# **MX180000A Signal Quality Analyzer Control Software Operation Manual Remote Control**

### **23rd Edition**

- **For safety and warning information, please read this manual before attempting to use the equipment.**
- **Additional safety and warning information is provided in the MP1800A Signal Quality Analyzer Installation Guide, the MT1810A 4 Slot Chassis Installation Guide, and MX180000A Signal Quality Analyzer Control Software Operation Manual. Please also refer to one of these documents before using the equipment.**
- **Keep this manual with the equipment.**

# **ANRITSU CORPORATION**

# Safety Symbols

To prevent the risk of personal injury or loss related to equipment malfunction, Anritsu Corporation uses the following safety symbols to indicate safety-related information. Ensure that you clearly understand the meanings of the symbols BEFORE using the equipment. Some or all of the following symbols may be used on all Anritsu equipment. In addition, there may be other labels attached to products that are not shown in the diagrams in this manual.

### Symbols used in manual

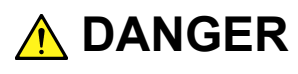

This indicates a very dangerous procedure that could result in serious injury or death if not performed properly.

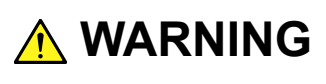

This indicates a hazardous procedure that could result in serious injury or death if not performed properly.

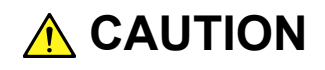

This indicates a hazardous procedure or danger that could result in light-to-severe injury, or loss related to equipment malfunction, if proper precautions are not taken.

### Safety Symbols Used on Equipment and in Manual

The following safety symbols are used inside or on the equipment near operation locations to provide information about safety items and operation precautions. Ensure that you clearly understand the meanings of the symbols and take the necessary precautions BEFORE using the equipment.

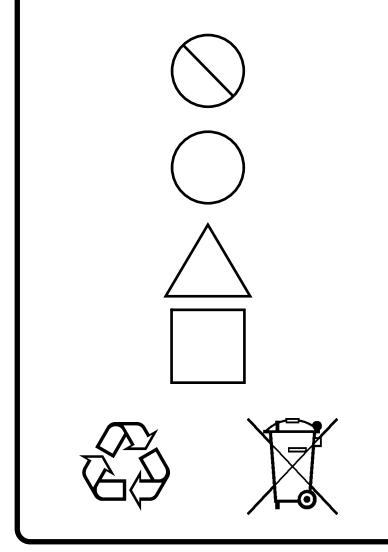

This indicates a prohibited operation. The prohibited operation is indicated symbolically in or near the barred circle.

 This indicates an obligatory safety precaution. The obligatory operation is indicated symbolically in or near the circle.

 This indicates a warning or caution. The contents are indicated symbolically in or near the triangle.

This indicates a note. The contents are described in the box.

These indicate that the marked part should be recycled.

#### MX180000A

Signal Quality Analyzer Control Software Operation Manual Remote Control

- 27 November 2006 (First Edition)
- 4 April 2016 (23rd Edition)

Copyright © 2006-2016, ANRITSU CORPORATION.

All rights reserved. No part of this manual may be reproduced without the prior written permission of the publisher.

The contents of this manual may be changed without prior notice. Printed in Japan

### Notes On Export Management

This product and its manuals may require an Export License/Approval by the Government of the product's country of origin for re-export from your country.

Before re-exporting the product or manuals, please contact us to confirm whether they are export-controlled items or not.

When you dispose of export-controlled items, the products/manuals need to be broken/shredded so as not to be unlawfully used for military purpose.

# **About This Manual**

A testing system combining an MP1800A Signal Quality Analyzer or MT1810A 4-Slot Chassis mainframe, module(s), and control software is called a Signal Quality Analyzer Series. The operation manuals of the Signal Quality Analyzer Series consist of separate documents for the installation guide, the mainframe, remote control operation, module(s), and control software, as shown below.

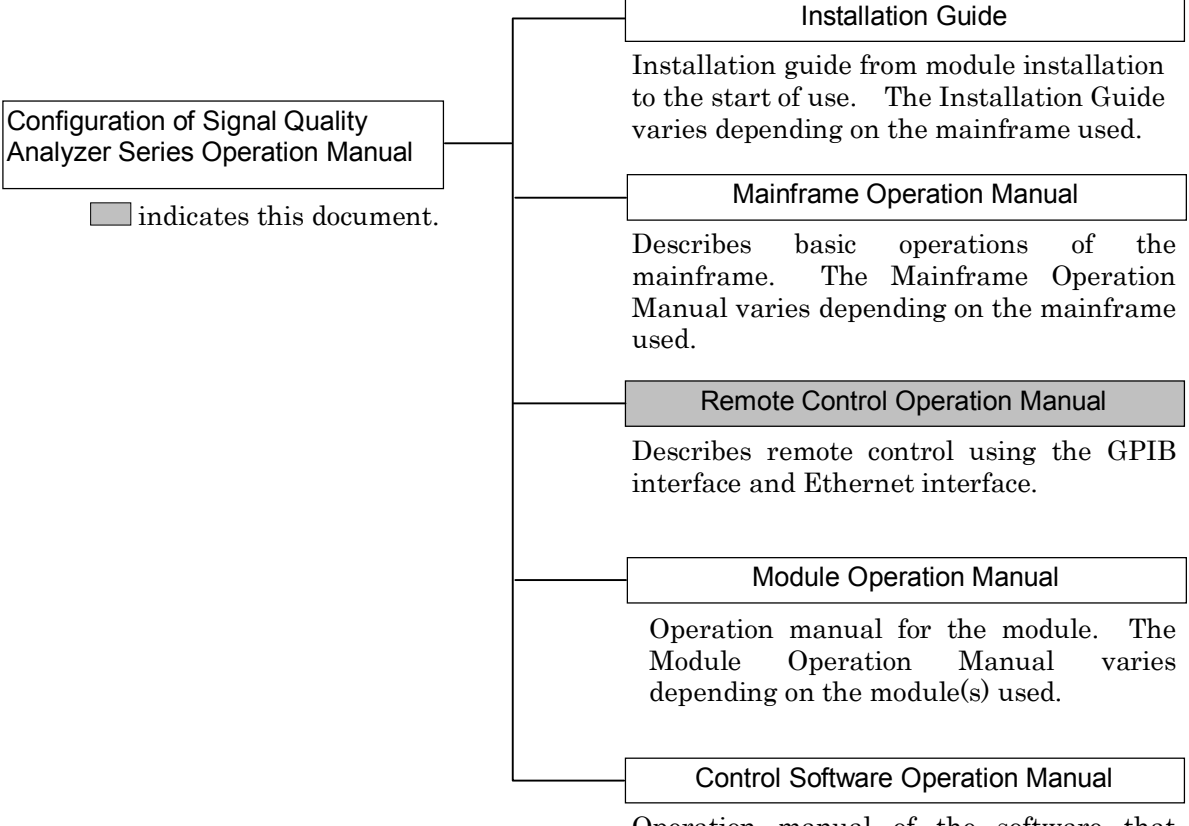

Operation manual of the software that controls the Signal Quality Analyzer Series.

# **Table of Contents**

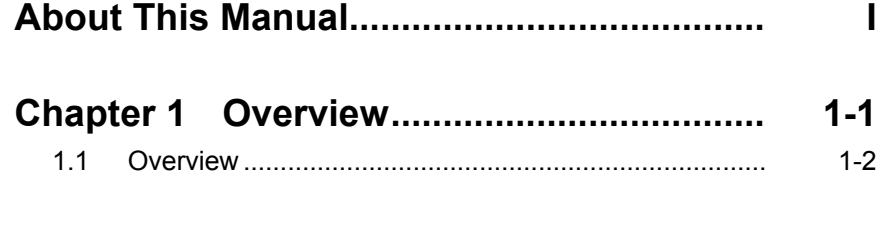

### **Chapter 2 Connections .............................. 2-1**

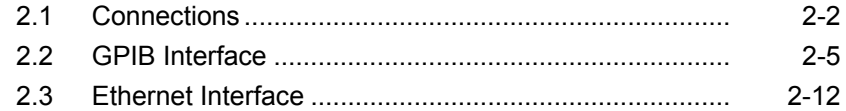

### **Chapter 3 SCPI Format .............................. 3-1**  3.1 SCPI Listener Input Format .......................................... 3-2

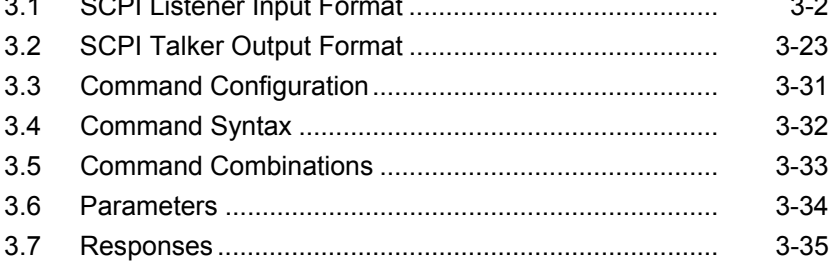

# **Chapter 4 Native Format ............................ 4-1**

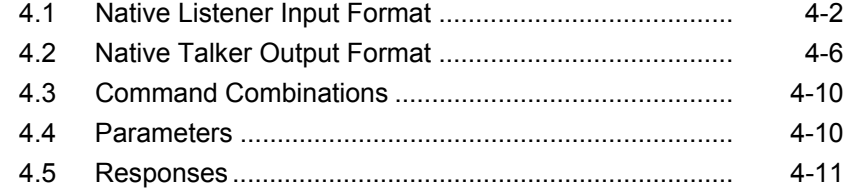

### **Chapter 5 IEEE488.2 Common**

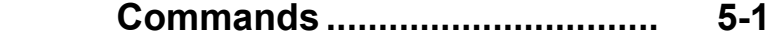

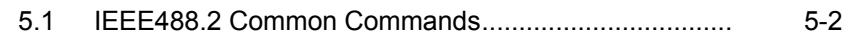

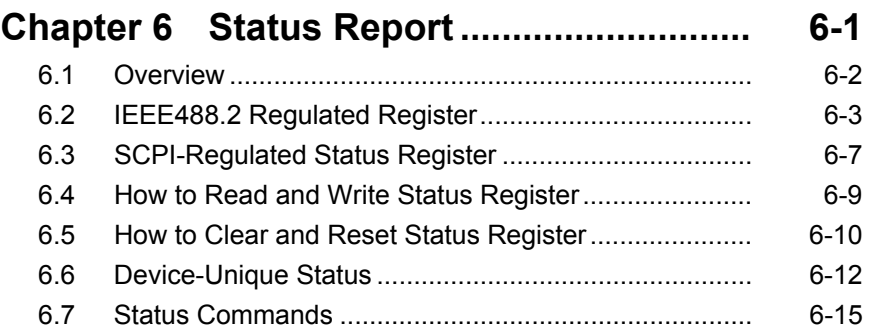

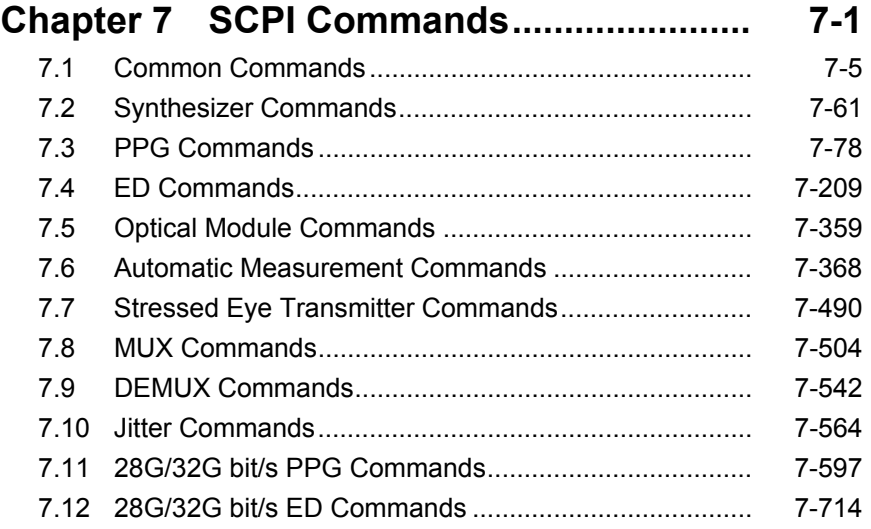

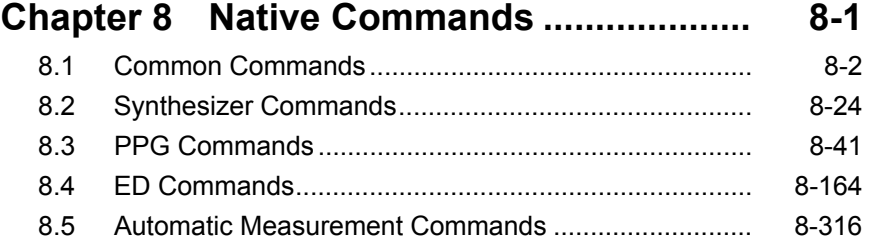

# **Chapter 9 Basic Operation of**

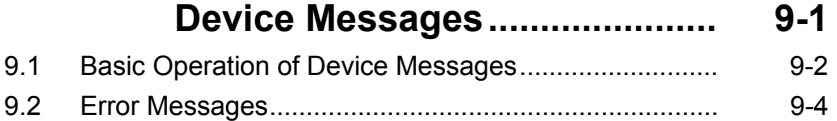

**Appendix A Command Compatibility List. A-1** 

# Chapter 1 Overview

This chapter provides an overview of remote control by the MX180000A Signal Quality Analyzer Control Software (hereinafter, referred to as "MX180000A").

1.1 [Overview....................................................................](#page-9-0) 1-2

### <span id="page-9-0"></span>**1.1 Overview**

The MP1800A Signal Quality Analyzer (hereinafter, referred to as "MP1800A") and the MT1810A 4-Slot Chassis (hereinafter, referred to as "MT1810A") that are controlled by the MX180000A are capable of performing automatic measurements when connected to an external controller. Either the GPIB or Ethernet interface may be used for connection. In addition, the SCPI standard, which is becoming the global standard, is used for the remote control commands. Refer to *SCPI* 1999.0 (SCPI Consortium) for details on SCPI.

The general conditions for using the SCPI standard are described below:

- Commands for GPIB and Ethernet are standardized.
- These commands are not applied for functions executed within the Setup Utility (setting of GPIB/Ethernet, self-test, etc.).
- The above conditions can all be read by the command.

The GPIB/Ethernet commands of the MP1800A/MT1810A can also use some of the command definitions (Native) that are used with Anritsu's Pulse Pattern Generators and/or Error Detectors (BERTS), as well as SCPI. This means that these commands can be executed with a single character string, differing from the tree structure of the SCPI commands.

# Chapter 2 Connections

This chapter describes the connections of the equipment for using the remote control function and the settings for using the GPIB and Ethernet interfaces, which are MP1800A options.

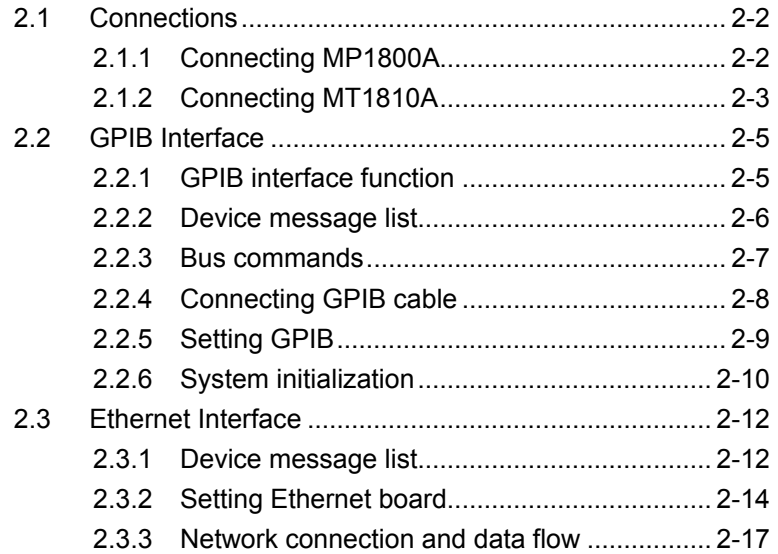

### <span id="page-11-0"></span>**2.1 Connections**

This chapter describes the connections for using the remote control function for the MP1800A, which does not require a control PC for basic operations, and the MT1810A, which requires a control PC for basic operations.

### <span id="page-11-1"></span>**2.1.1 Connecting MP1800A**

The remote control function of the MP1800A is implemented by remotely controlling the MP1800A from a PC for remote control (remote control PC).

Use the GPIB or the 10/100 M Ethernet interface to connect the MP1800A and a remote control PC. An example is shown below.

#### *Notes:*

- Be sure to use the 100M full-duplex mode for the Ethernet connection.
- Direct connection without using hub is recommended for the Ethernet connection. Use a crossover cable for direct connection.

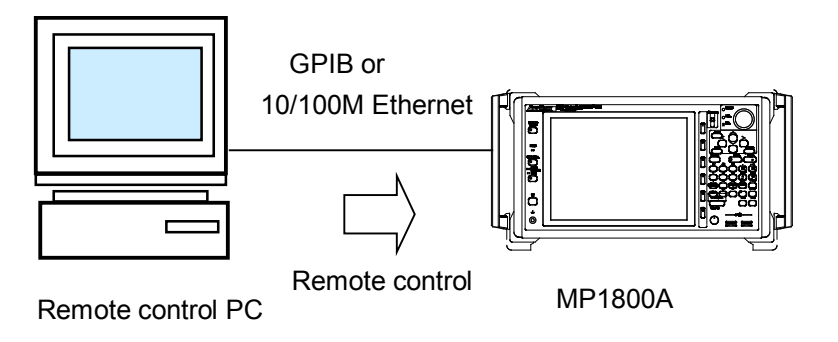

**Figure 2.1.1-1 Configuration for remote control of MP1800A from the remote control PC**

### <span id="page-12-0"></span>**2.1.2 Connecting MT1810A**

Two types of configurations are available for using the remote control function of the MT1810A: remote control of the MX180000A from the remote control PC, and remote control of the MX180000A within the same PC.

[1] Remote control of the MX180000A from the remote control PC

Remote control of the MX180000A can be achieved by using an Ethernet connection between the control PC and the remote control PC.

Use an Ethernet to connect the MT1810A and control PC, and use the GPIB or 10/100 M Ethernet interface to connect the remote control PC and the control PC. An example is shown below.

#### *Notes:*

- Use the 100M full duplex mode for the Ethernet connection.
- Direct connection without using any hub is recommended for the Ethernet connection. Use a crossover cable for direct connection.

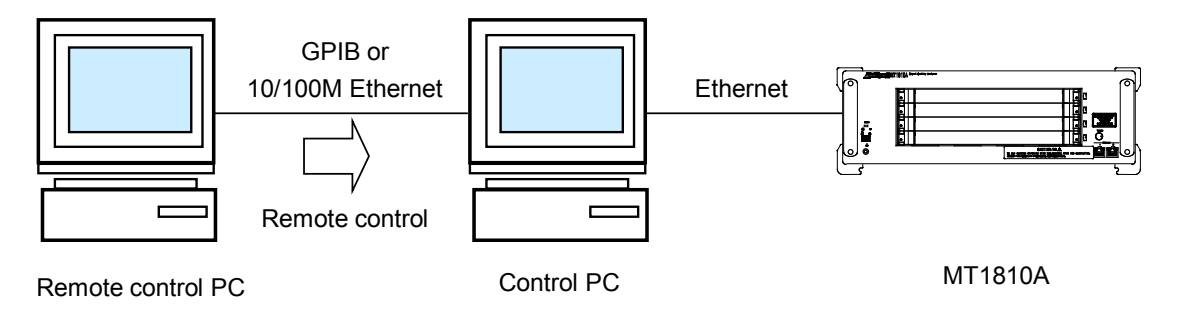

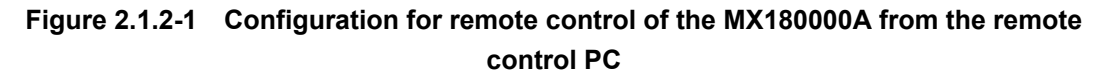

[2] Remote control of the MX180000A within the same PC

Remote control of the MX180000A can be done within the control PC. An example is shown below.

#### *Note:*

For remote control within the same PC, set the destination IP address of the remote control application to 127.0.0.1 (PC loopback address).

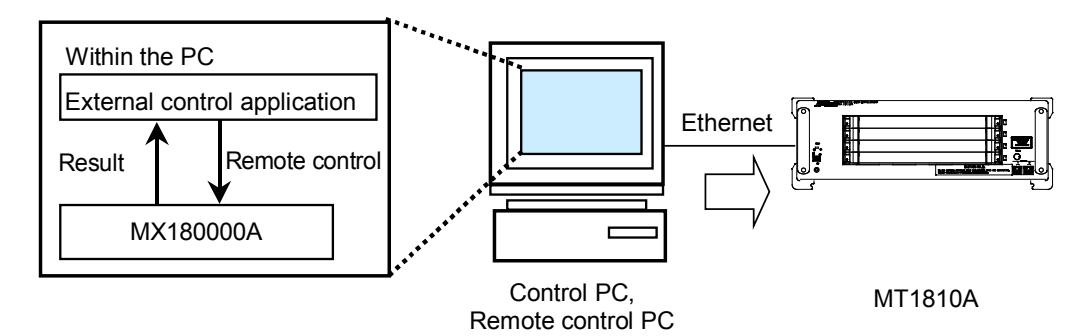

**Figure 2.1.2-2 Configuration for remote control of MX180000A within the same PC**

## <span id="page-14-0"></span>**2.2 GPIB Interface**

This chapter describes the GPIB interface functions and settings for using the GPIB interface of the MP1800A-001.

### <span id="page-14-1"></span>**2.2.1 GPIB interface function**

The MP1800A has device functions but no controller function. Therefore, its interface functions are as shown in the following table according to the IEEE488.2 standard.

| Code                                           | <b>Interface Function</b>                                                                    | IEEE488.2 Standard                                                                              |  |
|------------------------------------------------|----------------------------------------------------------------------------------------------|-------------------------------------------------------------------------------------------------|--|
| SH <sub>1</sub>                                | All functions for source handshake                                                           | All<br>functions<br>standardly<br>are<br>equipped                                               |  |
| AH1                                            | All functions for acceptor handshake                                                         | All functions<br>standardly<br>are<br>equipped                                                  |  |
| <b>T5</b>                                      | Basic talker functions<br>Talk only mode functions<br>Talker reset functions via MLA         | The device must have a subset<br>T5, T6, TE5, or TE6.                                           |  |
| L4                                             | Basic listener functions<br>No listen-only mode function<br>Listener reset functions via MLA | The device must have a subset<br>L3, L4, LE3, or LE4.                                           |  |
| SR <sub>1</sub>                                | All functions for service request                                                            | All<br>functions<br>standardly<br>are<br>equipped                                               |  |
| RL1                                            | All functions for remote/local                                                               | All remote/local functions of RL0<br>function)<br>RL1<br>(all<br>(no<br><b>or</b><br>functions) |  |
| P <sub>P</sub> <sup>0</sup>                    | No parallel poll function                                                                    | PP0 (no function) or PP1 (all<br>functions)                                                     |  |
| DC1                                            | All functions for device clear                                                               | All<br>functions<br>standardly<br>are<br>equipped                                               |  |
| DT1                                            | All functions for device trigger                                                             | DT1 (all functions)                                                                             |  |
| $C1*1$<br>$C2*2$<br>$C3*3$<br>$C4*4$<br>$C7*5$ | Controller functions except parallel<br>poll                                                 | $CO$ (no function), $C4$ and $C5$ , or<br>any of $C7$ , $C9$ , or $C11$                         |  |

**Table 2.2.1-1 Interface functions**

- \*1: System controller
- \*2: IFC transmission, controller in charge
- \*3: REN transmission
- \*4: Response to SRQ
- \*5: Interface message transmission, reception and passing of the control, and passing of the control to itself

### <span id="page-15-0"></span>**2.2.2 Device message list**

Device messages are data messages that are transmitted and received between the remote control PC and the MP1800A via the system interface when the bus mode is the data mode (when the ATN line is "H"). Device messages consist of program messages and response messages.

Program messages are ASCII data messages transferred from the controller to the device. Response messages are data messages transferred from the device to the controller.

Program messages and response messages have the following types.

**Table 2.2.2-1 Device message**

| <b>Program Message</b>                                                                                                    | <b>Response Message</b>                                              |
|----------------------------------------------------------------------------------------------------|----------------------------------------------------------------------|
| (See Section 3.1.2)                                                                                                    | (See Section 3.2.2)                                                  |
| Program instruction<br>• Device-unique command (See<br>Chapters 7 and 8.)<br>IEEE488.2 common command (See<br>Chapter 5.) | Program query<br>Status message (See Chapter 6.)<br>Response message |

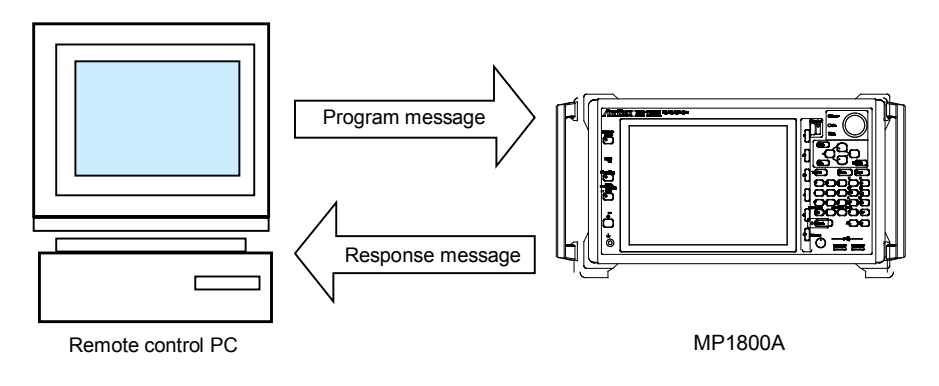

**Figure 2.2.2-1 Device messages**

The messages are exchanged via the I/O buffer of the device. The table below briefly describes the I/O buffer.

**Table 2.2.2-2 I/O buffer**

| <b>Input Buffer</b>                                                                                                    | <b>Output Queue</b>                                                                                                    |
|----------------------------------------------------------------------------------------------------|----------------------------------------------------------------------------------------------------|
| FIFO (First in First out) type memory<br>area that temporarily stores DABs<br>(program messages and query<br>messages) before syntax analysis.<br>The input buffer size of the MP1800A<br>is 1 Kbytes. | FIFO type queue memory area. All the<br>DABs (response messages) outputted from<br>the device to the controller are stored in<br>this memory until the controller finishes<br>reading them. |

### <span id="page-16-0"></span>**2.2.3 Bus commands**

Bus commands are used for internal communications of the interface transmitted while the bus mode is the command mode (when the ATN line is "L").

The table below lists the bus commands.

| <b>Bus Command</b>          | <b>Operation</b>                                                                                   |
|-----------------------------|----------------------------------------------------------------------------------------------------|
| DCL (Device Clear)          | Initializes message exchange of all<br>devices connected to the GPIB bus.                          |
| SDC (Selected Device Clear) | Initializes message exchange of the<br>addressed MP1800A. The<br>operation is the same as the DCL. |
| IFC (Interface Clear)       | Initializes the interface.                                                                         |

**Table 2.2.3-1 Bus commands**

### <span id="page-17-0"></span>**2.2.4 Connecting GPIB cable**

Connect the GPIB cable to the GPIB connector on rear back panel of the MP1800A.

Systems using GPIB have the following restrictions:

Number of connectable devices  $\leq 15$  units Total cable length  $\leq 2$  m × Number of devices (20 m, max.)

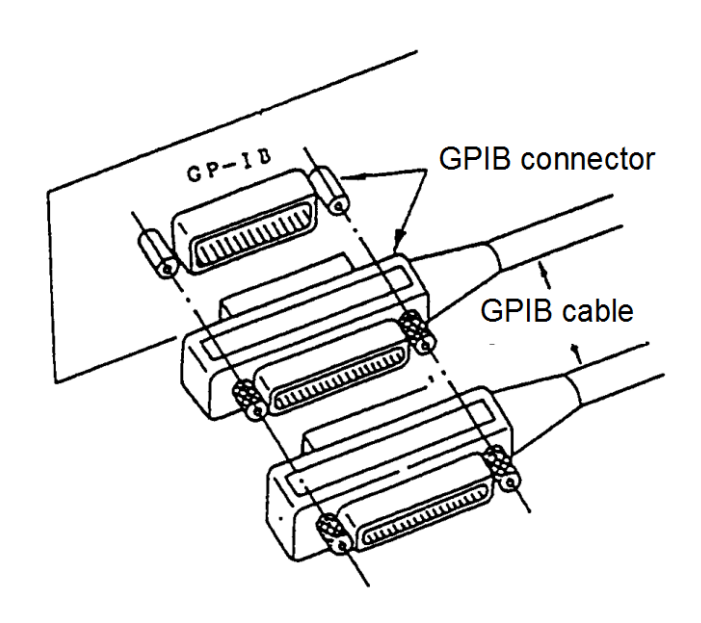

**Figure 2.2.4-1 GPIB cable connection**

### <span id="page-18-0"></span>**2.2.5 Setting GPIB**

To use the GPIB as a remote interface, set the device to Local, and use the keys to perform the following settings in the Remote Control tab window on the Setup Utility main window.

| <b>Setting Detail</b>                                    | <b>Setting Item</b>    | <b>Setting Value</b>                                 |
|----------------------------------------------------------|------------------------|------------------------------------------------------|
| Selection of the<br>interface used for<br>remote control | Active Interface       | GPIB: Uses the GPIB interface for remote<br>control. |
| Address setting                                          | Address                | 0 to 30                                              |
| Command<br>mode                                          | processing Performance | Normal/Enhanced                                      |

**Table 2.2.5-1 Setting GPIB**

Setting procedure:

- 1. Start the Setup Utility, and click the Remote Control tab to open the Remote Control tab window.
- 2. Select the GPIB in the Active Interface field (click a radio button).
- 3. Enter the GPIB address into the text box, and then click the [Apply] button.

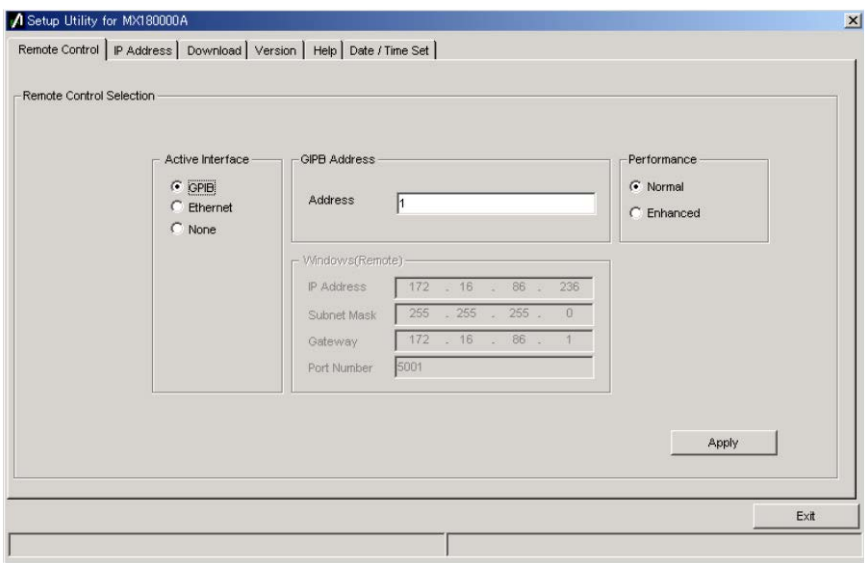

**Figure 2.2.5-1 Setup Utility: Remote Control tab window – GPIB setting**

See the MP1800A Signal Quality Analyzer Installation Guide for setting details.

### <span id="page-19-0"></span>**2.2.6 System initialization**

IEEE488.2 defines system initialization in three levels: bus initialization, message initialization, and device initialization.

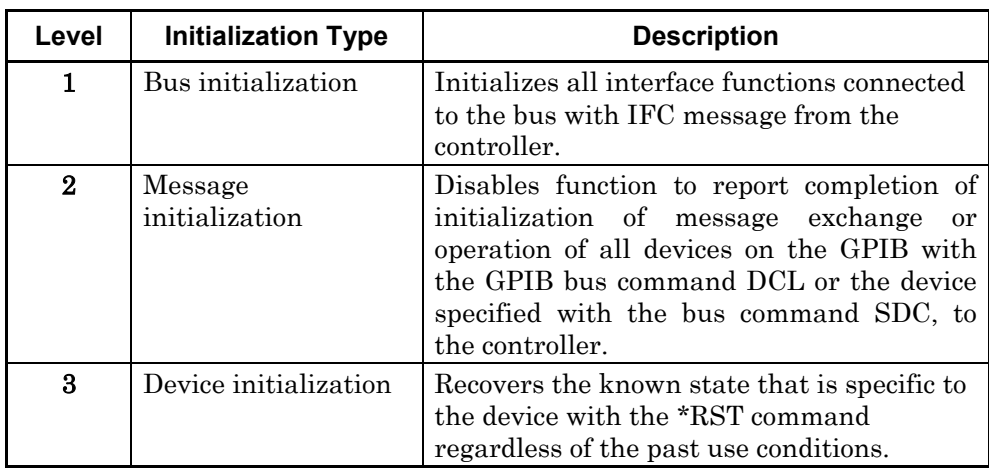

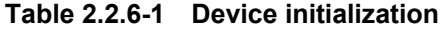

### 2.2.6.1 Bus initialization

IFC Initializes the bus with IFC statement.

Function Activates the IFC line for about 100 µs to initialize interface functions of all devices connected to the GPIB bus line. Only the system controller can transmit IFC.

#### 2.2.6.2 Message initialization

DCL, SDC Message exchange initialization using the DCL/SDC bus command

> DCL: Initializes message exchange for all devices on the GPIB.

SDC: Initializes message exchange for the specified device.

Function Initializes message exchange for all devices on the GPIB or only the specified device. Initialize message exchange when change of the panel setting state is not required, but if the parts related to message exchange inside the device are in a state that is not suitable for control from the controller due to execution of other programs. When message exchange is initialized, new instructions can be transmitted from the controller.

### 2.2.6.3 Device initialization

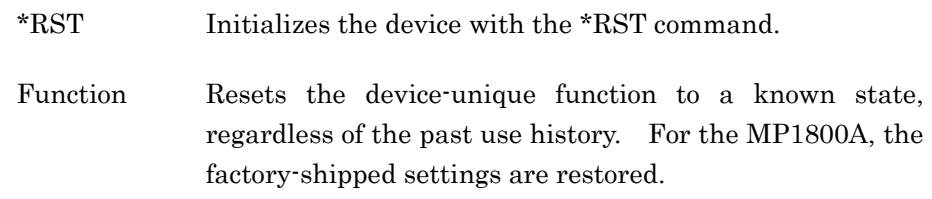

### 2.2.6.4 Device state upon application startup

When the application of the MP1800A starts up, it enters the following state:

- The state in which the application was terminated is set.
- The input buffer and output queue are cleared.
- The syntax analyzer, execution controller, and response creator are reset.
- Messages can be transmitted and received only when the application is running.

### <span id="page-21-0"></span>**2.3 Ethernet Interface**

This chapter describes the settings for using the Ethernet interface of the MT1810A, MP1800A-002.

### <span id="page-21-1"></span>**2.3.1 Device message list**

Device messages are data messages that are transmitted and received between the controller and device via the system interface. Device messages consist of program messages and response messages.

Program messages are ASCII data messages transferred from the controller to the device. Response messages are data messages transferred from the device to the controller.

Program messages and response messages have the following types.

**Program message (See Section 3.1.2) Response message (See Section 3.2.2)**  Program instruction Device-unique command (See Chapters 7 through 8.) IEEE488.2 common command (See Chapter 5.) Program query • Status message (See Chapter 6.) Response message

**Table 2.3.1-1 Device message** 

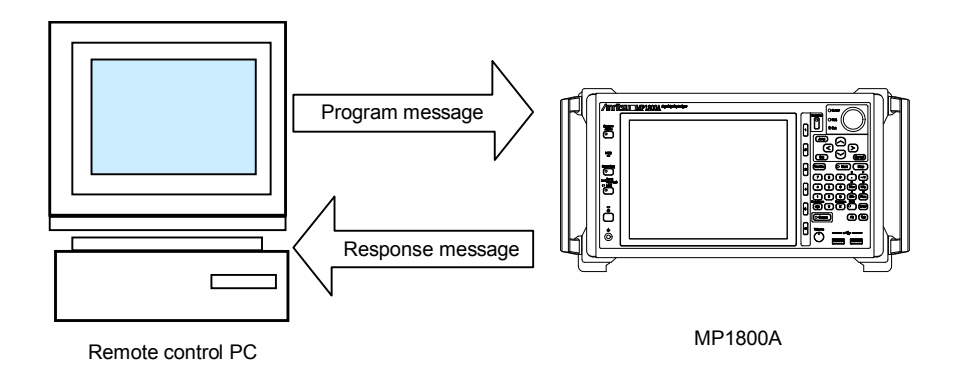

**Figure 2.3.1-1 Device messages** 

The messages are exchanged via the I/O buffer of the device. The table below briefly describes the I/O buffer.

**Table 2.3.1-2 I/O buffer** 

| <b>Input Buffer</b>                | <b>Output Queue</b>              |  |
|------------------------------------|----------------------------------|--|
| FIFO (First in First out) type     | FIFO type queue memory area.     |  |
| memory area that temporarily       | All the DABs (response messages) |  |
| stores DABs (program messages      | outputted from the device to the |  |
| and query messages) before syntax  | controller are stored in this    |  |
| analysis. The input buffer size of | memory until the controller      |  |
| the MP1800A is 1 Kbytes.           | finishes reading them.           |  |

The MP1800A or MT1810A main unit must be connected to the TCP/IP network, for the Ethernet interface to be used. In this instance, the MP1800A or MT1810A works as the server.

### <span id="page-23-0"></span>**2.3.2 Setting Ethernet board**

To use the Ethernet as a remote interface, set the device to Local, and use the keys to perform the following settings in the Remote Control tab window on the Setup Utility main window.

| <b>Window</b>                   | <b>Setting Detail</b>                                                    | <b>Setting Item</b> | <b>Setting Value</b>                                            |
|---------------------------------|--------------------------------------------------------------------------|---------------------|-----------------------------------------------------------------|
| Control<br>Remote<br>tab window | <b>Selection</b><br>of<br>the<br>interface<br>used for<br>remote control | Active<br>Interface | Uses the Ethernet<br>Ethernet:<br>interface for remote control. |
|                                 | Port number setting                                                      | Port Number         | 1024 to 5001                                                    |
| Network setting,                | IP address                                                               | <b>IP</b> Address   | $0.0.0.0$ to $255.255.255.255$                                  |
| property setting                | Subnet mask                                                              | Sub Net Mask        | $0.0.0.0$ to $255.255.255.255$                                  |
|                                 | Gateway                                                                  | GateWay             | $0.0.0.0$ to $255.255.255.255$                                  |

**Table 2.3.2-1 Ethernet board setting**

Setting procedure:

- 1. Start the Setup Utility, and click the Remote Control tab to open the Remote Control tab window.
- 2. Select the Ethernet in the Active Interface field (click a radio button).
- 3. Enter the IP Address, Subnet Mask, Gateway, and Port Number, and then click the [Apply] button.

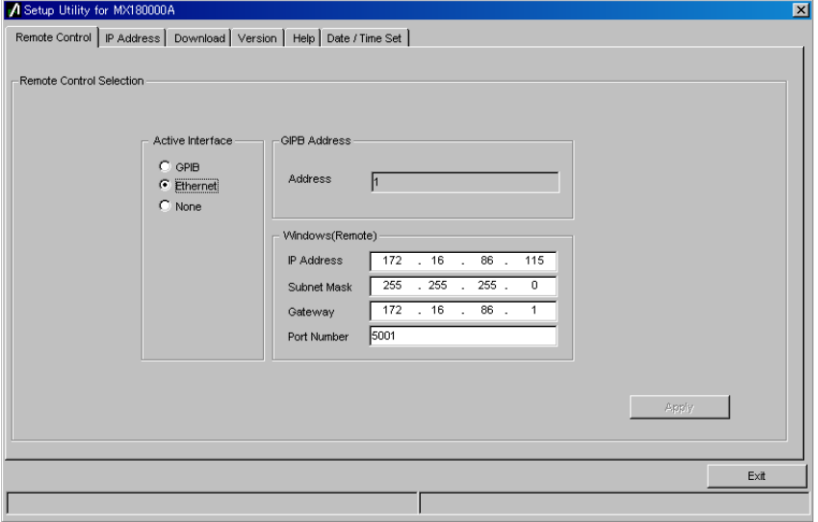

**Figure 2.3.2-1 Setup Utility: Remote Control tab window – Ethernet setting**

*Notes:*

- For the IP address of the remote interface, set the address other than "192.168.1.xxx". The "192.168.1.xxx" address is used for the module address. If this address is set, the module may not operate properly.
- For the network settings to be used for the remote interface, use "Setup Utility" of the MX180000A. If the IP address is set from the control panel of the operating system (Windows), the module may not operate properly.
- IP address

In a network using TCP/IP, devices connected to the network are identified by IP addresses. An IP address must therefore be assigned to each device. An IP address is a 32-bit number, and expressed as four 8-bit portions separated by dots (called dot notation).

IP addresses include network information in addition to the device (host) information. The data lengths of the network part and host part of an IP address is defined depending on the network class. Class C has 24-bit network part and 8-bit host part, and up to 254 hosts can be connected. Classes A through E are available; however, only Classes A through C are normally used.

| <b>Class</b> | Network part length | Host part length | <b>Number of hosts that</b><br>can be assigned |
|--------------|---------------------|------------------|------------------------------------------------|
| A            | 8 bits              | 24 bits          | 16,777,214 units                               |
| B            | 16 bits             | 16 bits          | $65,534$ units                                 |
|              | 24 bits             | 8 bits           | $254 \text{ units}$                            |

**Table 2.3.2-2 IP address**

#### Subnet mask

The subnet mask is used to indicate the network part in the IP address when the network is divided into subnets. The network part of the IP address above (including the extended subnet part) is indicated by "1", and the host part is defined by "0". If this setting is wrong, IP packets cannot be transmitted or received correctly to or from the connected network that uses subnets.

### • Gateway

A device called a gateway is used to connect networks. Gateways include dedicated devices such as routers. In a TCP/IP network, IP packets can be directly exchanged within the same network. To exchange IP packets among different networks (i.e., terminals that have IP addresses with different network parts), however, communication with a device connecting to other network connected to the gateway via the gateway is required.

### <span id="page-26-0"></span>**2.3.3 Network connection and data flow**

Connect the Ethernet cable to the MP1800A/MT1810A main unit to connect to the network. The communication with MP1800A/MT1810A is data communication via the TCP connection. For communication, creating a communication program (socket client) at the remote control PC side is required.

For the socket interface used for communication, see the operation manuals of the remote control PC, the network interface board installed, and the driver software.

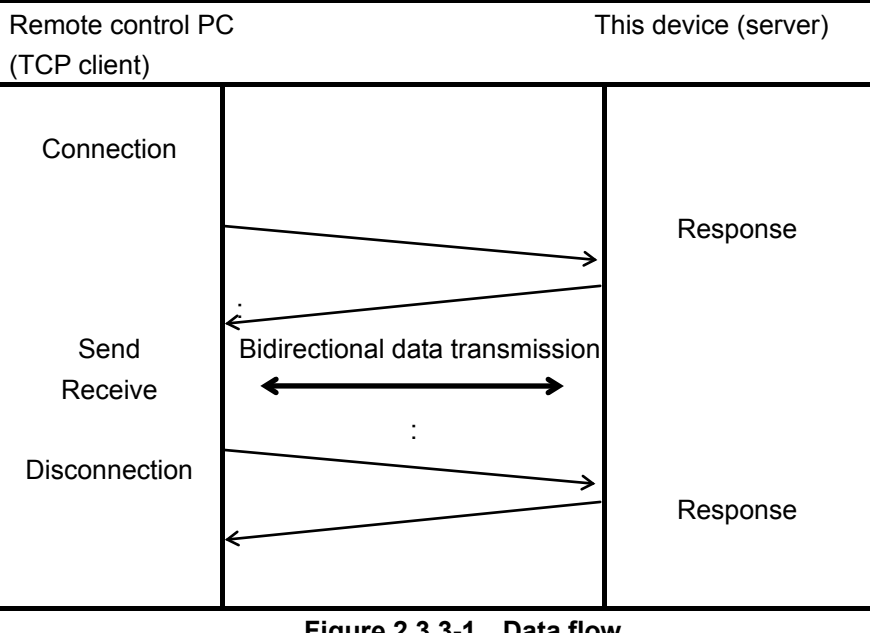

**Figure 2.3.3-1 Data flow**

Data communication

The data from the client is saved in the reception buffer. Flow control of TCP occurs when the internal buffer is full, and no command-level response may return to the client. Some applications may be abnormally terminated due to timeout. In this case, the connection with the client is not disconnected. In some cases, you need to protect application operations by re-transmission.

This chapter describes the SCPI command system.

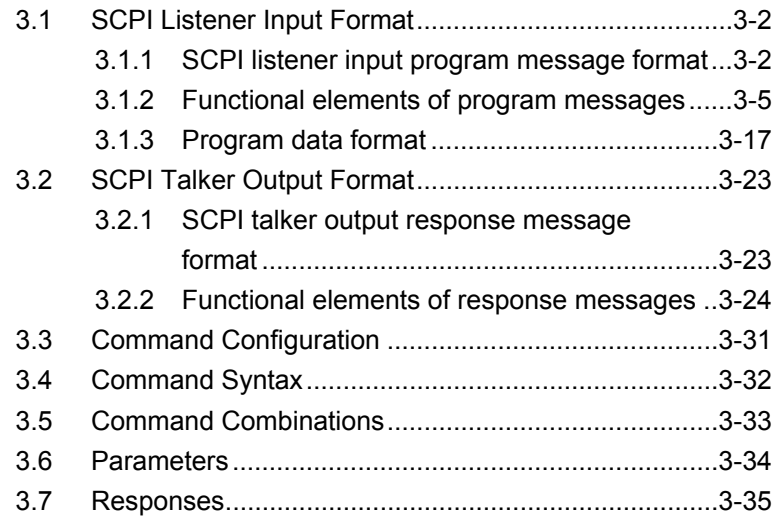

## <span id="page-29-0"></span>**3.1 SCPI Listener Input Format**

This chapter describes the format of program messages received by the listener (MP1800A/MT1810A) from the talker (remote control PC).

The device-unique commands of the MP1800A/MT1810A comply with the SCPI, so the SCPI commands are used in the examples in this chapter.

### <span id="page-29-1"></span>**3.1.1 SCPI listener input program message format**

The following figure shows a sample program message, which sets the data output to ON and sets the test pattern to PRBS.

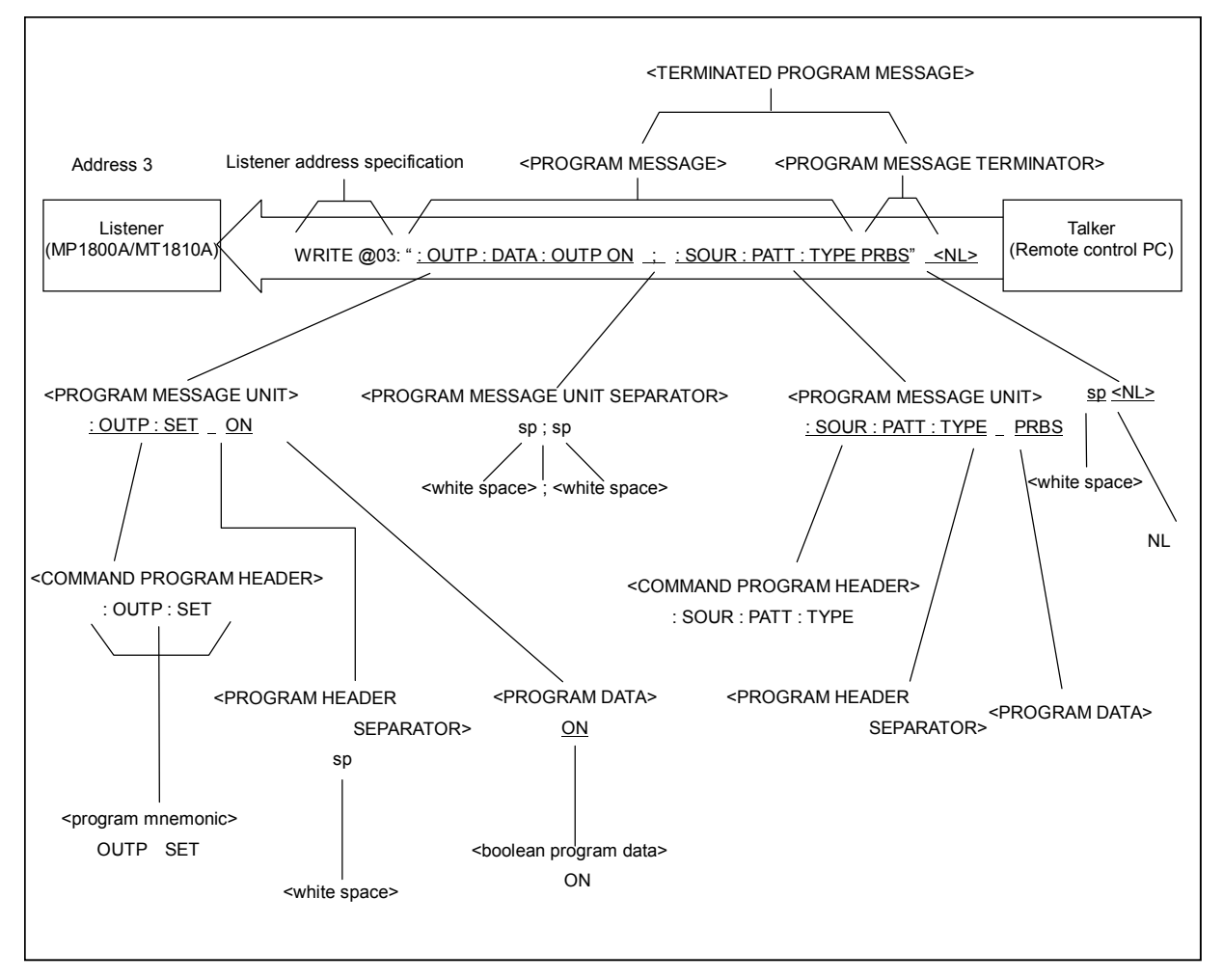

**Figure 3.1.1-1 SCPI listener input program message** 

The program message format consists of a sequence of functional elements, which are the minimum level units to indicate a function. In the figure above, the words written in uppercase alphabetical characters enclosed within brackets  $\left\langle \cdot \right\rangle$  indicate examples of functional elements. A functional element is further divided into coding elements. In the figure above, the words written in lowercase alphabetical characters enclosed within brackets indicate examples of coding elements.

The WRITE and READ commands have the following formats. WRITE @

Outputs data to the MP1800A/MT1810A.

 $\star$  Format

WRITE @Device number: Data

Data  $\rightarrow$  Mathematical expression String expression

#### **Example: The same as the previous page**

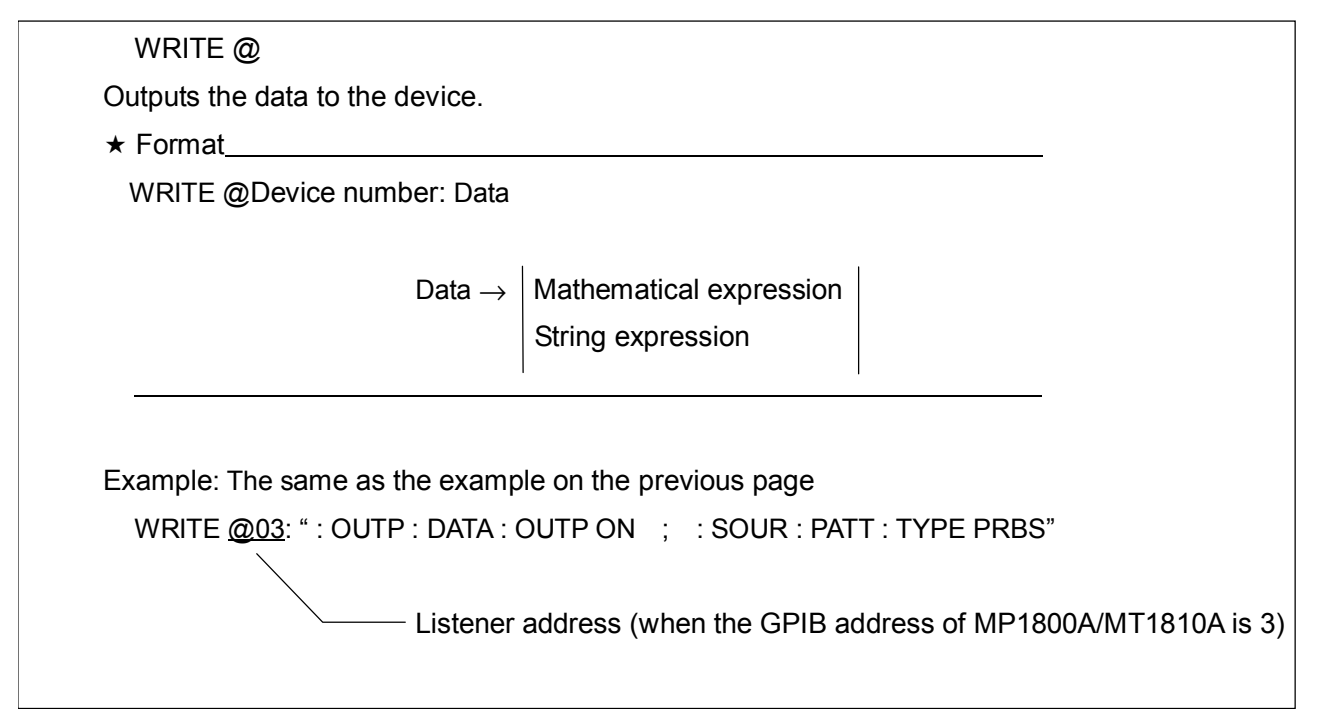

### Chapter 3 SCPI Format

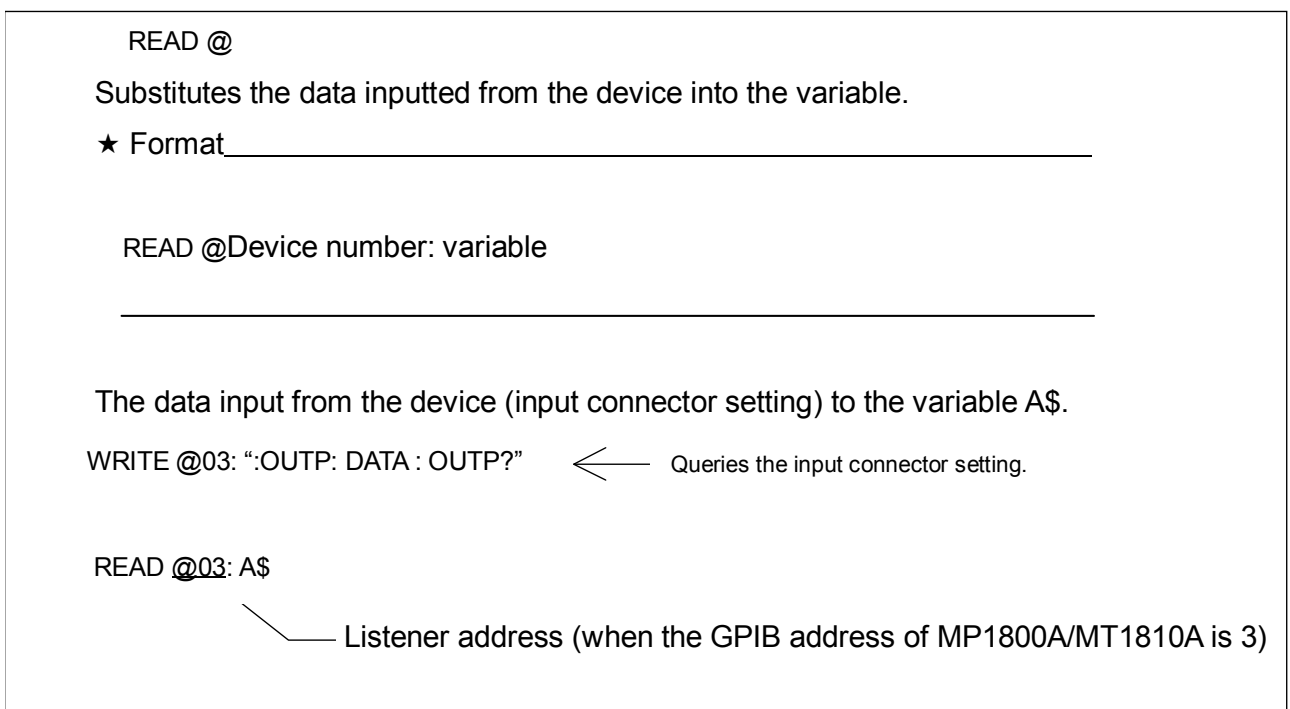

### <span id="page-32-0"></span>**3.1.2 Functional elements of program messages**

The MP1800A/MT1810A receives a program message by detecting the terminator at the end of the program message. The functional elements of program messages are described below.

### 3.1.2.1 <TERMINATED PROGRAM MESSAGE>

The following figure shows a <TERMINATED PROGRAM MESSAGE> that transmits two instructions.

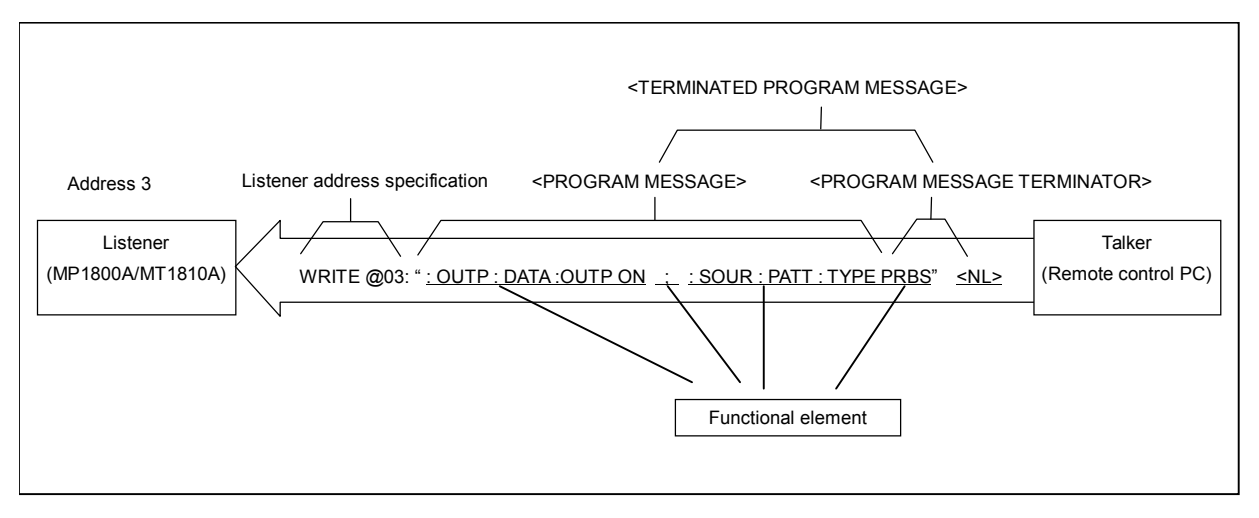

**Figure 3.1.2.1-1 <TERMINATED PROGRAM MESSAGE>** 

Definition <TERMINATED PROGRAM MESSAGE> is defined as follows:

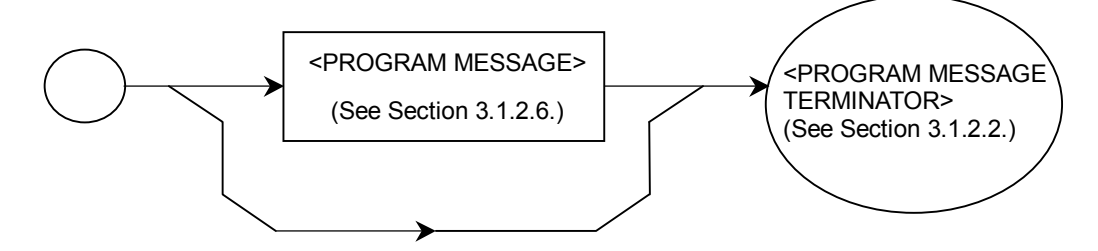

<TERMINATED PROGRAM MESSAGE> is a data message containing all the functional elements required for transmitting the message from the remote control PC to the MP1800A/MT1810A. A <PROGRAM MESSAGE TERMINATOR> is added to the end of a <PROGRAM MESSAGE> to complete transmission of the <PROGRAM MESSAGE>.

### 3.1.2.2 <PROGRAM MESSAGE TERMINATOR>

<PROGRAM MESSAGE TERMINATOR> is placed to terminate a sequence of one or more <PROGRAM MESSAGE UNIT> elements. The definition of the <PROGRAM MESSAGE TERMINATOR> differs according to the used interface.

(1) For GPIB interface:

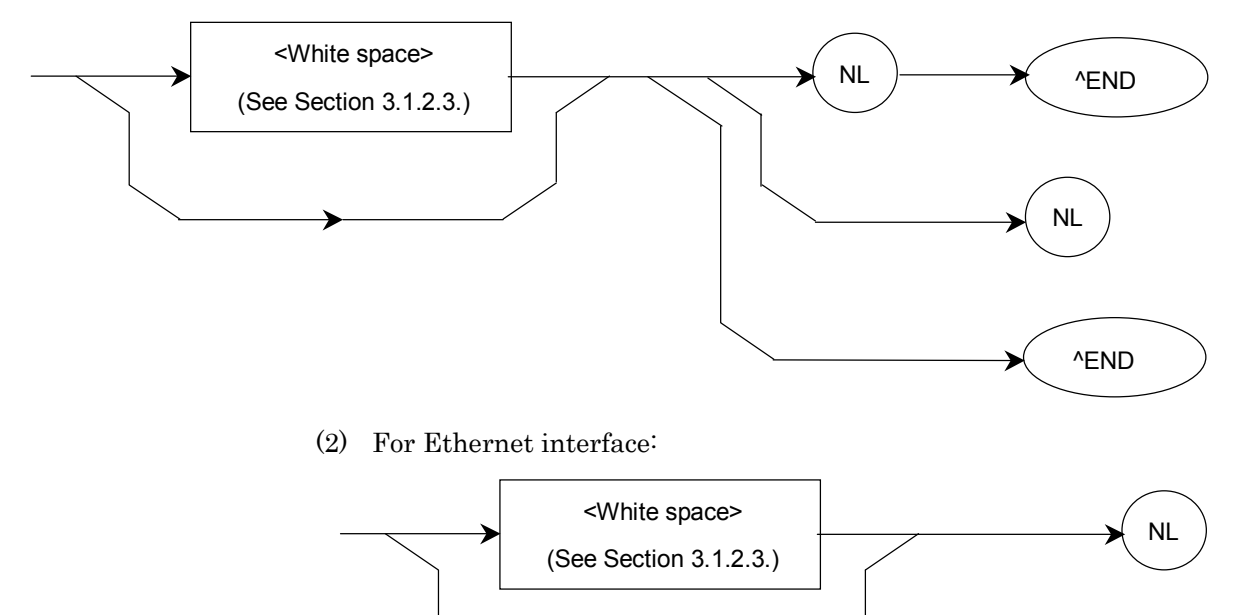

NL Defined as a single ASCII code byte 0A (decimal number 10), i.e. the ASCII control character LF (Line Feed) that performs the carriage return operation bringing the print position to the same character position in the next line. It is also called NL (New Line) because it starts from a new line.

> For line feed, the CR+LF code may be used instead of the LF code.

> If the remote control PC runs on MS-DOS or Windows, line feed is done with "CR+LF", while it is done with only "LF" for UNIX.

END Generates an EOI signal by setting the EOI (End-or-Identify) line of the GPIB control bus to TRUE (low level). The EOI ON and OFF statements are used to control EOI lines.

#### 3.1.2.3 <white space>

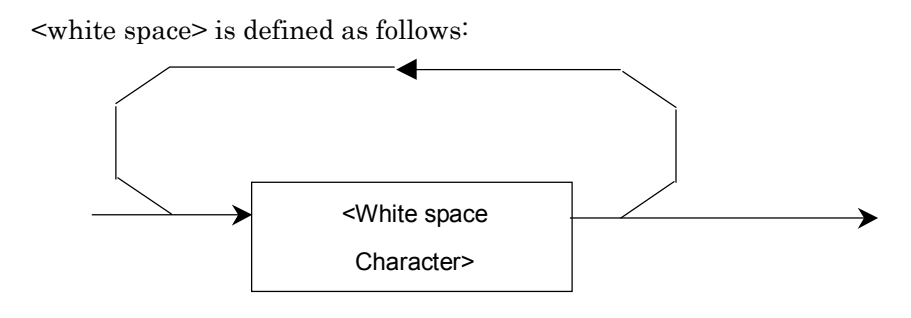

<white space Character> is defined as a single ASCII code byte within the range of the ASCII code bytes 00 to 09 and 0B to 20 (decimal numbers 0 to 9 and 11 to 32). The range includes the ASCII control symbols and space signals except New Line. The MP1800A/MT1810A processes these ASCII symbols simply as spaces or just ignores them, instead of interpreting them as ASCII control symbols.

#### Chapter 3 SCPI Format

#### 3.1.2.4 <PROGRAM MESSAGE>

The following figure shows a setting example, which activates the alarm when an error occurs and sets the test pattern to PRBS.

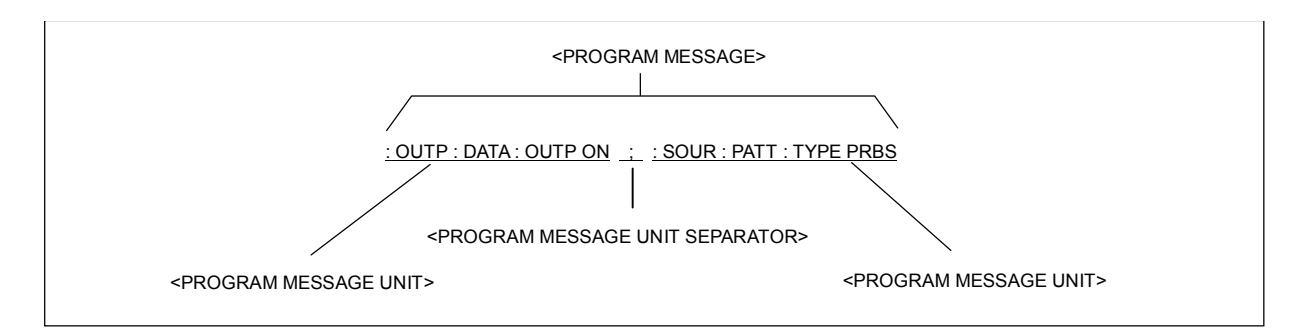

**Figure 3.1.2.4-1 <PROGRAM MESSAGE>** 

Definition <PROGRAM MESSAGE> is defined as follows:

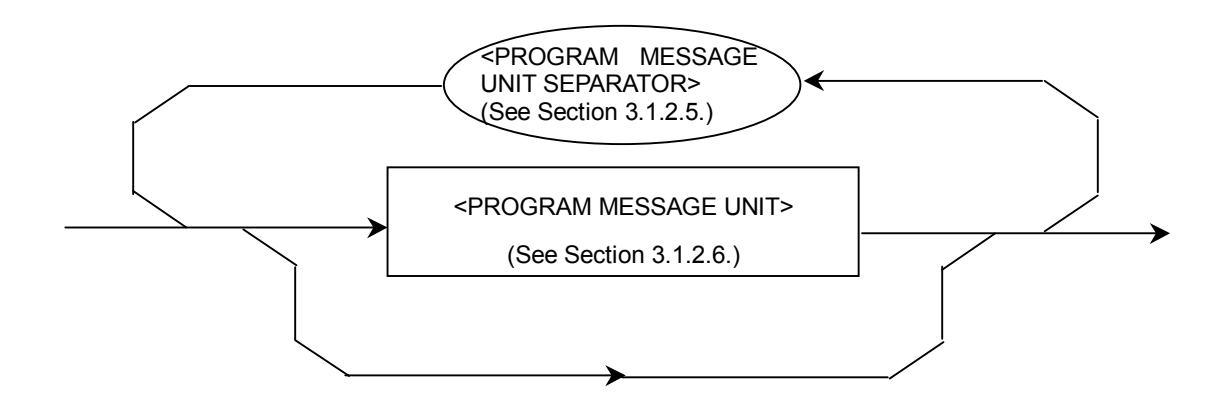

<PROGRAM MESSAGE> is a sequence of zero, one or more <PROGRAM MESSAGE UNIT> elements. The <PROGRAM MESSAGE UNIT> element indicates a programming instruction or data to be sent from the remote control PC to the MP1800A/MT1810A. <PROGRAM MESSAGE UNIT SEPARATOR> is used to separate two or more <PROGRAM MESSAGE UNIT> elements.
## 3.1.2.5 <PROGRAM MESSAGE UNIT SEPARATOR>

#### <PROGRAM MESSAGE UNIT SEPARATOR> is defined as follows:

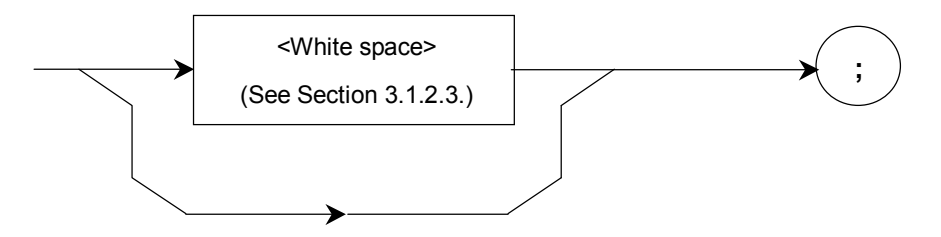

<PROGRAM MESSAGE UNIT SEPARATOR> separates a sequence of two or more <PROGRAMMESSAGE UNIT> elements into <PROGRAM MESSAGE> elements. The MP1800A/MT1810A interprets a semicolon (;) as the separator of the <PROGRAM MESSAGE UNIT>. The <white space character> elements before and after the semicolon are therefore ignored. The <white space character> is useful, however, to make the program readable.

# 3.1.2.6 <PROGRAM MESSAGE UNIT>

<PROGRAM MESSAGE UNIT> is defined as follows:

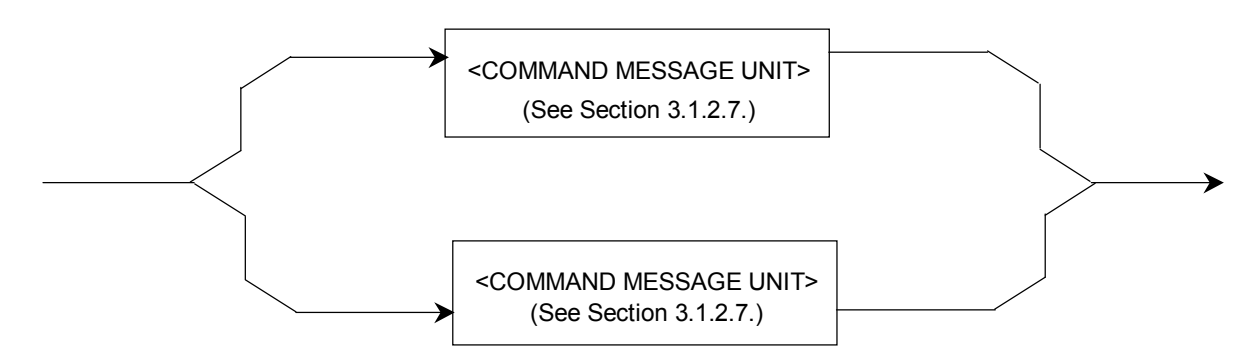

<PROGRAM MESSAGE UNIT> consists of <COMMAND MESSAGE UNIT>, a single command message received by the MP1800A/MT1810A, or <QUERY MESSAGE UNIT>, a single query message. Setting and query can be performed for the MP1800A/MT1810A in units of <PROGRAM MESSAGE UNIT>.

# 3.1.2.7 <COMMAND MESSAGE UNIT> and <QUERY MESSAGE UNIT> (1) <COMMAND MESSAGE UNIT>

Example: The following shows a date setting command.

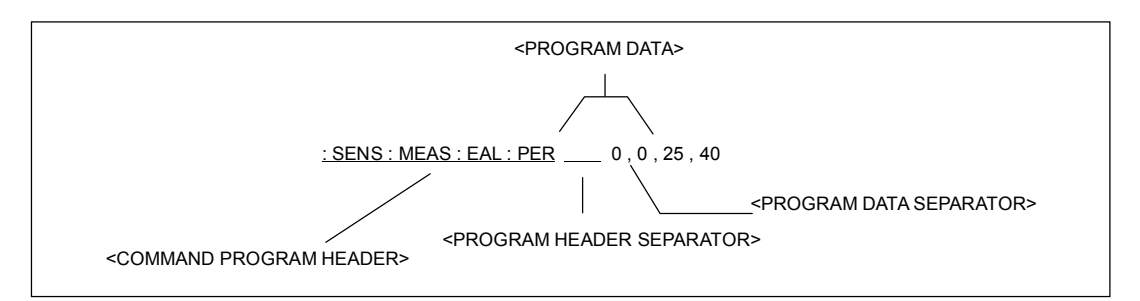

**Figure 3.1.2.7-1 <COMMAND MESSAGE UNIT>** 

<COMMAND MESSAGE UNIT> is defined as follows:

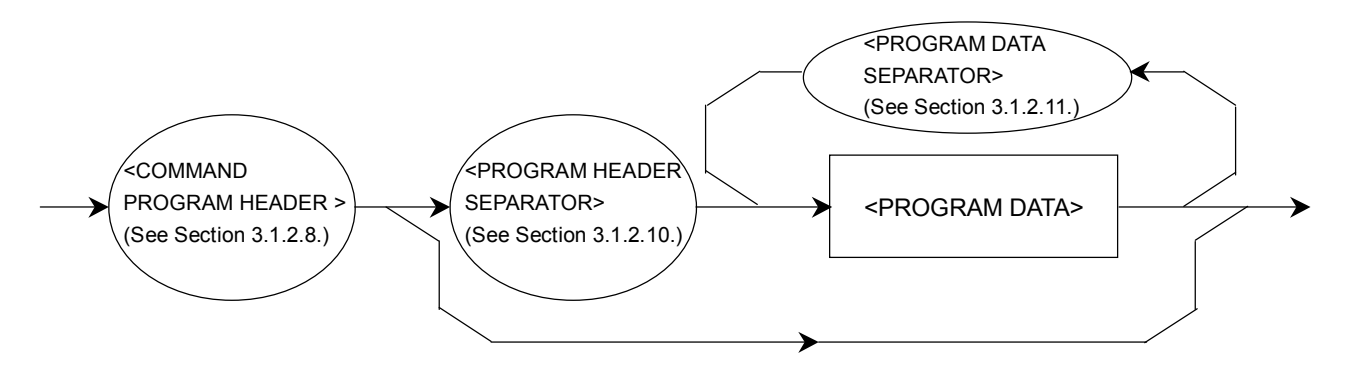

(2) <QUERY MESSAGE UNIT>

Example: The following shows a query that queries the area to add a bit error.

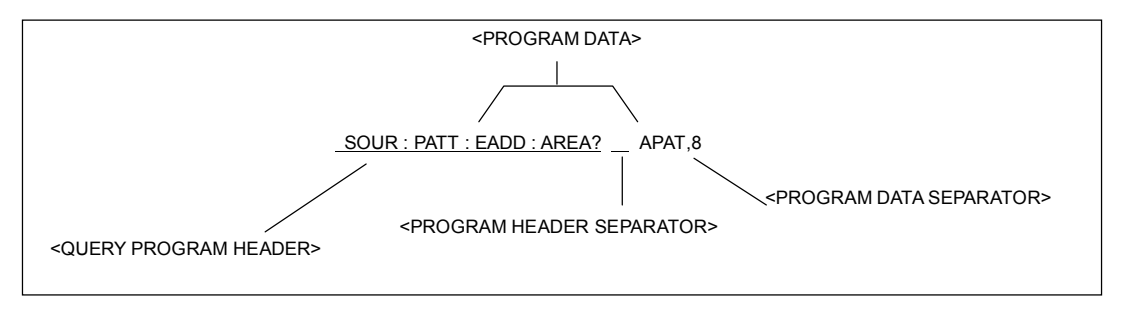

**Figure 3.1.2.7-2 <QUERY MESSAGE UNIT>** 

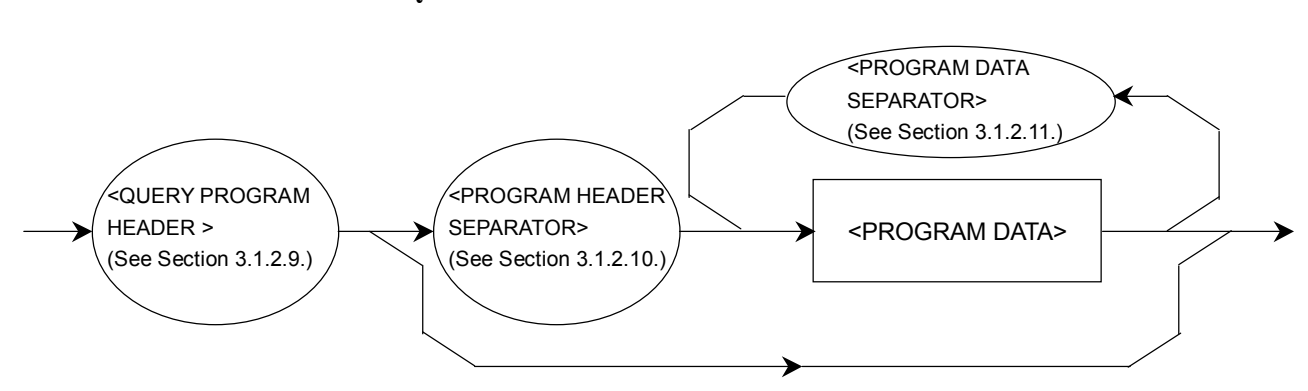

#### <QUERY MESSAGE UNIT> is defined as follows:

For both <COMMAND MESSAGE UNIT> and <QUERY MESSAGE UNIT>, when program data follows the program header, one space must be inserted as a separator between them. The program header identifies the application, function, and operation of the program. If no program data is added, the header alone indicates the application, function, and operation for the MP1800A/MT1810A.

Among program headers, <COMMAND PROGRAM HEADER> is a command used to control the MP1800A/MT1810A from the remote control PC. <QUERY PROGRAM HEADER> is a query command to be transmitted from the remote control PC to the MP1800A/MT1810A in advance for the remote control PC to receive response messages from the MP1800A/MT1810A. A query indicator (?) is added to the end of the header.

## 3.1.2.8 <COMMAND PROGRAM HEADER>

<COMMAND PROGRAM HEADER> is defined as follows:

A <white space> can be inserted in front of each header.

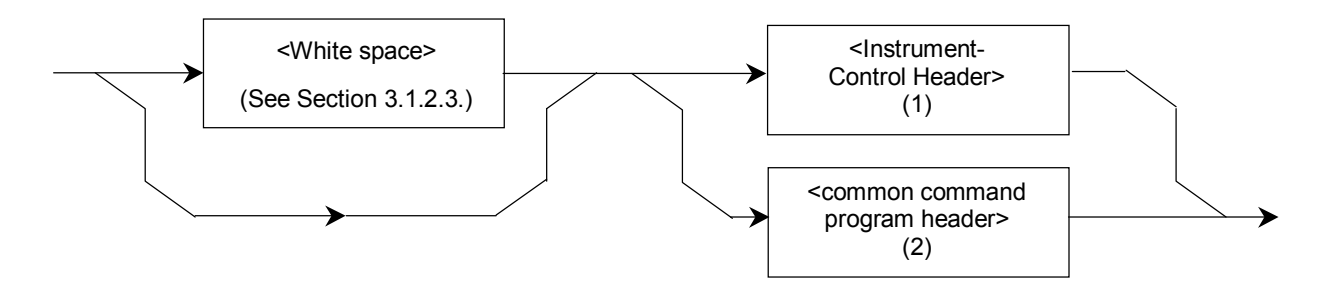

#### $\blacksquare$  **<COMMAND PROGRAM HEADER>**

Indicates the application, function, and operation of the program data executed by the MP1800A/MT1810A. If no program data is added, the header alone indicates the application, function, and operation for the MP1800A/MT1810A. <program mnemonic> expresses the meaning in ASCII code characters, and is generally just called a "mnemonic".

#### (1) <Instrument-Control Headers> is defined as follows:

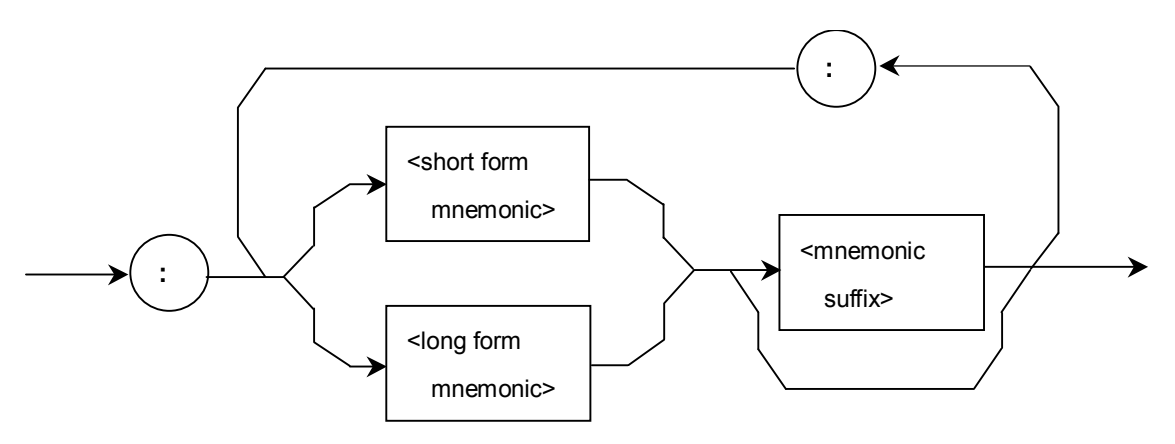

#### ■ <Instrument-Control Headers>

<Instrument-Control Header> is defined in the SCPI. The device-unique commands of the MP1800A/MT1810A comply with the SCPI, so the command format conforms to the SCPI.

#### • <short form mnemonic>/<long form mnemonic>

Correspond to the short form and long form of the SCPI commands, respectively. For the specifications of mnemonics, the specifications of <program mnemonic> described earlier are applied as they are.

#### $\bullet$  <numeric suffix>

Defined as a single ASCII code byte, within the range of the ASCII code bytes 30 to 39 (decimal numbers  $48$  to  $57$  = numerical values 0 to 9).

 $(2)$  <common command program header> is defined as follows:

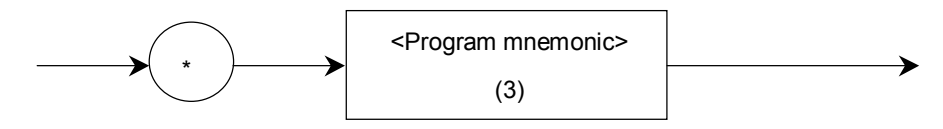

■ <common command program header>

For <common command program header>, an asterisk (\*) must be added before the  $\leq$  program mnemonic> (refer to Chapter 5 "IEEE488.2 Common Commands" for details).

#### $(3)$  <Program mnemonic> is defined as follows:

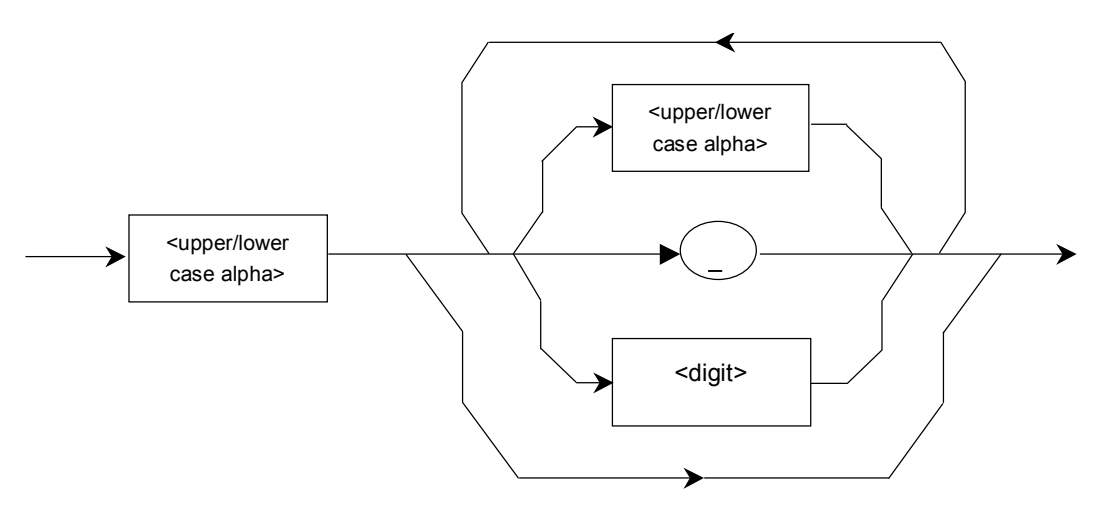

 $\blacksquare$  <program mnemonic>

A mnemonic must start with an uppercase or lowercase alphabetic character, followed by any combination of uppercase alphabetic characters ("A" to "Z"), lowercase alphabetic characters ("a" to "z"), underbar  $($ ), and numbers ("0" to "9"). The maximum length of a mnemonic is twelve characters. Space must not be inserted between characters.

#### <upper/lower case alpha>

Defined as a single ASCII code byte, within the range of the ASCII code bytes 41 to 5A and 61 to 7A (decimal numbers 65 to 90, 97 to  $122 =$ uppercase alphabetic characters A to Z, lowercase alphabetic characters a to z).

## $\bullet$  <digit>

Defined as a single ASCII code byte, within the range of the ASCII code bytes 30 to 39 (decimal numbers 48 to 57 = numerical values 0 to 9).

### $\bullet$  ()

Indicates the ASCII code byte 5F (decimal number 95 = underbar). It is defined as a single ASCII code byte.

Example: :SYSTem (The subsequent part is omitted.)

## 3.1.2.9 <QUERY PROGRAM HEADER>

<QUERY PROGRAM HEADER> is defined as follows. A <white space> can be inserted in front of each header.

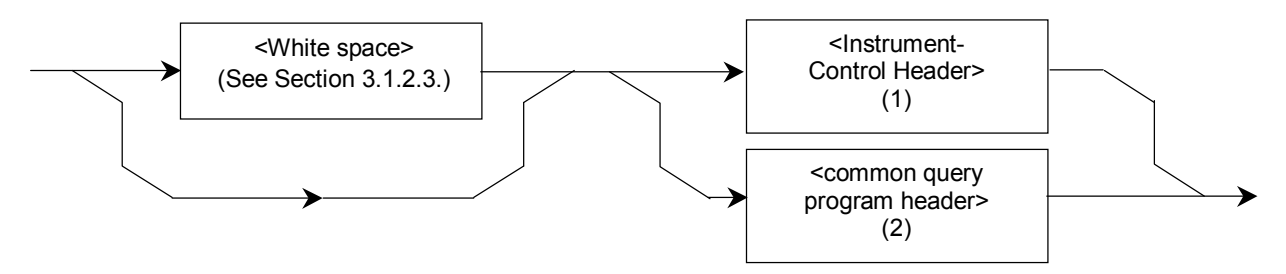

(1) <Instrument-Control Headers> is defined as follows:

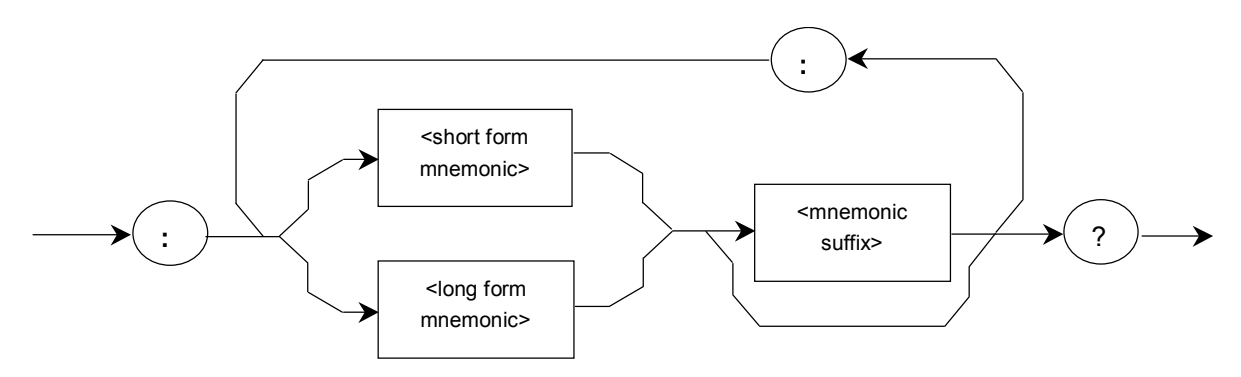

(2) <common query program header> is defined as follows:

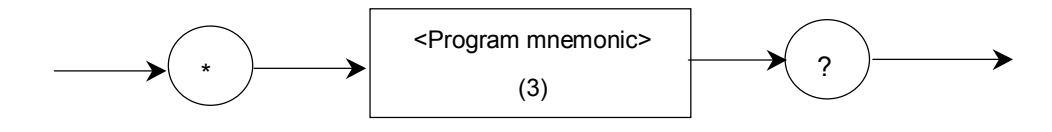

### <QUERY PROGRAM HEADER>

<QUERY PROGRAM HEADER> is a query command transmitted from the remote control PC to the MP1800A/MT1810A in advance for the remote control PC to receive response messages from the MP1800A/MT1810A. A query indicator (?) must be added to the end of the header.

Example: :SYSTem:DATE?

The format of <QUERY PROGRAM HEADER> above is the same as <COMMAND PROGRAM HEADER> except that the query indicator (?) is added to the end of the header. For details, refer to Section 3.1.2.8 "<COMMAND PROGRAM HEADER>."

## 3.1.2.10 <PROGRAM HEADER SEPARATOR>

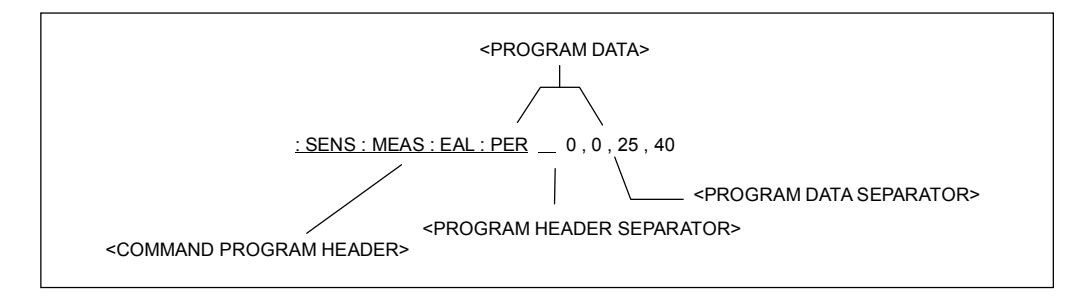

**Figure 3.1.2.10-1** <**PROGRAM HEADER SEPARATOR**>

# Definition <PROGRAM HEADER SEPARATOR> is defined as follows:

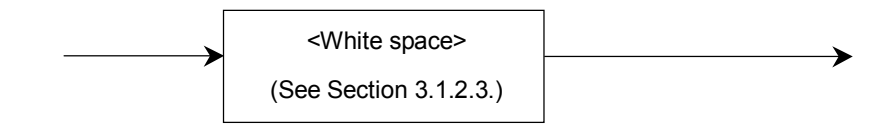

<PROGRAM HEADER SEPARATOR> is used as a separator between <COMMAND PROGRAM HEADER> or <QUERY PROGRAM HEADER> and <PROGRAM DATA>. If there are two or more <white space character> elements between the program header and program data, only the first <white space character> is interpreted as a separator, and the others are ignored. The <white space character> is useful, however, to make the program readable. That is, only one header separator must exist between the header and data, which indicates the end of the program as well as the beginning of the program data.

# 3.2.1.11<PROGRAM DATA SEPARATOR>

<PROGRAM DATA SEPARATOR> is defined as follows:

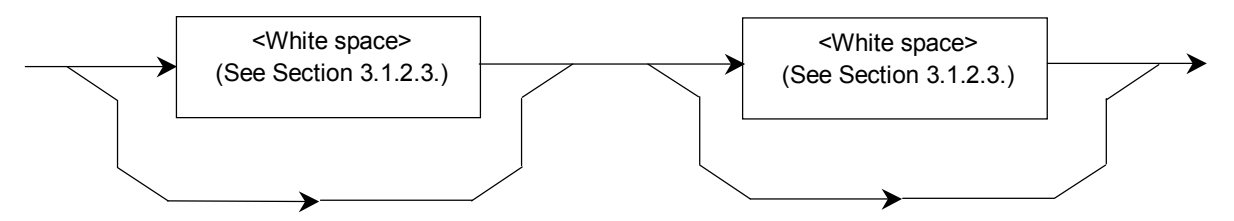

If <COMMAND PROGRAM HEADER> or <QUERY PROGRAM HEADER> has many parameters, <PROGRAM DATA SEPARATOR> is used to separate them. Using this data separator requires commas, but no <white space character>. <white space character> before and after the comma are ignored. The <white space character> is useful, however, to make the program readable.

# **3.1.3 Program data format**

Among the terminated program message formats described above, this chapter presents an example of the format of <PROGRAM DATA> shown in the functional grammar diagram in Section 3.1.2.

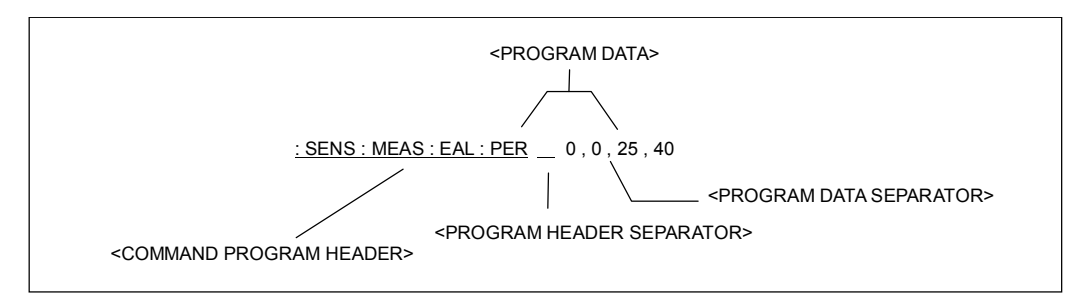

#### **Figure 3.1.3-1 <PROGRAM DATA>**

The functional elements of <PROGRAM DATA> are used to transmit the parameters of the type related to the program header. The following table lists the program data used by the MP1800A/MT1810A.

| <program data=""></program>                                  | <b>Type</b>                                                                                               |  |
|--------------------------------------------------------------|----------------------------------------------------------------------------------------------------|--|
| <character data="" program=""></character>                   | Indicates short alphabetic or alphanumeric<br>data.                                                       |  |
| <decimal data="" numeric="" program=""></decimal>            | Indicates a decimal numerical constant.                                                                   |  |
| <non-decimal numeric="" program<br="">DATA&gt;</non-decimal> | Indicates an alphanumeric character other than<br>a decimal.                                              |  |
| <boolean data="" program=""></boolean>                       | Indicates a theoretical value (defined in SCPI).                                                          |  |
| <string data="" program=""></string>                         | Indicates a string enclosed within double<br>quotation marks (" ") or single quotation marks<br>$( ' )$ . |  |

**Table 3.1.3-1 Program data format** 

### 3.1.3.1 <CHARACTER PROGRAM DATA>

<CHARACTER PROGRAM DATA> indicates short alphabetic or alphanumeric data.

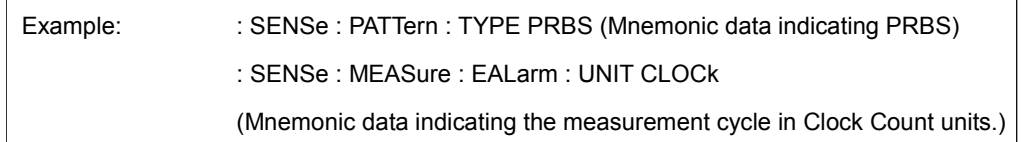

The character data is the same as those described "<program mnemonic>" in Section 3.1.2.8 (3).

<Program mnemonic>

## 3.1.3.2 <DECIMAL NUMERIC PROGRAM DATA>

<DECIMAL NUMERIC PROGRAM DATA> indicates a decimal numerical value, and is defined as follows:

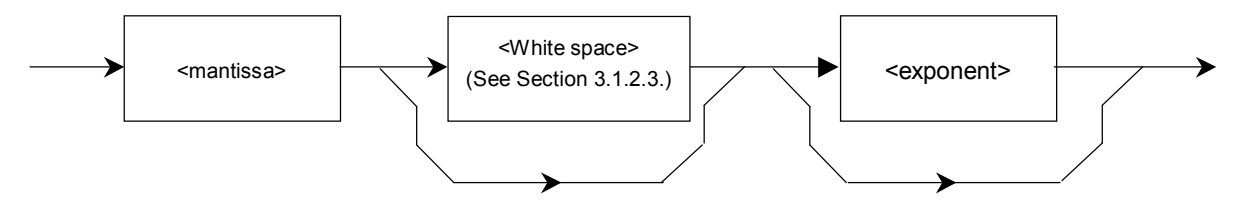

<mantissa> is defined as follows:

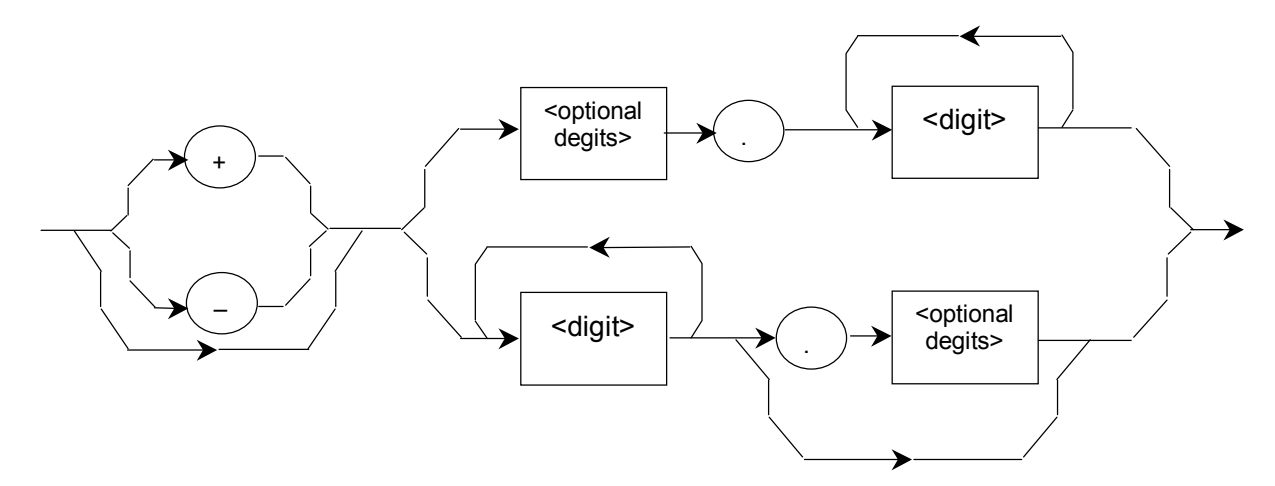

<exponent> is defined as follows:

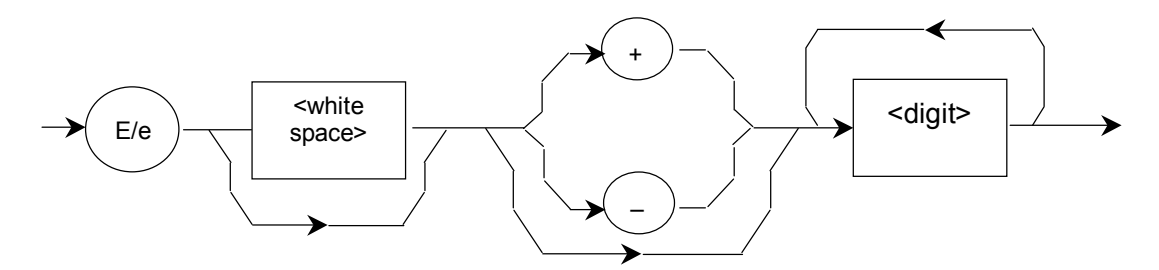

The MP1800A/MT1810A uses the decimal integer format.

- Integer format
- Δ represents a space.
- Indicates a decimal integer value.
- Zeros can be entered in the beginning.  $\rightarrow$  005
- No space can be inserted between the sign and the numerical value.  $\rightarrow$  +5 (applicable), + $\Delta$ 5 (not applicable)
- Spaces can be inserted after the numerical value.  $\rightarrow +5\Delta\Delta$
- Positive sign  $(+)$  may be omitted.  $\rightarrow$   $+5, 5$
- Commas cannot be used for separating digits.  $\rightarrow$  1,234 (not applicable)

Example: : SOURce : PATTern : PRBS : LENGth 7

# 3.1.3.3 <NON-DECIMAL NUMERIC PROGRAM DATA>

<NON-DECIMAL NUERIC PROGRAM DATA> indicates a numerical value other than a decimal (e.g., binary, hexadecimal), and is defined as follows:

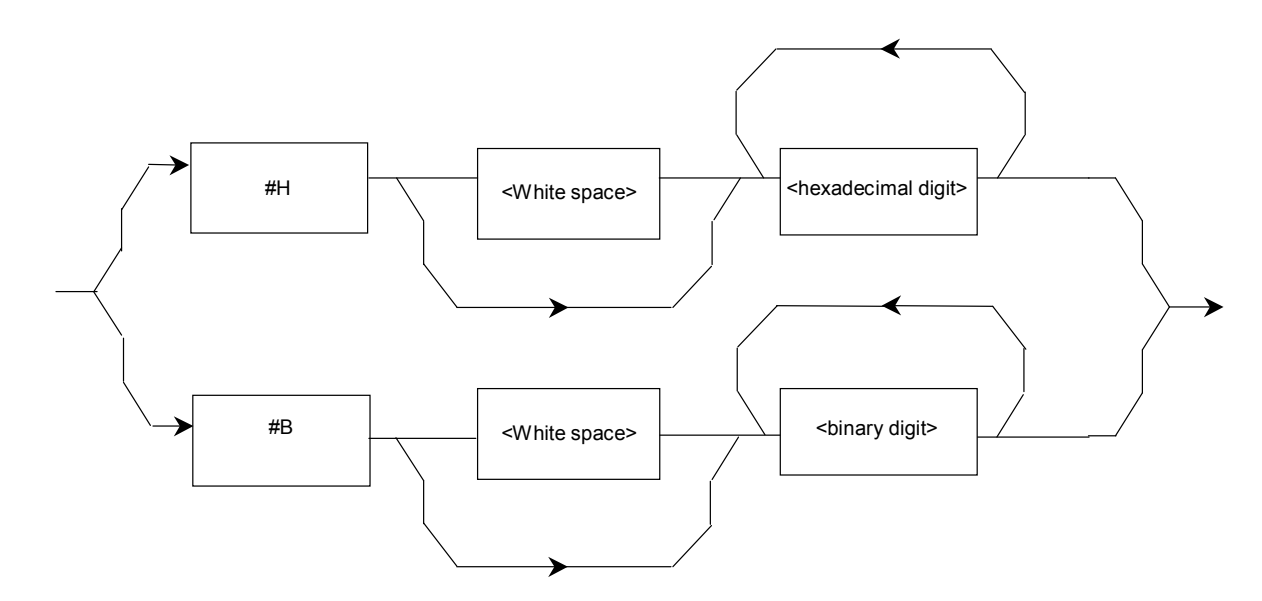

■ <hexadecimal digit>: Hexadecimal format

The hexadecimal format consists of #H and the subsequent numbers (0 to 9) and/or alphabetic characters  $(A \text{ to } F)$ .  $\Delta$  represents a space.

- Spaces can be inserted following #H.
	- #H1234 → #HΔ1234
	- $\#H00AF \rightarrow \#H\Delta\Delta 00AF$
- Zeros can be omitted.  $\# \text{HOOFF} \rightarrow \# \text{HFF}$  $\#H0000 \rightarrow \#H0$

Example: : SOURce : PATTern : DREVerse : ADDRess #H0,#H1F

■ <br />binary digit>: Binary format

The binary format consists of #B and the subsequent 0s and/or 1s. Δ represents a space.

• Spaces can be inserted following #B. #B11011011 → #BΔ11011011 #B00100100 → #BΔΔΔ00100100

# 3.1.3.4 <BOOLEAN PROGRAM DATA>

<BOOLEAN PROGRAM DATA> is the program data that is defined in the SCPI, and indicates a theoretical value. As the values corresponding to True and False, ON and OFF of <CHARACTER PROGRAM DATA> and 1 and 0 of <DECIMAL NUMREIC PROGRAM DATA> are defined.

Example: : SOURce : PATTern : EADDition : SET ON : SOURce : PATTern : EADDition : SET 1

#### 3.1.3.5 <STRING PROGRAM DATA>

<STRING PROGRAM DATA> is character string data, enclosed within double quotation marks (" ") or single quotation marks (' '). If the character string includes a double (" ") or single quotation mark (' '), the same type of quotation mark must be described to enclose the string.

It is defined as follows:

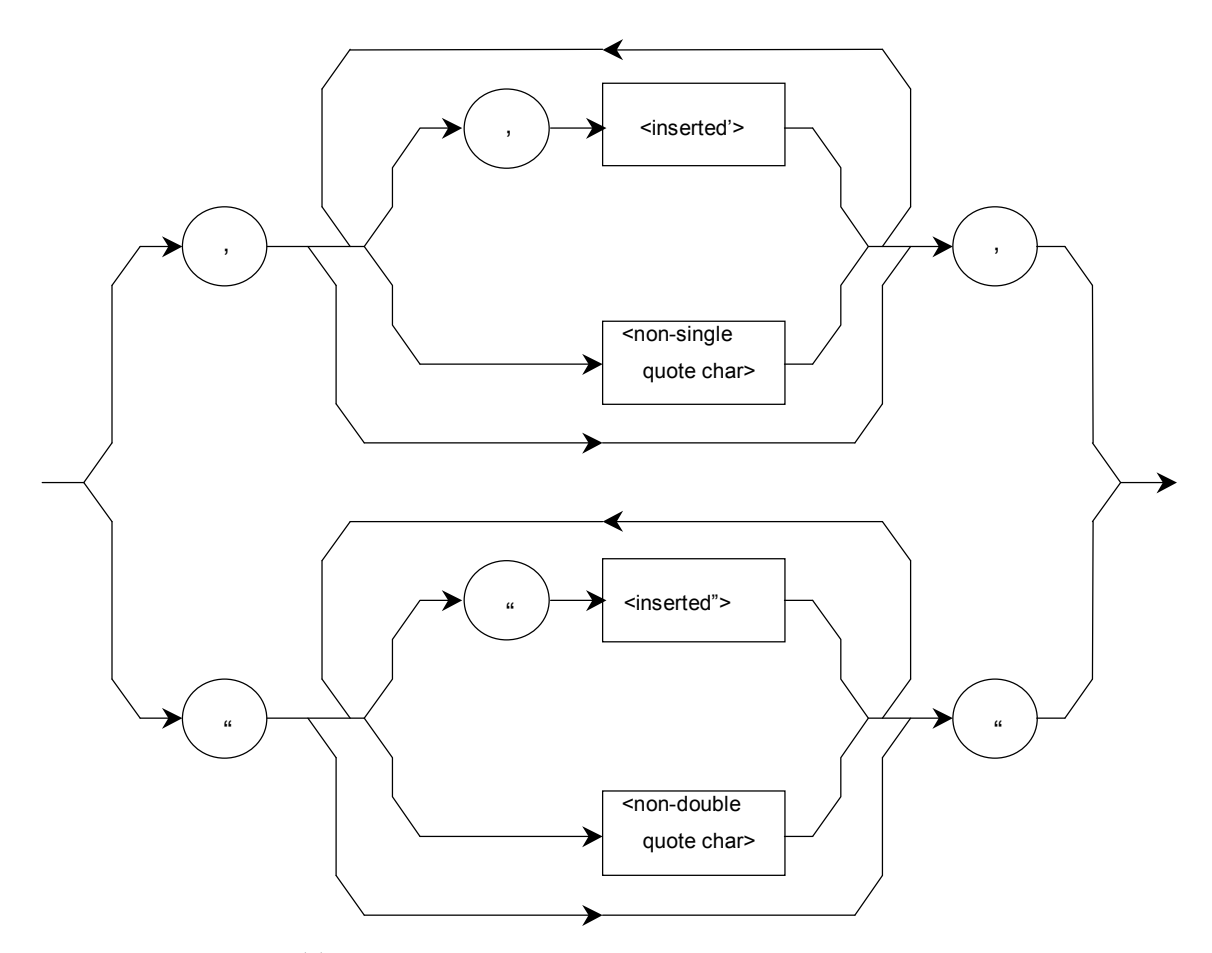

- (1)  $\leq$  inserted'> is defined as a single ASCII symbol of a value 27  $(decimal number, 39 = ').$
- (2) <non-single quote char> is defined as a single ASCII symbol of a value other than 27 (decimal number, 39 = ').
- $(3)$  <inserted"> is defined as a single ASCII symbol of a value 22 (decimal number,  $34 =$ ").
- (4) <non-double quote char> is defined as a single ASCII symbol of a value other than 22 (decimal number, 34 = ").

<Example of description> The following show description examples.

When a character string is enclosed within single quotation marks (''): 'calculate'

- 'remote"control' (The double quotation mark (") between single quotation marks is regarded as a string.)
- '"Jan. " "Feb. " ' (The double quotation marks (" ") between single quotation marks are regarded as a string.)
- 'remote"control' (The double quotation mark (") between single quotation marks is regarded as a string.)

When a character string is enclosed within double quotation marks (" "): "calculate"

- "It's a nice day. " (The single quotation mark (') between double quotation marks is regarded as a string.)
- " 'Mar. "Apr. ' "' (The single quotation marks (' ') and the double quotation mark (") between outer double quotation marks are regarded as a string.)
- "program" "data" (The double quotation marks (" ") between outer double quotation marks are regarded as a string.)

As shown above, use the same type of quotation marks for enclosing a character string.

Actual commands are described as follows:

Examples: :DISP:CUST:BUTT:ADD "EADDition" (String indicating the Error ADDition function button) :CALC:OPTical:STATus? "TX:LASer" (String indicating whether optical output of the Module is normal)

# **3.2 SCPI Talker Output Format**

This section describes the format of response messages returned from the talker (transmitter) to the listener (receiver).

# **3.2.1 SCPI talker output response message format**

The following figure shows the response to a data output query command :OUTP:DATA:OUTP?, and test pattern selection query commands :SOUR:PATT:TYPE? and :OUTPut:RCLock:SeLect?. The SCPI response has no header, so the response contains only data.

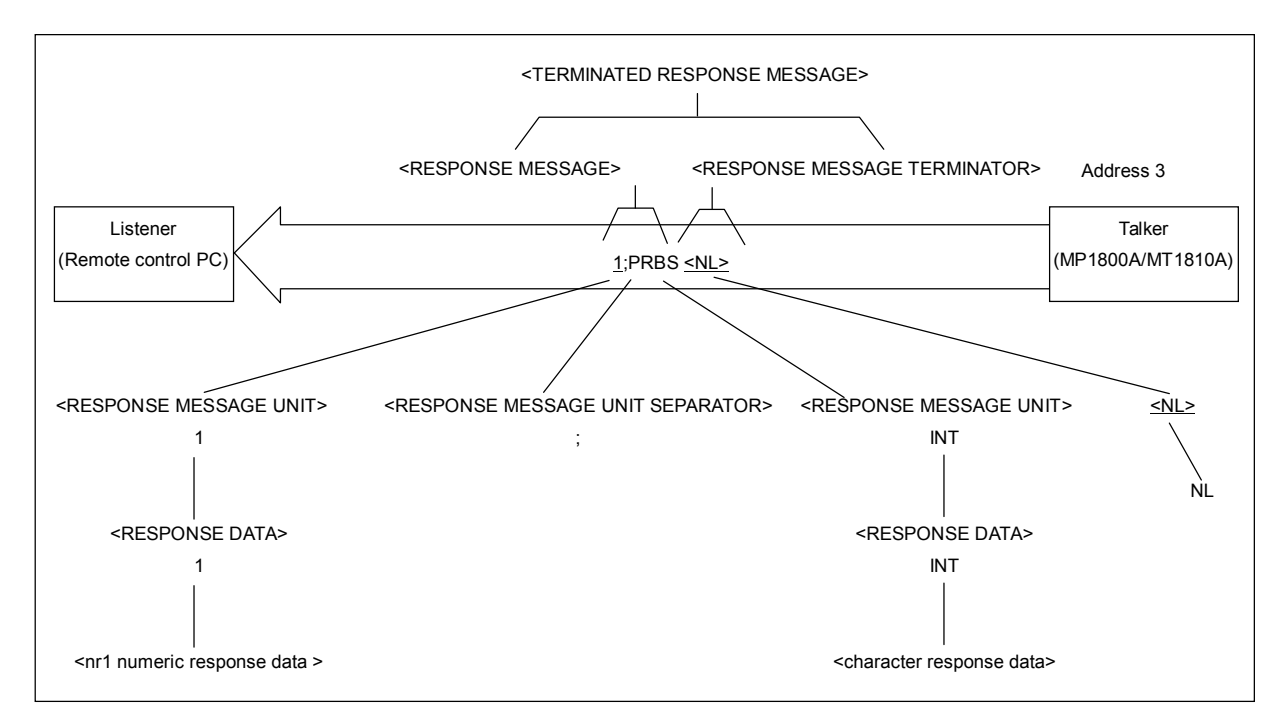

**Figure 3.2.1-1 <TERMINATED RESPONS MESSAGE>** 

As in the case of program messages, the format of response messages consists of a sequence of functional elements, which are the minimum level units to indicate a function. In the figure above, the words written in uppercase alphabetical characters enclosed within brackets (< >) indicate examples of functional elements. A functional element is further divided into coding elements. In this figure, the words written in lowercase alphabetical characters enclosed within brackets  $\left\langle \langle \rangle \right\rangle$  indicate examples of coding elements. Syntax notations are therefore the same for both the talker and listener.

# **3.2.2 Functional elements of response messages**

## 3.2.2.1 <TERMINATED RESPONSE MESSAGE>

The following figure shows a <TERMINATED RESPONSE MESSAGE> with two message units linked.

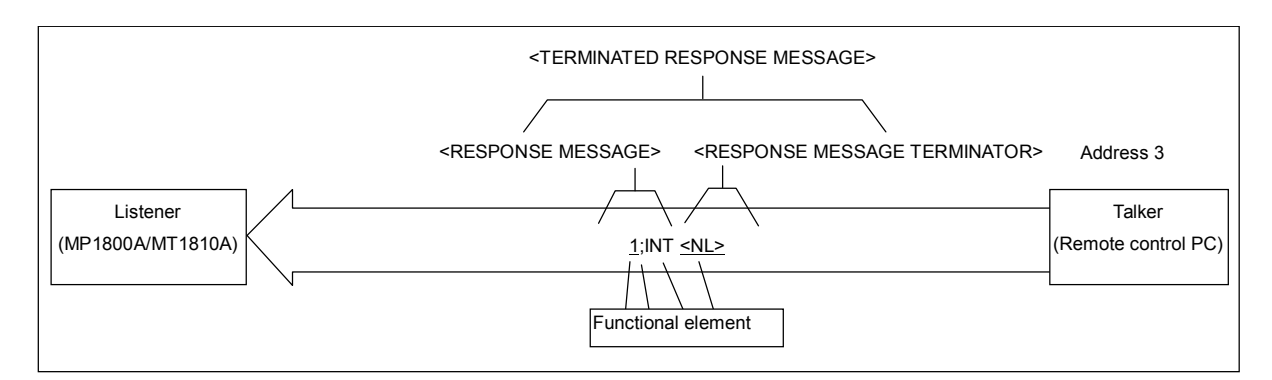

**Figure 3.2.2.1-1 <TERMINATED RESPONSE MESSAGE>** 

Definition <TERMINATED RESPONSE MESSAGE> is defined as follows:

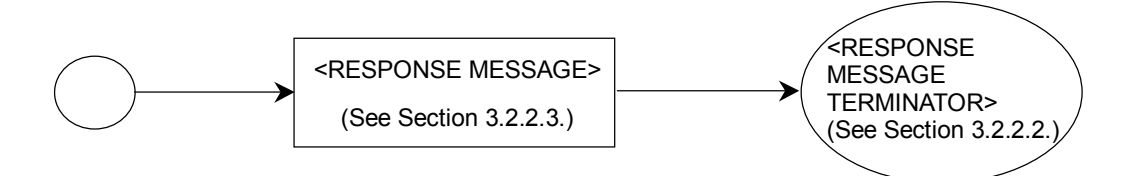

<TERMINATED RESPONSE MESSAGE> is a data message containing all the functional elements required for transmitting the message from the talker (MP1800A/MT1810A) to the remote control PC. A <RESPONSE MESSAGE TERMINATOR> is added to the end of a <RESPONSE MESSAGE> to complete transmission of <RESPONSE MESSAGE>.

### 3.2.2.2 <RESPONSE MESSAGE TERMINATOR>

<RESPONSE MESSAGE TERMINATOR> is placed after the last <RESPONSE MESSAGE UNIT> to terminate a sequence of one or more <RESPONSE MESSAGE UNIT> elements. The definition of <RESPONSE MESSAGE TERMINATOR> differs according to the used interface.

(1) For GPIB interface:

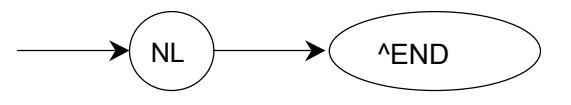

(2) For Ethernet interface:

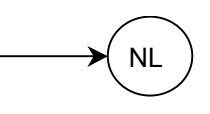

NL Defined as a single ASCII code byte 0A (decimal number 10), i.e. the ASCII control character LF (Line Feed) that performs the carriage return operation bringing the print position to the same character position in the next line. It is also called NL (New Line) because it starts from a new line.

> For line feed, the CR+LF code may be used instead of the LF code.

> If the remote control PC runs on MS-DOS or Windows, line feed is done with "CR+LF", while it is done with only "LF" for UNIX.

END Generates an EOI signal by setting the EOI (End-or-Identify) line of the GPIB control bus to TRUE (low level). The EOI ON and OFF statements are used to control EOI lines.

Example: A typical program that reads the state of the Synthesizer reference signal currently set is shown below. 10 WRITE @03:":OUTP:RCL:SEL?" 20 READ @03:A\$ 30 PRINT A\$ 40 END

### Chapter 3 SCPI Format

#### 3.2.2.3 <RESPONSE MESSAGE>

The following figure shows an example of a response to a query command that queries the selected input connector and a query command that queries the bit rate set for reception signals.

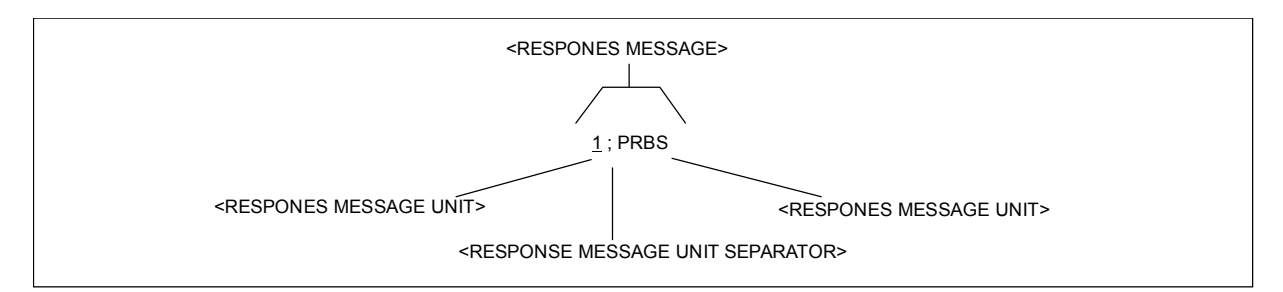

**Figure 3.2.2.3-1 <RESPONSE MESSAGE>** 

Definition <RESPONSE MESSAGE> is defined as follows:

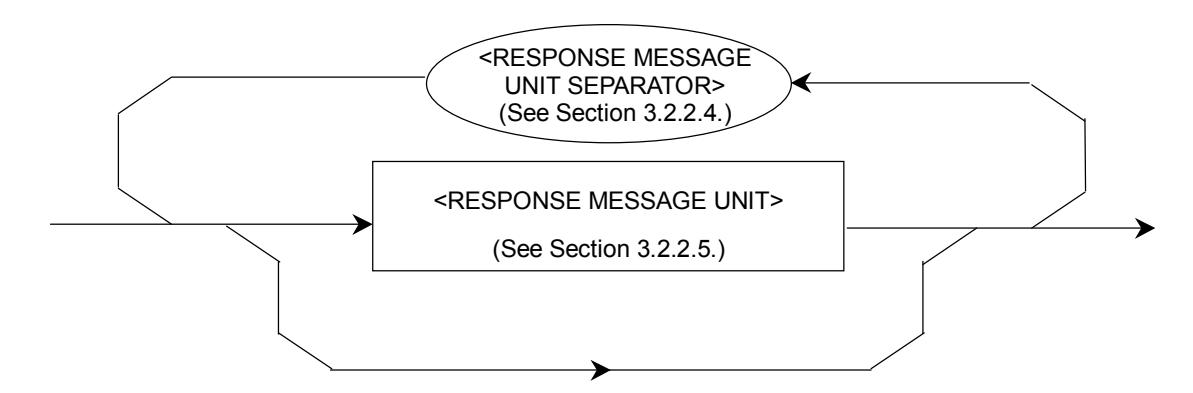

<RESPONSE MESSAGE> is a sequence of one or more <RESPONSE MESSAGE UNIT> elements. The <RESPONSE MESSAGE UNIT> element indicates a single message to be sent from the MP1800A/MT1810A to the remote control PC. The <RESONSE MESSAGE UNIT SEPARATOR> element is used to separate two or more <RESPONSE MESSAGE UNIT> elements.

# 3.2.2.4 <RESPONSE MESSAGE UNIT SEPARATOR>

<RESPONSE MESSAGE UNIT SEPARATOR> is defined as follows:

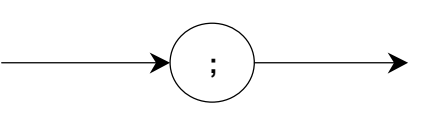

<RESPONSE MESSAGE SEPARATOR> separates two or more <RESPONSE MESSAGE UNIT> elements with the <UNIT SEPARATOR> semicolon (;) when a sequence of them is output in one <RESPONSE MESSAGE>.

# 3.2.2.5 <RESPONSE MESSAGE UNIT>

<RESPONSE MESSAGE UNIT> of the MP1800A/MT1810A is a response message unit with no header, and returns only the measurement result data. <RESPONSE MESSAGE UNIT> is defined as follows:

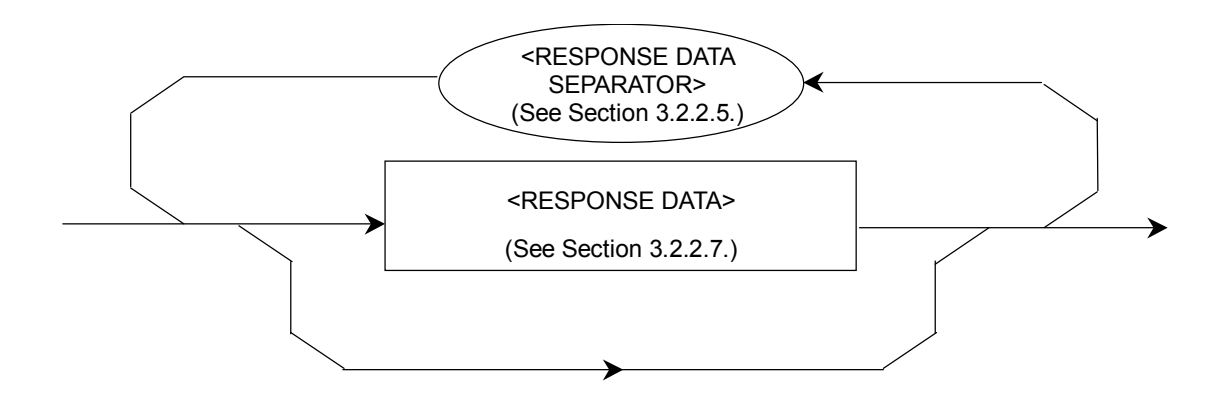

## 3.2.2.6 <RESPONSE DATA SEPARATOR>

<RESPONSE DATA SEPARATOR> is used to separate data when two or more <RESPONSE DATA> elements are output.

<RESPONSE DATA SEPARATOR> is defined as follows:

**,**

# Chapter 3 SCPI Format

# 3.2.2.7 <RESPONSE DATA>

The <RESPONSE DATA> elements used in the MP1800A/MT1810A are described below. The response data to be returned depends on the query message.

| <b>Element</b>                                                                | <b>Function</b>                                                                                                    |
|-------------------------------------------------------------------------------|----------------------------------------------------------------------------------------------------|
| (1) CHARACTER<br>RESPONSE DATA<br>Example:<br>ABC<br><b>DEFG</b>              | Indicates short mnemonic data.<br><response<br>mnemonic&gt;</response<br>                                          |
| (2) NR1 NUMERIC<br>RESPONSE DATA<br>Example:<br>123<br>$+123$<br>$-1234$      | Indicates a decimal integer.<br><digit></digit>                                                                    |
| (3) NR2 NUMERIC<br>RESPONSE DATA<br>Example:<br>12.3<br>$+12.34$<br>$-12.345$ | Indicates a fixed-point numerical value.<br><digit><br/><digit><br/>→</digit></digit>                              |
| (4) NR3 NUMERIC<br>RESPONSE DATA<br>Example:<br>$1.23E + 45$<br>$-12.3E+45$   | Indicates a real decimal number with an exponent.<br><digit><br/><digit><br/><digit><br/>E</digit></digit></digit> |

**Table 3.2.2.7-1 Response data** 

## 3.2 SCPI Talker Output Format

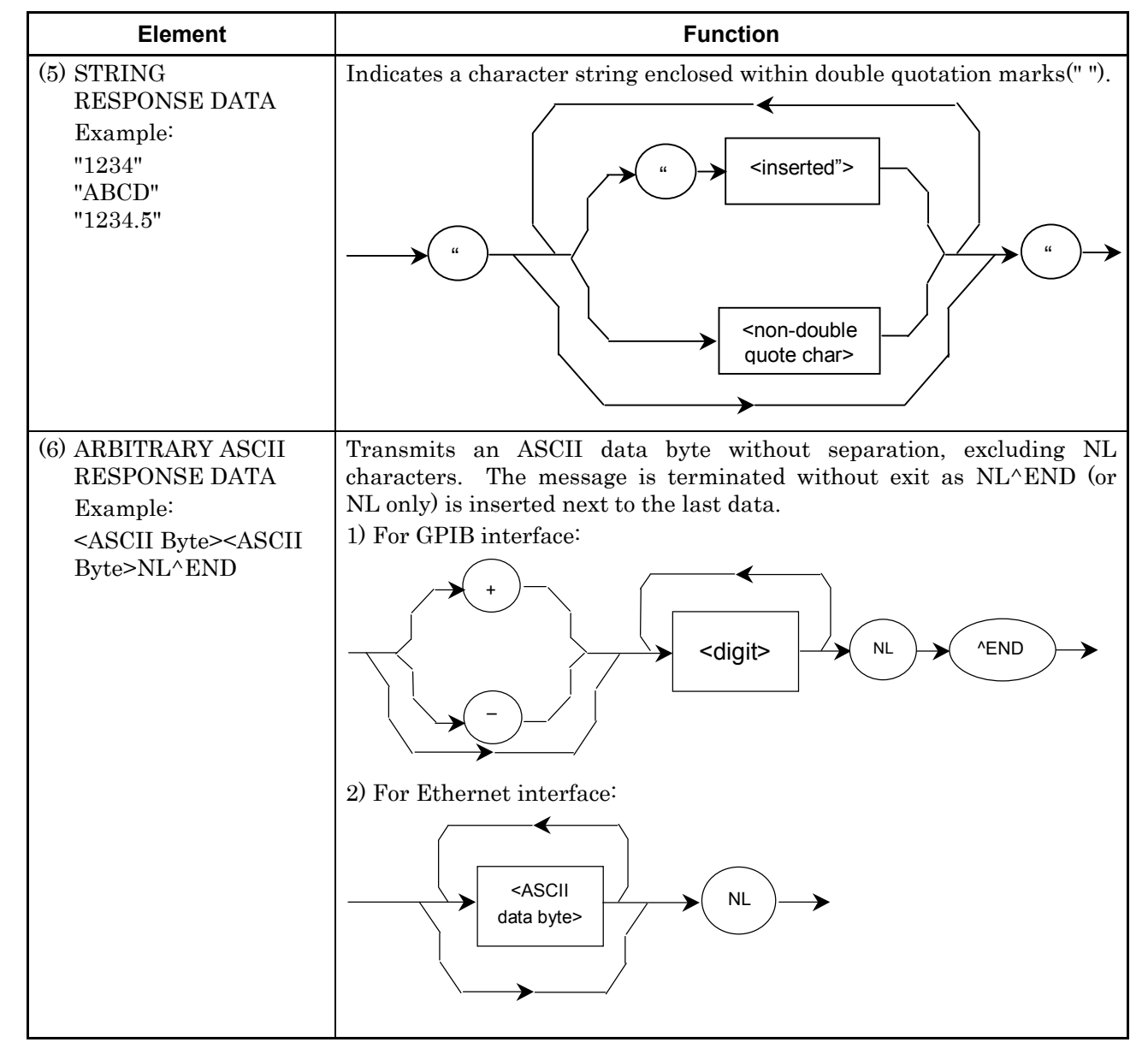

**Table 3.2.2.7-1 Response data (Cont'd)** 

#### Chapter 3 SCPI Format

#### 3.2.2.8 Syntax differences between listener input format and talker output format

The differences in syntax between the listener input format and the talker output format are as follows:

Listener input format

A listener input message possesses flexibility so that the MP1800A/MT1810A can easily receive program messages from the remote control PC.

Easy-to-read programs can be created since uppercase and lowercase alphabetical are not identified (non case sensitive), and any <white spaces> can be added as desired to the separator or terminator in this format.

Talker output format

A talker output message is, on the other hand, transmitted strictly according to the syntax so that the remote control PC can easily accept response messages output from the MP1800A/MT1810A. There is only one response message for one function.

| <b>Item</b>                                                 | <b>Listener Input Program Message</b>                                                                                                    | <b>Talker Output Program Message</b> |  |
|-------------------------------------------------------------|----------------------------------------------------------------------------------------------------|--------------------------------------|--|
| Characteristics                                             | Flexible                                                                                                    | Strict                               |  |
| Alphabetic characters                                       | Uppercase<br>and<br>lowercase<br>characters have<br>the<br>same<br>meanings (non case sensitive).                                                    | Uppercase characters only            |  |
| Before and after the NR3<br>exponent part E                 | $\Delta$ +E, e+ $\Delta$ ( $\Delta$ is 0 or more)                                                                                                    | Uppercase E only                     |  |
| Positive sign $(+)$ of the<br>NR <sub>3</sub> exponent part | Can be omitted                                                                                                    | Cannot be omitted                    |  |
| $\langle$ white space> $(\cdot \Delta)^{*1}$                | Two or more <white space=""> can be Not used<br/>before<br/>and after<br/>added<br/>the<br/>before<br/>separator and<br/>the<br/>terminator.</white> |                                      |  |
| Unit separator                                              | $\Delta$ + semicolon ( $\Delta$ is 0 or more)                                                                                                    | Semicolon only                       |  |
| Blank before header                                         | $\Delta$ + header ( $\Delta$ is 0 or more)                                                                                                    | Header only                          |  |
| Header separator                                            | Header + $\Delta$ ( $\Delta$ is 1 or more)                                                                                                    | Header + one $$20*2$                 |  |
| Data separator                                              | $\Delta$ + comma + $\Delta$ ( $\Delta$ is 0 or more)                                                                                                 | Comma only                           |  |
| Terminator                                                  | $\Delta$ + {NL, EOI, or NL+EOI}<br>$(\Delta$ is 0 or more)                                                                                           | $NL+EOI*3$                           |  |

**Table 3.2.2.8-1 Syntax differences** 

\*1:  $\triangle$  indicates <white space>.

\*2: ASCII code byte 20 (decimal number 32 = ASCII character SP, space)

\*3: "NL+EOI" and "CR+NL+EOI" can be switched by the SYSTem:TERMination command. CR is defined as the ASCII code 0D.

# **3.3 Command Configuration**

The SCPI commands have a hierarchic structure. The SCPI are grouped by the related functions, and each group forms a hierarchic structure called a subsystem. In this document, subsystems are expressed in a command tree, as shown below.

| :INPut | :CLOCk | :SELection  | <clock></clock>   |
|--------|--------|-------------|-------------------|
|        |        | :SELection? |                   |
|        |        | :RECovery   | $\langle$ string> |
|        |        | :RECovery?  |                   |

**Table 3.3-1 Example of SCPI command tree** 

The same headers can exist in an SCPI command tree, and the position where the header exists corresponds to its function. Thus, a command must be described in full path to the header used.

# **3.4 Command Syntax**

#### **Table 3.4-1 Examples of SCPI commands**

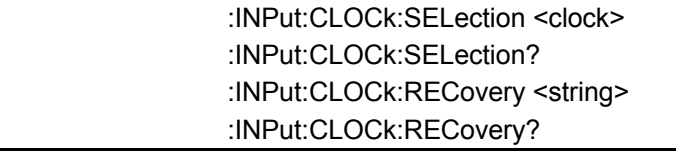

The SCPI command tree shown in Section 3.3 contains the SCPI commands above. The following describes rules on SCPI command description.

<Command format>

A command always starts with a colon  $\left( \cdot \right)$ . A command consists of headers connected by colons (:).

<Abbreviated format for headers>

The headers are classified into short and long forms. The short form is an abbreviated form of the long form. The command is interpreted as the identical command, regardless whether it is described in the short form or in the long form. Short and long forms can also be used in combination. Although uppercase and lowercase characters are used to distinguish between the short and long forms (uppercase characters indicate the short form) in this document, they are not case sensitive when actually used.

Example:

Long form >:INPUT:CLOCK:SELECTION RECOVERED Short form > :INP:CLOC:SEL REC Long + short form > :Inp:CLOC:SELECTION REC

<Optional node>

Square brackets ([ ]) indicate optional nodes. A header enclosed within square brackets can be omitted; it is interpreted as being the same command, regardless of whether it is omitted.

Example: :STATus:OPERation:[EVENt]? When a header is not omitted > :STATus:OPERation:EVENt? When a header is omitted > :STATus:OPERation?

<Header separator>

At least one space must be inserted between a command and parameter. Two or more parameters must be separated by commas (,).

# **3.5 Command Combinations**

Commands can be combined using a semicolon (;), as shown in the examples below. The second command is referred to as the same level as the lowest hierarchy of the first command. Thus, the second command can be described in full path, as shown in Example 1, or described omitting the higher-level headers than "SELection", as shown in Example 2.

Example 1: >:INPut:CLOCk:SELection

RECovered;:INPut:CLOCk:RECovery" "OC\_3"

Example 2: > :INPut:CLOCk:SELection RECovered;RECovery "OC\_3"

#### *Note:*

Commands that handle some kind of binary data cannot be combined.

Example: :SOURce:PATTern:BDATA:WHOLe WRT, RED?

# **3.6 Parameters**

The following table shows the parameter types used in the MP1800A/MT1810A. In this document, parameter types are indicated by the lowercase alphabetical characters within brackets (< >). The corresponding <PROGRAM DATA> types as defined in IEEE488.2 (or SCPI) are indicated by uppercase alphabetical.

| <b>Parameter Type</b>                                                             | <b>Description</b>                                                                                                    |
|-----------------------------------------------------------------------------------|----------------------------------------------------------------------------------------------------|
| <numeric><br/><decimal numeric<br="">PROGRAM DATA&gt;</decimal></numeric>         | Indicates a decimal integer.                                                                                                    |
| <numeric><br/><non-decimal numeric<br="">PROGRAM DATA&gt;</non-decimal></numeric> | Indicates a numeric value other than a decimal (binary, octal,<br>$etc.$ ).                                                                                                    |
| <boolean><br/><boolean data="" program=""></boolean></boolean>                    | Indicates a logical value. OFF or 0 corresponds to False, and<br>ON or 1 corresponds to True. Either 0/1 or OFF/ON can be<br>used for setting, but responses to a query use $0/1$ .          |
| <string>,<display>etc<br/><string data="" program=""></string></display></string> | Indicates a character string. It is an ASCII character string<br>enclosed within single quotation marks (' ') or double quotation<br>marks $("")$ .<br>Example: 'SES_3:DM_6' or "SES_3:DM_6" |
| <br>brate>, <type>etc<br/><character program<br="">DATA</character></type>        | Indicates character data. It is expressed as a short string<br>corresponding to the setting details.                                                                                         |
| <bdata>etc<br/><arbitrary block="" program<br="">DATA&gt;</arbitrary></bdata>     | Used to transmit 8-bit binary data.                                                                                                    |

**Table 3.6-1 Description of parameter types** 

# **3.7 Responses**

The following table shows the response types used in the MP1800A/MT1810A. In this document, response types are indicated by the lowercase alphabetical characters enclosed within brackets (< >). The corresponding <RESPONSE DATA> types as defined in IEEE488.2 (or SCPI) are indicated by uppercase alphabetical.

| <b>Response Type</b>                                                                             | <b>Description</b>                                                                                                    |  |
|--------------------------------------------------------------------------------------------------|----------------------------------------------------------------------------------------------------|--|
| <numeric><br/><math>&lt;</math>NR1<br/><b>NUMERIC</b><br/><b>RESPONSE</b><br/>DATA&gt;</numeric> | The number of digits of the response is variable, and the<br>maximum number of digits of the numerical value range is the<br>maximum number of digits of the response. No space must be<br>inserted between the sign and numerical value.<br>$>$ :SYSTem:DATE?<br>< 2006, 7, 14                                    |  |
| <numeric><br/><math>&lt;</math>NR2<br/><b>NUMERIC</b><br/><b>RESPONSE</b><br/>DATA&gt;</numeric> | The number of digits of the response is variable, and the<br>maximum number of digits of the numerical value (including<br>decimal numbers) range is the maximum number of digits of<br>the response. A space must not be inserted between the sign<br>and numerical value.<br>>:OUTPut:DATA:AMPLitude?<br>< 1.000 |  |
|                                                                                                  | Returns the short form of the character.                                                                                                    |  |
| <character response<br="">DATA&gt;</character>                                                   | >:SOURce:SYNThesizer:JITTer:MODulation:SELect?<br>$<$ INT                                                                                                    |  |
| <string>,<display>etc<br/><string data="" response=""></string></display></string>               | Returns a string enclosed within double quotation marks (" ").<br>If there are short and long forms for the string of the<br>corresponding program command, the short form is returned.<br>>:DISPlay:CUSTomize:BUTTon:NOW?<br>< 1, "EADD" (The short form of "EADDition")                                          |  |
| <arbitrary ascii="" response<br="">DATA&gt;</arbitrary>                                          | Returns 7-bit ASCII text data without separation.<br>The last<br>data byte is terminated by NL^END or NL only.<br>$>$ *OPT?                                                                                                    |  |
|                                                                                                  | < $OPT301, OPT302, MU181000A, OPT101, $                                                                                                    |  |

**Table 3.7-1 Description of response types** 

This chapter describes the Native command system.

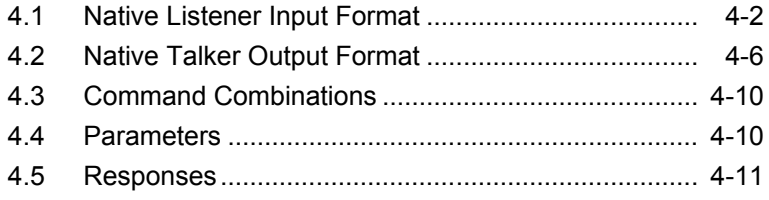

# <span id="page-65-0"></span>**4.1 Native Listener Input Format**

A program message consists of a sequence of program message units. Each unit is a program instruction (command) or program query.

In the following figure, two program message units "DON∆1" and "CON∆1" are connected with the program message unit separator, and transmitted as one program message from the remote control PC to the MP1800A/MT1810A to set data output and clock output to ON.

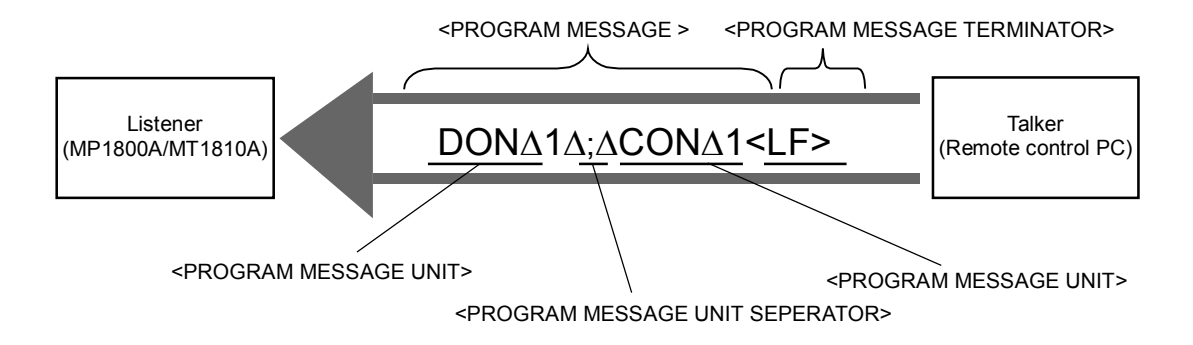

IEEE488.2 defines program messages as sequences of functional elements. A functional element is the minimum level unit to indicate a function. In the figure above, the uppercase alphabetical characters enclosed within brackets (< >) indicate some examples.

Functional elements can be roughly classified into four types: separators, terminators, program headers, and program data. This section describes the command formats of the MP1800A/MT1810A for each of the four types (triangles  $(\Delta)$  indicate spaces).

■ Separator

Separators have the three functional elements shown in the table below.

<PROGRAM MESSAGE UNIT SEPERATOR>

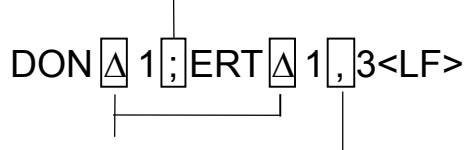

<PROGRAM HEADER SEPERATOR>

<PROGRAM DATA SEPERATOR>

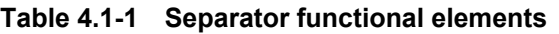

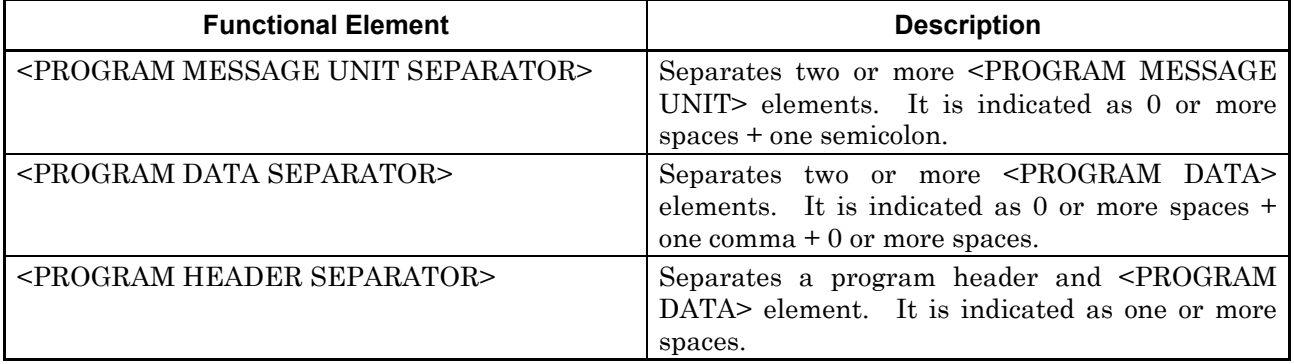

### $\blacksquare$  Terminator

Terminators have the functional element shown in the table below.

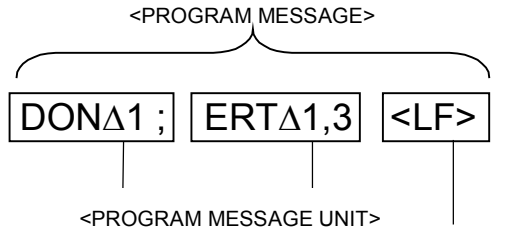

<PROGRAM MESSAGE TERMINATOR>

**Table 4.1-2 Terminator functional element**

| <b>Functional Element</b>                    | <b>Description</b>                                                                                                    |  |
|----------------------------------------------|----------------------------------------------------------------------------------------------------|--|
| <program message="" terminator=""></program> | Added at the end of <program message=""> to<br/>terminate a sequence with one or more<br/><program message="" unit=""> elements. It is<br/>indicated as 0 or more spaces <math>+</math> (CR+LF or LF).<br/>For the GPIB, EOI may or may not be asserted at<br/>the same time as the transmission of LF.</program></program> |  |

## ■ Program header

Program headers have the two functional elements shown in the table below.

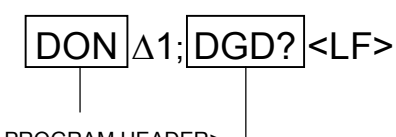

<COMMAND PROGRAM HEADER>

<QUERY PROGRAM HEADER>

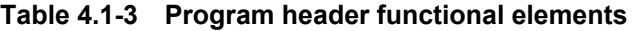

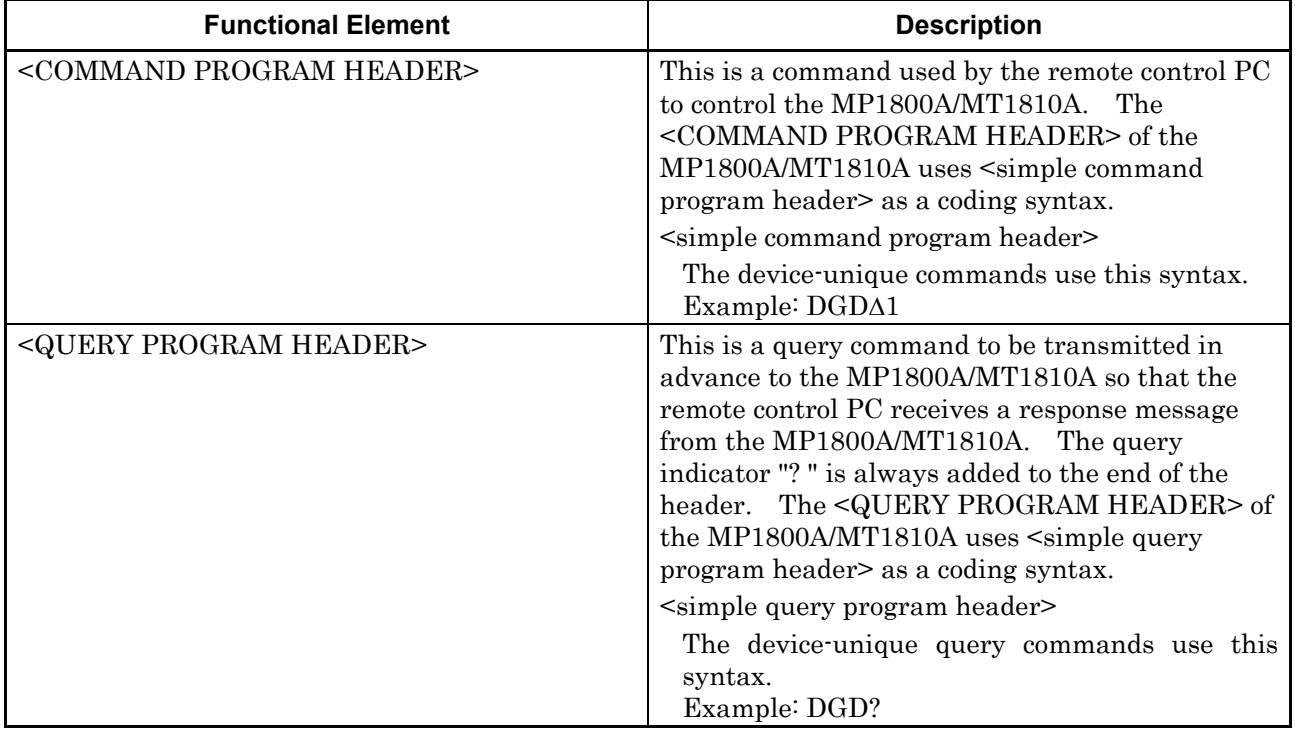

## ■ Program data

The program data of the MP1800A/MT1810A has the three functional elements shown in the table below.

In detailed description of the commands, the types of program data defined in IEEE488.2 corresponding to the device-unique parameter types are described.

| <b>Functional Element</b>                                 | <b>Description</b>                                                                                                    |
|-----------------------------------------------------------|----------------------------------------------------------------------------------------------------|
| <decimal data="" numeric="" program=""></decimal>         | Indicates a decimal integer/real<br>number.<br>Integers and fixed-point values are used in the<br>MP1800A/MT1810A.                                                                                                    |
|                                                           | Example: Integers 005, $+5$ , 5, $+5\Delta$<br>Fixed-point values $12.345, 05, +0.05,$<br>12.                                                                                                    |
| <non-decimal data="" numeric="" program=""></non-decimal> | Indicates a numeric value other than a decimal.<br>Hexadecimal and binary values are used in the<br>MP1800A/MT1810A. Hexadecimal values are<br>indicated as $#H + \{A \text{ to } F, a \text{ to } f, 0 \text{ to } 9\}$ . Binary<br>values are indicated as $\#B + 0/1$ .<br>Example: $\#HABC, \#H123$<br>#B101010 |
| <arbitrary block="" data="" program=""></arbitrary>       | Used to transmit binary data of the specified<br>number of bytes.<br>Example: $\#11A$                                                                                                    |

**Table 4.1-4 Program data functional elements**

# <span id="page-69-0"></span>**4.2 Native Talker Output Format**

Typical response messages include measurement results, setting states, and status information. Two types of response messages are provided: response messages returned with a header and those returned with no header.

In the following figure, in response to the data output query message unit "DON?" and clock output query message unit "CON?", the corresponding response messages are transmitted from the MP1800A/MT1810A to the remote control PC as ASCII strings with a header.

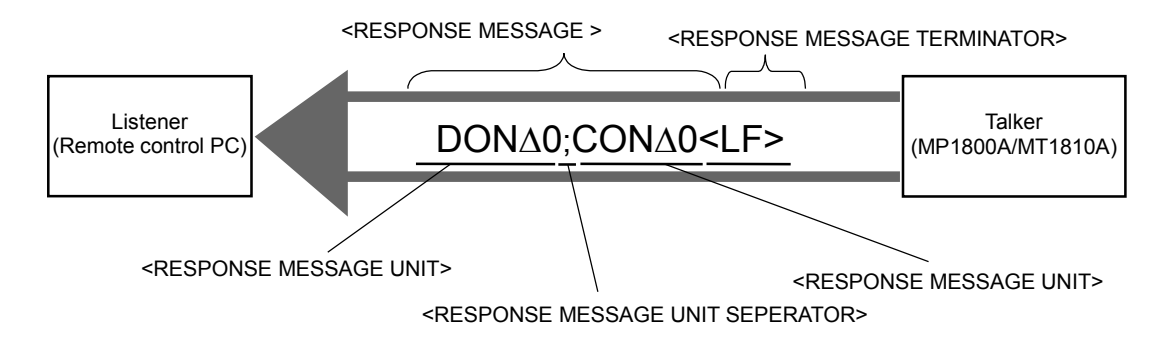

As in the case of program messages, response messages are defined as sequences of functional elements. Functional elements can be roughly classified into four types: separators, terminators, response headers, and response data. This section describes the command formats of the MP1800A/MT1810A for each of the four types (triangles (∆) indicate spaces). The major differences in the syntax between the input format of the listener device and the output format of the talker device are as follows:

• Listener input format

A listener input message possesses flexibility so that the MP1800A/MT1810A can easily receive program messages from the remote control PC. Therefore, any differences in a program message description can be compensated to some degree. For example, any <white spaces> can be added as desired to the separator or terminator in this format, enabling to create easy-to-read programs.

• Talker output format

A talker output message is, on the other hand, transmitted strictly according to the syntax so that the remote control PC can easily accept response messages output from the MP1800A/MT1810A. There is only one response message for one function.

Table 4.2-1 summarizes the differences between the listener input format and talker output format.

| <b>Item</b>                                     | <b>Listener Input Program Message</b>                                                    | <b>Talker Output Response</b><br><b>Message</b>   |
|-------------------------------------------------|------------------------------------------------------------------------------------------|---------------------------------------------------|
| Characteristics                                 | Flexible                                                                                 | Strict                                            |
| Alphabetic characters                           | Not case-sensitive except for the header<br>Only uppercase characters for the header     | Uppercase characters<br>only                      |
| Before and after the NR3<br>exponent part E     | Uppercase E only                                                                         | Uppercase E only                                  |
| Positive sign $(+)$ of the<br>NR3 exponent part | + can be omitted                                                                         | Cannot be omitted.                                |
| Space                                           | Spaces can be added before and after the<br>separator and after the terminator           | Not used                                          |
| Message unit                                    | [1] Header with program data<br>[2] Header with no program data                          | [1] Data with a header<br>[2] Data with no header |
| Unit separator                                  | $0$ or more spaces $+$ semicolon                                                         | Semicolon only                                    |
| Blank before header                             | 0 or more spaces + header                                                                | Header only                                       |
| Header separator                                | Header + one or more spaces                                                              | Header + one $$20*1$                              |
| Data separator                                  | 0 or more spaces $+$ comma $+$ 0 or more<br>spaces                                       | Not used                                          |
| Terminator                                      | 0 or more spaces $+$ any one of the following:<br>LF<br>$CR+LF$<br>$LF+EOI$<br>CR+LF+EOI | Either LF+EOI or<br>$CR+LF+EOI*2$                 |

**Table 4.2-1 Syntax differences**

\*1: ASCII code byte 20 (decimal 32 = ASCII character SP, space)

\*2: Can be switched by using the TRM command.

## Chapter 4 Native Format

#### ■ Separator

Separators have the three functional elements shown in the table below.

<RESPONSE MESSAGE UNIT SEPERATOR>

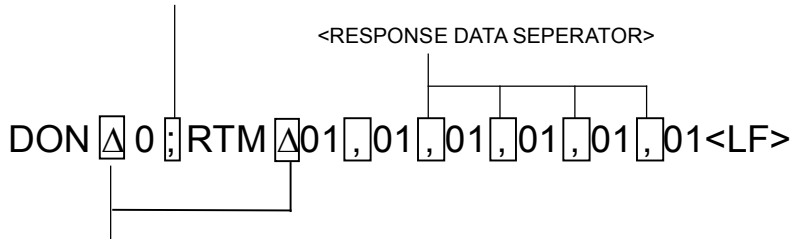

<RESPONSE HEADER SEPERATOR>

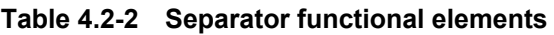

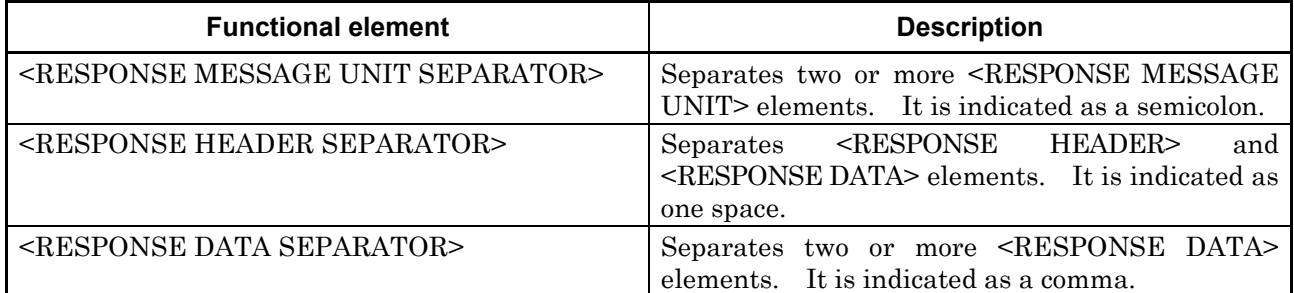

■ Terminator

Terminators have the functional element shown in the table below.

<RESPONSE MESSAGE>

 $\overline{DON\Delta 0}$  ; RTM $\Delta 01$  , 01 , 01 , 01 , 01 , 01  $\overline{\overline{SLF>0}}$ 

<RESPONSE MESSAGE TERMINATOR>

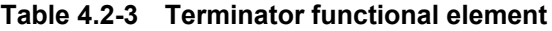

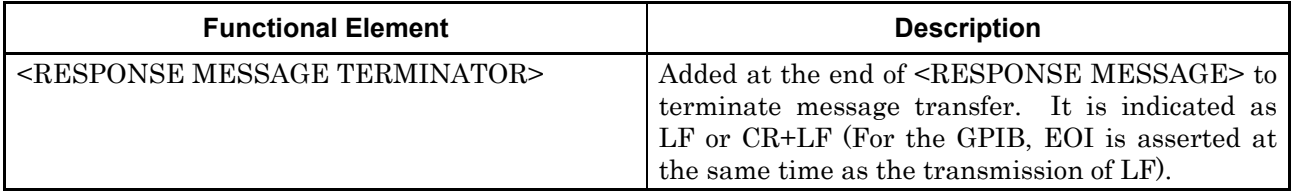
Response header

Response headers have the functional element shown in the table below.

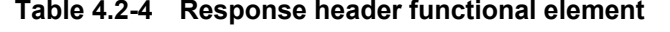

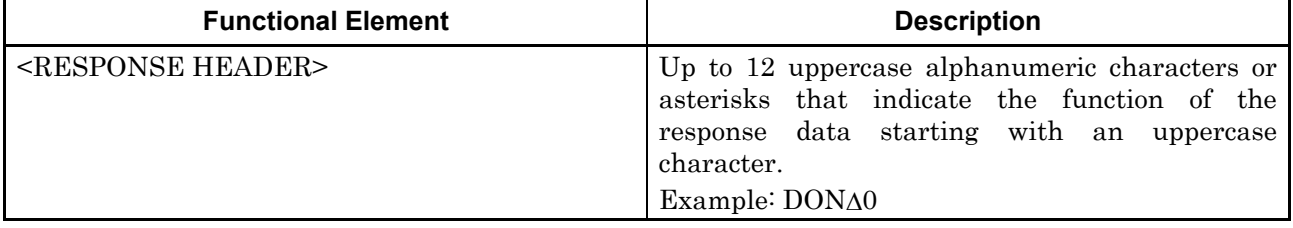

■ Response data

The response data of the MP1800A/MT1810A has the six functional elements shown in the table below.

In the detailed description of the commands, the types of response data as defined in IEEE488.2 corresponding to the device-unique response types are described.

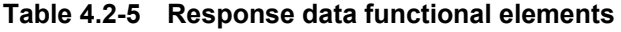

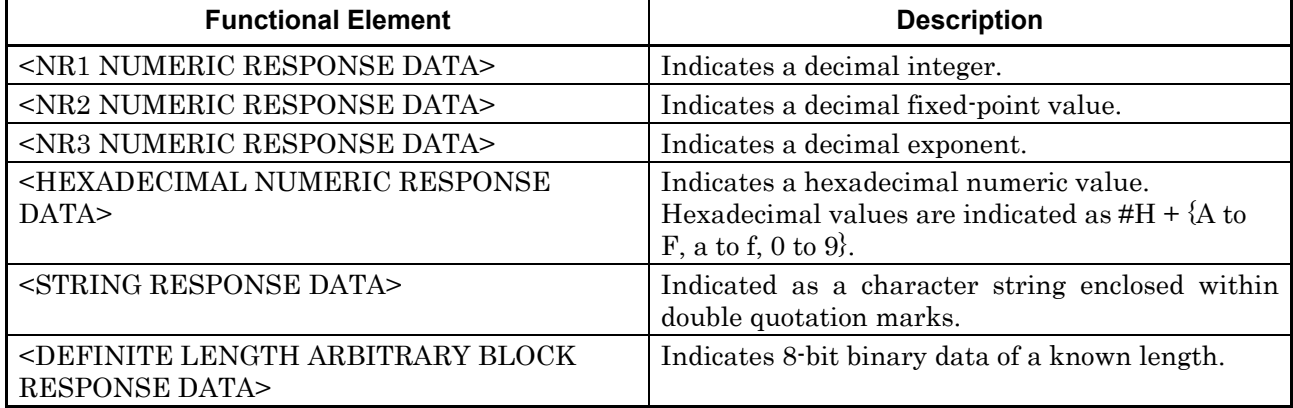

### **4.3 Command Combinations**

Commands can be combined by using a semicolon (;) as shown in the example below.

Example: > DON 1;CON 1

### **4.4 Parameters**

The following table shows the parameter types used in the MP1800A/MT1810A. In this document, parameter types are indicated by the lowercase alphabetical characters enclosed within brackets (< >). The corresponding <PROGRAM DATA> types as defined in IEEE488.2 are indicated in uppercase characters.

| <b>Parameter Type</b>                                                             | <b>Description</b>                                                                                                    |  |  |
|-----------------------------------------------------------------------------------|----------------------------------------------------------------------------------------------------|--|--|
| $\le$ numeric $\ge$<br><decimal data="" numeric="" program=""></decimal>          | Indicates a decimal integer/real<br>number.<br>Integers, fixed-point values, and exponents are<br>used in the MP1800A/MT1810A.                                                                                                    |  |  |
| <numeric><br/><non-decimal data="" numeric="" program=""></non-decimal></numeric> | Indicates a numeric value other than a decimal.<br>Hexadecimal and binary values are used in the<br>MP1800A/MT1810A. Hexadecimal values are<br>indicated as $#H + \{A \text{ to } F, a \text{ to } f, 0 \text{ to } 9\}$ . Binary<br>values are indicates as $\#B + 0/1$ . |  |  |
| <br>bdata>etc.<br><arbitrary block="" data="" program=""></arbitrary>             | Used to transmit 8-bit binary data.                                                                                                    |  |  |

**Table 4.4-1 Description of parameter types**

# **4.5 Responses**

The following table shows the response types used in the MP1800A/MT1810A. In this document, response types are indicated by the lowercase alphanumeric characters enclosed within brackets (< >). The corresponding <RESPONSE DATA> types as defined in IEEE488.2 are indicated in uppercase characters.

| <b>Response Type</b>                                                       | <b>Description</b>                              |  |  |
|----------------------------------------------------------------------------|-------------------------------------------------|--|--|
| <numeric></numeric>                                                        | Indicates a decimal integer.                    |  |  |
| <nr1 data="" numeric="" response=""></nr1>                                 |                                                 |  |  |
| <numeric></numeric>                                                        | Indicates a decimal fixed-point value.          |  |  |
| <nr2 data="" numeric="" response=""></nr2>                                 |                                                 |  |  |
| <numeric></numeric>                                                        | Indicates a decimal exponent.                   |  |  |
| <nr3 data="" numeric="" response=""></nr3>                                 |                                                 |  |  |
| <numeric></numeric>                                                        | Indicates a hexadecimal numeric value.          |  |  |
| NUMERIC<br><b>RESPONSE</b><br><hexadecimal< td=""><td></td></hexadecimal<> |                                                 |  |  |
| DATA                                                                       |                                                 |  |  |
| $\langle \text{string} \rangle$                                            | Indicated as a character string enclosed within |  |  |
| <string data="" response=""></string>                                      | double quotation marks.                         |  |  |
| <bdata>etc.</bdata>                                                        | Indicates 8-bit binary data of a known length.  |  |  |
| <definite arbitrary="" block<="" length="" td=""><td></td></definite>      |                                                 |  |  |
| RESPONSE DATA>                                                             |                                                 |  |  |

**Table 4.5-1 Description of response types**

Chapter 5 IEEE488.2 Common Commands

This chapter describes IEEE488.2 Common Commands support to MP1800A and MT1810A.

5.1 [IEEE488.2 Common Commands............................... 5-2](#page-77-0)

# <span id="page-77-0"></span>**5.1 IEEE488.2 Common Commands**

Common commands can be used commonly on any of the GPIB interface and Ethernet interface.

All common commands supported by the MP1800A and MT1810A are sequential commands.

Table 5.1-1 below lists the IEEE488.2 common commands supported by the MP1800A and MT1810A.

| <b>Mnemonic</b> | <b>Command's full spell</b>          |  |  |
|-----------------|--------------------------------------|--|--|
| $*IDN?$         | <b>Identification Query</b>          |  |  |
| *RST            | Reset Command                        |  |  |
| $*$ OPC         | Operation Complete Command           |  |  |
| *OPC?           | Operation Complete Query             |  |  |
| *WAI            | Wait Continue Command                |  |  |
| $*CLS$          | Clear Status Command                 |  |  |
| *ESE            | Standard Event Status Enable Command |  |  |
| $*$ ESE?        | Standard Event Status Enable Query   |  |  |
| $*$ ESR?        | Standard Event Status Register Query |  |  |
| $*$ SRE         | Service Request Enable Command       |  |  |
| $*SRE?$         | Service Request Enable Query         |  |  |
| $*STB?$         | Read Status Byte Query               |  |  |
| $*TRG$          | Trigger Command                      |  |  |
| $*$ OPT?        | Option Identification Query          |  |  |

**Table 5.1-1 IEEE488.2 Common Commands List**

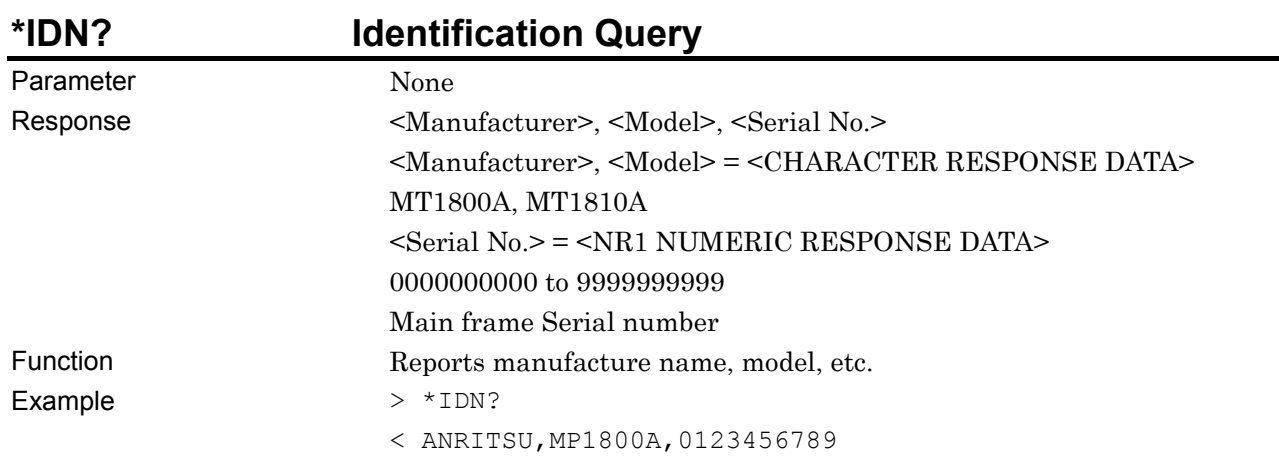

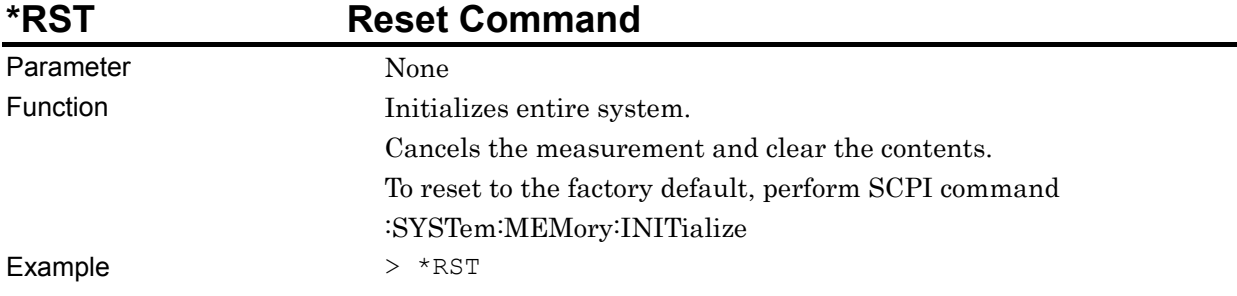

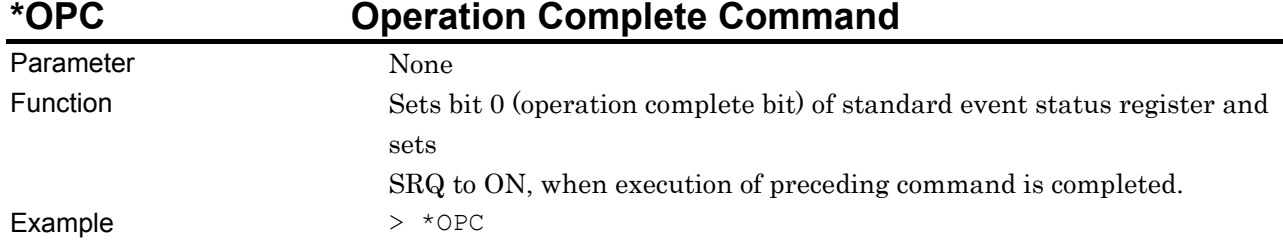

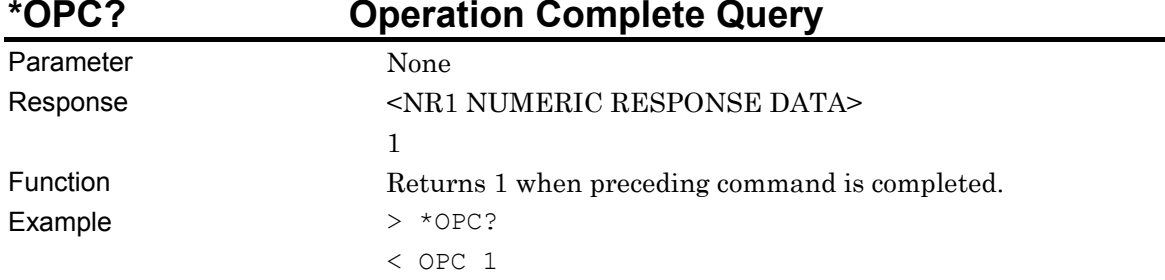

#### Chapter 5 IEEE488.2 Common Commands

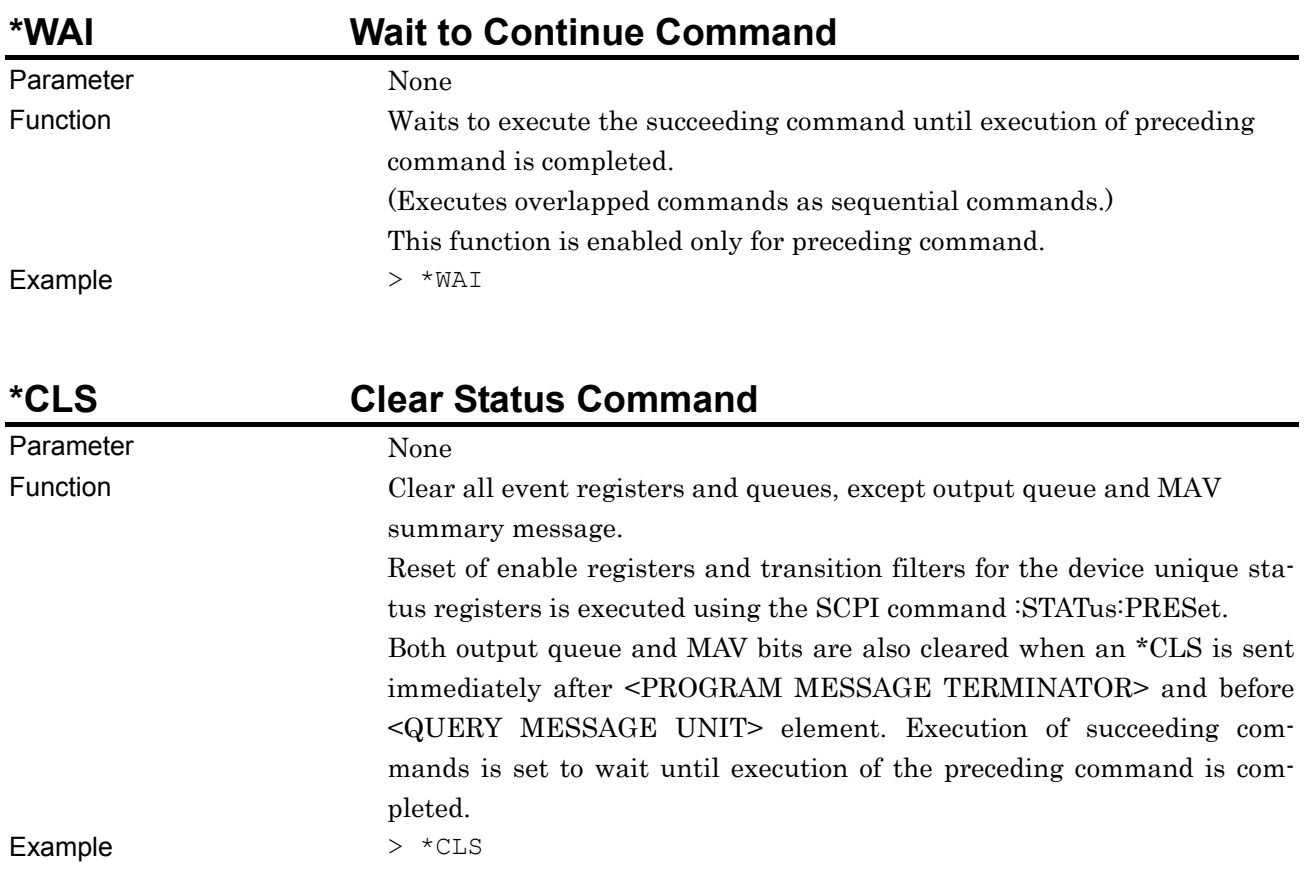

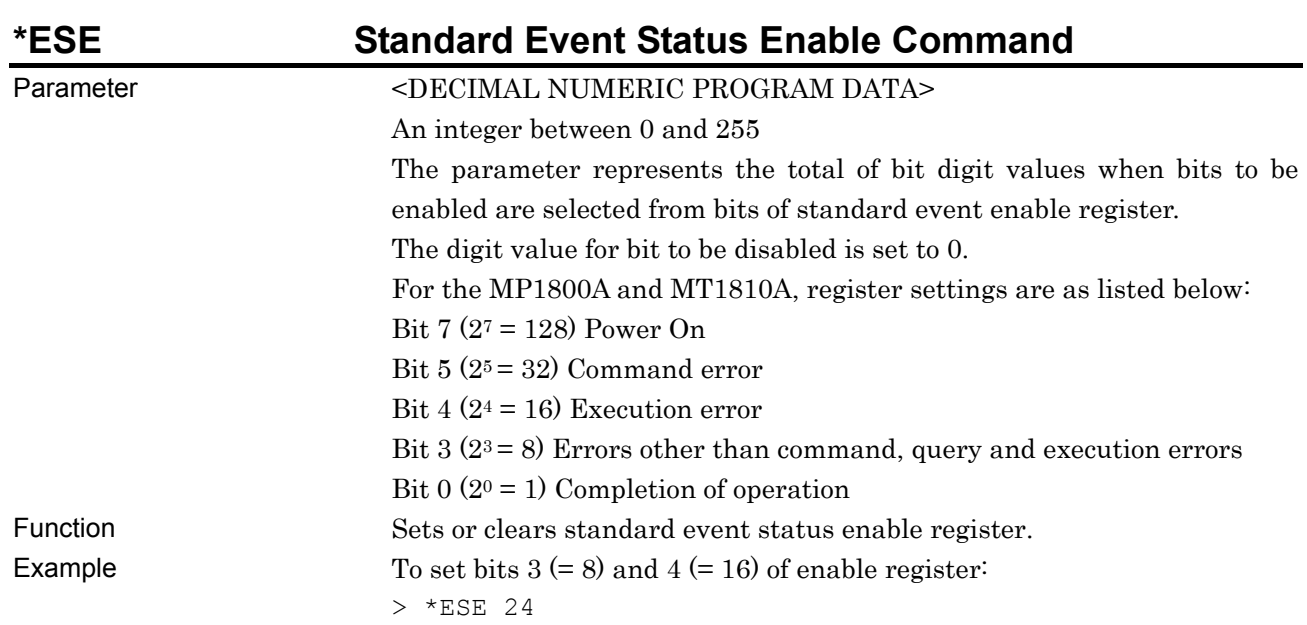

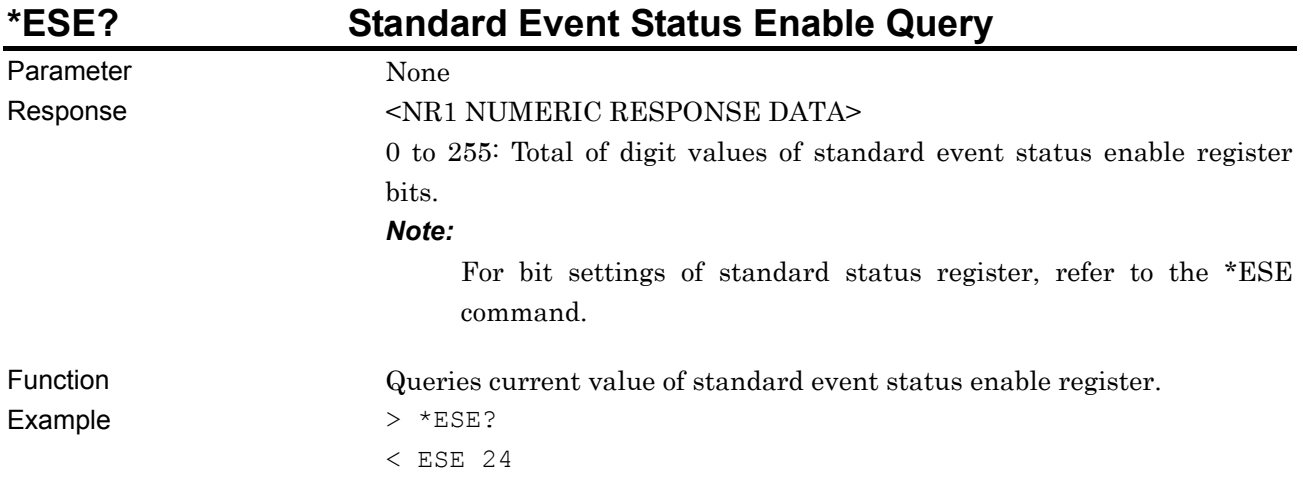

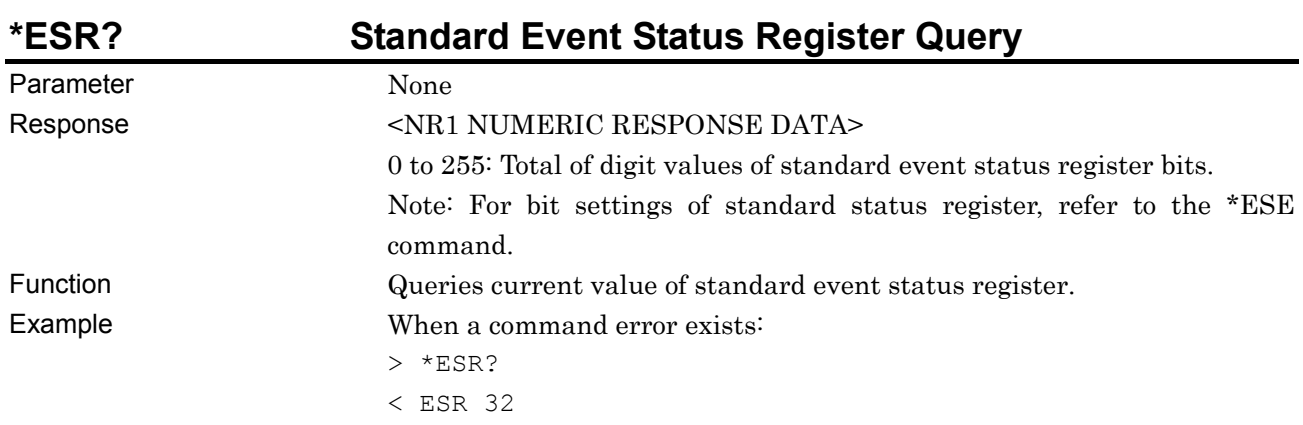

#### Chapter 5 IEEE488.2 Common Commands

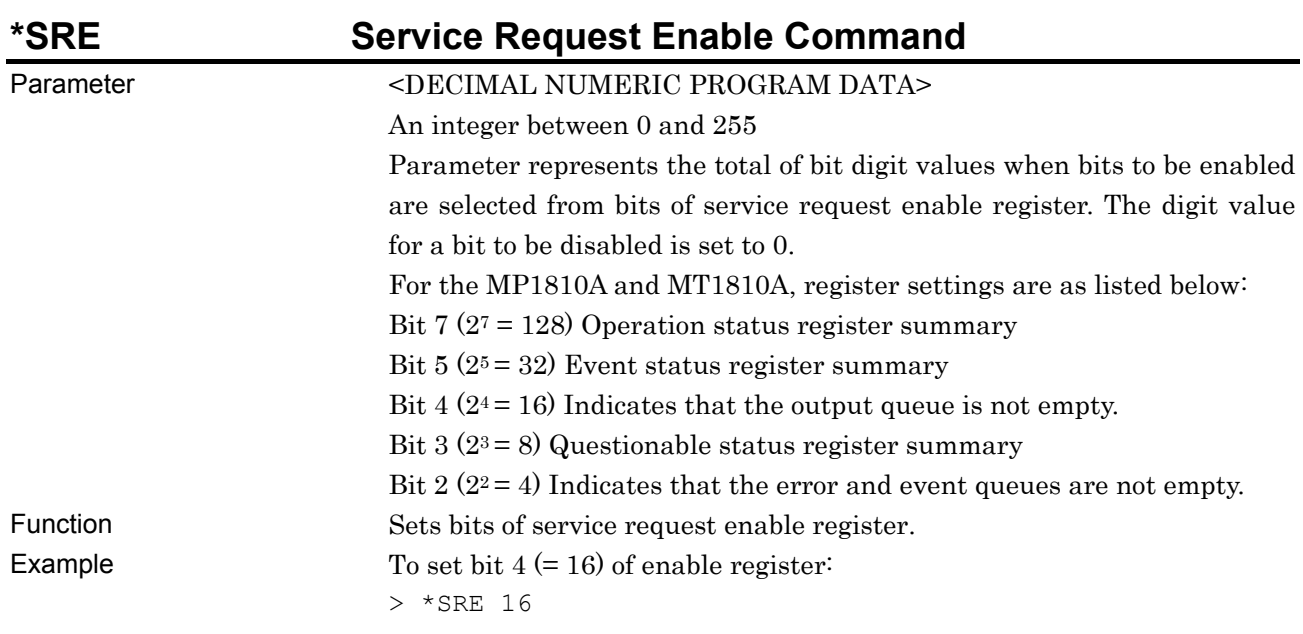

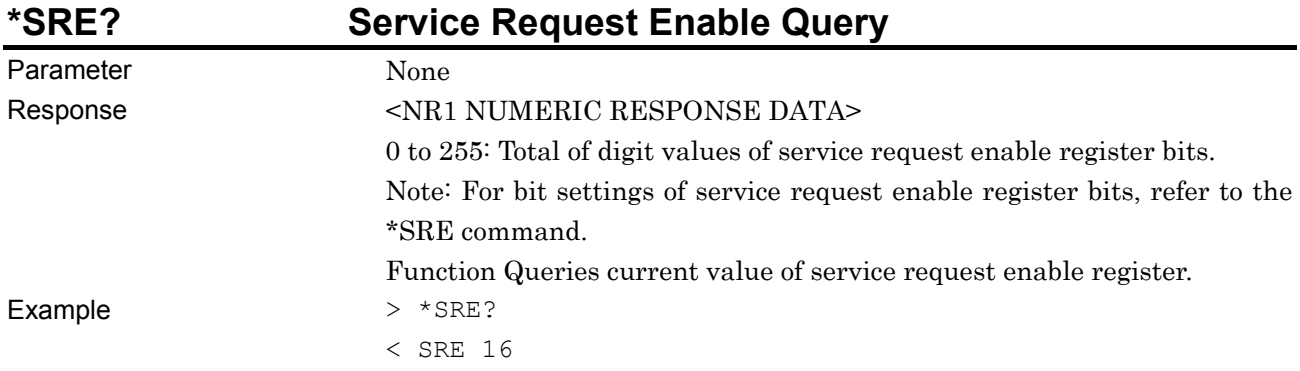

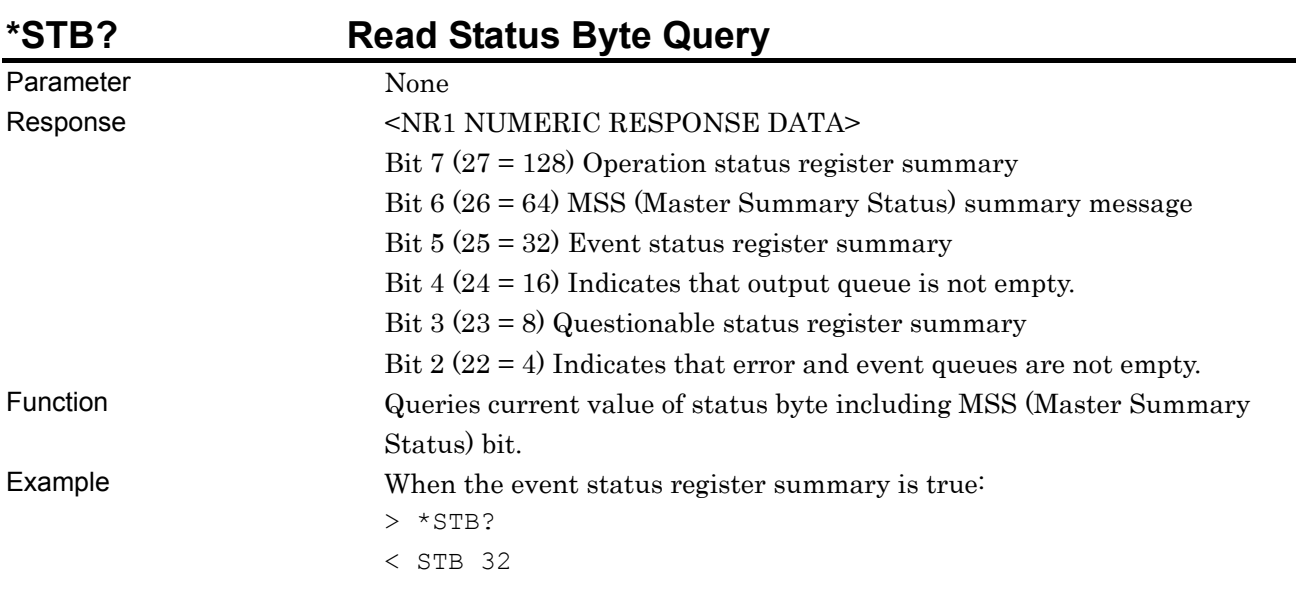

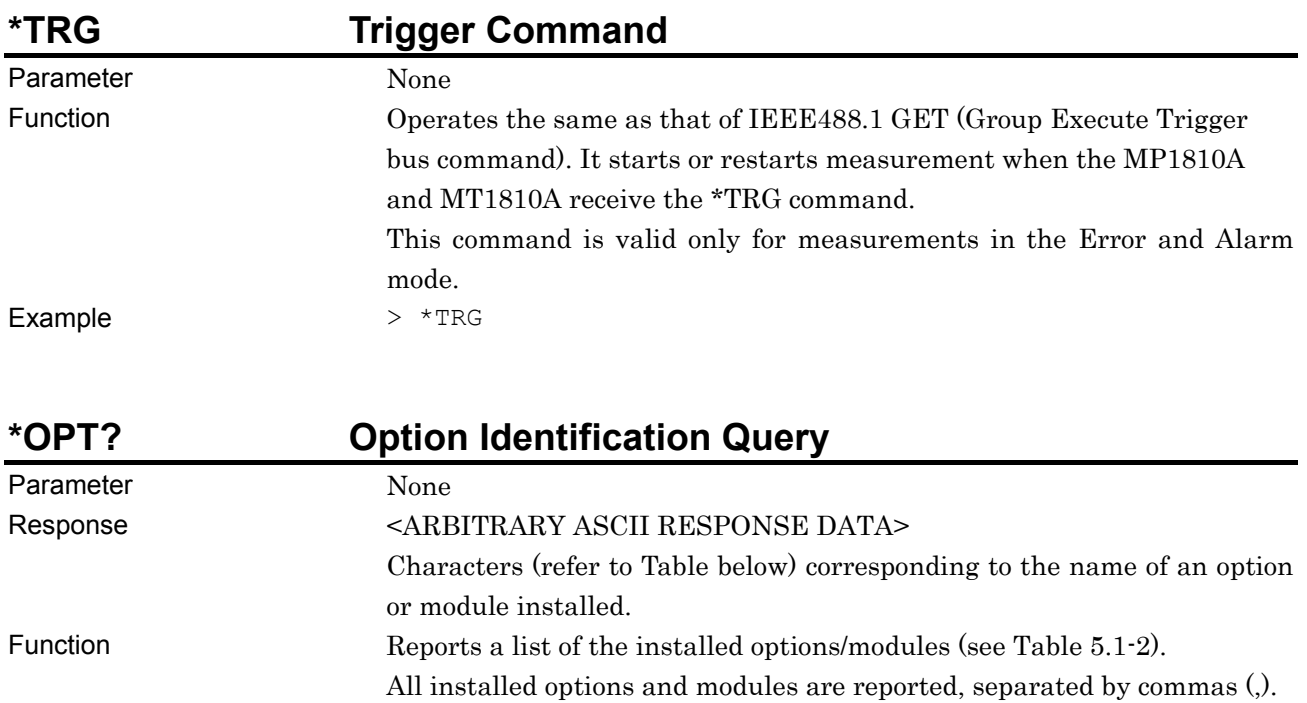

Example > \*OPT? < OPT 301, OPT 302

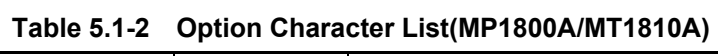

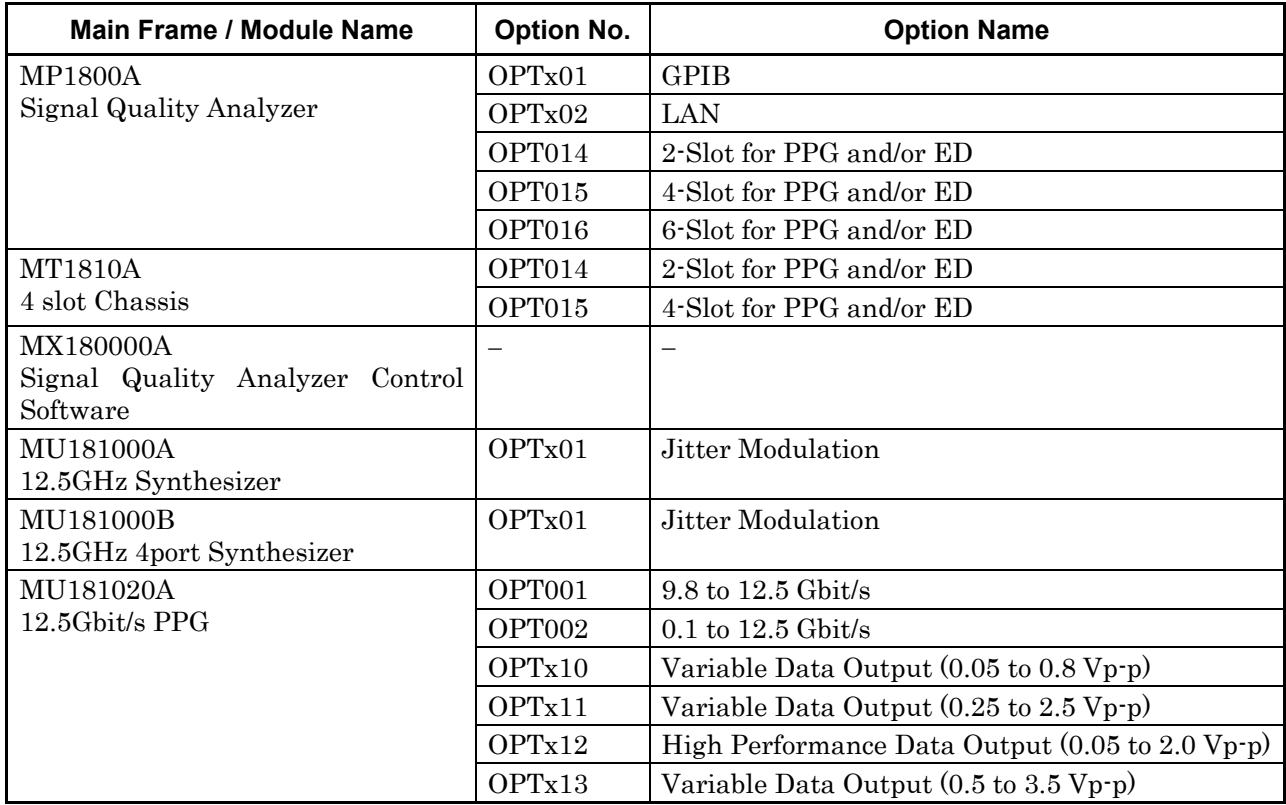

#### Chapter 5 IEEE488.2 Common Commands

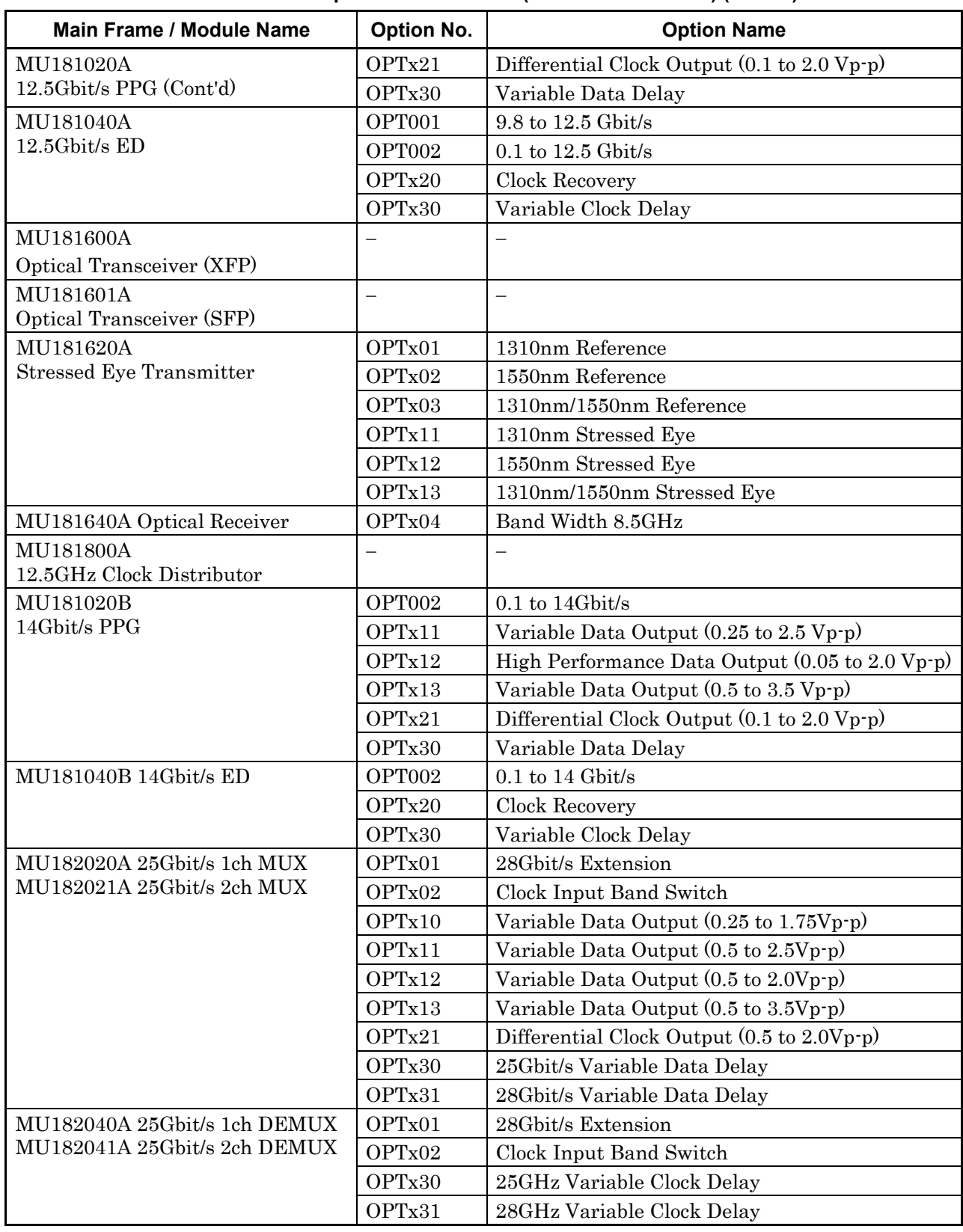

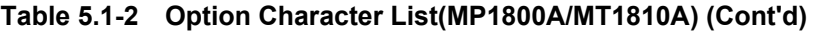

This chapter describes Status Register configuration and bit definition of Status Register. For the MP1800A and MT1810A, installed Status Register is as below:

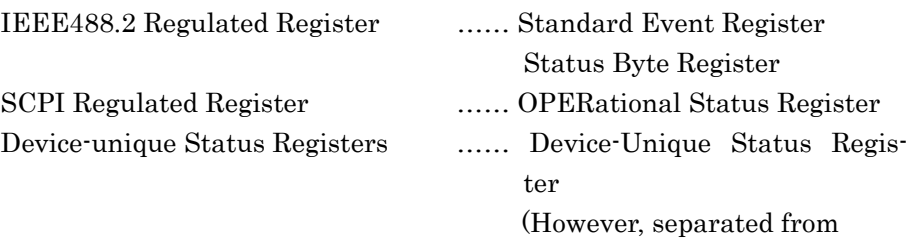

Regulated Register)

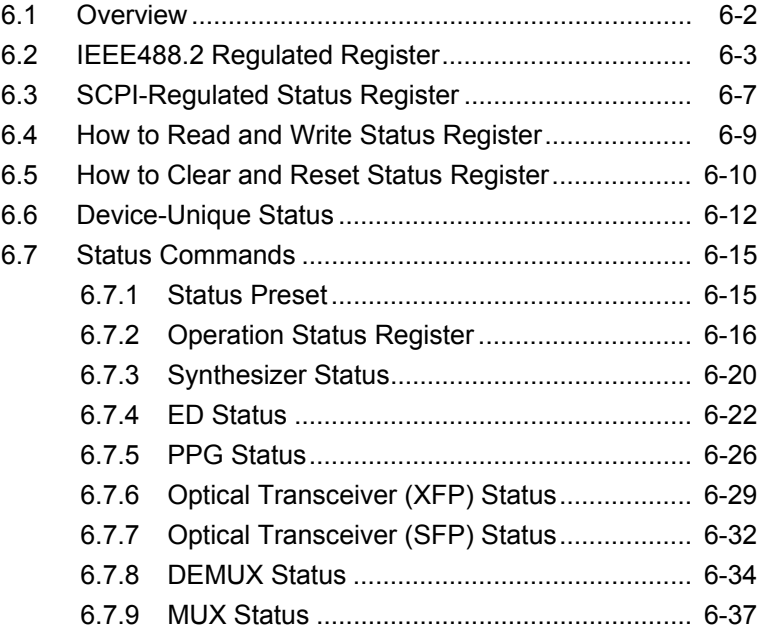

# <span id="page-85-0"></span>**6.1 Overview**

For MP1800A and MT1810A, Status Register Configuration is as below.

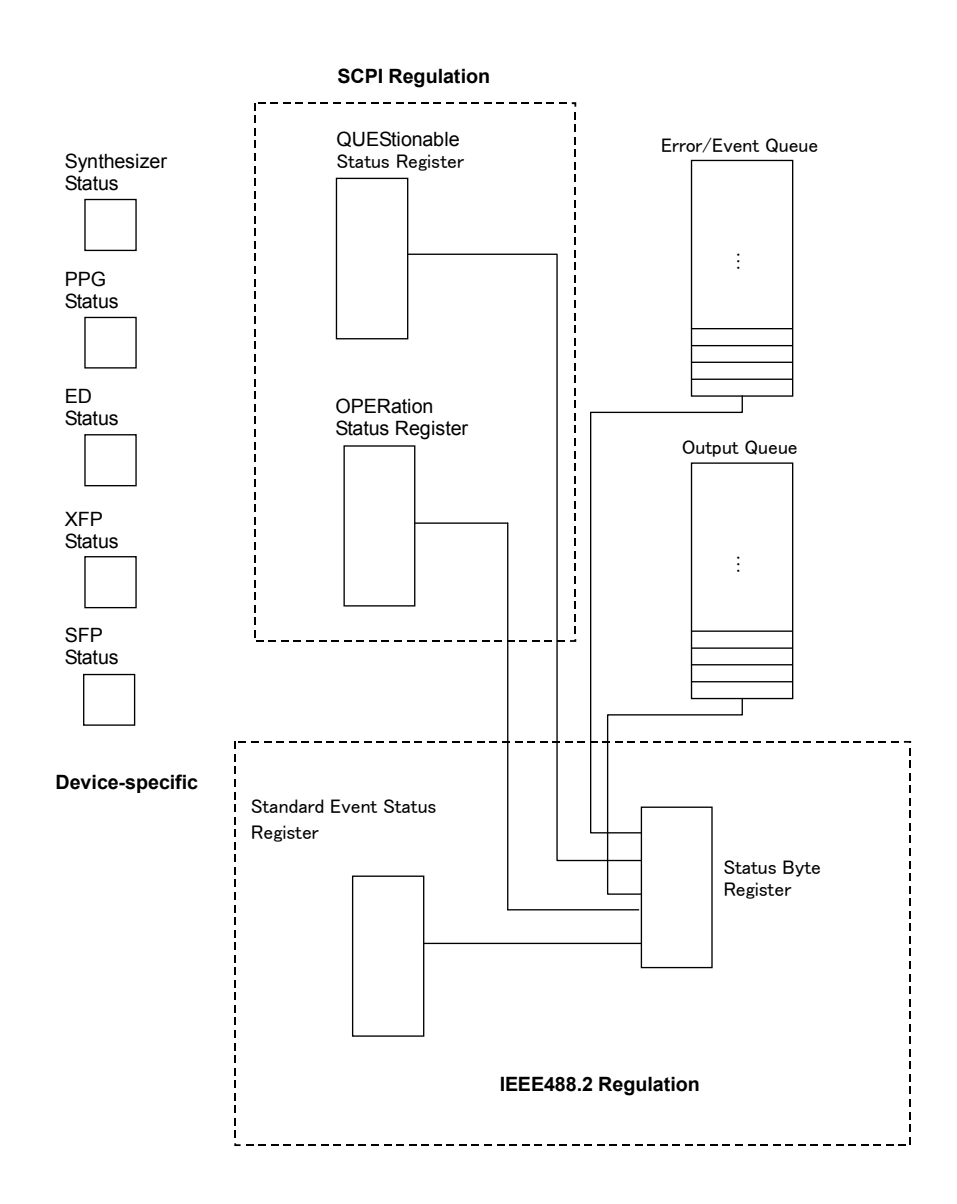

**Figure 6.1-1 Status Register Configuration** 

# <span id="page-86-0"></span>**6.2 IEEE488.2 Regulated Register**

The bits of the following two IEEE488.2 regulated registers are defined as follows.

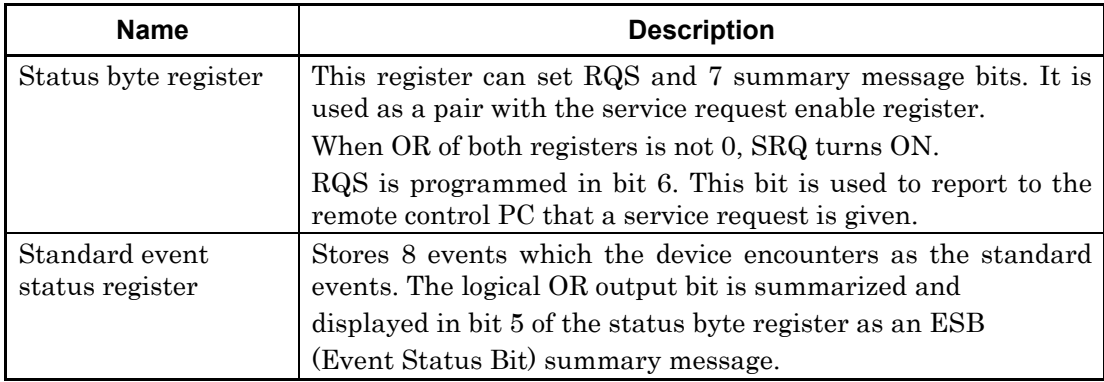

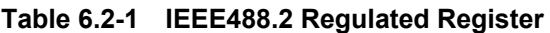

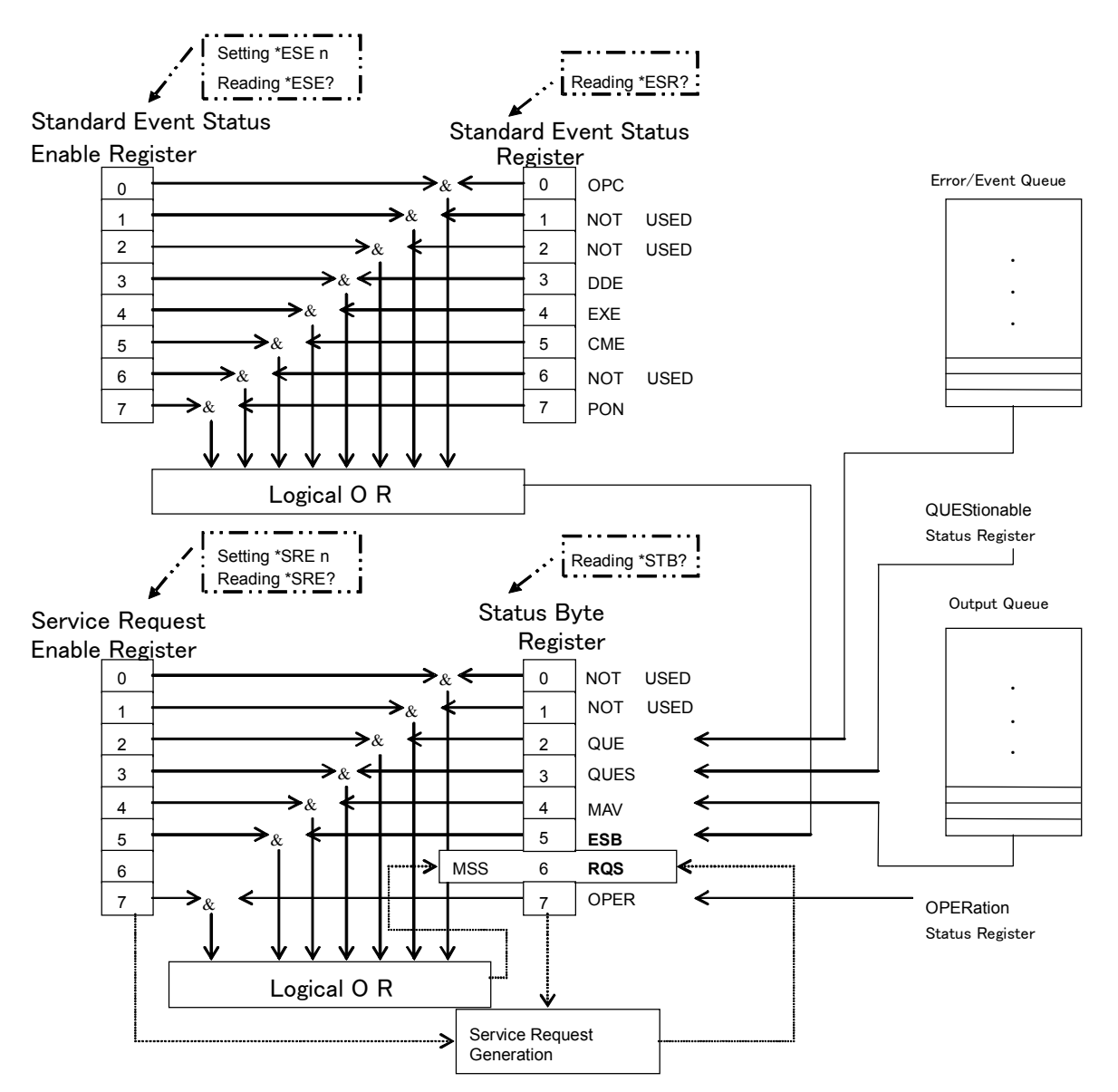

**Figure 6.2-1 IEEE488.2 Status Register** 

| <b>Bit</b>      | <b>Mnemonic</b>                                                          | <b>Description</b>                                                                                                    |
|-----------------|--------------------------------------------------------------------------|----------------------------------------------------------------------------------------------------|
| DB2             | QUE<br>(error/event QUEue)                                               | Indicates that the error and event queues not empty.                                                                                                    |
| DB <sub>3</sub> | <b>QUES</b><br>(QUEStionable status register<br>summary)                 | QUEStionable status register summary.                                                                                                    |
| DB <sub>4</sub> | <b>MAV</b><br>(Message AVailable)                                        | Indicates that the output queue is not empty. When the<br>device is ready to receive the response message send-out<br>request from the controller, the MAV summary message<br>bit is set to 1 (TRUE).<br>This message can be used to allow the controller to send<br>the queue command to the device and wait until MAV<br>turns TRUE.          |
| DB5             | <b>ESB</b><br>(Event Summary Bit)                                        | Standard event status register summary                                                                                                    |
| D <sub>B6</sub> | <b>RQS</b><br>(ReQuest Service)<br><b>MSS</b><br>(Master Summary Status) | <b>RQS</b><br>Returns a 7-bit status byte and this RQS to the<br>controller in the serial pole mode.<br><b>MSS</b><br>Indicates that the MP1800A/MT1810A has reason to<br>request at least<br>one service.<br>When inquiring the status byte by the *STB? command,<br>this MSS summary message appears in bit 6 in place of<br>the RQS message. |
| D <sub>B7</sub> | <b>OPER</b><br>(OPERation status register<br>summary)                    | <b>OPERation status register summary</b>                                                                                                    |

**Table 6.2-2 Status Byte Register Bit Definition** 

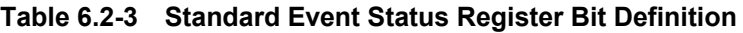

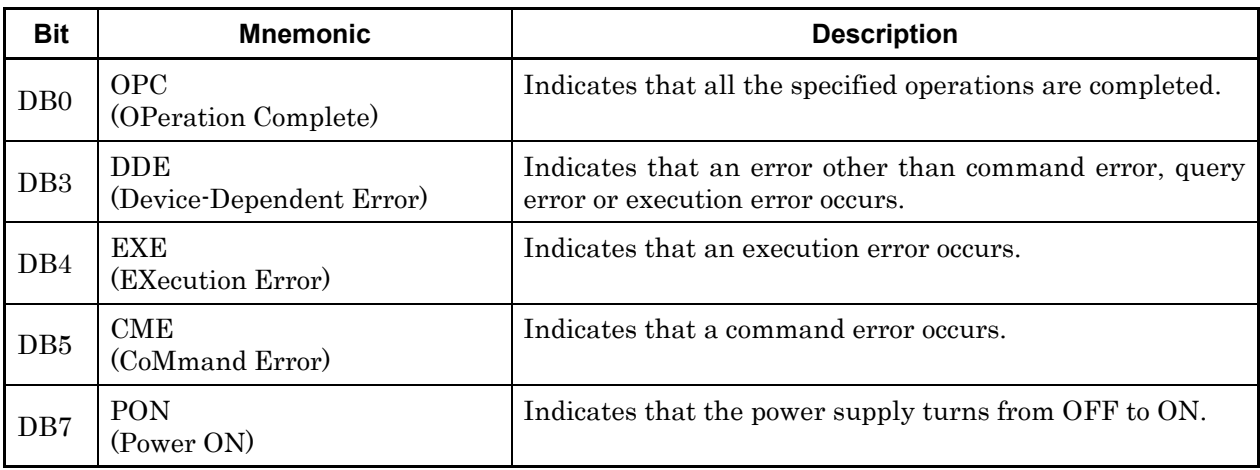

See Chapter 5 "IEEE488.2 Common Commands" for the setting and query commands for the Status Byte Register and Standard Event Status Registers.

# <span id="page-90-0"></span>**6.3 SCPI-Regulated Status Register**

SPCI regulates that the Instrument should contain the following registers in addition to those regulated in IEEE488.2.

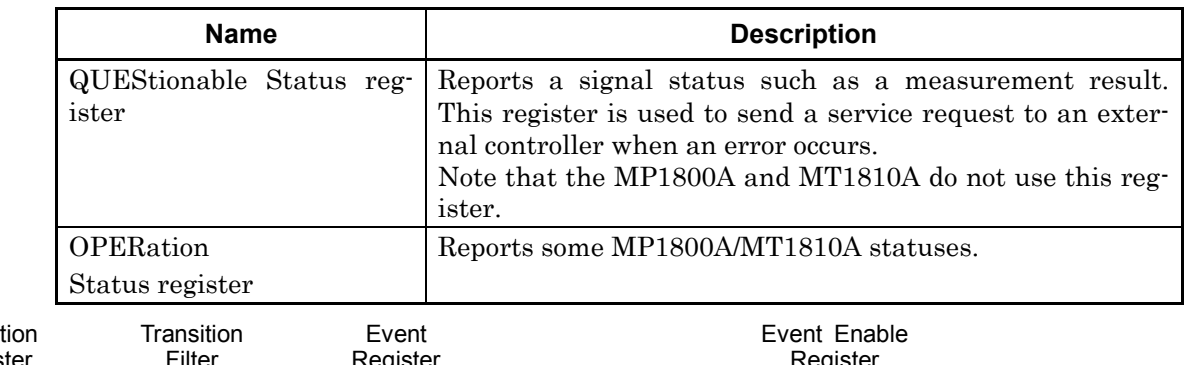

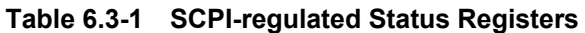

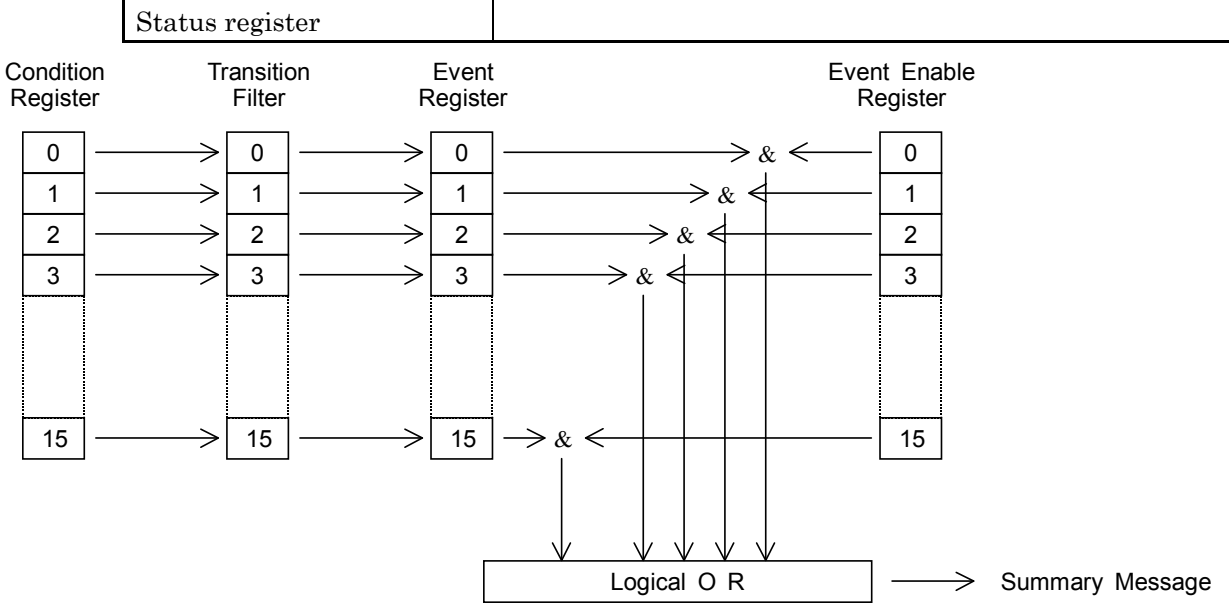

**Figure 6.3-1 OPERation Status Register** 

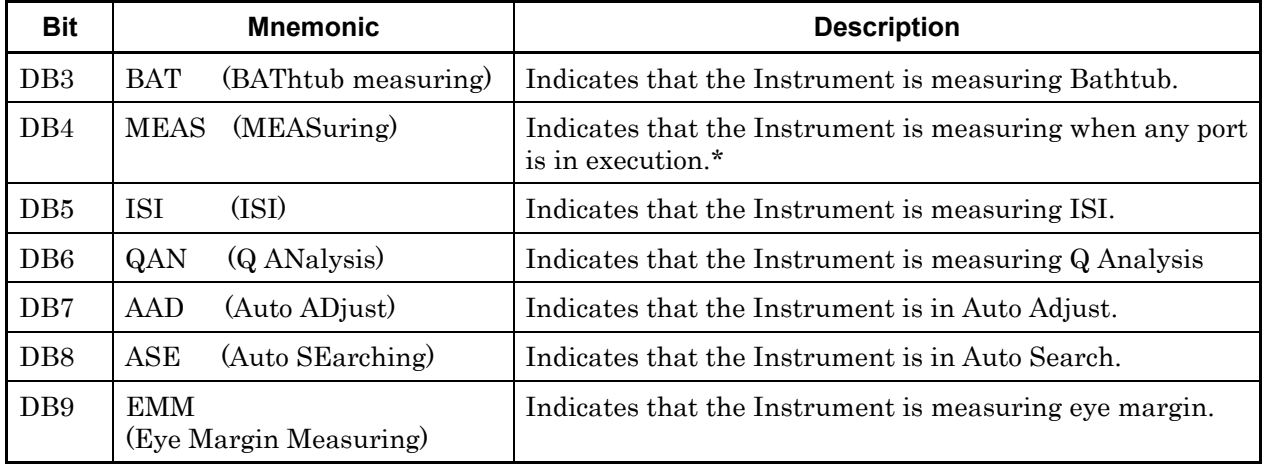

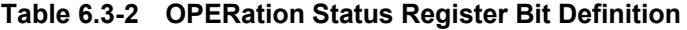

| <b>Bit</b> | <b>Mnemonic</b>              | <b>Description</b>                                      |  |  |
|------------|------------------------------|---------------------------------------------------------|--|--|
| DB10       | EDI<br>(Eye Diagram)         | Indicates that the Instrument is measuring eye diagram. |  |  |
| DB11       | <b>PSET</b> (Pattern SETing) | Indicates that the Instrument is setting pattern.       |  |  |
|            | DB12   INI (INItialize)      | Indicates that the Instrument is in initialization.     |  |  |

**Table 6.3-2 OPERation Status Register Bit Definition (Cont'd)** 

\*: When remeasurement is performed during measurement, DB4 becomes OFF and then ON again. DB4 bit becomes on at the same time when measurement is started.

# <span id="page-92-0"></span>**6.4 How to Read and Write Status Register**

This section describes how to read and write the status register data.

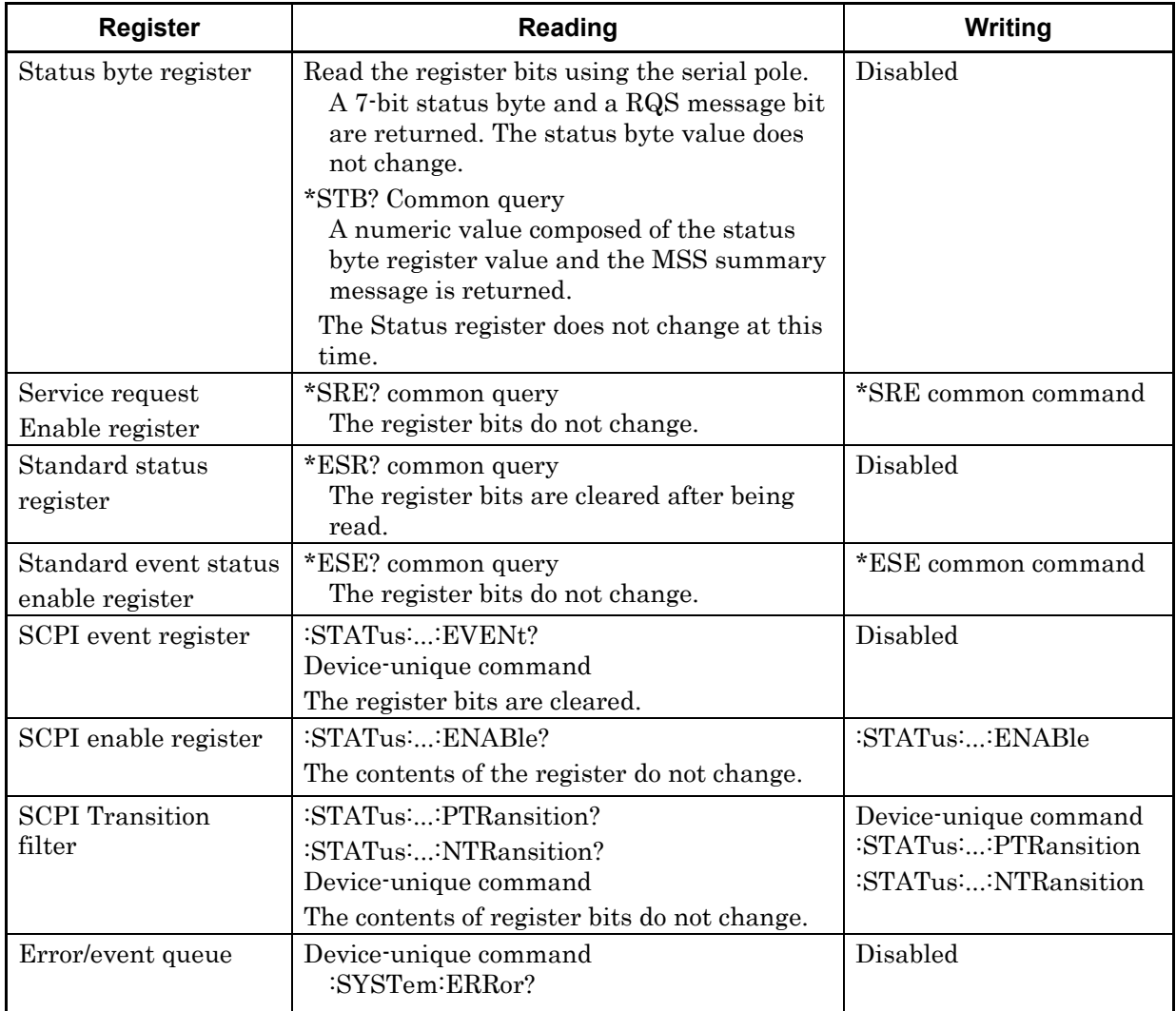

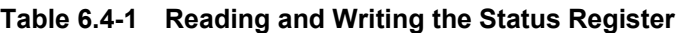

#### *Note:*

The SCPI event register, SCPI enable register, and SCPI Transition filter listed above indicate the SCPI-regulated status registers and an event or a transition filter in a device-unique status.

# <span id="page-93-0"></span>**6.5 How to Clear and Reset Status Register**

This section describes how to clear and reset the status registers.

| <b>Register</b>                             | *RST               | *CLS         | <b>Power</b><br>ON | <b>STATus:</b><br><b>PRESet</b> | Other method to clear register                                    |
|---------------------------------------------|--------------------|--------------|--------------------|---------------------------------|-------------------------------------------------------------------|
| Status byte register                        | No<br>change       | Clear        | Clear              | No change                       |                                                                   |
| Service request en-<br>able register        | No<br>change       | No<br>change | Clear              | No change                       | Executing *SRE 0                                                  |
| Standard event<br>status register           | No<br>change       | Clear        | $Clear^{\star_2}$  | No change                       | Cleared when an event is read<br>by $*ESR?$                       |
| Standard event<br>status enable<br>register | $\rm No$<br>change | No<br>change | $Clear^{*1}$       | No change                       | Executing *ESE 0                                                  |
| SCPI event register                         | No<br>change       | Clear        | $Clear^{*1}$       | No change                       | Cleared when an event is read<br>by :STATus::EVENt?               |
| SCPI enable<br>register                     | No<br>change       | No<br>change | $Reset^{\star_1}$  | Reset                           | Executing :STATus::ENABle<br>$\Omega$                             |
| <b>SCPI</b><br>Transition filter            | No<br>change       | Reset        | $Reset^{\star_1}$  | Reset                           | Executing<br>:STATus::PTRansition 0 and<br>:STATus::NTRansition 0 |
| Error/event queue                           | $\rm No$<br>change | Clear        | Clear              | No change                       | Reading all events by<br>:SYSTem:ERRor?                           |

**Table 6.5-1 Clearing and Resetting the Status Registers** 

\*1: When power on as PSC (Power-ON Status Clear) flag is true, it will be cleared (or reset).

\*2: To be 128 bits.

#### *Note:*

The SCPI event register, SCPI enable register, and SCPI Transition filter listed above indicate the SCPI-regulated status registers.

The following shows the reset values of the registers influenced by the :STATus:PRESet command.

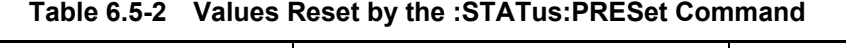

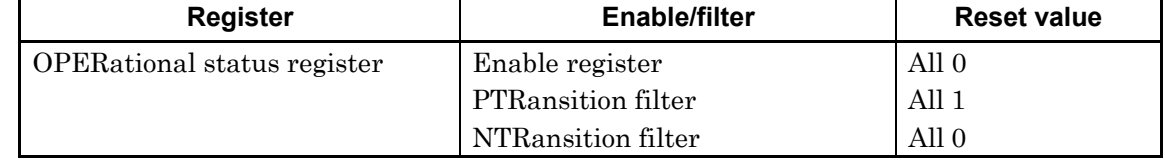

### <span id="page-95-0"></span>**6.6 Device-Unique Status**

Signal Quality Analyzer series instruments support each module status as device-unique status. Device-unique Status Configuration is as below.

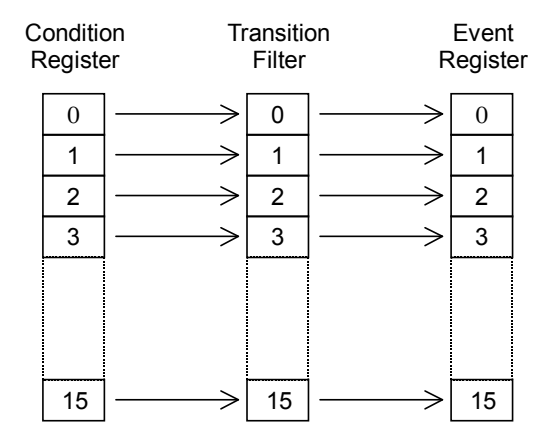

**Figure 6.6-1 Each Status Configuration** 

- Condition Register Monitors the device status and changes real time in response to the device status. Thus, this register does not memorize the status.
	- Transition Filter Sets the Condition Register data in the Event Register. The following three types of transition filters are available depending on which change of the Condition Register is to be evaluated.

Positive direction change:

The event becomes true only when the corresponding condition changes from false to true.

Negative direction change:

The event becomes true only when the corresponding condition changes from true to false.

Bi-directional change:

The event becomes true when a change arise either in the positive or negative direction.

Event Register Memorizes output from Transition Filter.

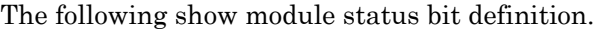

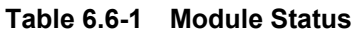

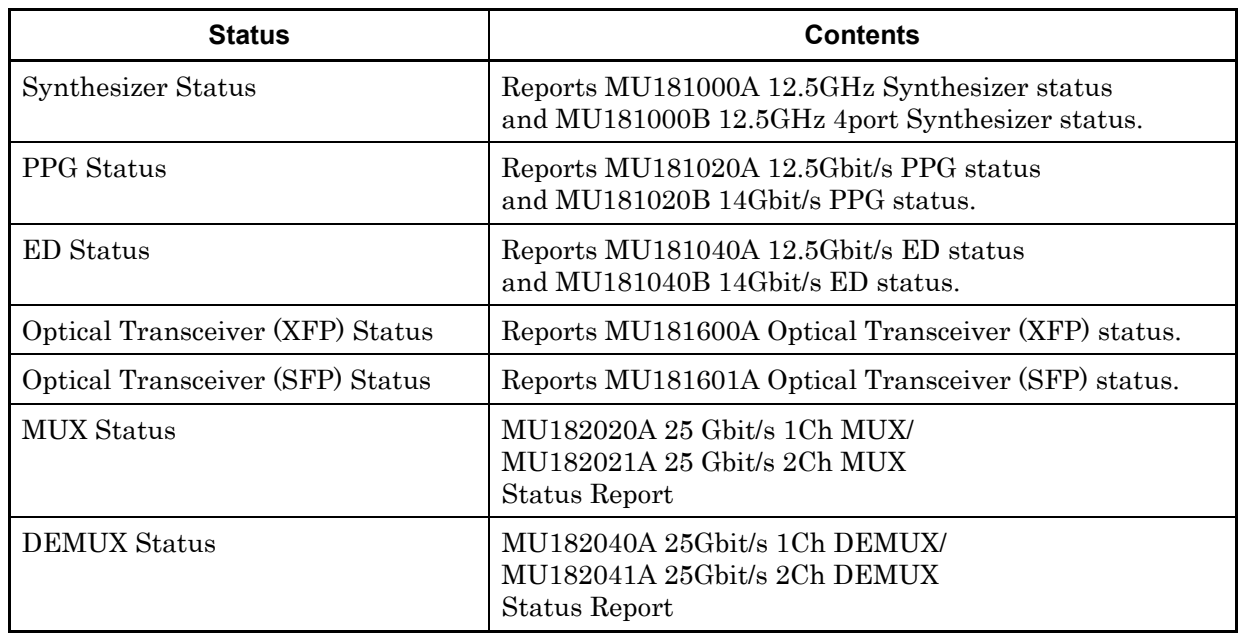

#### **Table 6.6-2 Synthesizer Status Bit Definition**

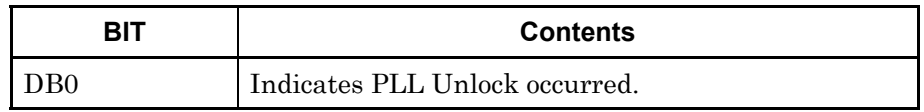

#### **Table 6.6-3 ED Status Bit Definition**

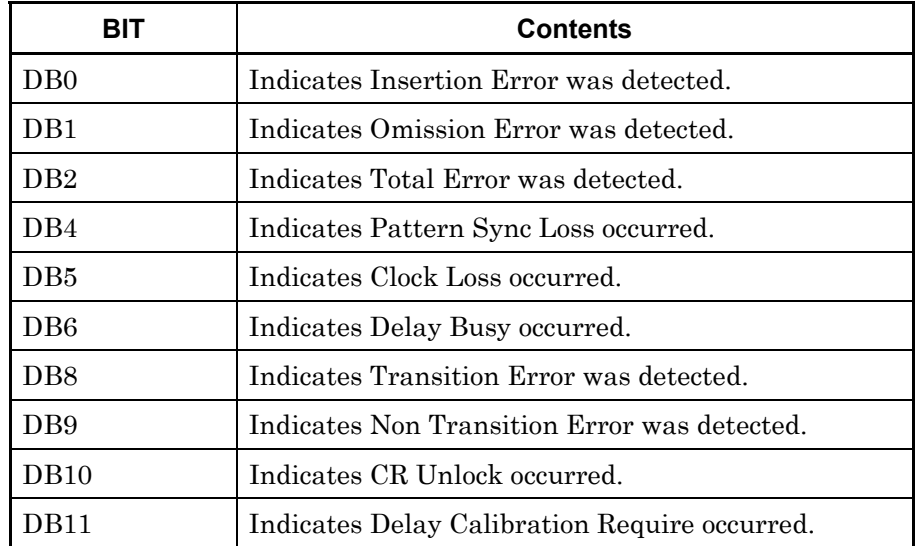

#### **Table 6.6-4 PPG Status Bit Definition**

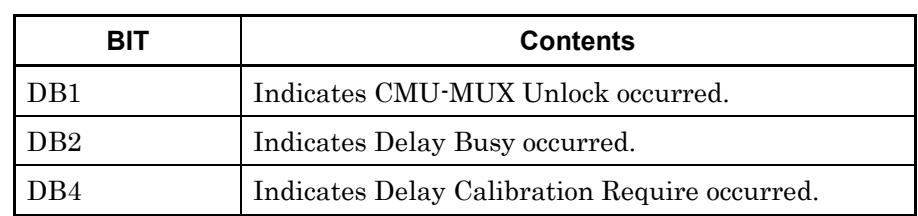

#### **Table 6.6-5 Optical Transceiver (XFP) Status Bit Definition**

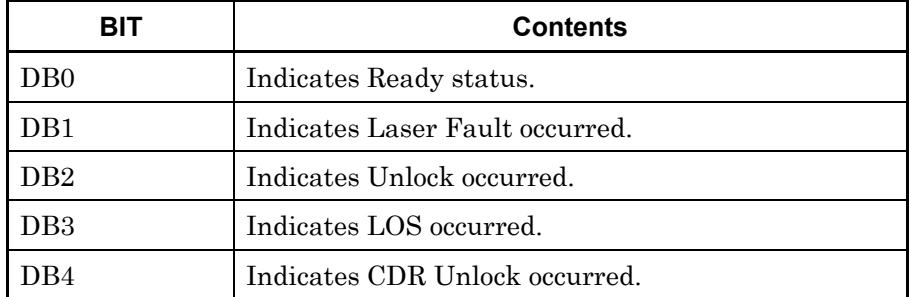

#### **Table 6.6-6 Optical Transceiver (SFP) Status Bit Definition**

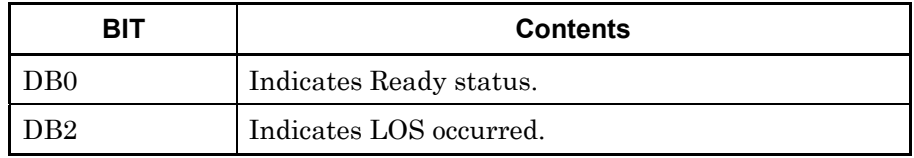

#### **Table 6.6-7 DEMUX Status Bit Definition**

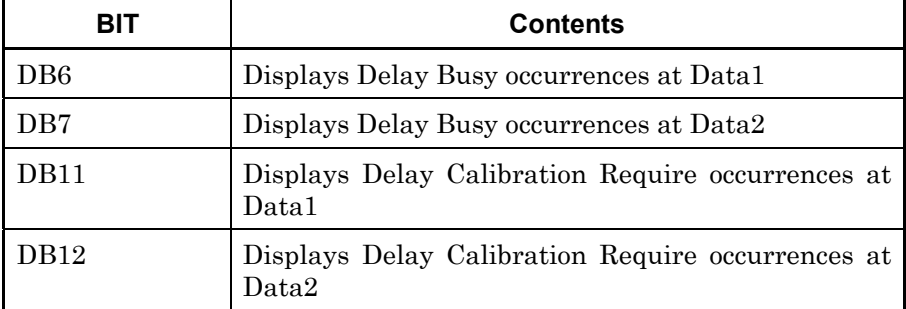

#### **Table 6.6-8 MUX Status Bit Definition**

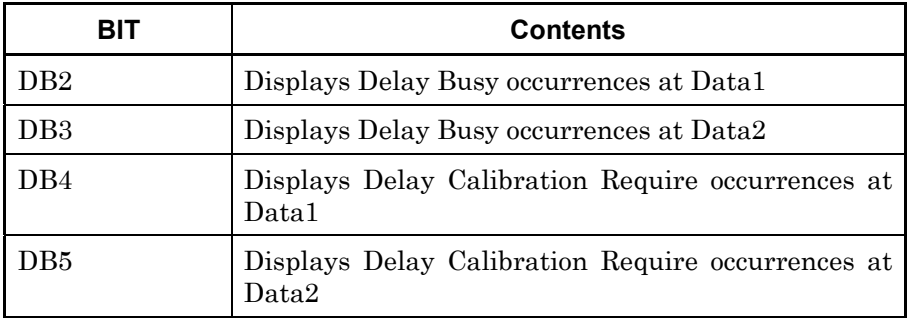

## <span id="page-98-0"></span>**6.7 Status Commands**

This section explains about OPERational Status Register and each module-unique status commands.

When reading and writing each module-unique status, the following three commands must be transmitted before transmitting a status command.

- 1. : UENTry: ID <unit\_number>
- 2. :MODule:ID <module\_number>
- 3. :PORT:ID <port\_number>

These three commands identify the operating module, and any commands sent/received after them operate for the identified module. However, :PORT:ID <port\_number> can be omitted.

#### <span id="page-98-1"></span>**6.7.1 Status Preset**

The following command initializes the Enable Register and filter of the OPERational Status Register.

#### **:STATus:PRESet**

Function Initializes the event status register and filter. Example > : STATus: PRESet

### <span id="page-99-0"></span>**6.7.2 Operation Status Register**

The Operation Status Register is used to indicate an operation status such as "measurement in progress".

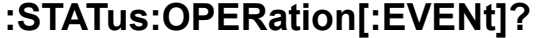

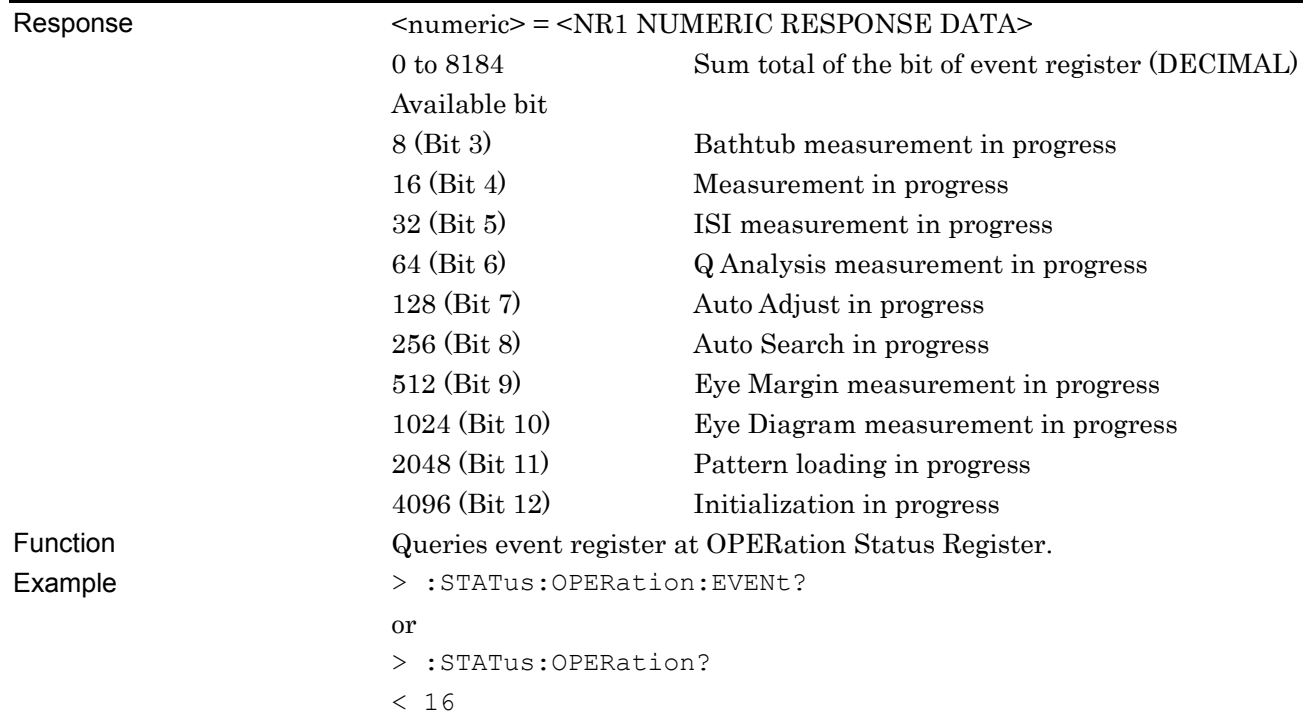

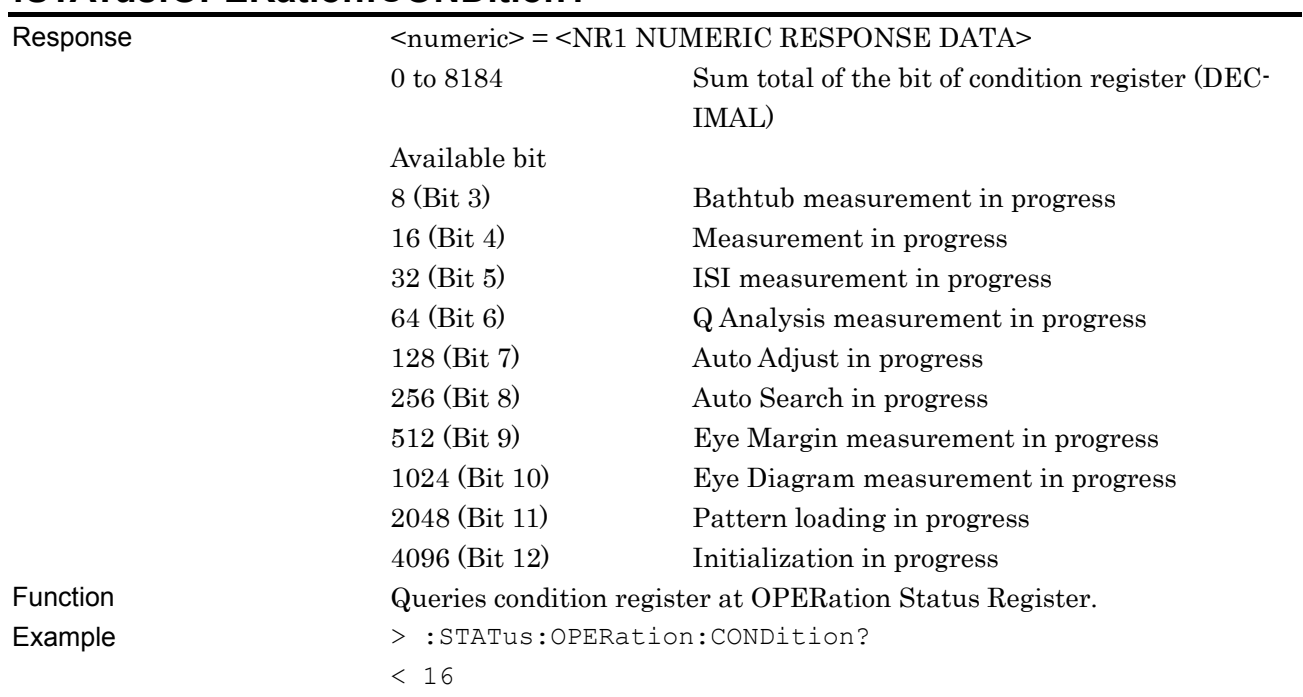

#### **:STATus:OPERation:CONDition?**

### **:STATus:OPERation:ENABle <numeric>**

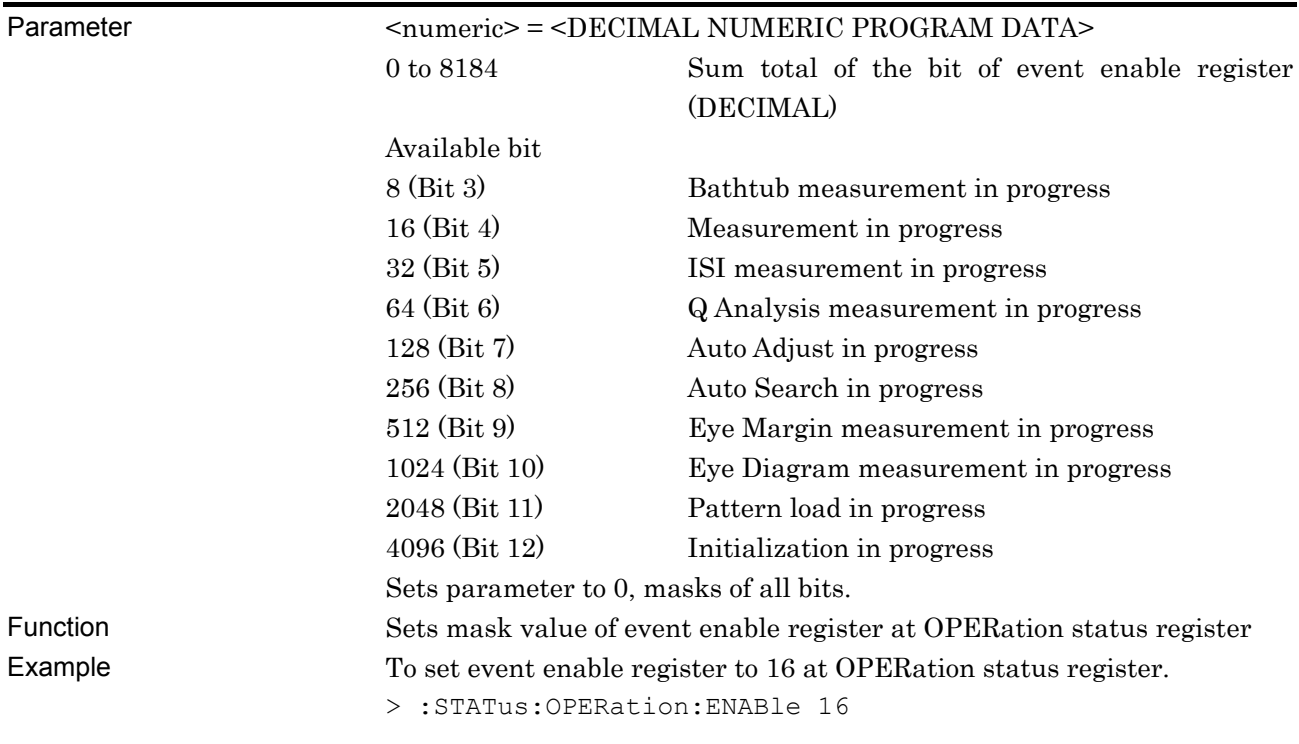

#### **:STATus:OPERation:ENABle?**  Response <numeric> = <NR1 NUMERIC RESPONSE DATA> 0 to 8184 Sum total of the bit of event enable register (DECIMAL) Function Queries enable register at OPERation status register. Example > :STATus:OPERation:ENABle? < 16

### **:STATus:OPERation:PTRansition <numeric>**

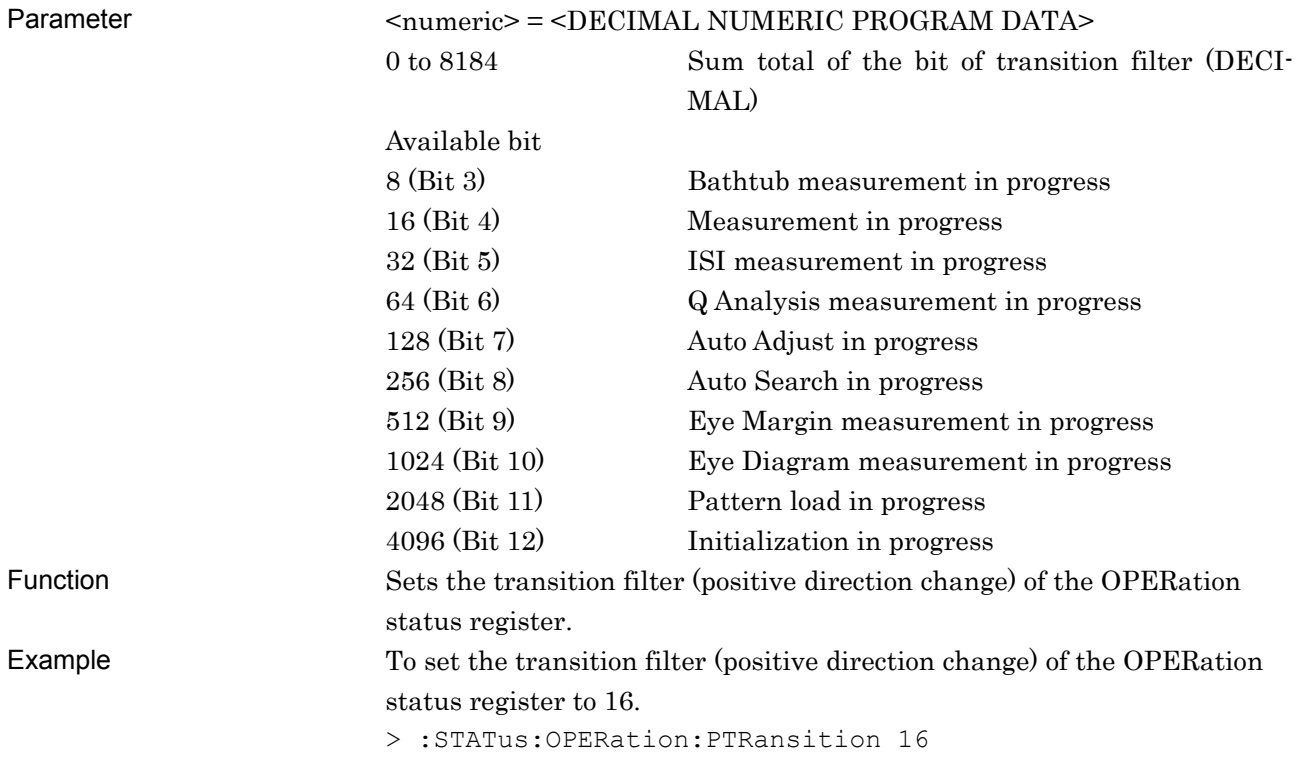

### **:STATus:OPERation:PTRansition?**

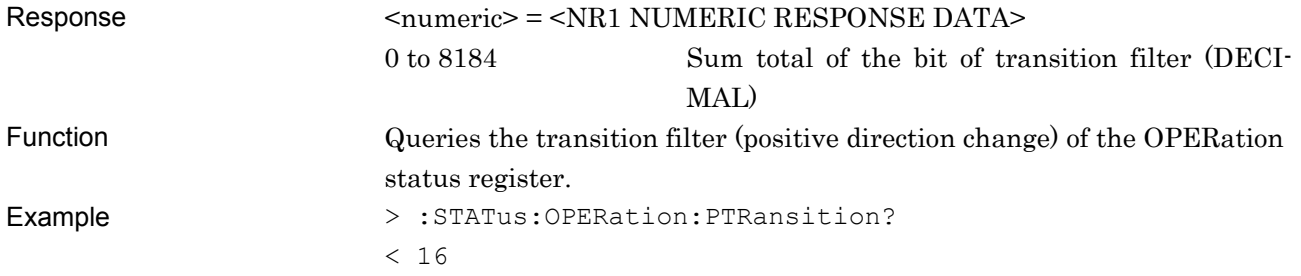

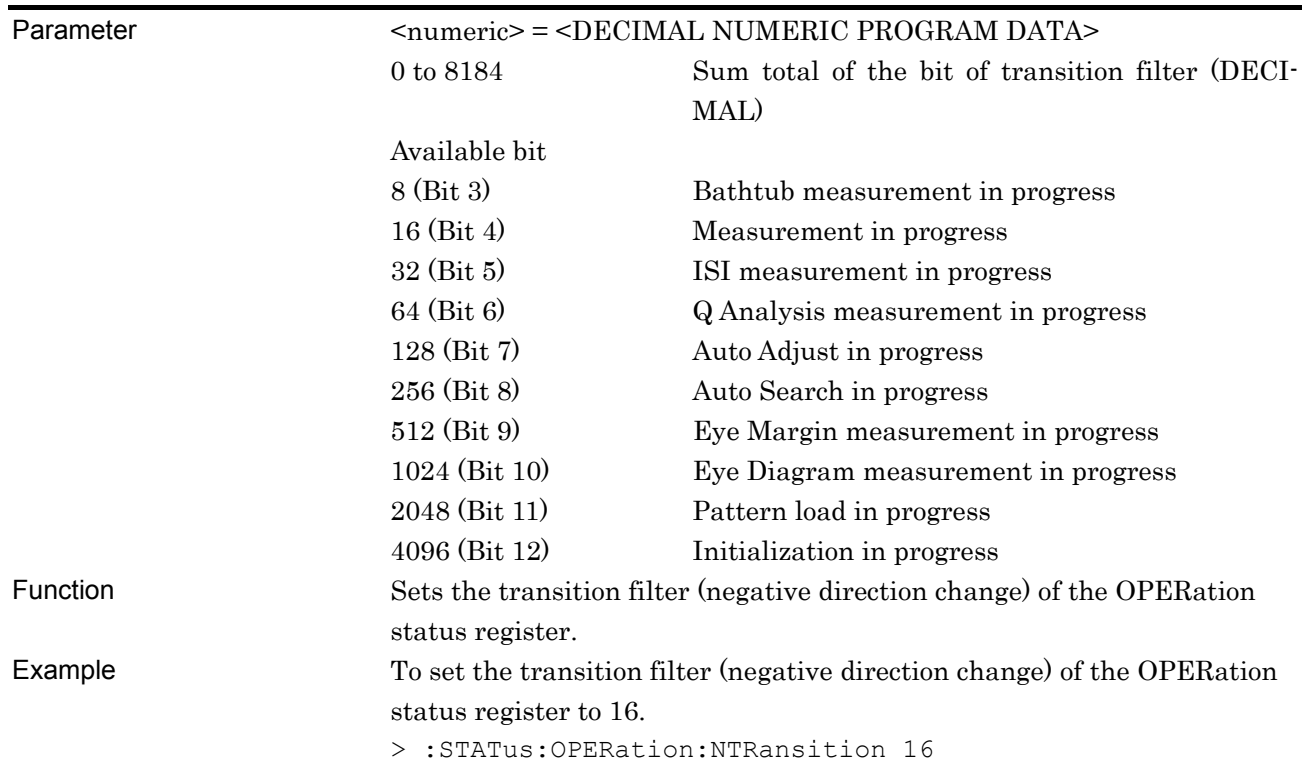

### **:STATus:OPERation:NTRansition <numeric>**

### **:STATus:OPERation:NTRansition?**

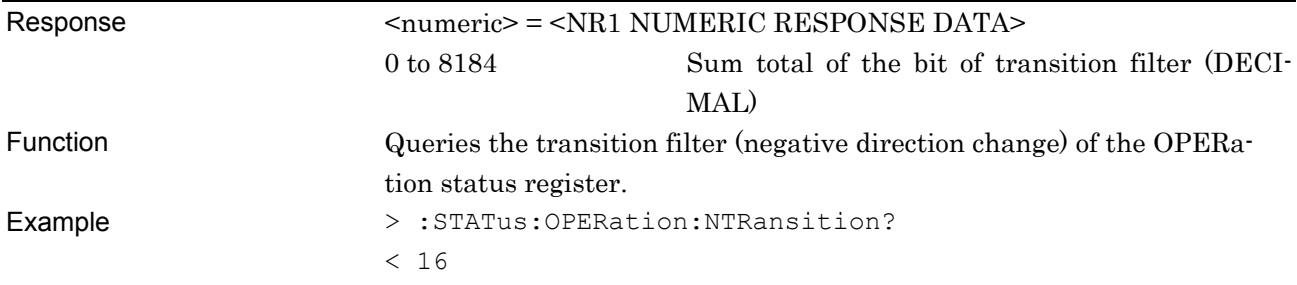

### <span id="page-103-0"></span>**6.7.3 Synthesizer Status**

Synthesizer Status displays faults at the MU181000A 12.5 GHz Synthesizer and MU181000B 12.5 GHz 4 Port Synthesizer.

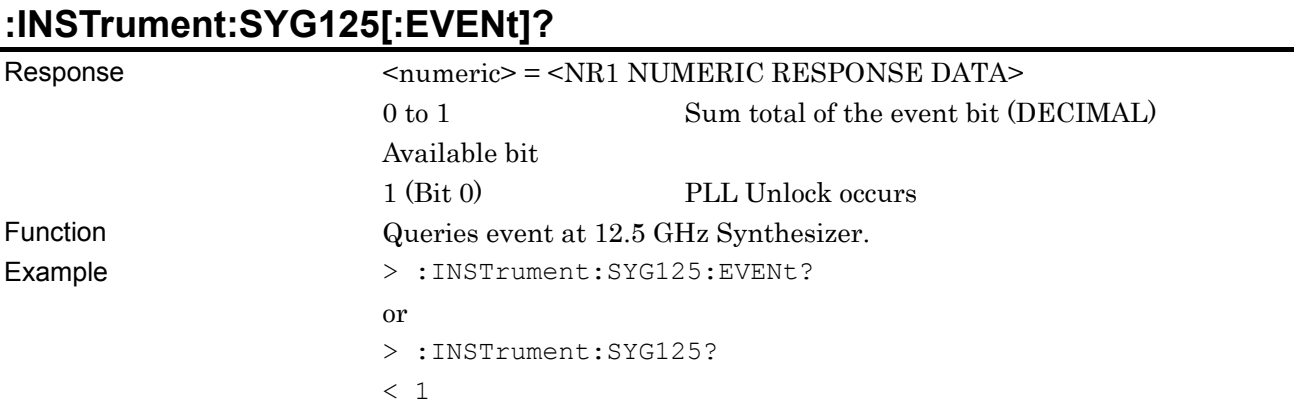

### **:INSTrument:SYG125:CONDition?**

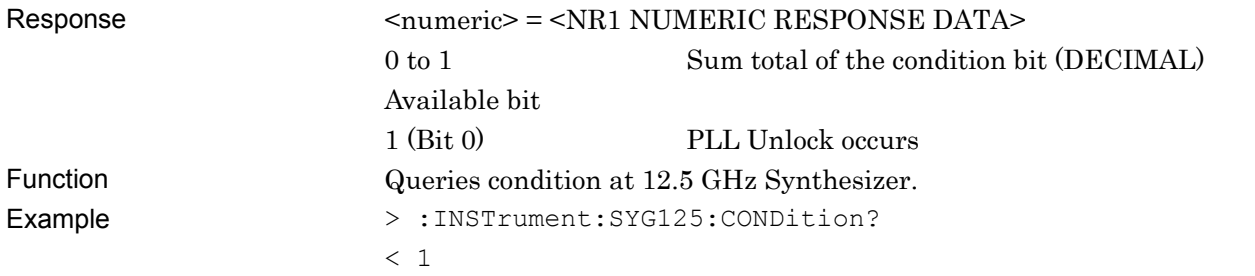

### **:INSTrument:SYG125:PTRansition <numeric>**

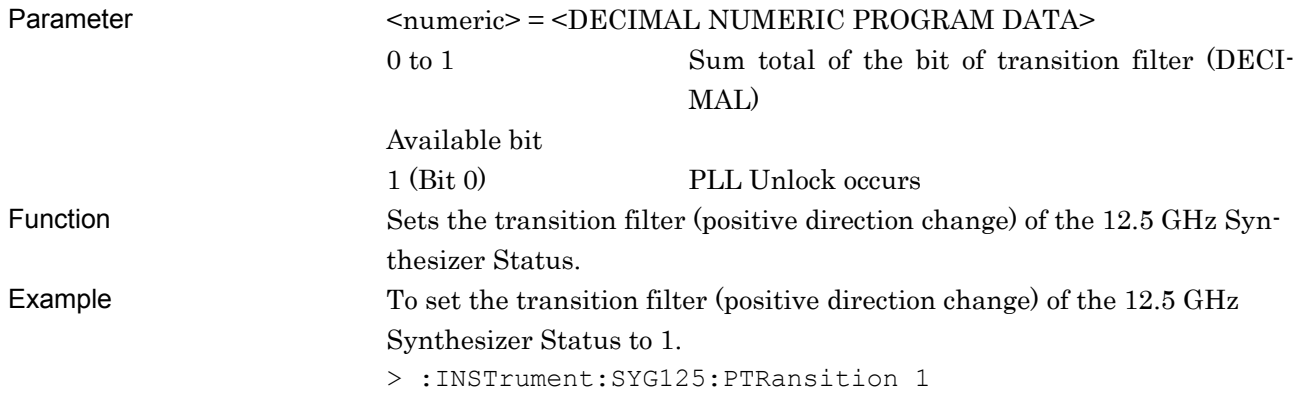

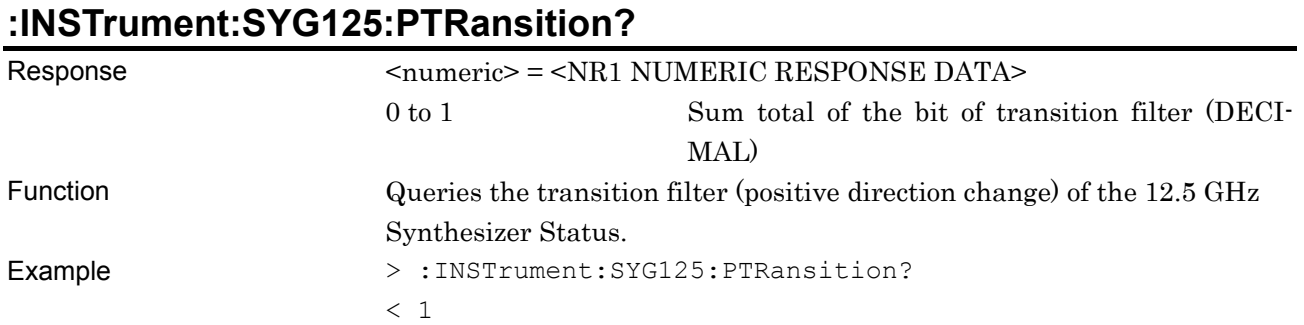

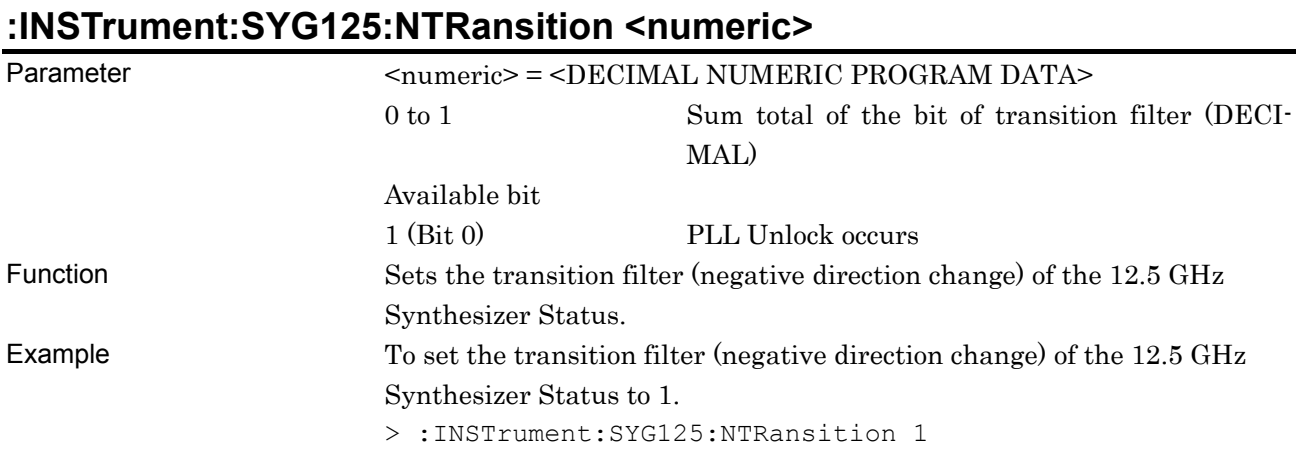

### **:INSTrument:SYG125:NTRansition?**

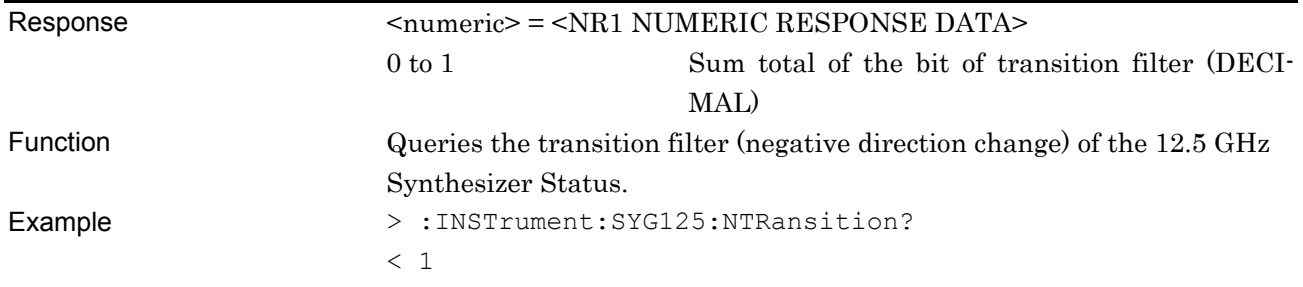

### **:INSTrument:SYG125:RESet**

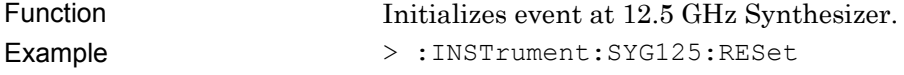

### <span id="page-105-0"></span>**6.7.4 ED Status**

The ED Status is used to indicate an alarm and error of the MU181040A 12.5 Gbit/s ED and MU181040B 14 Gbit/s ED.

### **:INSTrument:EDG125[:EVENt]?**

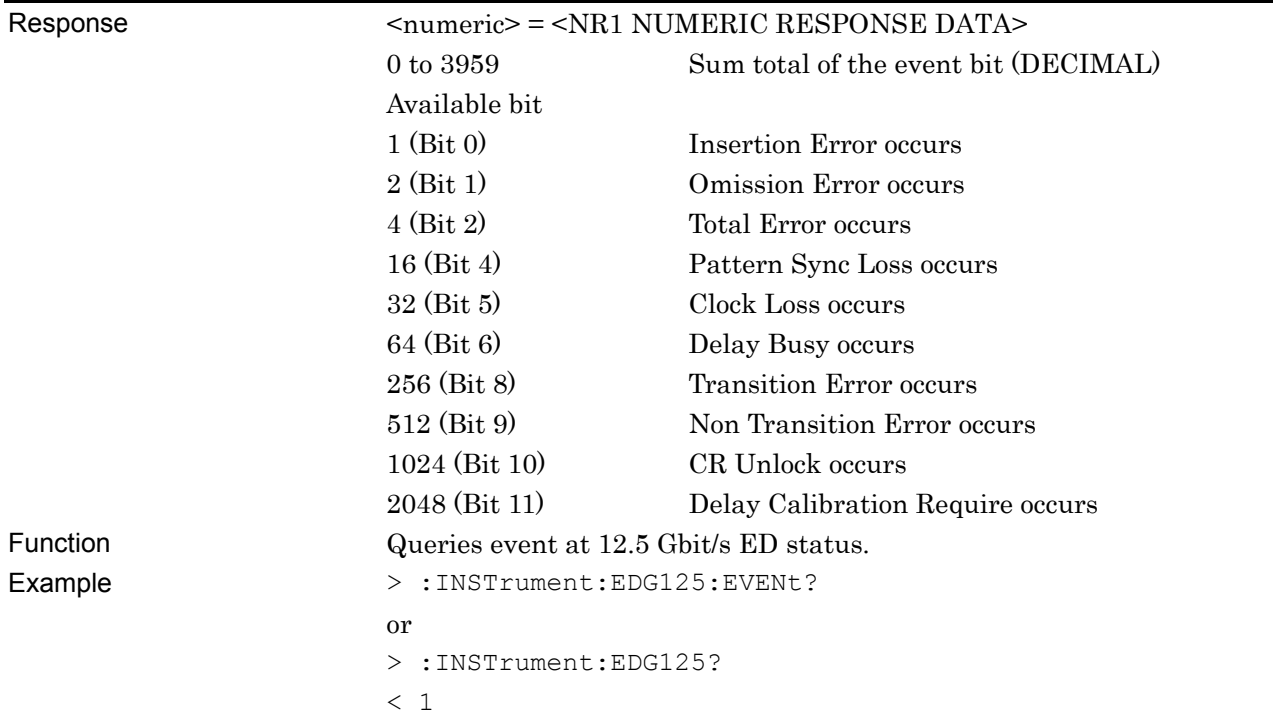

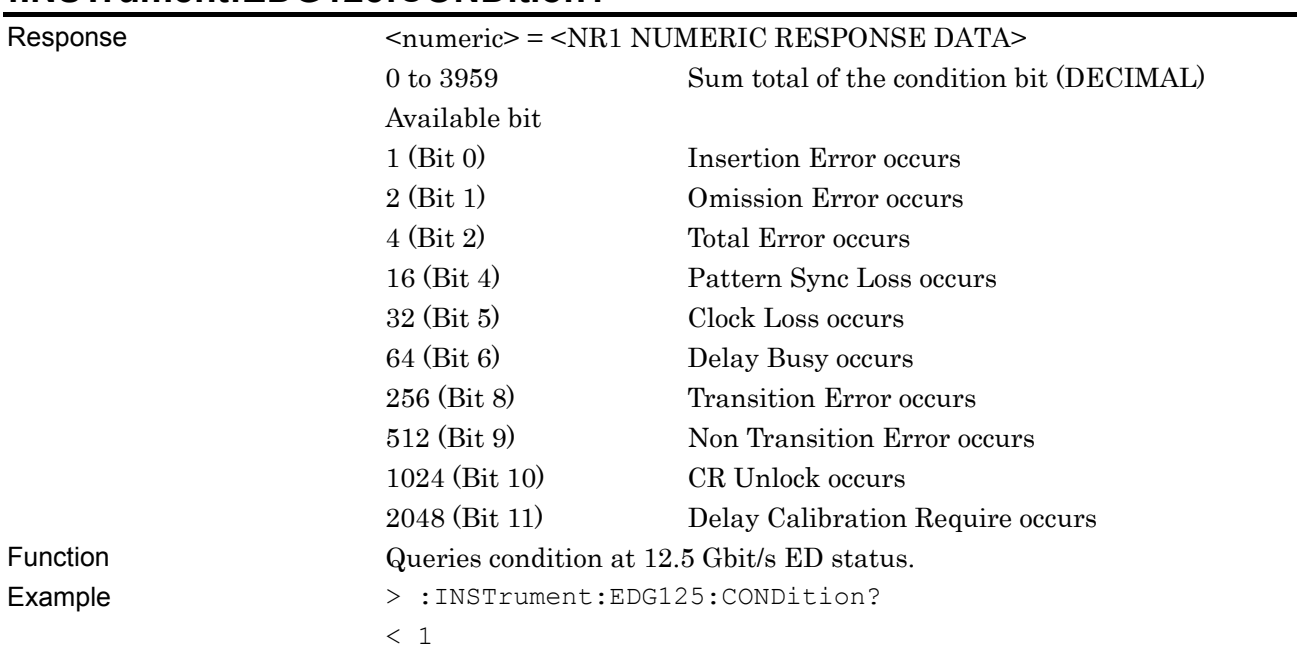

#### **:INSTrument:EDG125:CONDition?**

### **:INSTrument:EDG125:PTRansition <numeric>**

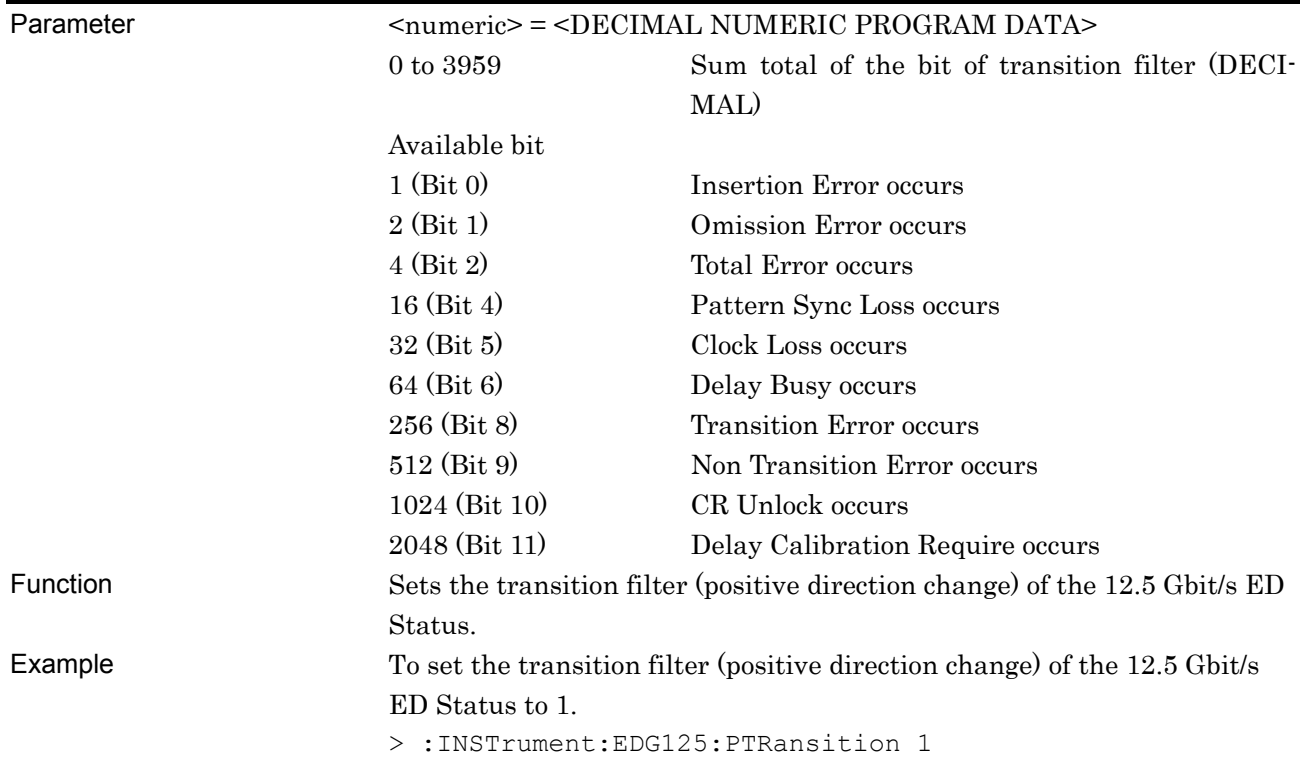

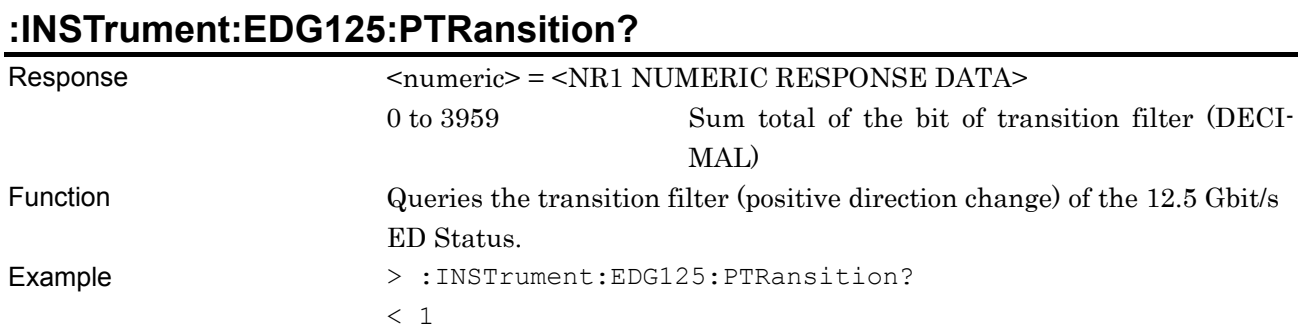

### **:INSTrument:EDG125:NTRansition <numeric>**

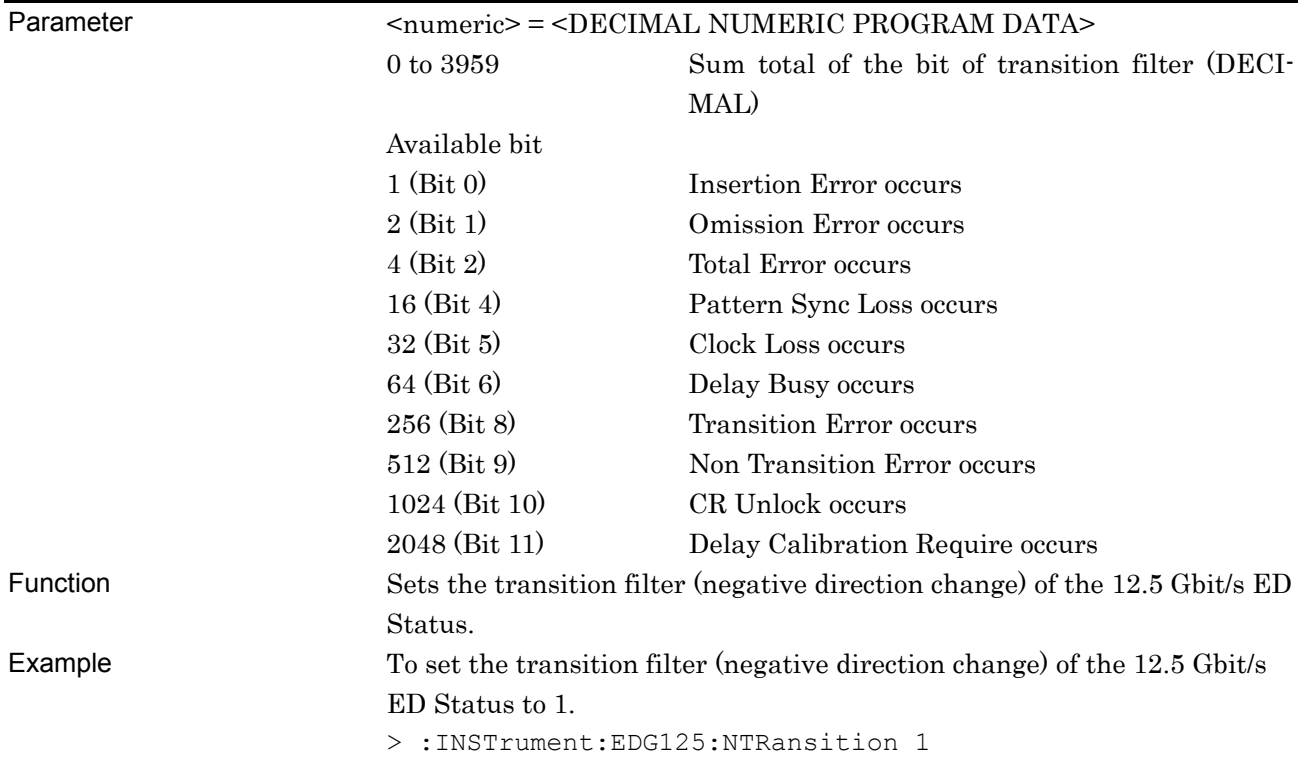
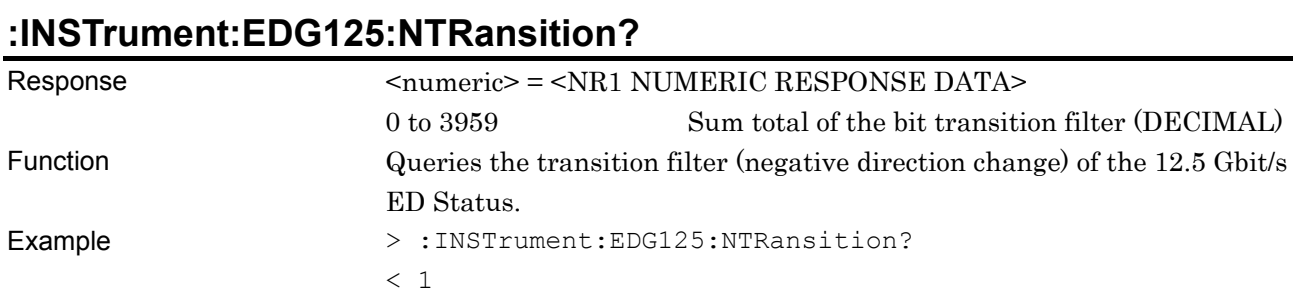

# **:INSTrument:EDG125:RESet**

Function Initializes event at 12.5 Gbit/s ED status. Example > :INSTrument:EDG125:RESet

#### Chapter 6 Status Report

#### **6.7.5 PPG Status**

The PPG Status is used to indicate an alarm and error of the MU181020A 12.5 Gbit/s PPG and MU181020B 14 Gbit/s PPG.

#### **:INSTrument:PPGG125[:EVENt]?**

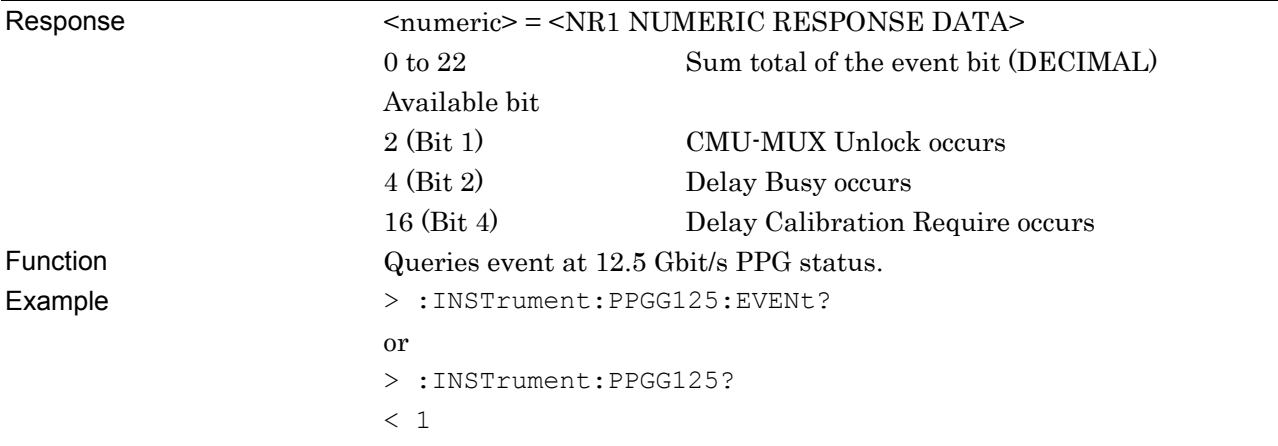

# **:INSTrument:PPGG125:CONDition?**

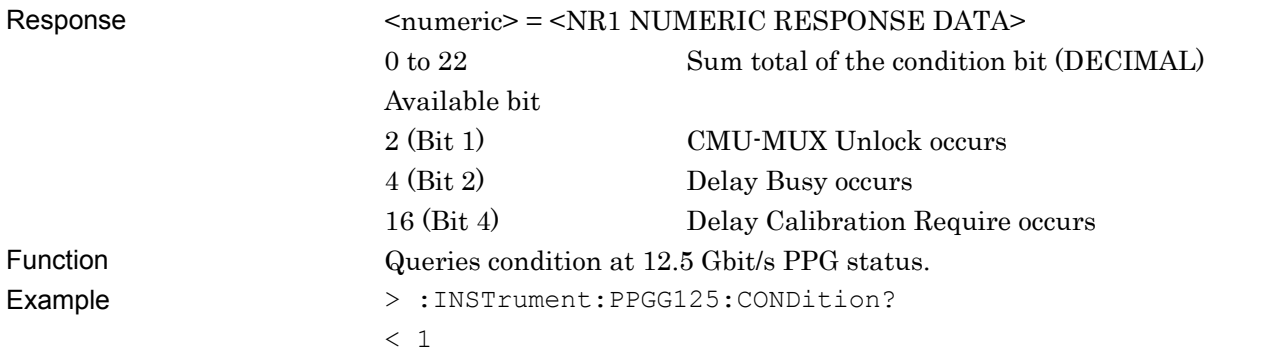

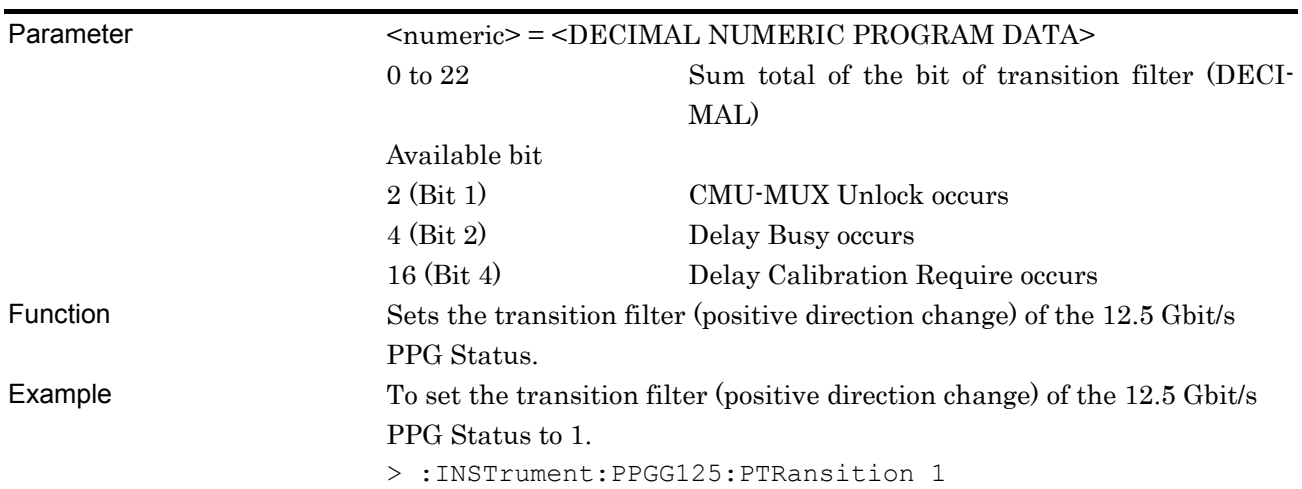

# **:INSTrument:PPGG125:PTRansition <numeric>**

### **:INSTrument:PPGG125:PTRansition?**

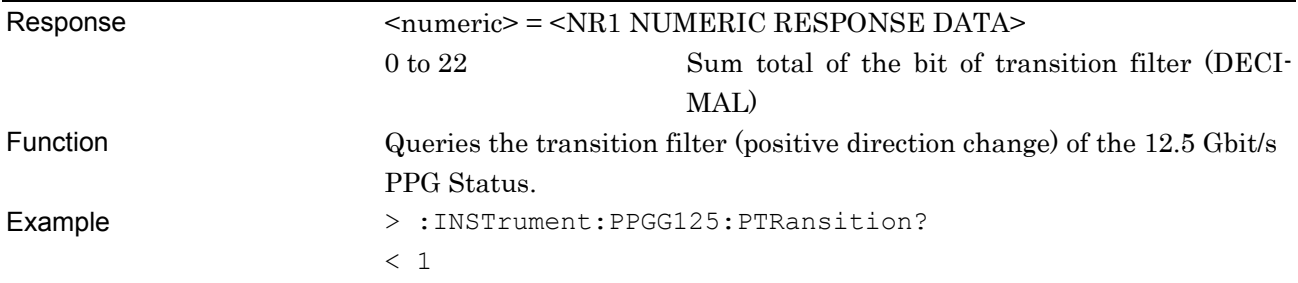

# **:INSTrument:PPGG125:NTRansition <numeric>**

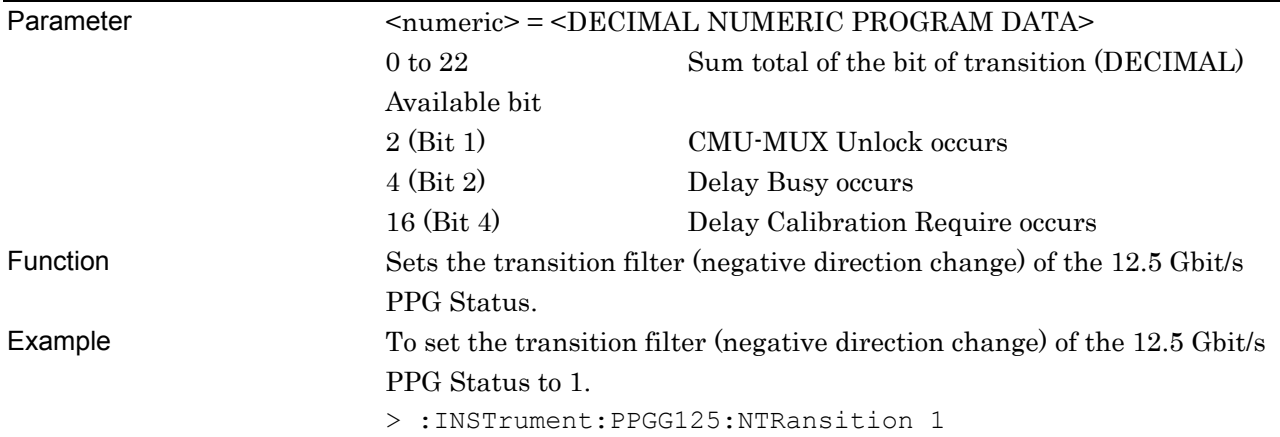

#### Chapter 6 Status Report

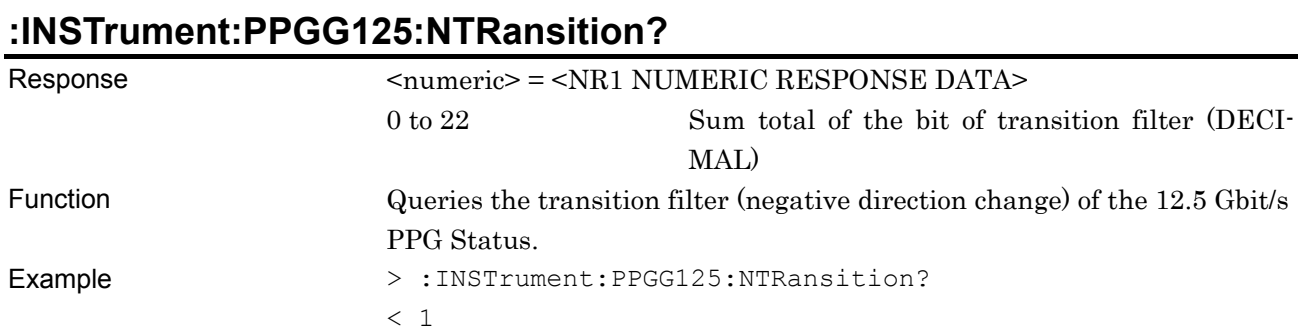

# **:INSTrument:PPGG125:RESet**

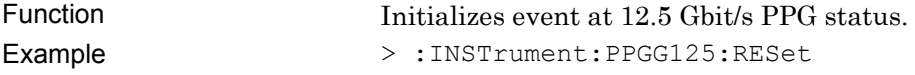

# **6.7.6 Optical Transceiver (XFP) Status**

The Optical Transceiver (XFP) Status is used to indicate an alarm and error of the MU181600A Optical Transceiver (XFP).

# **:INSTrument:XFP[:EVENt]?**

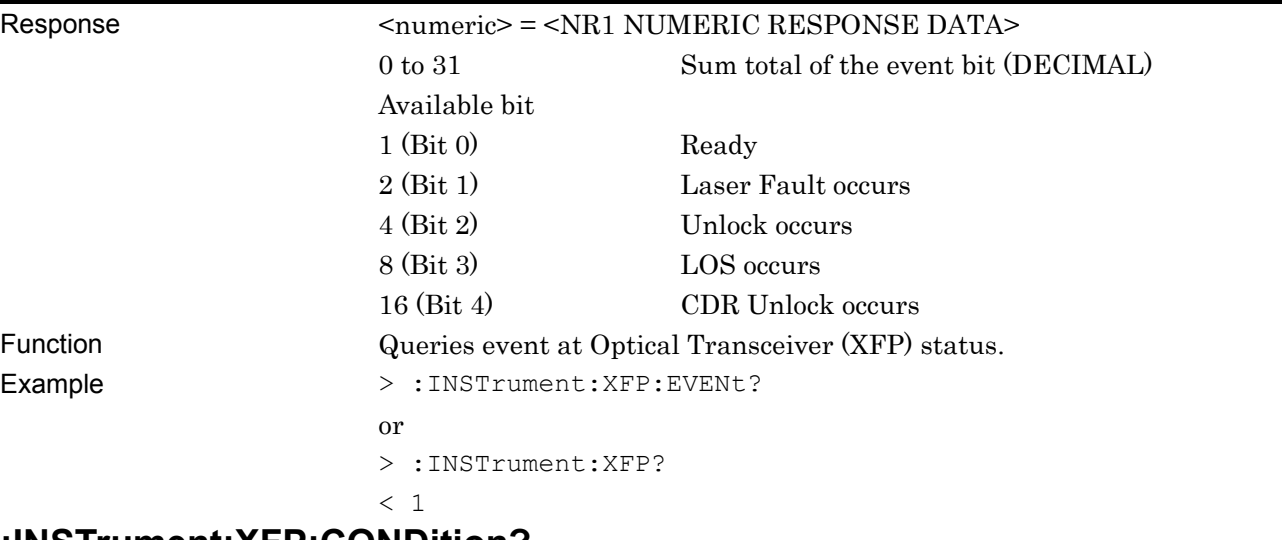

#### **:INSTrument:XFP:CONDition?**

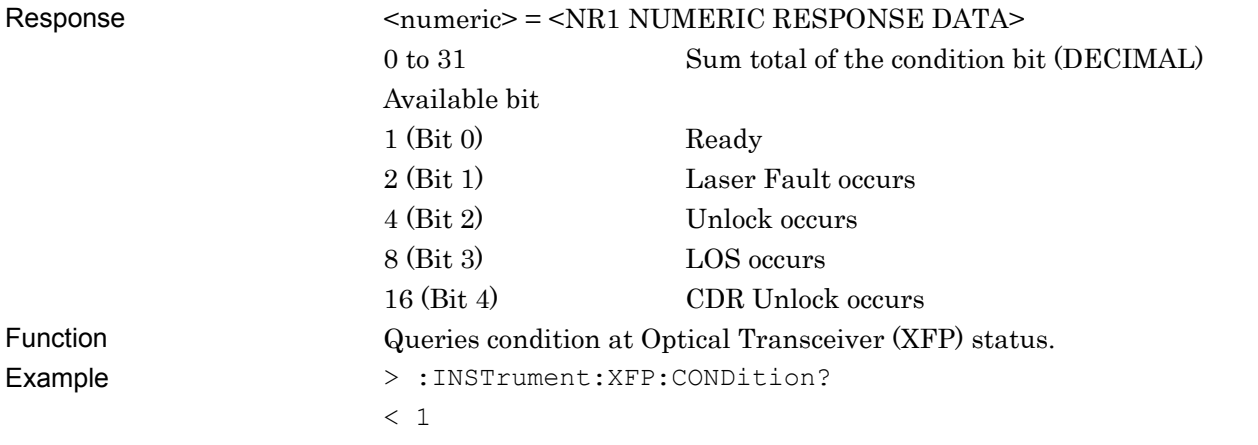

#### Chapter 6 Status Report

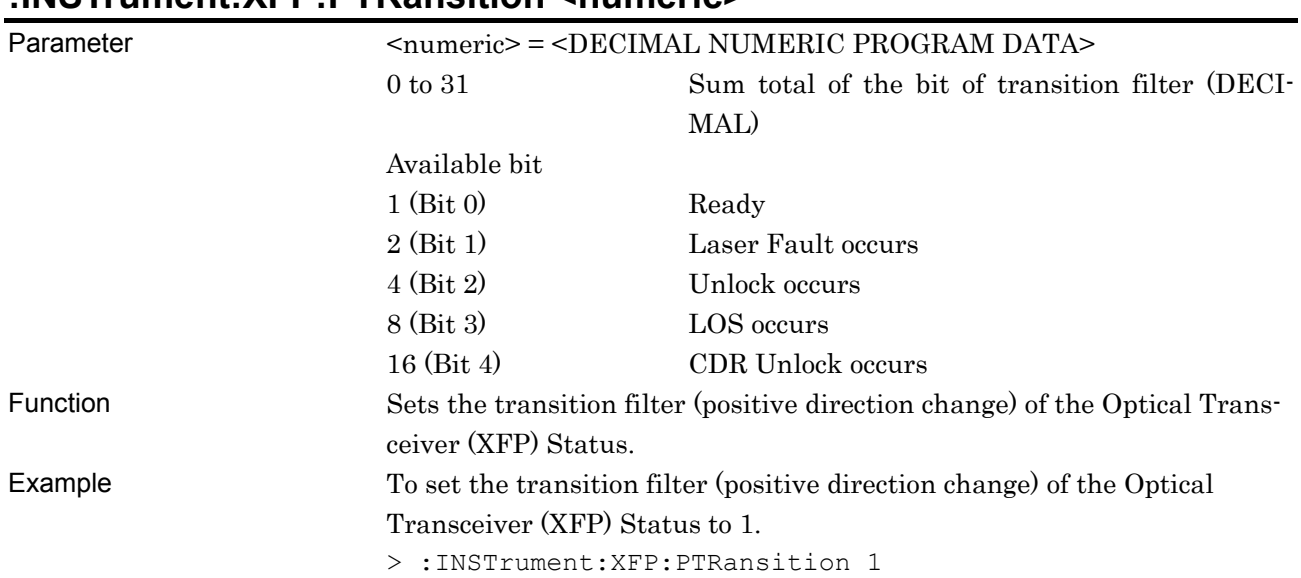

# **:INSTrument:XFP:PTRansition <numeric>**

### **:INSTrument:XFP:PTRansition?**

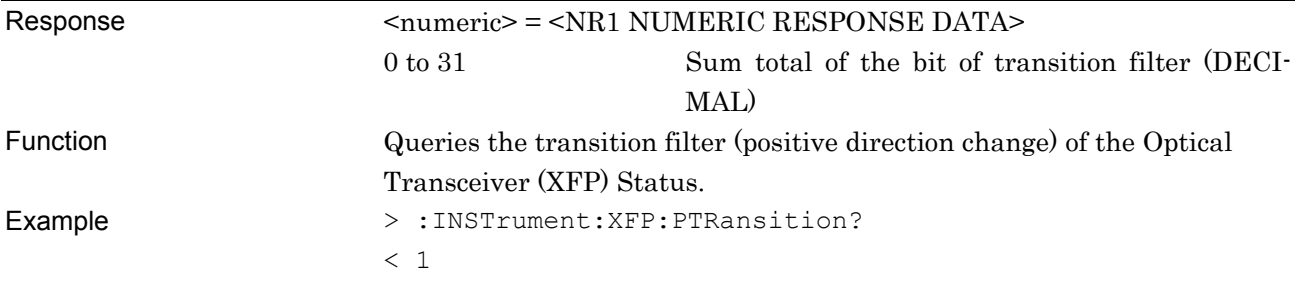

# **:INSTrument:XFP:NTRansition <numeric>**

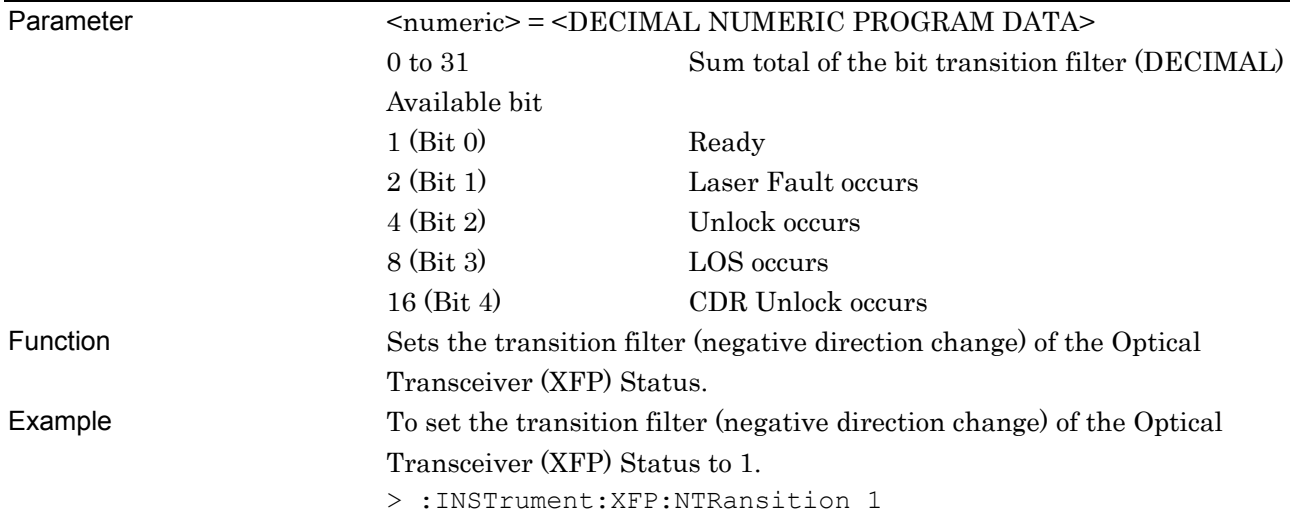

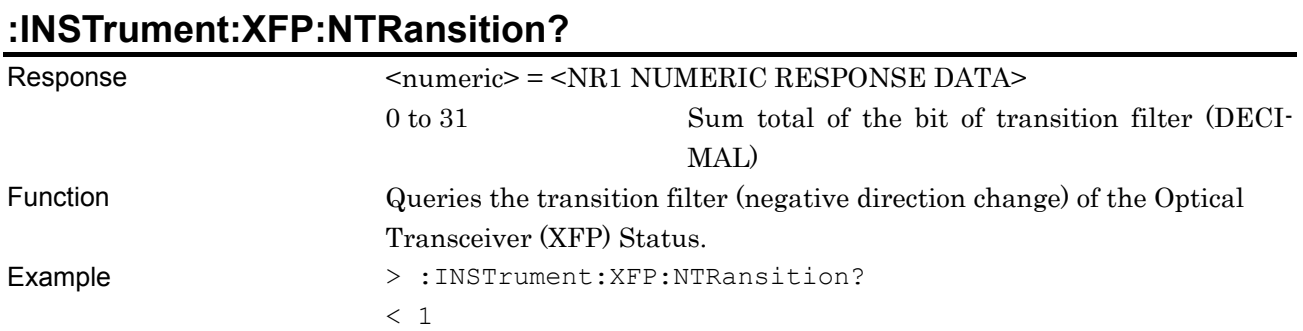

#### **:INSTrument:XFP:RESet**

Function Initializes event at Optical Transceiver (XFP) status. Example > :INSTrument:XFP:RESet

# **6.7.7 Optical Transceiver (SFP) Status**

The Optical Transceiver (SFP) Status is used to indicate an alarm and error of the MU181601A Optical Transceiver (SFP).

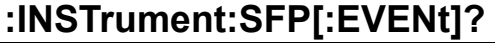

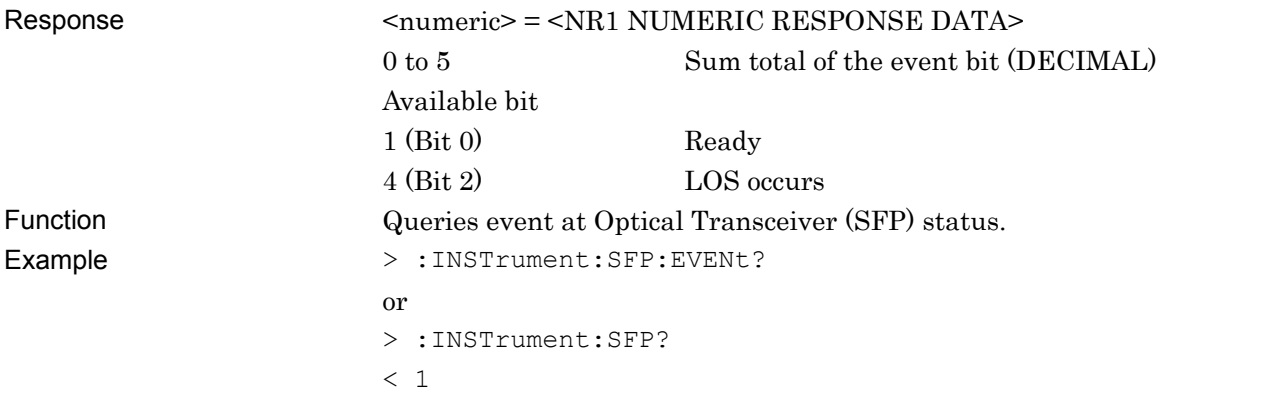

# **:INSTrument:SFP:CONDition?**

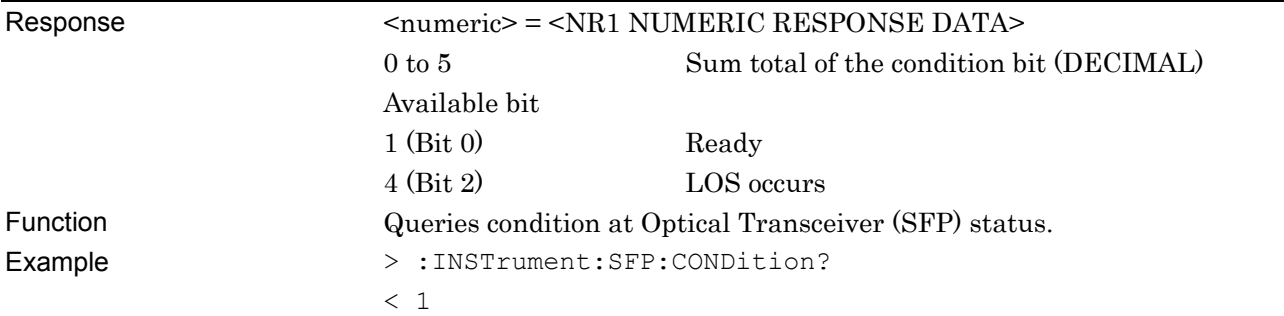

# **:INSTrument:SFP:PTRansition <numeric>**

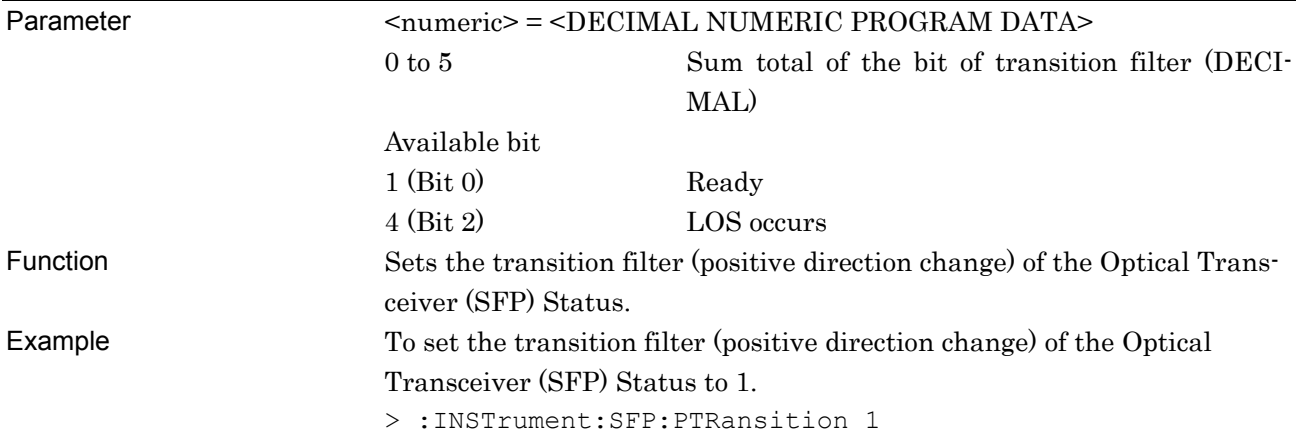

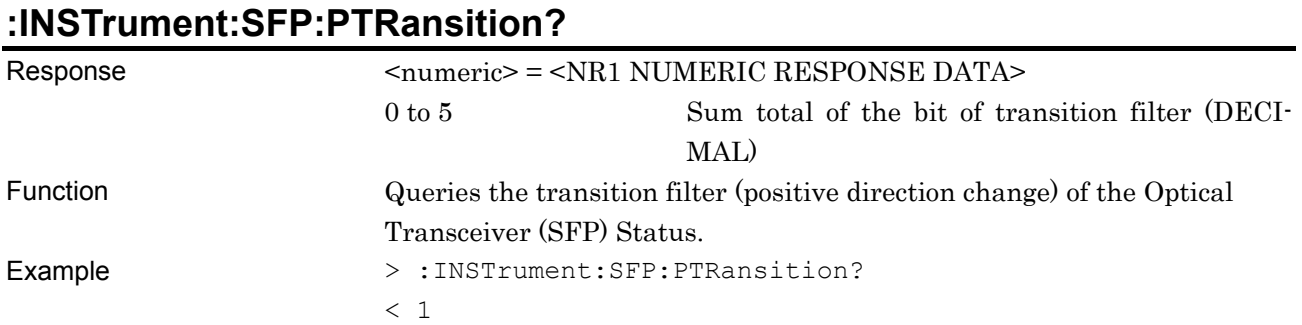

# **:INSTrument:SFP:NTRansition <numeric>**

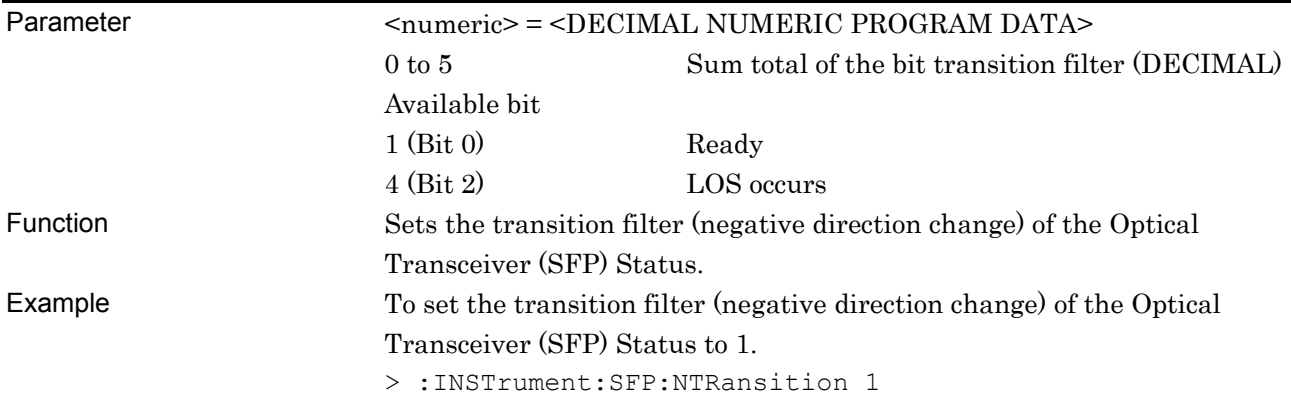

# **:INSTrument:SFP:NTRansition?**

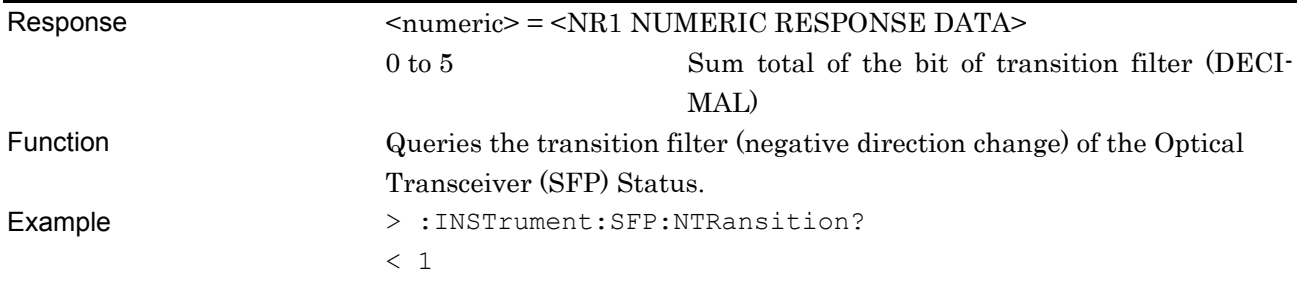

# **:INSTrument:SFP:RESet**

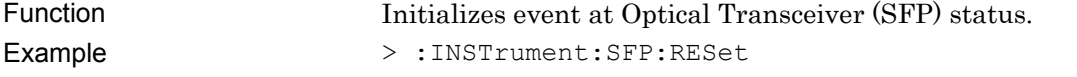

#### **6.7.8 DEMUX Status**

DEMUX Status displays errors and alarms occurring at the MU182040A 25 Gbit/s 1Ch DEMUX, and MU182041A 25 Gbit/s 2 Ch DEMUX.

# **:INSTrument:DMUX[:EVENt]?**

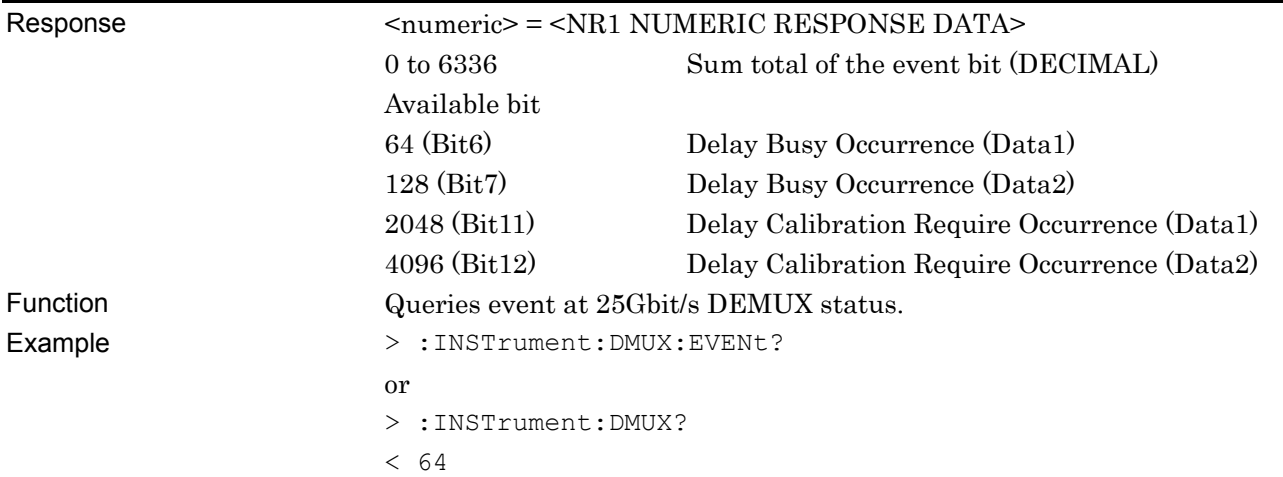

#### **:INSTrument:DMUX:CONDition?**

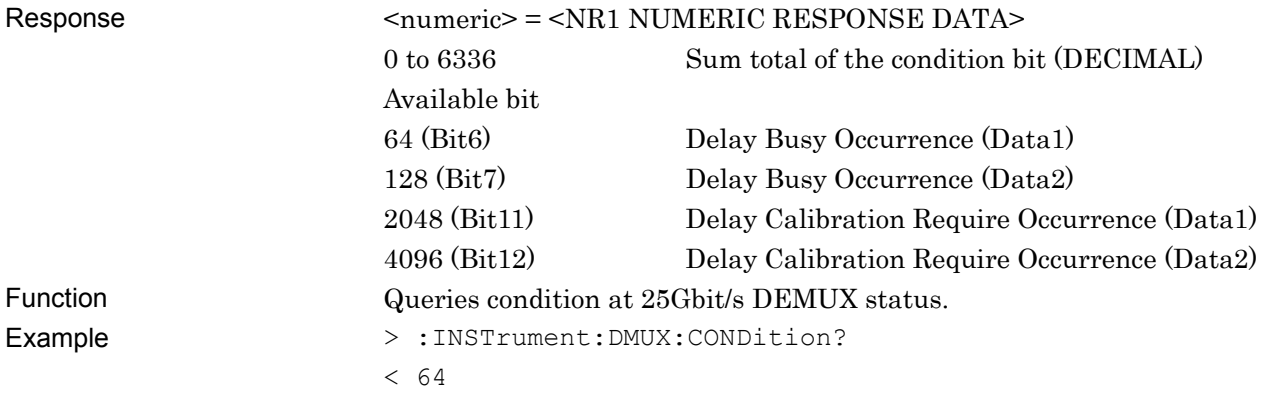

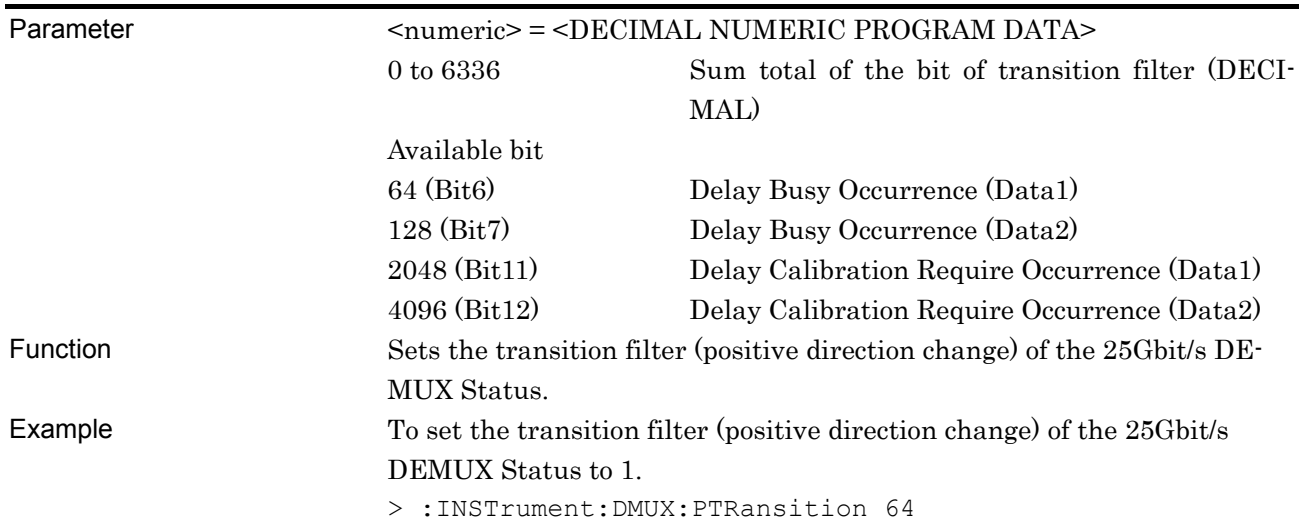

# **:INSTrument:DMUX:PTRansition <numeric>**

**:INSTrument:DMUX:PTRansition?** 

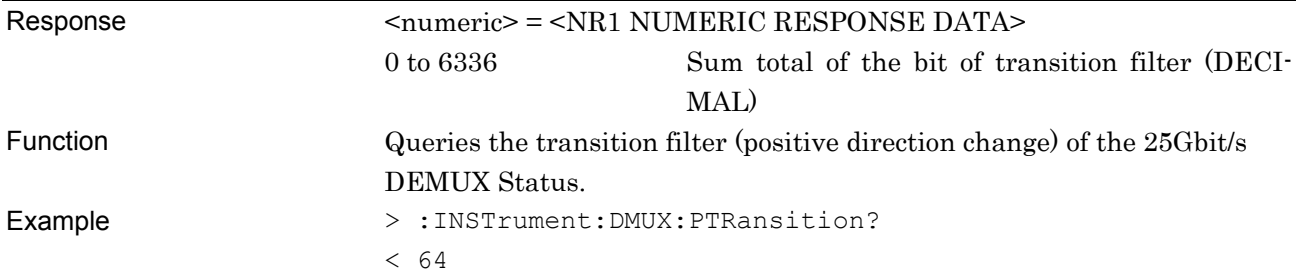

# **:INSTrument:DMUX:NTRansition <numeric>**

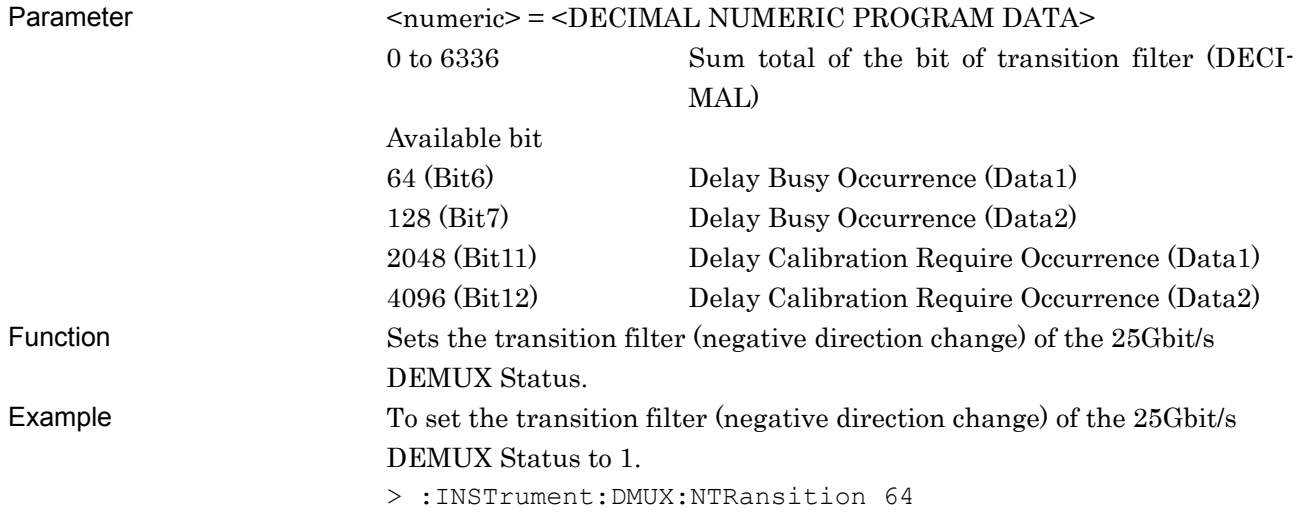

#### Chapter 6 Status Report

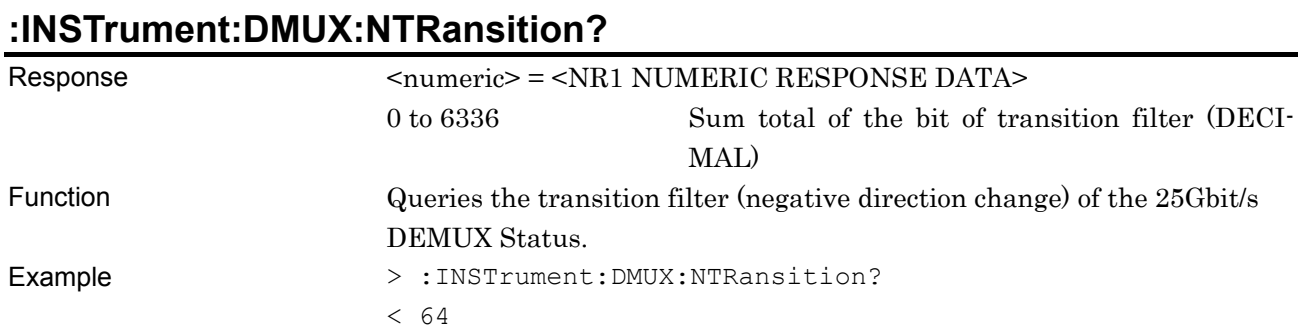

### **:INSTrument:DMUX:RESet**

Function Initializes event at 25Gbit/s DEMUX status. Example > :INSTrument:DMUX:RESet

# **6.7.9 MUX Status**

MUX Status displays errors and alarms occurring at the MU182020A 25 Gbit/s 1Ch MUX, and MU182021A 25 Gbit/s 2 Ch MUX.

# **:INSTrument:MUX[:EVENt]?**

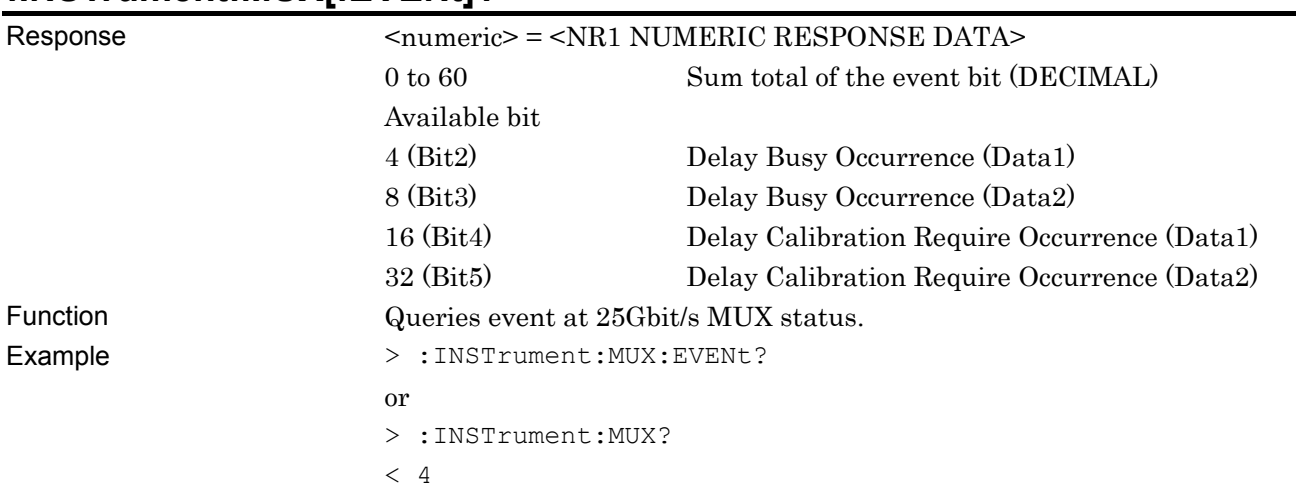

# **:INSTrument:MUX:CONDition?**

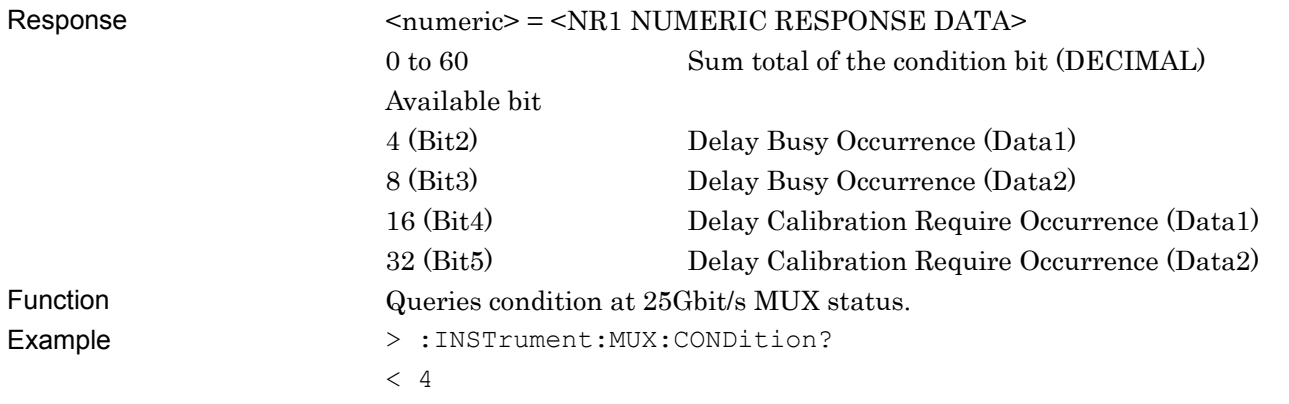

#### Chapter 6 Status Report

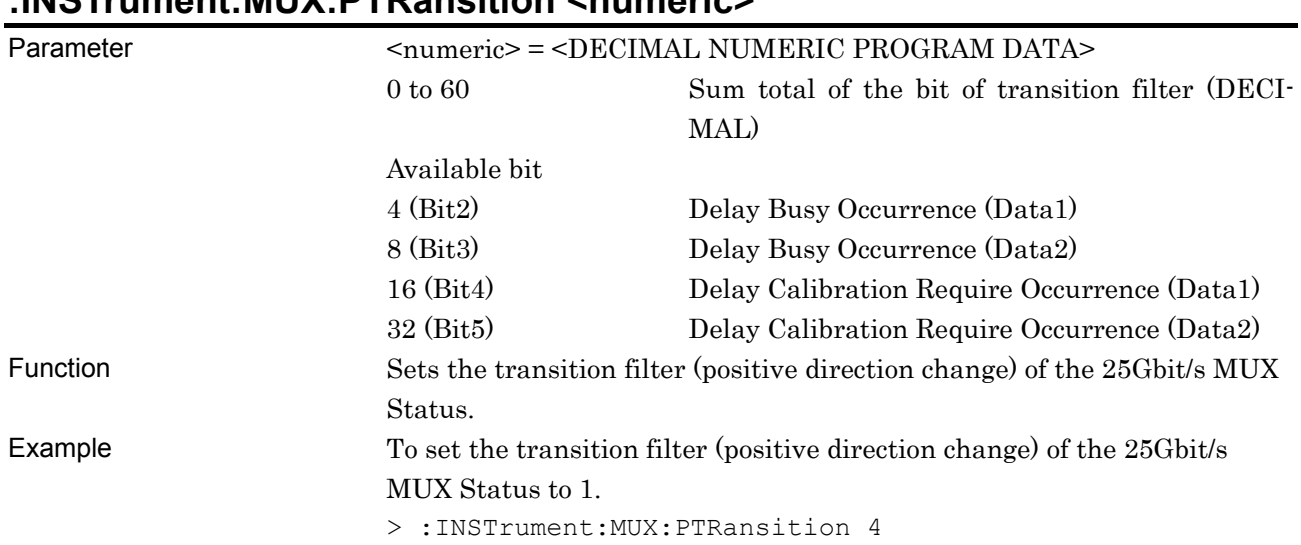

# **:INSTrument:MUX:PTRansition <numeric>**

# **:INSTrument:MUX:PTRansition?**

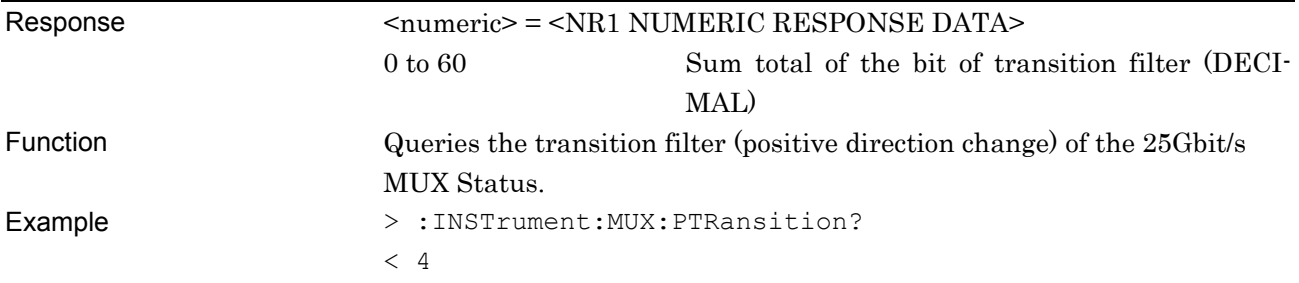

#### **:INSTrument:MUX:NTRansition <numeric>**

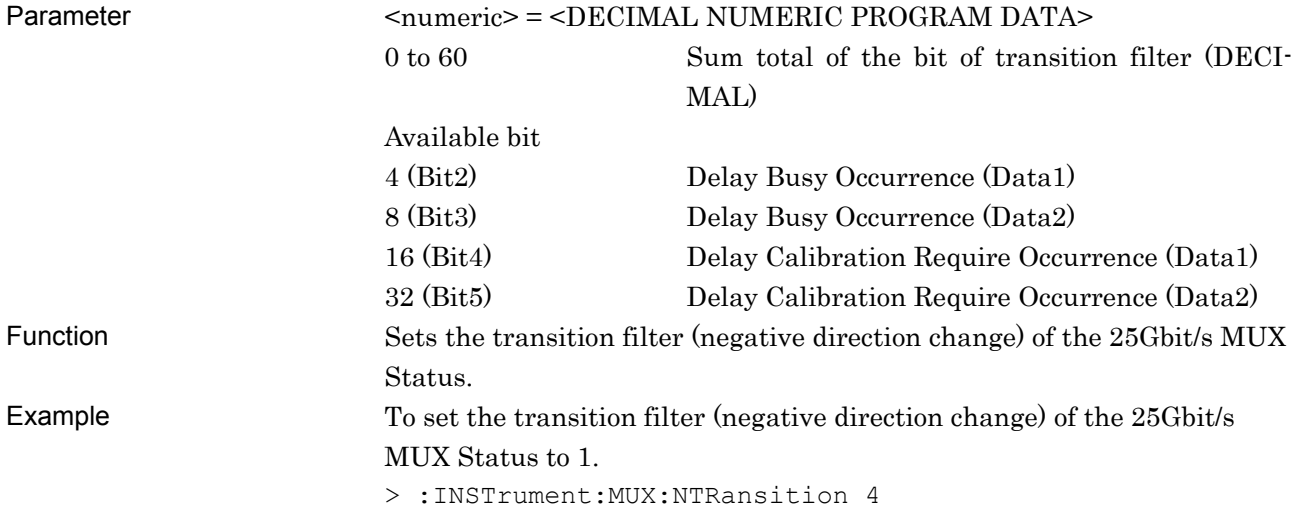

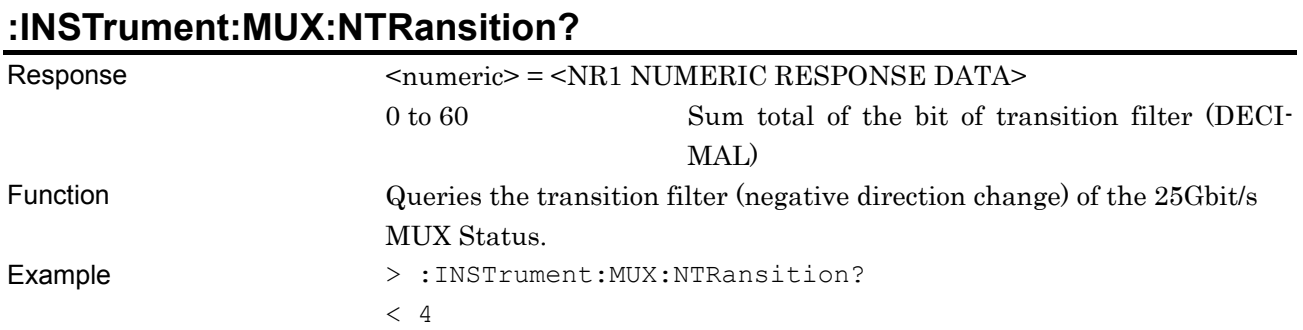

### **:INSTrument:MUX:RESet**

Function Initializes event at 25Gbit/s MUX status. Example > :INSTrument:MUX:RESet

6.7 Status Commands

This chapter describes the SCPI commands.

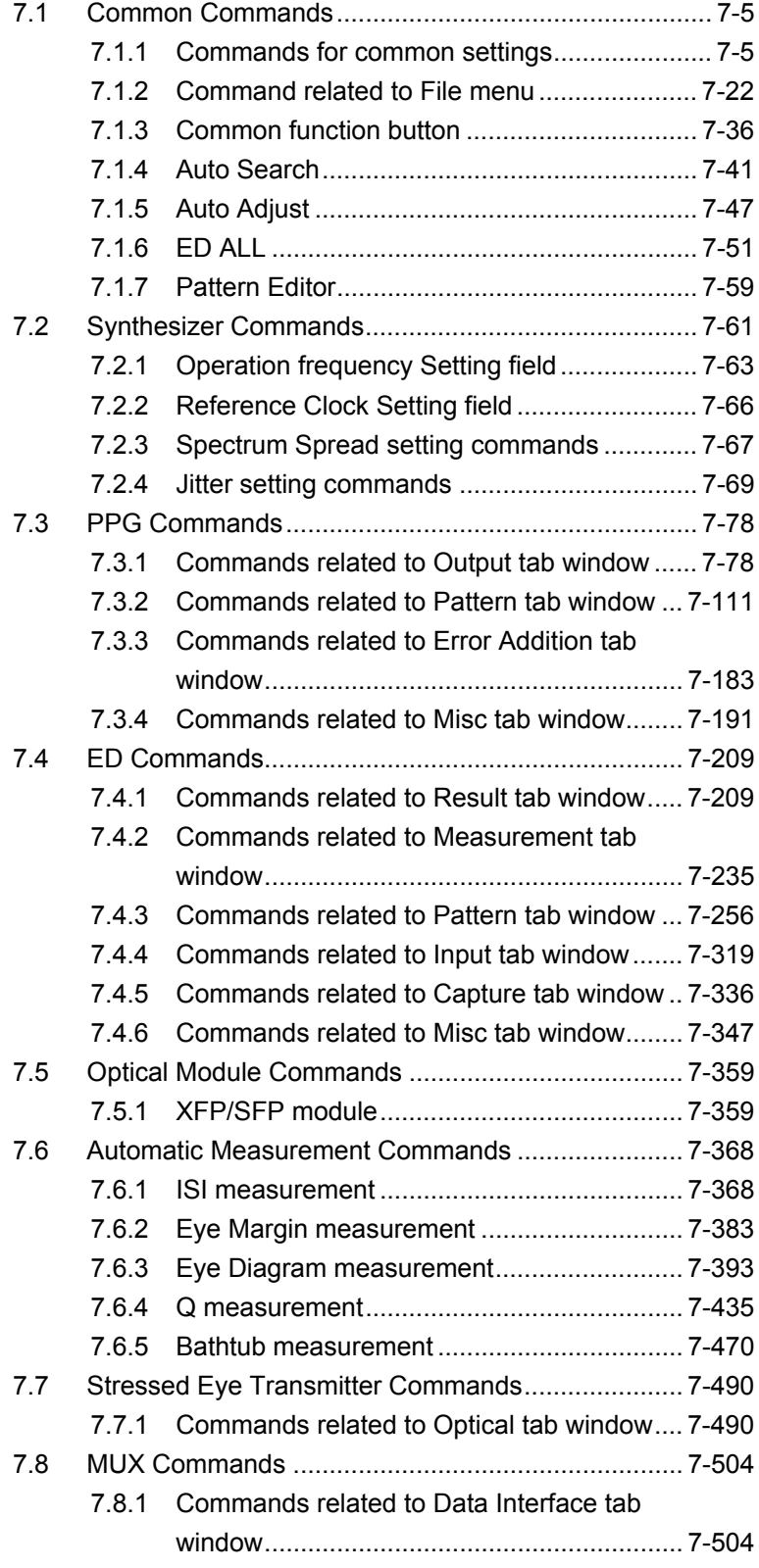

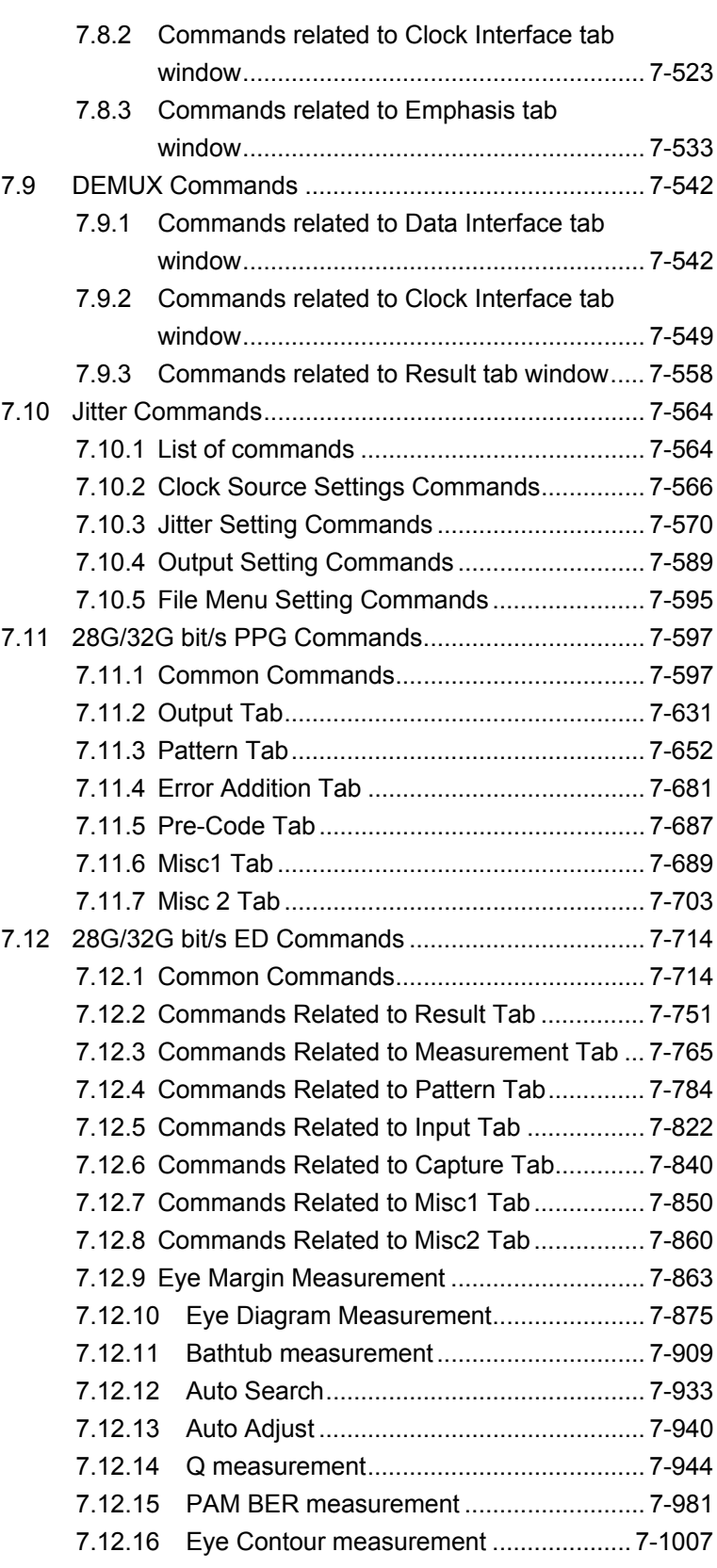

Examples of command expression are shown below.

<Program Command>

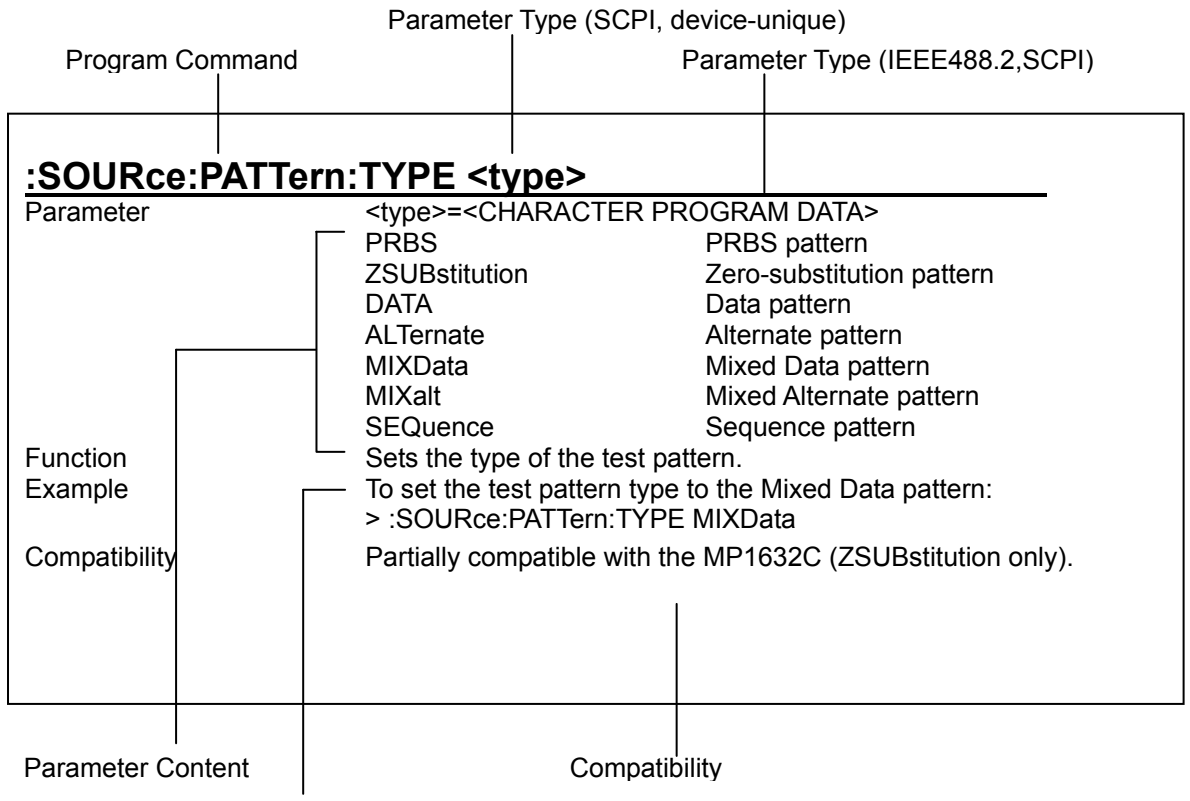

Example use of command

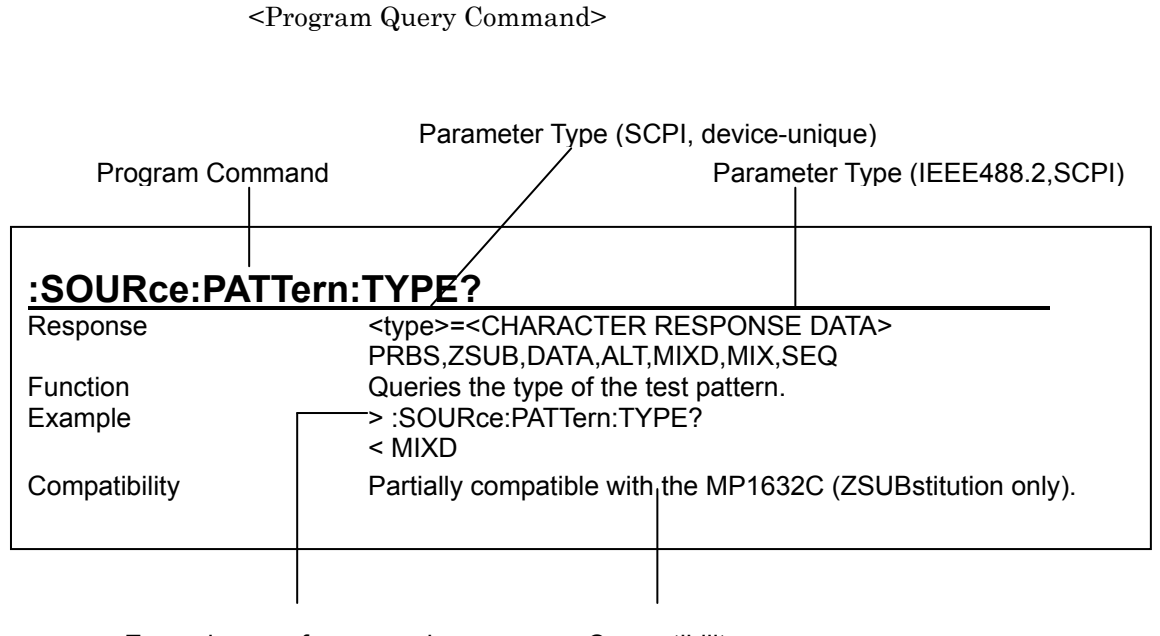

Example use of command

**Compatibility** 

Meanings of < and > at the beginning are:

> for Program message

< for Response

#### *Notes:*

- All the Instrument commands are sequential commands.
- If a command affects other settings, the command may have restriction. For setting parameters subject to be affected and command conditions to be restricted, see the MX180000A Signal Quality Analyzer Control Software Operation Manual and operation manual of each module.
- The parameters of a query command may be omitted when they are the same as those of the corresponding program command.

# <span id="page-128-0"></span>**7.1 Common Commands**

This chapter describes the commands related to common settings and functions of the control software.

# <span id="page-128-1"></span>**7.1.1 Commands for common settings**

**Table 7.1.1-1 Common setting commands** 

| <b>Setting Items</b>                                | Commands                       |
|-----------------------------------------------------|--------------------------------|
| Number of the unit to be operated                   | :UENTry:ID                     |
|                                                     | :UENTry:ID?                    |
| Number of the module to be operated (slot position) | :MODule:ID                     |
|                                                     | :MODule:ID?                    |
| Number of the port to be operated (port position)   | :PORT:ID                       |
|                                                     | :PORT:ID?                      |
| Automatic measurement function to be performed      | :SYSTem:CFUNction              |
|                                                     | :SYSTem:CFUNction?             |
| Query for error message                             | :SYSTem:ERRor?                 |
| Query for SCPI version                              | :SYSTem:VERSion?               |
| Query for software status                           | :SYSTem:CONDition?             |
| Query for hardware system configuration             | :SYSTem:ORGanization:HARDware? |
| Query for system error                              | :SYSTem:INFormation:ERRor?     |
| Terminator type                                     | :SYSTem:TERMination            |
|                                                     | :SYSTem:TERMination?           |
| Query for model name of mainframe and module        | :SYSTem:CONDition:UNITs?       |
| Query for mainframe information                     | :SYSTem:UNIT?                  |
| Query for module information                        | :SYSTem:MODule?                |
| <b>Measured Results Screen Drawing Settings</b>     | :SYSTem:DISPlay:RESult         |
|                                                     | :SYSTem:DISPlay:RESult?        |
| Module screen display                               | :DISPlay:ACTive                |

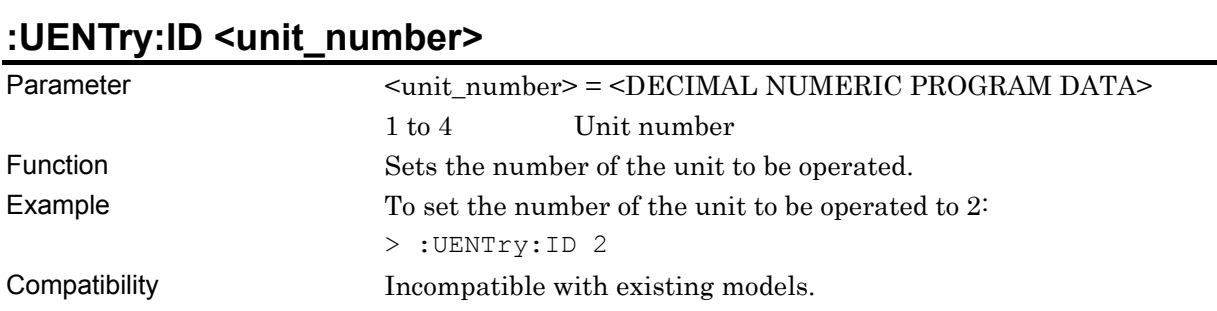

# **:UENTry:ID?**

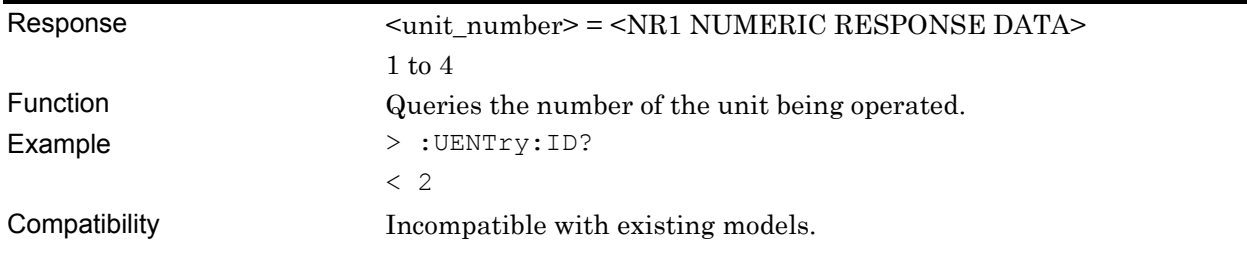

# **:MODule:ID <module\_number>**

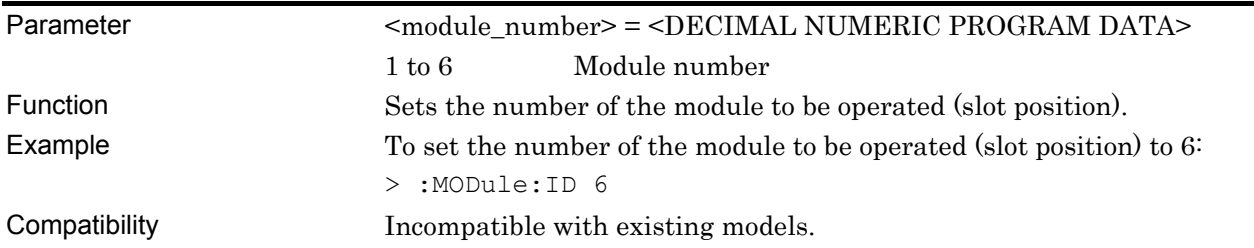

#### **:MODule:ID?**

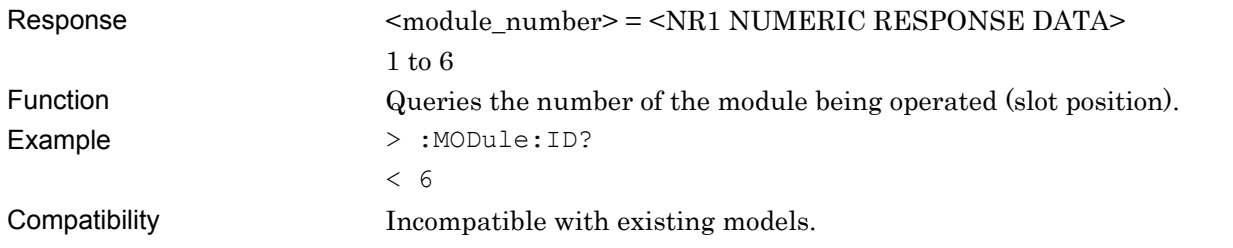

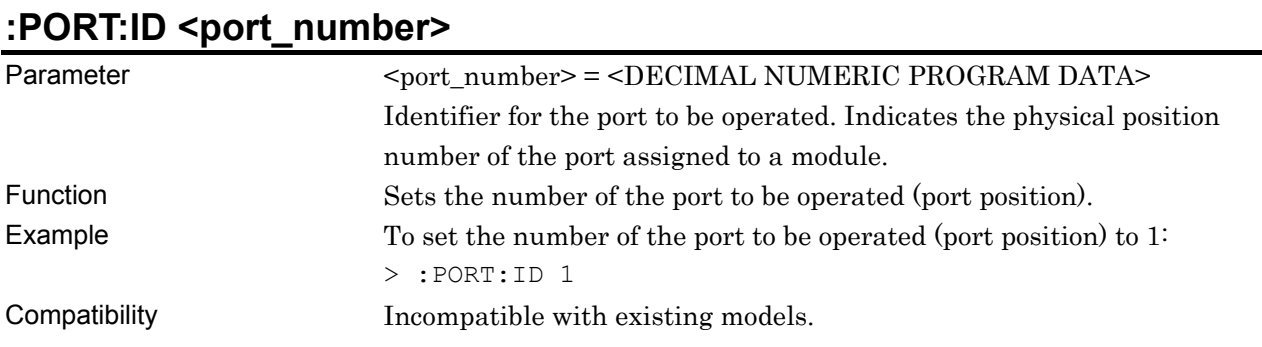

#### **:PORT:ID?**

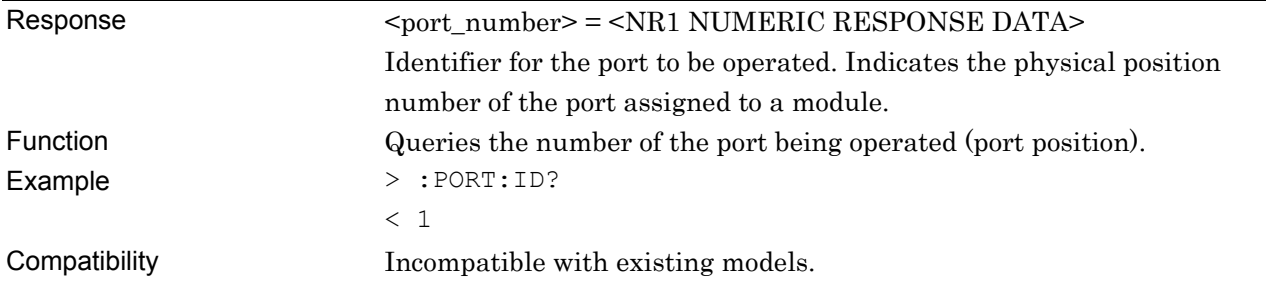

# **:SYSTem:CFUNction <function>**

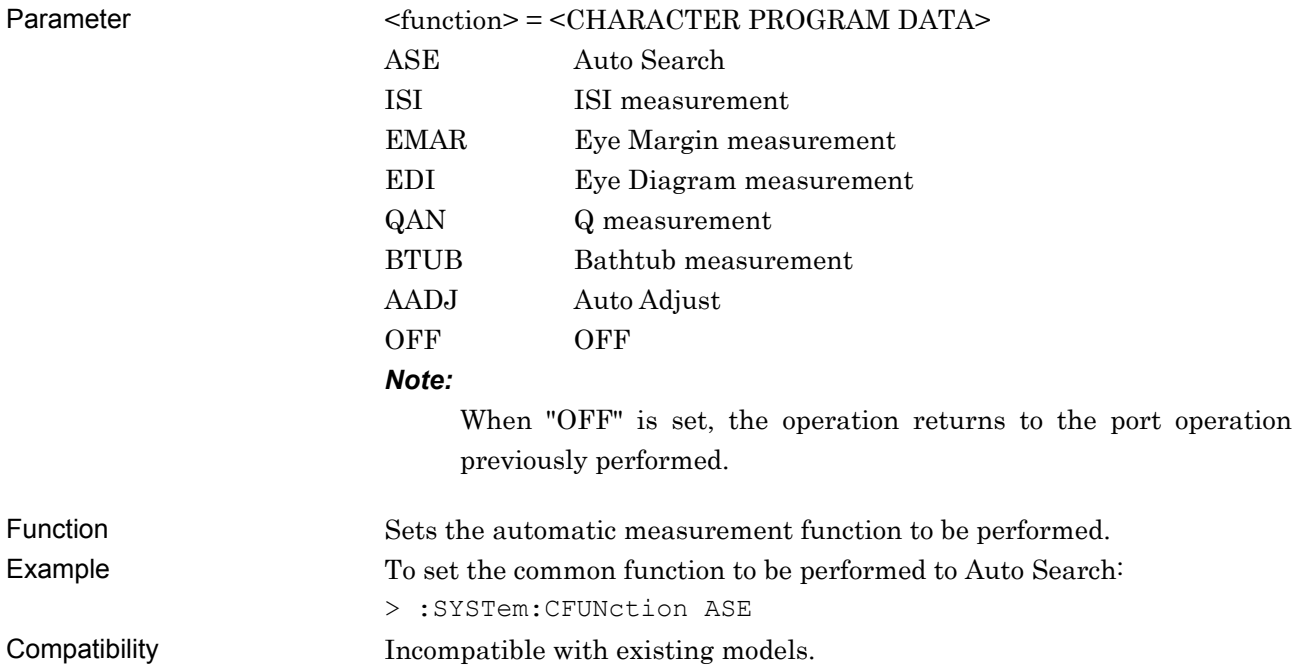

#### **:SYSTem:CFUNction?**

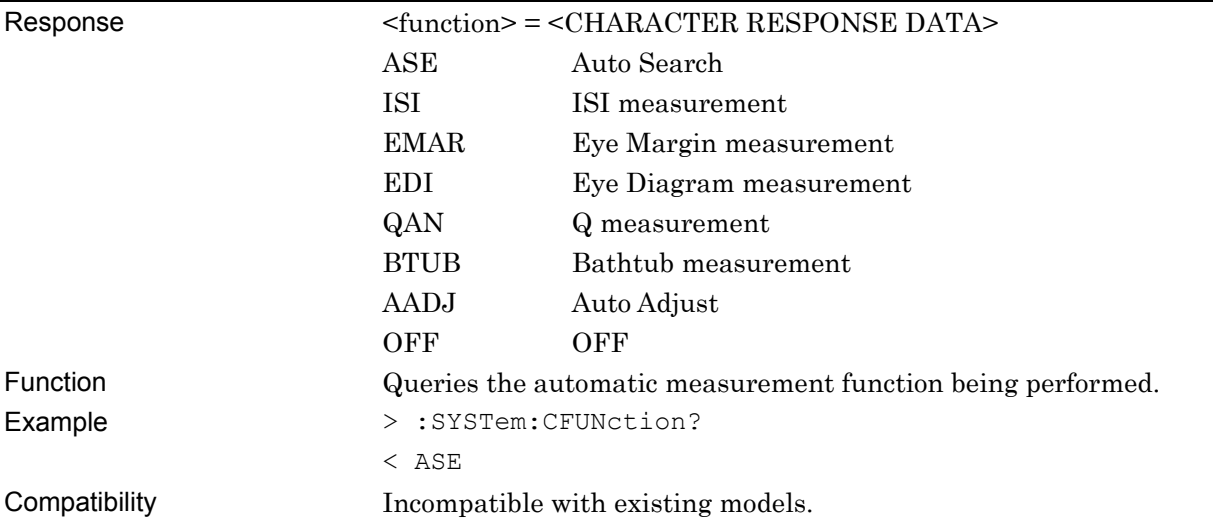

# **:SYSTem:ERRor?**

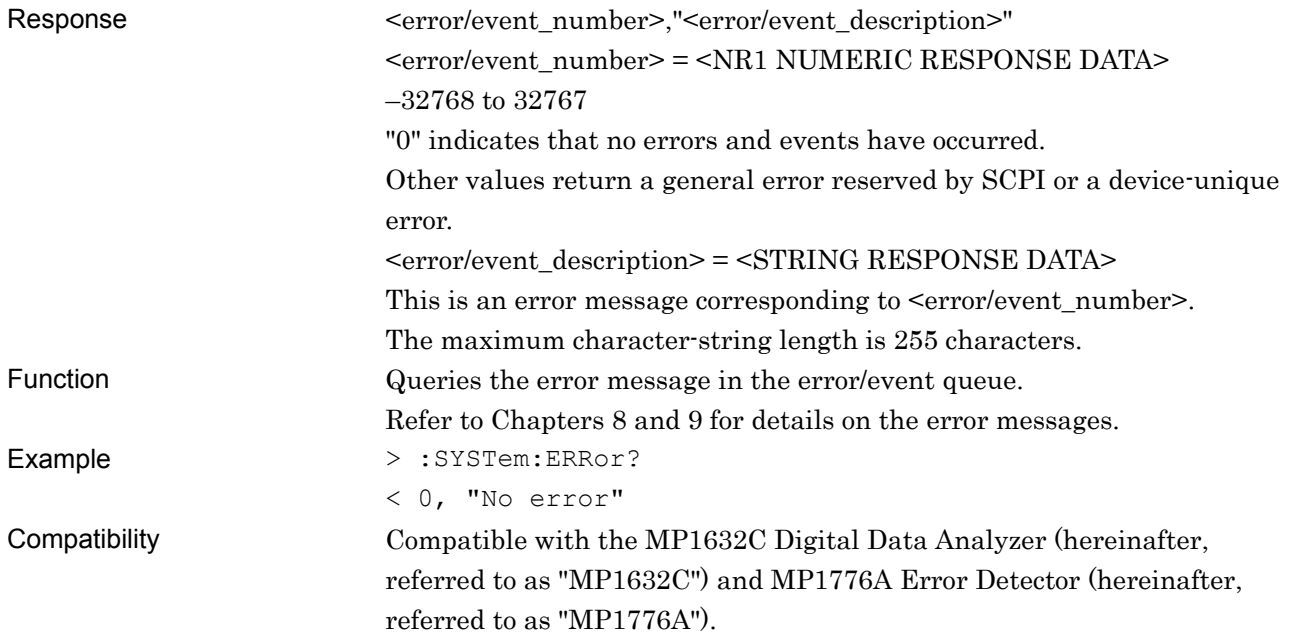

# **:SYSTem:VERSion?**

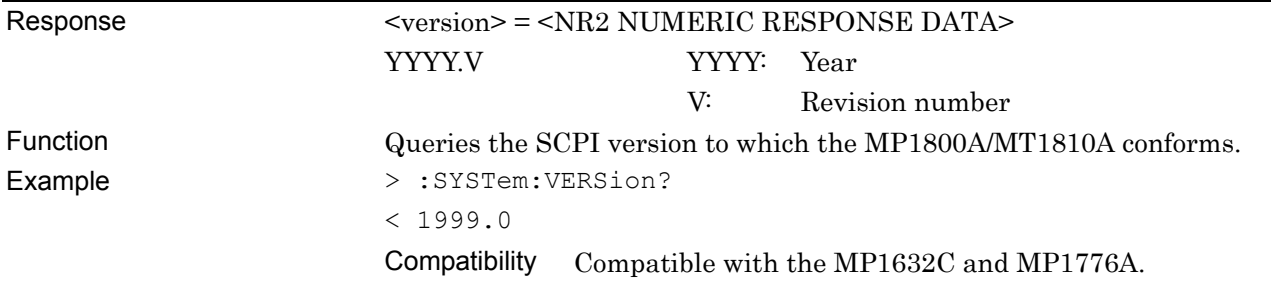

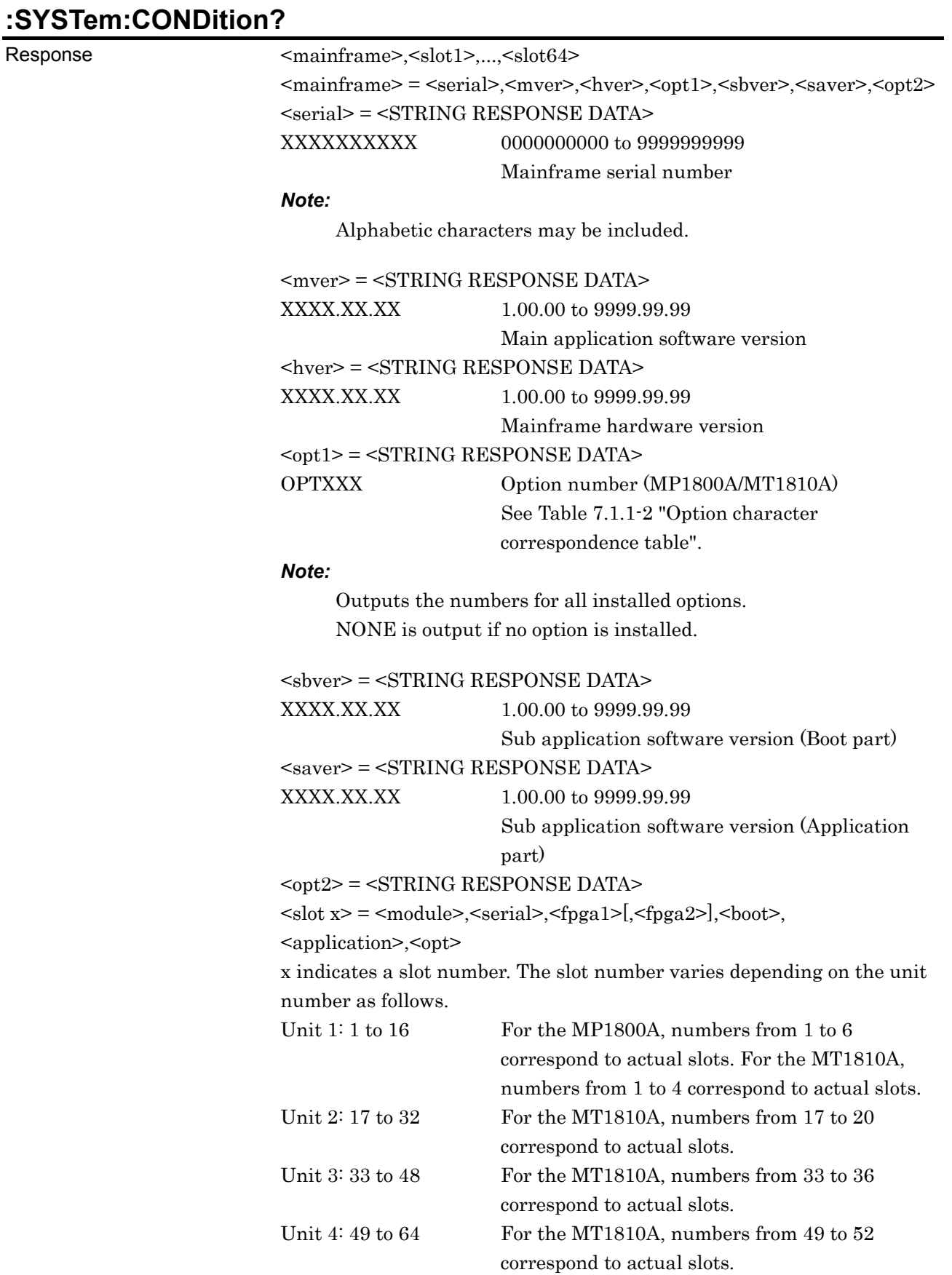

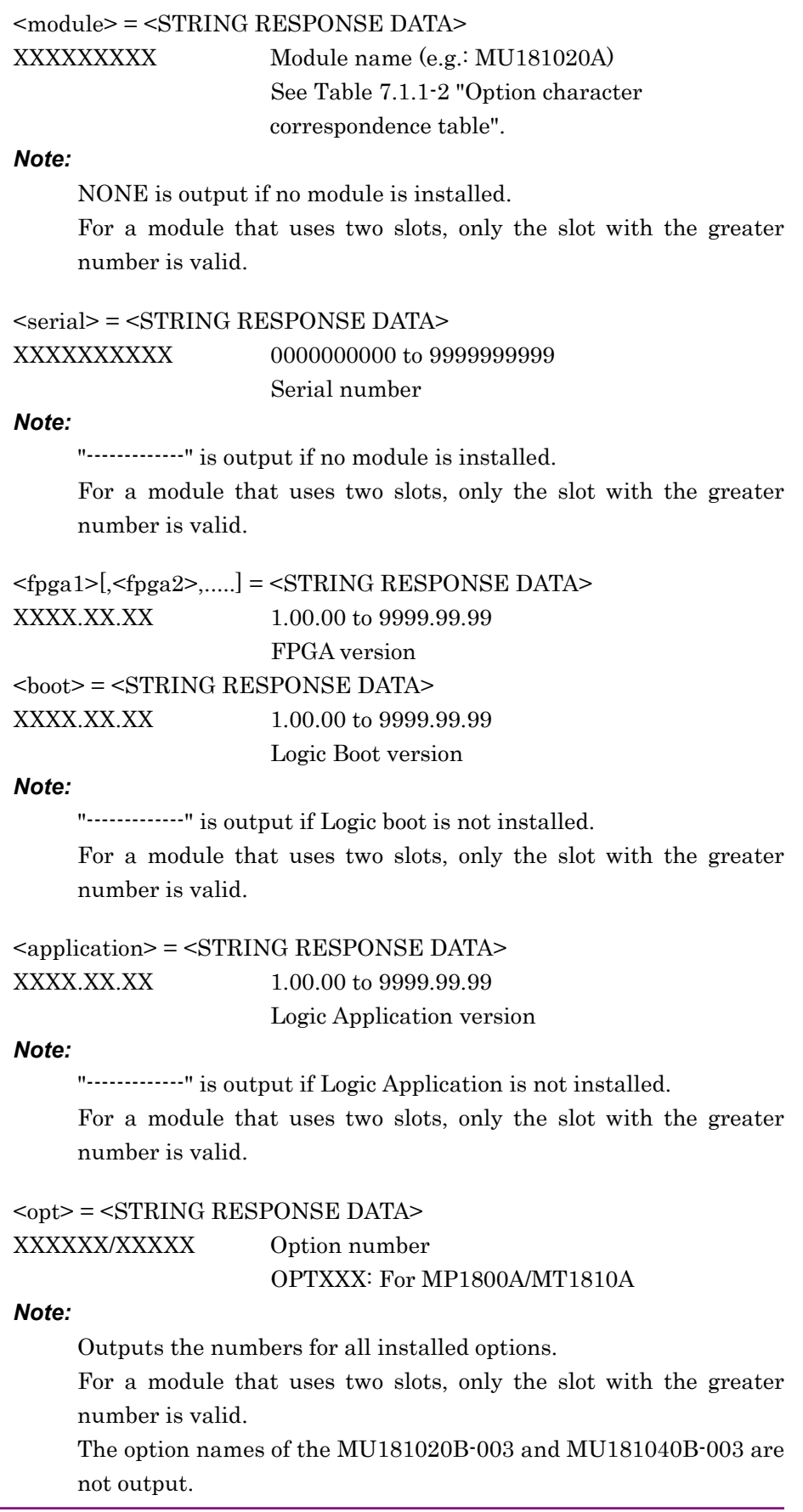

#### 7.1 Common Commands

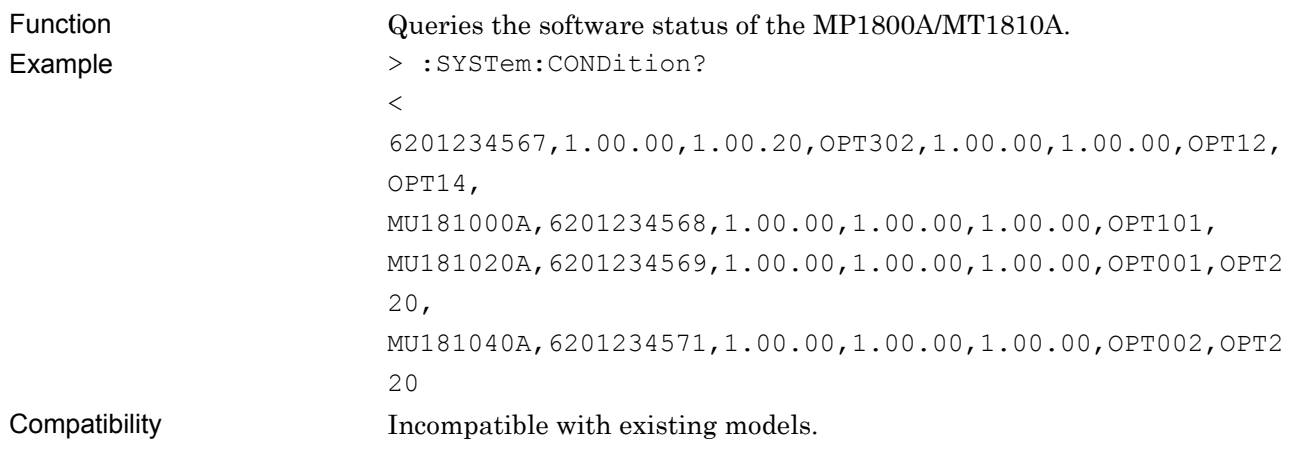

| Model/Name                                            | <b>Option Number</b> | <b>Option Name</b>                                                    |
|-------------------------------------------------------|----------------------|-----------------------------------------------------------------------|
| MP1800A Signal Quality Analyzer                       | OPT014               | 2-Slot PPG/ED                                                         |
|                                                       | OPT015               | 4-Slot PPG/ED                                                         |
|                                                       | OPT016               | 6-Slot PPG/ED                                                         |
| MT1810A 4 Slot Chassis                                | OPT014               | 2-Slot PPG/ED                                                         |
|                                                       | OPT015               | 4-Slot PPG/ED                                                         |
| MX180000A Signal Quality Analyzer<br>Control Software |                      |                                                                       |
| MU181000A 12.5GHz Synthesizer                         | OPTx01               | Jitter Modulation                                                     |
| MU181000B 12.5GHz 4port Synthesizer                   | OPTx01               | Jitter Modulation                                                     |
| MU181020A 12.5Gbit/s PPG                              | OPT001               | 9.9 to 12.5 Gbit/s                                                    |
|                                                       | OPT002               | $0.1$ to $12.5$ Gbit/s                                                |
|                                                       | OPTx10               | Variable Data Output $(0.05 \text{ to } 0.8 \text{ Vp-p})$            |
|                                                       | OPTx11               | Variable Data Output (0.25 to 2.5 Vp-p)                               |
|                                                       | OPTx12               | High Performance Data Output<br>$(0.05 \text{ to } 2.0 \text{ Vp-p})$ |
|                                                       | OPTx13               | Variable Data Output (0.5 to 3.5 Vp-p)                                |
|                                                       | OPTx21               | Differential Clock Output (0.1 to 2.0<br>$Vp-p$                       |
|                                                       | OPTx30               | Variable Data Delay                                                   |
| MU181040A 12.5Gbit/s ED                               | OPT001               | 9.8 to 12.5 Gbit/s                                                    |
|                                                       | OPT002               | $0.1$ to $12.5$ Gbit/s                                                |
|                                                       | OPTx20               | Clock Recovery                                                        |
|                                                       | OPTx30               | Variable Clock Delay                                                  |
| MU181600A Optical Transceiver (XFP)                   |                      |                                                                       |
| MU181601A Optical Transceiver (SFP)                   |                      |                                                                       |
| MU181620A Stressed Eye Transmitter                    | OPTx01               | 1310nm Reference                                                      |
|                                                       | OPTx02               | 1550nm Reference                                                      |
|                                                       | OPTx03               | 1310nm/1550nm Reference                                               |
|                                                       | OPTx11               | 1310nm Stressed Eye                                                   |
|                                                       | OPTx12               | 1550nm Stressed Eye                                                   |
|                                                       | OPTx13               | 1310nm/1550nm Stressed Eye                                            |
| MU181640A Optical Receiver                            | OPTx04               | Band Width 8.5GHz                                                     |
| MU181800A 12.5GHz Clock Distributor                   |                      |                                                                       |
| MU181020B 14Gbit/s PPG                                | OPT002               | $0.1$ to 14 Gbit/s                                                    |
|                                                       | OPTx11               | Variable Data Output $(0.25 \text{ to } 2.5 \text{ Vp-p})$            |
|                                                       | OPTx12               | High Performance Data Output (0.05 to<br>$2.0 Vp-p$                   |
|                                                       | OPTx13               | Variable Data Output (0.5 to 3.5 Vp-p)                                |
|                                                       | OPTx21               | Differential Clock Output (0.1 to 2.0)<br>$Vp-p$                      |
|                                                       | OPTx30               | Variable Data Delay                                                   |

**Table 7.1.1-2 Option character correspondence table** 

#### 7.1 Common Commands

| Model/Name                                                   | <b>Option Number</b> | <b>Option Name</b>                                       |
|--------------------------------------------------------------|----------------------|----------------------------------------------------------|
| MU181040B 14Gbit/s ED                                        | OPT002               | $0.1$ to 14 Gbit/s                                       |
|                                                              | OPTx20               | Clock Recovery                                           |
|                                                              | OPTx30               | Variable Clock Delay                                     |
| MU182020A 25Gbit/s 1ch MUX<br>MU182021A 25Gbit/s 2ch MUX     | OPTx01               | 28Gbit/s Extension                                       |
|                                                              | OPTx02               | Clock Input Band Switch                                  |
|                                                              | OPTx10               | Variable Data Output (0.25 to 1.75Vp-p)                  |
|                                                              | OPTx11               | Variable Data Output (0.5 to 2.5Vp-p)                    |
|                                                              | OPTx12               | Variable Data Output $(0.5 \text{ to } 2.0 \text{Vp-p})$ |
|                                                              | OPTx13               | Variable Data Output (0.5 to 3.5Vp-p)                    |
|                                                              | OPTx21               | Differential Clock Output (0.5 to<br>$2.0Vp-p$           |
|                                                              | OPTx30               | 25Gbit/s Variable Data Delay                             |
|                                                              | OPTx31               | 28Gbit/s Variable Data Delay                             |
| MU182040A 25Gbit/s 1ch DEMUX<br>MU182041A 25Gbit/s 2ch DEMUX | OPTx01               | 28Gbit/s Extension                                       |
|                                                              | OPTx02               | Clock Input Band Switch                                  |
|                                                              | OPTx30               | 25GHz Variable Clock Delay                               |
|                                                              | OPTx31               | 28GHz Variable Clock Delay                               |

**Table 7.1.1-2 Option character correspondence table (Cont'd)** 

*Note:* 

The option names of the MU181020B-003 and MU181040B-003 are not output.

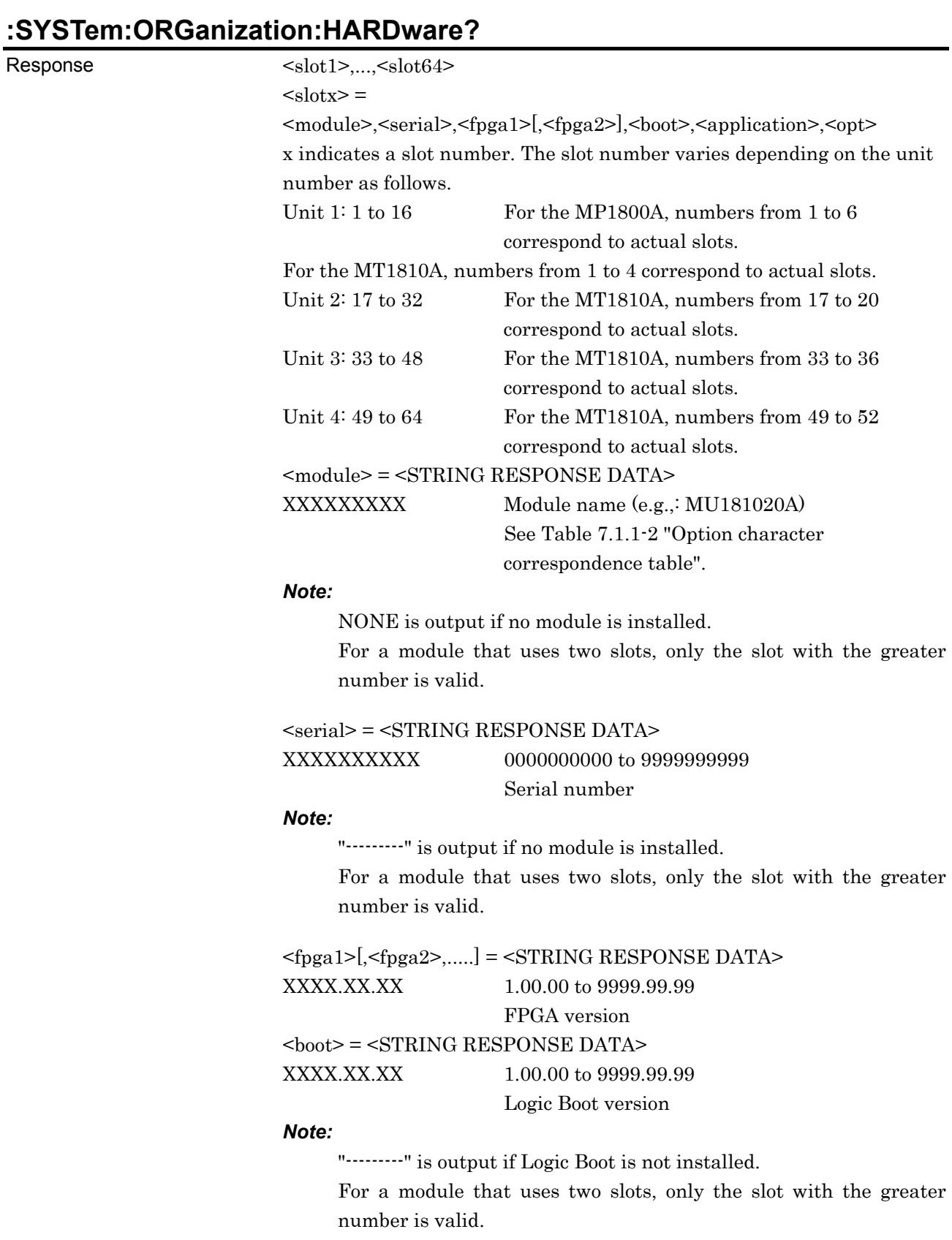

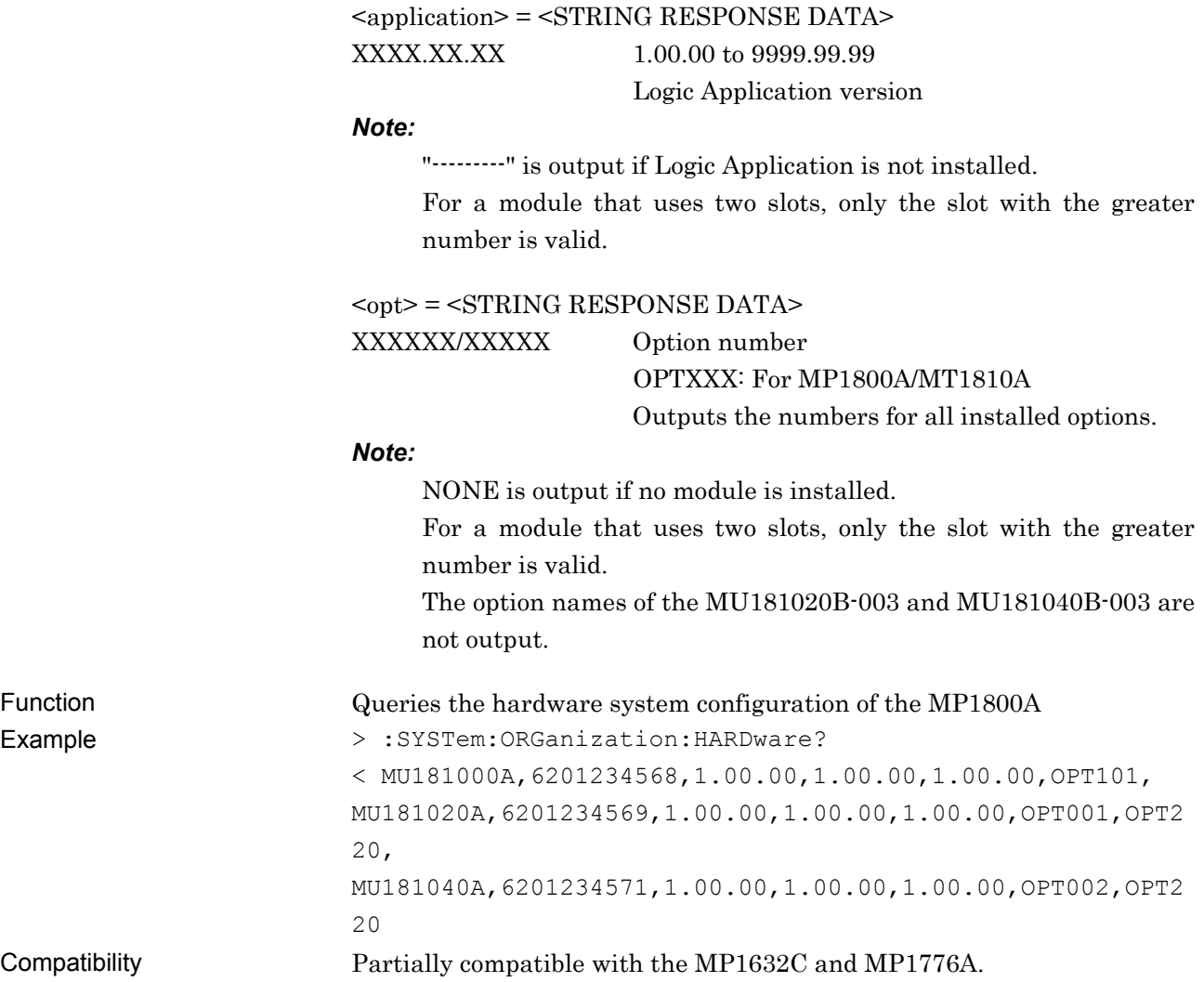

# **:SYSTem:INFormation:ERRor? <unit>**

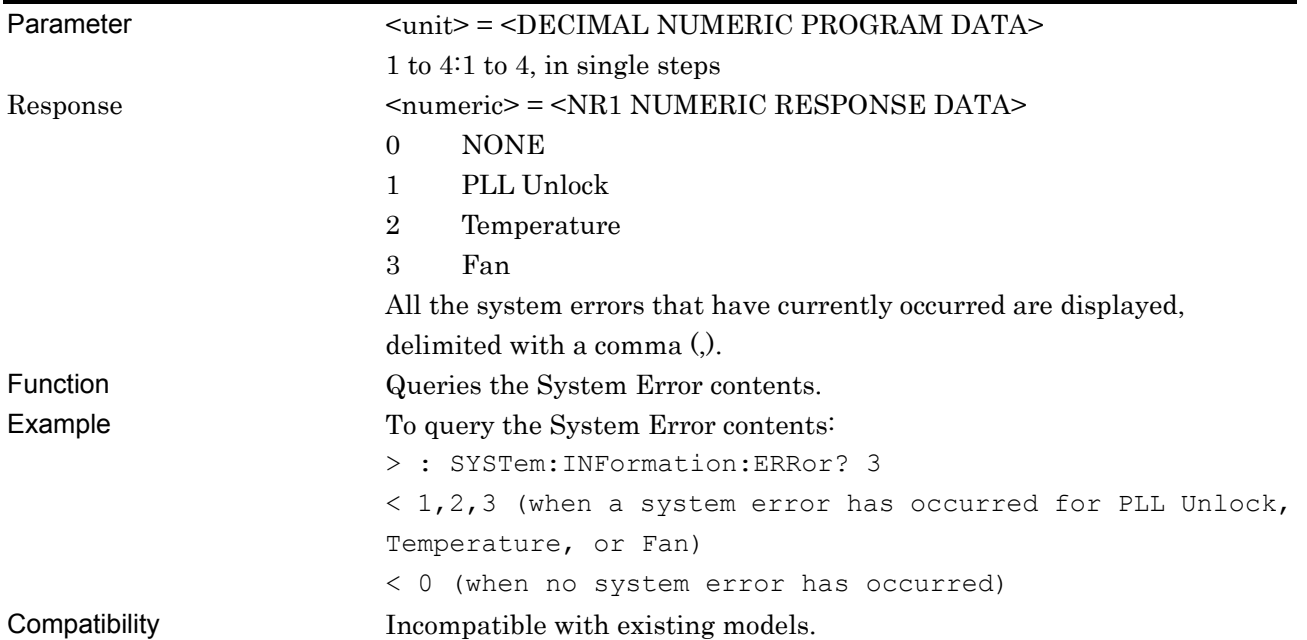

# **:SYSTem:TERMination <numeric>**

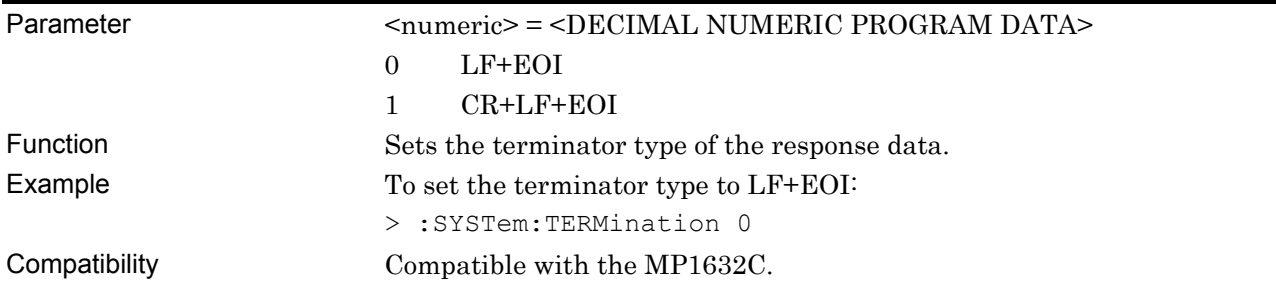

### **:SYSTem:TERMination?**

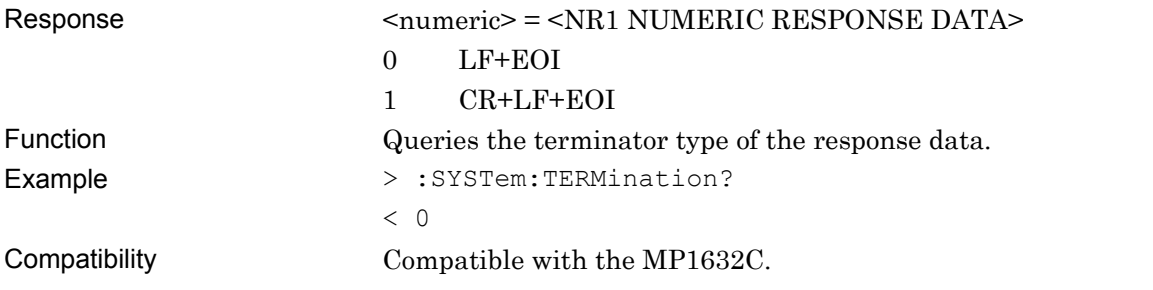

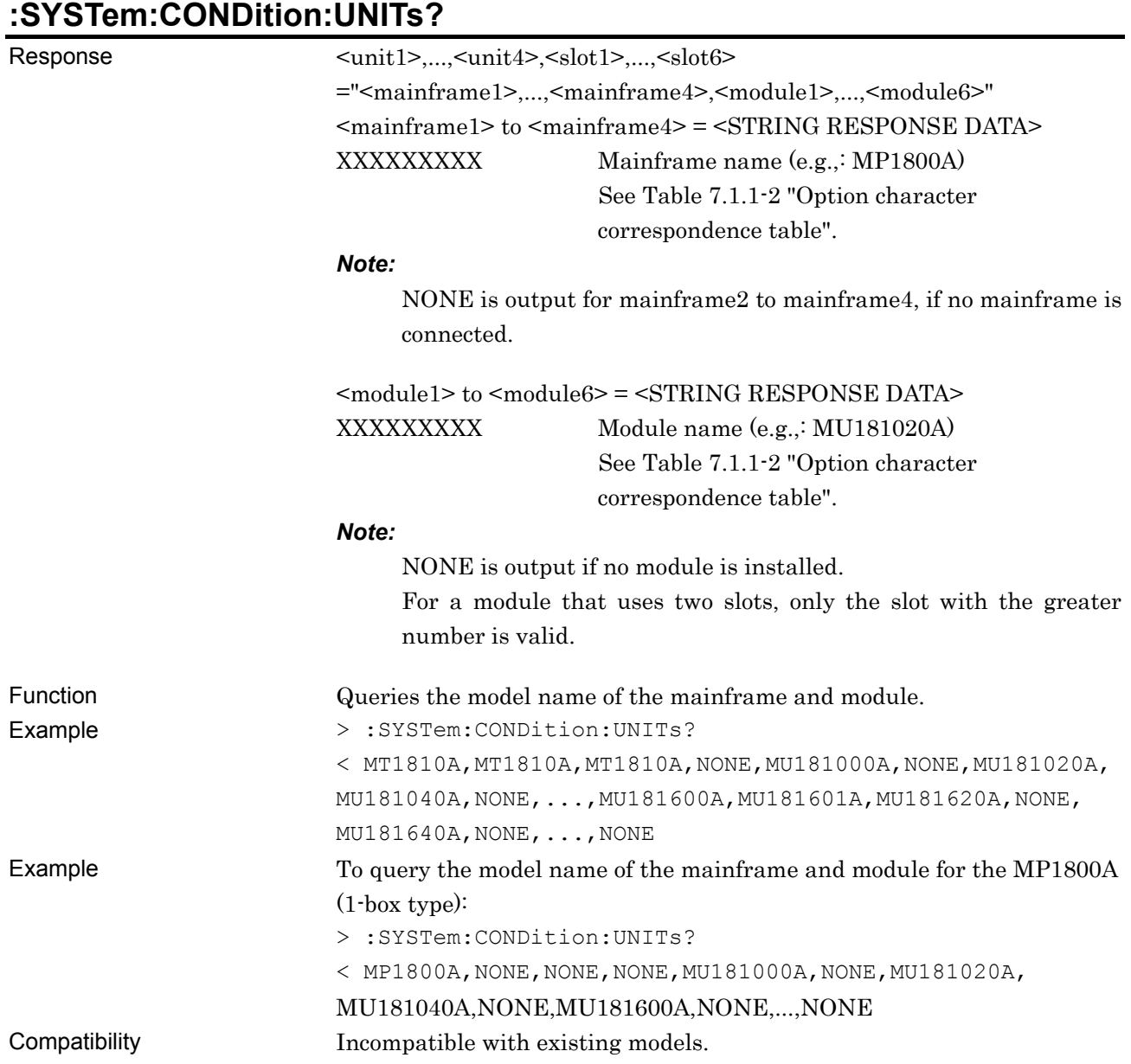

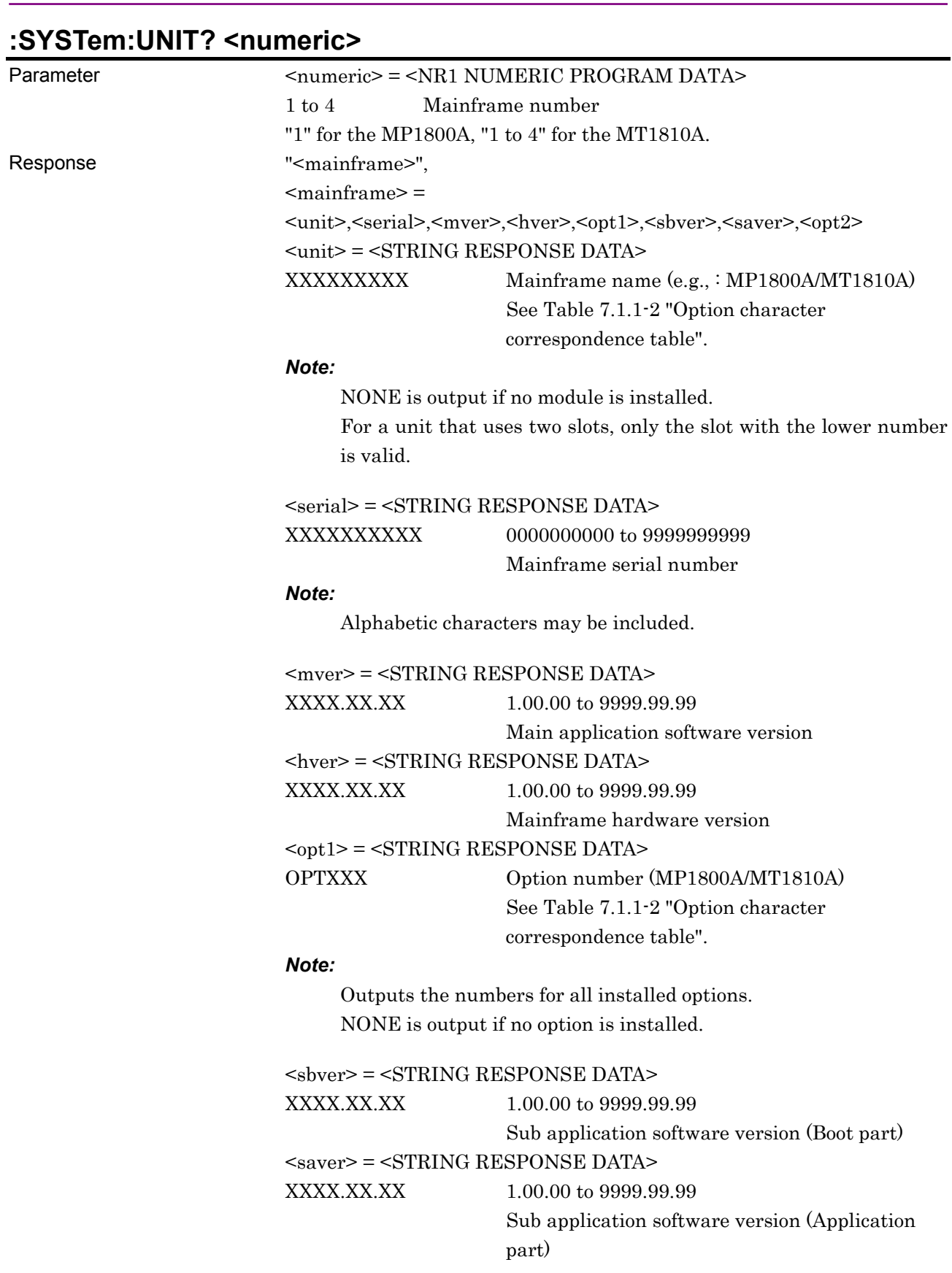

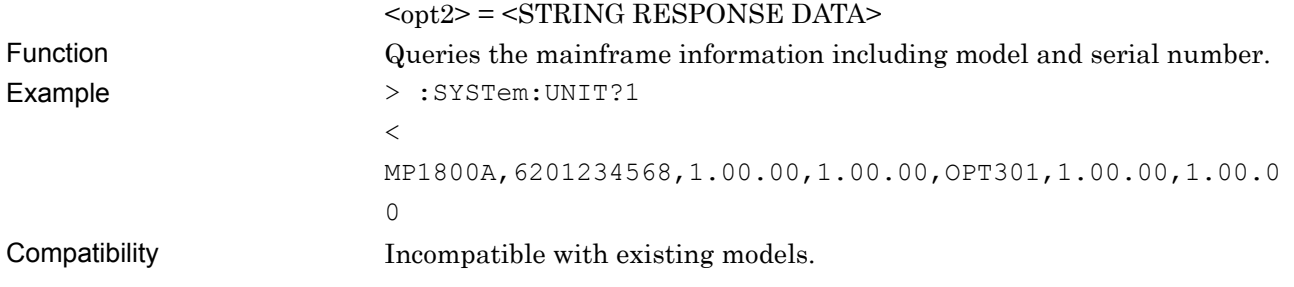

# **:SYSTem:MODule? <numeric>**

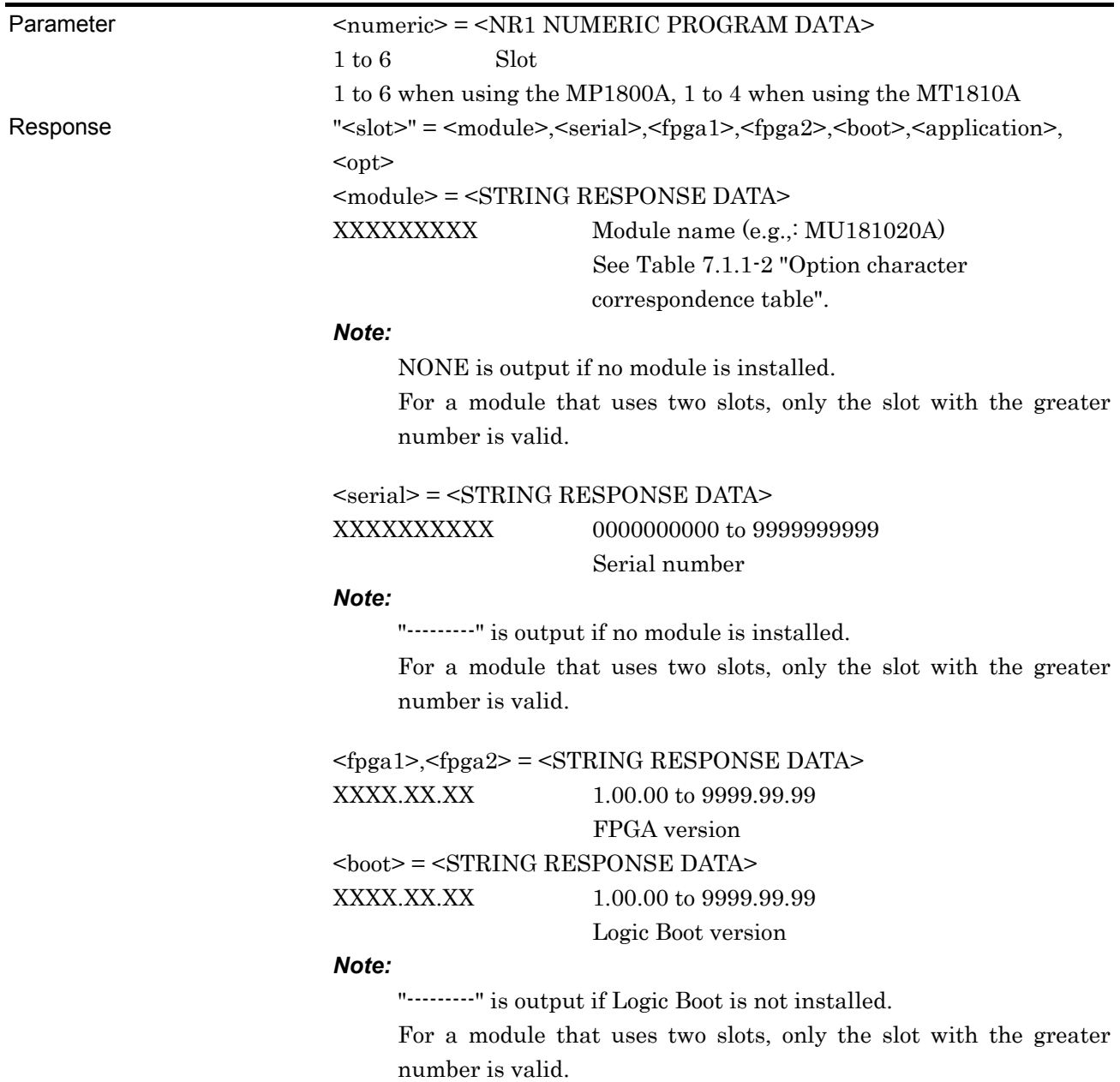

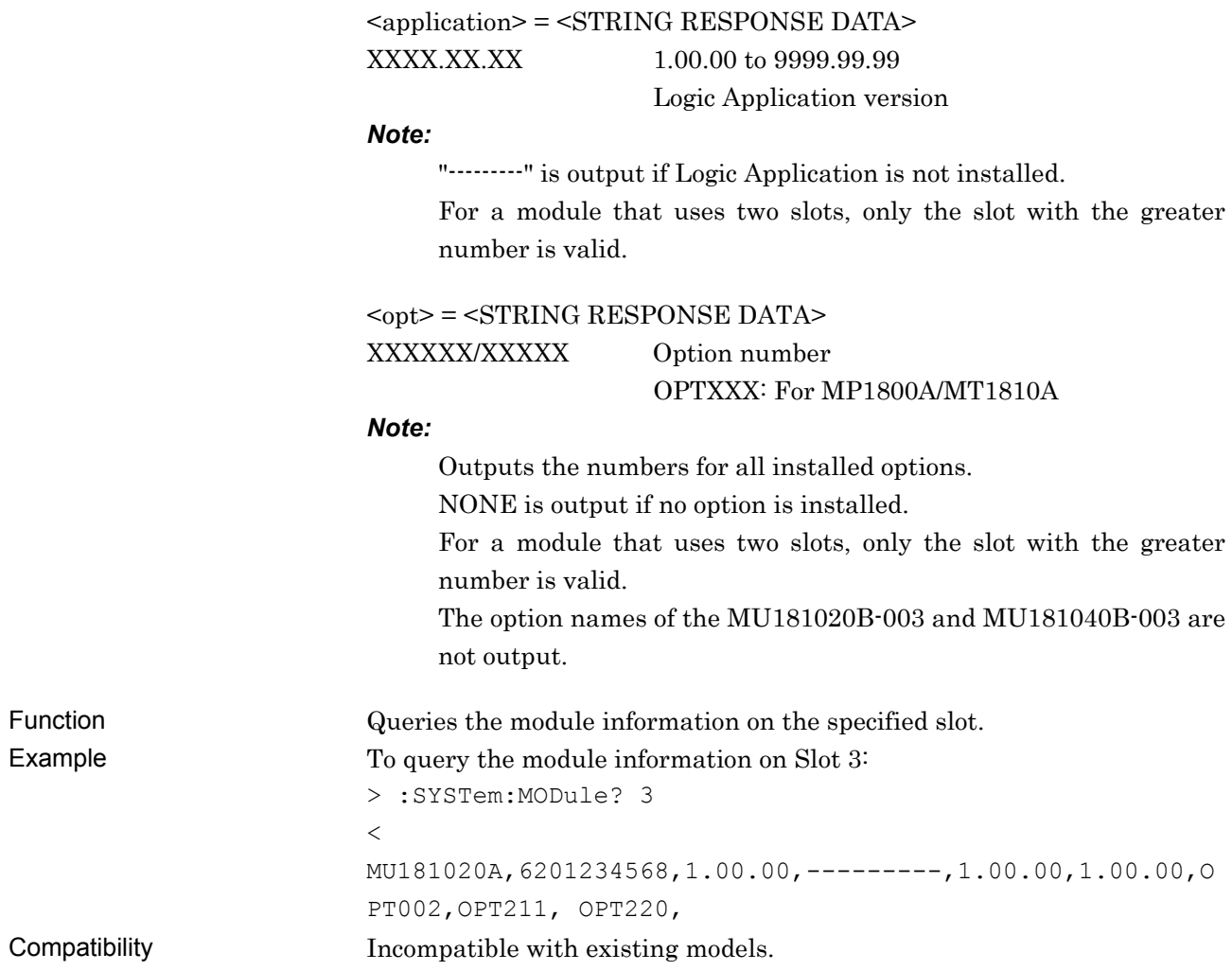

# **:SYSTem:DISPlay:RESult <boolean>**

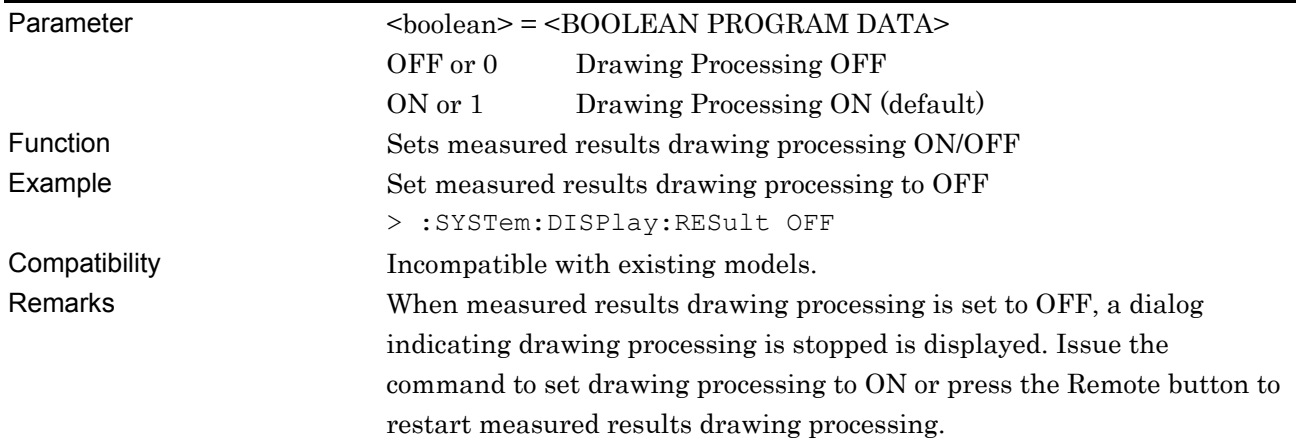
# **:SYSTem:DISPlay:RESult?**

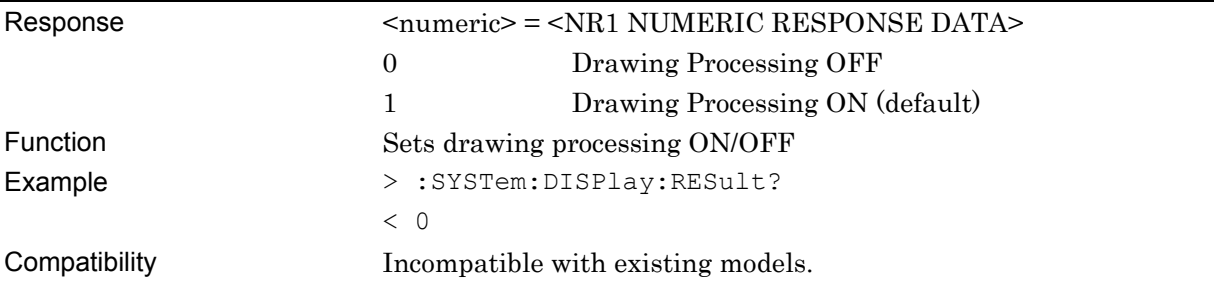

# **:DISPlay:ACTive <unit>,<slot>[,<tab>]**

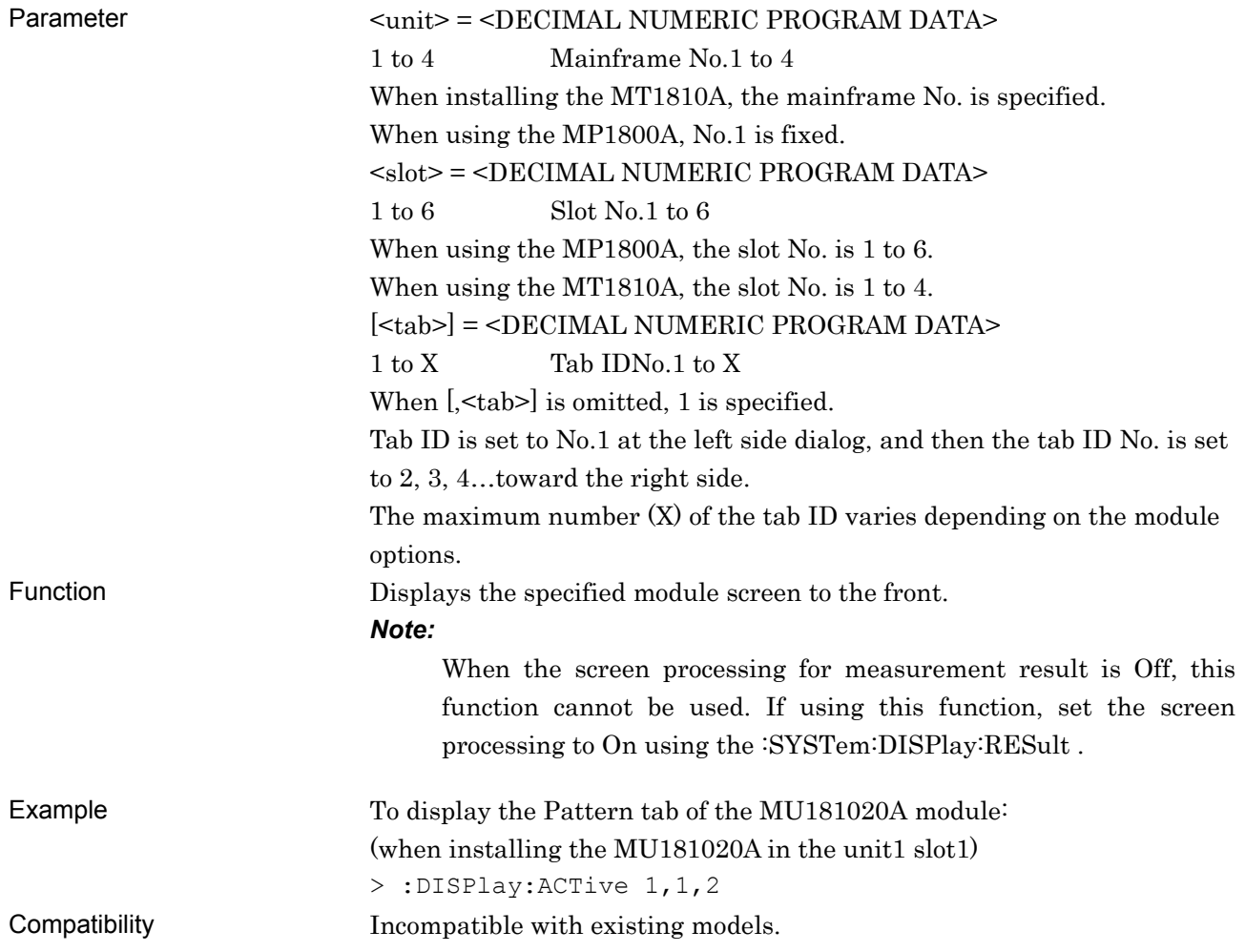

### **7.1.2 Command related to File menu**

| <b>Setting Items</b>       | <b>Commands</b>                             |
|----------------------------|---------------------------------------------|
| Quick Open                 | :SYSTem:MMEMory:QRECall                     |
| <b>Quick Save</b>          | :SYSTem:MMEMory:QSTore                      |
| Open                       | :SYSTem:MMEMory:RECall                      |
| Save                       | :SYSTem:MMEMory:STORe                       |
| Screen Copy Execute        | :SYSTem:PRINt:COPY                          |
| Screen Copy Setup          | :SYSTem:PRINt:COPYsetup:SET                 |
|                            | :SYSTem:PRINt:COPYsetup:SET?                |
| Print                      | :SYSTem:PRINt:EALarm                        |
| Printer Setup              | :SYSTem:PRINt:PRINter:SET                   |
|                            | :SYSTem:PRINt:PRINter:SET?                  |
| <b>Combination Setting</b> | :SYSTem:CONDition:COMBination?              |
|                            | :COMBination:OPERation:SETTing              |
|                            | :COMBination:OPERation:SETTing?             |
|                            | :COMBination:OPERation:ABILity:CHSYnc?      |
|                            | :COMBination:OPERation:CHSetting            |
|                            | :COMBination:OPERation:ABILity:MUXChsync?   |
|                            | :COMBination:OPERation:MUXChsync            |
|                            | :COMBination:OPERation:MUXChsync?           |
|                            | :COMBination:OPERation:ABILity:COMBination? |
|                            | :COMBination:OPERation:USYNcout             |
|                            | :COMBination:OPERation:USYNcout?            |
| Initialize                 | :SYSTem:MEMory:INITialize                   |

**Table 7.1.2-1 File menu setting commands** 

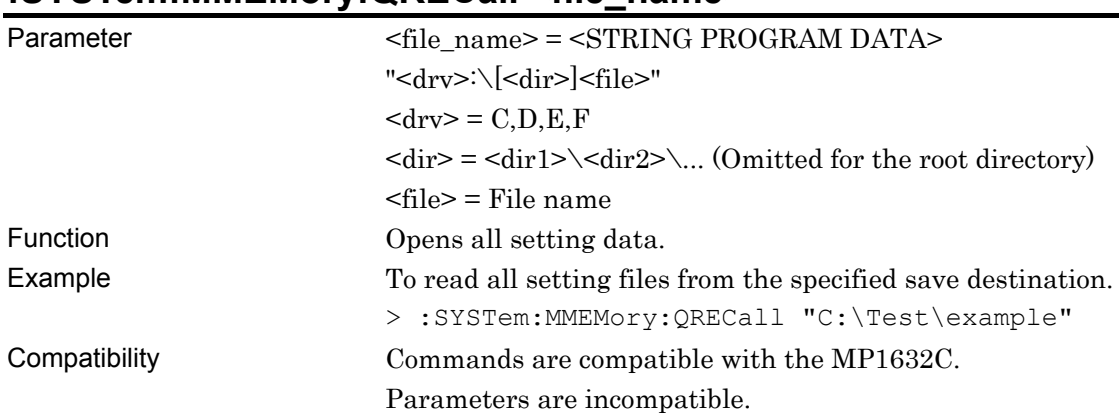

### **:SYSTem:MMEMory:QRECall <file\_name>**

# **:SYSTem:MMEMory:QSTore <file\_name>,<comment>**

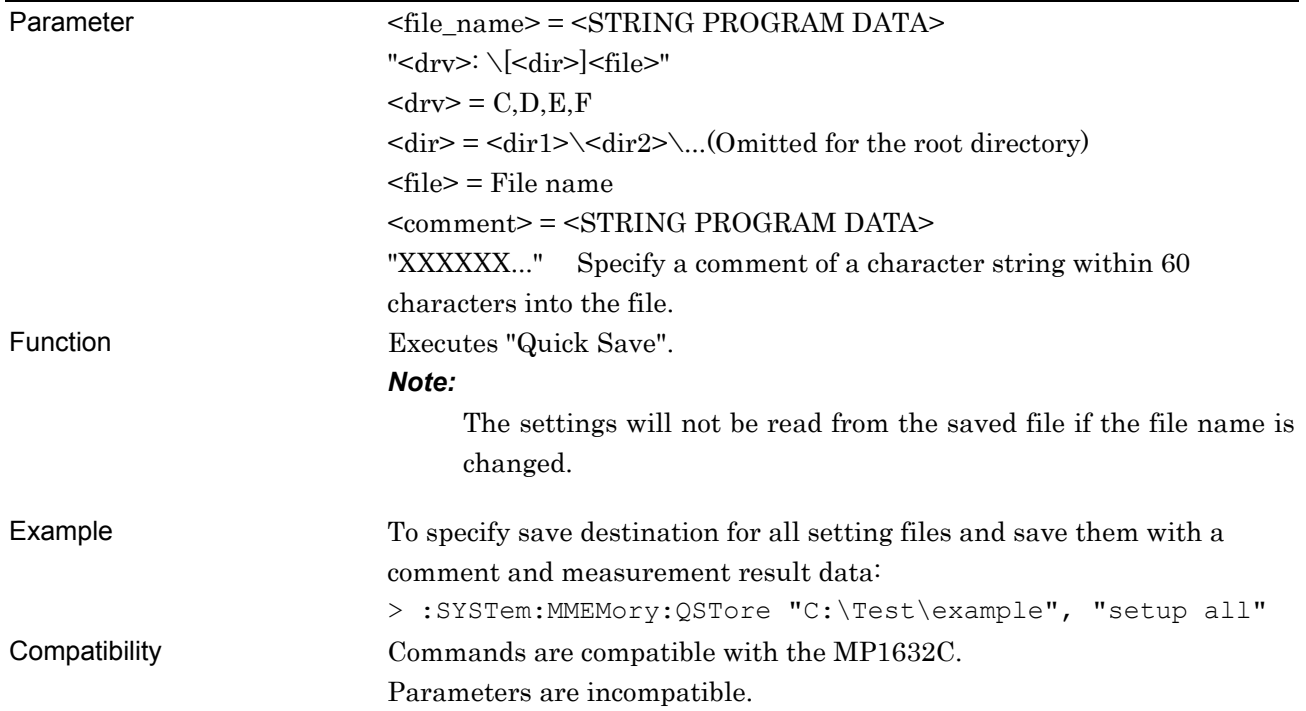

# **:SYSTem:MMEMory:RECall <file\_name>,<module>,<data\_type>**

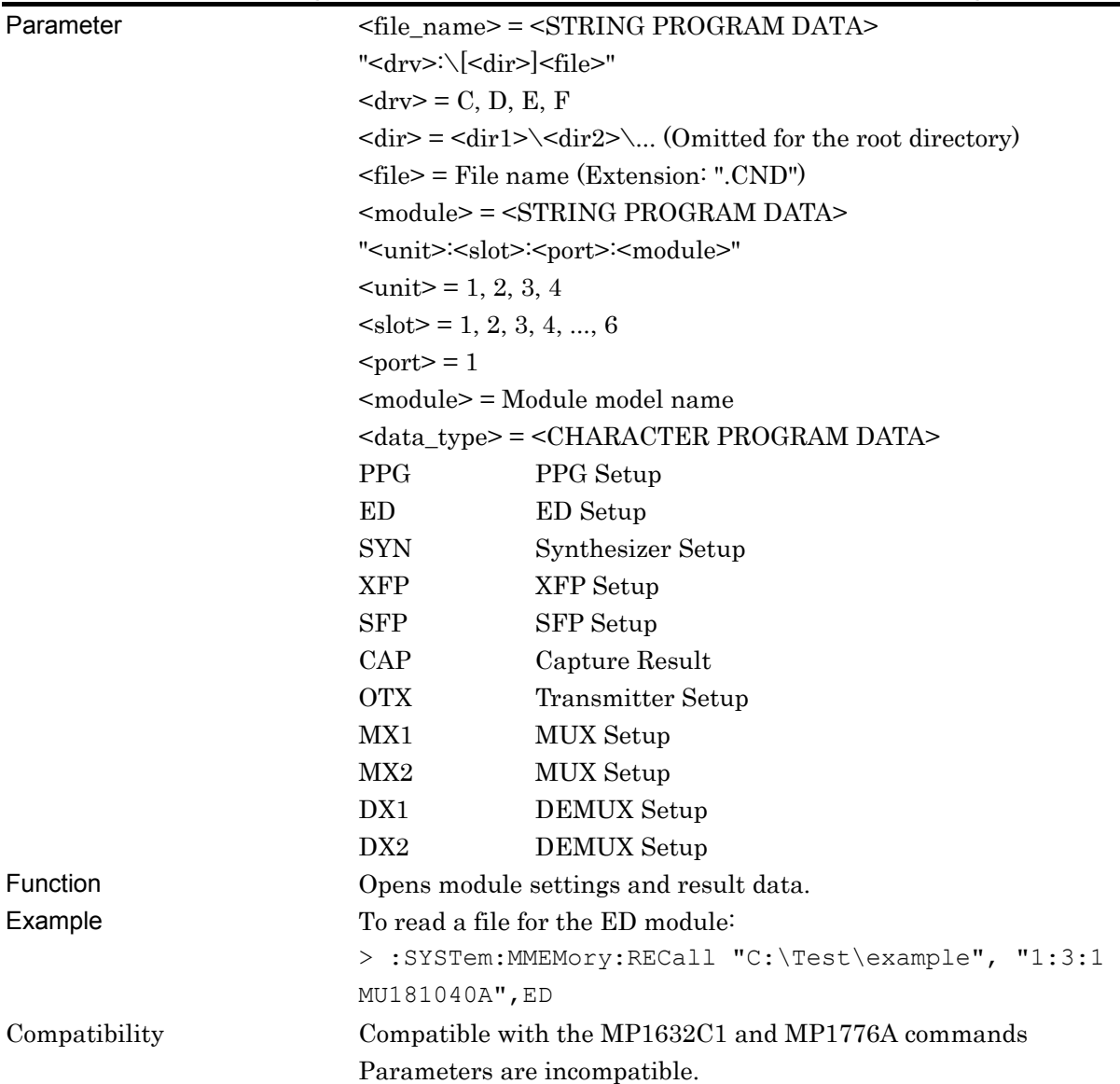

#### **:SYSTem:MMEMory:STORe <file\_name>,<module>,<data\_type>,<file\_type>**

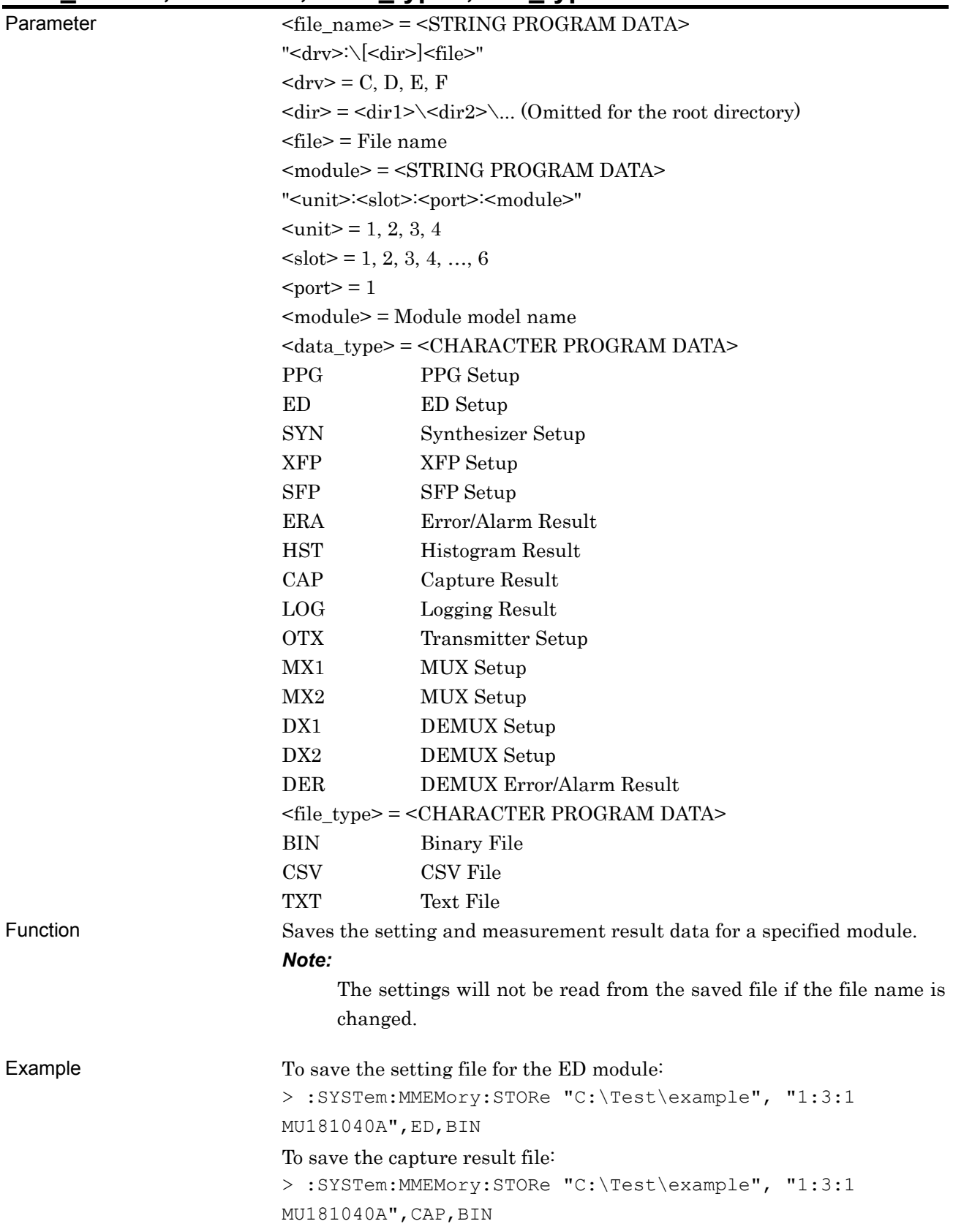

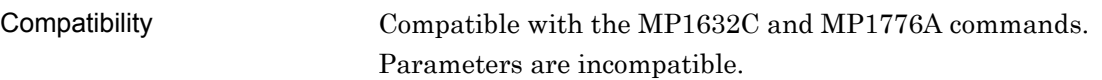

### **:SYSTem:PRINt:COPY**

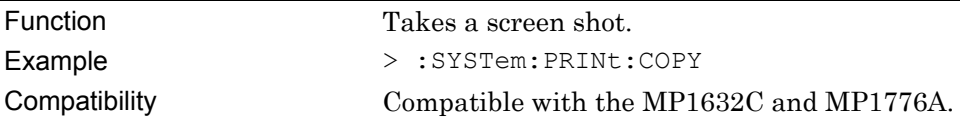

# **:SYSTem:PRINt:COPYsetup:SET <save\_type>,<output>,<save\_to>**

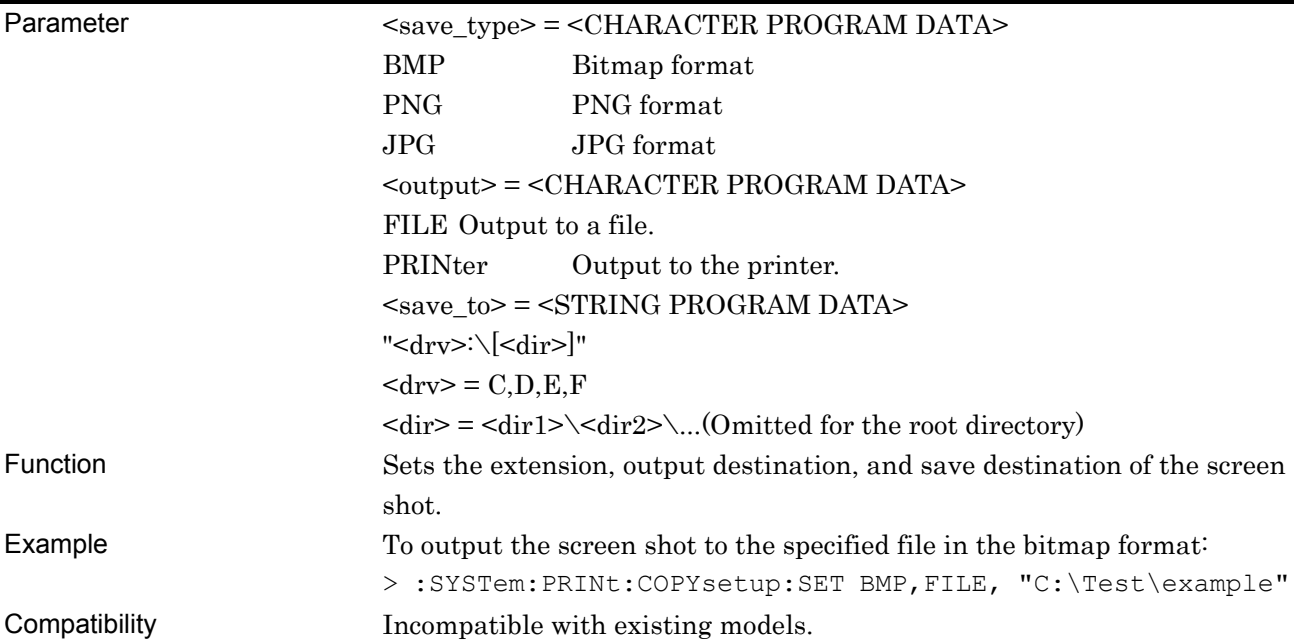

# **:SYSTem:PRINt:COPYsetup:SET?**

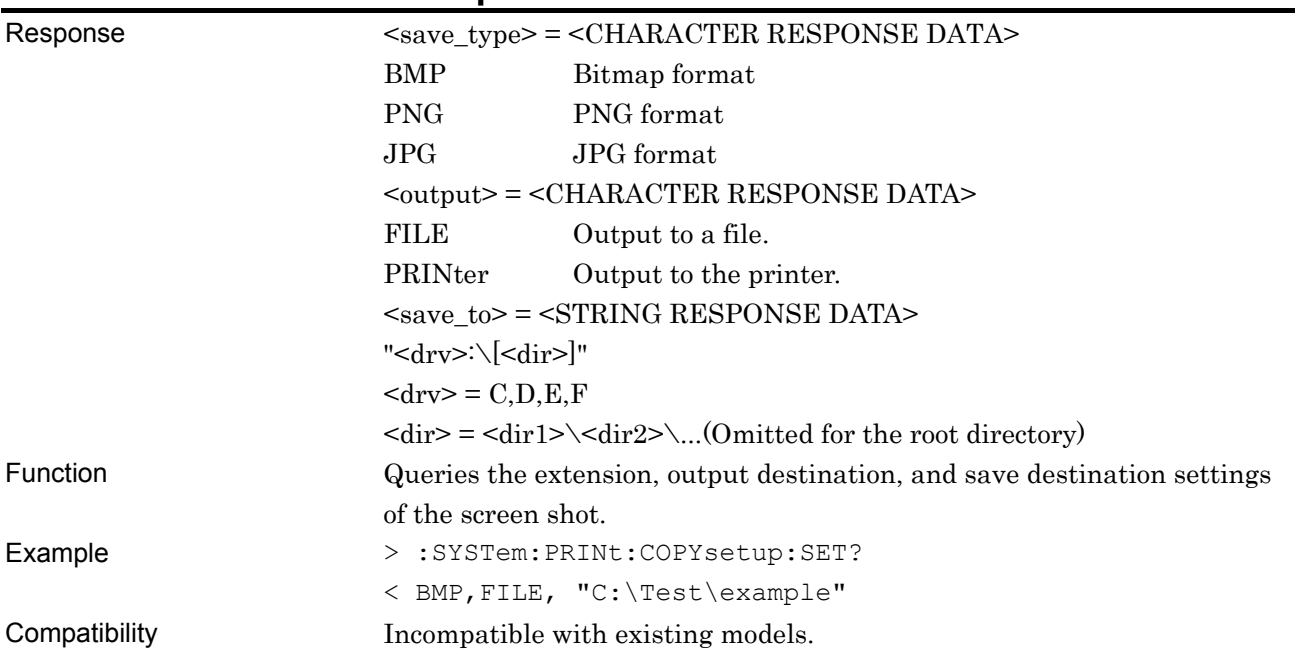

# **:SYSTem:PRINt:EALarm <list>,<module>**

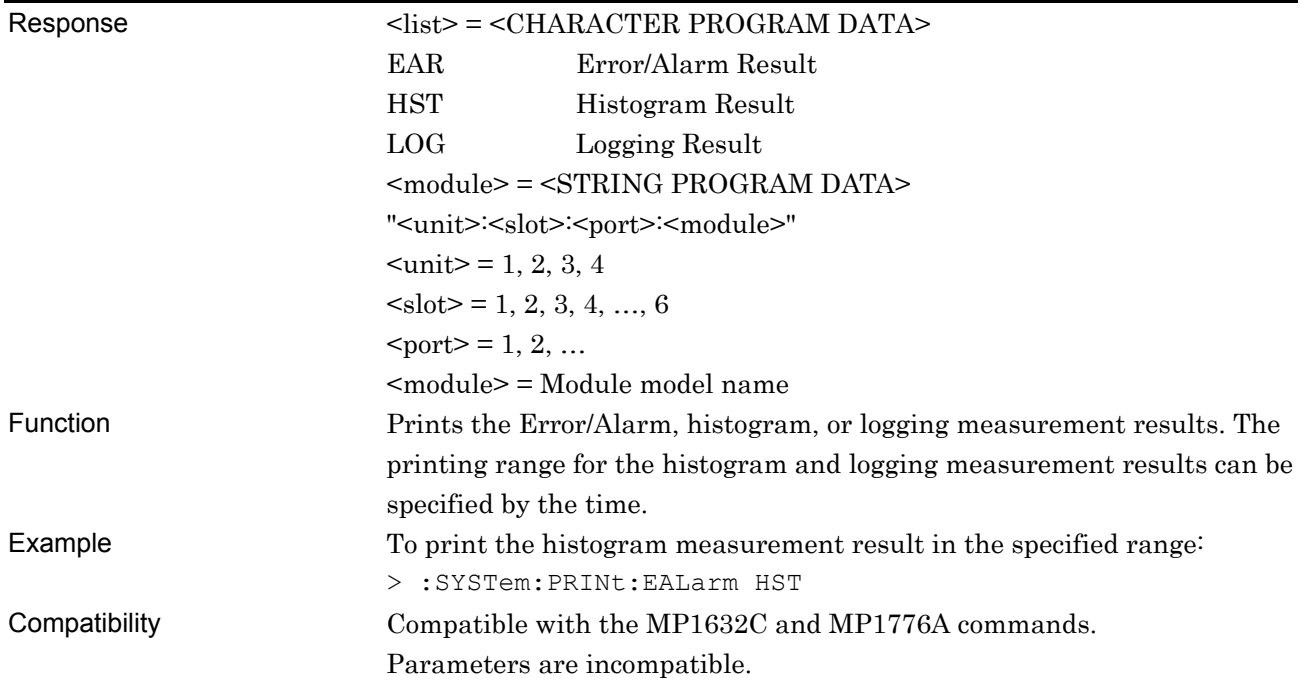

# **:SYSTem:PRINt:PRINter:SET <printer>,<direction>**

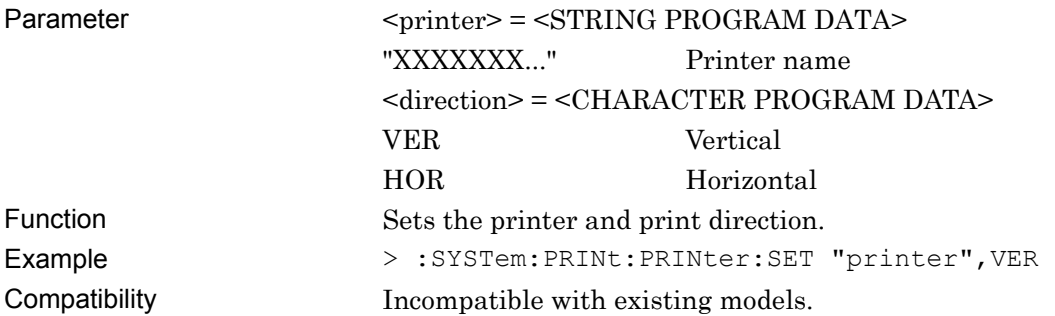

# **:SYSTem:PRINt:PRINter:SET?**

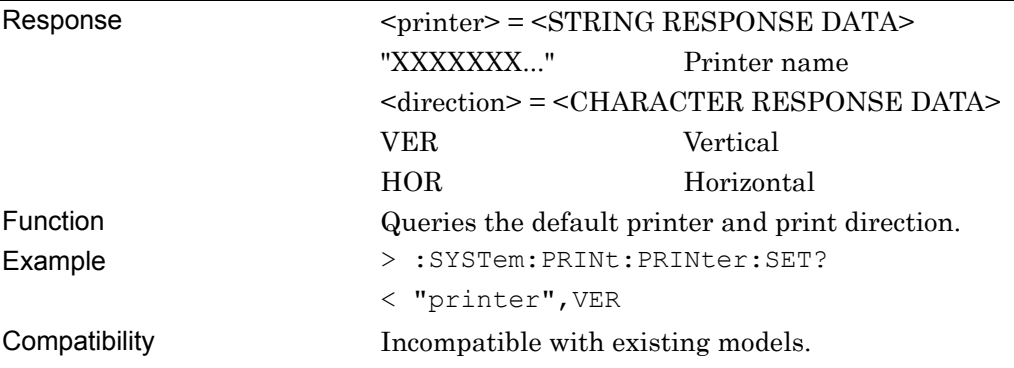

### **:SYSTem:CONDition:COMBination?**

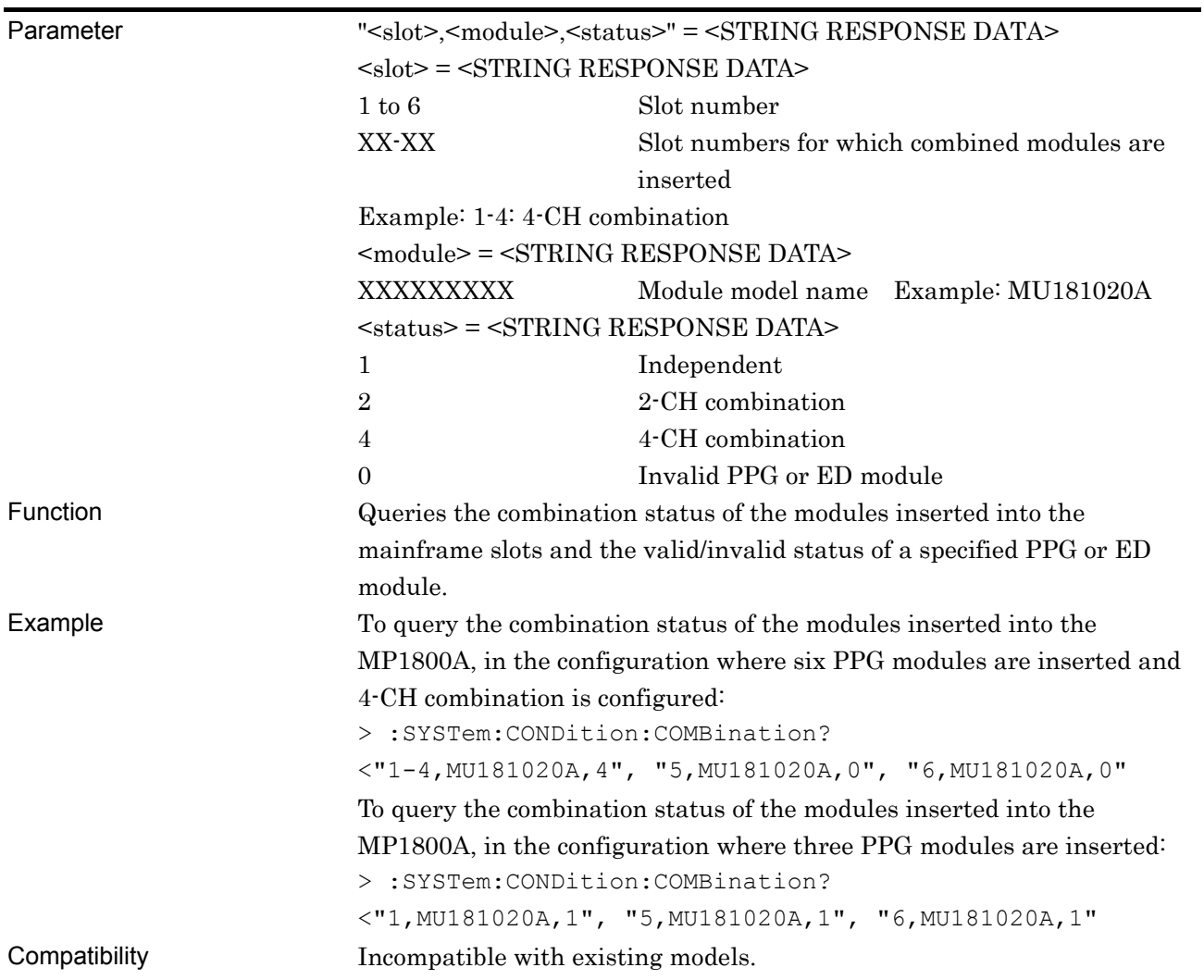

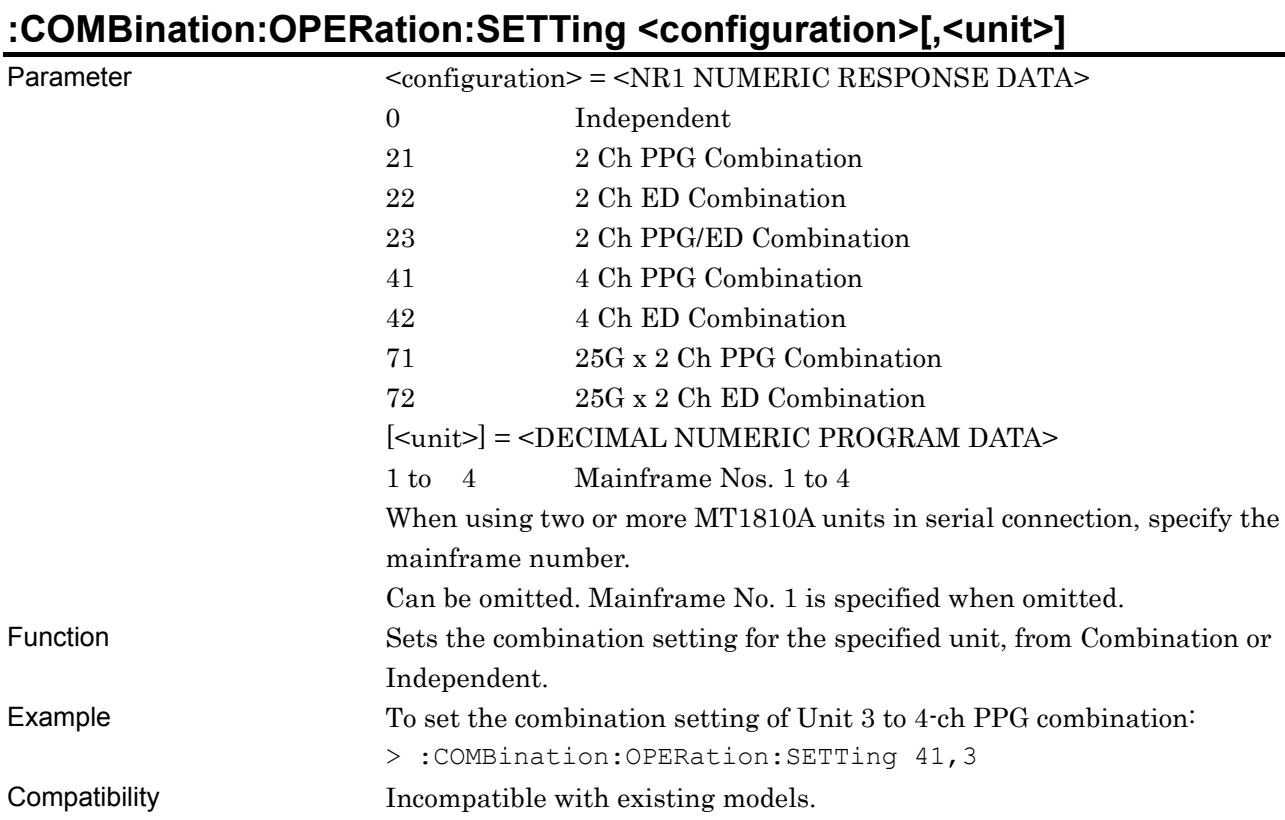

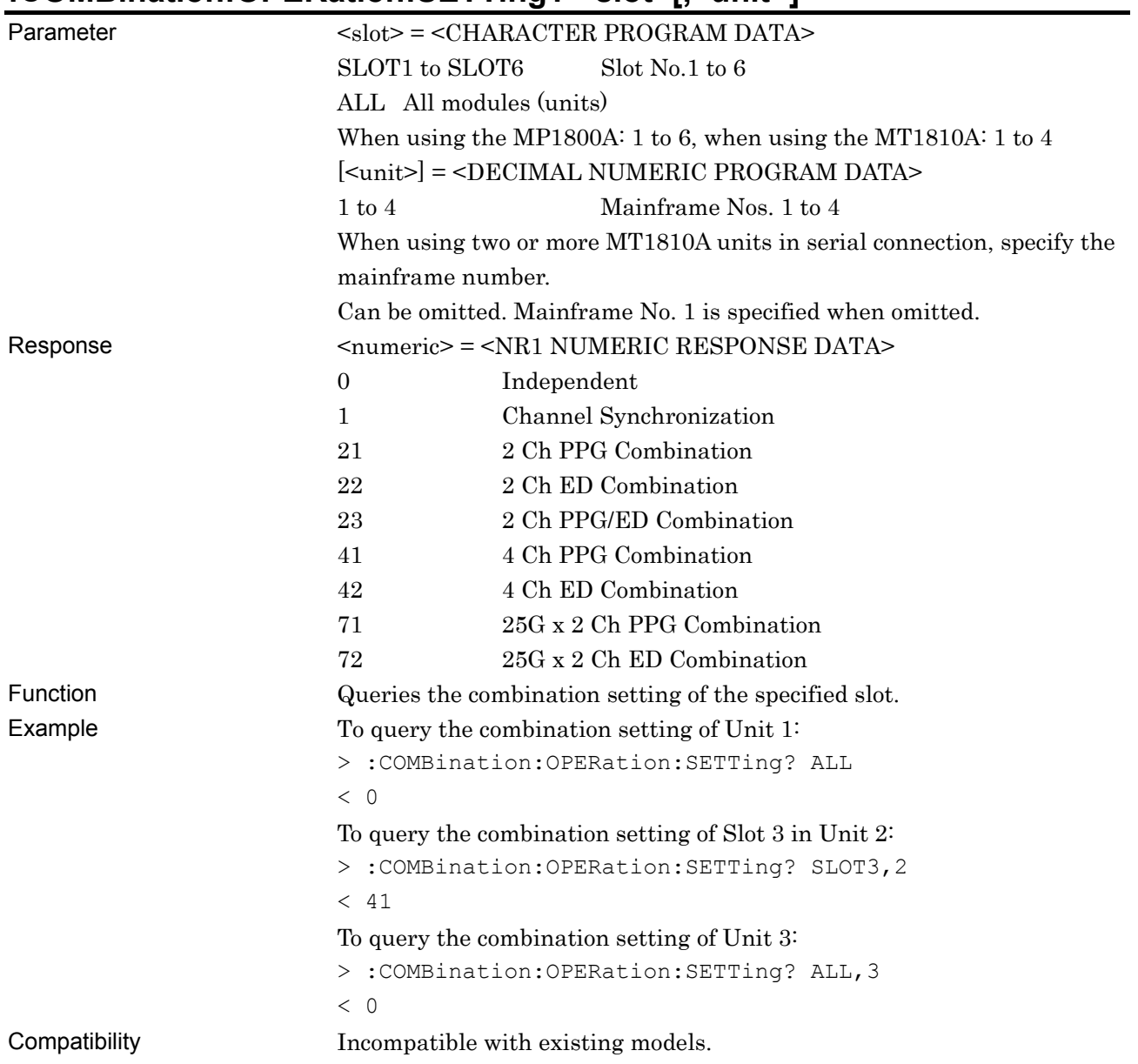

### **:COMBination:OPERation:SETTing? <slot>[,<unit>]**

# **:COMBination:OPERation:ABILity:CHSYnc? [<unit>]**

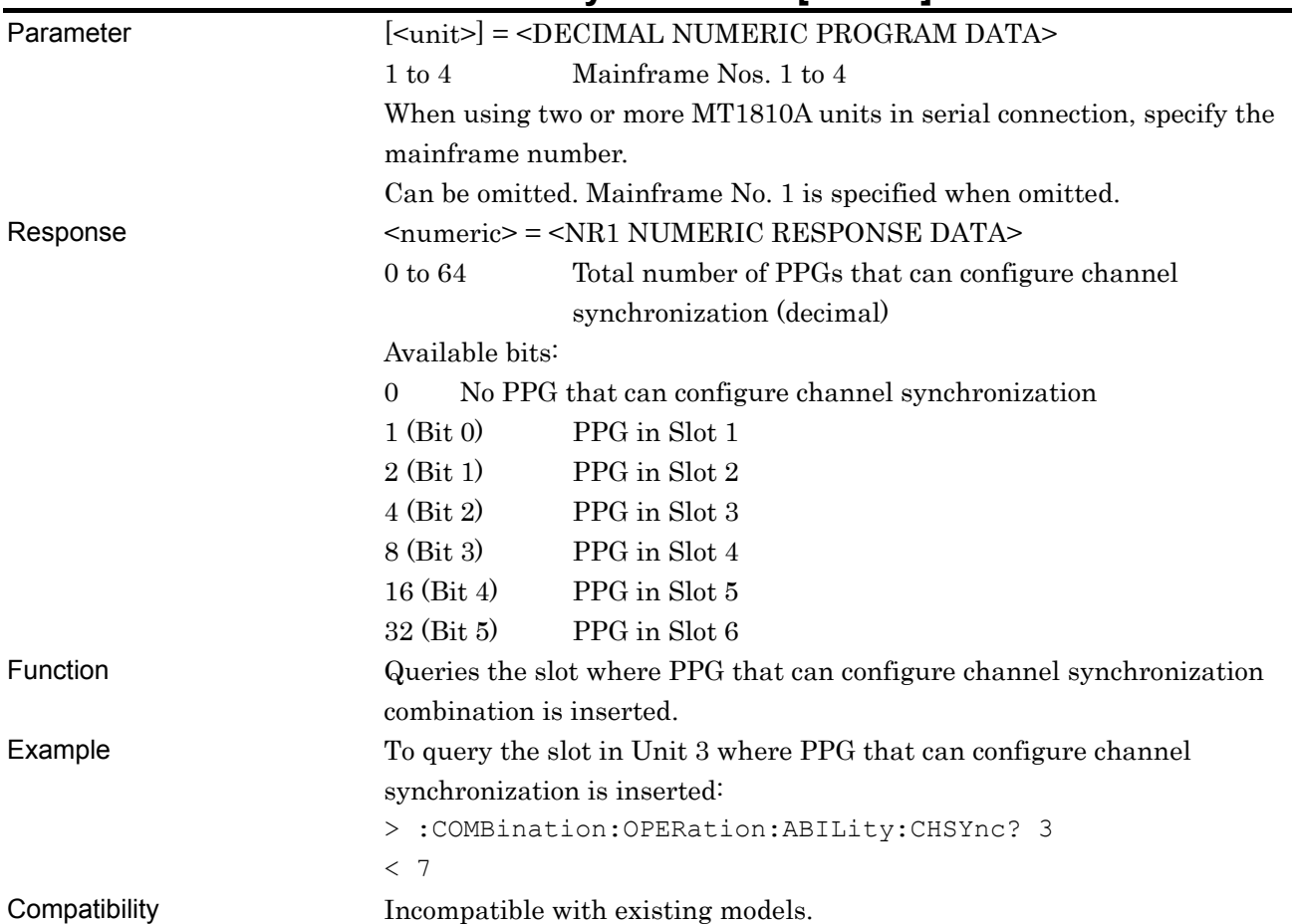

## **:COMBination:OPERation:CHSetting <configuration>[,<unit>]**

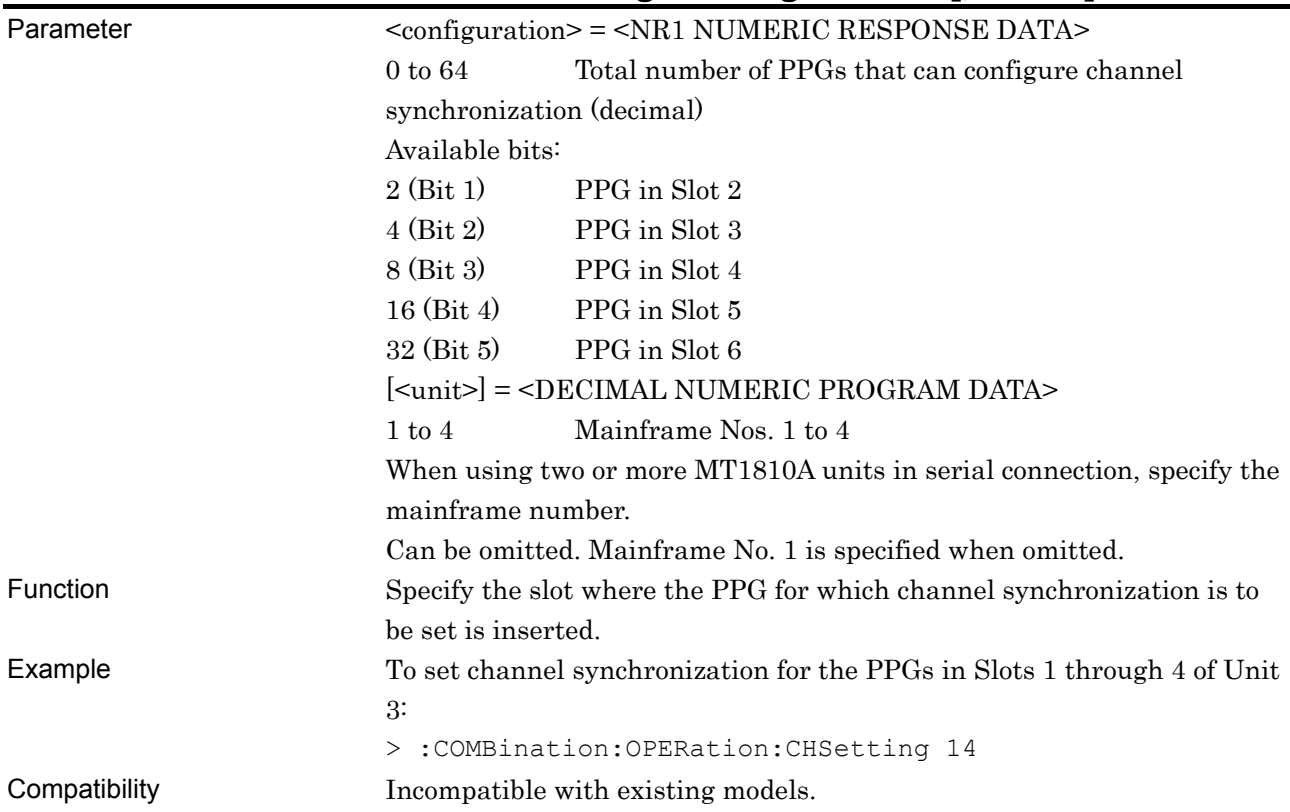

## **:COMBination:OPERation:ABILity:MUXChsync?**

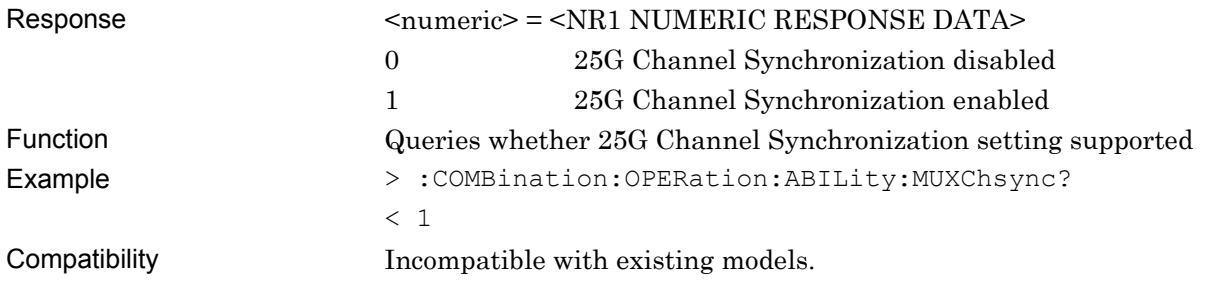

# **:COMBination:OPERation:MUXChsync**

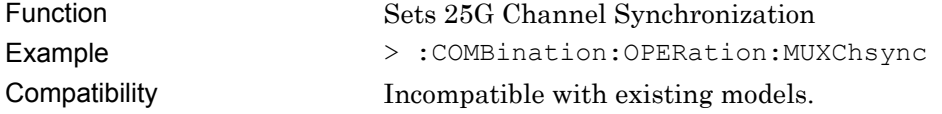

## **:COMBination:OPERation:MUXChsync?**

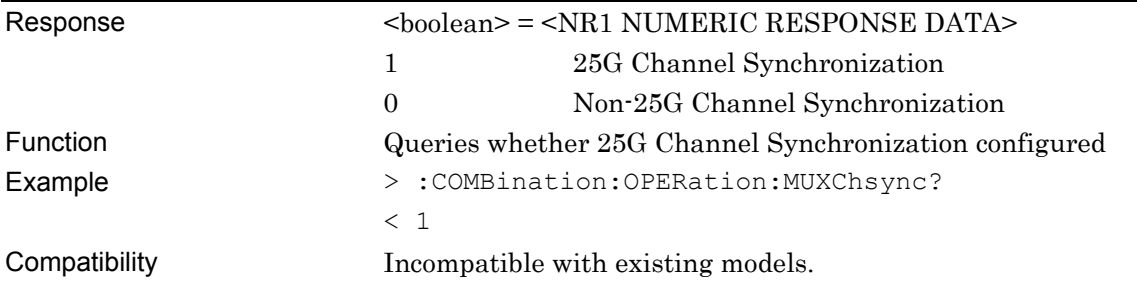

## **:COMBination:OPERation:ABILity:COMBination? [<unit>]**

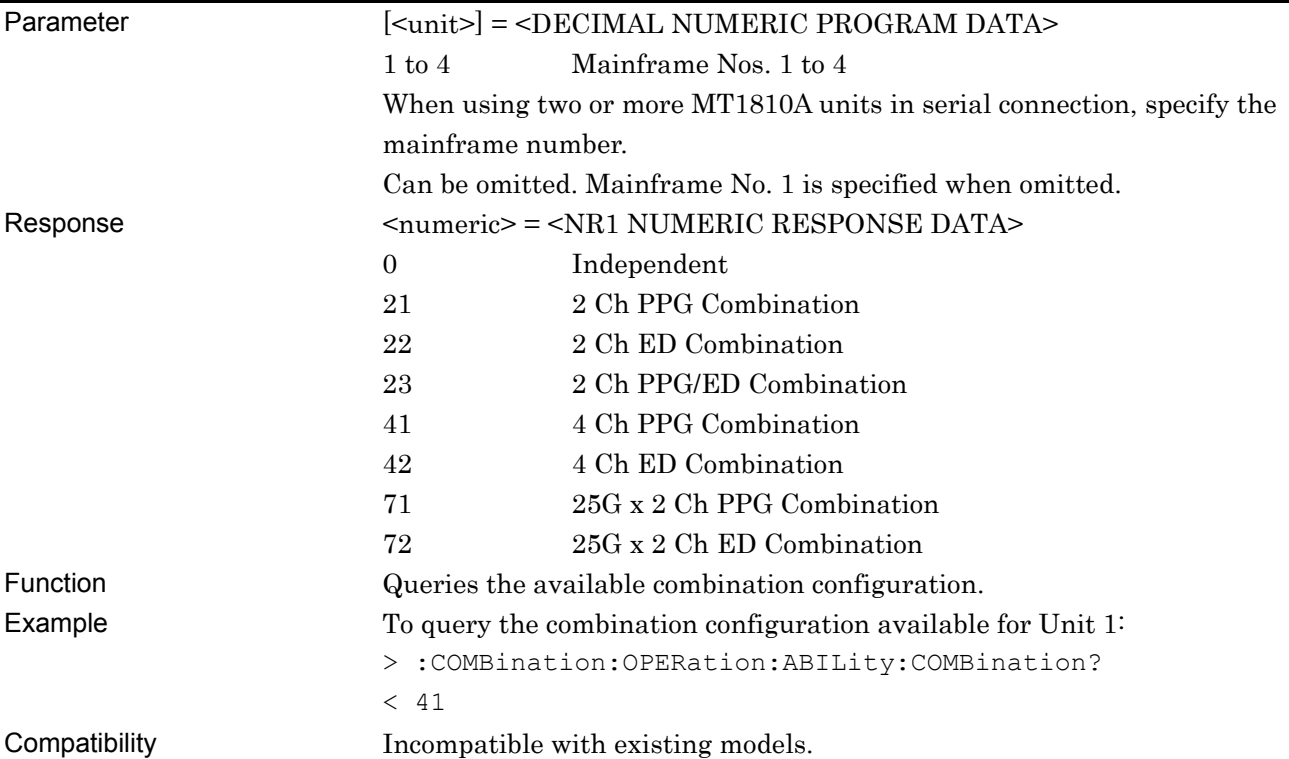

## **:COMBination:OPERation:USYNcout <boolean>**

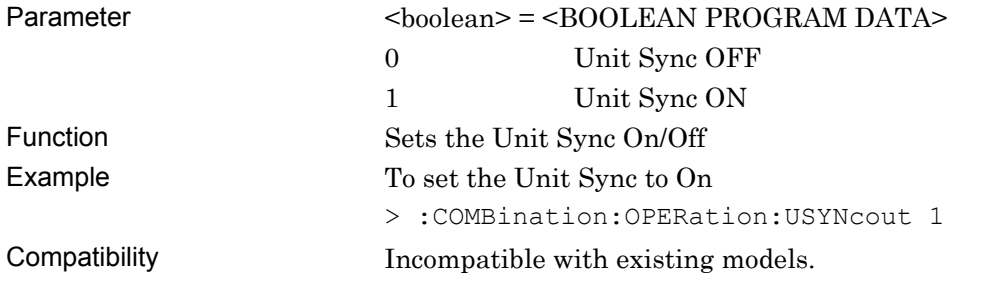

### **:COMBination:OPERation:USYNcout?**

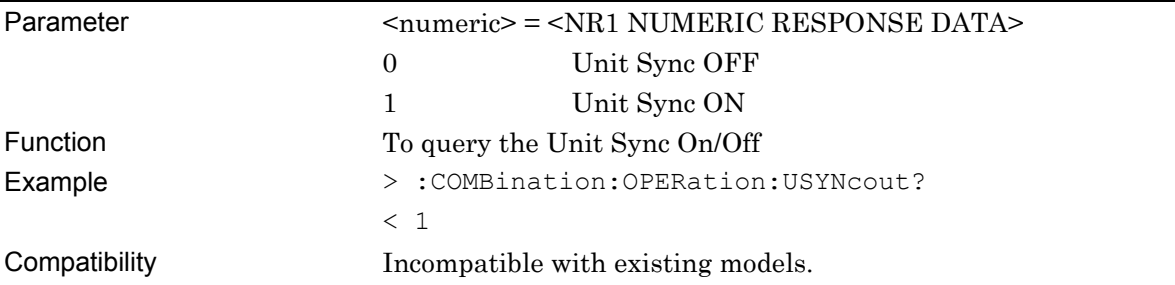

# **:SYSTem:MEMory:INITialize**

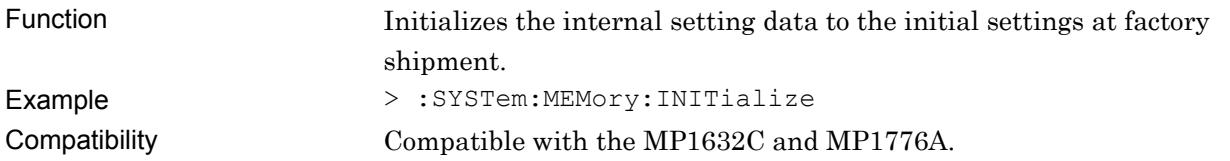

### **7.1.3 Common function button**

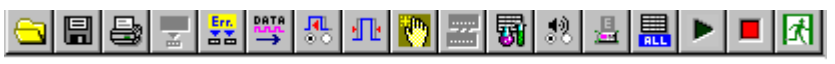

#### **Figure 7.1.3-1 Common function button**

| <b>Setting Items</b>           | <b>Commands</b>                                        |
|--------------------------------|--------------------------------------------------------|
| Output ON/OFF                  | :SOURce:OUTPut:ASET                                    |
|                                | :SOURce:OUTPut:ASET?                                   |
| Error Addition ON/OFF          | :SOURce:PATTern:EADDition:ASET                         |
|                                | :SOURce:PATTern:EADDition:ASET?                        |
| Single Error Addition          | :SOURce:PATTern:EADDition:ASINgle                      |
| Meas, Start                    | :SENSe:MEASure:ASTRt                                   |
| Meas. Stop                     | :SENSe:MEASure:ASTP                                    |
| (Query for measurement status) | :SENSe:MEASure:ASTate?                                 |
| Open                           | Refer to Chapter 7.1.2 "Command related to File menu." |
| Save                           | Refer to Chapter 7.1.2 "Command related to File menu." |
| Print                          | Refer to Chapter 7.1.2 "Command related to File menu." |
| Error ON/OFF                   | :SYSTem:BEEPer:ERRor:SET                               |
|                                | :SYSTem:BEEPer:ERRor:SET?                              |
| Alarm ON/OFF                   | :SYSTem:BEEPer:ALARm:SET                               |
|                                | :SYSTem:BEEPer:ALARm:SET?                              |
| System Error ON/OFF            | :SYSTem:BEEPer:SYSTem:SET                              |
|                                | :SYSTem:BEEPer:SYSTem:SET?                             |
| <b>System Error</b>            | :SYSTem:BEEPer:SYSTem:TYPE                             |
|                                | :SYSTem:BEEPer:SYSTem:TYPE?                            |
| <b>Combination Setting</b>     | Refer to Chapter 7.1.2 "Command related to File menu." |
| Unit Sync Output               | :SOURce:PATTern:USYNcout                               |

**Table 7.1.3-1 Common function button setting commands** 

### **:SOURce:OUTPut:ASET <boolean>**

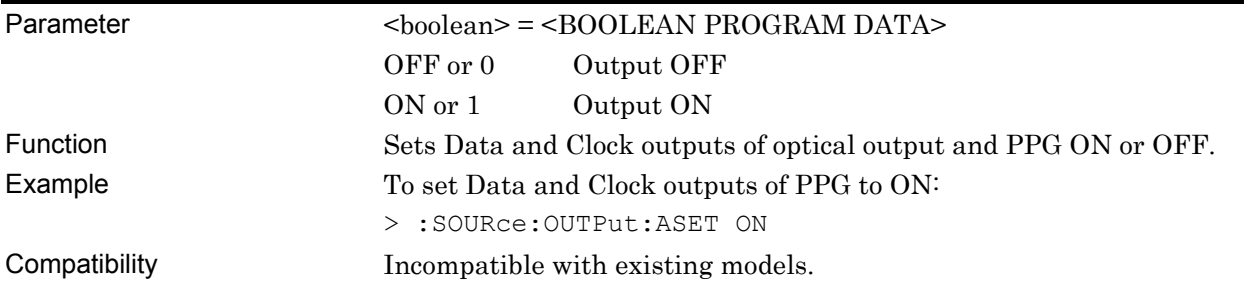

#### **:SOURce:OUTPut:ASET?**

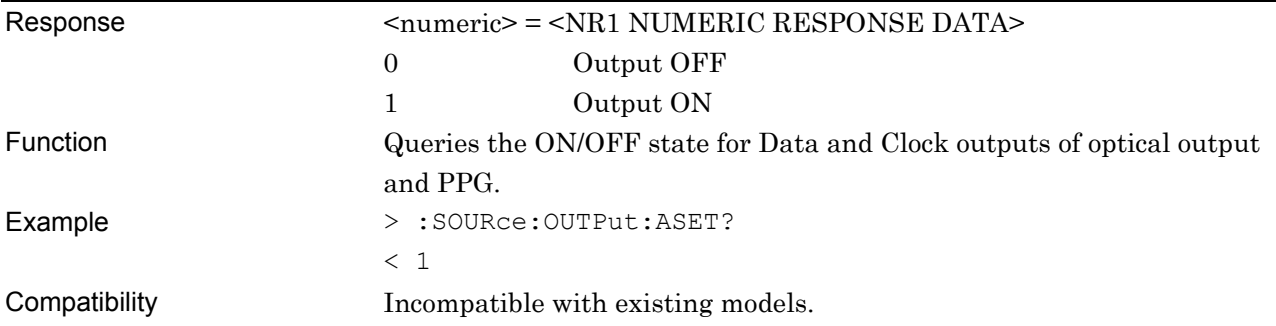

### **:SOURce:PATTern:EADDition:ASET <boolean>**

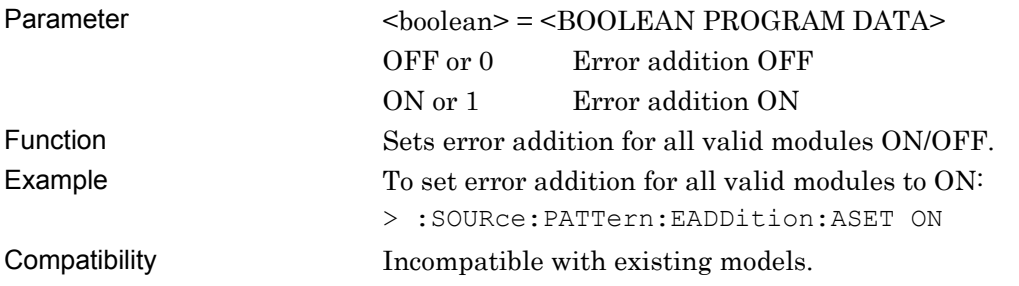

### **:SOURce:PATTern:EADDition:ASET?**

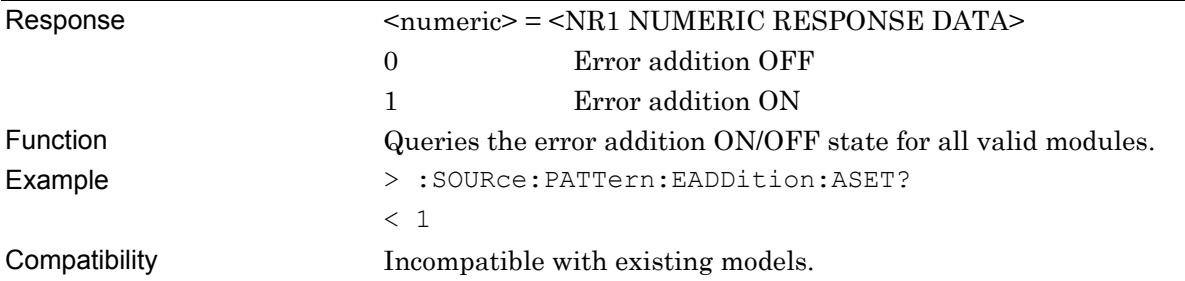

## **:SOURce:PATTern:EADDition:ASINgle**

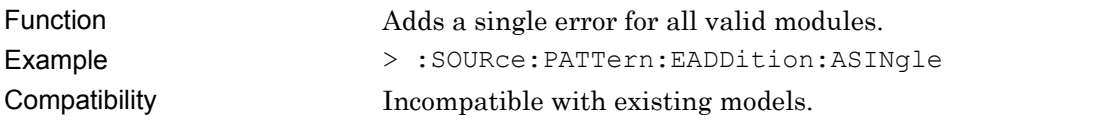

### **:SENSe:MEASure:ASTRt**

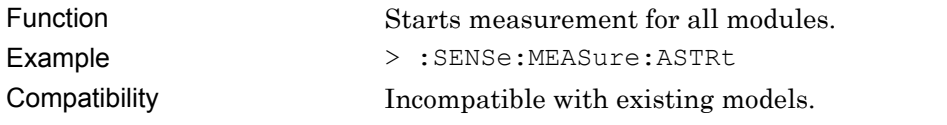

#### **:SENSe:MEASure:ASTP**

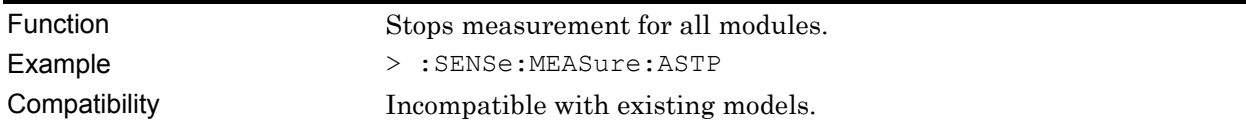

### **:SENSe:MEASure:ASTate?**

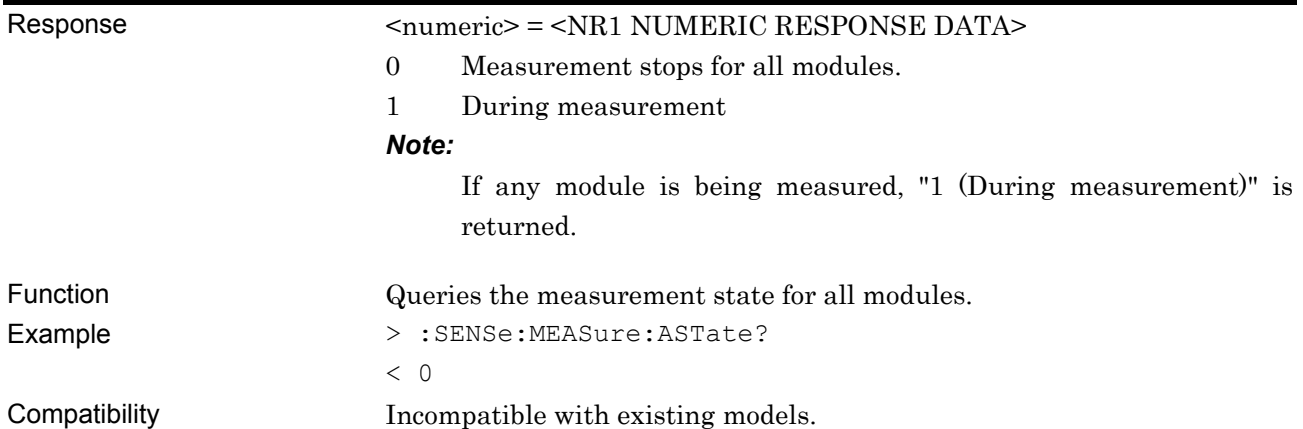

### **:SYSTem:BEEPer:ERRor:SET <boolean>**

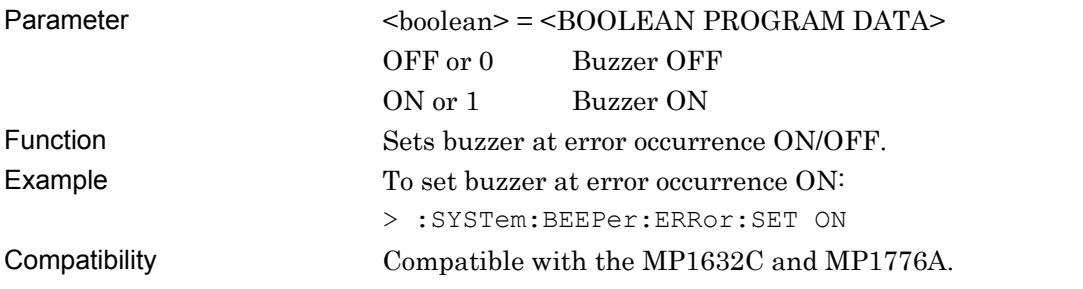

### **:SYSTem:BEEPer:ERRor:SET?**

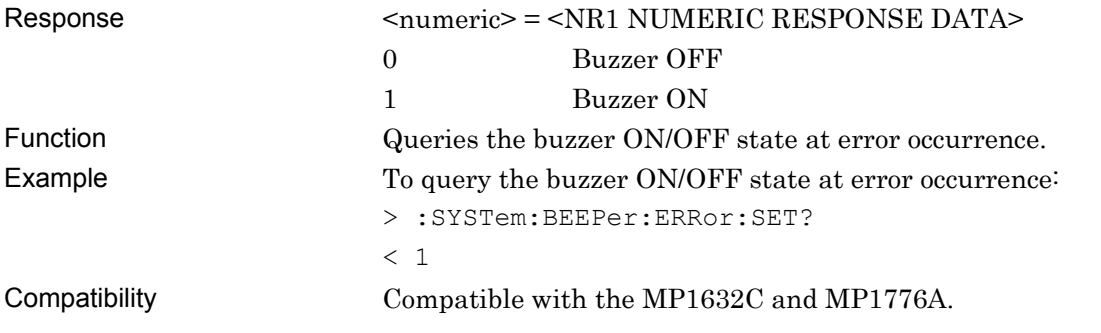

### **:SYSTem:BEEPer:ALARm:SET <boolean>**

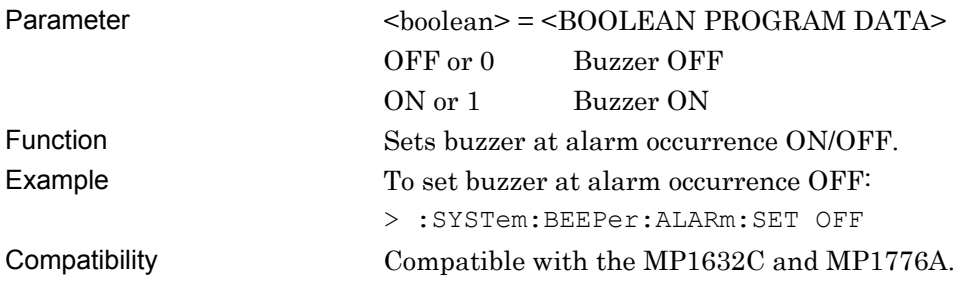

### **:SYSTem:BEEPer:ALARm:SET?**

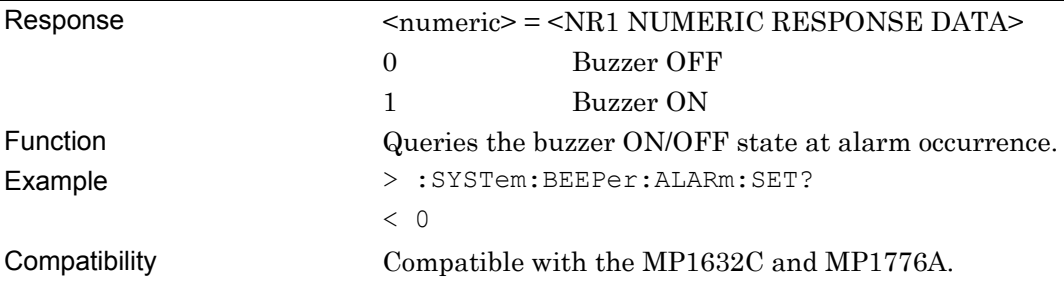

### **:SYSTem:BEEPer:SYSTem:SET <boolean>**

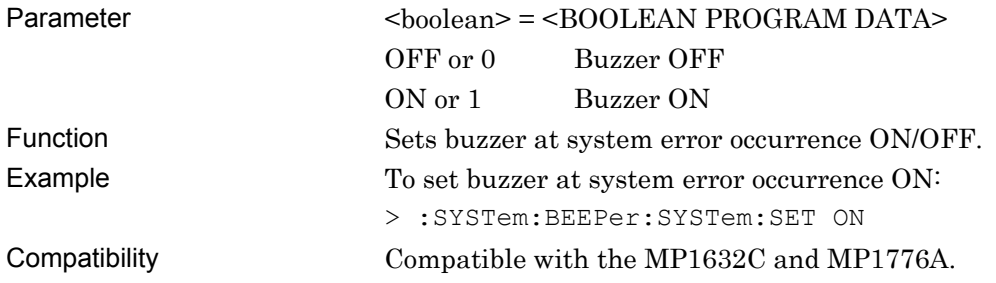

### **:SYSTem:BEEPer:SYSTem:SET?**

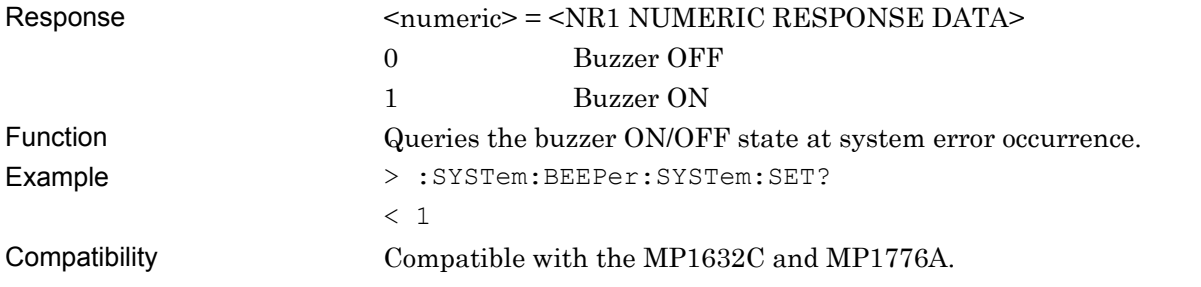

# **:SYSTem:BEEPer:SYSTem:TYPE <type>,<boolean>**

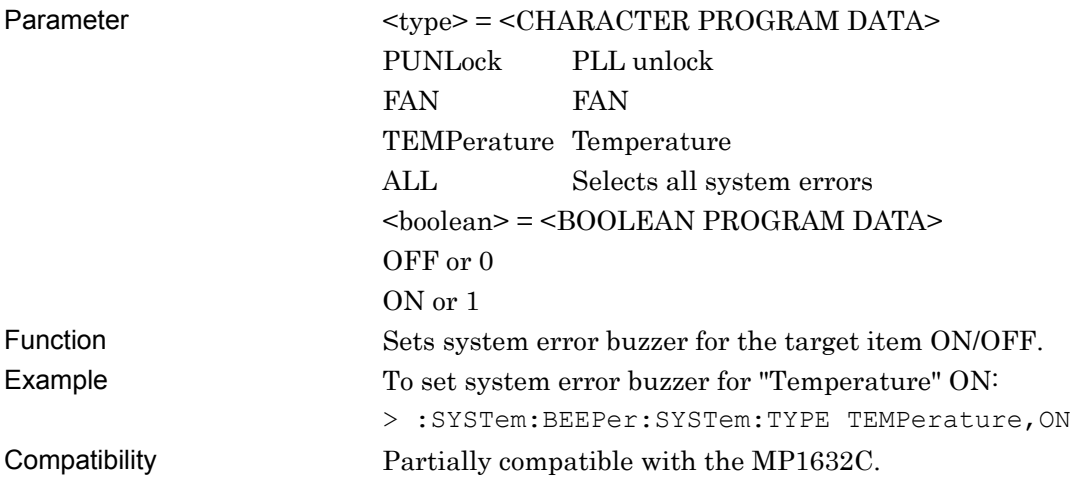

### **:SYSTem:BEEPer:SYSTem:TYPE?**

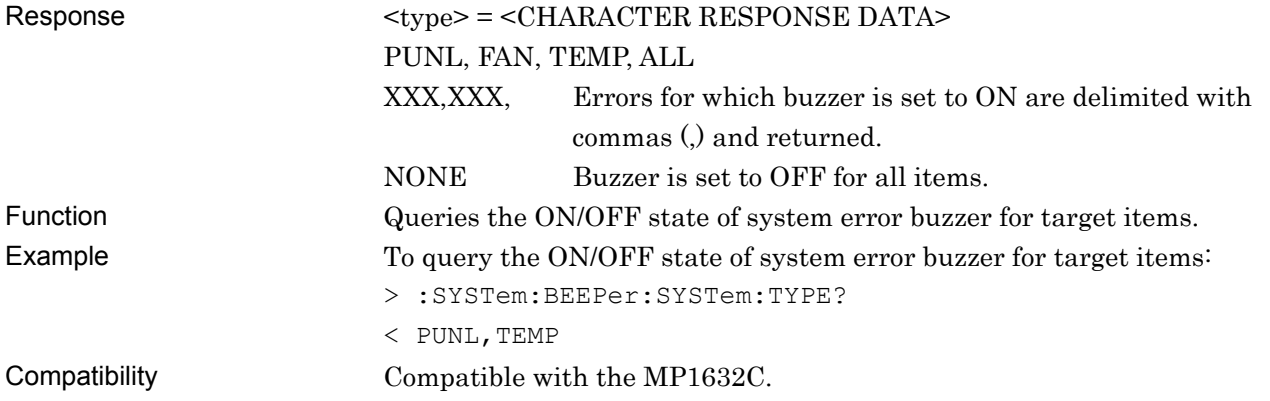

### **:SOURce:PATTern:USYNcout**

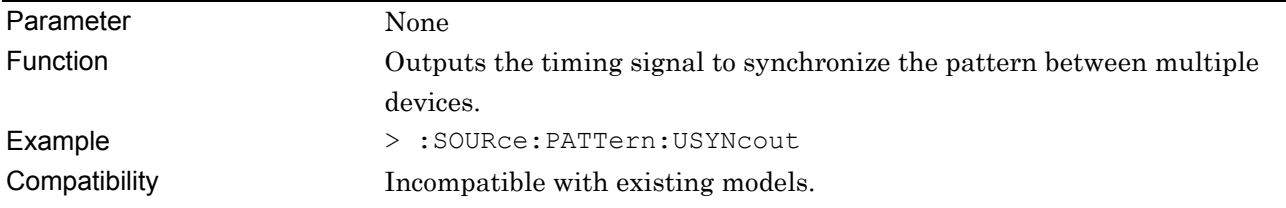

### **7.1.4 Auto Search**

This chapter describes the commands that are used after Auto Search is set by the :SYSTem:CFUNction command.

| Auto Search       |                                |                 |                      |                  |                 | $\mathbf{x}$ |
|-------------------|--------------------------------|-----------------|----------------------|------------------|-----------------|--------------|
| Mode              | $\blacktriangledown$<br>Coarse |                 | Start                | Stop             | Close           |              |
| Item              | Phase                          | ▼               | <br><u>  Nomal  </u> | Set All          | Reset All       |              |
| Slot              | Data Threshold                 | XData Threshold |                      | Clock Delay(mUl) | Clock Delay(ps) |              |
| Slot1             | -----                          | -----           |                      | -----            | -----           |              |
| Slot <sub>2</sub> | -----                          | -----           |                      | -----            | -----           |              |
| Slot3             | -----                          | -----           |                      | -----            | -----           |              |
| Slot4             | -----                          | -----           |                      | -----            | -----           |              |
| Slot5             | -----                          | -----           |                      | -----            | -----           |              |
|                   |                                |                 |                      |                  |                 |              |

**Figure 7.1.4-1 Auto Search setting screen** 

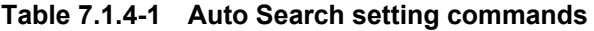

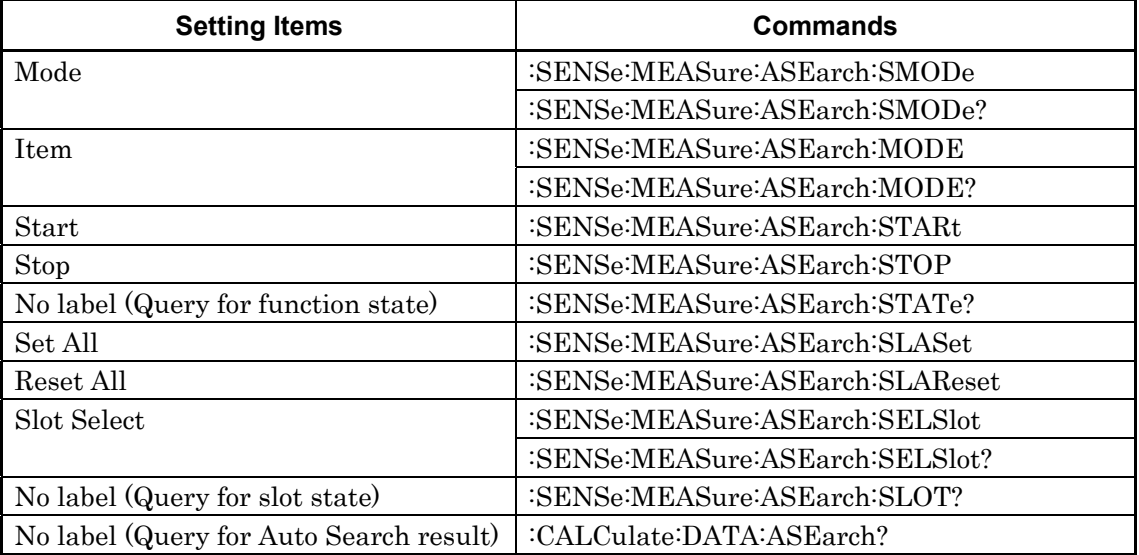

## **:SENSe:MEASure:ASEarch:SMODe <mode>**

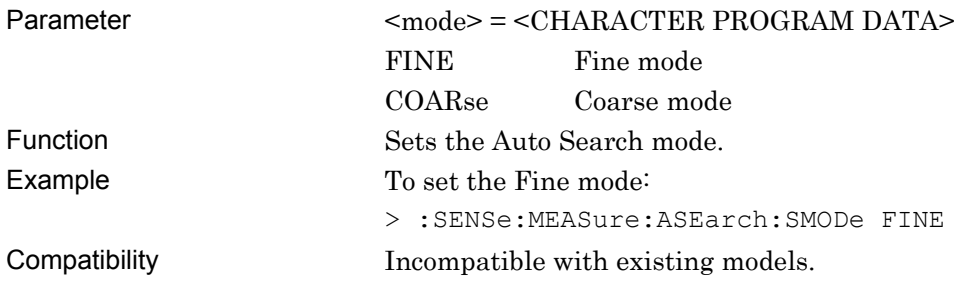

### **:SENSe:MEASure:ASEarch:SMODe?**

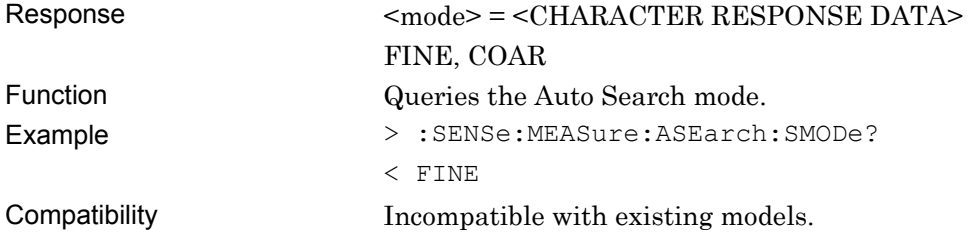

#### **:SENSe:MEASure:ASEarch:MODE <mode>**

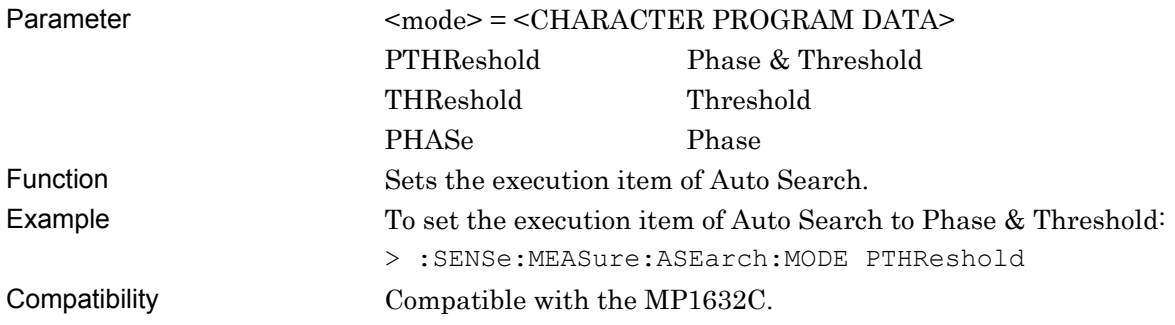

#### **:SENSe:MEASure:ASEarch:MODE?**

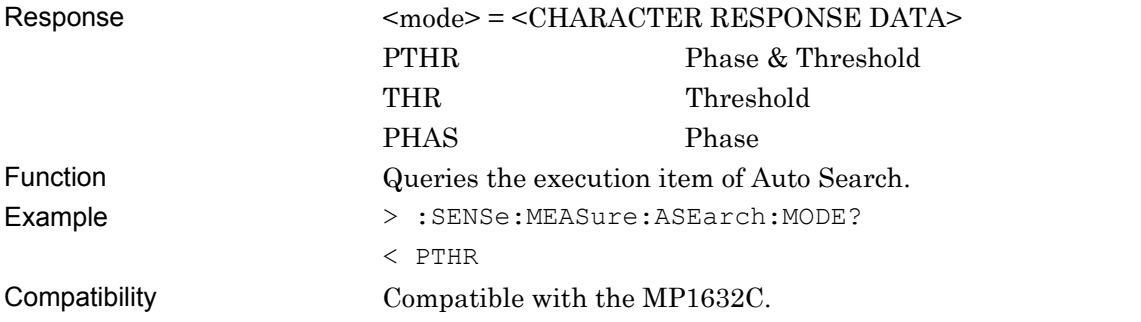

### **:SENSe:MEASure:ASEarch:STARt**

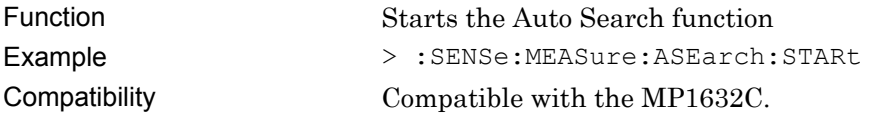

### **:SENSe:MEASure:ASEarch:STOP**

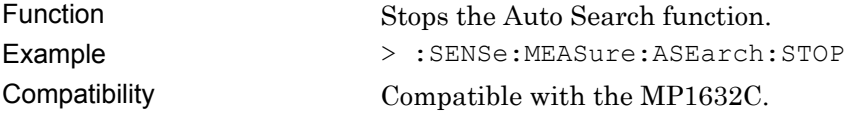

### **:SENSe:MEASure:ASEarch:STATe?**

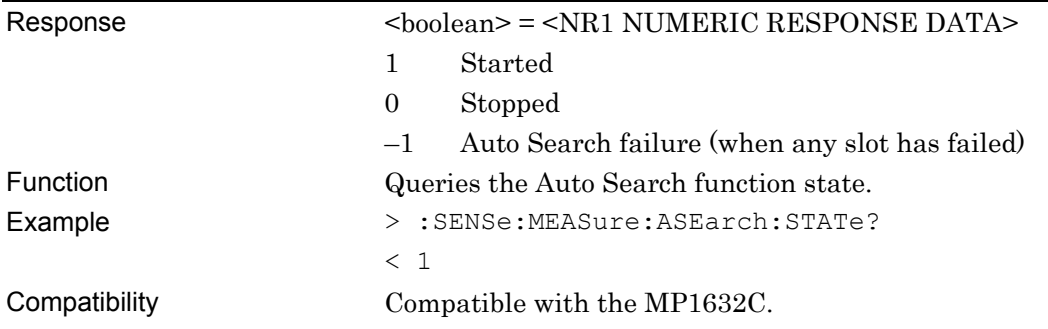

### **:SENSe:MEASure:ASEarch:SLASet**

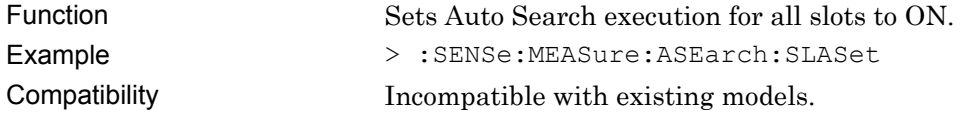

### **:SENSe:MEASure:ASEarch:SLAReset**

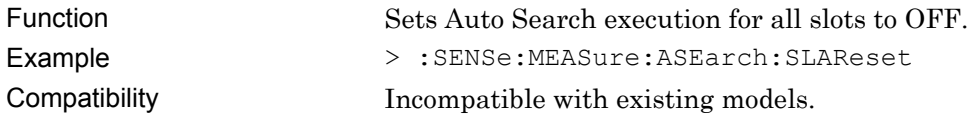

# **:SENSe:MEASure:ASEarch:SELSlot <slot>,<boolean>[,<unit>]**

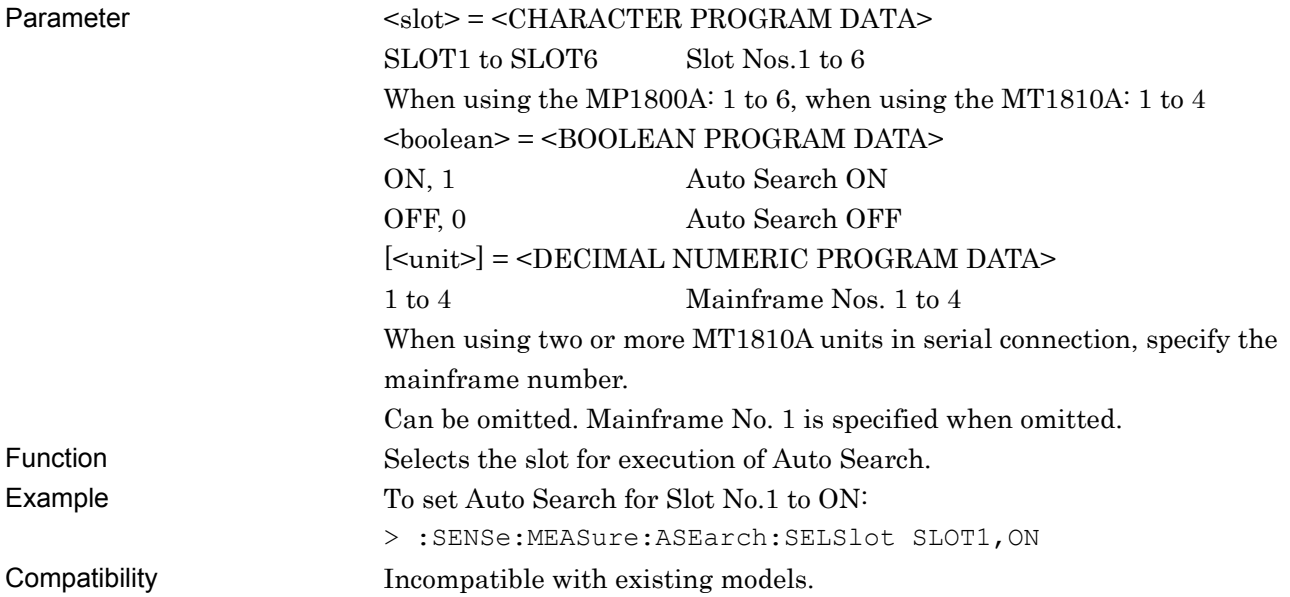

# **:SENSe:MEASure:ASEarch:SELSlot? <slot>[,<unit>]**

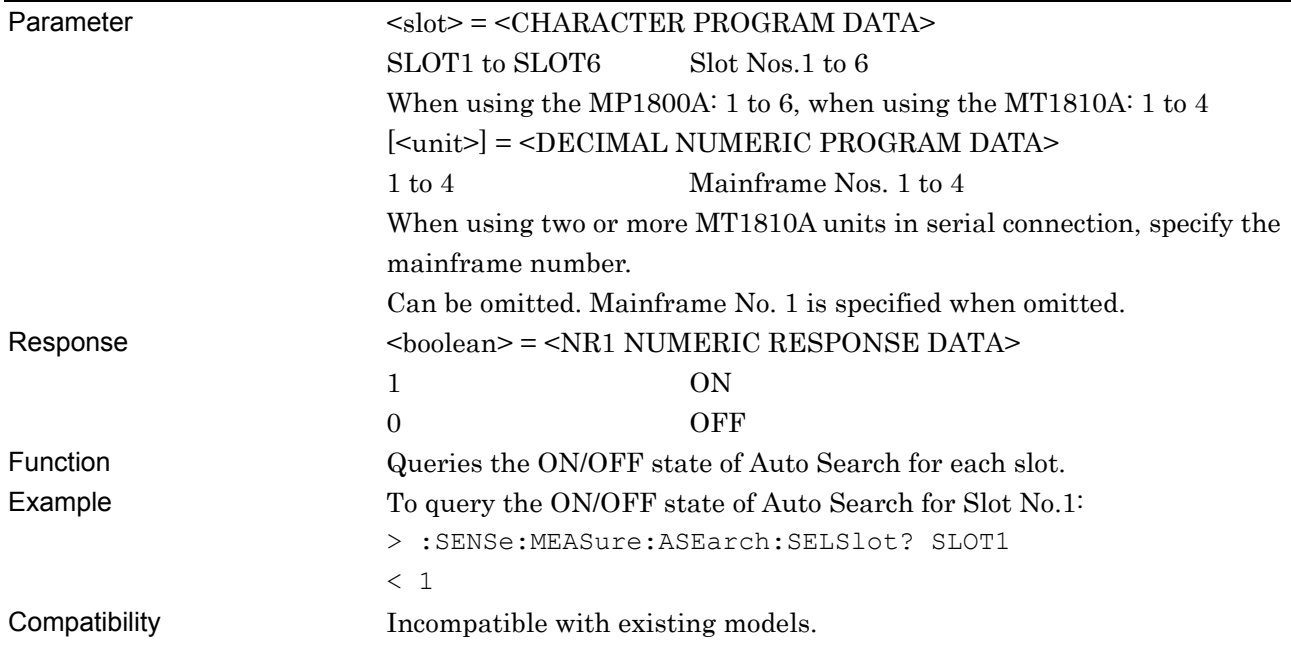

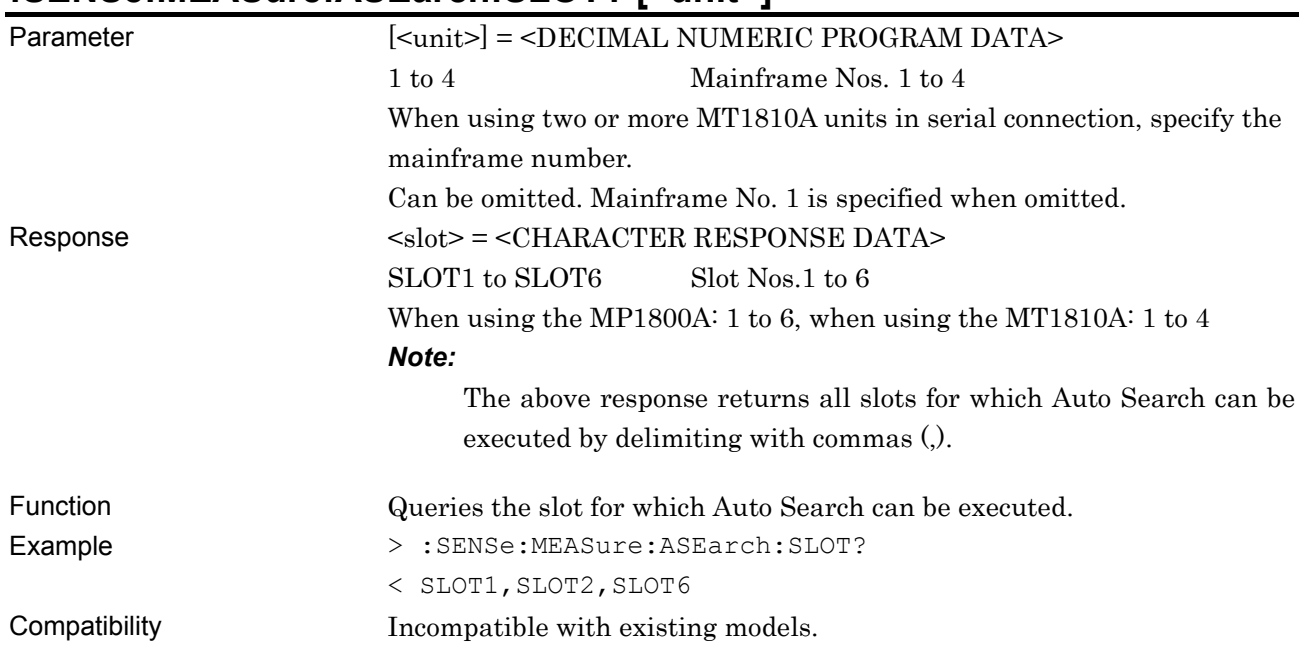

#### **:SENSe:MEASure:ASEarch:SLOT? [<unit>]**

## **:CALCulate:DATA:ASEarch? <slot>[,<unit>]**

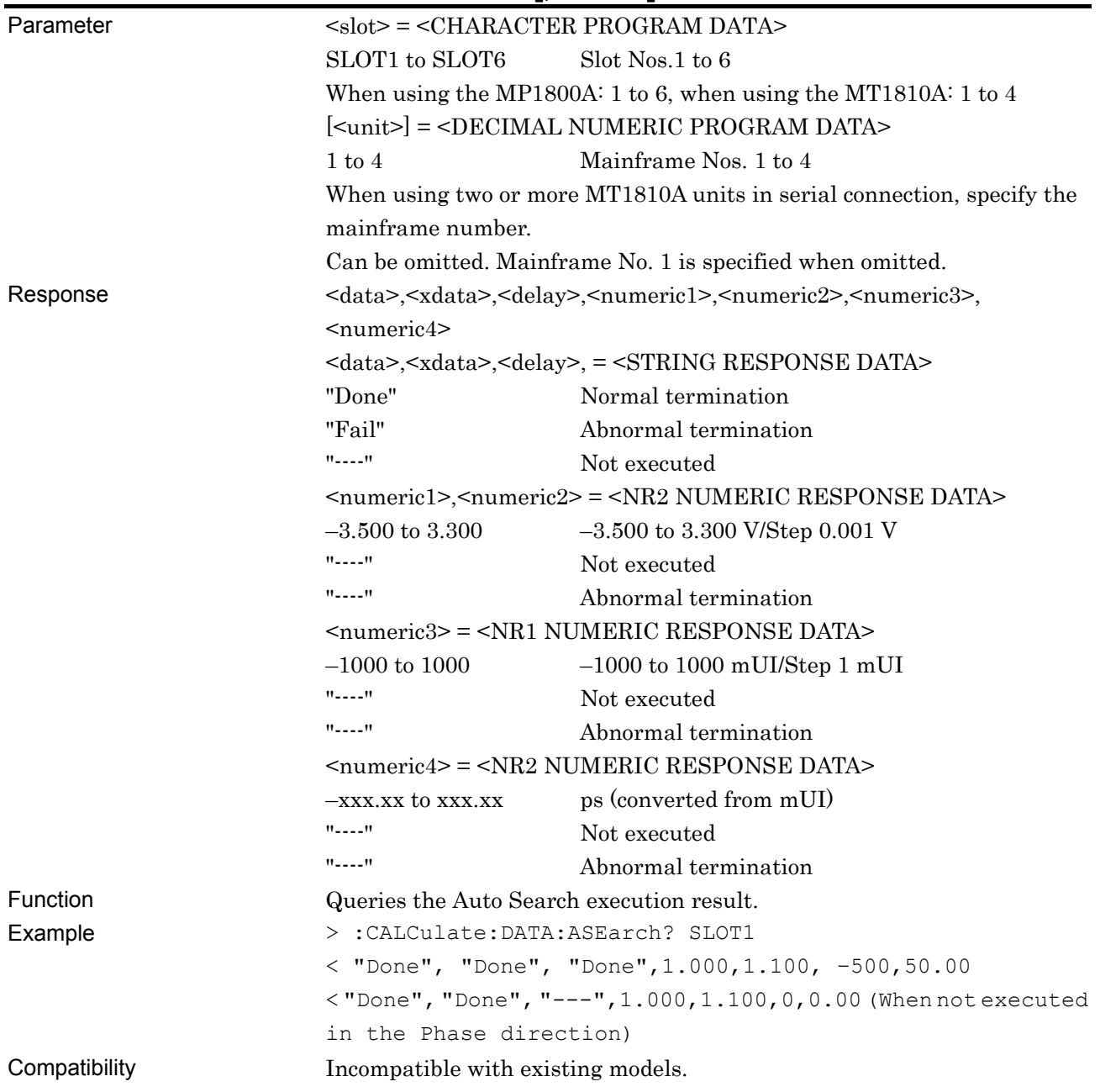

# **7.1.5 Auto Adjust**

This chapter describes the commands that are used after Auto Adjust is set by the :SYSTem:CFUNction command.

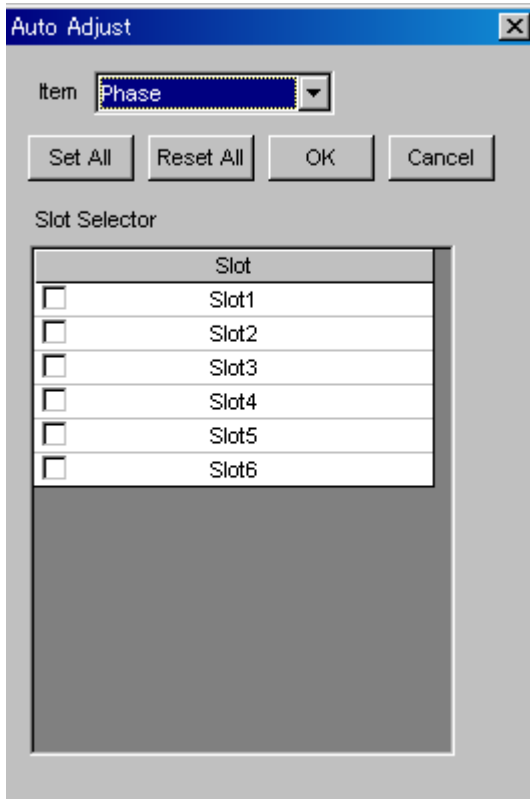

**Figure 7.1.5-1 Auto Adjust setting screen** 

|  | Table 7.1.5-1 Auto Adjust setting commands |  |  |
|--|--------------------------------------------|--|--|
|--|--------------------------------------------|--|--|

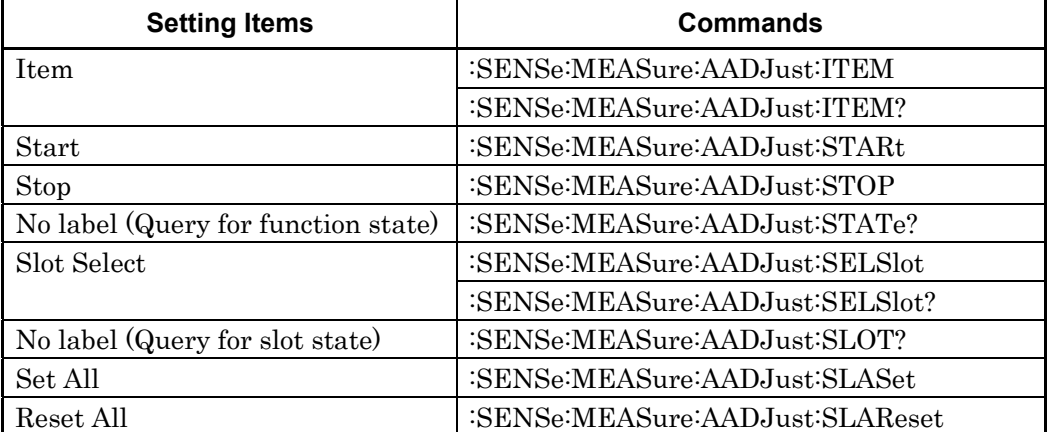

### **:SENSe:MEASure:AADJust:ITEM <item>**

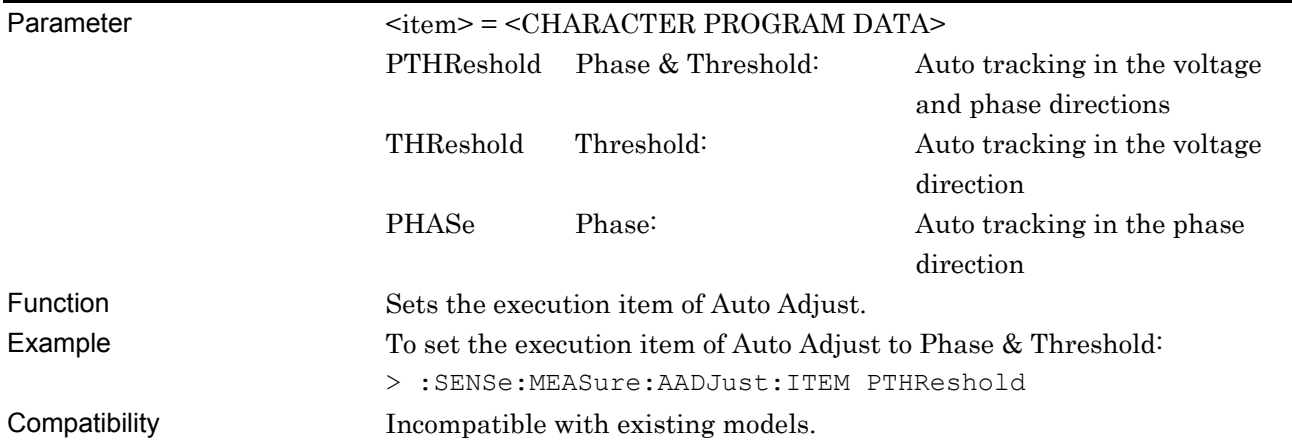

### **:SENSe:MEASure:AADJust:ITEM?**

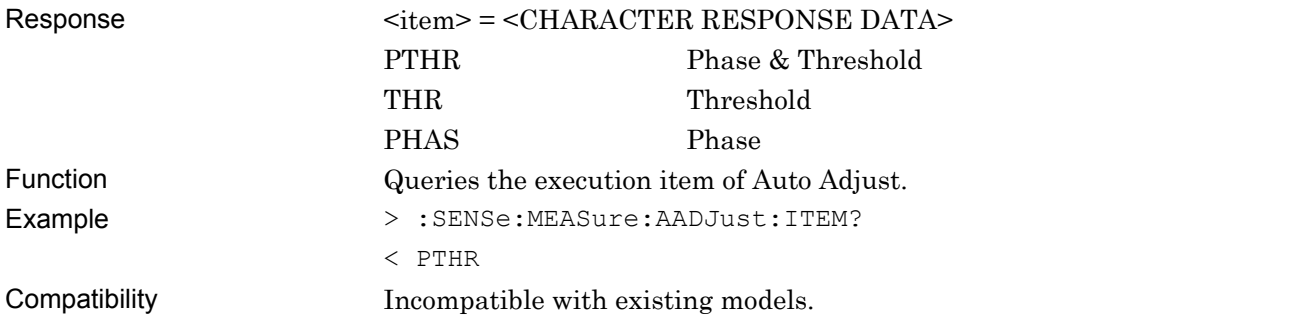

### **:SENSe:MEASure:AADJust:STARt**

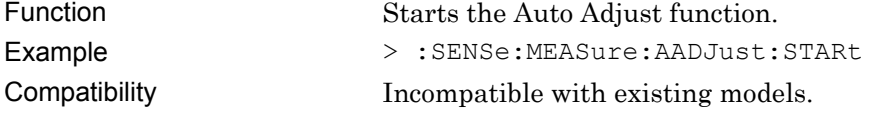

### **:SENSe:MEASure:AADJust:STOP**

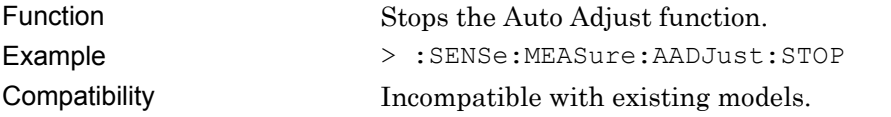

#### **:SENSe:MEASure:AADJust:STATe?**

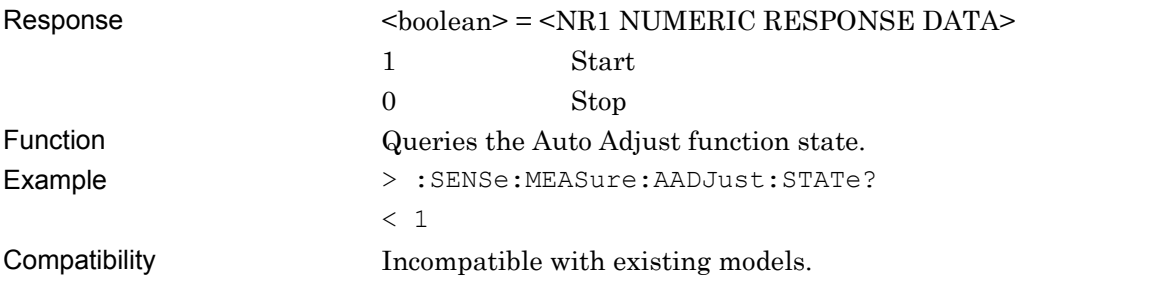

### **:SENSe:MEASure:AADJust:SELSlot <slot>,<boolean>[,<unit>]**

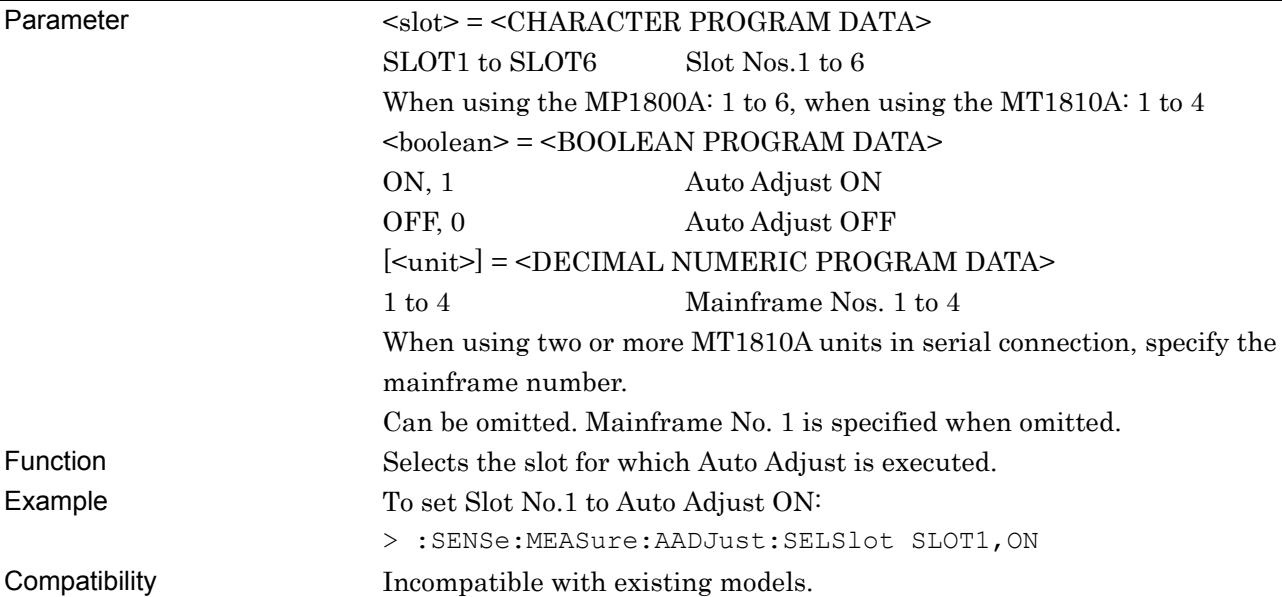

### **:SENSe:MEASure:AADJust:SELSlot? <slot>[,<unit>]**

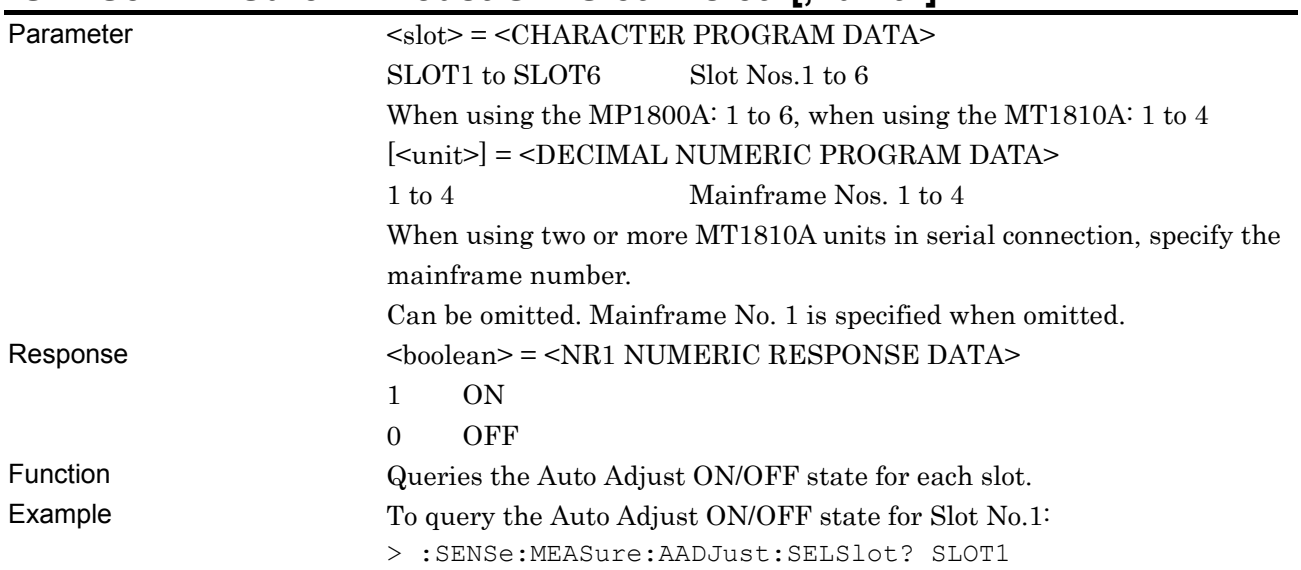

Compatibility Incompatible with existing models.

## **:SENSe:MEASure:AADJust:SLOT? [<unit>]**

< 1

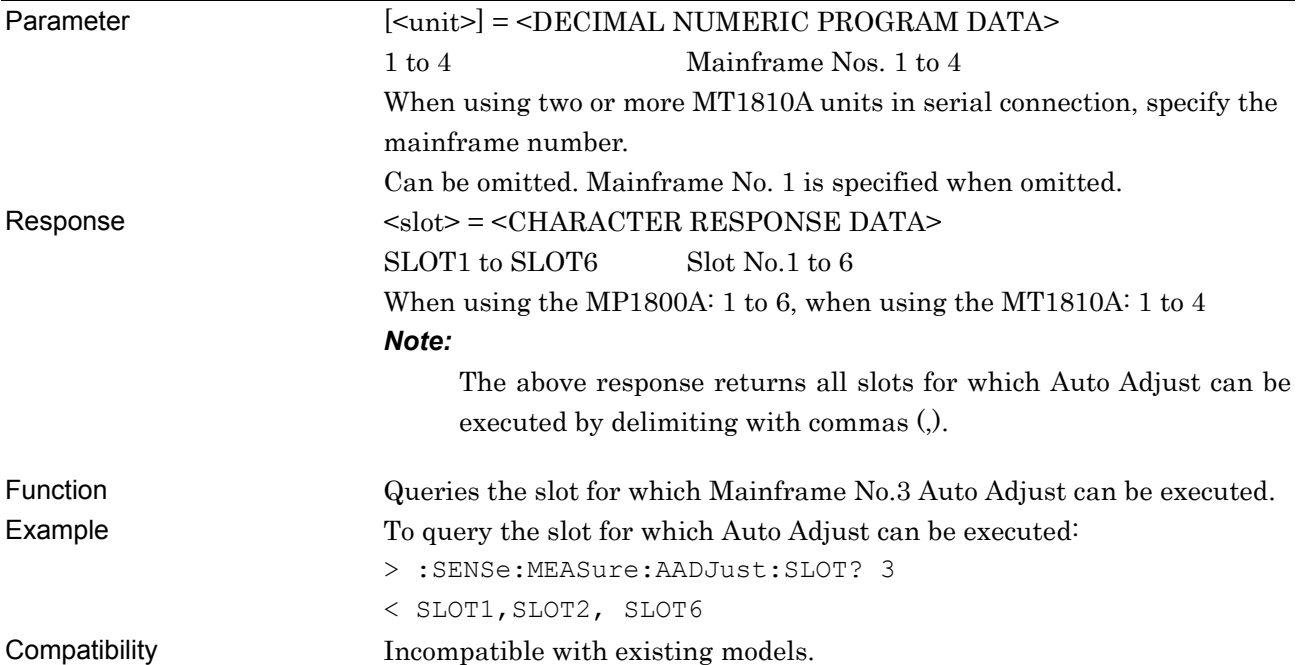

### **:SENSe:MEASure:AADJust:SLASet**

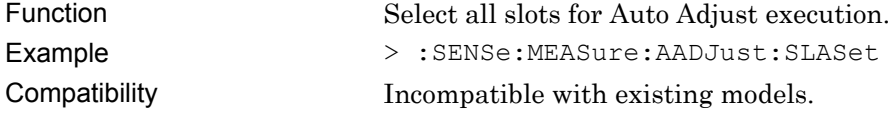

### **:SENSe:MEASure:AADJust:SLAReset**

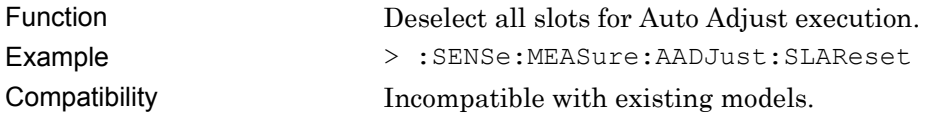

# **7.1.6 ED ALL**

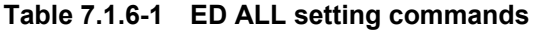

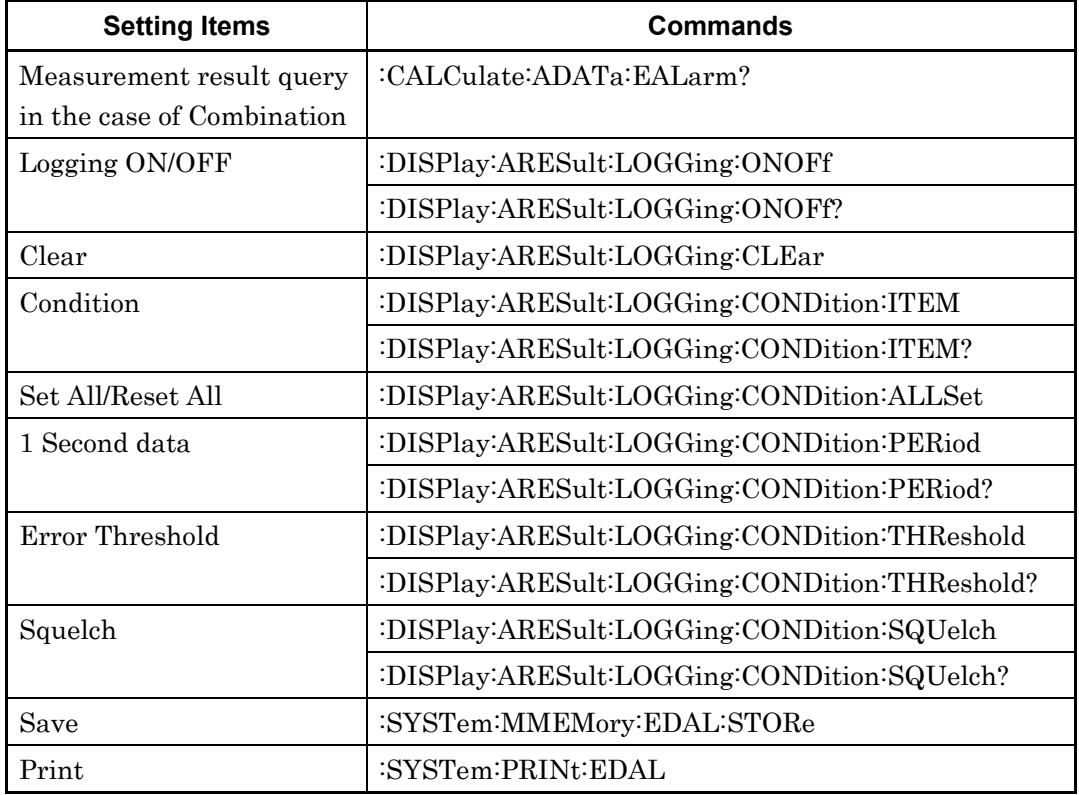

# **:CALCulate:ADATa:EALarm?<slot>,<string>**

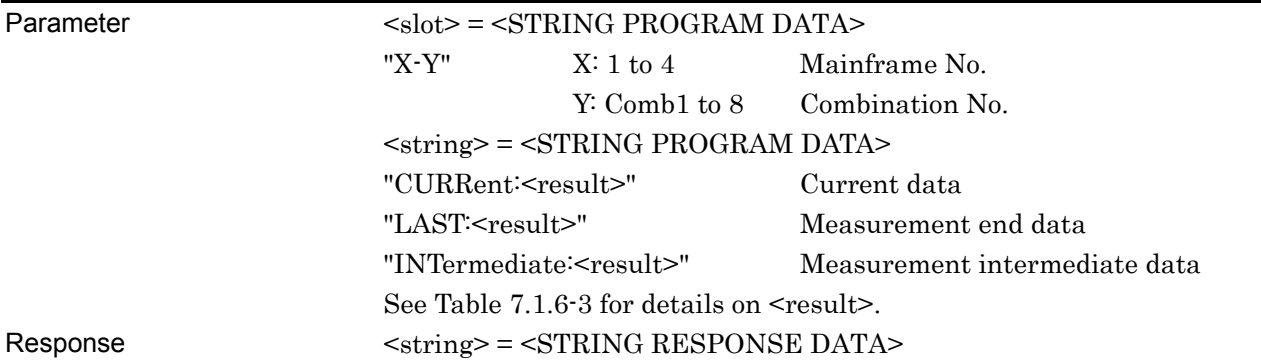

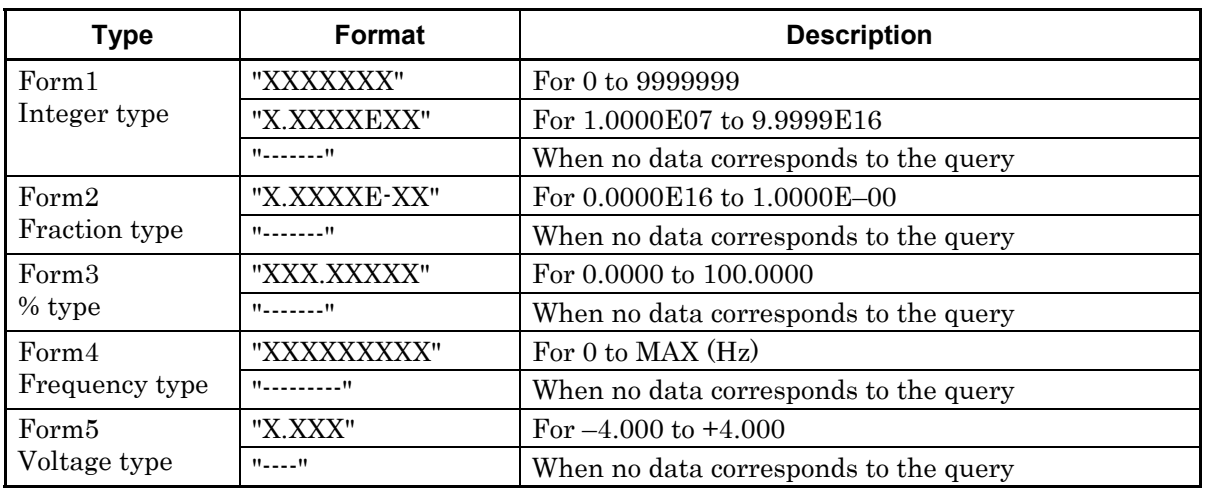

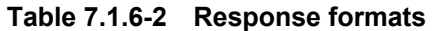

Function Queries the measurement data at Combination that corresponds to the parameter.

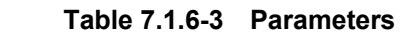

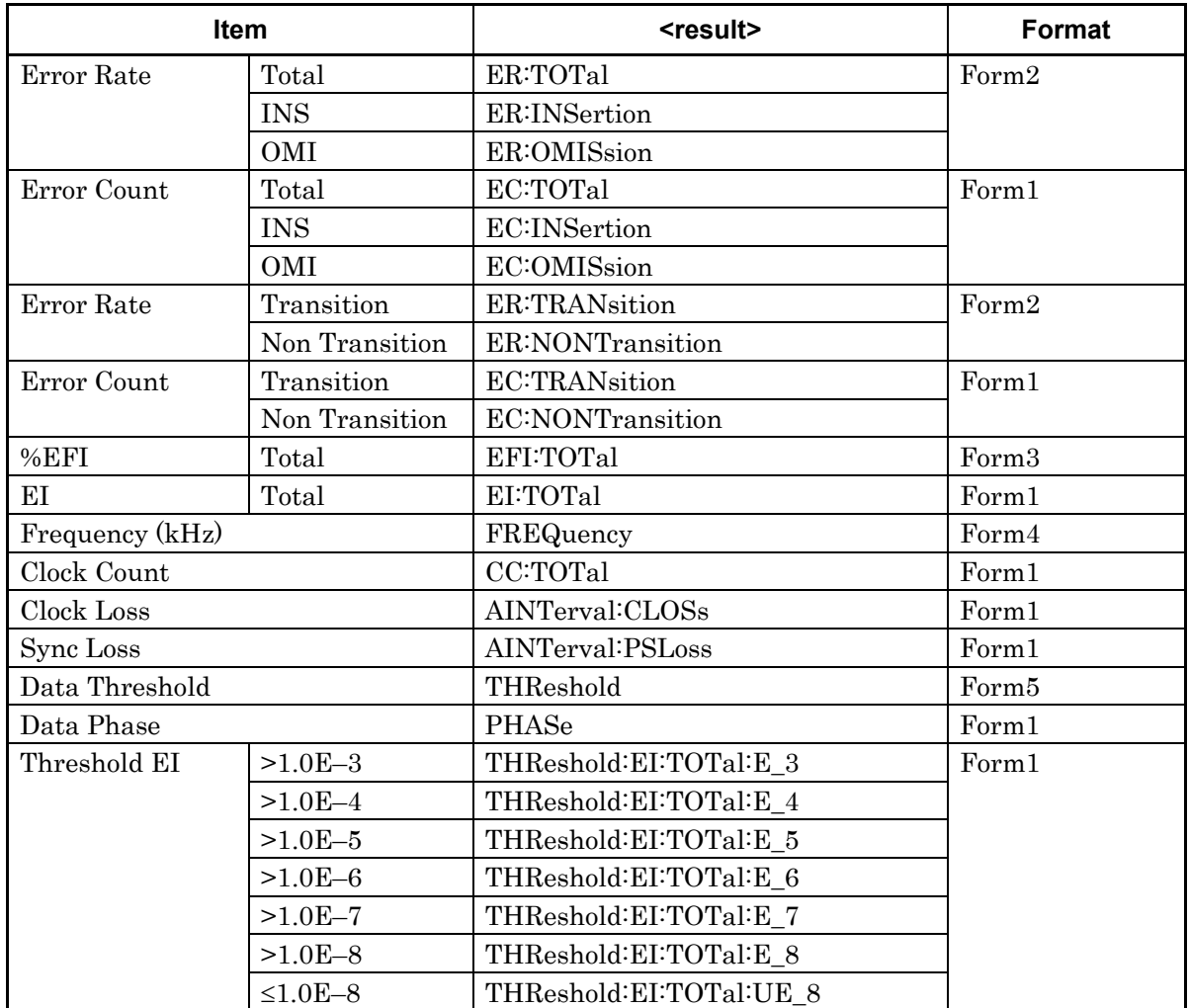

#### 7.1 Common Commands

| Item                        |               | <result></result>        | Format            |
|-----------------------------|---------------|--------------------------|-------------------|
| Threshold %EFI<br>$>1.0E-3$ |               | THReshold:EFI:TOTal:E 3  | Form <sub>3</sub> |
|                             | $>1.0E-4$     | THReshold:EFI:TOTal:E 4  |                   |
|                             | $>1.0E-5$     | THReshold:EFI:TOTal:E_5  |                   |
|                             | $>1.0E-6$     | THReshold:EFI:TOTal:E 6  |                   |
|                             | $>1.0E-7$     | THReshold:EFI:TOTal:E 7  |                   |
|                             | $>1.0E-8$     | THReshold:EFI:TOTal:E 8  |                   |
|                             | $\leq 1.0E-8$ | THReshold:EFI:TOTal:UE 8 |                   |
| G.821                       | ES            | G821:ES2:TOTal           | Form1             |
|                             | <b>EFS</b>    | G821:EFS2:TOTal          |                   |
|                             | <b>SES</b>    | G821:SES2:TOTal          |                   |
|                             | DM            | G821:DM2:TOTal           |                   |
|                             | <b>US</b>     | G821:US2:TOTal           |                   |
|                             | %ES           | G821:ES:TOTal            | Form <sub>3</sub> |
|                             | $%$ EFS       | G821:EFS:TOTal           |                   |
|                             | %SES          | G821:SES:TOTal           |                   |
|                             | %DM           | G821:DM:TOTal            |                   |
|                             | %US           | G821:US:TOTal            |                   |

**Table 7.1.6-3 Parameters (Cont'd)** 

Example To query the total error rate measurement data for the current data:

> :CALCulate:ADATa:EALarm? "1-1","CURRent:ER:TOTal"

 $< "0.0000E-16"$ 

Compatibility Incompatible with existing models.

## **:DISPlay:ARESult:LOGGing:ONOFf <boolean>**

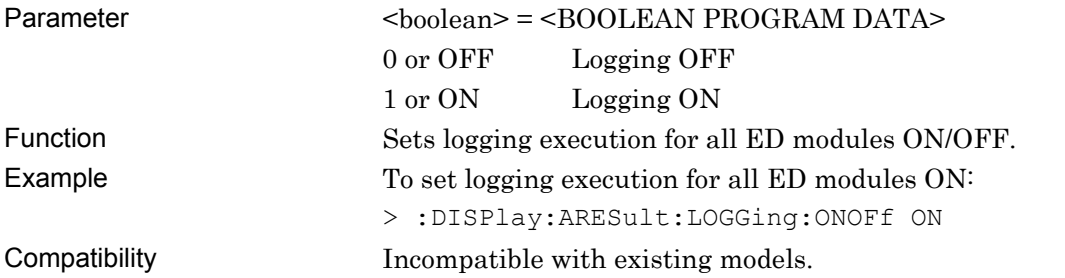

## **:DISPlay:ARESult:LOGGing:ONOFf?**

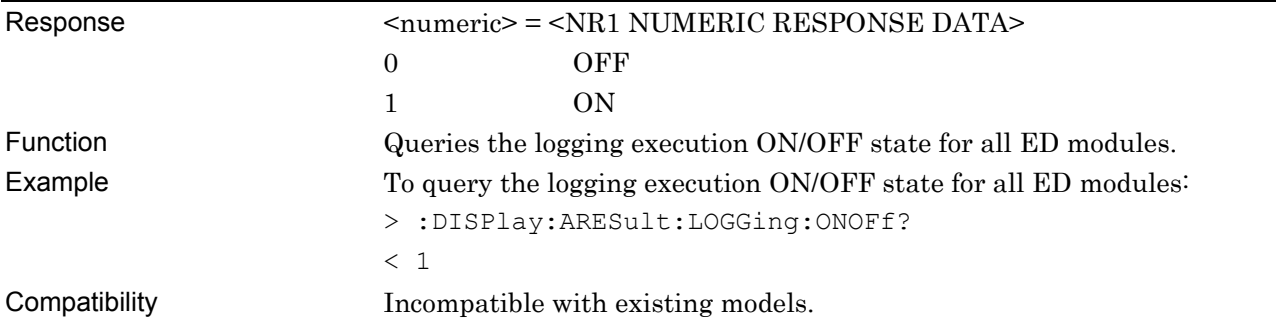

## **:DISPlay:ARESult:LOGGing:CLEar**

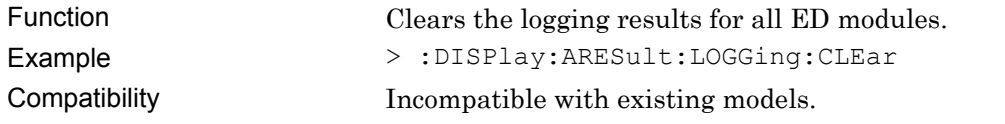

# **:DISPlay:ARESult:LOGGing:CONDition:ITEM <item>,<boolean>**

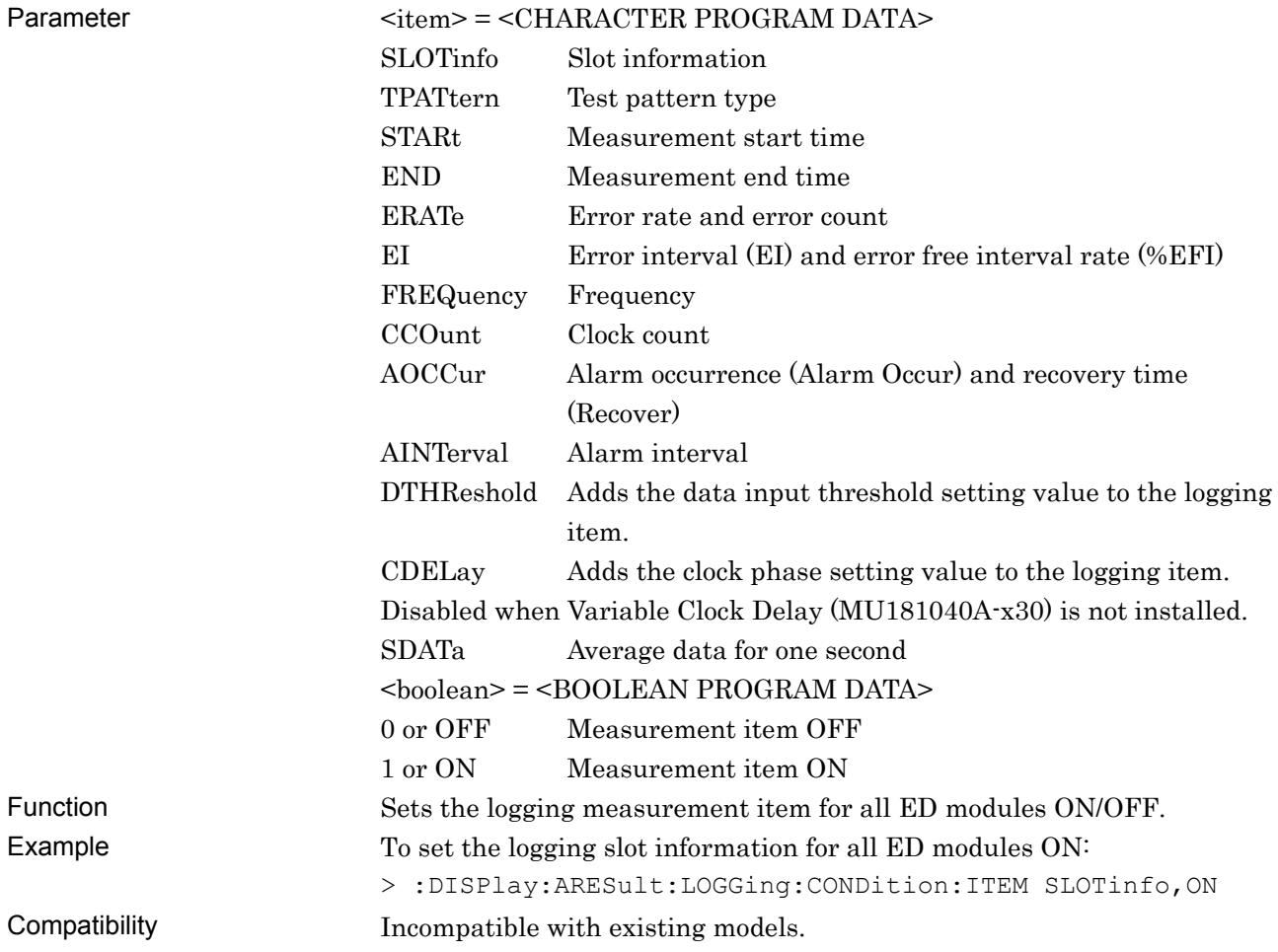

# **:DISPlay:ARESult:LOGGing:CONDition:ITEM? <item>**

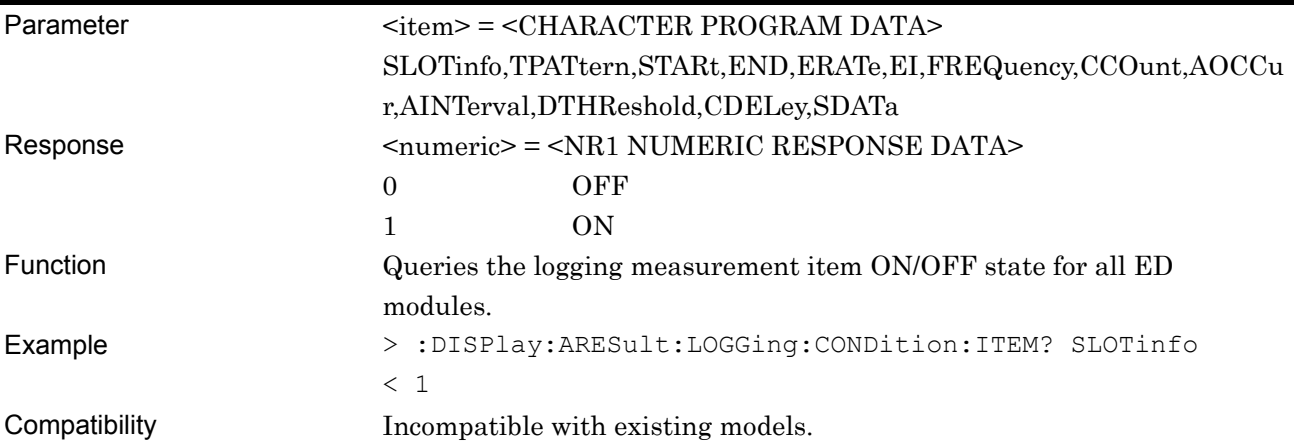

## **:DISPlay:ARESult:LOGGing:CONDition:ALLSet <boolean>**

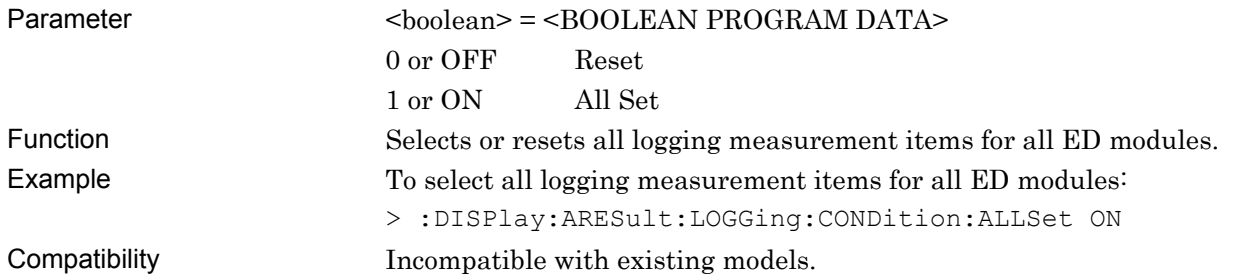

# **:DISPlay:ARESult:LOGGing:CONDition:PERiod <period>**

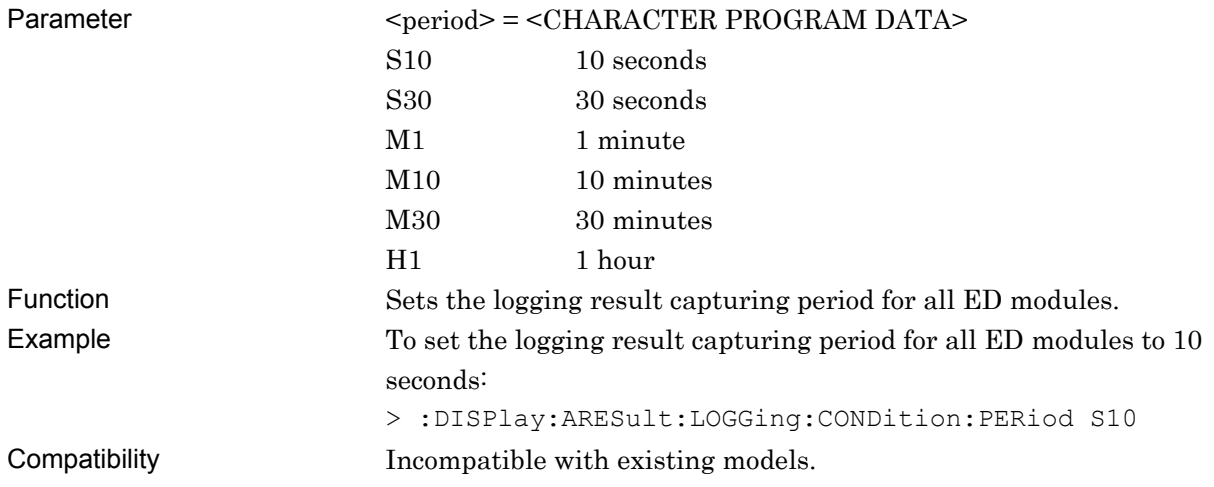

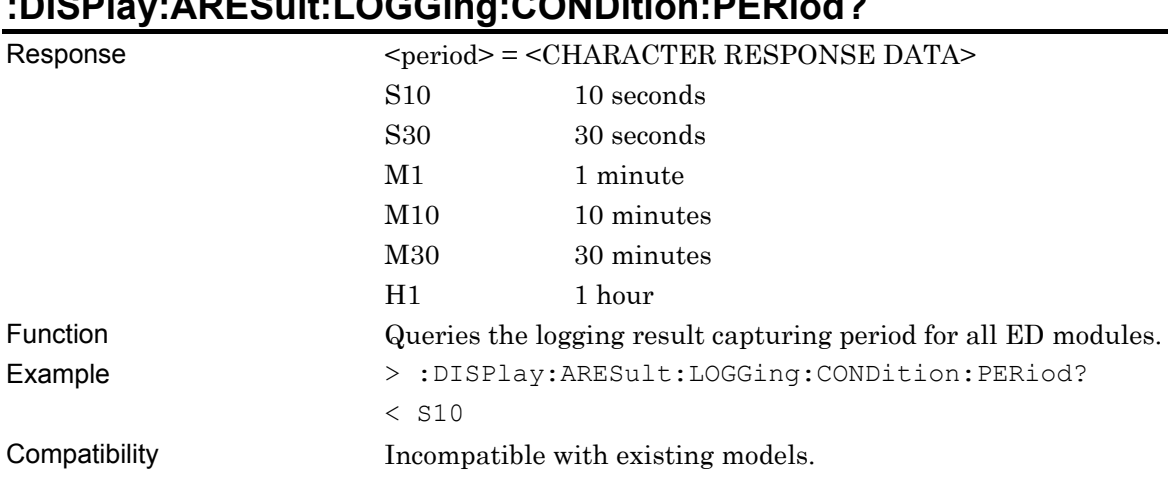

# **:DISPlay:ARESult:LOGGing:CONDition:PERiod?**

# **:DISPlay:ARESult:LOGGing:CONDition:THReshold <thre>**

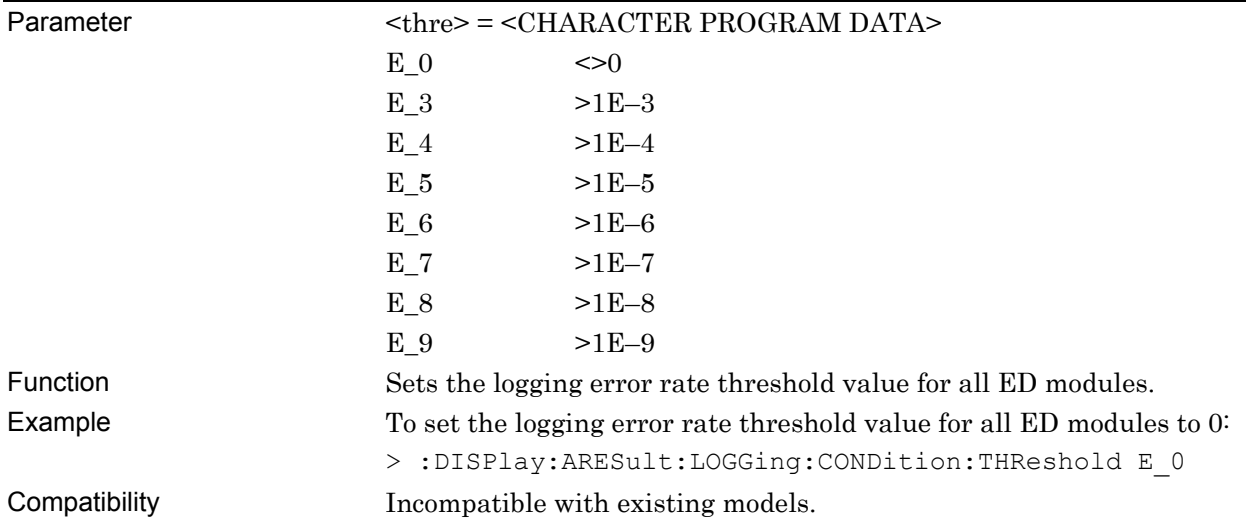

# **:DISPlay:ARESult:LOGGing:CONDition:THReshold?**

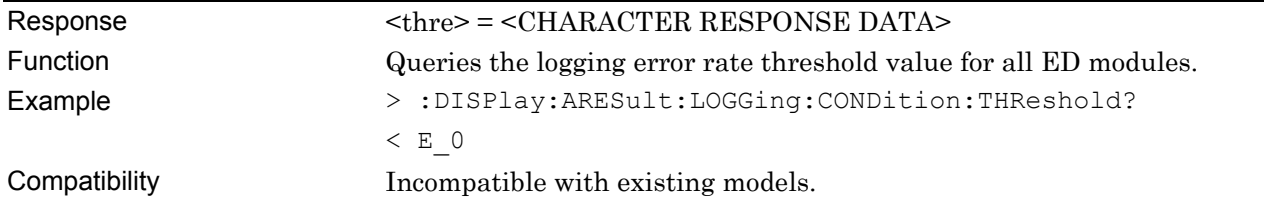
# **:DISPlay:ARESult:LOGGing:CONDition:SQUelch <boolean>**

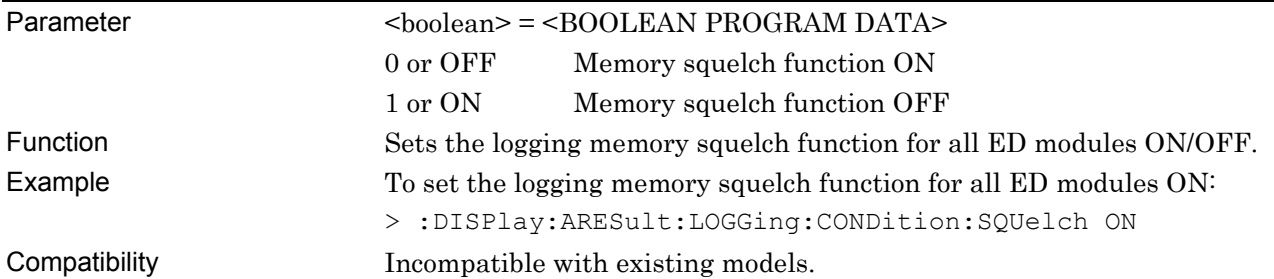

# **:DISPlay:ARESult:LOGGing:CONDition:SQUelch?**

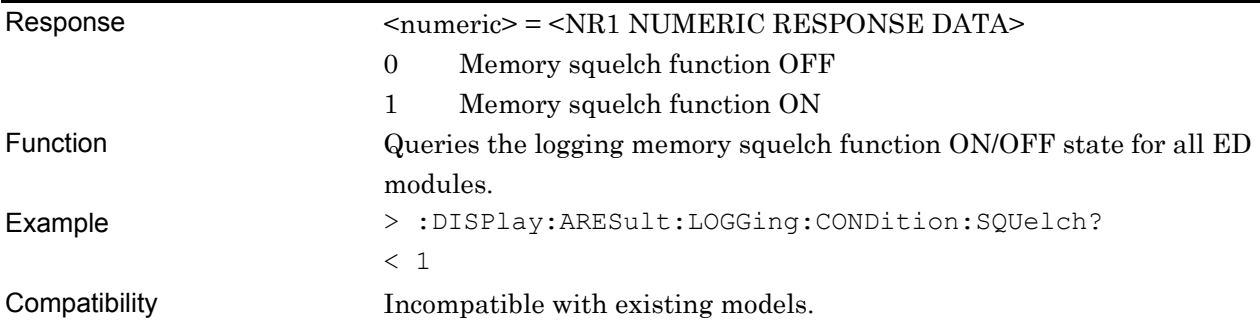

# **:SYSTem:MMEMory:EDAL:STORe <file\_name>,<data\_type>,<file\_type>**

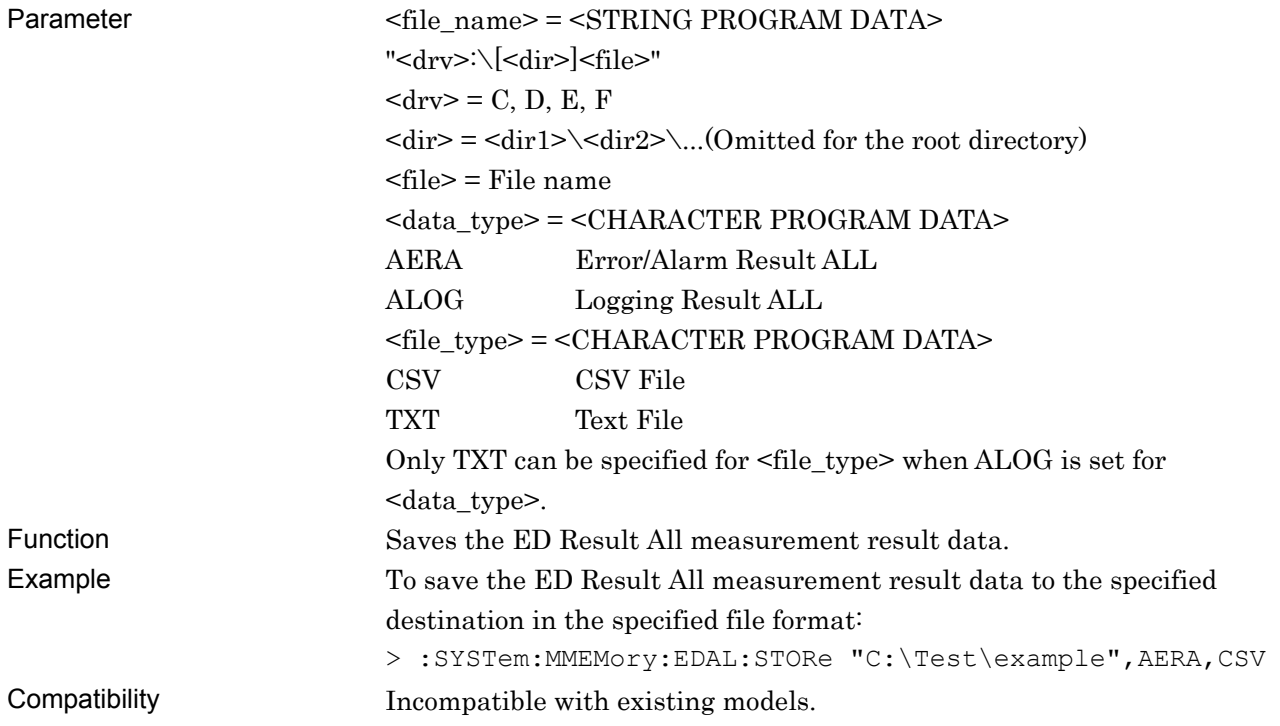

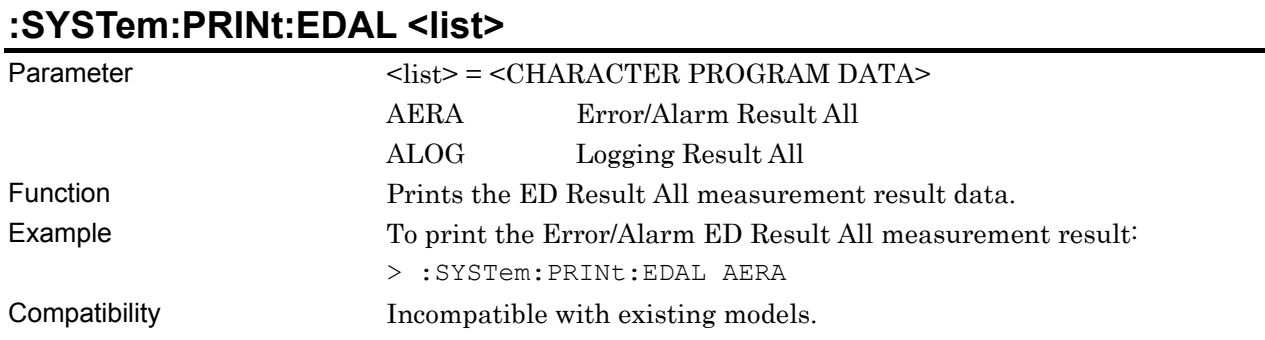

#### **7.1.7 Pattern Editor**

This chapter describes the pattern file save/read commands for the PPG and the ED. Before executing a setting/query command for the MU181020A/MU181040A, specify the slot number of the module to be remotely controlled, by using the :MODule:ID command. Refer to Chapter 7.1 "Common Commands" and 9.1 "Basic Operation of Device Messages" for how to specify a slot number with the :MODule:ID command.

**Table 7.1.7-1 Pattern Editor setting commands** 

| <b>Setting Items</b> | <b>Commands</b>                |
|----------------------|--------------------------------|
| Open                 | :SYSTem:MMEMory:PATTern:RECall |
| Save                 | :SYSTem:MMEMory:PATTern:STORe  |

#### **:SYSTem:MMEMory:PATTern:RECall <file\_name>,<file\_type>**

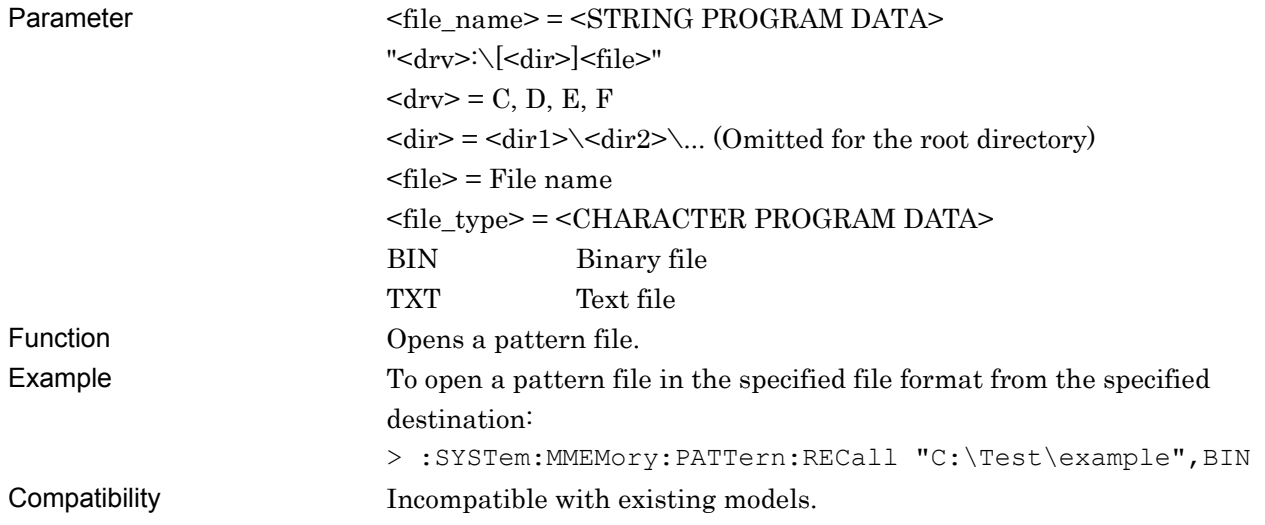

# **:SYSTem:MMEMory:PATTern:STORe <file\_name>,<file\_type>,**

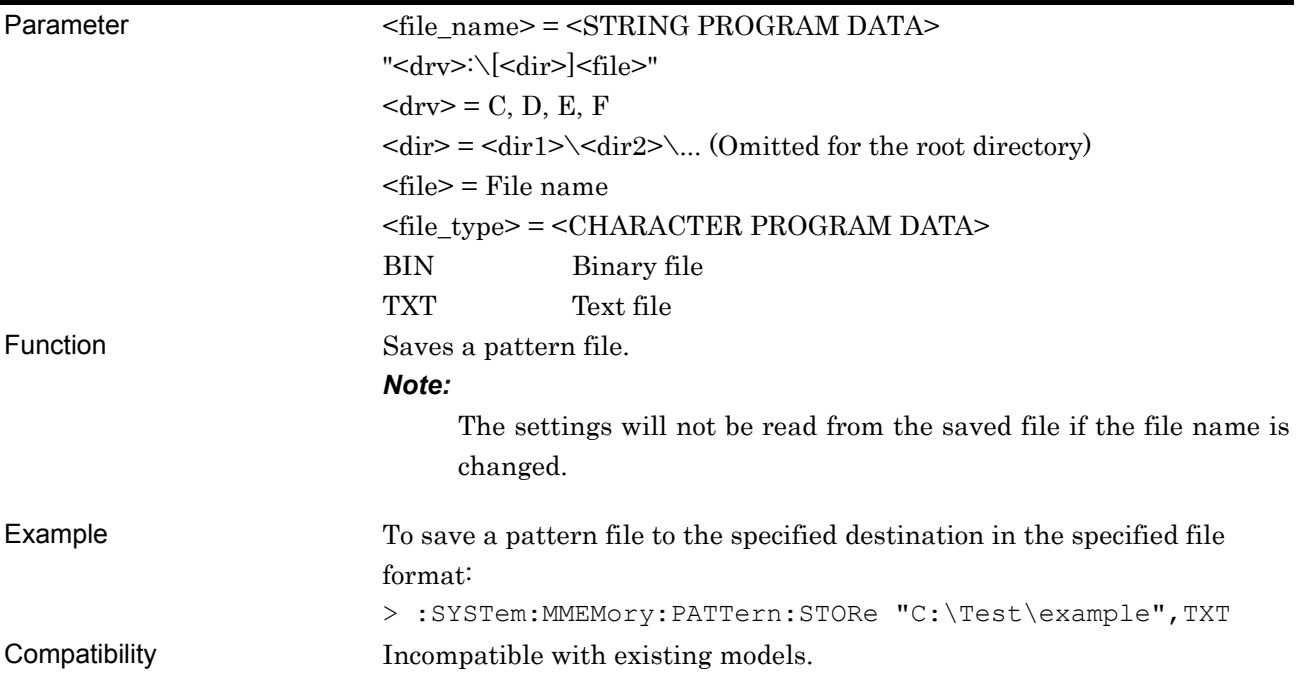

# **7.2 Synthesizer Commands**

This section describes MU181000A 12.5 GHz Synthesizer and MU181000B 12.5 GHz 4 port Synthesizer (hereinafter referred to as Synthesizer) commands.

Before executing a setting/query command for the Synthesizer, specify the slot number of the module to be remotely controlled, by using the :MODule:ID command. Refer to Section 7.1 "Common Commands" and 9.1 "Basic Operation of Device Messages" for how to specify a slot number with the :MODule:ID command.

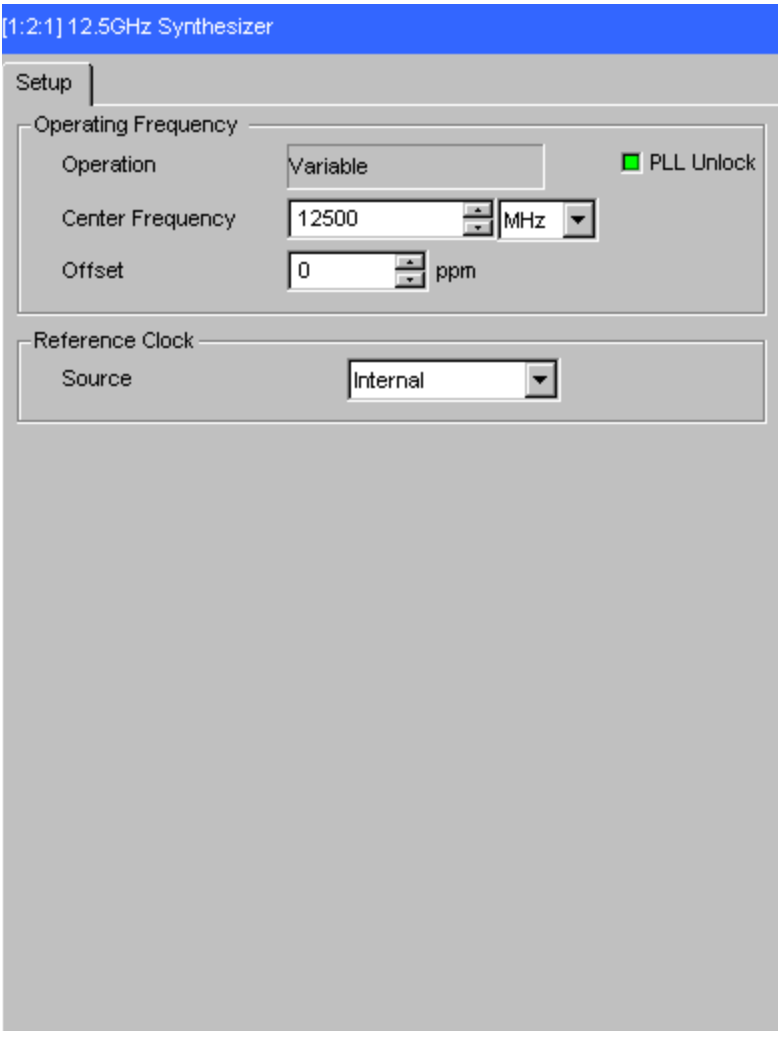

**Figure 7.2-1 12.5GHz Synthesizer Window** 

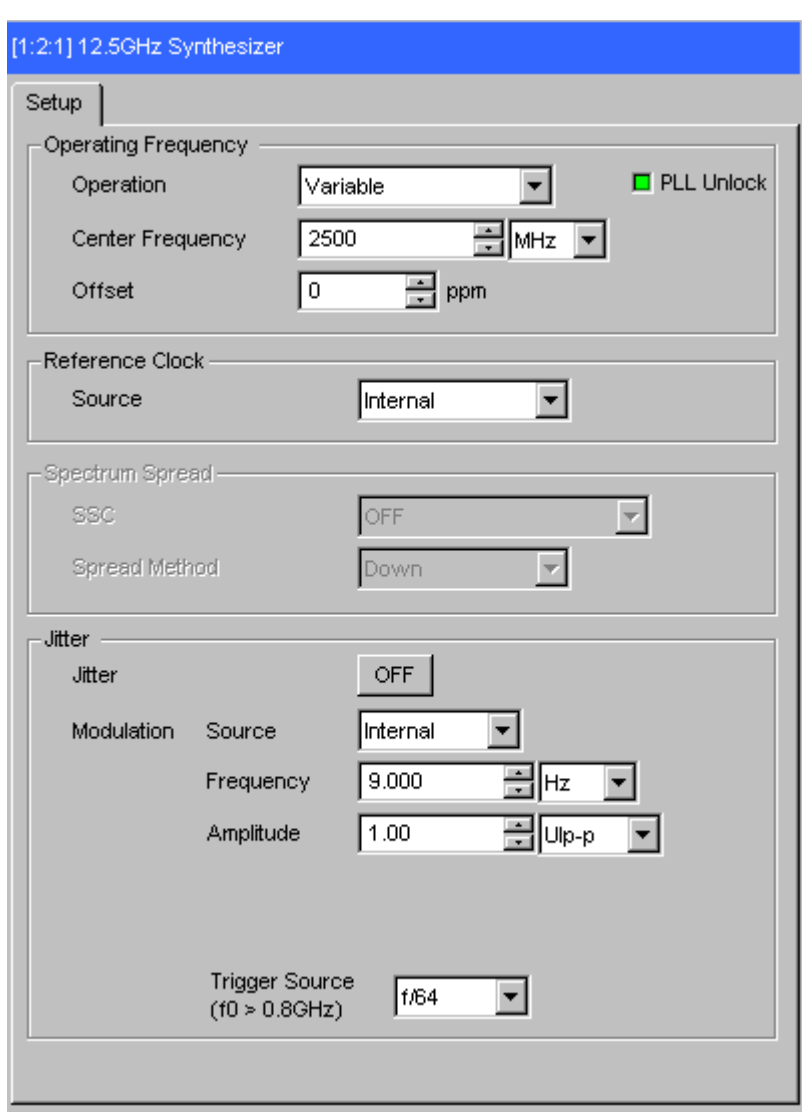

**Figure 7.2-2 12.5 GHz Synthesizer Window (Option x01)** 

# **7.2.1 Operation frequency Setting field**

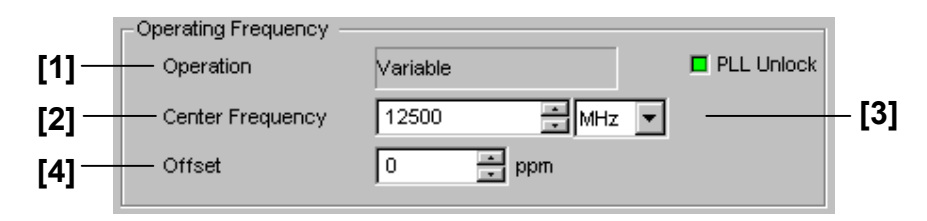

**Figure 7.2.1-1 Operation Frequency Setting** 

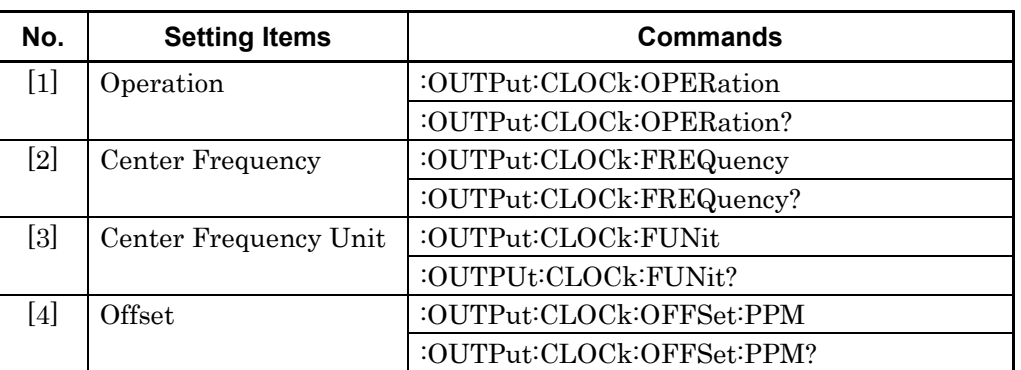

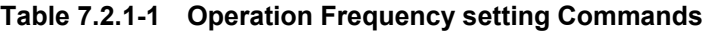

### **:OUTPut:CLOCk:OPERation <operation>**

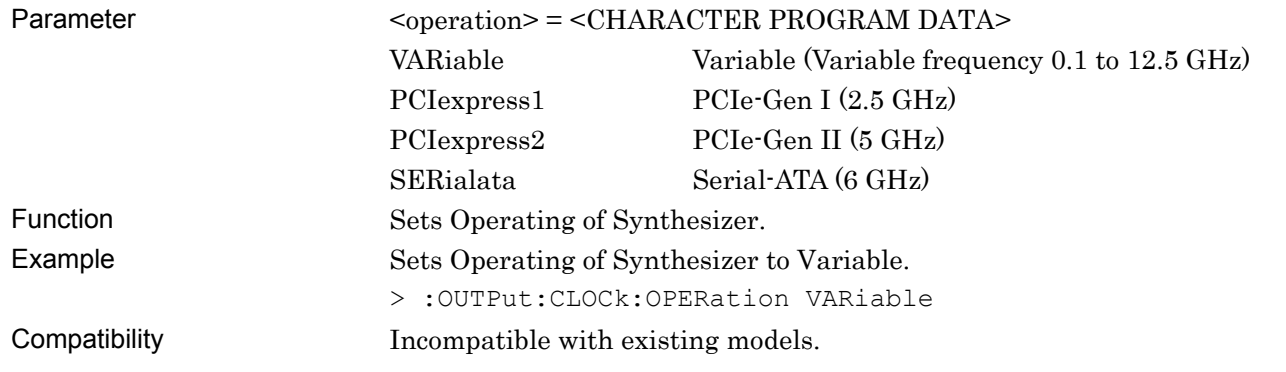

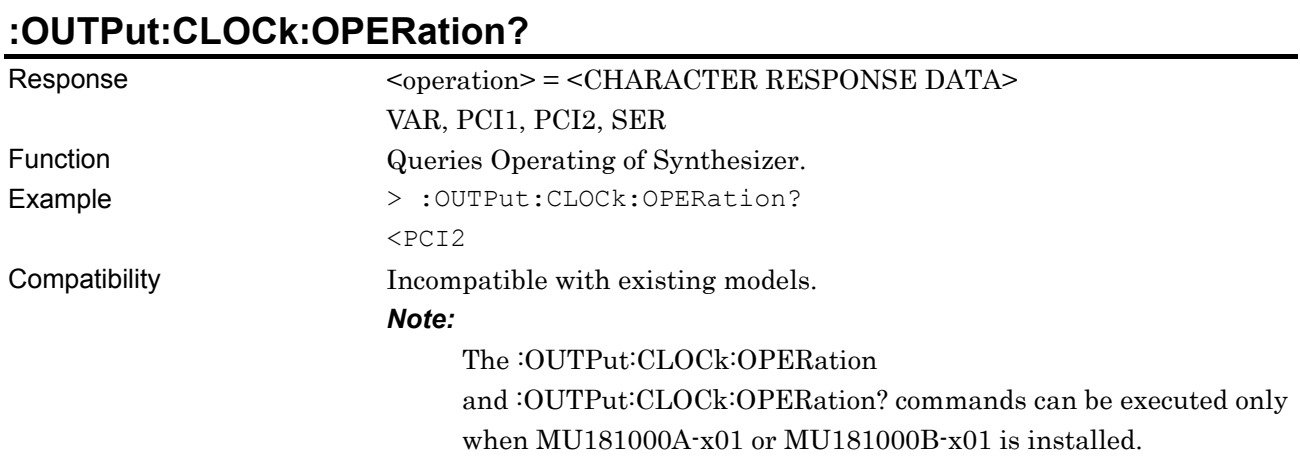

# **:OUTPut:CLOCk:FREQuency <numeric>**

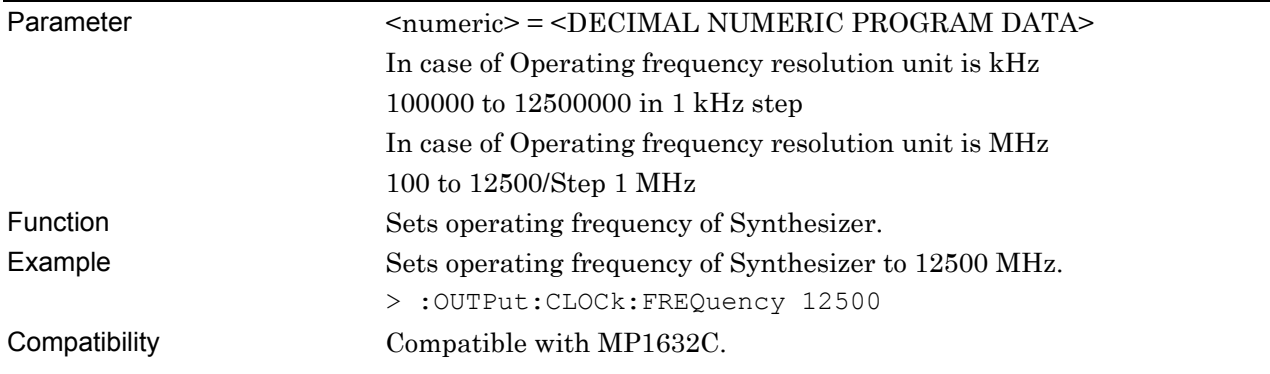

# **:OUTPut:CLOCk:FREQuency?**

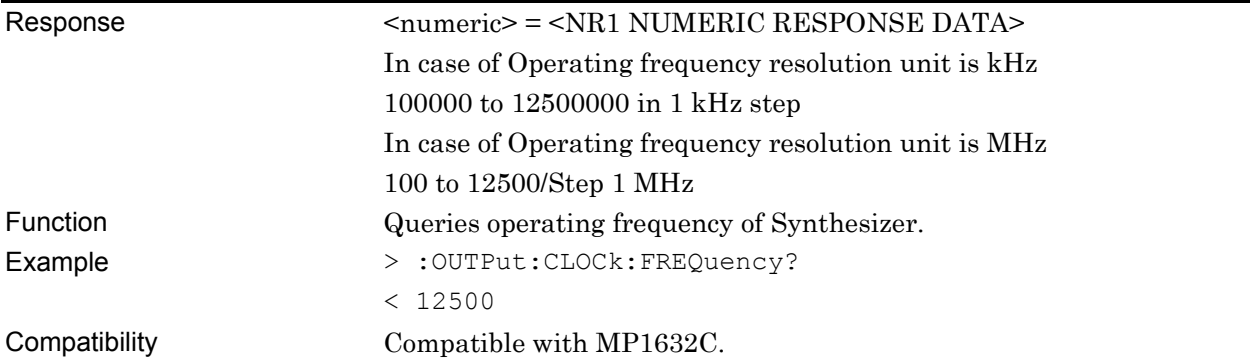

#### **:OUTPut:CLOCk:FUNit <resolution>**

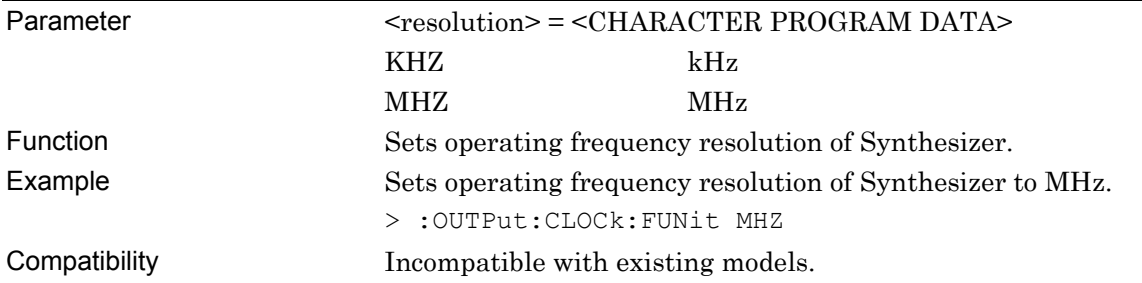

#### **:OUTPut:CLOCk:FUNit?**

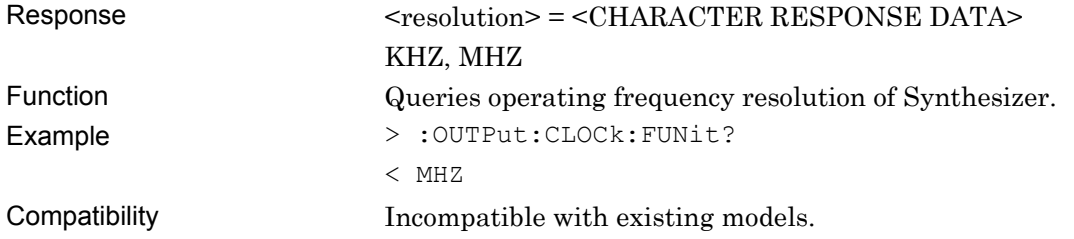

#### **:OUTPut:CLOCk:OFFSet:PPM <numeric>**

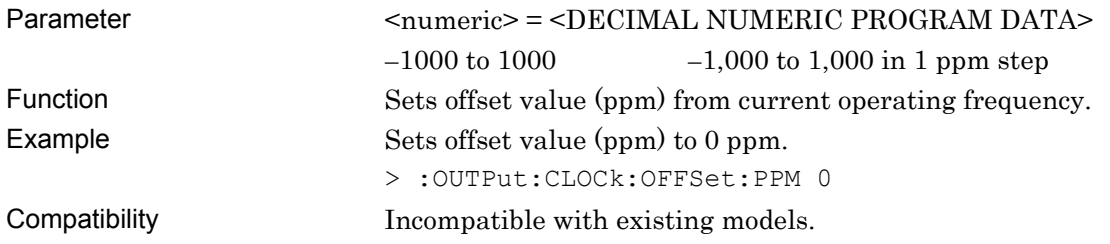

#### **:OUTPut:CLOCk:OFFSet:PPM?**

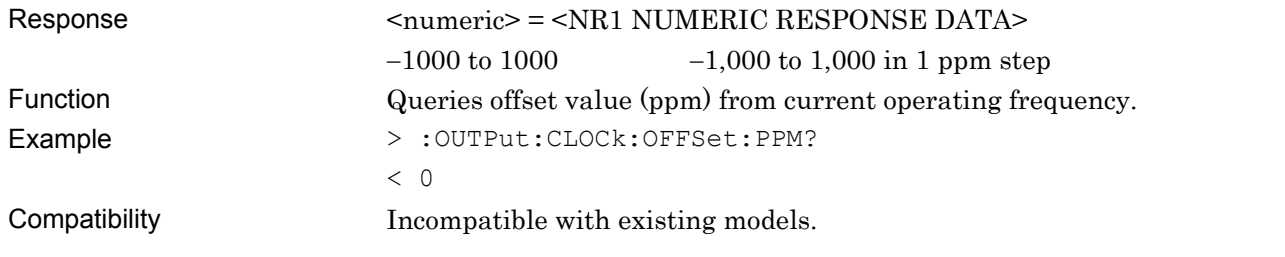

### **7.2.2 Reference Clock Setting field**

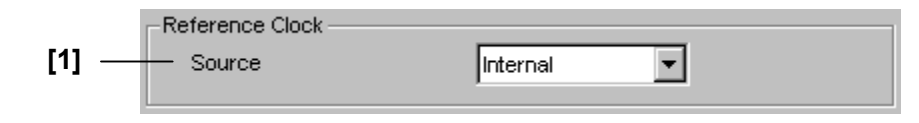

**Figure 7.2.2-1 Reference Clock Setting** 

#### **Table 7.2.2-1 Reference Clock Setting Commands**

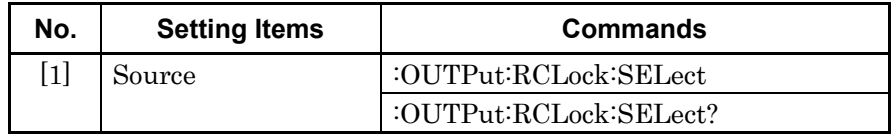

#### **:OUTPut:RCLock:SELect <clock>**

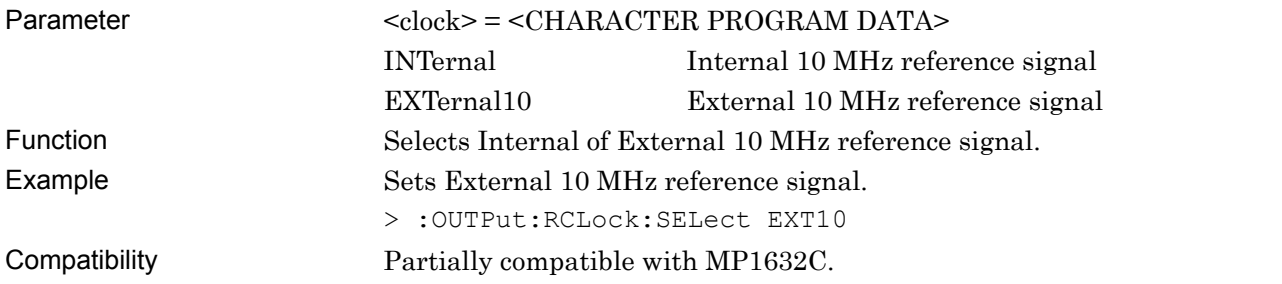

#### **:OUTPut:RCLock:SELect?**

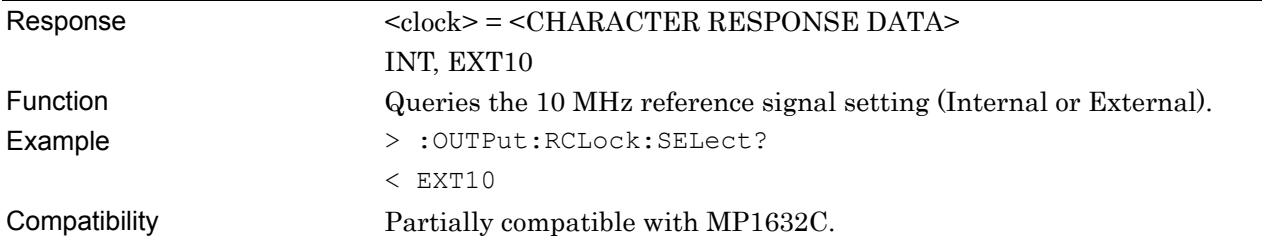

### **7.2.3 Spectrum Spread setting commands**

The following commands are enabled only when the Option MU181000A-x01 or MU181000B-x01 is available.

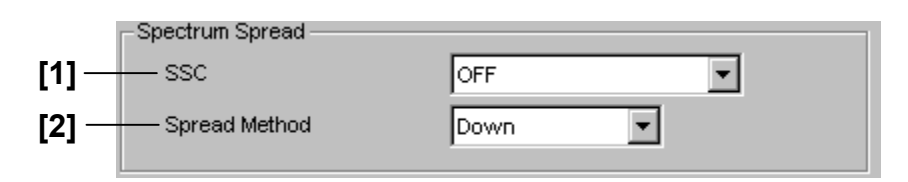

**Figure 7.2.3-1 Spectrum Spread setting** 

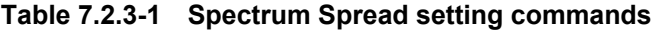

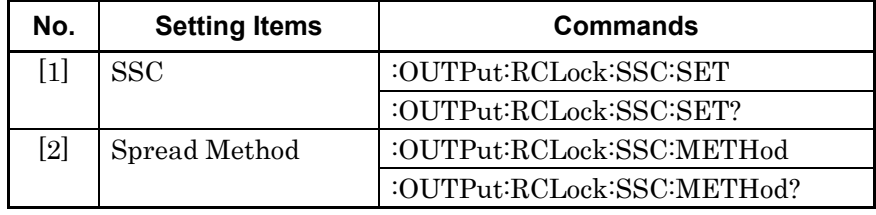

#### **:OUTPut:RCLock:SSC:SET <SSC>**

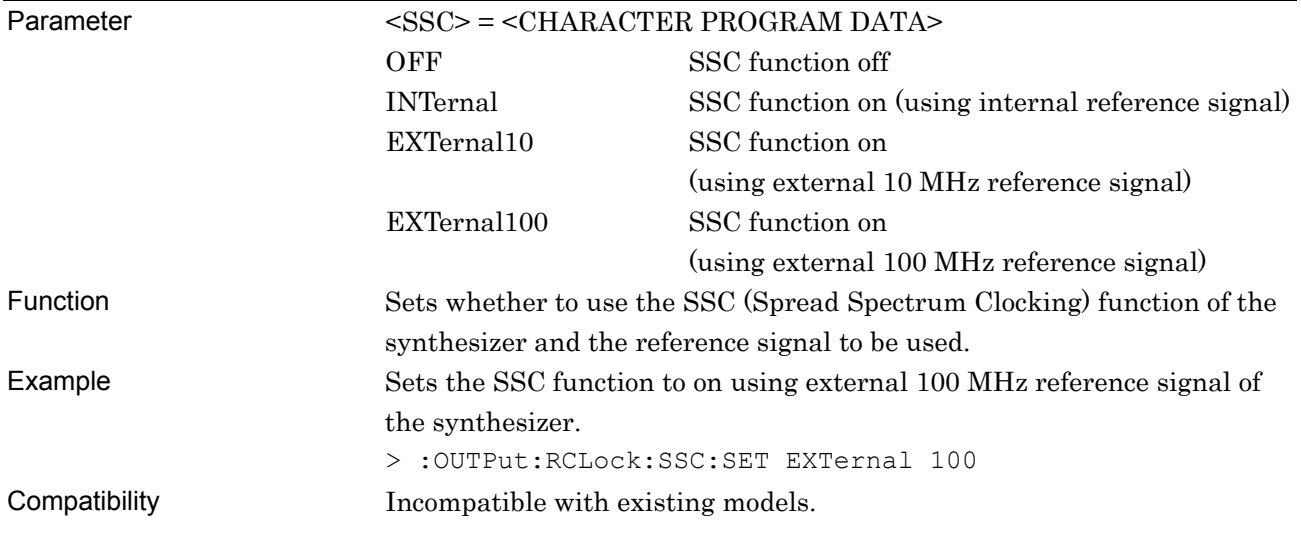

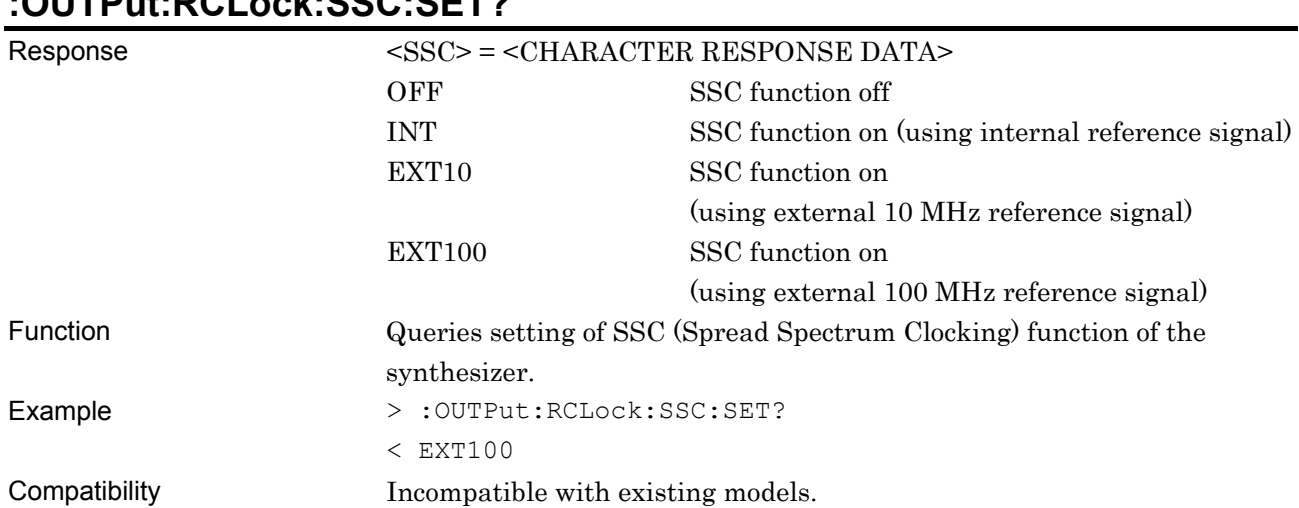

# **:OUTPut:RCLock:SSC:SET?**

### **:OUTPut:RCLock:SSC:METHod <spread>**

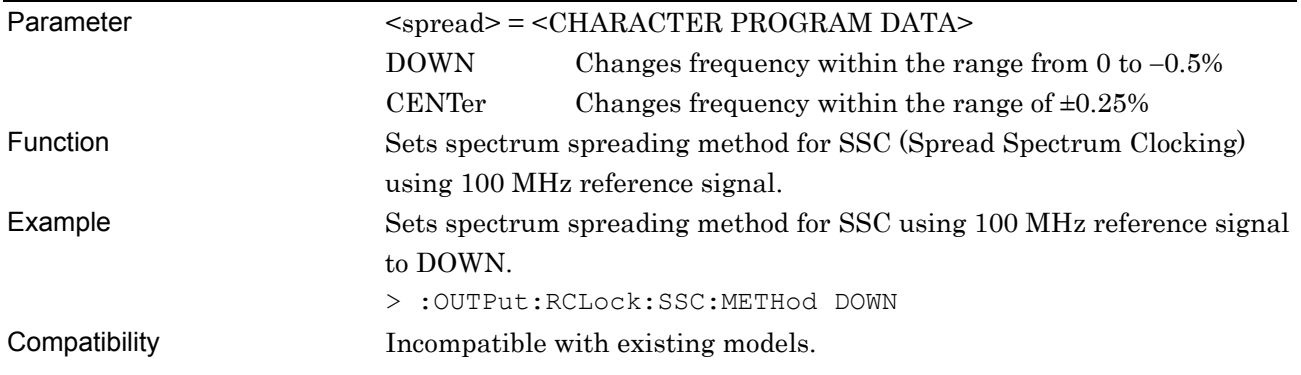

### **:OUTPut:RCLock:SSC:METHod?**

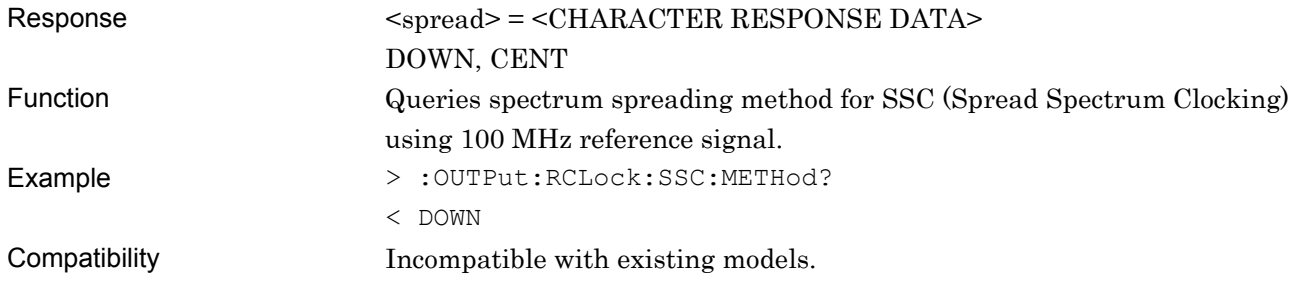

#### **7.2.4 Jitter setting commands**

The following commands are enabled only when the Option MU181000A-x01 or MU181000B-x01 is available.

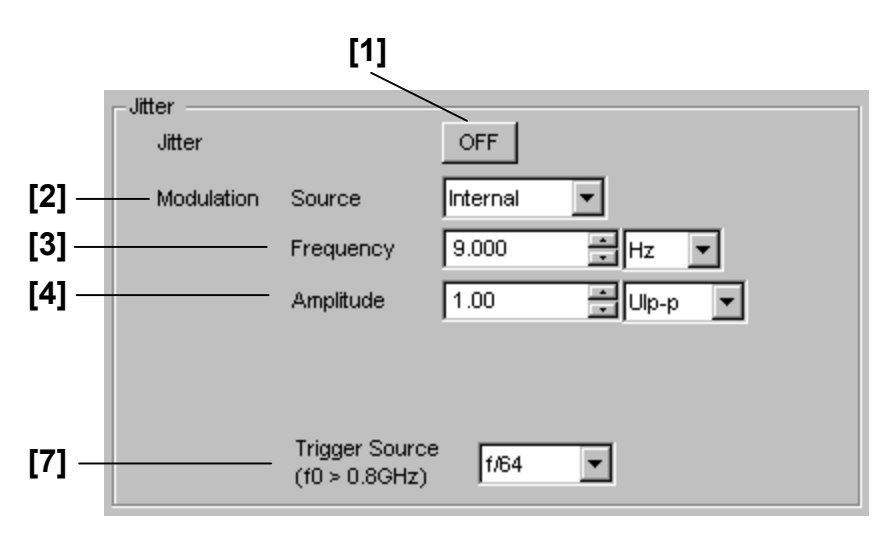

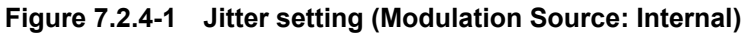

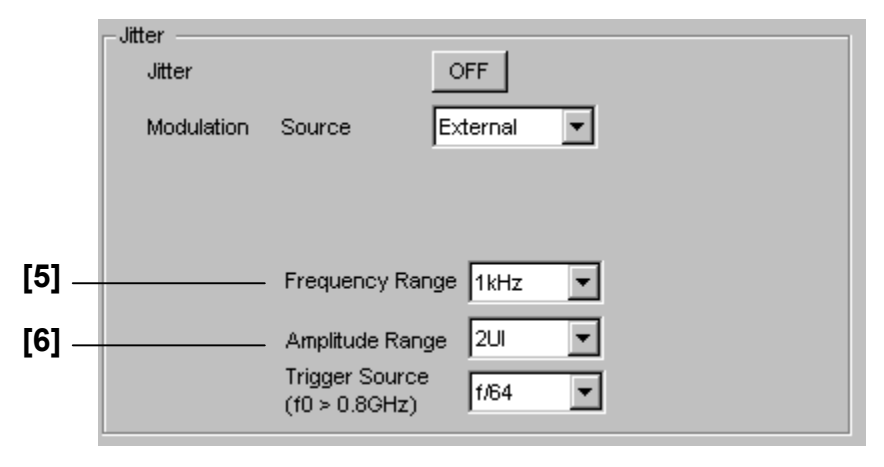

**Figure 7.2.4-2 Jitter setting (Modulation Source: External)** 

| No.                                           | <b>Setting Items</b>                                          | <b>Commands</b>                                        |
|-----------------------------------------------|---------------------------------------------------------------|--------------------------------------------------------|
| $[1]$<br>Jitter ON/OFF                        |                                                               | :SOURce:SYNThesizer:JITTer:OUTPut:SET                  |
|                                               |                                                               | :SOURce:SYNThesizer:JITTer:OUTPut:SET?                 |
| $\lceil 2 \rceil$<br><b>Modulation Source</b> |                                                               | :SOURce:SYNThesizer:JITTer:MODulation:SELect           |
|                                               |                                                               | :SOURce:SYNThesizer:JITTer:MODulation:SELect?          |
| $[3]$<br>Frequency                            |                                                               | :SOURce:SYNThesizer:JITTer:MODulation:FREQuency        |
|                                               |                                                               | :SOURce:SYNThesizer:JITTer:MODulation:FREQuency?       |
| [4]<br>Amplitude                              |                                                               | :SOURce:SYNThesizer:JITTer:MODulation:AMPLitude        |
|                                               |                                                               | :SOURce:SYNThesizer:JITTer:MODulation:AMPLitude?       |
| [5]<br><b>Frequency Range</b>                 |                                                               | :SOURce:SYNThesizer:JITTer:MODulation:FREQuency:RANGe  |
|                                               |                                                               | :SOURce:SYNThesizer:JITTer:MODulation:FREQuency:RANGe? |
| [6]<br>Amplitude Range                        |                                                               | :SOURce:SYNThesizer:JITTer:MODulation:AMPLitude:RANGe  |
|                                               |                                                               | :SOURce:SYNThesizer:JITTer:MODulation:AMPLitude:RANGe? |
| $[7]$                                         | :SOURce:SYNThesizer:JITTer:TRGSource<br><b>Trigger Source</b> |                                                        |
|                                               |                                                               | :SOURce:SYNThesizer:JITTer:TRGSource?                  |

**Table 7.2.4-1 Jitter setting commands** 

#### **:SOURce:SYNThesizer:JITTer:OUTPut:SET <boolean>**

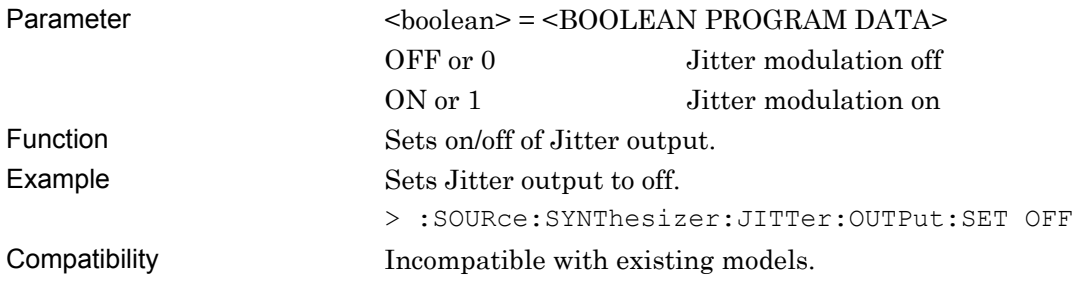

### **:SOURce:SYNThesizer:JITTer:OUTPut:SET?**

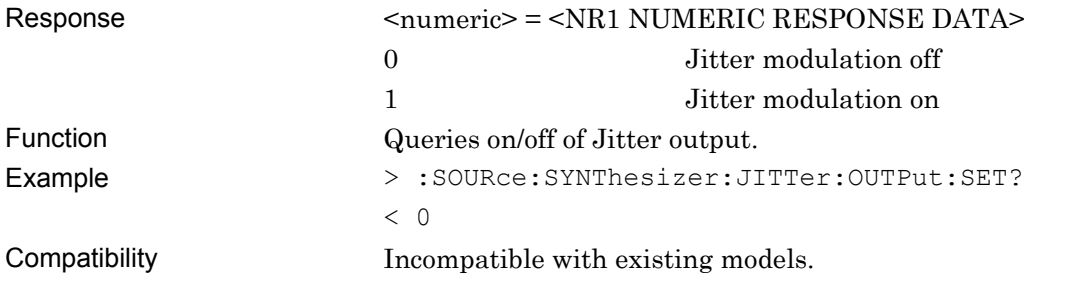

#### **:SOURce:SYNThesizer:JITTer:MODulation:SELect <clock>**

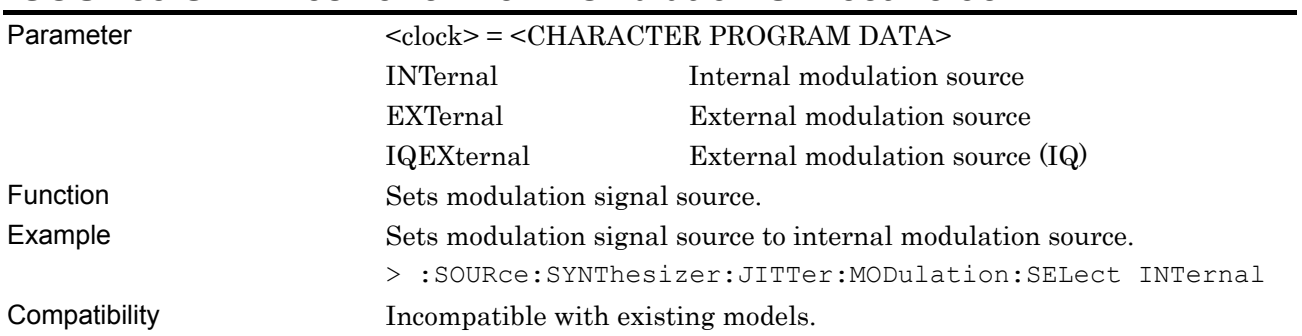

### **:SOURce:SYNThesizer:JITTer:MODulation:SELect?**

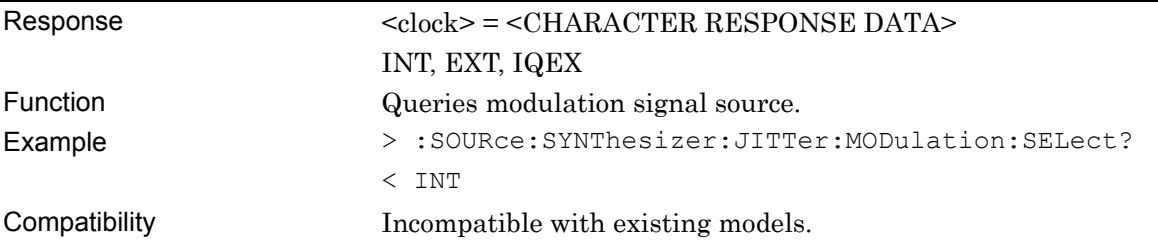

#### **:SOURce:SYNThesizer:JITTer:MODulation:FREQuency <numeric>,<resolution>**

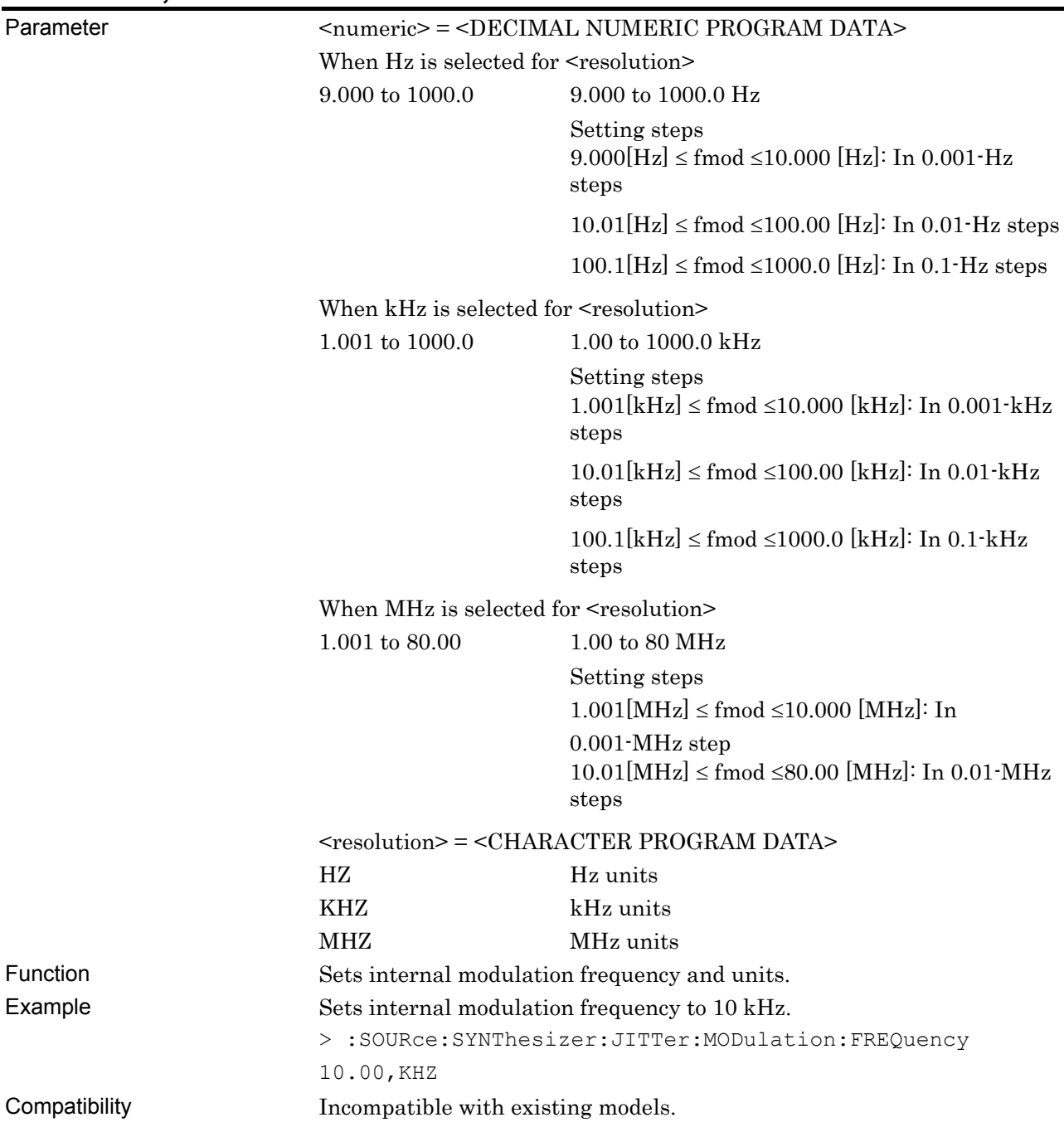

### **:SOURce:SYNThesizer:JITTer:MODulation:FREQuency?**

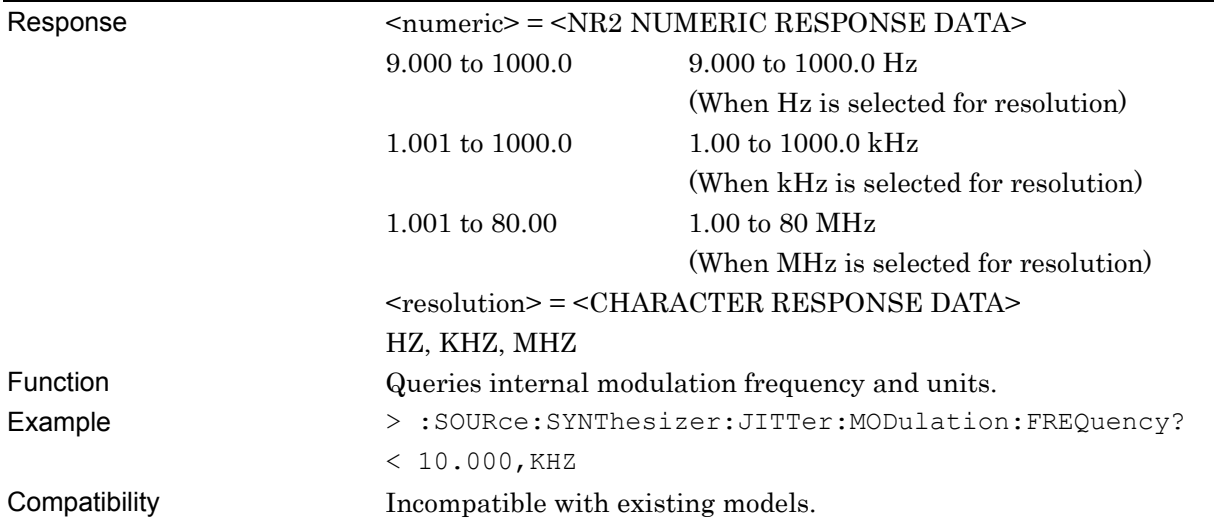

#### **:SOURce:SYNThesizer:JITTer:MODulation:AMPLitude <numeric>,<resolution>**

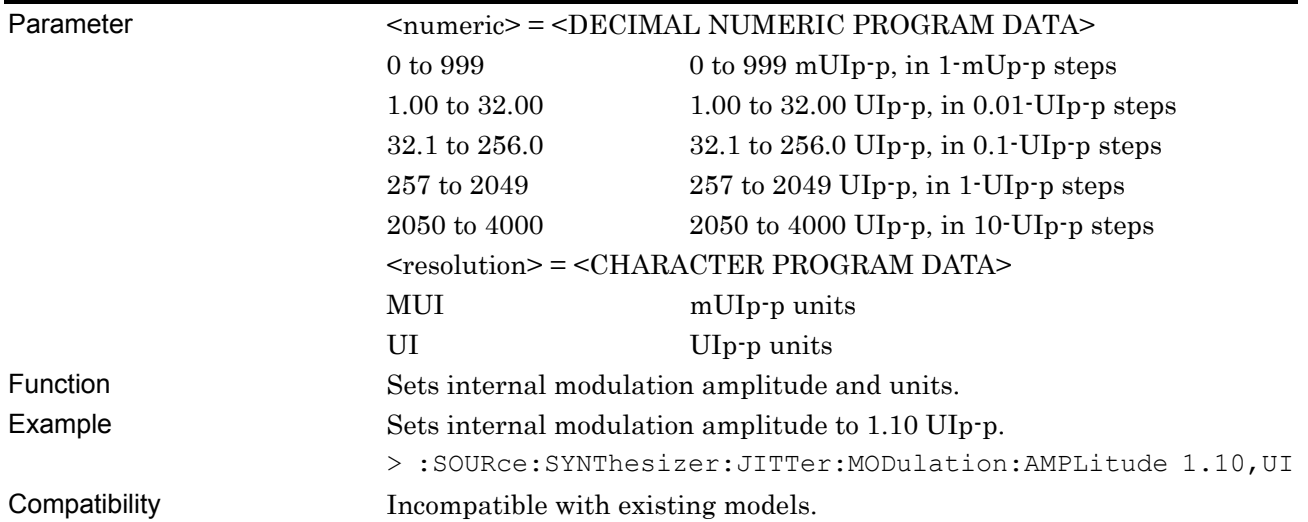

### **:SOURce:SYNThesizer:JITTer:MODulation:AMPLitude?**

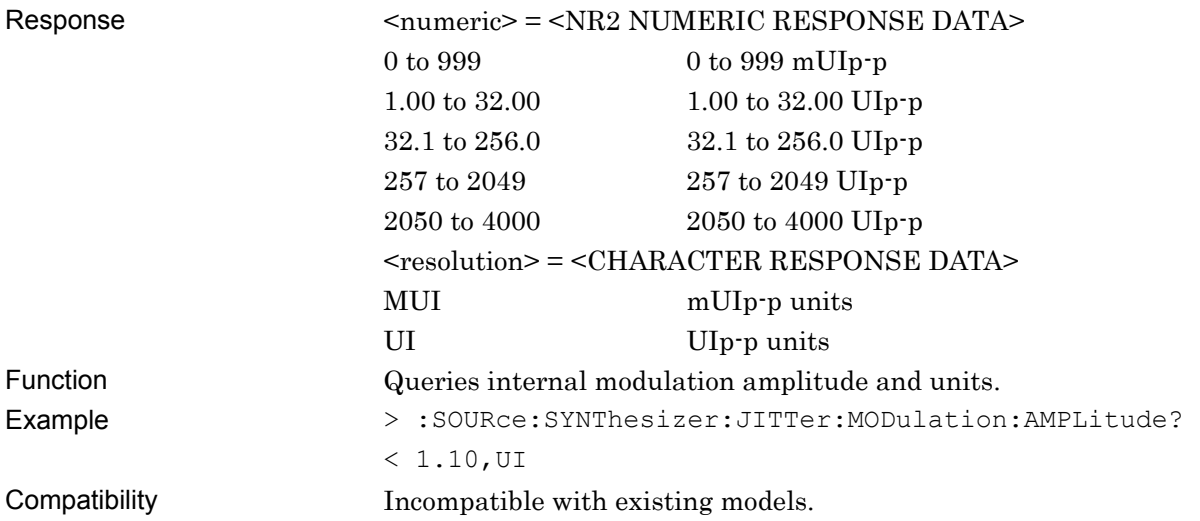

#### 7.2 Synthesizer Commands

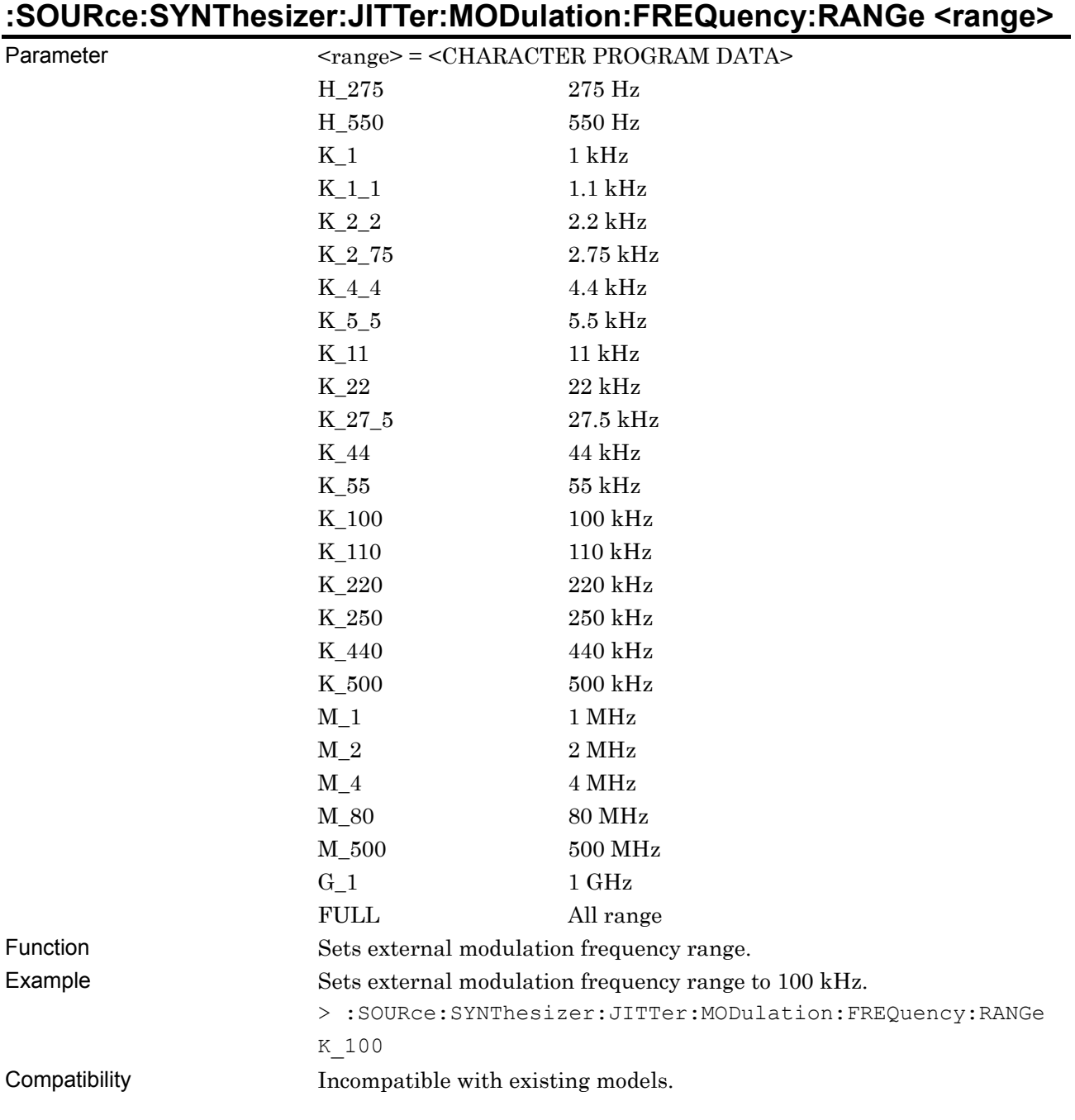

# **:SOURce:SYNThesizer:JITTer:MODulation:FREQuency:RANGe?**

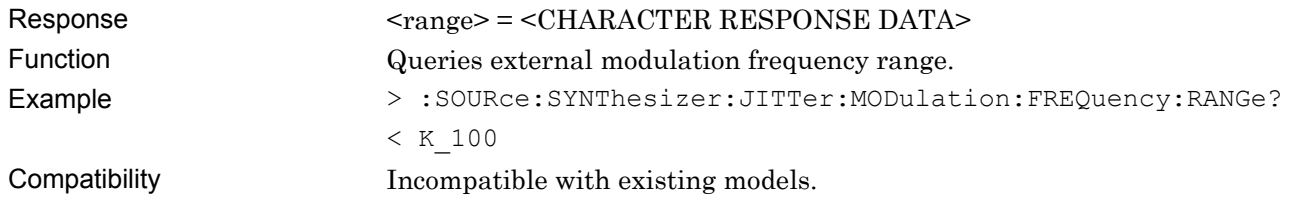

#### **:SOURce:SYNThesizer:JITTer:MODulation:AMPLitude:RANGe<range>**

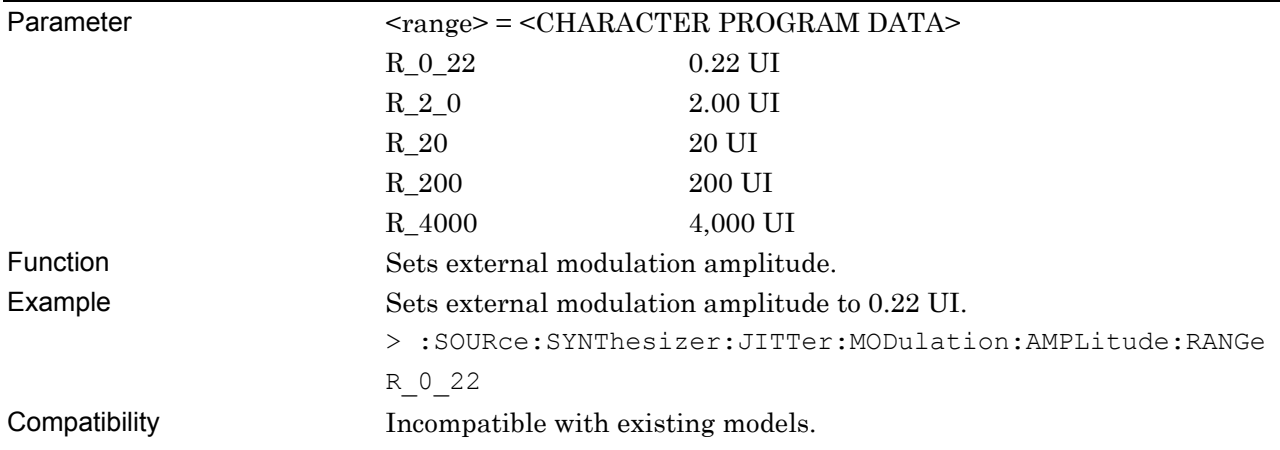

#### **:SOURce:SYNThesizer:JITTer:MODulation:AMPLitude:RANGe?**

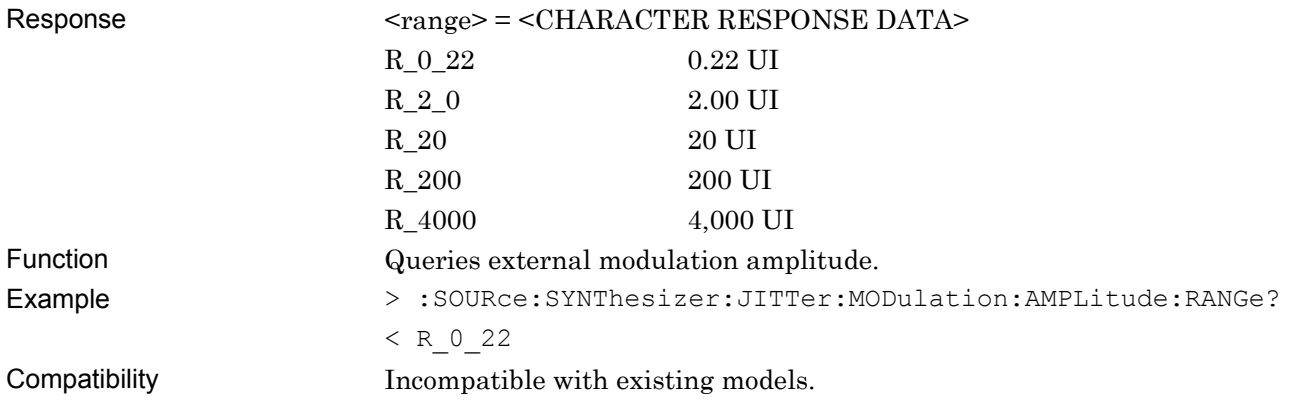

# **:SOURce:SYNThesizer:JITTer:TRGSource<range>**

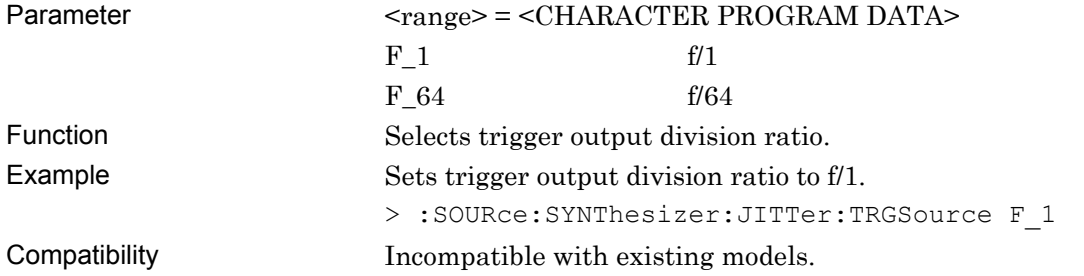

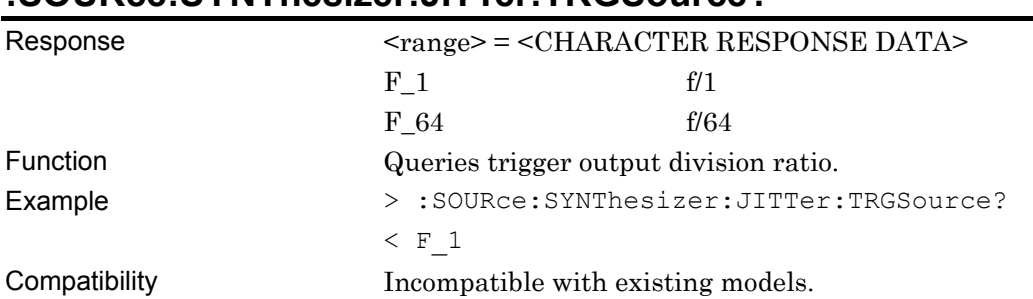

#### **:SOURce:SYNThesizer:JITTer:TRGSource?**

# **7.3 PPG Commands**

This section describes the setting and query commands for the MU181020A 12.5 Gbit/s PPG and MU181020B 14 Gbit/s PPG, based on a tab window. Before executing a setting/query command for the MU181020A, specify the slot number of the module to be remotely controlled, by using the :MODule:ID command. Refer to Section 7.1 "Common Commands" and 9.1 "Basic Operation of Device Messages" for how to specify a slot number with the :MODule:ID command.

However, unless there is a special item, see the MU181020A.

#### **7.3.1 Commands related to Output tab window**

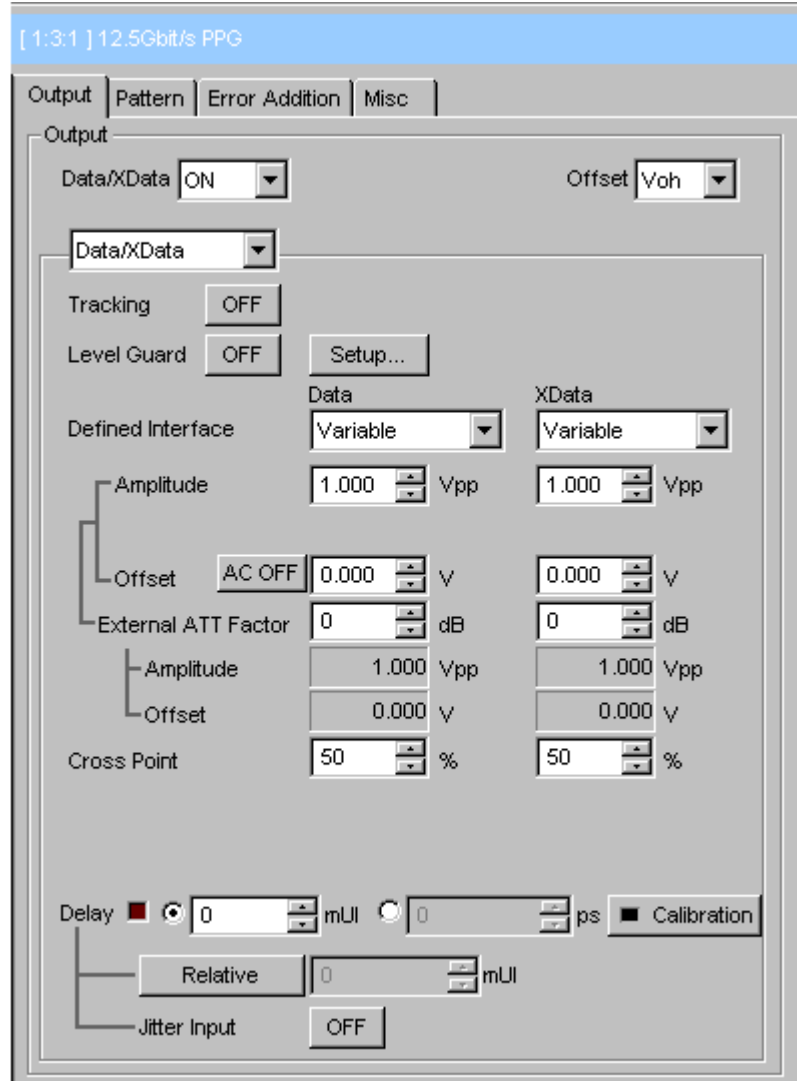

**Figure 7.3.1-1 Output tab window** 

#### **7.3.1.1 Output setting commands**

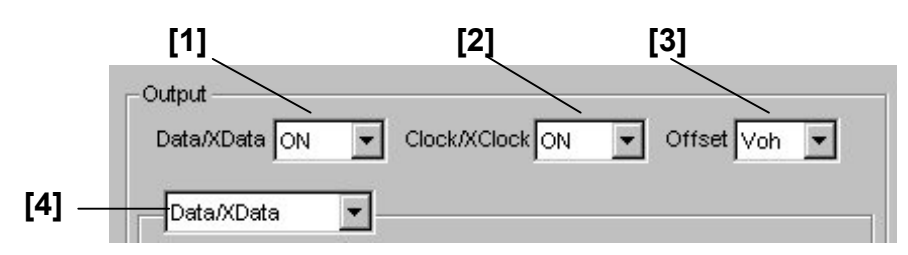

**Figure 7.3.1.1-1 Output setting field** 

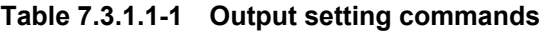

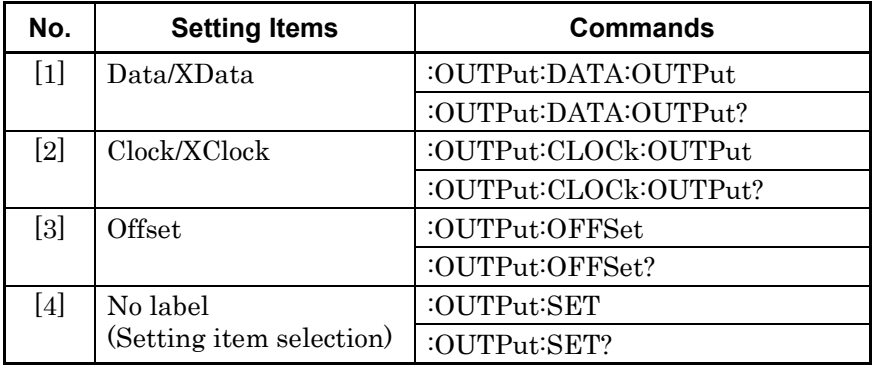

### **:OUTPut:DATA:OUTPut <boolean>**

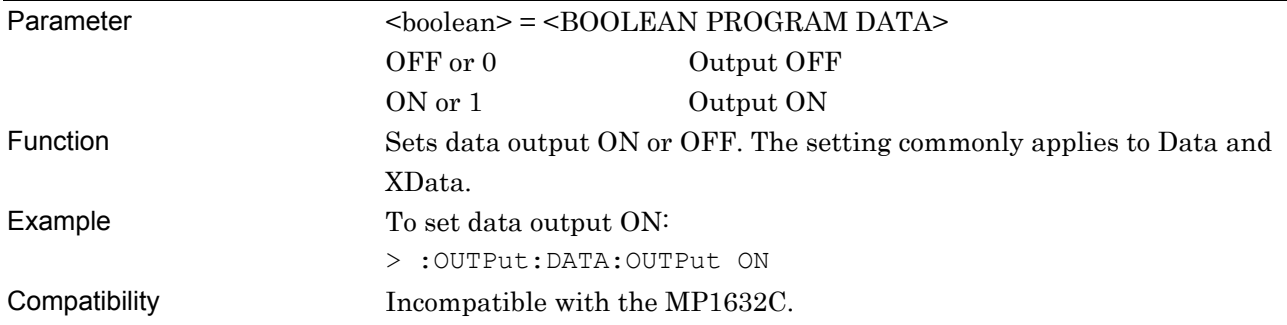

#### **:OUTPut:DATA:OUTPut?**

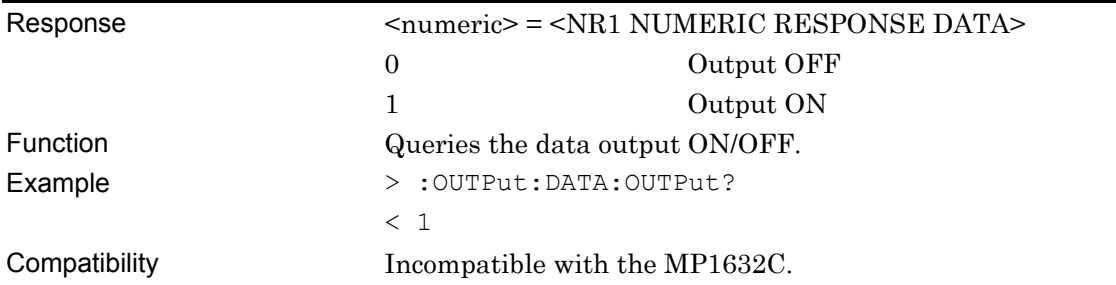

#### **:OUTPut:CLOCk:OUTPut <boolean>**

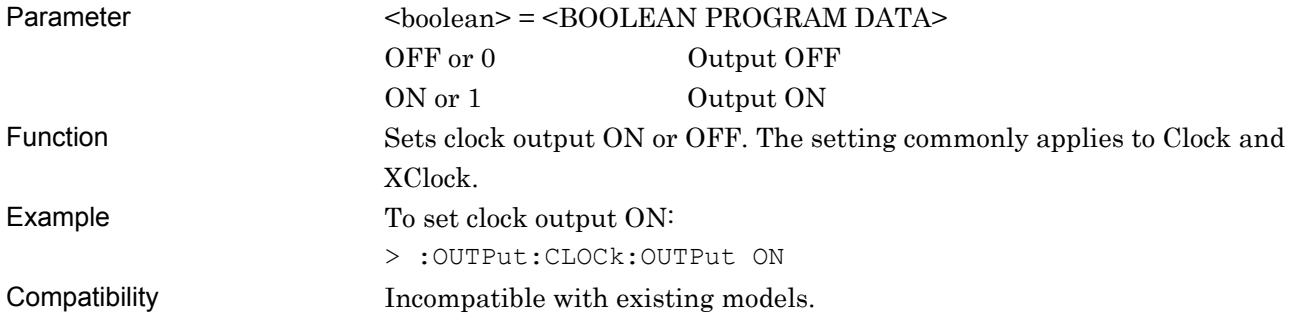

### **:OUTPut:CLOCk:OUTPut?**

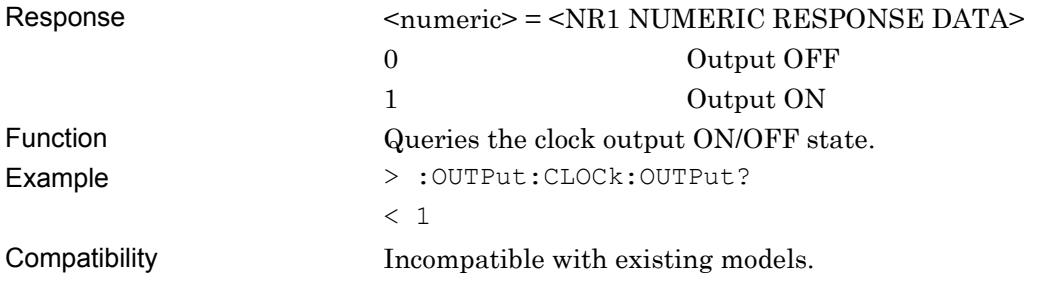

### **:OUTPut:OFFSet <offset>**

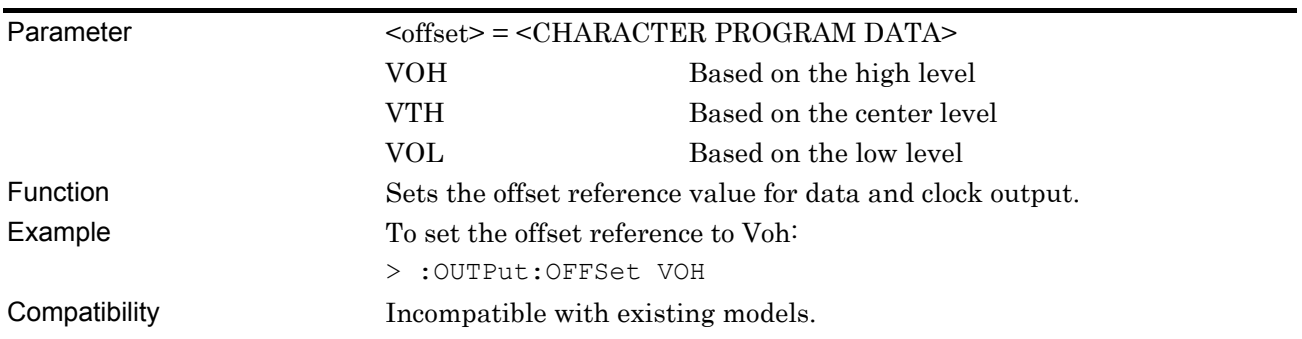

#### **:OUTPut:OFFSet?**

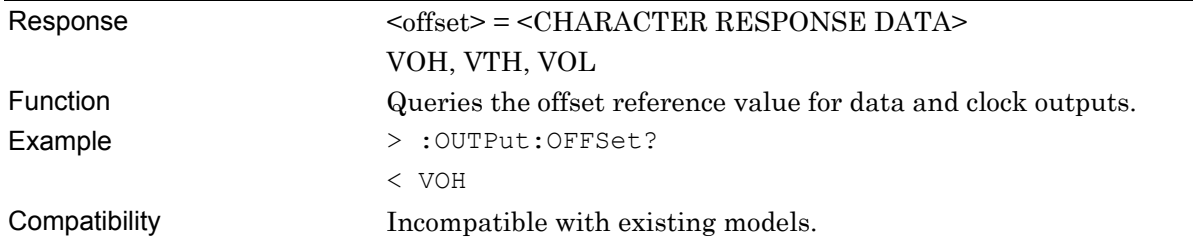

#### **:OUTPut:SET <item>**

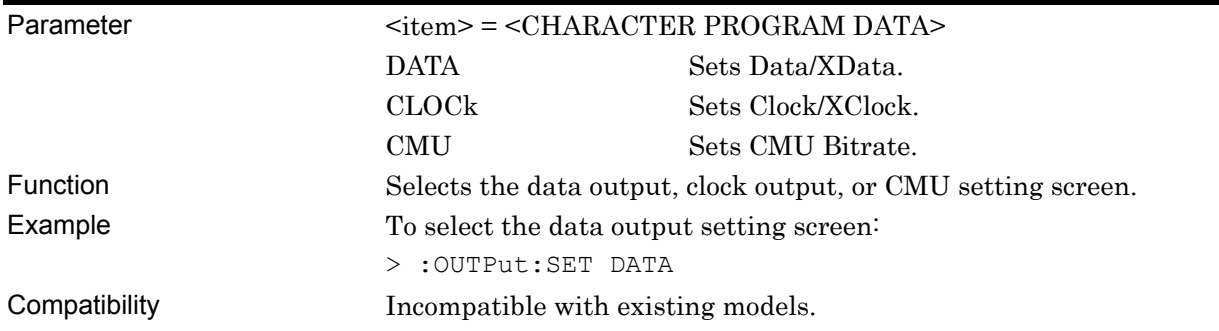

# **:OUTPut:SET?**

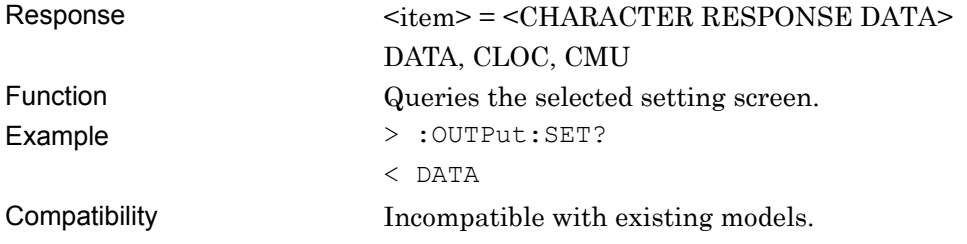

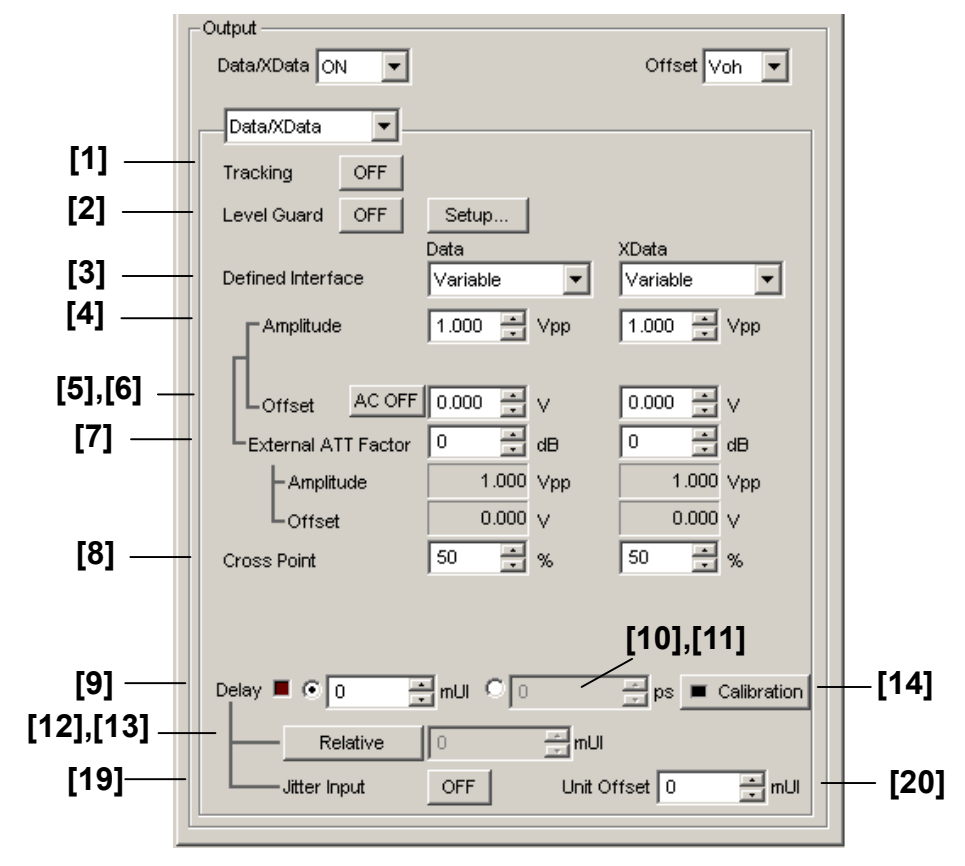

#### **7.3.1.2 Data/XData setting commands**

**Figure 7.3.1.2-1 Data/XData setting field** 

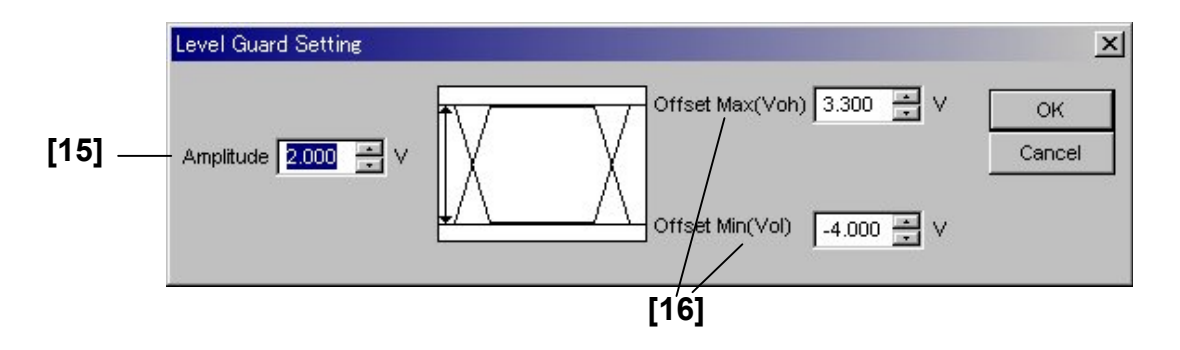

**Figure 7.3.1.2-2 Level Guard Setting dialog box** 

| No.    | <b>Setting Items</b>              | <b>Commands</b>                  |
|--------|-----------------------------------|----------------------------------|
| $[1]$  | Tracking                          | :OUTPut:DATA:TRACking            |
|        |                                   | :OUTPut:DATA:TRACking?           |
| $[2]$  | Level Guard                       | :OUTPut:DATA:LEVGuard            |
|        |                                   | :OUTPut:DATA:LEVGuard?           |
| $[3]$  | Defined Interface                 | :OUTPut:DATA:LEVel               |
|        |                                   | :OUTPut:DATA:LEVel?              |
| $[4]$  | Amplitude                         | :OUTPut:DATA:AMPLitude           |
|        |                                   | :OUTPut:DATA:AMPLitude?          |
| [5]    | <b>AC ON/OFF</b>                  | :OUTPut:DATA:AOFFset             |
|        |                                   | :OUTPut:DATA:AOFFset?            |
| [6]    | Offset                            | :OUTPut:DATA:OFFSet              |
|        |                                   | :OUTPut:DATA:OFFSet?             |
| $[7]$  | <b>External ATT Factor</b>        | :OUTPut:DATA:ATTFactor           |
|        |                                   | :OUTPut:DATA:ATTFactor?          |
| [8]    | Cross Point                       | :OUTPut:DATA:CPOint              |
|        |                                   | :OUTPut:DATA:CPOint?             |
| [9]    | Delay (mUI setting)               | :OUTPut:DATA:UIPadjust           |
|        |                                   | :OUTPut:DATA:UIPadjust?          |
| $[10]$ | Delay (ps setting)                | :OUTPut:DATA:PADJust             |
|        |                                   | :OUTPut:DATA:PADJust?            |
| $[11]$ | Delay (ps setting)                | :OUTPut:CLOCk:DELay              |
|        |                                   | :OUTPut:CLOCk:DELay?             |
| $[12]$ | Relative                          | :OUTPut:DATA:RELative            |
|        |                                   | :OUTPut:DATA:RELative?           |
| $[13]$ | No label                          | :OUTPut:DATA:RDELay              |
|        | (Relative value setting)          | :OUTPut:DATA:RDELay?             |
| $[14]$ | Calibration                       | :OUTPut:DATA:PCALibration        |
| $[15]$ | Amplitude max                     | :OUTPut:DATA:LIMitter:AMPLitude  |
|        |                                   | :OUTPut:DATA:LIMitter:AMPLitude? |
| $[16]$ | Offset max/min                    | :OUTPut:DATA:LIMitter:OFFSet     |
|        |                                   | :OUTPut:DATA:LIMitter:OFFSet?    |
| $[17]$ | No label (Query for status)       | :CALCulate:DATA:MONitor?         |
| $[18]$ | No label (Query for data/clock    | :OUTPut:CHANge:CSTate?           |
|        | output setting completion status) |                                  |
| $[19]$ | Jitter Input                      | :OUTPut:DATA:JINPut              |
|        |                                   | :OUTPut:DATA:JINPut?             |
| [20]   | Unit Offset                       | :OUTPut:DATA:UDELay:OFFSet       |
|        |                                   | :OUTPut:DATA:UDELay:OFFSet?      |

**Table 7.3.1.2-1 Data/XData setting commands** 

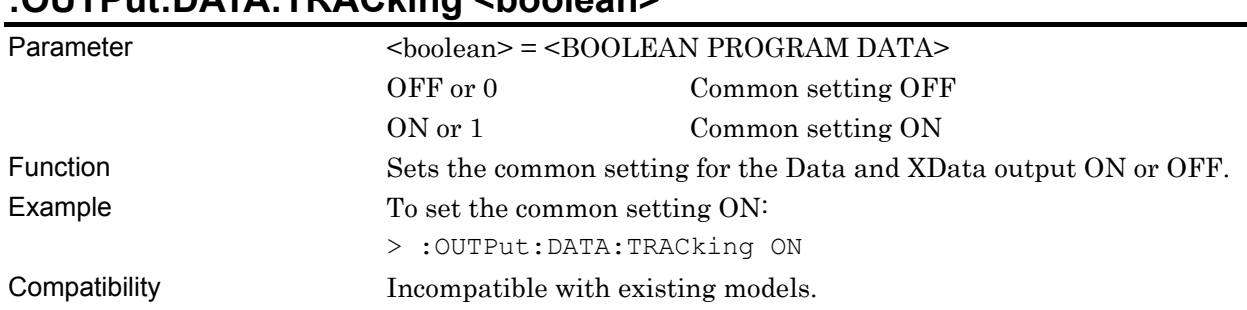

### **:OUTPut:DATA:TRACking <boolean>**

### **:OUTPut:DATA:TRACking?**

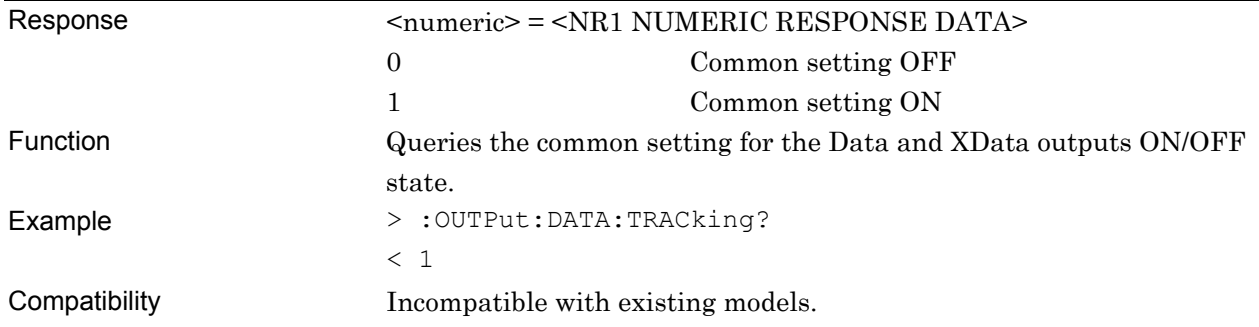

#### **:OUTPut:DATA:LEVGuard <boolean>**

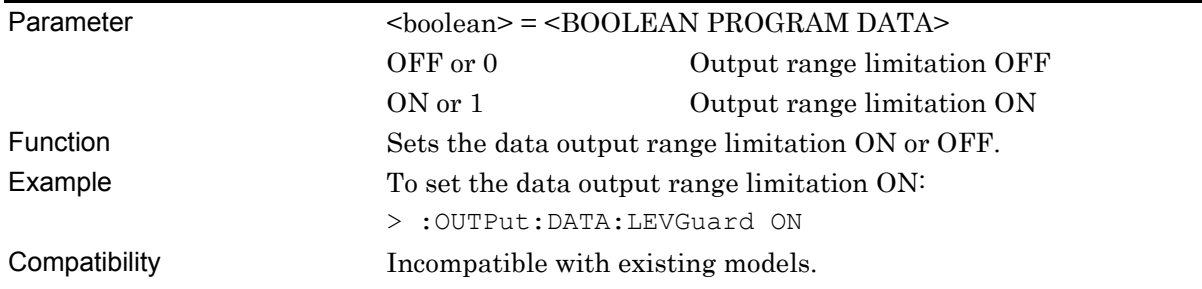

### **:OUTPut:DATA:LEVGuard?**

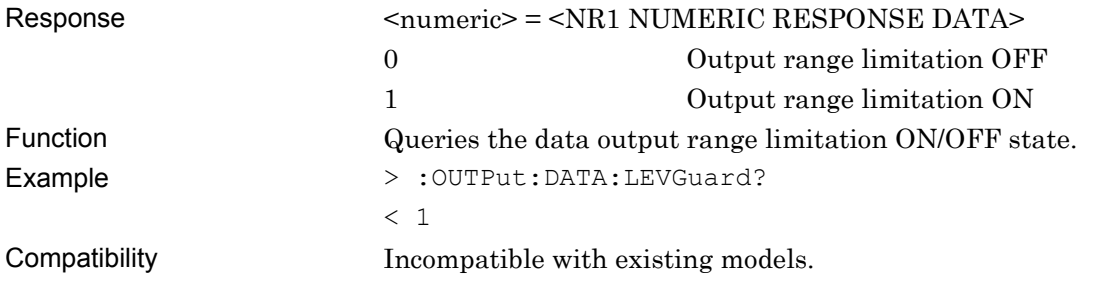

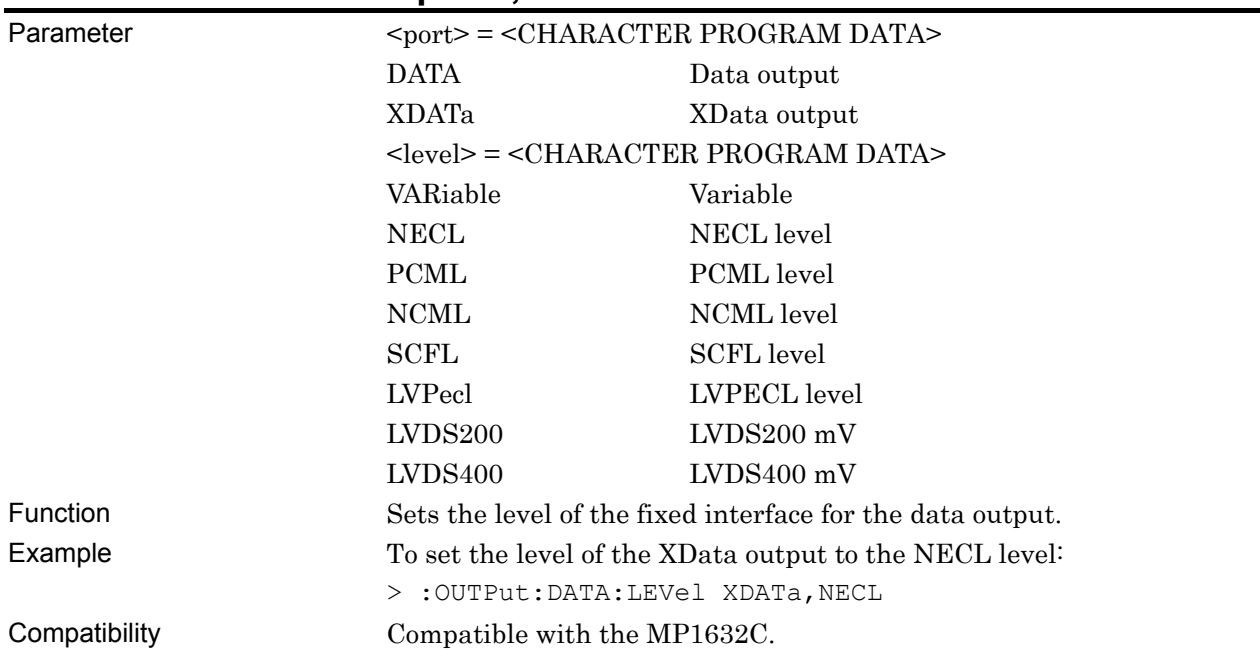

#### **:OUTPut:DATA:LEVel <port>,<level>**

# **:OUTPut:DATA:LEVel? <port>**

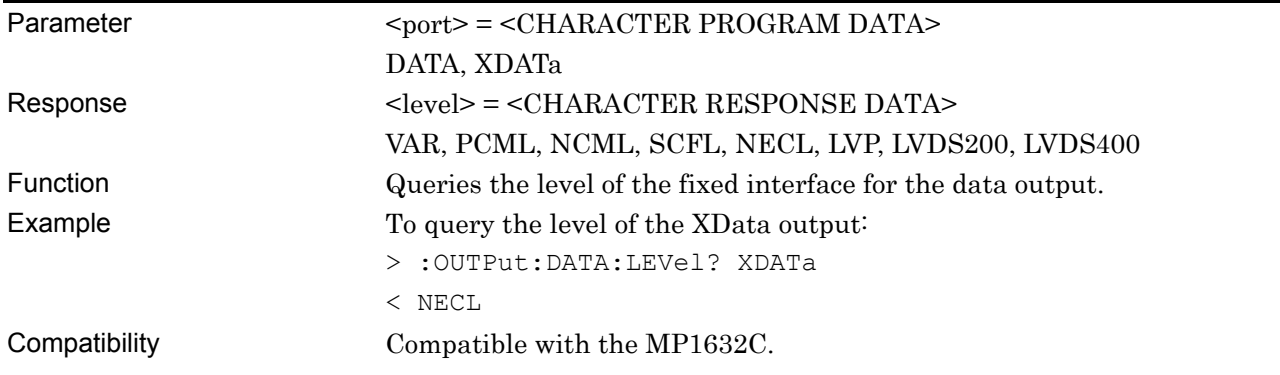

### **:OUTPut:DATA:AMPLitude <port>,<numeric>**

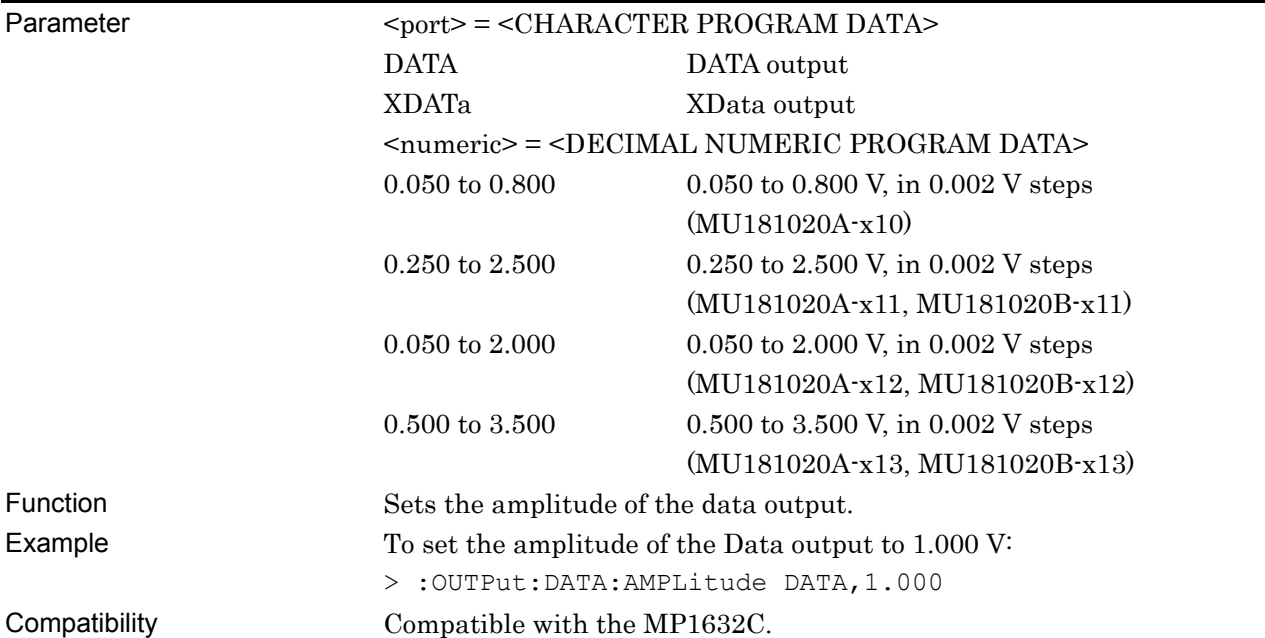

# **:OUTPut:DATA:AMPLitude? <port>**

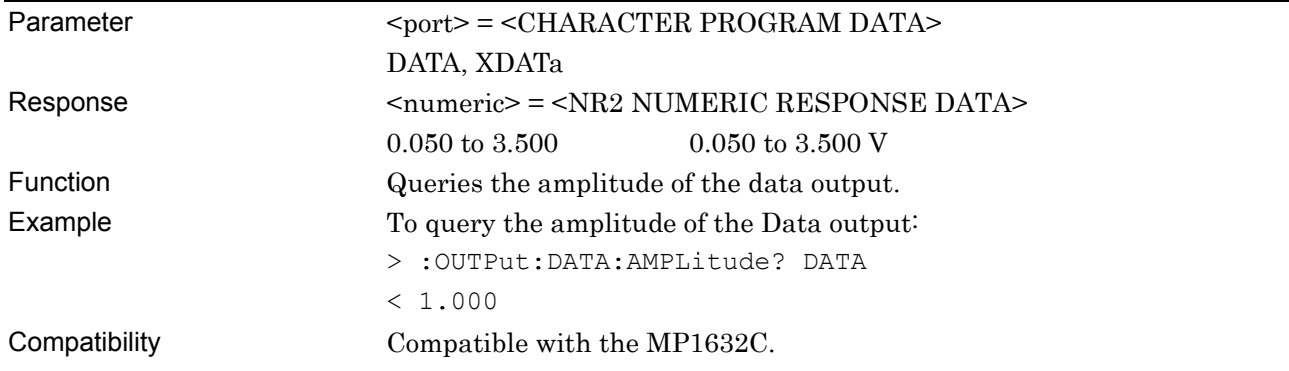

#### **:OUTPut:DATA:AOFFset <boolean>**

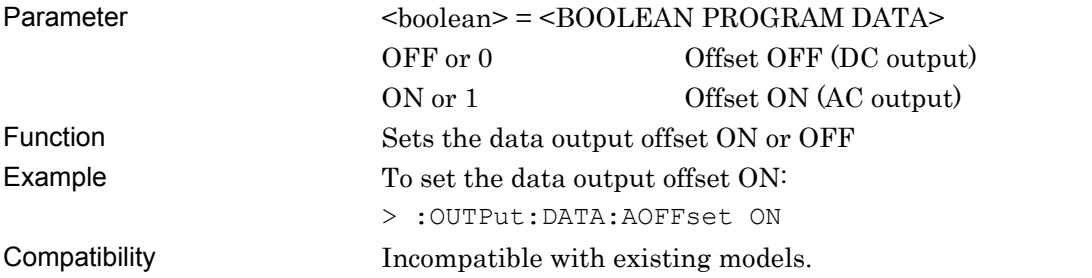

#### **:OUTPut:DATA:AOFFset?**

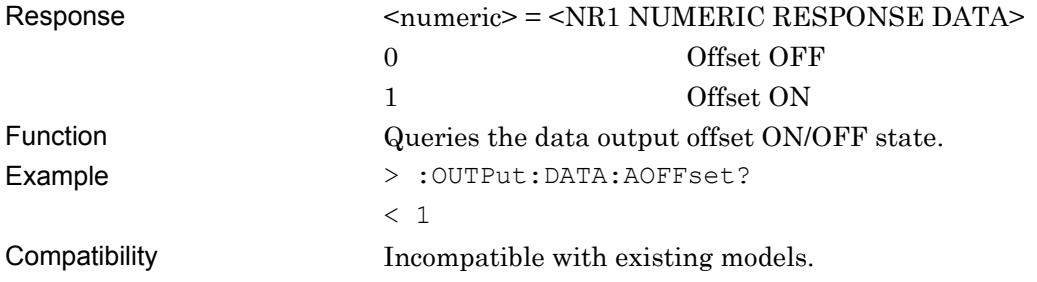

# **:OUTPut:DATA:OFFSet <port>, <numeric>**

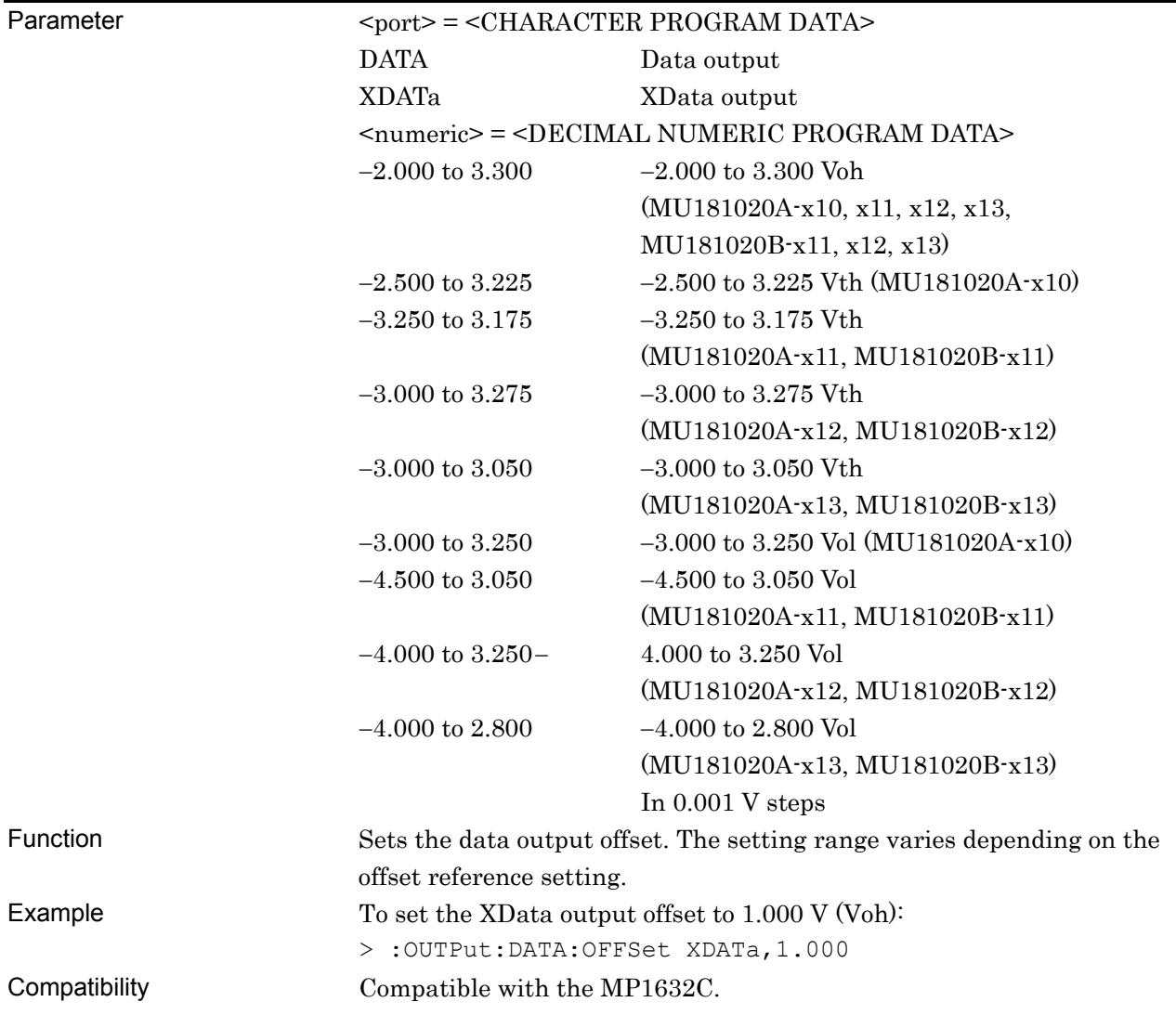

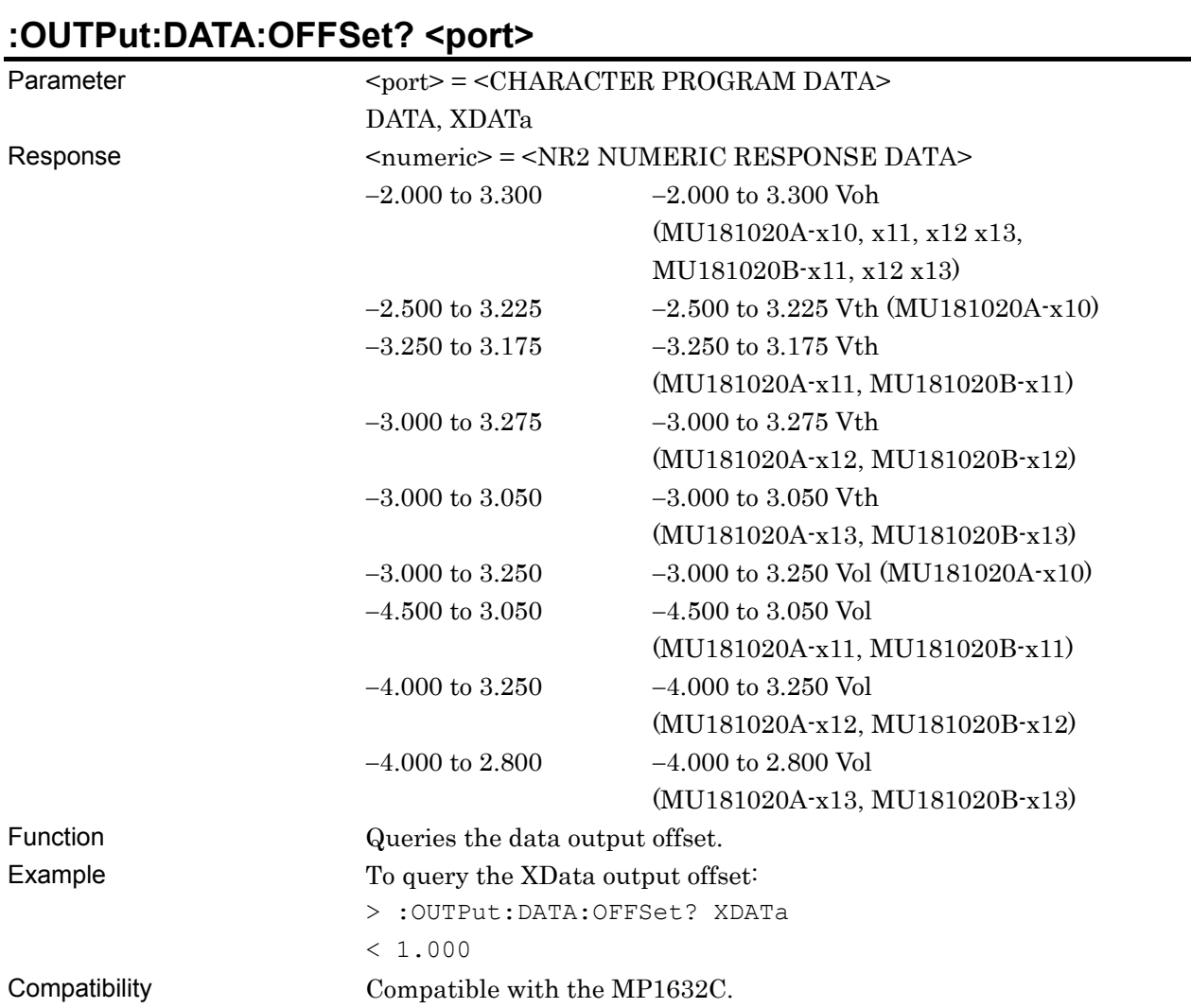

# **:OUTPut:DATA:ATTFactor <port>,<numeric>**

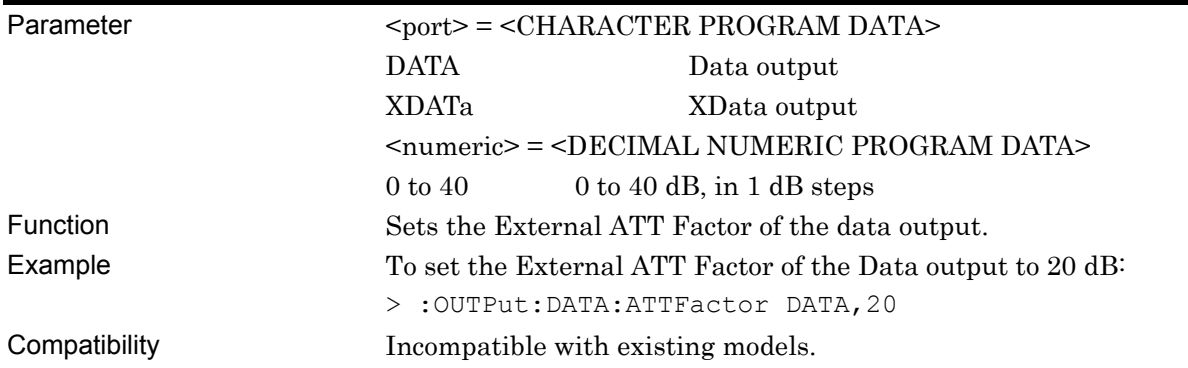

# **:OUTPut:DATA:ATTFactor? <port>**

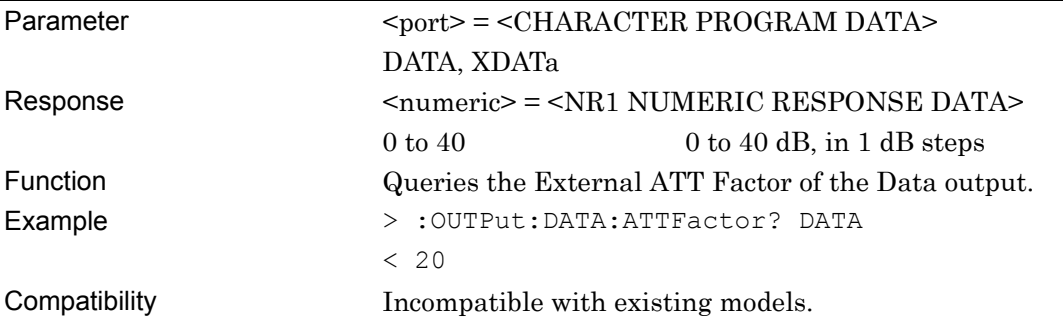

# **:OUTPut:DATA:CPOint <port>,<numeric>**

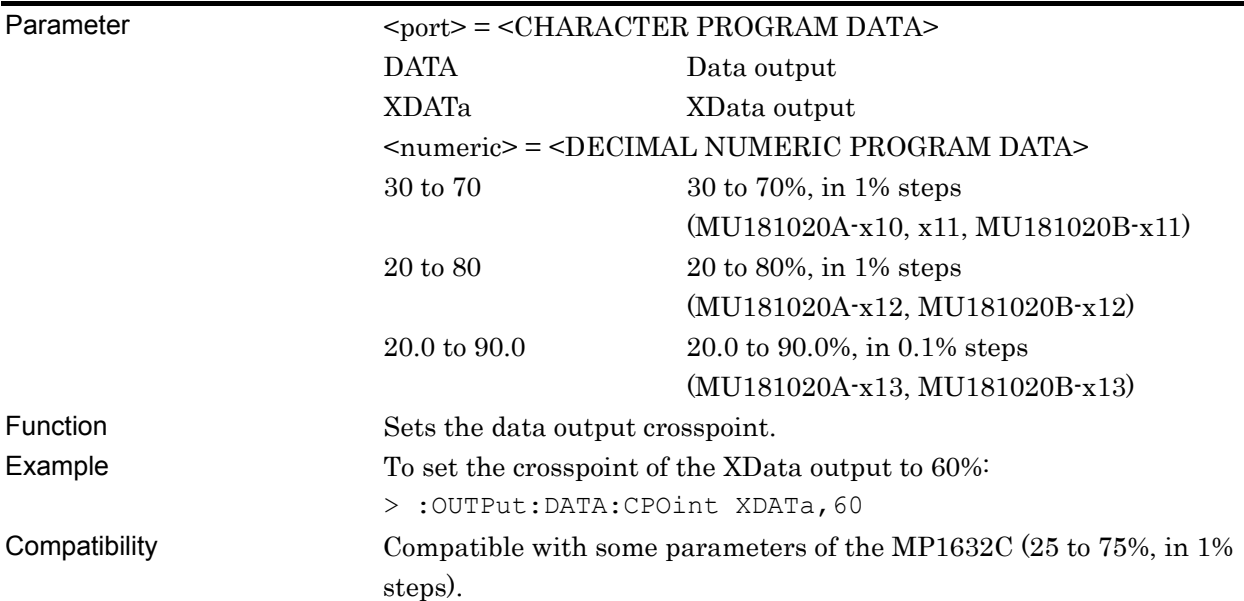

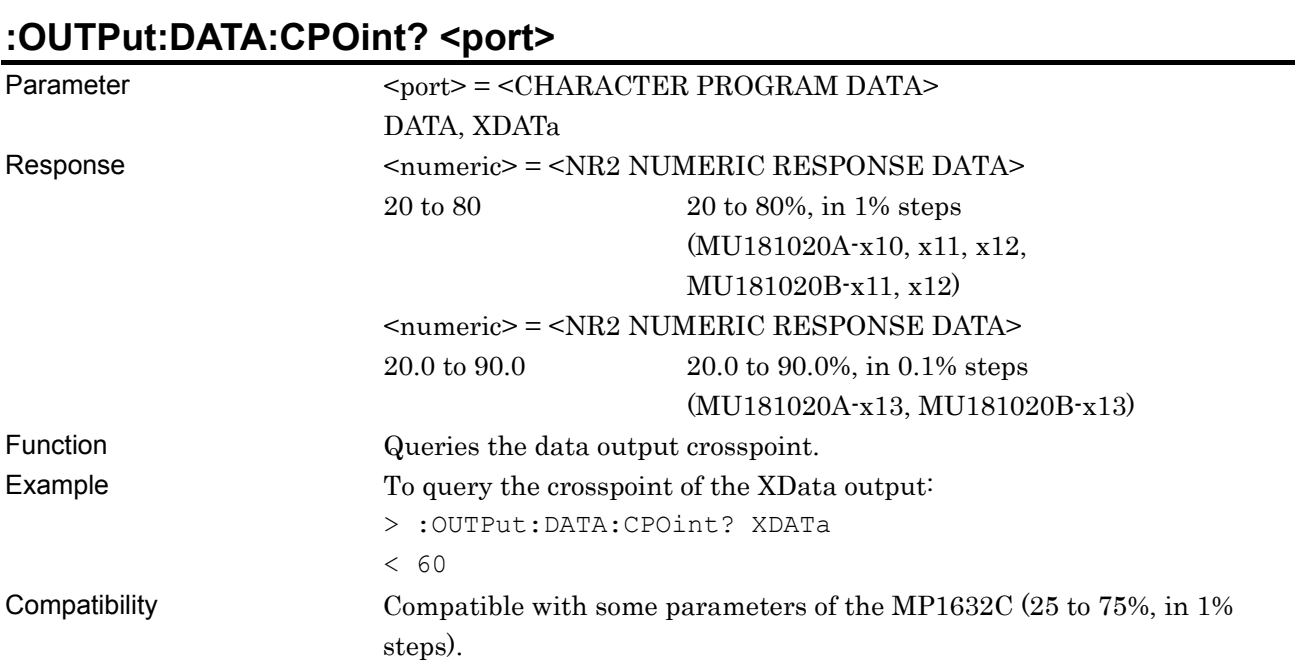

# **:OUTPut:DATA:UIPadjust <numeric>**

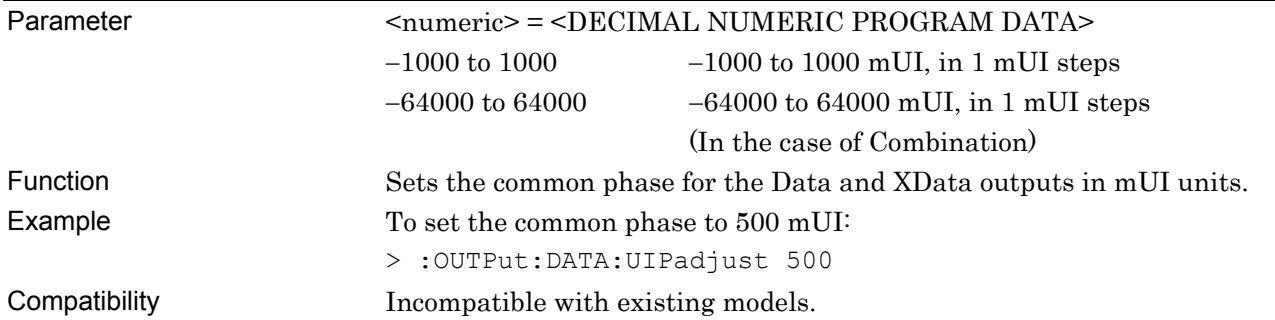

# **:OUTPut:DATA:UIPadjust?**

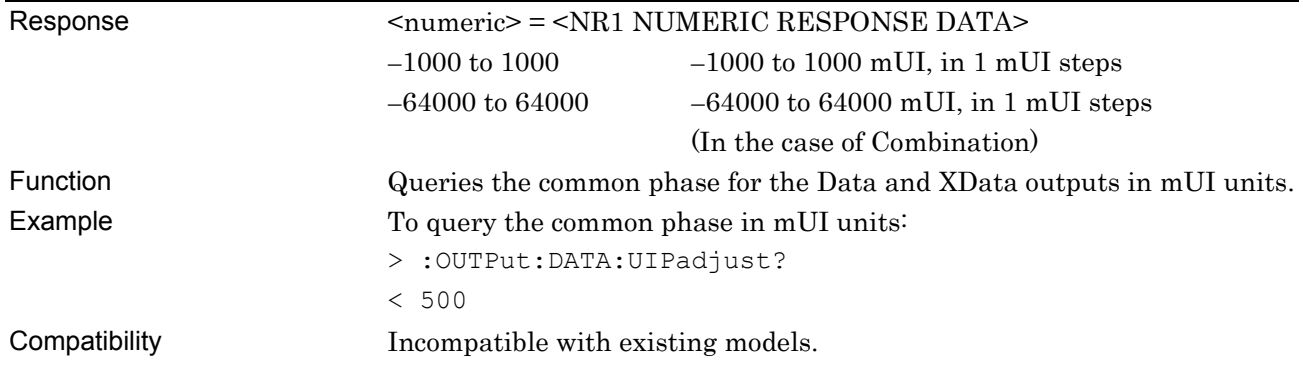

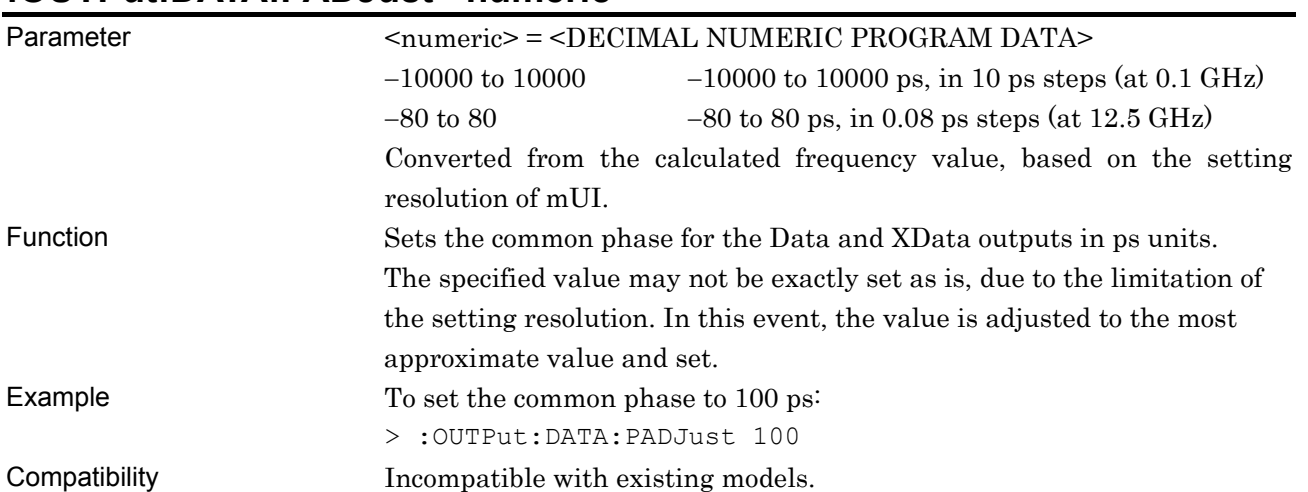

#### **:OUTPut:DATA:PADJust <numeric>**

### **:OUTPut:DATA:PADJust?**

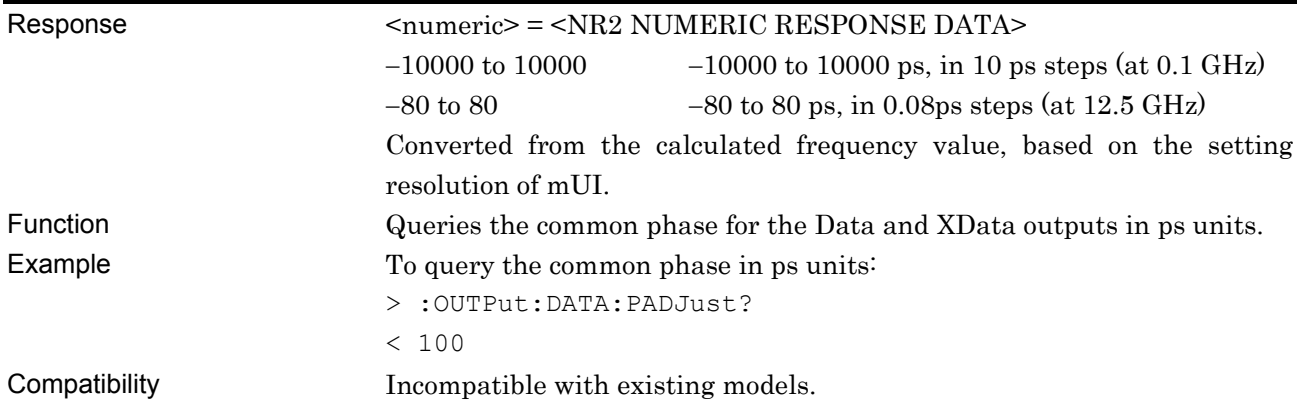

# **:OUTPut:CLOCk:DELay <numeric>**

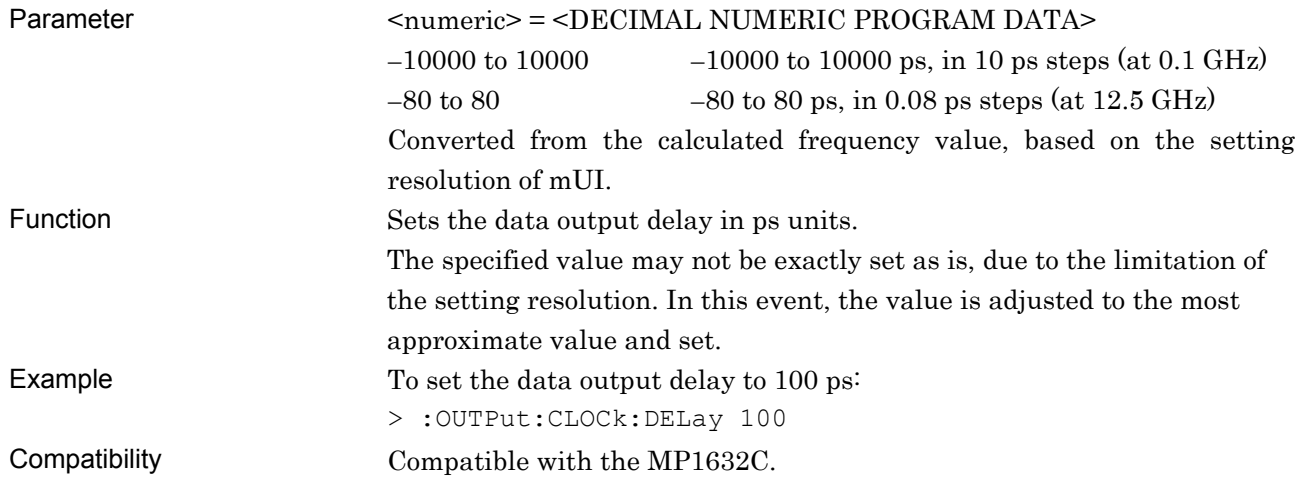

# **:OUTPut:CLOCk:DELay?**

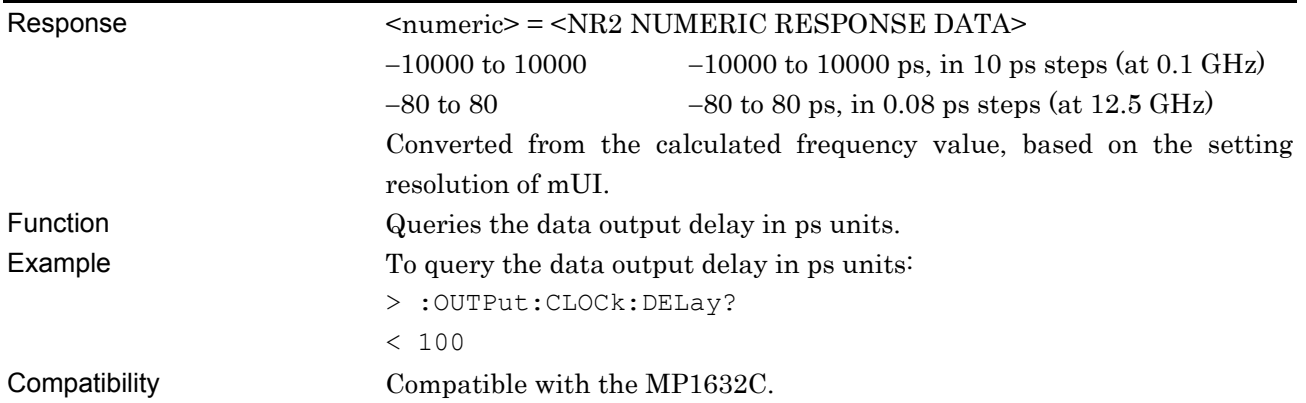

### **:OUTPut:DATA:RELative <boolean>**

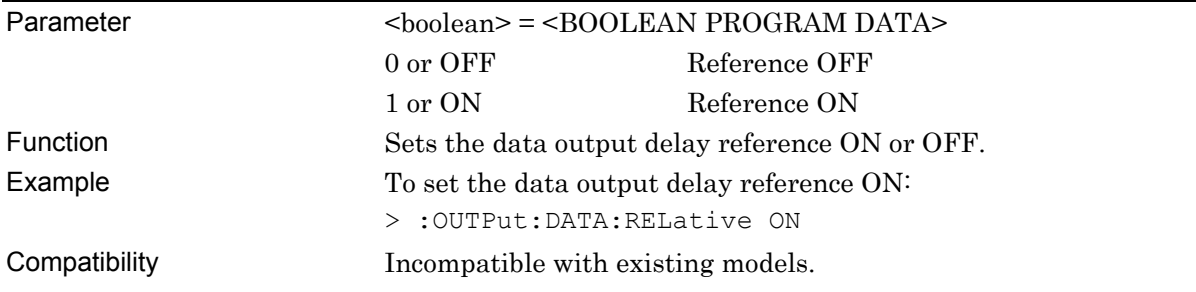

#### **:OUTPut:DATA:RELative?**

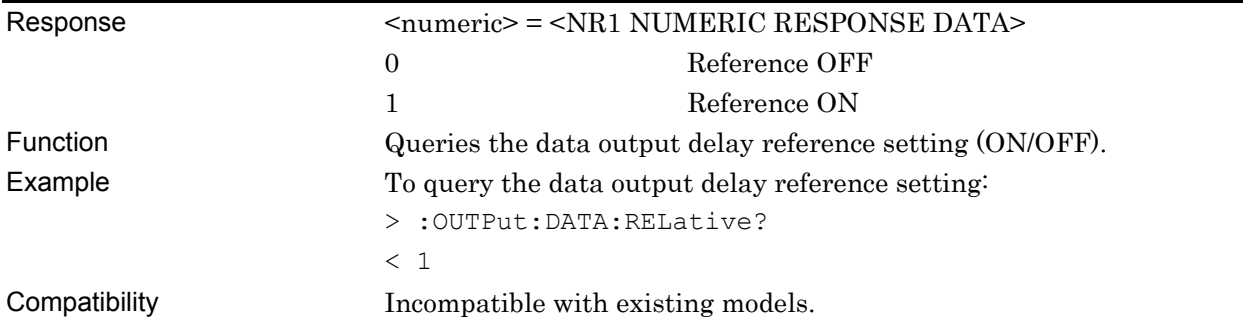
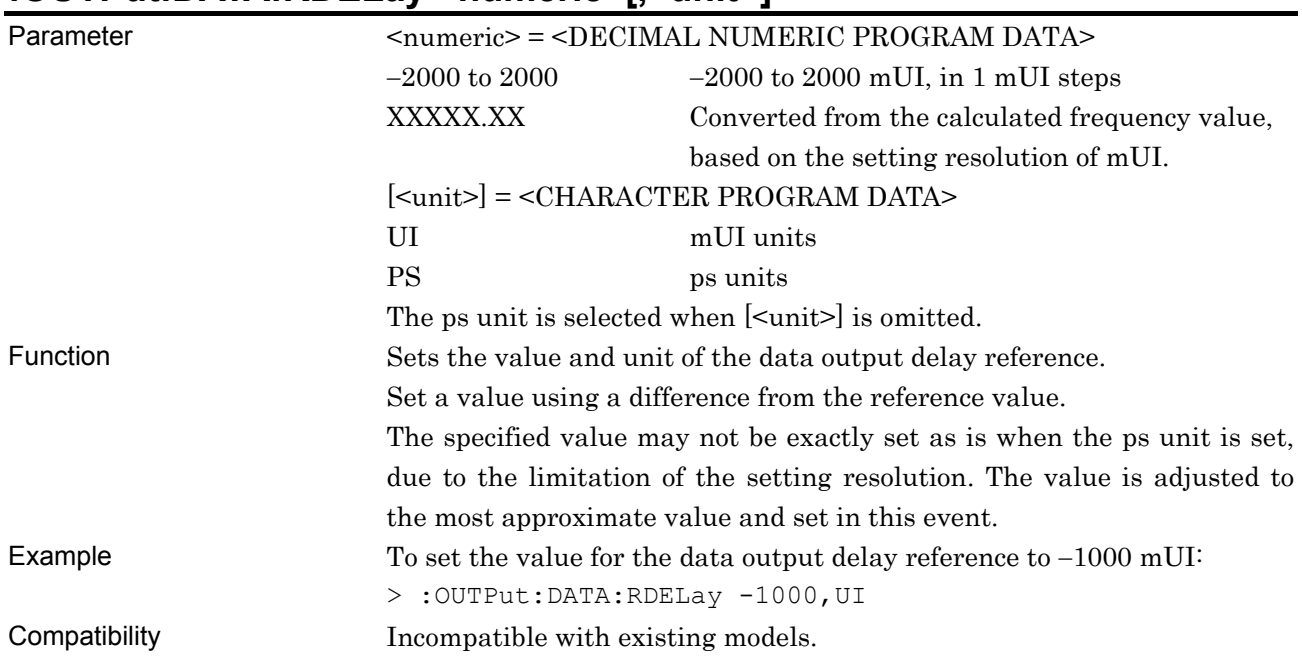

#### **:OUTPut:DATA:RDELay <numeric>[,<unit>]**

# **:OUTPut:DATA:RDELay? [<unit>]**

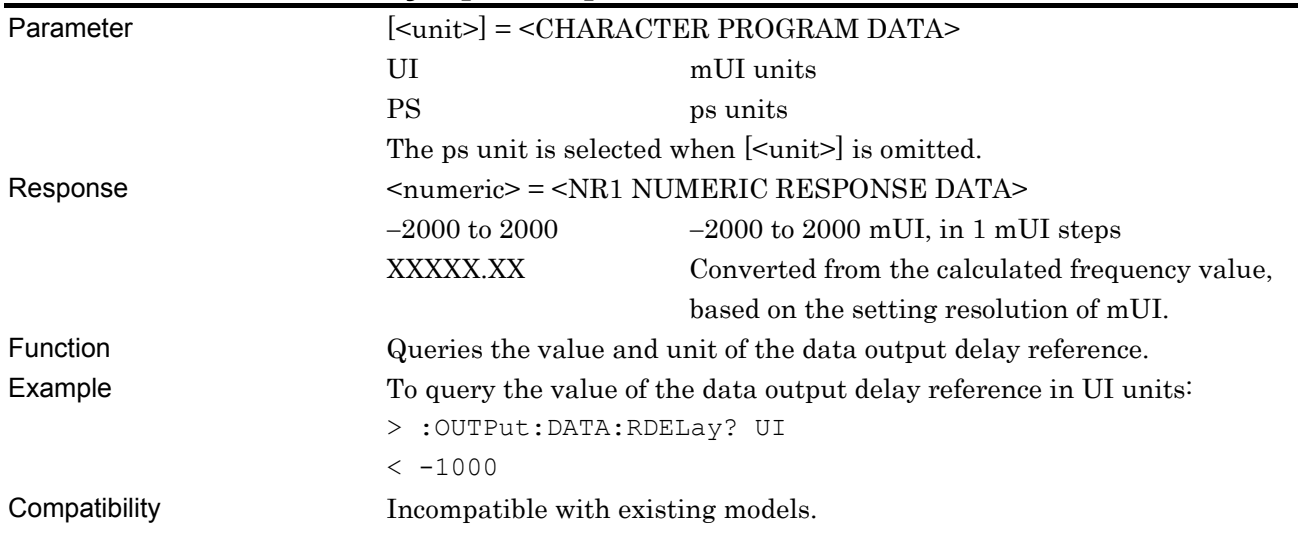

### **:OUTPut:DATA:PCALibration**

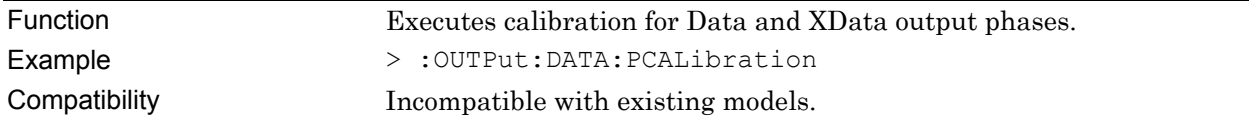

### **:OUTPut:DATA:LIMitter:AMPLitude <numeric>**

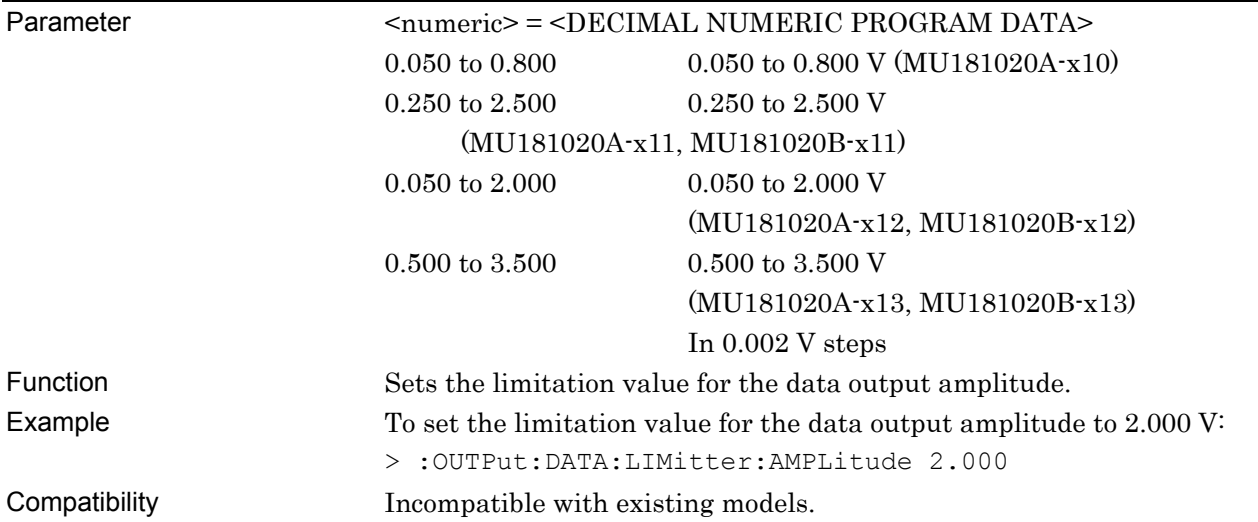

### **:OUTPut:DATA:LIMitter:AMPLitude?**

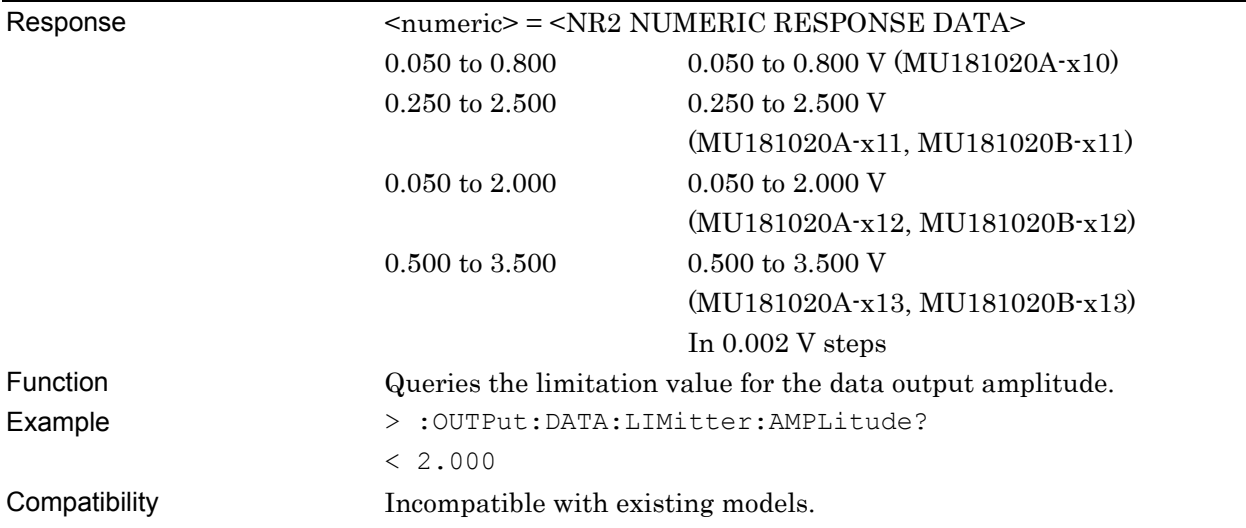

# **:OUTPut:DATA:LIMitter:OFFSet <max>,<min>**

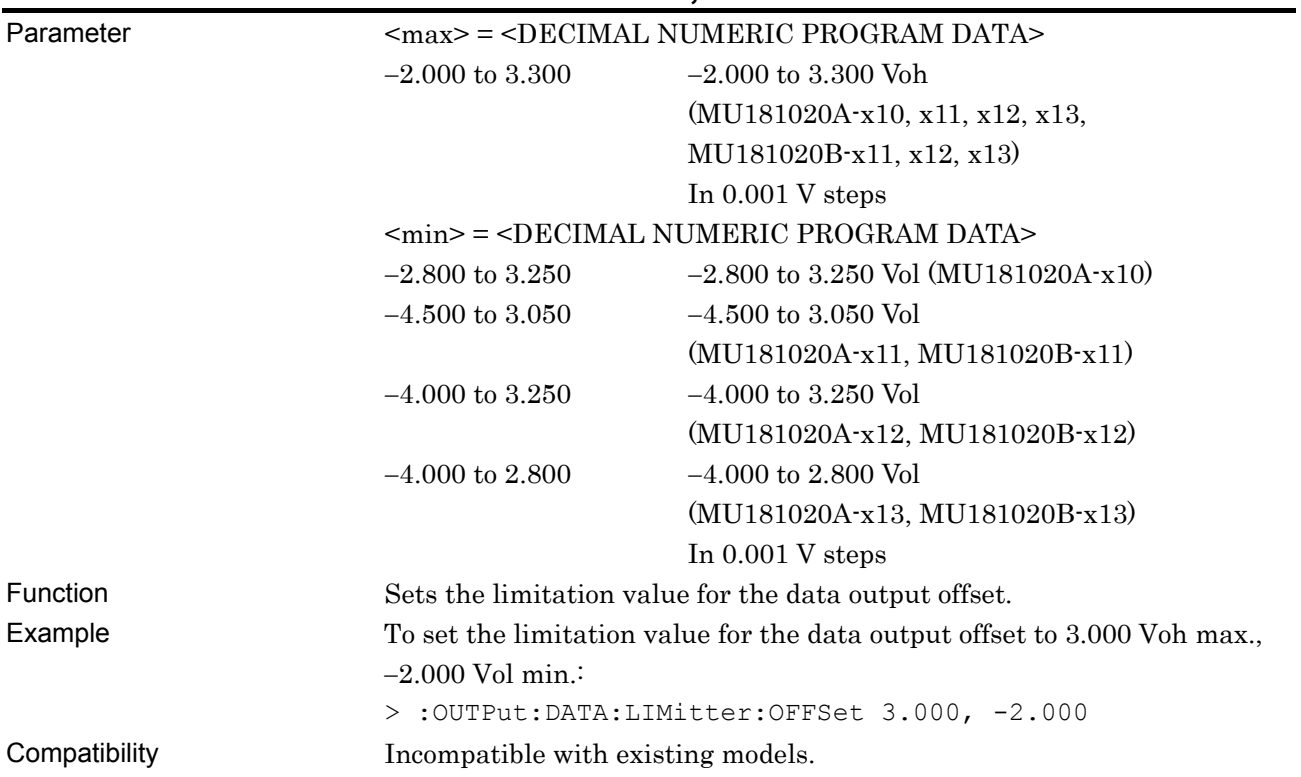

# **:OUTPut:DATA:LIMitter:OFFSet?**

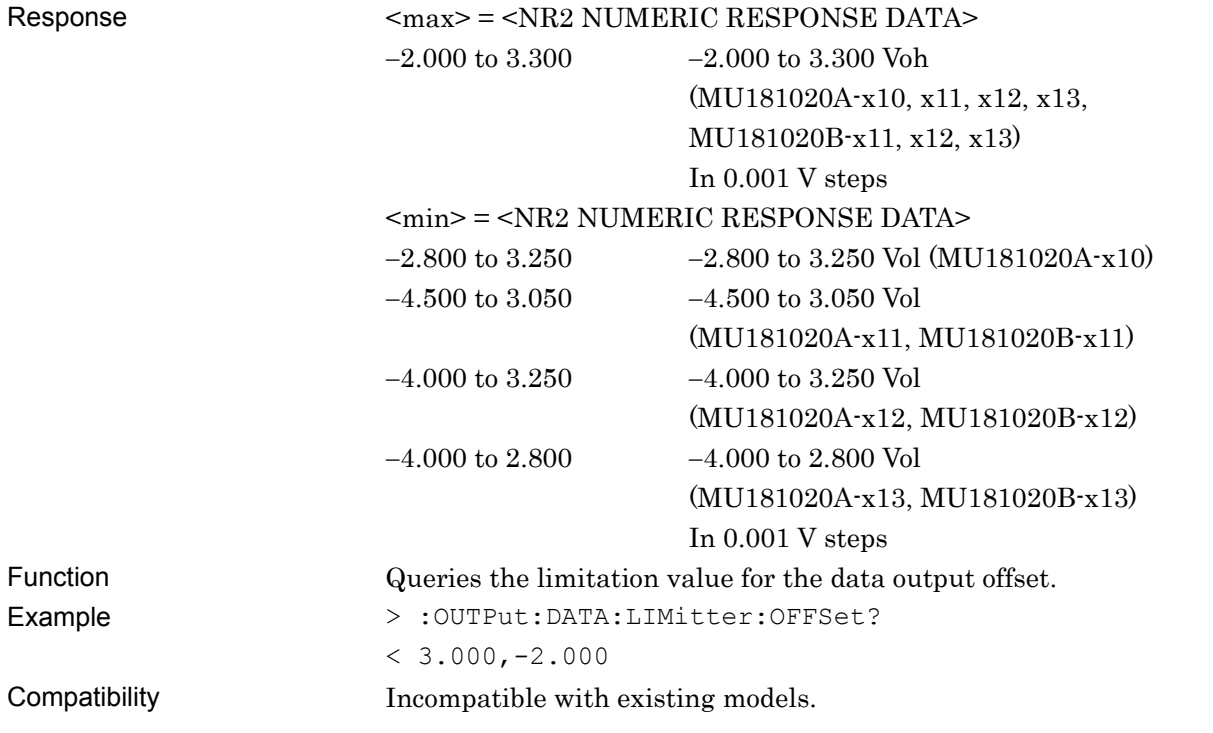

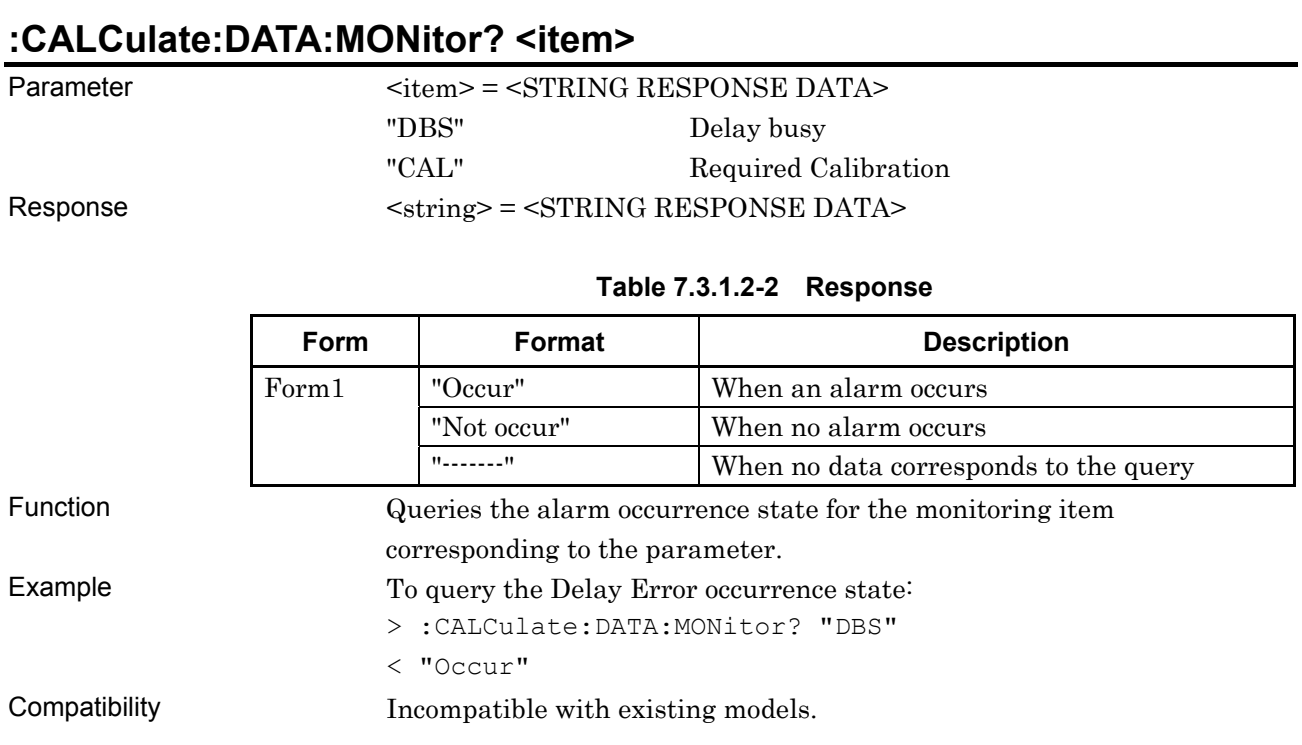

# **:OUTPut:CHANge:CSTate?**

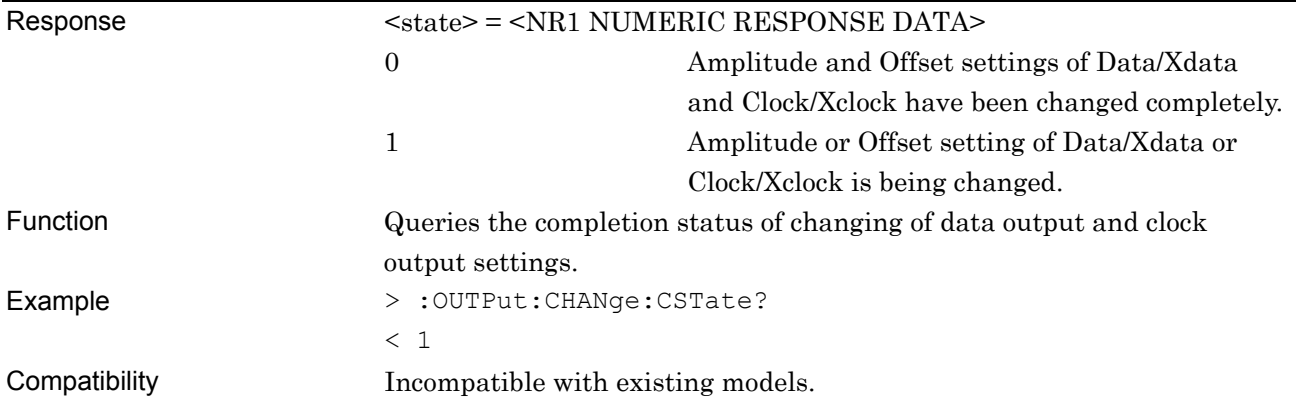

### **:OUTPut:DATA:JINPut <boolean>**

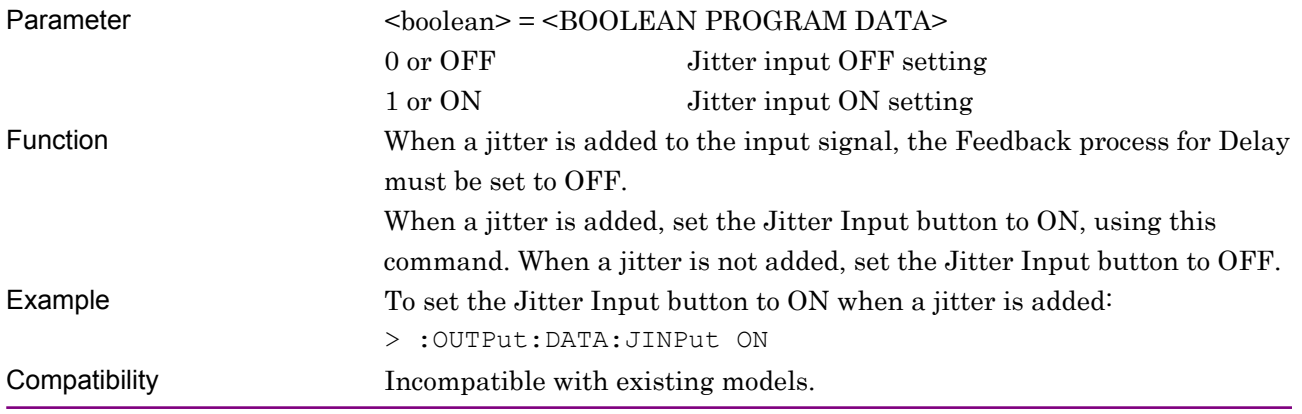

#### **:OUTPut:DATA:JINPut?**

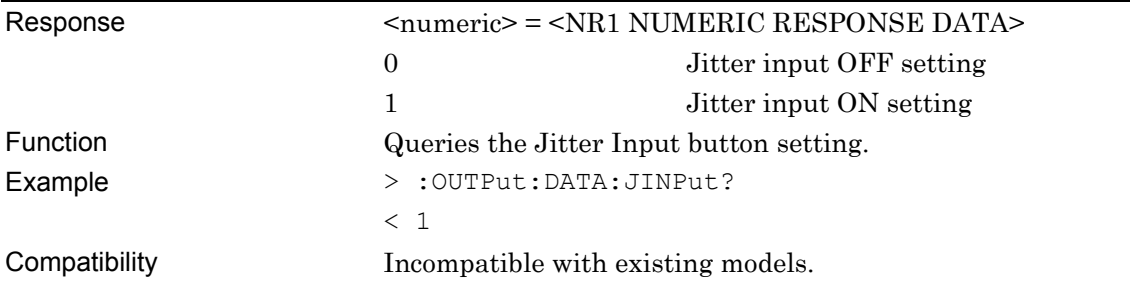

# **:OUTPut:DATA:UDELay:OFFSet <numeric>**

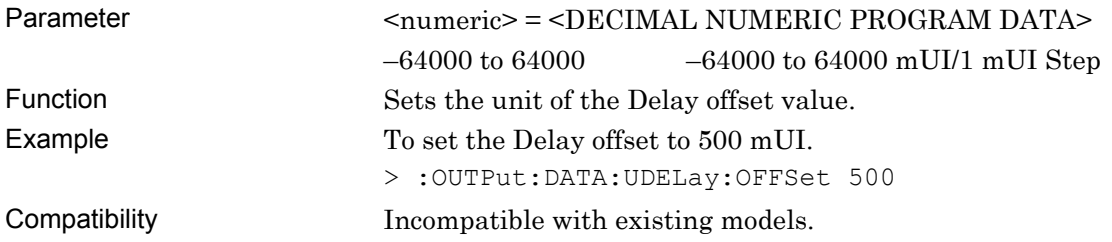

# **:OUTPut:DATA:UDELay:OFFSet?**

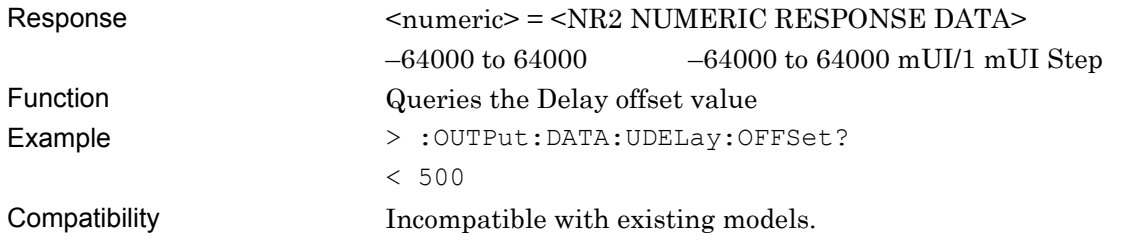

#### **7.3.1.3 Clock/XClock setting commands**

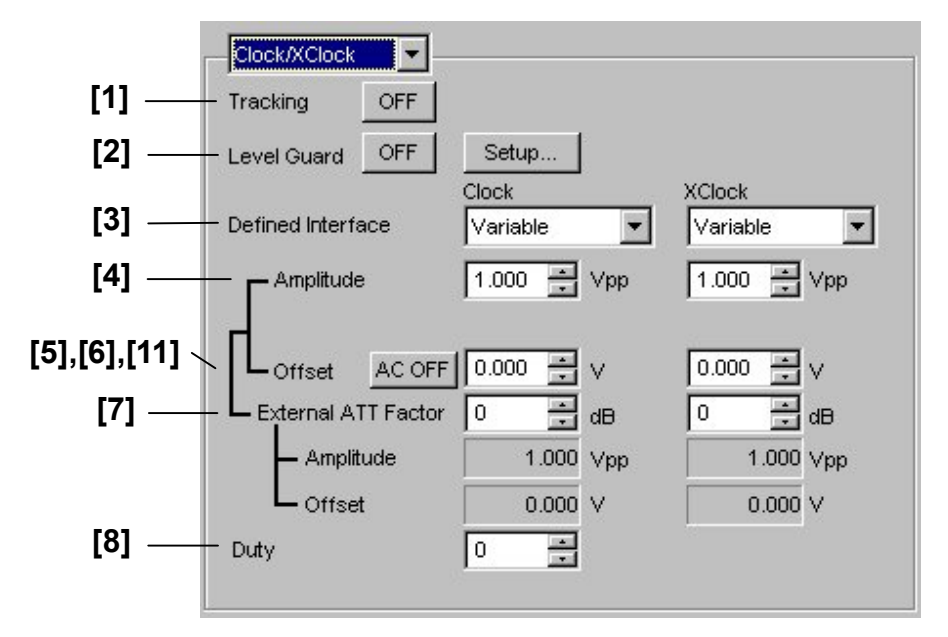

**Figure 7.3.1.3-1 Clock/XClock setting field** 

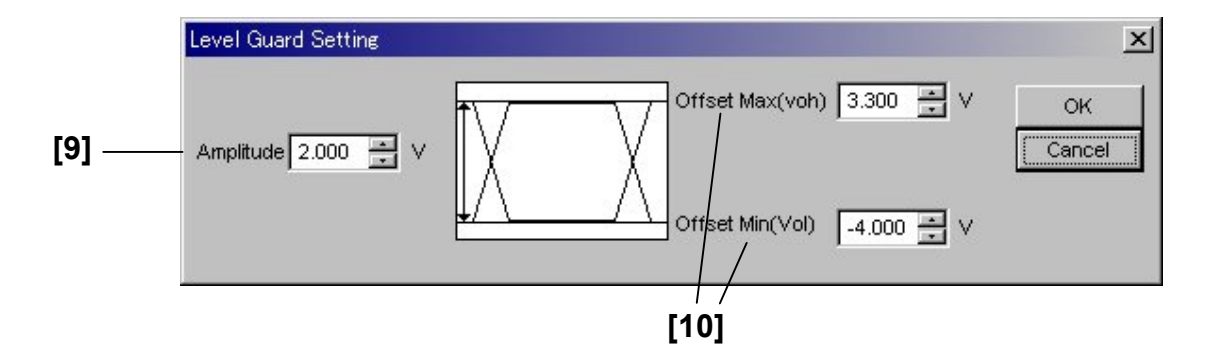

**Figure 7.3.1.3-2 Level Guard setting dialog box** 

#### 7.3 PPG Commands

| No.               | <b>Setting Items</b>              | Commands                                     |
|-------------------|-----------------------------------|----------------------------------------------|
| $\lceil 1 \rceil$ | Tracking                          | :OUTPut:CLOCk:TRACking                       |
|                   |                                   | :OUTPut:CLOCk:TRACking?                      |
| $[2]$             | Level Guard                       | :OUTPut:CLOCk:LEVGuard                       |
|                   |                                   | :OUTPut:CLOCk:LEVGuard?                      |
| $\lceil 3 \rceil$ | Defined Interface                 | :OUTPut:CLOCk:LEVel                          |
|                   |                                   | :OUTPut:CLOCk:LEVel?                         |
| $[4]$             | Amplitude                         | :OUTPut:CLOCk:AMPLitude                      |
|                   |                                   | :OUTPut:CLOCk:AMPLitude?                     |
| [5]               | <b>AC ON/OFF</b>                  | :OUTPut:CLOCk:AOFFset                        |
|                   |                                   | :OUTPut:CLOCk:AOFFset?                       |
| [6]               | Offset                            | :OUTPut:CLOCk:OFFSet                         |
|                   |                                   | :OUTPut:CLOCk:OFFSet?                        |
| $[7]$             | <b>External ATT Factor</b>        | :OUTPut:CLOCk:ATTFactor                      |
|                   |                                   | :OUTPut:CLOCk:ATTFactor?                     |
| [8]               | Duty                              | :OUTPut:CLOCk:DUTY                           |
|                   |                                   | :OUTPut:CLOCk:DUTY?                          |
| $[9]$             | Amplitude                         | :OUTPut:CLOCk:LIMitter:AMPLitude             |
|                   |                                   | :OUTPut:CLOCk:LIMitter:AMPLitude?            |
| $[10]$            | Offset Max/Min                    | :OUTPut:CLOCk:LIMitter:OFFSet                |
|                   |                                   | :OUTPut:CLOCk:LIMitter:OFFSet?               |
| $[11]$            | No label (Query for data/clock    | :OUTPut:CHANge:CSTate?                       |
|                   | output setting completion status) | Refer to Section 7.3.1.2 "Data/XData setting |
|                   |                                   | commands" for details on this command.       |

**Table 7.3.1.3-1 Clock/XClock setting commands** 

# **:OUTPut:CLOCk:TRACking <boolean>**

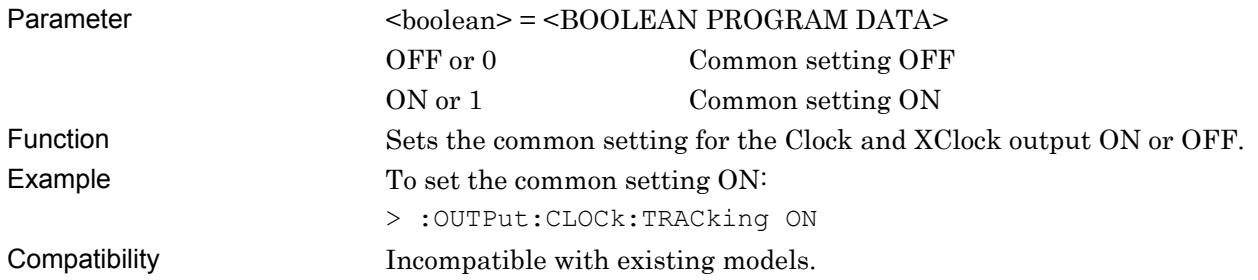

## **:OUTPut:CLOCk:TRACking?**

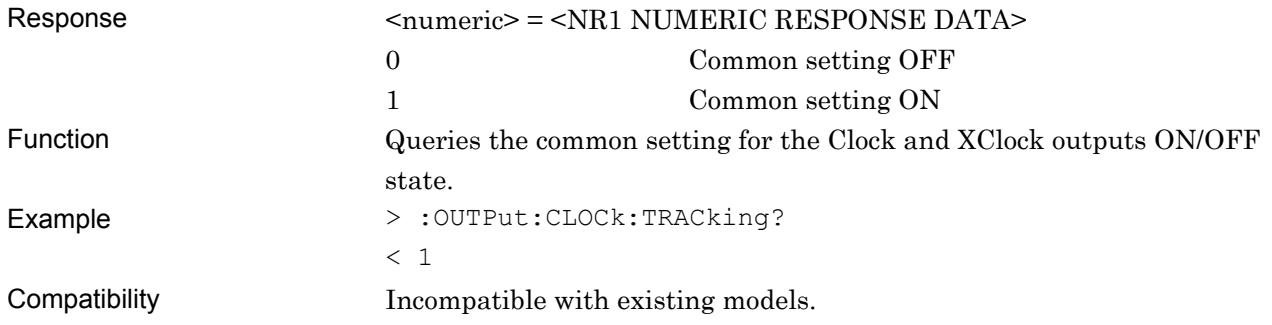

## **:OUTPut:CLOCk:LEVGuard <boolean>**

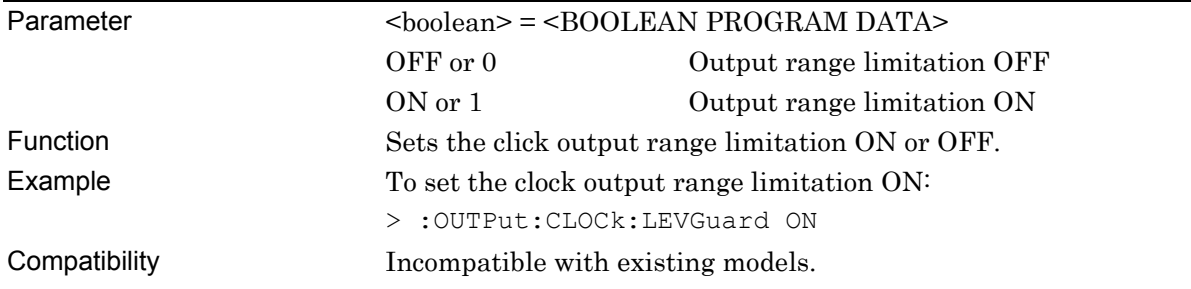

# **:OUTPut:CLOCk:LEVGuard?**

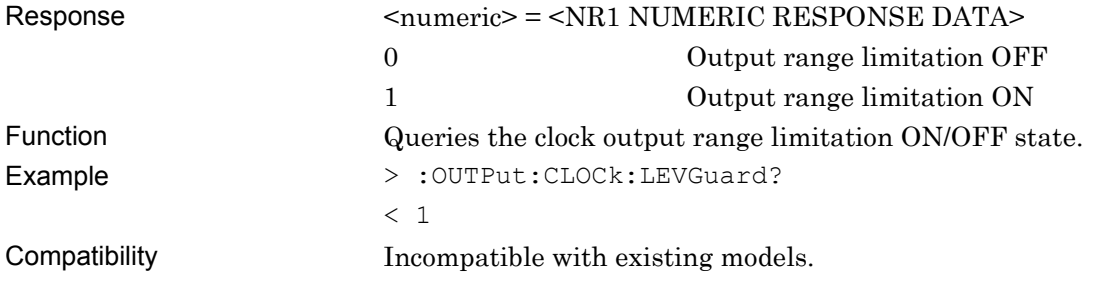

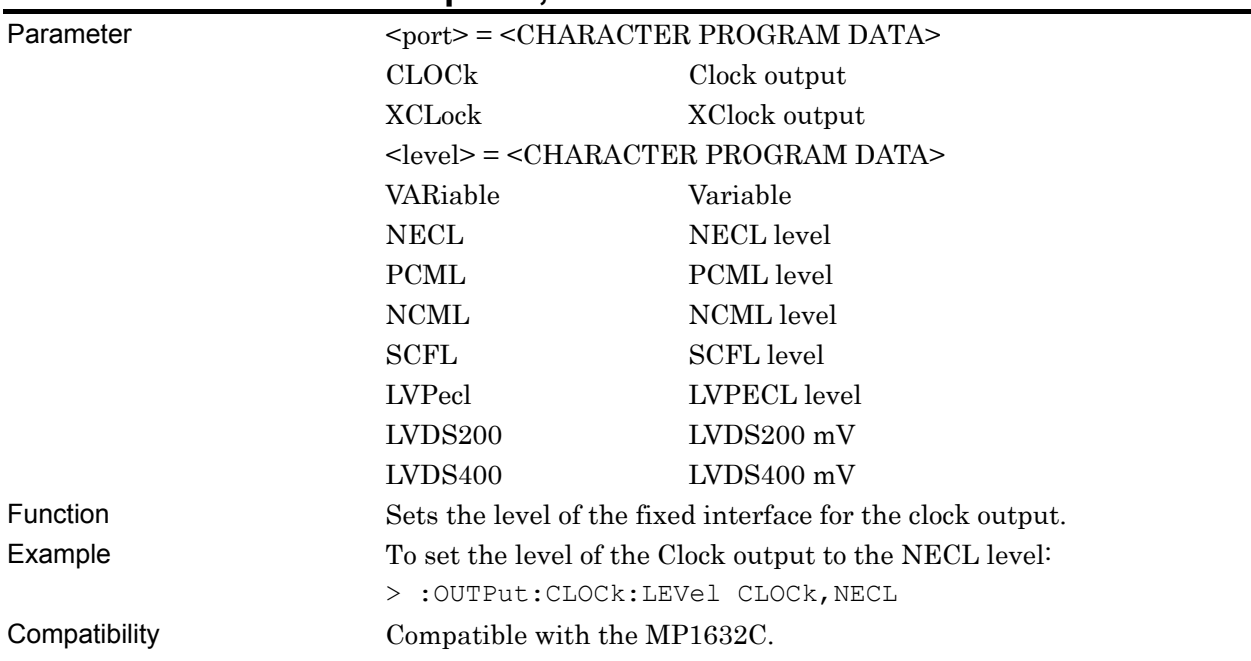

### **:OUTPut:CLOCk:LEVel <port>,<level>**

# **:OUTPut:CLOCk:LEVel? <port>**

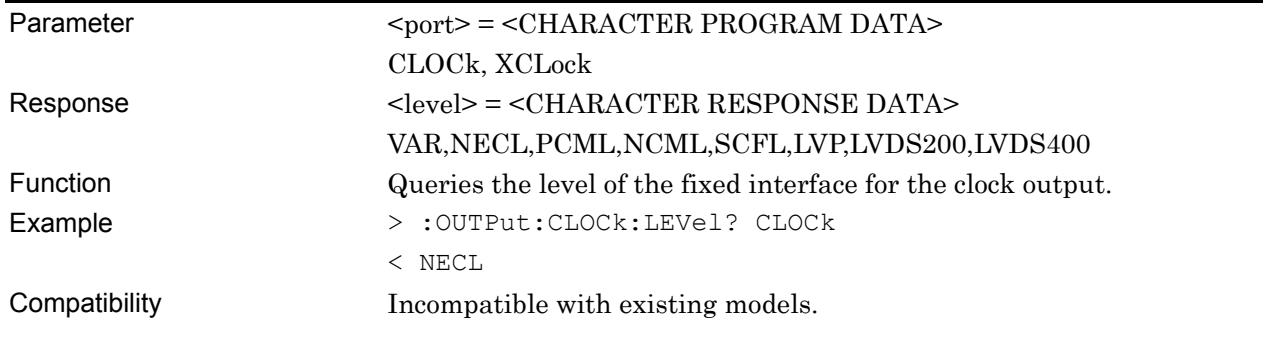

# **:OUTPut:CLOCk:AMPLitude <port>,<numeric>**

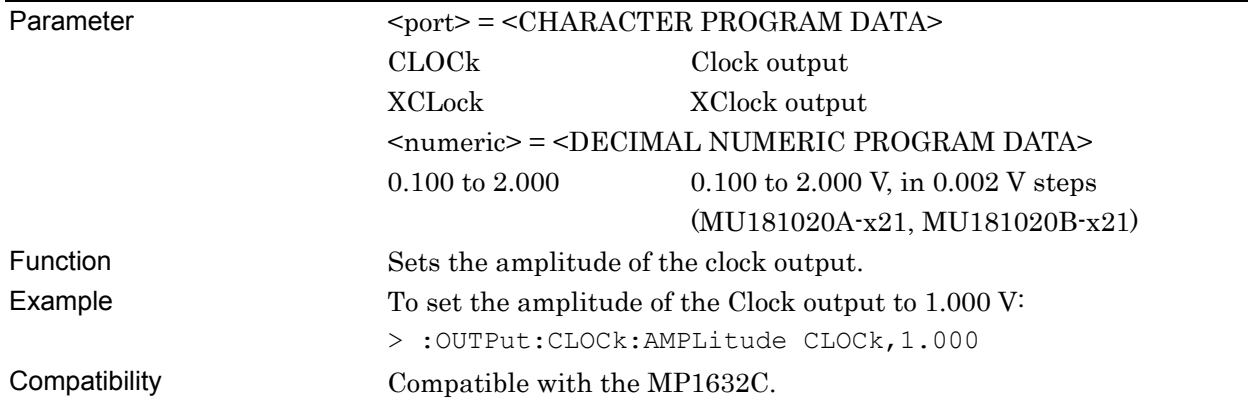

# **:OUTPut:CLOCk:AMPLitude? <port>**

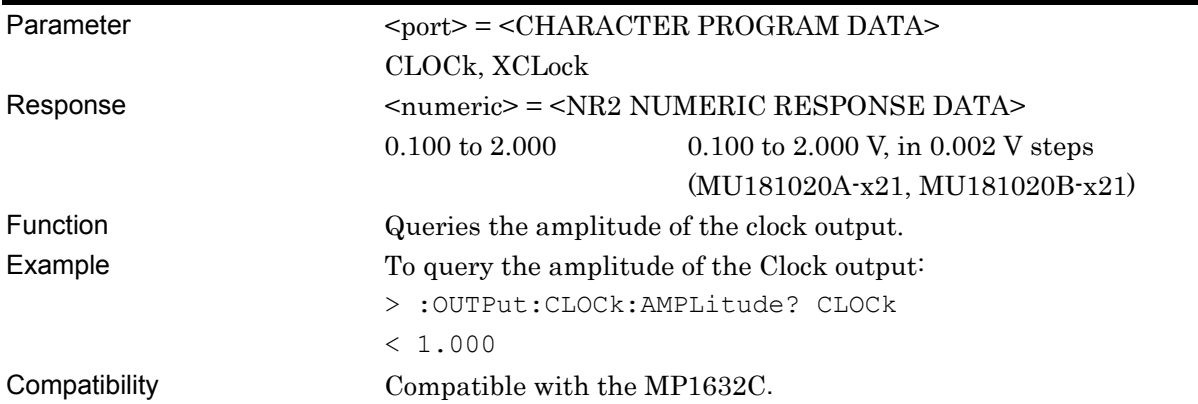

# **:OUTPut:CLOCk:AOFFset <boolean>**

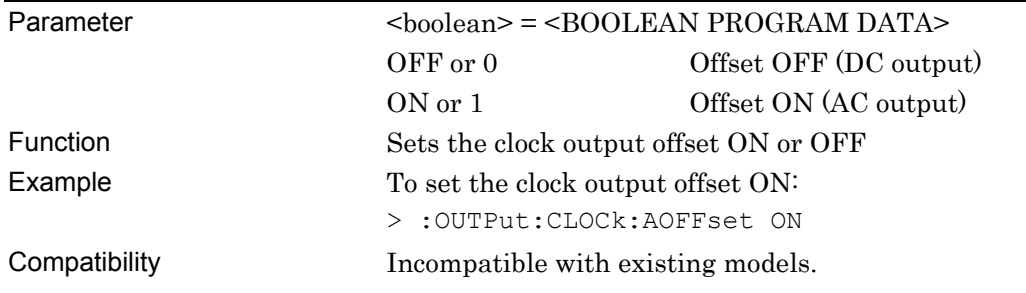

### **:OUTPut:CLOCk:AOFFset?**

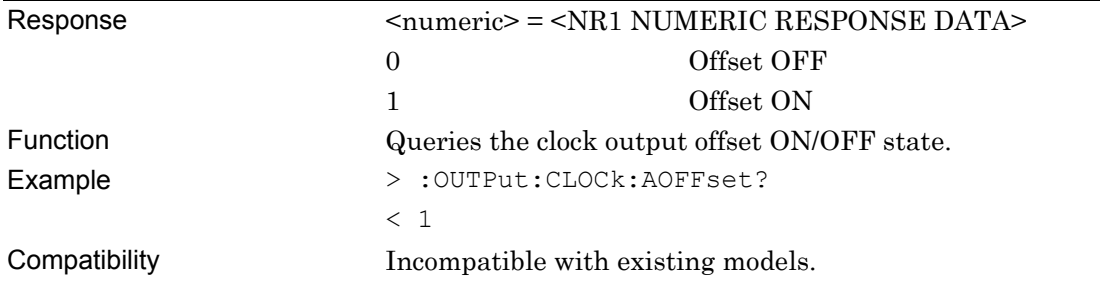

### **:OUTPut:CLOCk:OFFSet <port>,<numeric>**

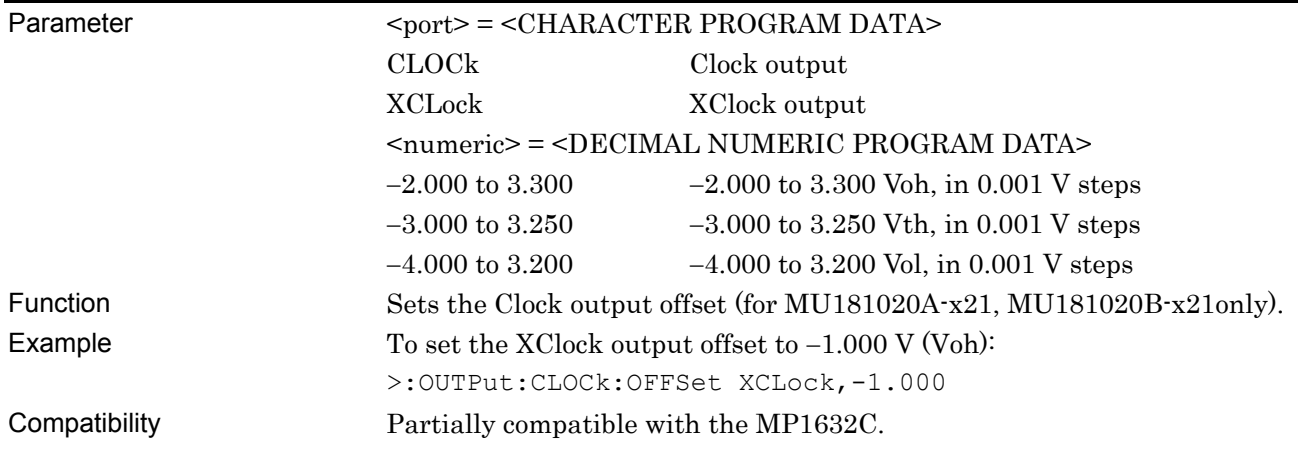

## **:OUTPut:CLOCk:OFFSet? <port>**

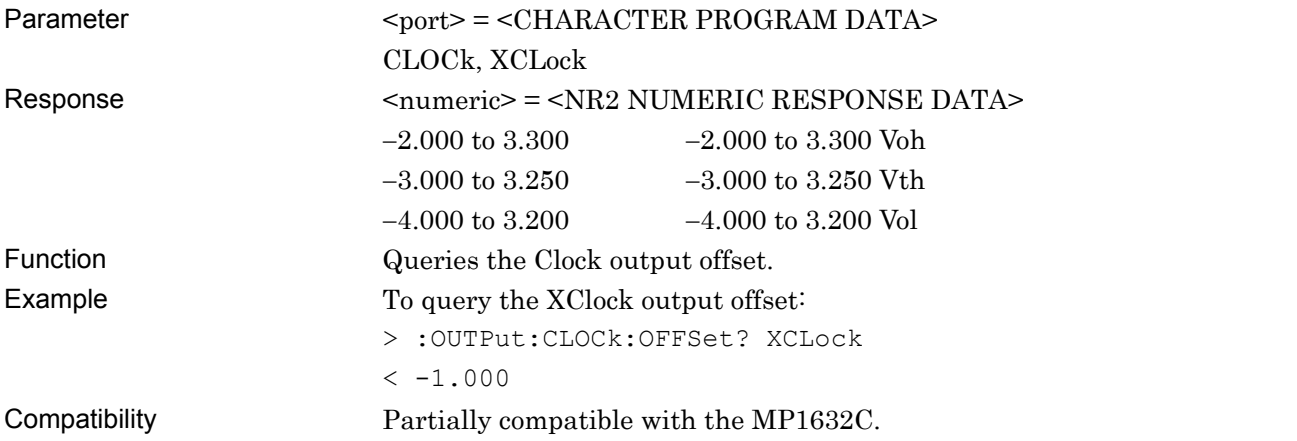

## **:OUTPut:CLOCk:ATTFactor <port>,<numeric>**

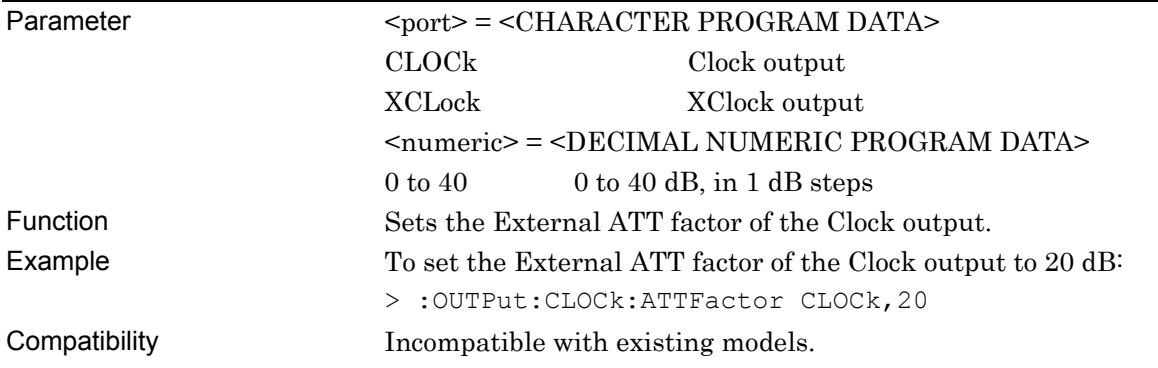

### **:OUTPut:CLOCk:ATTFactor? <port>**

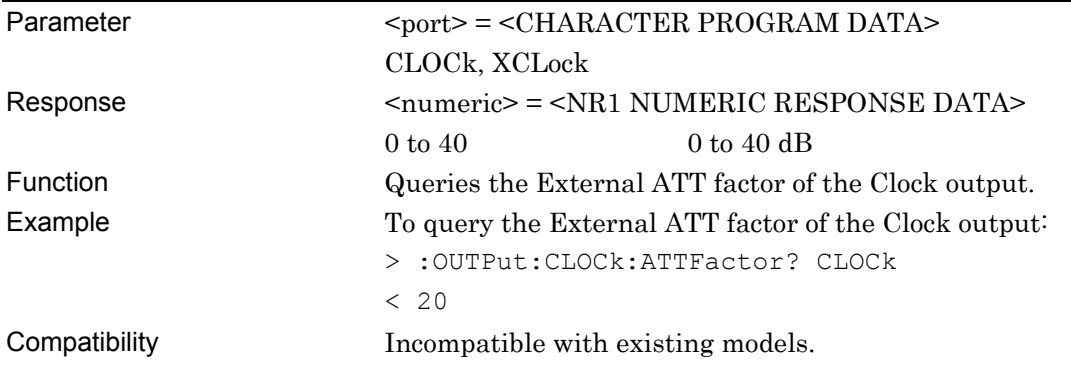

### **:OUTPut:CLOCk:DUTY <numeric>**

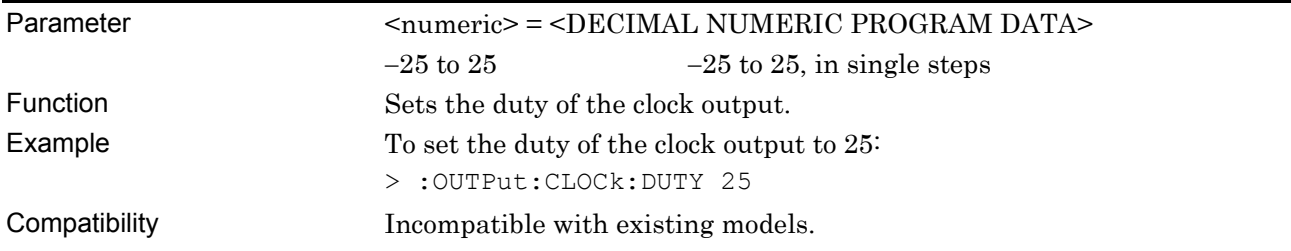

### **:OUTPut:CLOCk:DUTY?**

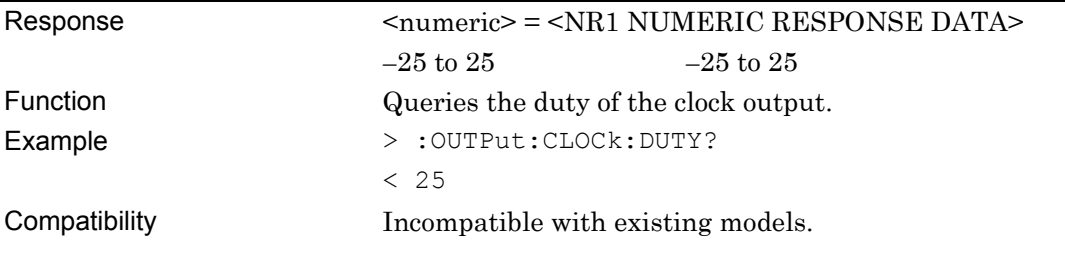

### **:OUTPut:CLOCk:LIMitter:AMPLitude <numeric>**

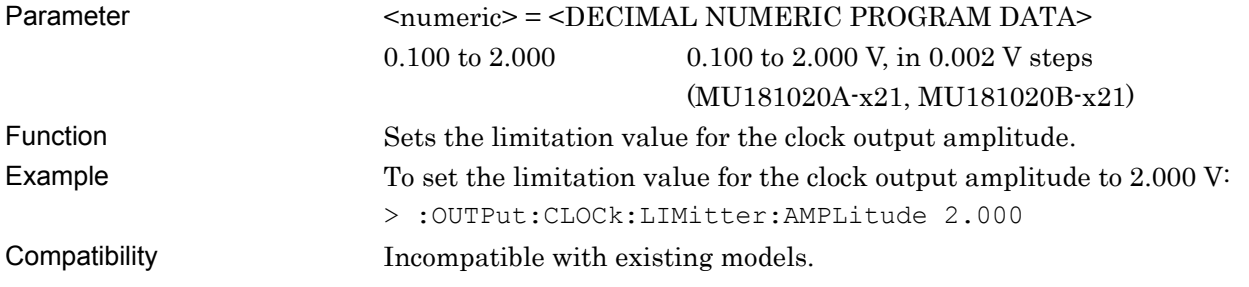

### **:OUTPut:CLOCk:LIMitter:AMPLitude?**

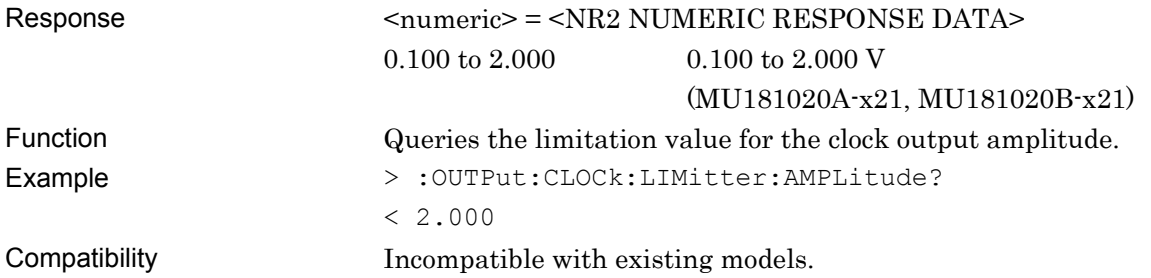

## **:OUTPut:CLOCk:LIMitter:OFFSet <max>,<min>**

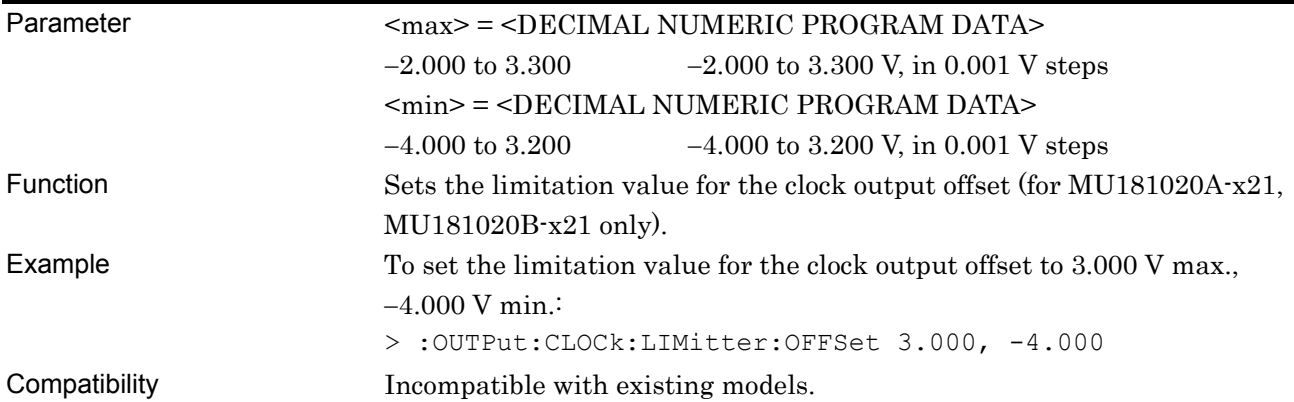

### **:OUTPut:CLOCk:LIMitter:OFFSet?**

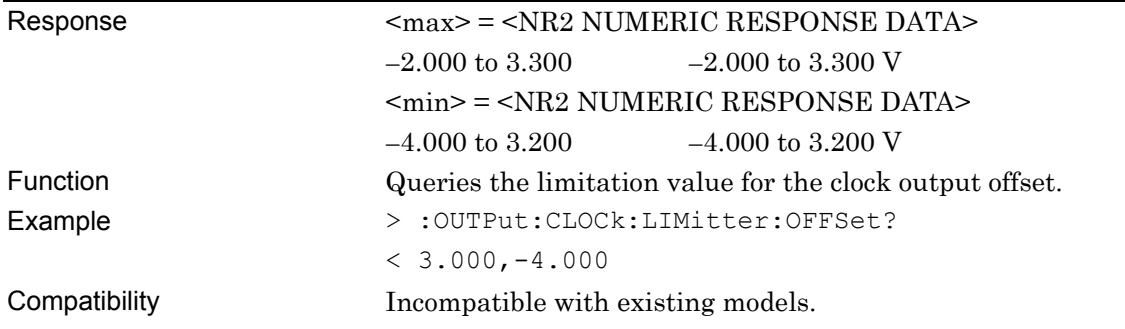

#### **7.3.1.4 CMU Bit Rate setting commands**

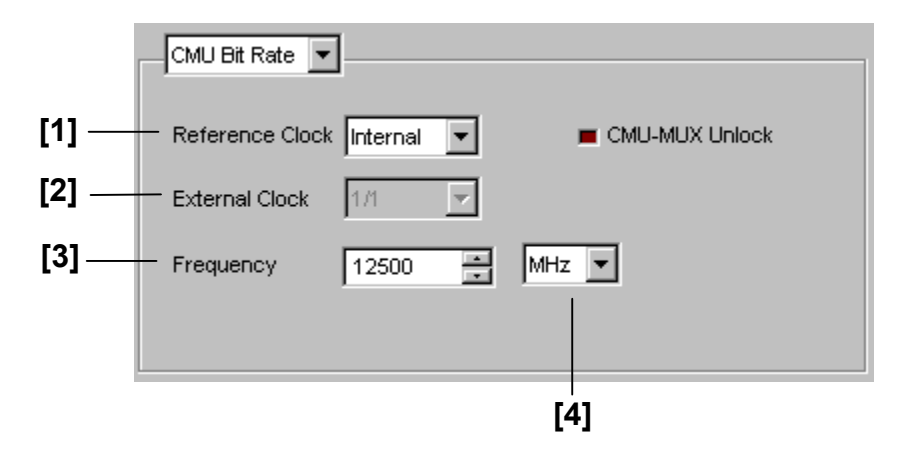

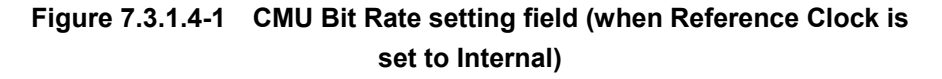

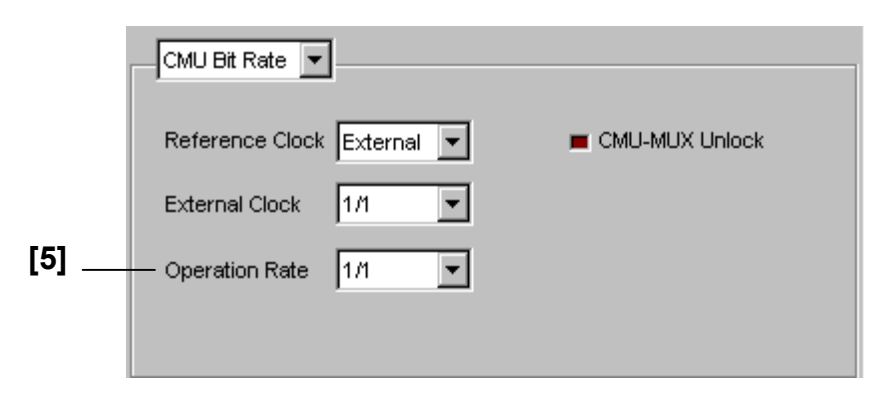

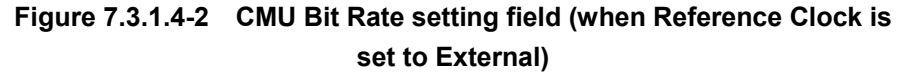

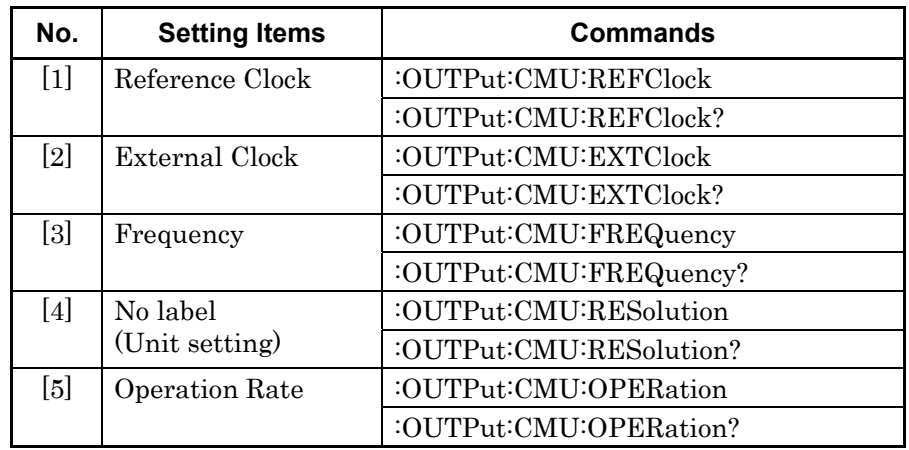

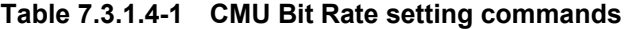

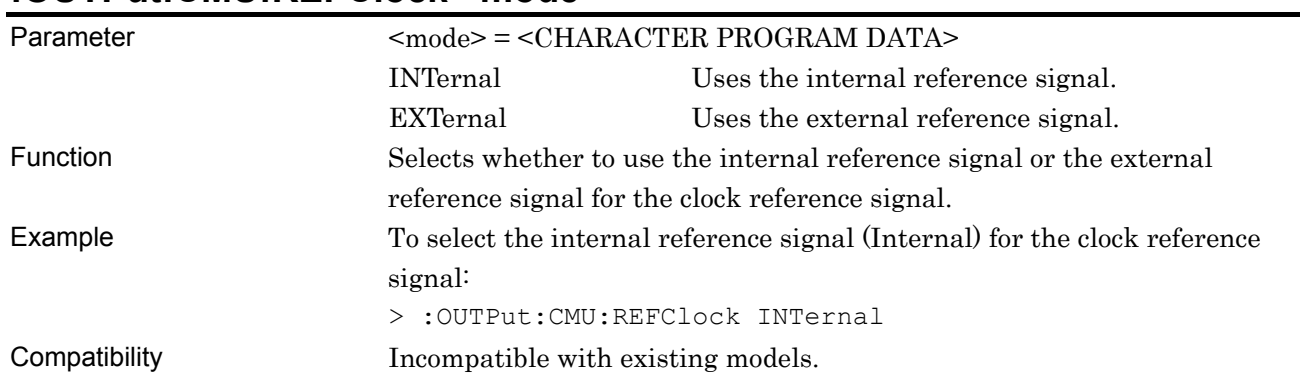

#### **:OUTPut:CMU:REFClock <mode>**

### **:OUTPut:CMU:REFClock?**

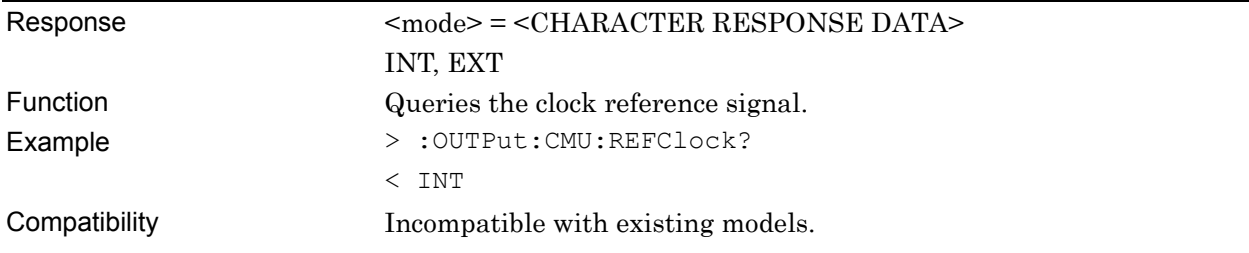

## **:OUTPut:CMU:EXTClock <source>**

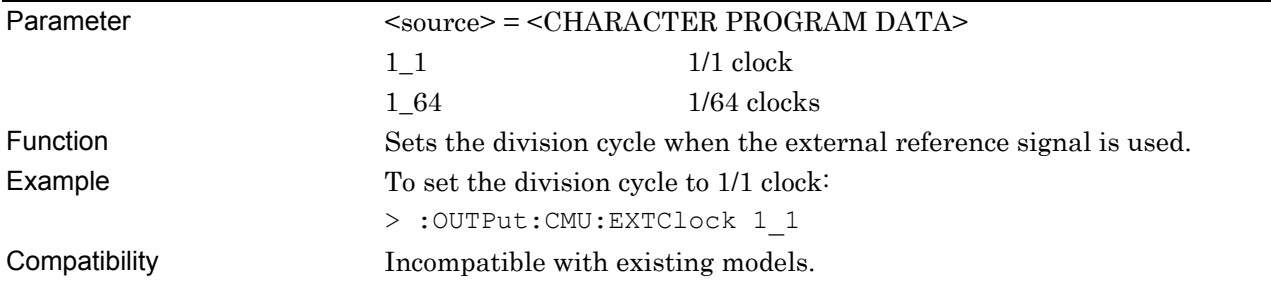

## **:OUTPut:CMU:EXTClock?**

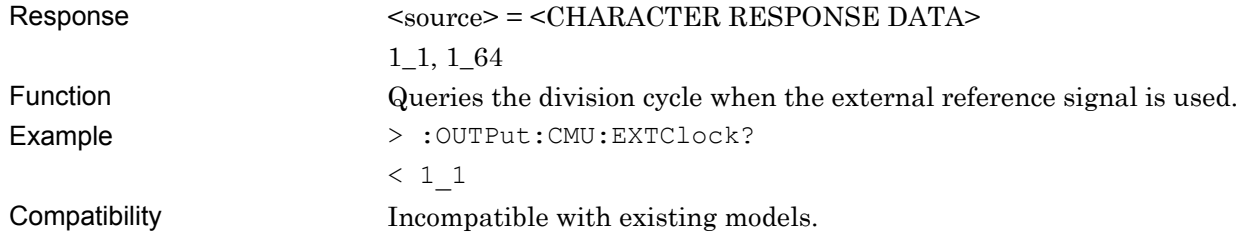

# **:OUTPut:CMU:FREQuency <numeric>**

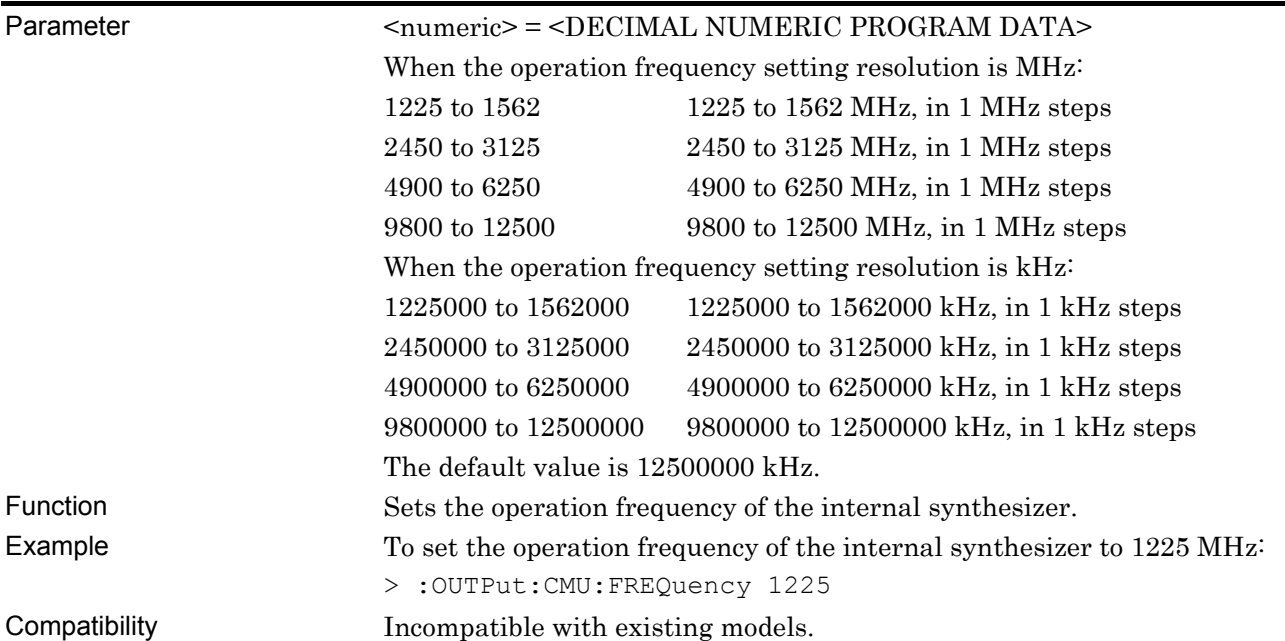

# **:OUTPut:CMU:FREQuency?**

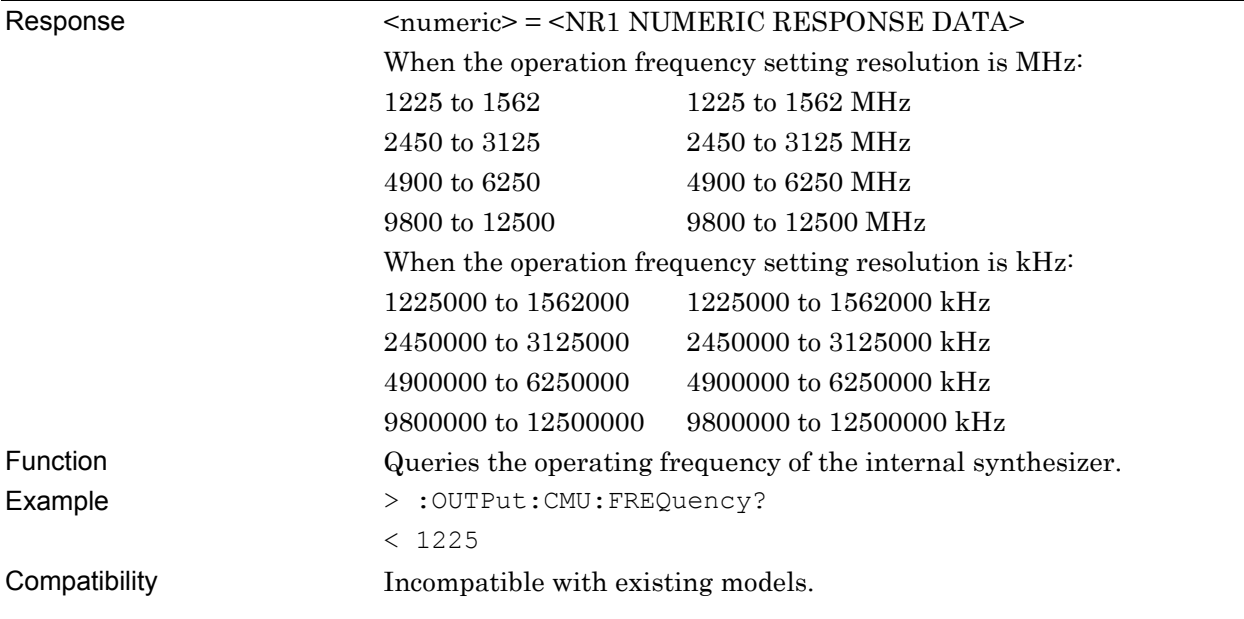

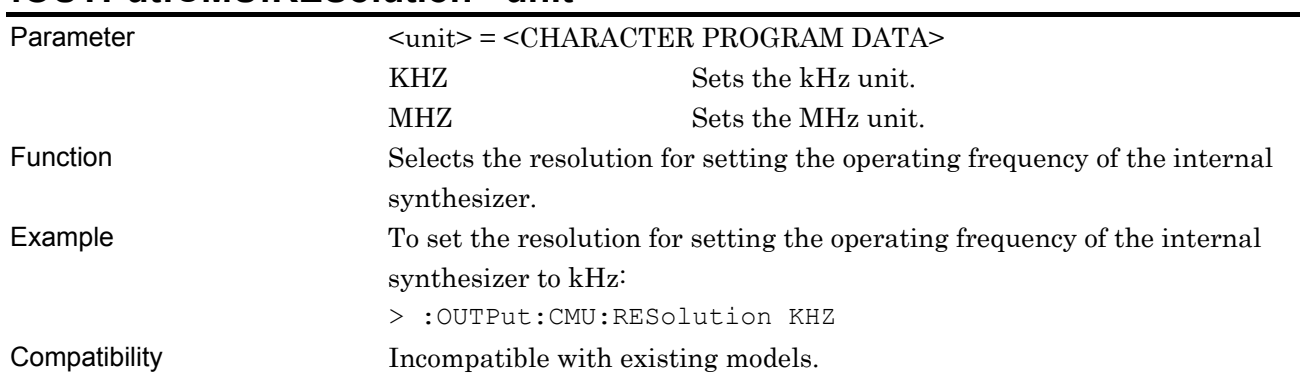

#### **:OUTPut:CMU:RESolution <unit>**

### **:OUTPut:CMU:RESolution?**

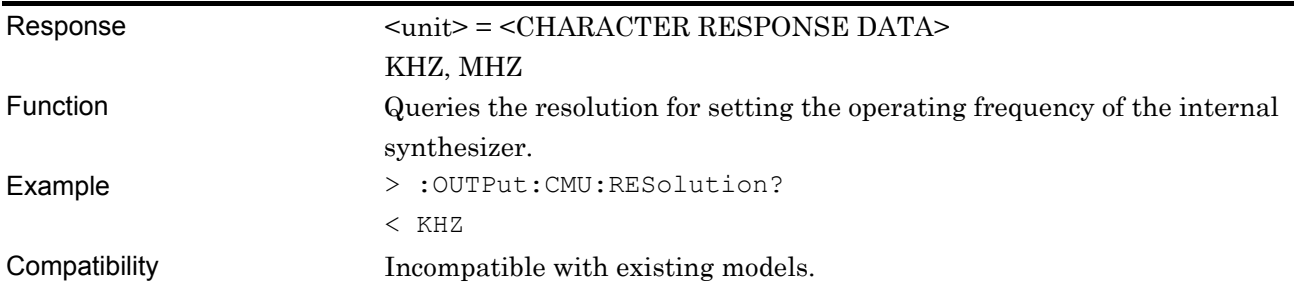

## **:OUTPut:CMU:OPERation <numeric>**

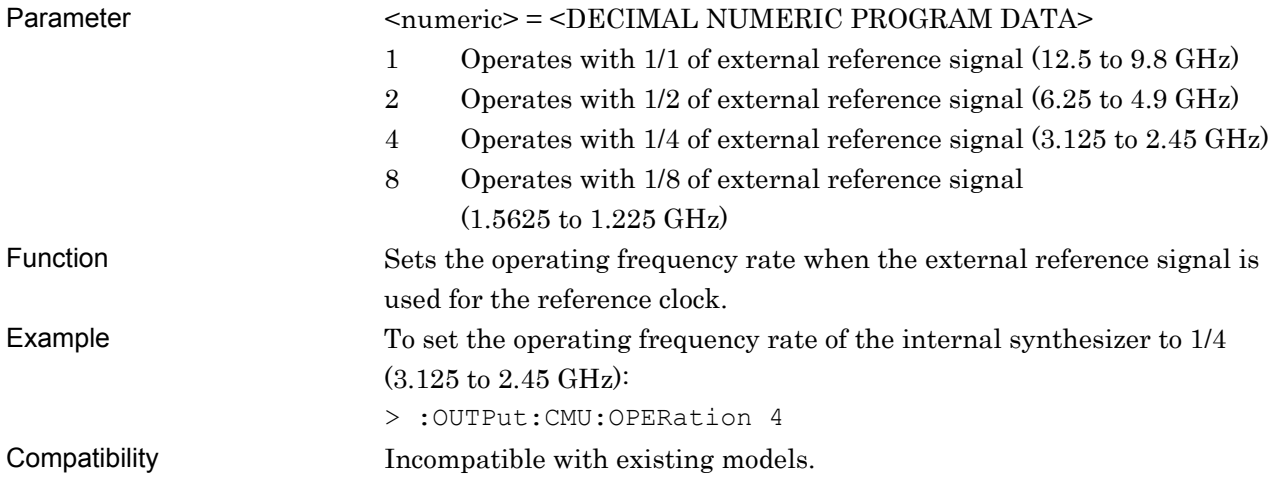

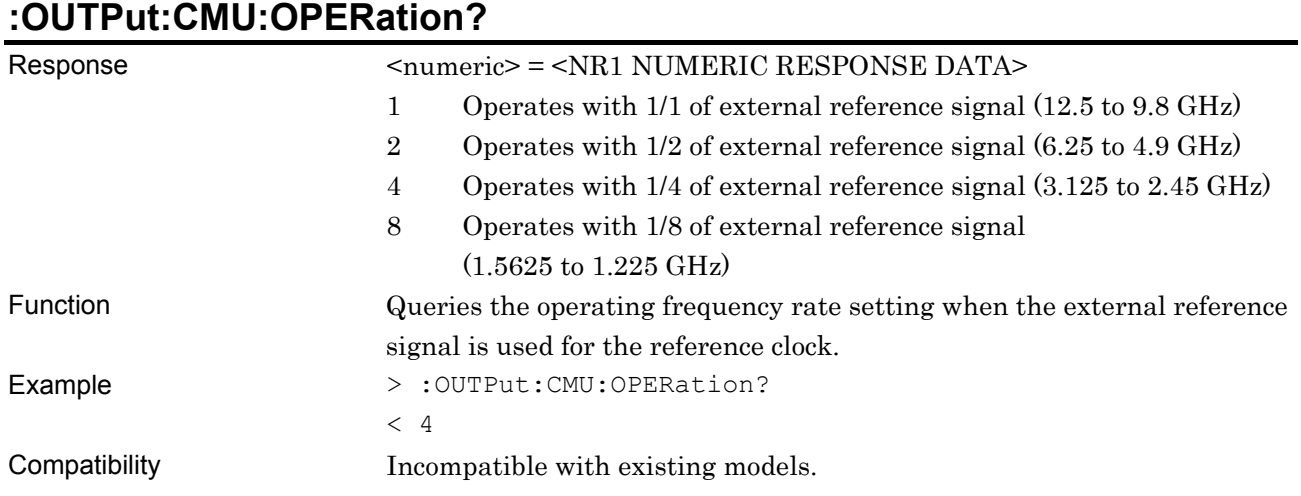

### **7.3.2 Commands related to Pattern tab window**

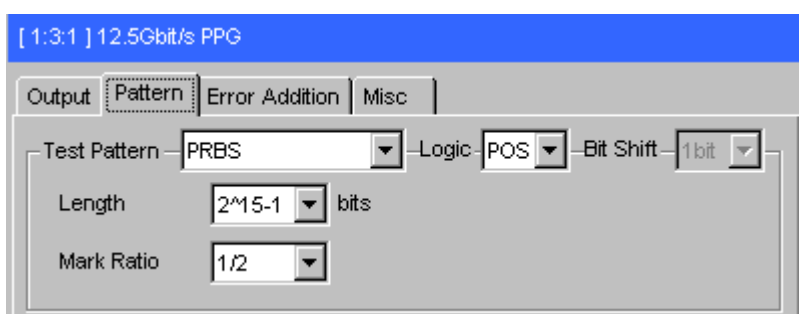

**Figure 7.3.2-1 Pattern tab window** 

#### **7.3.2.1 Test Pattern setting commands**

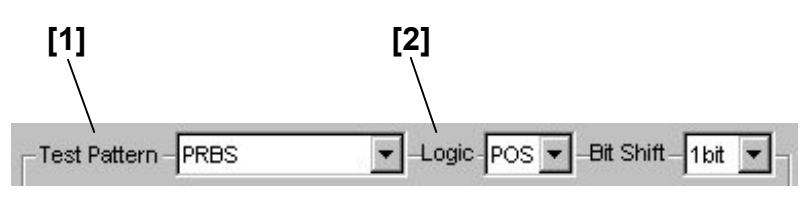

**Figure 7.3.2.1-1 Test Pattern setting field** 

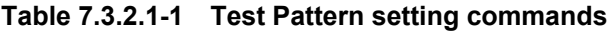

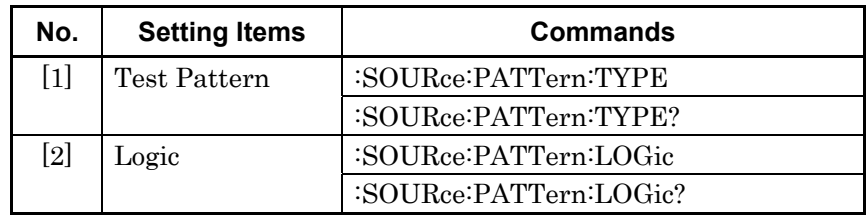

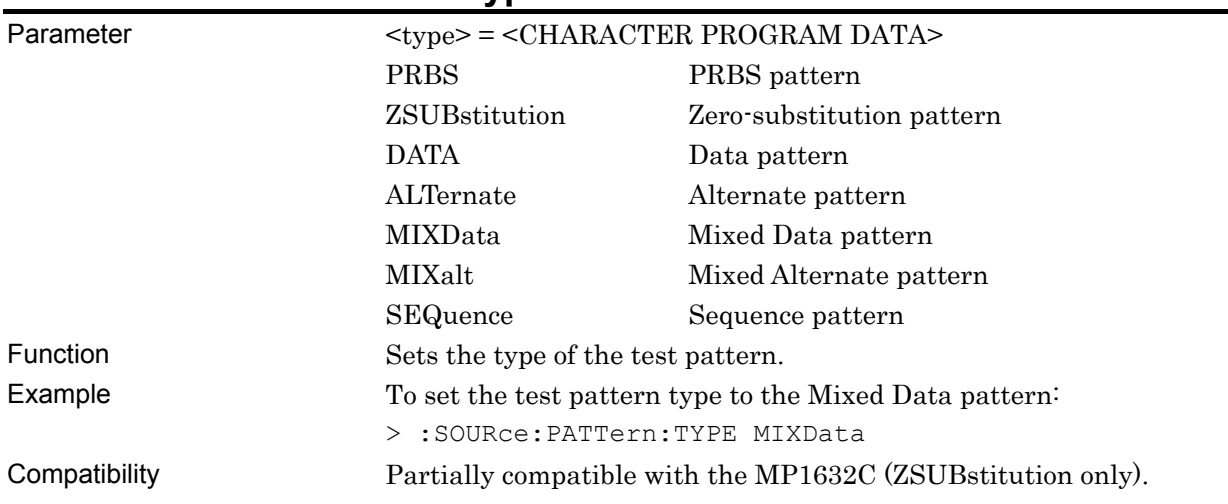

### **:SOURce:PATTern:TYPE <type>**

### **:SOURce:PATTern:TYPE?**

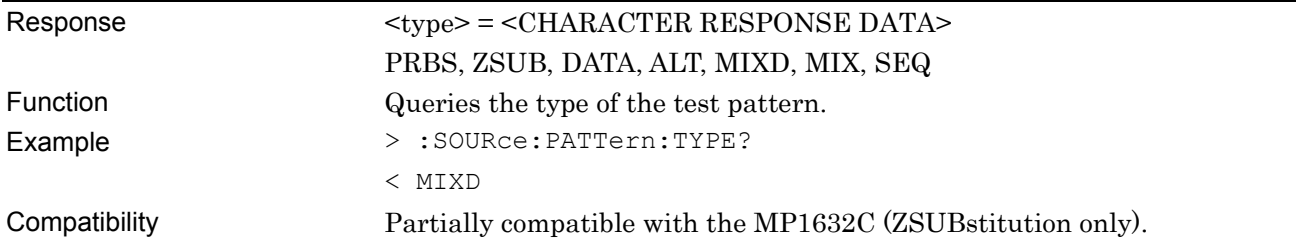

# **:SOURce:PATTern:LOGic <logic>**

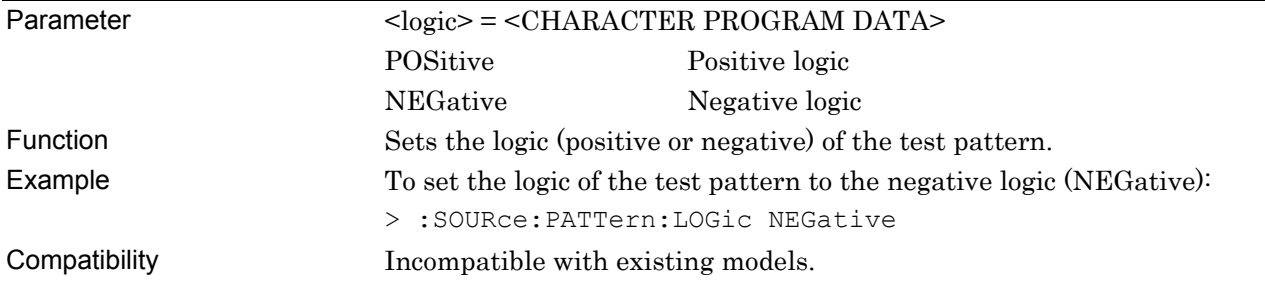

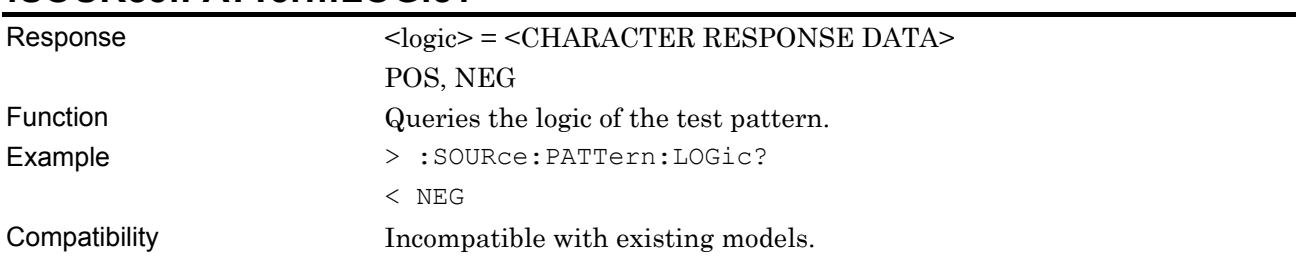

## **:SOURce:PATTern:LOGic?**

### **7.3.2.2 PRBS pattern setting commands**

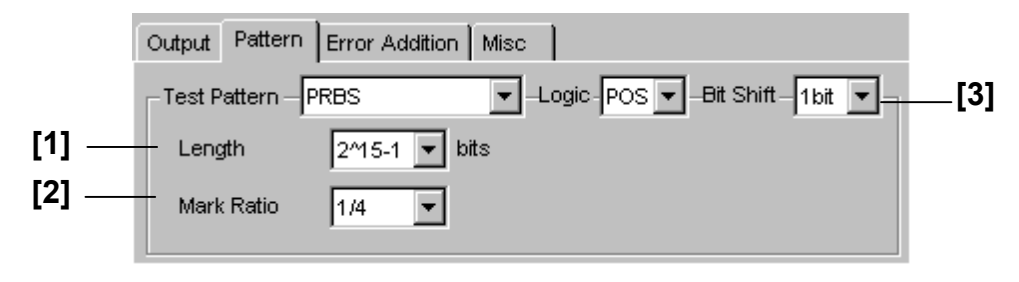

**Figure 7.3.2.2-1 PRBS pattern setting** 

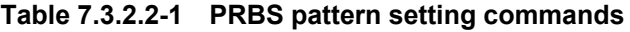

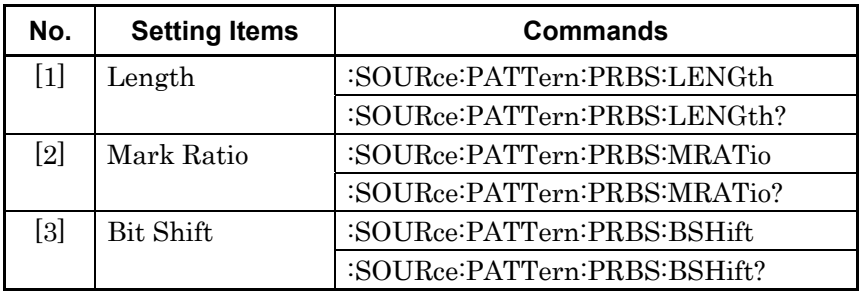

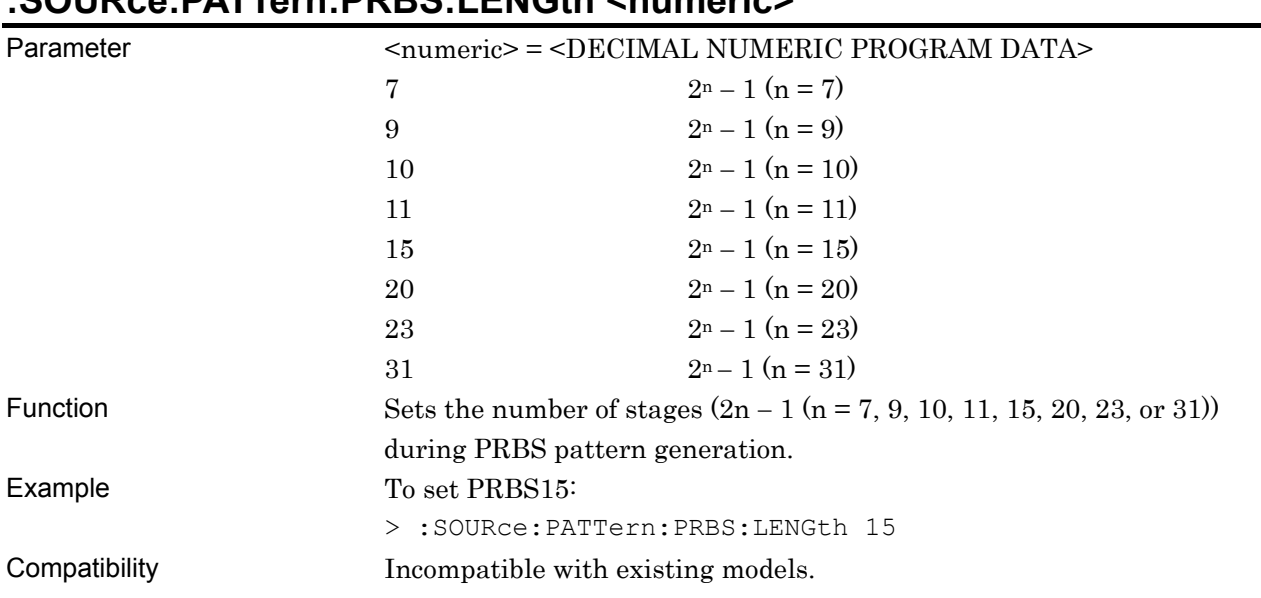

### **:SOURce:PATTern:PRBS:LENGth <numeric>**

### **:SOURce:PATTern:PRBS:LENGth?**

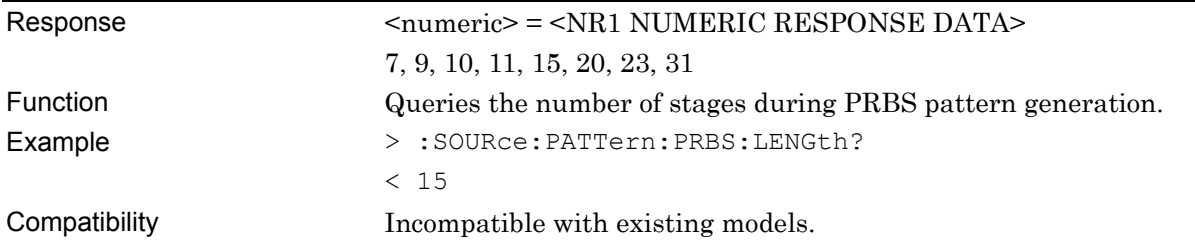

### **:SOURce:PATTern:PRBS:MRATio <mratio>**

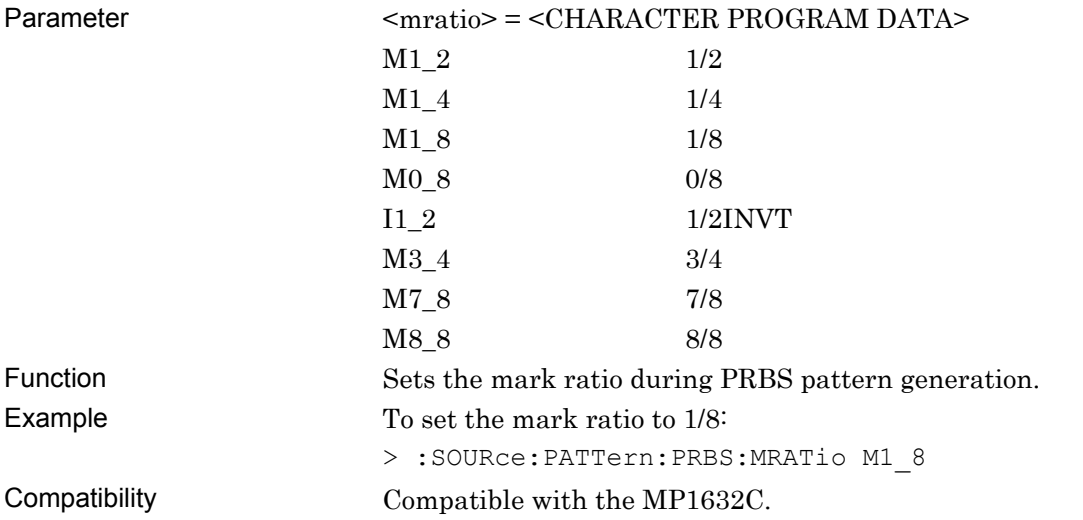

### **:SOURce:PATTern:PRBS:MRATio?**

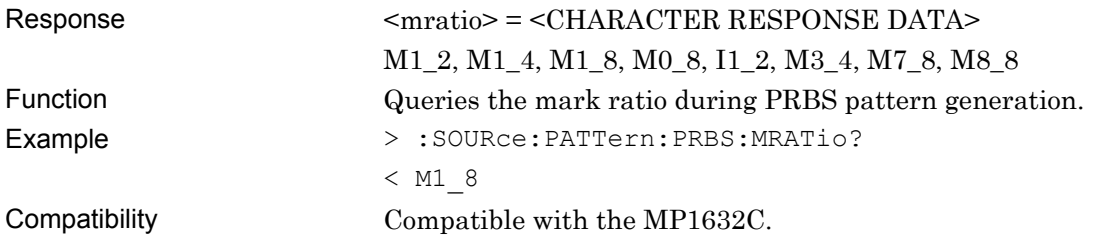

## **:SOURce:PATTern:PRBS:BSHift <numeric>**

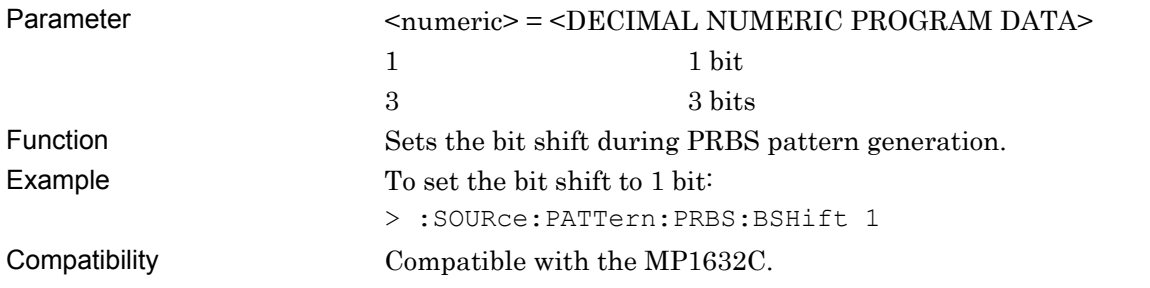

### **:SOURce:PATTern:PRBS:BSHift?**

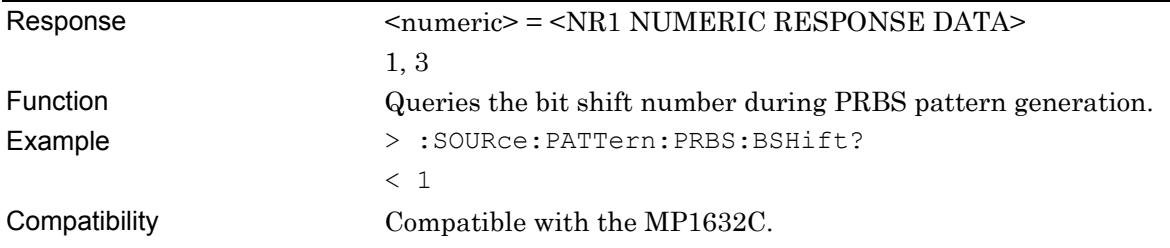

#### **7.3.2.3 Zero-Substitution pattern setting commands**

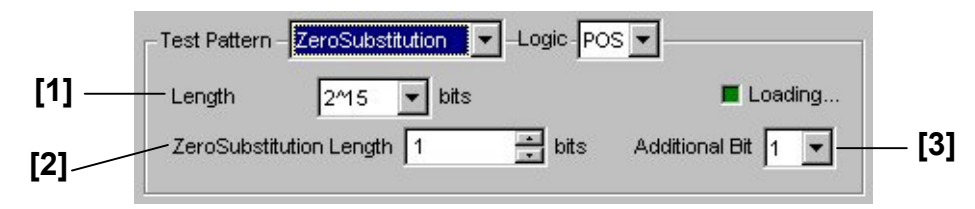

**Figure 7.3.2.3-1 Zero-Substitution pattern setting** 

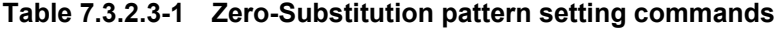

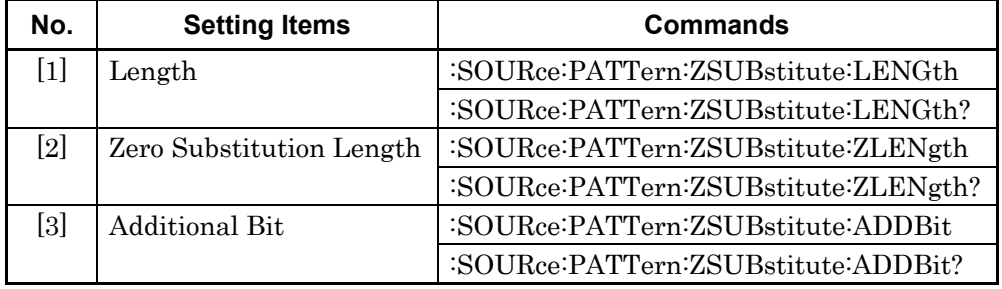

## **:SOURce:PATTern:ZSUBstitute:LENGth <length>**

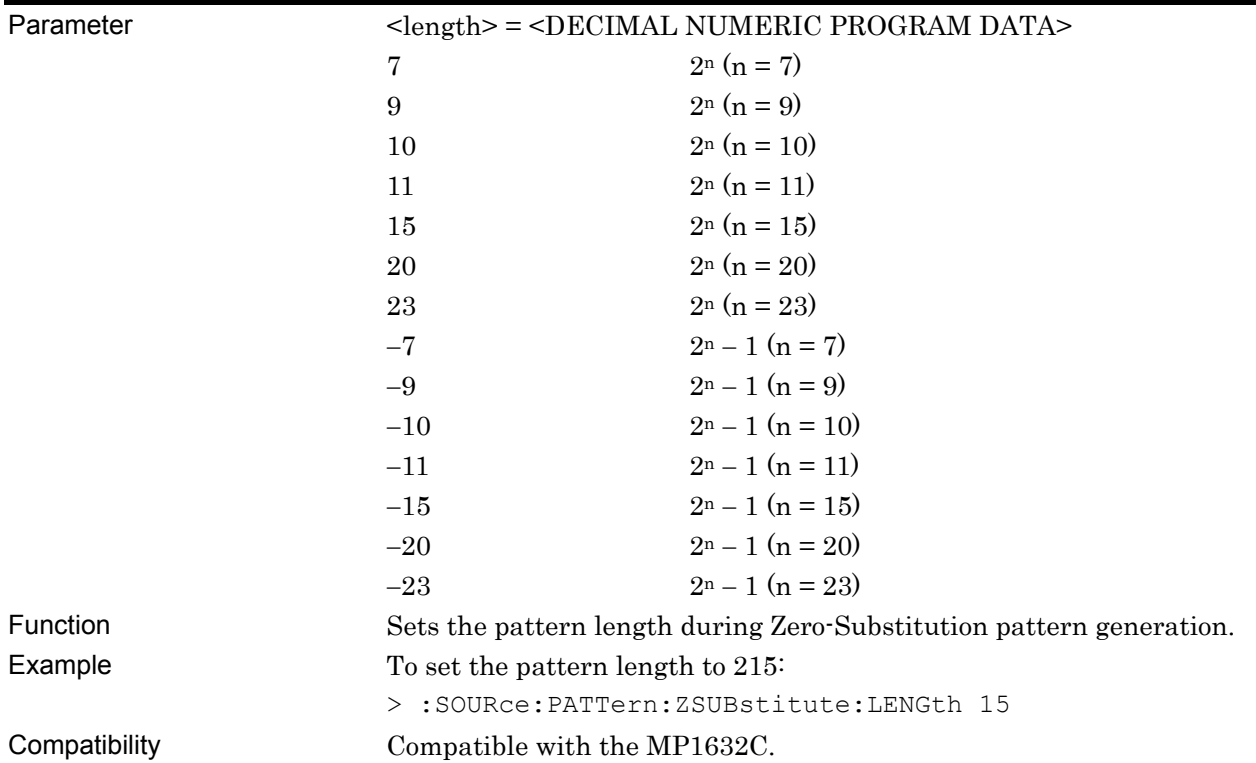

### **:SOURce:PATTern:ZSUBstitute:LENGth?**

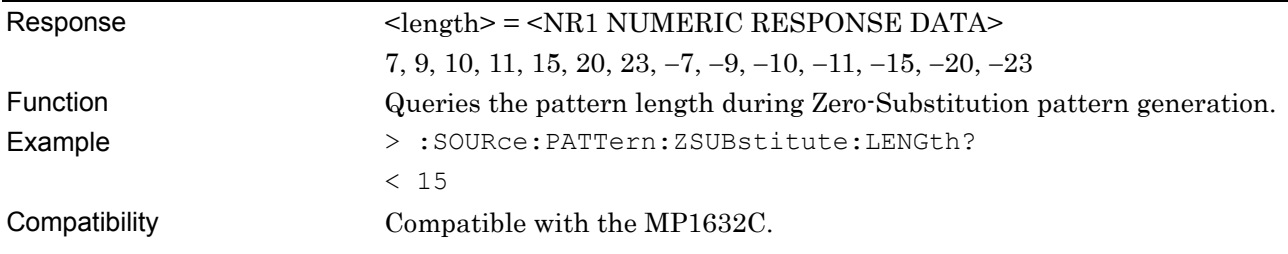

# **:SOURce:PATTern:ZSUBstitute:ZLENgth <numeric>**

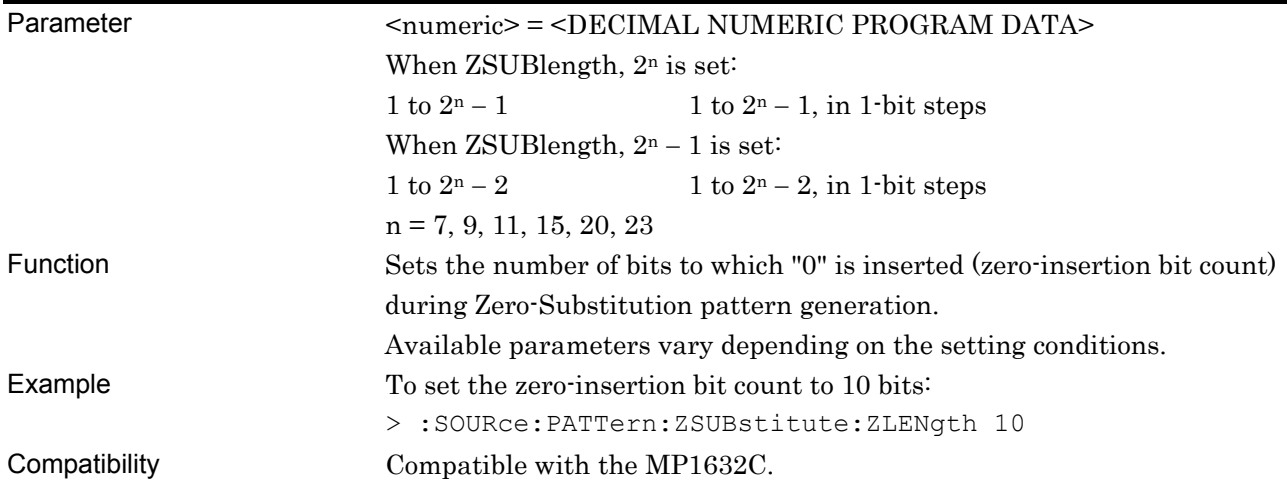

# **:SOURce:PATTern:ZSUBstitute:ZLENgth?**

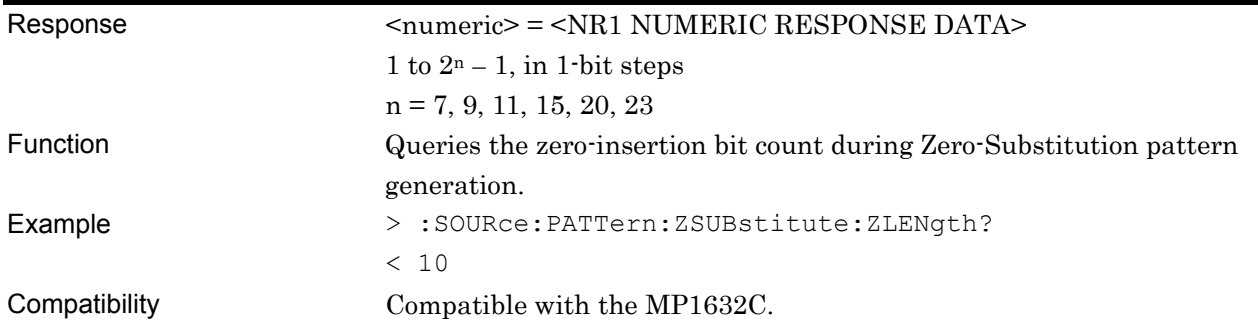

### **:SOURce:PATTern:ZSUBstitute:ADDBit <numeric>**

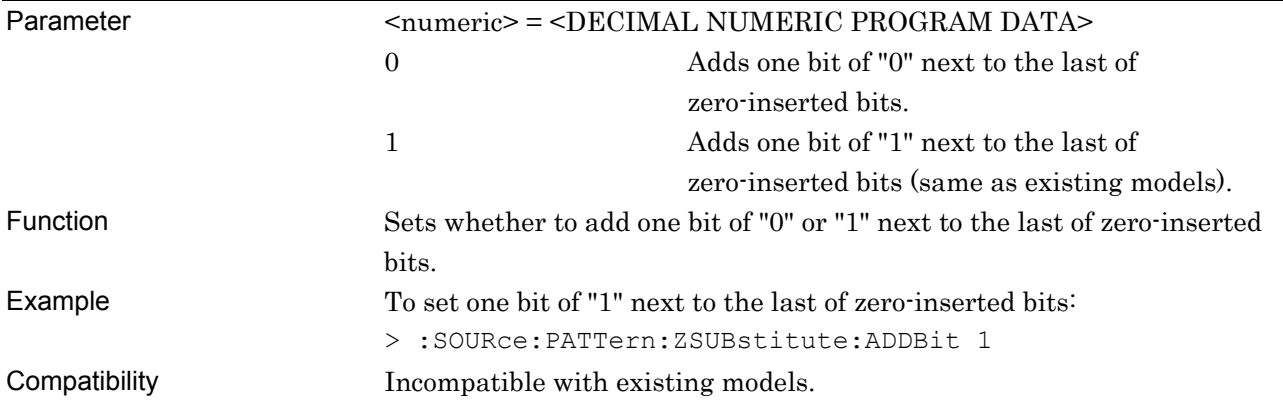

### **:SOURce:PATTern:ZSUBstitute:ADDBit?**

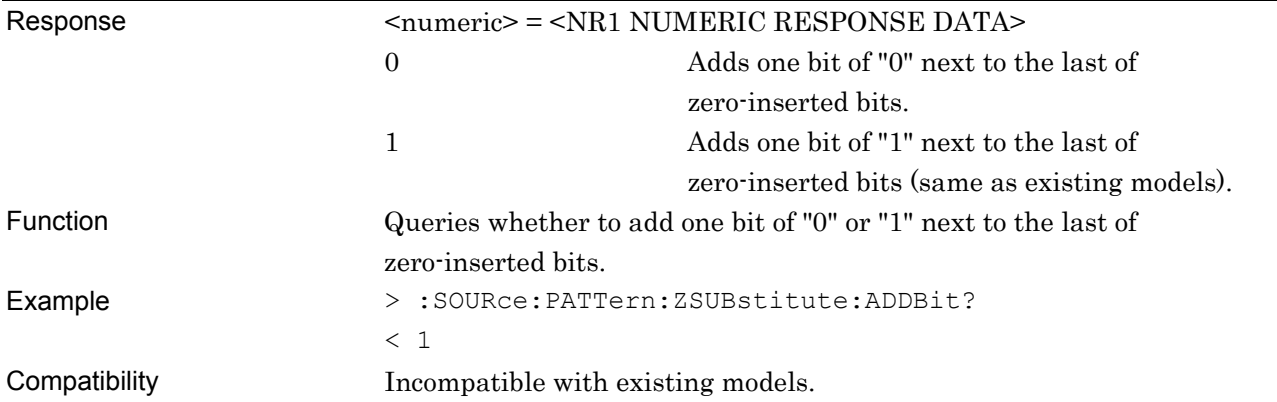

### **7.3.2.4 Data pattern setting commands**

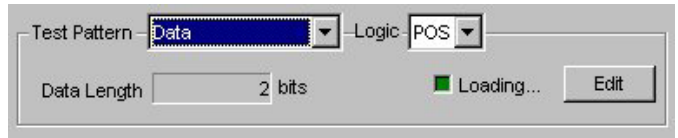

**Figure 7.3.2.4-1 Data pattern setting** 

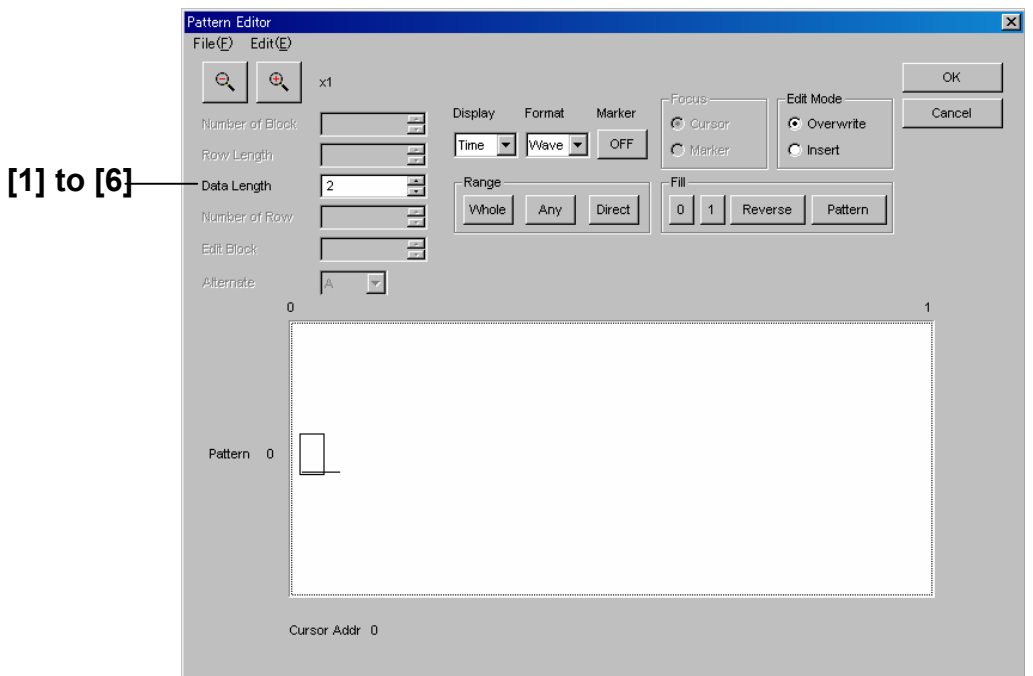

**Figure 7.3.2.4-2 Data pattern setting (Pattern Editor screen)** 

|  | Table 7.3.2.4-1 Data pattern setting commands |  |
|--|-----------------------------------------------|--|
|--|-----------------------------------------------|--|

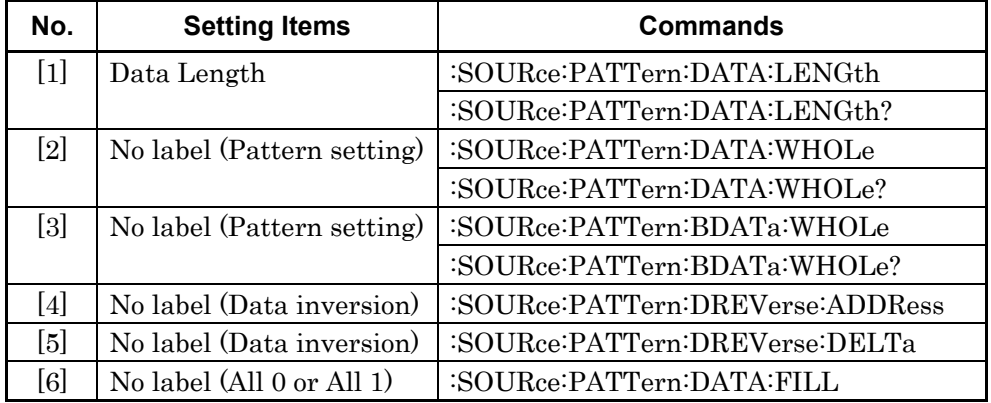

### **:SOURce:PATTern:DATA:LENGth <numeric>**

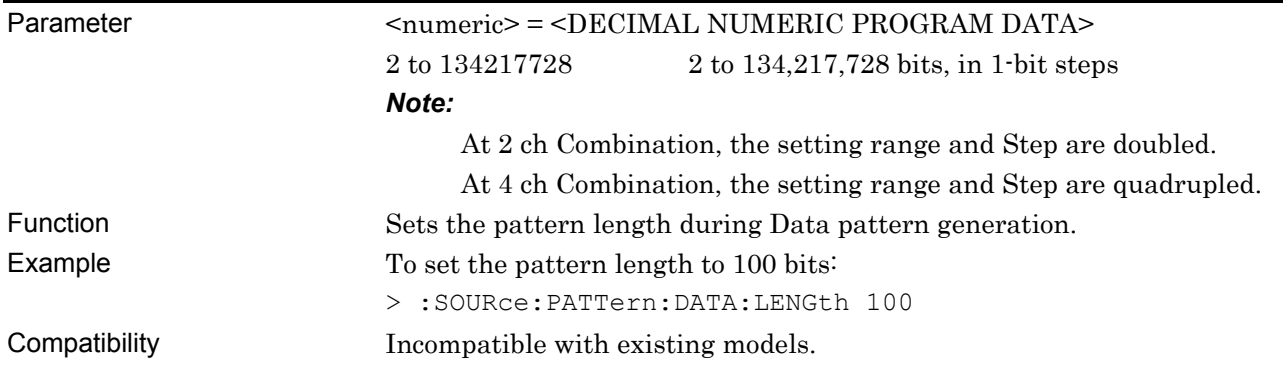

## **:SOURce:PATTern:DATA:LENGth?**

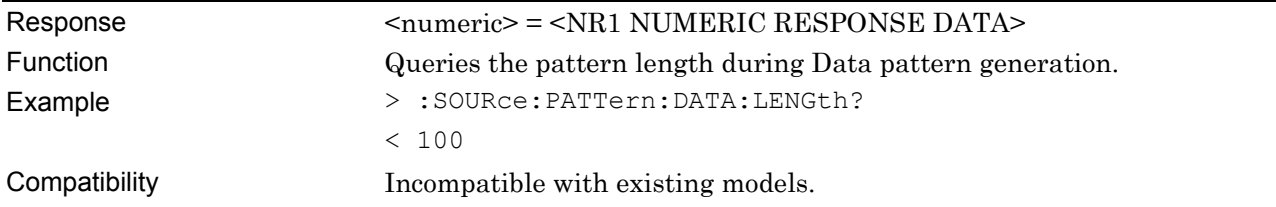

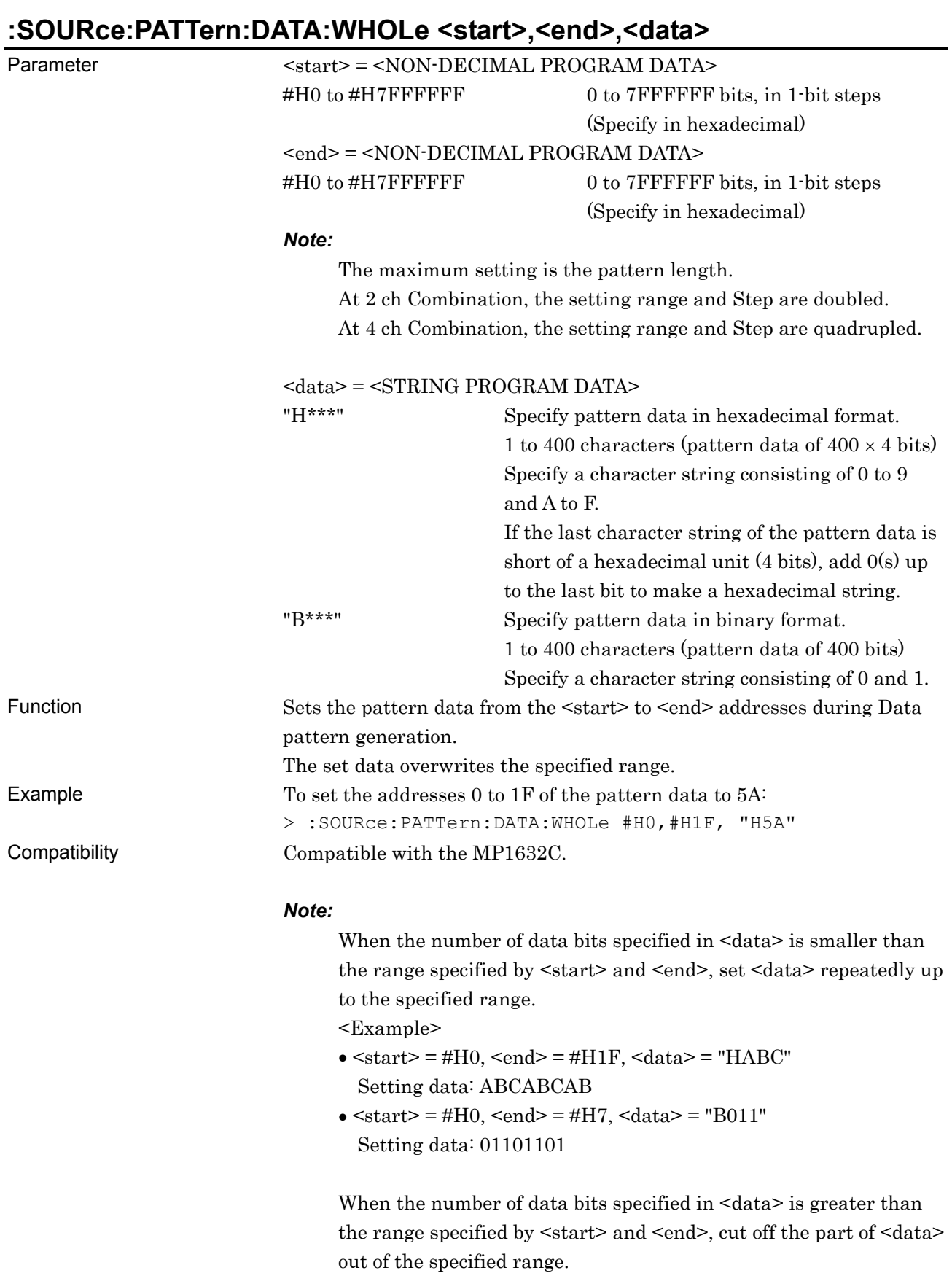

#### <Example>

- $\bullet$  <start> = #H0, <end> = #HF, <data> = #HABCDEF Setting data: ABCD
- $\bullet$  <start> = #H0, <end> = #H3, <data> = #B01100110 Setting data: 0110

### **:SOURce:PATTern:DATA:WHOLe? <start>**

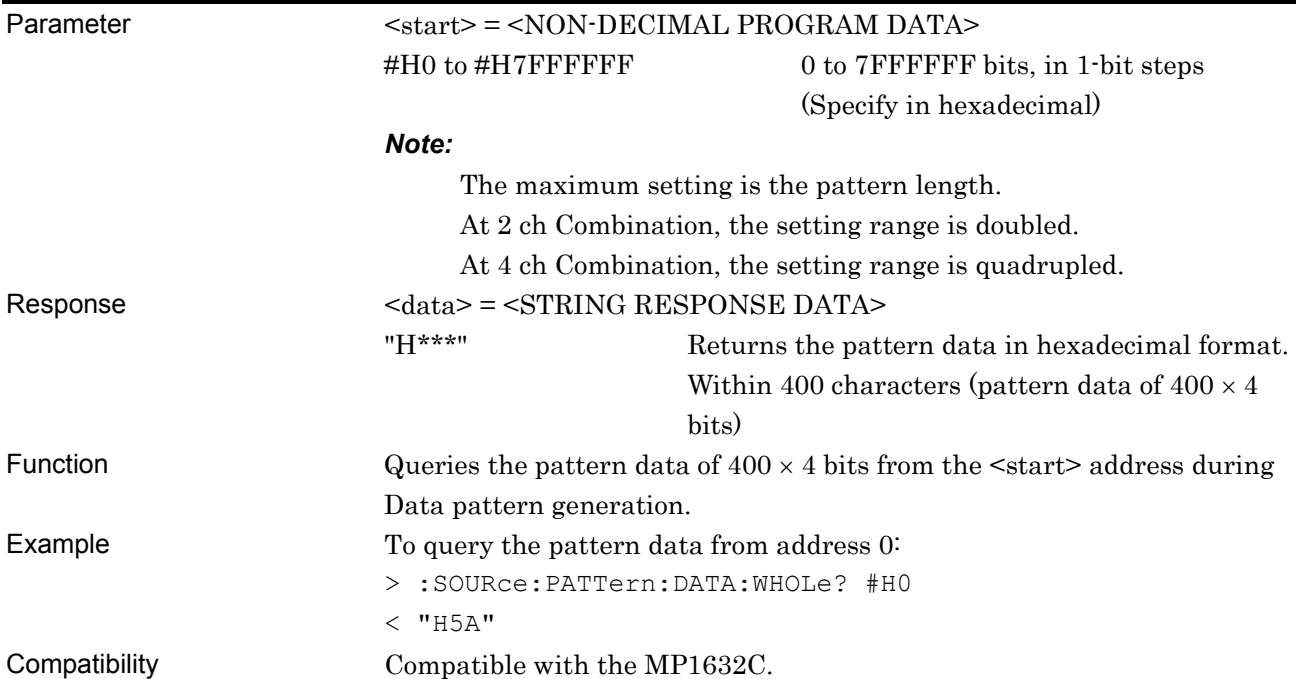

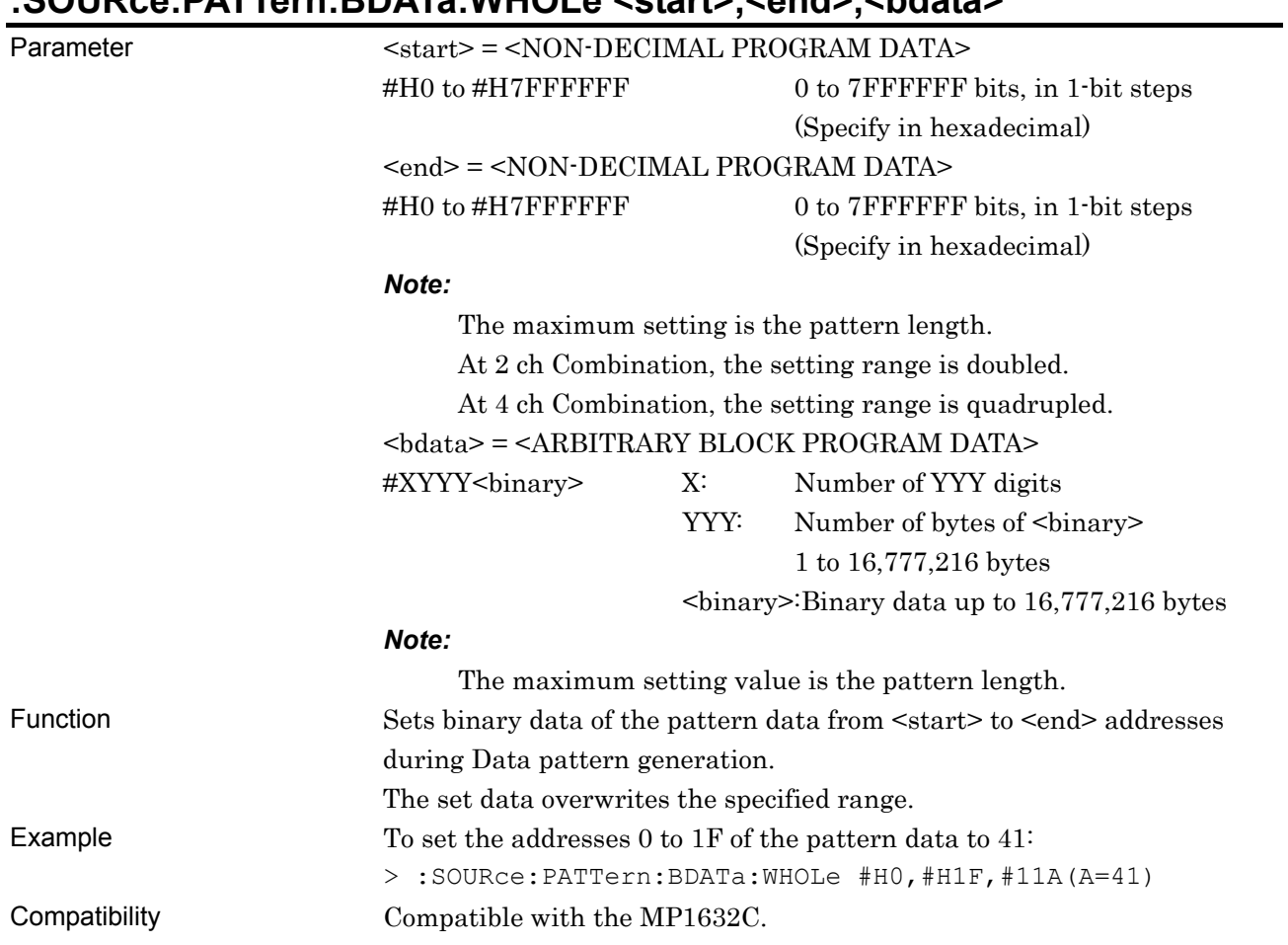

# **:SOURce:PATTern:BDATa:WHOLe <start>,<end>,<bdata>**

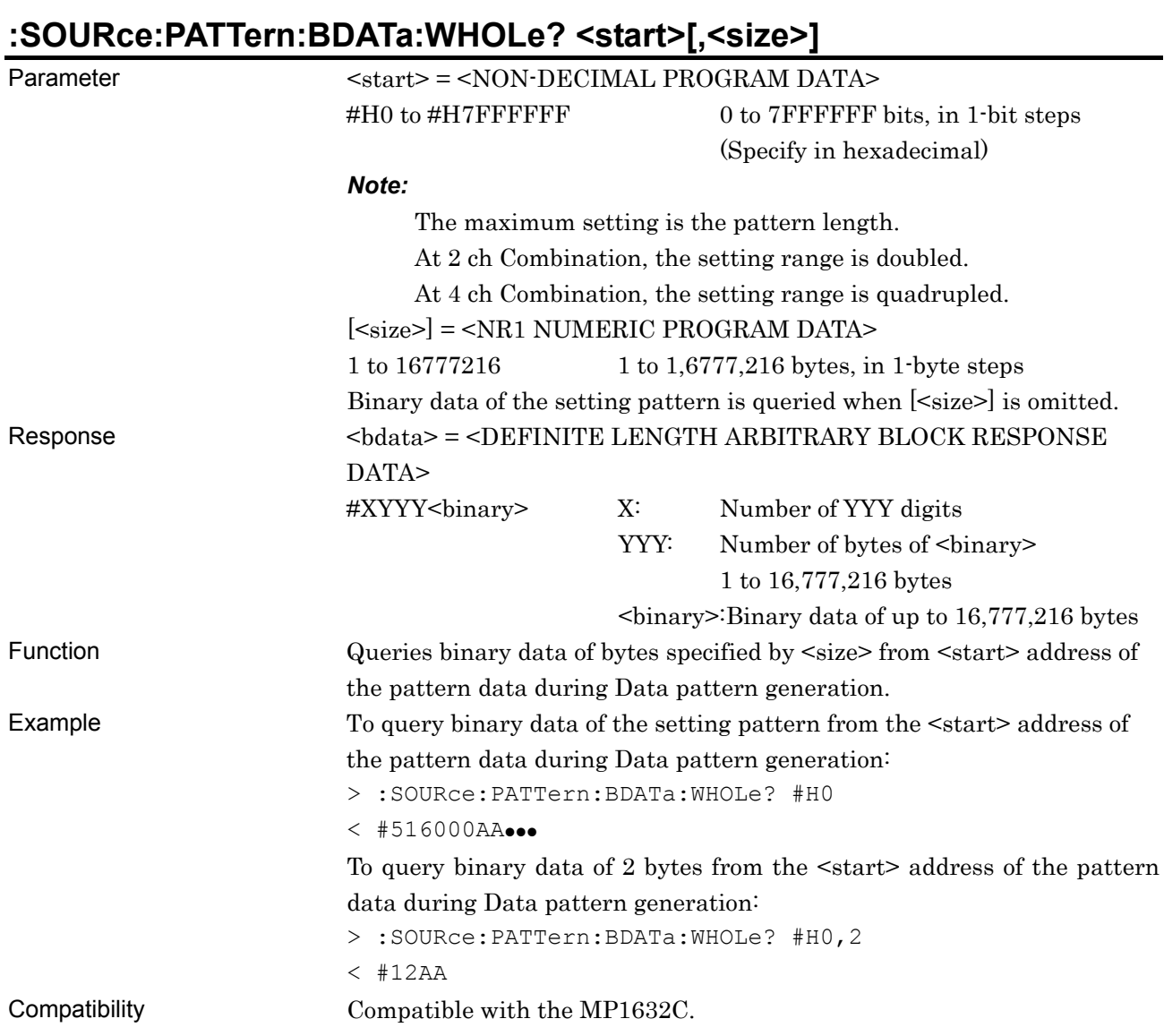

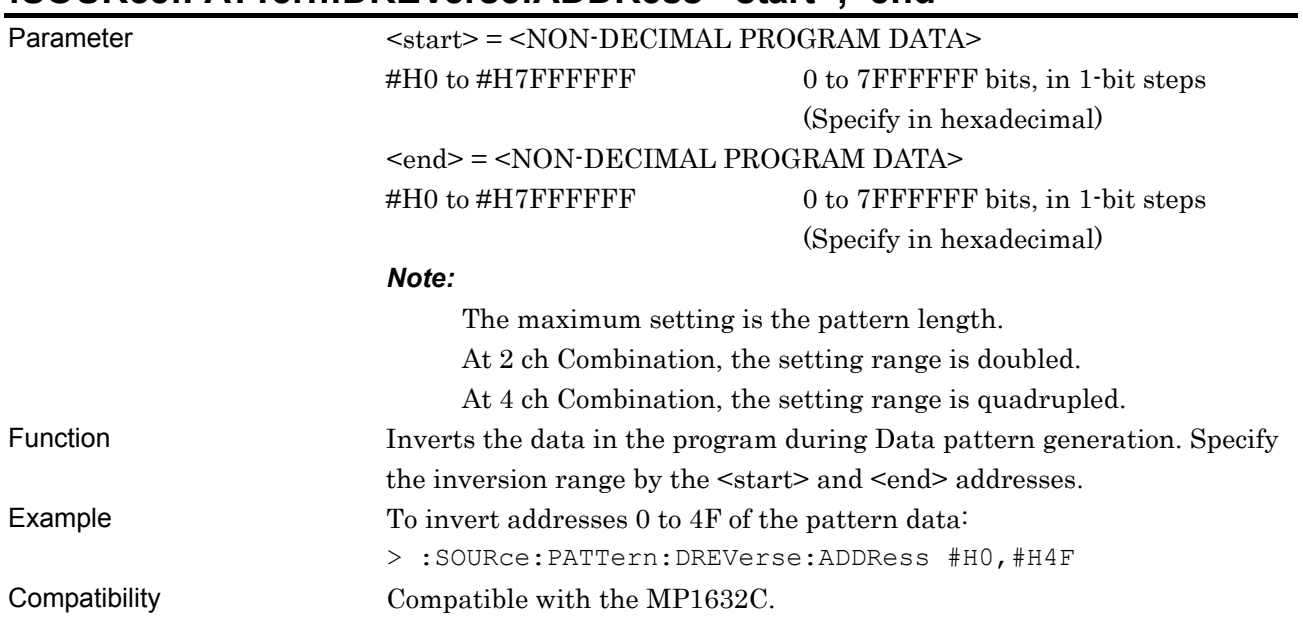

### **:SOURce:PATTern:DREVerse:ADDRess <start>,<end>**

# **:SOURce:PATTern:DREVerse:DELTa <start>,<delta>**

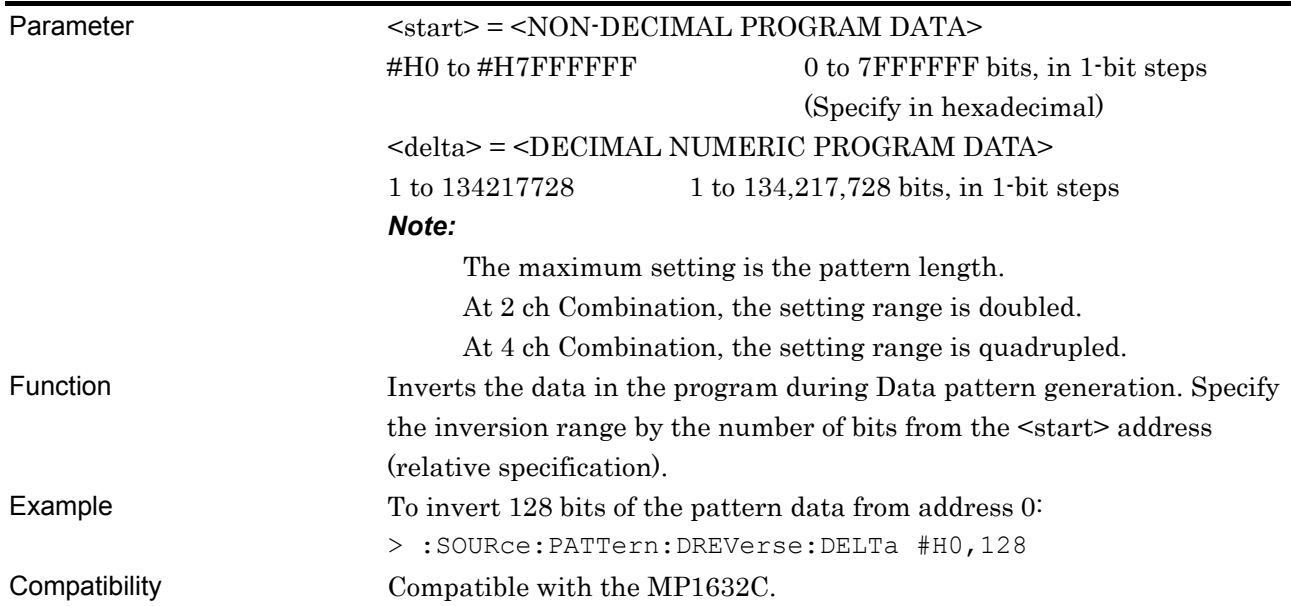

# **:SOURce:PATTern:DATA:FILL <range>,<page>,<data>**

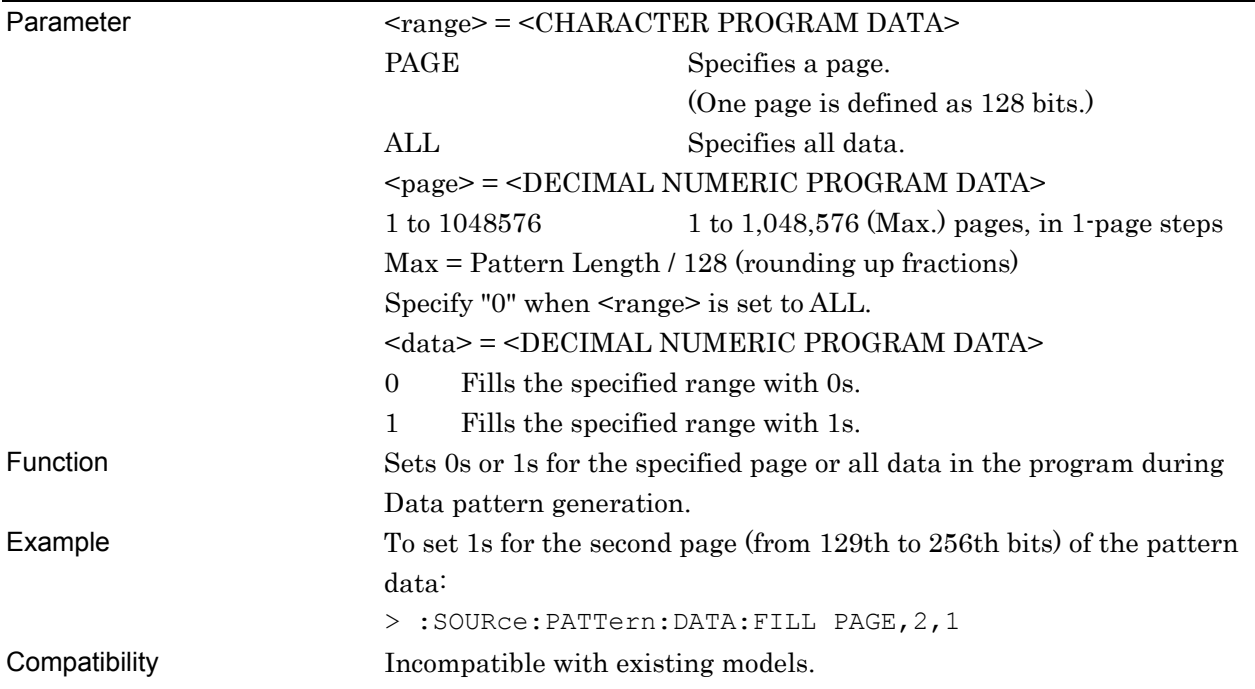

#### **7.3.2.5 Alternate pattern setting commands**

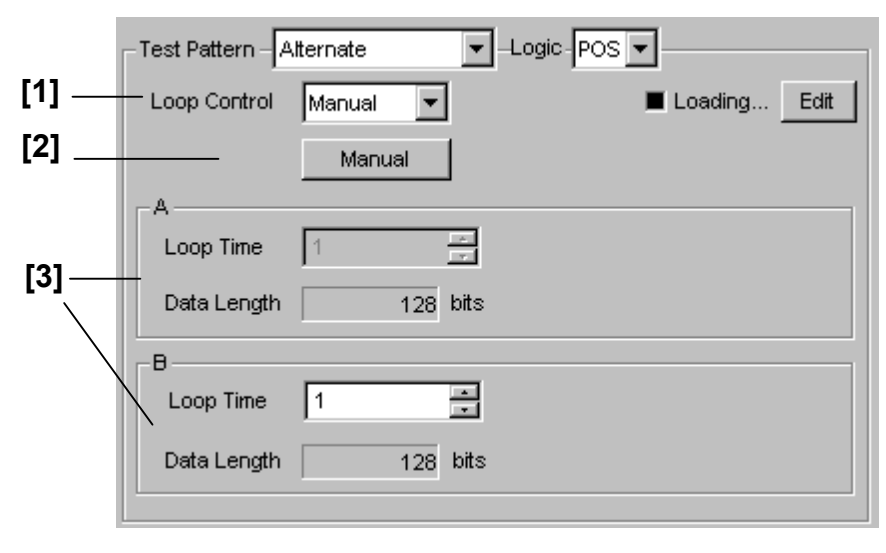

**Figure 7.3.2.5-1 Alternate pattern setting** 

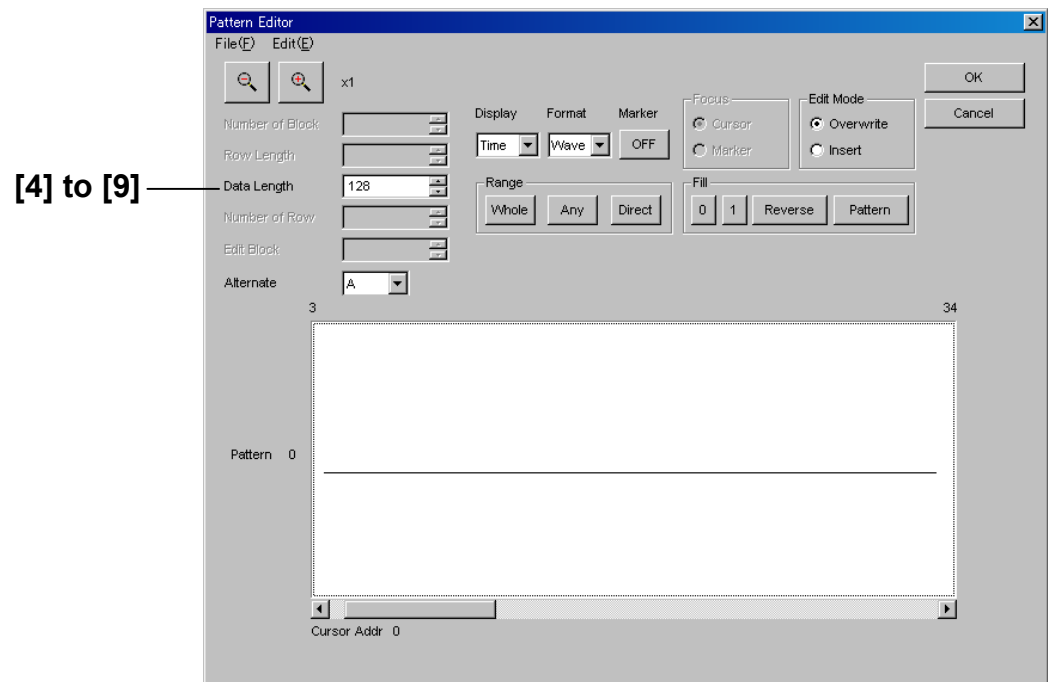

**Figure 7.3.2.5-2 Alternate pattern setting (Pattern Editor screen)** 

| No.               | <b>Setting Items</b>       | Commands                                   |
|-------------------|----------------------------|--------------------------------------------|
| $\lceil 1 \rceil$ | Loop Control               | :SOURce:PATTern:ALTernate:LOOPcont         |
|                   |                            | :SOURce:PATTern:ALTernate:LOOPcont?        |
| $\left[ 2\right]$ | Manual                     | :SOURce:PATTern:ALTernate:MANual           |
| $[3]$             | A/B LoopTime               | :SOURce:PATTern:ALTernate:LTIMe            |
|                   |                            | :SOURce:PATTern:ALTernate:LTIMe?           |
| [4]               | Data Length                | :SOURce:PATTern:ALTernate:LENGth           |
|                   |                            | :SOURce:PATTern:ALTernate:LENGth?          |
| $\lceil 5 \rceil$ | No label (Pattern setting) | :SOURce:PATTern:ALTernate:DATA:WHOLe       |
|                   |                            | :SOURce:PATTern:ALTernate:DATA:WHOLe?      |
| $\lceil 6 \rceil$ | No label (Pattern setting) | :SOURce:PATTern:ALTernate:BDATa:WHOLe      |
|                   |                            | :SOURce:PATTern:ALTernate:BDATa:WHOLe?     |
| $[7]$             | No label (Data inversion)  | :SOURce:PATTern:ALTernate:DREVerse:ADDRess |
| [8]               | No label (Data inversion)  | :SOURce:PATTern:ALTernate:DREVerse:DELTa   |
| [9]               | No label (All 0 or All 1)  | :SOURce:PATTern:ALTernate:DATA:FILL        |

**Table 7.3.2.5-1 Alternate pattern setting commands** 

### **:SOURce:PATTern:ALTernate:LOOPcont <loop>**

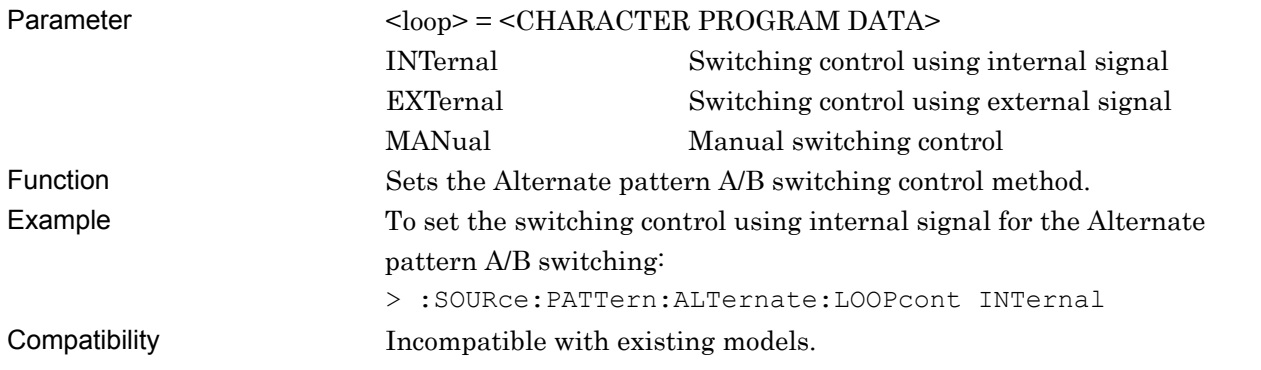

### **:SOURce:PATTern:ALTernate:LOOPcont?**

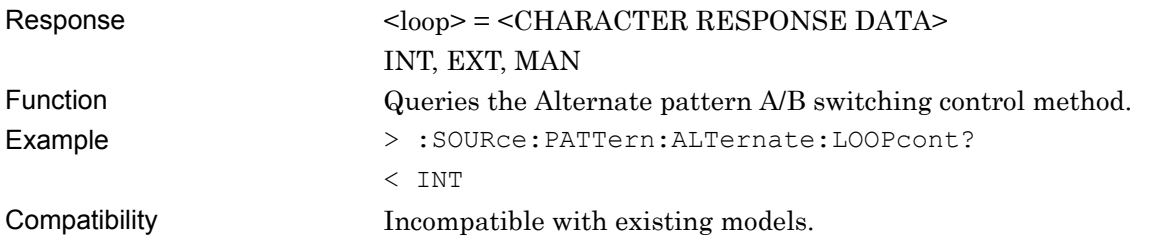

### **:SOURce:PATTern:ALTernate:MANual**

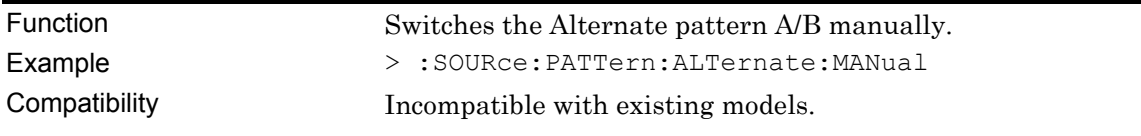
# **:SOURce:PATTern:ALTernate:LTIMe <content>,<numeric>**

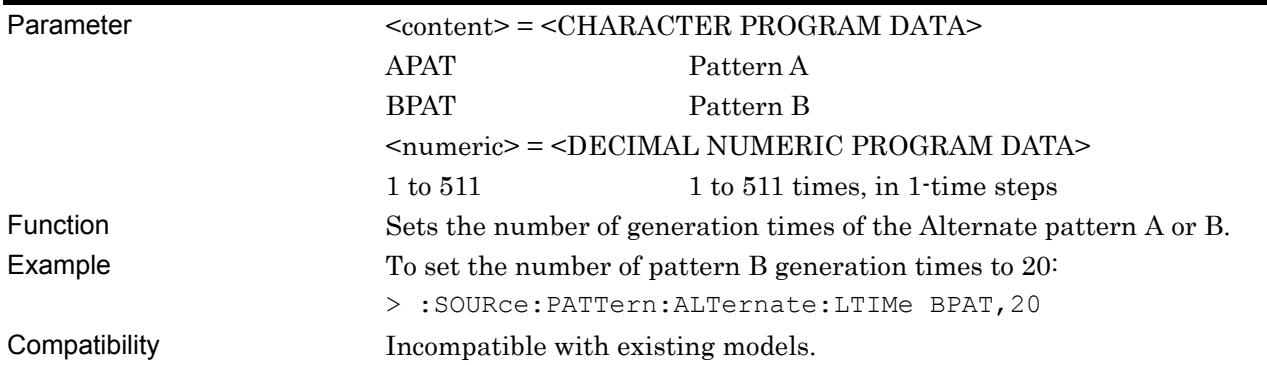

# **:SOURce:PATTern:ALTernate:LTIMe? <content>**

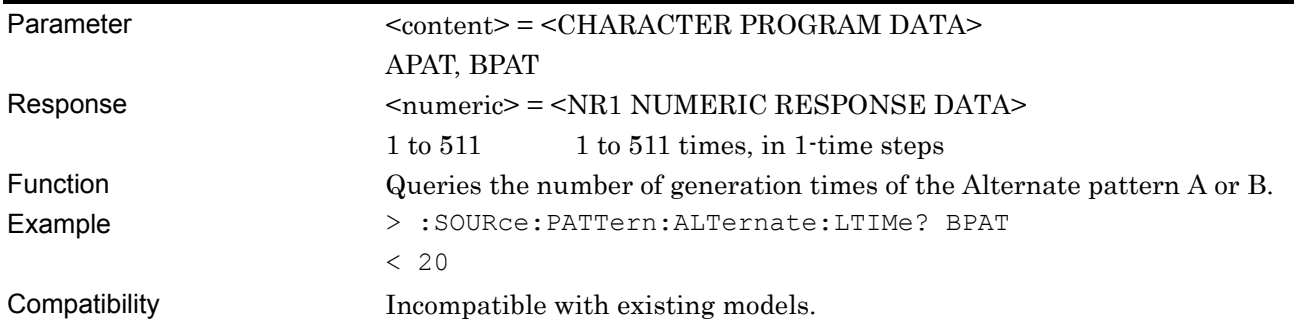

# **:SOURce:PATTern:ALTernate:LENGth <content>,<numeric>**

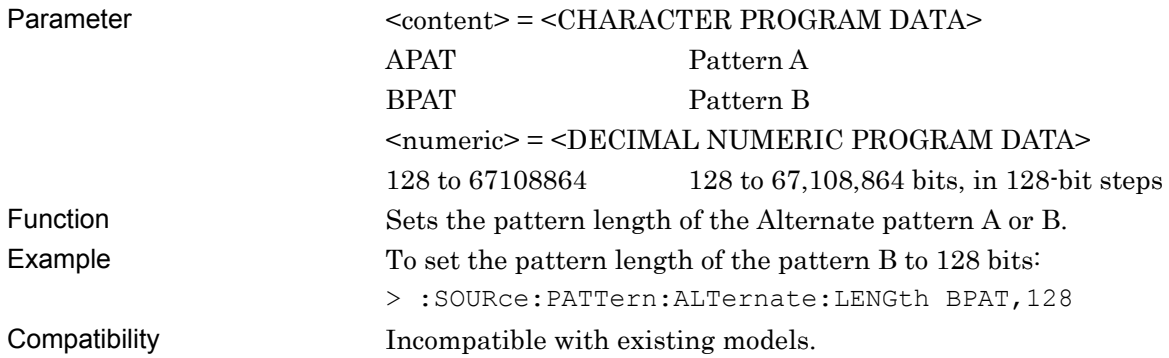

# **:SOURce:PATTern:ALTernate:LENGth? <content>**

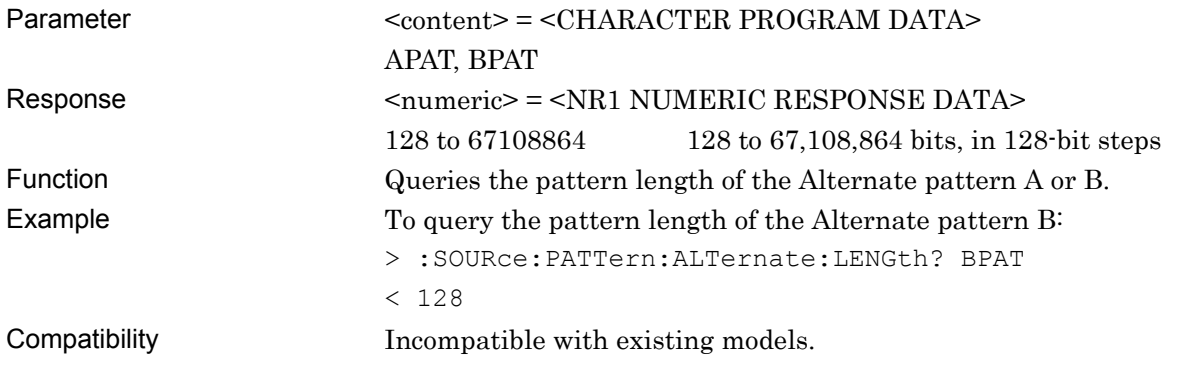

### **:SOURce:PATTern:ALTernate:DATA:WHOLe <content>,<start>,<end>,<data>**

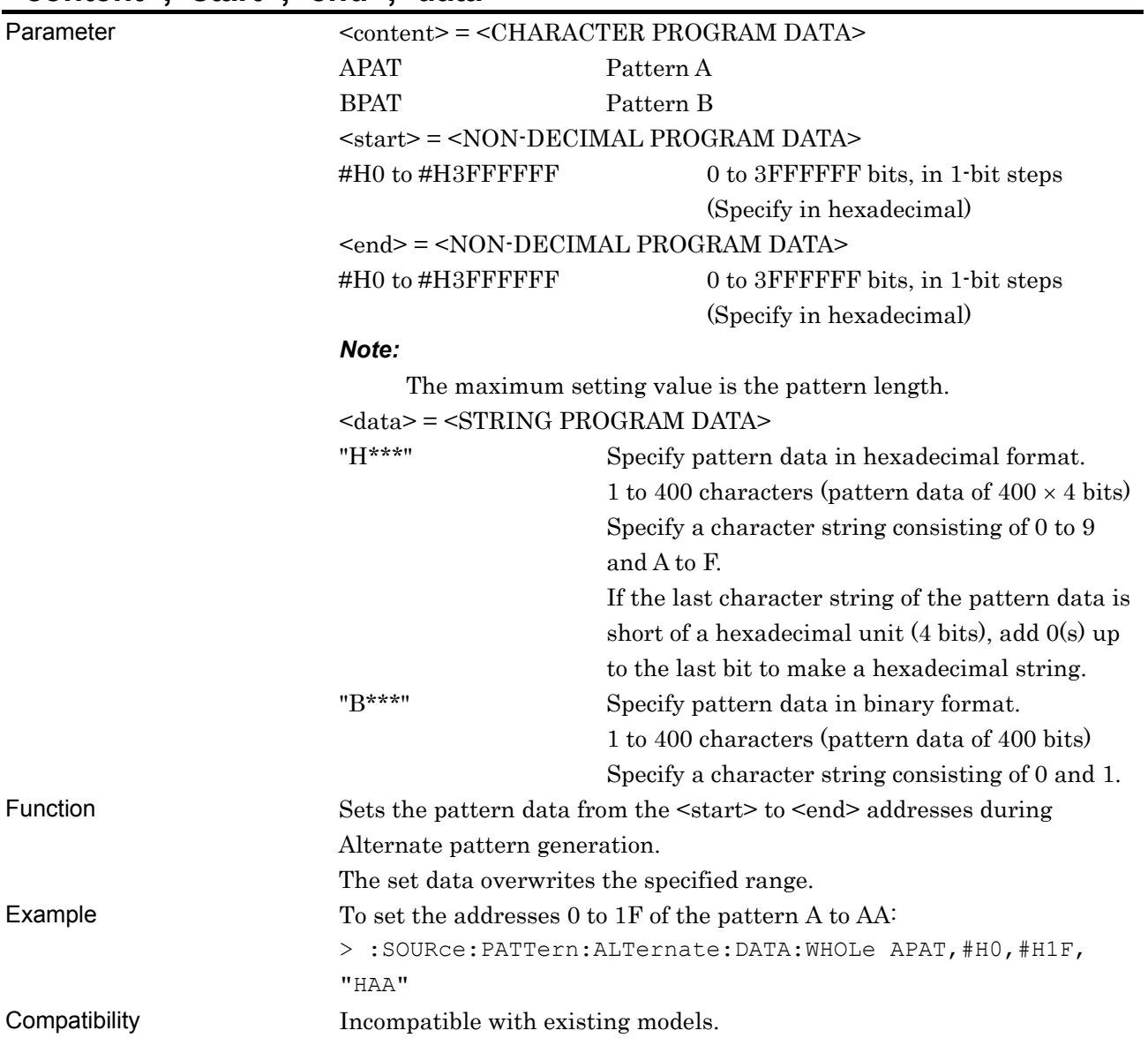

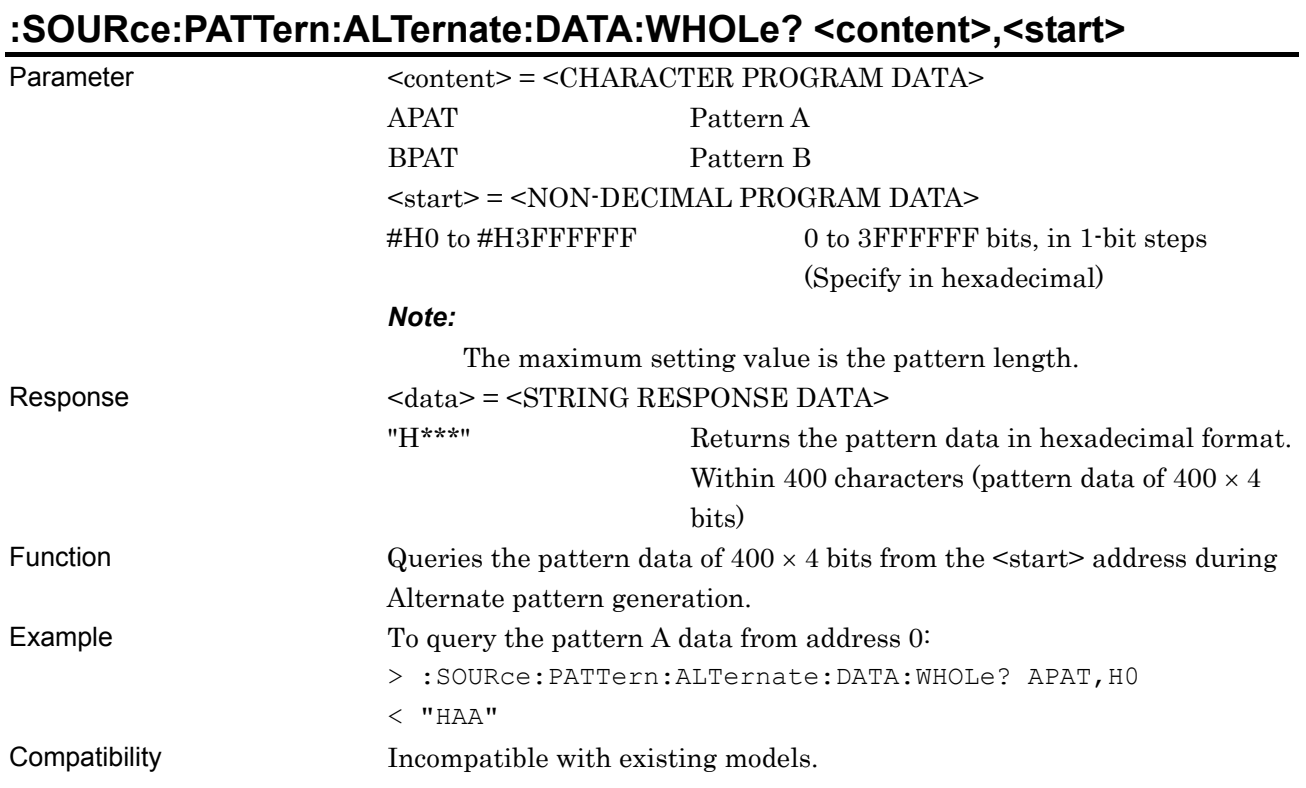

# **:SOURce:PATTern:ALTernate:BDATa:WHOLe <content>,<start>,<end>,<bdata>**

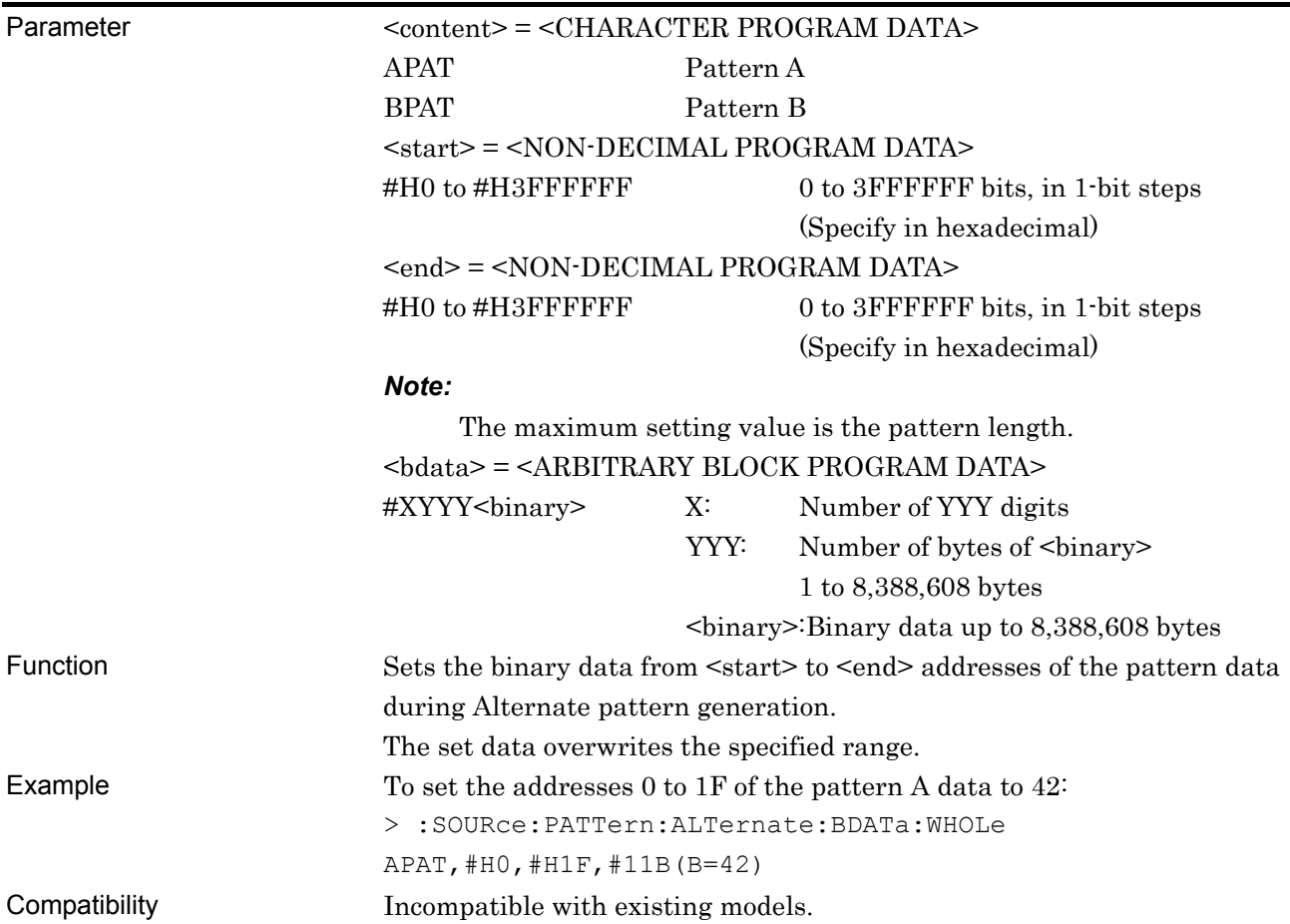

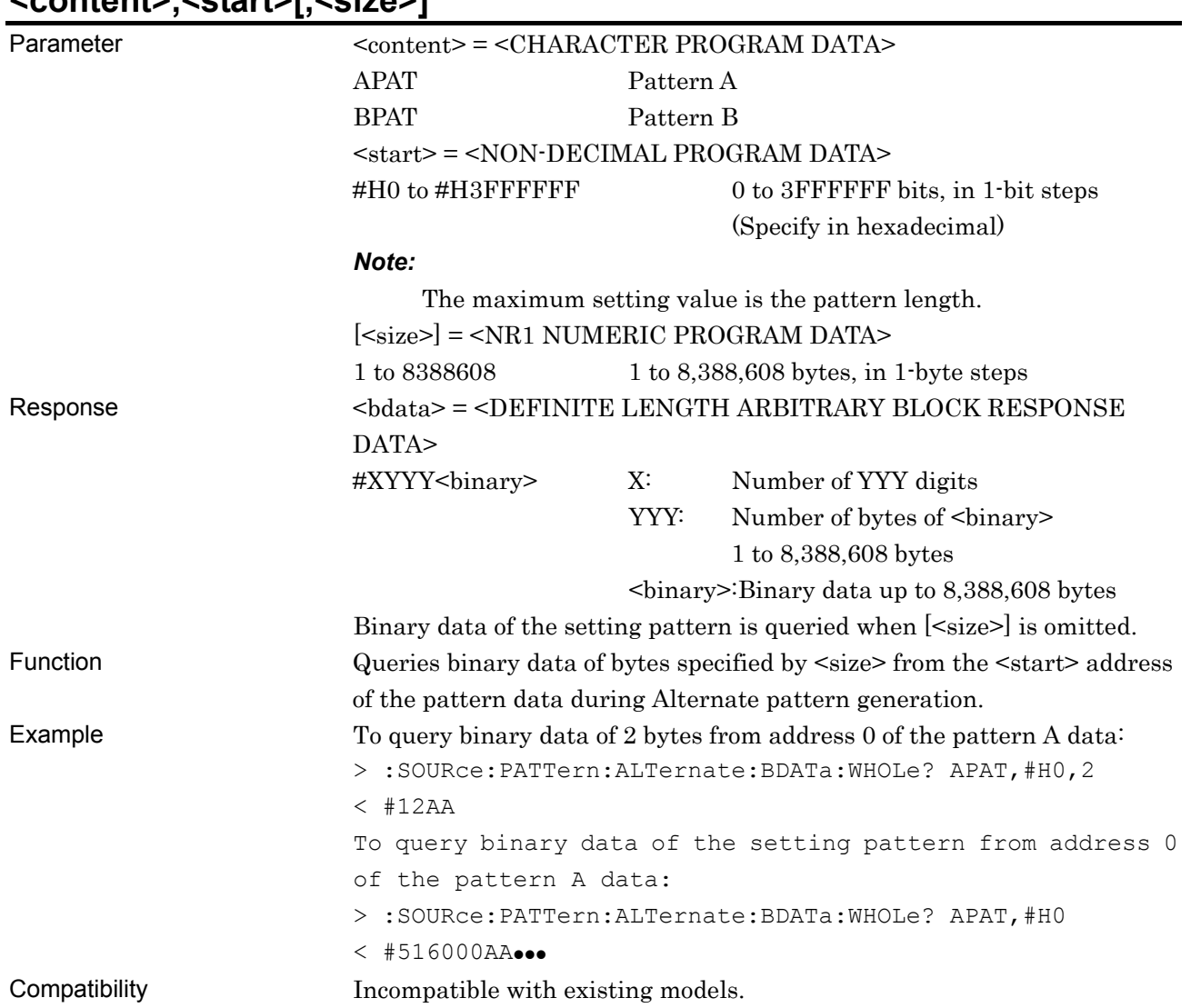

#### **:SOURce:PATTern:ALTernate:BDATa:WHOLe? <content>,<start>[,<size>]**

### **:SOURce:PATTern:ALTernate:DREVerse:ADDRess <content>,<start>,<end>**

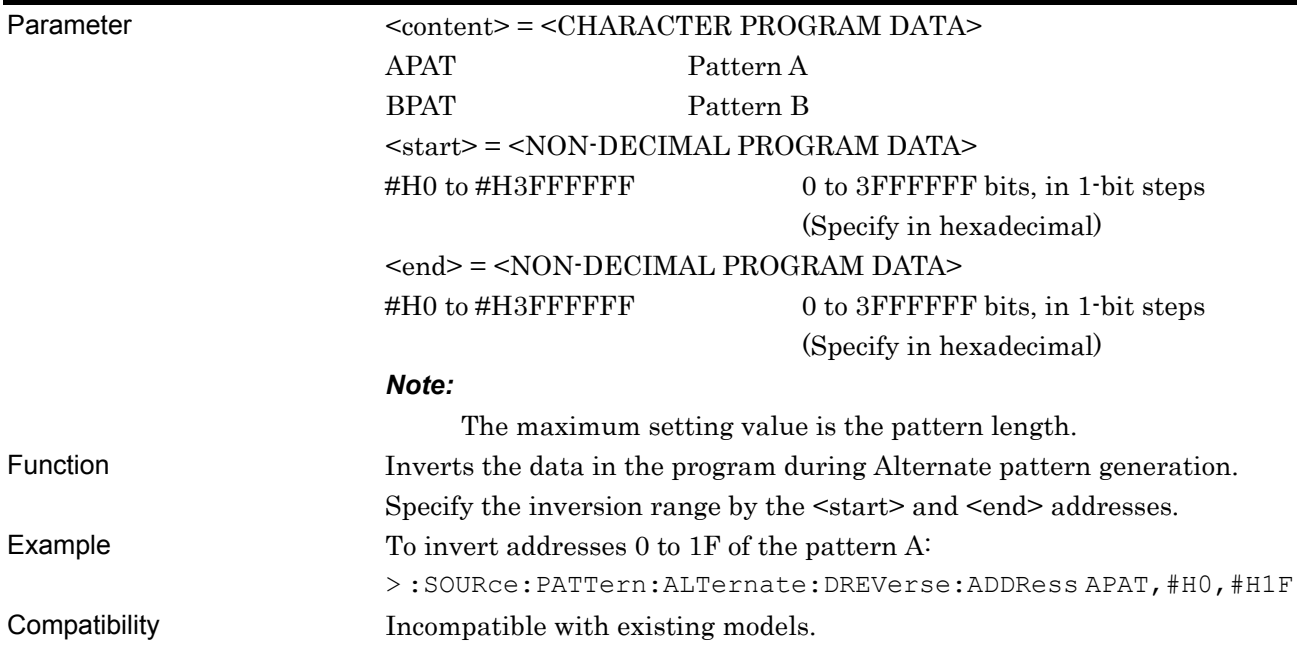

#### **:SOURce:PATTern:ALTernate:DREVerse:DELTa <content>,<start>,<delta>**

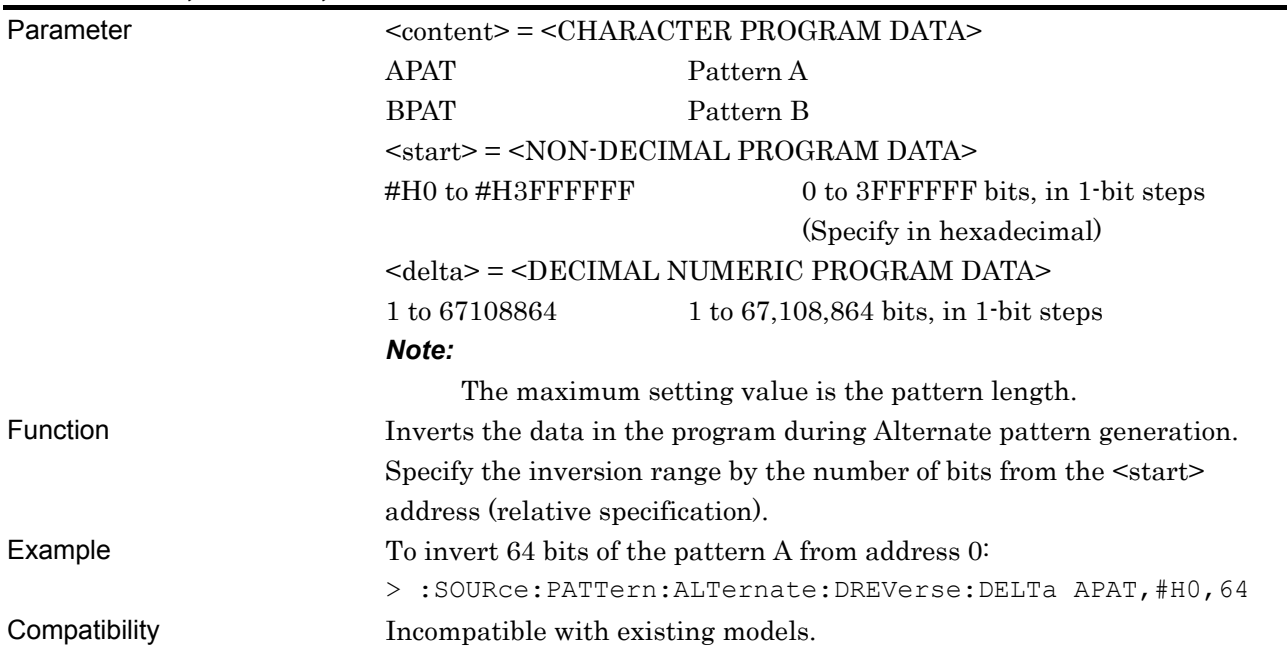

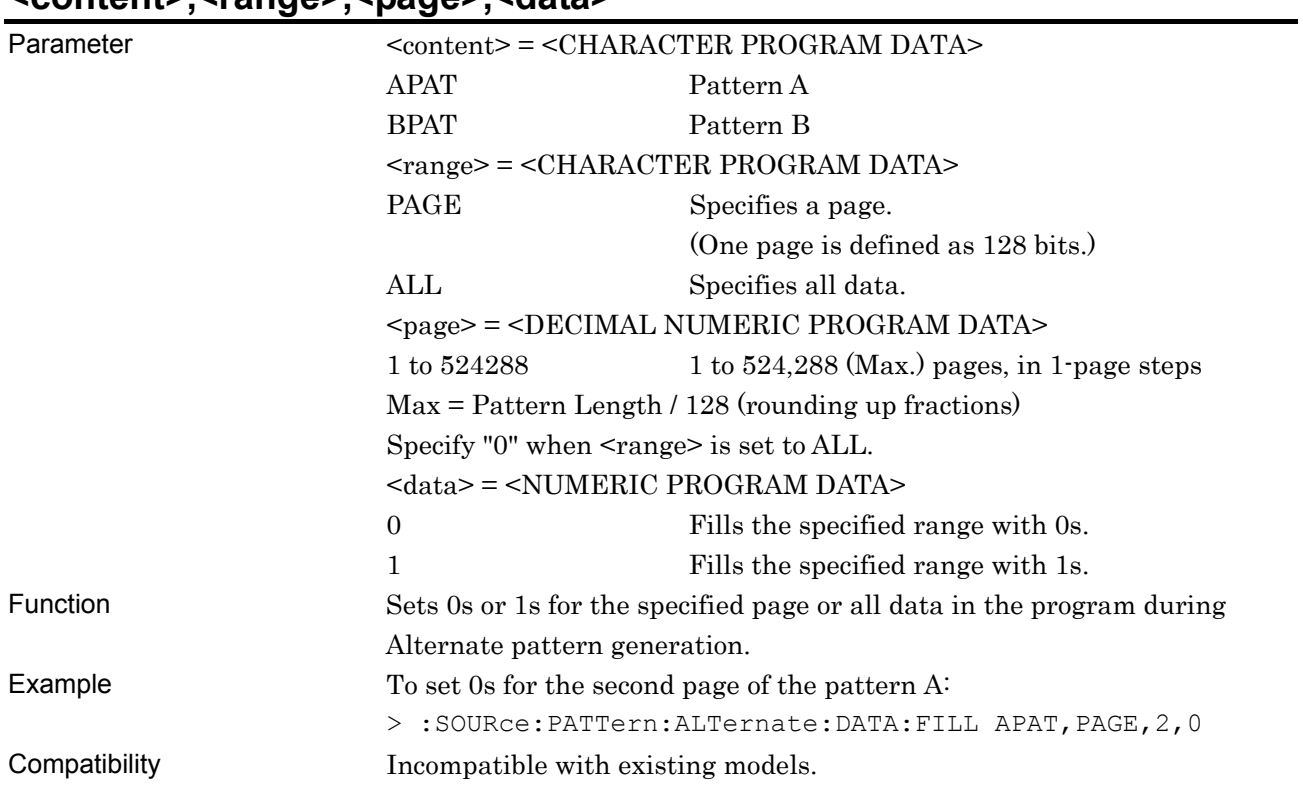

### **:SOURce:PATTern:ALTernate:DATA:FILL <content>,<range>,<page>,<data>**

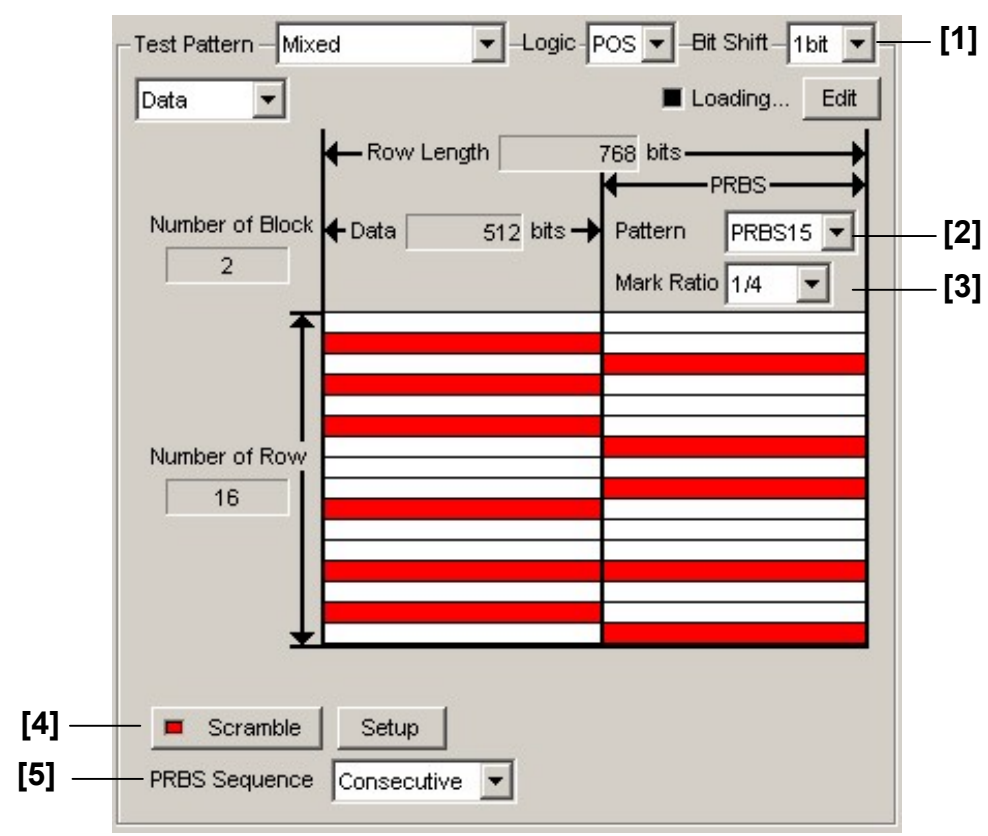

#### **7.3.2.6 Mixed Data pattern setting commands**

**Figure 7.3.2.6-1 Mixed Data pattern setting** 

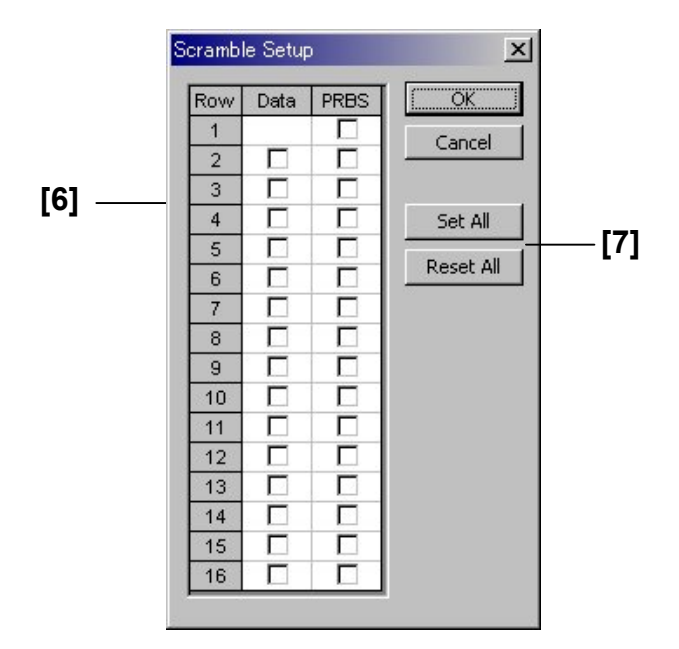

**Figure 7.3.2.6-2 Scramble Setup dialog box** 

#### 7.3 PPG Commands

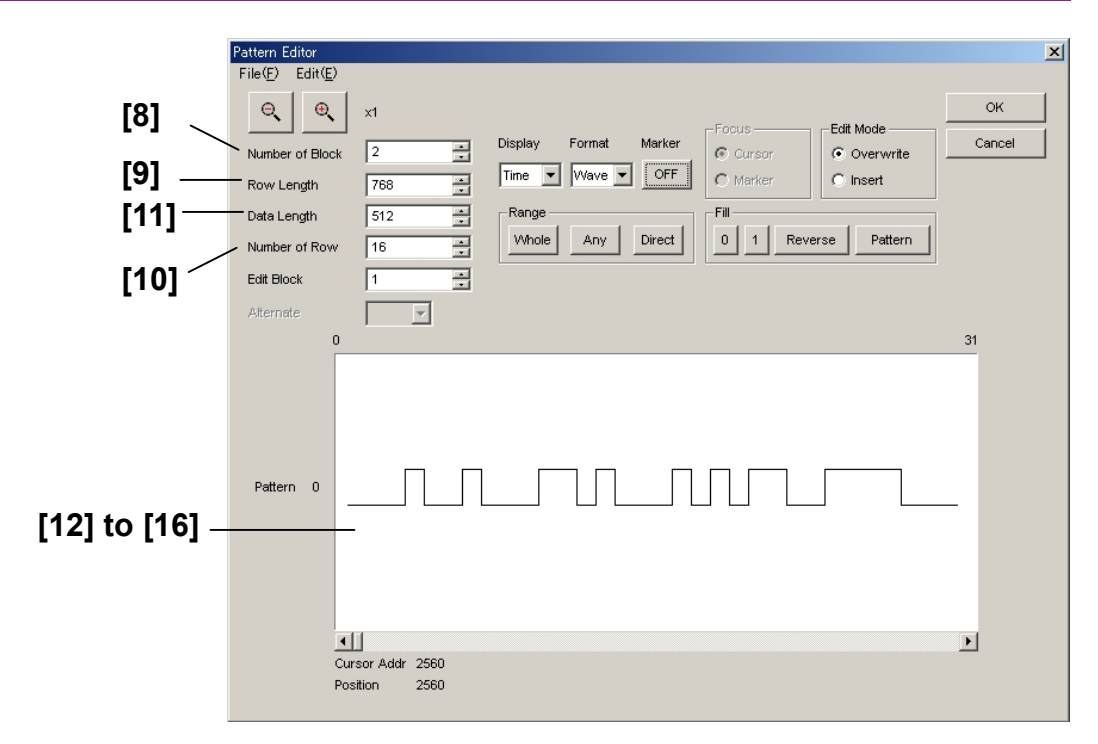

#### **Figure 7.3.2.6-3 Mixed Data pattern setting (Pattern Editor screen)**

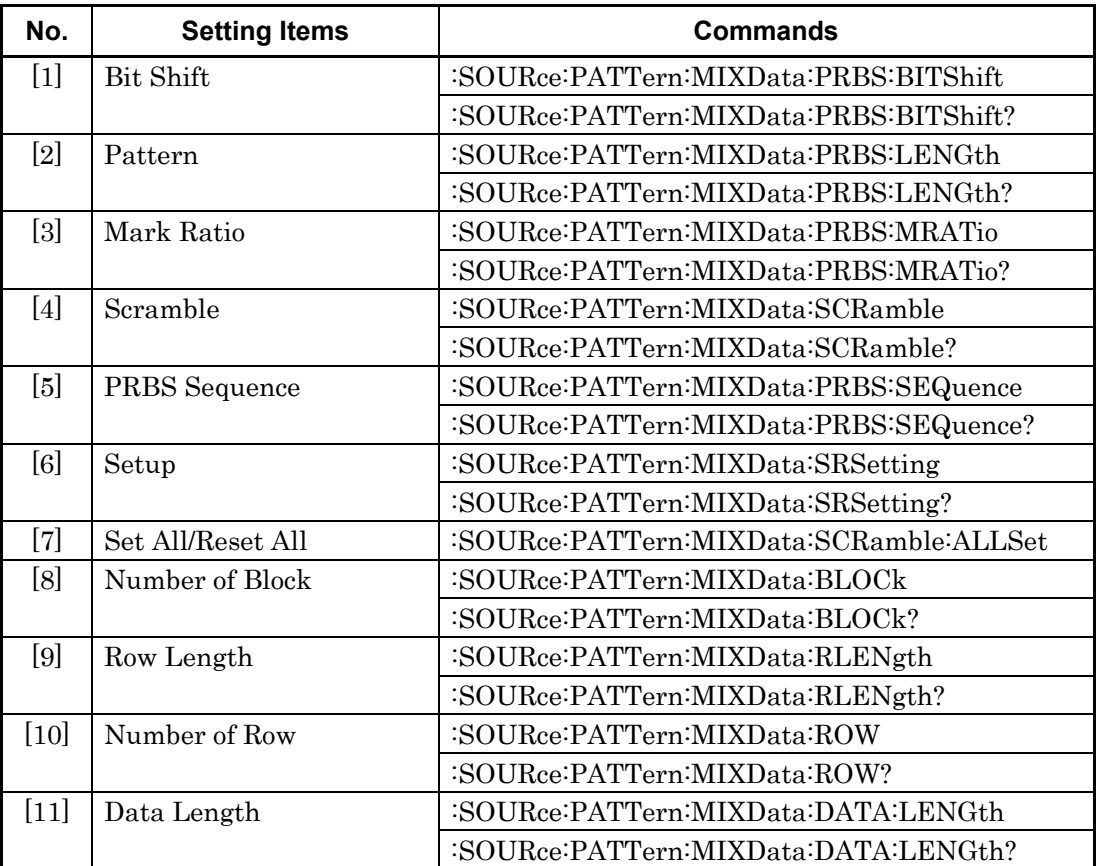

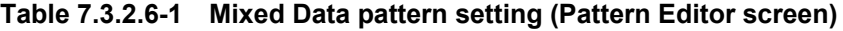

| No.    | <b>Setting Items</b>       | <b>Commands</b>                          |  |
|--------|----------------------------|------------------------------------------|--|
| $[12]$ | No label (Pattern setting) | :SOURce:PATTern:MIXData:DATA:WHOLe       |  |
|        |                            | :SOURce:PATTern:MIXData:DATA:WHOLe?      |  |
| $[13]$ | No label (Pattern setting) | :SOURce:PATTern:MIXData:BDATa:WHOLe      |  |
|        |                            | :SOURce:PATTern:MIXData:BDATa:WHOLe?     |  |
| $[14]$ | No label (Data inversion)  | :SOURce:PATTern:MIXData:DREVerse:ADDRess |  |
| $[15]$ | No label (Data inversion)  | :SOURce:PATTern:MIXData:DREVerse:DELTa   |  |
| $[16]$ | No label (All 0 or All 1)  | :SOURce:PATTern:MIXData:DATA:FILL        |  |

**Table 7.3.2.6-1 Mixed Data pattern setting (Pattern Editor screen) (Cont'd)** 

# **:SOURce:PATTern:MIXData:PRBS:BITShift <numeric>**

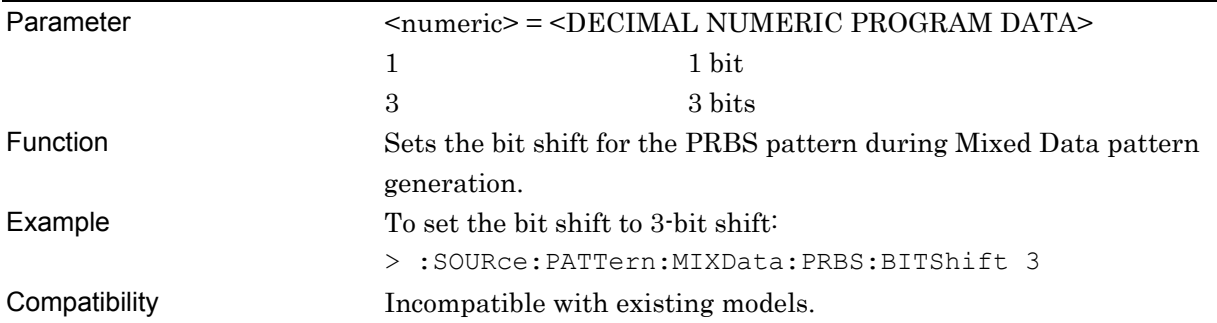

# **:SOURce:PATTern:MIXData:PRBS:BITShift?**

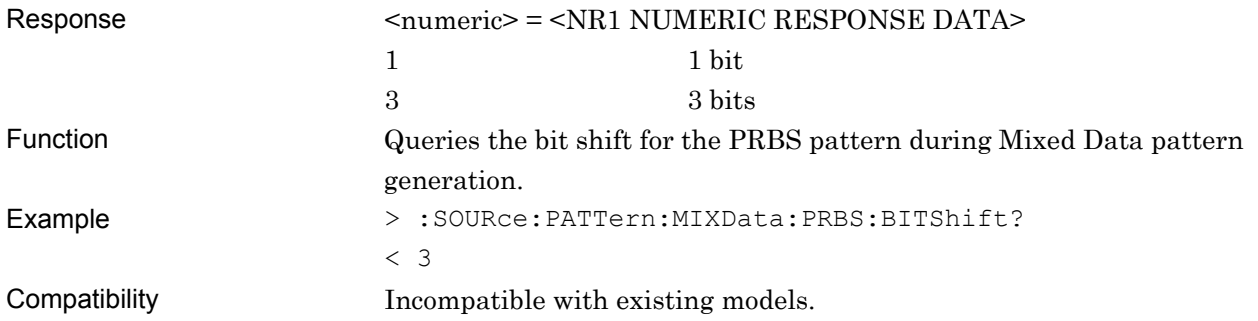

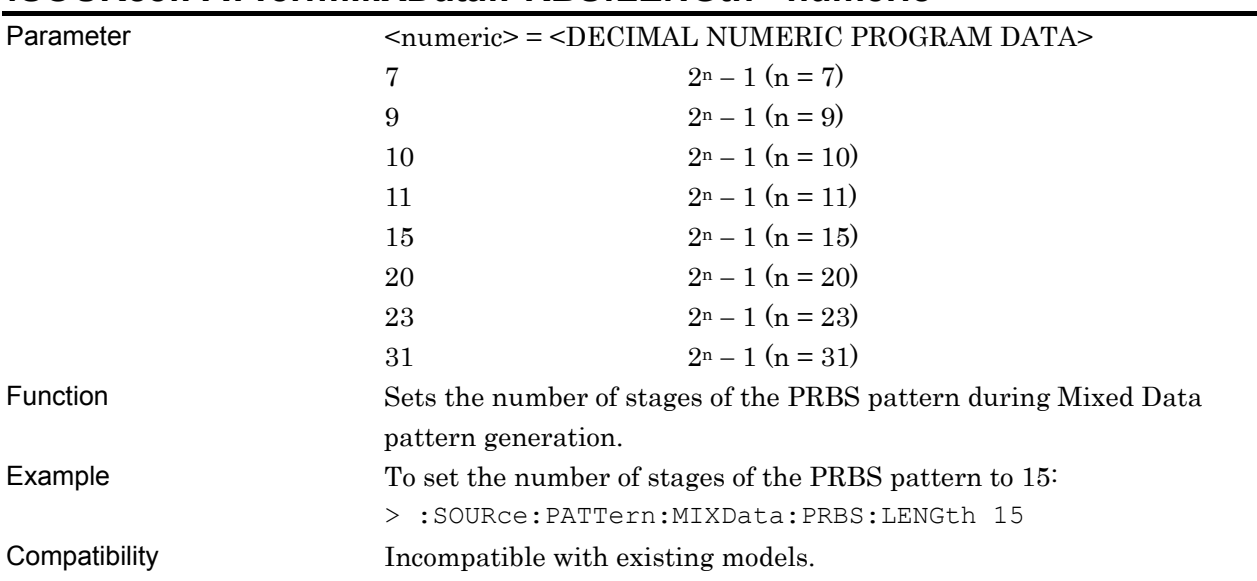

# **:SOURce:PATTern:MIXData:PRBS:LENGth <numeric>**

# **:SOURce:PATTern:MIXData:PRBS:LENGth?**

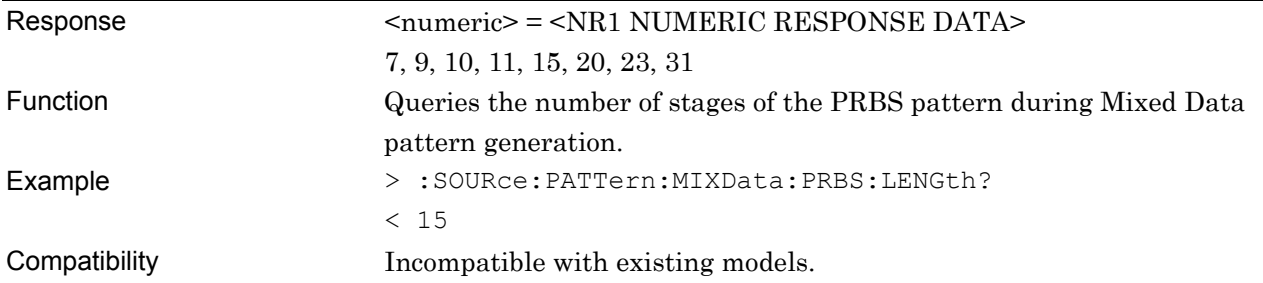

# **:SOURce:PATTern:MIXData:PRBS:MRATio <mratio>**

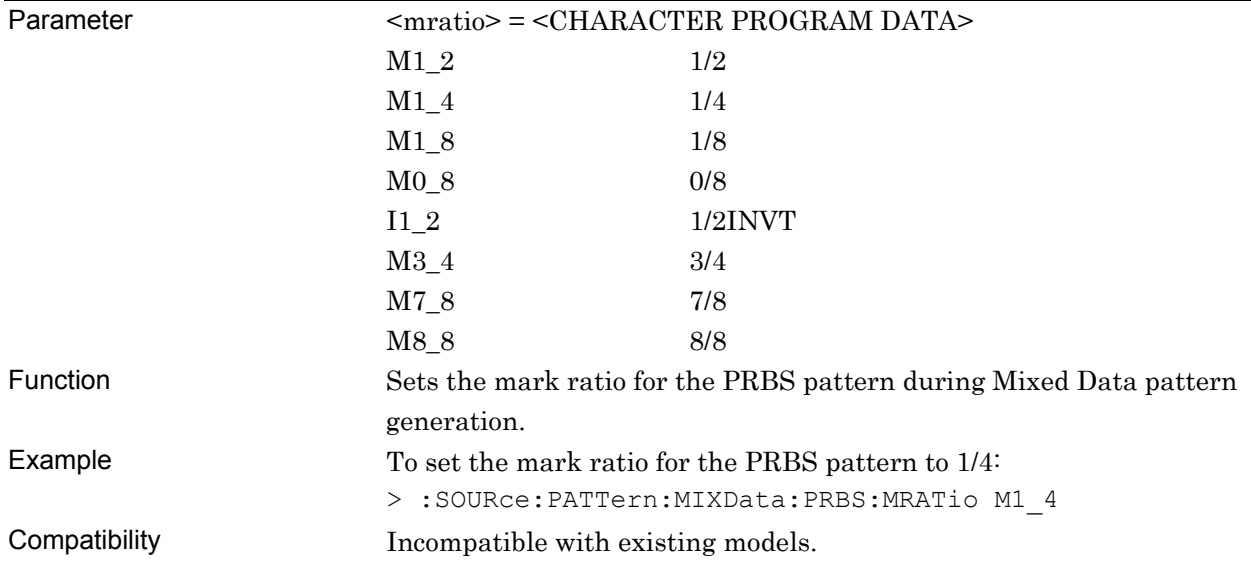

### **:SOURce:PATTern:MIXData:PRBS:MRATio?**

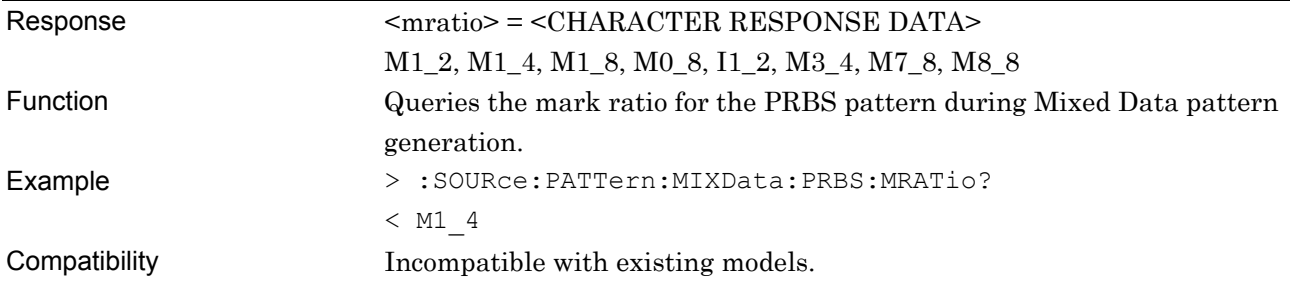

### **:SOURce:PATTern:MIXData:SCRamble <boolean>**

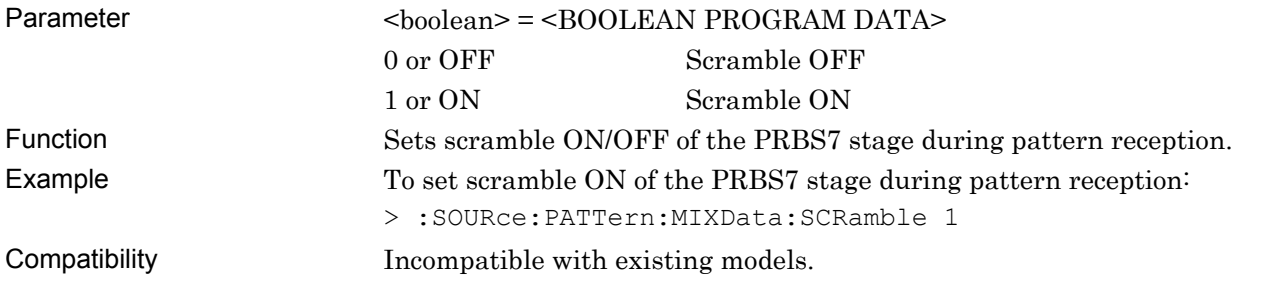

# **:SOURce:PATTern:MIXData:SCRamble?**

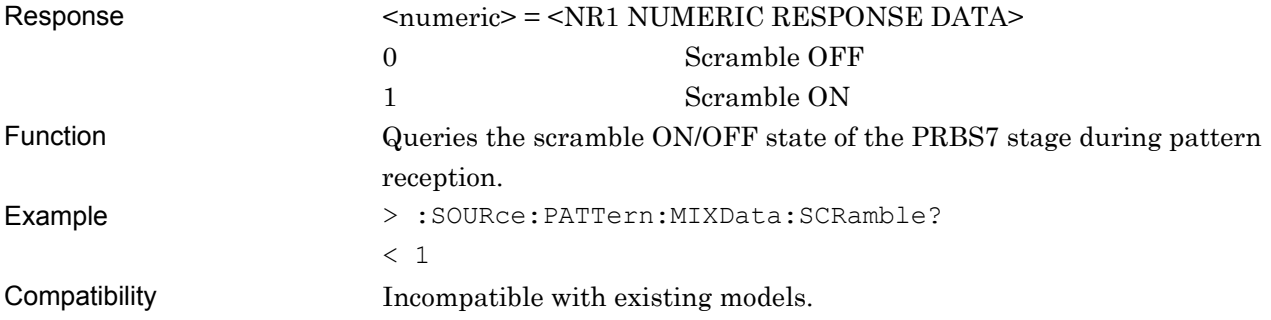

# **:SOURce:PATTern:MIXData:PRBS:SEQuence <sequence>**

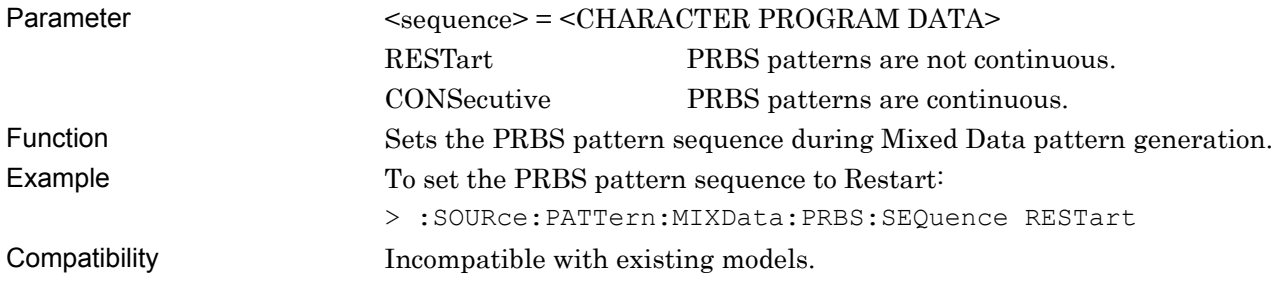

### **:SOURce:PATTern:MIXData:PRBS:SEQuence?**

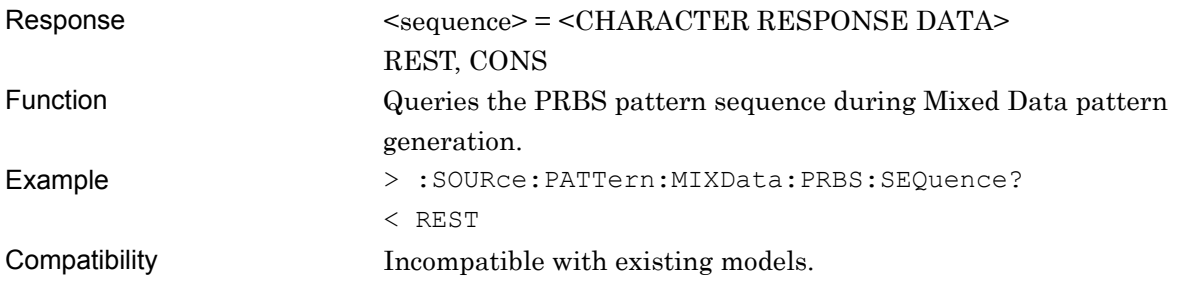

# **:SOURce:PATTern:MIXData:SRSetting <row>,<data>,<prbs>**

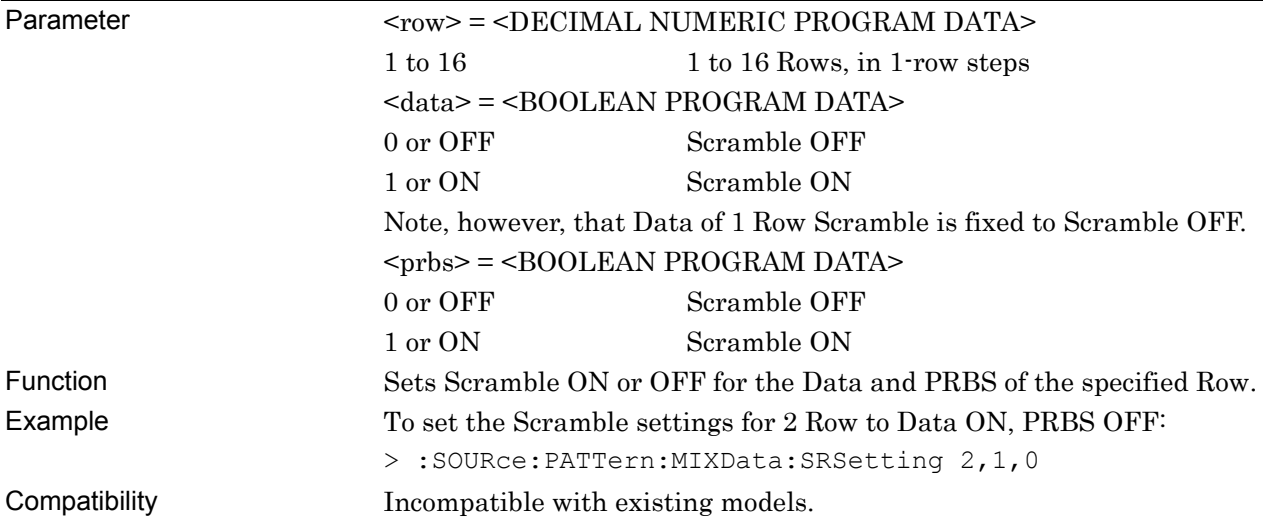

# **:SOURce:PATTern:MIXData:SRSetting? <row>**

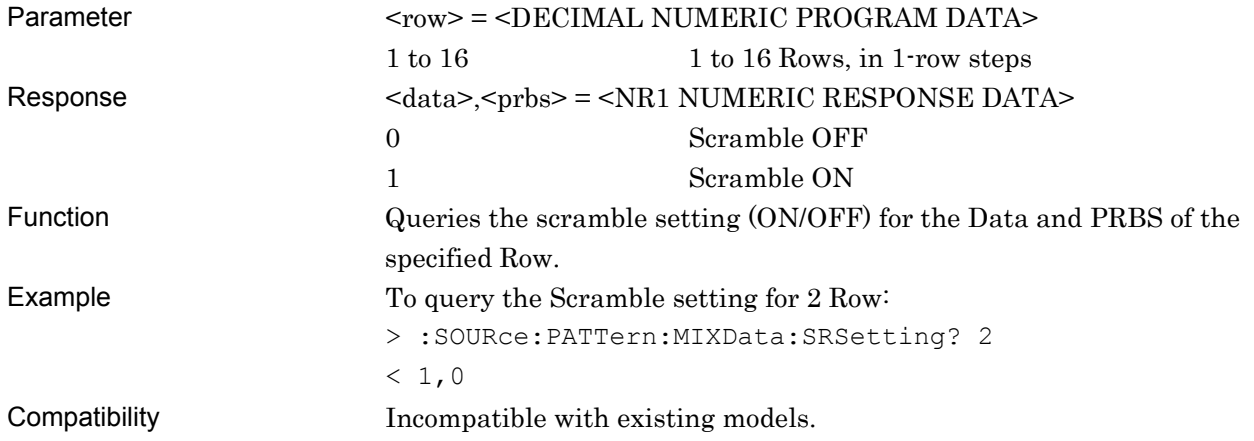

#### **:SOURce:PATTern:MIXData:SCRamble:ALLSet <numeric>**

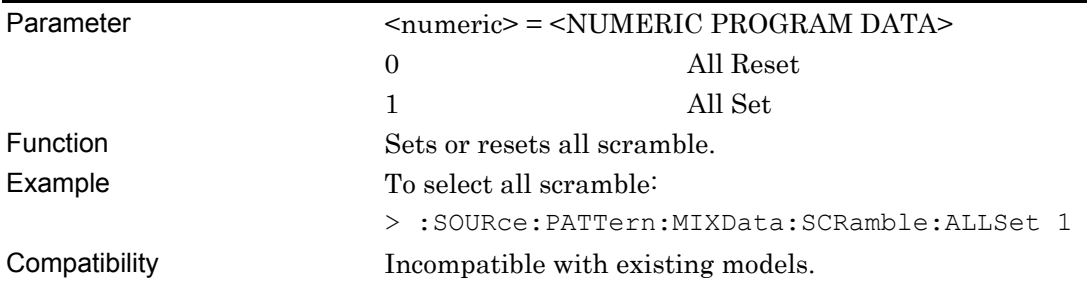

# **:SOURce:PATTern:MIXData:BLOCk <numeric>**

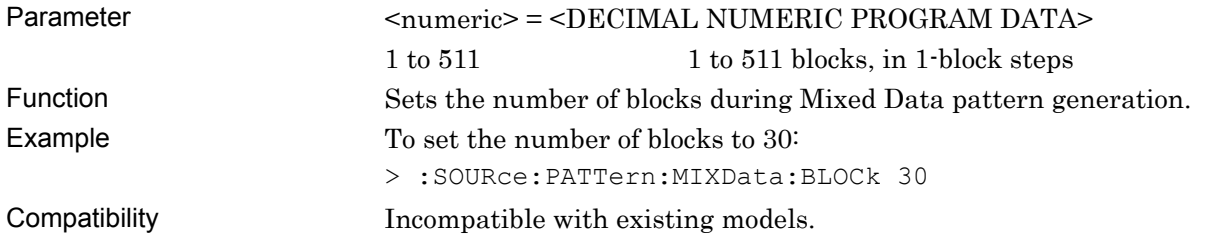

# **:SOURce:PATTern:MIXData:BLOCk?**

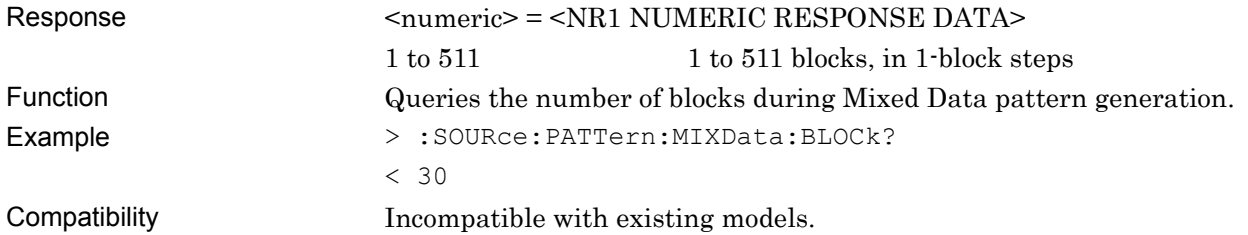

# **:SOURce:PATTern:MIXData:RLENgth <numeric>**

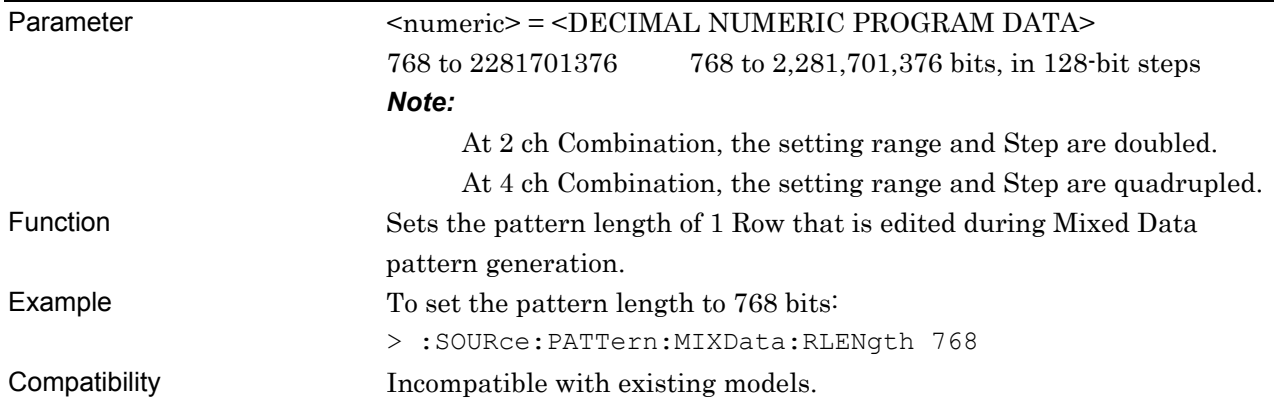

# **:SOURce:PATTern:MIXData:RLENgth?**

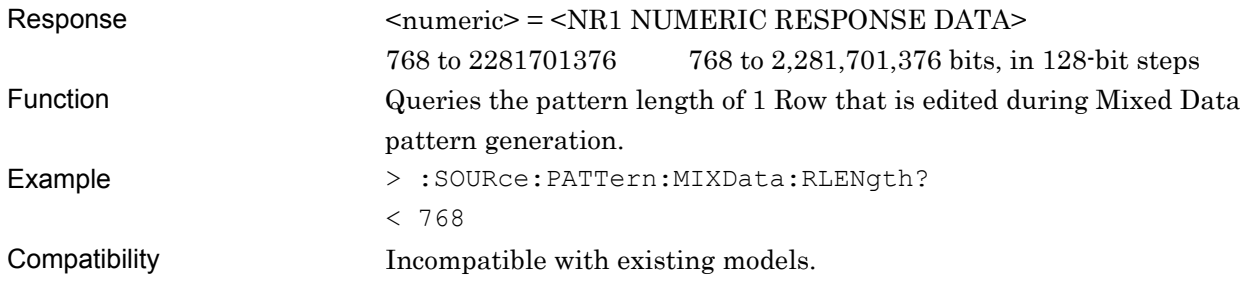

# **:SOURce:PATTern:MIXData:ROW <numeric>**

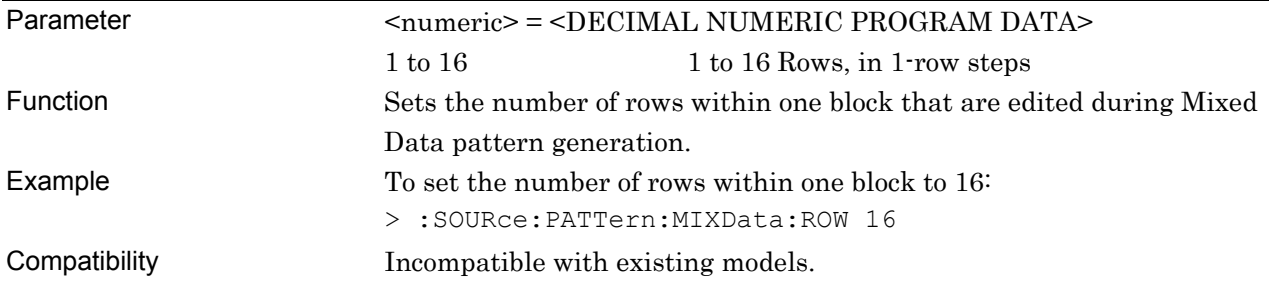

# **:SOURce:PATTern:MIXData:ROW?**

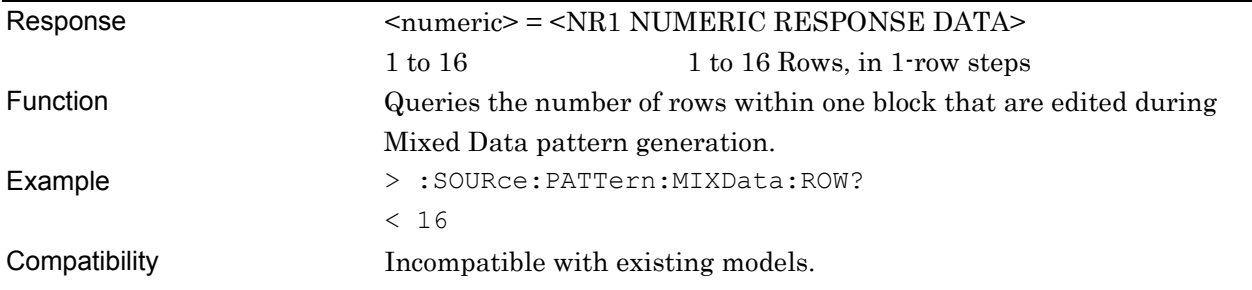

# **:SOURce:PATTern:MIXData:DATA:LENGth <numeric>**

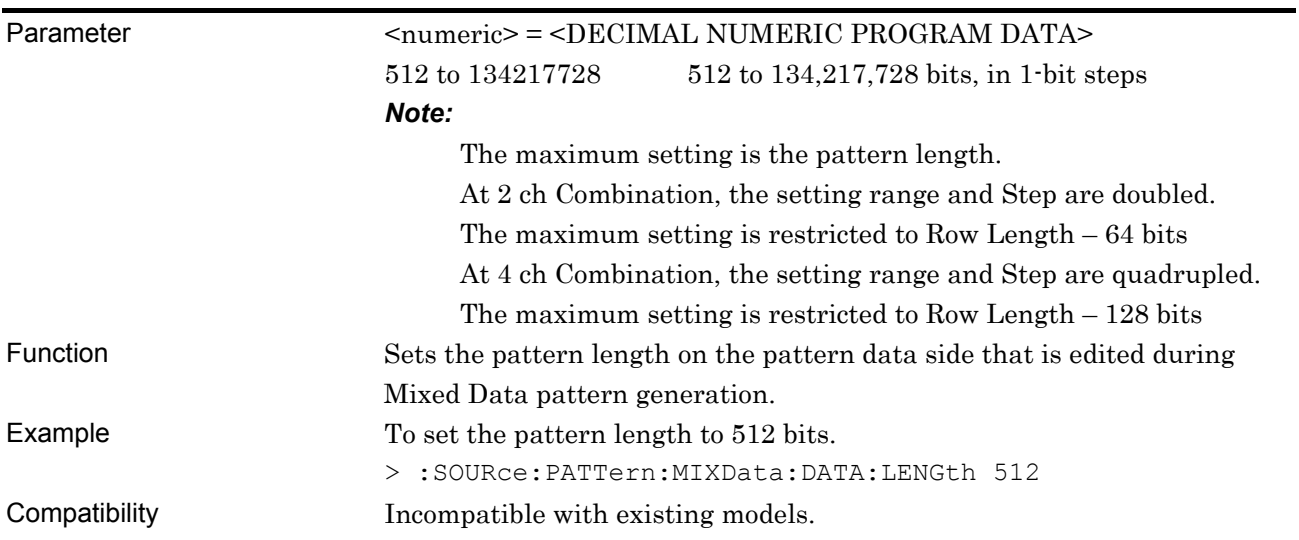

# **:SOURce:PATTern:MIXData:DATA:LENGth?**

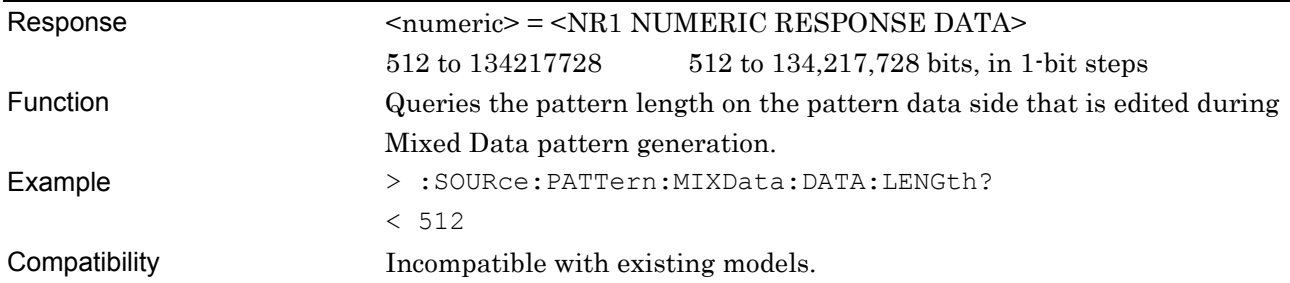

# **:SOURce:PATTern:MIXData:DATA:WHOLe <block>,<start>,<end>,<data>**

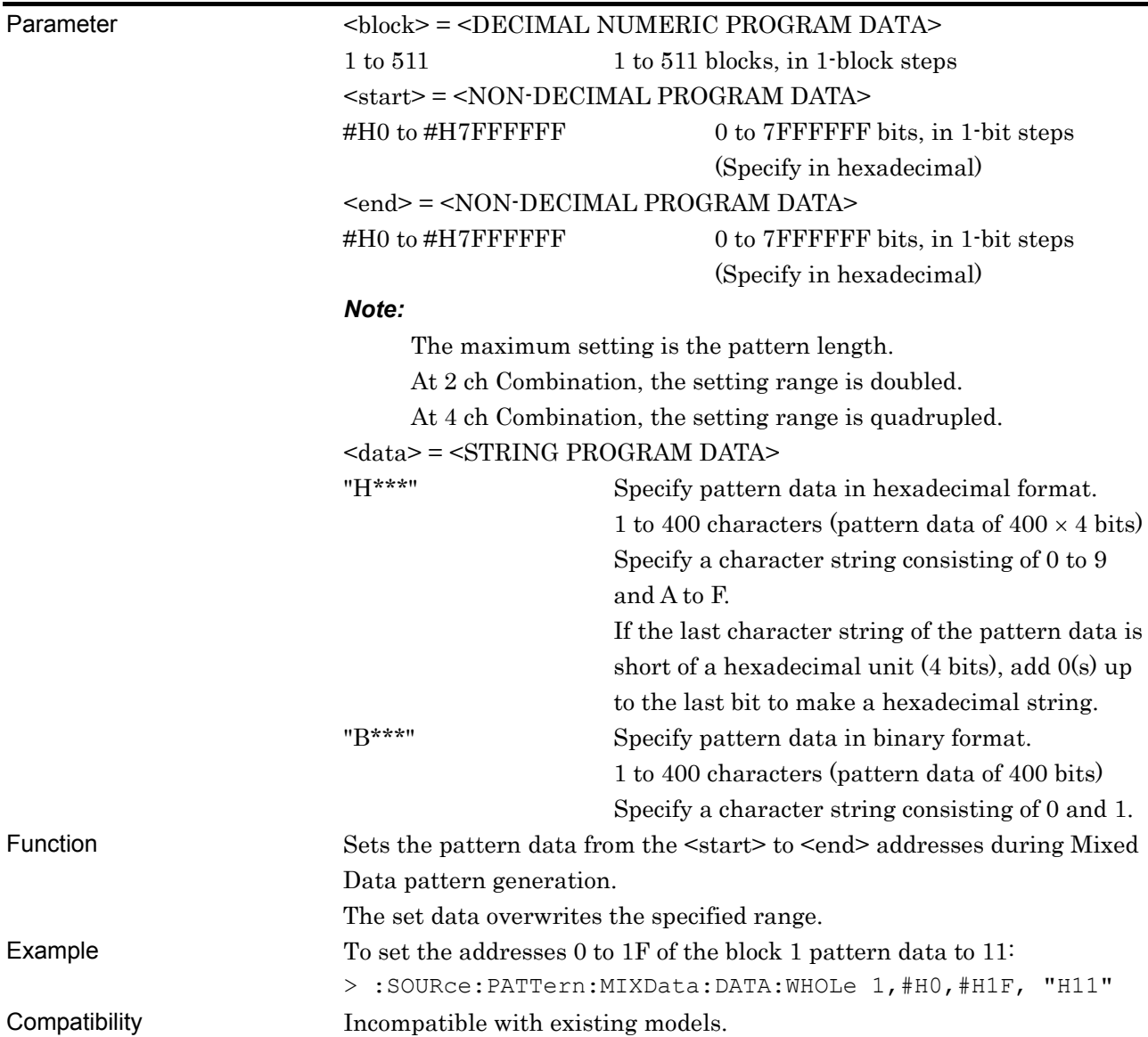

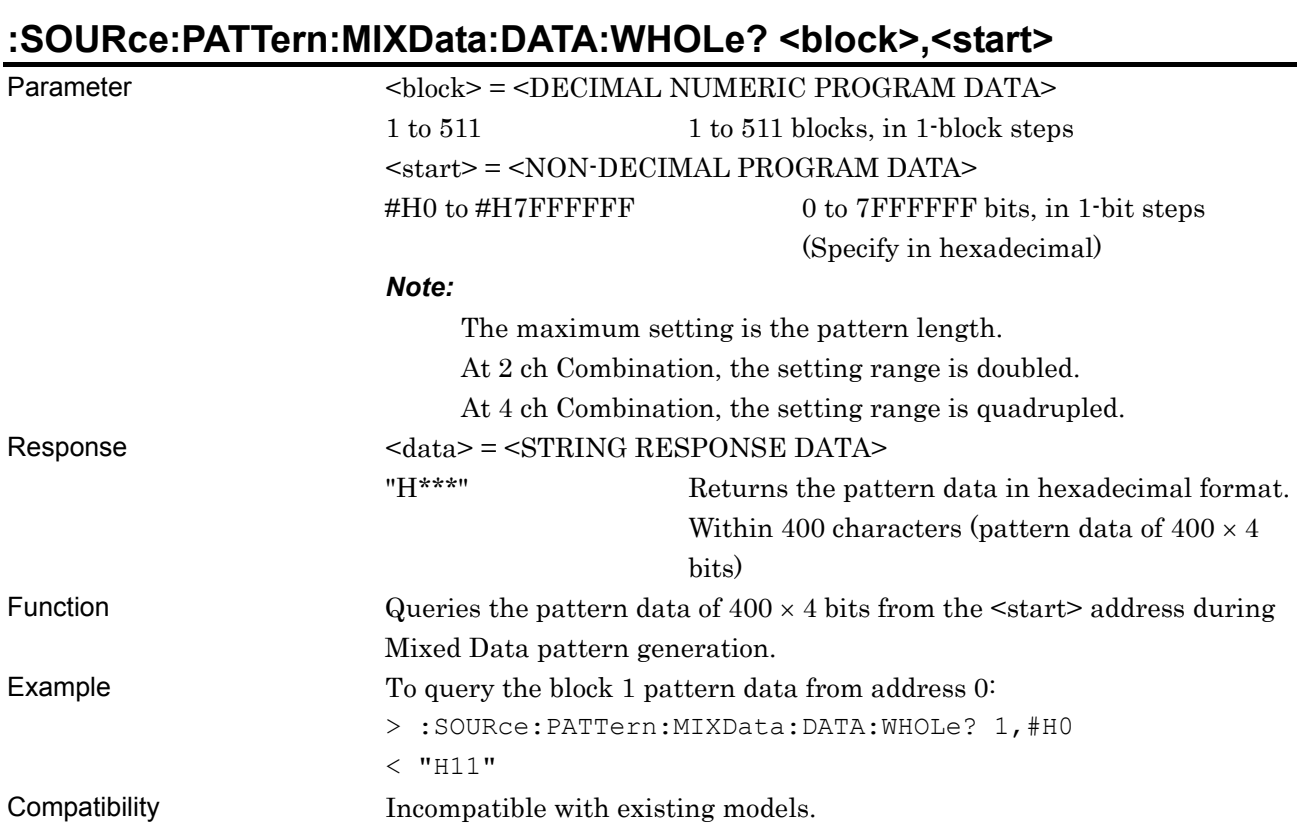

#### 7-146

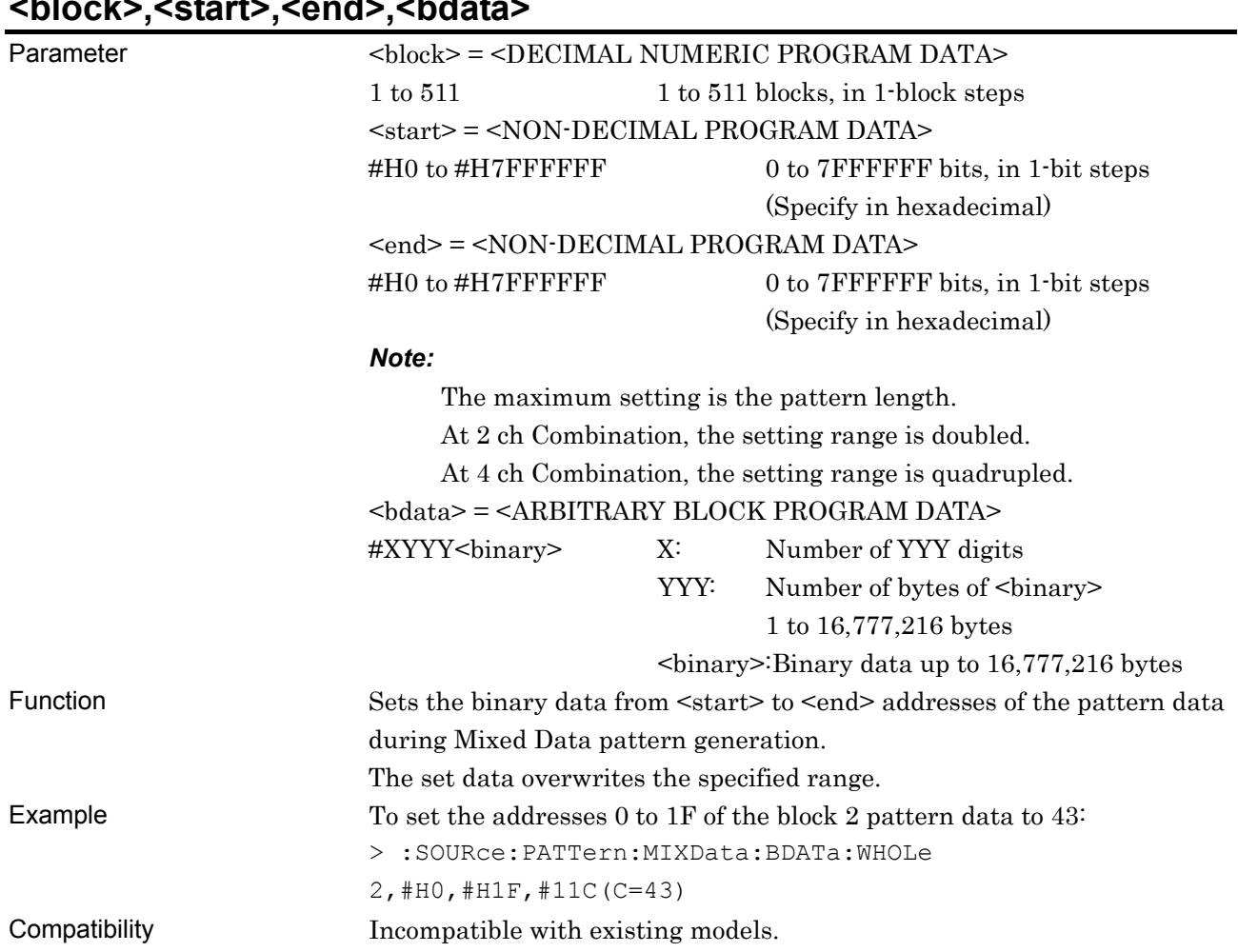

#### **:SOURce:PATTern:MIXData:BDATa:WHOLe <block>,<start>,<end>,<bdata>**

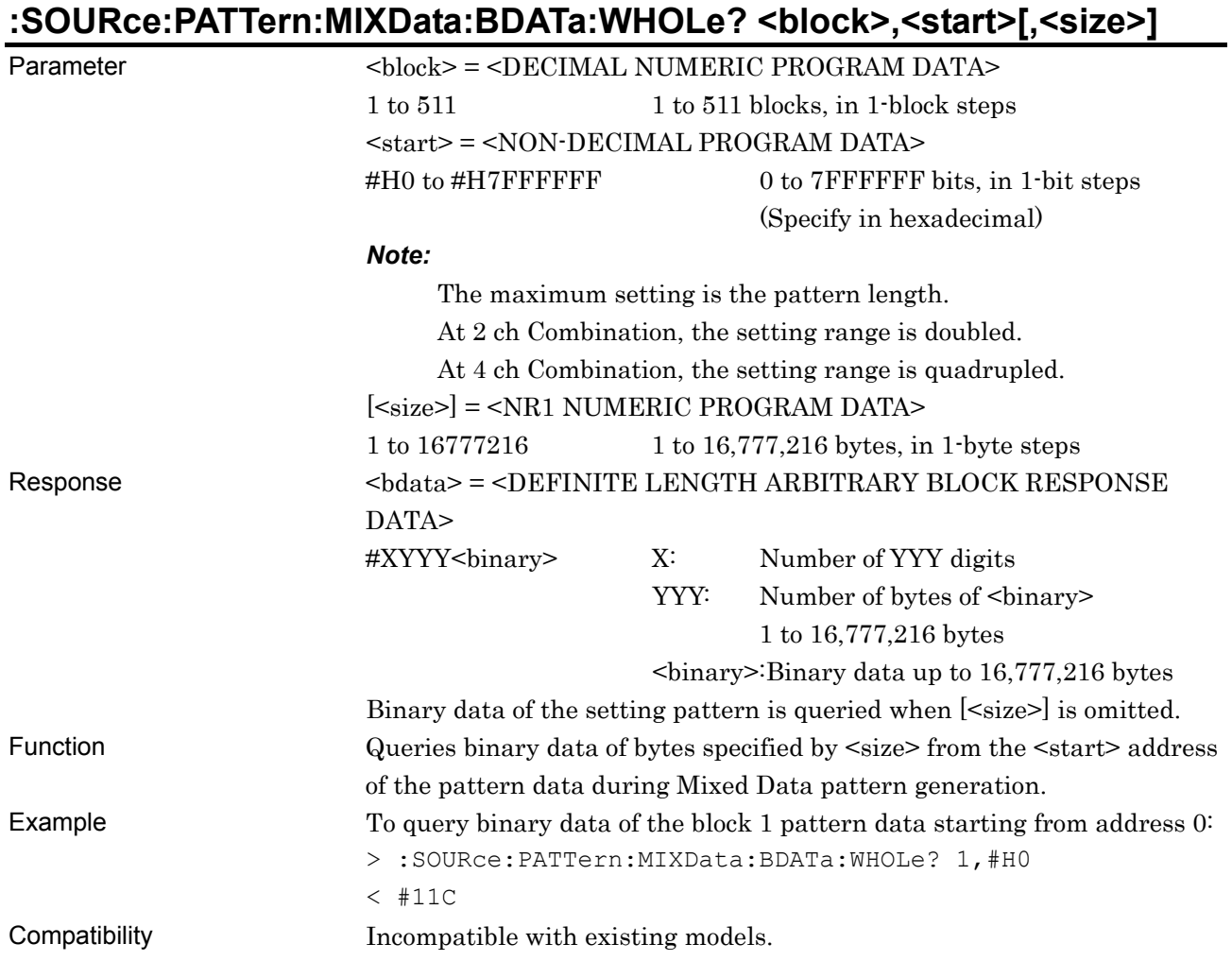

# **:SOURce:PATTern:MIXData:DREVerse:ADDRess <block>,<start>,<end>**

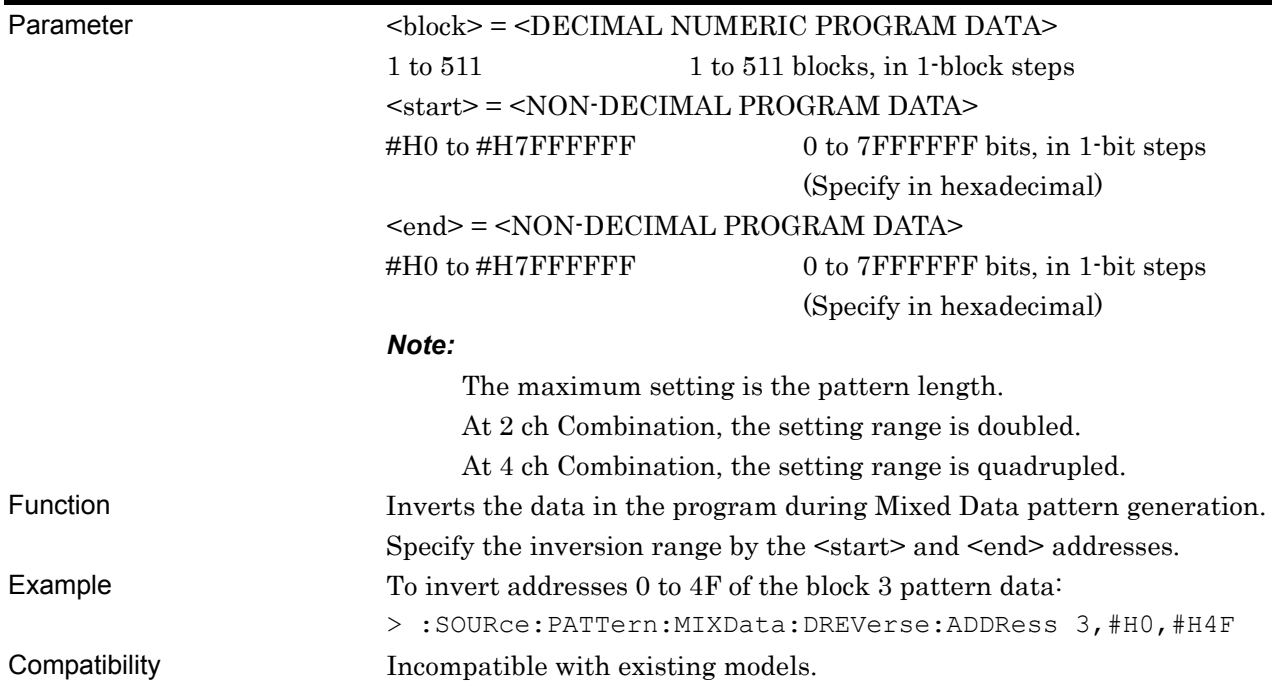

# **:SOURce:PATTern:MIXData:DREVerse:DELTa <block>,<start>,<delta>**

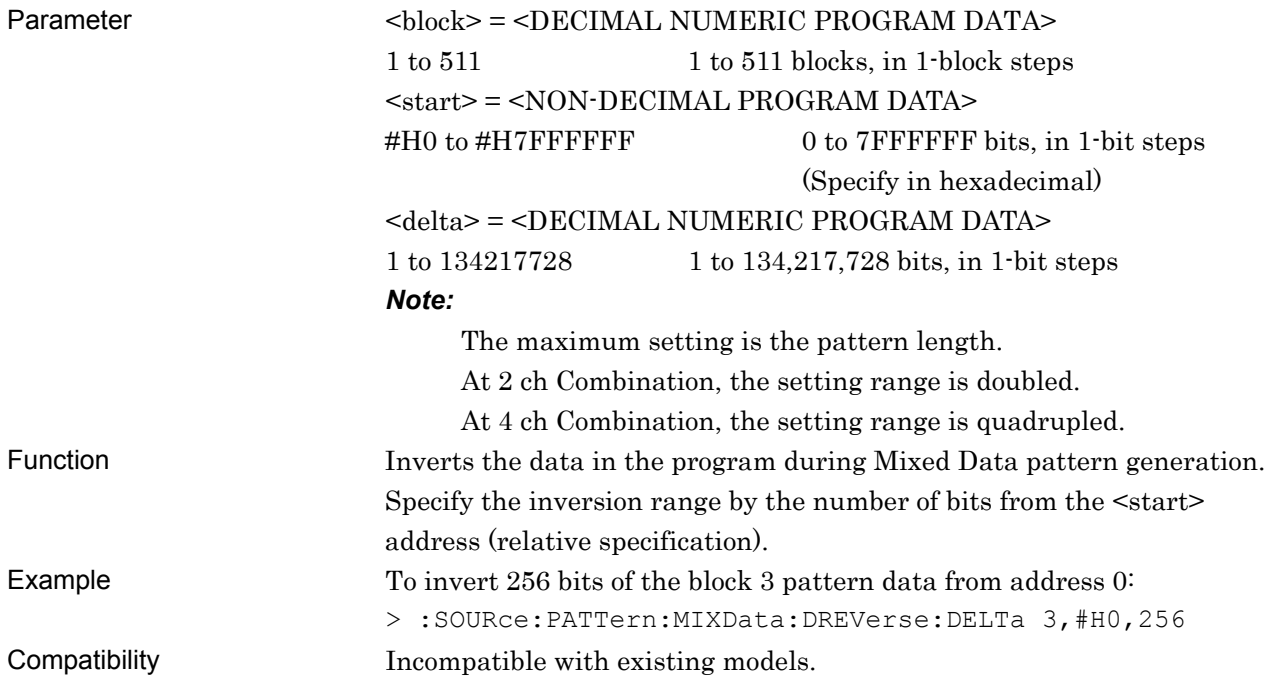

# **:SOURce:PATTern:MIXData:DATA:FILL <block>,<range>,<page>,<data>**

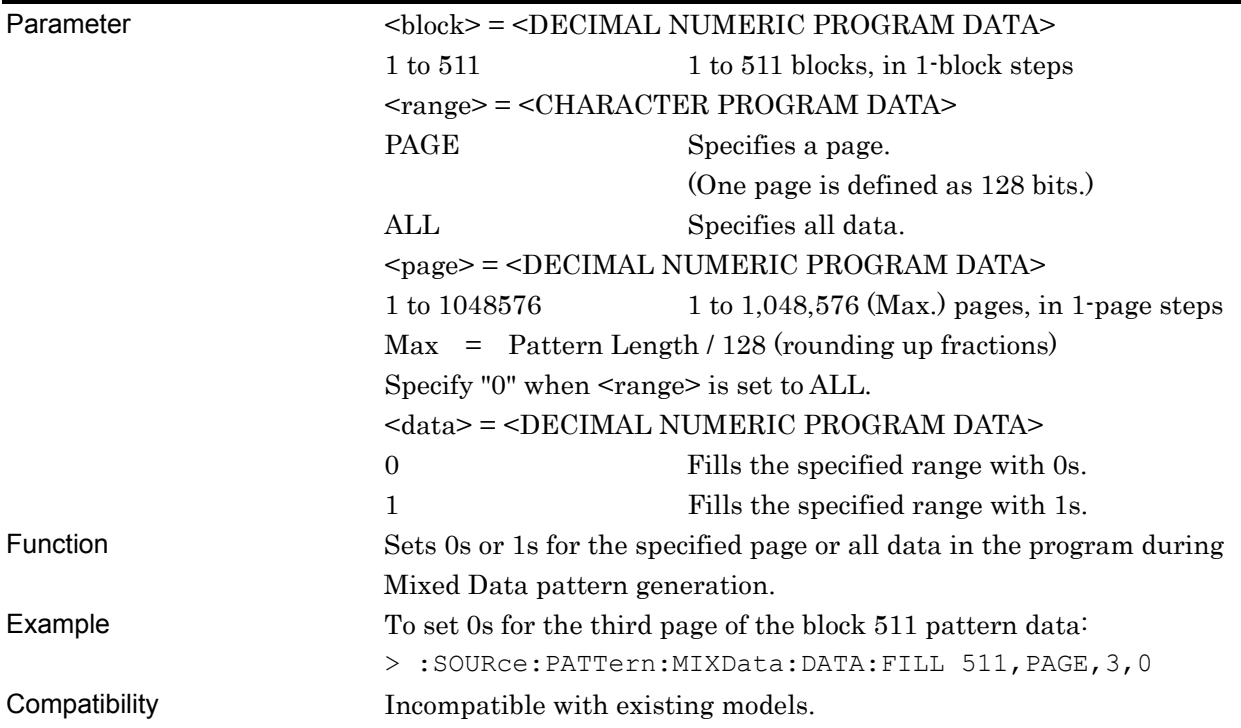

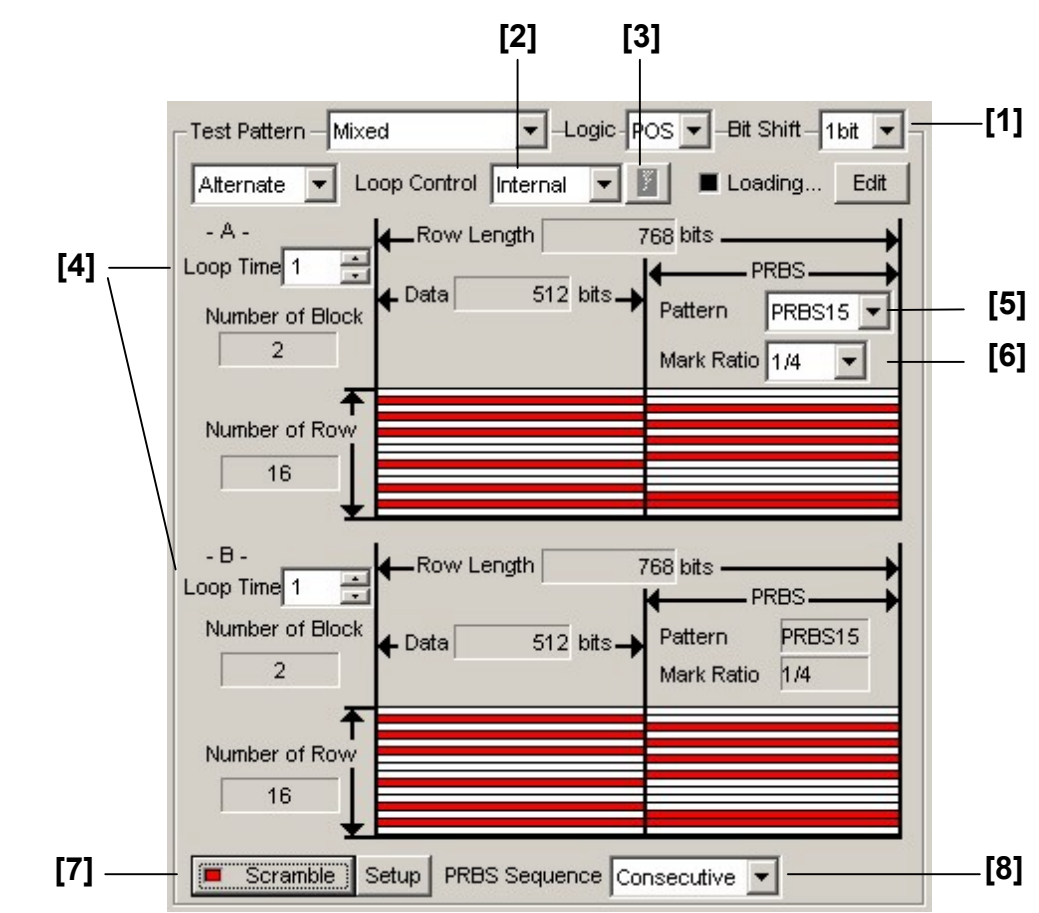

#### **7.3.2.7 Mixed Alternate pattern setting commands**

**Figure 7.3.2.7-1 Mixed Alternate pattern setting** 

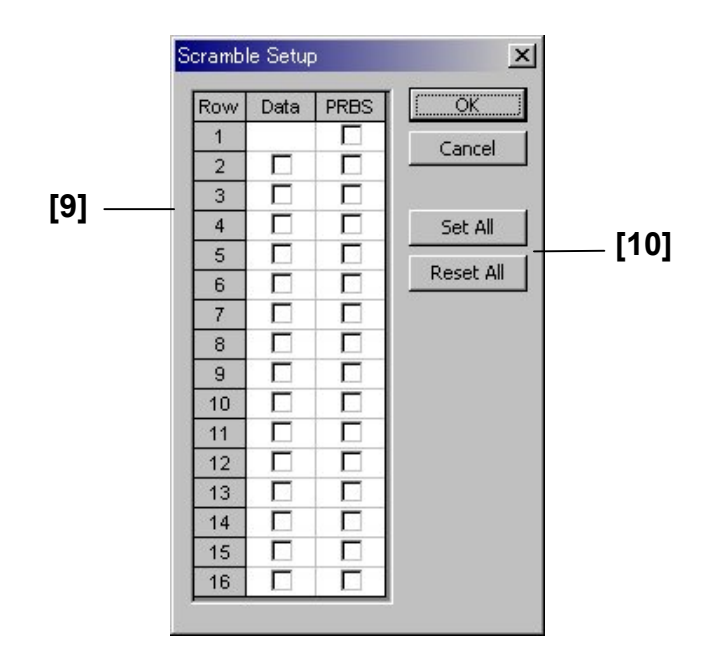

**Figure 7.3.2.7-2 Scramble Setup dialog box** 

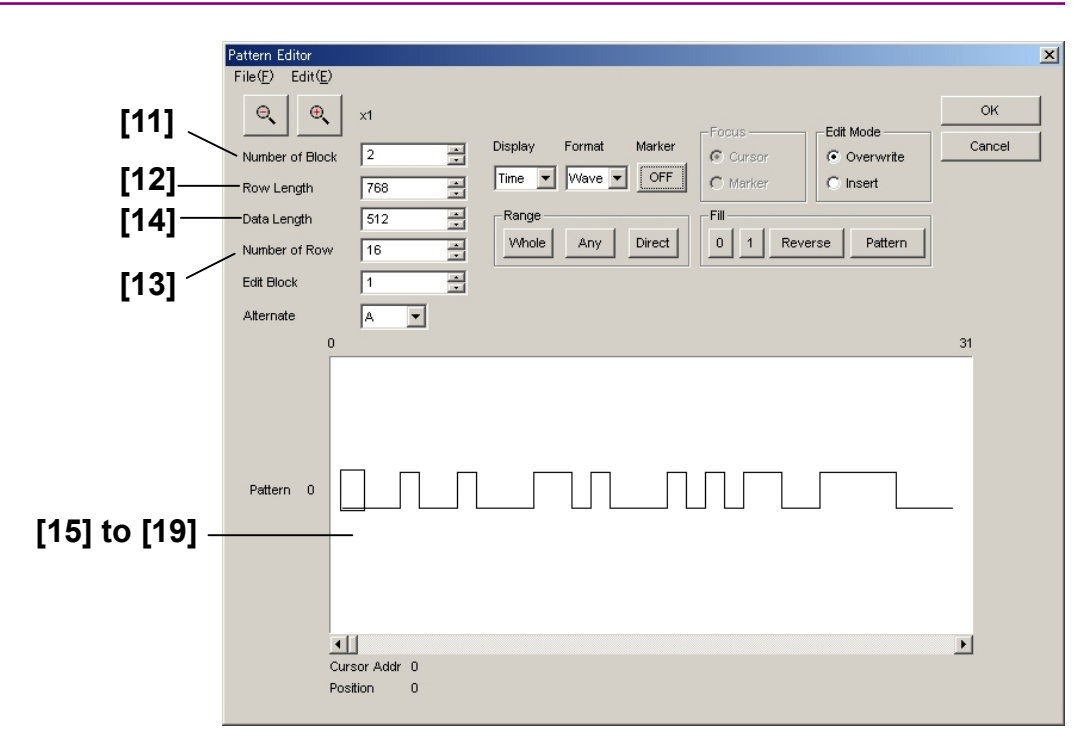

#### **Figure 7.3.2.7-3 Mixed Alternate pattern setting (Pattern Editor screen)**

| No.               | <b>Setting Items</b> | Commands                               |
|-------------------|----------------------|----------------------------------------|
| $[1]$             | <b>Bit Shift</b>     | :SOURce:PATTern:MIXalt:PRBS:BITShift   |
|                   |                      | :SOURce:PATTern:MIXalt:PRBS:BITShift?  |
| $\left[2\right]$  | Loop Control         | :SOURce:PATTern:MIXalt:LOOPcont        |
|                   |                      | :SOURce:PATTern:MIXalt:LOOPcont?       |
| $\lceil 3 \rceil$ | Manual button        | :SOURce:PATTern:MIXalt:MANual          |
| $[4]$             | Loop Time            | :SOURce:PATTern:MIXalt:LTIMe?          |
|                   |                      | :SOURce:PATTern:MIXalt:LTIMe?          |
| [5]               | Pattern              | :SOURce:PATTern:MIXalt:PRBS:LENGth     |
|                   |                      | :SOURce:PATTern:MIXalt:PRBS:LENGth?    |
| $\lceil 6 \rceil$ | Mark Ratio           | :SOURce:PATTern:MIXalt:PRBS:MRATio     |
|                   |                      | :SOURce:PATTern:MIXalt:PRBS:MRATio?    |
| $[7]$             | Scramble             | :SOURce:PATTern:MIXalt:SCRamble        |
|                   |                      | :SOURce:PATTern:MIXalt:SCRamble?       |
| [8]               | PRBS Sequence        | :SOURce:PATTern:MIXalt:PRBS:SEQuence   |
|                   |                      | :SOURce:PATTern:MIXalt:PRBS:SEQuence?  |
| $[9]$             | Scramble Setup       | :SOURce:PATTern:MIXalt:SRSetting       |
|                   |                      | :SOURce:PATTern:MIXalt:SRSetting?      |
| $[10]$            | Set All/Reset All    | :SOURce:PATTern:MIXalt:SCRamble:ALLSet |
| $[11]$            | Number of Block      | :SOURce:PATTern:MIXalt:BLOCk           |
|                   |                      | :SOURce:PATTern:MIXalt:BLOCk?          |

**Table 7.3.2.7-1 Mixed Alternate pattern setting commands** 

| No.               | <b>Setting Items</b>       | <b>Commands</b>                         |
|-------------------|----------------------------|-----------------------------------------|
| $[12]$            | Row Length                 | :SOURce:PATTern:MIXalt:RLENgth          |
|                   |                            | :SOURce:PATTern:MIXalt:RLENgth?         |
| $\left[13\right]$ | Number of Row              | :SOURce:PATTern:MIXalt:ROW              |
|                   |                            | :SOURce:PATTern:MIXalt:ROW?             |
| [14]              | Data Length                | :SOURce:PATTern:MIXalt:DATA:LENGth      |
|                   |                            | :SOURce:PATTern:MIXalt:DATA:LENGth?     |
| [15]              | No label (Pattern setting) | :SOURce:PATTern:MIXalt:DATA:WHOLe       |
|                   |                            | :SOURce:PATTern:MIXalt:DATA:WHOLe?      |
| $[16]$            | No label (Pattern setting) | :SOURce:PATTern:MIXalt:BDATa:WHOLe      |
|                   |                            | :SOURce:PATTern:MIXalt:BDATa:WHOLe?     |
| $[17]$            | No label (Data inversion)  | :SOURce:PATTern:MIXalt:DREVerse:ADDRess |
| $[18]$            | No label (Data inversion)  | :SOURce:PATTern:MIXalt:DREVerse:DELTa   |
| [19]              | No label (All 0 or All 1)  | :SOURce:PATTern:MIXalt:DATA:FILL        |

**Table 7.3.2.7-1 Mixed Alternate pattern setting commands (Cont'd)** 

# **:SOURce:PATTern:MIXalt:PRBS:BITShift <numeric>**

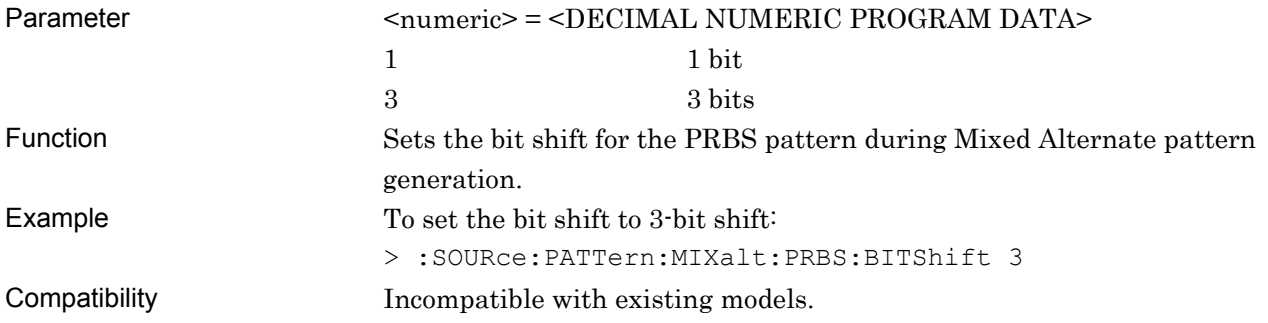

# **:SOURce:PATTern:MIXalt:PRBS:BITShift?**

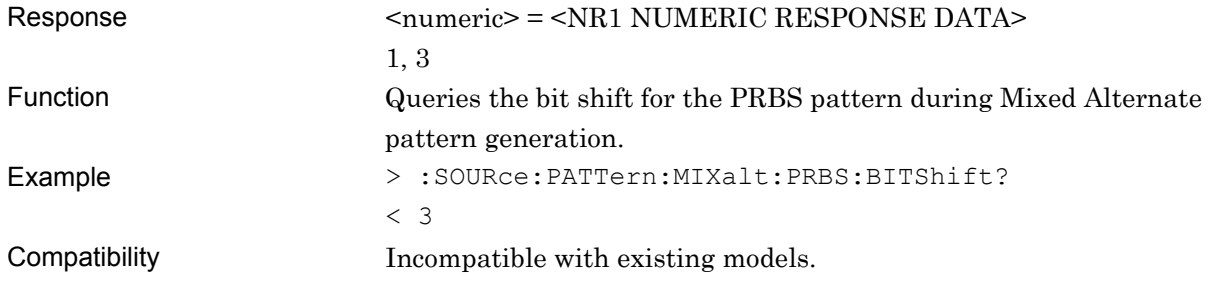

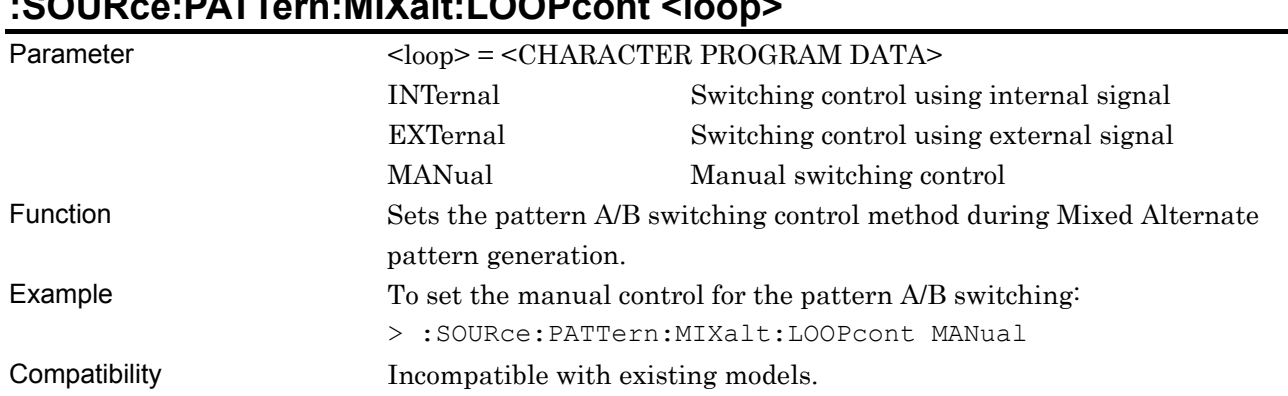

# **:SOURce:PATTern:MIXalt:LOOPcont <loop>**

### **:SOURce:PATTern:MIXalt:LOOPcont?**

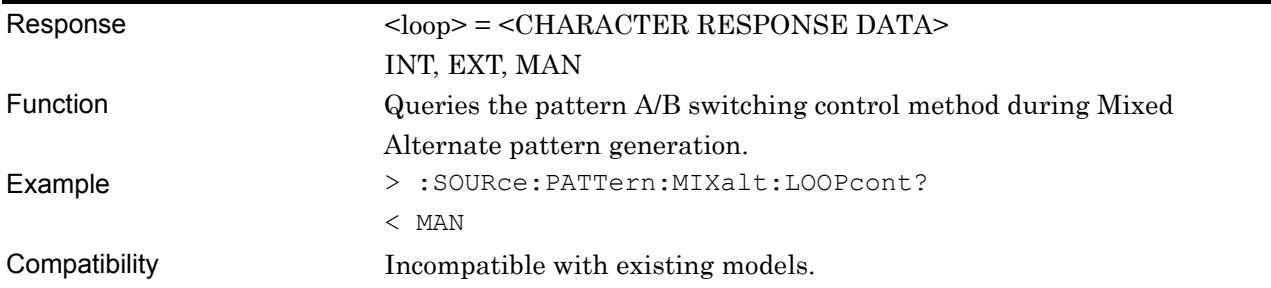

# **:SOURce:PATTern:MIXalt:MANual**

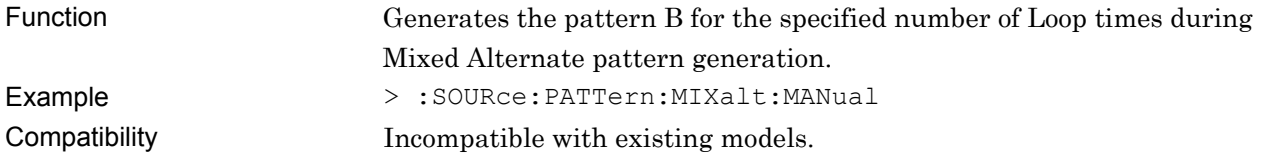

# **:SOURce:PATTern:MIXalt:LTIMe <content>,<numeric>**

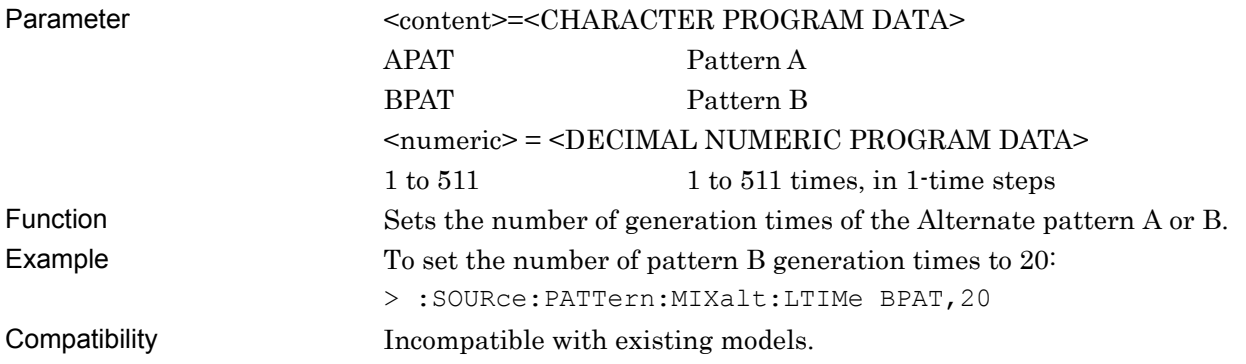

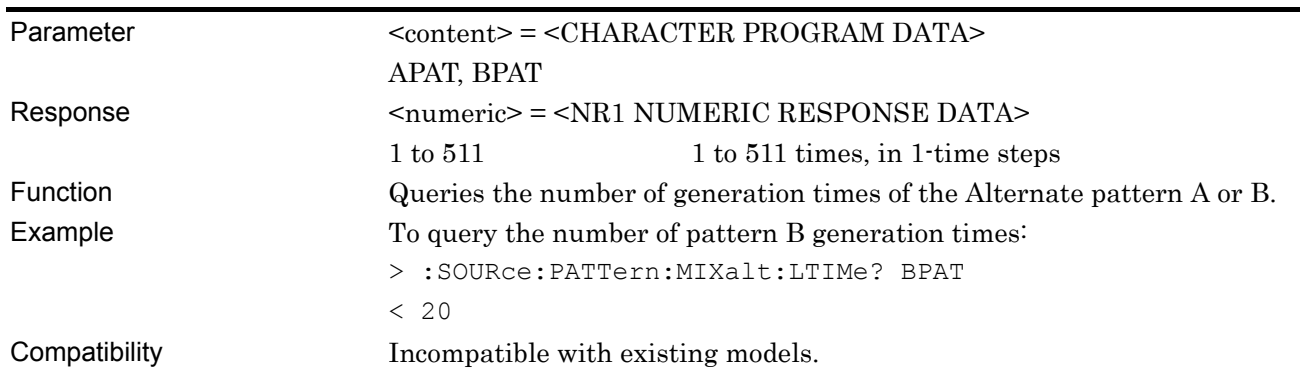

### **:SOURce:PATTern:MIXalt:LTIMe? <content>**

# **:SOURce:PATTern:MIXalt:PRBS:LENGth <numeric>**

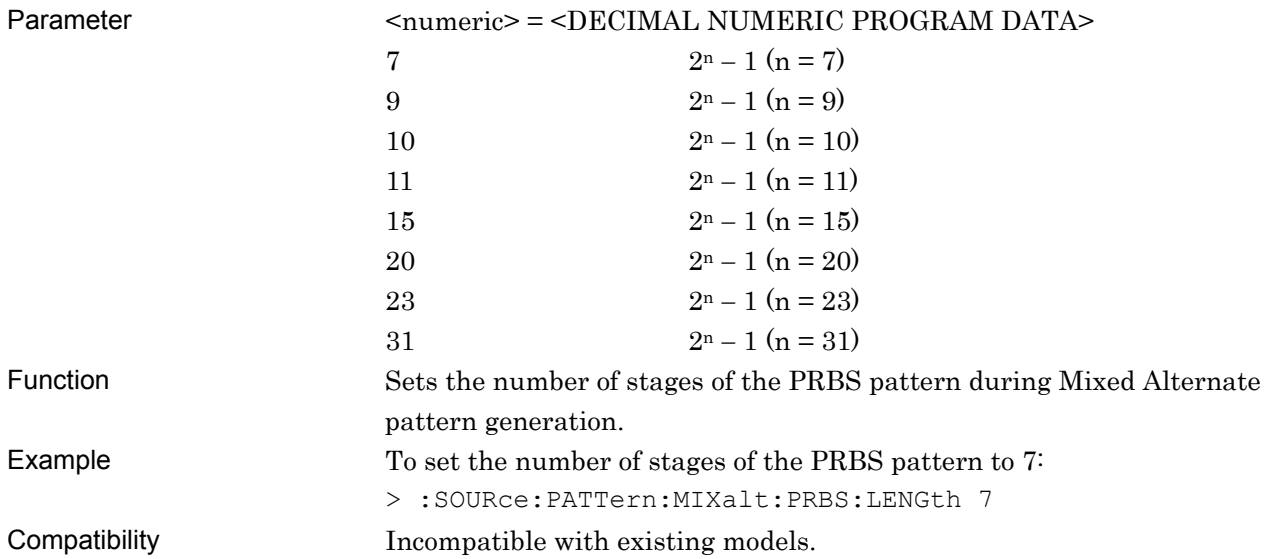

# **:SOURce:PATTern:MIXalt:PRBS:LENGth?**

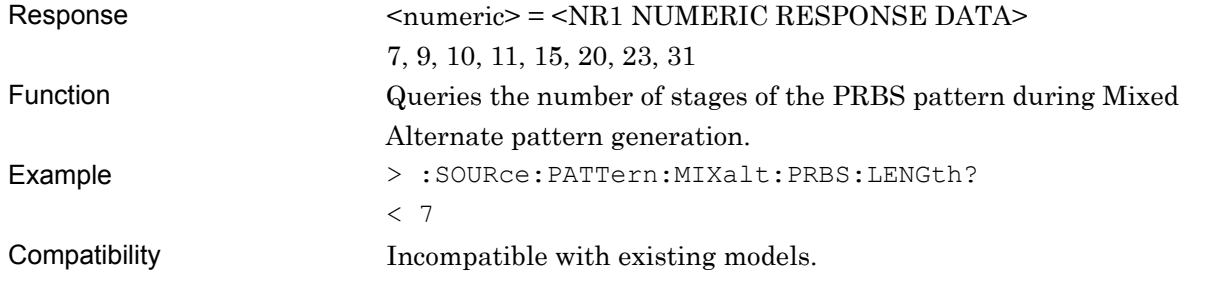

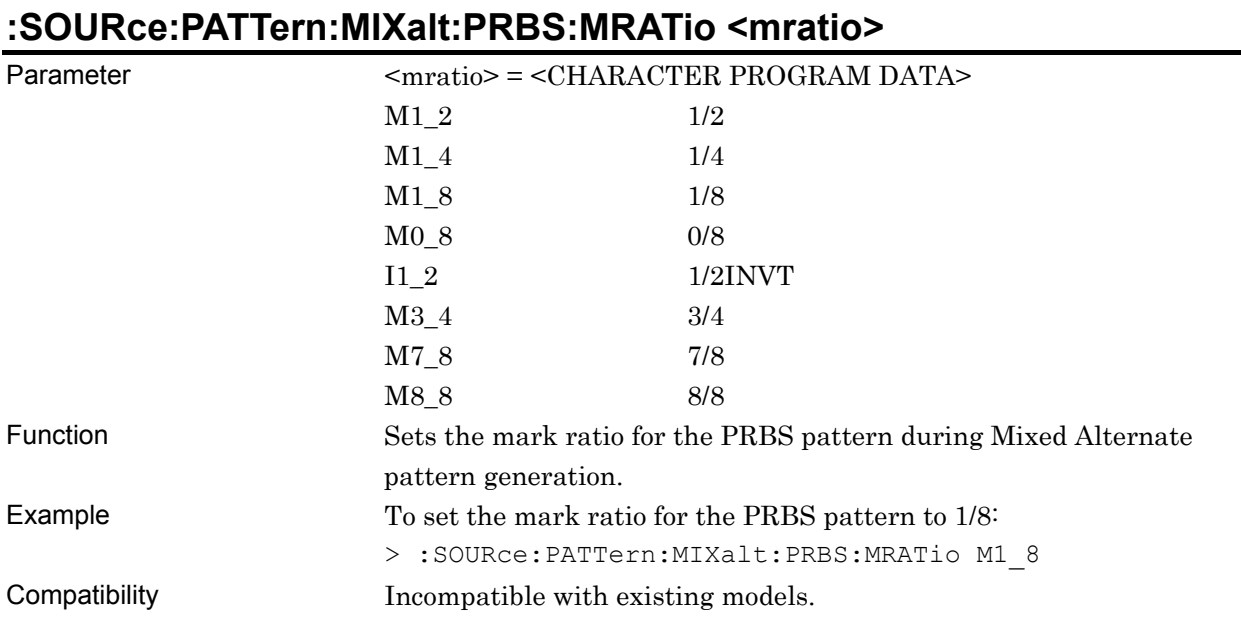

# **:SOURce:PATTern:MIXalt:PRBS:MRATio?**

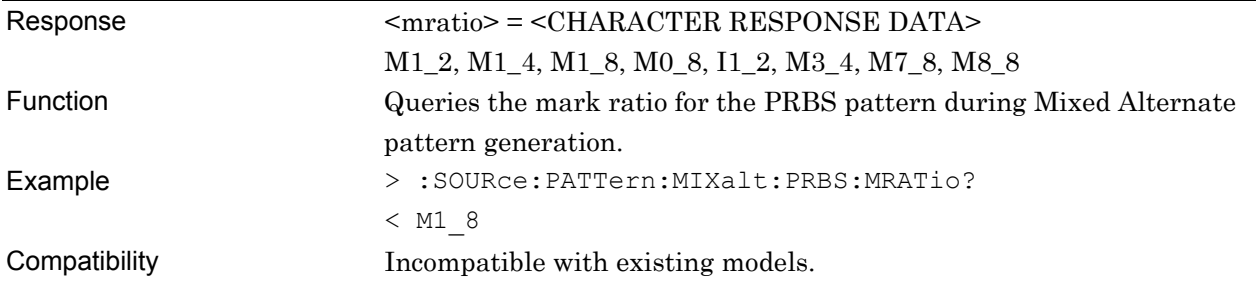

# **:SOURce:PATTern:MIXalt:SCRamble <boolean>**

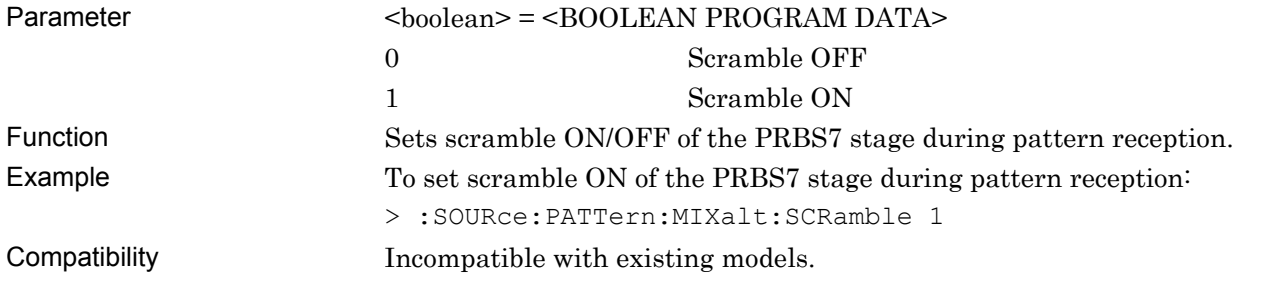

# **:SOURce:PATTern:MIXalt:SCRamble?**

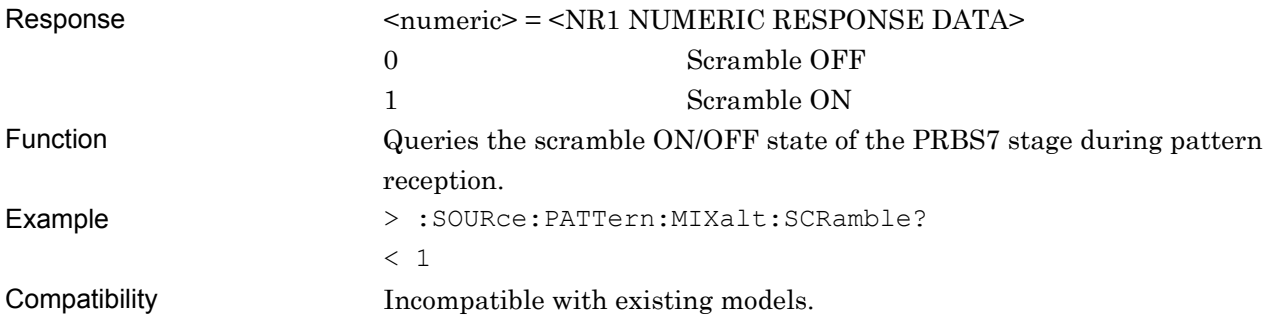

# **:SOURce:PATTern:MIXalt:PRBS:SEQuence <sequence>**

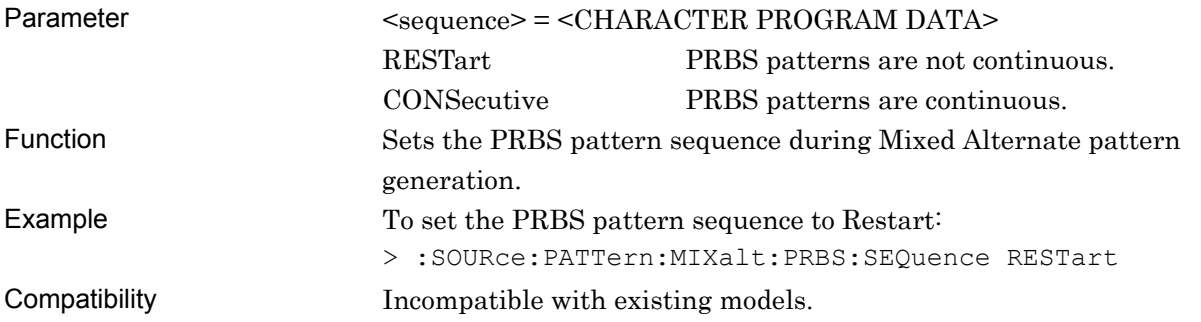

# **:SOURce:PATTern:MIXalt:PRBS:SEQuence?**

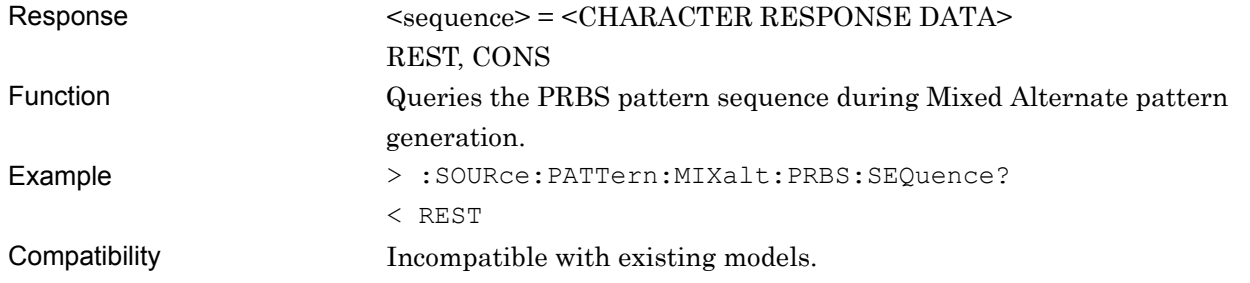

# **:SOURce:PATTern:MIXalt:SRSetting <row>,<data>,<prbs>**

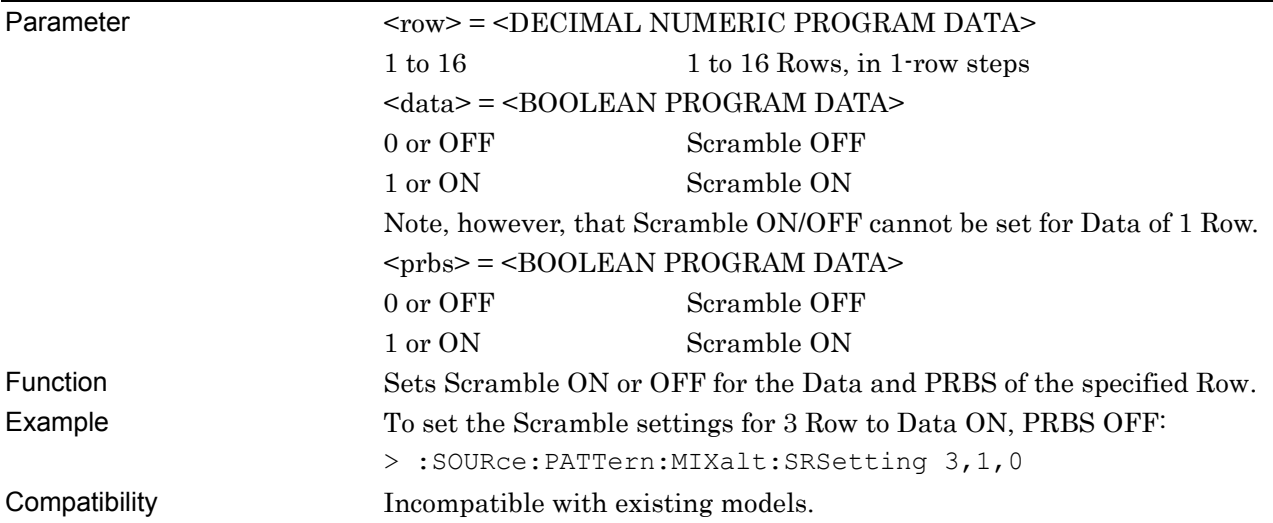

# **:SOURce:PATTern:MIXalt:SRSetting? <row>**

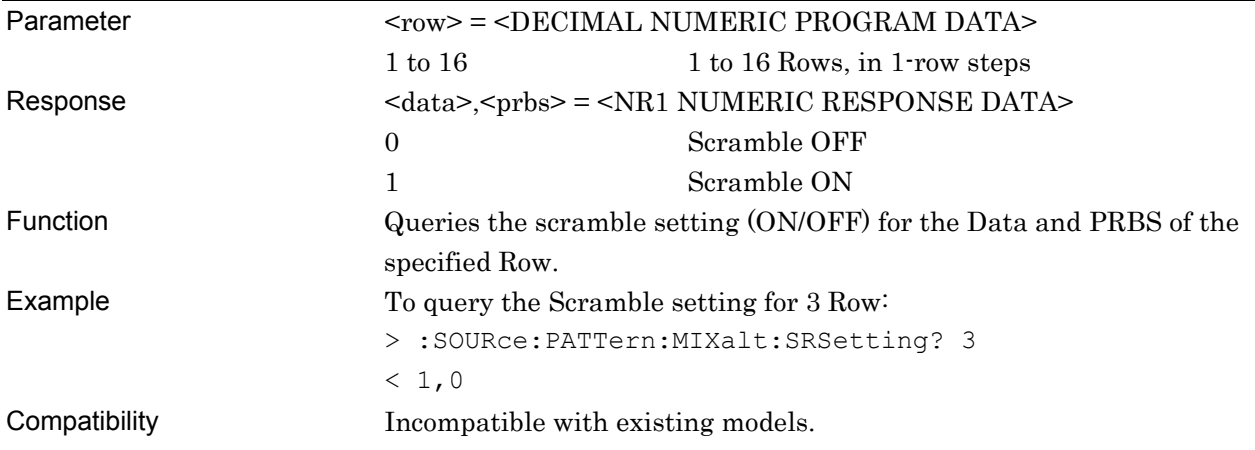

# **:SOURce:PATTern:MIXalt:SCRamble:ALLSet <numeric>**

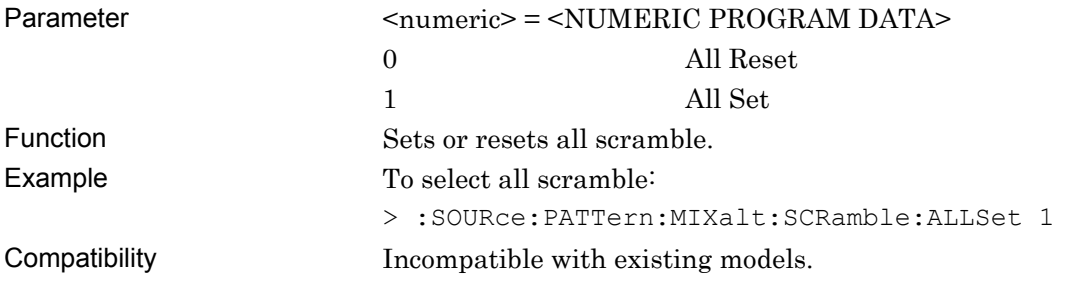

# **:SOURce:PATTern:MIXalt:BLOCk,<numeric>**

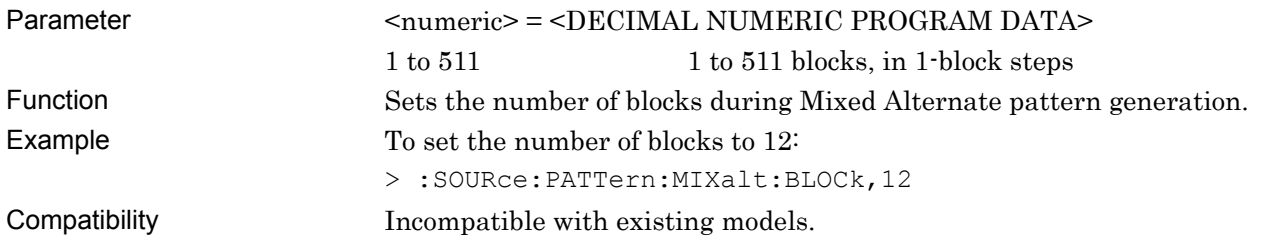

# **:SOURce:PATTern:MIXalt:BLOCk? <content>**

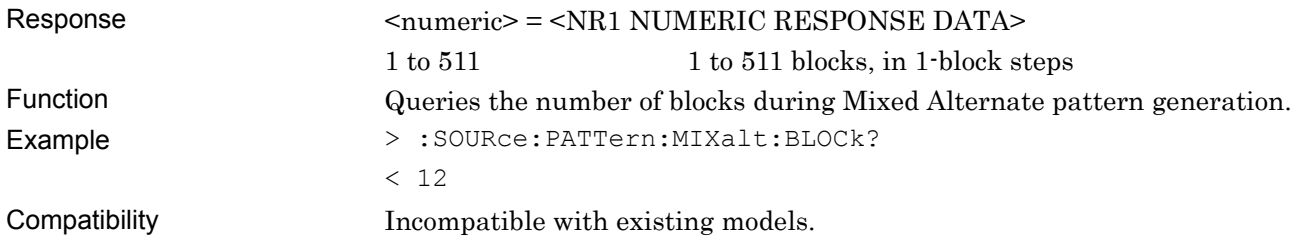

# **:SOURce:PATTern:MIXalt:RLENgth,<numeric>**

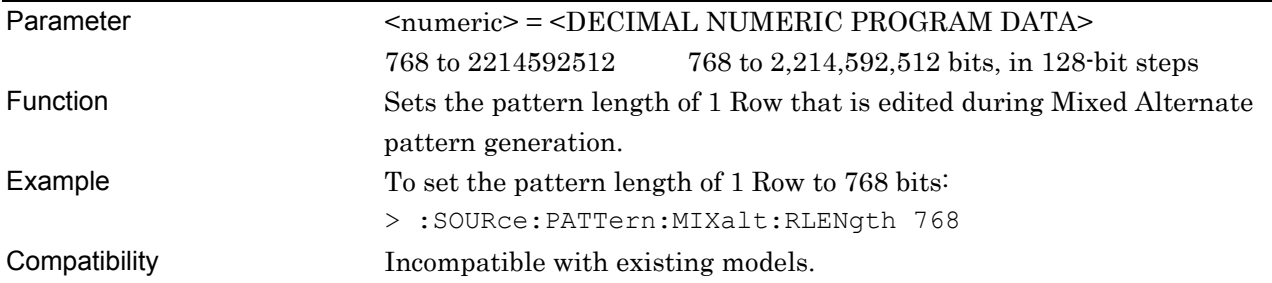

# **:SOURce:PATTern:MIXalt:RLENgth?**

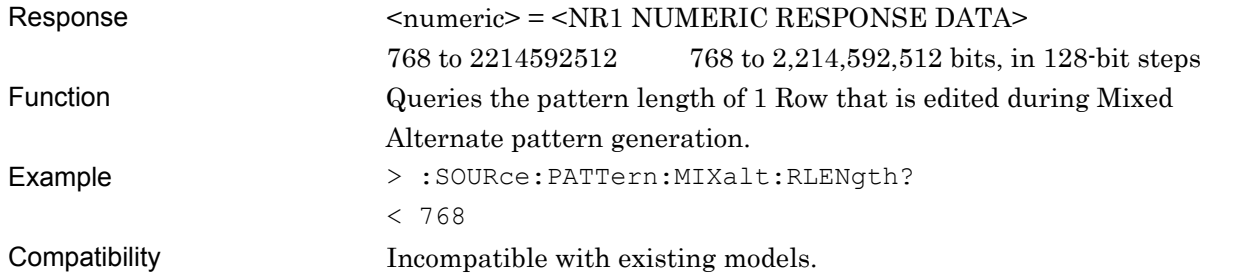

# **:SOURce:PATTern:MIXalt:ROW,<numeric>**

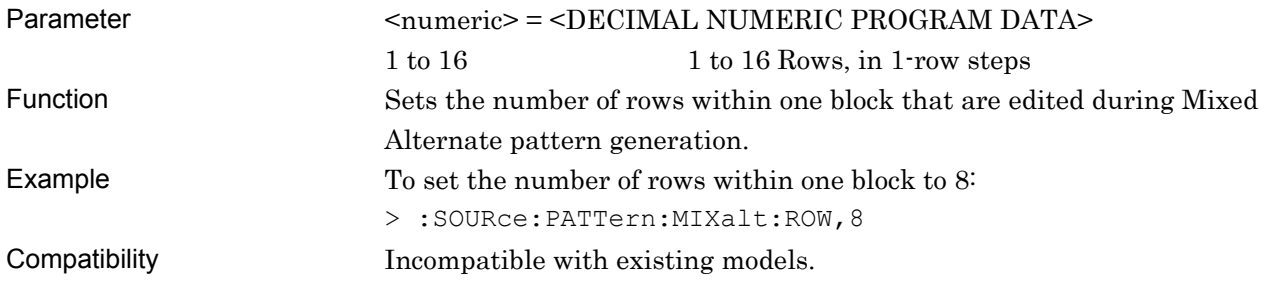

# **:SOURce:PATTern:MIXalt:ROW?**

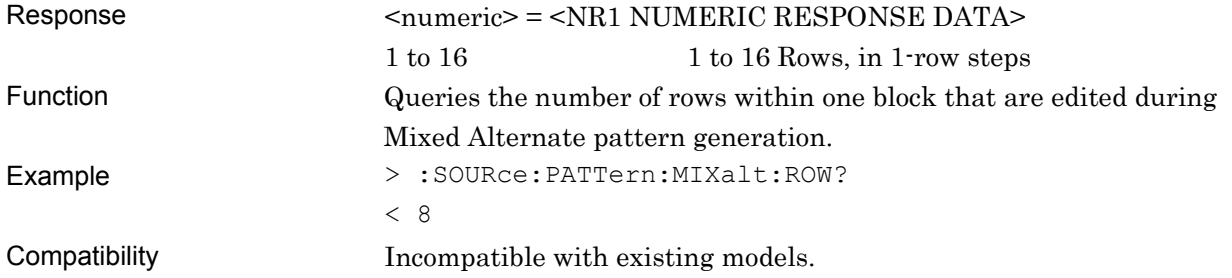

#### **:SOURce:PATTern:MIXalt:DATA:LENGth,<numeric>**

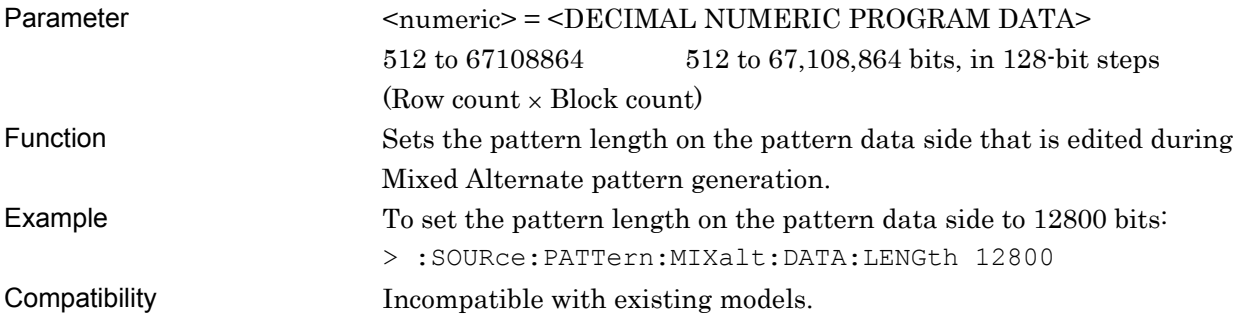

# **:SOURce:PATTern:MIXalt:DATA:LENGth?**

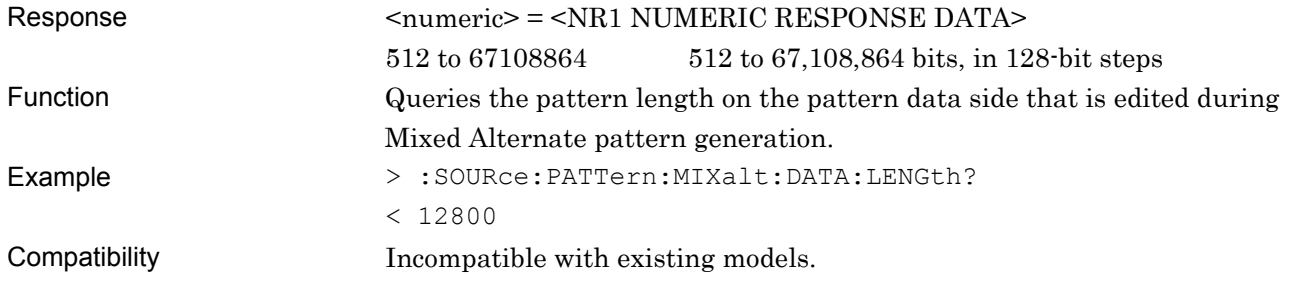

# **:SOURce:PATTern:MIXalt:DATA:WHOLe <block>,<content>,<start>,<end>,<data>**

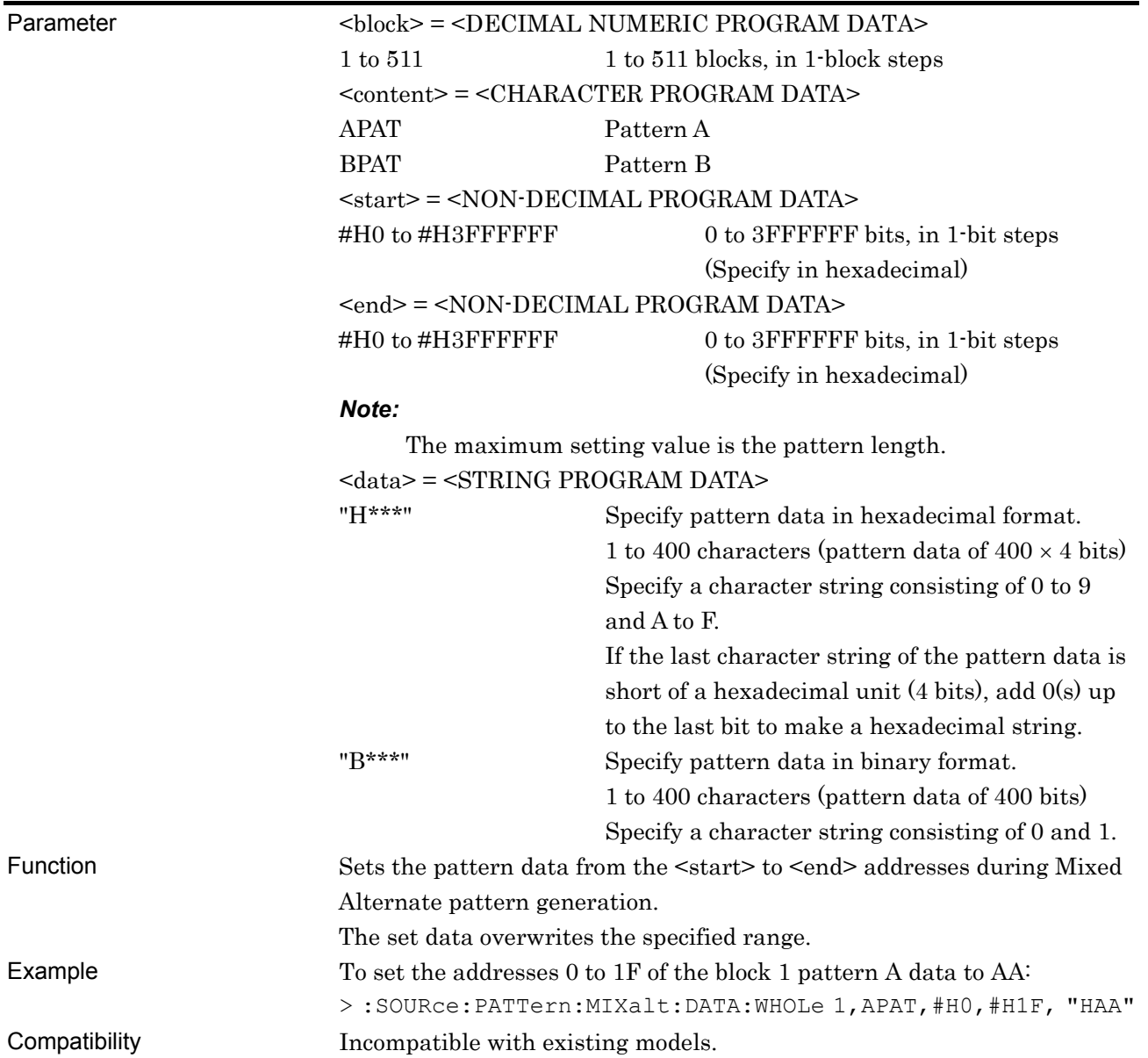

# **:SOURce:PATTern:MIXalt:DATA:WHOLe? <block>,<content>,<start>**

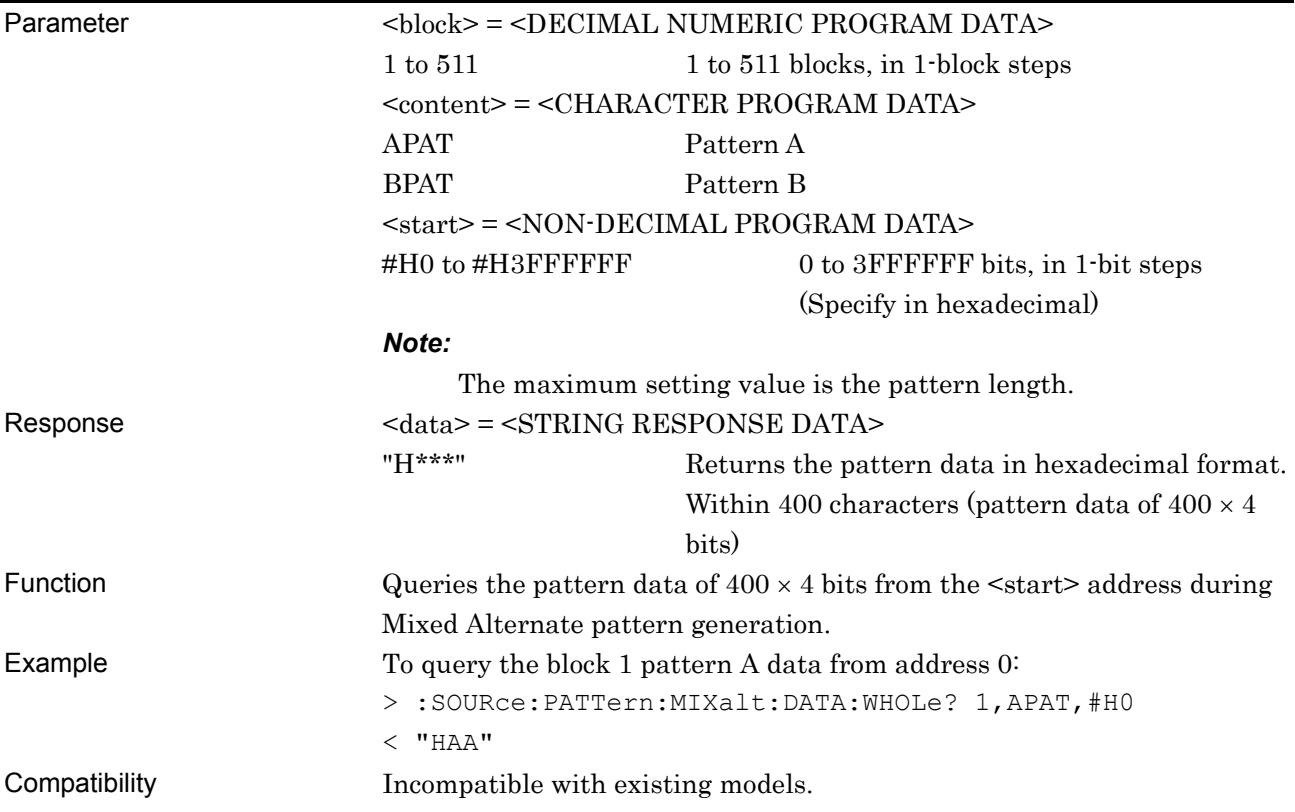

# **:SOURce:PATTern:MIXalt:BDATa:WHOLe <content>,<start>,<end>,<bdata>**

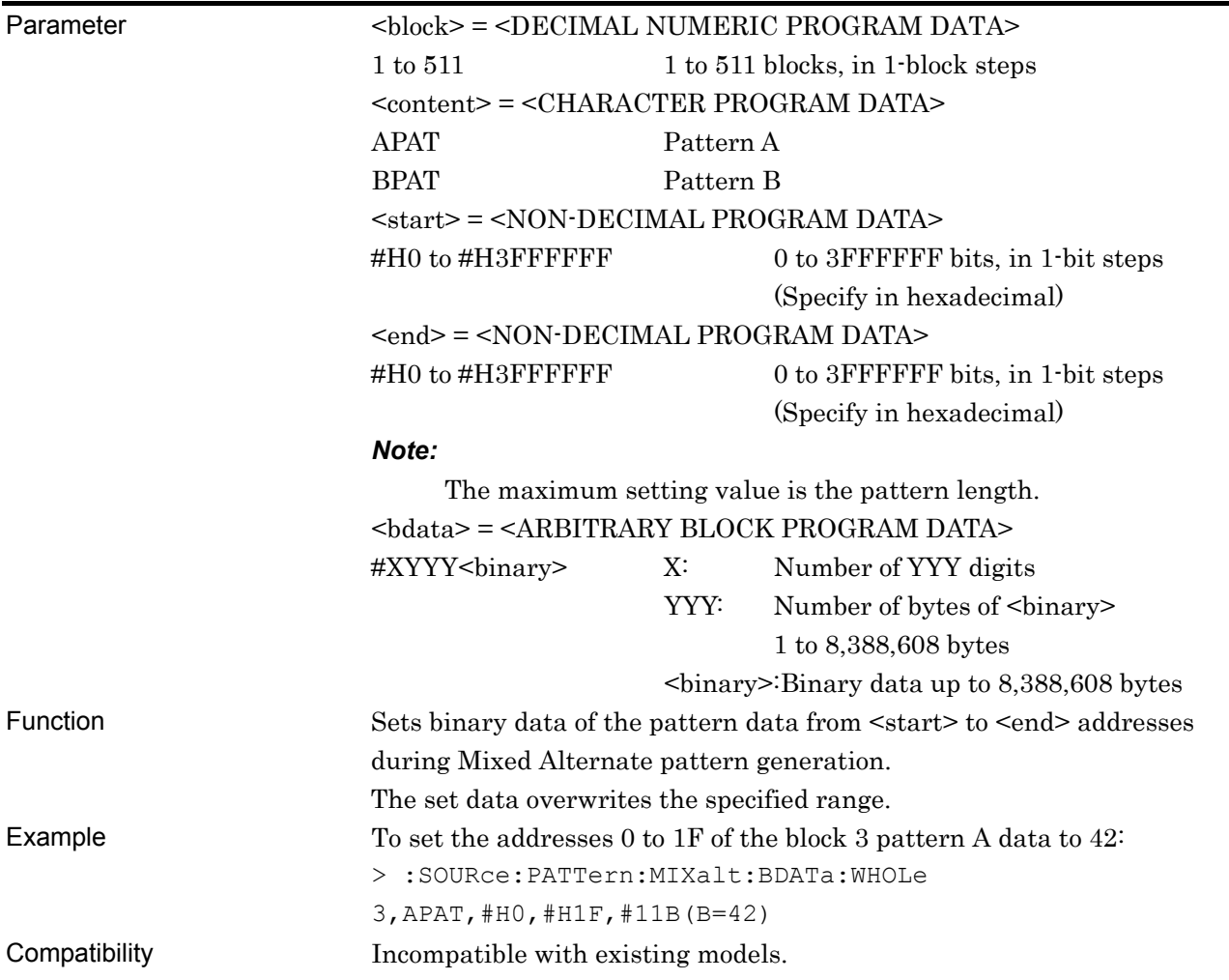

# **:SOURce:PATTern:MIXalt:BDATa:WHOLe? <block>,<content>,<start>[,<size>]**

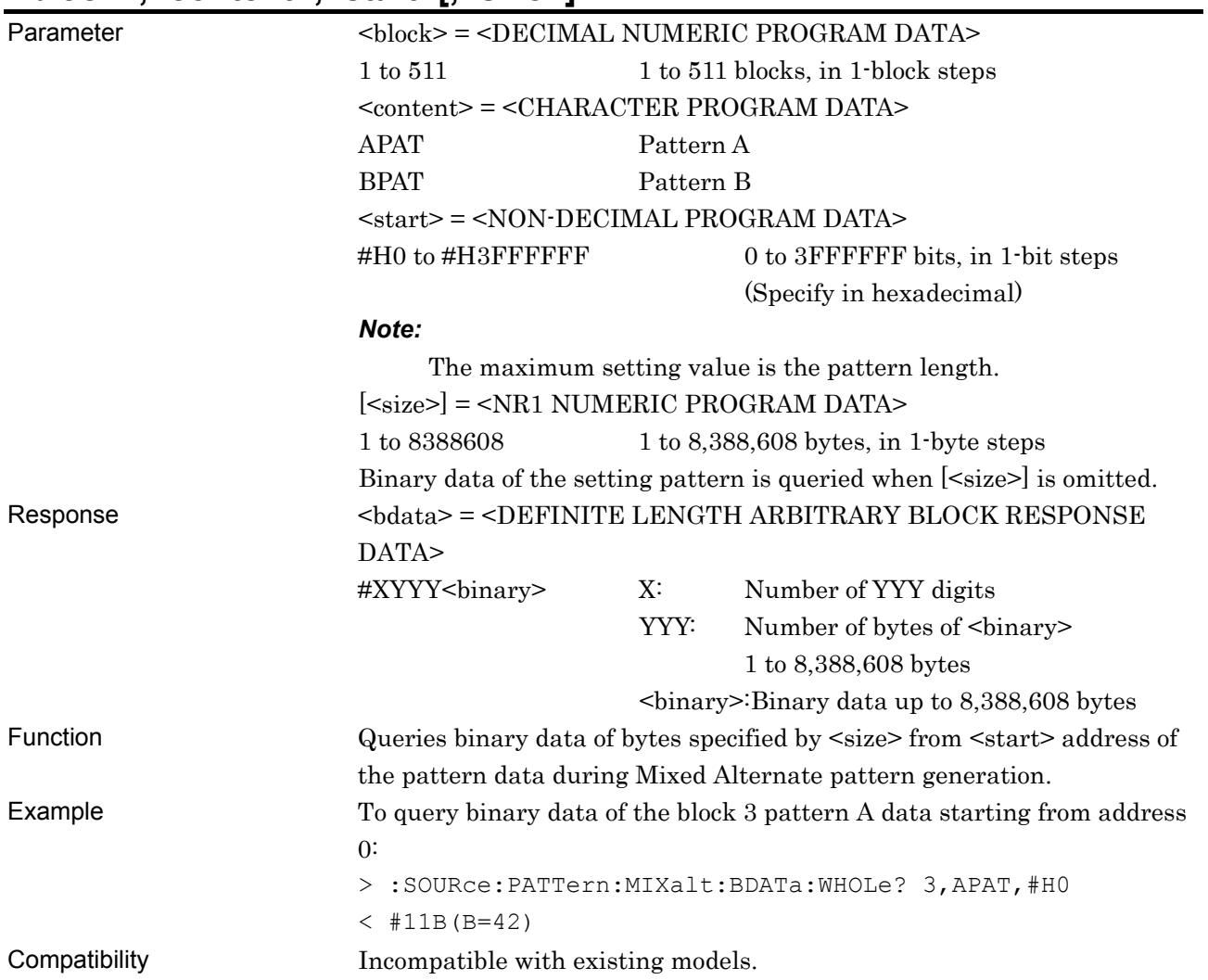
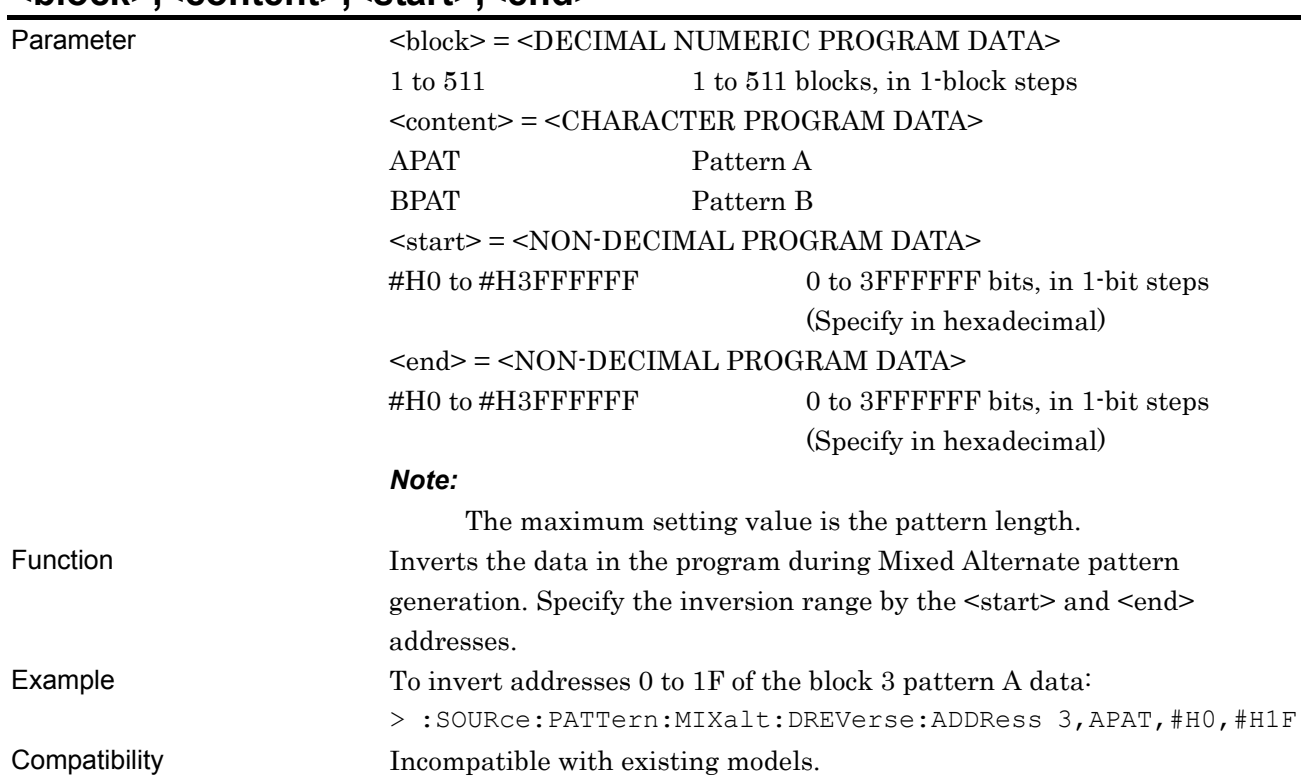

### **:SOURce:PATTern:MIXalt:DREVerse:ADDRess <block>,<content>,<start>,<end>**

### **:SOURce:PATTern:MIXalt:DREVerse:DELTa <block>,<content>,<start>,<delta>**

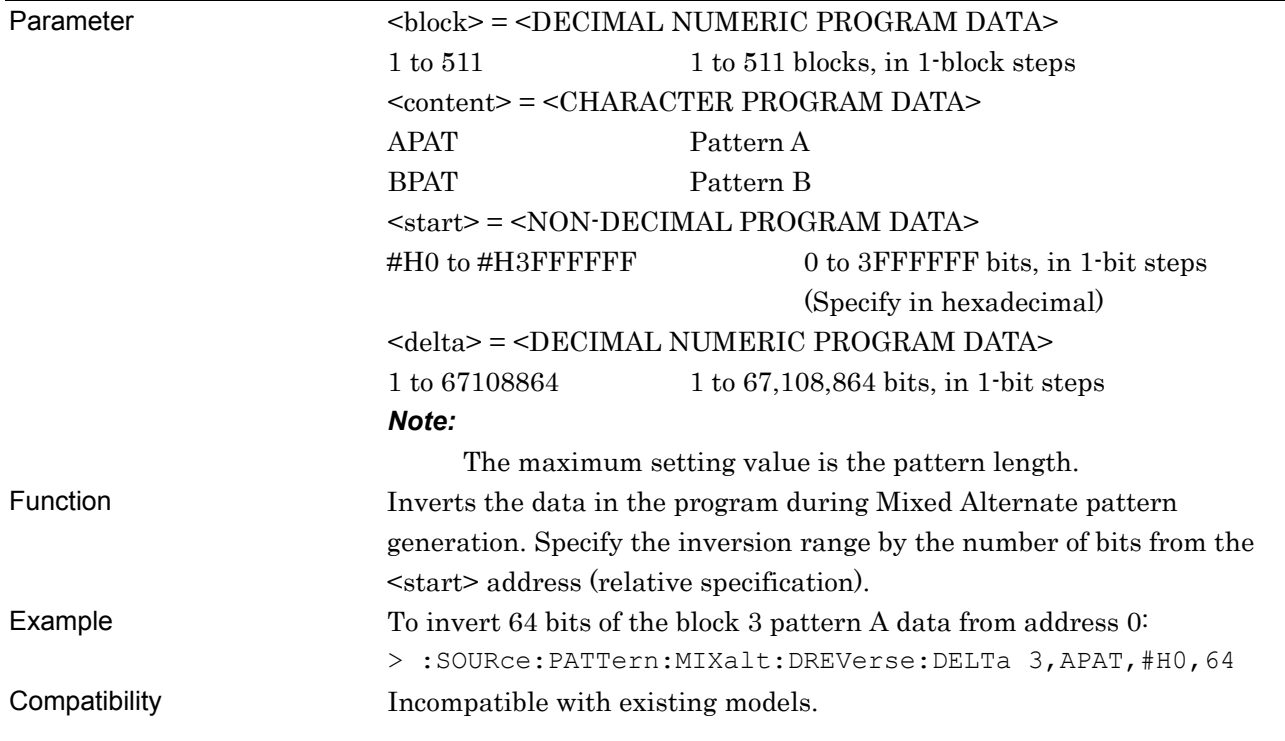

# **:SOURce:PATTern:MIXalt:DATA:FILL <block>,<content>,<range>,<page>,<data>**

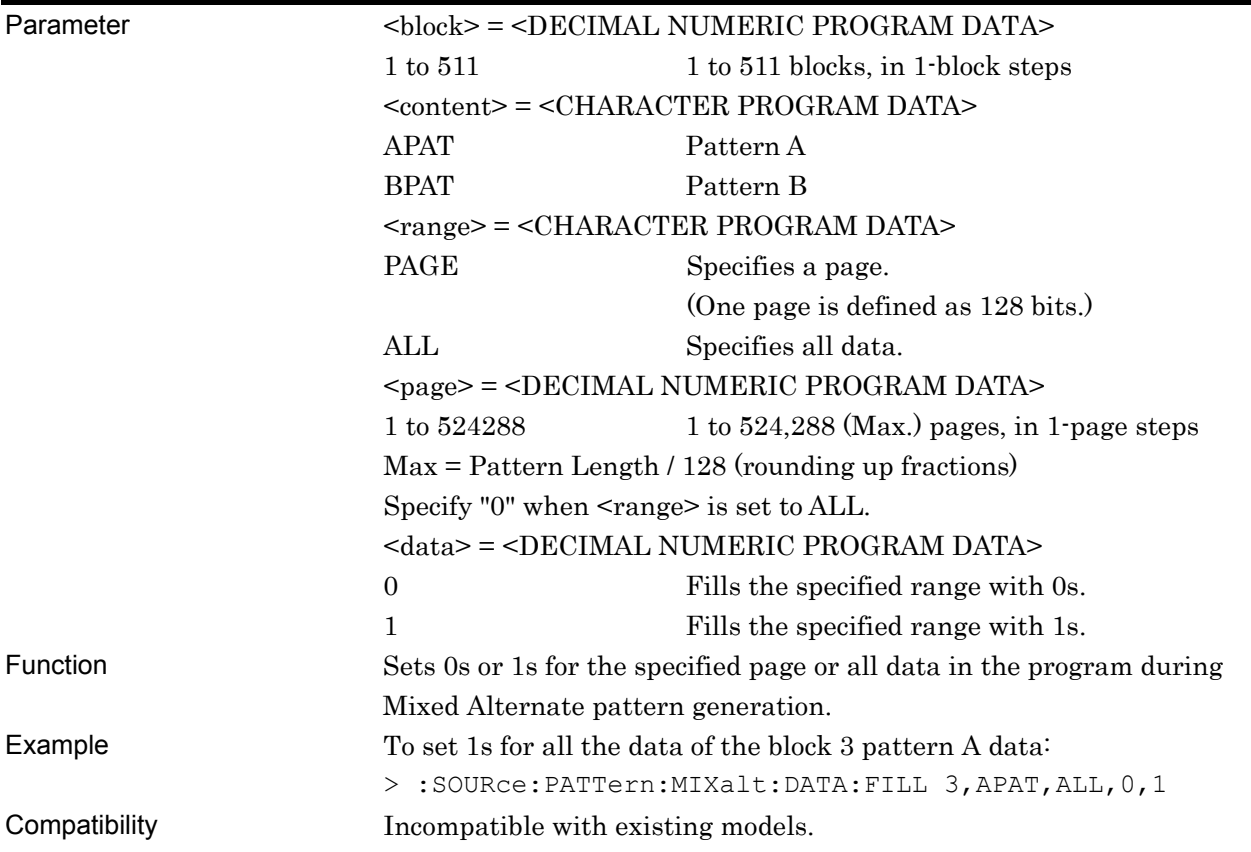

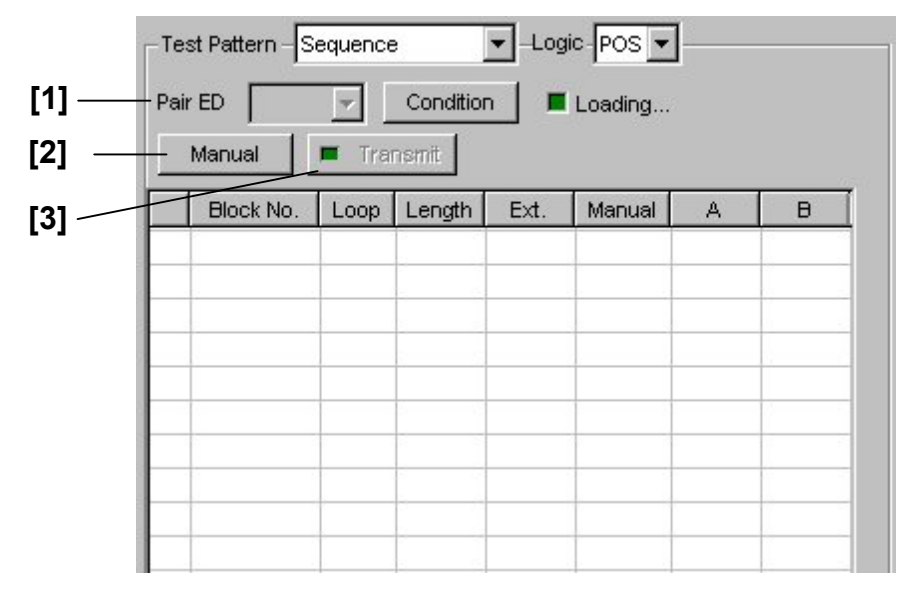

#### **7.3.2.8 Sequence pattern setting commands**

**Figure 7.3.2.8-1 Sequence pattern setting** 

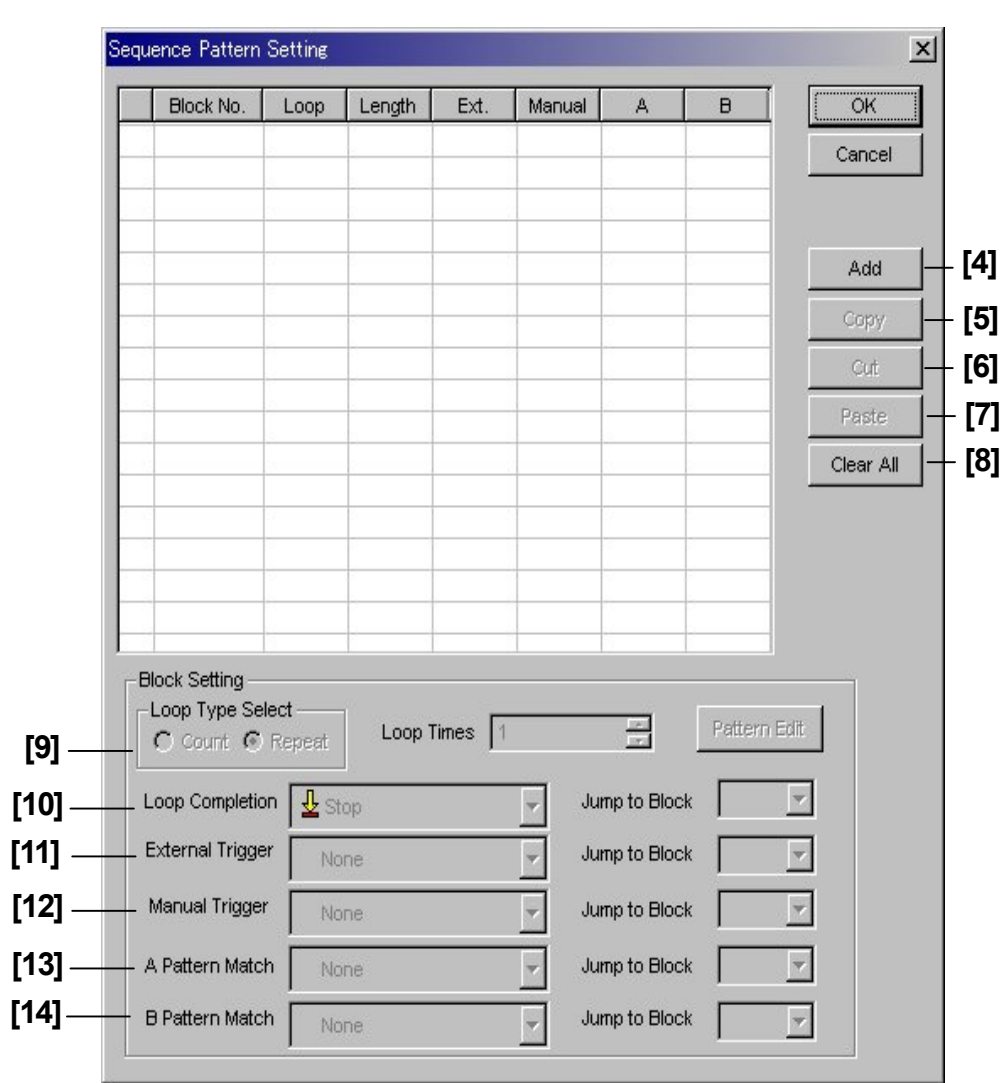

**Figure 7.3.2.8-2 Sequence Pattern Setting screen** 

7.3 PPG Commands

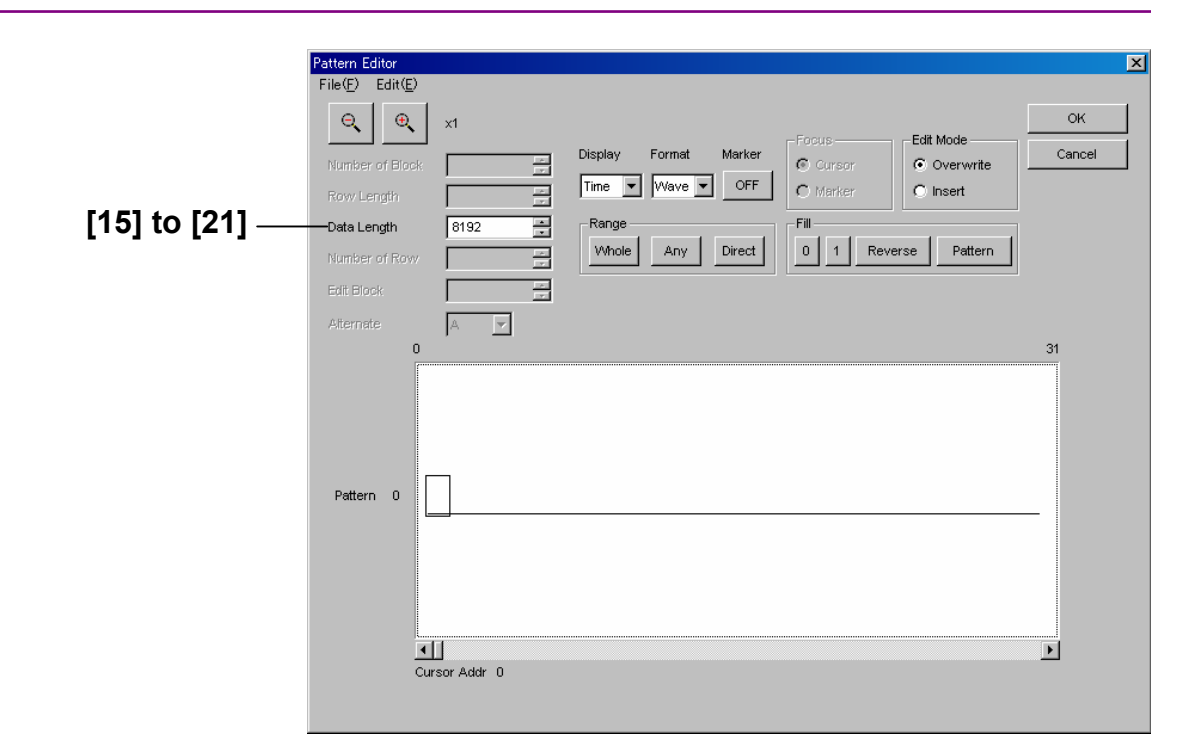

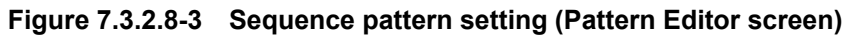

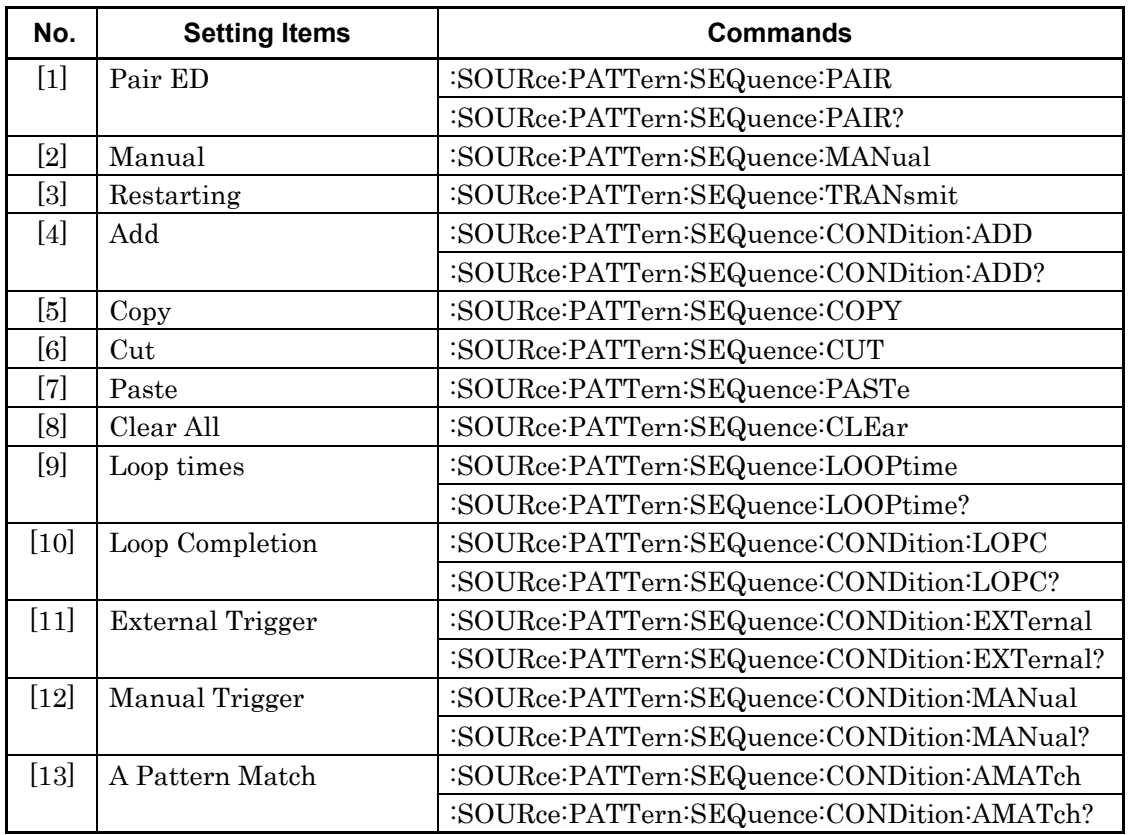

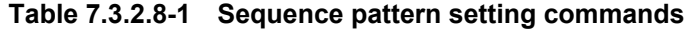

| No.    | <b>Setting Items</b>       | <b>Commands</b>                            |
|--------|----------------------------|--------------------------------------------|
| $[14]$ | B Pattern Match            | :SOURce:PATTern:SEQuence:CONDition:BMATch  |
|        |                            | :SOURce:PATTern:SEQuence:CONDition:BMATch? |
| [15]   | Data Length                | :SOURce:PATTern:SEQuence:LENGth            |
|        |                            | :SOURce:PATTern:SEQuence:LENGth?           |
| [16]   | No label (Pattern setting) | :SOURce:PATTern:SEQuence:DATA:WHOLe        |
|        |                            | :SOURce:PATTern:SEQuence:DATA:WHOLe?       |
| $[17]$ | No label (Pattern setting) | :SOURce:PATTern:SEQuence:BDATa:WHOLe       |
|        |                            | :SOURce:PATTern:SEQuence:BDATa:WHOLe?      |
| [18]   | No label (Data inversion)  | :SOURce:PATTern:SEQuence:DREVerse:ADDRess  |
| $[19]$ | No label (Data inversion)  | :SOURce:PATTern:SEQuence:DREVerse:DELTa    |
| [20]   | No label (Data inversion)  | :SOURce:PATTern:SEQuence:DATA:FILL         |

**Table 7.3.2.8-1 Sequence pattern setting commands (Cont'd)** 

### **:SOURce:PATTern:SEQuence:PAIR <numeric>**

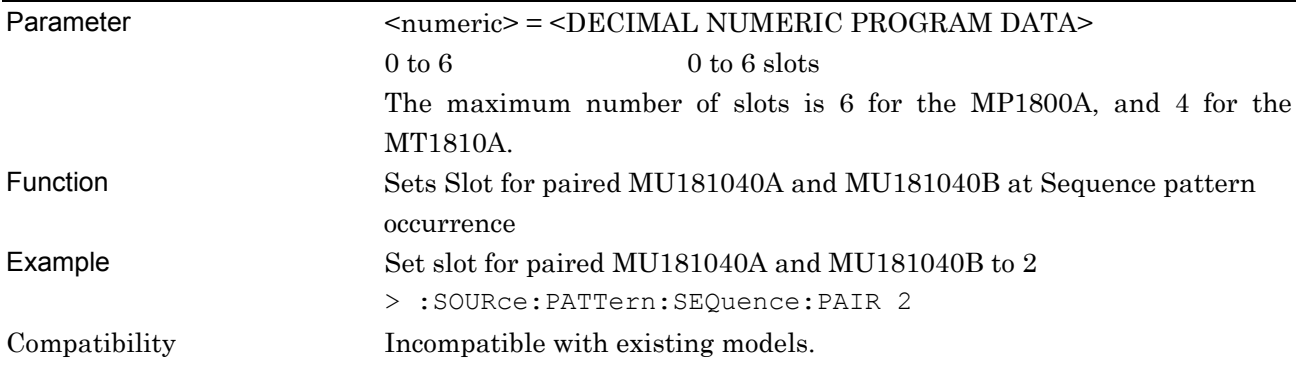

# **:SOURce:PATTern:SEQuence:PAIR?**

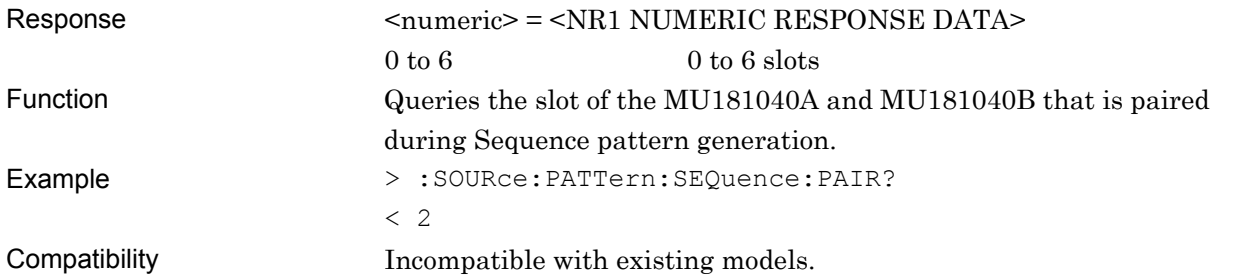

## **:SOURce:PATTern:SEQuence:MANual**

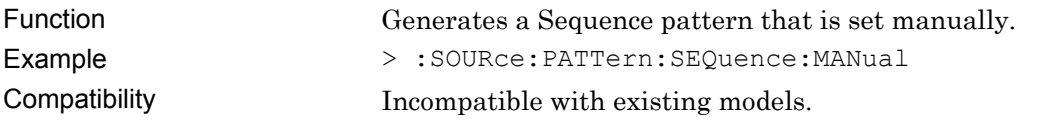

## **:SOURce:PATTern:SEQuence:TRANsmit**

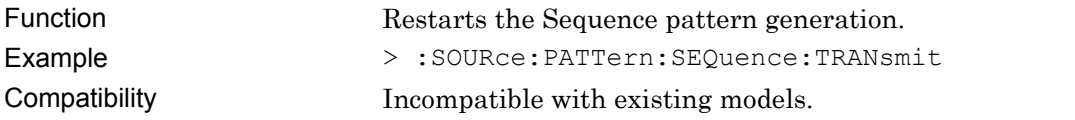

# **:SOURce:PATTern:SEQuence:CONDition:ADD <block>**

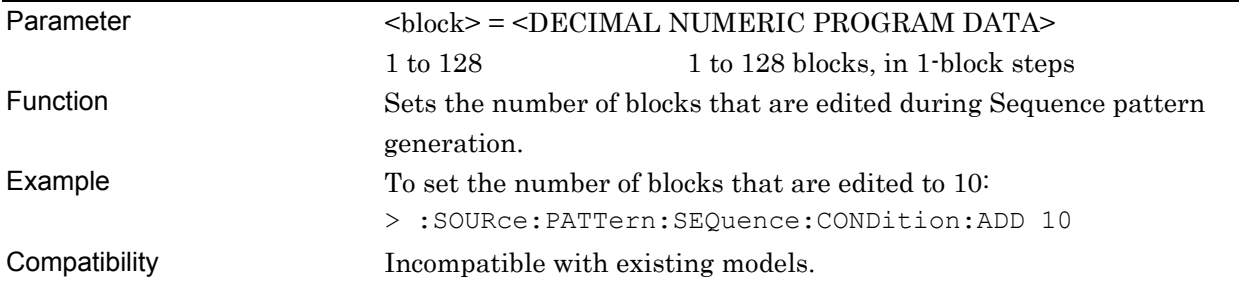

### **:SOURce:PATTern:SEQuence:CONDition:ADD?**

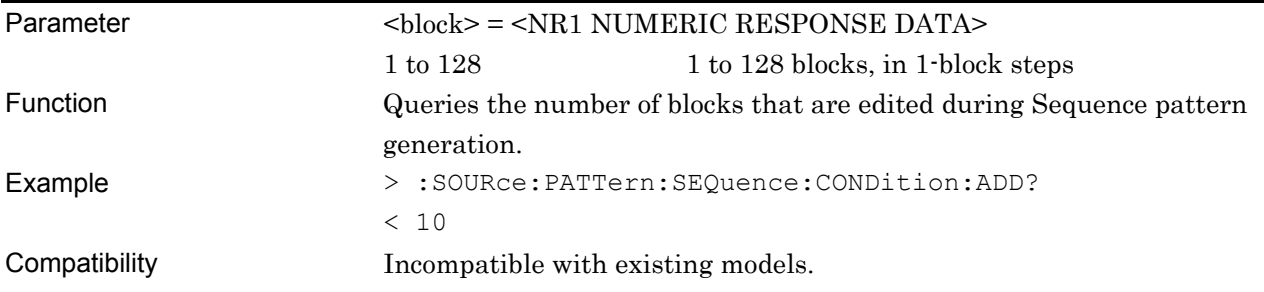

# **:SOURce:PATTern:SEQuence:COPY <block>**

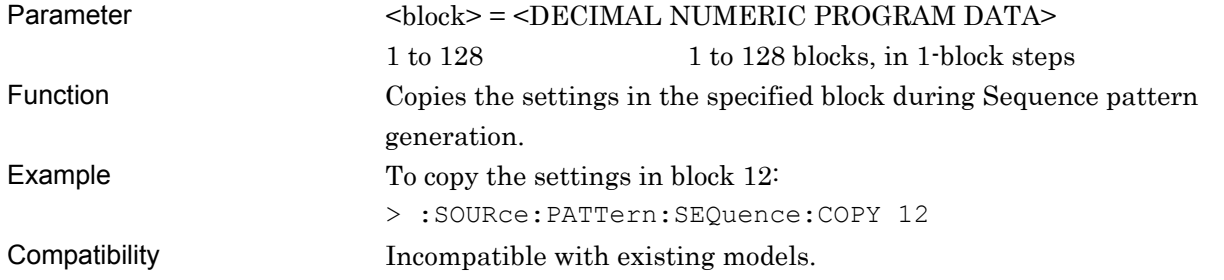

### **:SOURce:PATTern:SEQuence:CUT <block>**

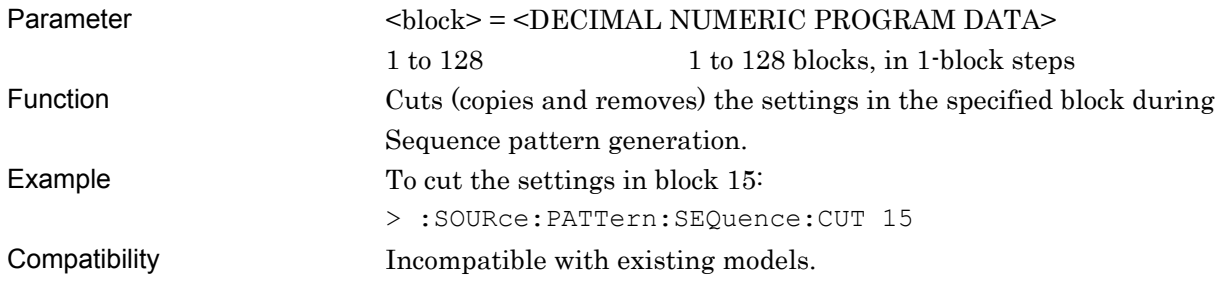

# **:SOURce:PATTern:SEQuence:PASTe <block>**

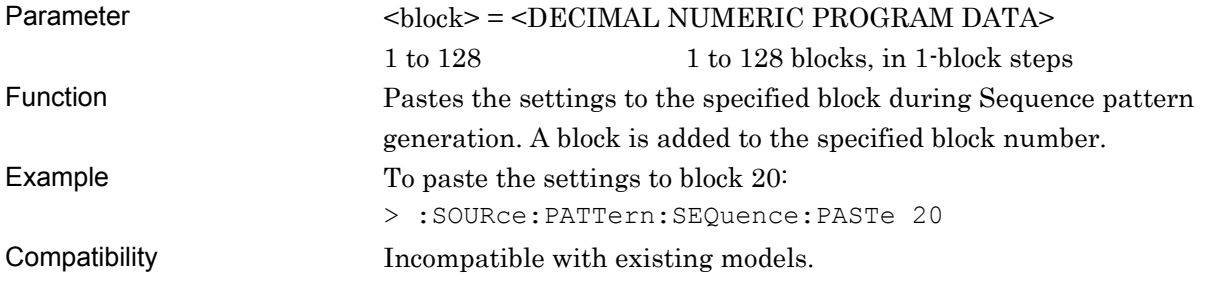

### **:SOURce:PATTern:SEQuence:CLEar**

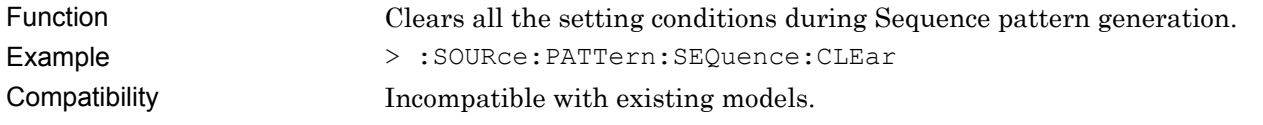

# **:SOURce:PATTern:SEQuence:LOOPtime <block>, <type>[,<numeric>]**

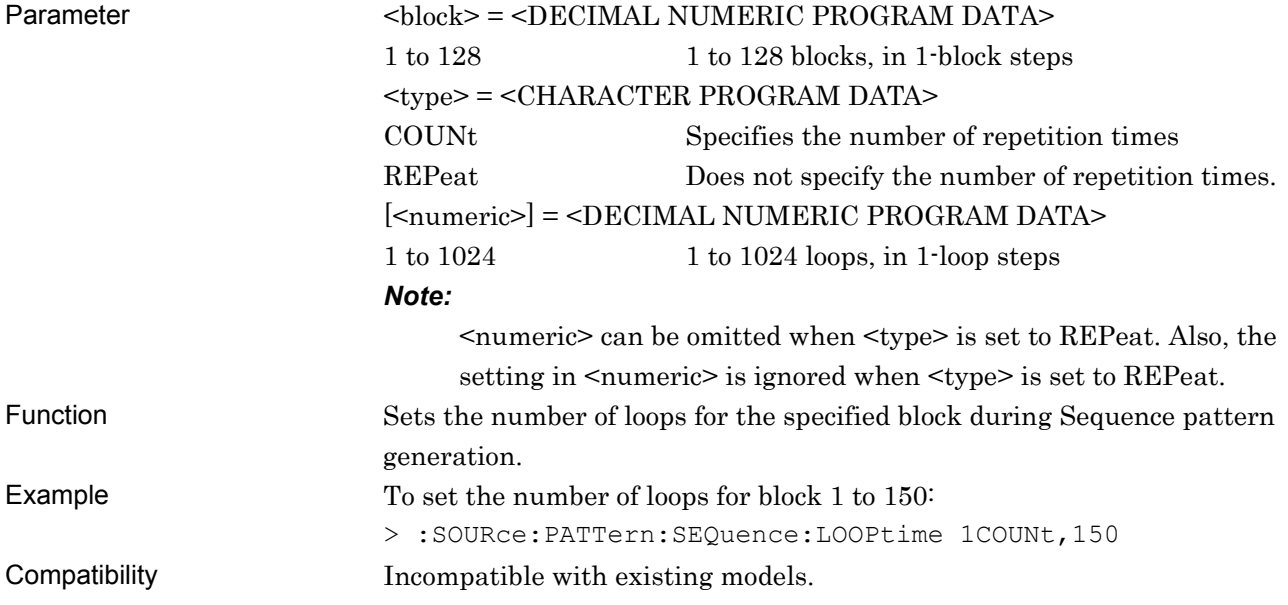

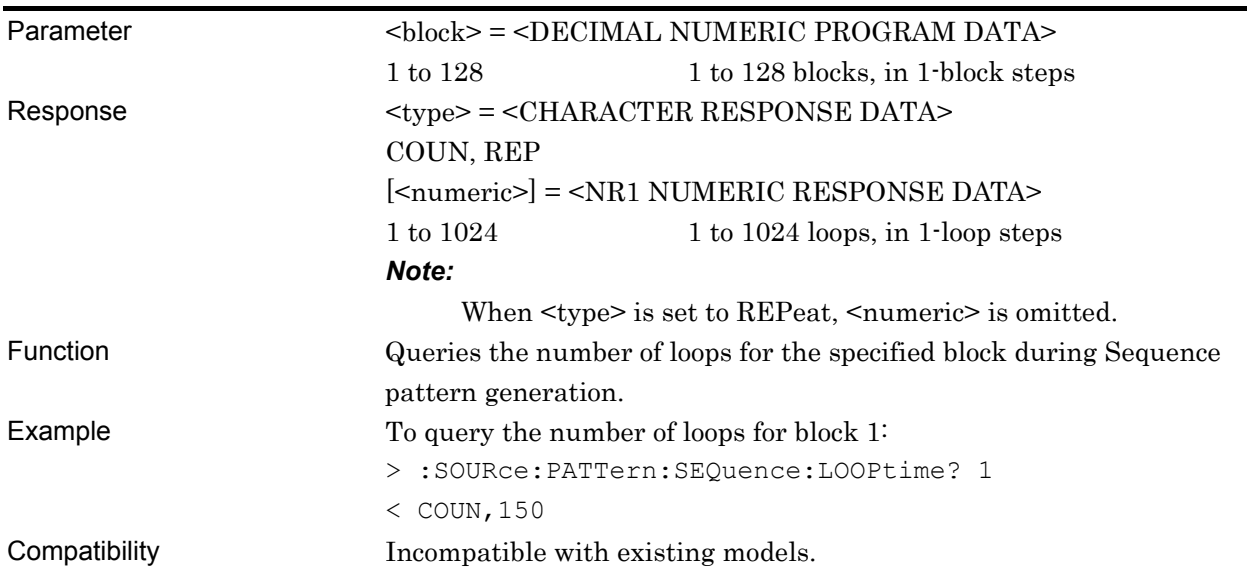

### **:SOURce:PATTern:SEQuence:LOOPtime? <block>**

# **:SOURce:PATTern:SEQuence:CONDition:LOPC <block>,<loop>[,<destination>]**

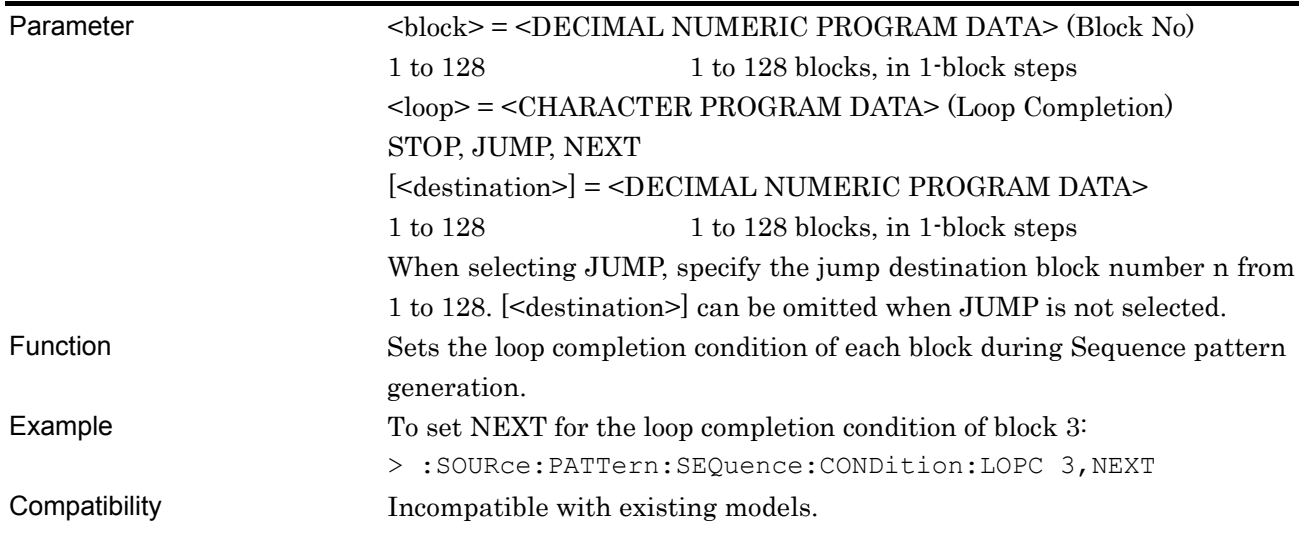

# **:SOURce:PATTern:SEQuence:CONDition:LOPC? <block>**

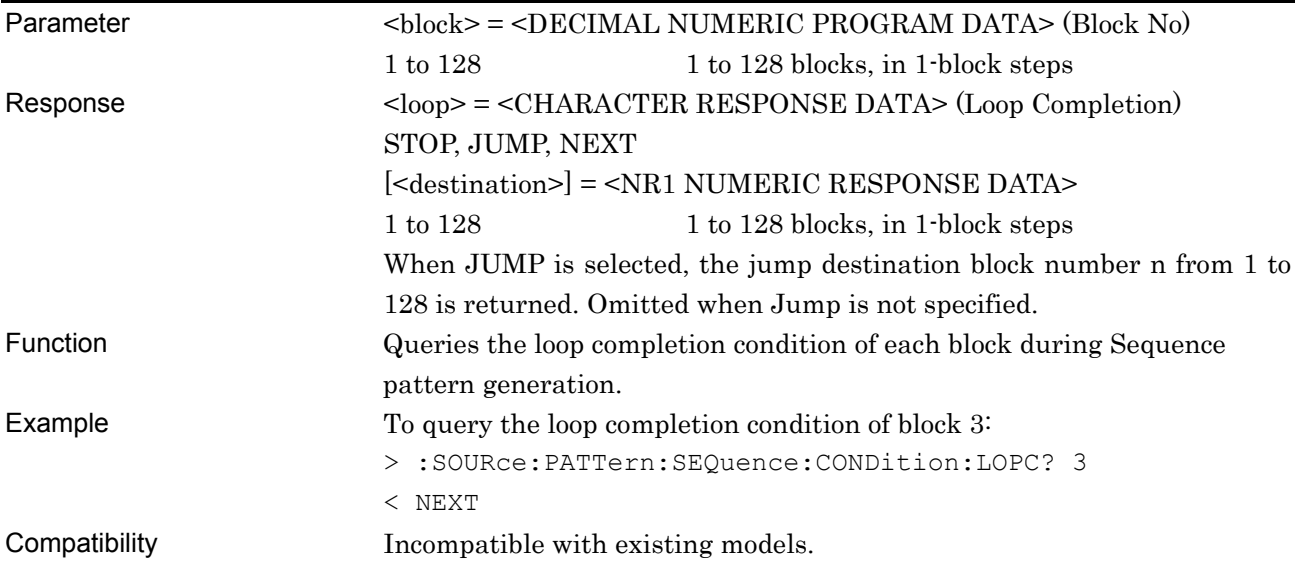

## **:SOURce:PATTern:SEQuence:CONDition:EXTernal <block>,<ext>[,<destination>]**

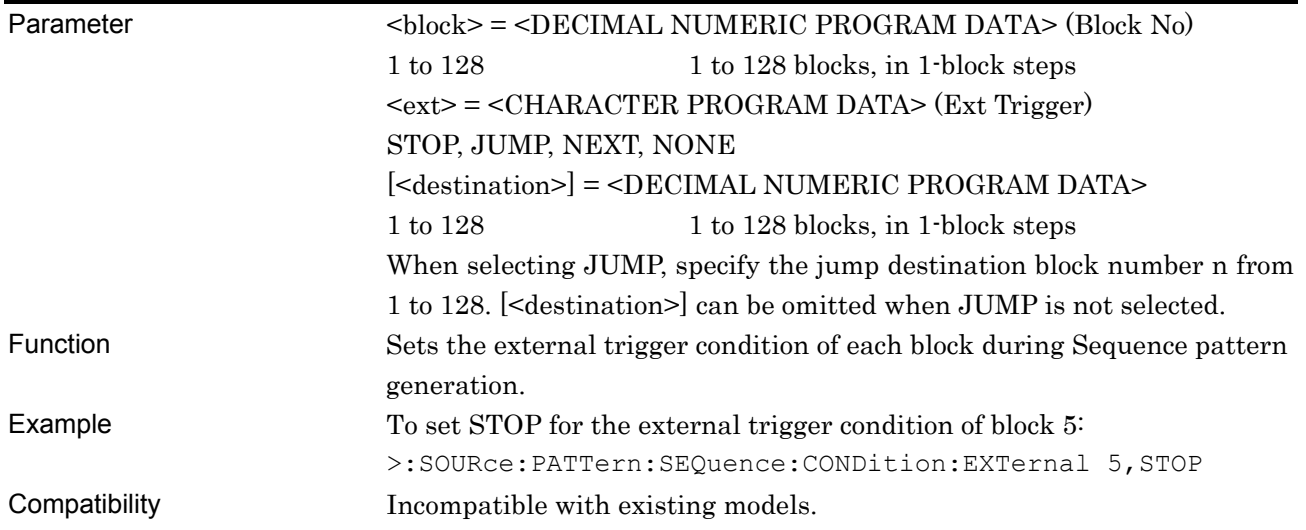

## **:SOURce:PATTern:SEQuence:CONDition:EXTernal? <block>**

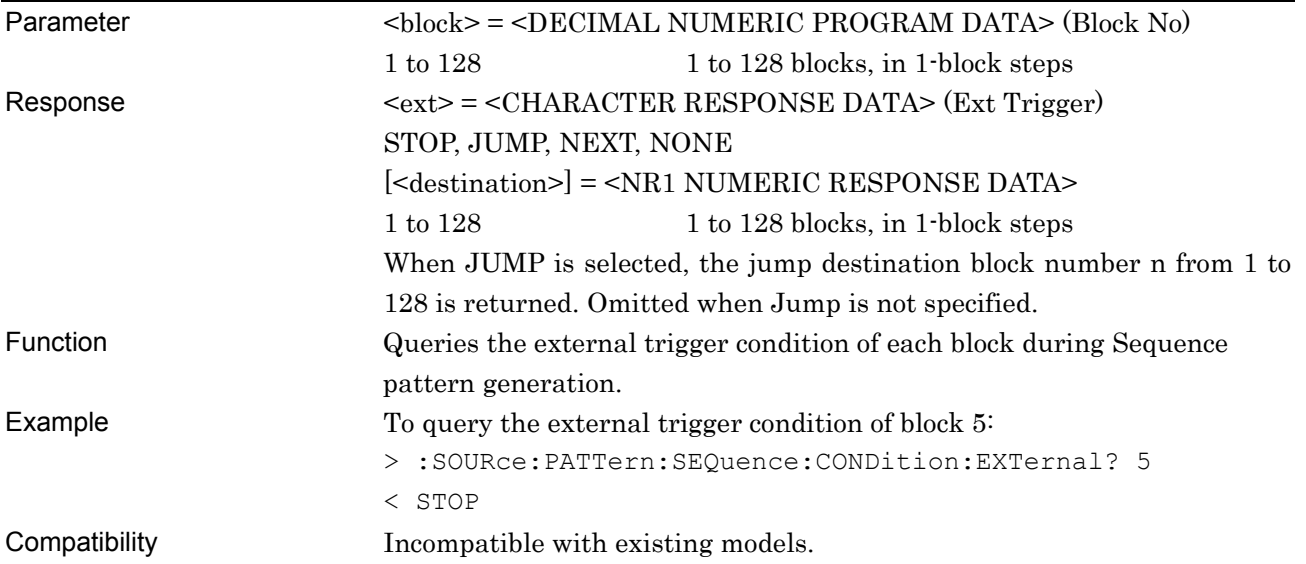

## **:SOURce:PATTern:SEQuence:CONDition:MANual <block>,<man>[,<destination>]**

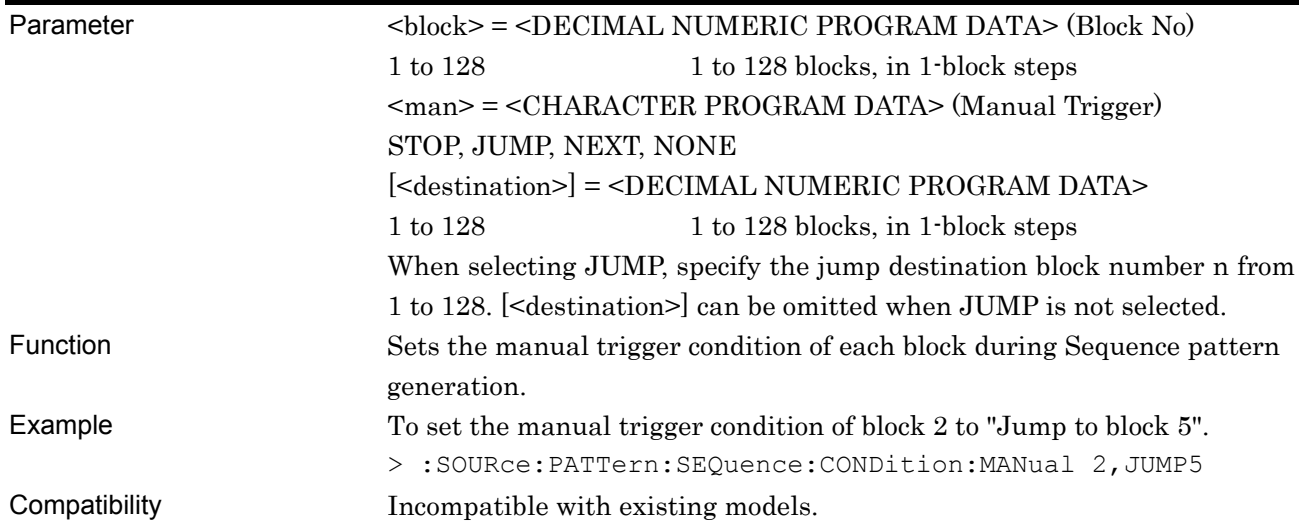

# **:SOURce:PATTern:SEQuence:CONDition:MANual? <block>**

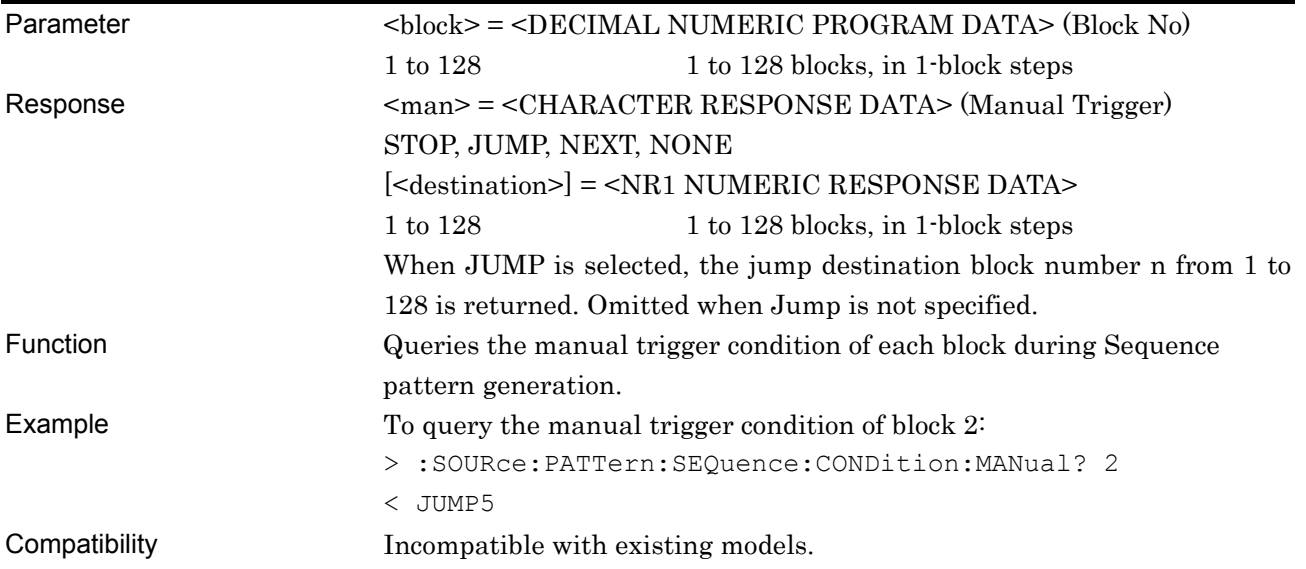

## **:SOURce:PATTern:SEQuence:CONDition:AMATch <block>,<a>[,<destination>]**

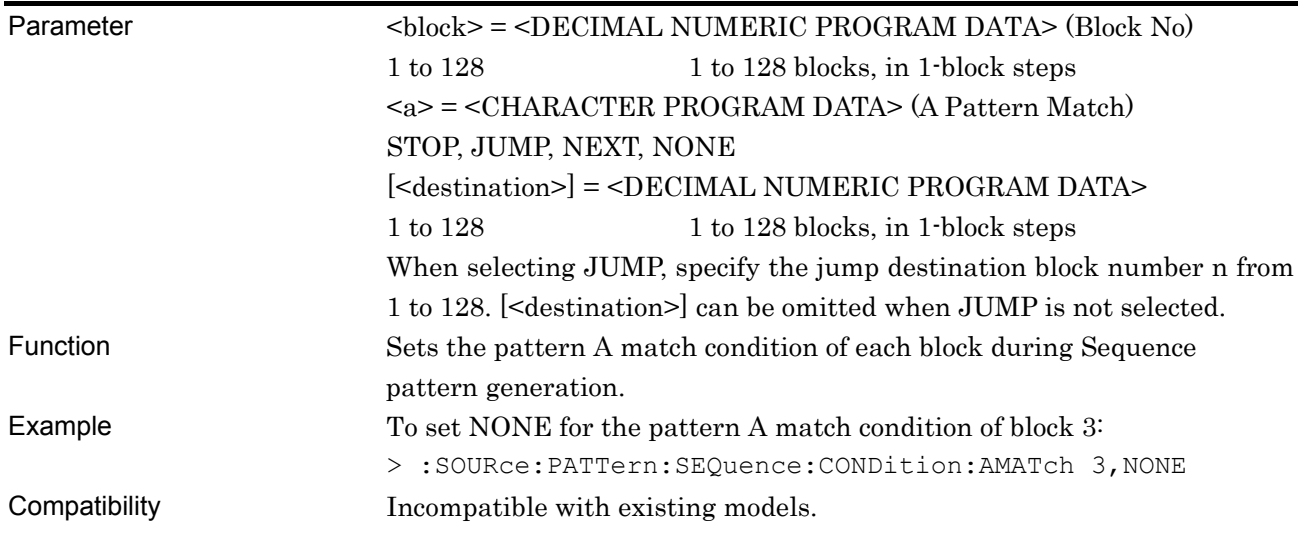

# **:SOURce:PATTern:SEQuence:CONDition:AMATch? <block>**

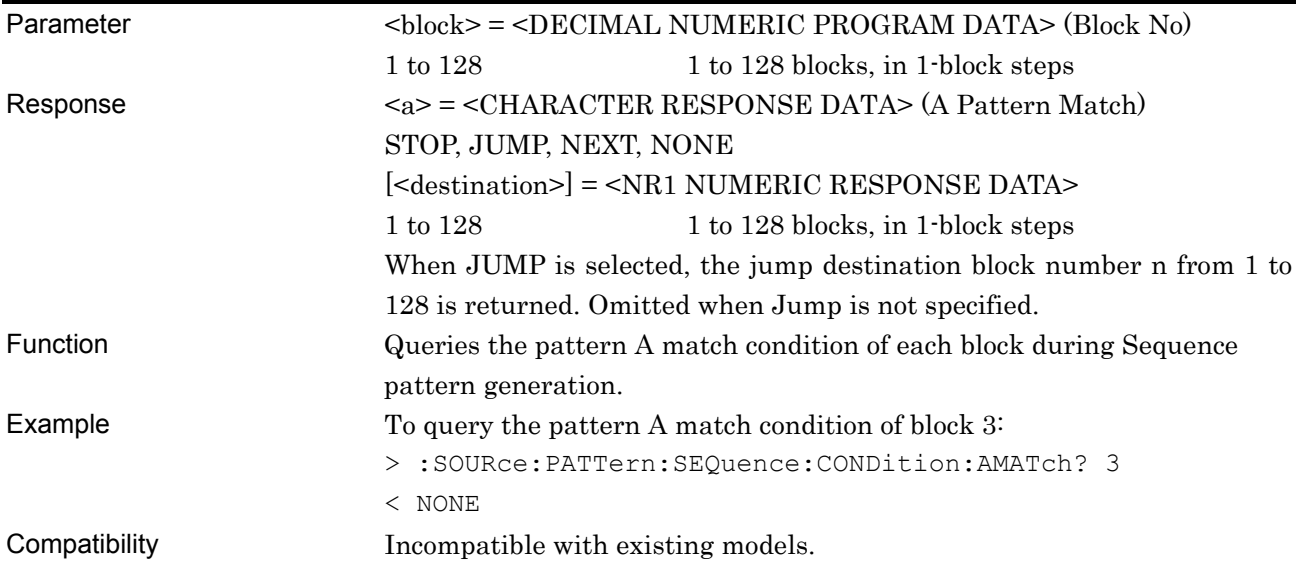

## **:SOURce:PATTern:SEQuence:CONDition:BMATch**  <block>,<b>[,<destination>]

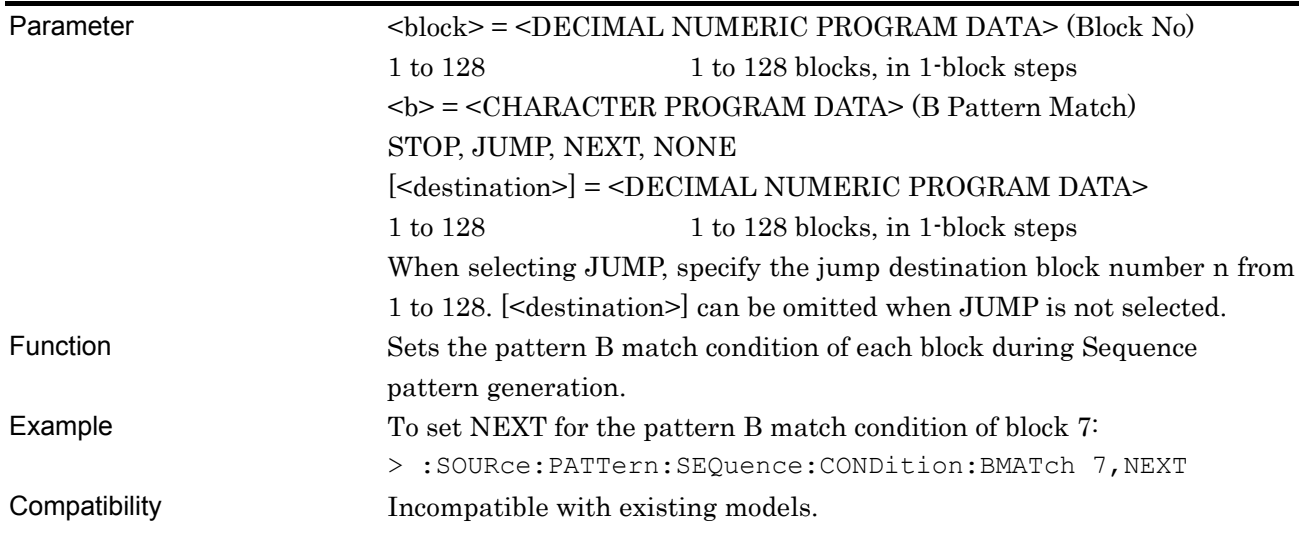

### **:SOURce:PATTern:SEQuence:CONDition:BMATch? <block>**

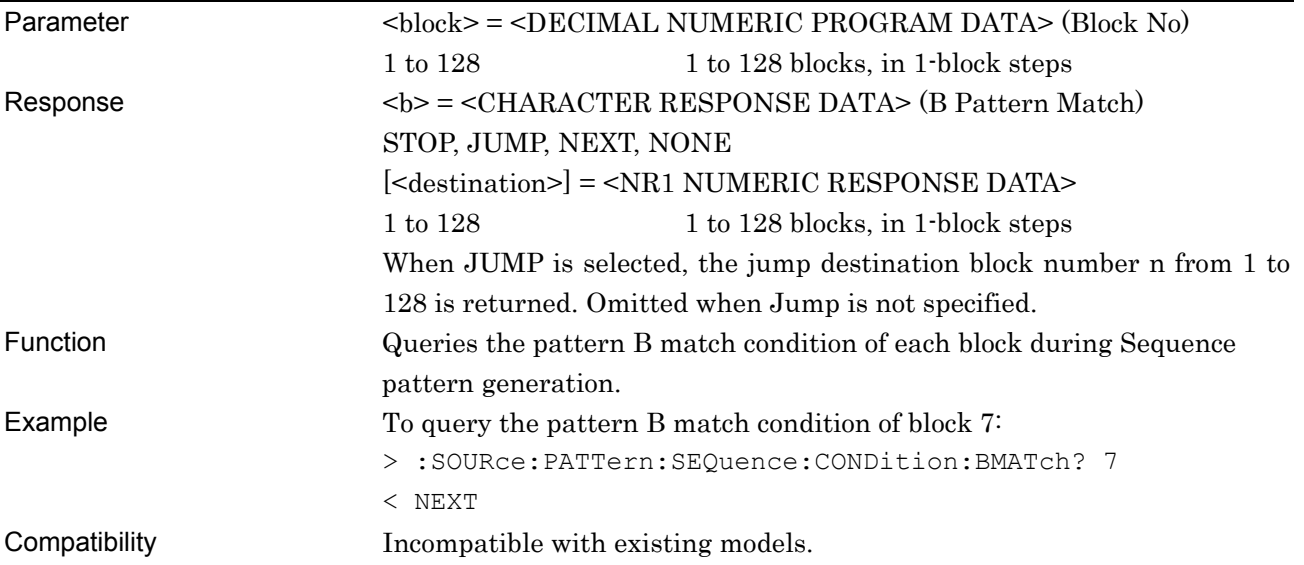

# **:SOURce:PATTern:SEQuence:LENGth <block>,<numeric>**

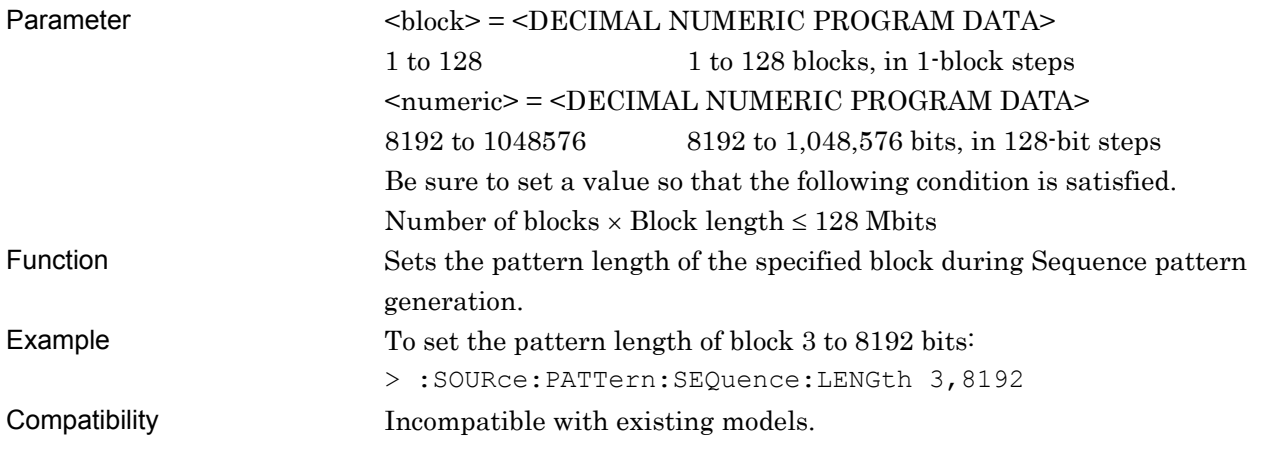

### **:SOURce:PATTern:SEQuence:LENGth? <block>**

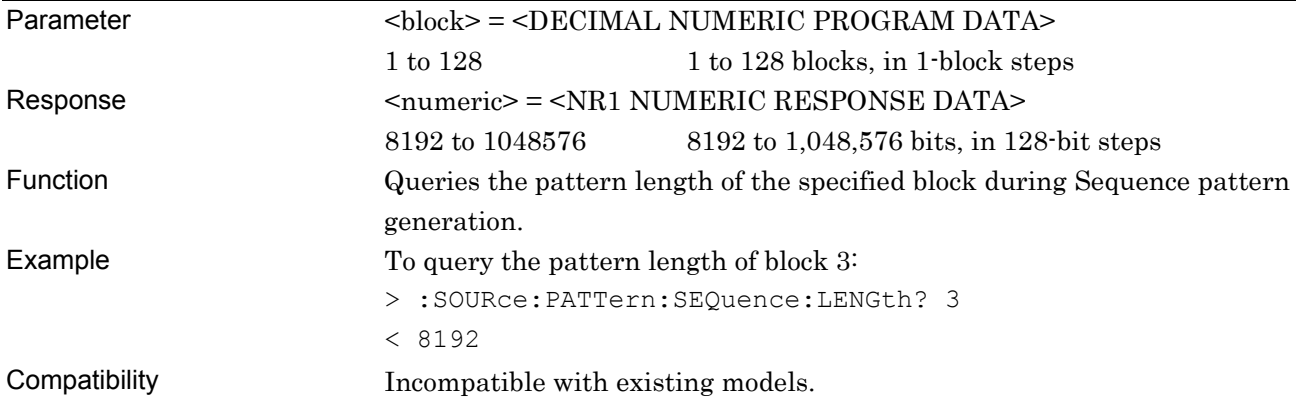

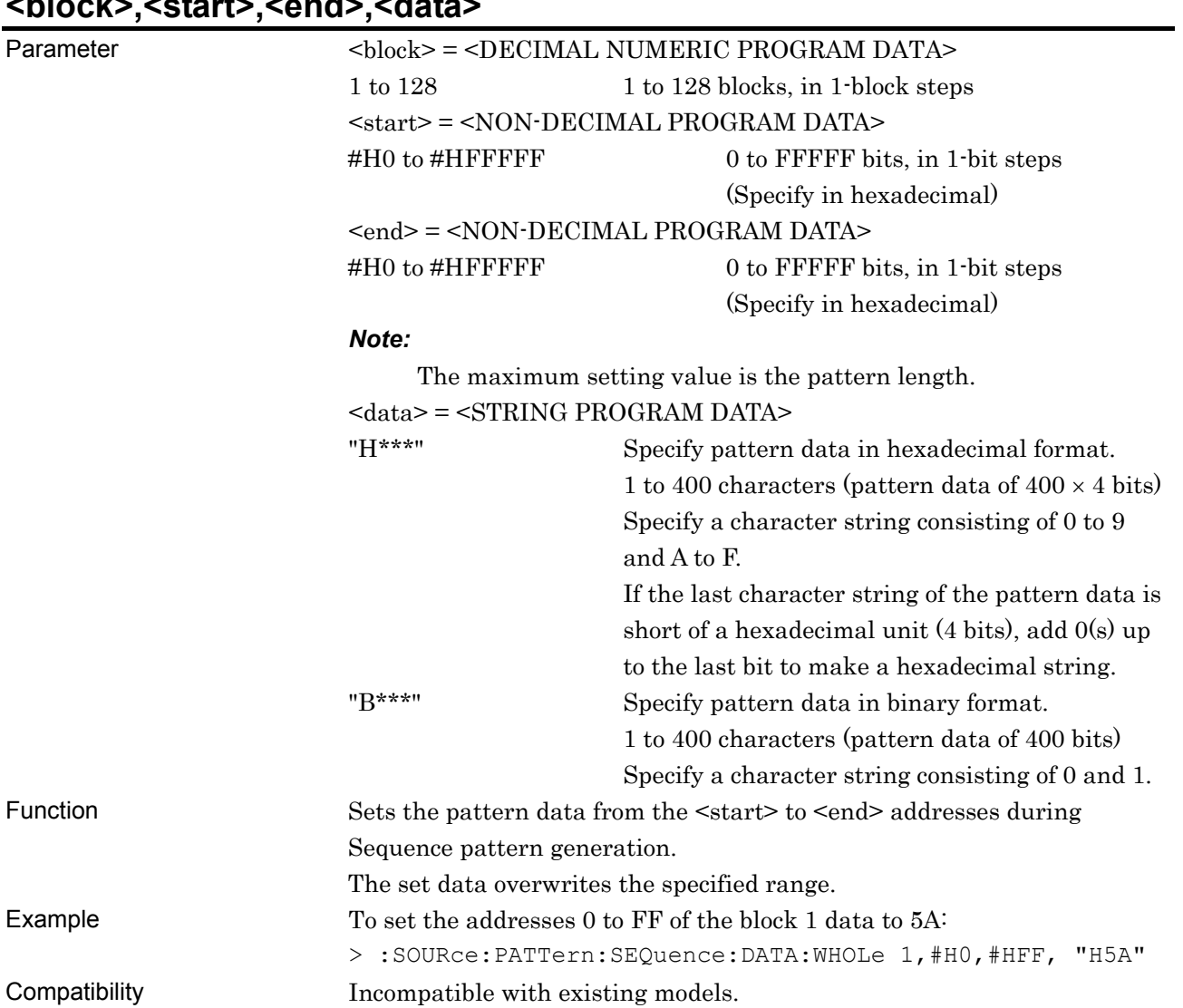

#### **:SOURce:PATTern:SEQuence:DATA:WHOLe <block>,<start>,<end>,<data>**

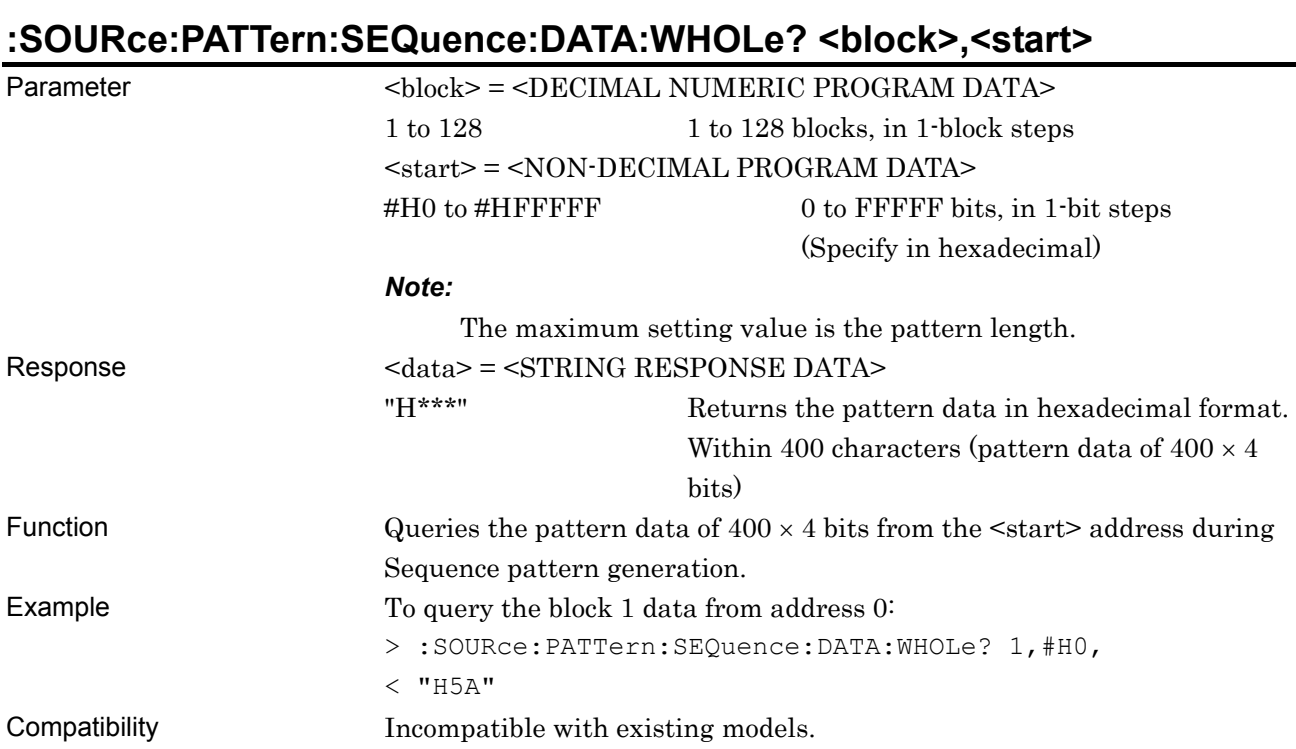

### **:SOURce:PATTern:SEQuence:BDATa:WHOLe <block>,<start>,<end>,<bdata>**

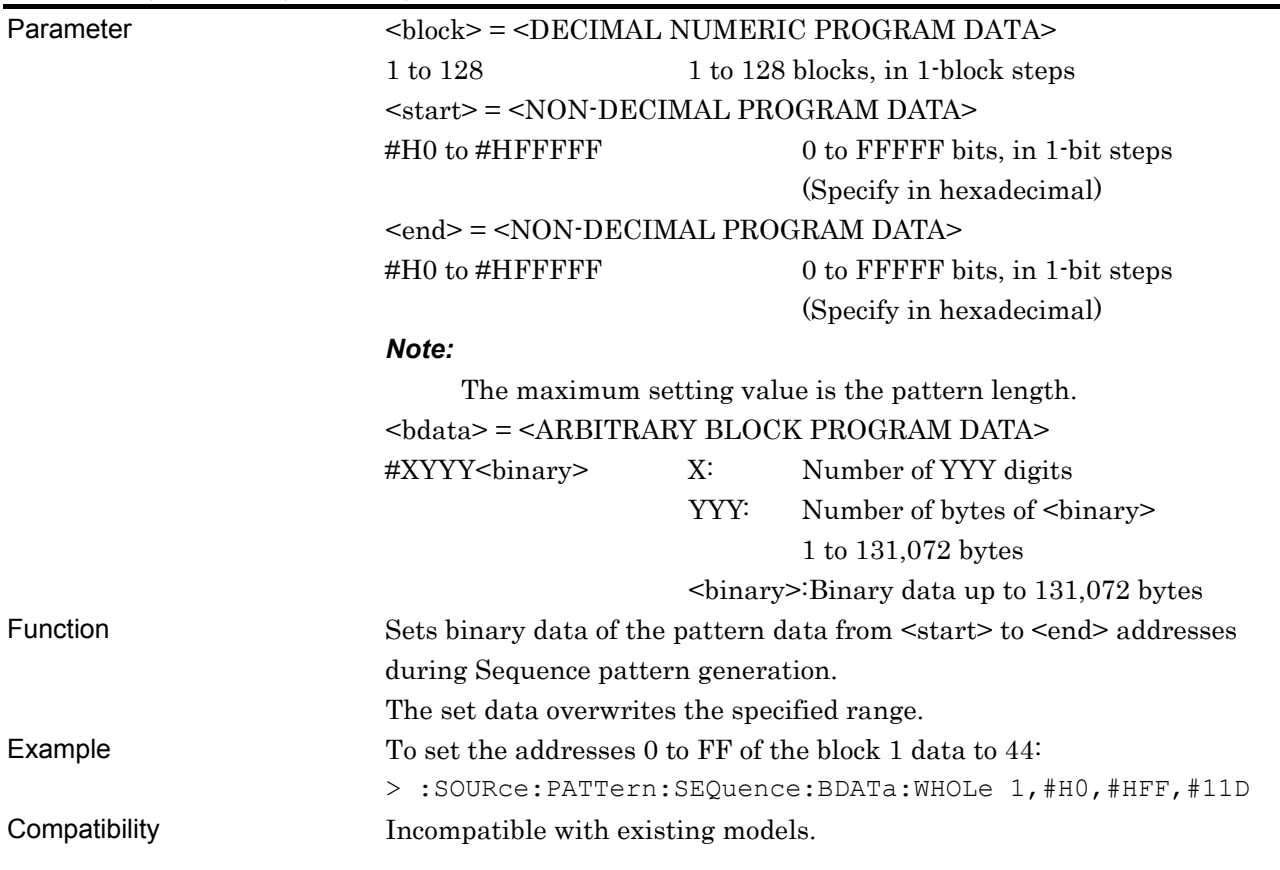

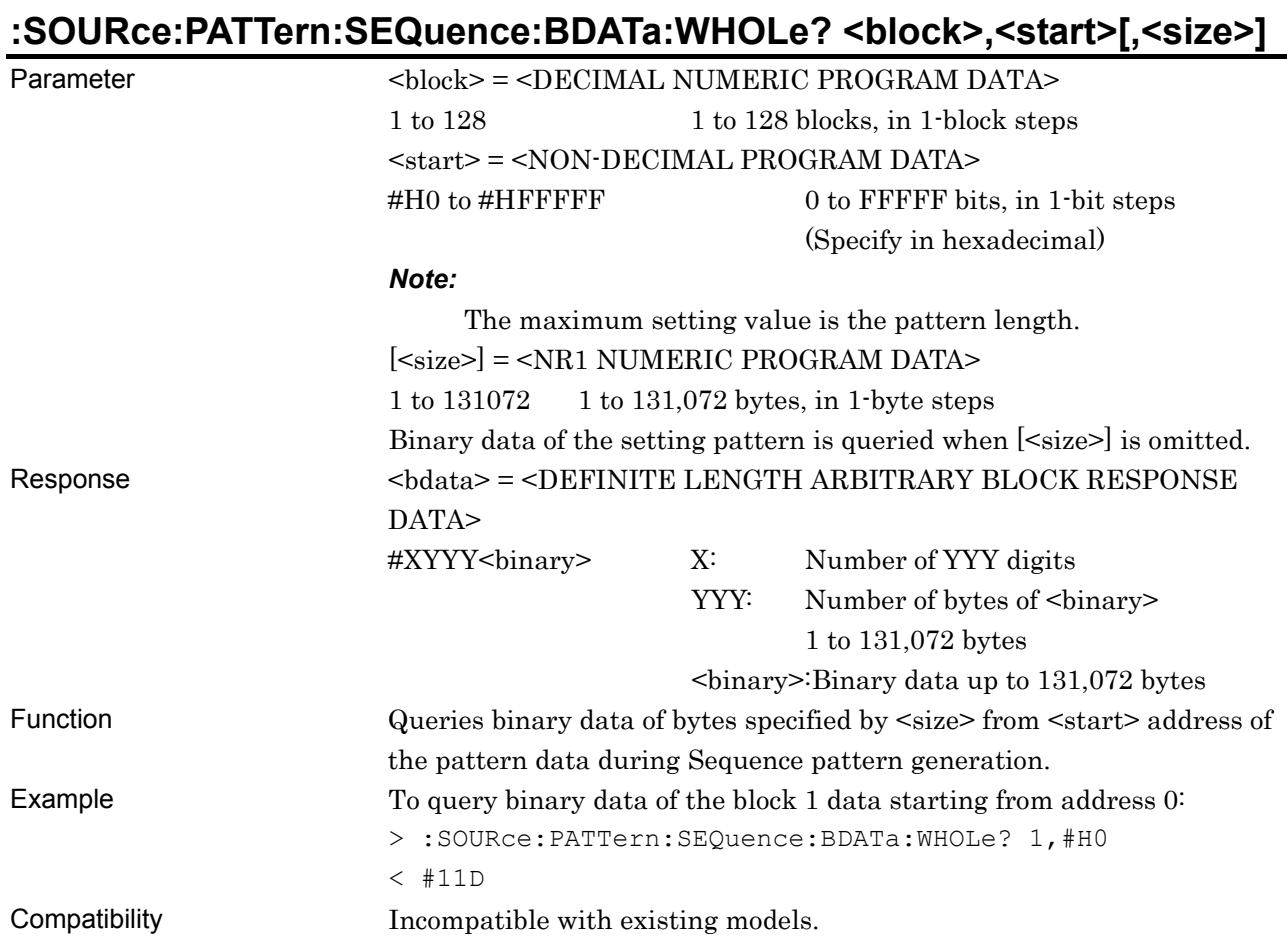

### **:SOURce:PATTern:SEQuence:DREVerse:ADDRess <block>,<start>,<end>**

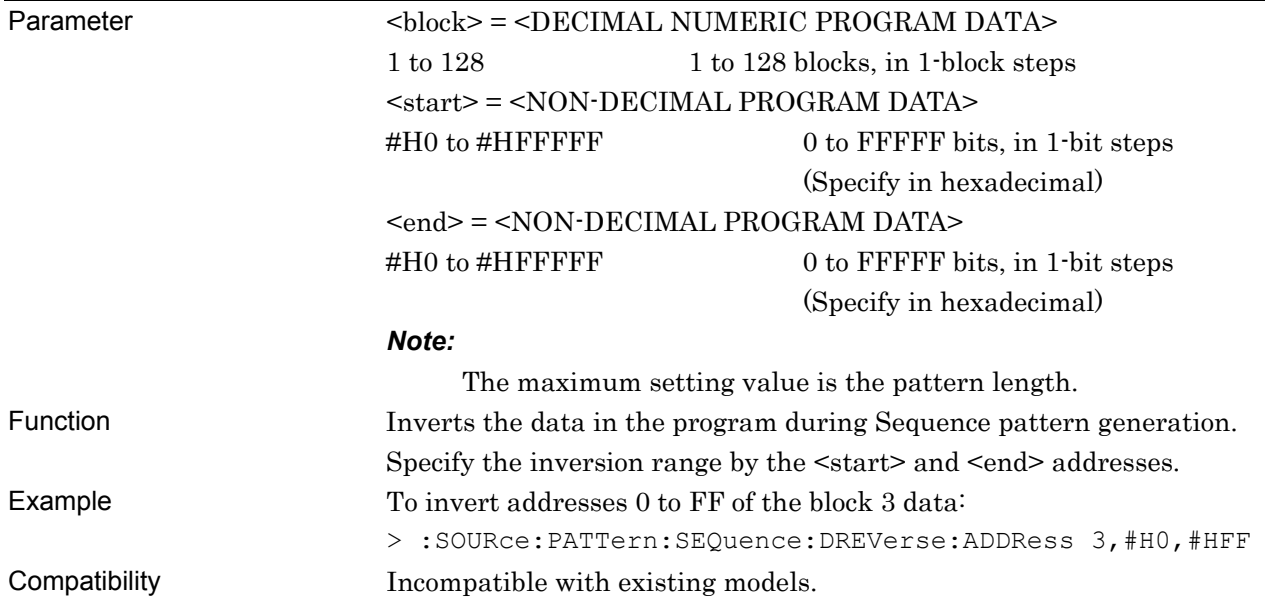

## **:SOURce:PATTern:SEQuence:DREVerse:DELTa <block>,<start>,<delta>**

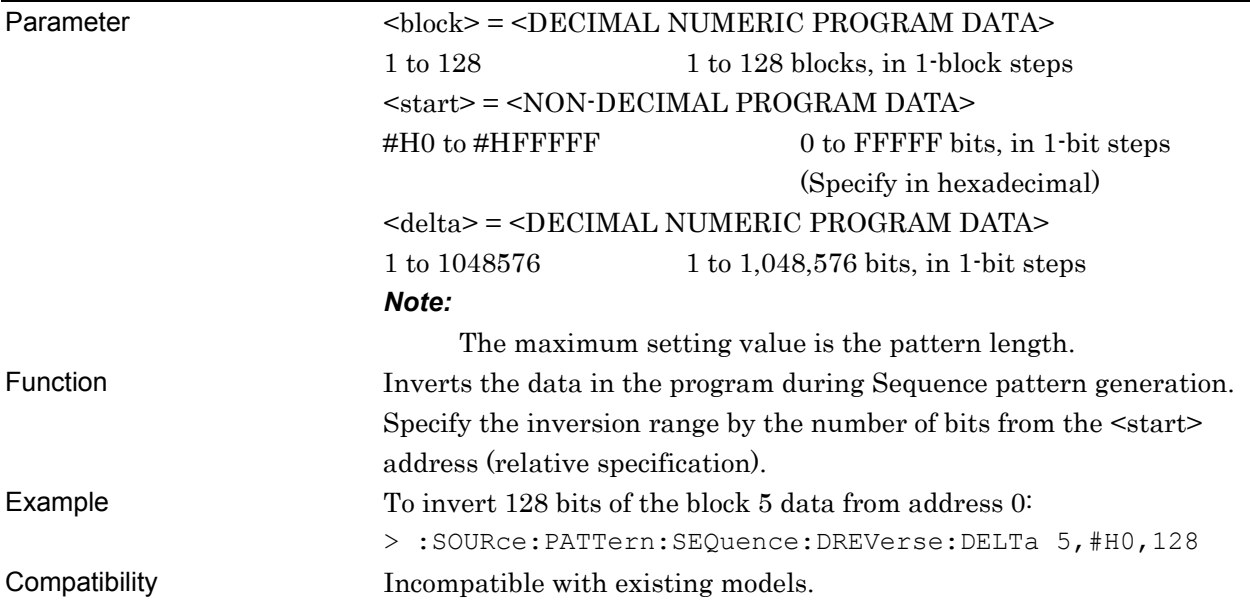

## **:SOURce:PATTern:SEQuence:DATA:FILL <block>,<range>,<page>,<data>**

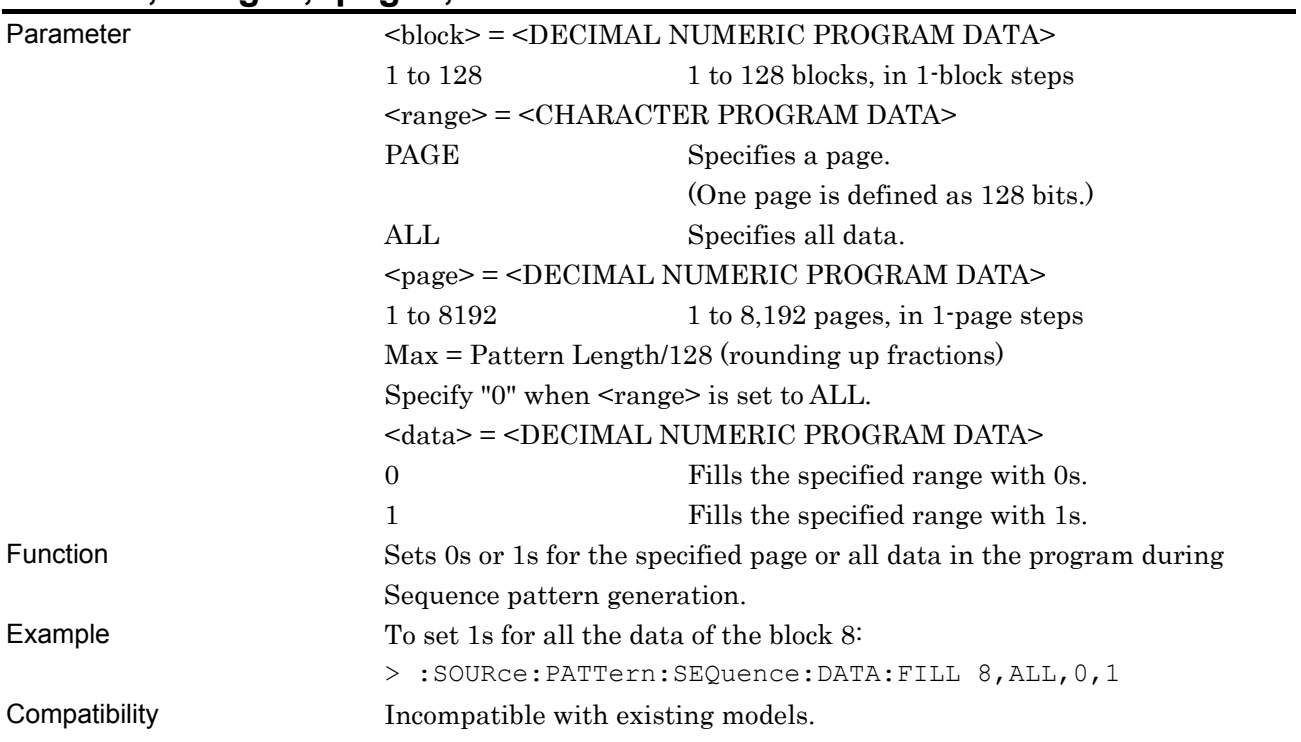

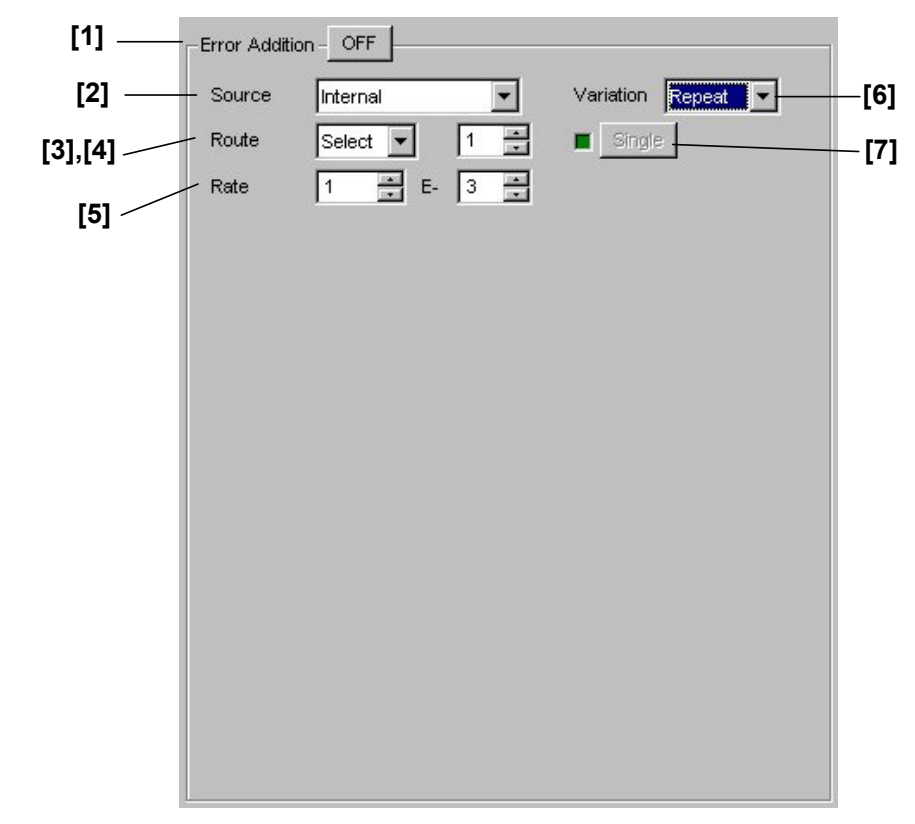

### **7.3.3 Commands related to Error Addition tab window**

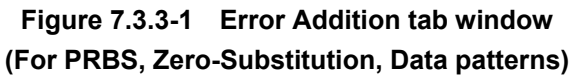

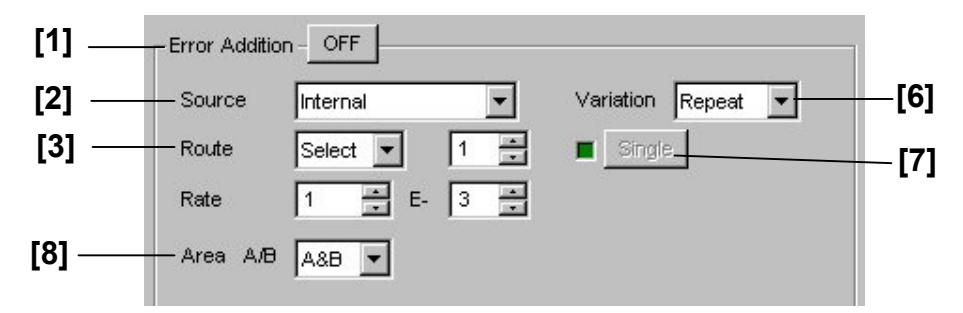

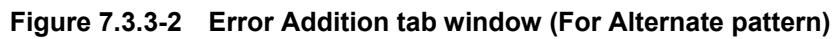

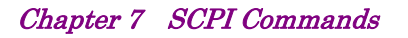

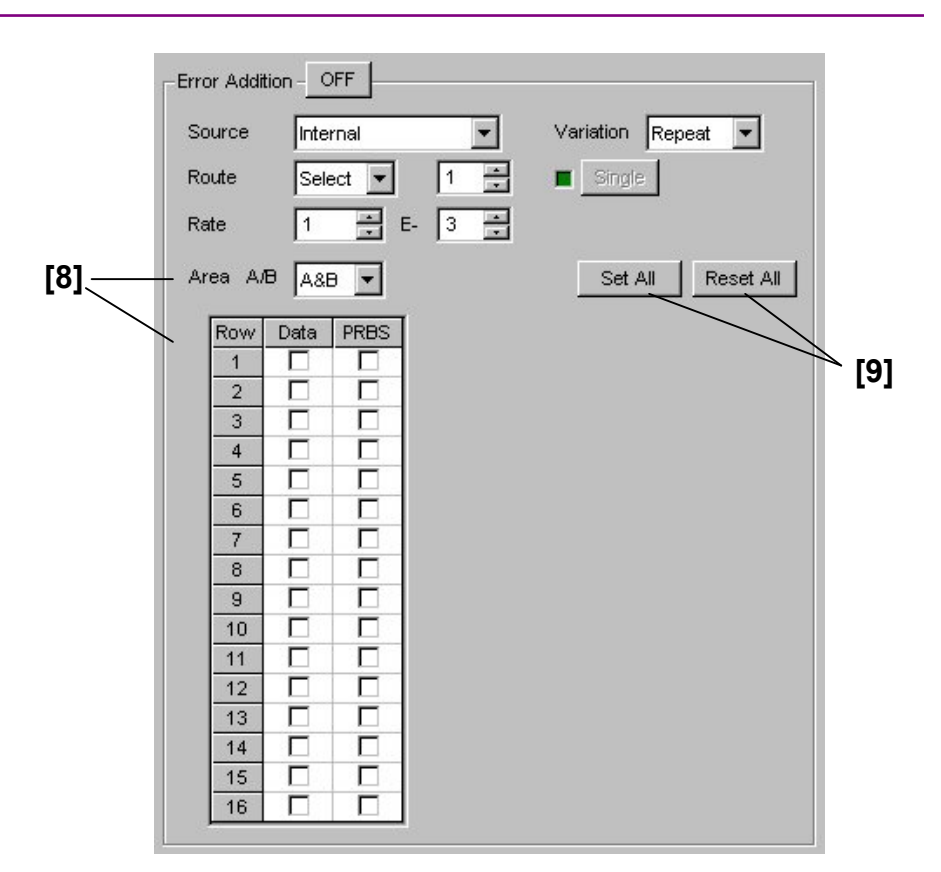

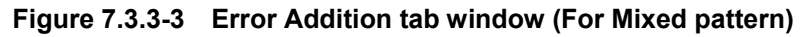

#### 7.3 PPG Commands

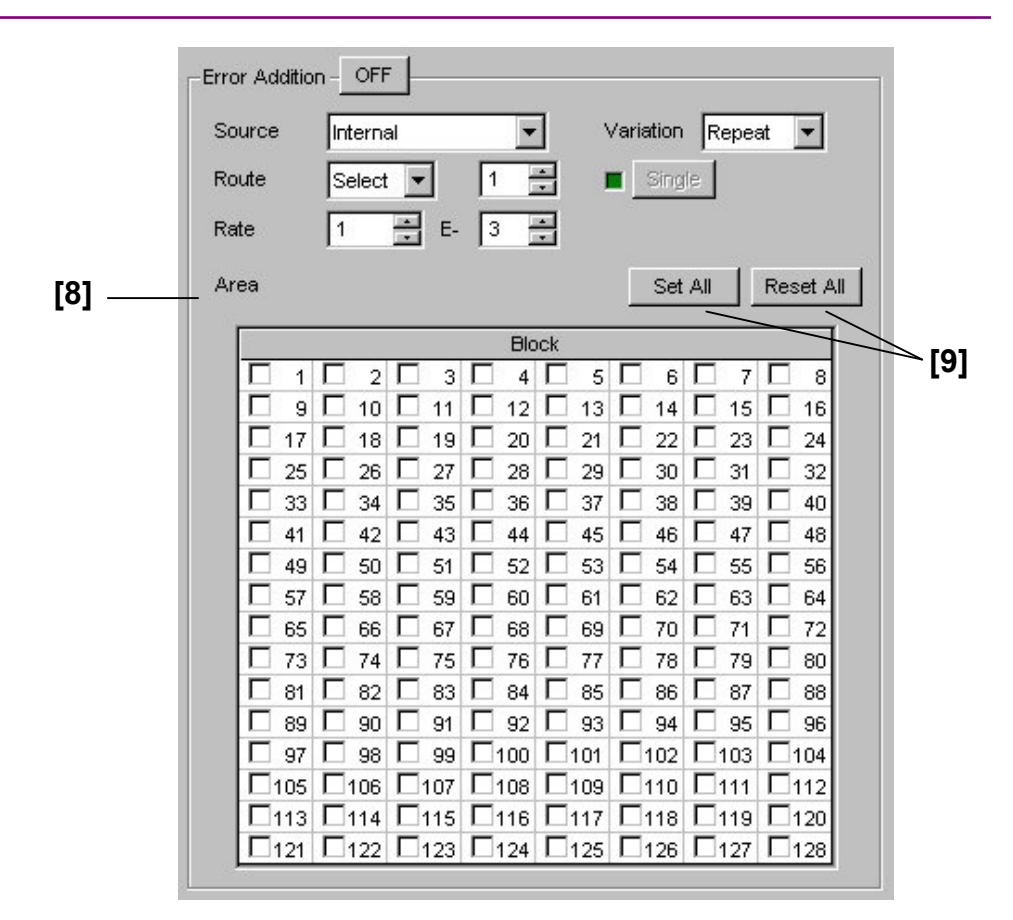

**Figure 7.3.3-4 Error Addition tab window (For Sequence pattern)** 

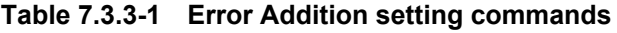

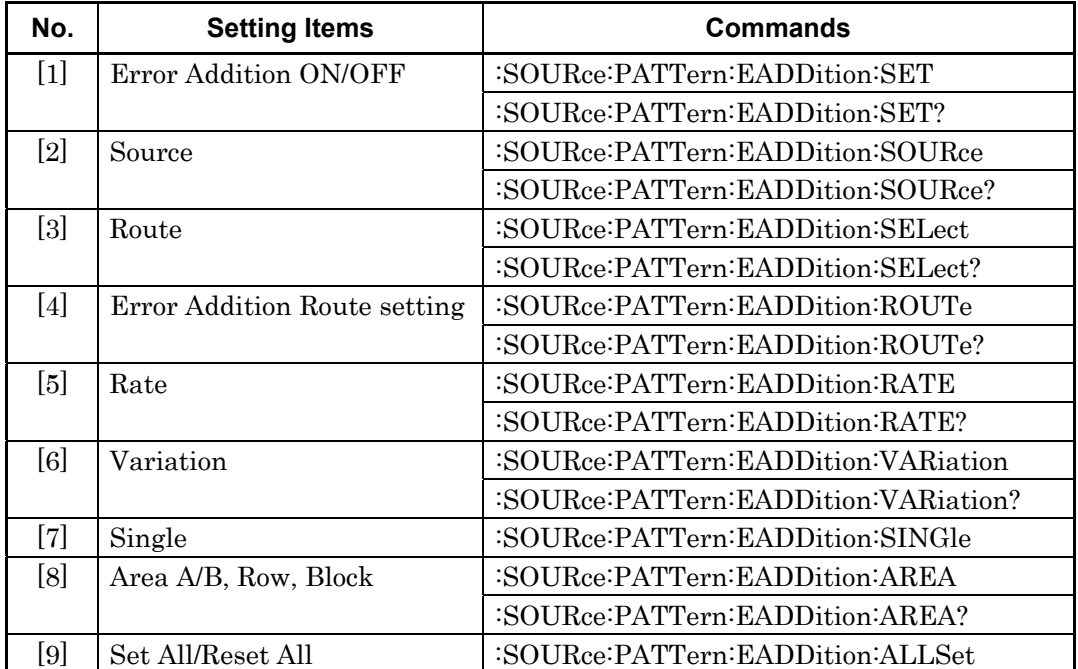

### **:SOURce:PATTern:EADDition:SET <boolean>**

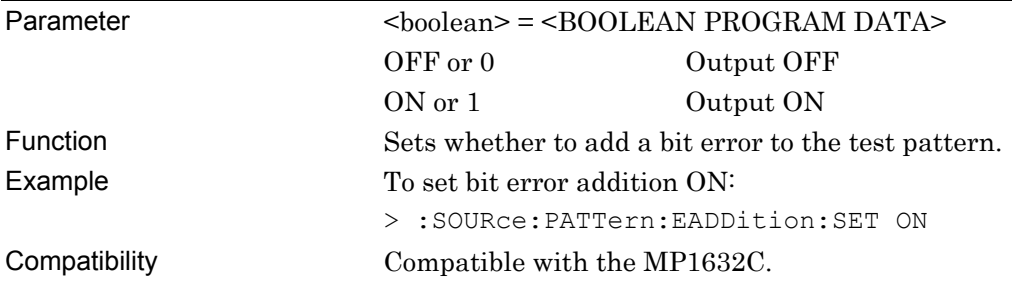

# **:SOURce:PATTern:EADDition:SET?**

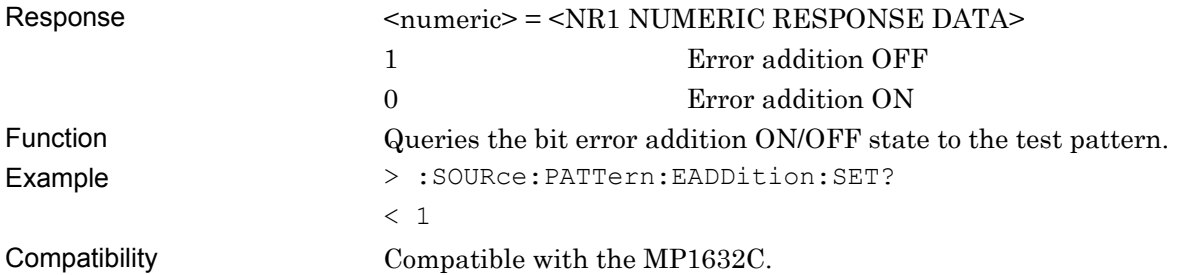

### **:SOURce:PATTern:EADDition:SOURce <source>**

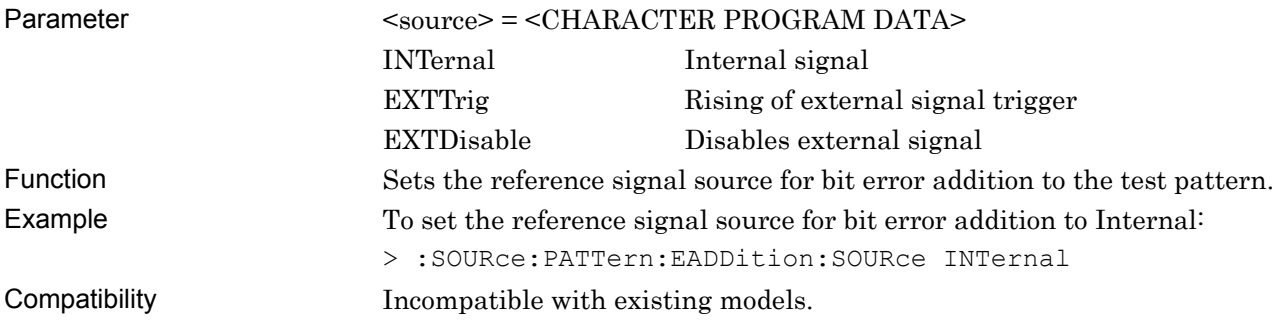

## **:SOURce:PATTern:EADDition:SOURce ?**

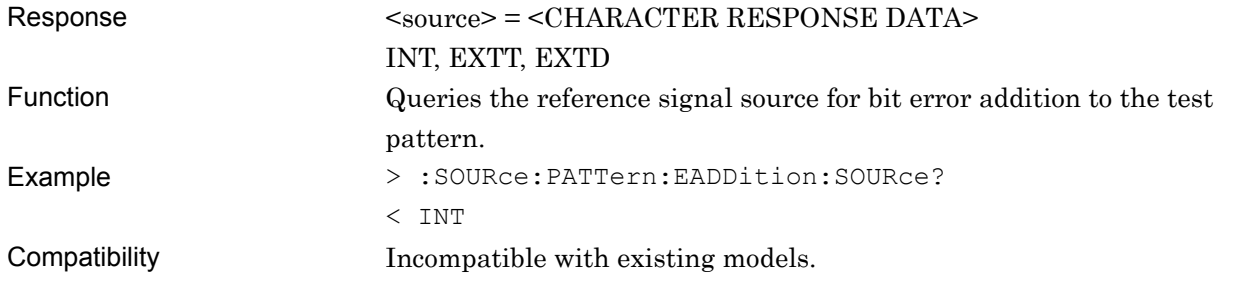

# **:SOURce:PATTern:EADDition:SELect <select>**

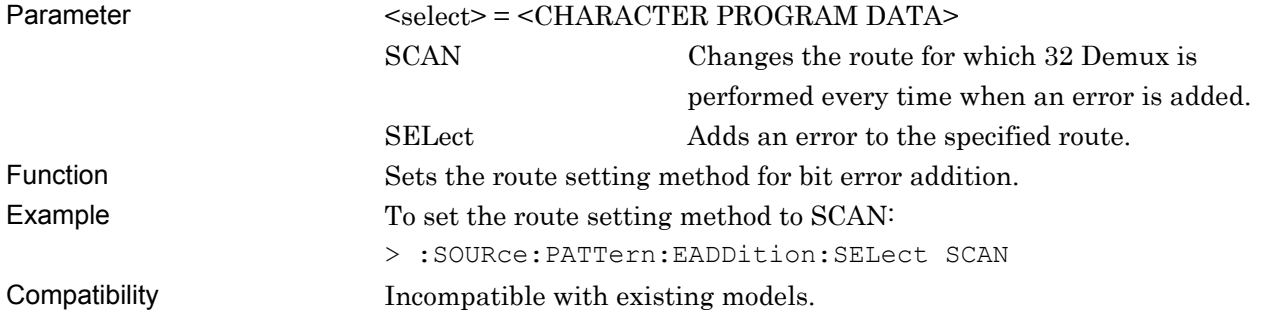

# **:SOURce:PATTern:EADDition:SELect?**

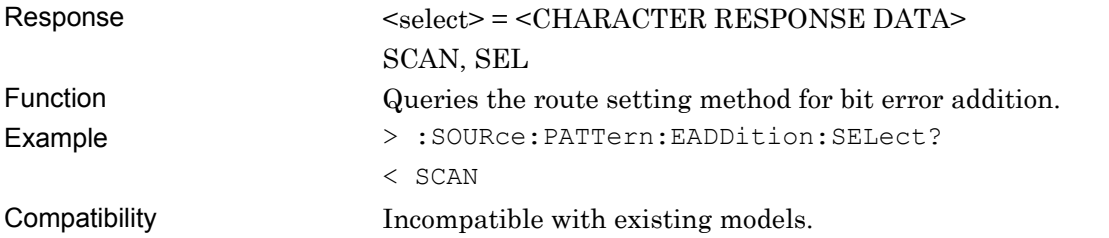

### **:SOURce:PATTern:EADDition:ROUTe <numeric>**

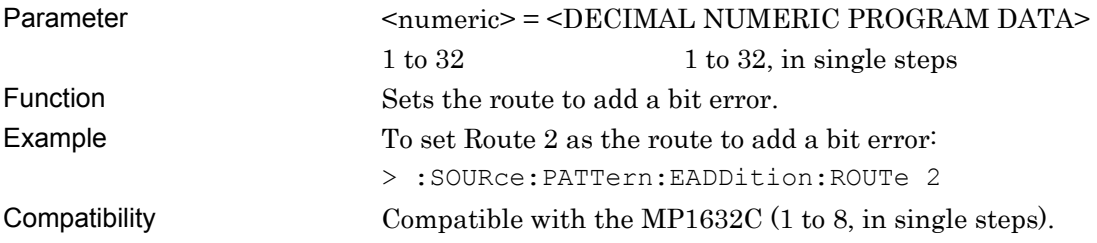

## **:SOURce:PATTern:EADDition:ROUTe?**

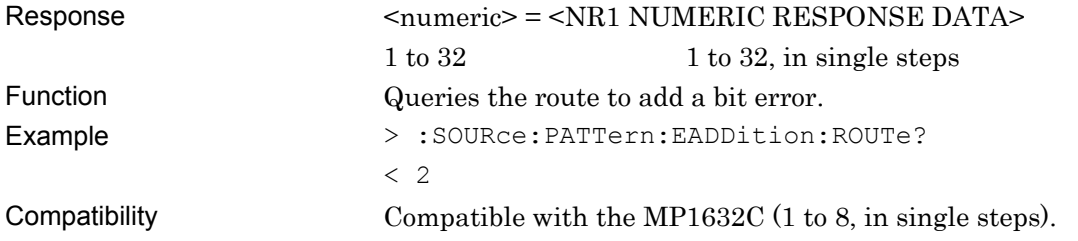

# **:SOURce:PATTern:EADDition:RATE <rate>[,<numeric>]**

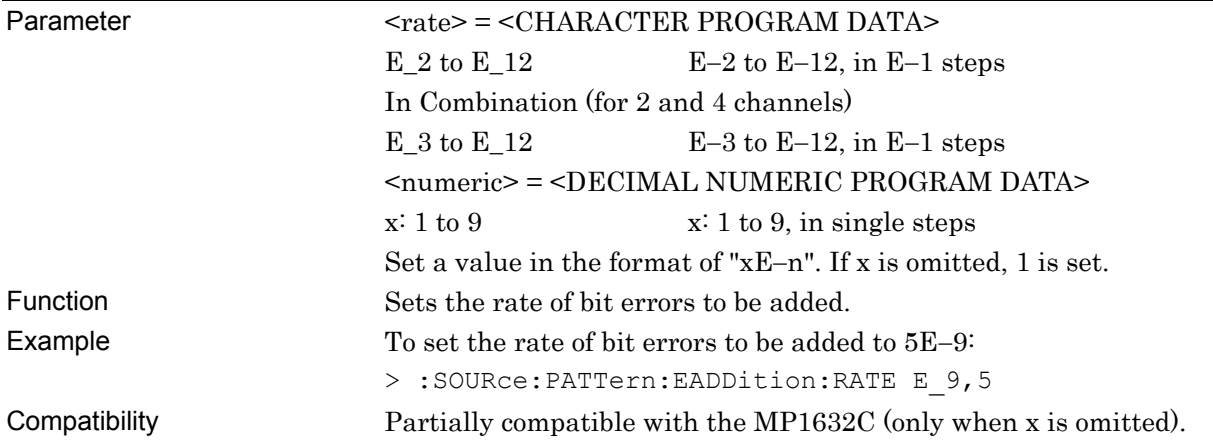

# **:SOURce:PATTern:EADDition:RATE?**

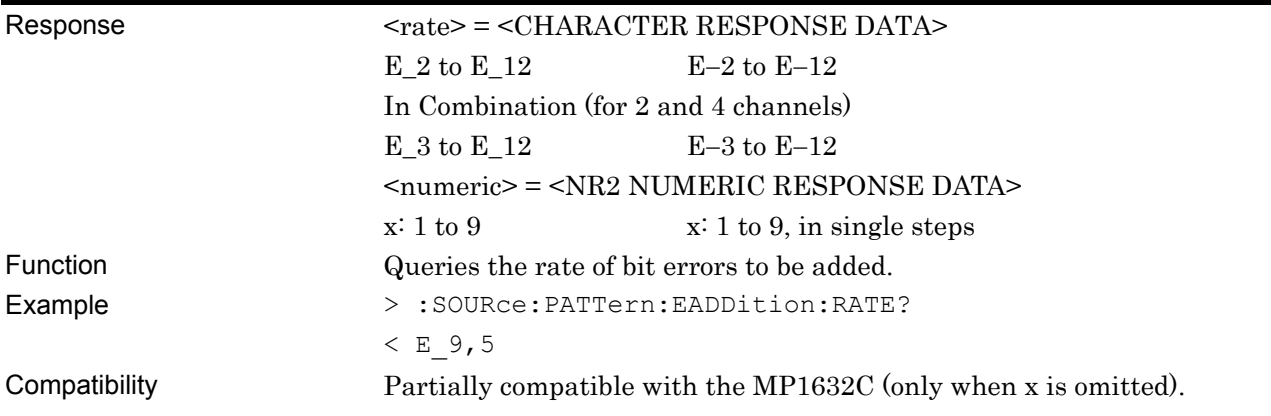

# **:SOURce:PATTern:EADDition:VARiation <var>**

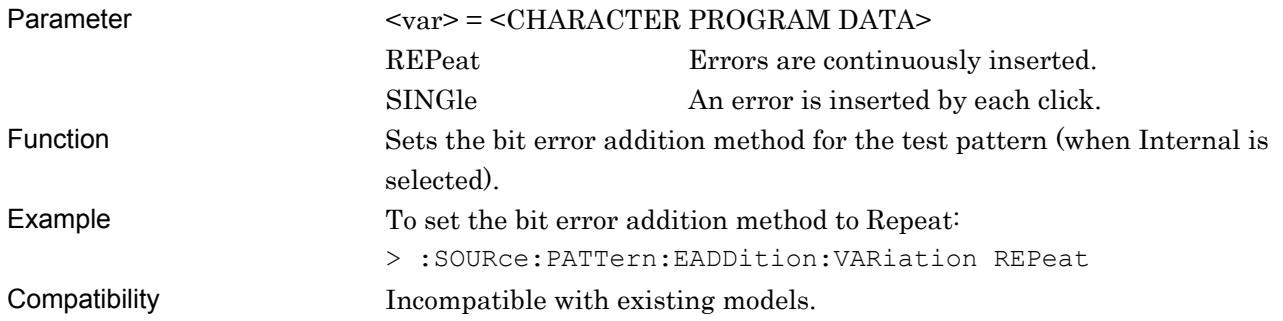

## **:SOURce:PATTern:EADDition:VARiation?**

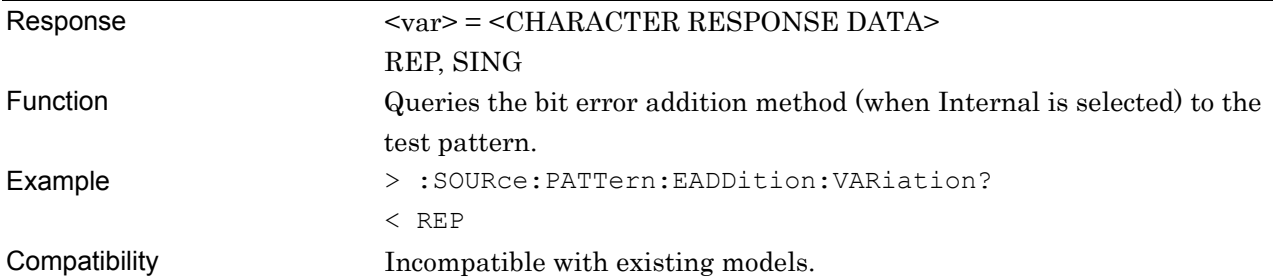

# **:SOURce:PATTern:EADDition:SINGle**

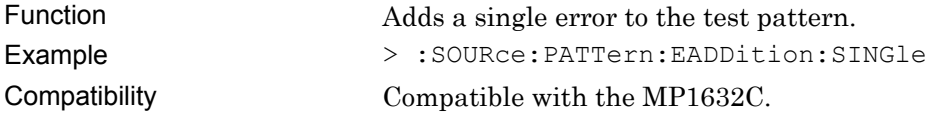

# **:SOURce:PATTern:EADDition:AREA <contents>,<row>,<data>[,<prbs>]**

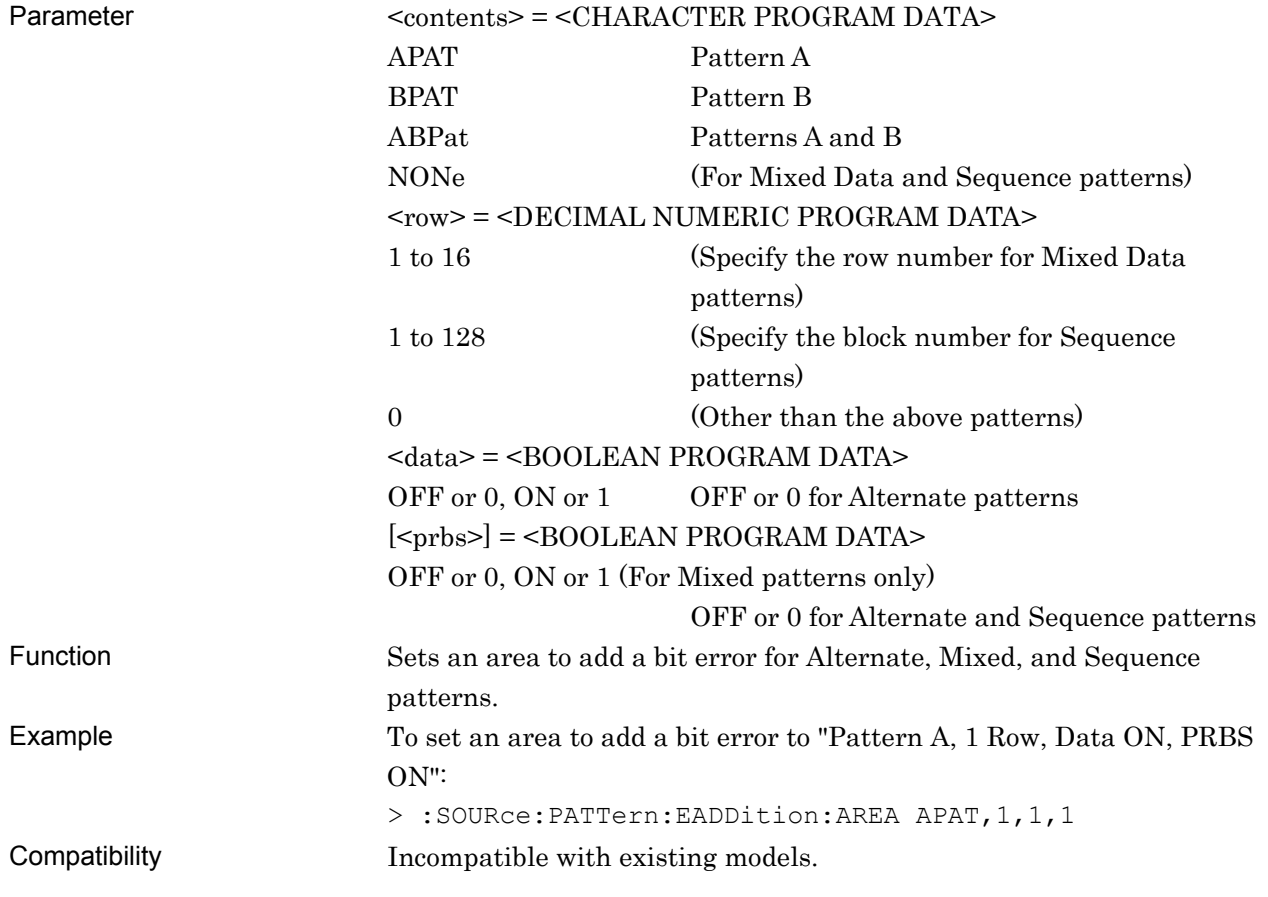

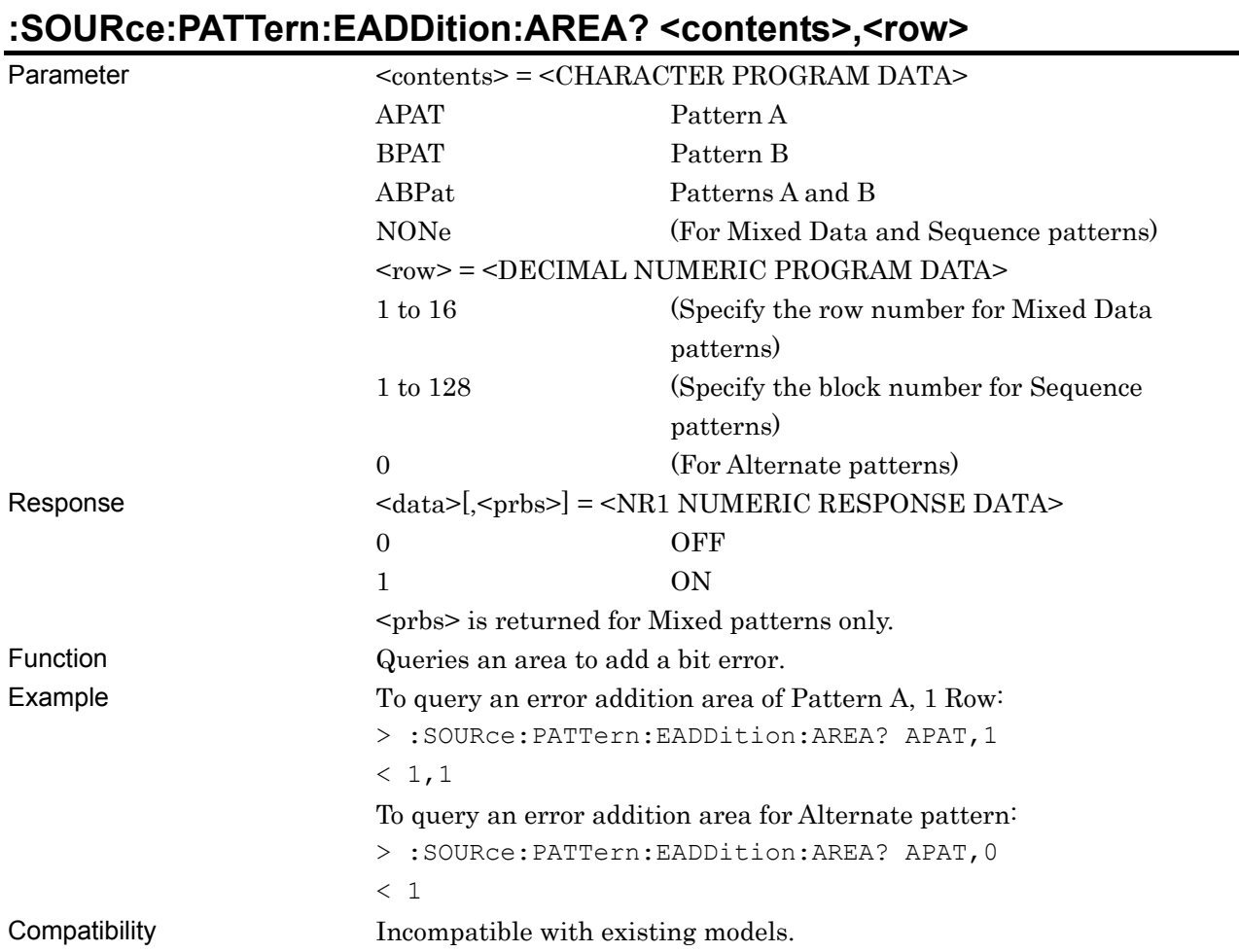

# **:SOURce:PATTern:EADDition:ALLSet <numeric>**

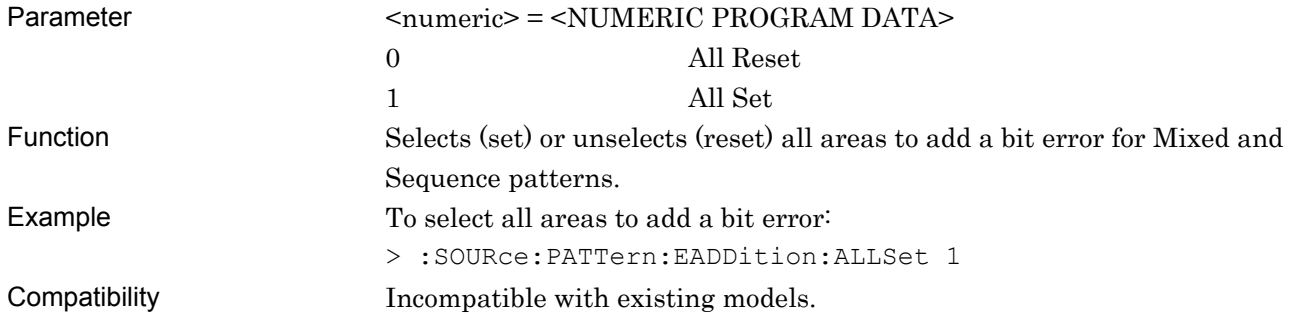

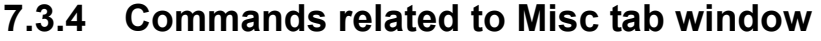

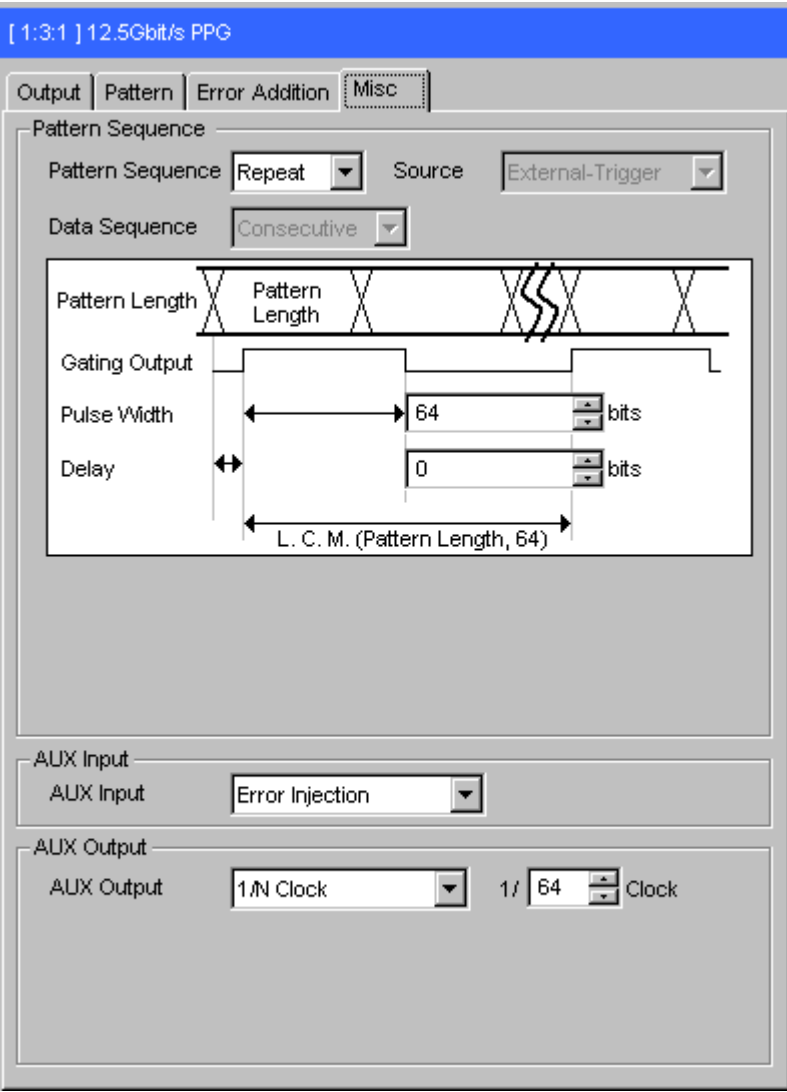

**Figure 7.3.4-1 Misc tab window** 

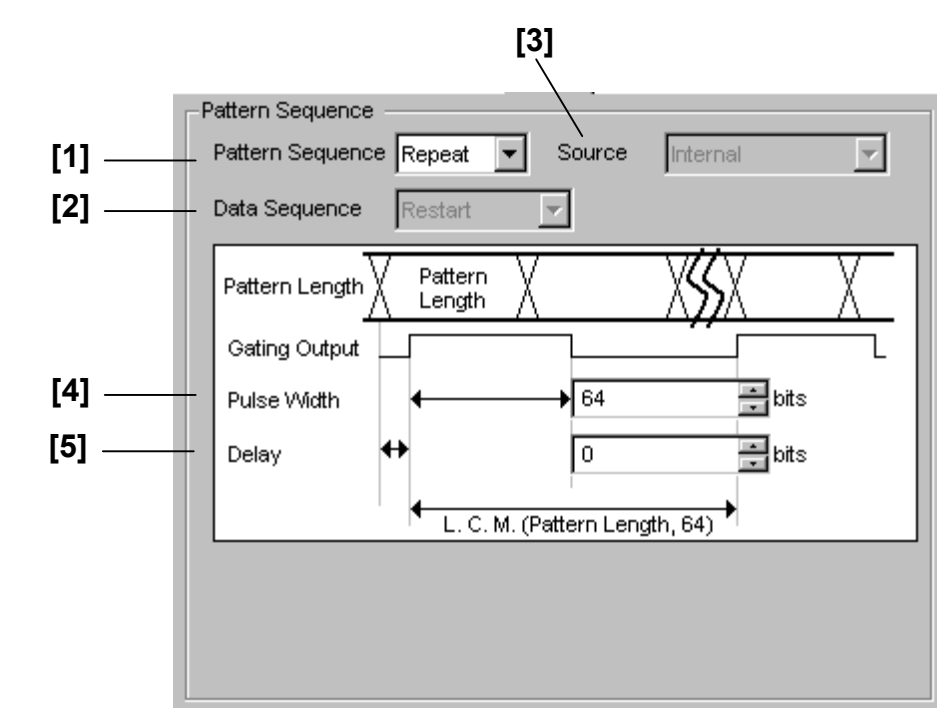

#### **7.3.4.1 Pattern Generation setting commands**

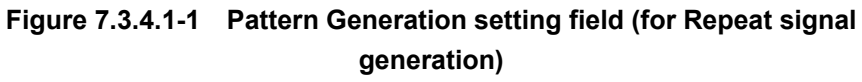

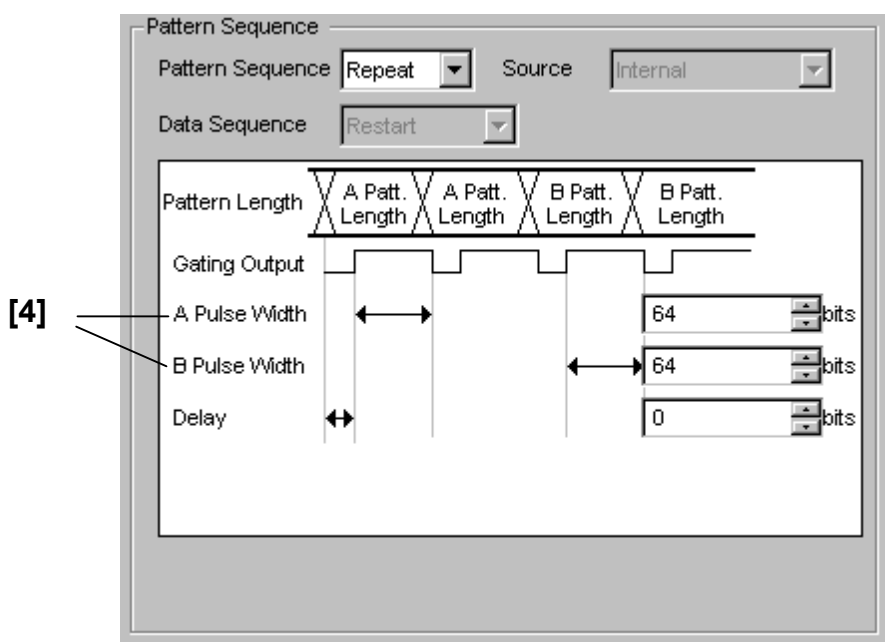

**Figure 7.3.4.1-2 Pattern Generation setting field (for Repeat signal generation)** 

#### 7.3 PPG Commands

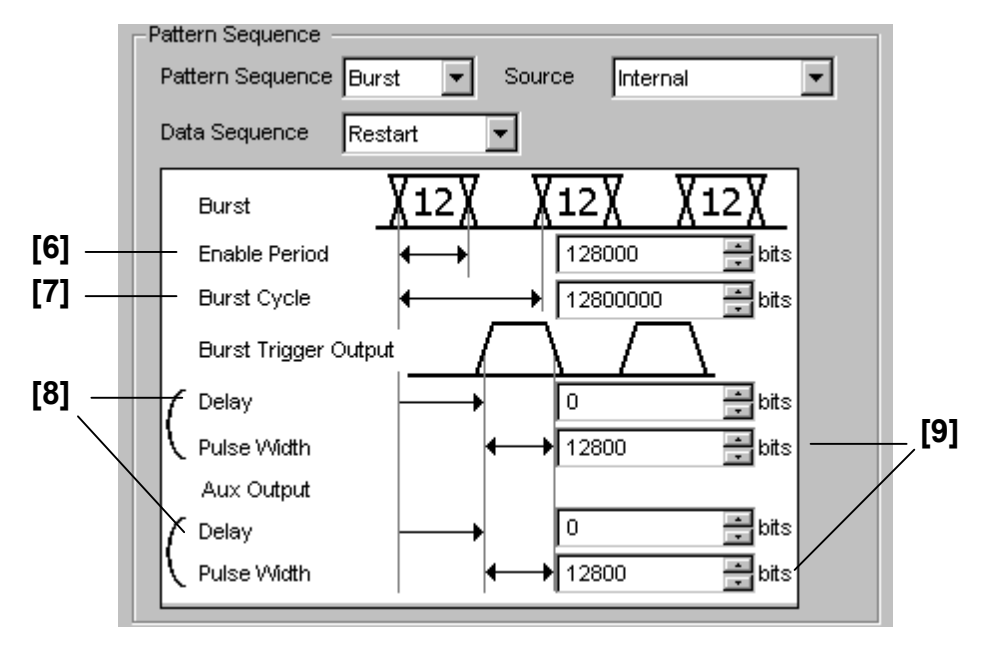

**Figure 7.3.4.1-3 Pattern Generation setting field (for Burst signal generation)** 

| No.                | <b>Setting Items</b> | Commands                           |
|--------------------|----------------------|------------------------------------|
| $[1]$              | Pattern Sequence     | :SOURce:PATTern:OMODe              |
|                    |                      | :SOURce:PATTern:OMODe?             |
| $\left[ 2 \right]$ | Data Sequence        | :SOURce:PATTern:BURSt:SEQuence     |
|                    |                      | :SOURce:PATTern:BURSt:SEQuence?    |
| $\lceil 3 \rceil$  | Source               | :SOURce:PATTern:BURSt:MODE         |
|                    |                      | :SOURce:PATTern:BURSt:MODE?        |
| [4]                | Pulse Width          | :SOURce:PATTern:REPeat:PULSewidth  |
|                    |                      | :SOURce:PATTern:REPeat:PULSewidth? |
| [5]                | Delay (for Repeat)   | :SOURce:PATTern:REPeat:TRIGdelay   |
|                    |                      | :SOURce:PATTern:REPeat:TRIGdelay?  |
| $\lceil 6 \rceil$  | Enable Period        | :SOURce:PATTern:BURSt:ELENgth      |
|                    |                      | :SOURce:PATTern:BURSt:ELENgth?     |
| $[7]$              | <b>Burst Cycle</b>   | :SOURce:PATTern:BURSt:CYCLe        |
|                    |                      | :SOURce:PATTern:BURSt:CYCLe?       |
| [8]                | Delay (for Burst)    | :SOURce:PATTern:BURSt:TRIGdelay    |
|                    |                      | :SOURce:PATTern:BURSt:TRIGdelay?   |
| [9]                | Enable Pulse Width   | :SOURce:PATTern:BURSt:PULSewidth   |
|                    |                      | :SOURce:PATTern:BURSt:PULSewidth?  |

**Table 7.3.4.1-1 Pattern Generation setting commands** 

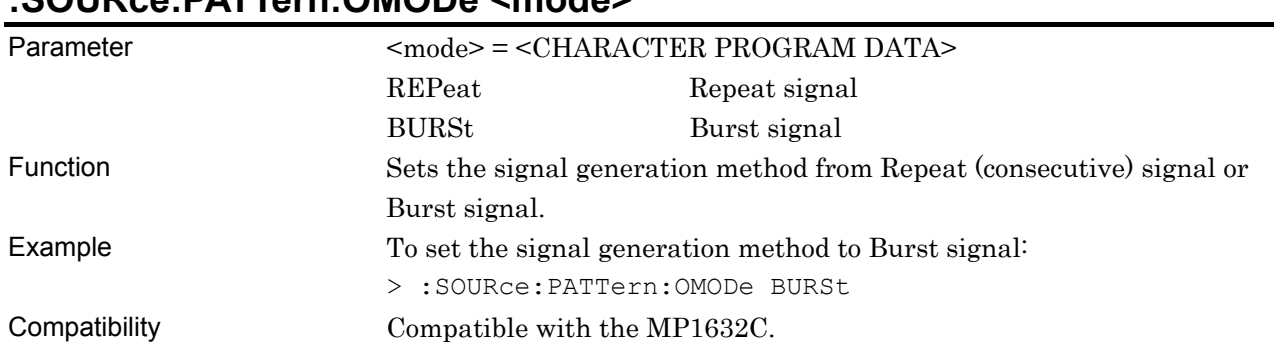

# **:SOURce:PATTern:OMODe <mode>**

# **:SOURce:PATTern:OMODe?**

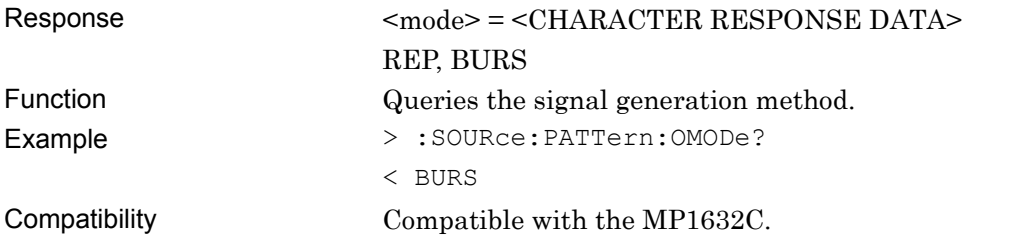

### **:SOURce:PATTern:BURSt:SEQuence <mode>**

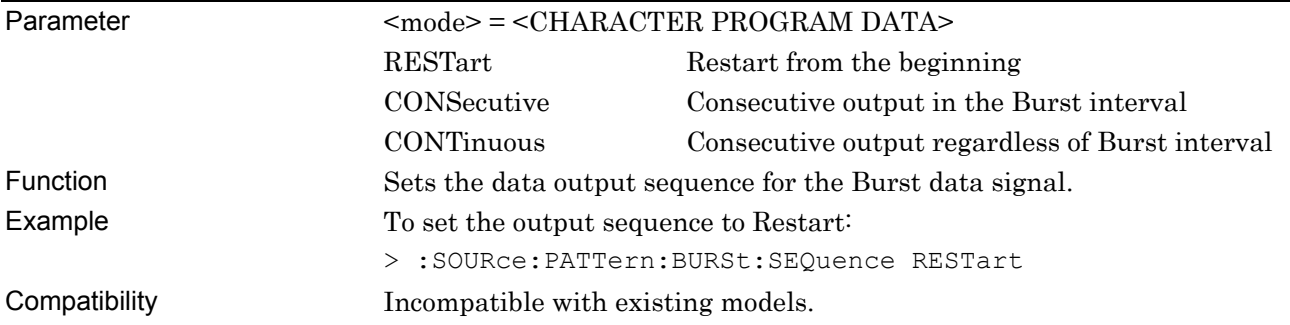

# **:SOURce:PATTern:BURSt:SEQuence?**

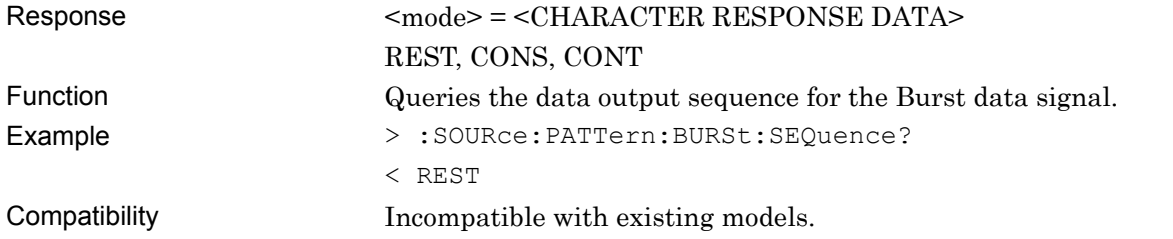

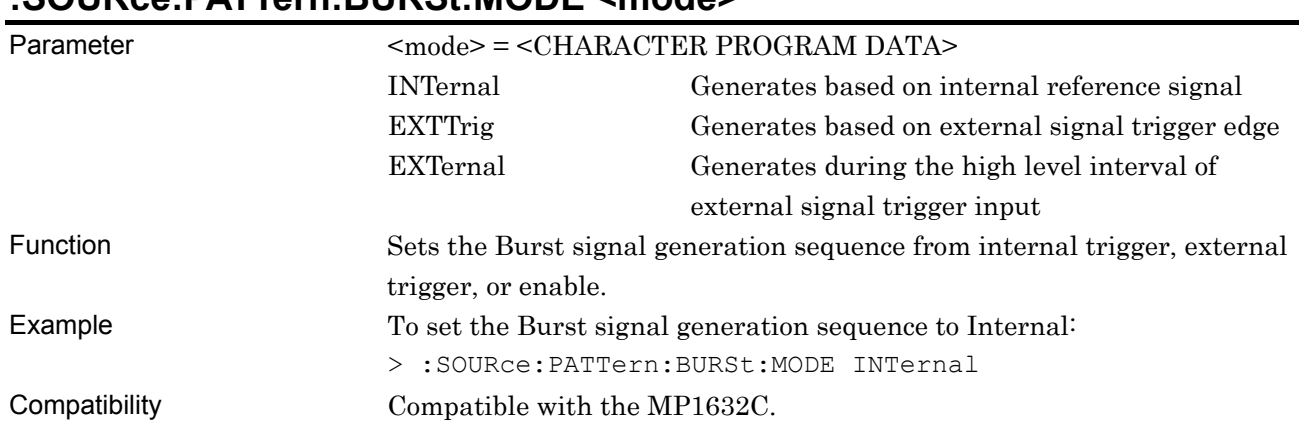

## **:SOURce:PATTern:BURSt:MODE <mode>**

## **:SOURce:PATTern:BURSt:MODE?**

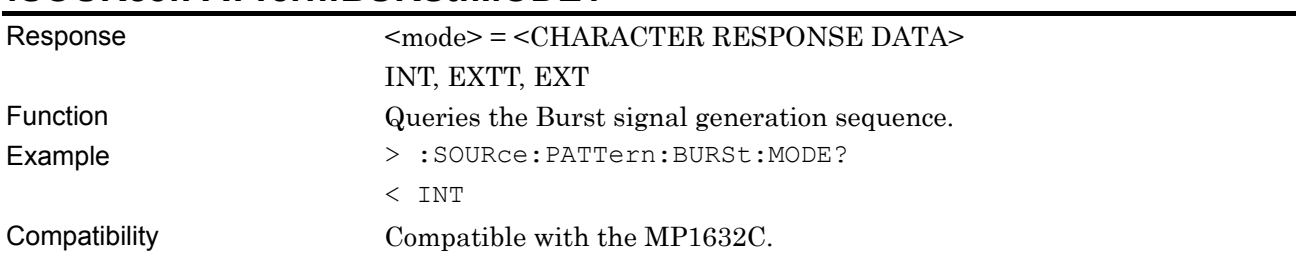

# **:SOURce:PATTern:REPeat:PULSewidth <numeric>[,<contents>]**

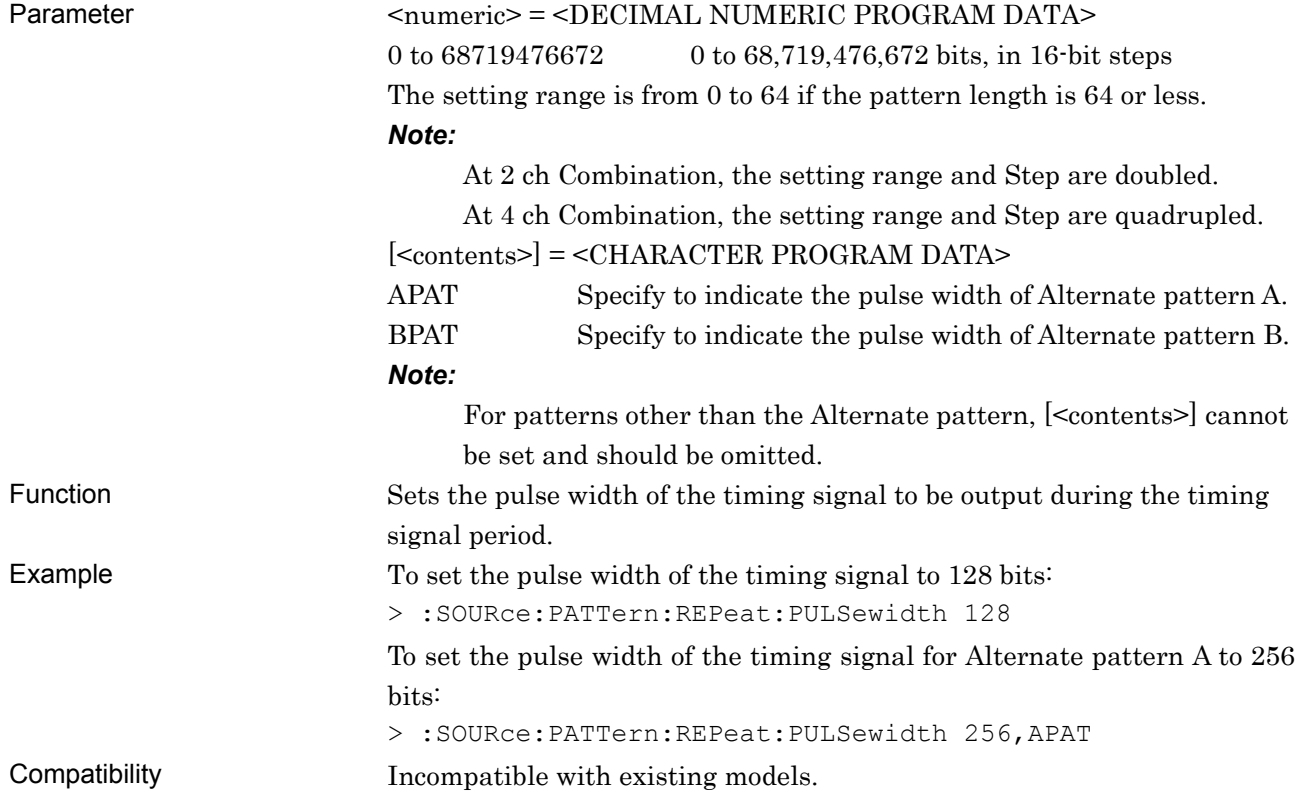

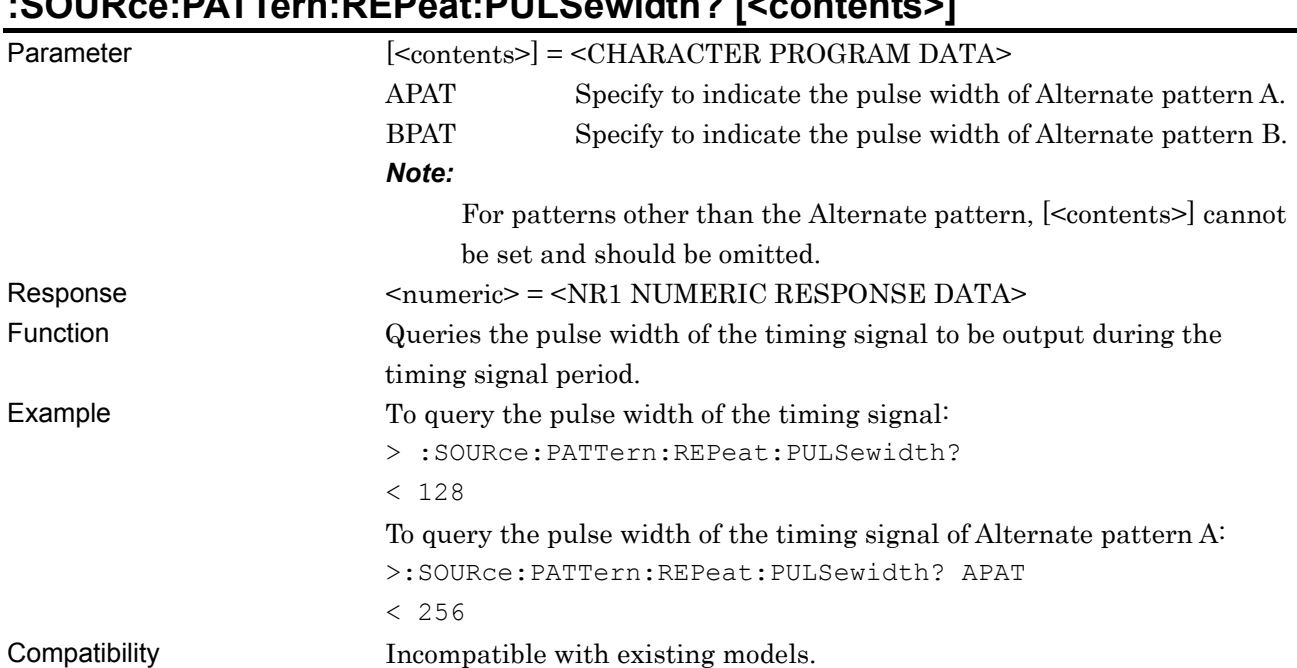

# **:SOURce:PATTern:REPeat:PULSewidth? [<contents>]**

# **:SOURce:PATTern:REPeat:TRIGdelay <numeric>**

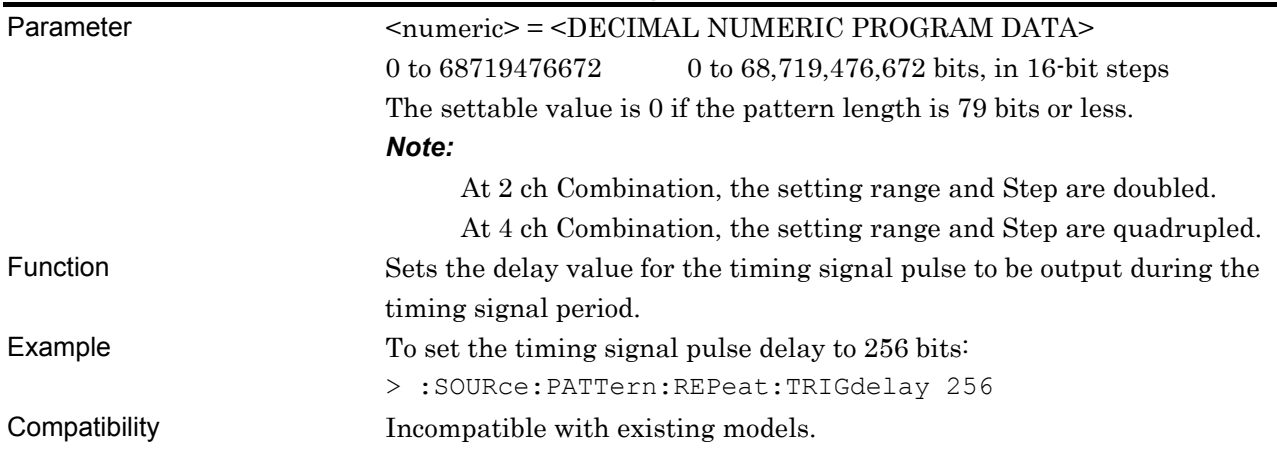

# **:SOURce:PATTern:REPeat:TRIGdelay?**

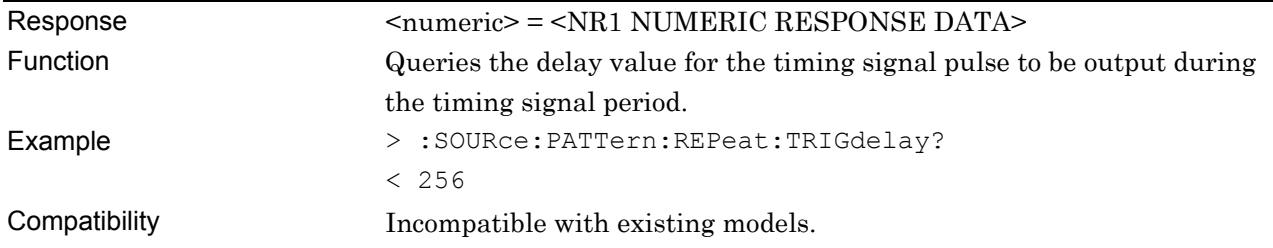

# **:SOURce:PATTern:BURSt:ELENgth <numeric>**

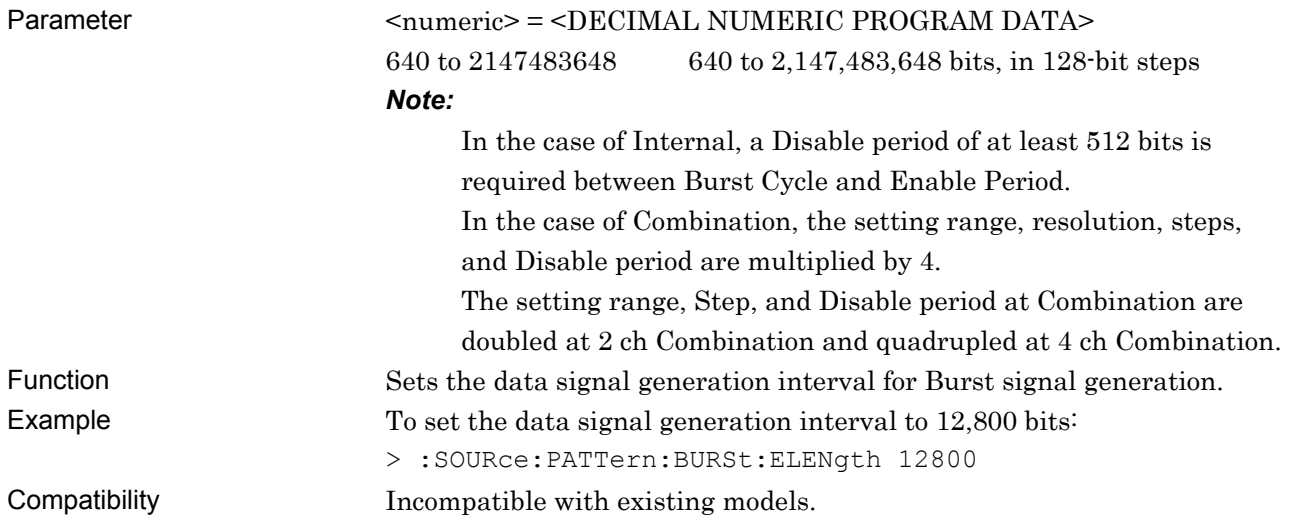

# **:SOURce:PATTern:BURSt:ELENgth?**

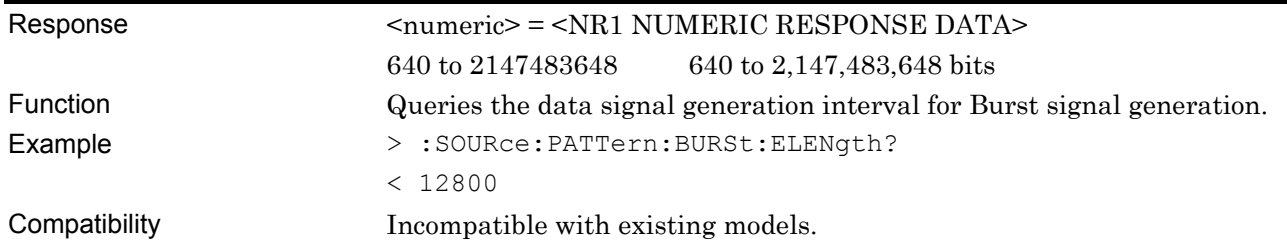

# **:SOURce:PATTern:BURSt:CYCLe <numeric>**

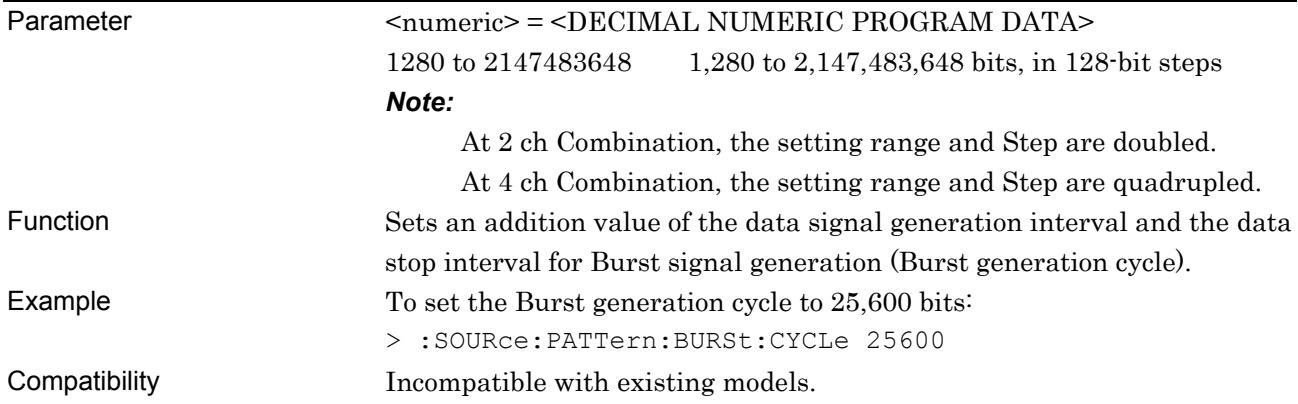

# **:SOURce:PATTern:BURSt:CYCLe?**

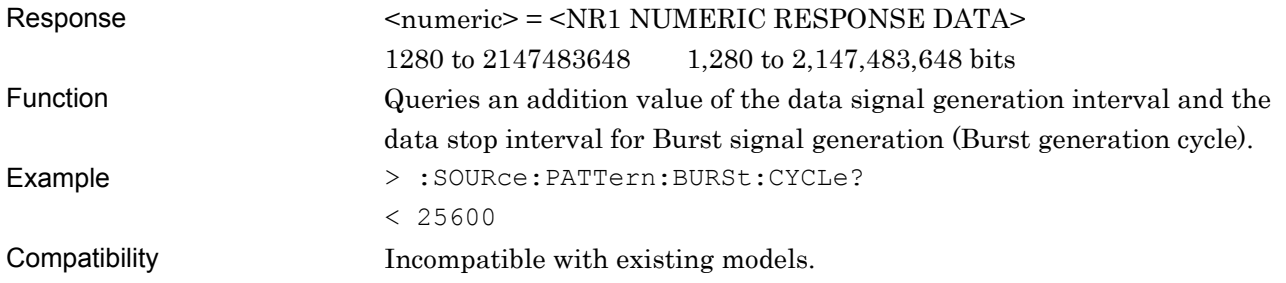

# **:SOURce:PATTern:BURSt:TRIGdelay <port>,<numeric>**

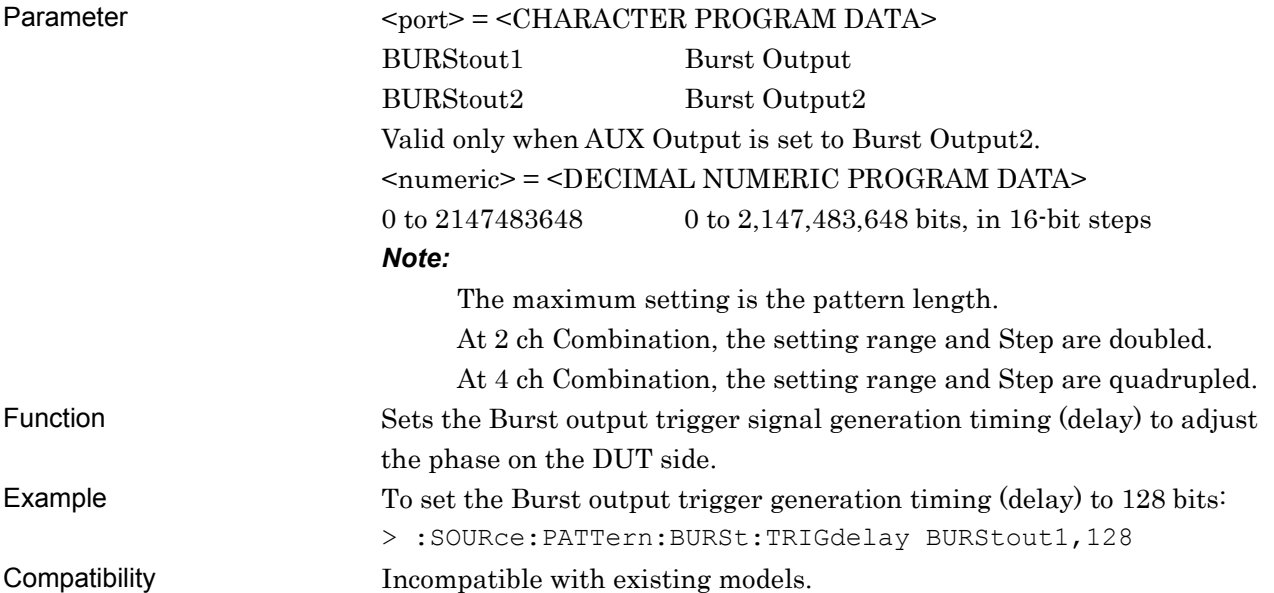

# **:SOURce:PATTern:BURSt:TRIGdelay? <port>**

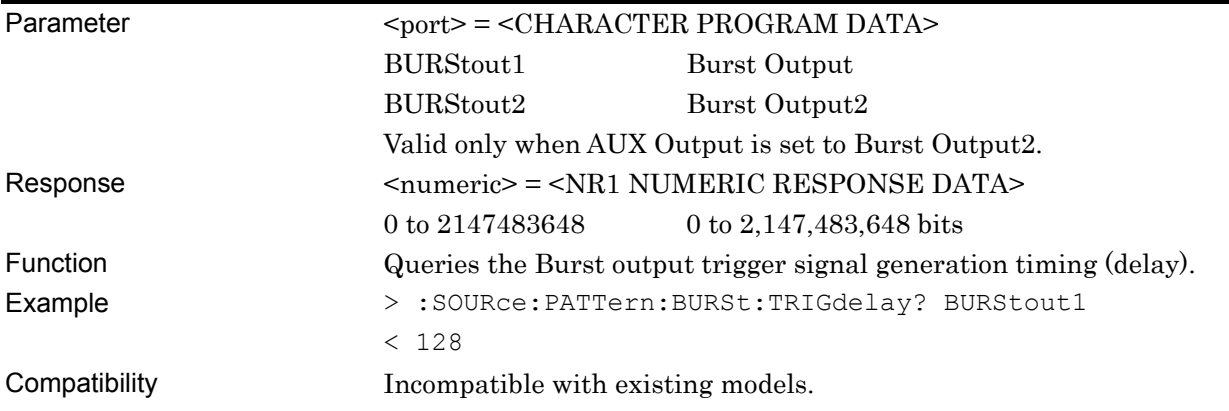

# **:SOURce:PATTern:BURSt:PULSewidth <port>,<numeric>**

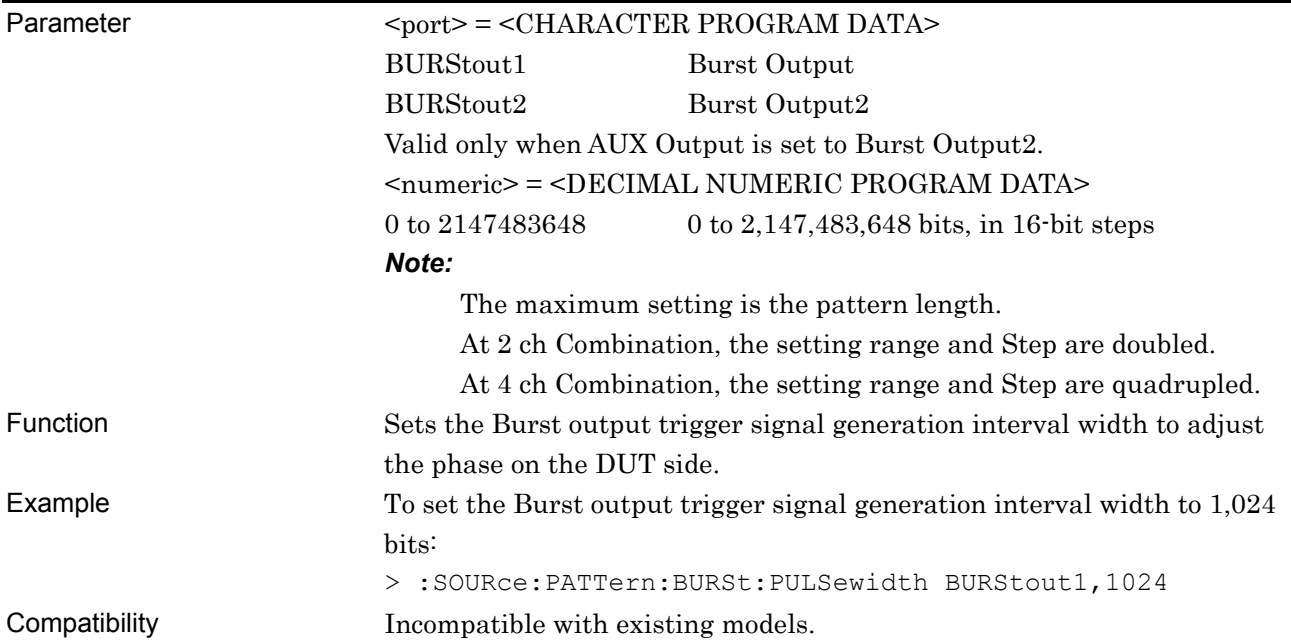

# **:SOURce:PATTern:BURSt:PULSewidth? <port>**

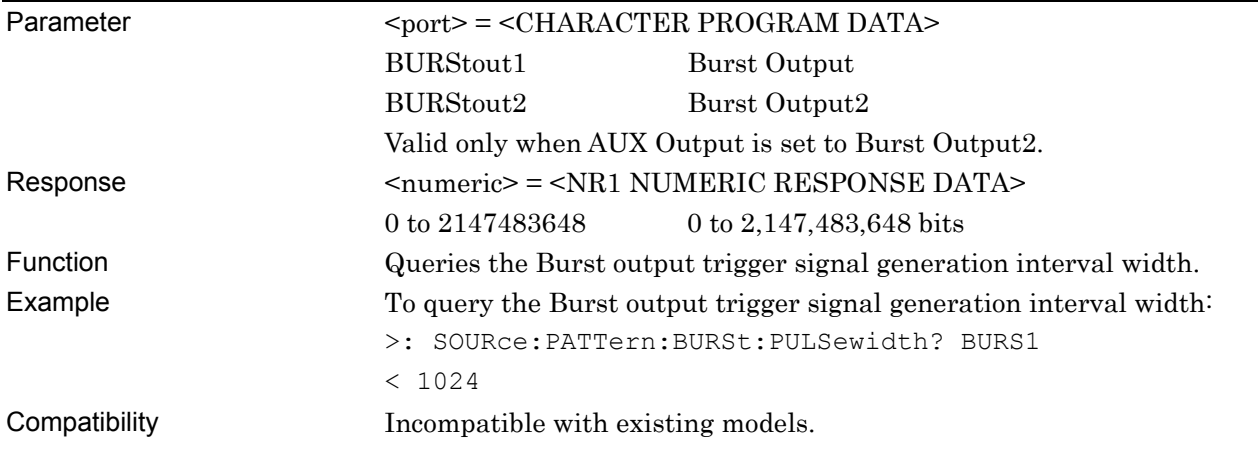

#### **7.3.4.2 AUX Input setting commands**

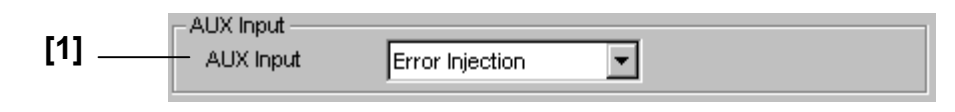

#### **Figure 7.3.4.2-1 AUX Input setting field**

#### **Table 7.3.4.2-1 AUX Input setting commands**

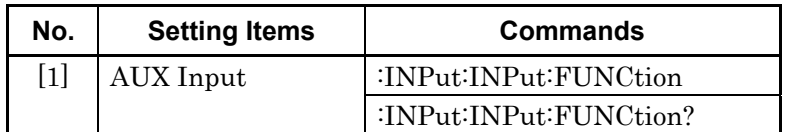

### **:INPut:INPut:FUNCtion <function>**

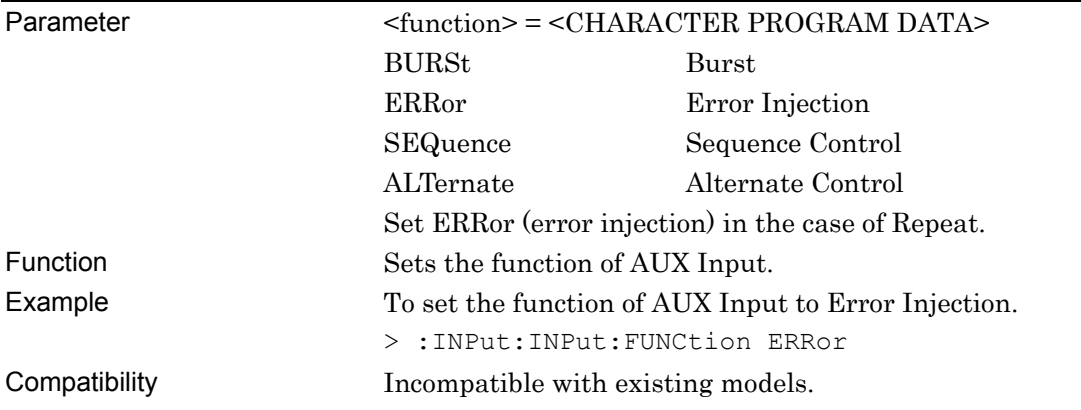

### **:INPut:INPut:FUNCtion?**

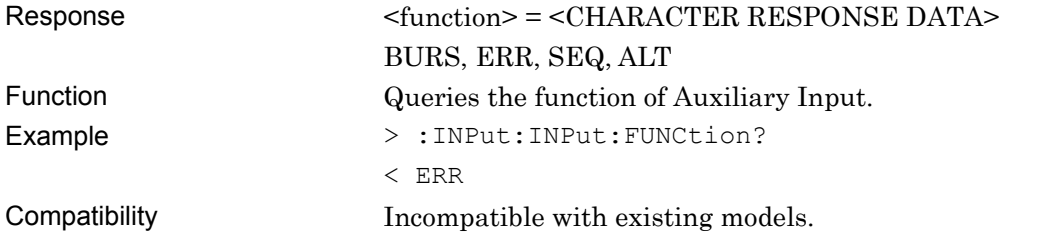
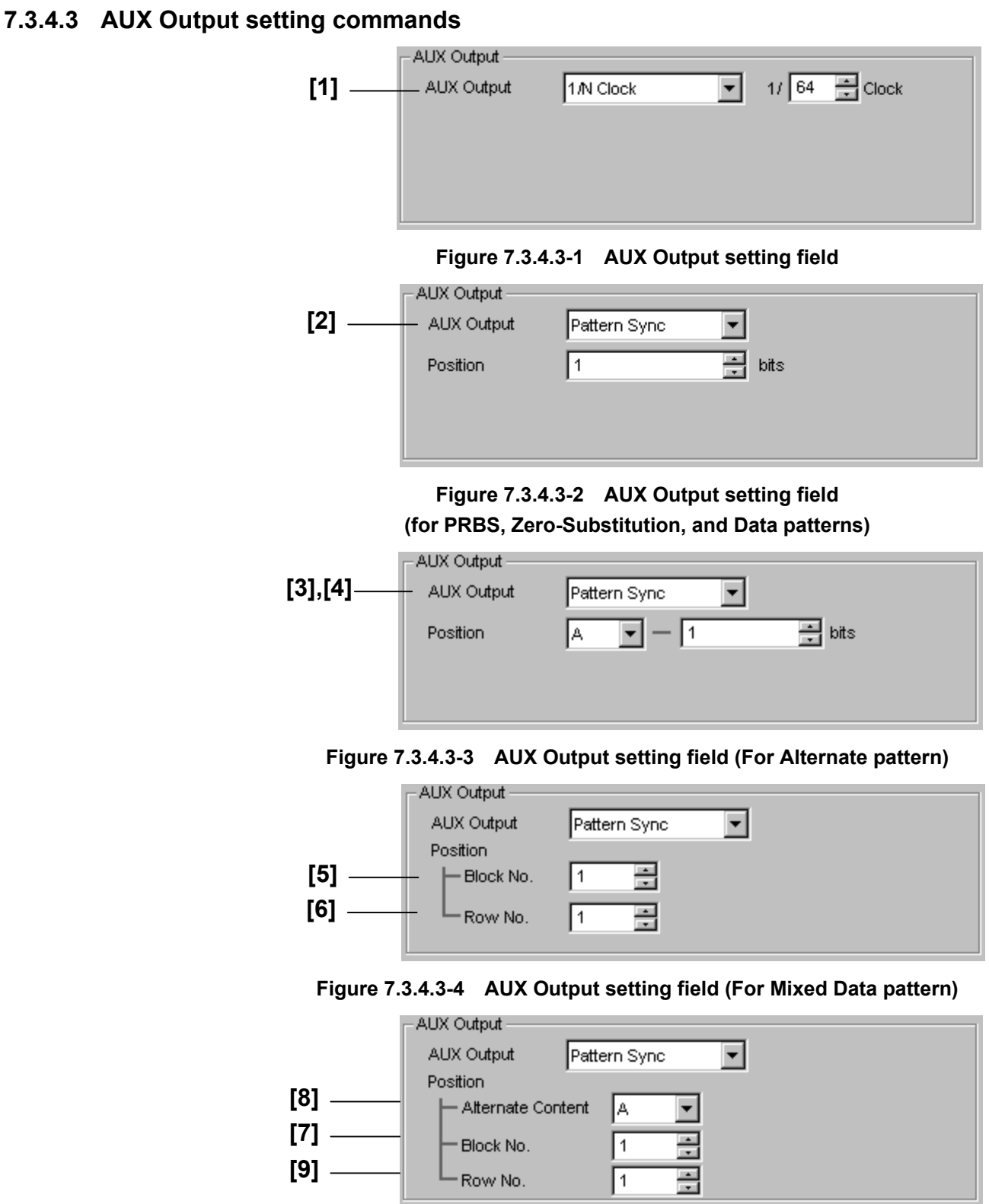

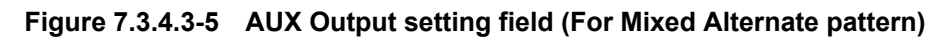

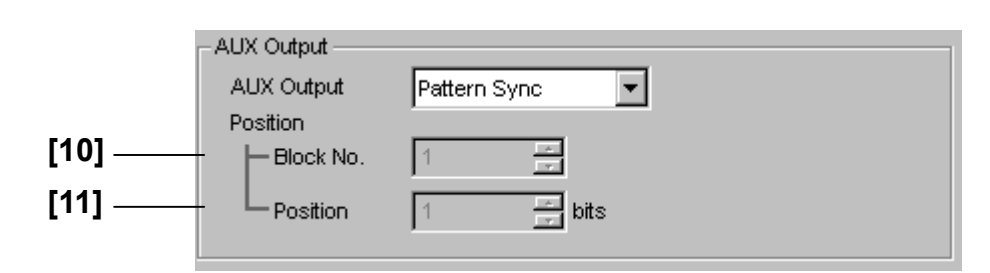

**Figure 7.3.4.3-6 AUX Output setting field (For Sequence pattern)** 

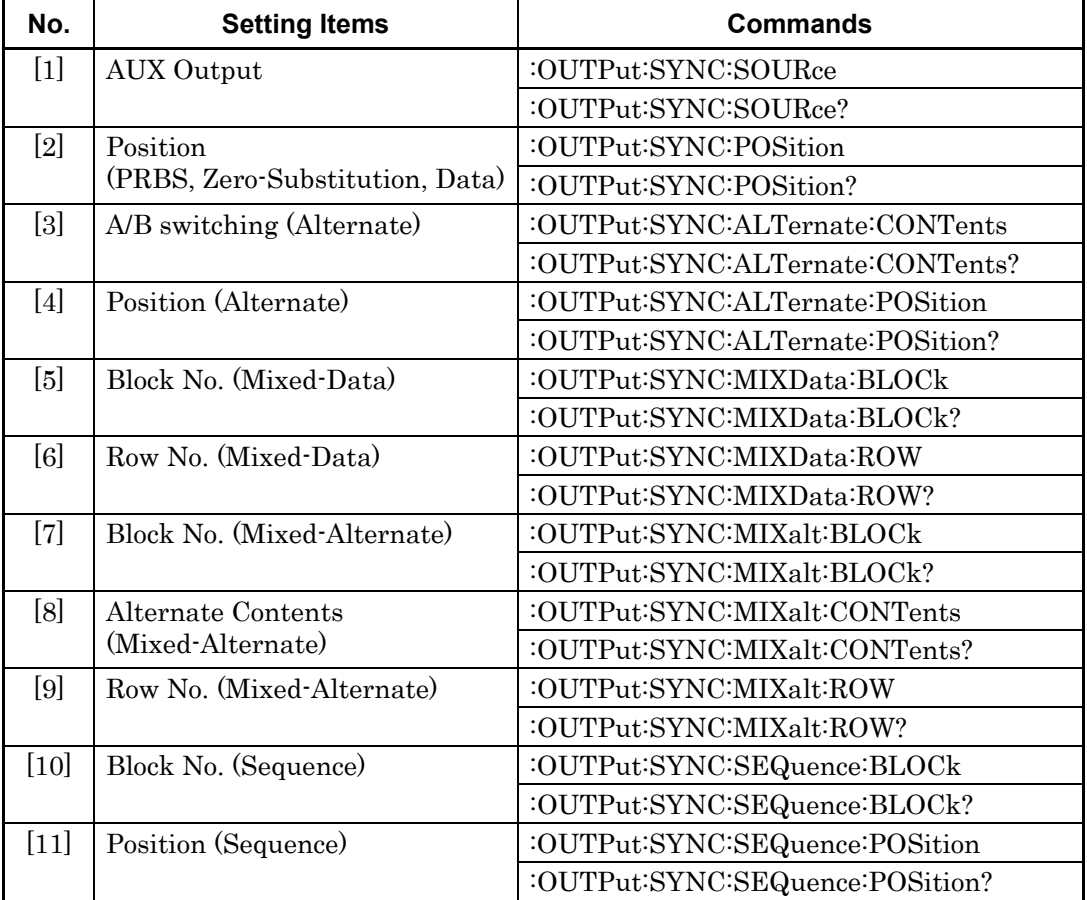

### **Table 7.3.4.3-1 AUX Output setting commands**

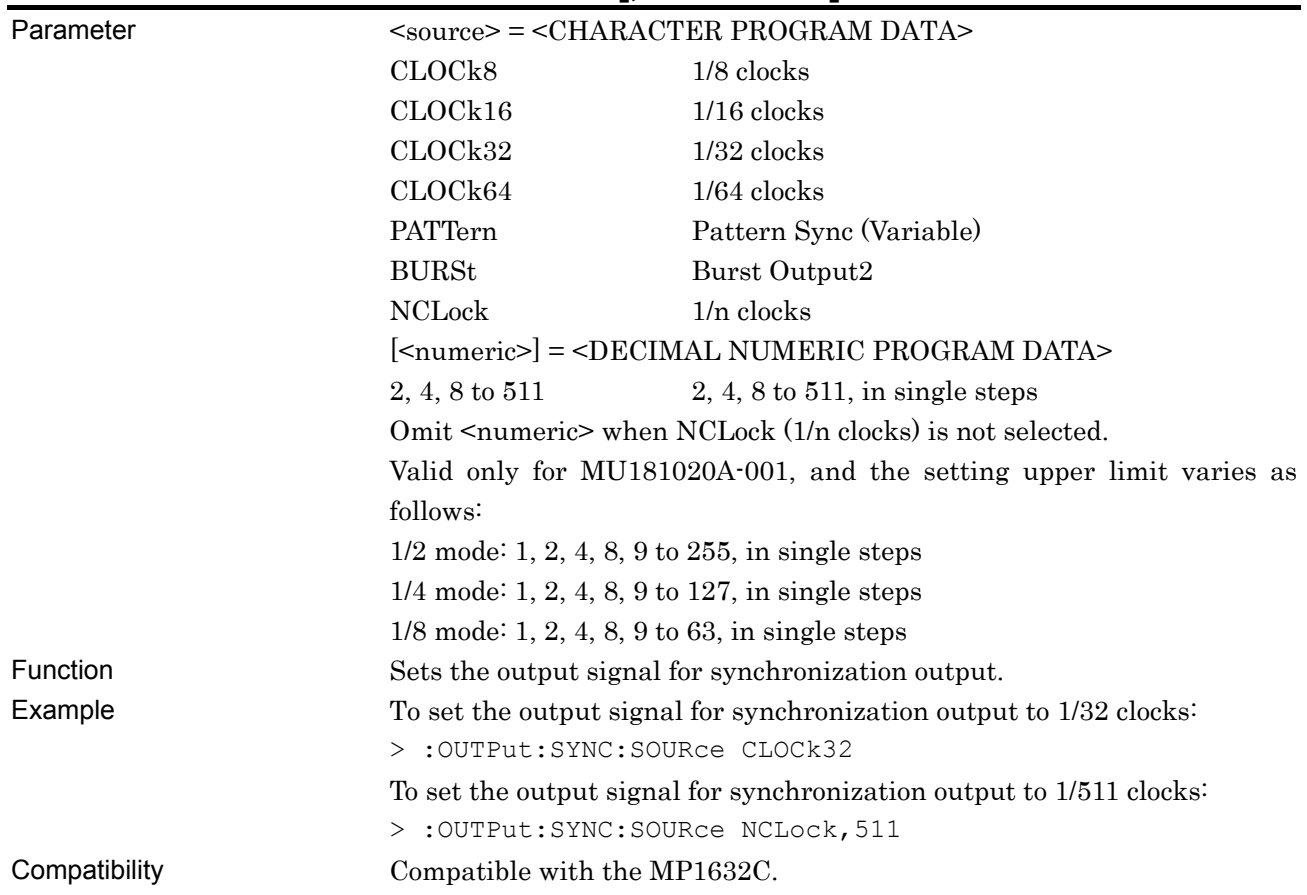

# **:OUTPut:SYNC:SOURce <source>[,<numeric>]**

## **:OUTPut:SYNC:SOURce?**

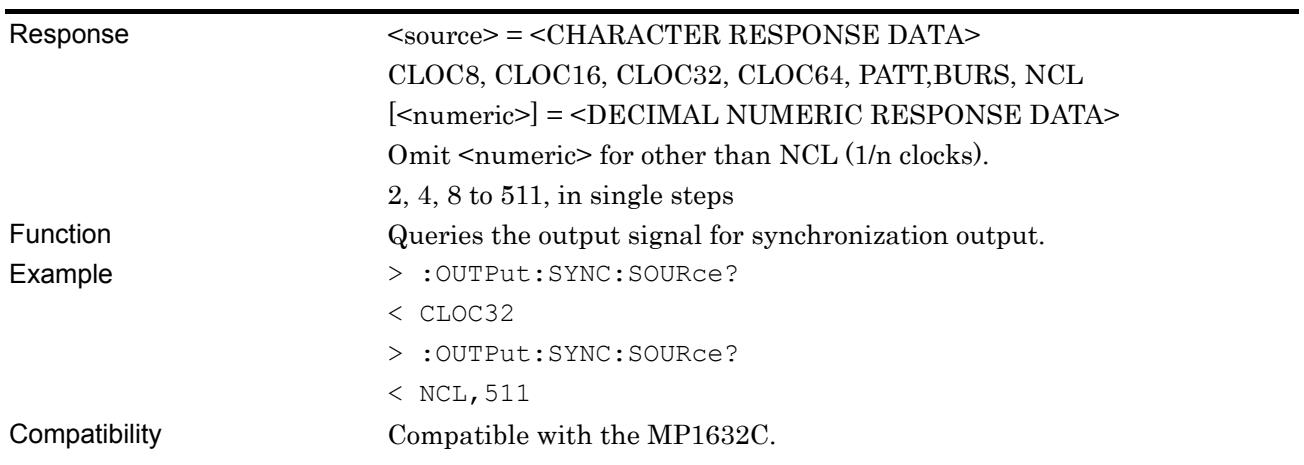

### **:OUTPut:SYNC:POSition <numeric>**

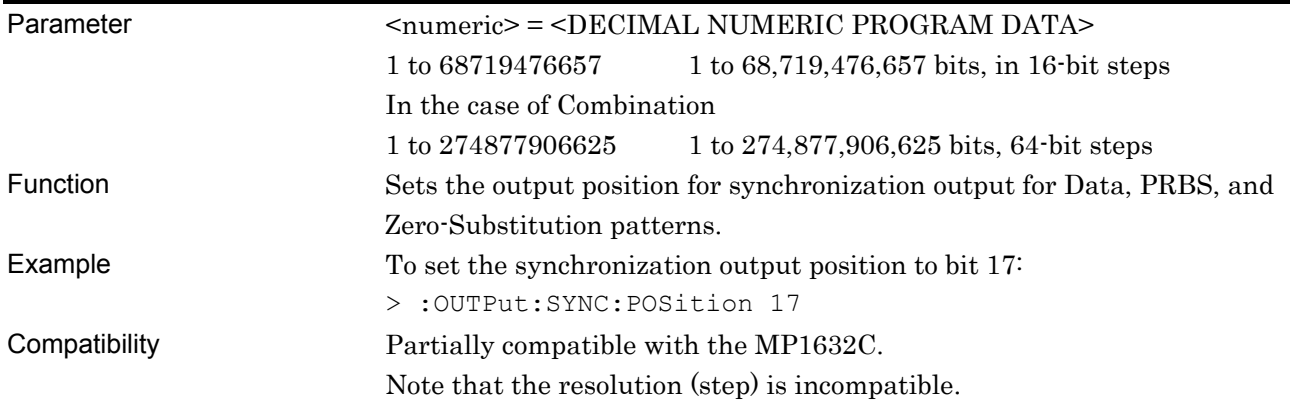

## **:OUTPut:SYNC:POSition?**

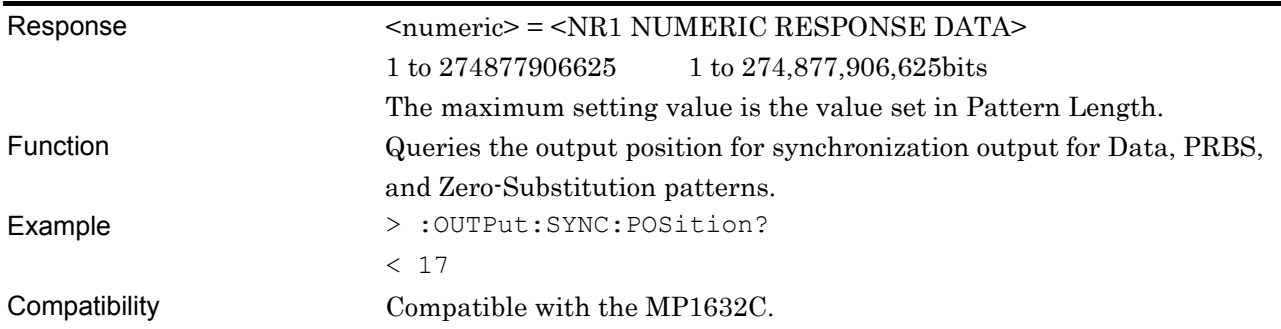

## **:OUTPut:SYNC:ALTernate:CONTents <contents>**

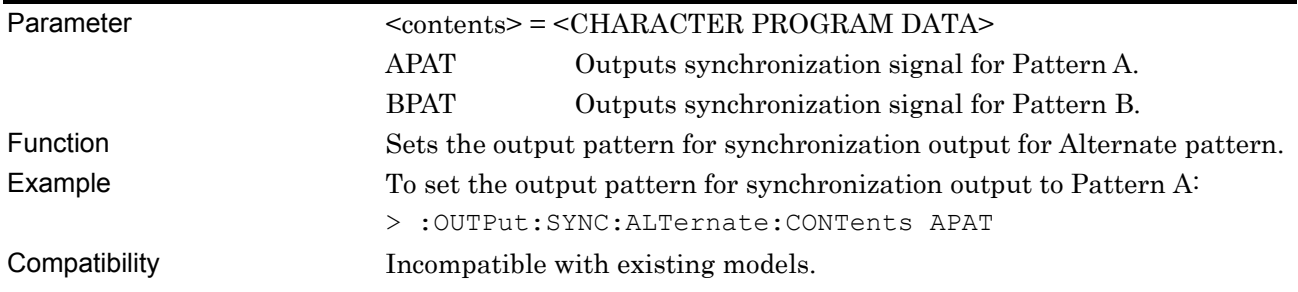

# **:OUTPut:SYNC:ALTernate:CONTents?**

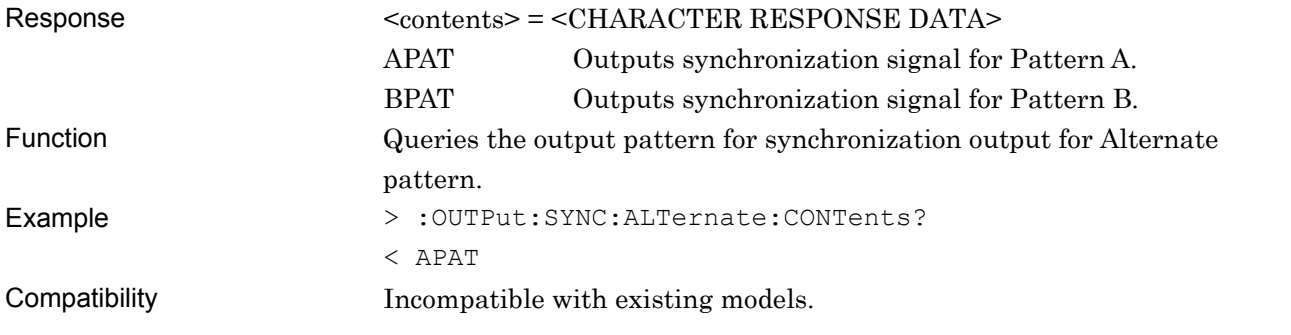

### **:OUTPut:SYNC:ALTernate:POSition <numeric>**

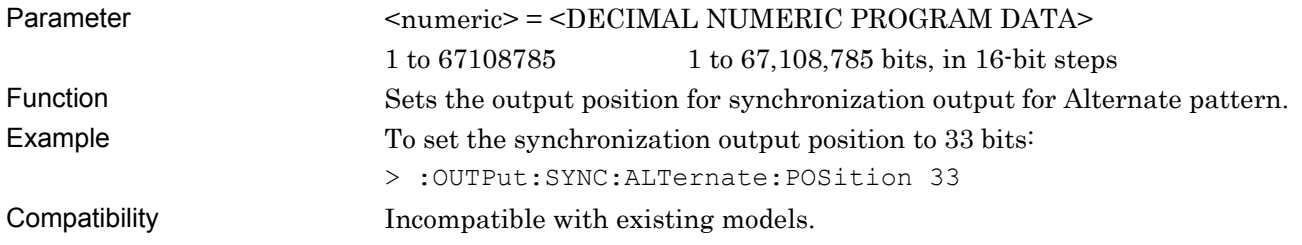

### **:OUTPut:SYNC:ALTernate:POSition?**

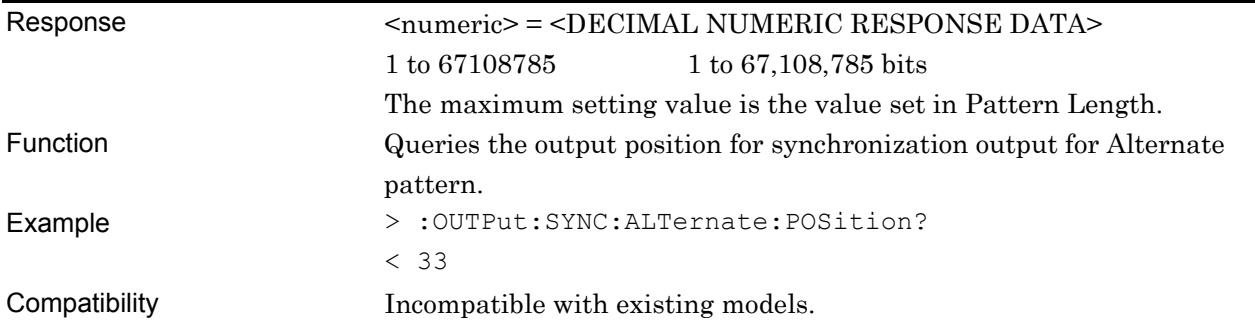

### **:OUTPut:SYNC:MIXData:BLOCk <numeric>**

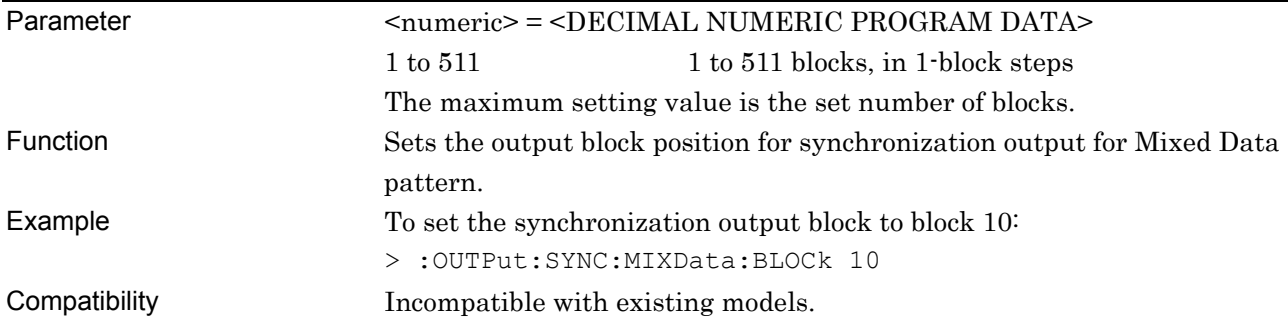

## **:OUTPut:SYNC:MIXData:BLOCk?**

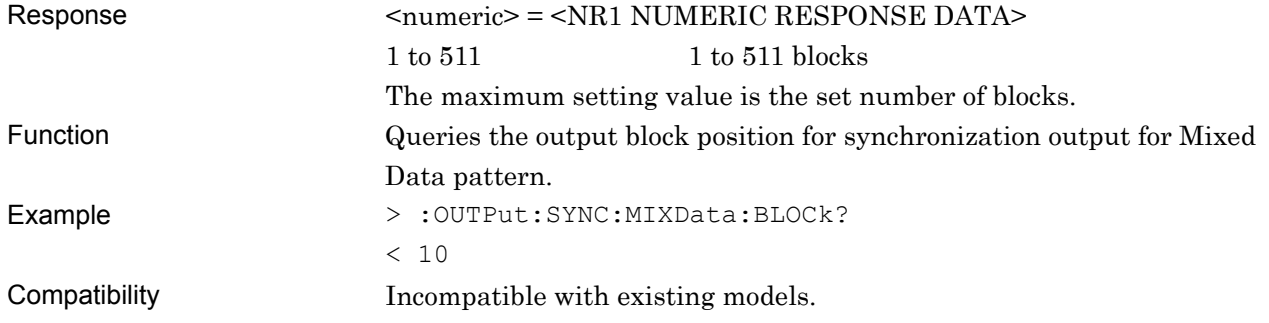

### **:OUTPut:SYNC:MIXData:ROW <numeric>**

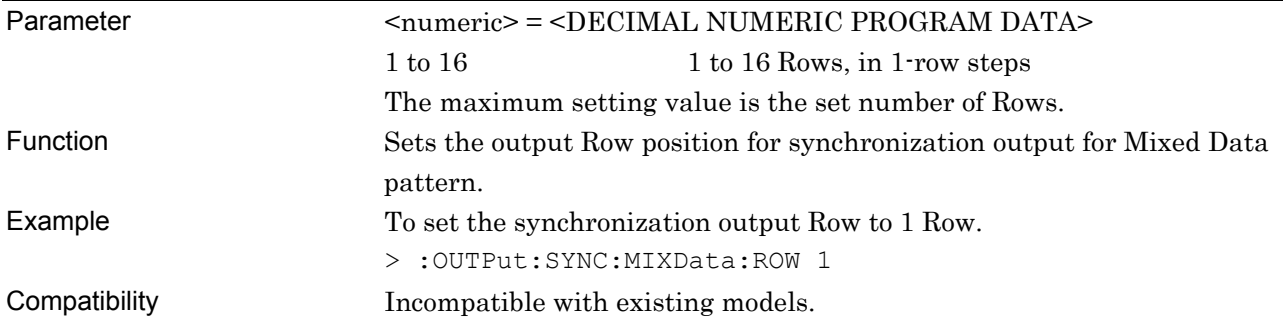

# **:OUTPut:SYNC:MIXData:ROW?**

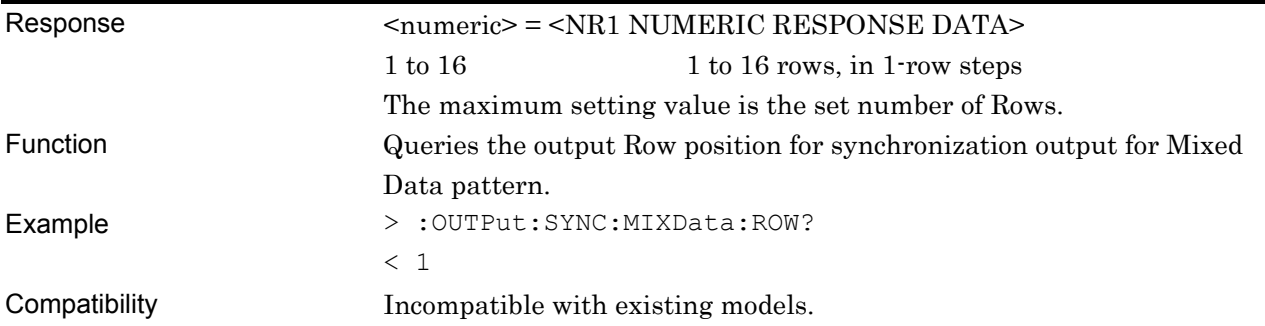

## **:OUTPut:SYNC:MIXalt:BLOCk <numeric>**

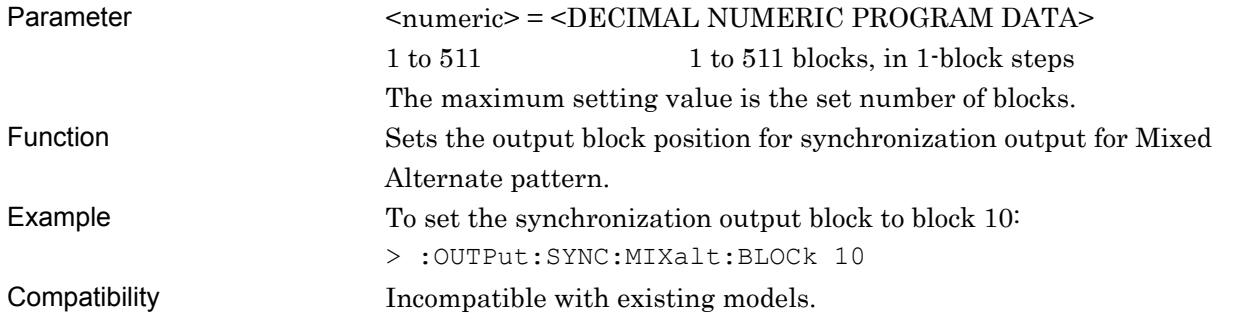

### **:OUTPut:SYNC:MIXalt:BLOCk?**

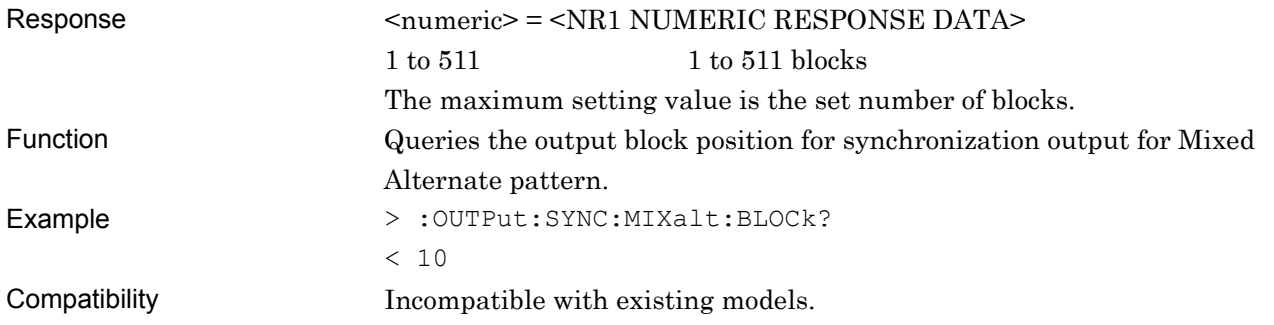

### **:OUTPut:SYNC:MIXalt:CONTents <contents>**

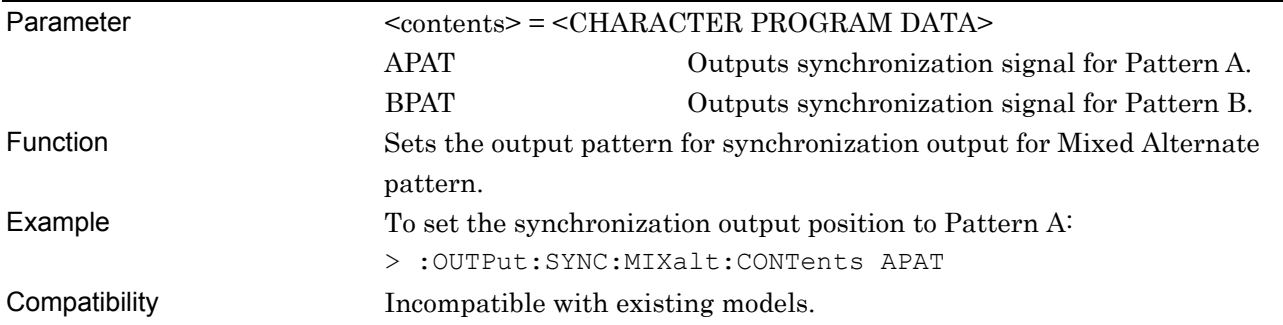

# **:OUTPut:SYNC:MIXalt:CONTents?**

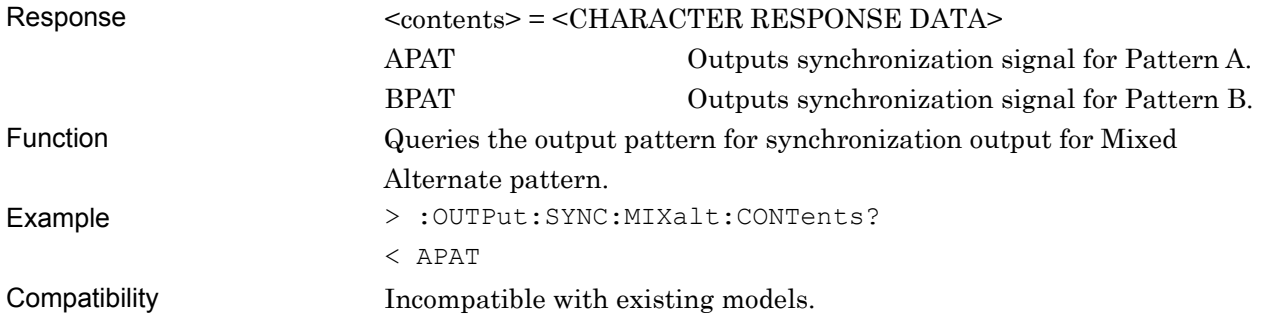

# **:OUTPut:SYNC:MIXalt:ROW <numeric>**

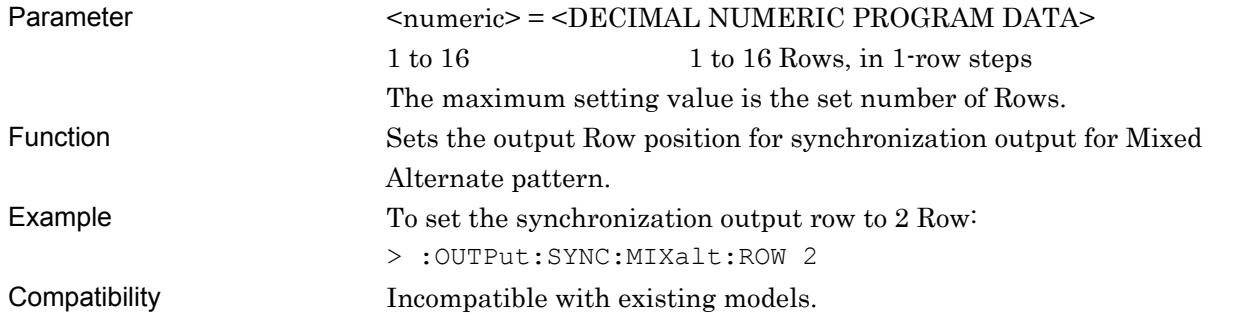

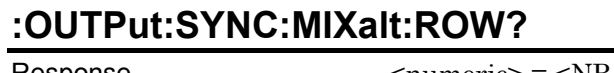

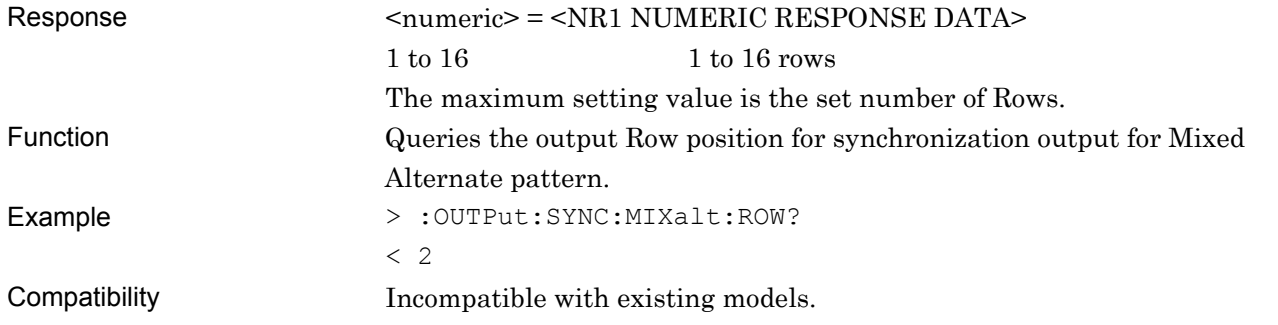

### **:OUTPut:SYNC:SEQuence:BLOCk <numeric>**

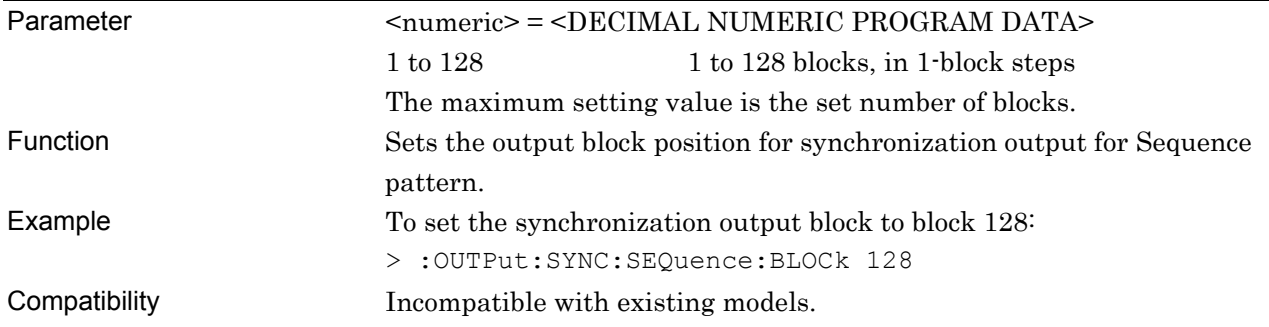

### **:OUTPut:SYNC:SEQuence:BLOCk?**

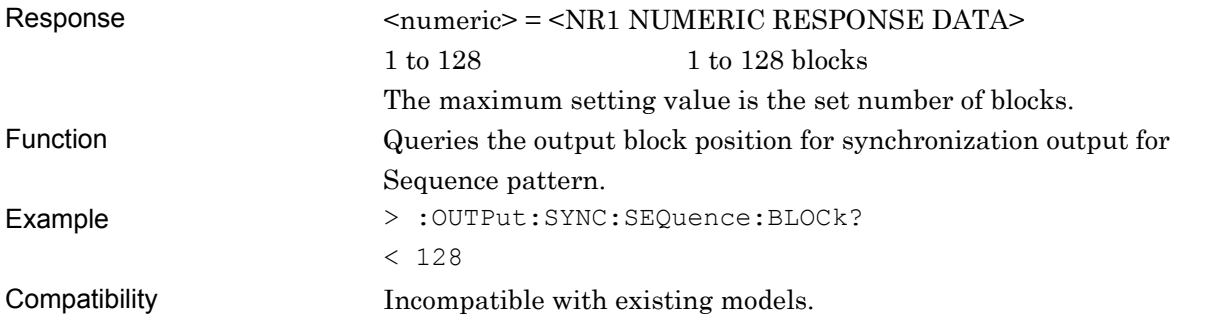

### **:OUTPut:SYNC:SEQuence:POSition <numeric>**

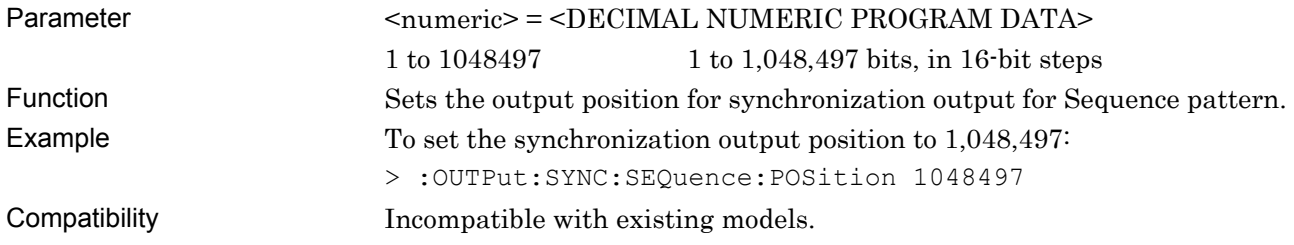

## **:OUTPut:SYNC:SEQuence:POSition?**

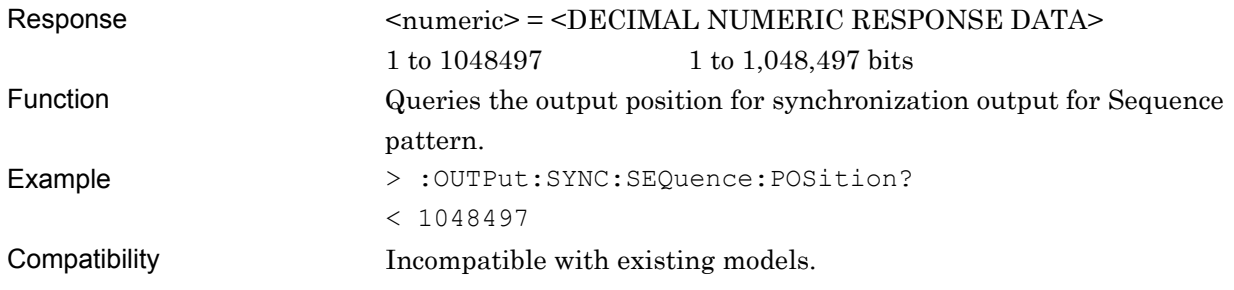

# **7.4 ED Commands**

This section describes the commands for the MU181040A 12.5 Gbit/s ED and the MU181040B 14 Gbit/s ED. Before executing a setting/query command for the MU181040A, specify the slot number of the module to be remotely controlled, by using the :MODule:ID command. Refer to Section 7.1 "Common Commands" and 9.1 "Basic Operation of Device Messages" for how to specify a slot number with the :MODule:ID command.

However, unless there is a special item, see the MU181040A.

### **7.4.1 Commands related to Result tab window**

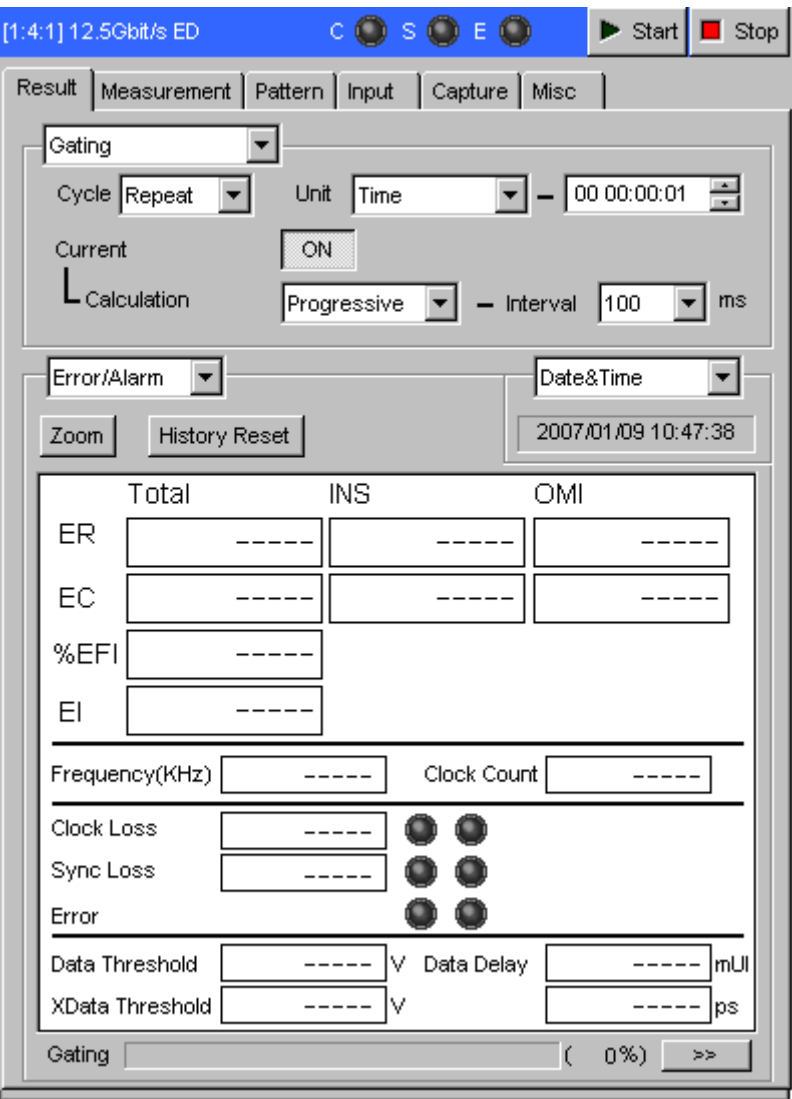

**Figure 7.4.1-1 Result tab window** 

### **7.4.1.1 Result setting field**

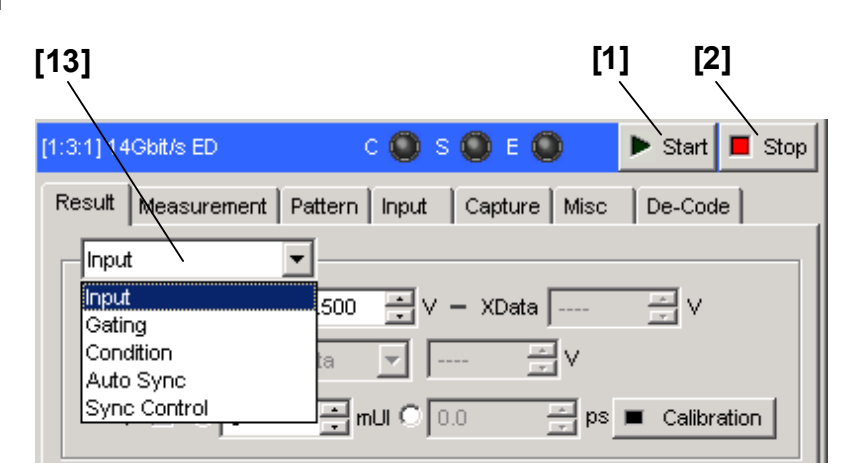

**Figure 7.4.1.1-1 Start/Stop buttons** 

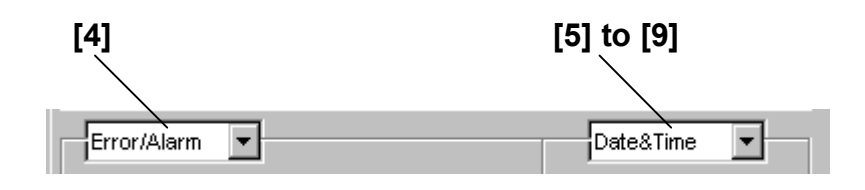

**Figure 7.4.1.1-2 Result setting field** 

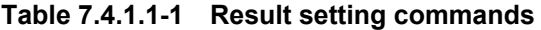

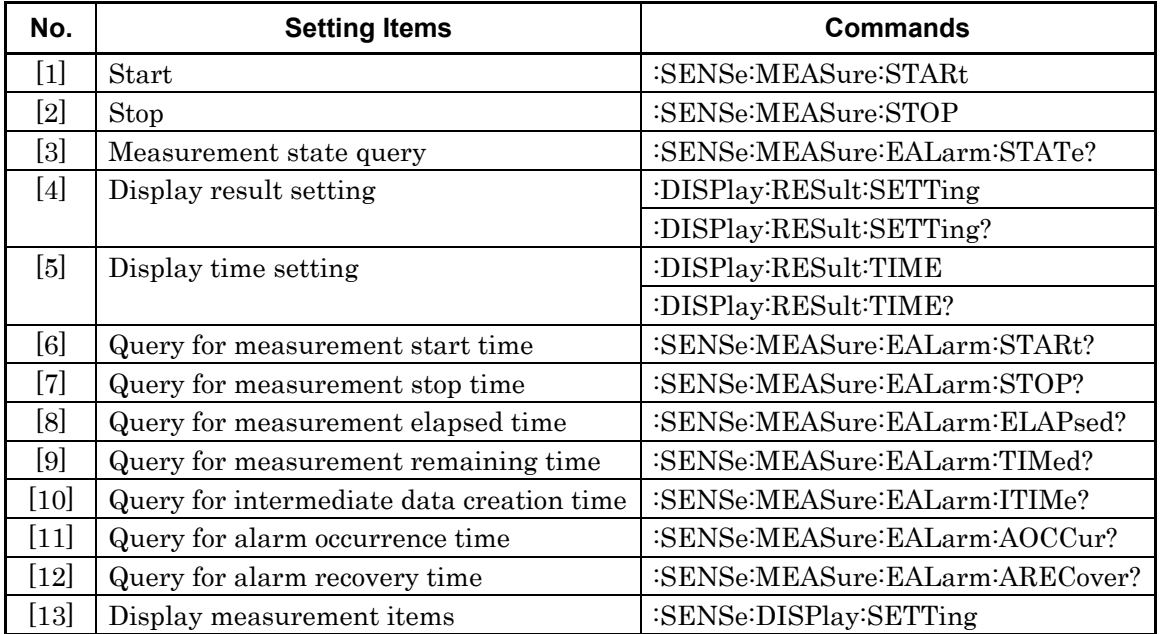

### **:SENSe:MEASure:STARt**

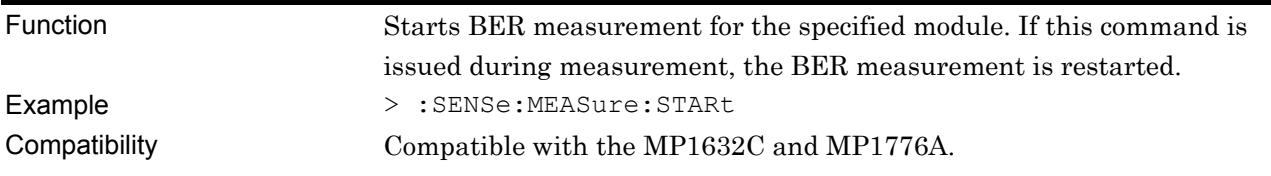

### **:SENSe:MEASure:STOP**

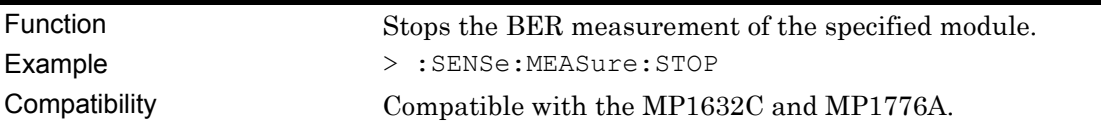

# **:SENSe:MEASure:EALarm:STATe?**

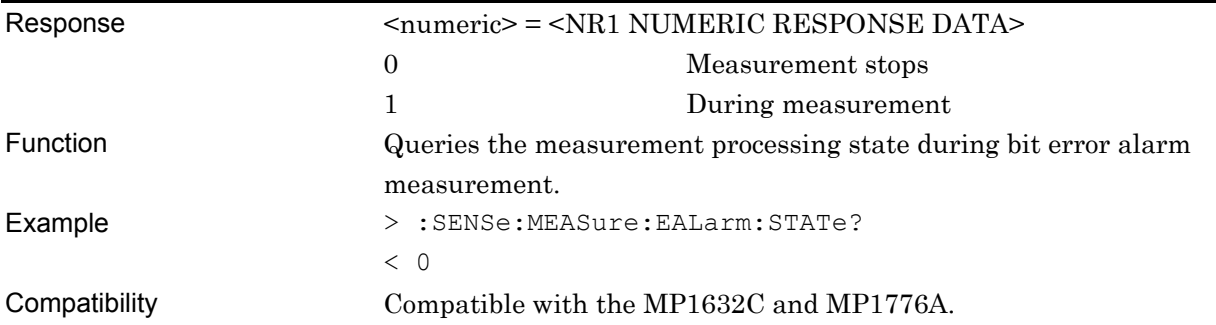

# **:DISPlay:RESult:SETTing <setting>**

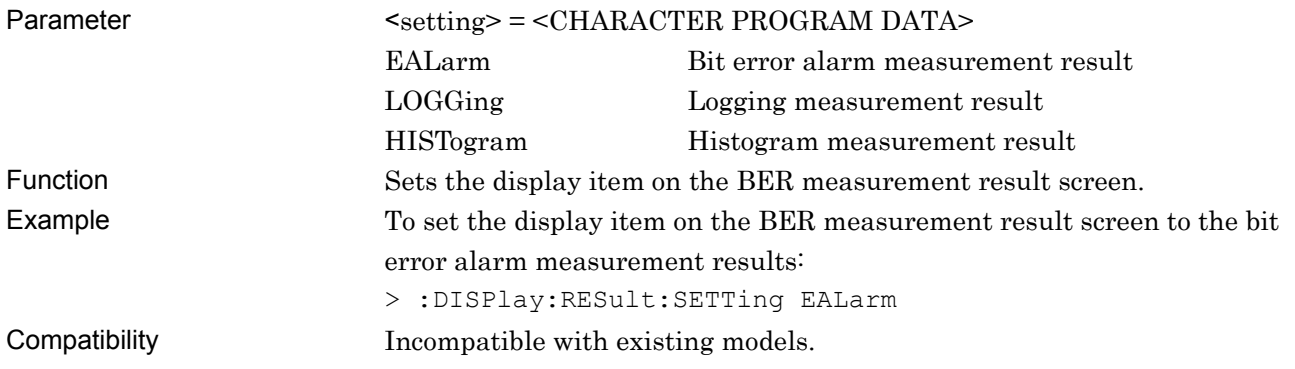

# **:DISPlay:RESult:SETTing?**

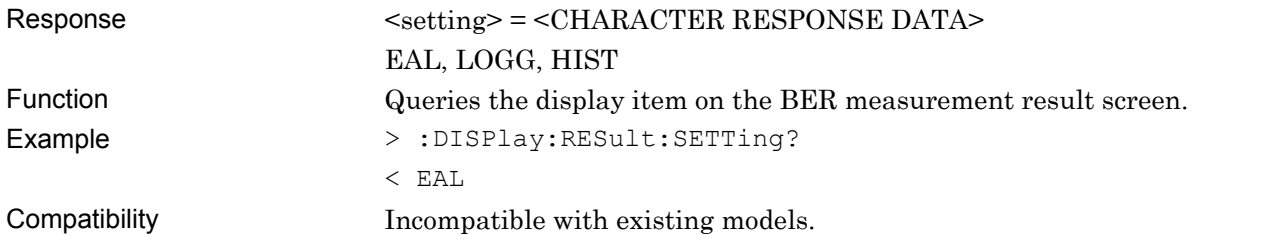

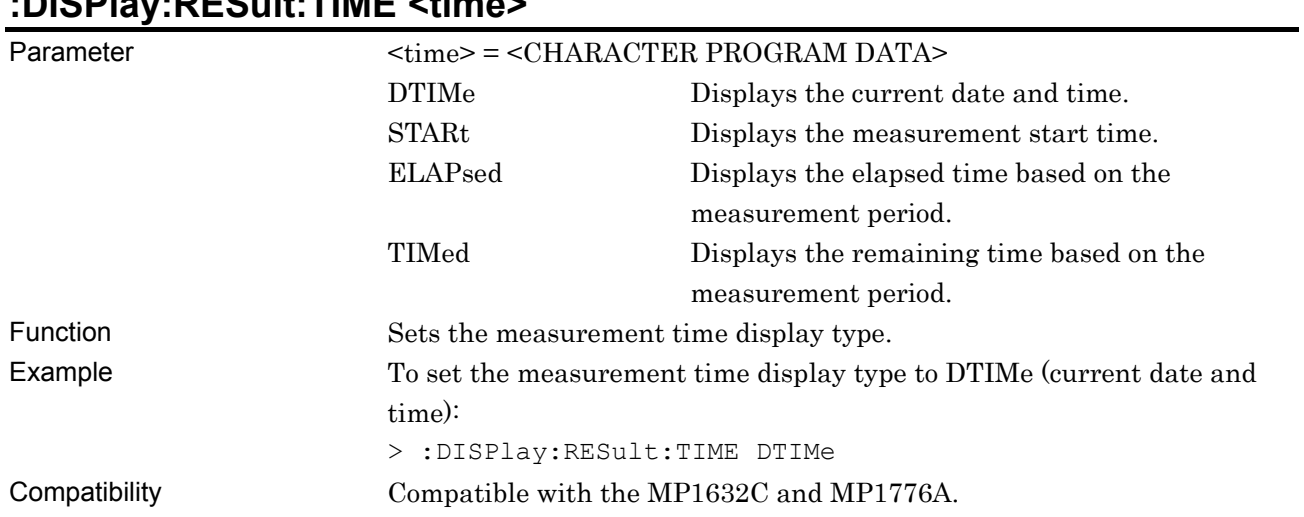

# **:DISPlay:RESult:TIME <time>**

# **:DISPlay:RESult:TIME?**

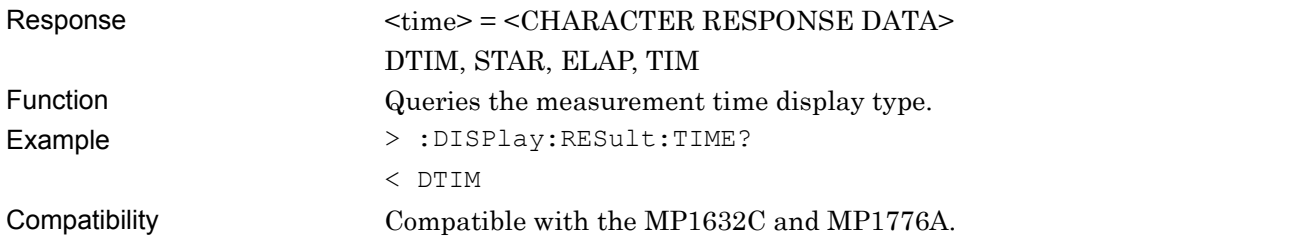

# **:SENSe:MEASure:EALarm:STARt?**

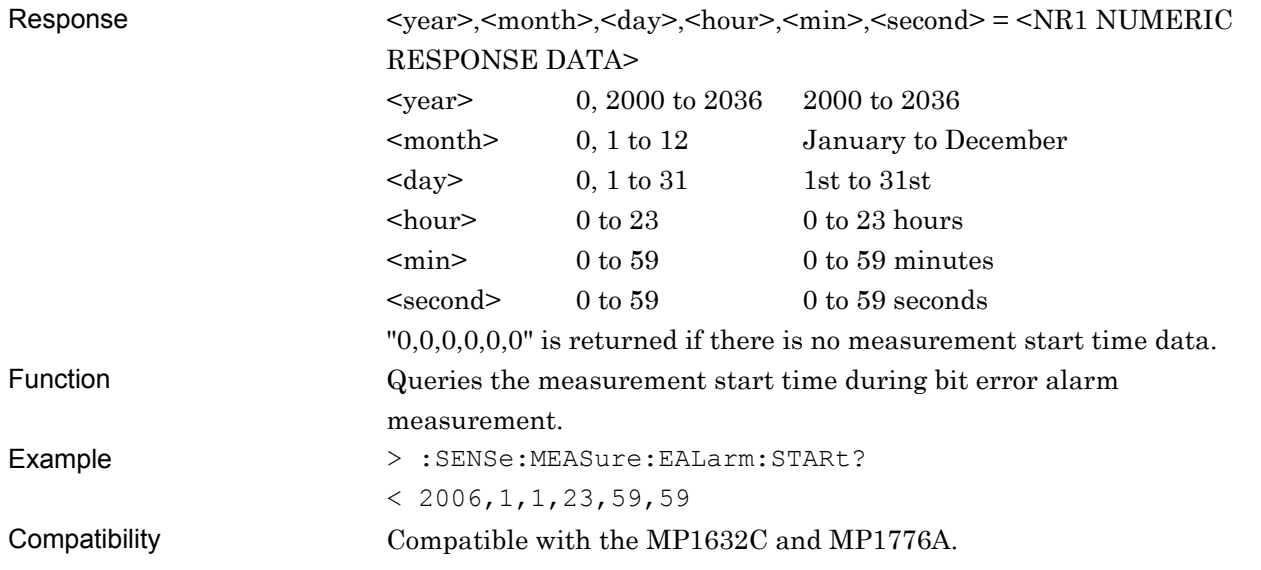

### **:SENSe:MEASure:EALarm:STOP?**

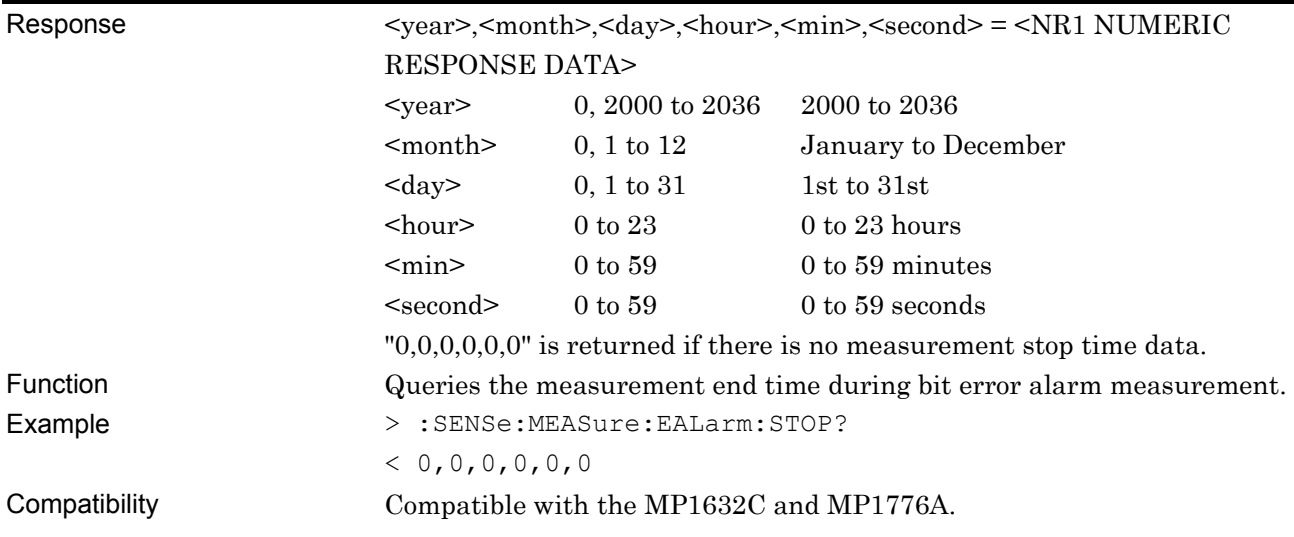

# **:SENSe:MEASure:EALarm:ELAPsed?**

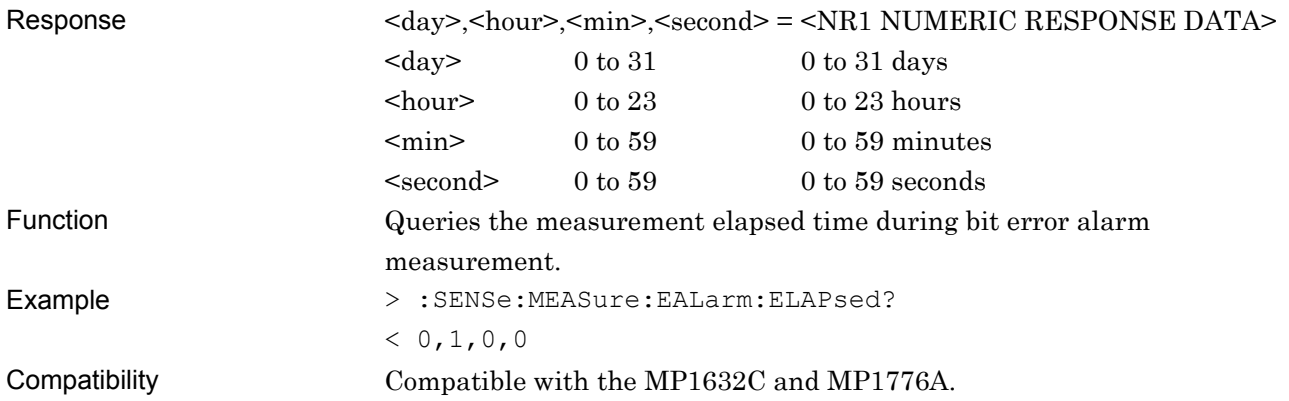

## **:SENSe:MEASure:EALarm:TIMed?**

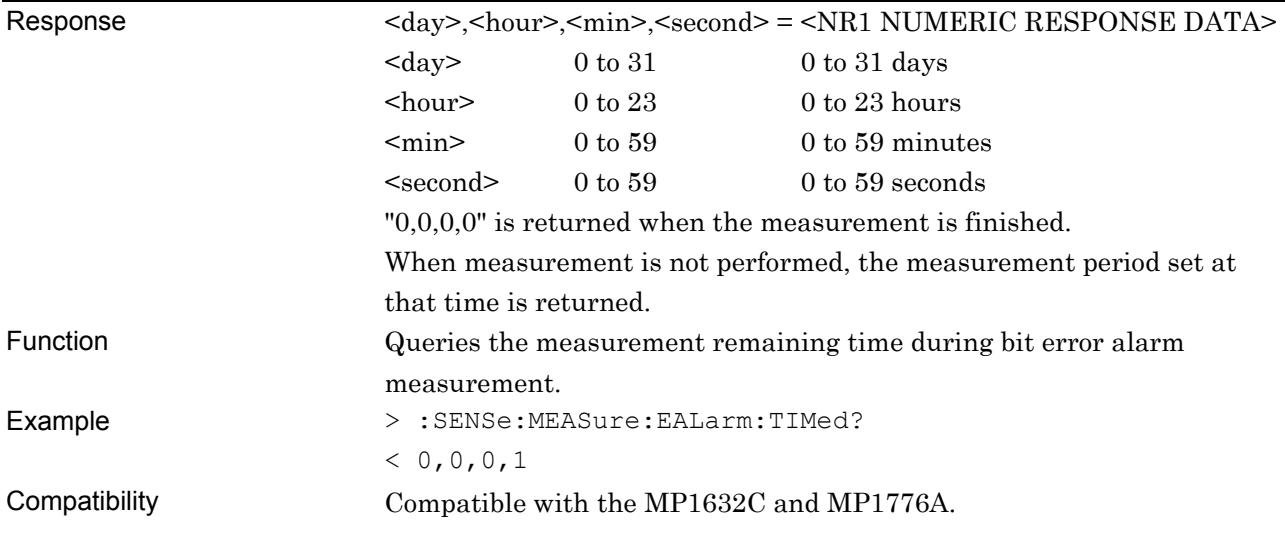

### **:SENSe:MEASure:EALarm:ITIMe?**

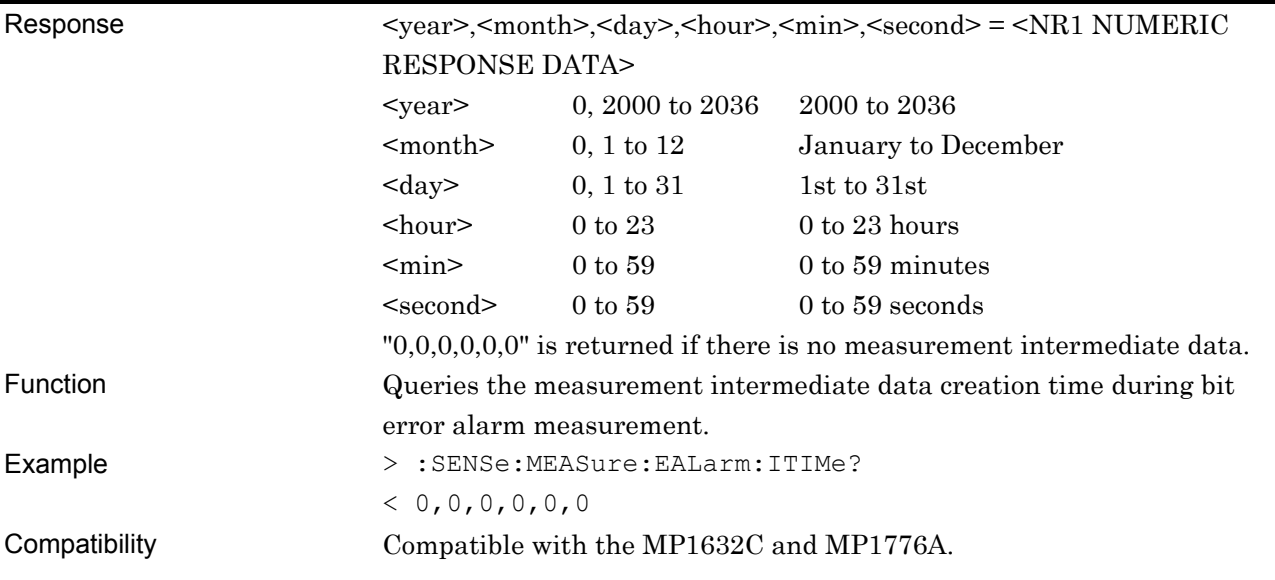

# **:SENSe:MEASure:EALarm:AOCCur? <alarm>**

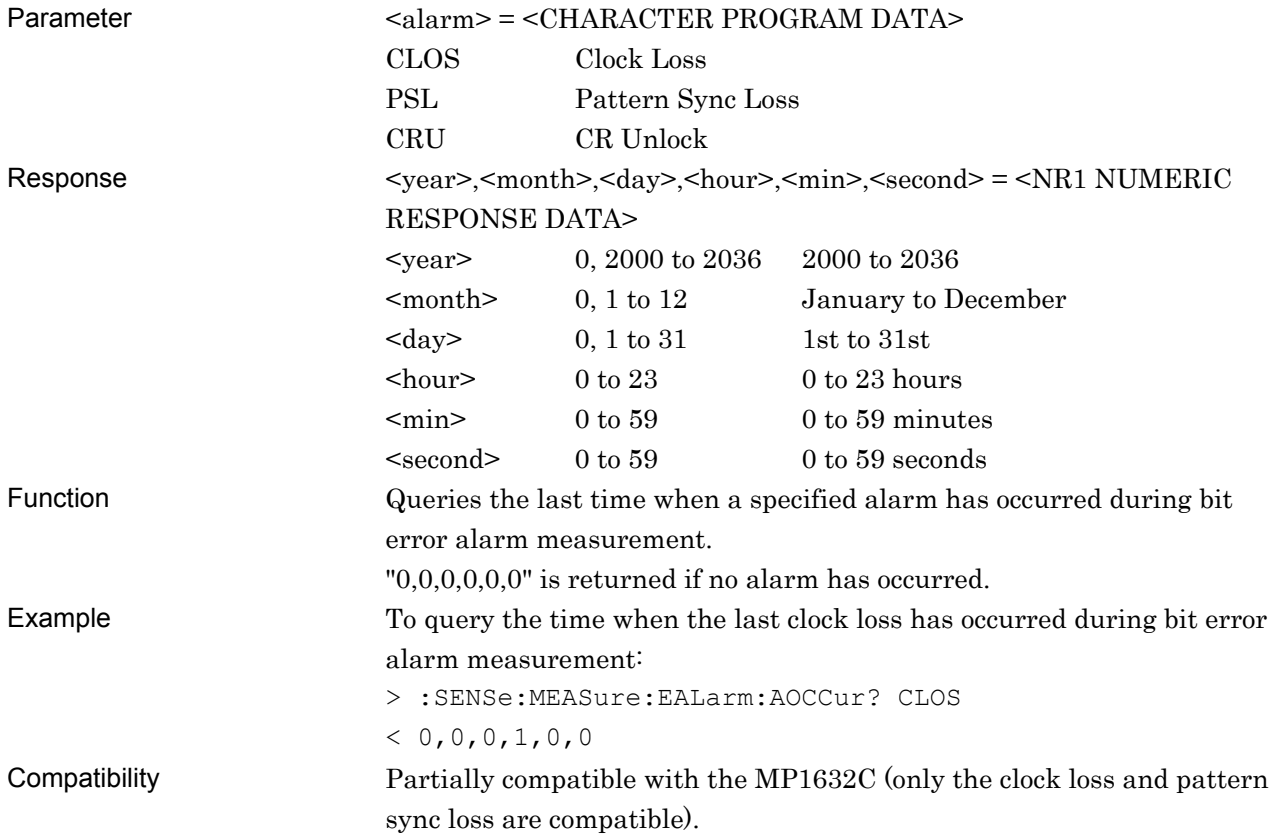

## **:SENSe:MEASure:EALarm:ARECover? <alarm>**

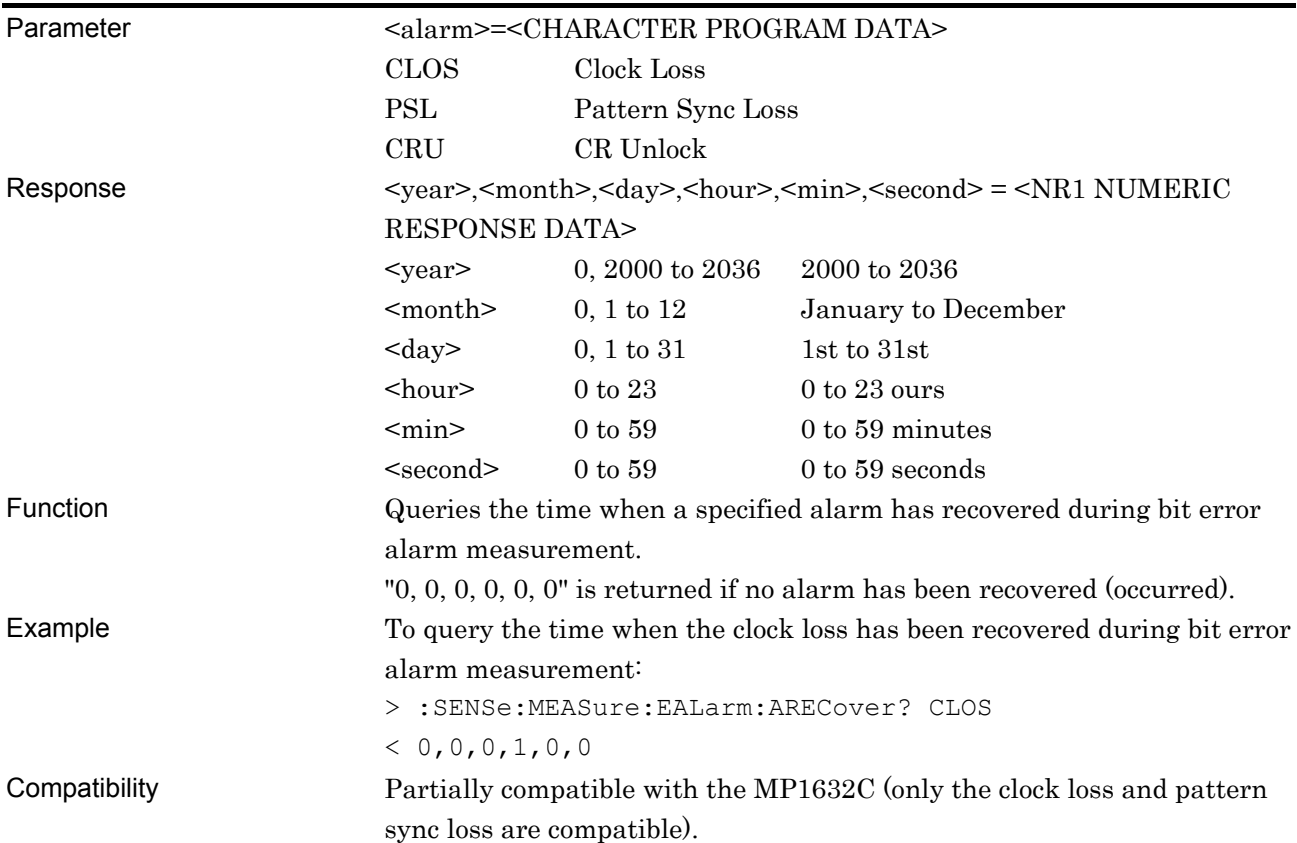

# **:SENSe:DISPlay:SETTing <setting>**

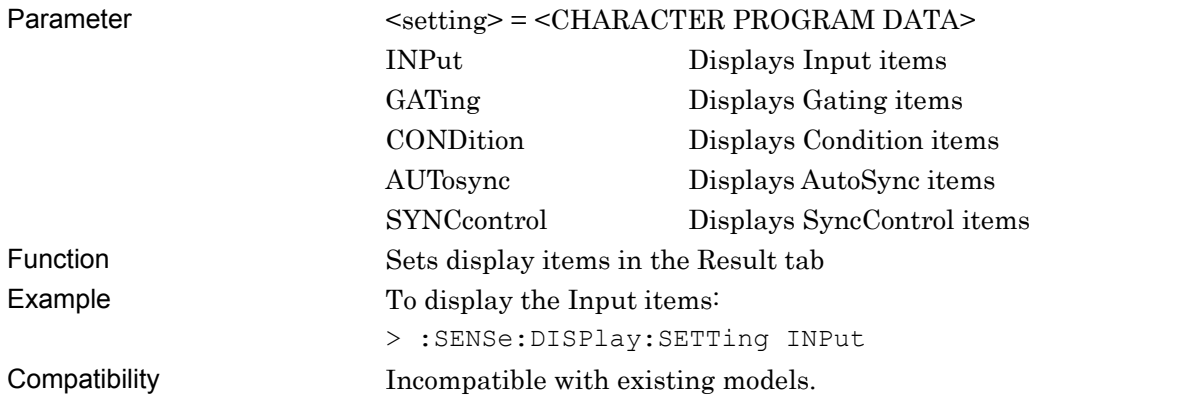

### **7.4.1.2 Error/Alarm setting commands**

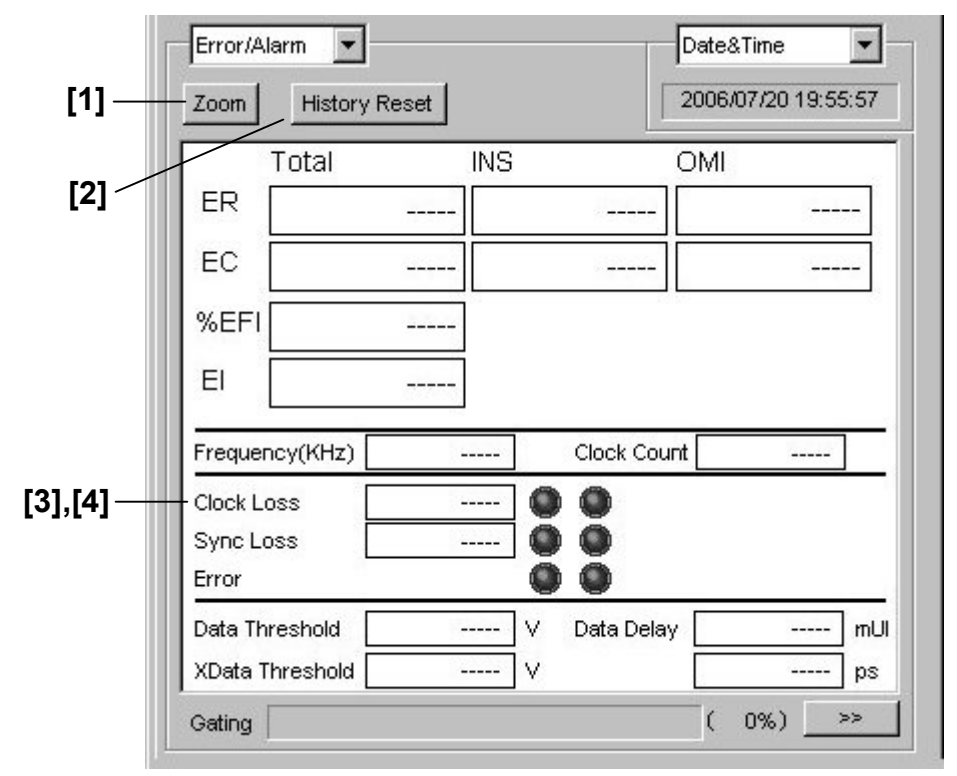

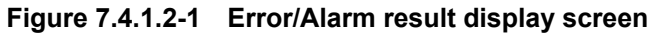

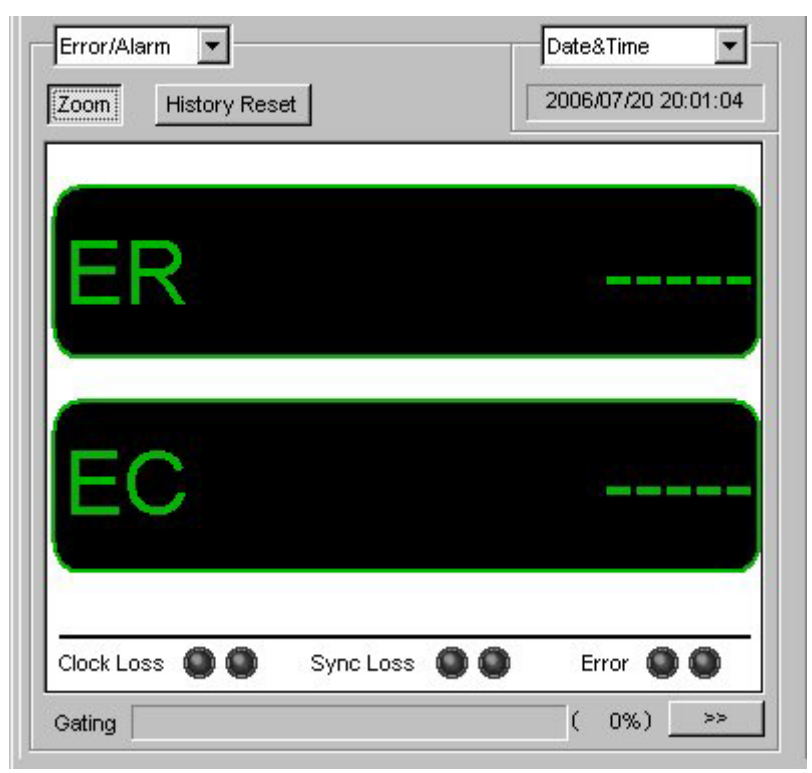

**Figure 7.4.1.2-2 Error/Alarm result display screen (when Zoom is selected)** 

| No.   | <b>Setting Items</b>                              | <b>Commands</b>               |
|-------|---------------------------------------------------|-------------------------------|
|       | Zoom                                              | :DISPlay:RESult:ZOOM          |
|       |                                                   | :DISPlay:RESult:ZOOM?         |
| [2]   | <b>History Reset</b>                              | :DISPlay:RESult:EALarm:HRESet |
| $[3]$ | No label (Query for error alarm measurement data) | :CALCulate:DATA:EALarm?       |
| [4]   | No label (Query for monitoring item)              | :CALCulate:DATA:MONitor?      |

**Table 7.4.1.2-1 Error/Alarm setting commands** 

# **:DISPlay:RESult:ZOOM <boolean>**

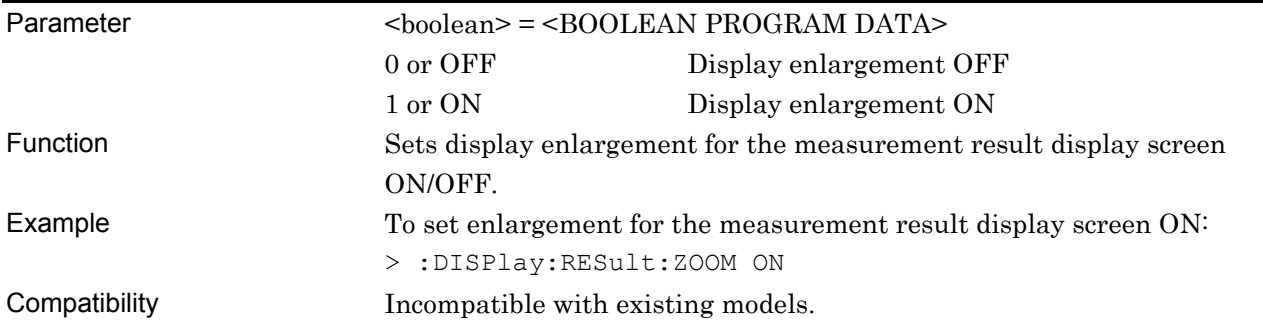

# **:DISPlay:RESult:ZOOM?**

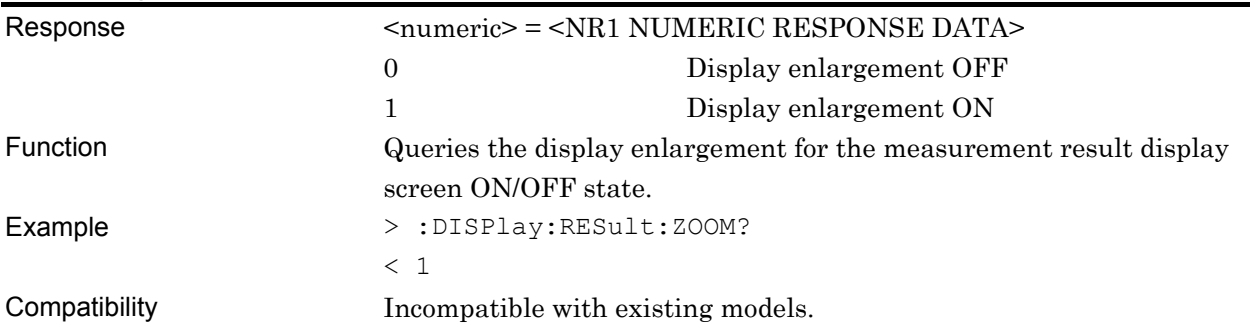

# **:DISPlay:RESult:EALarm:HRESet**

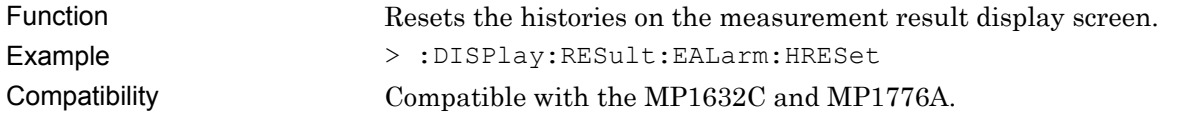

# **:CALCulate:DATA:EALarm? <string>**

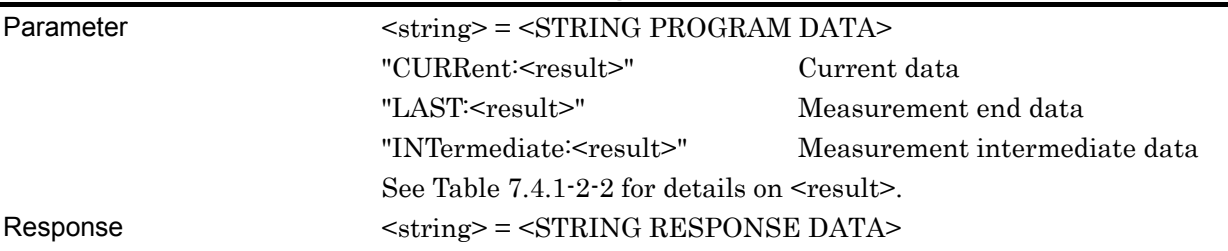

### **Table 7.4.1.2-2 Response format**

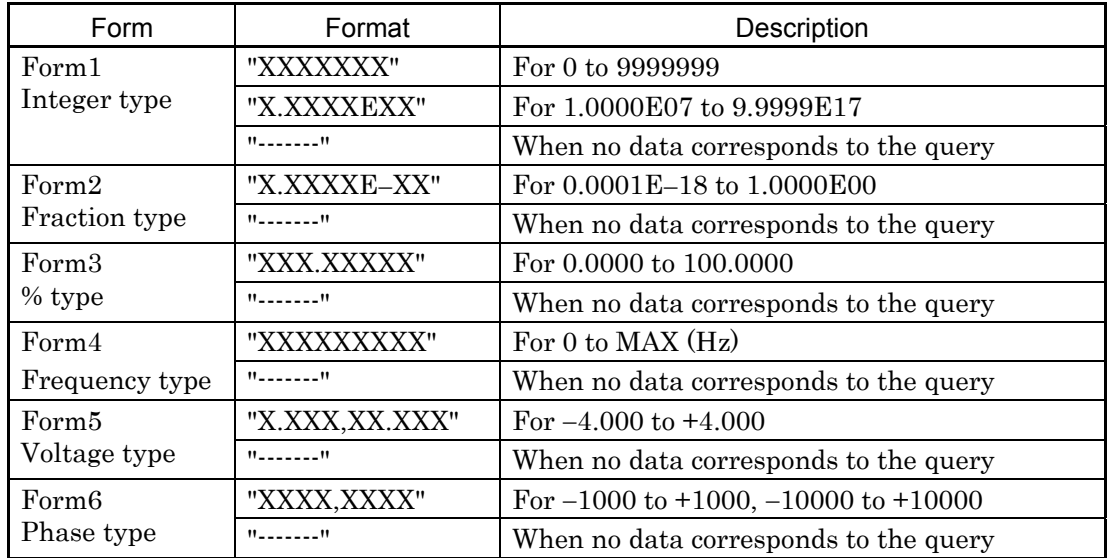

Function Queries the measurement data that corresponds to the parameter.

### **Table 7.4.1.2-3 Parameters**

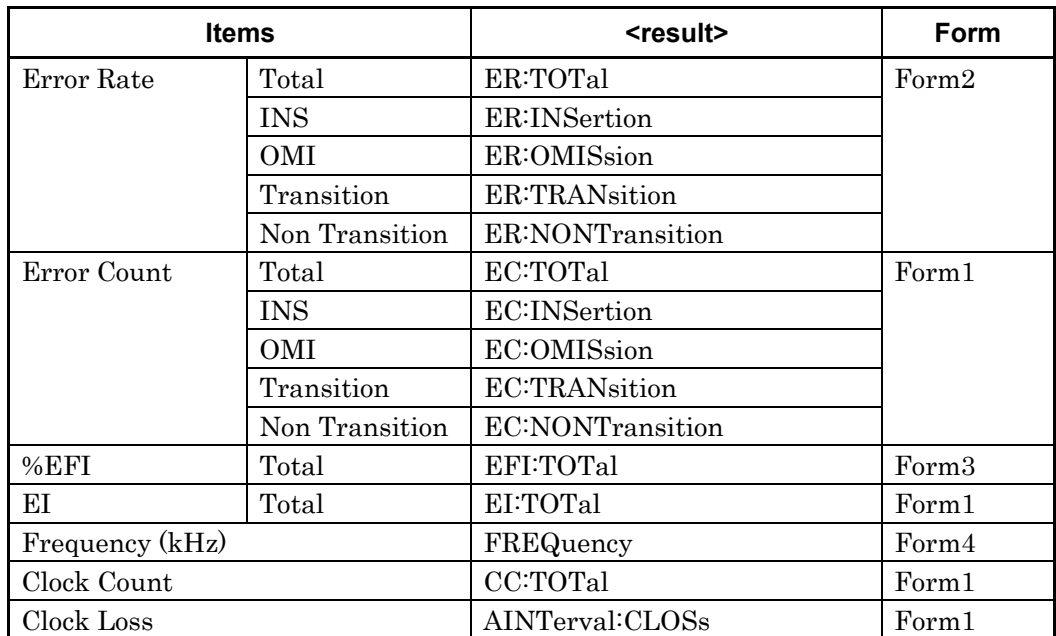

| <b>Items</b>   |               | <result></result>        | Form              |
|----------------|---------------|--------------------------|-------------------|
| CR Unlock      |               | AINTerval:CRUNlock       | Form1             |
| Sync Loss      |               | AINTerval:PSLoss         | Form1             |
| Data Threshold |               | THReshold                | Form <sub>5</sub> |
| Data Phase     |               | PHASe                    | Form <sub>6</sub> |
| Threshold EI   | $>1.0E-3$     | THReshold:EI:TOTal:E_3   | Form1             |
|                | $>1.0E-4$     | THReshold:EI:TOTal:E 4   |                   |
|                | $>1.0E-5$     | THReshold:EI:TOTal:E 5   |                   |
|                | $>1.0E-6$     | THReshold:EI:TOTal:E 6   |                   |
|                | $>1.0E-7$     | THReshold:EI:TOTal:E 7   |                   |
|                | $>1.0E-8$     | THReshold:EI:TOTal:E_8   |                   |
|                | $\leq 1.0E-8$ | THReshold:EI:TOTal:UE 8  |                   |
| Threshold%EFI  | $>1.0E-3$     | THReshold:EFI:TOTal:E_3  | Form <sub>3</sub> |
|                | $>1.0E-4$     | THReshold:EFI:TOTal:E 4  |                   |
|                | $>1.0E-5$     | THReshold:EFI:TOTal:E 5  |                   |
|                | $>1.0E-6$     | THReshold:EFI:TOTal:E 6  |                   |
|                | $>1.0E-7$     | THReshold:EFI:TOTal:E 7  |                   |
|                | $>1.0E-8$     | THReshold:EFI:TOTal:E 8  |                   |
|                | $\leq 1.0E-8$ | THReshold:EFI:TOTal:UE 8 |                   |
| G.821          | ES            | G821:ES2:TOTal           | Form1             |
|                | <b>EFS</b>    | G821:EFS2:TOTal          |                   |
|                | <b>SES</b>    | G821:SES2:TOTal          |                   |
|                | DM            | G821:DM2:TOTal           |                   |
|                | <b>US</b>     | G821:US2:TOTal           |                   |
|                | %ES           | G821:ES:TOTal            | Form3             |
|                | %EFS          | G821:EFS:TOTal           |                   |
|                | %SES          | G821:SES:TOTal           |                   |
|                | %DM           | G821:DM:TOTal            |                   |
|                | %US           | G821:US:TOTal            |                   |

**Table 7.4.1.2-3 Parameters (Cont'd)** 

Example To query the total error rate measurement data for the current data:

> :CALCulate:DATA:EALarm? "CURRent:ER:TOTal"

 $< "0.0000E-16"$ 

Compatibility Incompatible with existing models.

### **:CALCulate:DATA:MONitor? <item>**  Parameter <item> = <STRING PROGRAM DATA> "BIT:TOTal" Bit Error (Total Error) "CLOSs" Clock Loss "PSLoss" Pattern Sync Loss "CRUNlock" CR Unlock Response <string> = <STRING RESPONSE DATA>

### **Table 7.4.1.2-4 Response**

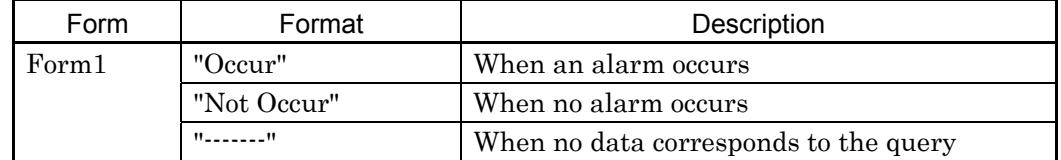

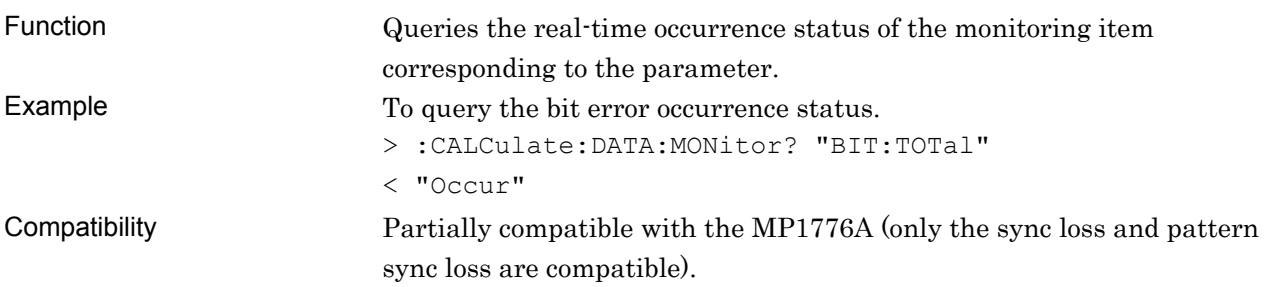

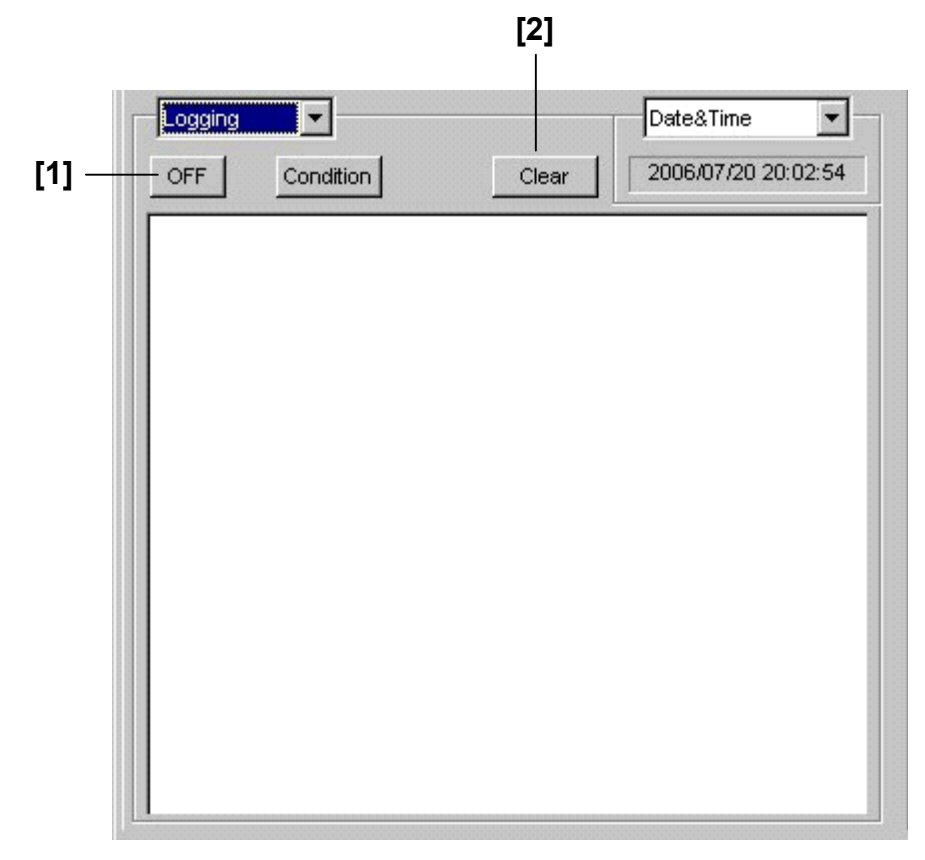

# **7.4.1.3 Logging setting commands**

**Figure 7.4.1.3-1 Logging setting field** 

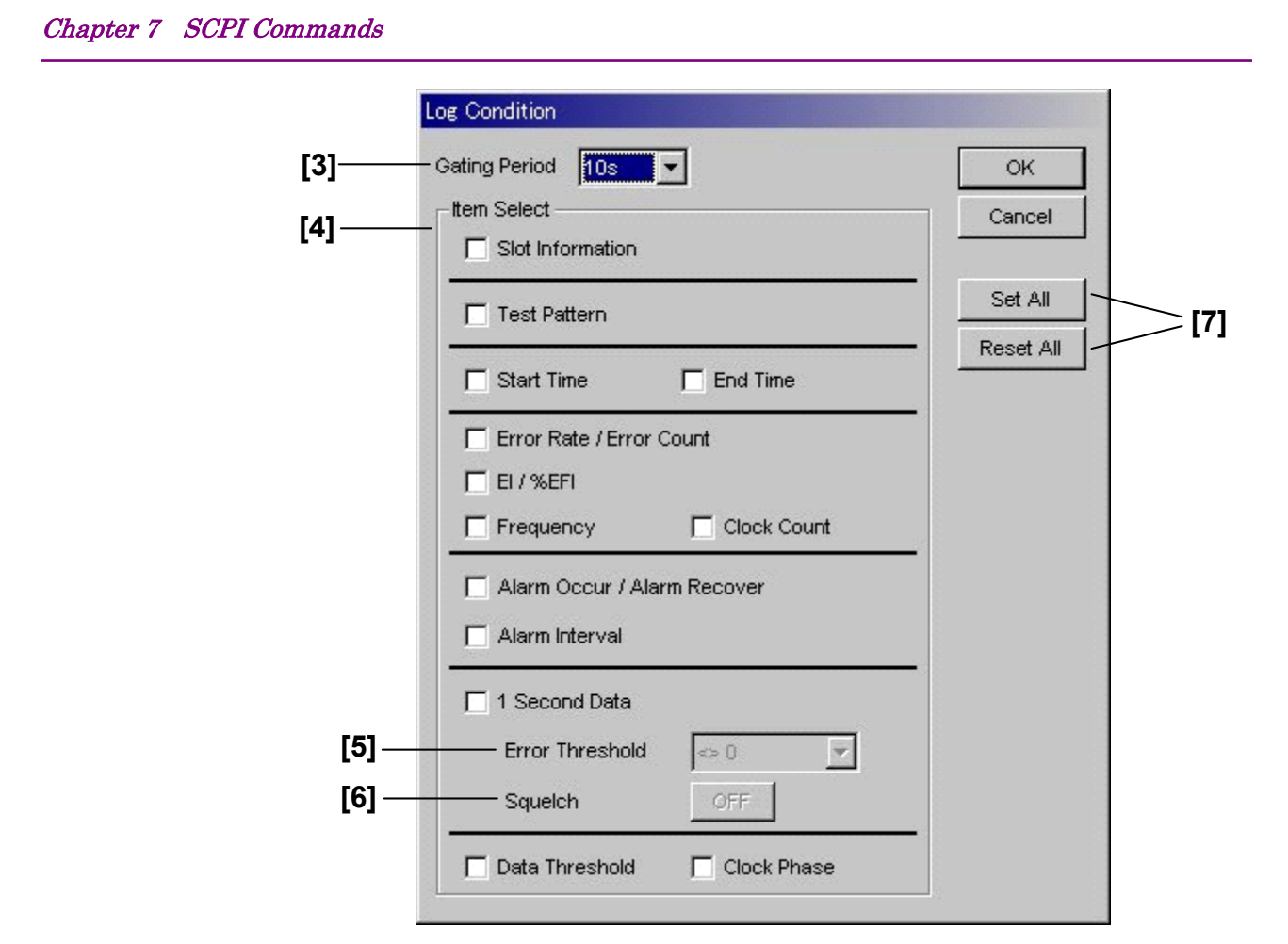

**Figure 7.4.1.3-2 Log Condition dialog box** 

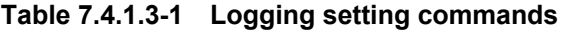

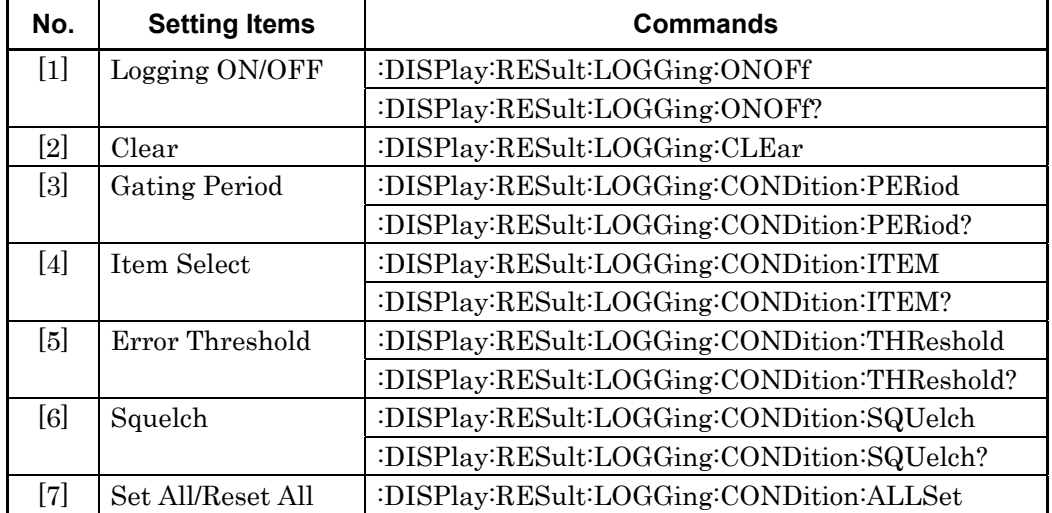

# **:DISPlay:RESult:LOGGing:ONOFf <boolean>**

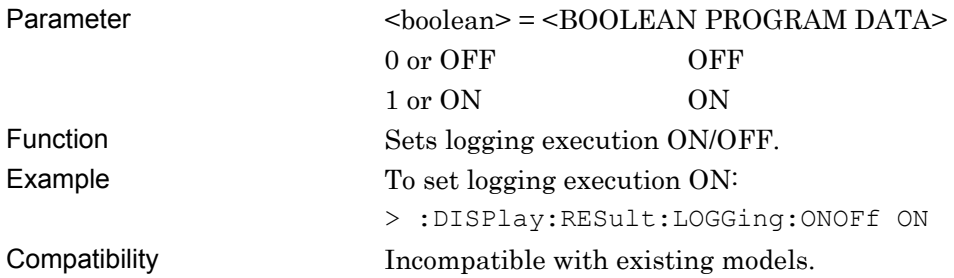

# **:DISPlay:RESult:LOGGing:ONOFf?**

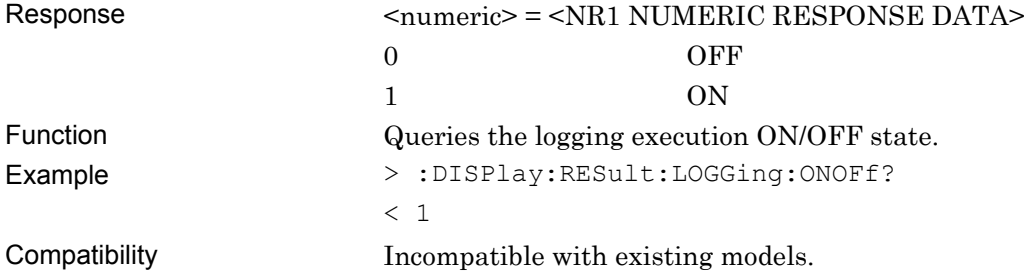

# **:DISPlay:RESult:LOGGing:CLEar**

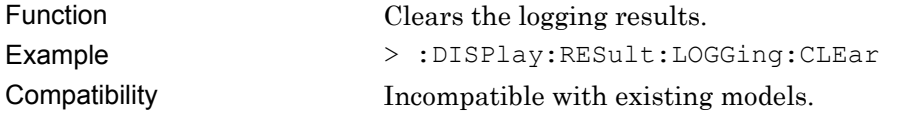

# **:DISPlay:RESult:LOGGing:CONDition:PERiod <period>**

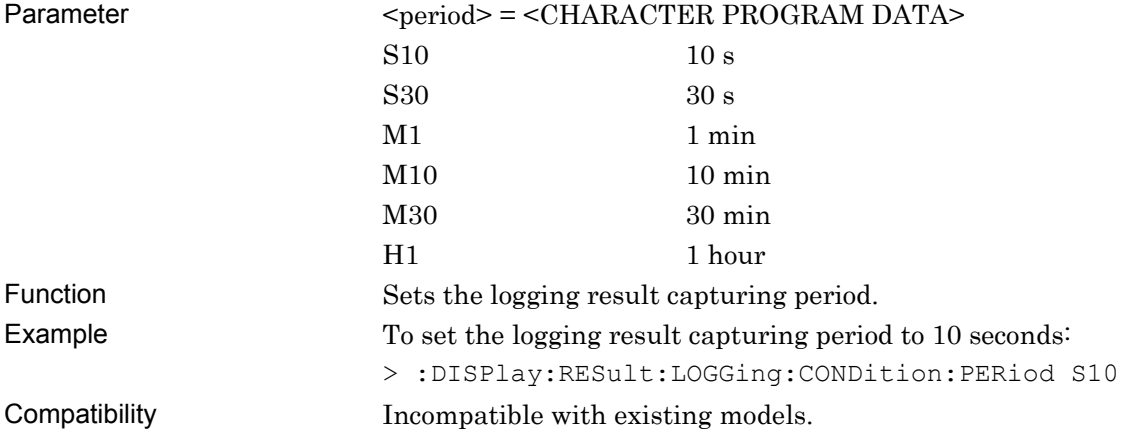

# **:DISPlay:RESult:LOGGing:CONDition:PERiod?**

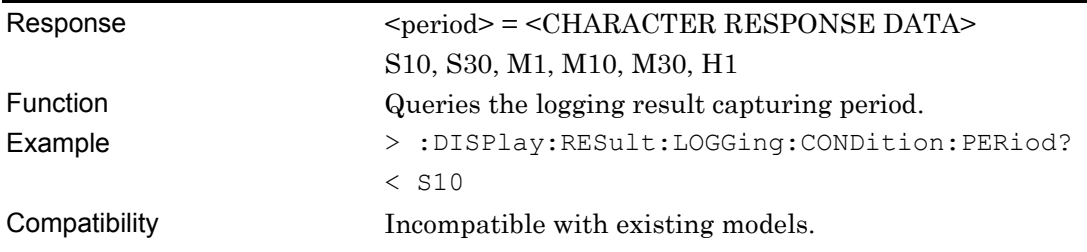

# **:DISPlay:RESult:LOGGing:CONDition:ITEM <item>,<boolean>**

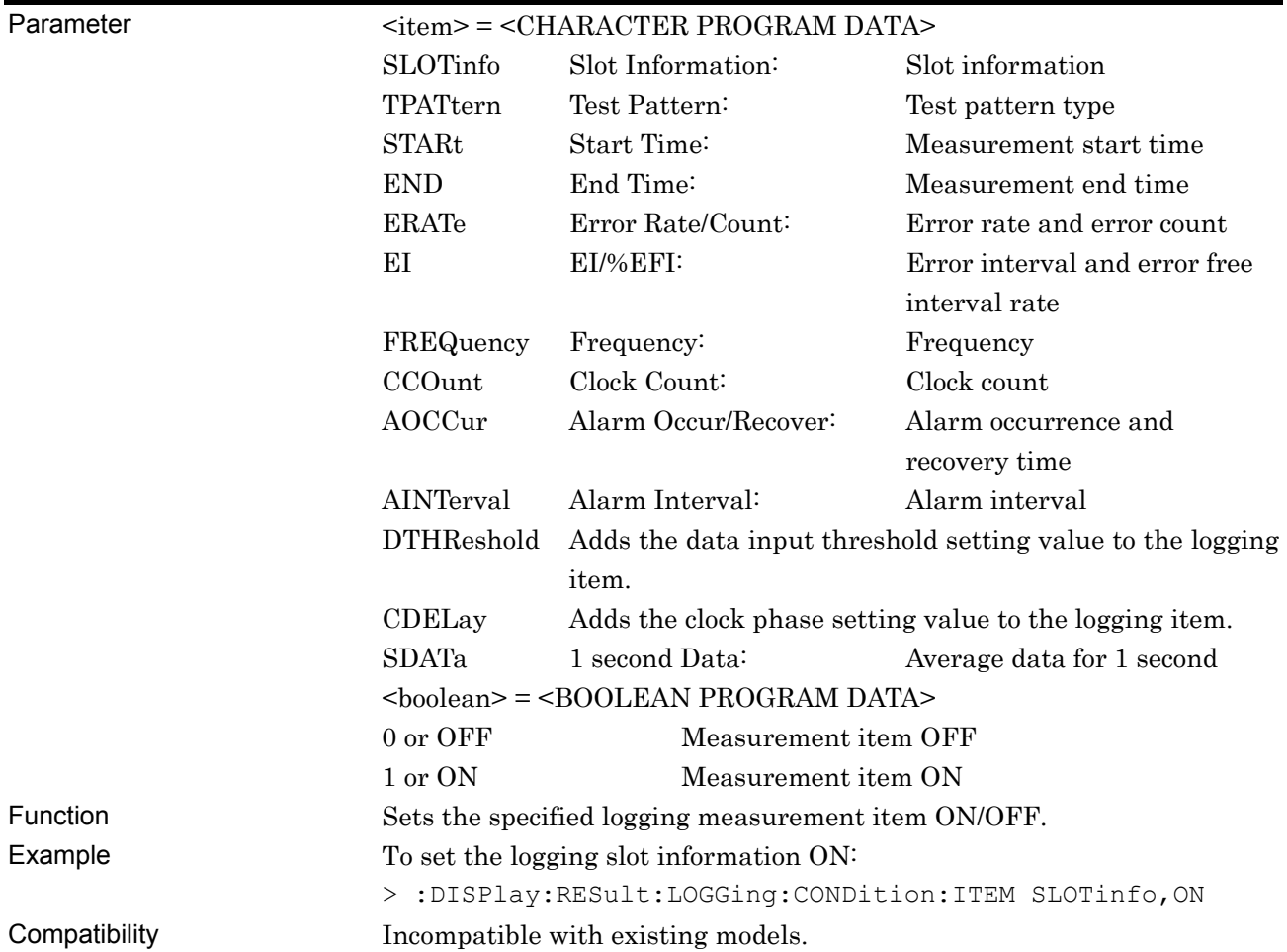

# **:DISPlay:RESult:LOGGing:CONDition:ITEM? <item>**

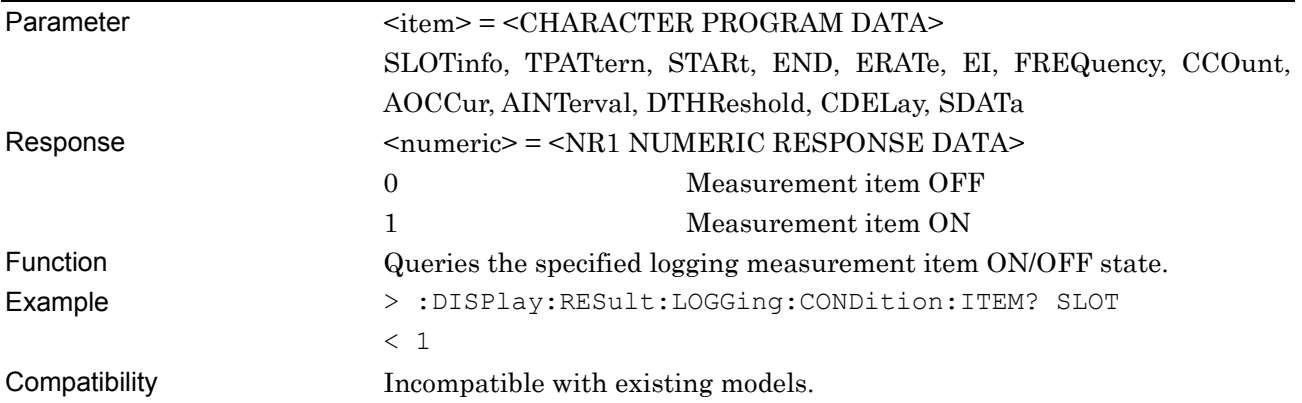

# **:DISPlay:RESult:LOGGing:CONDition:THReshold <thre>**

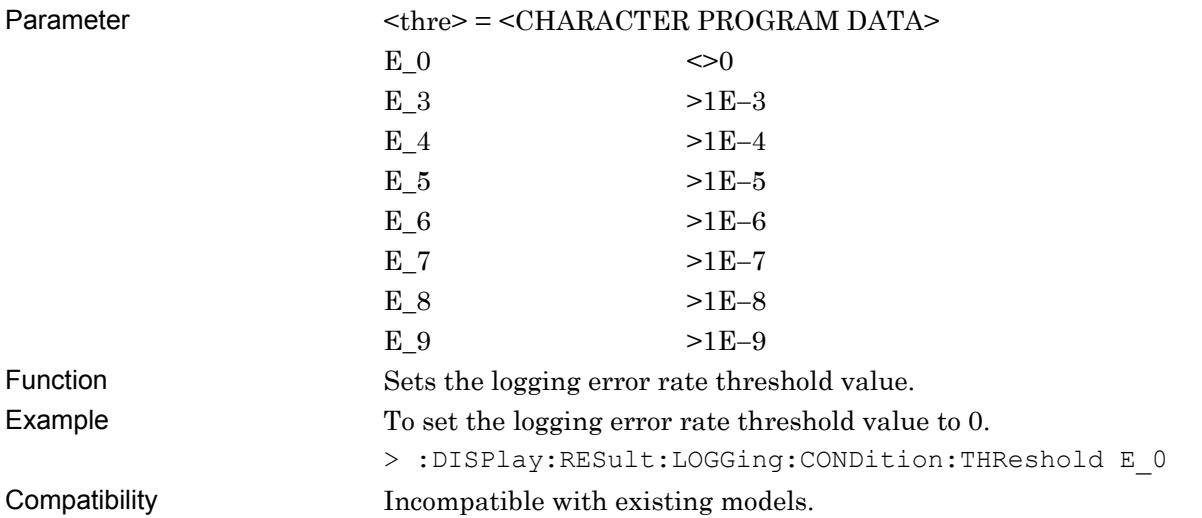

# **:DISPlay:RESult:LOGGing:CONDition:THReshold?**

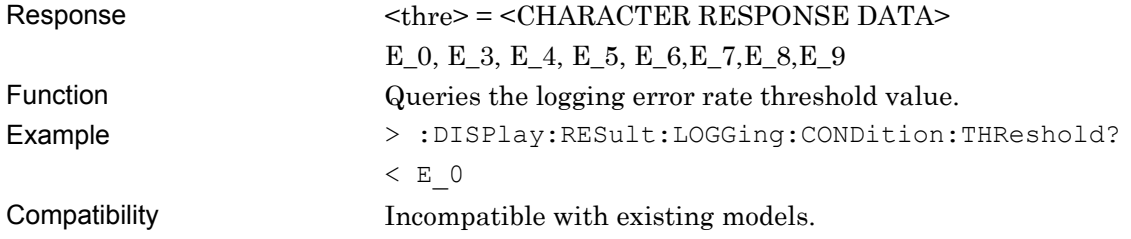

# **:DISPlay:RESult:LOGGing:CONDition:SQUelch <boolean>**

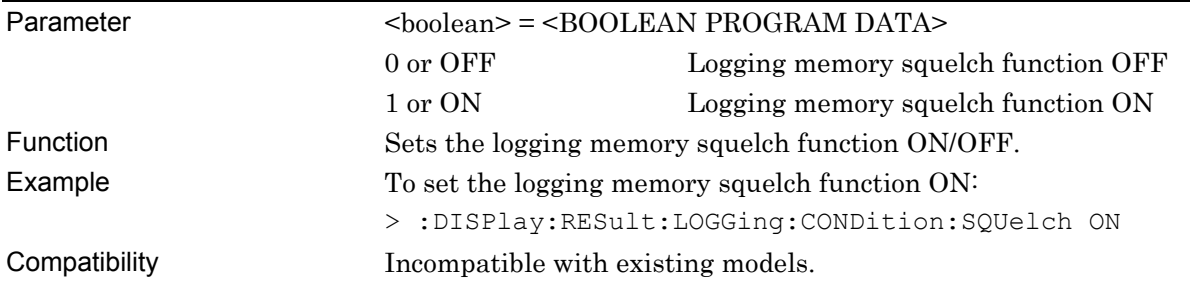

# **:DISPlay:RESult:LOGGing:CONDition:SQUelch?**

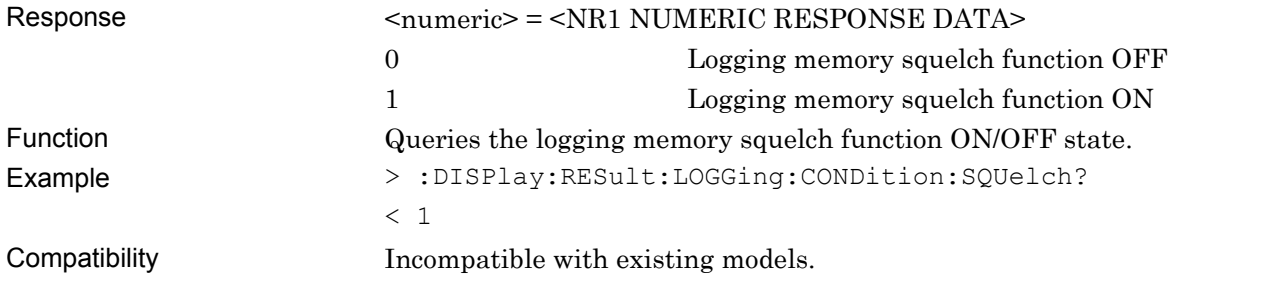

# **:DISPlay:RESult:LOGGing:CONDition:ALLSet <boolean>**

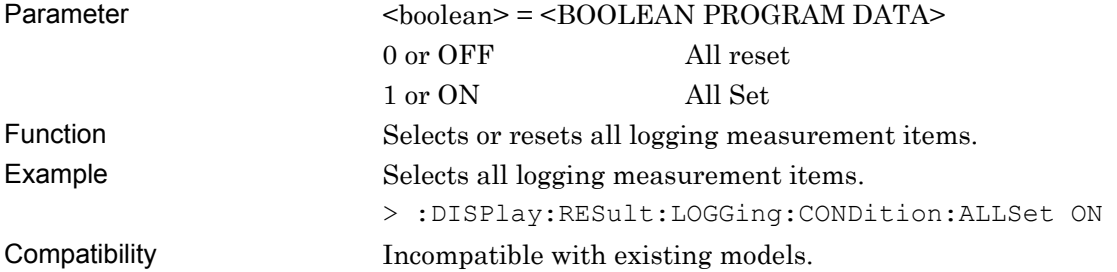

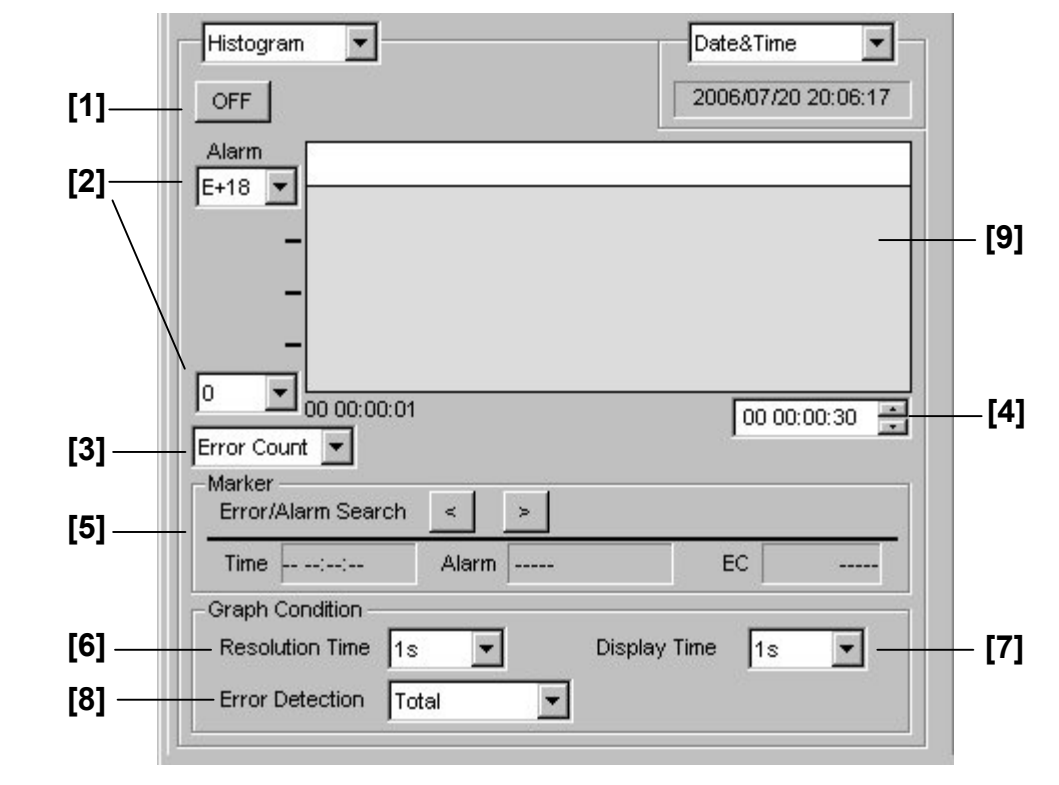

### **7.4.1.4 Histogram setting commands**

**Figure 7.4.1.4-1 Histogram setting field** 

|  |  | Table 7.4.1.4-1 Histogram setting commands |  |
|--|--|--------------------------------------------|--|
|--|--|--------------------------------------------|--|

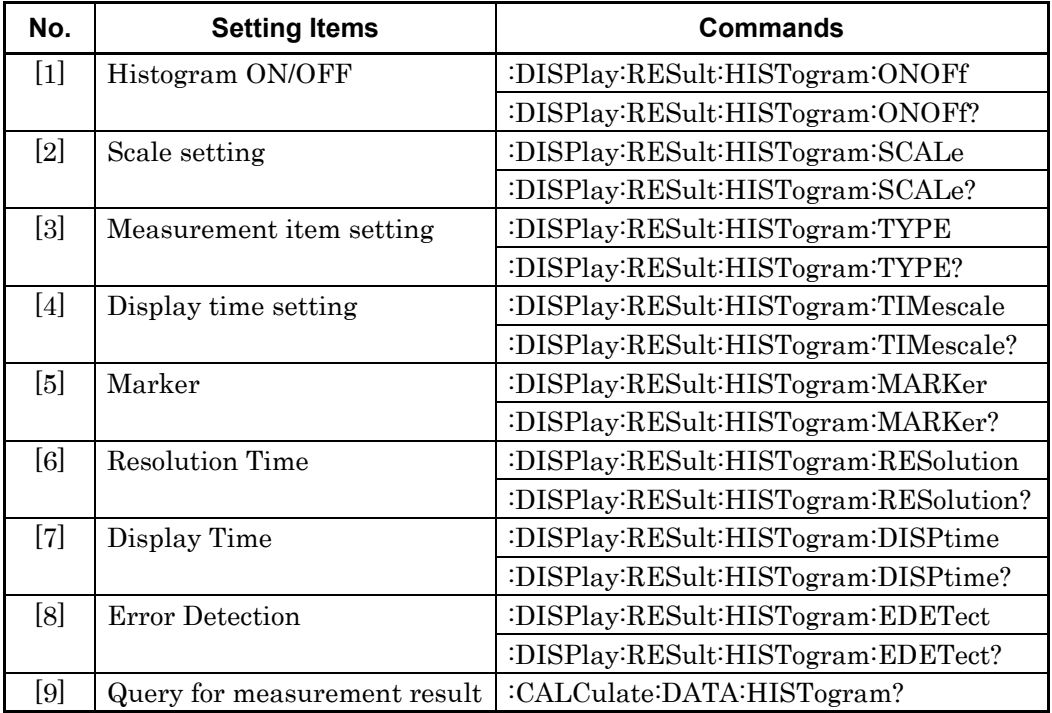

# **:DISPlay:RESult:HISTogram:ONOFf <boolean>**

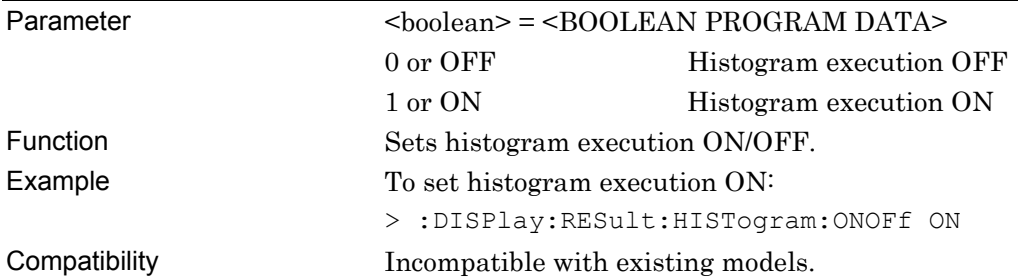

# **:DISPlay:RESult:HISTogram:ONOFf?**

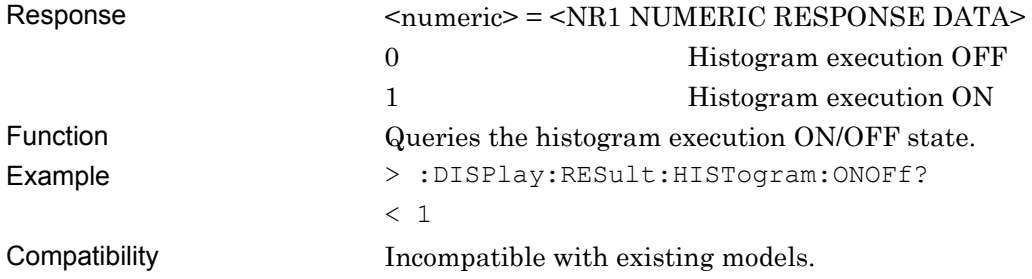

# **:DISPlay:RESult:HISTogram:SCALe <top>,<bottom>**

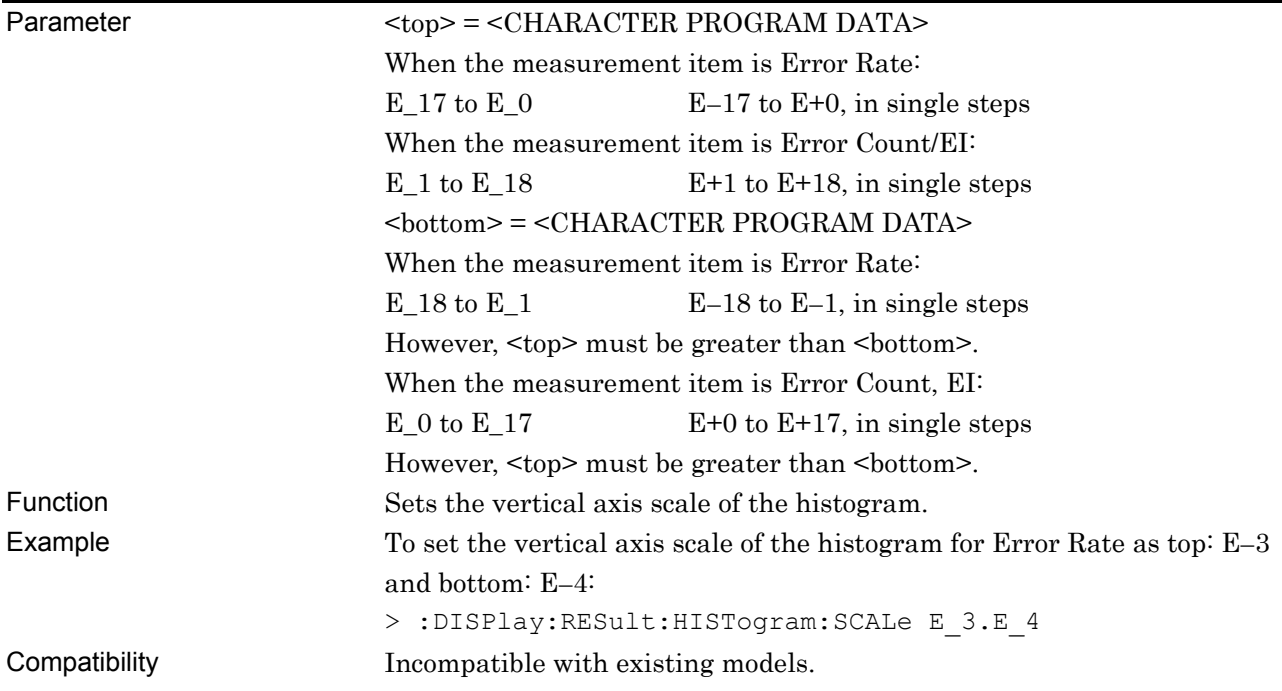

# **:DISPlay:RESult:HISTogram:SCALe?**

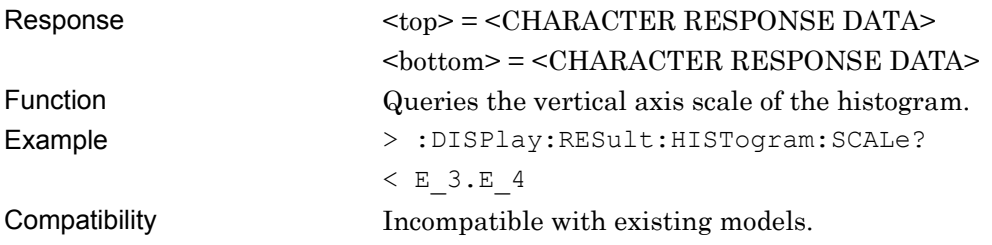

# **:DISPlay:RESult:HISTogram:TYPE <type>**

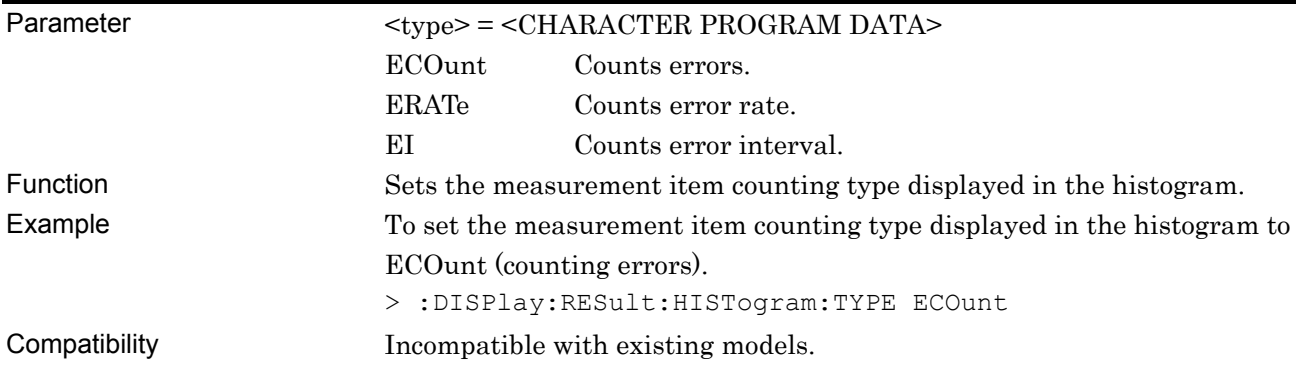

# **:DISPlay:RESult:HISTogram:TYPE?**

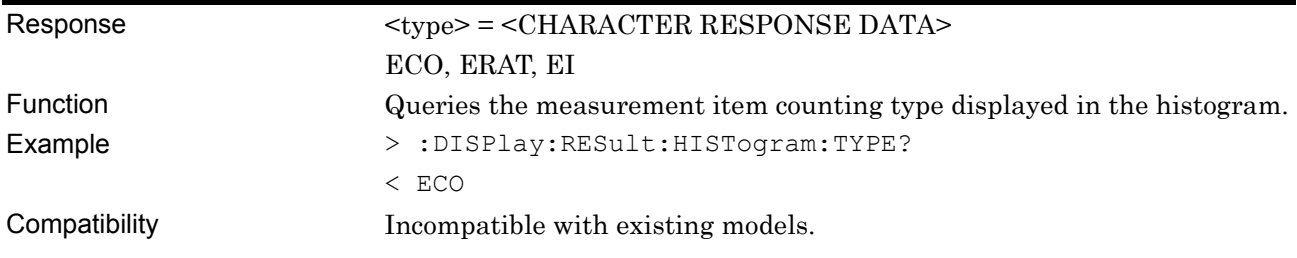

# **:DISPlay:RESult:HISTogram:TIMescale <day>,<hour>,<min>,<second>**

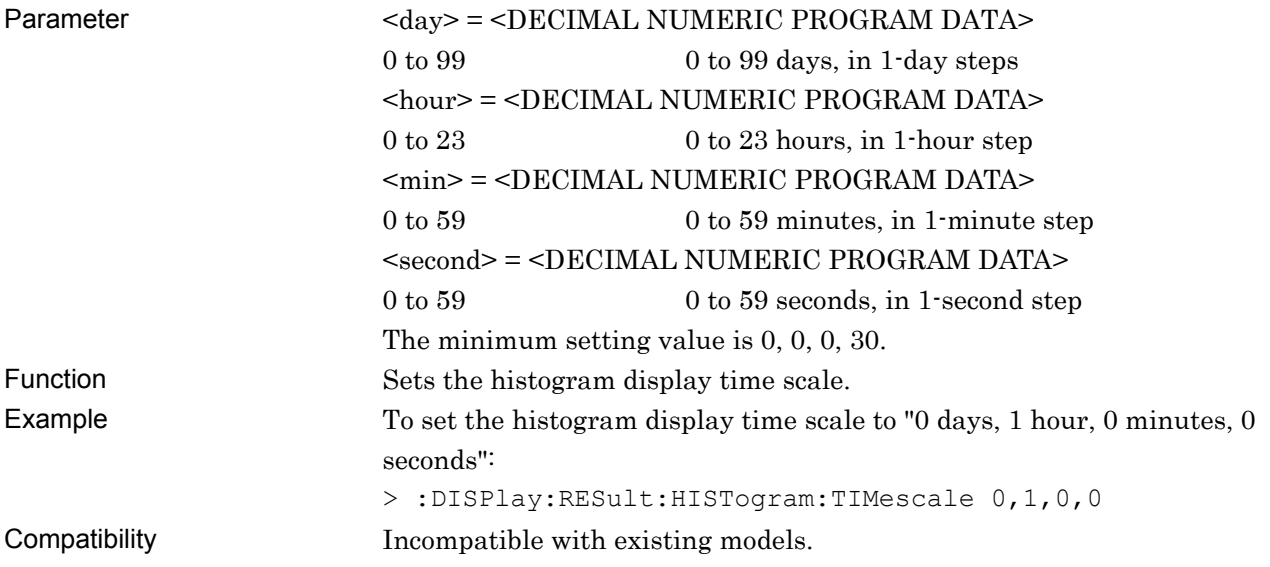

# **:DISPlay:RESult:HISTogram:TIMescale?**

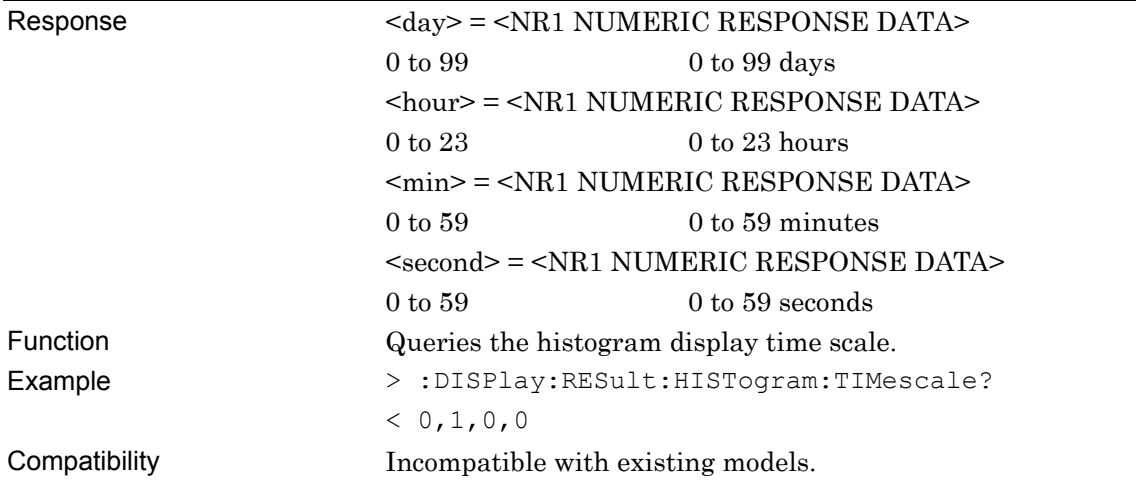

# **:DISPlay:RESult:HISTogram:MARKer <position>**

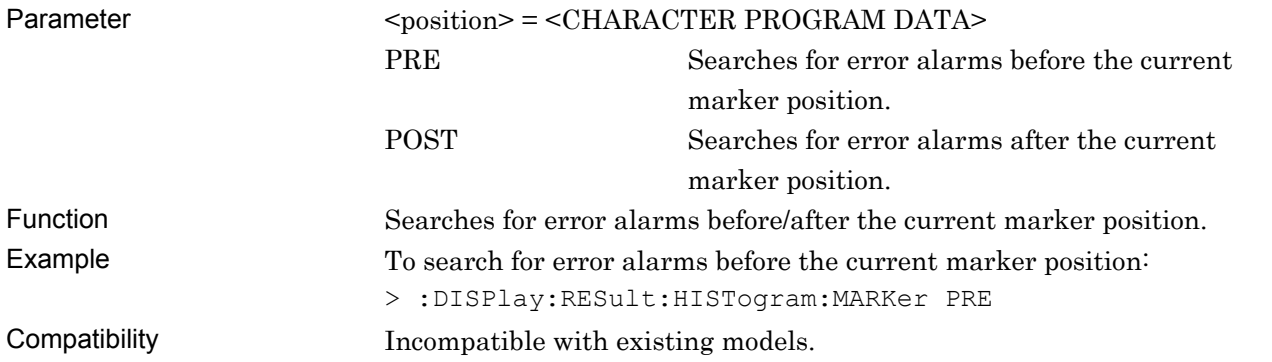

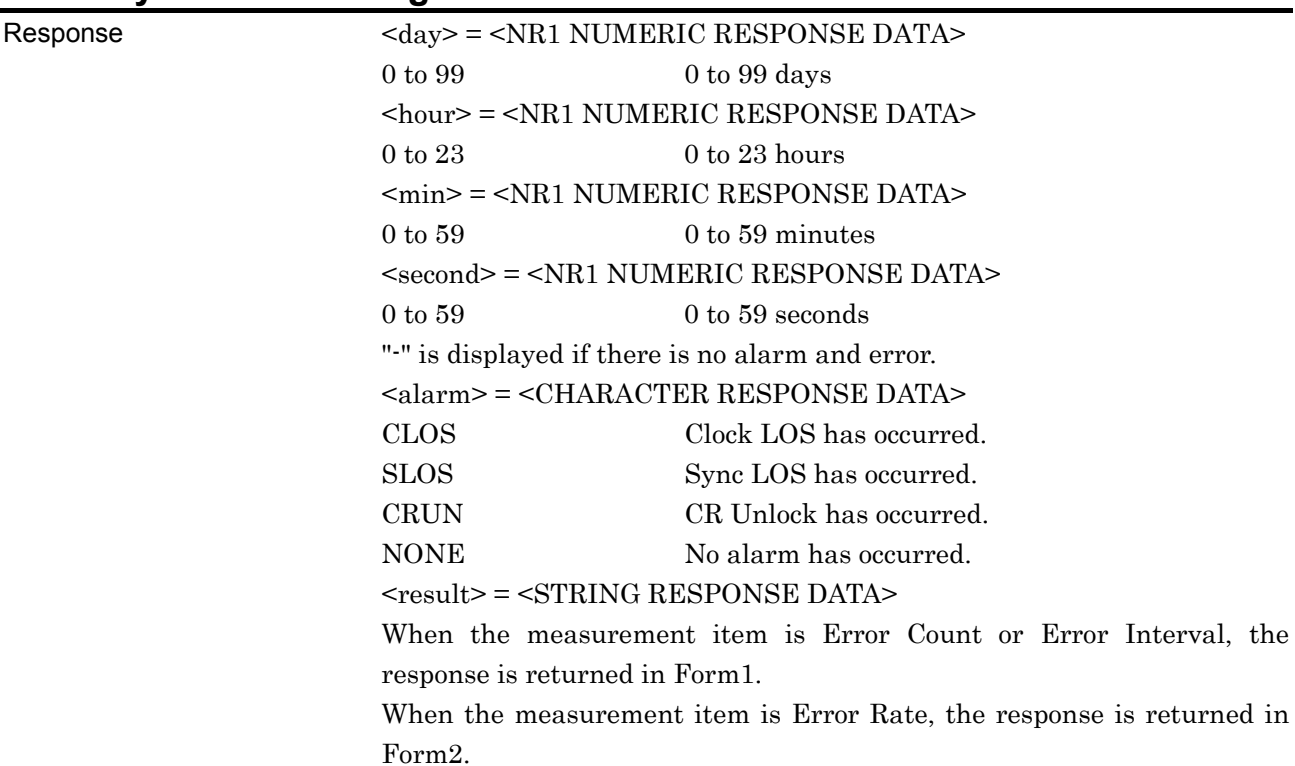

# **:DISPlay:RESult:HISTogram:MARKer?**

**Table 7.4.1.4-2 Response Format** 

| Form          | Format              | Description                           |
|---------------|---------------------|---------------------------------------|
| Form 1        | "XXXXXXX"           | For 0 to 9999999                      |
| Integer type  | "X.XXXXEXX"         | For 0.0000E07 to 9.9999E17            |
|               | $H_{2} = 1.5 - 1.0$ | When no data corresponds to the query |
| Form2         | "X.XXXXE-XX"        | For $0.0001E-18$ to $1.0000E00$       |
| Fraction type | $H = - - - - - H$   | When no data corresponds to the query |

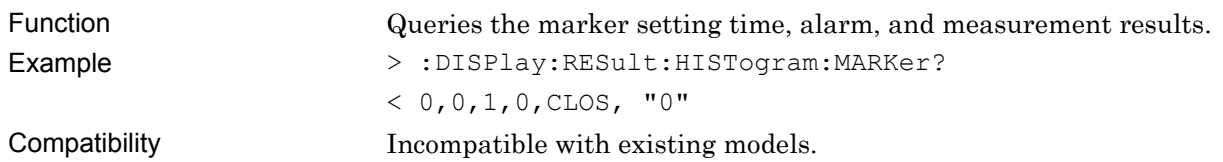

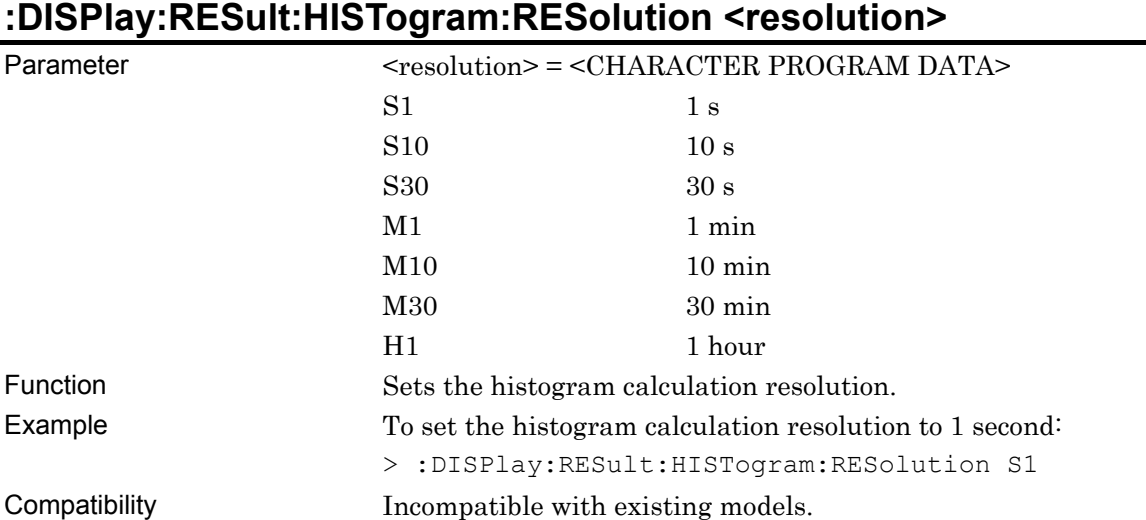

# **:DISPlay:RESult:HISTogram:RESolution?**

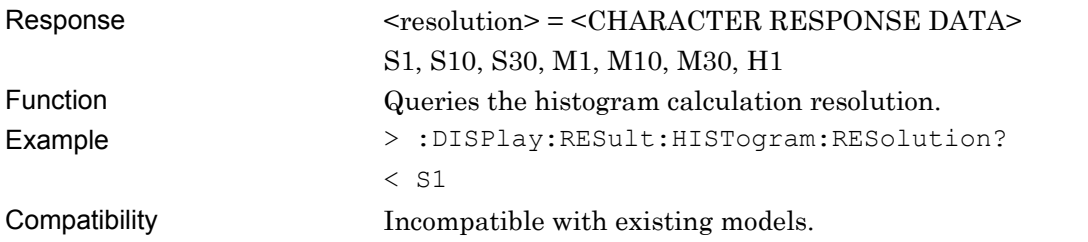

# **:DISPlay:RESult:HISTogram:DISPtime <time>**

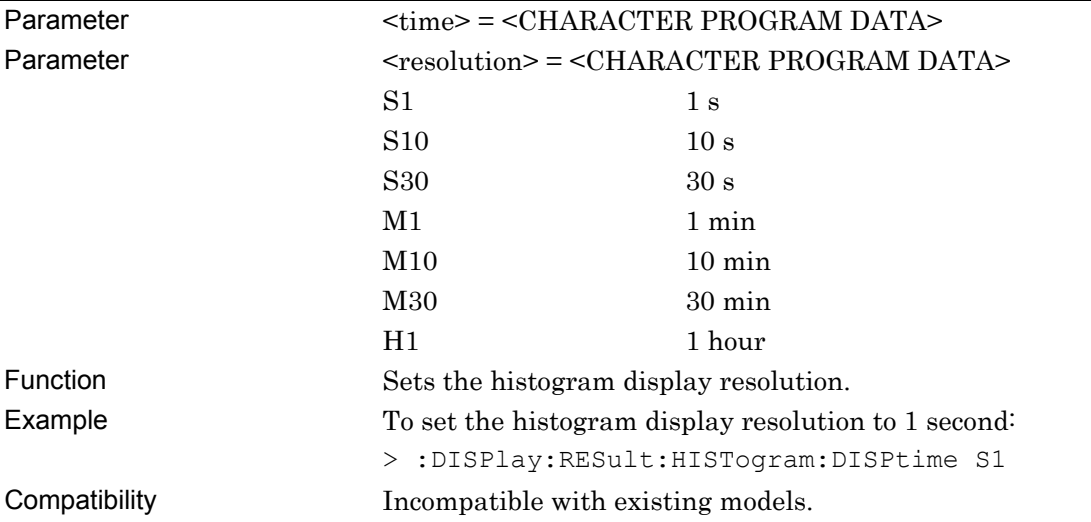

# **:DISPlay:RESult:HISTogram:DISPtime?**

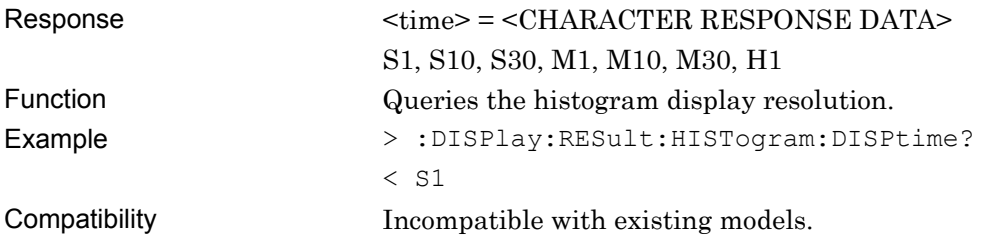

# **:DISPlay:RESult:HISTogram:EDETect <mode>**

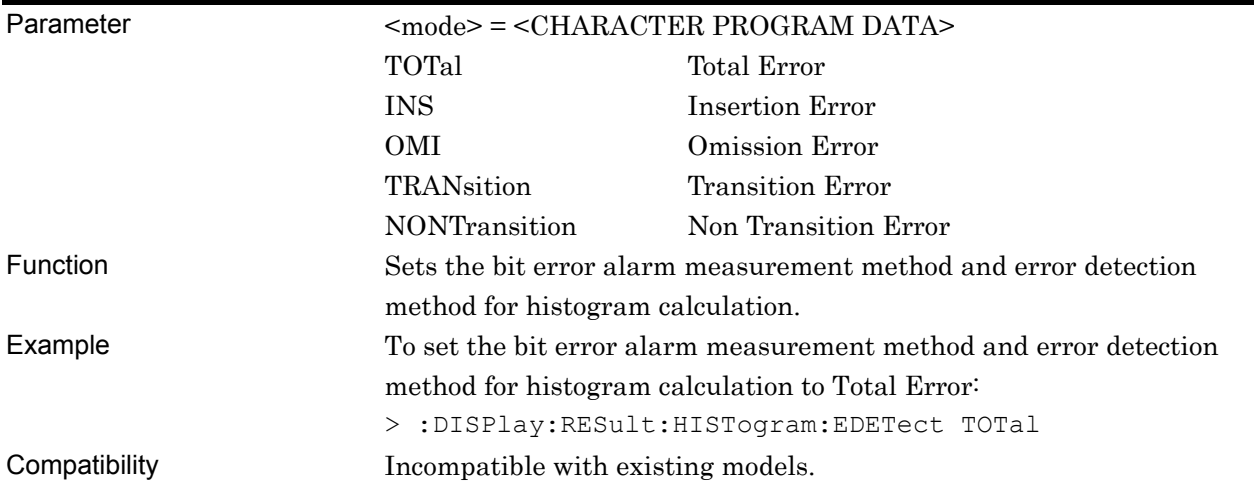

# **:DISPlay:RESult:HISTogram:EDETect?**

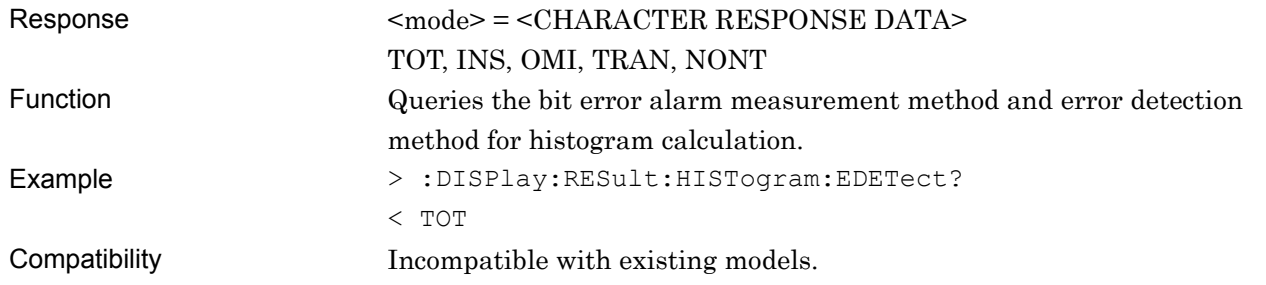

# **:CALCulate:DATA:HISTogram? <day>,<hour>,<min>,<second>**

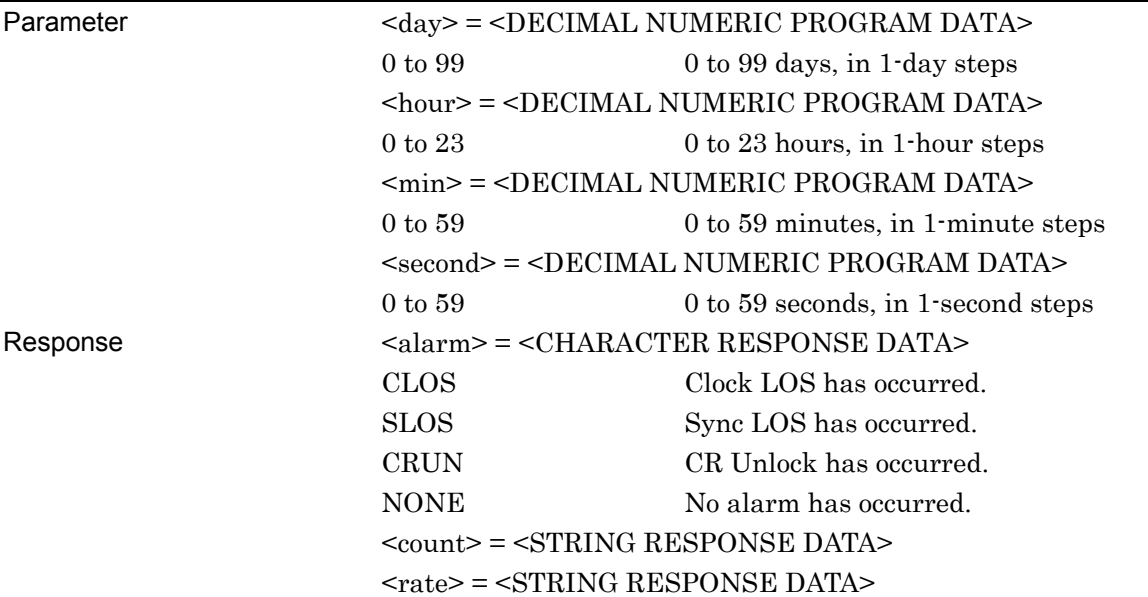

### **Table 7.4.1.4-3 Response Format**

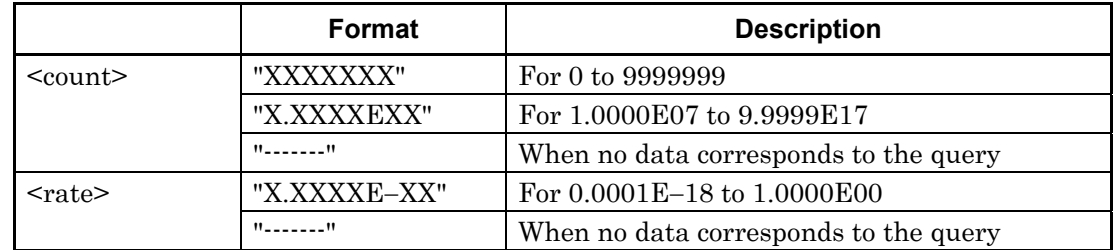

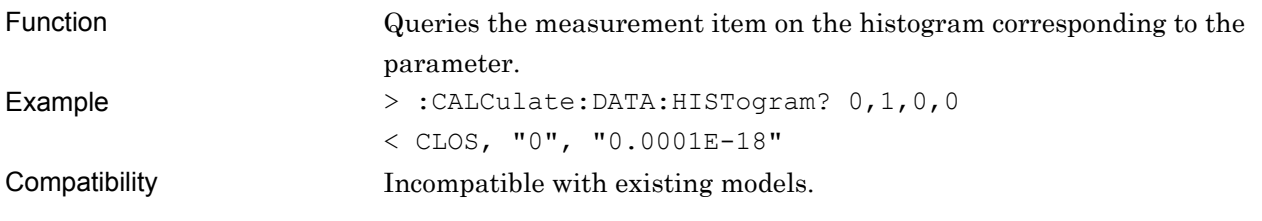

# **7.4.2 Commands related to Measurement tab window**

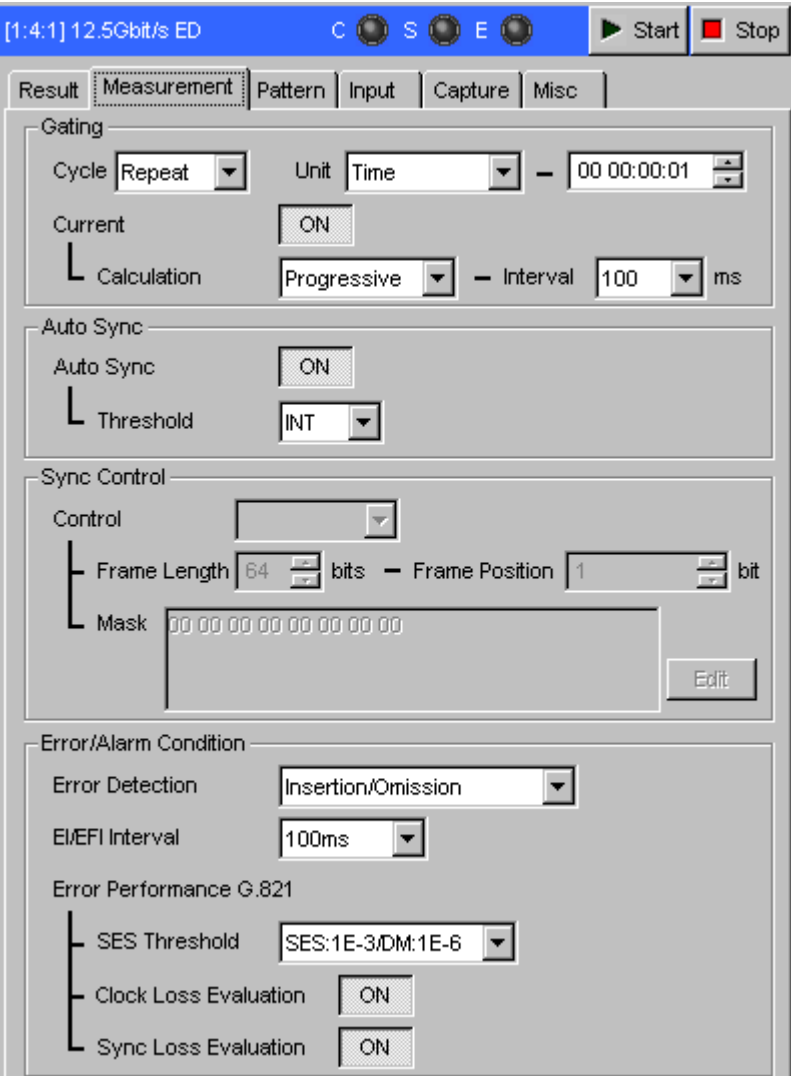

**Figure 7.4.2-1 Measurement tab window** 

### **7.4.2.1 Gating setting commands**

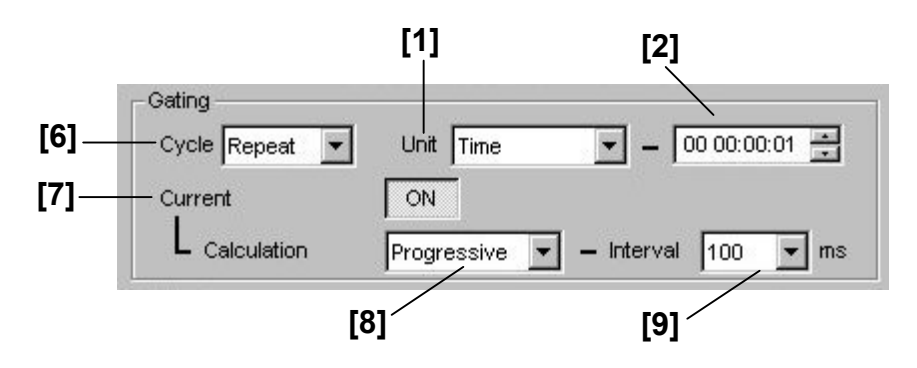

**Figure 7.4.2.1-1 Gating setting (Time)** 

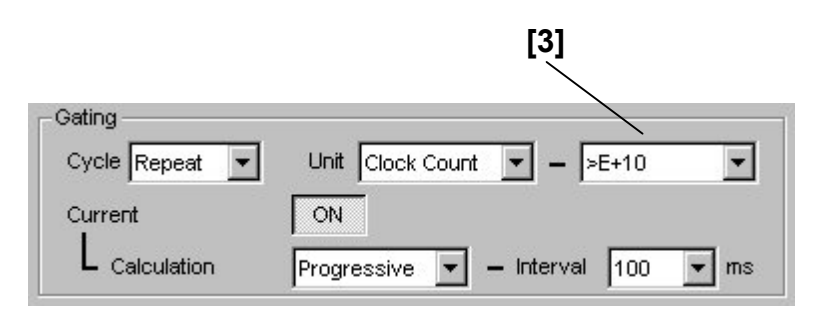

**Figure 7.4.2.1-2 Gating setting (Clock Count)** 

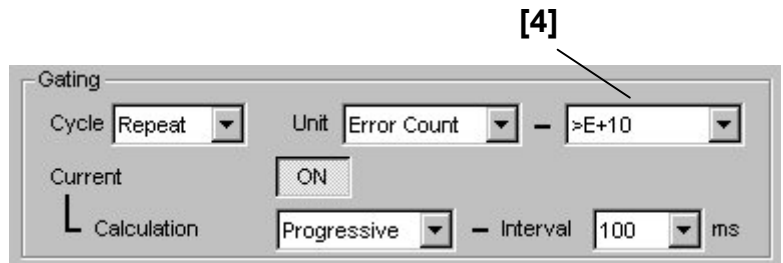

**Figure 7.4.2.1-3 Gating setting (Error Count)** 

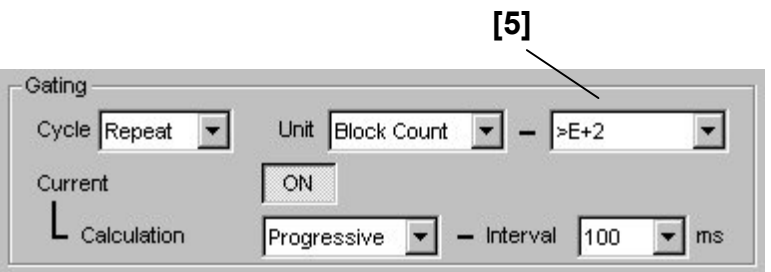

**Figure 7.4.2.1-4 Gating setting (Block Count)**
| No.                                                                                                    | <b>Setting Items</b>              | Commands                            |
|----------------------------------------------------------------------------------------------------|-----------------------------------|-------------------------------------|
| $\lceil 1 \rceil$                                                                                                    | Unit                              | :SENSe:MEASure:EALarm:UNIT          |
|                                                                                                    |                                   | :SENSe:MEASure:EALarm:UNIT?         |
| $\left[ 2\right]$                                                                                                    | No label                          | :SENSe:MEASure:EALarm:PERiod        |
|                                                                                                    | (Measurement time setting)        | :SENSe:MEASure:EALarm:PERiod?       |
| [3]                                                                                                    | No label<br>(Clock count setting) | :SENSe:MEASure:EALarm:CLOCkcnt      |
|                                                                                                    |                                   | :SENSe:MEASure:EALarm:CLOCkcnt?     |
| [4]                                                                                                    | No label<br>(Error count setting) | :SENSe:MEASure:EALarm:ERRorcnt      |
|                                                                                                    |                                   | :SENSe:MEASure:EALarm:ERRorcnt?     |
| $[5]$                                                                                                    | No label<br>(Block count setting) | :SENSe:MEASure:EALarm:BLOCkcnt      |
|                                                                                                    |                                   | :SENSe:MEASure:EALarm:BLOCkcnt?     |
| $\lceil 6 \rceil$                                                                                                    | Cycle                             | :SENSe:MEASure:EALarm:MODE          |
|                                                                                                    |                                   | :SENSe:MEASure:EALarm:MODE?         |
| $[7] \centering% \includegraphics[width=1\textwidth]{images/TransY.pdf} \caption{The 3D (top) and the 4D (bottom) of the 3D (bottom) of the 3D (bottom) of the 3D (bottom) of the 3D (bottom) of the 3D (bottom) of the 3D (bottom).} \label{fig:3D}$ | Current                           | :DISPlay:RESult:EALarm:MODE         |
|                                                                                                    |                                   | :DISPlay:RESult:EALarm:MODE?        |
| [8]                                                                                                    | Calculation                       | :DISPlay:RESult:EALarm:CALCuration  |
|                                                                                                    |                                   | :DISPlay:RESult:EALarm:CALCuration? |
| [9]                                                                                                    | Interval                          | :DISPlay:RESult:EALarm:INTerval     |
|                                                                                                    |                                   | :DISPlay:RESult:EALarm:INTerval?    |

**Table 7.4.2.1-1 Gating setting commands** 

## **:SENSe:MEASure:EALarm:UNIT <unit>**

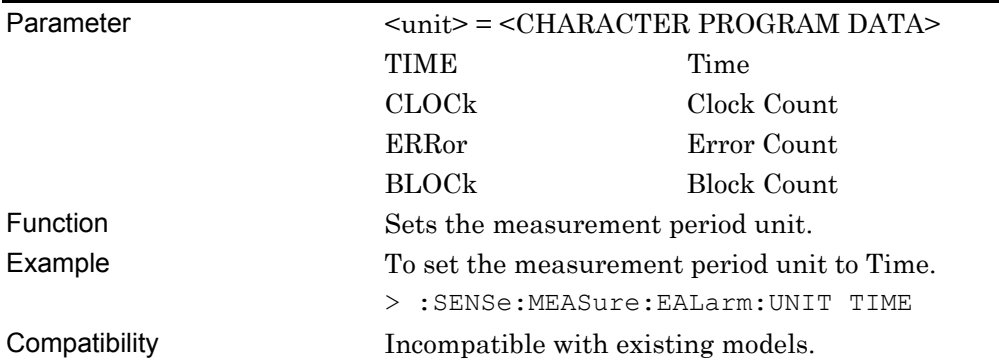

### **:SENSe:MEASure:EALarm:UNIT?**

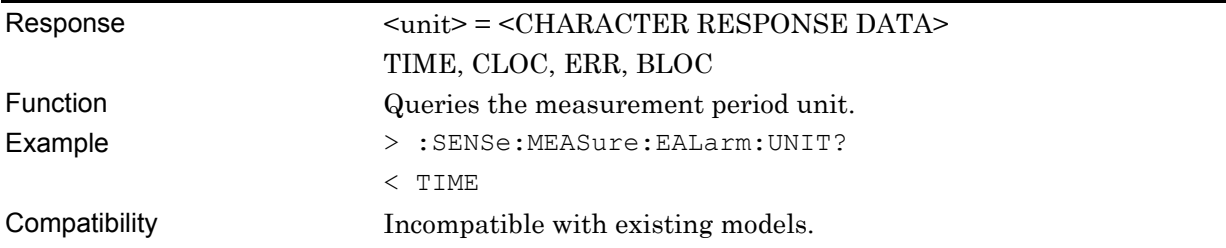

## **:SENSe:MEASure:EALarm:PERiod <day>,<hour>,<min>,<second>**

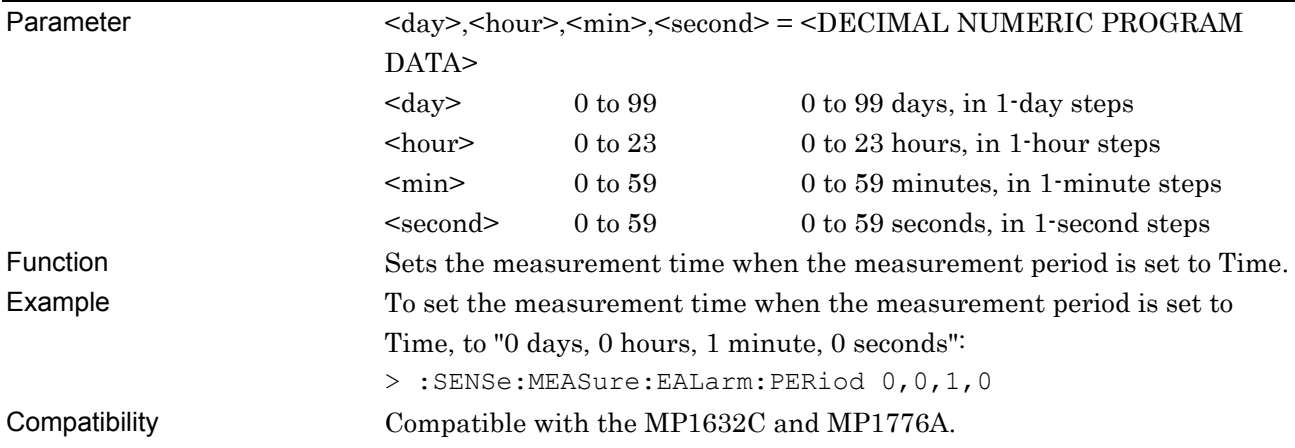

## **:SENSe:MEASure:EALarm:PERiod?**

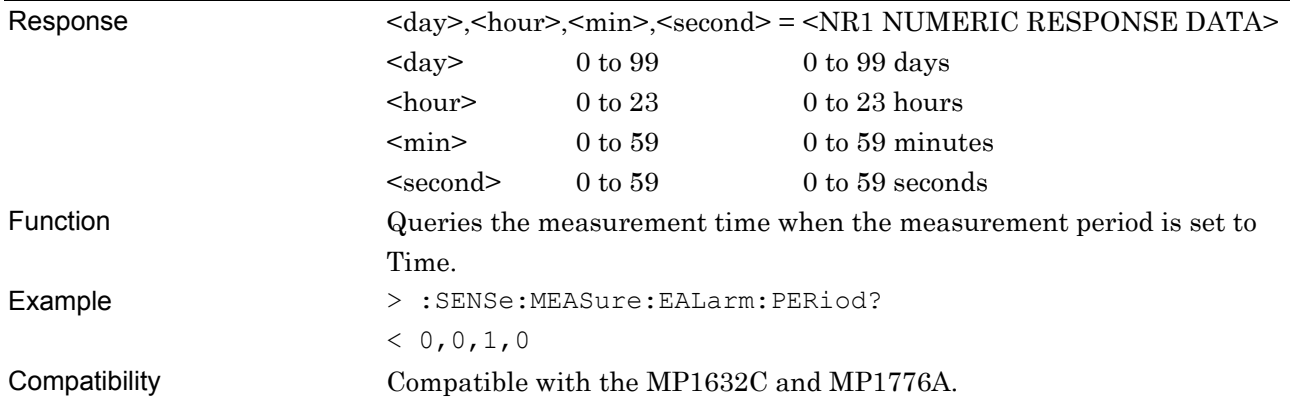

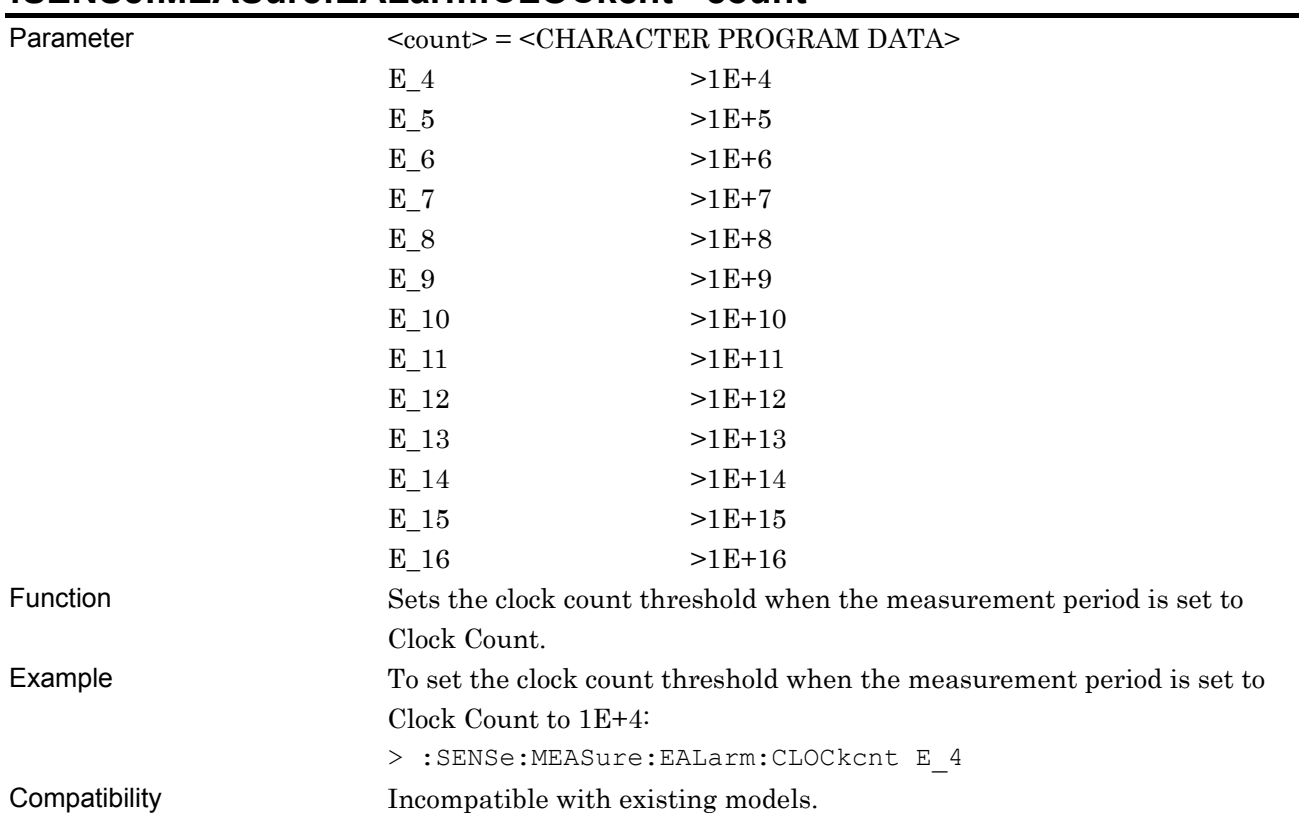

### **:SENSe:MEASure:EALarm:CLOCkcnt <count>**

# **:SENSe:MEASure:EALarm:CLOCkcnt?**

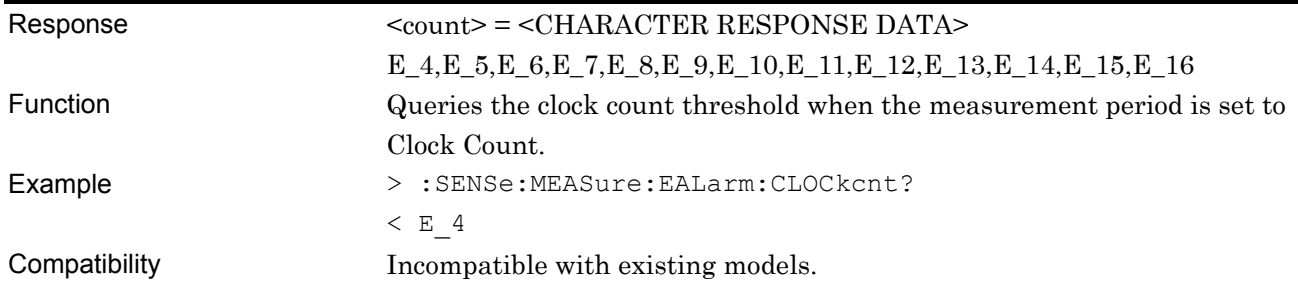

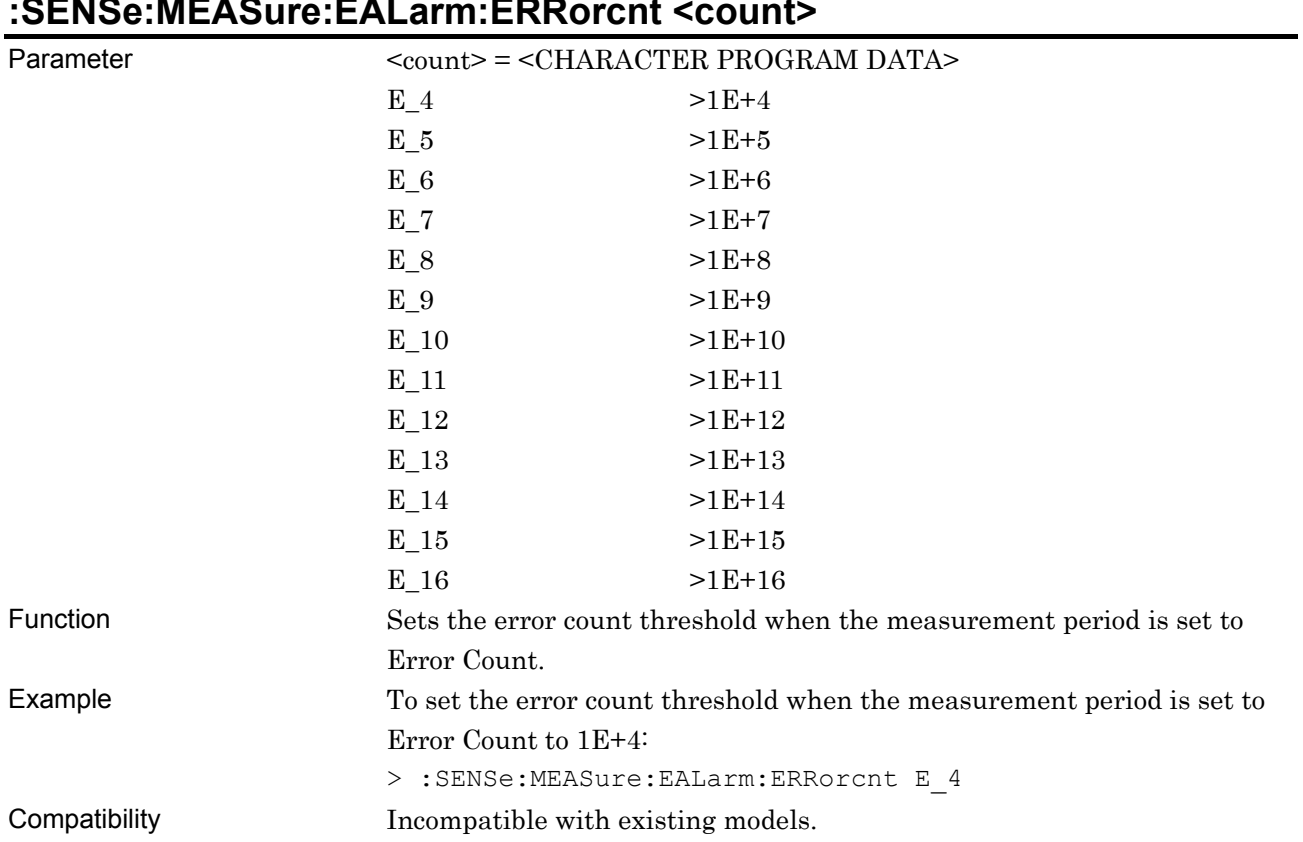

# **:SENSe:MEASure:EALarm:ERRorcnt <count>**

# **:SENSe:MEASure:EALarm:ERRorcnt?**

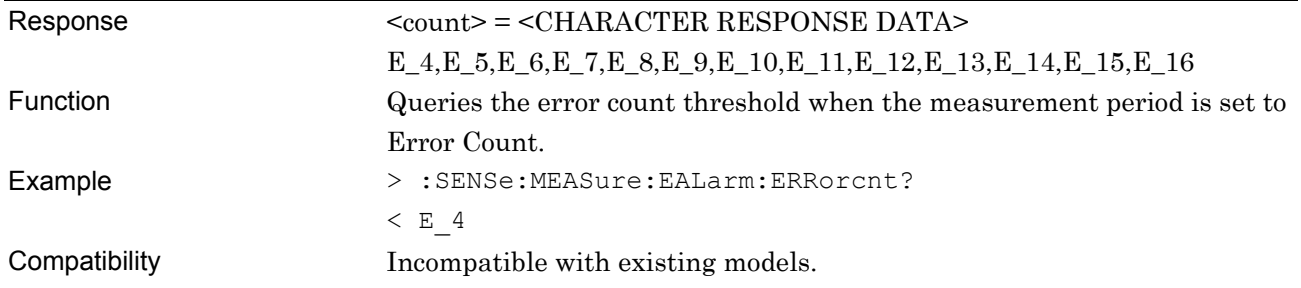

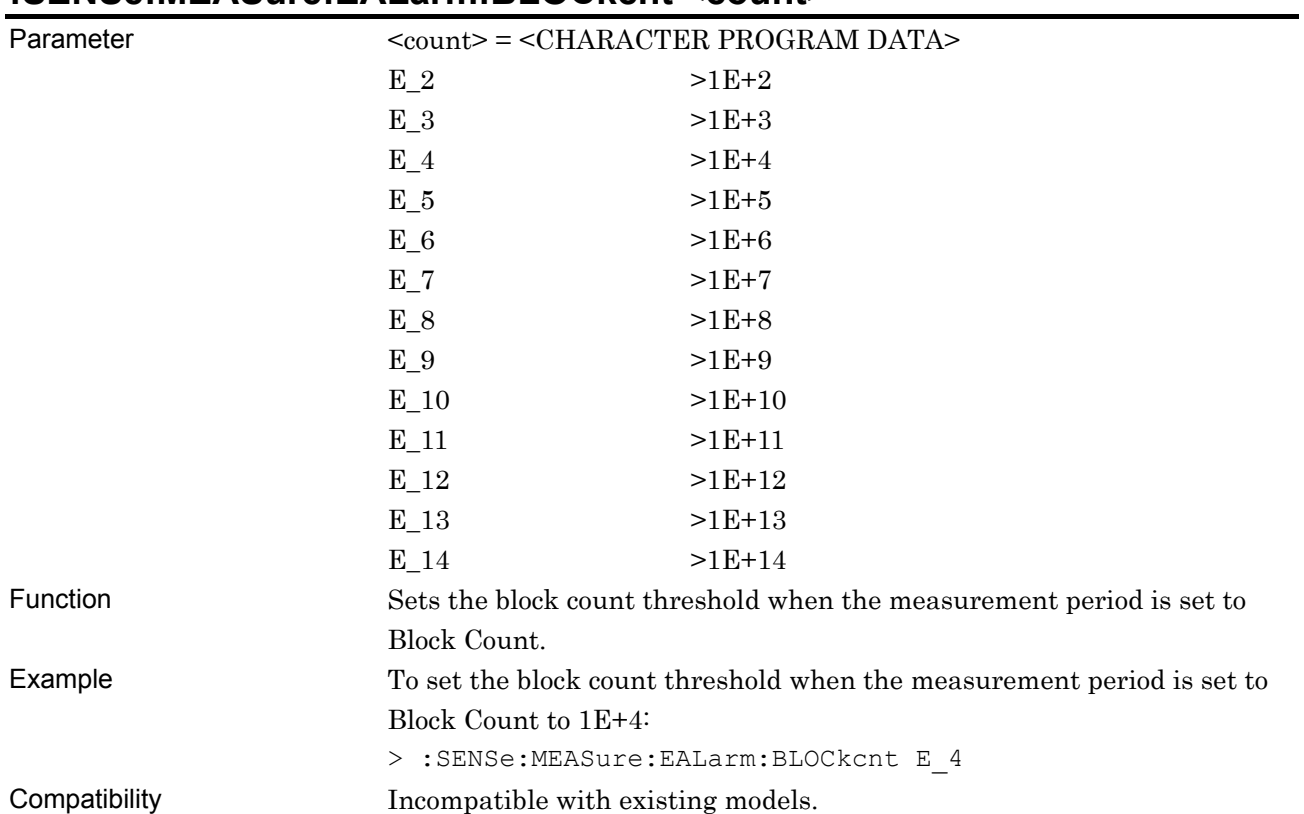

### **:SENSe:MEASure:EALarm:BLOCkcnt <count>**

## **:SENSe:MEASure:EALarm:BLOCkcnt?**

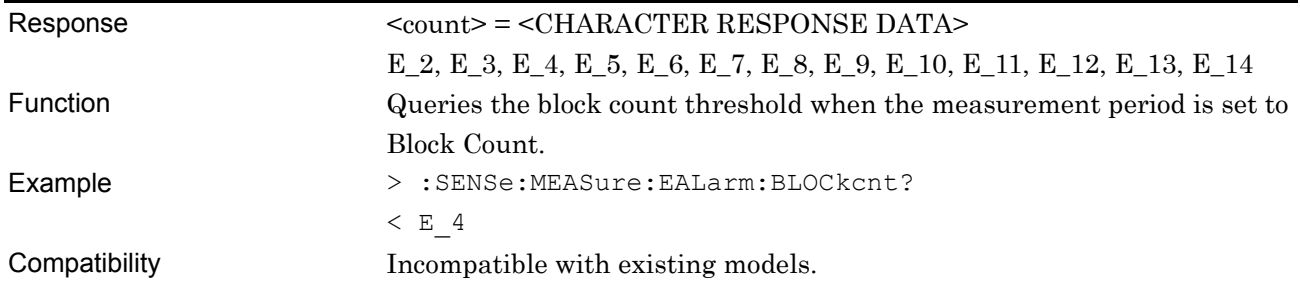

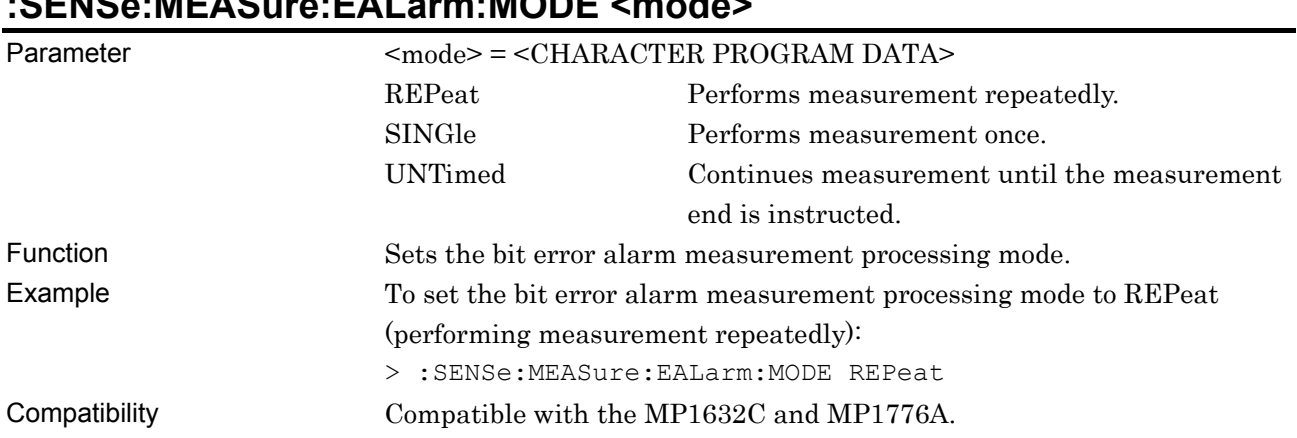

# **:SENSe:MEASure:EALarm:MODE <mode>**

## **:SENSe:MEASure:EALarm:MODE?**

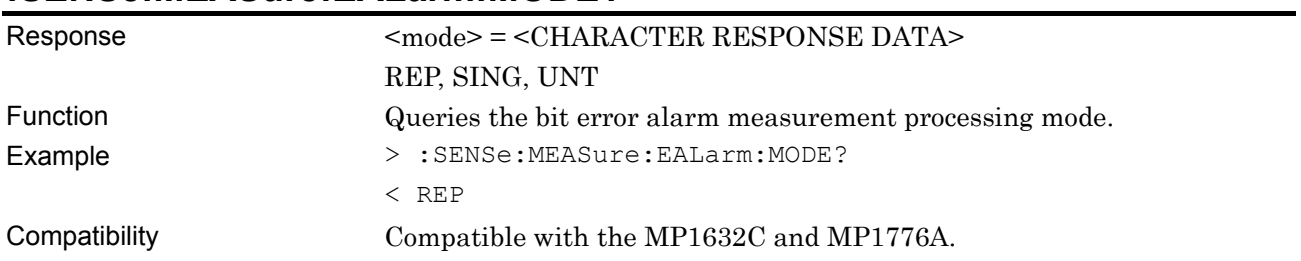

## **:DISPlay:RESult:EALarm:MODE <boolean>**

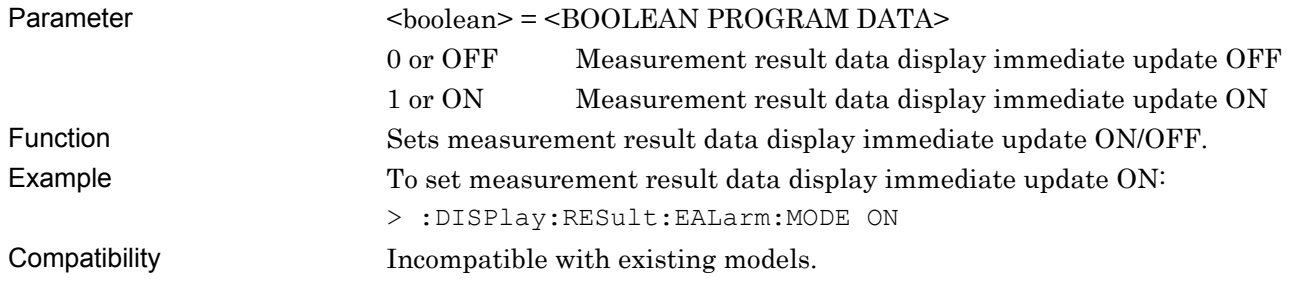

## **:DISPlay:RESult:EALarm:MODE?**

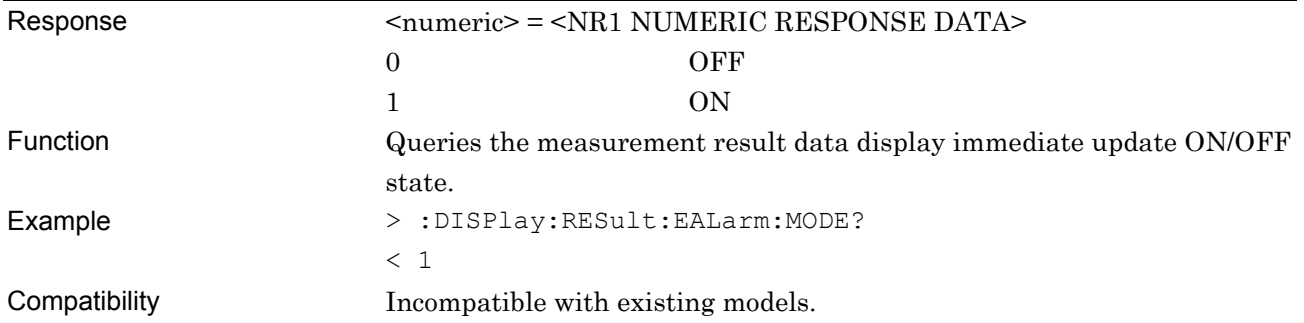

## **:DISPlay:RESult:EALarm:CALCuration <mode>**

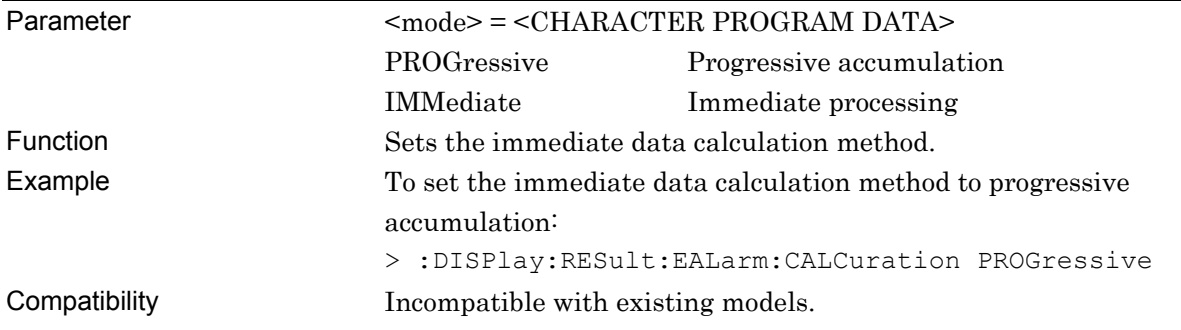

## **:DISPlay:RESult:EALarm:CALCuration?**

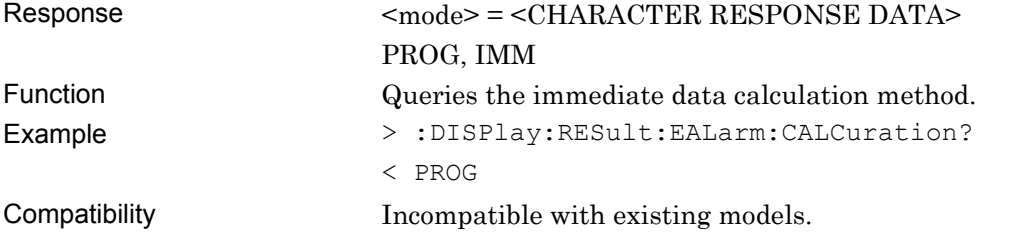

### **:DISPlay:RESult:EALarm:INTerval <interval>**

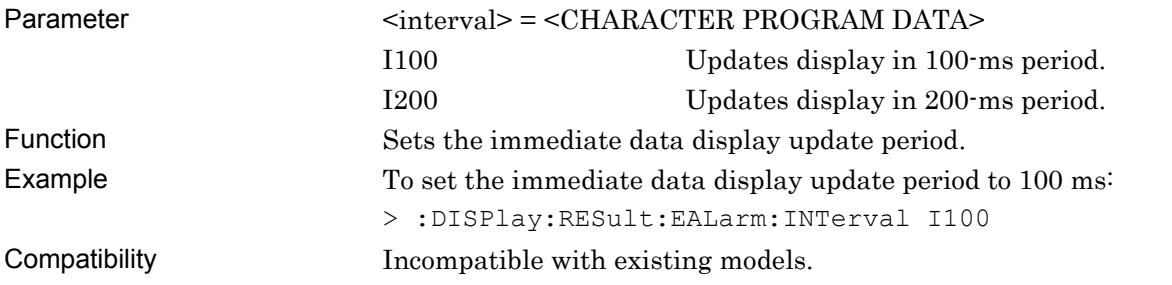

## **:DISPlay:RESult:EALarm:INTerval?**

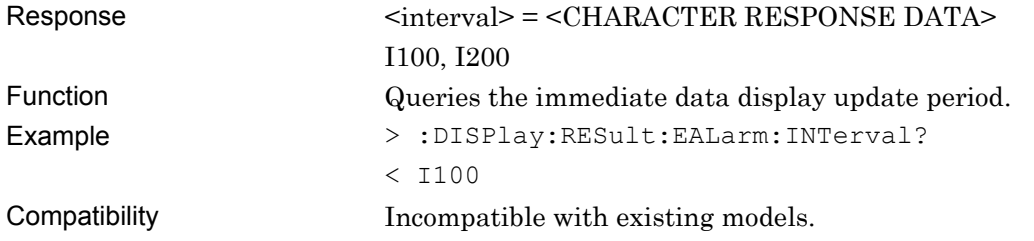

#### **7.4.2.2 Auto Sync setting commands**

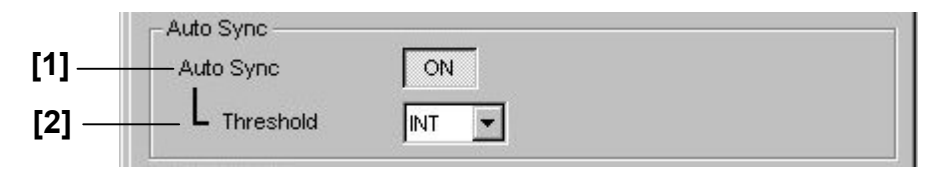

**Figure 7.4.2.2-1 Auto Sync setting field** 

#### **Table 7.4.2.2-1 Auto Sync setting commands**

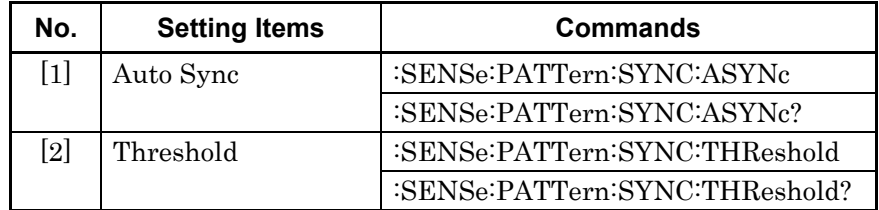

### **:SENSe:PATTern:SYNC:ASYNc <boolean>**

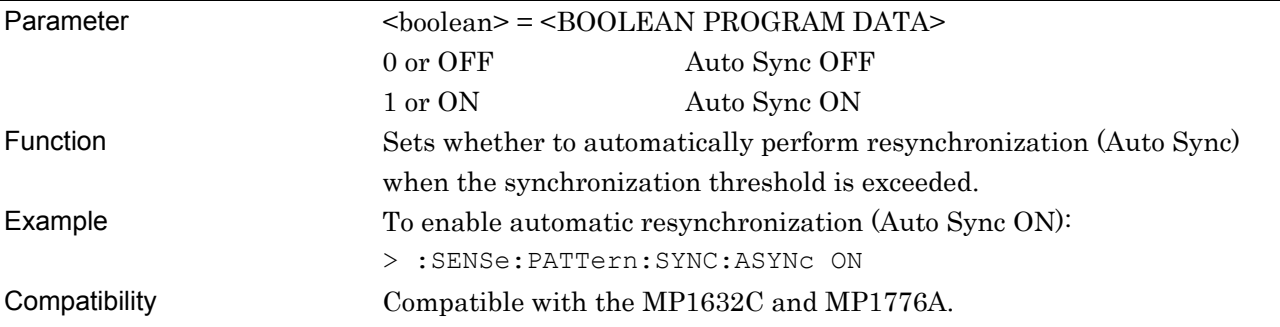

#### **:SENSe:PATTern:SYNC:ASYNc?**

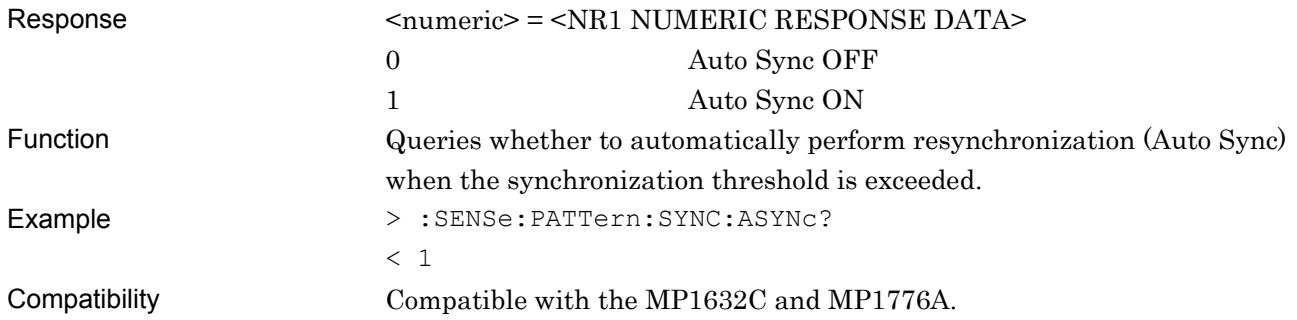

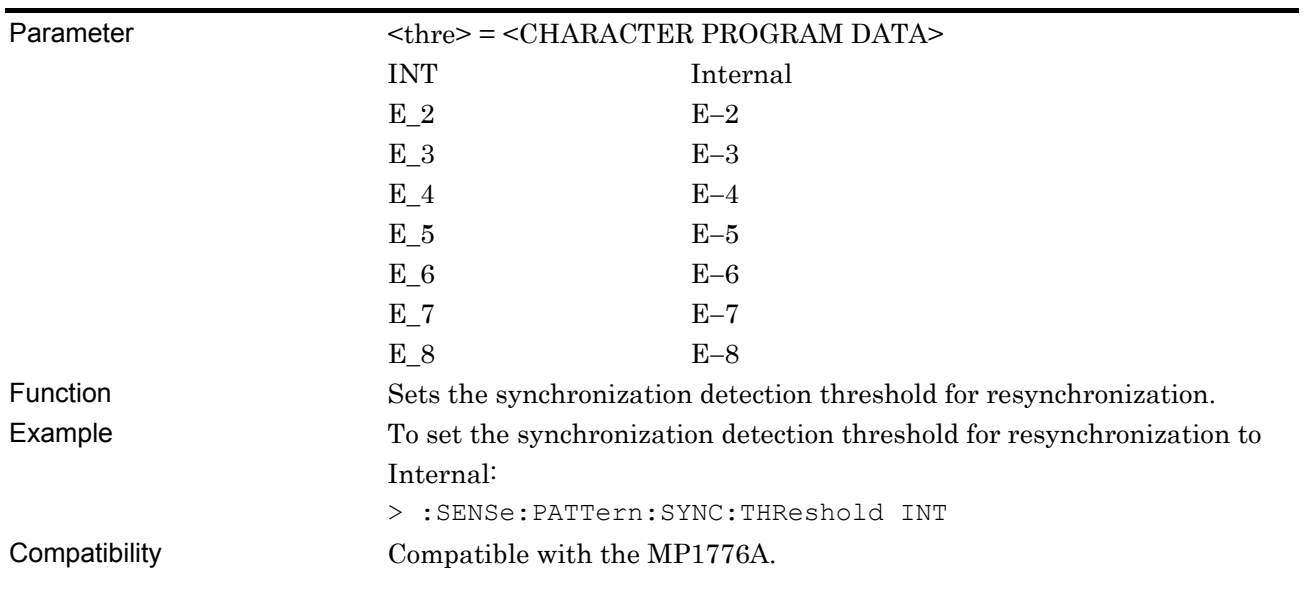

### **:SENSe:PATTern:SYNC:THReshold <thre>**

### **:SENSe:PATTern:SYNC:THReshold?**

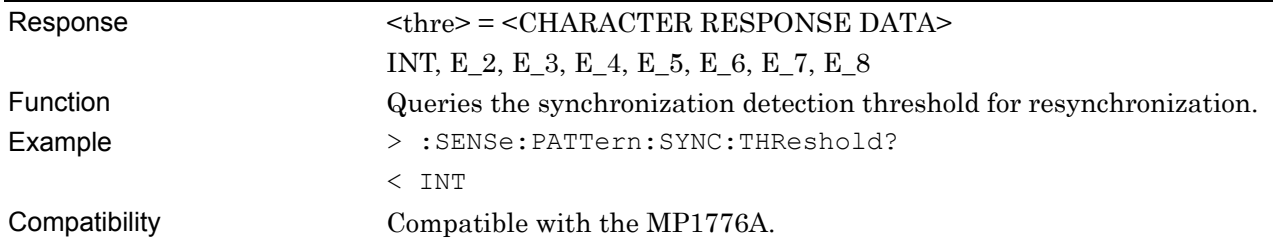

#### **7.4.2.3 Sync Control setting commands**

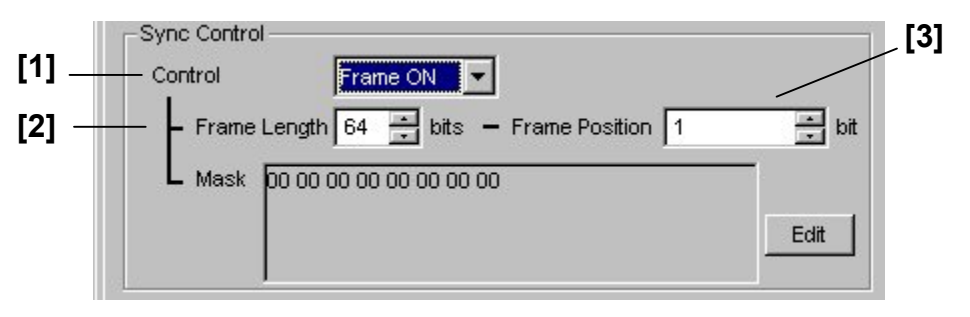

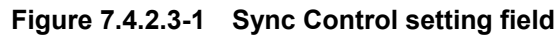

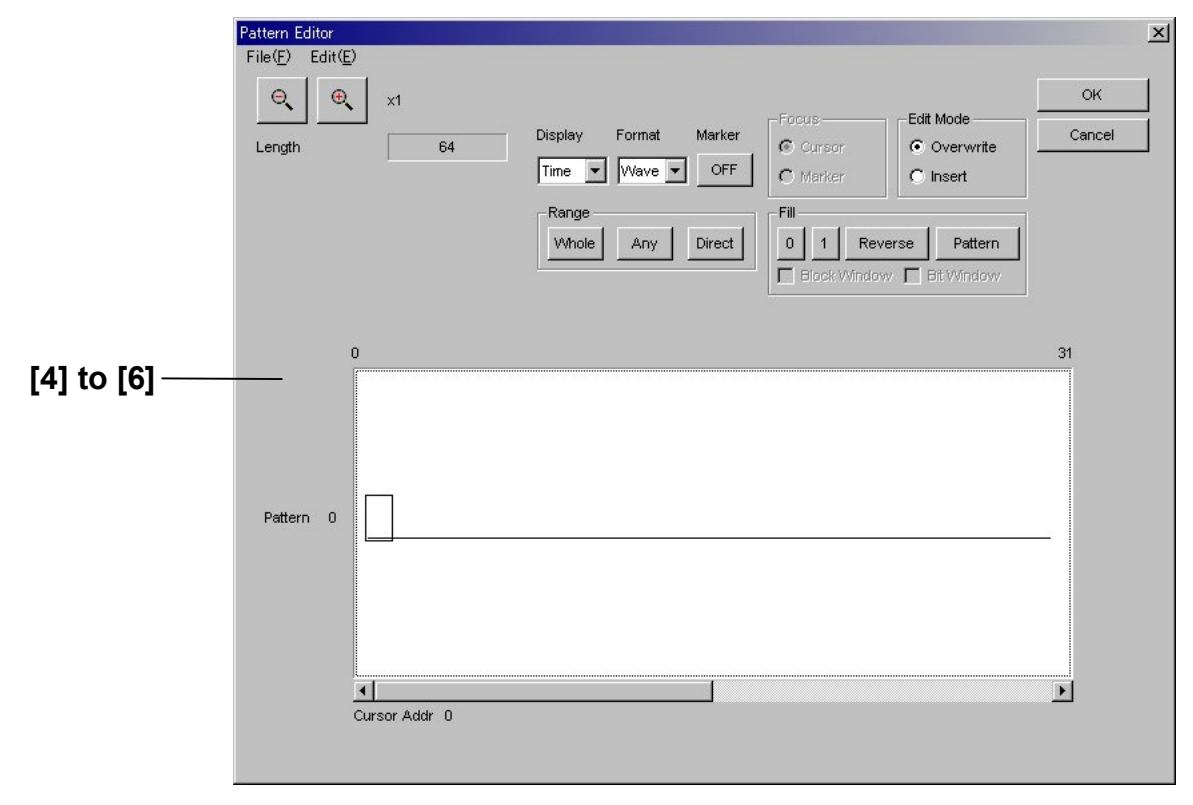

**Figure 7.4.2.3-2 Sync Control setting (Pattern Editor screen)** 

| No                | <b>Setting Items</b>           | <b>Commands</b>                      |
|-------------------|--------------------------------|--------------------------------------|
| $[1]$             | Control                        | :SENSe:PATTern:SYNC:PSMode           |
|                   |                                | :SENSe:PATTern:SYNC:PSMode?          |
| $[2]$             | Frame Length                   | :SENSe:PATTern:SYNC:FLENgth          |
|                   |                                | :SENSe:PATTern:SYNC:FLENgth?         |
| $[3]$             | <b>Frame Position</b>          | :SENSe:PATTern:SYNC:FPOSition        |
|                   |                                | :SENSe:PATTern:SYNC:FPOSition?       |
| [4]               | Mask (Setting of mask pattern) | :SENSe:PATTern:SYNC:DATA:WHOLe       |
|                   |                                | :SENSe:PATTern:SYNC:DATA:WHOLe?      |
| $\lceil 5 \rceil$ | No label (Data inversion)      | :SENSe:PATTern:SYNC:DREVerse:ADDRess |
| [6]               | No label (All 0 or 1)          | :SENSe:PATTern:SYNC:PROGram:FILL     |

**Table 7.4.2.3-1 Sync Control setting commands** 

## **:SENSe:PATTern:SYNC:PSMode <mode>**

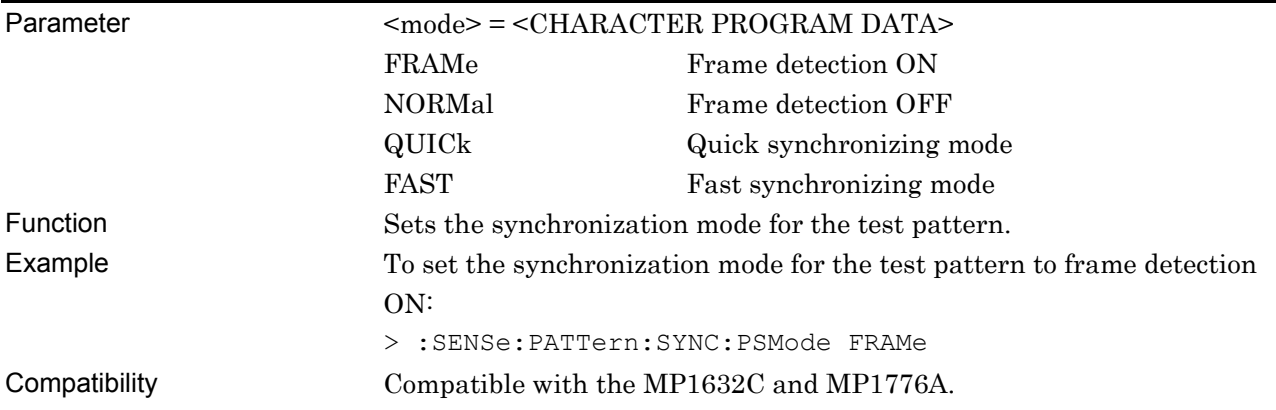

## **:SENSe:PATTern:SYNC:PSMode?**

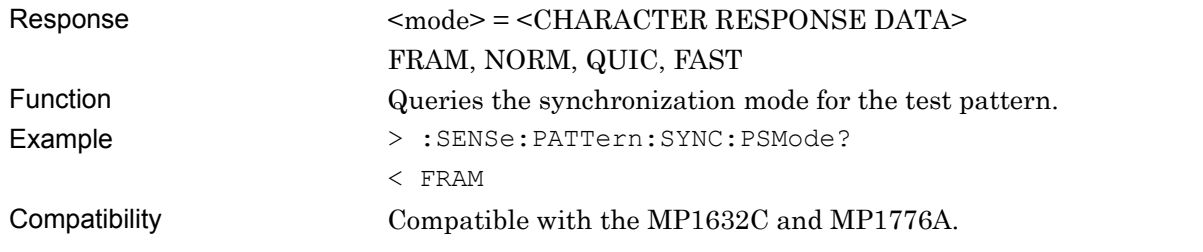

## **:SENSe:PATTern:SYNC:FLENgth <length>**

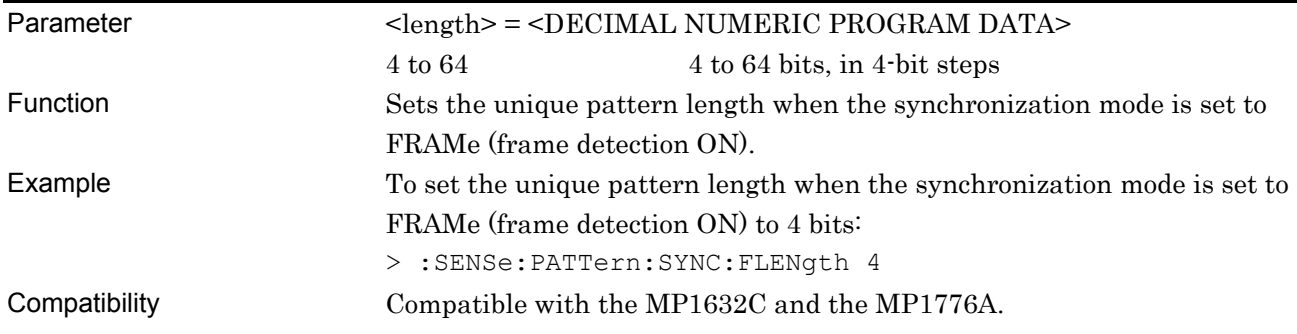

## **:SENSe:PATTern:SYNC:FLENgth?**

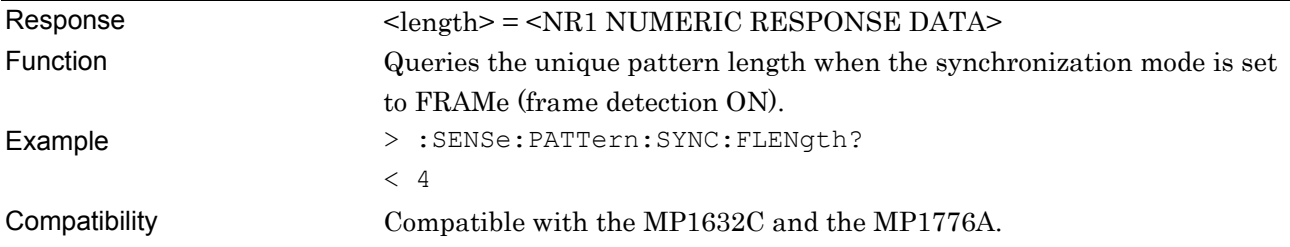

### **:SENSe:PATTern:SYNC:FPOSition <length>**

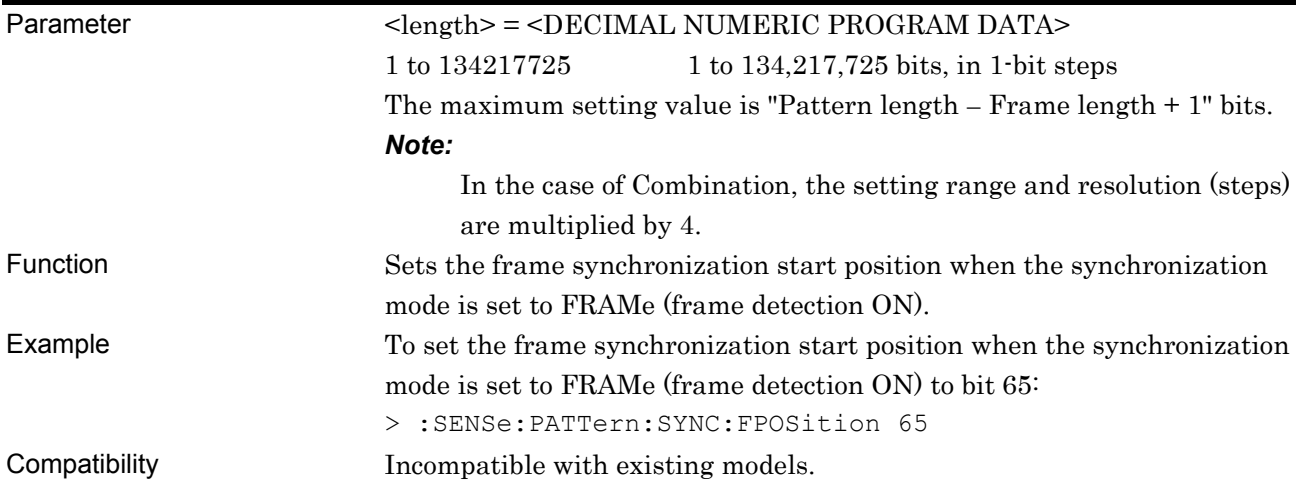

### **:SENSe:PATTern:SYNC:FPOSition?**

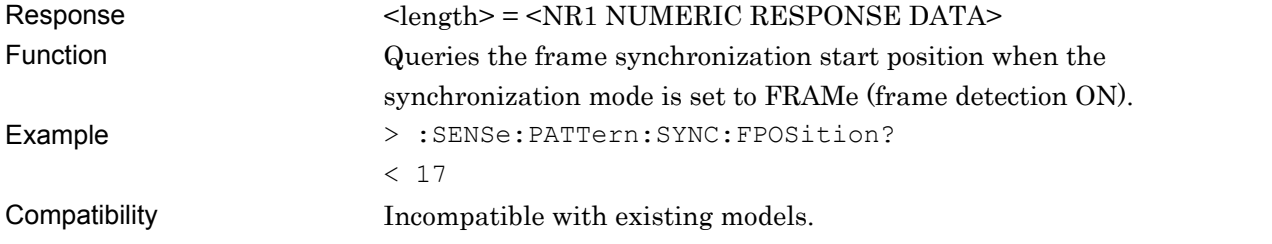

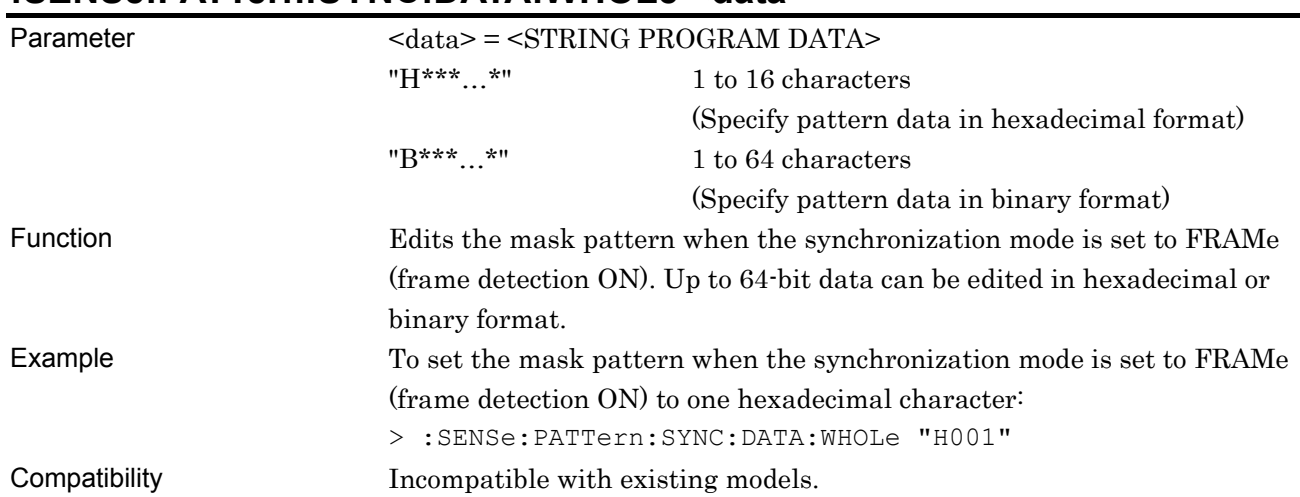

#### **:SENSe:PATTern:SYNC:DATA:WHOLe <data>**

## **:SENSe:PATTern:SYNC:DATA:WHOLe?**

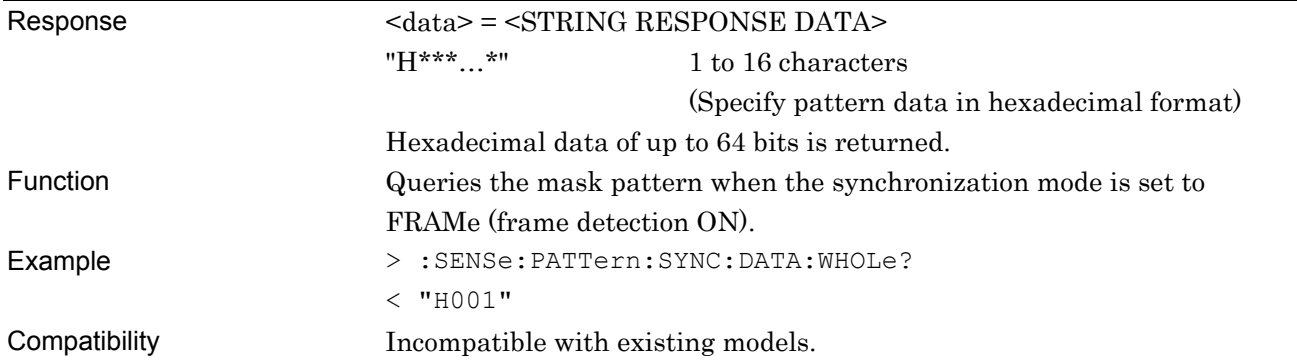

## **:SENSe:PATTern:SYNC:DREVerse:ADDRess <start>,<end>**

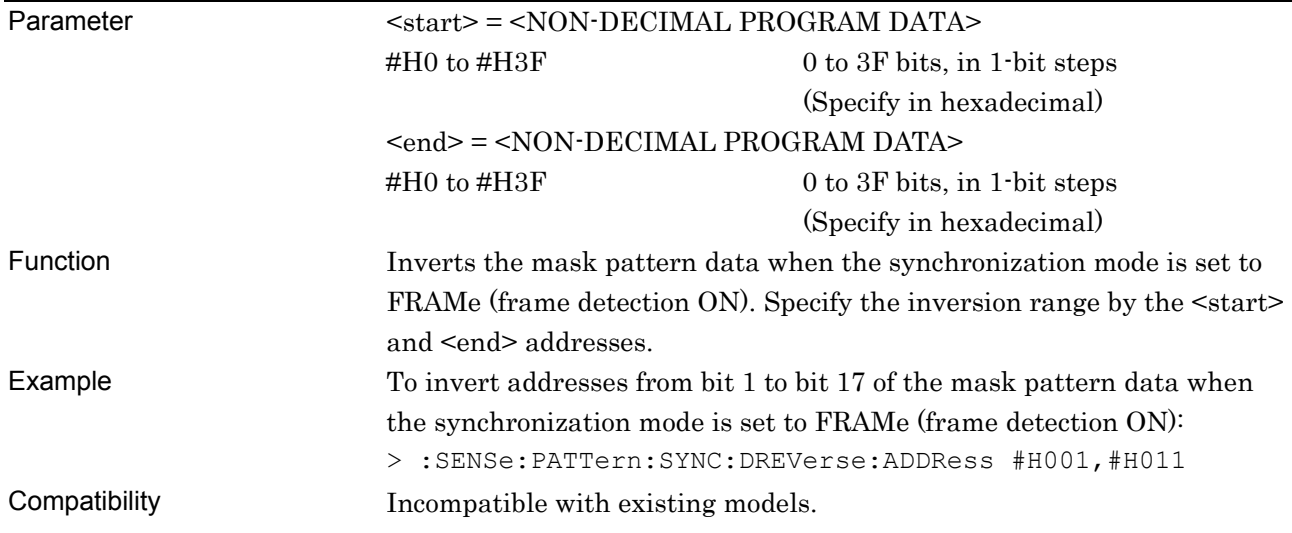

# **:SENSe:PATTern:SYNC:PROGram:FILL <start>,<end>,<data>**

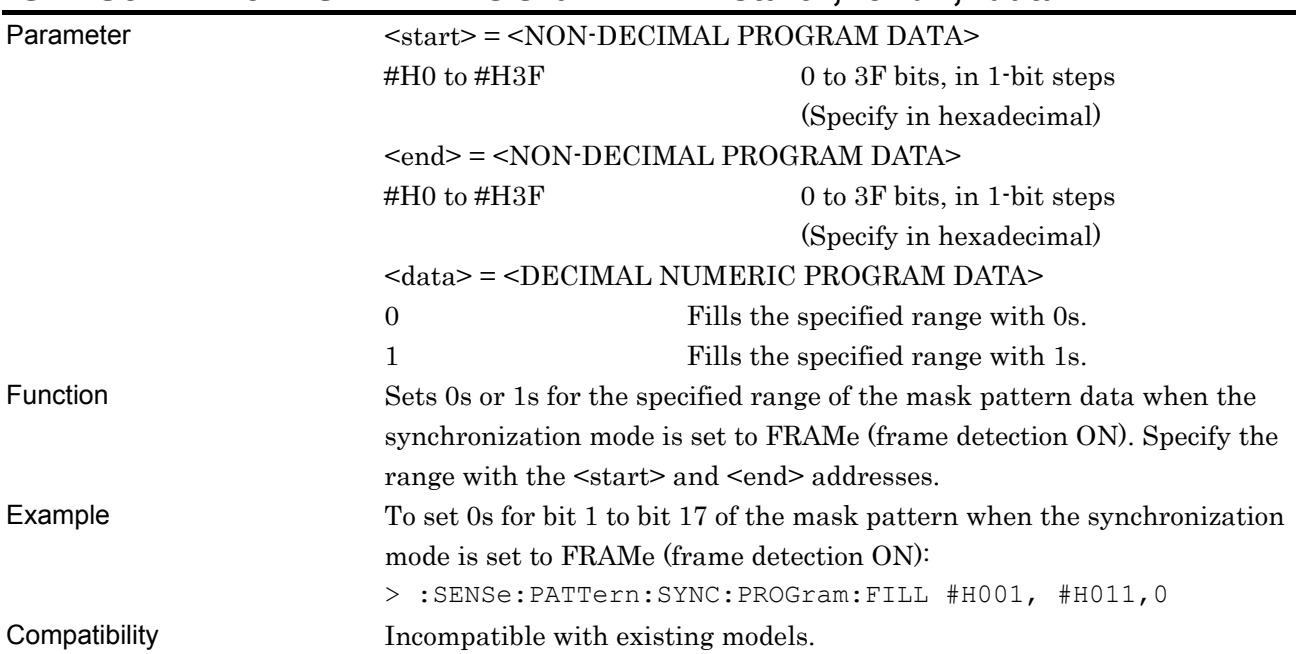

#### **7.4.2.4 Error/Alarm Condition setting commands**

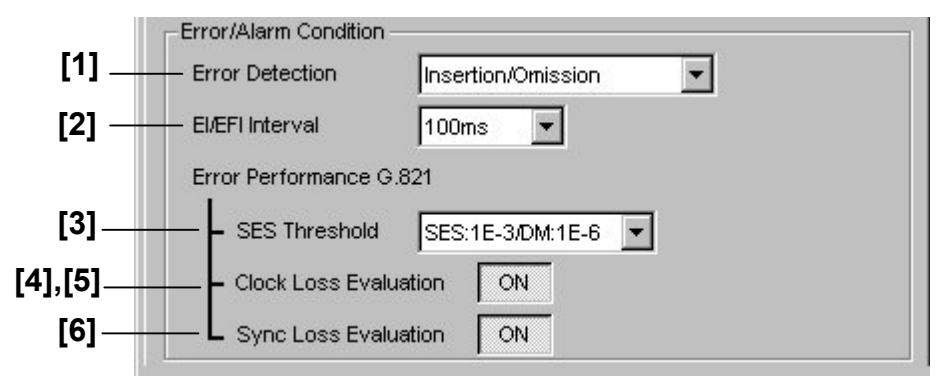

**Figure 7.4.2.4-1 Error/Alarm Condition setting field** 

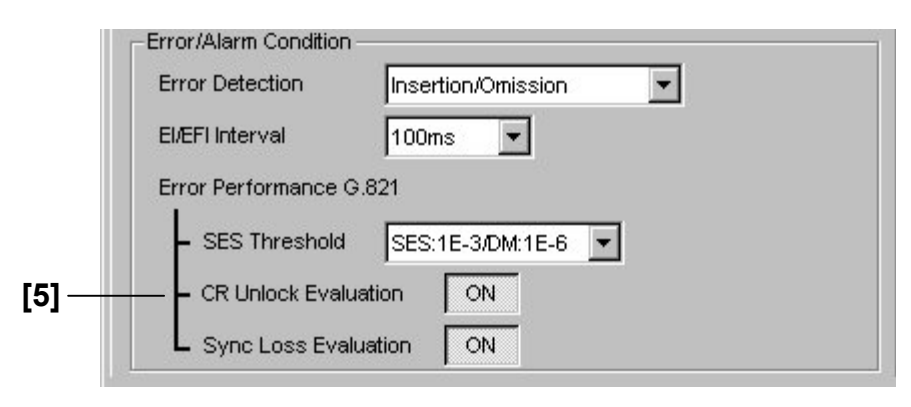

**Figure 7.4.2.4-2 Error/Alarm Condition setting field (For Recovered Clock)** 

| No.               | <b>Setting Items</b>        | Commands                                 |
|-------------------|-----------------------------|------------------------------------------|
| $\lceil 1 \rceil$ | Error Detection             | :CALCulate:EALarm:ERRor:EDETect          |
|                   |                             | :CALCulate:EALarm:ERRor:EDETect?         |
| $[2]$             | El/EFI Interval             | :CALCulate:EALarm:ERRor:INTerval         |
|                   |                             | :CALCulate:EALarm:ERRor:INTerval?        |
| $\lceil 3 \rceil$ | SES Threshold               | :CALCulate:EALarm:PERFormance:THReshold  |
|                   |                             | :CALCulate:EALarm:PERFormance:THReshold? |
| [4]               | Clock Loss Evaluation       | :CALCulate:EALarm:CLEValuation           |
|                   |                             | :CALCulate:EALarm:CLEValuation?          |
| [5]               | <b>CR Unlock Evaluation</b> | :CALCulate:EALarm:CRUNlock               |
|                   |                             | :CALCulate:EALarm:CRUNlock?              |
| $\lceil 6 \rceil$ | Sync Loss Evaluation        | :CALCulate:EALarm:SLEValuation           |
|                   |                             | :CALCulate:EALarm:SLEValuation?          |

**Table 7.4.2.4-1 Error/Alarm Condition setting commands** 

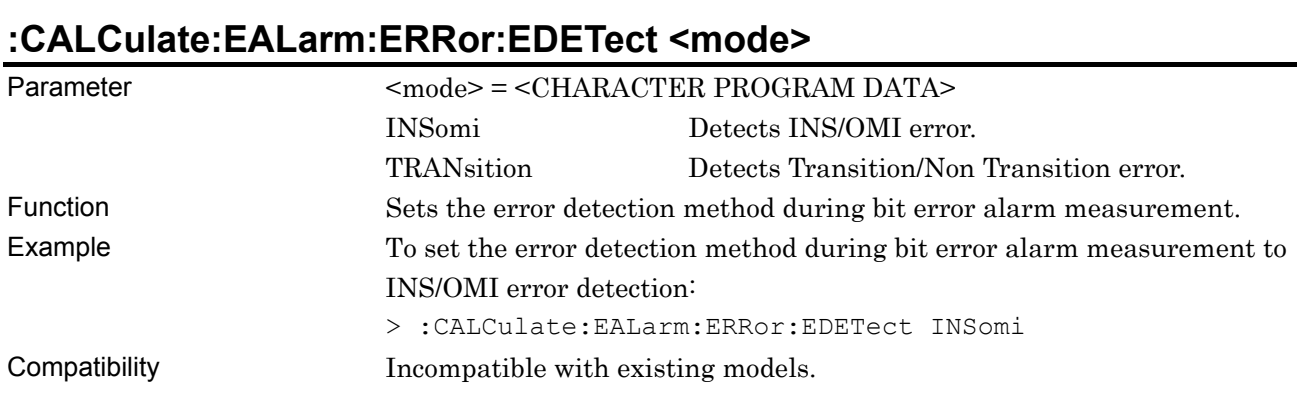

### **:CALCulate:EALarm:ERRor:EDETect?**

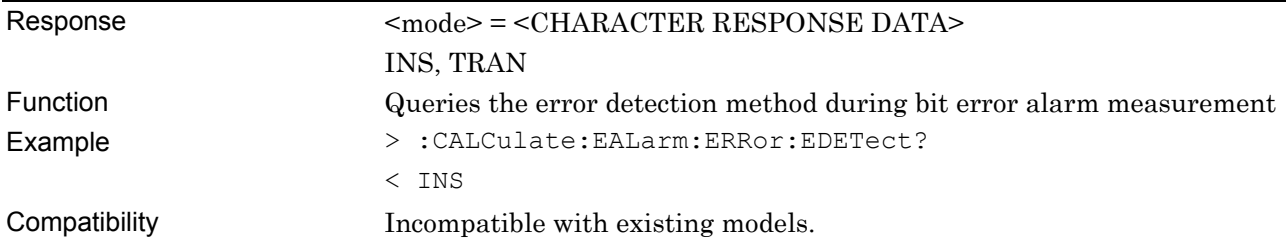

## **:CALCulate:EALarm:ERRor:INTerval <numeric>,<suffix>**

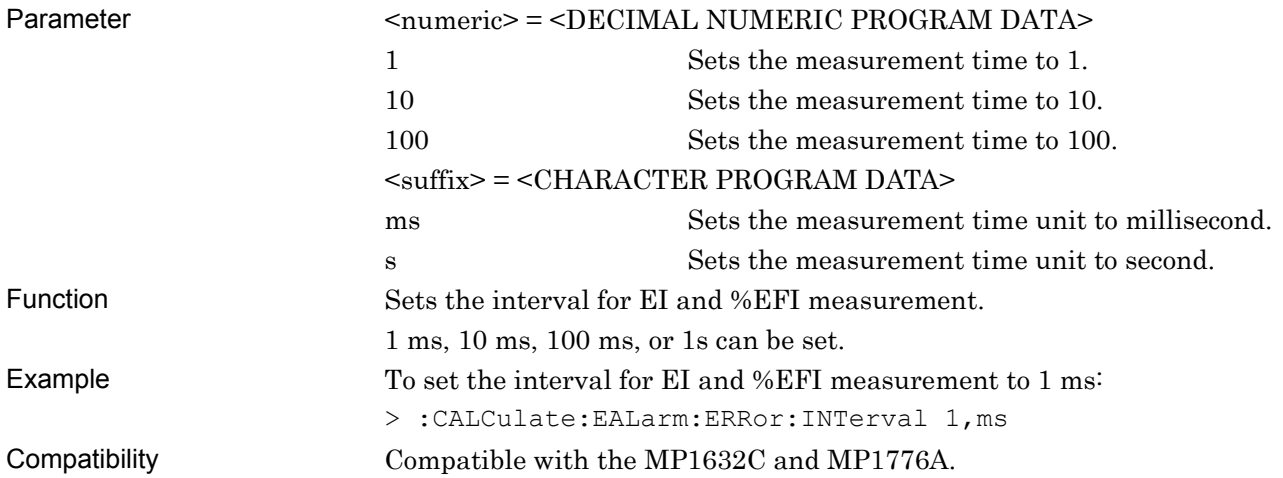

### **:CALCulate:EALarm:ERRor:INTerval?**

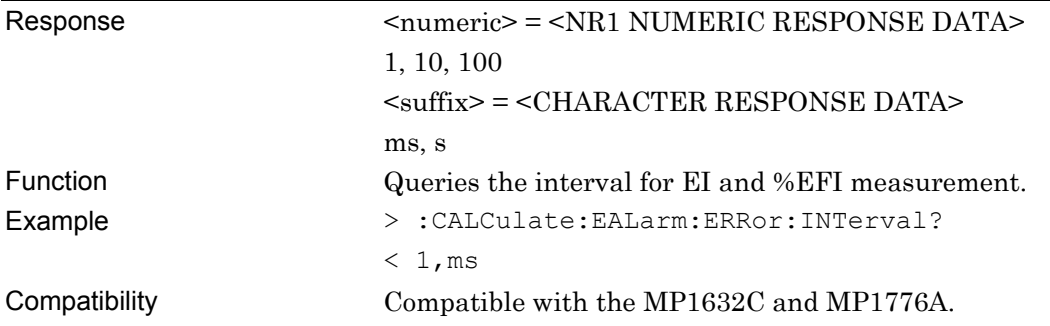

### **:CALCulate:EALarm:PERFormance:THReshold <thre>**

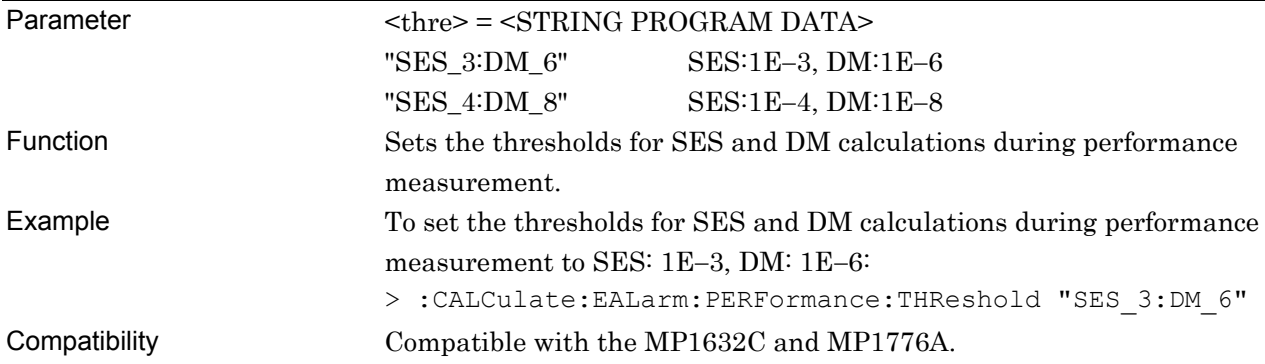

## **:CALCulate:EALarm:PERFormance:THReshold?**

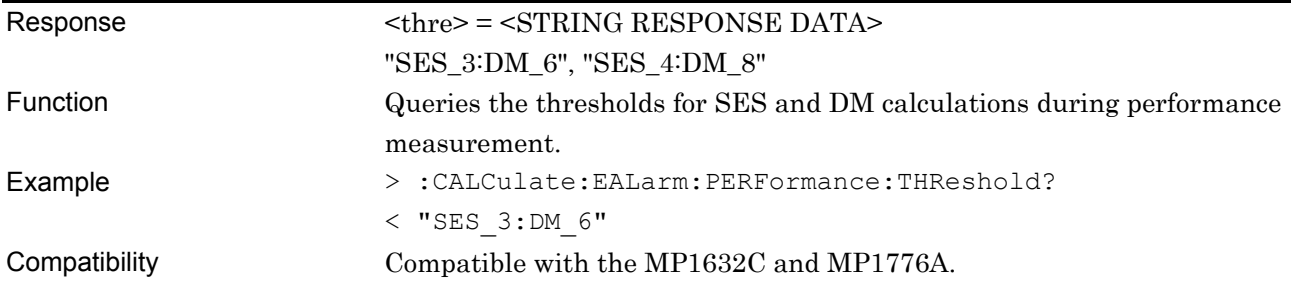

### **:CALCulate:EALarm:CLEValuation <boolean>**

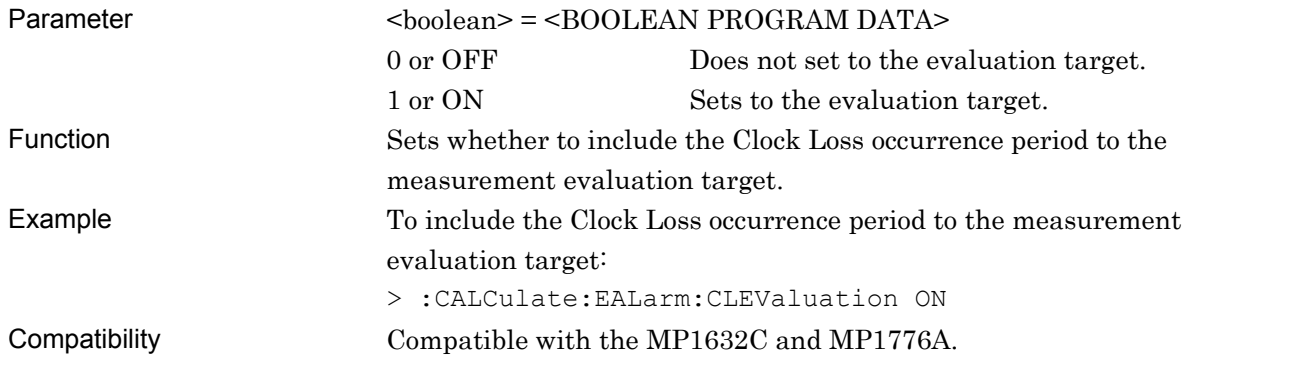

### **:CALCulate:EALarm:CLEValuation?**

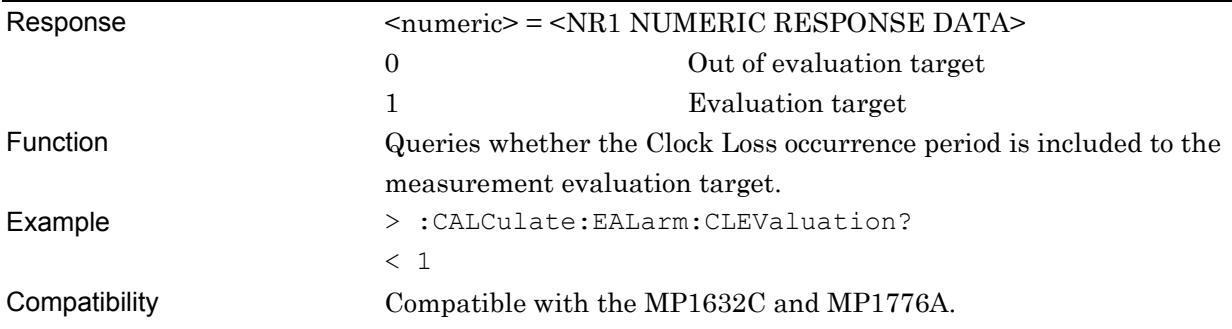

## **:CALCulate:EALarm:CRUNlock <boolean>**

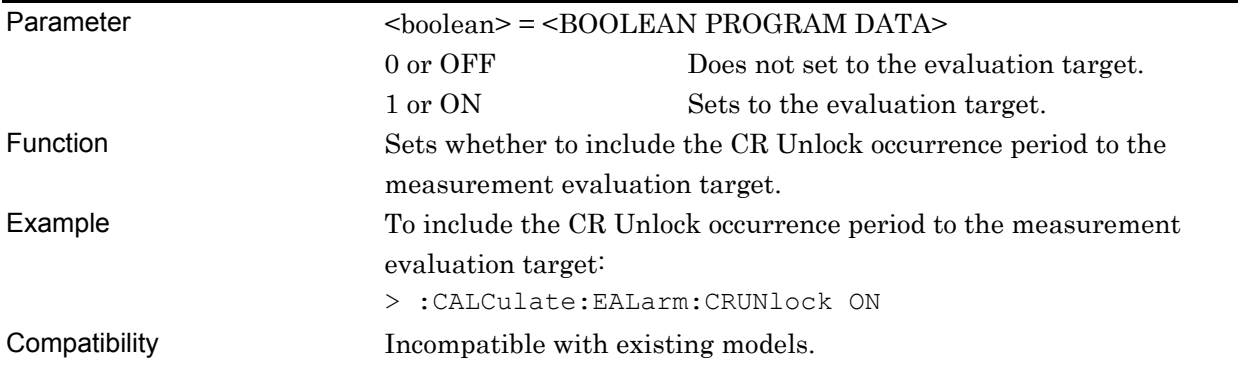

## **:CALCulate:EALarm:CRUNlock?**

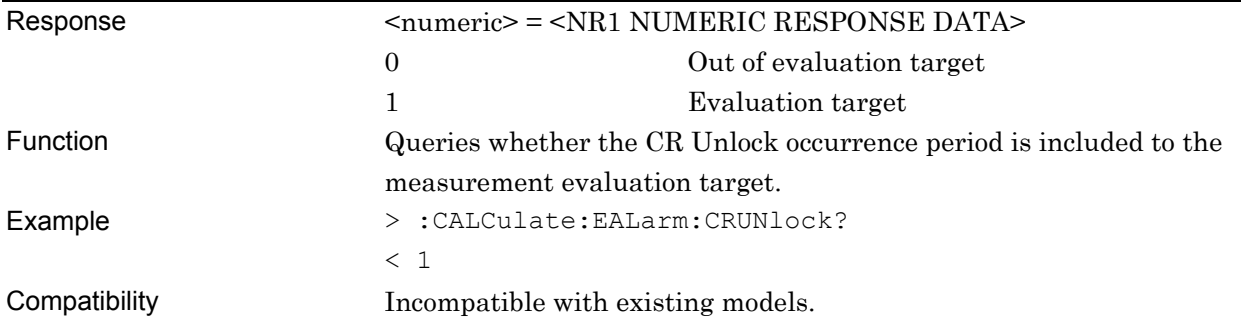

## **:CALCulate:EALarm:SLEValuation <boolean>**

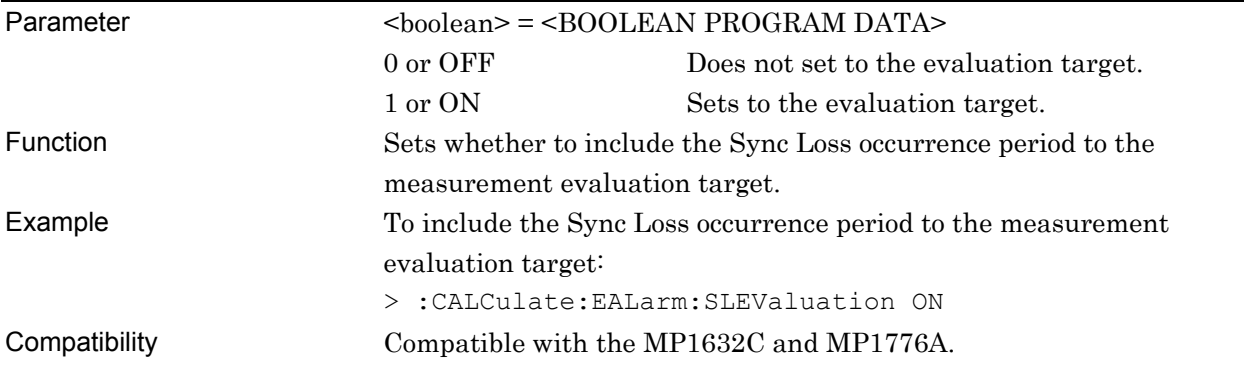

## **:CALCulate:EALarm:SLEValuation?**

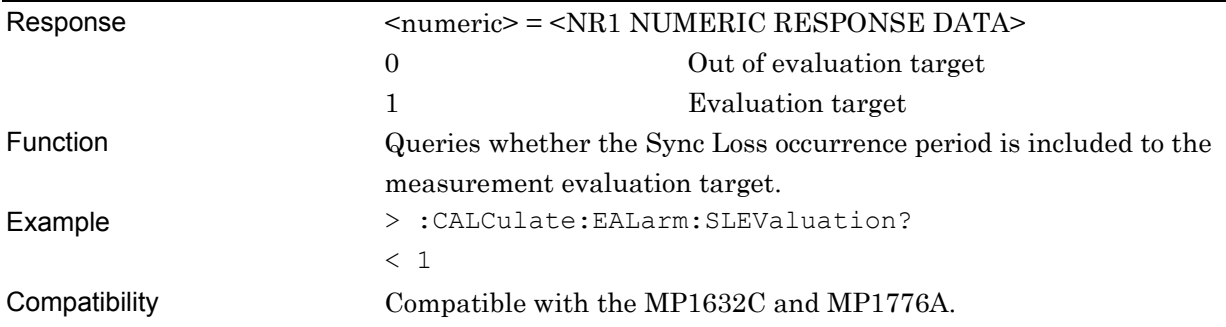

### **7.4.3 Commands related to Pattern tab window**

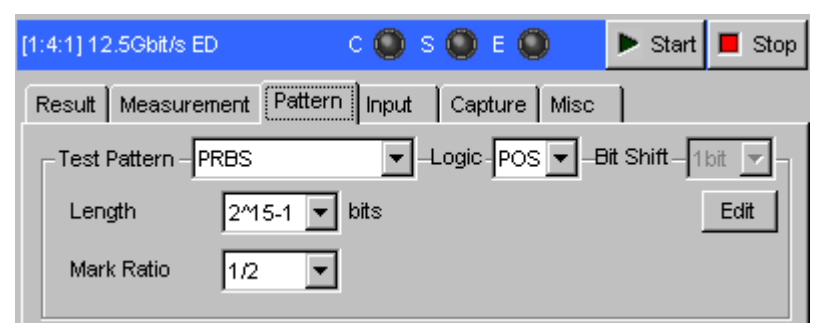

**Figure 7.4.3-1 Pattern tab window** 

#### **7.4.3.1 Test Pattern setting commands**

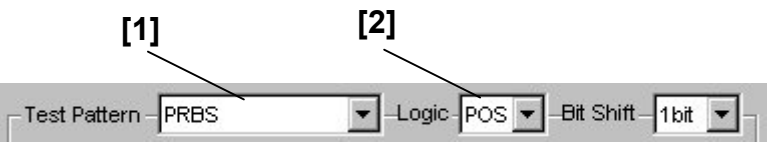

**Figure 7.4.3.1-1 Test Pattern setting field** 

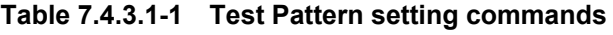

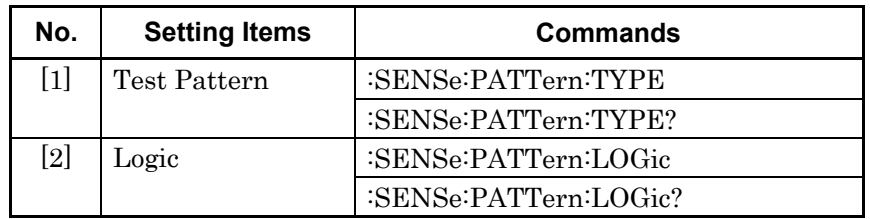

# **:SENSe:PATTern:TYPE <type>**

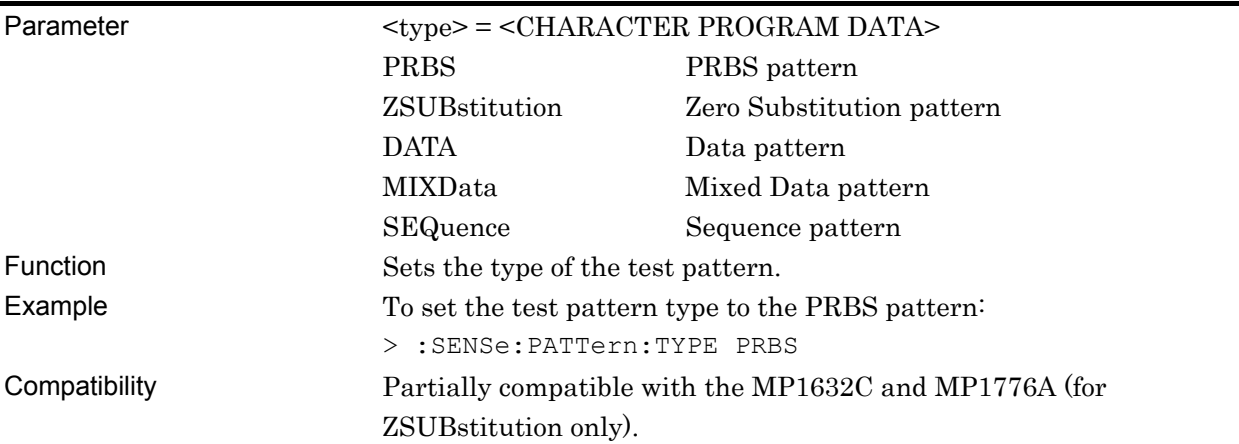

### **:SENSe:PATTern:TYPE?**

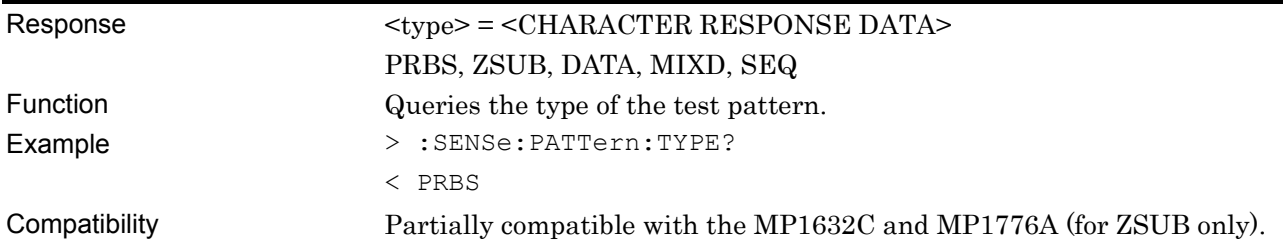

## **:SENSe:PATTern:LOGic <logic>**

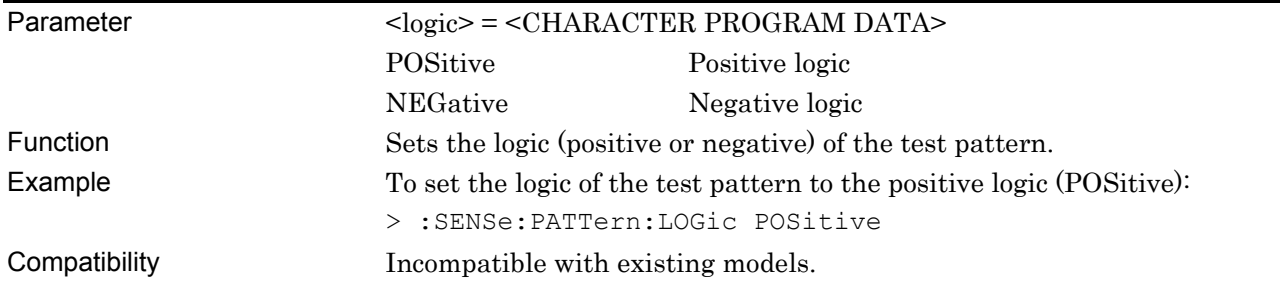

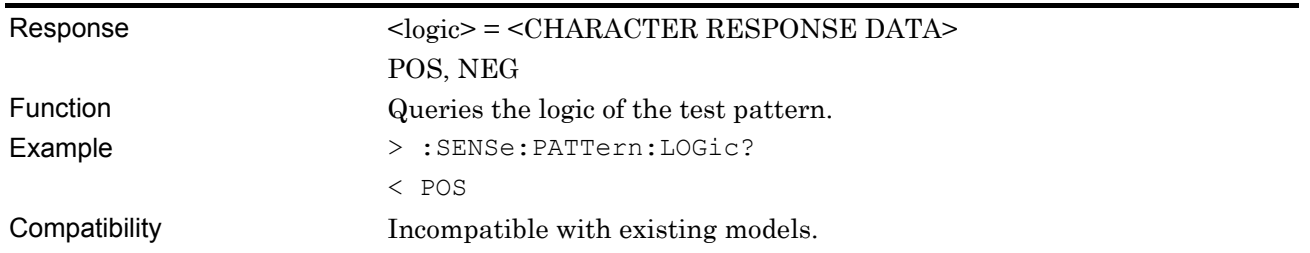

### **:SENSe:PATTern:LOGic?**

#### **7.4.3.2 PRBS pattern setting commands**

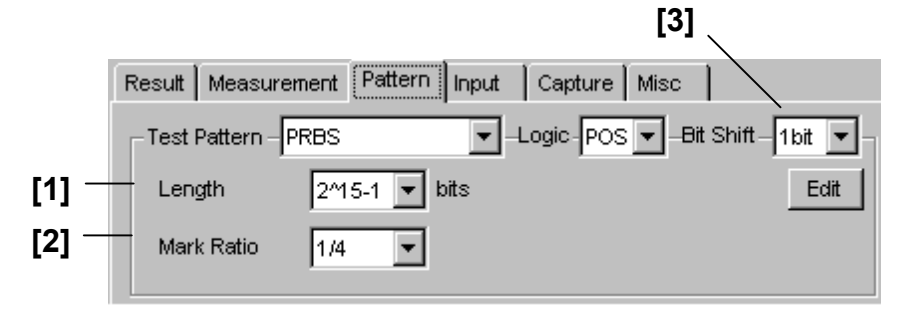

**Figure 7.4.3.2-1 PRBS setting** 

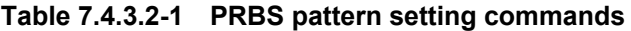

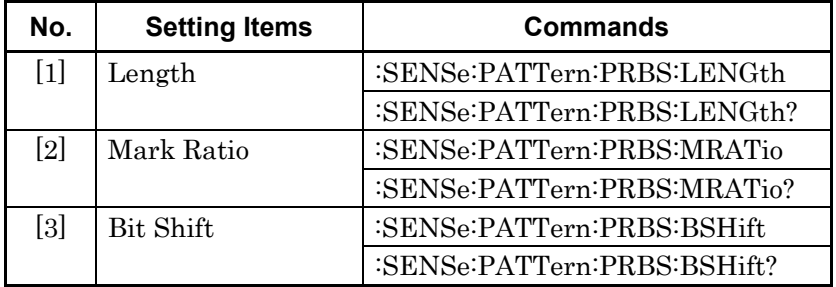

### **:SENSe:PATTern:PRBS:LENGth <numeric>**

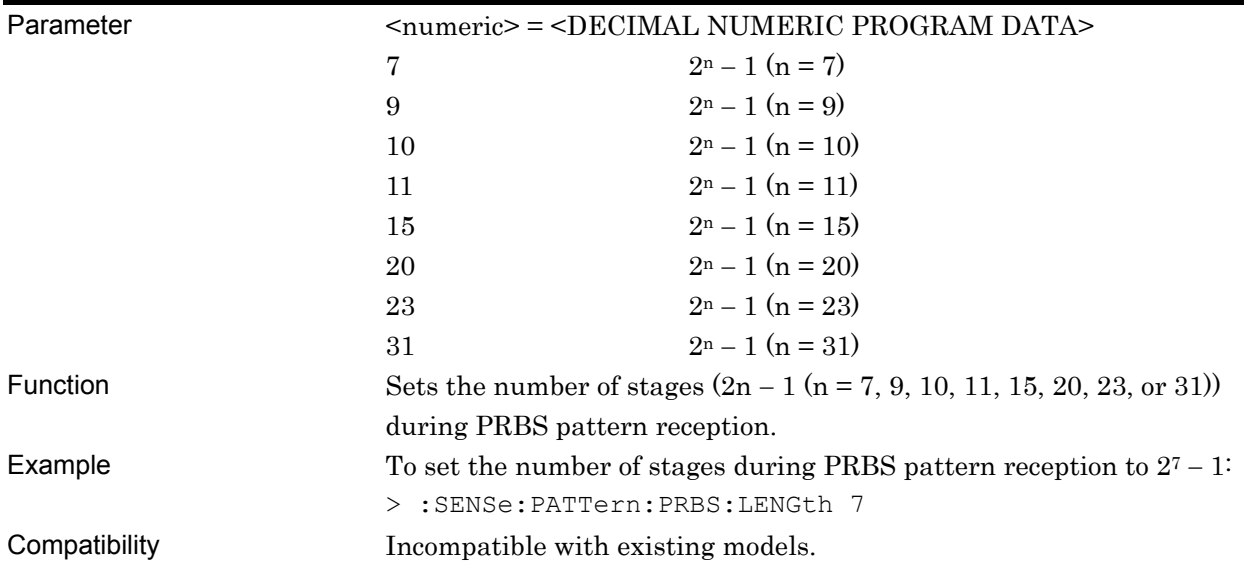

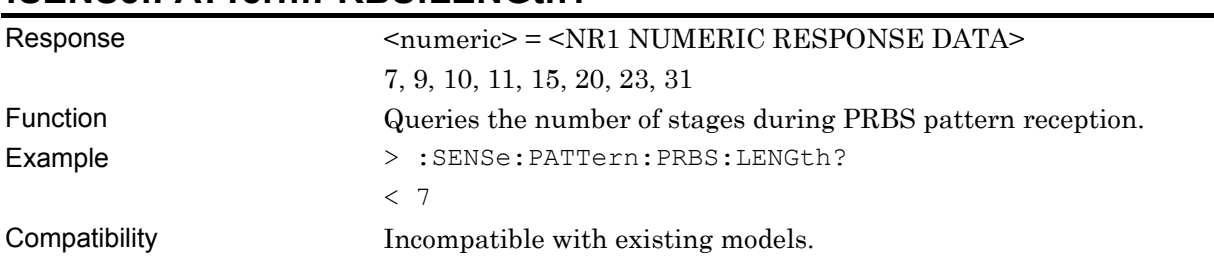

#### **:SENSe:PATTern:PRBS:LENGth?**

### **:SENSe:PATTern:PRBS:MRATio <mratio>**

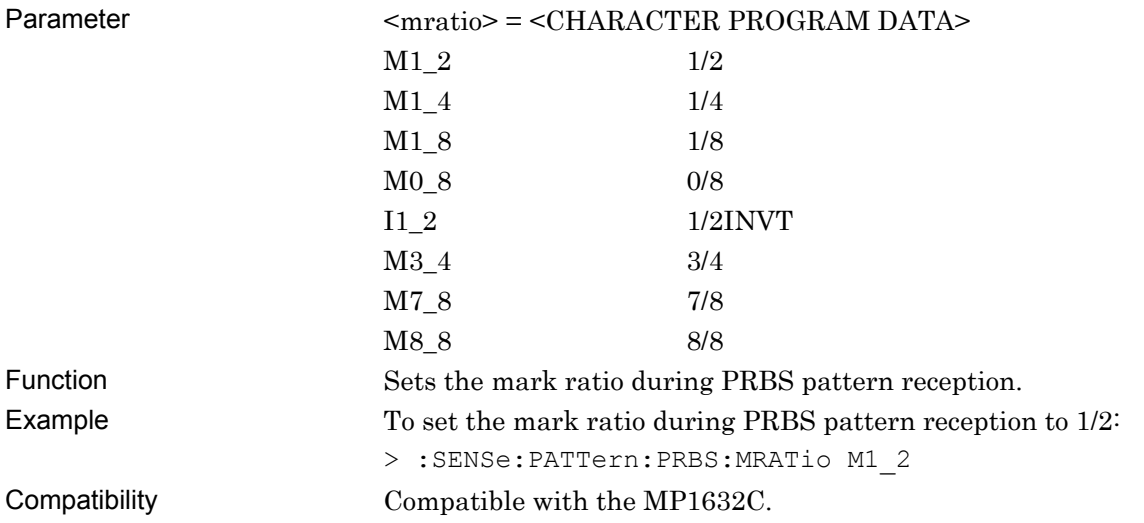

### **:SENSe:PATTern:PRBS:MRATio?**

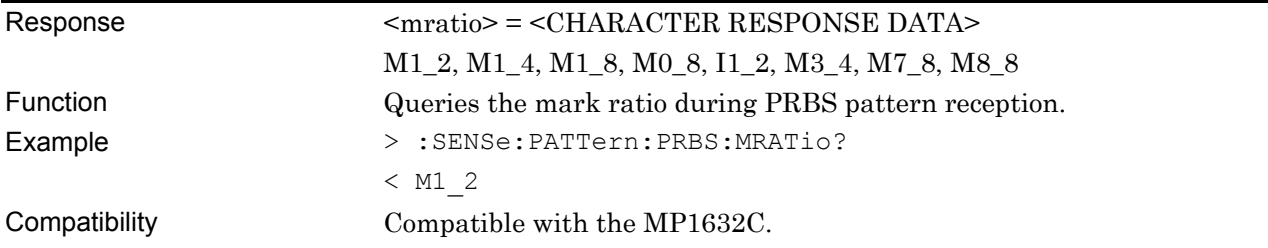

### **:SENSe:PATTern:PRBS:BSHift <numeric>**

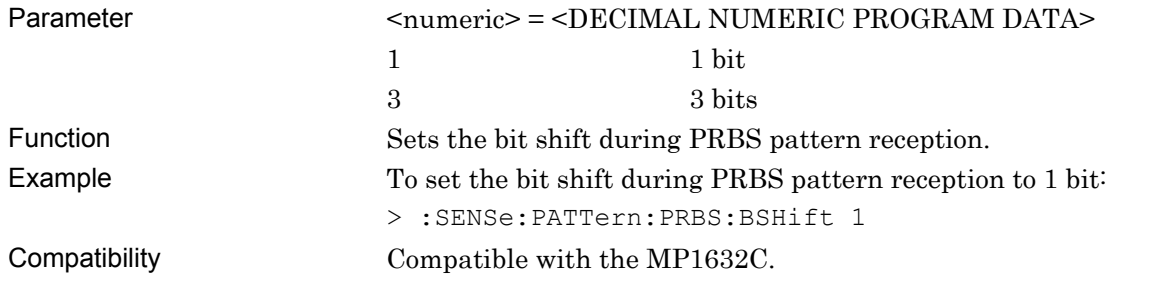

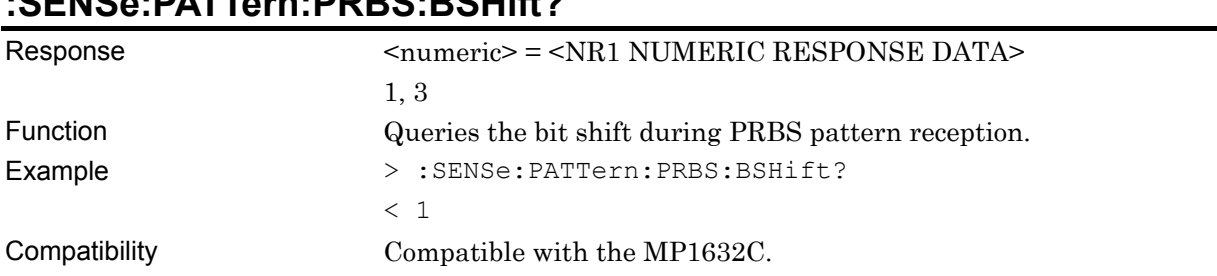

#### **7.4.3.3 Zero Substitution pattern setting commands**

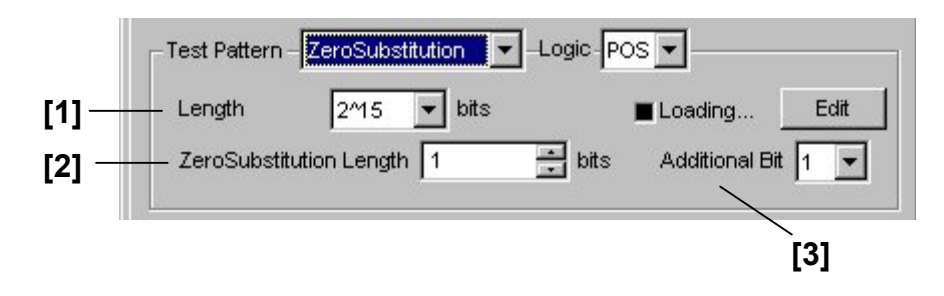

**Figure 7.4.3.3-1 Zero Substitution pattern setting** 

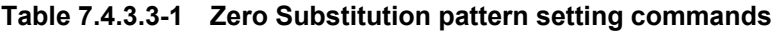

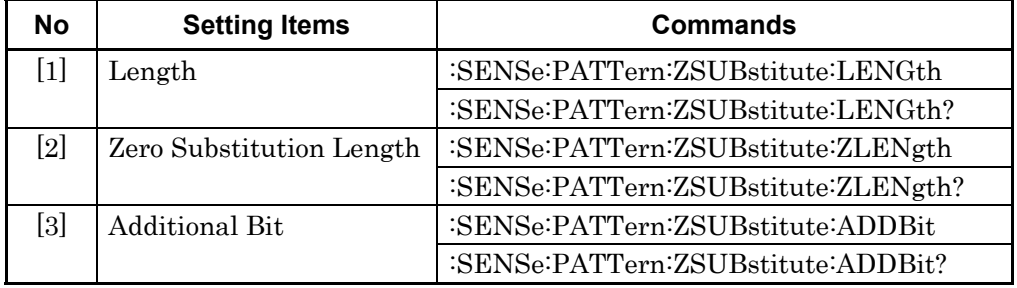

### **:SENSe:PATTern:ZSUBstitute:LENGth <length>**

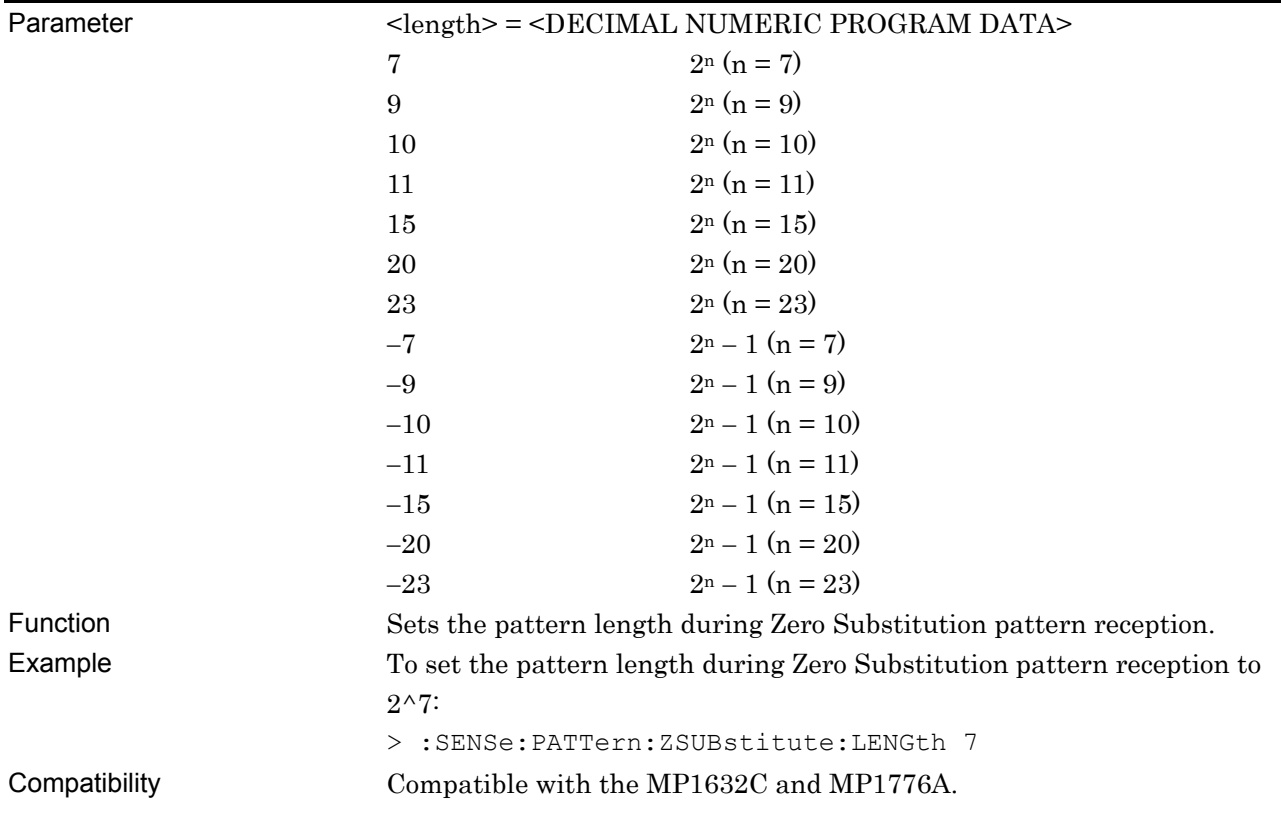

#### **:SENSe:PATTern:ZSUBstitute:LENGth?**

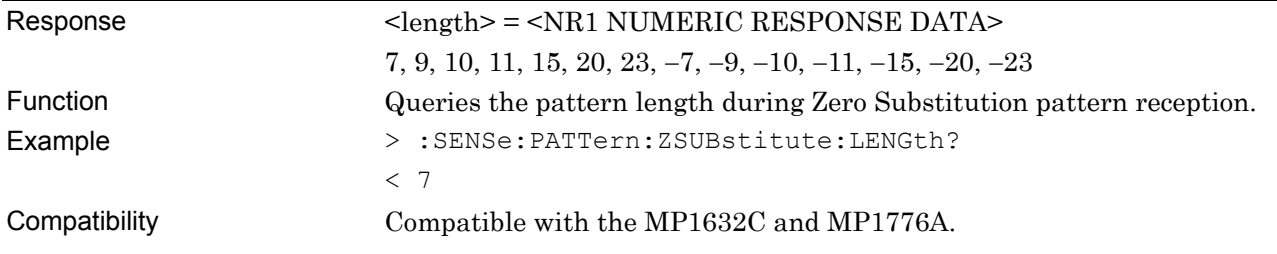

## **:SENSe:PATTern:ZSUBstitute:ZLENgth <numeric>**

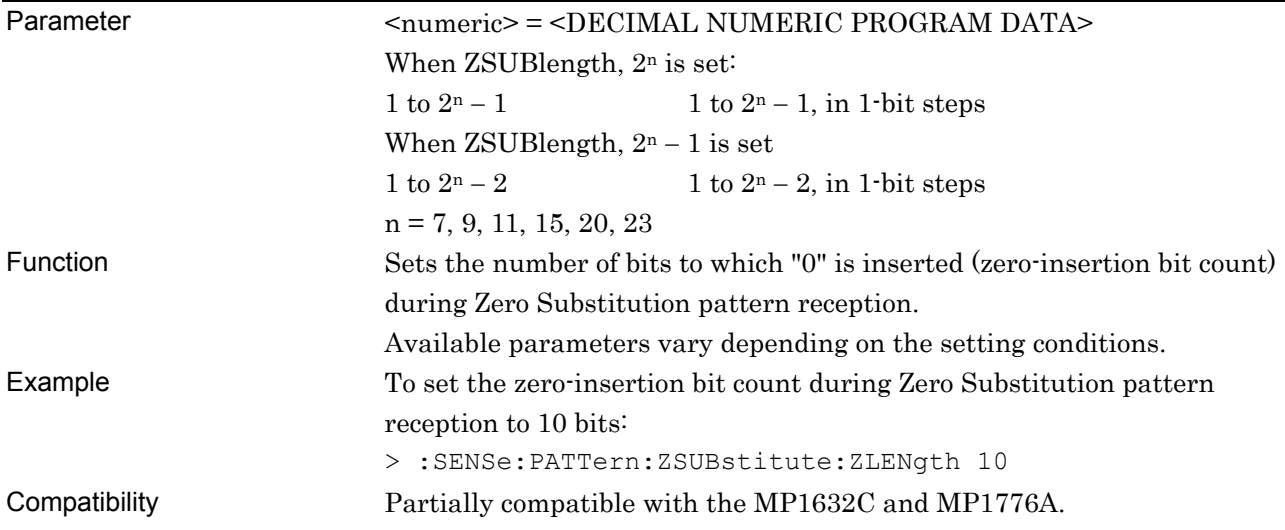

## **:SENSe:PATTern:ZSUBstitute:ZLENgth?**

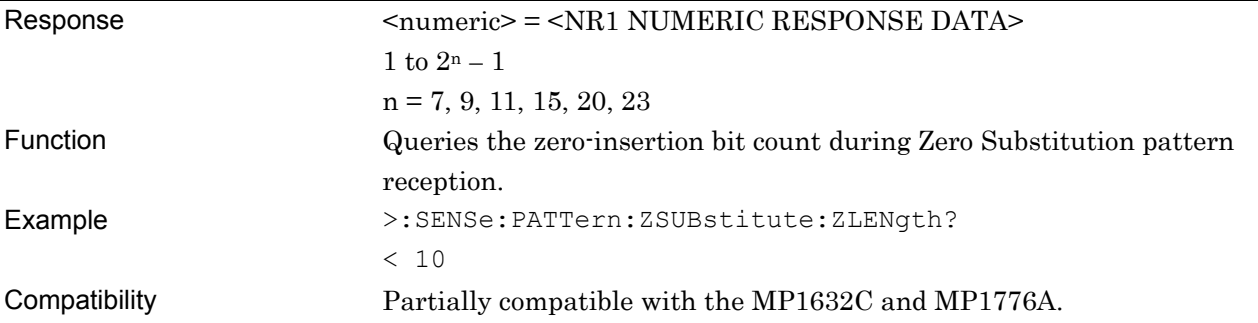

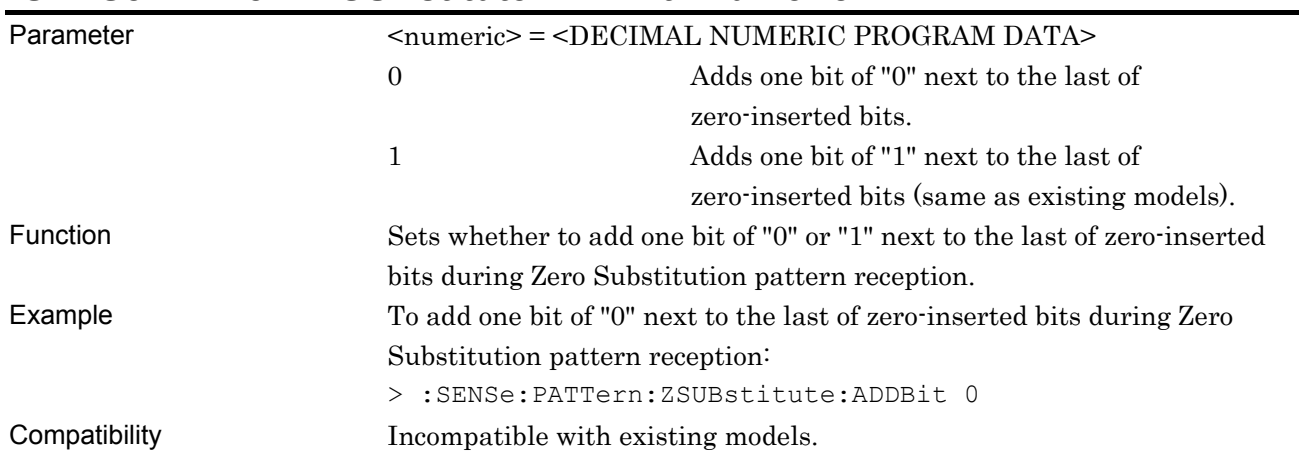

### **:SENSe:PATTern:ZSUBstitute:ADDBit <numeric>**

## **:SENSe:PATTern:ZSUBstitute:ADDBit?**

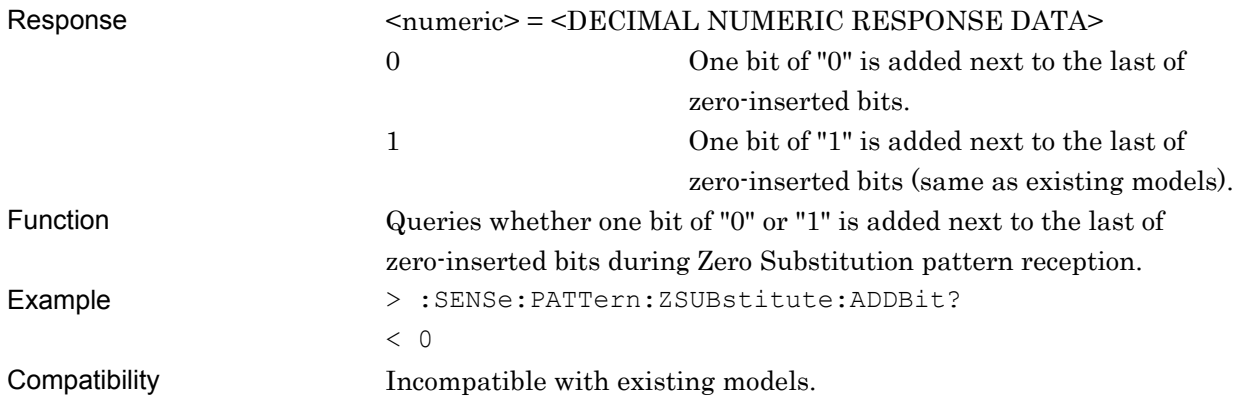

#### **7.4.3.4 Date pattern setting commands**

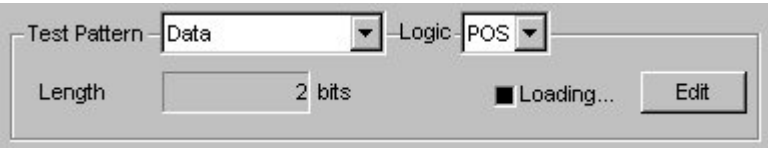

attern Editor<br>File(E) = Edit(E)  $\mathbf{x}$  $\Theta$   $\Theta$  $\mathbf{x}$ 1 OK -Edit Mode Cancel Display Format Marker  $\bullet$  Curson Number of Block  $\bullet$  Overwrite 玉  $\boxed{\text{Time} \quad \blacktriangleright \quad \boxed{\text{Wave} \quad \blacktriangleright} }$ OFF  $\bullet$  Marker  $\overline{C}$  insert  $\overline{E}$ Row Length **[1] to [6]** er er Data Length -<br>Range Fill l 2  $011$ Pattern  $Whole$ Any Direct Reverse **Number of Row** El Block Window  $\Box$  Bit Window Edit Block  $\overline{z}$ Alternate  $\overline{\mathbf{r}}$ R  $\overline{0}$ Pattern 0 Block<br>Window  $\mathfrak o$ Bit  $\overline{0}$ Window Cursor Addr 0

**Figure 7.4.3.4-1 Data pattern setting** 

**Figure 7.4.3.4-2 Data pattern setting (Pattern Editor screen)** 

|  | Table 7.4.3.4-1 Data pattern setting commands |
|--|-----------------------------------------------|
|--|-----------------------------------------------|

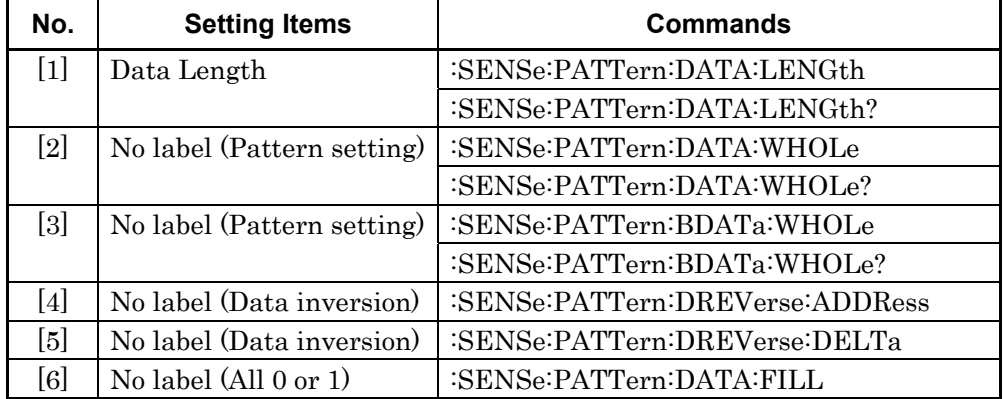

٠

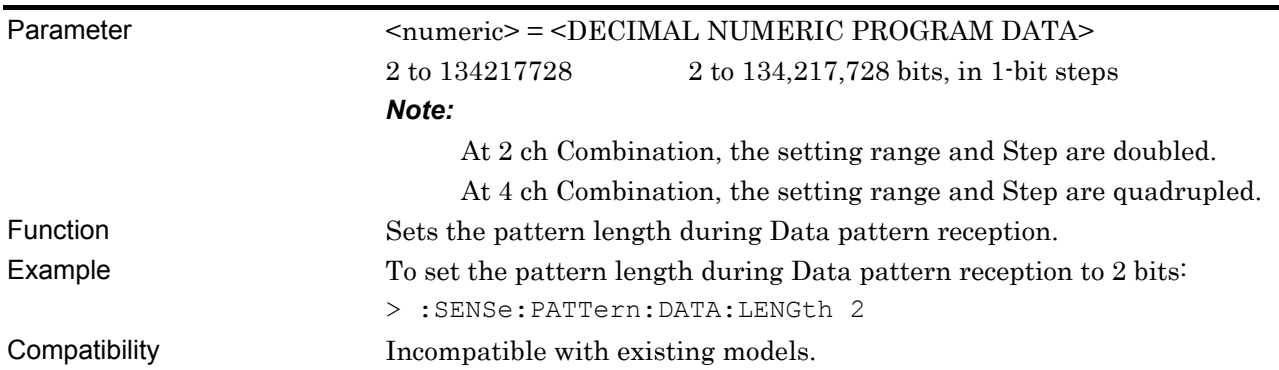

# **:SENSe:PATTern:DATA:LENGth <numeric>**

### **:SENSe:PATTern:DATA:LENGth?**

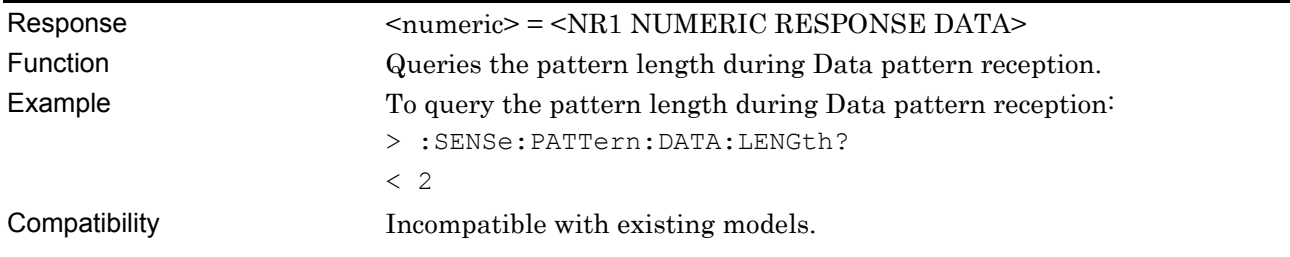

## **:SENSe:PATTern:DATA:WHOLe <start>,<end>,<data>**

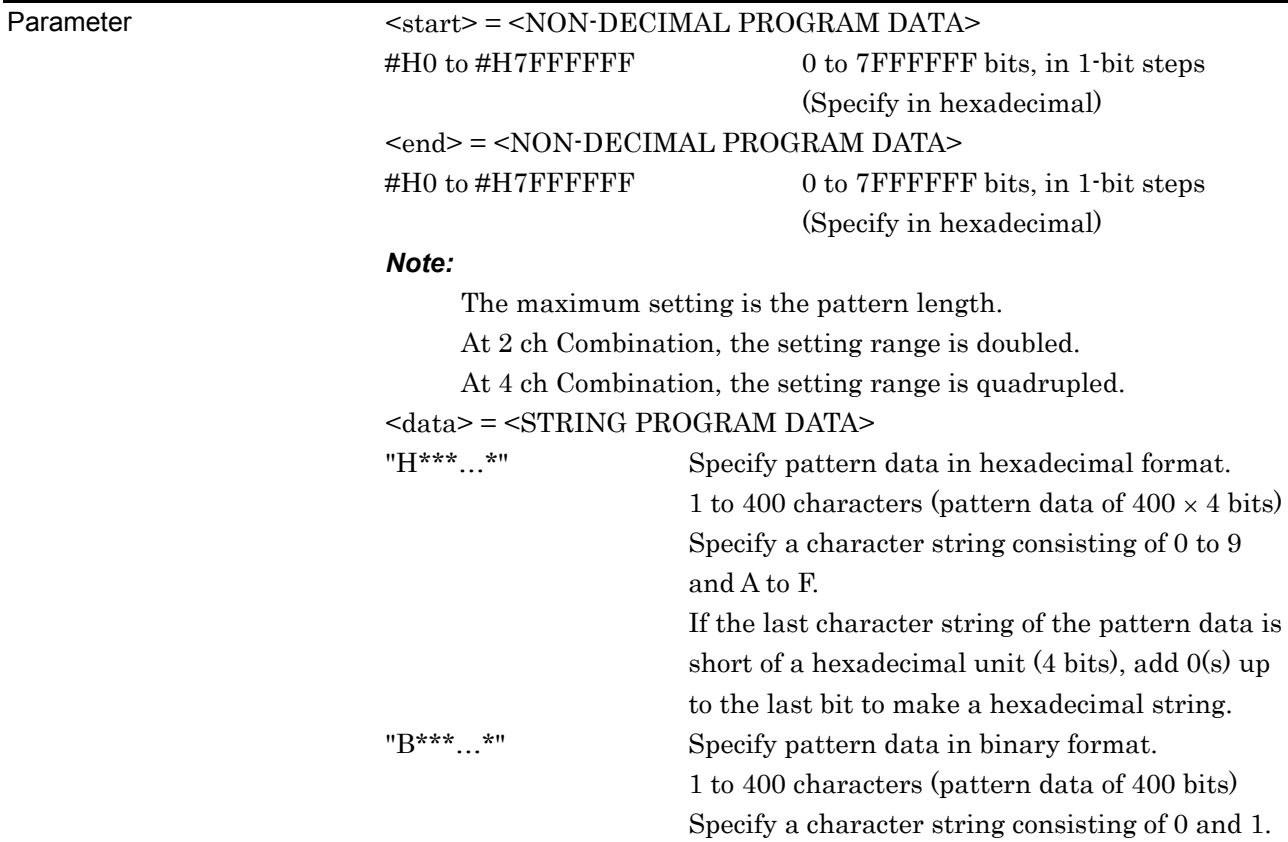

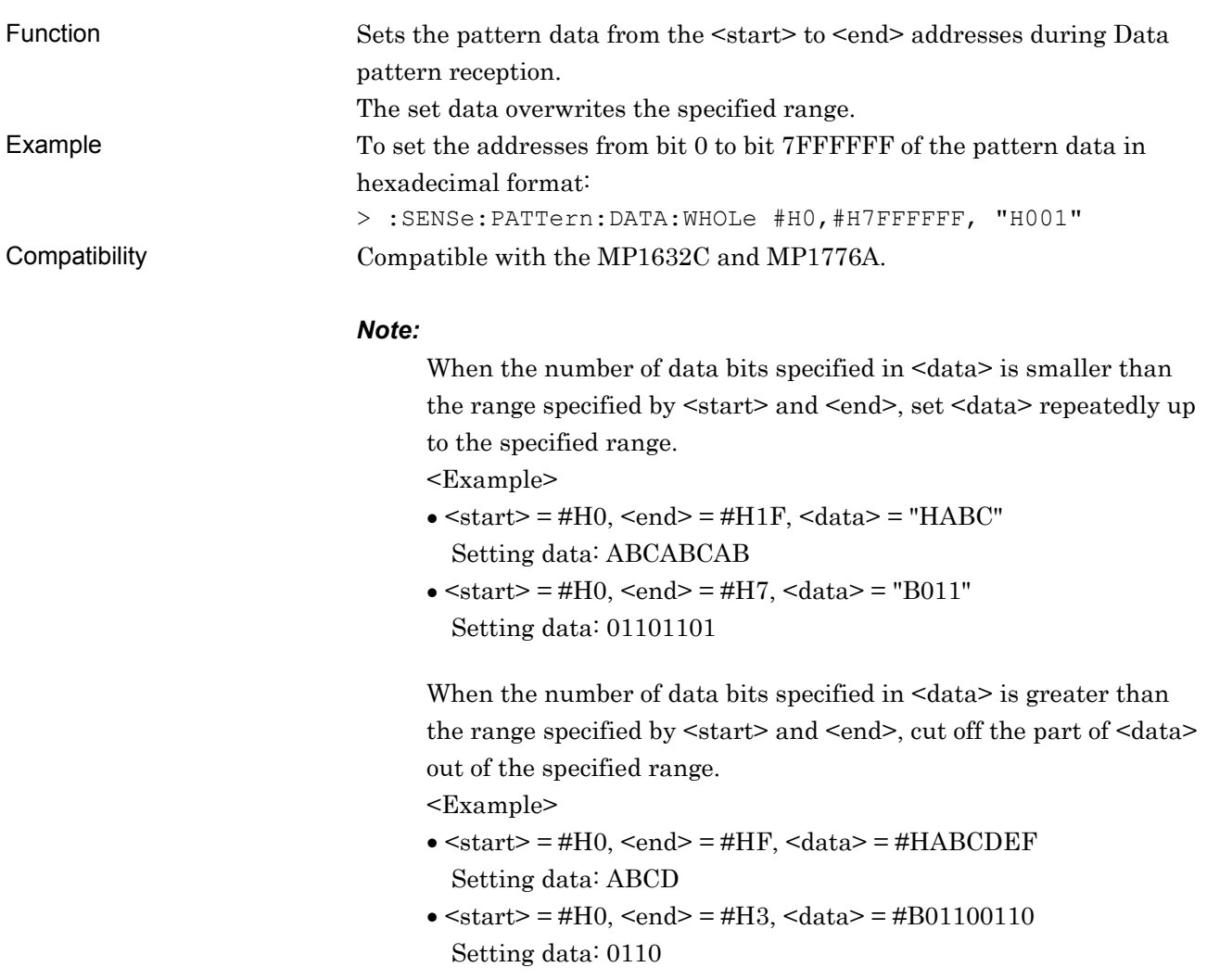

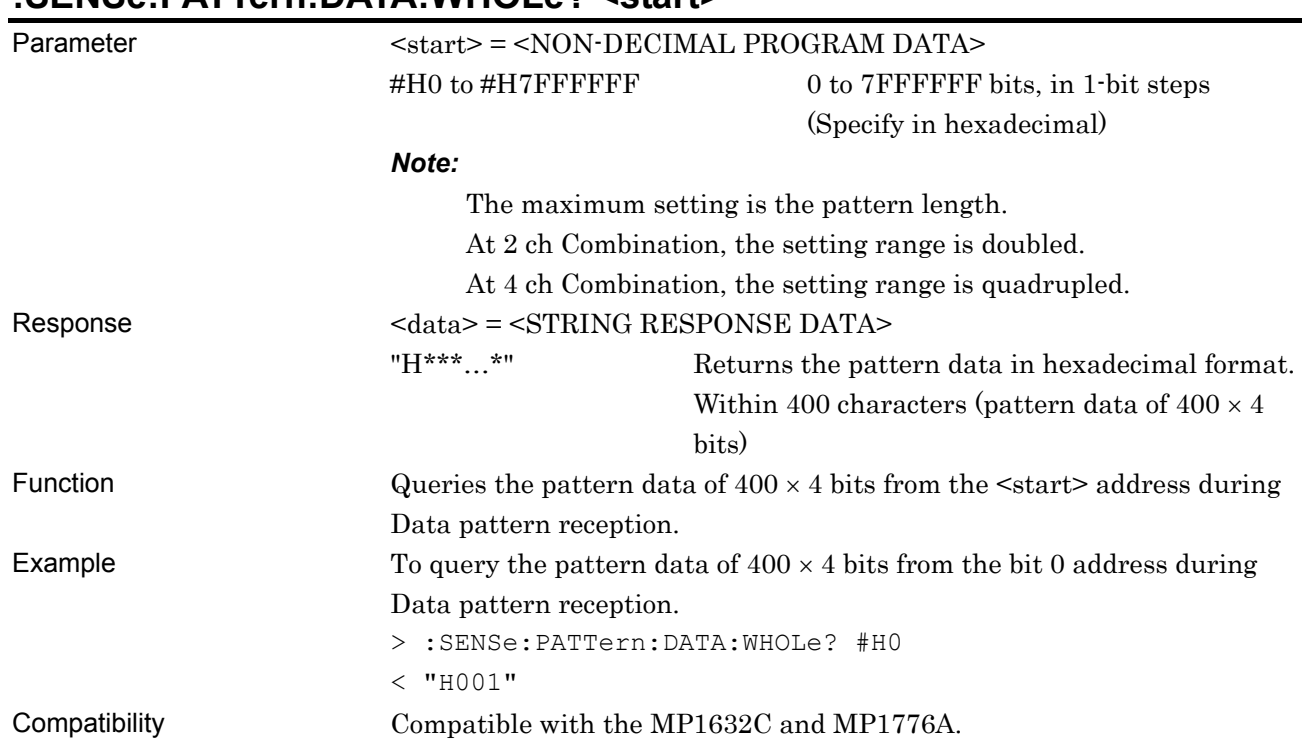

#### **:SENSe:PATTern:DATA:WHOLe? <start>**

# **:SENSe:PATTern:BDATa:WHOLe <start>,<end>,<bdata>**

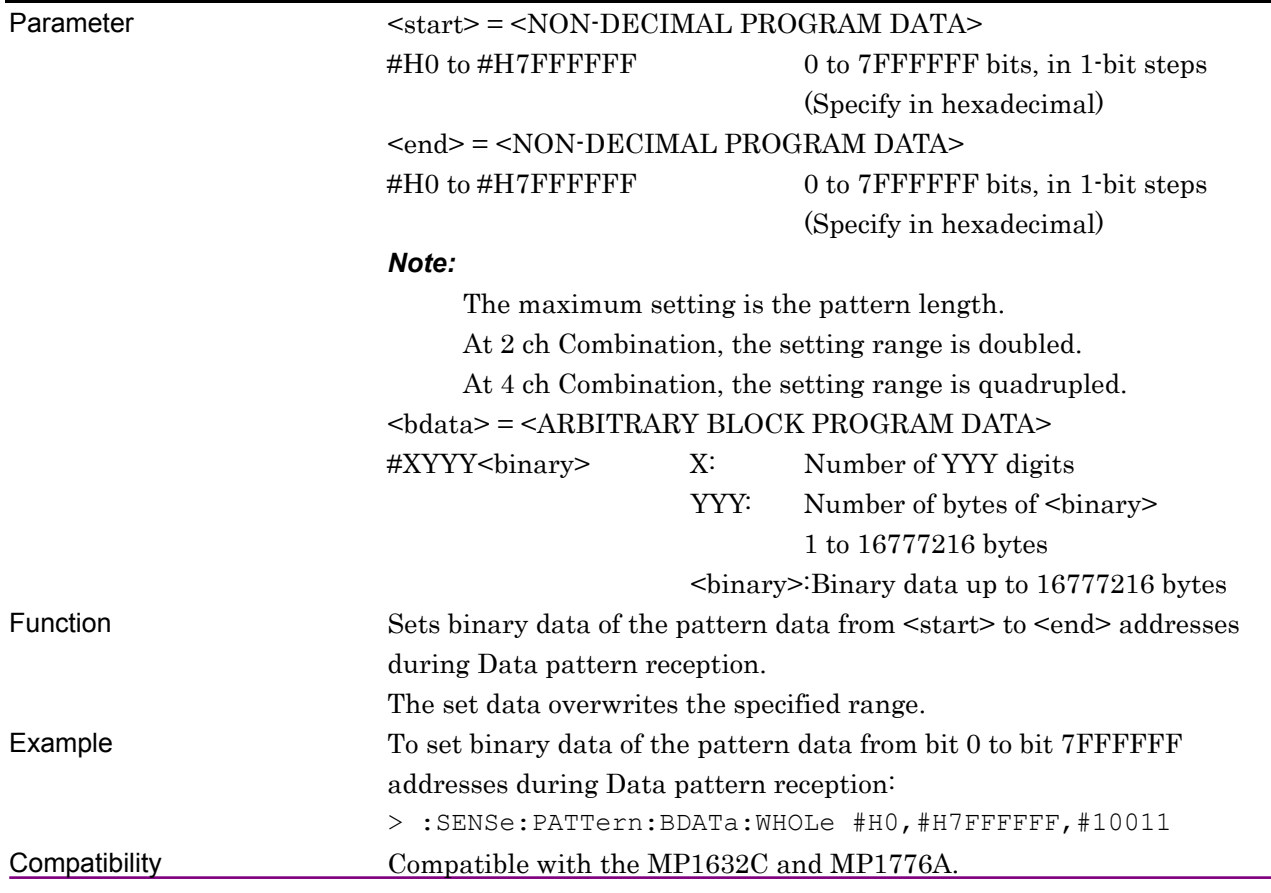

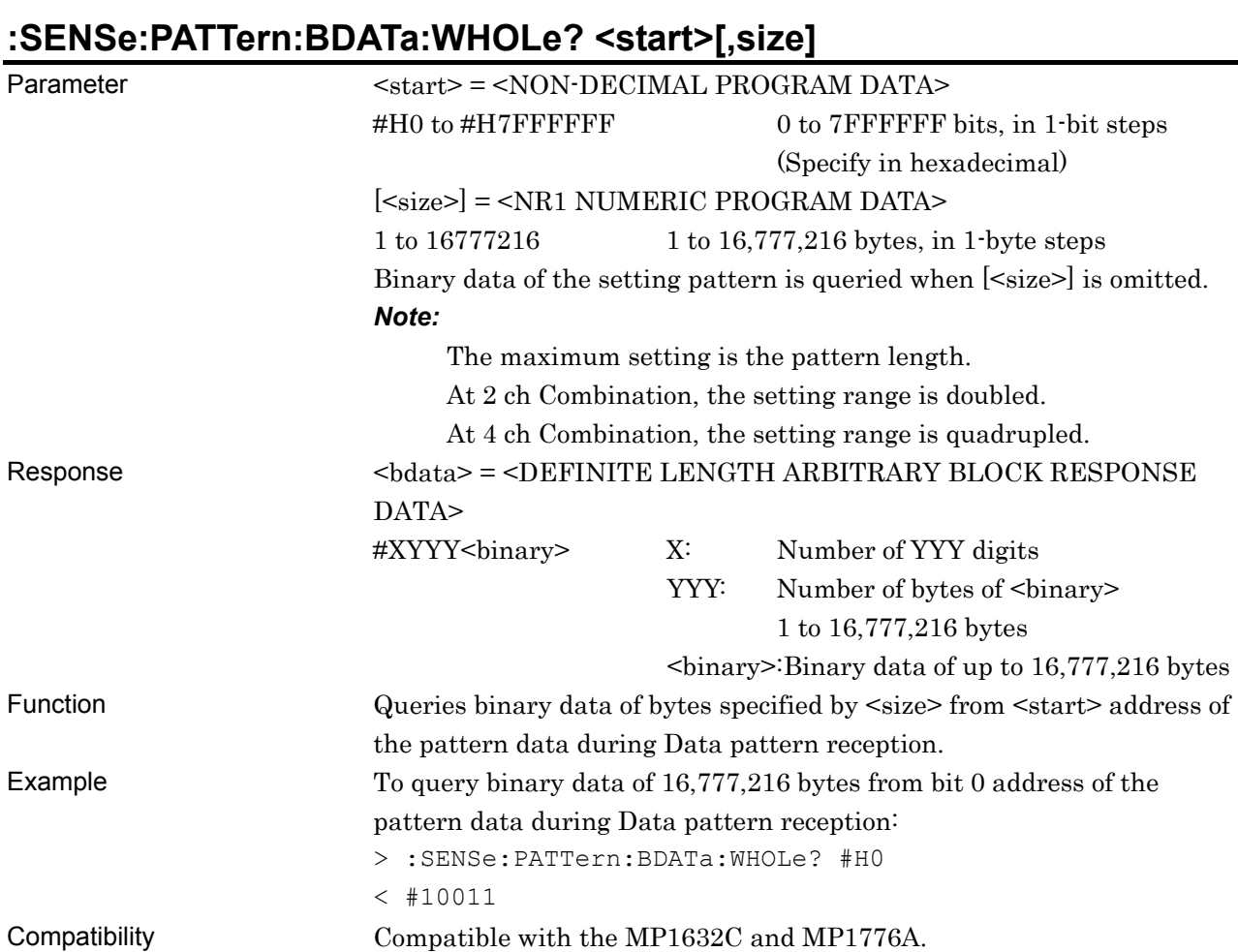

## **:SENSe:PATTern:DREVerse:ADDRess <start>,<end>**

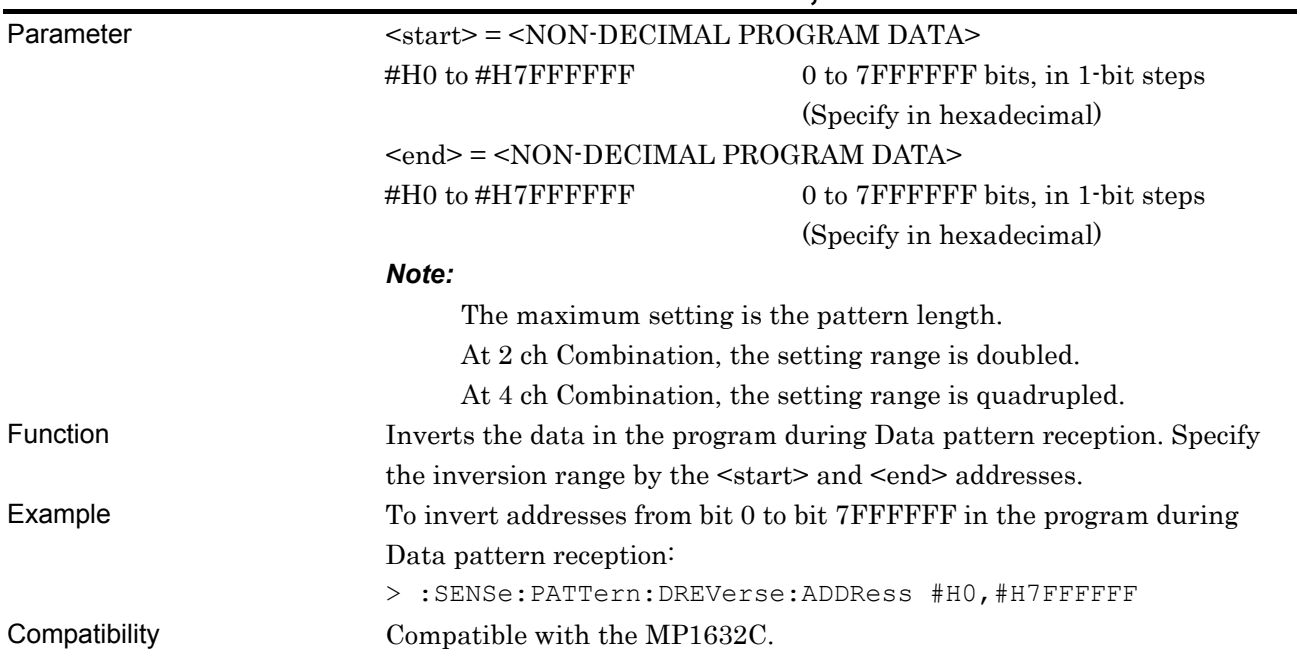

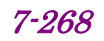

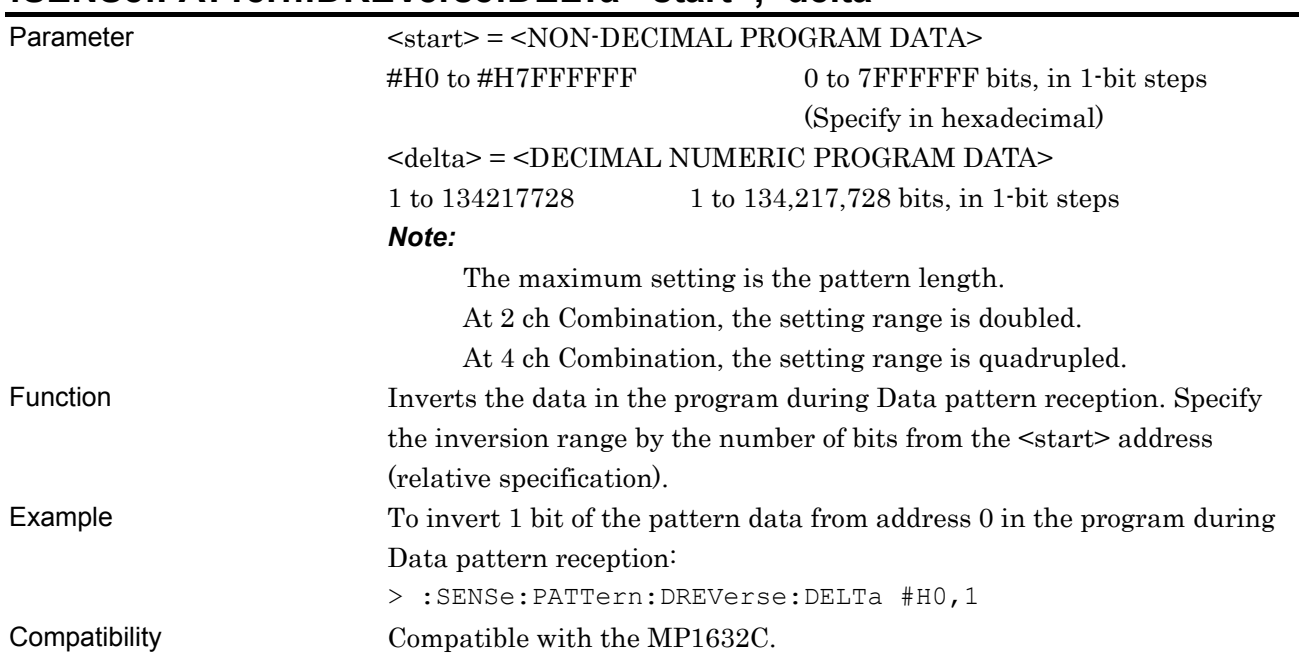

### **:SENSe:PATTern:DREVerse:DELTa <start>,<delta>**

# **:SENSe:PATTern:DATA:FILL <range>,<page>,<data>**

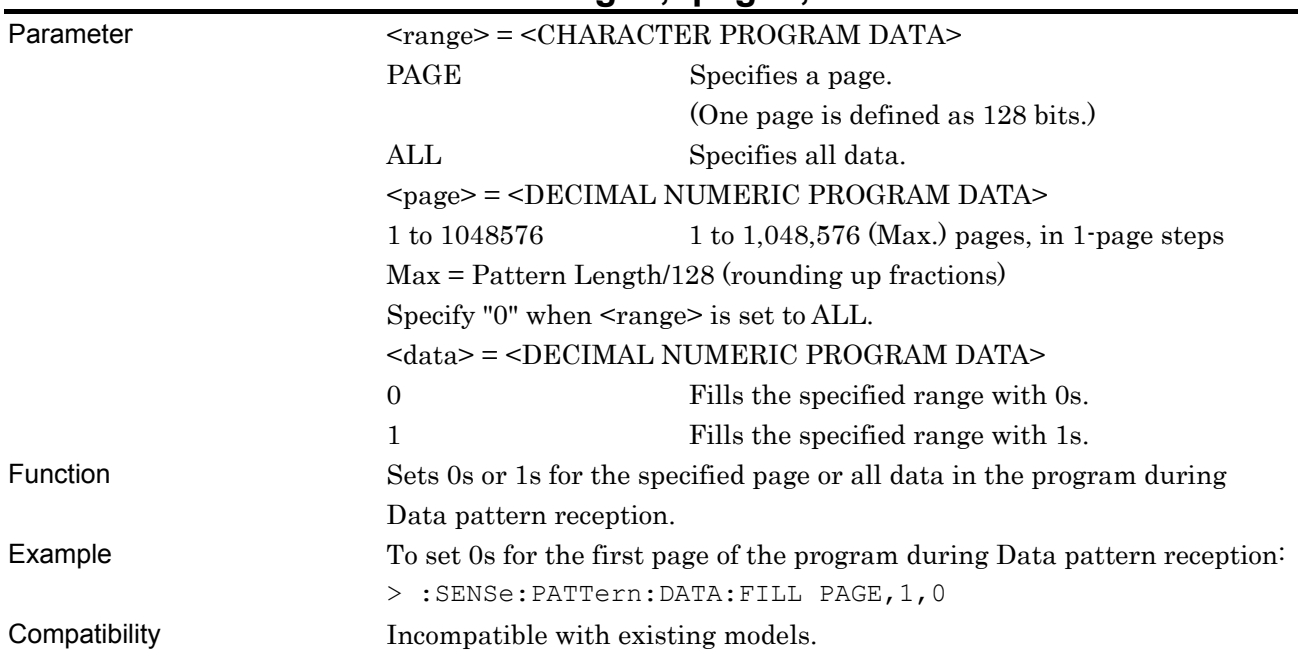

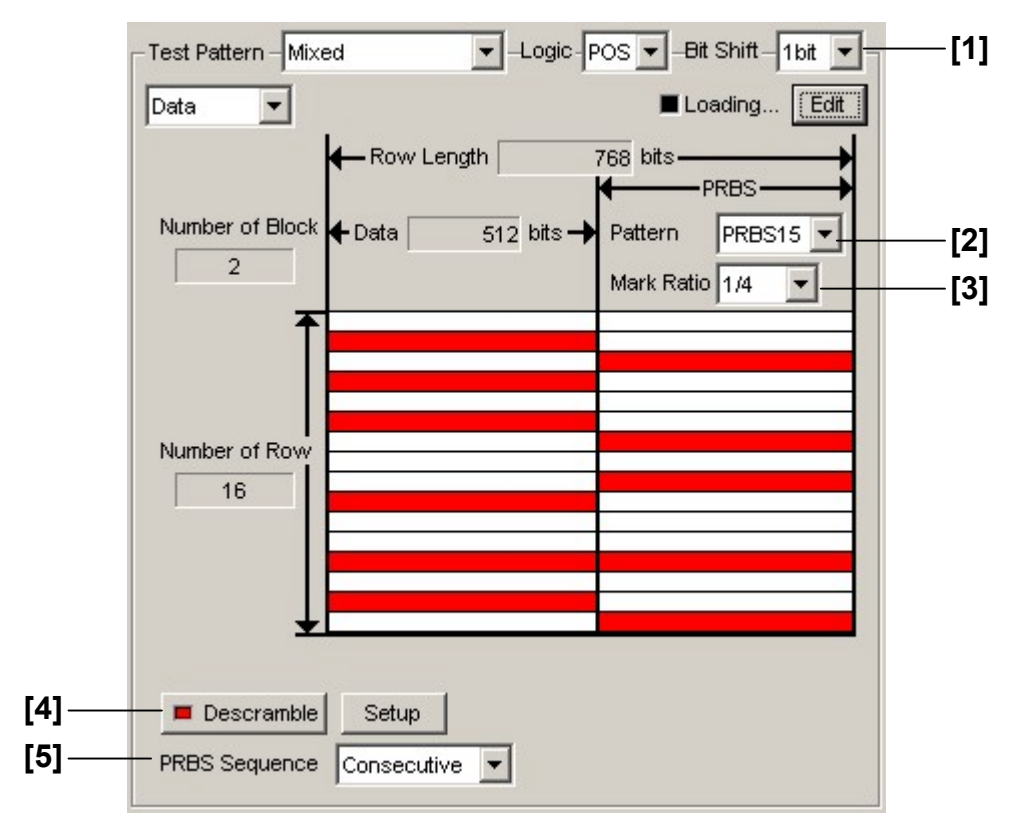

#### **7.4.3.5 Mixed Data pattern setting commands**

**Figure 7.4.3.5-1 Mixed Data pattern setting** 

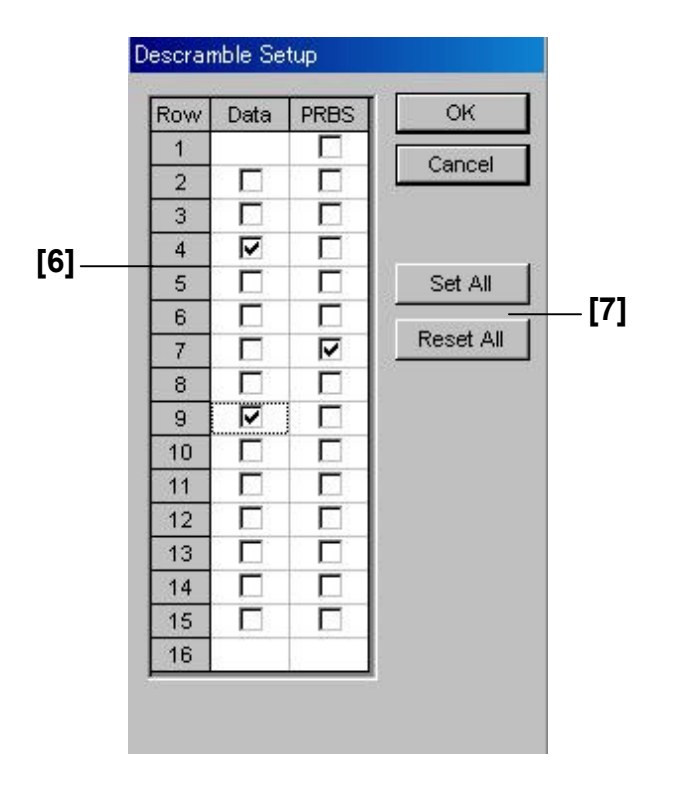

**Figure 7.4.3.5-2 Descramble Setup dialog box** 

7.4 ED Commands

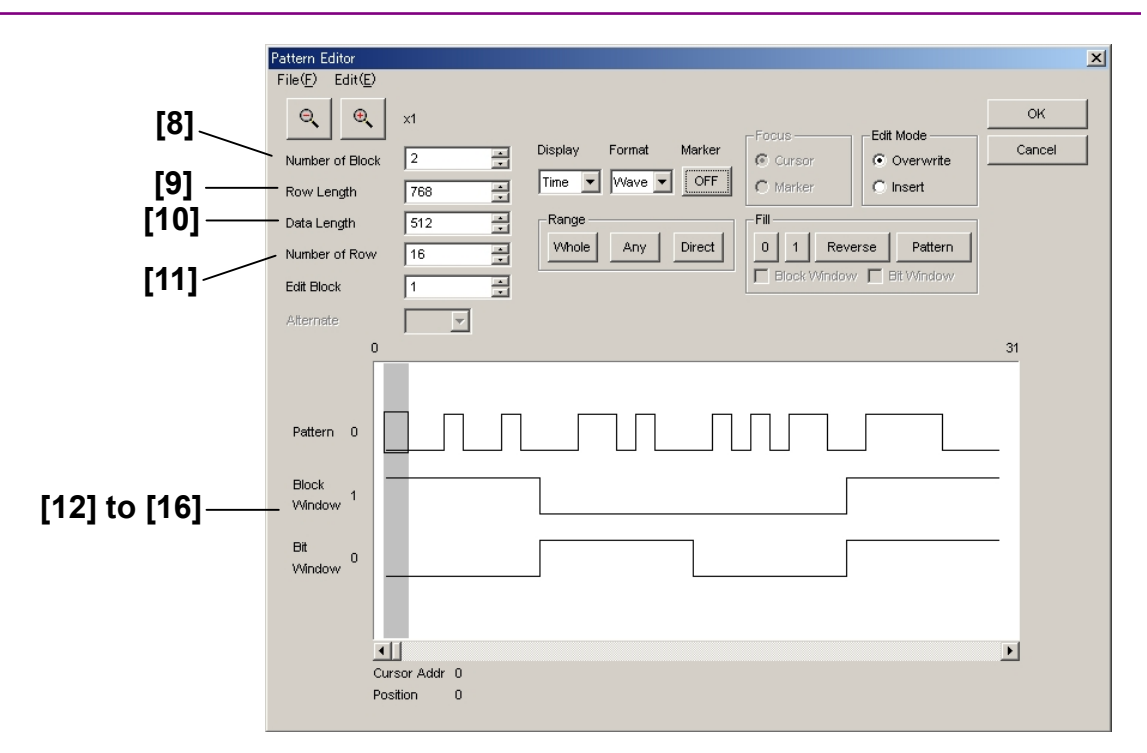

**Figure 7.4.3.5-3 Mixed Data pattern setting (Pattern Editor screen)** 

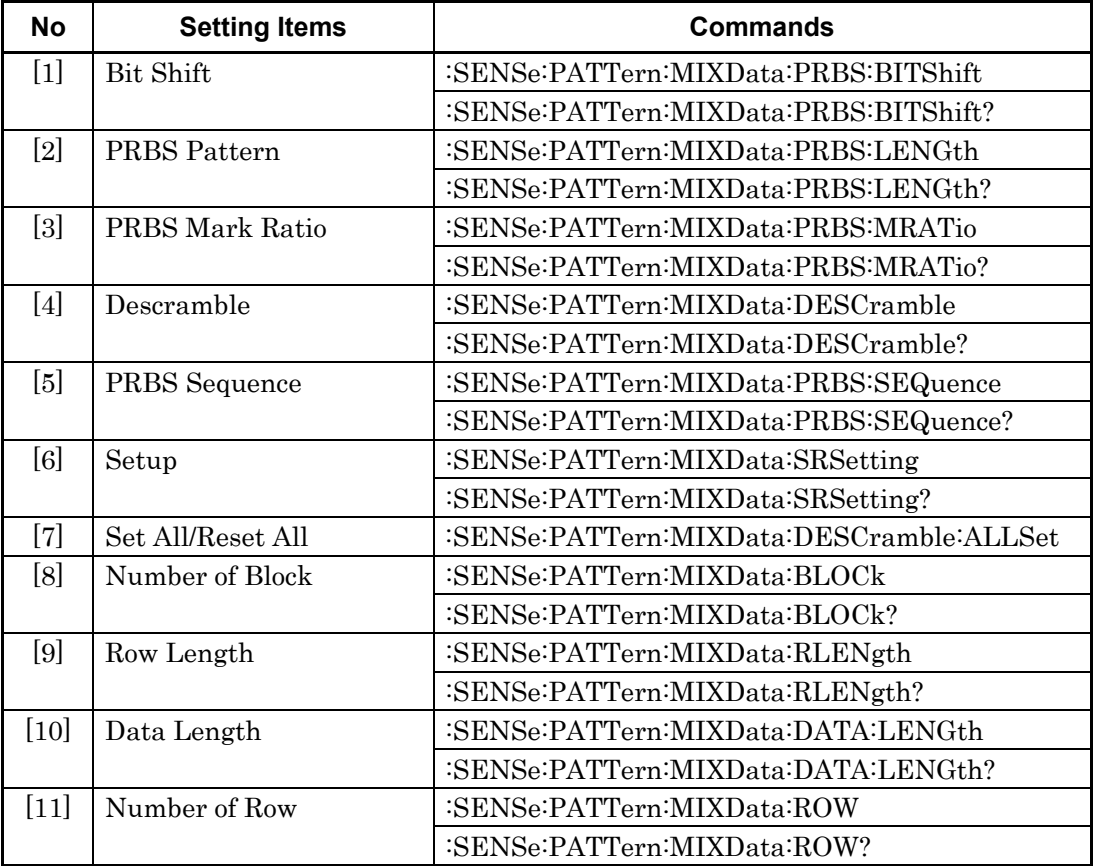

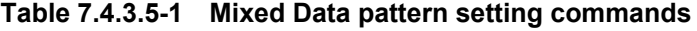

| <b>No</b> | <b>Setting Items</b>       | <b>Commands</b>                         |
|-----------|----------------------------|-----------------------------------------|
| $[12]$    | No label (Pattern setting) | :SENSe:PATTern:MIXData:DATA:WHOLe       |
|           |                            | :SENSe:PATTern:MIXData:DATA:WHOLe?      |
| $[13]$    | No label (Pattern setting) | :SENSe:PATTern:MIXData:BDATa:WHOLe      |
|           |                            | :SENSe:PATTern:MIXData:BDATa:WHOLe?     |
| [14]      | No label (Data inversion)  | :SENSe:PATTern:MIXData:DREVerse:ADDRess |
| $[15]$    | No label (Data inversion)  | :SENSe:PATTern:MIXData:DREVerse:DELTa   |
| $[16]$    | No label (Data inversion)  | :SENSe:PATTern:MIXData:DATA:FILL        |

**Table 7.4.3.5-1 Mixed Data pattern setting commands (Cont'd)** 

### **:SENSe:PATTern:MIXData:PRBS:BITShift <numeric>**

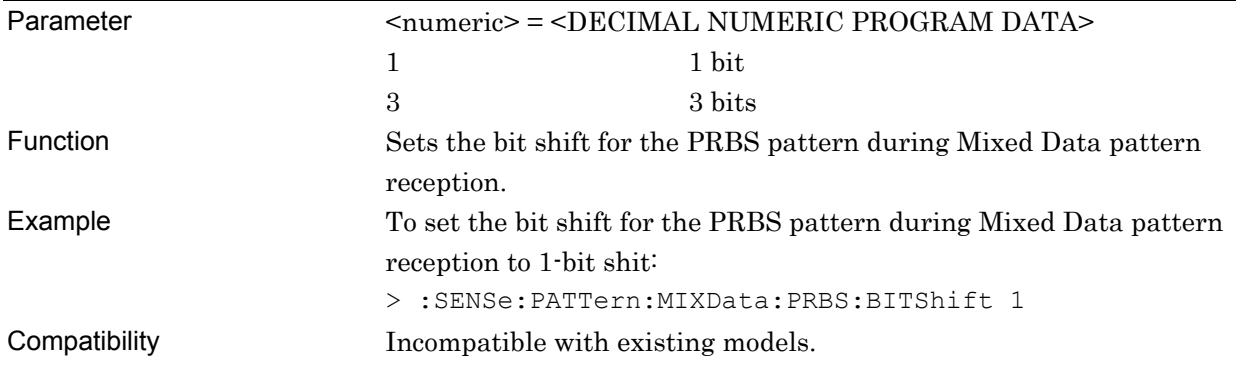

### **:SENSe:PATTern:MIXData:PRBS:BITShift?**

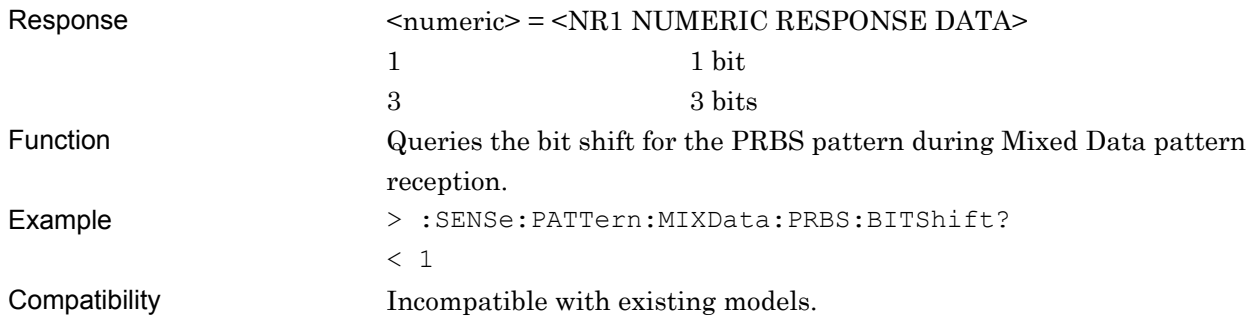
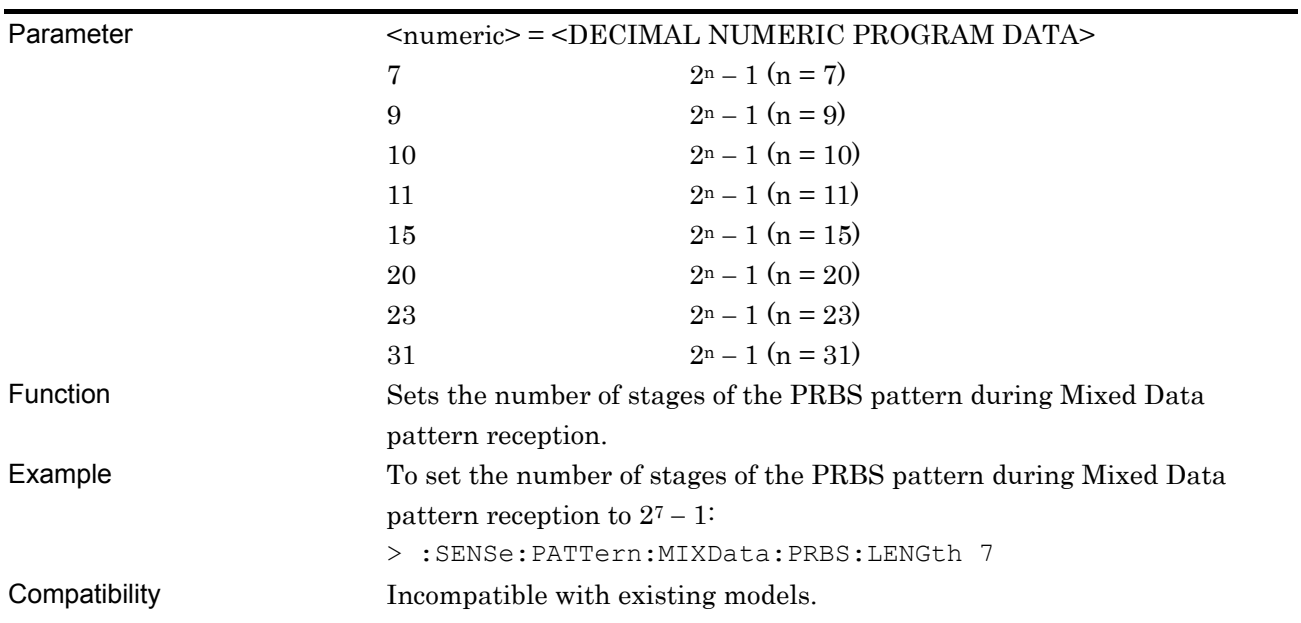

## **:SENSe:PATTern:MIXData:PRBS:LENGth <numeric>**

### **:SENSe:PATTern:MIXData:PRBS:LENGth?**

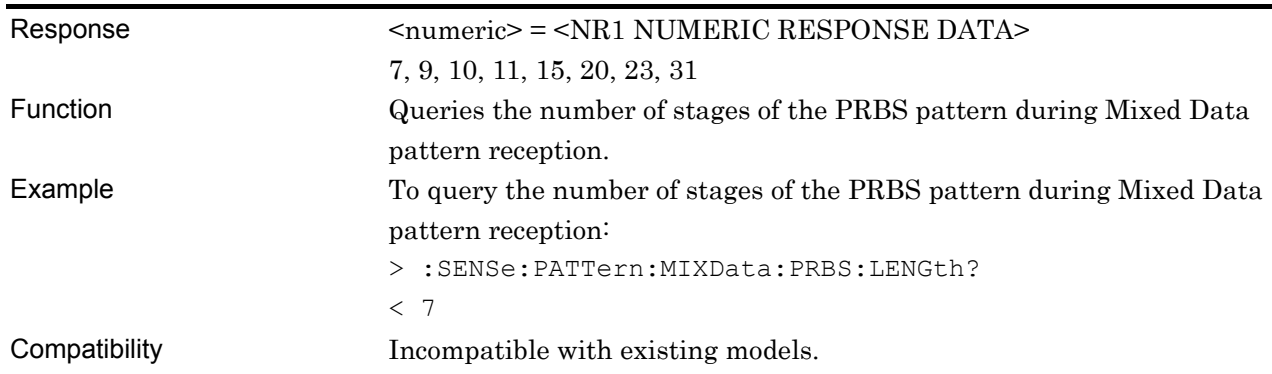

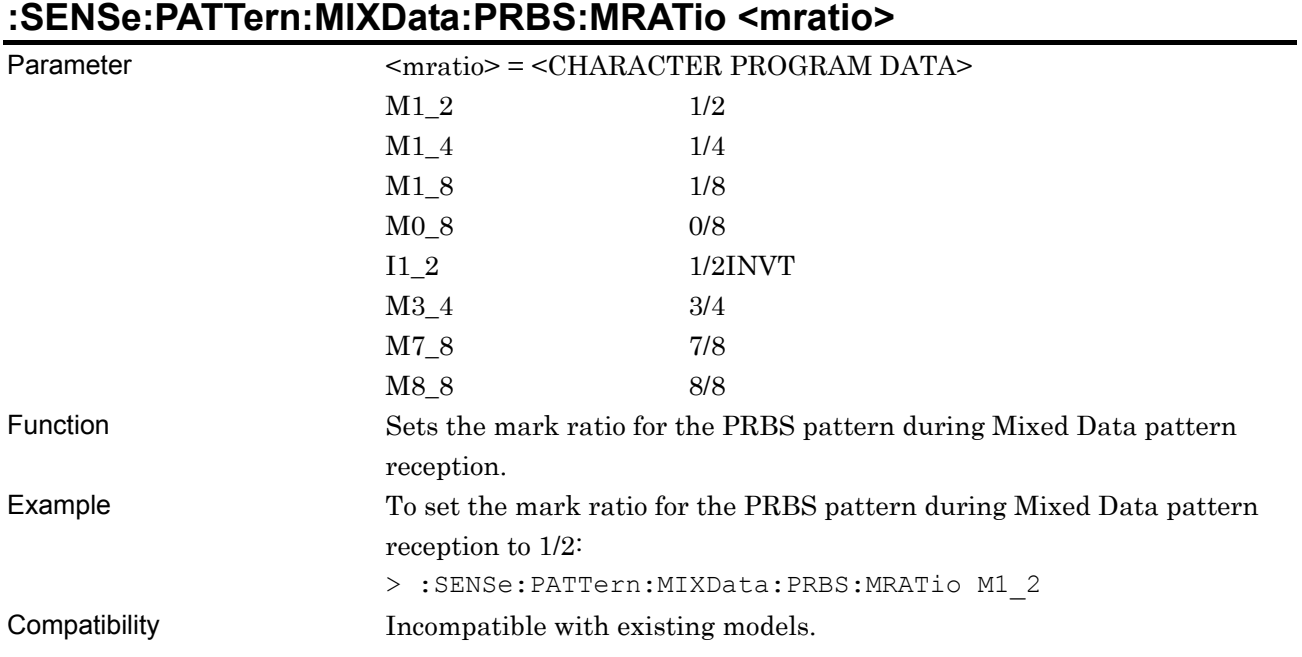

### **:SENSe:PATTern:MIXData:PRBS:MRATio?**

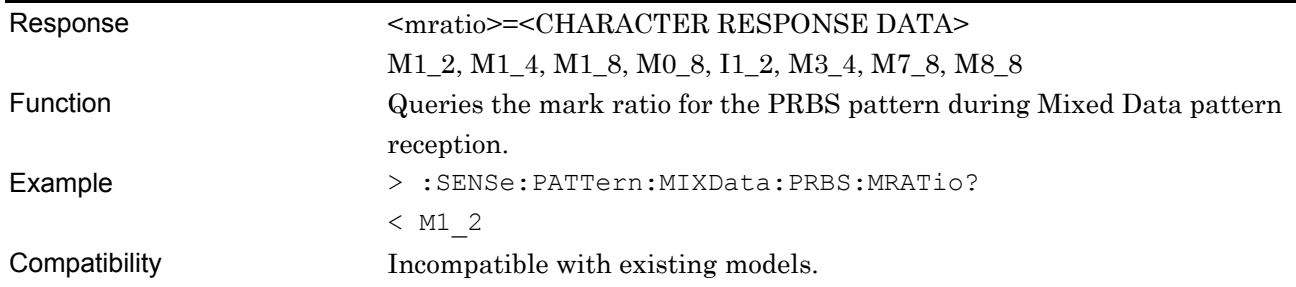

## **:SENSe:PATTern:MIXData:DESCramble <boolean>**

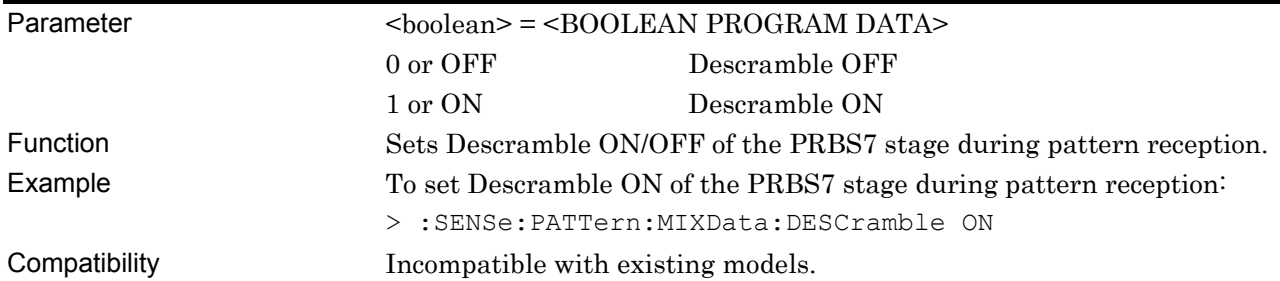

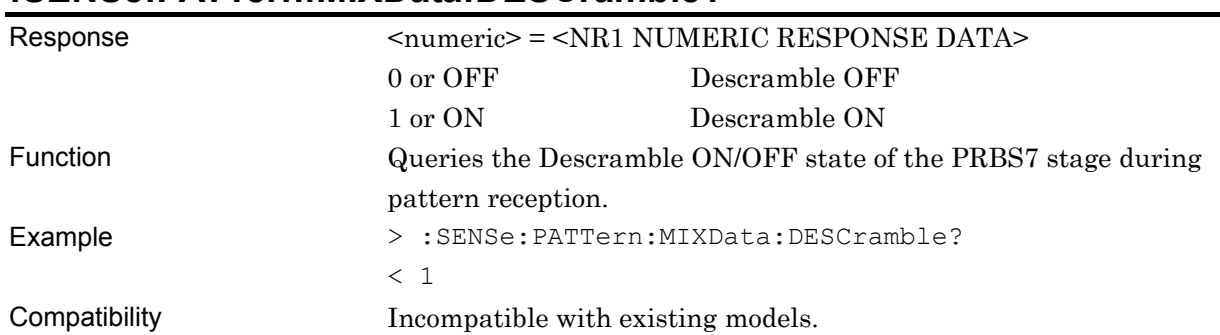

### **:SENSe:PATTern:MIXData:DESCramble?**

## **:SENSe:PATTern:MIXData:PRBS:SEQuence <sequence>**

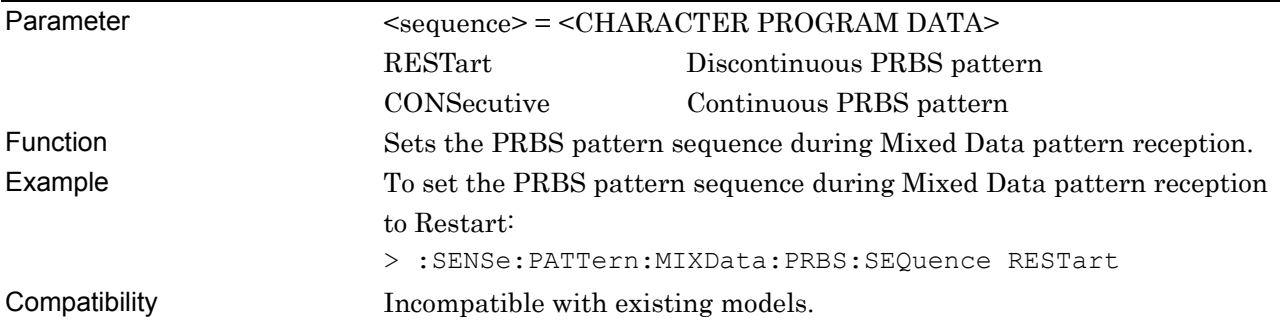

# **:SENSe:PATTern:MIXData:PRBS:SEQuence?**

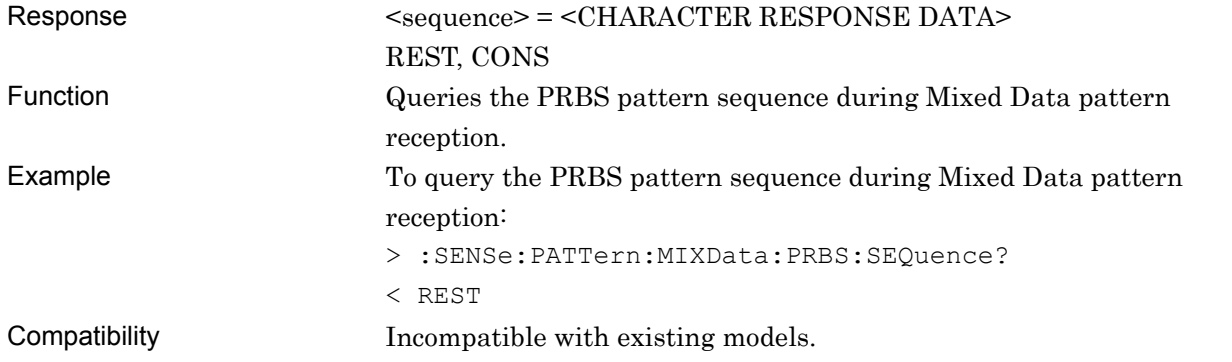

## **:SENSe:PATTern:MIXData:SRSetting <row>,<data>,<prbs>**

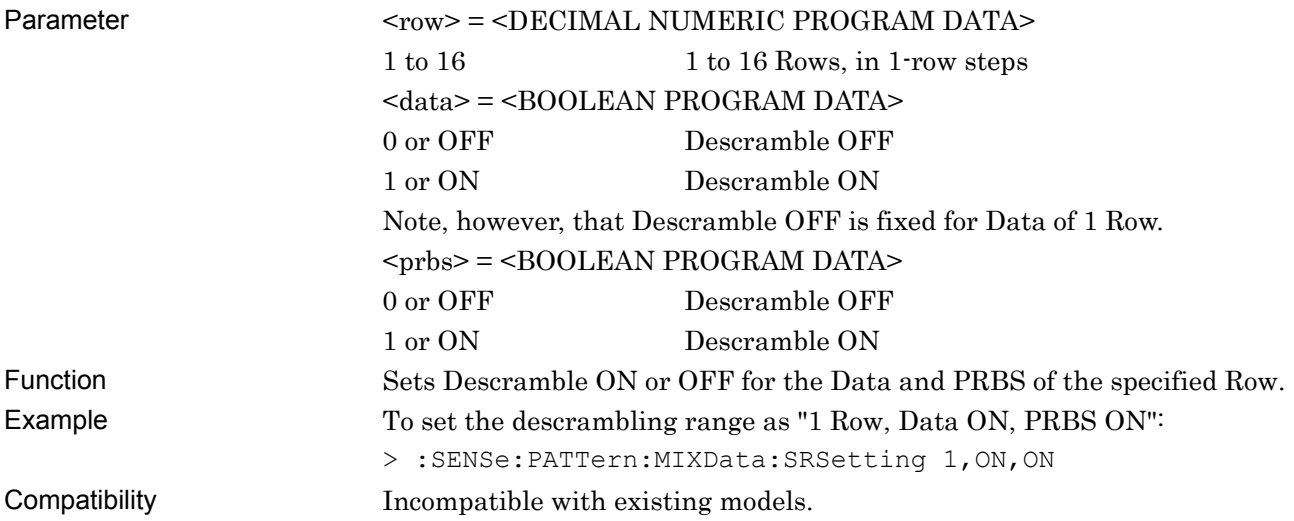

# **:SENSe:PATTern:MIXData:SRSetting? <row>**

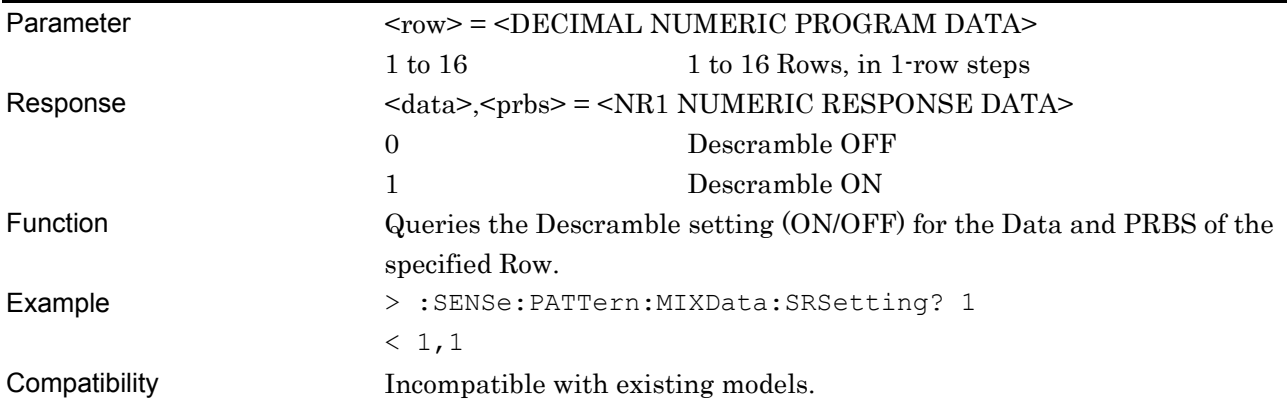

# **:SENSe:PATTern:MIXData:DESCramble:ALLSet <numeric>**

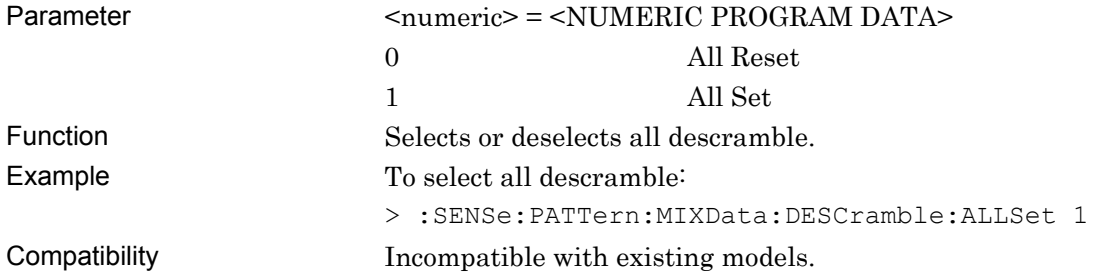

### **:SENSe:PATTern:MIXData:BLOCk <numeric>**

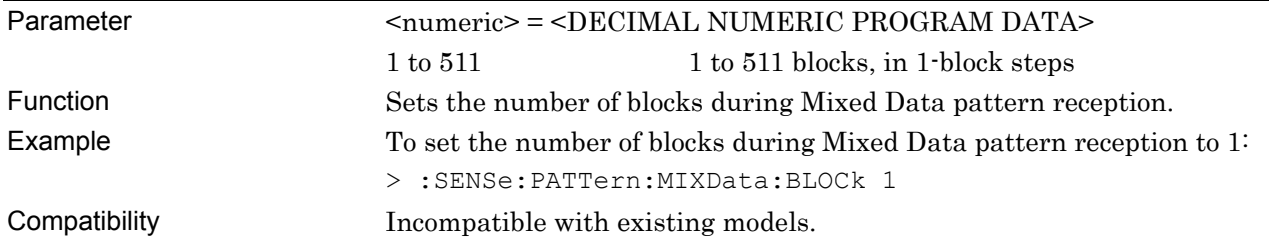

## **:SENSe:PATTern:MIXData:BLOCk?**

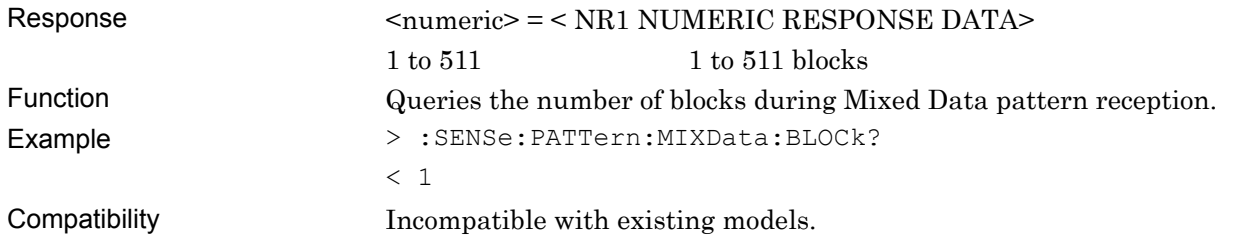

# **:SENSe:PATTern:MIXData:RLENgth <numeric>**

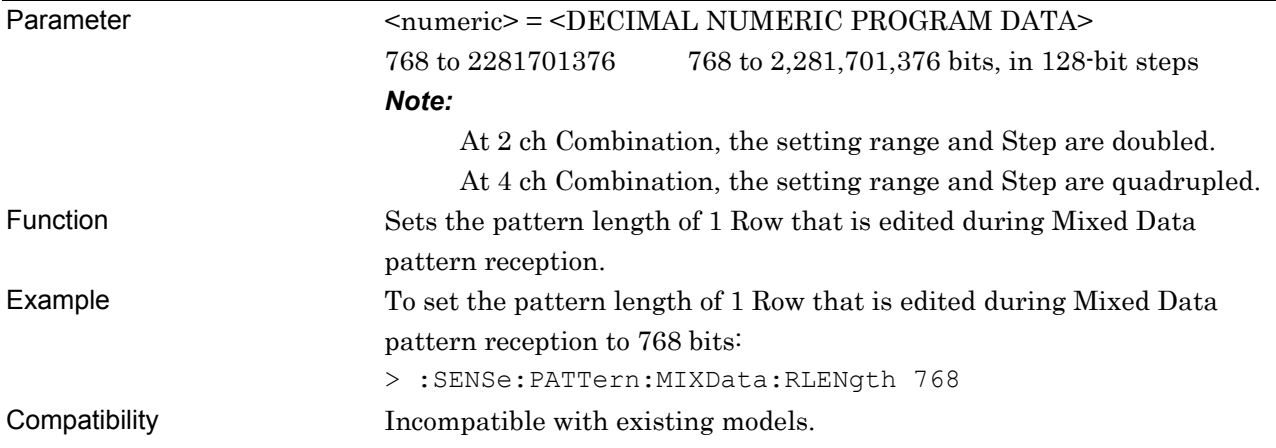

## **:SENSe:PATTern:MIXData:RLENgth?**

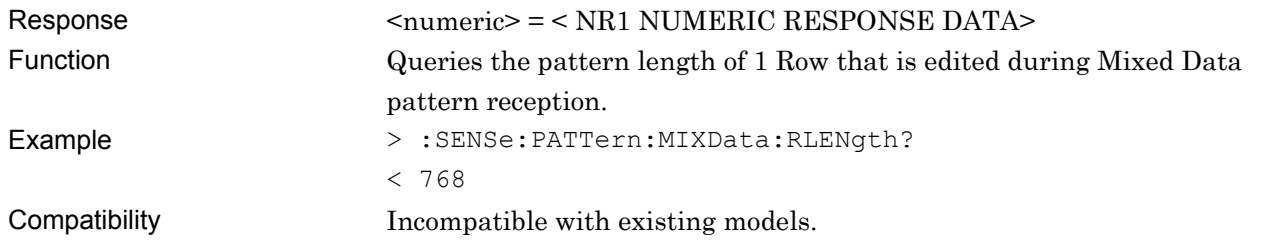

### **:SENSe:PATTern:MIXData:DATA:LENGth <numeric>**

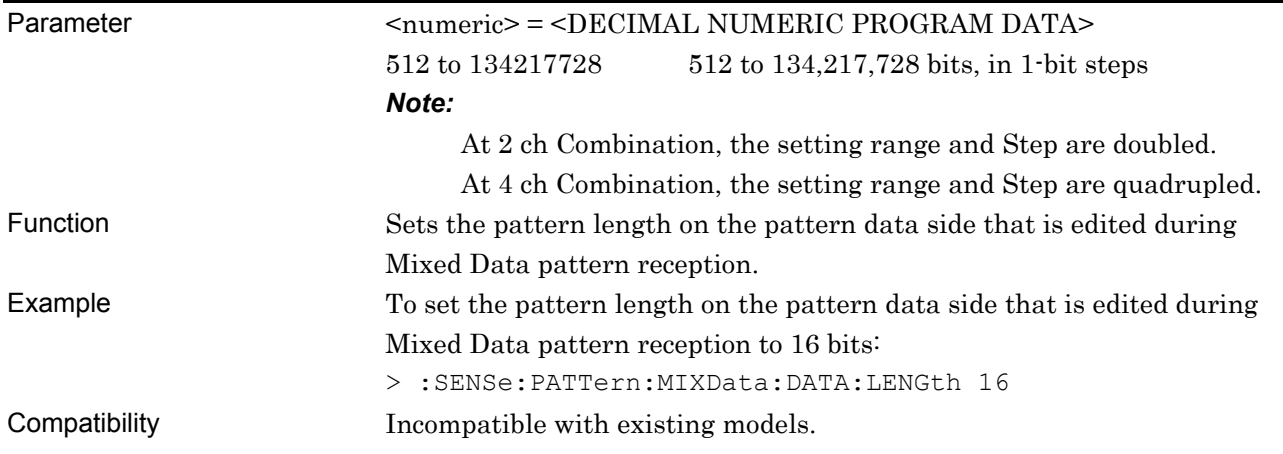

# **:SENSe:PATTern:MIXData:DATA:LENGth?**

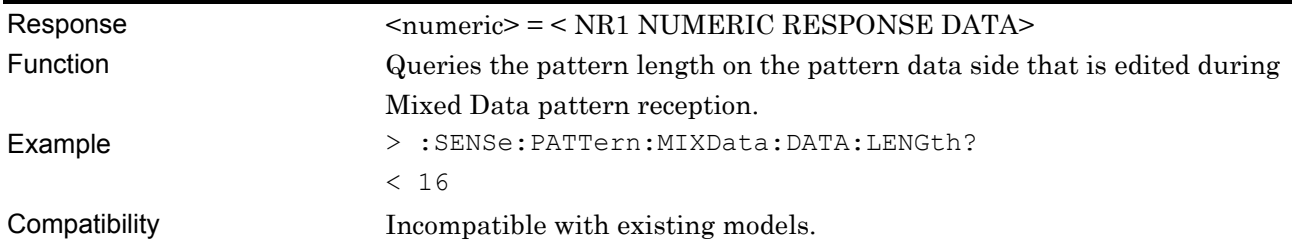

### **:SENSe:PATTern:MIXData:ROW <numeric>**

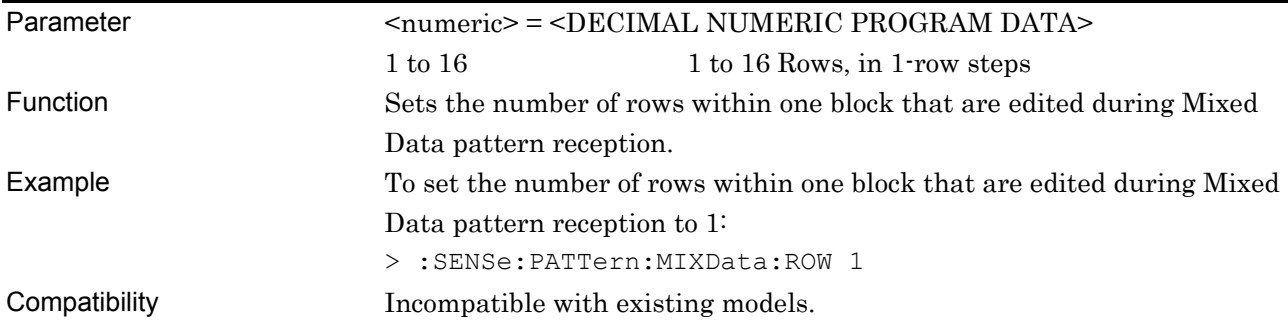

## **:SENSe:PATTern:MIXData:ROW?**

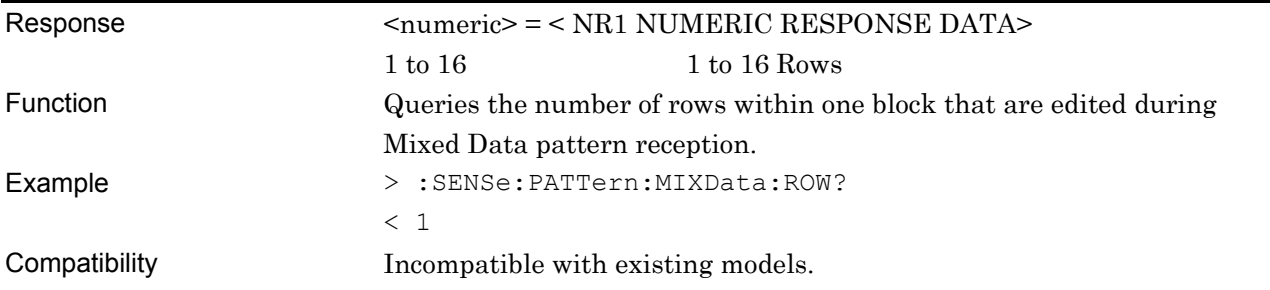

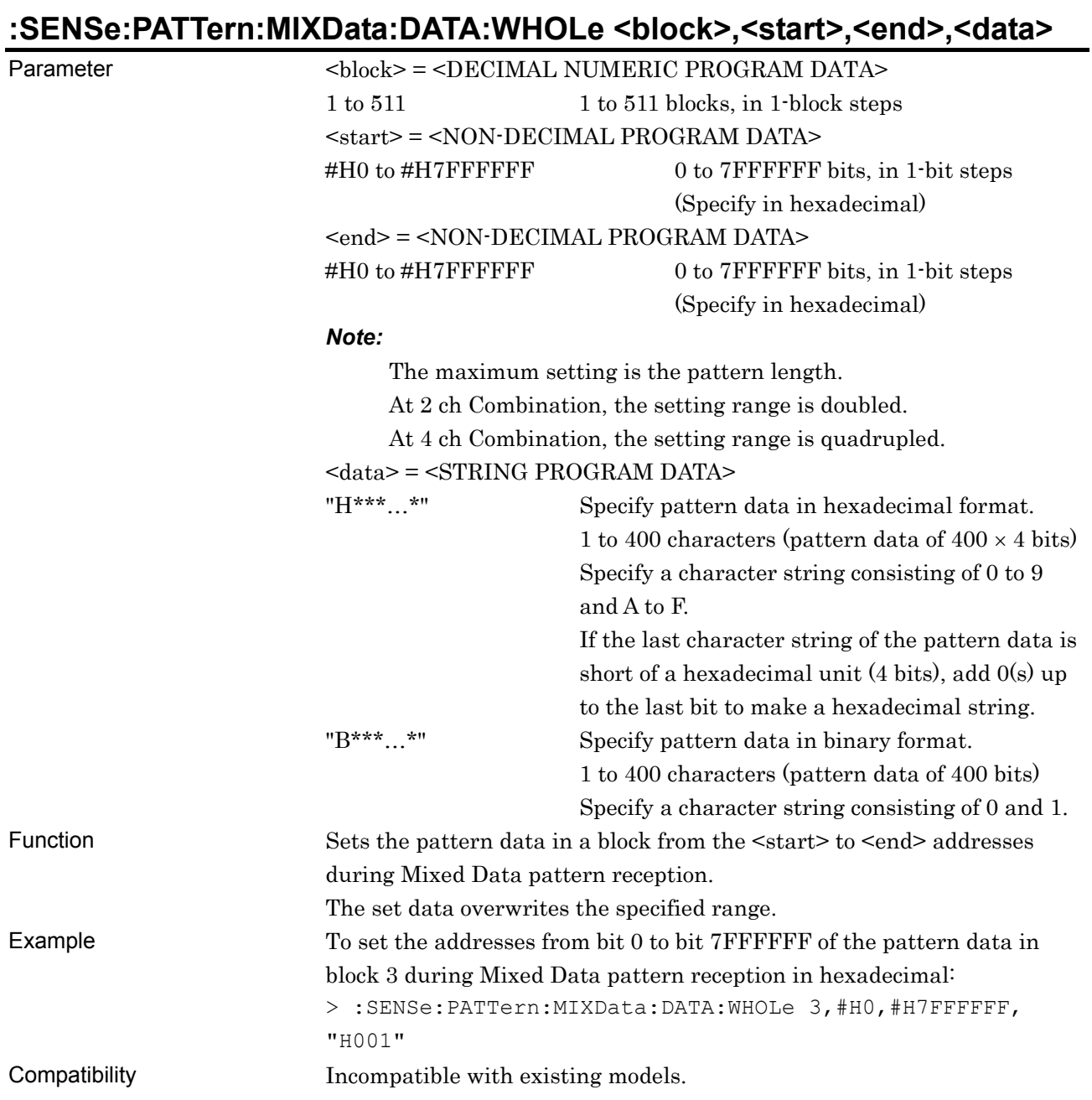

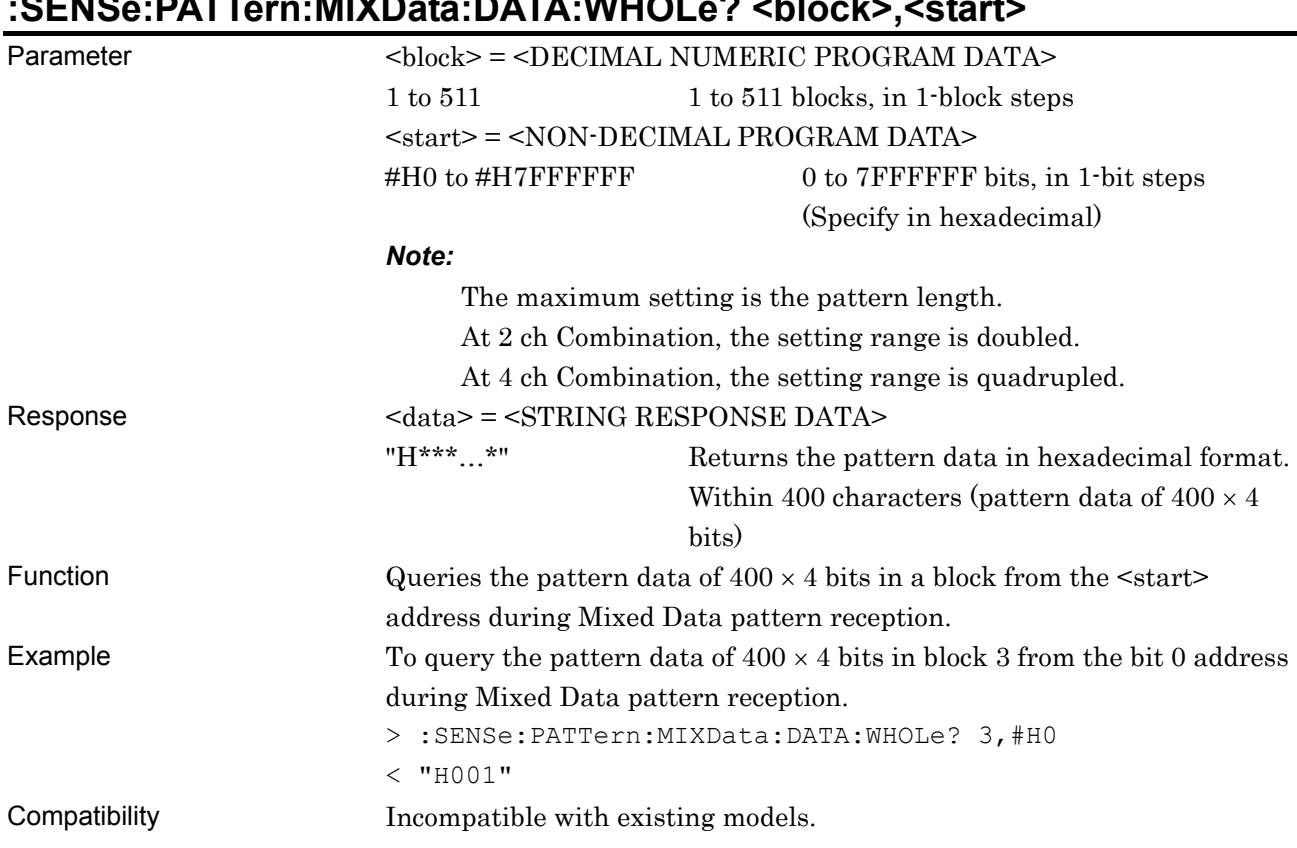

# **:SENSe:PATTern:MIXData:DATA:WHOLe? <block>,<start>**

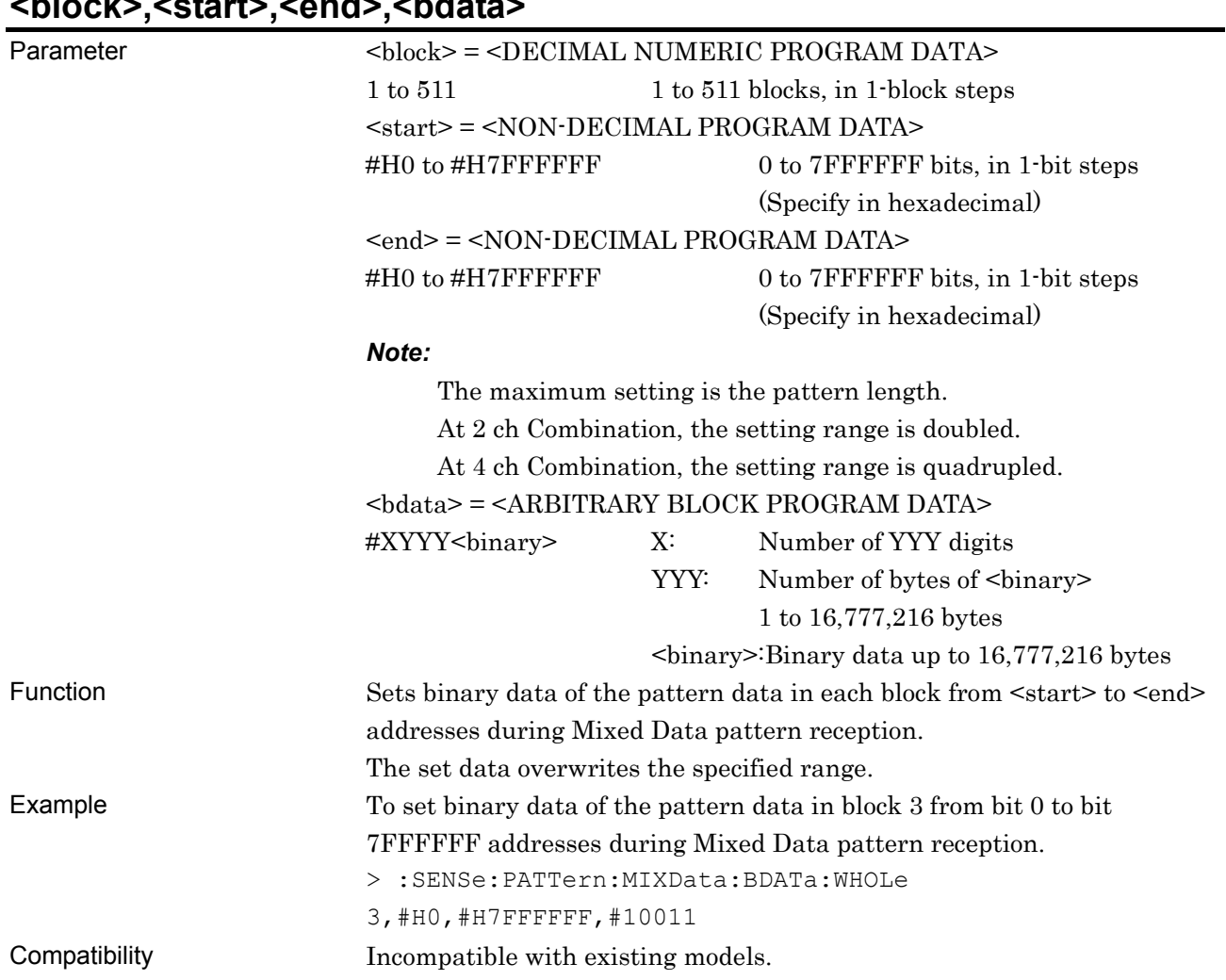

#### **:SENSe:PATTern:MIXData:BDATa:WHOLe <block>,<start>,<end>,<bdata>**

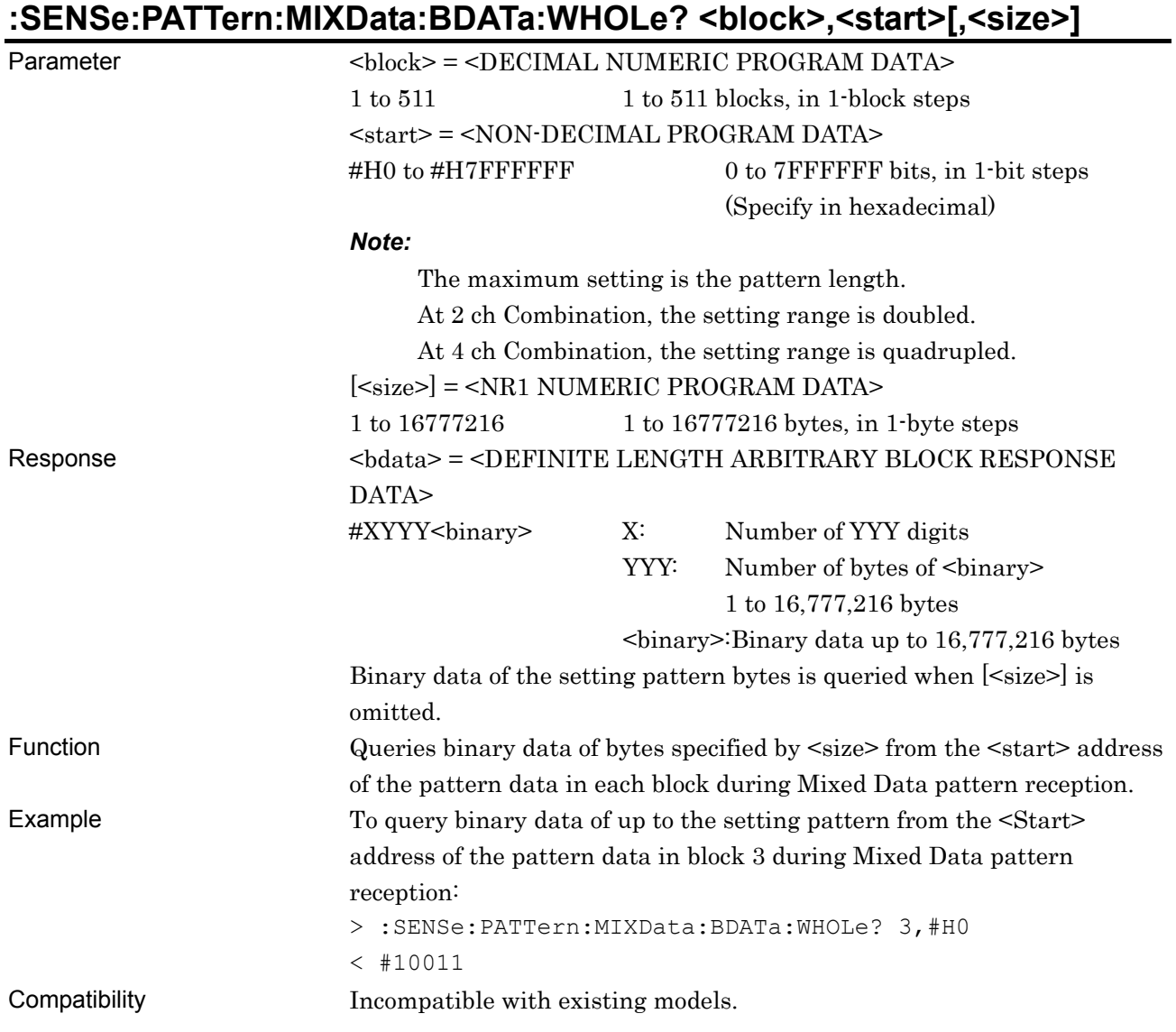

### **:SENSe:PATTern:MIXData:DREVerse:ADDRess <block>,<start>,<end>**

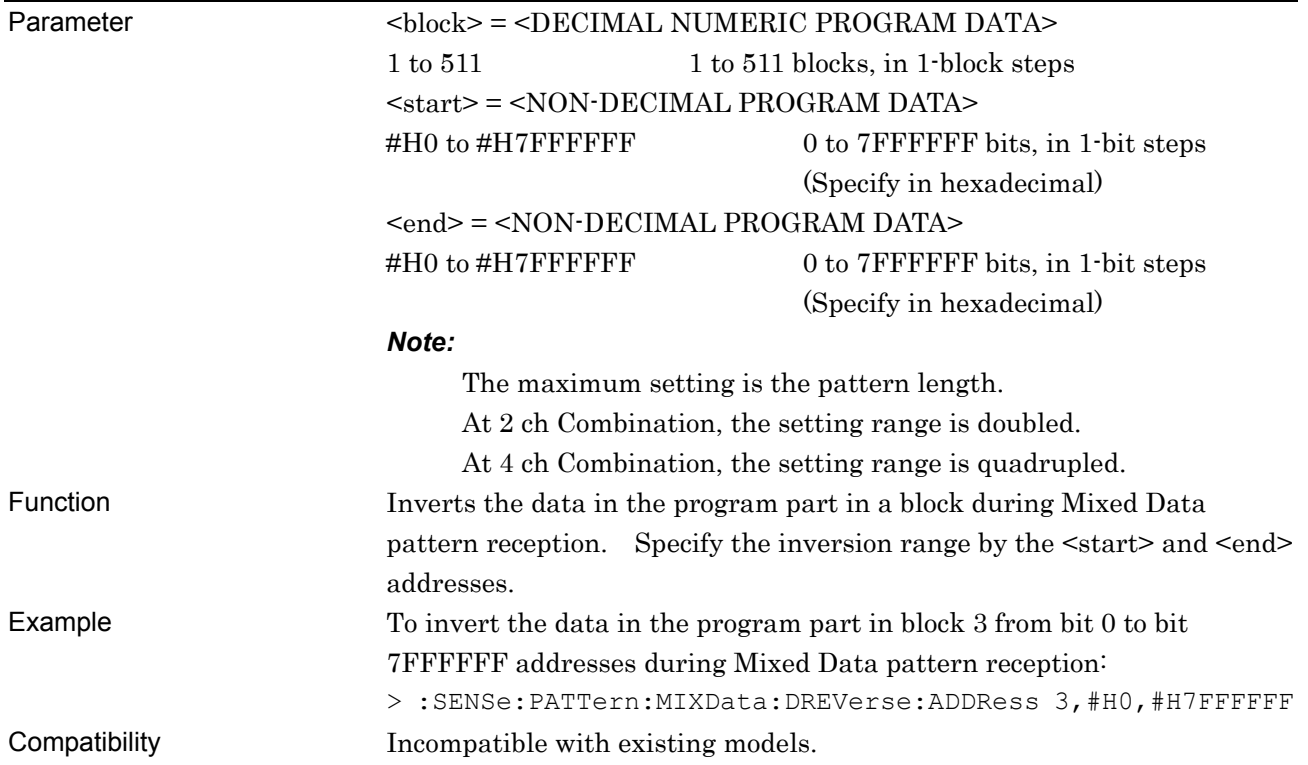

# **:SENSe:PATTern:MIXData:DREVerse:DELTa <start>,<delta>**

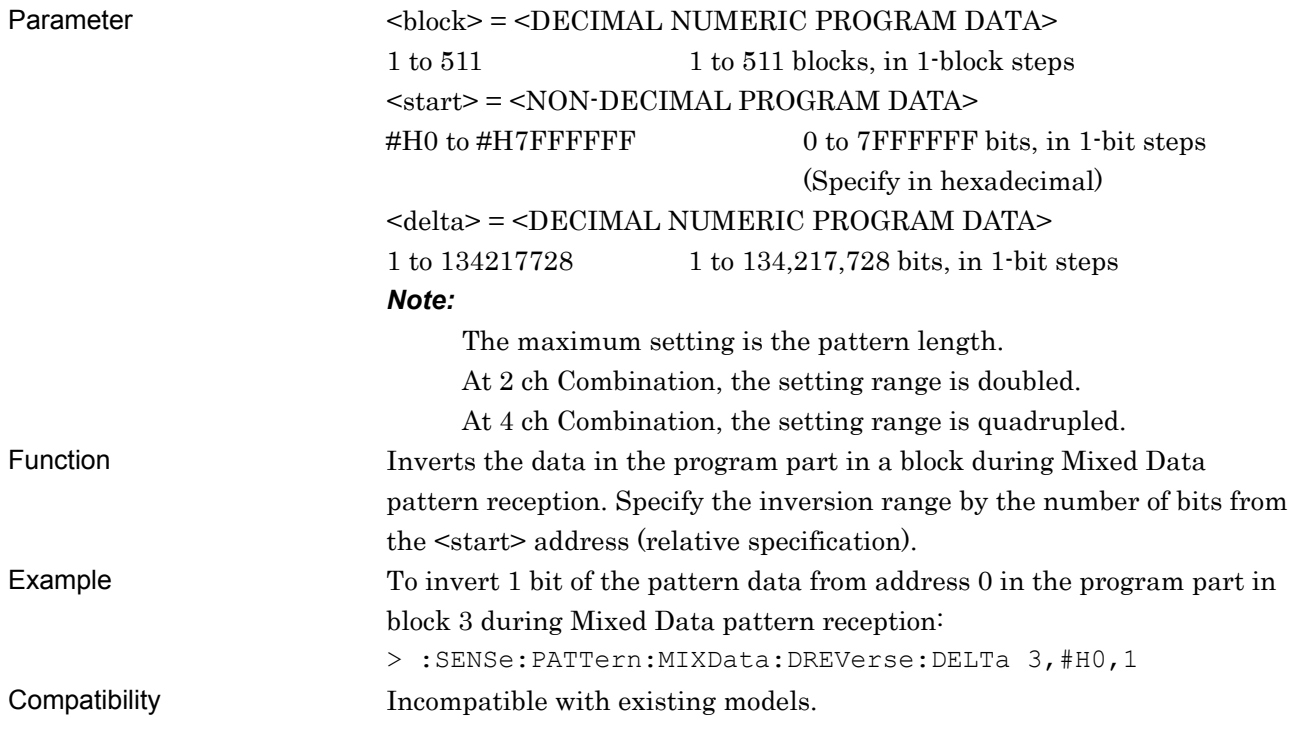

# **:SENSe:PATTern:MIXData:DATA:FILL <block>,<range>,<page>,<data>**

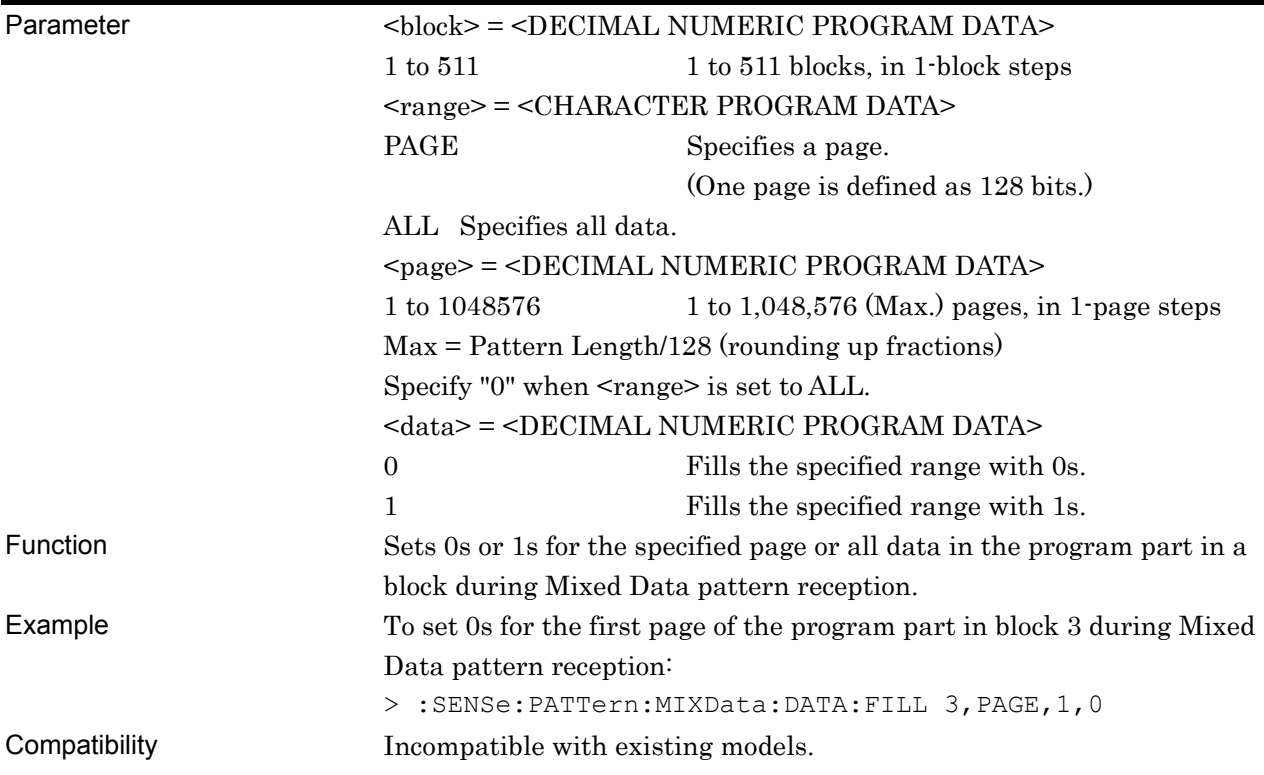

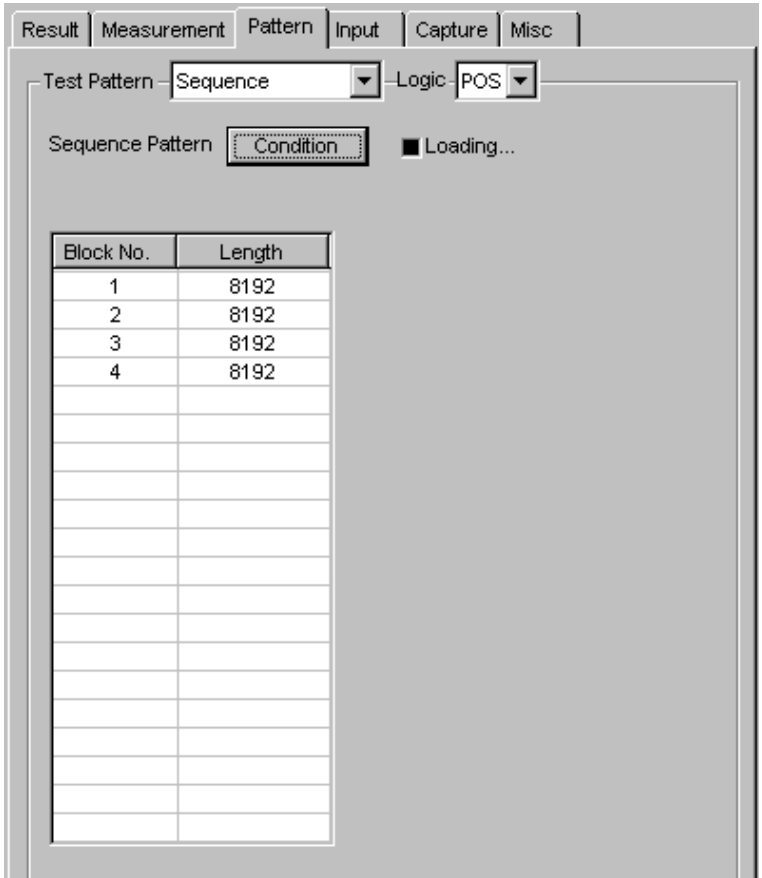

#### **7.4.3.6 Sequence pattern setting commands**

**Figure 7.4.3.6-1 Sequence pattern setting** 

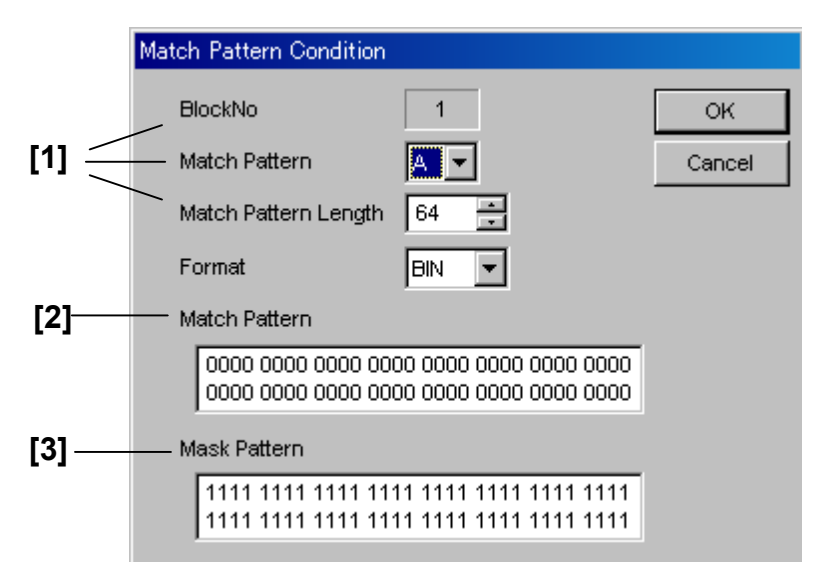

**Figure 7.4.3.6-2 Match Pattern setting** 

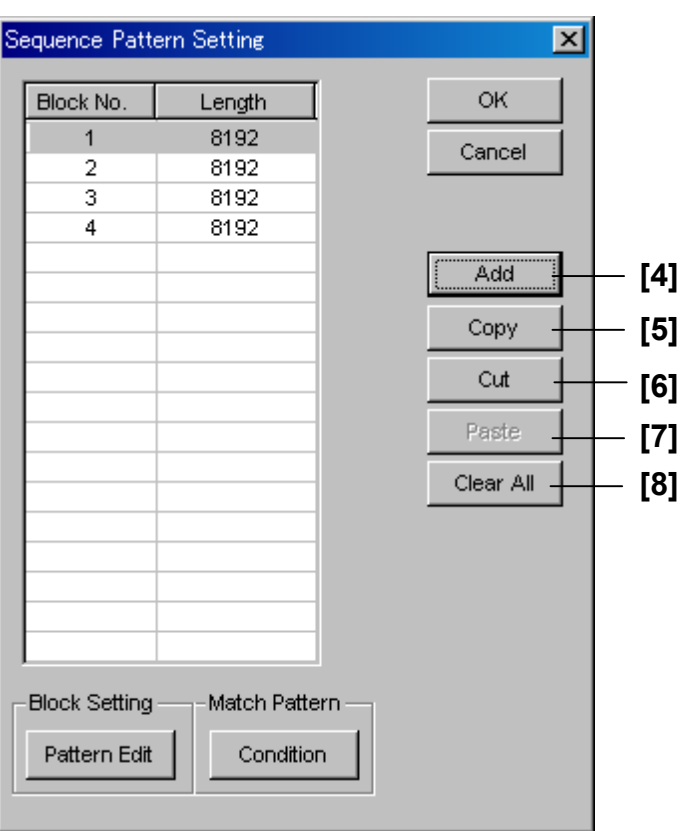

**Figure 7.4.3.6-3 Sequence Pattern setting** 

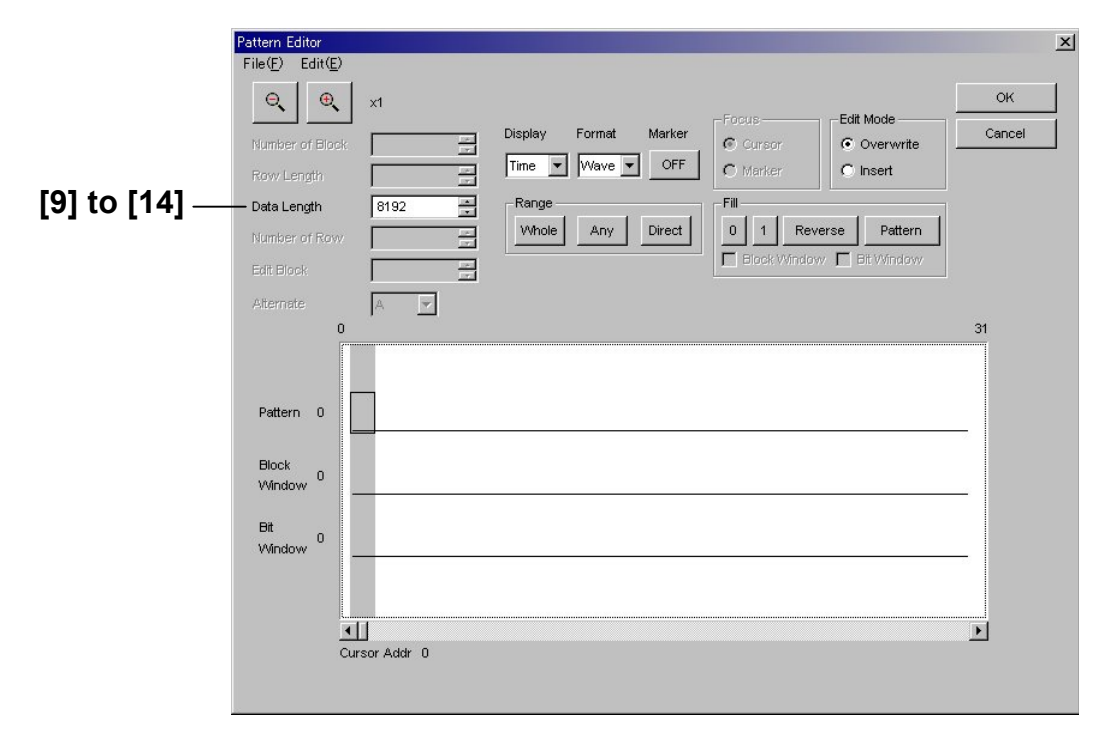

**Figure 7.4.3.6-4 Sequence pattern setting (Pattern Editor screen)** 

#### 7.4 ED Commands

| No.               | <b>Setting Items</b>       | Commands                                 |
|-------------------|----------------------------|------------------------------------------|
| $[1]$             | Match Pattern Length       | :SENSe:PATTern:SEQuence:MATCh:LENGth     |
|                   |                            | :SENSe:PATTern:SEQuence:MATCh:LENGth?    |
| $\lceil 2 \rceil$ | Match Pattern              | :SENSe:PATTern:SEQuence:MATCh:EDIT       |
|                   |                            | :SENSe:PATTern:SEQuence:MATCh:EDIT?      |
| $[3]$             | Mask Pattern               | :SENSe:PATTern:SEQuence:MATCh:MASK       |
|                   |                            | :SENSe:PATTern:SEQuence:MATCh:MASK?      |
| [4]               | Add                        | :SENSe:PATTern:SEQuence:CONDition:ADD    |
|                   |                            | :SENSe:PATTern:SEQuence:CONDition:ADD?   |
| [5]               | Copy                       | :SENSe:PATTern:SEQuence:COPY             |
| [6]               | Cut                        | :SENSe:PATTern:SEQuence:CUT              |
| $[7]$             | Paste                      | :SENSe:PATTern:SEQuence:PASTe            |
| [8]               | Clear All                  | :SENSe:PATTern:SEQuence:CLEar            |
| $[9]$             | Data Length                | :SENSe:PATTern:SEQuence:LENGth           |
|                   |                            | :SENSe:PATTern:SEQuence:LENGth?          |
| $[10]$            | No label (Pattern setting) | :SENSe:PATTern:SEQuence:DATA:WHOLe       |
|                   |                            | :SENSe:PATTern:SEQuence:DATA:WHOLe?      |
| $[11]$            | No label (Pattern setting) | :SENSe:PATTern:SEQuence:BDATa:WHOLe      |
|                   |                            | :SENSe:PATTern:SEQuence:BDATa:WHOLe?     |
| $[12]$            | No label (Data inversion)  | :SENSe:PATTern:SEQuence:DREVerse:ADDRess |
| $[13]$            | No label (Data inversion)  | :SENSe:PATTern:SEQuence:DREVerse:DELTa   |
| $[14]$            | No label (All 0 or All 1)  | :SENSe: PATTern: SEQuence: DATA: FILL    |

**Table 7.4.3.6-1 Sequence pattern setting commands** 

### **:SENSe:PATTern:SEQuence:MATCh:LENGth <block>,<content>,<length>**

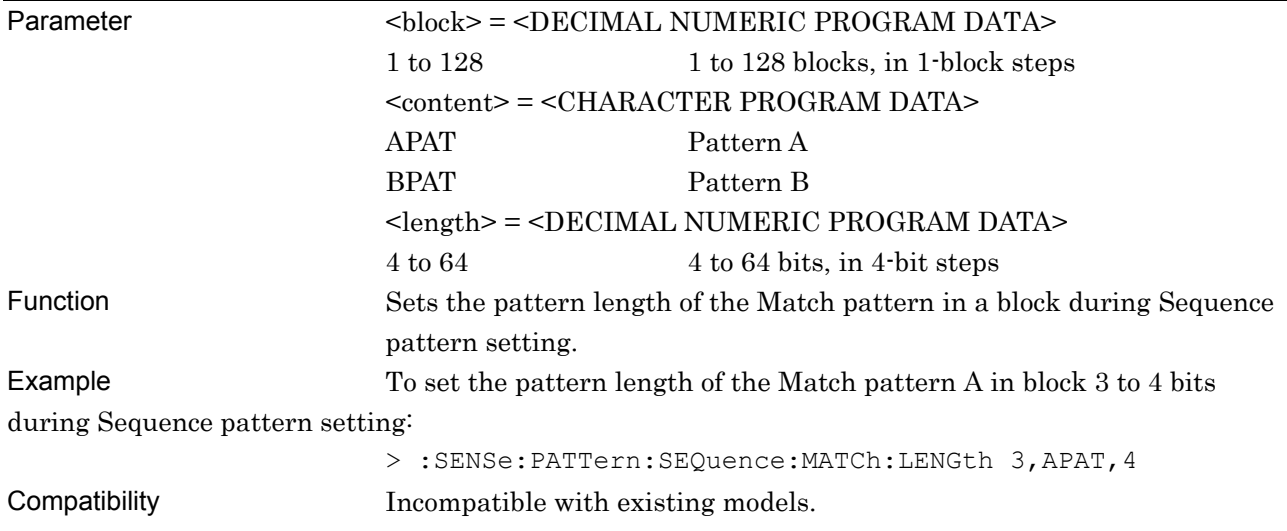

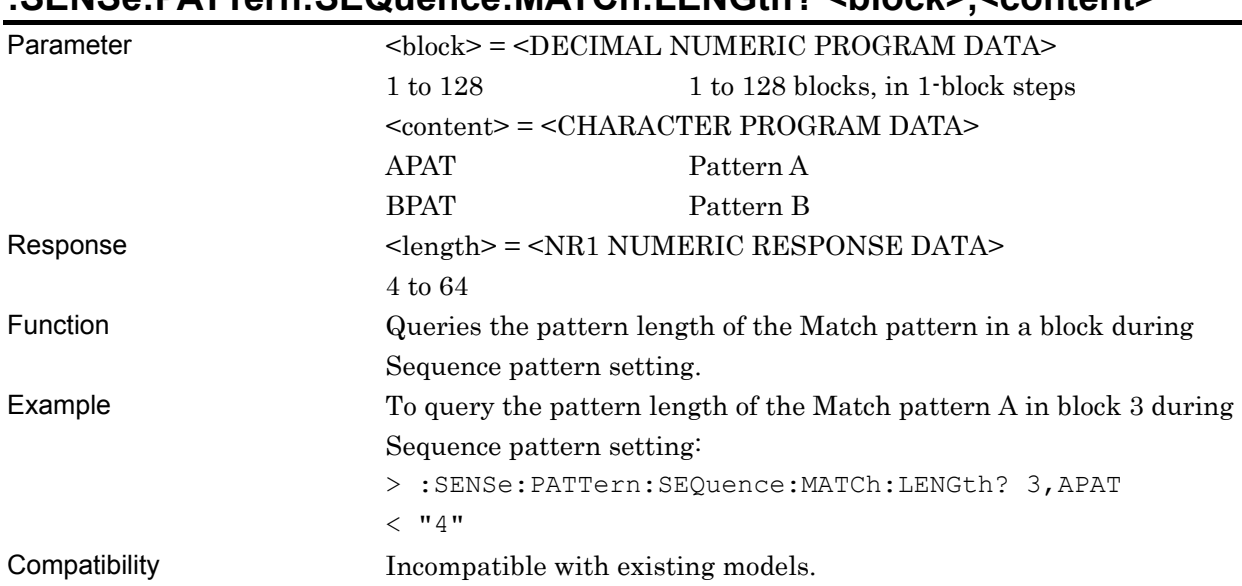

## **:SENSe:PATTern:SEQuence:MATCh:LENGth? <block>,<content>**

### **:SENSe:PATTern:SEQuence:MATCh:EDIT <block>,<content>,<form>,<data>**

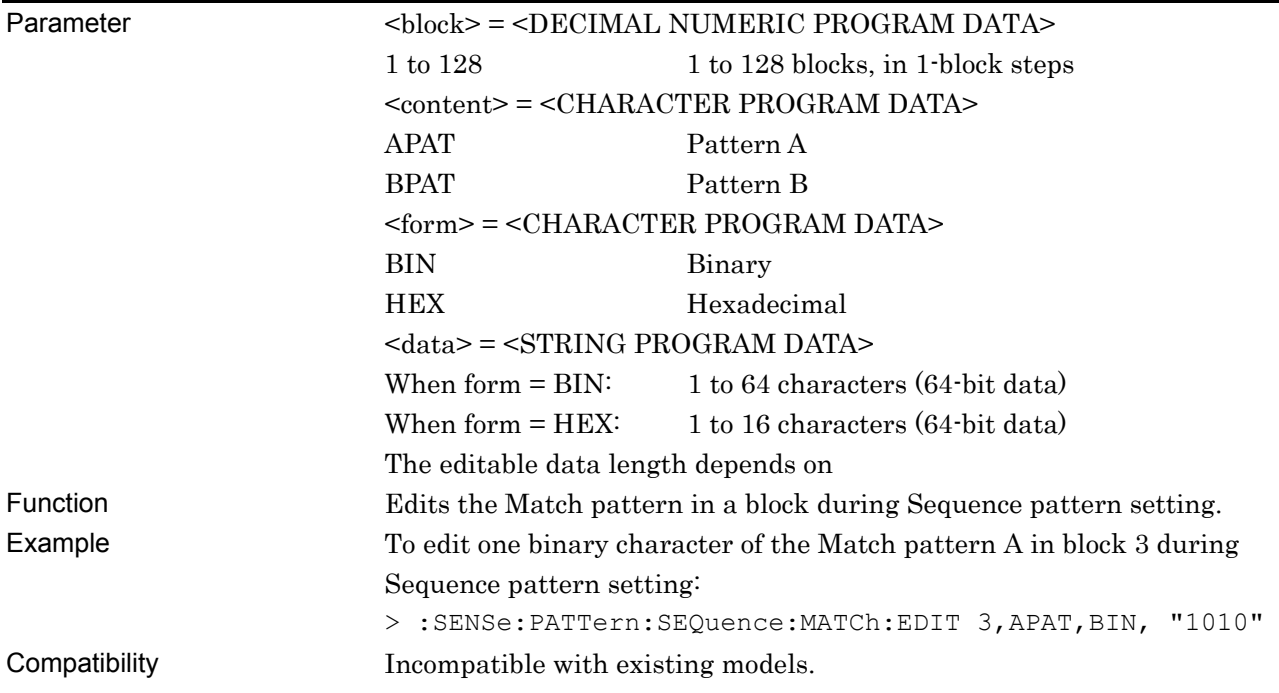

## **:SENSe:PATTern:SEQuence:MATCh:EDIT? <block>,<content>,<form>**

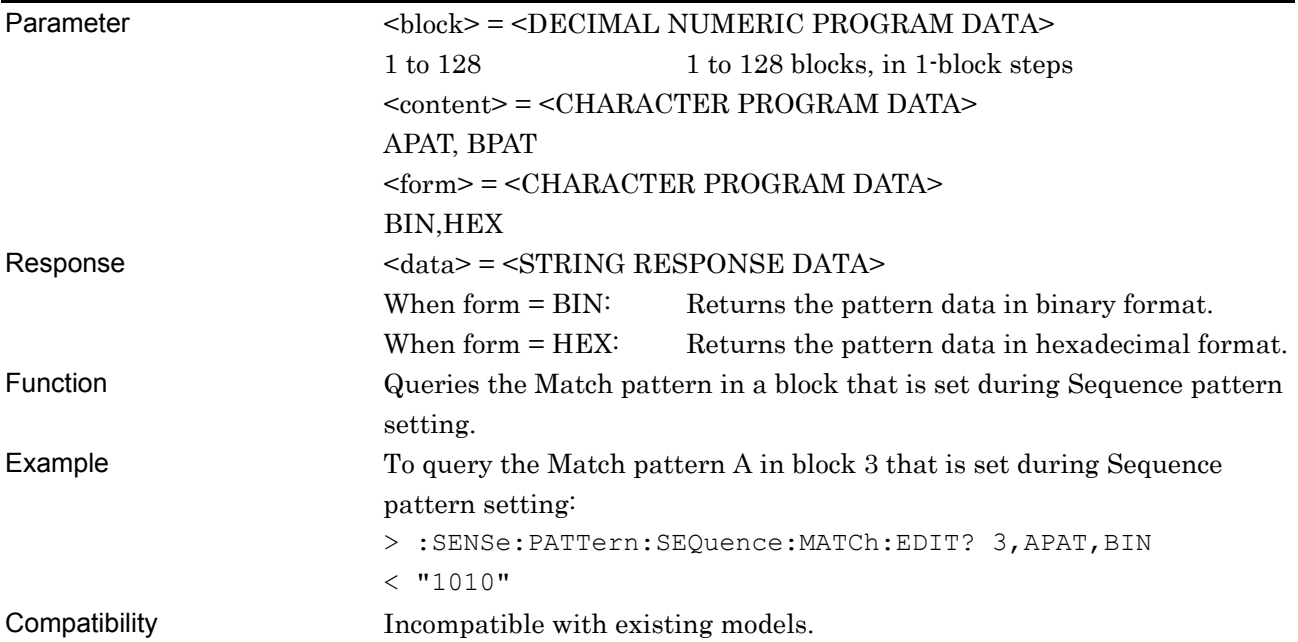

### **:SENSe:PATTern:SEQuence:MATCh:MASK <block>,<content>,<form>,<data>**

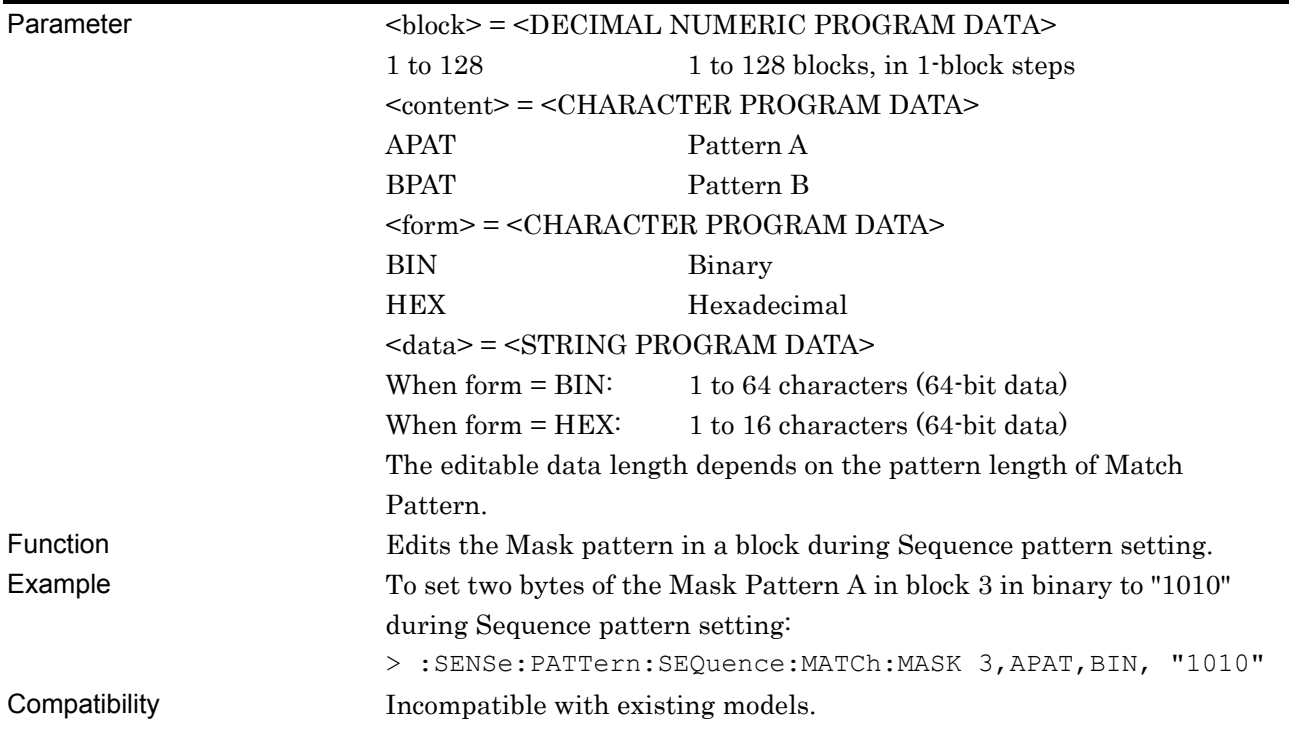

# **:SENSe:PATTern:SEQuence:MATCh:MASK? <block>,<content>,<form>**

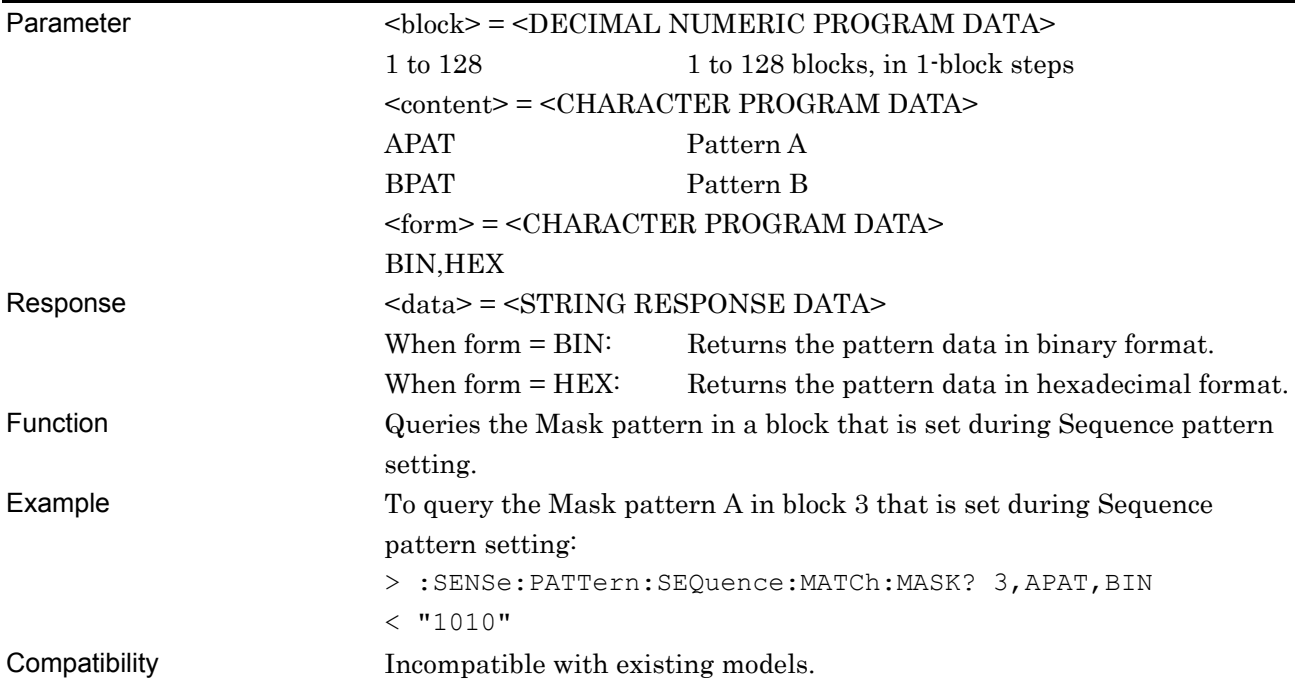

## **:SENSe:PATTern:SEQuence:CONDition:ADD <block>**

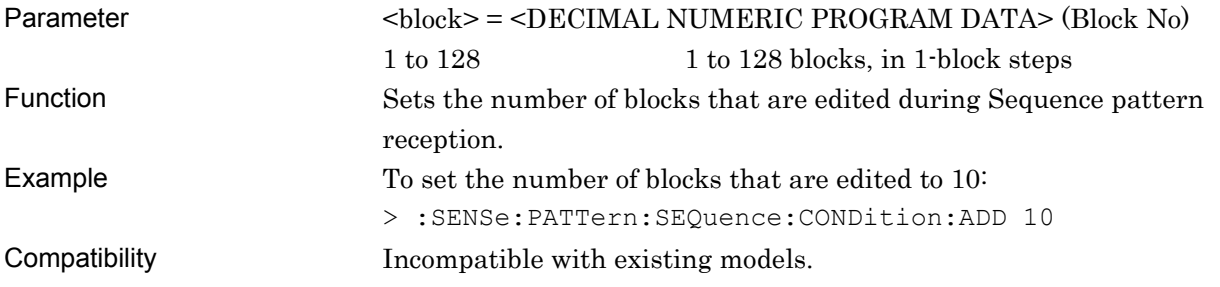

### **:SENSe:PATTern:SEQuence:CONDition:ADD?**

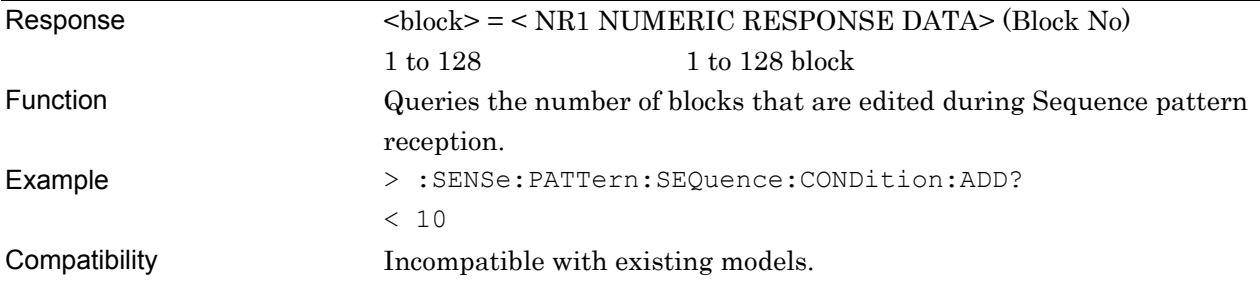

## **:SENSe:PATTern:SEQuence:COPY <block>**

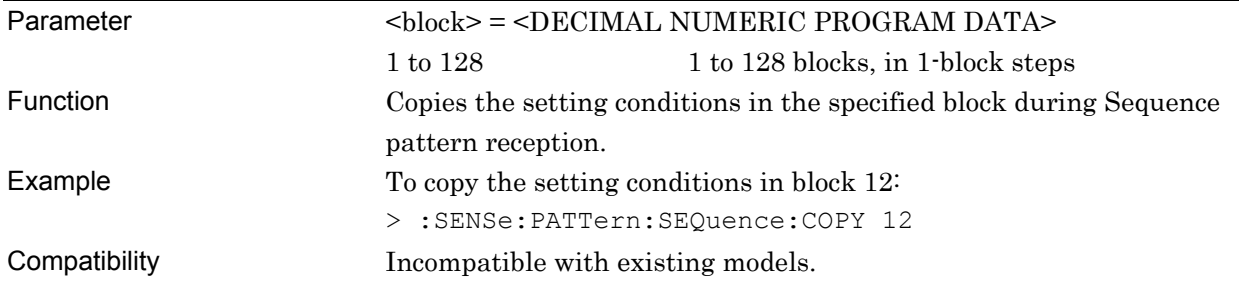

## **:SENSe:PATTern:SEQuence:CUT <block>**

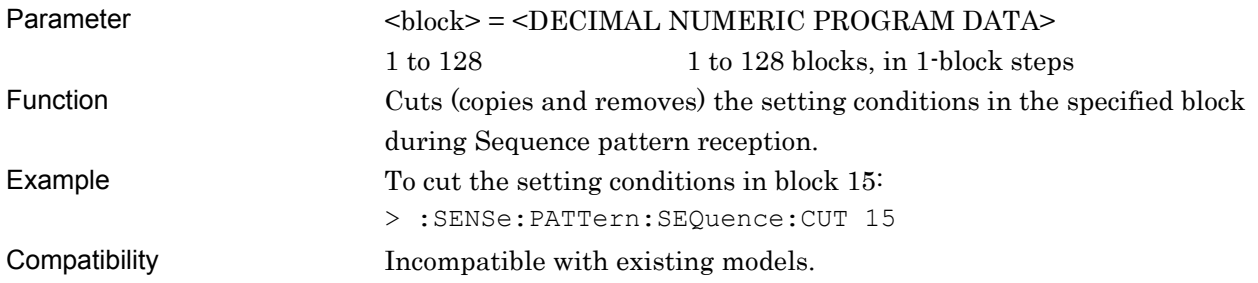

#### **:SENSe:PATTern:SEQuence:PASTe <block>**

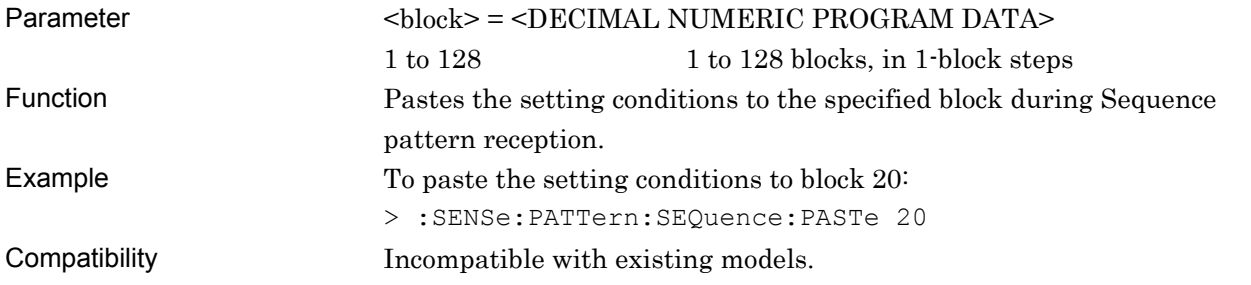

### **:SENSe:PATTern:SEQuence:CLEar**

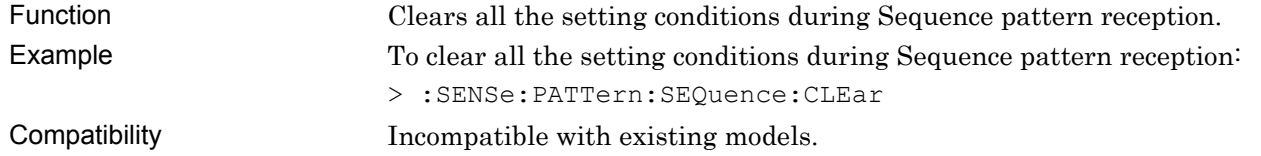

# **:SENSe:PATTern:SEQuence:LENGth <block>,<numeric>**

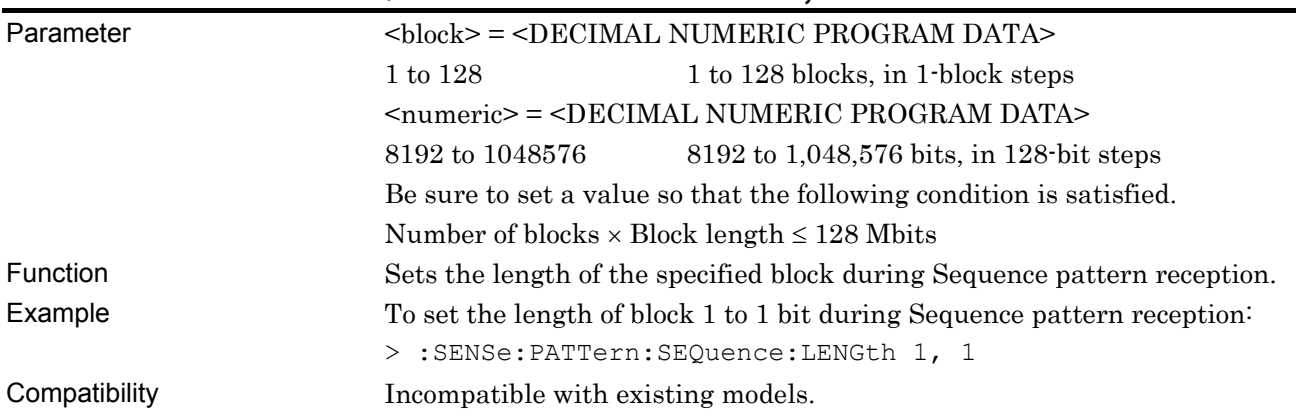

# **:SENSe:PATTern:SEQuence:LENGth? <block>**

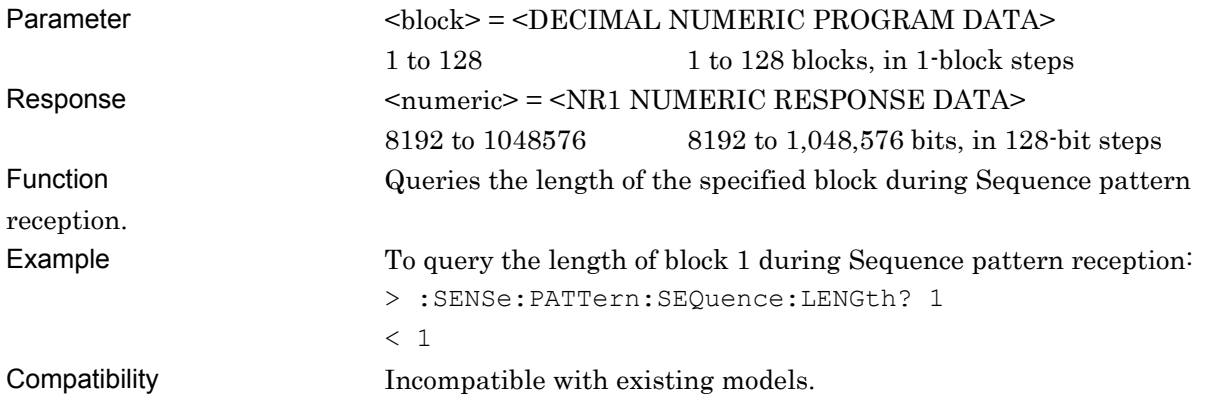

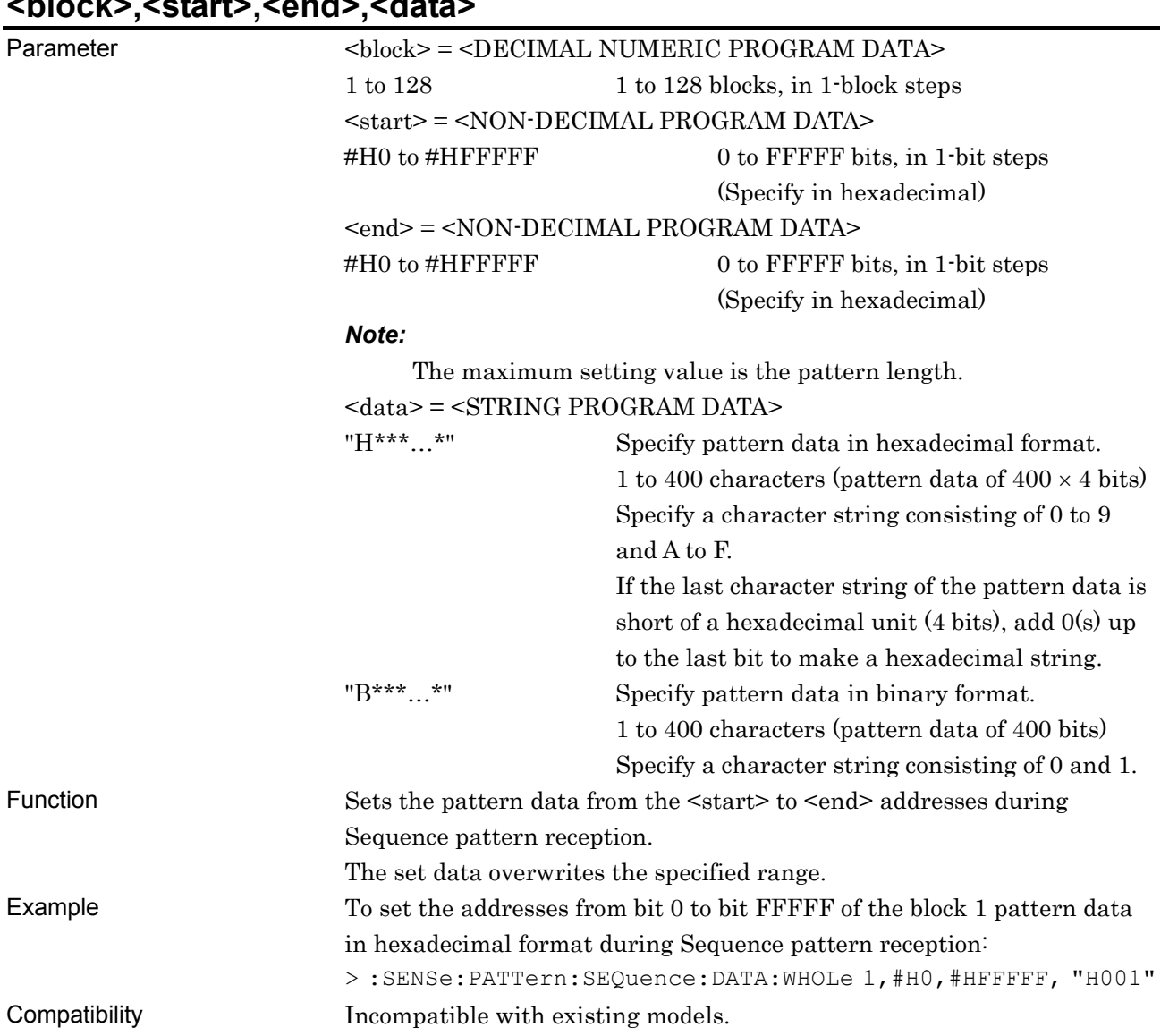

#### **:SENSe:PATTern:SEQuence:DATA:WHOLe <block>,<start>,<end>,<data>**

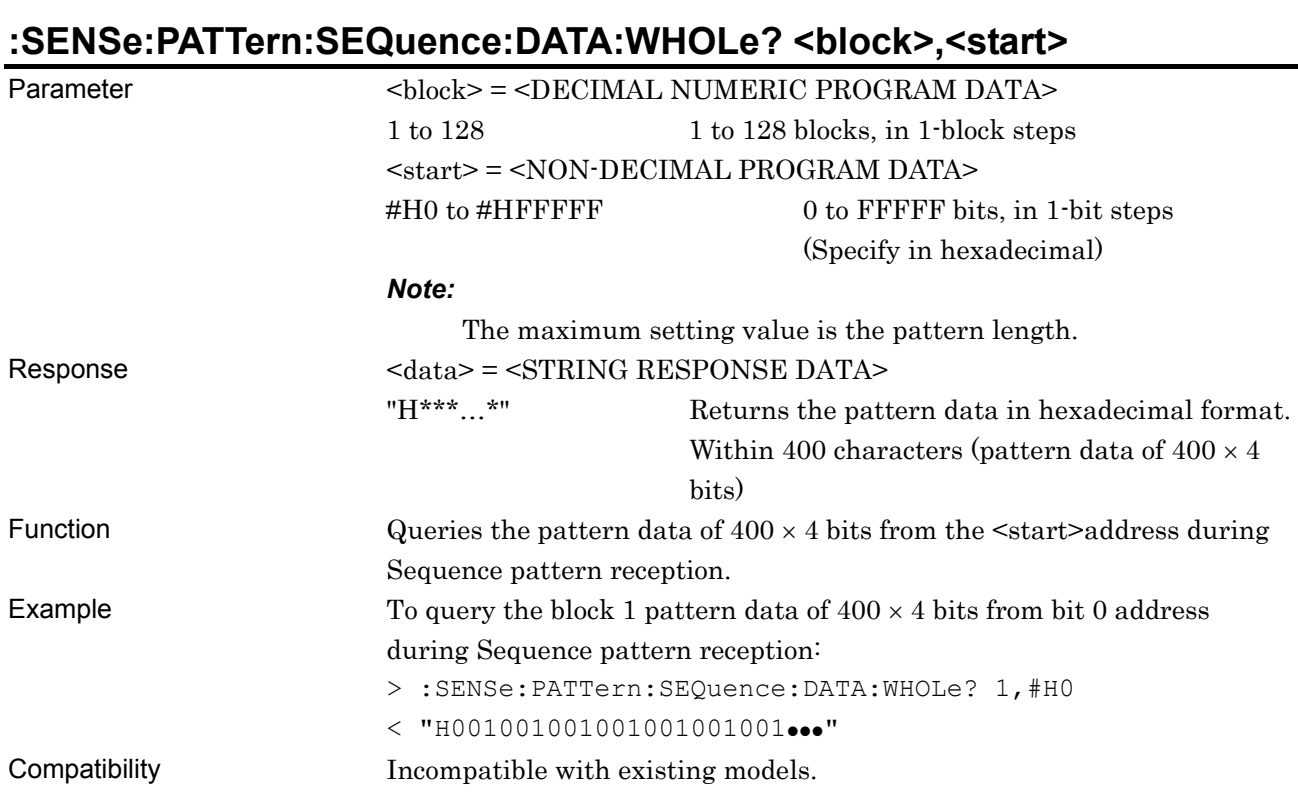

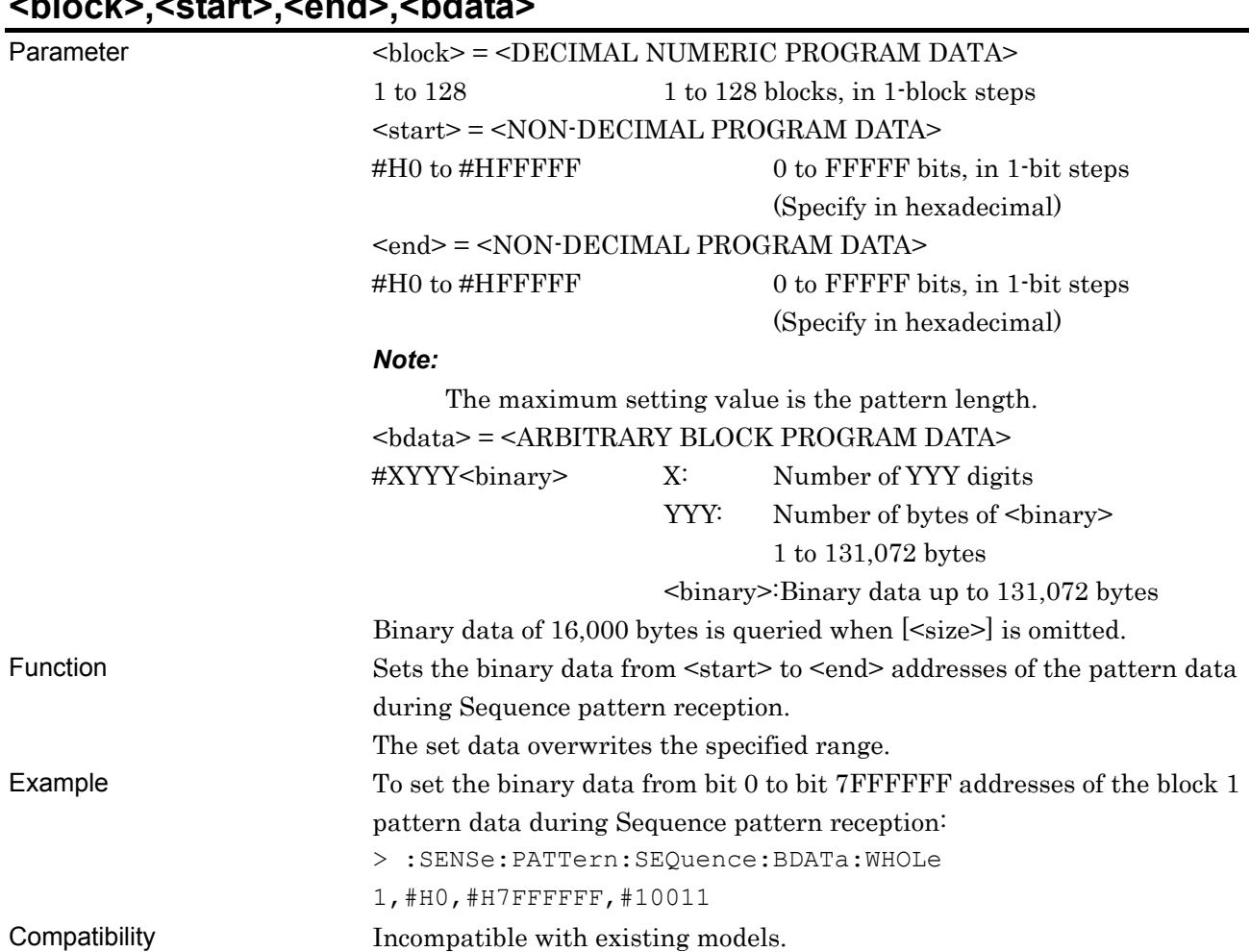

#### **:SENSe:PATTern:SEQuence:BDATa:WHOLe <block>,<start>,<end>,<bdata>**

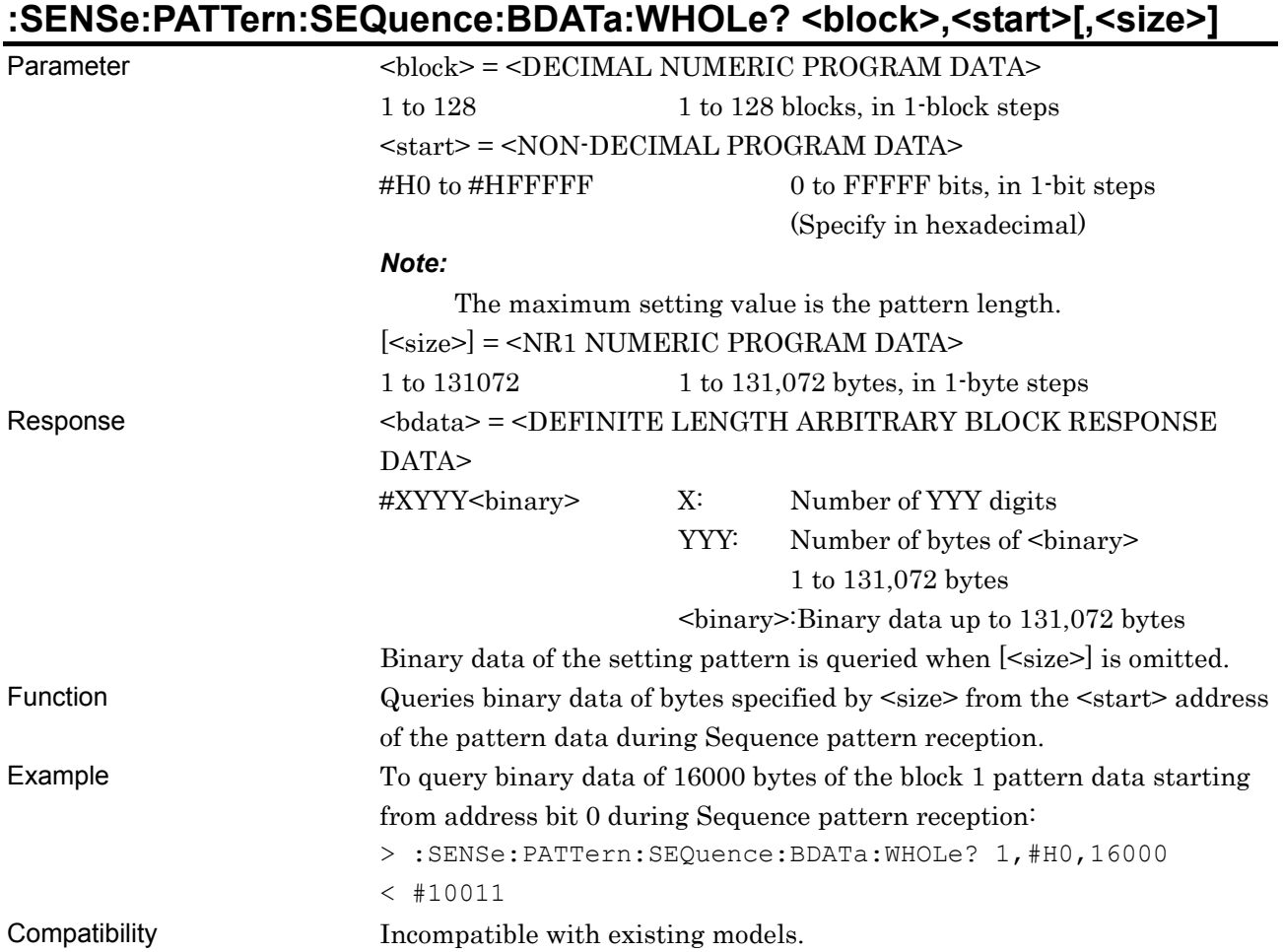

# **:SENSe:PATTern:SEQuence:DREVerse:ADDRess <block>,<start>,<end>**

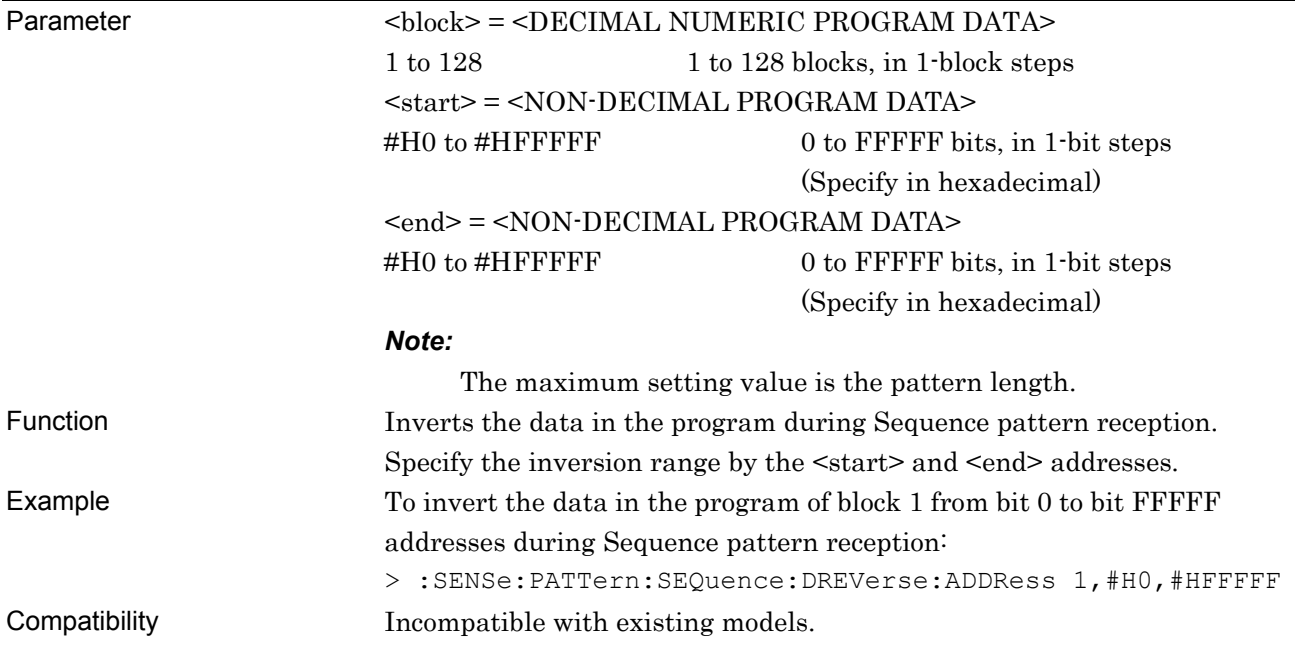

7-296

### **:SENSe:PATTern:SEQuence:DREVerse:DELTa <block>,<start>,<delta>**

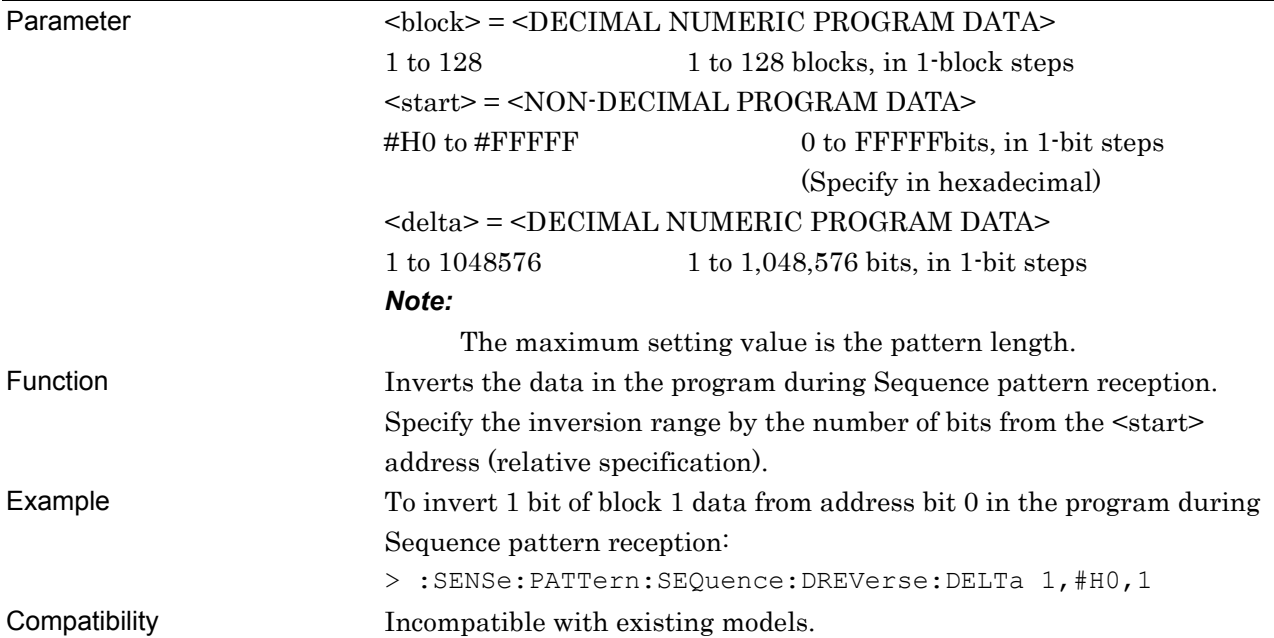

# **:SENSe:PATTern:SEQuence:DATA:FILL <block>,<range>,<page>,<data>**

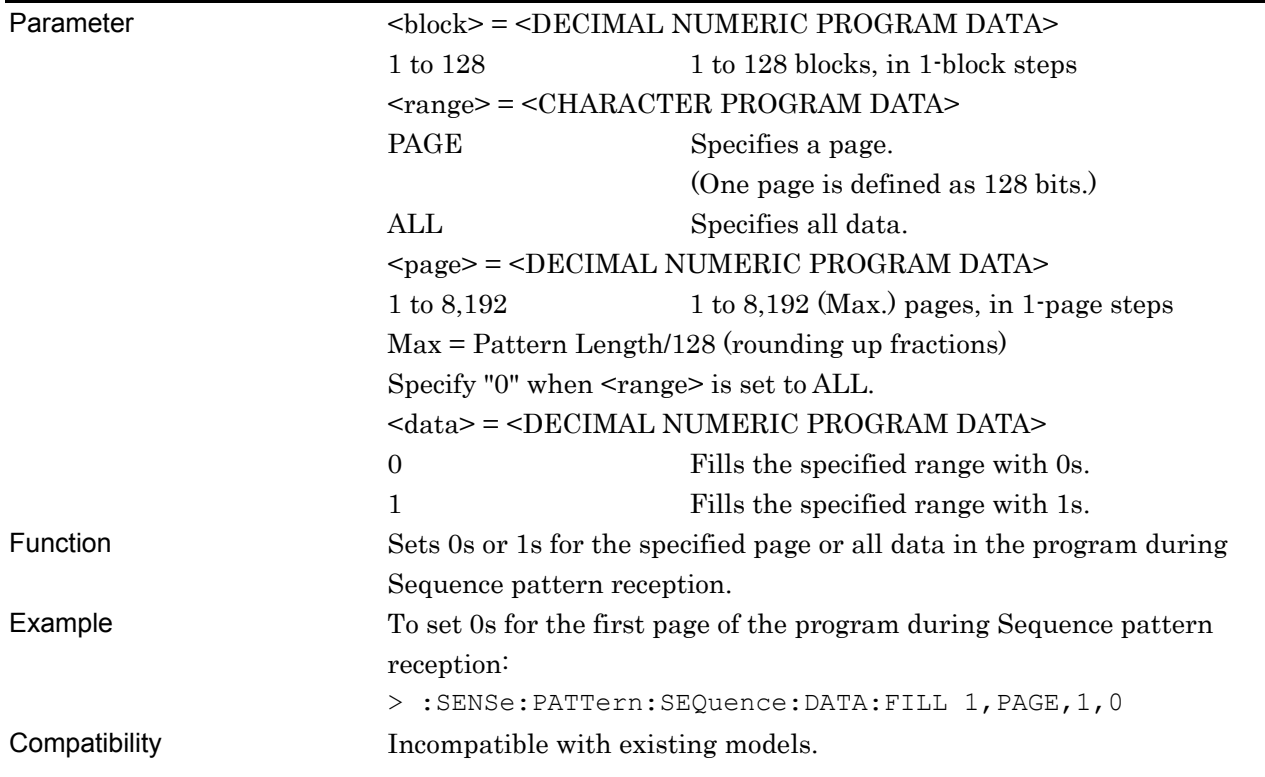

#### **7.4.3.7 Commands related to Mask**

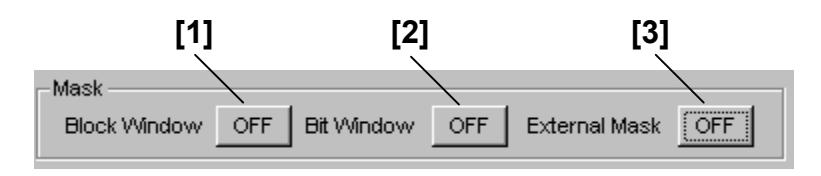

**Figure 7.4.3.7-1 Mask ON/OFF setting** 

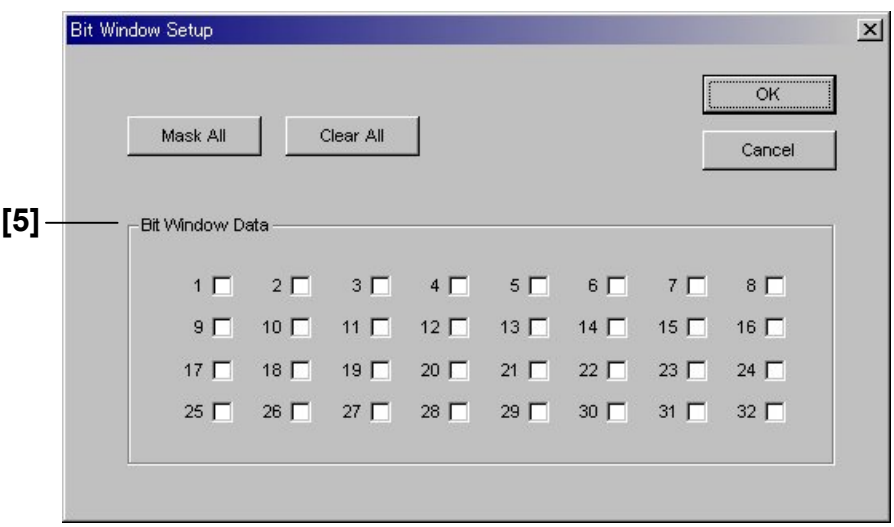

**Figure 7.4.3.7-2 Bit Window Setup dialog box (for PRBS pattern)** 

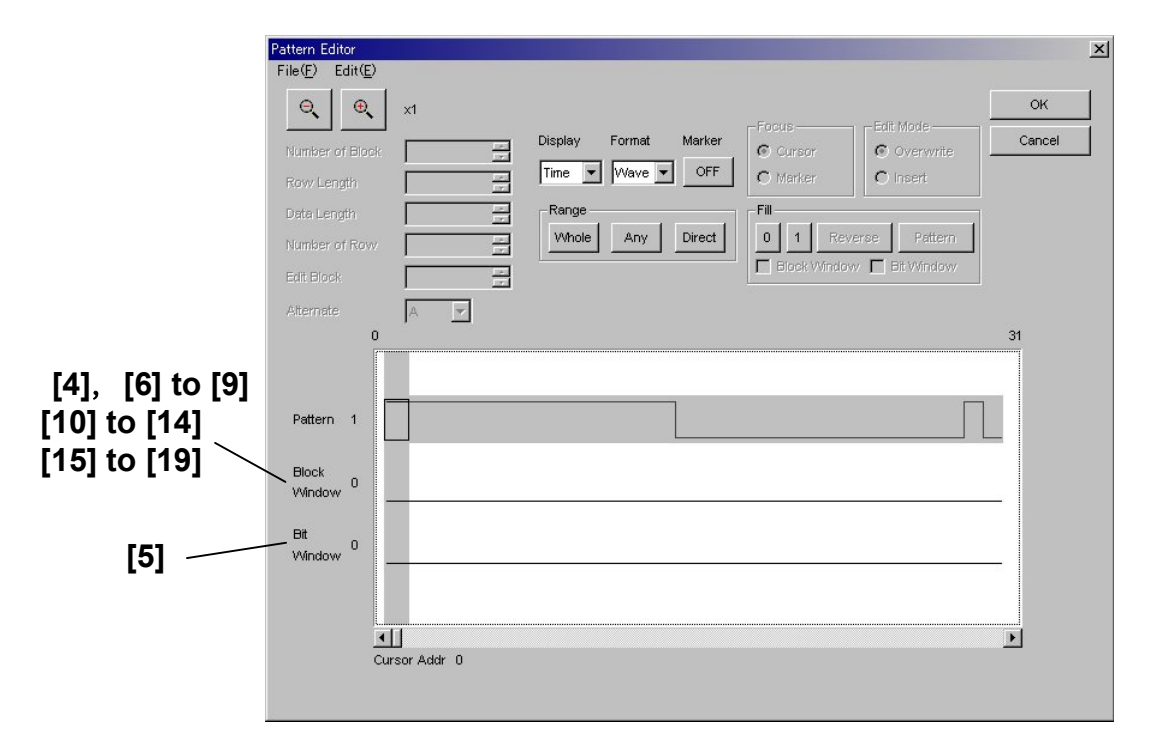

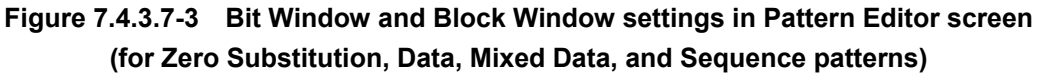

#### 7.4 ED Commands

| No.               | <b>Setting Items</b>                 | <b>Commands</b>                               |
|-------------------|--------------------------------------|-----------------------------------------------|
| $\lceil 1 \rceil$ | <b>Block Window</b>                  | :SENSe:PATTern:MASK:BLOCk                     |
|                   | <b>ON/OFF</b>                        | :SENSe:PATTern:MASK:BLOCk?                    |
| $[2]$             | <b>Bit Window</b>                    | :SENSe:PATTern:MASK:BIT                       |
|                   | <b>ON/OFF</b>                        | :SENSe:PATTern:MASK:BIT?                      |
| $[3]$             | <b>External Mask</b>                 | :SENSe:PATTern:MASK:EXTernal                  |
|                   | <b>ON/OFF</b>                        | :SENSe:PATTern:MASK:EXTernal?                 |
| $[4]$             | <b>Block Window</b>                  | :SENSe:PATTern:MASK:BLKWindow                 |
|                   | (Zero-Substitution, Data)            | :SENSe:PATTern:MASK:BLKWindow?                |
| [5]               | <b>Block Window</b>                  | :SENSe:PATTern:MASK:BTWindow                  |
|                   |                                      | :SENSe:PATTern:MASK:BTWindow?                 |
| [6]               | Block Window (Pattern setting)       | :SENSe:PATTern:MASK:BDATa:WHOLe               |
|                   |                                      | :SENSe:PATTern:MASK:BDATa:WHOLe?              |
| $[7]$             | <b>Block Window (Data inversion)</b> | :SENSe:PATTern:MASK:DREVerse:ADDRess          |
| [8]               | <b>Block Window (Data inversion)</b> | :SENSe:PATTern:MASK:DREVerse:DELTa            |
| [9]               | Block Window (All 0 or All 1)        | :SENSe:PATTern:MASK:DATA:FILL                 |
| $[10]$            | <b>Block Window (Mixed Data)</b>     | :SENSe:PATTern:MASK:MIXData:BLKWindow         |
|                   |                                      | :SENSe:PATTern:MASK:MIXData:BLKWindow?        |
| $[11]$            | Block Window (Pattern setting)       | :SENSe:PATTern:MASK:MIXData:BDATa:WHOLe       |
|                   |                                      | :SENSe:PATTern:MASK:MIXData:BDATa:WHOLe?      |
| $[12]$            | <b>Block Window (Data inversion)</b> | :SENSe:PATTern:MASK:MIXData:DREVerse:ADDRess  |
| [13]              | <b>Block Window (Data inversion)</b> | :SENSe:PATTern:MASK:MIXData:DREVerse:DELTa    |
| $[14]$            | Block Window (All 0 or All 1)        | :SENSe:PATTern:MASK:MIXData:DATA:FILL         |
| $[15]$            | <b>Block Window (Sequence)</b>       | :SENSe:PATTern:MASK:SEQuence:BLKWindow        |
|                   |                                      | :SENSe:PATTern:MASK:SEQuence:BLKWindow?       |
| $[16]$            | Block Window (Pattern setting)       | :SENSe:PATTern:MASK:SEQuence:BDATa:WHOLe      |
|                   |                                      | :SENSe:PATTern:MASK:SEQuence:BDATa:WHOLe?     |
| $[17]$            | <b>Block Window (Data inversion)</b> | :SENSe:PATTern:MASK:SEQuence:DREVerse:ADDRess |
| $[18]$            | <b>Block Window (Data inversion)</b> | :SENSe:PATTern:MASK:SEQuence:DREVerse:DELTa   |
| $[19]$            | Block Window (All 0 or All 1)        | :SENSe:PATTern:MASK:SEQuence:DATA:FILL        |

**Table 7.4.3.7-1 Mask setting commands** 

## **:SENSe:PATTern:MASK:BLOCk <boolean>**

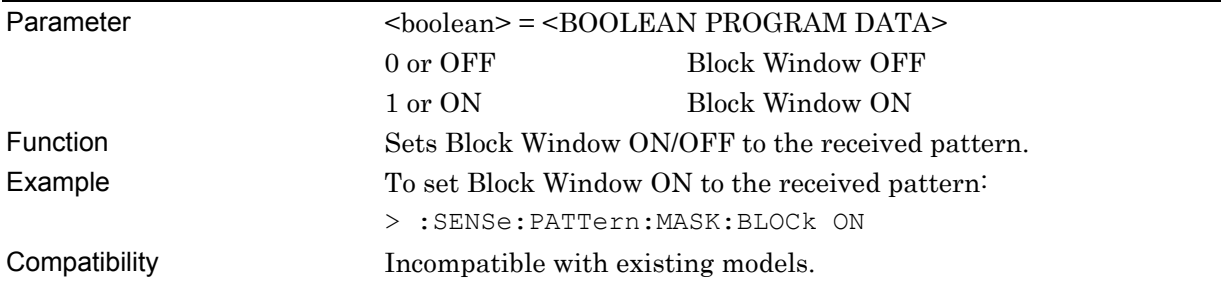

### **:SENSe:PATTern:MASK:BLOCk?**

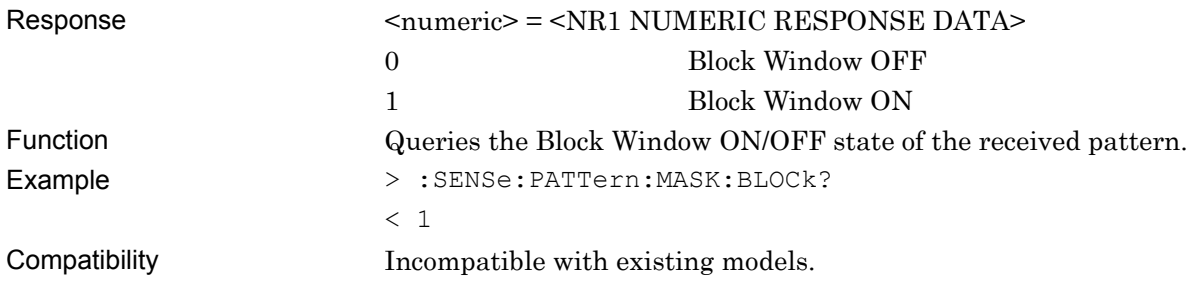

## **:SENSe:PATTern:MASK:BIT <boolean>**

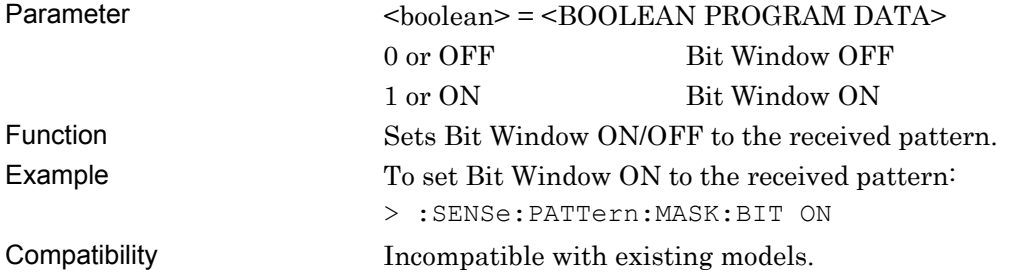

#### **:SENSe:PATTern:MASK:BIT?**

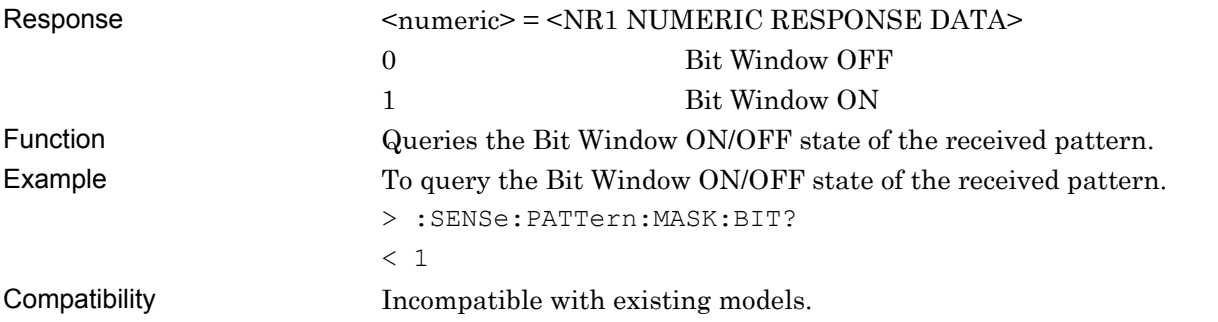

## **:SENSe:PATTern:MASK:EXTernal <boolean>**

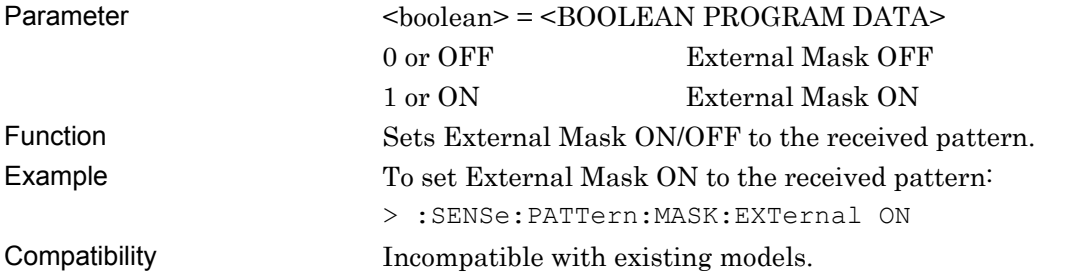

## **:SENSe:PATTern:MASK:EXTernal?**

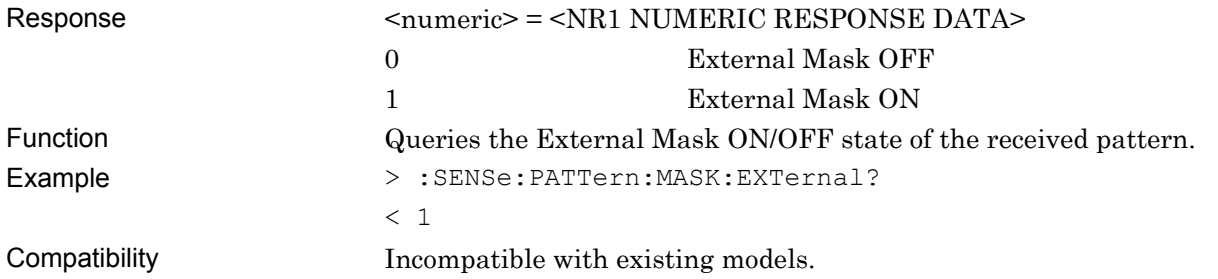

## **:SENSe:PATTern:MASK:BLKWindow <start>,<end>,<data>**

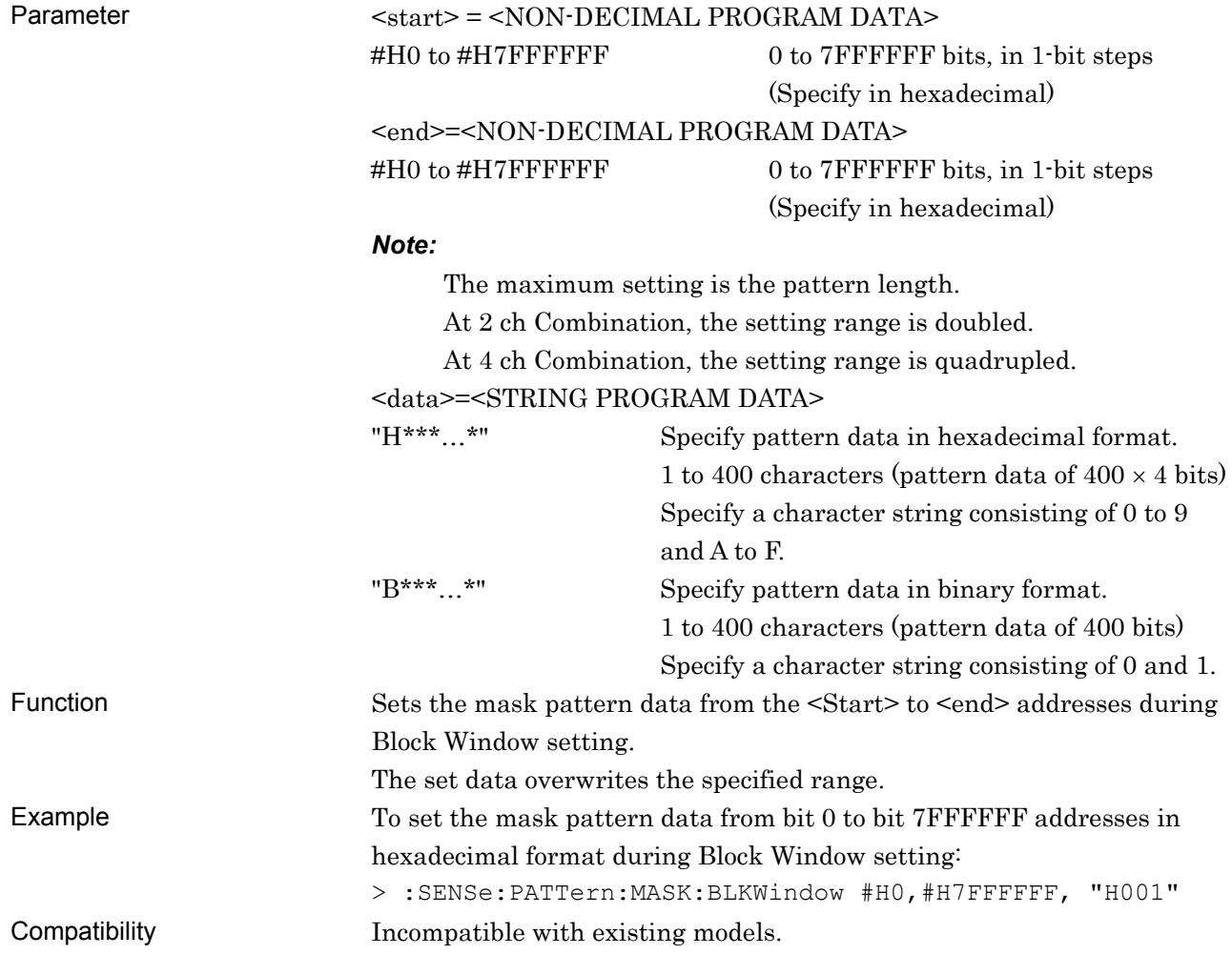

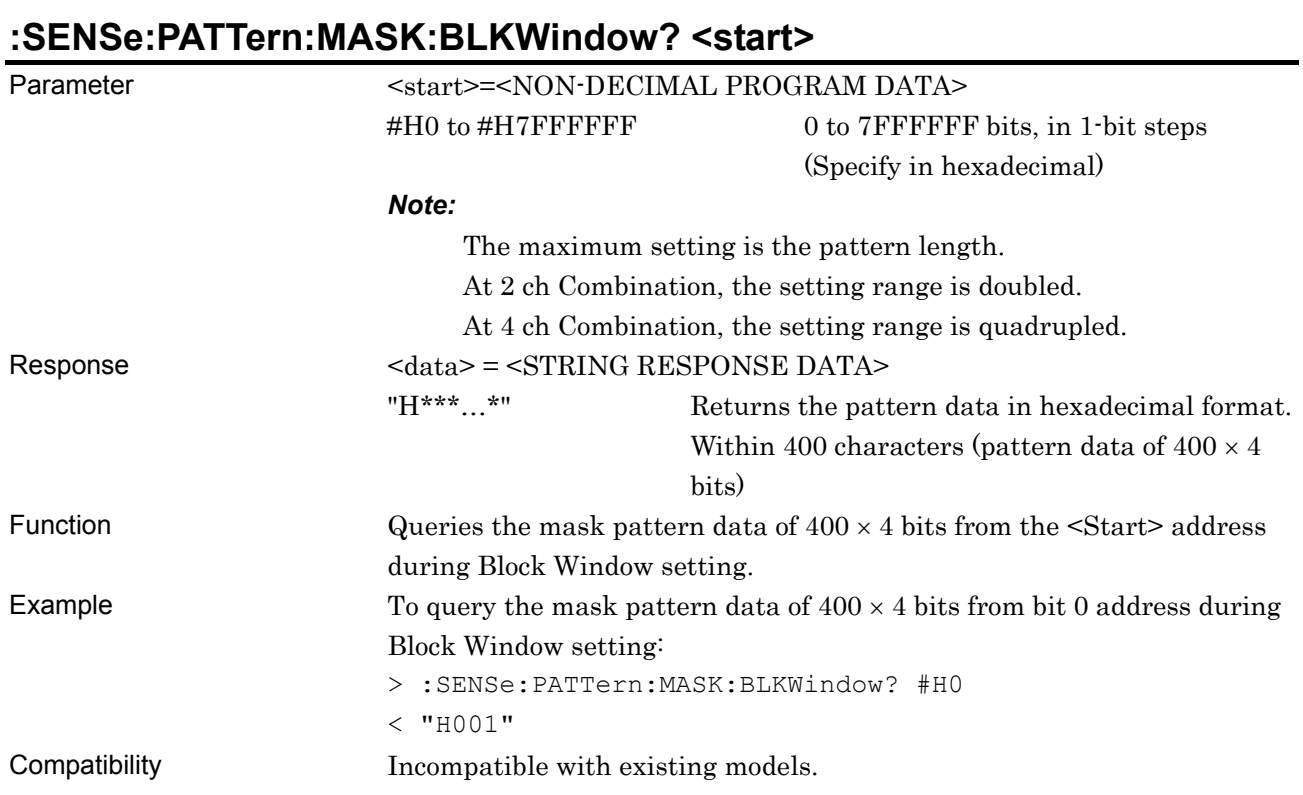

## **:SENSe:PATTern:MASK:BTWindow <data>**

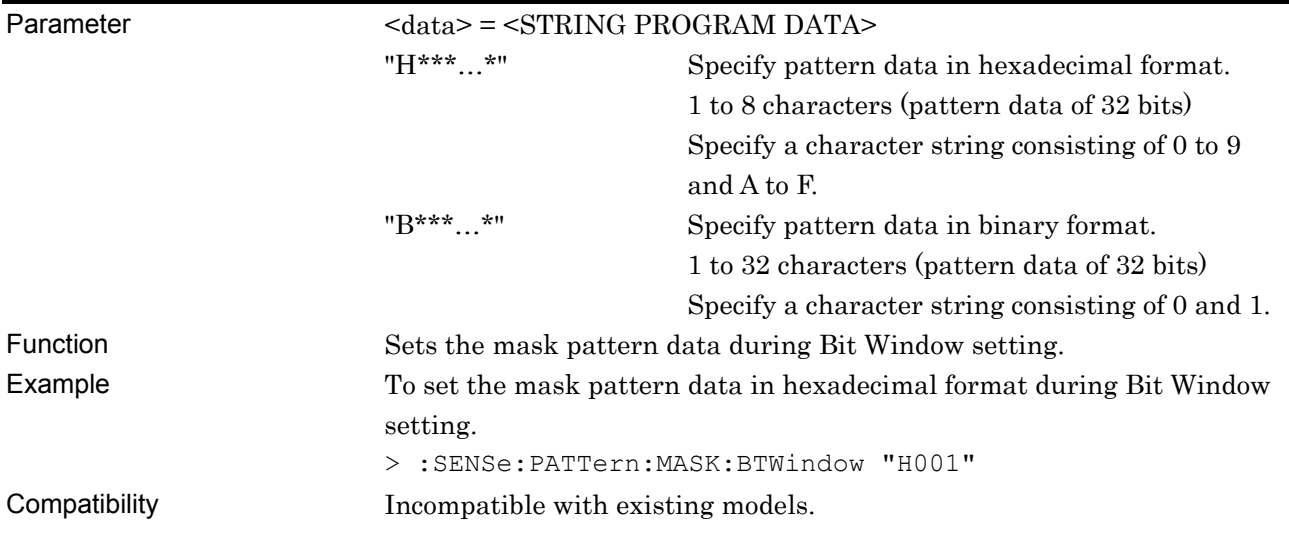

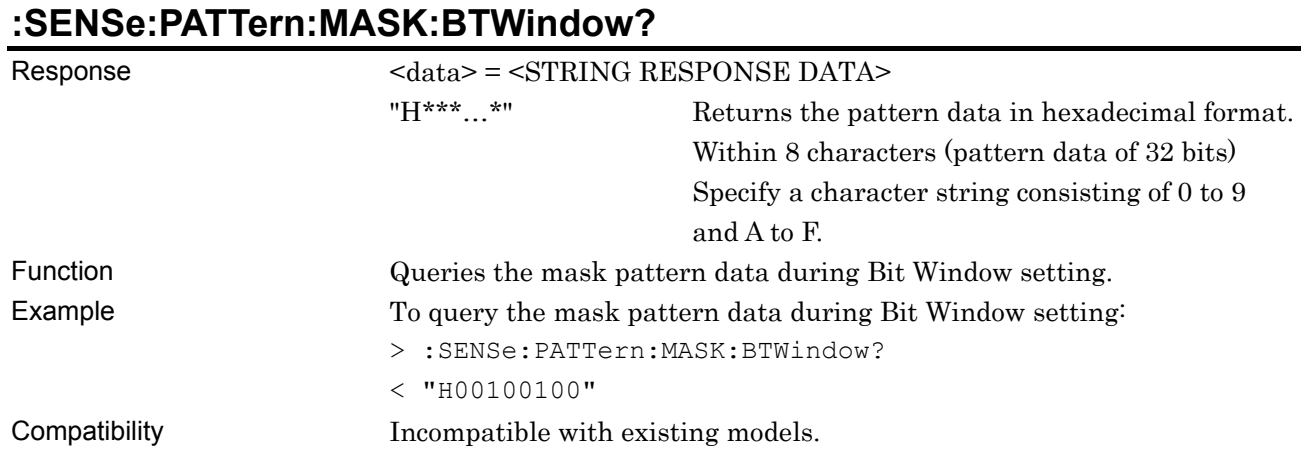

# **:SENSe:PATTern:MASK:BDATa:WHOLe <start>,<end>,<bdata>**

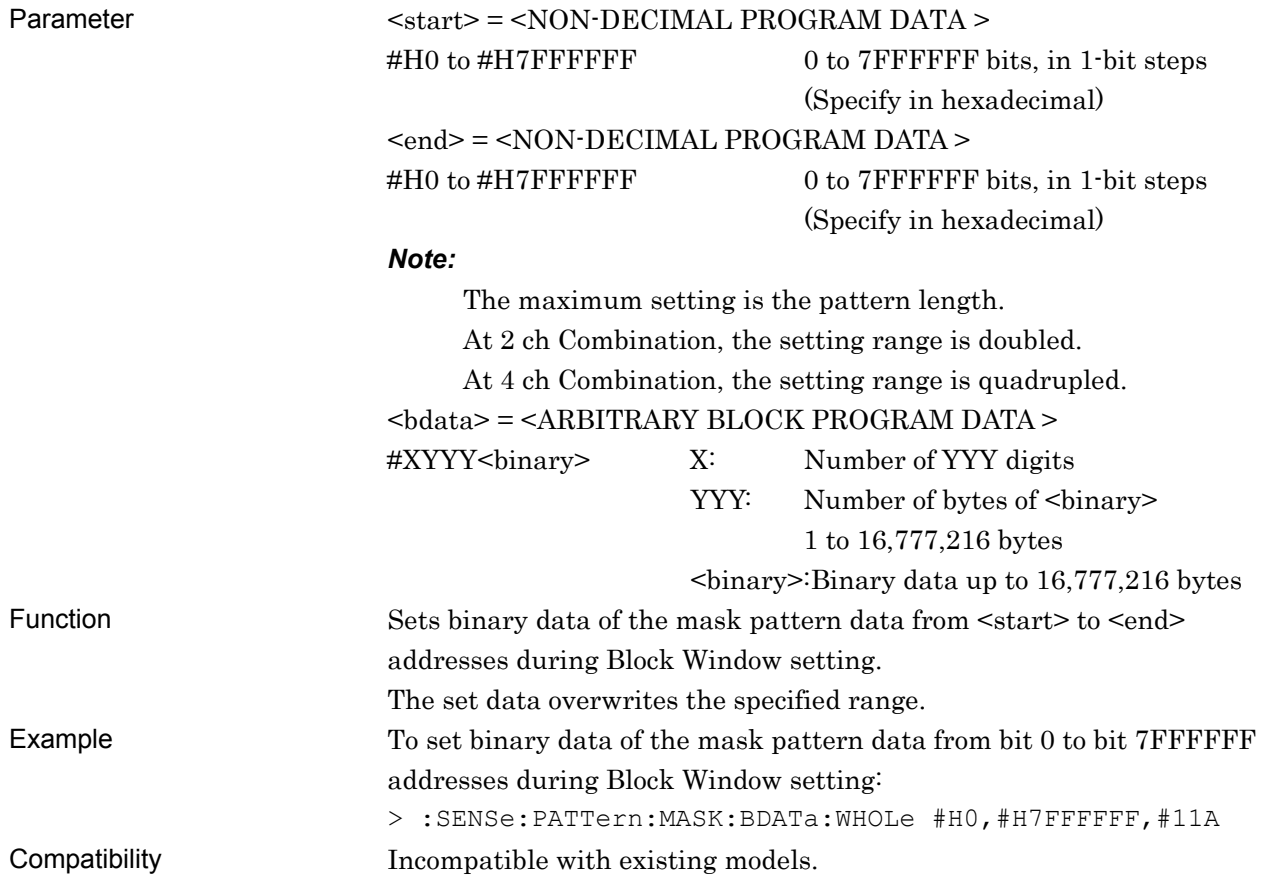

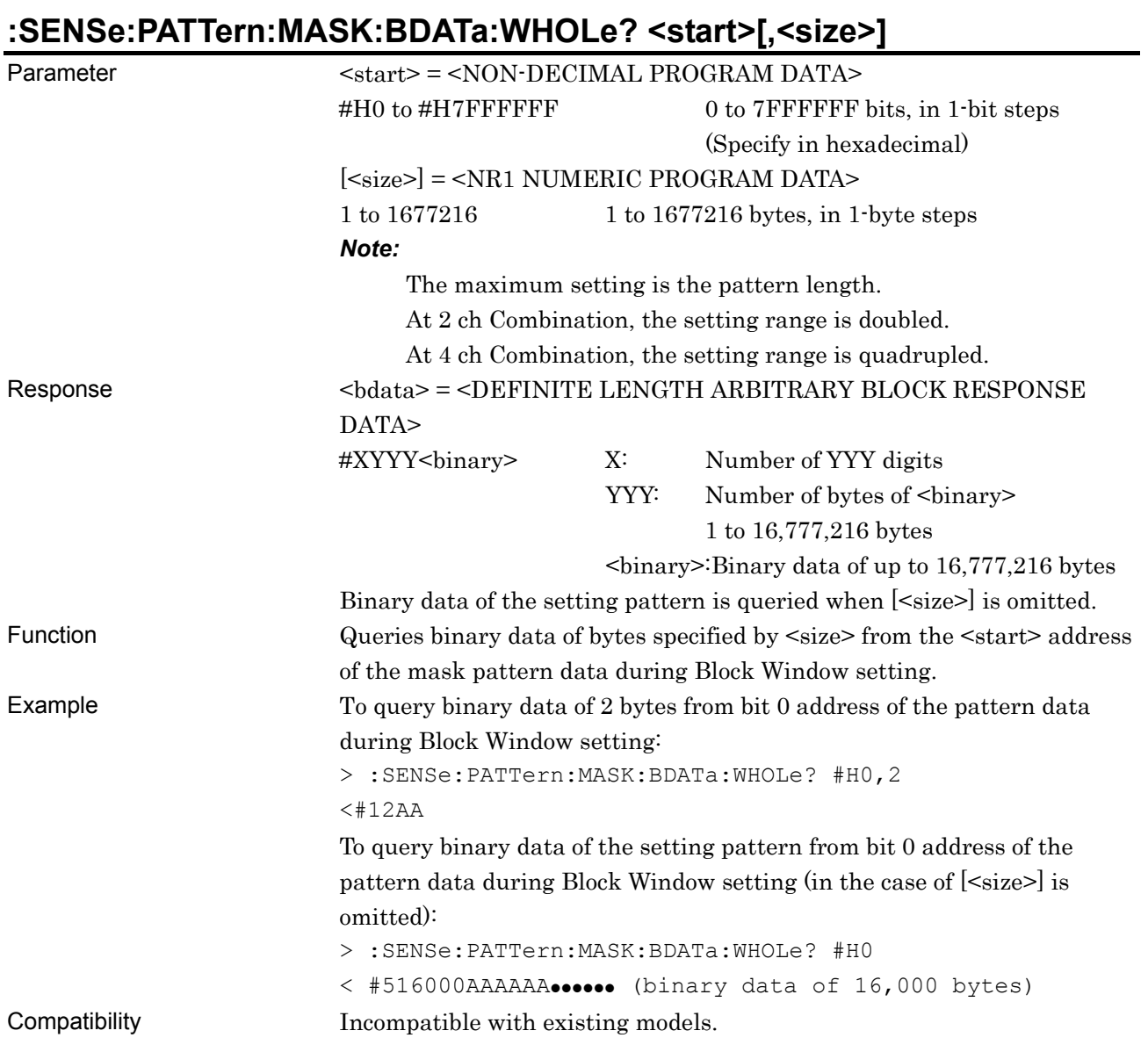

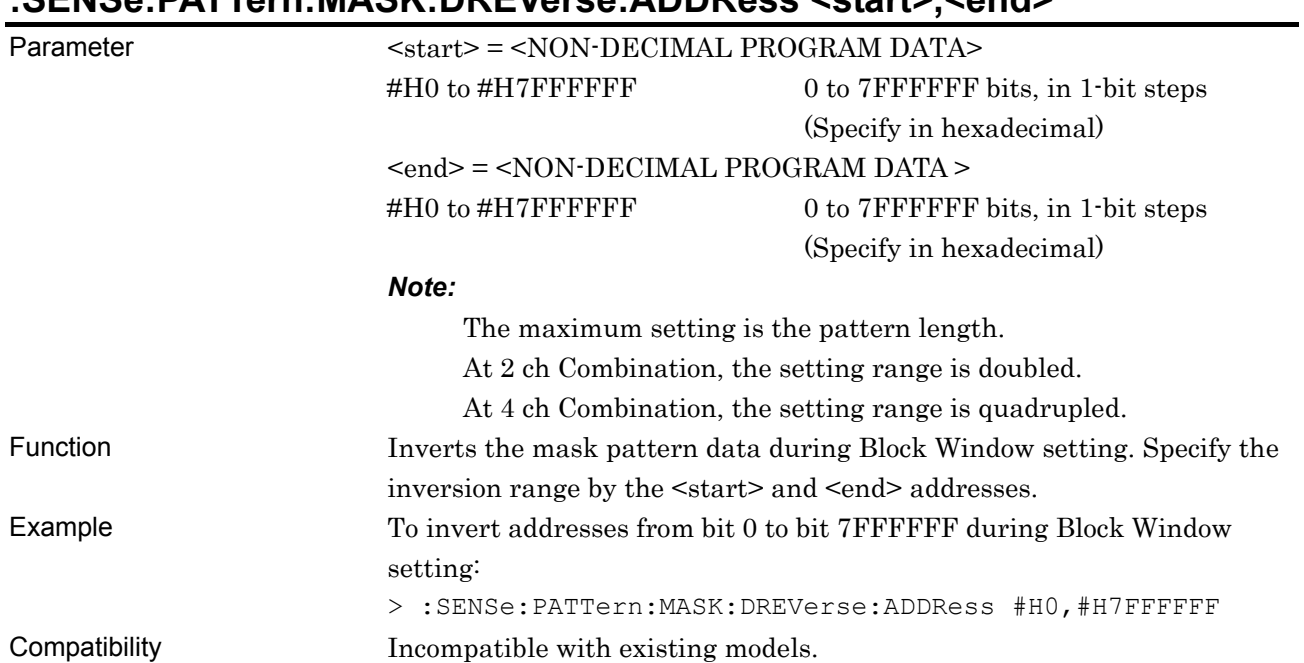

## **:SENSe:PATTern:MASK:DREVerse:ADDRess <start>,<end>**

# **:SENSe:PATTern:MASK:DREVerse:DELTa <start>,<delta>**

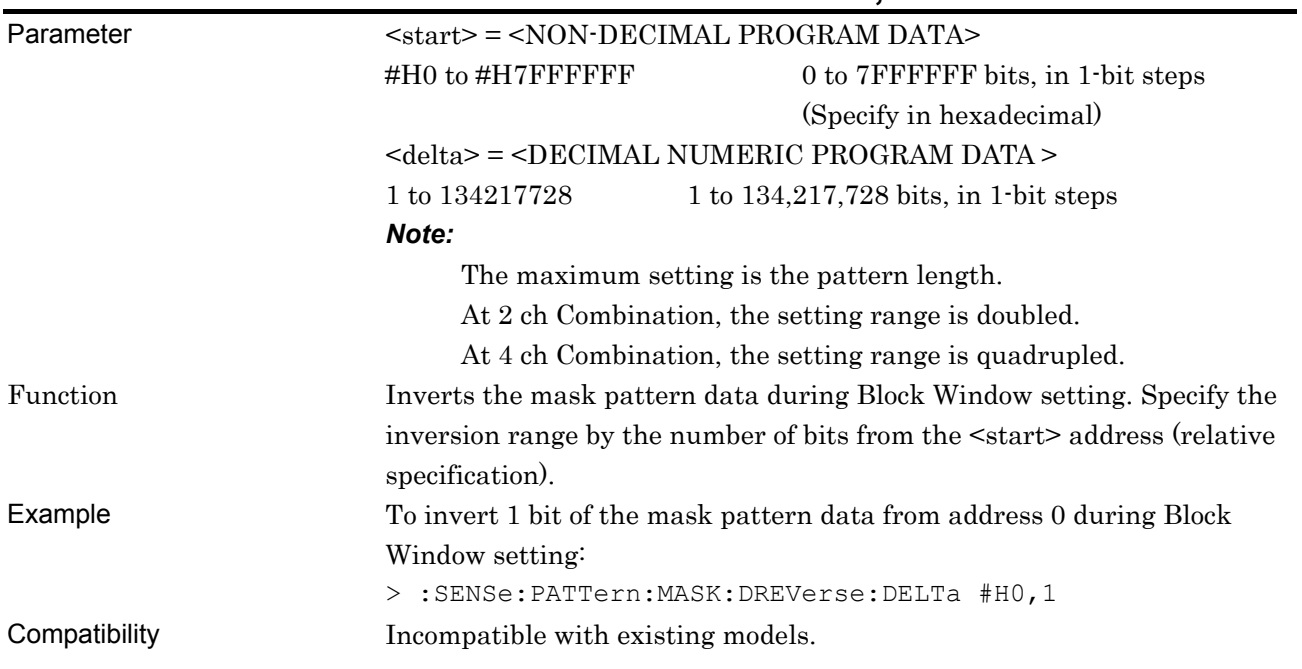

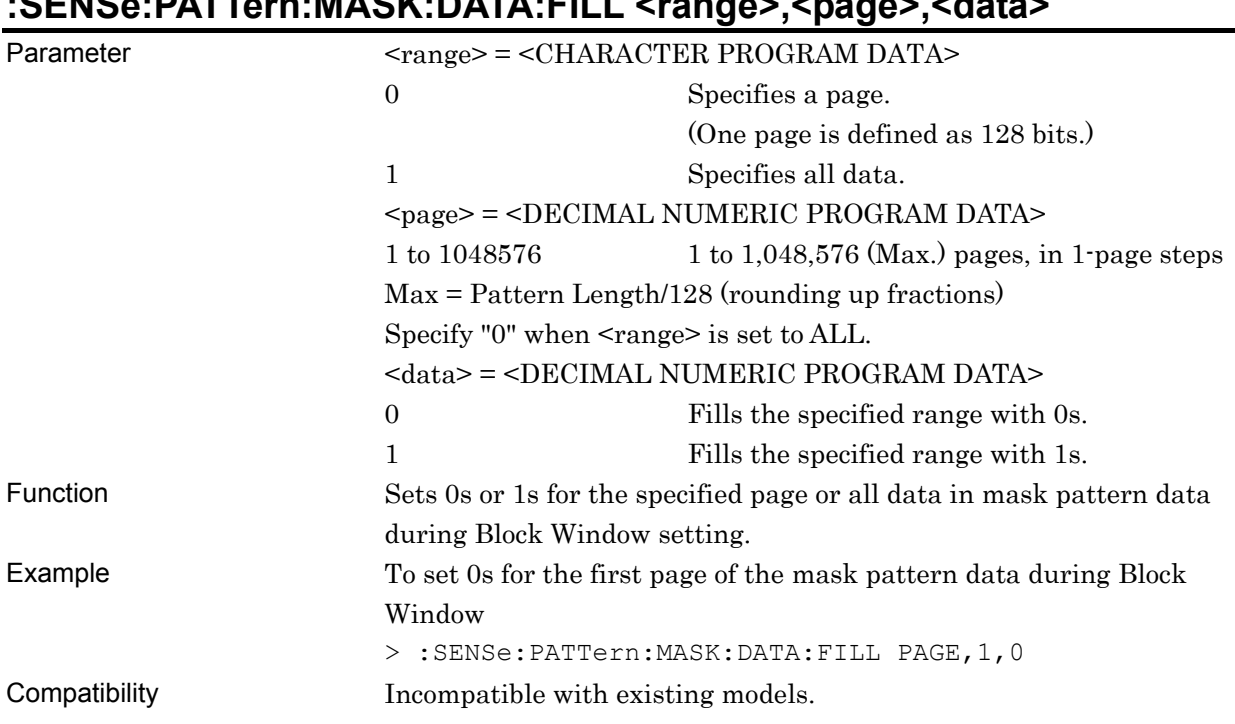

### **:SENSe:PATTern:MASK:DATA:FILL <range>,<page>,<data>**

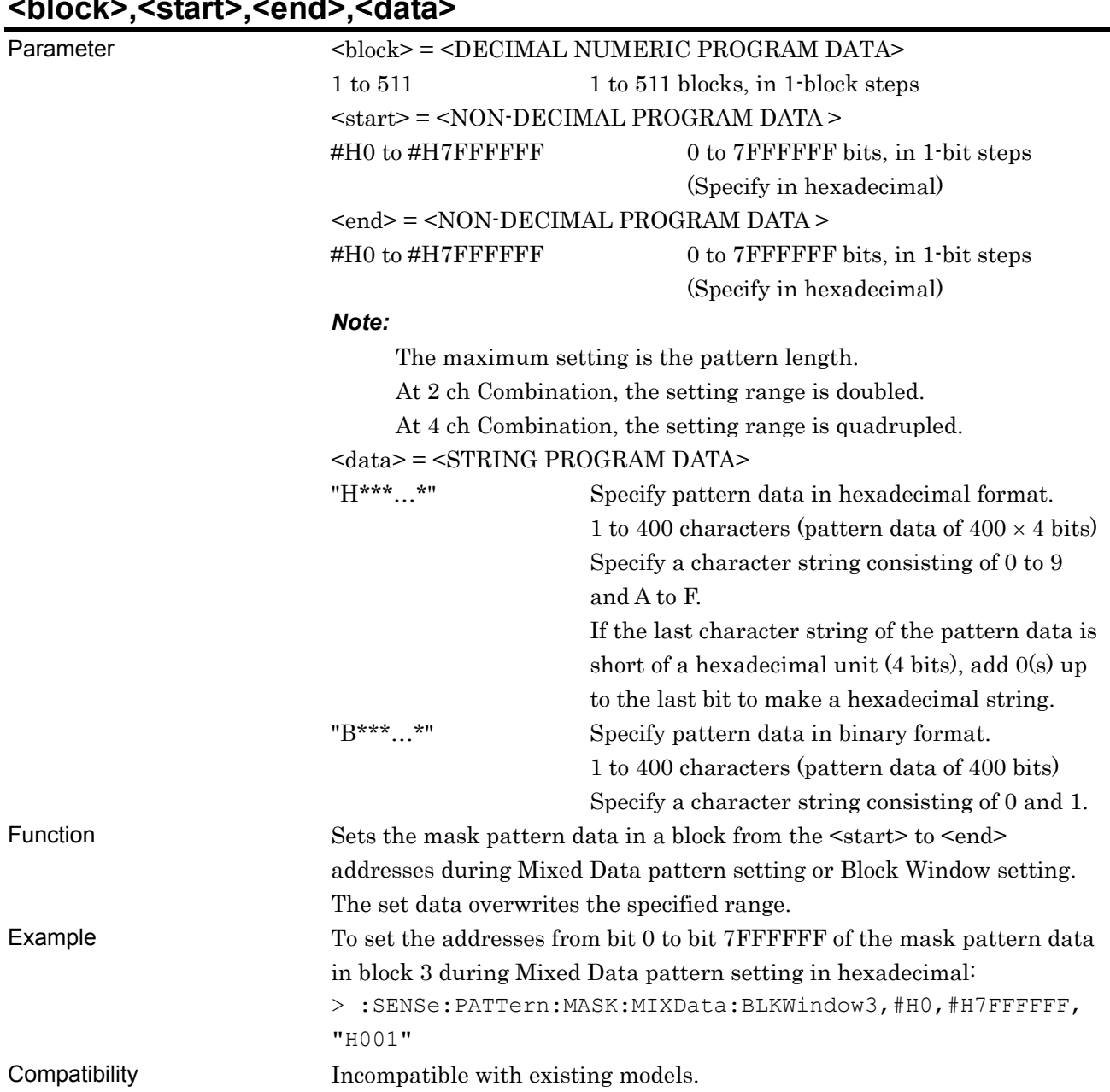

#### **:SENSe:PATTern:MASK:MIXData:BLKWindow <block>,<start>,<end>,<data>**

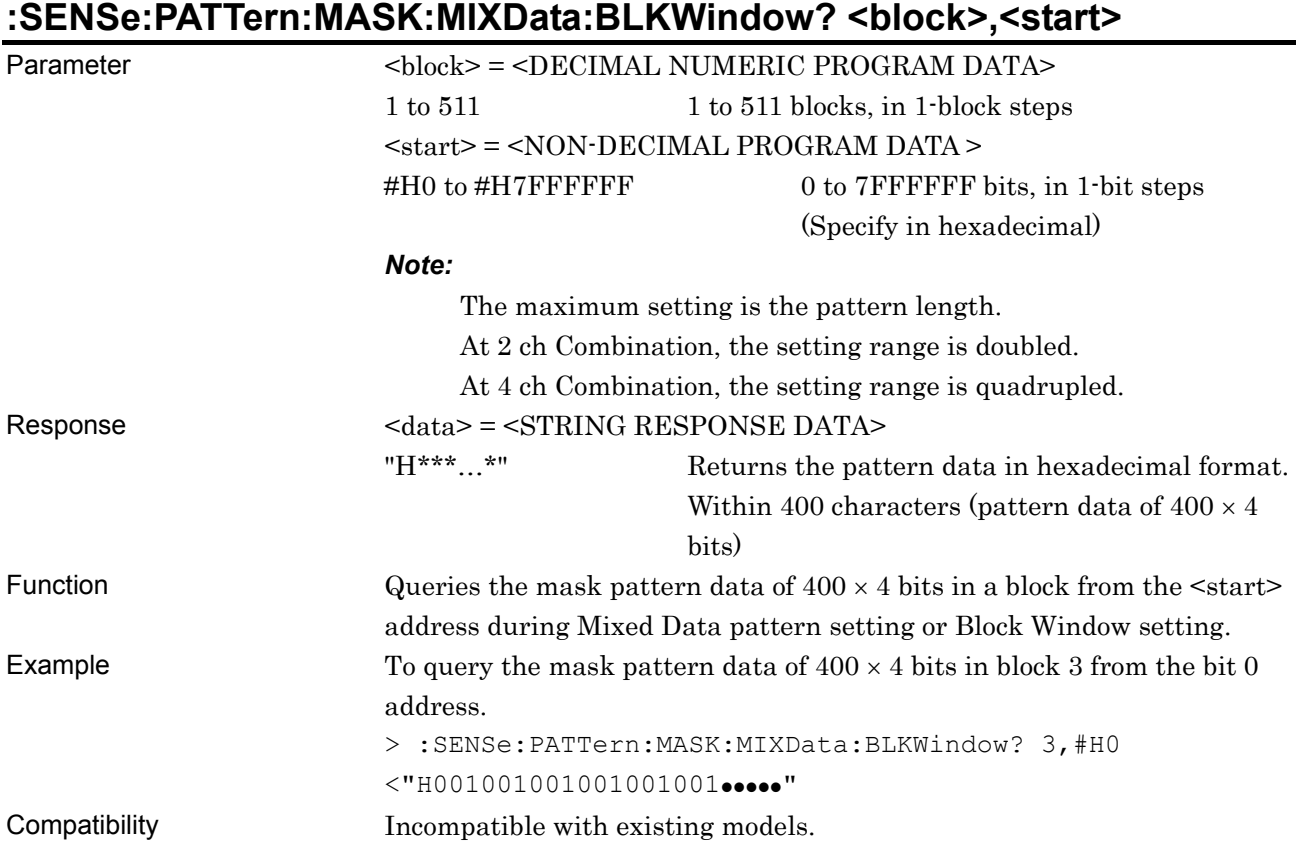
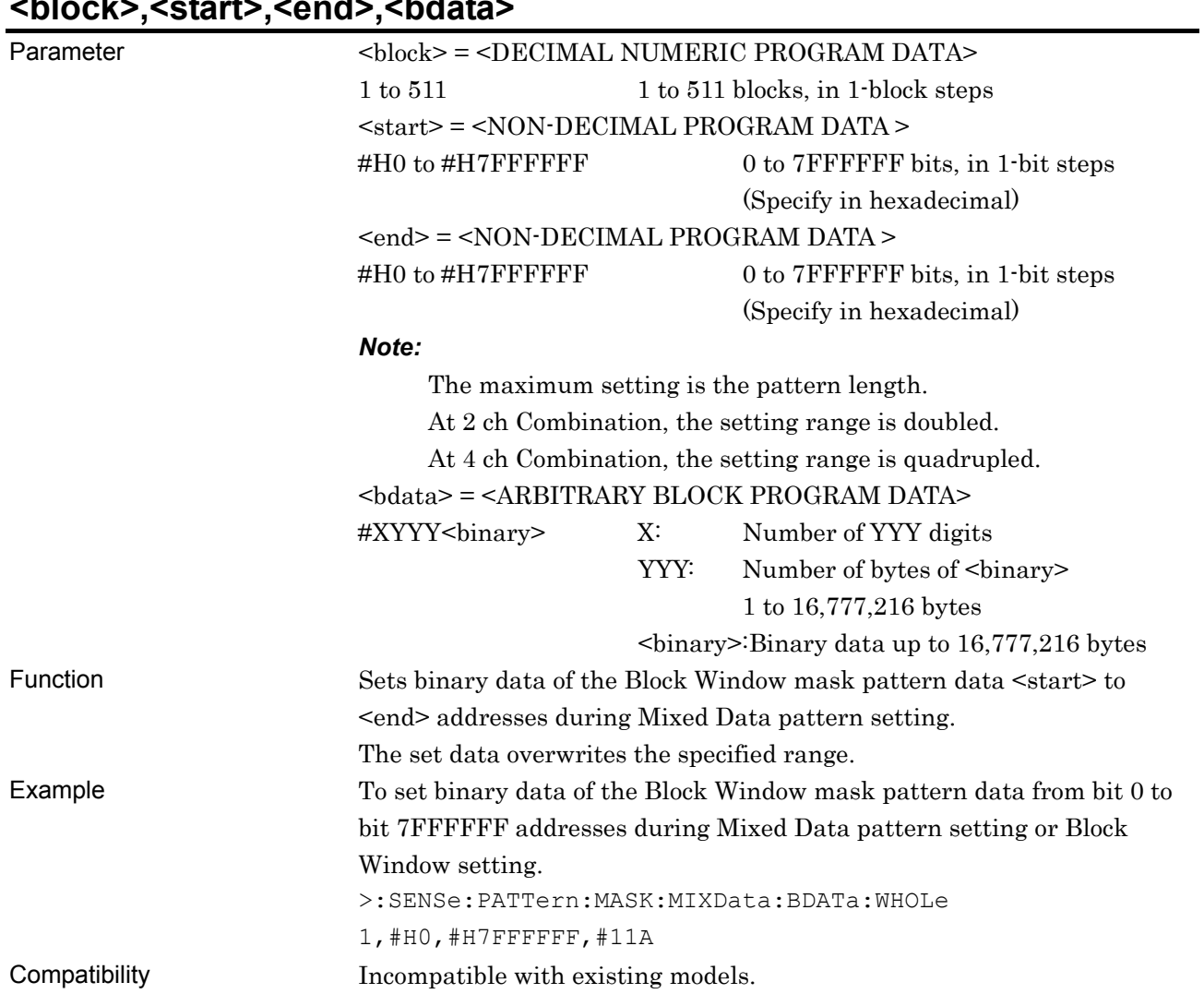

#### **:SENSe:PATTern:MASK:MIXData:BDATa:WHOLe <block>,<start>,<end>,<bdata>**

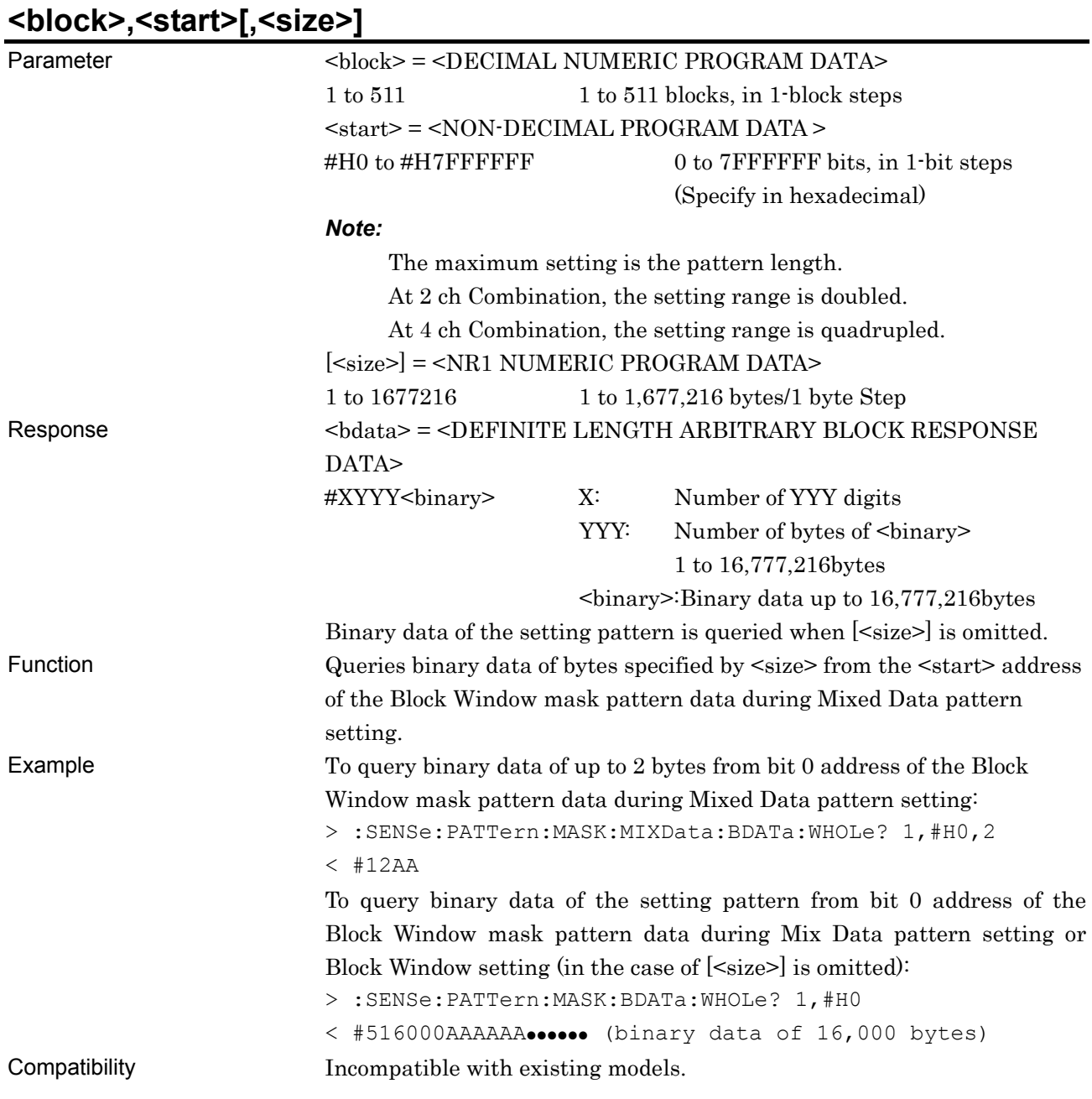

# **:SENSe:PATTern:MASK:MIXData:BDATa:WHOLe?**

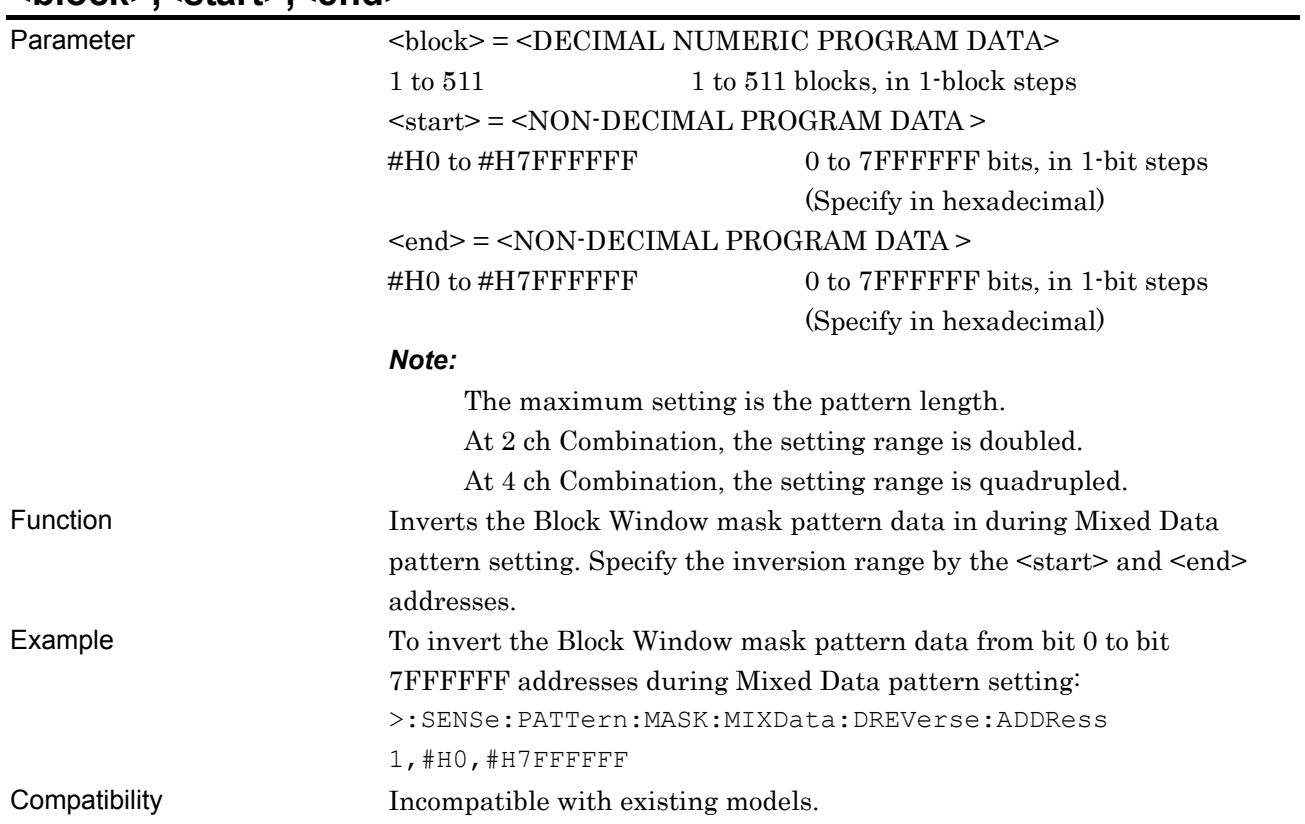

#### **:SENSe:PATTern:MASK:MIXData:DREVerse:ADDRess <block>,<start>,<end>**

# **:SENSe:PATTern:MASK:MIXData:DREVerse:DELTa <block>,<start>,<delta>**

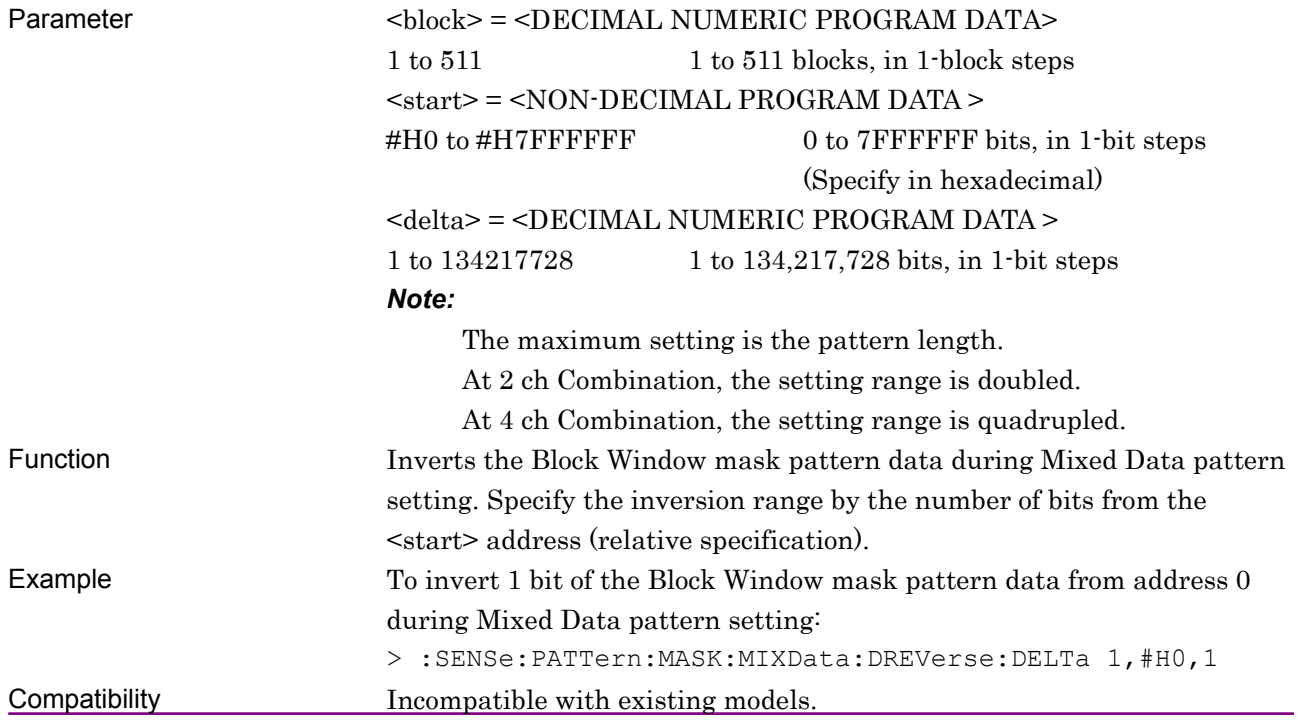

# **:SENSe:PATTern:MASK:MIXData:DATA:FILL <block>,<range>,<page>,<data>**

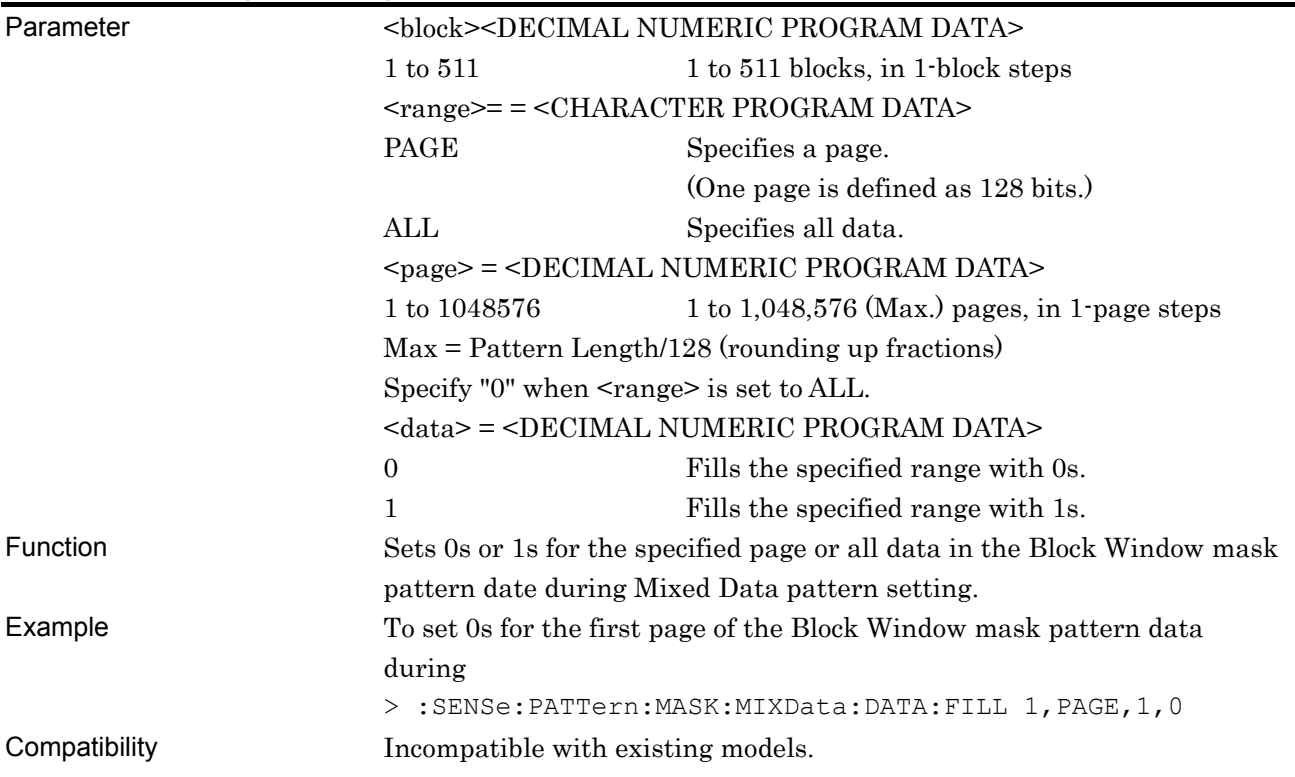

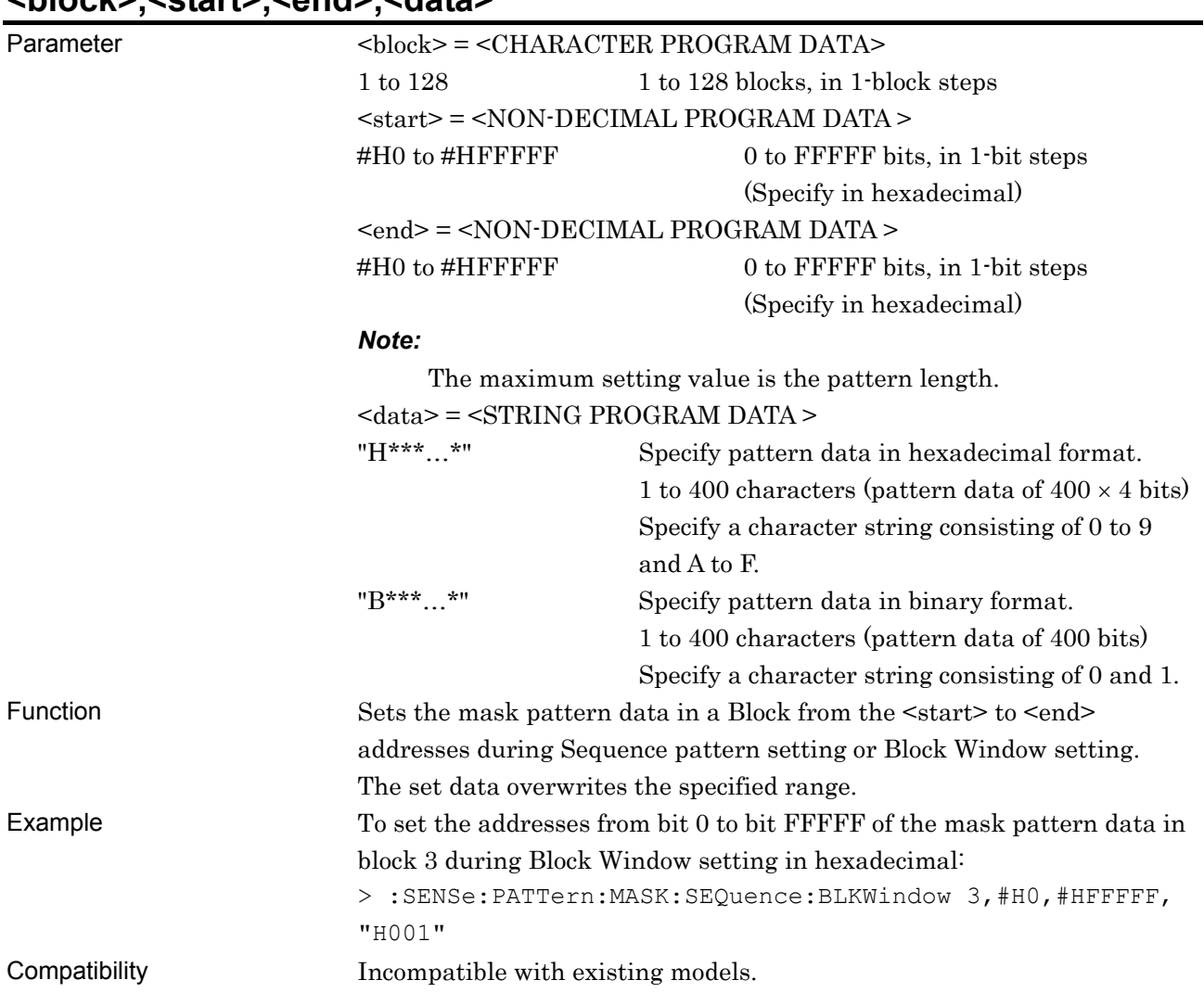

#### **:SENSe:PATTern:MASK:SEQuence:BLKWindow <block>,<start>,<end>,<data>**

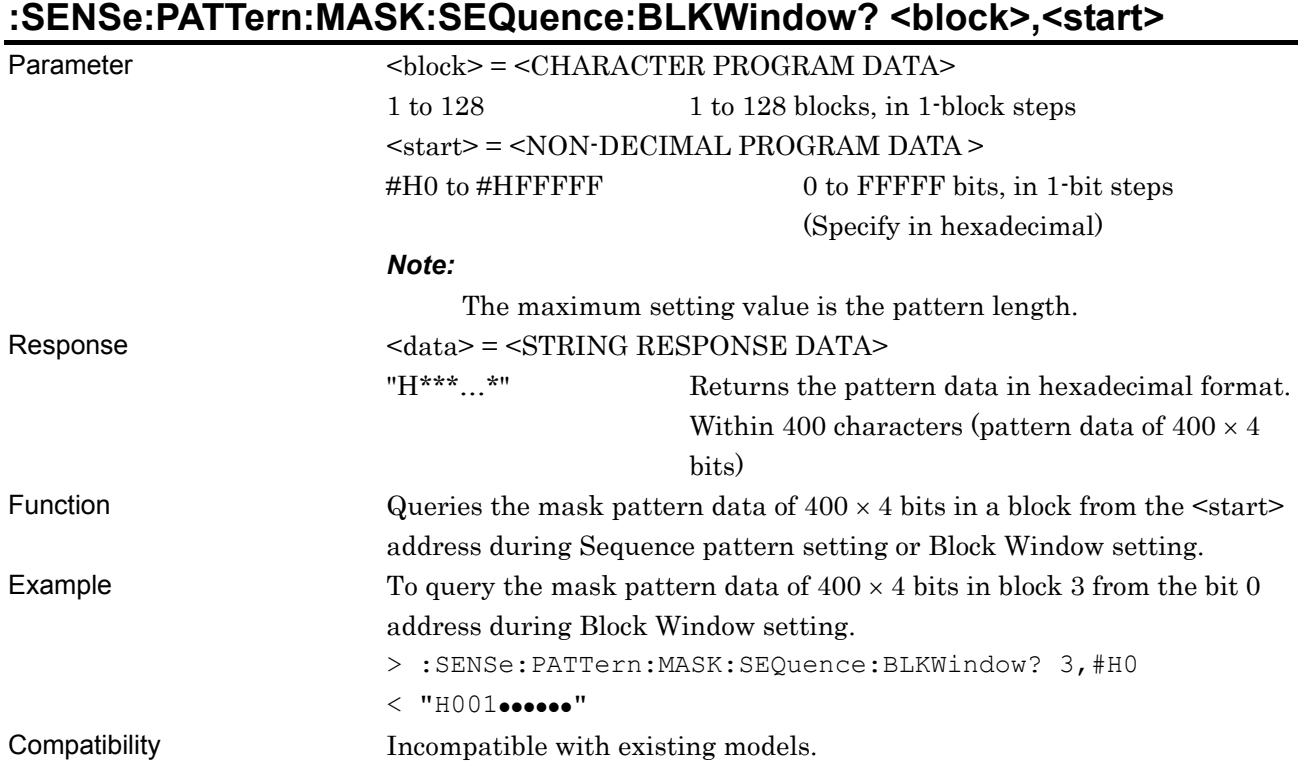

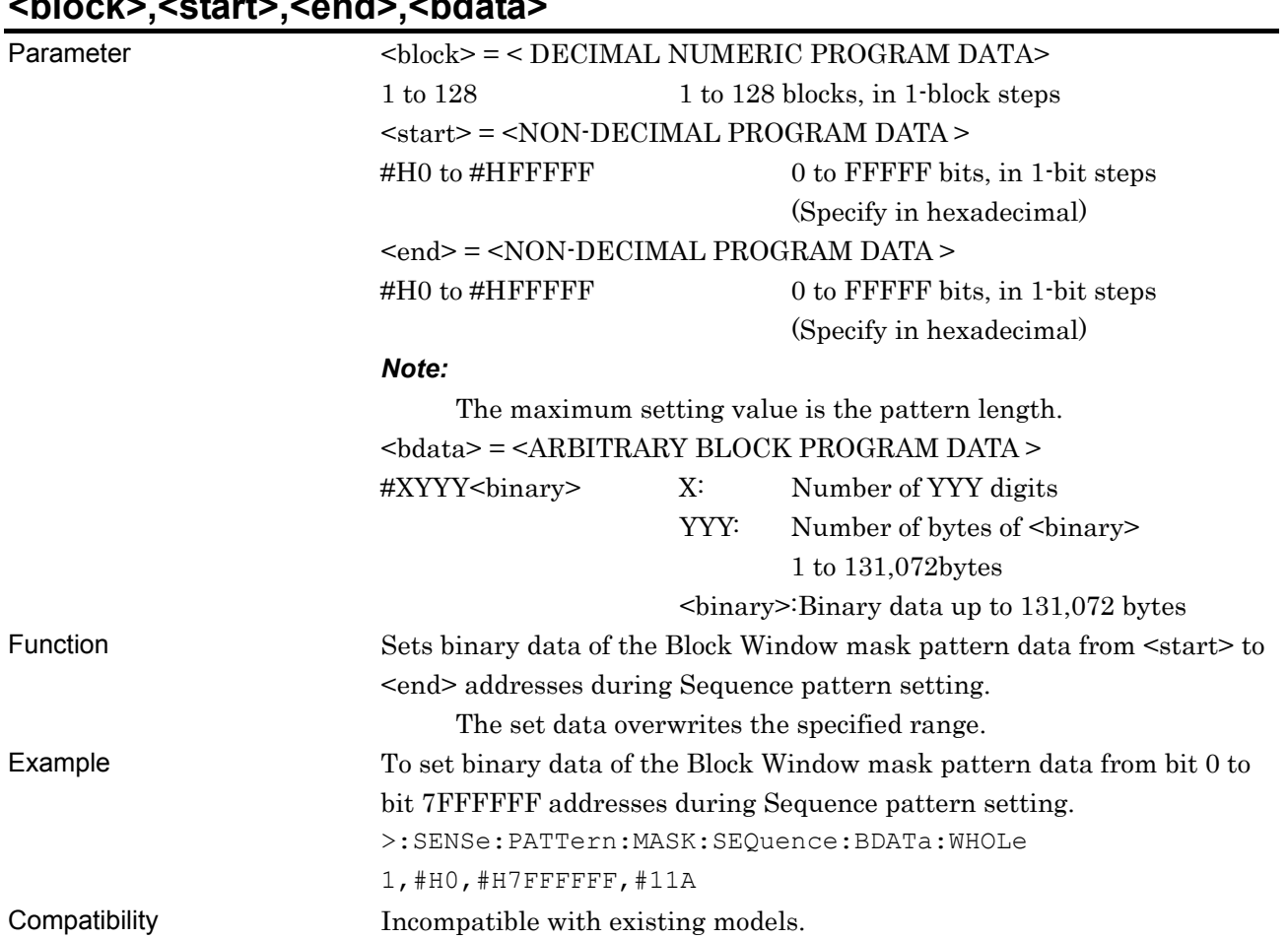

#### **:SENSe:PATTern:MASK:SEQuence:BDATa:WHOLe <block>,<start>,<end>,<bdata>**

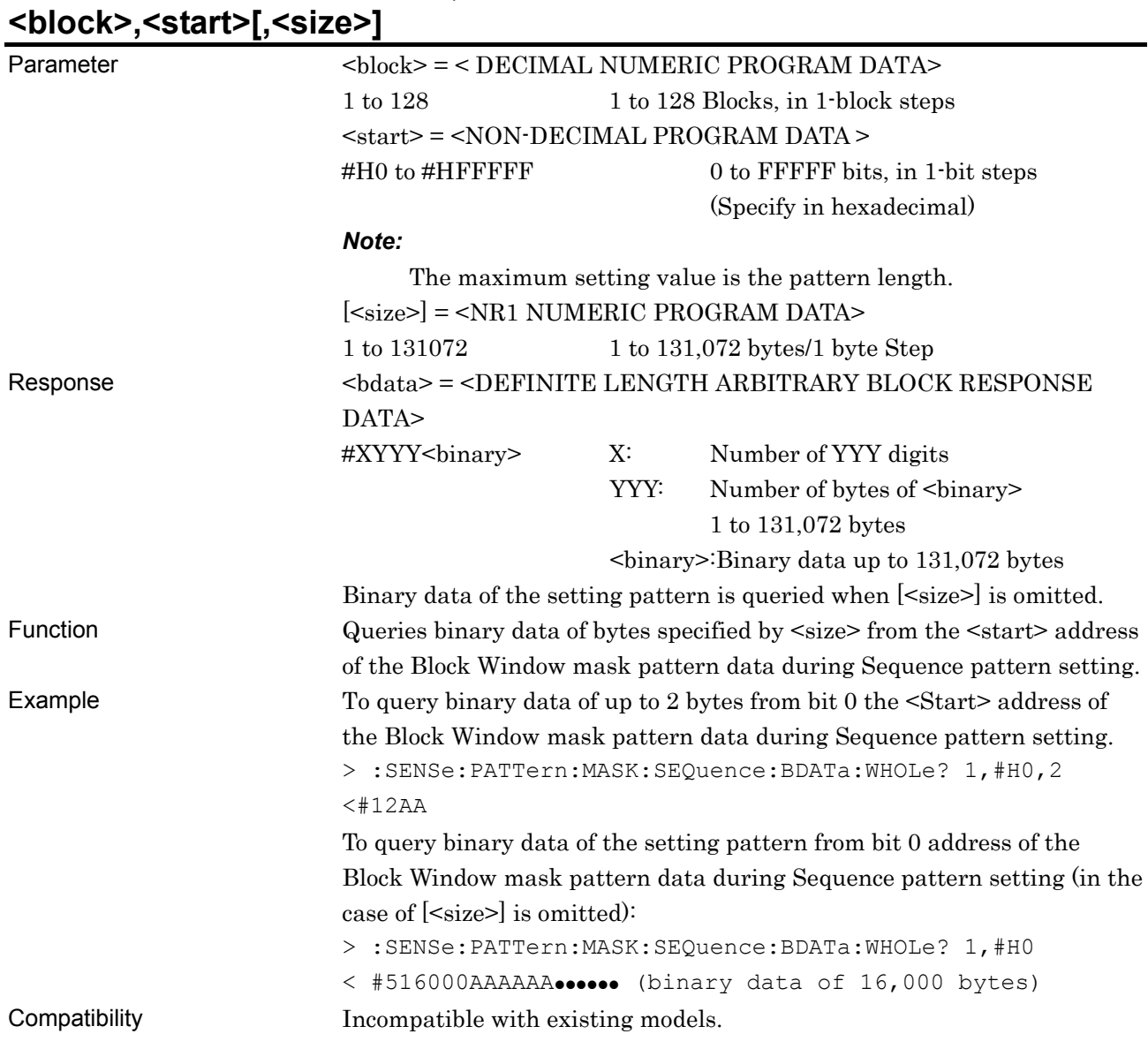

# **:SENSe:PATTern:MASK:SEQuence:BDATa:WHOLe?**

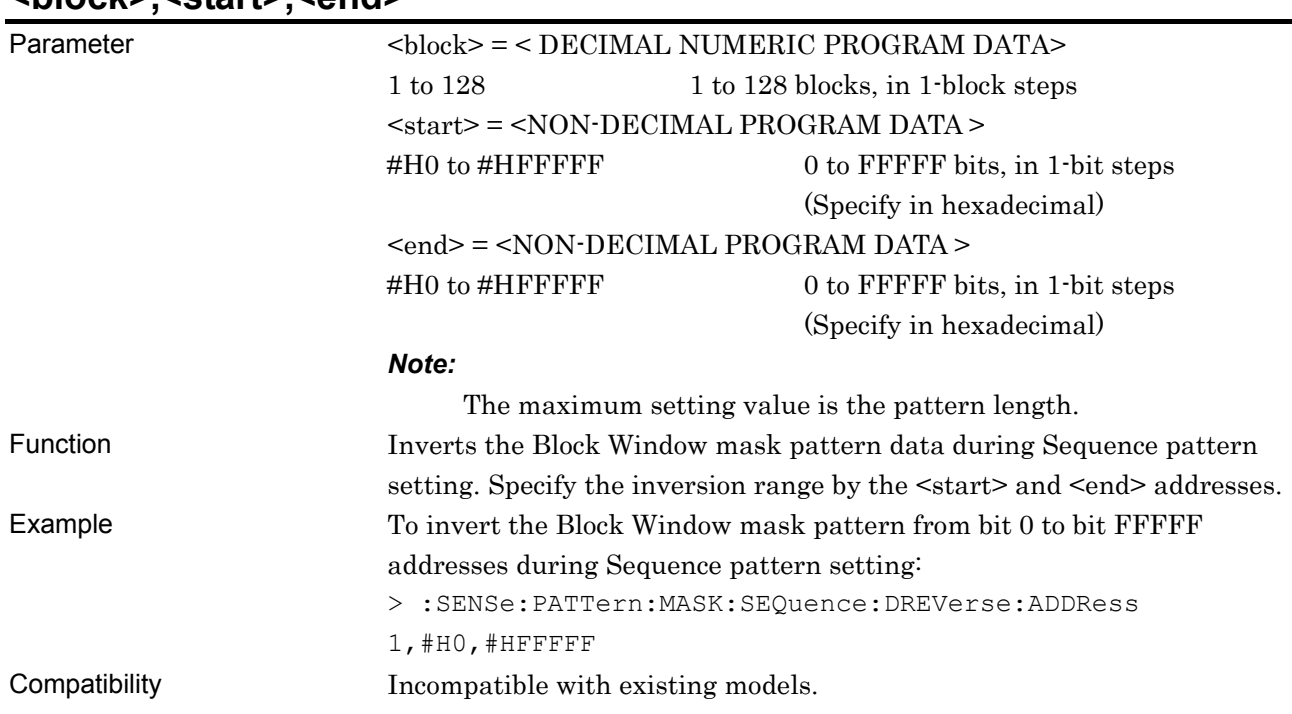

#### **:SENSe:PATTern:MASK:SEQuence:DREVerse:ADDRess <block>,<start>,<end>**

## **:SENSe:PATTern:MASK:SEQuence:DREVerse:DELTa <block>,<start>,<delta>**

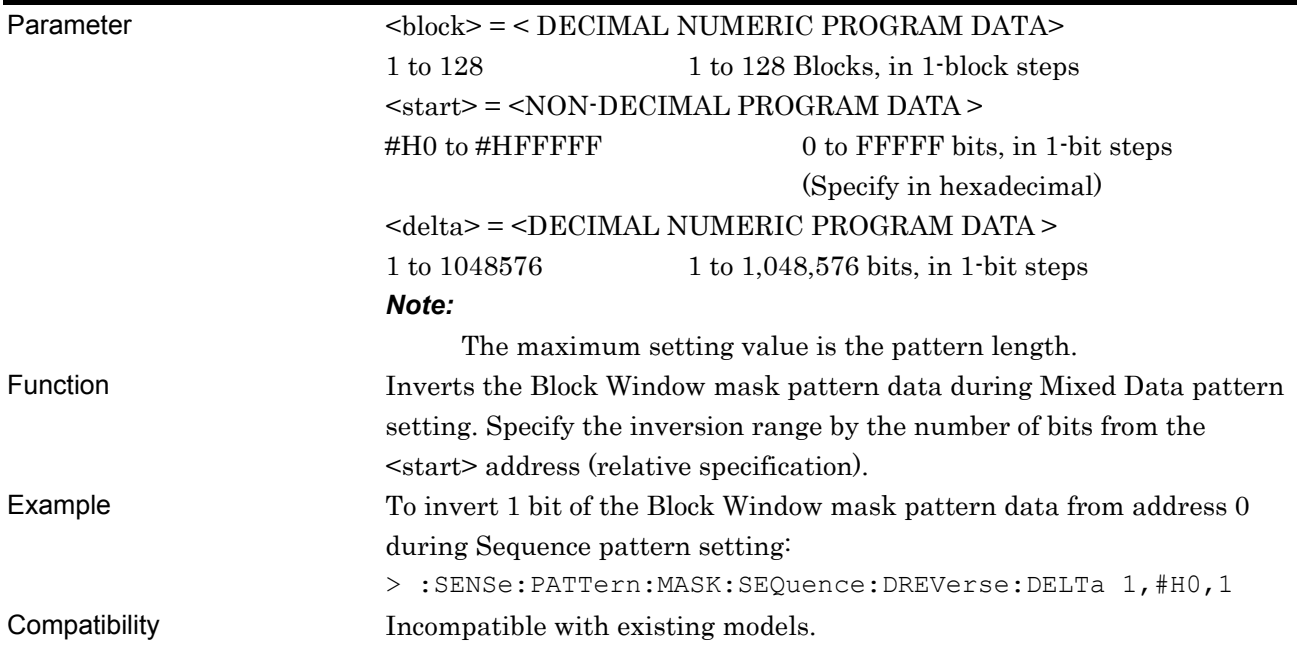

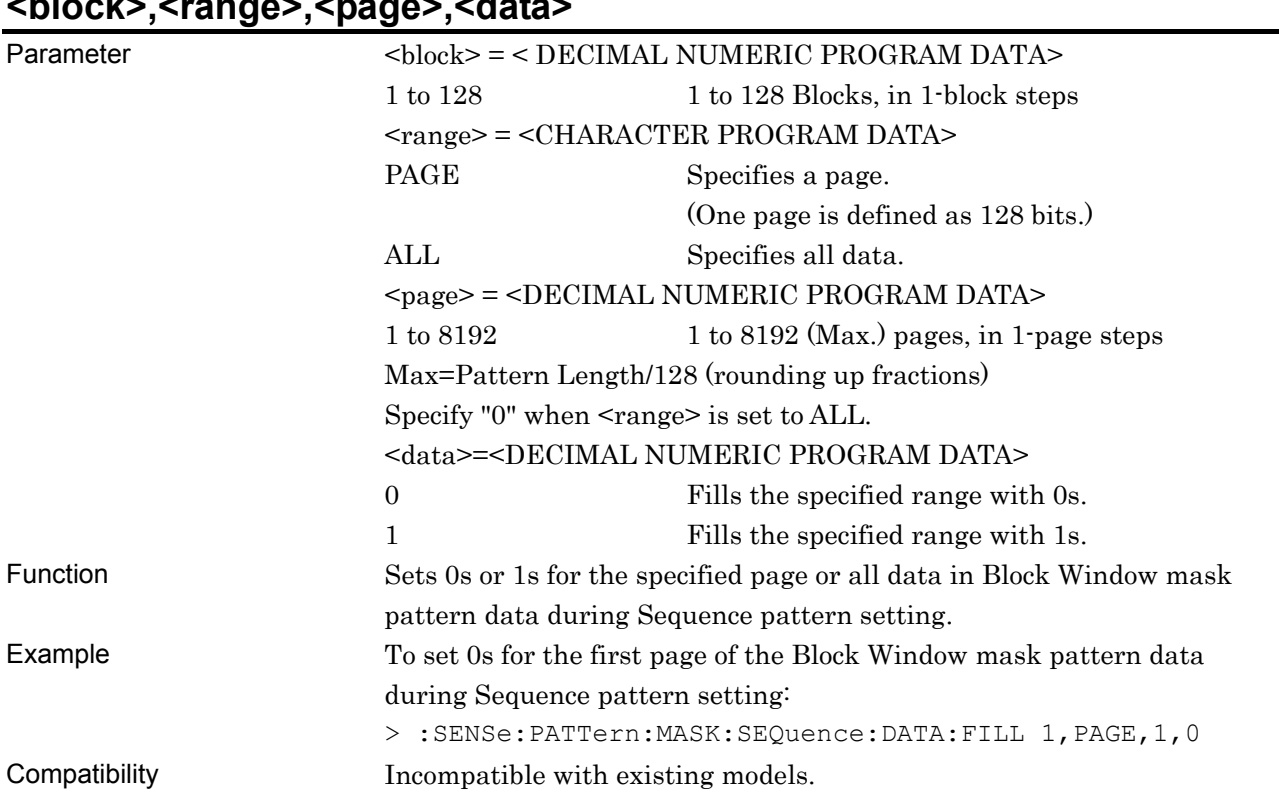

### **:SENSe:PATTern:MASK:SEQuence:DATA:FILL <block>,<range>,<page>,<data>**

# **7.4.4 Commands related to Input tab window**

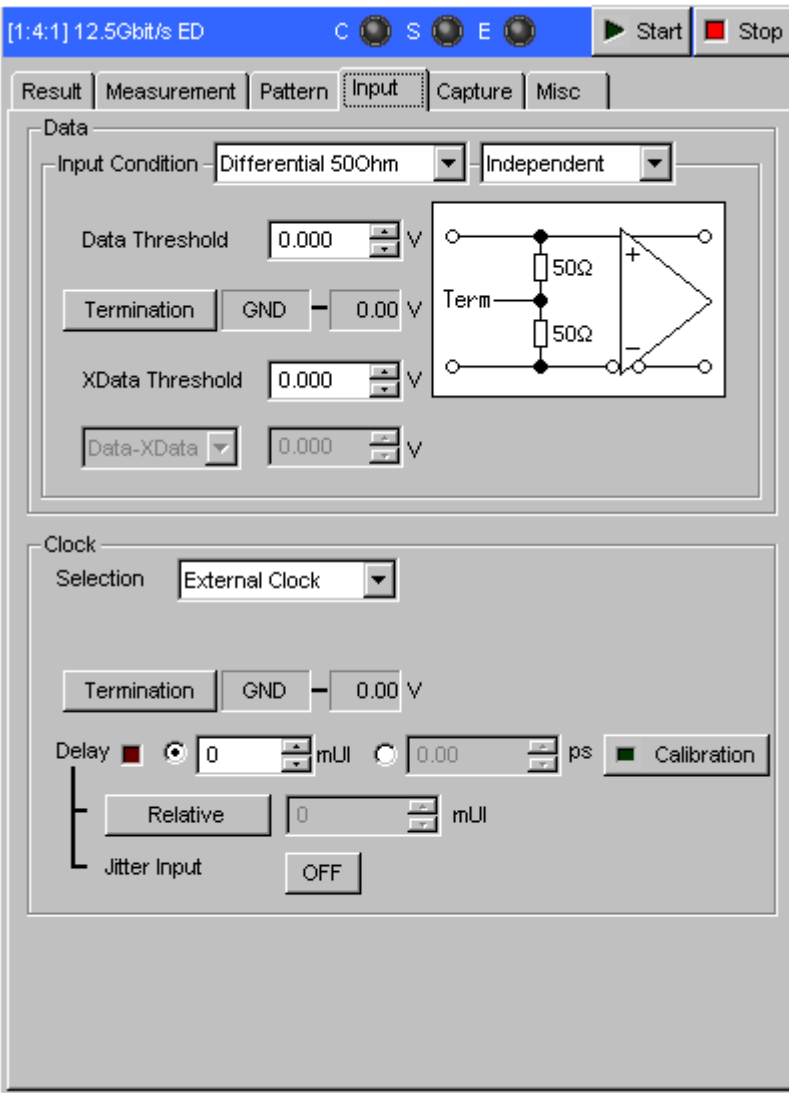

**Figure 7.4.4-1 Input tab window** 

#### **7.4.4.1 Data Input setting commands**

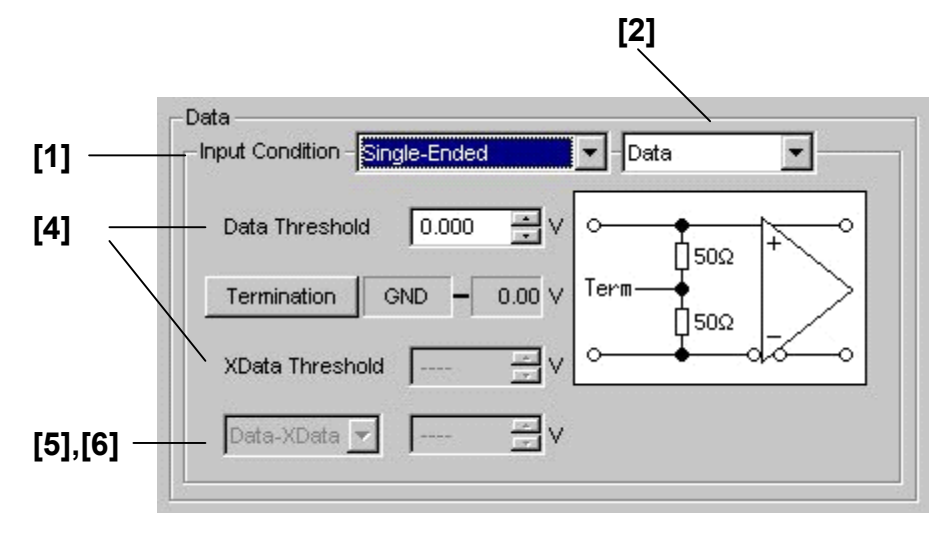

**Figure 7.4.4.1-1 Single-End Data setting** 

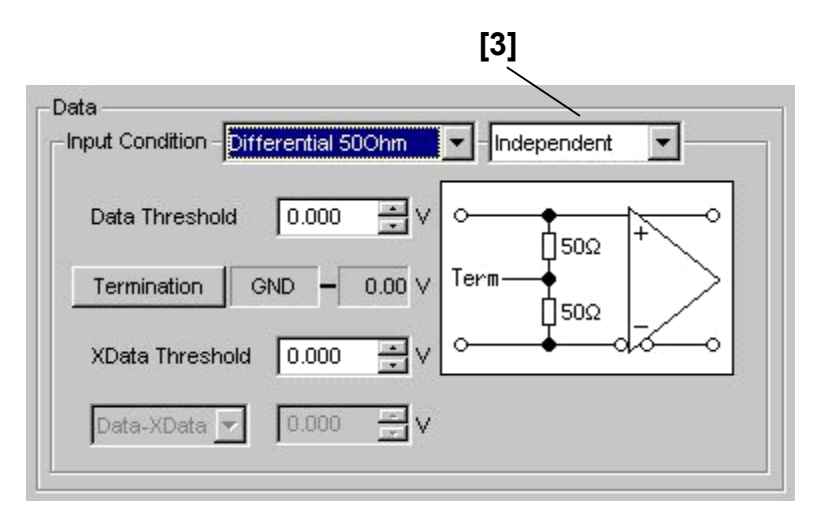

**Figure 7.4.4.1-2 Differential 50 Ohm setting** 

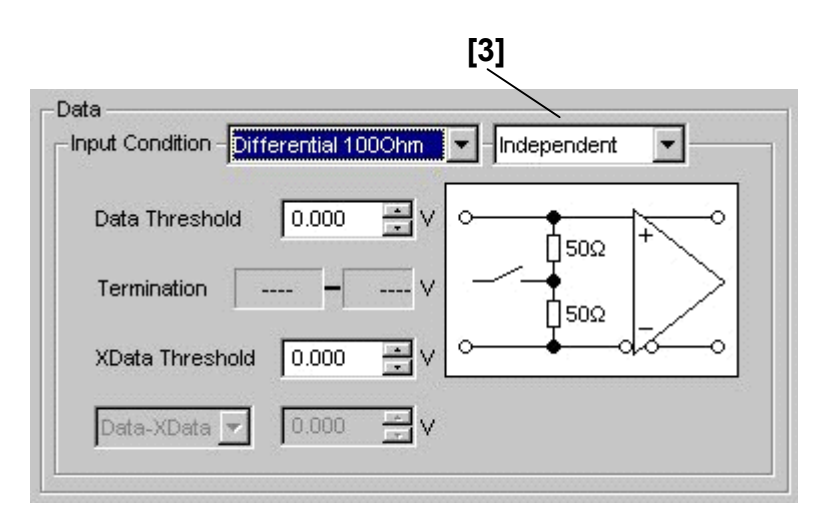

**Figure 7.4.4.1-3 Differential 100 Ohm setting** 

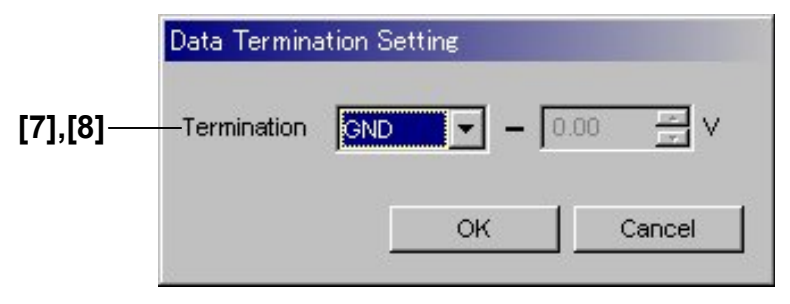

**Figure 7.4.4.1-4 Termination Setting dialog box** 

| No.               | <b>Setting Items</b>                             | Commands                            |
|-------------------|--------------------------------------------------|-------------------------------------|
| $[1]$             | Input Condition                                  | :INPut:DATA:INTerface               |
|                   |                                                  | :INPut:DATA:INTerface?              |
| $\left[ 2\right]$ | No label                                         | :INPut:DATA:SINGle                  |
|                   | (Set the data input port.)                       | :INPut:DATA:SINGle?                 |
| $[3]$             | No label                                         | :INPut:DATA:DIFFerential            |
|                   | (Set the differential type.)                     | :INPut:DATA:DIFFerential?           |
| [4]               | Data Threshold                                   | :INPut:DATA:THReshold               |
|                   | XData Threshold                                  | :INPut:DATA:THReshold?              |
| $\lceil 5 \rceil$ | No label                                         | :INPut:DATA:DIFFerential:BASis      |
|                   | (Set the differential reference signal.)         | :INPut:DATA:DIFFerential:BASis?     |
| $\lceil 6 \rceil$ | No label                                         | :INPut:DATA:DIFFerential:THReshold  |
|                   | (Set the threshold for differential data input.) | :INPut:DATA:DIFFerential:THReshold? |
| $[7]$             | Termination                                      | :INPut:DATA:TERMination             |
|                   |                                                  | :INPut:DATA:TERMination?            |
| [8]               | No label                                         | :INPut:DATA:TLEVel                  |
|                   | (Termination voltage setting)                    | :INPut:DATA:TLEVel?                 |

**Table 7.4.4.1-1 Data Input setting commands** 

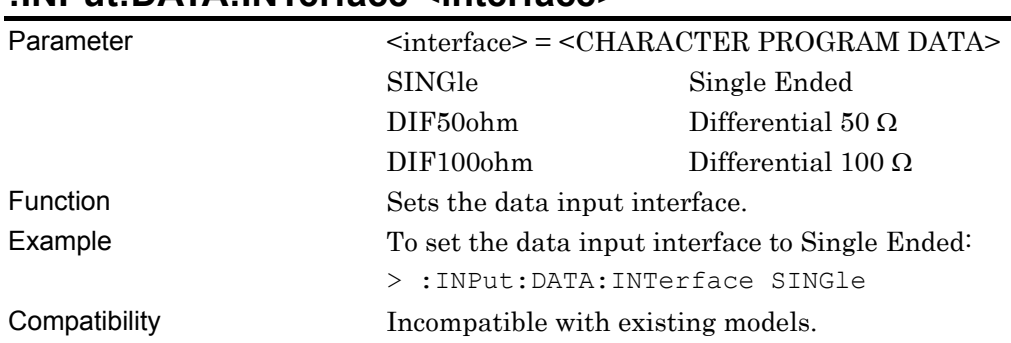

### **:INPut:DATA:INTerface <interface>**

# **:INPut:DATA:INTerface?**

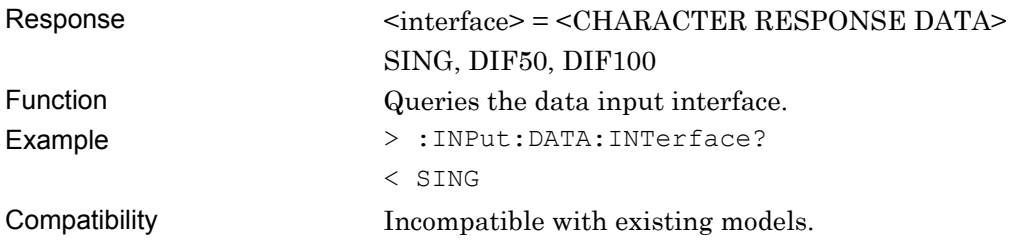

# **:INPut:DATA:DIFFerential <item>**

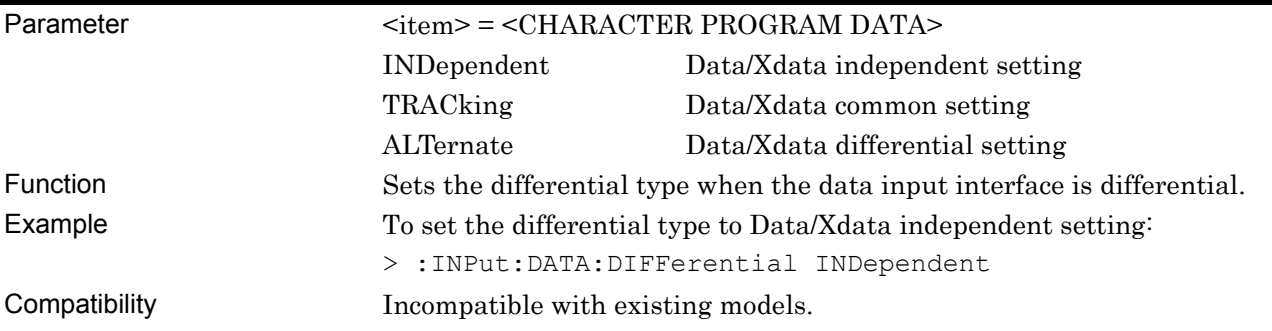

# **:INPut:DATA:DIFFerential?**

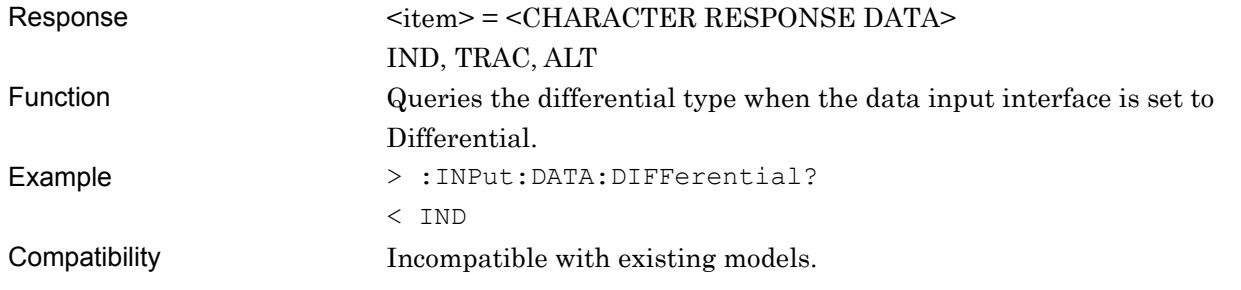

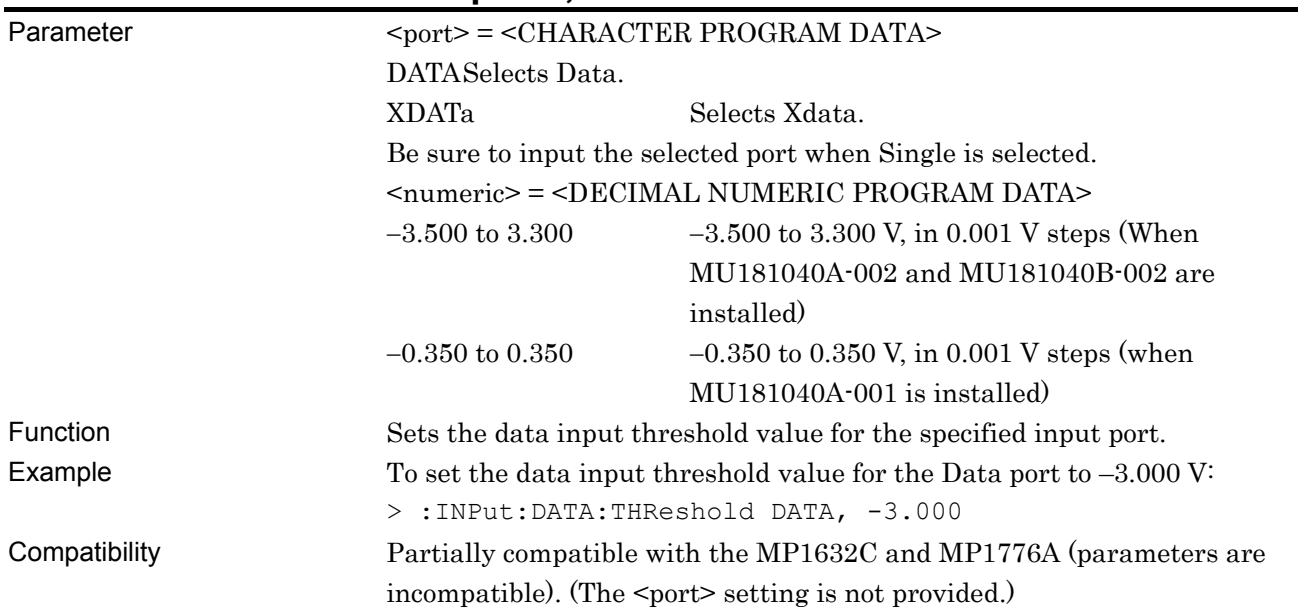

#### **:INPut:DATA:THReshold <port>,<numeric>**

# **:INPut:DATA:THReshold? <port>**

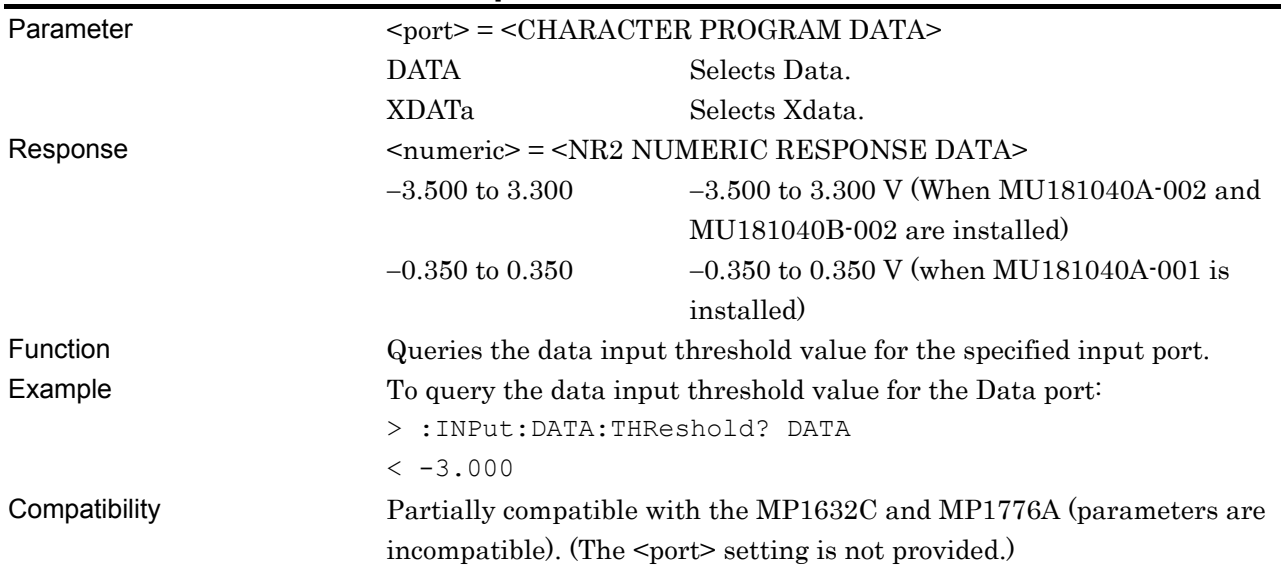

## **:INPut:DATA:SINGle <item>**

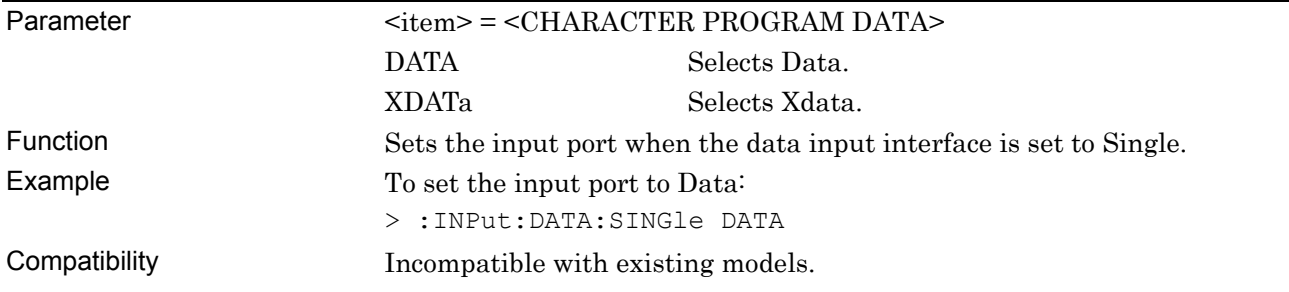

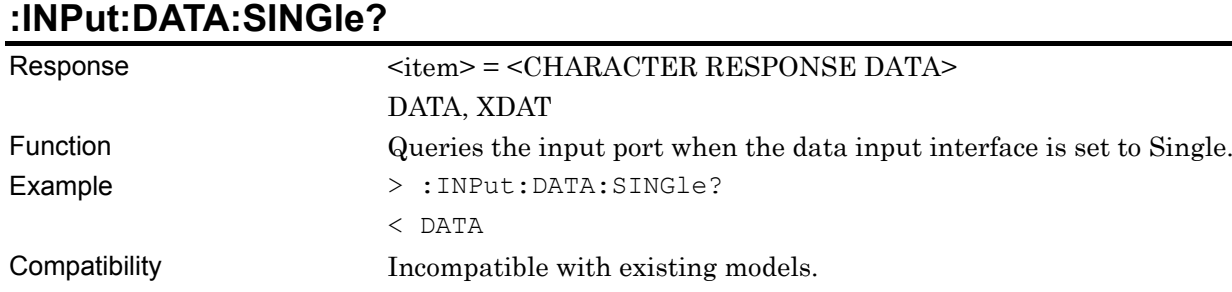

### **:INPut:DATA:DIFFerential:BASis <basis>**

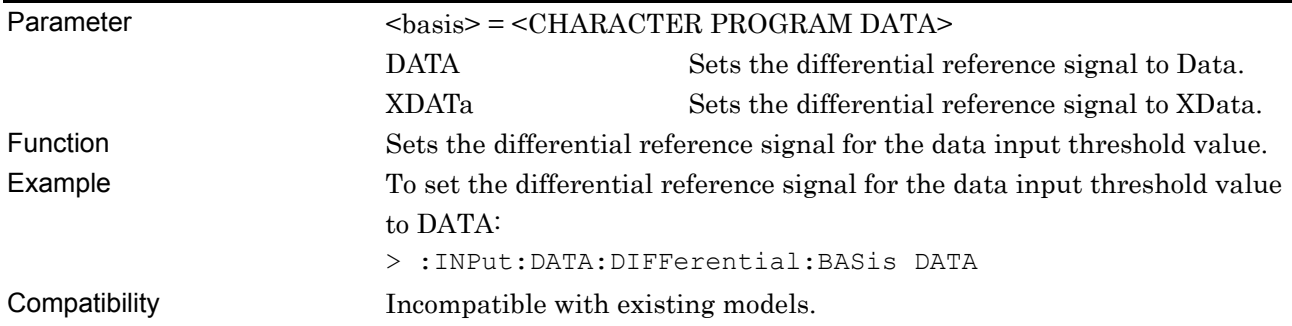

# **:INPut:DATA:DIFFerential:BASis?**

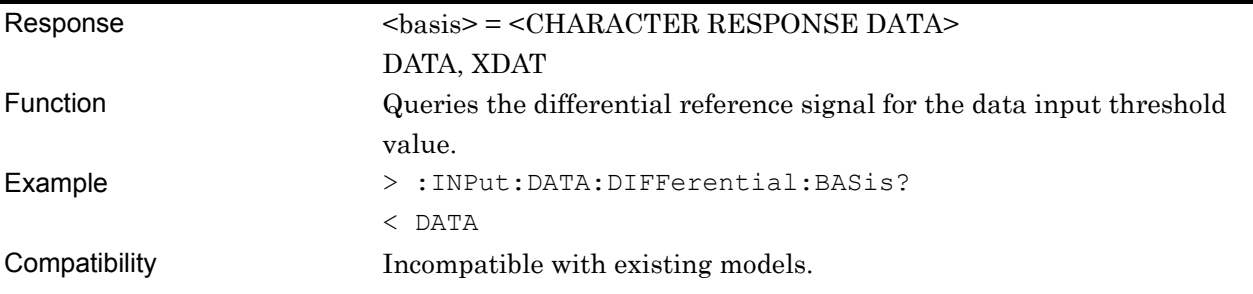

# **:INPut:DATA:DIFFerential:THReshold <numeric>**

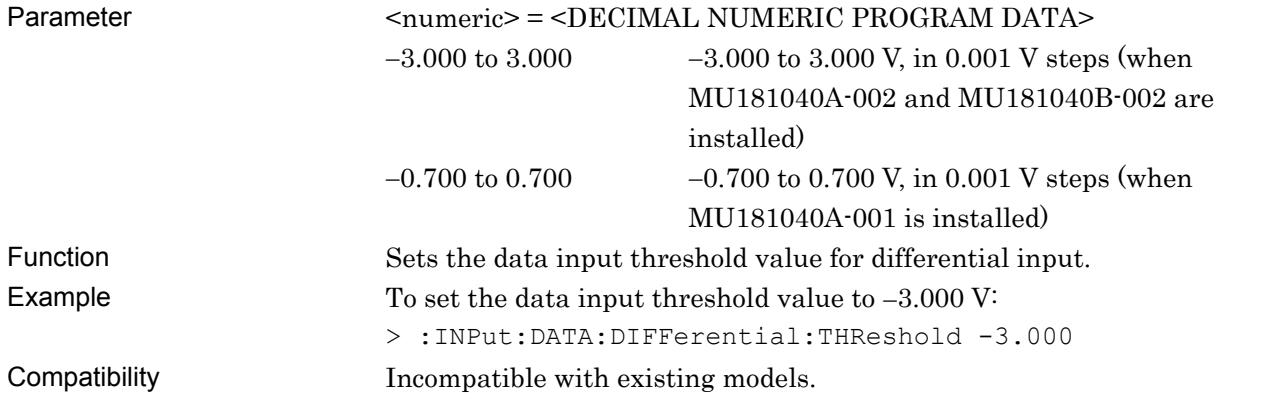

# **:INPut:DATA:DIFFerential:THReshold?**

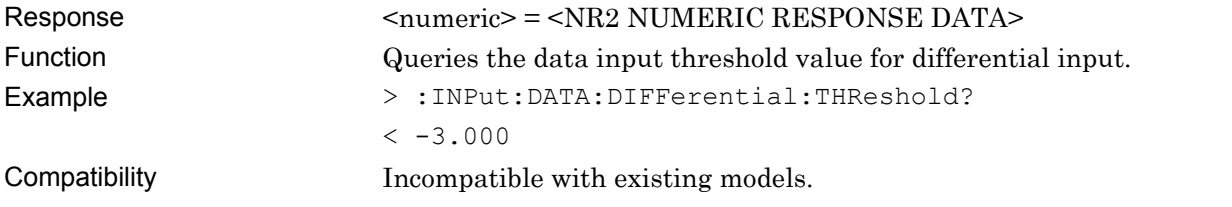

# **:INPut:DATA:TERMination <term>**

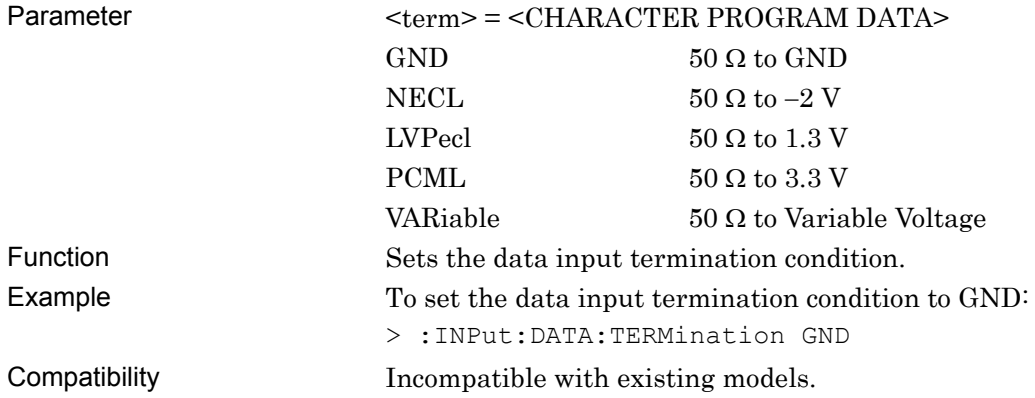

# **:INPut:DATA:TERMination?**

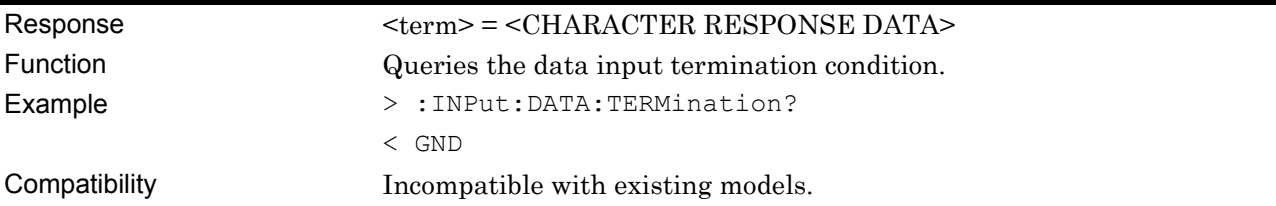

### **:INPut:DATA:TLEVel <numeric>**

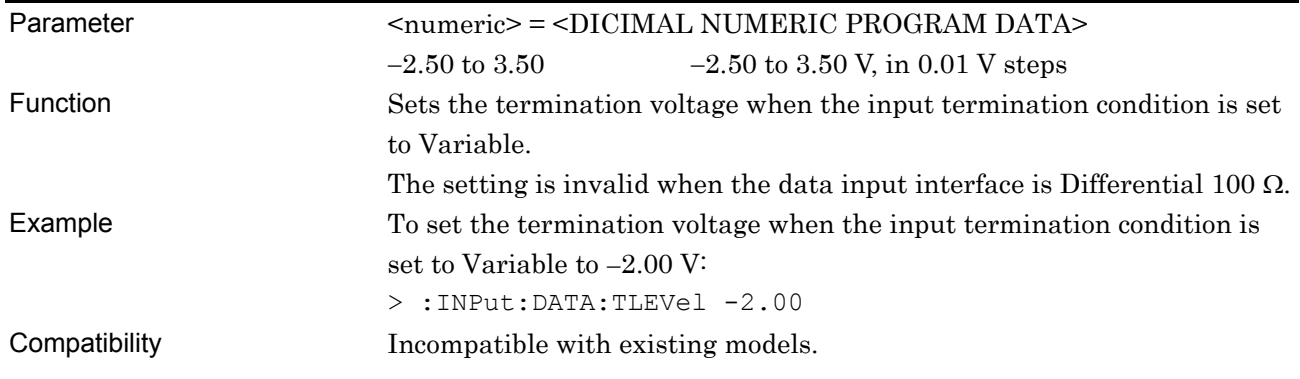

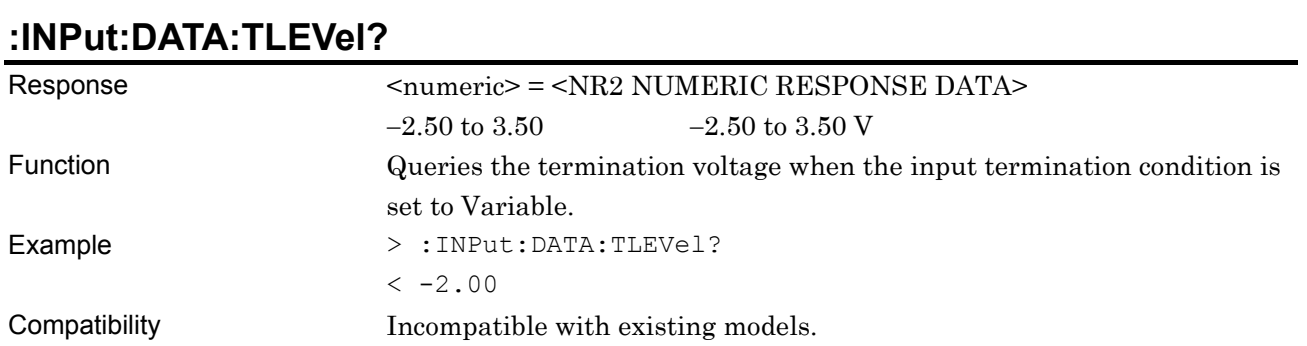

#### 7-326

#### **7.4.4.2 Clock Input setting commands**

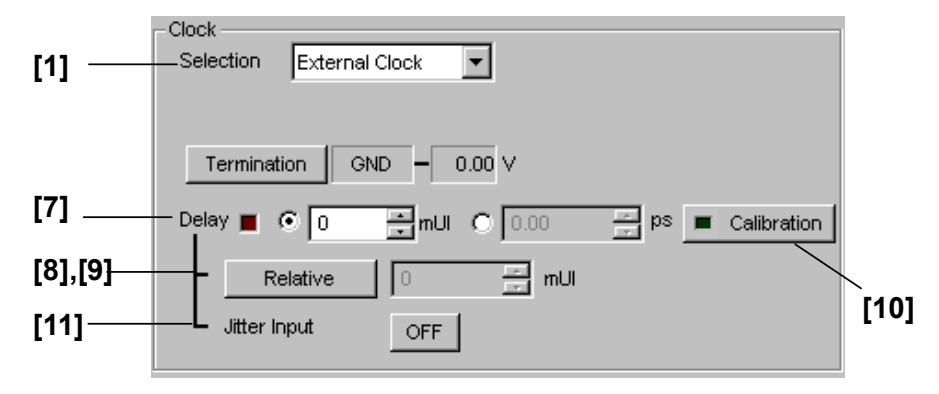

**Figure 7.4.4.2-1 Clock Input setting (For External Clock)** 

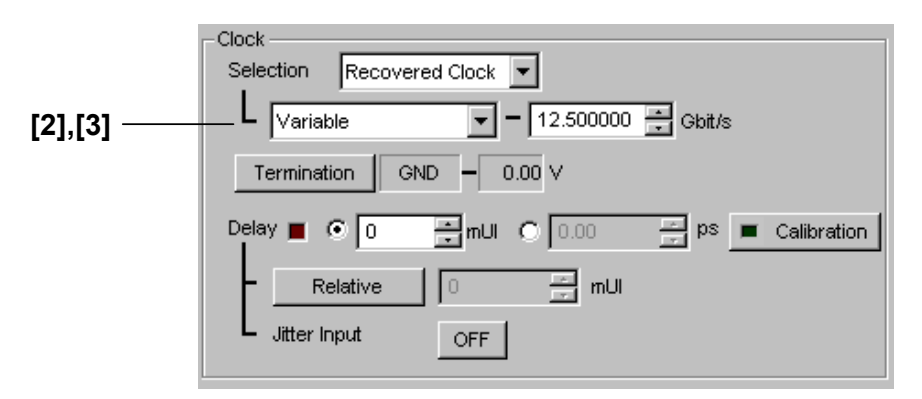

**Figure 7.4.4.2-2 Clock Input setting (For Recovered Clock)** 

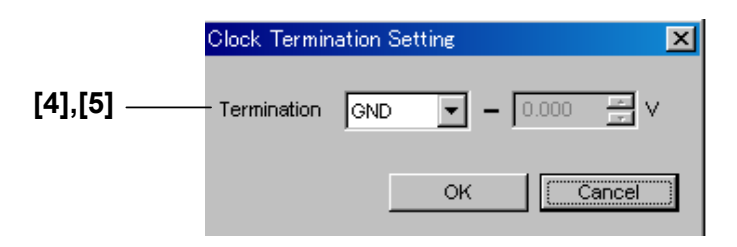

**Figure 7.4.4.2-3 Clock Termination Setting dialog box** 

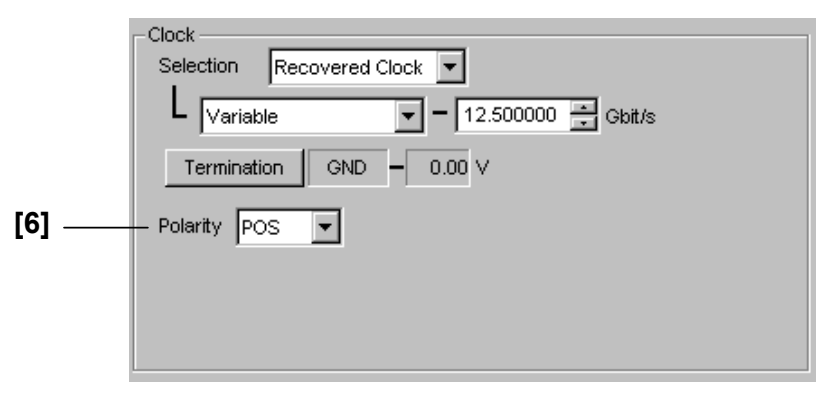

**Figure 7.4.4.2-4 Clock Input setting (For no delay option)** 

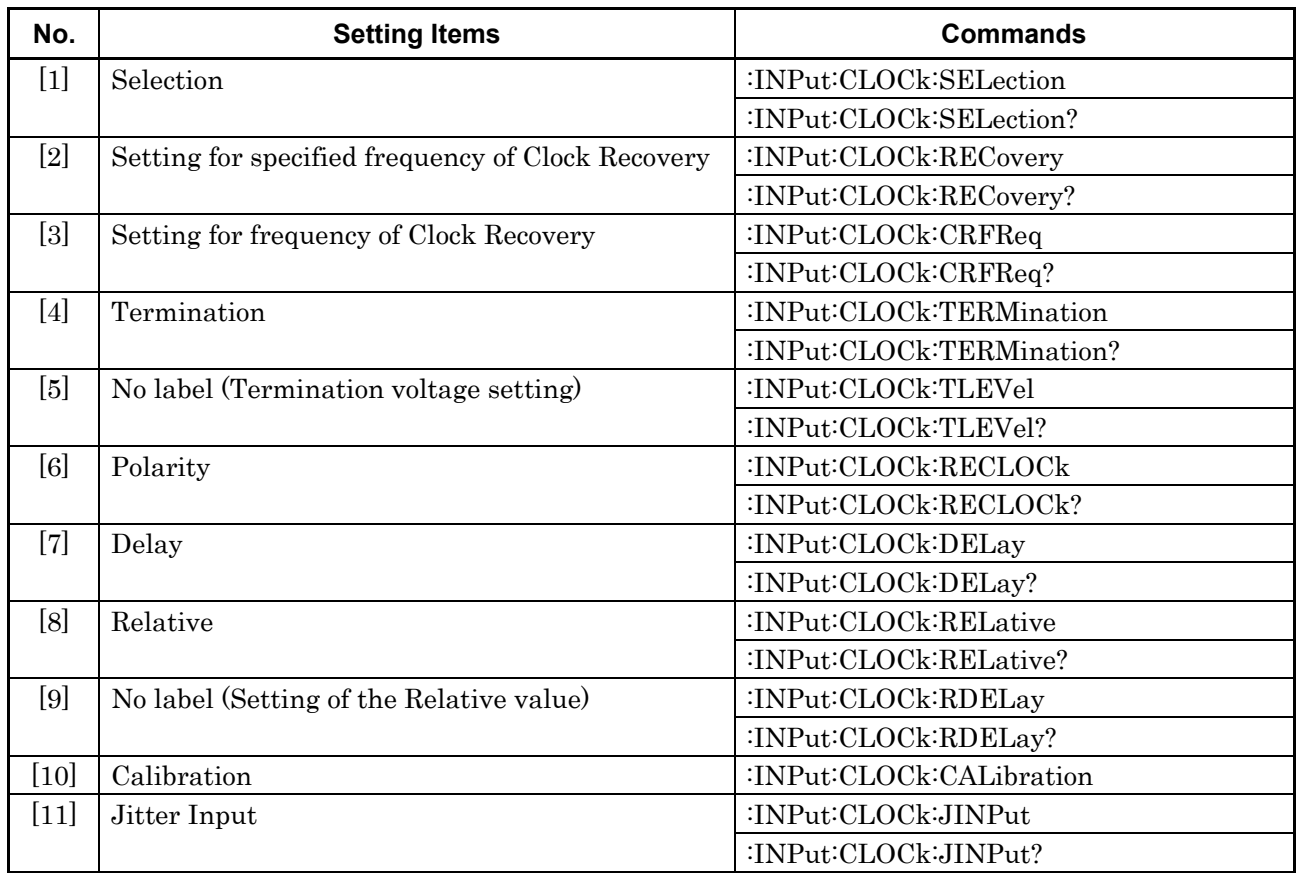

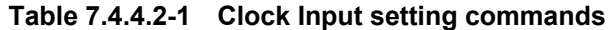

# **:INPut:CLOCk:SELection <sel>**

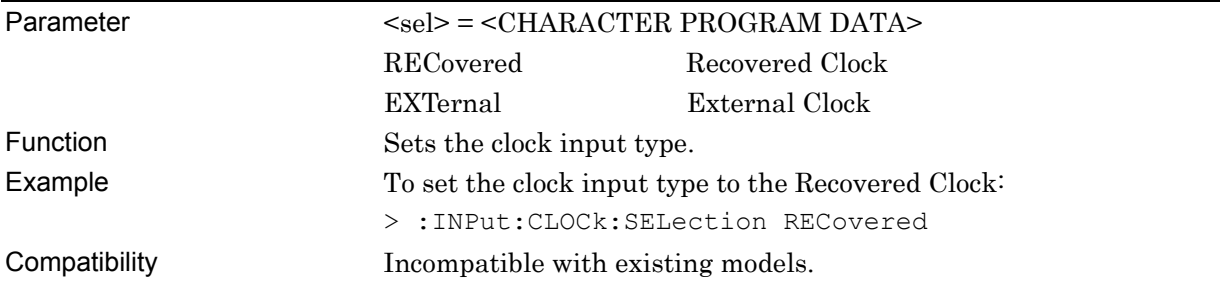

# **:INPut:CLOCk:SELection?**

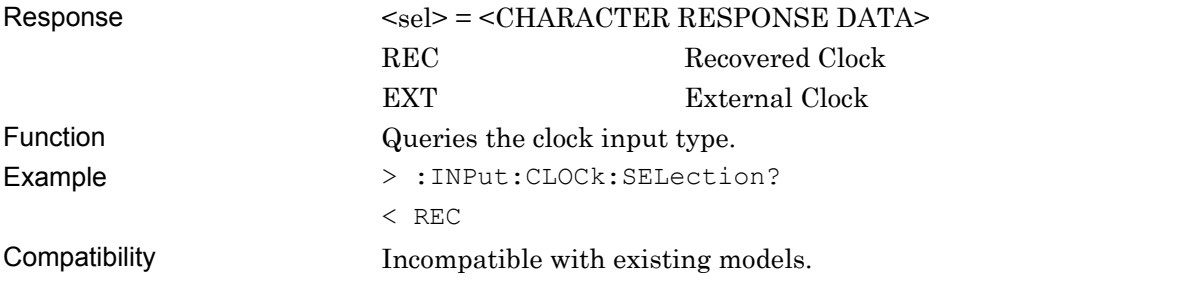

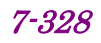

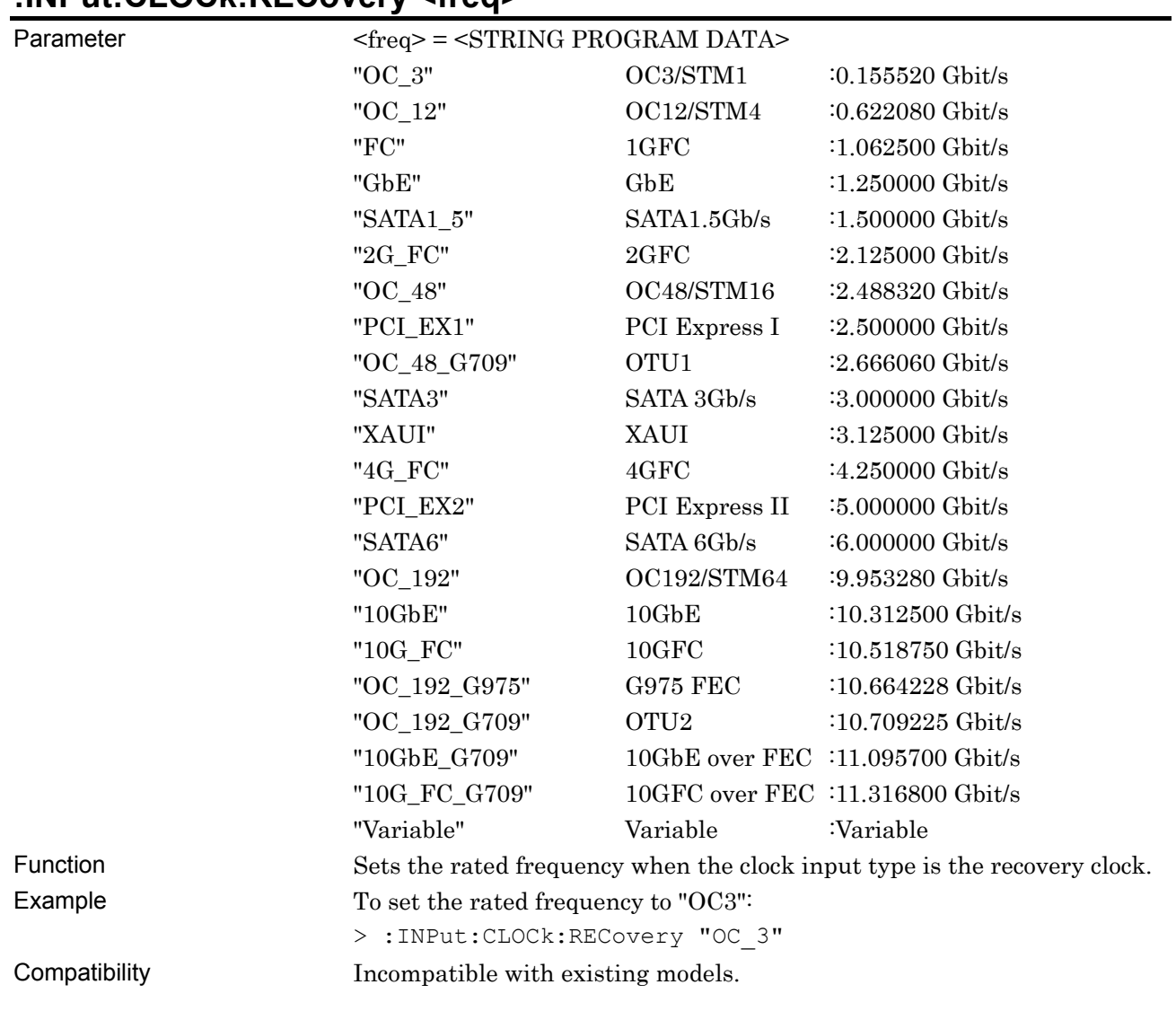

#### **:INPut:CLOCk:RECovery <freq>**

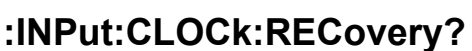

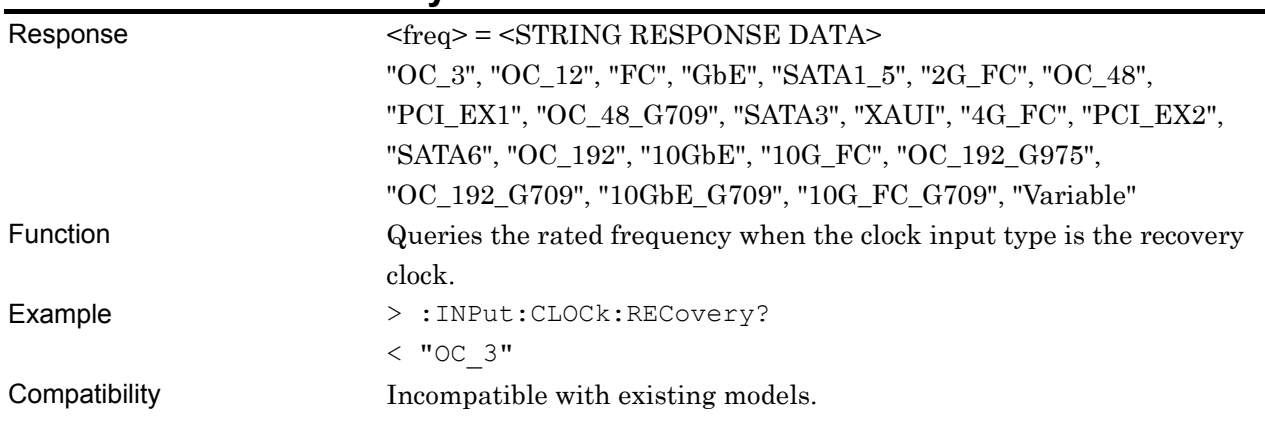

# **:INPut:CLOCk:CRFReq <numeric>**

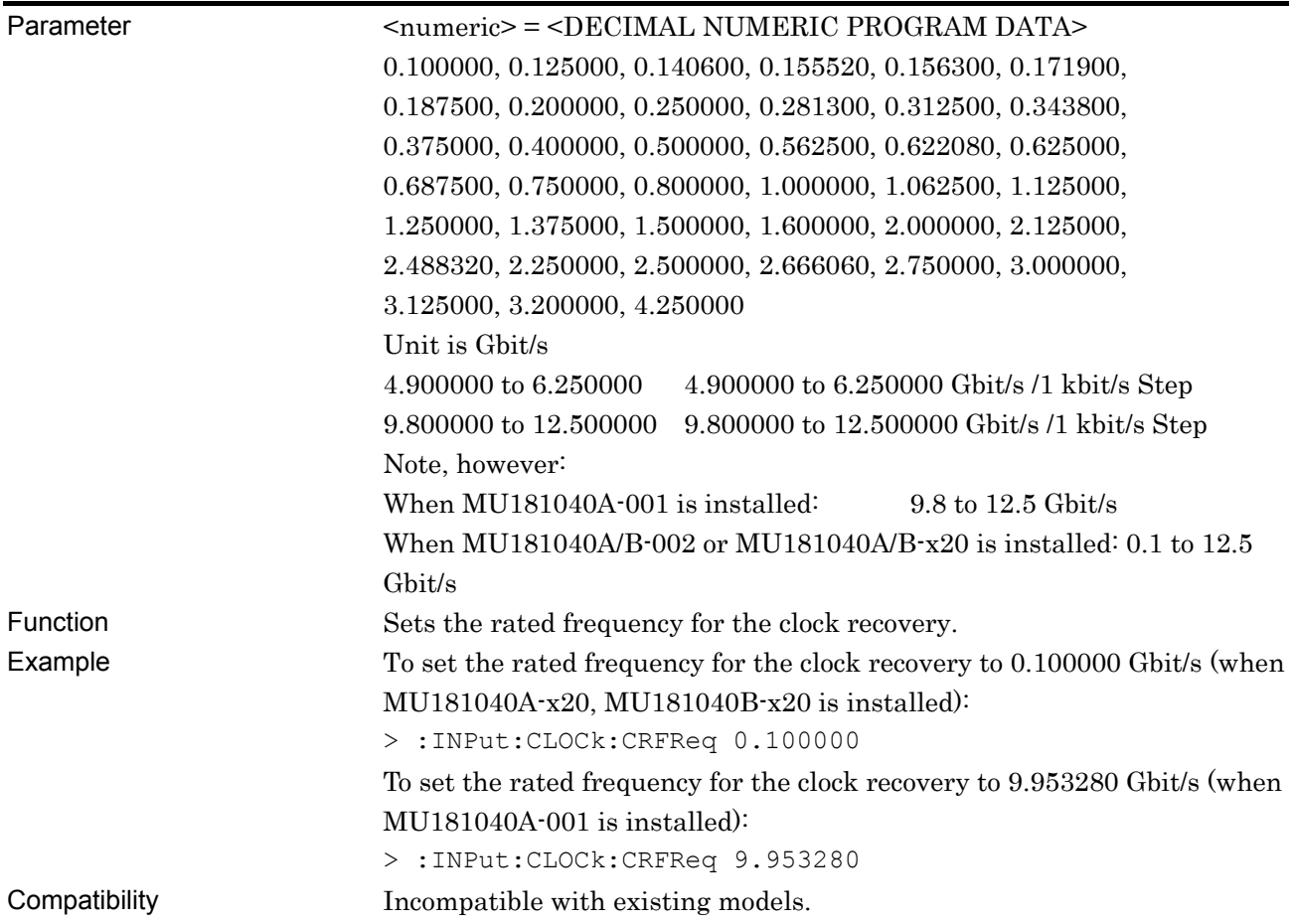

# **:INPut:CLOCk:CRFReq?**

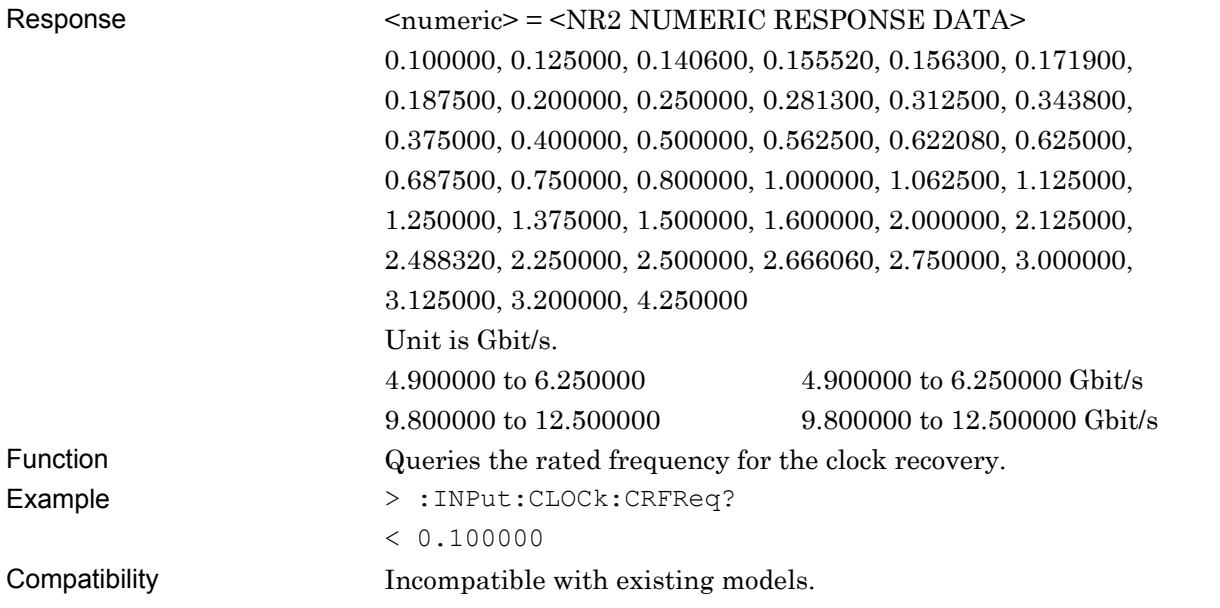

#### **:INPut:CLOCk:TERMination <term>**

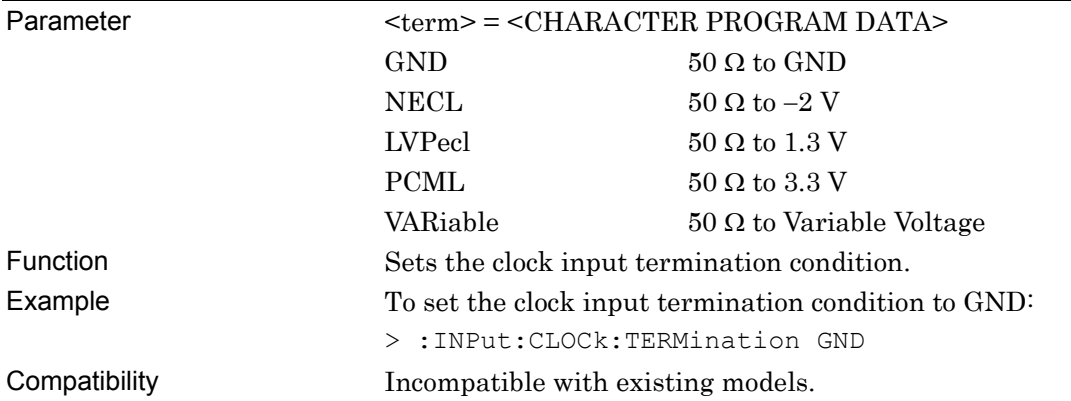

# **:INPut:CLOCk:TERMination?**

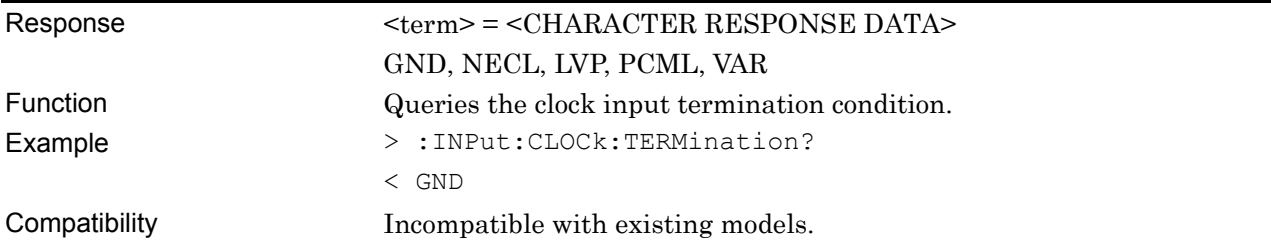

# **:INPut:CLOCk:TLEVel <numeric>**

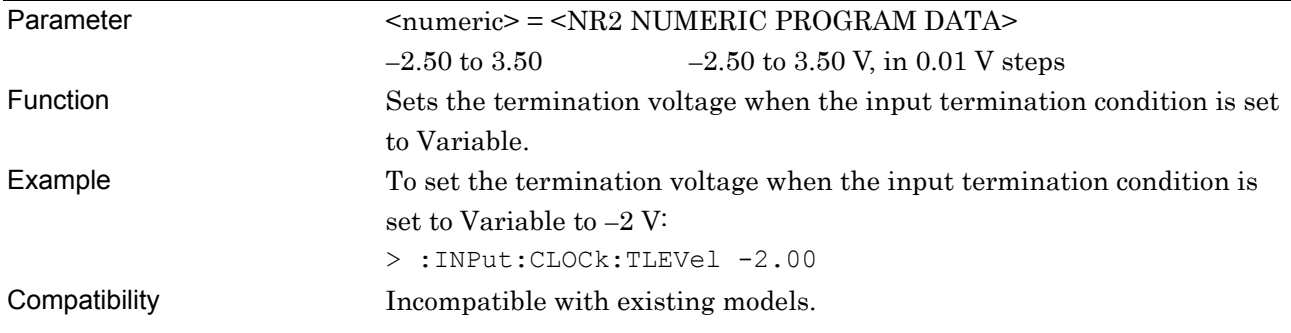

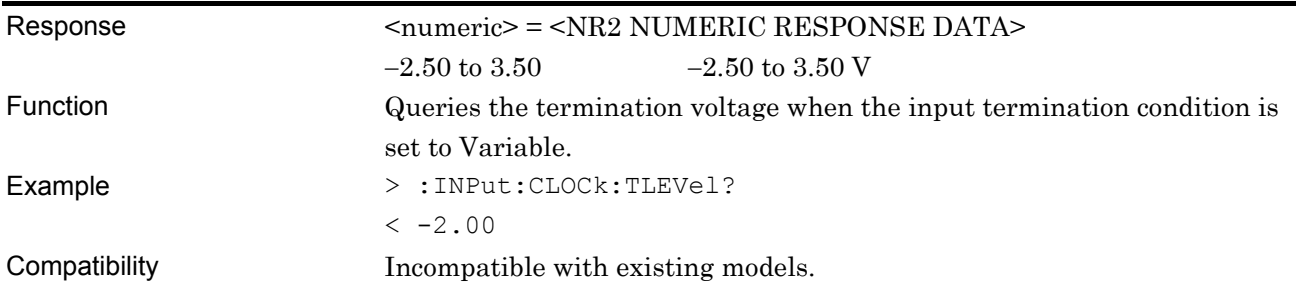

#### **:INPut:CLOCk:TLEVel?**

# **:INPut:CLOCk:RECLOCk <logic>**

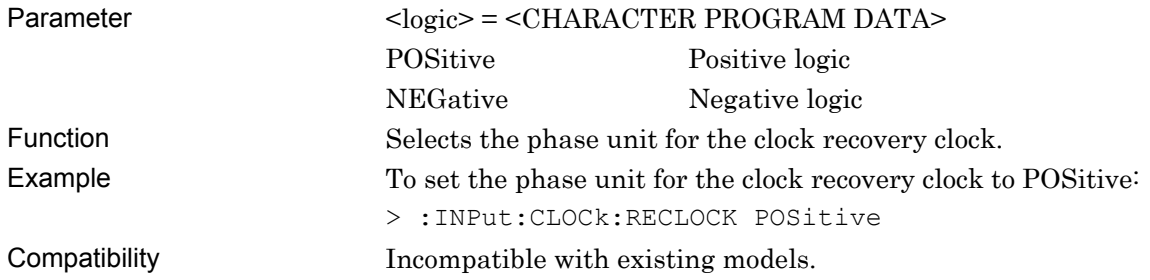

## **:INPut:CLOCk:RECLOCk?**

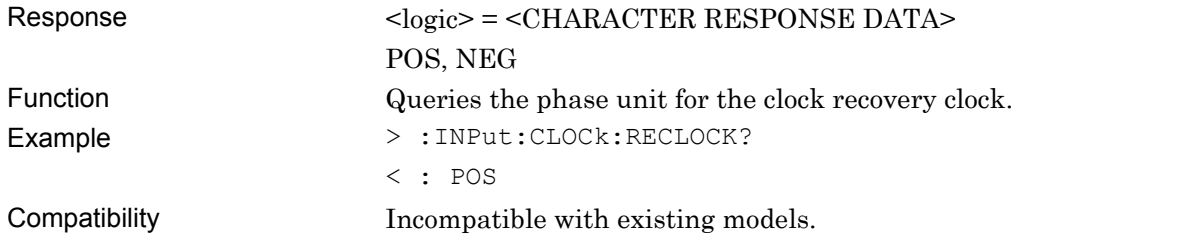

# **:INPut:CLOCk:DELay <numeric>[,<unit>]**

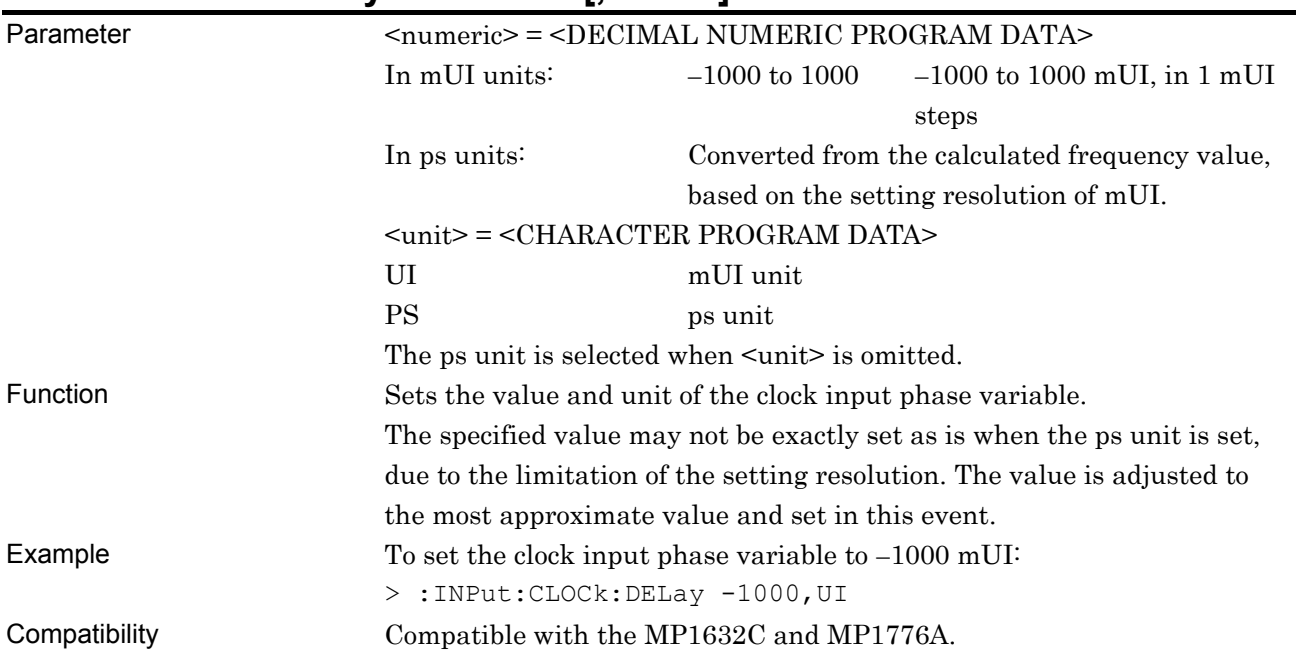

# **:INPut:CLOCk:DELay? [<unit>]**

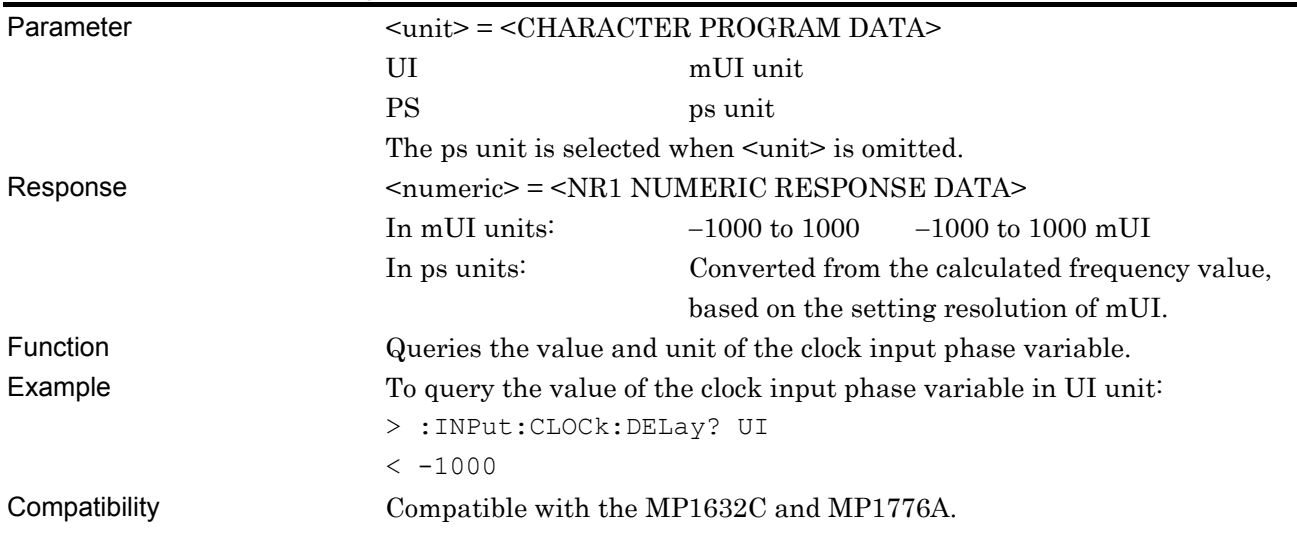

# **:INPut:CLOCk:RELative <boolean>**

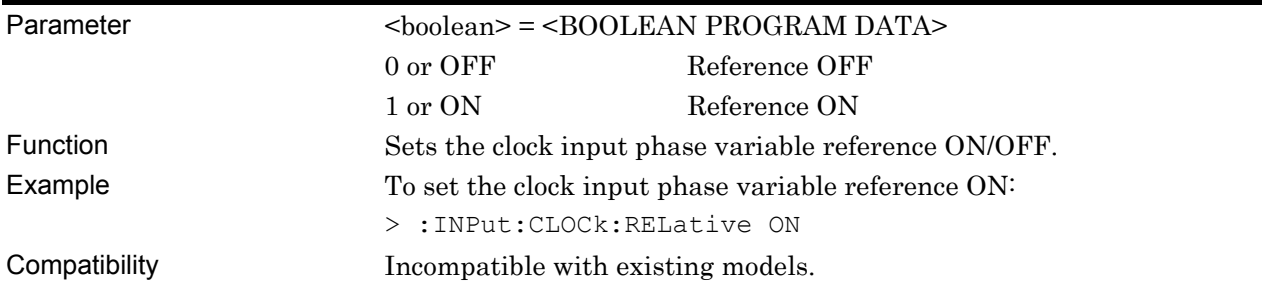

#### **:INPut:CLOCk:RELative?**

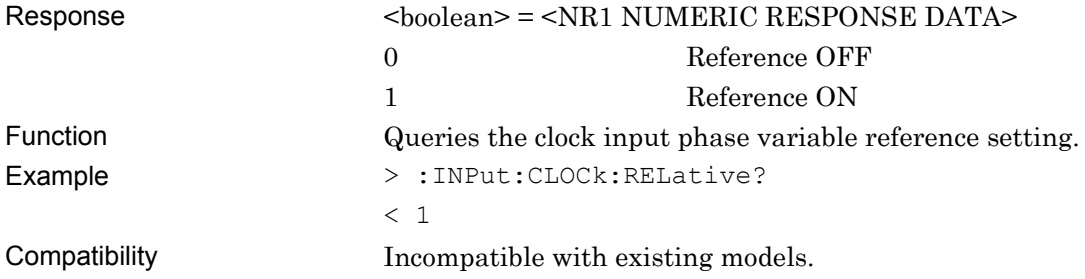

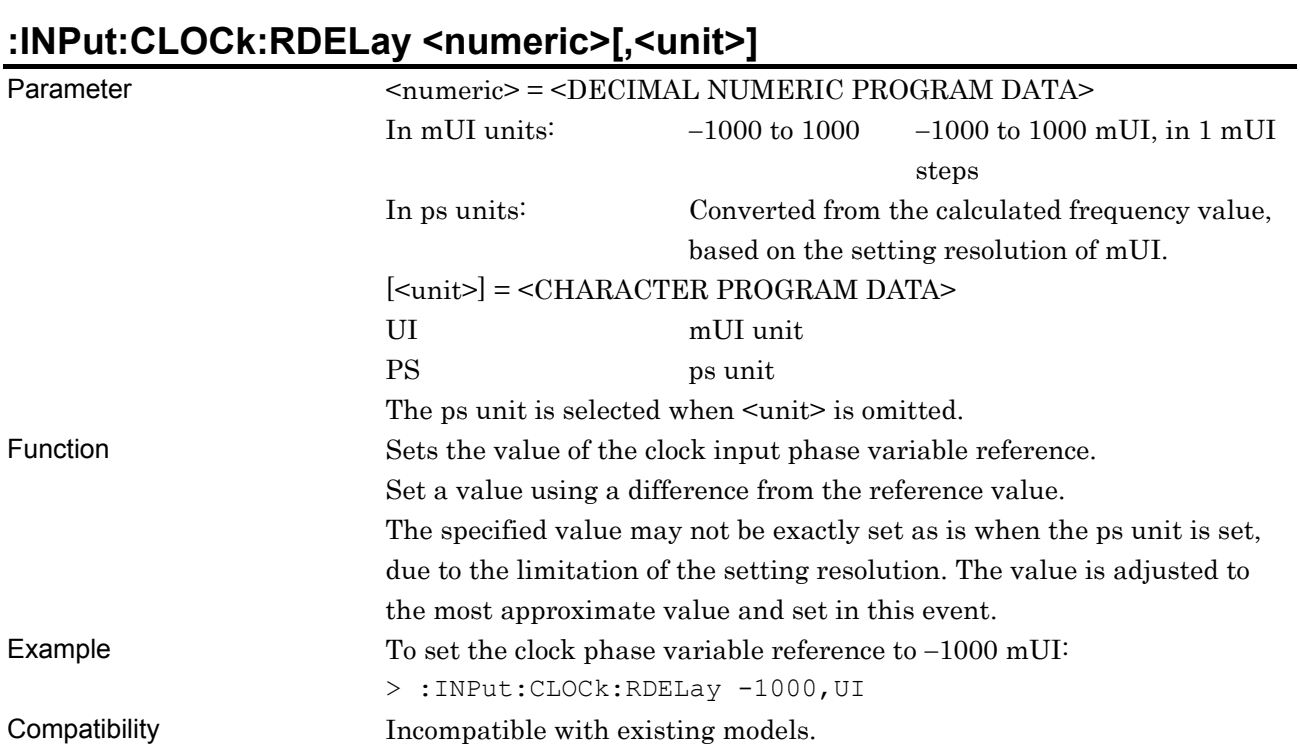

# **:INPut:CLOCk:RDELay? [<unit>]**

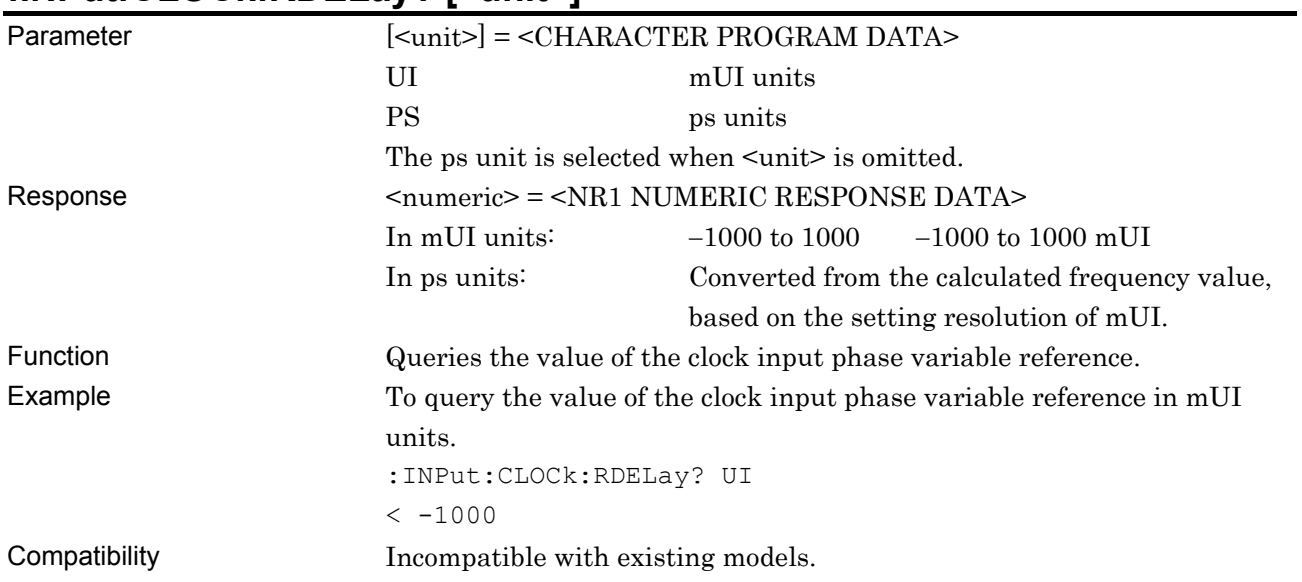

# **:INPut:CLOCk:CALibration**

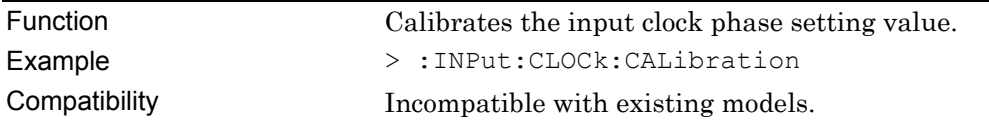

$$
\textcolor{blue}{7}\textcolor{red}{\textbf{-334}}
$$

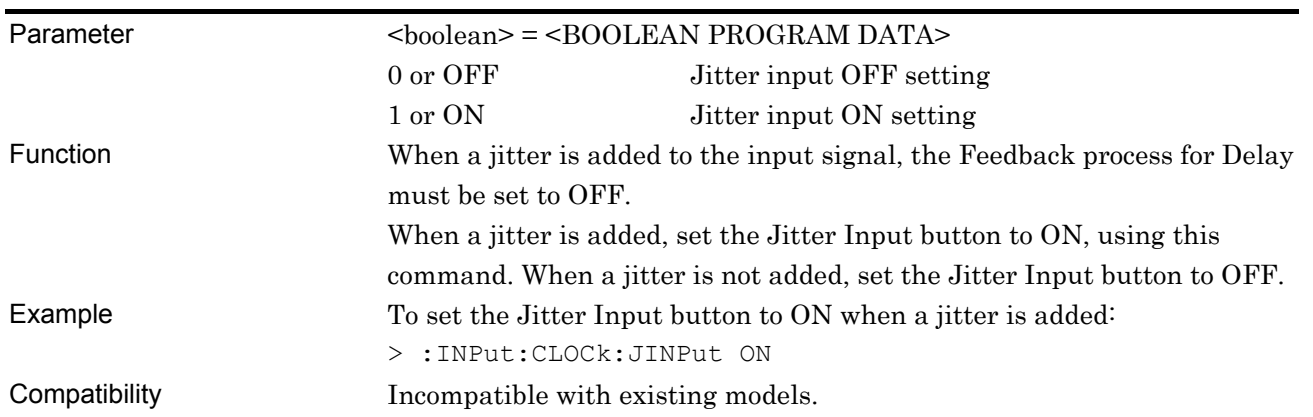

#### **:INPut:CLOCk:JINPut <boolean>**

# **:INPut:CLOCk:JINPut?**

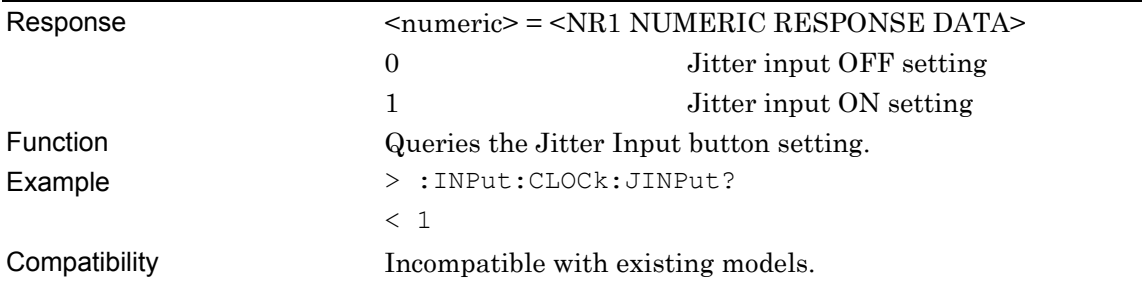

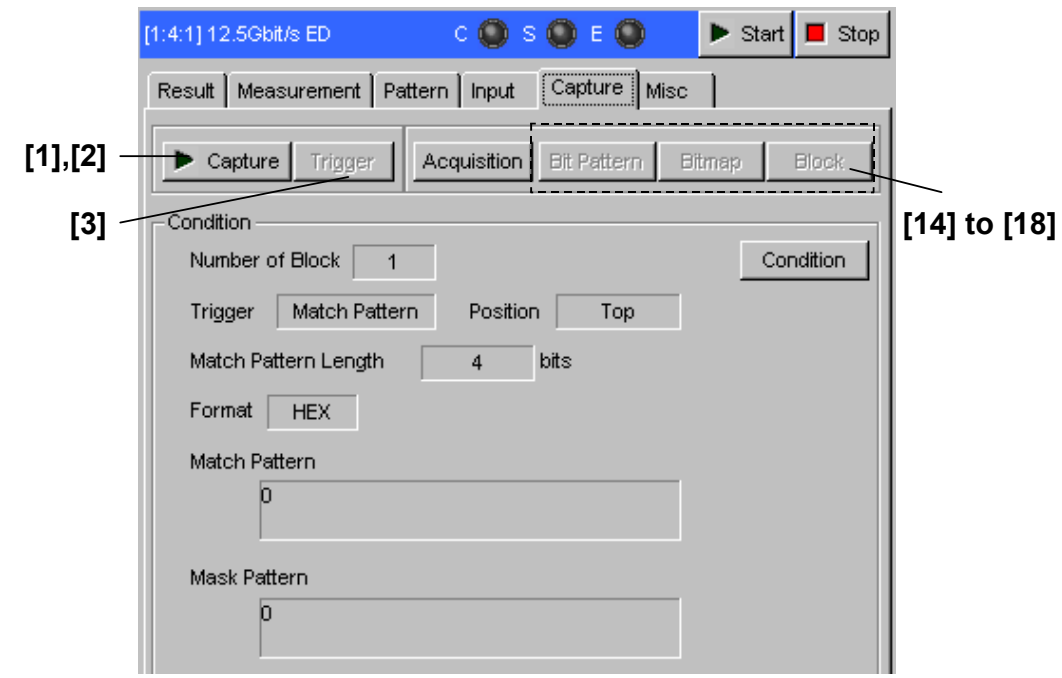

## **7.4.5 Commands related to Capture tab window**

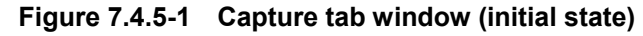

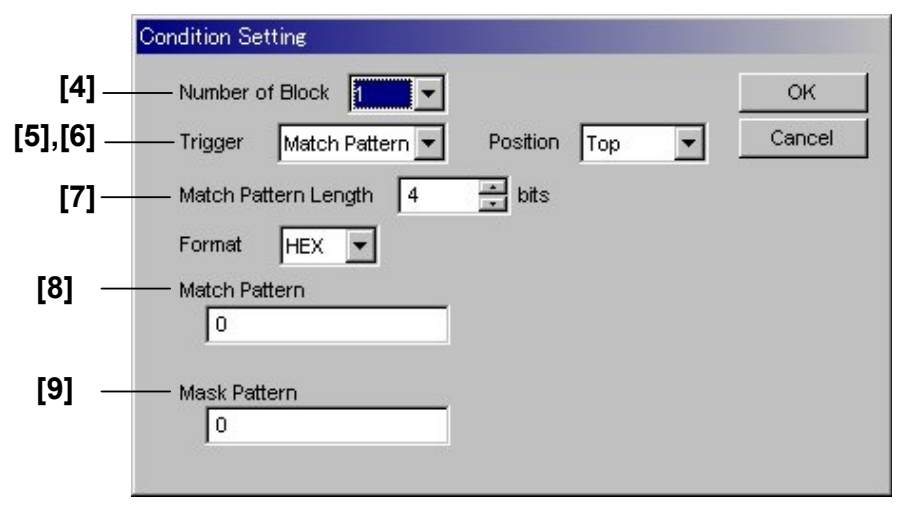

**Figure 7.4.5-2 Condition Setting** 

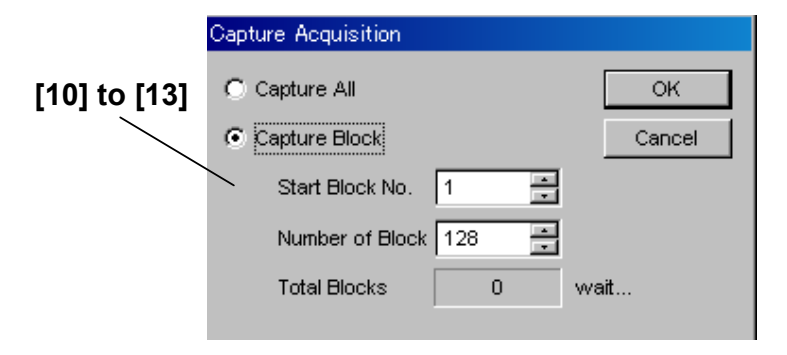

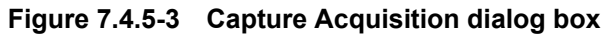

#### 7.4 ED Commands

| No.    | <b>Setting Items</b>                     | <b>Commands</b>                       |
|--------|------------------------------------------|---------------------------------------|
| $[1]$  | Capture Start                            | :SENSe:CAPTure:STARt                  |
| $[2]$  | Capture Stop                             | :SENSe:CAPTure:STOP                   |
| $[3]$  | Trigger                                  | :SENSe:CAPTure:TRIGger                |
| $[4]$  | Number of Block                          | :SENSe:CAPTure:CONDition:BLOCk        |
|        |                                          | :SENSe:CAPTure:CONDition:BLOCk?       |
| [5]    | Trigger                                  | :SENSe:CAPTure:CONDition:TRIGger      |
|        |                                          | :SENSe:CAPTure:CONDition:TRIGger?     |
| [6]    | Position                                 | :SENSe:CAPTure:CONDition:POSition     |
|        |                                          | :SENSe:CAPTure:CONDition:POSition?    |
| $[7]$  | Match Pattern Length                     | :SENSe:CAPTure:CONDition:MPLength     |
|        |                                          | :SENSe:CAPTure:CONDition:MPLength?    |
| [8]    | Match Pattern                            | :SENSe:CAPTure:CONDition:MPEDit       |
|        |                                          | :SENSe:CAPTure:CONDition:MPEDit?      |
| [9]    | Mask Pattern                             | :SENSe:CAPTure:CONDition:MASKedit     |
|        |                                          | :SENSe:CAPTure:CONDition:MASKedit?    |
| $[10]$ | Query for capture data block count       | :SENSe:CAPTure:ACQuisition:BNUMber?   |
| $[11]$ | Start of capture data acquisition        | :SENSe:CAPTure:ACQuisition:STARt      |
| $[12]$ | Query for capture data acquisition state | :SENSe:CAPTure:ACQuisition:STATe?     |
| $[13]$ | Cancel of capture data acquisition       | :SENSe:CAPTure:ACQuisition:CANCel     |
| $[14]$ | Query for capture data length per block  | :SENSe:CAPTure:BPATtern:LENGth?       |
| $[15]$ | Query for capture result data            | :SENSe:CAPTure:BPATtern:DATA:WHOLe?   |
| $[16]$ | Query for capture result data            | :SENSe:CAPTure:BPATtern:BDATa:WHOLe?  |
| $[17]$ | Query for capture result error position  | :SENSe:CAPTure:BPATtern:ERRor:WHOLe?  |
| $[18]$ | Query for capture result error position  | :SENSe:CAPTure:BPATtern:BERRor:WHOLe? |

**Table 7.4.5-1 Capture tab setting commands** 

#### **:SENSe:CAPTure:STARt**

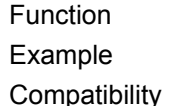

Starts capture result acquisition. > :SENSe:CAPTure:STARt patibility Incompatible with existing models.

# **:SENSe:CAPTure:STOP**

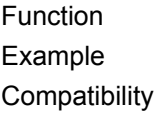

Stops capture result acquisition. > :SENSe:CAPTure:STOP Incompatible with existing models.

# **:SENSe:CAPTure:TRIGger**

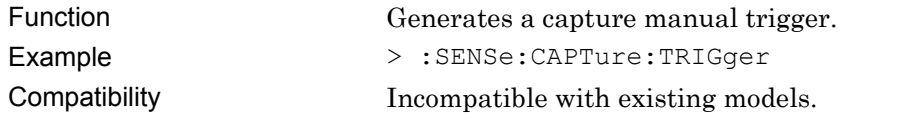

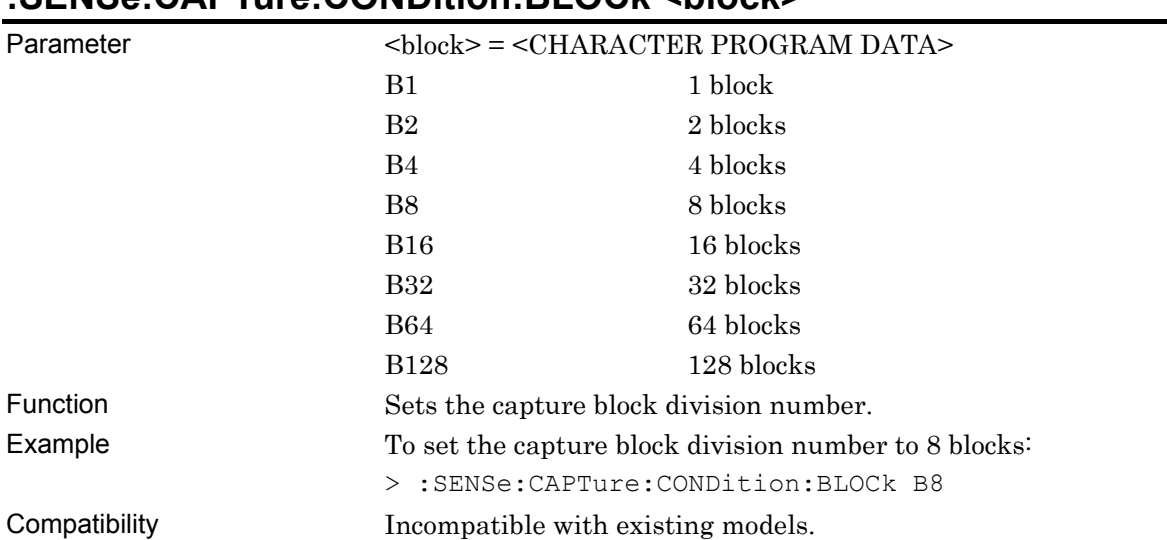

# **:SENSe:CAPTure:CONDition:BLOCk <block>**

# **:SENSe:CAPTure:CONDition:BLOCk?**

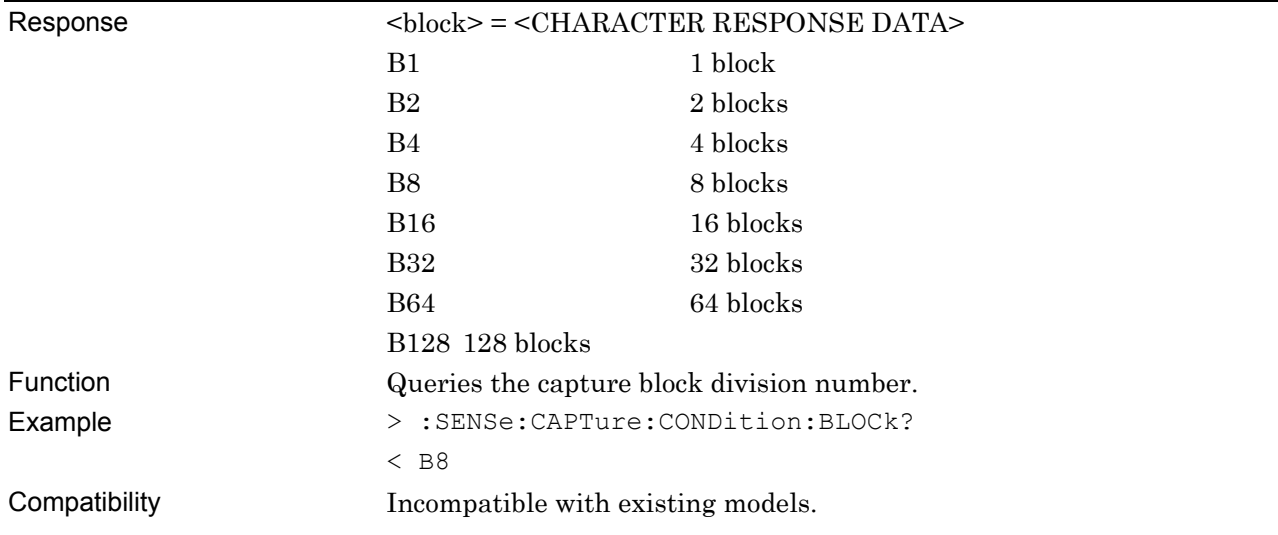

# **:SENSe:CAPTure:CONDition:TRIGger <trigger>**

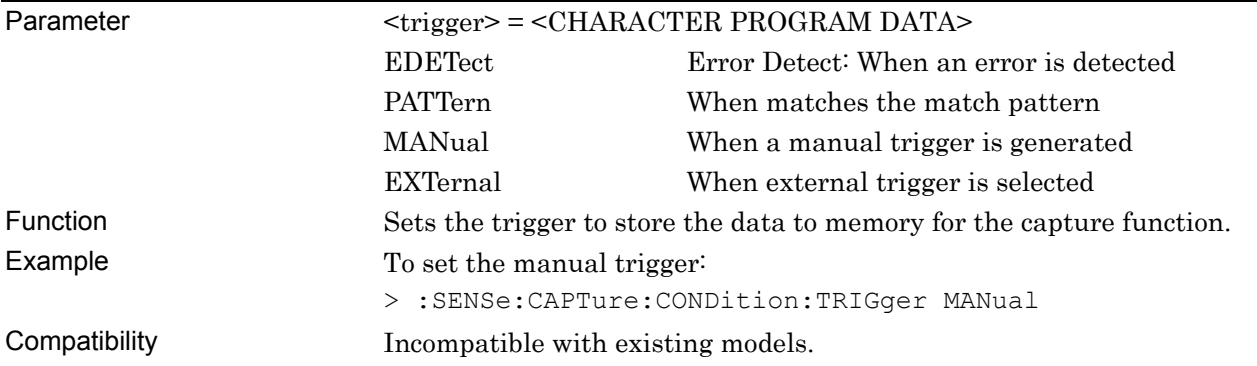

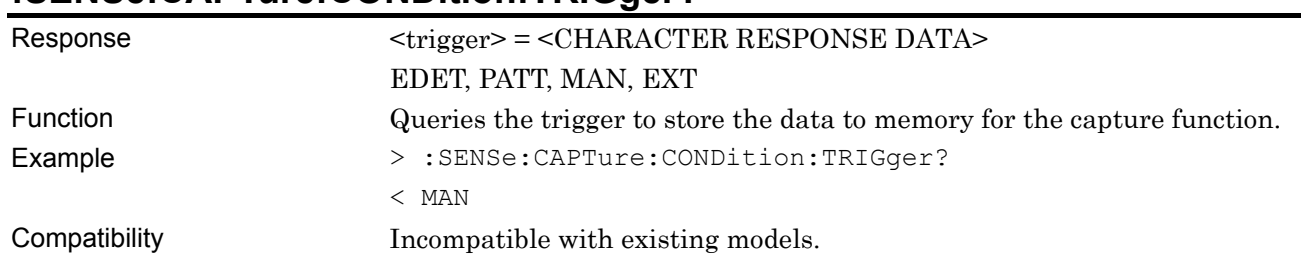

### **:SENSe:CAPTure:CONDition:TRIGger?**

# **:SENSe:CAPTure:CONDition:POSition <pos>**

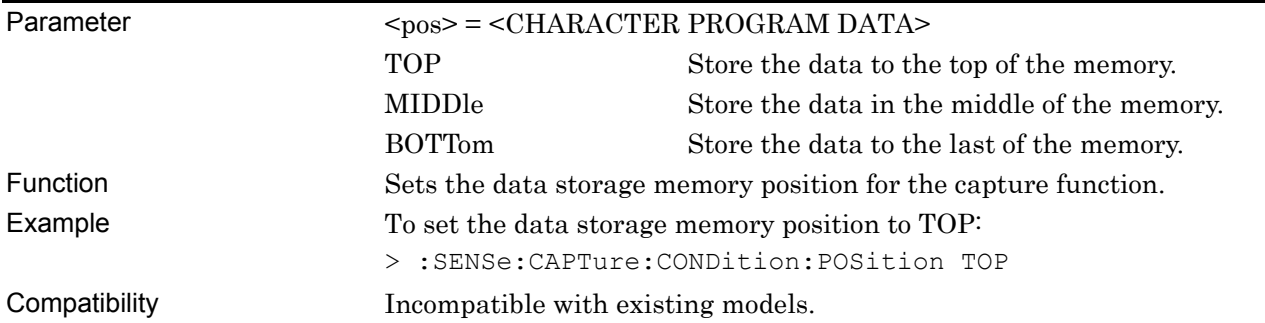

## **:SENSe:CAPTure:CONDition:POSition?**

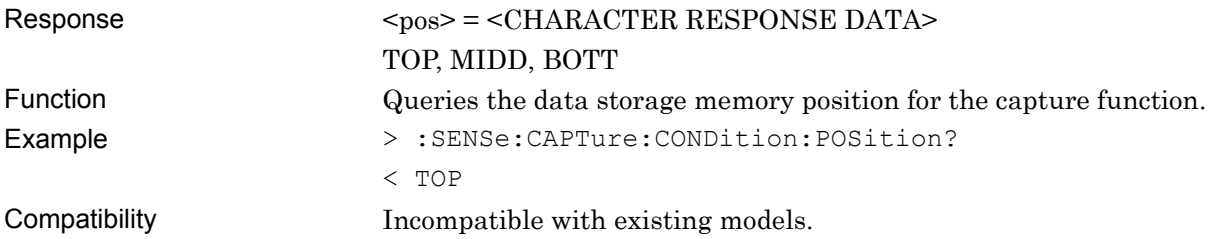

# **:SENSe:CAPTure:CONDition:MPLength <length>**

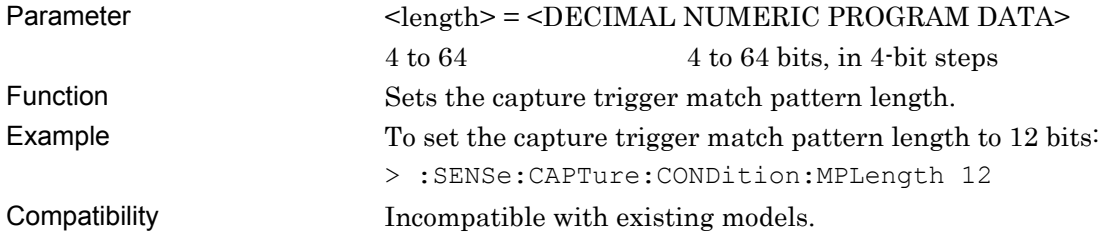

# **:SENSe:CAPTure:CONDition:MPLength?**

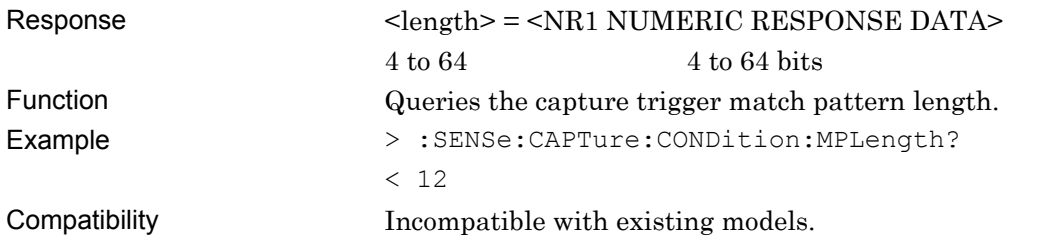

## **:SENSe:CAPTure:CONDition:MPEDit <data>**

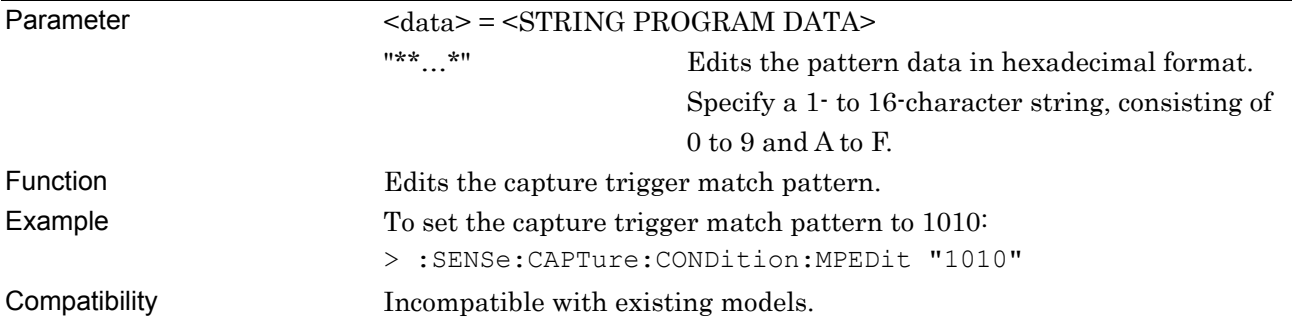

## **:SENSe:CAPTure:CONDition:MPEDit?**

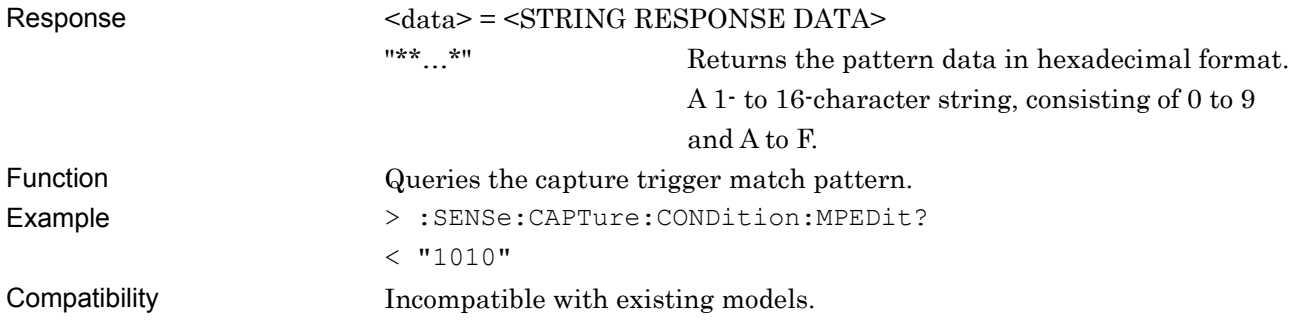

# **:SENSe:CAPTure:CONDition:MASKedit <data>**

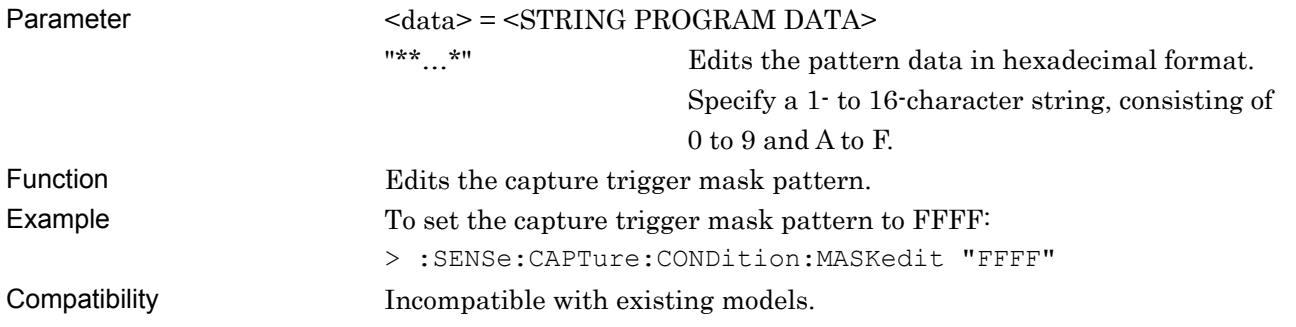

# **:SENSe:CAPTure:CONDition:MASKedit?**

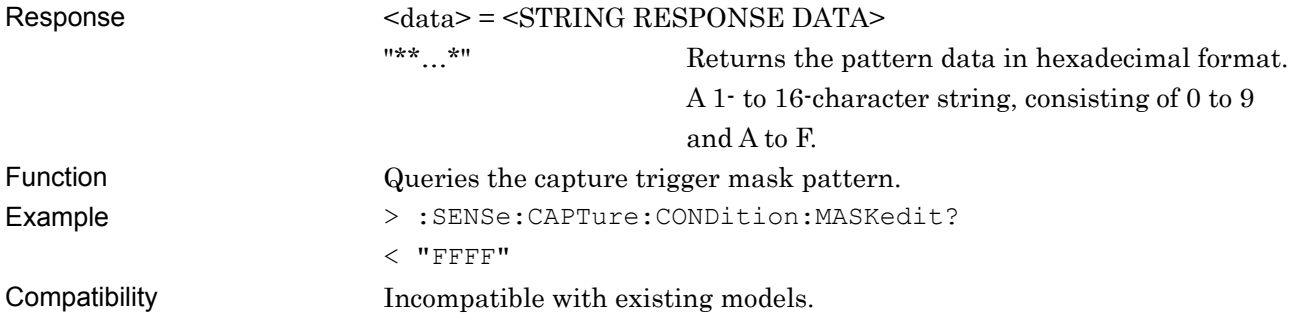

# **:SENSe:CAPTure:ACQuisition:BNUMber?**

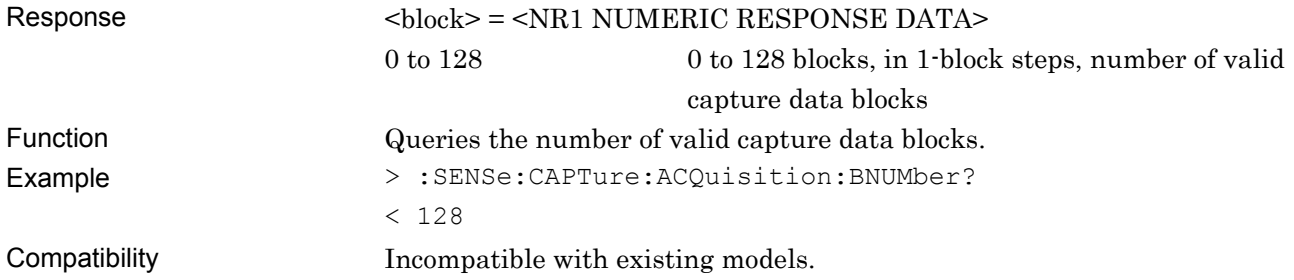

# **:SENSe:CAPTure:ACQuisition:STARt <range>[,<start>,<number>]**

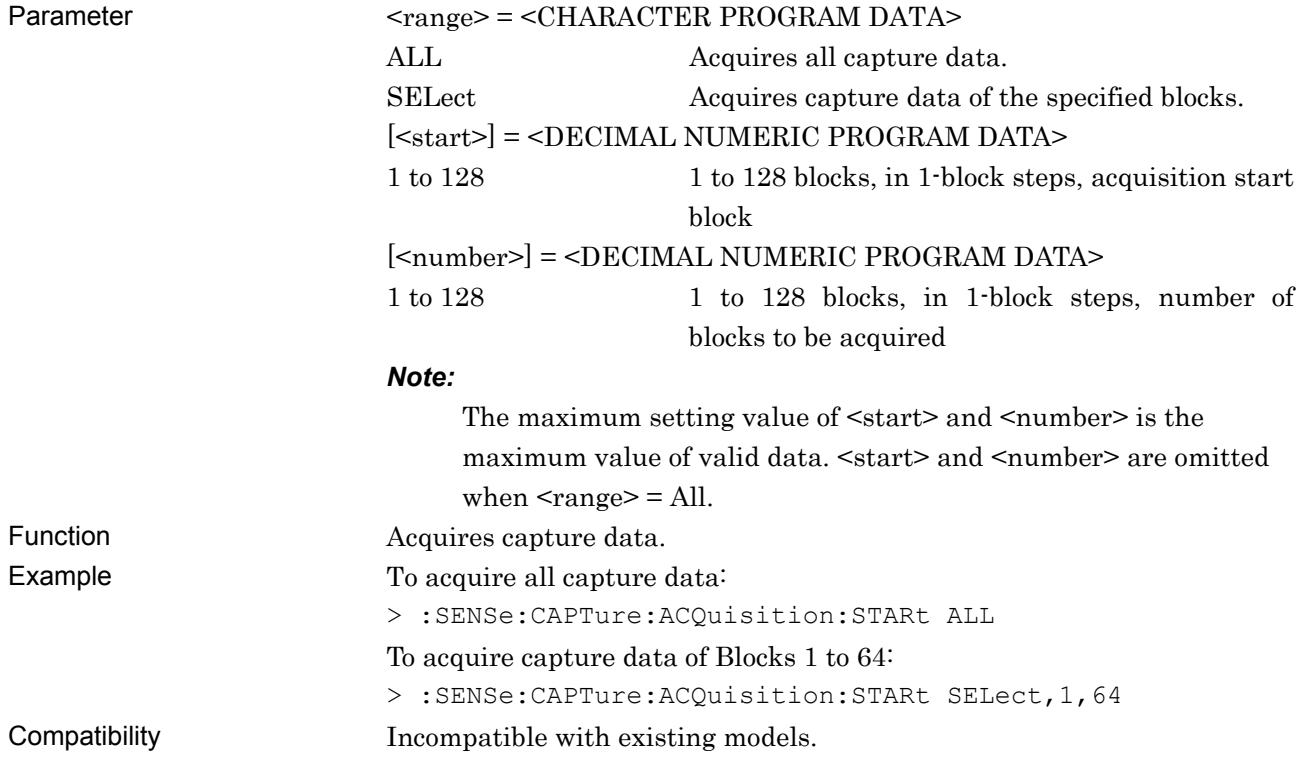

# **:SENSe:CAPTure:ACQuisition:STATe?**

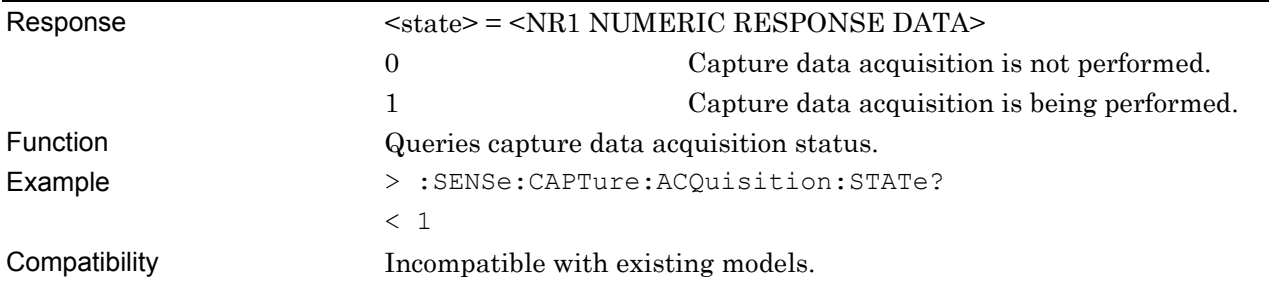

# **:SENSe:CAPTure:ACQuisition:CANCel**

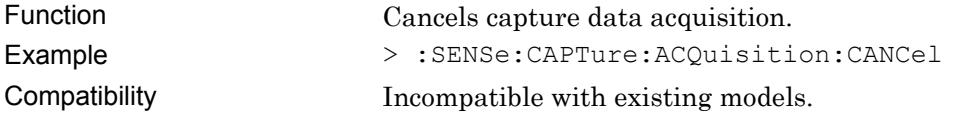

# **:SENSe:CAPTure:BPATtern:LENGth?**

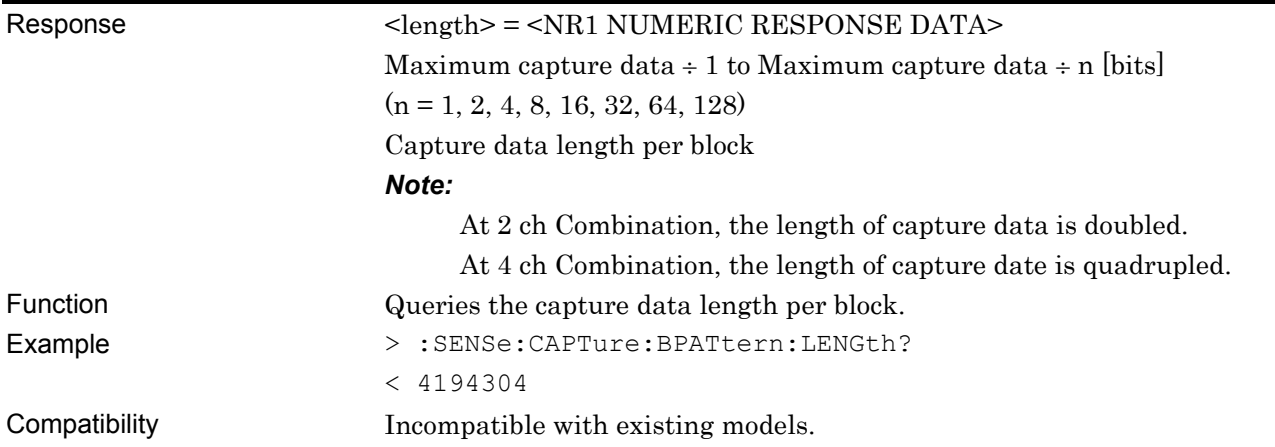

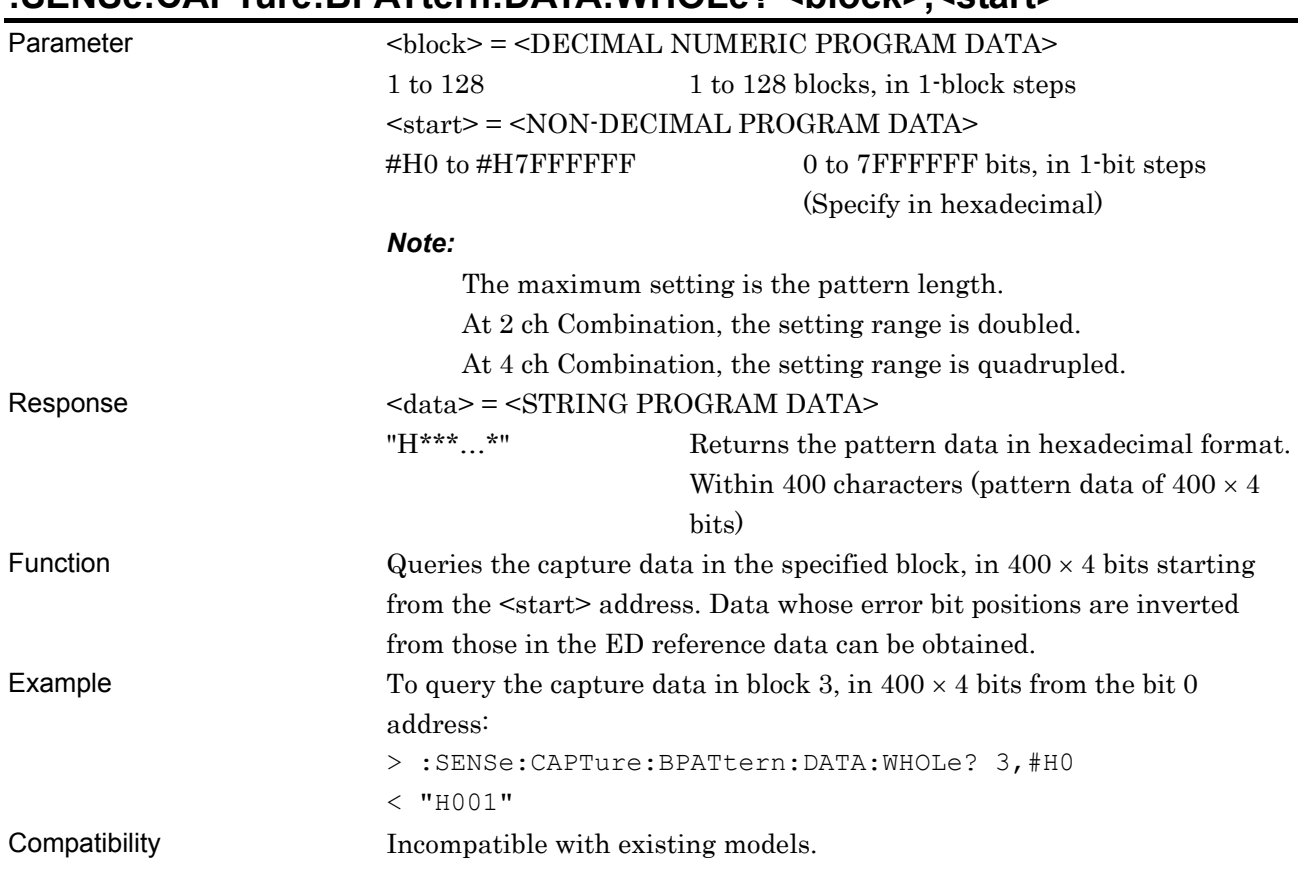

#### **:SENSe:CAPTure:BPATtern:DATA:WHOLe? <block>,<start>**

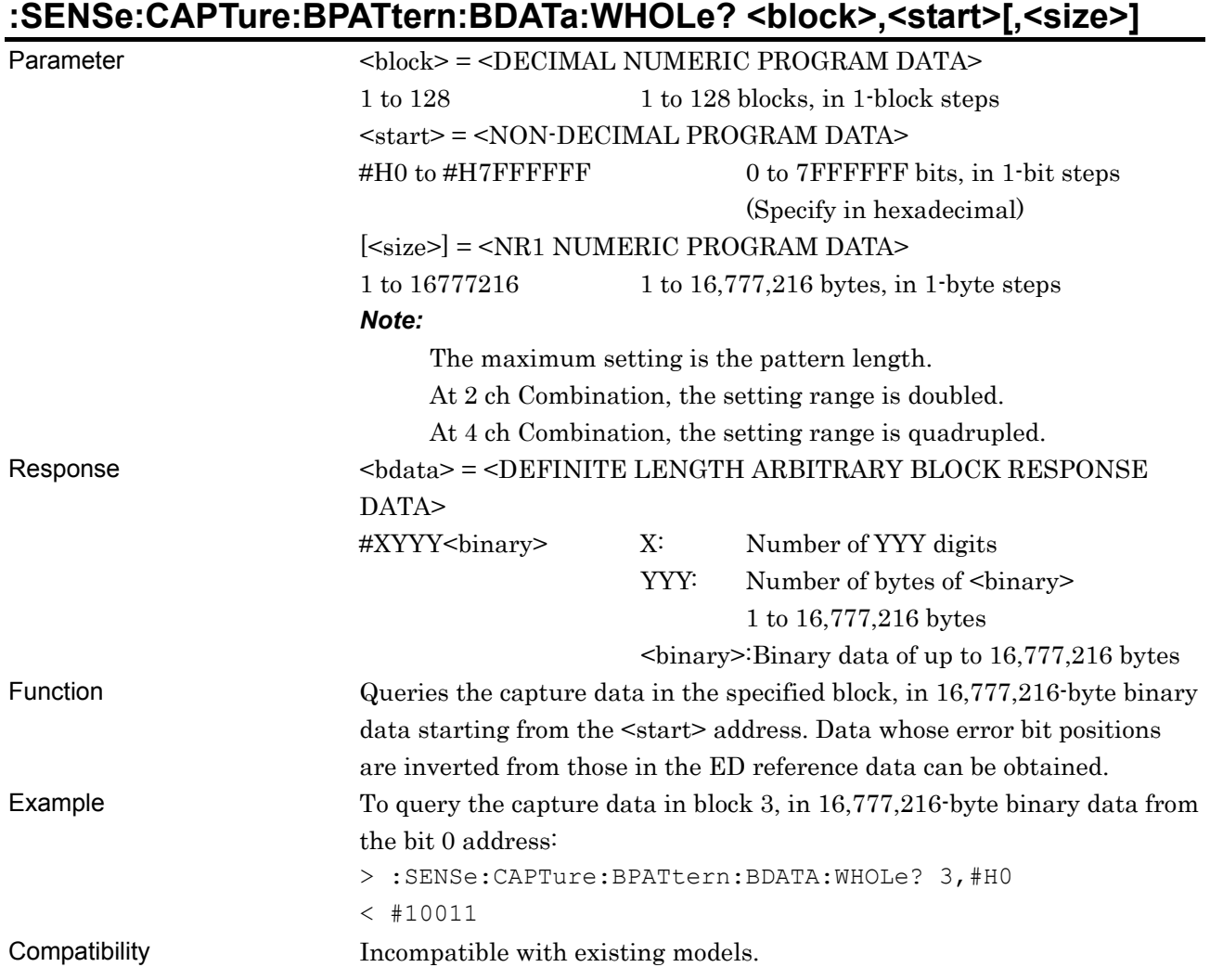
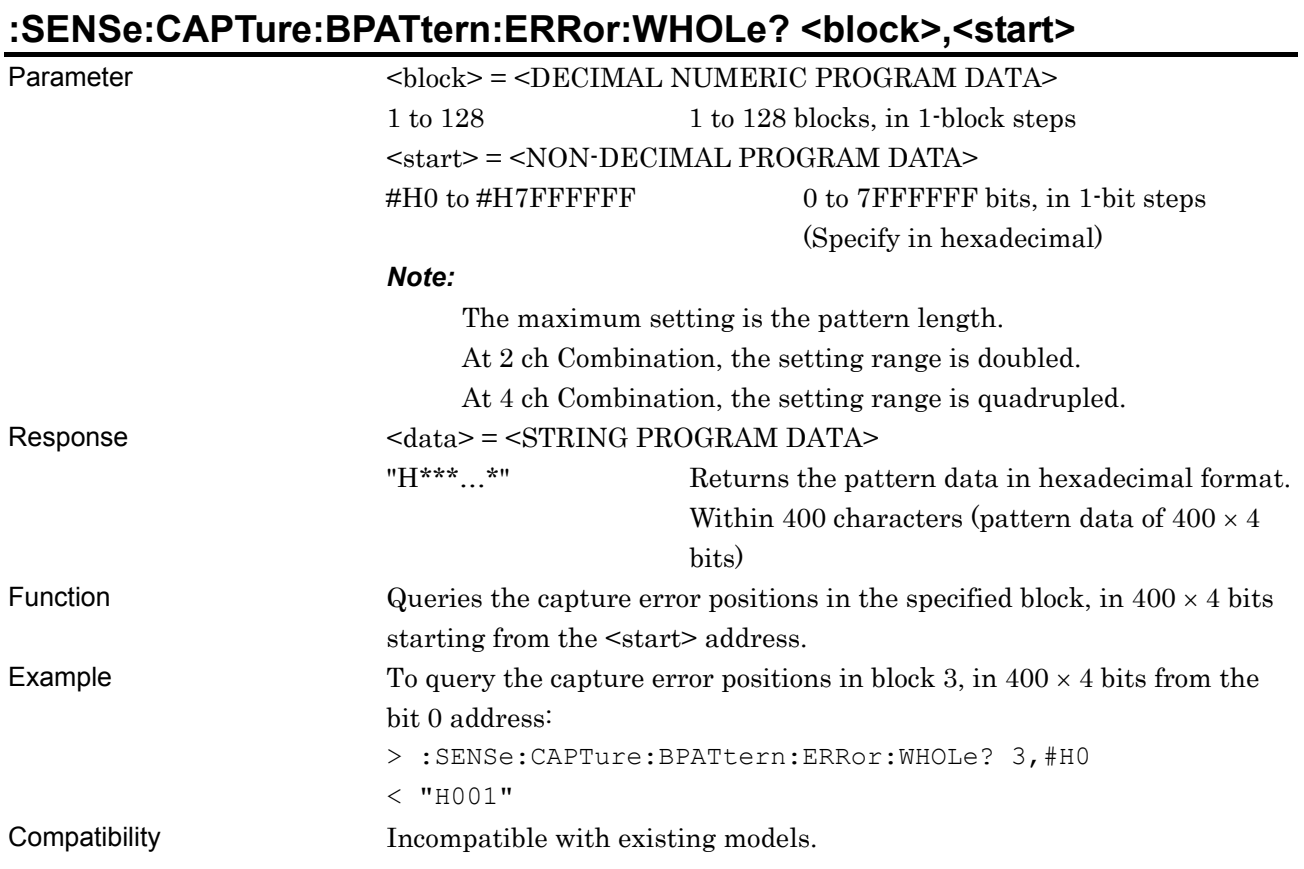

#### 7-345

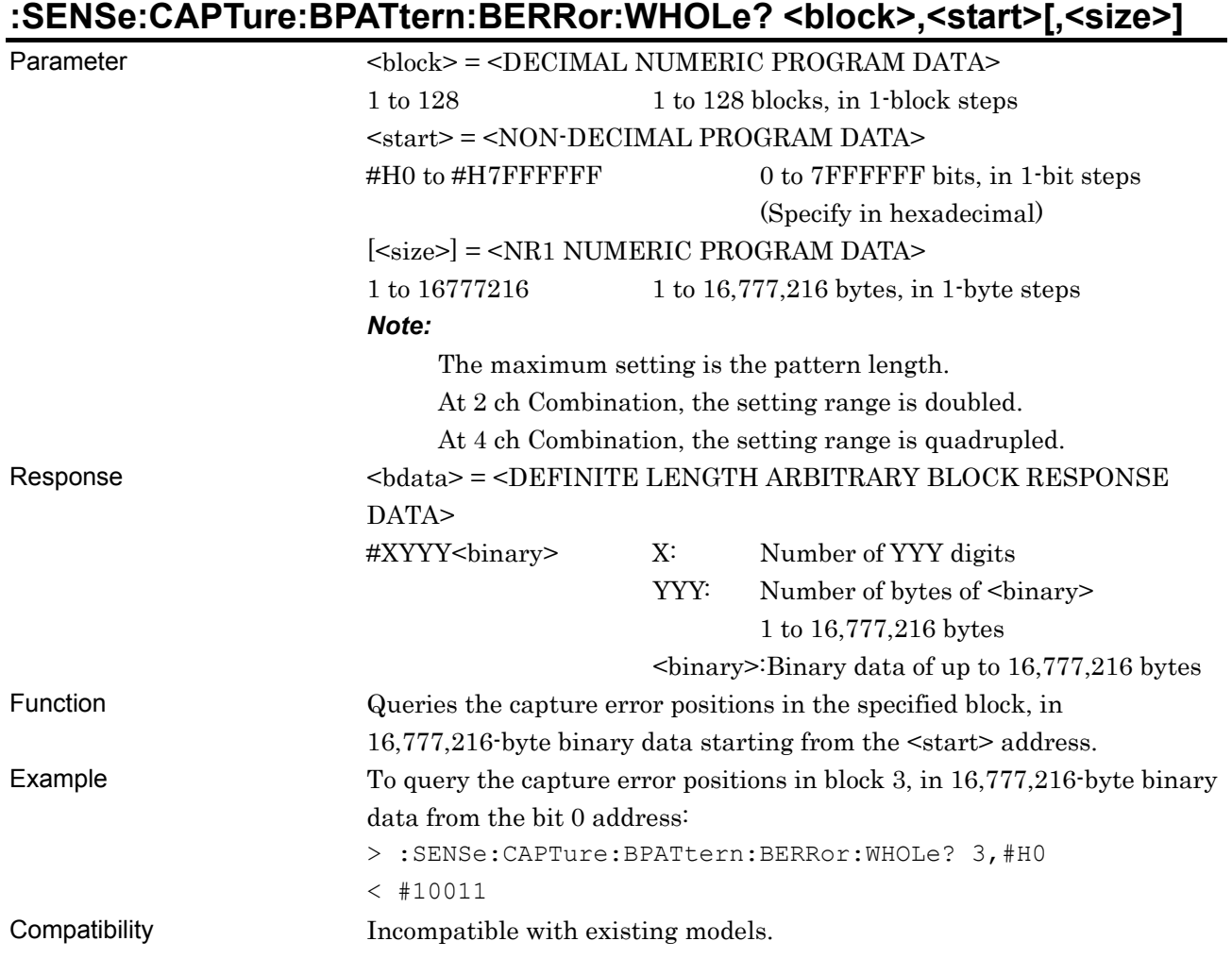

## **7.4.6 Commands related to Misc tab window**

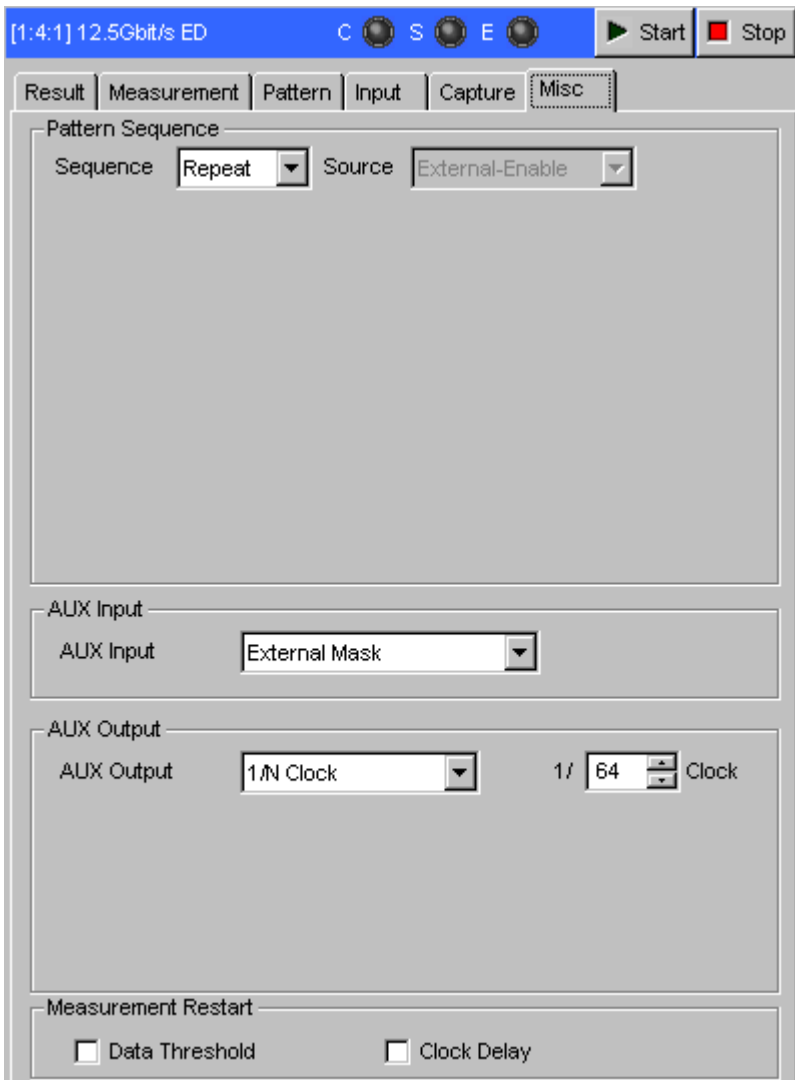

**Figure 7.4.6-1 Misc tab window** 

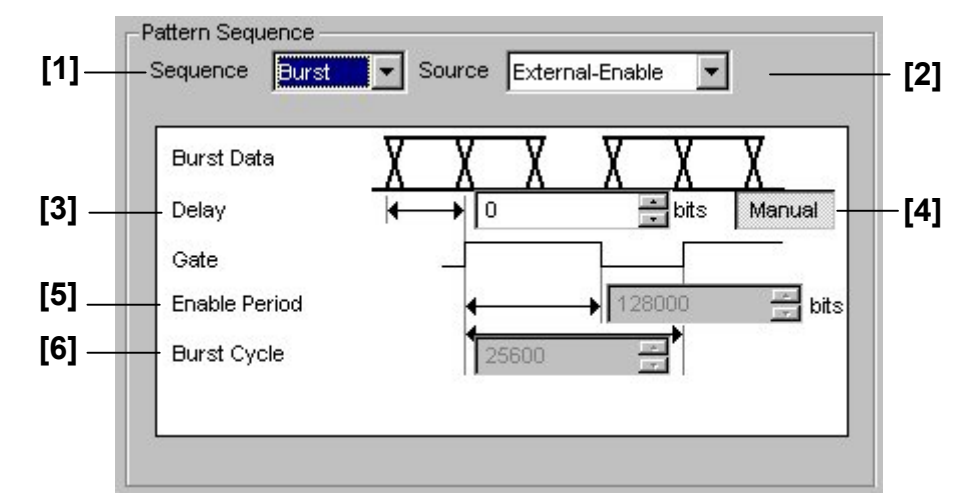

### **7.4.6.1 Pattern Sequence setting commands**

**Figure 7.4.6.1-1 Pattern Sequence setting field** 

| No.               | <b>Setting Items</b> | Commands                      |
|-------------------|----------------------|-------------------------------|
| $\lceil 1 \rceil$ | Sequence             | :SENSe:PATTern:IMODe          |
|                   |                      | $:$ SENSe:PATTern:IMODe?      |
| $\lceil 2 \rceil$ | Source               | :SENSe:PATTern:BURSt:MODE     |
|                   |                      | :SENSe:PATTern:BURSt:MODE?    |
| $\lceil 3 \rceil$ | Delay                | :SENSe:PATTern:BURSt:DELay    |
|                   |                      | :SENSe:PATTern:BURSt:DELay?   |
| [4]               | Delay<br>Manual/Auto | :SENSe:PATTern:BURSt:ADJust   |
| $\lceil 5 \rceil$ | Enable Period        | :SENSe:PATTern:BURSt:ELENgth  |
|                   |                      | :SENSe:PATTern:BURSt:ELENgth? |
| $\lceil 6 \rceil$ | <b>Burst Cycle</b>   | :SENSe:PATTern:BURSt:CYCLe    |
|                   |                      | :SENSe:PATTern:BURSt:CYCLe?   |

#### **Table 7.4.6.1-1 Pattern Sequence setting commands**

### **:SENSe:PATTern:IMODe <mode>**

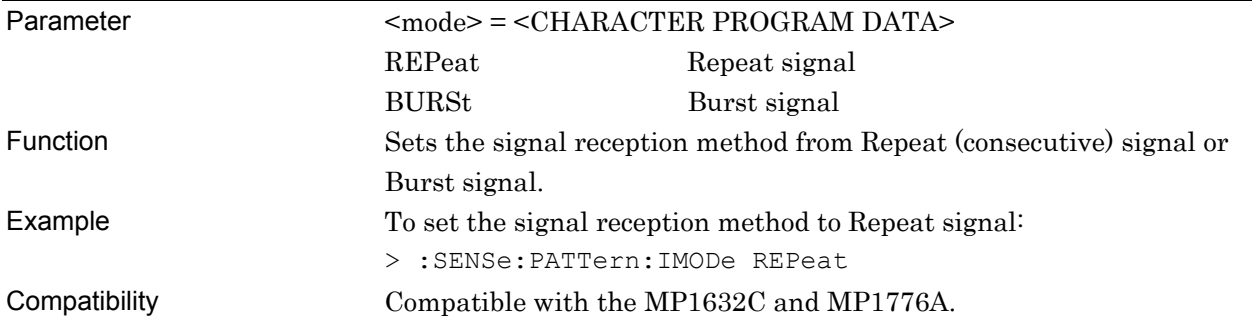

## **:SENSe:PATTern:IMODe?**

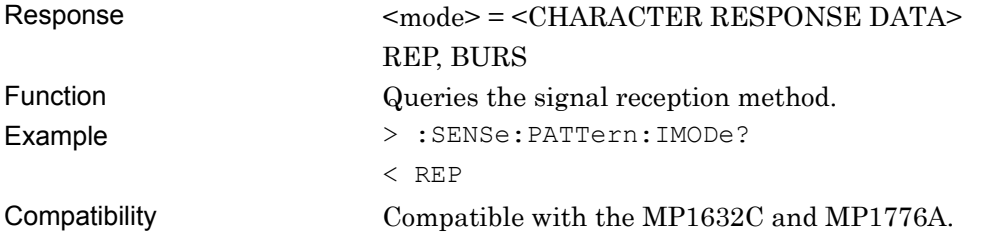

## **:SENSe:PATTern:BURSt:MODE <mode>**

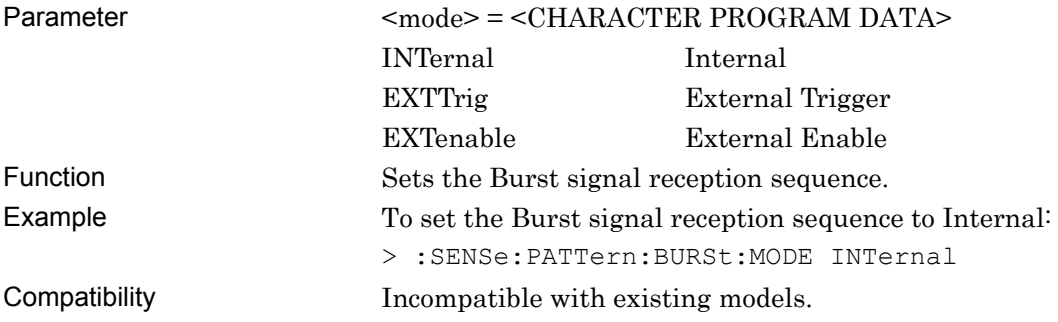

## **:SENSe:PATTern:BURSt:MODE?**

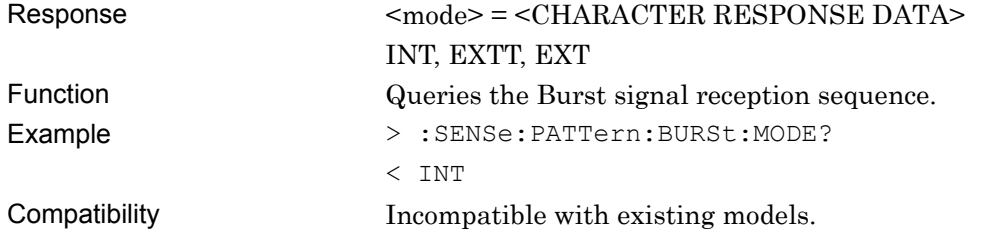

## **:SENSe:PATTern:BURSt:DELay <numeric>**

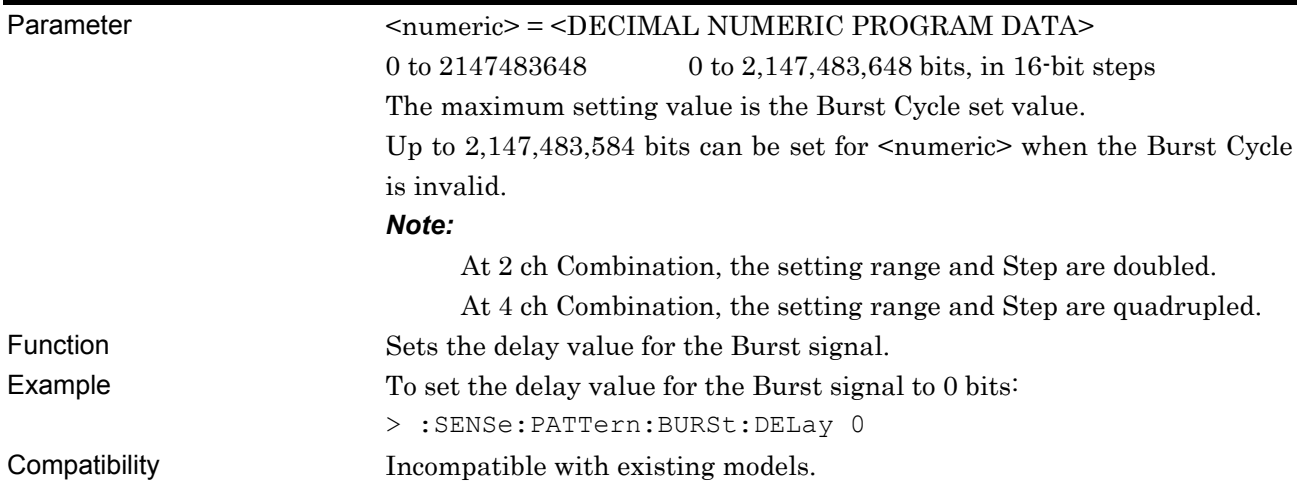

# **:SENSe:PATTern:BURSt:DELay?**

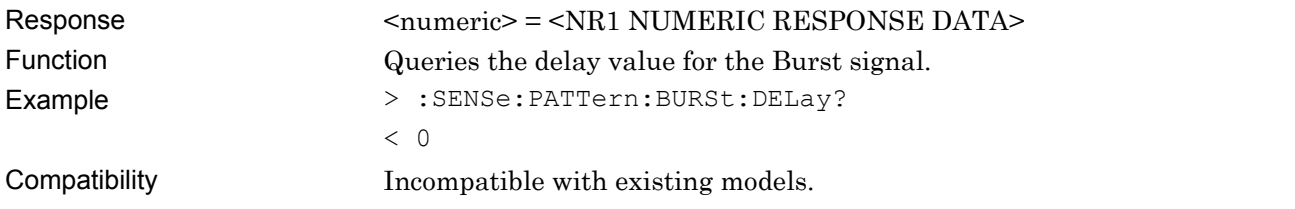

# **:SENSe:PATTern:BURSt:ADJust <adjust>**

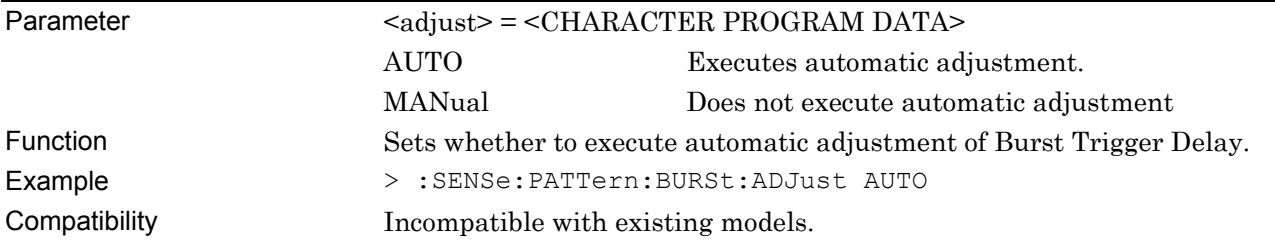

## **:SENSe:PATTern:BURSt:ADJust?**

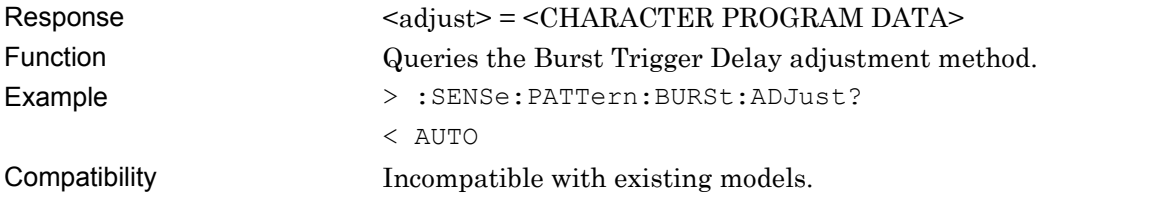

## **:SENSe:PATTern:BURSt:ELENgth <numeric>**

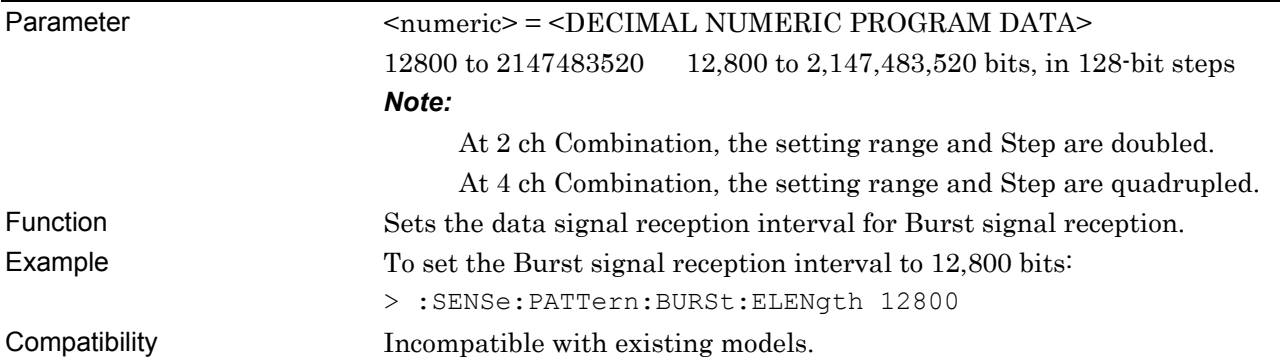

## **:SENSe:PATTern:BURSt:ELENgth?**

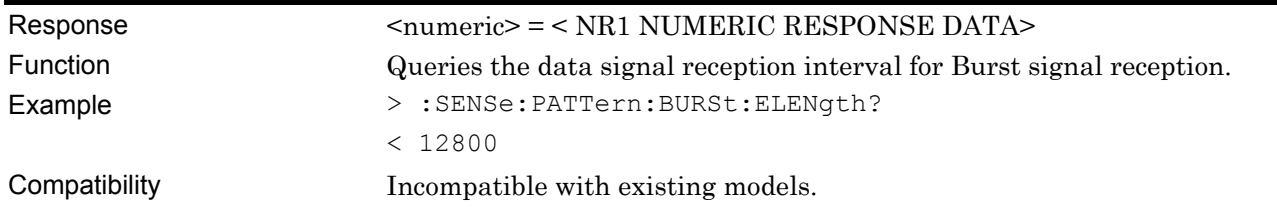

### **:SENSe:PATTern:BURSt:CYCLe <numeric>**

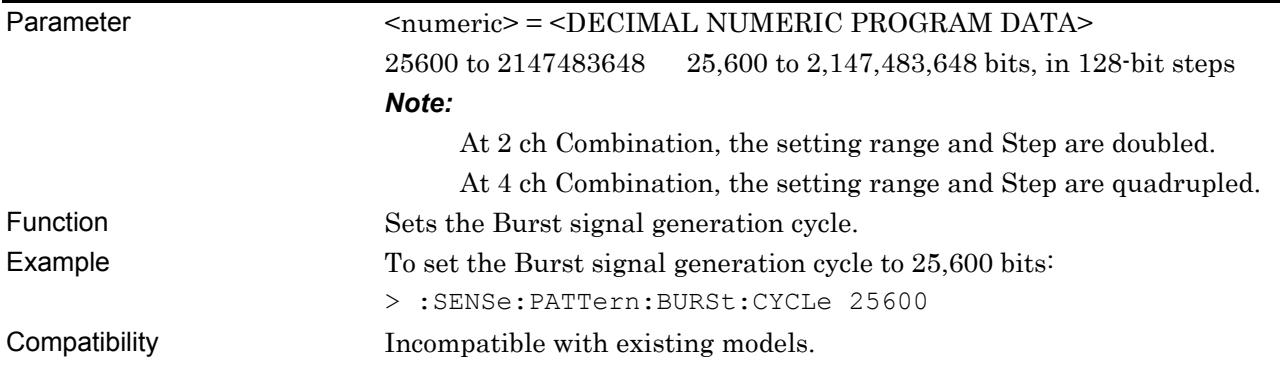

## **:SENSe:PATTern:BURSt:CYCLe?**

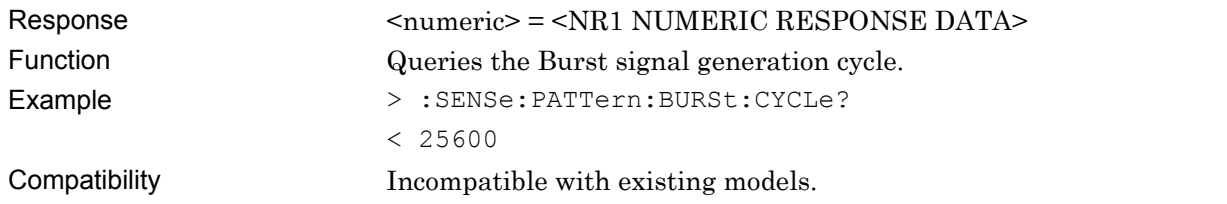

### **7.4.6.2 AUX Output setting commands**

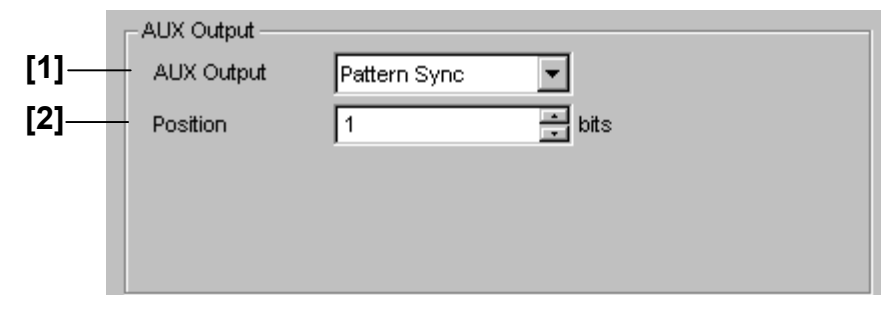

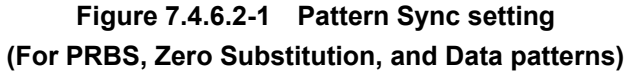

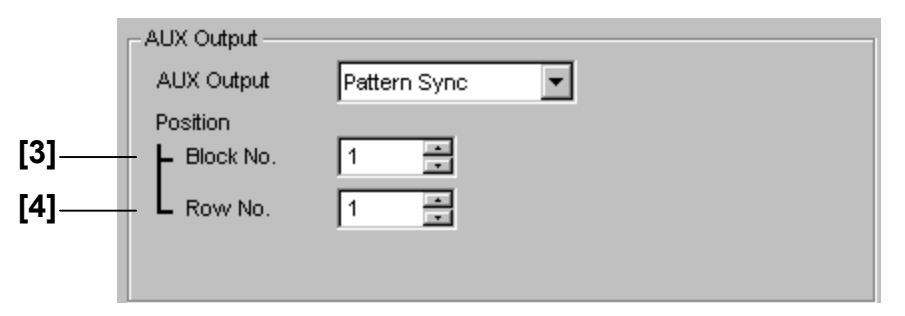

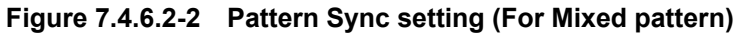

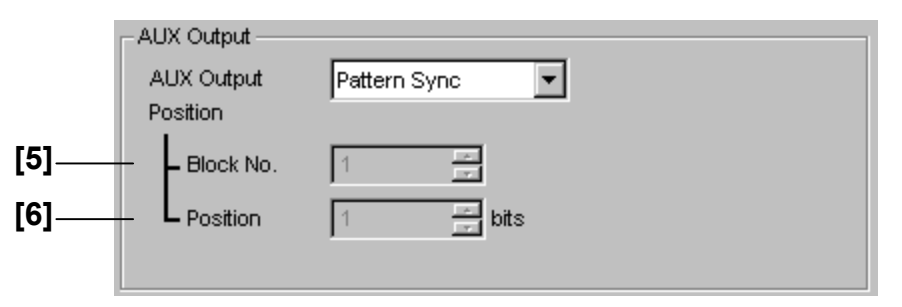

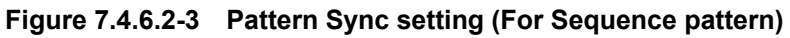

| No.               | <b>Setting Items</b>            | Commands                        |
|-------------------|---------------------------------|---------------------------------|
| $[1]$             | <b>AUX</b> Output               | :OUTPut:SYNC:SOURce             |
|                   |                                 | :OUTPut:SYNC:SOURce?            |
| $\lceil 2 \rceil$ | Position                        | :OUTPut:SYNC:POSition           |
|                   | (PRBS, Zero Substitution, Data) | :OUTPut:SYNC:POSition?          |
| $[3]$             | Block No. (Mixed Data)          | :OUTPut:SYNC:MIXData:BLOCk      |
|                   |                                 | :OUTPut:SYNC:MIXData:BLOCk?     |
| [4]               | Row No. (Mixed Data)            | :OUTPut:SYNC:MIXData:ROW        |
|                   |                                 | :OUTPut:SYNC:MIXData:ROW?       |
| [5]               | Block No. (Sequence)            | :OUTPut:SYNC:SEQuence:BLOCk     |
|                   |                                 | :OUTPut:SYNC:SEQuence:BLOCk?    |
| $\lceil 6 \rceil$ | Position (Sequence)             | :OUTPut:SYNC:SEQuence:POSition  |
|                   |                                 | :OUTPut:SYNC:SEQuence:POSition? |

**Table 7.4.6.2-1 AUX Output setting commands** 

# **:OUTPut:SYNC:SOURce <source>[,<numeric>]**

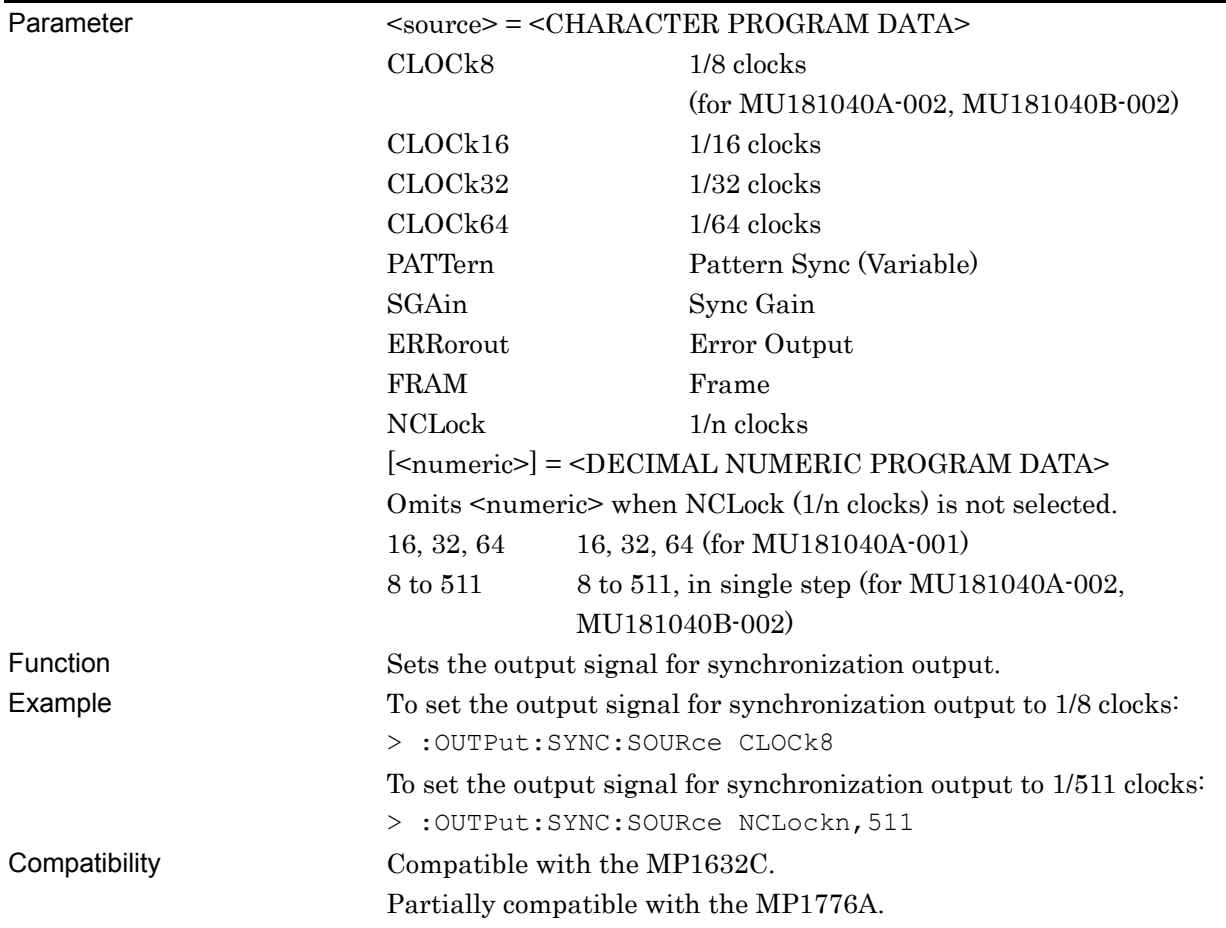

#### **:OUTPut:SYNC:SOURce?**

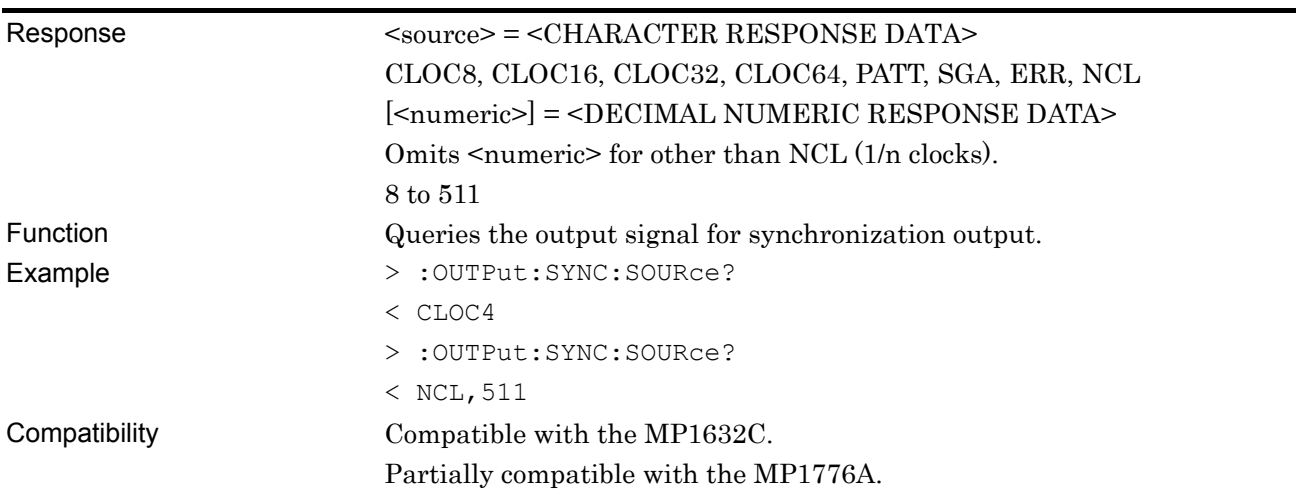

## **:OUTPut:SYNC:POSition <numeric>**

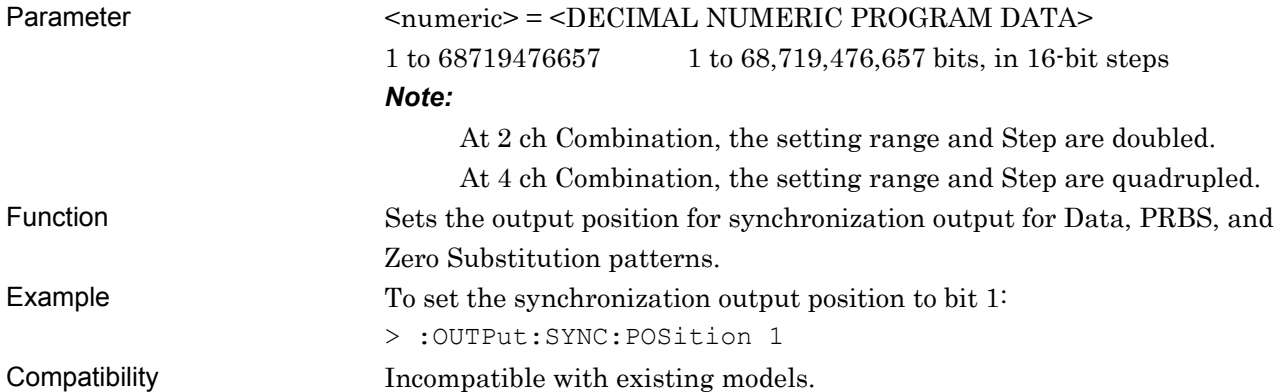

## **:OUTPut:SYNC:POSition?**

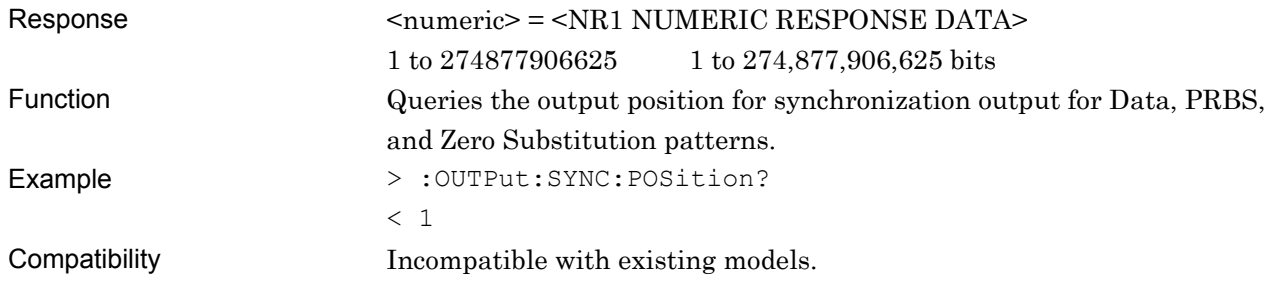

## **:OUTPut:SYNC:MIXData:BLOCk <numeric>**

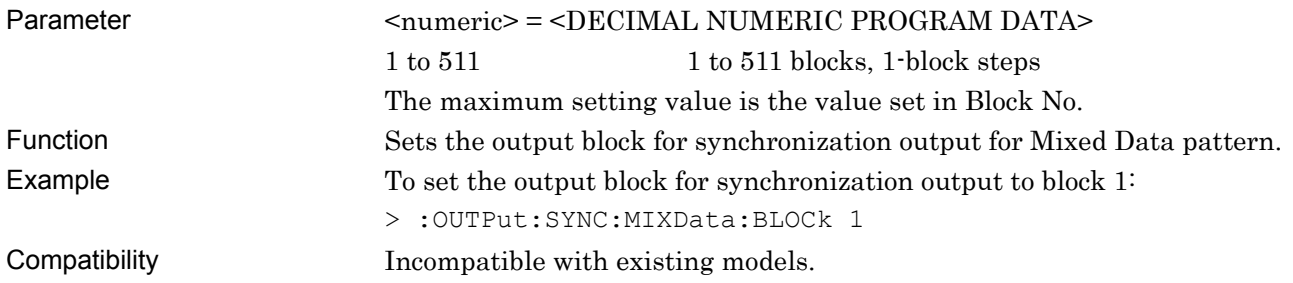

## **:OUTPut:SYNC:MIXData:BLOCk?**

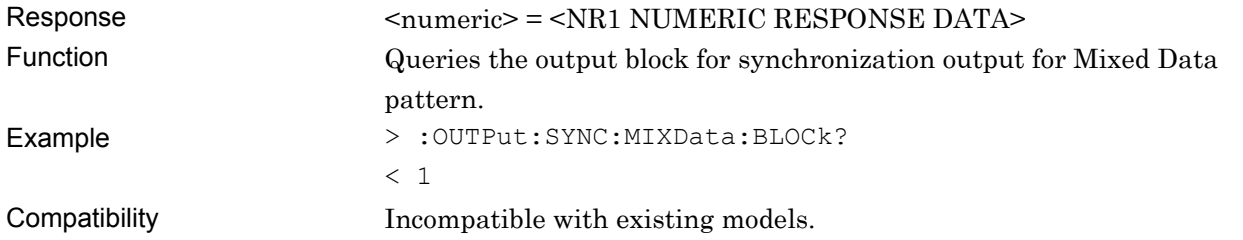

### **:OUTPut:SYNC:MIXData:ROW <numeric>**

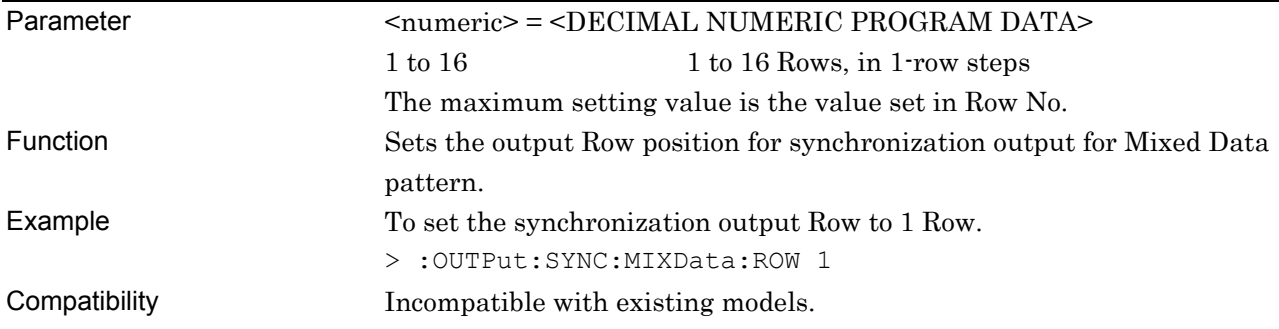

### **:OUTPut:SYNC:MIXData:ROW?**

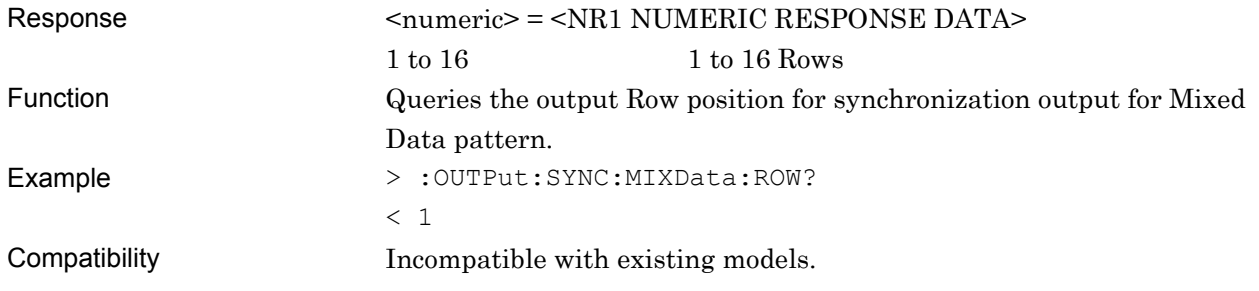

### **:OUTPut:SYNC:SEQuence:BLOCk <numeric>**

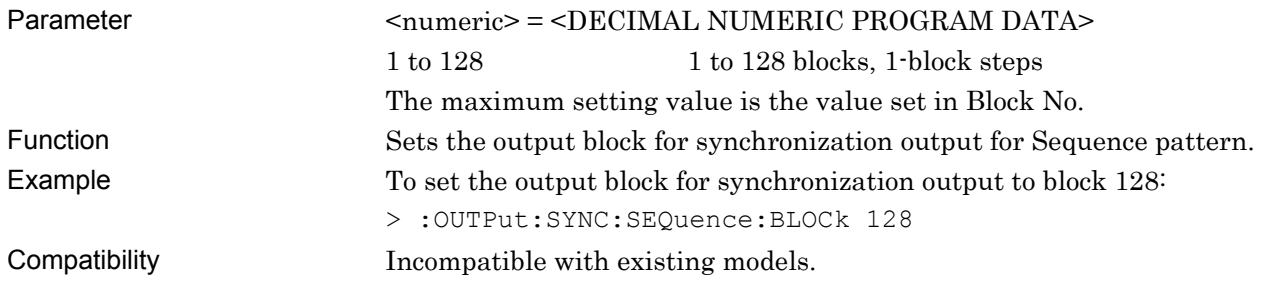

## **:OUTPut:SYNC:SEQuence:BLOCk?**

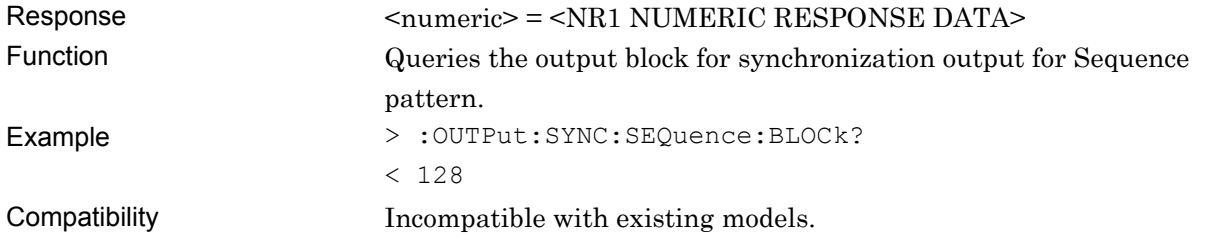

## **:OUTPut:SYNC:SEQuence:POSition <numeric>**

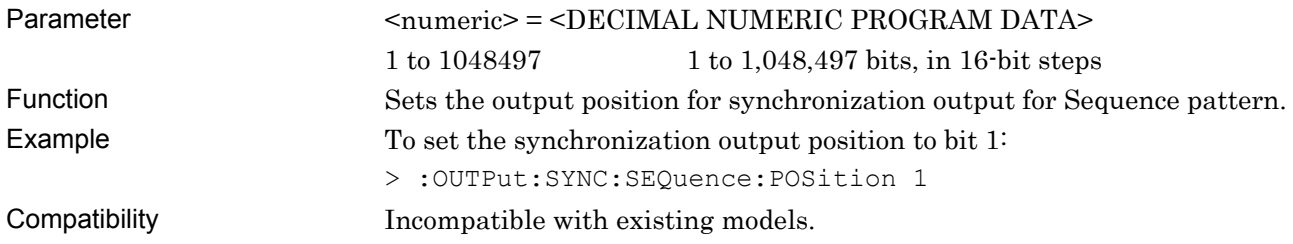

### **:OUTPut:SYNC:SEQuence:POSition?**

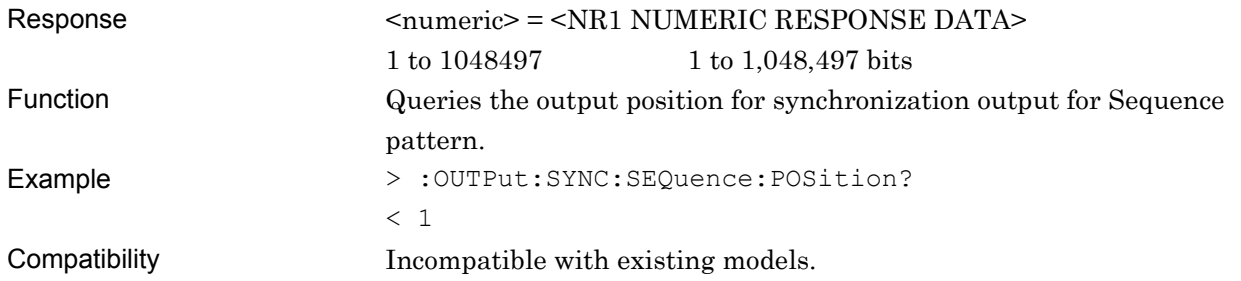

### **7.4.6.3 AUX Input setting commands**

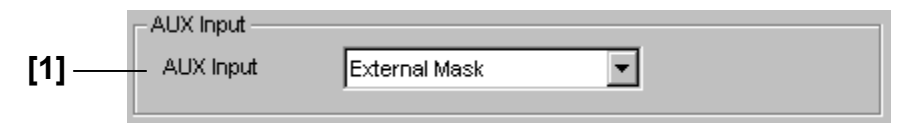

**Figure 7.4.6.3-1 Auto Input setting field** 

#### **Table 7.4.6.3-1 Auto Input setting commands**

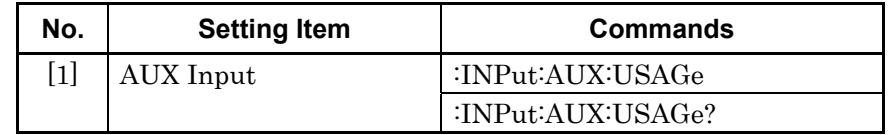

## **:INPut:AUX:USAGe <usage>**

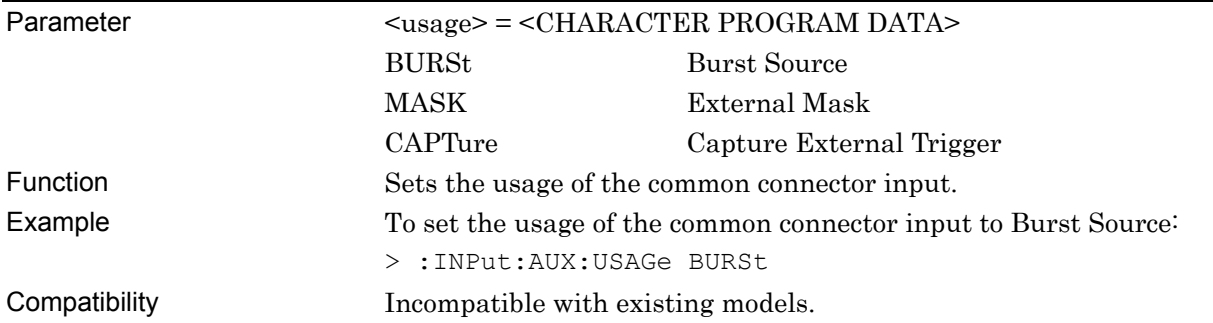

### **:INPut:AUX:USAGe?**

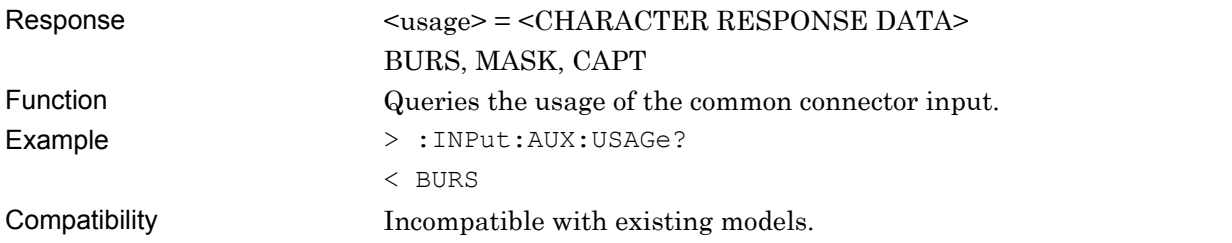

#### **7.4.6.4 Measurement Restart setting commands**

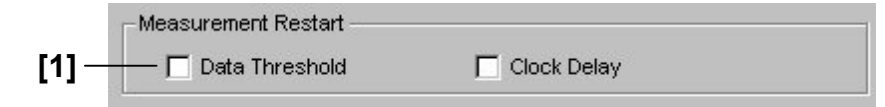

#### **Figure 7.4.6.4-1 Measurement Restart setting field**

**Table 7.4.6.4-1 Measurement Restart setting commands** 

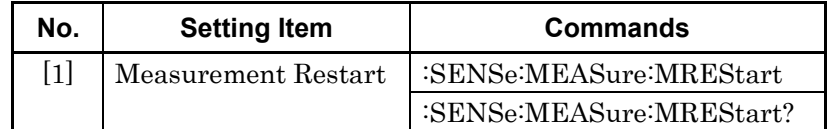

## **:SENSe:MEASure:MREStart <data>,<clock>**

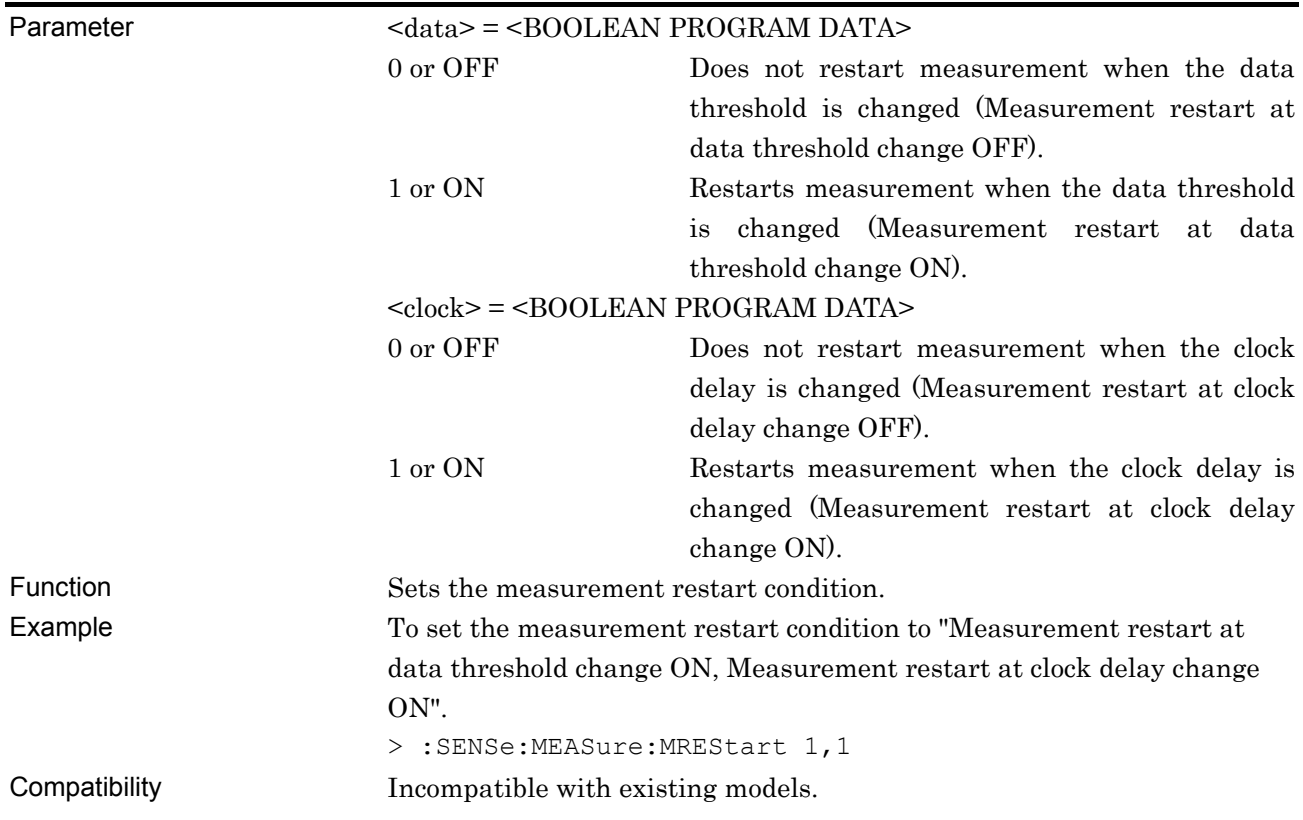

### **:SENSe:MEASure:MREStart?**

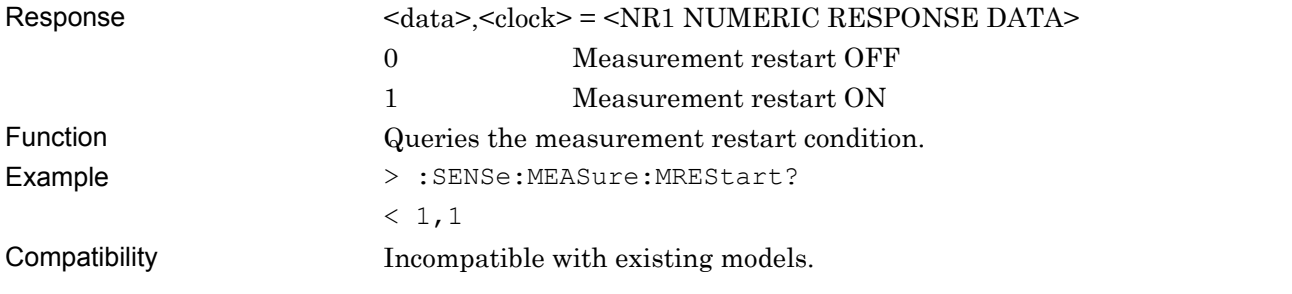

# **7.5 Optical Module Commands**

This section describes the optical module commands. The target modules are as follows:

Before executing a setting/query command for the MU181600A or the MU181601A, specify the slot number of the module to be remotely controlled, by using the :MODule:ID command. Refer to Section 7.1 "Common Commands" and 9.1 "Basic Operation of Device Messages" for how to specify a slot number with the :MODule:ID command.

MU181600A Optical Transceiver (XFP) MU181601A Optical Transceiver (SFP)

### **7.5.1 XFP/SFP module**

This section describes the setting commands for the MU181600A Optical Transceiver (XFP) and the MU181601A Optical transceiver (SFP).

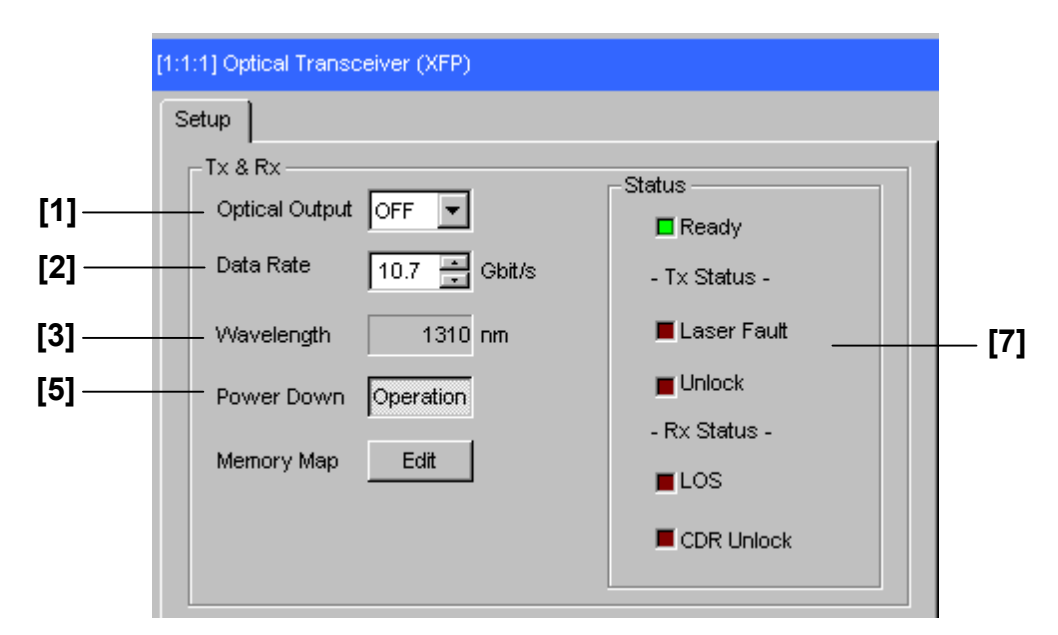

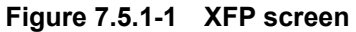

| Memory Map |                                                                      |                                                    | $\vert x \vert$ |
|------------|----------------------------------------------------------------------|----------------------------------------------------|-----------------|
| Memory Map |                                                                      | 01<br>╦<br>Page                                    | Read            |
| Address    | Data Fields                                                          |                                                    |                 |
| $00 - 07$  | 00 11 22 33 44 55 66 77   "3DUfw   RO<br>$R/W$ RO<br>RO.             | R0<br>RO.<br>R0<br>RO.                             |                 |
| $08-0F$    | 88 99 AA BB CC DD EE FF<br>RO<br>R0<br>. 1 RO<br>RO.                 | R0<br>RO.<br>R0<br>RO.                             |                 |
| $10 - 17$  | RO.<br>00 11 22 33 44 55 66 77   "3DUfw   RO<br>RO.<br>R0            | RO.<br>RO.<br>RO.<br>RO.                           | Close           |
| $18-1F$    | 88 99 AA BB CC DD EE FF      RO<br>RO.<br>R0<br>RO.                  | R <sub>0</sub><br>R0<br>RO.<br>RO.                 |                 |
| $20 - 27$  | 00 11 22 33 44 55 66 77   "3DUfw   RO<br>RO.<br>R <sub>0</sub><br>R0 | R0<br>RO.<br>RO.<br>RO.                            |                 |
| $28-2F$    | RO.<br>88 99 AA BB CC DD EE FF      RO<br>RO.<br>R0                  | RO.<br>RO.<br>RO.<br>RO.                           |                 |
| $30 - 37$  | 00 11 22 33 44 55 66 77   "3DUfw   RO<br>R0<br>R0<br>R0              | R0<br>R0<br>R0<br>RO.                              |                 |
| $38 - 3F$  | 88 99 AA BB CC DD EE FF      RO<br>RO.<br>R0.<br>RO.                 | $\overline{\phantom{a}}$<br>R0<br>RO.<br>RO.<br>RO |                 |

**Figure 7.5.1-2 Memory Map setting (XFP)** 

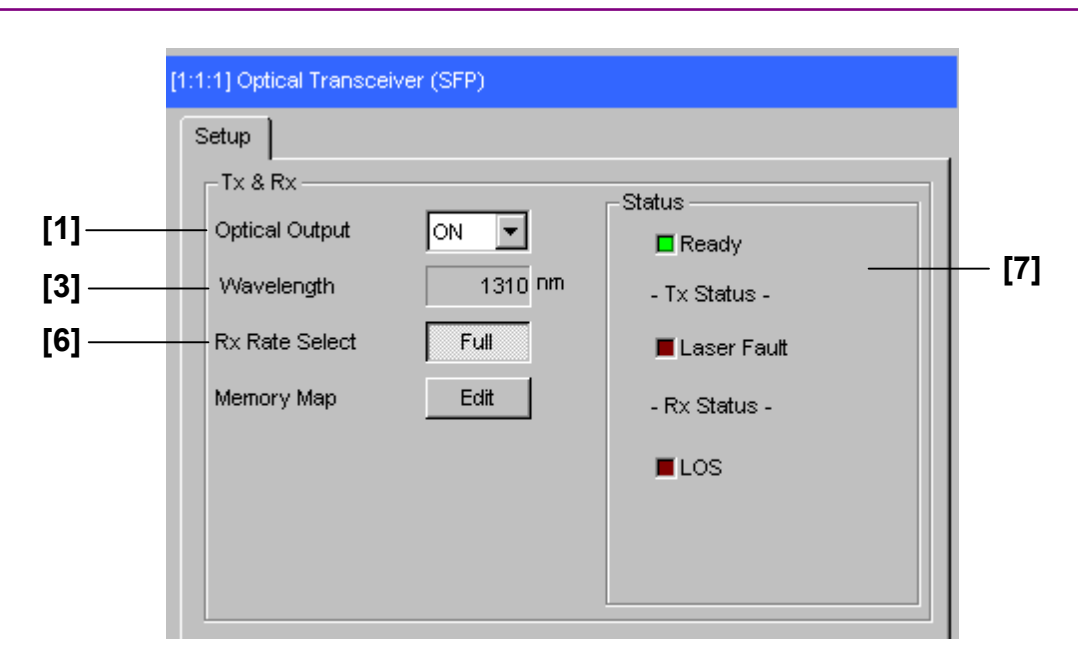

**Figure 7.5.1-3 SFP screen** 

|     | Memory Map |                                                                                                    | $\boldsymbol{\mathsf{x}}$                |
|-----|------------|----------------------------------------------------------------------------------------------------|------------------------------------------|
| [4] | Memory Map | IAO.<br>Address                                                                                         | Read                                     |
|     | Address    | Data Fields                                                                                             |                                          |
|     | $00 - 07$  | FF FF FF FF FF FF FF FF I<br>RO.<br>R0<br>RO.<br>R0<br>R0<br>R0<br>RO.<br>RO.<br>. 1                    |                                          |
|     | $08-0F$    | FF FF FF FF FF FF FF FF  <br>R0<br>R0<br>RO<br>R0<br>RO<br>RO<br>R0<br>R0<br>. 1                        |                                          |
|     | $10 - 17$  | FF FF FF FF FF FF FF FF I<br>R0<br>R0<br>RO.<br>R0<br>R0<br>RO.<br>RO.<br>R0<br>. 1                     | Close<br>,,,,,,,,,,,,,,,,,,,,,,,,,,,,,,, |
|     | $18-1F$    | FF FF FF FF FF FF FF FF<br>R0<br>R0<br>RO.<br>R0<br>R0<br>R0<br>R0<br>R0<br>. 1                         |                                          |
|     | $20 - 27$  | FF FF FF FF FF FF FF FF  <br>R0<br>R0<br>R0<br>RO<br>RO.<br>R0<br>R0<br>R0<br>. 1                       |                                          |
|     | $28 - 2F$  | FF FF FF FF FF FF FF FF I<br>RO.<br>RO.<br>RO.<br>R0<br>RO.<br>R0<br>RO.<br>RO.<br>. 1                  |                                          |
|     | $30 - 37$  | FF FF FF FF FF FF FF FF<br>R0<br>R0<br>RO.<br>R0<br>R0<br>R0<br>R0<br>RO.<br>. 1                        |                                          |
|     | $38-3F$    | $\overline{\phantom{a}}$<br>FF FF FF FF FF FF FF FF      RO<br>R0<br>RO.<br>R0<br>RO<br>RO.<br>RO<br>RO |                                          |

**Figure 7.5.1-4 Memory Map setting (SFP)** 

| No.               | <b>Setting Items</b> | <b>Commands</b>                     |
|-------------------|----------------------|-------------------------------------|
| $\lceil 1 \rceil$ | Optical Output       | :SOURce:OPTical:SIGNal:OUTPut       |
|                   |                      | :SOURce:OPTical:SIGNal:OUTPut?      |
| $[2]$             | Data Rate            | :SOURce:OPTical:SIGNal:DRATe        |
|                   |                      | :SOURce:OPTical:SIGNal:DRATe?       |
| [3]               | Wavelength           | :SOURce:OPTical:SIGNal:WLENgth?     |
| $[4]$             | Memory Map           | :SENSe:OPTical:SIGNal:MEMory:DATA   |
|                   |                      | :SENSe:OPTical:SIGNal:MEMory:ASCii? |
|                   |                      | :SENSe:OPTical:SIGNal:MEMory:HEX?   |
| $\lceil 5 \rceil$ | Power Down           | :SENSe:OPTical:POWerdown            |
|                   |                      | :SENSe:OPTical:POWerdown?           |
| $\lceil 6 \rceil$ | RX Rate Select       | :SENSe:OPTical:RATeselect           |
|                   |                      | :SENSe:OPTical:RATeselect?          |
| [7]               | Status               | :CALCulate:OPTical:STATus?          |

**Table 7.5.1-1 XFP/SFP module** 

## **:SOURce:OPTical:SIGNal:OUTPut <boolean>**

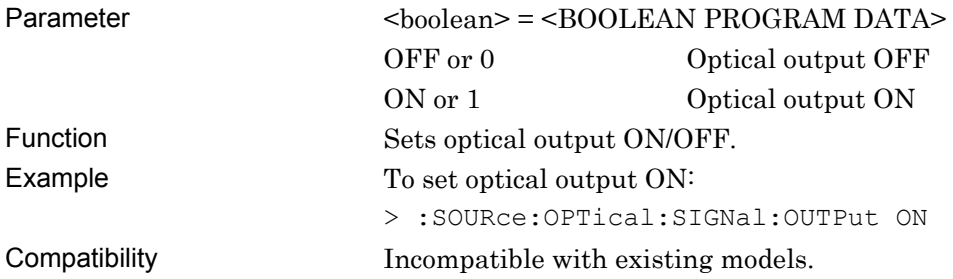

## **:SOURce:OPTical:SIGNal:OUTPut?**

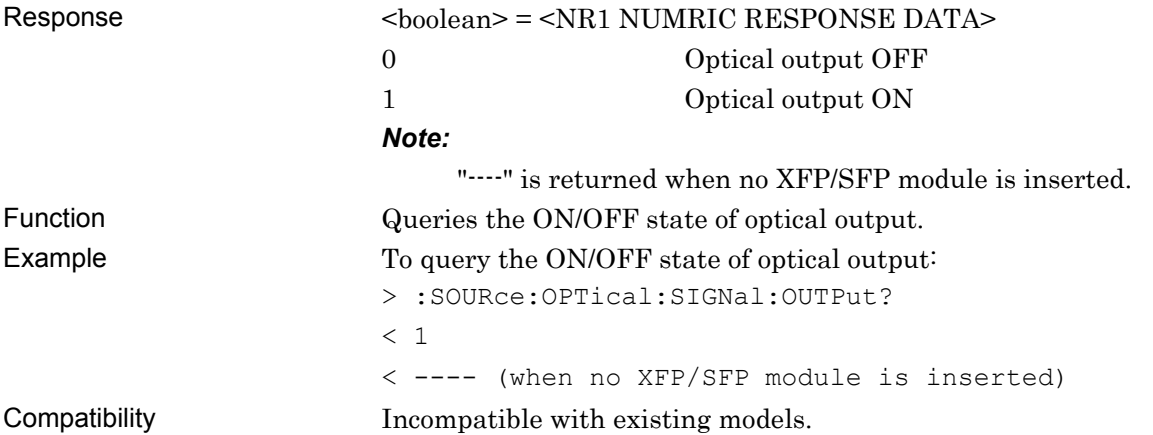

## **:SOURce:OPTical:SIGNal:DRATe <numeric>**

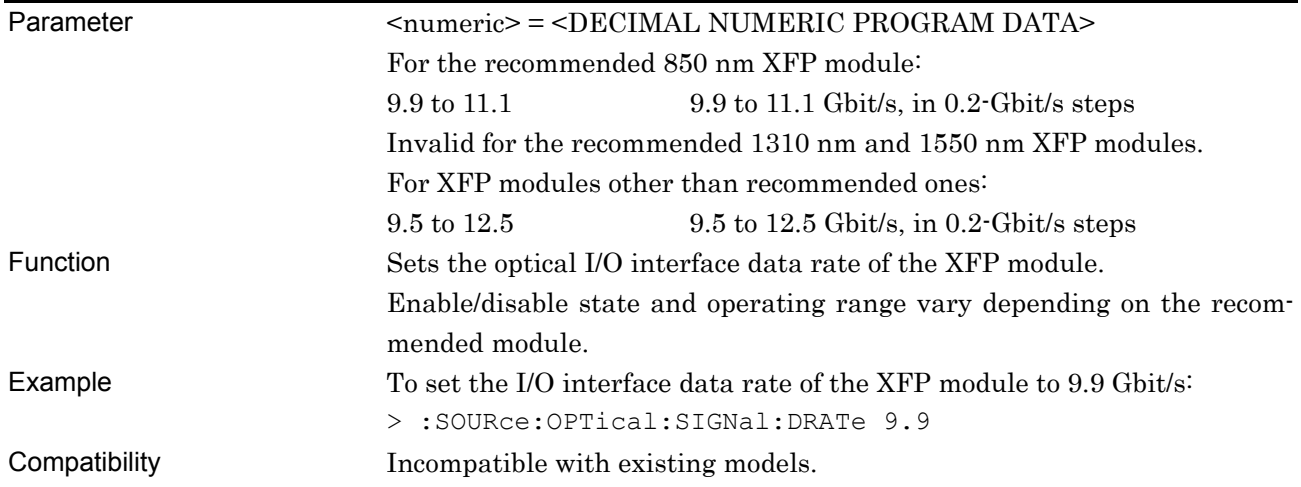

## **:SOURce:OPTical:SIGNal:DRATe?**

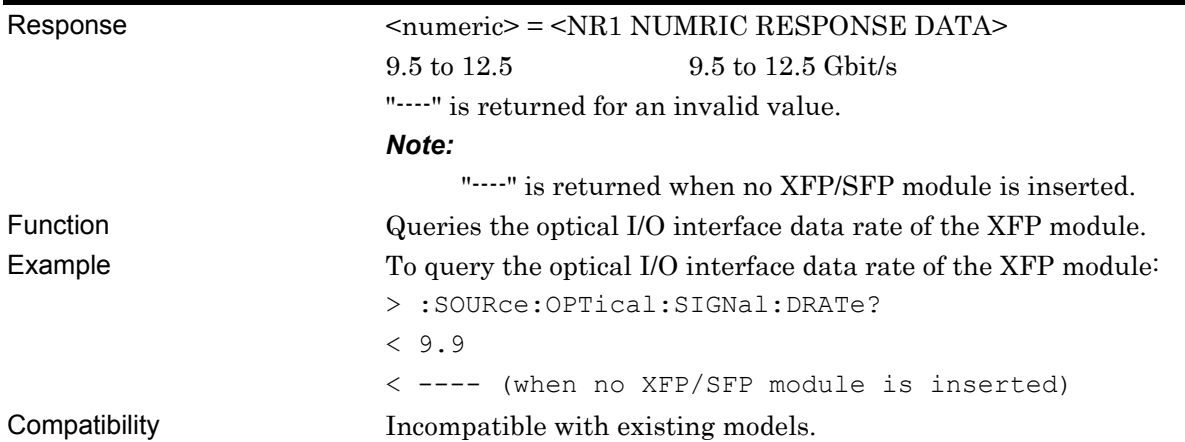

# **:SOURce:OPTical:SIGNal:WLENgth?**

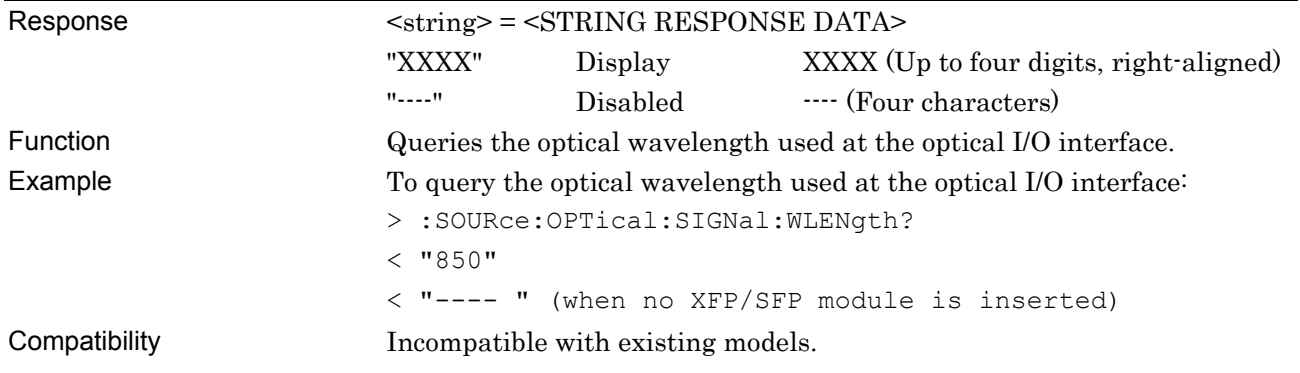

# **:SENSe:OPTical:SIGNal:MEMory:DATA <page>,<address>,<data>**

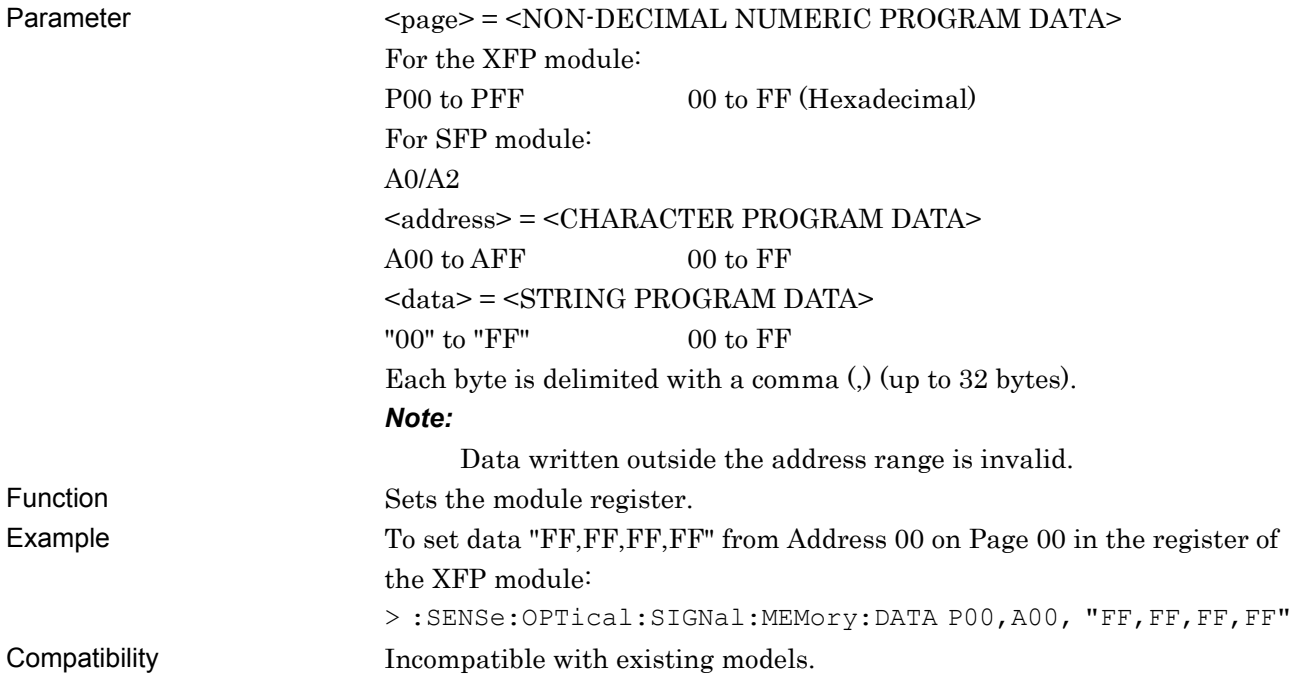

# **:SENSe:OPTical:SIGNal:MEMory:ASCii? <page>,<address>,<size>**

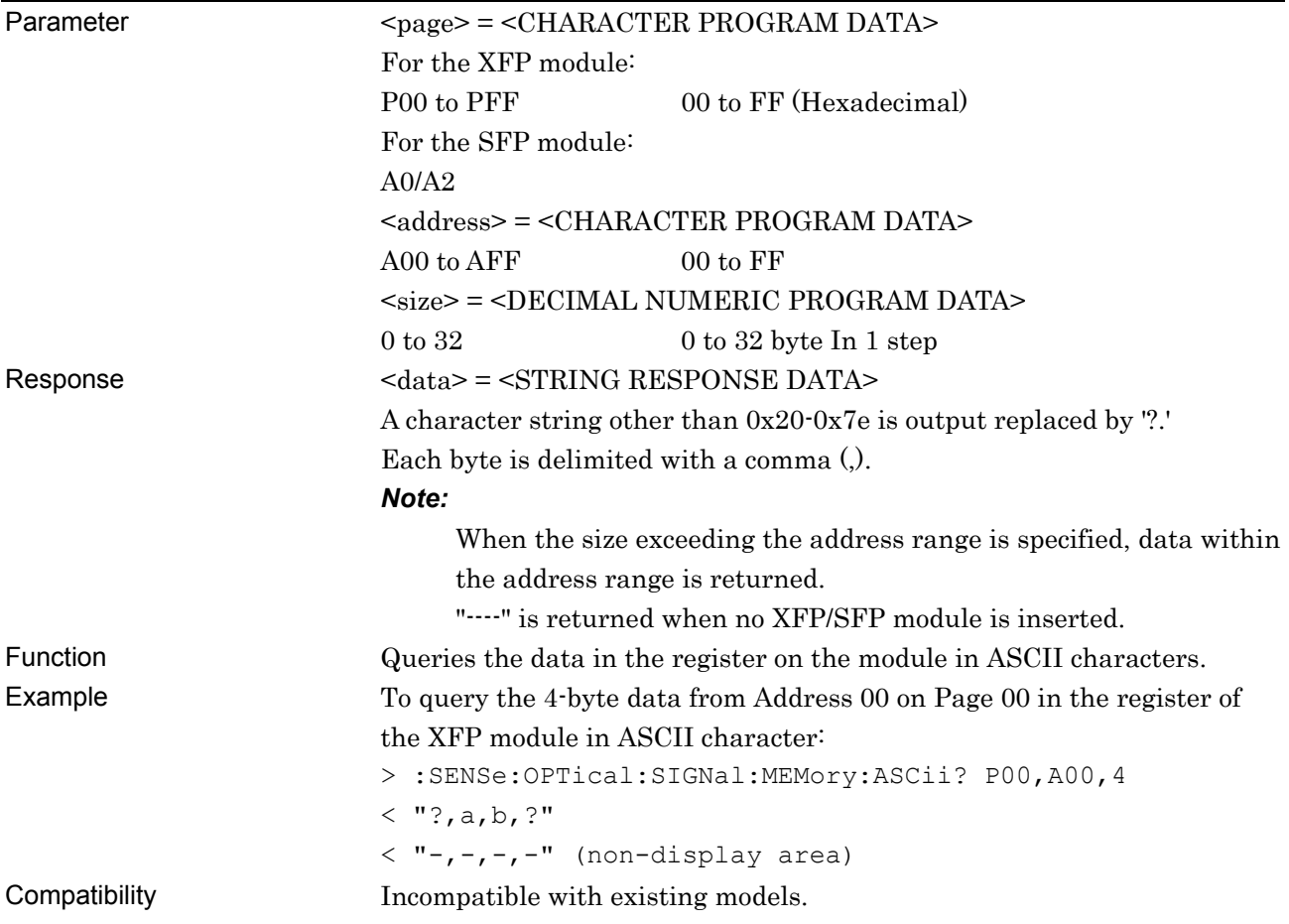

# **:SENSe:OPTical:SIGNal:MEMory:HEX? <page>,<address>,<size>**

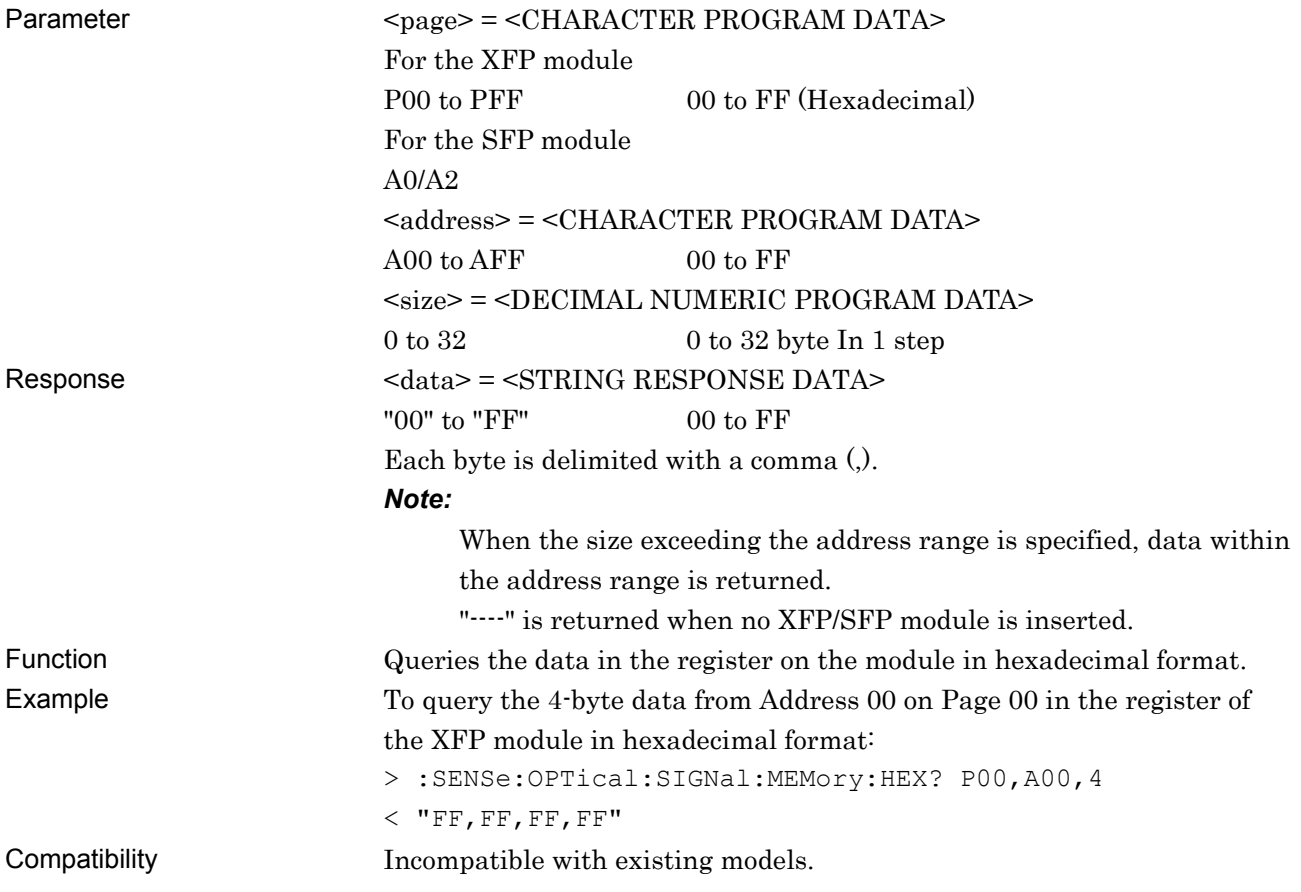

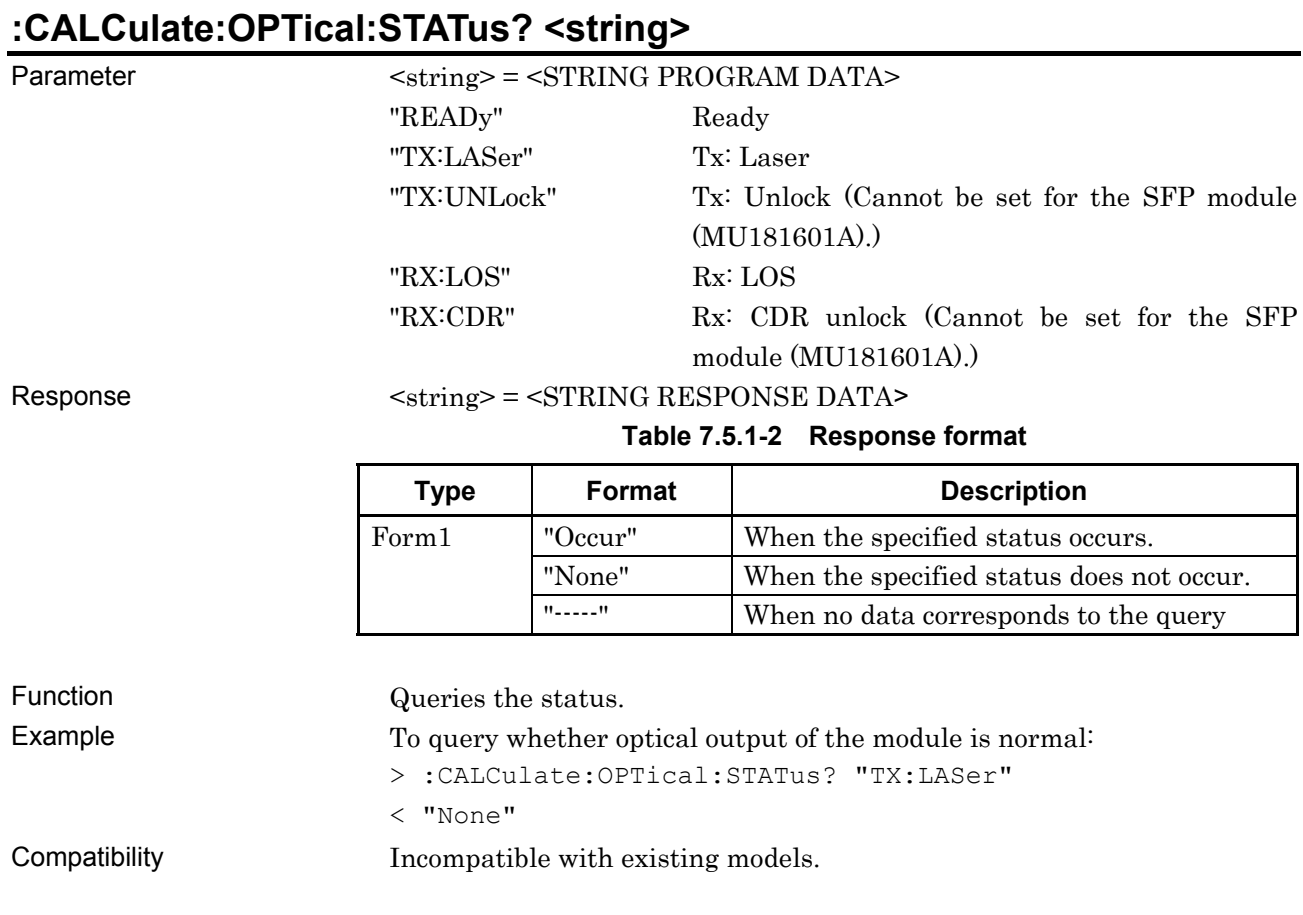

# **:SOURce:OPTical:POWerdown <power>**

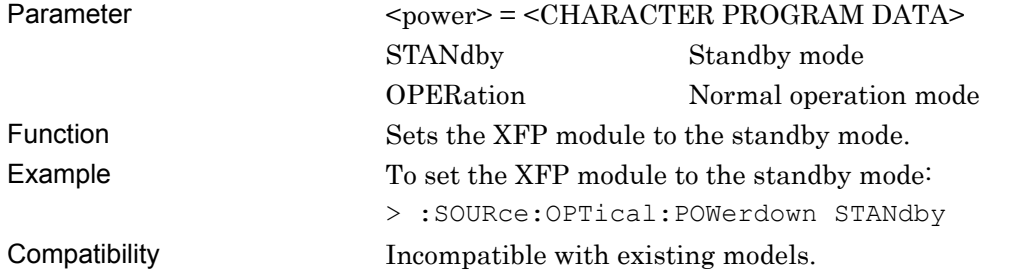

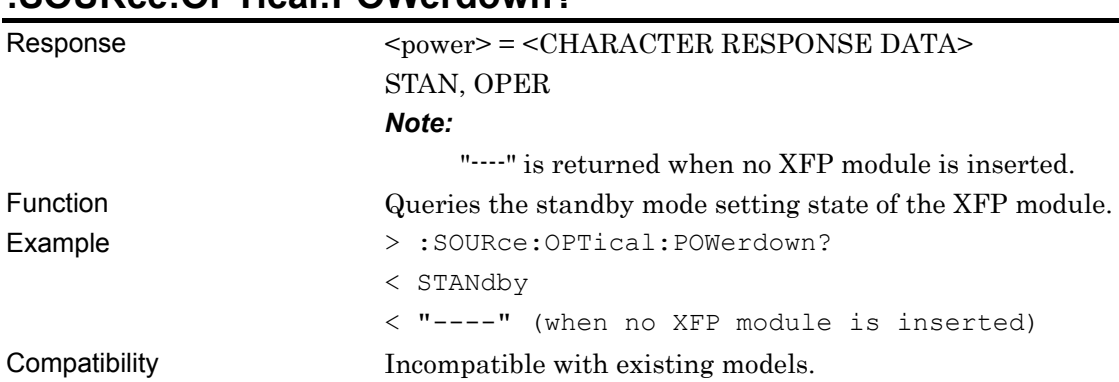

### **:SOURce:OPTical:POWerdown?**

## **:SOURce:OPTical:RATeselect <ratesel>**

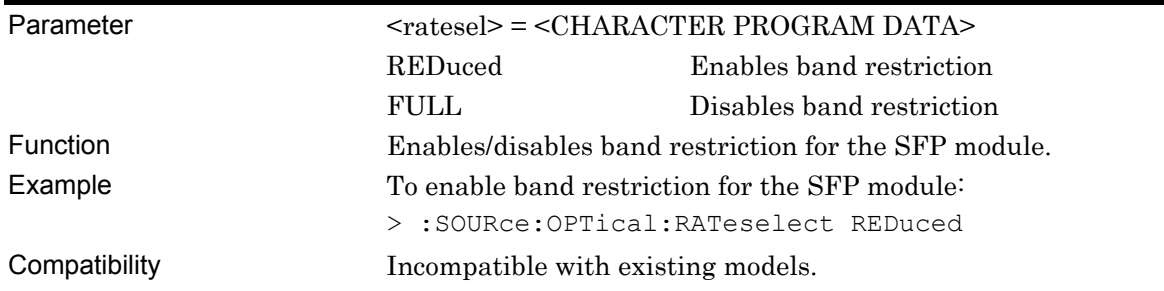

## **:SOURce:OPTical:RATeselect?**

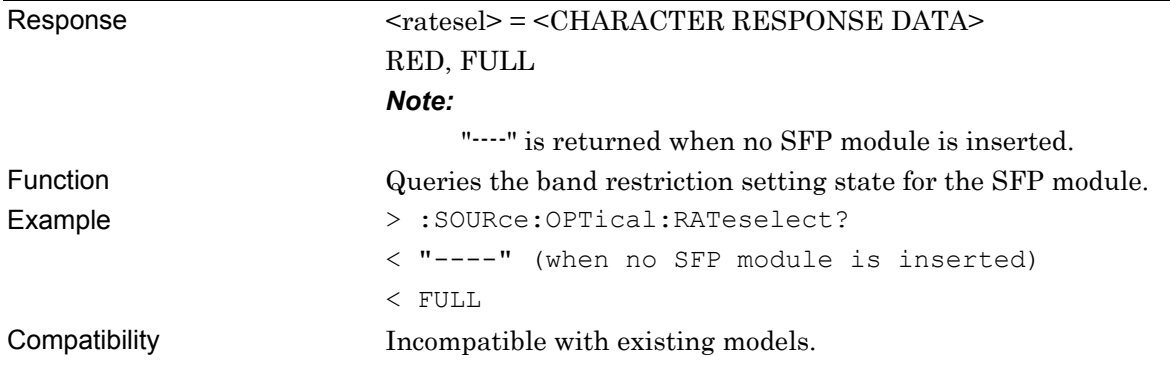

# **7.6 Automatic Measurement Commands**

This section describes the commands for the measurement application. Before starting to use the automatic measurement commands, specify the automatic measurement function to be operated by using the ":SYSTem:CFUNction" command. Refer to Section 7.1 "Common Commands" and 9.1 "Basic Operation of Device Messages" for how to specify a slot number with the : SYSTem:CFUNction.

### **7.6.1 ISI measurement**

This section describes the commands for ISI measurement.

#### **7.6.1.1 Measurement setting commands**

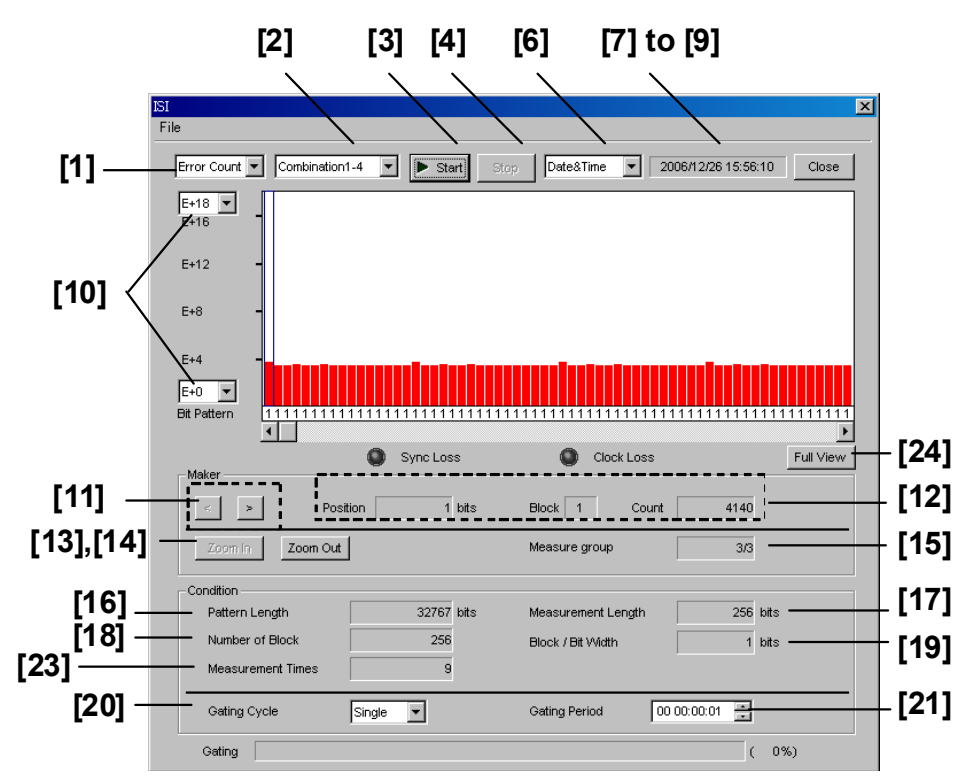

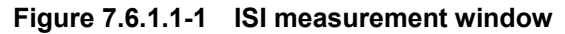

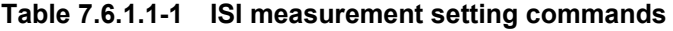

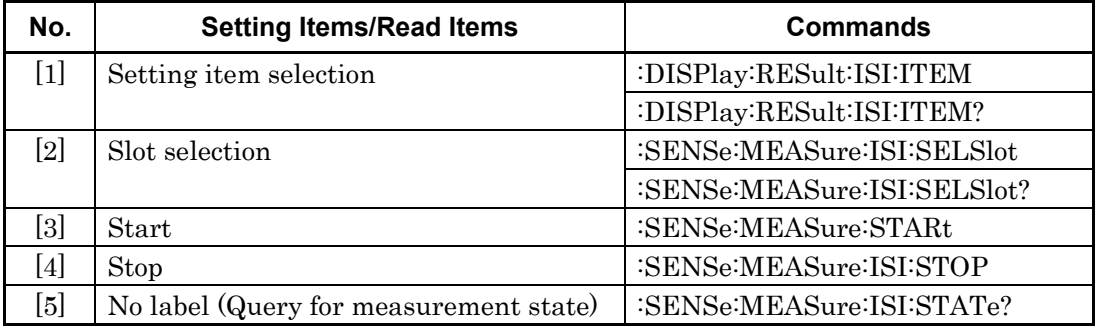

### 7.6 Automatic Measurement Commands

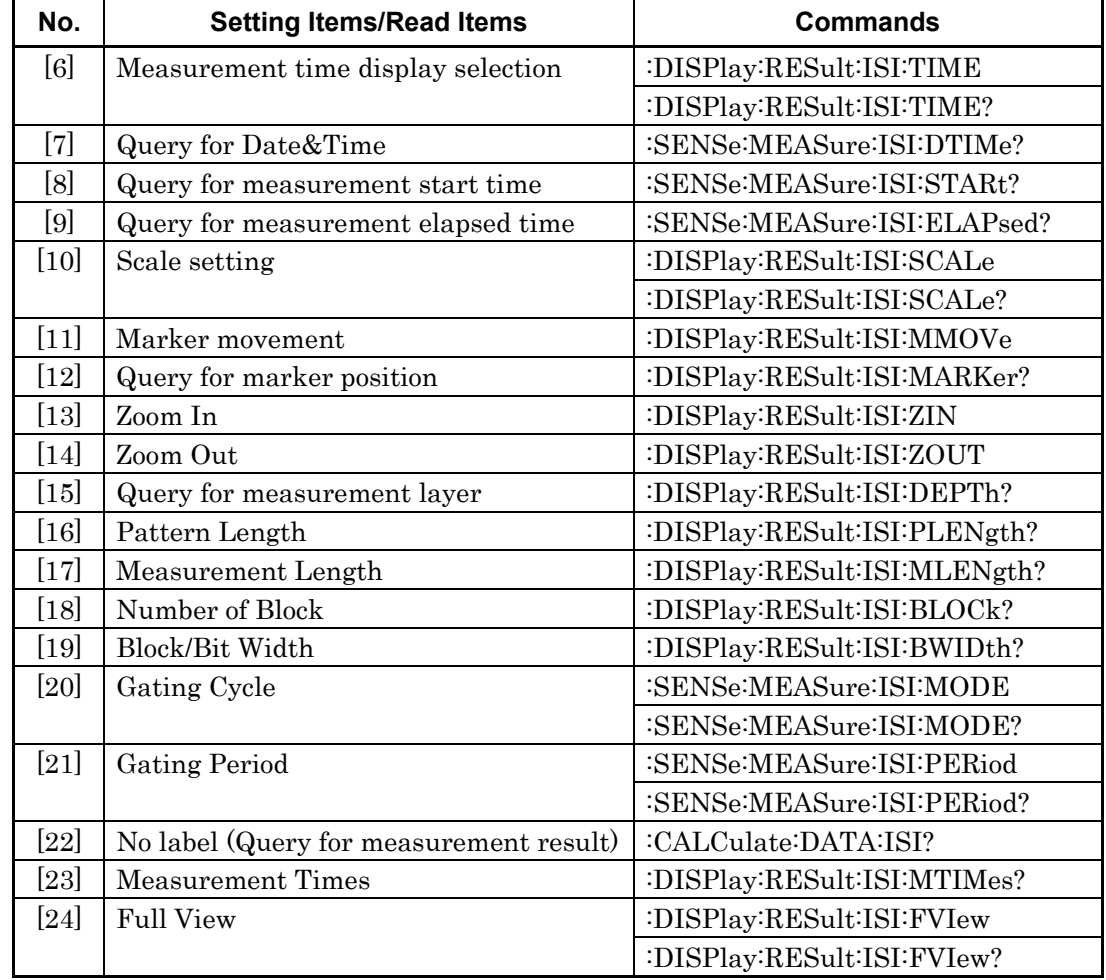

#### **Table 7.6.1.1-1 ISI measurement setting commands (Cont'd)**

# **:DISPlay:RESult:ISI:ITEM <mode>**

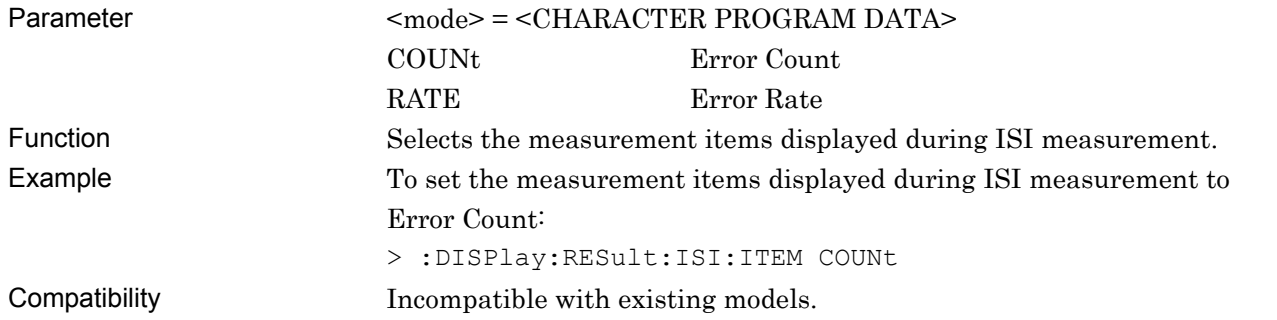

## **:DISPlay:RESult:ISI:ITEM?**

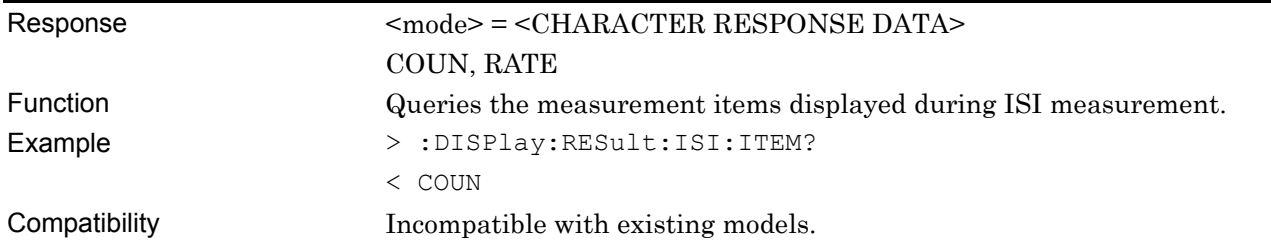

# **:SENSe:MEASure:ISI:SELSlot <slot>[,<unit>]**

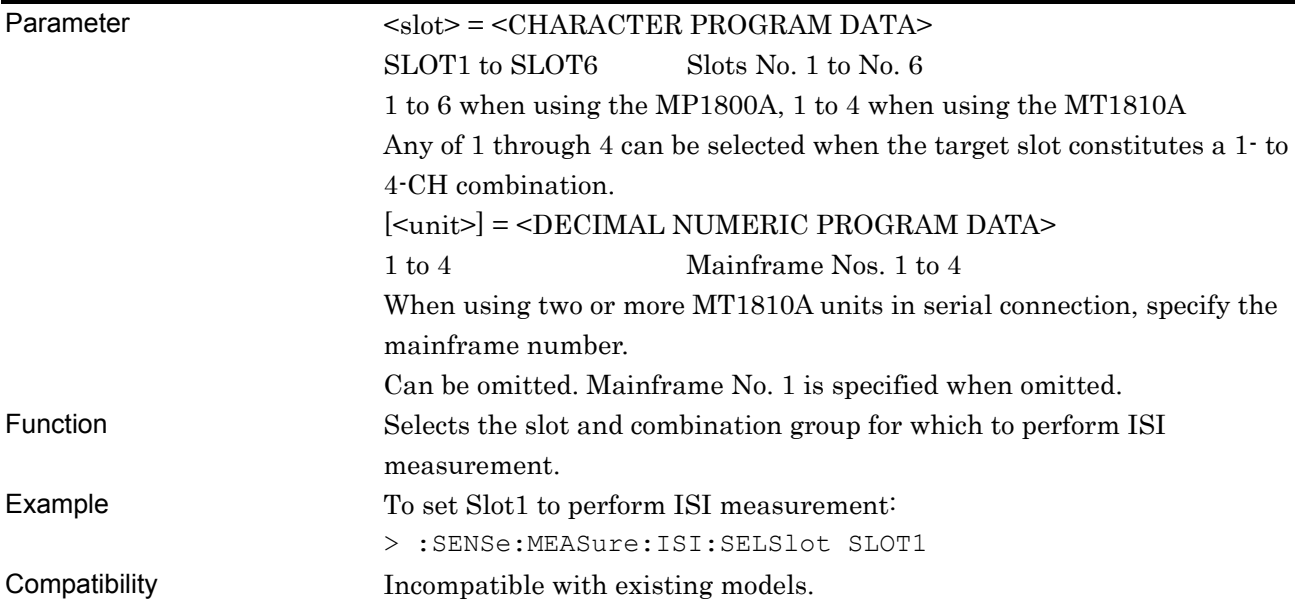

# **:SENSe:MEASure:ISI:SELSlot? [<unit>]**

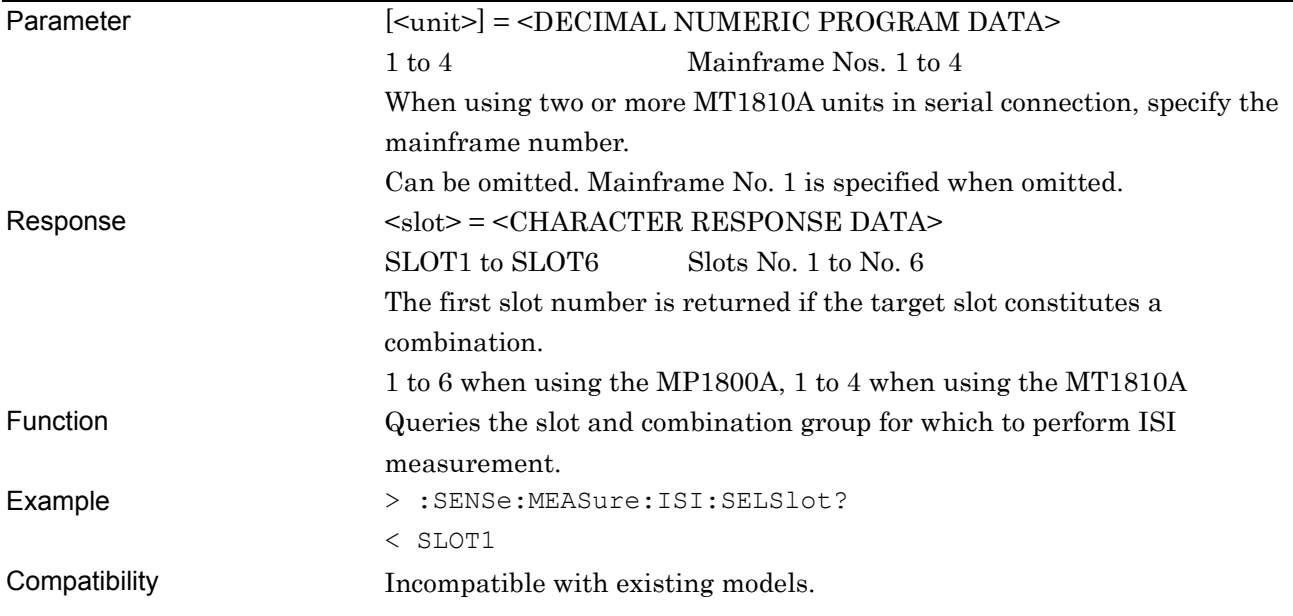

### **:SENSe:MEASure:STARt**

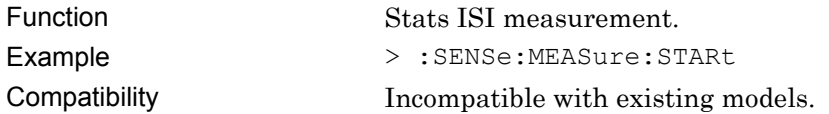

## **:SENSe:MEASure:ISI:STOP**

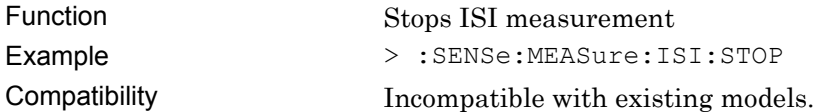

### **:SENSe:MEASure:ISI:STATe?**

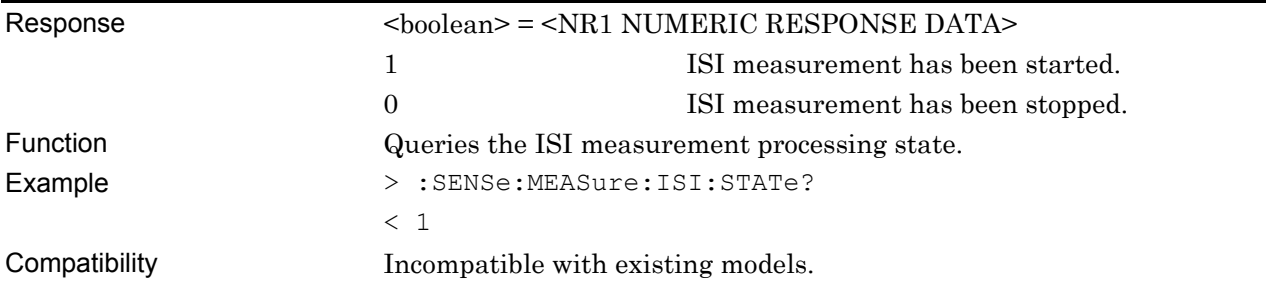

## **:DISPlay:RESult:ISI:TIME <type>**

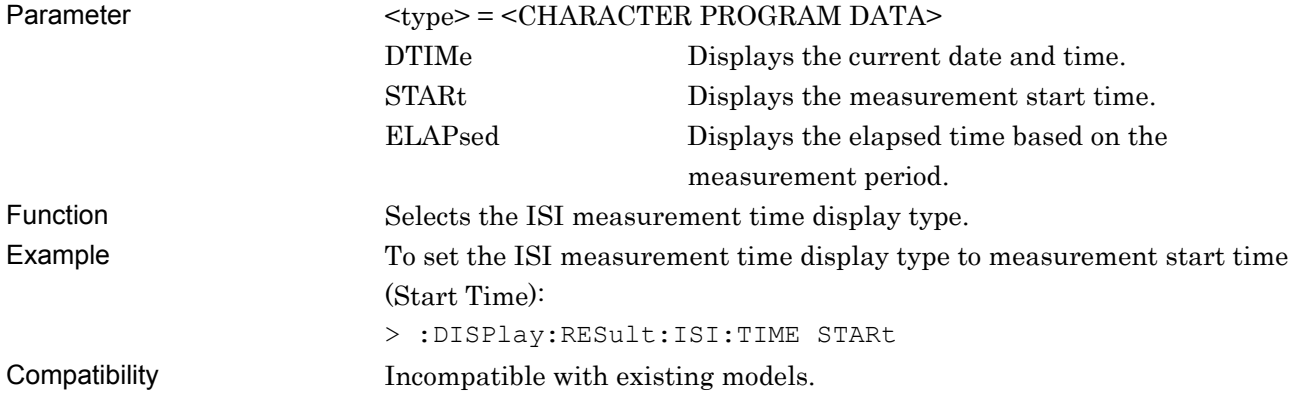

## **:DISPlay:RESult:ISI:TIME?**

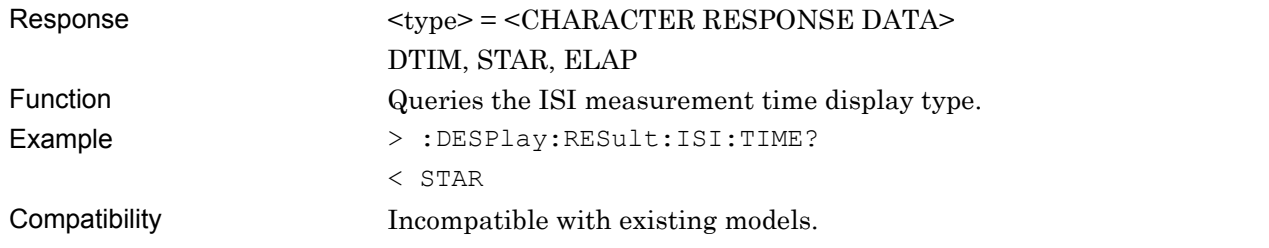

### **:SENSe:MEASure:ISI:DTIMe?**

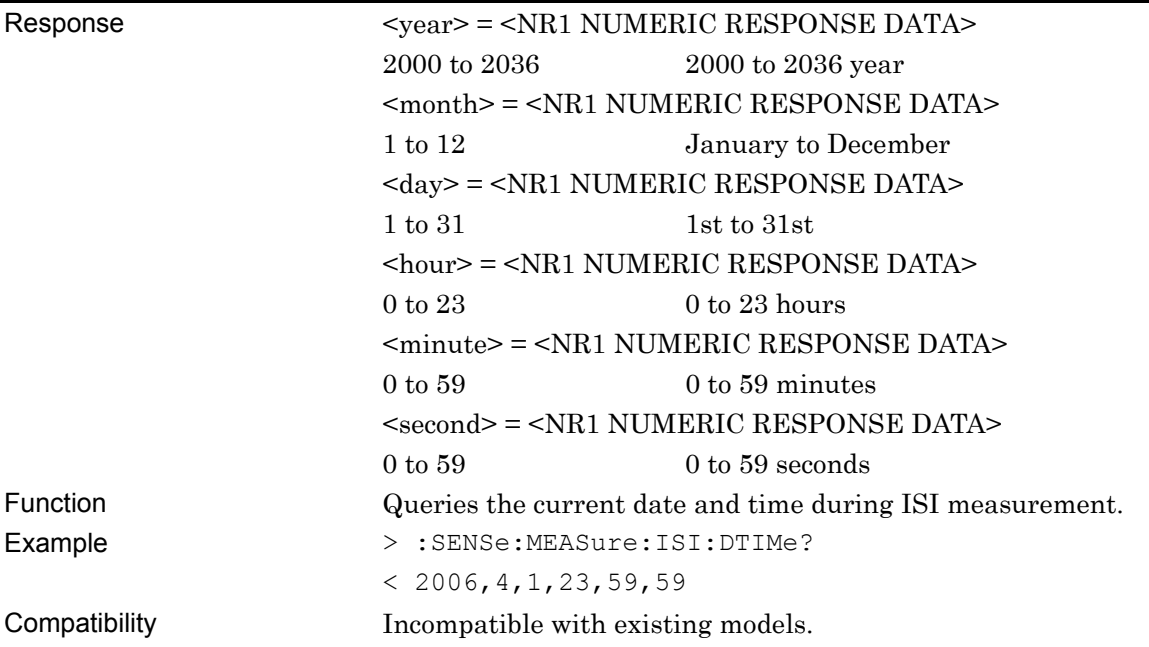

# **:SENSe:MEASure:ISI:STARt?**

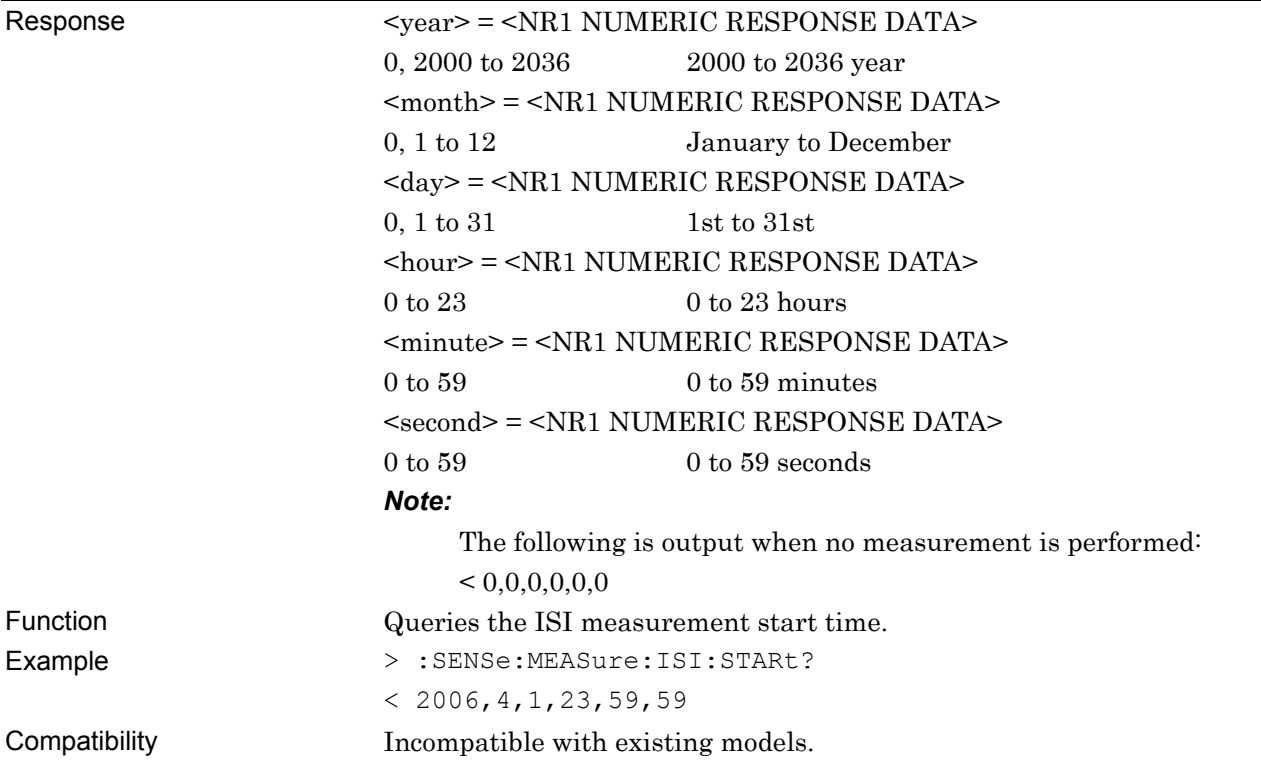

## **:SENSe:MEASure:ISI:ELAPsed?**

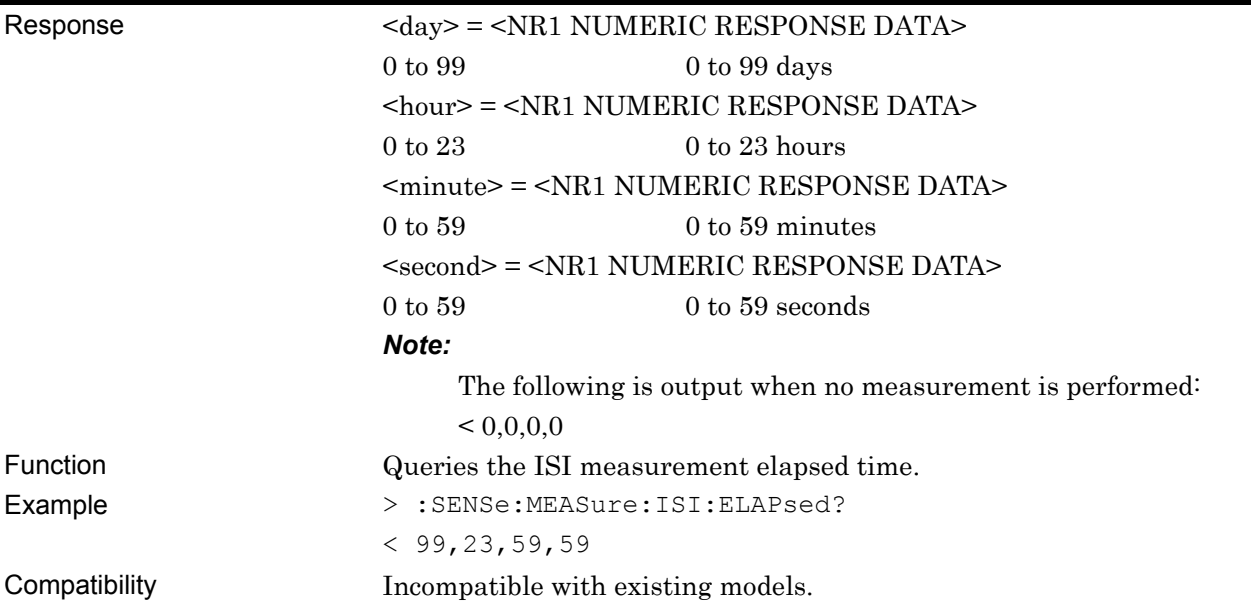

# **:DISPlay:RESult:ISI:SCALe <top>,<bottom>**

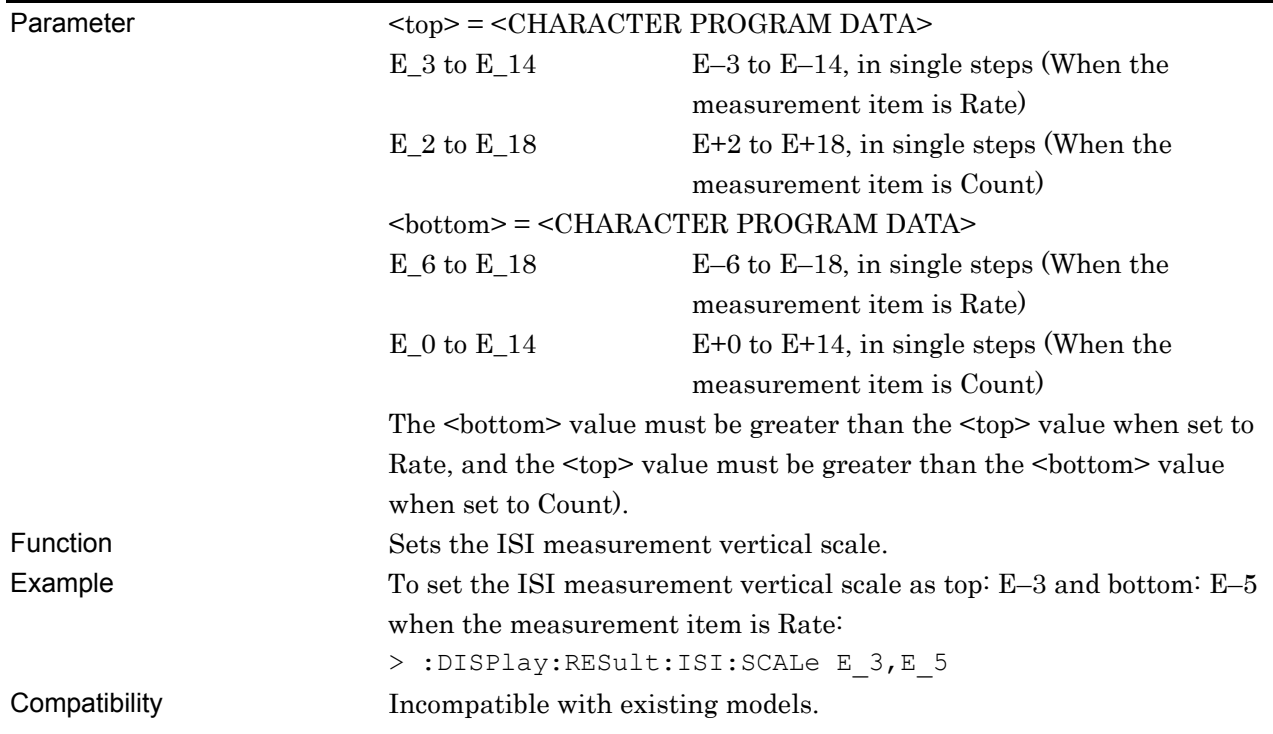

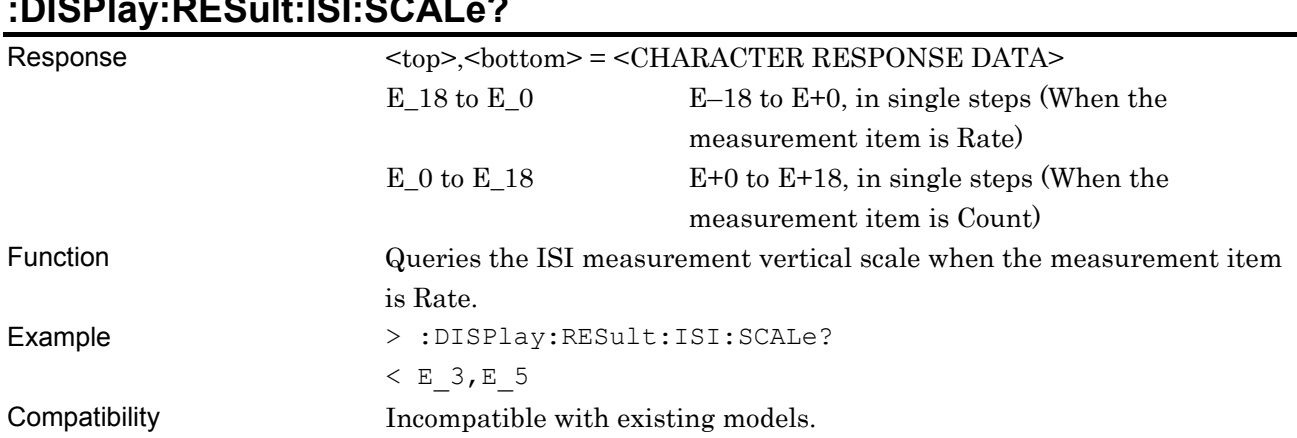

# **:DISPlay:RESult:ISI:SCALe?**

# **:DISPlay:RESult:ISI:MMOVe <move>**

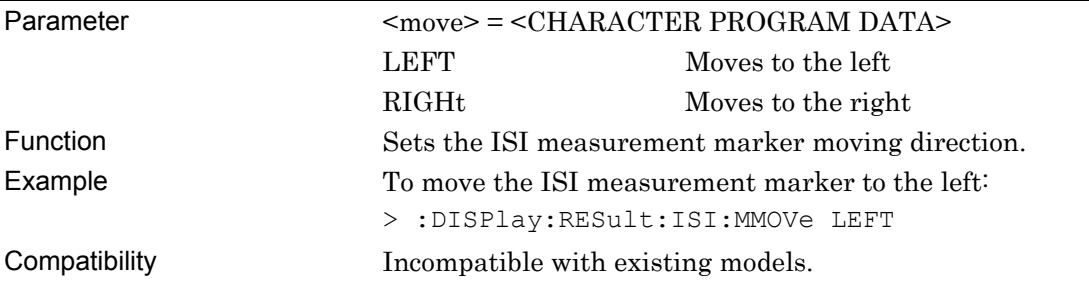

# **:DISPlay:RESult:ISI:MARKer?**

### $<sub>pos</sub> = <sub>NR1</sub> NUMBERC RESPONSE DATA>$ </sub> 1 to 2275483648 1 to 2,275,483,648 bits Maximum value: Maximum length of Mixed Data pattern Multiplied by 2 or 4 in the case of Combination.

<block> = <NR1 NUMERIC RESPONSE DATA>

1 to 256 1 to 256 blocks

 $<$ count $>$  =  $<$ STRING RESPONSE DATA $>$ 

- Form1
- <rate> = <STRING RESPONSE DATA>

Form2

#### **Table 7.6.1.1-2 Response Format**

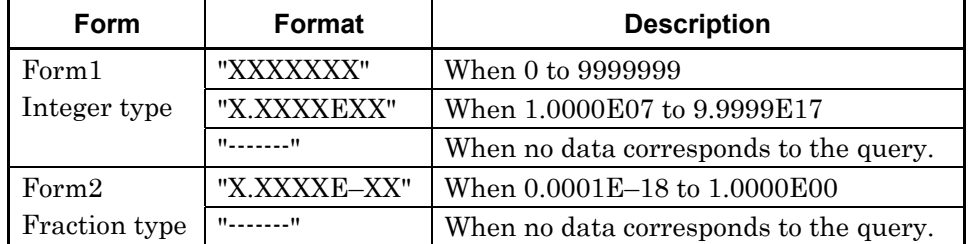

Function Queries the error count and error rate at the marker position. Example > :DISPlay:RESult:ISI:MARKer?

 $<$  134217728,64, " 0", "0.0001E-18"

Compatibility Incompatible with existing models.

### **:DISPlay:RESult:ISI:ZIN**

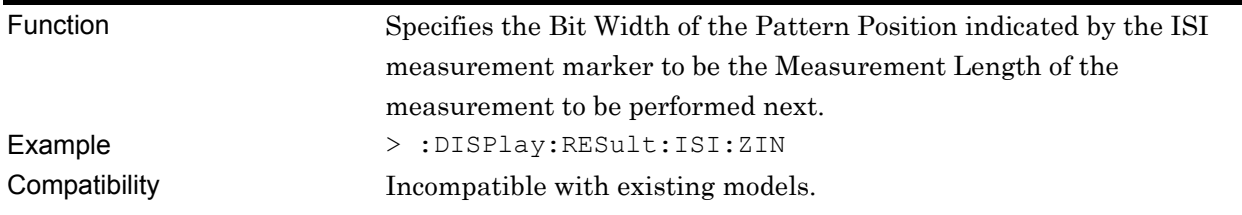

### **:DISPlay:RESult:ISI:ZOUT**

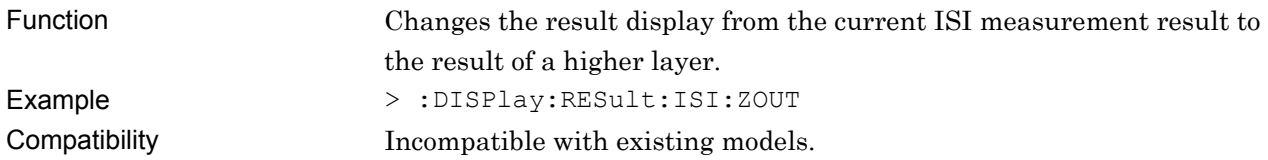

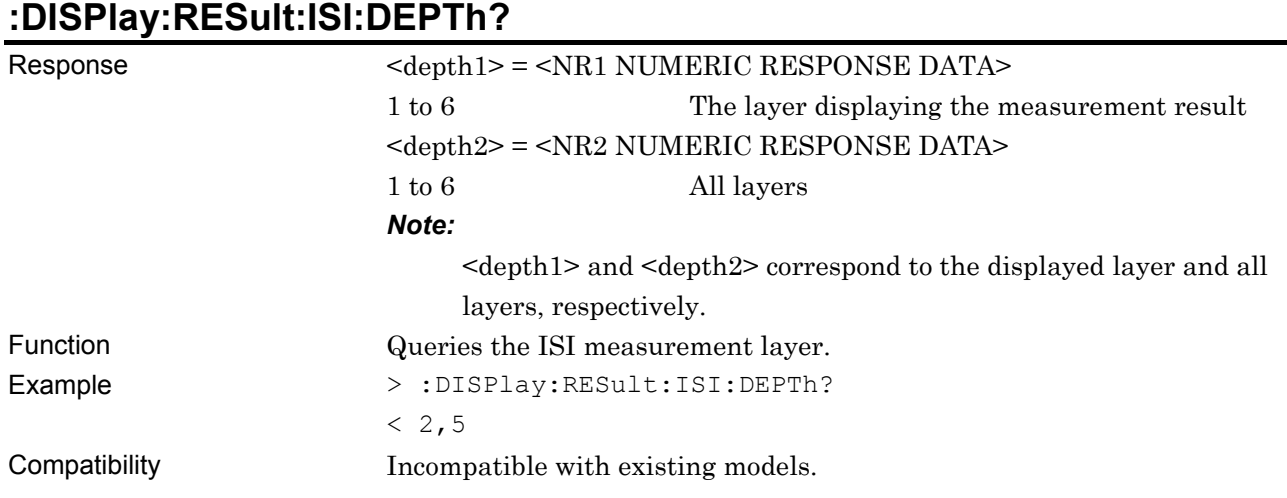

# **:DISPlay:RESult:ISI:PLENgth?**

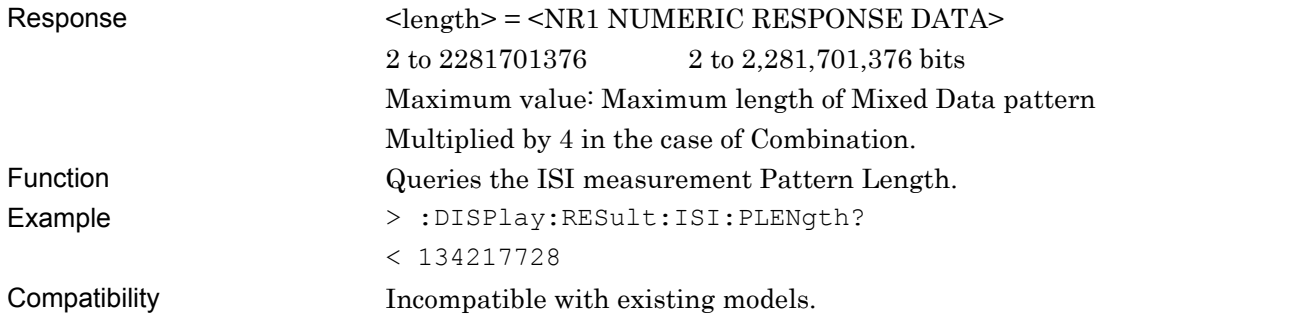

# **:DISPlay:RESult:ISI:MLENgth?**

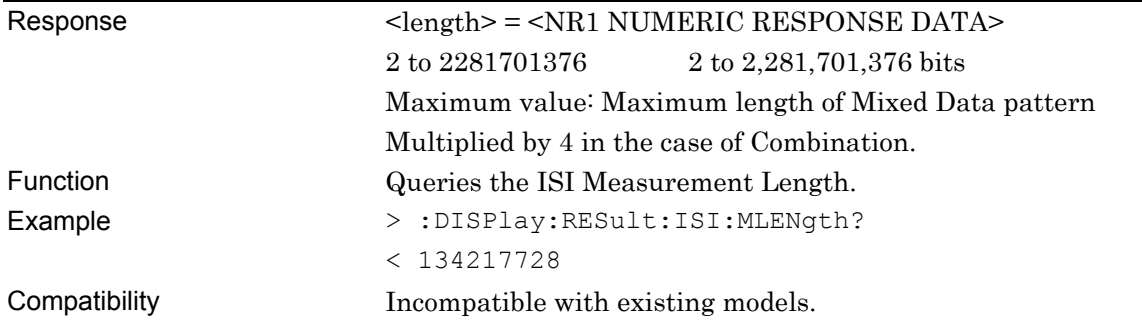

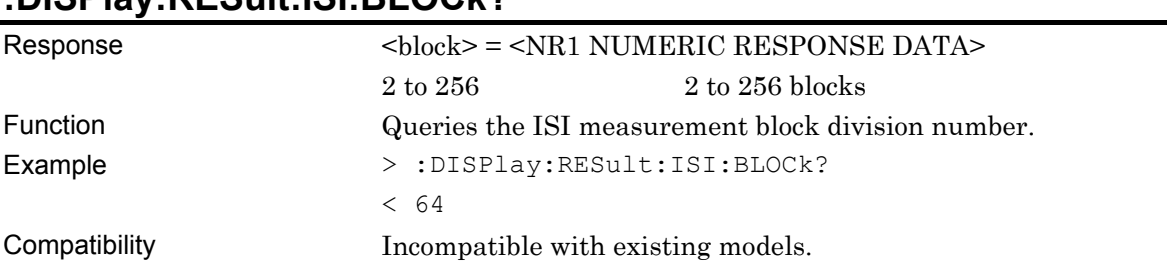

## **:DISPlay:RESult:ISI:BLOCk?**

## **:DISPlay:RESult:ISI:BWIDth?**

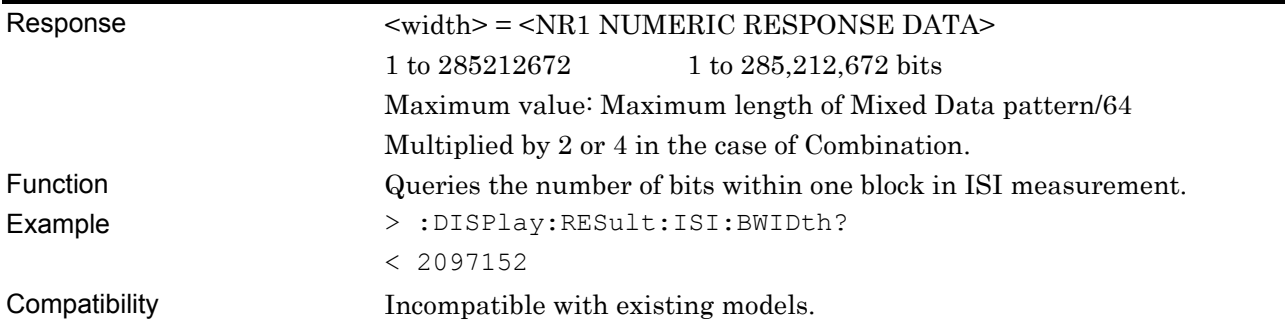

### **:SENSe:MEASure:ISI:MODE <mode>**

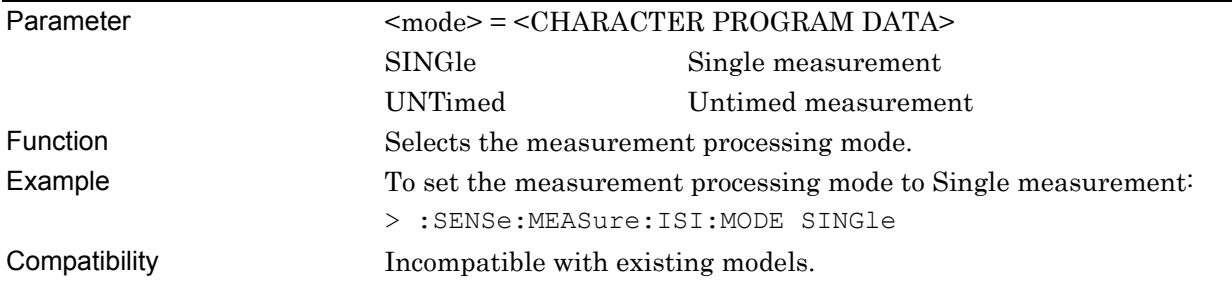

### **:SENSe:MEASure:ISI:MODE?**

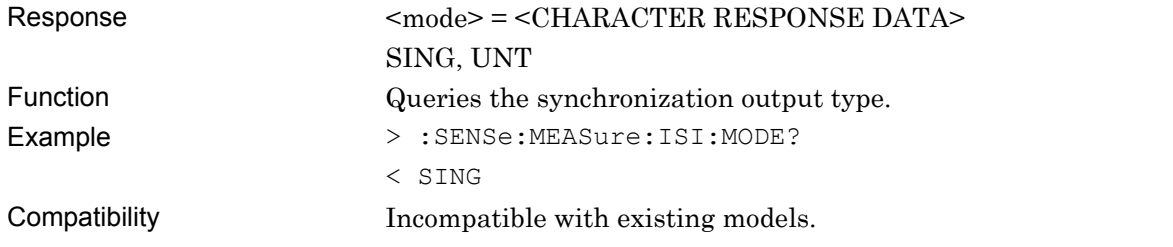

# **:SENSe:MEASure:ISI:PERiod <day>,<hour>,<min>,<second>**

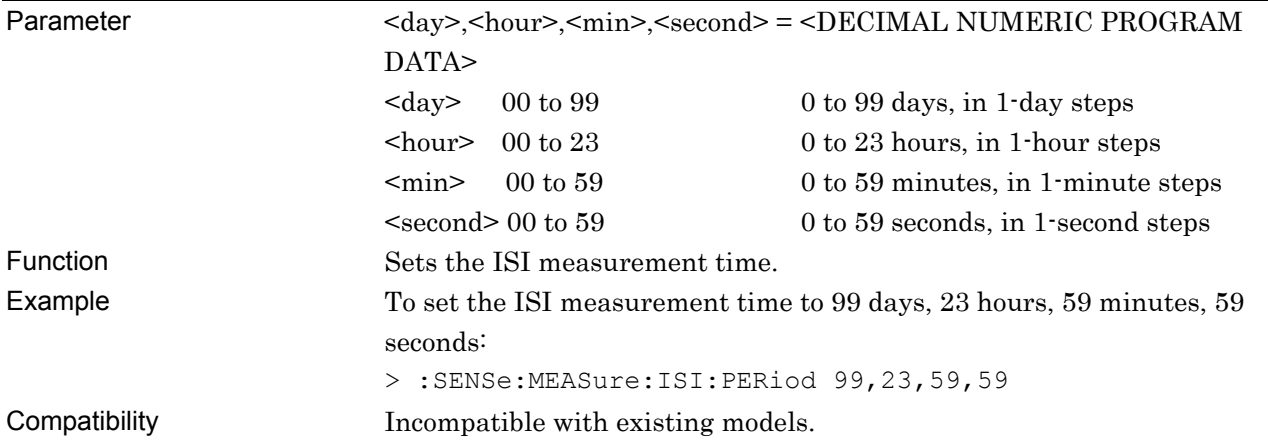

## **:SENSe:MEASure:ISI:PERiod?**

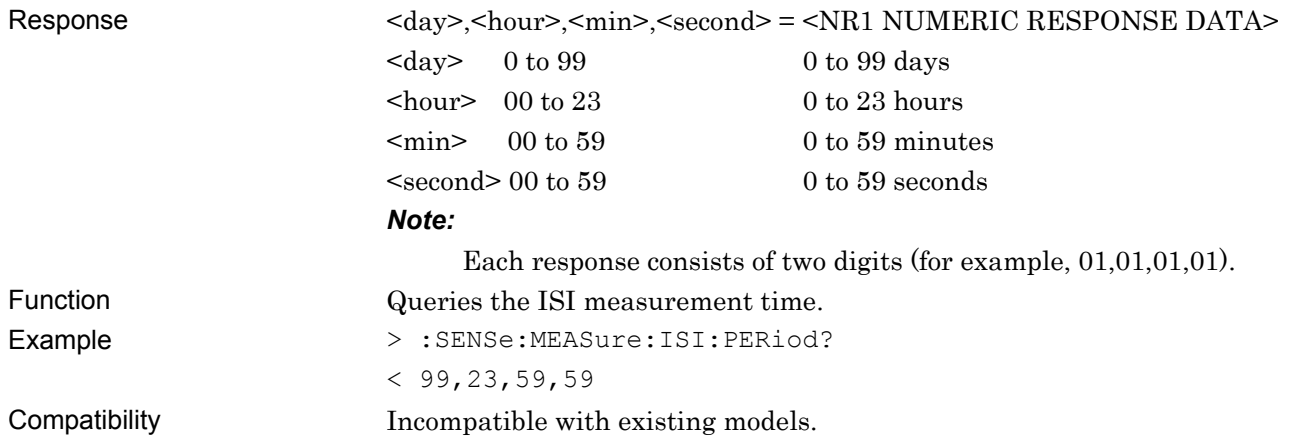

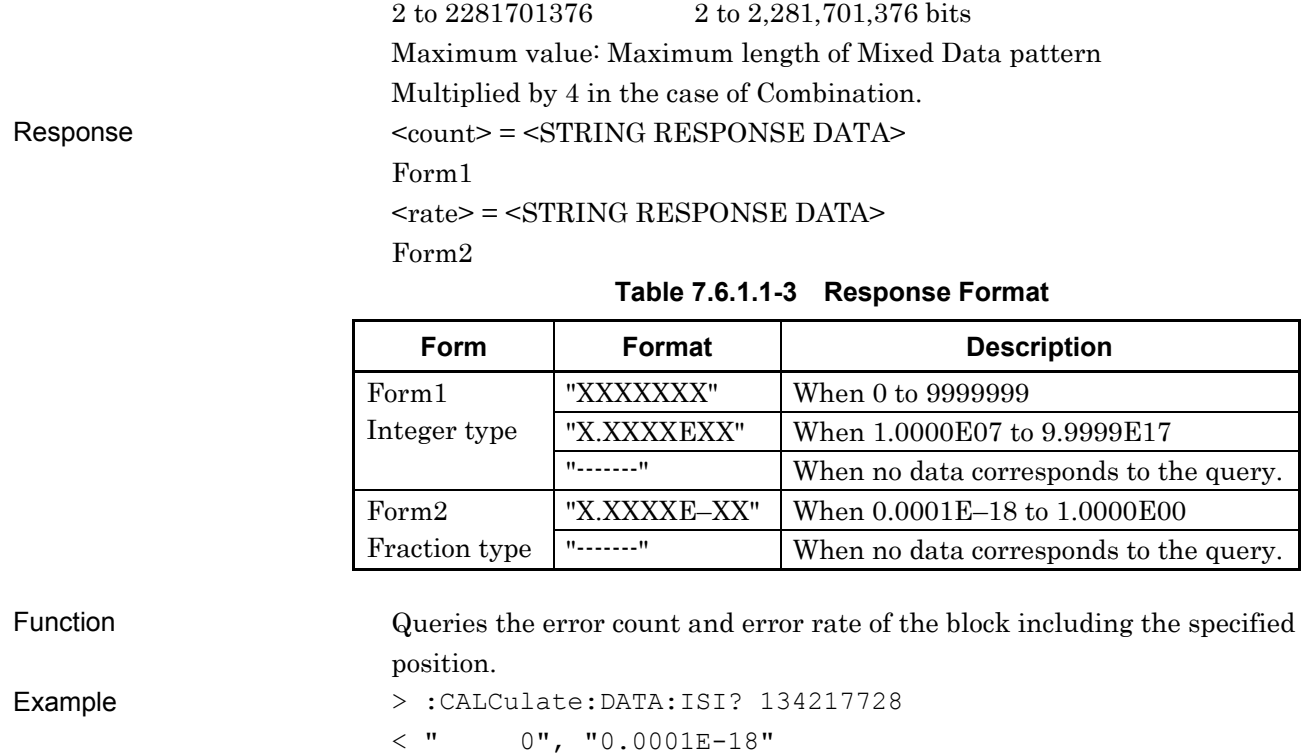

Parameter <pos> = <DECIMAL NUMERIC PROGRAM DATA>

## **:CALCulate:DATA:ISI? <pos>**

Compatibility Incompatible with existing models.

## **:DISPlay:RESult:ISI:MTIMes?**

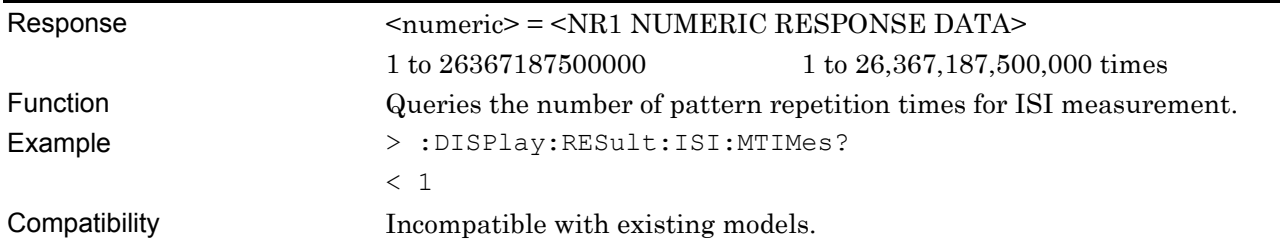

## **:DISPlay:RESult:ISI:FVIew <boolean>**

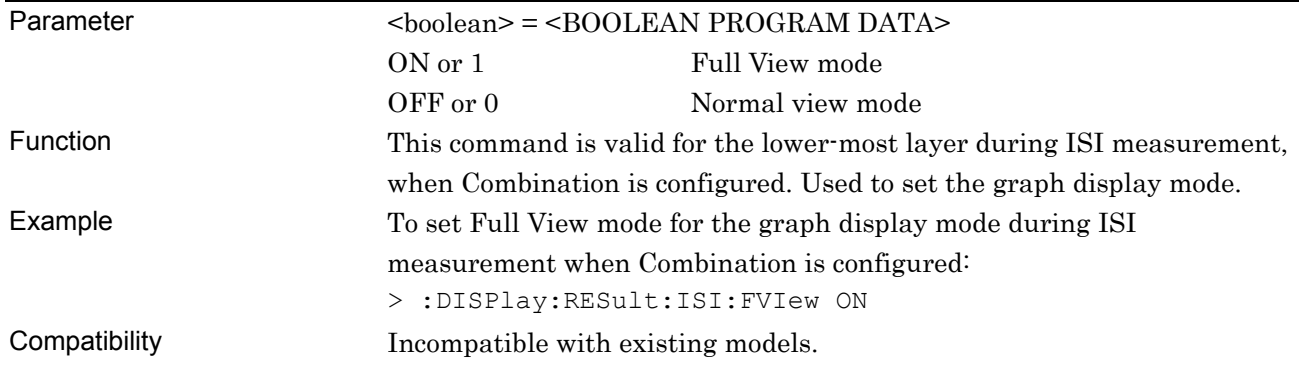

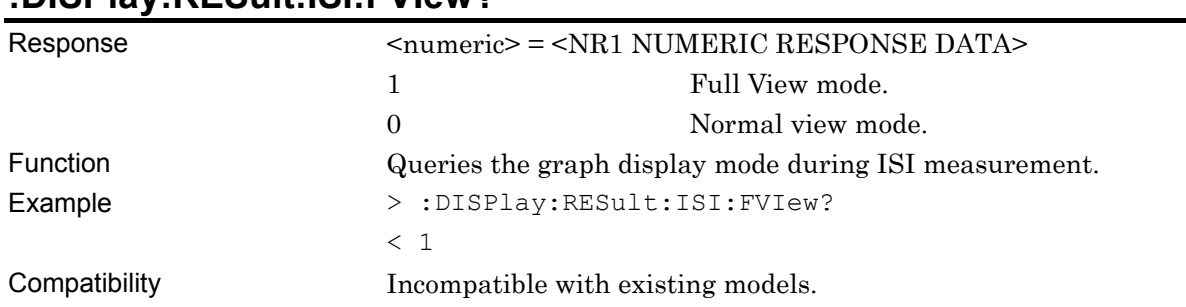

## **:DISPlay:RESult:ISI:FVIew?**
#### **7.6.1.2 File menu setting commands**

#### **Table 7.6.1.2-1 File menu setting commands**

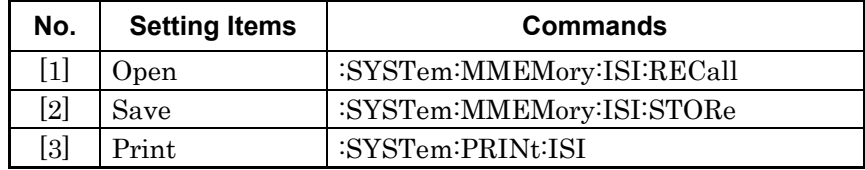

# **:SYSTem:MMEMory:ISI:RECall <file\_name>**

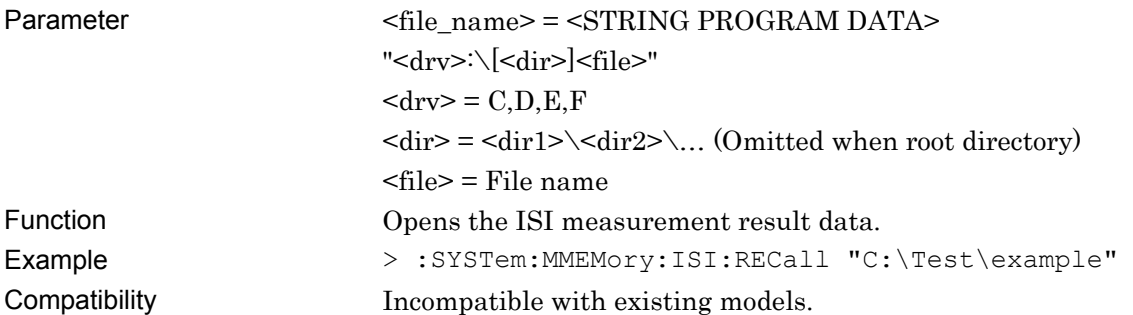

# **:SYSTem:MMEMory:ISI:STORe <file\_name>,<file\_type>**

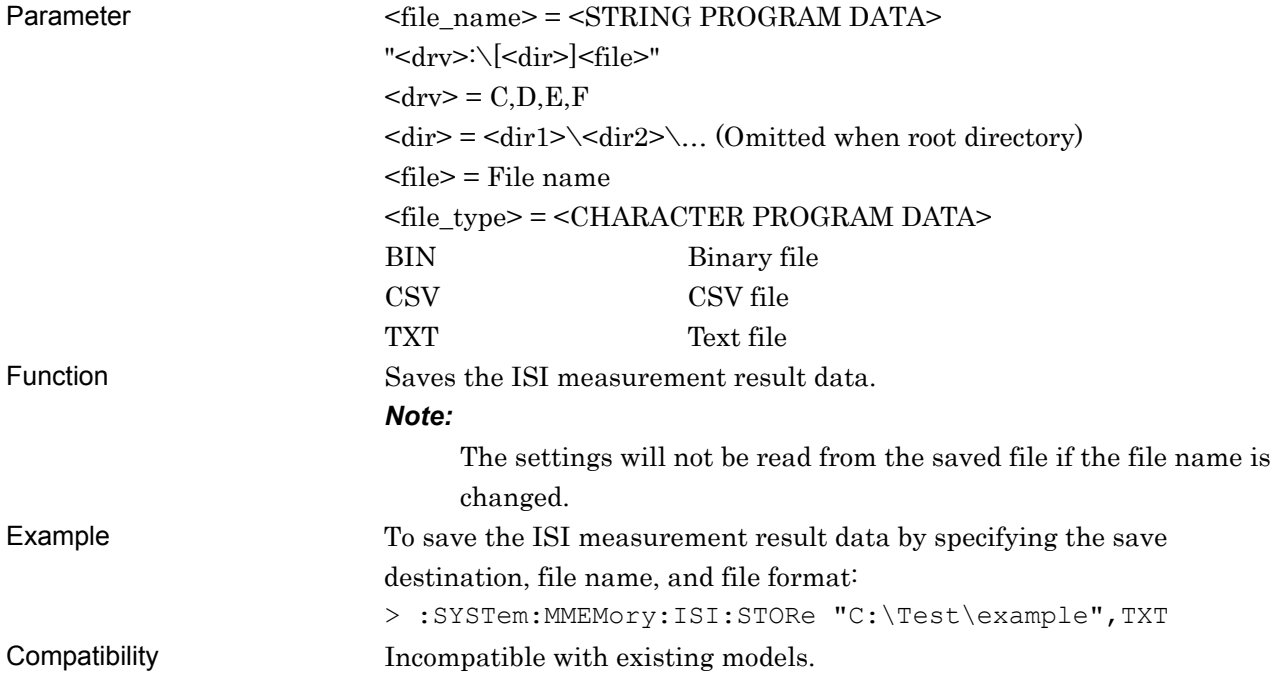

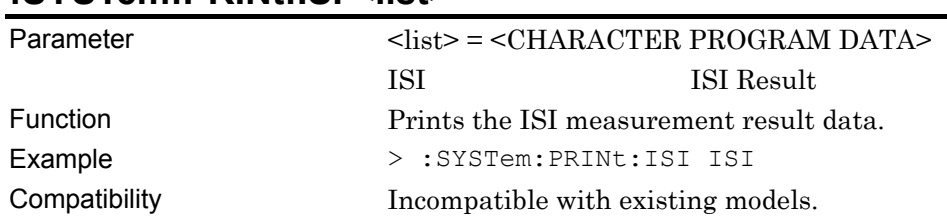

#### **:SYSTem:PRINt:ISI <list>**

### **7.6.2 Eye Margin measurement**

This section describes the commands for Eye Margin measurement.

#### **7.6.2.1 Eye Margin measurement setting commands**

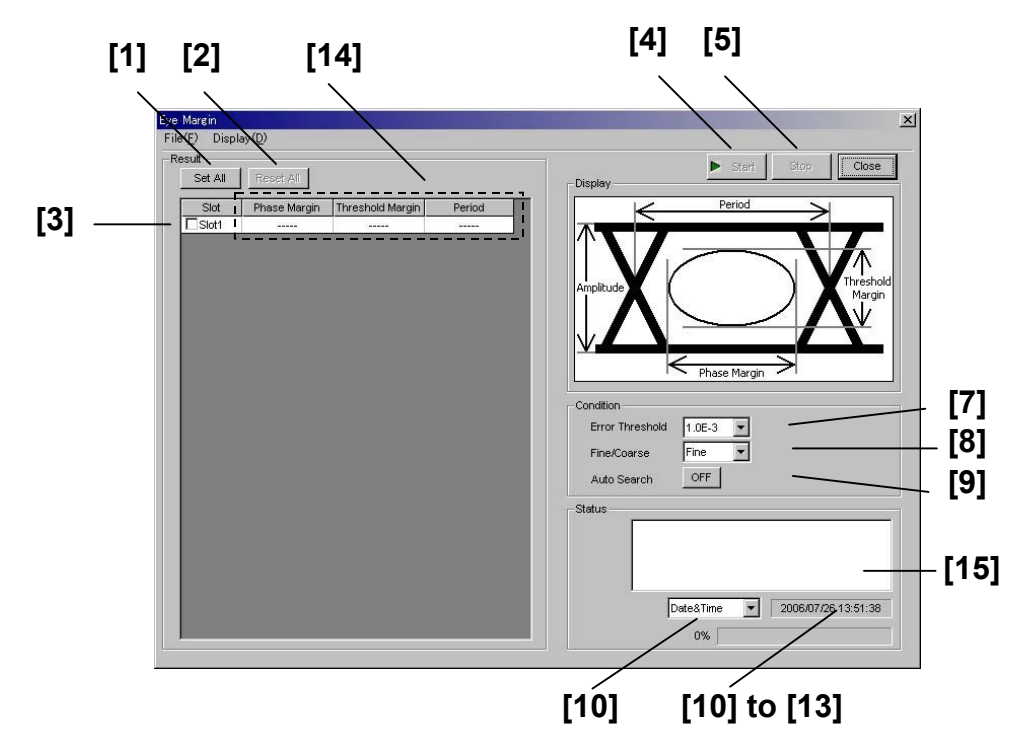

**Figure 7.6.2.1-1 Eye Margin measurement screen** 

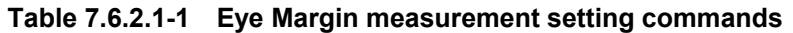

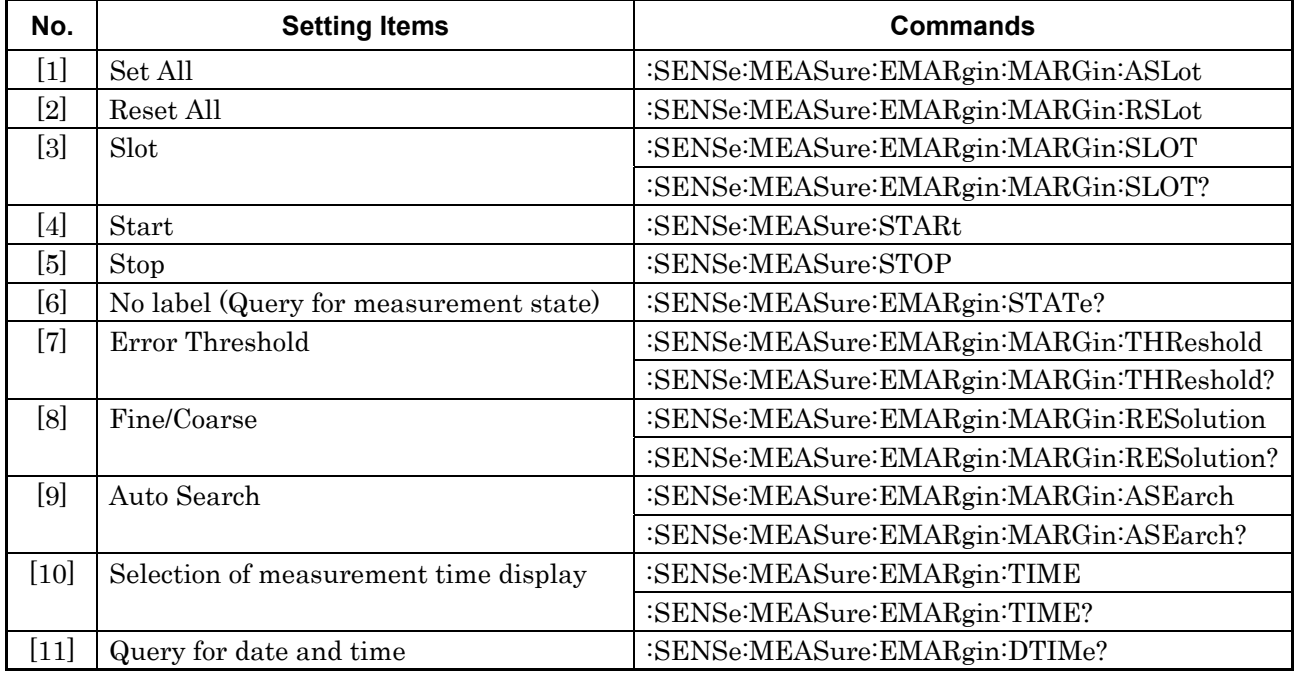

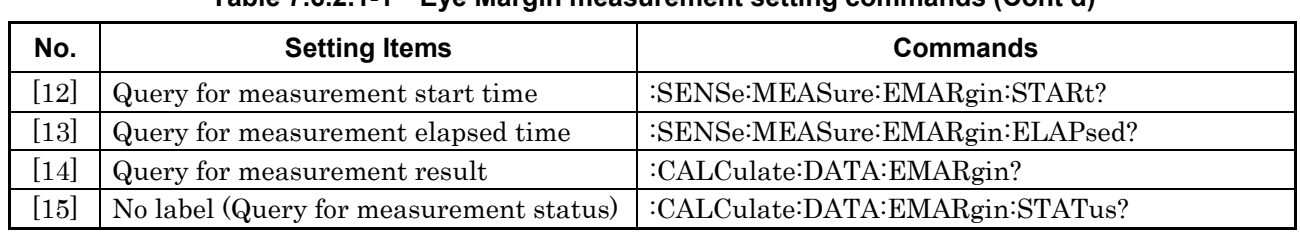

#### **Table 7.6.2.1-1 Eye Margin measurement setting commands (Cont'd)**

### **:SENSe:MEASure:EMARgin:MARGin:ASLot**

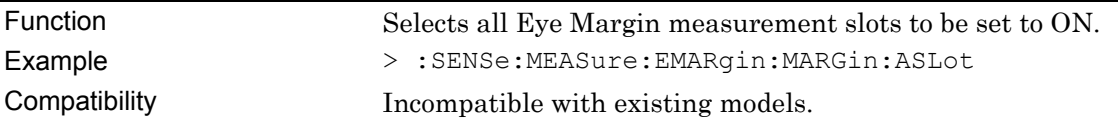

### **:SENSe:MEASure:EMARgin:MARGin:RSLot**

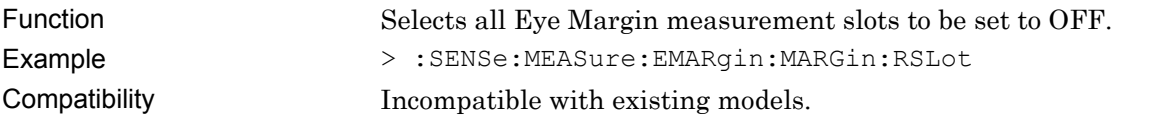

### **:SENSe:MEASure:EMARgin:MARGin:SLOT <slot>,<boolean>[,<unit>]**

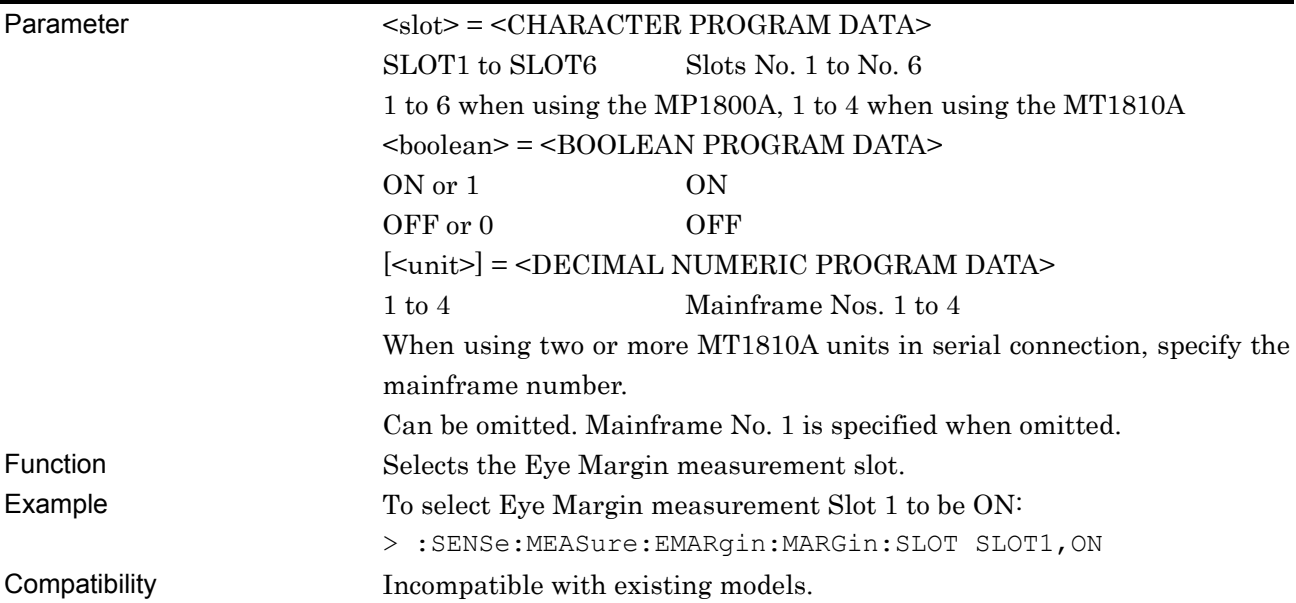

### **:SENSe:MEASure:EMARgin:MARGin:SLOT? <slot>[,<unit>]**

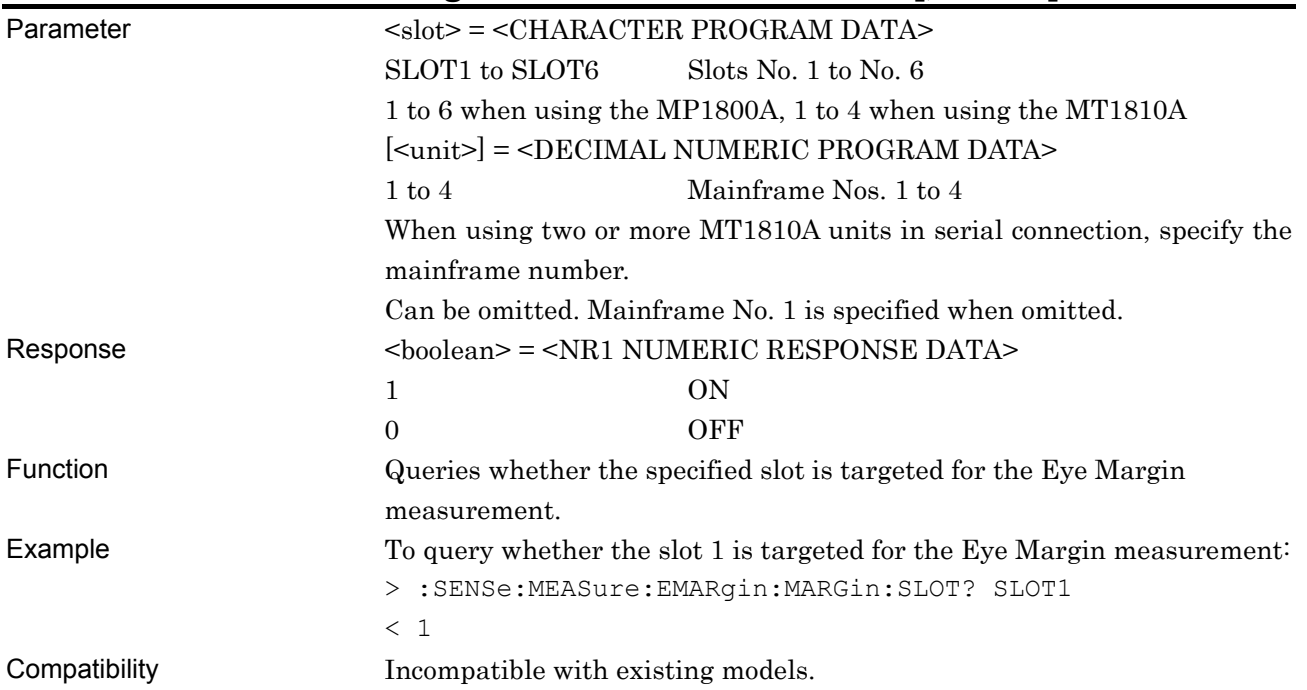

### **:SENSe:MEASure:STARt**

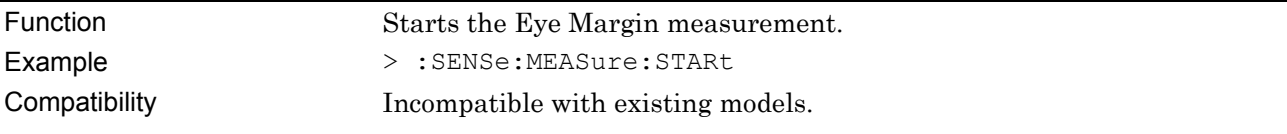

#### **:SENSe:MEASure:STOP**

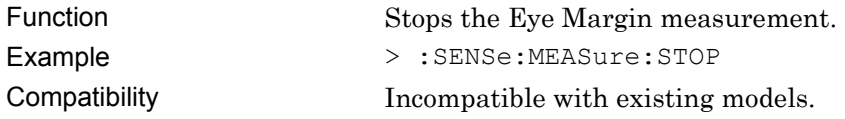

# **:SENSe:MEASure:EMARgin:STATe?**

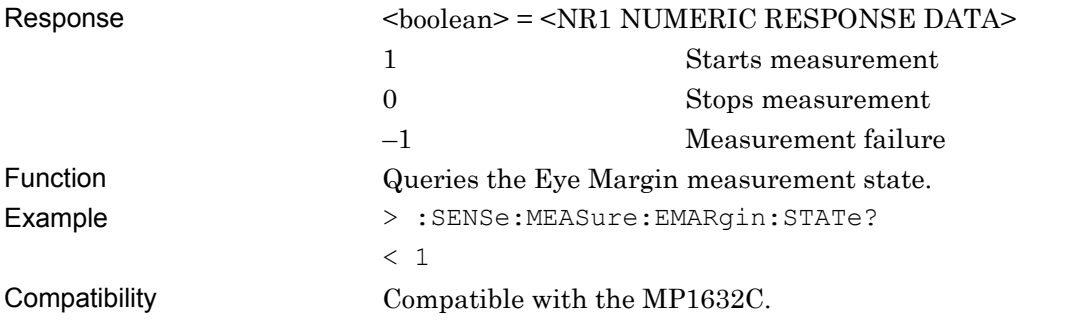

# **:SENSe:MEASure:EMARgin:MARGin:THReshold <thre>**

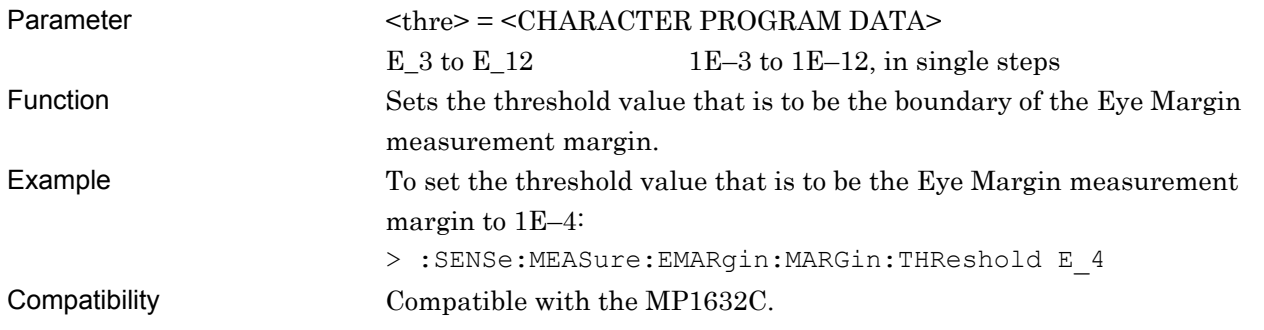

### **:SENSe:MEASure:EMARgin:MARGin:THReshold?**

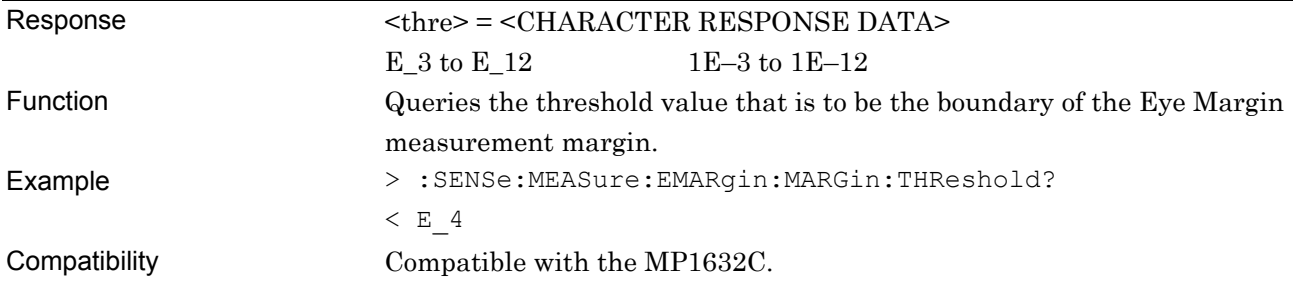

### **:SENSe:MEASure:EMARgin:MARGin:RESolution <type>**

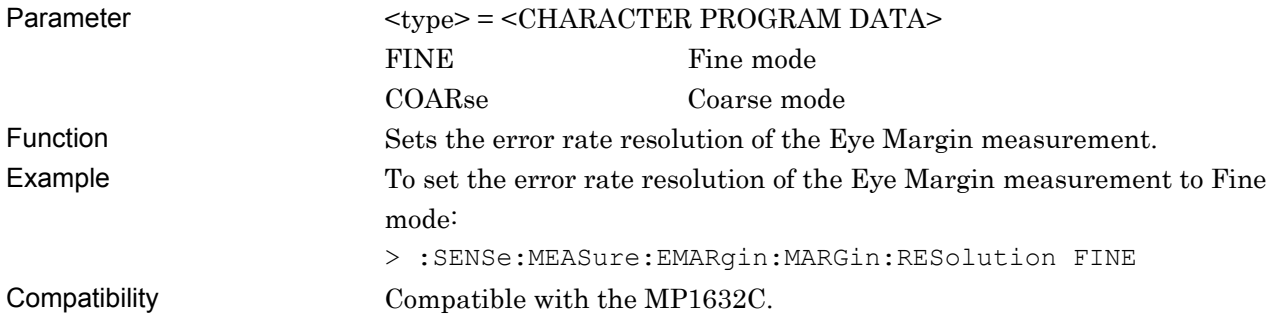

# **:SENSe:MEASure:EMARgin:MARGin:RESolution?**

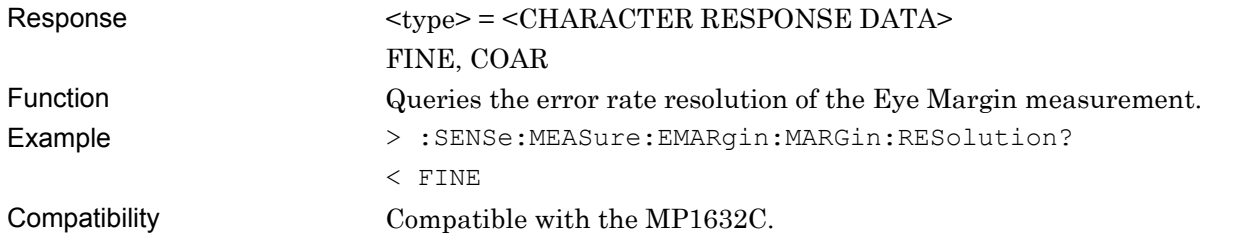

### **:SENSe:MEASure:EMARgin:MARGin:ASEarch <boolean>[,<mode>]**

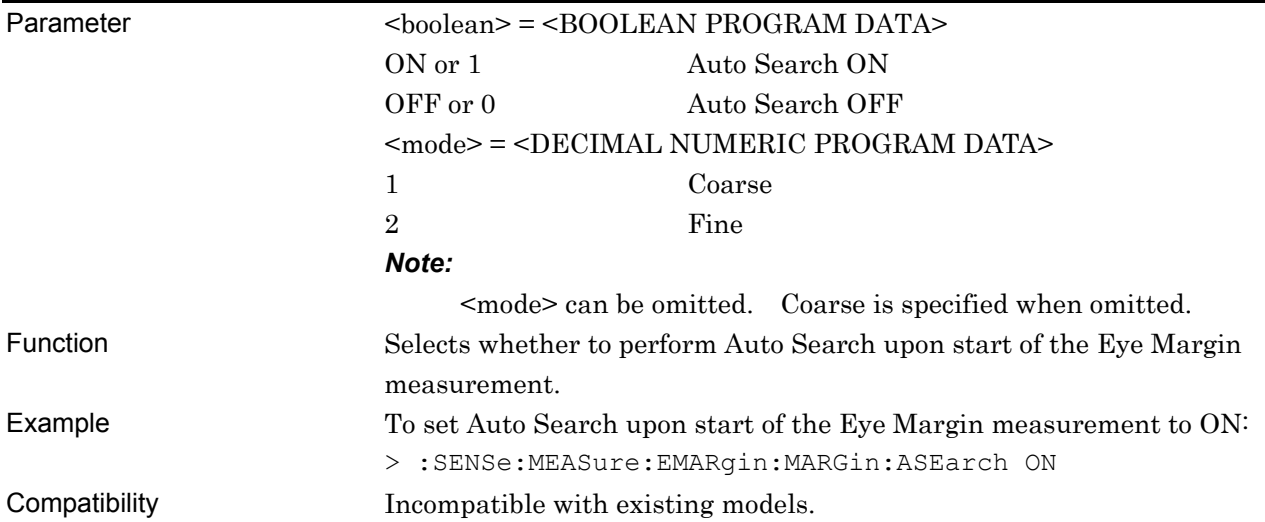

# **:SENSe:MEASure:EMARgin:MARGin:ASEarch?**

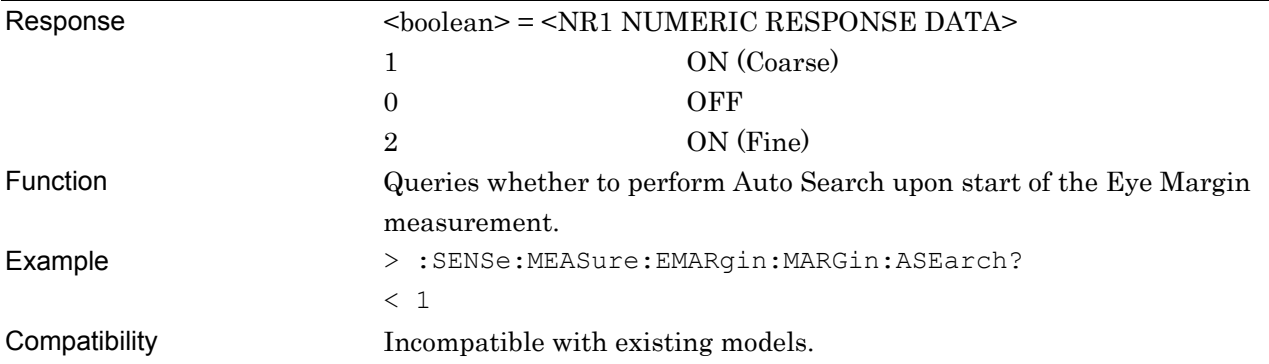

### **:SENSe:MEASure:EMARgin:TIME <type>**

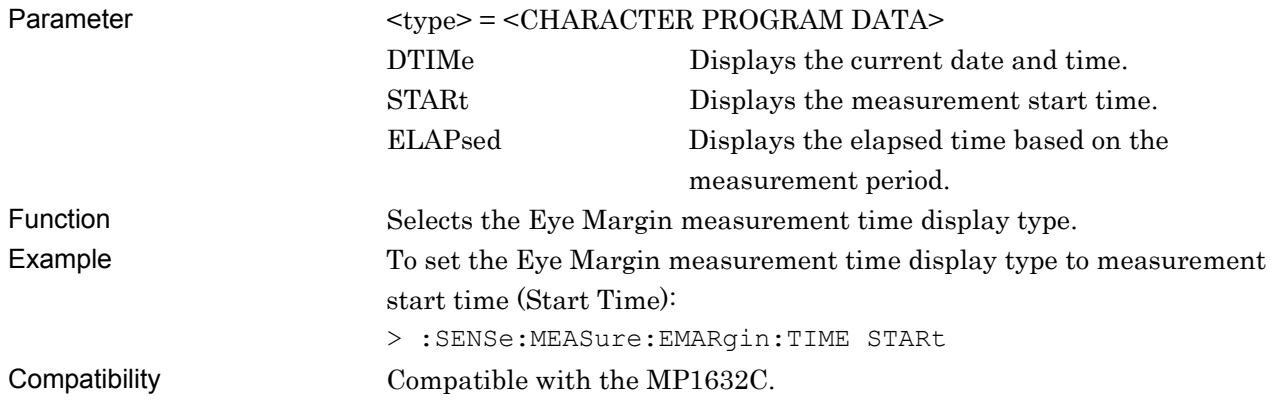

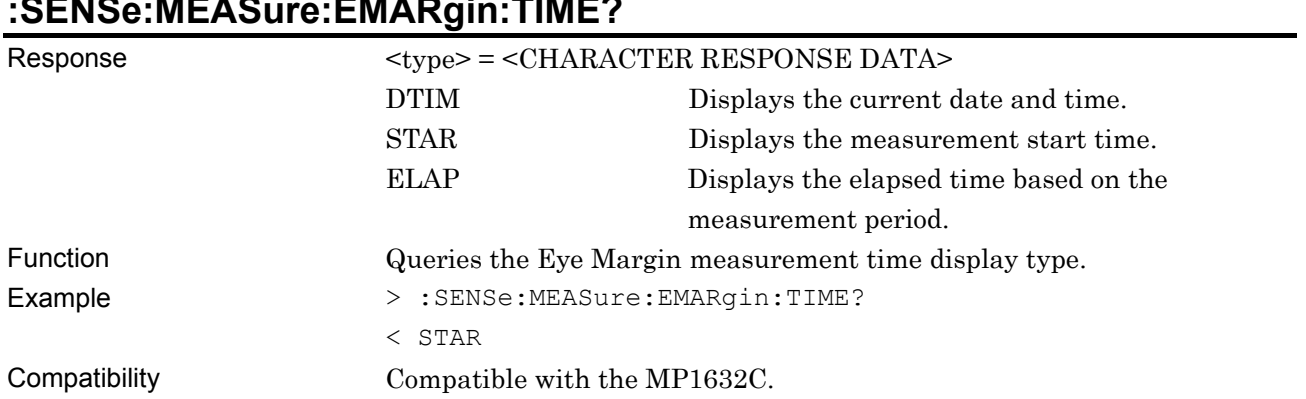

# **:SENSe:MEASure:EMARgin:TIME?**

# **:SENSe:MEASure:EMARgin:DTIMe?**

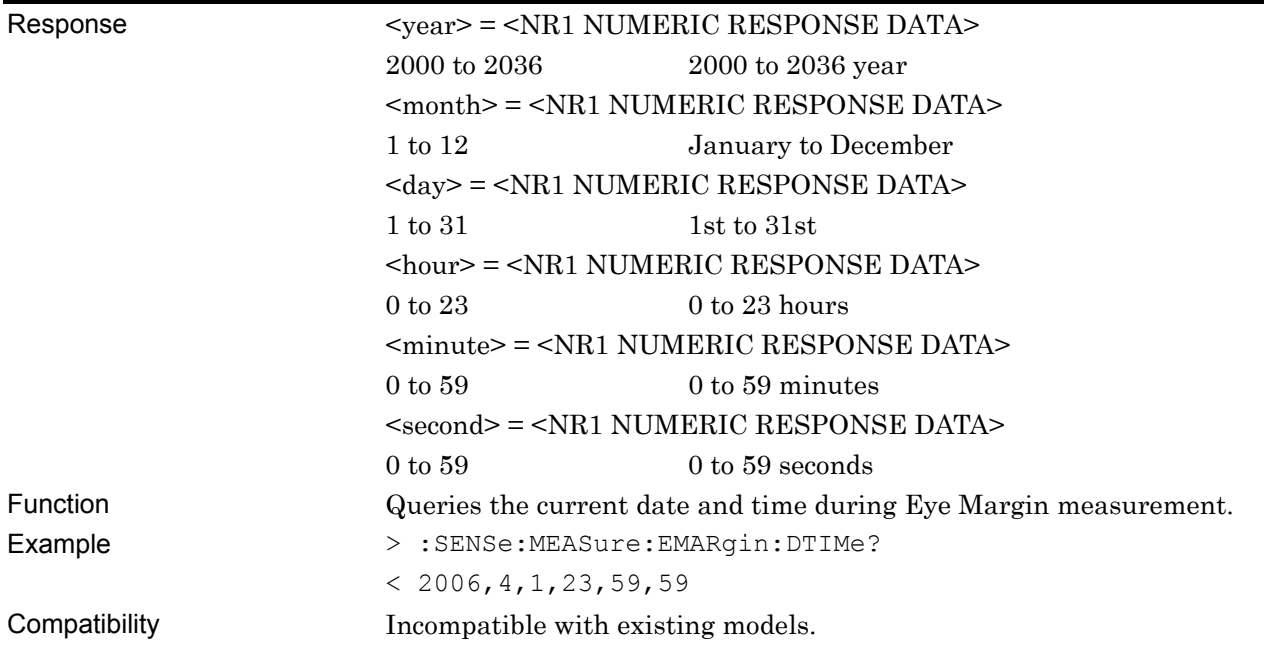

### **:SENSe:MEASure:EMARgin:STARt?**

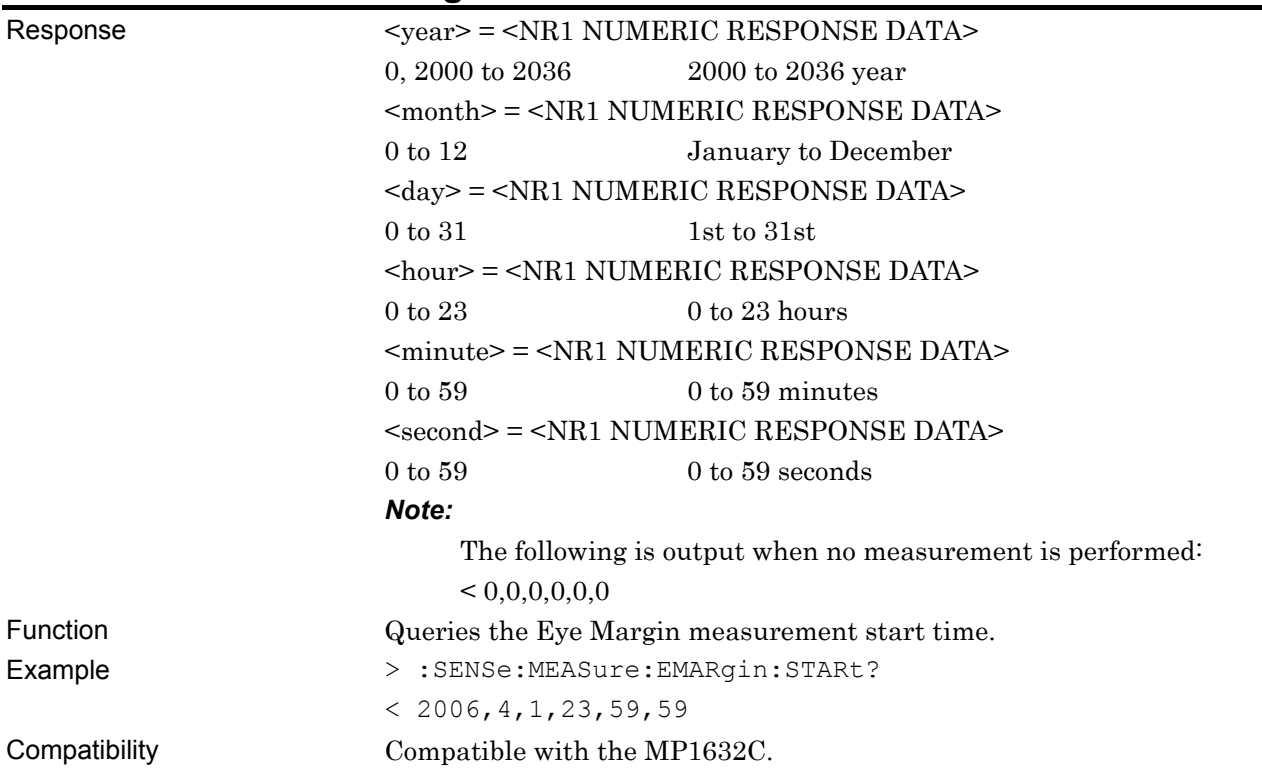

# **:SENSe:MEASure:EMARgin:ELAPsed?**

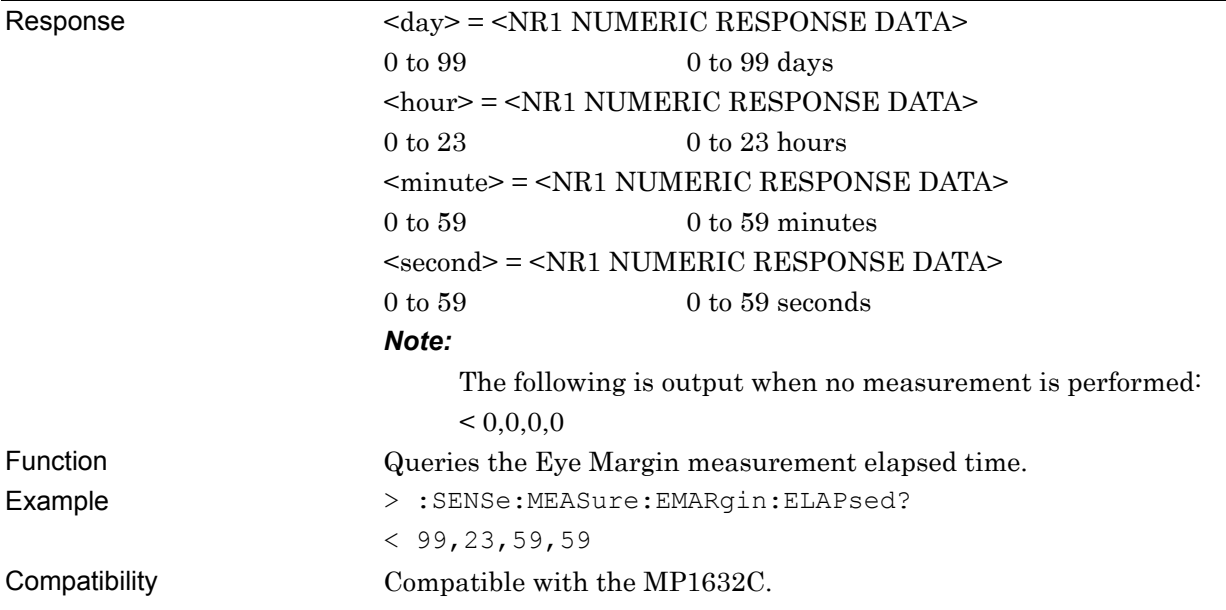

#### **:CALCulate:DATA:EMARgin? <slot>,<string>[,<unit>]**

| $\langle$ slot> = $\langle$ CHARACTER PROGRAM DATA>                    |                                                            |  |
|------------------------------------------------------------------------|------------------------------------------------------------|--|
| SLOT1 to SLOT6 Slots No. 1 to No. 6                                    |                                                            |  |
| $\leq$ string> = $\leq$ STRING PROGRAM DATA>                           |                                                            |  |
| See Table $7.6.2.1\text{-}2$ for the $\leq$ string $\geq$ contents.    |                                                            |  |
| $[\text{cunit}]$ = $\text{cDECIMAL NUMBERIC PROGRAM DATA}$ >           |                                                            |  |
| $1 \text{ to } 4$                                                      | Mainframe Nos. 1 to 4                                      |  |
| When using two or more MT1810A units in serial connection, specify the |                                                            |  |
| mainframe number.                                                      |                                                            |  |
|                                                                        | Can be omitted. Mainframe No. 1 is specified when omitted. |  |

**Table 7.6.2.1-2 Eye Margin measurement items <string>** 

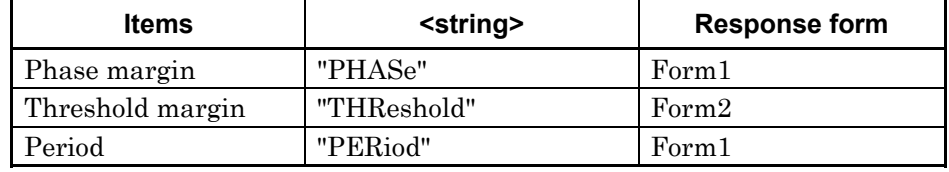

Parameter

Response <result> = <STRING RESPONSE DATA>

For the contents of the <result> measurement data see Table 7.6.2.1-3.

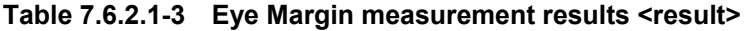

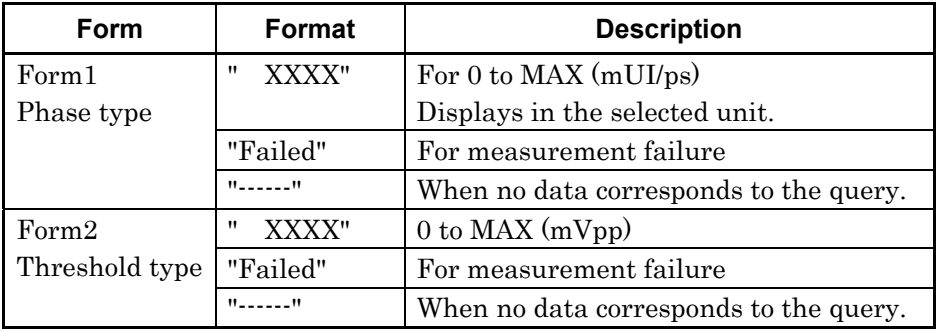

Function Queries the Eye Margin measurement result.

Example > :CALCulate:DATA:EMARgin? SLOT1, "THReshold"

```
\langle " 0"
```
Compatibility Incompatible with existing models.

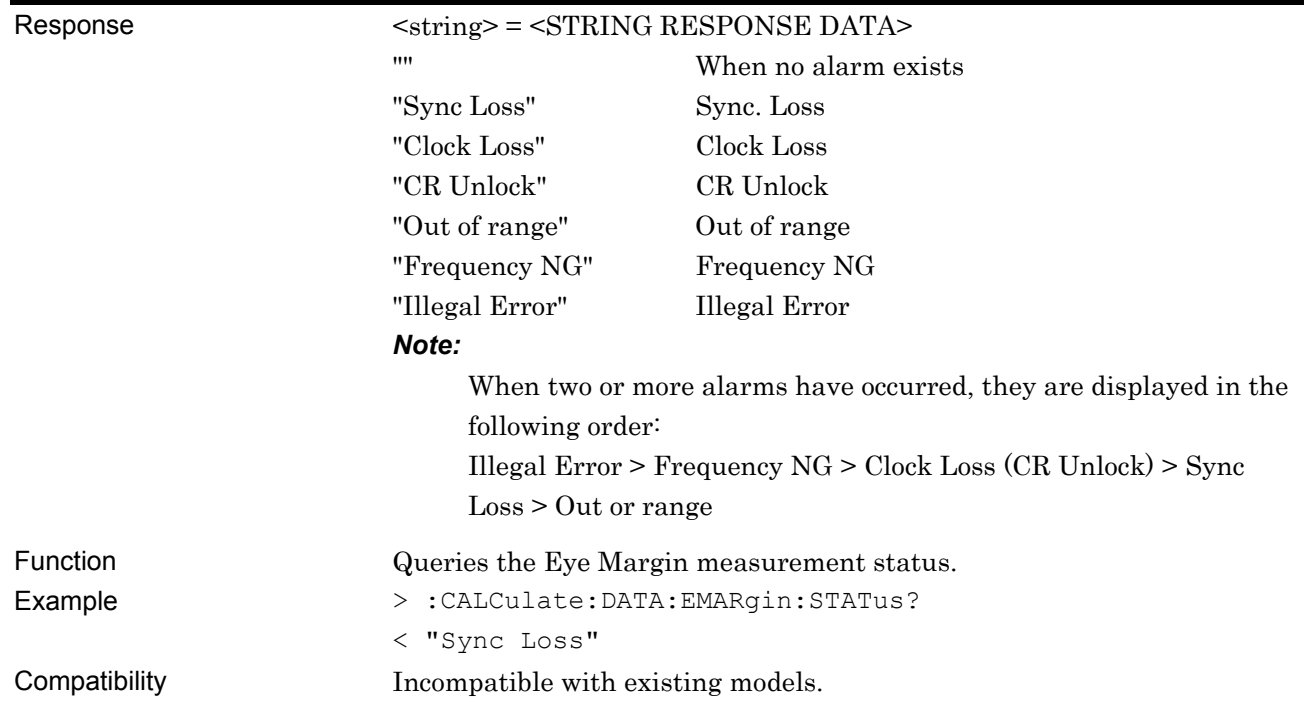

# **:CALCulate:DATA:EMARgin:STATus?**

#### **7.6.2.2 File menu setting commands**

#### **Table 7.6.2.2-1 File menu setting commands**

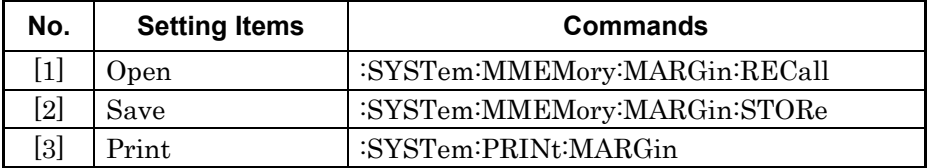

### **:SYSTem:MMEMory:MARGin:RECall <file\_name>**

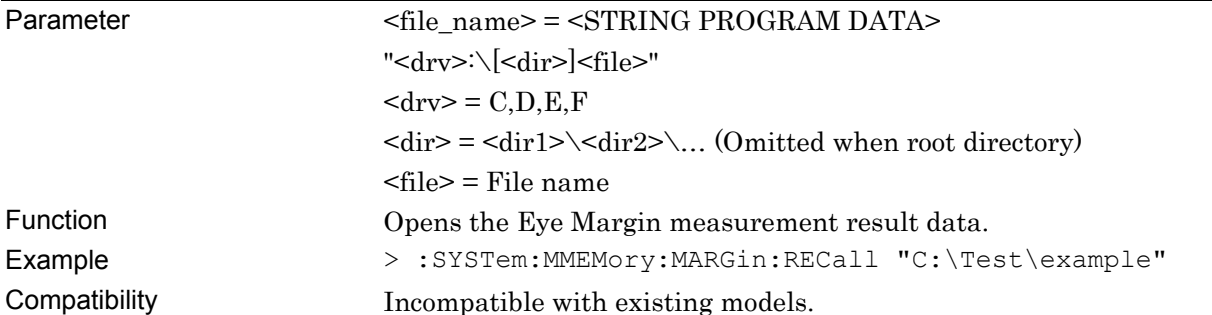

### **:SYSTem:MMEMory:MARGin:STORe <file\_name>,<file\_type>**

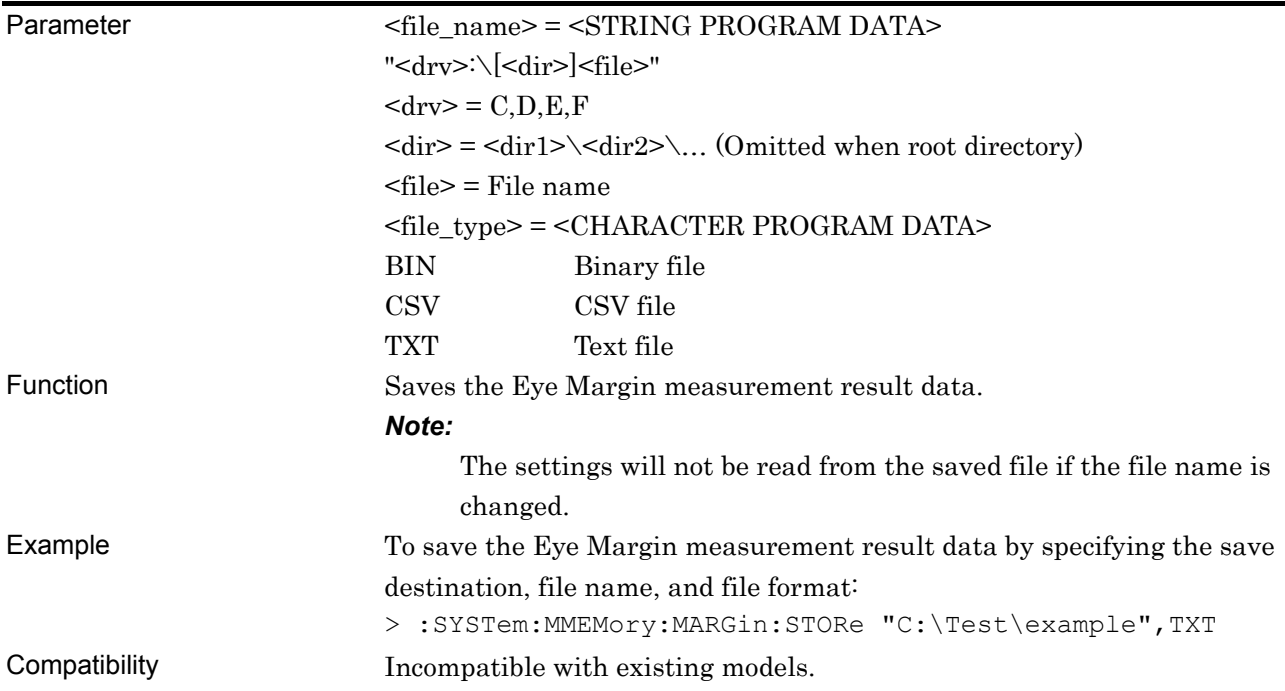

#### **:SYSTem:PRINt:MARGin <list>**

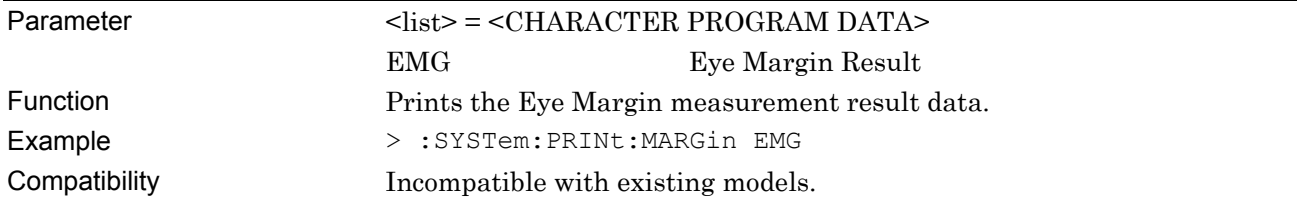

### **7.6.3 Eye Diagram measurement**

This section describes the commands for Eye Diagram measurement. Commands are described for each tab window.

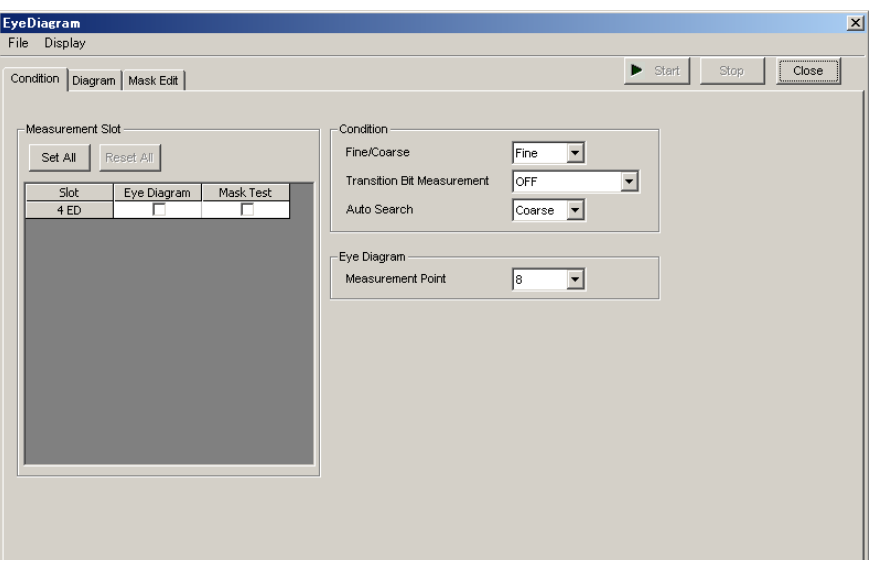

**Figure 7.6.3-1 Eye Diagram measurement screen** 

#### **7.6.3.1 Condition tab window**

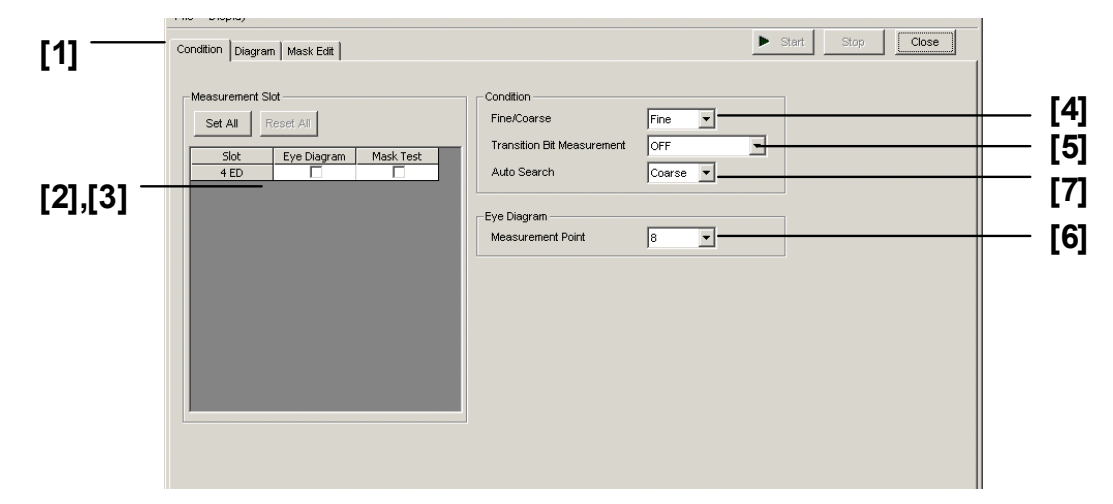

**Figure 7.6.3.1-1 Condition tab window** 

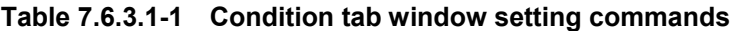

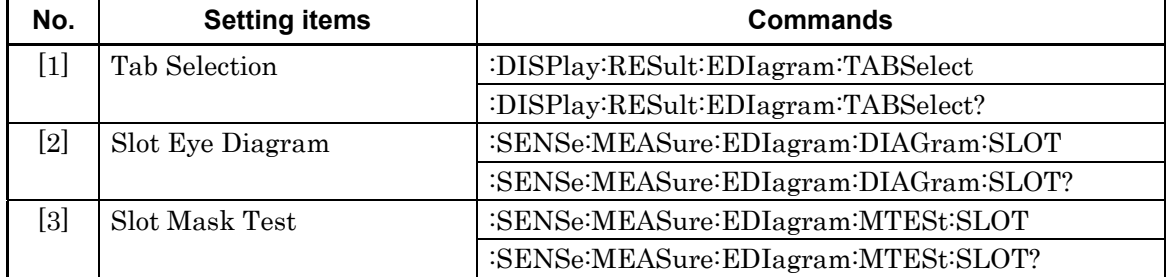

| No.               | <b>Setting items</b>              | <b>Commands</b>                             |
|-------------------|-----------------------------------|---------------------------------------------|
| [4]               | Fine/Coarse                       | :SENSe:MEASure:EDIagram:DIAGram:RESolution  |
|                   |                                   | :SENSe:MEASure:EDIagram:DIAGram:RESolution? |
| [5]               | <b>Transition Bit Measurement</b> | :SENSe:MEASure:EDIagram:DIAGram:TRANsition  |
|                   |                                   | :SENSe:MEASure:EDIagram:DIAGram:TRANsition? |
| $\lceil 6 \rceil$ | Measurement Point                 | :SENSe:MEASure:EDIagram:DIAGram:TYPE        |
|                   |                                   | :SENSe:MEASure:EDIagram:DIAGram:TYPE?       |
| [7]               | Auto Search                       | :SENSe:MEASure:EDIagram:DIAGram:ASEarch     |
|                   |                                   | :SENSe:MEASure:EDIagram:DIAGram:ASEarch?    |

**Table 7.6.3.1-1 Condition tab window setting commands (Cont'd)** 

### **:DISPlay:RESult:EDIagram:TABSelect <tab>**

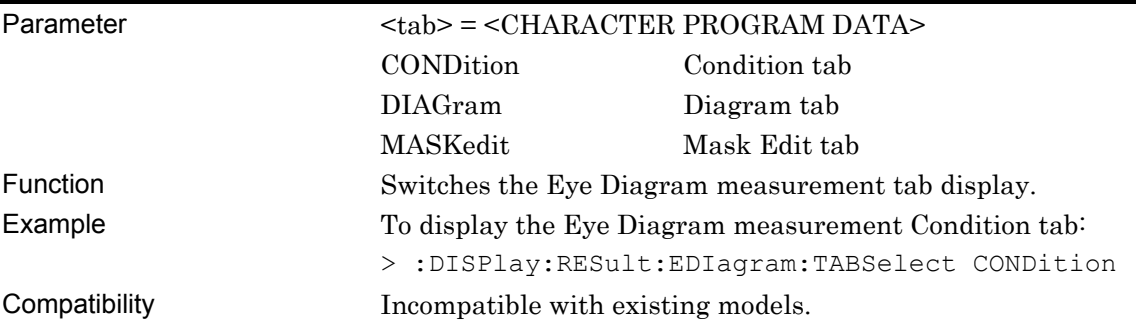

# **:DISPlay:RESult:EDIagram:TABSelect?**

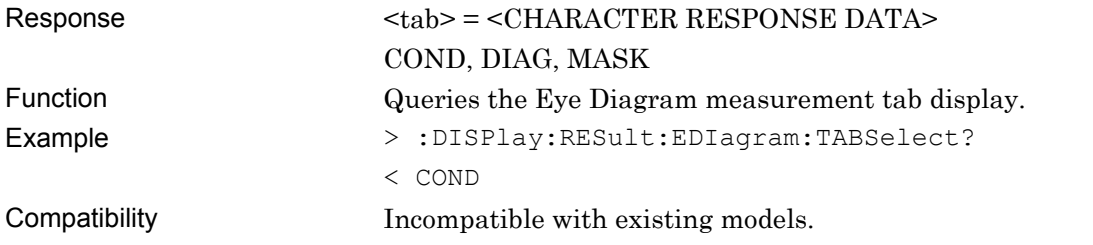

# **:SENSe:MEASure:EDIagram:DIAGram:SLOT <slot>,<boolean>[,<unit>]**

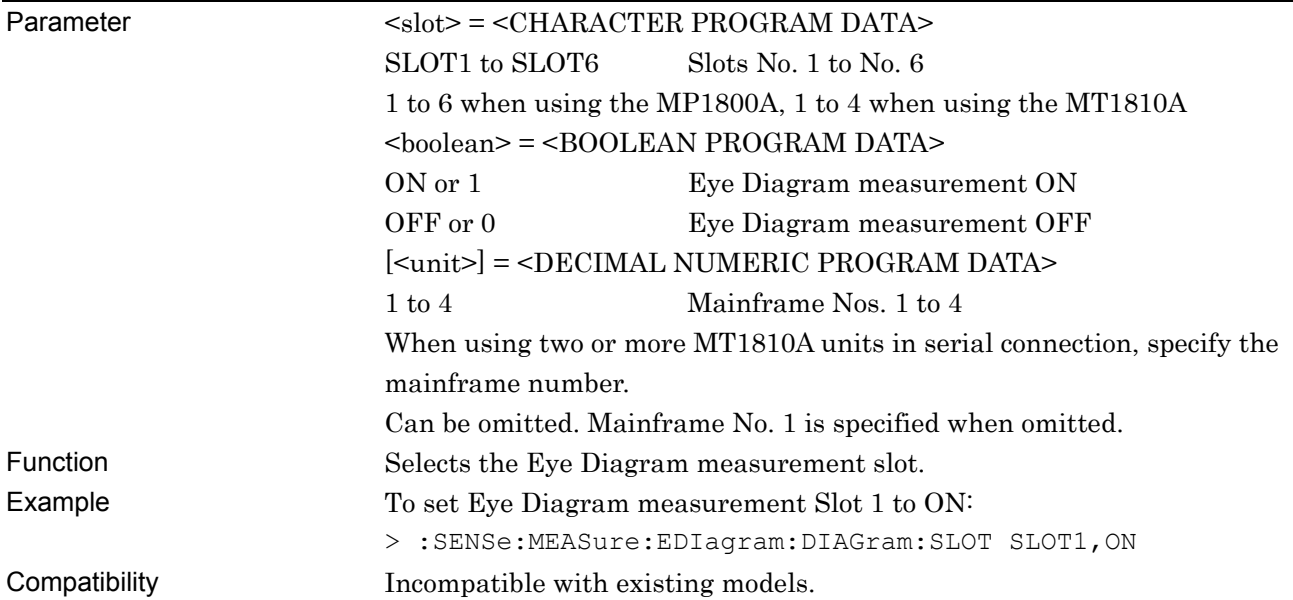

# **:SENSe:MEASure:EDIagram:DIAGram:SLOT? <slot>[,<unit>]**

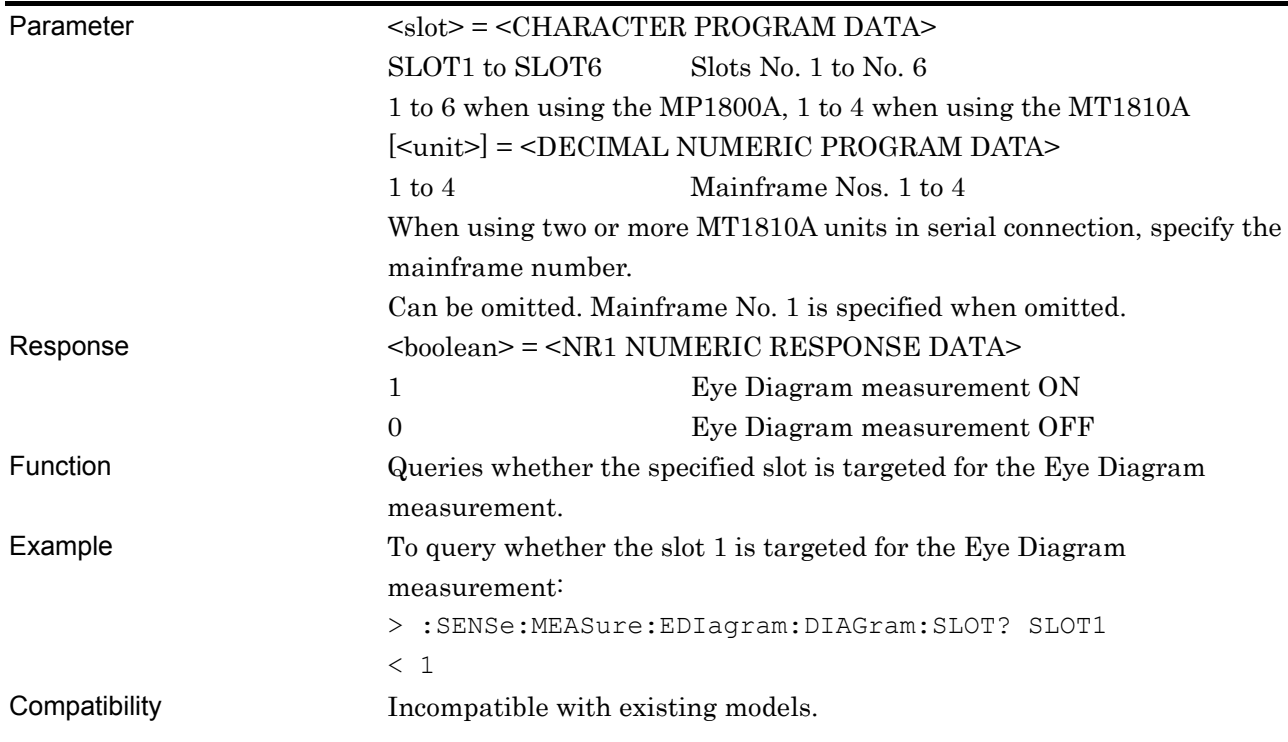

# **:SENSe:MEASure:EDIagram:MTESt:SLOT <slot>,<boolean>[,<unit>]**

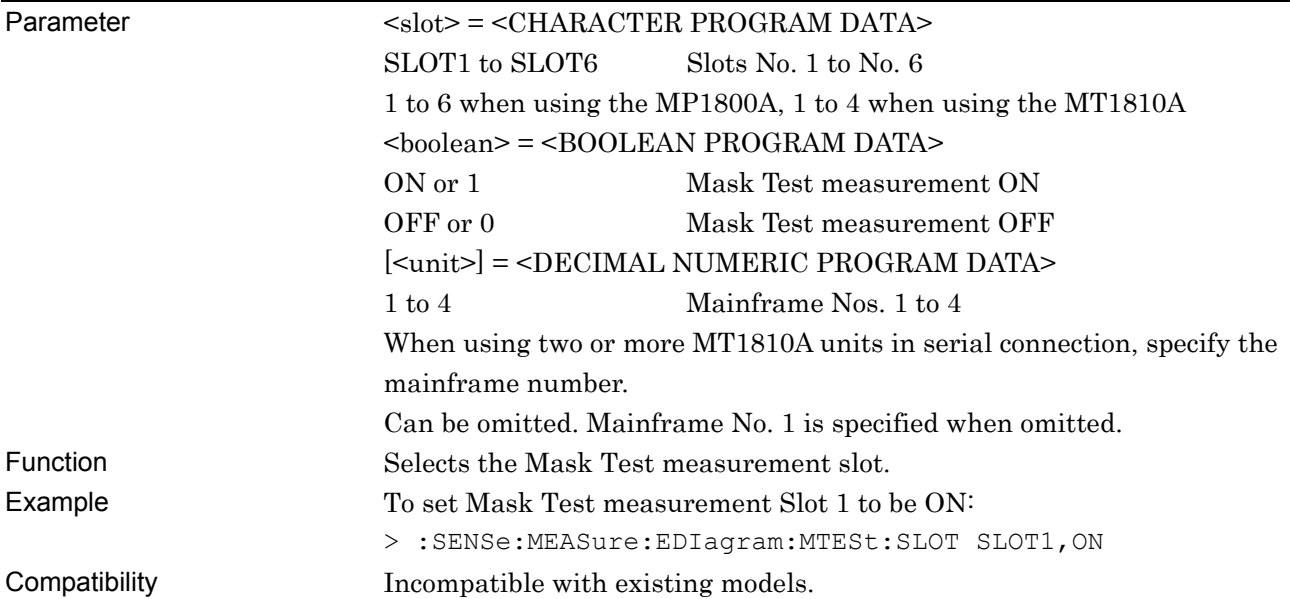

# **:SENSe:MEASure:EDIagram:MTESt:SLOT? <slot>[,<unit>]**

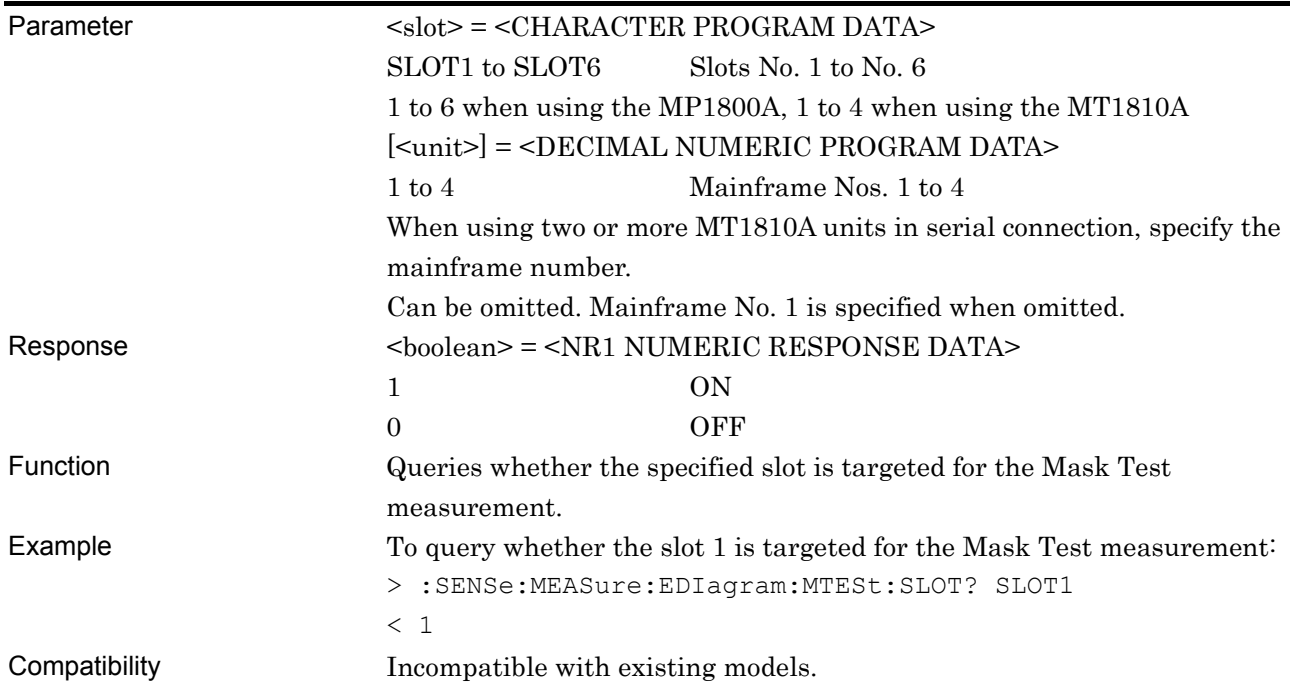

# **:SENSe:MEASure:EDIagram:DIAGram:RESolution <type>**

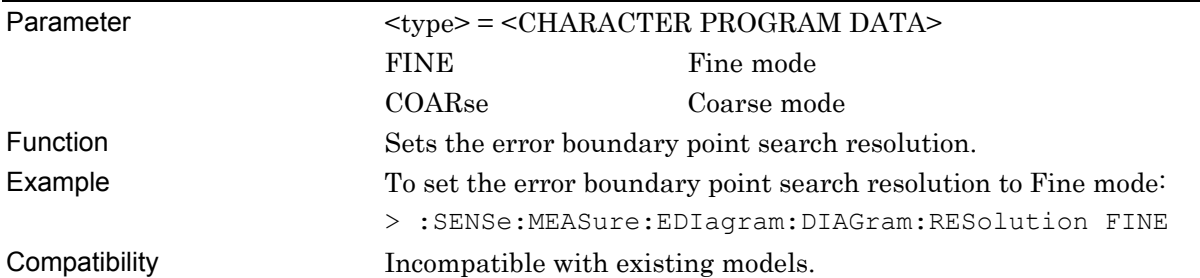

### **:SENSe:MEASure:EDIagram:DIAGram:RESolution?**

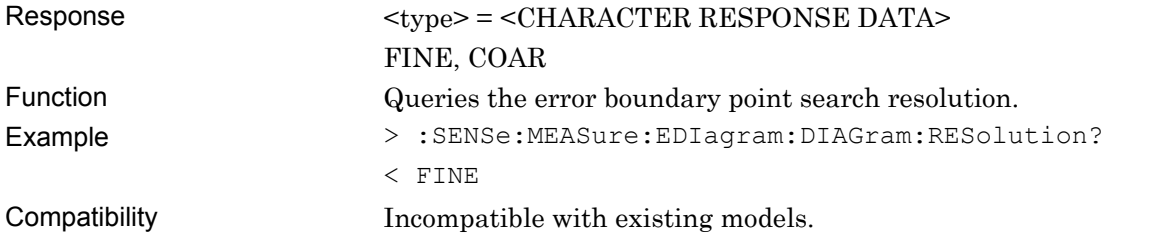

# **:SENSe:MEASure:EDIagram:DIAGram:TRANsition <type>**

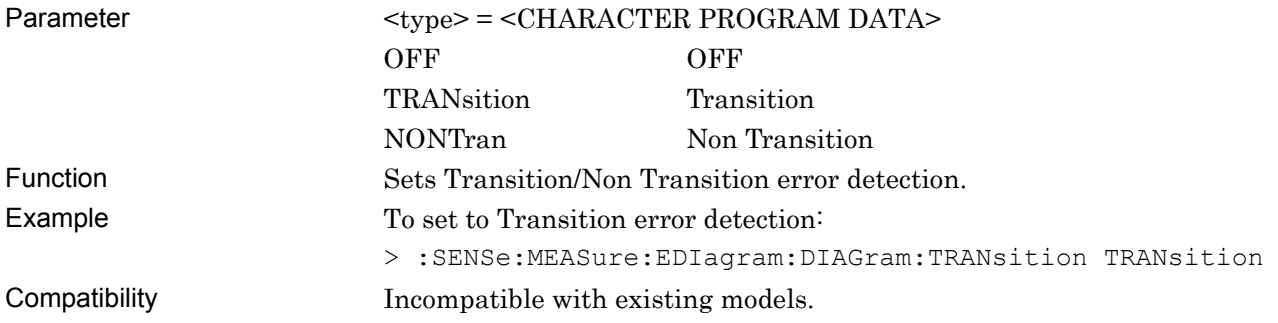

### **:SENSe:MEASure:EDIagram:DIAGram:TRANsition?**

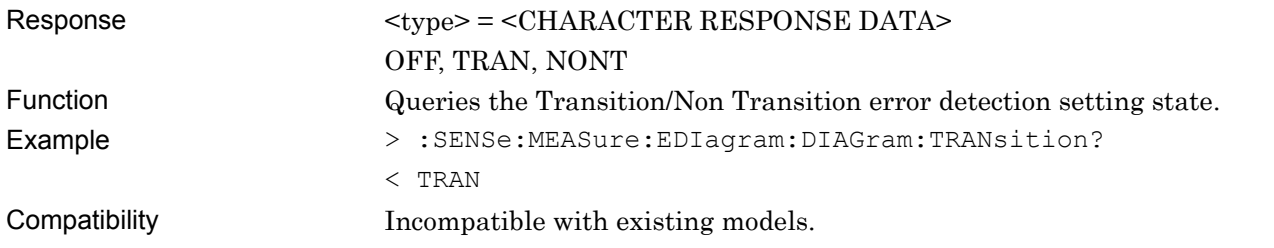

# **:SENSe:MEASure:EDIagram:DIAGram:TYPE <type>**

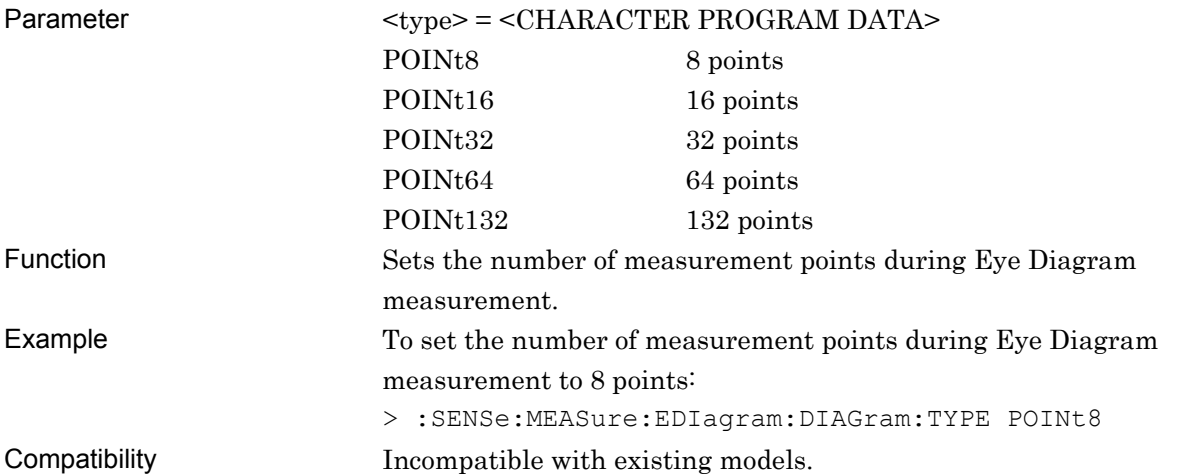

# **:SENSe:MEASure:EDIagram:DIAGram:TYPE?**

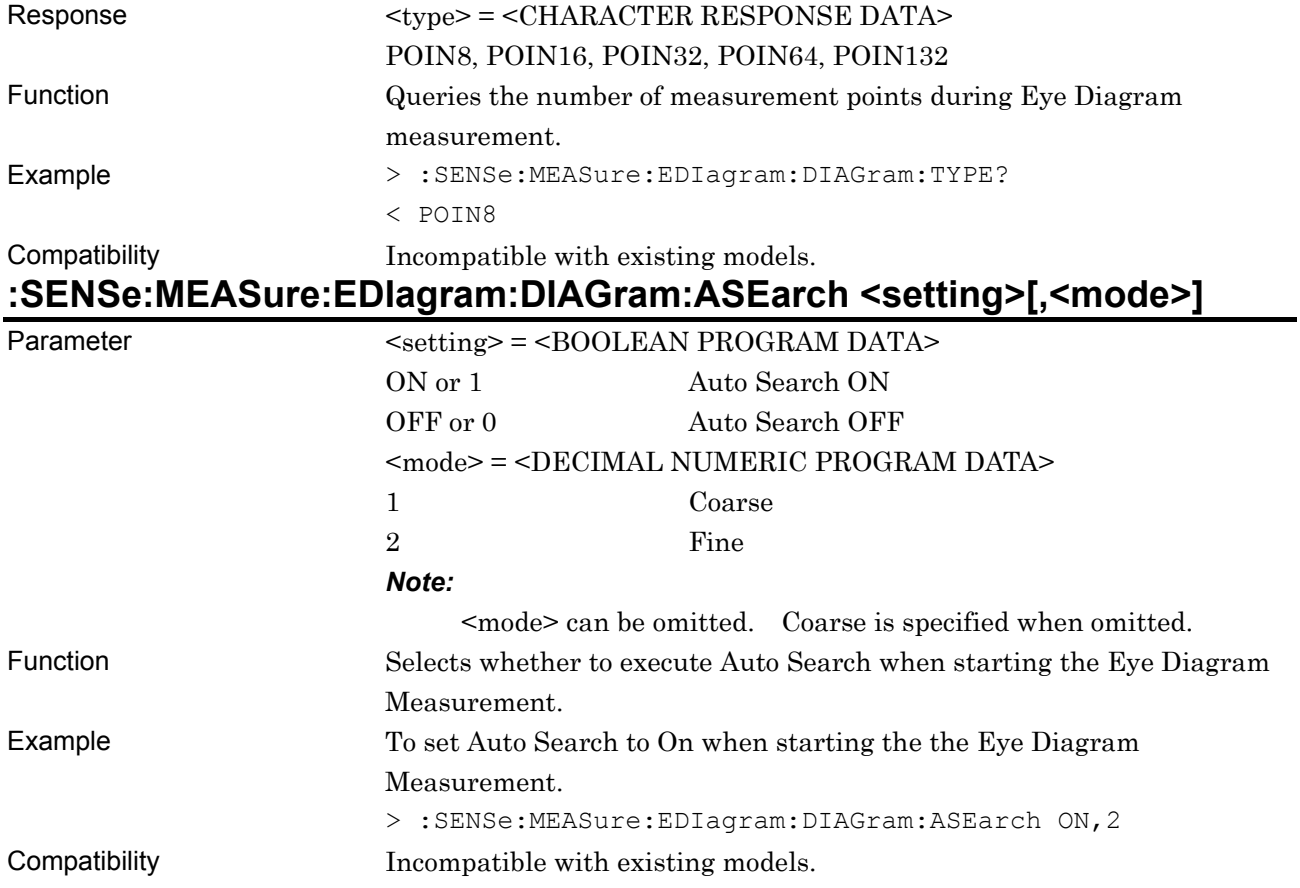

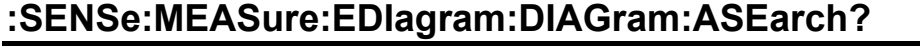

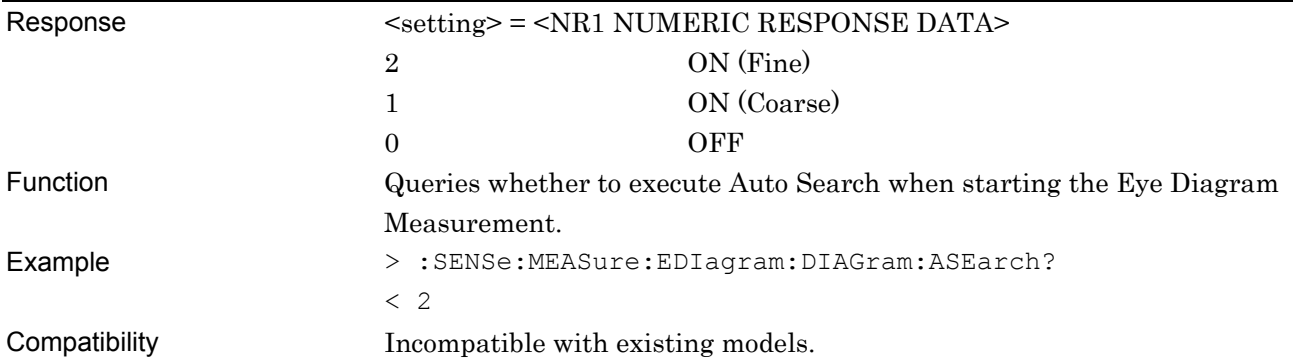

#### Eye Diagram<br>File(E) Display(<u>D</u>)  $\vert x \vert$ Start Stop Close Condition Diagram Mask Edit -Eye Diagram Condition Detail | Result |  $Slot1$  Mask Edit1  $\boxed{\bullet}$  Mask meas.  $\boxed{1E-3}$ Auto Scale Error Threshold<br>Meas Scale Display Meas set All  $\begin{array}{|c|c|c|c|}\n\hline\n\text{1E-3} & \text{OFF} \\
\hline\n\end{array}$  $OFF$ Max  $\boxed{3.000 \div}$  V Meas reset A 1E-4 OFF OFF Step  $\boxed{600 - \frac{100}{12}}$  mV Display set All  $1E-5$  OFF  $OFF$  $\frac{1}{\sqrt{15.6} \cdot \sqrt{9}}$  $\overline{\overline{OFF}}$ Display reset All  $\overline{1}$  1E-7 OFF OFF<sup>1</sup> Mask OFF 1E-8 OFF  $OFF$  $\overline{\phantom{a}}$  1E-9 OFF OFF Mask Adjust  $\frac{1}{2}$  1E-10 OFF OFF Actual/Estimate  $\frac{1}{\sqrt{15}}$  1E-11 OFF  $\frac{1}{\sqrt{15}}$  $\boxed{\text{Actual} \quad \blacktriangledown}$ 1E-12 OFF OFF  $Max \sqrt{1000 - \frac{1}{12}}$  mUl Step  $\overline{\smash{\big)}\ 200\quad}$  mUI  $\sqrt{\text{Scale}}$ Frequency: 1000000 kHz Status Marke Cursor  $r = \boxed{\bullet}$ ON/OFF Select  $OFF$ Marker1 ...... mUl  $-$  m $\vee$ OFF Marker2  $\cdots$  mUl  $\cdots$ m $\vee$  $\boxed{\text{Date&Time} \quad \blacktriangledown} \quad \boxed{21\text{Mar}/2006\text{ 10:50:57}}$ δ Marker  $0\%$ ----- mUI

#### **7.6.3.2 Diagram tab window**

**Figure 7.6.3.2-1 Diagram tab window** 

#### **7.6.3.2.1 Graph display setting commands**

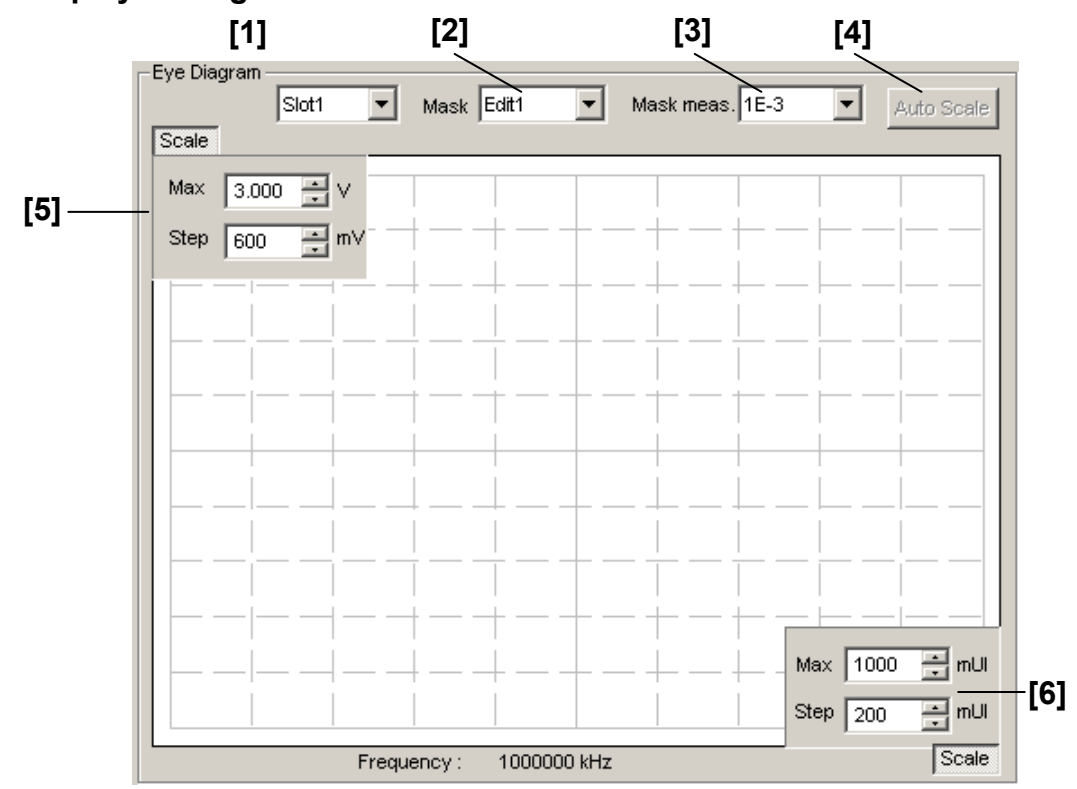

**Figure 7.6.3.2.1-1 Graph display field** 

#### 7.6 Automatic Measurement Commands

| No.   | <b>Setting Items</b>                   | <b>Commands</b>                              |
|-------|----------------------------------------|----------------------------------------------|
| $[1]$ | No label (Result display slot setting) | :DISPlay:RESult:EDIagram:SLOT                |
|       |                                        | :DISPlay:RESult:EDIagram:SLOT?               |
| $[2]$ | Mask                                   | :DISPlay:RESult:EDIagram:TEMPlate:SELect     |
|       |                                        | :DISPlay:RESult:EDIagram:TEMPlate:SELect?    |
| $[3]$ | Mask meas.                             | :DISPlay:RESult:EDIagram:TEMPlate:THReshold  |
|       |                                        | :DISPlay:RESult:EDIagram:TEMPlate:THReshold? |
| $[4]$ | Auto Search                            | :DISPlay:RESult:EDIagram:SCALe:ASCale        |
| [5]   | Max/Step                               | :DISPlay:RESult:EDIagram:SCALe:VOLTage       |
|       |                                        | :DISPlay:RESult:EDIagram:SCALe:VOLTage?      |
| [6]   | Max/Step                               | :DISPlay:RESult:EDIagram:SCALe:PHASe         |
|       |                                        | :DISPlay:RESult:EDIagram:SCALe:PHASe?        |

**Table 7.6.3.2.1-1 Graph display setting commands** 

# **:DISPlay:RESult:EDIagram:SLOT <slot>[,<unit>]**

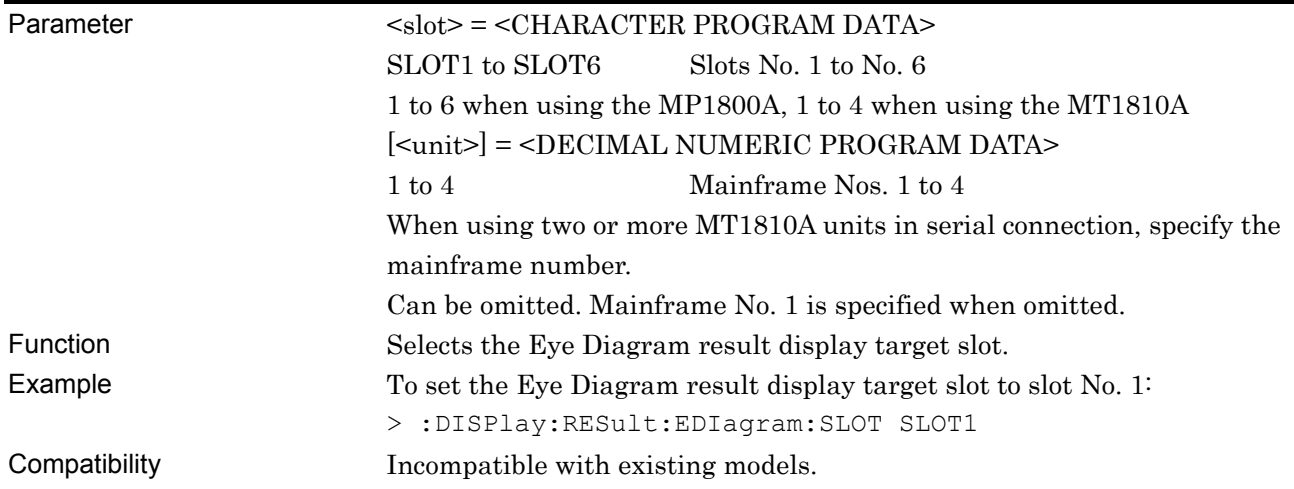

# **:DISPlay:RESult:EDIagram:SLOT? [<unit>]**

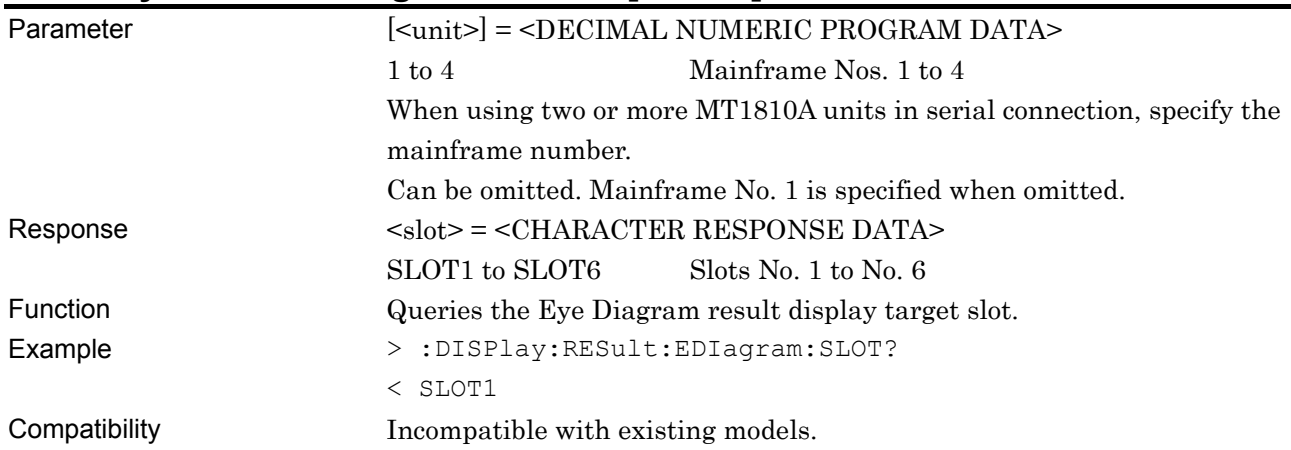

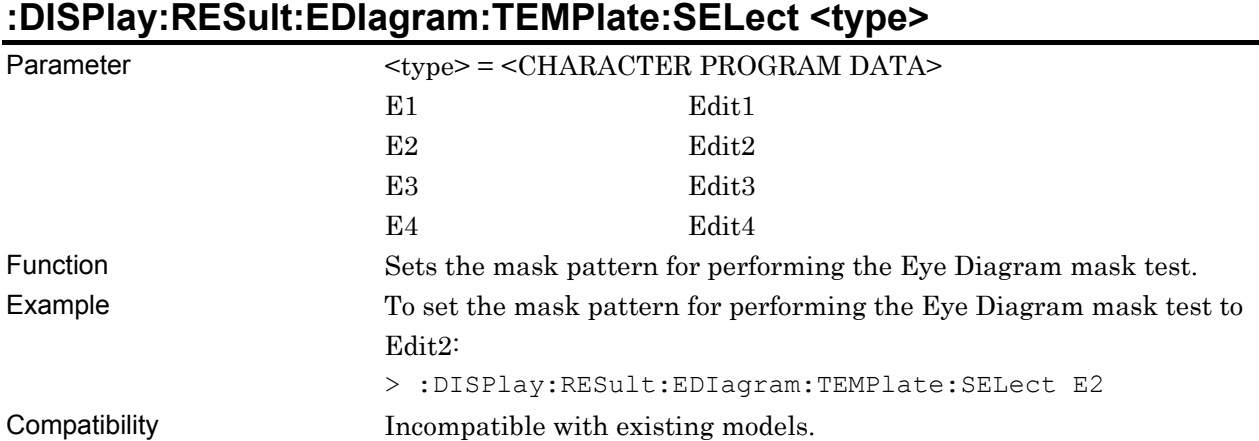

# **:DISPlay:RESult:EDIagram:TEMPlate:SELect?**

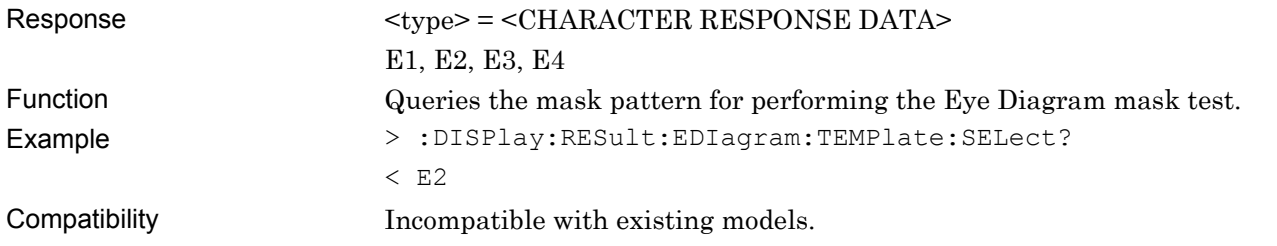

### **:DISPlay:RESult:EDIagram:TEMPlate:THReshold <thre>**

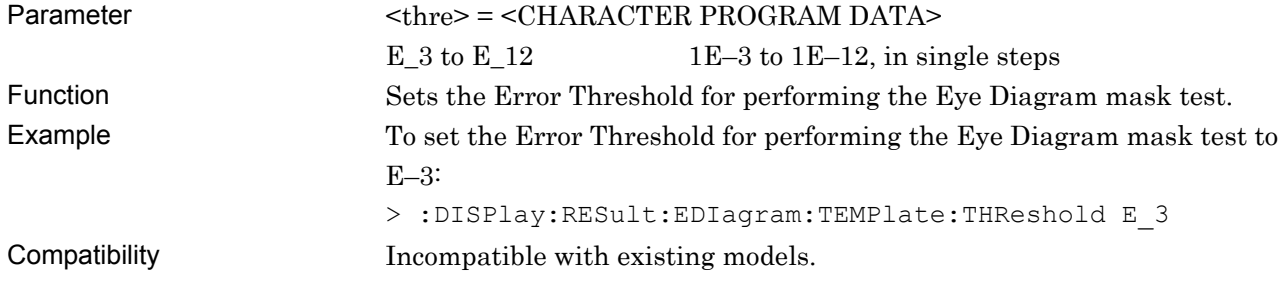

# **:DISPlay:RESult:EDIagram:TEMPlate:THReshold?**

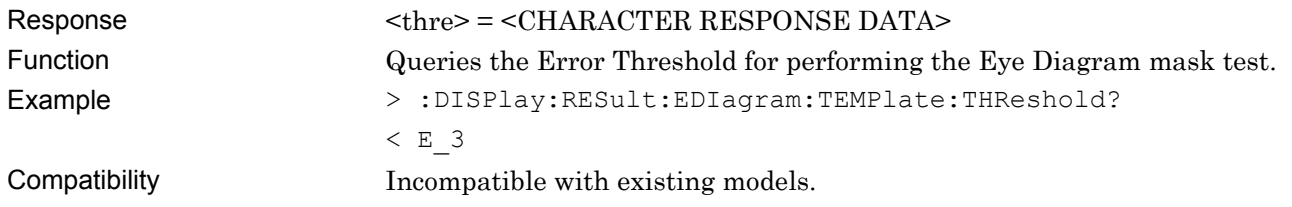

### **:DISPlay:RESult:EDIagram:SCALe:ASCale**

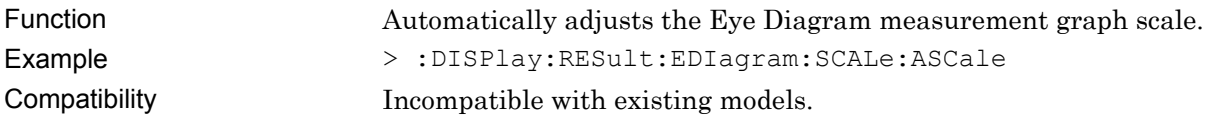

# **:DISPlay:RESult:EDIagram:SCALe:VOLTage <max>,<step>**

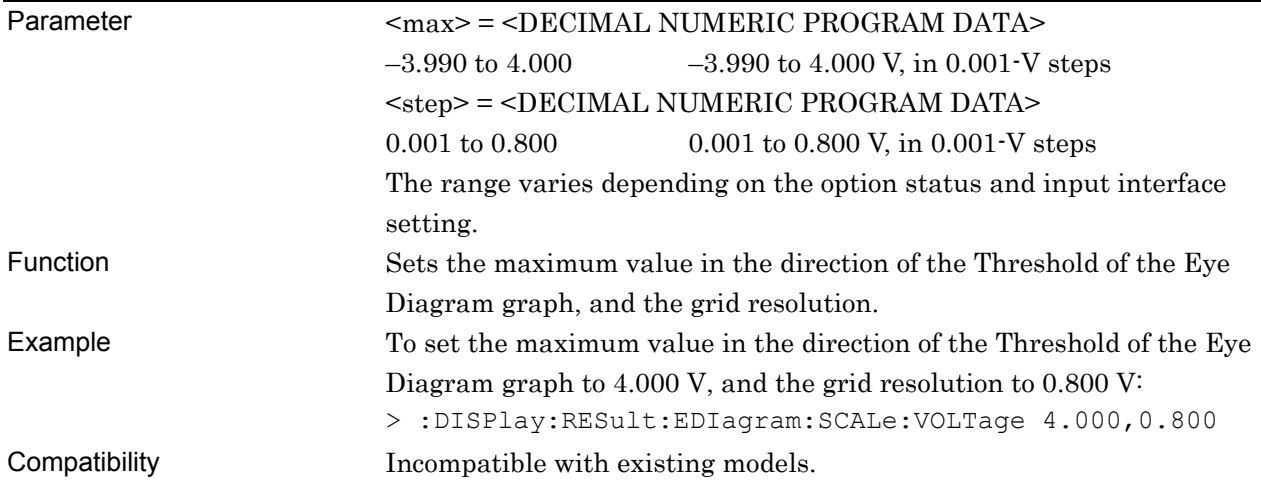

# **:DISPlay:RESult:EDIagram:SCALe:VOLTage?**

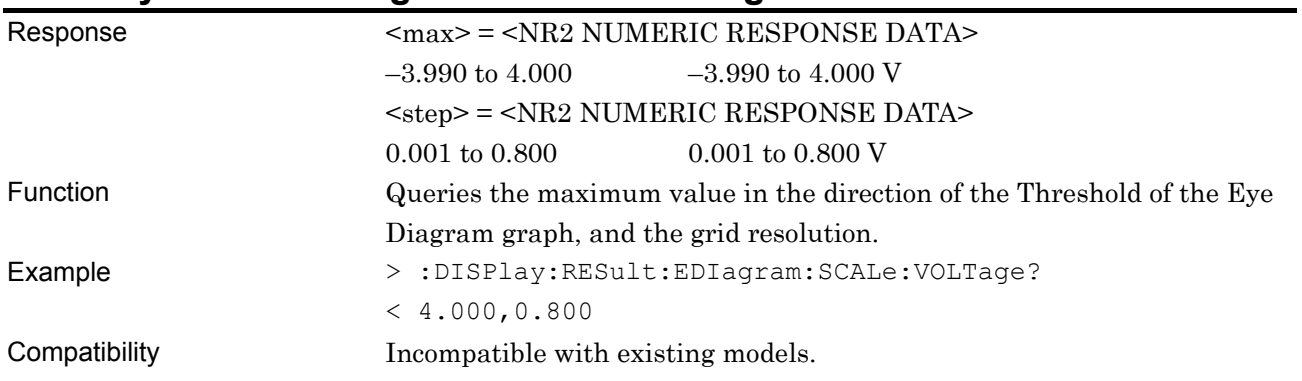

# **:DISPlay:RESult:EDIagram:SCALe:PHASe <max>,<step>**

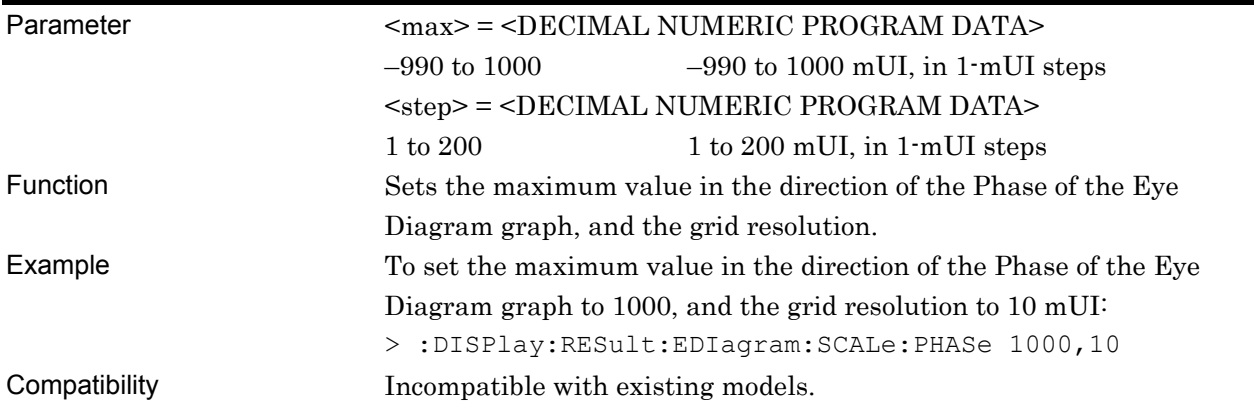

# **:DISPlay:RESult:EDIagram:SCALe:PHASe?**

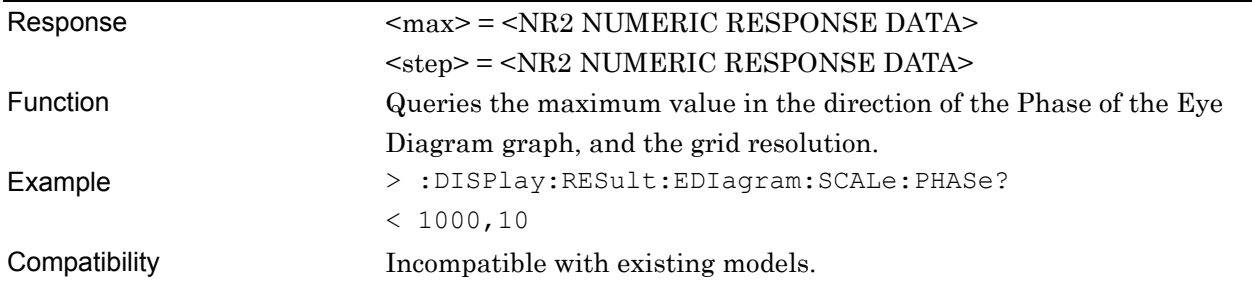

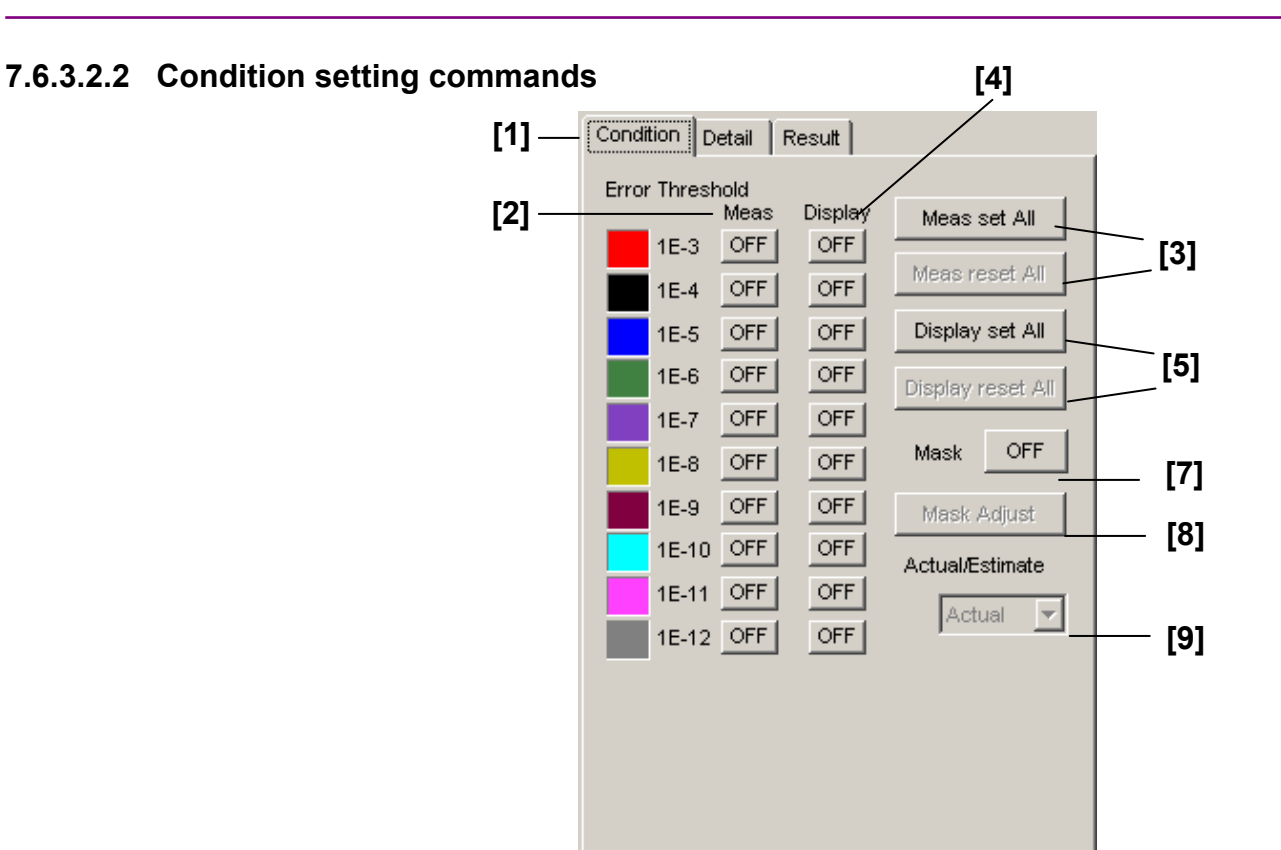

7.6 Automatic Measurement Commands

**Figure 7.6.3.2.2-1 Condition setting screen (Actual)** 

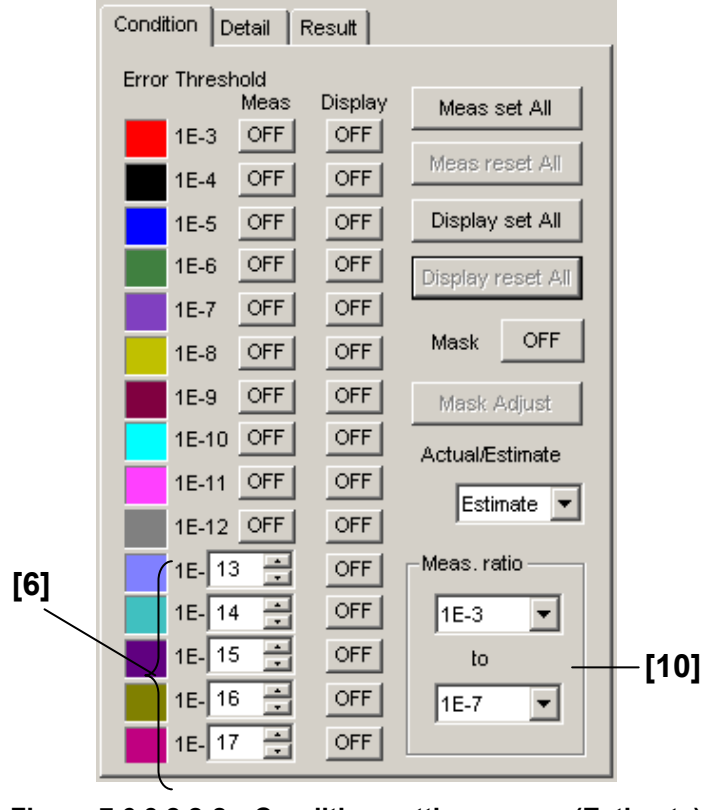

**Figure 7.6.3.2.2-2 Condition setting screen (Estimate)** 

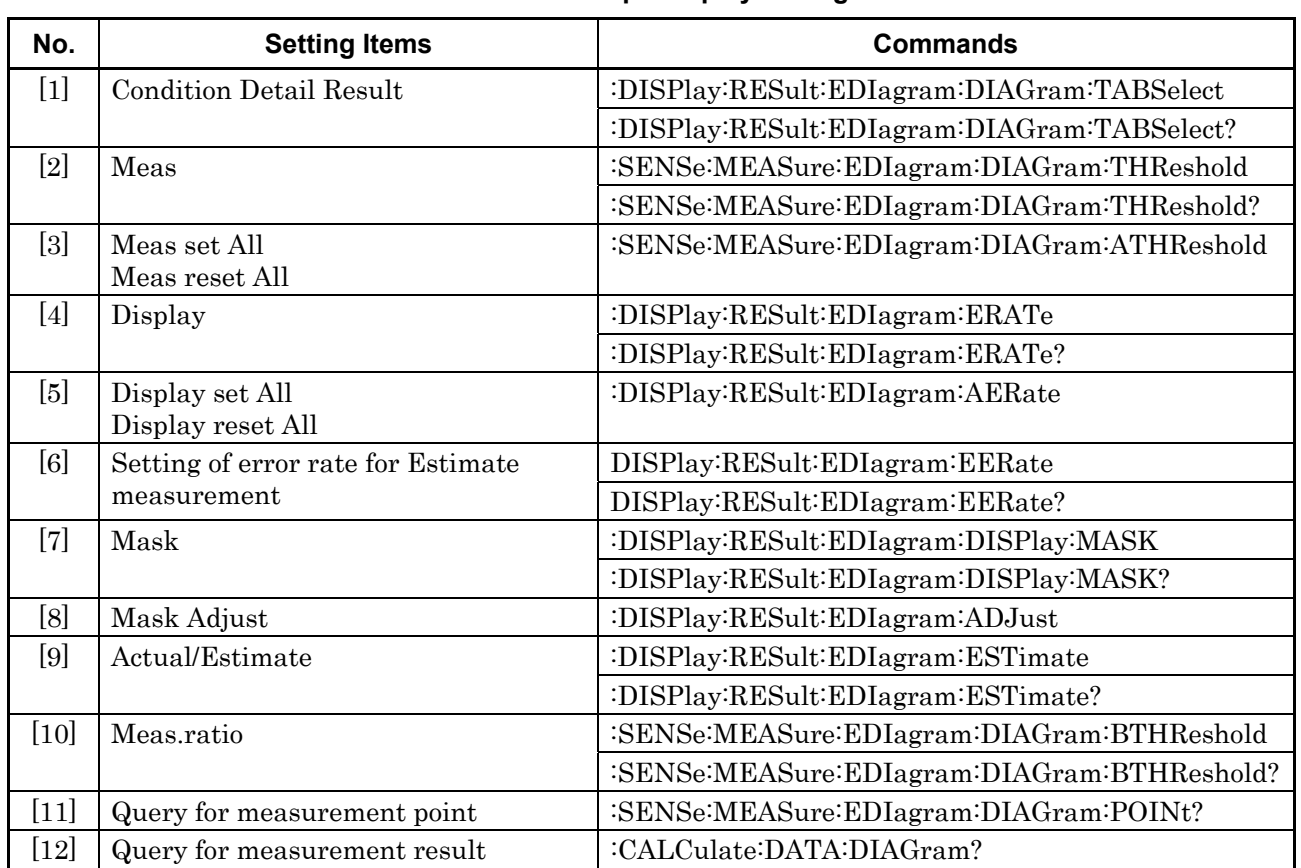

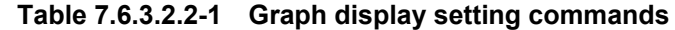

# **:DISPlay:RESult:EDIagram:DIAGram:TABSelect <tab>**

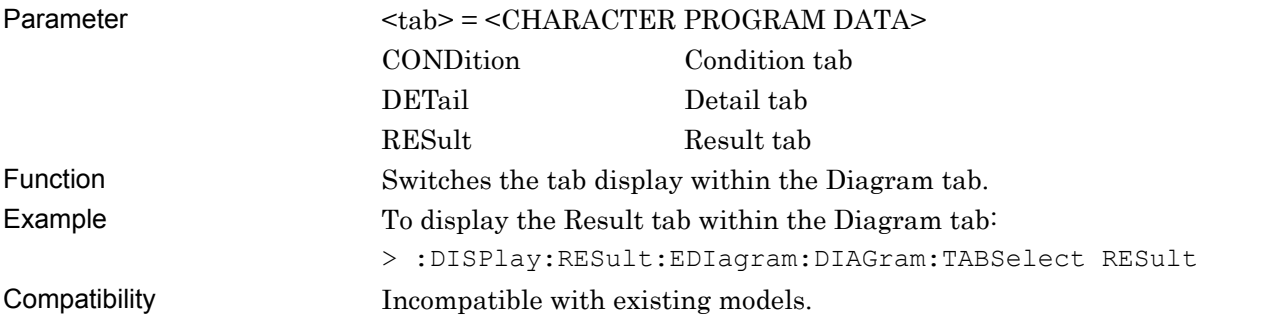

# **:DISPlay:RESult:EDIagram:DIAGram:TABSelect?**

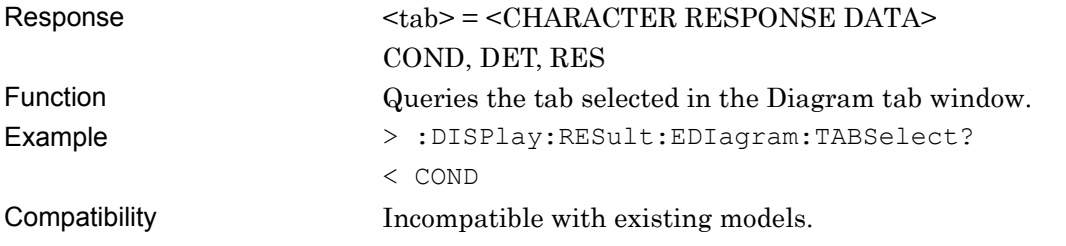

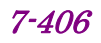

### **:SENSe:MEASure:EDIagram:DIAGram:THReshold <thre>,<boolean>**

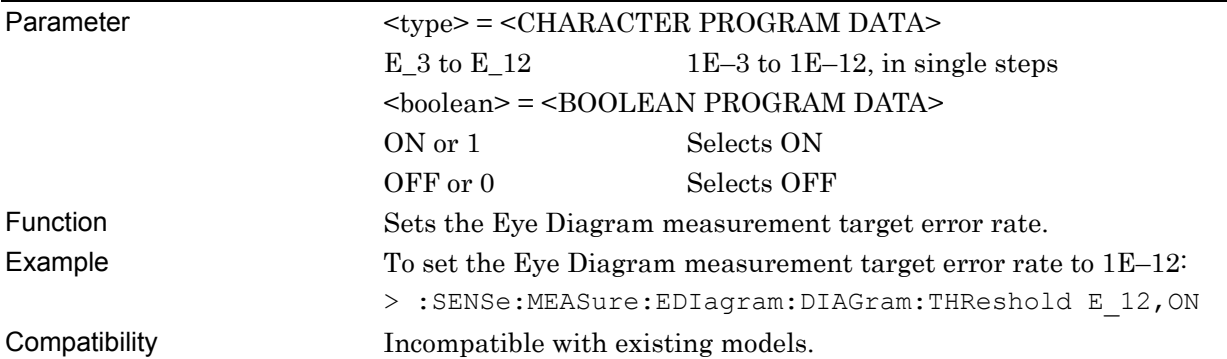

### **:SENSe:MEASure:EDIagram:DIAGram:THReshold?**

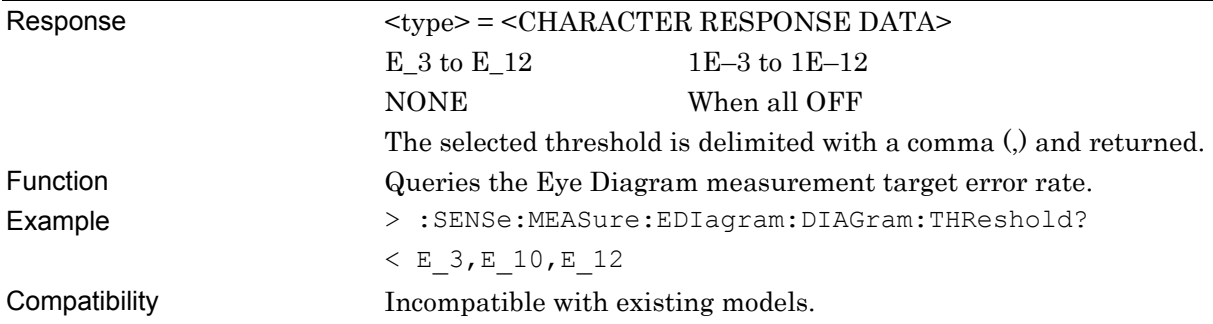

### **:DISPlay:RESult:EDIagram:ERATe <thre>,<boolean>**

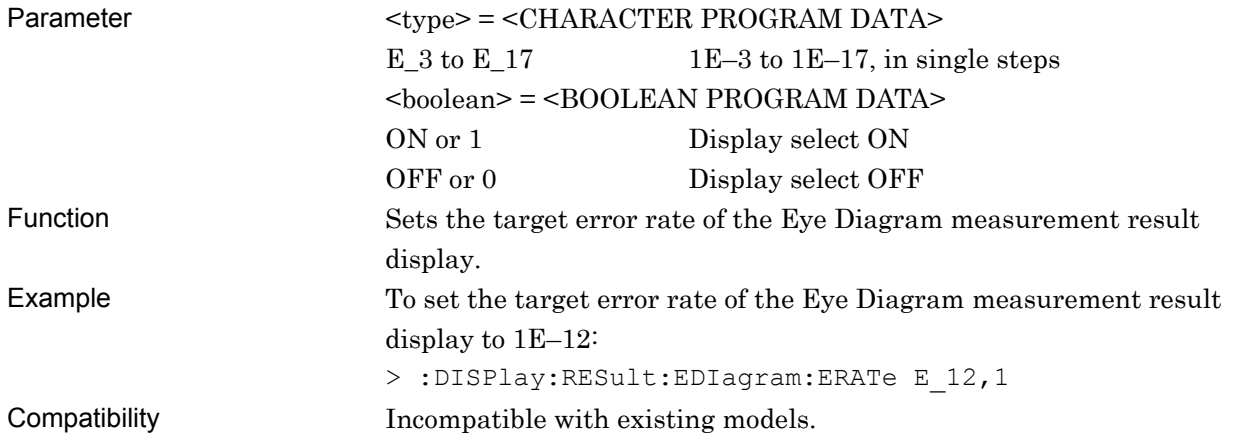

### **:DISPlay:RESult:EDIagram:ERATe?**

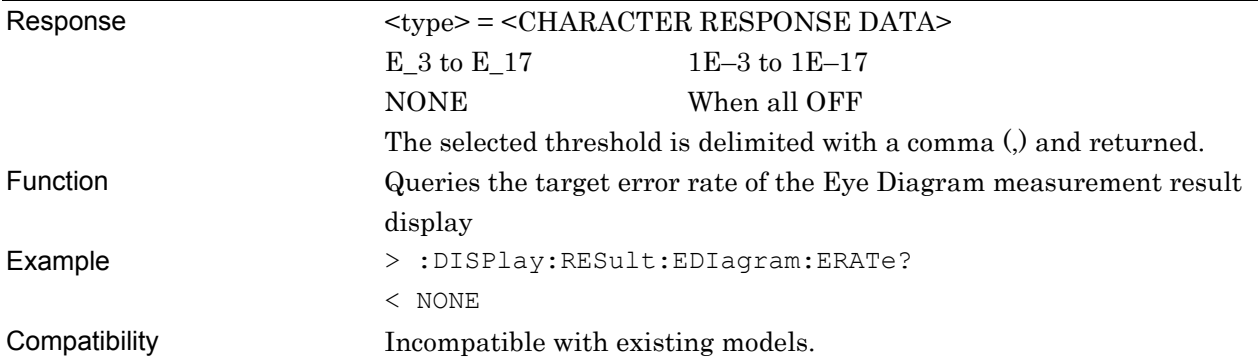

# **:SENSe:MEASure:EDIagram:DIAGram:ATHReshold <boolean>**

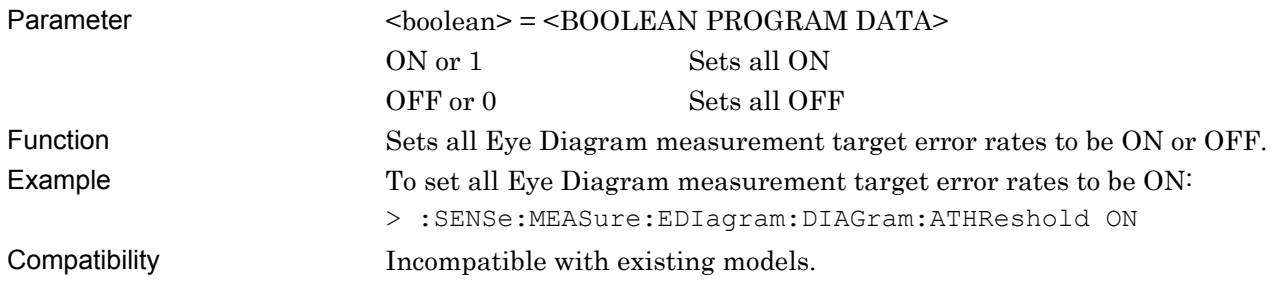

### **:DISPlay:RESult:EDIagram:AERate <boolean>**

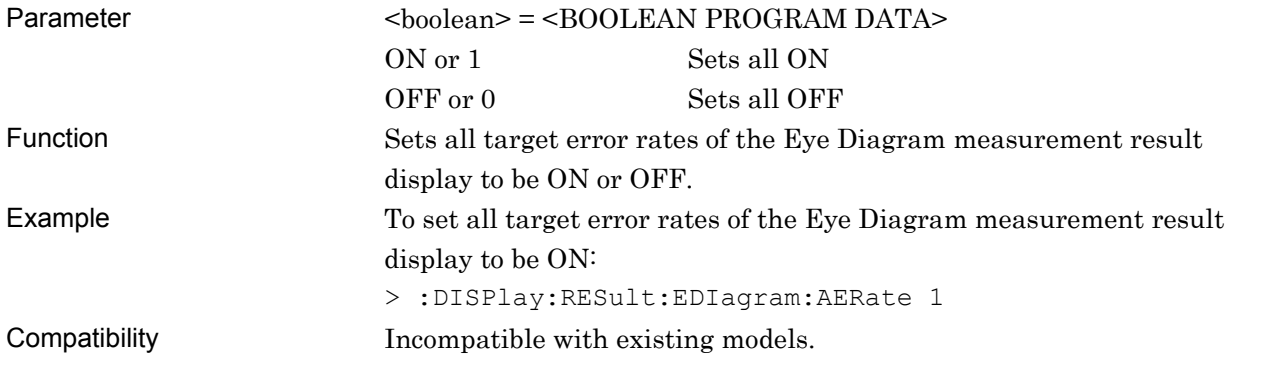

### **:DISPlay:RESult:EDIagram:EERate <numeric>**

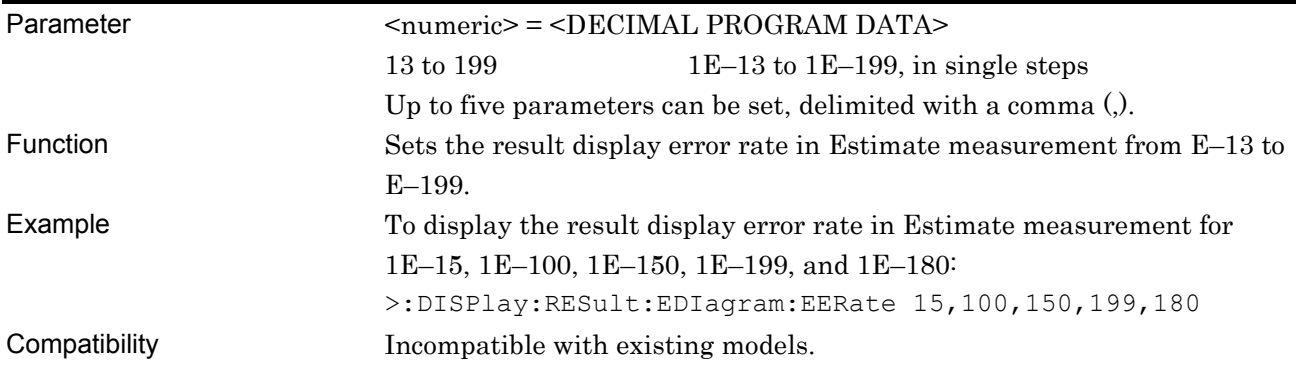

### **:DISPlay:RESult:EDIagram:EERate?**

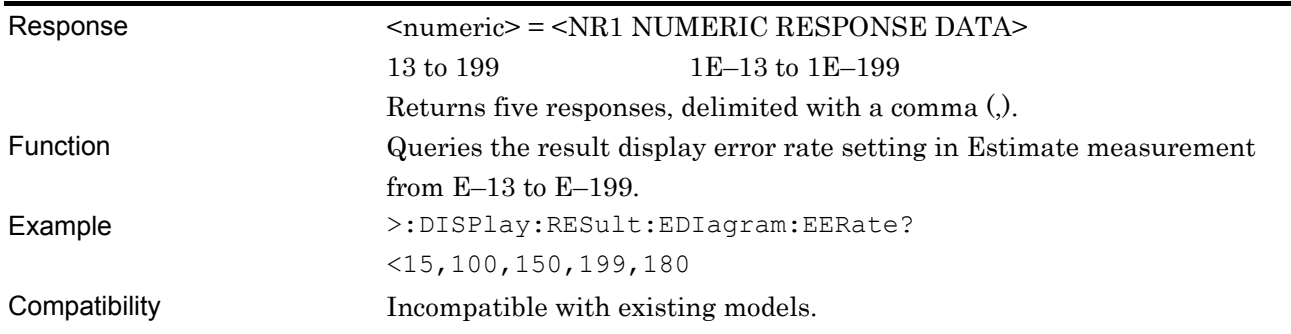

### **:DISPlay:RESult:EDIagram:DISPlay:MASK <boolean>**

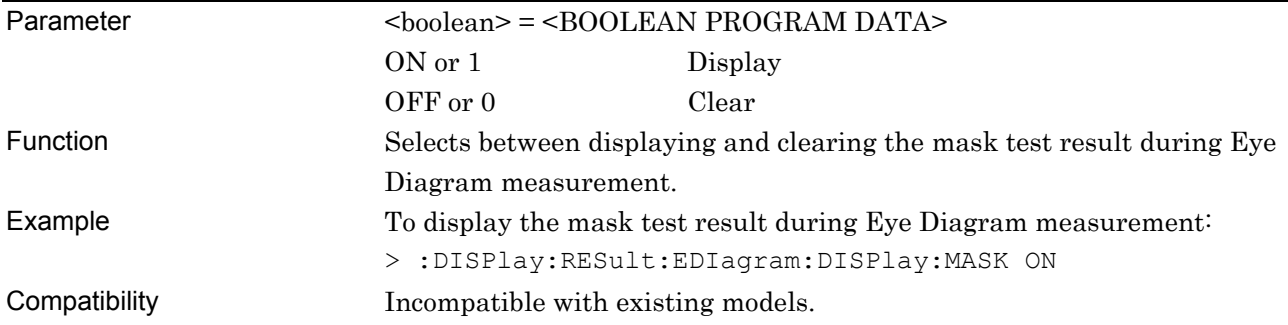

# **:DISPlay:RESult:EDIagram:DISPlay:MASK?**

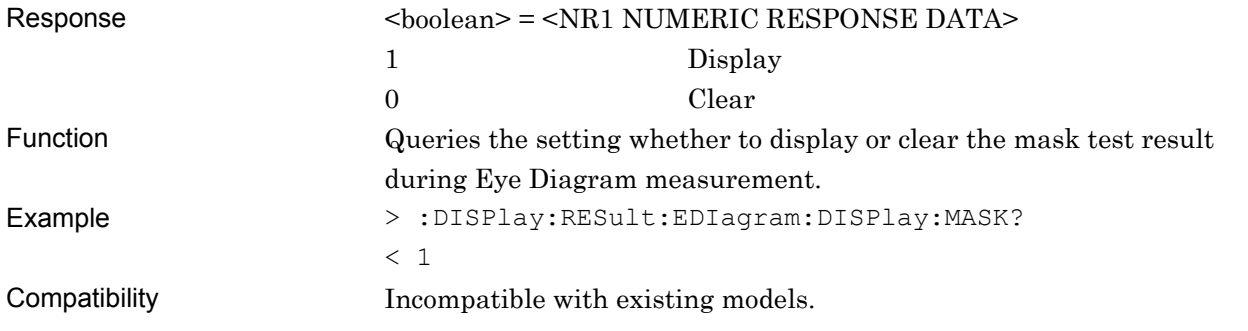

# **:DISPlay:RESult:EDIagram:ADJust**

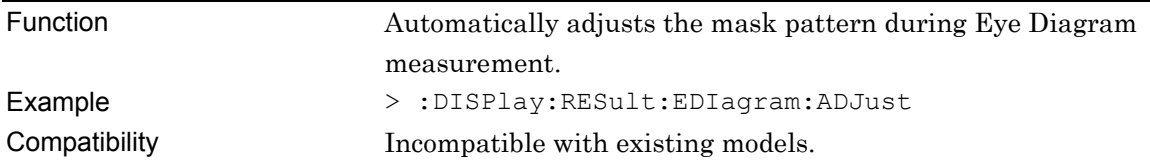

# **:DISPlay:RESult:EDIagram:ESTimate <type>**

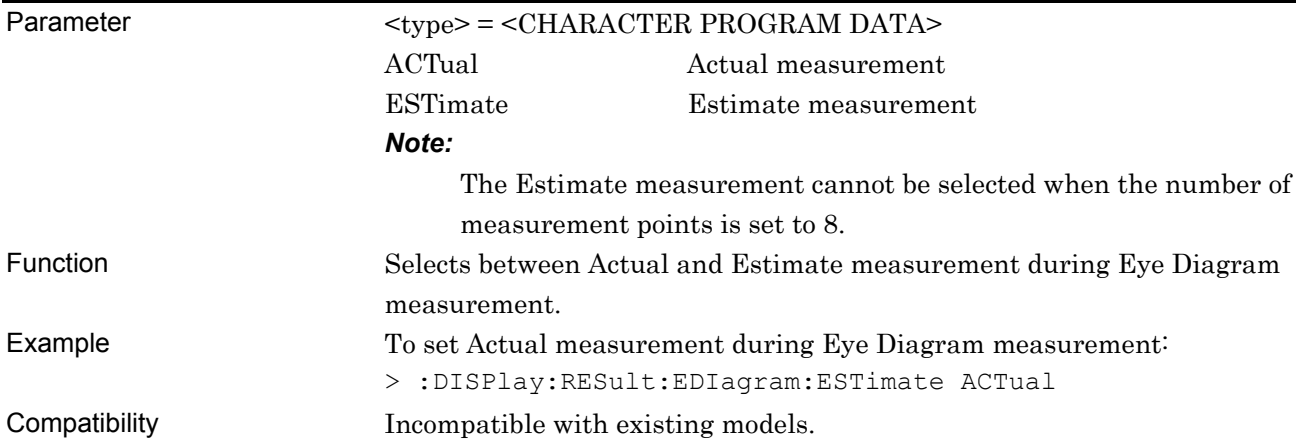

# **:DISPlay:RESult:EDIagram:ESTimate?**

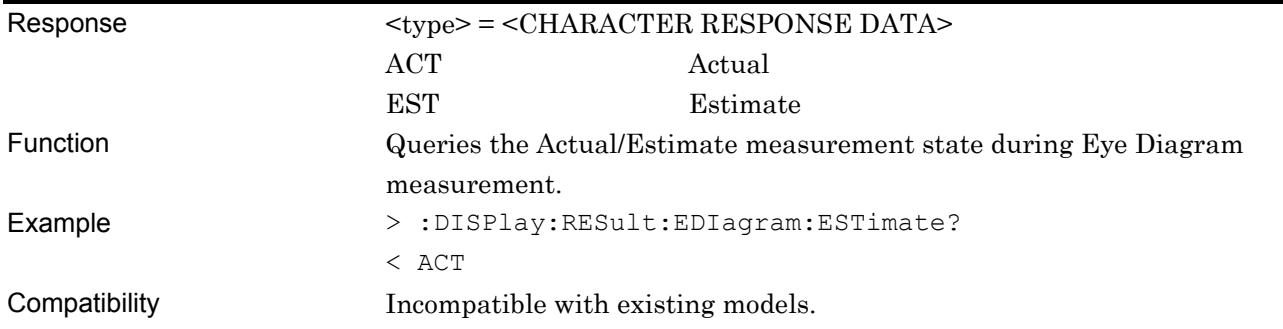

# **:SENSe:MEASure:EDIagram:DIAGram:BTHReshold <upper>,<lower>**

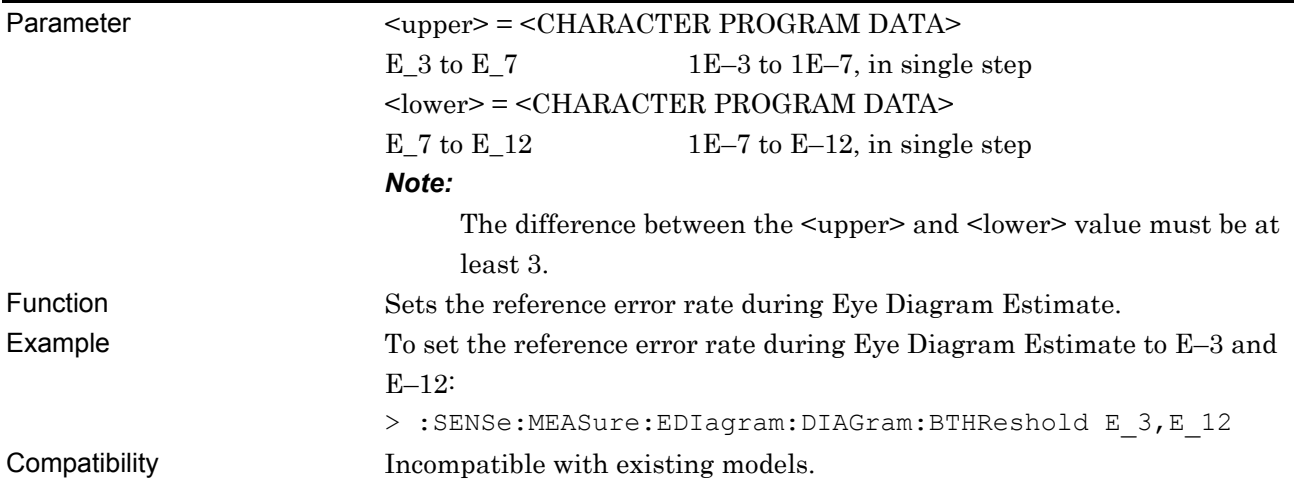

# **:SENSe:MEASure:EDIagram:DIAGram:BTHReshold?**

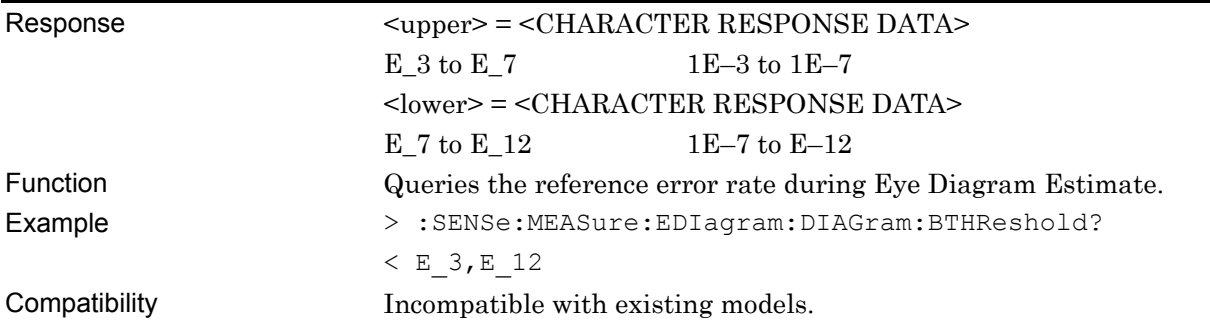

# **:SENSe:MEASure:EDIagram:DIAGram:POINt? <slot>,<thre>[,<unit>]**

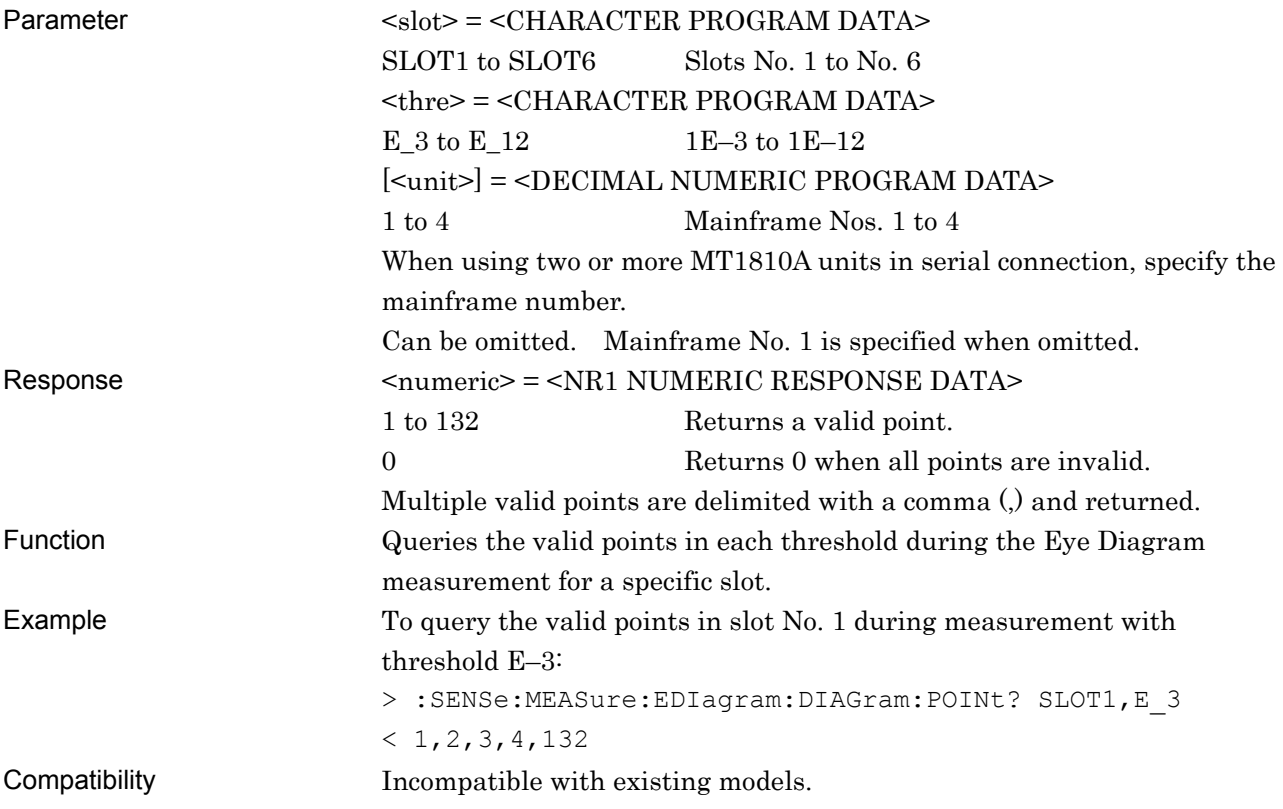

# **:CALCulate:DATA:DIAGram? <slot>,<string>[,<unit>]**

| Parameter | $\langle$ slot> = $\langle$ CHARACTER PROGRAM DATA>            |                                                                        |  |  |
|-----------|----------------------------------------------------------------|------------------------------------------------------------------------|--|--|
|           | SLOT1 to SLOT6 Slots No. 1 to No. 6                            |                                                                        |  |  |
|           | $\leq$ string> = $\leq$ STRING PROGRAM DATA>                   |                                                                        |  |  |
|           | $<$ result $>$                                                 | Measurement data                                                       |  |  |
|           | See Table $7.6.3.2.2.3$ for the $\leq$ result $\geq$ contents. |                                                                        |  |  |
|           |                                                                | [ <unit>] = <decimal data="" numeric="" program=""></decimal></unit>   |  |  |
|           | $1 \text{ to } 4$                                              | Mainframe Nos. 1 to 4                                                  |  |  |
|           |                                                                | When using two or more MT1810A units in serial connection, specify the |  |  |
|           | mainframe number.                                              |                                                                        |  |  |
|           |                                                                | Can be omitted. Mainframe No. 1 is specified when omitted.             |  |  |
| Response  | $\leq$ string> = $\leq$ STRING RESPONSE DATA>                  |                                                                        |  |  |

**Table 7.6.3.2.2-2 Response format** 

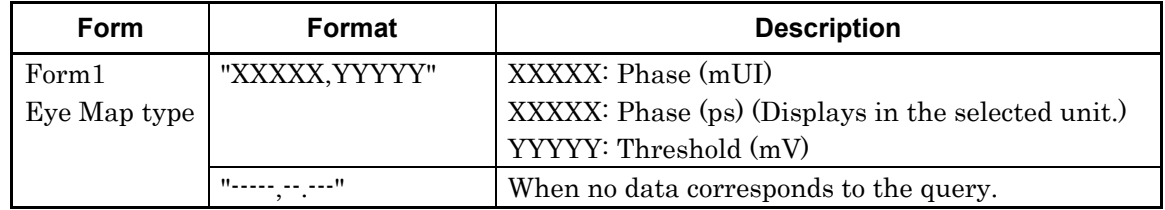

Function **Queries the Eye Diagram measurement result of a specific slot and point.** 

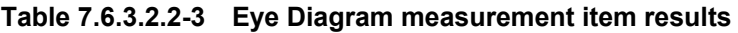

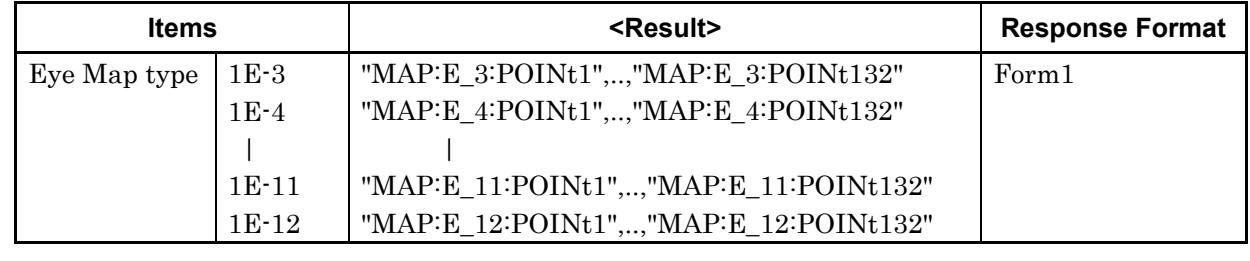

Example To query the Eye Diagram measurement result at slot No. 1, E-3, point 1: >:CALCulate:DATA:DIAGram? SLOT1, "MAP:E\_3:POINt1"

 $\langle$ " 100, 1.000"

Compatibility Incompatible with existing models.

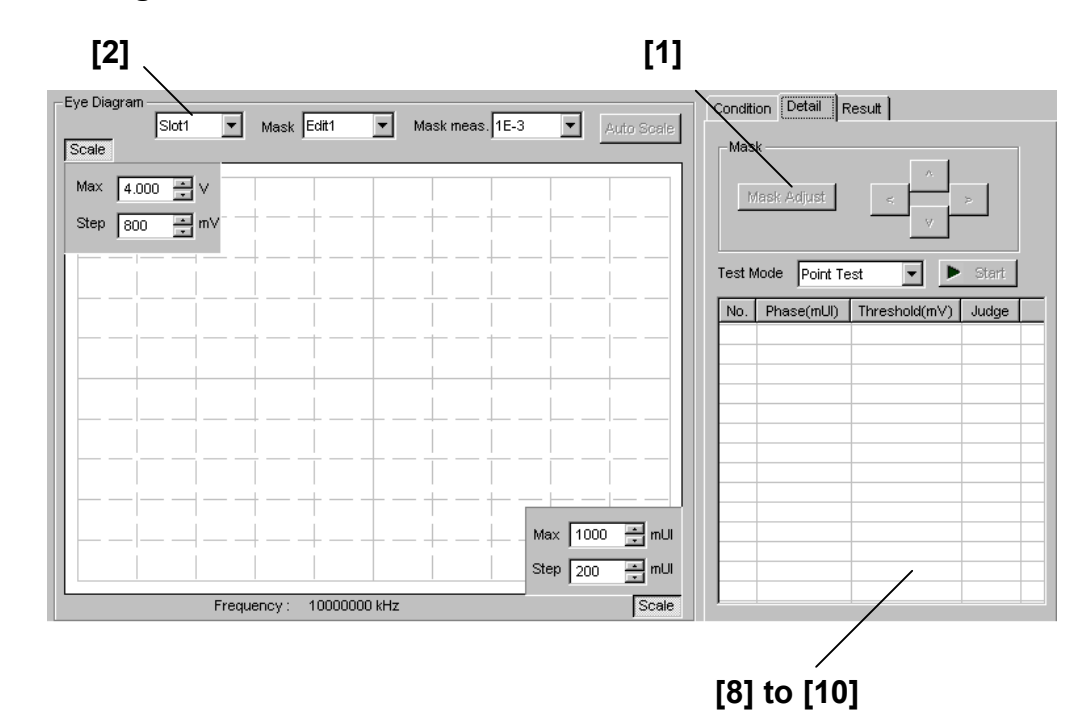

#### **7.6.3.2.3 Detail setting commands**

**Figure 7.6.3.2.3-1 Detail Mask Point Test screen** 

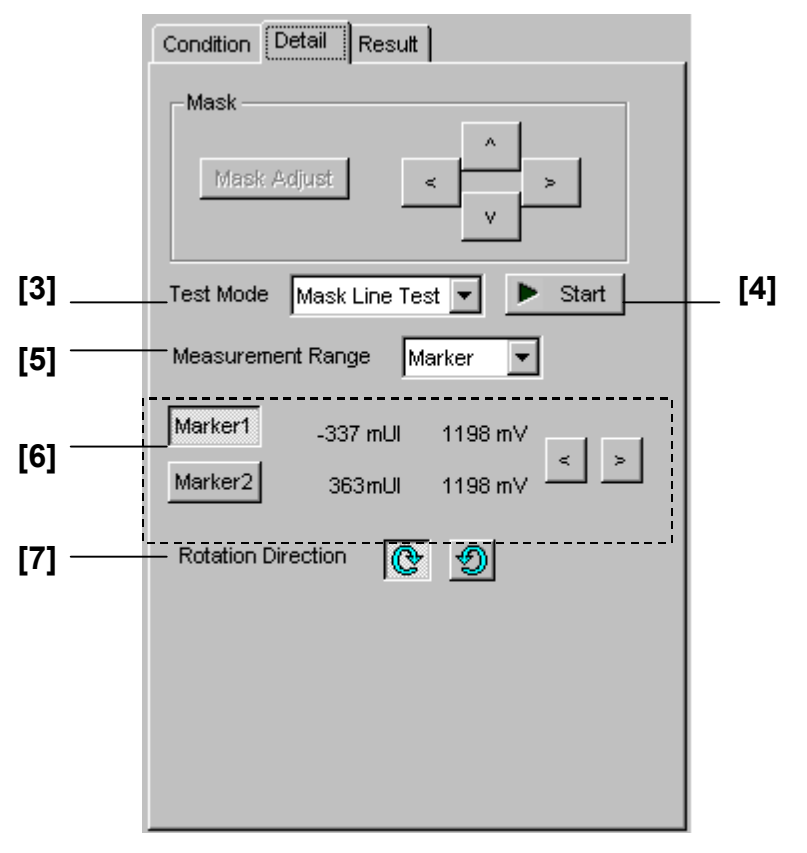

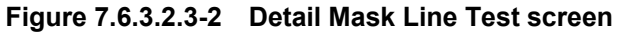

#### 7.6 Automatic Measurement Commands

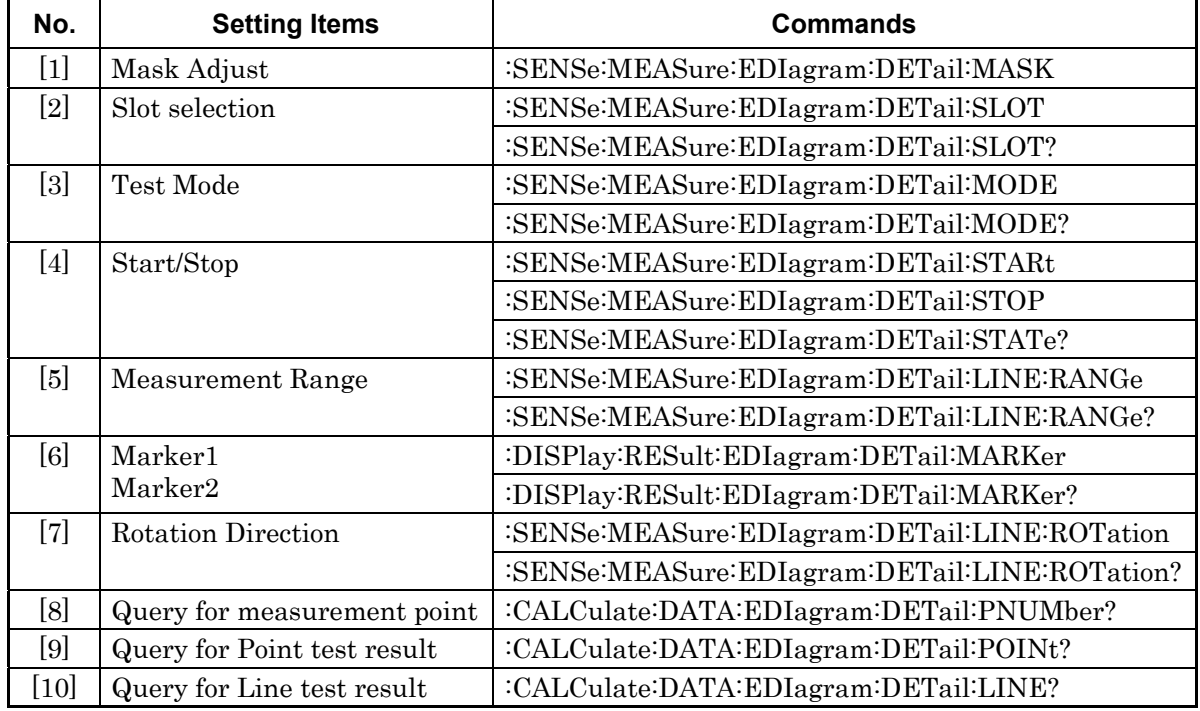

#### **Table 7.6.3.2.3-1 Detail setting commands**

#### **:SENSe:MEASure:EDIagram:DETail:MASK**

Function Performs automatic mask adjustment during Eye Diagram Detail measurement. Example > :SENSe:MEASure:EDIagram:DETail:MASK Compatibility **Incompatible with existing models.** 

### **:SENSe:MEASure:EDIagram:DETail:SLOT <slot>[,<unit>]**

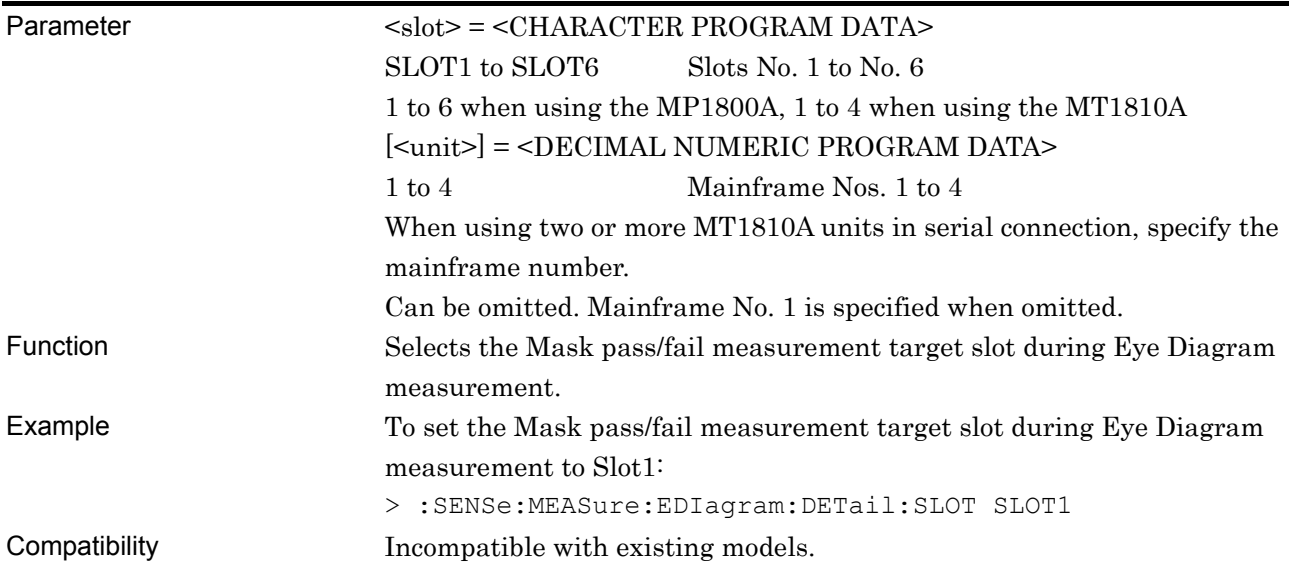

# **:SENSe:MEASure:EDIagram:DETail:SLOT? [<unit>]**

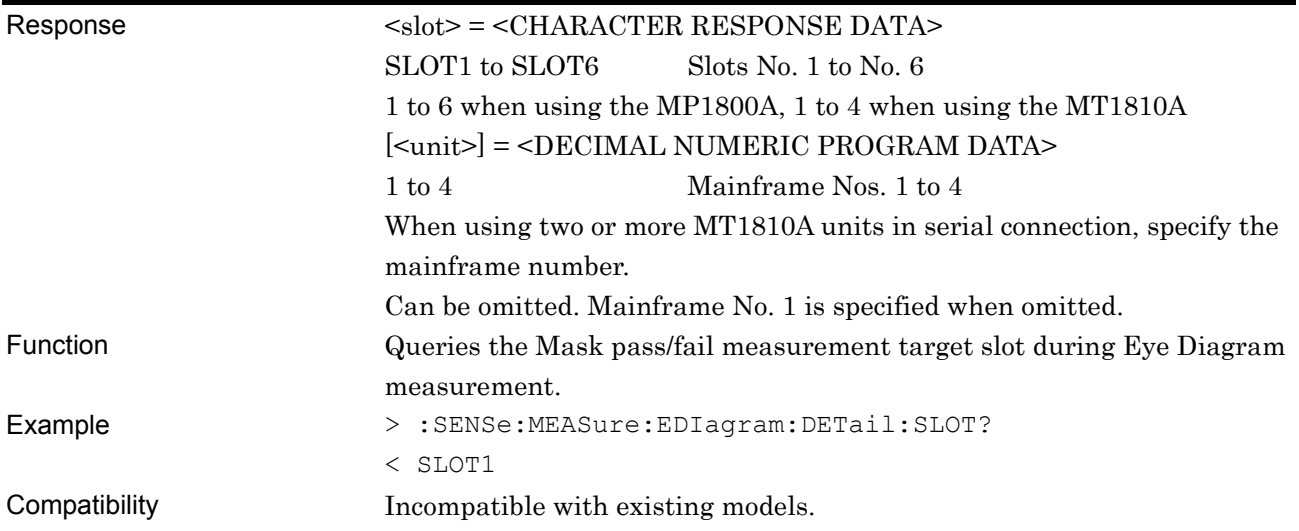

# **:SENSe:MEASure:EDIagram:DETail:MODE <mode>**

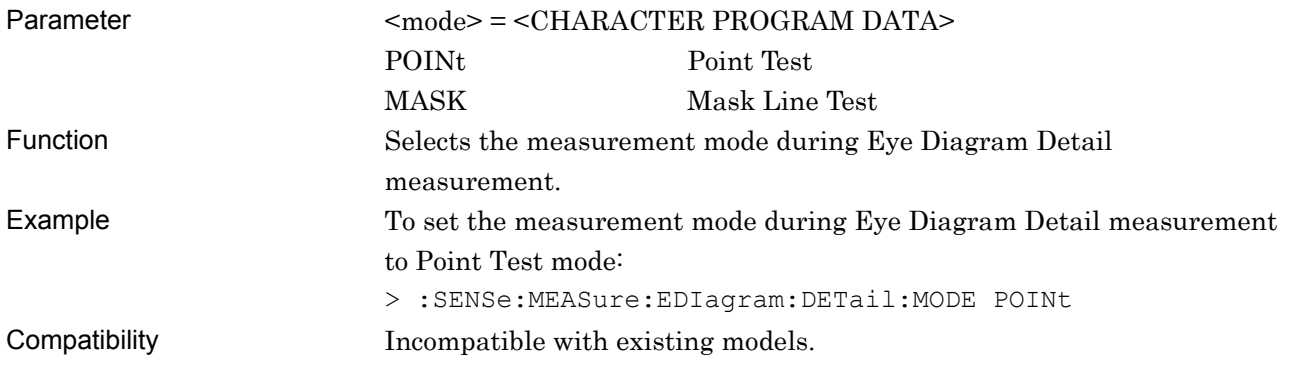

### **:SENSe:MEASure:EDIagram:DETail:MODE?**

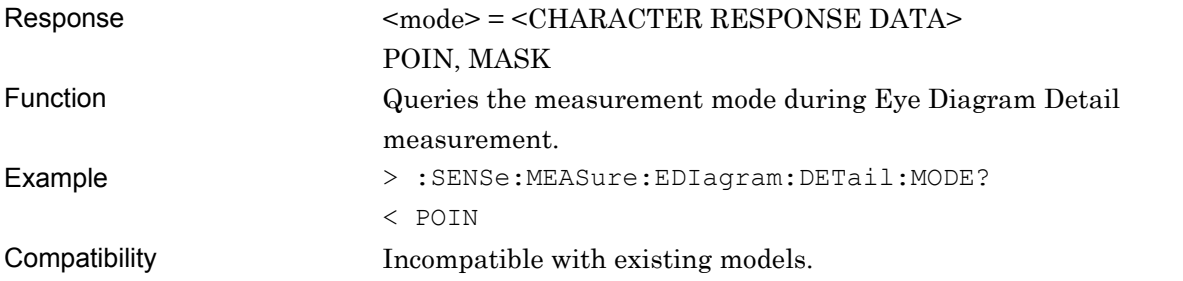

# **:SENSe:MEASure:EDIagram:DETail:STARt**

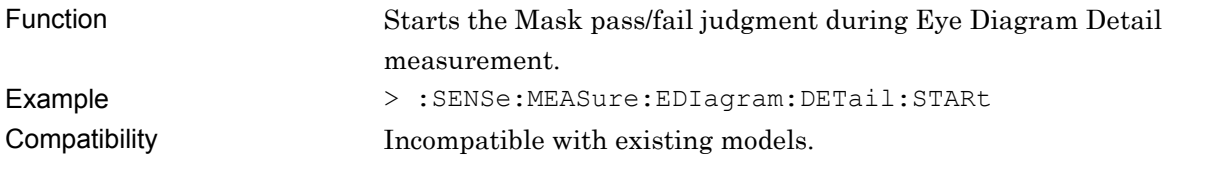
#### **:SENSe:MEASure:EDIagram:DETail:STOP**

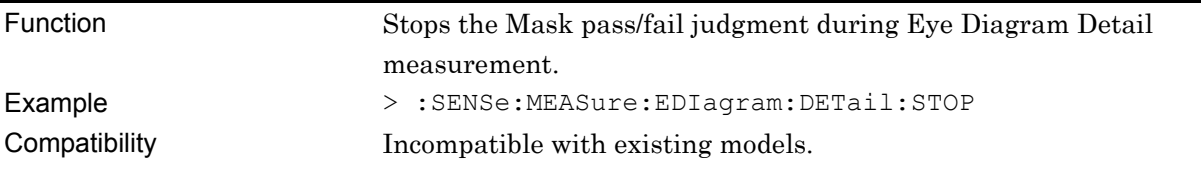

## **:SENSe:MEASure:EDIagram:DETail:STATe?**

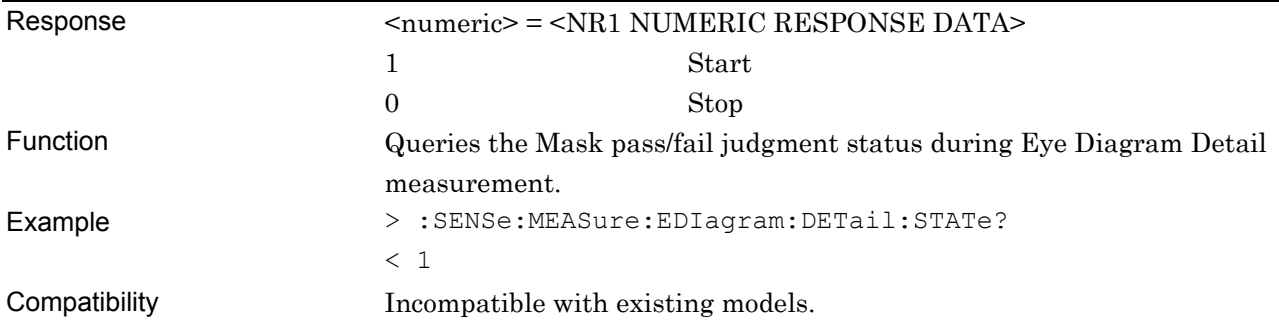

# **:SENSe:MEASure:EDIagram:DETail:LINE:RANGe <range>**

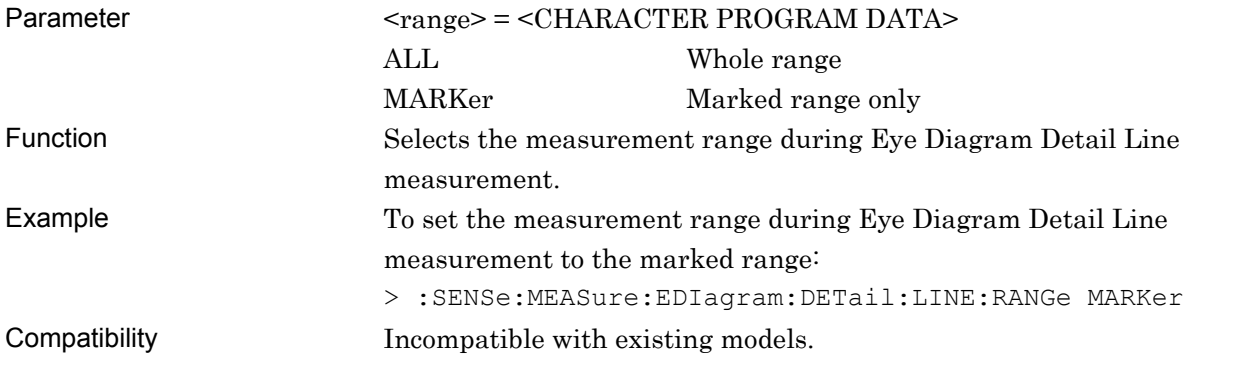

# **:SENSe:MEASure:EDIagram:DETail:LINE:RANGe?**

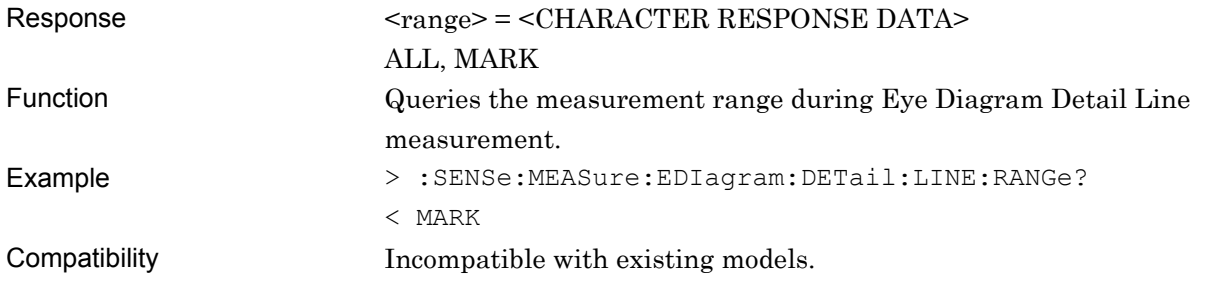

# **:DISPlay:RESult:EDIagram:DETail:MARKer <marker>,<phase>,<voltage>**

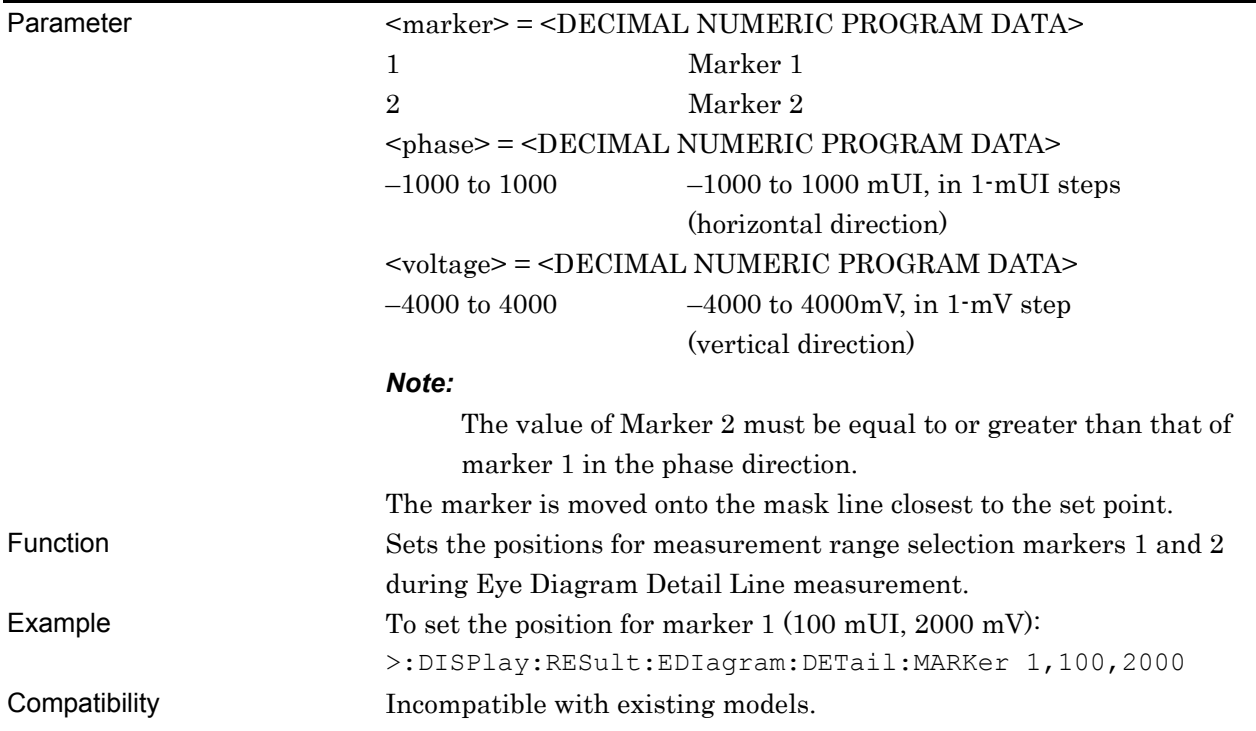

# **:DISPlay:RESult:EDIagram:DETail:MARKer? <marker>**

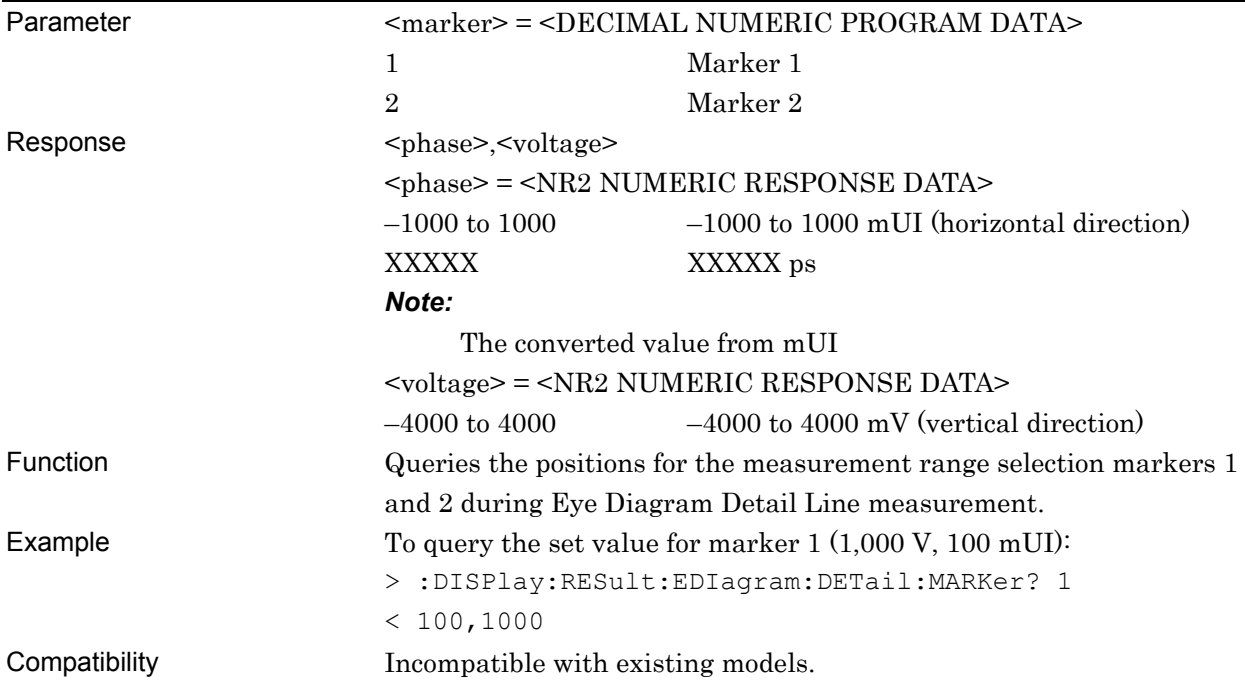

## **:SENSe:MEASure:EDIagram:DETail:LINE:ROTation <type>**

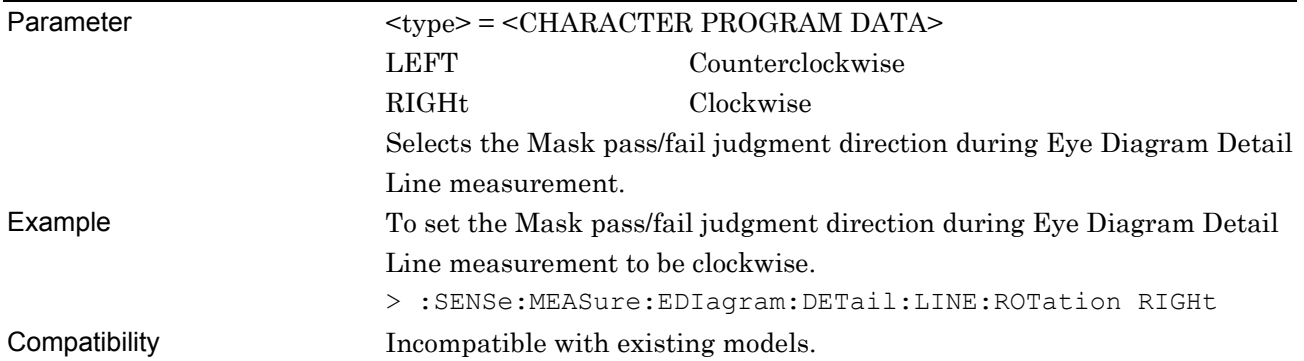

# **:SENSe:MEASure:EDIagram:DETail:LINE:ROTation?**

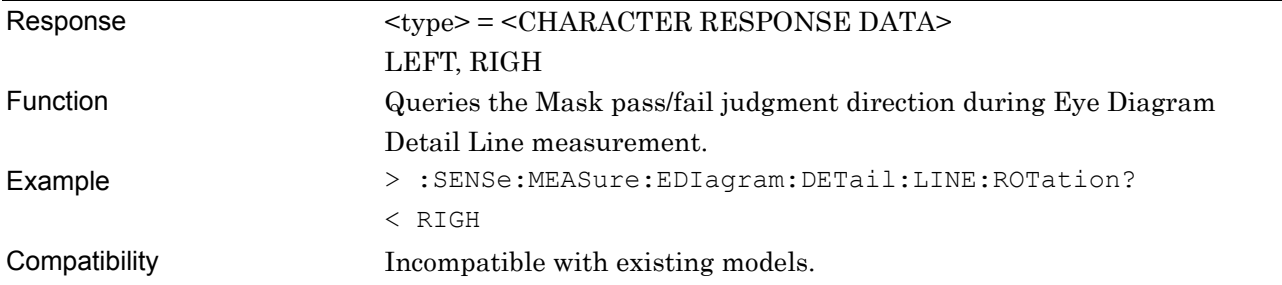

## **:CALCulate:DATA:EDIagram:DETail:PNUMber?**

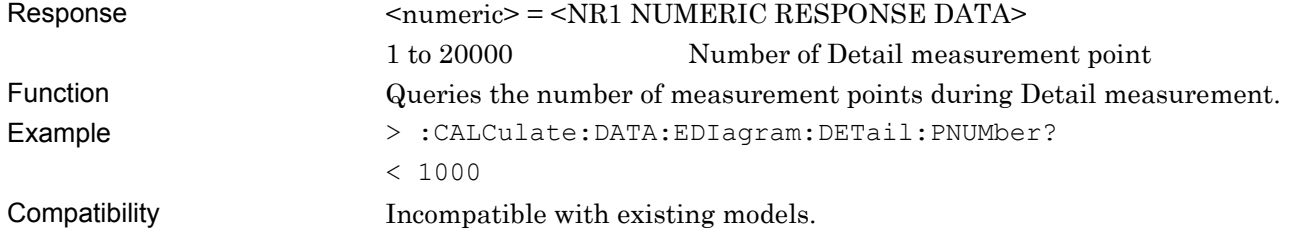

# **:CALCulate:DATA:EDIagram:DETail:POINt? <string>**

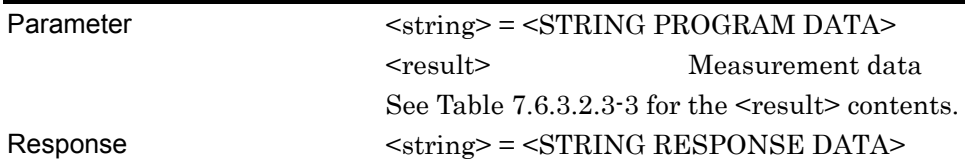

**Table 7.6.3.2.3-2 Response format** 

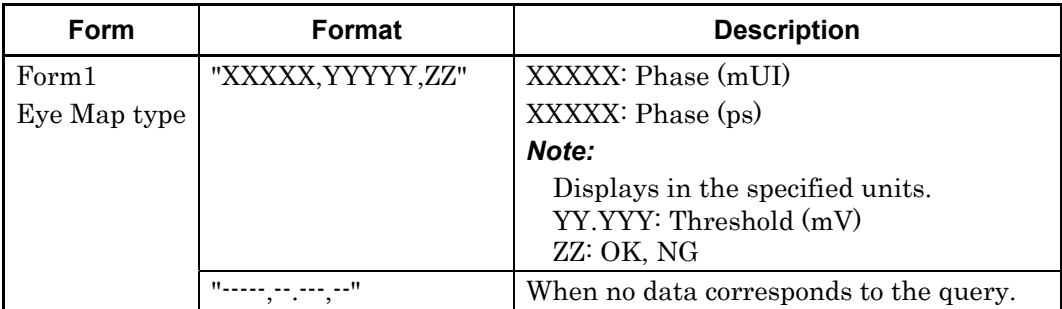

Function Queries the measurement results of the Eye Diagram Detail Point Test.

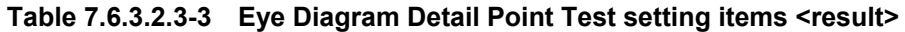

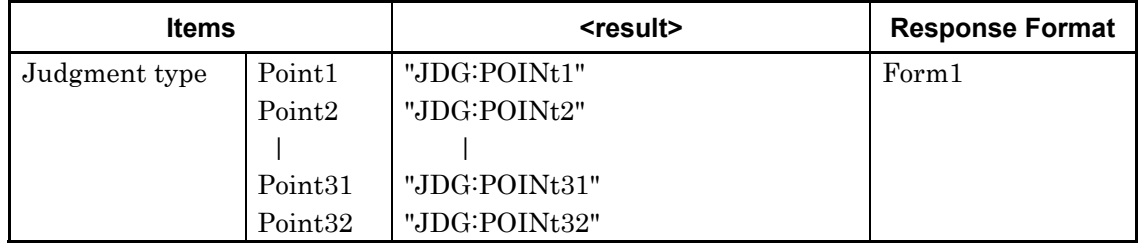

Queries the measurement result of the Eye Diagram Detail Point Test at the measurement point.

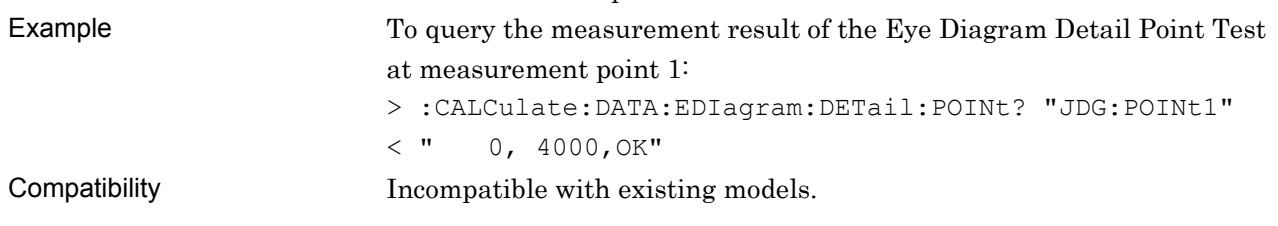

# **:CALCulate:DATA:EDIagram:DETail:LINE? <string>**

Parameter  $\langle \text{string} \rangle = \langle \text{STRING PROGRAM DATA} \rangle$ 

<result> Measurement data

See Table  $7.6.3.2.3.5$  for the  $\leq$  result  $\geq$  contents.

Response <string> = <STRING RESPONSE DATA>

#### **Table 7.6.3.2.3-4 Response format**

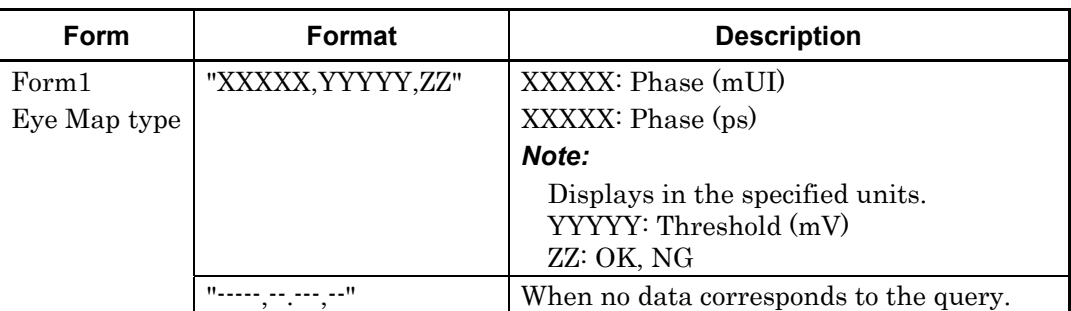

Function Queries the measurement result of the Eye Diagram Detail Mask Line Test.

#### **Table 7.6.3.2.3-5 Eye Diagram Detail Mask Line Test measurement items <result>**

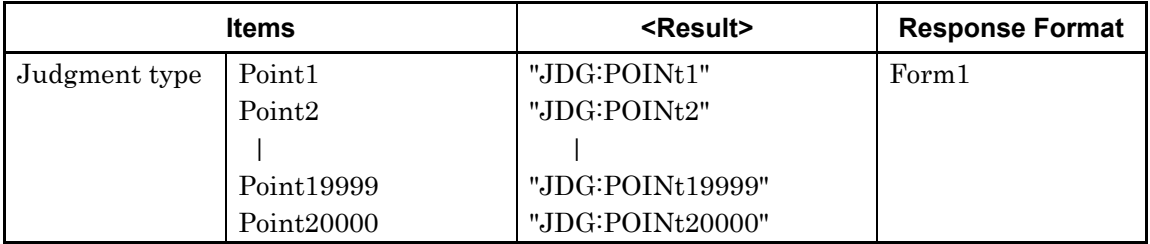

Example To query the measurement result of the Eye Diagram Detail Mask Line Test at measurement point 1:

>:CALCulate:DATA:EDIagram:DETail:LINE? "JDG:POINt1"

 $\langle$ " 0, 4000, OK"

Compatibility Incompatible with existing models.

# **7.6.3.2.4 Result query command**

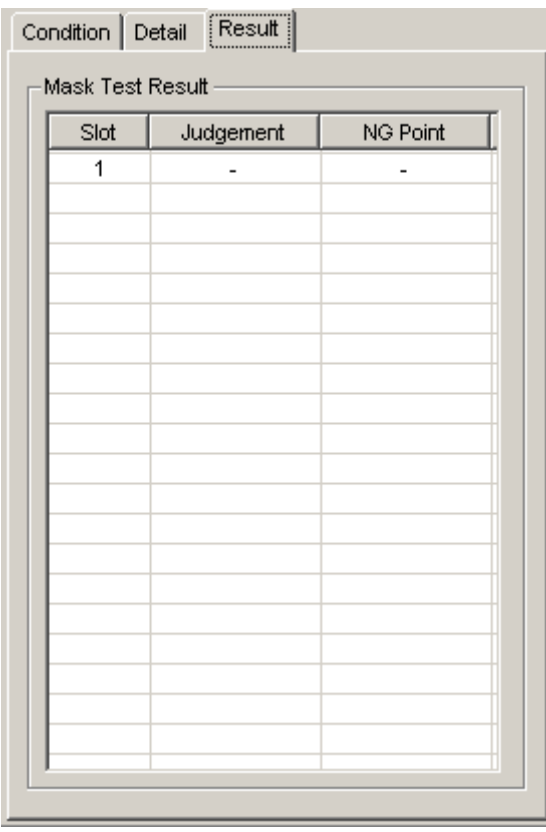

**Figure 7.6.3.2.4-1 Result screen** 

**Table 7.6.3.2.4-1 Result query command** 

| No. | <b>Setting Items</b> | Commands                                                      |
|-----|----------------------|---------------------------------------------------------------|
|     |                      | Query for Mask Test result   CALCulate: DATA: EDIagram: MASK? |

#### **:CALCulate:DATA:EDIagram:MASK? <string>[,<unit>]**

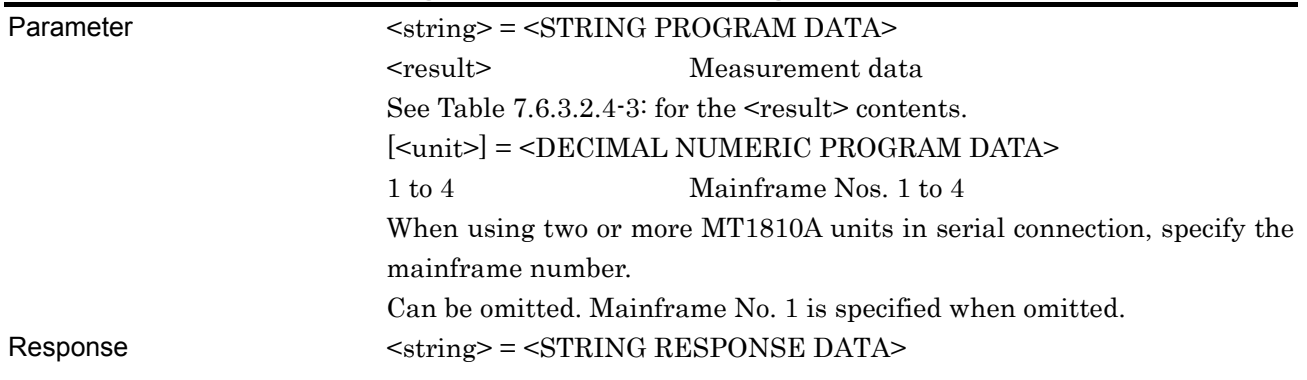

#### **Table 7.6.3.2.4-2 Response format**

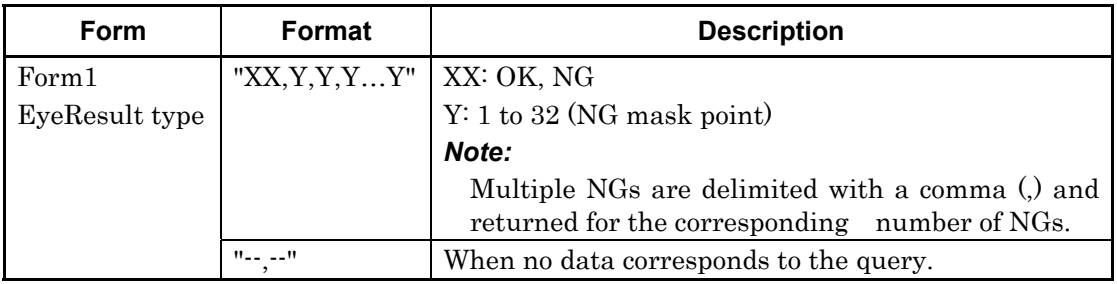

Function Queries the measurement result of the Eye Diagram Mask Test.

#### **Table 7.6.3.2.4-3 Eye Diagram Result setting items and results**

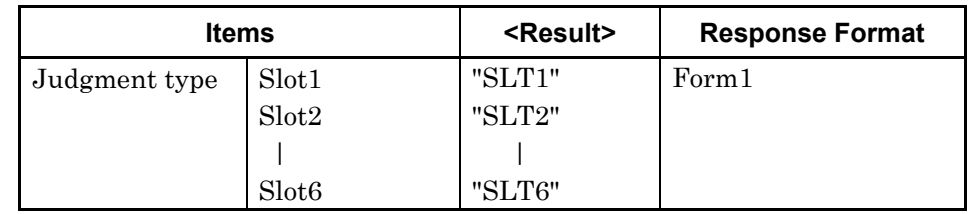

Example To query the Mask Test result of Mainframe No.3 Slot1:

>:CALCulate:DATA:EDIagram:MASK? "SLT1"3  $\langle$ "NG, 1, 2, 3, 4, 32"  $\lt$ "OK"

Compatibility Incompatible with existing models.

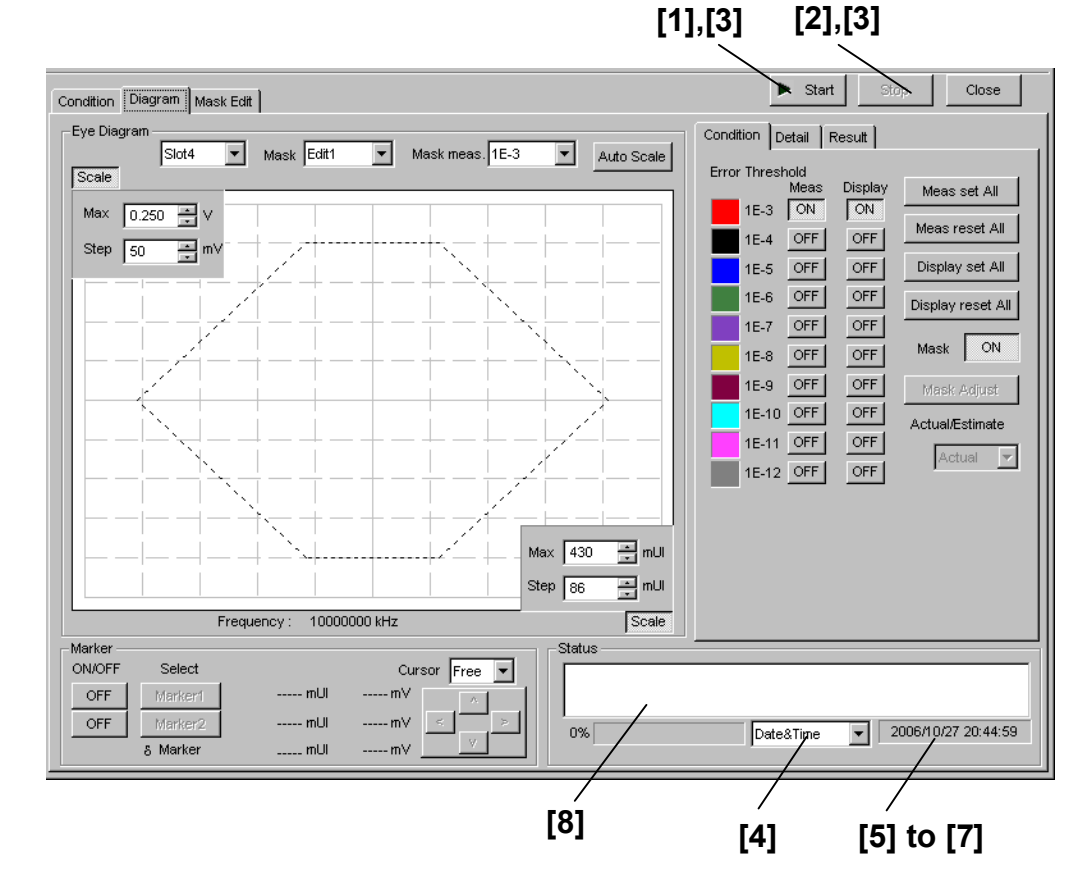

#### **7.6.3.2.5 Diagram tab window (Status) setting commands**

**Figure 7.6.3.2.5-1 Diagram tab window Start/Stop buttons and Status field** 

| No.   | <b>Setting Items</b>               | <b>Commands</b>                       |
|-------|------------------------------------|---------------------------------------|
| [1]   | Start                              | :SENSe:MEASure:EDIagram:DIAGram:STARt |
| [2]   | Stop                               | :SENSe:MEASure:EDIagram:DIAGram:STOP  |
| [3]   | Query for measurement state        | :SENSe:MEASure:EDIagram:STATe?        |
| $[4]$ | No label (Setting of time display) | :SENSe:MEASure:EDIagram:TIME          |
|       |                                    | :SENSe:MEASure:EDIagram:TIME?         |
| [5]   | Query for current time             | :SENSe:MEASure:EDIagram:DTIMe?        |
| [6]   | Query for measurement start time   | :SENSe:MEASure:EDIagram:STARt?        |
| $[7]$ | Query for measurement elapsed time | :SENSe:MEASure:EDIagram:ELAPsed?      |
| [8]   | Query for measurement status       | :CALCulate:DATA:EDIagram:STATus?      |

**Table 7.6.3.2.5-1 Diagram tab window (Status) setting commands** 

#### **:SENSe:MEASure:EDIagram:DIAGram:STARt**

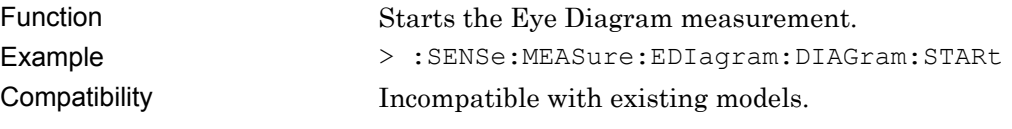

7-424

## **:SENSe:MEASure:EDIagram:DIAGram:STOP**

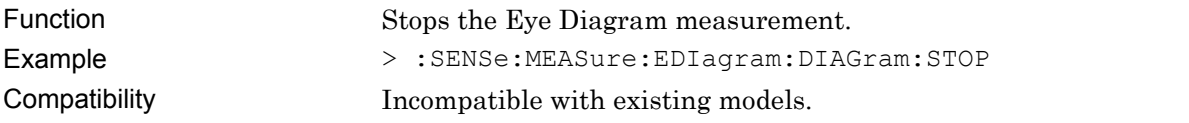

# **:SENSe:MEASure:EDIagram:STATe?**

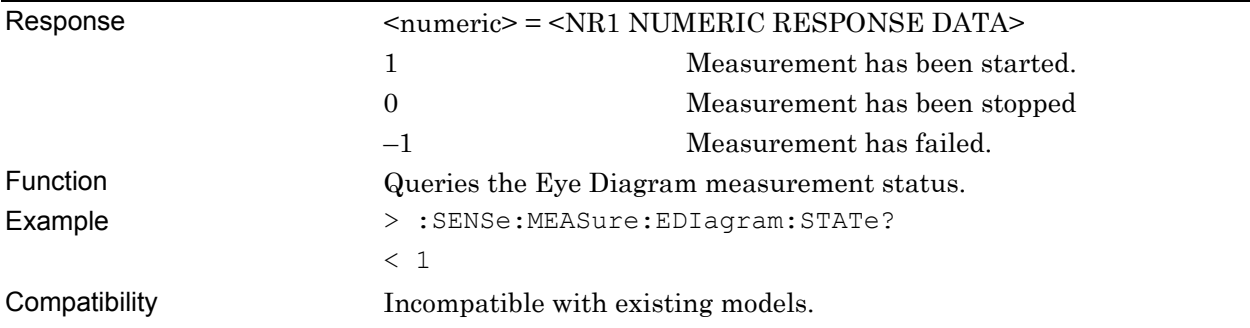

## **:SENSe:MEASure:EDIagram:TIME <type>**

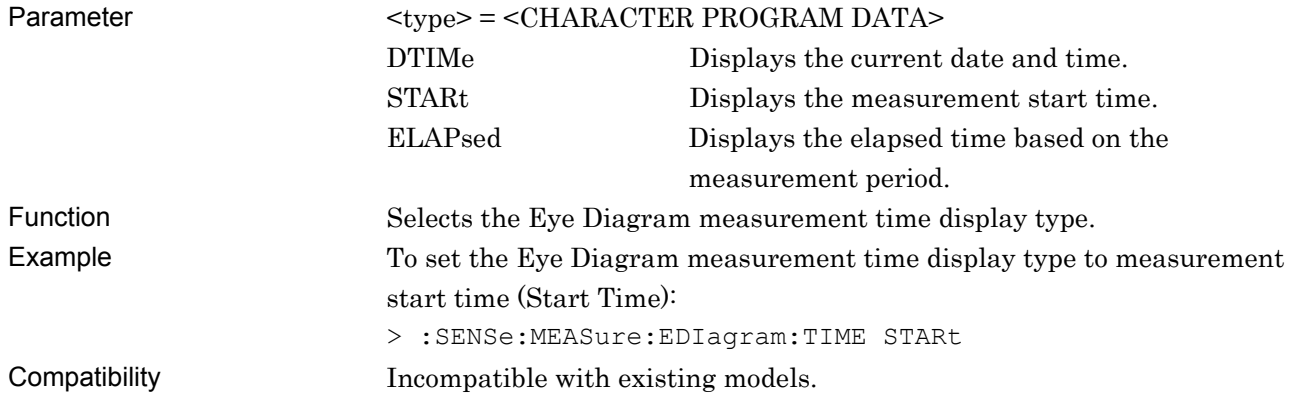

## **:SENSe:MEASure:EDIagram:TIME?**

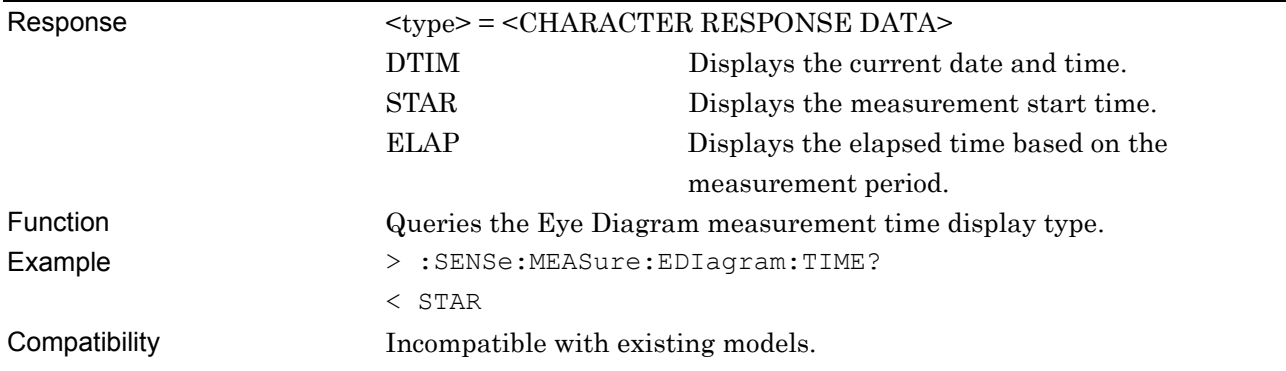

# **:SENSe:MEASure:EDIagram:DTIMe?**

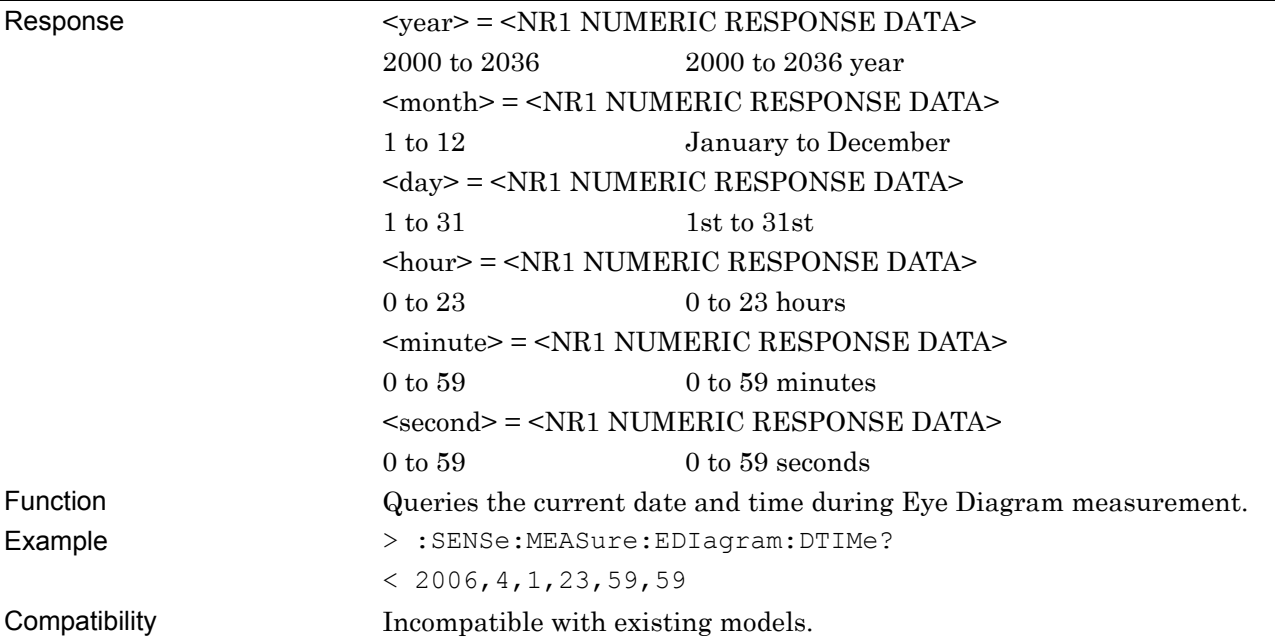

# **:SENSe:MEASure:EDIagram:STARt?**

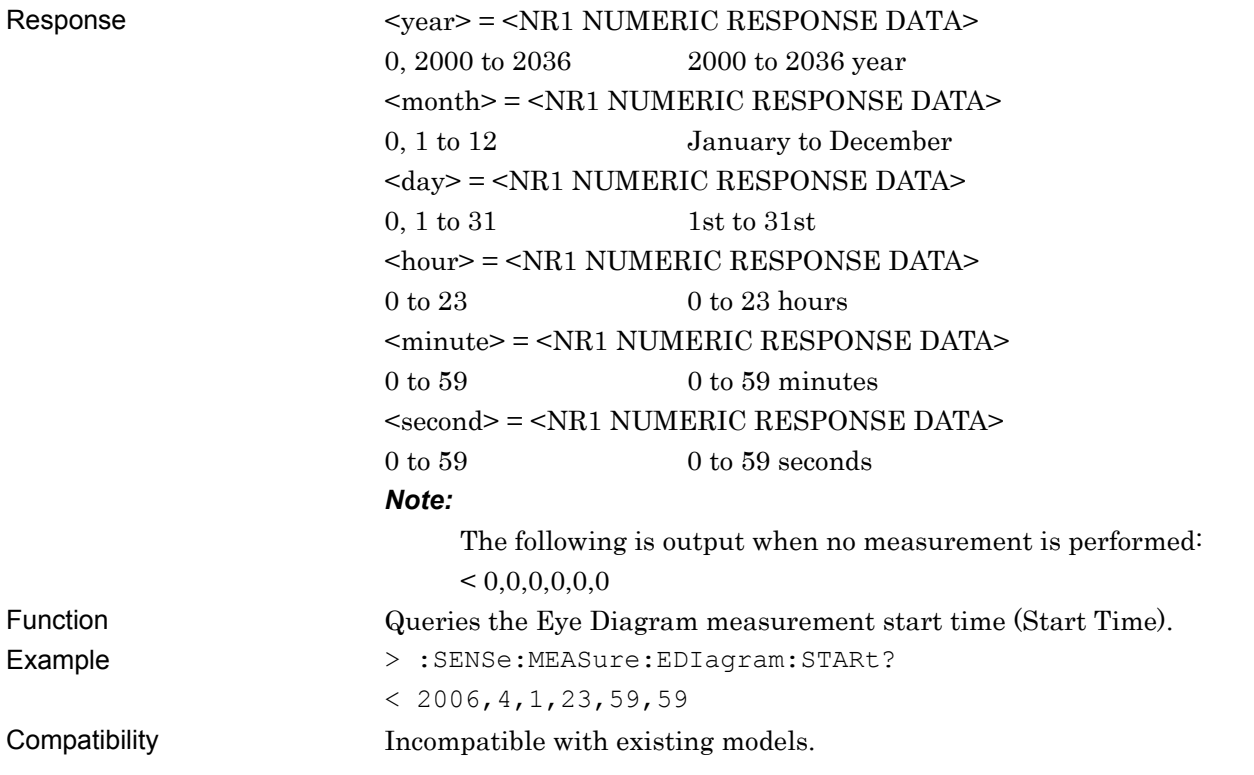

# **:SENSe:MEASure:EDIagram:ELAPsed?**

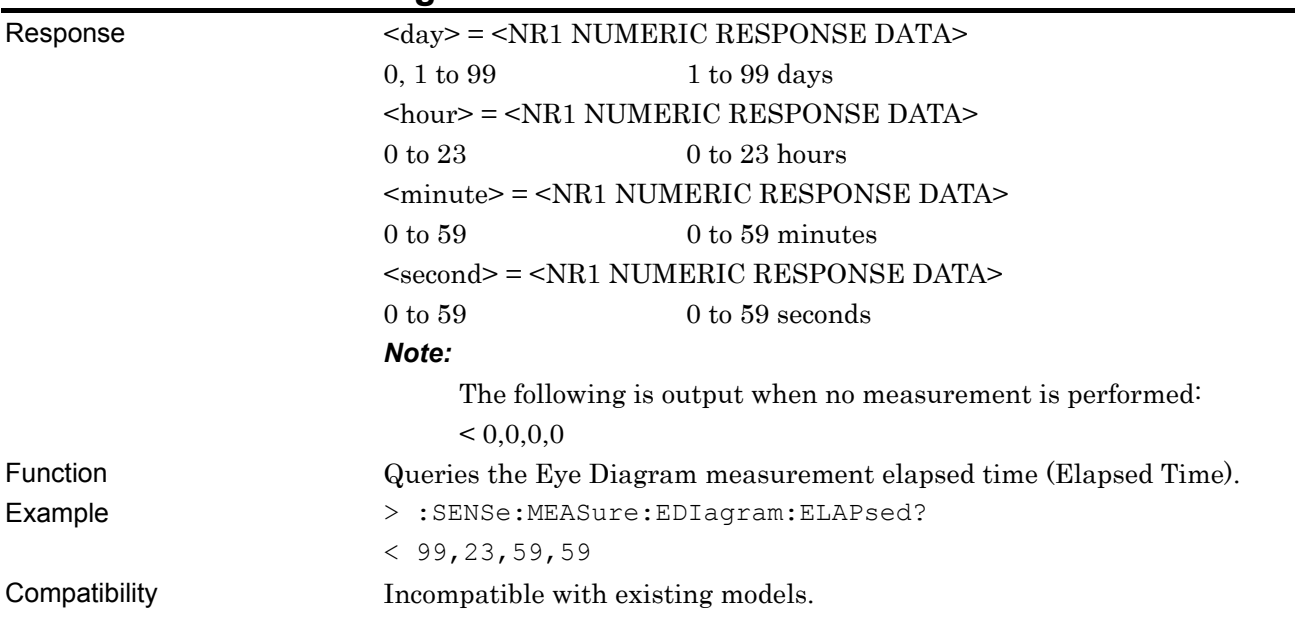

# **:CALCulate:DATA:EDIagram:STATus?**

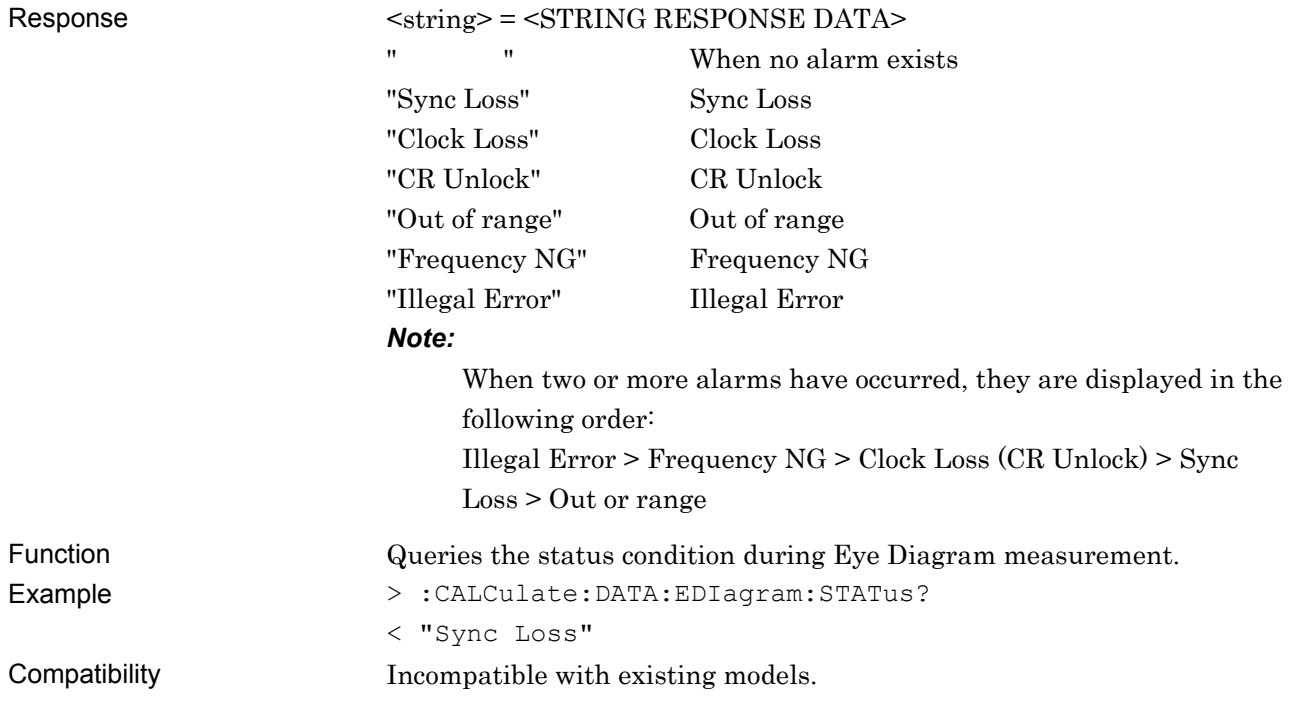

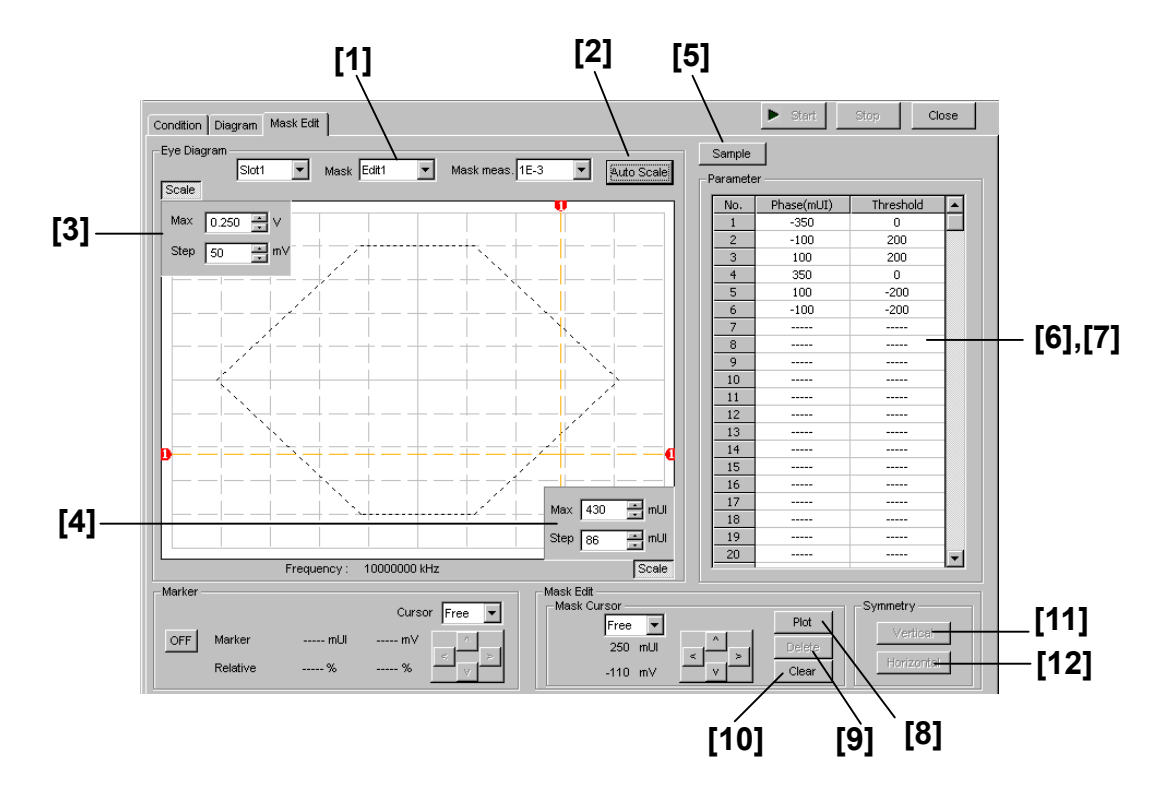

#### **7.6.3.2.6 Mask Edit tab window**

**Figure 7.6.3.2.6-1 Mask Edit tab window** 

| No.               | <b>Setting Items</b>       | <b>Commands</b>                              |
|-------------------|----------------------------|----------------------------------------------|
| $\lceil 1 \rceil$ | Mask                       | :DISPlay:RESult:EDIagram:TEMPlate:PATTern    |
|                   |                            | :DISPlay:RESult:EDIagram:TEMPlate:PATTern?   |
| $[2]$             | Auto Scale                 | :DISPlay:RESult:EDIagram:TEMPlate:ASCale     |
| $[3]$             | Max Step                   | :DISPlay:RESult:EDIagram:TEMPlate:SCALe      |
|                   |                            | :DISPlay:RESult:EDIagram:TEMPlate:SCALe?     |
| [4]               | Max Step                   | :DISPlay:RESult:EDIagram:TEMPlate:PSCale     |
|                   |                            | :DISPlay:RESult:EDIagram:TEMPlate:PSCale?    |
| [5]               | Sample                     | :DISPlay:RESult:EDIagram:TEMPlate:SAMPle     |
| [6]               | Query for mask point count | :DISPlay:RESult:EDIagram:TEMPlate:PNUMber?   |
| $[7]$             | Phase (mUI)                | :DISPlay:RESult:EDIagram:TEMPlate:EDIT       |
|                   | Threshold                  | :DISPlay:RESult:EDIagram:TEMPlate:EDIT?      |
| [8]               | Plot                       | :DISPlay:RESult:EDIagram:TEMPlate:PLOT       |
| $[9]$             | Delete                     | :DISPlay:RESult:EDIagram:TEMPlate:DELete     |
| $[10]$            | Clear                      | :DISPlay:RESult:EDIagram:TEMPlate:CLEar      |
| $[11]$            | Vertical                   | :DISPlay:RESult:EDIagram:TEMPlate:VERTical   |
| $[12]$            | Horizontal                 | :DISPlay:RESult:EDIagram:TEMPlate:HORizontal |

**Table 7.6.3.2.6-1 Mask Edit tab window setting commands** 

## **:DISPlay:RESult:EDIagram:TEMPlate:PATTern <type>**

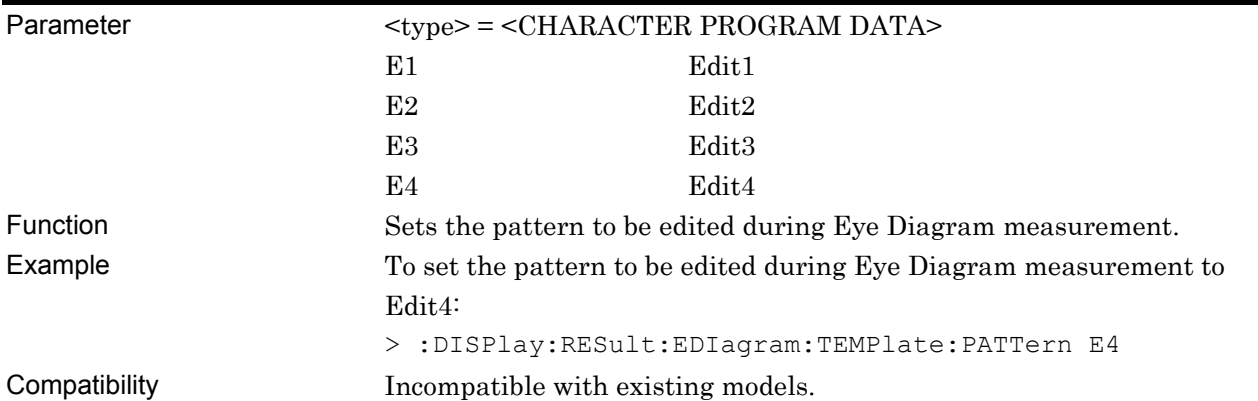

## **:DISPlay:RESult:EDIagram:TEMPlate:PATTern?**

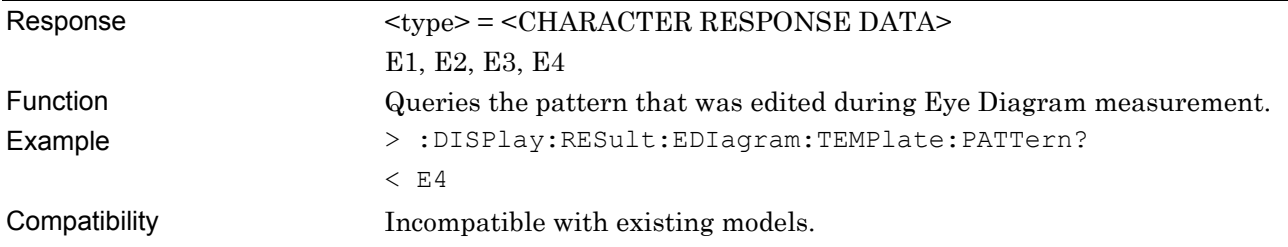

## **:DISPlay:RESult:EDIagram:TEMPlate:ASCale**

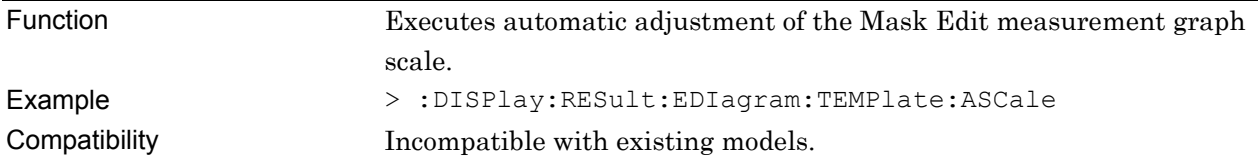

## **:DISPlay:RESult:EDIagram:TEMPlate:SCALe<max>,<step>**

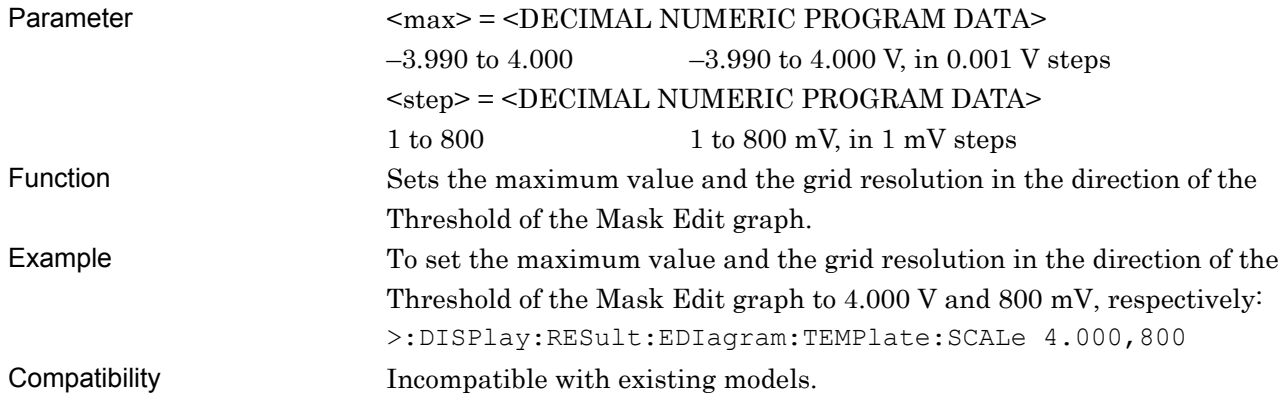

## **:DISPlay:RESult:EDIagram:TEMPlate:SCALe?**

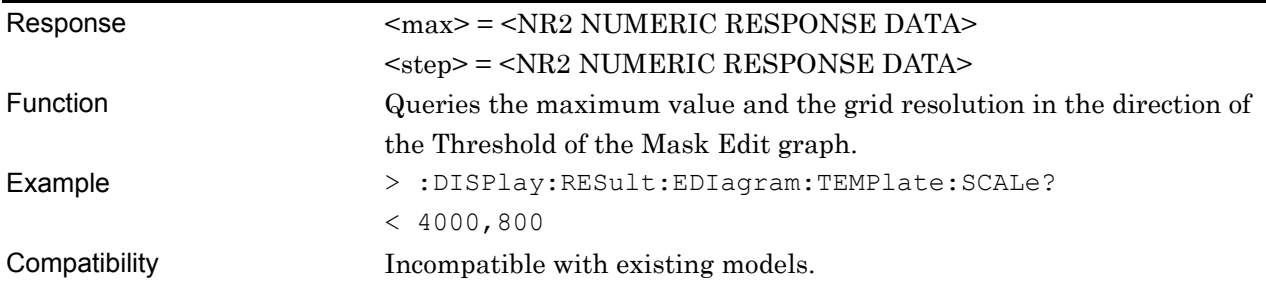

#### **:DISPlay:RESult:EDIagram:TEMPlate:PSCale <max>,<step>**

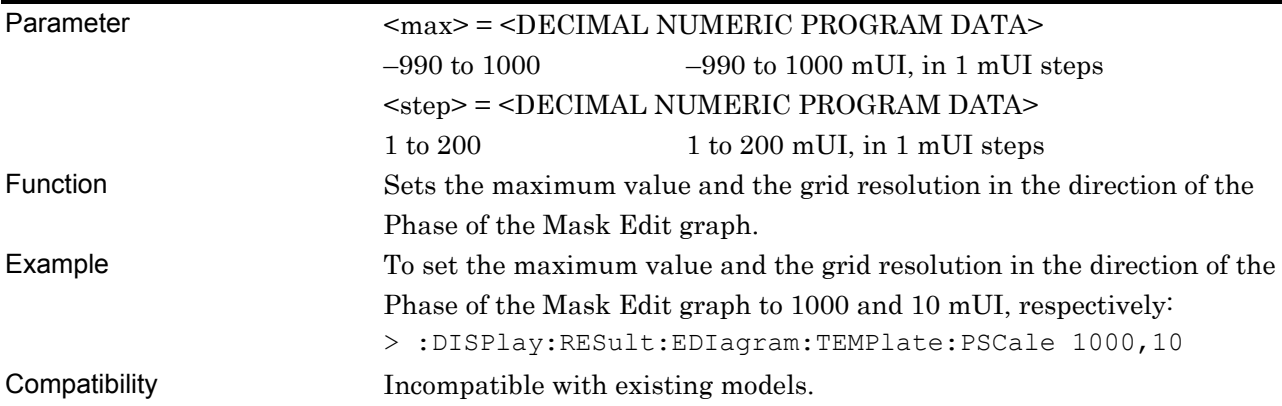

#### **:DISPlay:RESult:EDIagram:TEMPlate:PSCale?**

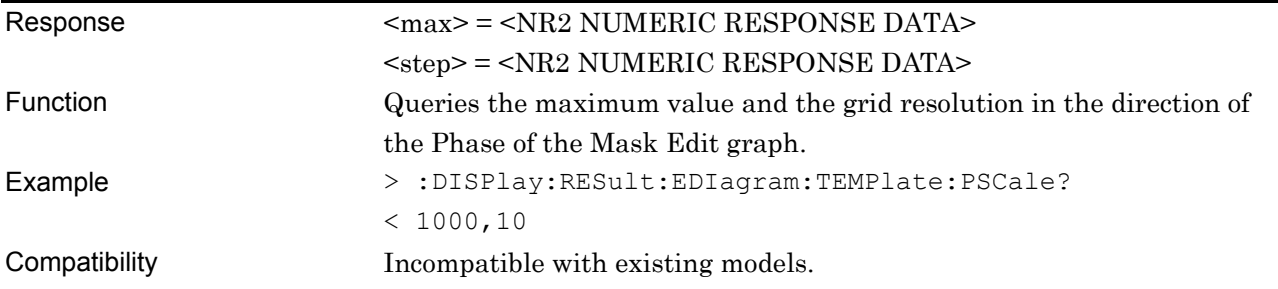

## **:DISPlay:RESult:EDIagram:TEMPlate:SAMPle <string>**

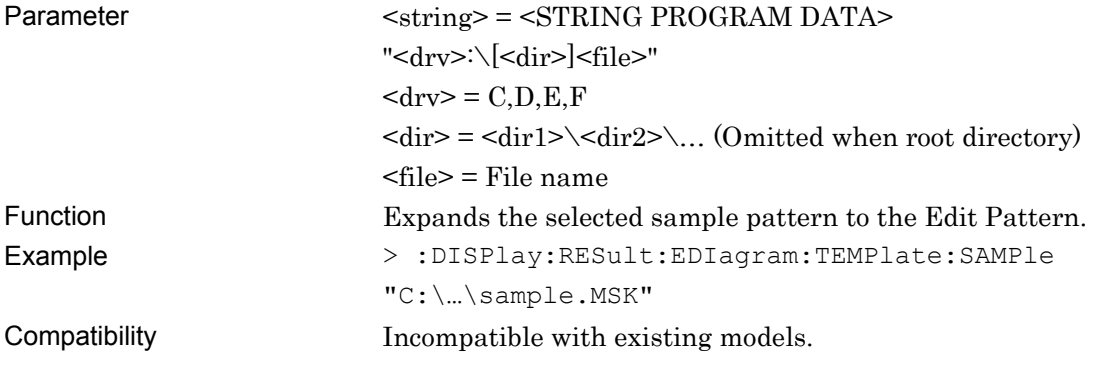

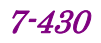

## **:DISPlay:RESult:EDIagram:TEMPlate:PNUMber?**

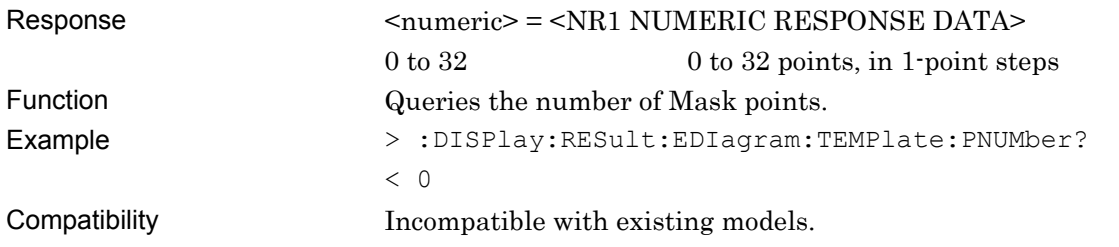

## **:DISPlay:RESult:EDIagram:TEMPlate:EDIT<point>,<phase>,<voltage>**

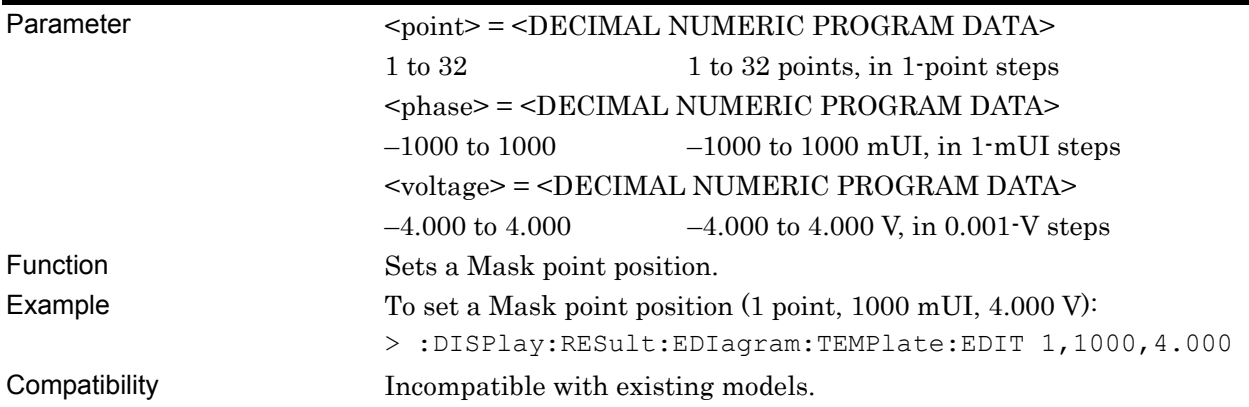

## **:DISPlay:RESult:EDIagram:TEMPlate:EDIT? <point>**

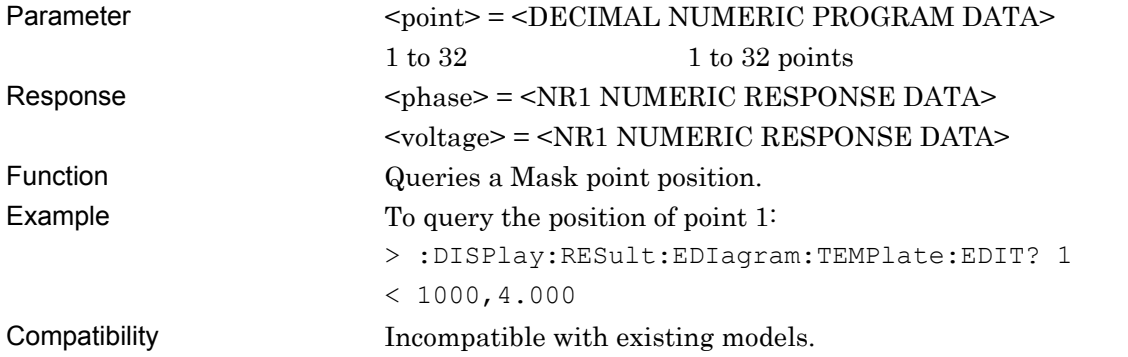

# **:DISPlay:RESult:EDIagram:TEMPlate:PLOT <phase>,<voltage>**

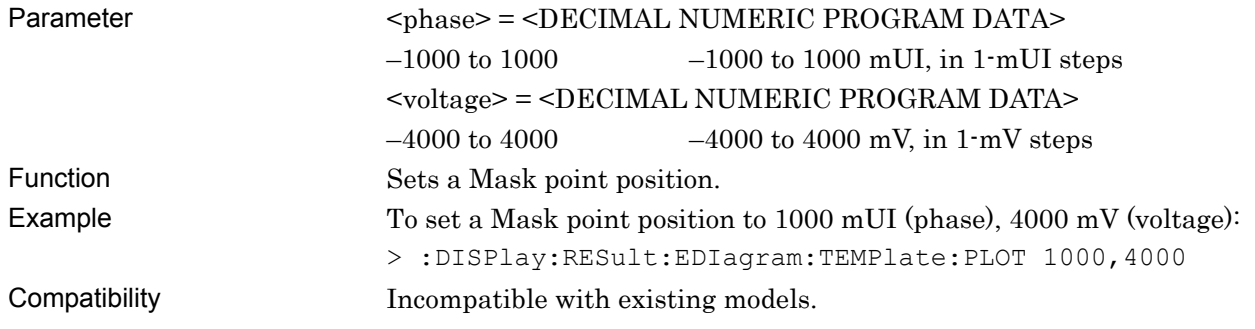

#### **:DISPlay:RESult:EDIagram:TEMPlate:DELete <pos>**

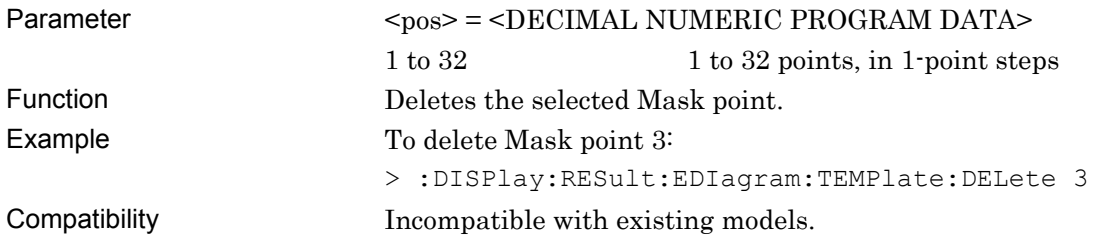

## **:DISPlay:RESult:EDIagram:TEMPlate:CLEar**

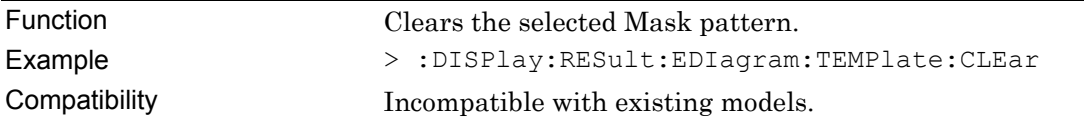

## **:DISPlay:RESult:EDIagram:TEMPlate:VERTical**

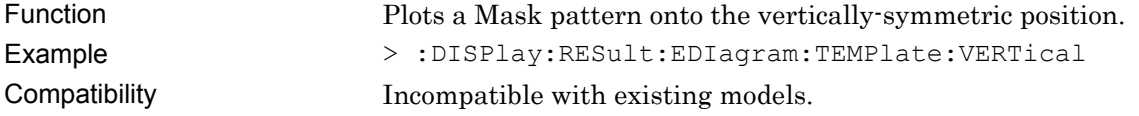

## **:DISPlay:RESult:EDIagram:TEMPlate:HORizontal**

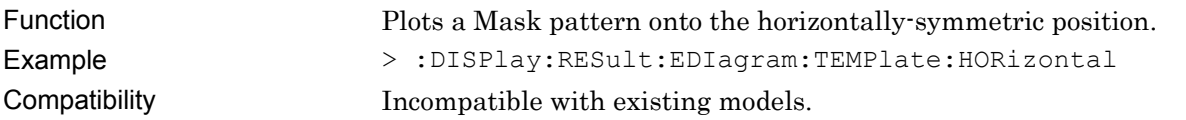

#### **7.6.3.2.7 File menu setting commands**

#### **Table 7.6.3.2.7-1 File menu setting commands**

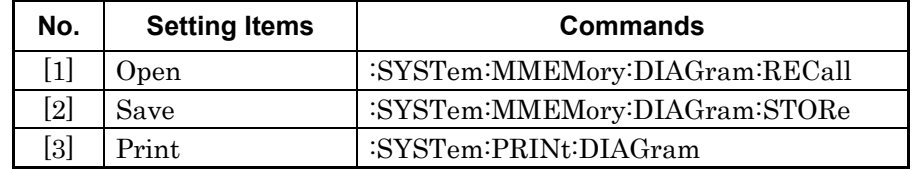

# **:SYSTem:MMEMory:DIAGram:RECall <file\_name>,<file\_type>**

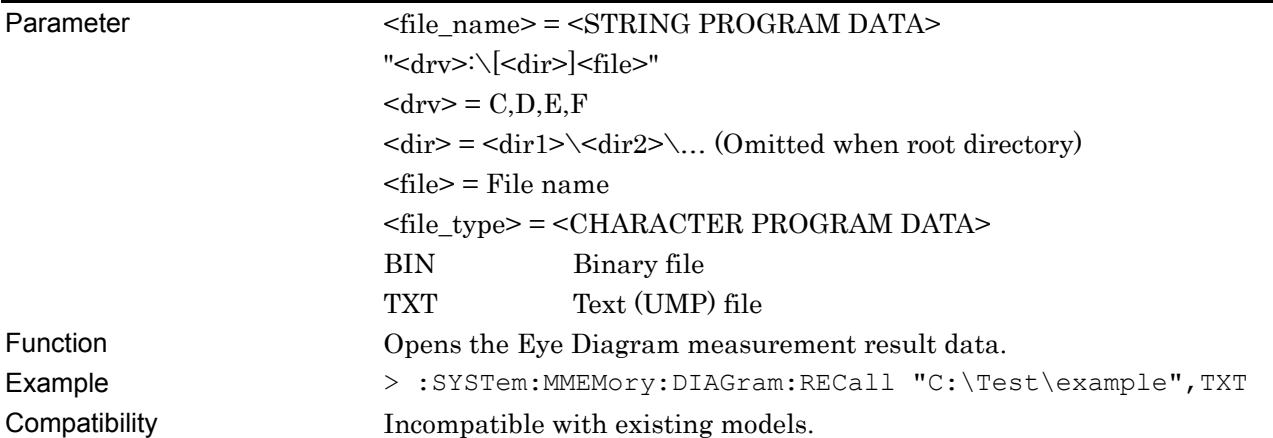

#### **:SYSTem:MMEMory:DIAGram:STORe <file\_name>,<data\_type>,<file\_type>**

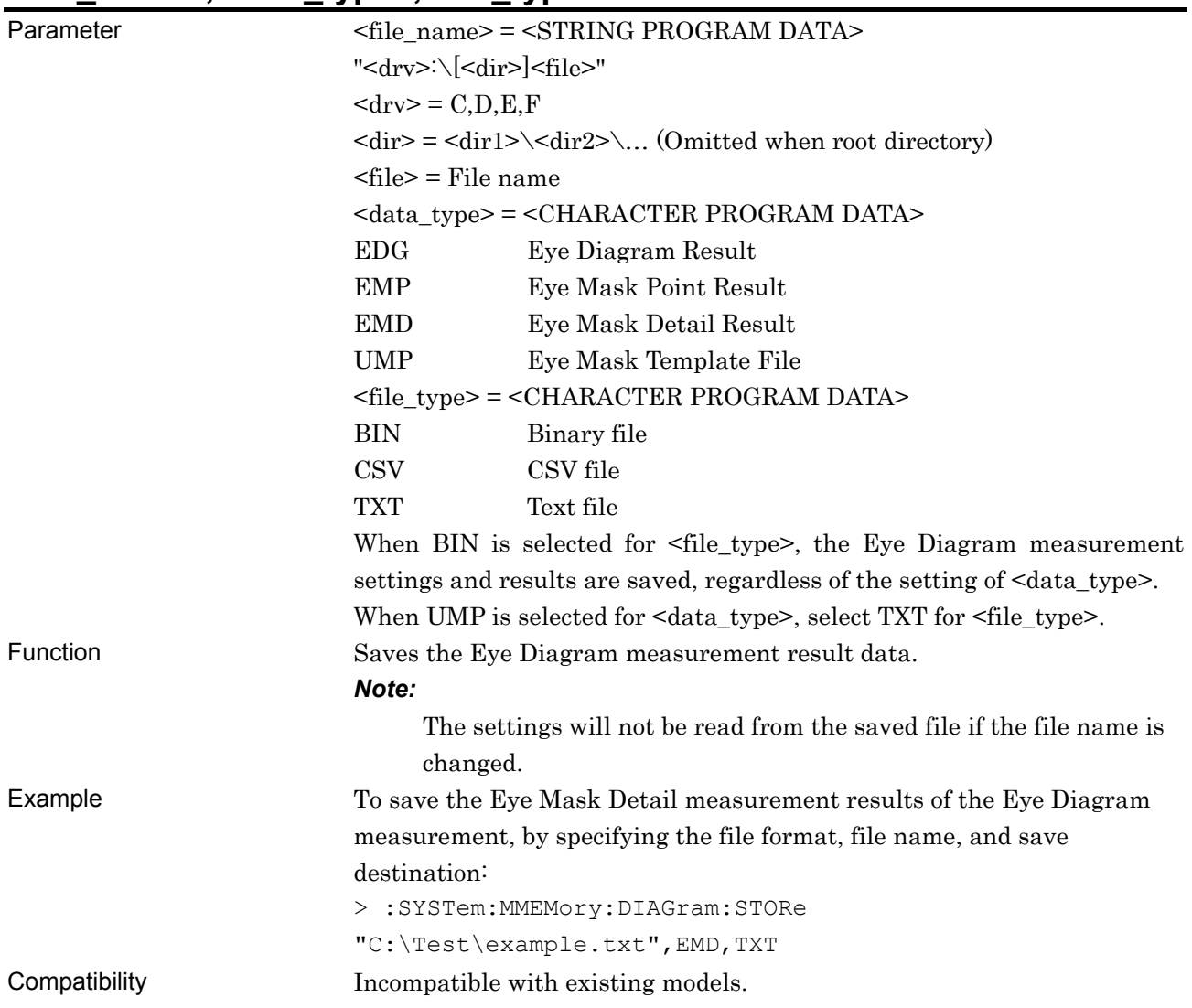

# **:SYSTem:PRINt:DIAGram <list>**

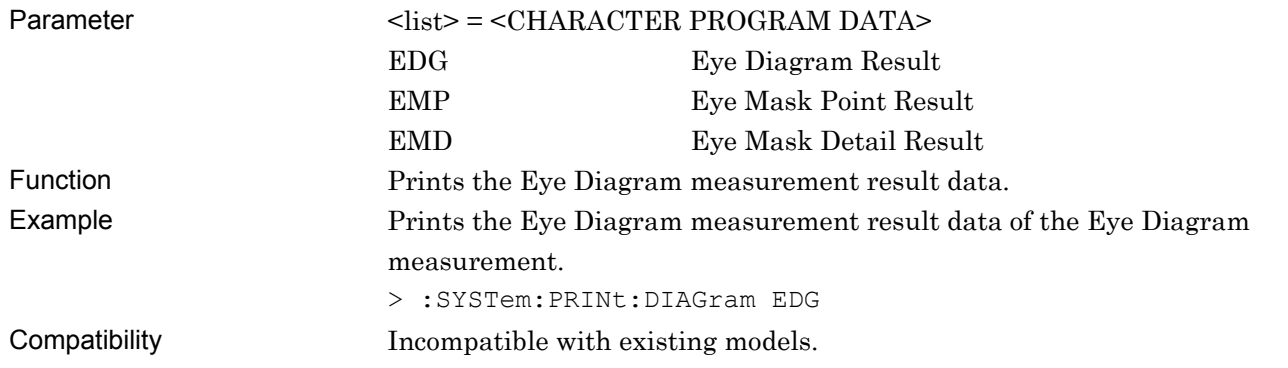

#### **7.6.4 Q measurement**

This section describes the commands for Q measurement.

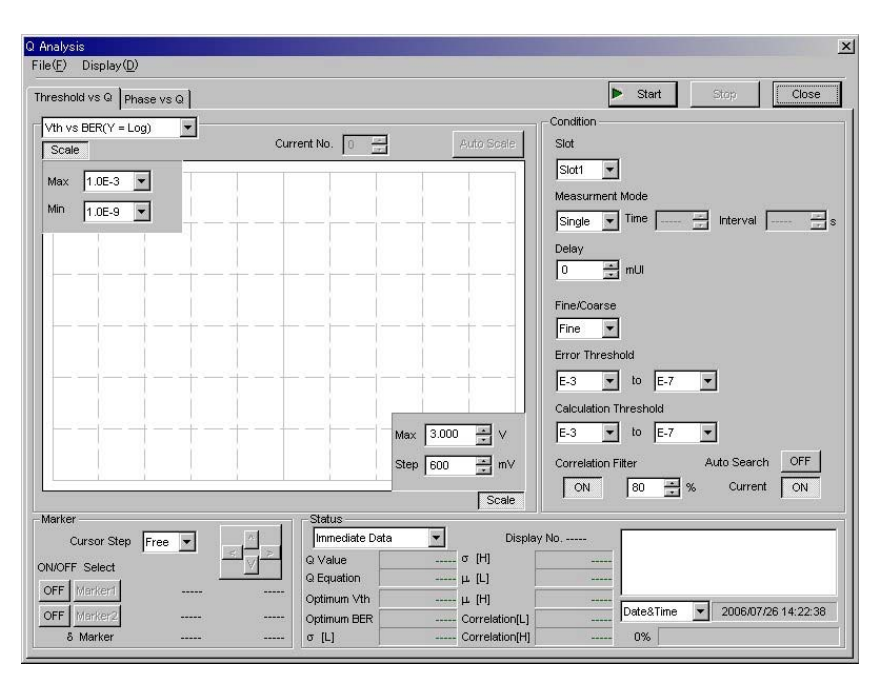

**Figure 7.6.4-1 Q measurement screen** 

#### **7.6.4.1 Graph display setting commands**

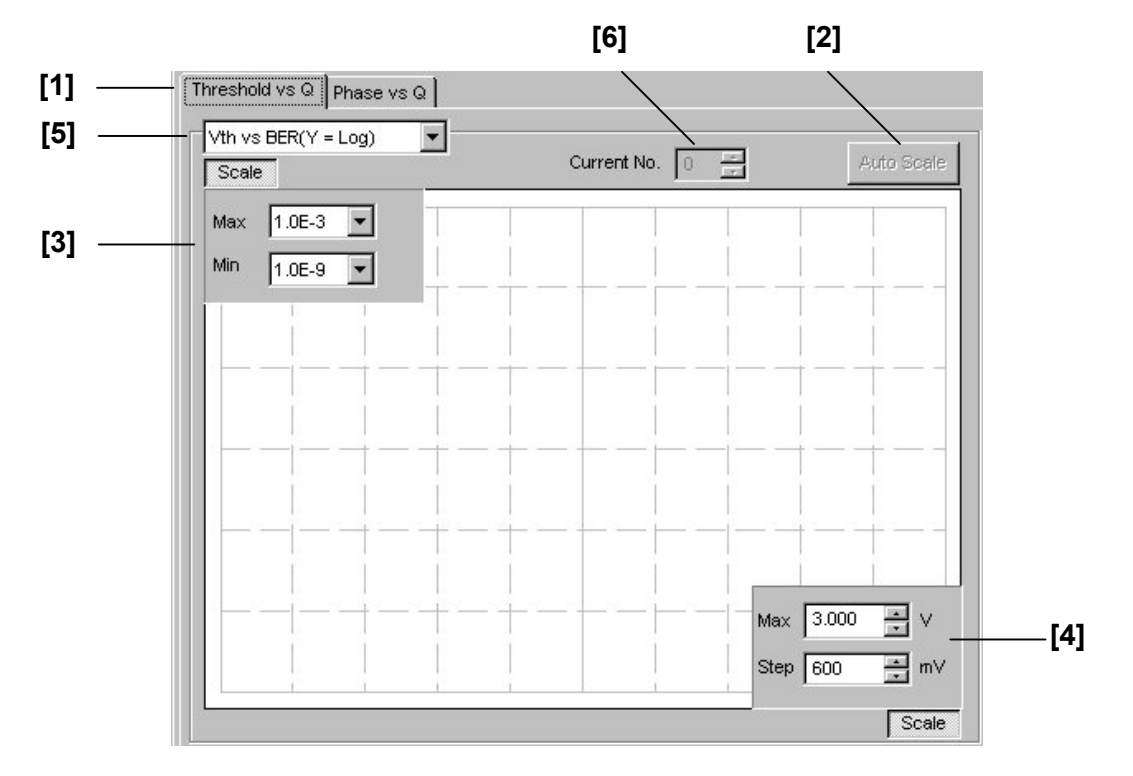

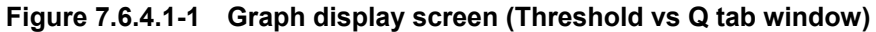

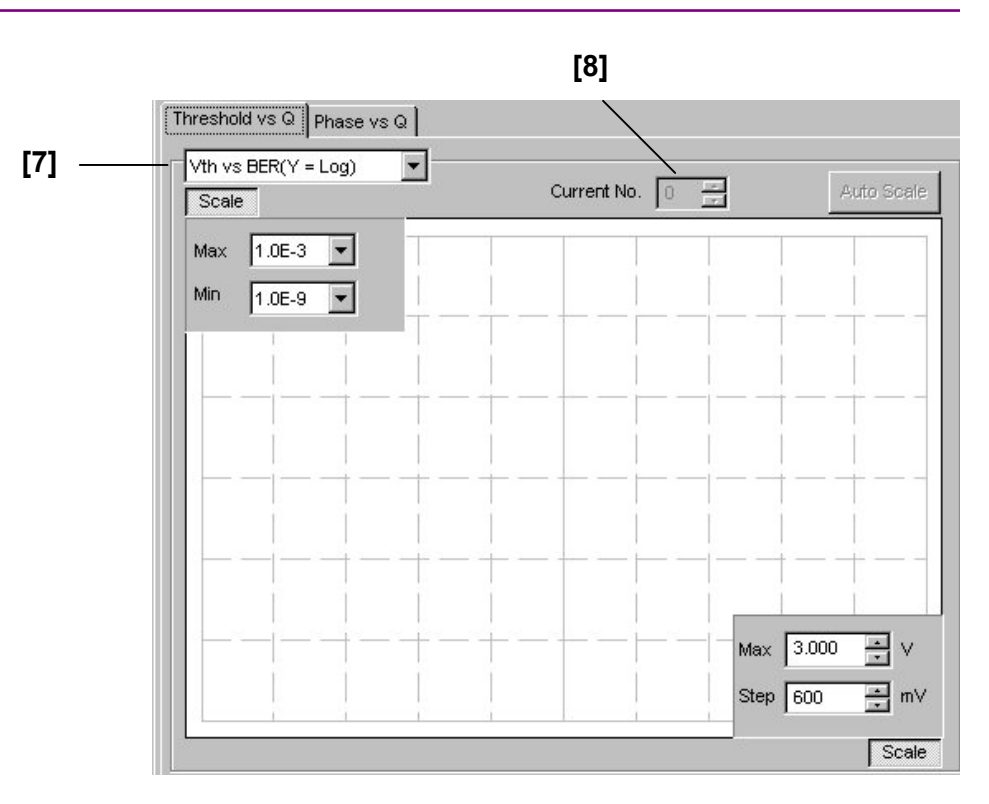

**Figure 7.6.4.1-2 Graph display screen (Phase vs Q tab)** 

| No.               | <b>Setting Items</b>       | <b>Commands</b>                              |
|-------------------|----------------------------|----------------------------------------------|
| $[1]$             | Measurement mode switching | :DISPlay:RESult:QANalysis:MODE               |
|                   |                            | :DISPlay:RESult:QANalysis:MODE?              |
| $\left[2\right]$  | Auto Scale                 | :DISPlay:RESult:QANalysis:SCALe:ASCale       |
| $[3]$             | Max                        | :DISPlay:RESult:QANalysis:SCALe:VERTical     |
|                   | Min                        | :DISPlay:RESult:QANalysis:SCALe:VERTical?    |
| [4]               | Max                        | :DISPlay:RESult:QANalysis:SCALe:HORizontal   |
|                   | Step                       | :DISPlay:RESult:QANalysis:SCALe:HORizontal?  |
| $\lceil 5 \rceil$ | Threshold vs. Q            | :DISPlay:RESult:QANalysis:THReshold:ITEM     |
|                   | Display graph selection    | :DISPlay:RESult:QANalysis:THReshold:ITEM?    |
| $\lceil 6 \rceil$ | Threshold vs. Q            | :DISPlay:RESult:QANalysis:THReshold:MNUMber  |
|                   | Current No.                | :DISPlay:RESult:QANalysis:THReshold:MNUMber? |
| $[7]$             | Phase vs. Q                | :DISPlay:RESult:QANalysis:PHASe:ITEM         |
|                   | Display graph selection    | :DISPlay:RESult:QANalysis:PHASe:ITEM?        |
| [8]               | Phase vs. Q                | :DISPlay:RESult:QANalysis:PHASe:MNUMber      |
|                   | Current No.                | :DISPlay:RESult:QANalysis:PHASe:MNUMber?     |

**Table 7.6.4.1-1 Graph display setting commands** 

## **:DISPlay:RESult:QANalysis:MODE <mode>**

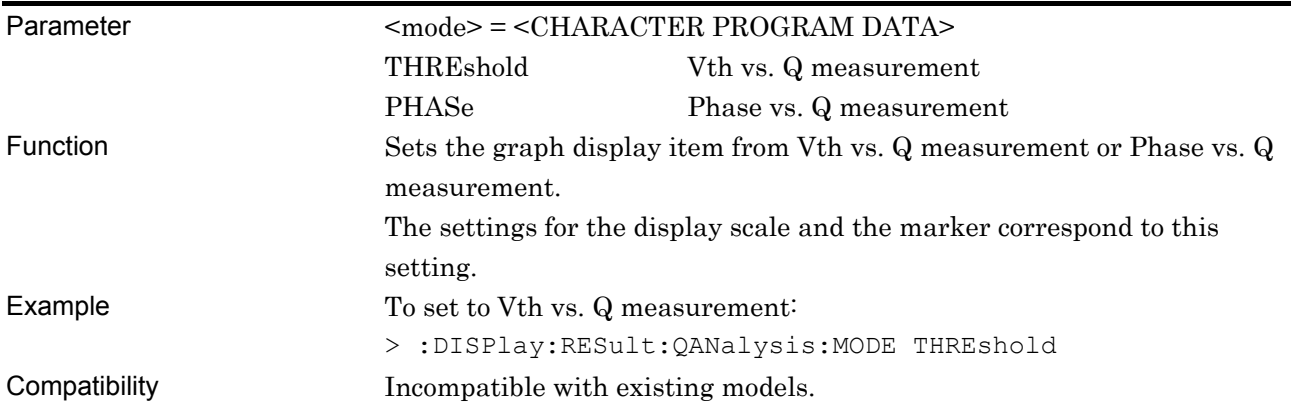

## **:DISPlay:RESult:QANalysis:MODE?**

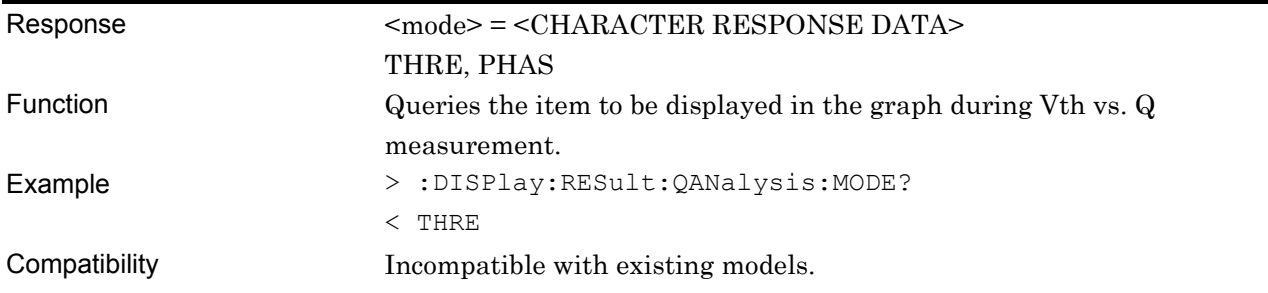

# **:DISPlay:RESult:QANalysis:SCALe:ASCale**

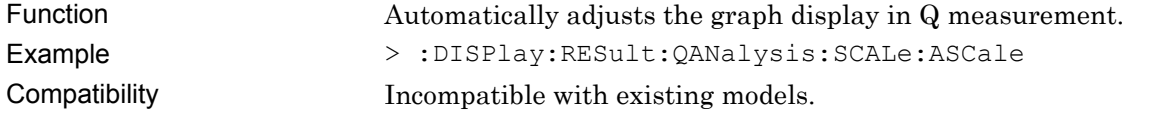

# **:DISPlay:RESult:QANalysis:SCALe:VERTical <max>,[<step>]**

#### Parameter <max>,[<step>] = <DECIMAL NUMERIC PROGRAM DATA>

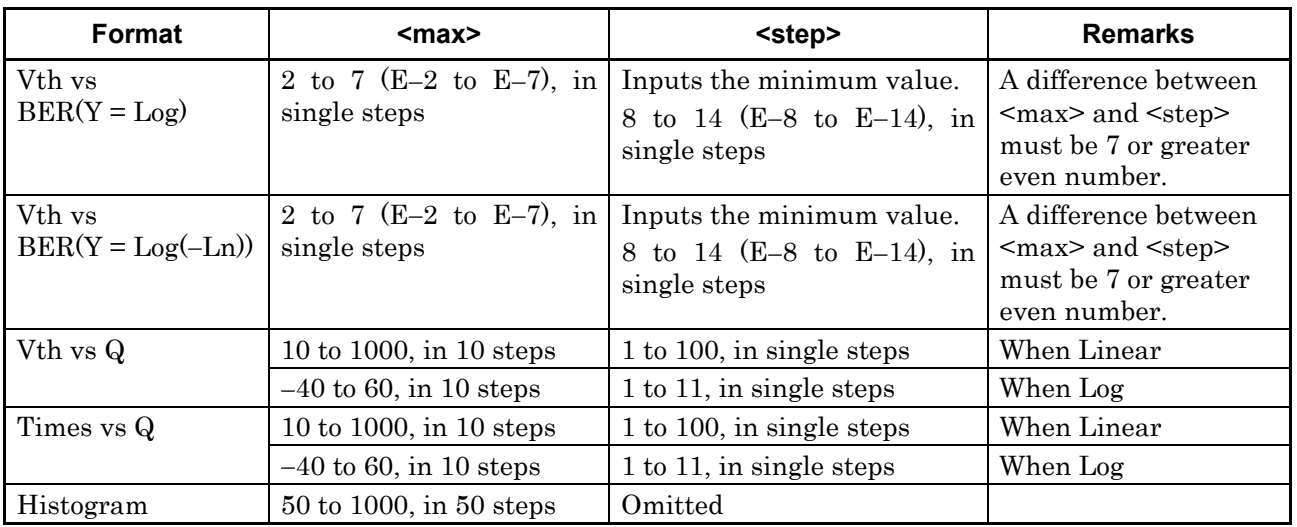

#### **Table 7.6.4.1-2 Parameters for Threshold vs. Q tab window**

#### **Table 7.6.4.1-3 Parameters for Phase vs. Q tab window**

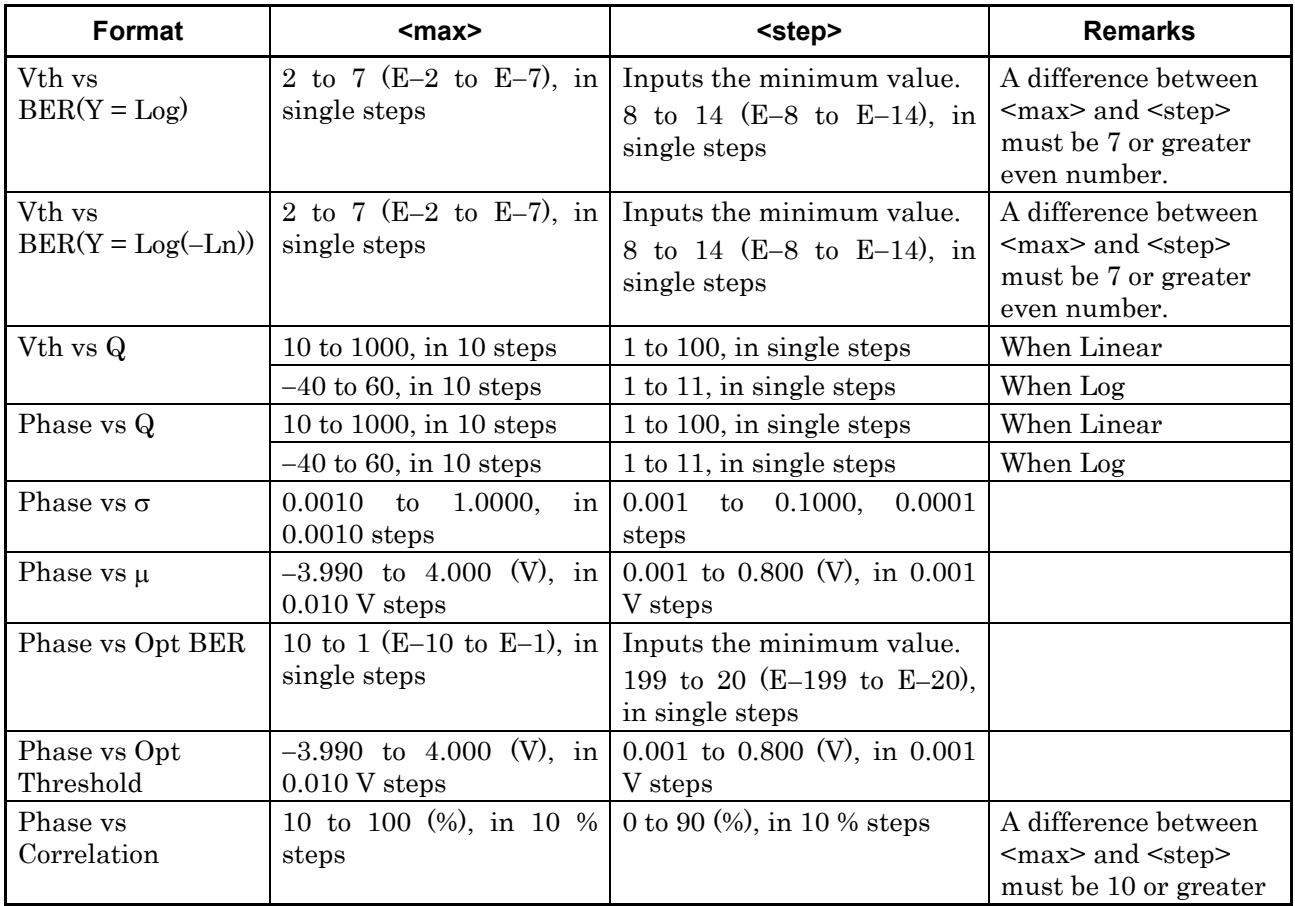

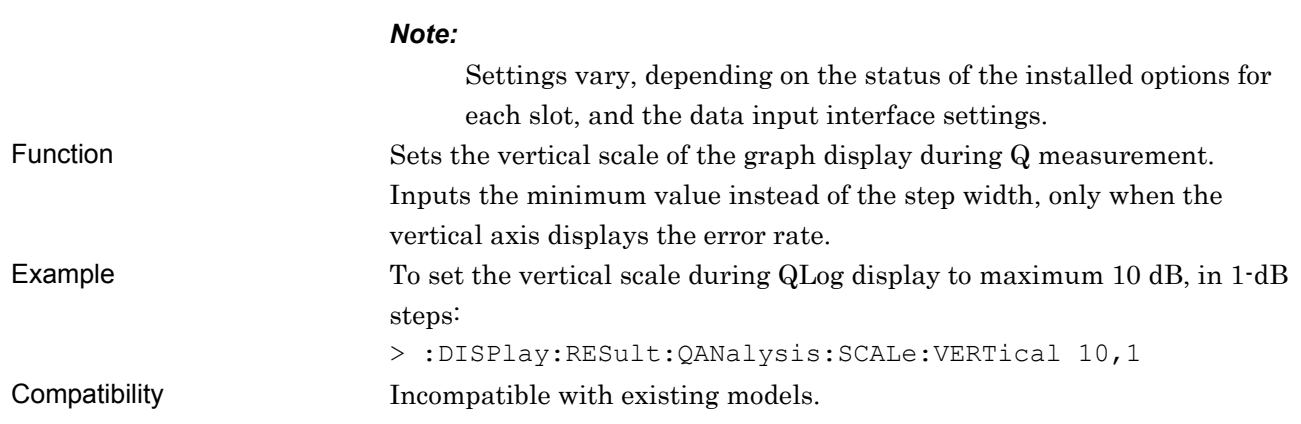

# **:DISPlay:RESult:QANalysis:SCALe:VERTical?**

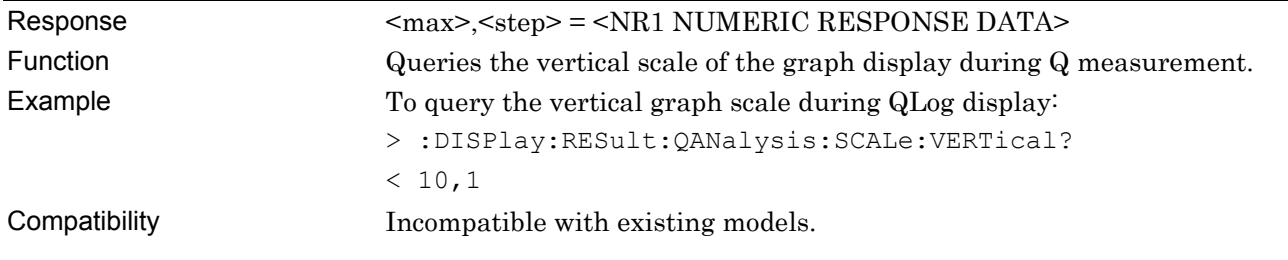

# **:DISPlay:RESult:QANalysis:SCALe:HORizontal <max>,<step>**

Parameter <max>,<step> = <DECIMAL NUMERIC PROGRAM DATA>

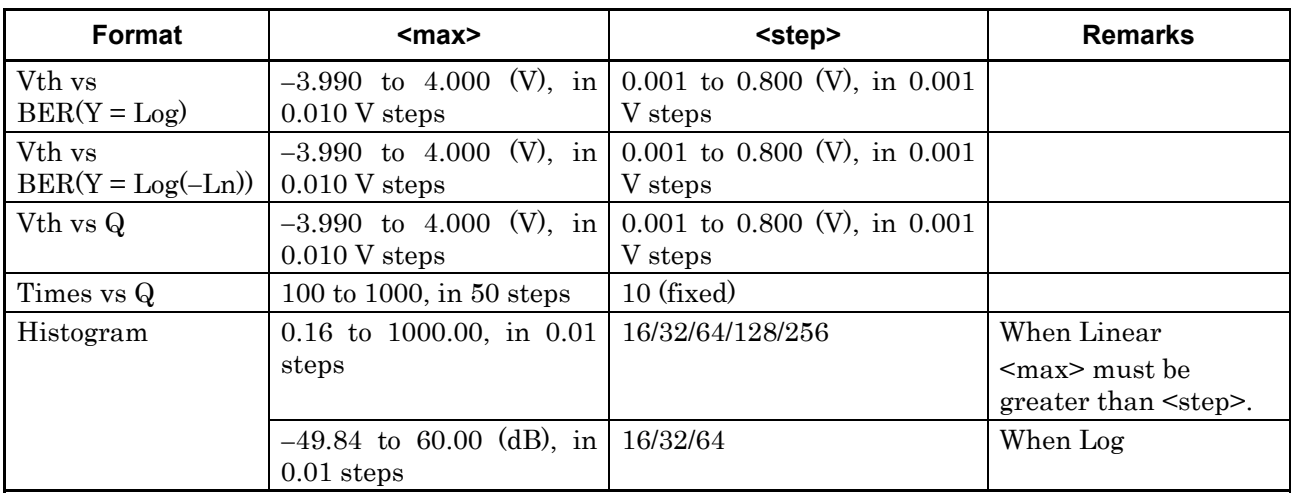

#### **Table 7.6.4.1-4 Parameters for Threshold vs. Q tab window**

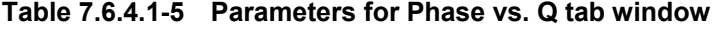

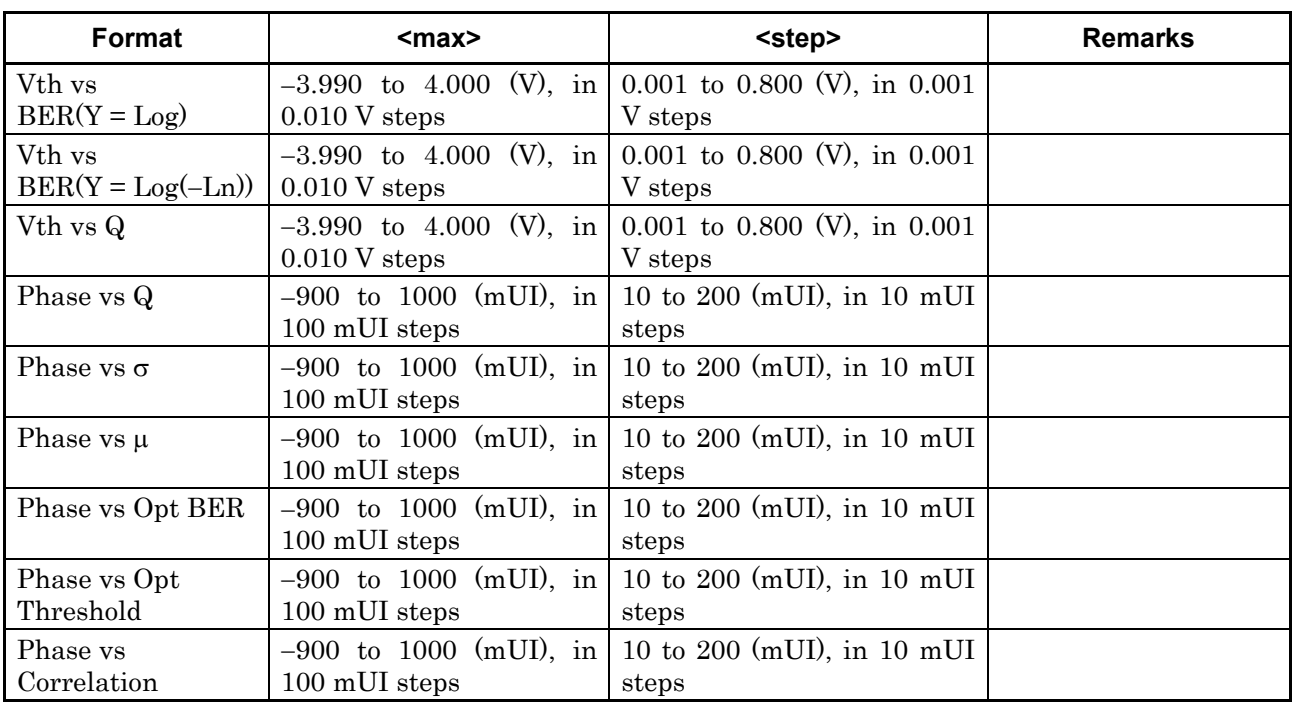

#### *Note:*

Settings vary, depending on the status of the installed options for each slot, and the data input interface settings.

Function Sets the horizontal scale of the graph display during Q measurements.

The format varies depending on the graph type. Example To set the horizontal scale during Vth display to maximum -1.000 V, in 0.100 steps:

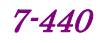

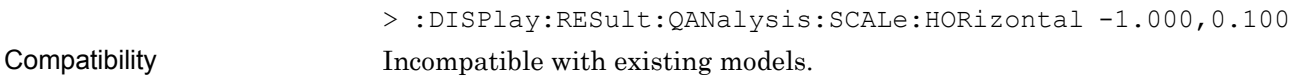

# **:DISPlay:RESult:QANalysis:SCALe:HORizontal?**

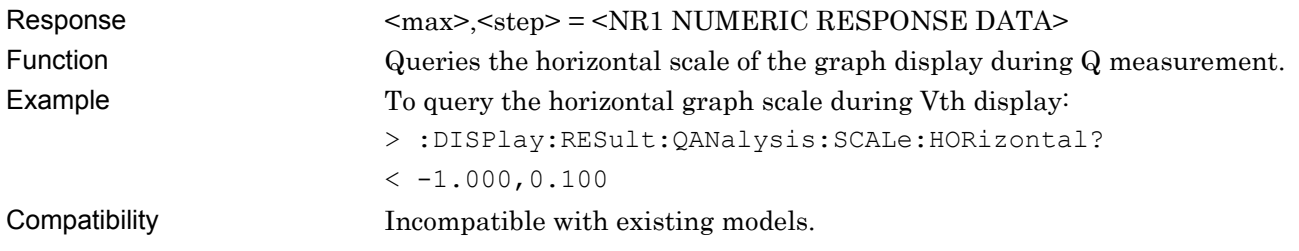

## **:DISPlay:RESult:QANalysis:THReshold:ITEM <mode>**

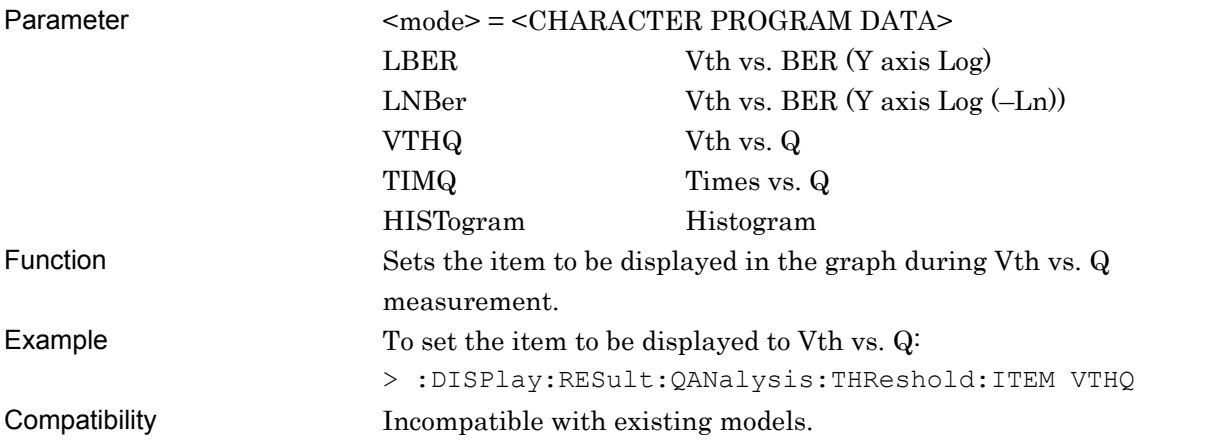

# **:DISPlay:RESult:QANalysis:THReshold:ITEM?**

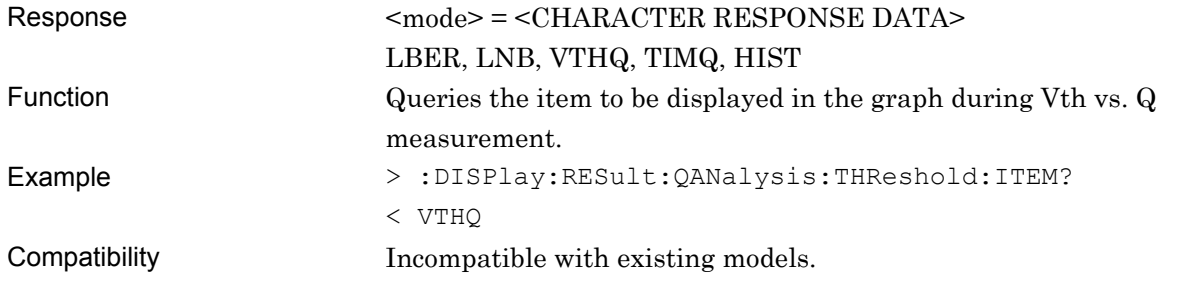

## **:DISPlay:RESult:QANalysis:THReshold:MNUMber <numeric>**

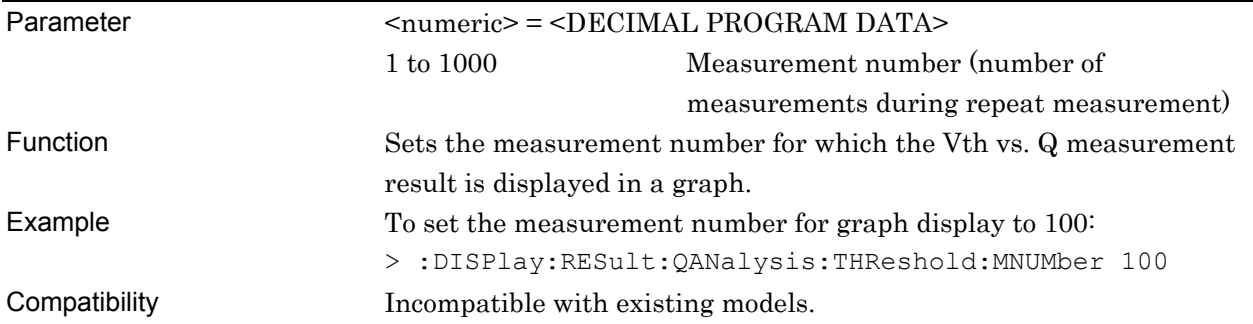

## **:DISPlay:RESult:QANalysis:THReshold:MNUMber?**

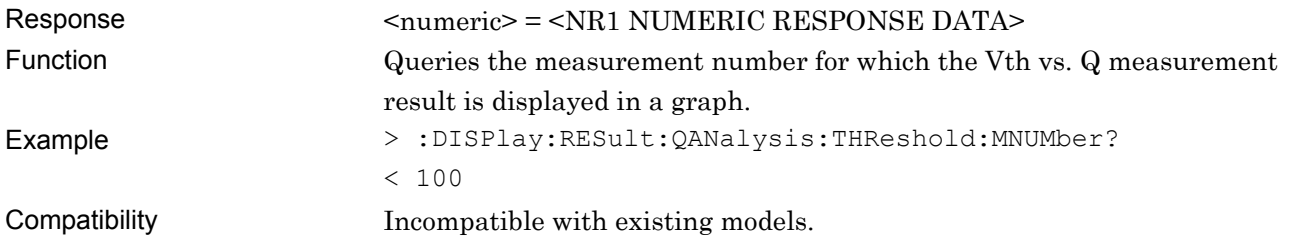

## **:DISPlay:RESult:QANalysis:PHASe:ITEM <mode>**

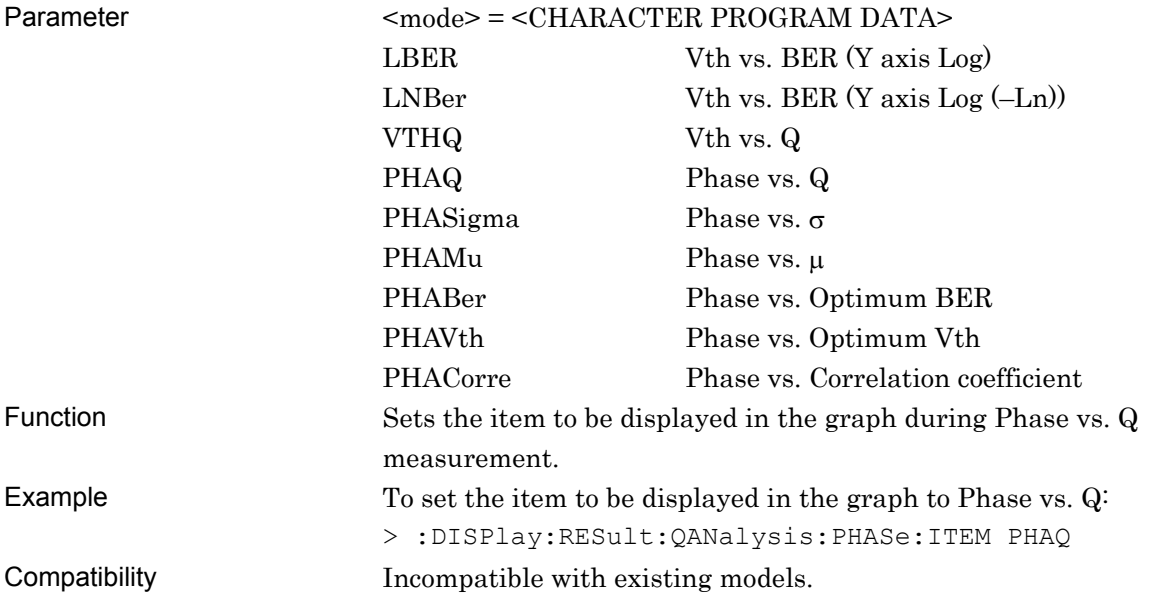

## **:DISPlay:RESult:QANalysis:PHASe:ITEM?**

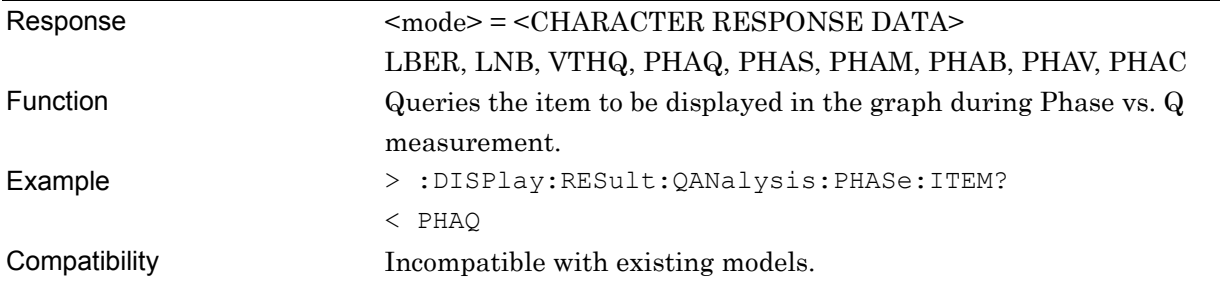

## **:DISPlay:RESult:QANalysis:PHASe:MNUMber <numeric>**

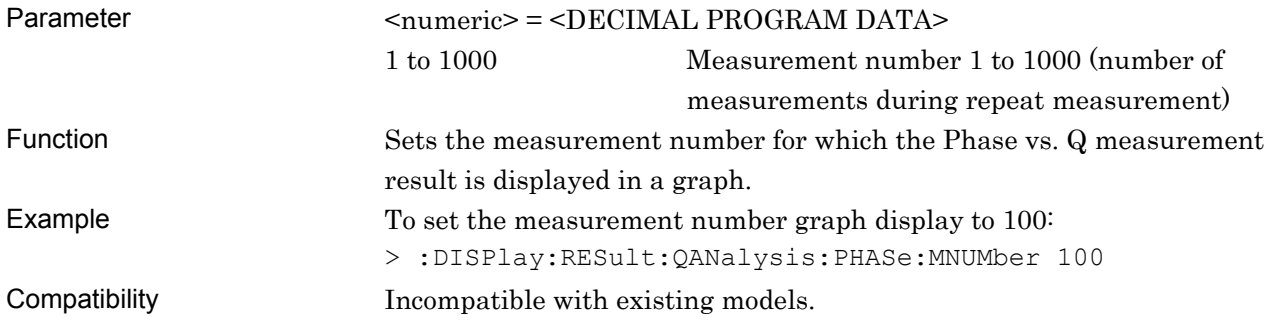

# **:DISPlay:RESult:QANalysis:PHASe:MNUMber?**

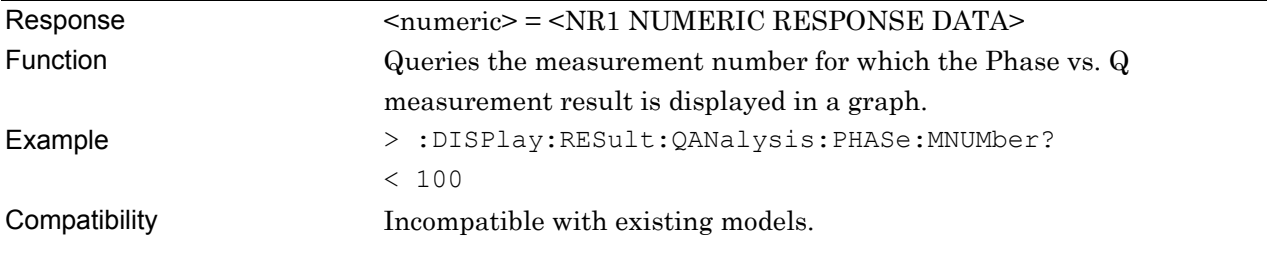

#### **7.6.4.2 Vth vs. Q measurement commands**

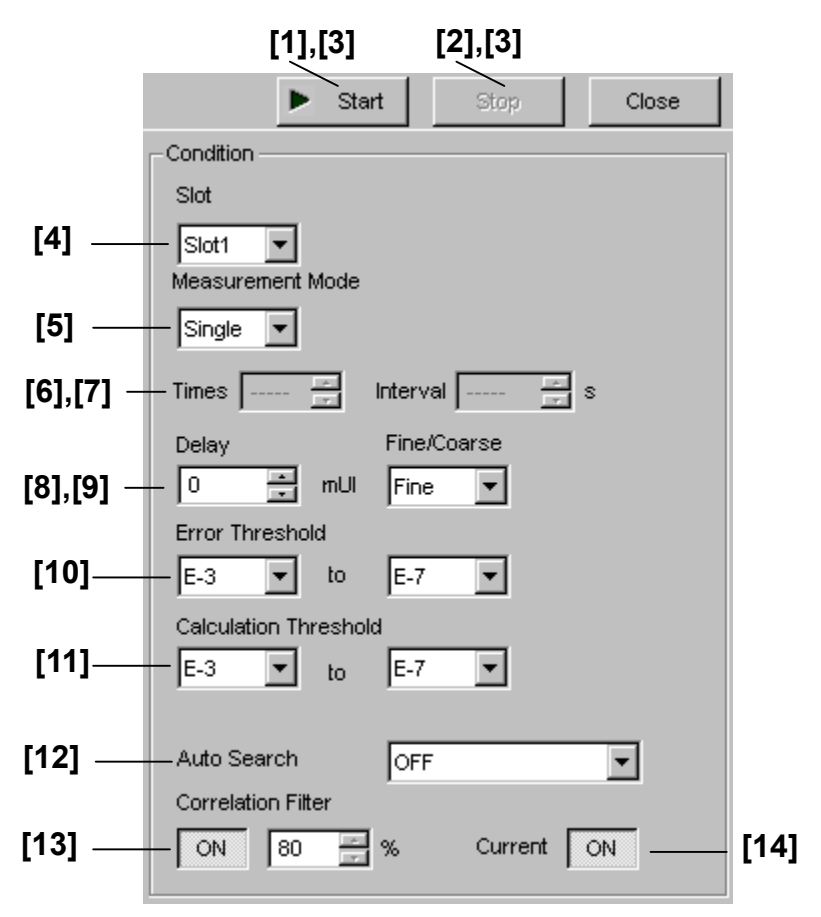

**Figure 7.6.4.2-1 Vth vs. Q measurement setting field** 

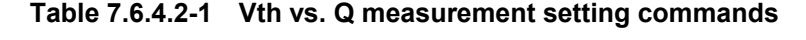

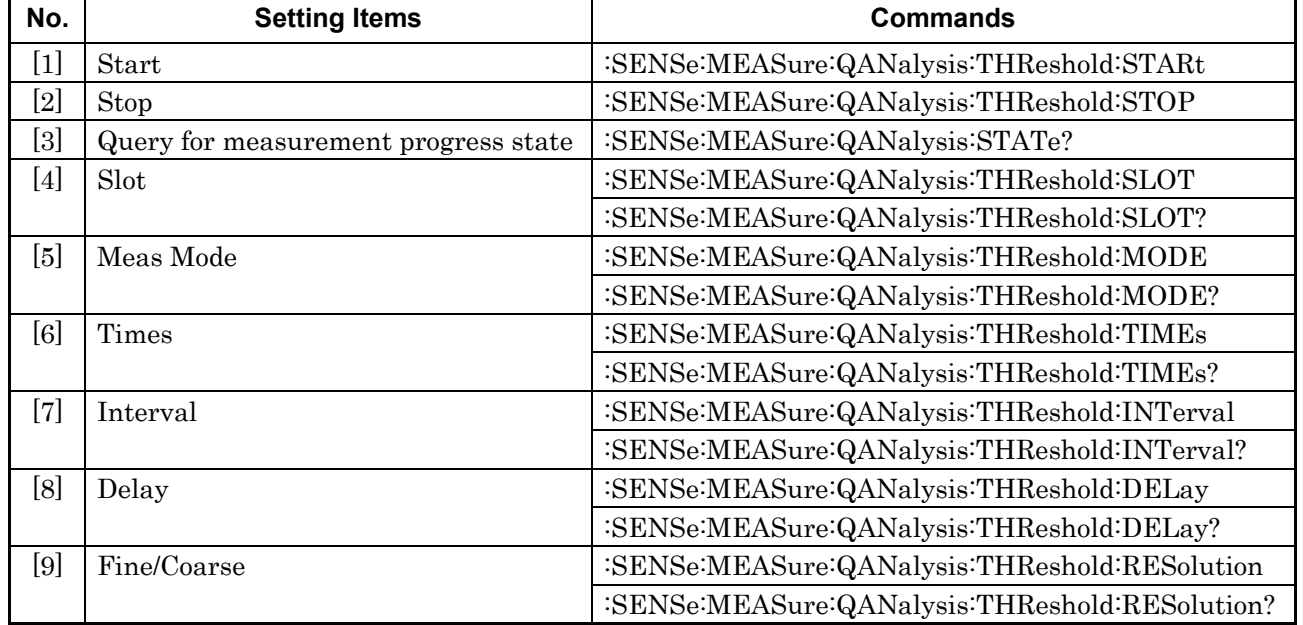

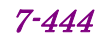

#### 7.6 Automatic Measurement Commands

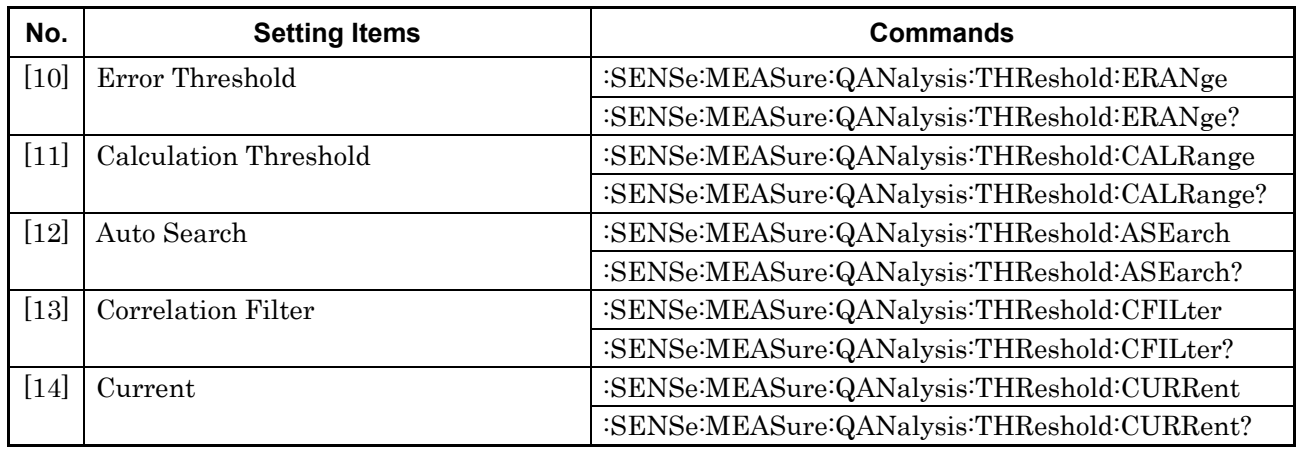

#### **Table 7.6.4.2-1 Vth vs. Q measurement setting commands (Cont'd)**

## **:SENSe:MEASure:QANalysis:THReshold:STARt**

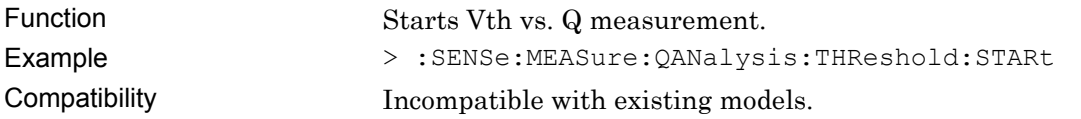

#### **:SENSe:MEASure:QANalysis:THReshold:STOP**

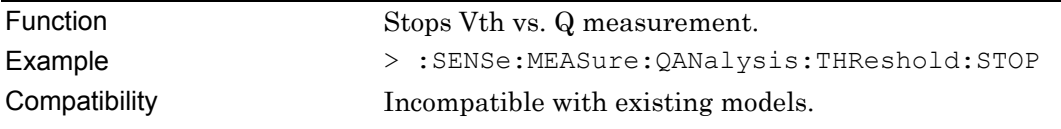

## **:SENSe:MEASure:QANalysis:STATe?**

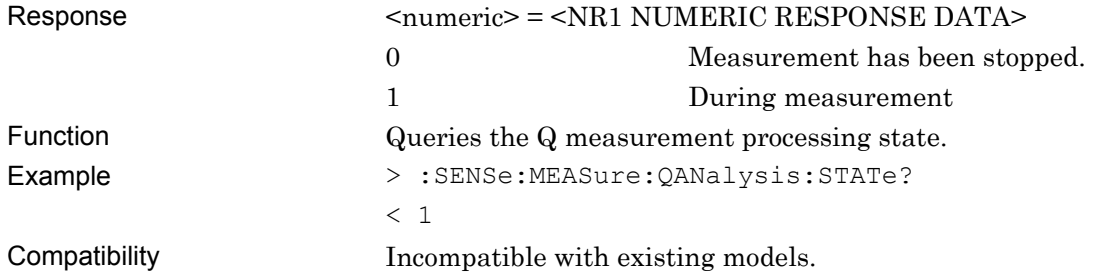

# **:SENSe:MEASure:QANalysis:THReshold:SLOT <numeric>[,<unit>]**

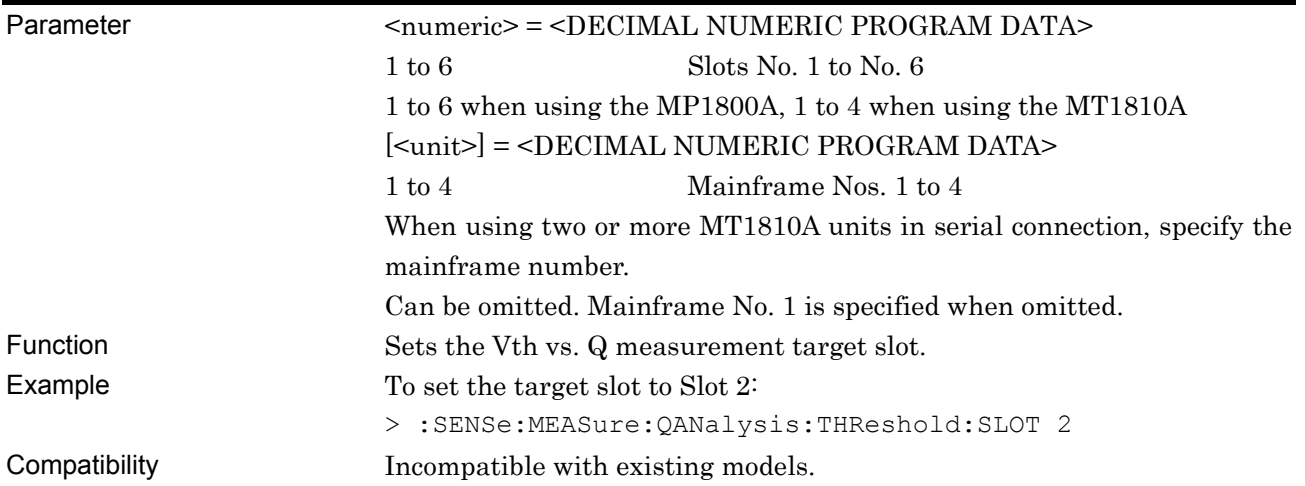

## **:SENSe:MEASure:QANalysis:THReshold:SLOT? [<unit>]**

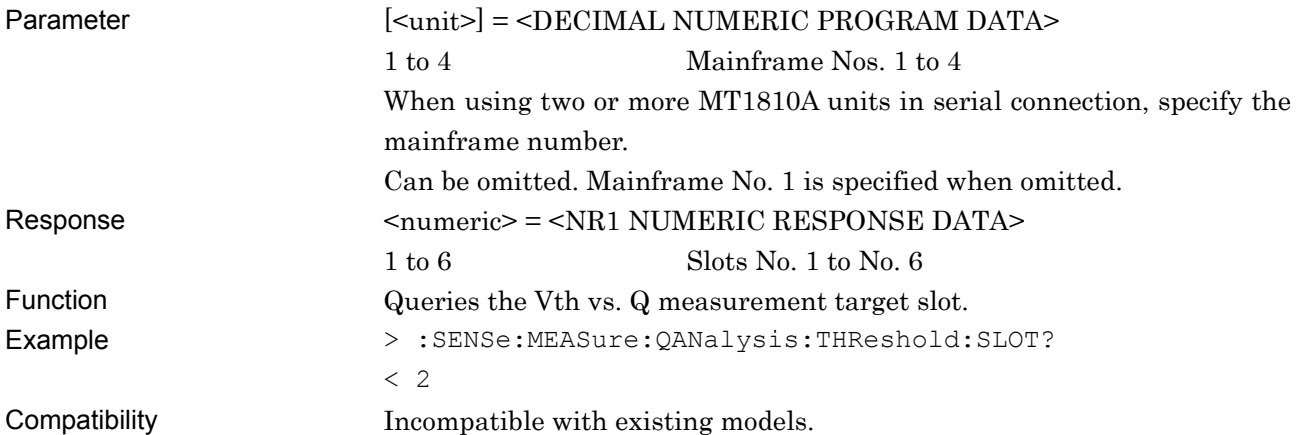

# **:SENSe:MEASure:QANalysis:THReshold:MODE <mode>**

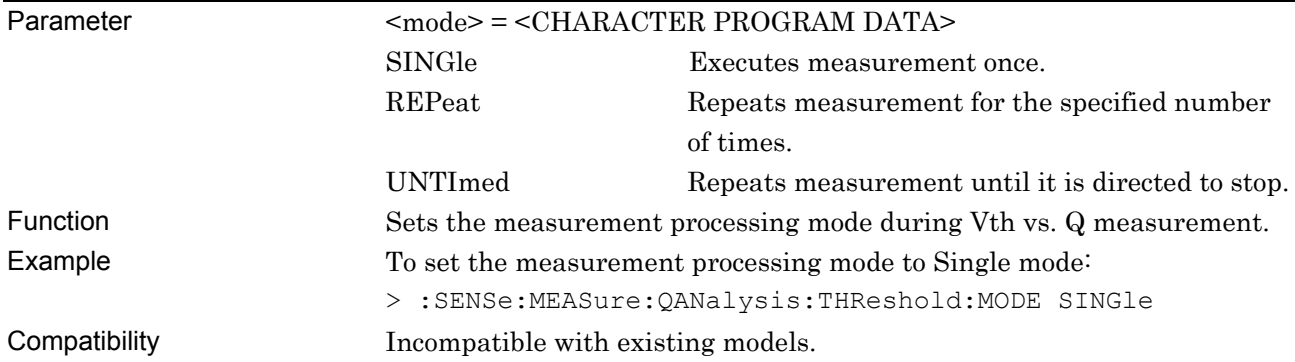

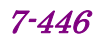

#### **:SENSe:MEASure:QANalysis:THReshold:MODE?**

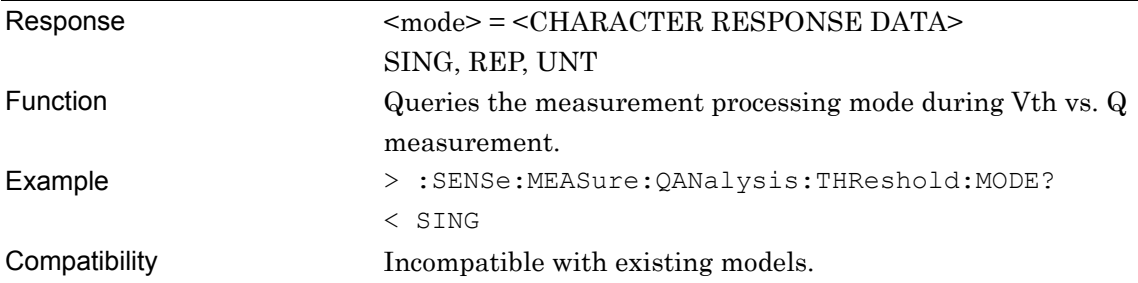

#### **:SENSe:MEASure:QANalysis:THReshold:TIMes <numeric>**

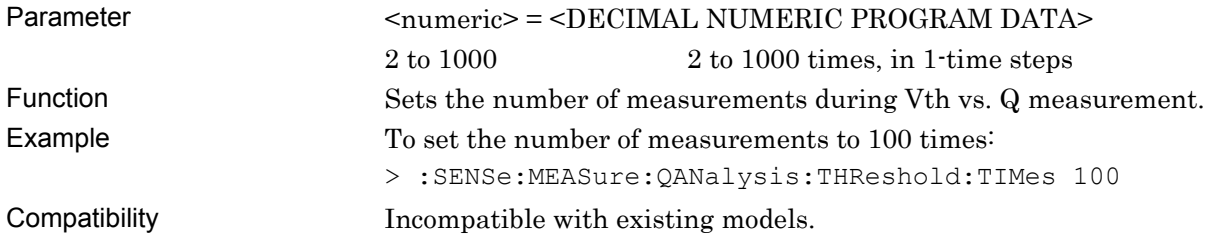

#### **:SENSe:MEASure:QANalysis:THReshold:TIMes?**

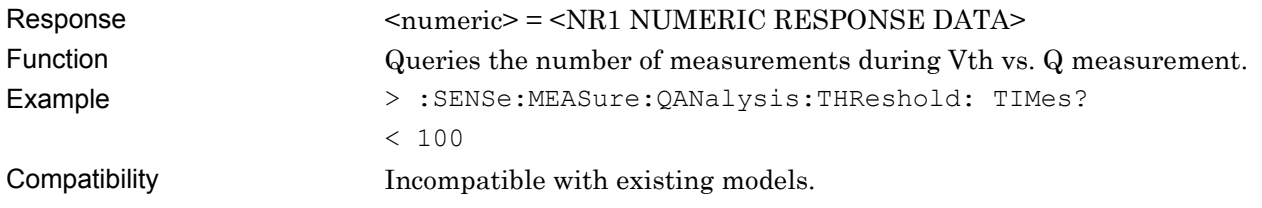

## **:SENSe:MEASure:QANalysis:THReshold:INTerval <numeric>**

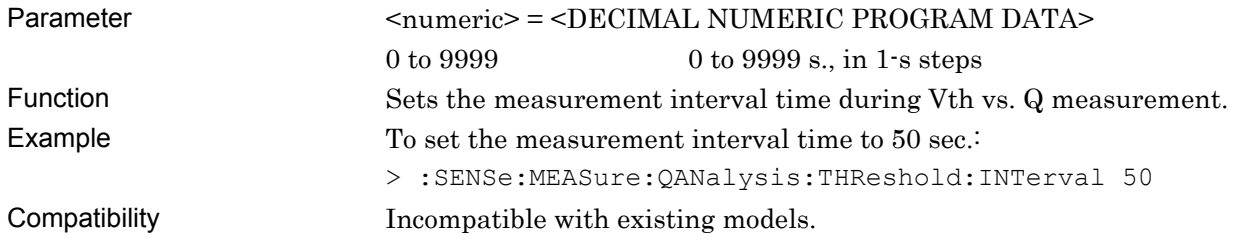

## **:SENSe:MEASure:QANalysis:THReshold:INTerval?**

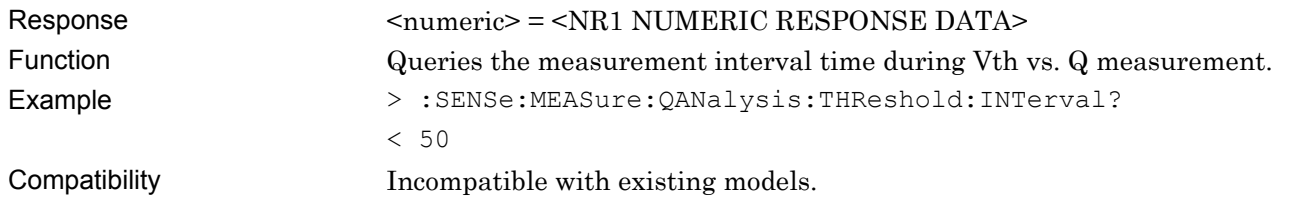

#### **:SENSe:MEASure:QANalysis:THReshold:DELay <numeric>**

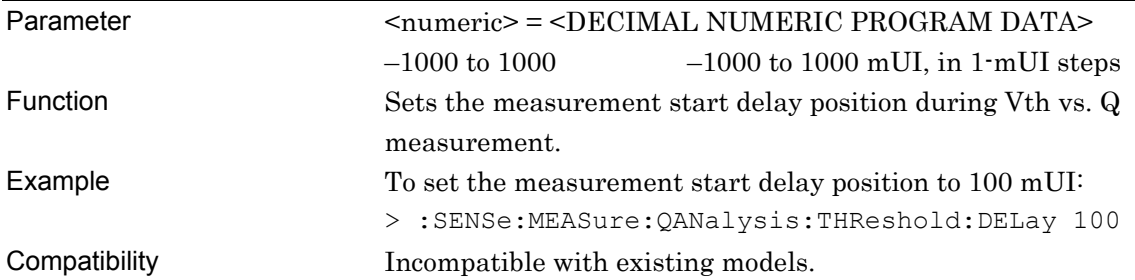

## **:SENSe:MEASure:QANalysis:THReshold:DELay?**

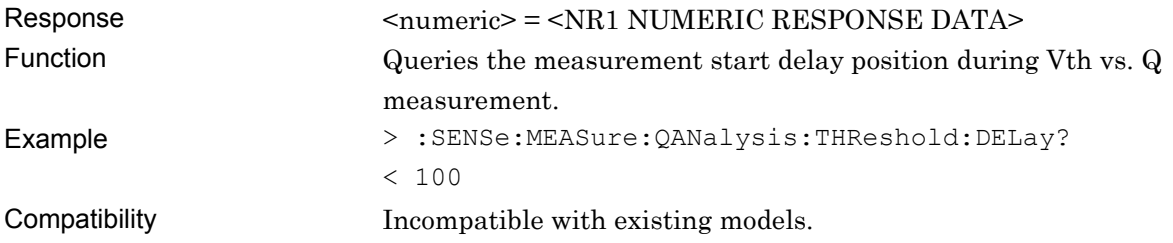

## **:SENSe:MEASure:QANalysis:THReshold:RESolution <mode>**

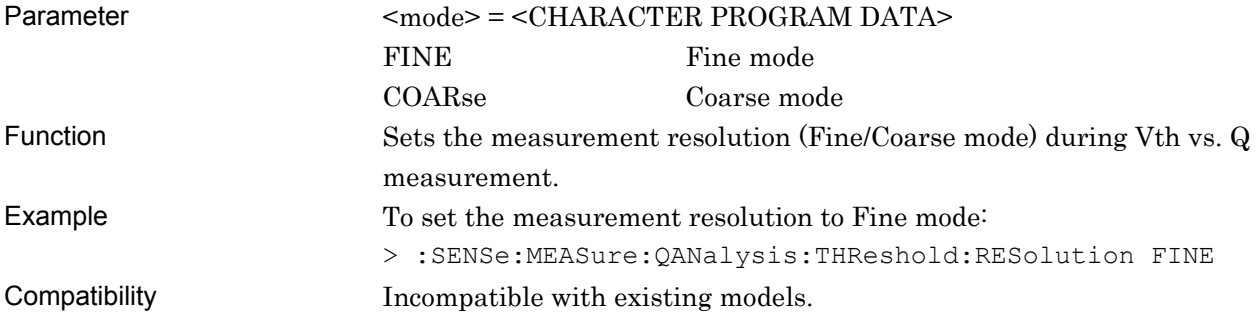

## **:SENSe:MEASure:QANalysis:THReshold:RESolution?**

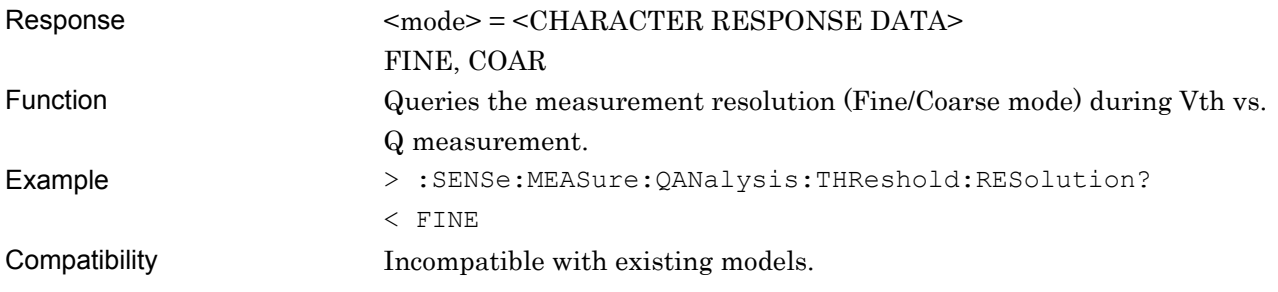

# **:SENSe:MEASure:QANalysis:THReshold:ERANge <upper>,<lower>**

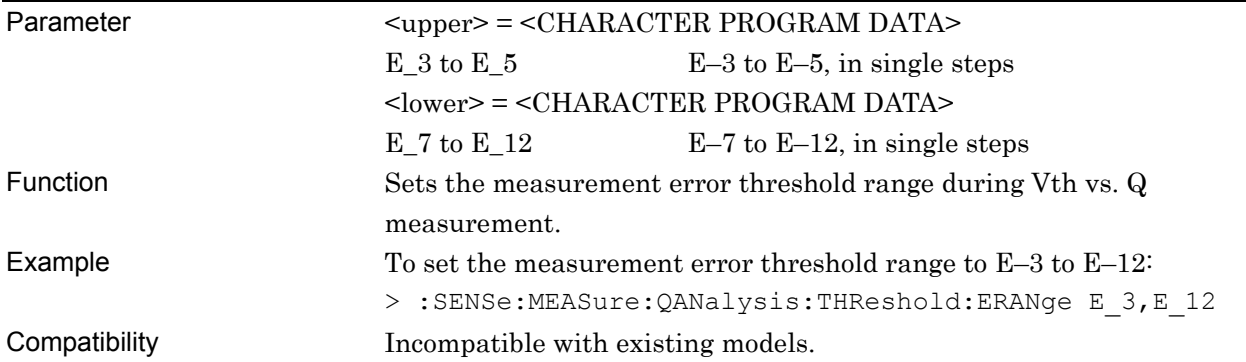

## **:SENSe:MEASure:QANalysis:THReshold:ERANge?**

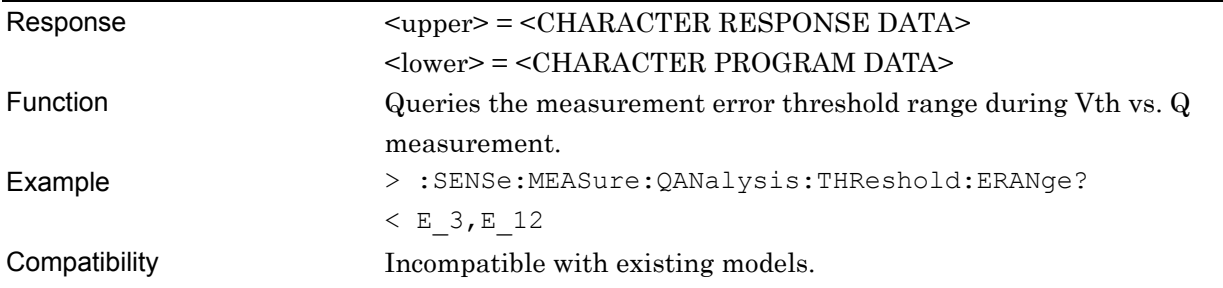

# **:SENSe:MEASure:QANalysis:THReshold:CALRange <upper>,<lower>**

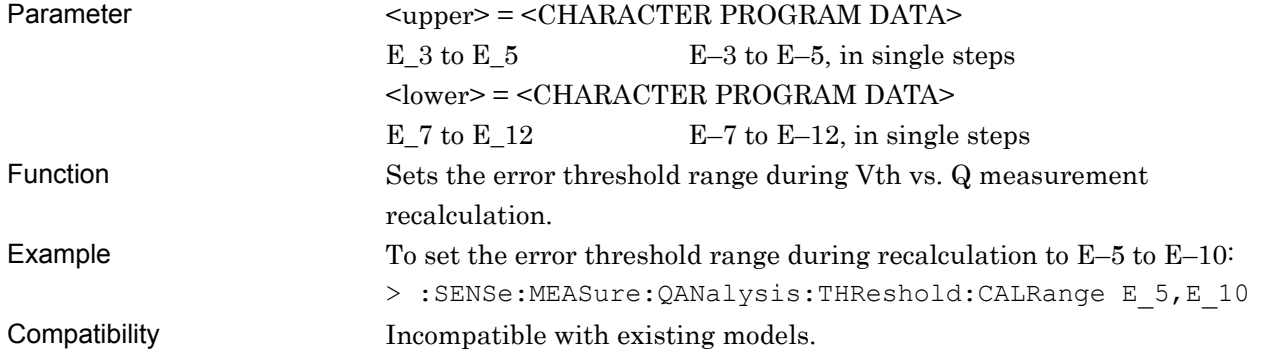

## **:SENSe:MEASure:QANalysis:THReshold:CALRange?**

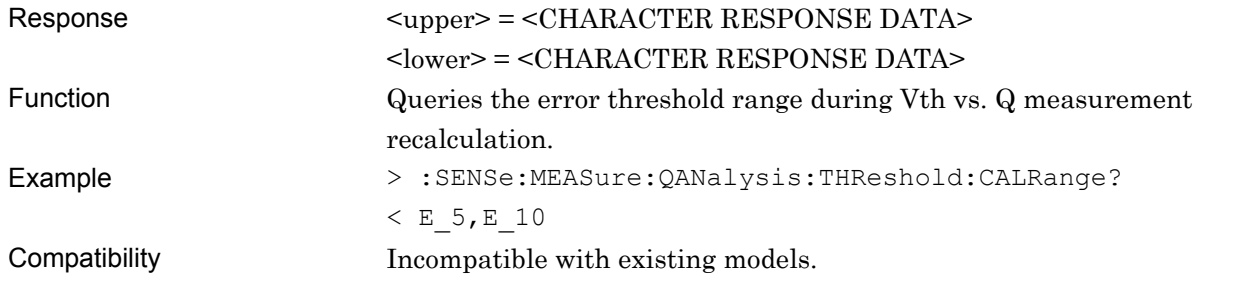

## **:SENSe:MEASure:QANalysis:THReshold:ASEarch <item>**

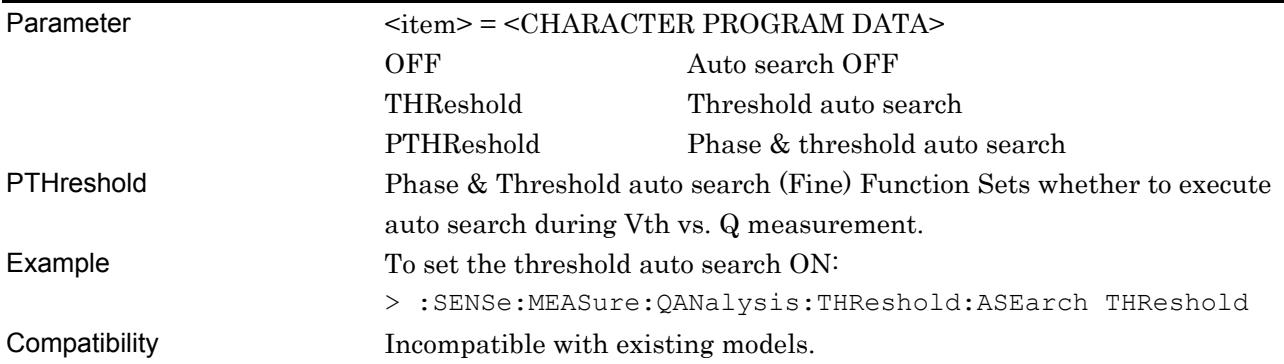

#### **:SENSe:MEASure:QANalysis:THReshold:ASEarch?**

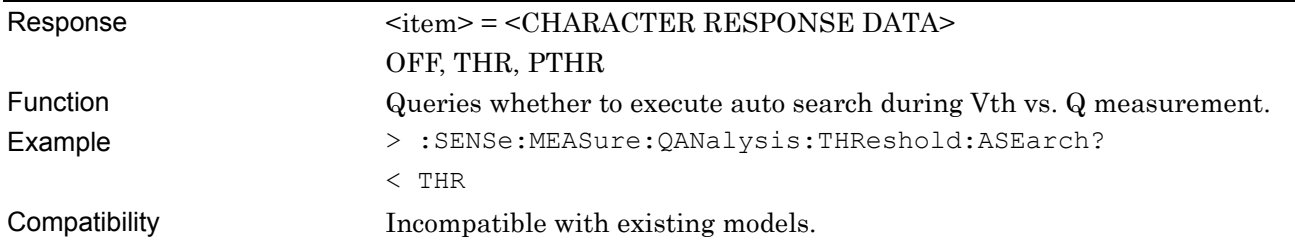

#### **:SENSe:MEASure:QANalysis:THReshold:CFILter <boolean>,[<numeric>]**

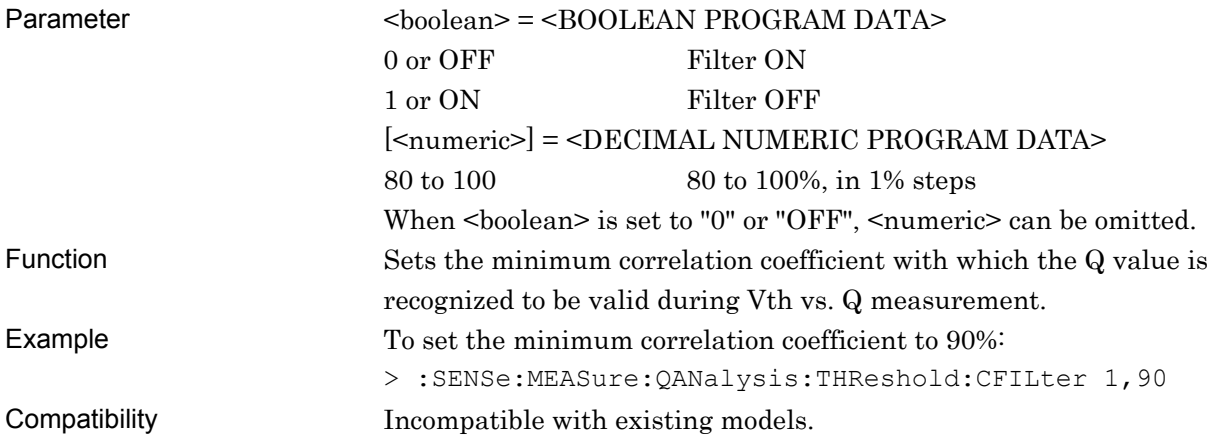

#### **:SENSe:MEASure:QANalysis:THReshold:CFILter?**

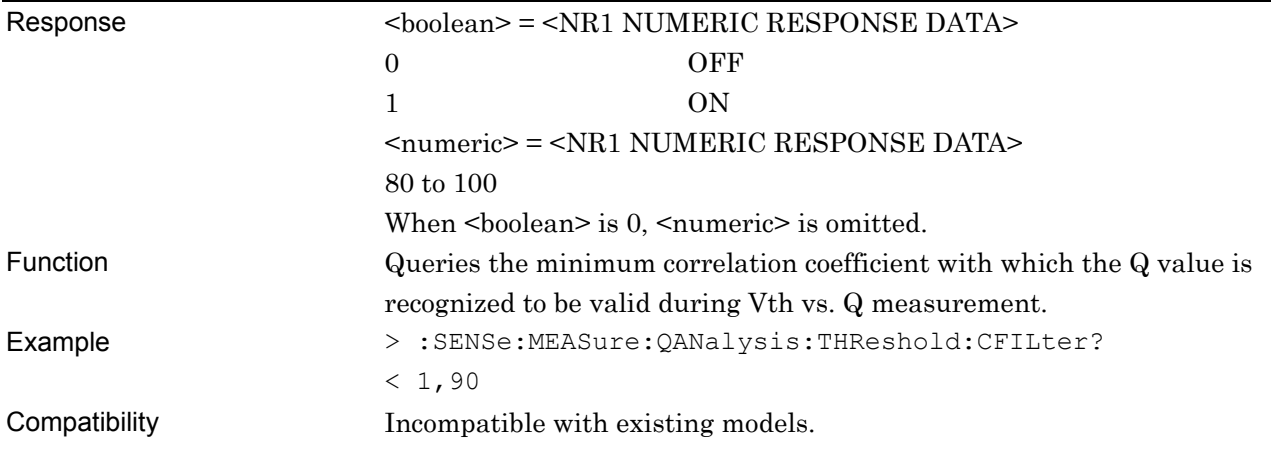

## **:SENSe:MEASure:QANalysis:THReshold:CURRent <boolean>**

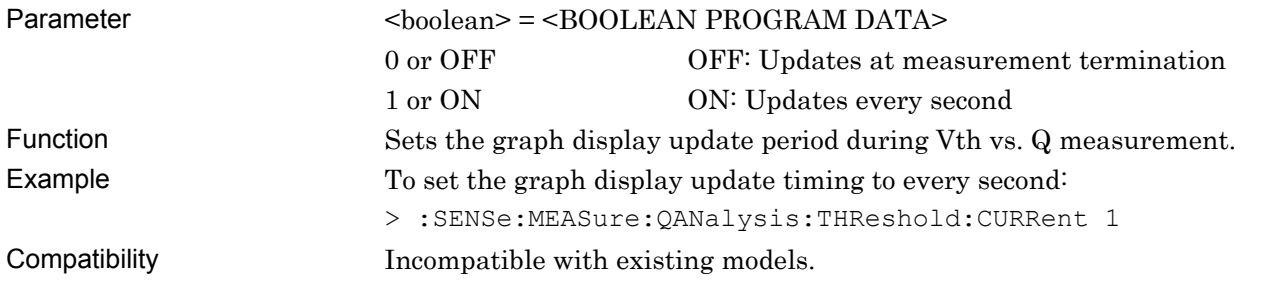

# **:SENSe:MEASure:QANalysis:THReshold:CURRent?**

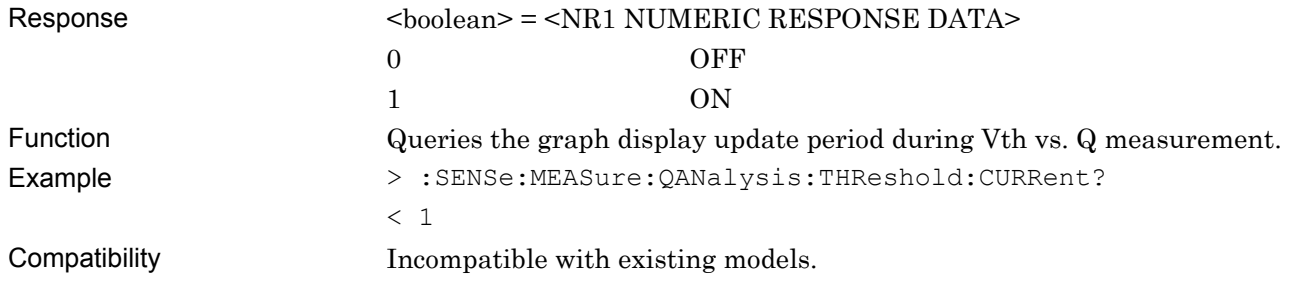

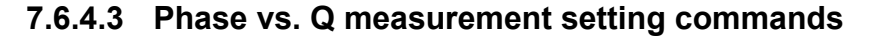

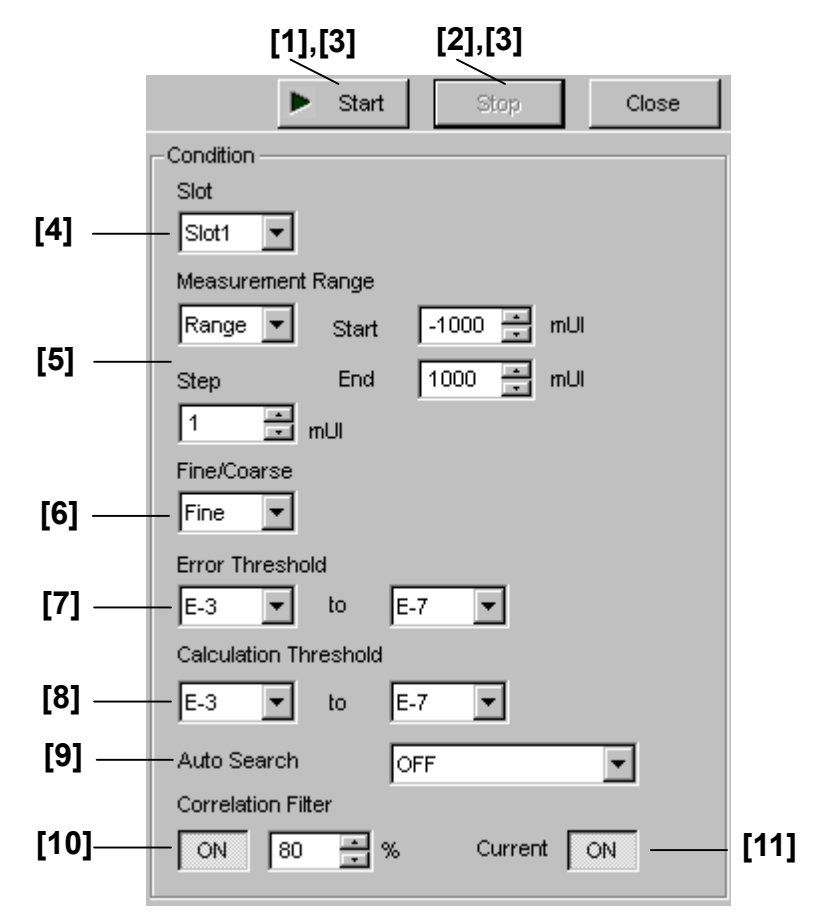

**Figure 7.6.4.3-1 Phase vs. Q measurement setting field** 

| No.   | <b>Setting Items</b>        |        | <b>Commands</b>                            |
|-------|-----------------------------|--------|--------------------------------------------|
| $[1]$ | Start                       |        | :SENSe:MEASure:QANalysis:PHASe:STARt       |
|       | Stop                        |        | :SENSe:MEASure:QANalysis:PHASe:STOP        |
| [3]   | Query for measurement state |        | :SENSe:MEASure:QANalysis:STATe?            |
| [4]   | Slot                        |        | :SENSe:MEASure:QANalysis:PHASe:SLOT        |
|       |                             |        | :SENSe:MEASure:QANalysis:PHASe:SLOT?       |
| [5]   | Measurement Range           | Start  | :SENSe:MEASure:QANalysis:PHASe:RANGe       |
|       |                             | End    | :SENSe:MEASure:QANalysis:PHASe:RANGe?      |
|       |                             | Center | :SENSe:MEASure:QANalysis:PHASe:WIDTh       |
|       |                             | Span   | :SENSe:MEASure:QANalysis:PHASe:WIDTh?      |
| [6]   | Fine/Coarse                 |        | :SENSe:MEASure:QANalysis:PHASe:RESolution  |
|       |                             |        | :SENSe:MEASure:QANalysis:PHASe:RESolution? |
| $[7]$ | Error Threshold             |        | :SENSe:MEASure:QANalysis:PHASe:ERANge      |
|       |                             |        | :SENSe:MEASure:QANalysis:PHASe:ERANge?     |
| [8]   | Calculation Threshold       |        | :SENSe:MEASure:QANalysis:PHASe:CALRange    |
|       |                             |        | :SENSe:MEASure:QANalysis:PHASe:CALRange?   |

**Table 7.6.4.3-1 Phase vs. Q measurement setting commands**
#### 7.6 Automatic Measurement Commands

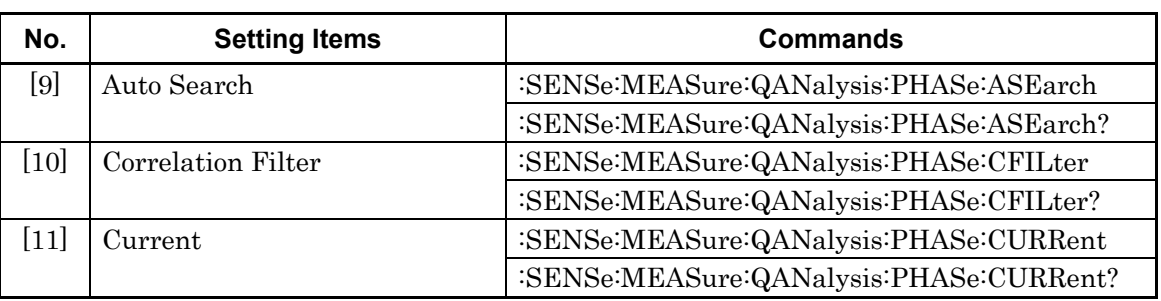

#### **Table 7.6.4.3-1 Phase vs. Q measurement setting commands (Cont'd)**

# **:SENSe:MEASure:QANalysis:PHASe:STARt**

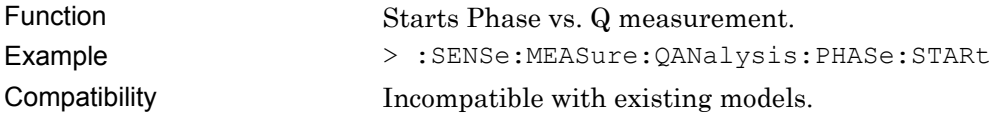

# **:SENSe:MEASure:QANalysis:PHASe:STOP**

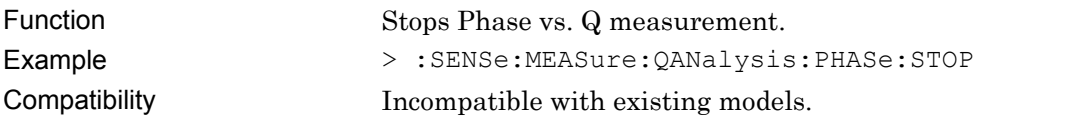

# **:SENSe:MEASure:QANalysis:STATe?**

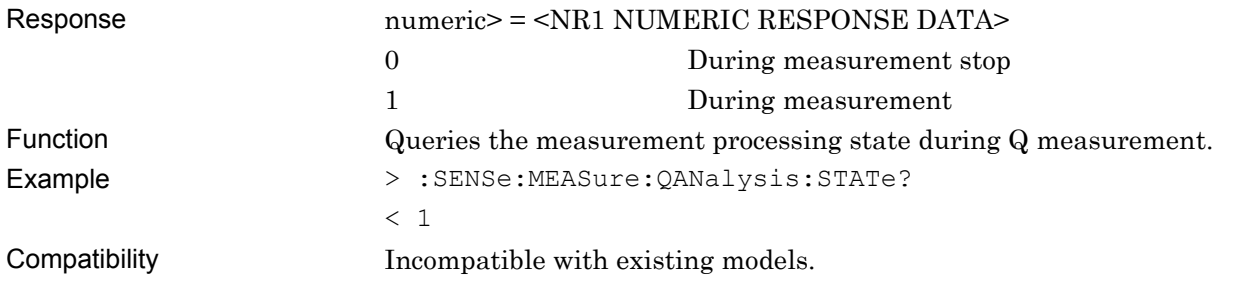

# **:SENSe:MEASure:QANalysis:PHASe:SLOT <numeric>[,<unit>]**

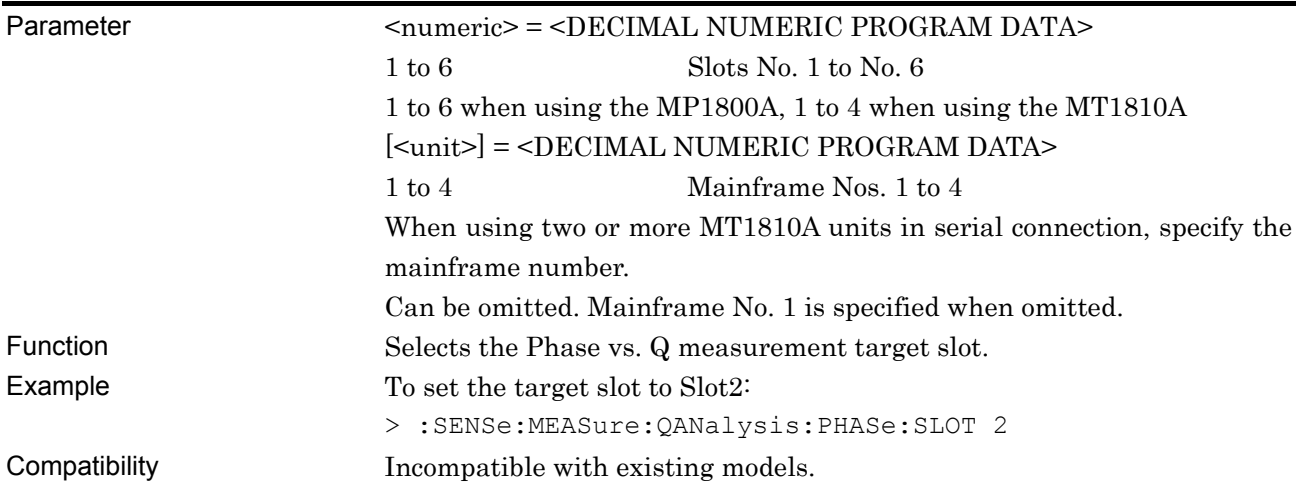

# **:SENSe:MEASure:QANalysis:PHASe:SLOT? [<unit>]**

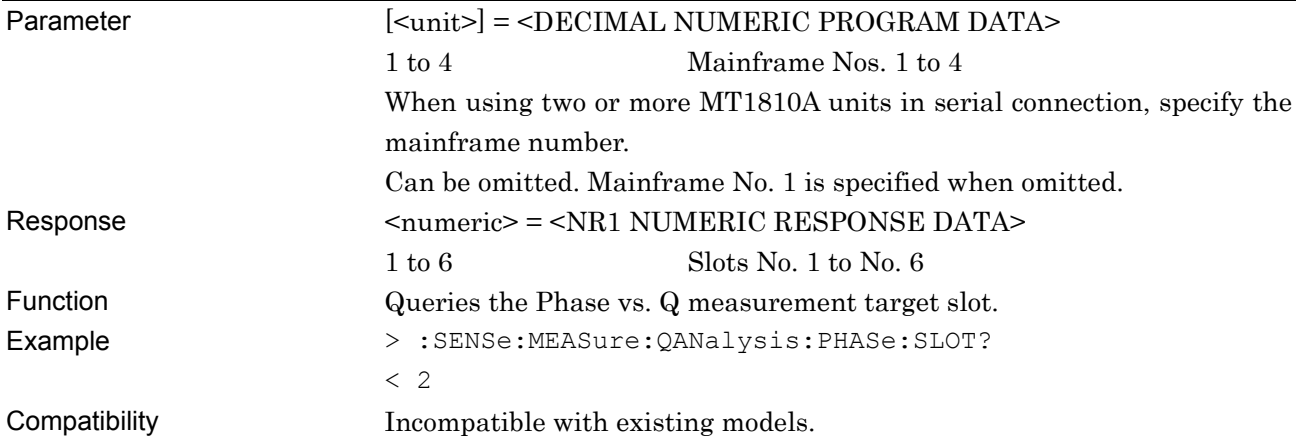

# **:SENSe:MEASure:QANalysis:PHASe:RANGe <start>,<end>,<step>**

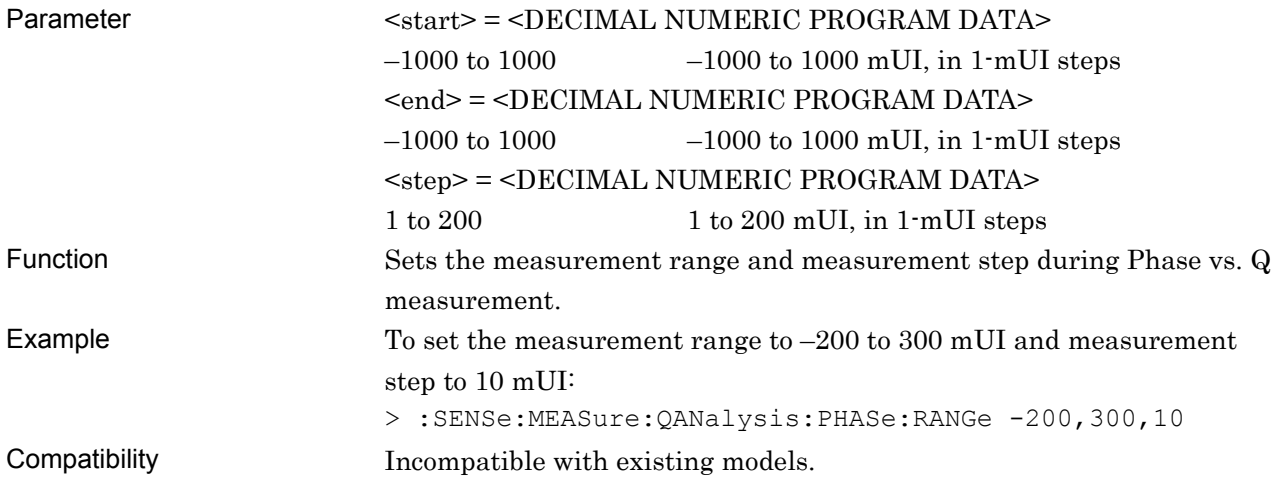

# **:SENSe:MEASure:QANalysis:PHASe:RANGe?**

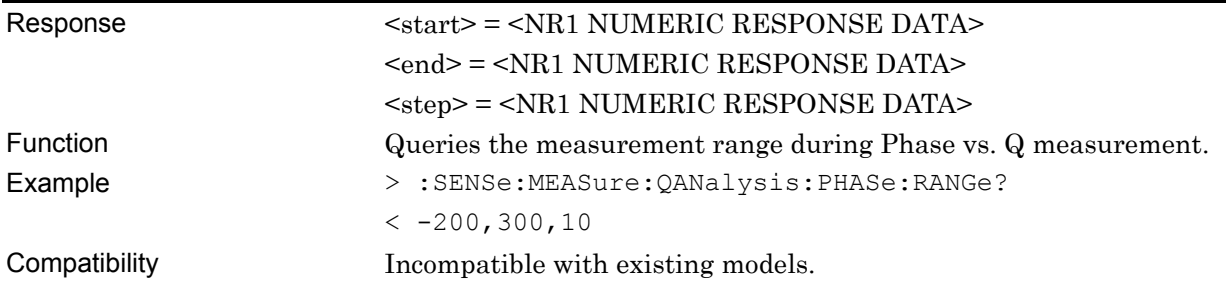

# **:SENSe:MEASure:QANalysis:PHASe:WIDTh <center>,<span>,<step>**

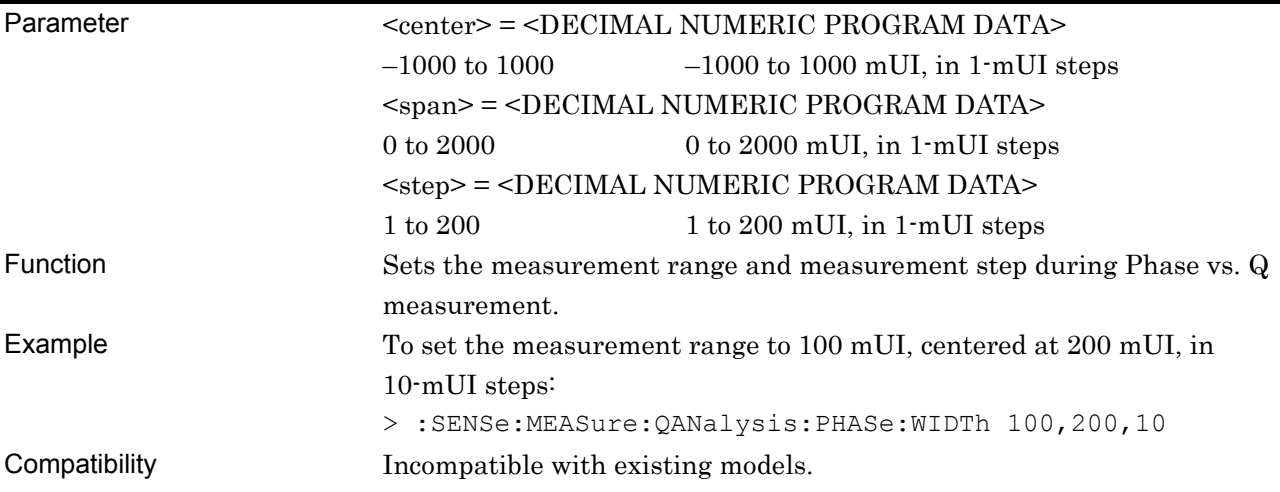

# **:SENSe:MEASure:QANalysis:PHASe:WIDTh?**

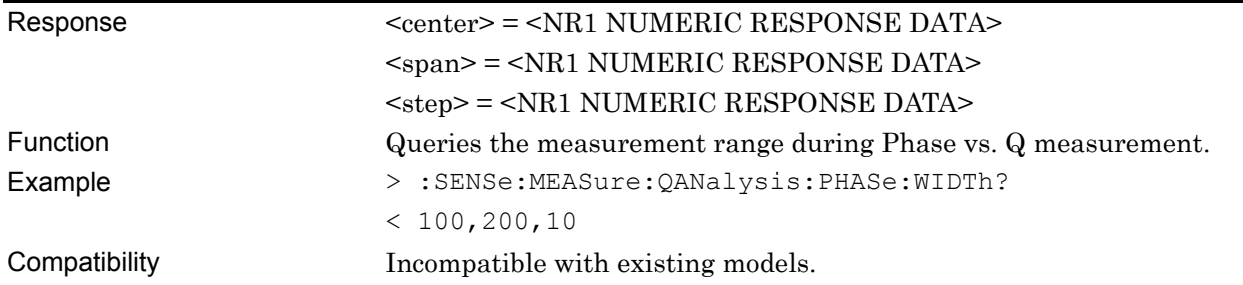

## **:SENSe:MEASure:QANalysis:PHASe:RESolution <mode>**

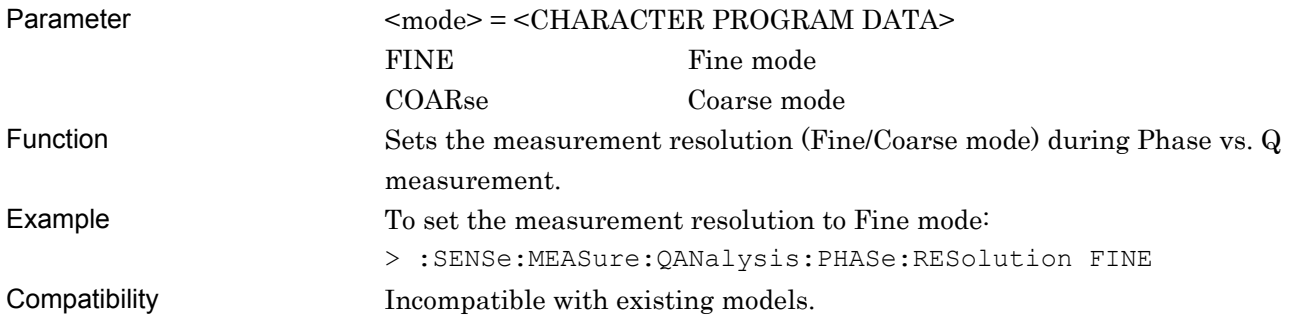

## **:SENSe:MEASure:QANalysis:PHASe:RESolution?**

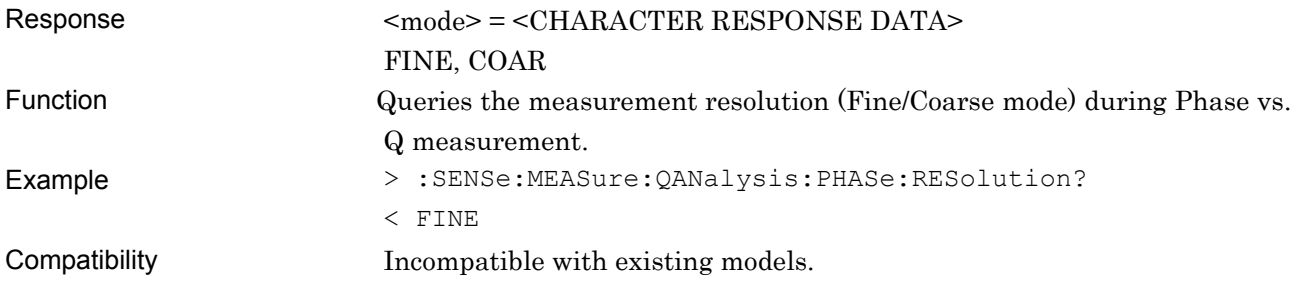

# **:SENSe:MEASure:QANalysis:PHASe:ERANge <upper>,<lower>**

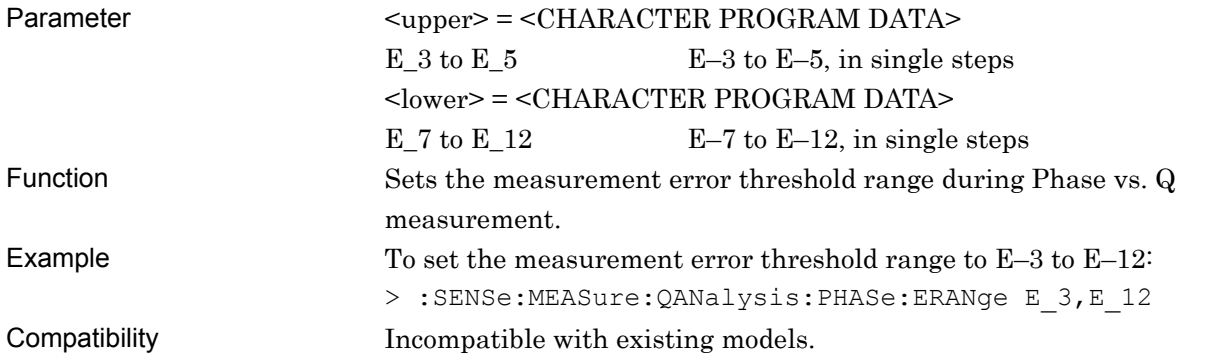

# **:SENSe:MEASure:QANalysis:PHASe:ERANge?**

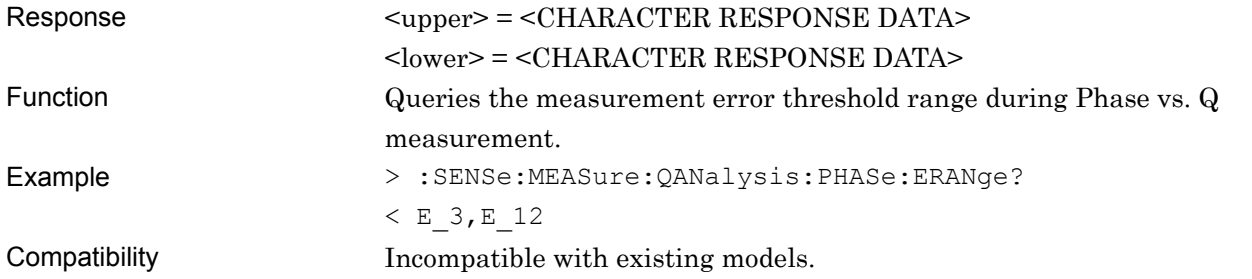

7-456

# **:SENSe:MEASure:QANalysis:PHASe:CALRange <upper>,<lower>**

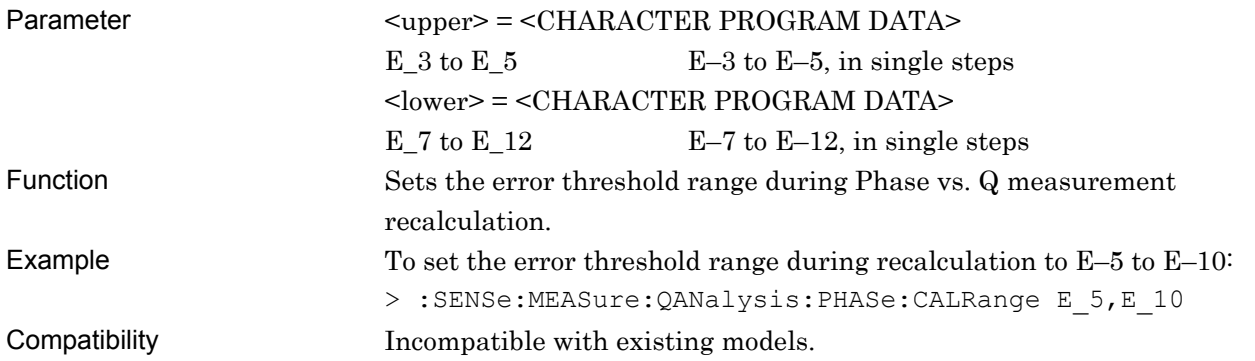

# **:SENSe:MEASure:QANalysis:PHASe:CALRange?**

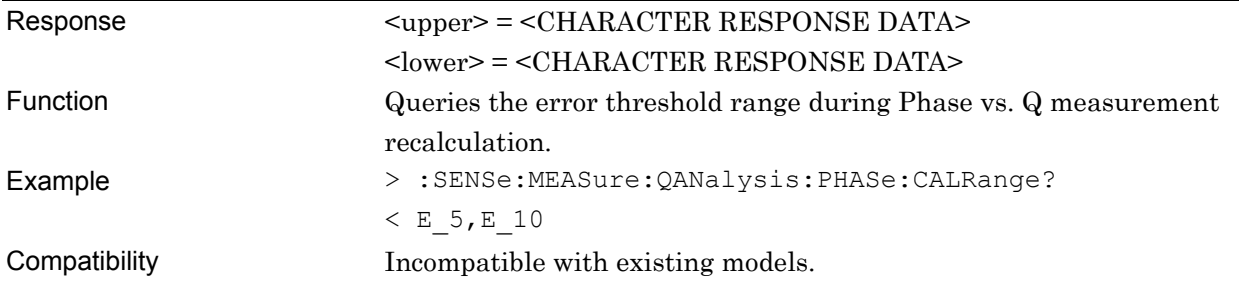

# **:SENSe:MEASure:QANalysis:PHASe:ASEarch <item>**

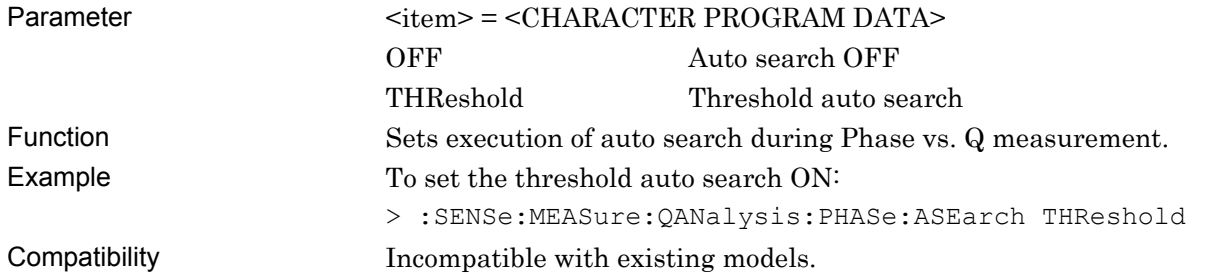

# **:SENSe:MEASure:QANalysis:PHASe:ASEarch?**

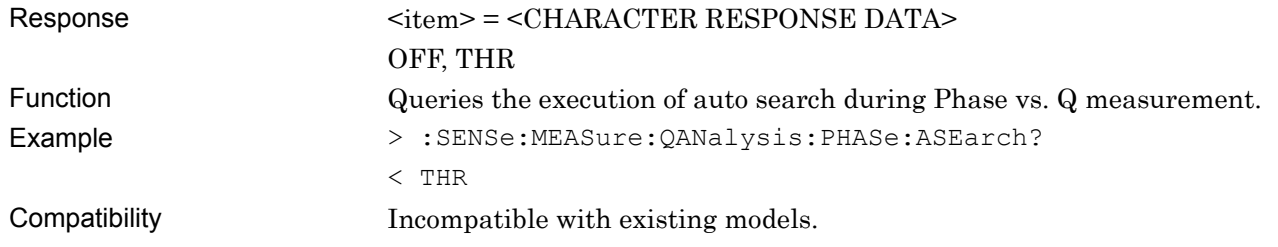

# **:SENSe:MEASure:QANalysis:PHASe:CFILter <boolean>[,<numeric>]**

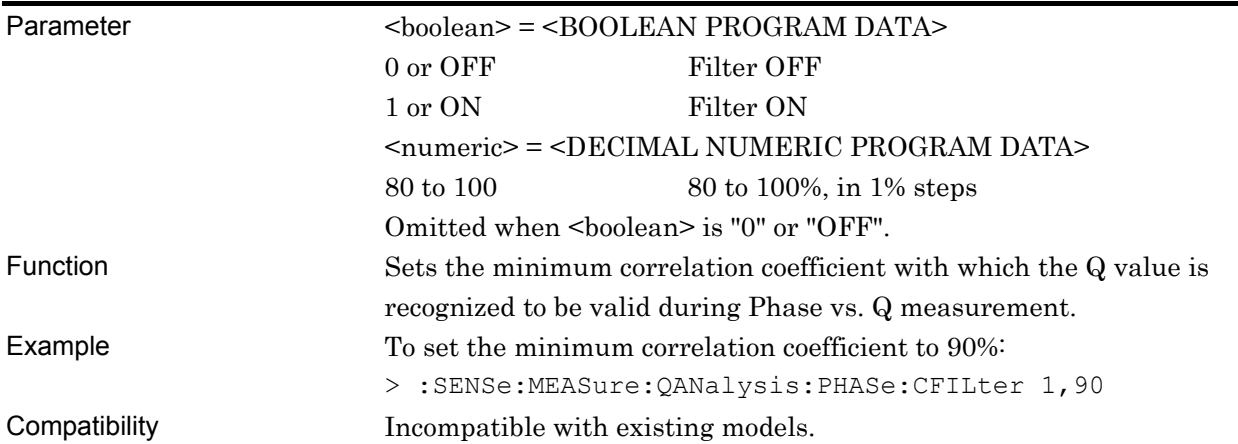

# **:SENSe:MEASure:QANalysis:PHASe:CFILter?**

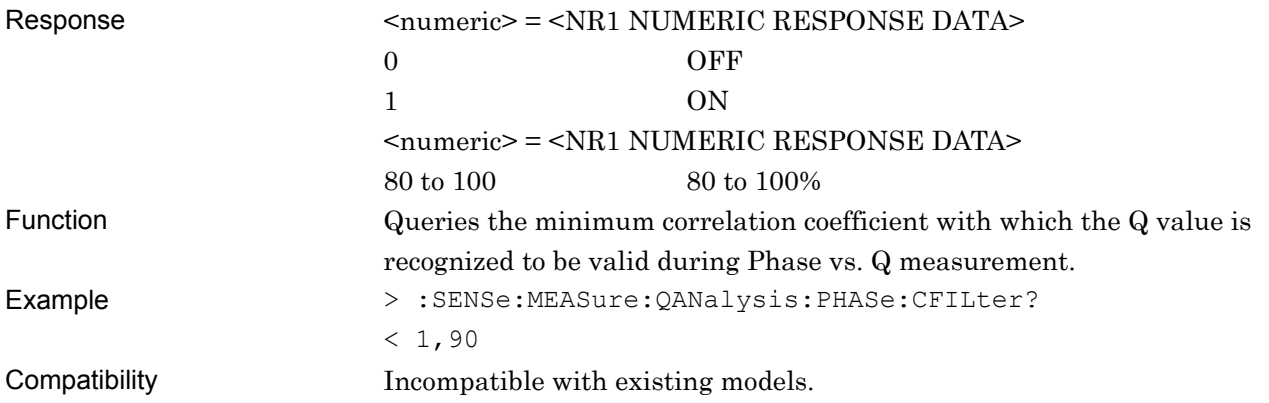

# **:SENSe:MEASure:QANalysis:PHASe:CURRent <boolean>**

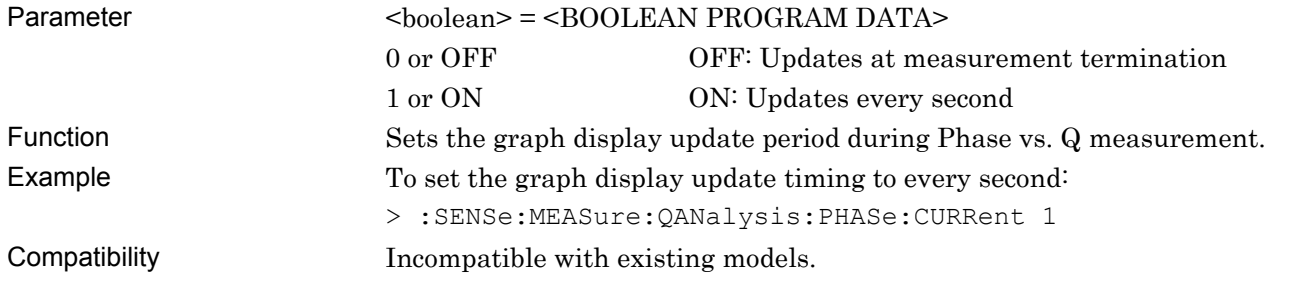

# **:SENSe:MEASure:QANalysis:PHASe:CURRent?**

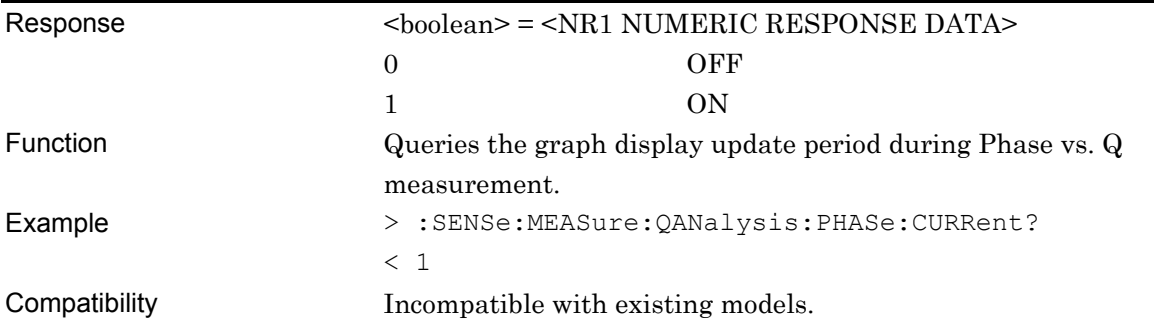

#### **7.6.4.4 Measurement results and status query commands**

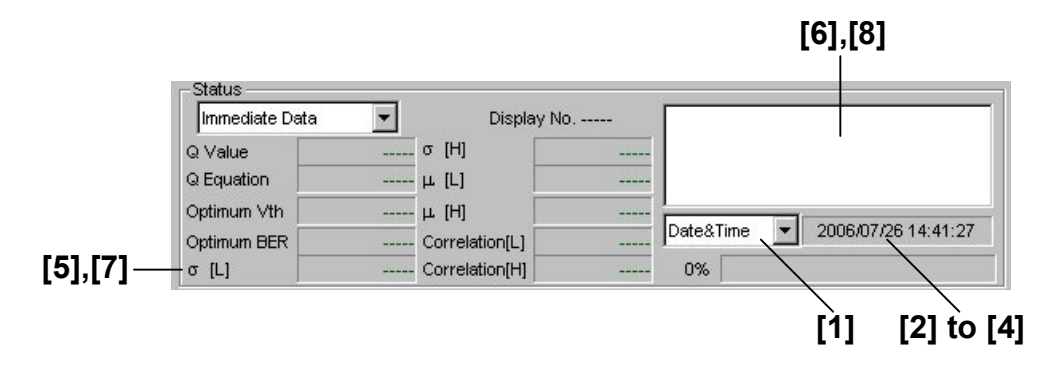

**Figure 7.6.4.4-1 Measurement results and status display field** 

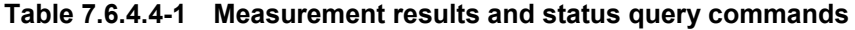

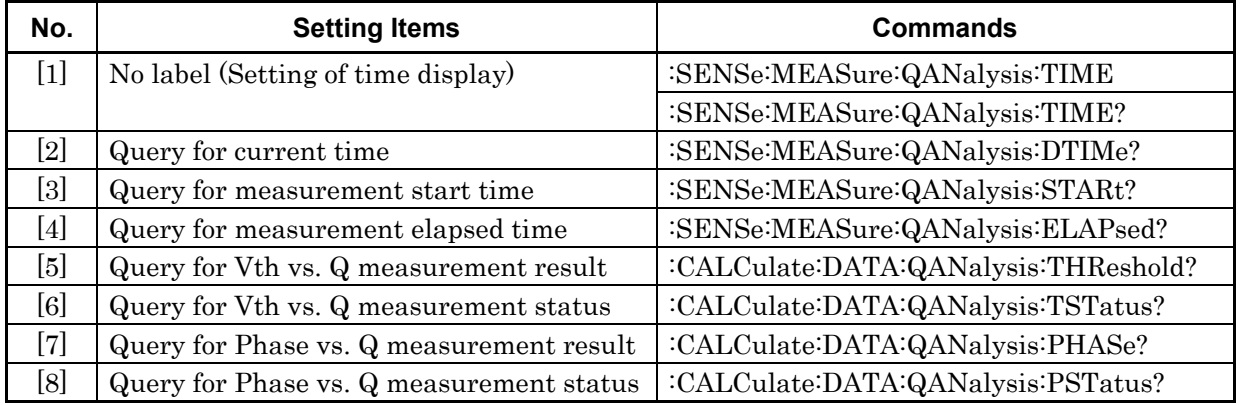

# **:SENSe:MEASure:QANalysis:TIME <type>**

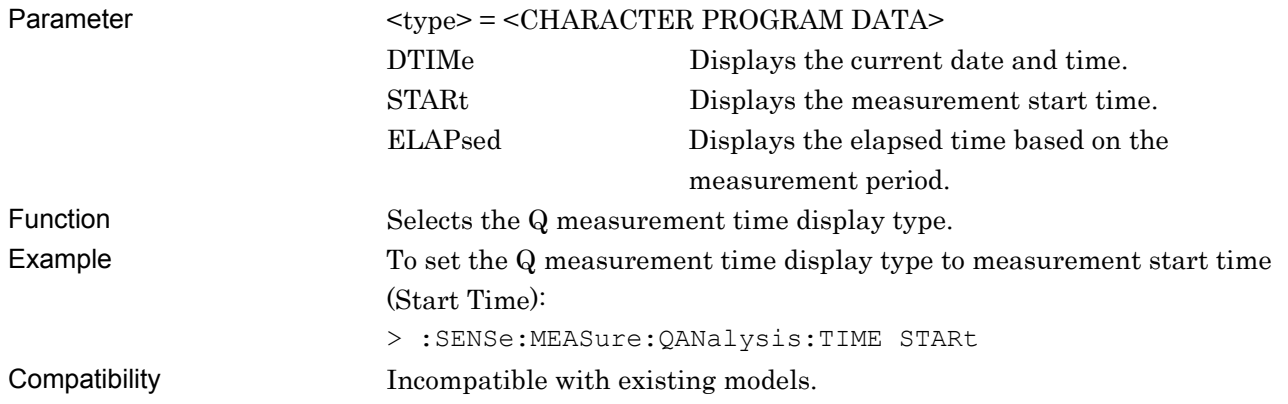

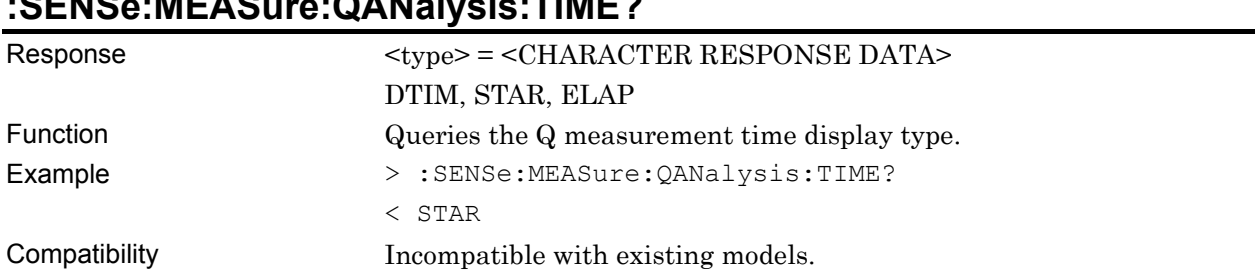

# **:SENSe:MEASure:QANalysis:TIME?**

# **:SENSe:MEASure:QANalysis:DTIMe?**

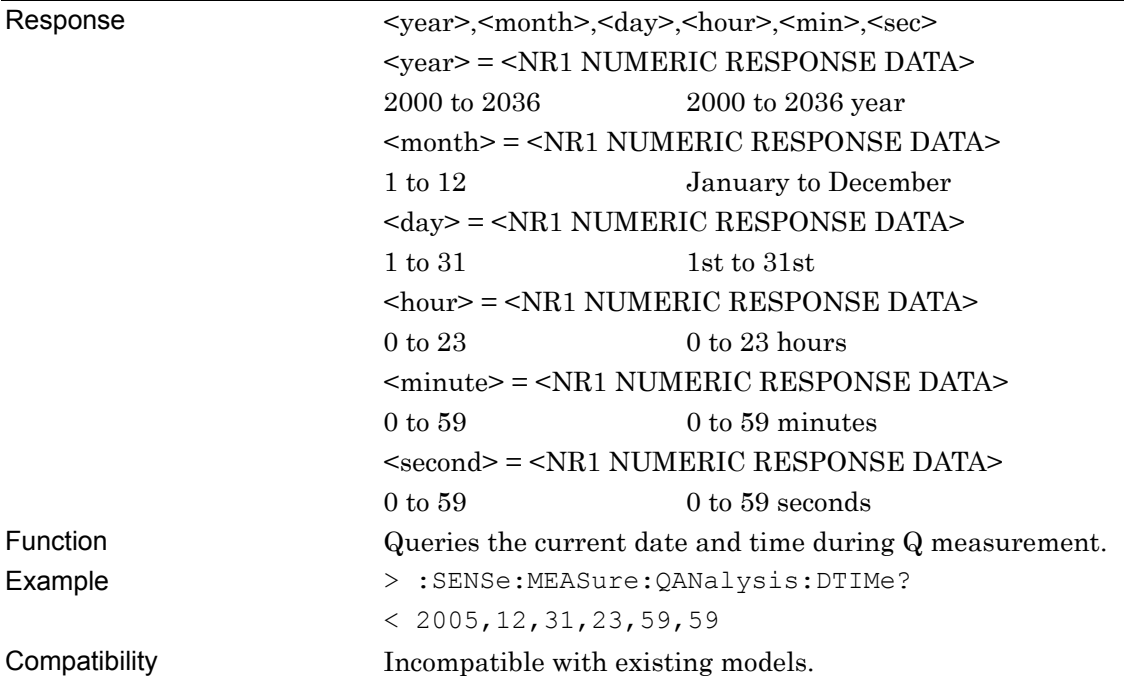

# **:SENSe:MEASure:QANalysis:STARt?**

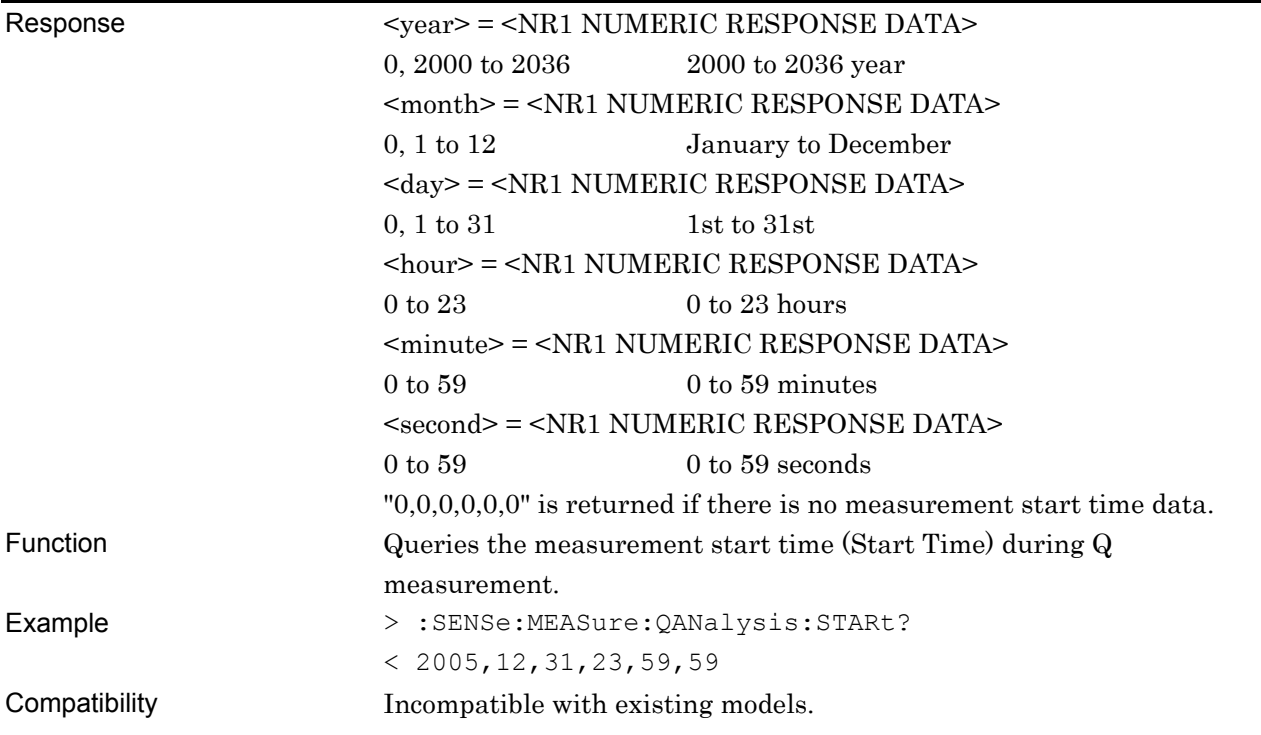

# **:SENSe:MEASure:QANalysis:ELAPsed?**

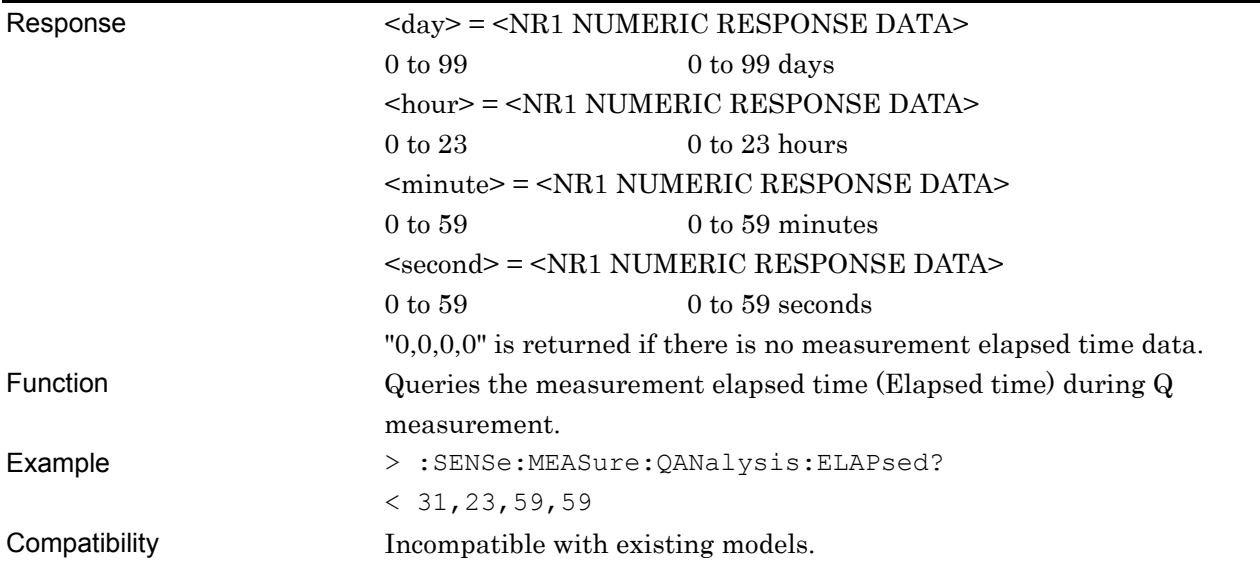

# **:CALCulate:DATA:QANalysis:THReshold? <string>**

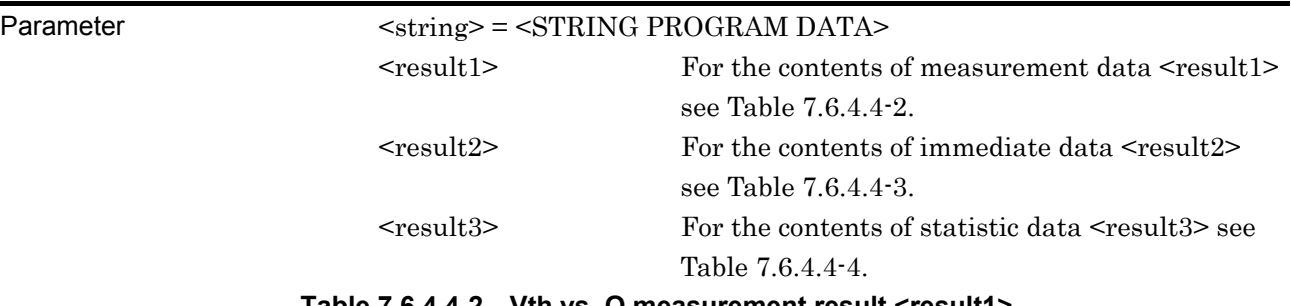

#### **Table 7.6.4.4-2 Vth vs. Q measurement result <result1>**

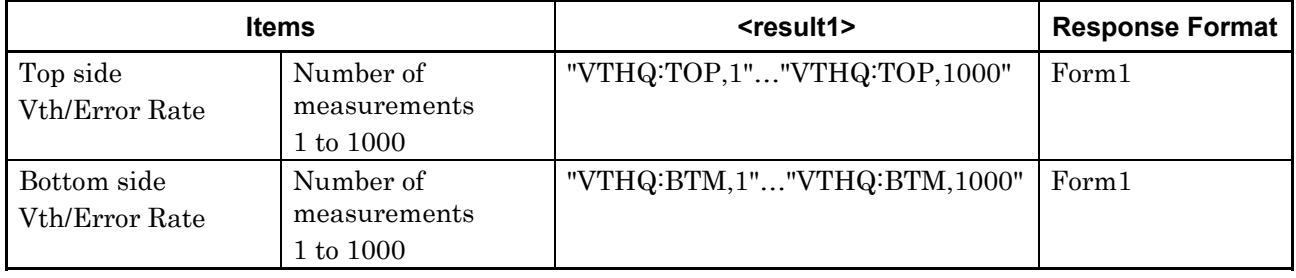

The measurement result for each Vth is delimited with a comma (,) and returned.

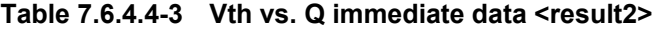

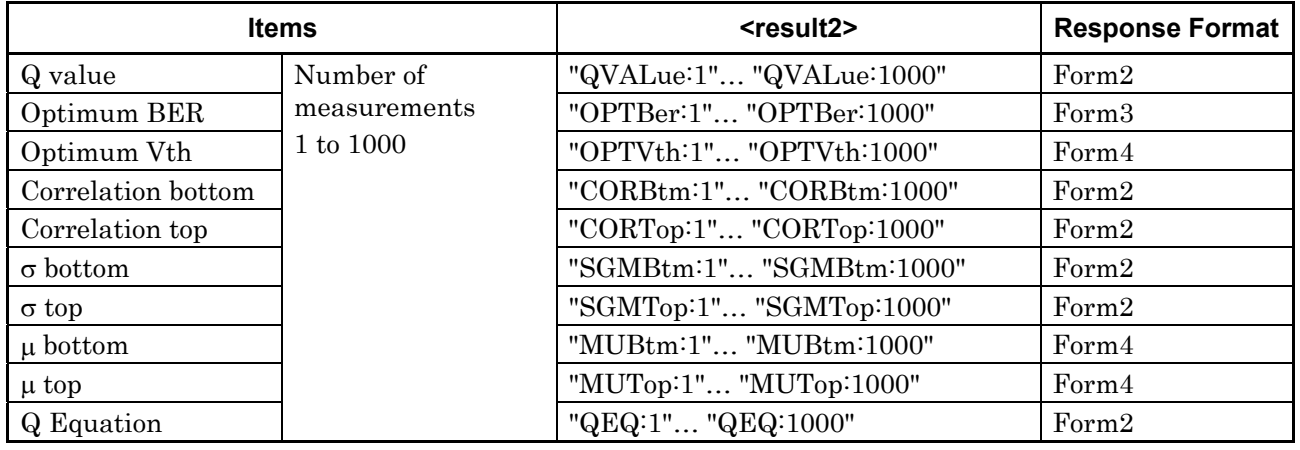

#### **Table 7.6.4.4-4 Vth vs. Q measurement statistic data <result3>**

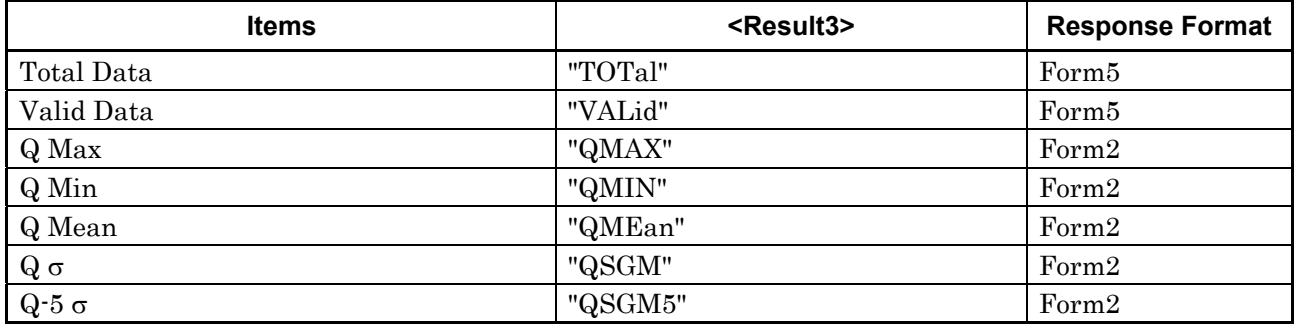

#### Response <string> = <STRING RESPONSE DATA>

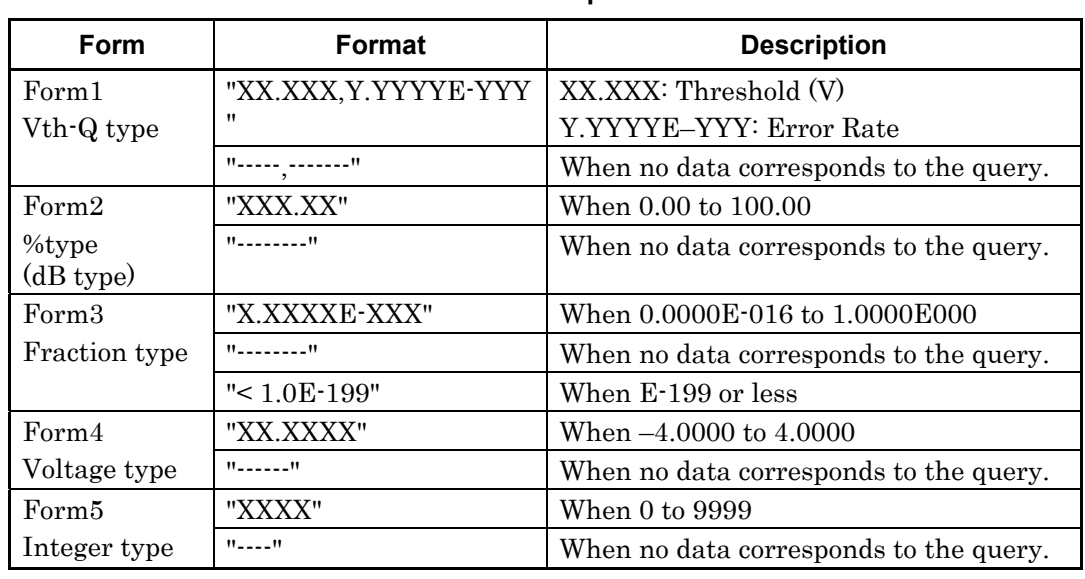

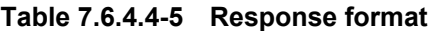

Function **CONTACTER QUEFIER CONTROLLER CONTROLLER CONTROLLER CONTROLLER CONTROLLER CONTROLLER CONTROLLER CONTROLLER CONTROLLER CONTROLLER CONTROLLER CONTROLLER CONTROLLER CONTROLLER CONTROLLER CONTROLLER CONTROLLER CONTROL** 

Example To query the measurement result of the 10th time, on the top side: > :CALCulate:DATA:QANalysis:THReshold? "VTHQ:TOP,10"  $< "1.000, 1.2345E-003", "1.100, 1.2345E-004",$ "1.200,1.2345E-005", "1.300,1.2345E-006" Compatibility Incompatible with existing models.

## **:CALCulate:DATA:QANalysis:TSTatus?**

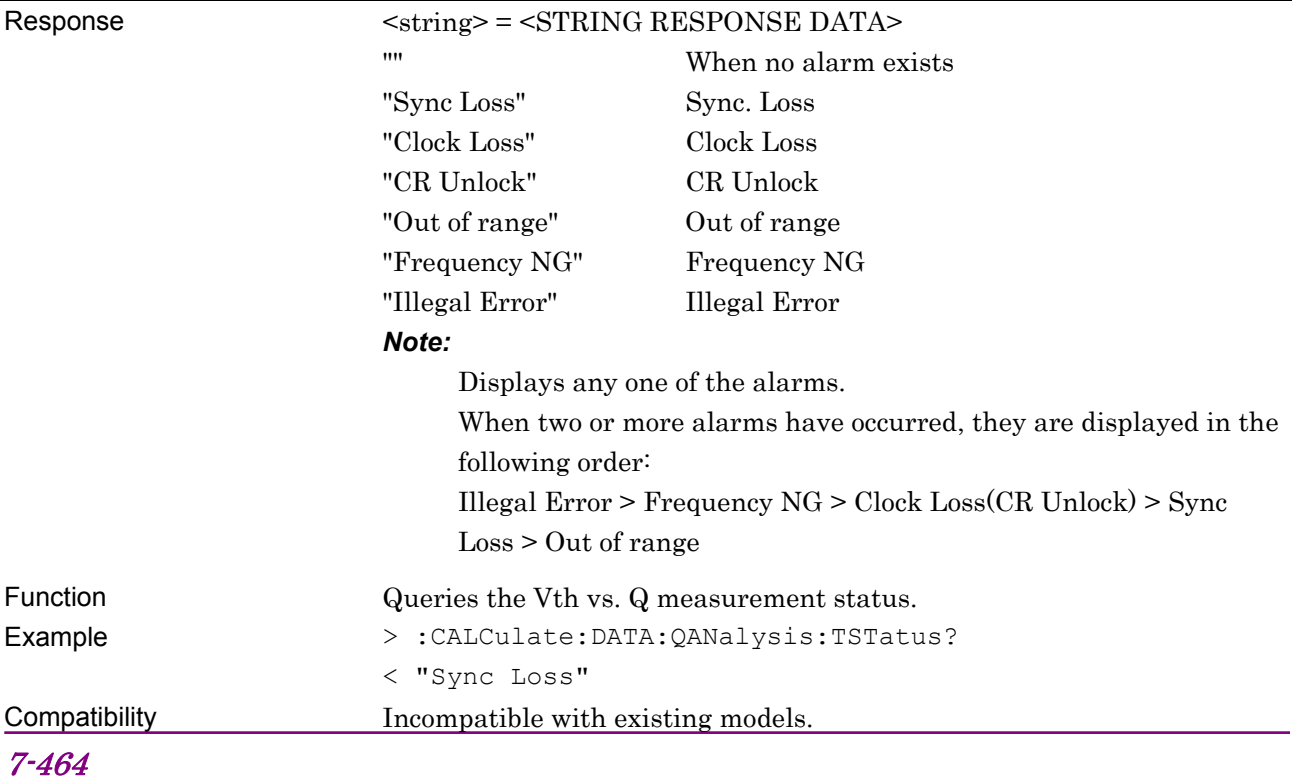

## **:CALCulate:DATA:QANalysis:PHASe? <string>**

Parameter  $\langle \text{string} \rangle = \langle \text{STRING PROGRAM DATA} \rangle$ 

<result1> For the contents of measurement data <result1>, see Table 7.6.4.4-6. <result2> For the contents of immediate data <result2>, see Table 7.6.4.4-7.

#### **Table 7.6.4.4-6 Phase vs. Q measurement result <result1>**

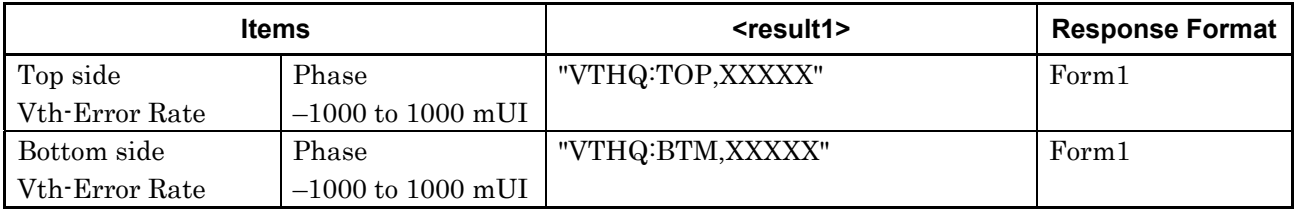

#### **Table 7.6.4.4-7 Phase vs. Q immediate data <result2>**

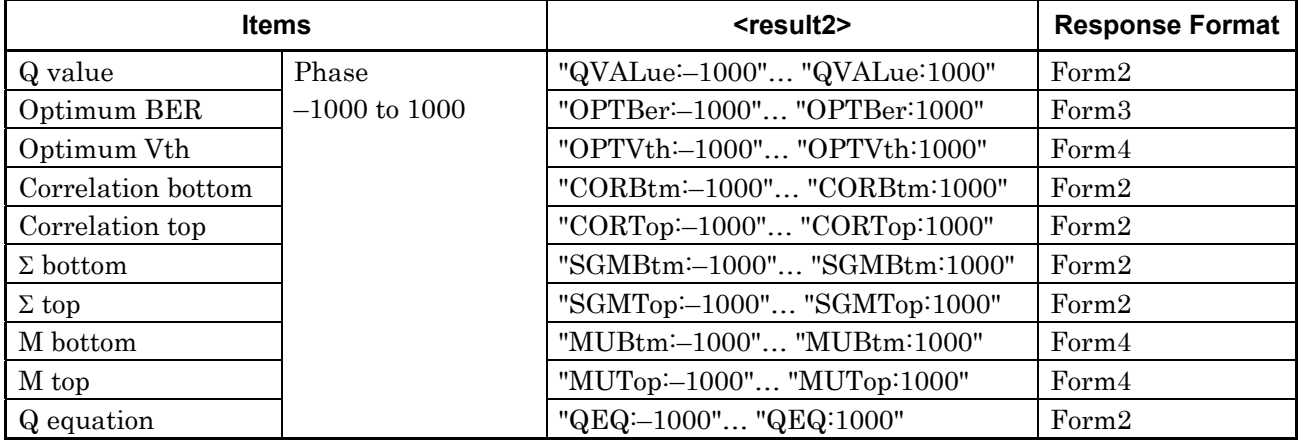

#### Response <string> = <STRING RESPONSE DATA> **Table 7.6.4.4-8 Response format**

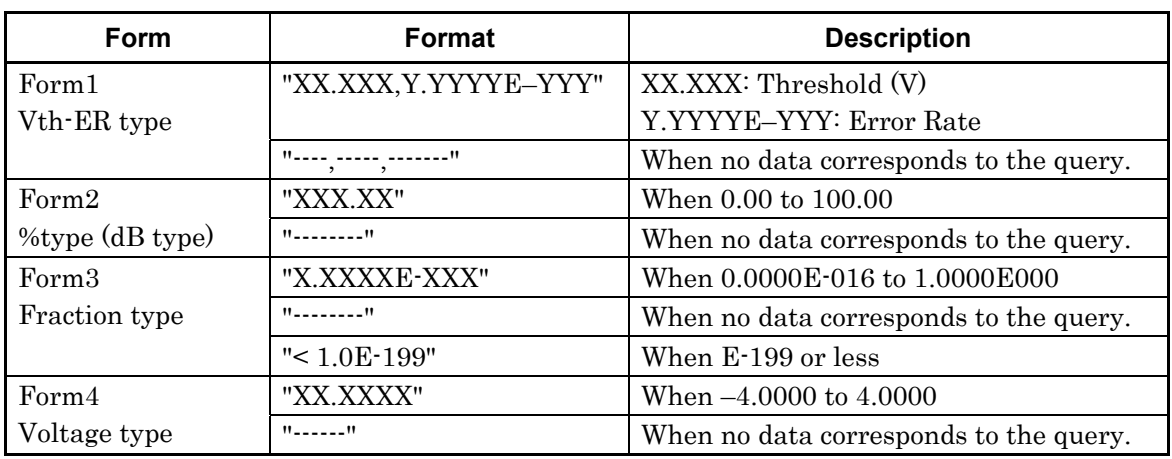

Function **CONTACT CONTER CONTRES** Queries the Phase vs. Q measurement result. Example To query the TOP side measurement result:

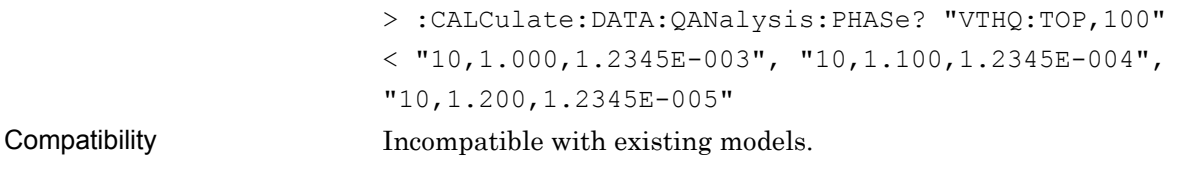

# **:CALCulate:DATA:QANalysis:PSTatus?**

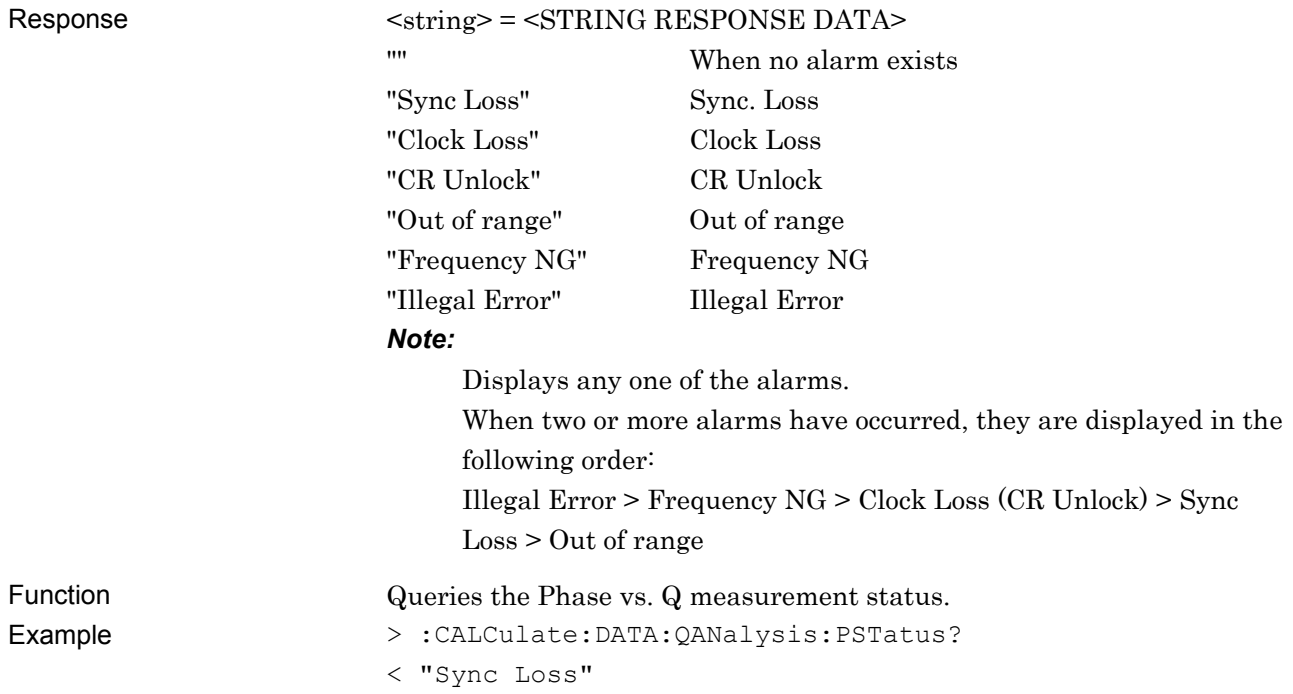

## **7.6.4.5 File menu setting commands**

#### **Table 7.6.4.5-1 File menu setting commands**

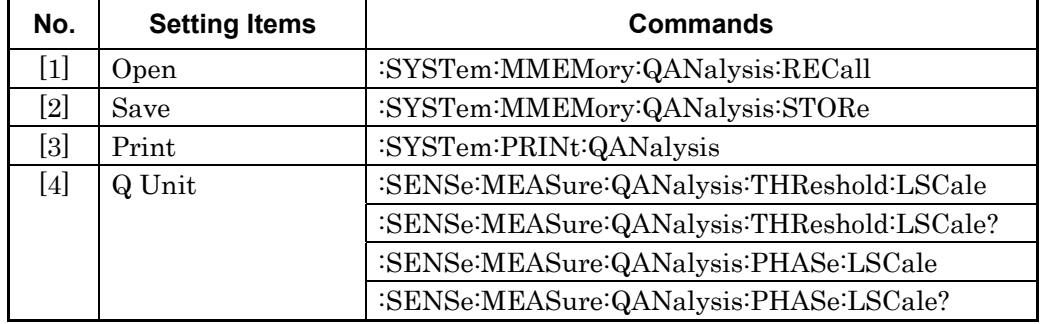

# **:SYSTem:MMEMory:QANalysis:RECall <file\_name>**

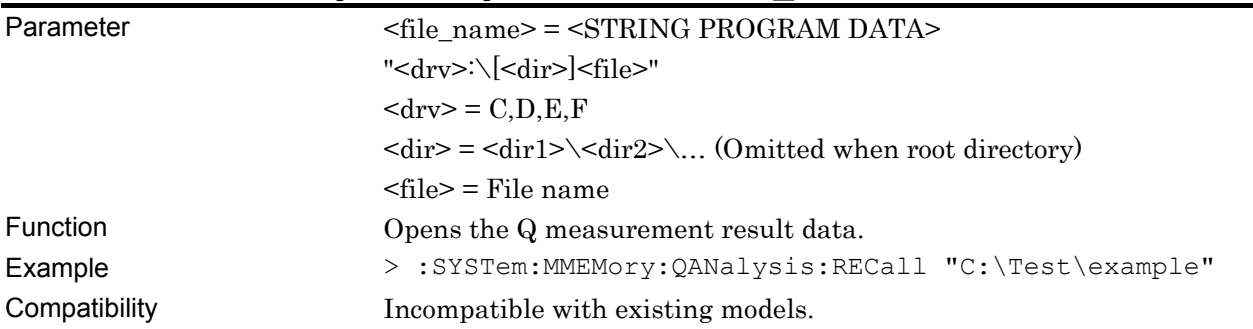

#### **:SYSTem:MMEMory:QANalysis:STORe <file\_name>,<data\_type>,<file\_type>**

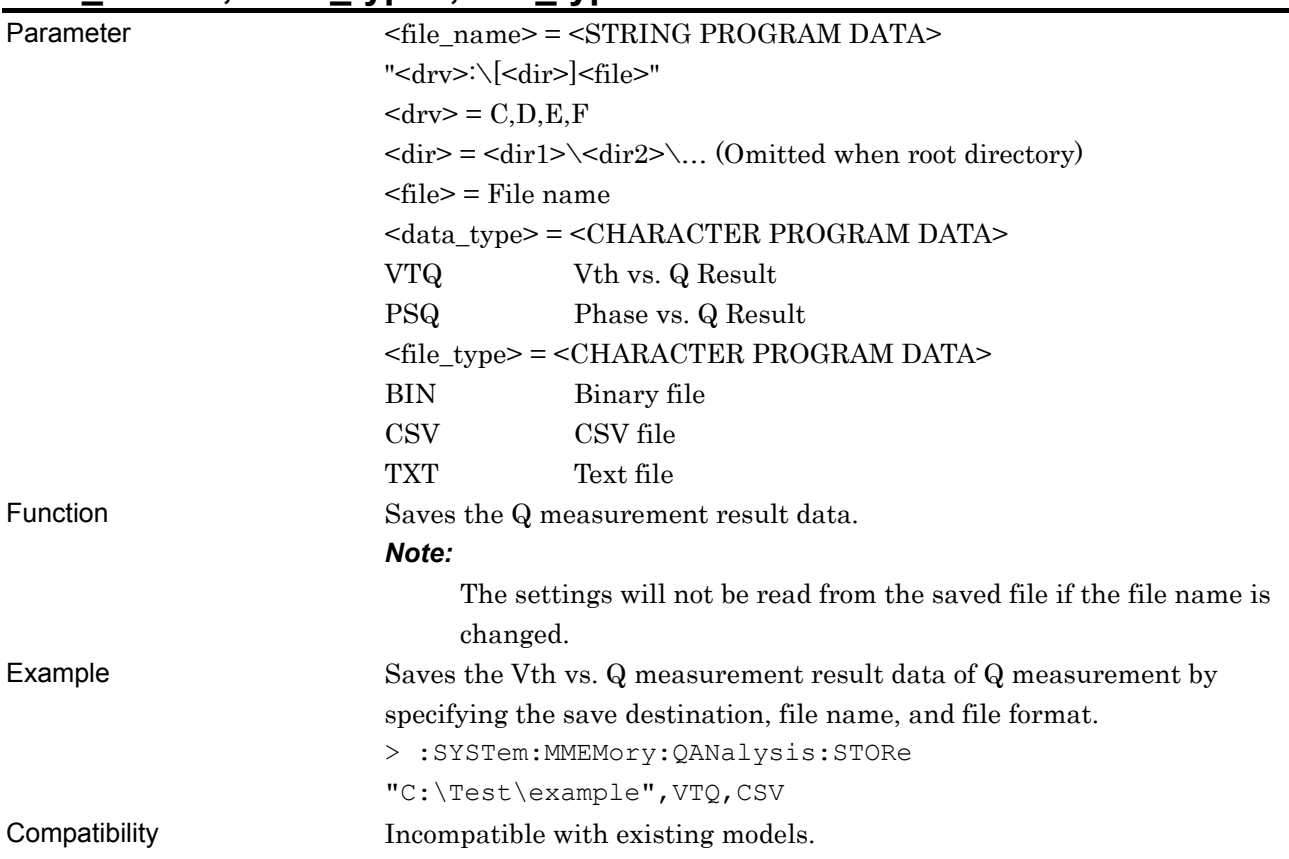

# **:SYSTem:PRINt:QANalysis <list>**

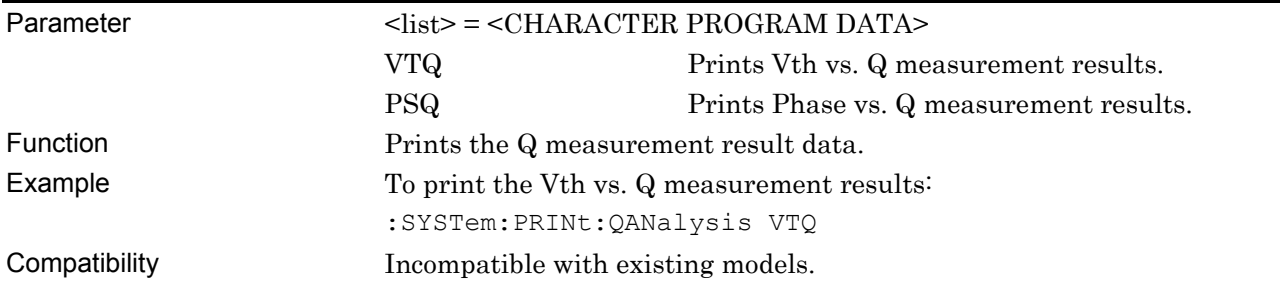

# **:SENSe:MEASure:QANalysis:THReshold:LSCale <scale>**

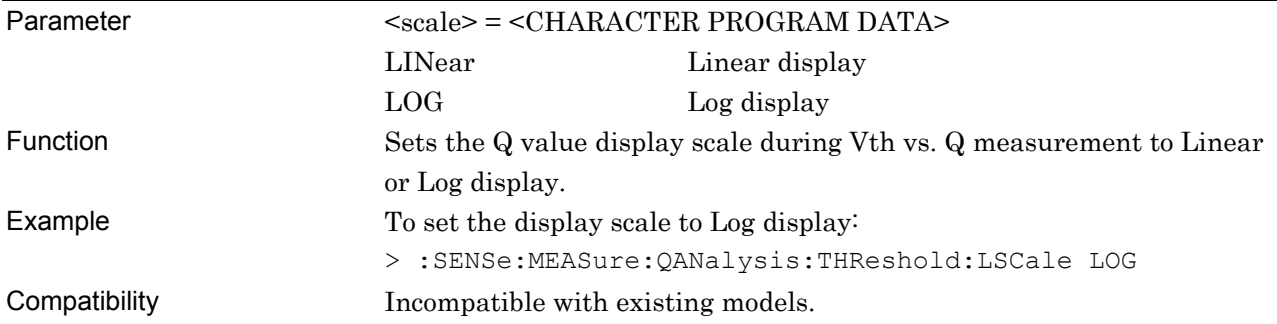

# **:SENSe:MEASure:QANalysis:THReshold:LSCale?**

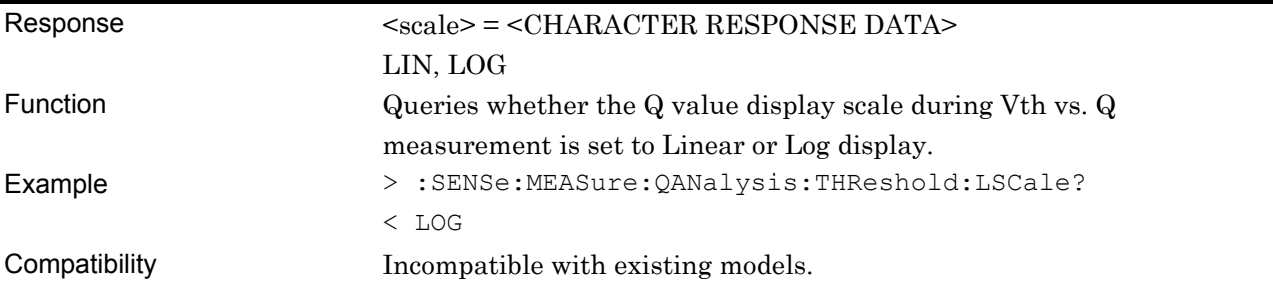

# **:SENSe:MEASure:QANalysis:PHASe:LSCale <scale>**

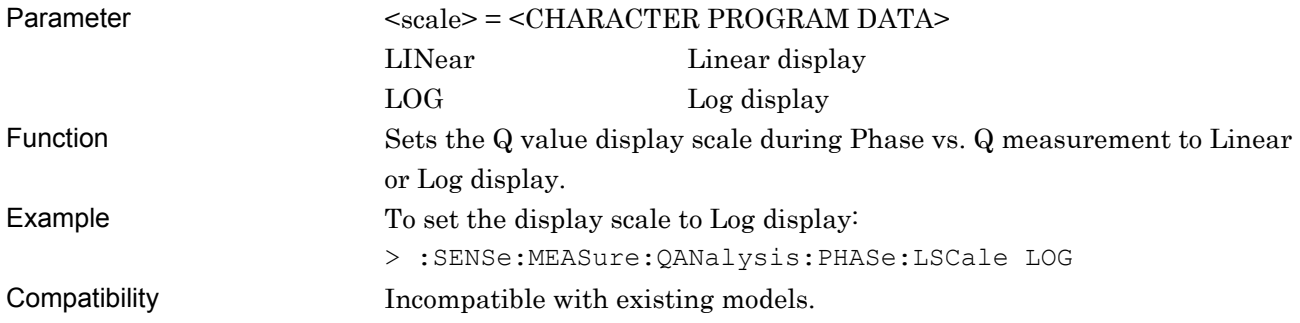

#### **:SENSe:MEASure:QANalysis:PHASe:LSCale?**

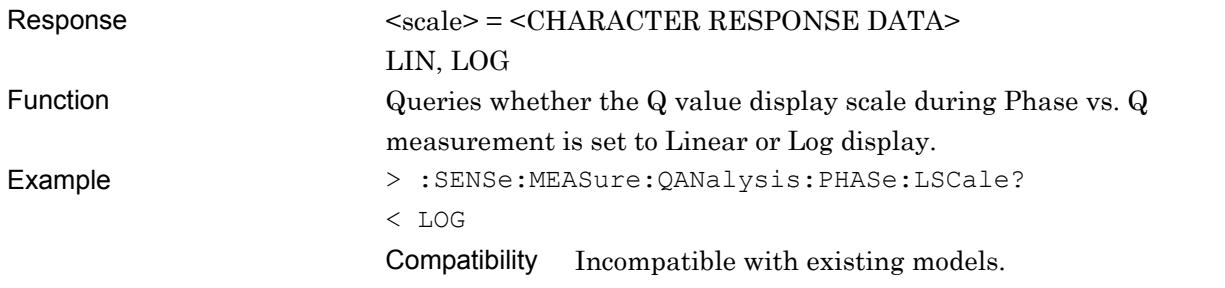

#### **7.6.5 Bathtub measurement**

This section describes the commands for Bathtub measurement.

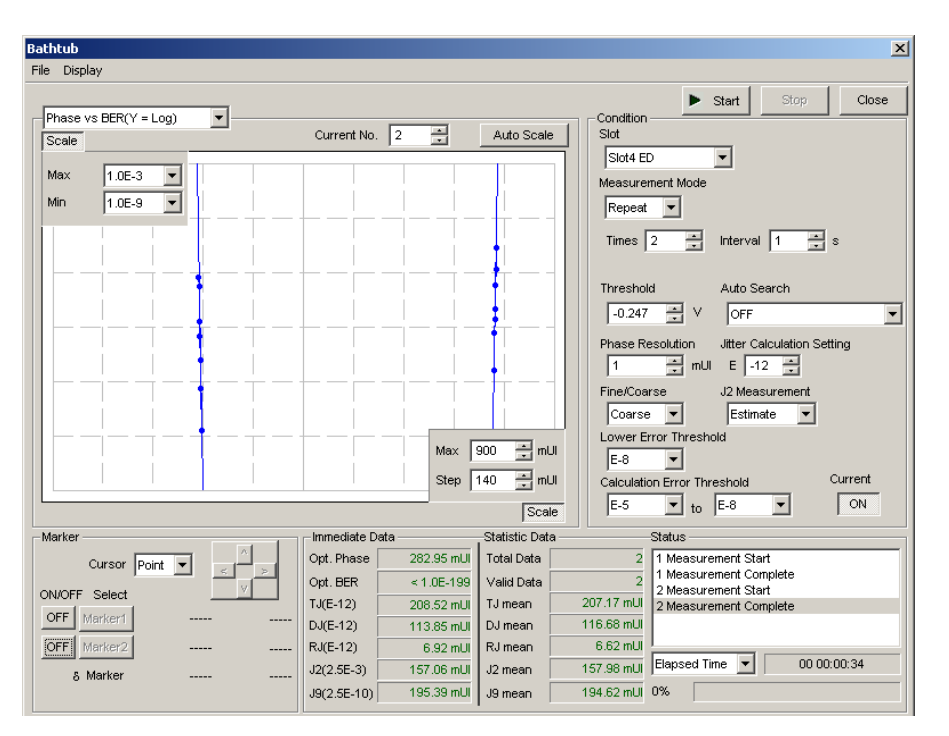

**Figure 7.6.5-1 Bathtub measurement screen** 

#### **7.6.5.1 Measurement setting commands**

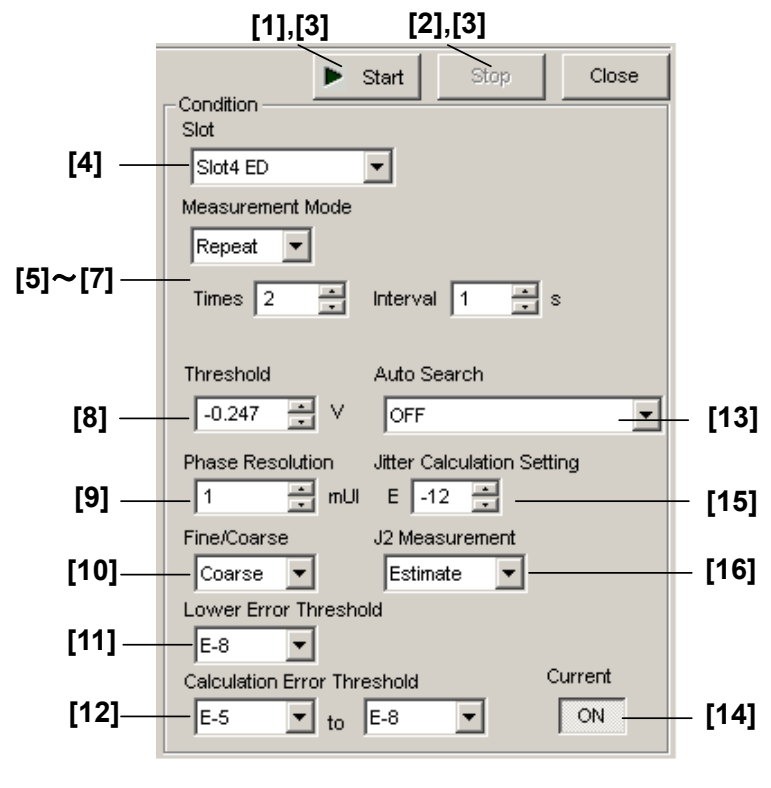

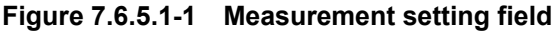

#### 7.6 Automatic Measurement Commands

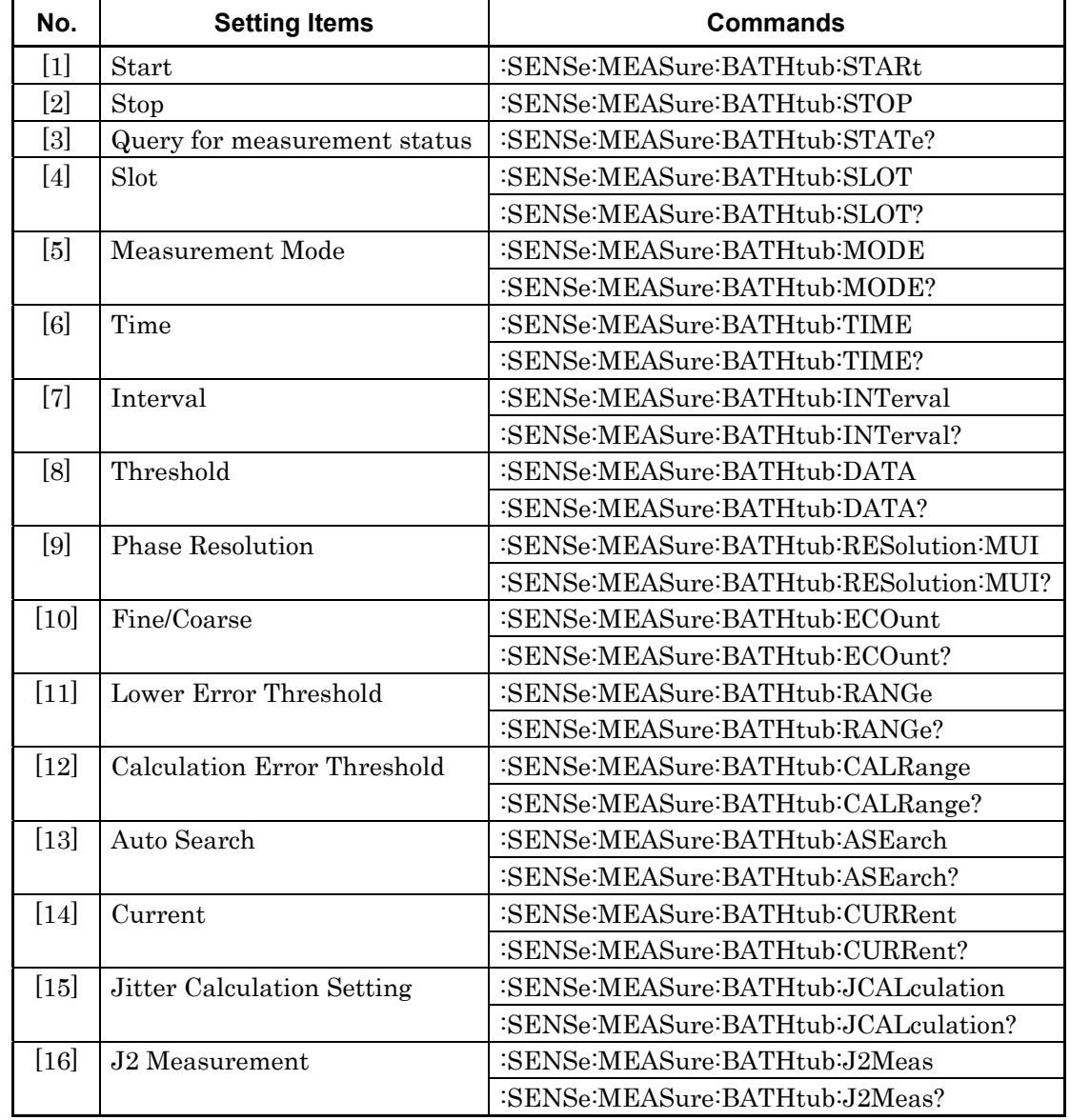

#### **Table 7.6.5.1-1 Measurement setting commands**

## **:SENSe:MEASure:BATHtub:STARt**

Function Starts Bathtub measurement. Example > :SENSe:MEASure:BATHtub:STARt Compatibility Incompatible with existing models.

# **:SENSe:MEASure:BATHtub:STOP**

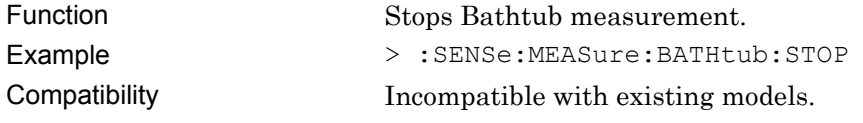

## **:SENSe:MEASure:BATHtub:STATe?**

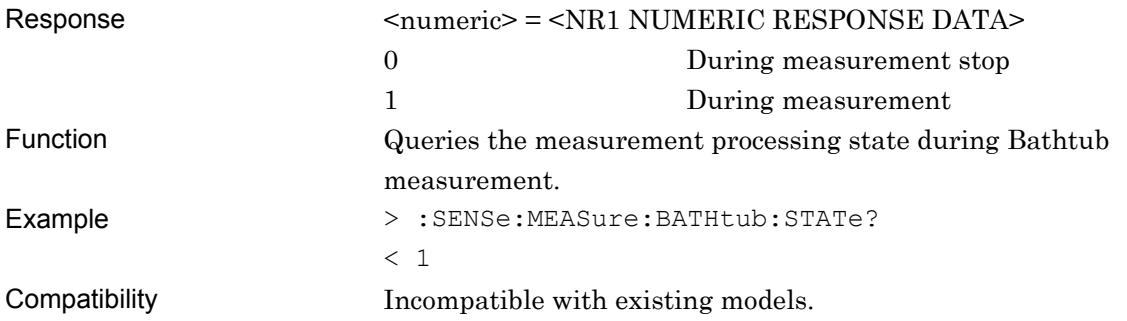

# **:SENSe:MEASure:BATHtub:SLOT <numeric>[,<unit>]**

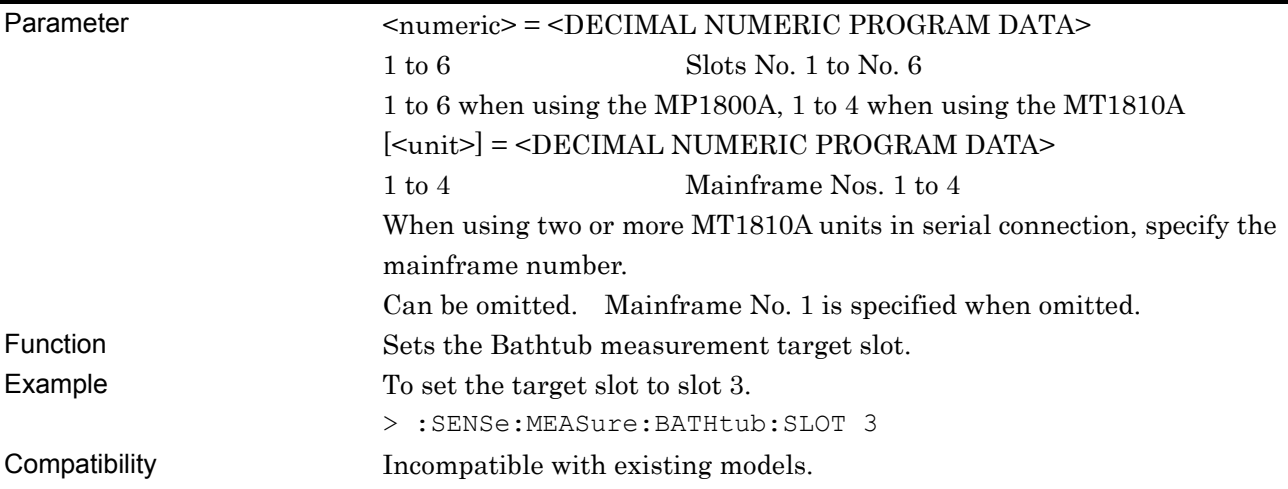

# **:SENSe:MEASure:BATHtub:SLOT? [<unit>]**

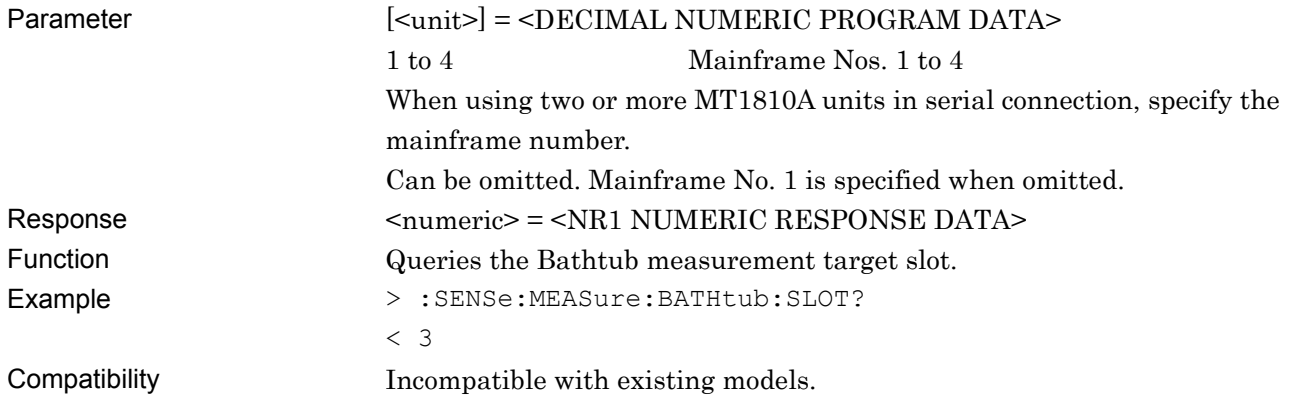

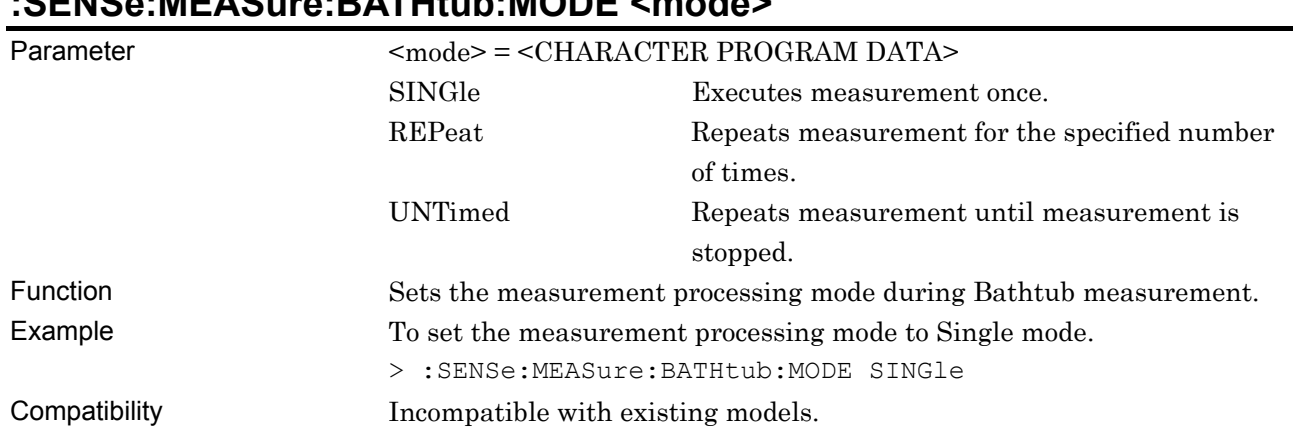

## **:SENSe:MEASure:BATHtub:MODE <mode>**

## **:SENSe:MEASure:BATHtub:MODE?**

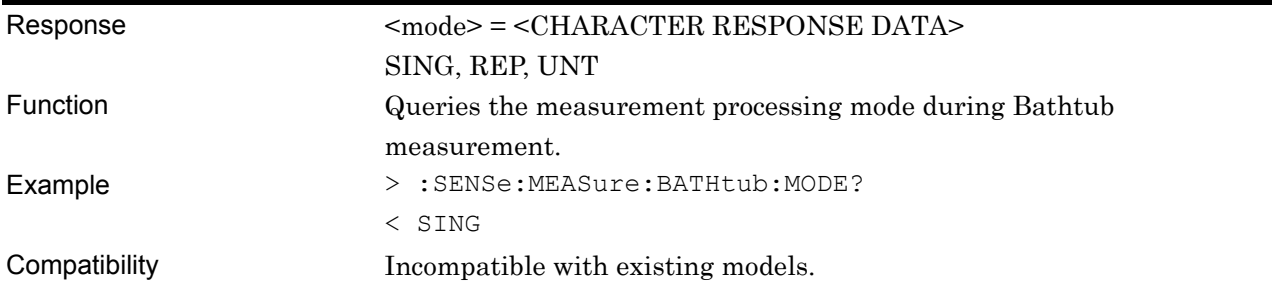

## **:SENSe:MEASure:BATHtub:TIMes <numeric>**

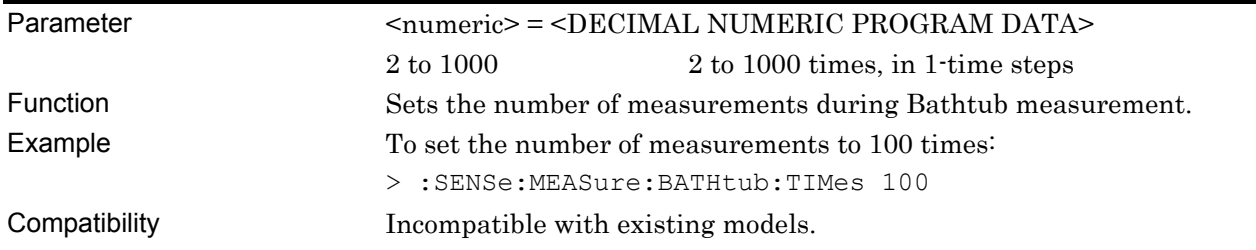

### **:SENSe:MEASure:BATHtub:TIMes?**

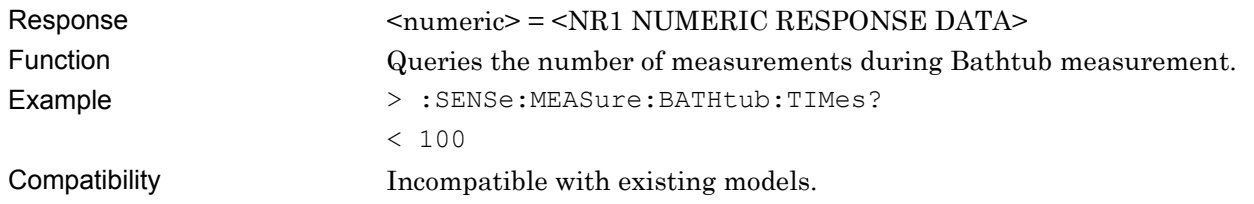

## **:SENSe:MEASure:BATHtub:INTerval <numeric>**

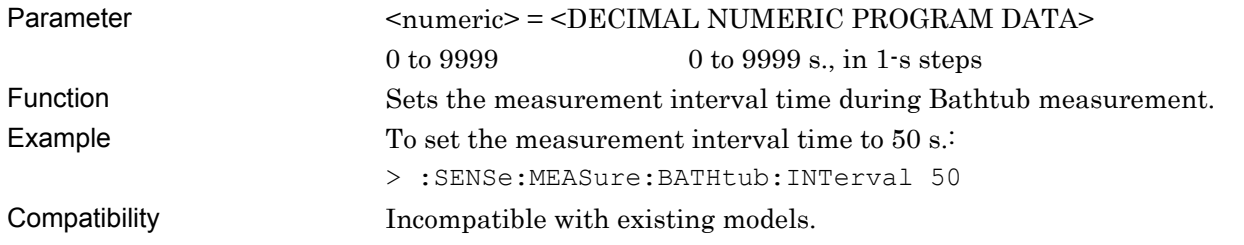

## **:SENSe:MEASure:BATHtub:INTerval?**

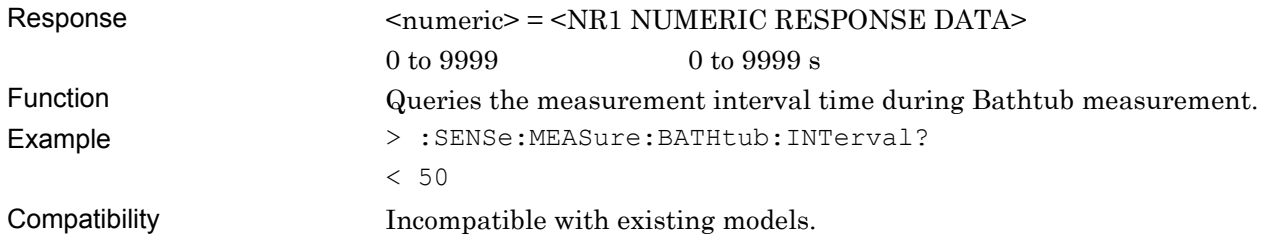

## **:SENSe:MEASure:BATHtub:DATA <numeric>**

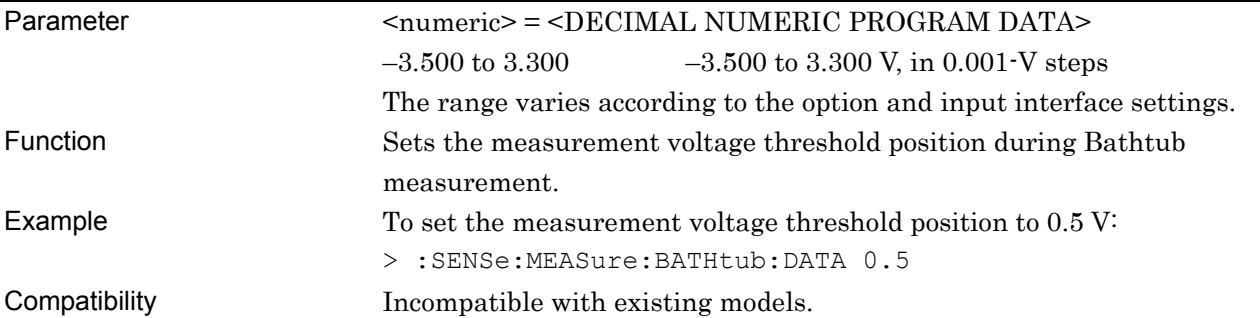

## **:SENSe:MEASure:BATHtub:DATA?**

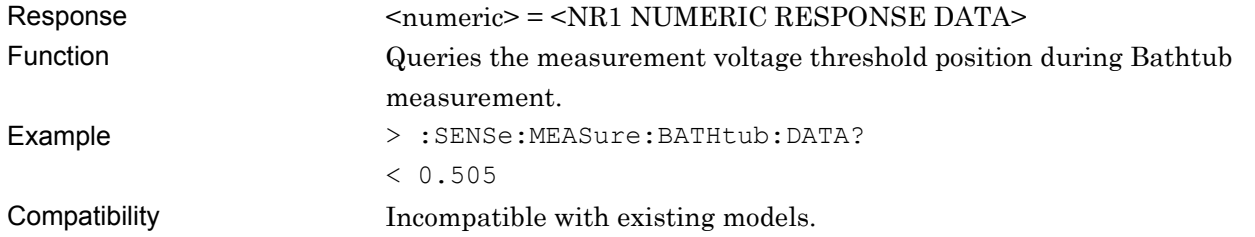

## **:SENSe:MEASure:BATHtub:RESolution:MUI <numeric>**

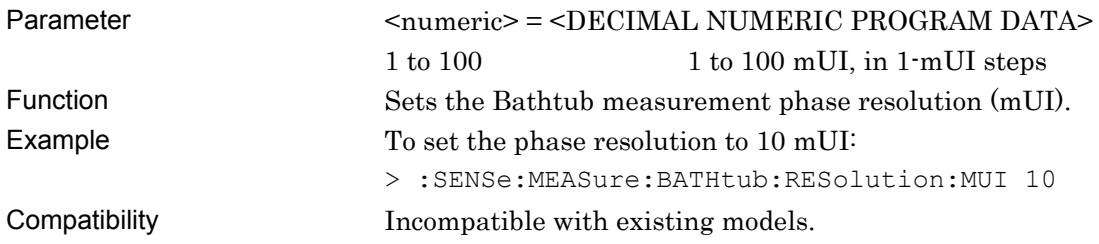

## **:SENSe:MEASure:BATHtub:RESolution:MUI?**

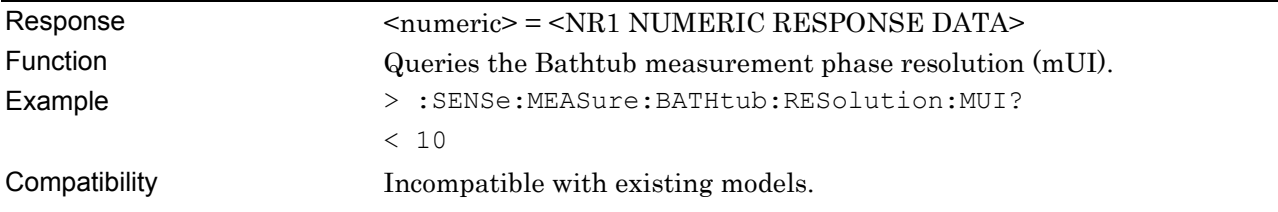

## **:SENSe:MEASure:BATHtub:ECOunt <mode>**

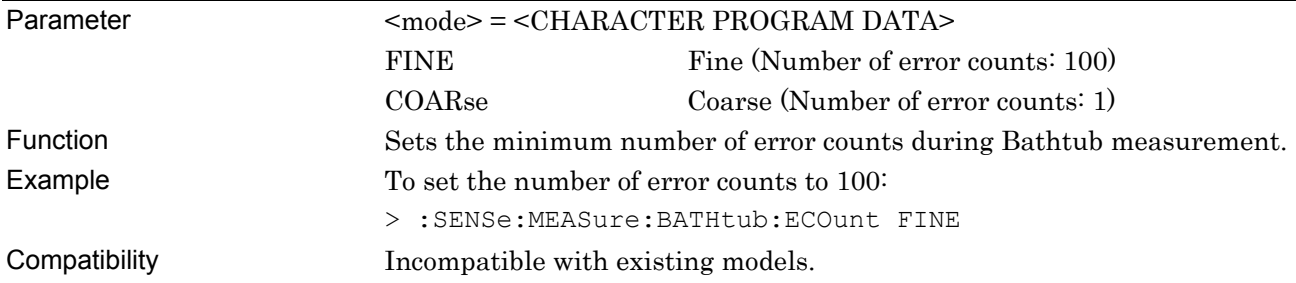

## **:SENSe:MEASure:BATHtub:ECOunt?**

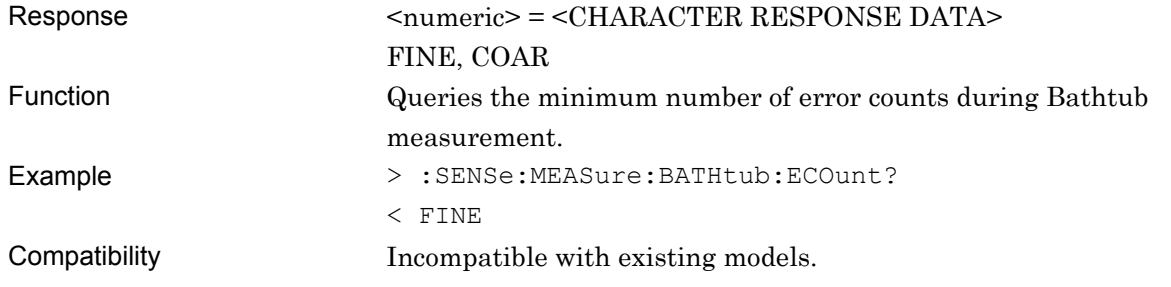

# **:SENSe:MEASure:BATHtub:RANGe <range>**

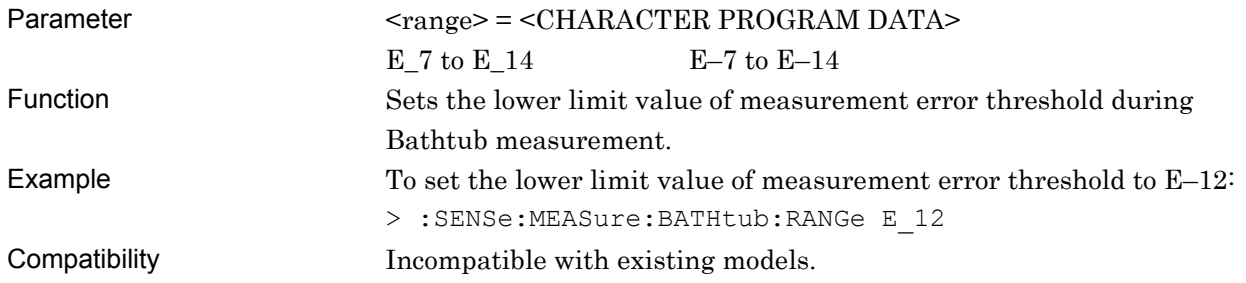

## **:SENSe:MEASure:BATHtub:RANGe?**

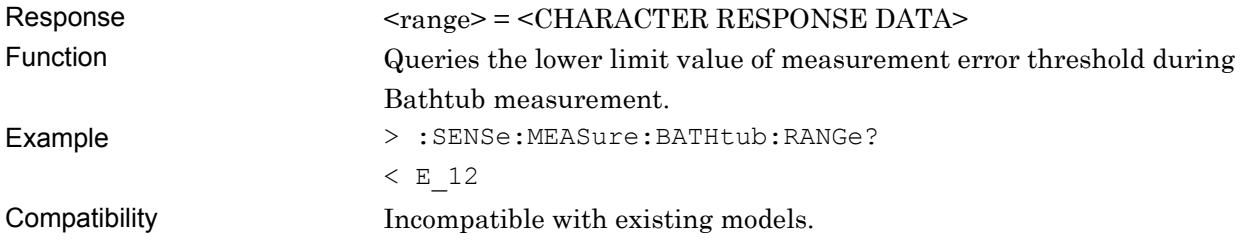

# **:SENSe:MEASure:BATHtub:CALRange <upper>,<lower>**

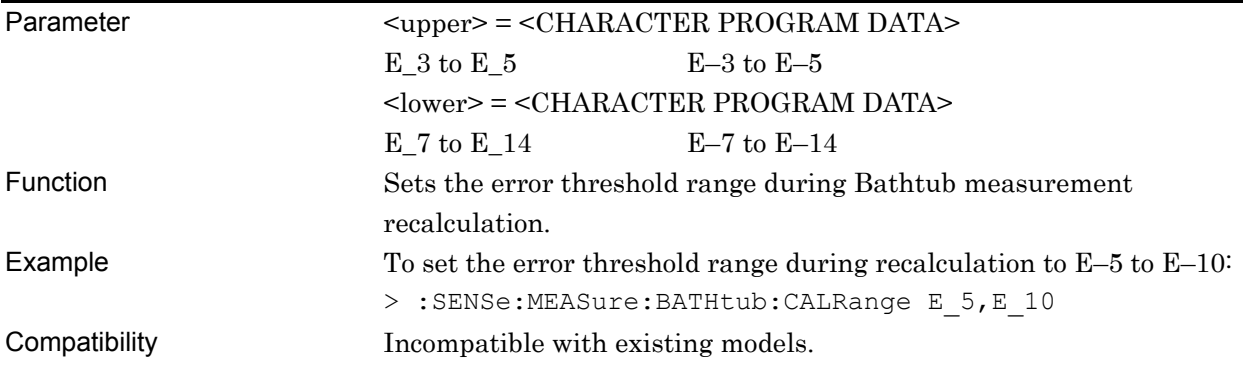

# **:SENSe:MEASure:BATHtub:CALRange?**

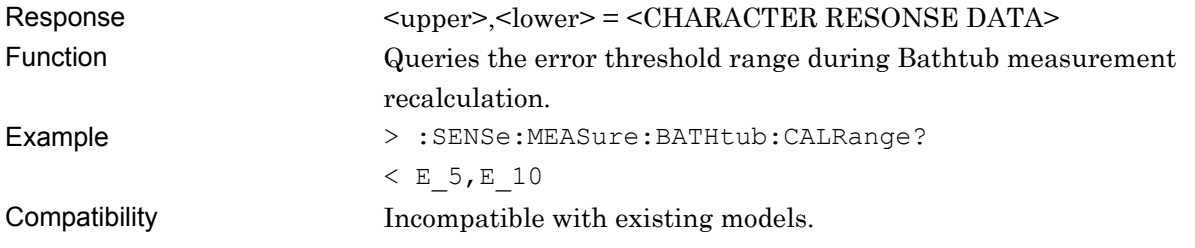

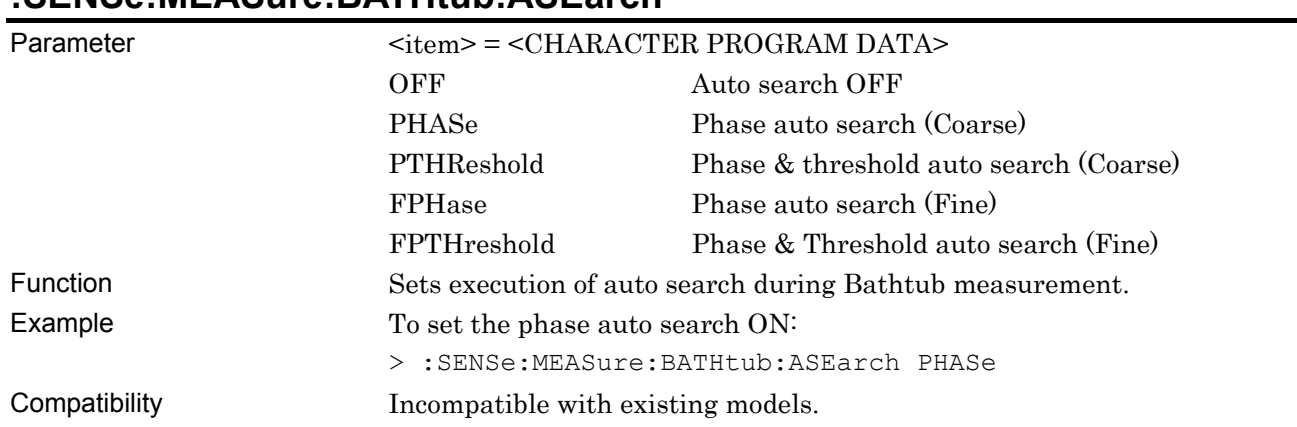

## **:SENSe:MEASure:BATHtub:ASEarch**

## **:SENSe:MEASure:BATHtub:ASEarch?**

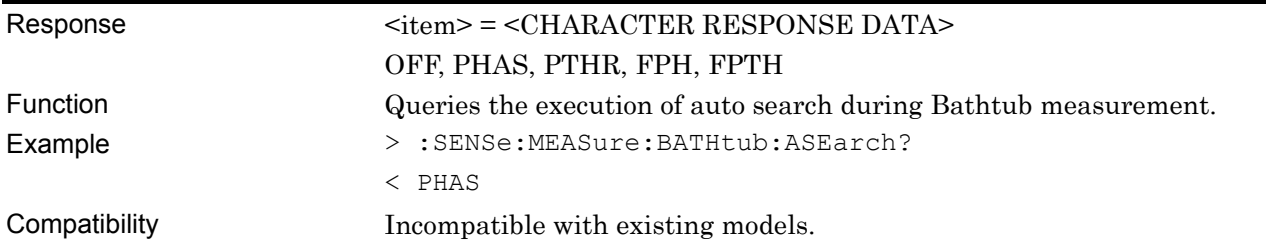

# **:SENSe:MEASure:BATHtub:CURRent <boolean>**

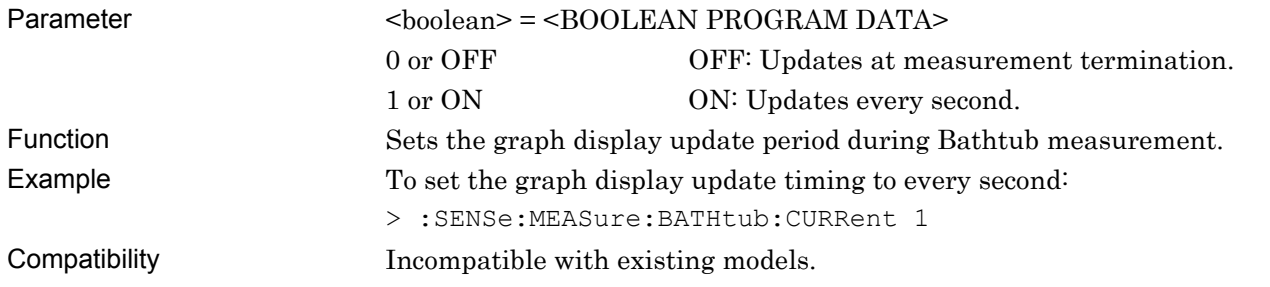

## **:SENSe:MEASure:BATHtub:CURRent?**

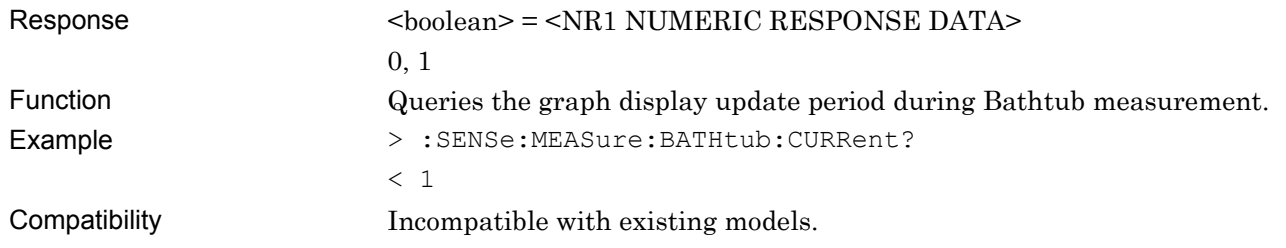

## **:SENSe:MEASure:BATHtub:JCALculation <setting>**

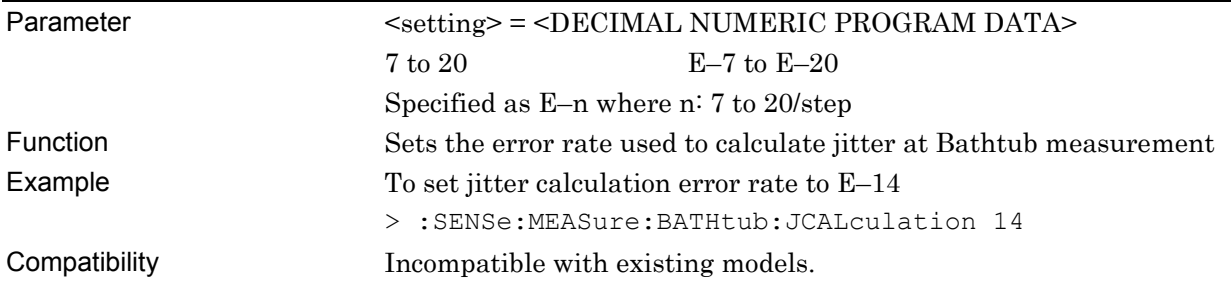

## **:SENSe:MEASure:BATHtub:JCALculation?**

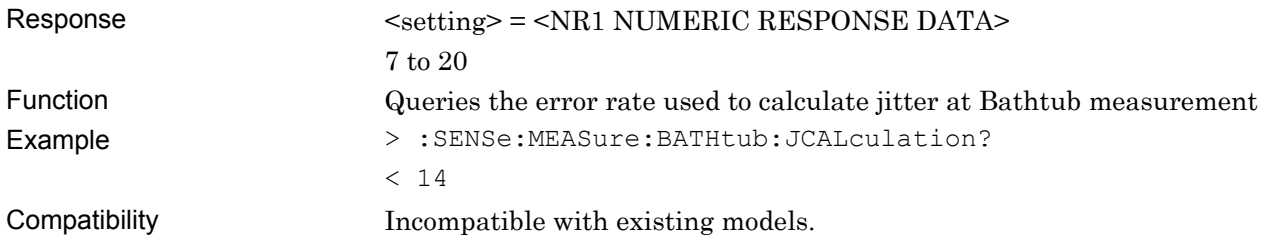

#### **:SENSe:MEASure:BATHtub:J2Meas**

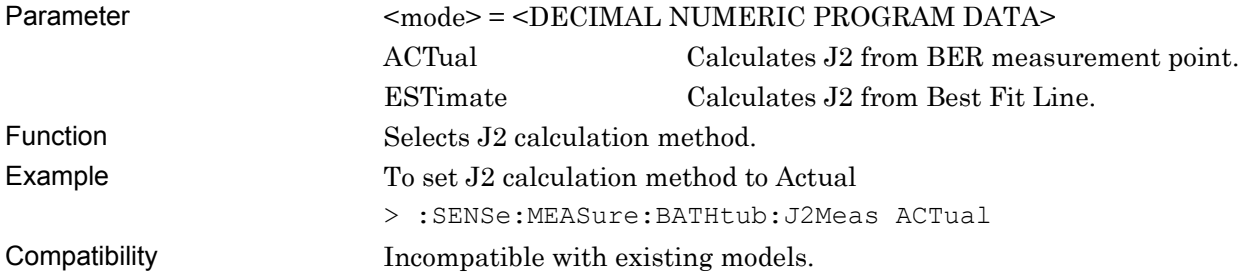

## **:SENSe:MEASure:BATHtub:J2Meas?**

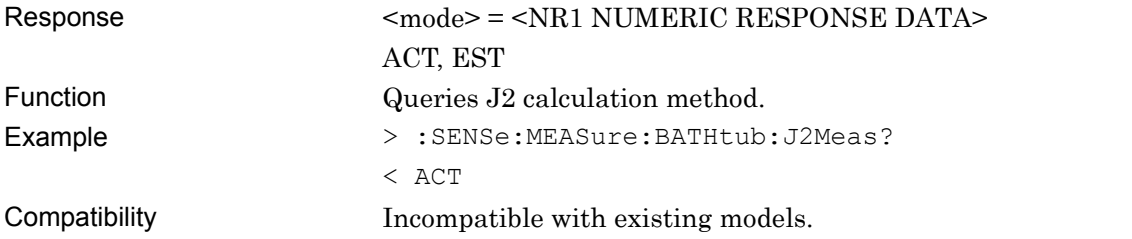

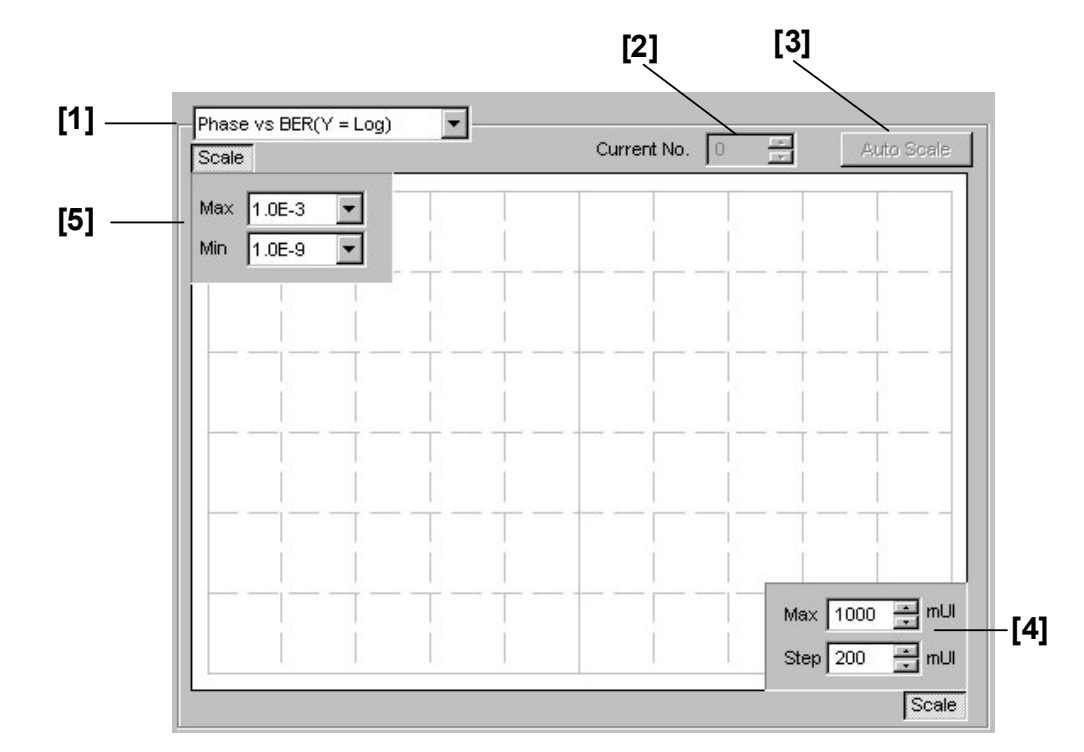

#### **7.6.5.2 Graph display setting commands**

**Figure 7.6.5.2-1 Graph display screen** 

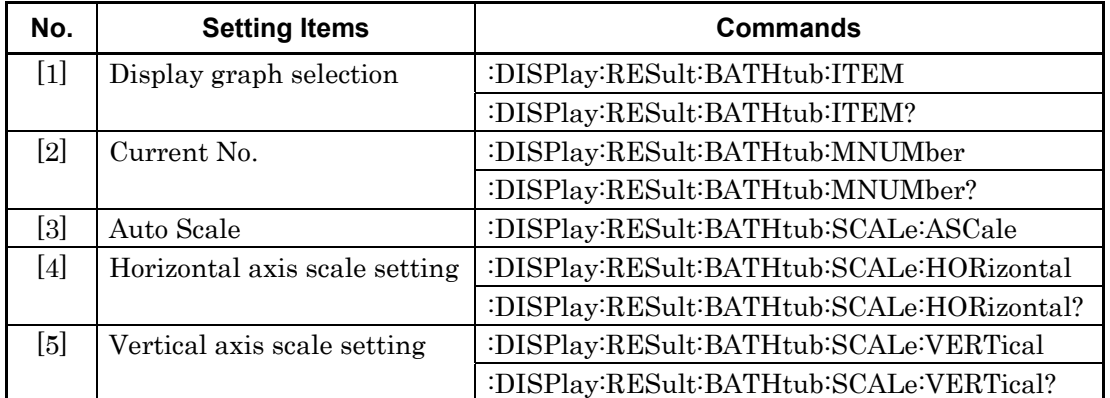

# **:DISPlay:RESult:BATHtub:ITEM <mode>**

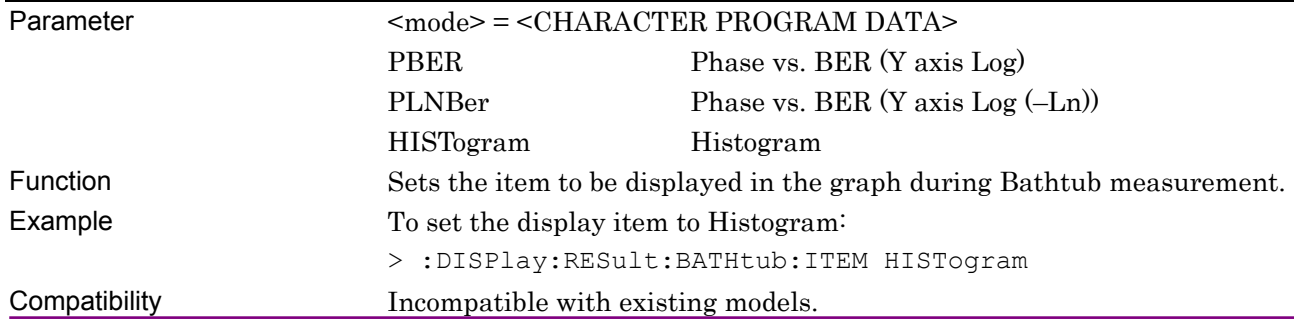

## **:DISPlay:RESult:BATHtub:ITEM?**

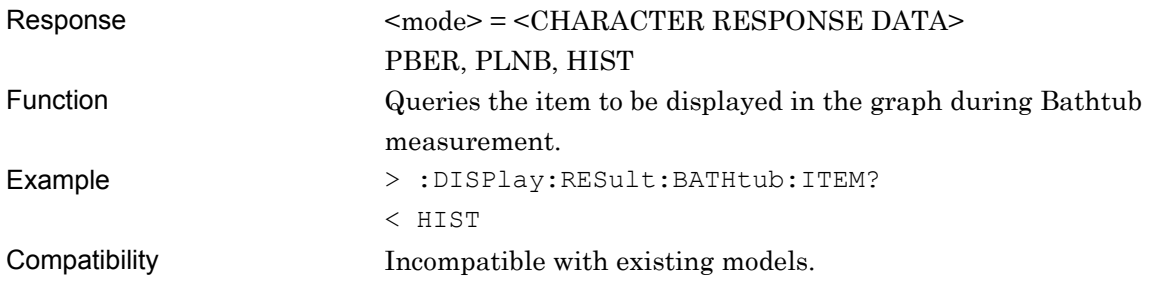

# **:DISPlay:RESult:BATHtub:MNUMber <numeric>**

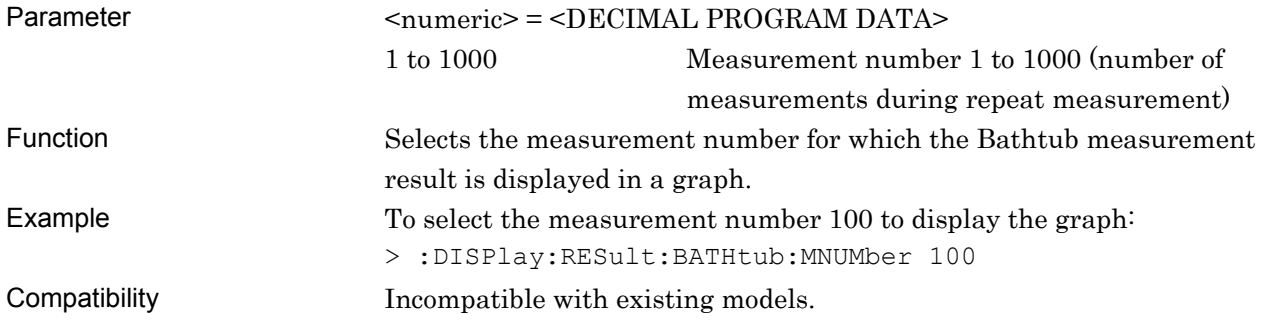

# **:DISPlay:RESult:BATHtub:MNUMber?**

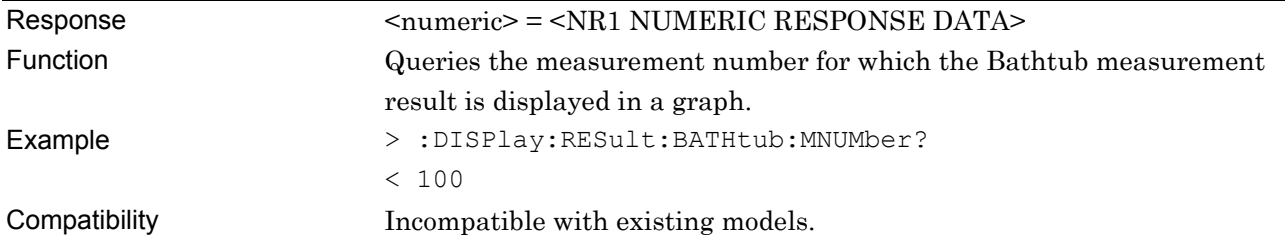

# **:DISPlay:RESult:BATHtub:SCALe:ASCale**

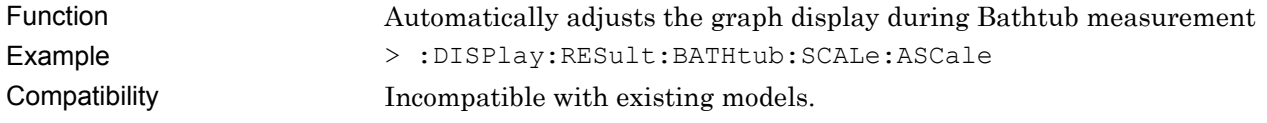

# **:DISPlay:RESult:BATHtub:SCALe:HORizontal <max>[,<step>]**

#### Parameter <max>,<step> = <DECIMAL NUMERIC PROGRAM DATA>

#### **Table 7.6.5.2-2 Parameter**

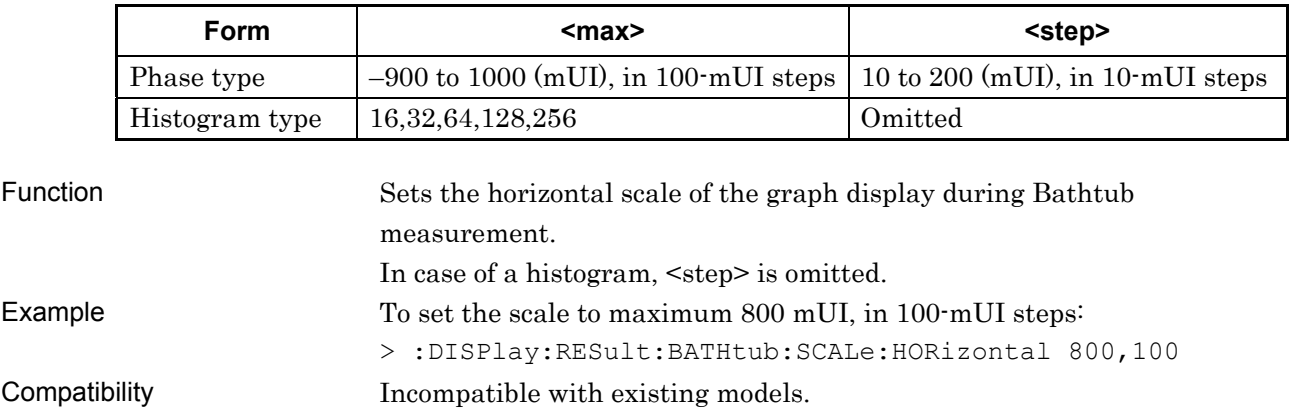

## **:DISPlay:RESult:BATHtub:SCALe:HORizontal?**

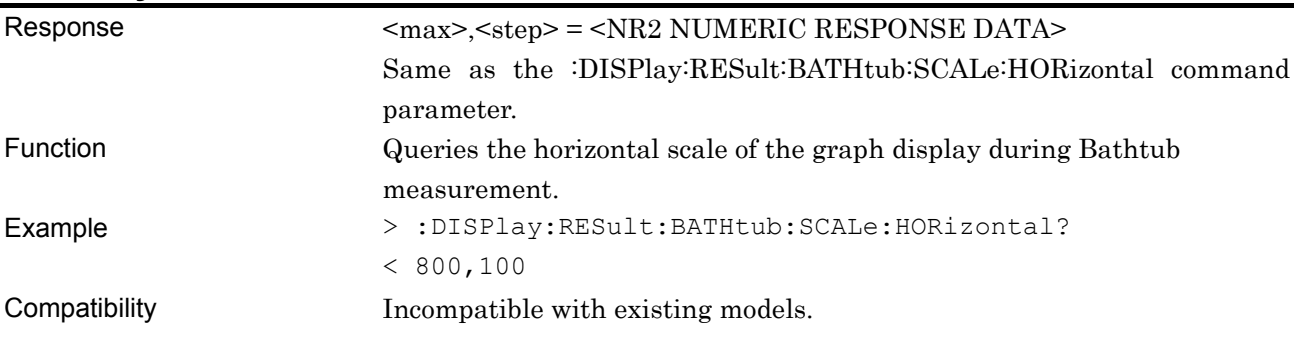

#### **:DISPlay:RESult:BATHtub:SCALe:VERTical <max>,<min>**

Parameter <max>,<min> = <DECIMAL NUMERIC PROGRAM DATA>

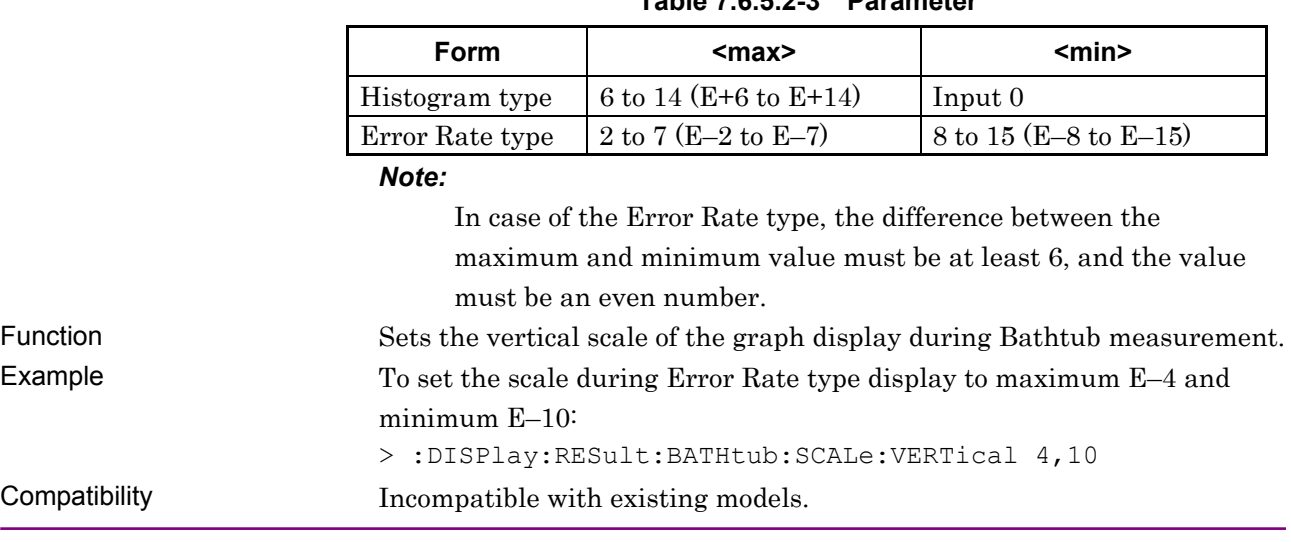

#### **Table 7.6.5.2-3 Parameter**

# **:DISPlay:RESult:BATHtub:SCALe:VERTical?**

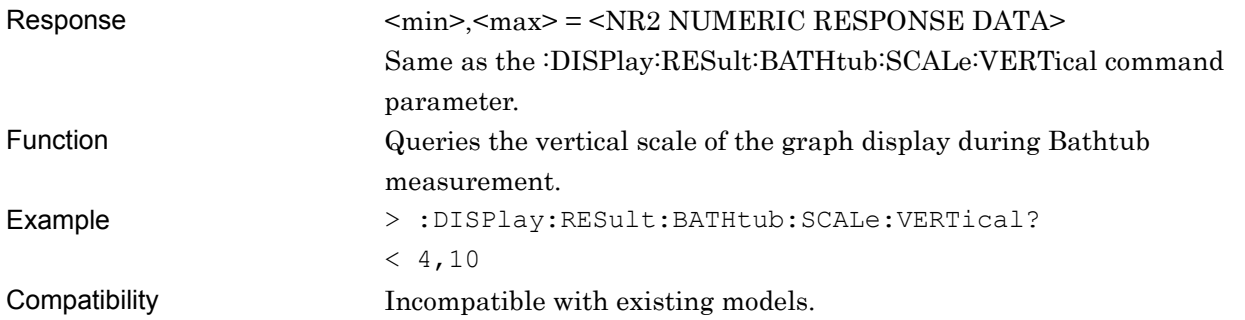

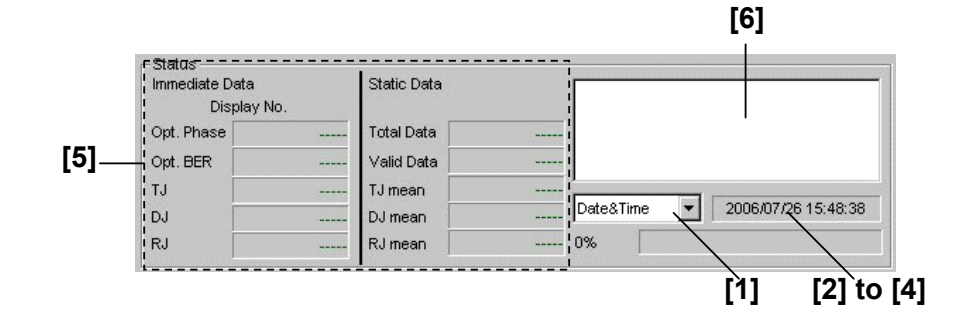

#### **7.6.5.3 Measurement result and status query commands**

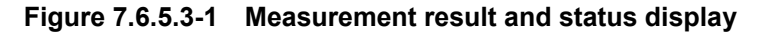

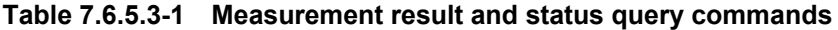

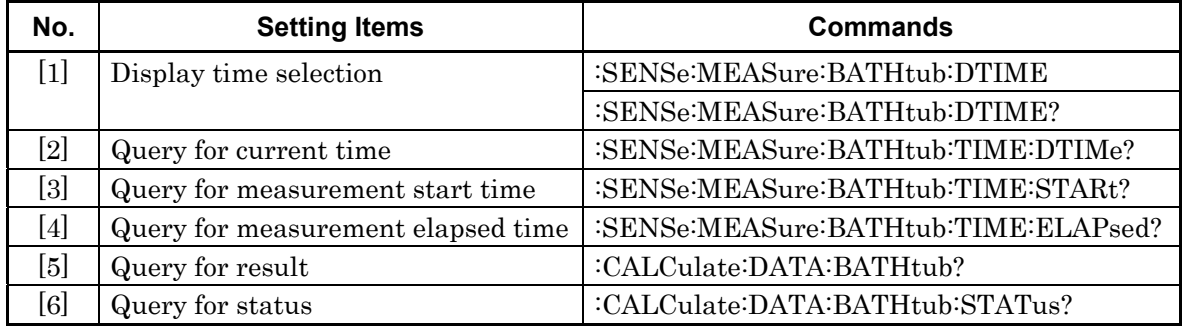

# **:SENSe:MEASure:BATHtub:DTIME <type>**

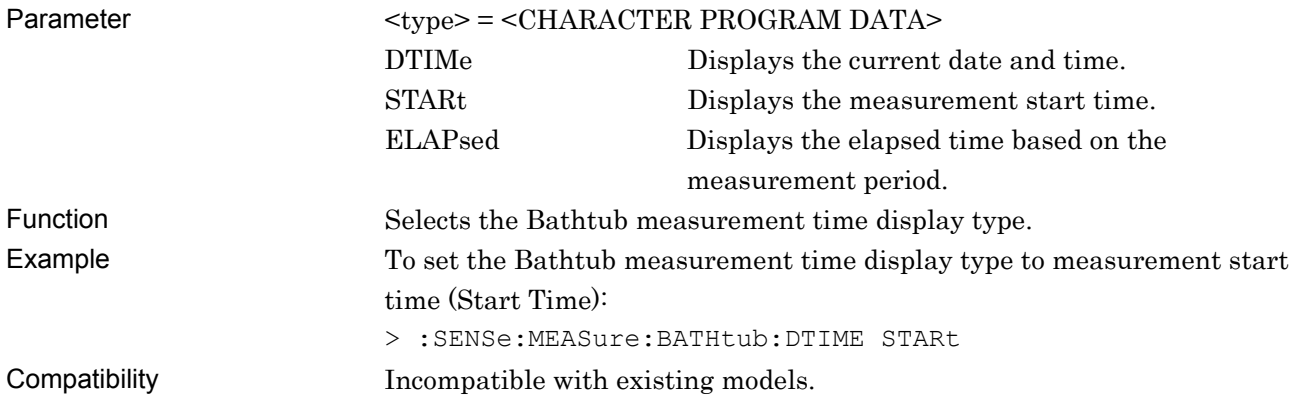

#### **:SENSe:MEASure:BATHtub:DTIME?**

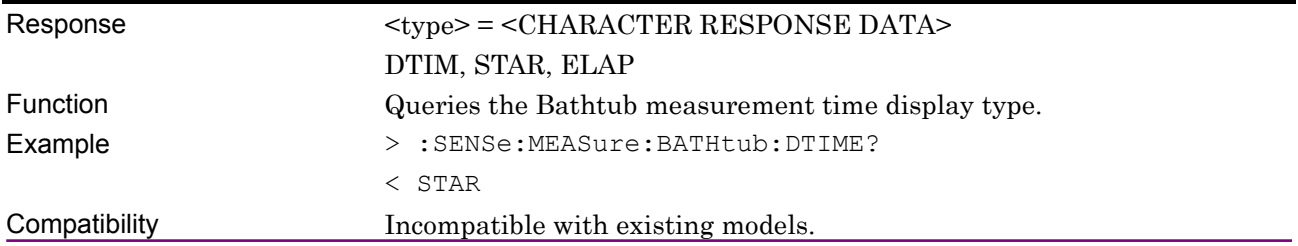

#### **:SENSe:MEASure:BATHtub:TIME:DTIMe?**

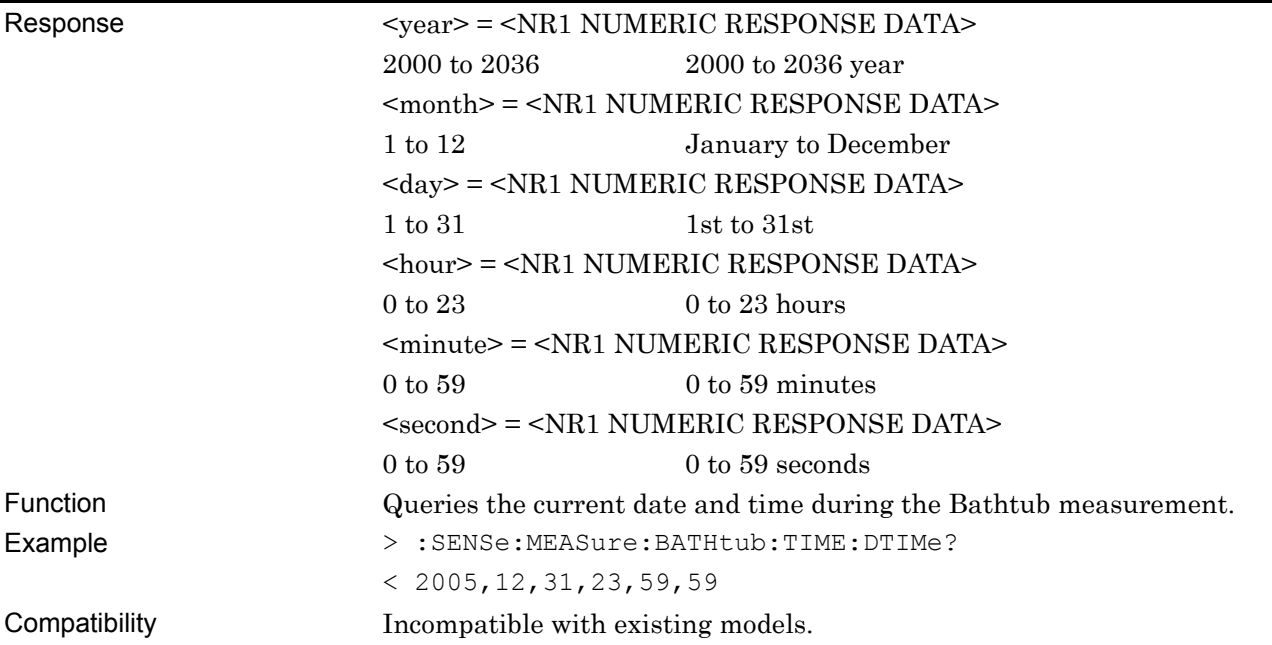

# **:SENSe:MEASure:BATHtub:TIME:STARt?**

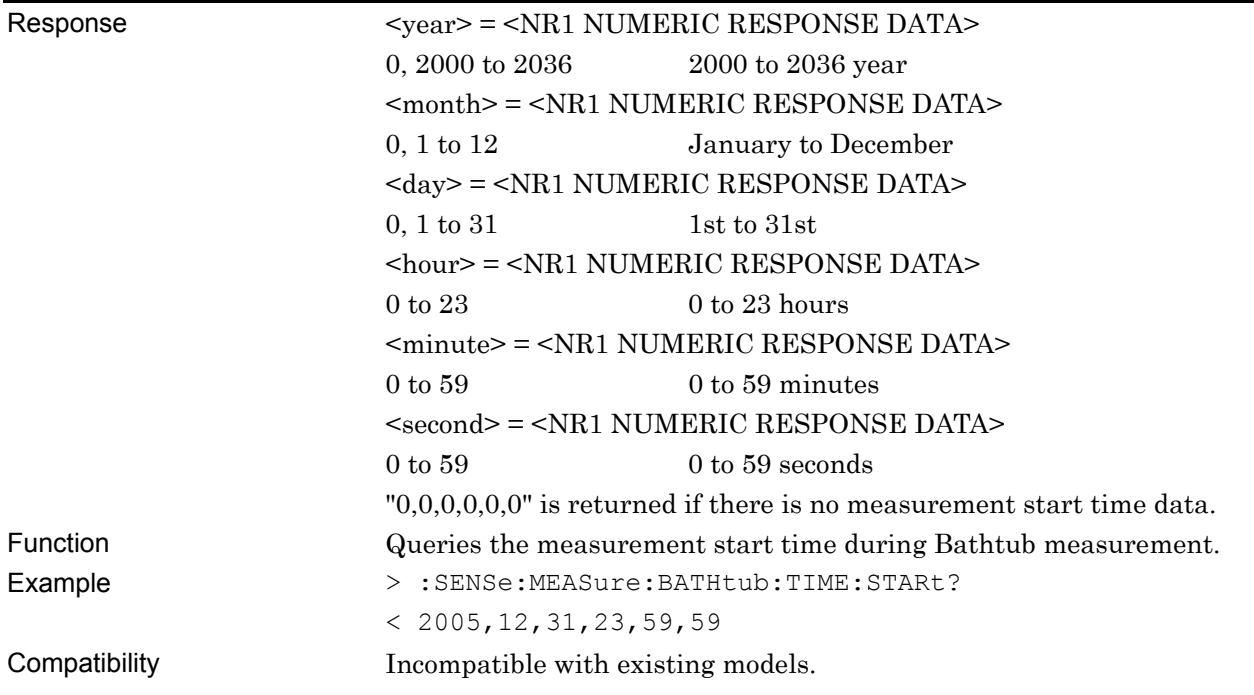

## **:SENSe:MEASure:BATHtub:TIME:ELAPsed?**

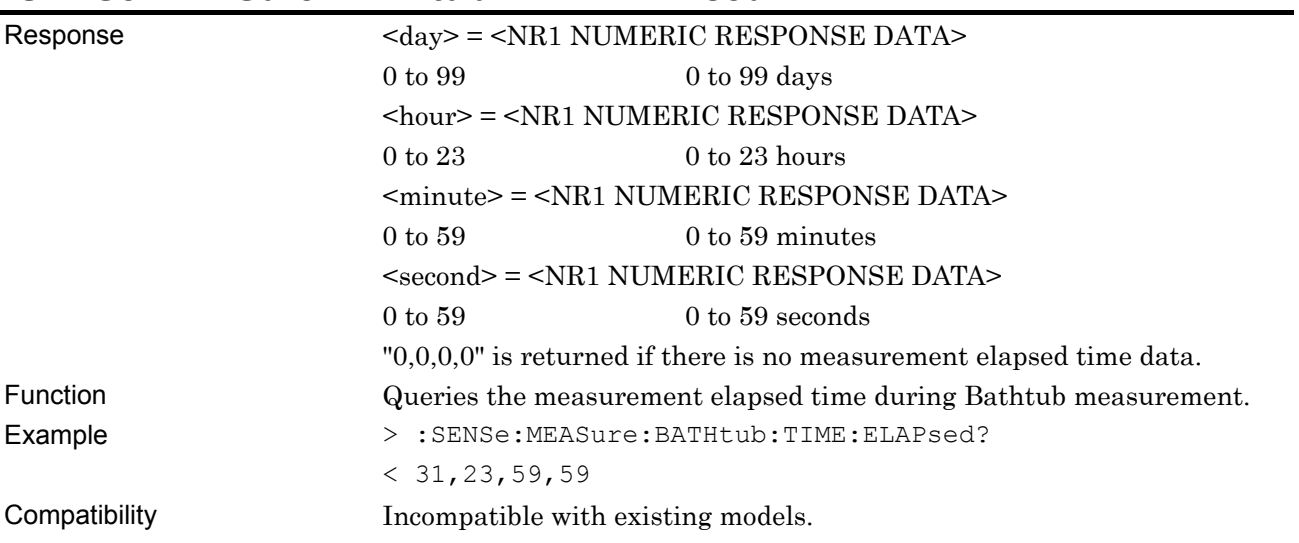

# **:CALCulate:DATA:BATHtub? <string>**

#### Parameter <string> = <STRING PROGRAM DATA>

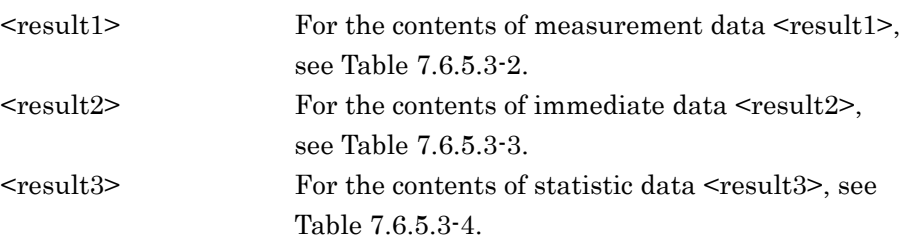

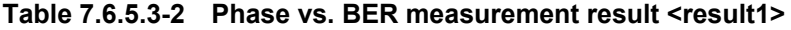

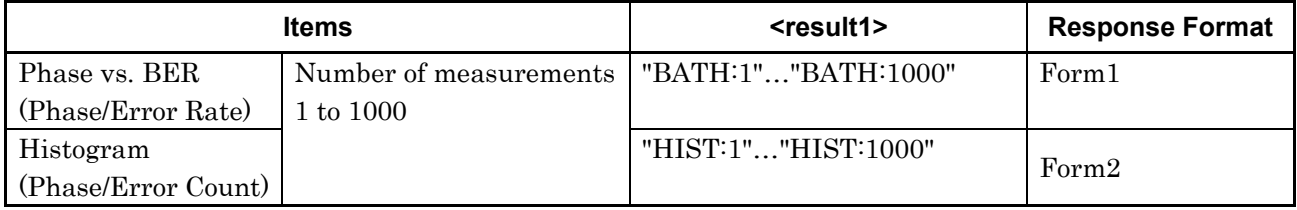

The measurement result for each Phase is delimited by a comma (,) and returned

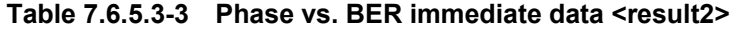

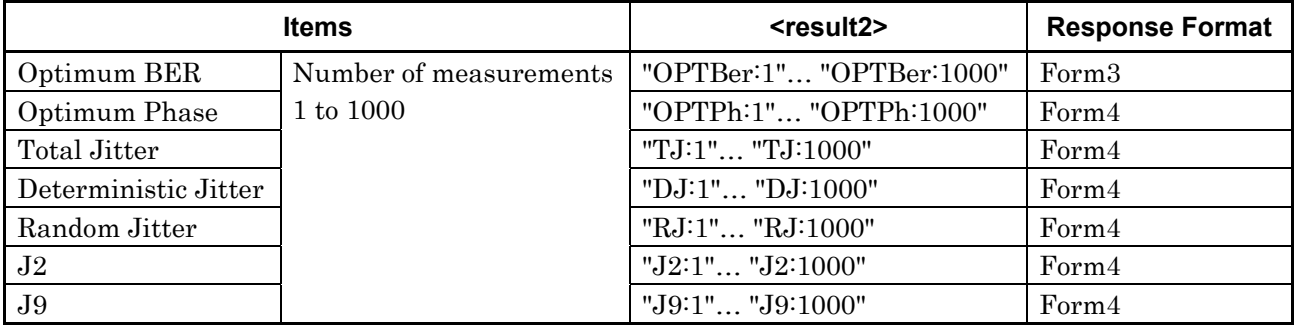

#### **Table 7.6.5.3-4 Phase vs. BER measurement statistic data <result3>**

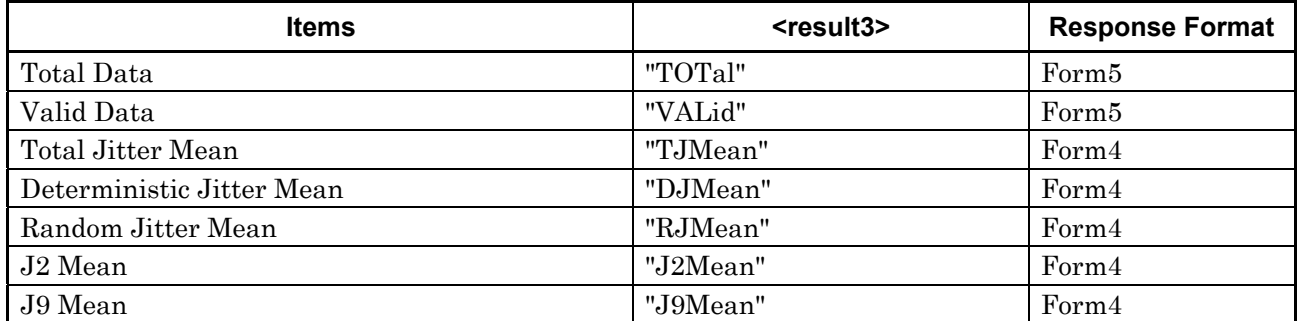

#### 7.6 Automatic Measurement Commands

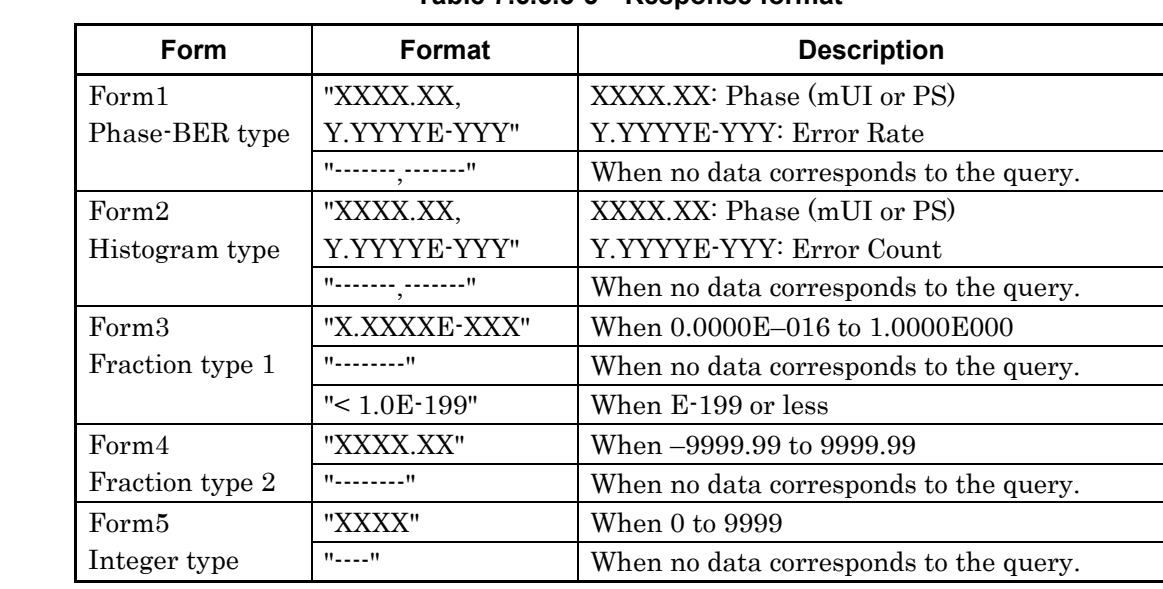

#### Response <string> = <STRING RESPONSE DATA>

#### **Table 7.6.5.3-5 Response format**

Function Queries the Phase vs. BER measurement result. Example To query the Phase vs. BER the measurement result for the 10th time: > :CALCulate:DATA:BATHtub? "BATH:10" < "0,1.2345E-003", "20,1.2345E-004", "40,1.2345E-005", "60,1.2345E-006" Compatibility Incompatible with existing models.

## **:CALCulate:DATA:BATHtub:STATus?**

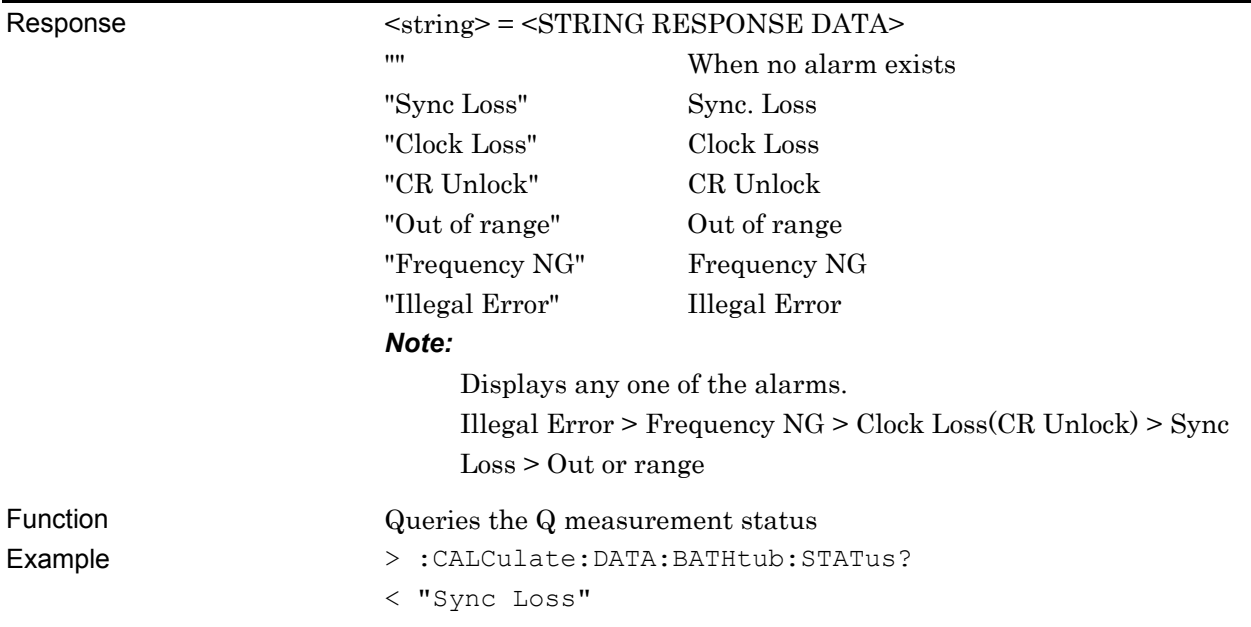

# **7.6.5.4 File menu setting commands**

#### **Table 7.6.5.4-1 File menu setting commands**

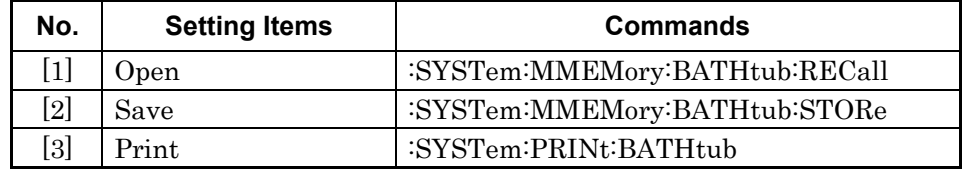

# **:SYSTem:MMEMory:BATHtub:RECall <file\_name>**

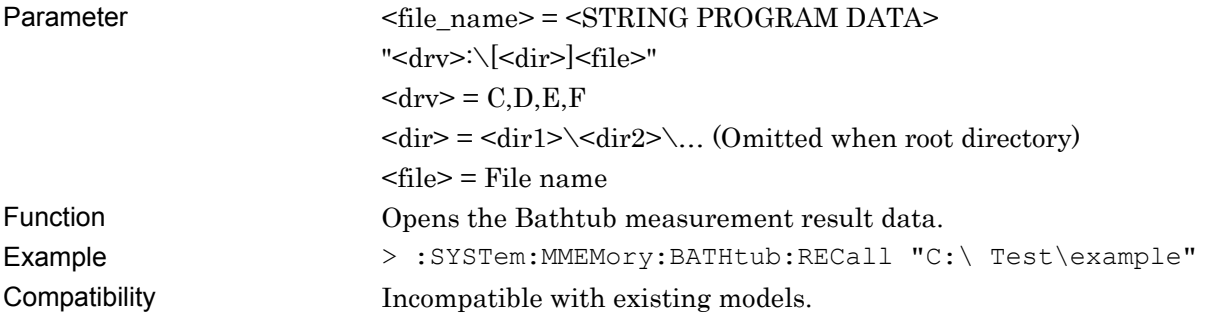

## **:SYSTem:MMEMory:BATHtub:STORe <file\_name>,<data\_type>,<file\_type>**

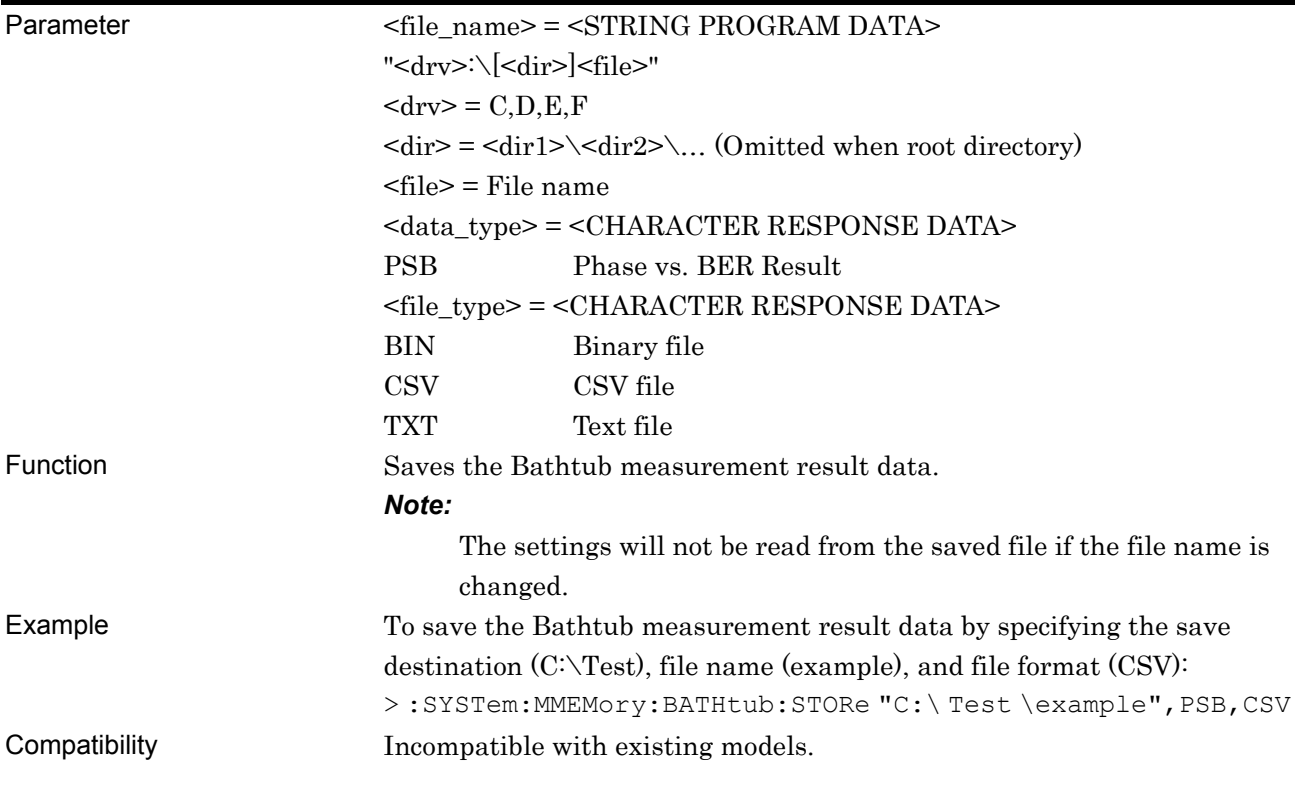
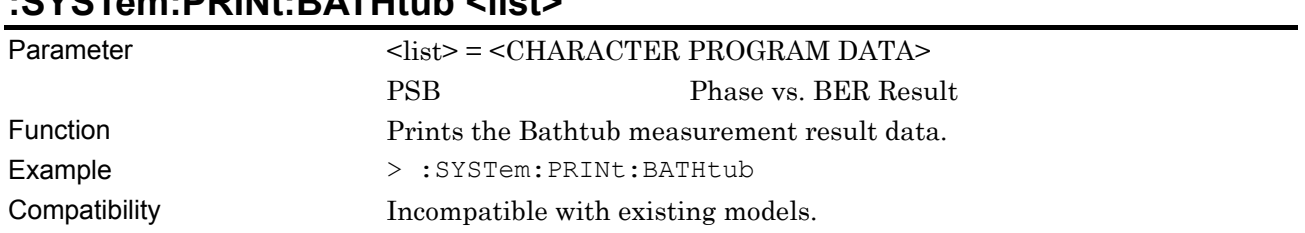

## **:SYSTem:PRINt:BATHtub <list>**

# **7.7 Stressed Eye Transmitter Commands**

This section describes the MU181620A Stressed Eye Transmitter (hereinafter referred to as Transmitter) commands.

Before executing a setting/query command for the Transmitter, specify the slot number of the module to be remotely controlled, by using the :MODule:ID command. Refer to Section 7.1 "Common Commands" and 9.1 "Basic Operation of Device Messages" for how to specify a slot number with the :MODule:ID command.

#### **7.7.1 Commands related to Optical tab window**

#### **7.7.1.1 Optical Output setting commands**

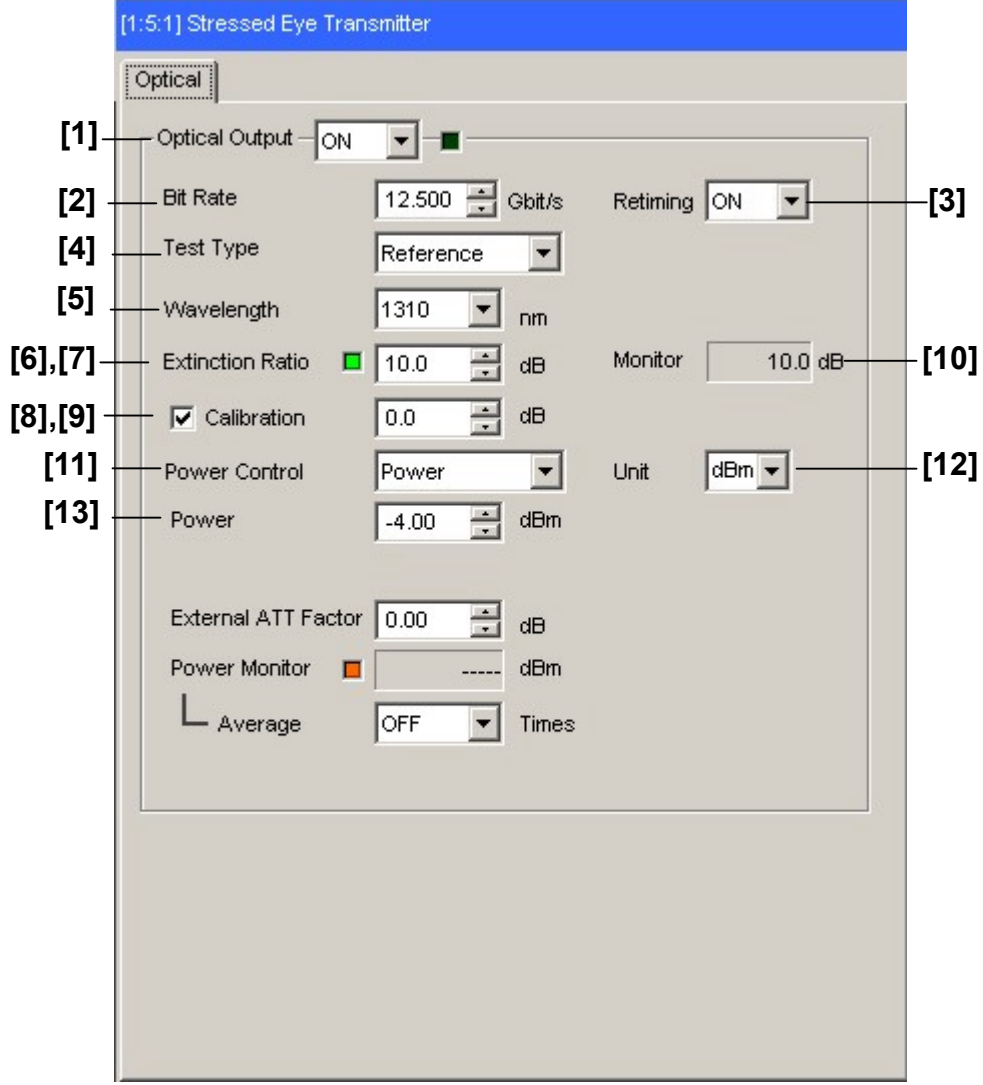

**Figure 7.7.1.1-1 Optical Output setting(when Power Control is set to Power)** 

#### 7.7 Stressed Eye Transmitter Commands

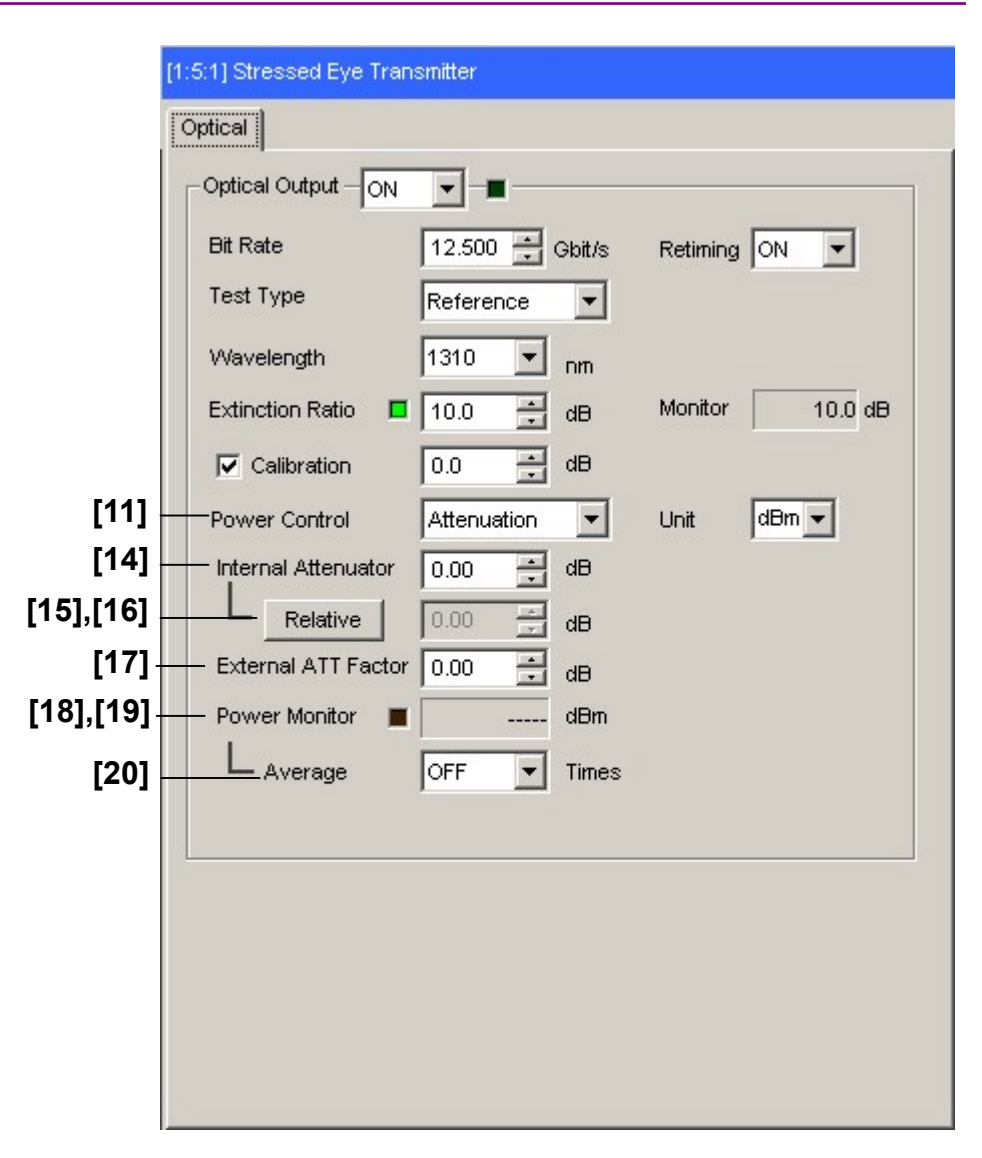

**Figure 7.7.1.1-2 Optical Output setting (when Power Control is set to Attenuation)** 

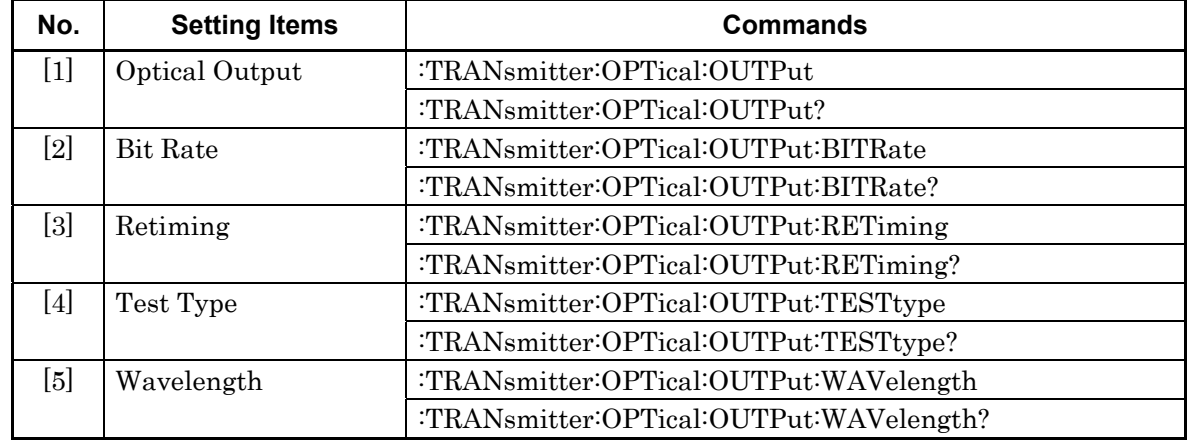

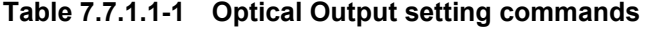

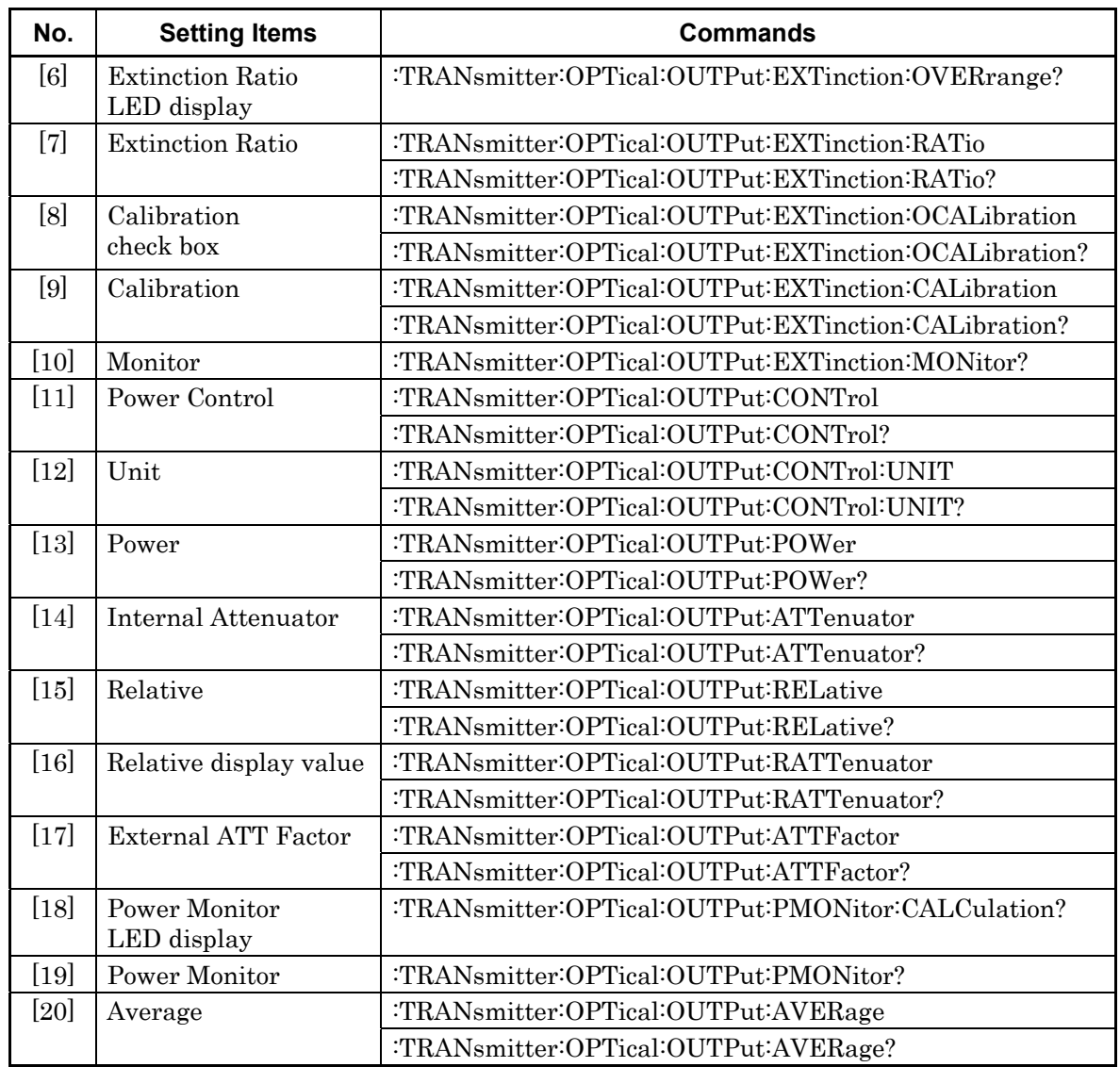

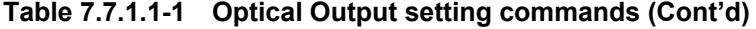

# **:TRANsmitter:OPTical:OUTPut <boolean>**

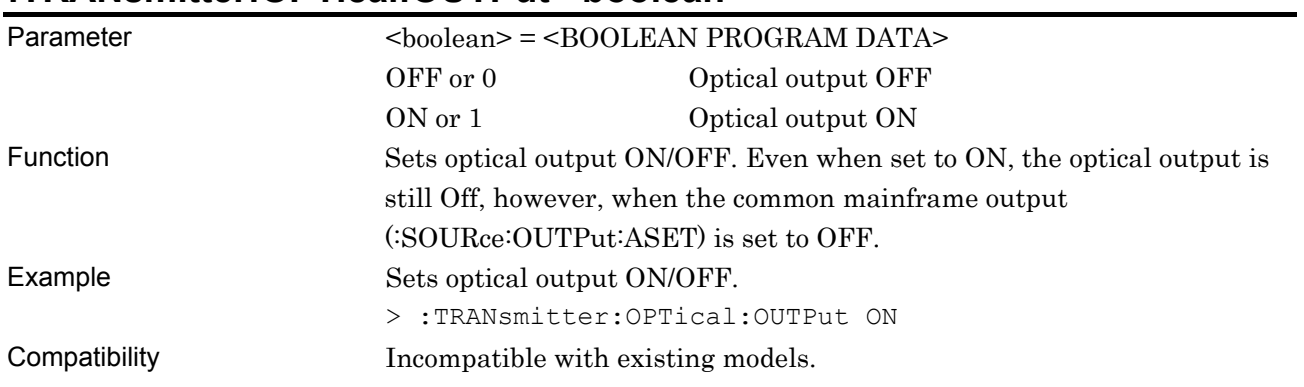

### **:TRANsmitter:OPTical:OUTPut?**

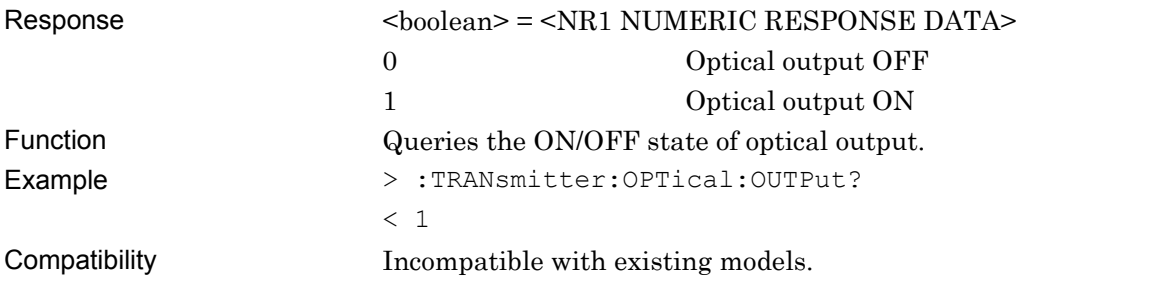

### **:TRANsmitter:OPTical:OUTPut:BITRate <numeric>**

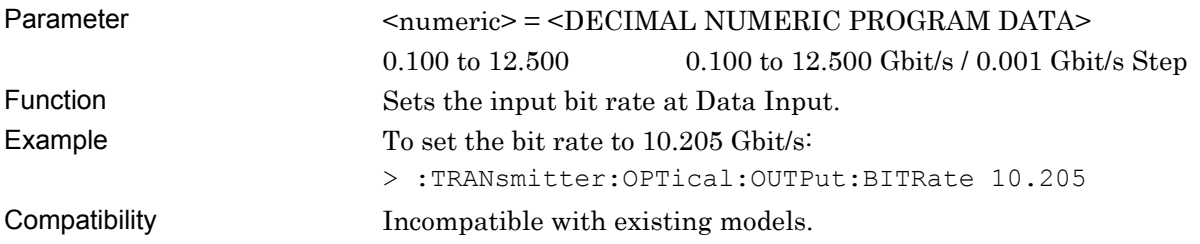

### **:TRANsmitter:OPTical:OUTPut:BITRate?**

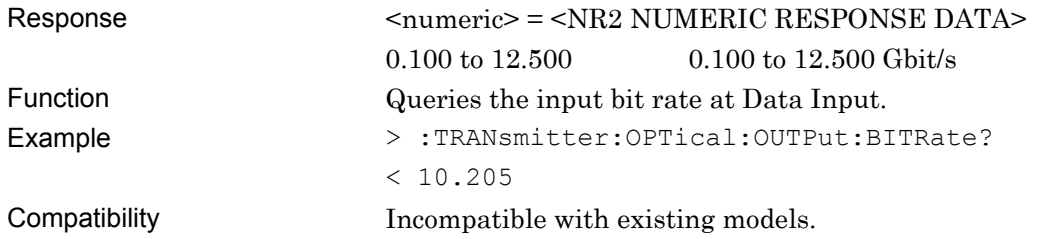

# **:TRANsmitter:OPTical:OUTPut:RETiming <boolean>**

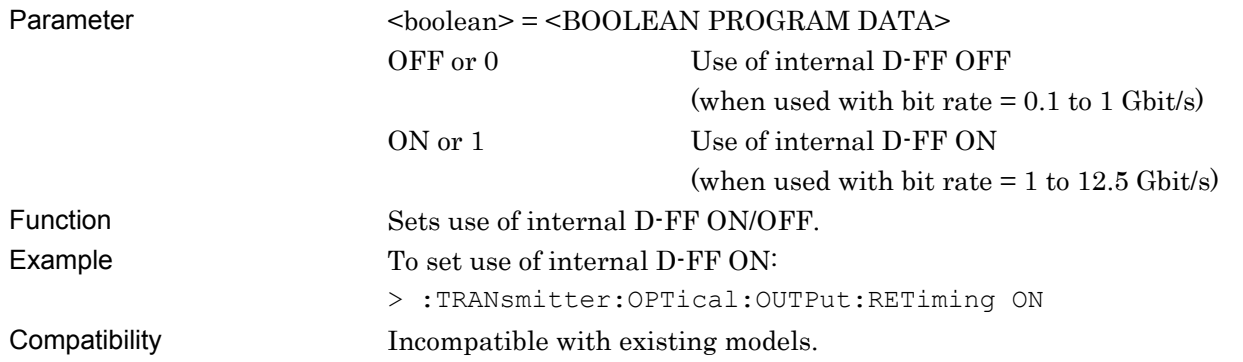

# **:TRANsmitter:OPTical:OUTPut:RETiming?**

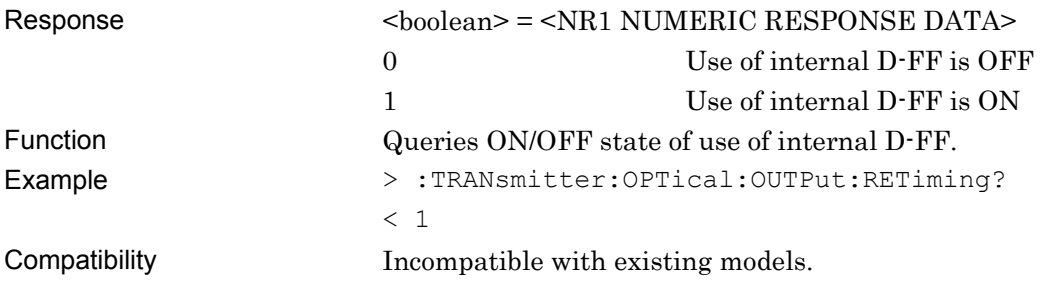

# **:TRANsmitter:OPTical:OUTPut:TESTtype <route>**

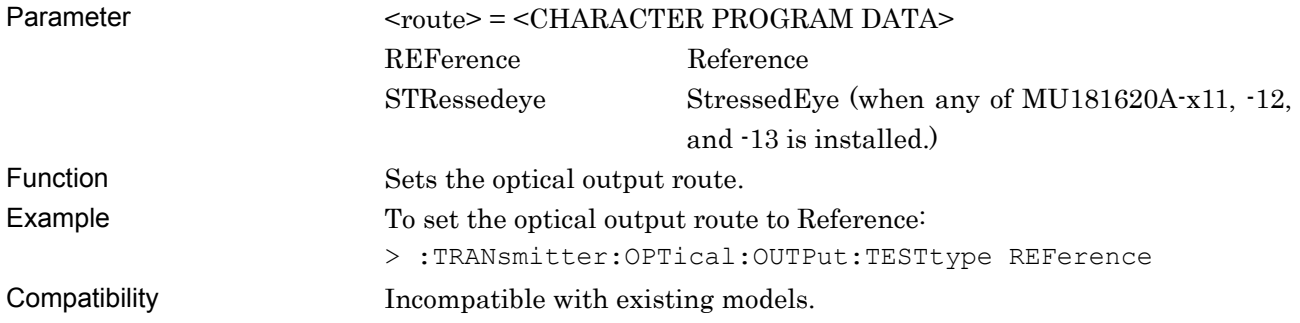

# **:TRANsmitter:OPTical:OUTPut:TESTtype?**

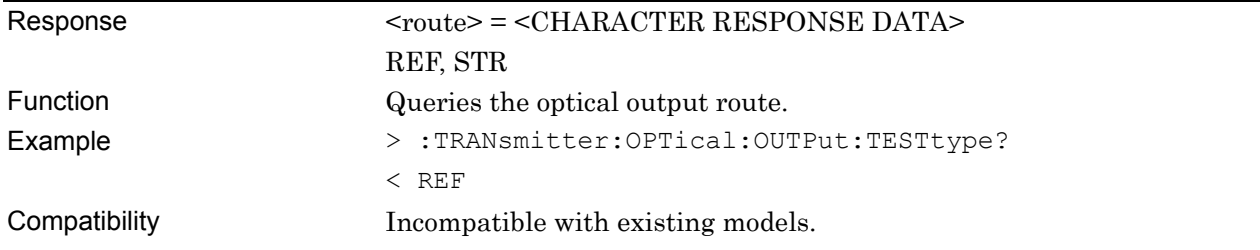

# **:TRANsmitter:OPTical:OUTPut:WAVelength <length>**

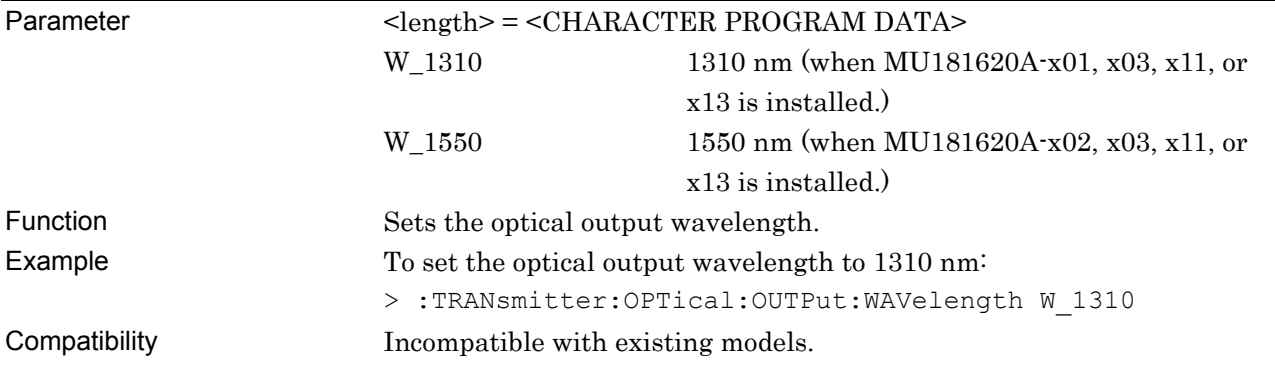

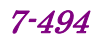

# **:TRANsmitter:OPTical:OUTPut:WAVelength?**

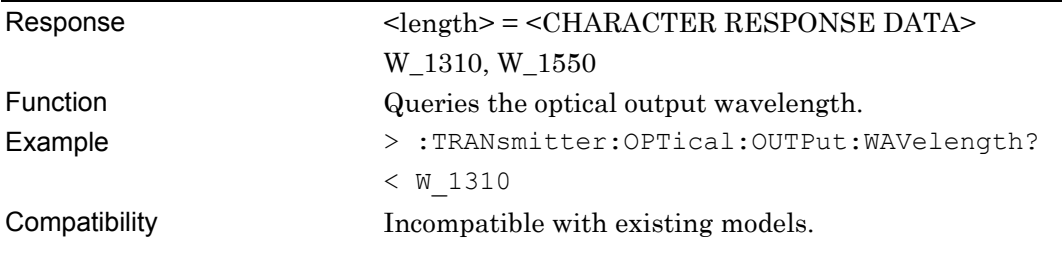

# **:TRANsmitter:OPTical:OUTPut:EXTinction:OVERrange?**

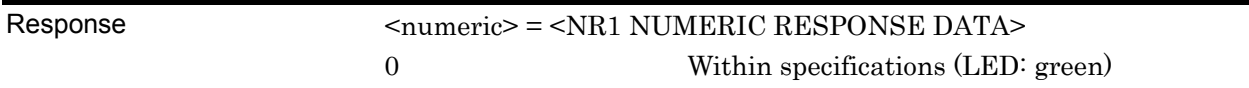

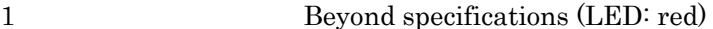

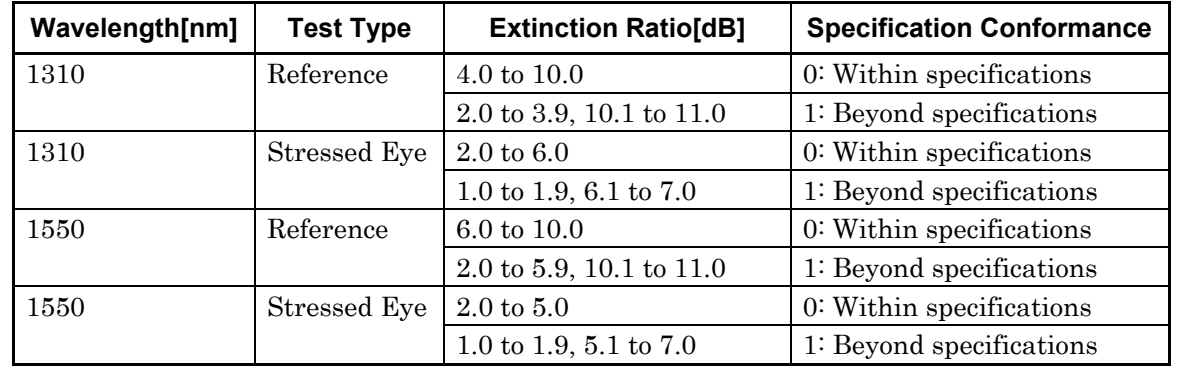

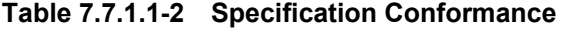

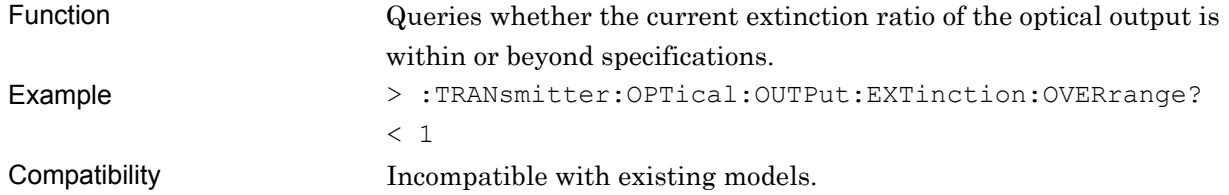

# **:TRANsmitter:OPTical:OUTPut:EXTinction:RATio <numeric>**

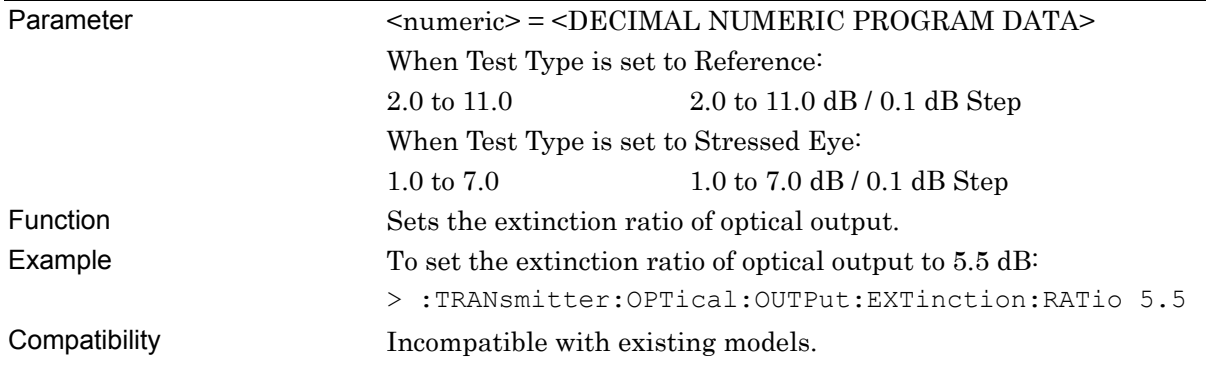

### **:TRANsmitter:OPTical:OUTPut:EXTinction:RATio?**

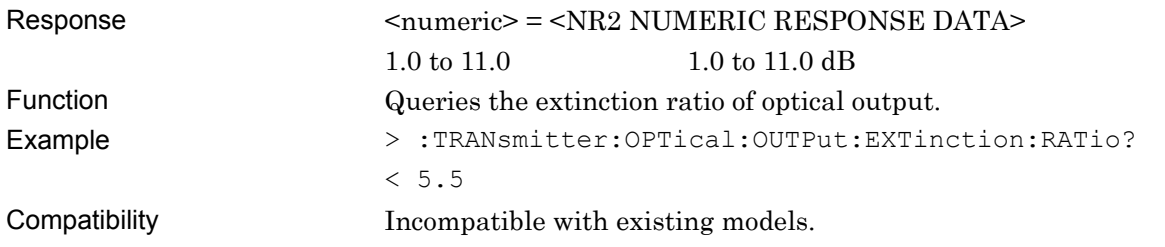

### **:TRANsmitter:OPTical:OUTPut:EXTinction:OCALibration <boolean>**

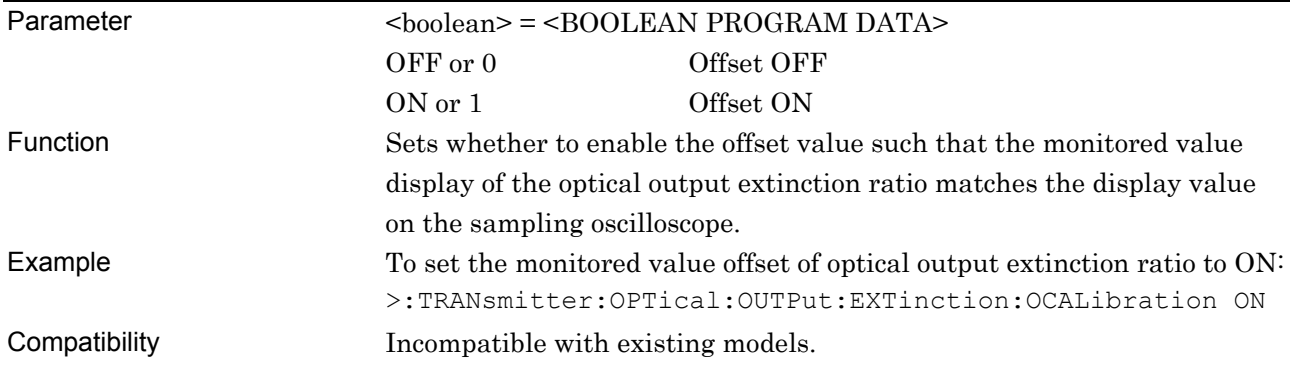

### **:TRANsmitter:OPTical:OUTPut:EXTinction:OCALibration?**

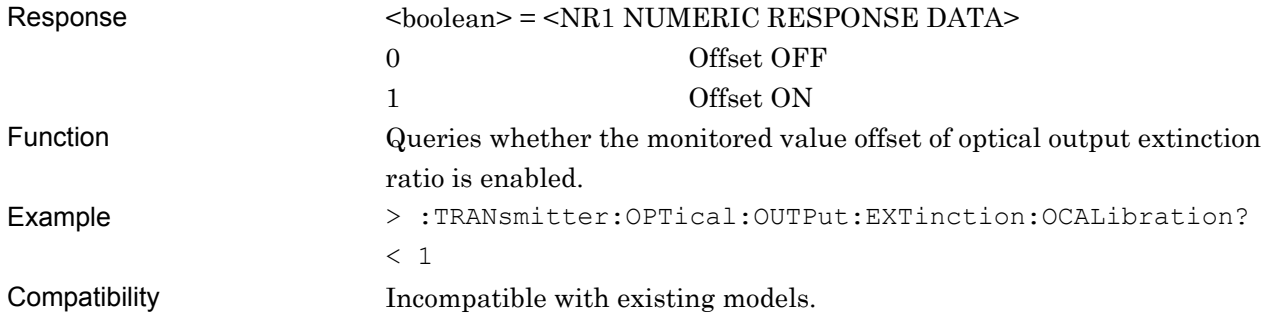

### **:TRANsmitter:OPTical:OUTPut:EXTinction:CALibration <numeric>**

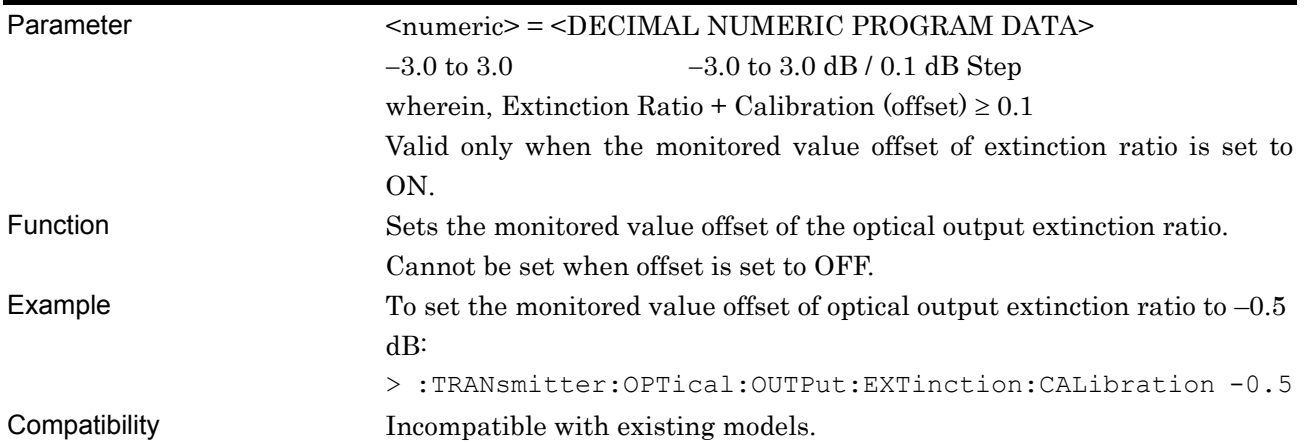

# **:TRANsmitter:OPTical:OUTPut:EXTinction:CALibration?**

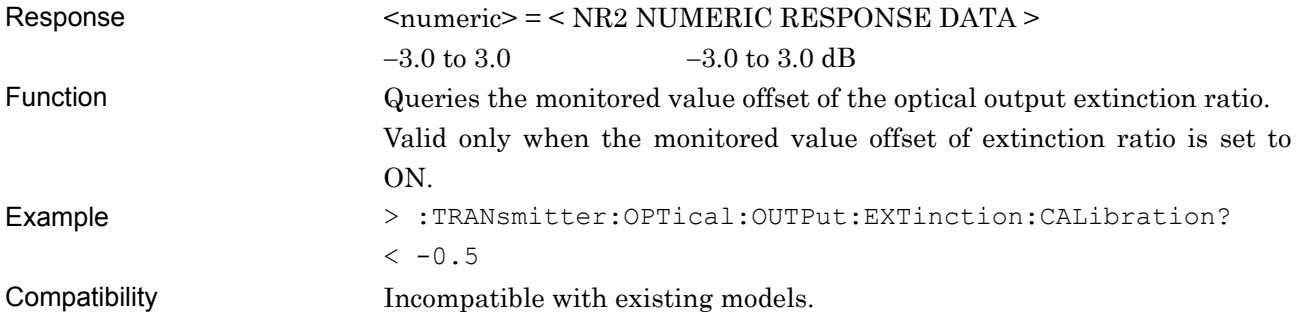

### **:TRANsmitter:OPTical:OUTPut:EXTinction:MONitor?**

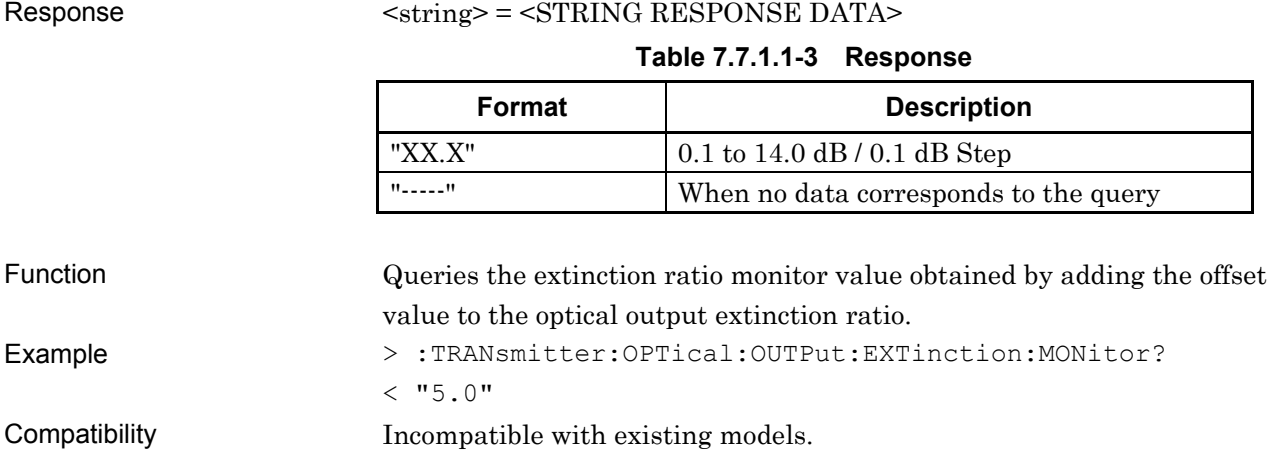

### **:TRANsmitter:OPTical:OUTPut:CONTrol <power>**

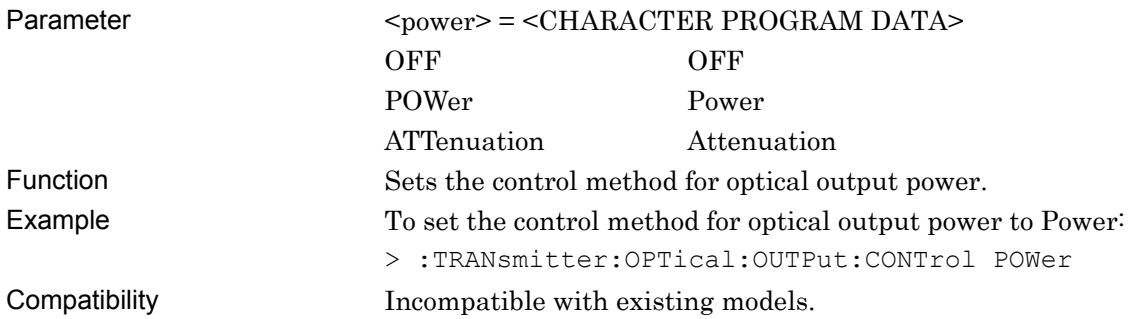

### **:TRANsmitter:OPTical:OUTPut:CONTrol?**

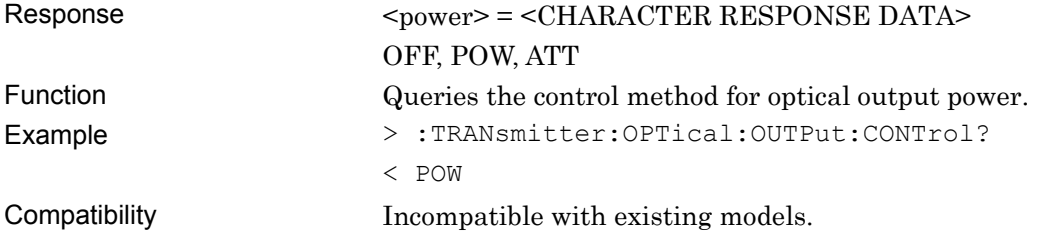

#### **:TRANsmitter:OPTical:OUTPut:CONTrol:UNIT <unit>**

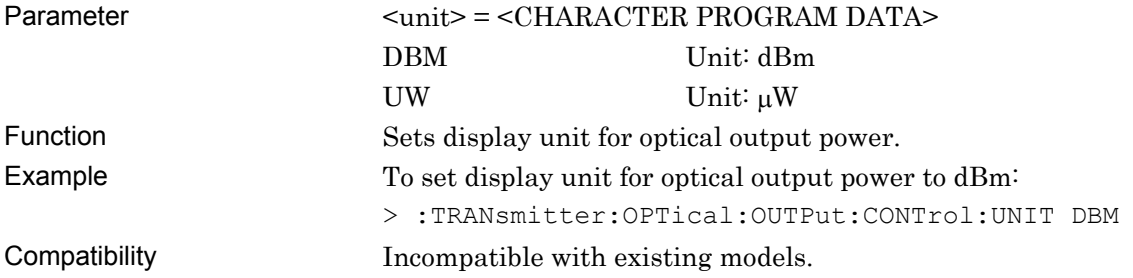

#### **:TRANsmitter:OPTical:OUTPut:CONTrol:UNIT?**

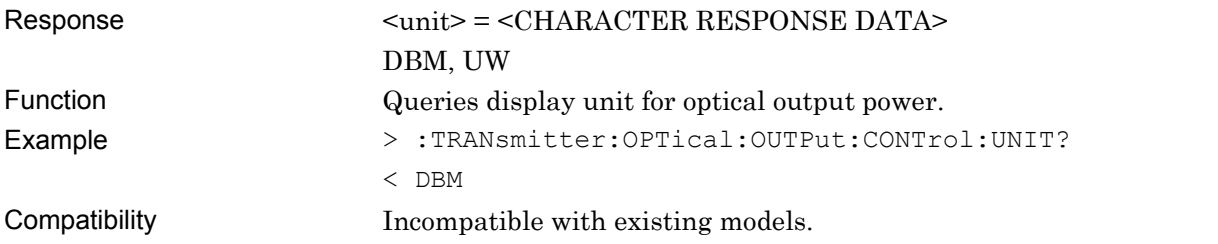

### **:TRANsmitter:OPTical:OUTPut:POWer <numeric>**

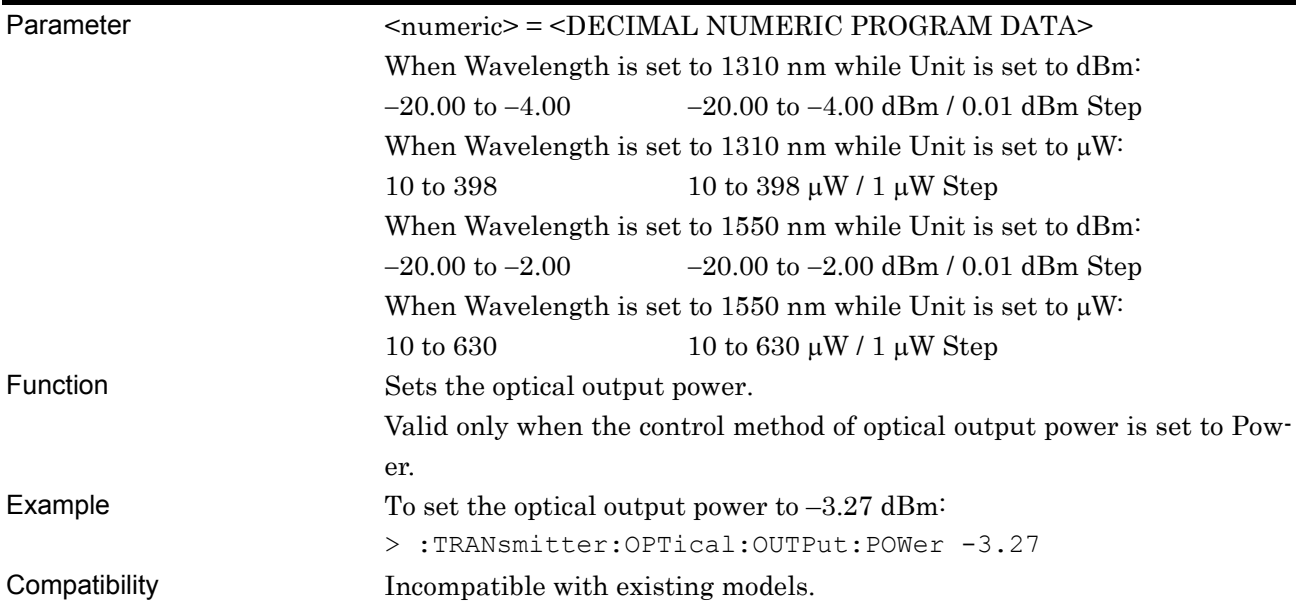

## **:TRANsmitter:OPTical:OUTPut:POWer?**

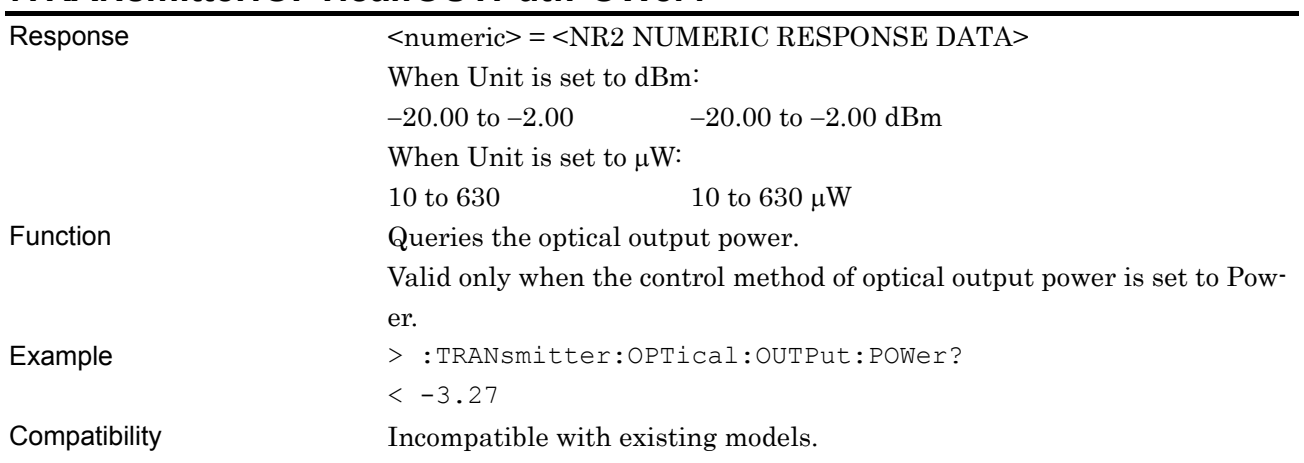

# **:TRANsmitter:OPTical:OUTPut:ATTenuator <numeric>**

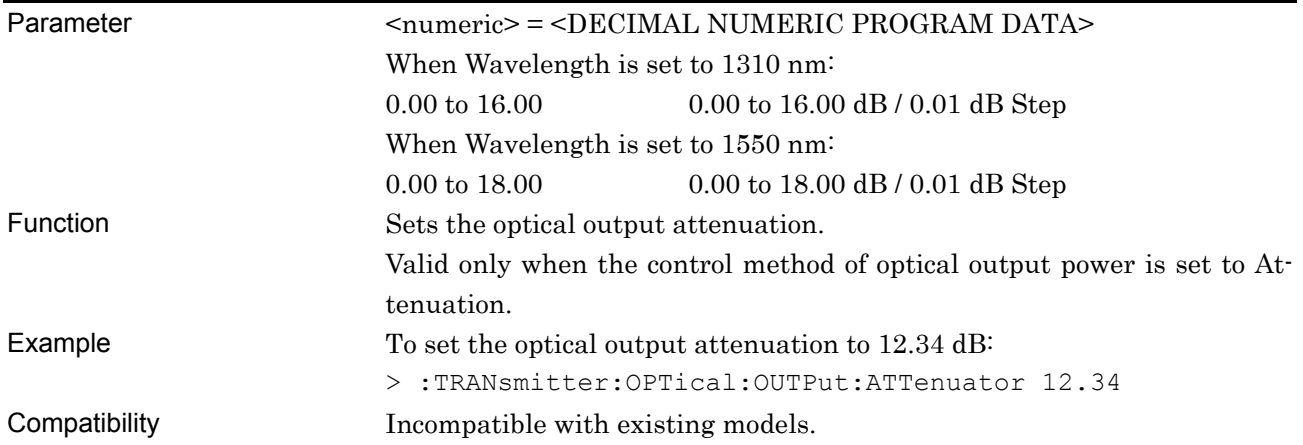

# **:TRANsmitter:OPTical:OUTPut:ATTenuator?**

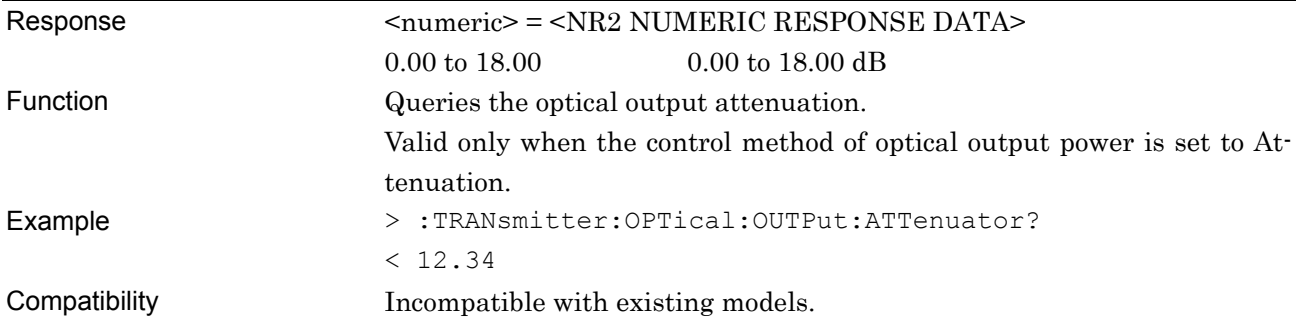

# **:TRANsmitter:OPTical:OUTPut:RELative <boolean>**

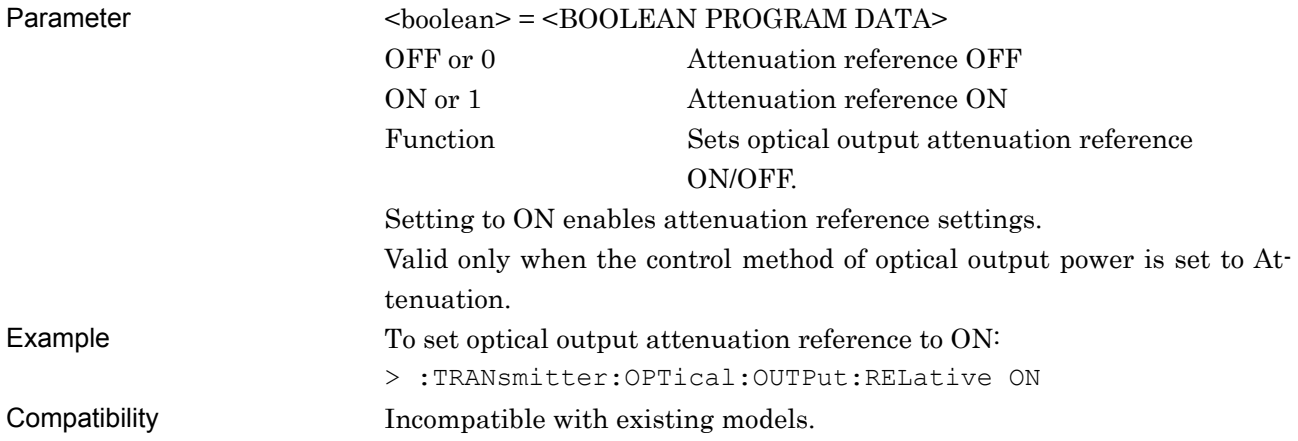

### **:TRANsmitter:OPTical:OUTPut:RELative?**

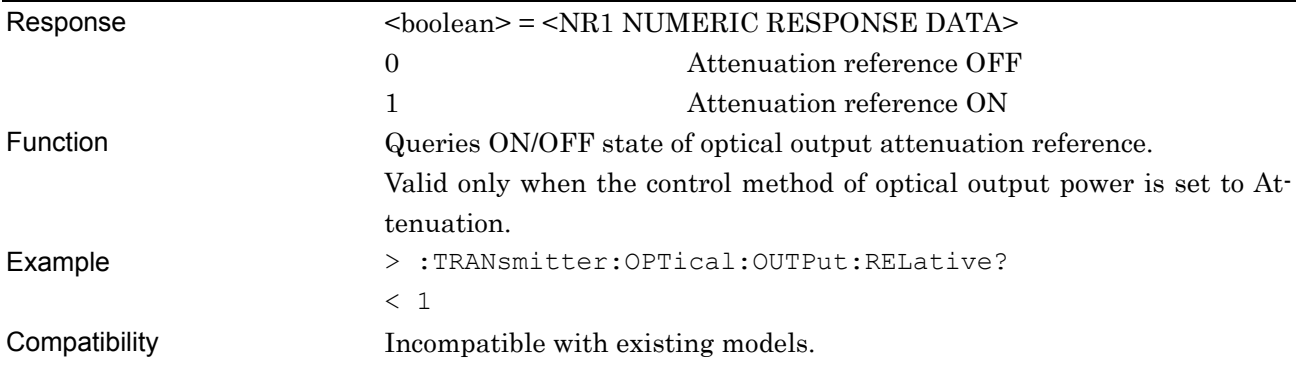

### **:TRANsmitter:OPTical:OUTPut:RATTenuator <numeric>**

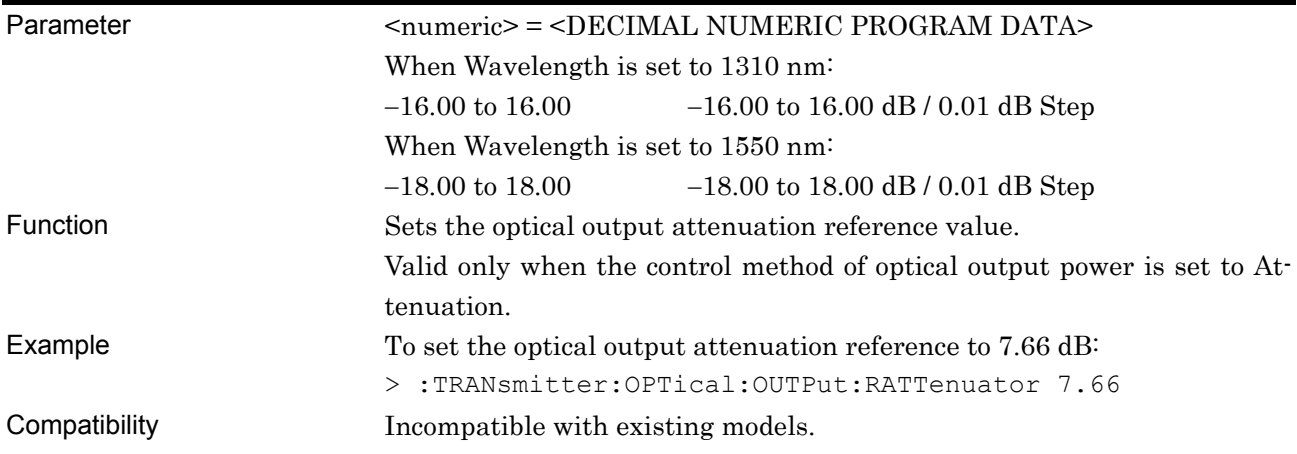

#### **:TRANsmitter:OPTical:OUTPut:RATTenuator?**

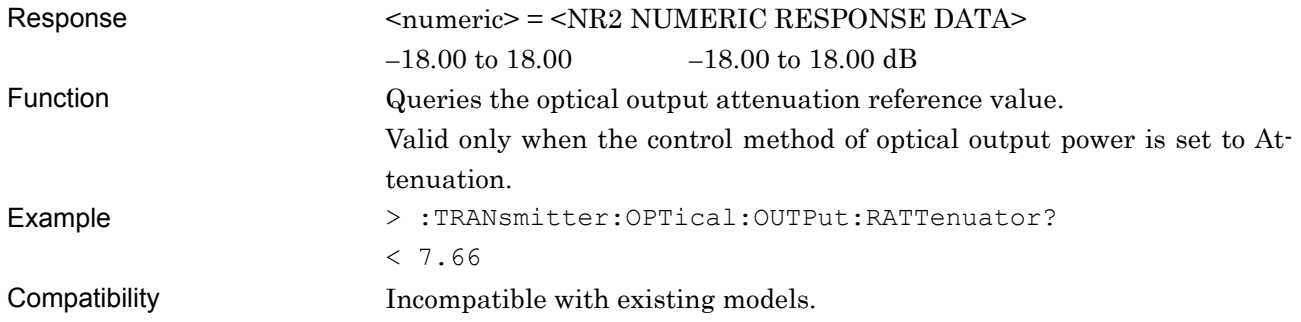

# **:TRANsmitter:OPTical:OUTPut:ATTFactor <numeric>**

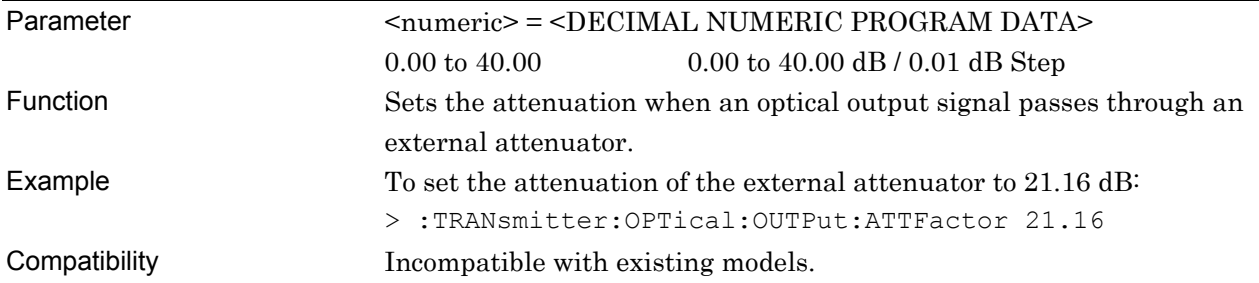

## **:TRANsmitter:OPTical:OUTPut:ATTFactor?**

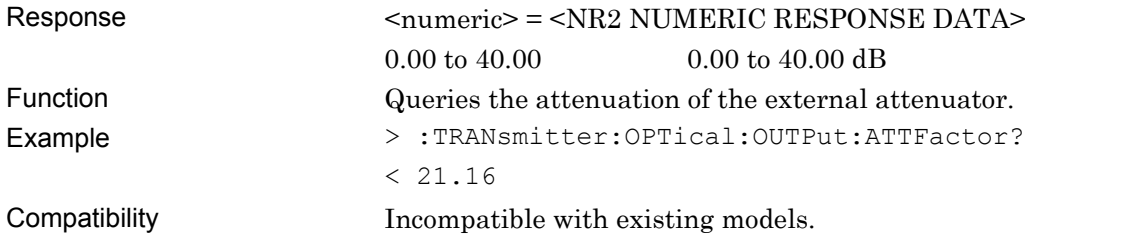

### **:TRANsmitter:OPTical:OUTPut:PMONitor:CALCulation?**

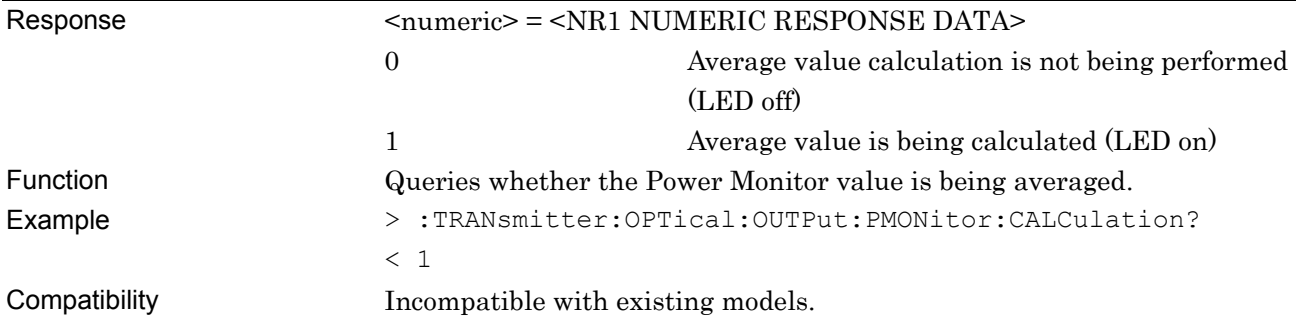

#### **:TRANsmitter:OPTical:OUTPut:PMONitor?**

### Response <string> = <STRING RESPONSE DATA>

#### **Table 7.7.1.1-4 Response**

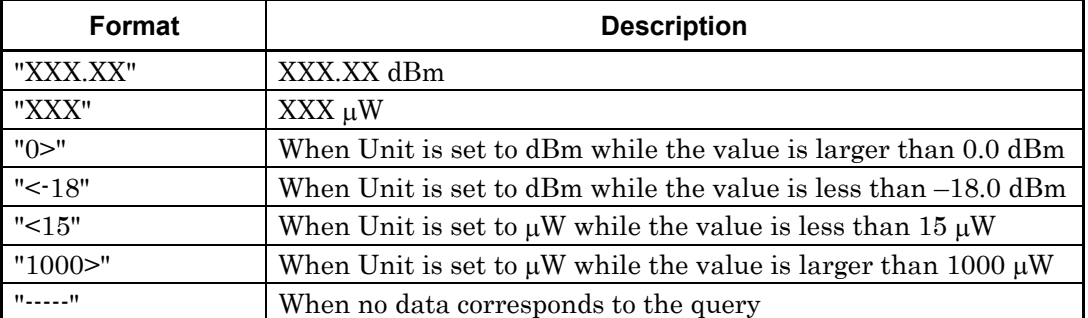

Response data unit is set

by :TRANsmitter:OPTical:OUTPut:CONTrol:UNIT.

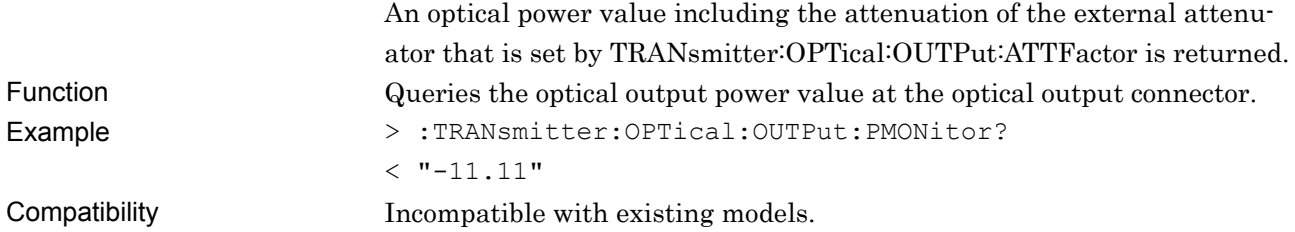

# **:TRANsmitter:OPTical:OUTPut:AVERage <average>**

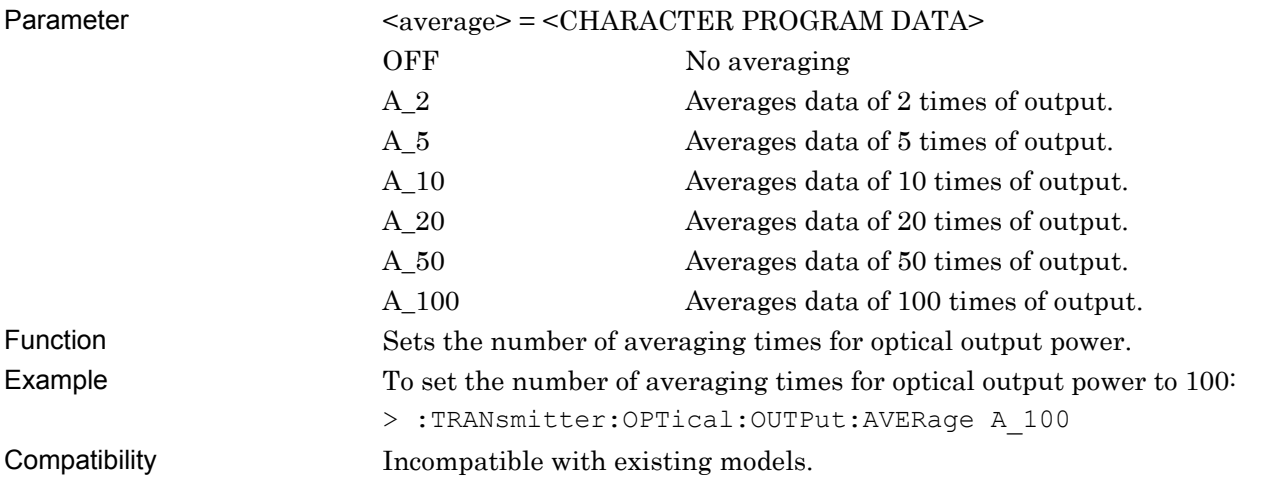

### **:TRANsmitter:OPTical:OUTPut:AVERage?**

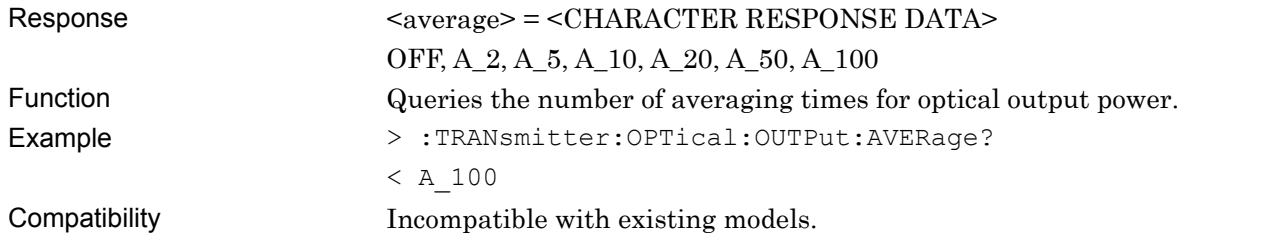

# **7.8 MUX Commands**

This section explains the setting and query commands for the MU182020A 25 Gbit/s 1ch MUX, and MU182021A 25 Gbit/s 2ch MUX. The commands in each tab are explained below.

Before executing a setting/query command for the MU181040A, specify the slot number of the module to be remotely controlled, by using the :MODule:ID command. Refer to Section 7.1 "Common Commands" and 9.1 "Basic Operation of Device Messages" for how to specify a slot number with the :MODule:ID command.

However, unless there is a special item, see the MU181021A.

#### **7.8.1 Commands related to Data Interface tab window**

#### **7.8.1.1 Data Interface setting field**

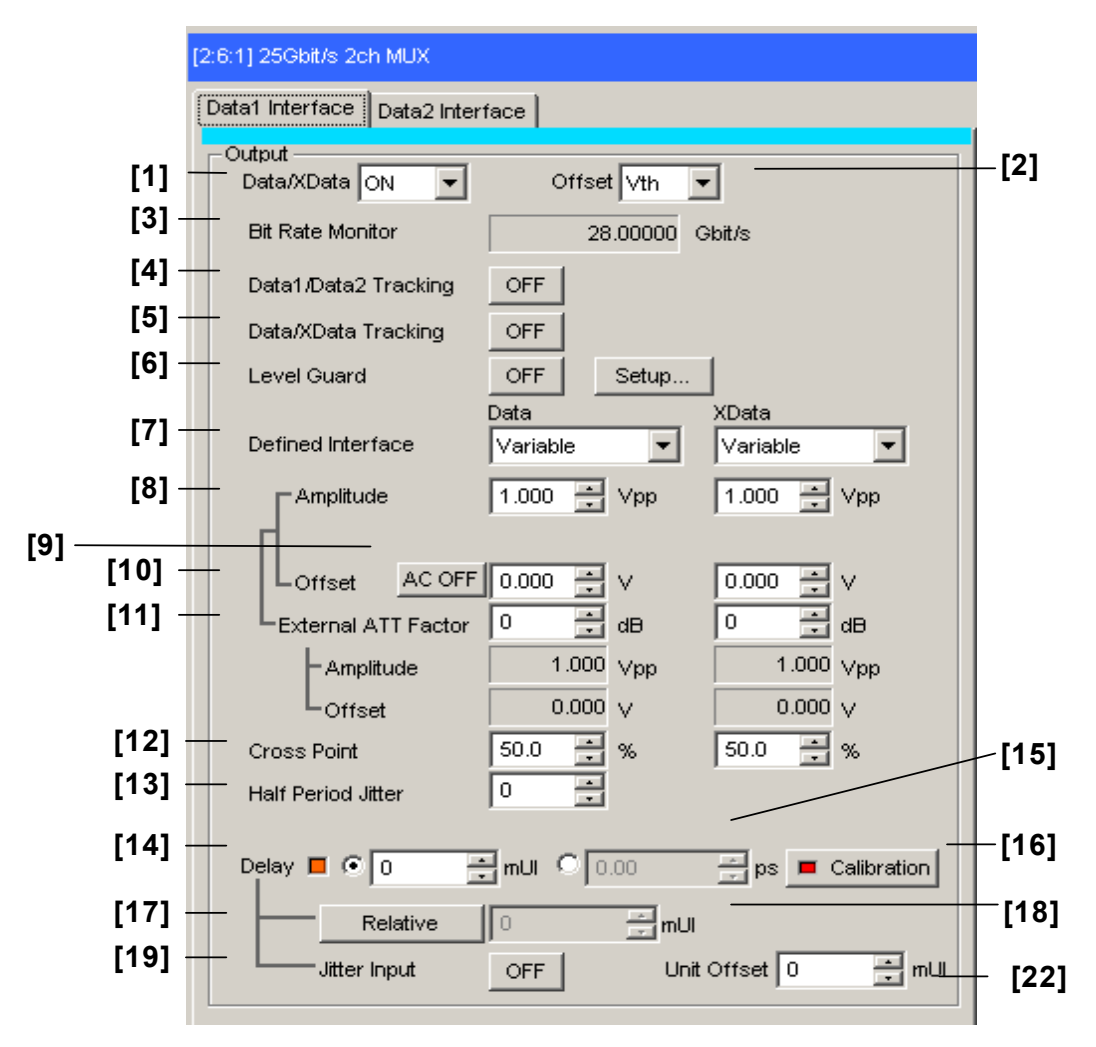

**Figure 7.8.1.1-1 Data Interface setting field** 

#### 7.8 MUX Commands

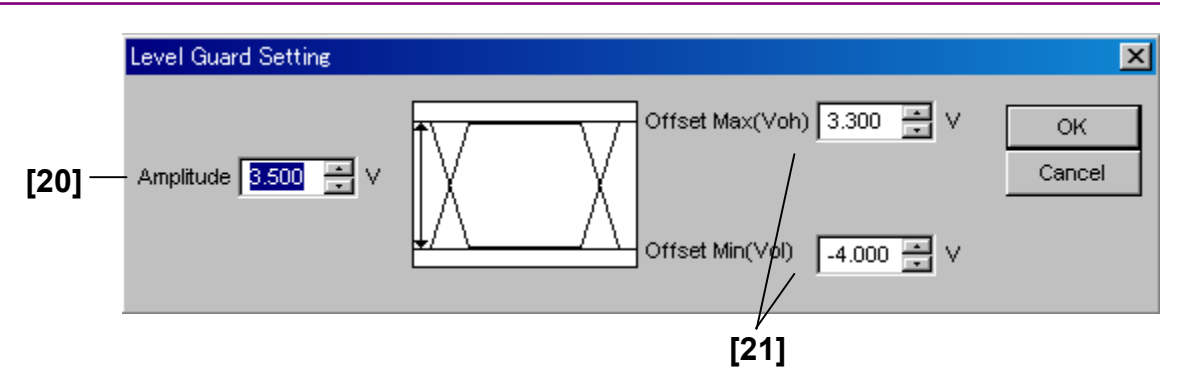

**Figure 7.8.1.1-2 Level Guard setting field** 

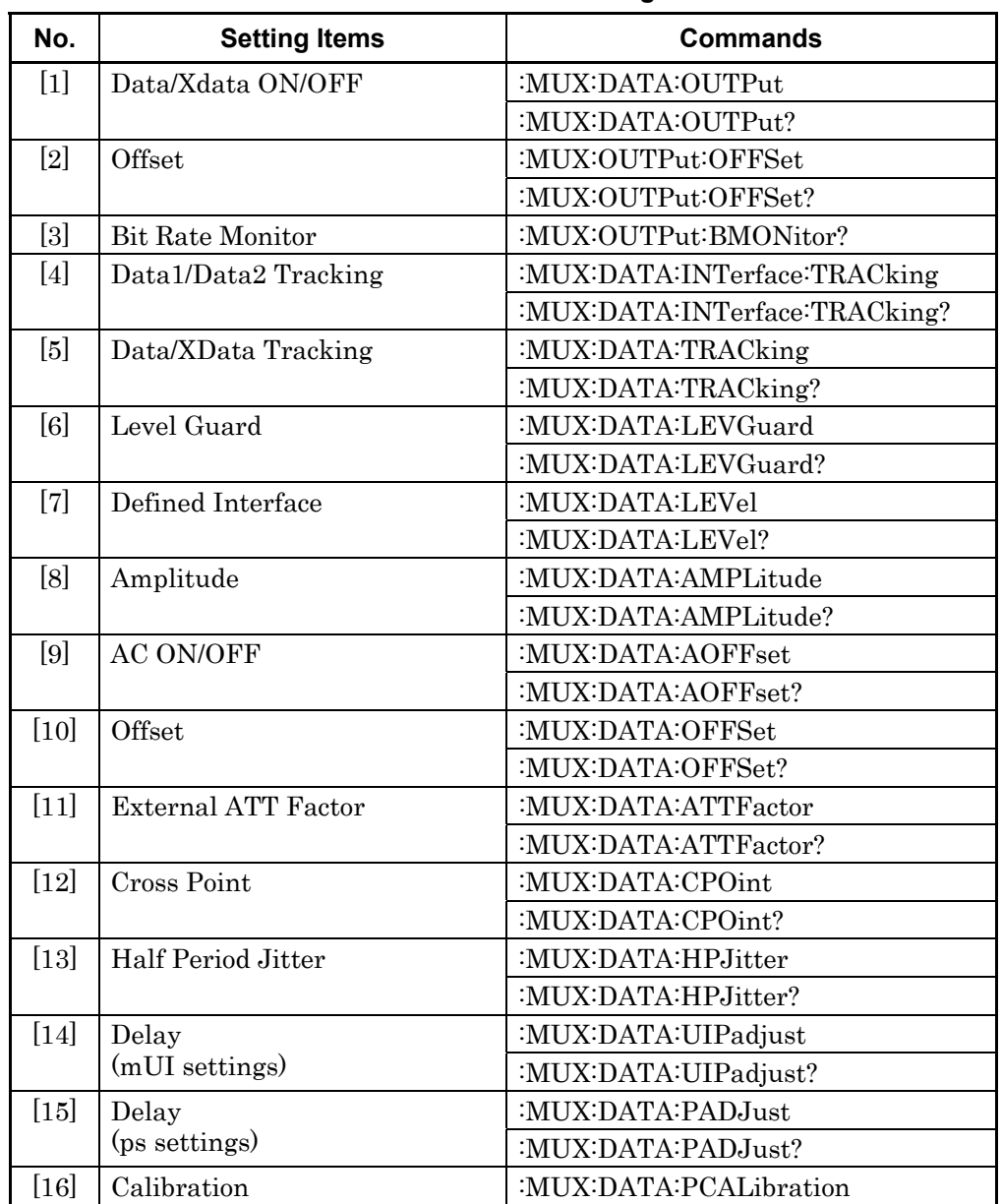

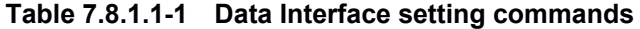

| No.                | <b>Setting Items</b>          | <b>Commands</b>               |
|--------------------|-------------------------------|-------------------------------|
| $[17]$             | Relative                      | :MUX:DATA:RELative            |
|                    |                               | :MUX:DATA:RELative?           |
| $[18]$             | No label                      | :MUX:DATA:RDELay              |
|                    | (Settings of Relative values) | :MUX:DATA:RDELay?             |
| $[19]$             | Jitter Input                  | :MUX:DATA:JINPut              |
|                    |                               | :MUX:DATA:JINPut?             |
| [20]               | Amplitude                     | :MUX:DATA:LIMitter:AMPLitude  |
|                    |                               | :MUX:DATA:LIMitter:AMPLitude? |
| $\left[ 21\right]$ | Offset Max/Min                | :MUX:DATA:LIMitter:OFFSet     |
|                    |                               | :MUX:DATA:LIMitter:OFFSet?    |
| $\left[ 22\right]$ | Unit Offset                   | :MUX:DATA:UDELay:OFFSet       |
|                    |                               | MUX:DATA:UDELay:OFFSet?       |

**Table 7.8.1.1-1 Data Interface setting commands (Cont'd)** 

# **:MUX:DATA:OUTPut <boolean>[,<interface>]**

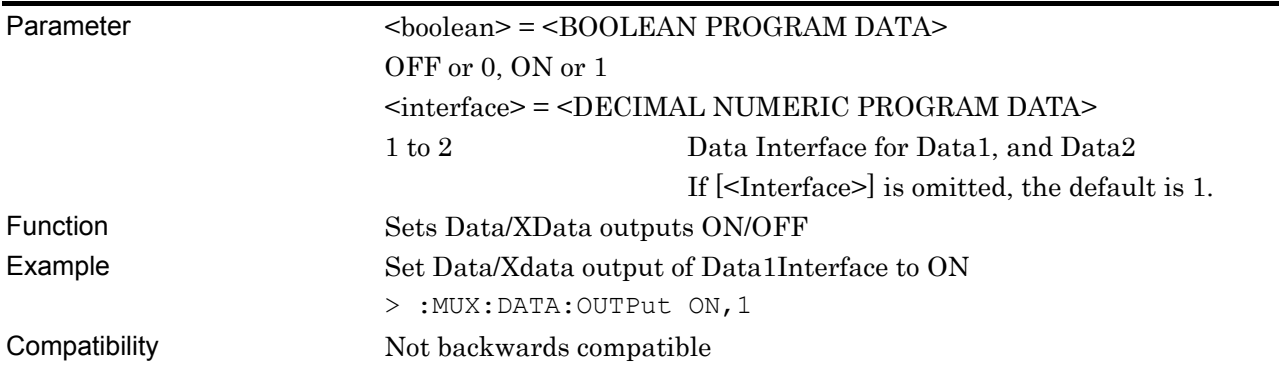

# **:MUX:DATA:OUTPut? [<interface>]**

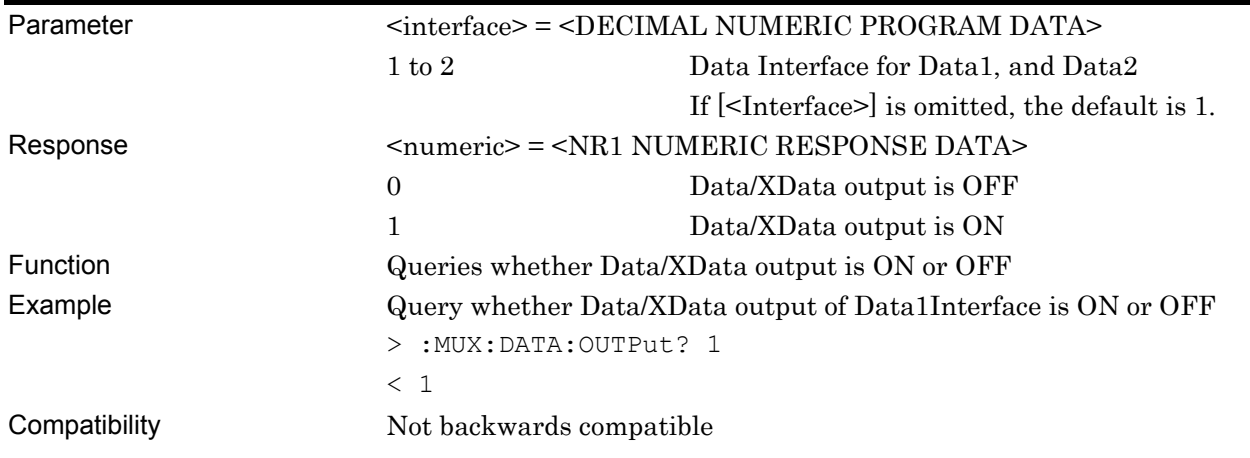

#### **:MUX:OUTPut:OFFSet <offset>**  Parameter <cffset> = <cHARACTER PROGRAM DATA> VOH High level VTH High level and Low level center value VOL Low level Function Sets offset reference value for Data/XData and Clock/XClock outputs Example Set offset reference value for Data/XData and Clock/XClock outputs to VOH > :MUX:OUTPut:OFFSet VOH Compatibility Not backwards compatible

#### **:MUX:OUTPut:OFFSet?**

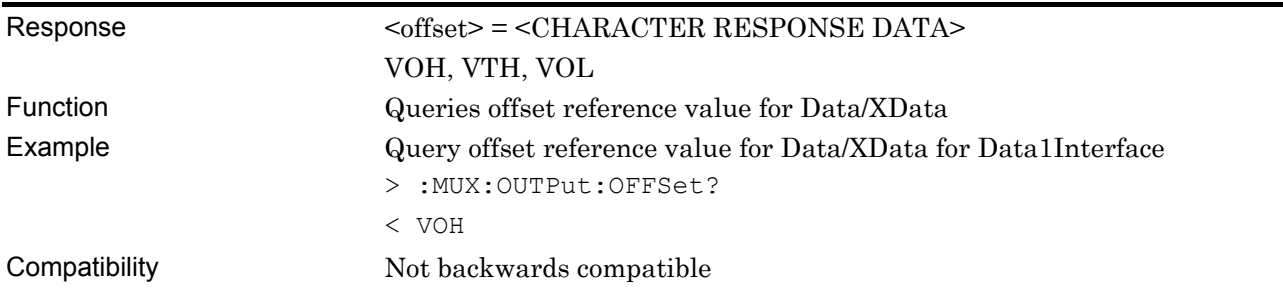

### **:MUX:OUTPut:BMONitor? [<interface>]**

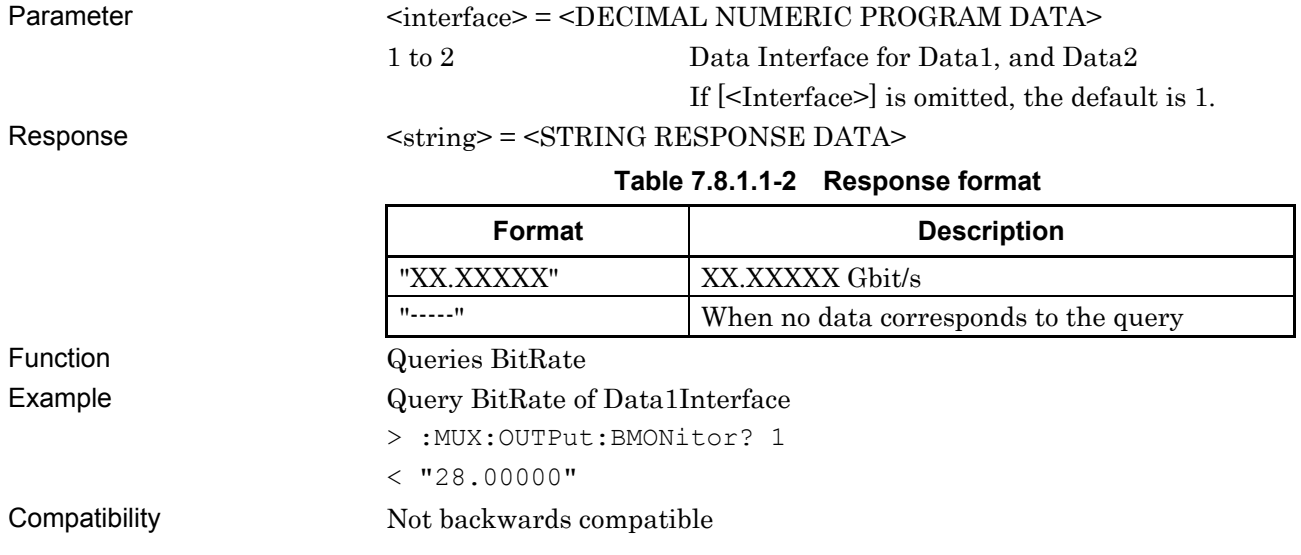

# **:MUX:DATA:INTerface:TRACking <boolean>**

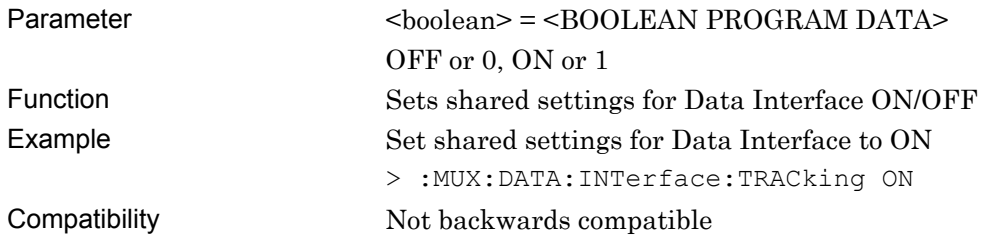

# **:MUX:DATA:INTerface:TRACking?**

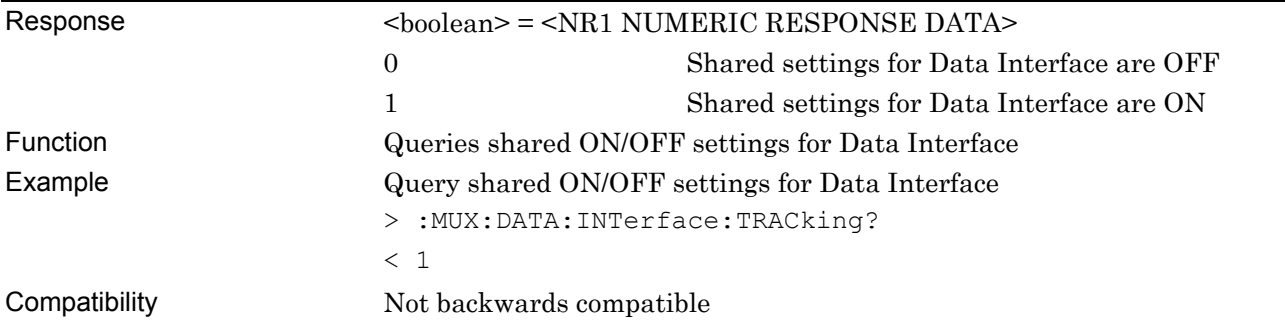

# **:MUX:DATA:TRACking <boolean>[,<interface>]**

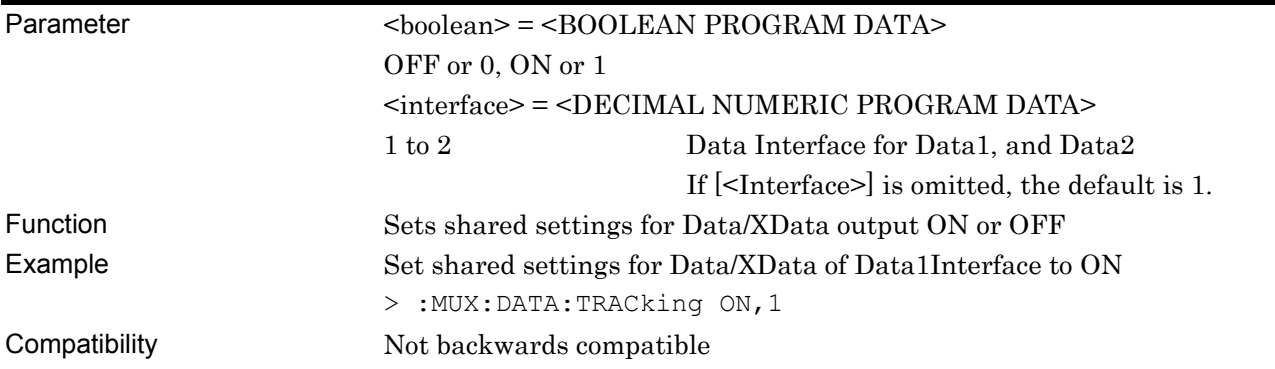

# **:MUX:DATA:TRACking? [<interface>]**

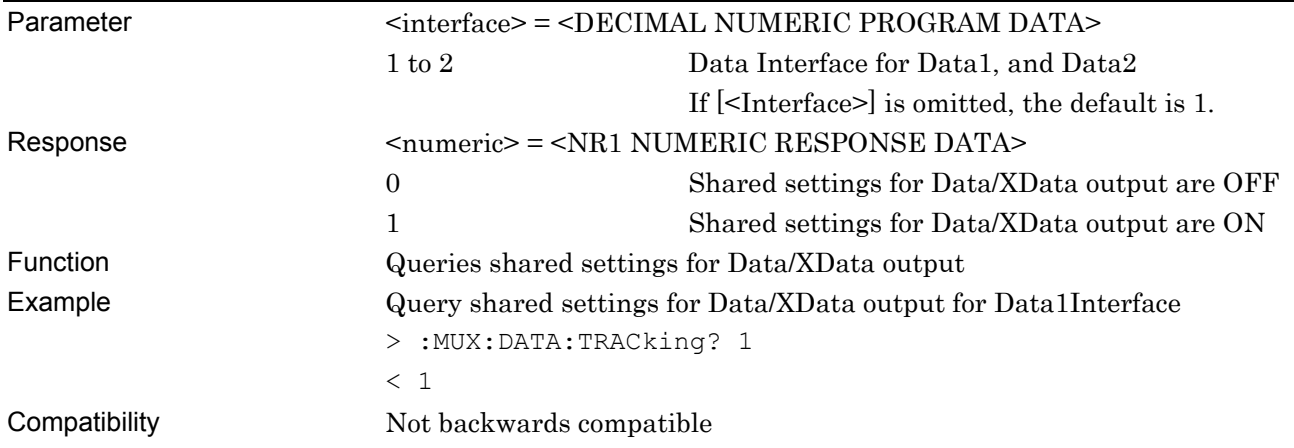

# **:MUX:DATA:LEVGuard <boolean>[,<interface>]**

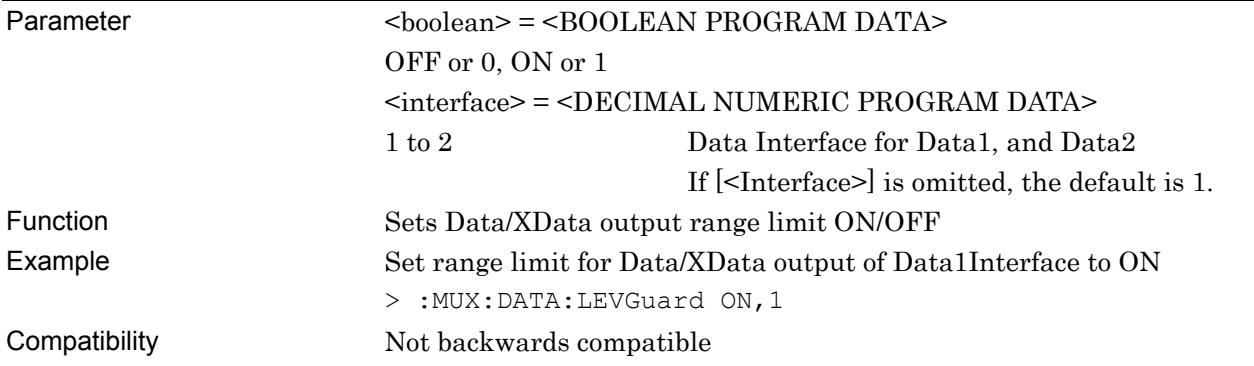

# **:MUX:DATA:LEVGuard? [<interface>]**

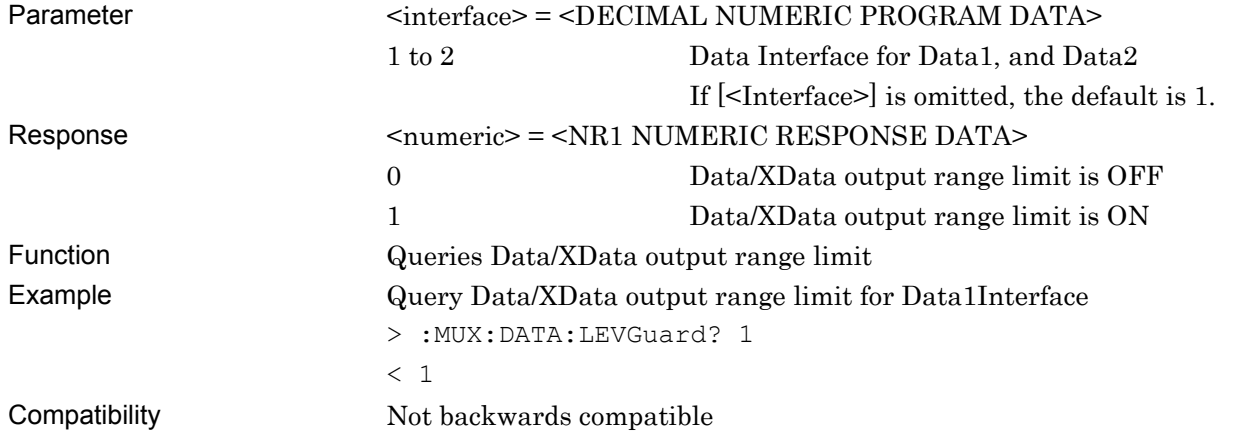

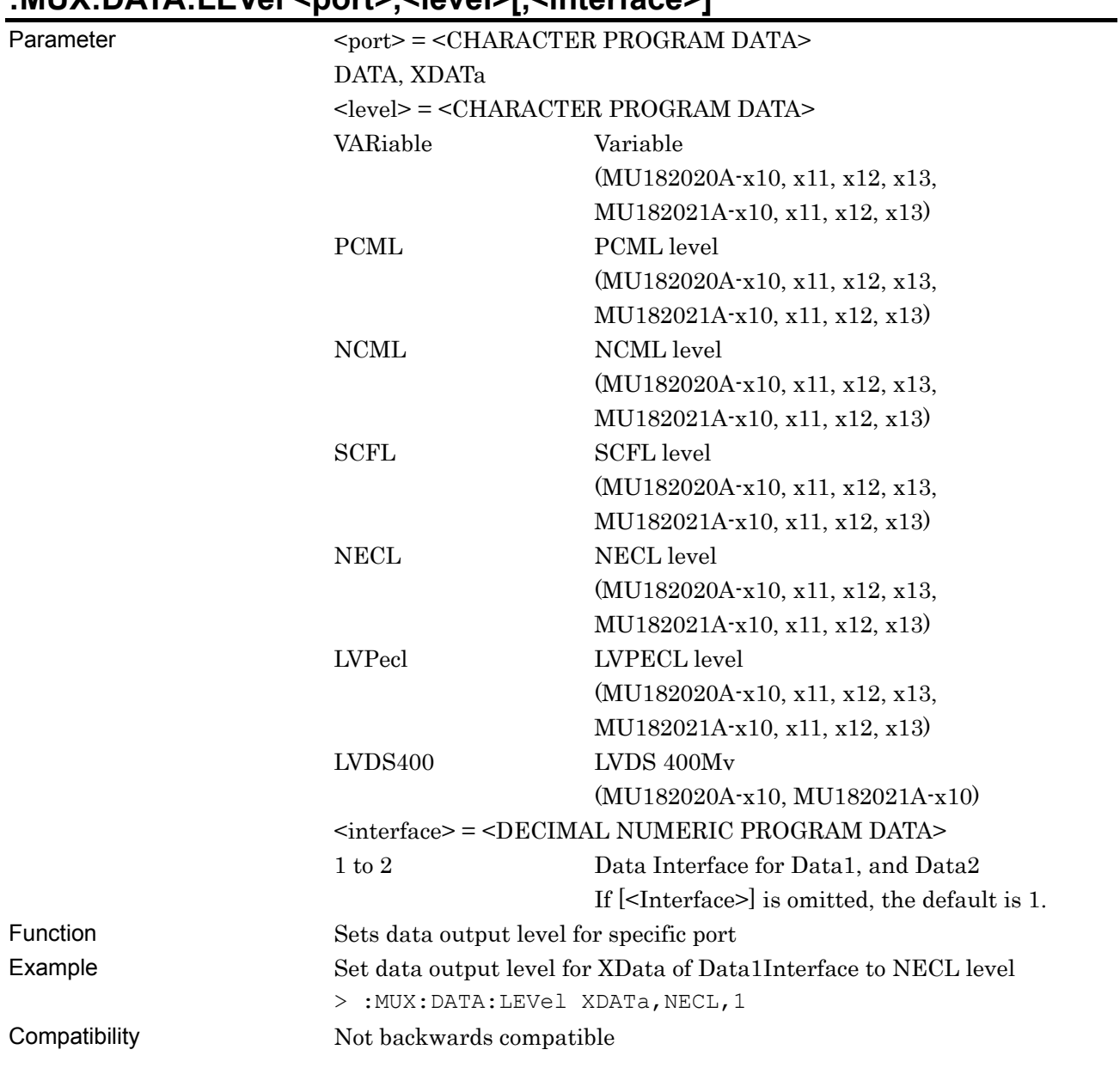

# **:MUX:DATA:LEVel <port>,<level>[,<interface>]**

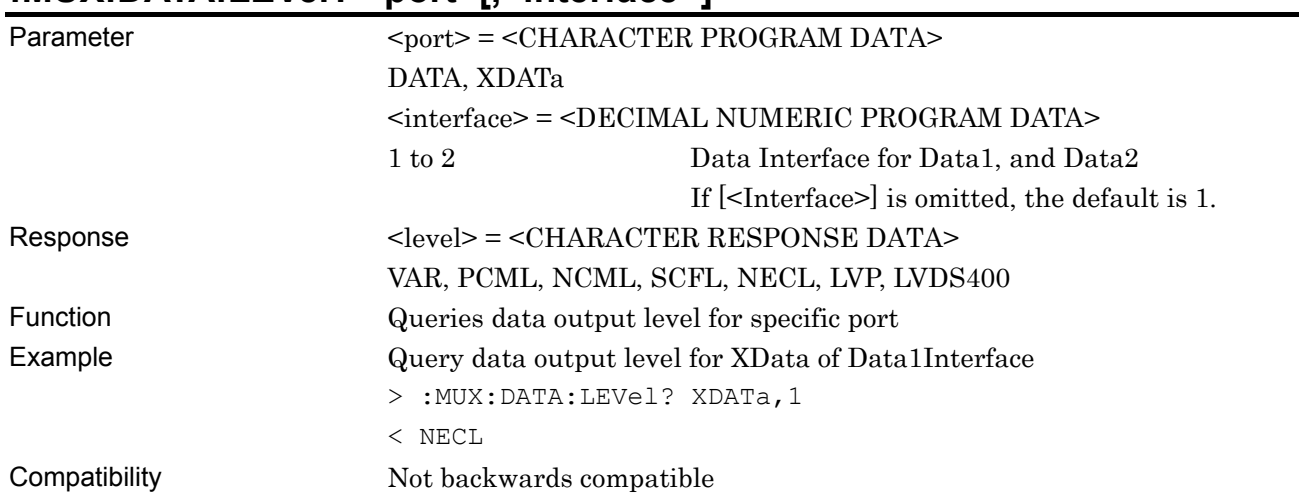

#### **:MUX:DATA:LEVel? <port>[,<interface>]**

# **:MUX:DATA:AMPLitude <port>,<numeric>[,<interface>]**

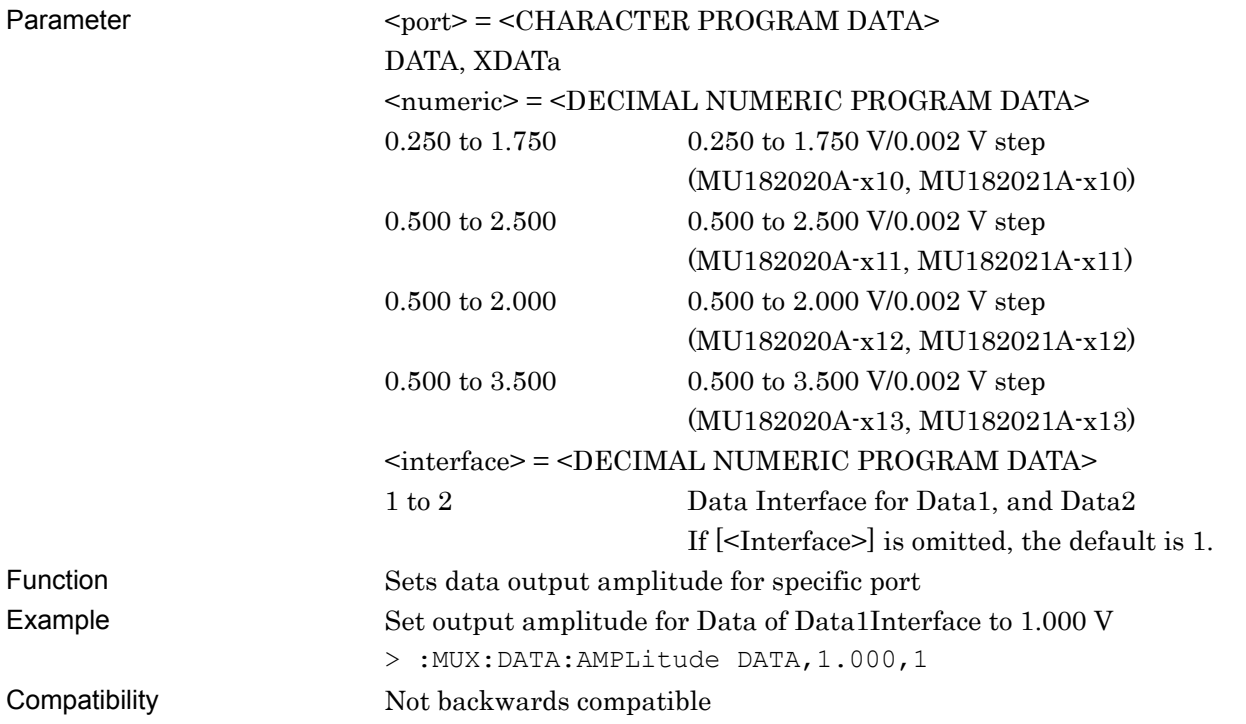

# **:MUX:DATA:AMPLitude? <port>[,<interface>]**

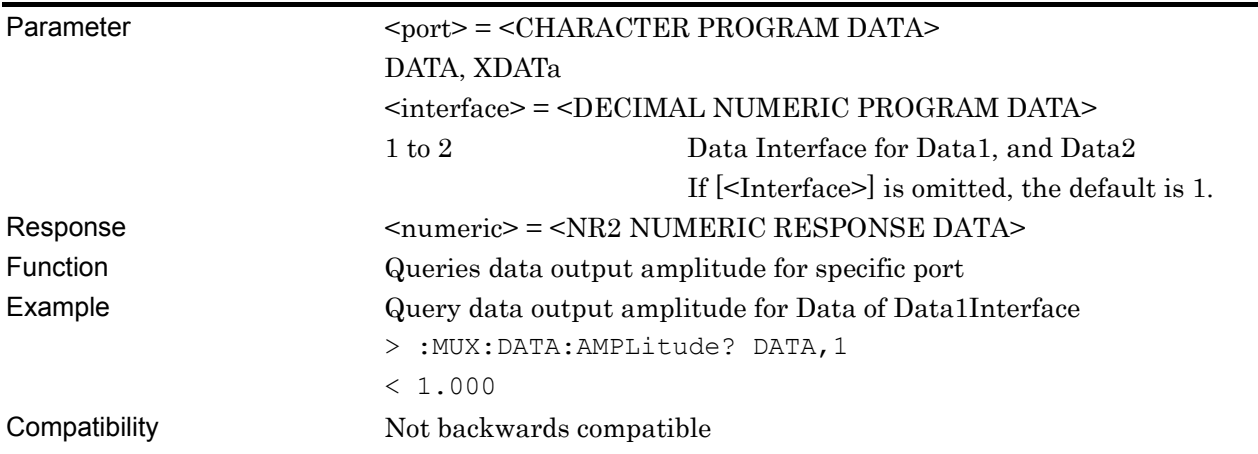

# **:MUX:DATA:AOFFset <boolean>[,<interface>]**

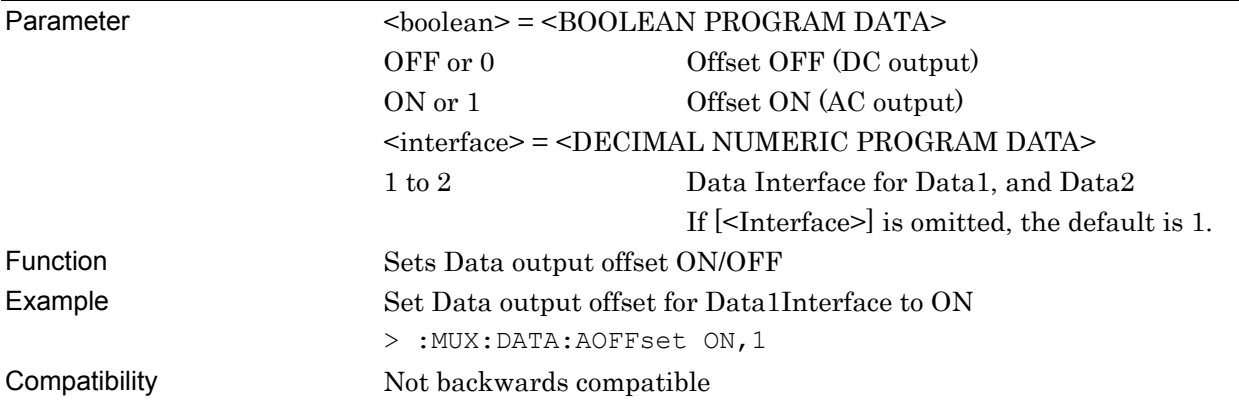

# **:MUX:DATA:AOFFset? [<interface>]**

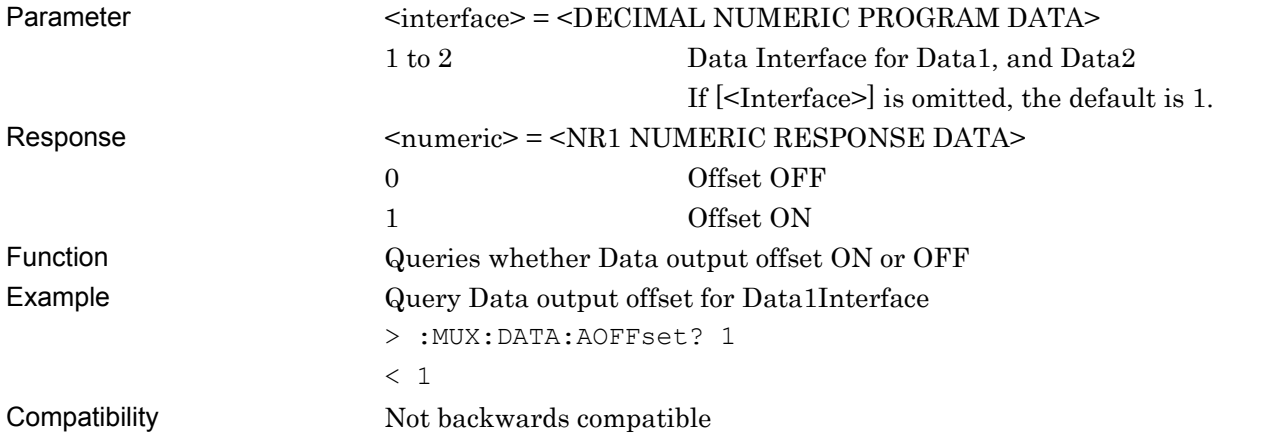

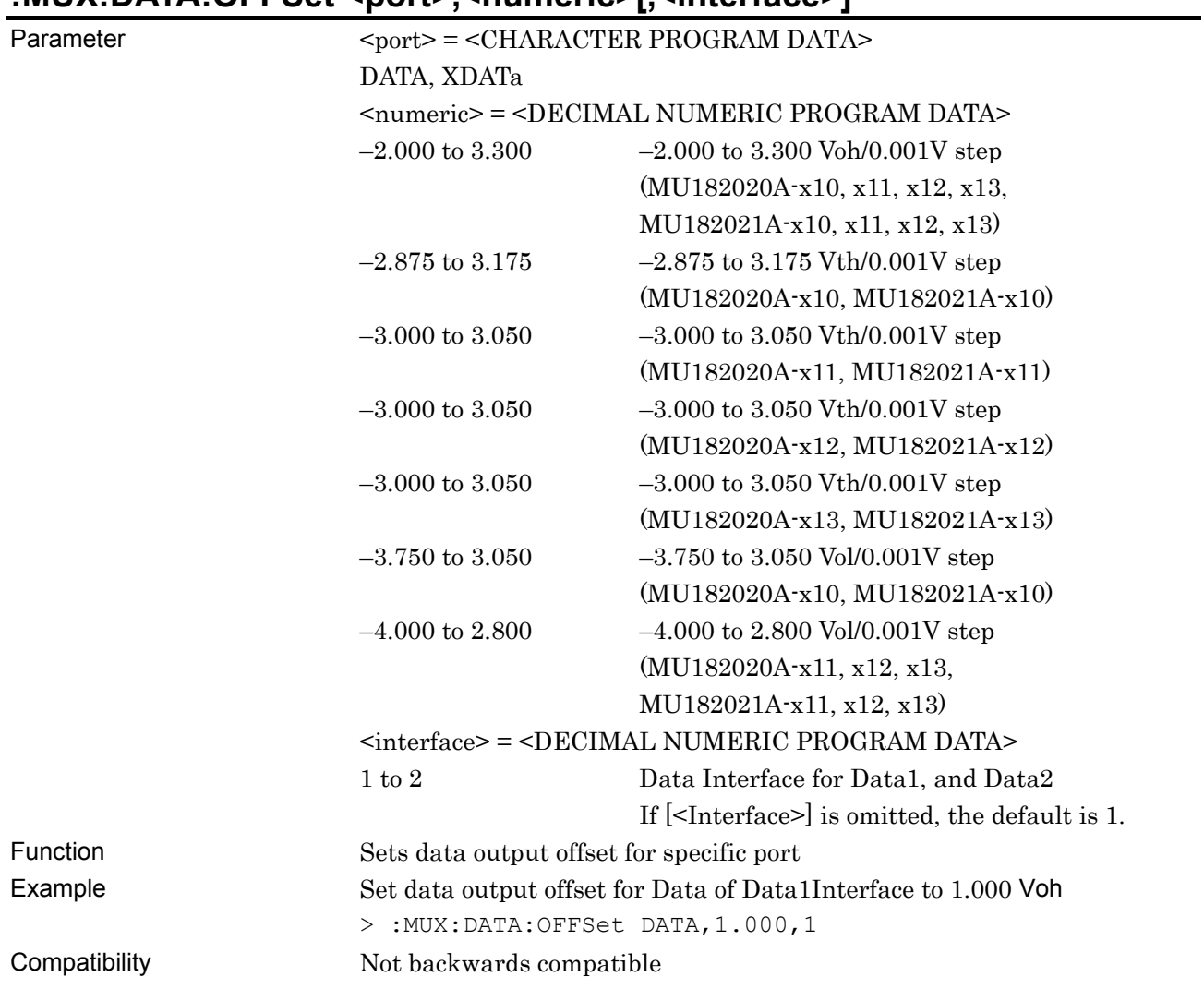

#### **:MUX:DATA:OFFSet <port>,<numeric>[,<interface>]**

# **:MUX:DATA:OFFSet? <port>[,<interface>]**

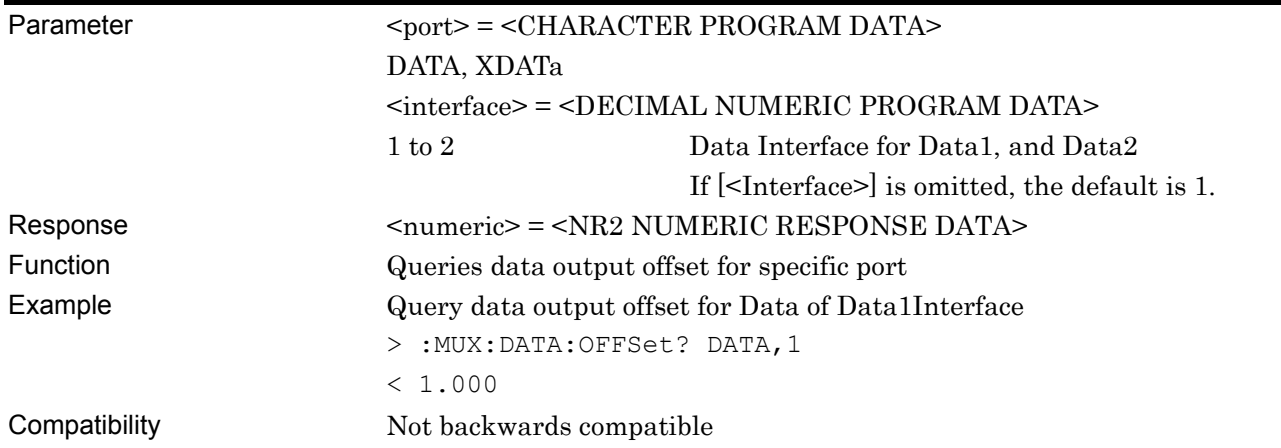

### **:MUX:DATA:ATTFactor <port>,<numeric>[,<interface>]**

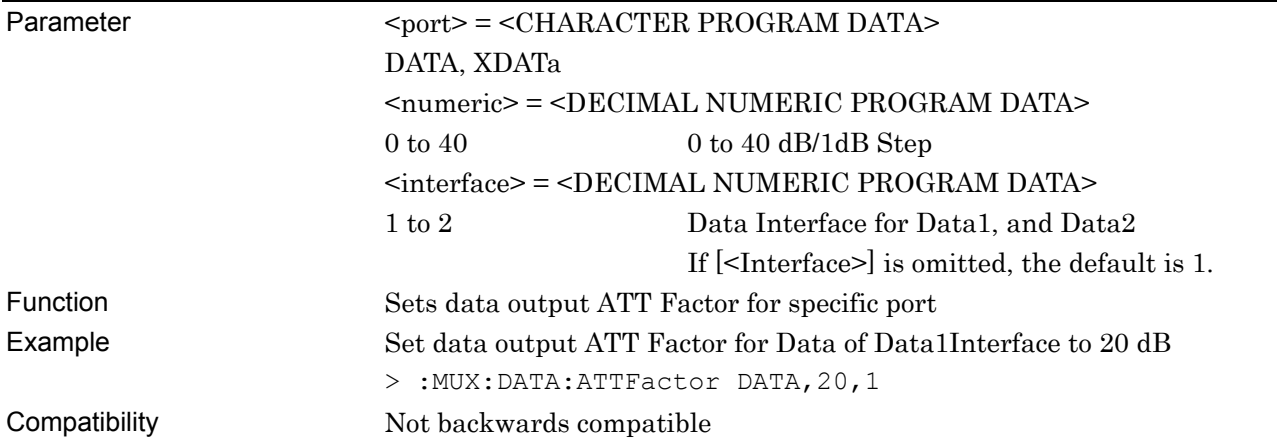

# **:MUX:DATA:ATTFactor? <port>[,<interface>]**

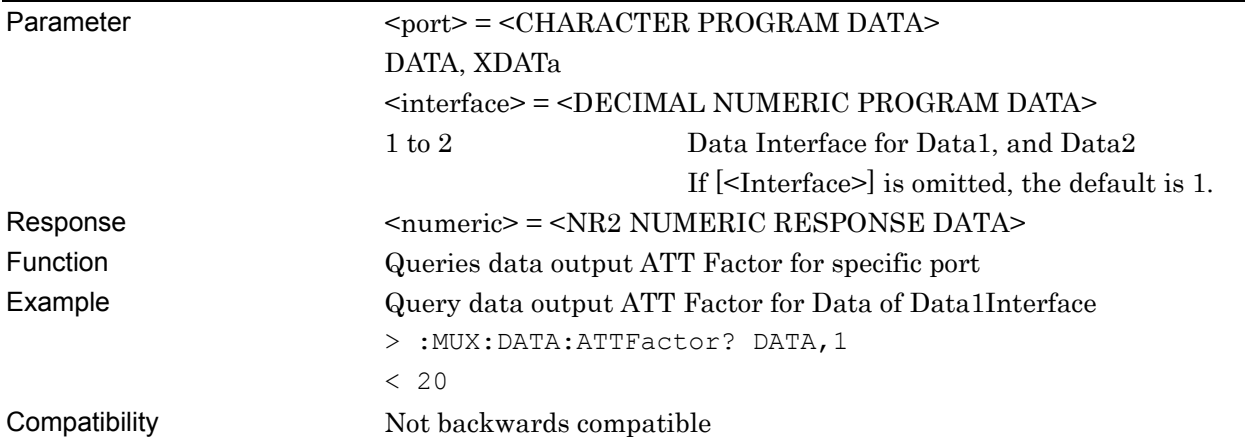

# **:MUX:DATA:CPOint <port>,<numeric>[,<interface>]**

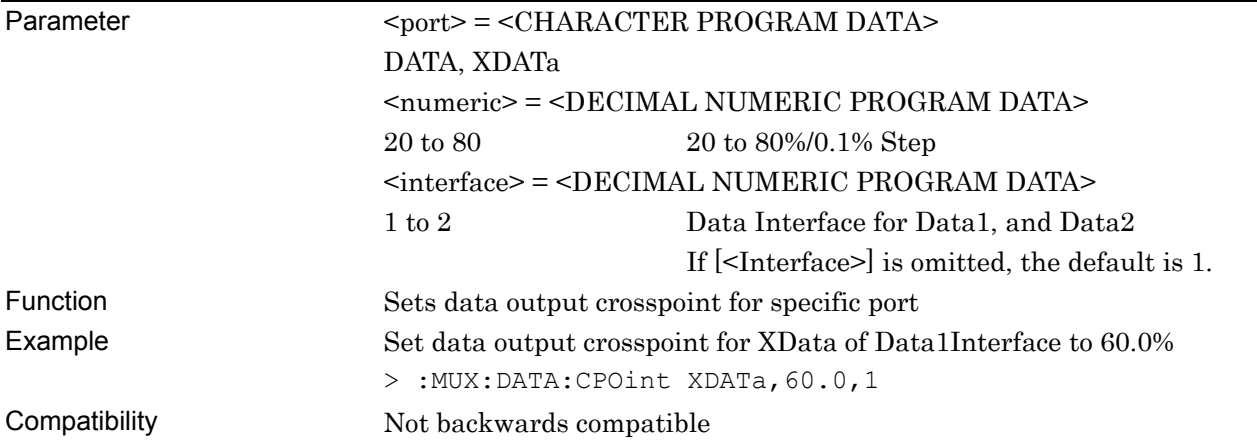

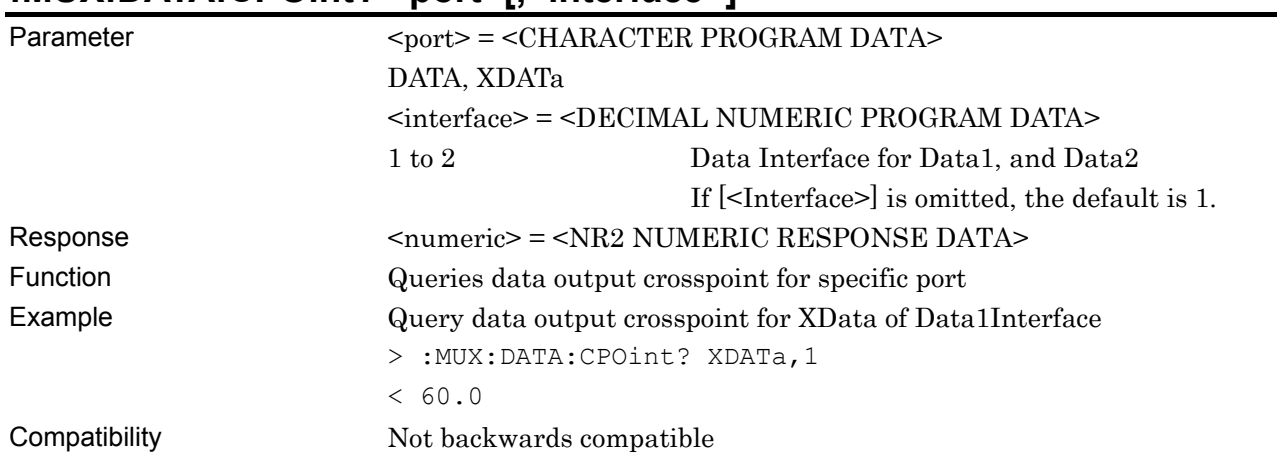

#### **:MUX:DATA:CPOint? <port>[,<interface>]**

# **:MUX:DATA:HPJitter <numeric>[,<interface>]**

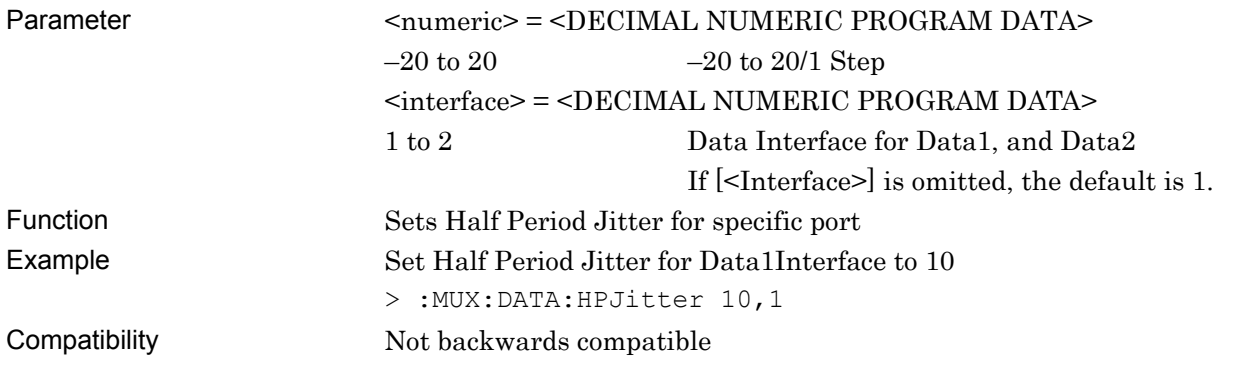

# **:MUX:DATA:HPJitter? [<interface>]**

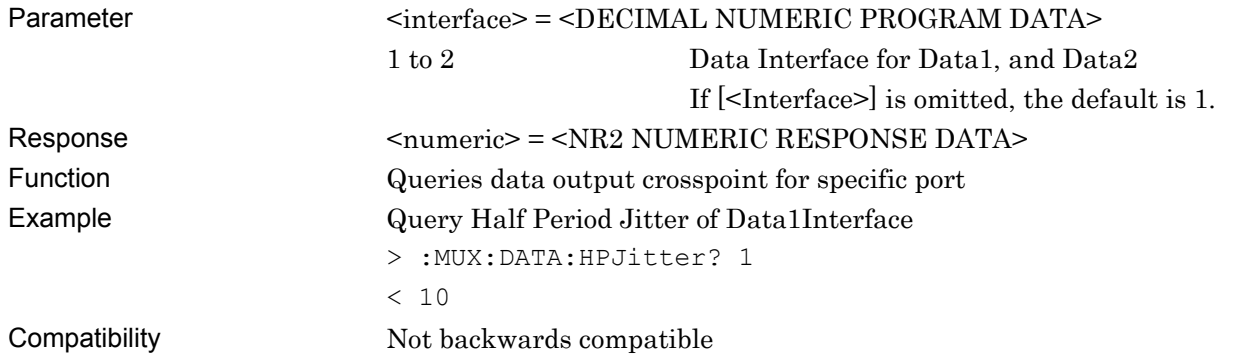

# **:MUX:DATA:UIPadjust <numeric>[,<interface>]**

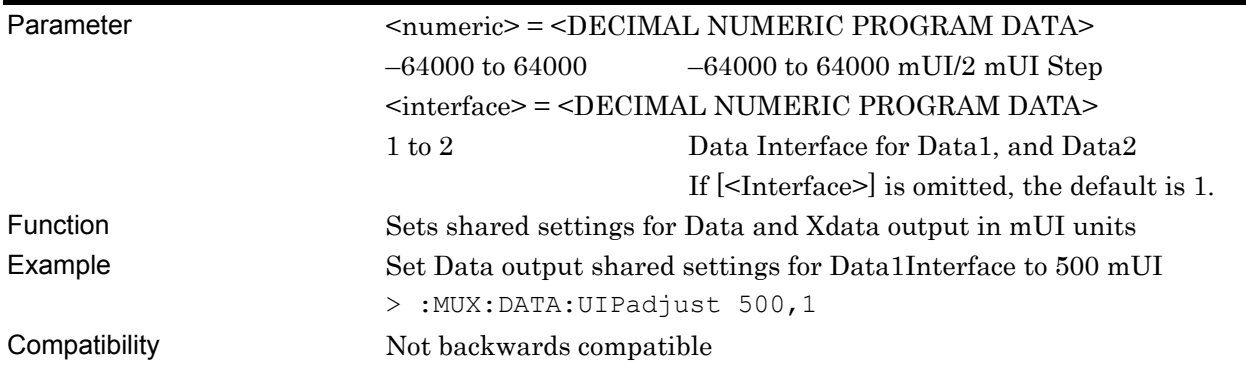

# **:MUX:DATA:UIPadjust? [<interface>]**

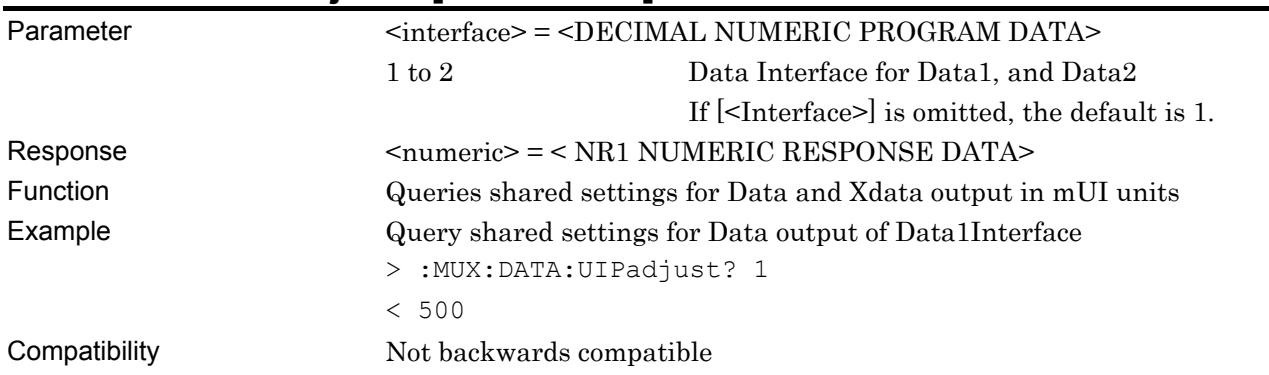

# **:MUX:DATA:PADJust <numeric>[,<interface>]**

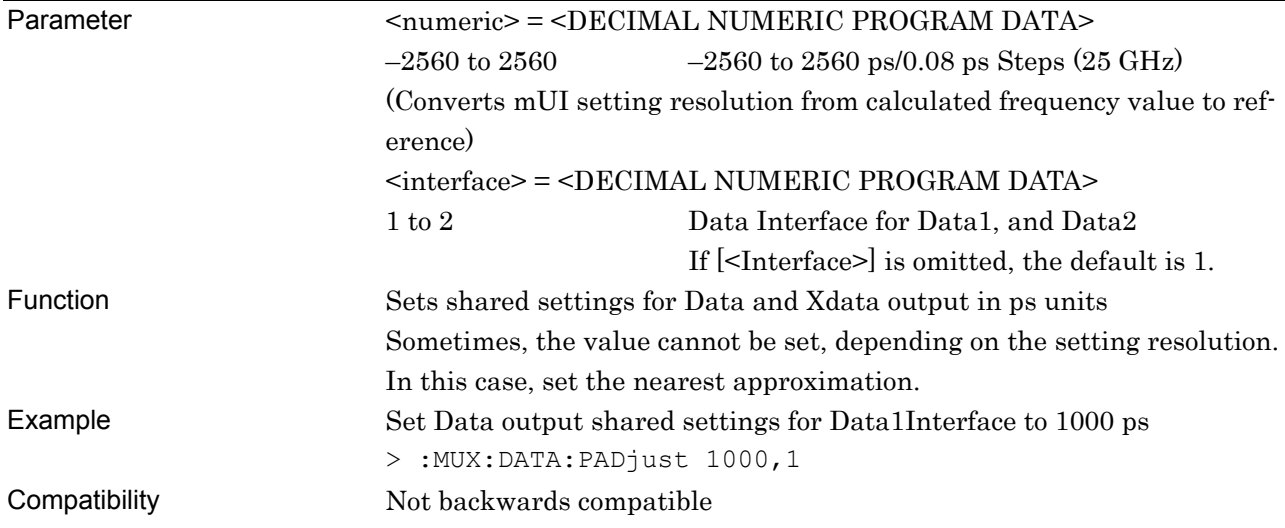

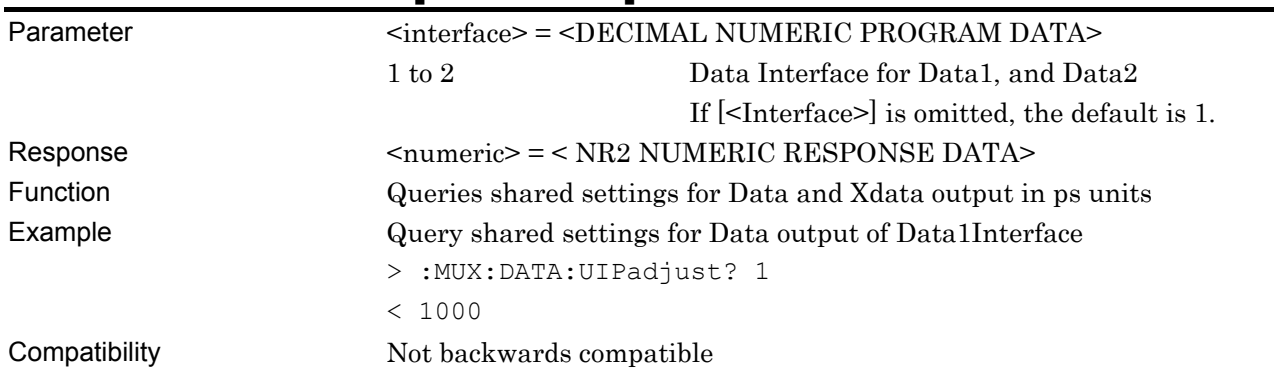

### **:MUX:DATA:PADJust? [<interface>]**

# **:MUX:DATA:PCALibration [<interface>]**

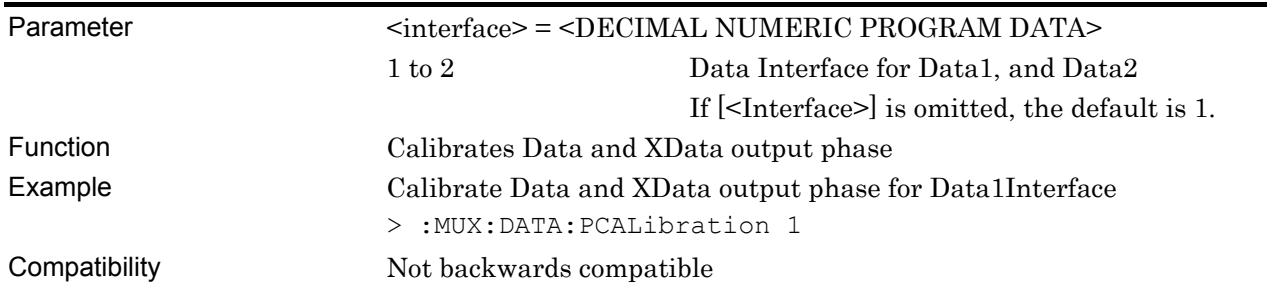

# **:MUX:DATA:RELative <boolean>[,<interface>]**

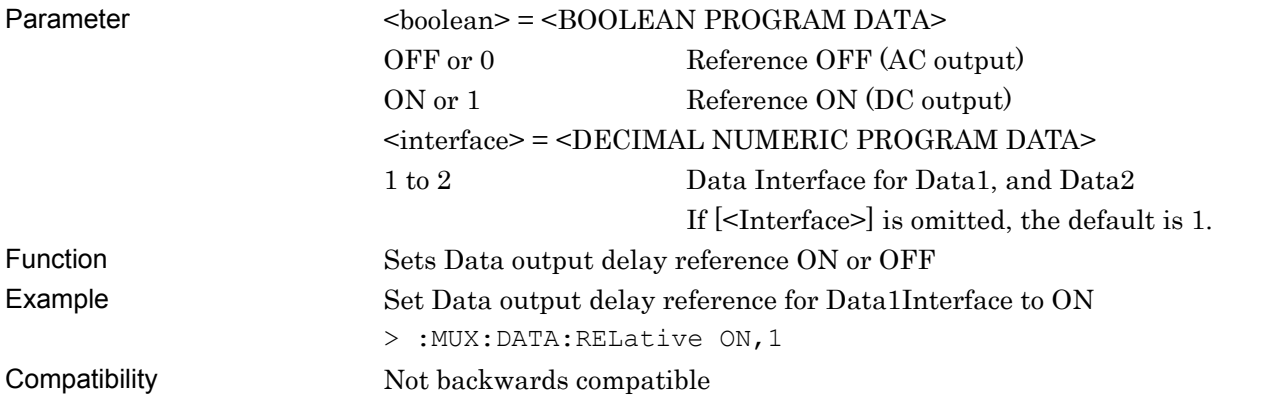

# **:MUX:DATA:RELative? [<interface>]**

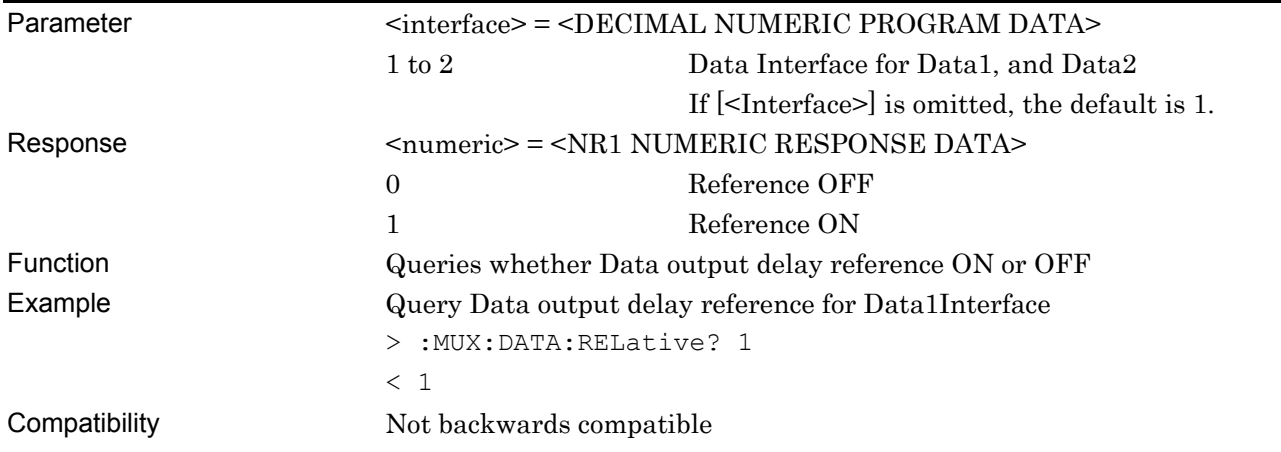

# **:MUX:DATA:RDELay <numeric>,[<unit>][,<interface>]**

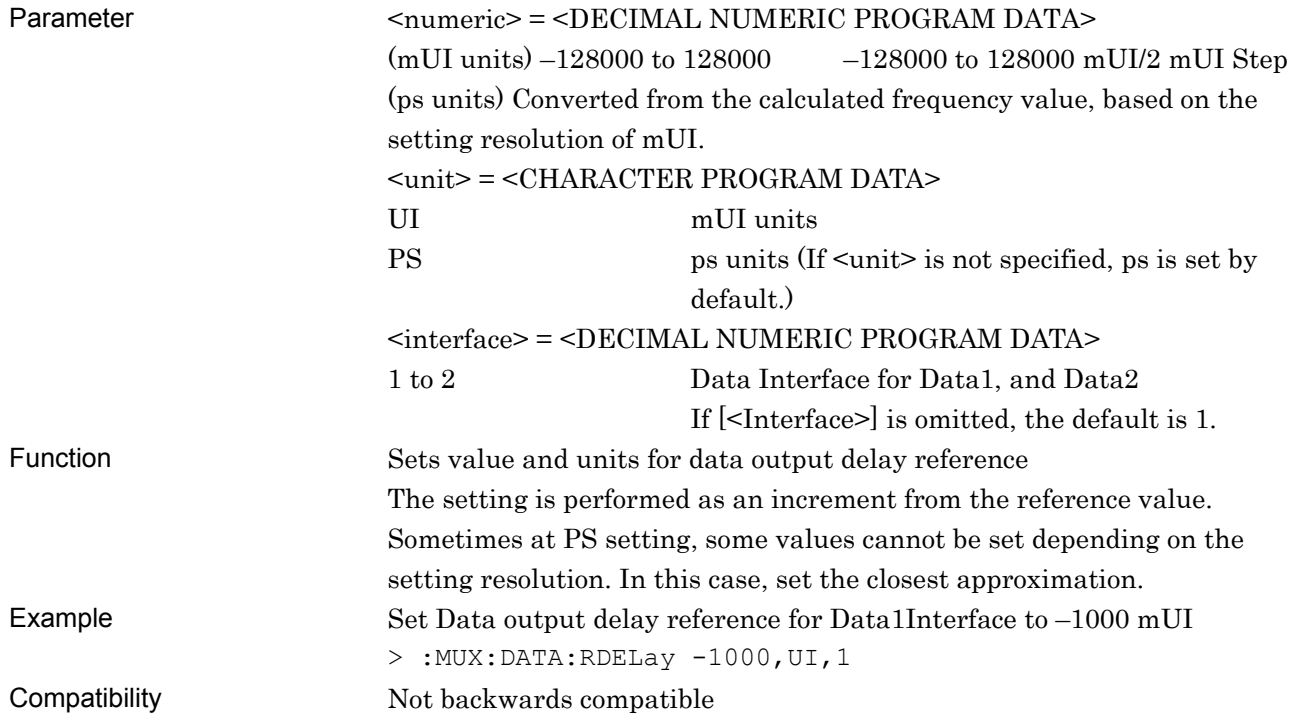

# **:MUX:DATA:RDELay? [<unit>][,<interface>]**

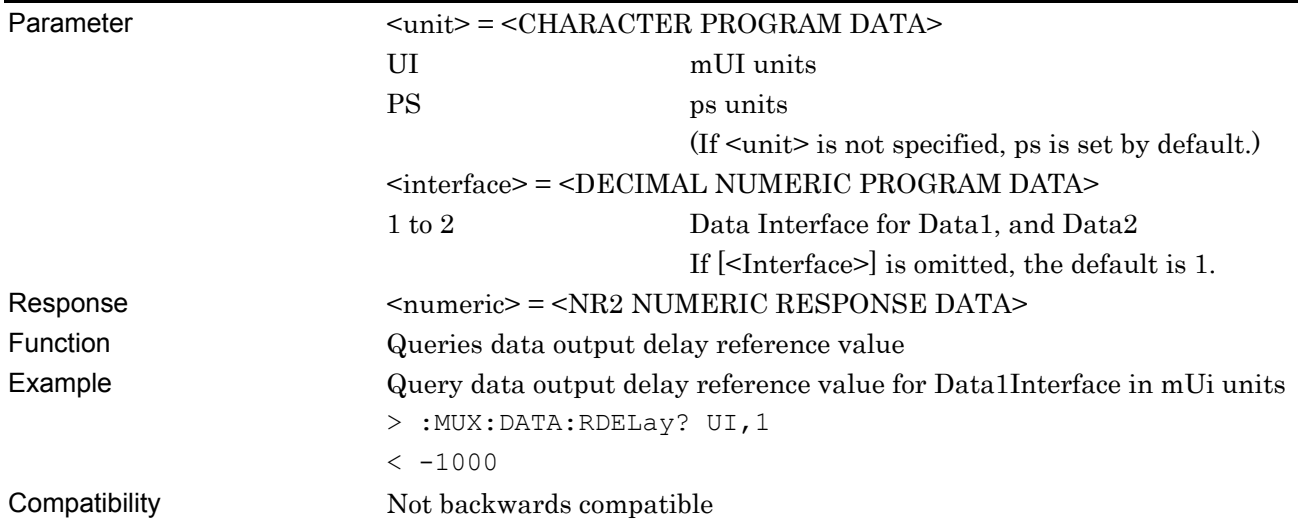

# **:MUX:DATA:JINPut <boolean>[,<interface>]**

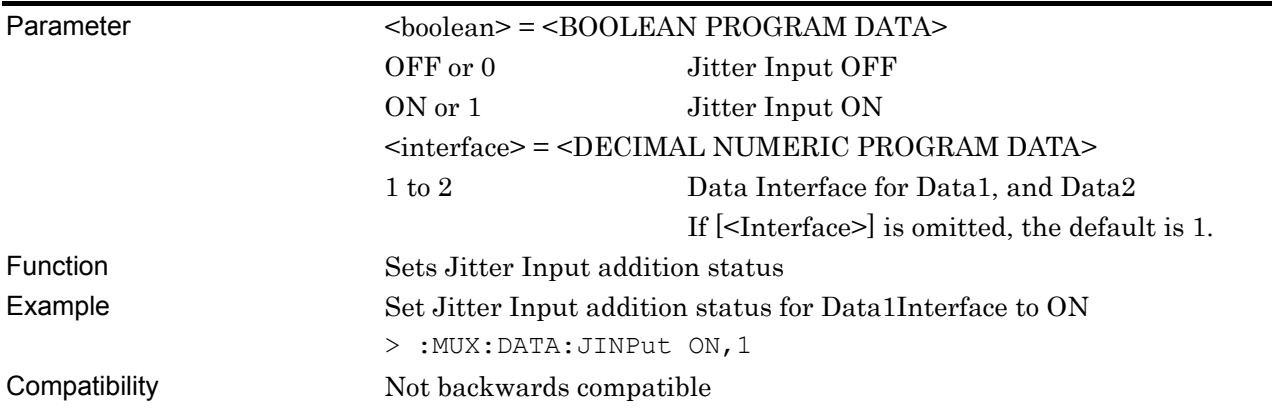

# **:MUX:DATA:JINPut? [<interface>]**

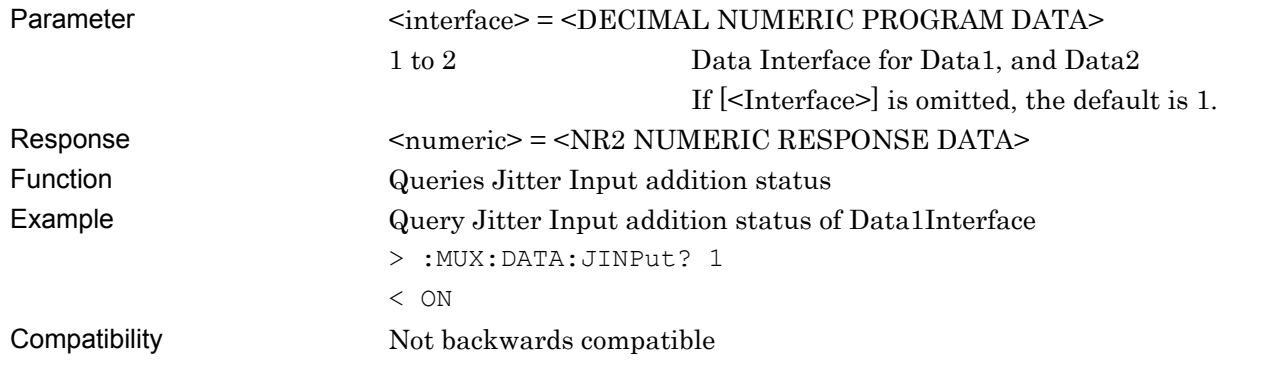

# **:MUX:DATA:LIMitter:AMPLitude <numeric>[,<interface>]**

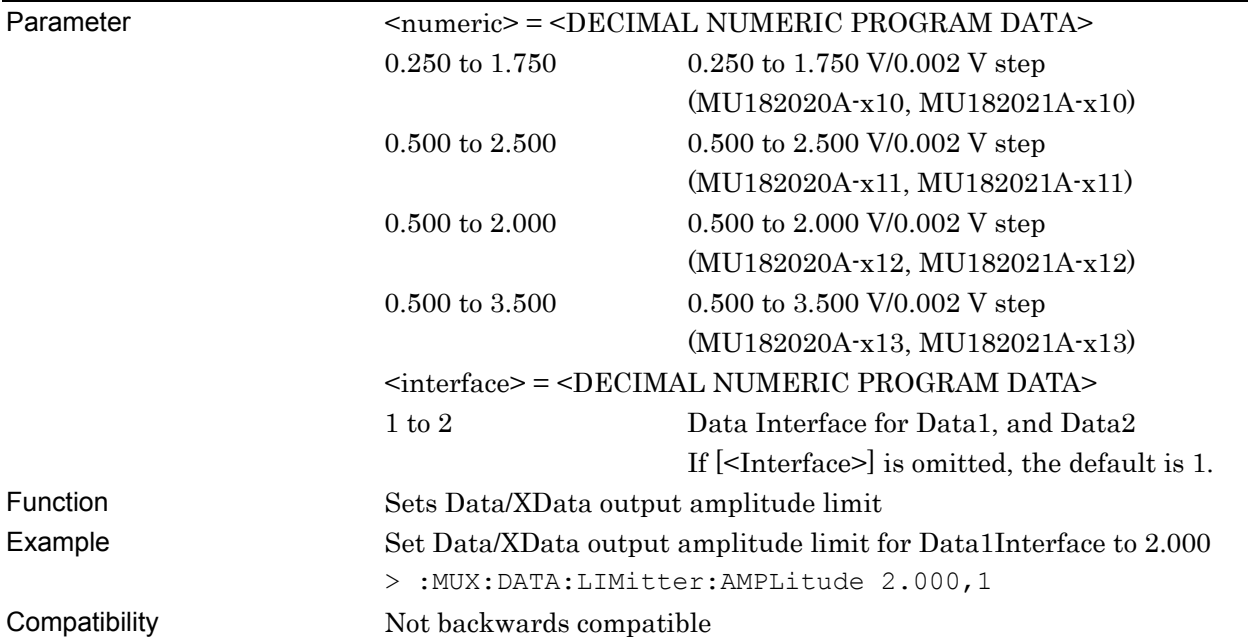

# **:MUX:DATA:LIMitter:AMPLitude? [<interface>]**

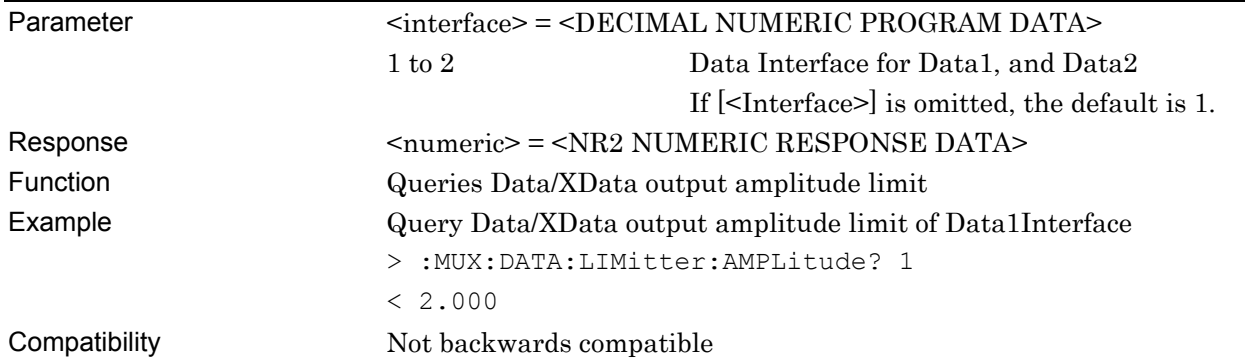

# **:MUX:DATA:LIMitter:OFFSet <max>,<min>[,<interface>]**

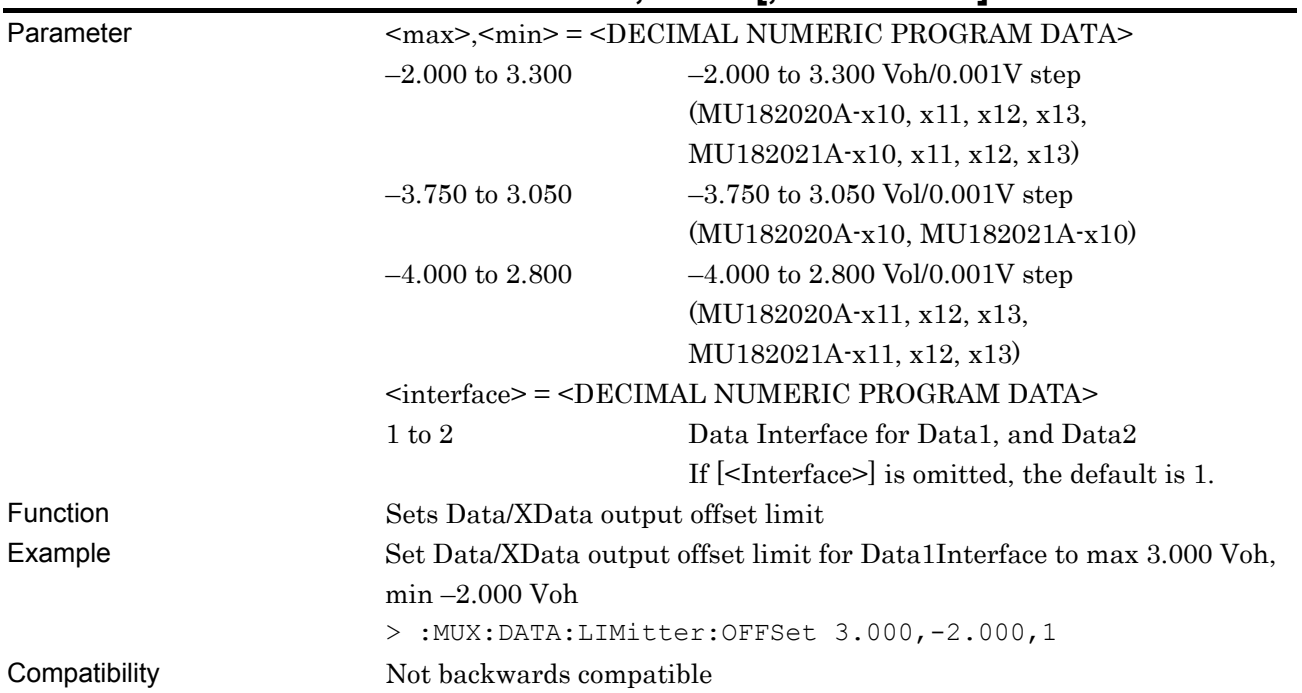

# **:MUX:DATA:LIMitter:OFFSet? [<interface>]**

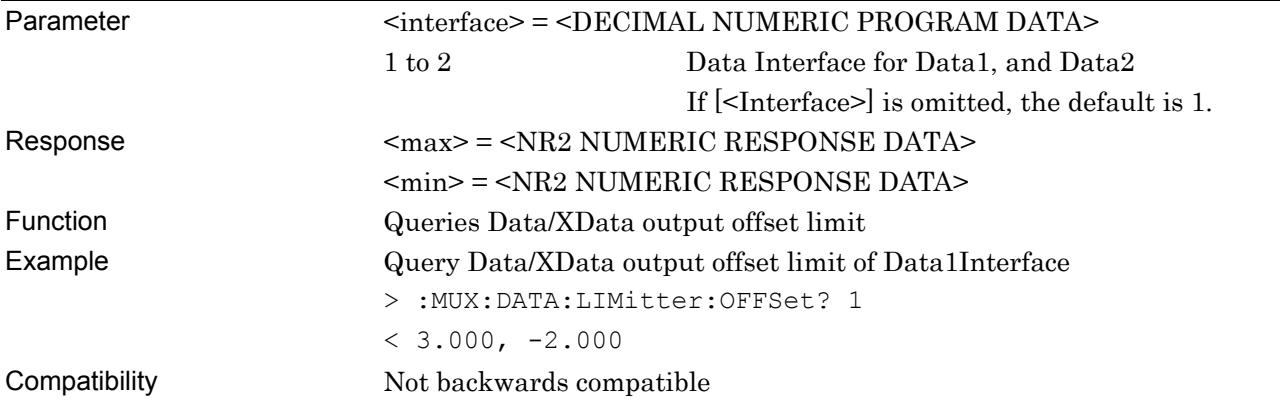

# **:MUX:DATA:UDELay:OFFSet <numeric>**

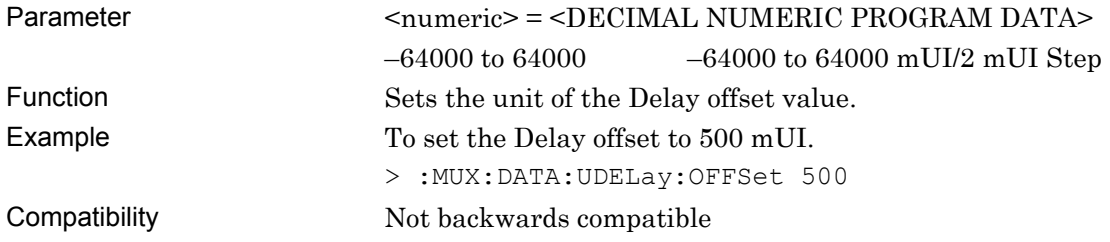

# **:MUX:DATA:UDELay:OFFSet?**

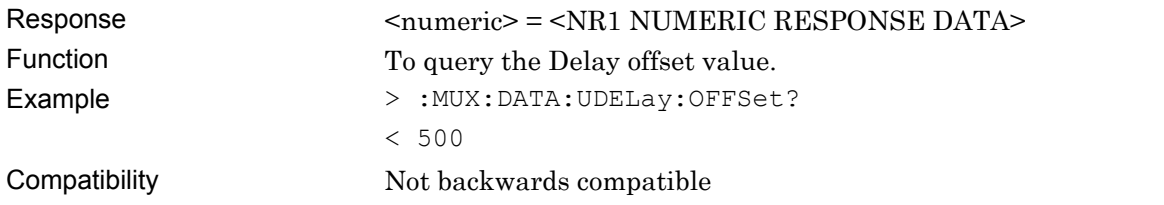

#### **7.8.2 Commands related to Clock Interface tab window**

#### **7.8.2.1 Clock Output setting field**

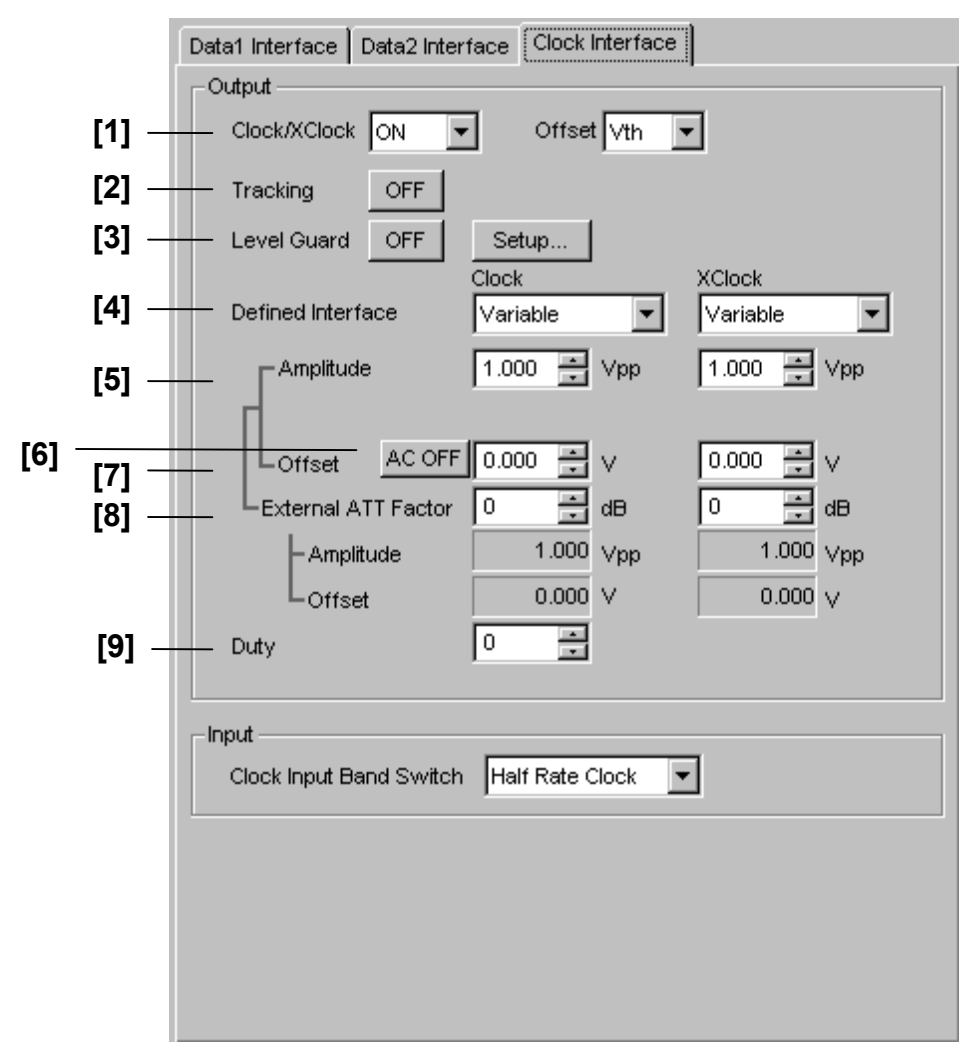

**Figure 7.8.2.1-1 Clock Interface setting field** 

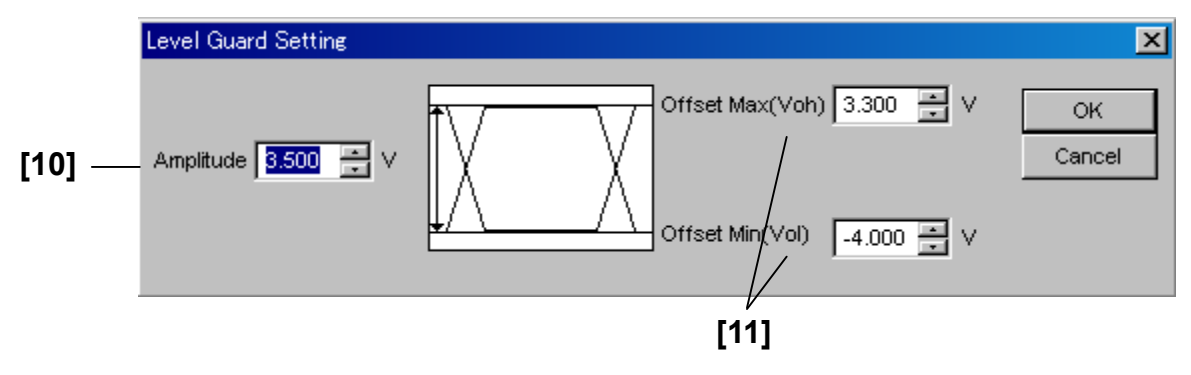

**Figure 7.8.2.1-2 Level Guard setting field** 

| No.               | <b>Setting Items</b> | Commands                       |
|-------------------|----------------------|--------------------------------|
| $\lceil 1 \rceil$ | Clock/Xclock ON/OFF  | :MUX:CLOCk:OUTPut              |
|                   |                      | :MUX:CLOCk:OUTPut?             |
| $\left[2\right]$  | Tracking             | :MUX:CLOCk:TRACking            |
|                   |                      | :MUX:CLOCk:TRACking?           |
| $\lceil 3 \rceil$ | Level Guard          | :MUX:CLOCk:LEVGuard            |
|                   |                      | :MUX:CLOCk:LEVGuard?           |
| $[4]$             | Defined Interface    | :MUX:CLOCk:LEVel               |
|                   |                      | :MUX:CLOCk:LEVel?              |
| $\lceil 5 \rceil$ | Amplitude            | :MUX:CLOCk:AMPLitude           |
|                   |                      | :MUX:CLOCk:AMPLitude?          |
| $\lceil 6 \rceil$ | $AC ON O$ FF         | :MUX:CLOCk:AOFFset             |
|                   |                      | :MUX:CLOCk:AOFFset?            |
| $[7]$             | Offset               | :MUX:CLOCk:OFFSet              |
|                   | (Specific Port)      | :MUX:CLOCk:OFFSet?             |
| [8]               | External ATT Factor  | :MUX:CLOCk:ATTFactor           |
|                   |                      | :MUX:CLOCk:ATTFactor?          |
| [9]               | Duty                 | :MUX:CLOCk:DUTY                |
|                   |                      | :MUX:CLOCk:DUTY?               |
| $[10]$            | Amplitude            | :MUX:CLOCk:LIMitter:AMPLitude  |
|                   |                      | :MUX:CLOCk:LIMitter:AMPLitude? |
| $[11]$            | Offset Max/Min       | :MUX:CLOCk:LIMitter:OFFSet     |
|                   |                      | :MUX:CLOCk:LIMitter:OFFSet?    |

**Table 7.8.2.1-1 Clock Interface setting commands** 

# **:MUX:CLOCk:OUTPut <boolean>**

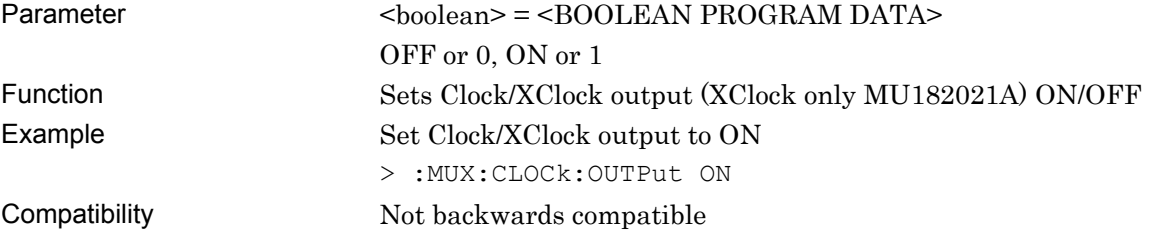
## **:MUX:CLOCk:OUTPut?**

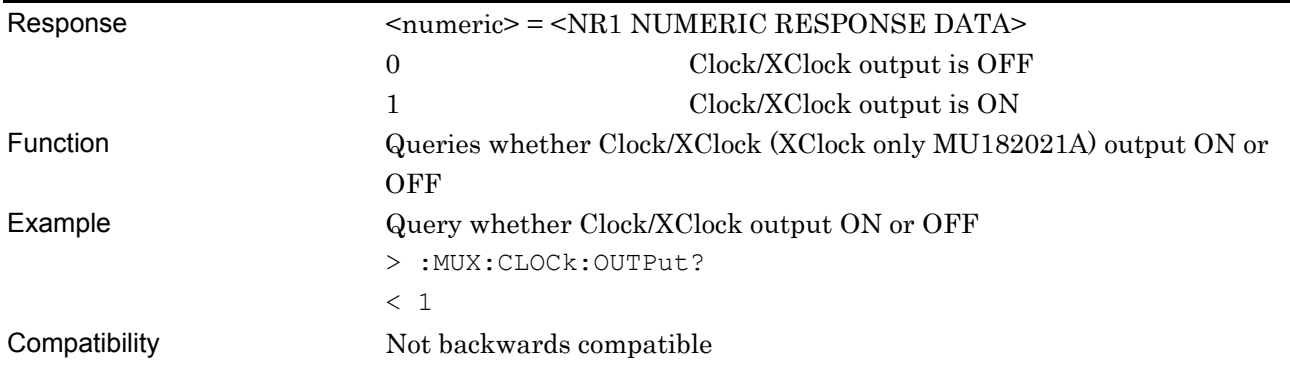

# **:MUX:CLOCk:TRACking <boolean>**

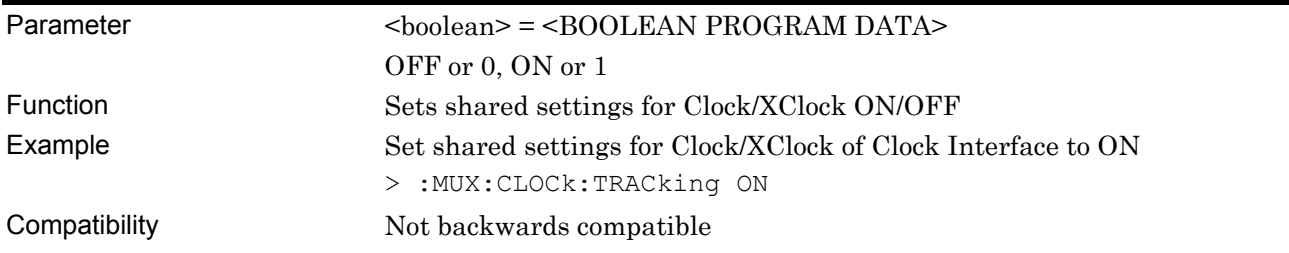

# **:MUX:CLOCk:TRACking?**

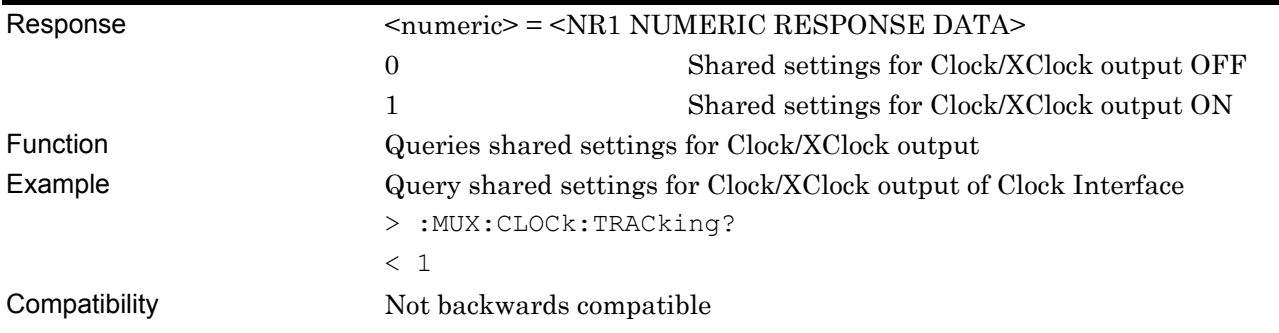

## **:MUX:CLOCk:LEVGuard <boolean>**

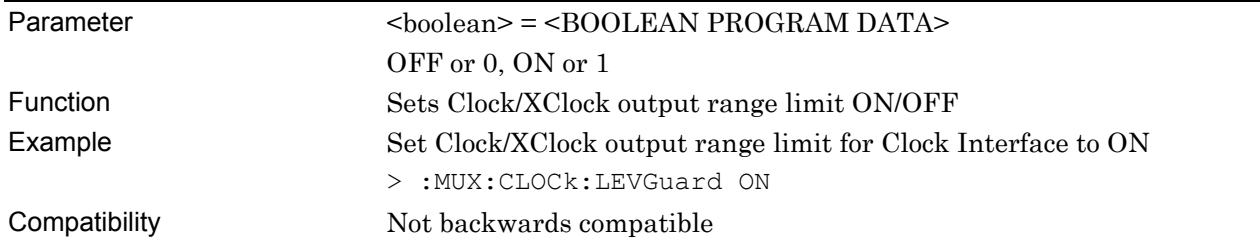

#### **:MUX:CLOCk:LEVGuard?**

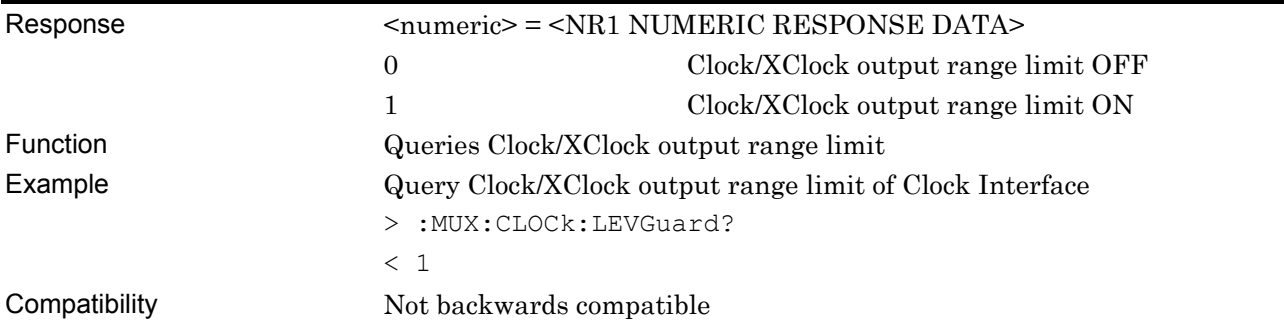

# **:MUX:CLOCk:LEVel <port>,<level>**

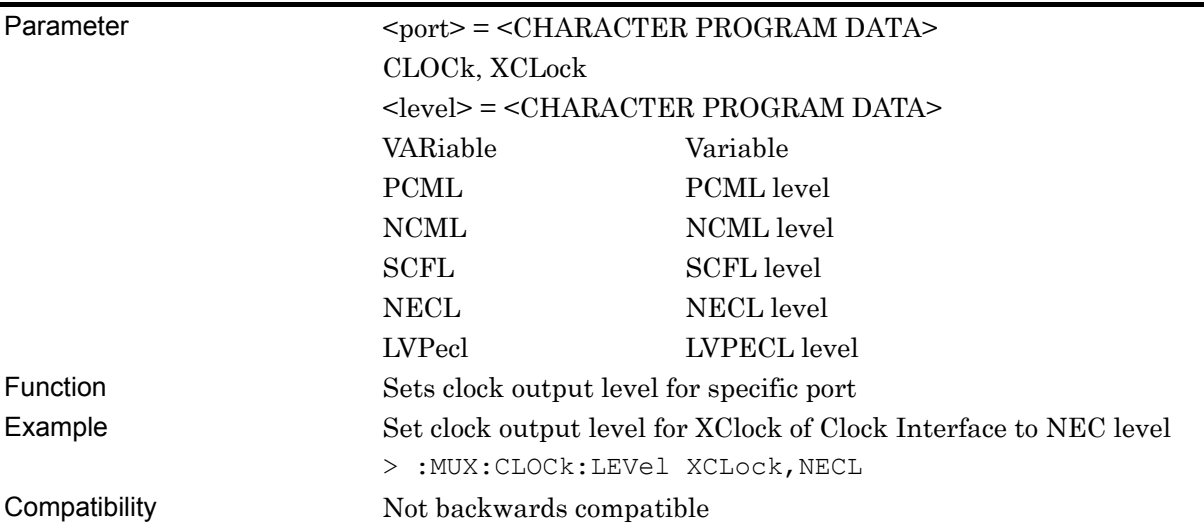

# **:MUX:CLOCk:LEVel? <port>**

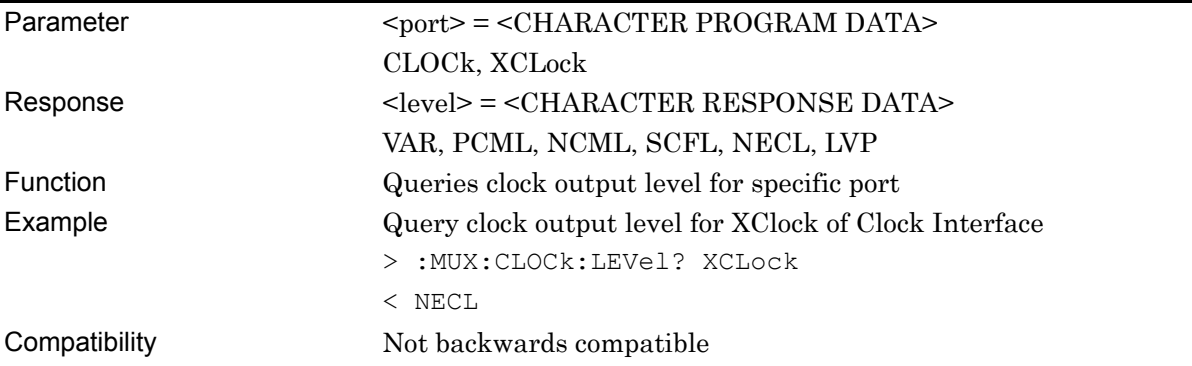

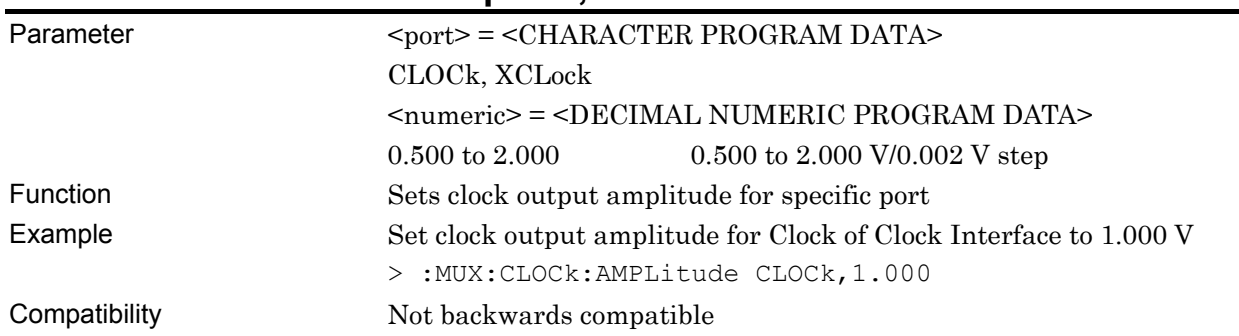

#### **:MUX:CLOCk:AMPLitude <port>,<numeric>**

# **:MUX:CLOCk:AMPLitude? <port>**

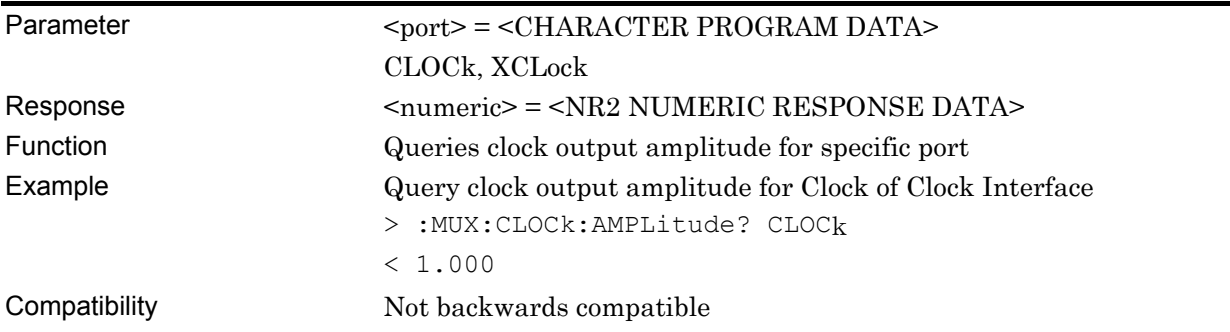

## **:MUX:CLOCk:AOFFset <boolean>**

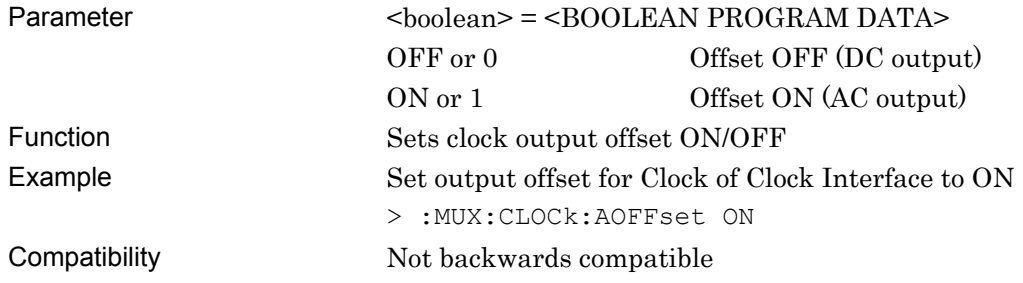

# **:MUX:CLOCk:AOFFset?**

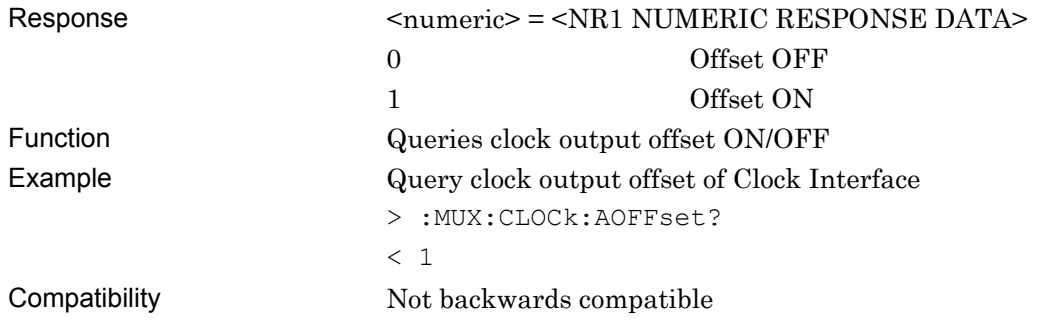

# **:MUX:CLOCk:OFFSet <port>,<numeric>**

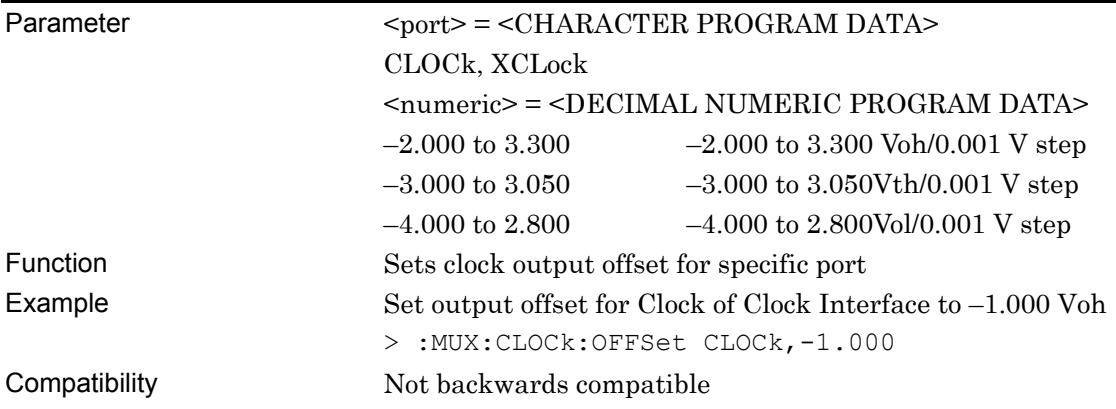

# **:MUX:CLOCk:OFFSet? <port>**

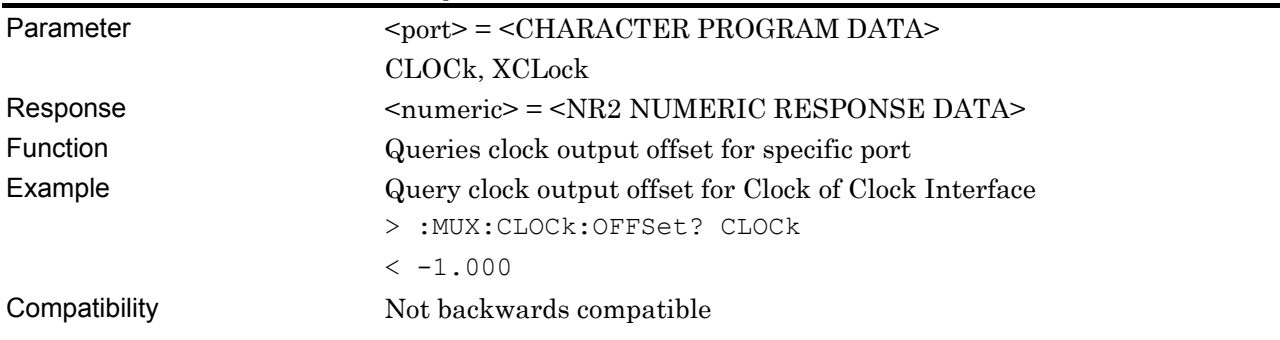

# **:MUX:CLOCk:ATTFactor <port>,<numeric>**

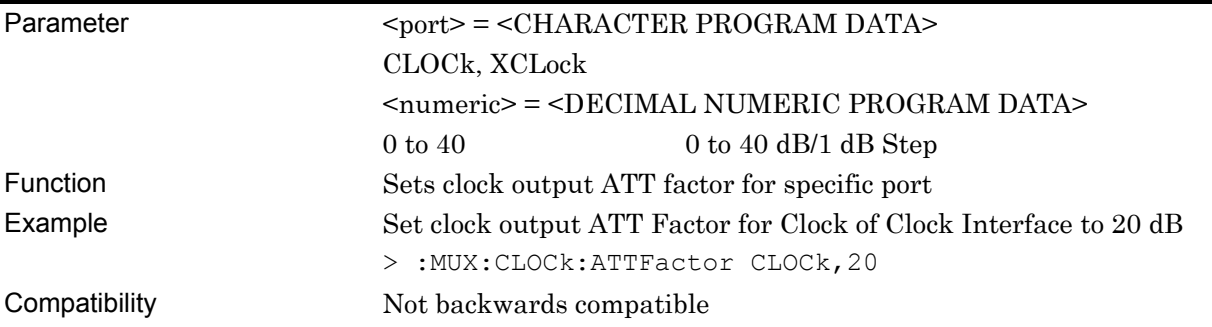

# **:MUX:CLOCk:ATTFactor? <port>**

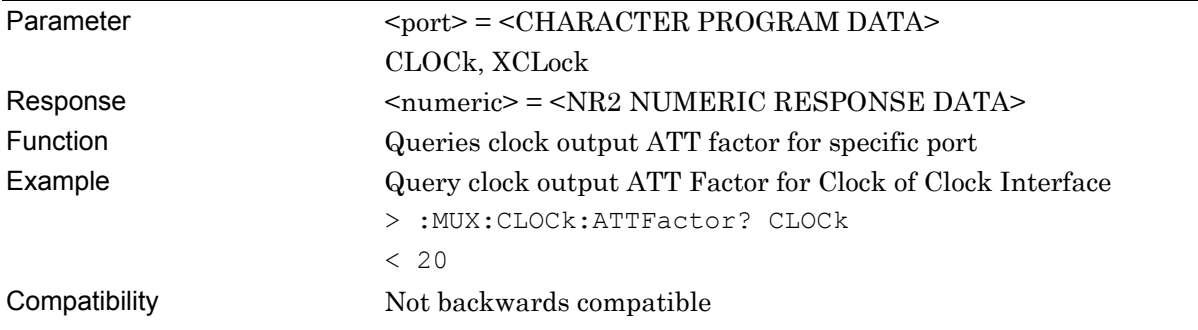

## **:MUX:CLOCk:DUTY <numeric>**

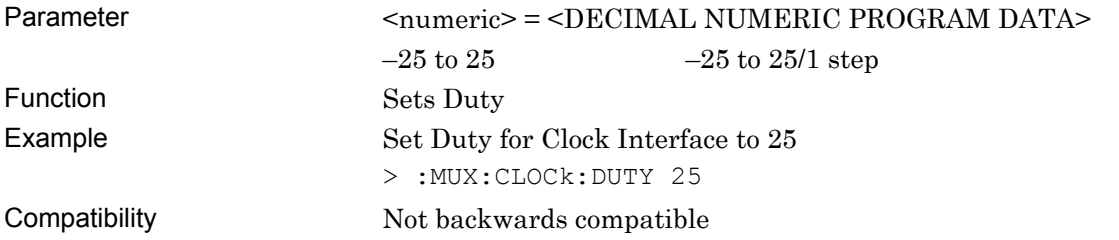

### **:MUX:CLOCk:DUTY?**

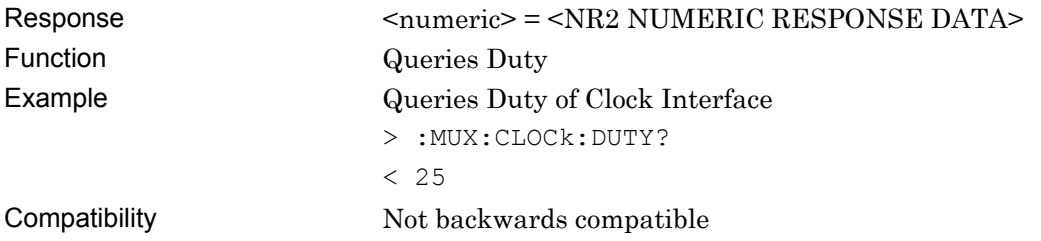

# **:MUX:CLOCk:LIMitter:AMPLitude <numeric>**

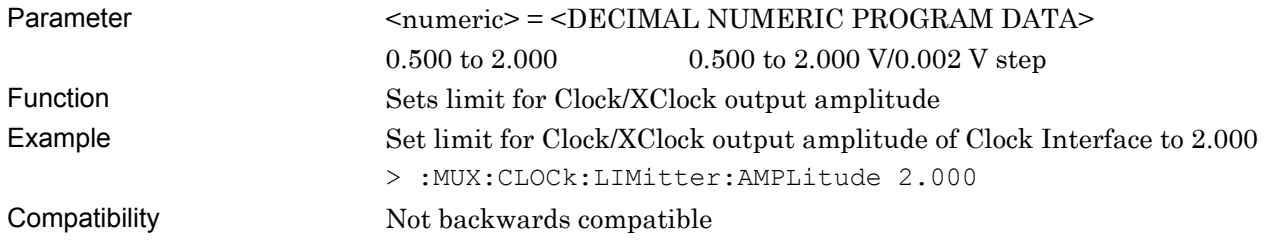

## **:MUX:CLOCk:LIMitter:AMPLitude?**

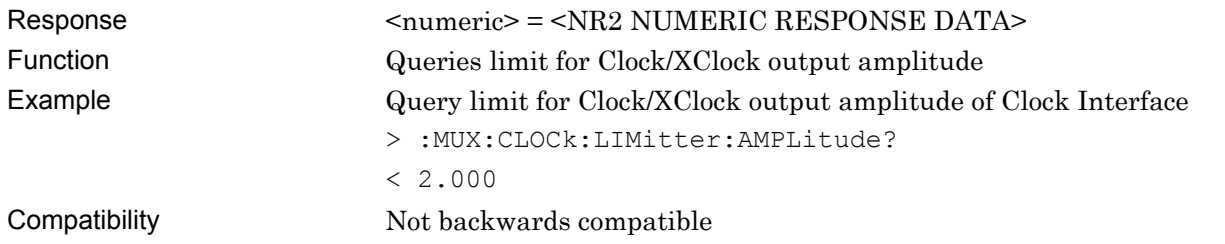

# **:MUX:CLOCk:LIMitter:OFFSet <max>,<min>**

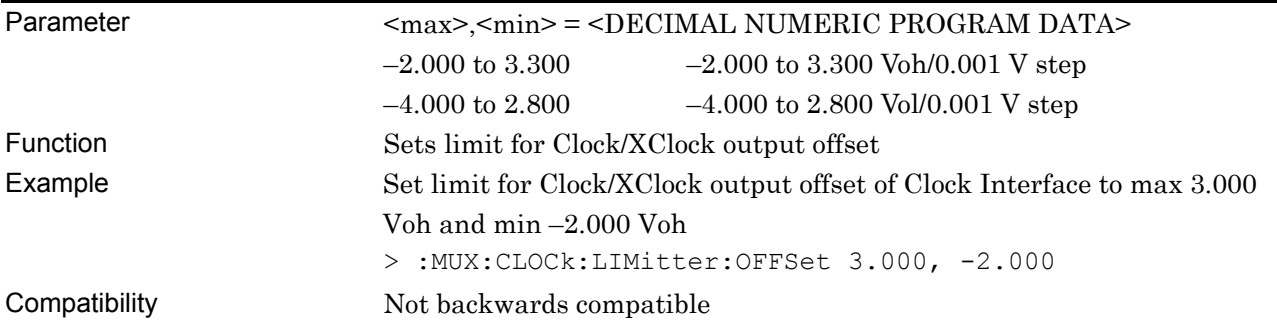

### **:MUX:CLOCk:LIMitter:OFFSet?**

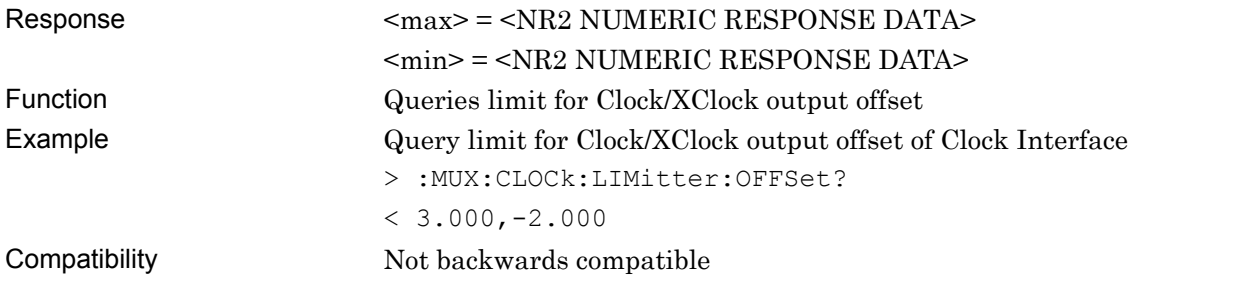

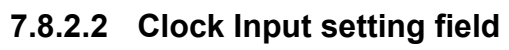

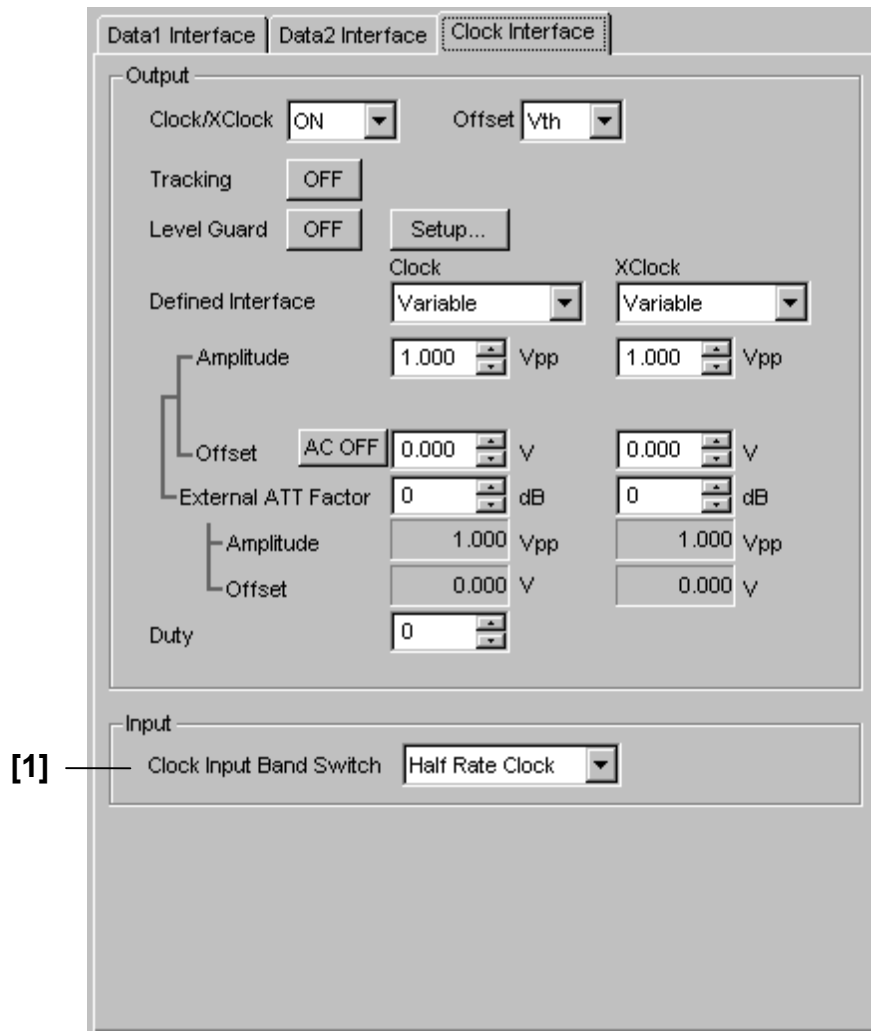

**Figure 7.8.2.2-1 Clock Input setting field** 

|  | Table 7.8.2.2-1 Clock Input setting commands |
|--|----------------------------------------------|
|--|----------------------------------------------|

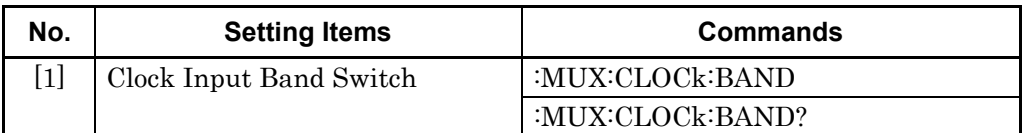

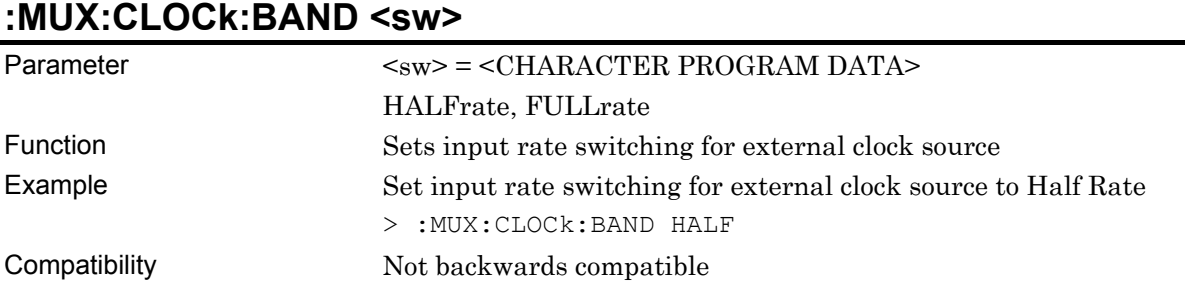

# **:MUX:CLOCk:BAND?**

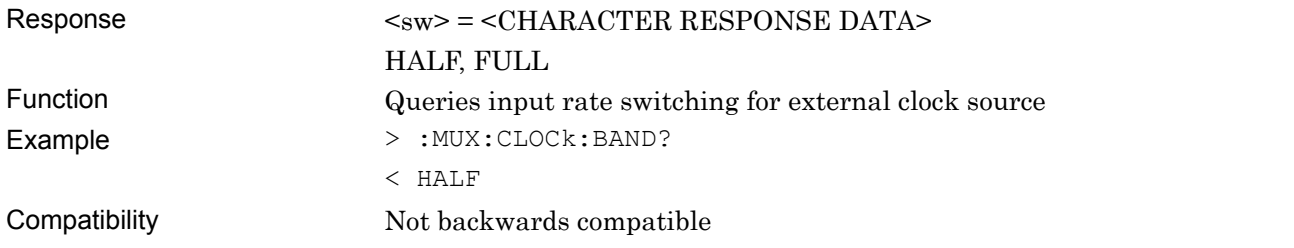

## **7.8.3 Commands related to Emphasis tab window**

### **7.8.3.1 Emphasis setting field**

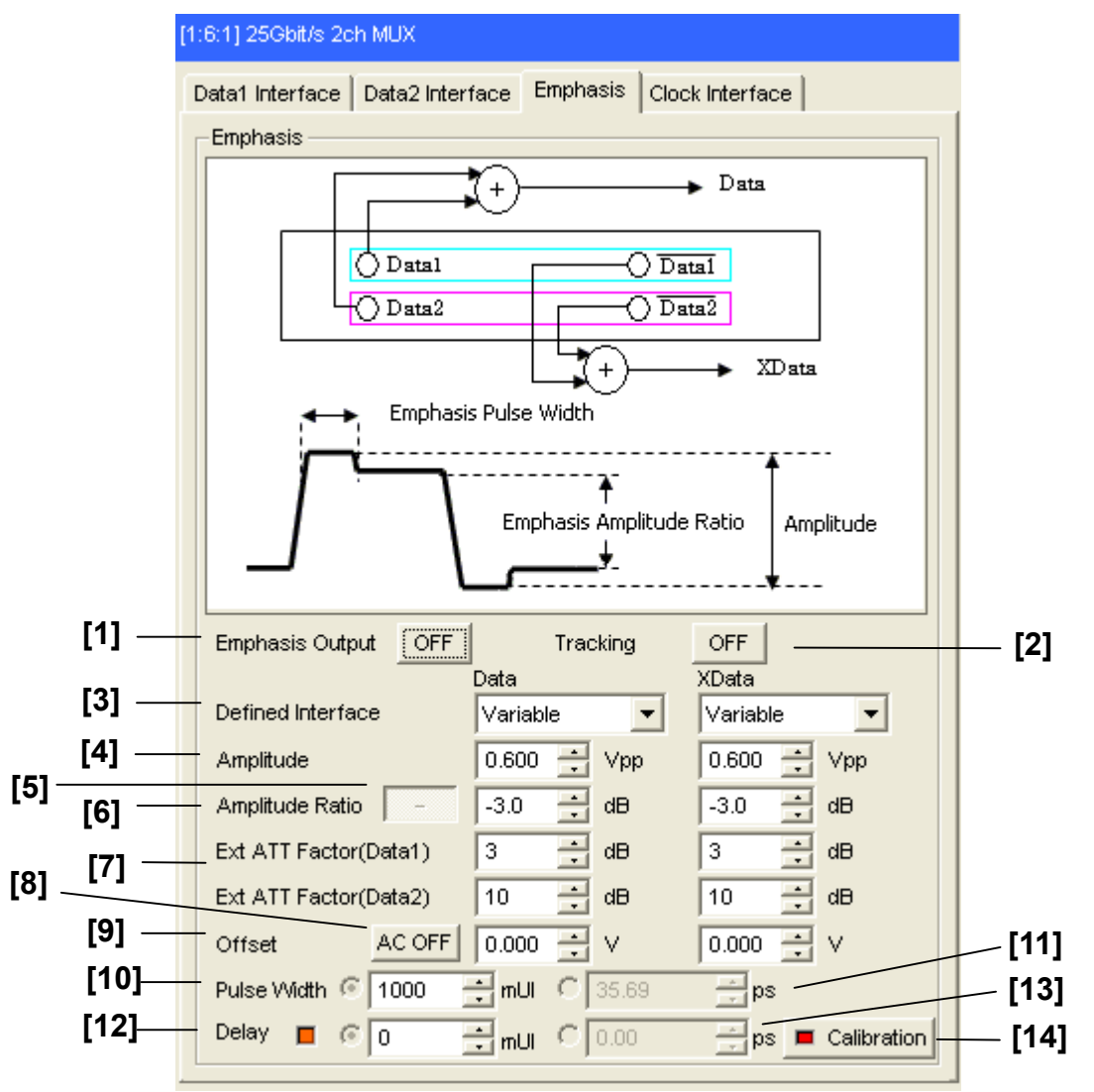

**Figure 7.8.3.1-1 Emphasis setting** 

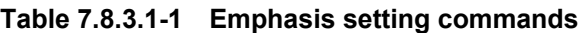

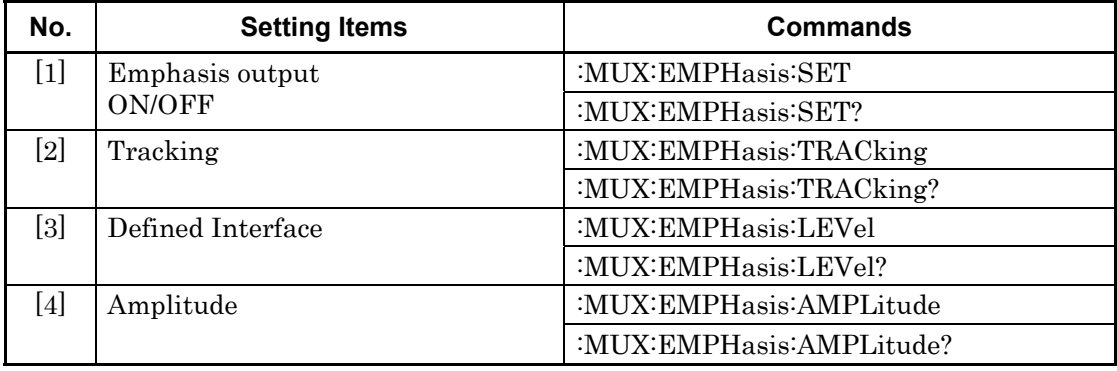

| No.    | <b>Setting Items</b>                 | Commands                            |
|--------|--------------------------------------|-------------------------------------|
| [5]    | Amplitude Ratio $\pm$ setting button | :MUX:EMPHasis:RATio:SIGN            |
|        |                                      | :MUX:EMPHasis:RATio:SIGN?           |
| [6]    | Amplitude Ratio                      | :MUX:EMPHasis:AMPLitude:RATio       |
|        |                                      | :MUX:EMPHasis:AMPLitude:RATio?      |
| $[7]$  | External ATT Factor (Data1/Data2)    | :MUX:EMPHasis:ATTFactor             |
|        |                                      | :MUX:EMPHasis:ATTFactor?            |
| [8]    | <b>AC ON/OFF</b>                     | :MUX:EMPHasis:AOFFset               |
|        |                                      | :MUX:EMPHasis:AOFFset?              |
| [9]    | Offset                               | :MUX:EMPHasis:OFFSet                |
|        |                                      | :MUX:EMPHasis:OFFSet?               |
| [10]   | Pulse Width (mUI setting)            | :MUX:EMPHasis:PULSewidth:UIPadjust  |
|        |                                      | :MUX:EMPHasis:PULSewidth:UIPadjust? |
| $[11]$ | Pulse Width (ps setting)             | :MUX:EMPHasis:PULSewidth:PADJust    |
|        |                                      | :MUX:EMPHasis:PULSewidth:PADJust?   |
| [12]   | Delay (mUI setting)                  | :MUX:EMPHasis:UIPadjust             |
|        |                                      | :MUX:EMPHasis:UIPadjust?            |
| $[13]$ | Delay (ps setting)                   | :MUX:EMPHasis:PADJust               |
|        |                                      | :MUX:EMPHasis:PADJust?              |
| [14]   | Calibration                          | :MUX:EMPHasis:PCALibration          |

**Table 7.8.3.1-1 Emphasis setting commands (Cont'd)** 

# **:MUX:EMPHasis:SET <boolean>**

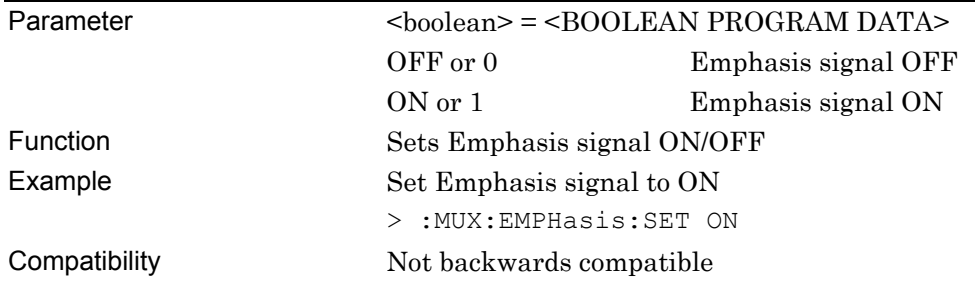

# **:MUX:EMPHasis:SET?**

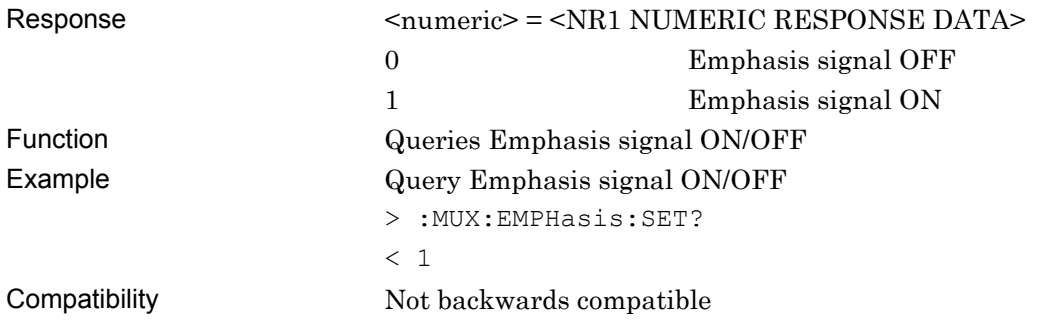

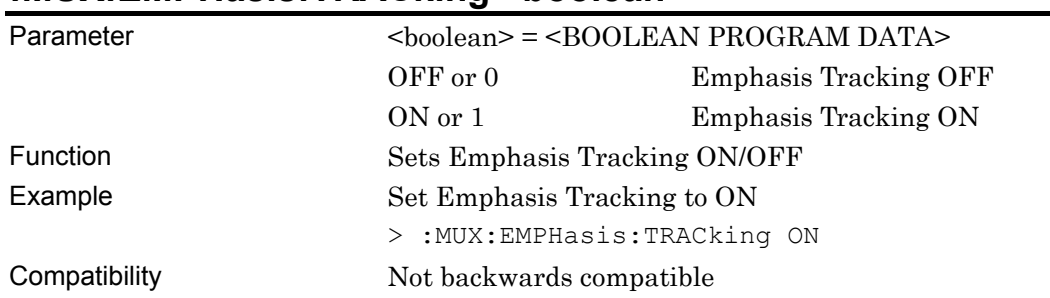

## **:MUX:EMPHasis:TRACking <boolean>**

# **:MUX:EMPHasis:TRACking?**

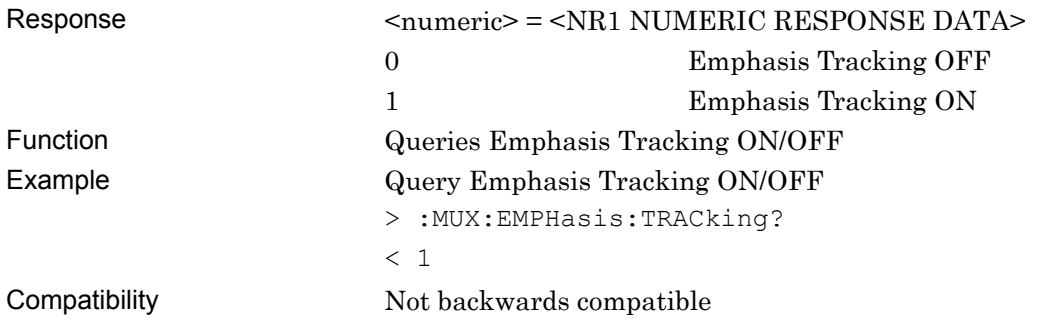

# **:MUX:EMPHasis:LEVel <port>,<level>**

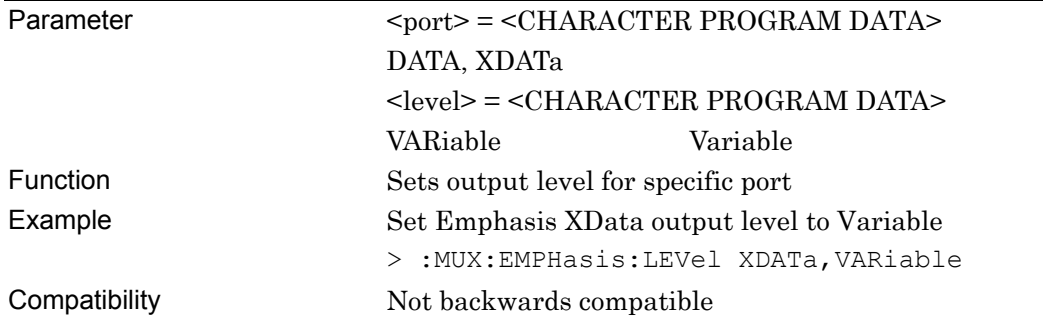

# **:MUX:EMPHasis:LEVel? <port>**

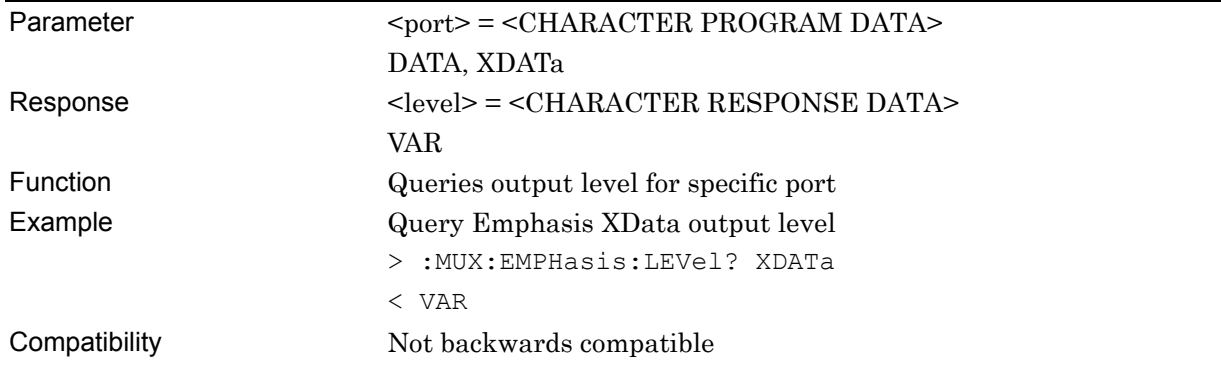

# **:MUX:EMPHasis:AMPLitude <port>,<numeric>**

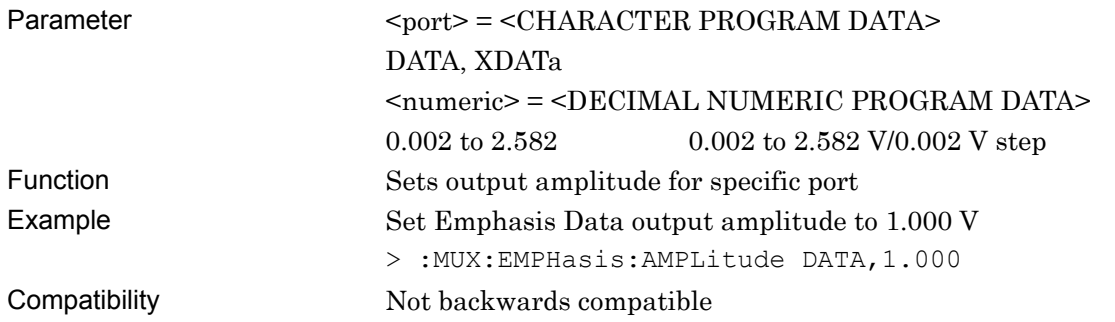

# **:MUX:EMPHasis:AMPLitude? <port>**

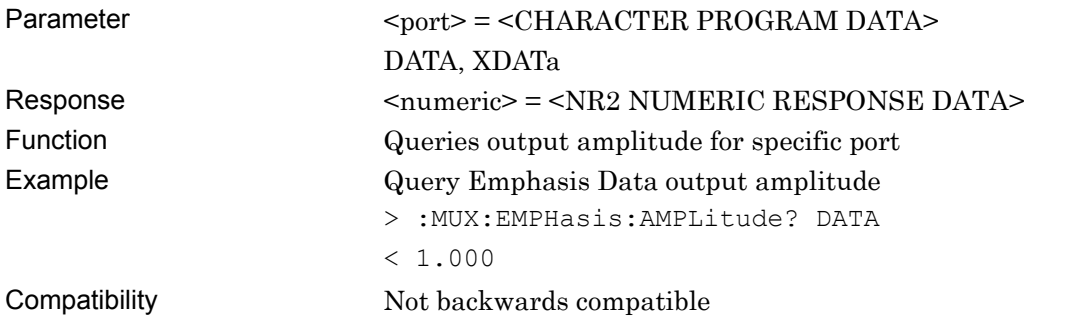

## **:MUX:EMPHasis:RATio:SIGN <sign>**

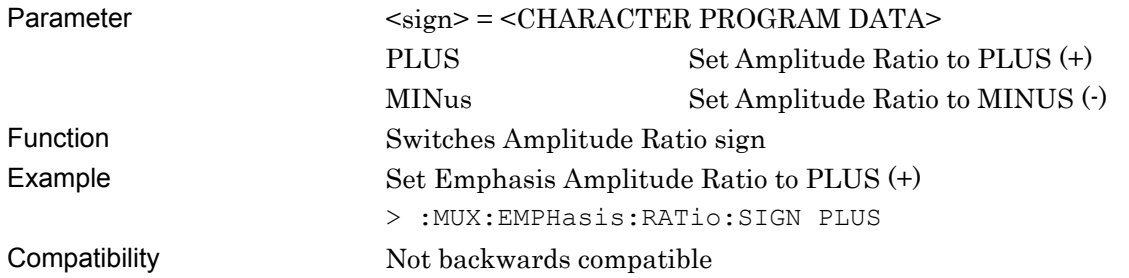

## **:MUX:EMPHasis:RATio:SIGN?**

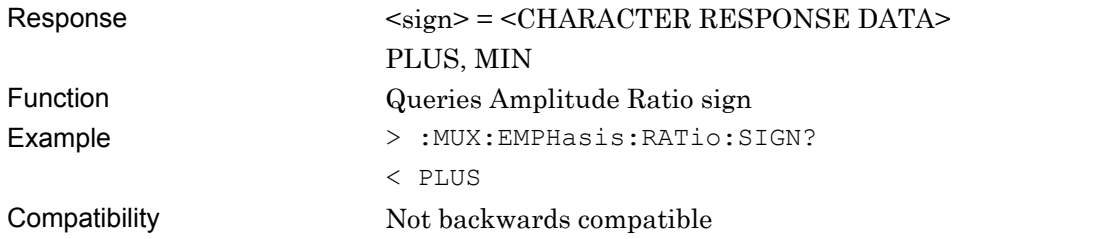

# **:MUX:EMPHasis:AMPLitude:RATio <port>,<numeric>**

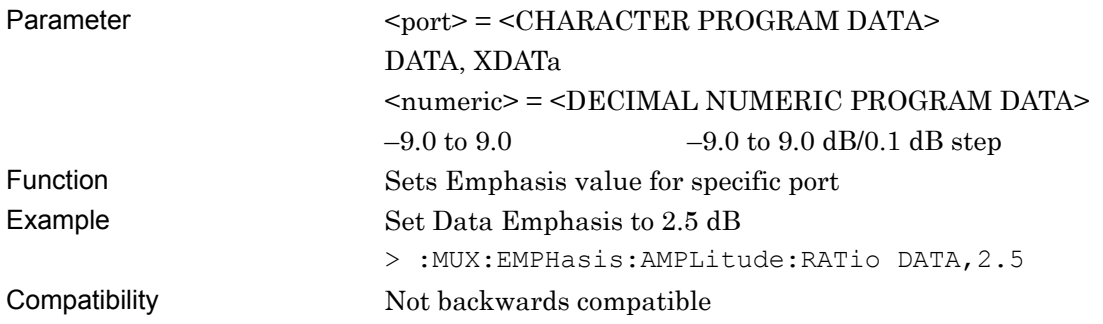

# **:MUX:EMPHasis:AMPLitude:RATio? <port>**

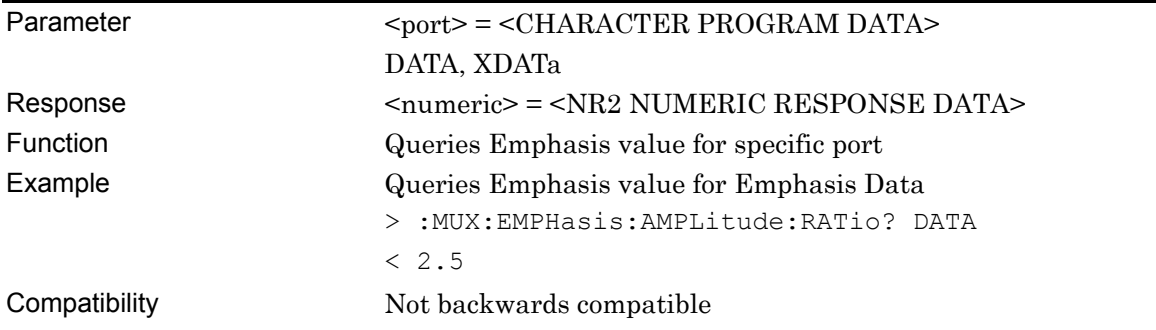

# **:MUX:EMPHasis:ATTFactor <port>,<numeric>[,<interface>]**

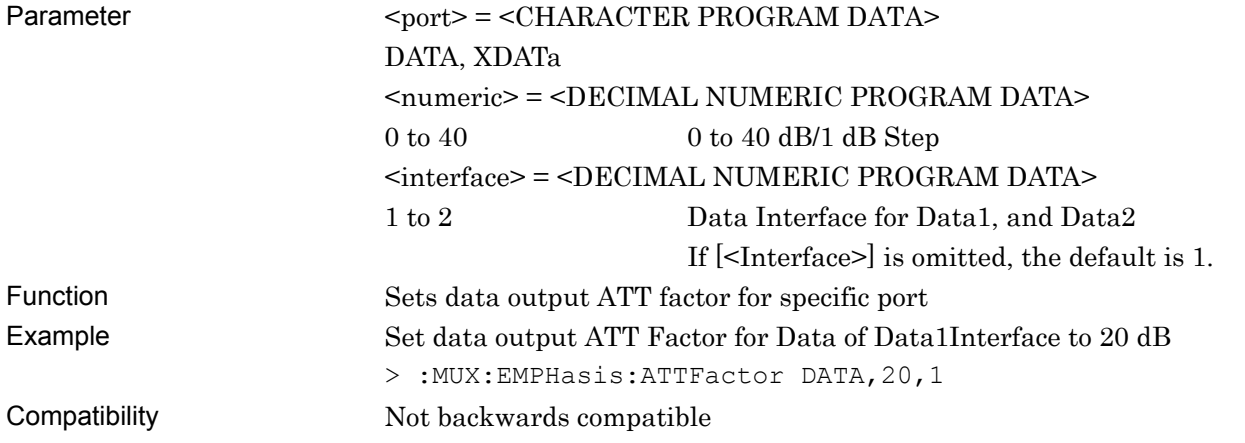

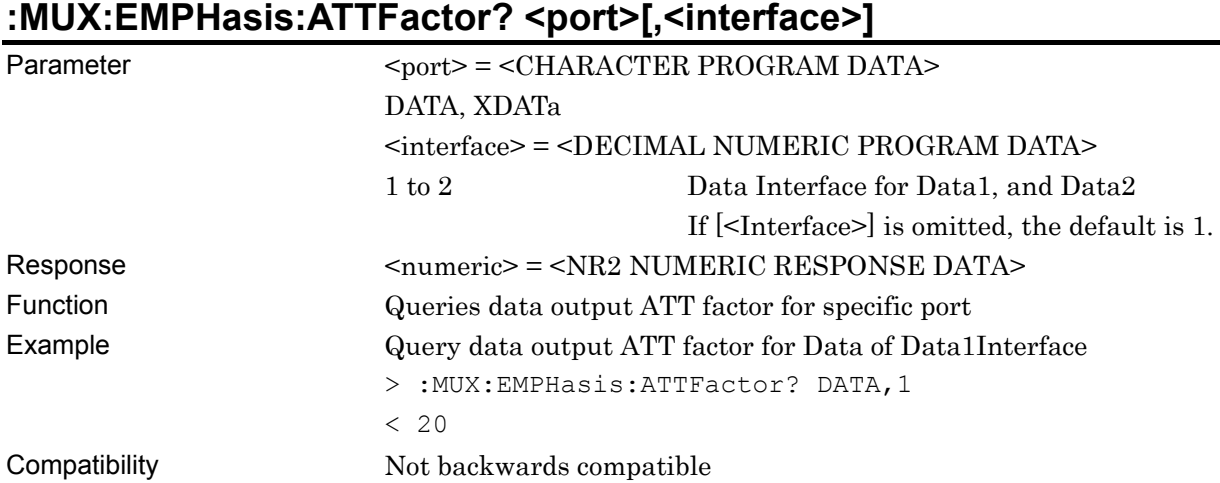

# **:MUX:EMPHasis:AOFFset <boolean>**

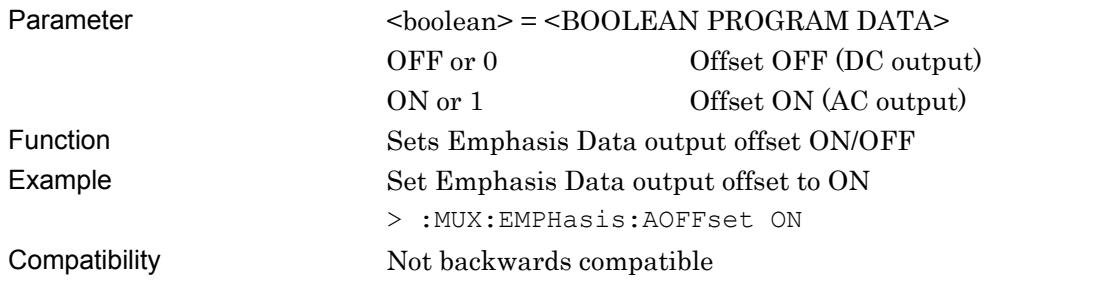

# **:MUX:EMPHasis:AOFFset?**

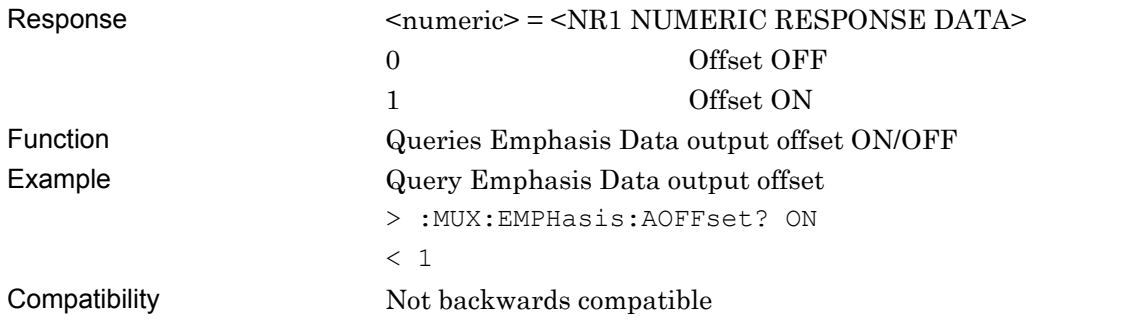

## **:MUX:EMPHasis:OFFSet <port>,<numeric>**

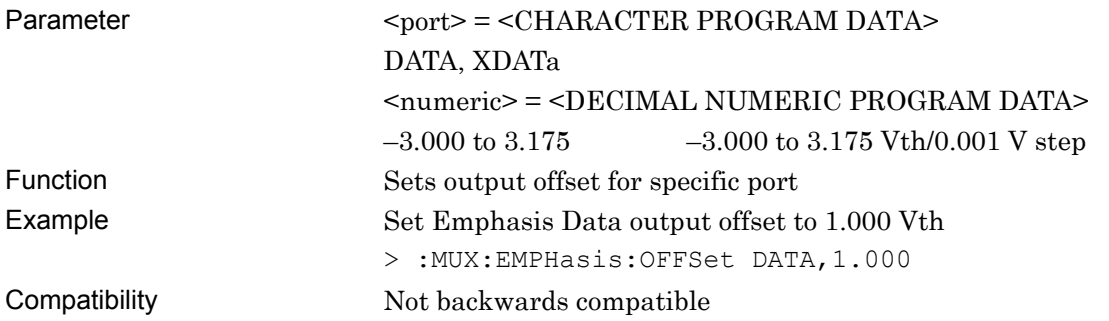

# **:MUX:EMPHasis:OFFSet? <port>**

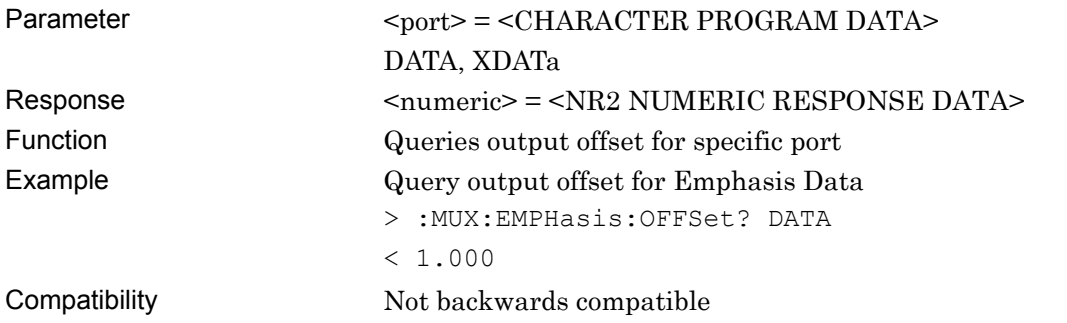

# **:MUX:EMPHasis:PULSewidth:UIPadjust <numeric>**

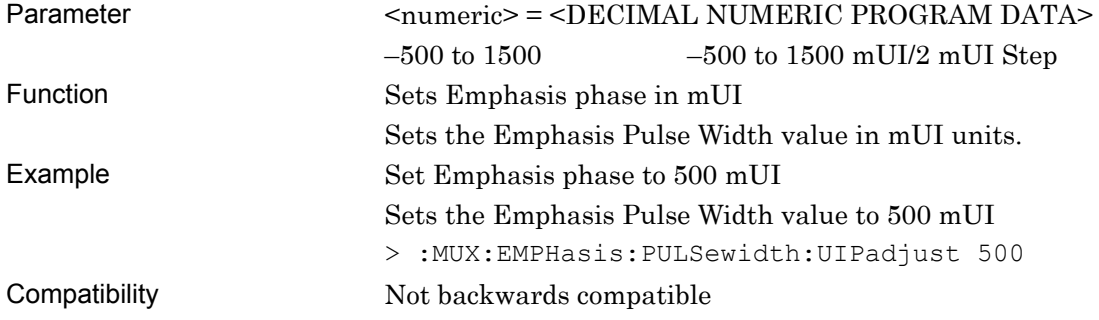

# **:MUX:EMPHasis:PULSewidth:UIPadjust?**

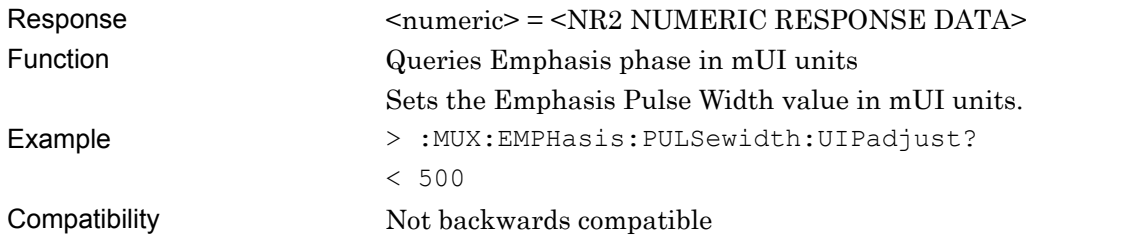

## **:MUX:EMPHasis:PULSewidth:PADJust <numeric>**

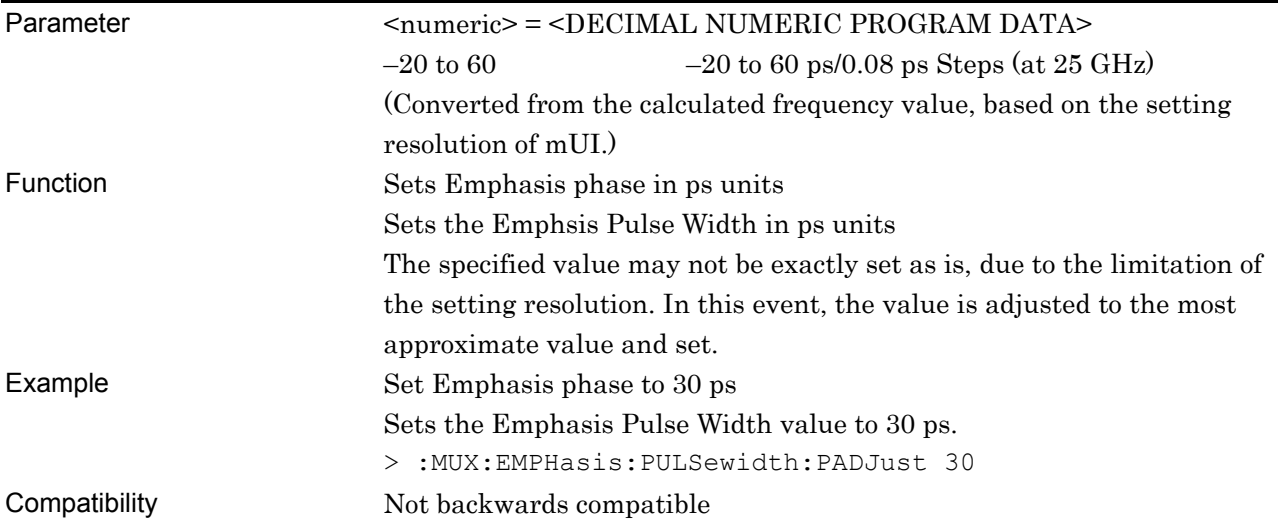

# **:MUX:EMPHasis:PULSewidth:PADJust?**

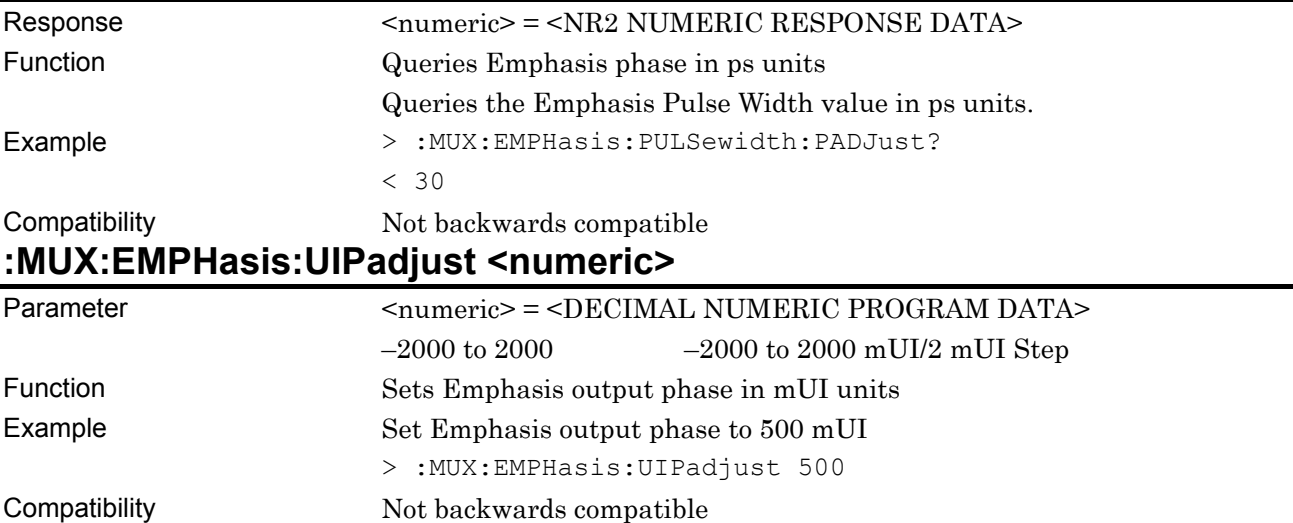

# **:MUX:EMPHasis:UIPadjust?**

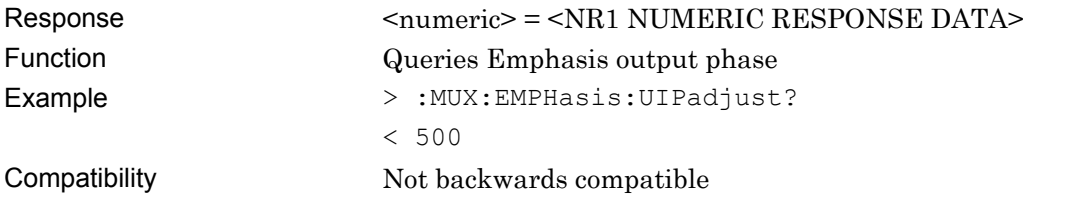

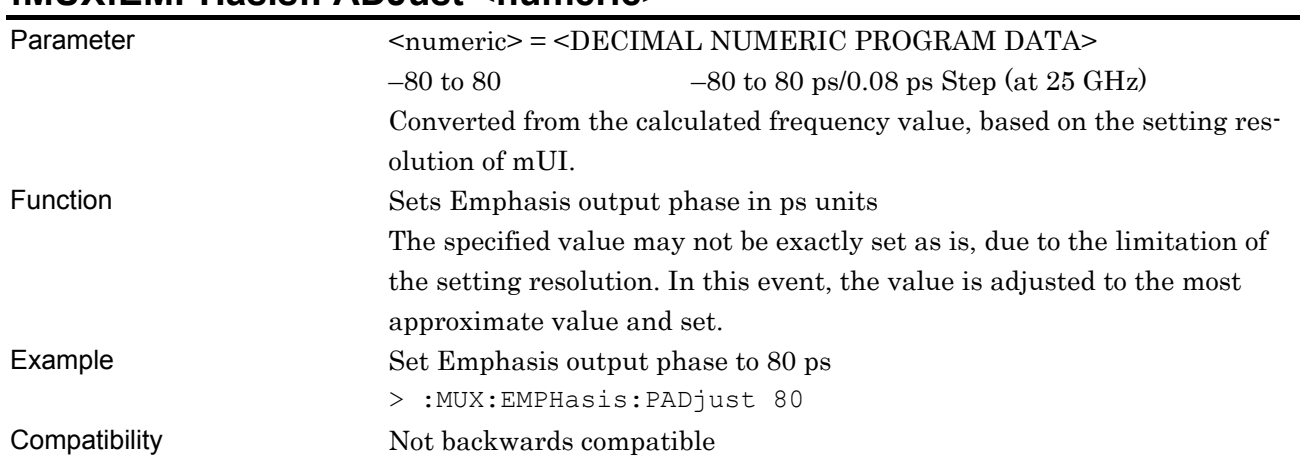

#### **:MUX:EMPHasis:PADJust <numeric>**

# **:MUX:EMPHasis:PADJust?**

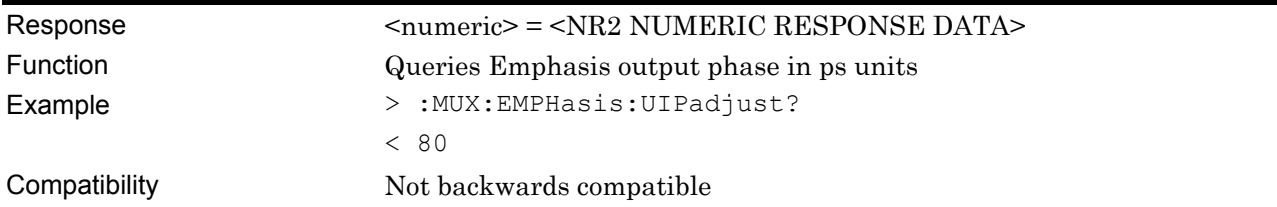

## **:MUX:EMPHasis:PCALibration**

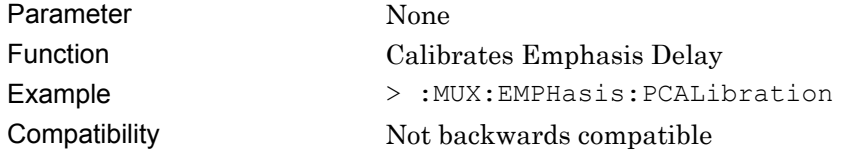

# **7.9 DEMUX Commands**

This section explains the setting and query commands for the MU182040A 25 Gbit/s 1ch DEMUX, and MU182041A 25 Gbit/s 2ch DEMUX.

The commands in each tab are explained below.

Before executing a setting/query command for the MU182040A, specify the slot number of the module to be remotely controlled, by using the :MODule:ID command. Refer to Chapter 7.1 "Common Commands" and 9.1 "Basic Operation of Device Messages" for how to specify a slot number with the :MODule:ID command.

However, unless there is a special item, see the MU182041A.

#### **7.9.1 Commands related to Data Interface tab window**

#### **7.9.1.1 Data Interface setting field**

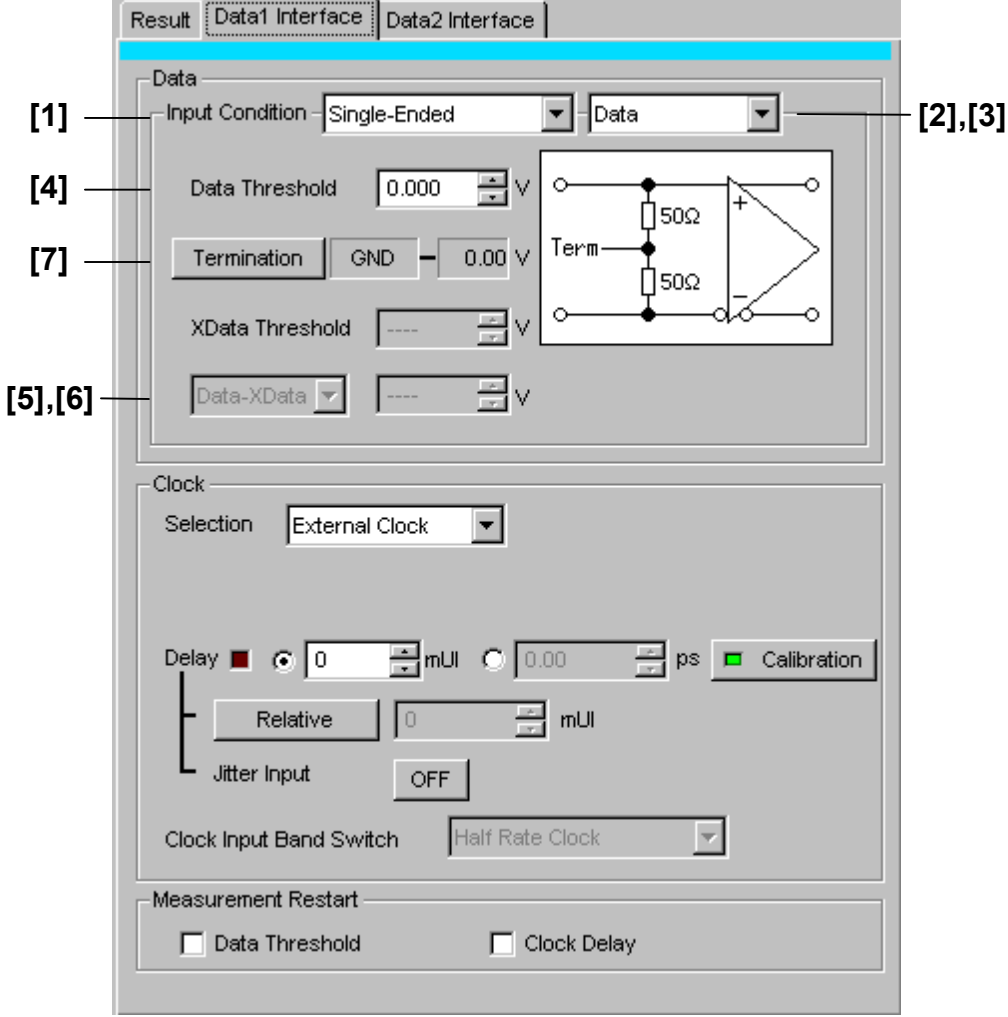

**Figure 7.9.1.1-1 Data Interface setting field** 

#### 7.9 DEMUX Commands

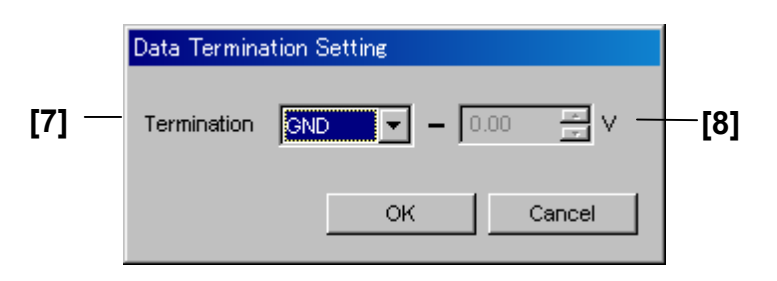

**Figure 7.9.1.1-2 Termination Setting** 

| No.               | <b>Setting Items</b>                    | <b>Commands</b>                     |
|-------------------|-----------------------------------------|-------------------------------------|
| $[1]$             | Input Condition                         | :DEMux:DATA:INTerface               |
|                   |                                         | :DEMux:DATA:INTerface?              |
| [2]               | No label                                | :DEMux:DATA:DIFFerential            |
|                   | (Differential setting)                  | :DEMux:DATA:DIFFerential?           |
| [3]               | No label                                | :DEMux:DATA:SINGle                  |
|                   | (Differential reference signal setting) | :DEMux:DATA:SINGle?                 |
| [4]               | Data Threshold                          | :DEMux:DATA:THReshold               |
|                   | X Data Threshold                        | :DEMux:DATA:THReshold?              |
| $\lceil 5 \rceil$ | No label                                | :DEMux:DATA:DIFFerential:BASis      |
|                   | (Differential reference signal setting) | :DEMux:DATA:DIFFerential:BASis?     |
| $\lceil 6 \rceil$ | No label                                | :DEMux:DATA:DIFFerential:THReshold  |
|                   | (Differential data threshold setting)   | :DEMux:DATA:DIFFerential:THReshold? |
| $[7]$             | Termination                             | :DEMux:DATA:TERMination             |
|                   |                                         | :DEMux:DATA:TERMination?            |
| [8]               | No label                                | :DEMux:DATA:TLEVel                  |
|                   | (Termination voltage setting)           | :DEMux:DATA:TLEVel?                 |

**Table 7.9.1.1-1 Data Interface setting commands** 

# **:DEMux:DATA:INTerface <input>[,<interface>]**

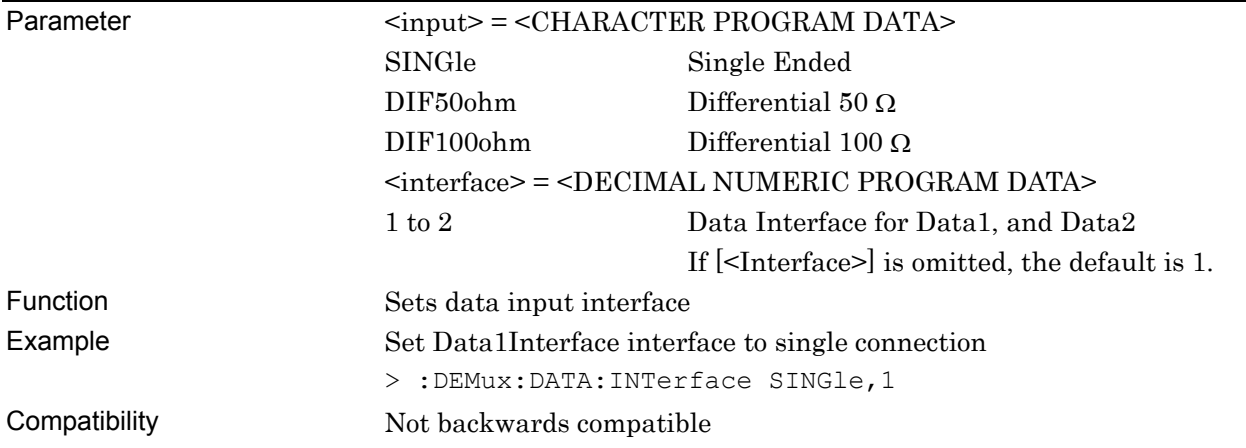

# **:DEMux:DATA:INTerface? [<interface>]**

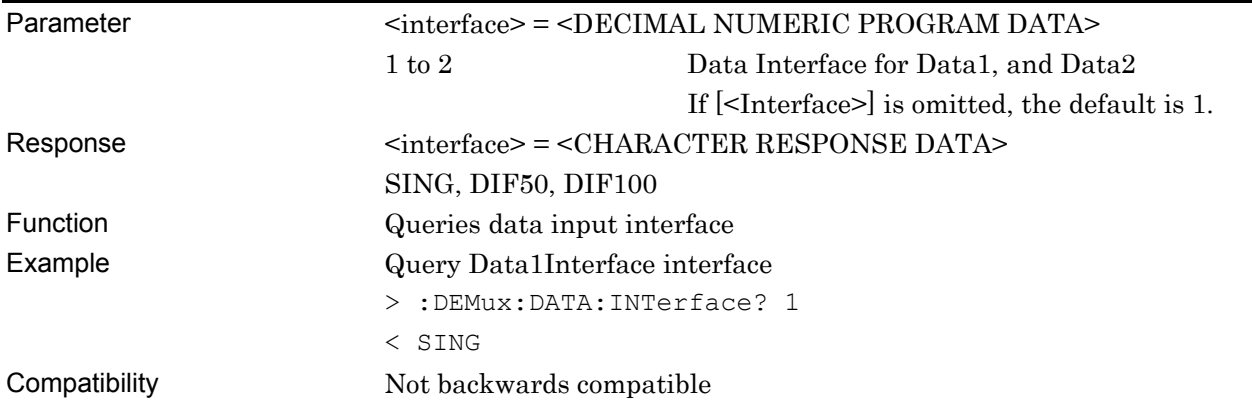

# **:DEMux:DATA:DIFFerential <item>[,<interface>]**

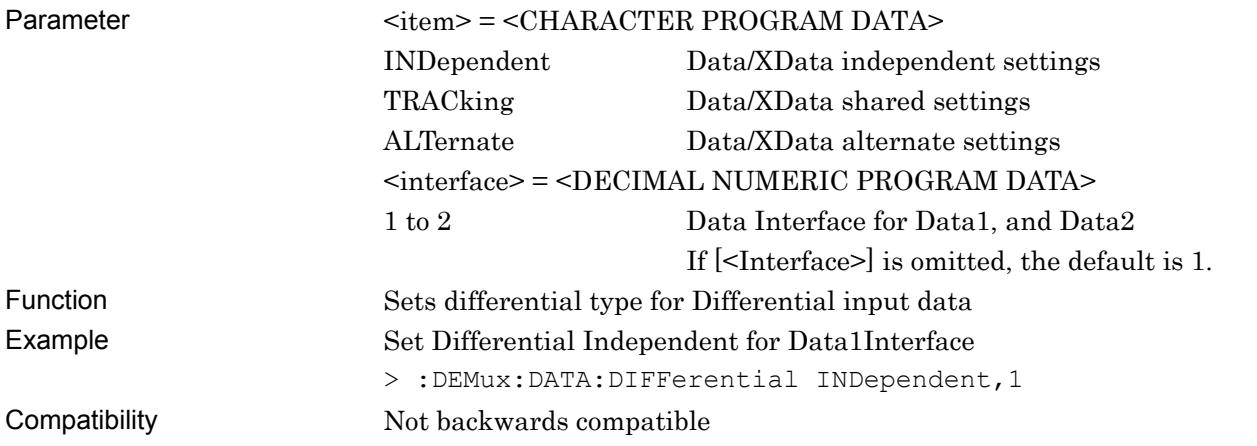

# **:DEMux:DATA:DIFFerential? [<interface>]**

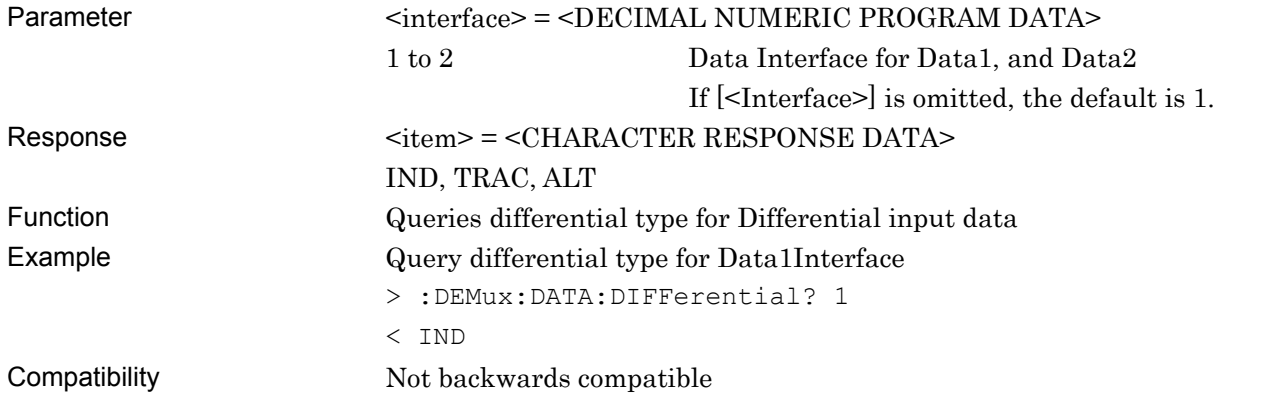

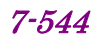

# **:DEMux:DATA:SINGle <item>[,<interface>]**

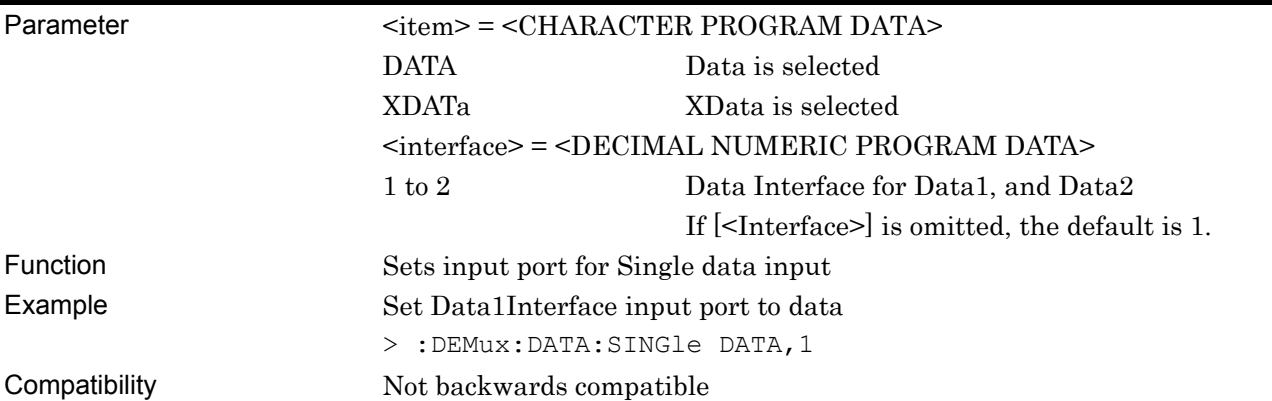

# **:DEMux:DATA:SINGle? [<interface>]**

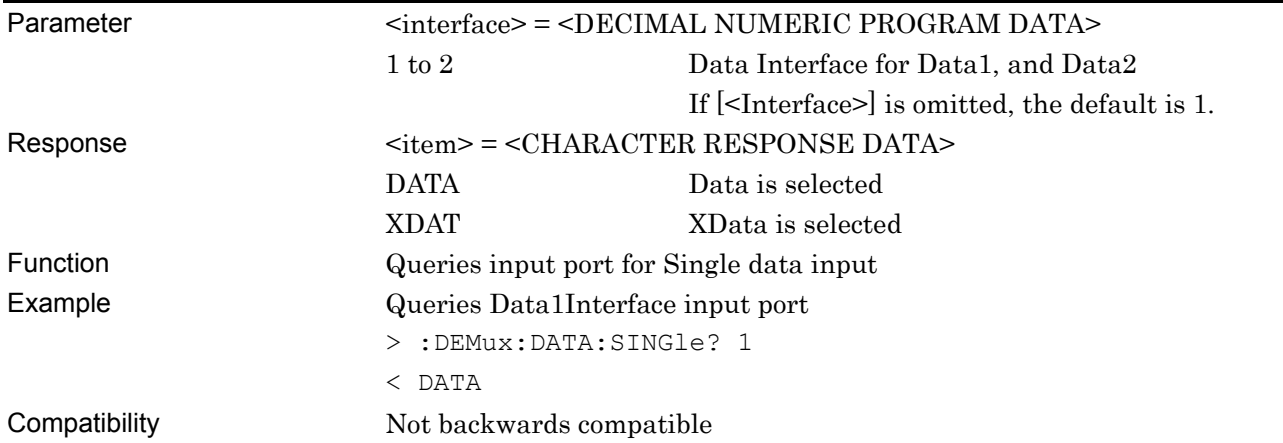

# **:DEMux:DATA:THReshold <port>,<numeric>[,<interface>]**

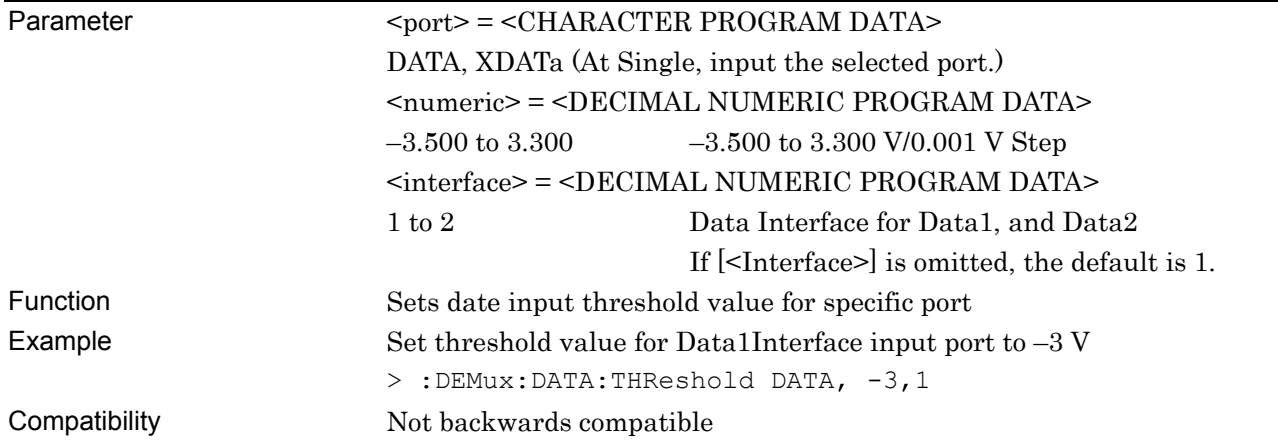

# **:DEMux:DATA:THReshold? <port>[,<interface>]**

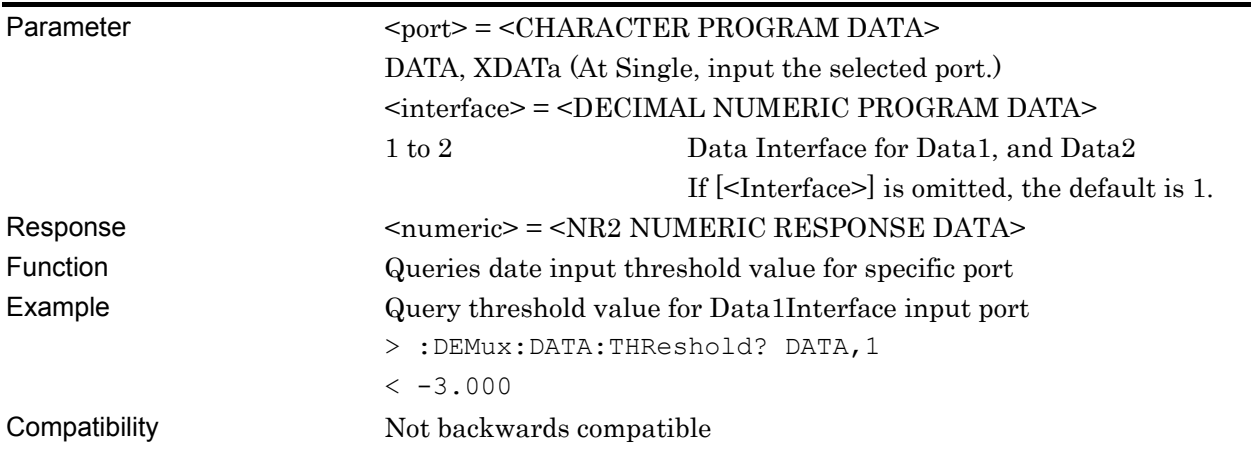

# **:DEMux:DATA:DIFFerential:BASis <basis>[,<interface>]**

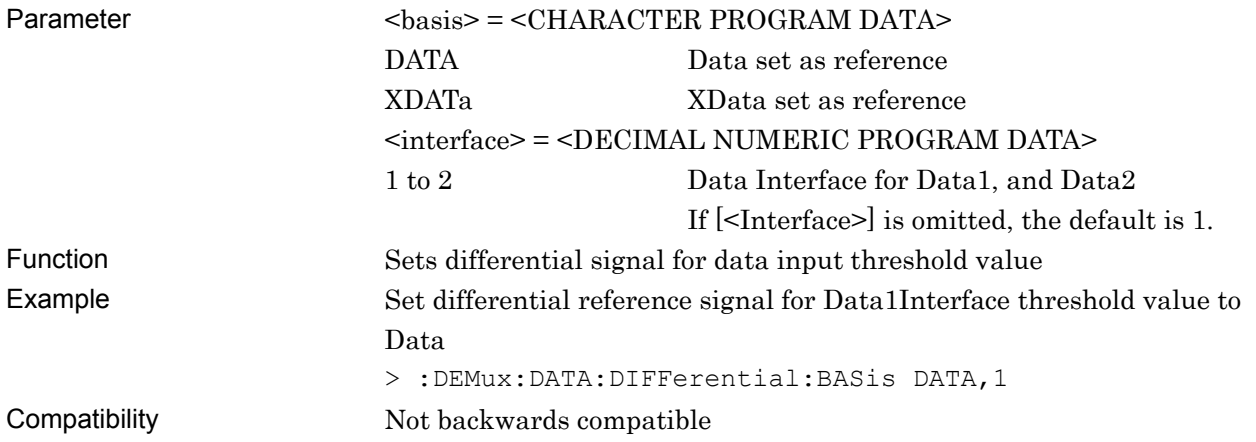

# **:DEMux:DATA:DIFFerential:BASis? [<interface>]**

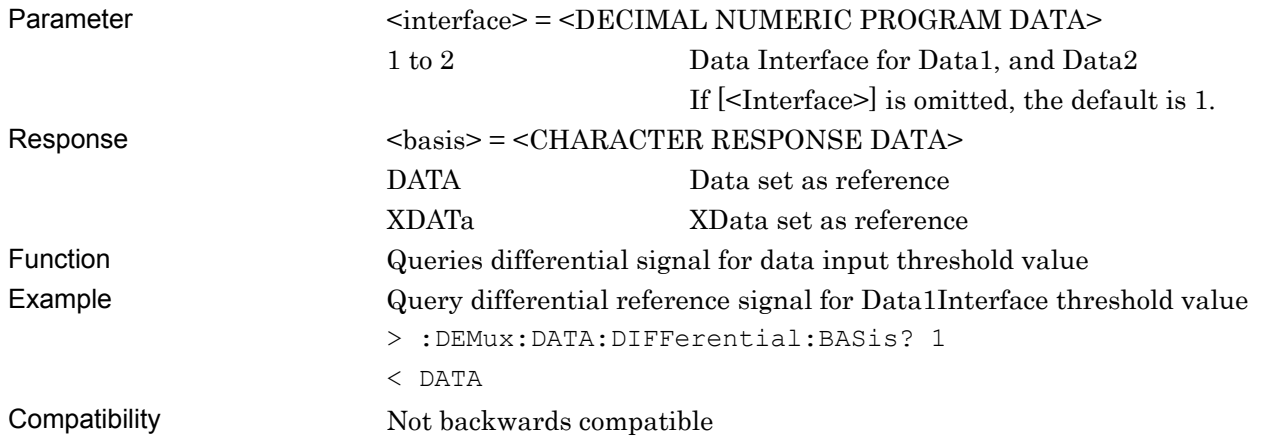

# **:DEMux:DATA:DIFFerential:THReshold <numeric>[,<interface>]**

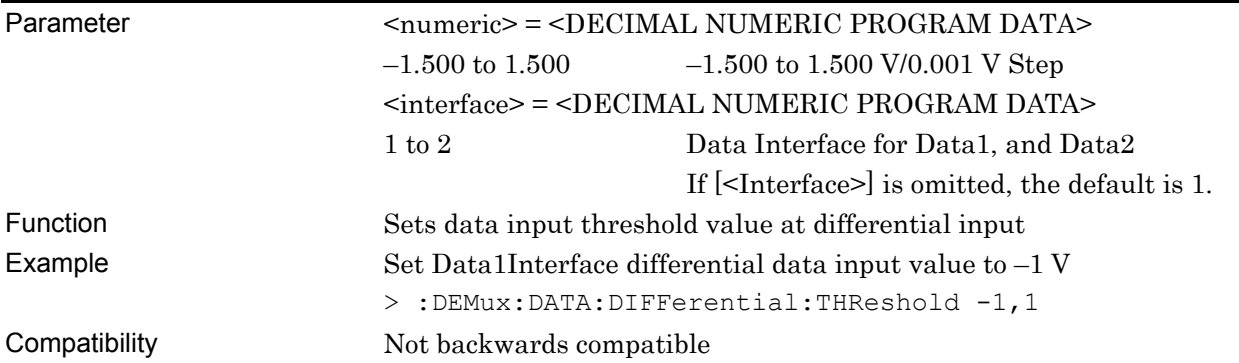

# **:DEMux:DATA:DIFFerential:THReshold? [<interface>]**

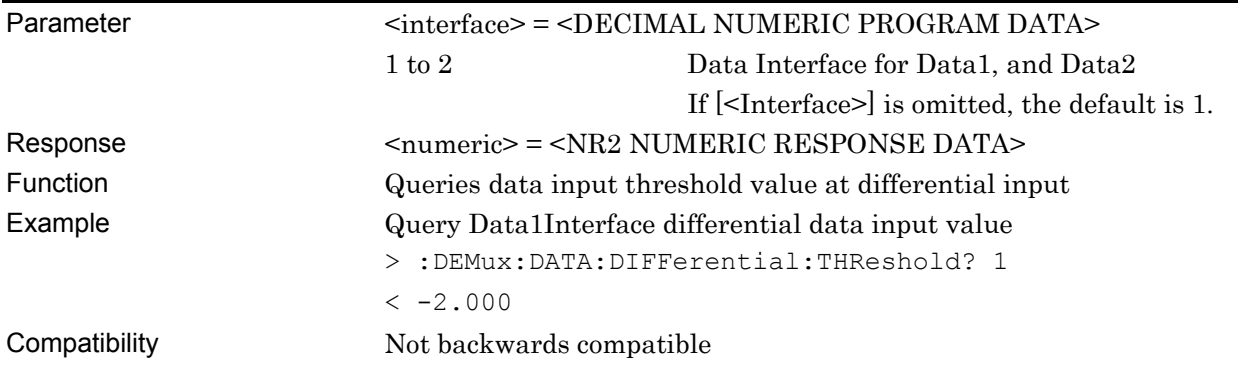

# **:DEMux:DATA:TERMination <term>[,<interface>]**

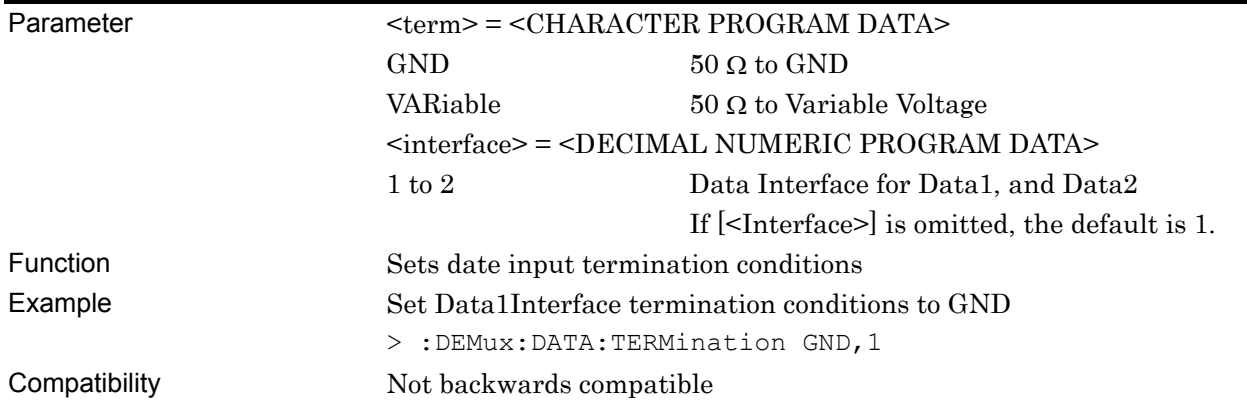

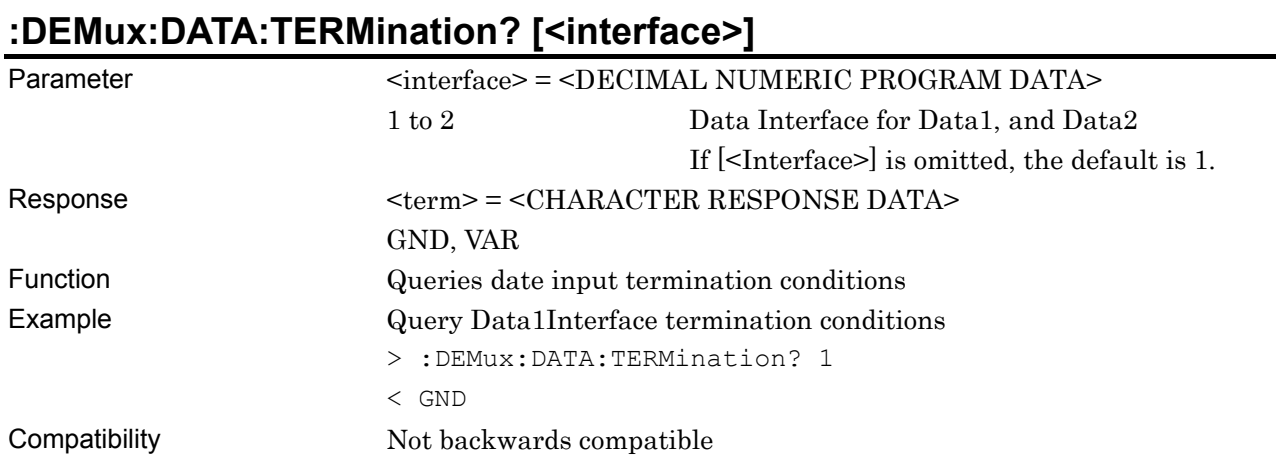

# **:DEMux:DATA:TLEVel <numeric>[,<interface>]**

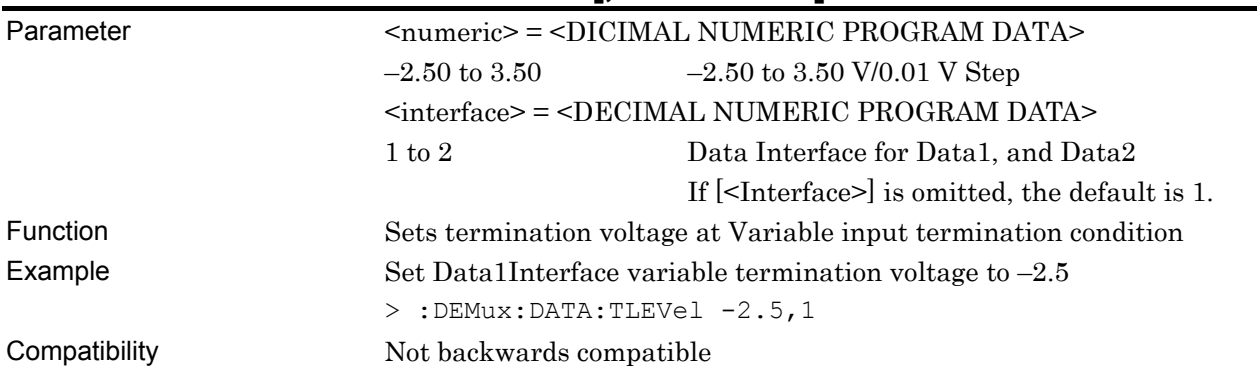

# **:DEMux:DATA:TLEVel? [<interface>]**

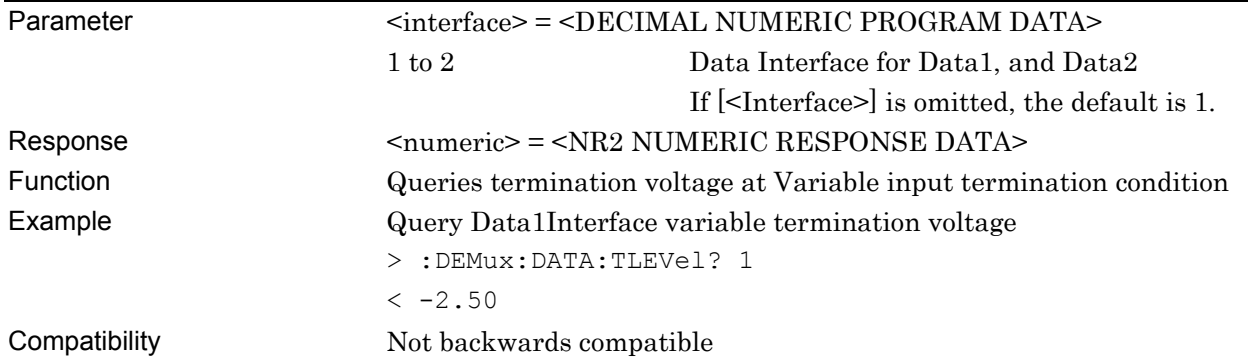

## **7.9.2 Commands related to Clock Interface tab window**

## **7.9.2.1 Clock Interface setting field**

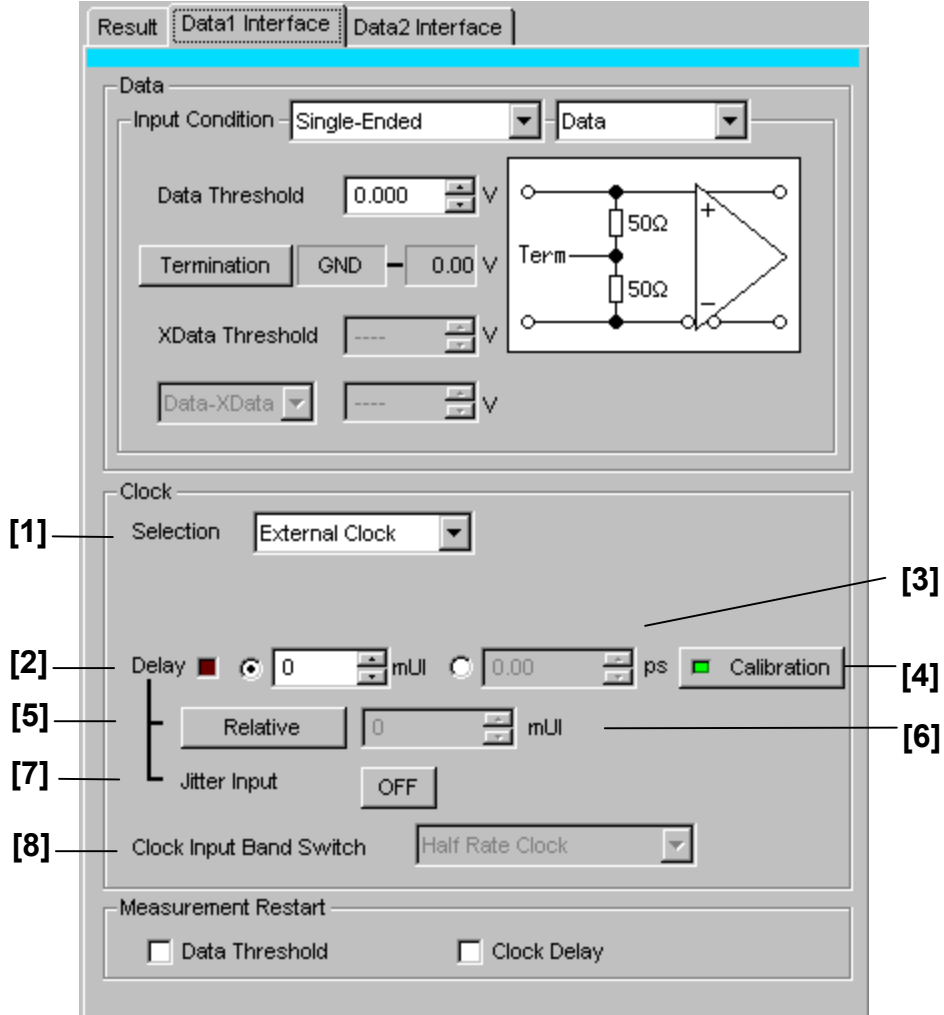

**Figure 7.9.2.1-1 Clock Interface setting field** 

|  |  | Table 7.9.2.1-1 Clock Interface setting commands |
|--|--|--------------------------------------------------|
|--|--|--------------------------------------------------|

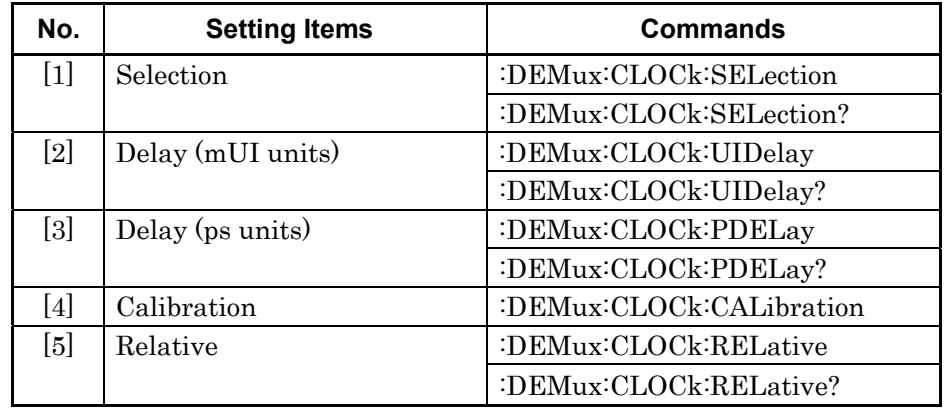

| No.   | <b>Setting Items</b>          | <b>Commands</b>      |
|-------|-------------------------------|----------------------|
| [6]   | No label                      | :DEMux:CLOCk:RDELay  |
|       | (Settings of relative values) | :DEMux:CLOCk:RDELay? |
| $[7]$ | Jitter Input                  | :DEMux:CLOCk:JINPut  |
|       |                               | :DEMux:CLOCk:JINPut? |
| [8]   | Clock Input Band Switch       | :DEMux:CLOCk:BAND    |
|       |                               | :DEMux:CLOCk:BAND?   |

**Table 7.9.2.1-1 Clock Interface setting commands (Cont'd)** 

# **:DEMux:CLOCk:SELection <sel>**

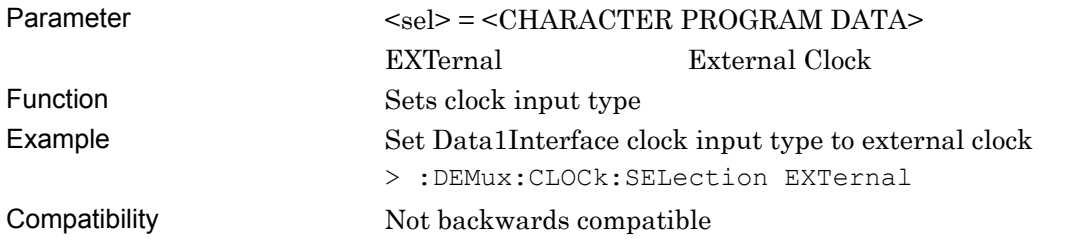

## **:DEMux:CLOCk:SELection?**

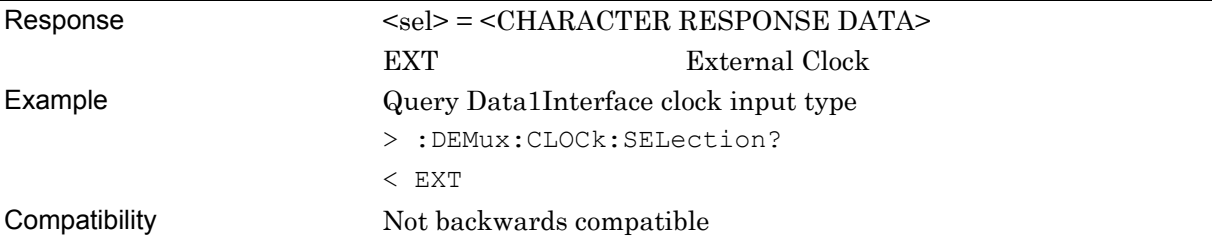

# **:DEMux:CLOCk:UIDelay<numeric>[,<interface>]**

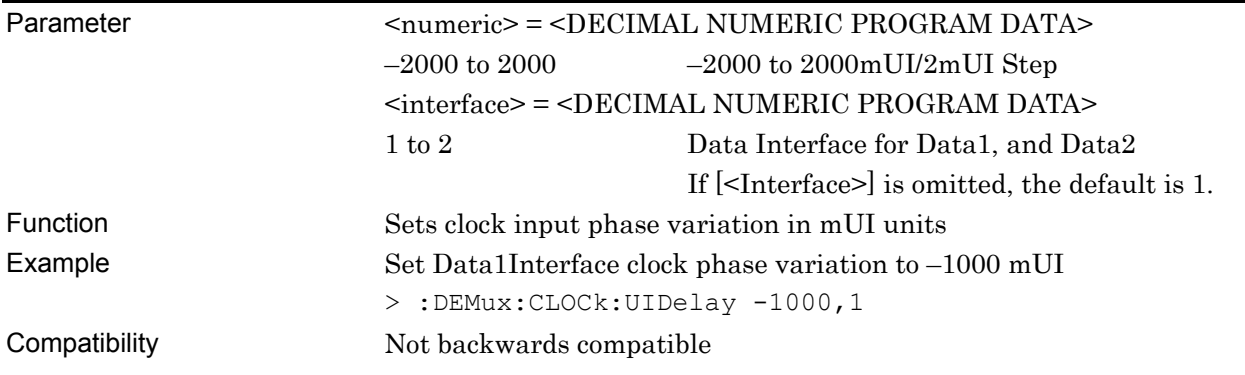

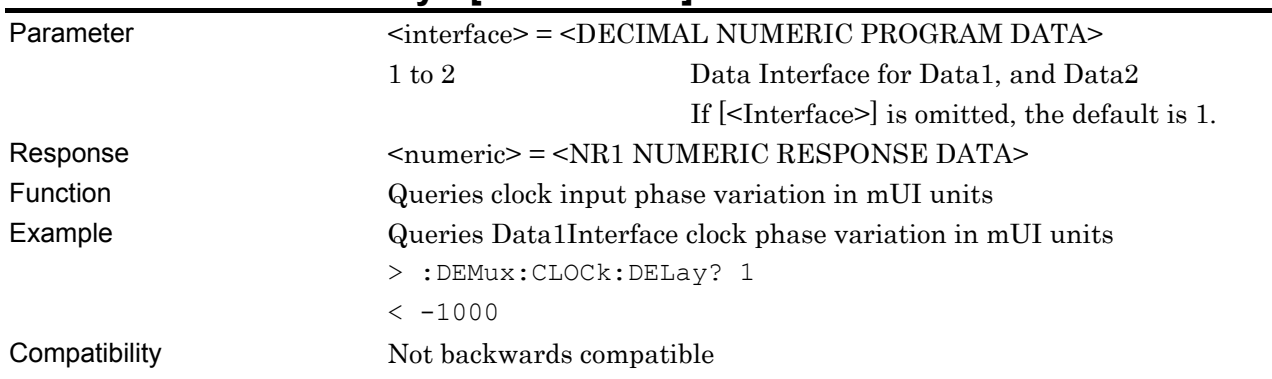

# **:DEMux:CLOCk:UIDelay? [<interface>]**

# **:DEMux:CLOCk:PDELay<numeric>[,<interface>]**

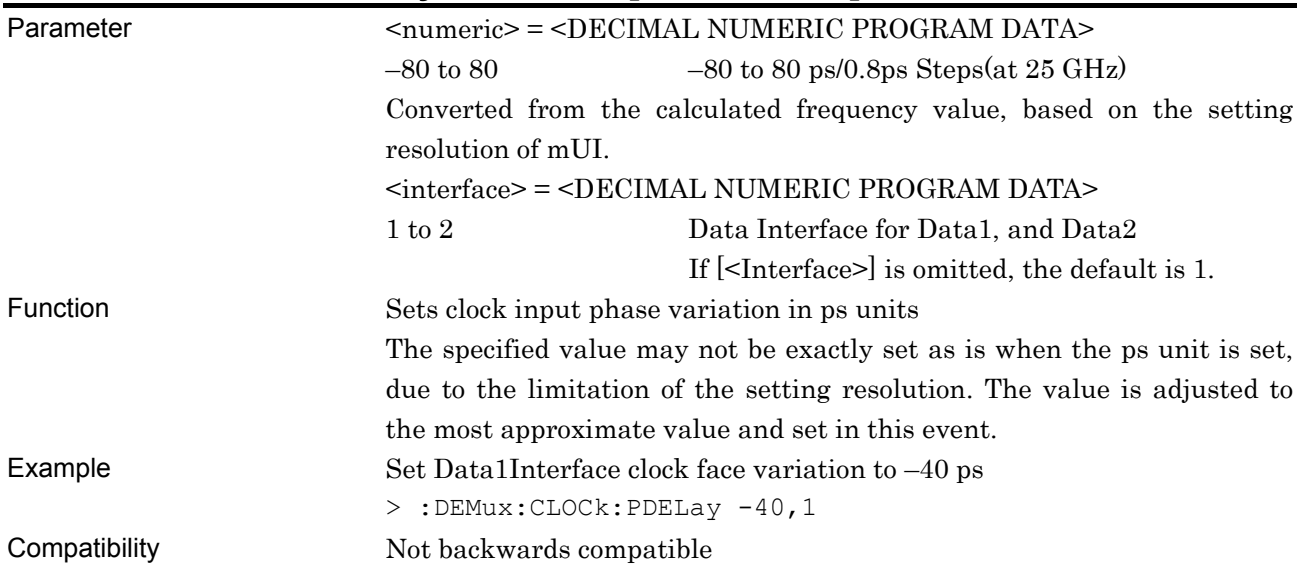

# **:DEMux:CLOCk:PDELay? [<interface>]**

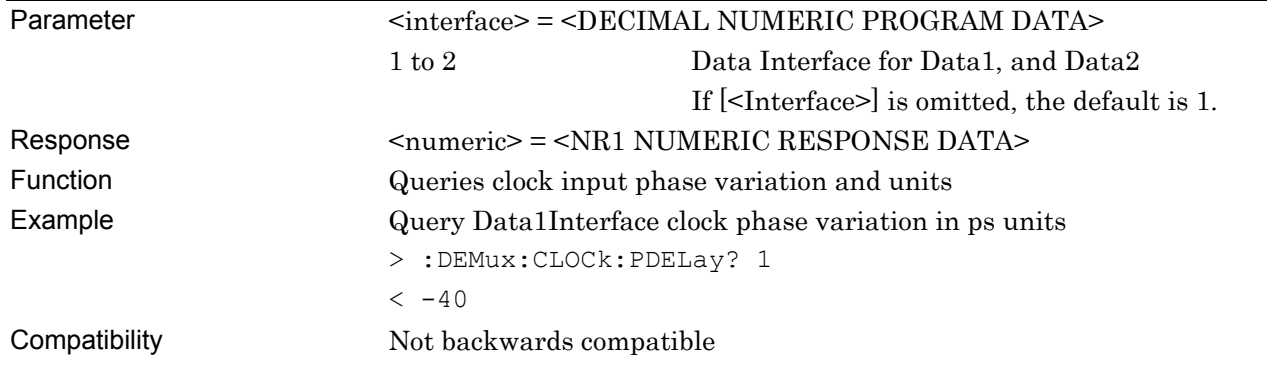

## **:DEMux:CLOCk:CALibration [<interface>]**

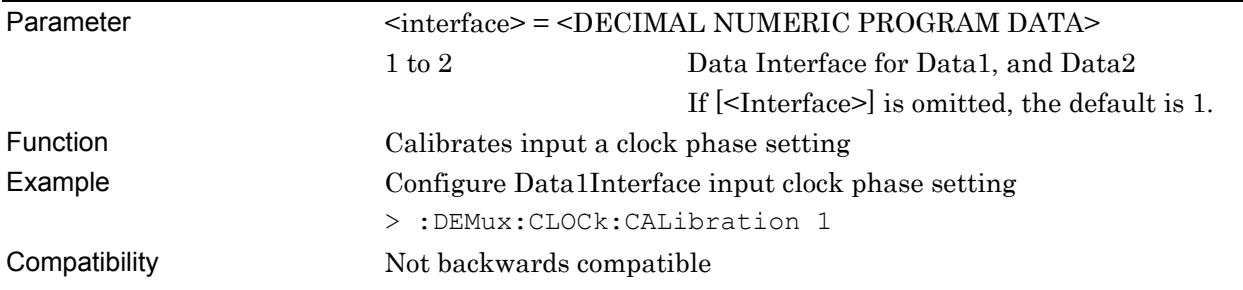

# **:DEMux:CLOCk:RELative <boolean>[,<interface>]**

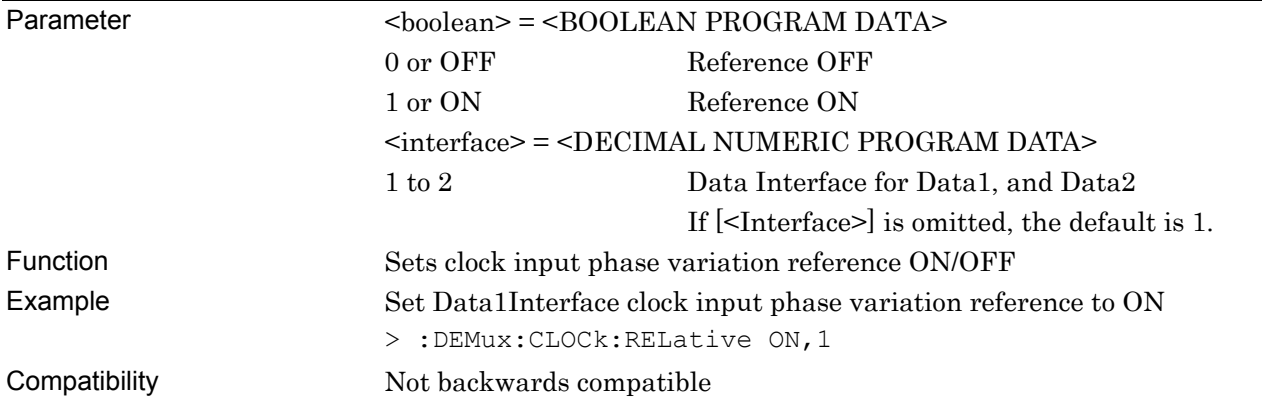

## **:DEMux:CLOCk:RELative? [<interface>]**

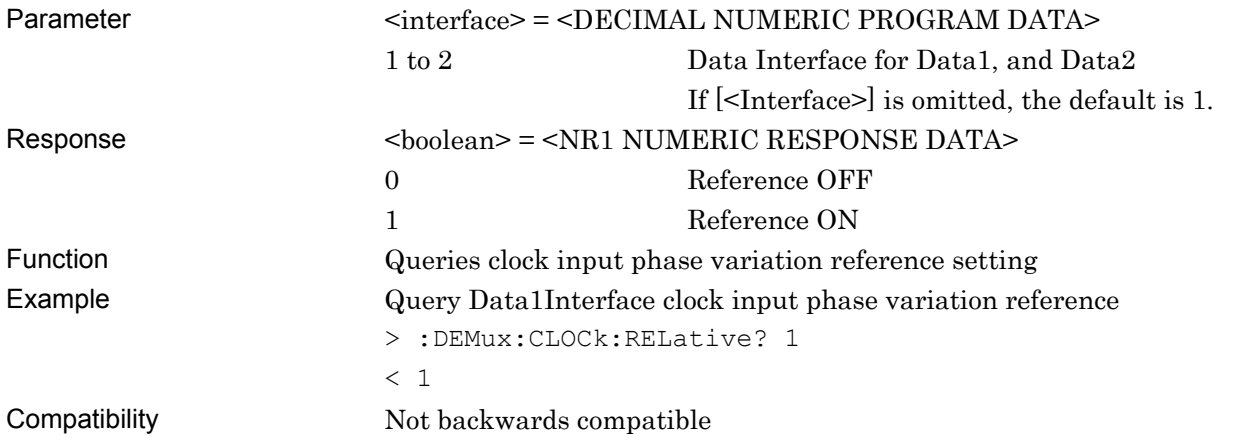

# **:DEMux:CLOCk:RDELay<numeric>[,<unit>][,<interface>]**

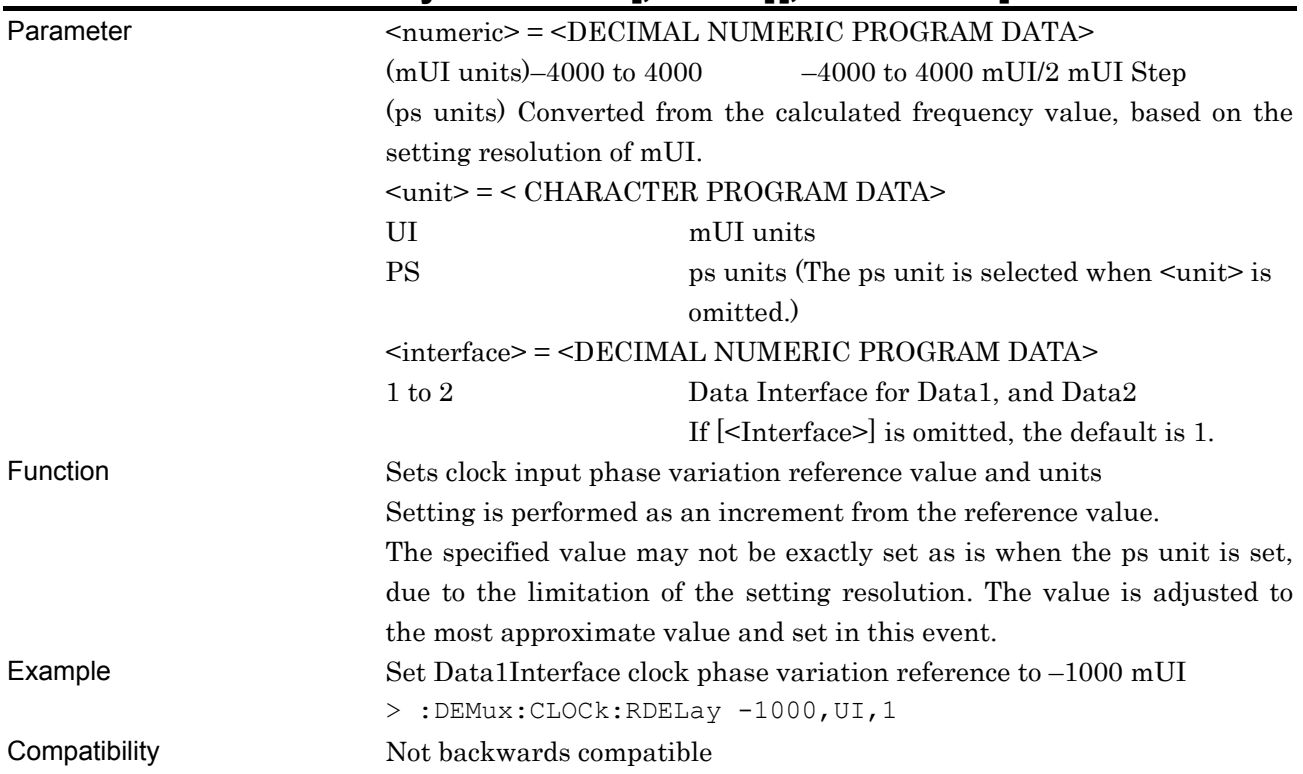

# **:DEMux:CLOCk:RDELay? [<unit>][,<interface>]**

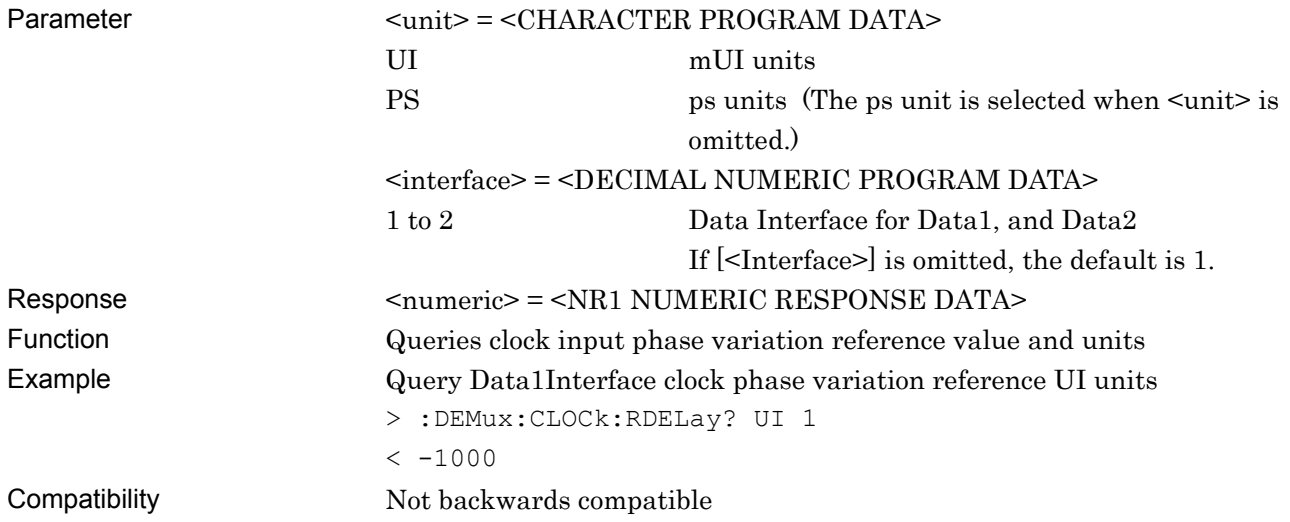

# **:DEMux:CLOCk:JINPut <boolean>[,<interface>]**

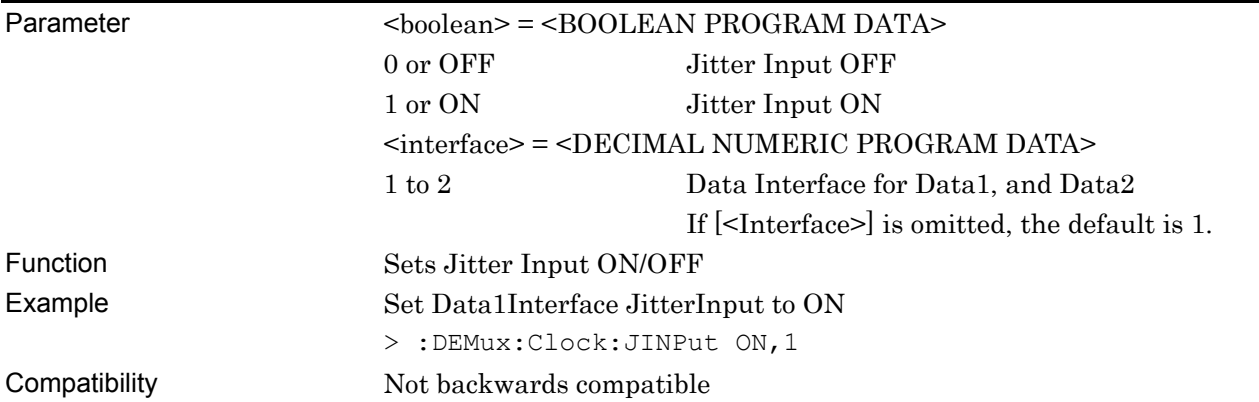

# **:DEMux:CLOCk:JINPut? [<interface>]**

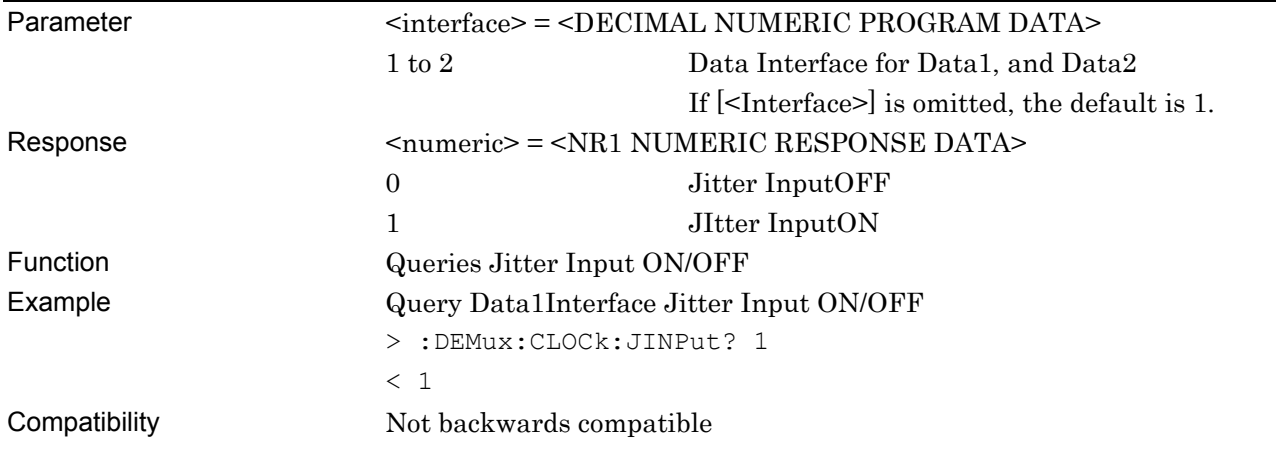

# **:DEMux:CLOCk:BAND <sw>**

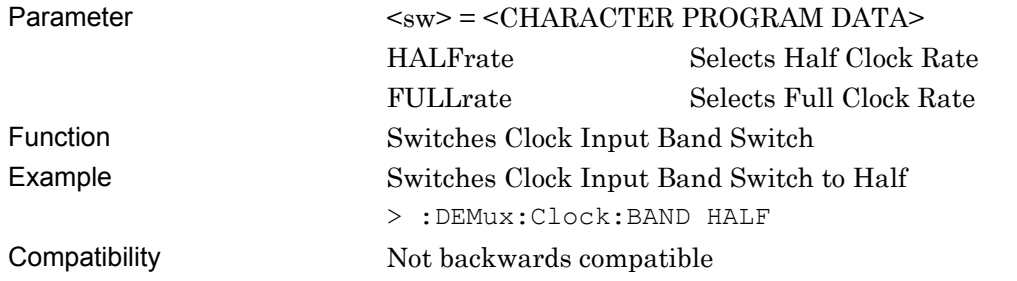

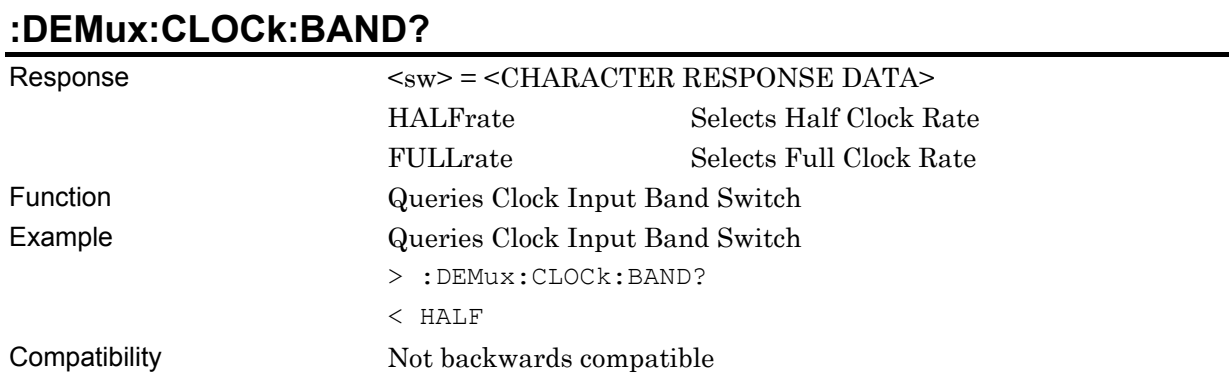

## **7.9.2.2 Measurement Restart setting field**

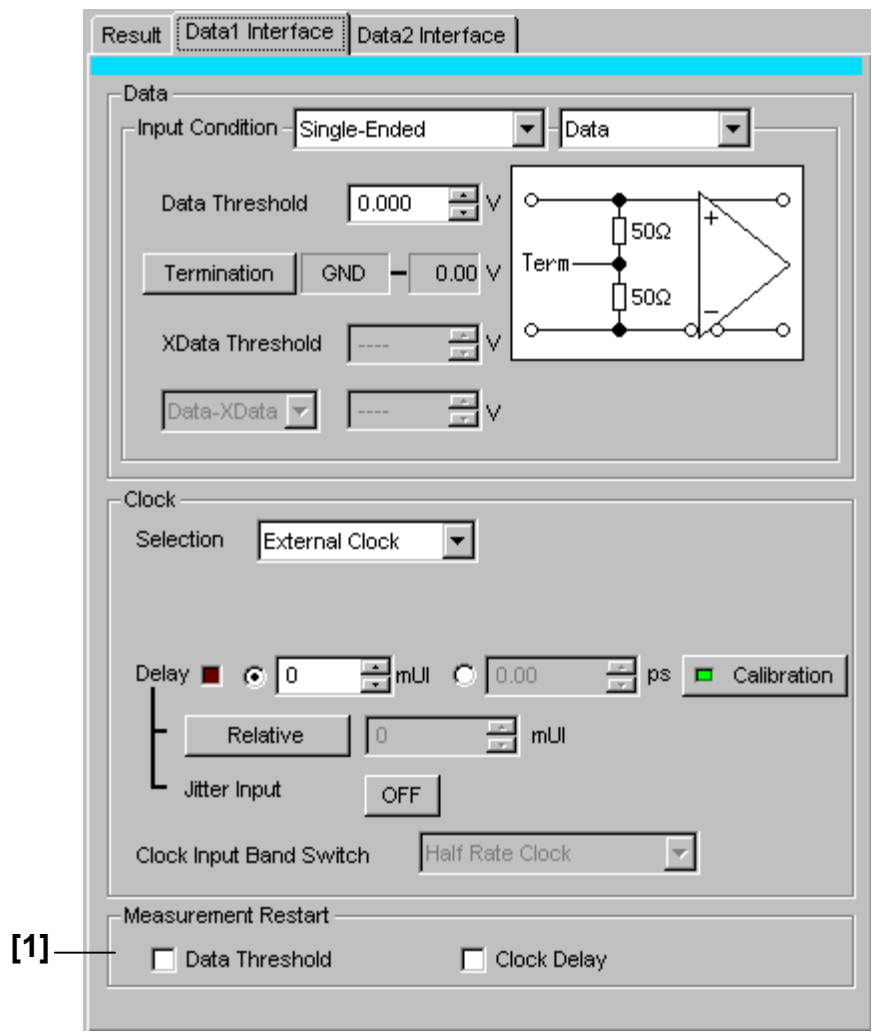

**Figure 7.9.2.2-1 Measurement Restart setting field** 

|  | Table 7.9.2.2-1 Measurement Restart setting commands |  |
|--|------------------------------------------------------|--|
|--|------------------------------------------------------|--|

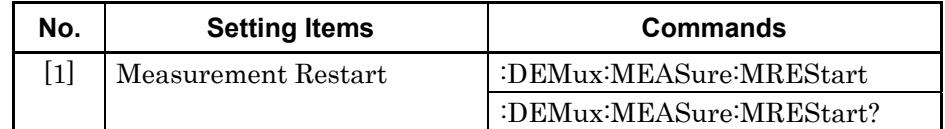

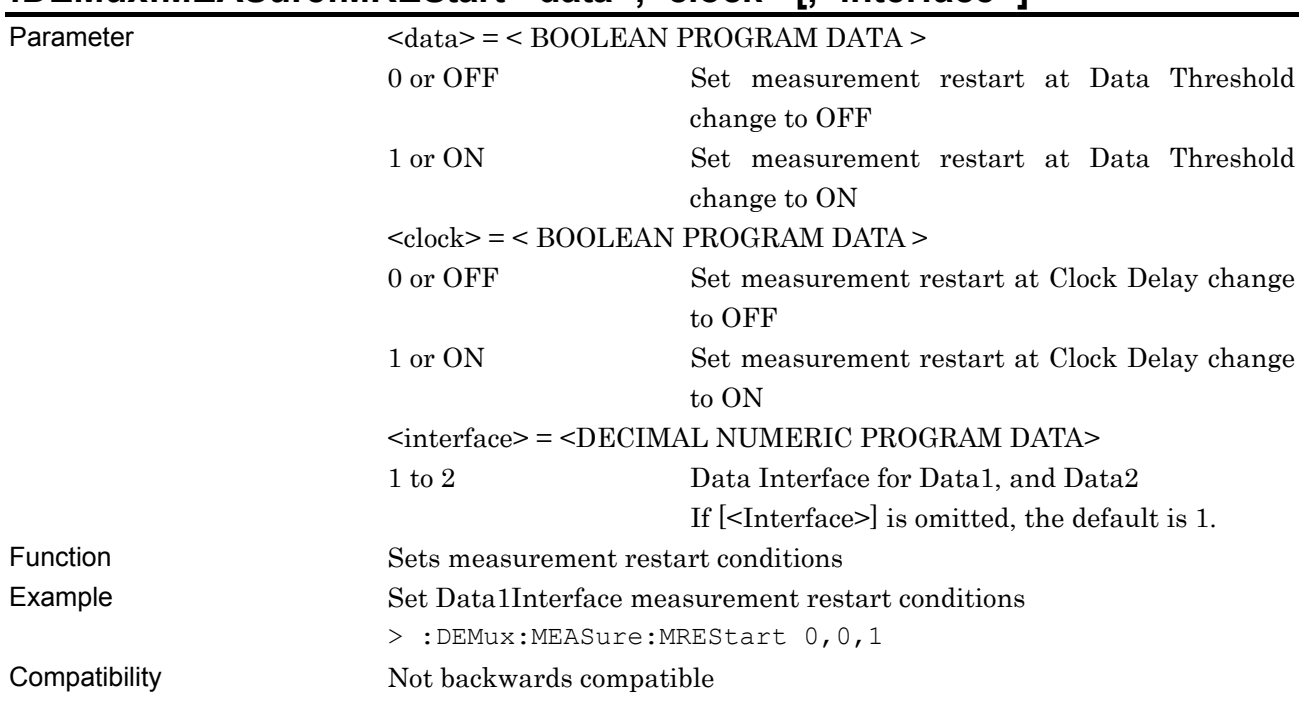

#### **:DEMux:MEASure:MREStart <data>,<clock> [,<interface>]**

# **:DEMux:MEASure:MREStart? [<interface>]**

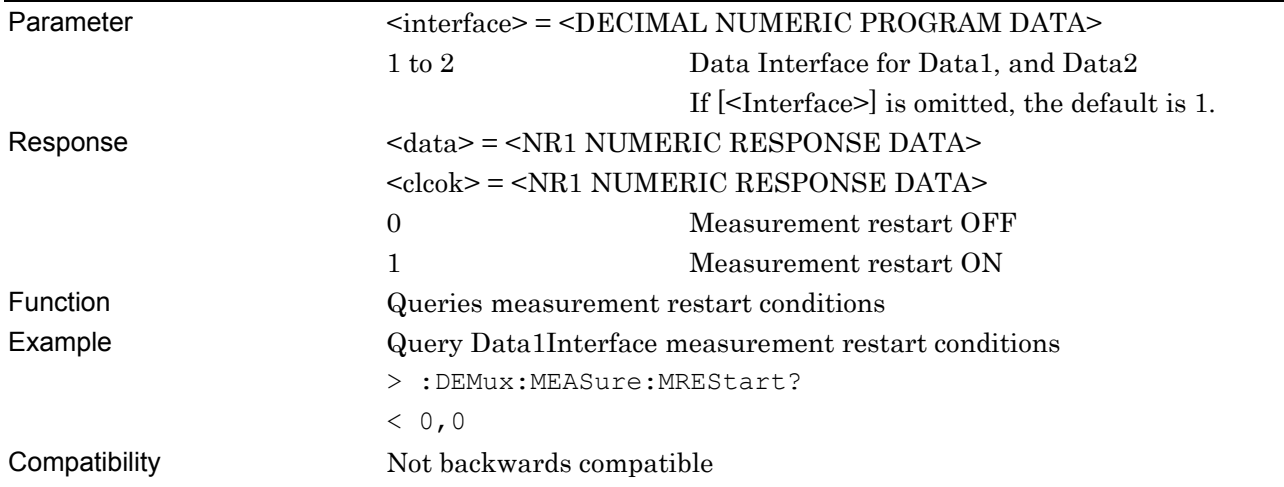

### **7.9.3 Commands related to Result tab window**

**7.9.3.1 Result setting field** 

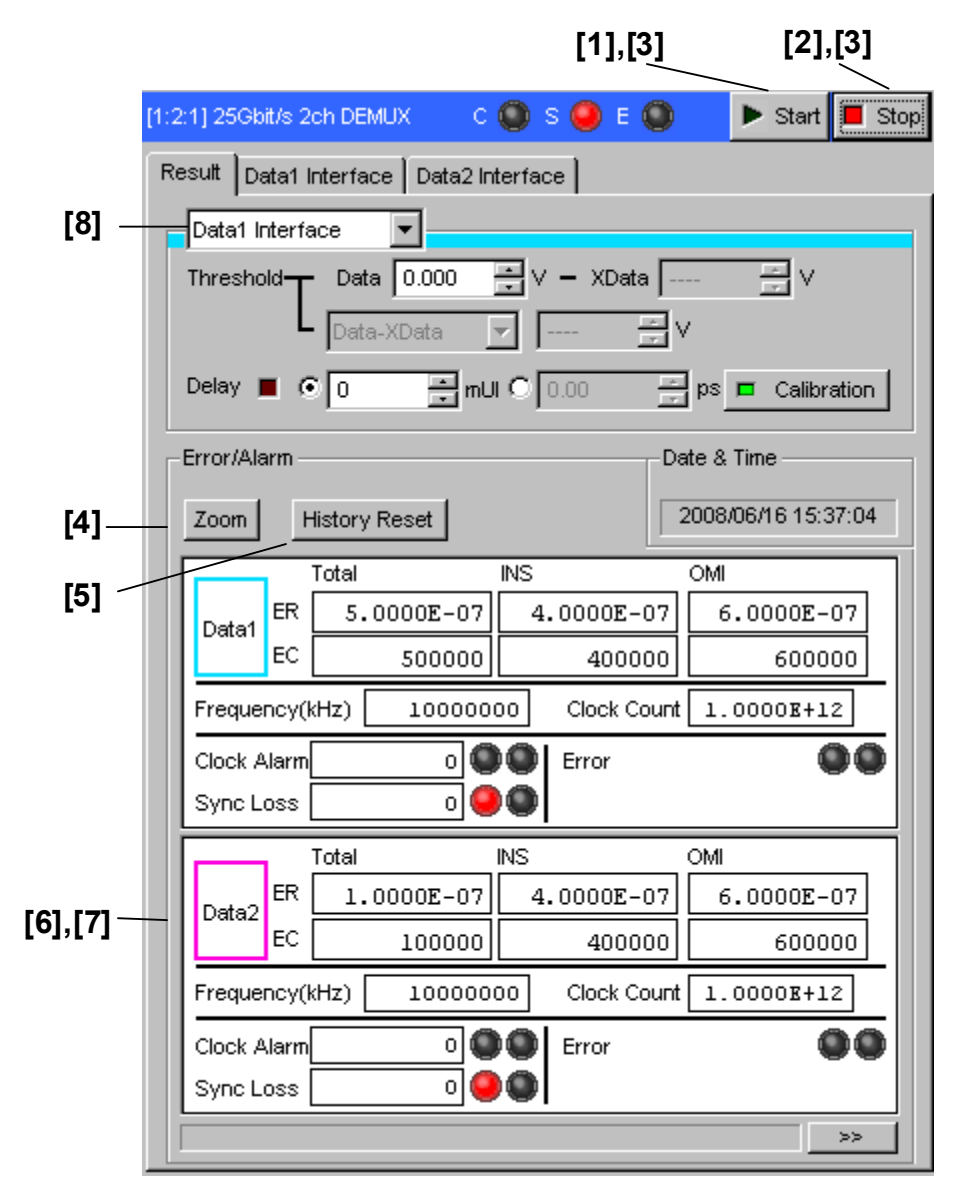

**Figure 7.9.3.1-1 Result tab window** 

| No.               | <b>Setting Items</b>                    | <b>Commands</b>                |
|-------------------|-----------------------------------------|--------------------------------|
| $[1]$             | Start                                   | :DEMux:MEASure:STARt           |
| $[2]$             | Stop                                    | :DEMux:MEASure:STOP            |
| $[3]$             | Query measurement conditions            | :DEMux:MEASure:EALarm:STATe?   |
| $[4]$             | Zoom                                    | :DEMux:RESult:ZOOM             |
|                   |                                         | :DEMux:RESult:ZOOM?            |
| [5]               | <b>History Reset</b>                    | :DEMux:RESult:EALarm:HRESet    |
| $\lceil 6 \rceil$ | No label                                | :DEMux:CALCulate:DATA:EALarm?  |
|                   | (Query measurement data of error alarm) |                                |
| $[7]$             | No label                                | :DEMux:CALCulate:DATA:MONitor? |
|                   | (Query window items)                    |                                |
| [8]               | Display measurement items               | :DEMux:DISPlay:SETTing         |

**Table 7.9.3.1-1 Result setting commands** 

# **:DEMux:MEASure:STARt**

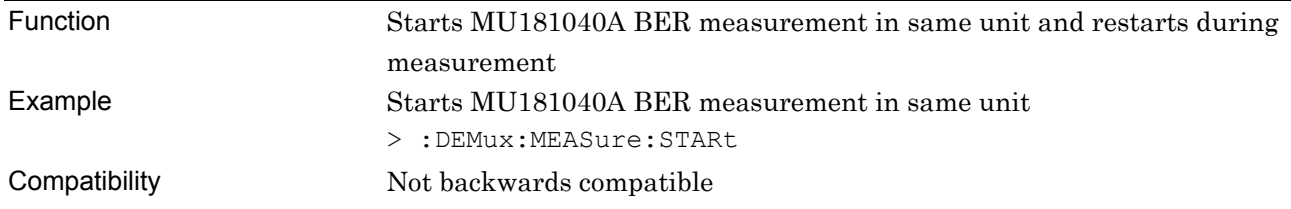

## **:DEMux:MEASure:STOP**

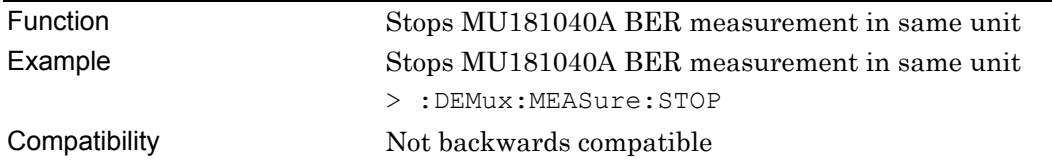

# **:DEMux:MEASure:EALarm:STATe?**

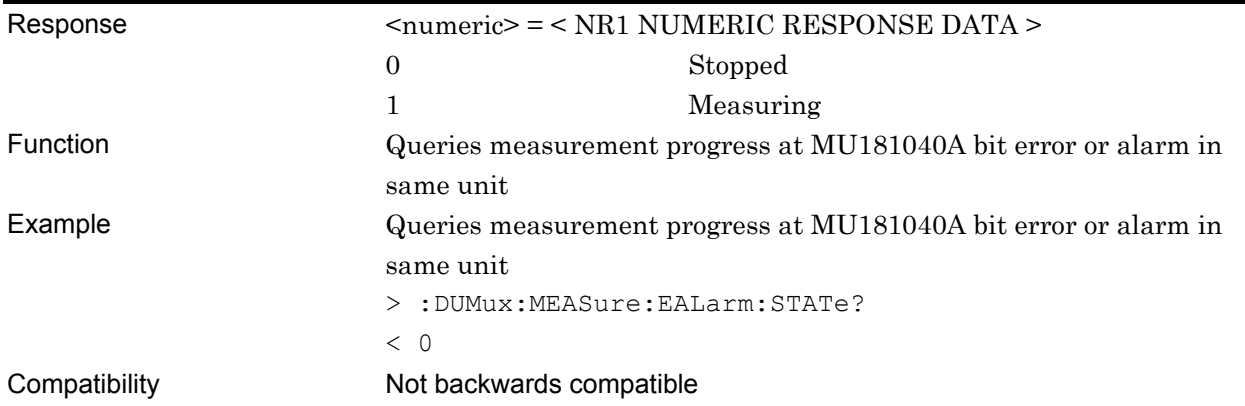

#### **:DEMux:RESult:ZOOM <boolean>**  Parameter  $<$ boolean> = <BOOLEAN PROGRAM DATA> 0 or OFF Zoom out display 1 or ON Zoom in display Function Sets zooming for measured results display ON/OFF Example Set zooming for measured results display to ON > :DEMux:RESult:ZOOM ON

# Compatibility Not backwards compatible

## **:DEMux:RESult:ZOOM?**

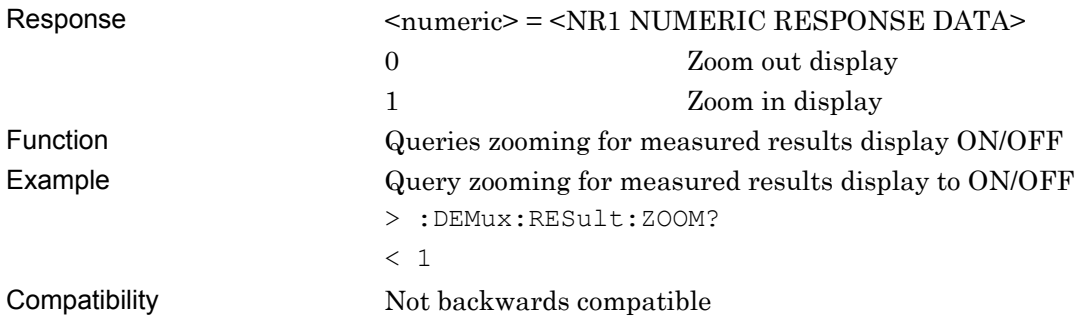

## **:DEMux:RESult:EALarm:HRESet**

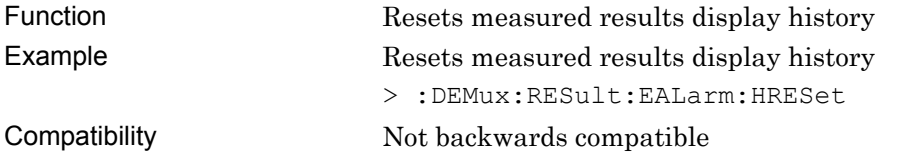
# **:DEMux:CALCulate:DATA:EALarm? <string>[,<interface>]**

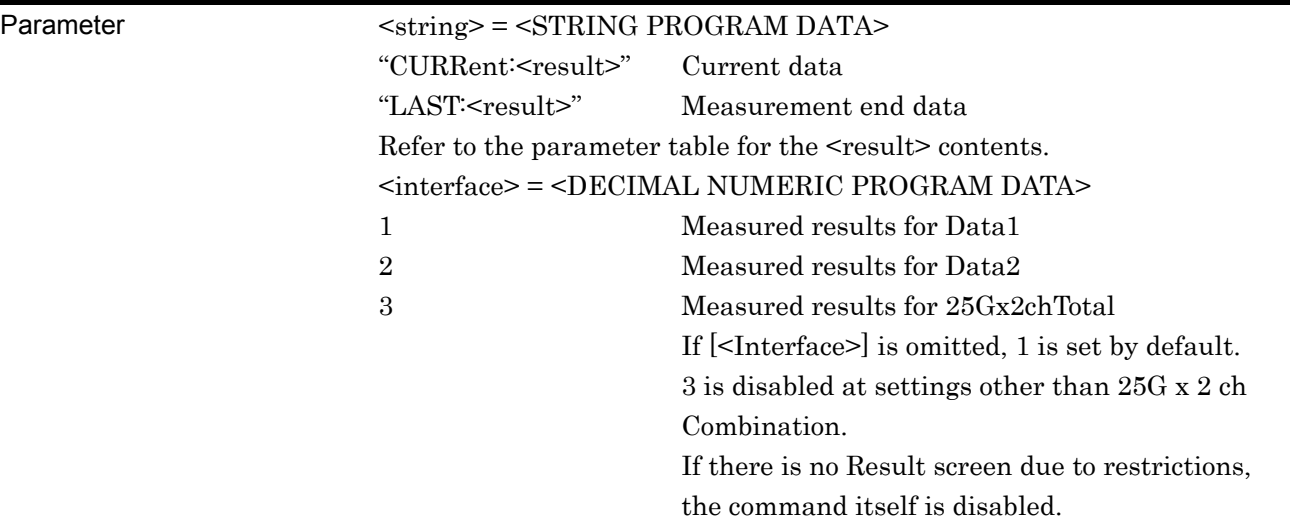

#### Response <string> = <STRING RESPONSE DATA>

#### **Table 7.9.3.1-2 Response format**

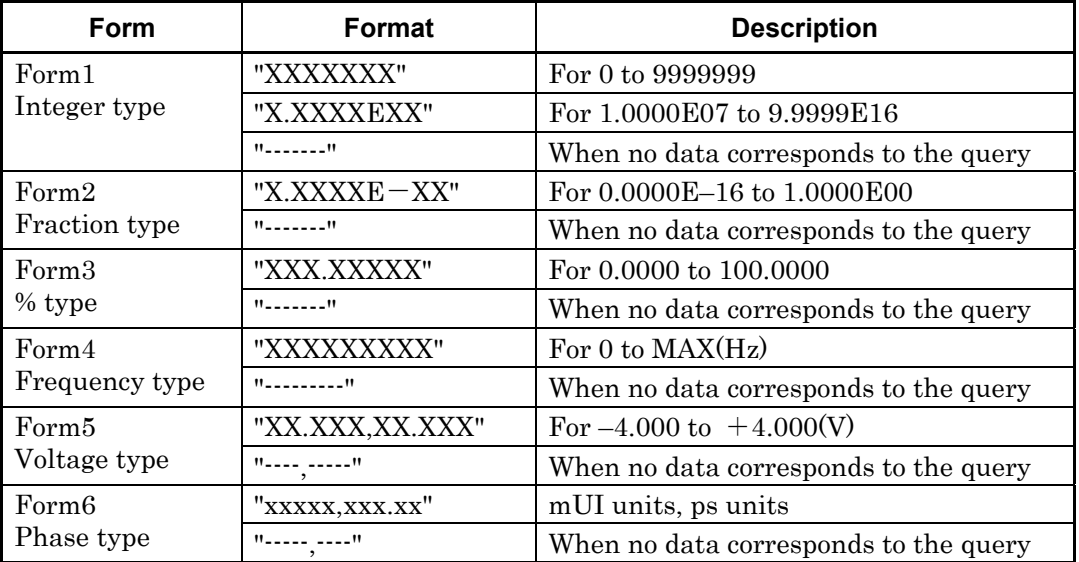

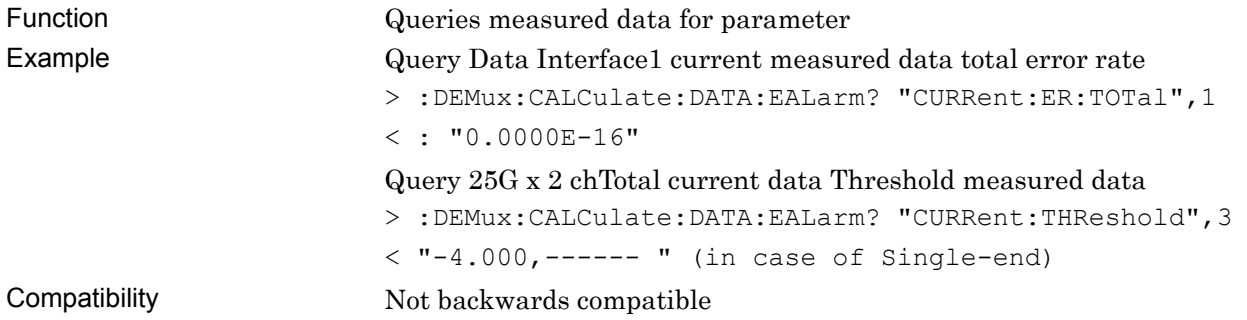

| Form           |                              | <result></result>                                | <b>Format</b>     |  |
|----------------|------------------------------|--------------------------------------------------|-------------------|--|
| Error Rate     | Total<br><b>INS</b><br>OMI   | Form2<br>ER:TOTal<br>ER:INSertion<br>ER:OMISsion |                   |  |
| Error Count    | Total<br><b>INS</b><br>OMI   | EC:TOTal<br>Form1<br>EC:INSertion<br>EC:OMISsion |                   |  |
| Error Rate     | Transition<br>Non Transition | Form2<br>ER:TRANsition<br>ER:NONTransition       |                   |  |
| Error Count    | Transition<br>Non Transition | EC:TRANsition<br>Form1<br>EC:NONTransition       |                   |  |
| %EFI           | Total                        | EFI:TOTal                                        | Form <sub>3</sub> |  |
| EI             | Total                        | EI:TOTal                                         | Form1             |  |
| Frequency(kHz) |                              | FREQuency                                        | Form4             |  |
| Clock Count    |                              | CC:TOTal                                         | Form1             |  |
| Clock Alarm    |                              | AINTerval:CALarm                                 | Form1             |  |
| Sync Loss      |                              | AINTerval:PSLoss                                 | Form1             |  |
| Data Threshold |                              | THReshold                                        | Form <sub>5</sub> |  |
| Data Phase     |                              | PHASe                                            | Form <sub>6</sub> |  |
| Threshold EI   | $>1.0E-3$                    | THReshold:EI:TOTal:E 3                           | Form1             |  |
|                | $>1.0E-4$                    | THReshold:EI:TOTal:E_4                           |                   |  |
|                | $>1.0E-5$                    | THReshold:EI:TOTal:E_5                           |                   |  |
|                | $>1.0E-6$                    | THReshold:EI:TOTal:E_6                           |                   |  |
|                | $>1.0E-7$                    | THReshold:EI:TOTal:E_7                           |                   |  |
|                | $>1.0E-8$                    | THReshold:EI:TOTal:E 8                           |                   |  |
|                | $\leq 1.0E-8$                | THReshold:EI:TOTal:UE 8                          |                   |  |
| Threshold %EFI | $>1.0E-3$                    | THReshold:EFI:TOTal:E_3                          | Form <sub>3</sub> |  |
|                | $>1.0E-4$                    | THReshold:EFI:TOTal:E_4                          |                   |  |
|                | $>1.0E-5$                    | THReshold:EFI:TOTal:E 5                          |                   |  |
|                | $>1.0E-6$                    | THReshold:EFI:TOTal:E 6                          |                   |  |
|                | $>1.0E-7$                    | THReshold:EFI:TOTal:E 7                          |                   |  |
|                | $>1.0E-8$                    | THReshold:EFI:TOTal:E_8                          |                   |  |
|                | $\leq 1.0E-8$                | THReshold:EFI:TOTal:UE 8                         |                   |  |
| G.821          | ES                           | G821:ES2:TOTal                                   | Form1             |  |
|                | <b>EFS</b>                   | G821:EFS2:TOTal                                  |                   |  |
|                | <b>SES</b>                   | G821:SES2:TOTal                                  |                   |  |
|                | DM                           | G821:DM2:TOTal                                   |                   |  |
|                | US <sup>-</sup>              | G821:US2:TOTal                                   |                   |  |
|                | %ES                          | G821:ES:TOTal                                    | Form <sub>3</sub> |  |
|                | %EFS                         | G821:EFS:TOTal                                   |                   |  |
|                | %SES                         | G821:SES:TOTal                                   |                   |  |
|                | %DM                          | G821:DM:TOTal                                    |                   |  |
|                | %US                          | G821:US:TOTal                                    |                   |  |

**Table 7.9.3.1-3 Parameter** 

# **:DEMux:DISPlay:SETTing <setting>**

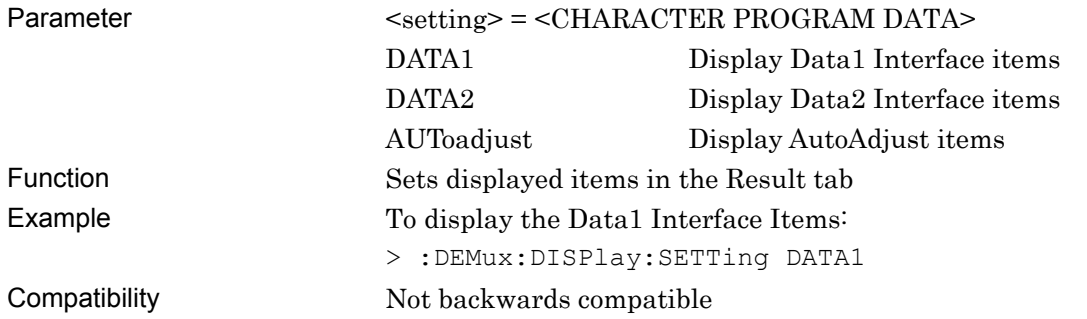

# **:DEMux:CALCulate:DATA:MONitor? <item>**

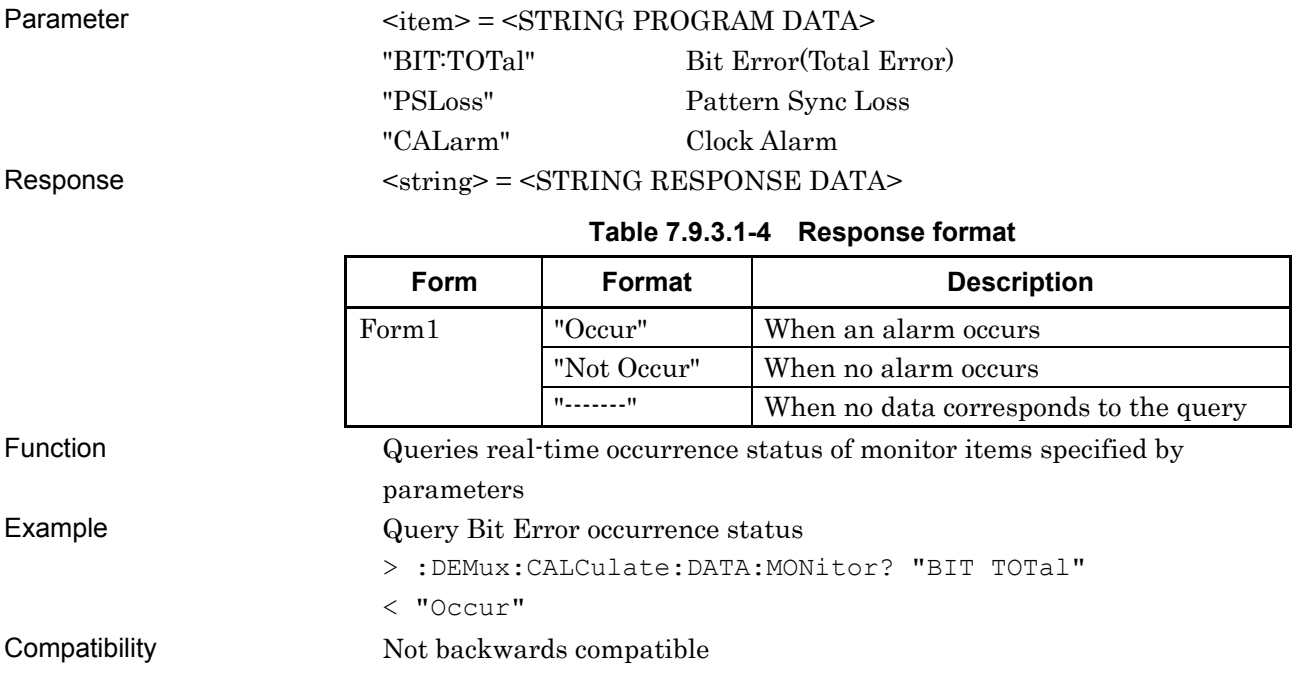

# **7.10 Jitter Commands**

This section describes the setting and query commands for the MU181500B Jitter Modulation Source.

Before executing a setting/query command for the MU181500B, specify the slot number of the module to be remotely controlled, by using the :MODule:ID command. Refer to Section 7.1 "Common Commands" and 9.1 "Basic Operation of Device Messages" for how to specify a slot number with the :MODule:ID command.

#### **7.10.1 List of commands**

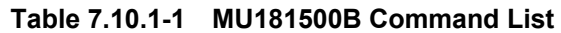

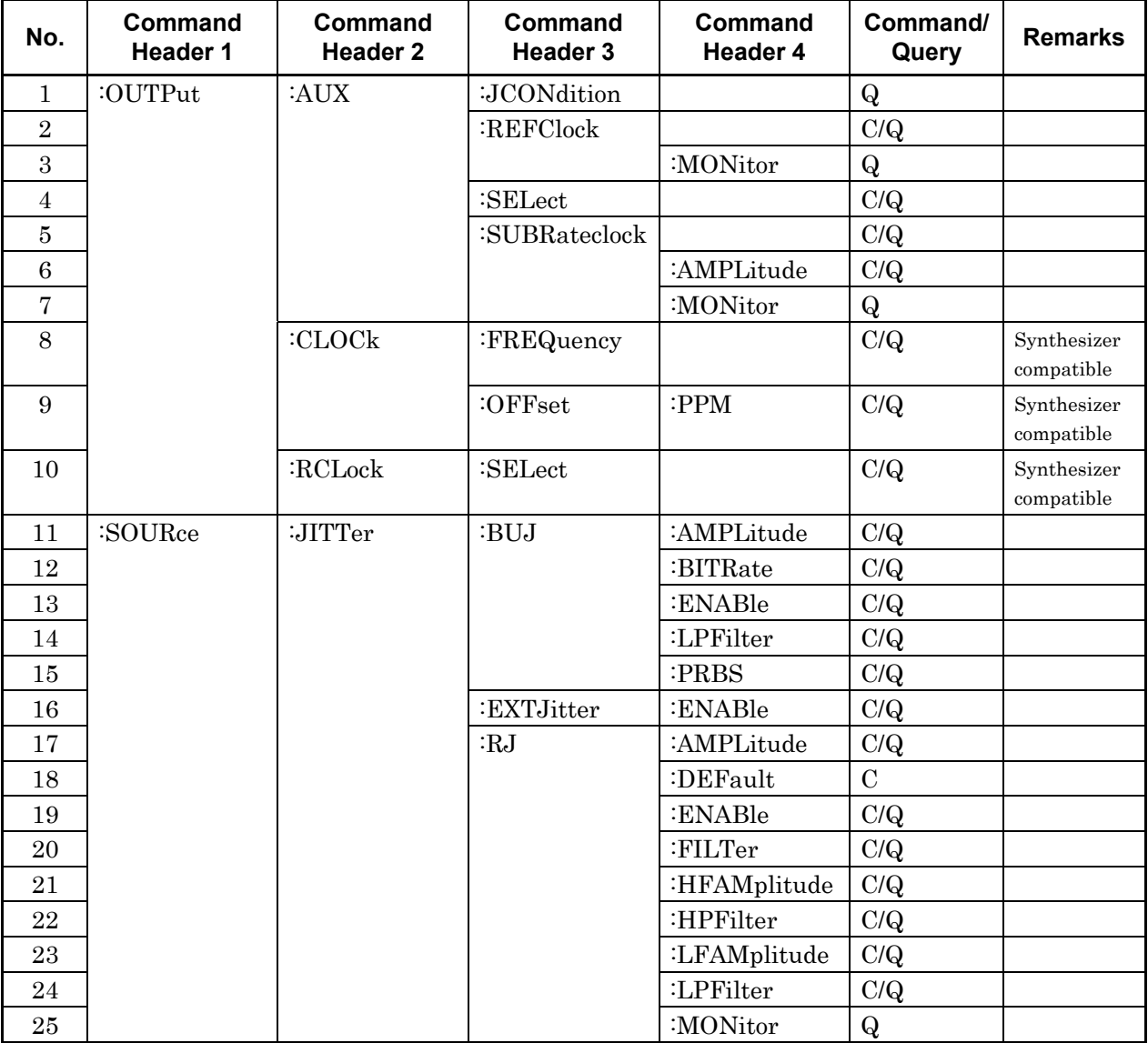

#### 7.10 Jitter Commands

| No. | Command<br>Header 1 | Command<br>Header 2 | Command<br>Header 3 | Command<br>Header 4 | Command/<br>Query | <b>Remarks</b> |
|-----|---------------------|---------------------|---------------------|---------------------|-------------------|----------------|
| 26  | :SOURce             | :JITTer             | :SJ[2]              | :AMPLitude          | C/Q               |                |
| 27  |                     |                     |                     | :ENABle             | C/Q               |                |
| 28  |                     |                     |                     | :FREQuency          | C/Q               |                |
| 29  |                     |                     | :SSC                | :DEViation          | C/Q               |                |
| 30  |                     |                     |                     | :ENABle             | C/Q               |                |
| 31  |                     |                     |                     | :FREQuency          | C/Q               |                |
| 32  |                     |                     |                     | :TYPE               | C/Q               |                |
| 33  |                     | :OUTPut             | :PATA               | :JOVerload          | $\mathbf Q$       |                |
| 34  |                     |                     |                     | :MONitor            | $\bf{Q}$          |                |
| 35  |                     |                     |                     | $:$ SELect          | C/Q               |                |
| 36  | :SYSTem             | :INPut              | :CSELect            |                     | C/Q               |                |
| 37  |                     |                     |                     | :MODule             | $\mathbf Q$       |                |
| 38  |                     | :MMEMory            | :RECall             |                     | $\mathcal{C}$     |                |
| 39  |                     |                     | :STORe              |                     | $\mathcal{C}$     |                |

**Table 7.10.1-1 MU181500B Command List (Cont'd)** 

# **7.10.2 Clock Source Settings Commands**

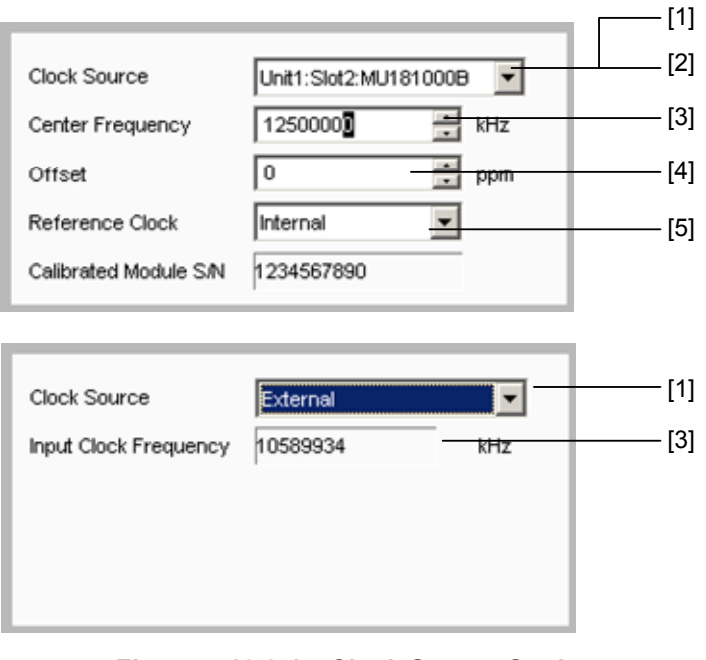

**Figure 7.10.2-1 Clock Source Settings** 

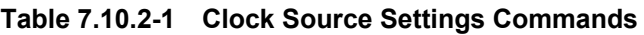

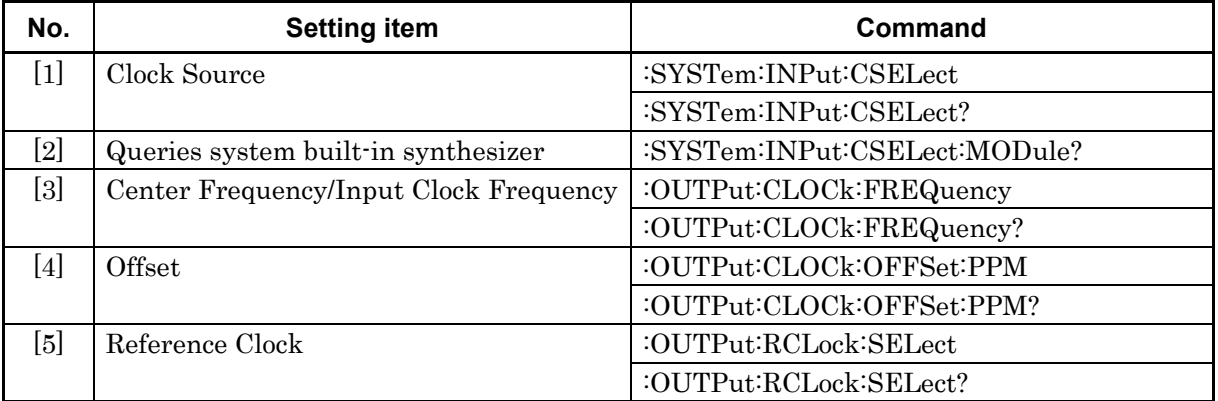

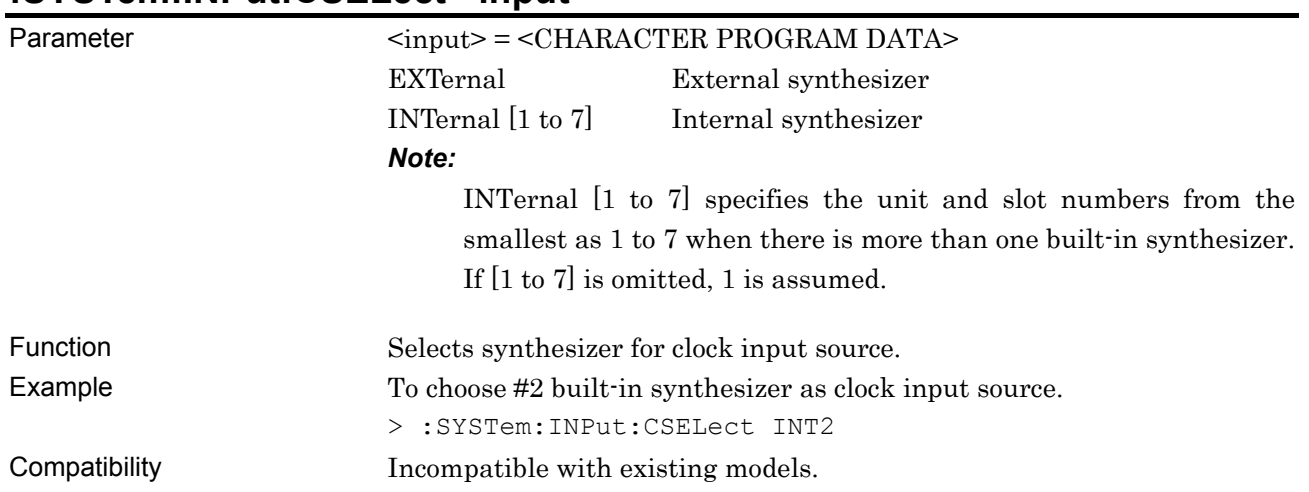

#### **:SYSTem:INPut:CSELect <input>**

### **:SYSTem:INPut:CSELect?**

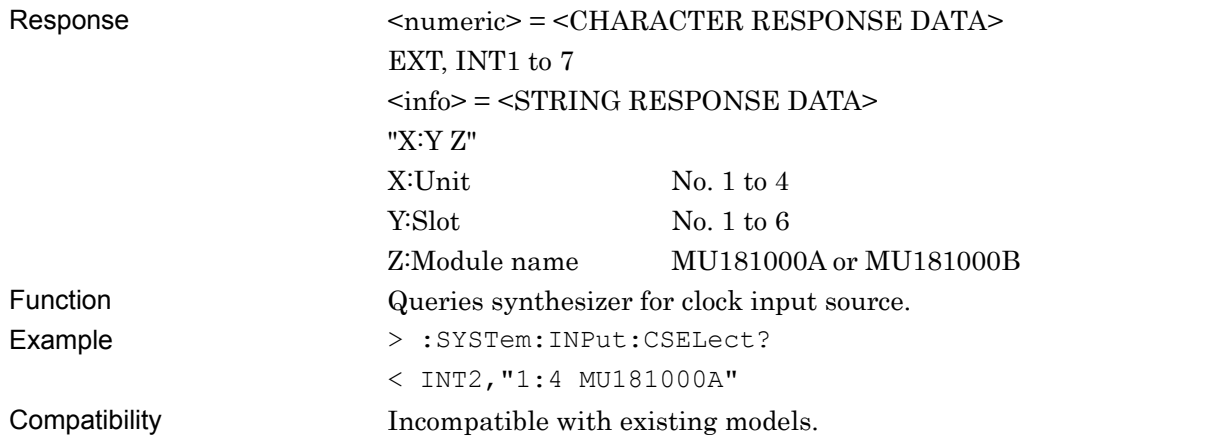

### **:SYSTem:INPut:CSELect:MODule?**

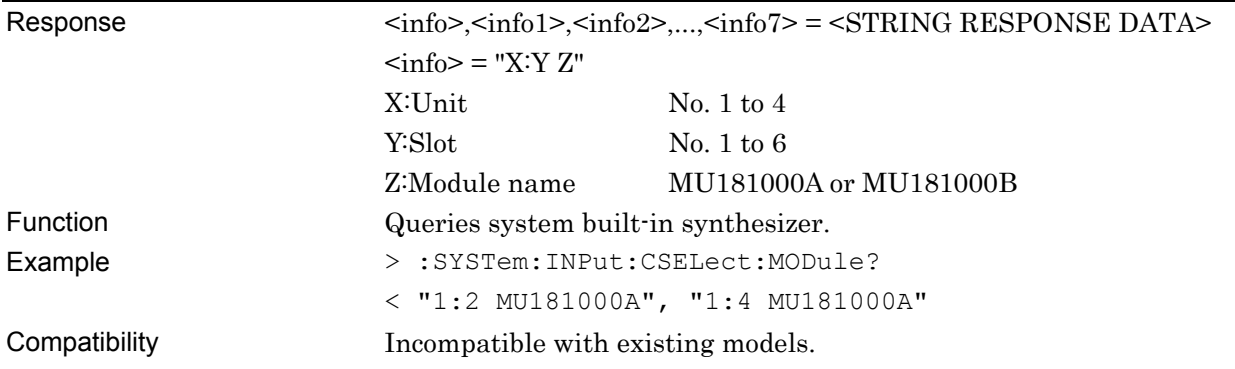

# **:OUTPut:CLOCk:FREQuency <numeric>**

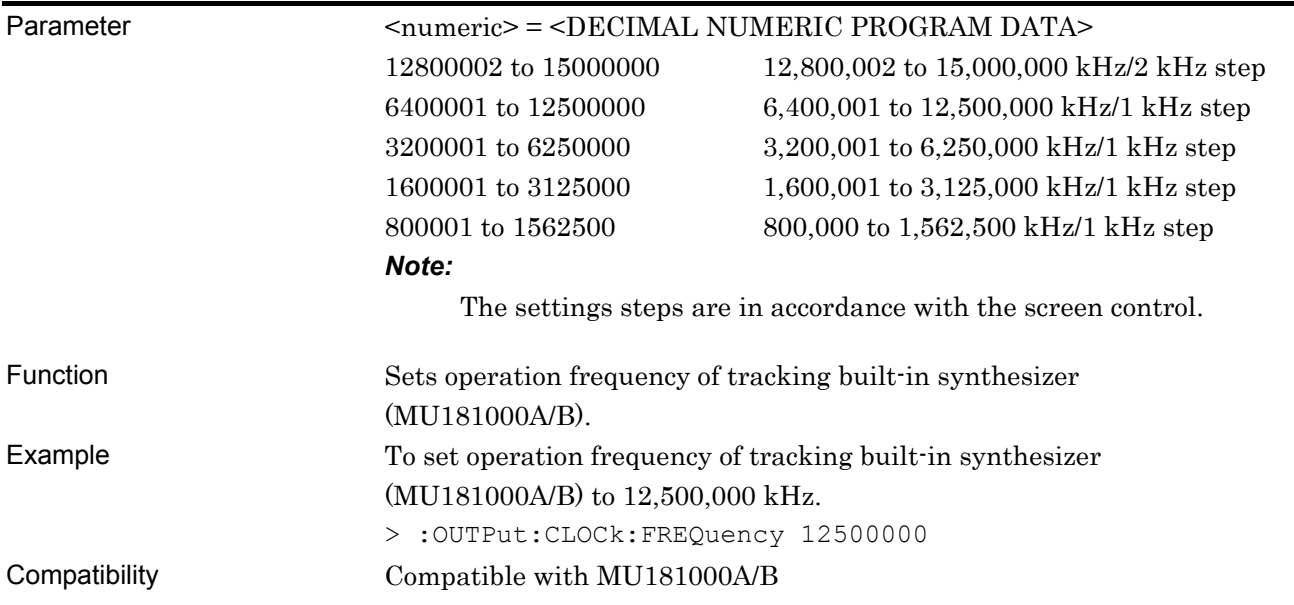

# **:OUTPut:CLOCk:FREQuency?**

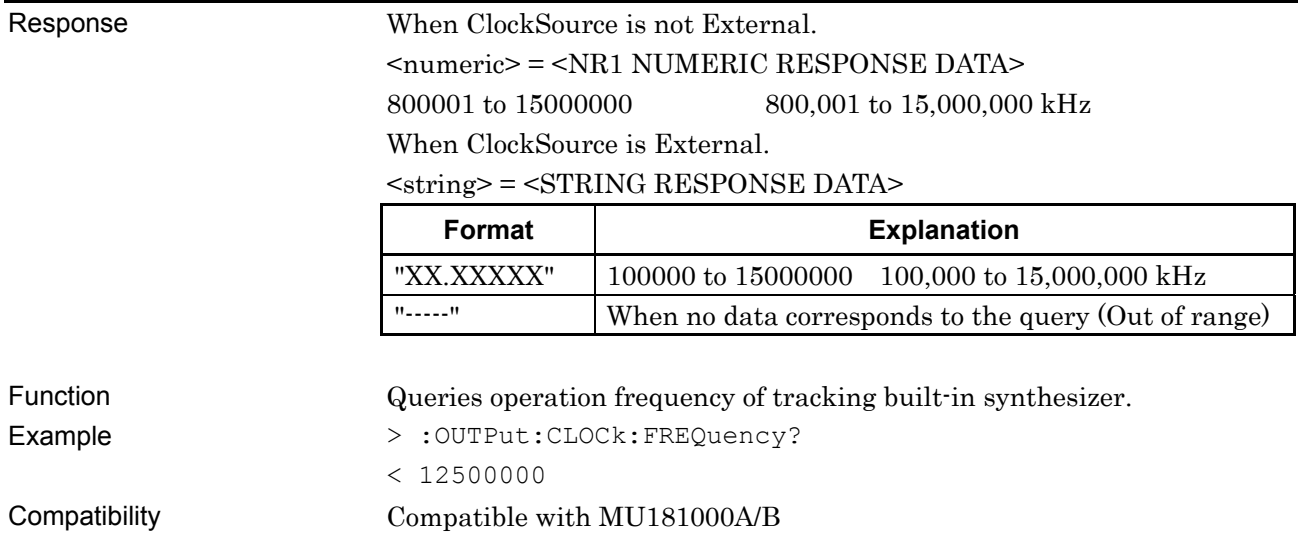

# **:OUTPut:CLOCk:OFFSet:PPM <numeric>**

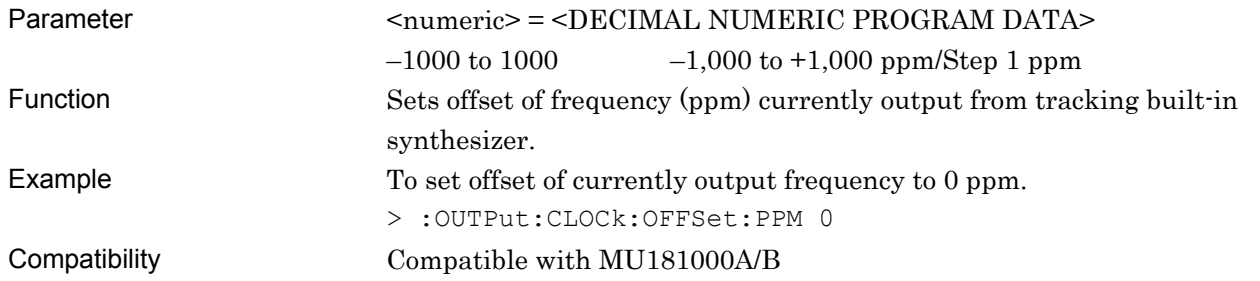

#### **:OUTPut:CLOCk:OFFSet:PPM?**

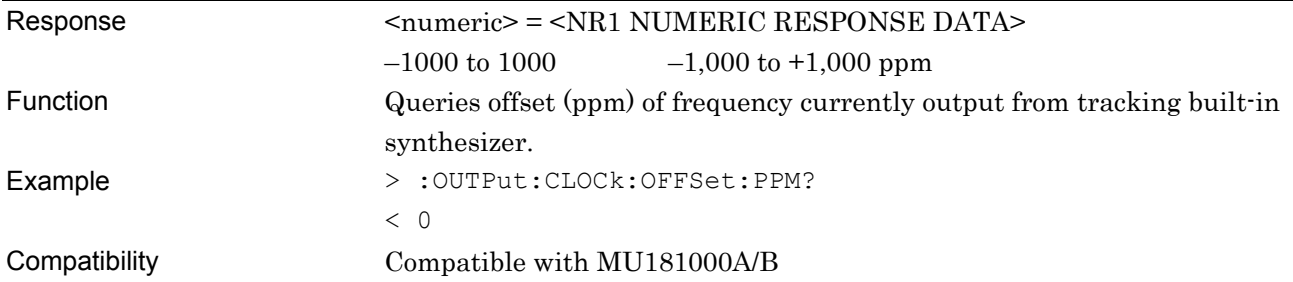

### **:OUTPut:RCLock:SELect <clock>**

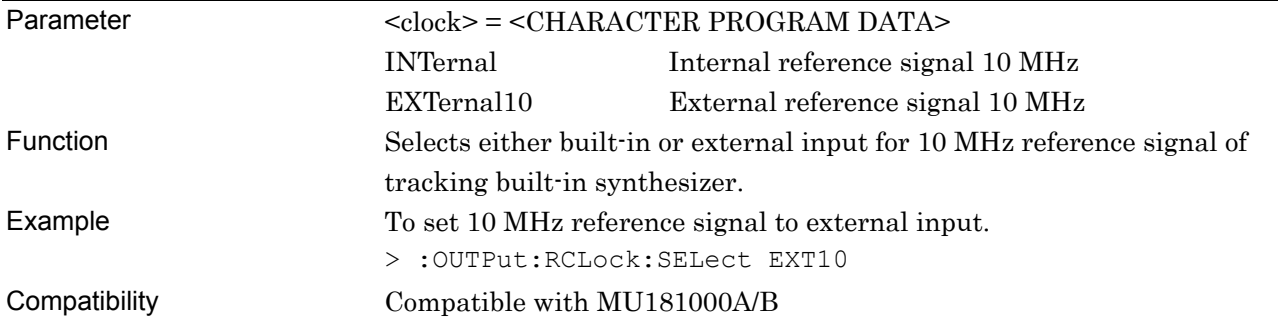

### **:OUTPut:RCLock:SELect?**

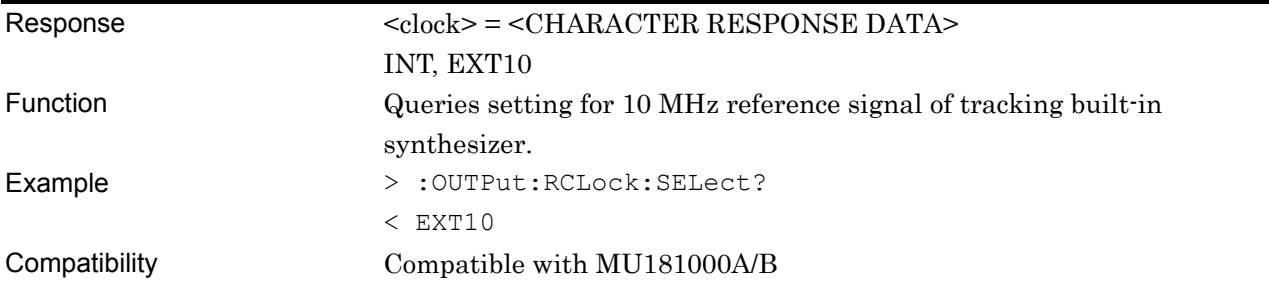

# **7.10.3 Jitter Setting Commands**

#### **7.10.3.1 SJ/SJ2 Setting**

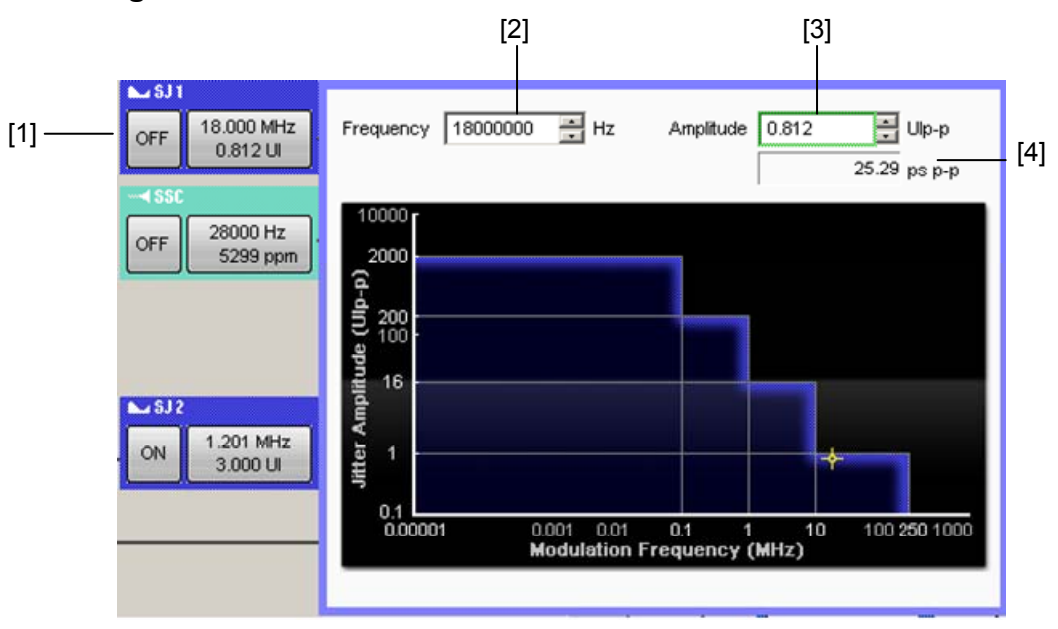

**Figure 7.10.3.1-1 SJ/SJ2 Settings** 

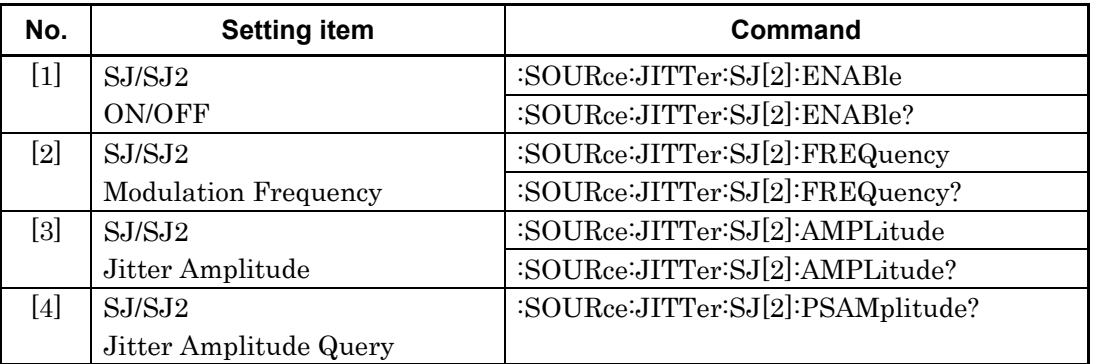

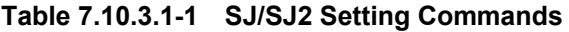

# **:SOURce:JITTer:SJ[2]:ENABle <boolean>**

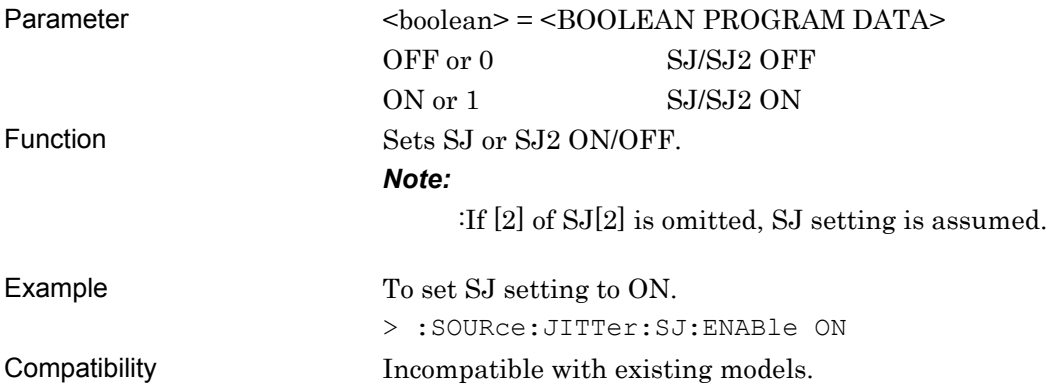

# **:SOURce:JITTer:SJ[2]:ENABle?**

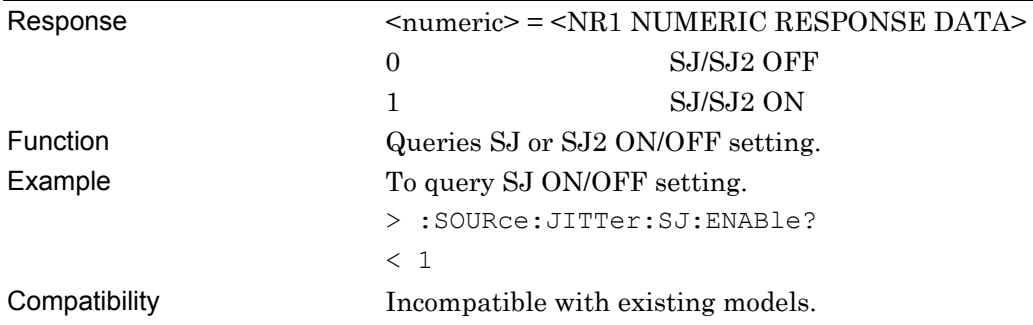

# **:SOURce:JITTer:SJ[2]:FREQuency <numeric>**

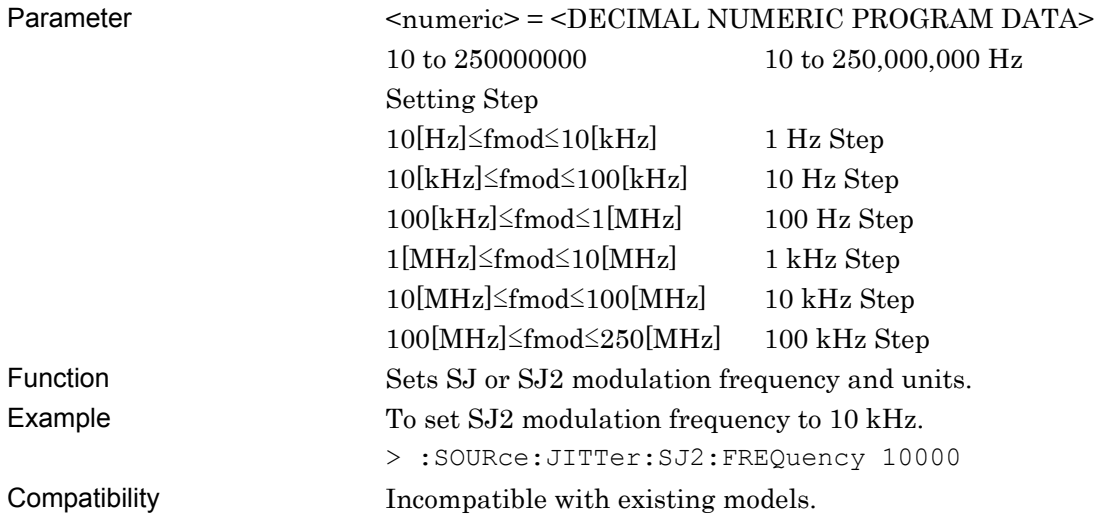

# **:SOURce:JITTer:SJ[2]:FREQuency?**

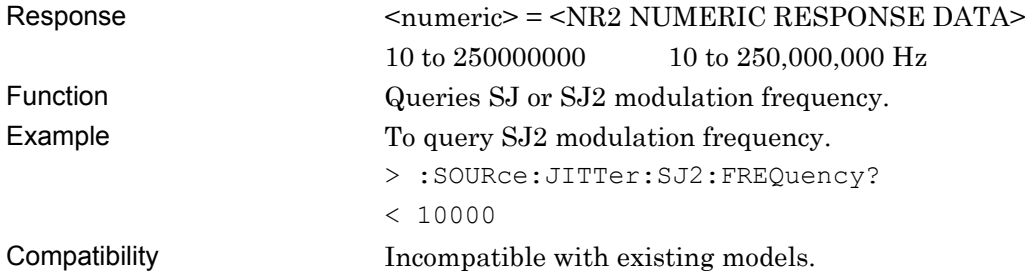

#### **:SOURce:JITTer:SJ[2]:AMPLitude <numeric>**

Parameter <numeric> = <DECIMAL NUMERIC PROGRAM DATA>

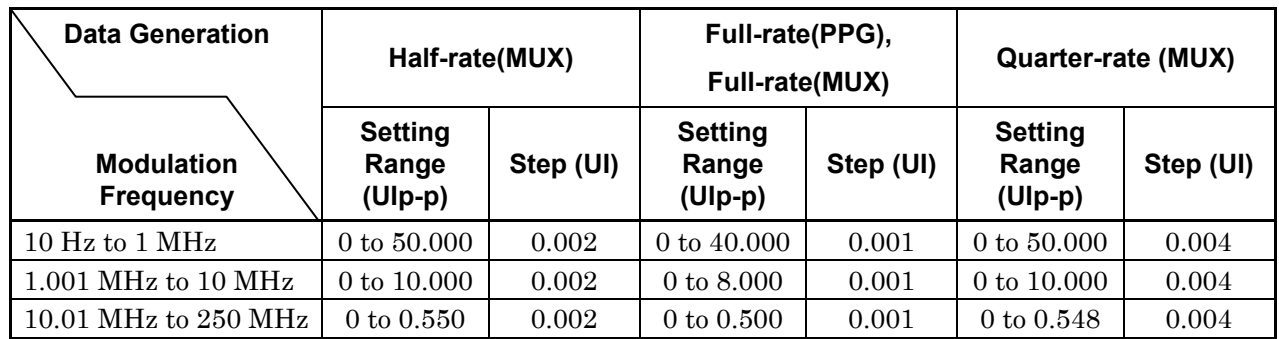

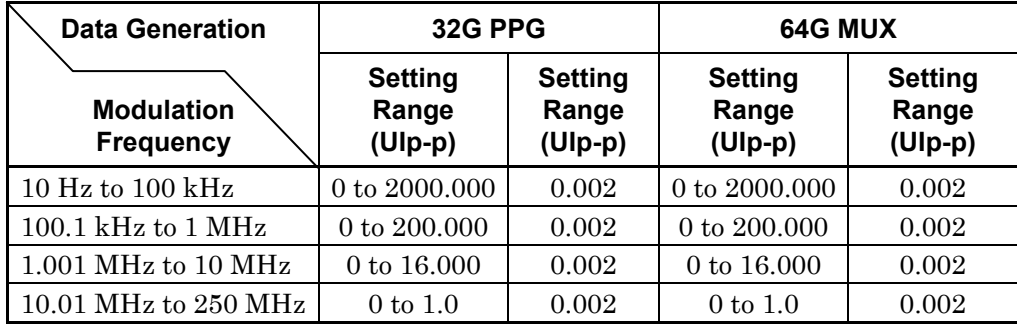

#### *Note:*

The setting step varies according to the Data Generator setting. For details on setting ranges and steps, refer to 1.3.2 "Jitter Modulation Performance" in MU181500B Jitter Modulation Source Operation Manual.

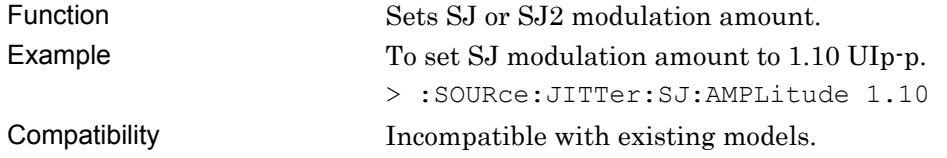

# **:SOURce:JITTer:SJ[2]:AMPLitude?**

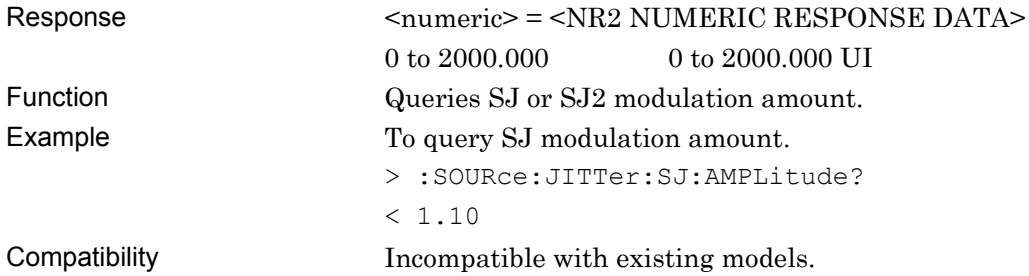

# **:SOURce:JITTer:SJ[2]:PSAMplitude?**

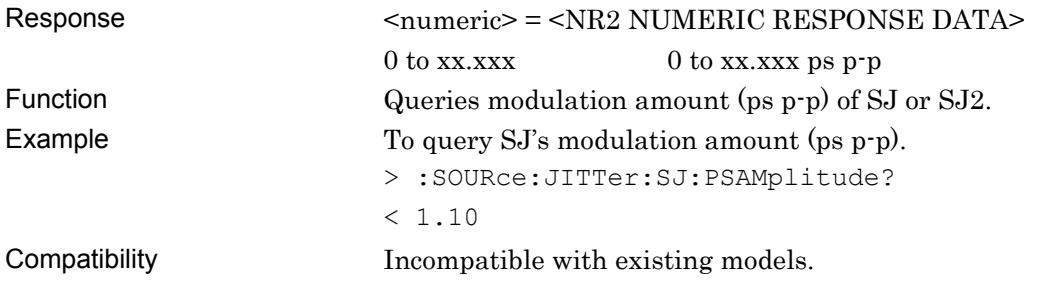

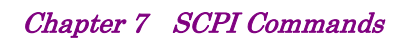

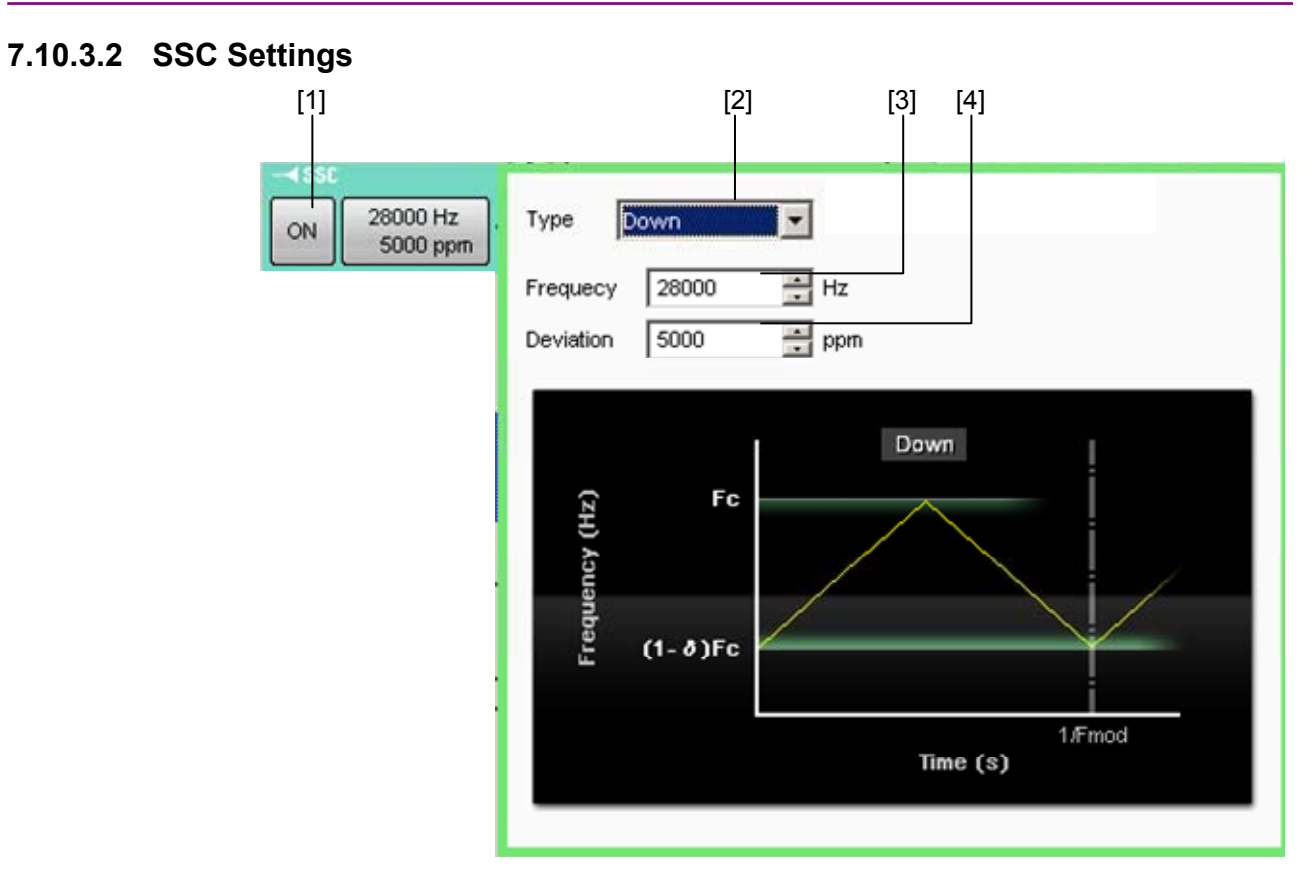

**Figure 7.10.3.2-1 SSC Settings** 

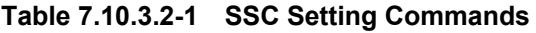

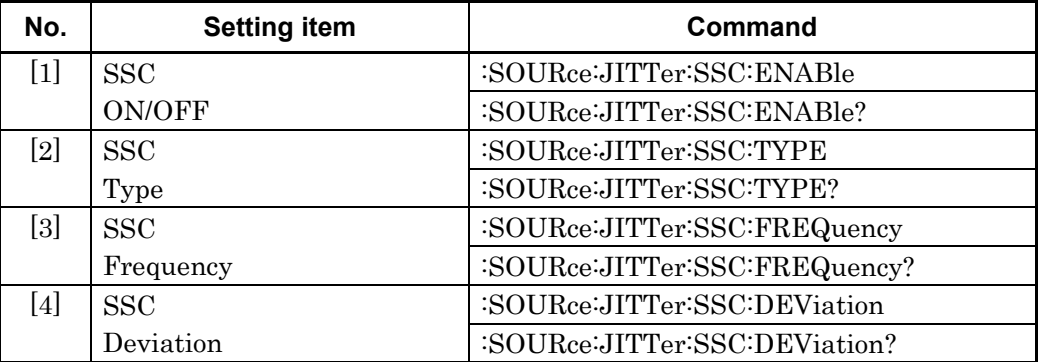

#### **:SOURce:JITTer:SSC:ENABle <boolean>**

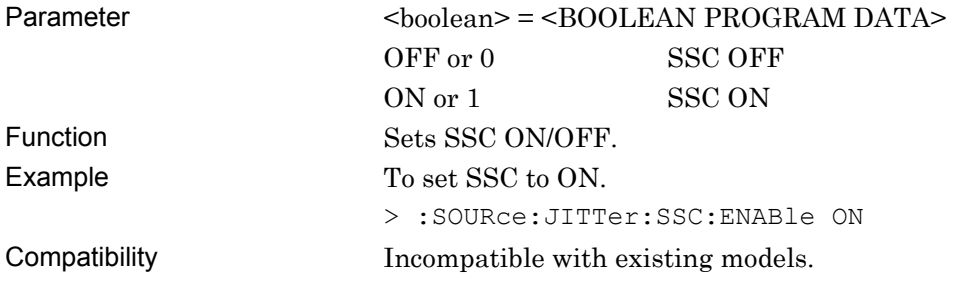

#### **:SOURce:JITTer:SSC:ENABle?**

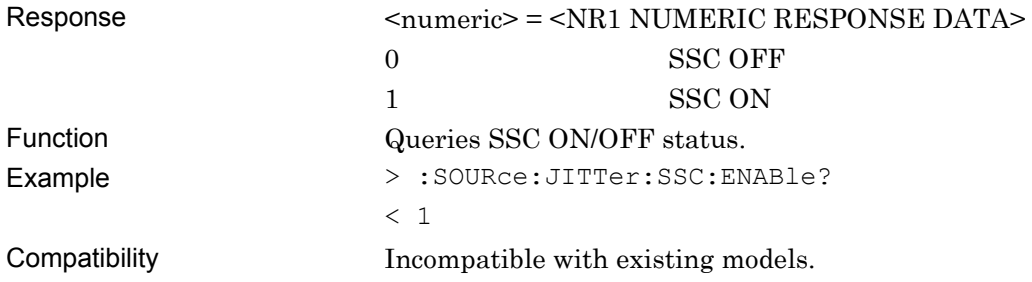

#### **:SOURce:JITTer:SSC:TYPE <type>**

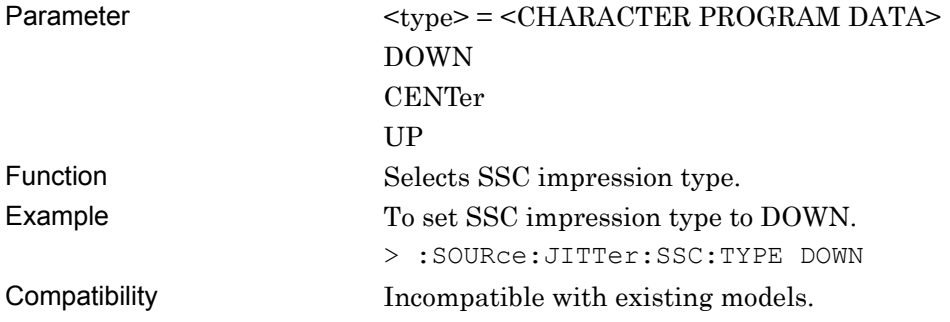

# **:SOURce:JITTer:SSC:TYPE?**

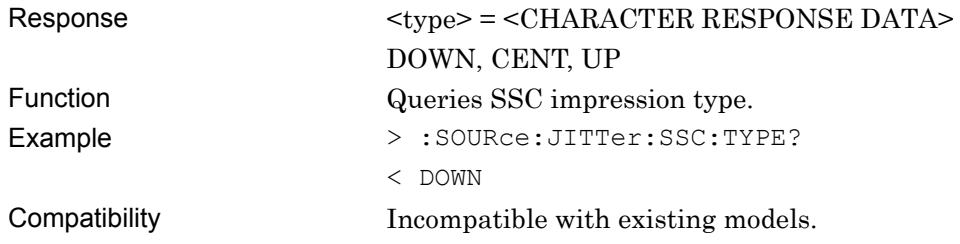

#### **:SOURce:JITTer:SSC:FREQuency <numeric>**

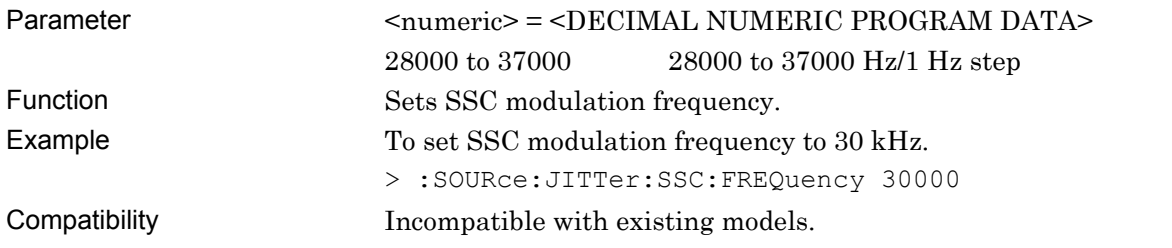

# **:SOURce:JITTer:SSC:FREQuency?**

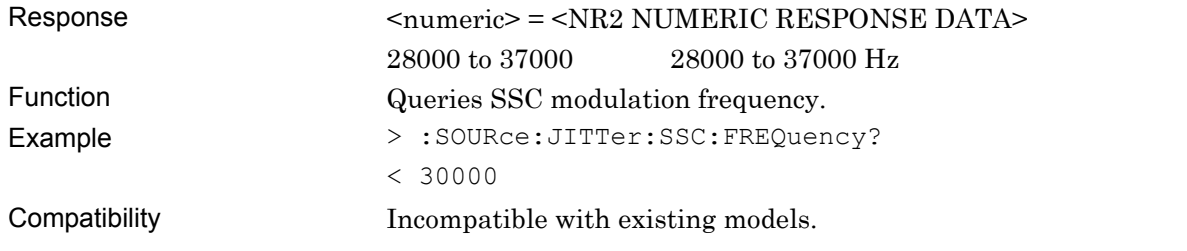

### **:SOURce:JITTer:SSC:DEViation <numeric>**

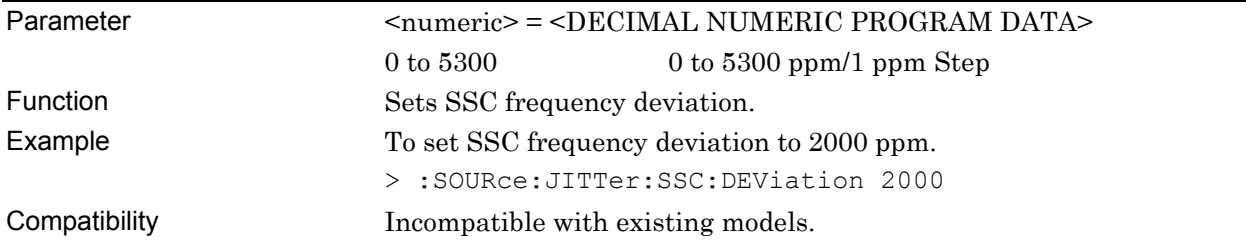

#### **:SOURce:JITTer:SSC:DEViation?**

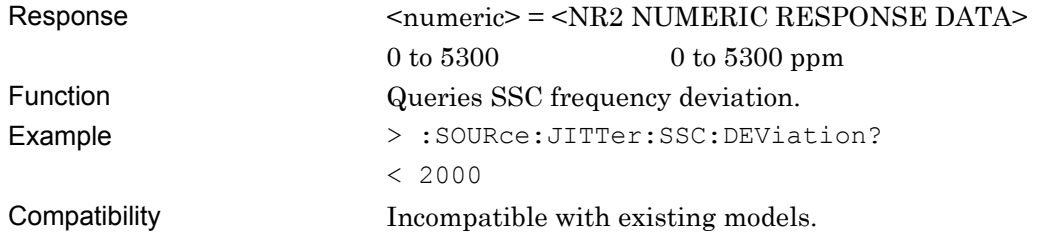

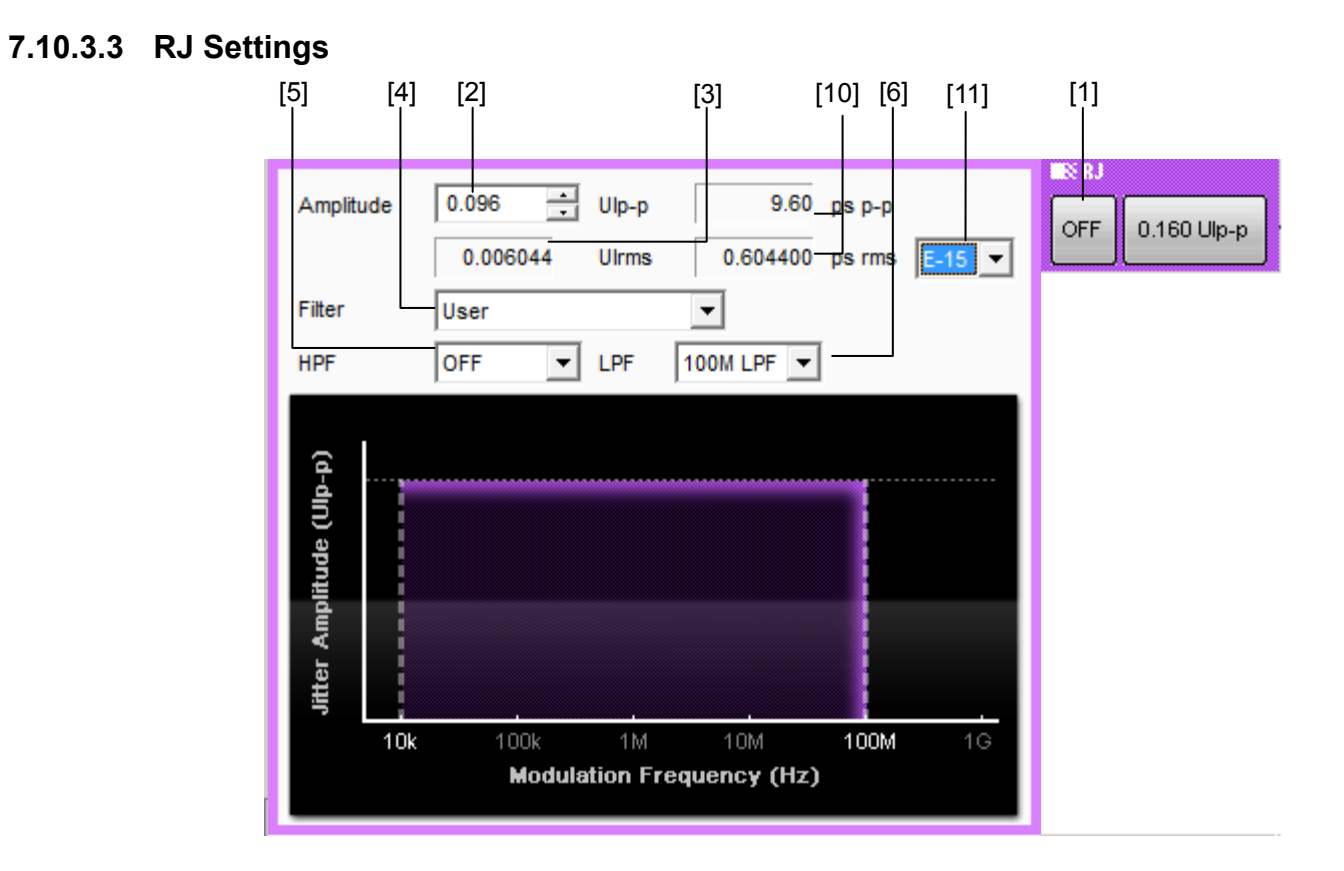

**Figure 7.10.3.3-1 RJ Settings** 

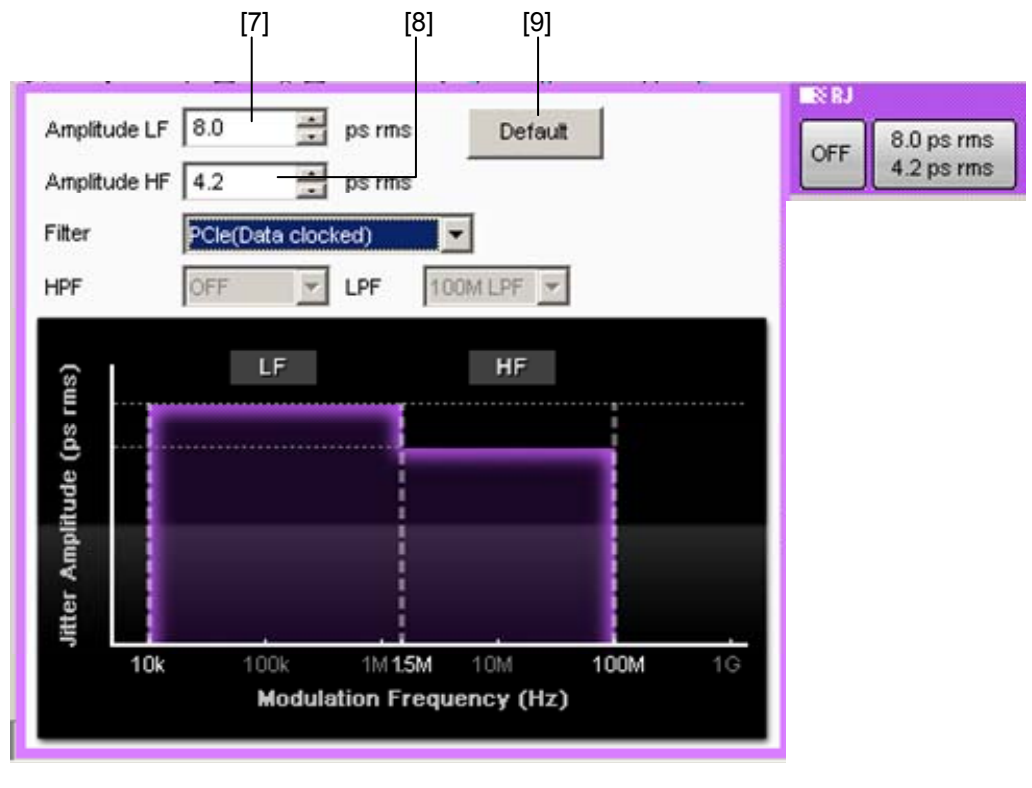

**Figure 7.10.3.3-2 RJ Settings (2)** 

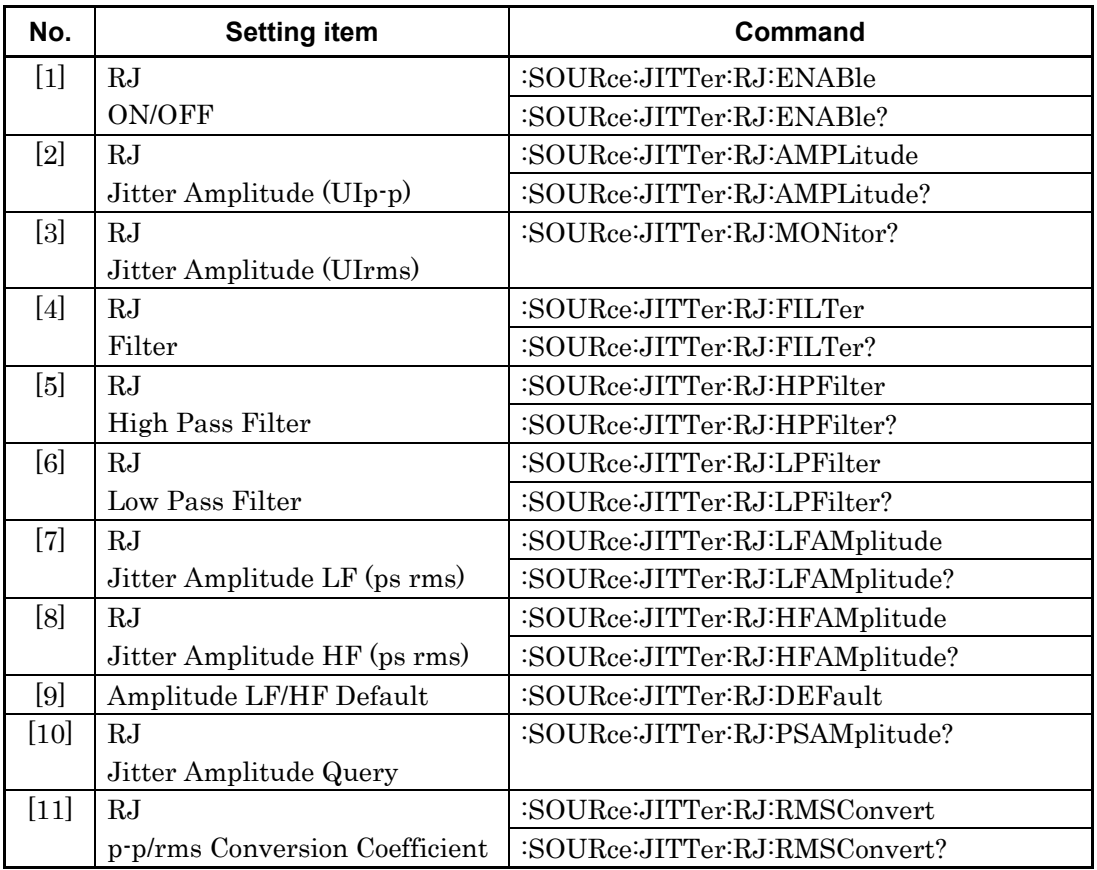

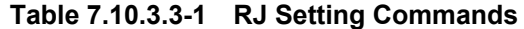

# **:SOURce:JITTer:RJ:ENABle <boolean>**

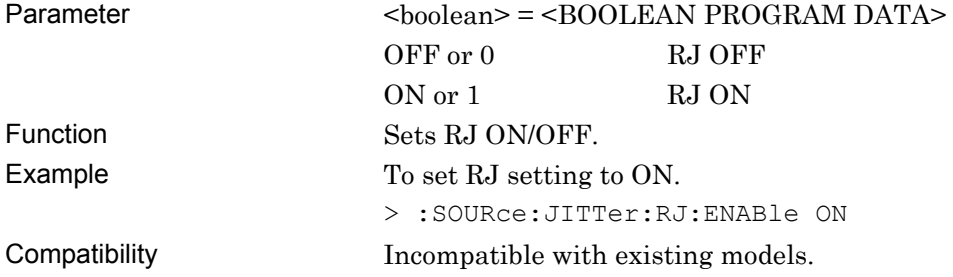

# **:SOURce:JITTer:RJ:ENABle?**

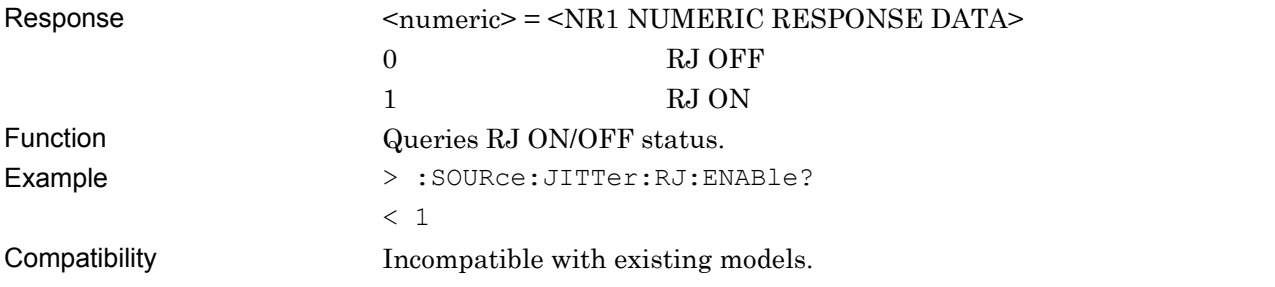

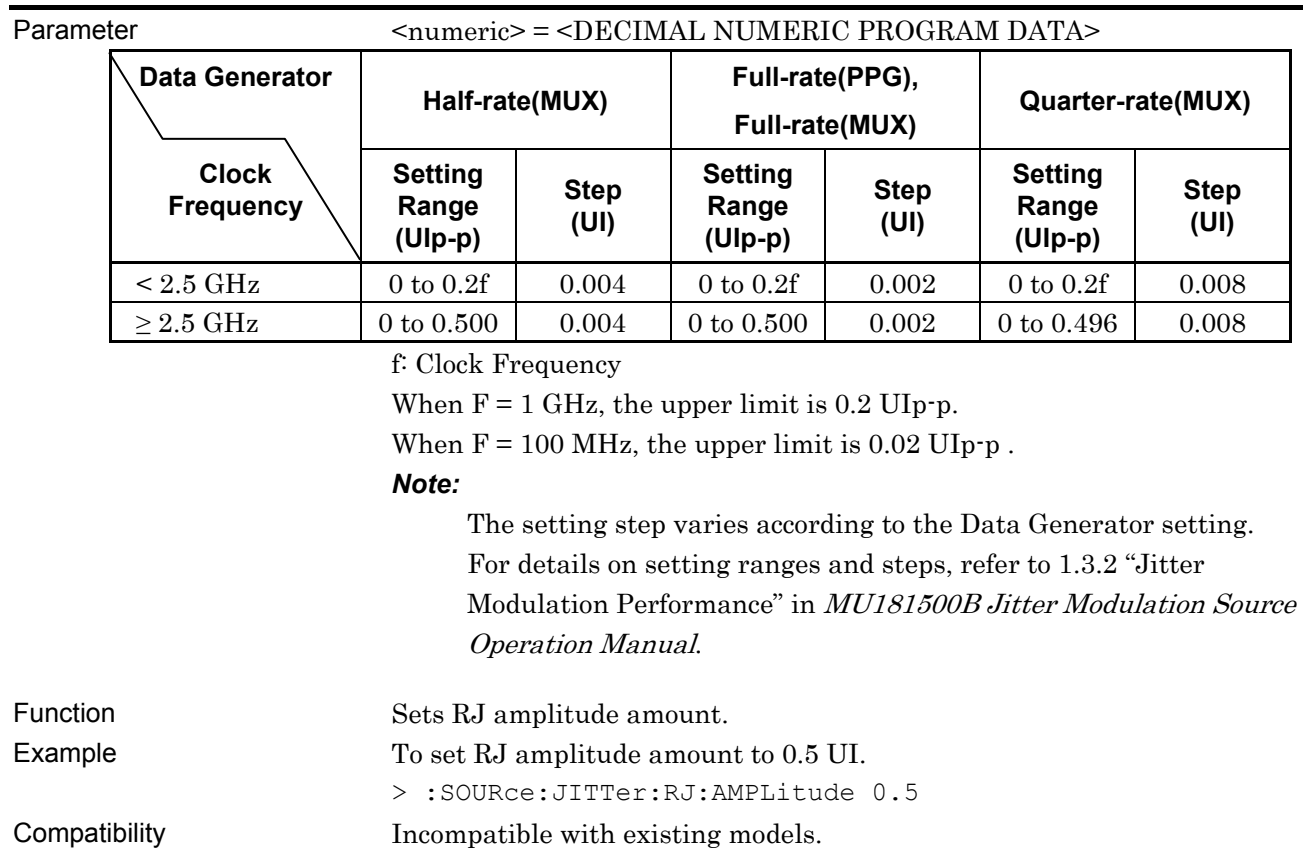

### **:SOURce:JITTer:RJ:AMPLitude <numeric>**

# **:SOURce:JITTer:RJ:AMPLitude?**

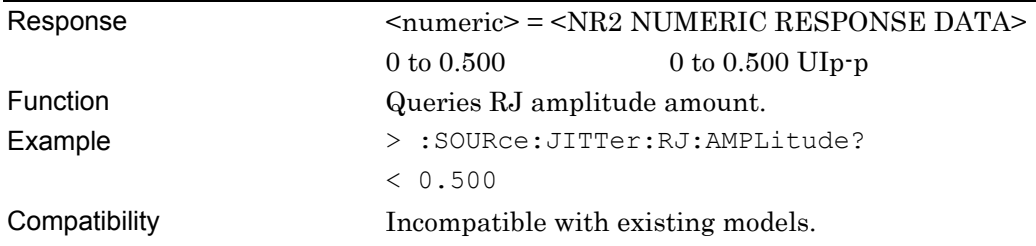

### **:SOURce:JITTer:RJ:MONitor?**

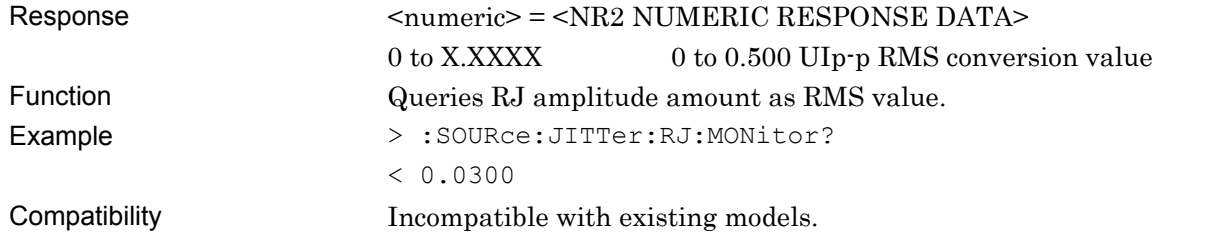

# **:SOURce:JITTer:RJ:FILTer <type>**

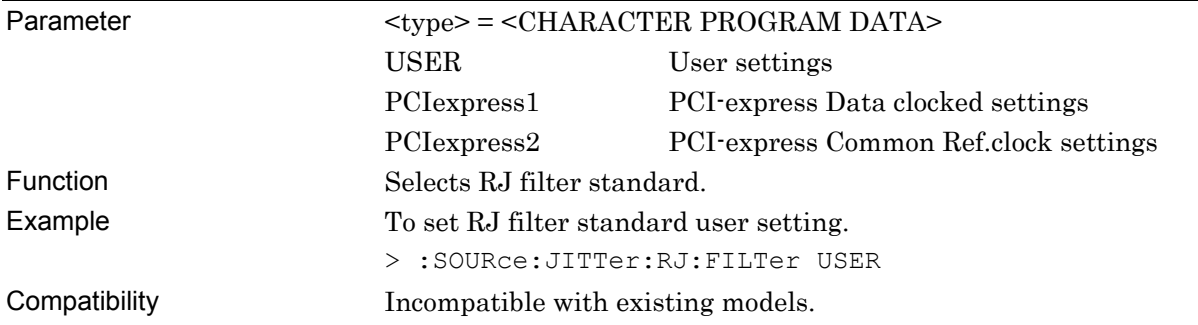

#### **:SOURce:JITTer:RJ:FILTer?**

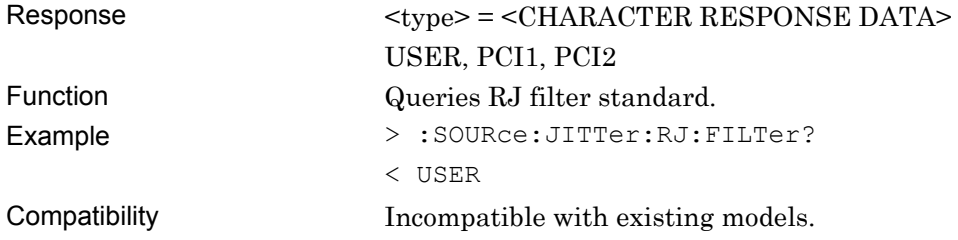

# **:SOURce:JITTer:RJ:HPFilter <setting>**

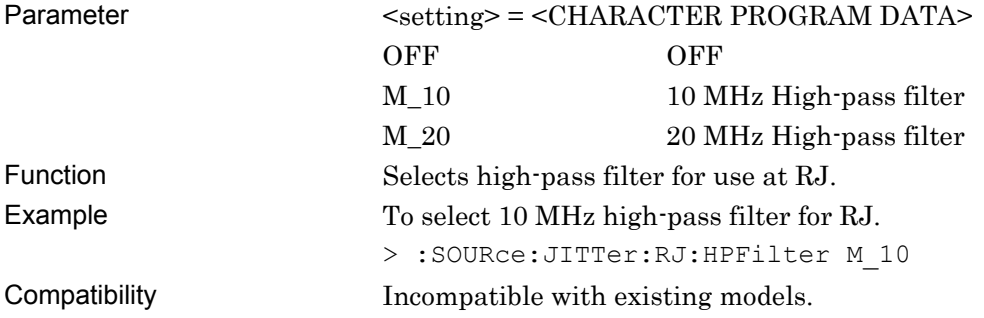

# **:SOURce:JITTer:RJ:HPFilter?**

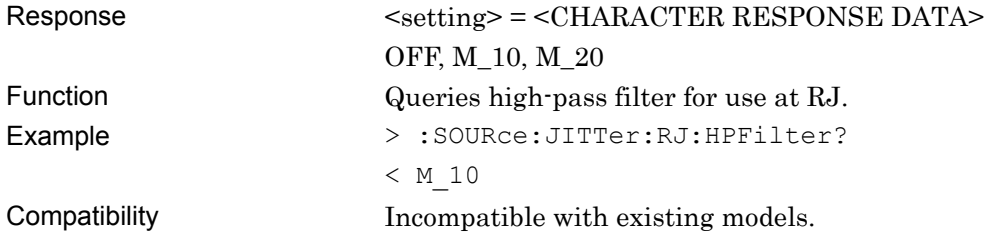

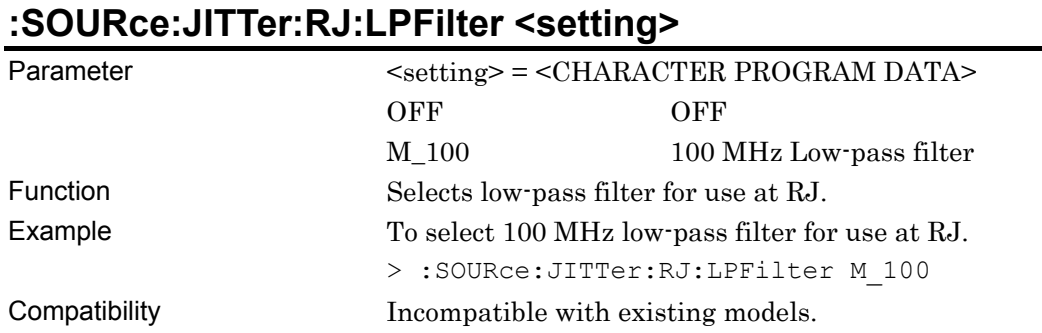

#### **:SOURce:JITTer:RJ:LPFilter?**

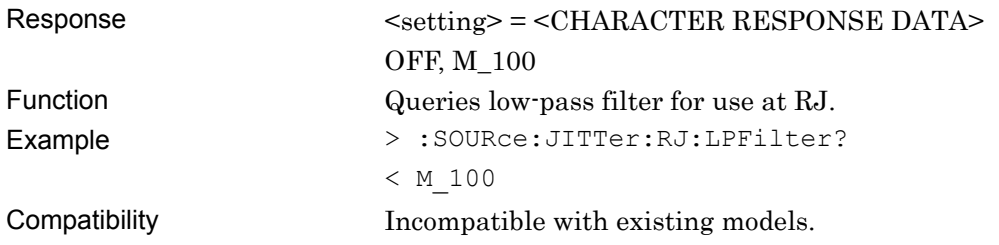

# **:SOURce:JITTer:RJ:LFAMplitude <numeric>**

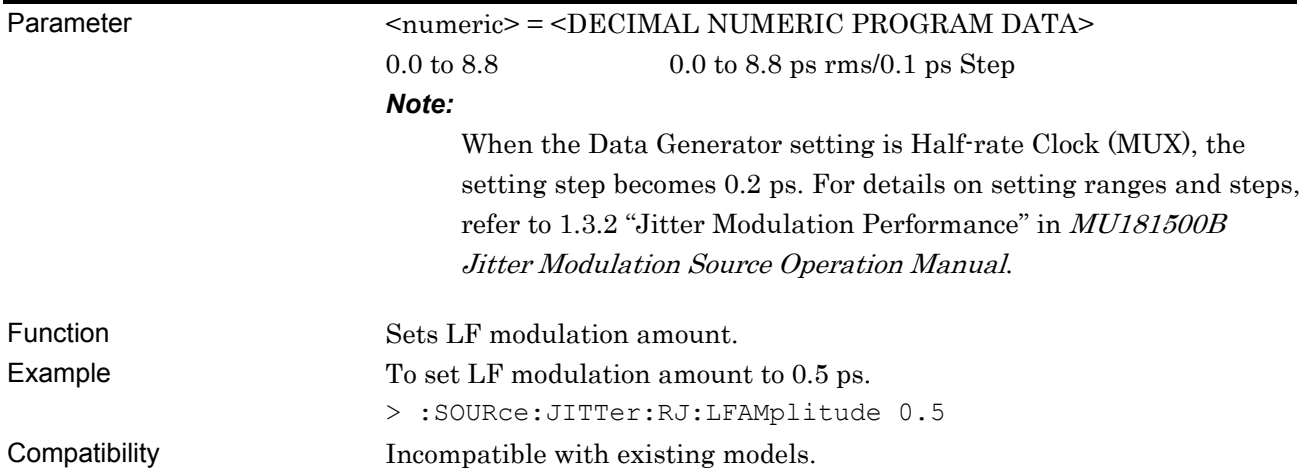

# **:SOURce:JITTer:RJ:LFAMplitude?**

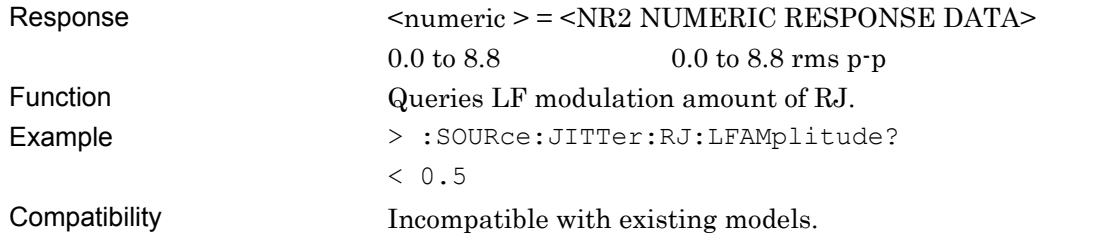

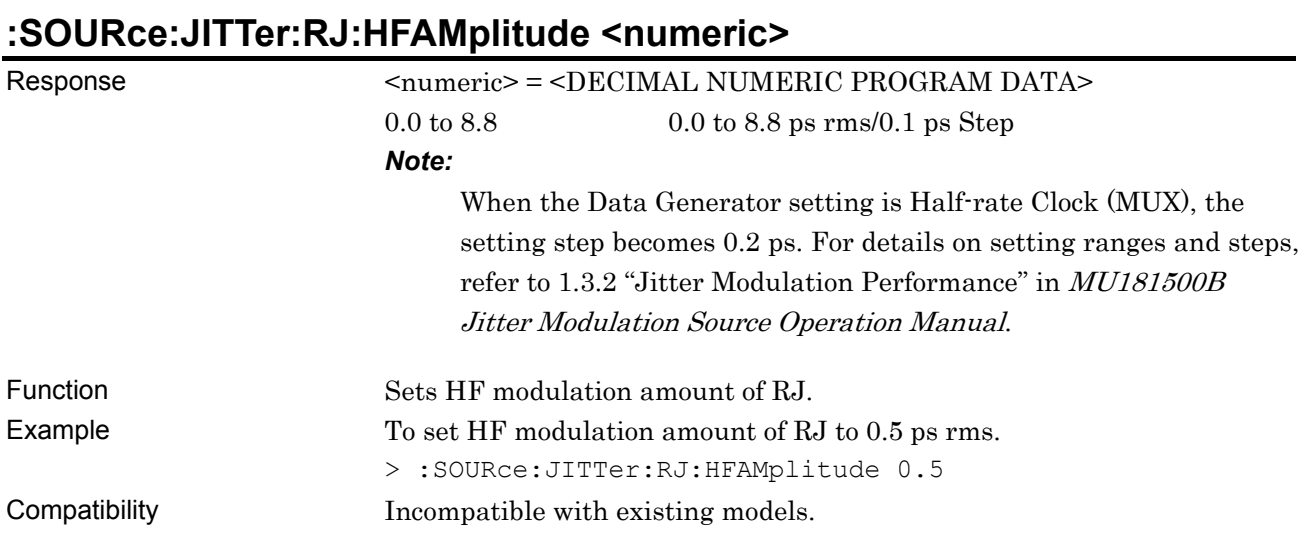

# **:SOURce:JITTer:RJ:HFAMplitude?**

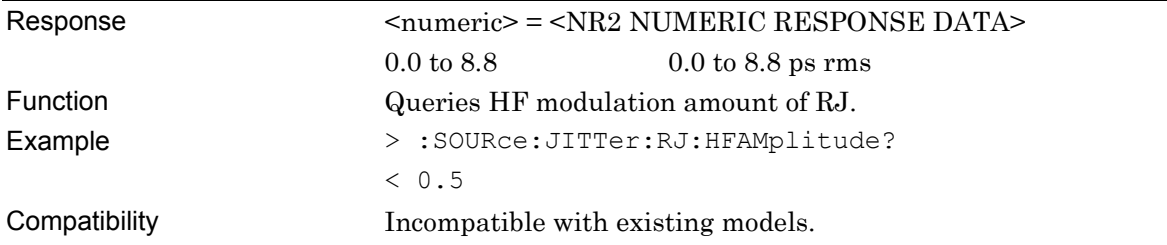

#### **:SOURce:JITTer:RJ:DEFault**

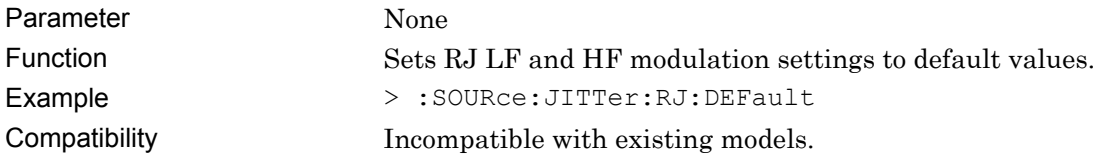

#### **:SOURce:JITTer:RJ:PSAMplitude? <unit>**

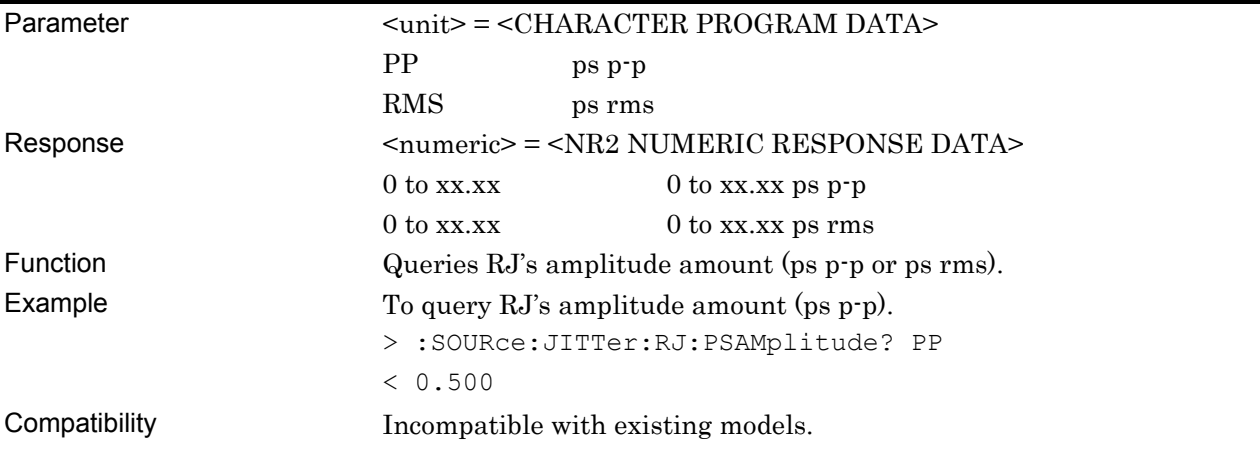

# **:SOURce:JITTer:RJ:RMSConvert <numeric>**

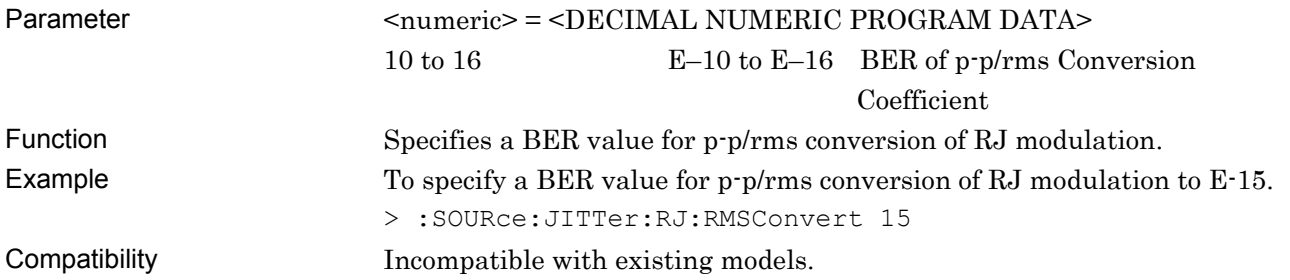

### **:SOURce:JITTer:RJ:RMSConvert?**

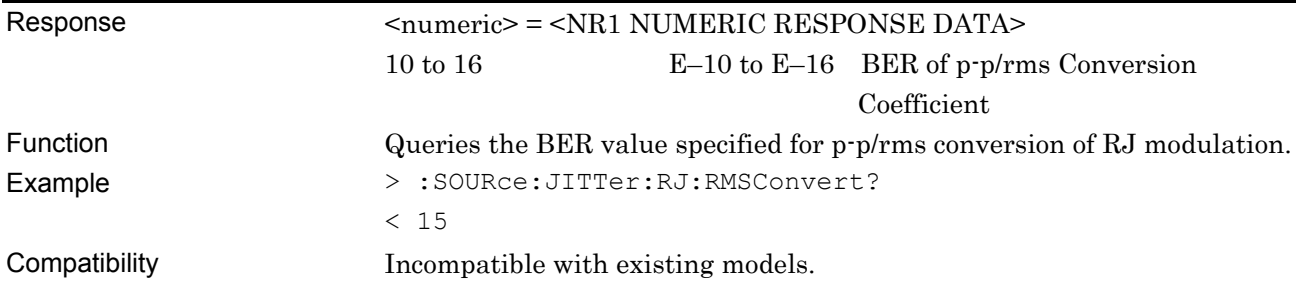

#### **7.10.3.4 BUJ Settings**

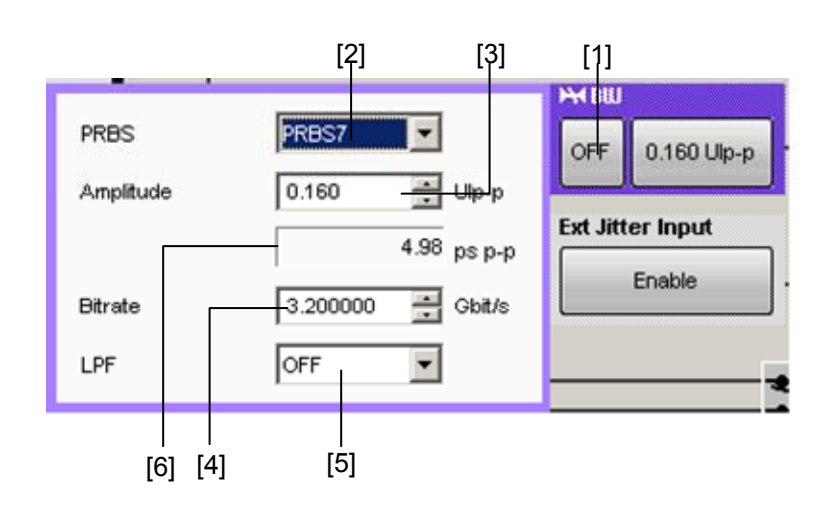

**Figure 7.10.3.4-1 BUJ Settings** 

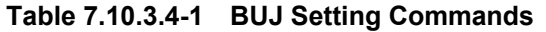

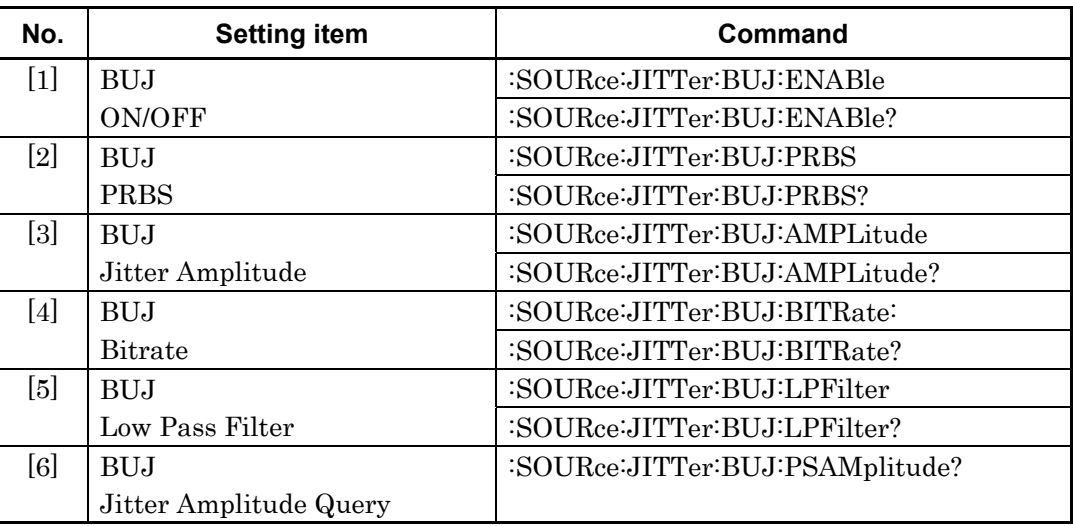

#### **:SOURce:JITTer:BUJ:ENABle <boolean>**

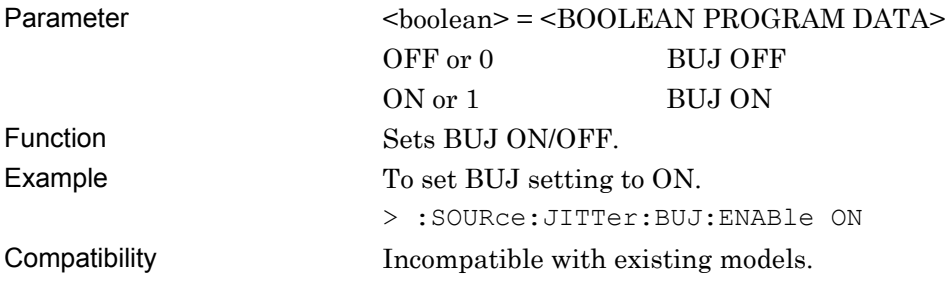

#### **:SOURce:JITTer:BUJ:ENABle?**

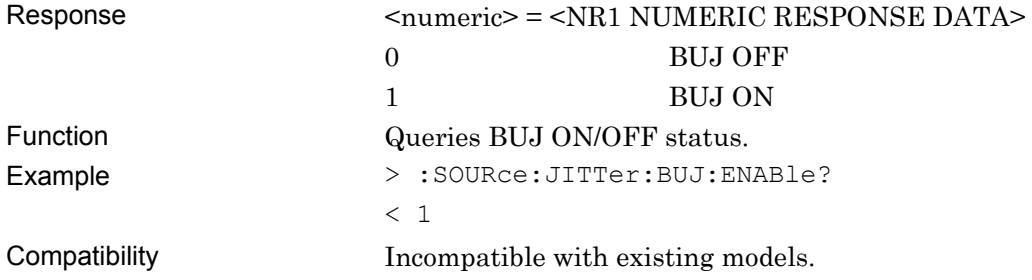

#### **:SOURce:JITTer:BUJ:PRBS <numeric>**

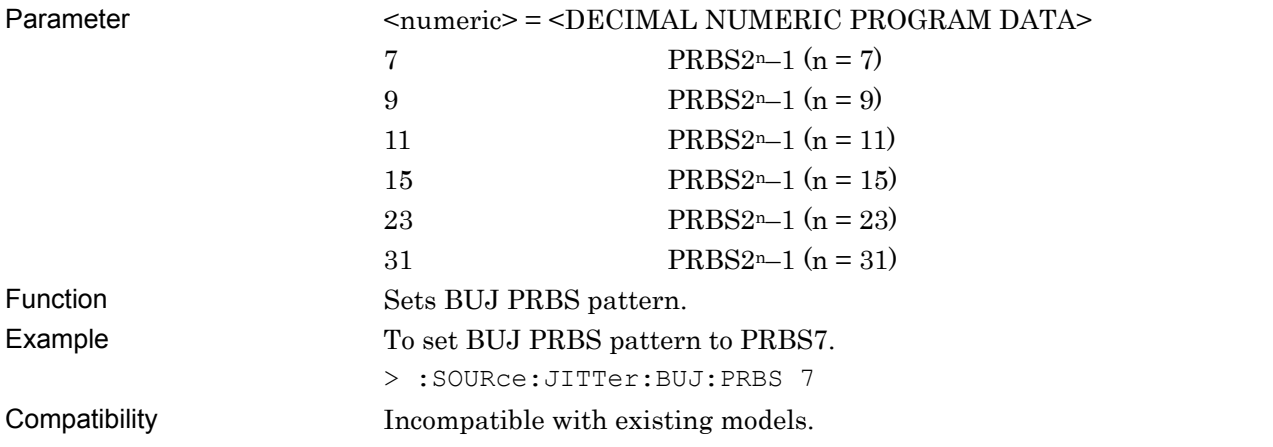

#### **:SOURce:JITTer:BUJ:PRBS?**

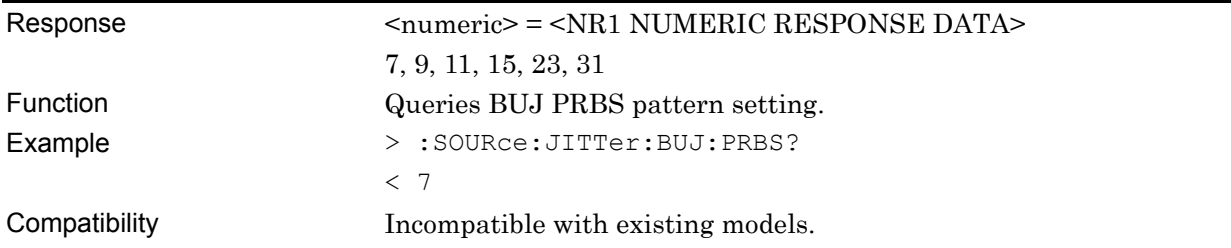

#### **:SOURce:JITTer:BUJ:AMPLitude <numeric>**

#### Parameter  $\langle$   $\rangle$   $\langle$   $\rangle$   $\rangle$   $\langle$   $\rangle$   $\rangle$   $\langle$   $\rangle$   $\langle$   $\rangle$   $\rangle$   $\langle$   $\rangle$   $\langle$   $\rangle$   $\rangle$   $\langle$   $\rangle$   $\rangle$   $\langle$   $\rangle$   $\rangle$   $\langle$   $\rangle$   $\langle$   $\rangle$   $\rangle$   $\rangle$   $\langle$   $\rangle$   $\rangle$   $\rangle$   $\langle$   $\rangle$   $\rangle$   $\rangle$   $\rangle$   $\rangle$   $\rangle$   $\rangle$   $\r$

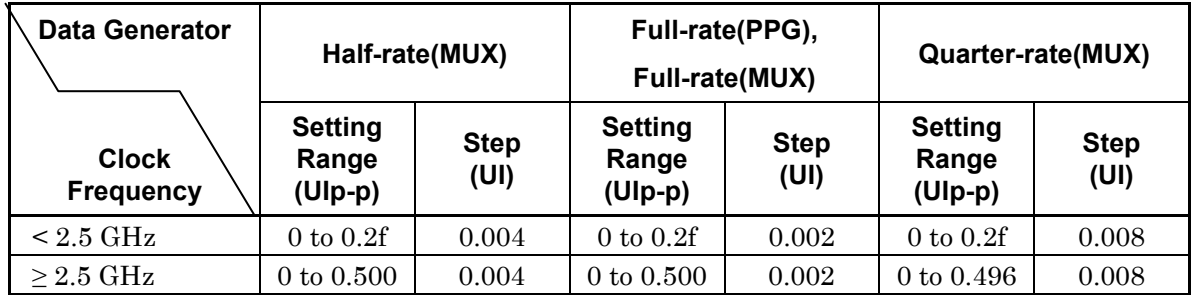

f: Clock Frequency

When  $F = 1$  GHz, the upper limit is 0.2 UIp-p.

When  $F = 100$  MHz, the upper limit is 0.02 UIp-p.

#### *Note:*

The setting step varies according to the Data Generator setting. For details on setting ranges and steps, refer to 1.3.2 "Jitter Modulation Performance" in MU181500B Jitter Modulation Source Operation Manual.

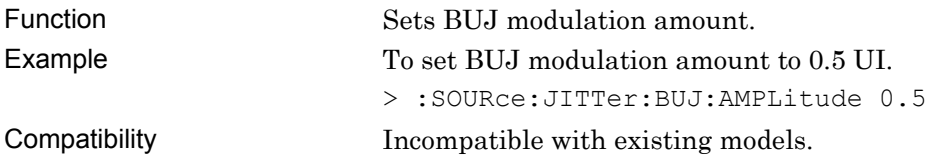

#### **:SOURce:JITTer:BUJ:AMPLitude?**

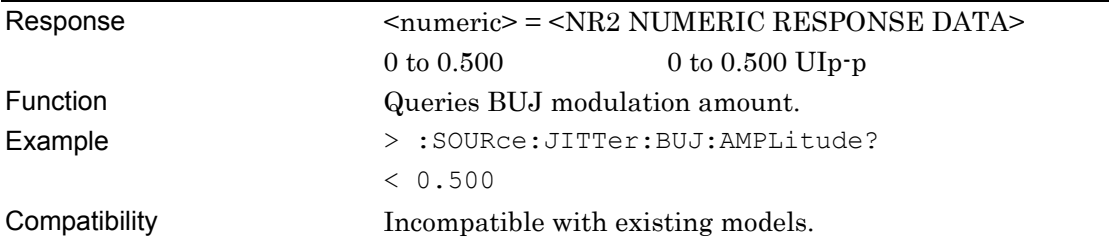

#### **:SOURce:JITTer:BUJ:BITRate <numeric>**

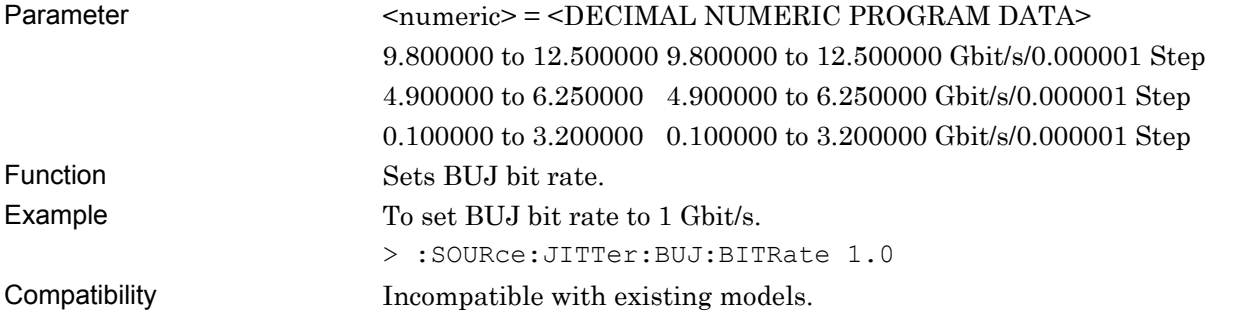

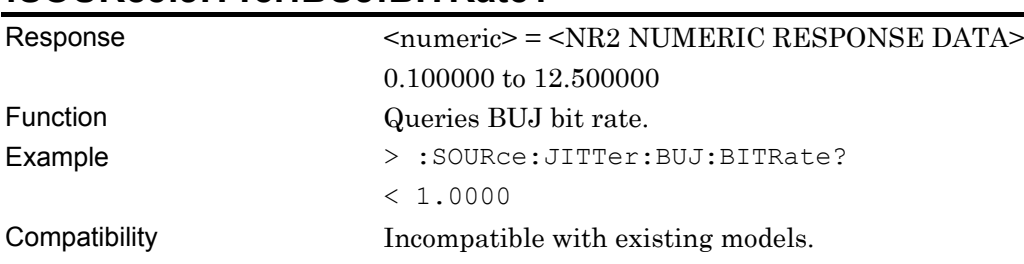

#### **:SOURce:JITTer:BUJ:BITRate?**

# **:SOURce:JITTer:BUJ:LPFilter <setting>**

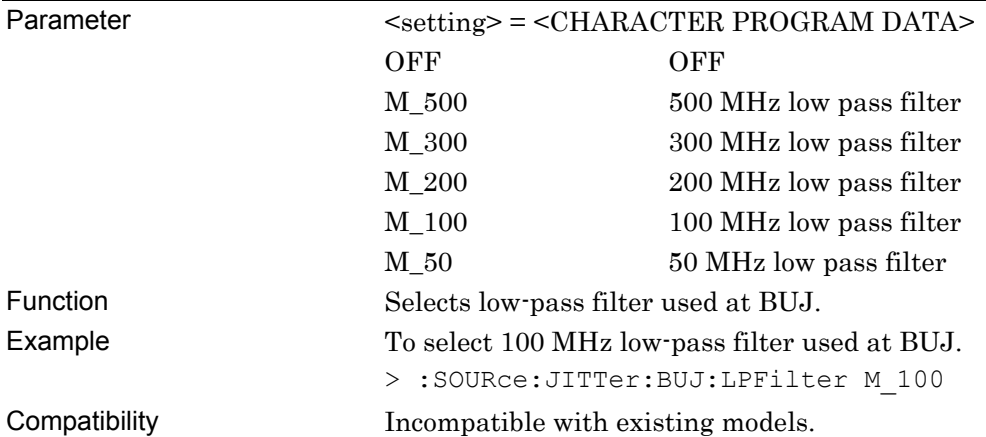

#### **:SOURce:JITTer:BUJ:LPFilter?**

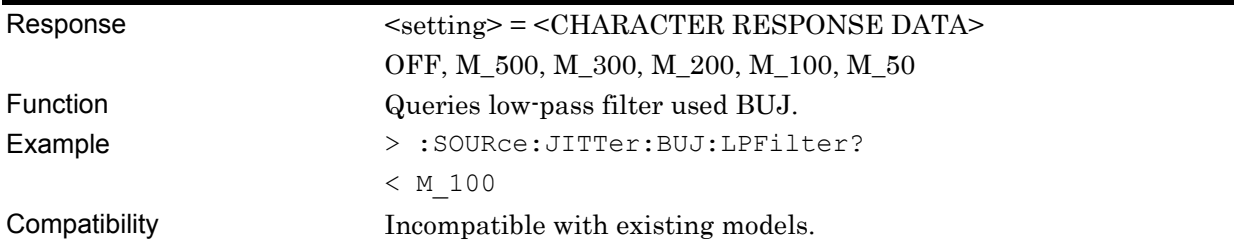

# **:SOURce:JITTer:BUJ:PSAMplitude?**

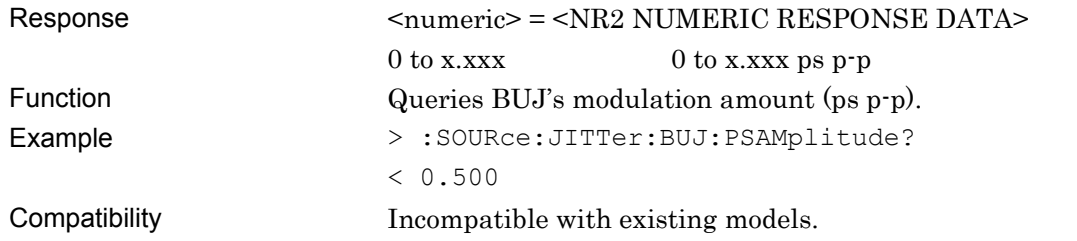

#### **7.10.3.5 Ext Jitter Input Setting**

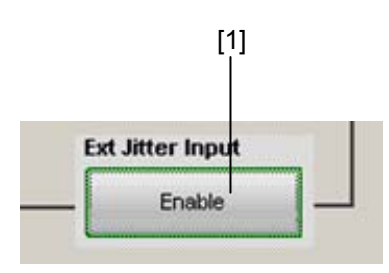

**Figure 7.10.3.5-1 Ext. Jitter Input Setting** 

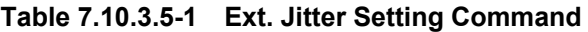

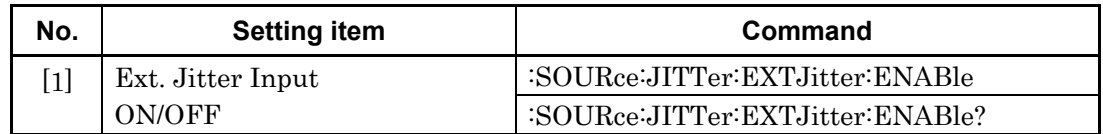

#### **:SOURce:JITTer:EXTJitter:ENABle <boolean>**

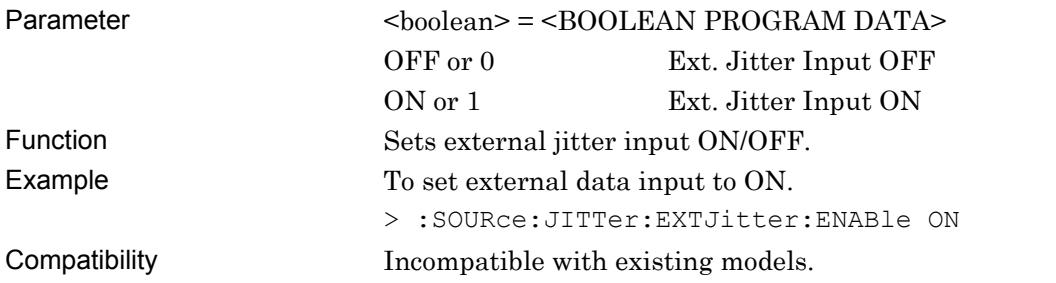

#### **:SOURce:JITTer:EXTJitter:ENABle?**

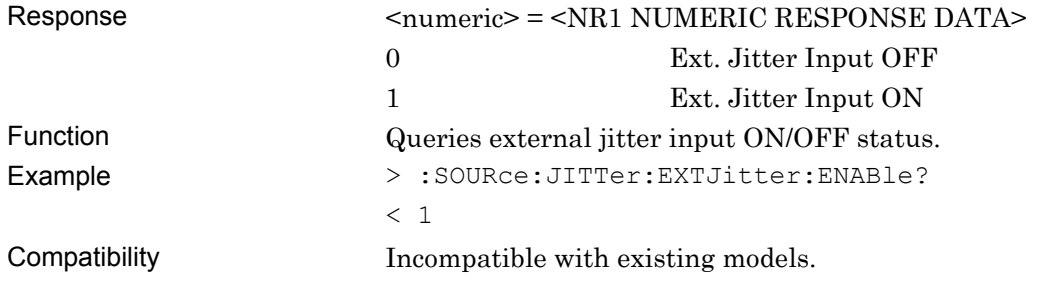

# $[1]$   $[2]$   $[3]$ Pattern Generator Half-rate (MUX) 25.000000 Gbit/s  $\mathbf{L}$ SJ1 **CTL IBILI**  $\mathbf{L}$  SJ

# **7.10.4 Output Setting Commands**

**Figure 7.10.4-1 Output Settings** 

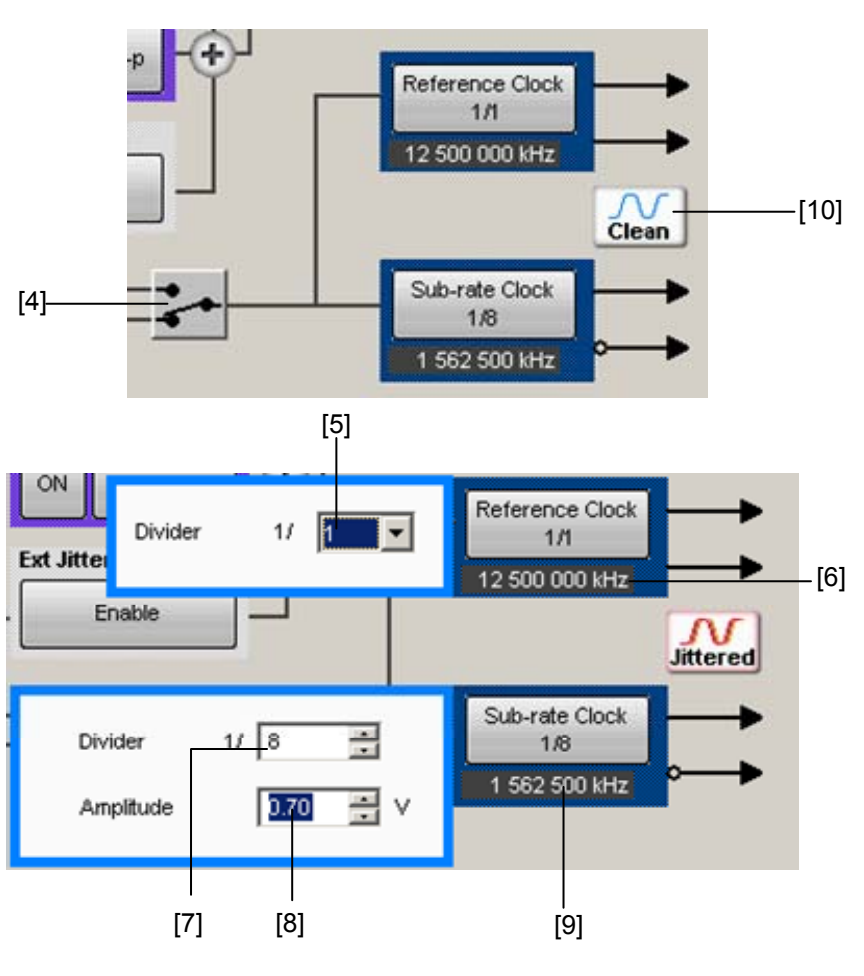

**Figure 7.10.4-2 Auxiliary Output Settings** 

| No.                                                                                                    | <b>Setting item</b>      | Command                             |
|----------------------------------------------------------------------------------------------------|--------------------------|-------------------------------------|
| $\lceil 1 \rceil$                                                                                                    | Data Generator Select    | :SOURce:OUTPut:DATA:SELect          |
|                                                                                                    |                          | :SOURce:OUTPut:DATA:SELect?         |
| $[2] % \includegraphics[width=0.9\columnwidth]{figures/fig_10.pdf} \caption{The figure shows the number of parameters in the left and right.} \label{fig:2}$                                                                                          | Bit-rate Monitor         | :SOURce:OUTPut:DATA:MONitor?        |
| $[3] % \includegraphics[width=0.9\columnwidth]{figures/fig_1a} \caption{Schematic diagram of the top of the top of the top of the right.} \label{fig:1} %$                                                                                            | Jitter Overload          | :SOURce:OUTPut:DATA:JOVerload?      |
| [4]                                                                                                    | AUX Selector             | :OUTPut:AUX:SELect                  |
|                                                                                                    |                          | :OUTPut:AUX:SELect?                 |
| $\lceil 5 \rceil$                                                                                                    | Reference Clock          | :OUTPut:AUX:REFClock                |
|                                                                                                    |                          | :OUTPut:AUX:REFClock?               |
| [6]                                                                                                    | Reference Clock Monitor  | :OUTPut:AUX:REFClock:MONitor?       |
| $[7] \centering% \includegraphics[width=1\textwidth]{images/TransY.pdf} \caption{The 3D (top) and the 4D (bottom) of the 3D (bottom) of the 3D (bottom) of the 3D (bottom) of the 3D (bottom) of the 3D (bottom) of the 3D (bottom).} \label{fig:3D}$ | Sub-rate Clock           | :OUTPut:AUX:SUBRateclock            |
|                                                                                                    |                          | :OUTPut:AUX:SUBRateclock?           |
| [8]                                                                                                    | Sub-rate Clock Amplitude | :OUTPut:AUX:SUBRateclock:AMPLitude  |
|                                                                                                    |                          | :OUTPut:AUX:SUBRateclock:AMPLitude? |
| [9]                                                                                                    | Sub-rate Clock Monitor   | :OUTPut:AUX:SUBRateclock:MONitor?   |
| 10                                                                                                    | Jitter condition         | :OUTPut:AUX:JCONdition?             |

**Table 7.10.4-1 Auxiliary Input/Output Setting Commands** 

#### **:SOURce:OUTPut:DATA:SELect <select>**

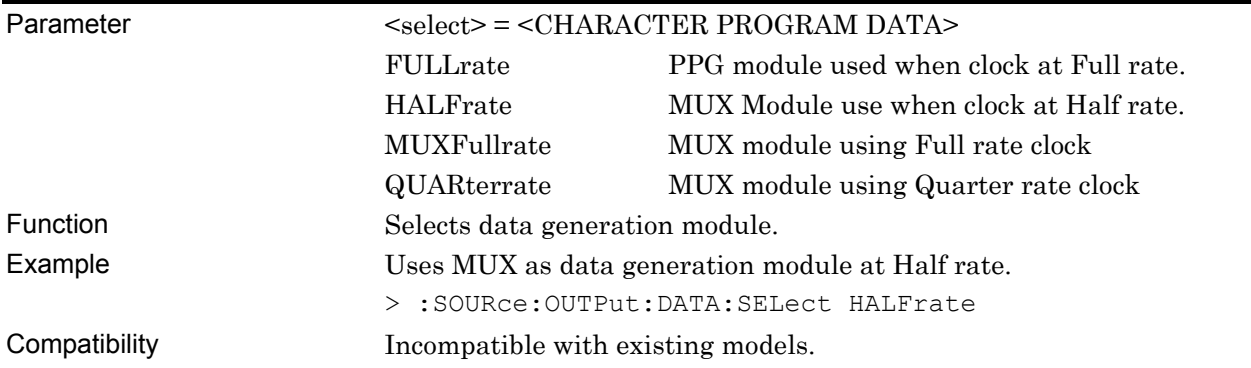

#### **:SOURce:OUTPut:DATA:SELect?**

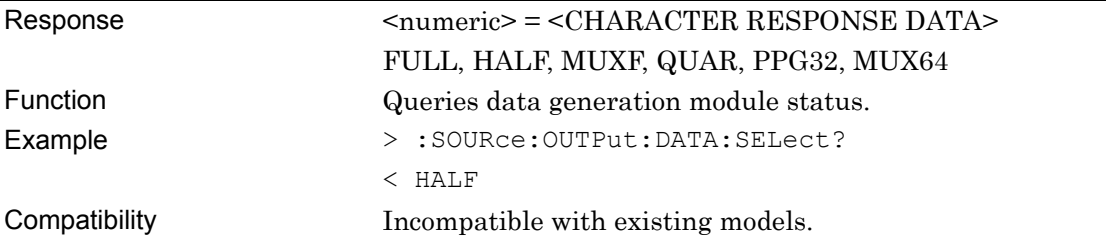

#### **:SOURce:OUTPut:DATA:MONitor?**

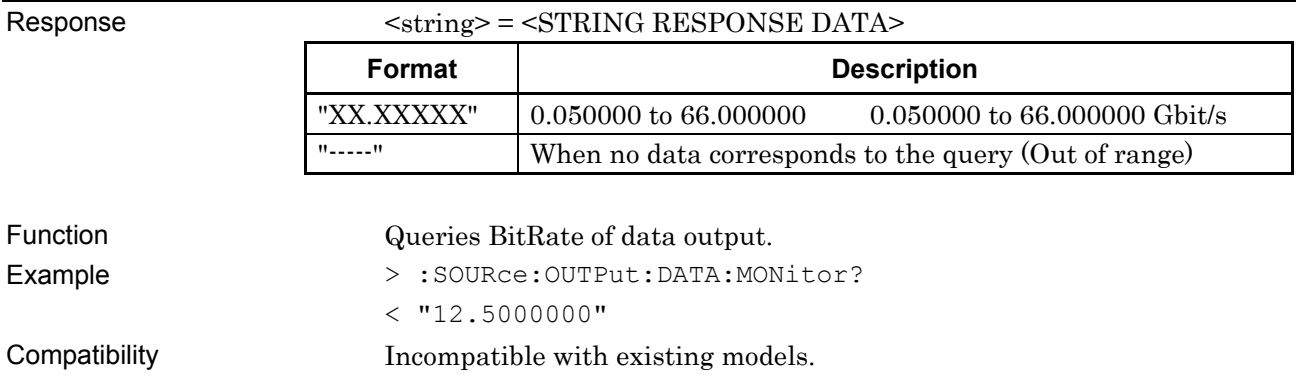

# **:SOURce:OUTPut:DATA:JOVerload?**

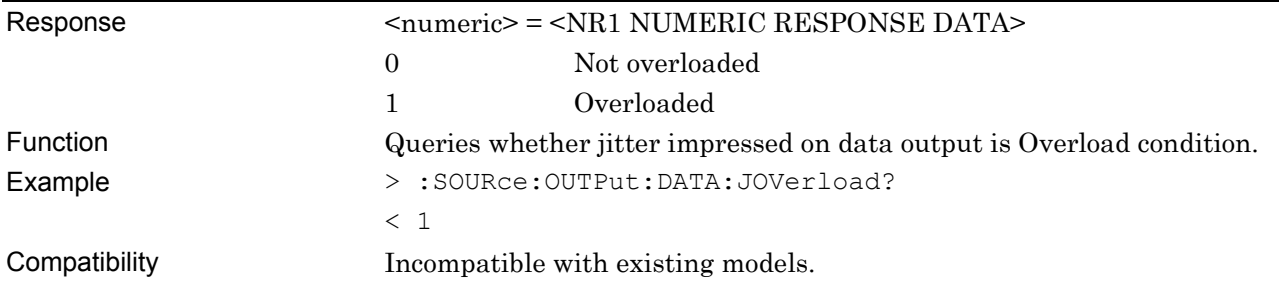

### **:OUTPut:AUX:SELect <select>**

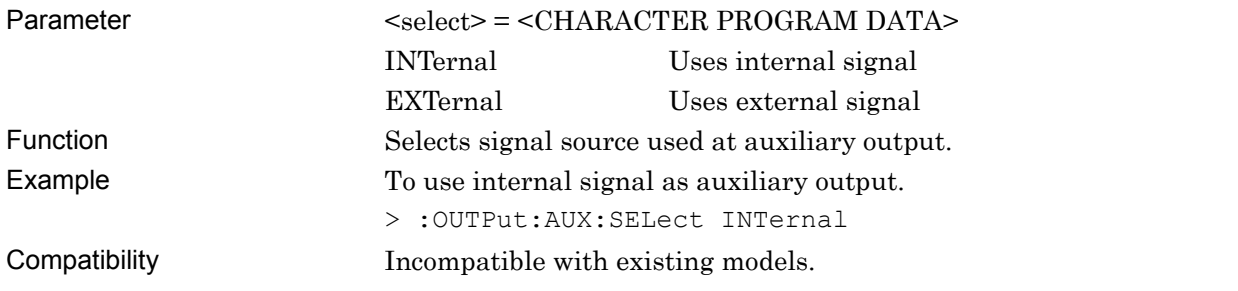

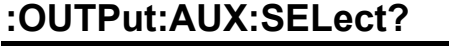

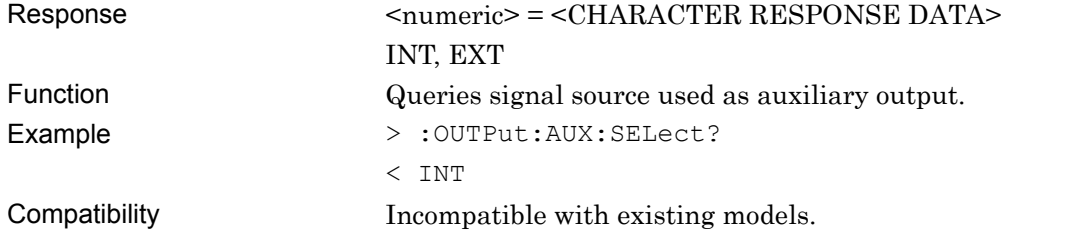

#### **:OUTPut:AUX:REFClock <numeric>**

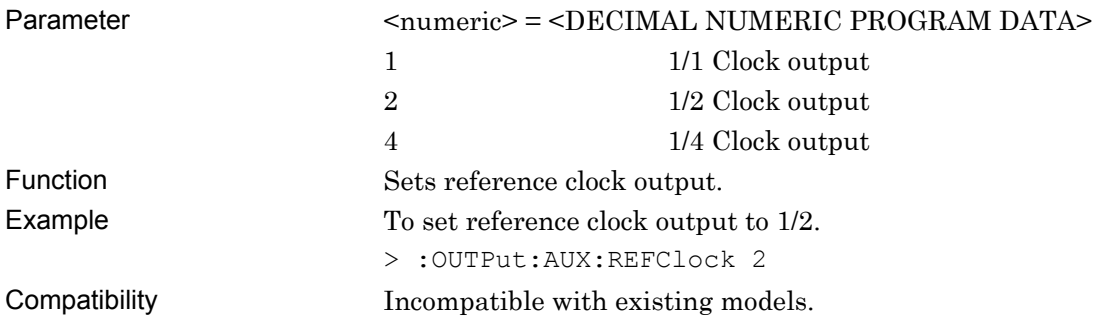

#### **:OUTPut:AUX:REFClock?**

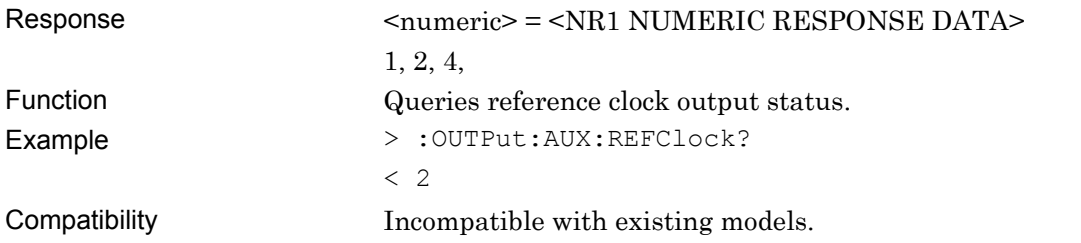

# **:OUTPut:AUX:REFClock:MONitor?**

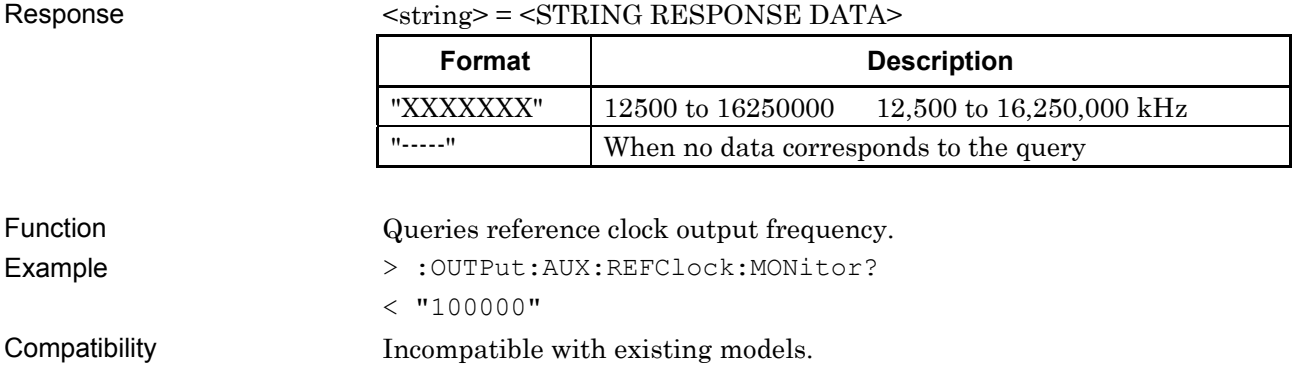

#### **:OUTPut:AUX:SUBRateclock <numeric>**

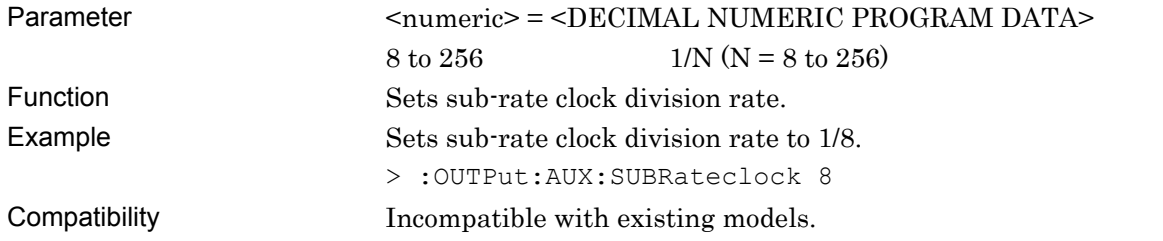

#### **:OUTPut:AUX:SUBRateclock?**

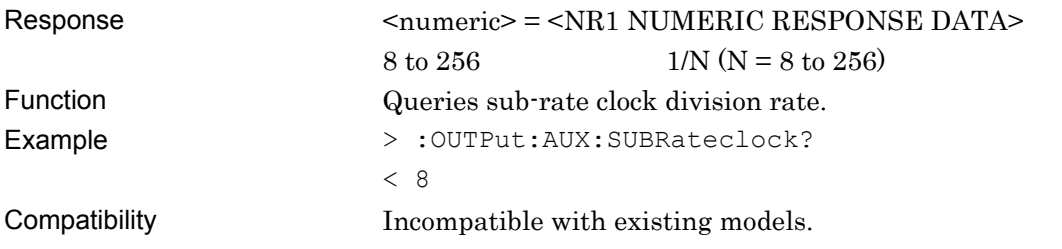

#### **:OUTPut:AUX:SUBRateclock:AMPLitude <numeric>**

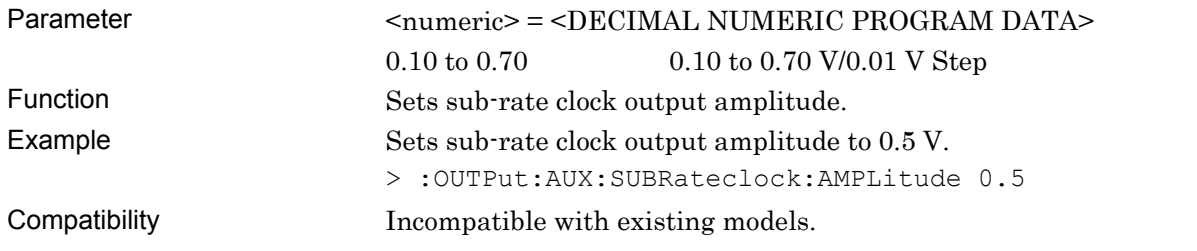

### **:OUTPut:AUX:SUBRateclock:AMPLitude?**

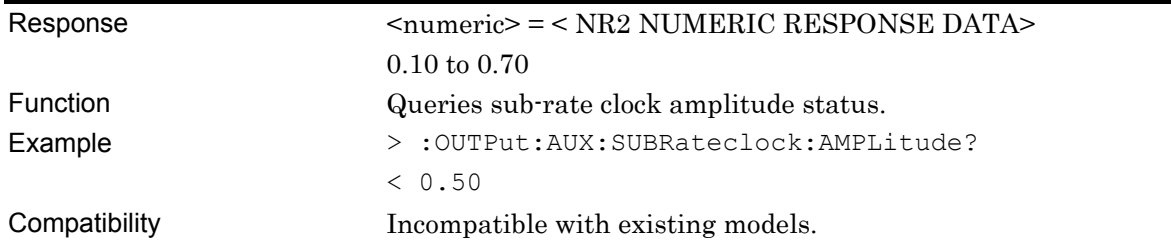

#### **:OUTPut:AUX:SUBRateclock:MONitor?**

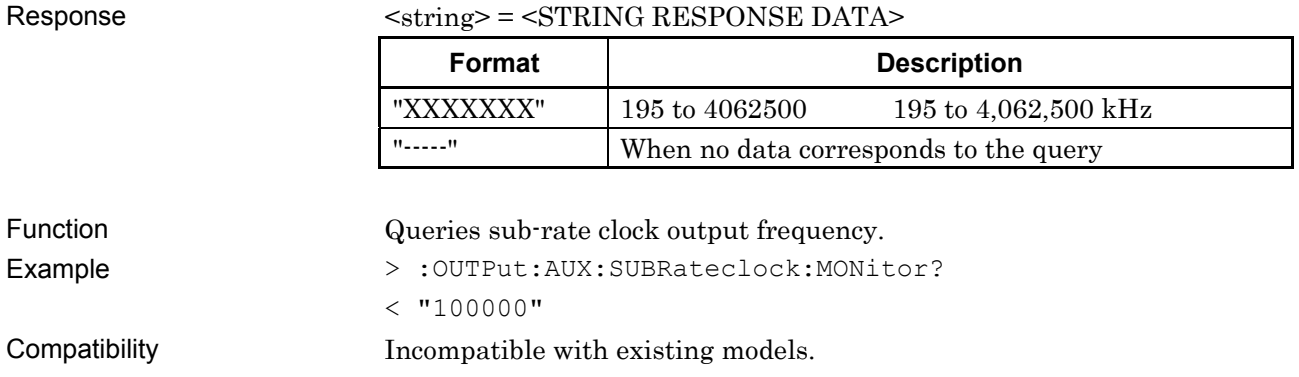

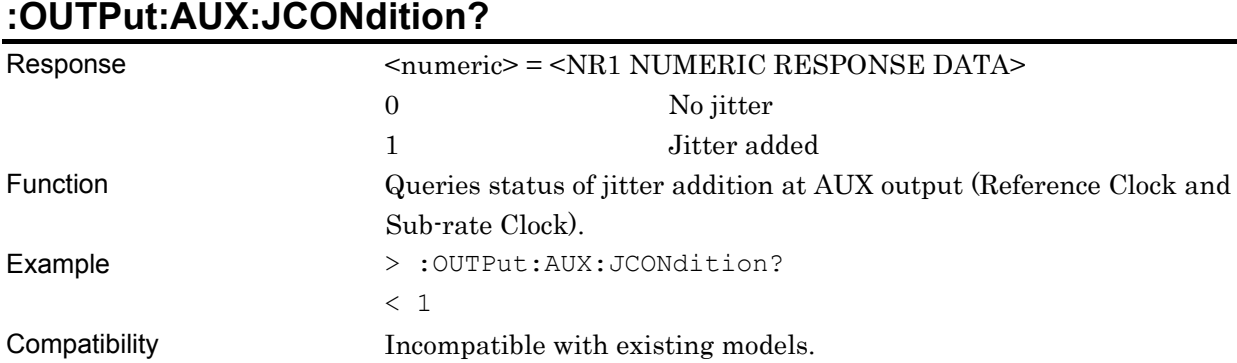

#### **:OUTPut:AUX:JCONdition?**

# **7.10.5 File Menu Setting Commands**

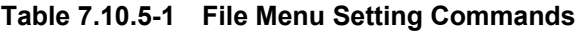

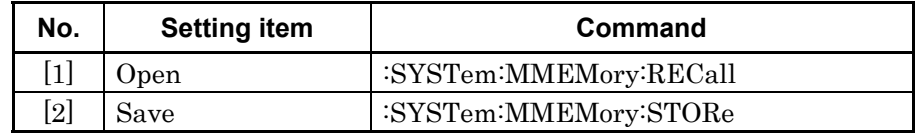

# **:SYSTem:MMEMory:RECall <file\_name>,<module>,<data\_type>**

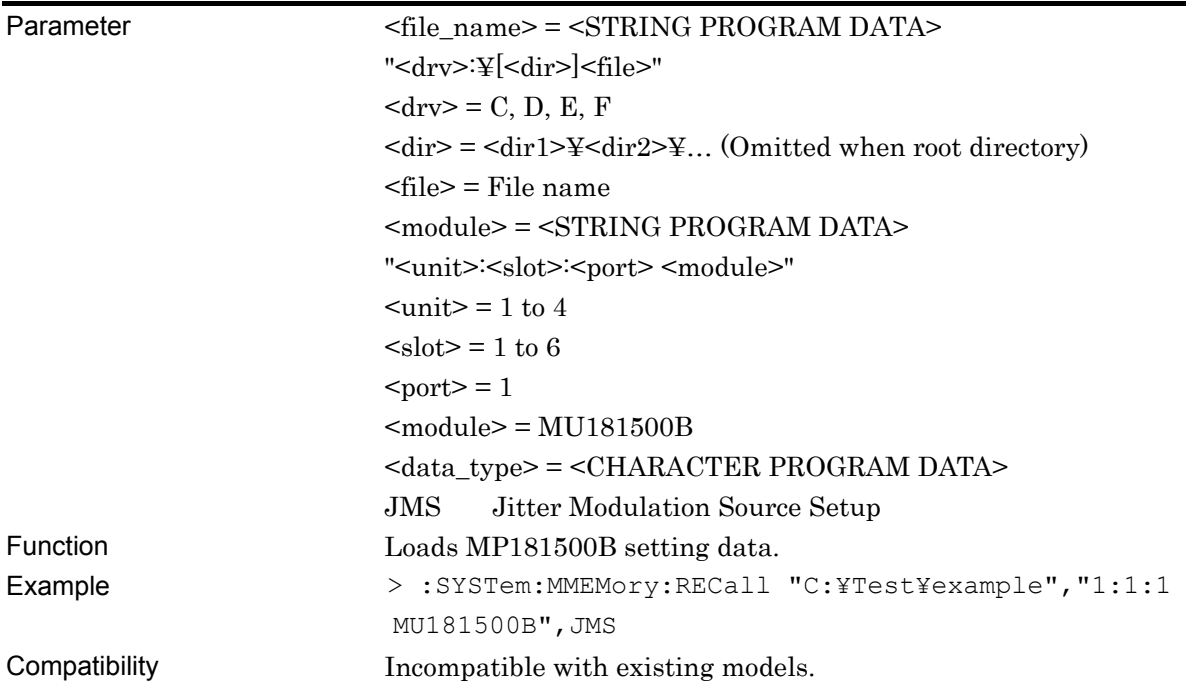

#### **:SYSTem:MMEMory:STORe <file\_name>,<module>,<data\_type>,<file\_type>**

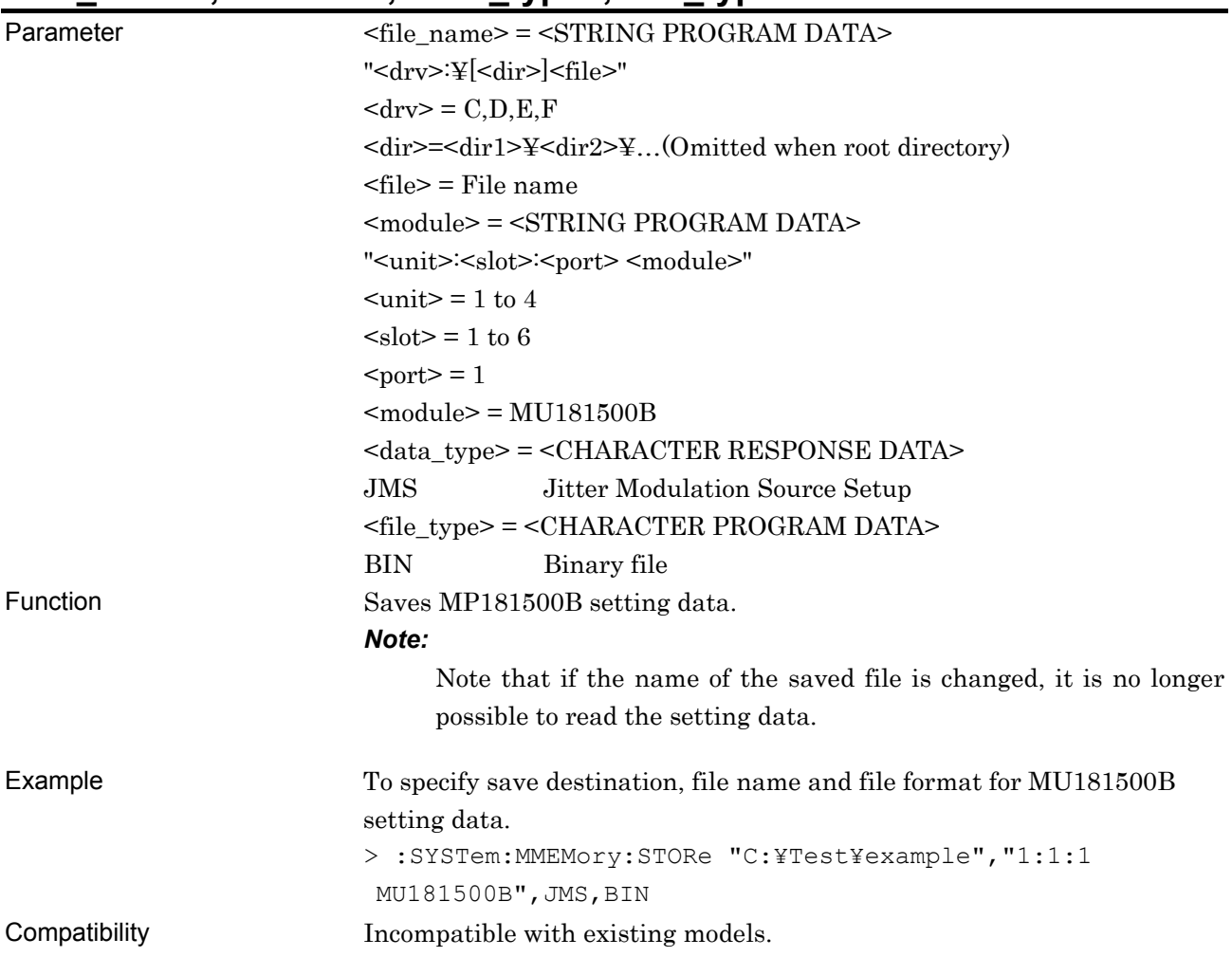
# **7.11 28G/32G bit/s PPG Commands**

This section describes the setting and query commands for the MU183020A 28G/32G bit/s PPG, MU183021A 28G/32G bit/s 4ch PPG (hereafter, MU183020A/21A).

Before executing a setting/query command for the MU183020A/21A, specify the slot number of the module to be remotely controlled, by using the :MODule:ID command. Refer to Section 7.1 "Common Commands" and 9.1 "Basic Operation of Device Messages" for how to specify a slot number with the :MODule:ID command.

#### **7.11.1 Common Commands**

This section describes the commands related to common settings and functions of the control software.

#### **7.11.1.1 Commands for common settings**

**Table 7.11.1.1-1 Common Setting Commands** 

| <b>Setting Items</b>                                   | <b>Commands</b>                |
|--------------------------------------------------------|--------------------------------|
| Number of the unit to be operated                      | :UENTry:ID                     |
|                                                        | :UENTry:ID?                    |
| Number of the module to be operated (slot<br>position) | :MODule:ID                     |
|                                                        | :MODule:ID?                    |
| Number of the port to be operated                      | :PORT:ID                       |
|                                                        | :PORT:ID?                      |
| Number of the data interface to be operated            | :INTerface:ID                  |
|                                                        | : $INTerface: ID?$             |
| Query for error message                                | :SYSTem:ERRor?                 |
| Query for SCPI version                                 | :SYSTem:VERSion?               |
| Query for software status                              | :SYSTem:CONDition?             |
| Query for hardware system configuration                | :SYSTem:ORGanization:HARDware? |
| Query for system error                                 | :SYSTem:INFormation:ERRor?     |
| Terminator type                                        | :SYSTem:TERMination            |
| Query for model name of mainframe and module           | :SYSTem:CONDition:UNITs?       |
| Query for mainframe information                        | :SYSTem:UNIT?                  |
| Query for module information                           | :SYSTem:MODule?                |
| Module screen display                                  | :DISPlay:ACTive                |

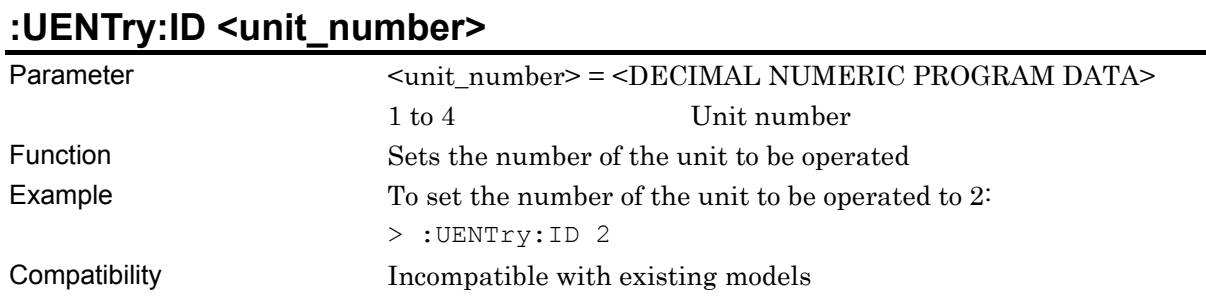

# **:UENTry:ID?**

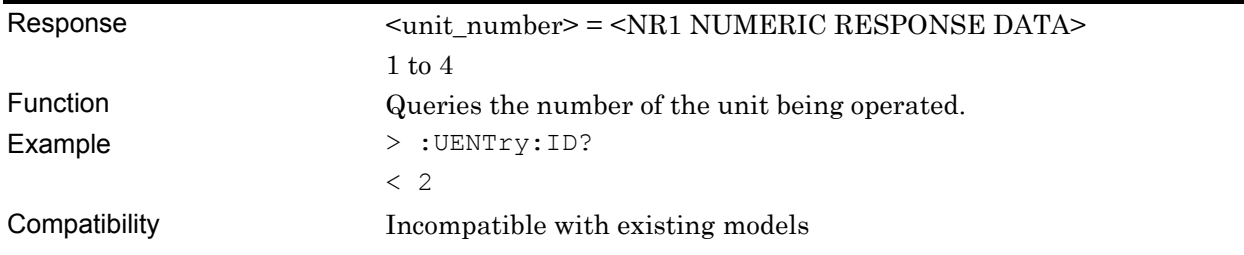

# **:MODule:ID <module\_number>**

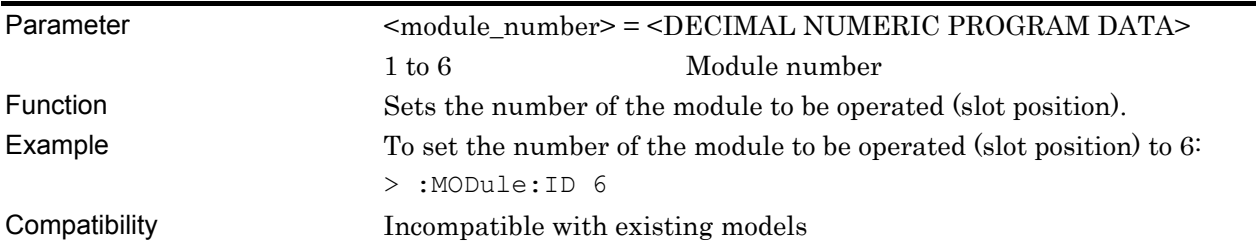

## **:MODule:ID?**

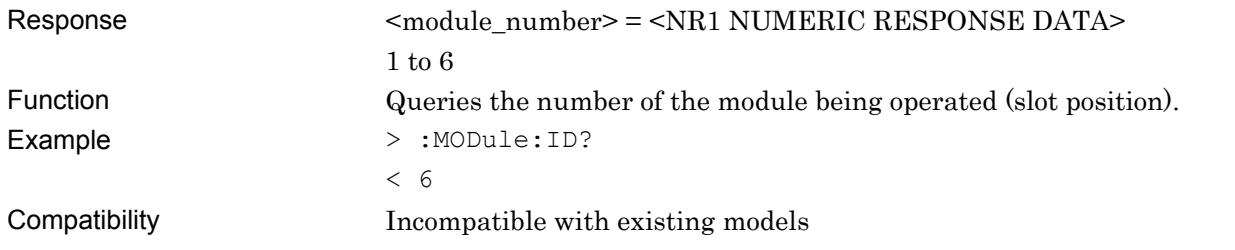

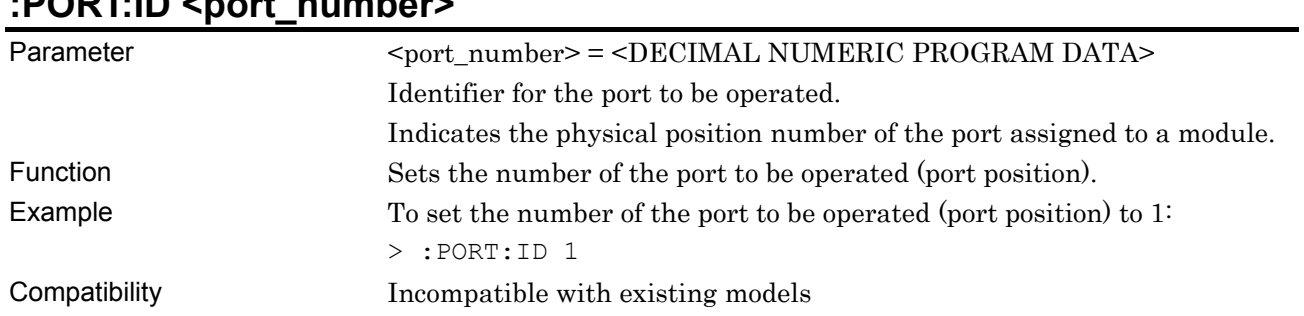

#### **:PORT:ID <port\_number>**

## **:PORT:ID?**

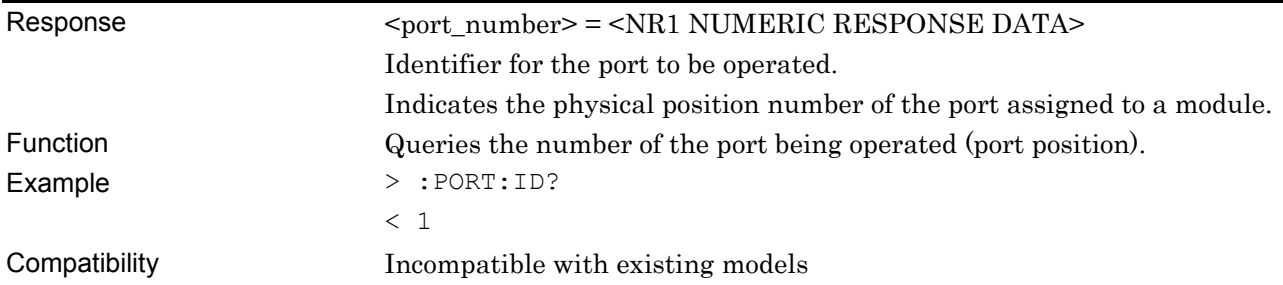

# **:INTerface:ID <interface\_number>**

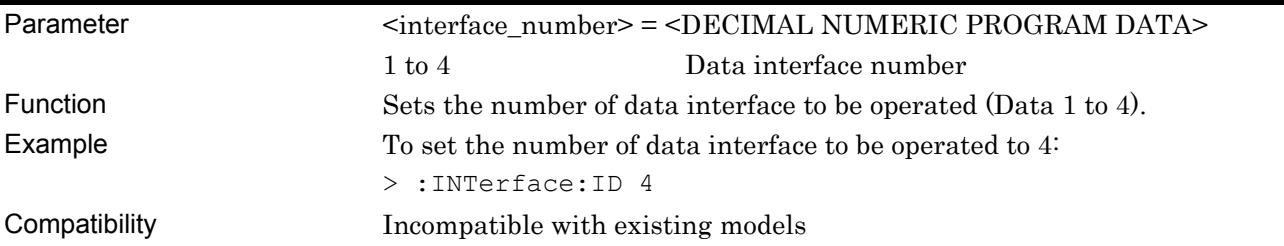

## **:INTerface:ID?**

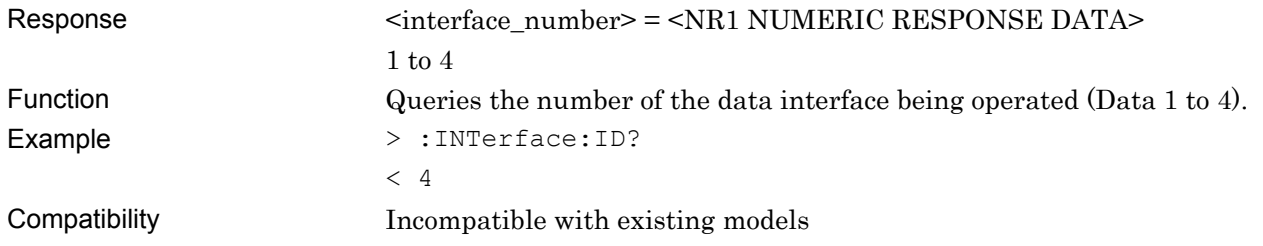

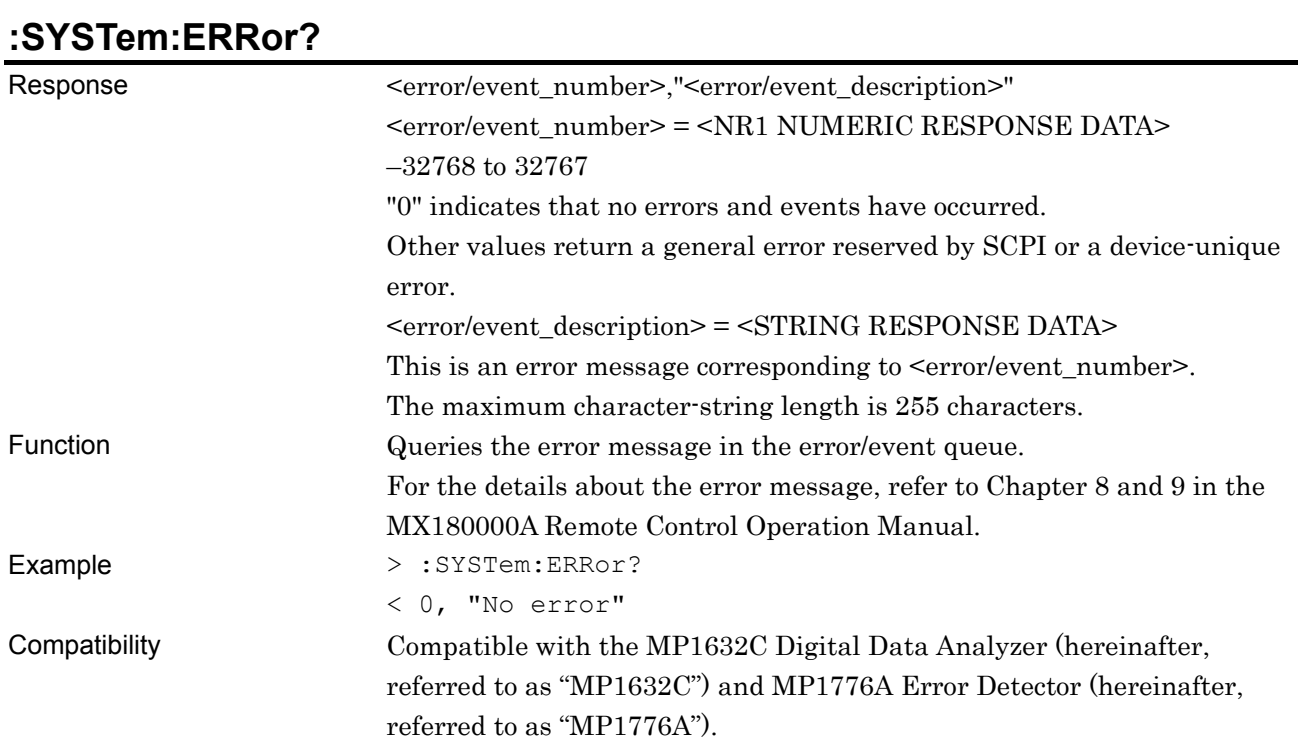

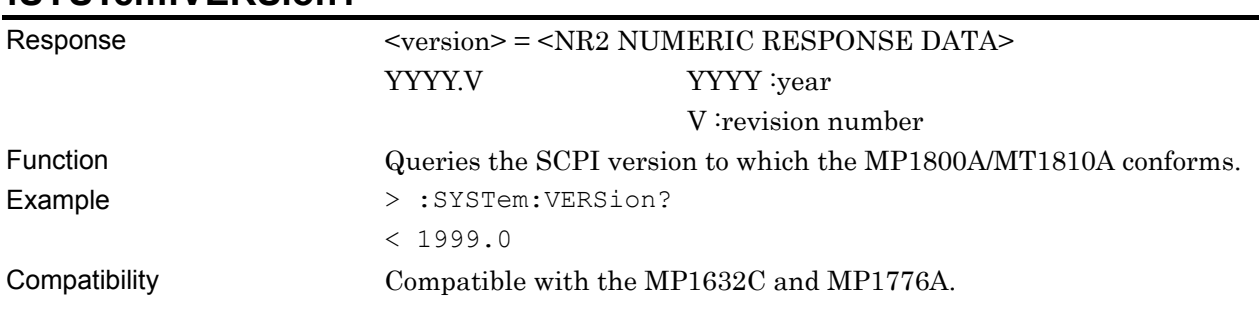

# **:SYSTem:VERSion?**

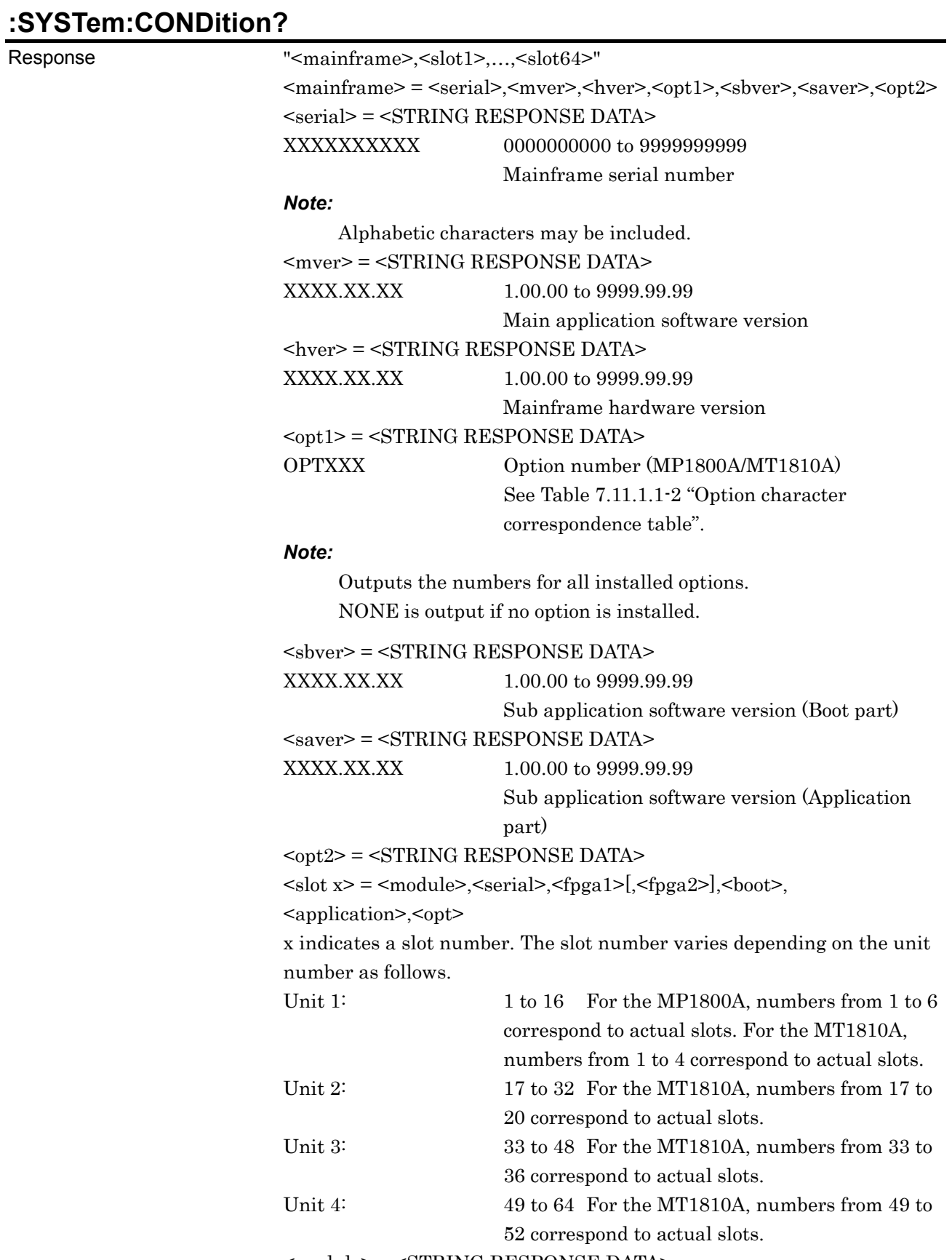

<module> = <STRING RESPONSE DATA>

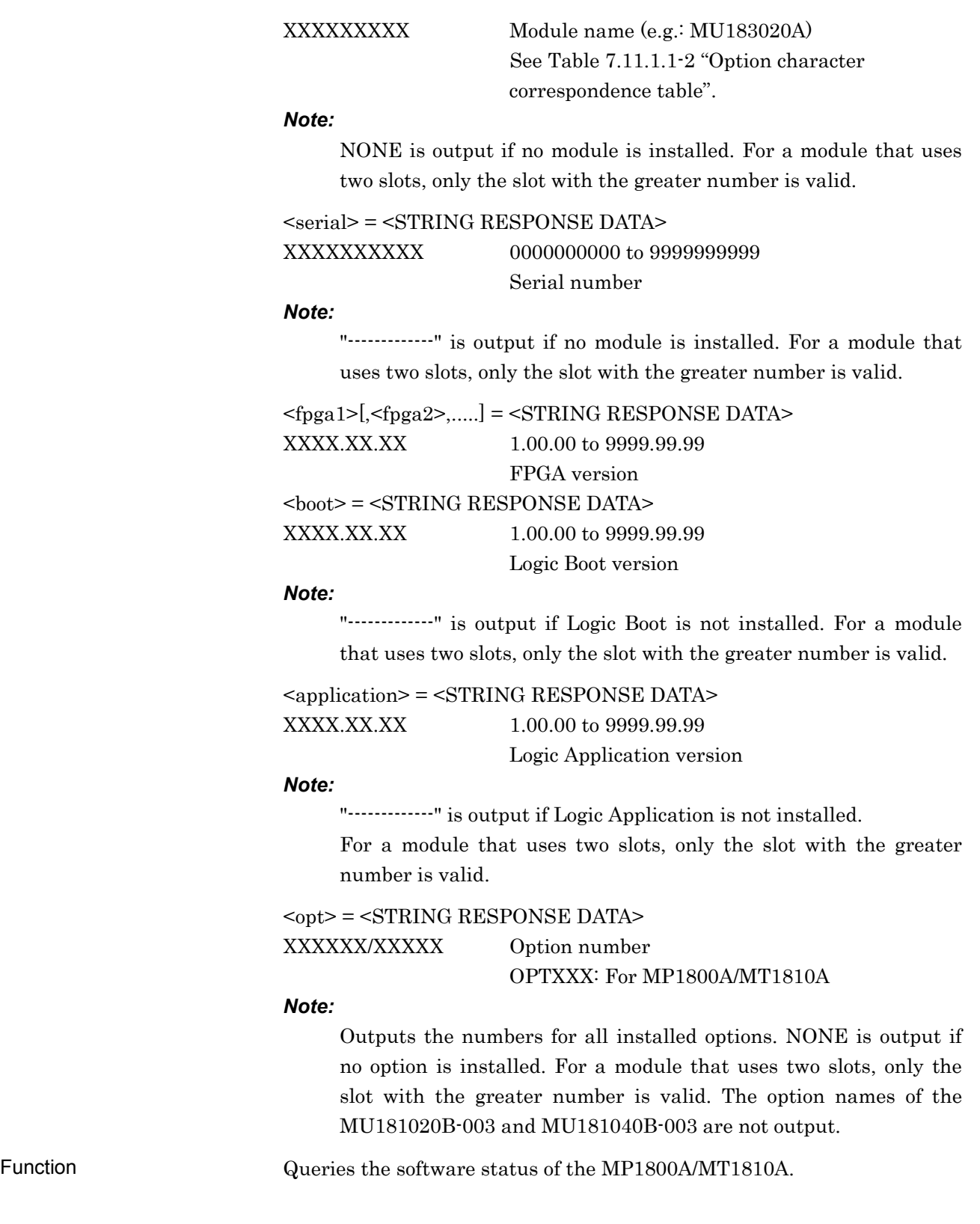

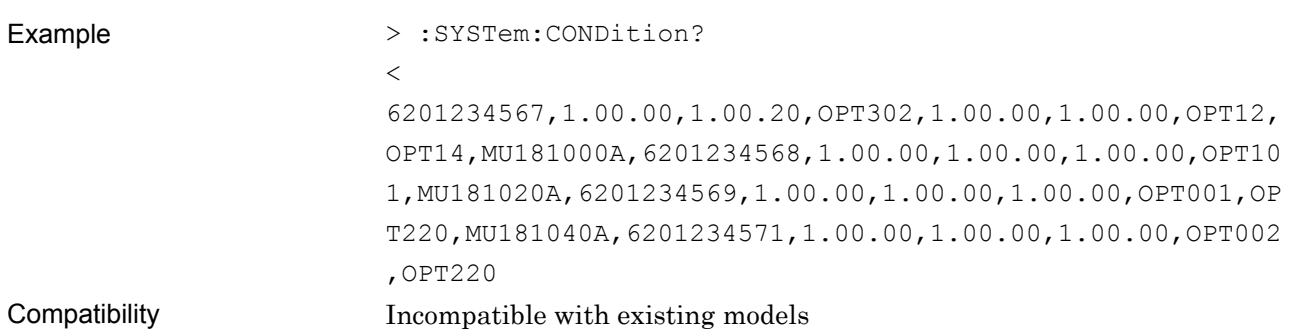

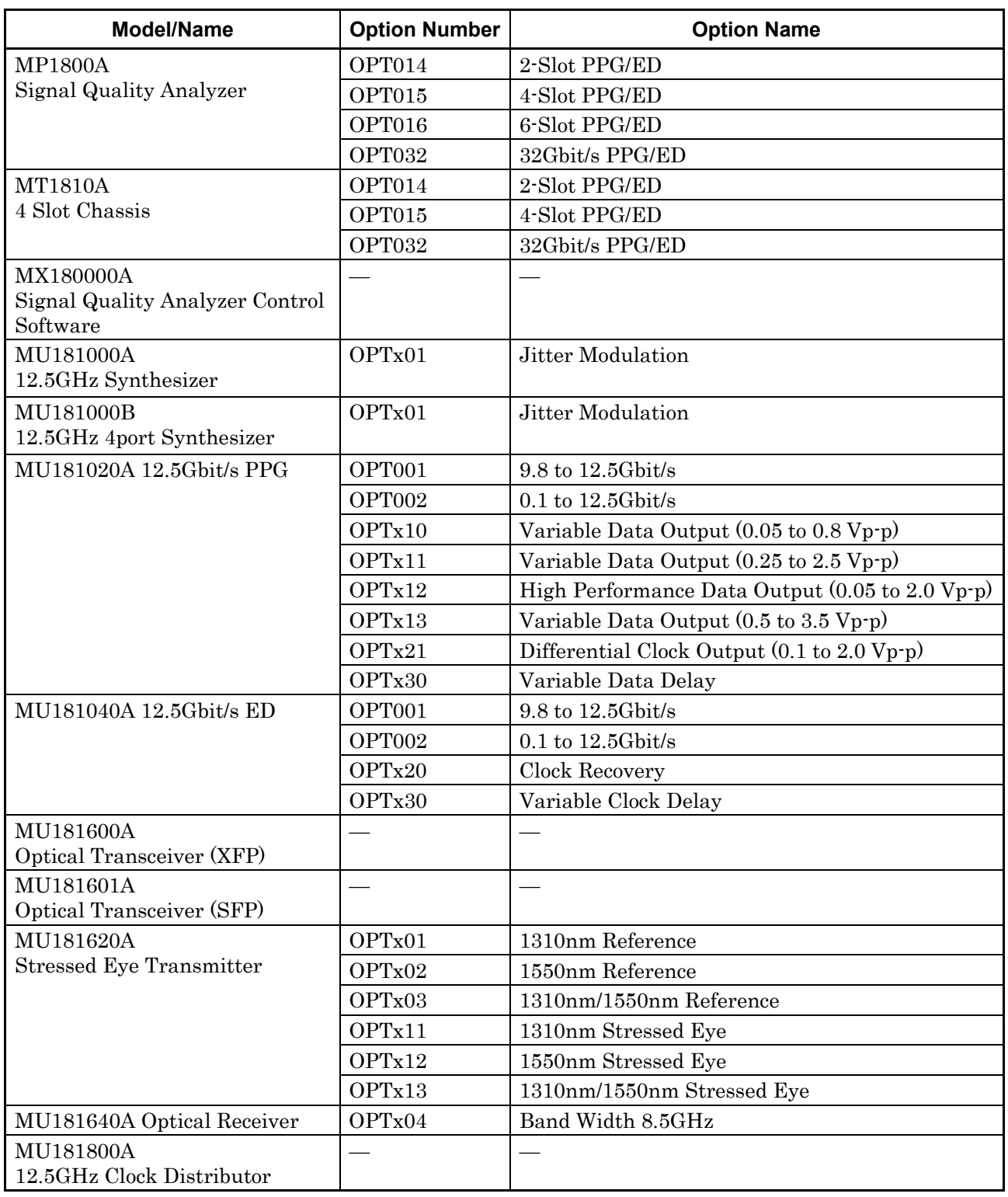

## **Table 7.11.1.1-2 Option Character Correspondence Table**

#### 7.11 28G/32G bit/s PPG Commands

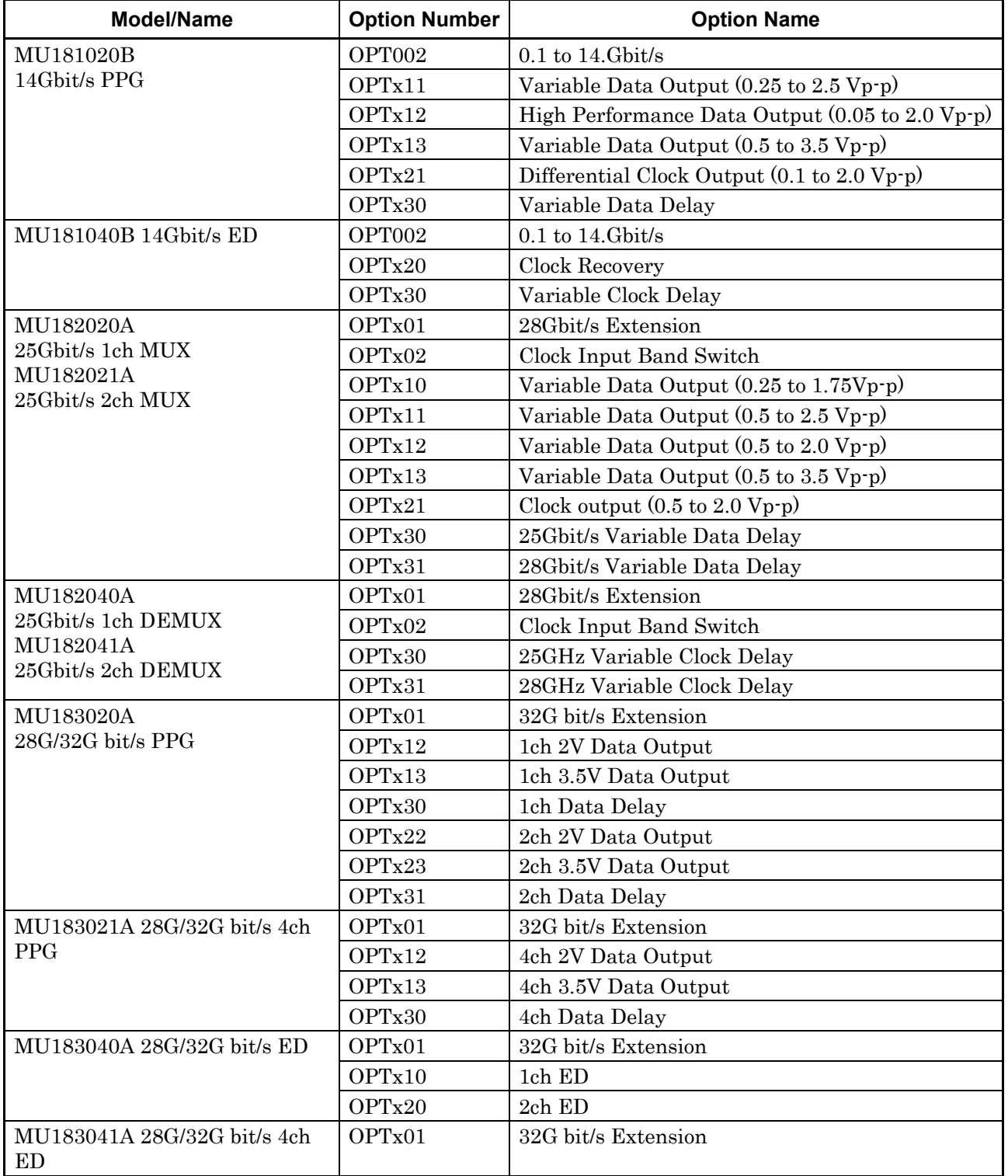

#### **Table 7.11.1-2 Option Character Correspondence Table (Cont'd)**

*Note:* 

The option names of the MU181020B-003 and MU181040B-003 are not output.

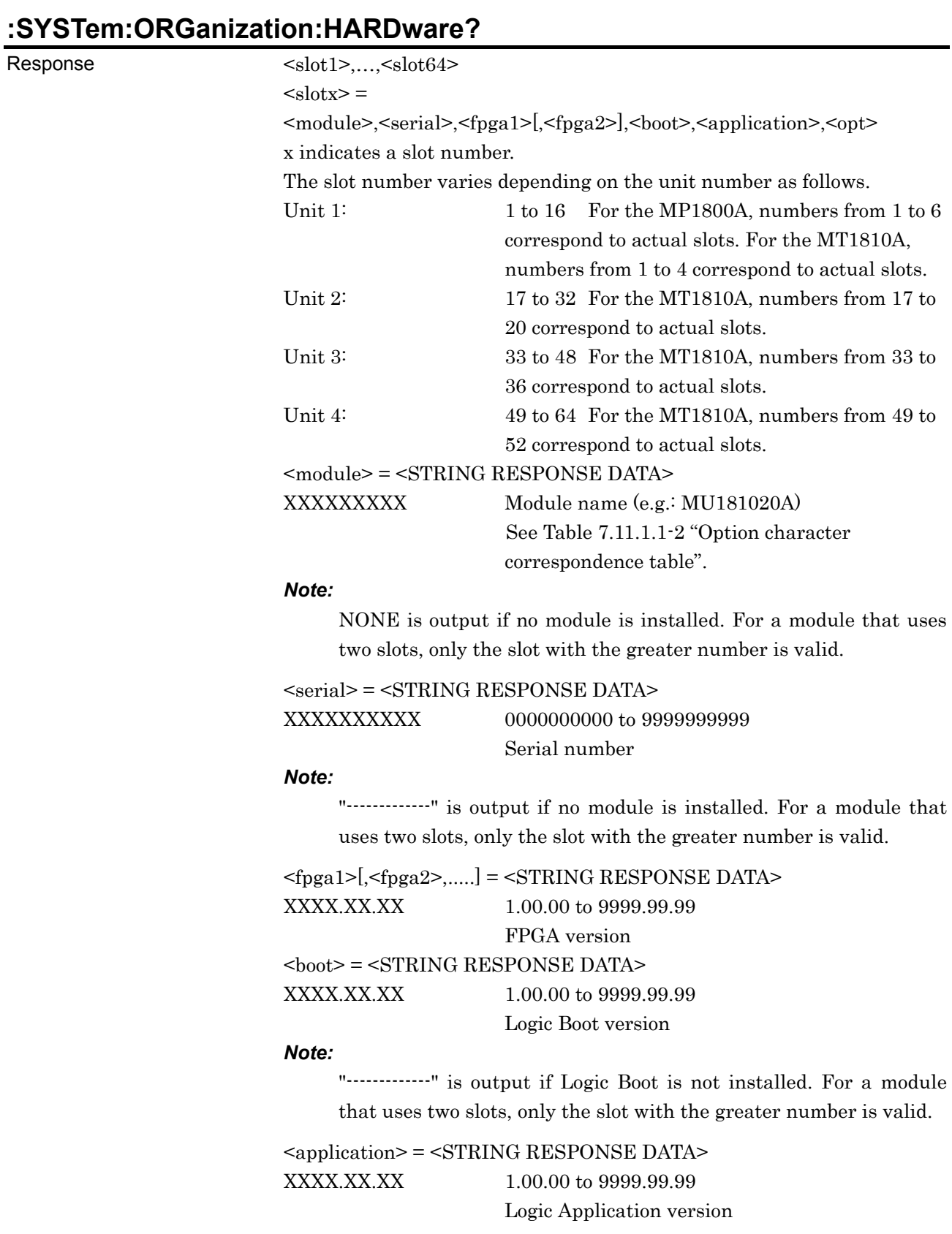

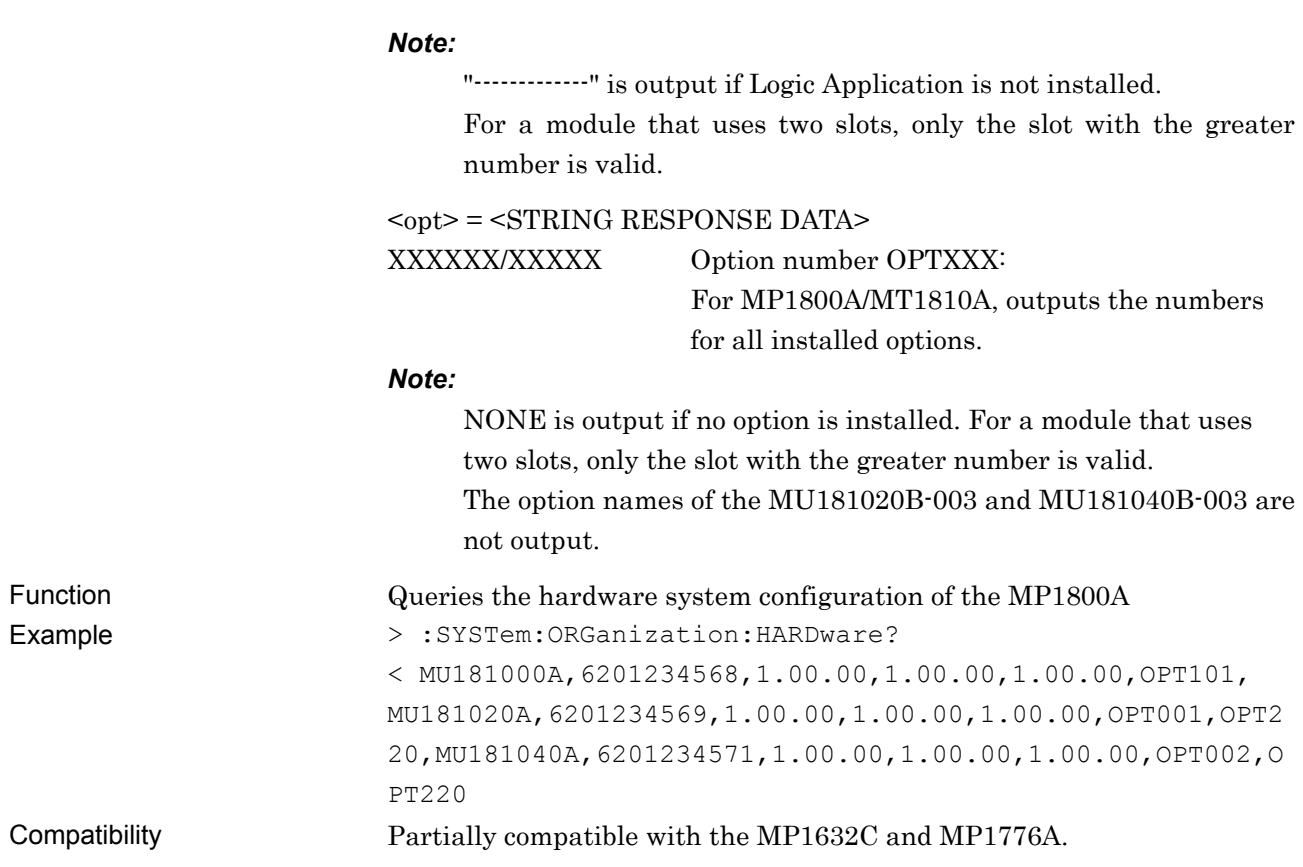

# **:SYSTem:INFormation:ERRor? <unit>**

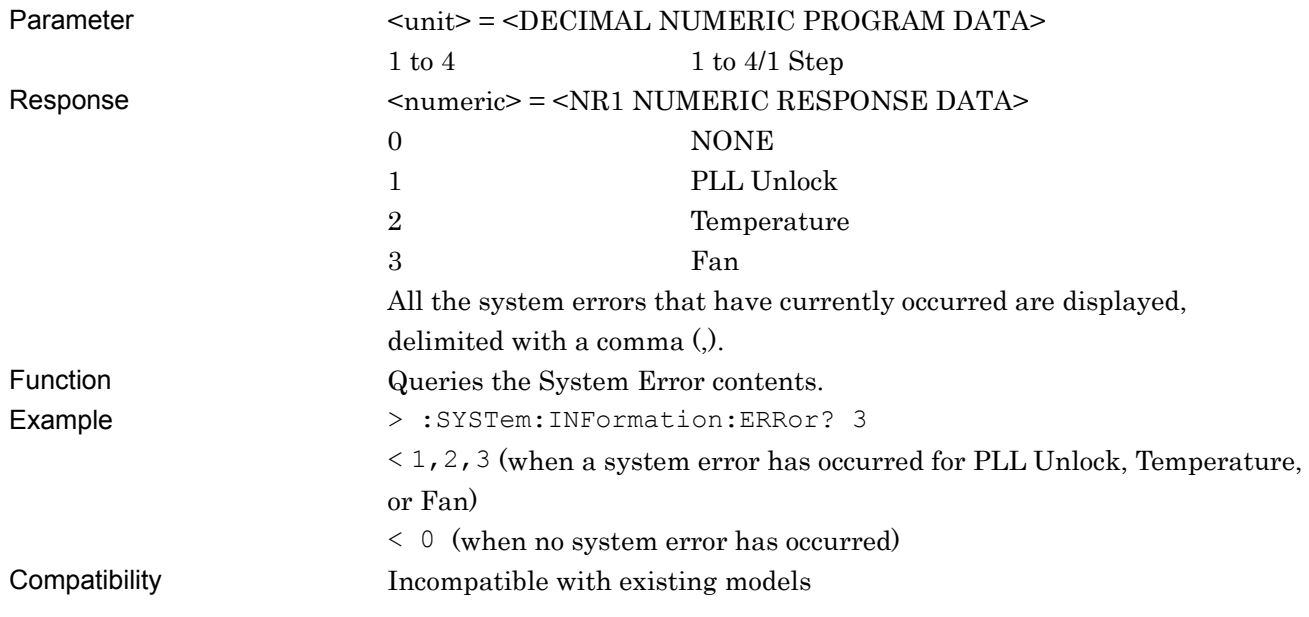

## **:SYSTem:TERMination <numeric>**

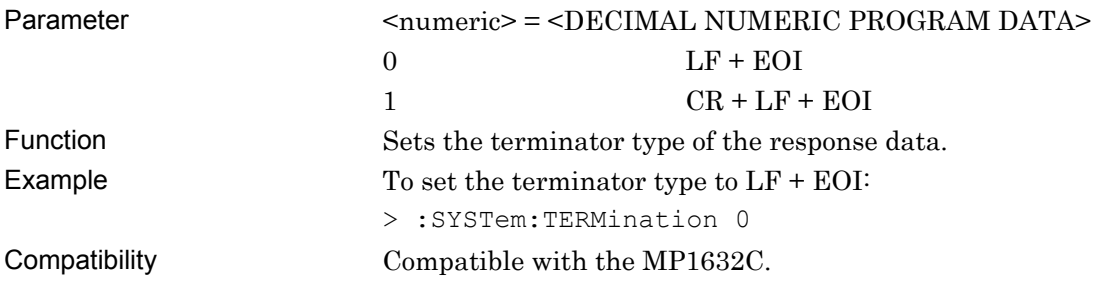

# **:SYSTem:TERMination?**

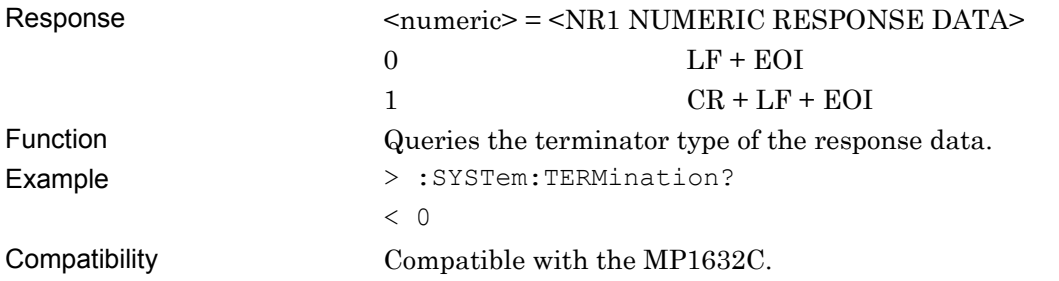

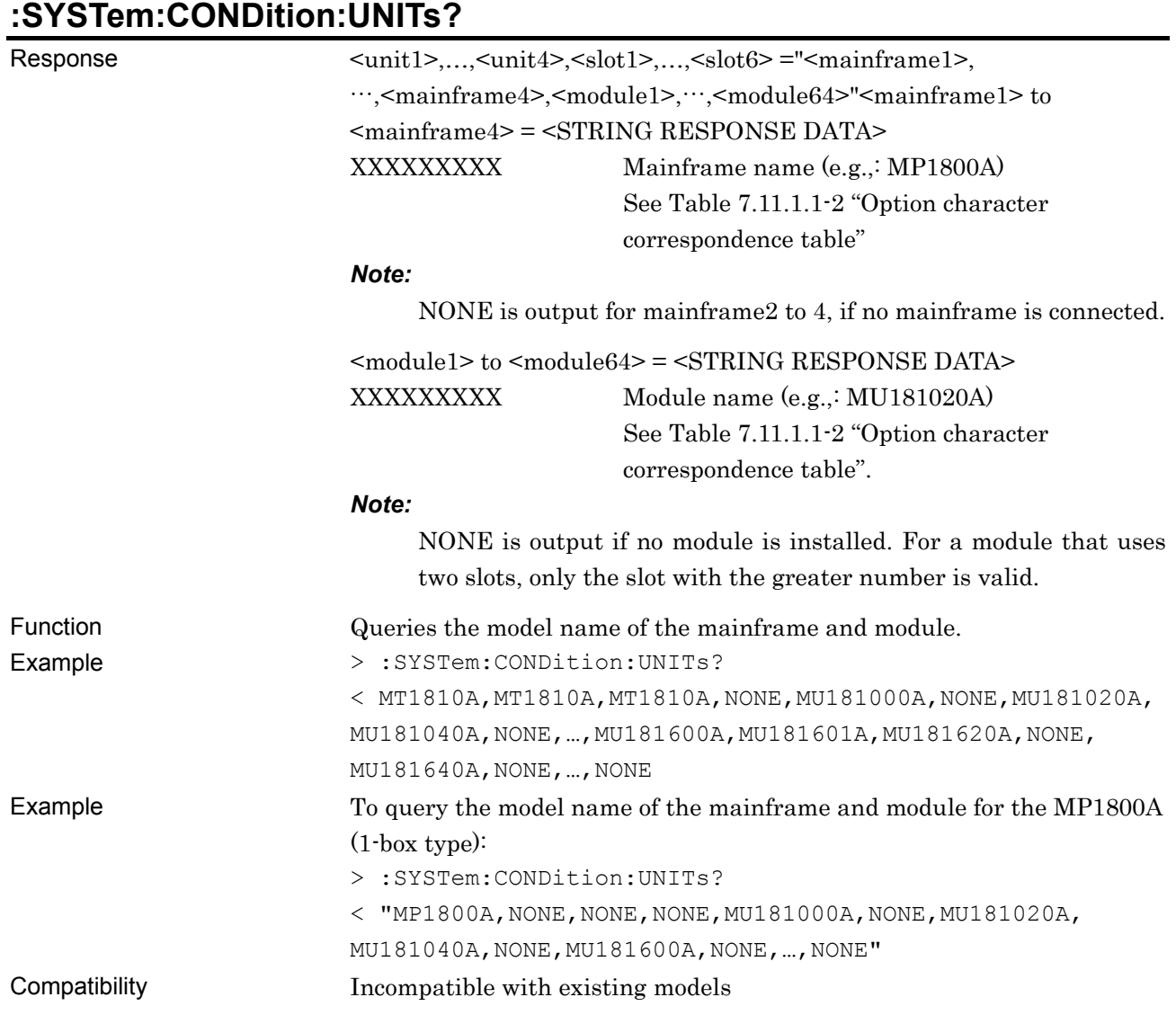

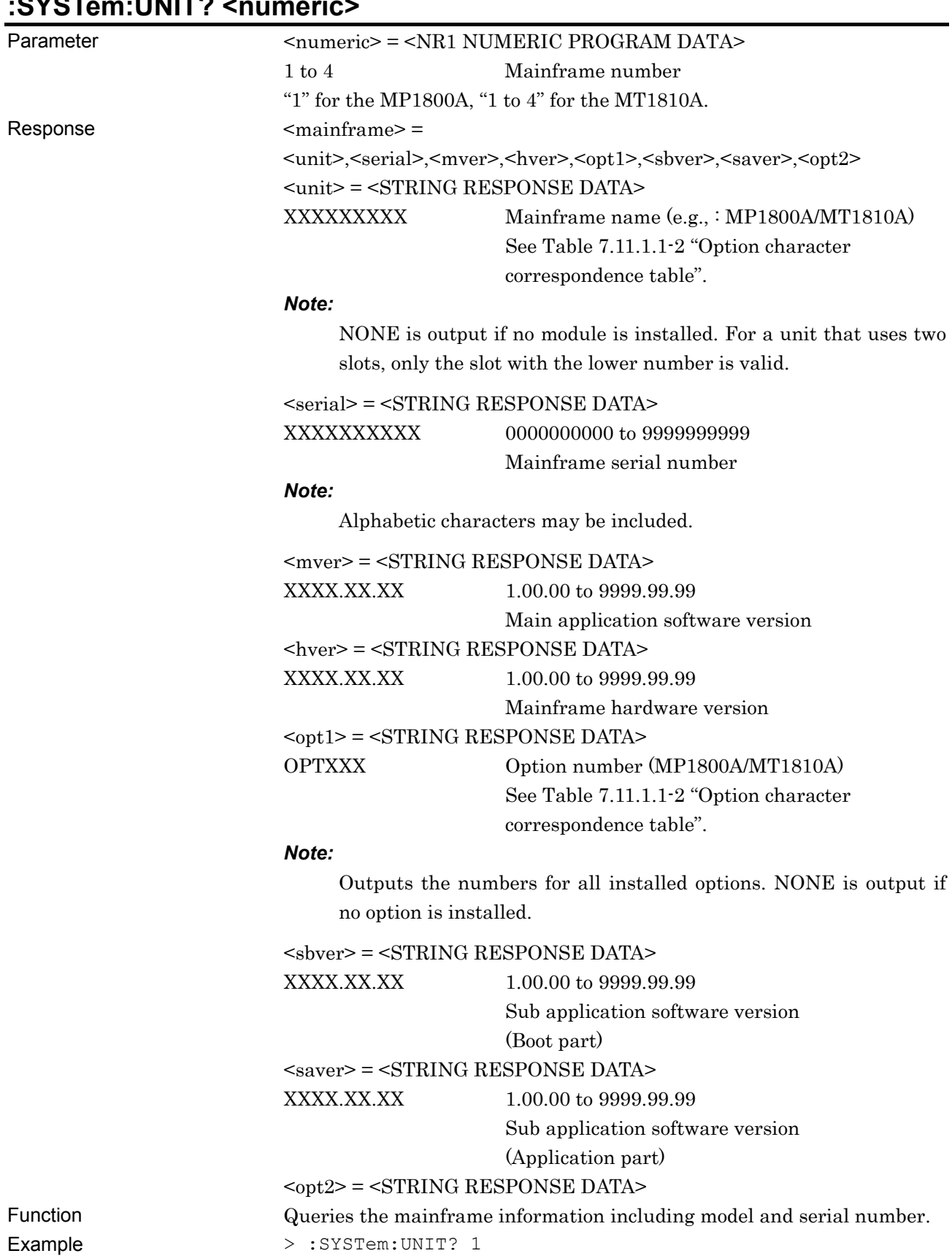

# **:SYSTem:UNIT? <numeric>**

7-610

 $\,<$ "MP1800A,6201234568,1.00.00,1.00.00,OPT301,1.00.00,1.00. 00"

Compatibility Incompatible with existing models

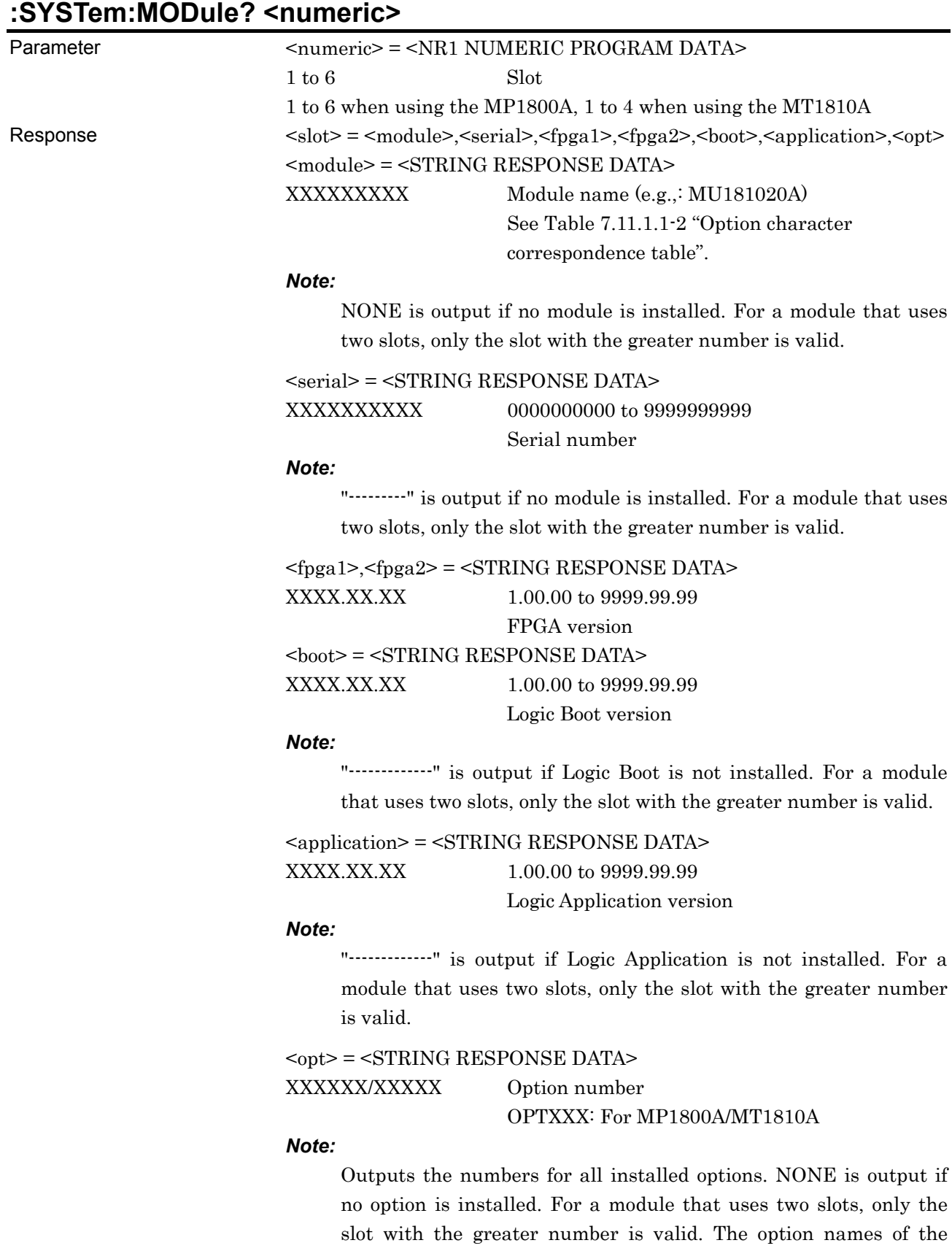

MU181020B-003 and MU181040B-003 are not output.

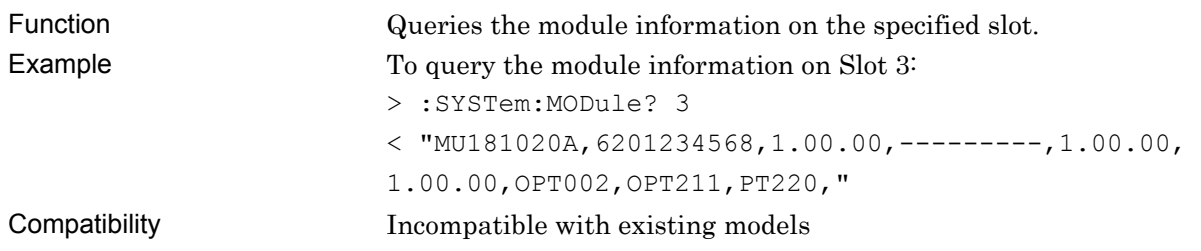

# **:DISPlay:ACTive <unit>,<slot>[,<tab>]**

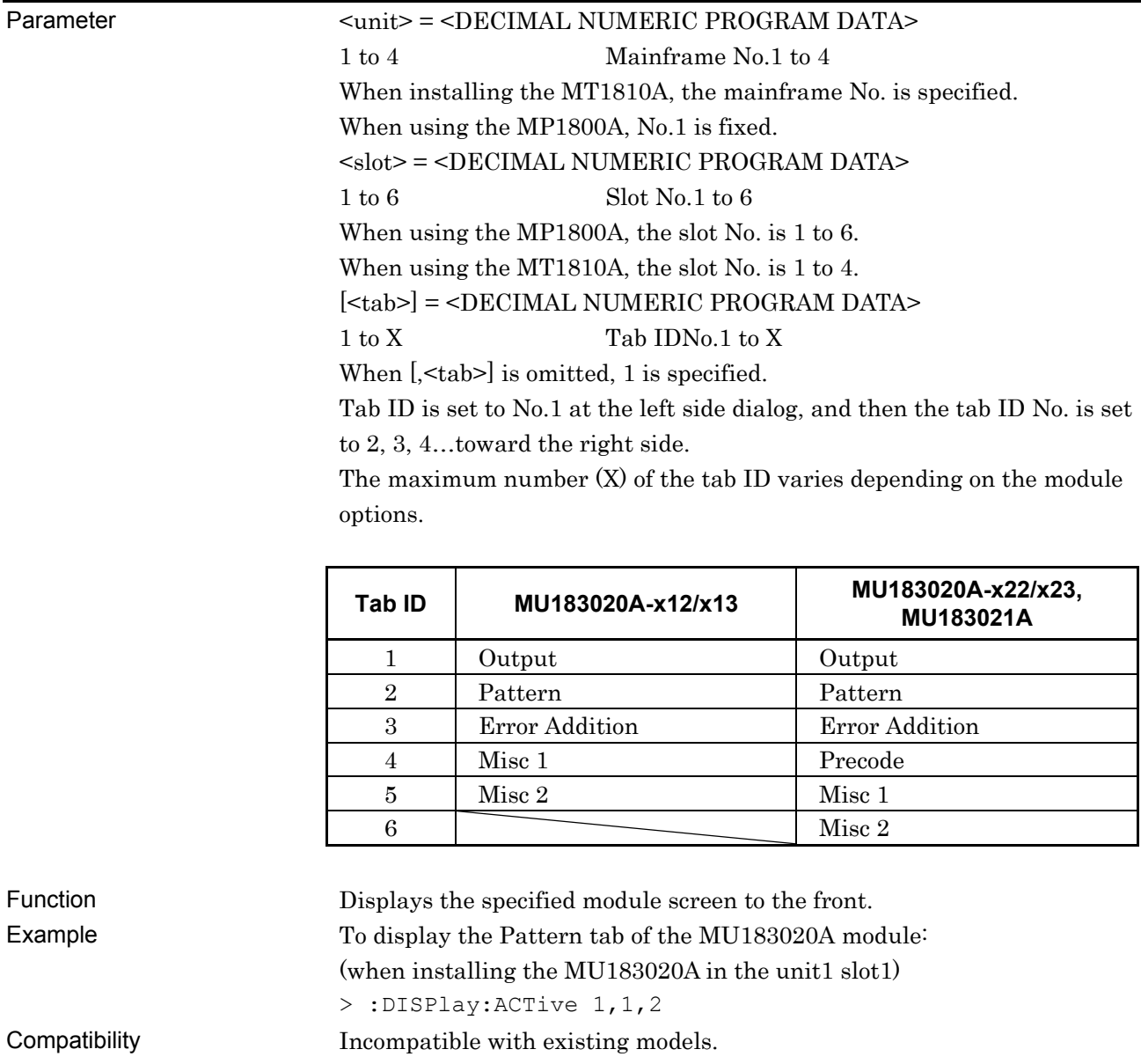

#### **7.11.1.2 File menu commands**

#### **Table 7.11.1.2-1 File Menu Setting Commands**

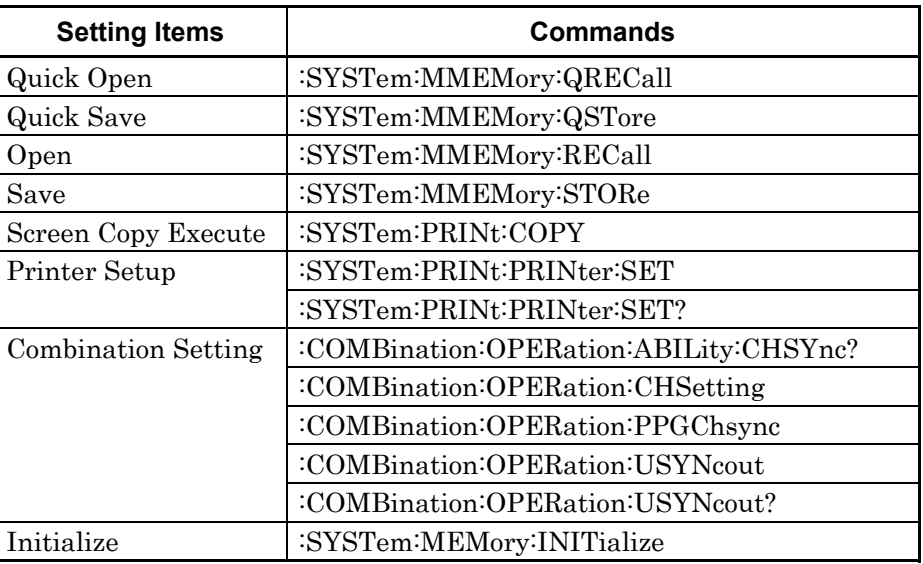

# **:SYSTem:MMEMory:QRECall <file\_name>**

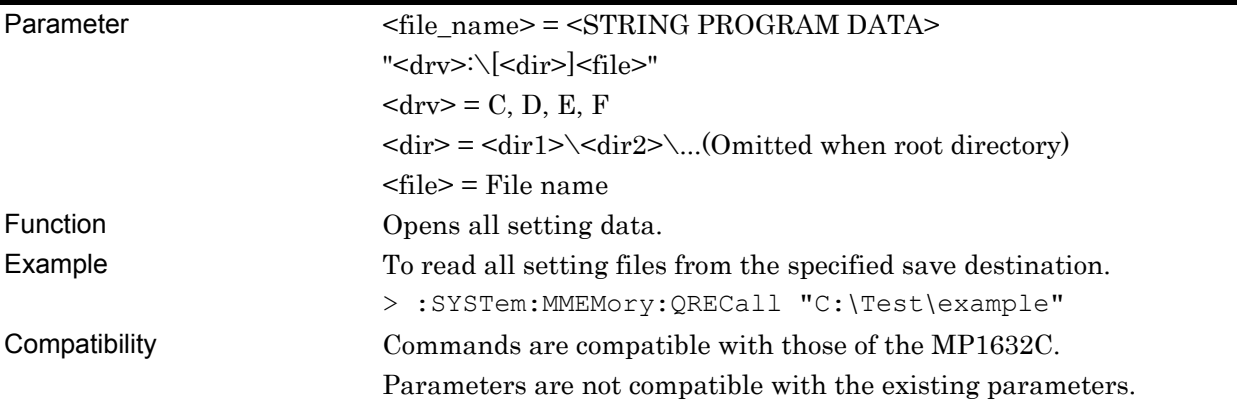

# **:SYSTem:MMEMory:QSTore <file\_name>,<comment>**

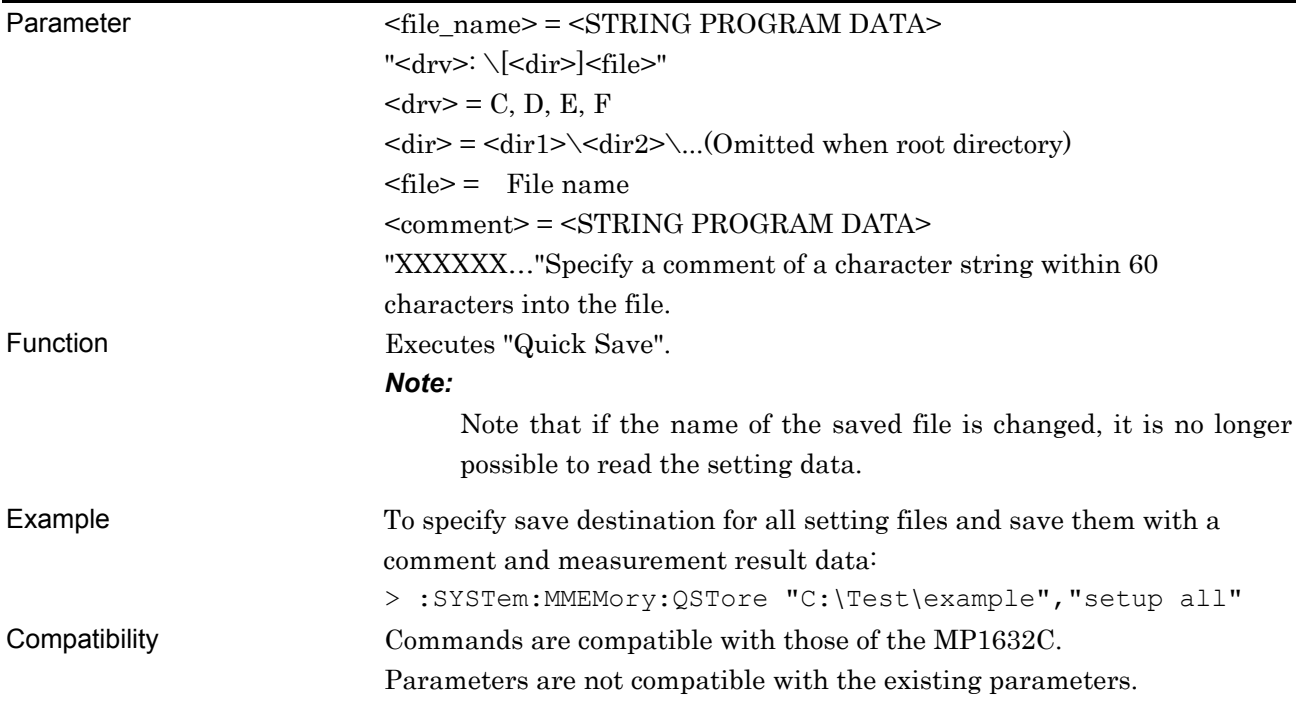

# **:SYSTem:MMEMory:RECall <file\_name>,<module>,<data\_type>**

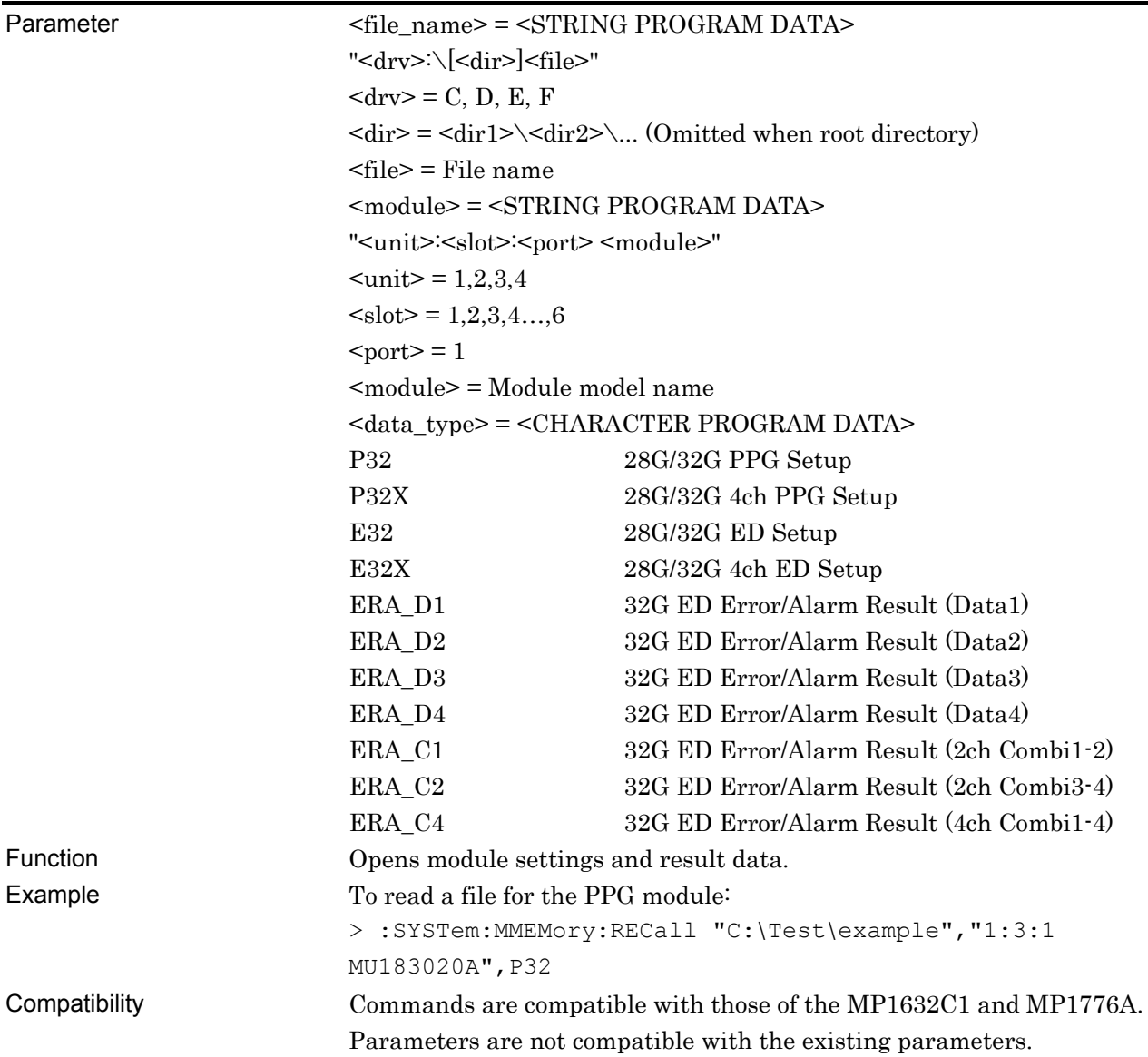

#### **:SYSTem:MMEMory:STORe <file\_name>,<module>,<data\_type>,<file\_type>**

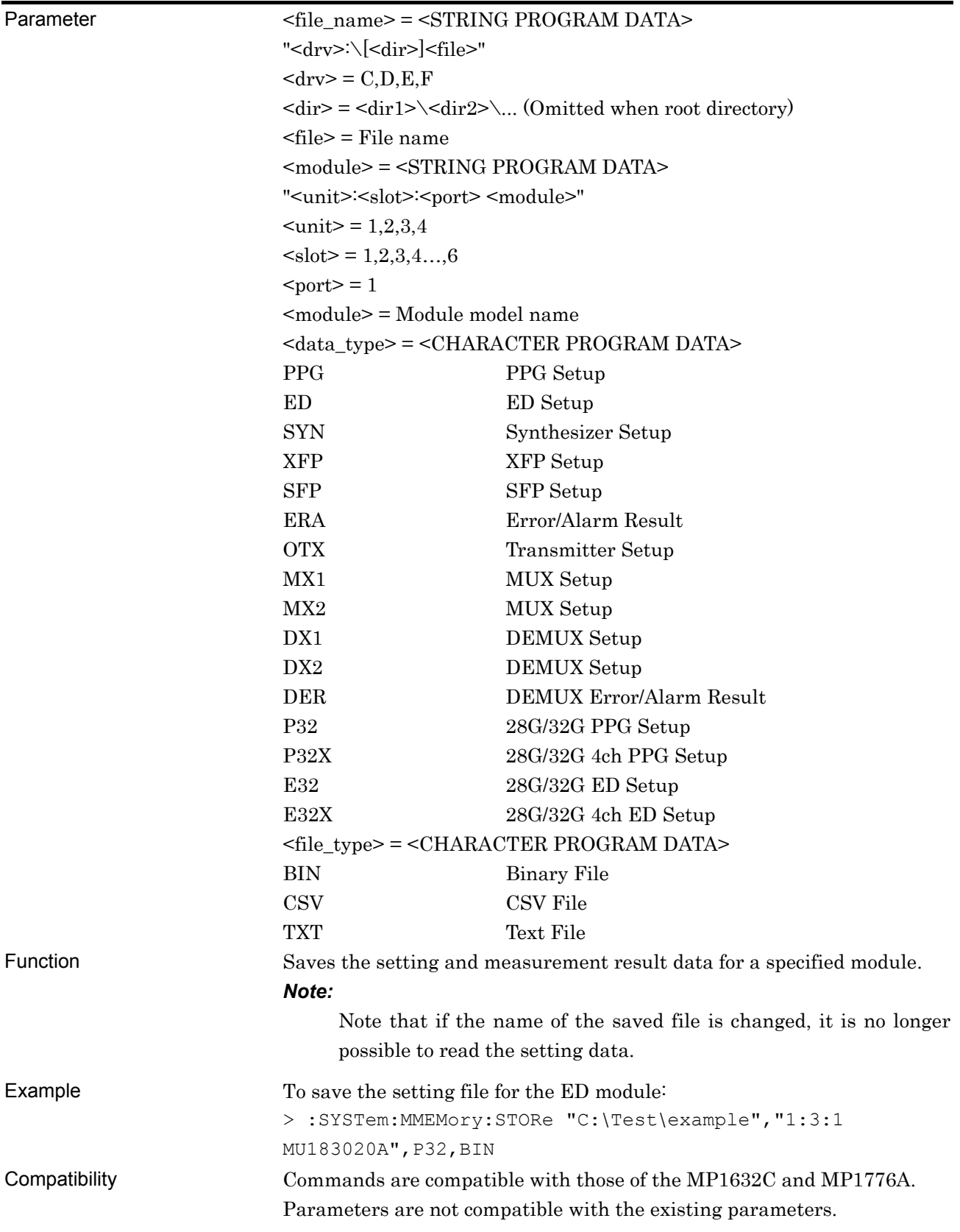

#### **:SYSTem:PRINt:COPY**

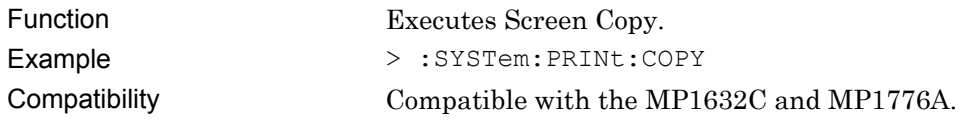

# **:SYSTem:PRINt:PRINter:SET <printer>,<direction>**

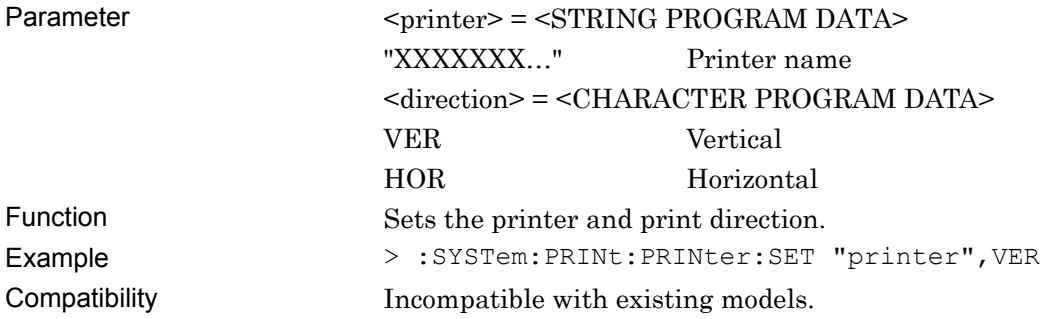

### **:SYSTem:PRINt:PRINter:SET?**

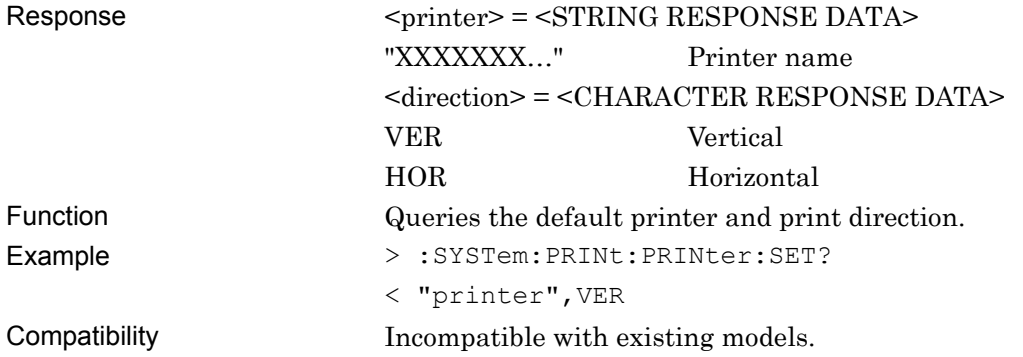

# **:COMBination:OPERation:ABILity:CHSYnc? [<unit>]**

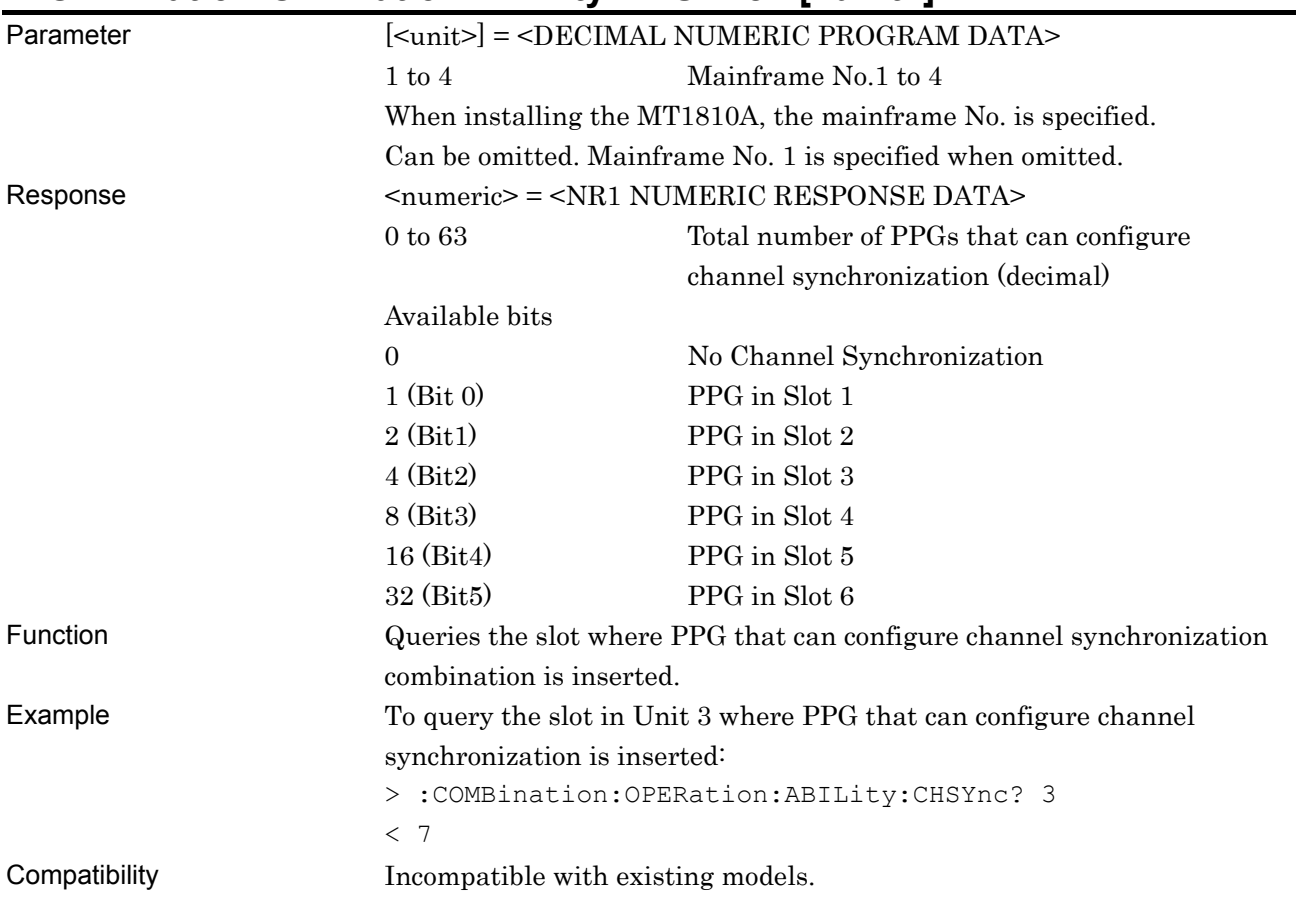

# **:COMBination:OPERation:CHSetting <configuration>[,<unit>]**

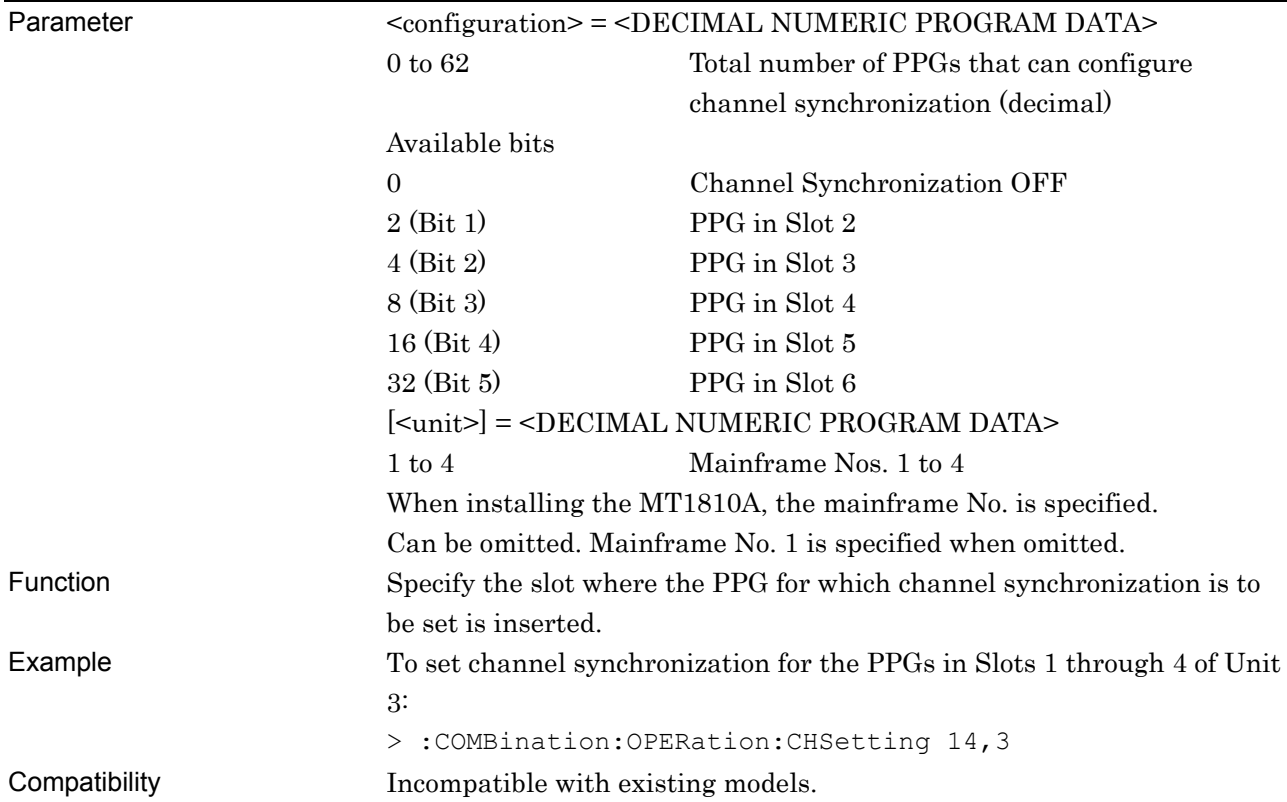

# **:COMBination:OPERation:PPGChsync <configuration>[,<unit>]**

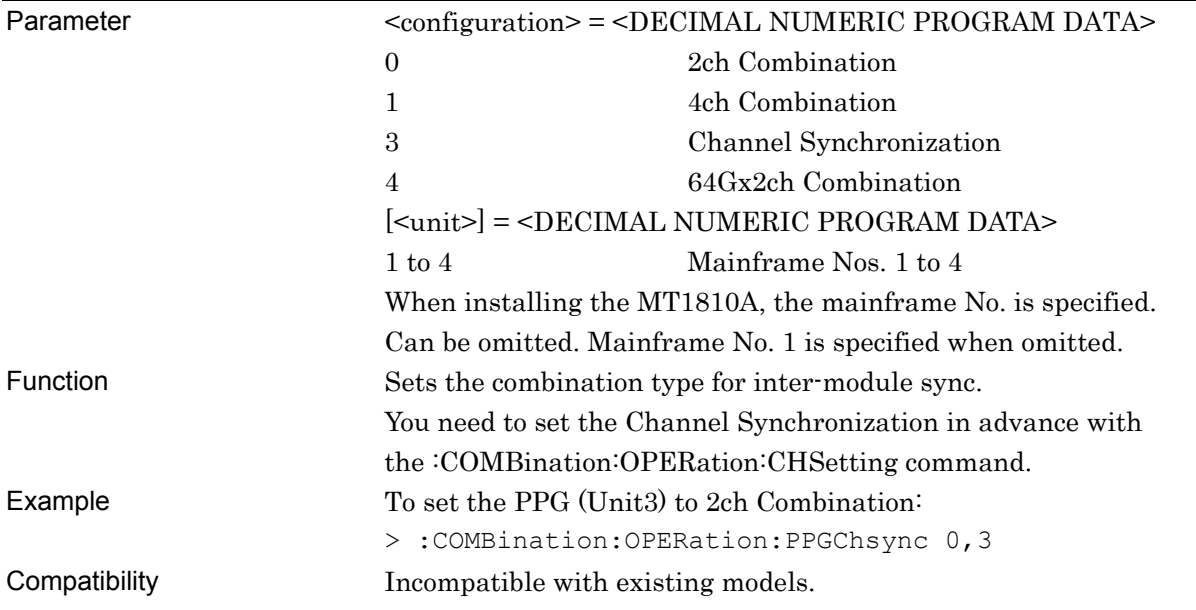

### **:COMBination:OPERation:USYNcout <boolean>**

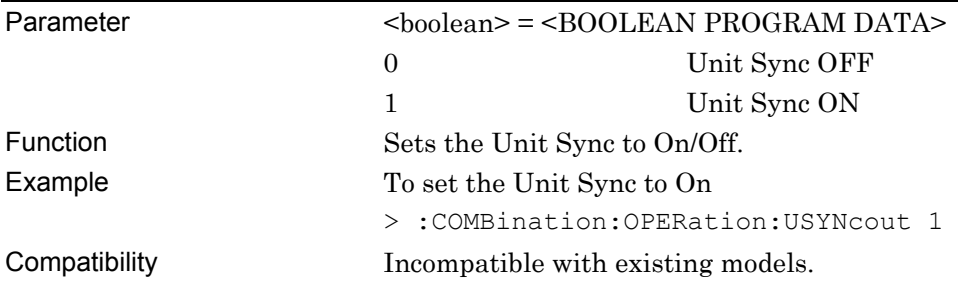

# **:COMBination:OPERation:USYNcout?**

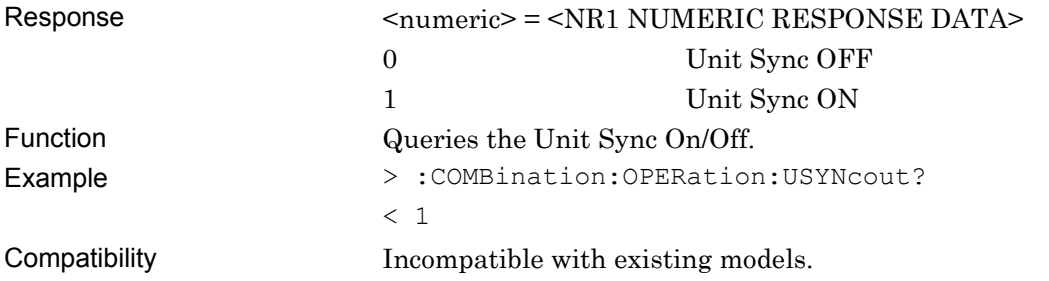

# **:SYSTem:MEMory:INITialize**

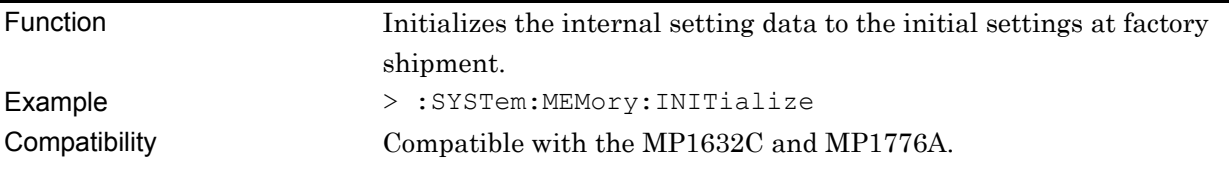

#### **7.11.1.3 Common function buttons**

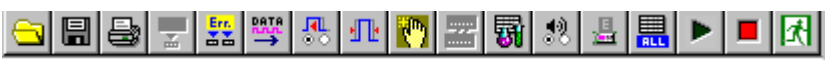

**Figure 7.11.1.3-1 Common Function Buttons** 

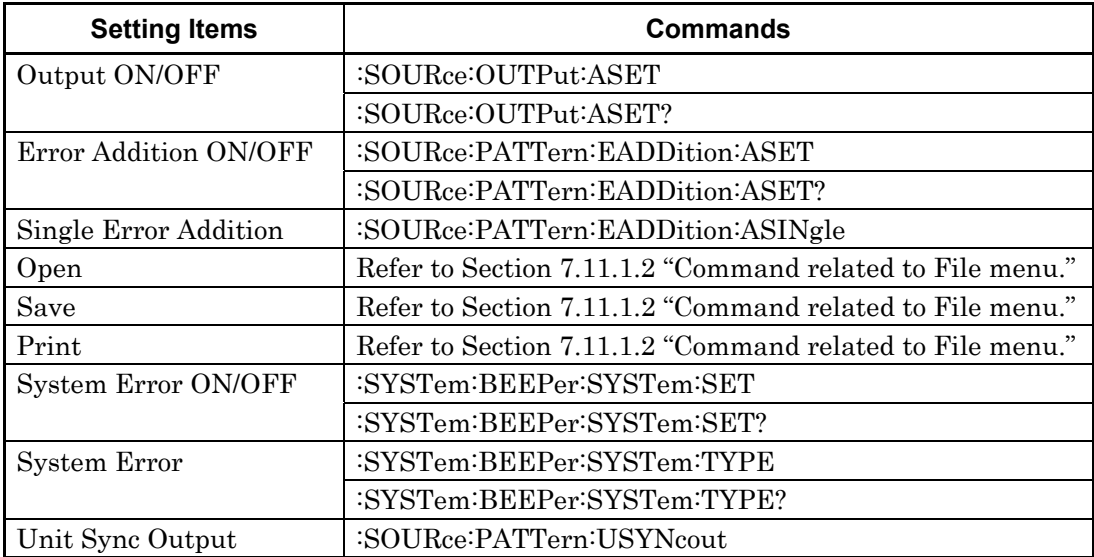

#### **Table 7.11.1.3-1 Common Function Button Setting Commands**

## **:SOURce:OUTPut:ASET <boolean>**

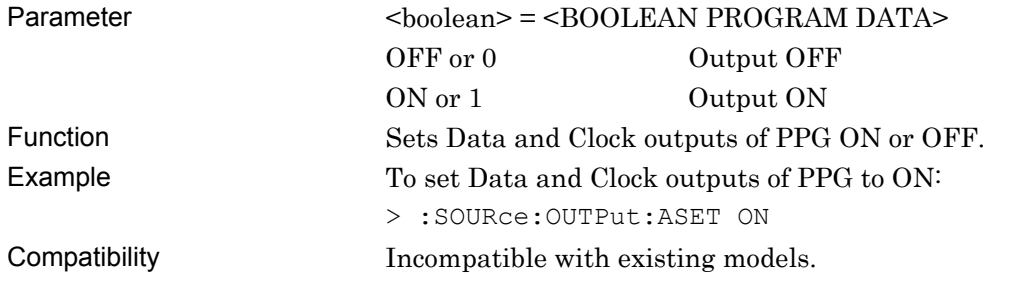

### **:SOURce:OUTPut:ASET?**

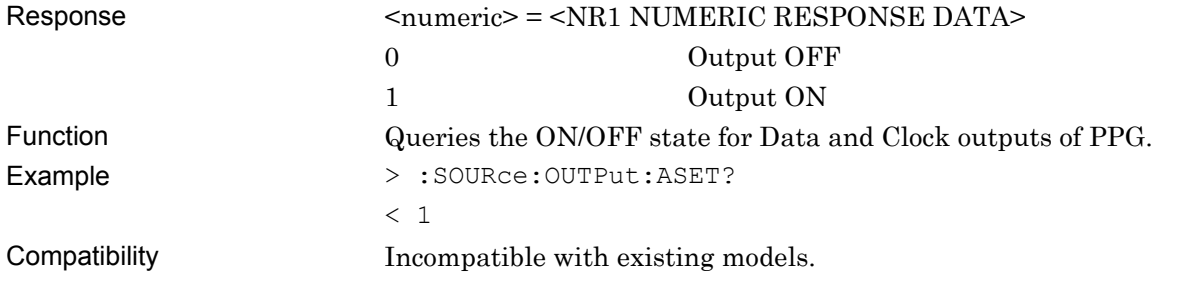

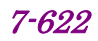

## **:SOURce:PATTern:EADDition:ASET <boolean>**

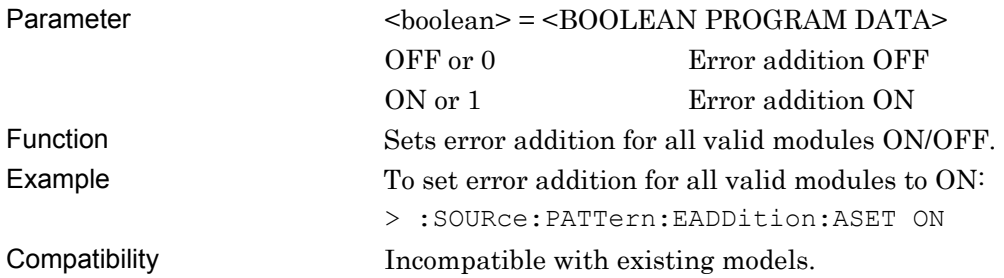

# **:SOURce:PATTern:EADDition:ASET?**

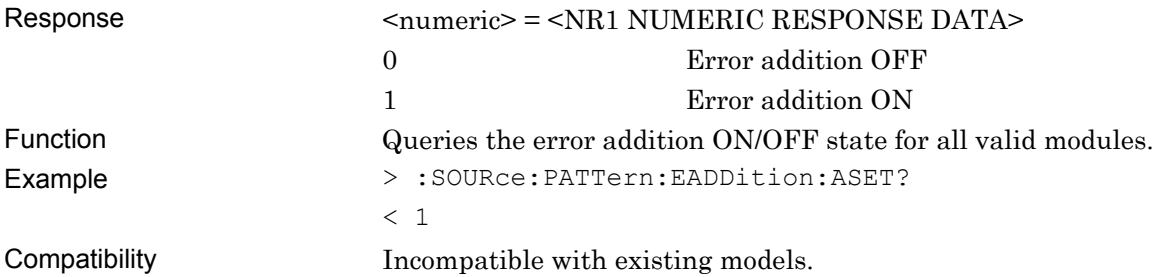

## **:SOURce:PATTern:EADDition:ASINgle**

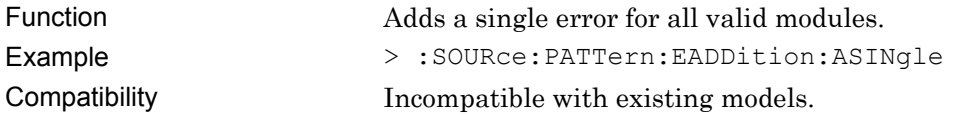

# **:SYSTem:BEEPer:SYSTem:SET <boolean>**

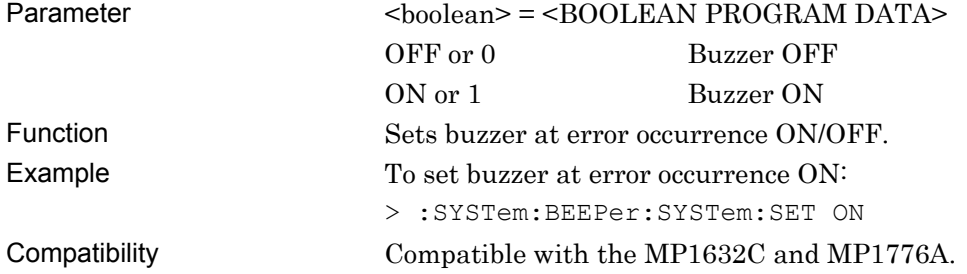

## **:SYSTem:BEEPer:SYSTem:SET?**

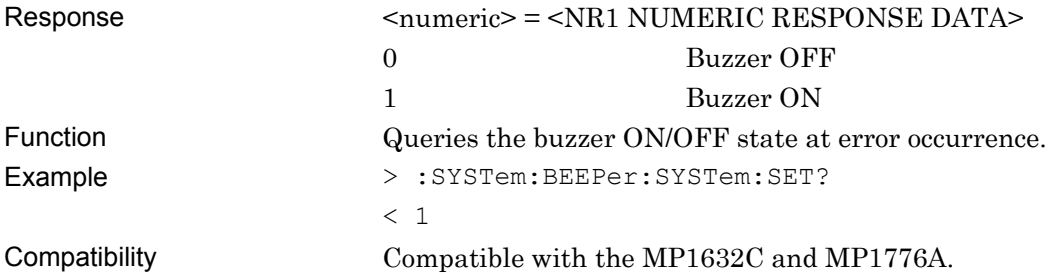

# **:SYSTem:BEEPer:SYSTem:TYPE <type>,<boolean>**

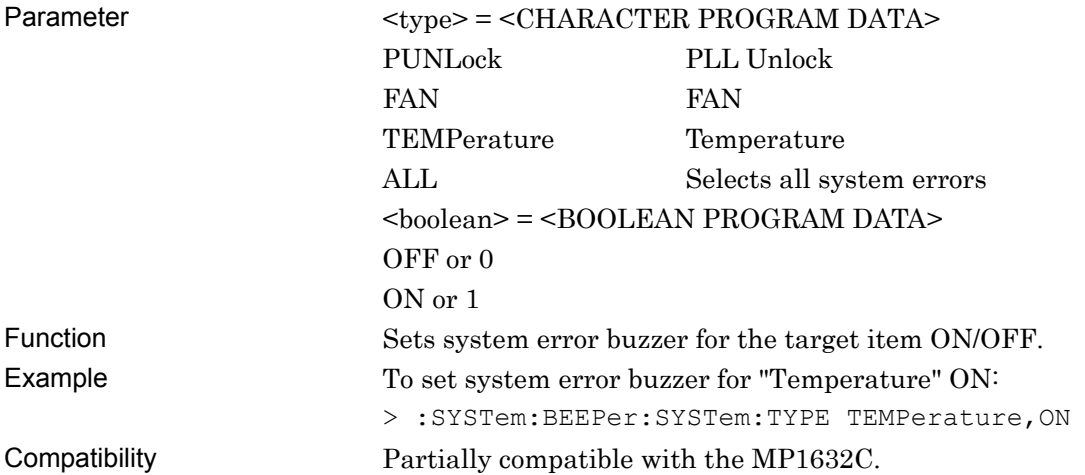

# **:SYSTem:BEEPer:SYSTem:TYPE?**

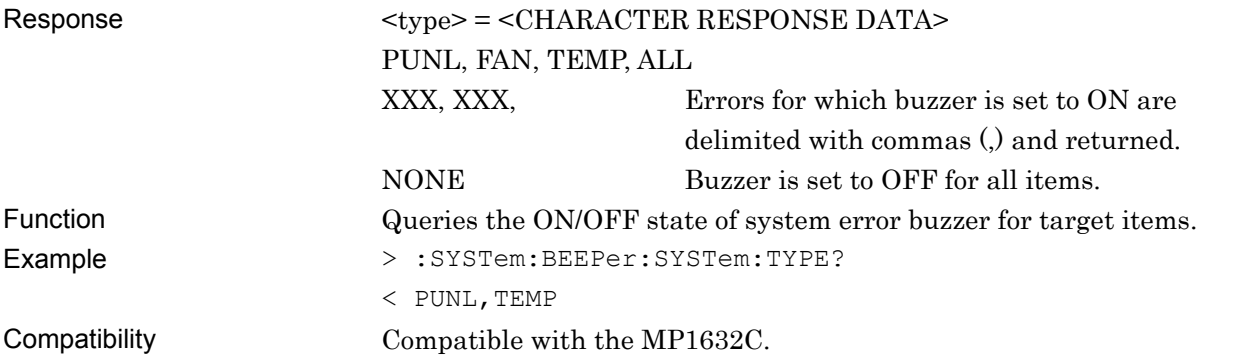

## **:SOURce:PATTern:USYNcout**

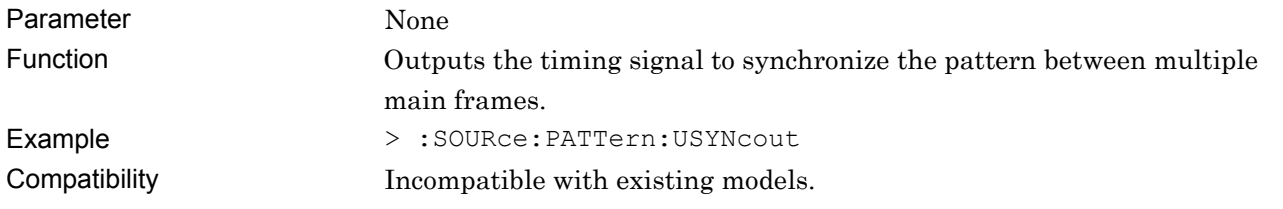

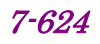

#### **7.11.1.4 PPG status commands**

The PPG status commands query the status (such as an alarm) of the MU183020A 28G/32G bit/s Pulse Pattern Generator and MU183021A 28G/32G bit/s 4ch Pulse Pattern Generator.

Note that all the commands described below are incompatible with existing PPGs.

# **:INSTrument:PPGG32[:EVENt]?**

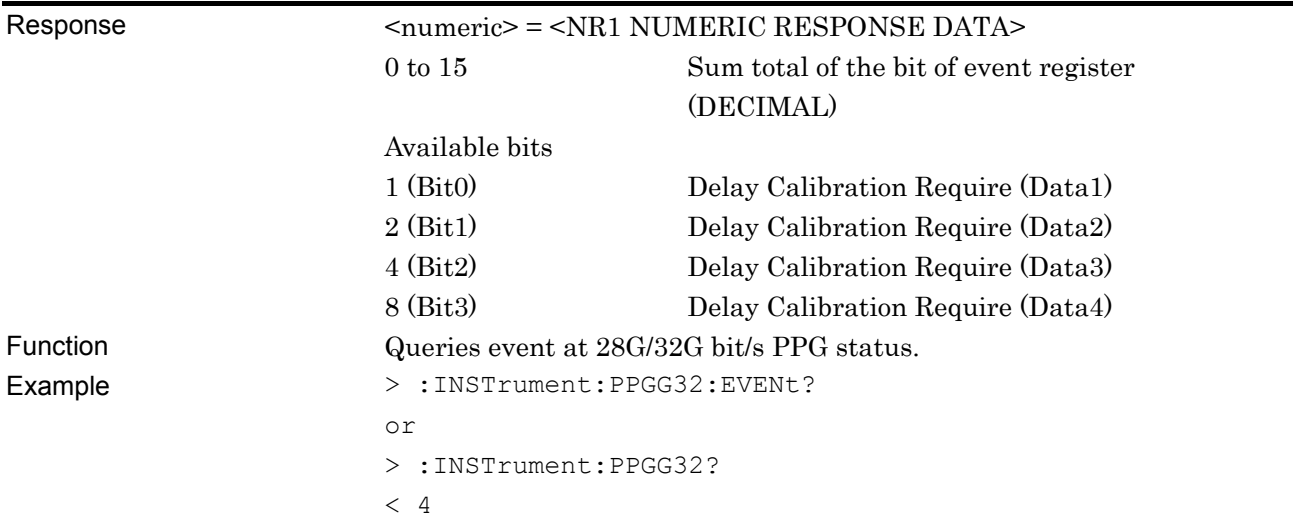

#### **:INSTrument:PPGG32:CONDition?**

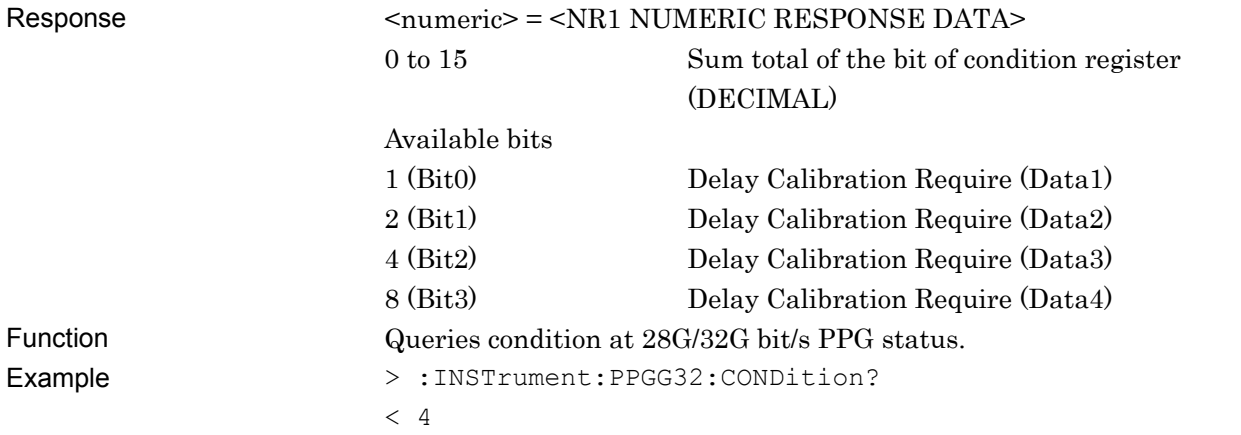

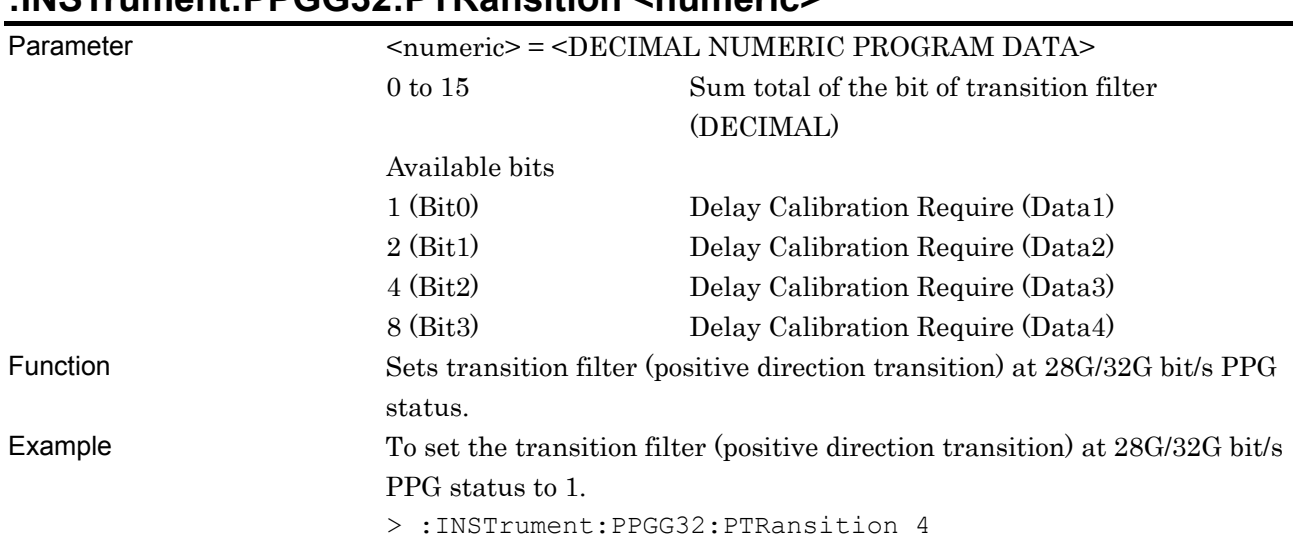

# **:INSTrument:PPGG32:PTRansition <numeric>**

# **:INSTrument:PPGG32:PTRansition?**

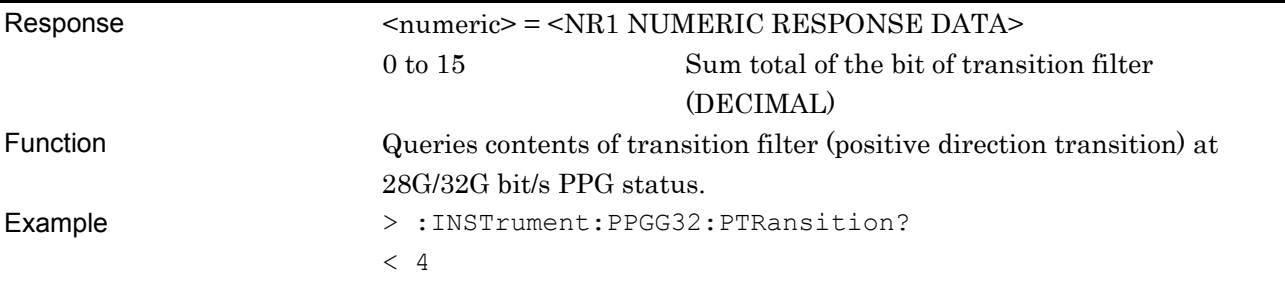

### **:INSTrument:PPGG32:NTRansition <numeric>**

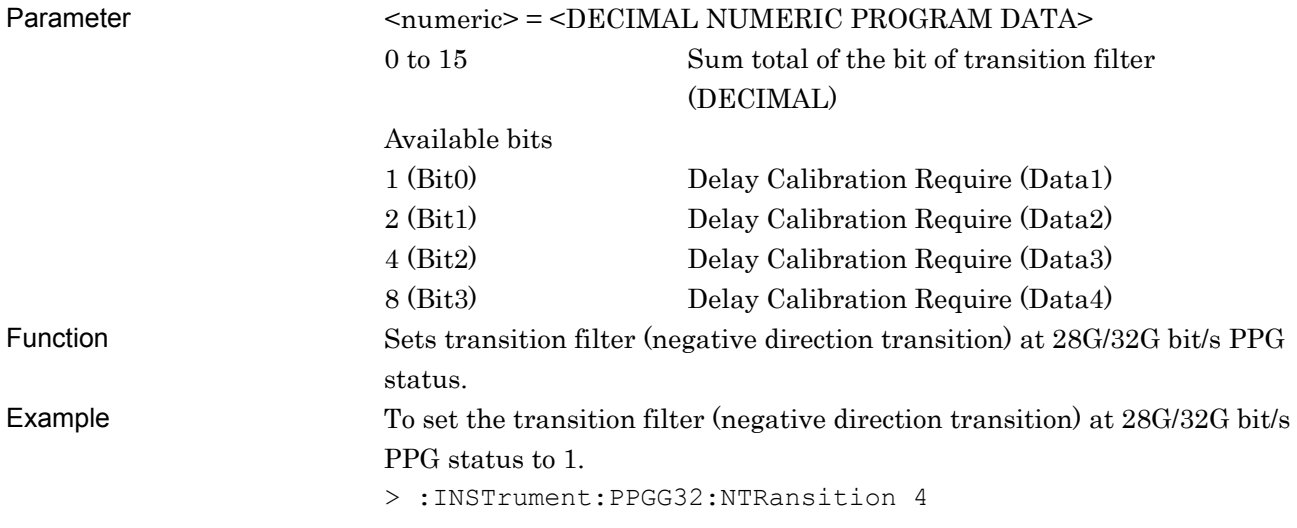

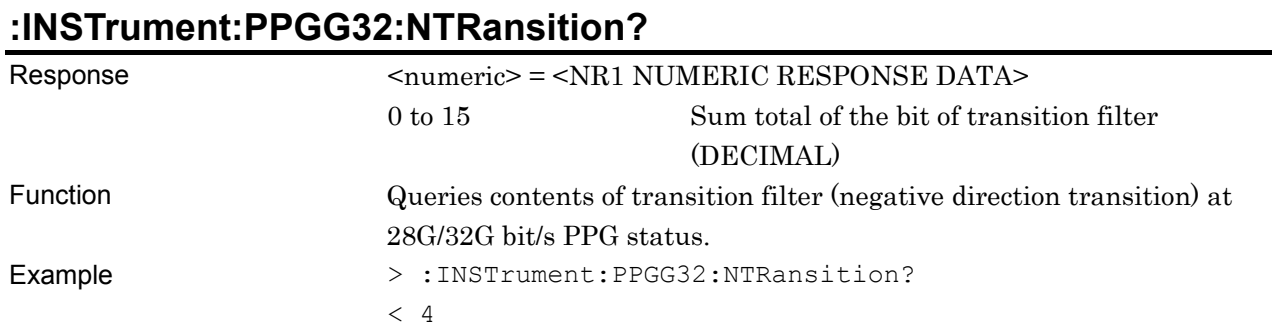

# **:INSTrument:PPGG32:RESet**

Function Initializes event at 28G/32G bit/s PPG status. Example > :INSTrument:PPGG32:RESet

#### **7.11.1.5 Data Interface Setting Commands**

 $\overline{\mathbf{r}}$ [1:3:1] 28G/32G PPG Data1

## **Figure 7.11.1.5-1 Data Interface Select**

**Table 7.11.1.5-1 Data Interface Select Setting Commands** 

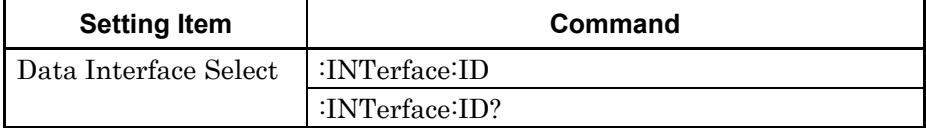

## **:INTerface:ID < interface\_number >**

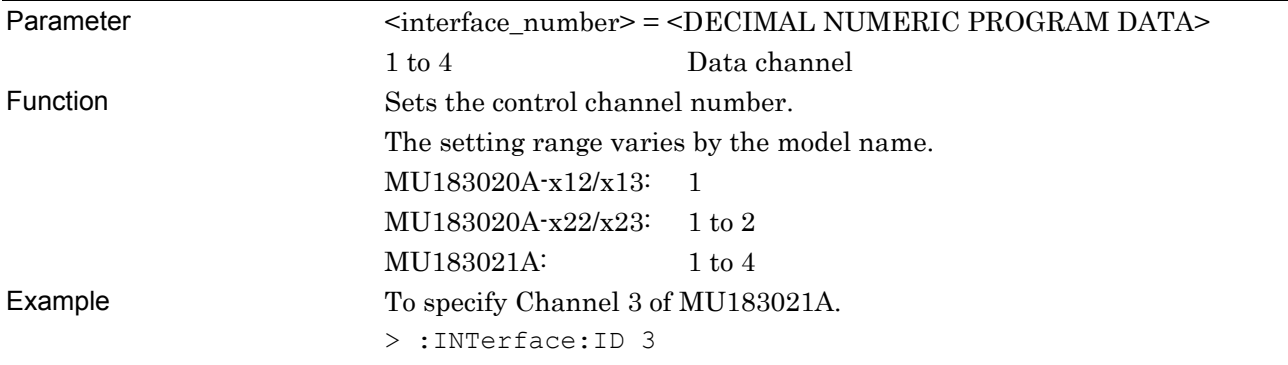

# **:INTerfaceme:ID?**

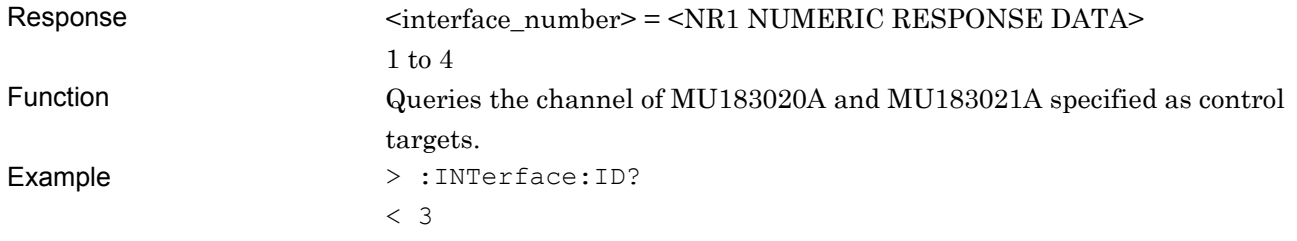

#### **7.11.1.6 Pattern Editor**

This section describes the commands for saving and loading pattern files to MU183020A/21A. Before executing the commands, use the :MODule:ID and :INTerface:ID commands to specify both slot number and data interface number of the module you want to remote-control. For how to specify the slot number with the :MODule:ID command, refer to 7.1, "Common Commands" and 9.1, "Basic Operation of Device Messages".

**Table 7.11.1.6-1 Pattern Editor Setting Commands** 

| <b>Setting Item</b> | Command                        |
|---------------------|--------------------------------|
| Open                | :SYSTem:MMEMory:PATTern:RECall |
| Save                | :SYSTem:MMEMory:PATTern:STORe  |

## **:SYSTem:MMEMory:PATTern:RECall <file\_name>,<file\_type>**

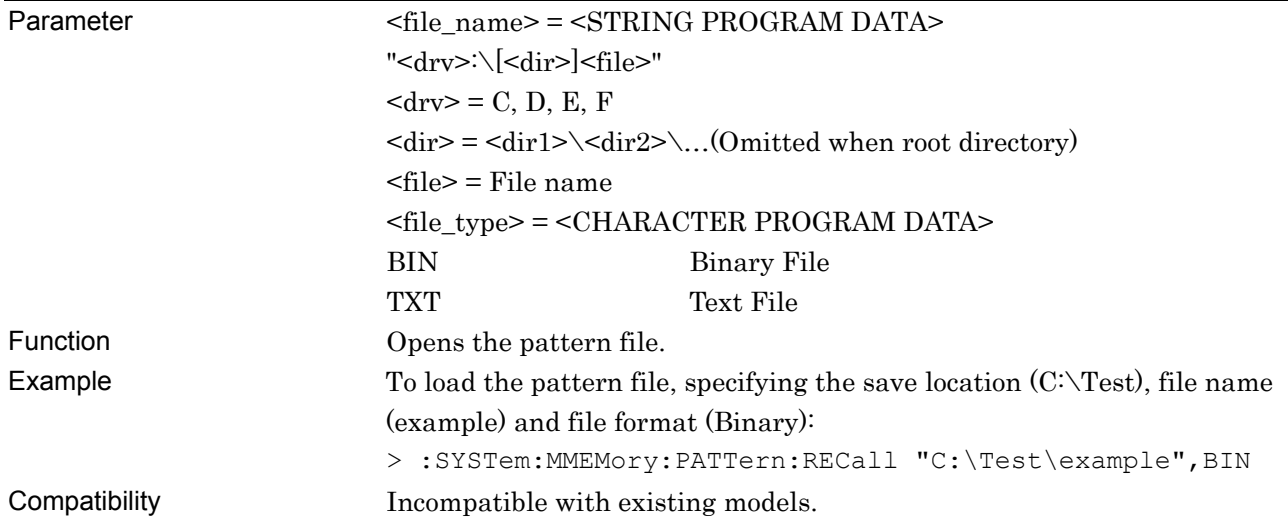

# **:SYSTem:MMEMory:PATTern:STORe <file\_name>,<file\_type>**

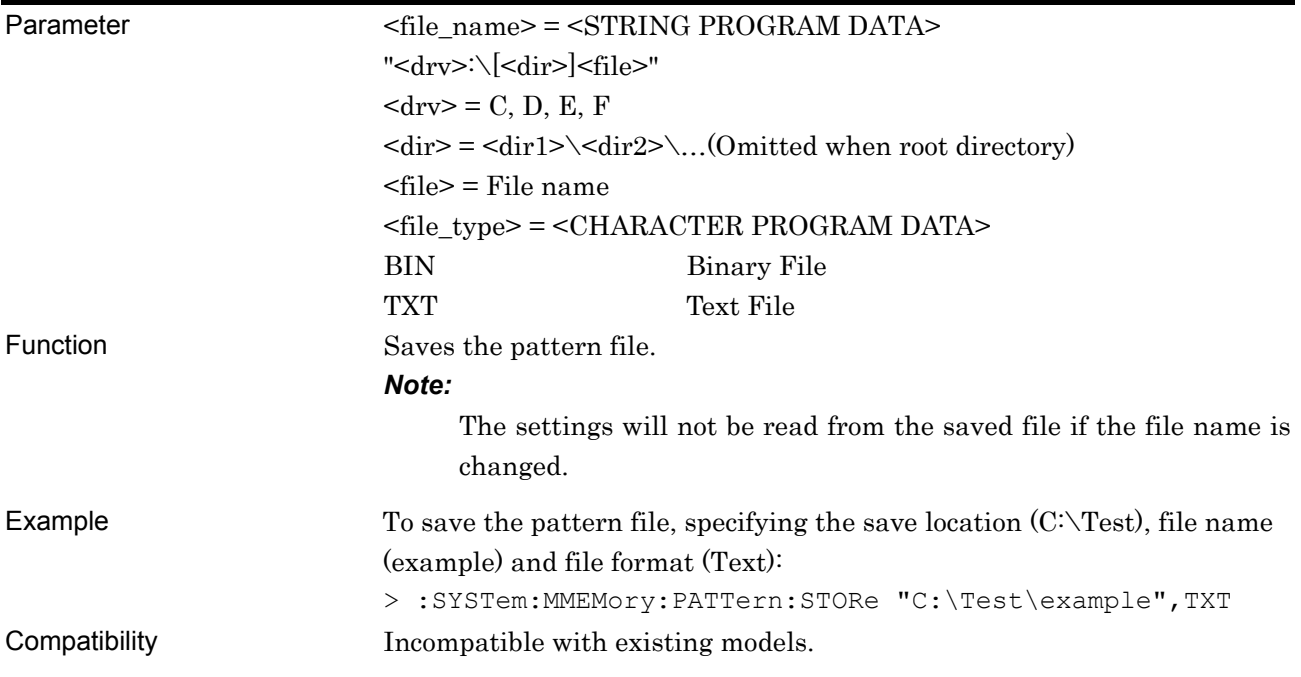

# **7.11.2 Output Tab**

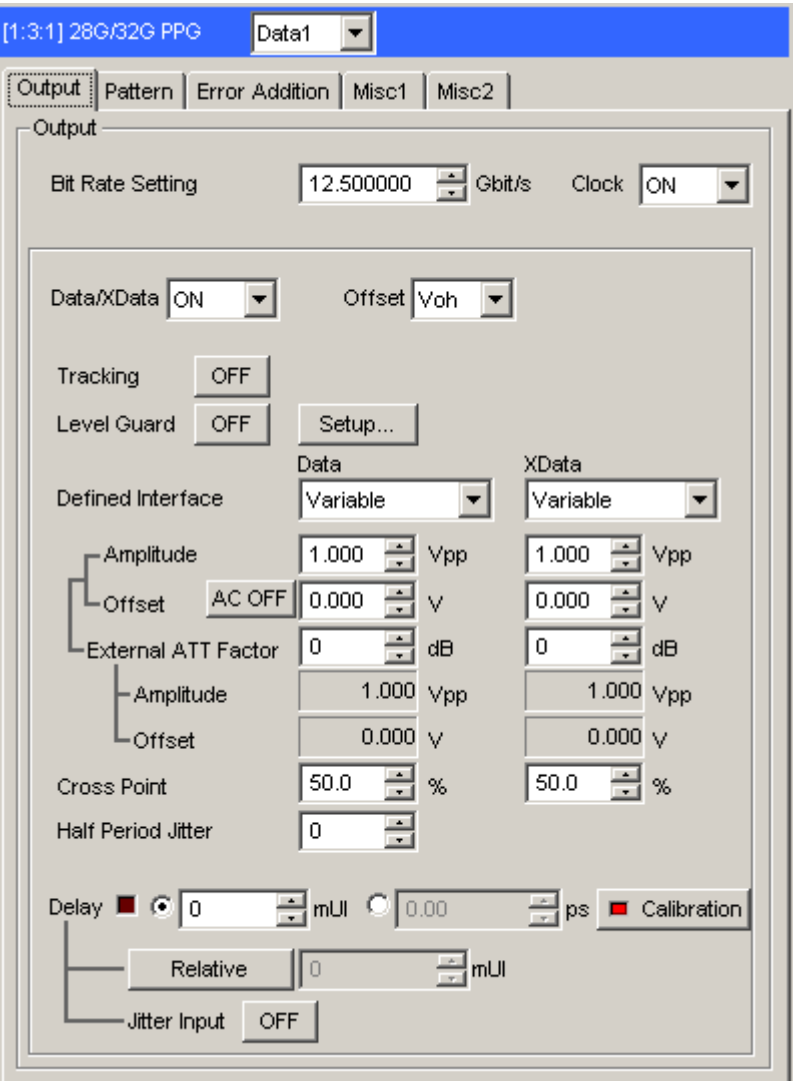

**Figure 7.11.2-1 Output Tab** 

## **7.11.2.1 Output Setting Commands**

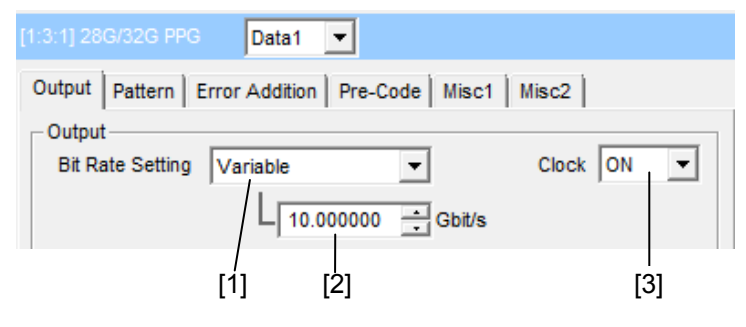

**Figure 7.11.2.1-1 Output Settings** 

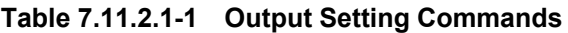

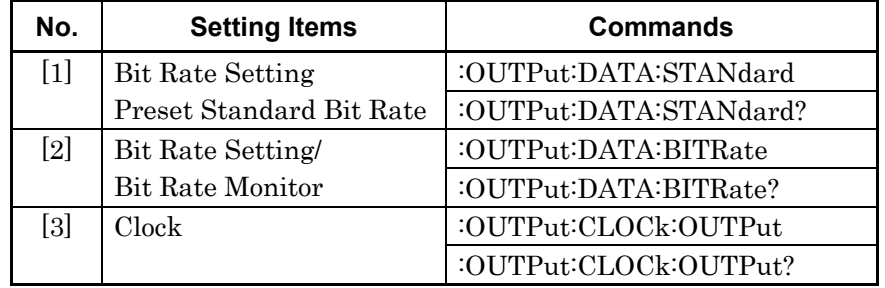
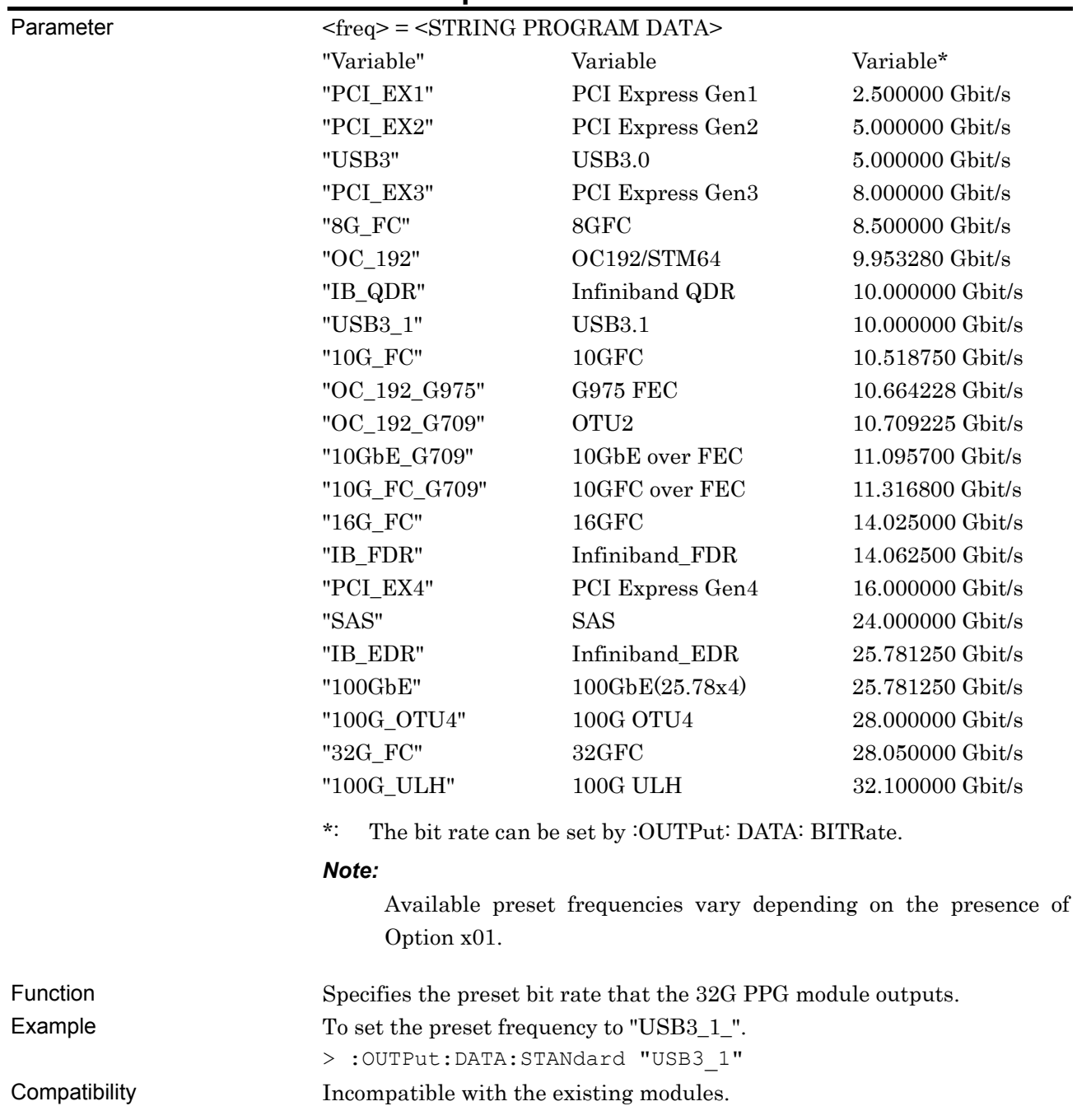

## **:OUTPut:DATA:STANdard <freq>**

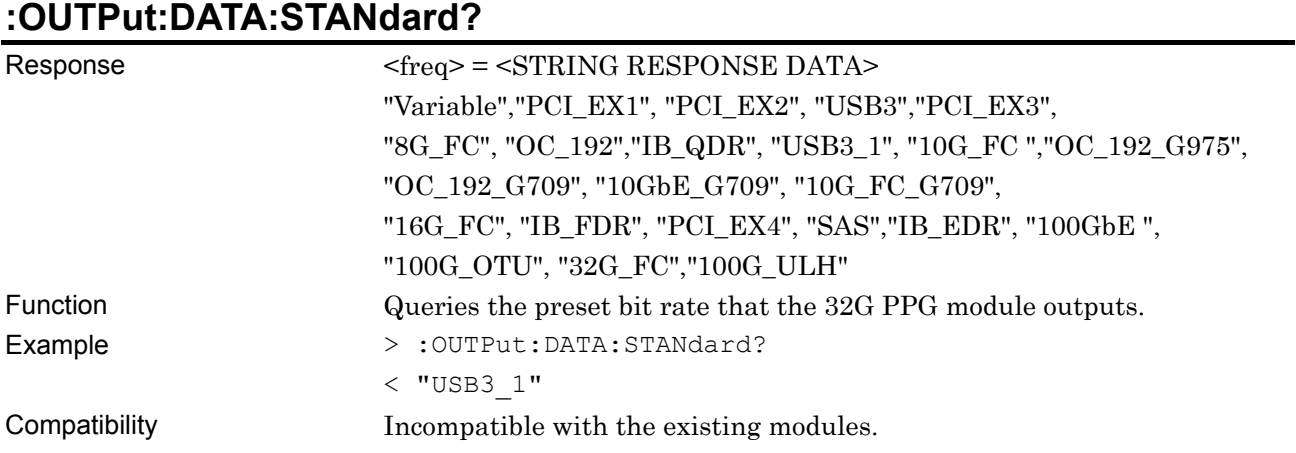

## **:OUTPut:DATA:BITRate <numeric>**

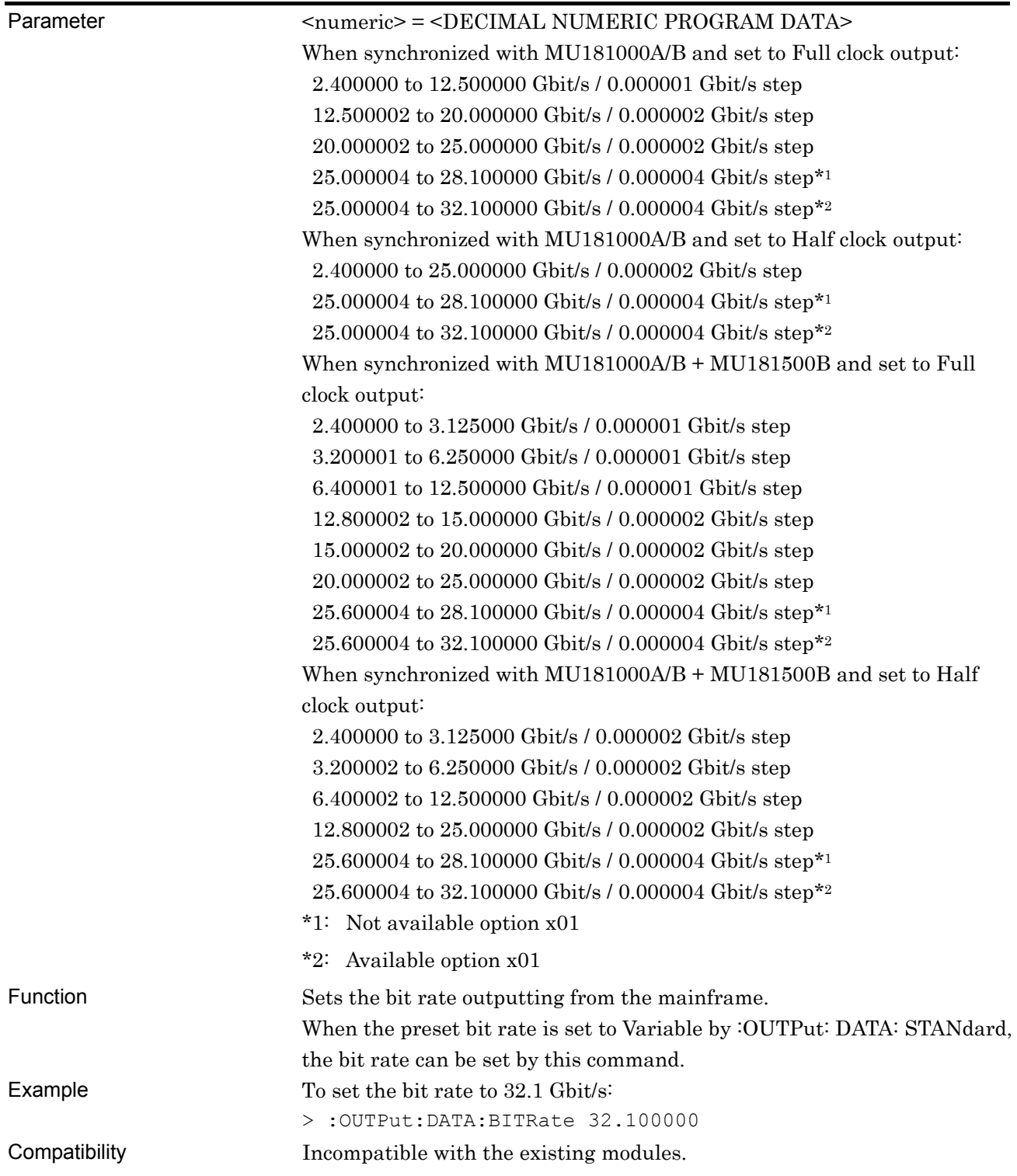

#### **:OUTPut:DATA:BITRate?**

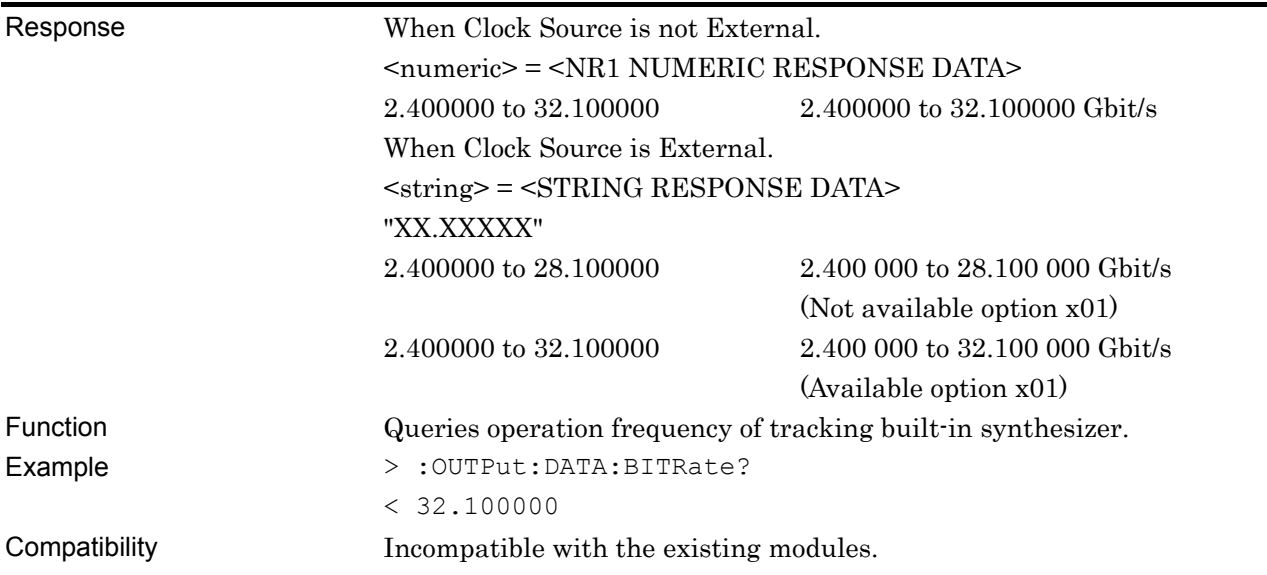

### **:OUTPut:CLOCk:OUTPut <boolean>**

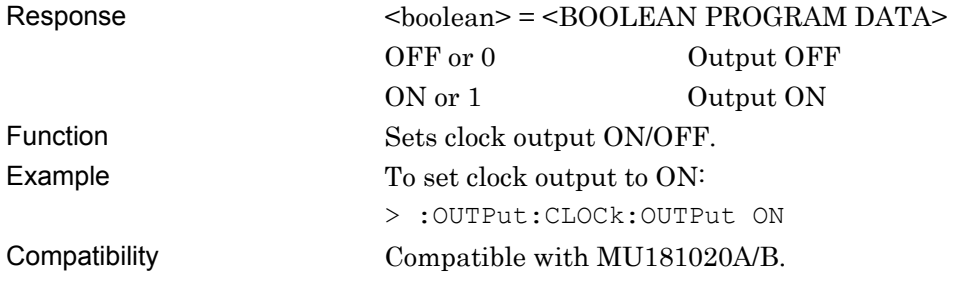

### **:OUTPut:CLOCk:OUTPut?**

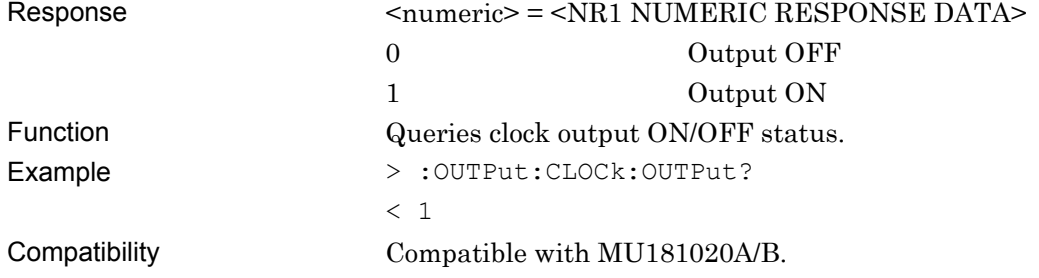

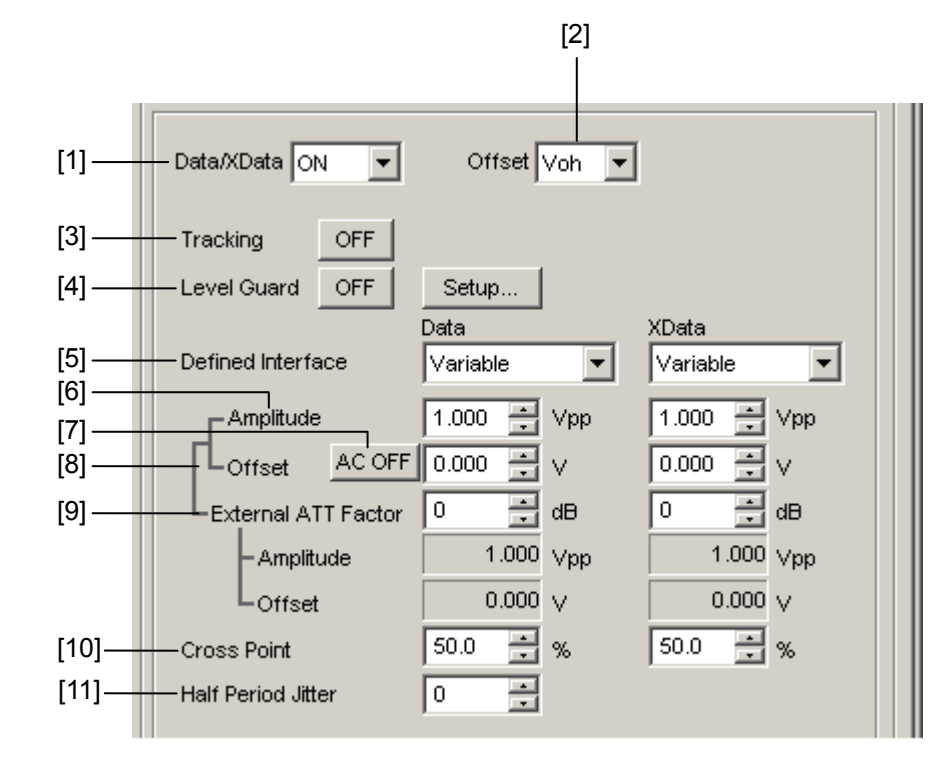

#### **7.11.2.2 Data/XData Setting Commands**

**Figure 7.11.2.2-1 Data/XData Settings** 

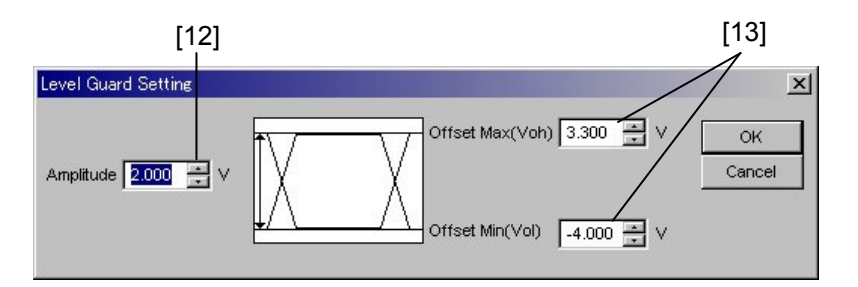

**Figure 7.11.2.2-2 Level Guard Settings Dialog Box** 

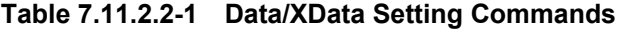

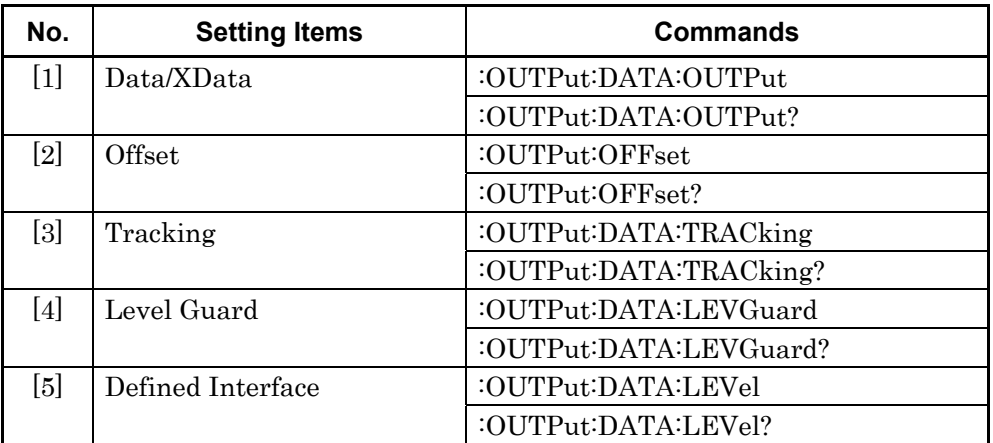

| No.                                                                                                    | <b>Setting Items</b> | Commands                         |
|----------------------------------------------------------------------------------------------------|----------------------|----------------------------------|
| [6]                                                                                                    | Amplitude            | :OUTPut:DATA:AMPLitude           |
|                                                                                                    |                      | :OUTPut:DATA:AMPLitude?          |
| $[7] \centering% \includegraphics[width=1\textwidth]{images/TransY.pdf} \caption{The 3D (top) and the 4D (bottom) of the 3D (bottom) of the 3D (bottom) of the 3D (bottom) of the 3D (bottom) of the 3D (bottom) of the 3D (bottom).} \label{fig:3D}$ | <b>AC ON/OFF</b>     | :OUTPut:DATA:AOFFset             |
|                                                                                                    |                      | :OUTPut:DATA:AOFFset?            |
| [8]                                                                                                    | Offset               | :OUTPut:DATA:OFFSet              |
|                                                                                                    |                      | :OUTPut:DATA:OFFSet?             |
| $\lceil 9 \rceil$                                                                                                    | External ATT Factor  | :OUTPut:DATA:ATTFactor           |
|                                                                                                    |                      | :OUTPut:DATA:ATTFactor?          |
| [10]                                                                                                    | Cross Point          | :OUTPut:DATA:CPOint              |
|                                                                                                    |                      | :OUTPut:DATA:CPOint?             |
| $[11]$                                                                                                    | Half Period Jitter   | :OUTPut:DATA:HPJitter            |
|                                                                                                    |                      | :OUTPut:DATA:HPJitter?           |
| 12                                                                                                    | Amplitude            | :OUTPut:DATA:LIMitter:AMPLitude  |
|                                                                                                    |                      | :OUTPut:DATA:LIMitter:AMPLitude? |
| $[13]$                                                                                                    | Offset Max/Min       | :OUTPut:DATA:LIMitter:OFFSet     |
|                                                                                                    |                      | :OUTPut:DATA:LIMitter:OFFSet?    |

**Table 7.11.2.2-1 Data/XData Setting Commands (Cont'd)** 

### **:OUTPut:DATA:OUTPut <boolean>**

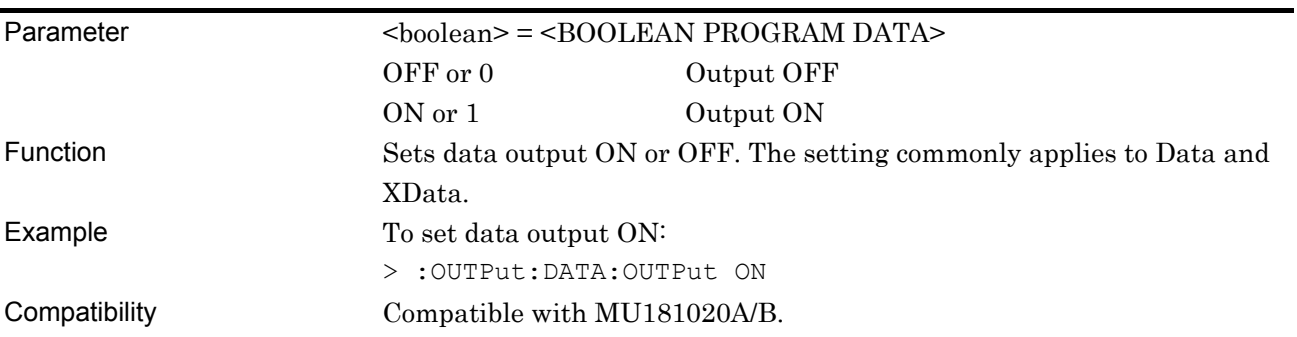

#### **:OUTPut:DATA:OUTPut?**

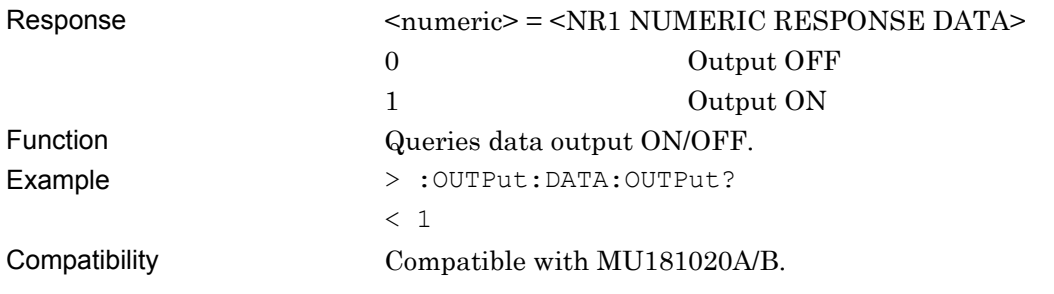

### **:OUTPut:OFFSet <offset>**

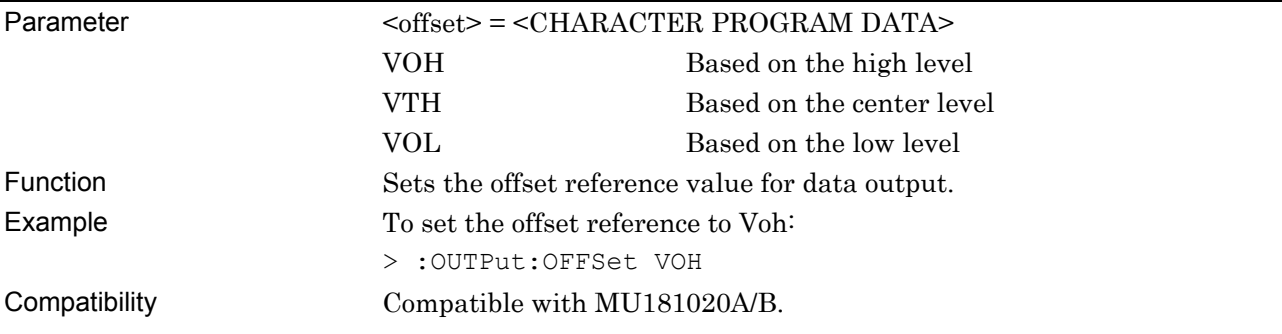

### **:OUTPut:OFFSet?**

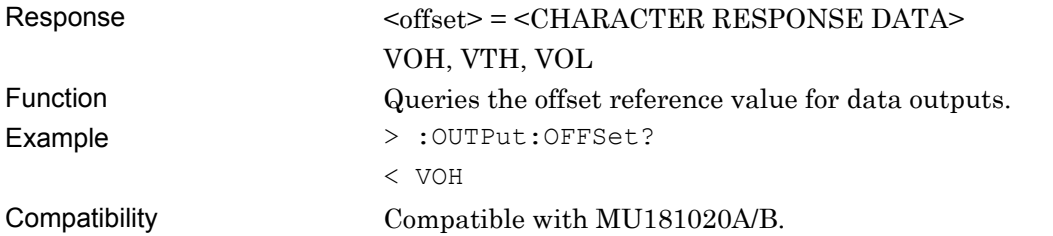

### **:OUTPut:DATA:TRACking <boolean>**

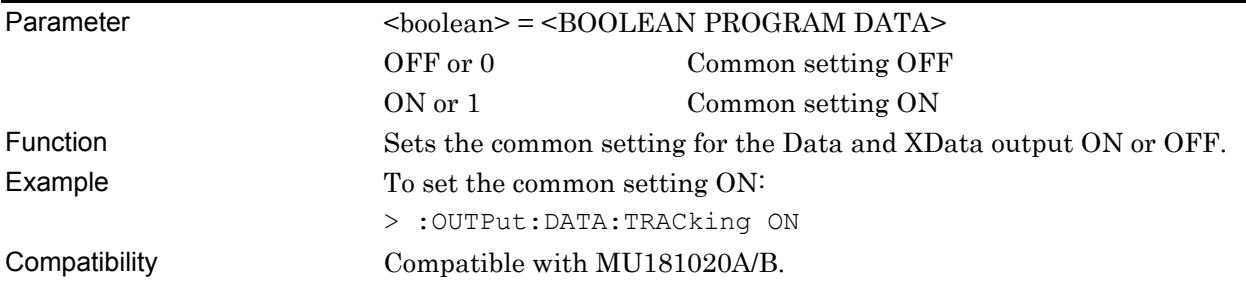

### **:OUTPut:DATA:TRACking?**

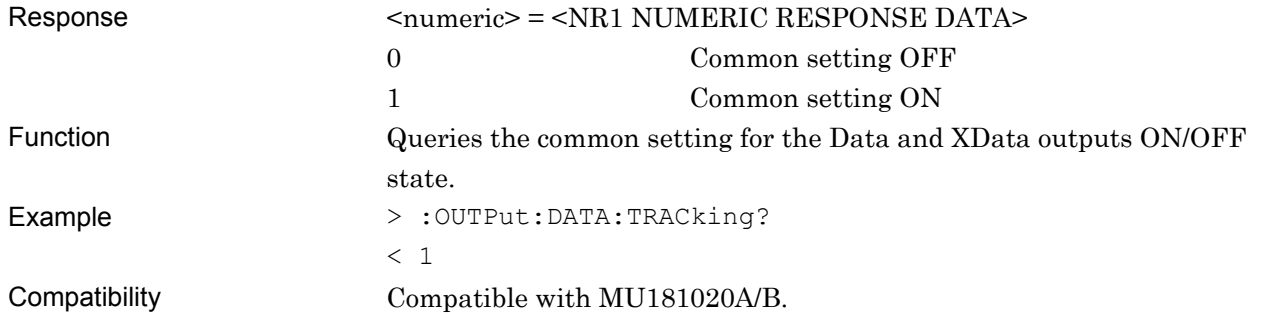

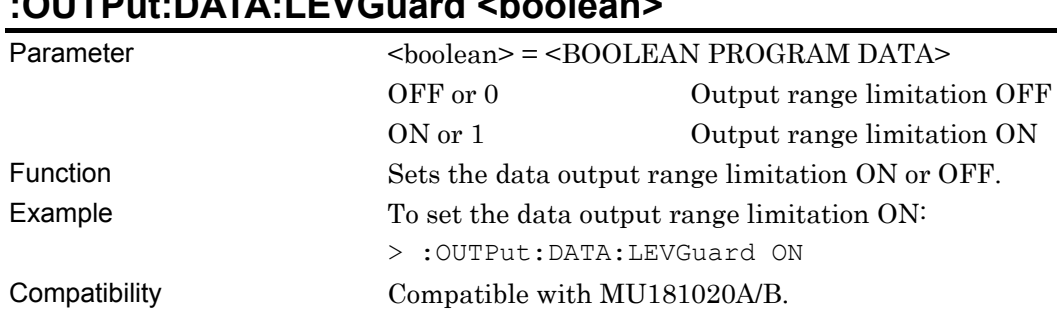

### **:OUTPut:DATA:LEVGuard <boolean>**

### **:OUTPut:DATA:LEVGuard?**

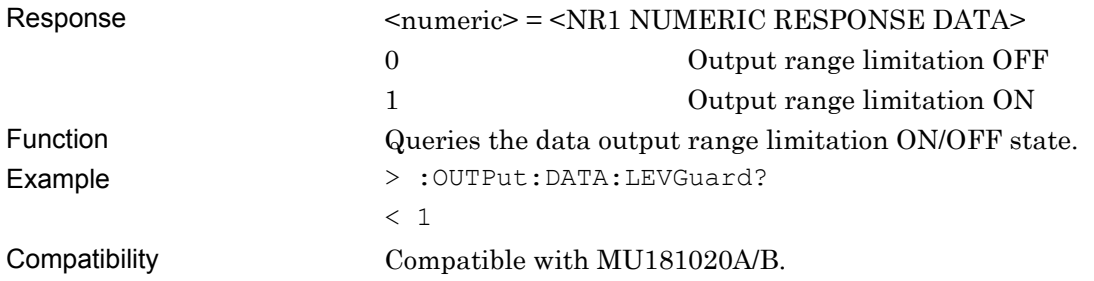

## **:OUTPut:DATA:LEVel <port>,<level>**

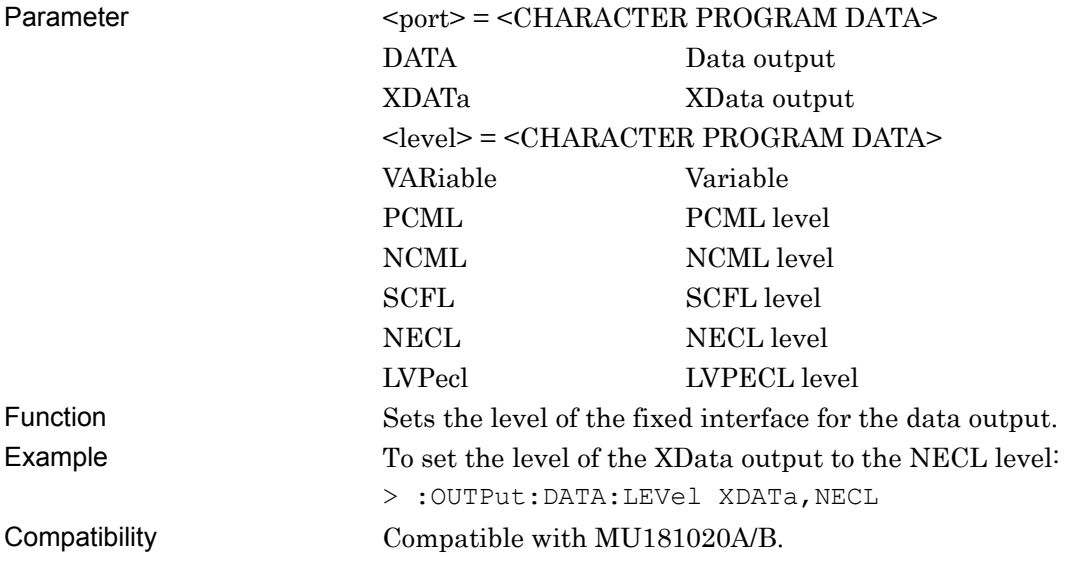

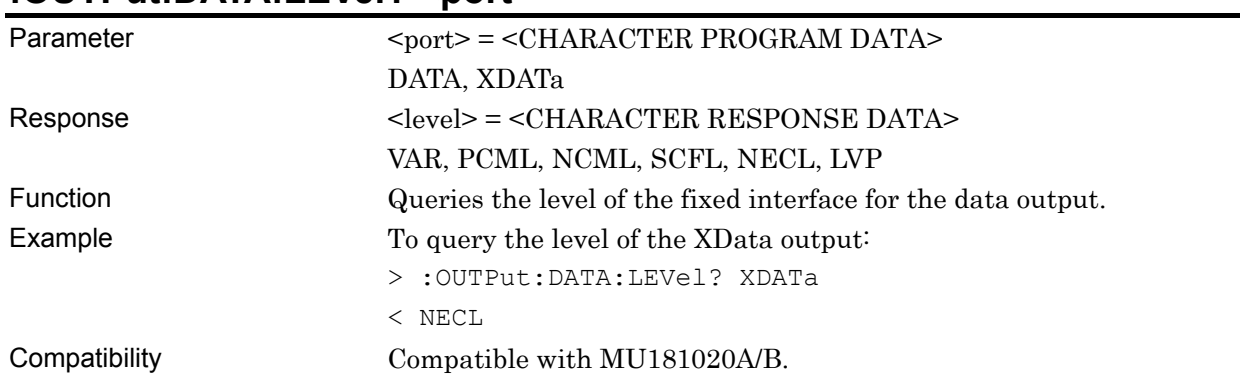

#### **:OUTPut:DATA:LEVel? <port>**

## **:OUTPut:DATA:AMPLitude <port>,<numeric>**

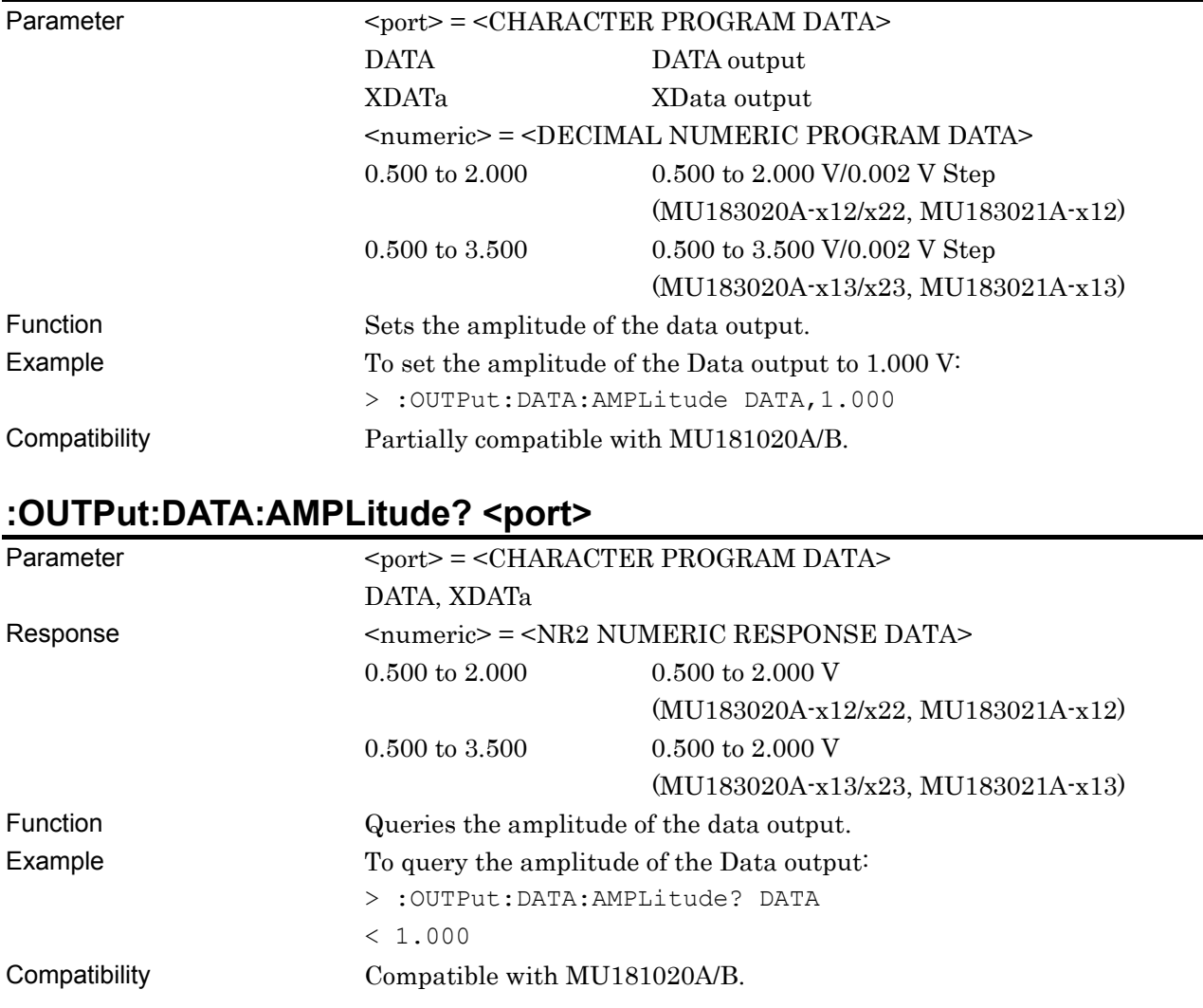

#### **:OUTPut:DATA:AOFFset <boolean>**

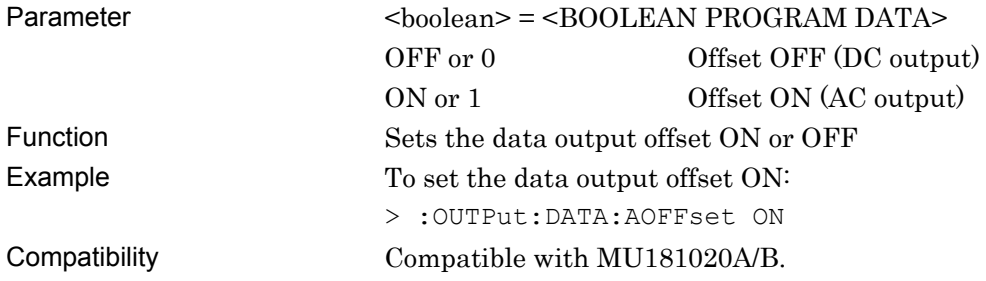

## **:OUTPut:DATA:AOFFset?**

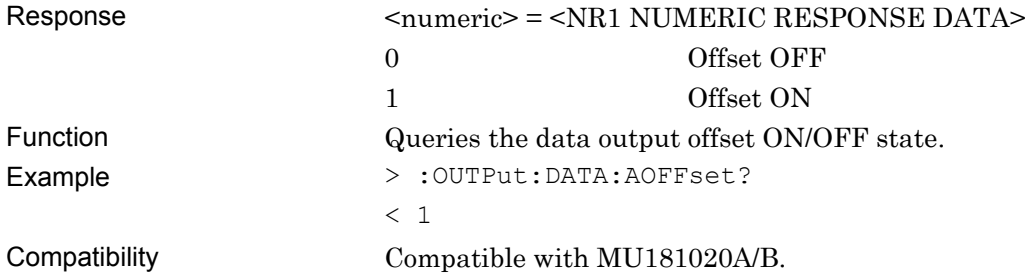

### **:OUTPut:DATA:OFFSet <port>,<numeric>**

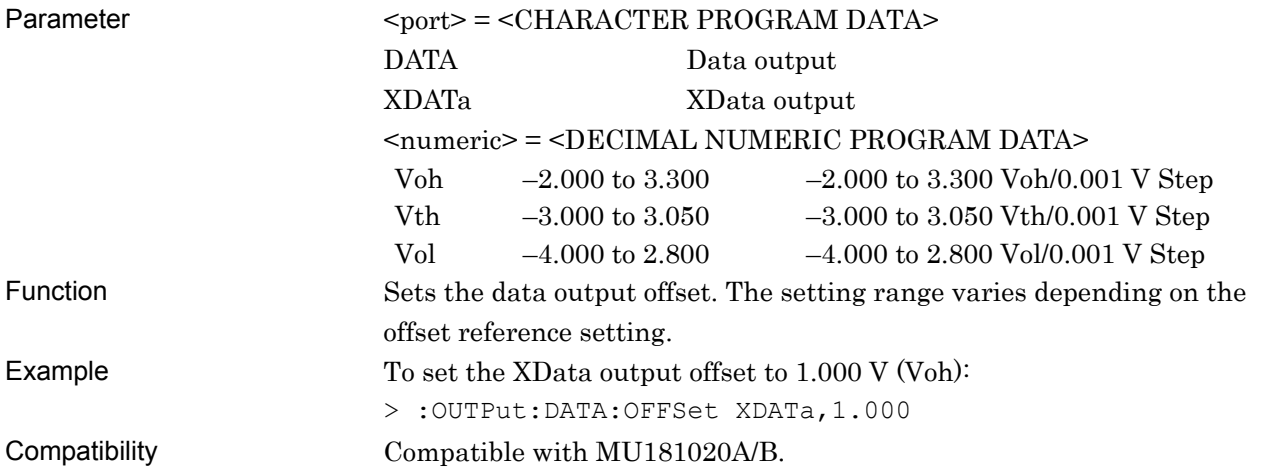

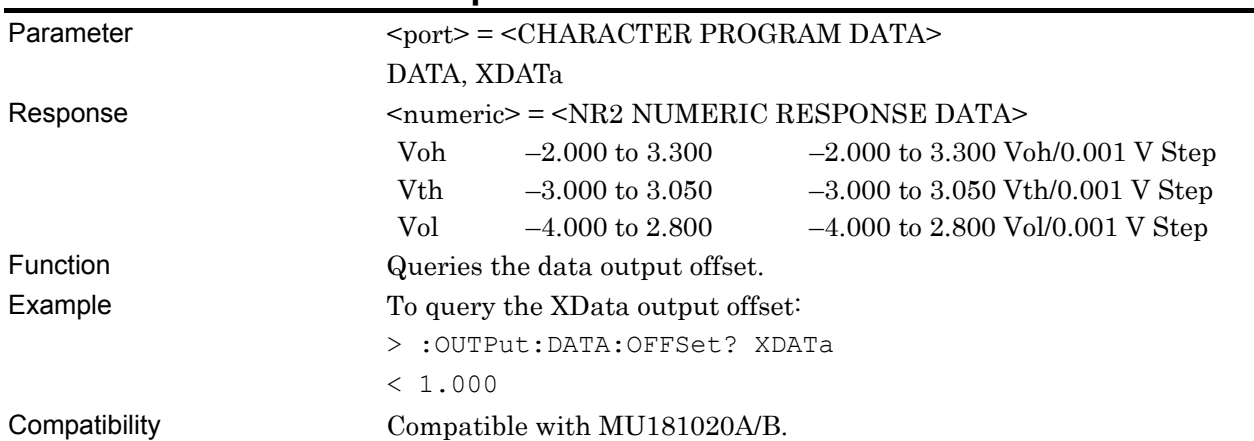

#### **:OUTPut:DATA:OFFSet? <port>**

### **:OUTPut:DATA:ATTFactor <port>,<numeric>**

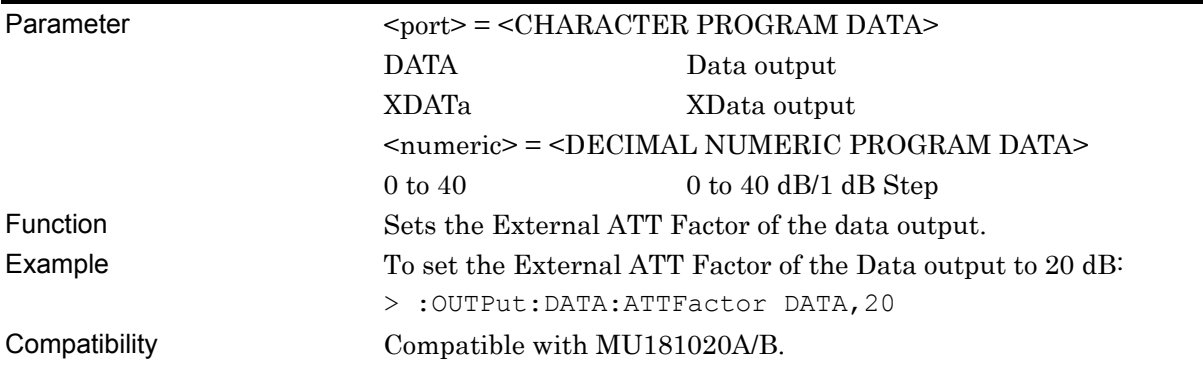

### **:OUTPut:DATA:ATTFactor? <port>**

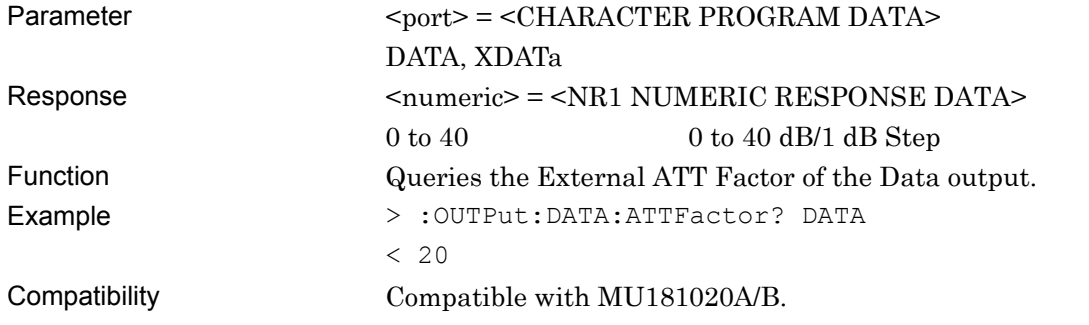

### **:OUTPut:DATA:CPOint <port>,<numeric>**

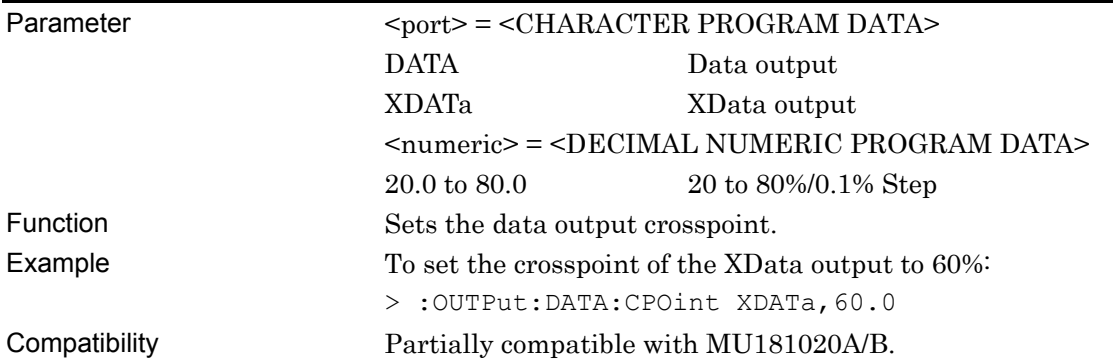

### **:OUTPut:DATA:CPOint? <port>**

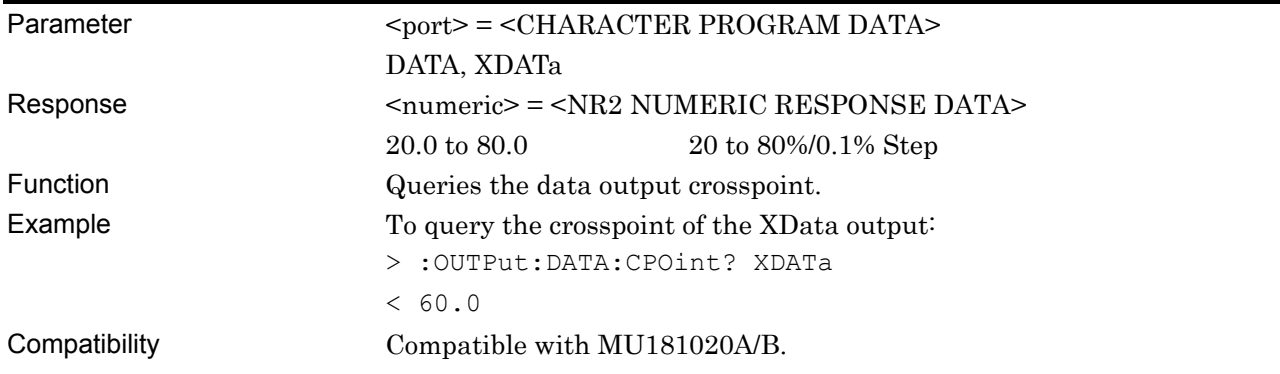

### **:OUTPut:DATA:HPJitter <numeric>**

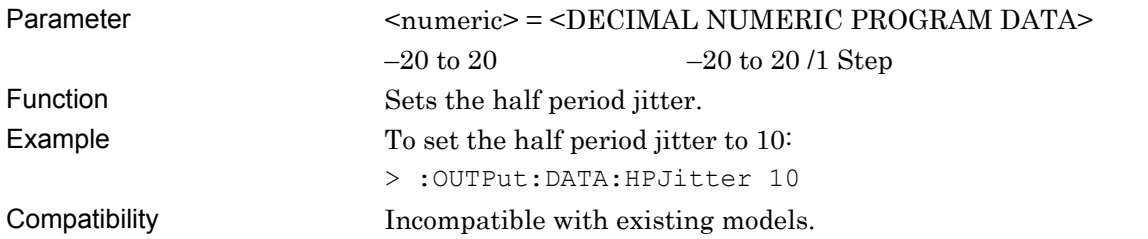

### **:OUTPut:DATA:HPJitter?**

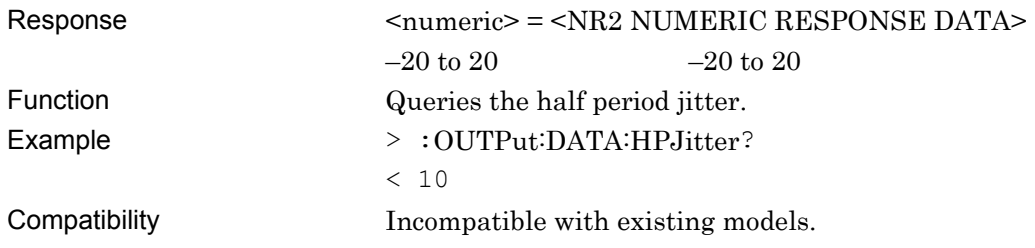

### **:OUTPut:DATA:LIMitter:AMPLitude <numeric>**

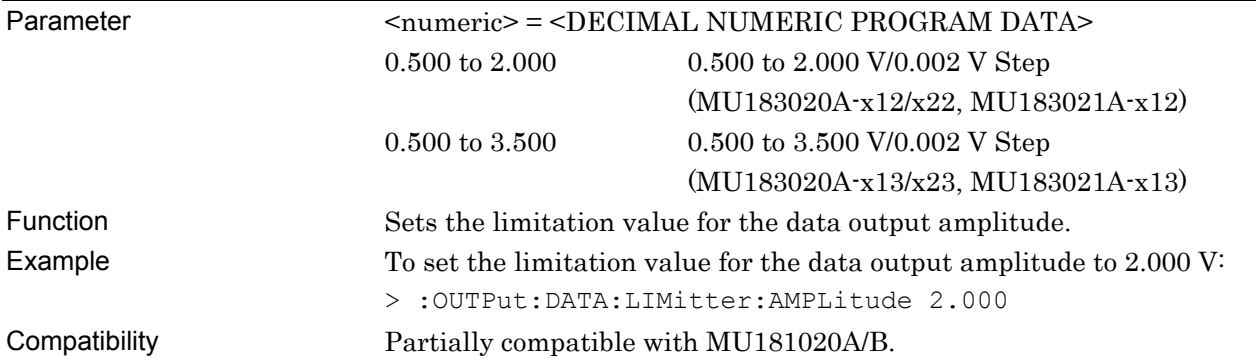

### **:OUTPut:DATA:LIMitter:AMPLitude?**

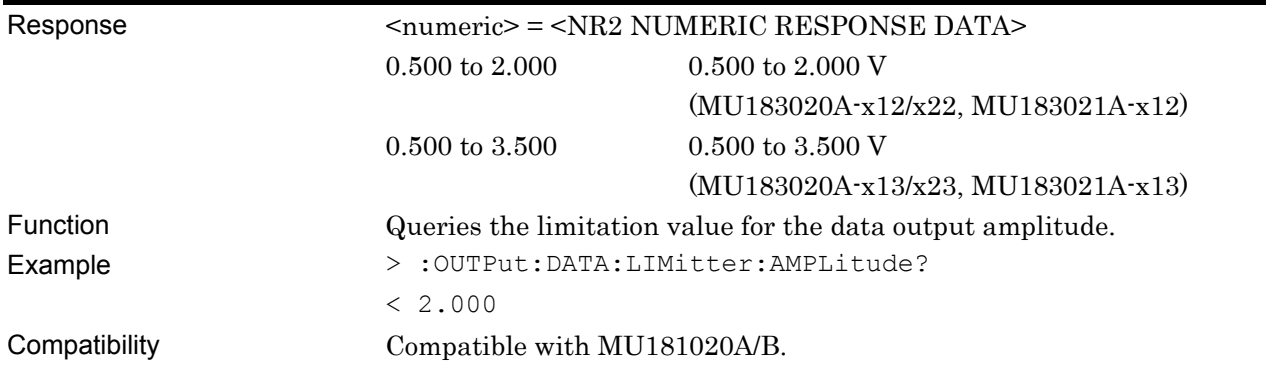

### **:OUTPut:DATA:LIMitter:OFFSet <max>,<min>**

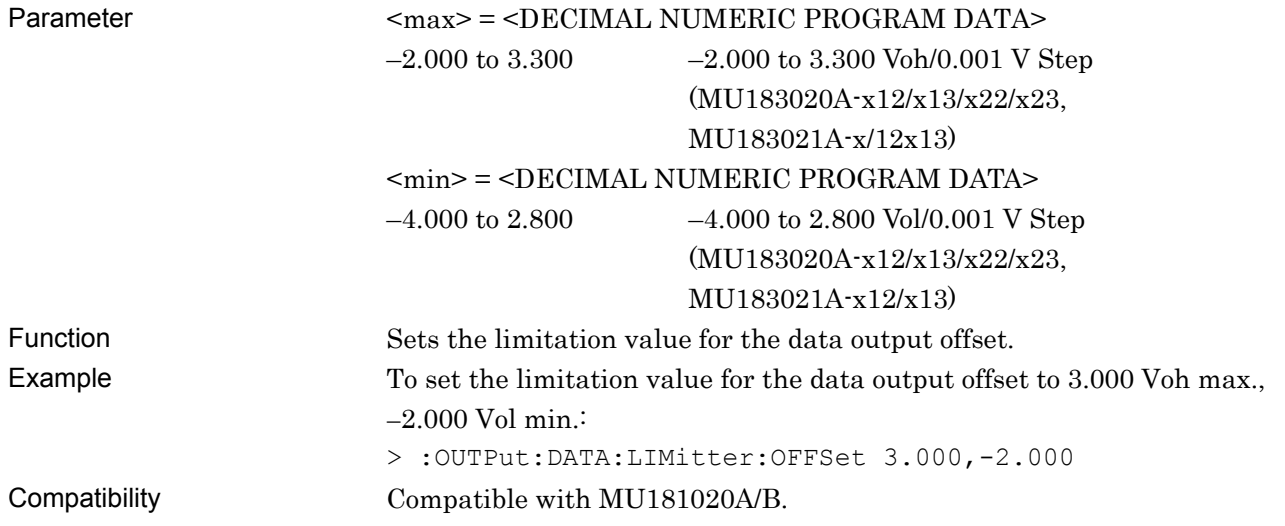

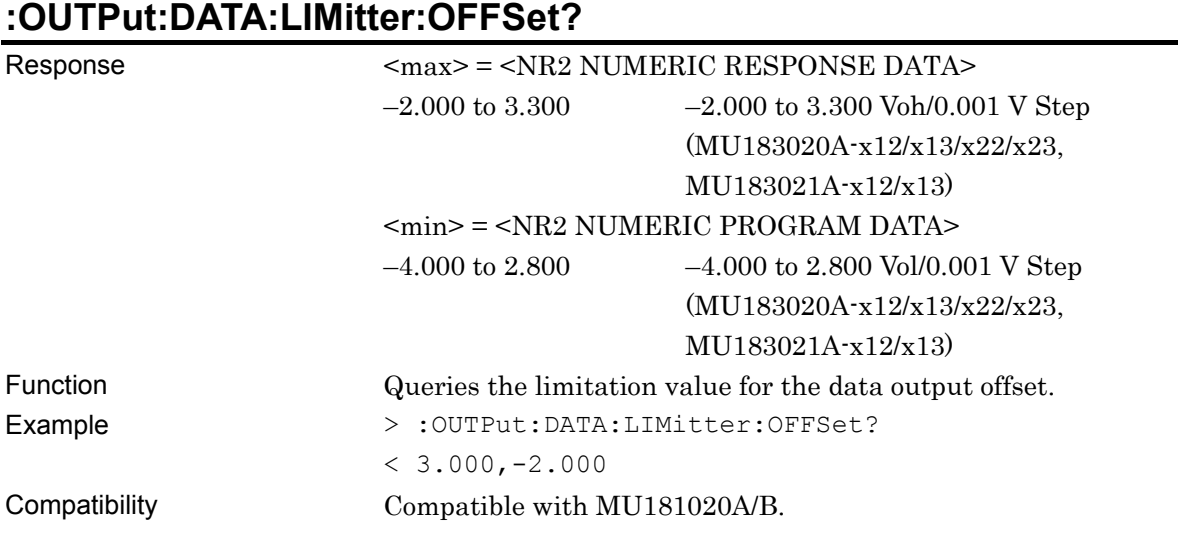

#### **7.11.2.3 Delay Setting Commands**

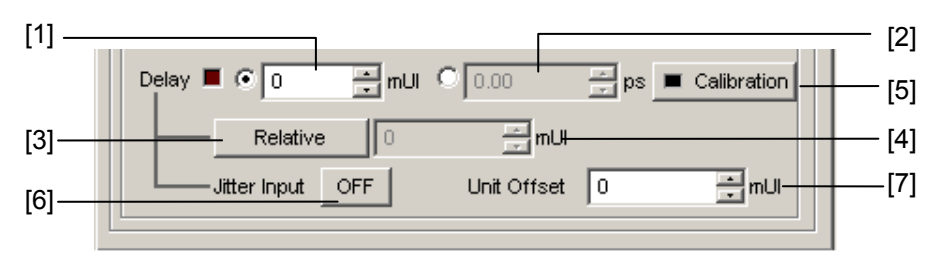

**Figure 7.11.2.3-1 Delay Setting** 

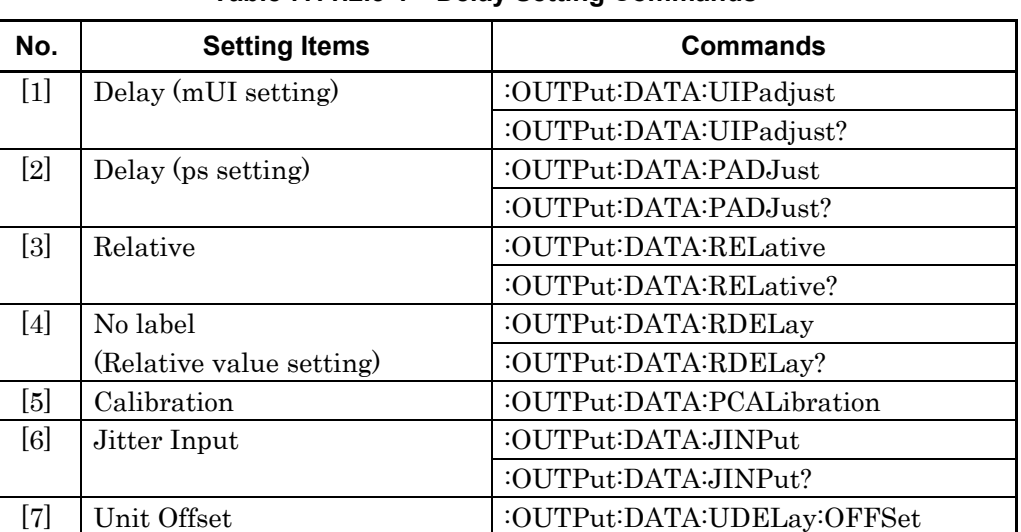

:OUTPut:DATA:UDELay:OFFSet?

#### **Table 7.11.2.3-1 Delay Setting Commands**

## **:OUTPut:DATA:UIPadjust <numeric>**

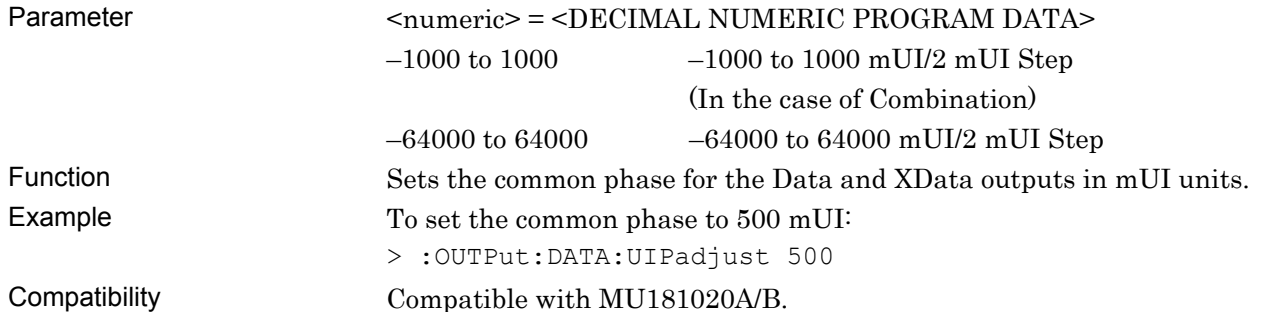

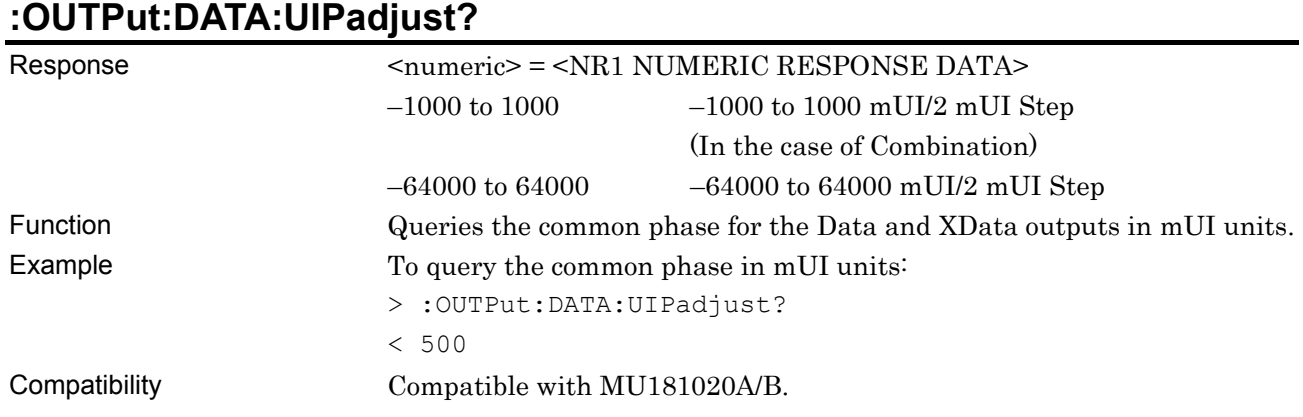

## **:OUTPut:DATA:PADJust <numeric>**

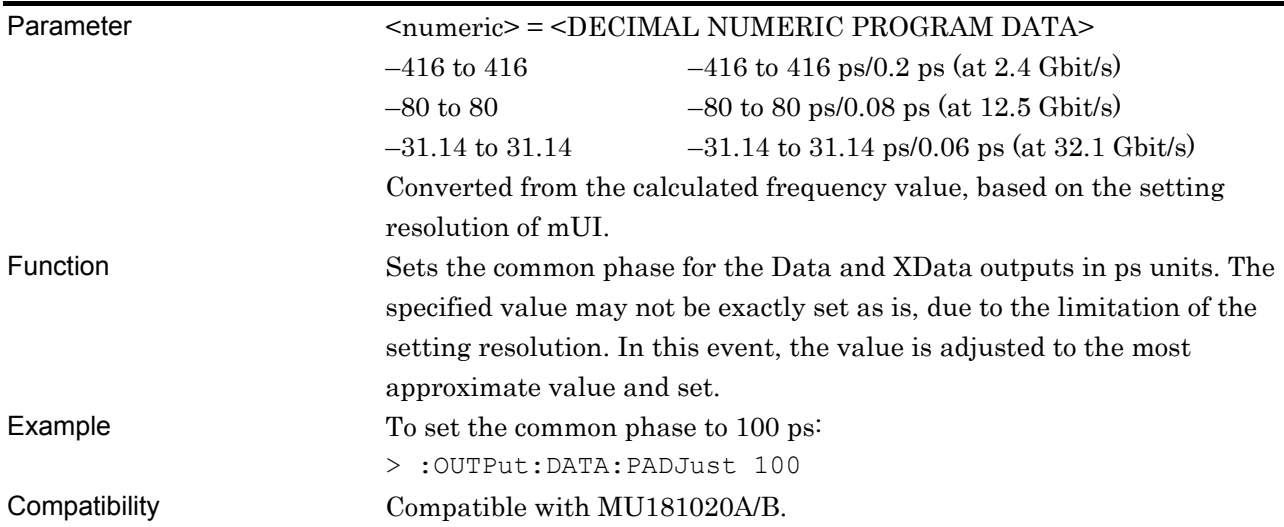

### **:OUTPut:DATA:PADJust?**

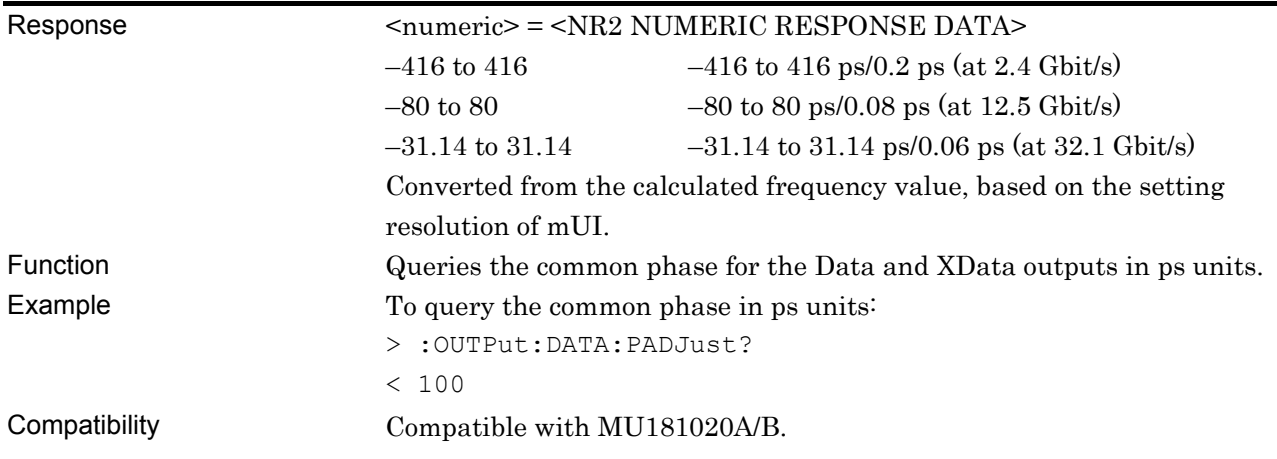

### **:OUTPut:DATA:RELative <boolean>**

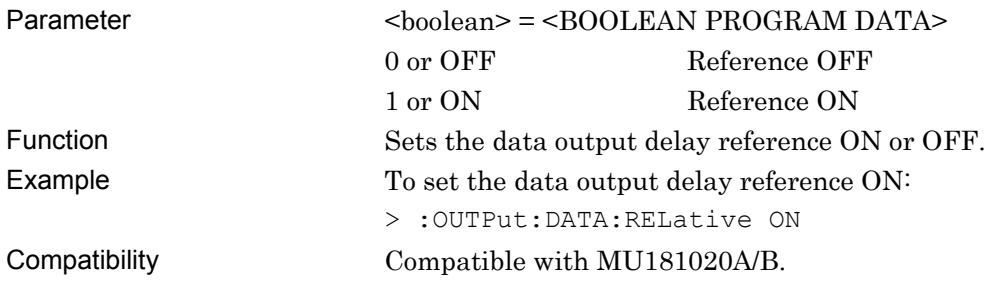

### **:OUTPut:DATA:RELative?**

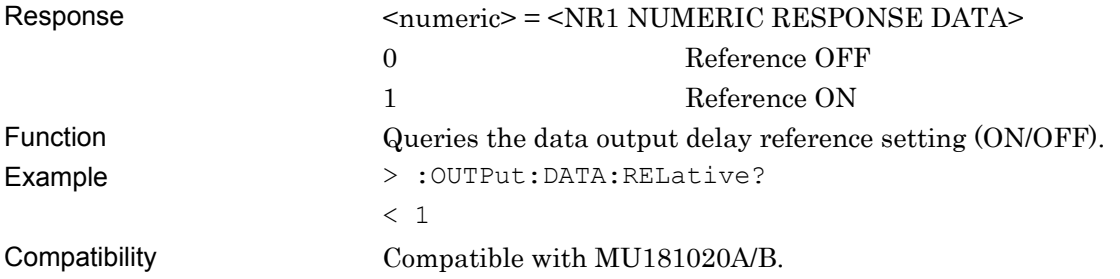

## **:OUTPut:DATA:RDELay <numeric>[,<unit>]**

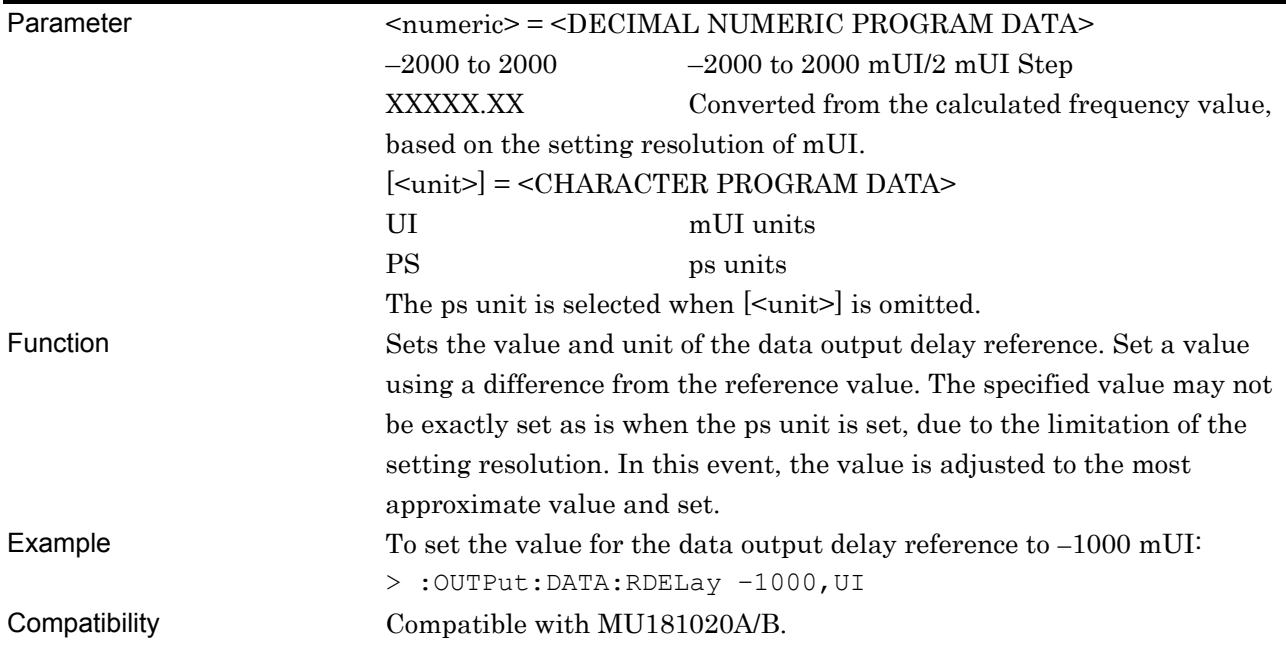

## **:OUTPut:DATA:RDELay? [<unit>]**

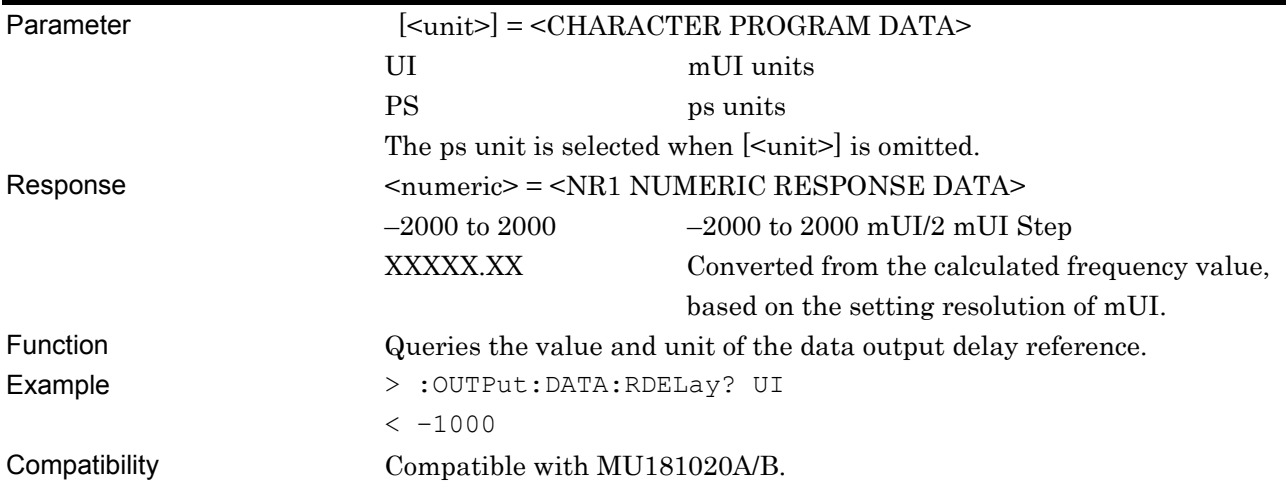

### **:OUTPut:DATA:PCALibration**

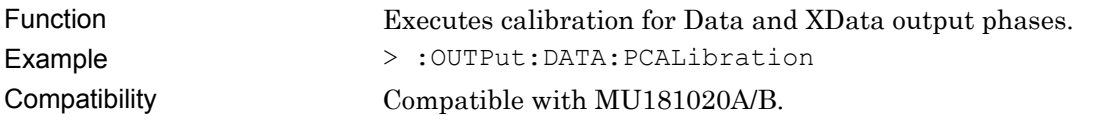

### **:OUTPut:DATA:JINPut <boolean>**

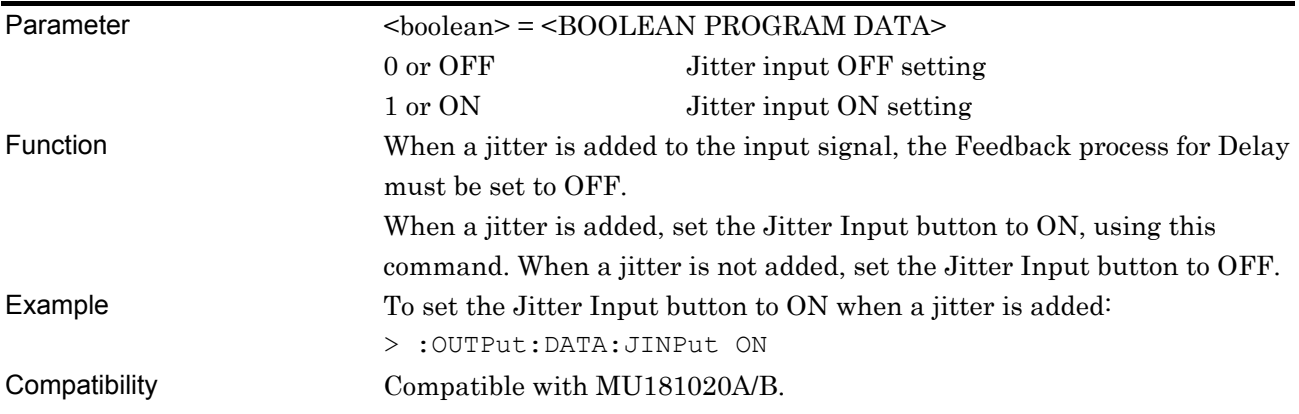

### **:OUTPut:DATA:JINPut?**

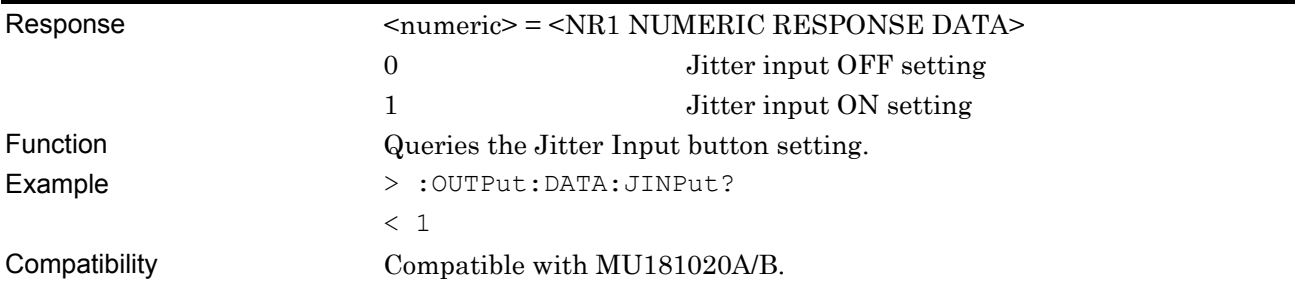

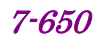

## **:OUTPut:DATA:UDELay:OFFSet <numeric>**

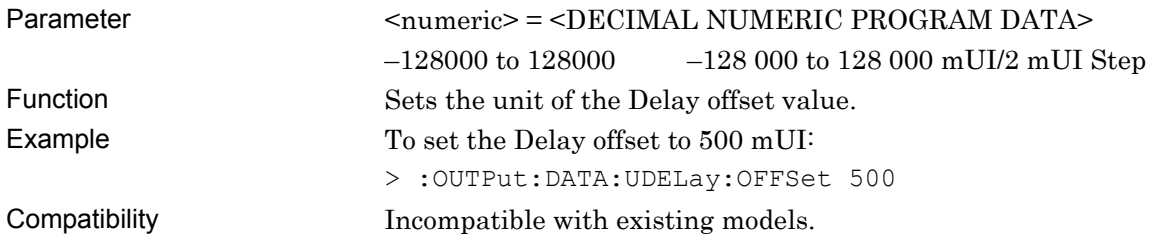

## **:OUTPut:DATA:UDELay:OFFSet?**

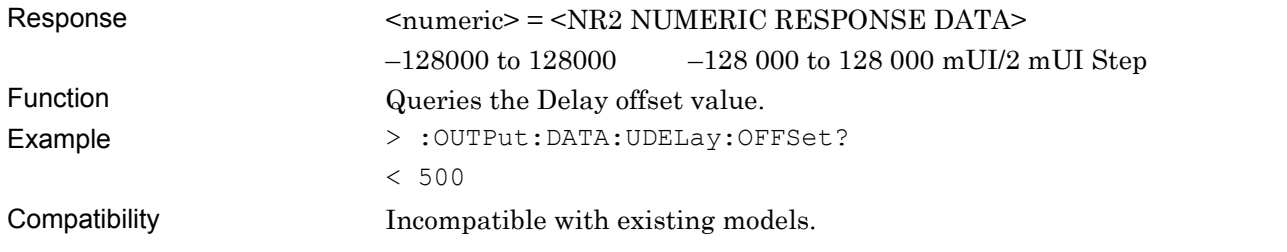

### **7.11.3 Pattern Tab**

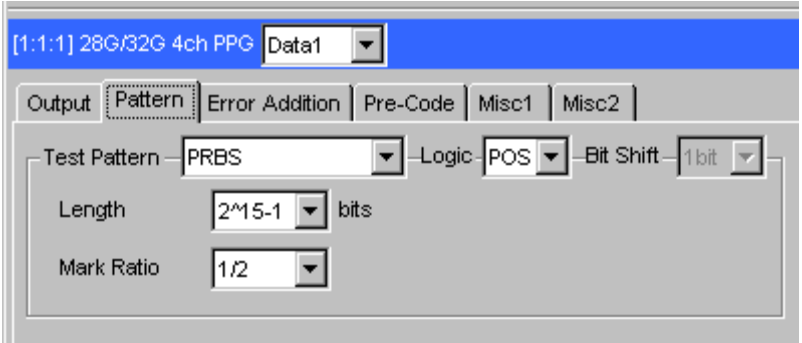

**Figure 7.11.3-1 Pattern Tab** 

#### **7.11.3.1 Test Pattern Setting Commands**

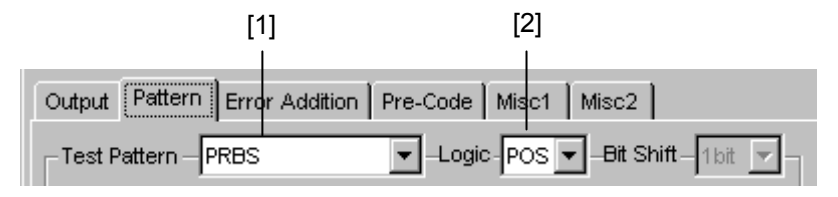

**Figure 7.11.3.1-1 Test Pattern Setting** 

#### **Table 7.11.3.1-1 Test Pattern Setting Commands**

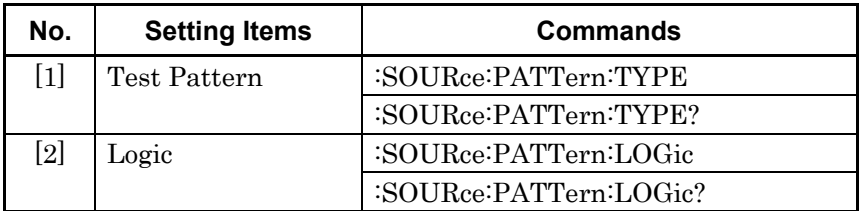

### **:SOURce:PATTern:TYPE <type>**

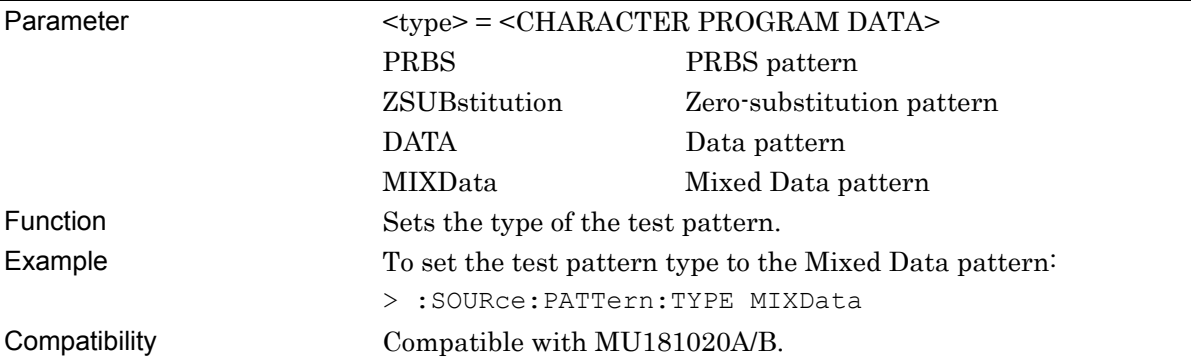

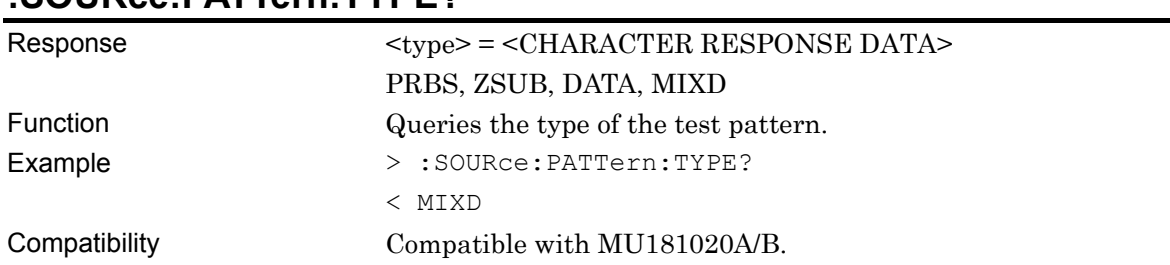

### **:SOURce:PATTern:TYPE?**

## **:SOURce:PATTern:LOGic <logic>**

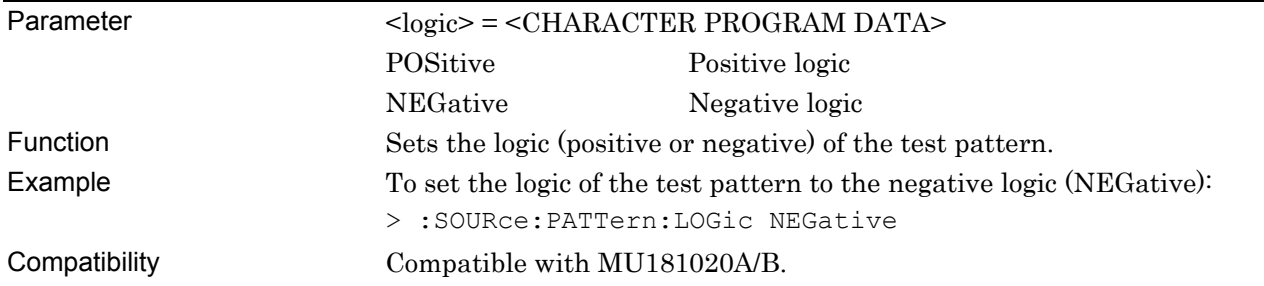

### **:SOURce:PATTern:LOGic?**

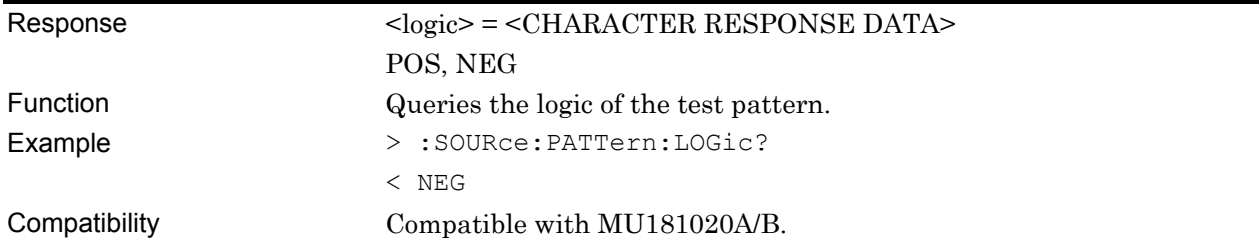

#### **7.11.3.2 PRBS pattern setting commands**

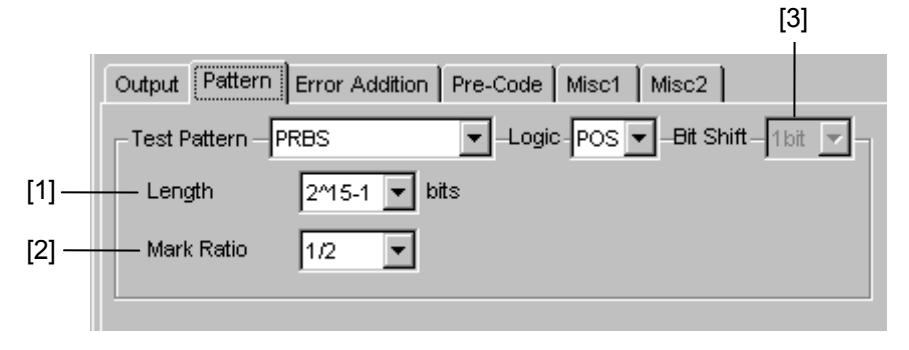

**Figure 7.11.3.2-1 Test Pattern Setting (When PRBS Is Selected)** 

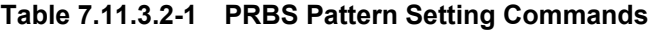

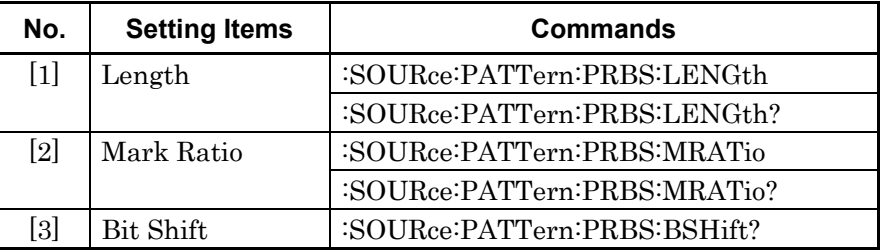

### **:SOURce:PATTern:PRBS:LENGth <numeric>**

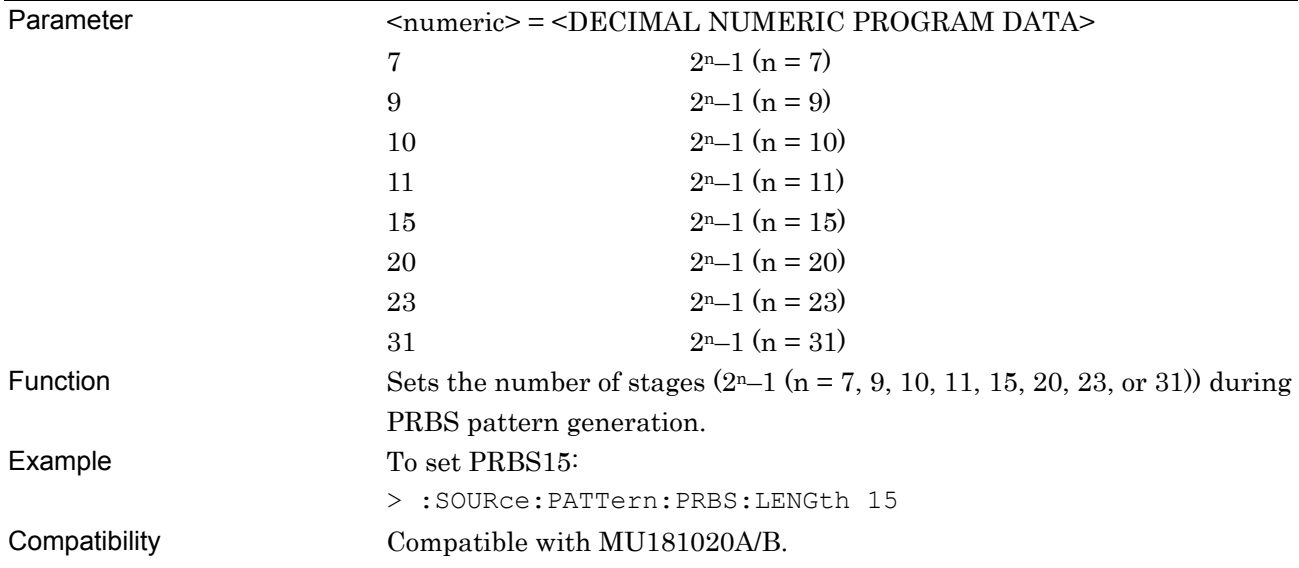

### **:SOURce:PATTern:PRBS:LENGth?**

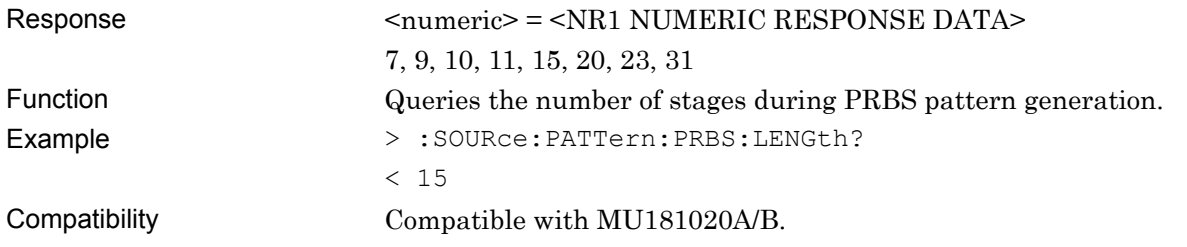

### **:SOURce:PATTern:PRBS:MRATio <mratio>**

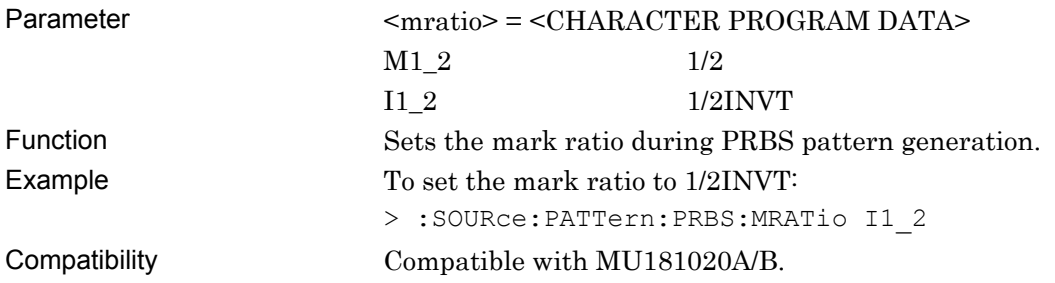

### **:SOURce:PATTern:PRBS:MRATio?**

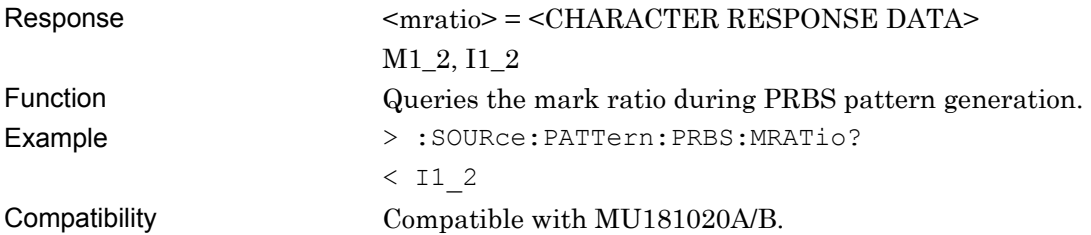

#### **:SOURce:PATTern:PRBS:BSHift?**

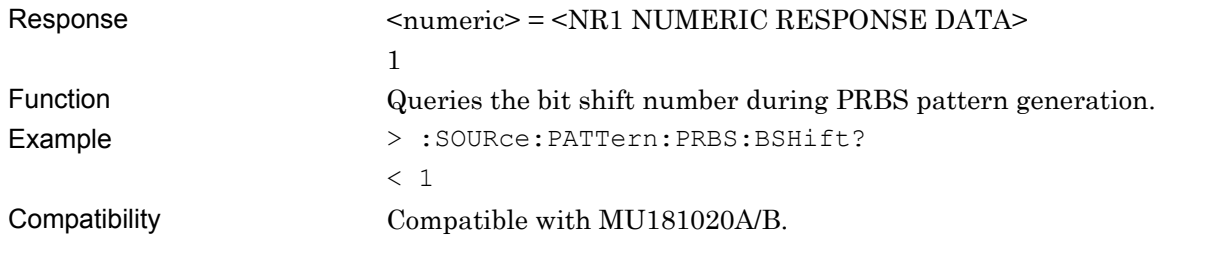

#### **7.11.3.3 Zero-Substitution pattern setting commands**

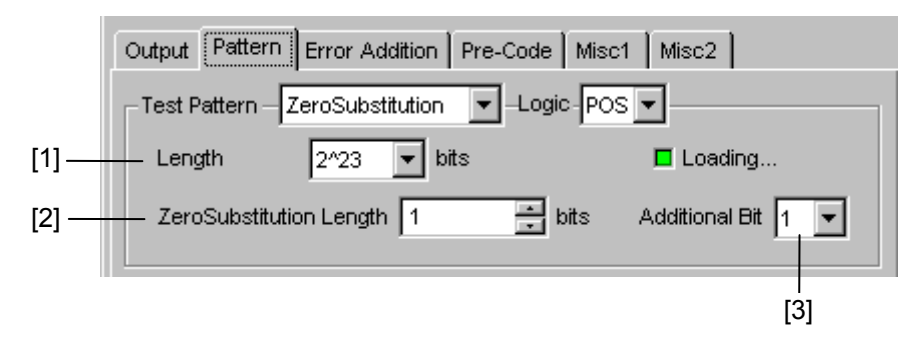

**Figure 7.11.3.3-1 Test Pattern Setting (When Zero-Substitution Is Selected)** 

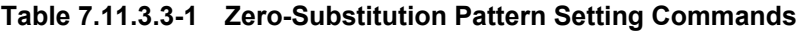

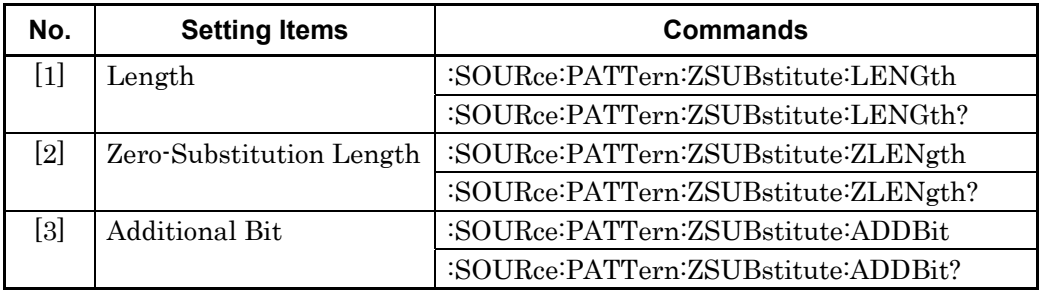

### **:SOURce:PATTern:ZSUBstitute:LENGth <length>**

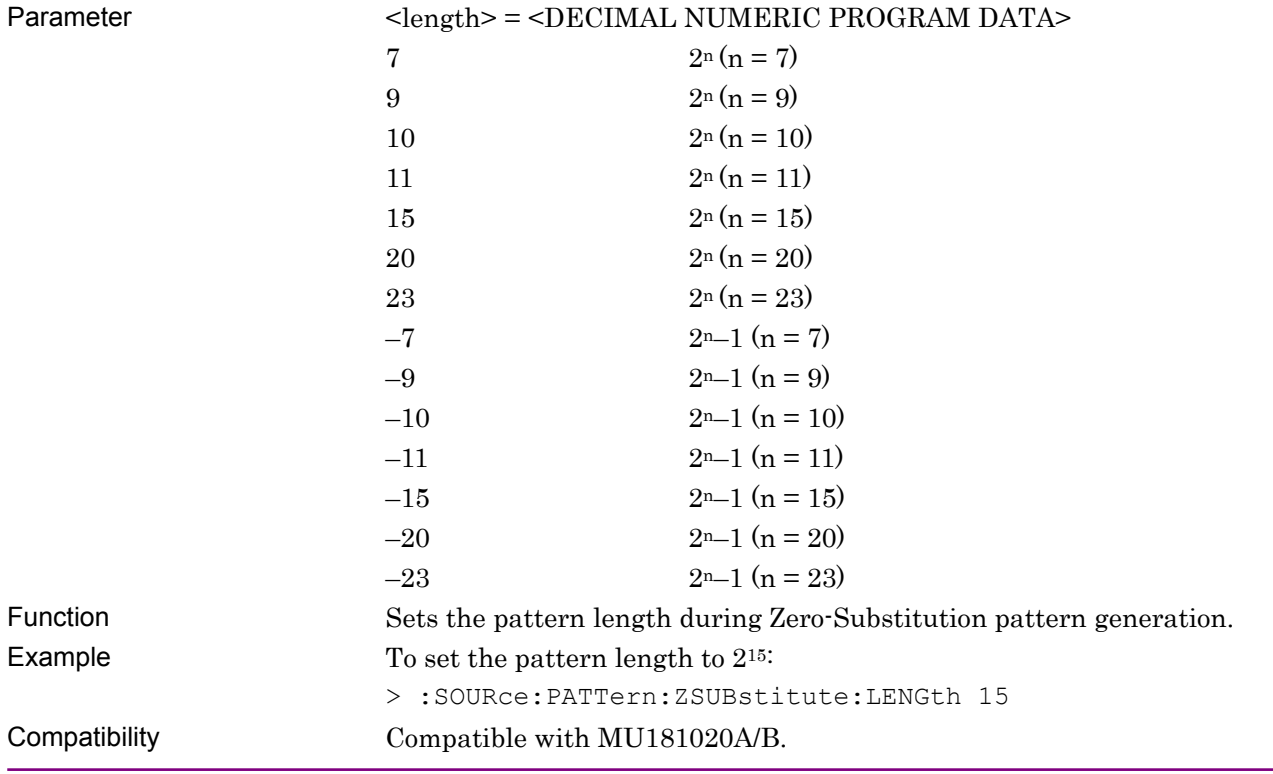

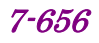

### **:SOURce:PATTern:ZSUBstitute:LENGth?**

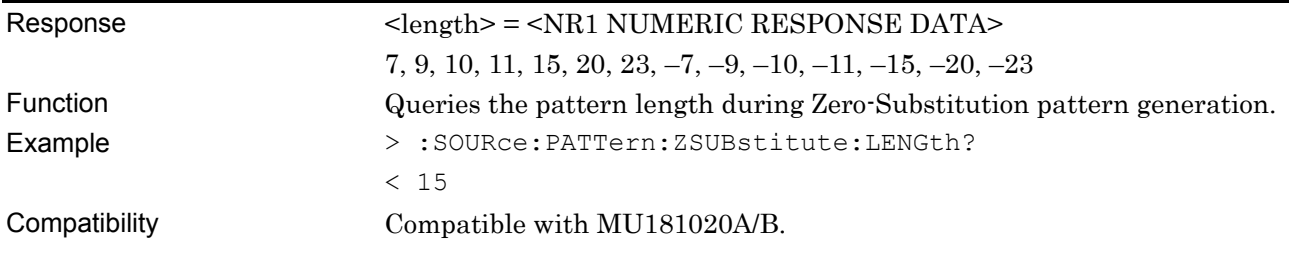

### **:SOURce:PATTern:ZSUBstitute:ZLENgth <numeric>**

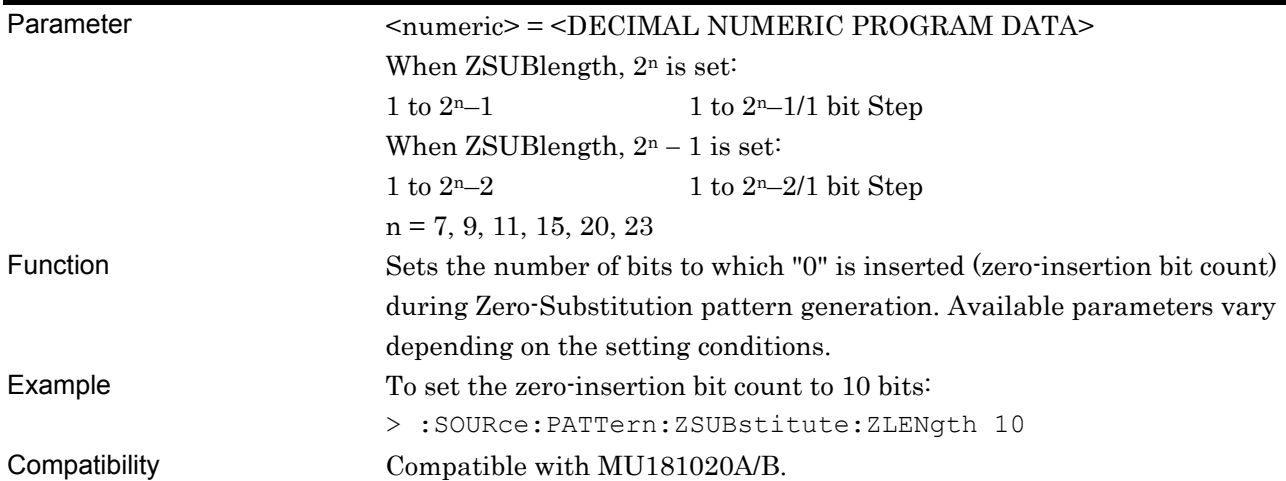

## **:SOURce:PATTern:ZSUBstitute:ZLENgth?**

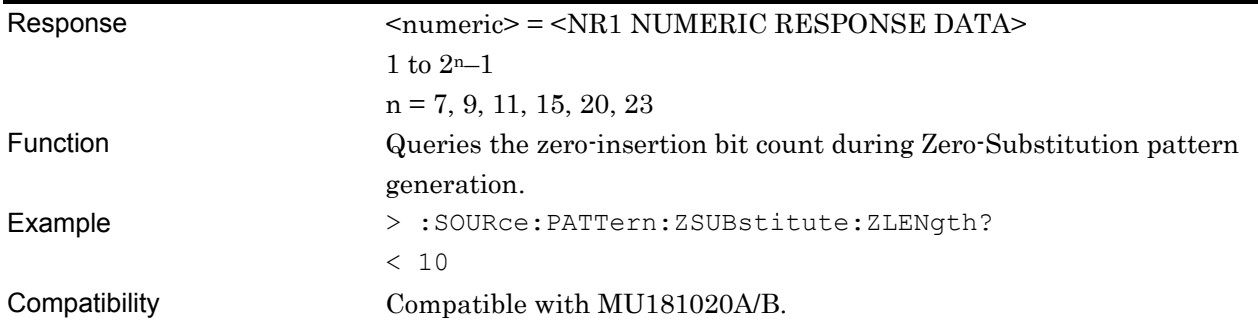

### **:SOURce:PATTern:ZSUBstitute:ADDBit <numeric>**

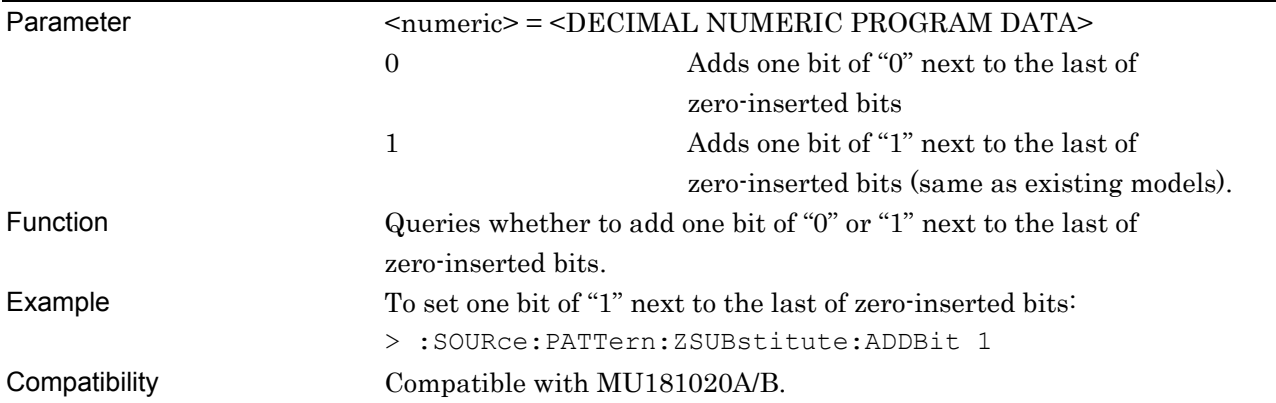

### **:SOURce:PATTern:ZSUBstitute:ADDBit?**

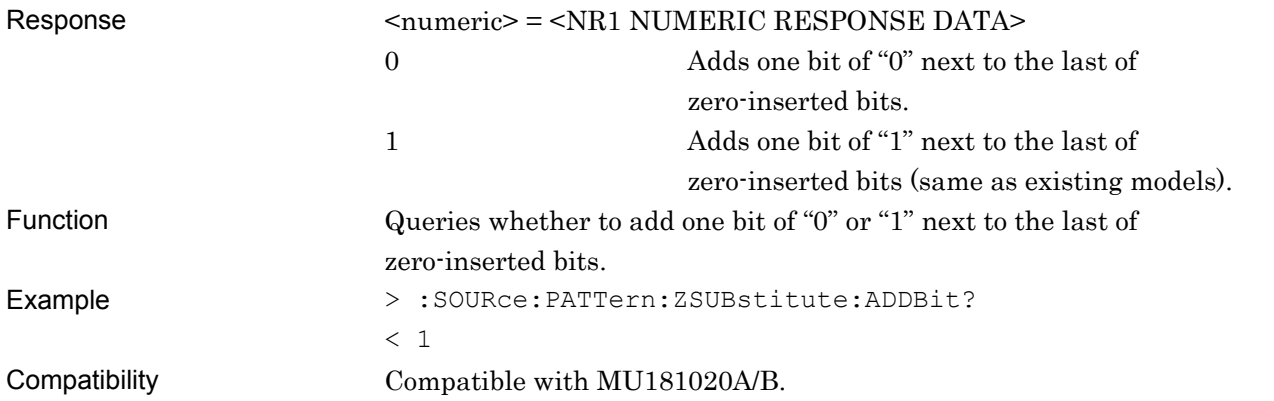

#### **7.11.3.4 Data pattern setting commands**

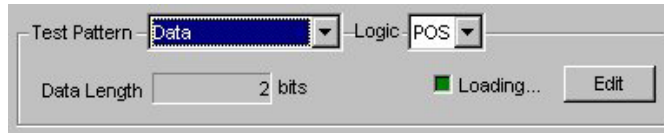

**Figure 7.11.3.4-1 Test Pattern Setting (When Data Is Selected)** 

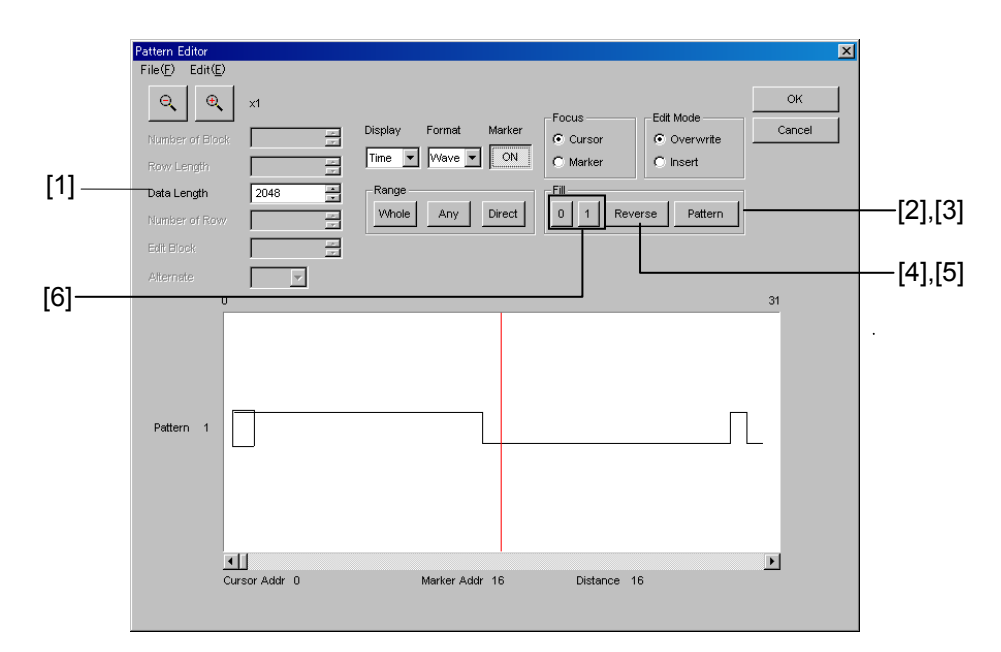

**Figure 7.11.3.4-2 Data Pattern Setting (Pattern Editor)** 

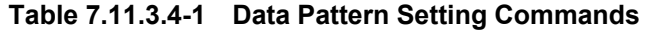

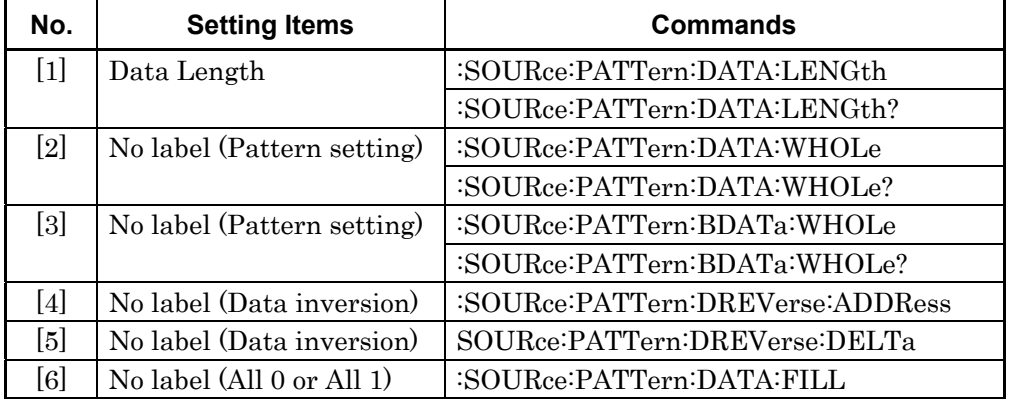

### **:SOURce:PATTern:DATA:LENGth <numeric>**

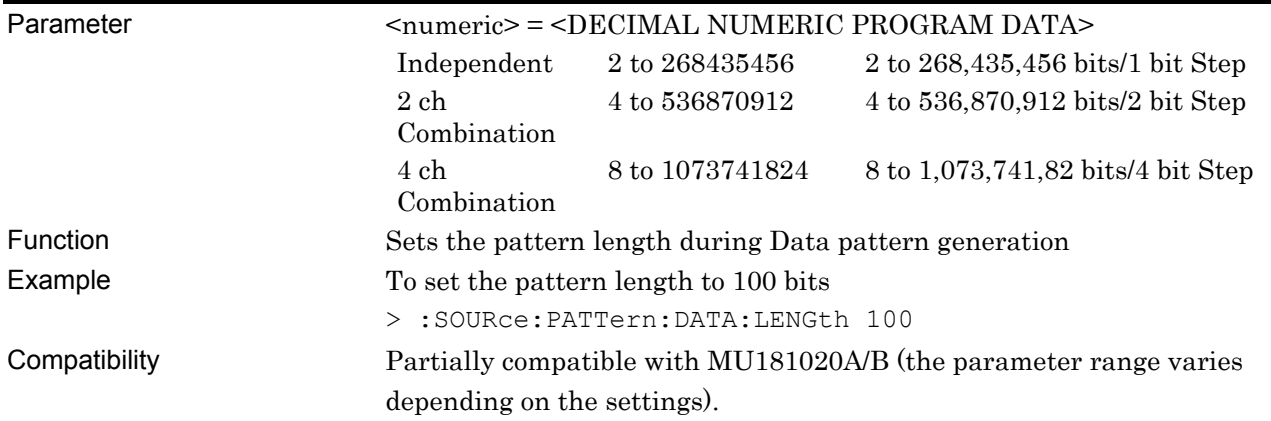

### **:SOURce:PATTern:DATA:LENGth?**

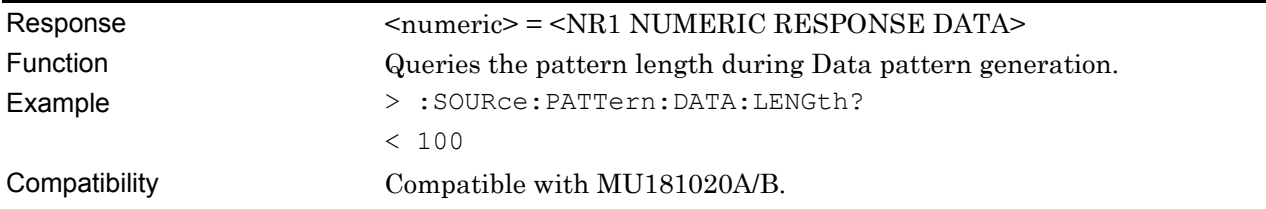

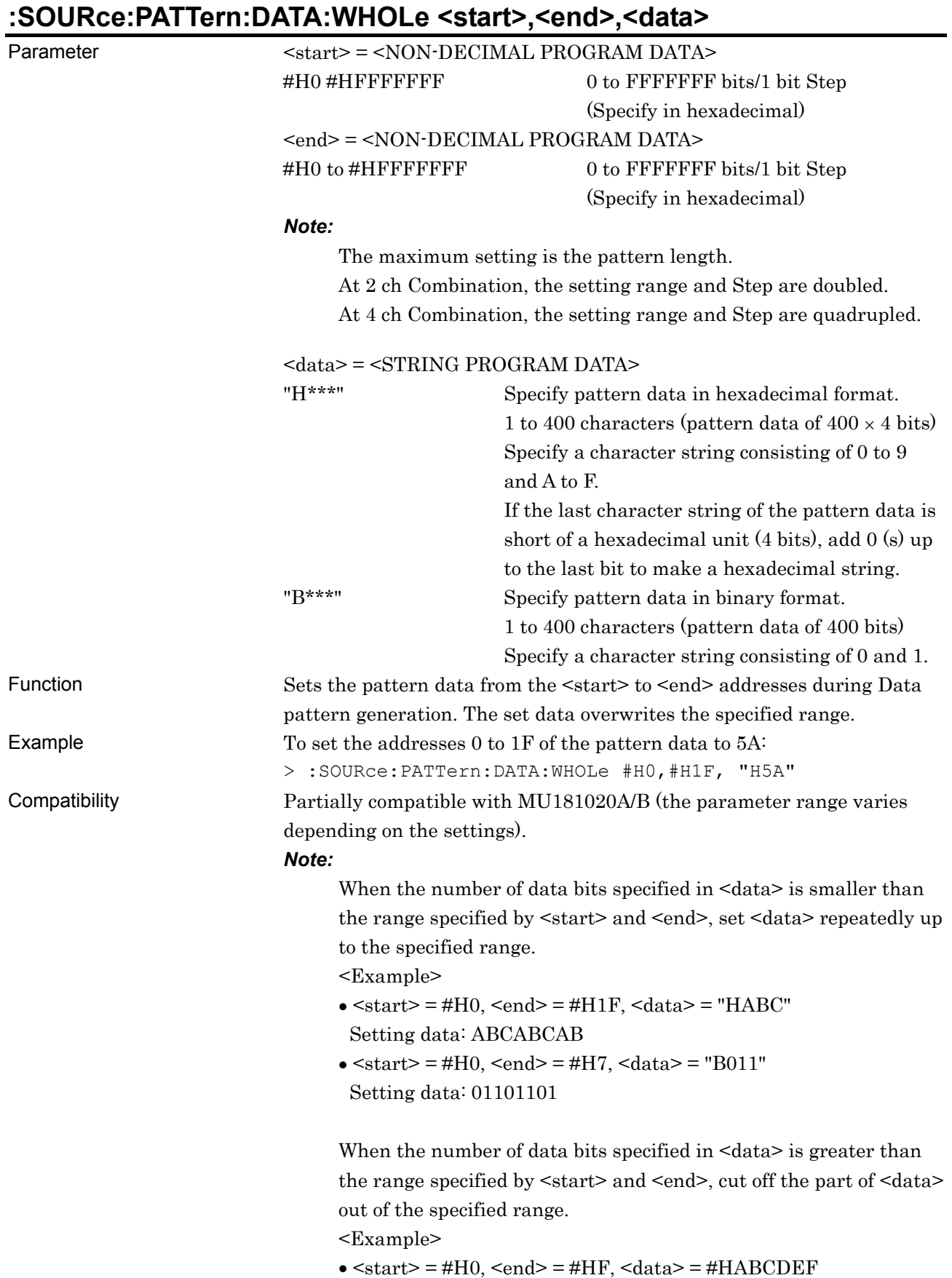

#### Setting data: ABCD

 $\bullet$  <start> = #H0, <end> = #H3, <data> = #B01100110 Setting data: 0110

### **:SOURce:PATTern:DATA:WHOLe? <start>**

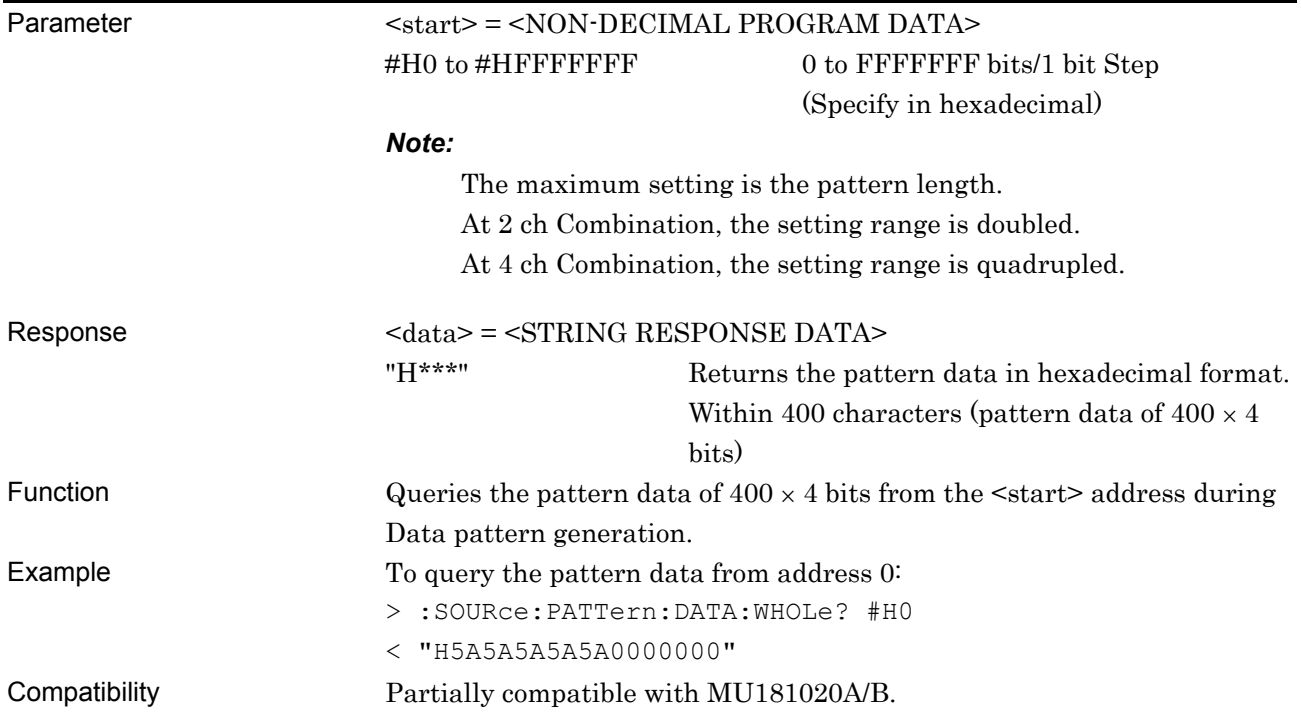

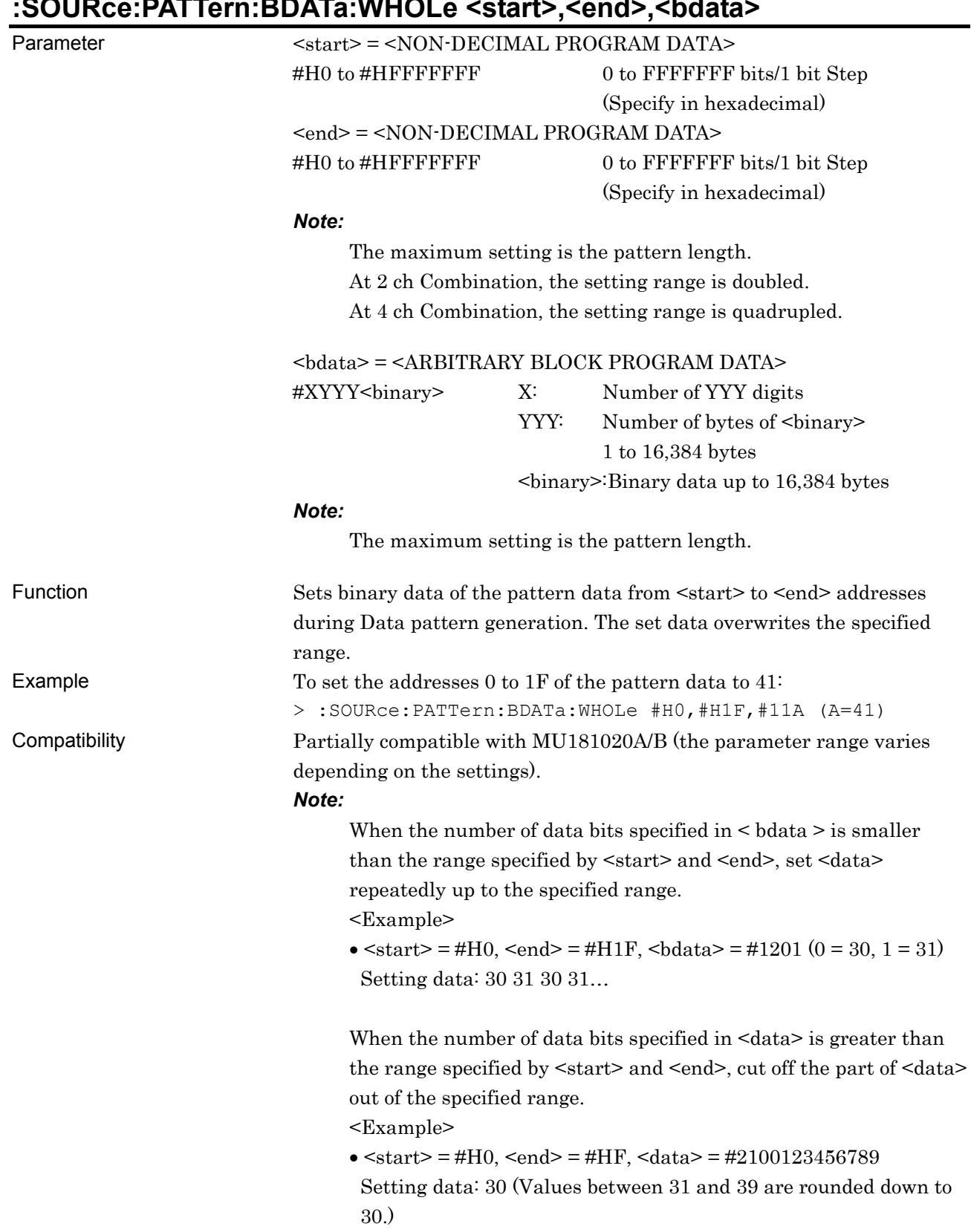

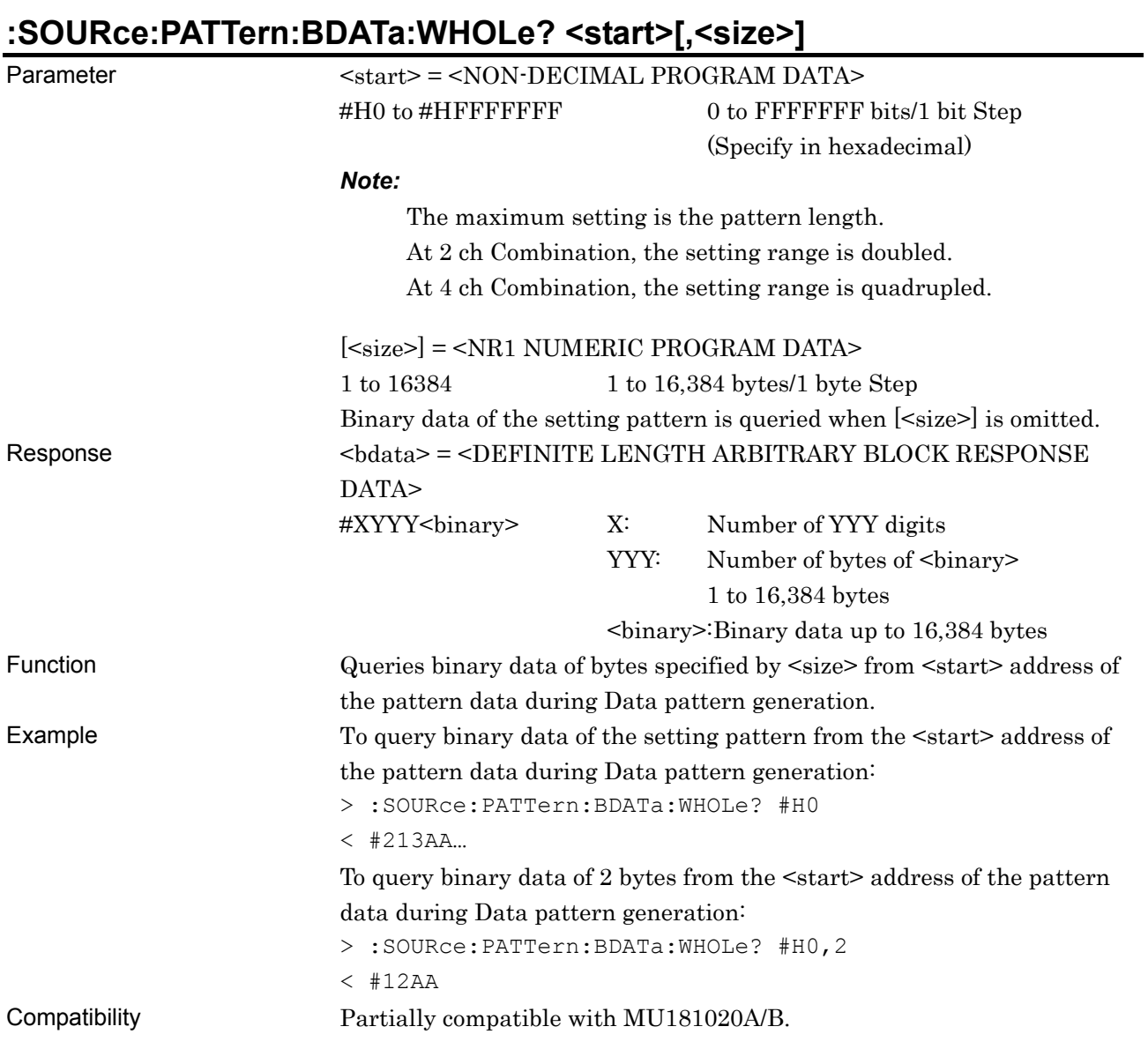

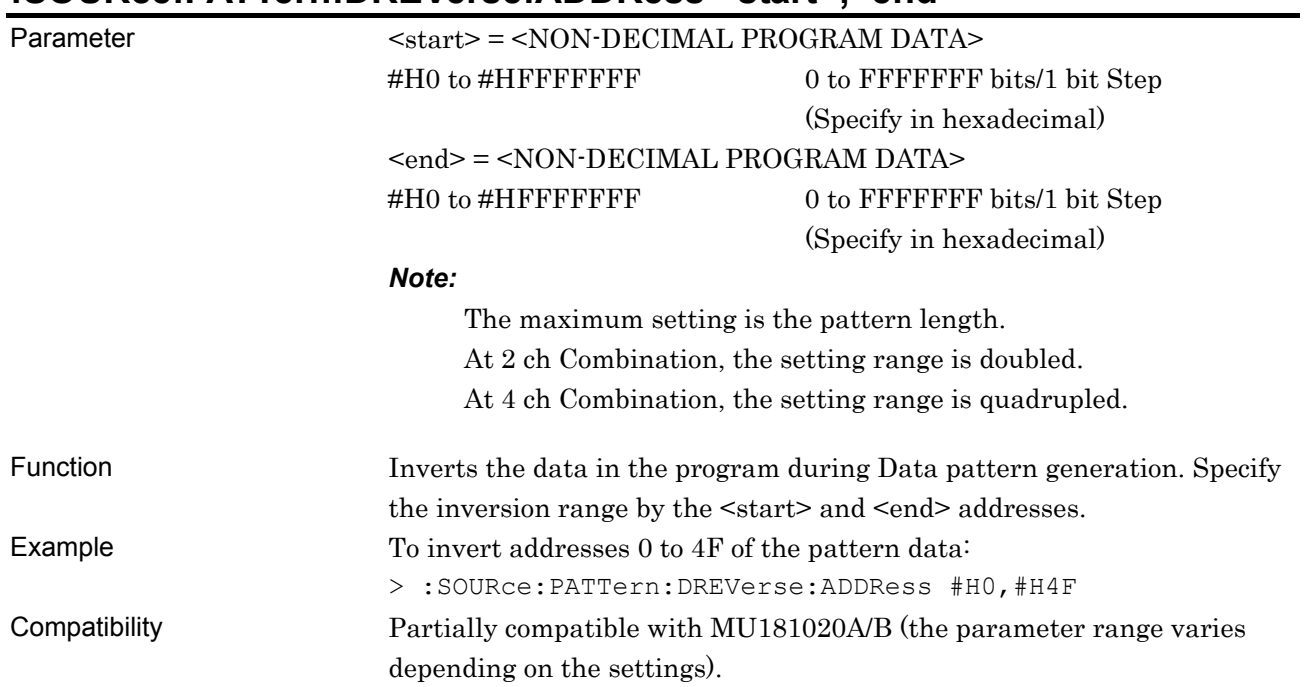

### **:SOURce:PATTern:DREVerse:ADDRess <start>,<end>**

## **:SOURce:PATTern:DREVerse:DELTa <start>,<delta>**

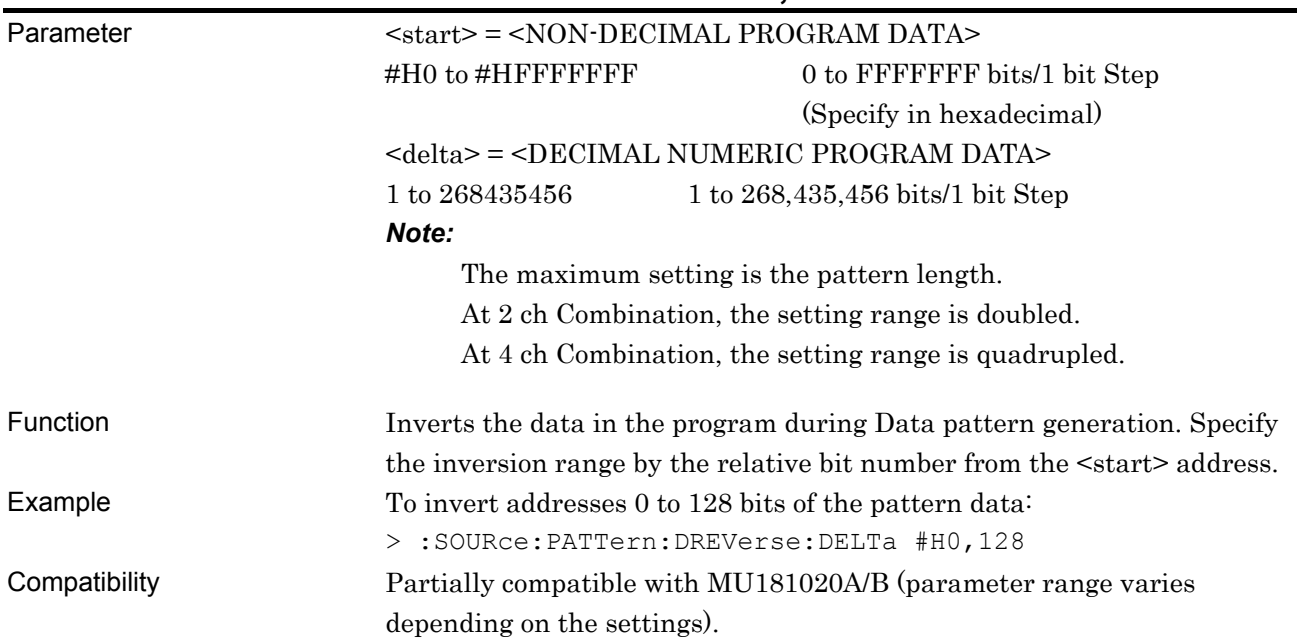

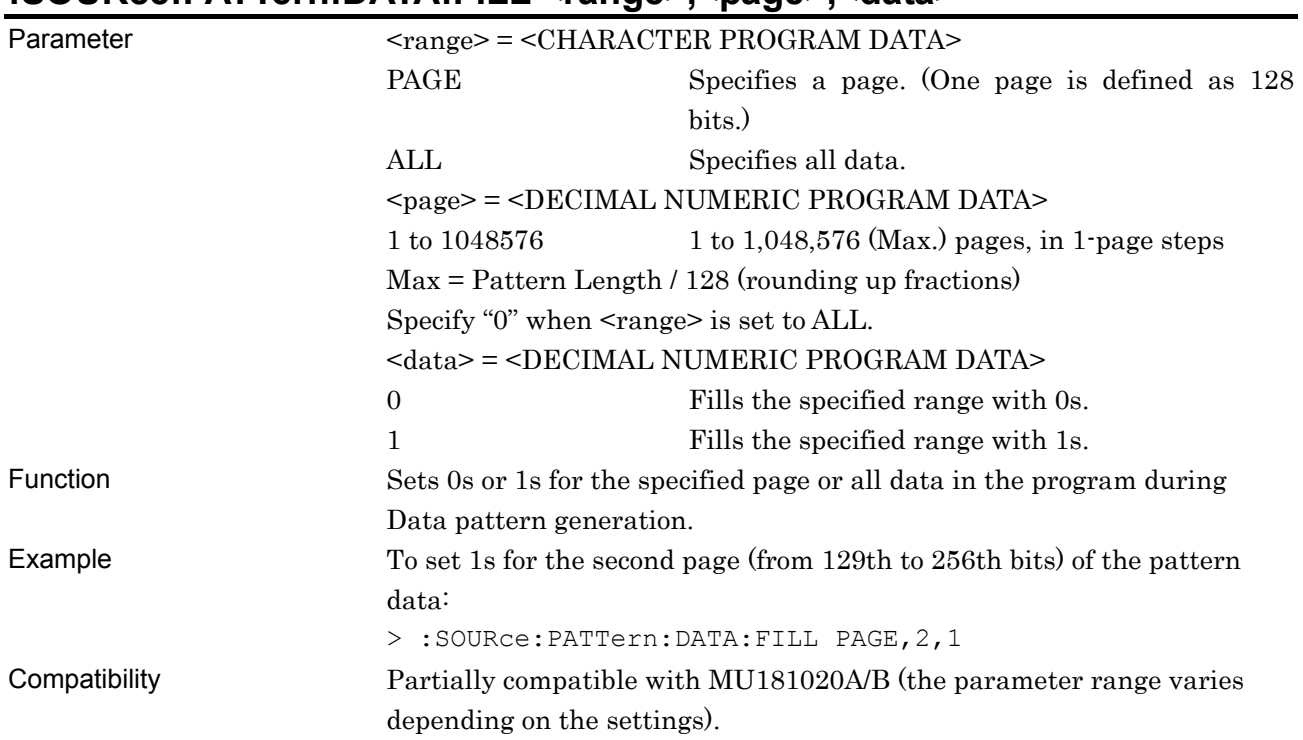

# **:SOURce:PATTern:DATA:FILL <range>,<page>,<data>**

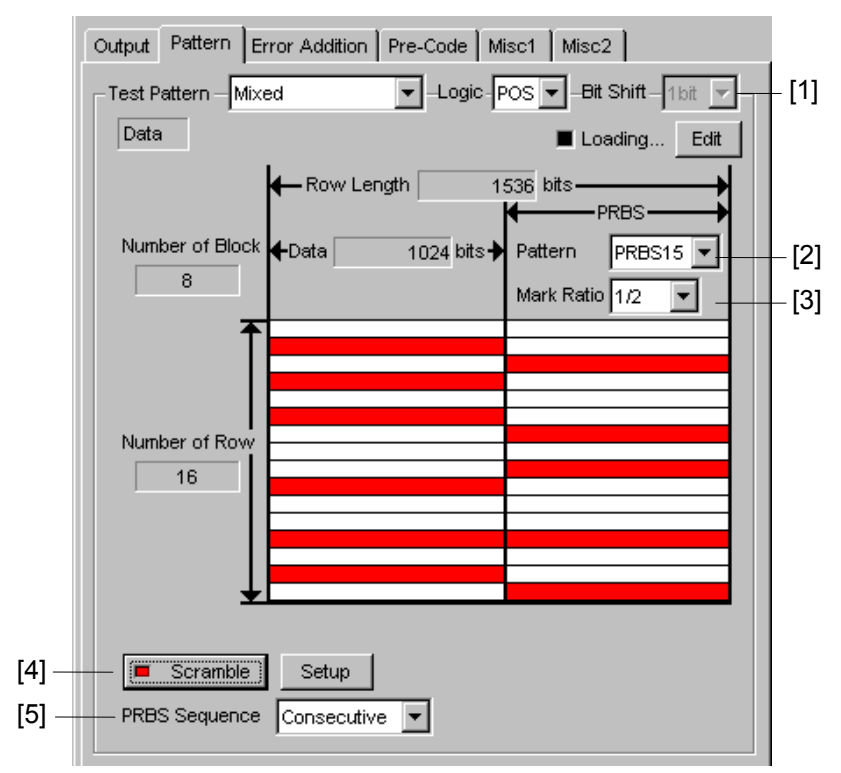

#### **7.11.3.5 Mixed Data pattern setting commands**

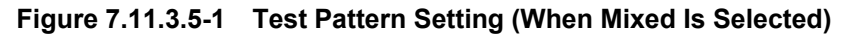

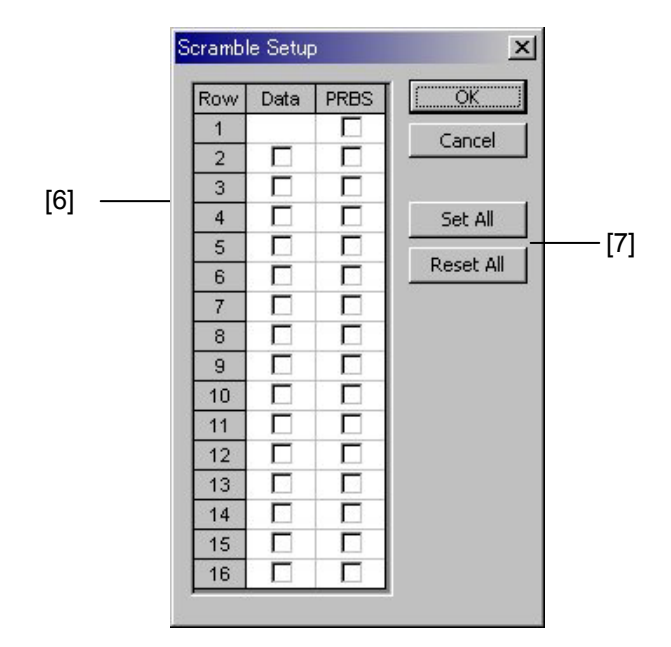

**Figure 7.11.3.5-2 Scramble Setup Dialog Box** 

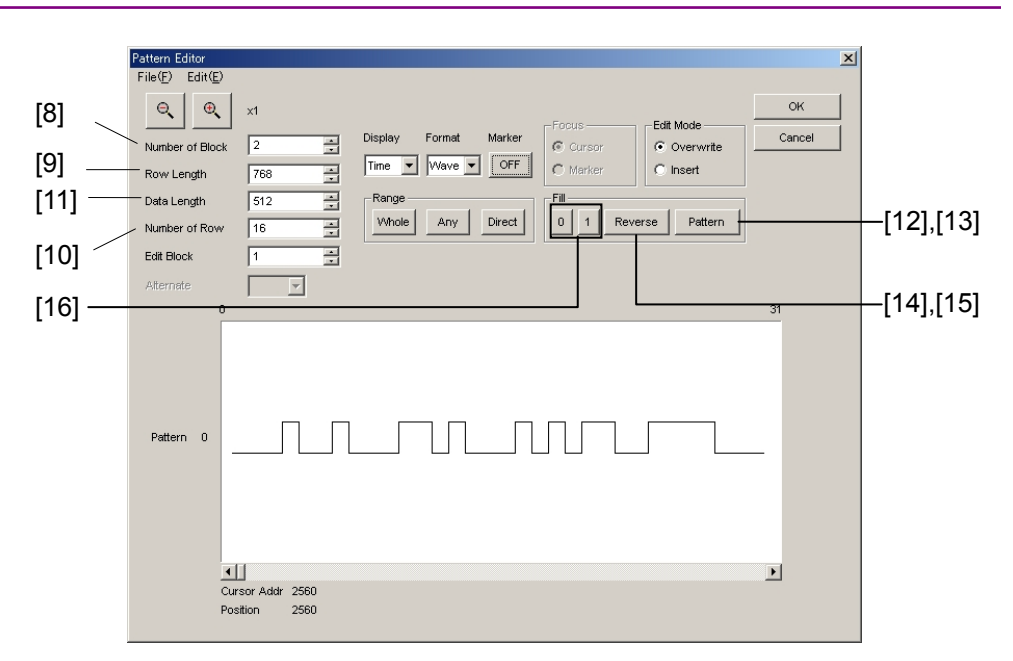

**Figure 7.11.3.5-3 Mixed Data Pattern Setting (Pattern Editor)** 

| No.    | <b>Setting Items</b>       | <b>Commands</b>                         |
|--------|----------------------------|-----------------------------------------|
| $[1]$  | <b>Bit Shift</b>           | :SOURce:PATTern:MIXData:PRBS:BITShift?  |
| $[2]$  | Pattern                    | :SOURce:PATTern:MIXData:PRBS:LENGth     |
|        |                            | :SOURce:PATTern:MIXData:PRBS:LENGth?    |
| $[3]$  | Mark Ratio                 | :SOURce:PATTern:MIXData:PRBS:MRATio     |
|        |                            | :SOURce:PATTern:MIXData:PRBS:MRATio?    |
| $[4]$  | Scramble                   | :SOURce:PATTern:MIXData:SCRamble        |
|        |                            | :SOURce:PATTern:MIXData:SCRamble?       |
| [5]    | PRBS Sequence              | :SOURce:PATTern:MIXData:PRBS:SEQuence   |
|        |                            | :SOURce:PATTern:MIXData:PRBS:SEQuence?  |
| [6]    | Setup                      | :SOURce:PATTern:MIXData:SRSetting       |
|        |                            | :SOURce:PATTern:MIXData:SRSetting?      |
| $[7]$  | Set All/Reset All          | :SOURce:PATTern:MIXData:SCRamble:ALLSet |
| [8]    | Number of Block            | :SOURce:PATTern:MIXData:BLOCk           |
|        |                            | :SOURce:PATTern:MIXData:BLOCk?          |
| $[9]$  | Row Length                 | :SOURce:PATTern:MIXData:RLENgth         |
|        |                            | :SOURce:PATTern:MIXData:RLENgth?        |
| $[10]$ | Number of Row              | :SOURce:PATTern:MIXData:ROW             |
|        |                            | :SOURce:PATTern:MIXData:ROW?            |
| $[11]$ | Data Length                | :SOURce:PATTern:MIXData:DATA:LENGth     |
|        |                            | :SOURce:PATTern:MIXData:DATA:LENGth?    |
| $[12]$ | No label (Pattern setting) | :SOURce:PATTern:MIXData:DATA:WHOLe      |
|        |                            | :SOURce:PATTern:MIXData:DATA:WHOLe?     |
| $[13]$ | No label (Pattern setting) | :SOURce:PATTern:MIXData:BDATa:WHOLe     |
|        |                            | :SOURce:PATTern:MIXData:BDATa:WHOLe?    |

**Table 7.11.3.5-1 Mixed Data Mixed Data Pattern Setting Commands**
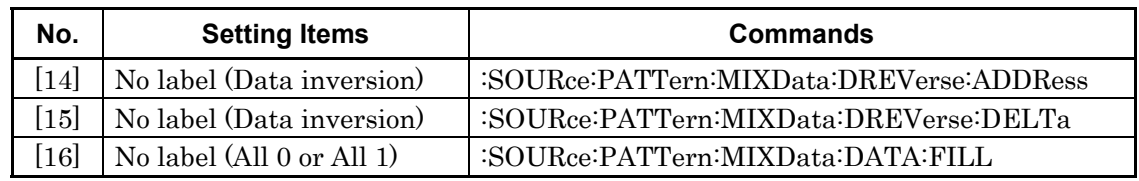

#### **Table 7.11.3.5-1 Mixed Data Mixed Data Pattern Setting Commands (Cont'd)**

### **:SOURce:PATTern:MIXData:PRBS:BITShift?**

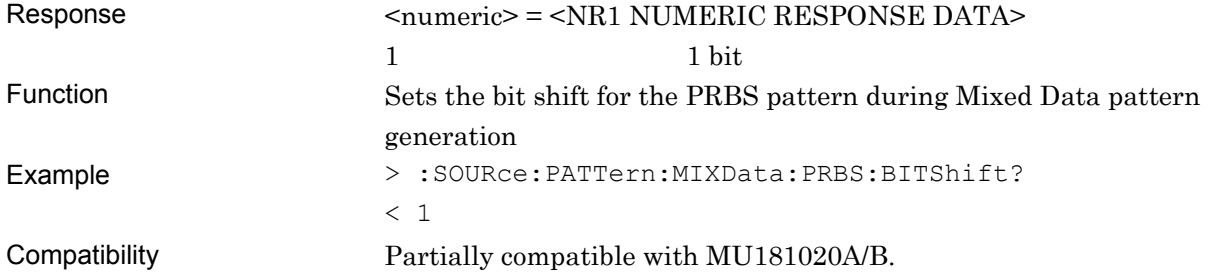

### **:SOURce:PATTern:MIXData:PRBS:LENGth <numeric>**

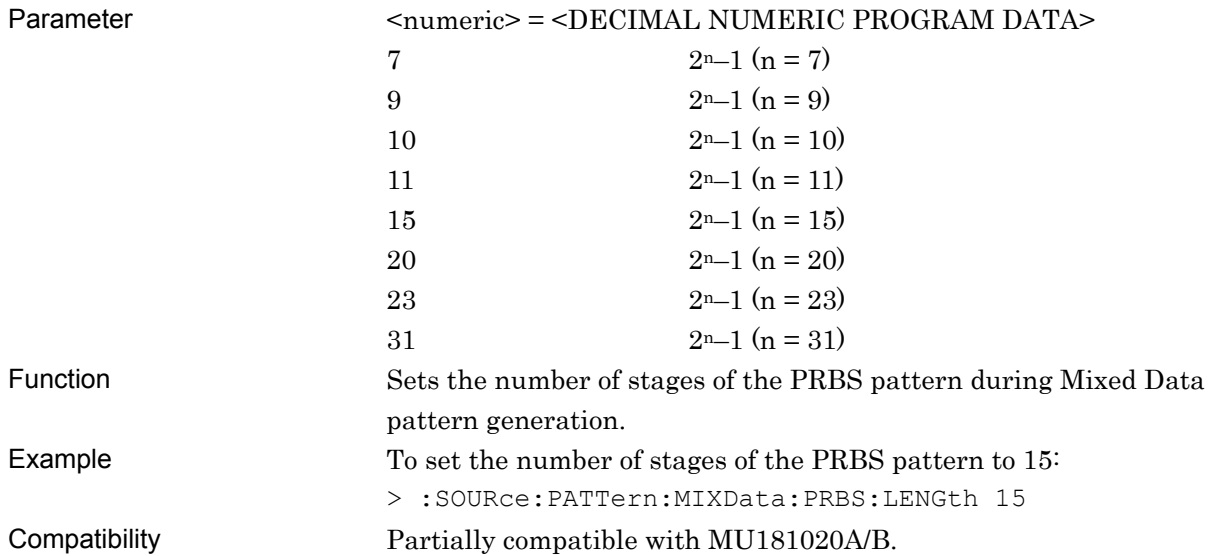

### **:SOURce:PATTern:MIXData:PRBS:LENGth?**

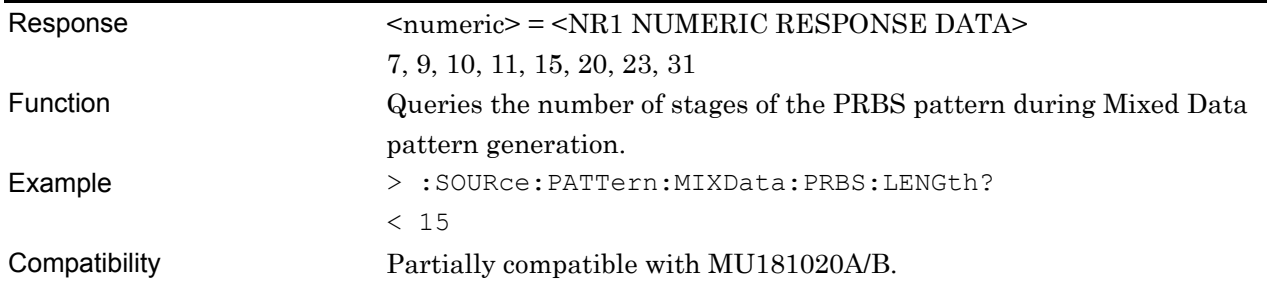

#### **:SOURce:PATTern:MIXData:PRBS:MRATio <mratio>**

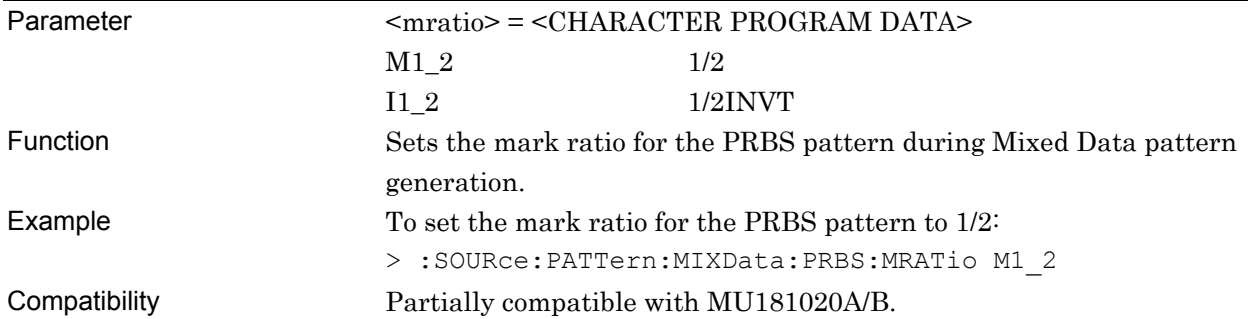

#### **:SOURce:PATTern:MIXData:PRBS:MRATio?**

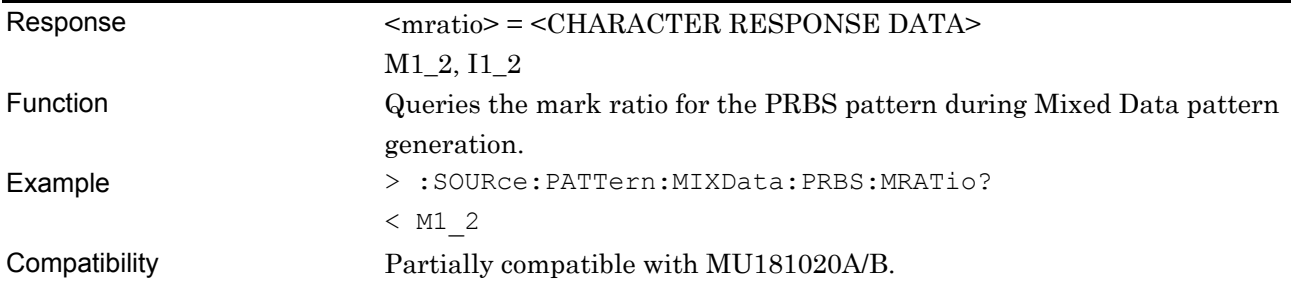

### **:SOURce:PATTern:MIXData:SCRamble <boolean>**

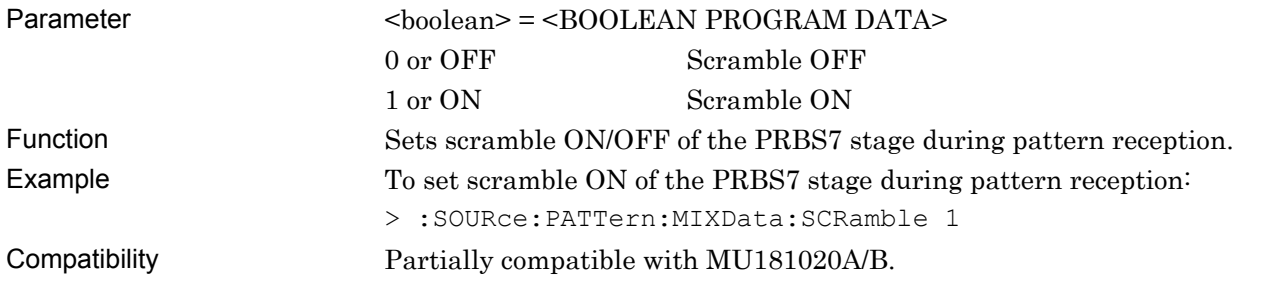

### **:SOURce:PATTern:MIXData:SCRamble?**

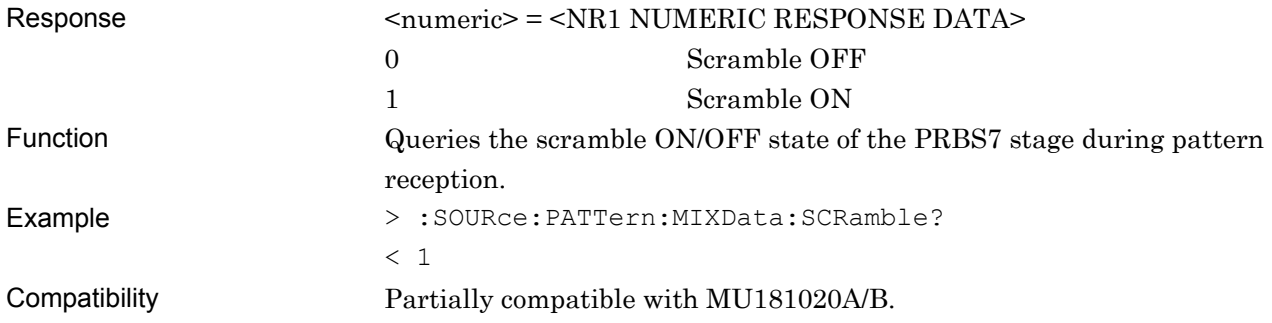

### **:SOURce:PATTern:MIXData:PRBS:SEQuence <sequence>**

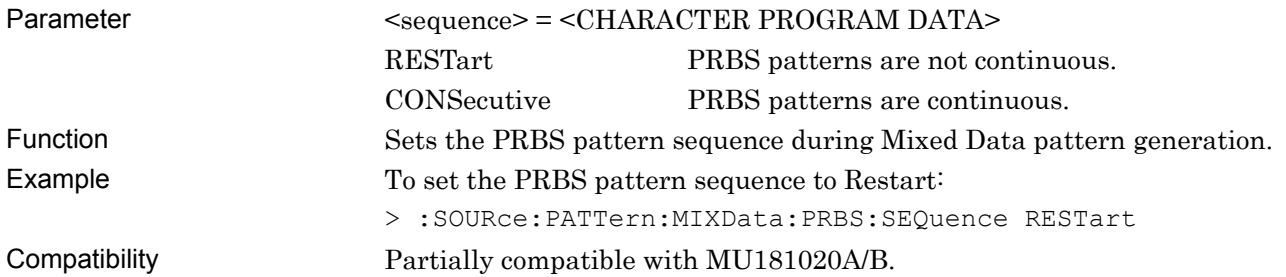

### **:SOURce:PATTern:MIXData:PRBS:SEQuence?**

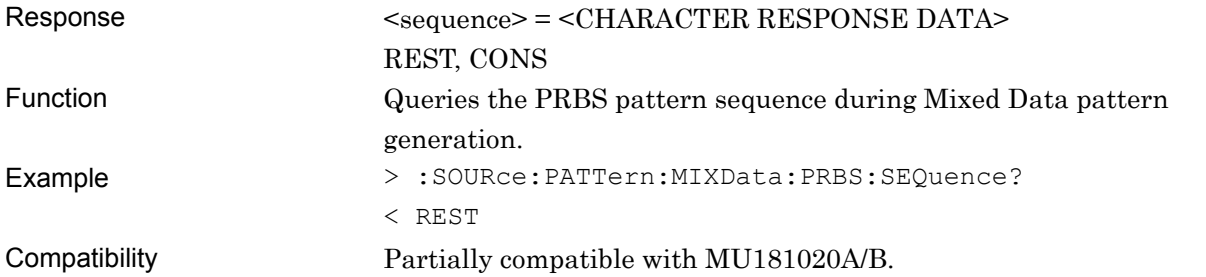

### **:SOURce:PATTern:MIXData:SRSetting <row>,<data>,<prbs>**

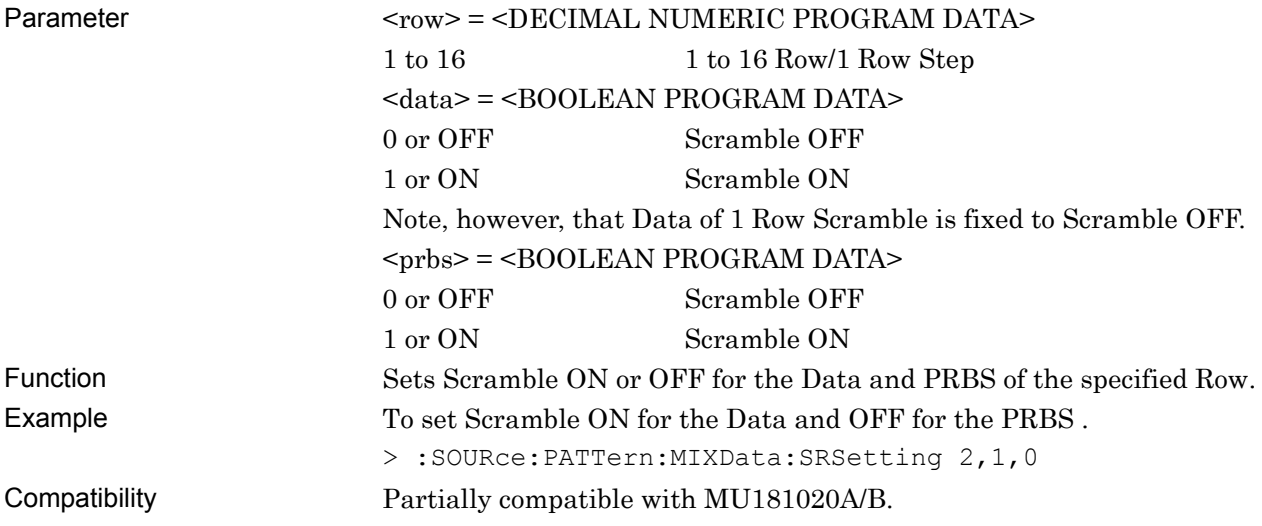

### **:SOURce:PATTern:MIXData:SRSetting? <row>**

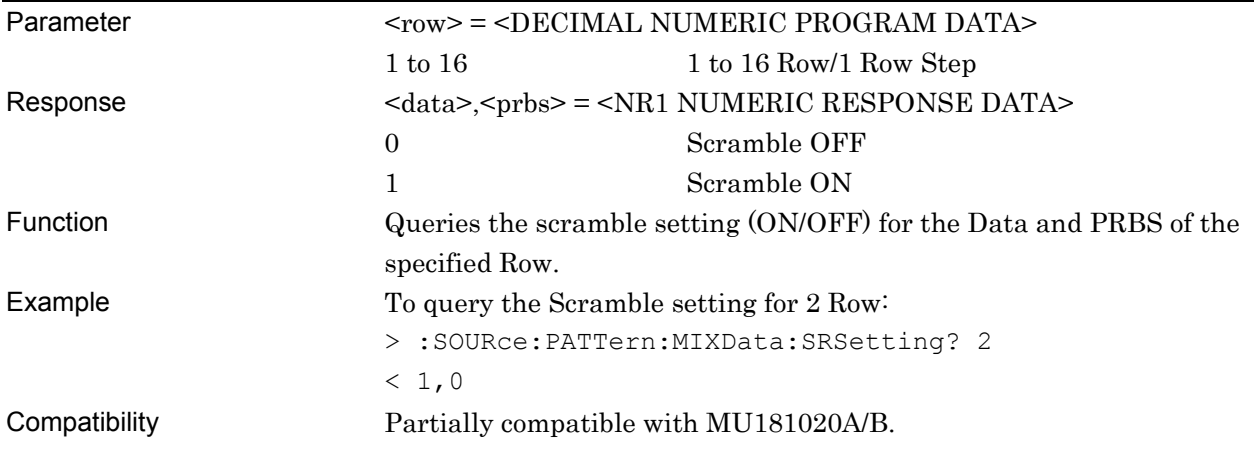

### **:SOURce:PATTern:MIXData:SCRamble:ALLSet <numeric>**

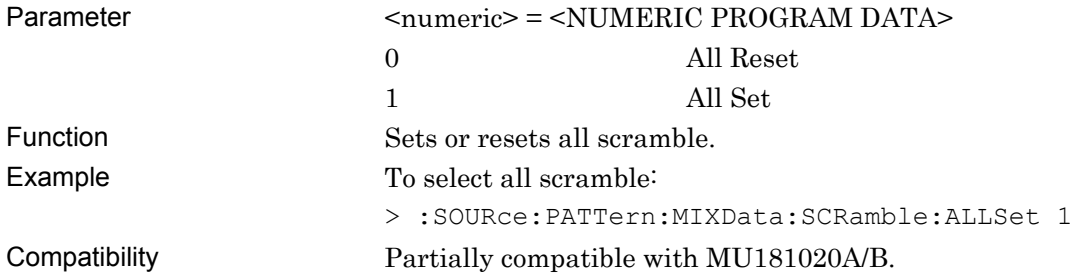

### **:SOURce:PATTern:MIXData:BLOCk <numeric>**

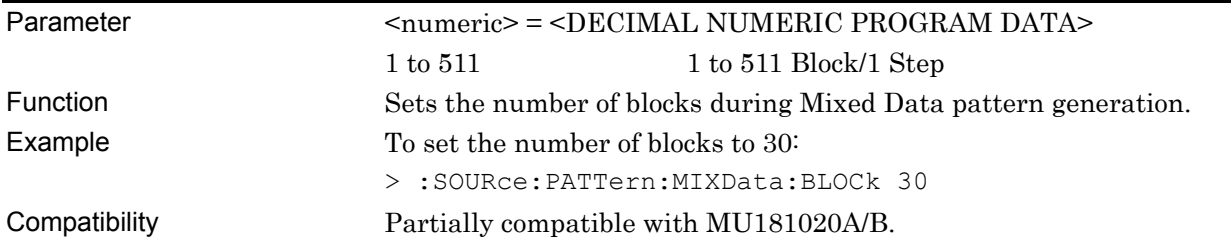

### **:SOURce:PATTern:MIXData:BLOCk?**

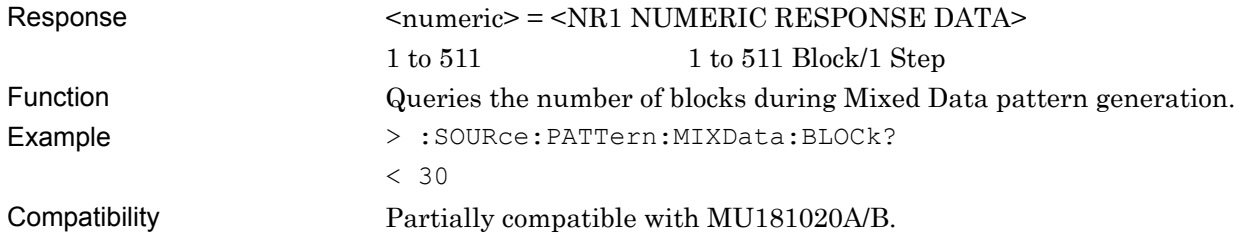

### **:SOURce:PATTern:MIXData:RLENgth <numeric>**

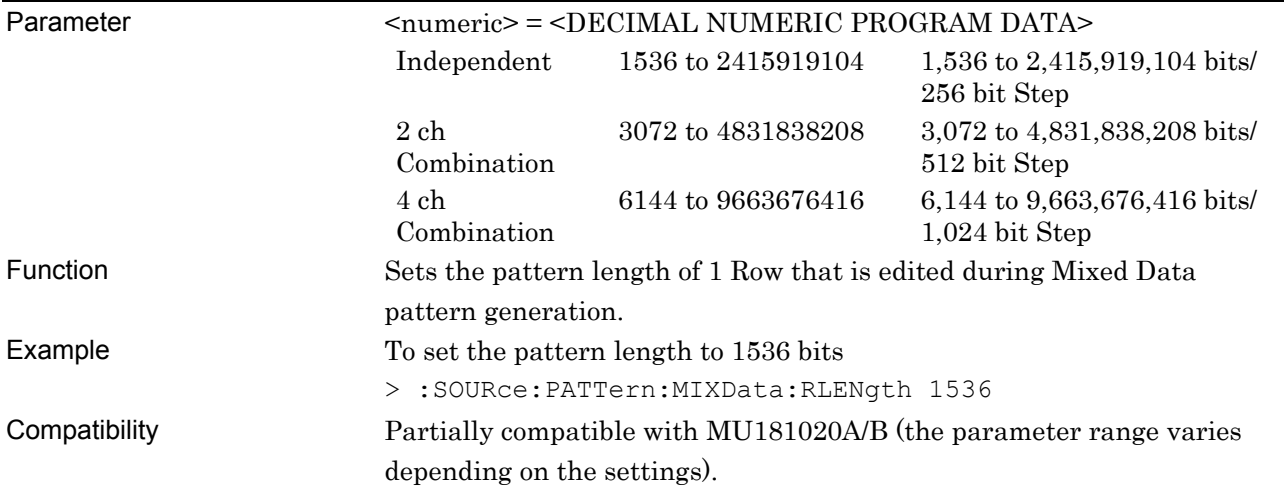

### **:SOURce:PATTern:MIXData:RLENgth?**

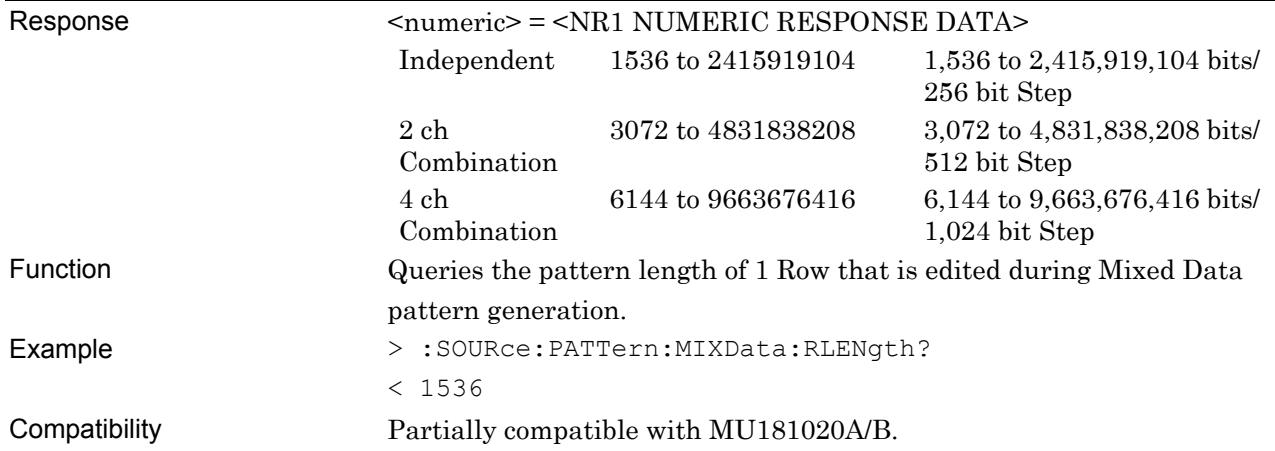

### **:SOURce:PATTern:MIXData:ROW <numeric>**

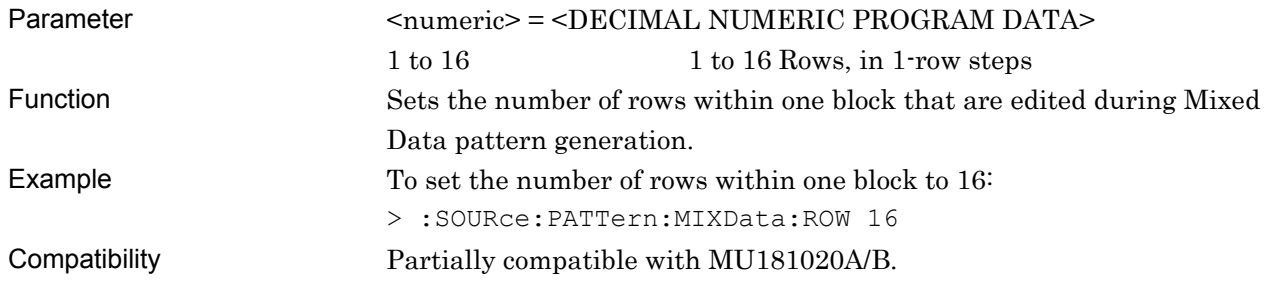

#### **:SOURce:PATTern:MIXData:ROW?**

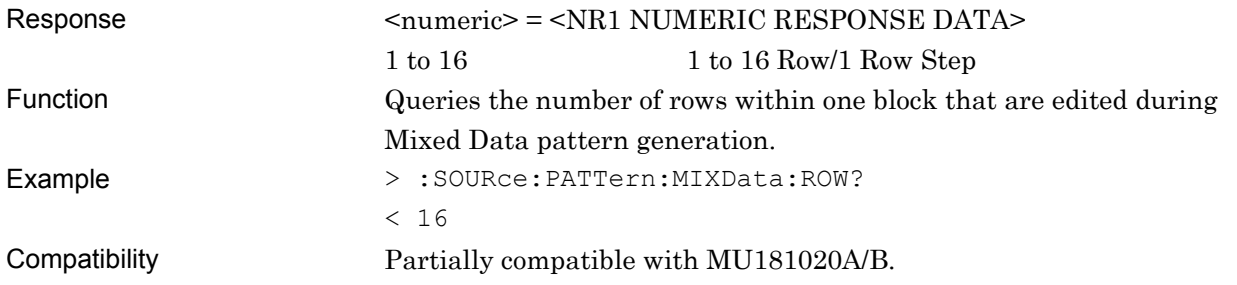

### **:SOURce:PATTern:MIXData:DATA:LENGth <numeric>**

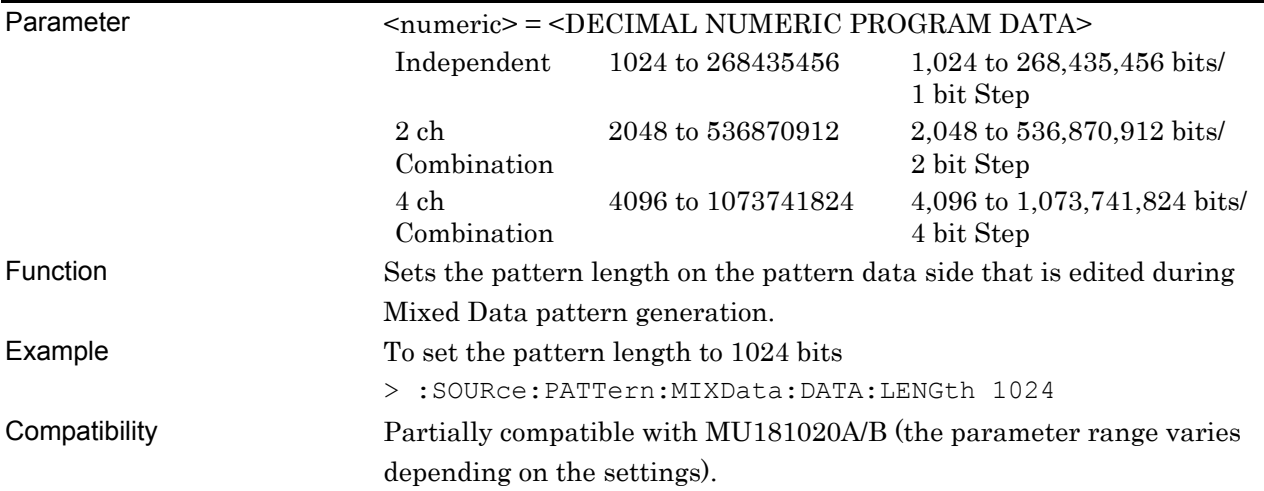

### **:SOURce:PATTern:MIXData:DATA:LENGth?**

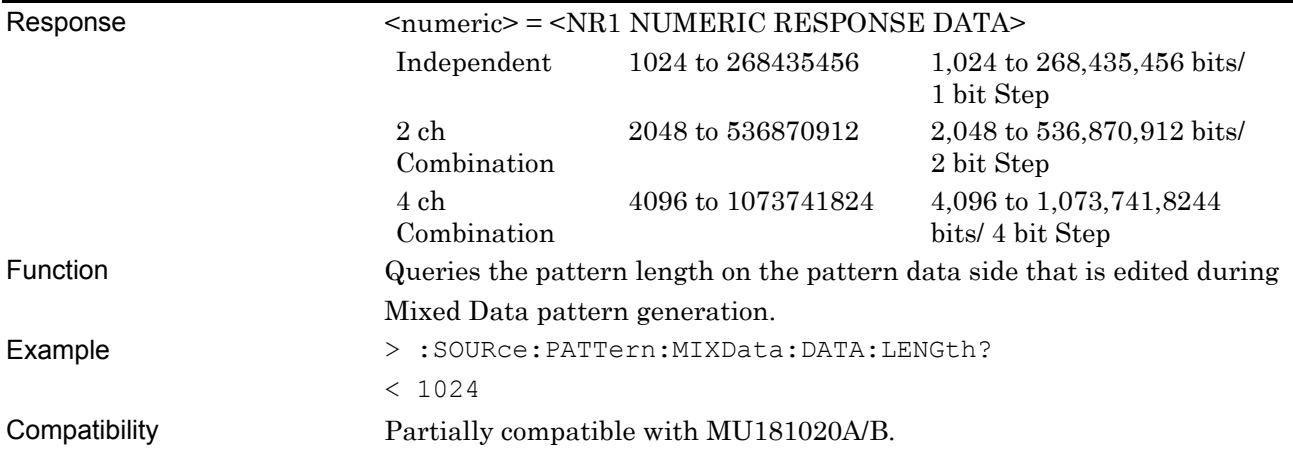

# **:SOURce:PATTern:MIXData:DATA:WHOLe <block>,<start>,<end>,<data>**

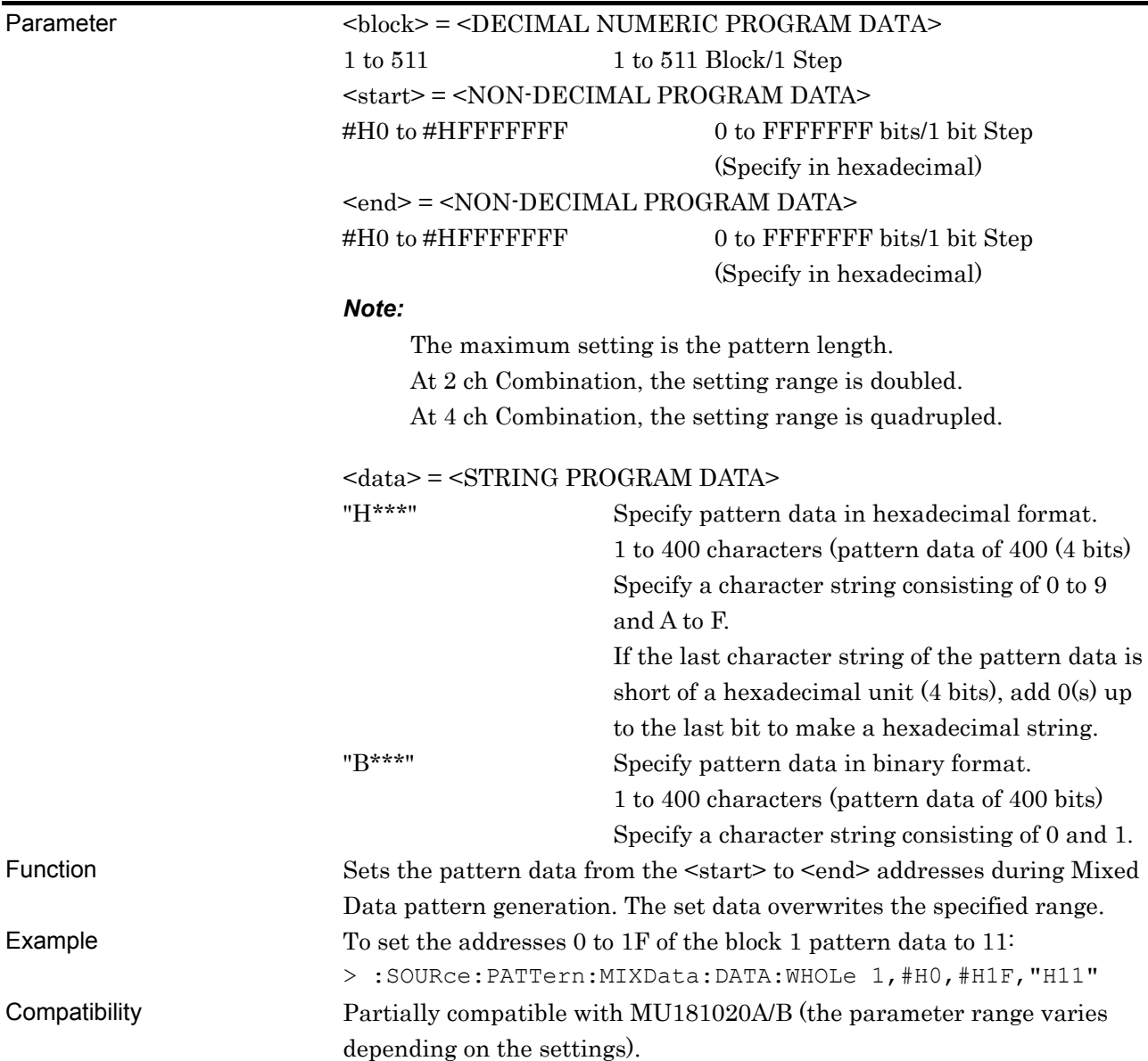

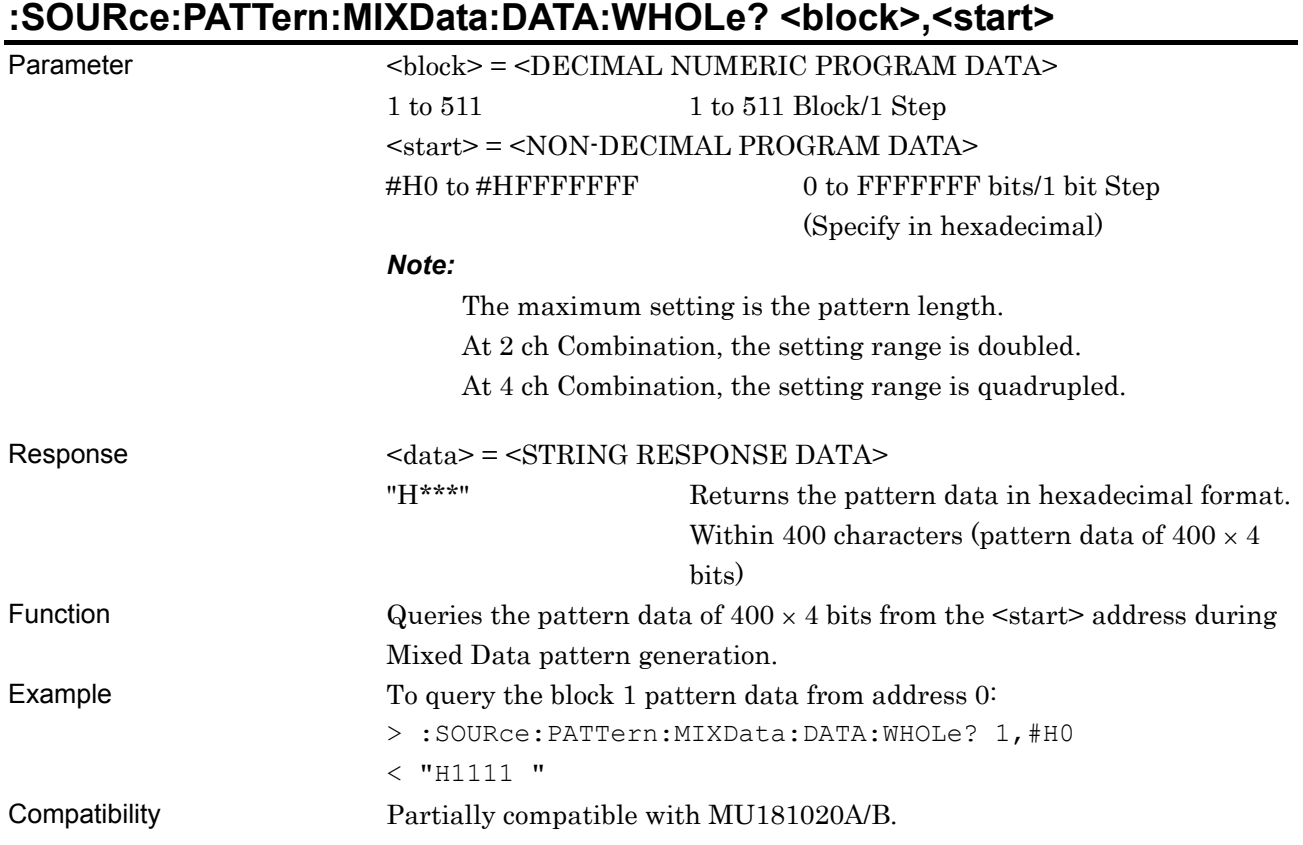

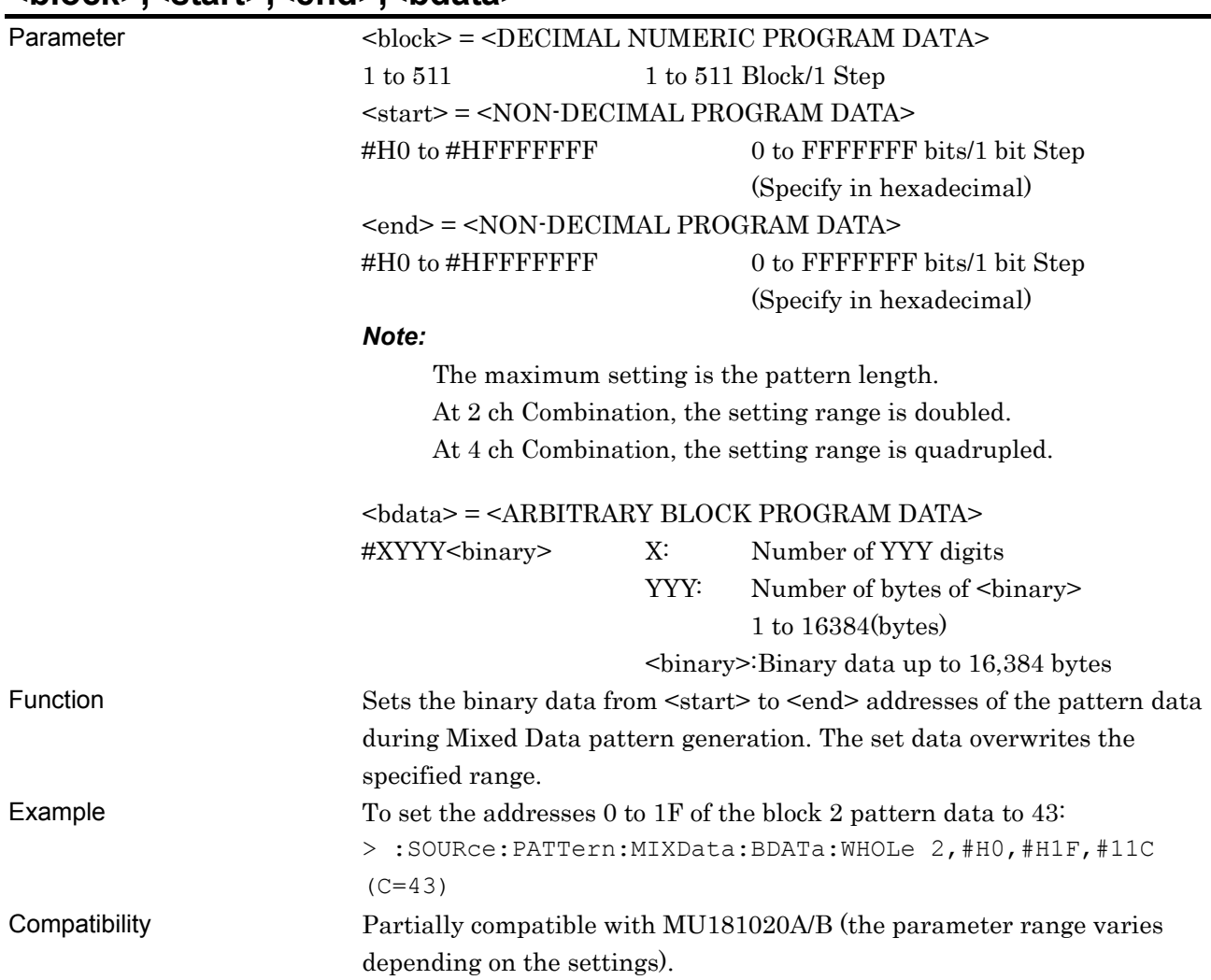

#### **:SOURce:PATTern:MIXData:BDATa:WHOLe <block>,<start>,<end>,<bdata>**

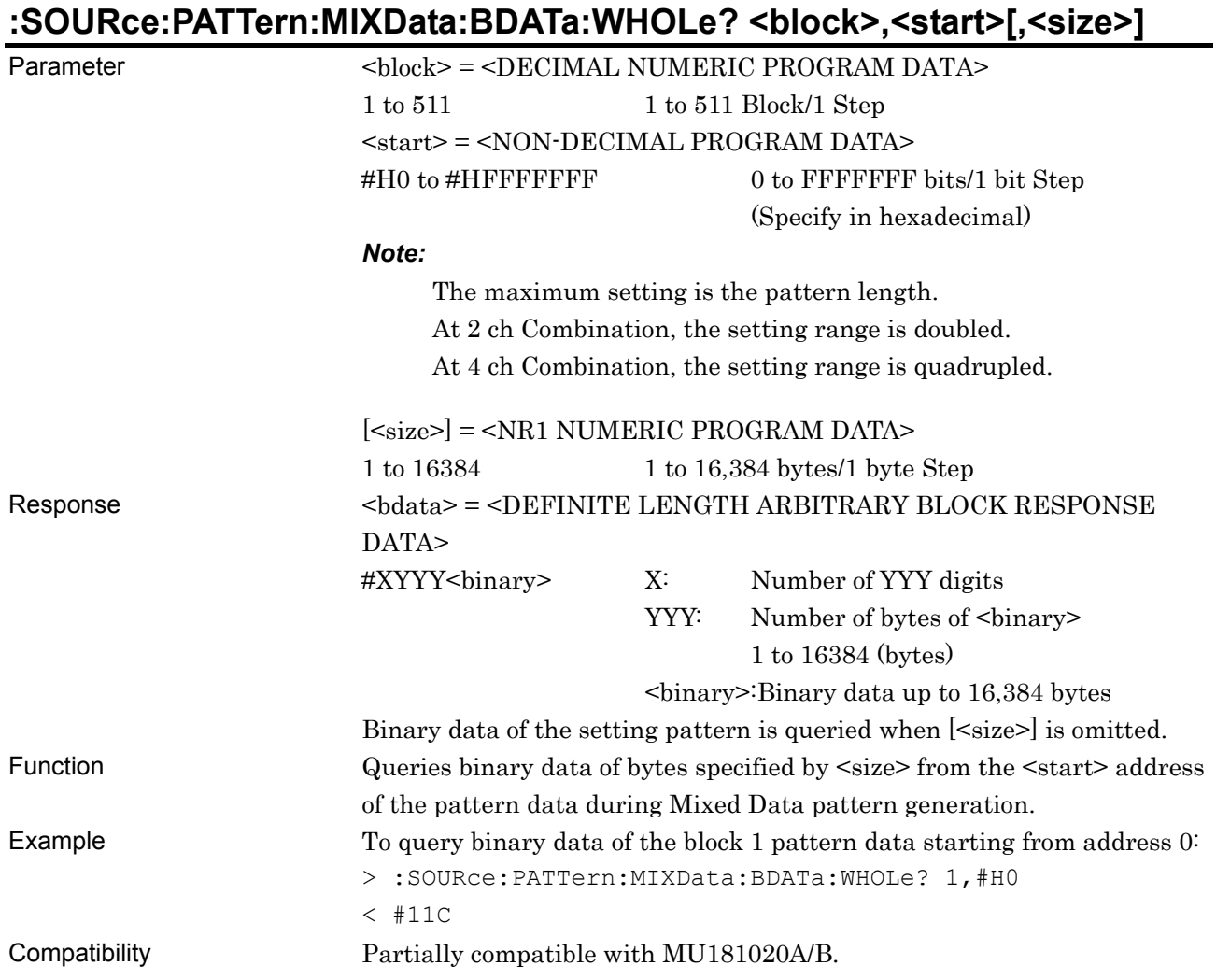

### **:SOURce:PATTern:MIXData:DREVerse:ADDRess <block>,<start>,<end>**

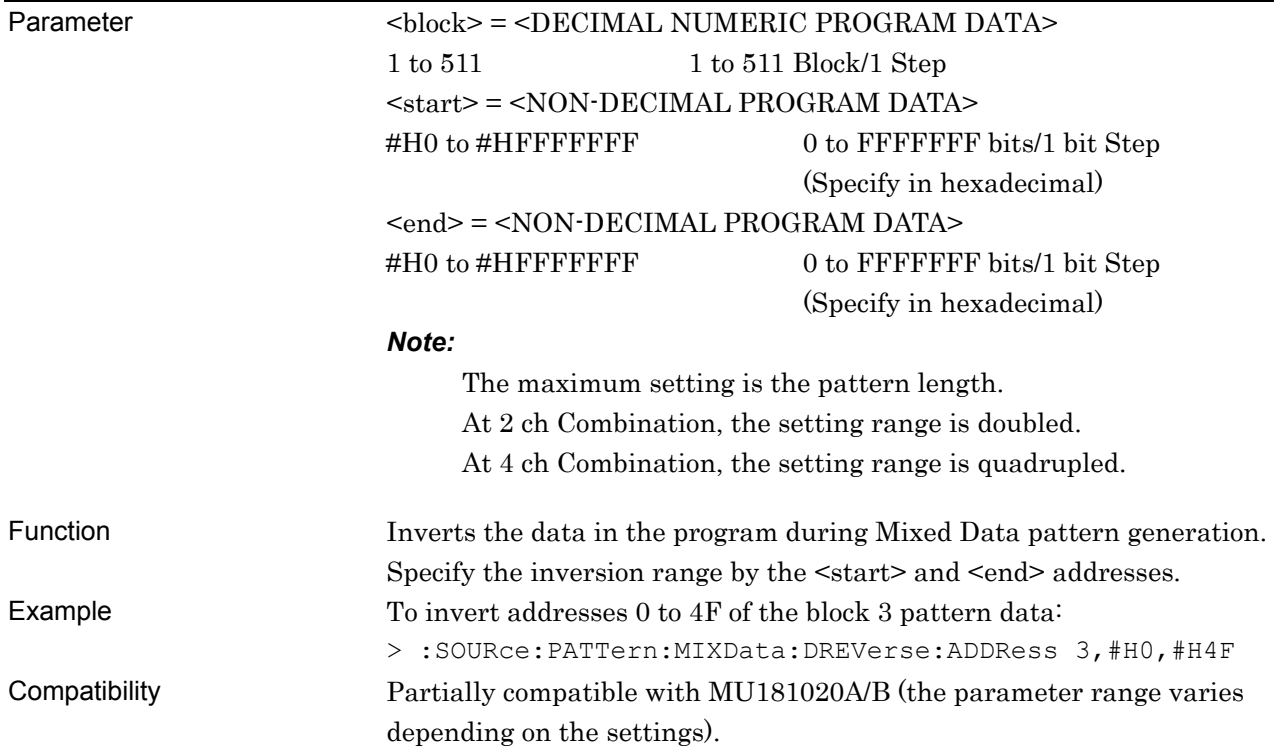

### **:SOURce:PATTern:MIXData:DREVerse:DELTa <block>,<start>,<delta>**

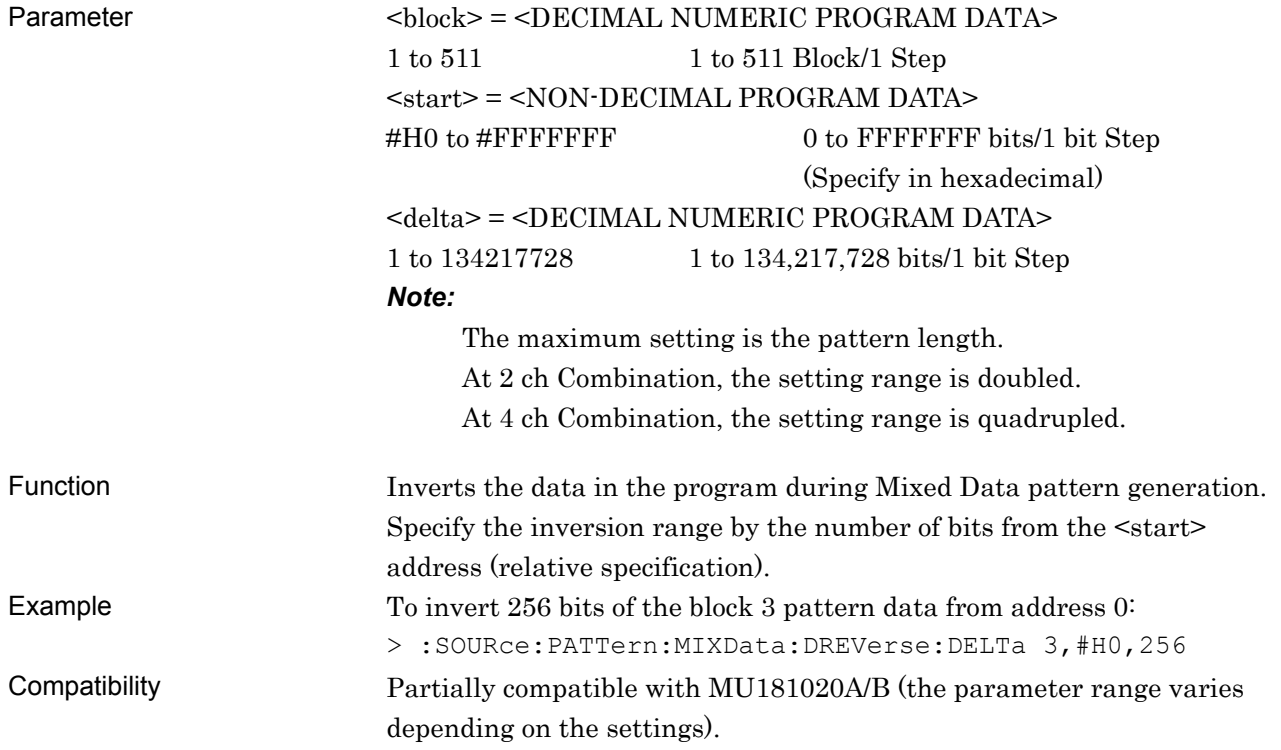

### **:SOURce:PATTern:MIXData:DATA:FILL <block>,<range>,<page>,<data>**

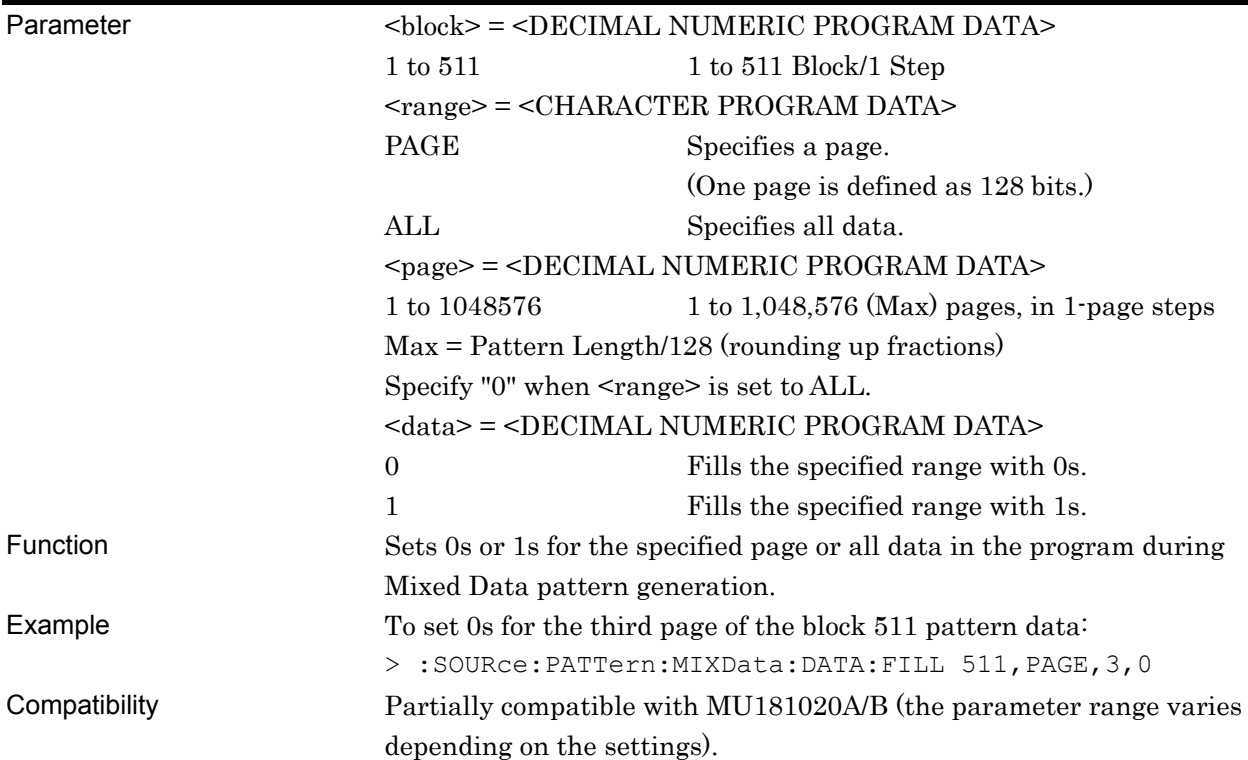

#### **7.11.4 Error Addition Tab**

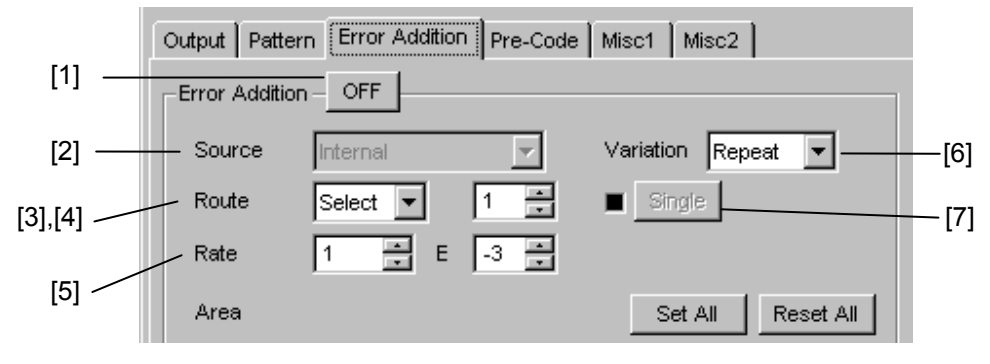

**Figure 7.11.4-1 Error Addition Settings (PRBS, Zero-Substitution, and Data Patterns)** 

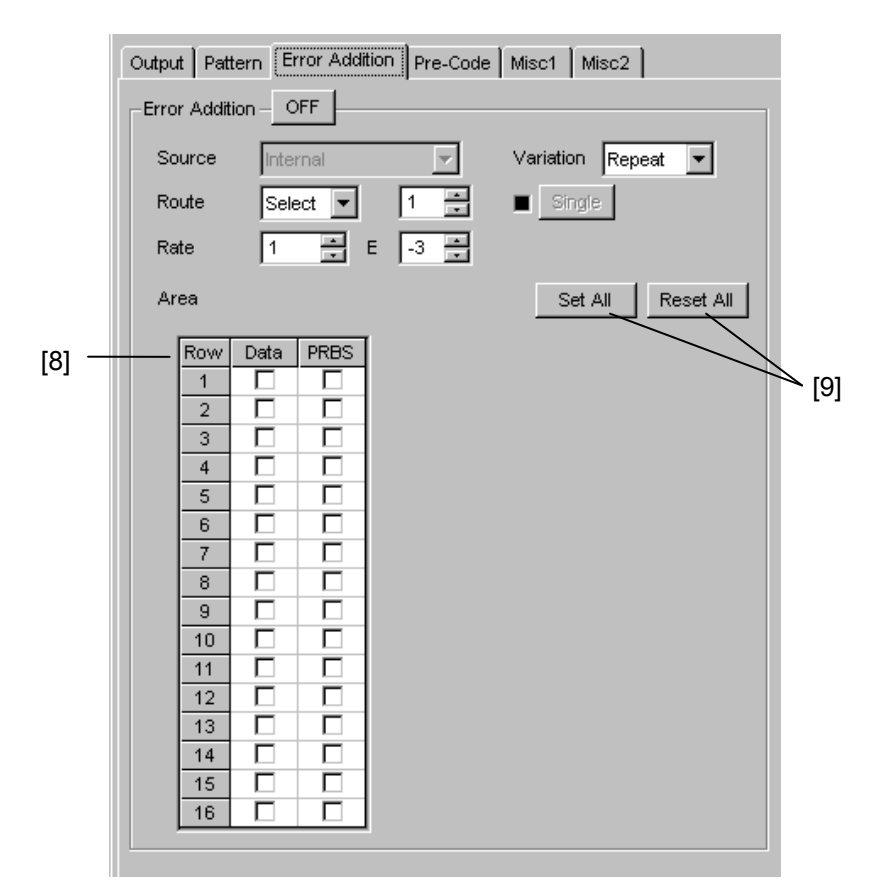

**Figure 7.11.4-2 Error Addition Settings (Mixed Pattern)** 

| No.               | <b>Setting Items</b>         | <b>Commands</b>                      |  |
|-------------------|------------------------------|--------------------------------------|--|
| $\lceil 1 \rceil$ | Error Addition               | :SOURce:PATTern:EADDition:SET        |  |
|                   | ON/OFF                       | :SOURce:PATTern:EADDition:SET?       |  |
| $\left[ 2\right]$ | Source                       | :SOURce:PATTern:EADDition:SOURce     |  |
|                   |                              | :SOURce:PATTern:EADDition:SOURce?    |  |
| [3]               | Route                        | :SOURce:PATTern:EADDition:SELect     |  |
|                   |                              | :SOURce:PATTern:EADDition:SELect?    |  |
| [4]               | Error Addition Route setting | :SOURce:PATTern:EADDition:ROUTe      |  |
|                   |                              | :SOURce:PATTern:EADDition:ROUTe?     |  |
| $\lceil 5 \rceil$ | Rate                         | :SOURce:PATTern:EADDition:RATE       |  |
|                   |                              | :SOURce:PATTern:EADDition:RATE?      |  |
| $\lceil 6 \rceil$ | Variation                    | :SOURce:PATTern:EADDition:VARiation  |  |
|                   |                              | :SOURce:PATTern:EADDition:VARiation? |  |
| $[7]$             | Single                       | :SOURce:PATTern:EADDition:SINGle     |  |
| [8]               | Error Addition Area setting  | :SOURce:PATTern:EADDition:AREA       |  |
|                   |                              | :SOURce:PATTern:EADDition:AREA?      |  |
| [9]               | Set All/Reset All            | :SOURce:PATTern:EADDition:ALLSet     |  |

**Table 7.11.4-1 Error Addition Setting Commands** 

### **:SOURce:PATTern:EADDition:SET <boolean>**

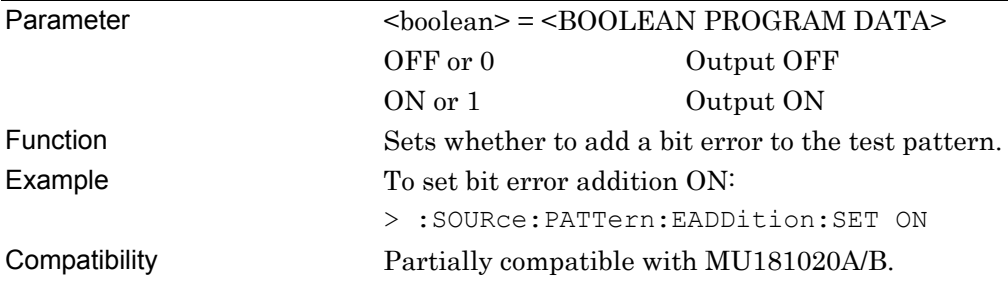

### **:SOURce:PATTern:EADDition:SET?**

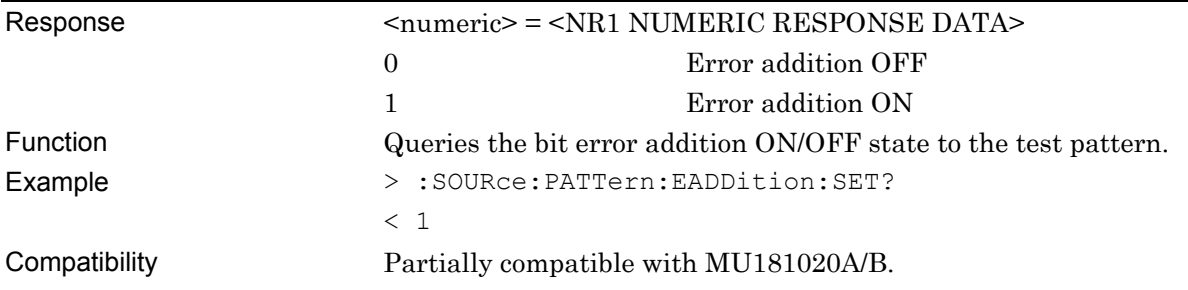

### **:SOURce:PATTern:EADDition:SOURce <source>**

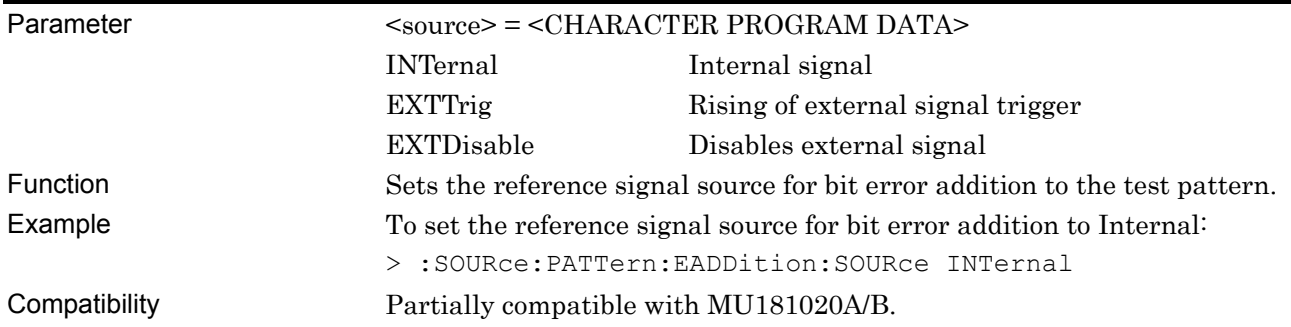

### **:SOURce:PATTern:EADDition:SOURce ?**

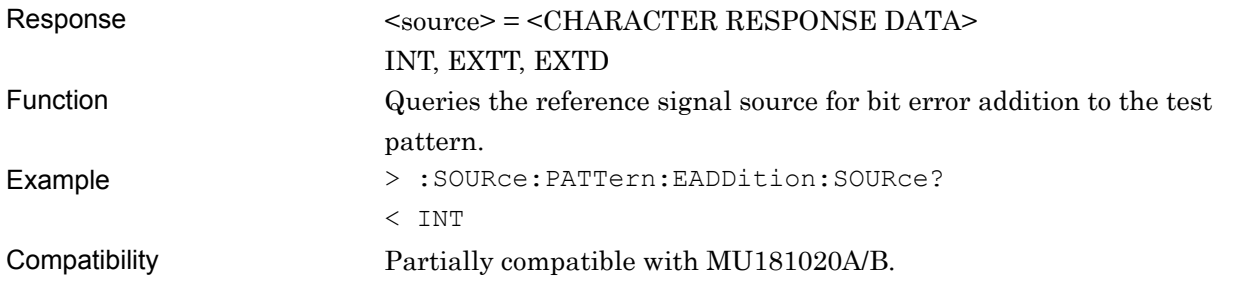

### **:SOURce:PATTern:EADDition:SELect <select>**

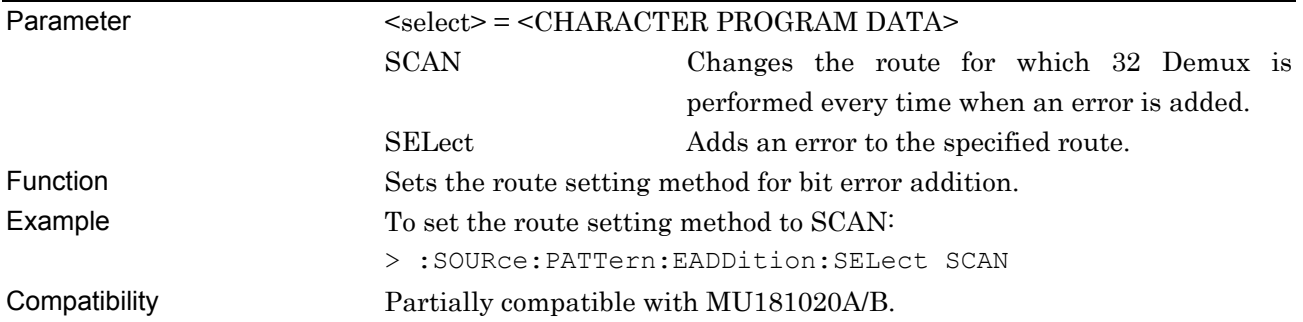

### **:SOURce:PATTern:EADDition:SELect?**

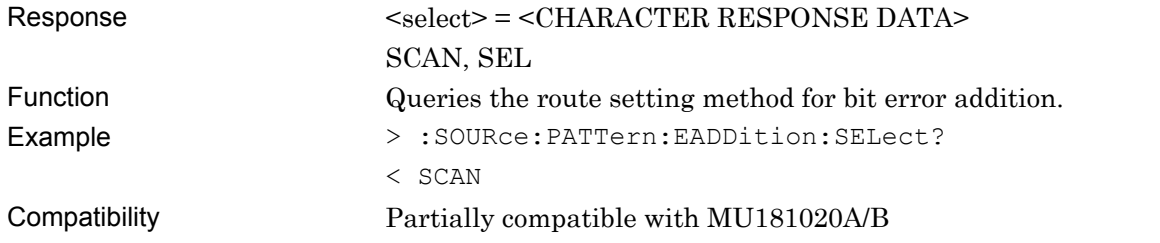

### **:SOURce:PATTern:EADDition:ROUTe <numeric>**

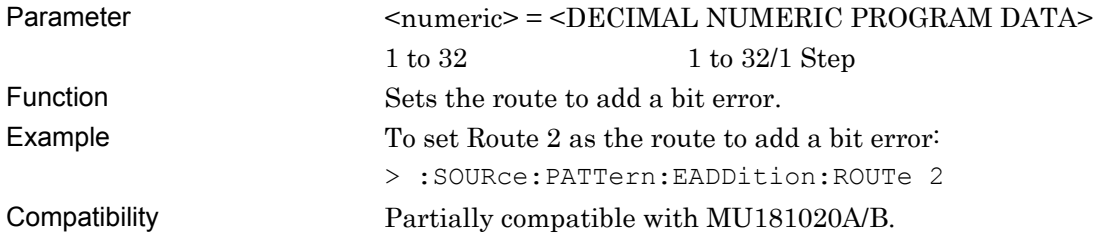

### **:SOURce:PATTern:EADDition:ROUTe?**

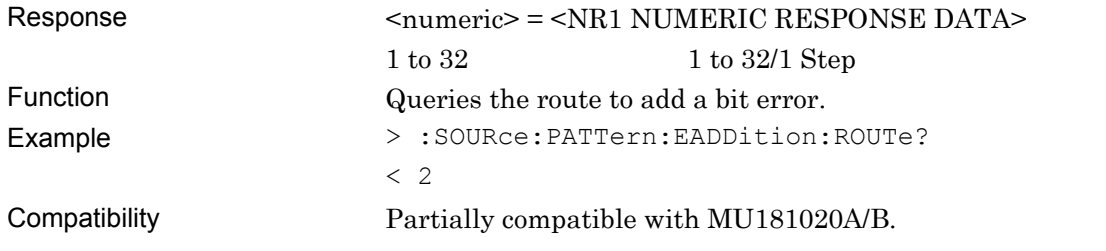

### **:SOURce:PATTern:EADDition:RATE <rate>[,<numeric>]**

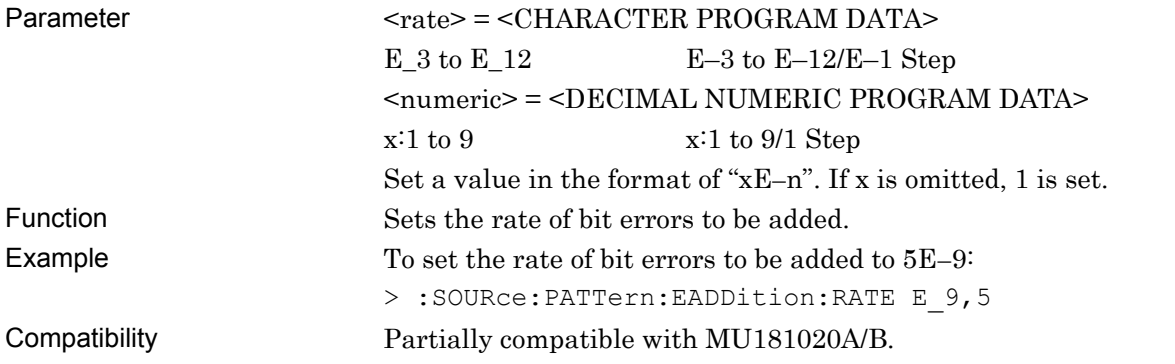

#### **:SOURce:PATTern:EADDition:RATE?**

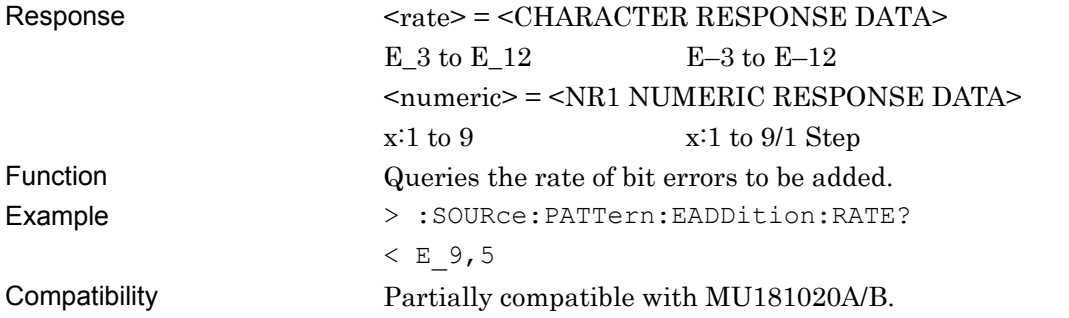

### **:SOURce:PATTern:EADDition:VARiation <var>**

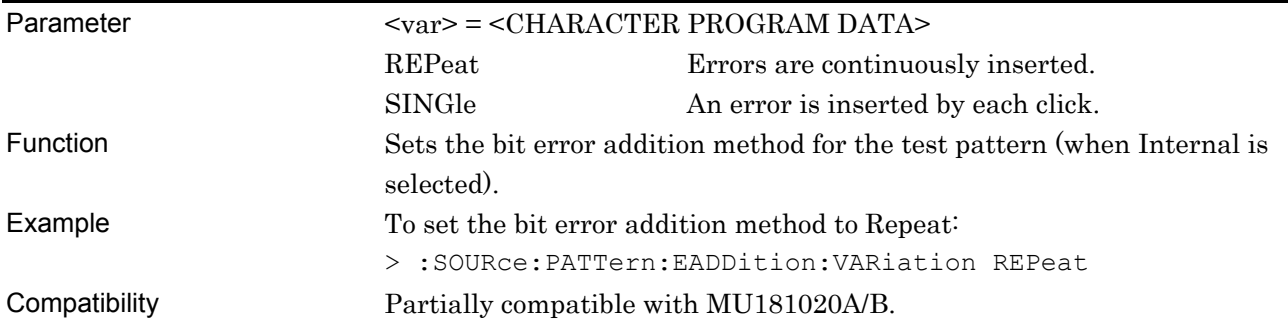

### **:SOURce:PATTern:EADDition:VARiation?**

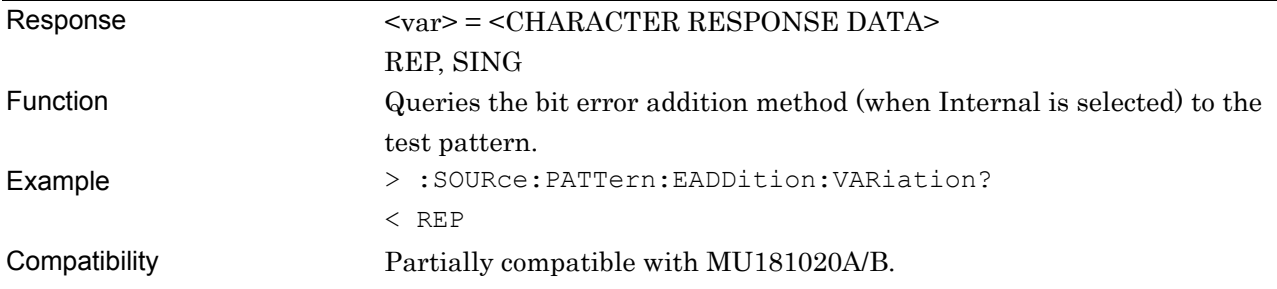

### **:SOURce:PATTern:EADDition:SINGle**

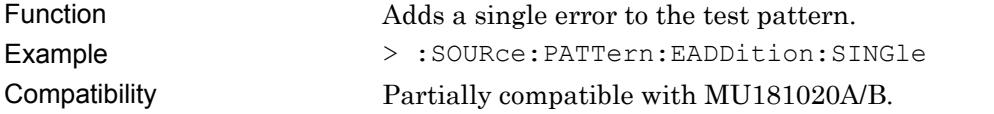

### **:SOURce:PATTern:EADDition:AREA <contents>,<row>,<data>[,<prbs>]**

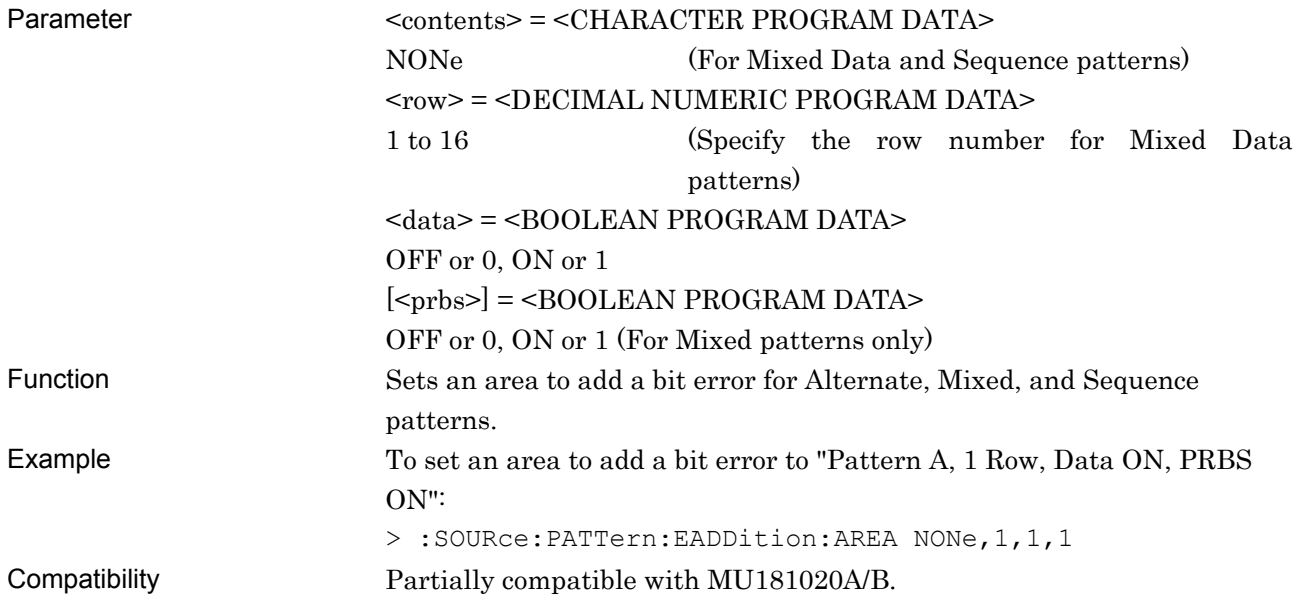

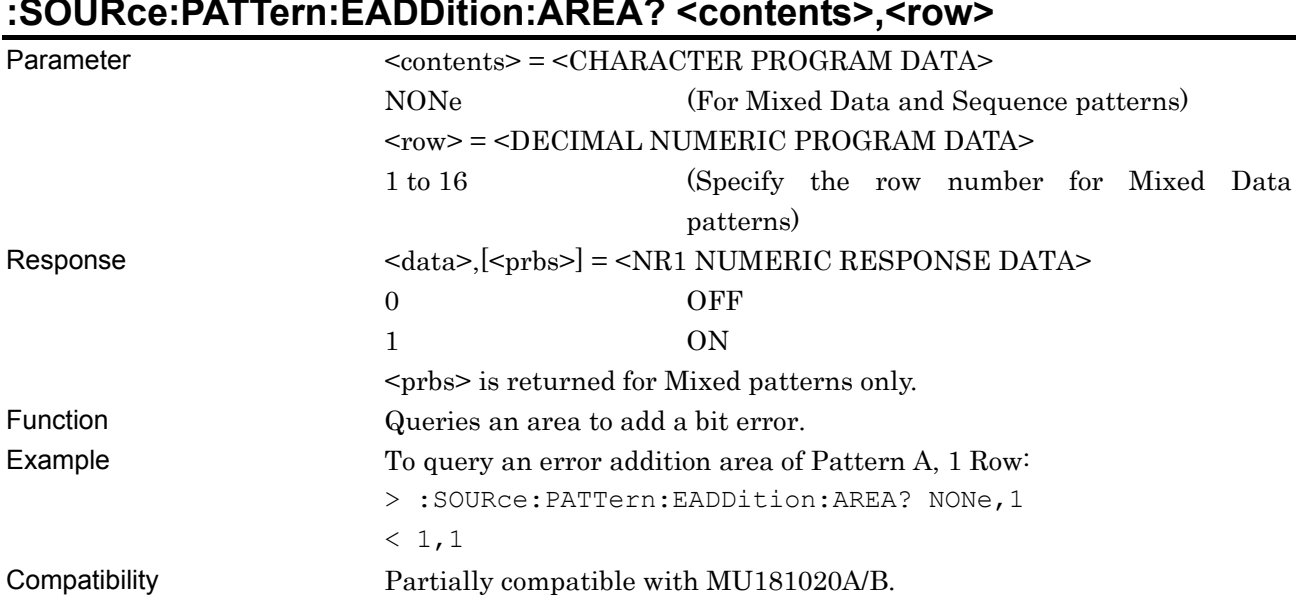

# **:SOURce:PATTern:EADDition:AREA? <contents>,<row>**

### **:SOURce:PATTern:EADDition:ALLSet <numeric>**

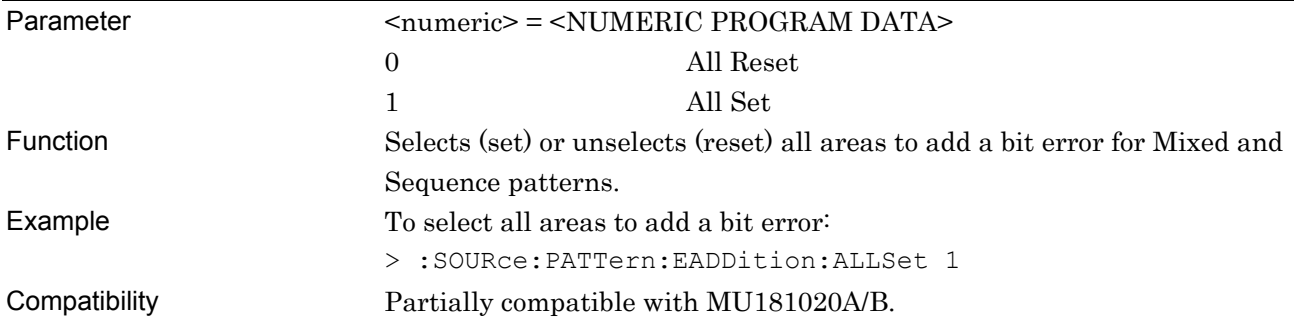

### **7.11.5 Pre-Code Tab**

Figure 7.11.5-1 shows the Pre-Code tab that is added to the MU183020A-x22/x23 and MU183021A PPGs.

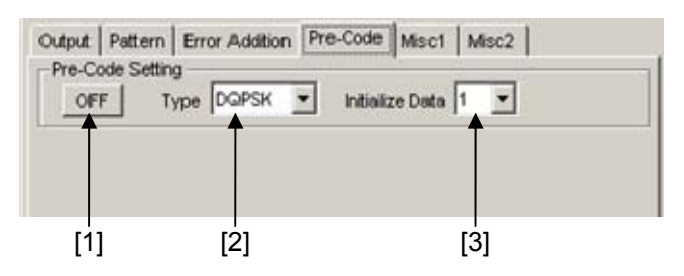

**Figure 7.11.5-1 Pre-Code Tab** 

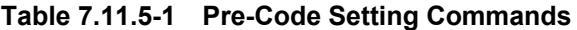

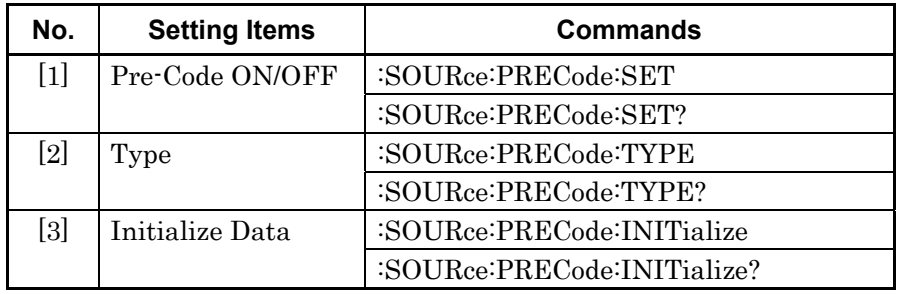

### **:SOURce:PRECode:SET <boolean>**

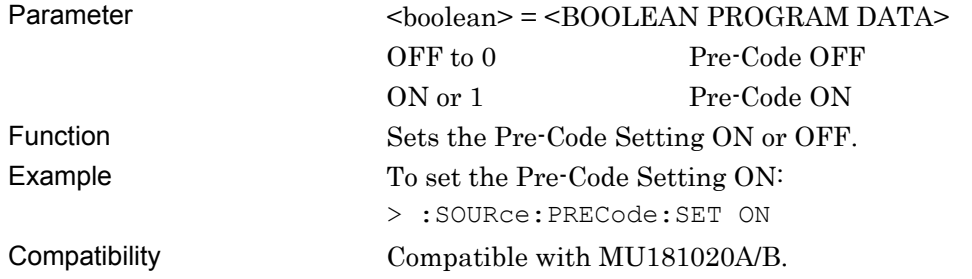

### **:SOURce:PRECode:SET?**

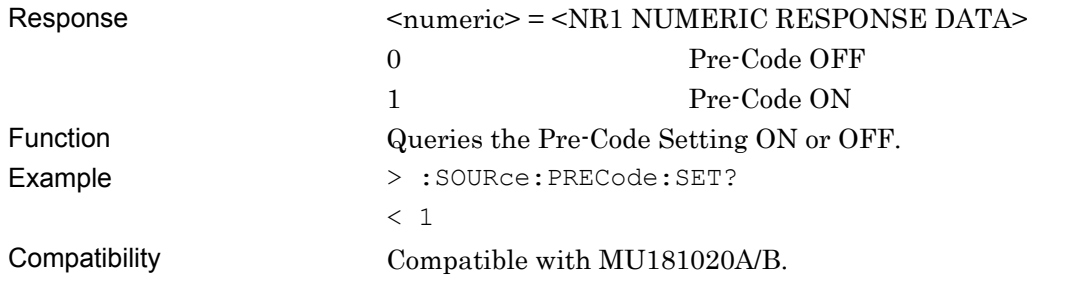

### **:SOURce:PRECode:TYPE <type>**

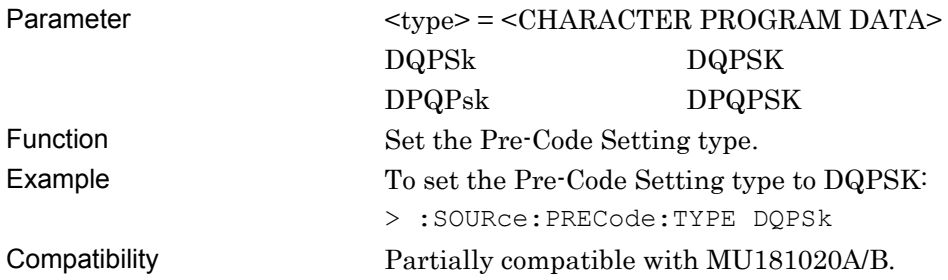

#### **:SOURce:PRECode:TYPE?**

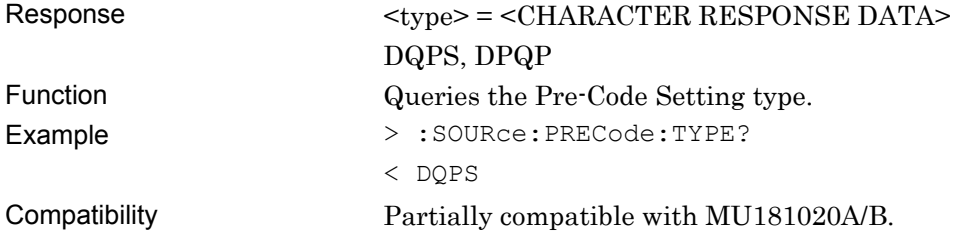

#### **:SOURce:PRECode:INITialize <numeric>**

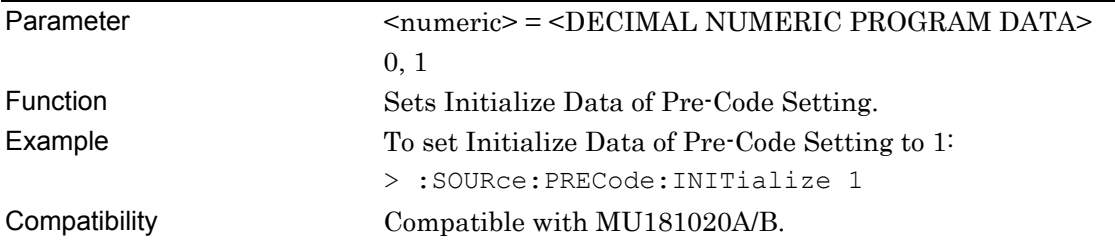

#### **:SOURce:PRECode:INITialize?**

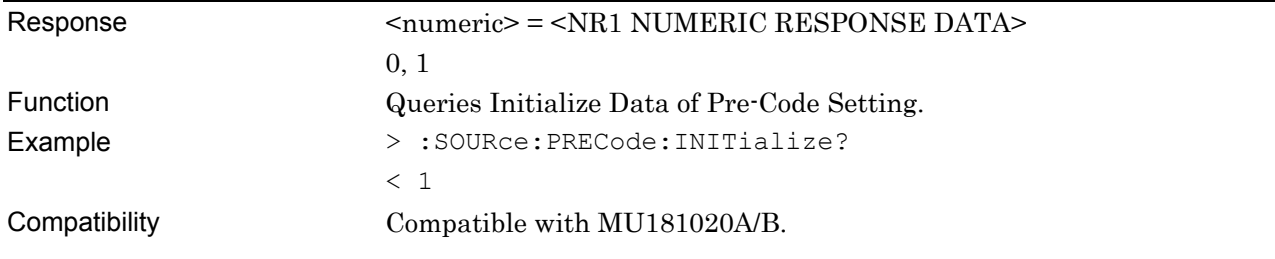

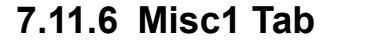

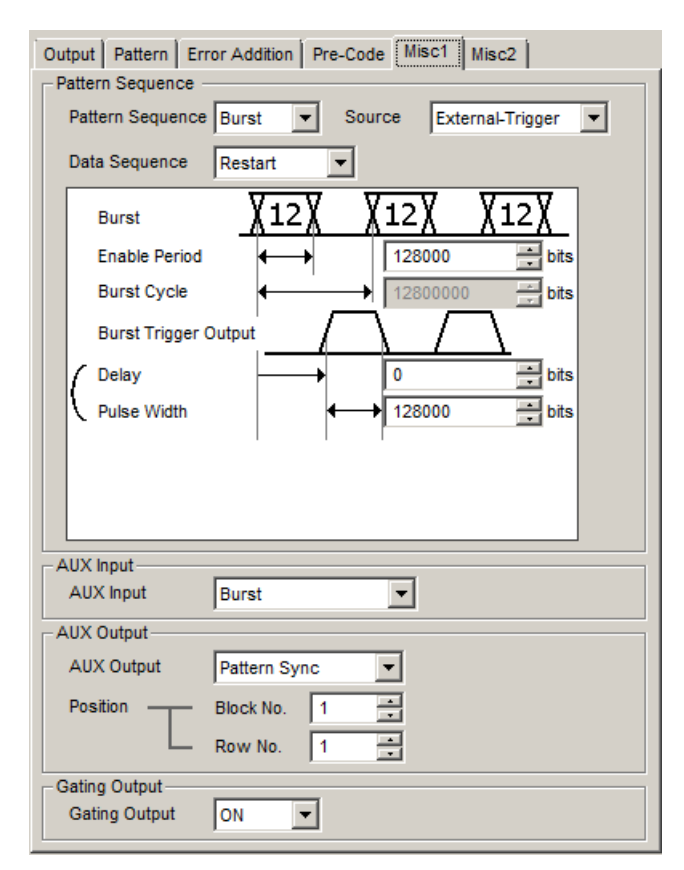

**Figure 7.11.6-1 Misc1 Tab** 

#### **7.11.6.1 Pattern Generation Setting Commands**

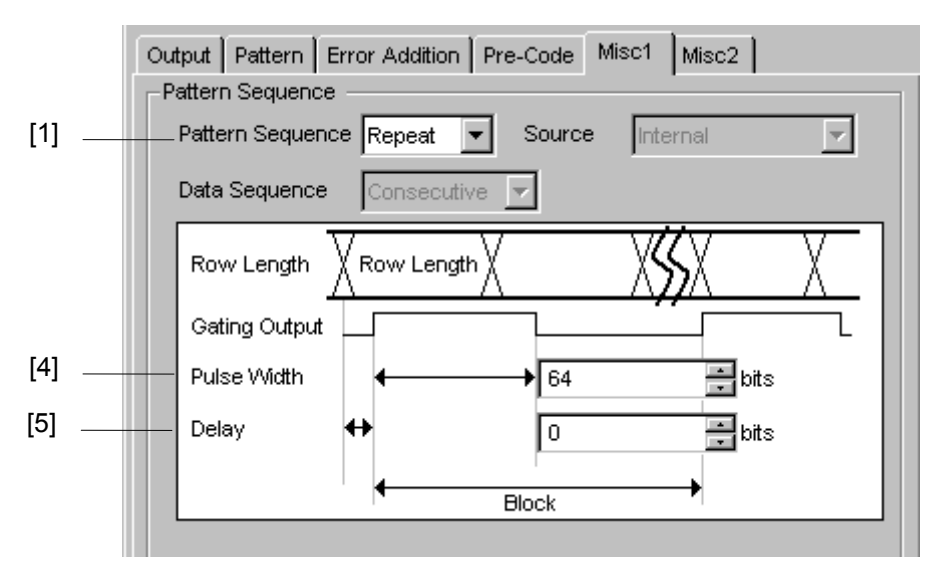

**Figure 7.11.6.1-1 Pattern Sequence Setting (When Generating Repeat Signal)** 

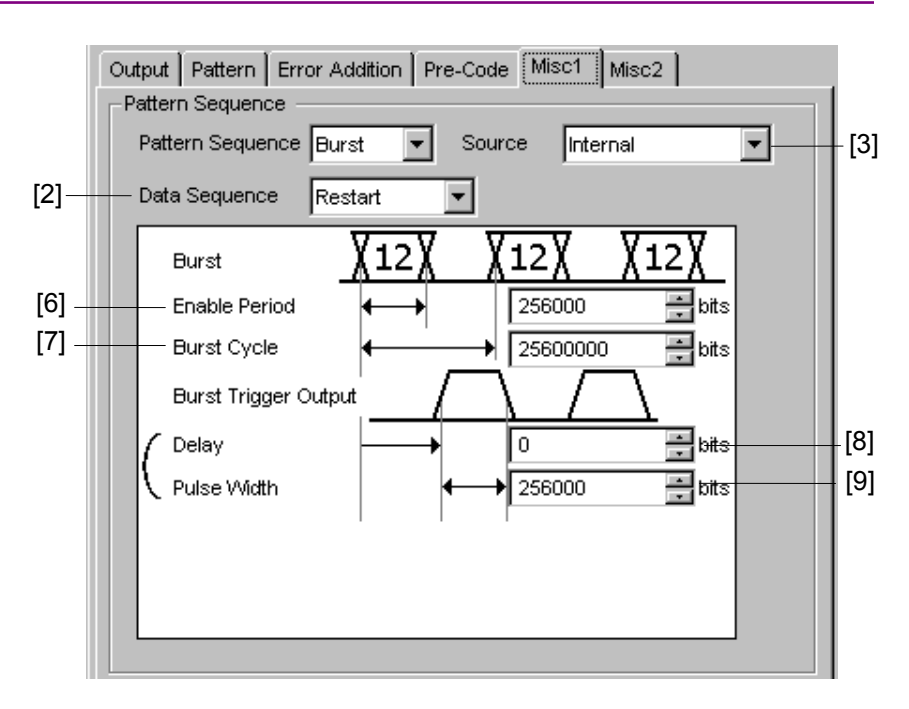

**Figure 7.11.6.1-2 Pattern Sequence Setting (When Generating Burst Signal)** 

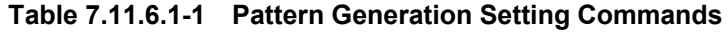

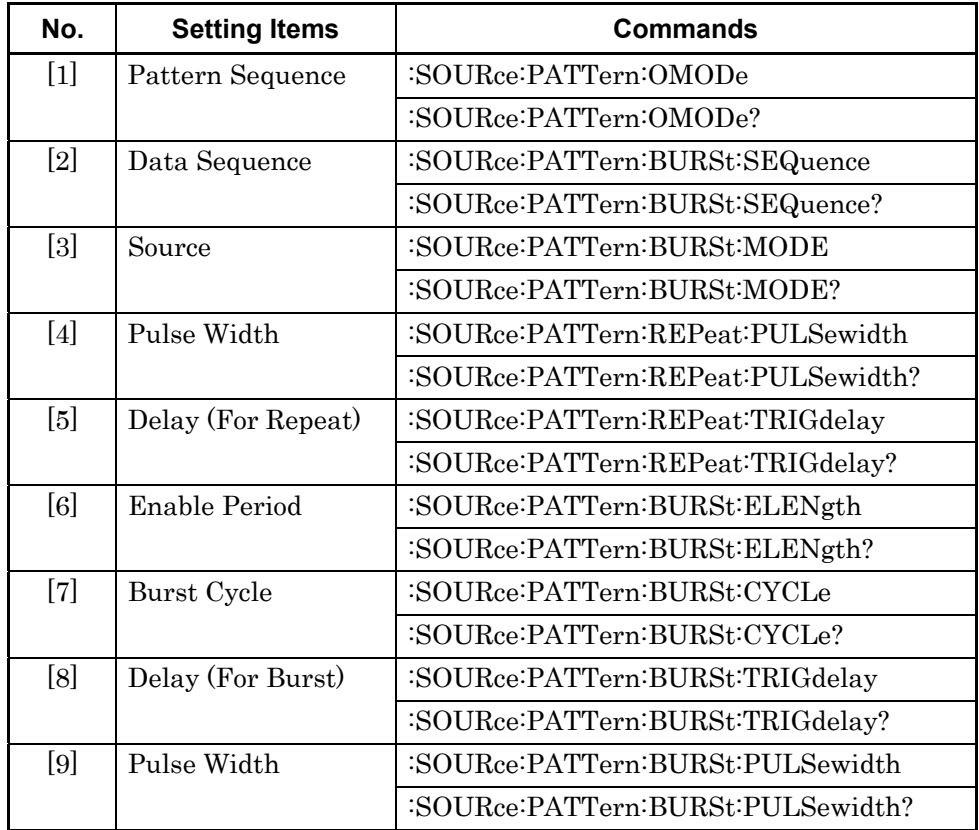

### **:SOURce:PATTern:OMODe <mode>**

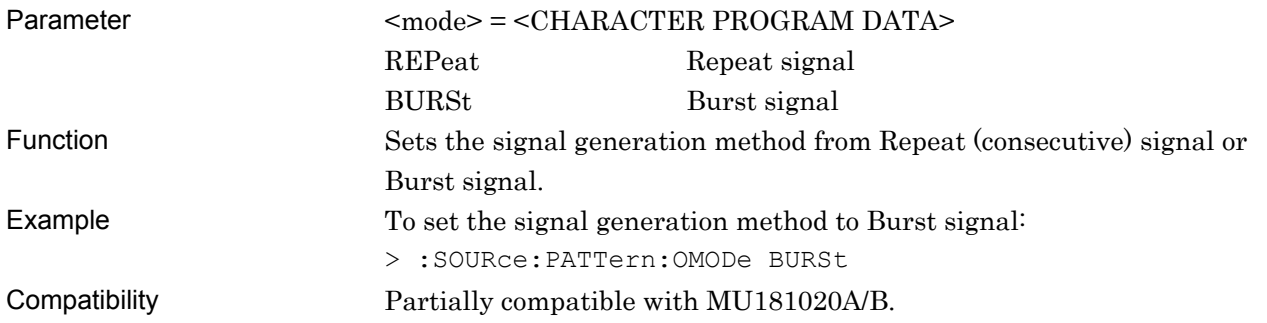

### **:SOURce:PATTern:OMODe?**

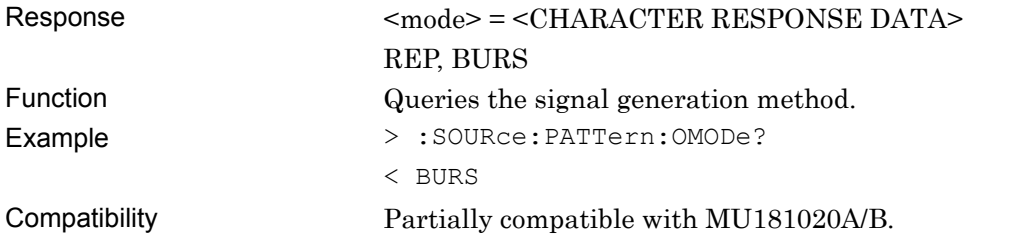

#### **:SOURce:PATTern:BURSt:SEQuence <mode>**

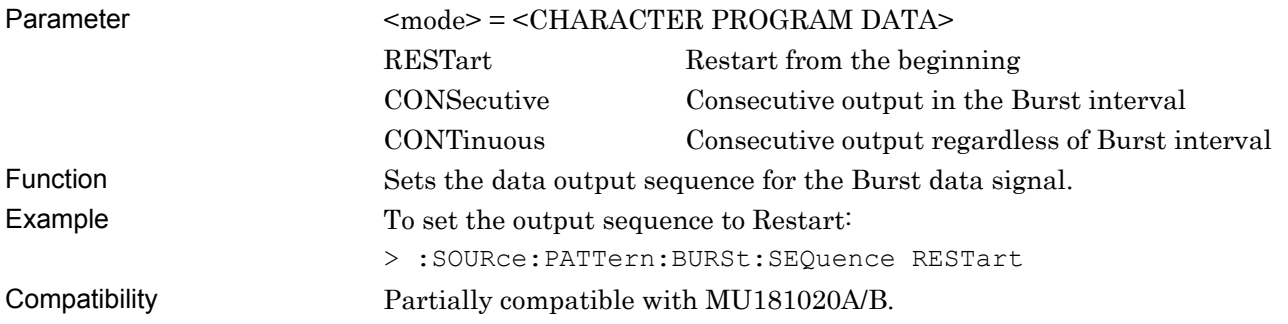

### **:SOURce:PATTern:BURSt:SEQuence?**

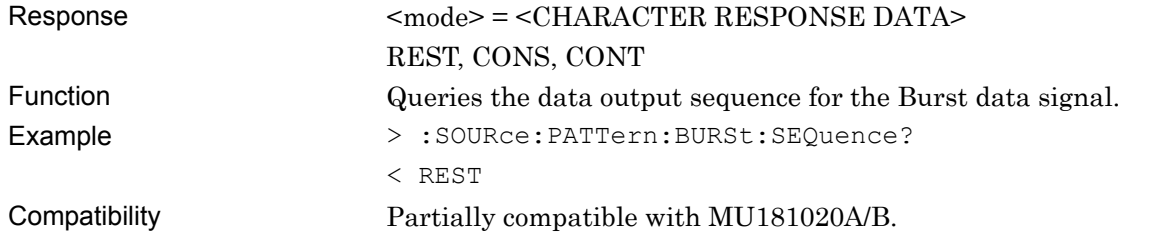

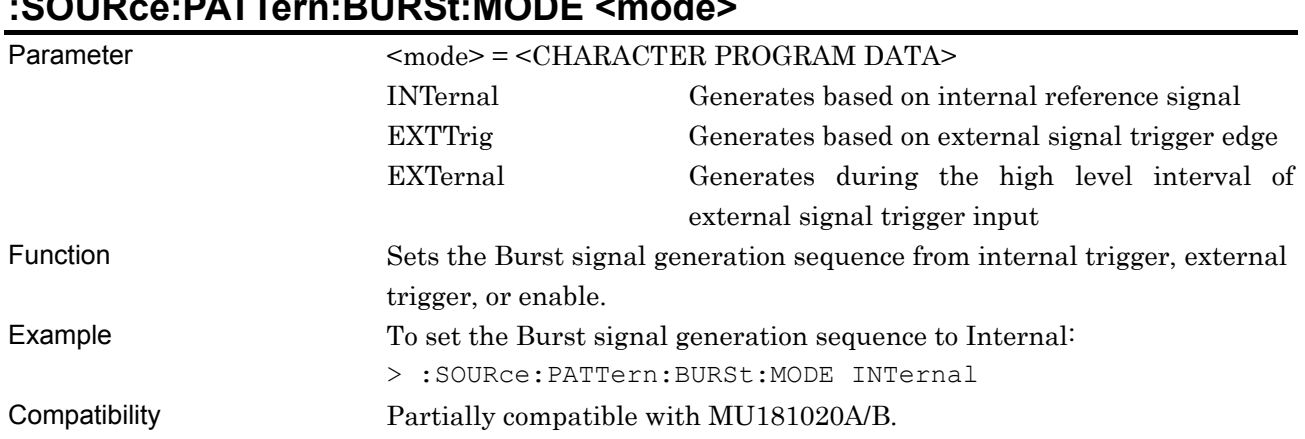

# **:SOURce:PATTern:BURSt:MODE <mode>**

### **:SOURce:PATTern:BURSt:MODE?**

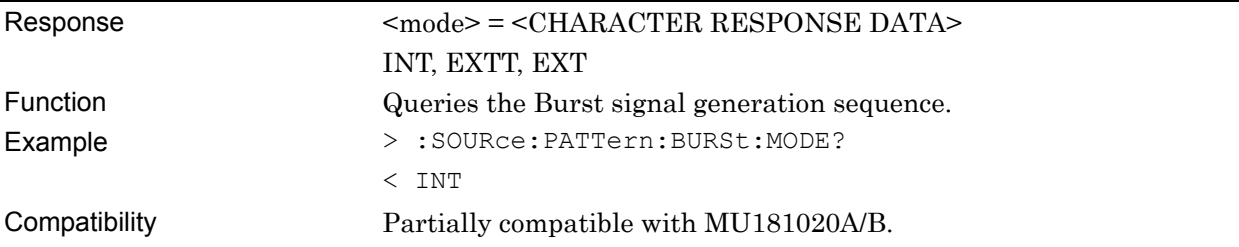

### **:SOURce:PATTern:REPeat:PULSewidth <numeric>**

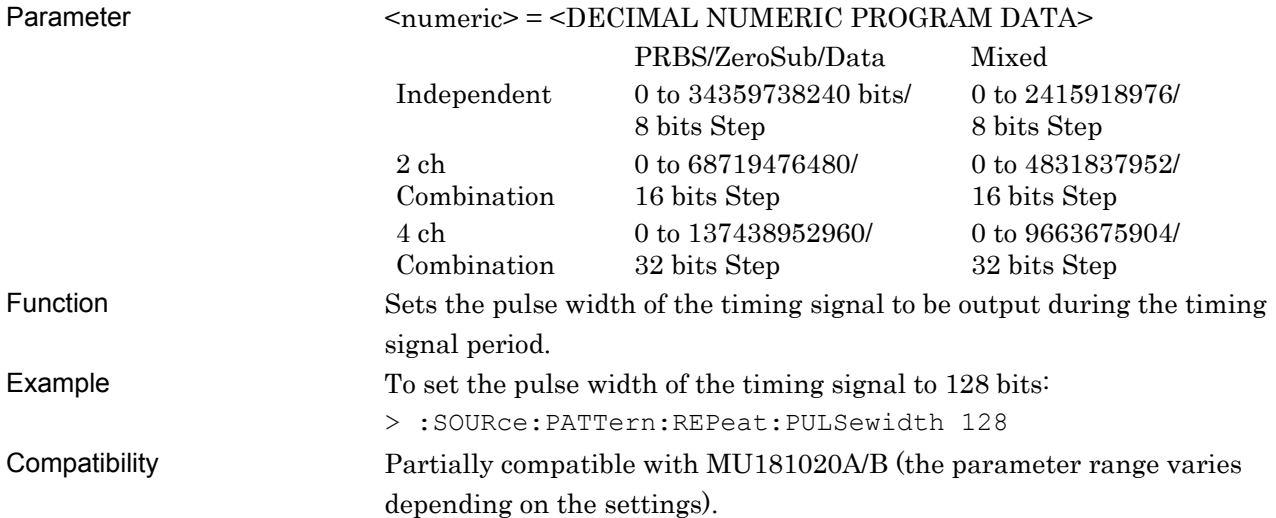

#### **:SOURce:PATTern:REPeat:PULSewidth?**

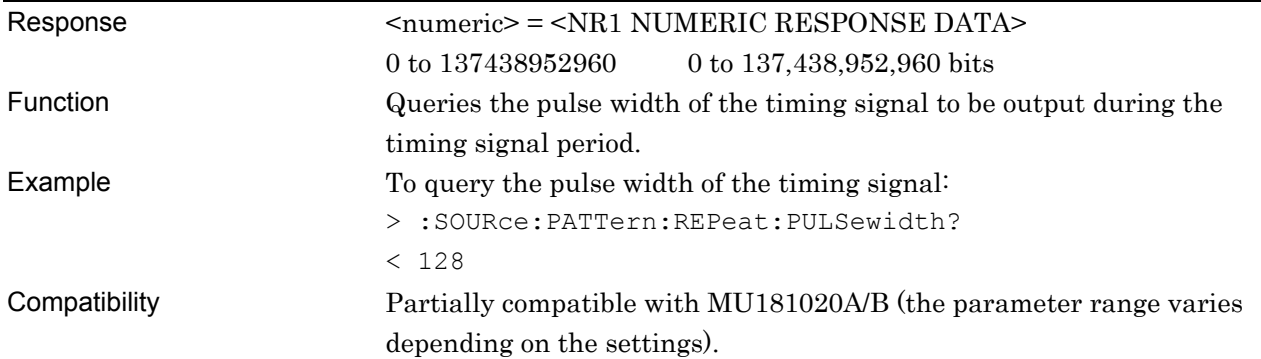

### **:SOURce:PATTern:REPeat:TRIGdelay <numeric>**

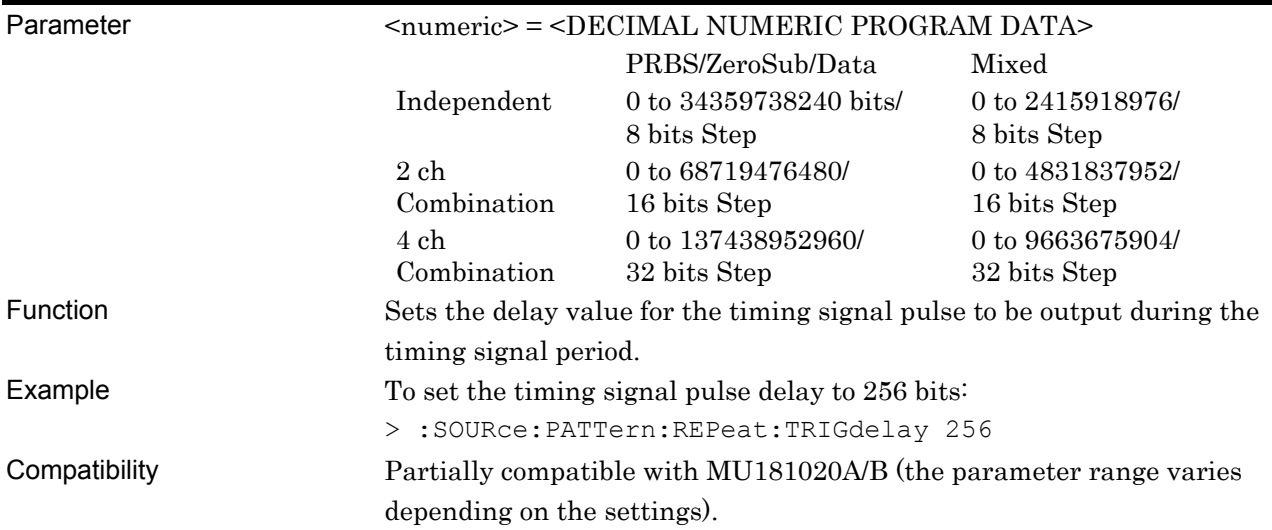

### **:SOURce:PATTern:REPeat:TRIGdelay?**

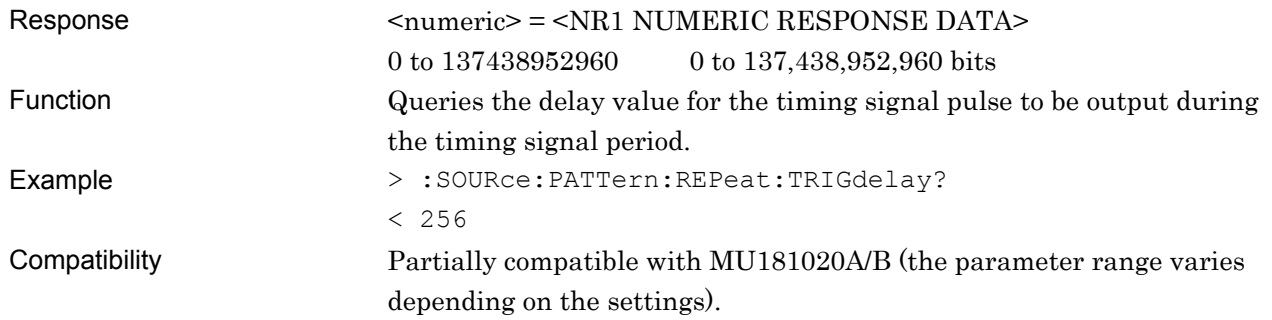

### **:SOURce:PATTern:BURSt:ELENgth <numeric>**

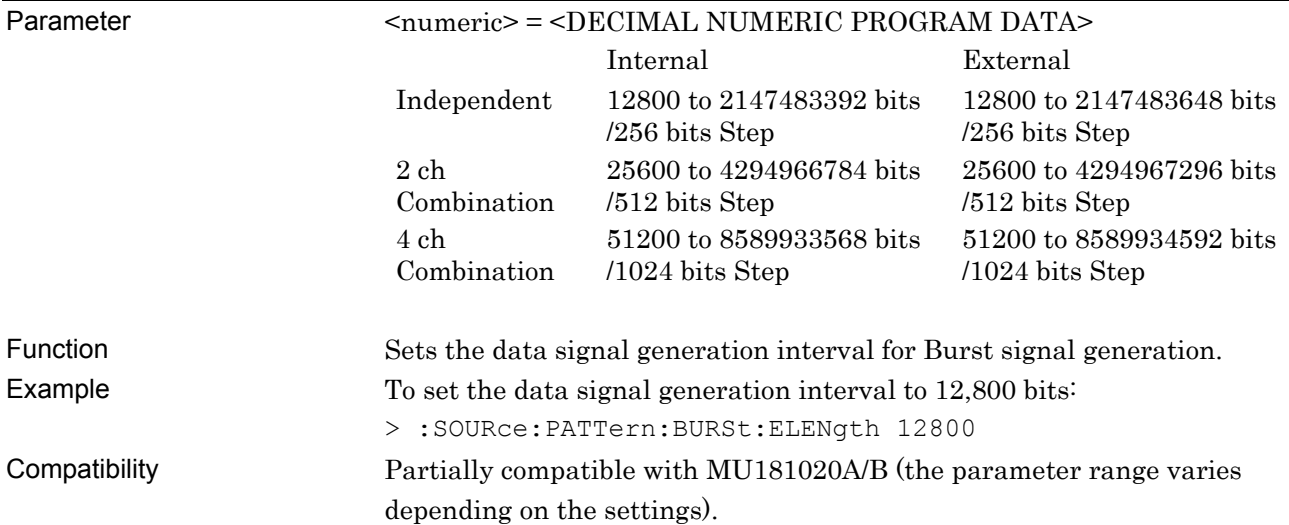

### **:SOURce:PATTern:BURSt:ELENgth?**

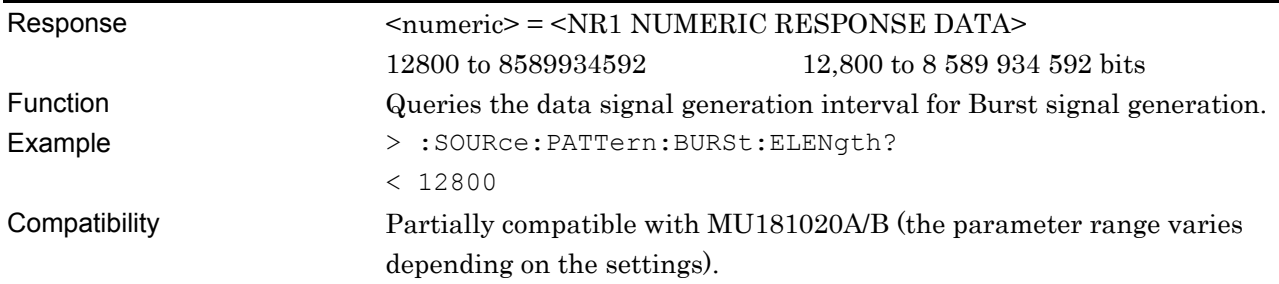

### **:SOURce:PATTern:BURSt:CYCLe <numeric>**

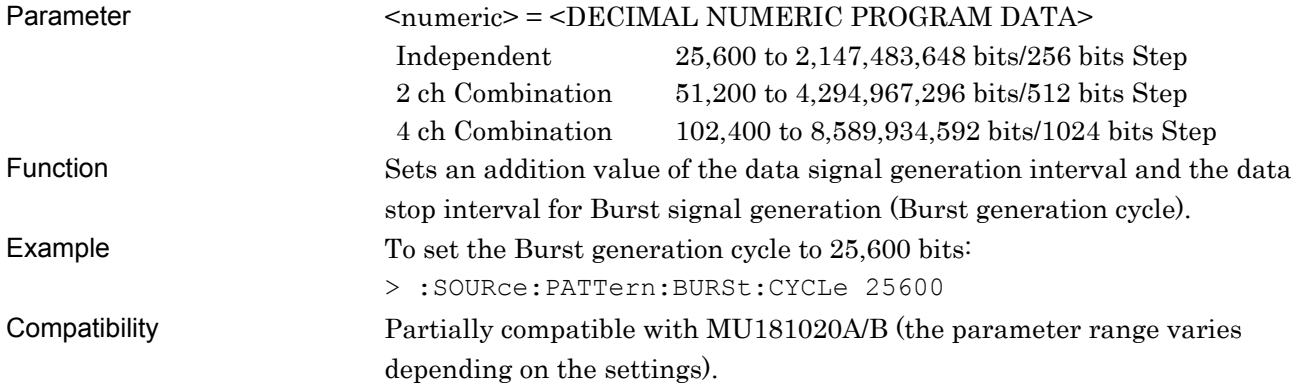

### **:SOURce:PATTern:BURSt:CYCLe?**

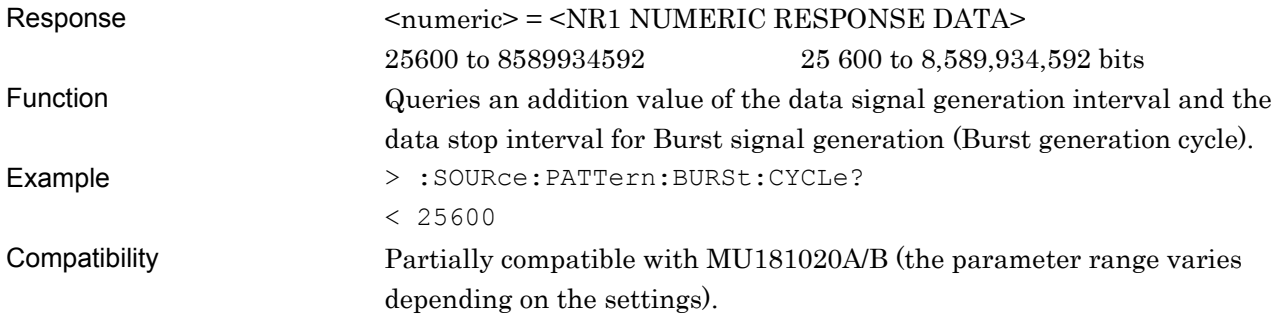

## **:SOURce:PATTern:BURSt:TRIGdelay <port>,<numeric>**

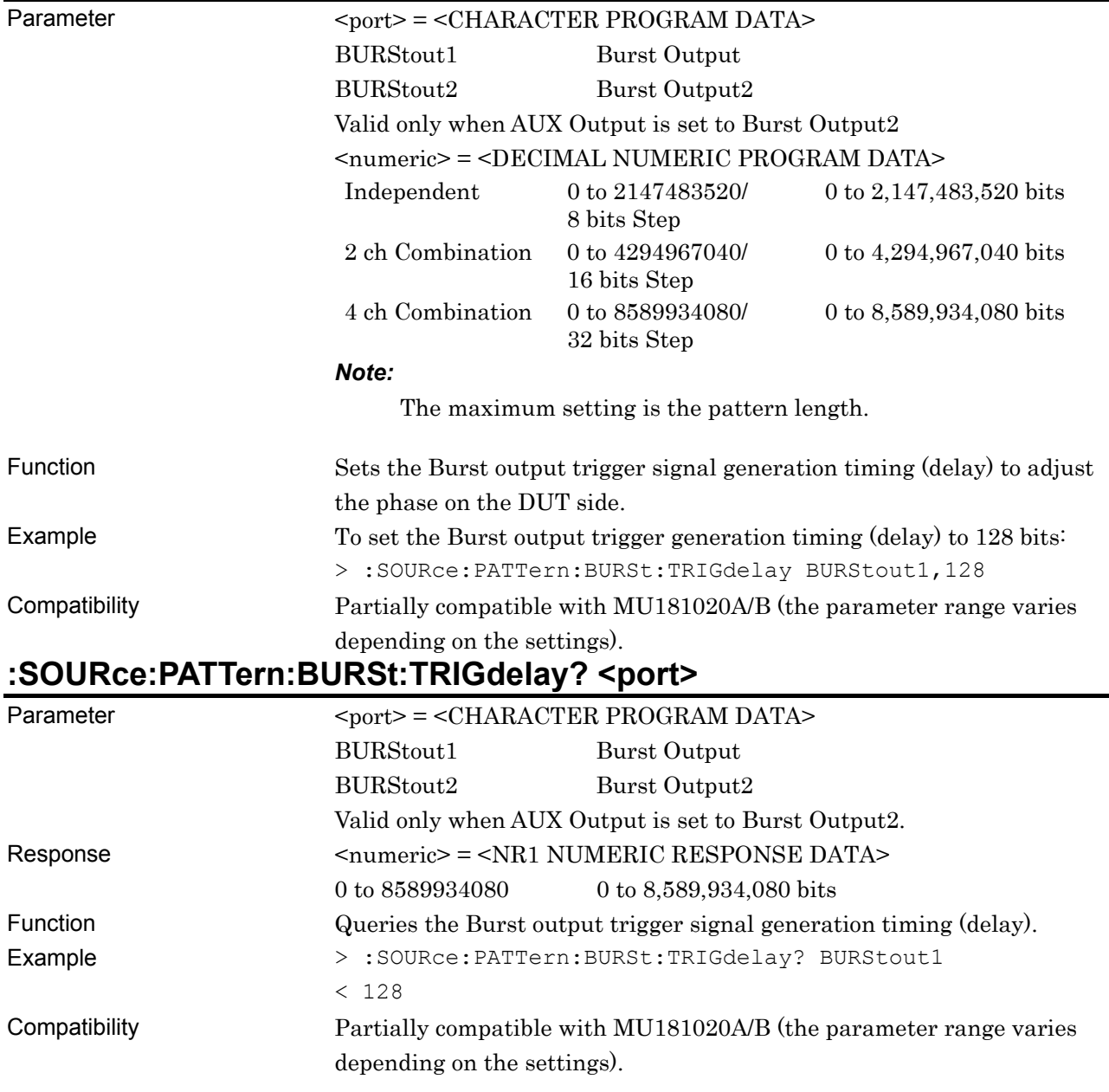

### **:SOURce:PATTern:BURSt:PULSewidth <port>,<numeric>**

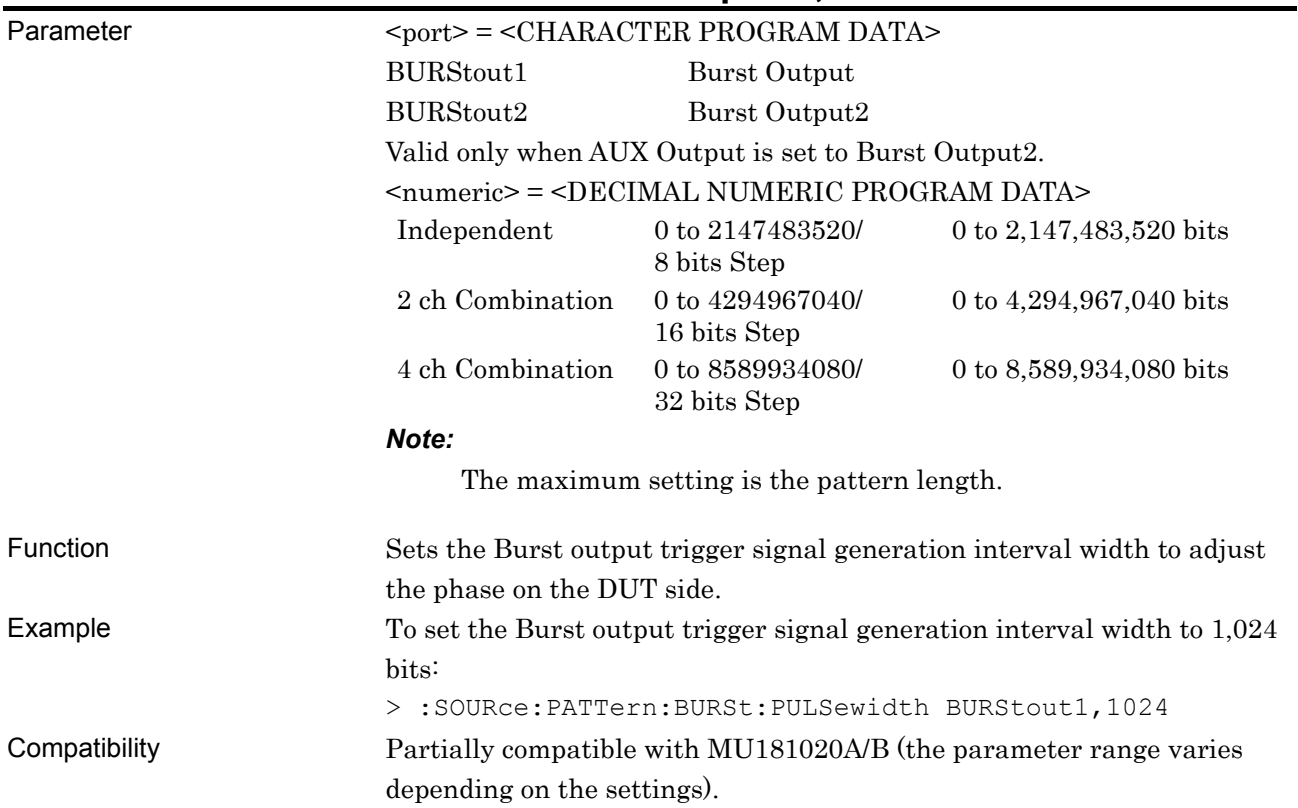

### **:SOURce:PATTern:BURSt:PULSewidth? <port>**

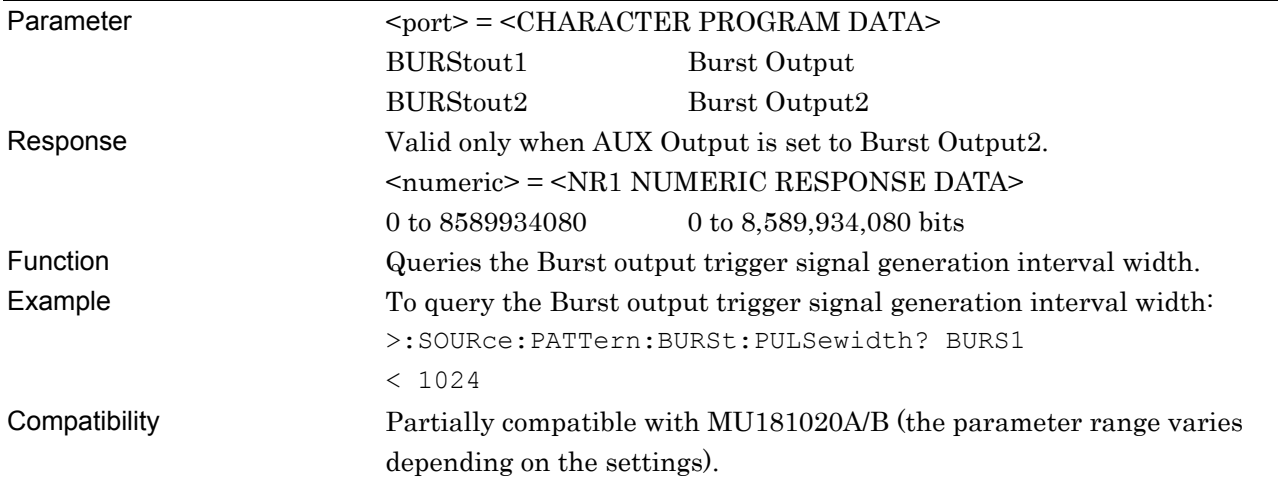

#### **7.11.6.2 AUX Input setting commands**

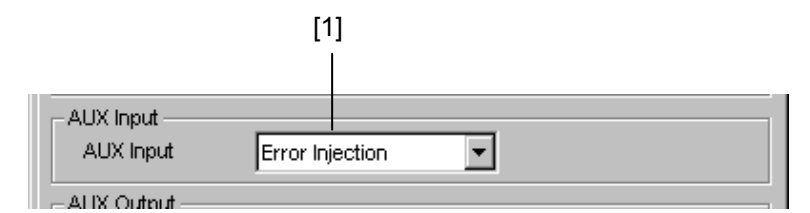

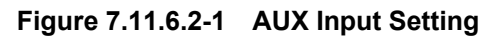

#### **Table 7.11.6.2-1 AUX Input Setting Commands**

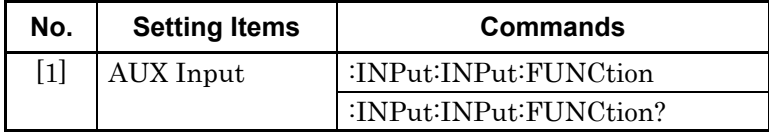

### **:INPut:INPut:FUNCtion <function>**

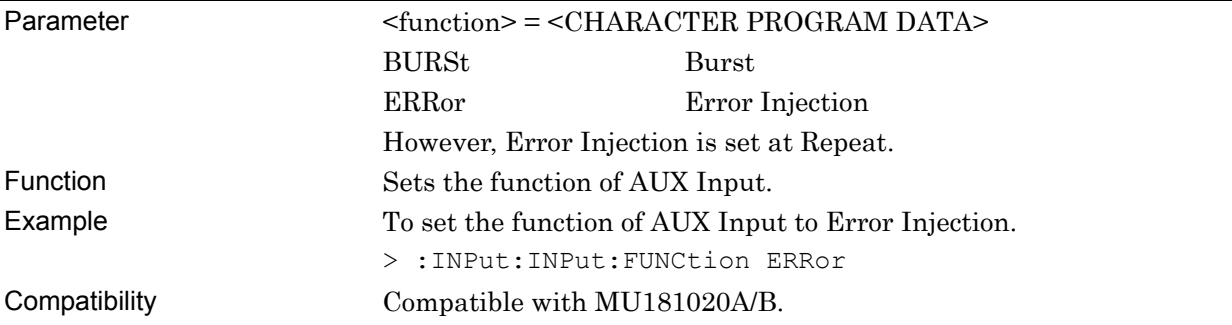

### **:INPut:INPut:FUNCtion?**

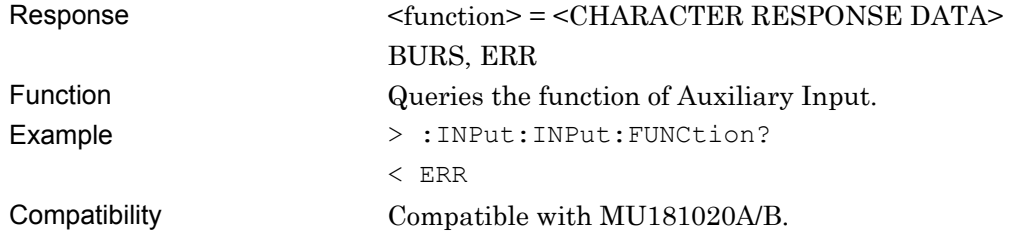

#### **7.11.6.3 AUX Output setting commands**

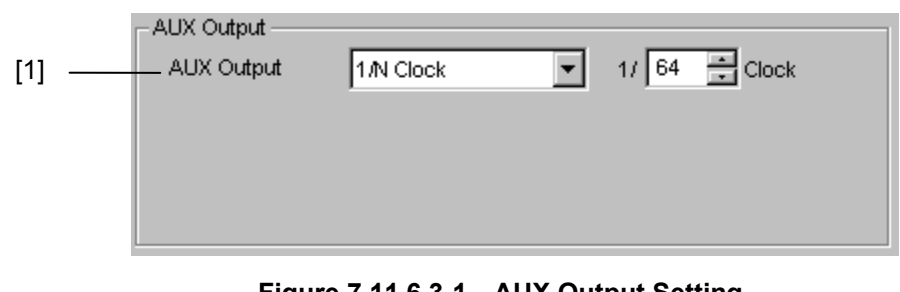

**Figure 7.11.6.3-1 AUX Output Setting (When 1/N Clock Is Selected)** 

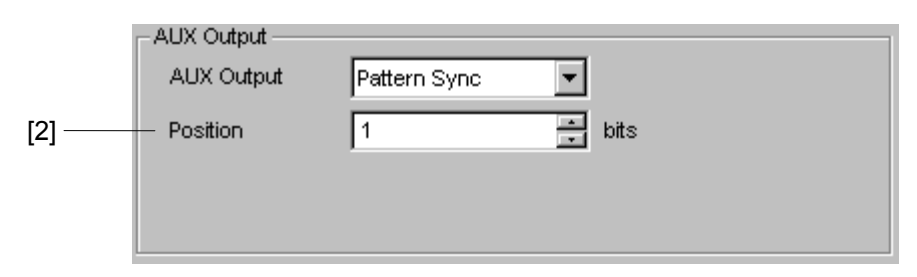

**Figure 7.11.6.3-2 AUX Output Setting** 

**(When Pattern Sync Is Selected: PRBS, Zero-Substitution, Data Pattern)** 

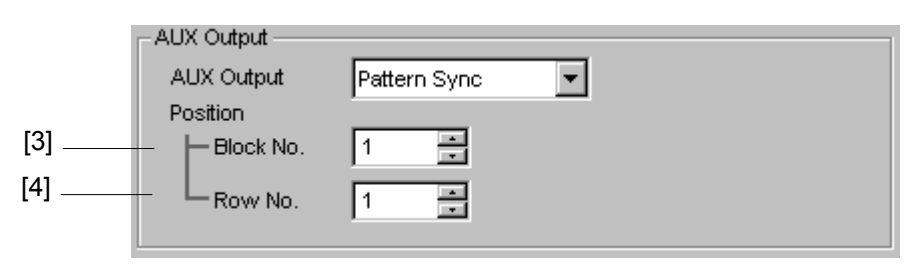

**Figure 7.11.6.3-3 AUX Output Setting (When Pattern Sync Is Selected: Mixed Data Pattern)** 

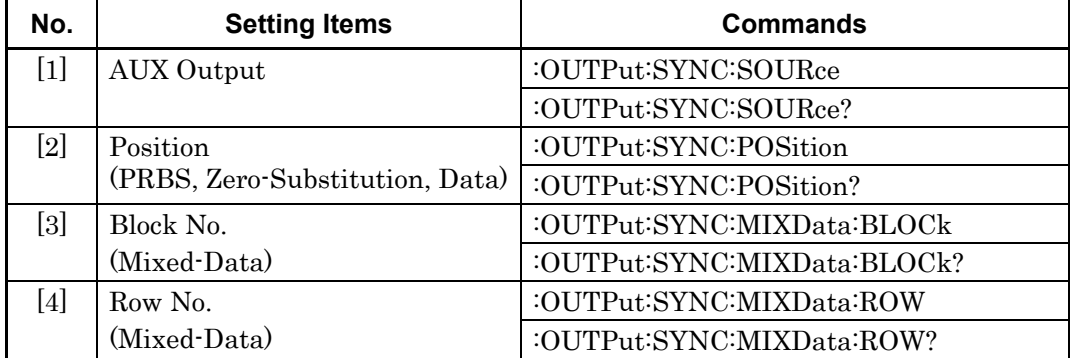

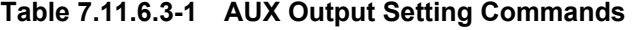

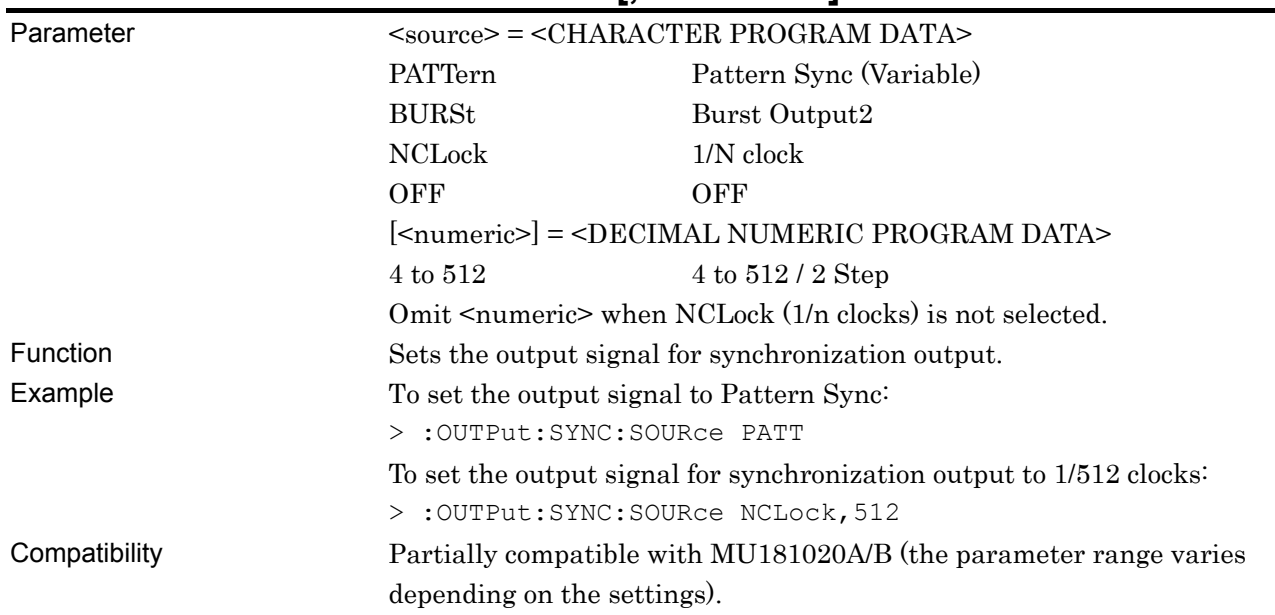

### **:OUTPut:SYNC:SOURce <source>[,<numeric>]**

### **:OUTPut:SYNC:SOURce?**

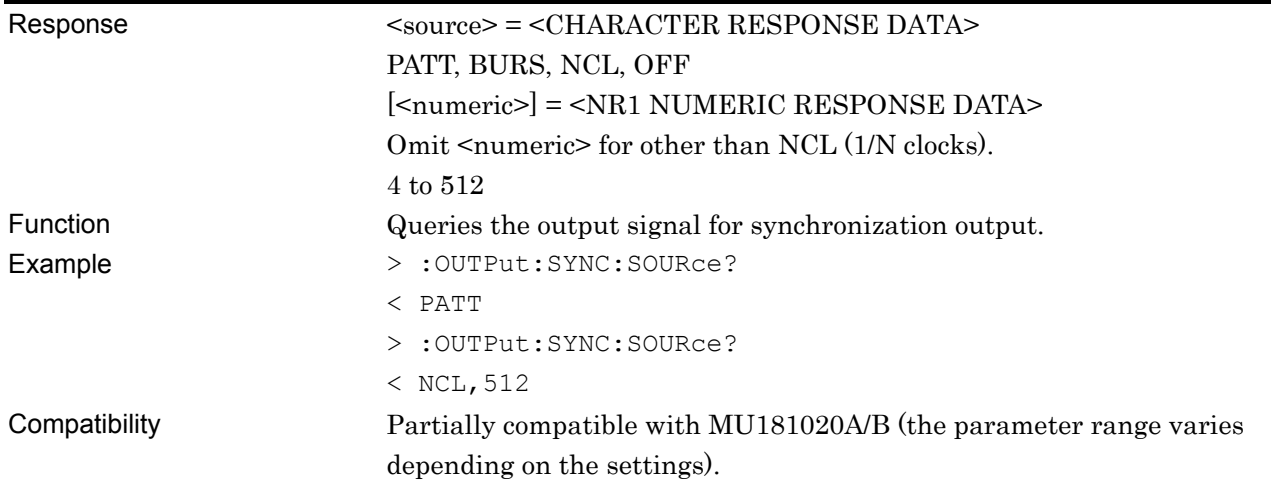

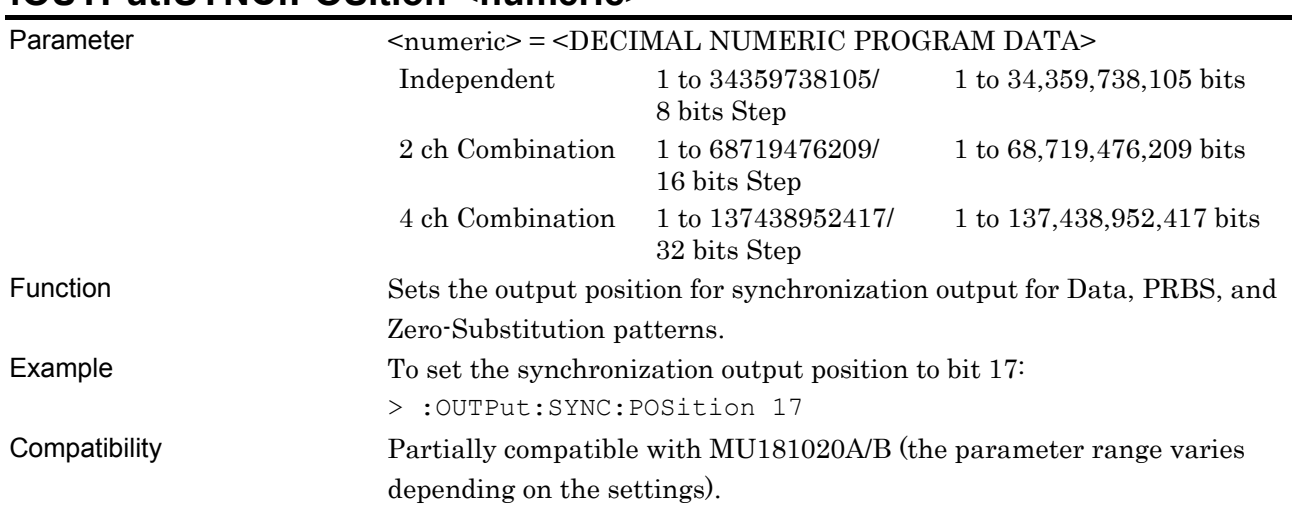

### **:OUTPut:SYNC:POSition <numeric>**

### **:OUTPut:SYNC:POSition?**

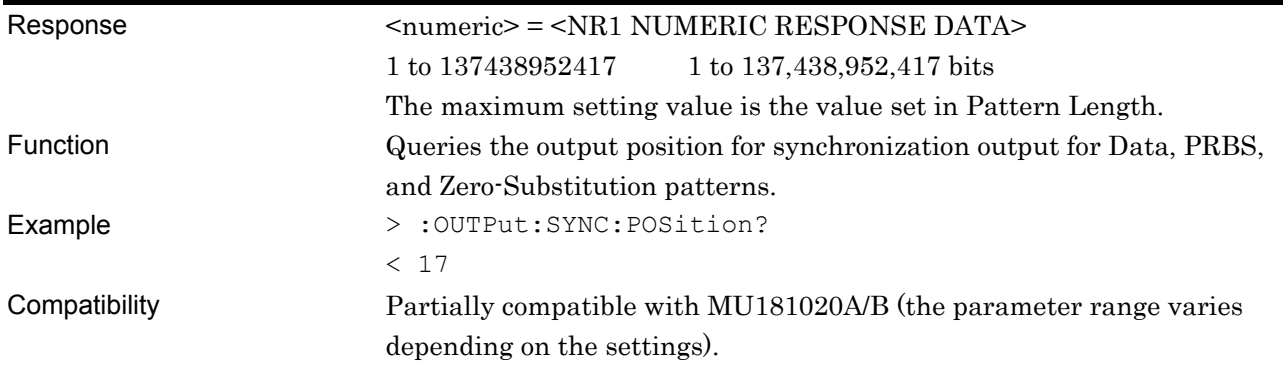

### **:OUTPut:SYNC:MIXData:BLOCk <numeric>**

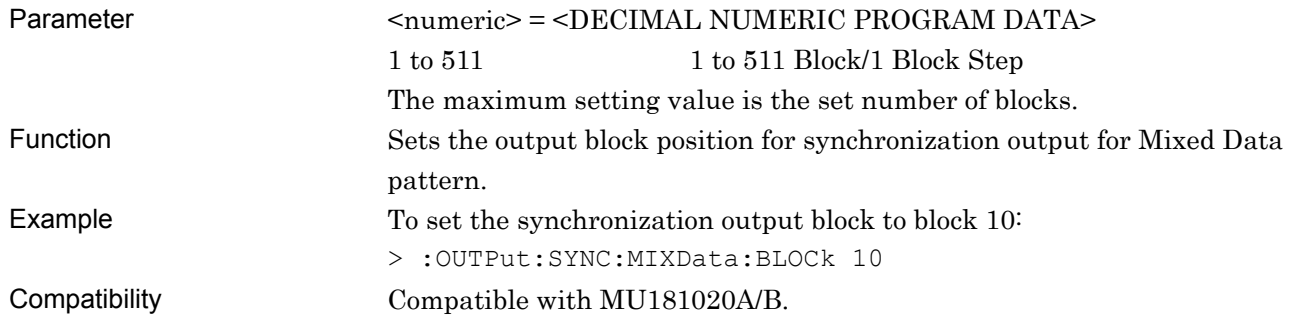

### **:OUTPut:SYNC:MIXData:BLOCk?**

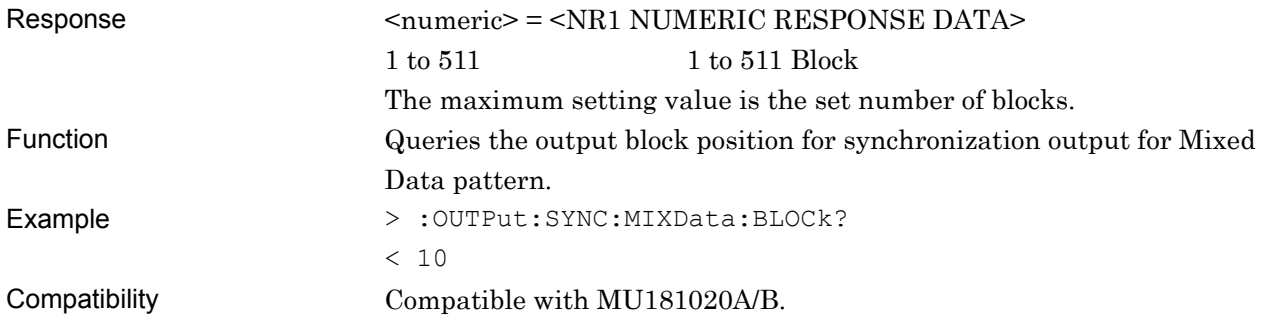

### **:OUTPut:SYNC:MIXData:ROW <numeric>**

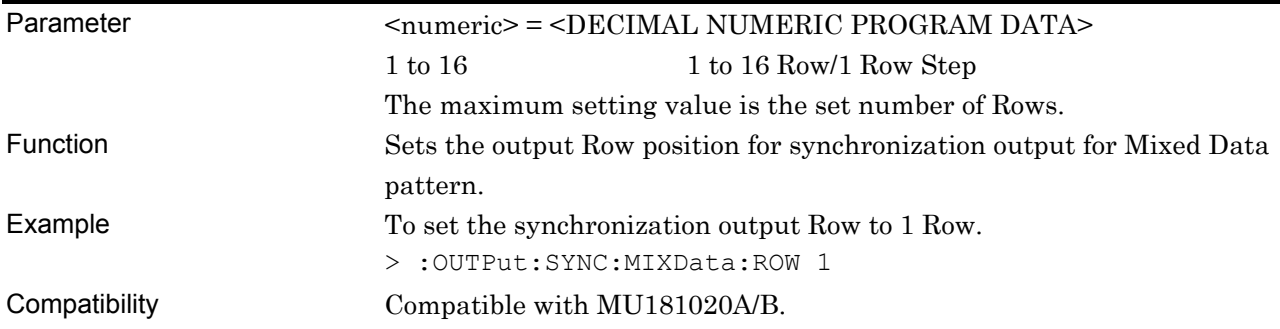

### **:OUTPut:SYNC:MIXData:ROW?**

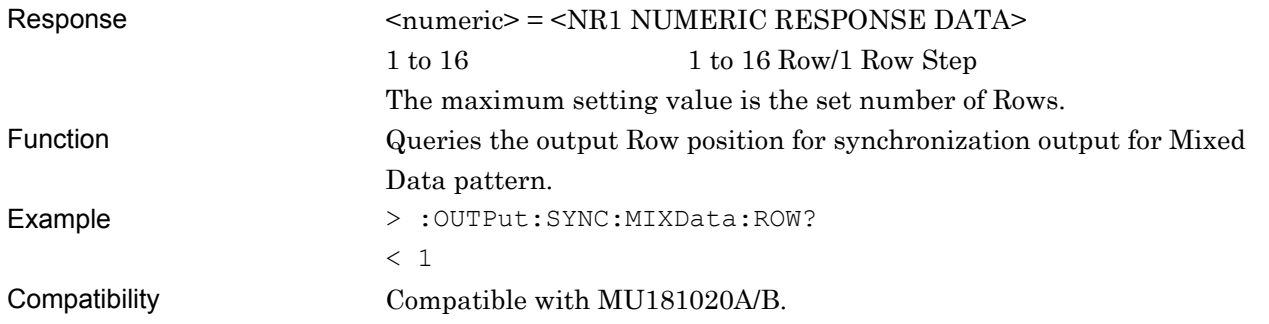

#### **7.11.6.4 Gating Output setting commands**

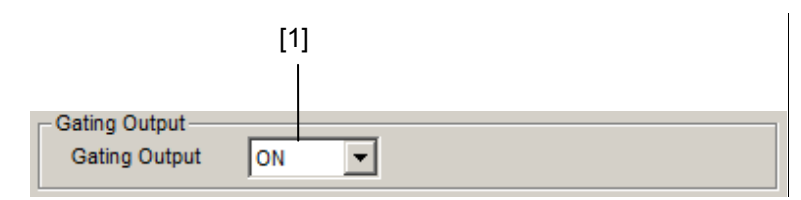

**Figure 7.11.6.4-1 Gating Output Setting** 

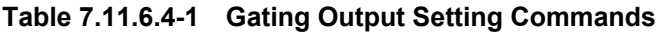

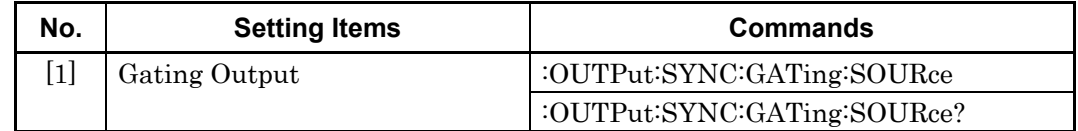

### **:OUTPut:SYNC:GATing:SOURce <output>**

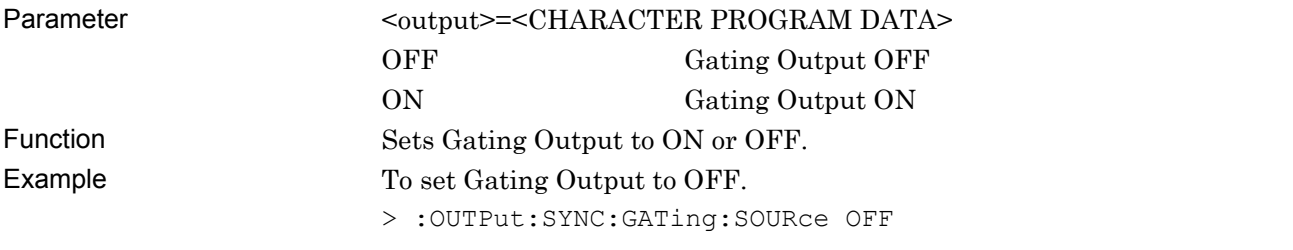

### **:OUTPut:SYNC:GATing:SOURce?**

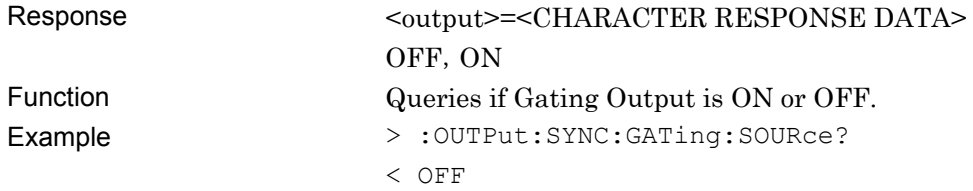

#### **7.11.7 Misc 2 Tab**

#### **7.11.7.1 Clock Setting commands**

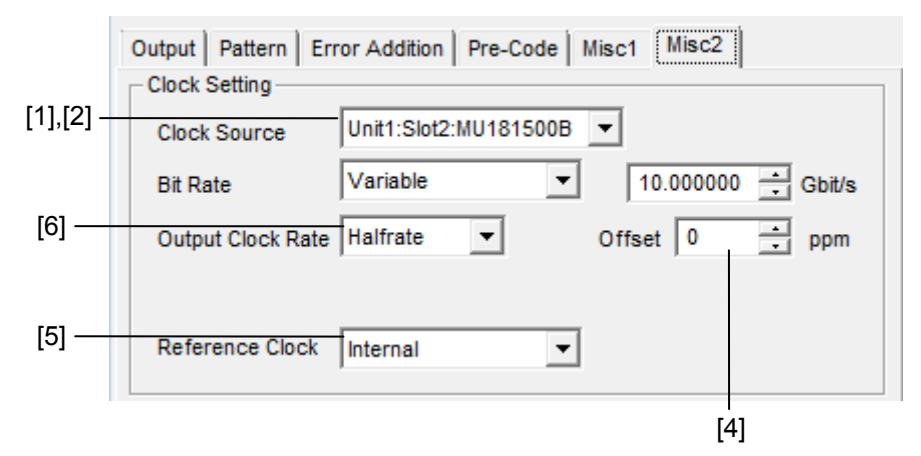

**Figure 7.11.7.1-1 Clock Setting Setting (When MU181000B Is Selected)** 

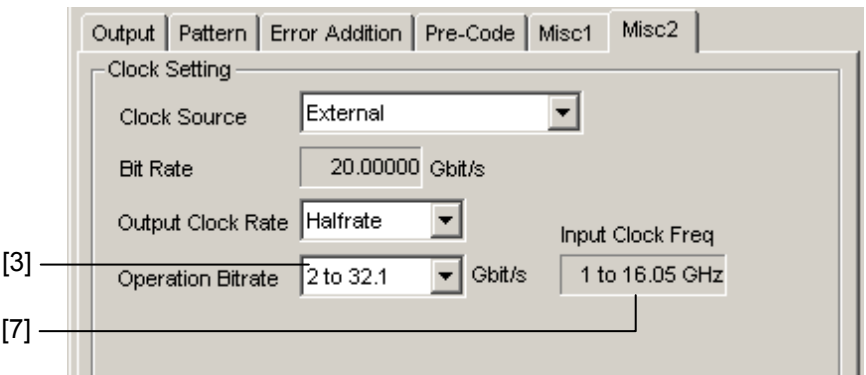

**Figure 7.11.7.1-2 Clock Setting Setting (When External Is Selected)** 

|  | Table 7.11.7.1-1 Reference Clock Setting Commands |  |
|--|---------------------------------------------------|--|
|--|---------------------------------------------------|--|

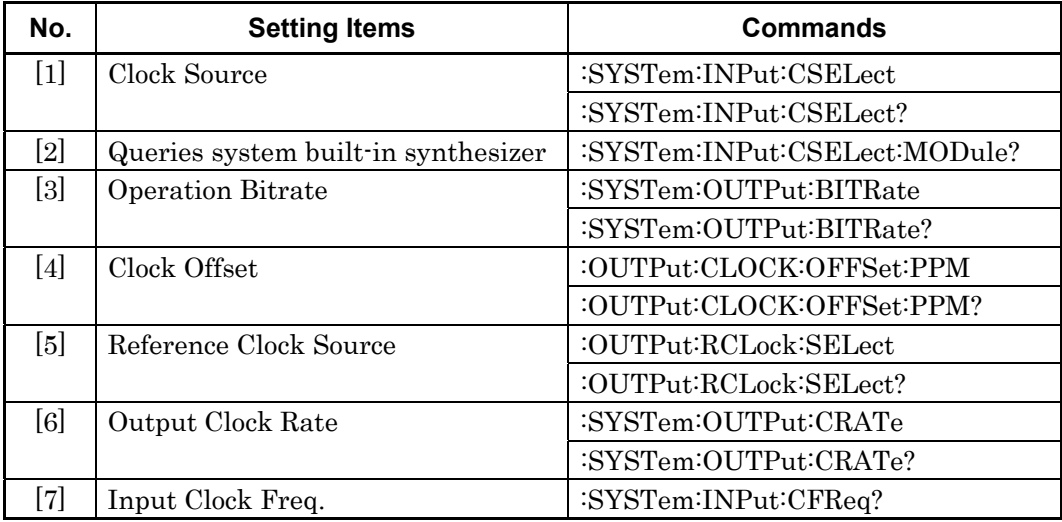

Bit Rate in Figure 7.11.7.1-1"Clock Setting commands (For MU181000B)" is set by the command :OUTPut:DATA:BITRate described in 7.11.2.1 "Output Setting Commands."

### **:SYSTem:INPut:CSELect <input>**

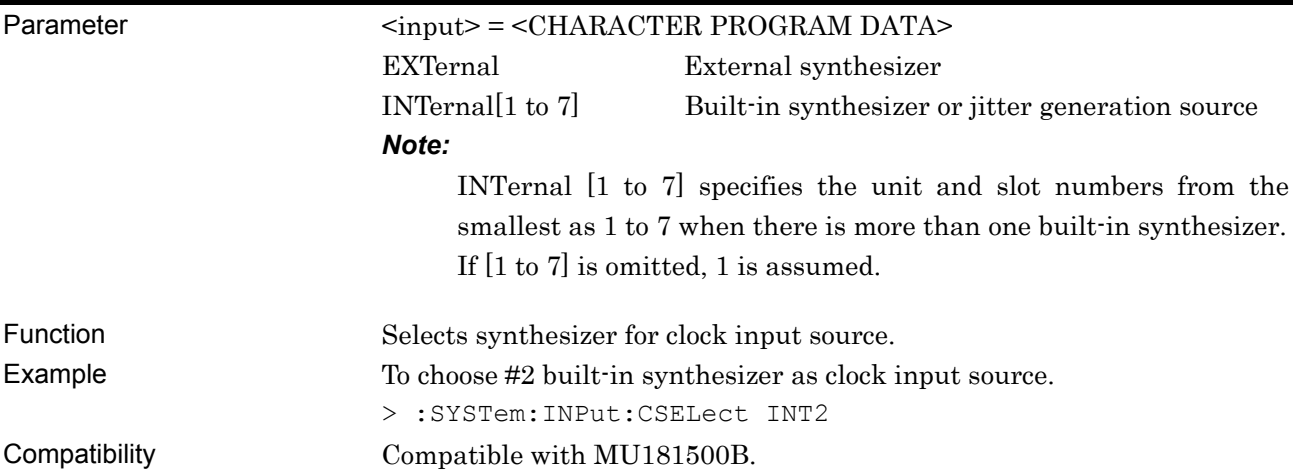

### **:SYSTem:INPut:CSELect?**

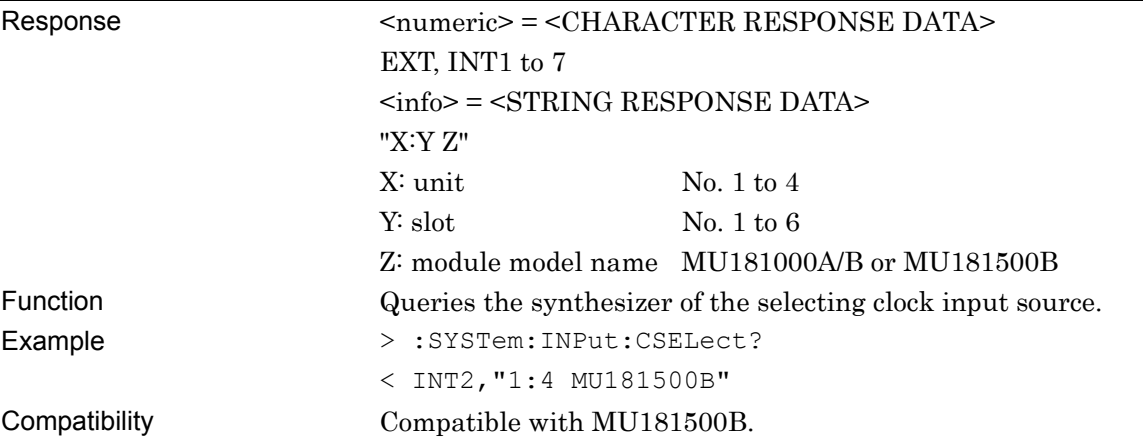
# **:SYSTem:INPut:CSELect:MODule?**

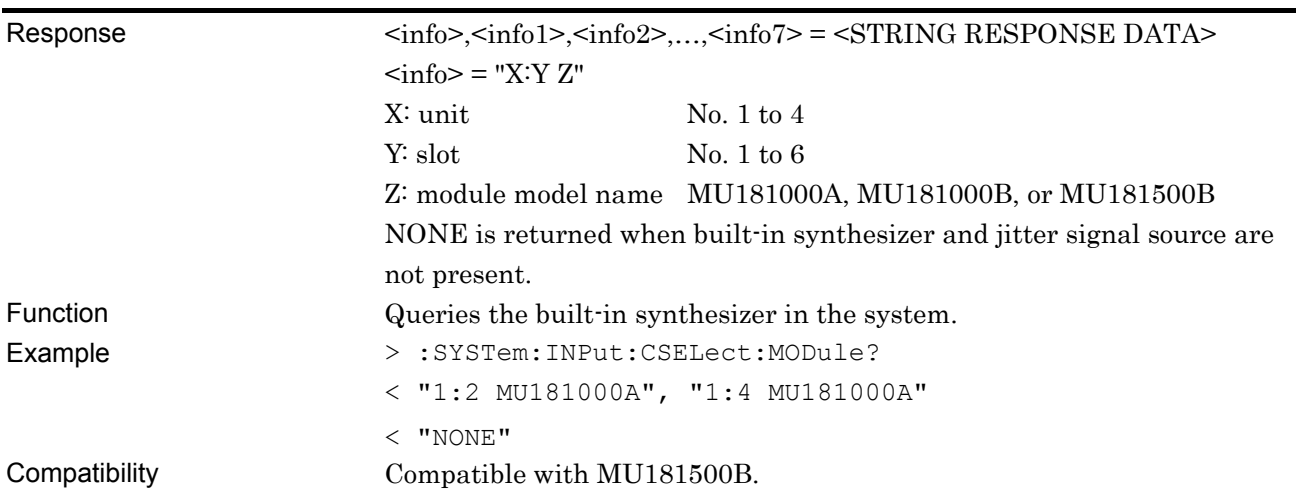

# **:SYSTem:OUTPut:BITRate <input>**

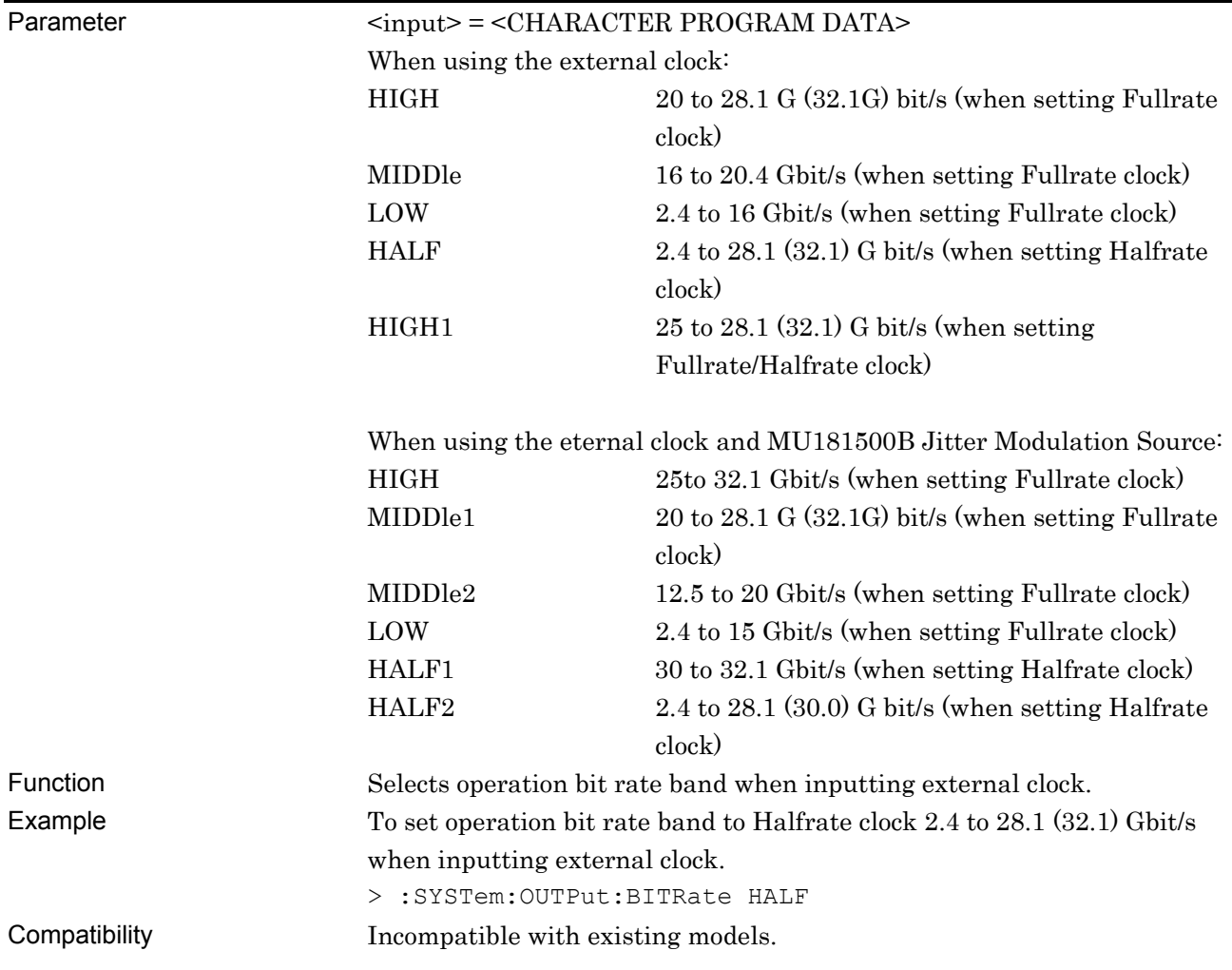

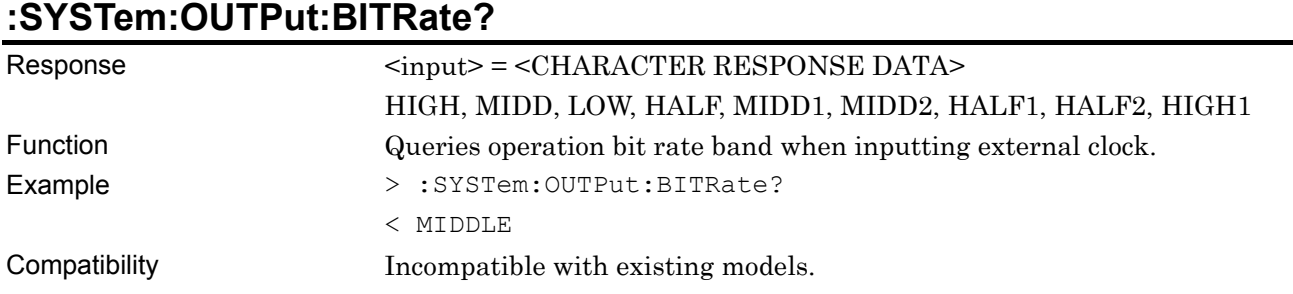

# **:OUTPut:CLOCk:OFFSet:PPM <numeric>**

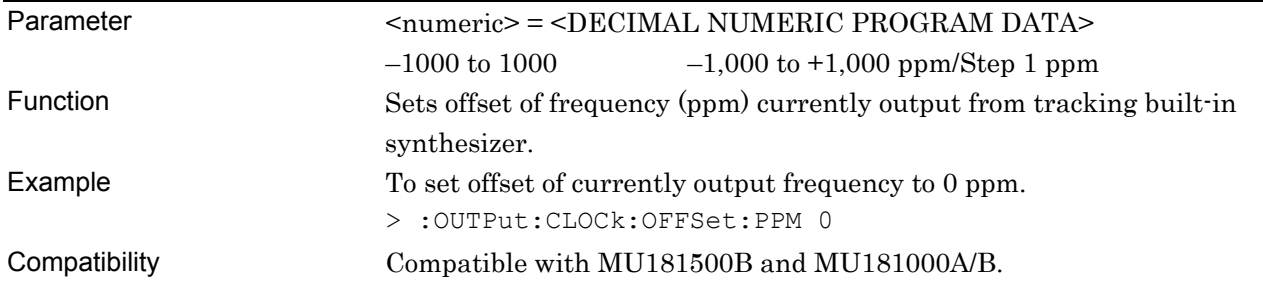

# **:OUTPut:CLOCk:OFFSet:PPM?**

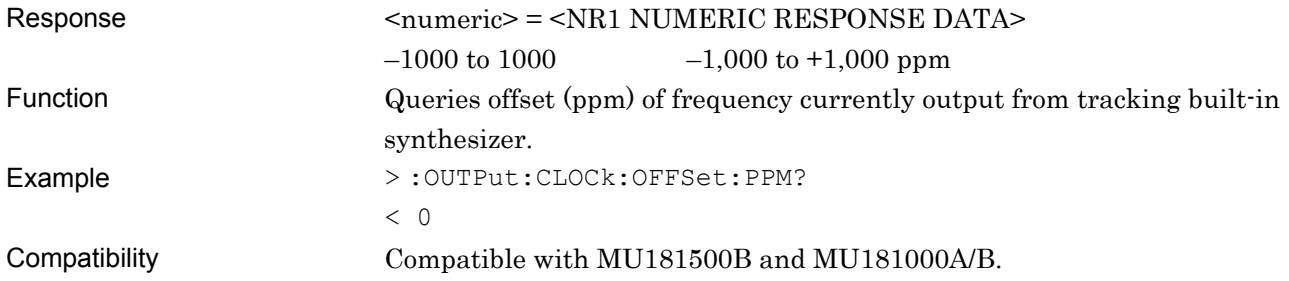

# **:OUTPut:RCLock:SELect <clock>**

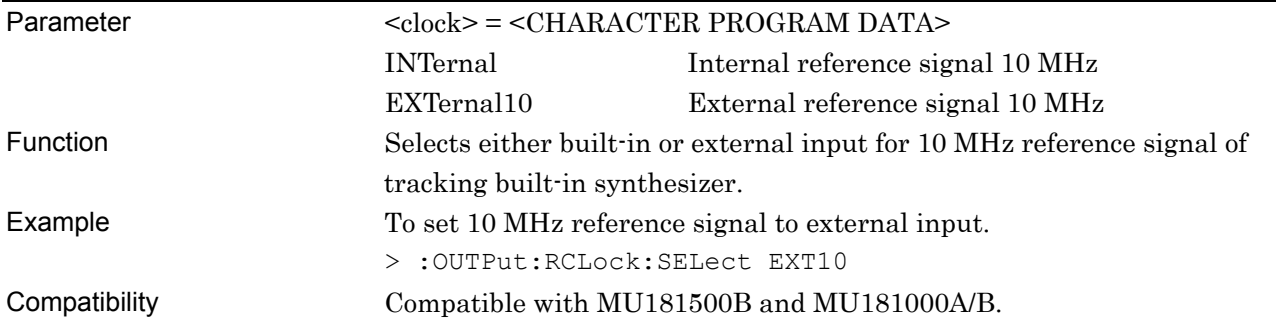

# **:OUTPut:RCLock:SELect?**

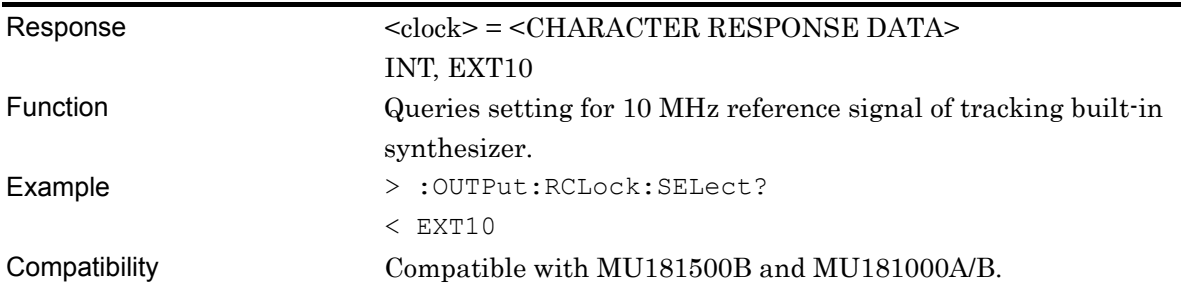

# **:SYSTem:OUTPut:CRATe <rate>**

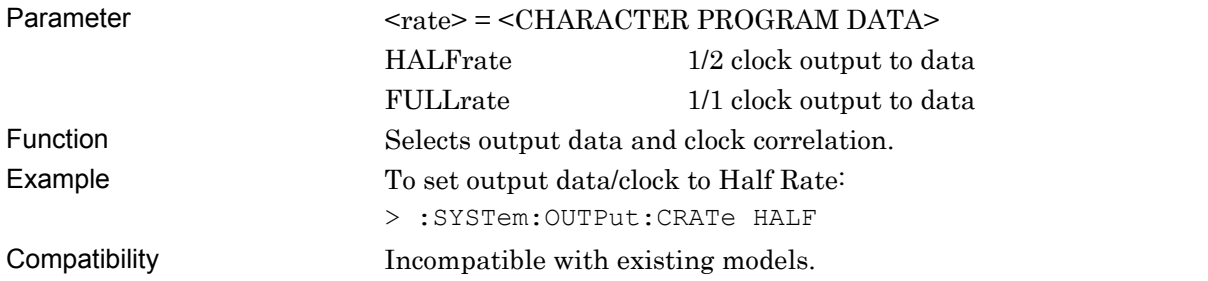

# **:SYSTem:OUTPut:CRATe?**

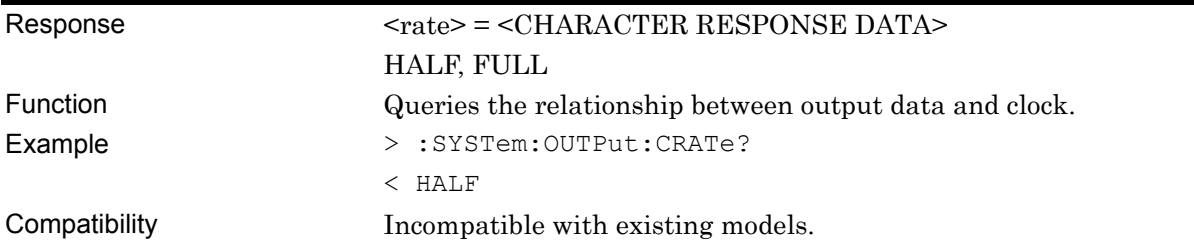

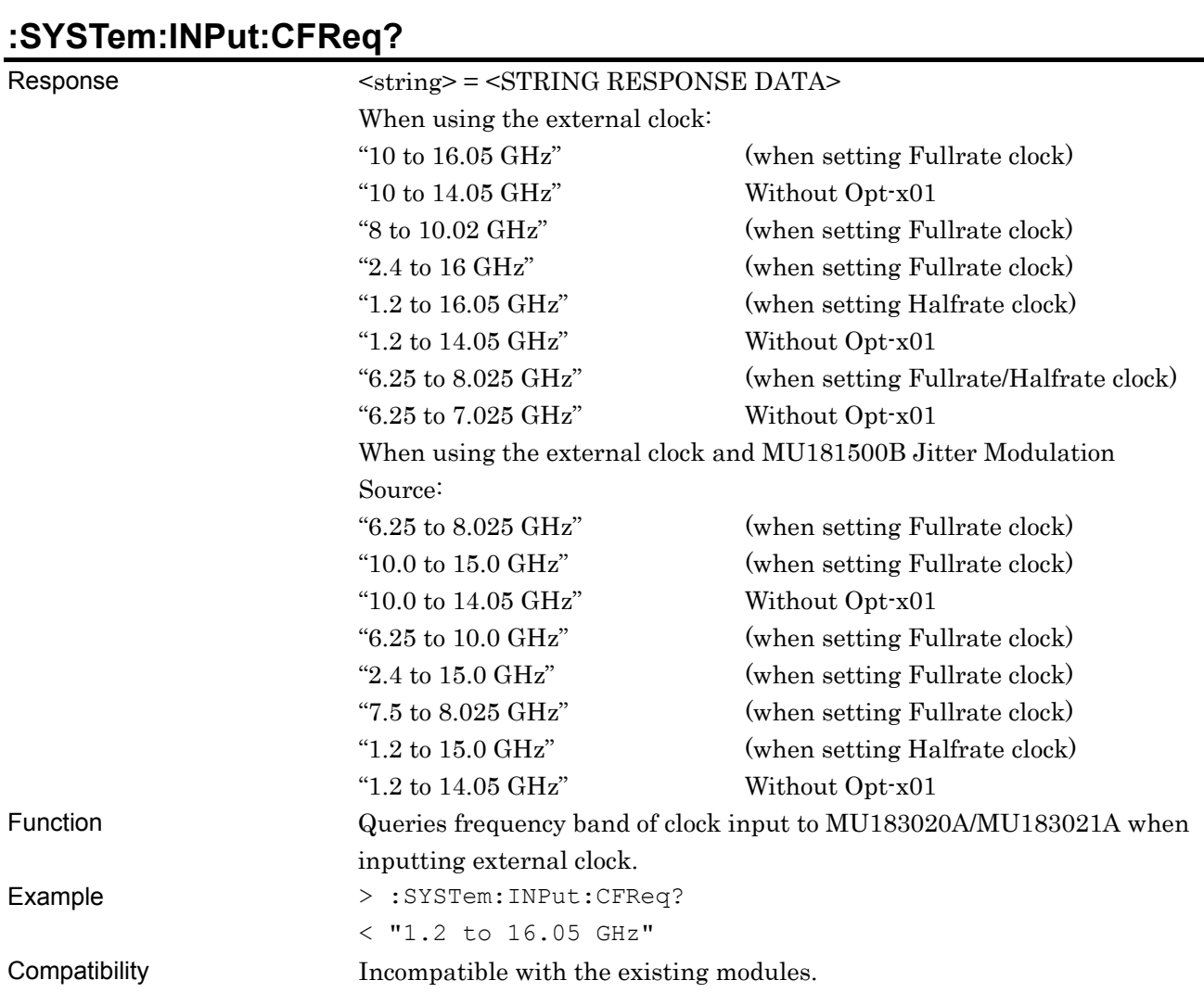

## **7.11.7.2 Combination setting commands**

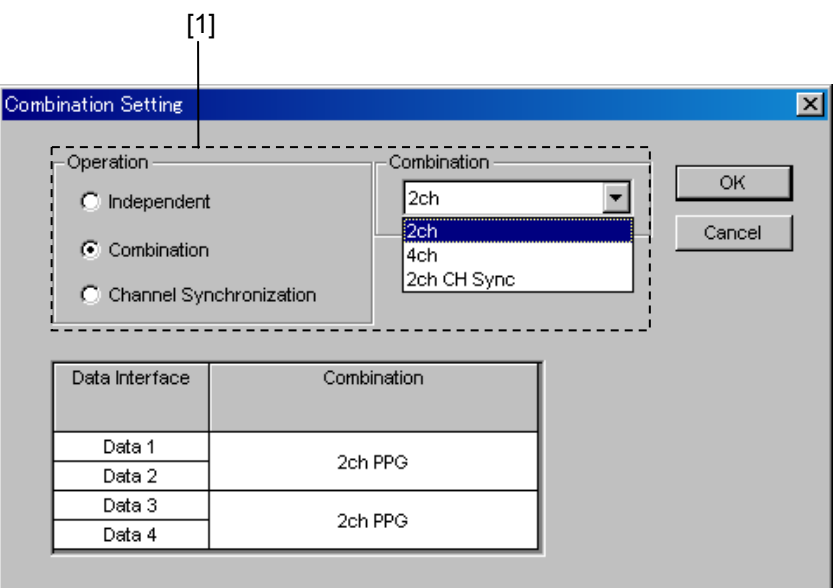

**Figure 7.11.7.2-1 Combination Setting Commands (Combination)** 

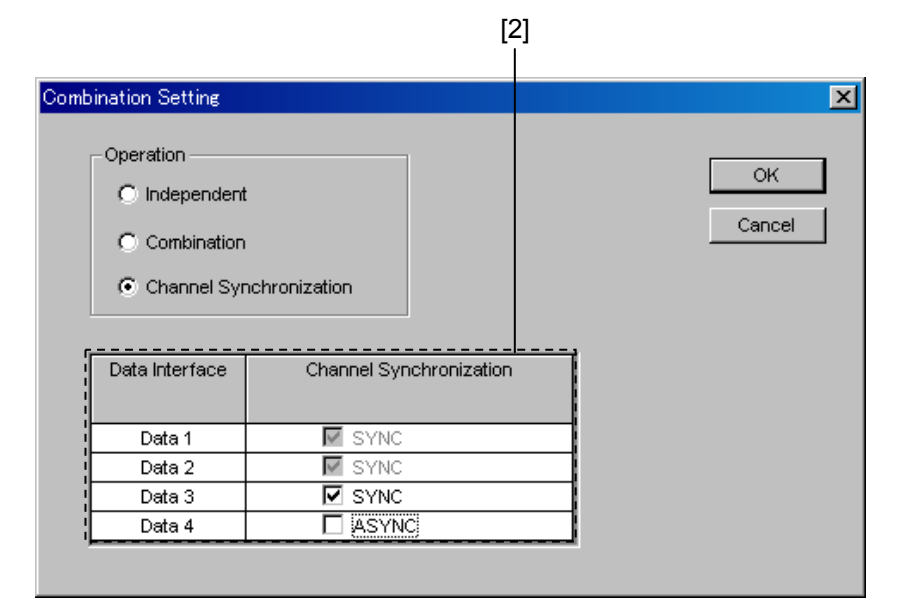

**Figure 7.11.7.2-2 Combination Setting Commands (Channel Synchronization)** 

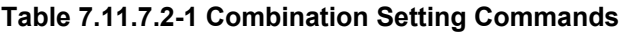

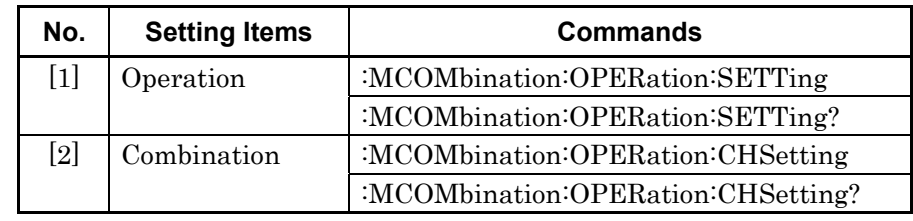

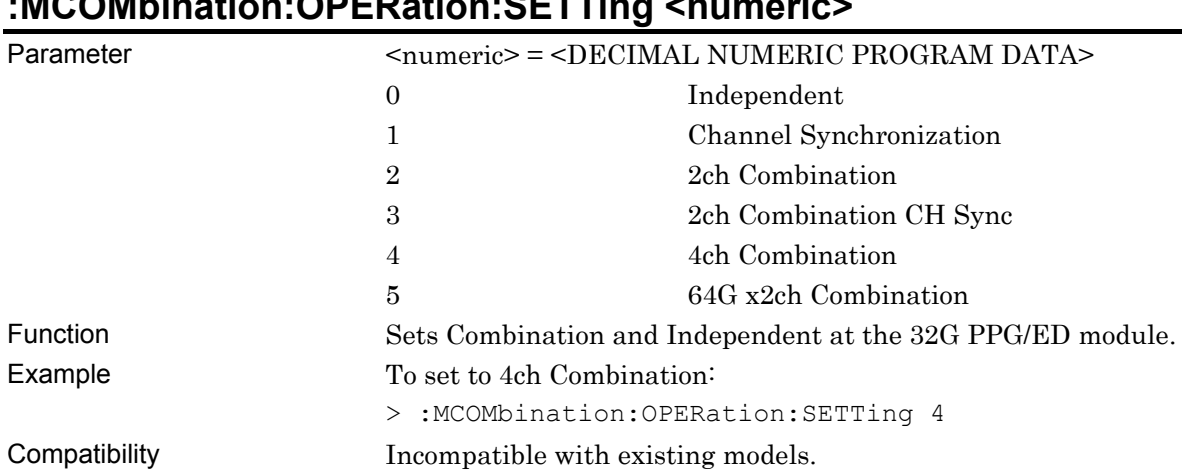

# **:MCOMbination:OPERation:SETTing <numeric>**

# **:MCOMbination:OPERation:SETTing?**

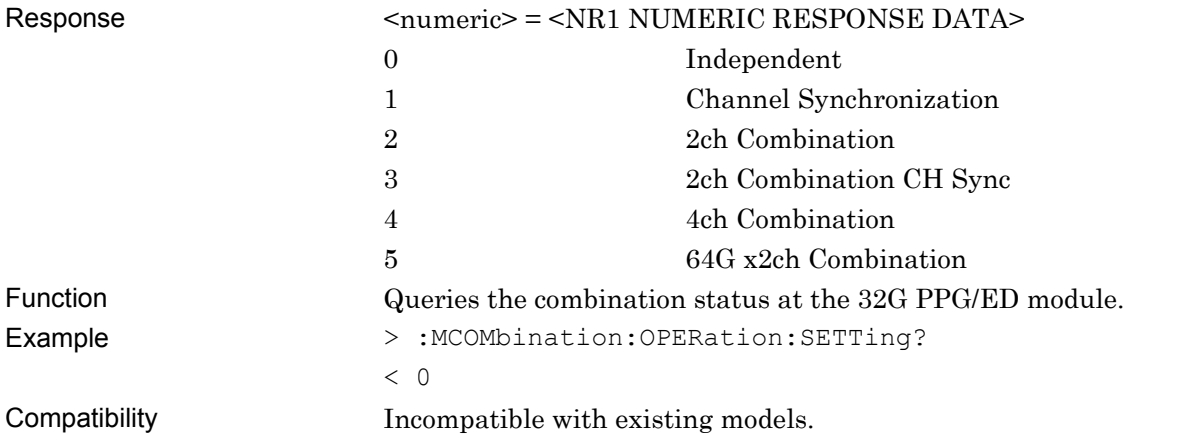

# **:MCOMbination:OPERation:CHSetting <interface>**

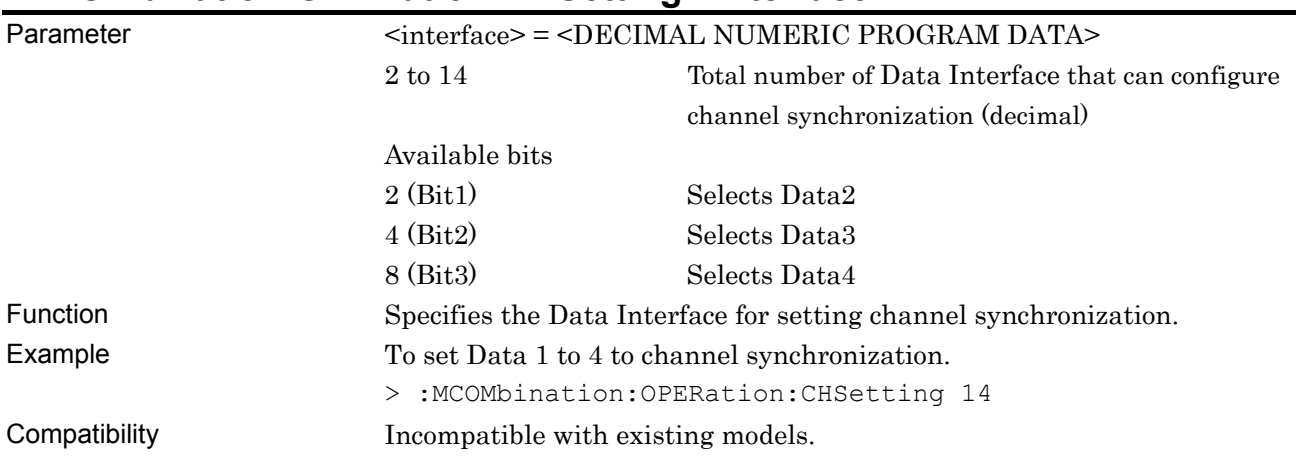

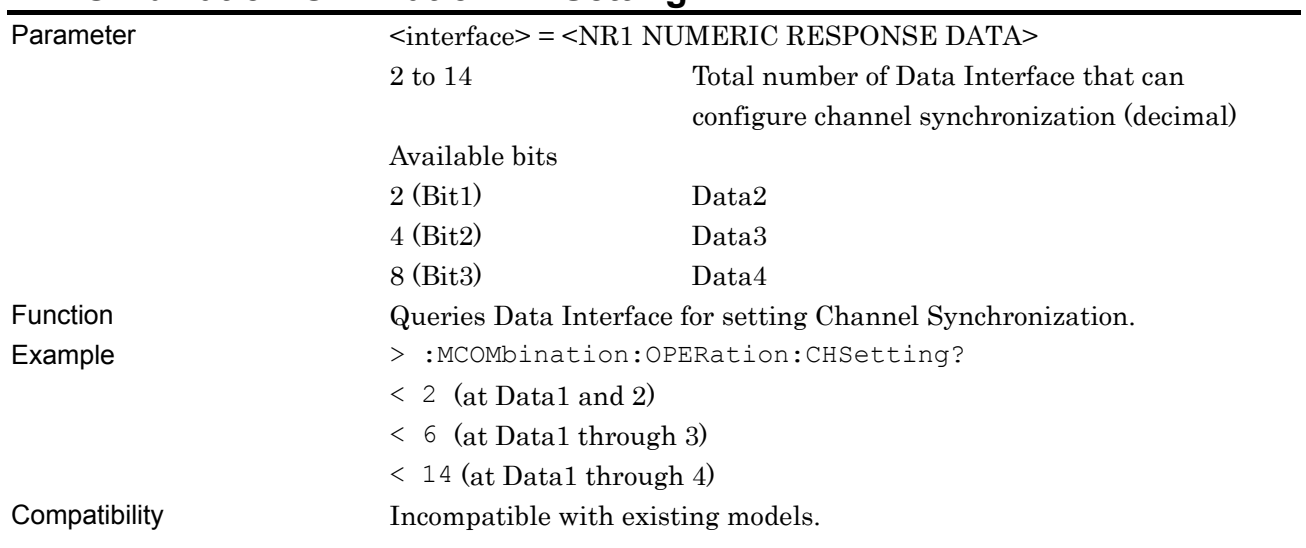

# **:MCOMbination:OPERation:CHSetting?**

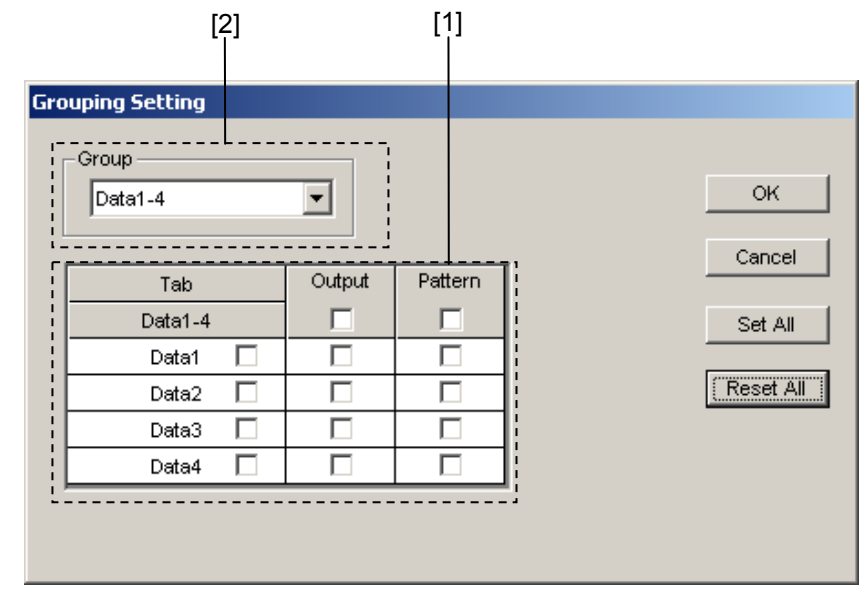

# **7.11.7.3 Grouping setting commands**

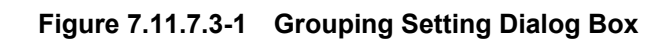

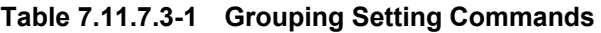

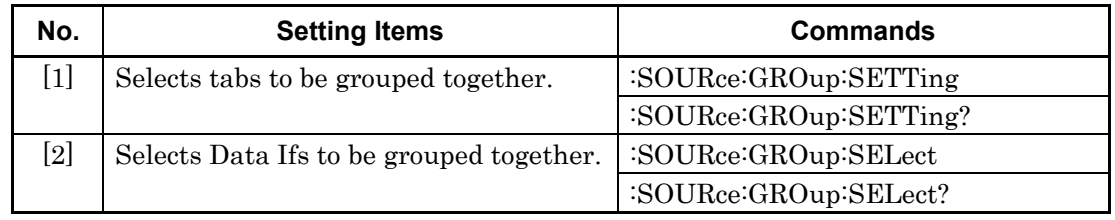

# **:SOURce:GROup:SETTing <tab>,<interface>**

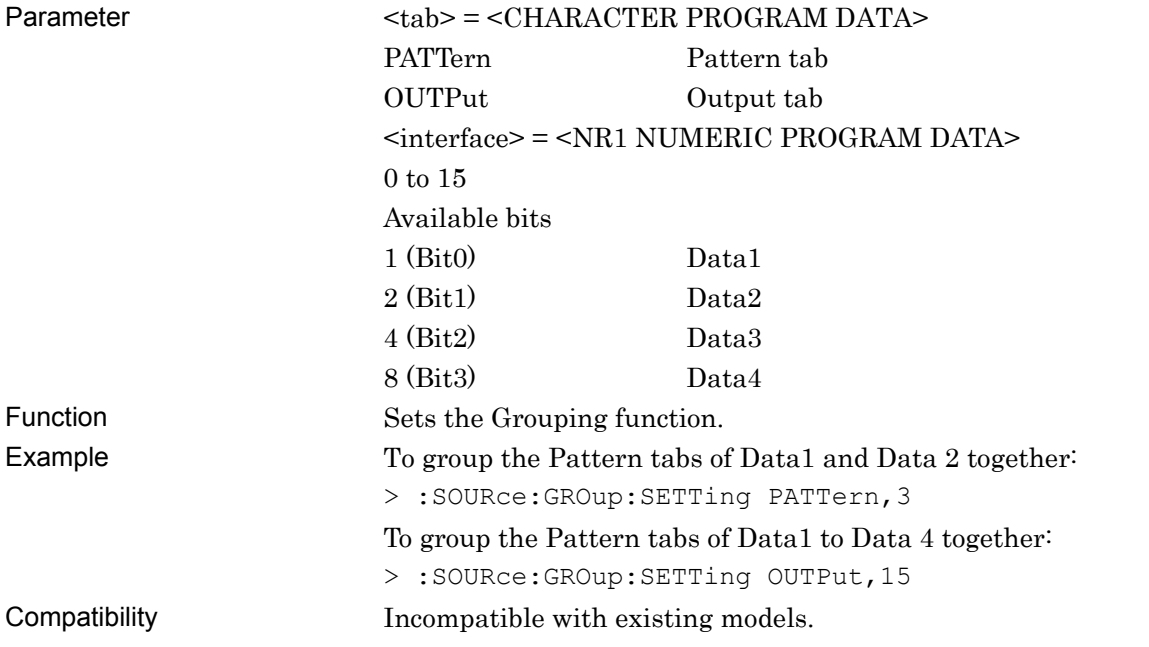

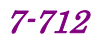

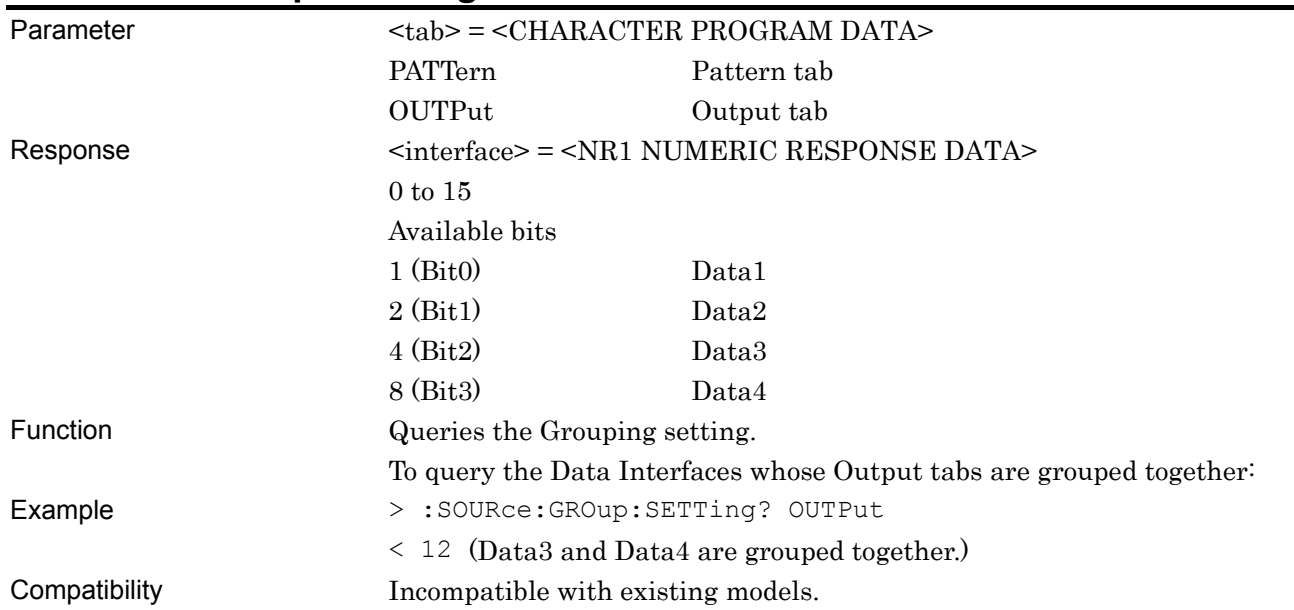

# **:SOURce:GROup:SETTing? <tab>**

# **:SOURce:GROup:SELect <group>**

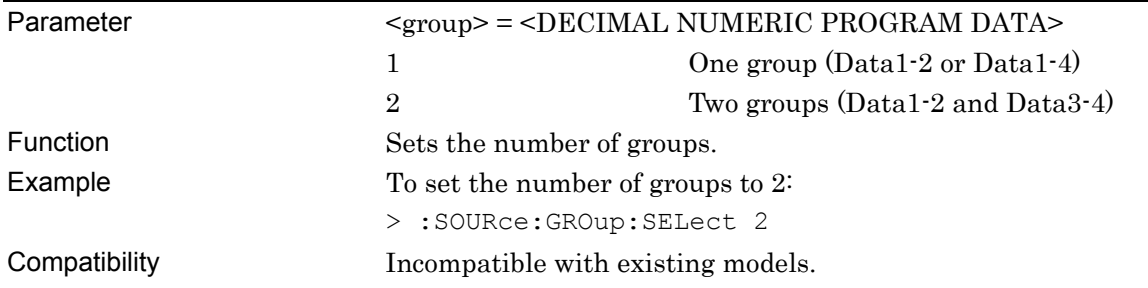

# **:SOURce:GROup:SELect?**

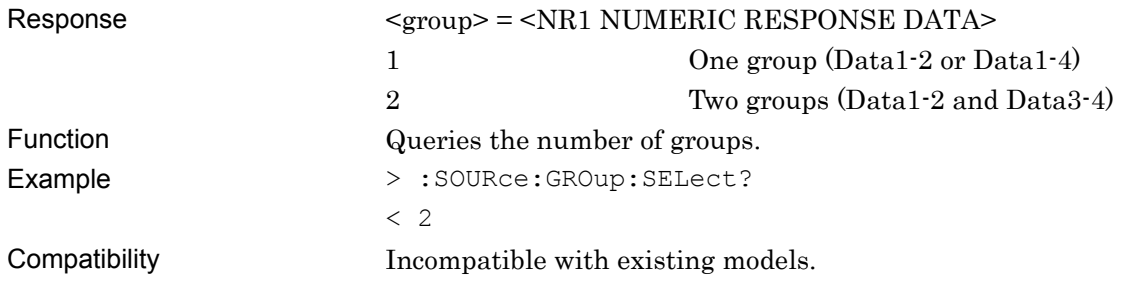

# **7.12 28G/32G bit/s ED Commands**

This section describes the setting and query commands for the MU183040A 28G/32G bit/s ED, MU183041A 28G/32G bit/s 4ch ED, MU183040B 28G/32G bit/s High Sensitivity ED, MU183041B 28G/32G bit/s 4ch High Sensitivity ED (hereafter, MU183040A/40B/41A/41B). Before executing a setting/query command for the MU183040A/40B/41A/41B, specify the slot number of the module to be remotely controlled, by using the :MODule:ID command. Refer to Section 7.1 "Common Commands" and 9.1 "Basic Operation of Device Messages" for how to specify a slot number with the :MODule:ID command.

## **7.12.1 Common Commands**

#### **7.12.1.1 Commands for common settings**

| <b>Setting Items</b>                                | <b>Commands</b>                |
|-----------------------------------------------------|--------------------------------|
| Number of the unit to be operated                   | :UENTry:ID                     |
|                                                     | :UENTry:ID?                    |
| Number of the module to be operated (slot position) | :MODule:ID                     |
|                                                     | :MODule:ID?                    |
| Number of the data interface to be operated         | :INTerface:ID                  |
|                                                     | :INTerface:ID?                 |
| Setting of automatic measurement to be operated     | :SYSTem:CFUNction              |
|                                                     | :SYSTem:CFUNction?             |
| Query for error message                             | :SYSTem:ERRor?                 |
| Query for SCPI version                              | :SYSTem:VERSion?               |
| Query for software status                           | :SYSTem:CONDition?             |
| Query for hardware system configuration             | :SYSTem:ORGanization:HARDware? |
| Query for system error                              | :SYSTem:INFormation:ERRor?     |
| Terminator type                                     | :SYSTem:TERMination            |
|                                                     | :SYSTem:TERMination?           |
| Query for system error                              | :SYSTem:CONDition:UNITs?       |
| Query for mainframe information                     | :SYSTem:UNIT?                  |
| Query for module information                        | :SYSTem:MODule?                |
| Setting of measurement result drawing               | :SYSTem:DISPlay:RESult         |
|                                                     | :SYSTem:DISPlay:RESult?        |
| Module screen display                               | :DISPlay:ACTive                |

**Table 7.12.1.1-1 Common Setting Commands** 

### **:UENTry:ID <unit\_number>**  Parameter <unit\_number> = <DECIMAL NUMERIC PROGRAM DATA> 1 to 4 Unit number Function Sets the number of the unit to be operated Example To set the number of the unit to be operated to 2: > :UENTry:ID 2 Compatibility Incompatible with existing models.

# **:UENTry:ID?**

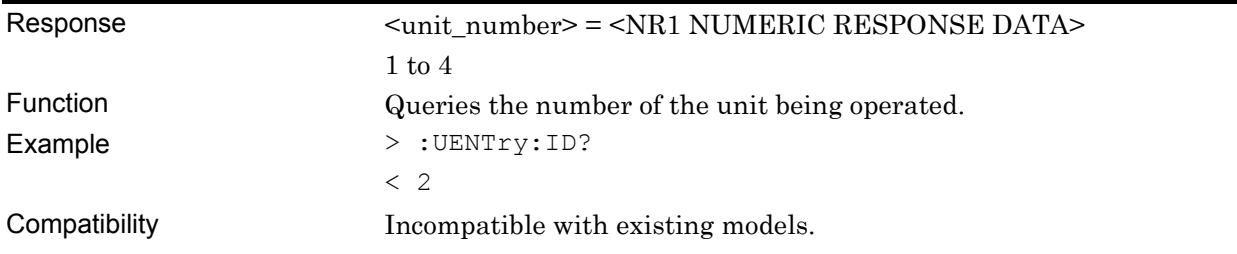

# **:MODule:ID <module\_number>**

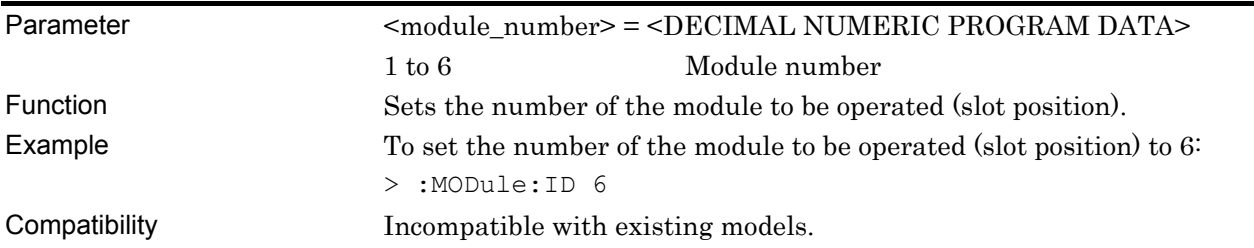

#### **:MODule:ID?**

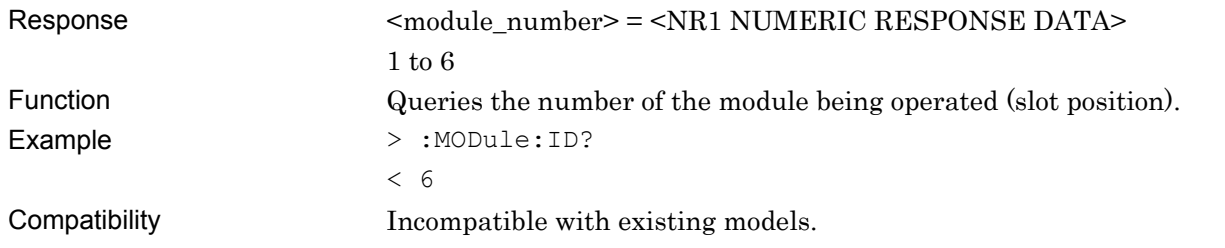

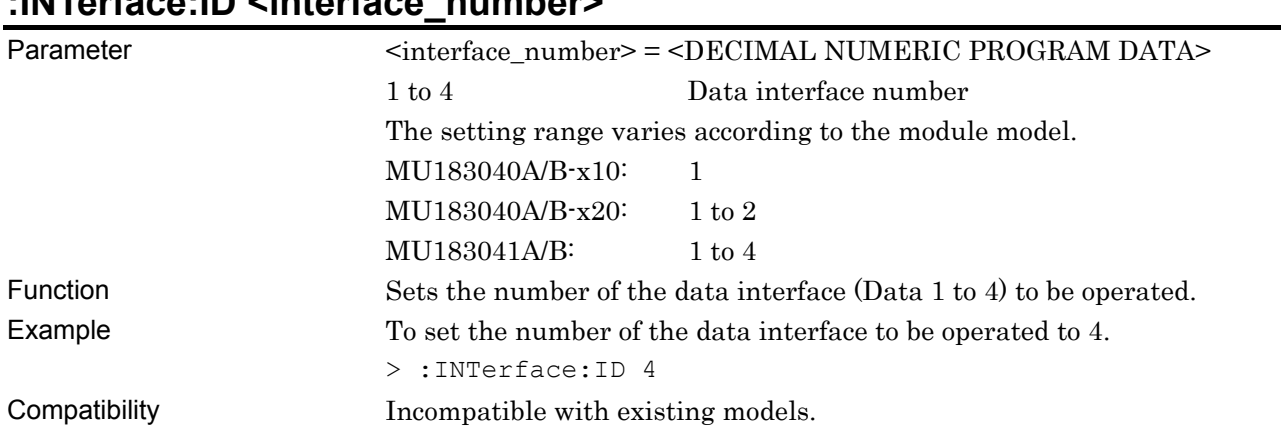

# **:INTerface:ID <interface\_number>**

# **:INTerface:ID?**

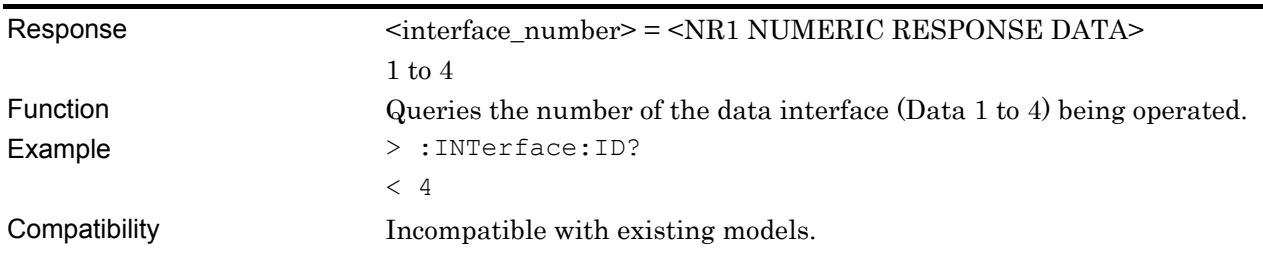

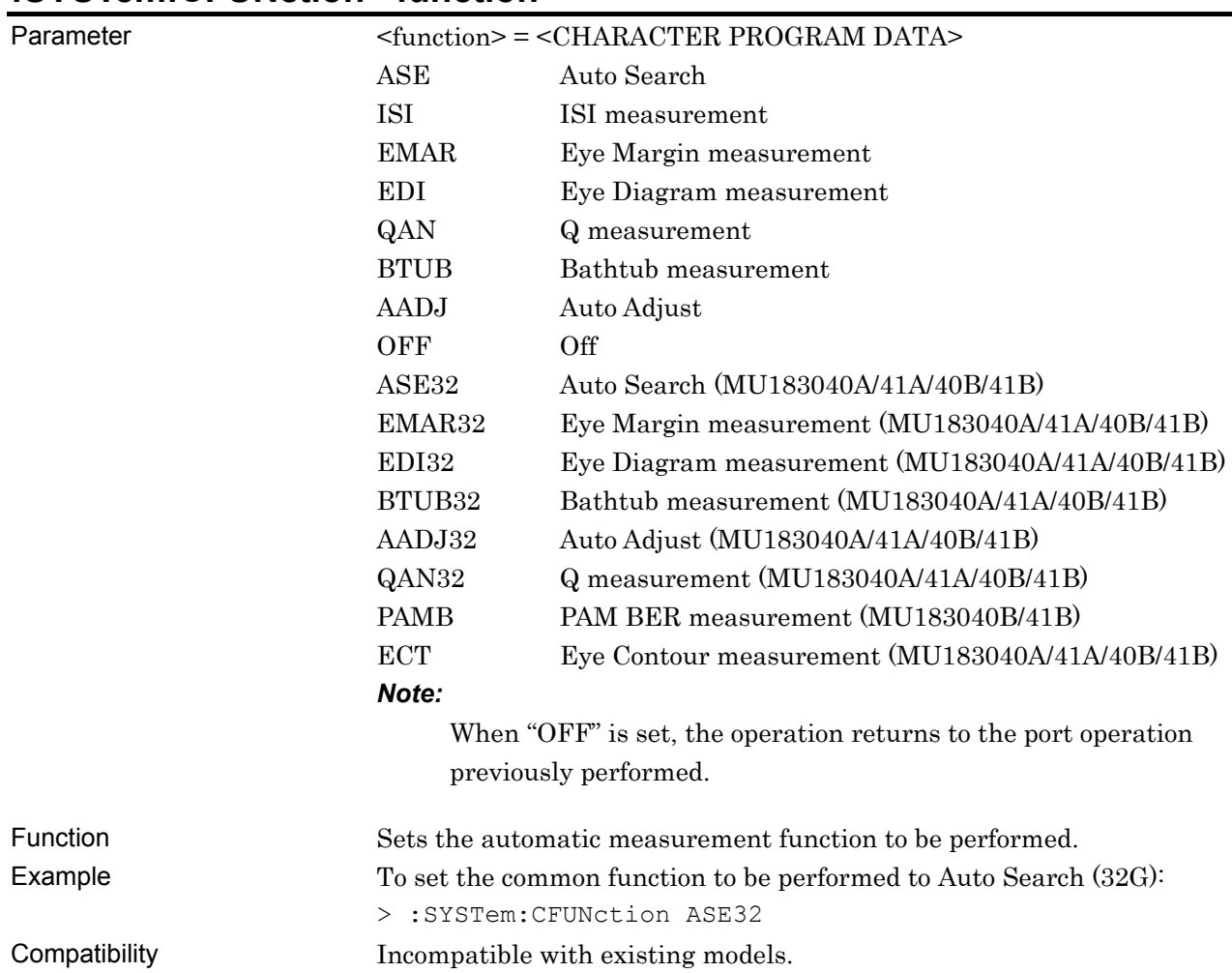

# **:SYSTem:CFUNction <function>**

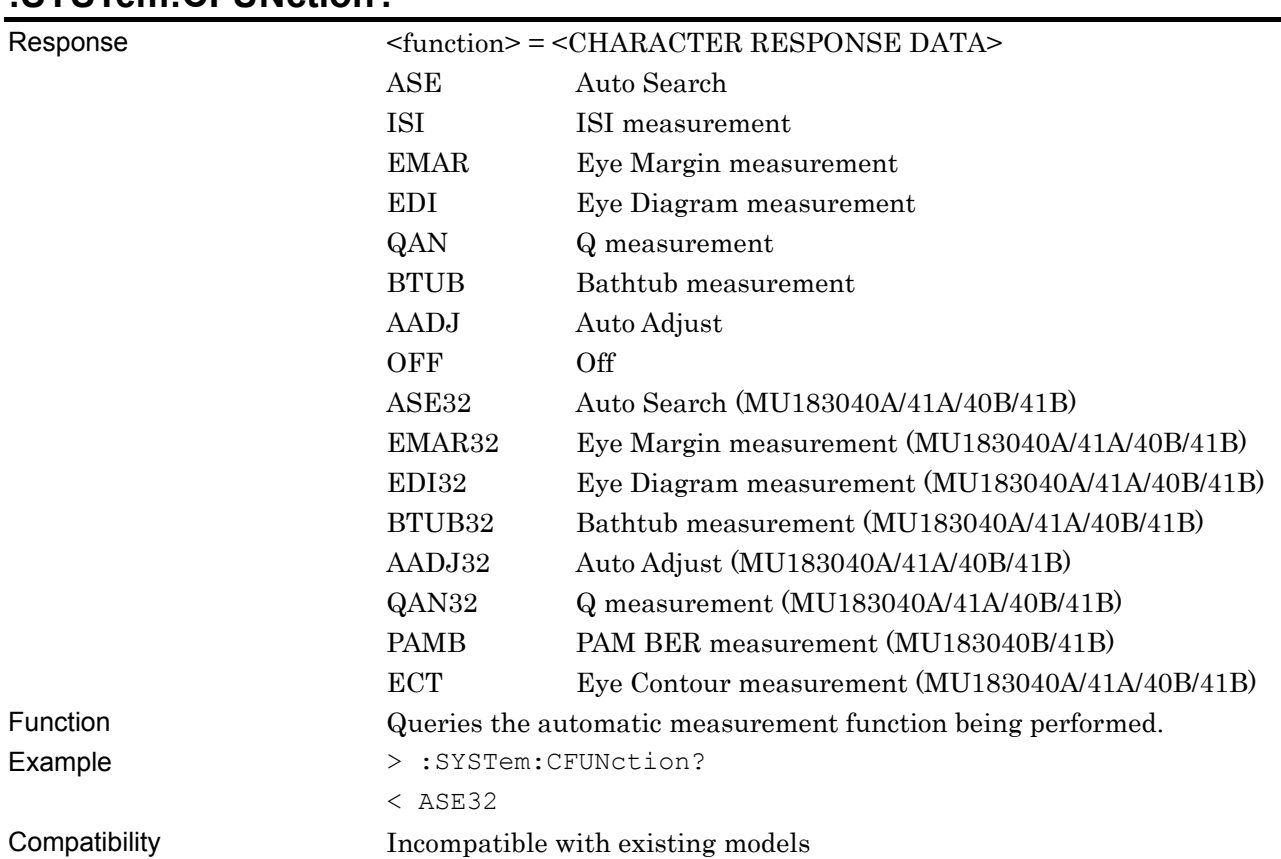

# **:SYSTem:CFUNction?**

# **:SYSTem:ERRor?**

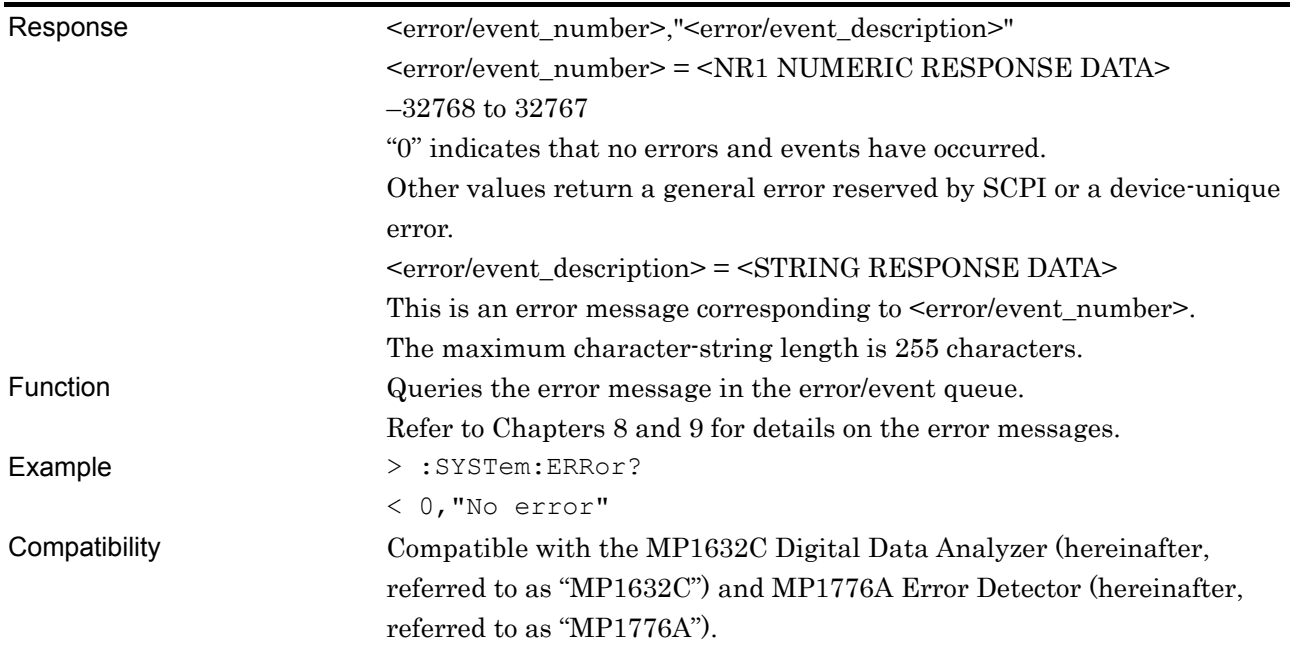

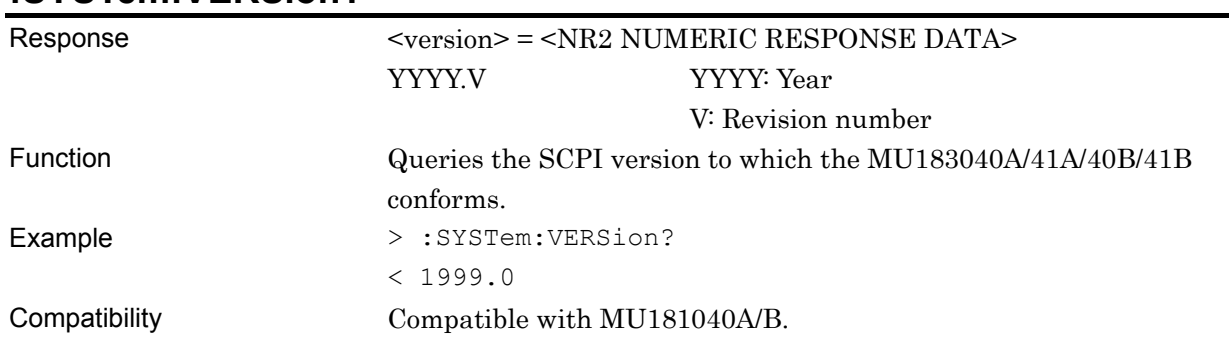

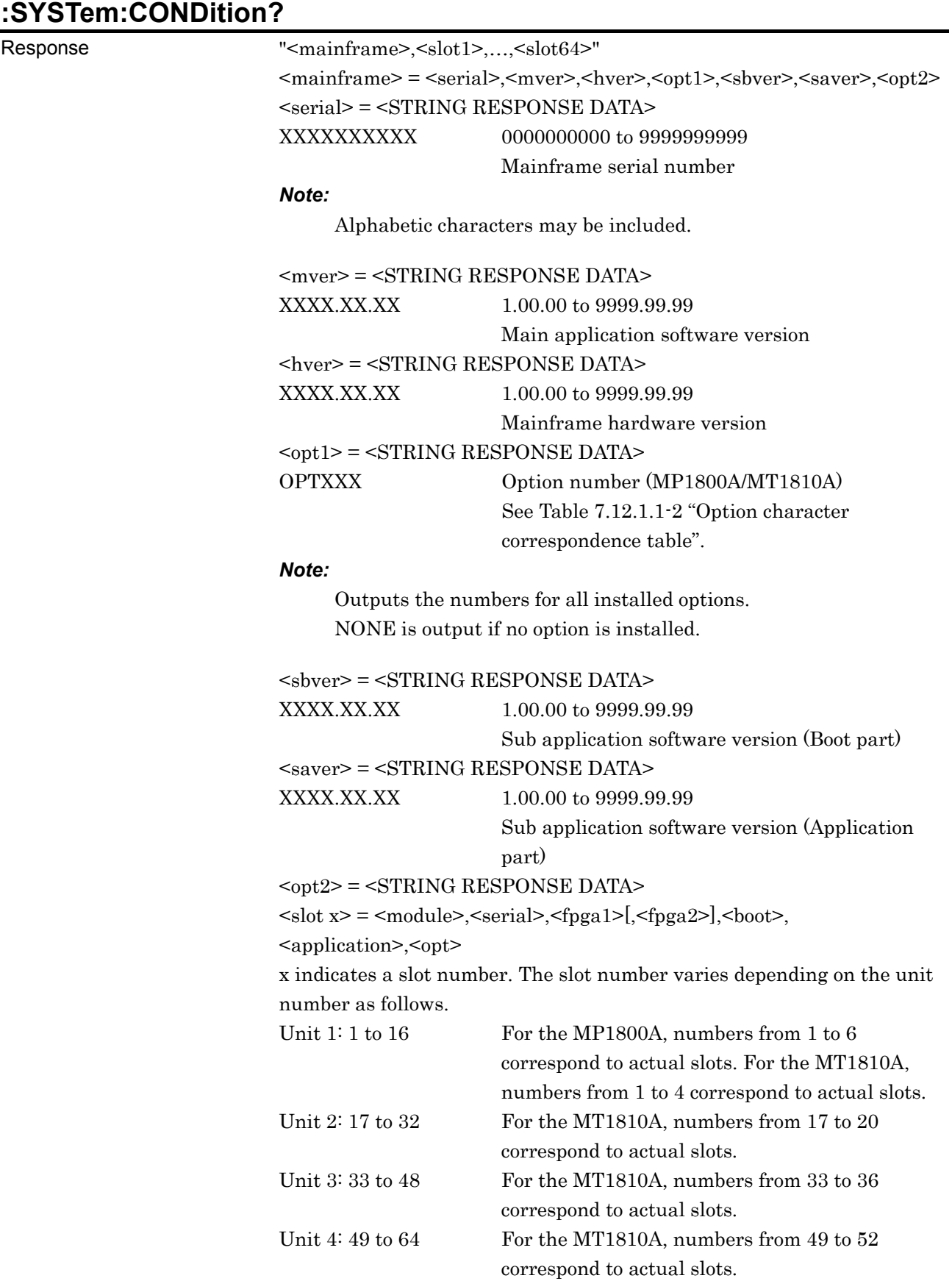

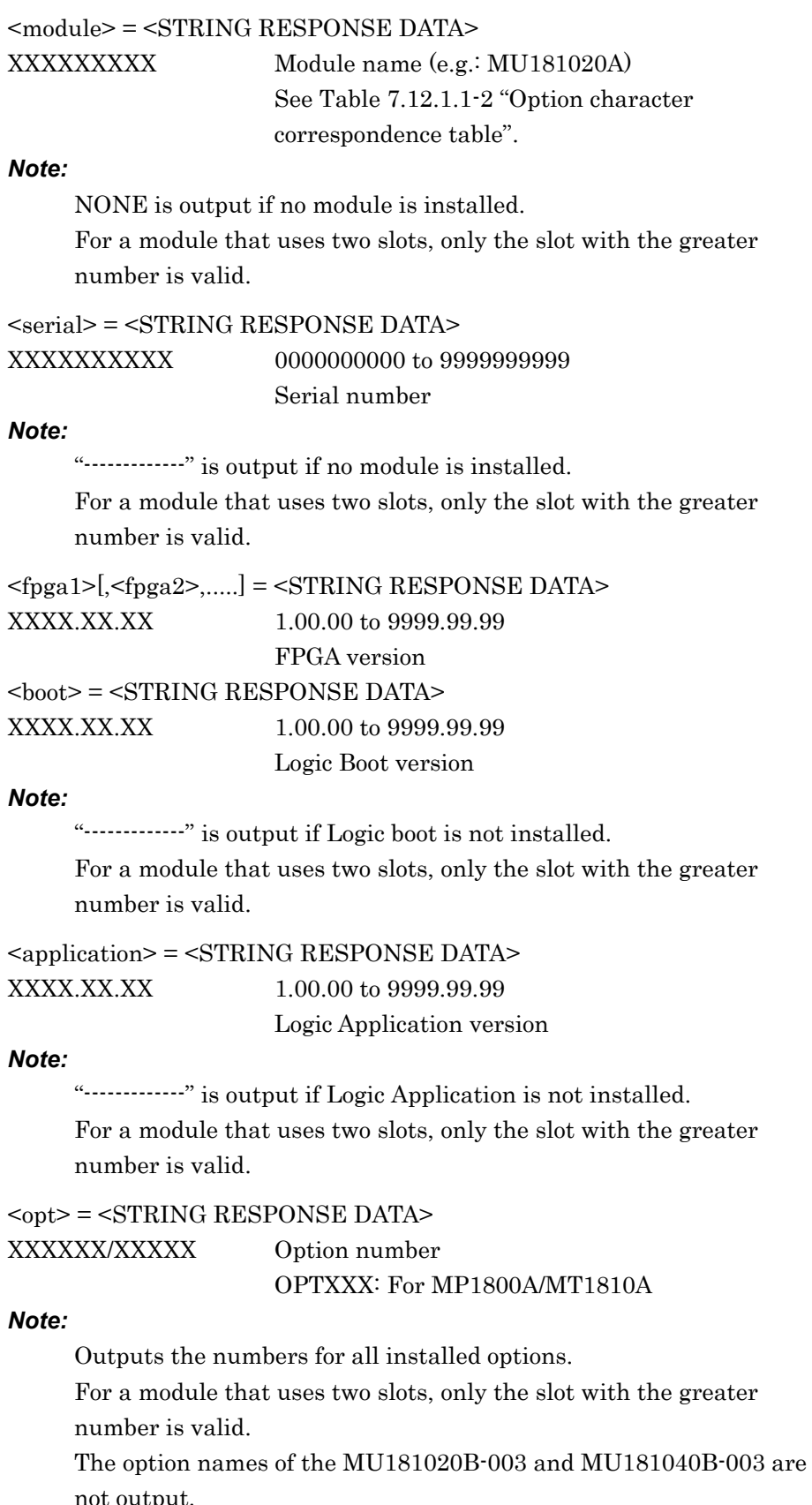

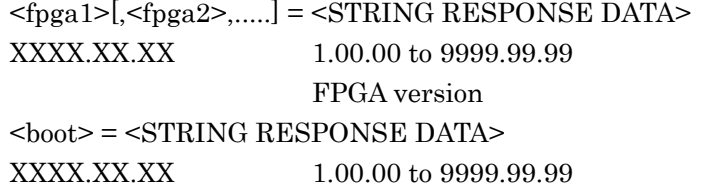

not output.

Function Queries the software status of MU183040A/41A/40B/41B.

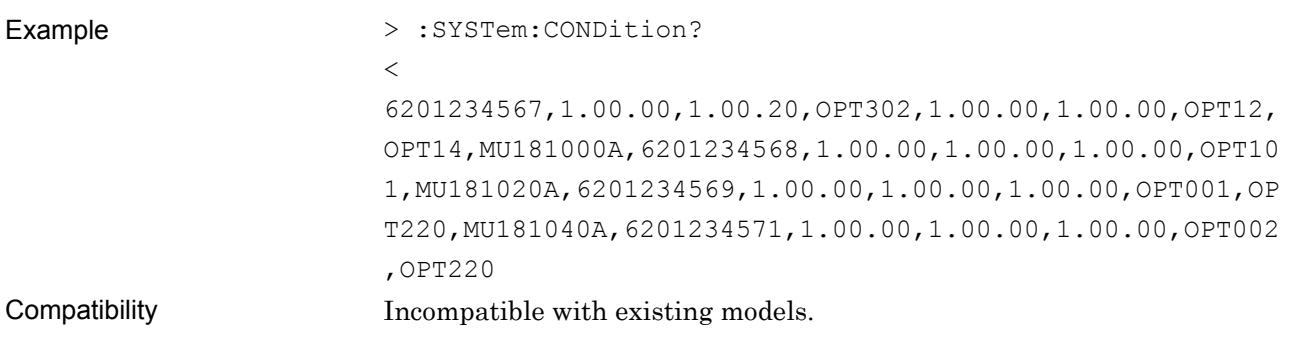

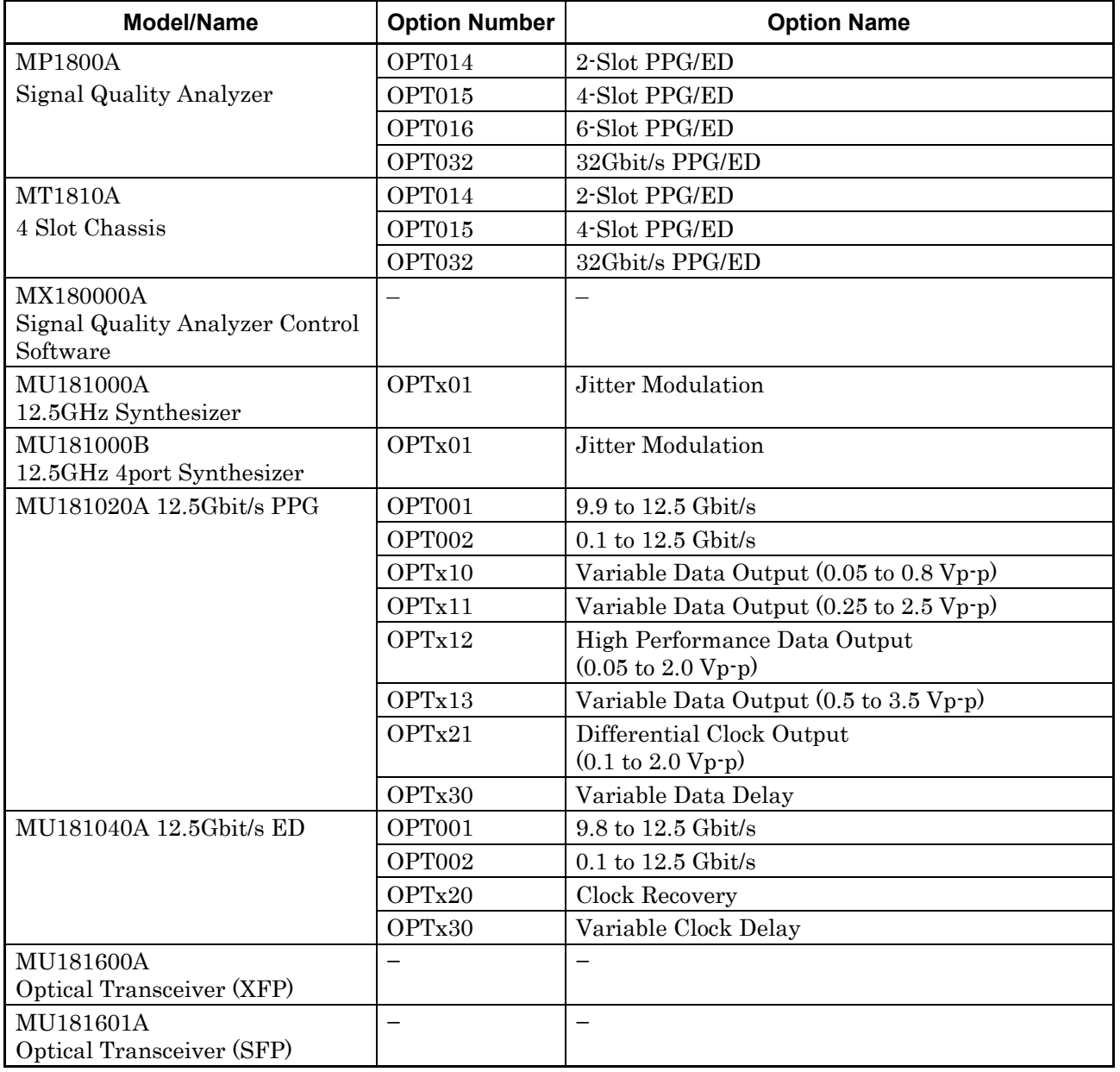

#### **Table 7.12.1.1-2 Option Character Correspondence Table**

7-722

### 7.12 28G/32G bit/s ED Commands

| Model/Name                                                         | <b>Option Number</b> | <b>Option Name</b>                                        |
|--------------------------------------------------------------------|----------------------|-----------------------------------------------------------|
| MU181620A                                                          | OPTx01               | 1310nm Reference                                          |
| <b>Stressed Eye Transmitter</b>                                    | OPTx02               | 1550nm Reference                                          |
|                                                                    | OPTx03               | 1310nm/1550nm Reference                                   |
|                                                                    | OPTx11               | 1310nm Stressed Eye                                       |
|                                                                    | OPTx12               | 1550nm Stressed Eye                                       |
|                                                                    | OPTx13               | 1310nm/1550nm Stressed Eye                                |
| MU181640A Optical Receiver                                         | OPTx04               | Band Width 8.5 GHz                                        |
| MU181800A<br>12.5GHz Clock Distributor                             |                      |                                                           |
| MU181020B                                                          | OPT002               | $0.1$ to 14 Gbit/s                                        |
| 14Gbit/s PPG                                                       | OPTx11               | Variable Data Output (0.25 to 2.5 Vp-p)                   |
|                                                                    | OPTx12               | High Performance Data Output (0.05 to 2.0 Vp-p)           |
|                                                                    | OPTx13               | Variable Data Output $(0.5 \text{ to } 3.5 \text{ Vp-p})$ |
|                                                                    | OPTx21               | Differential Clock Output (0.1 to 2.0 Vp-p)               |
|                                                                    | OPTx30               | Variable Data Delay                                       |
| MU181040B 14Gbit/s ED                                              | OPT002               | $0.1$ to 14 Gbit/s                                        |
|                                                                    | OPTx20               | Clock Recovery                                            |
|                                                                    | OPTx30               | Variable Clock Delay                                      |
| MU182020A<br>25Gbit/s 1ch MUX<br>MU182021A<br>25Gbit/s 2ch MUX     | OPTx01               | 28Gbit/s Extension                                        |
|                                                                    | OPTx02               | Clock Input Band Switch                                   |
|                                                                    | OPTx10               | Variable Data Output $(0.25 \text{ to } 1.75Vp-p)$        |
|                                                                    | OPTx11               | Variable Data Output (0.5 to 2.5Vp-p)                     |
|                                                                    | OPTx12               | Variable Data Output (0.5 to 2.0Vp-p)                     |
|                                                                    | OPTx13               | Variable Data Output (0.5 to 3.5Vp-p)                     |
|                                                                    | OPTx21               | Differential Clock Output (0.5 to 2.0Vp-p)                |
|                                                                    | OPTx30               | 25Gbit/s Variable Data Delay                              |
|                                                                    | OPTx31               | 28Gbit/s Variable Data Delay                              |
| MU182040A<br>25Gbit/s 1ch DEMUX<br>MU182041A<br>25Gbit/s 2ch DEMUX | OPTx01               | 28Gbit/s Extension                                        |
|                                                                    | OPTx02               | Clock Input Band Switch                                   |
|                                                                    | OPTx30               | 25GHz Variable Clock Delay                                |
|                                                                    | OPTx31               | 28GHz Variable Clock Delay                                |
| MU183020A<br>28G/32G bit/s PPG                                     | OPTx01               | 32G bit/s Extension                                       |
|                                                                    | OPTx10               | 1ch 1V Data Output                                        |
|                                                                    | OPTx12               | 1ch 2V Data Output                                        |
|                                                                    | OPTx13               | 1ch 3.5V Data Output                                      |
|                                                                    | OPTx30               | 1ch Data Delay                                            |
|                                                                    | OPTx20               | 2ch 1V Data Output                                        |
|                                                                    | OPTx22               | 2ch 2V Data Output                                        |
|                                                                    | OPTx23               | 2ch 3.5V Data Output                                      |
|                                                                    | OPTx31               | 2ch Data Delay                                            |

**Table 7.12.1.1-2 Option Character Correspondence Table (Cont'd)** 

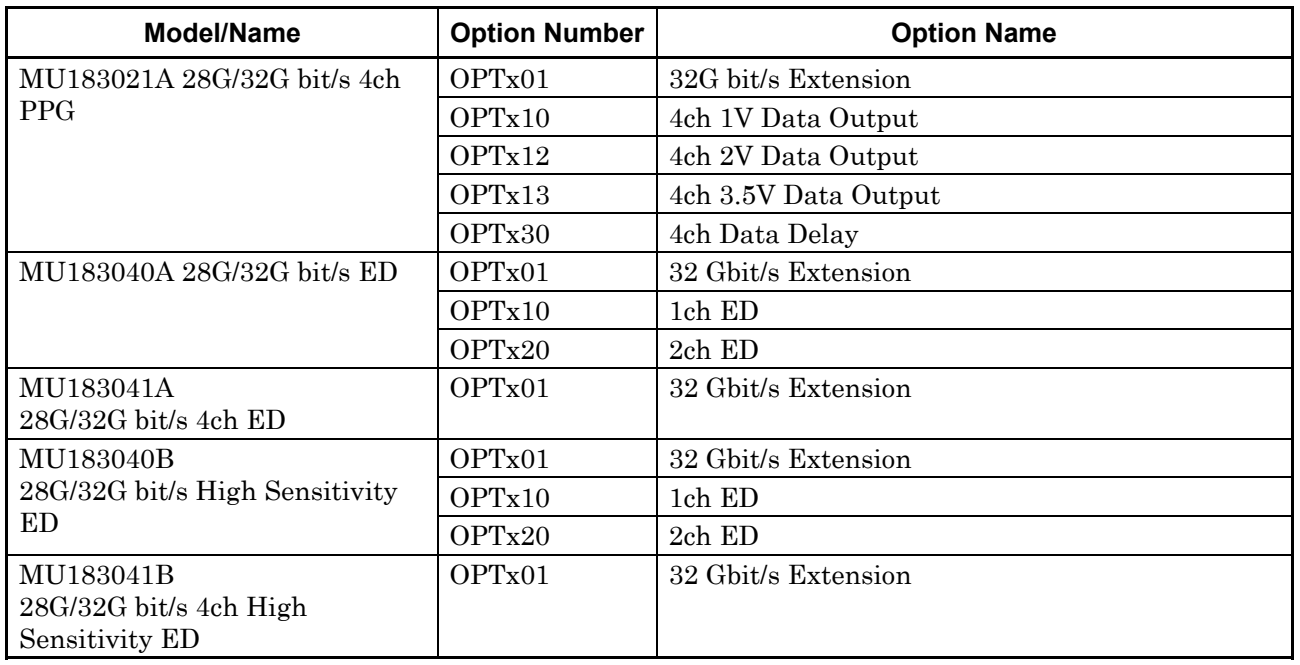

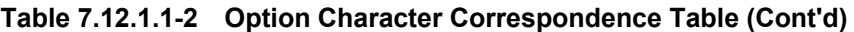

*Note:* 

The option names of the MU181020B-003 and MU181040B-003 are not output.

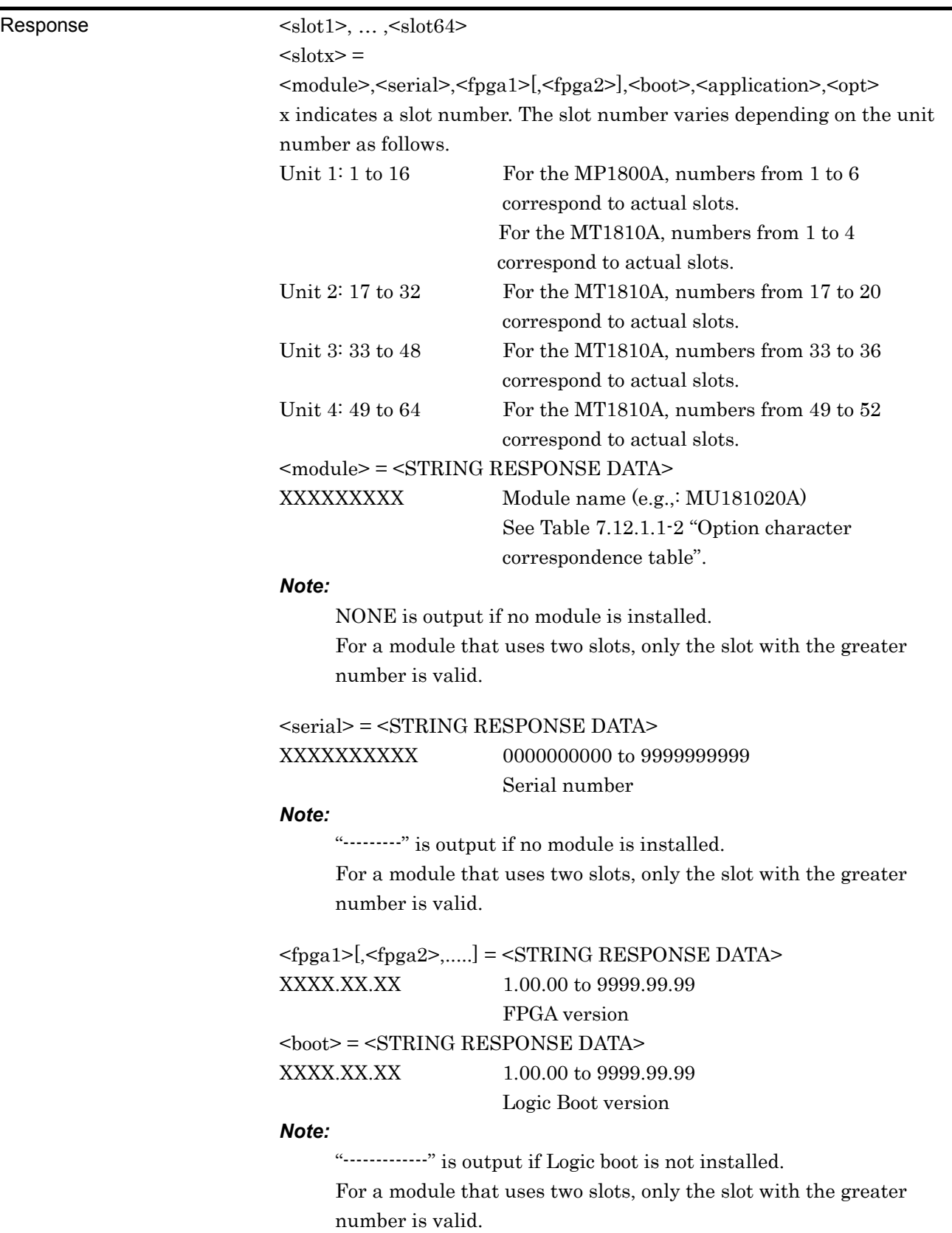

#### **:SYSTem:ORGanization:HARDware?**

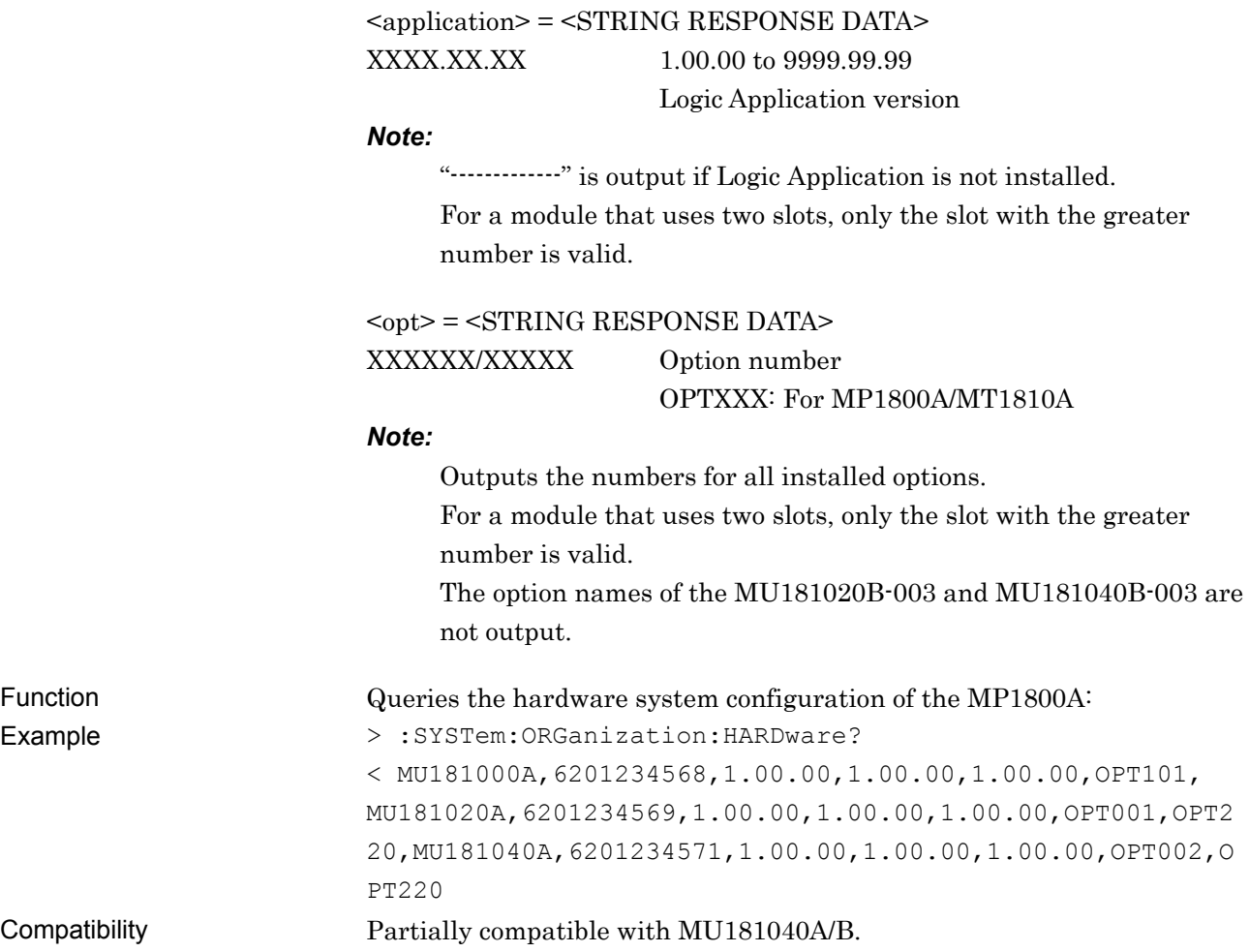

# **:SYSTem:INFormation:ERRor? <unit>**

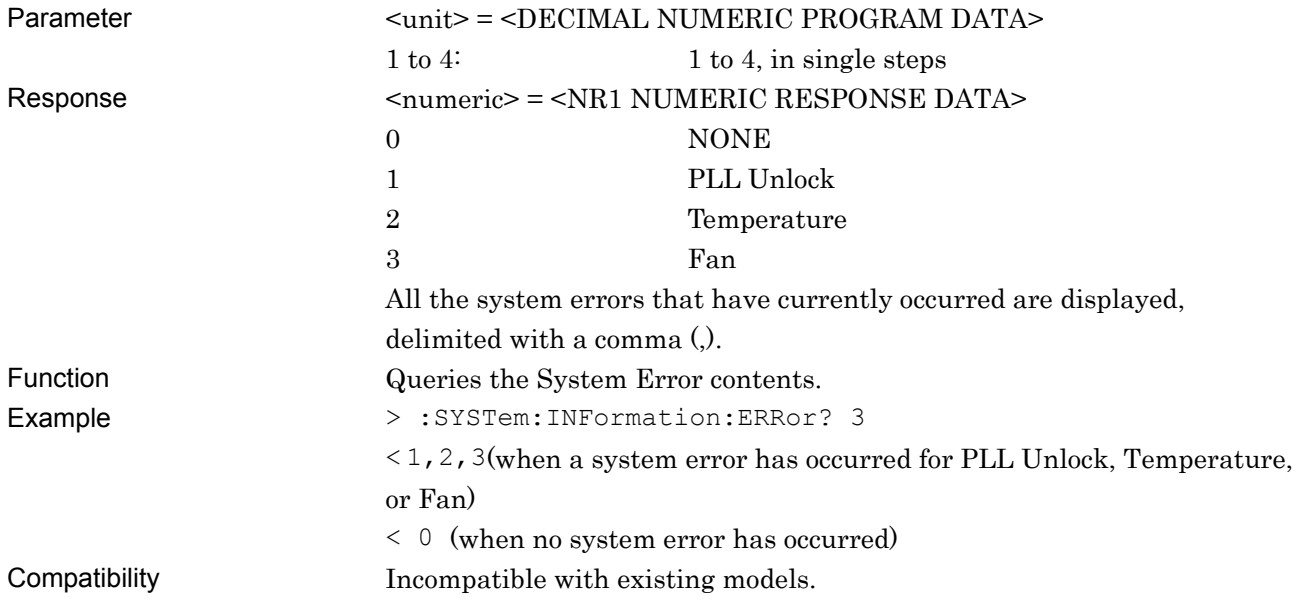

# **:SYSTem:TERMination <numeric>**

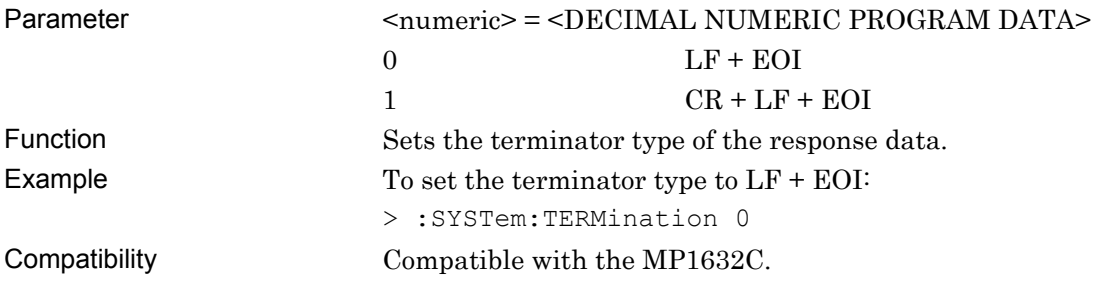

# **:SYSTem:TERMination?**

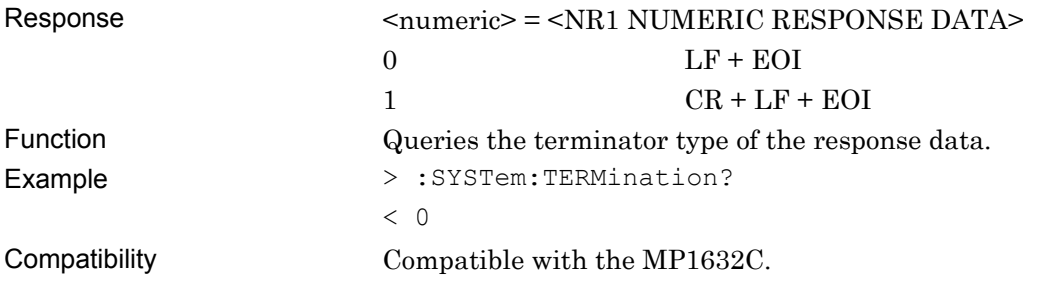

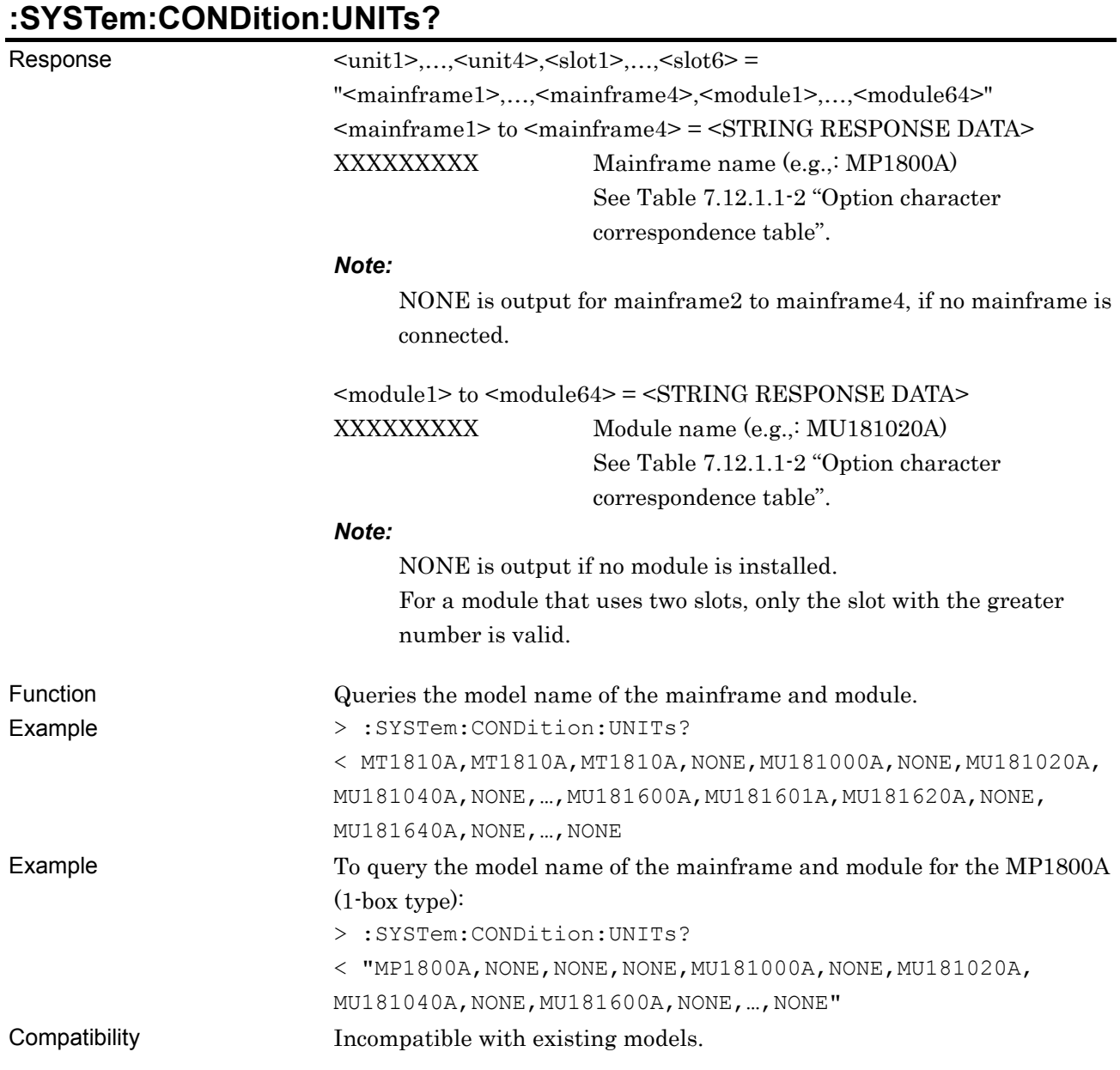

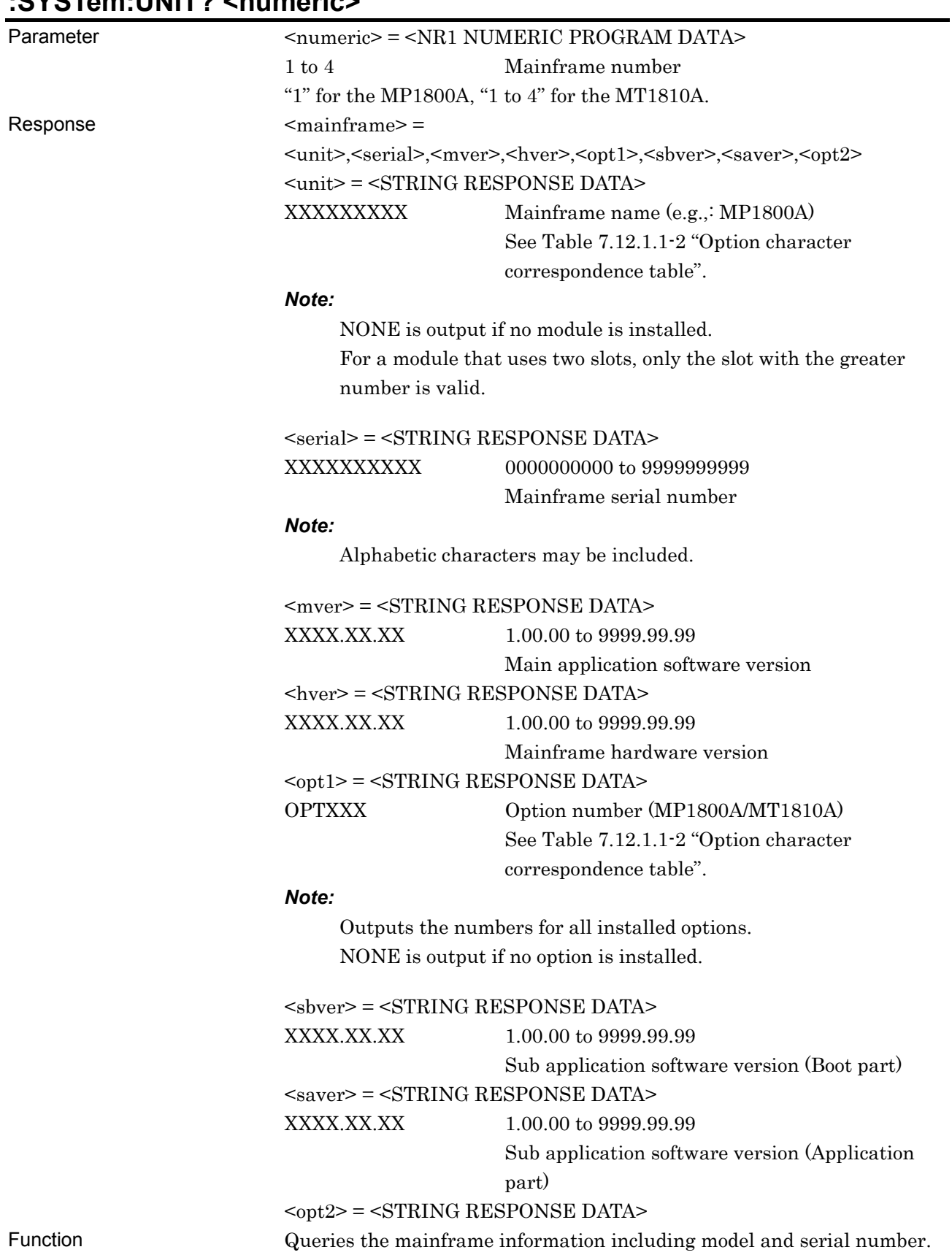

# **:SYSTem:UNIT? <numeric>**

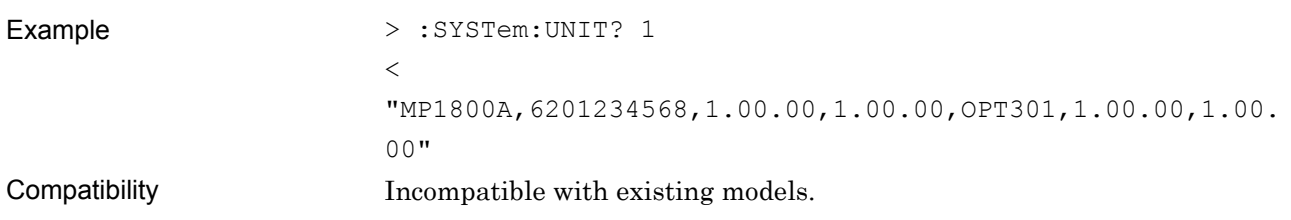

# **:SYSTem:MODule? <numeric>**

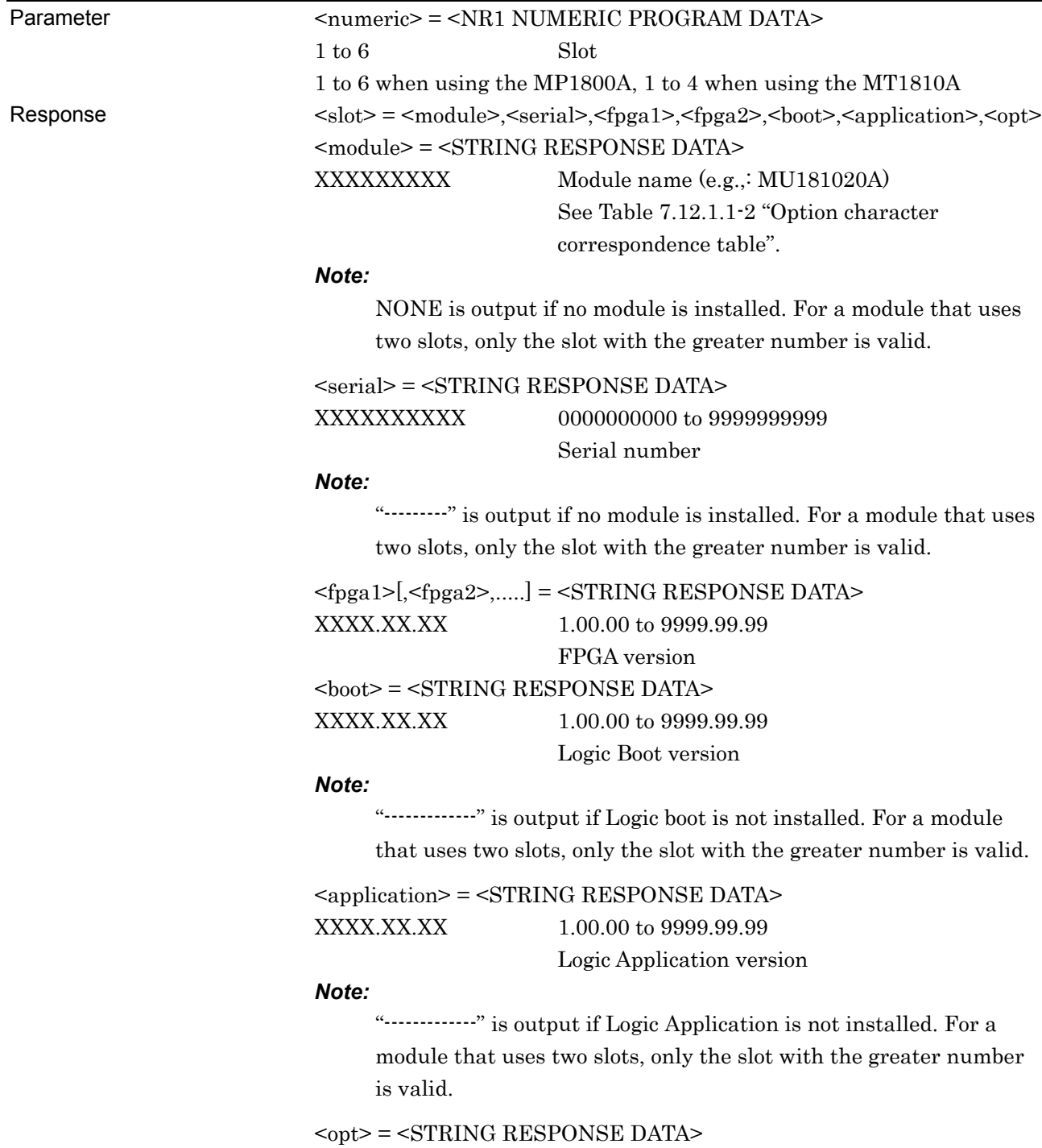

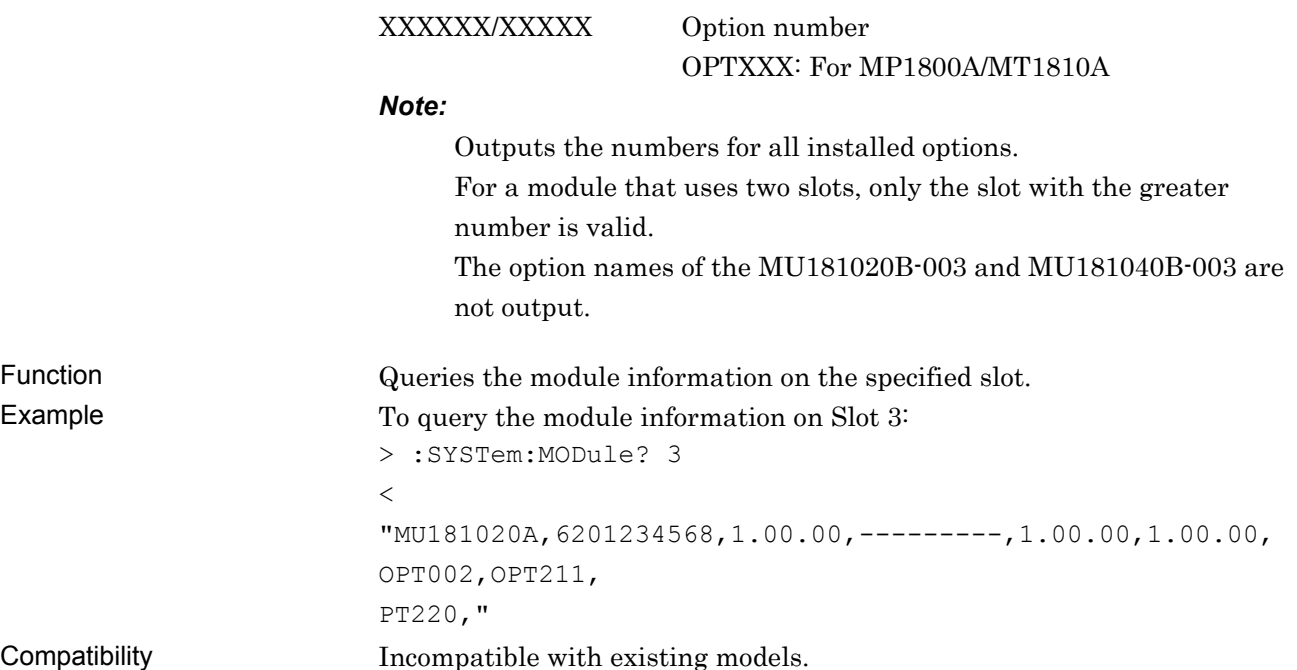

# **:SYSTem:DISPlay:RESult <boolean>**

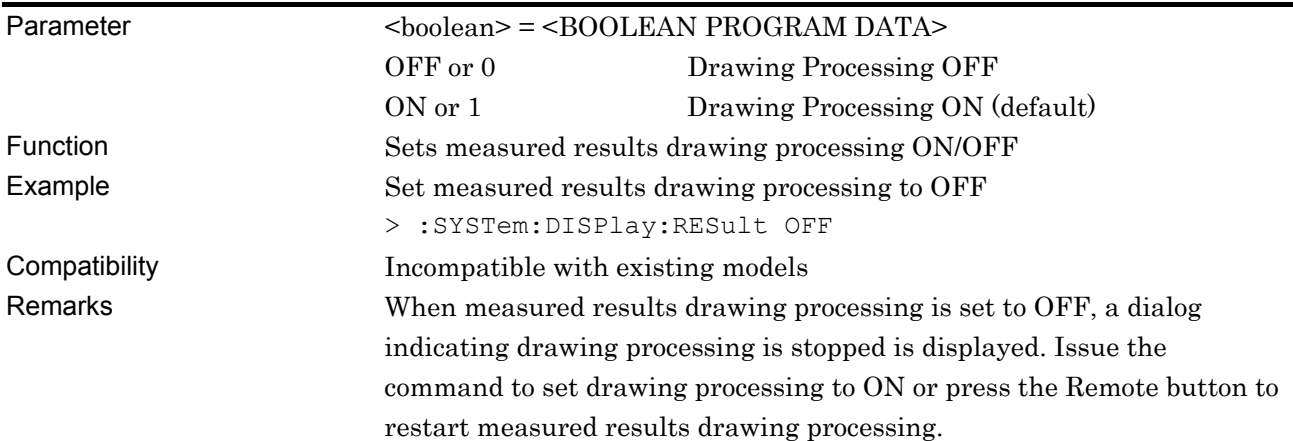

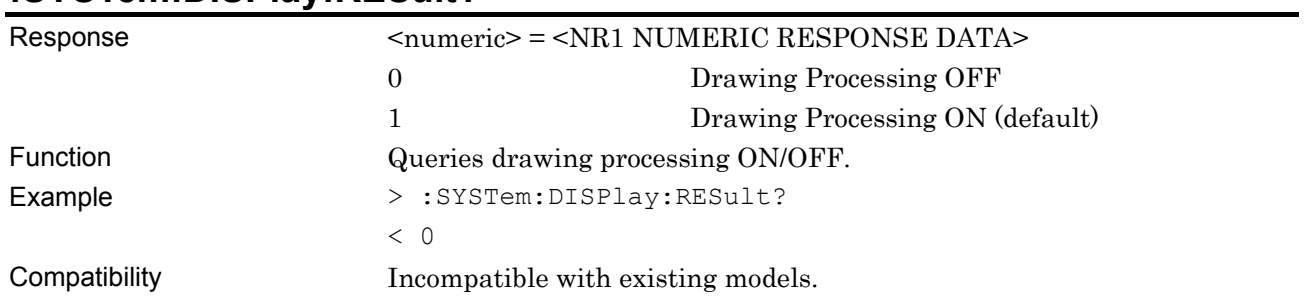

# **:SYSTem:DISPlay:RESult?**

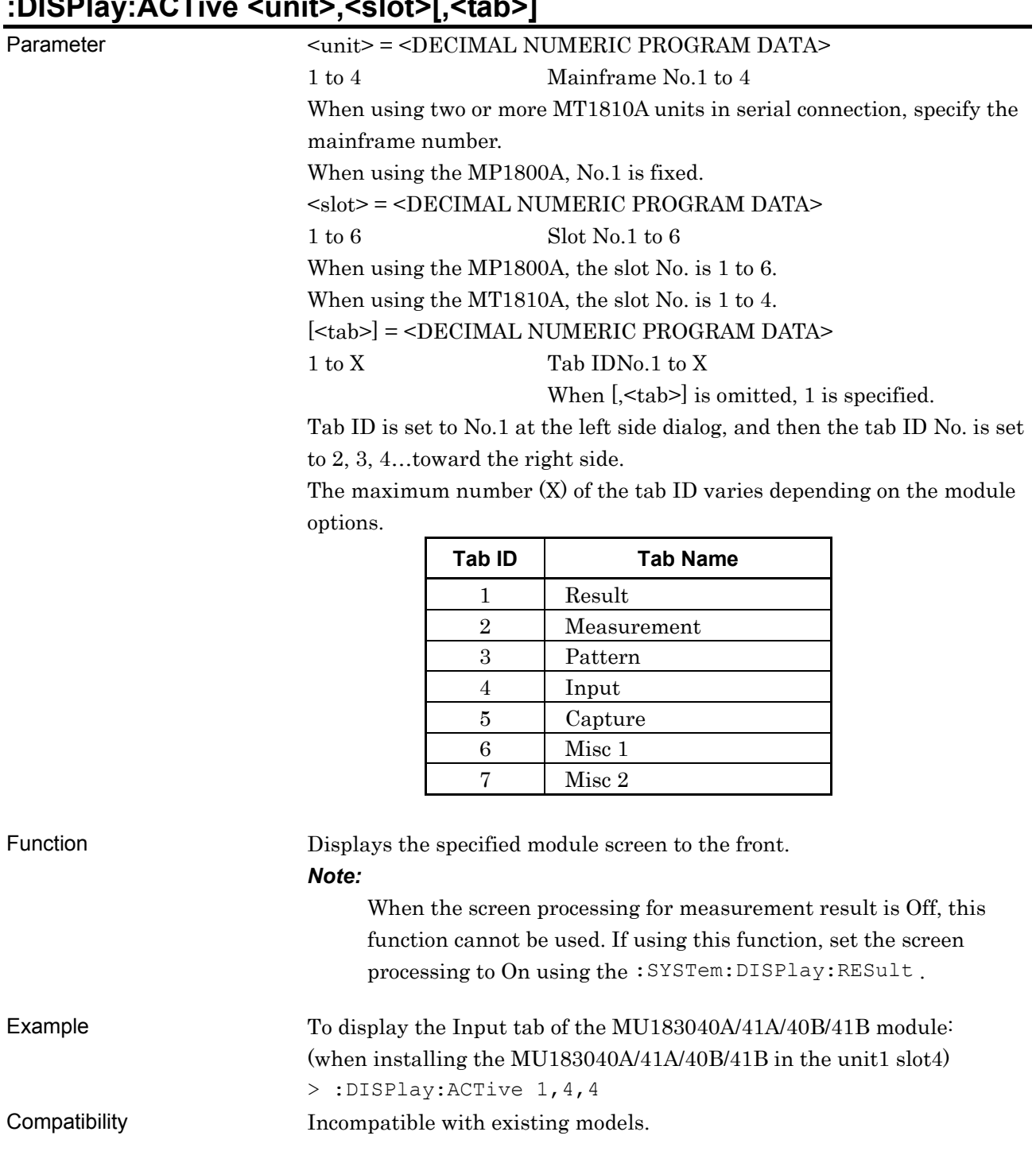

# **:DISPlay:ACTive <unit>,<slot>[,<tab>]**

### **7.12.1.2 Commands for File menu**

#### **Table 7.12.1.2-1 Commands Related to File Menu**

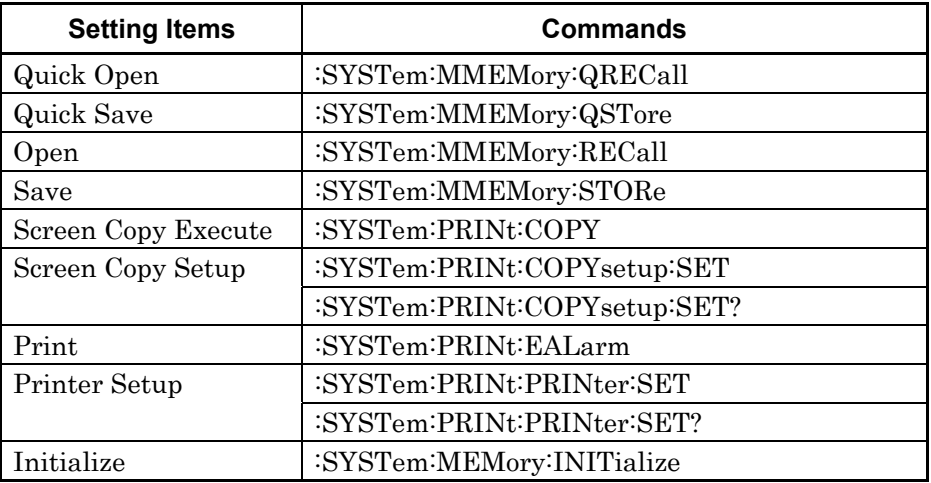

# **:SYSTem:MMEMory:QRECall <file\_name>**

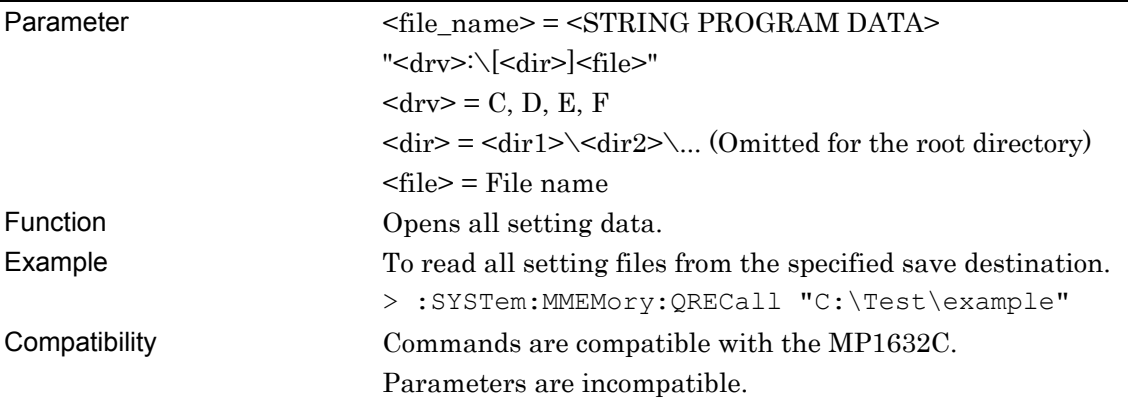

# **:SYSTem:MMEMory:QSTore <file\_name>,<comment>**

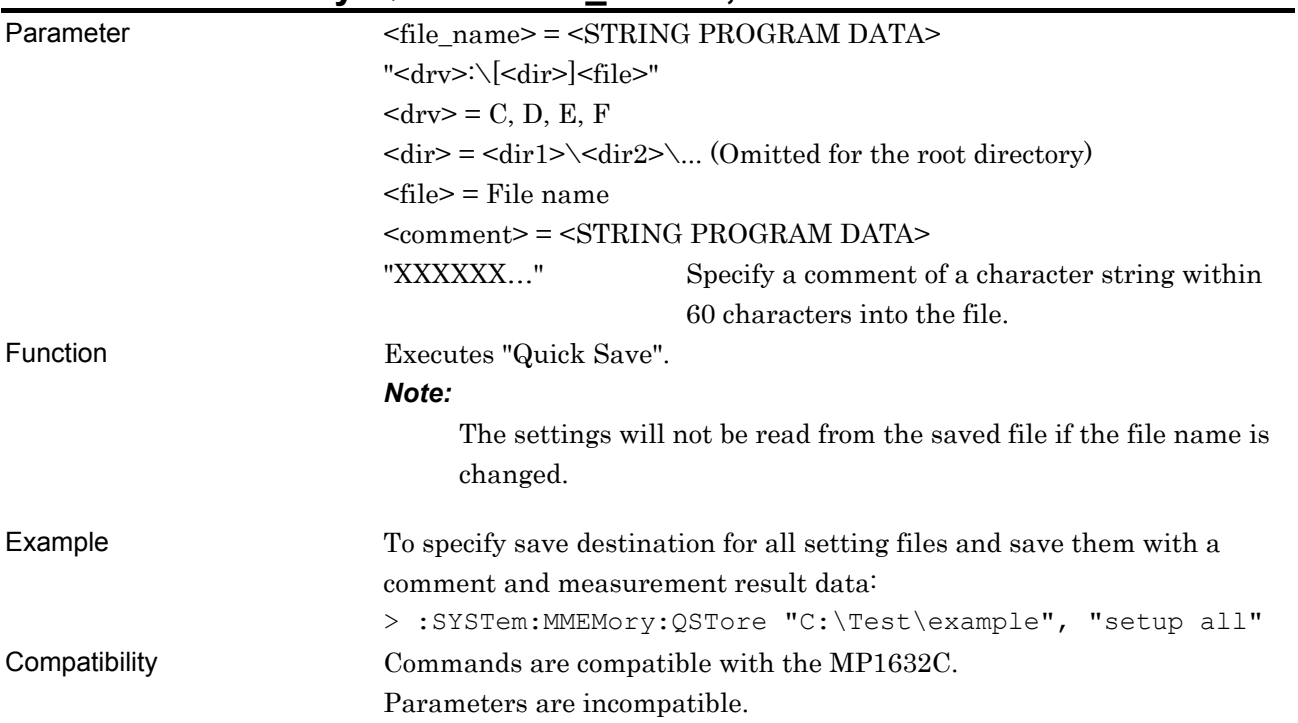

# **:SYSTem:MMEMory:RECall <file\_name>,<module>,<data\_type>**

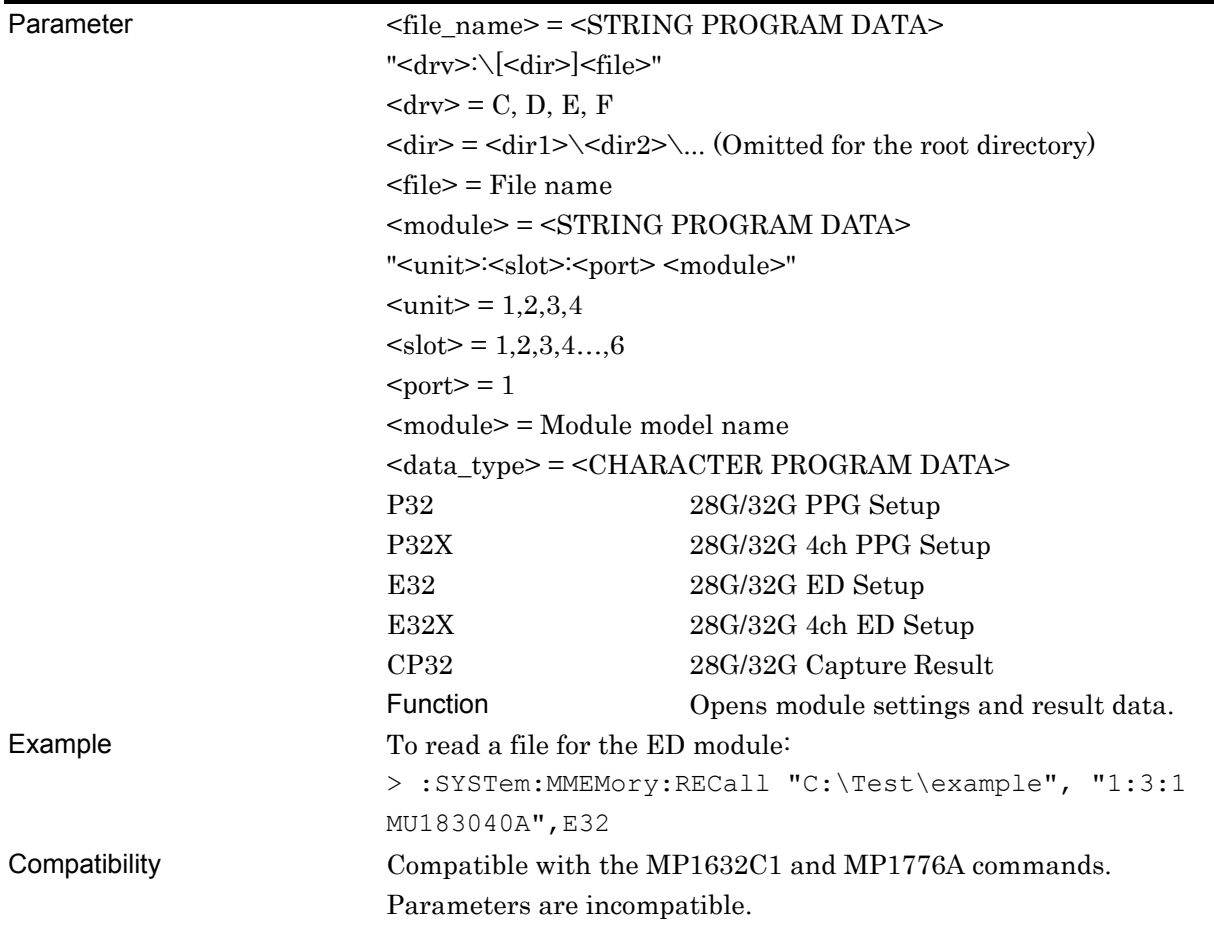

#### **:SYSTem:MMEMory:STORe <file\_name>,<module>,<data\_type>,<file\_type>**

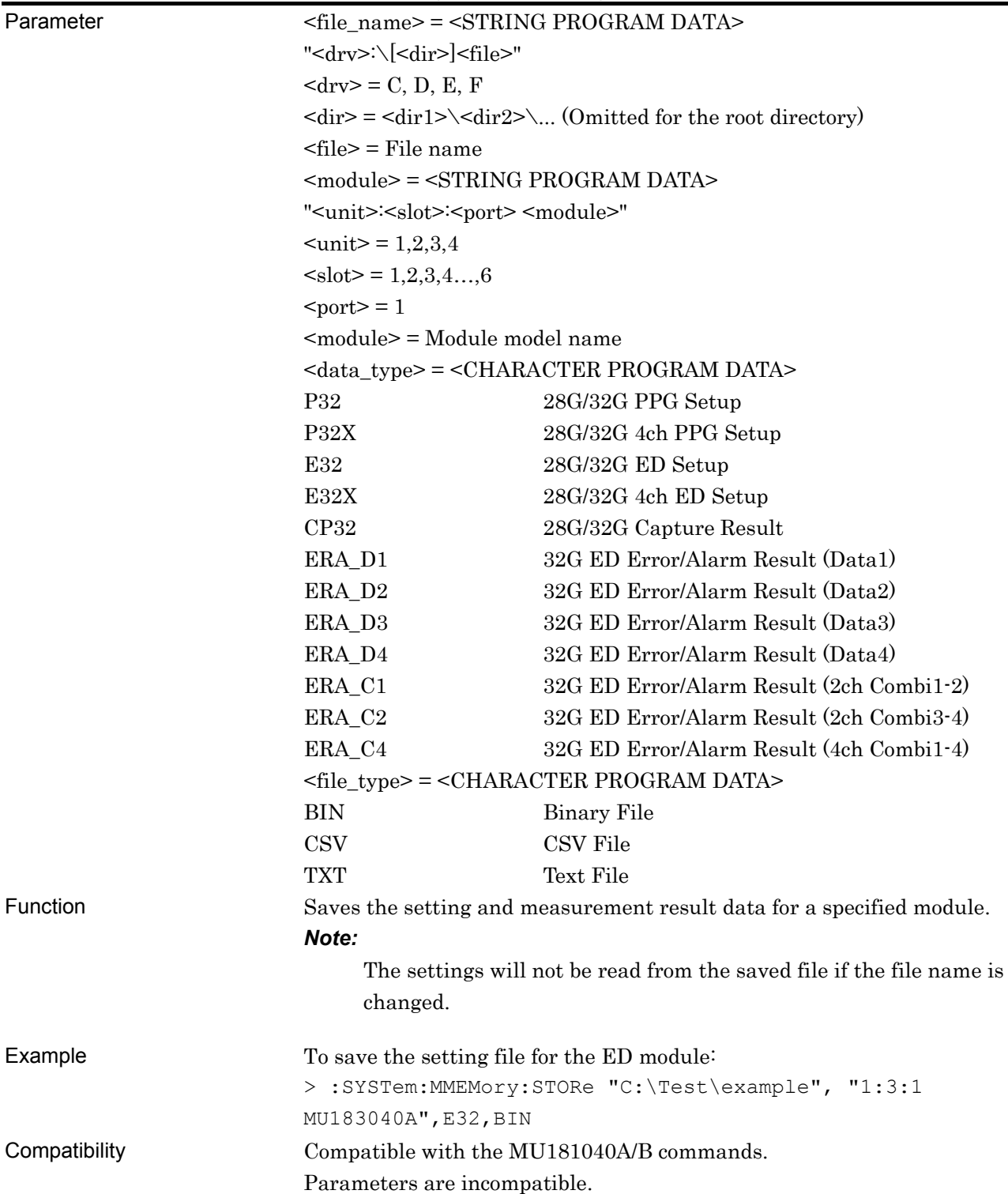

## **:SYSTem:PRINt:COPY**

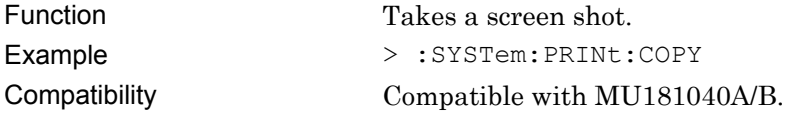

# **:SYSTem:PRINt:COPYsetup:SET <save\_type>,<output>,<save\_to>**

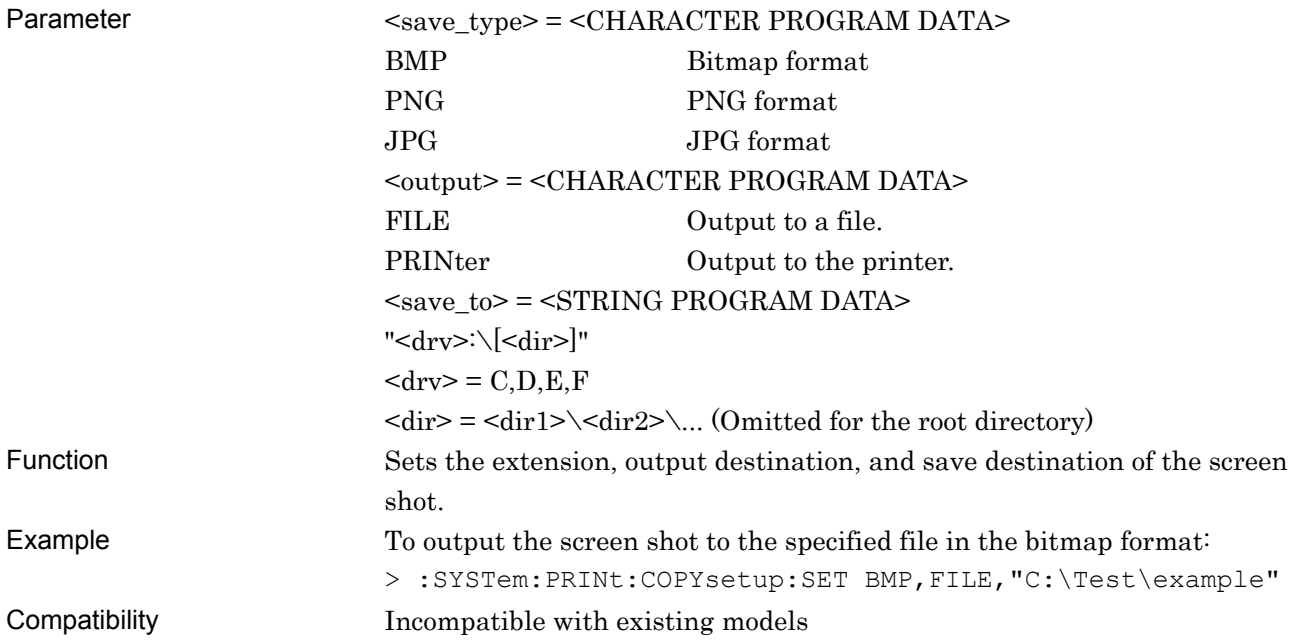

# **:SYSTem:PRINt:COPYsetup:SET?**

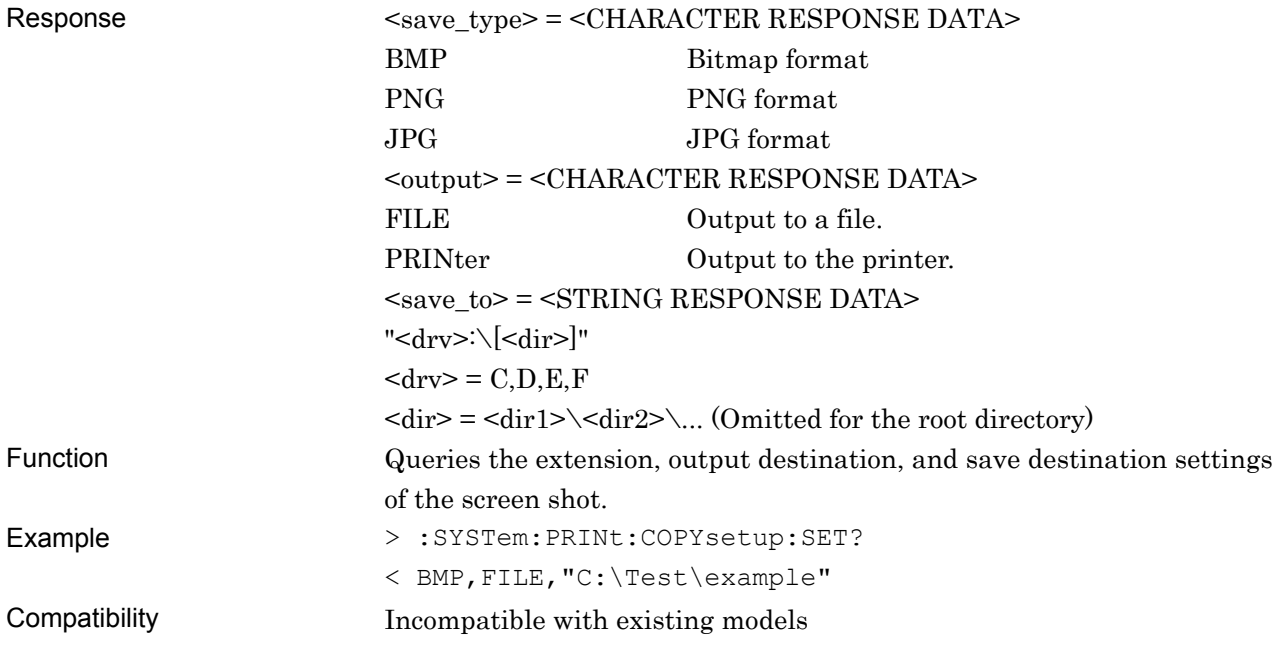

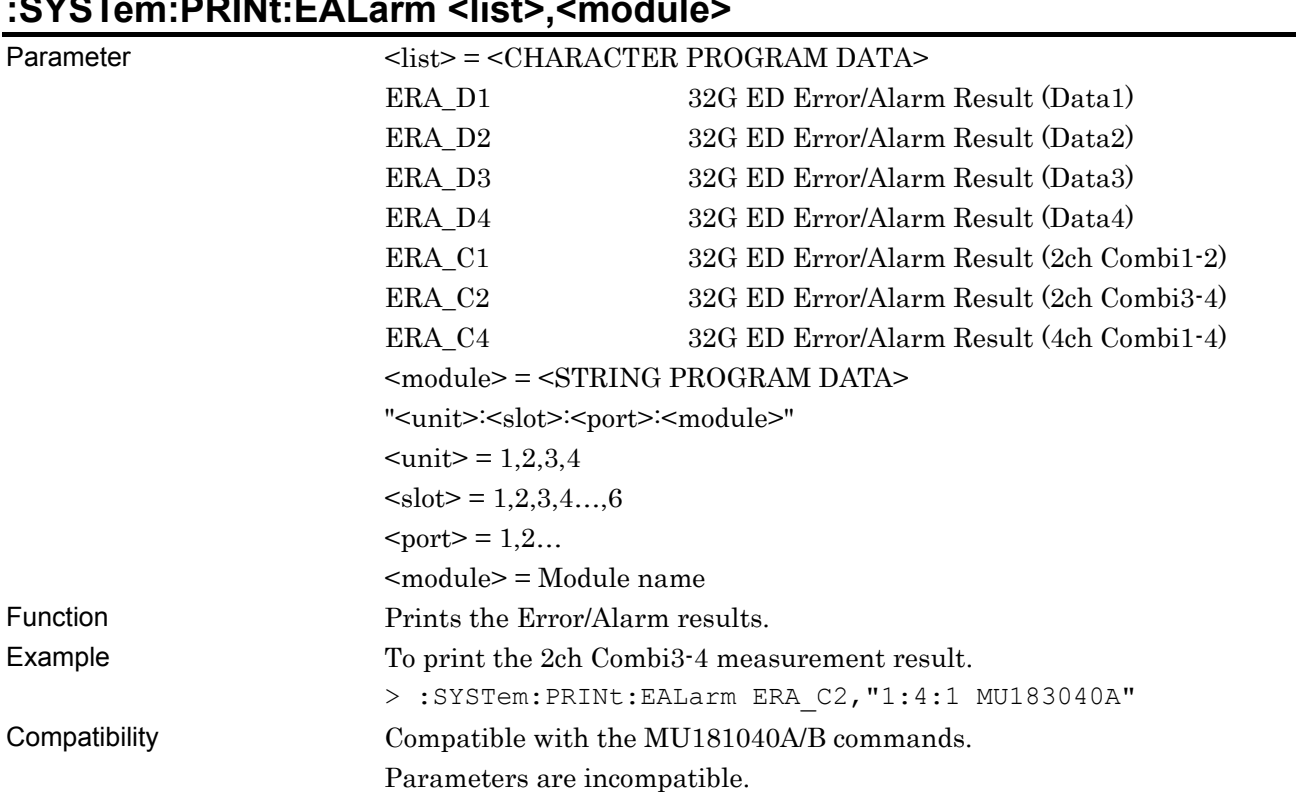

# **:SYSTem:PRINt:EALarm <list>,<module>**

# **:SYSTem:PRINt:PRINter:SET <printer>,<direction>**

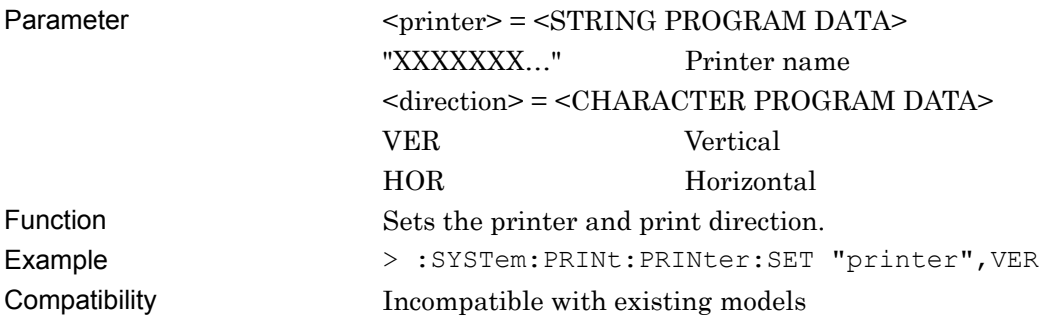

# **:SYSTem:PRINt:PRINter:SET?**

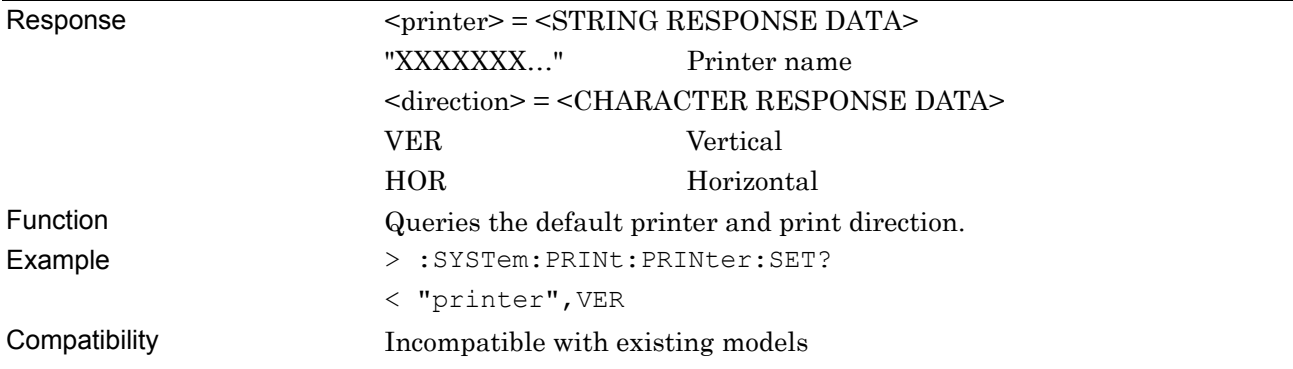

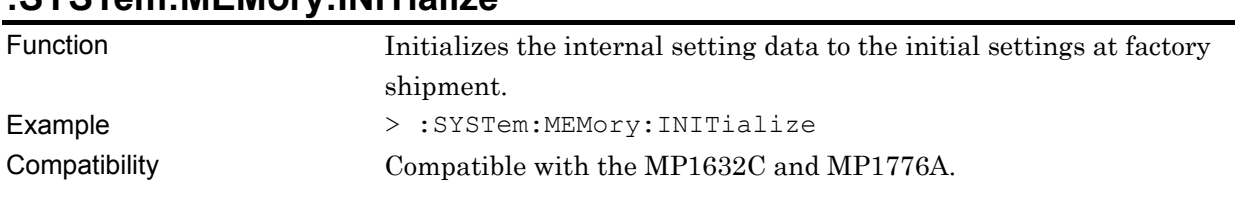

# **:SYSTem:MEMory:INITialize**

#### **7.12.1.3 Common function buttons**

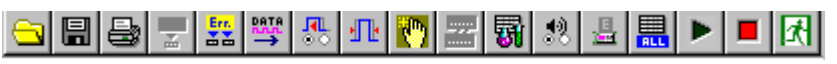

**Figure 7.12.1.3-1 Common Function Buttons** 

| <b>Setting Items</b>           | Commands                                            |
|--------------------------------|-----------------------------------------------------|
| Meas. Start                    | :SENSe:MEASure:ASTRt                                |
| Meas. Stop                     | :SENSe:MEASure:ASTP                                 |
| (Query for measurement status) | :SENSe:MEASure:ASTate?                              |
| Open                           | Refer to Section 7.12.1.2 "Commands for File menu". |
| Save                           | Refer to Section 7.12.1 2 "Commands for File menu". |
| Print                          | Refer to Section 7.12.1 2 "Commands for File menu". |
| Error ON/OFF                   | :SYSTem:BEEPer:ERRor:SET                            |
|                                | :SYSTem:BEEPer:ERRor:SET?                           |
| Alarm ON/OFF                   | :SYSTem:BEEPer:ALARm:SET                            |
|                                | :SYSTem:BEEPer:ALARm:SET?                           |
| System Error ON/OFF            | :SYSTem:BEEPer:SYSTem:SET                           |
|                                | :SYSTem:BEEPer:SYSTem:SET?                          |
| System Error                   | :SYSTem:BEEPer:SYSTem:TYPE                          |
|                                | :SYSTem:BEEPer:SYSTem:TYPE?                         |

**Table 7.12.1.3-1 Common Function Button Setting Commands** 

## **:SENSe:MEASure:ASTRt**

Function Starts measurement for all modules. Example > :SENSe:MEASure:ASTRt Compatibility Incompatible with existing models

## **:SENSe:MEASure:ASTP**

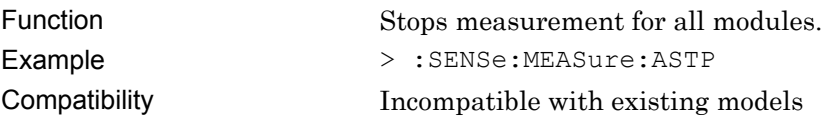
## **:SENSe:MEASure:ASTate?**

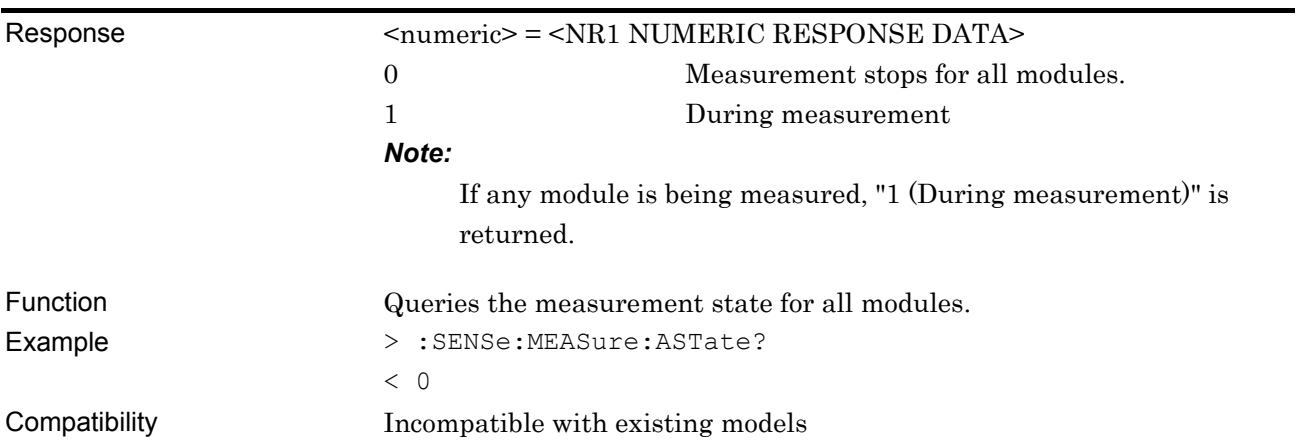

# **:SYSTem:BEEPer:ERRor:SET <boolean>**

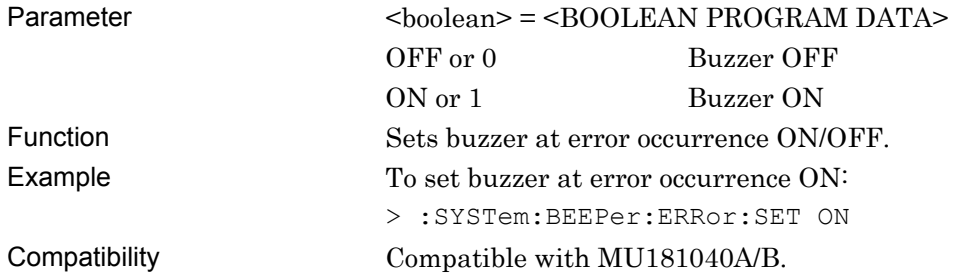

## **:SYSTem:BEEPer:ERRor:SET?**

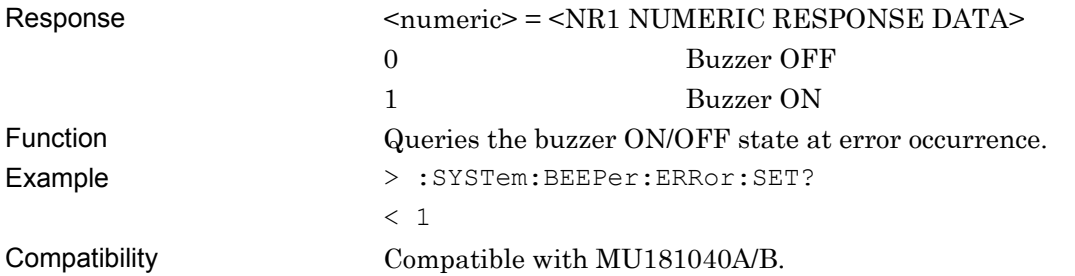

## **:SYSTem:BEEPer:ALARm:SET <boolean>**

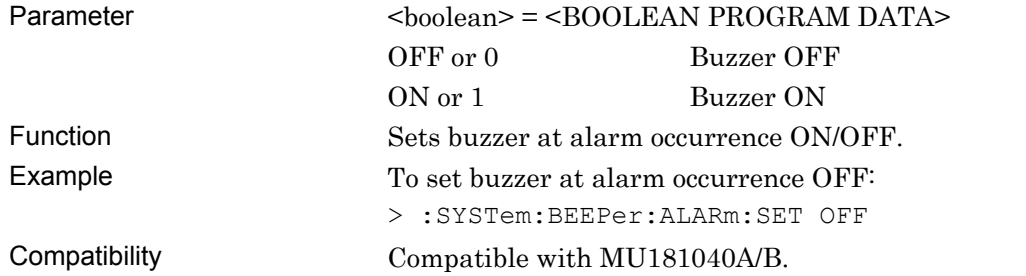

## **:SYSTem:BEEPer:ALARm:SET?**

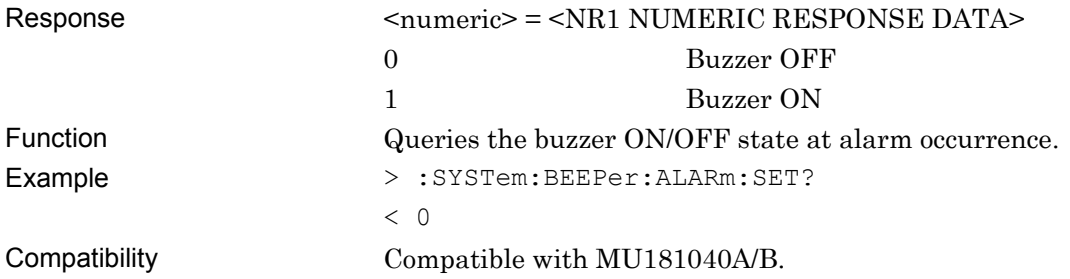

## **:SYSTem:BEEPer:SYSTem:SET <boolean>**

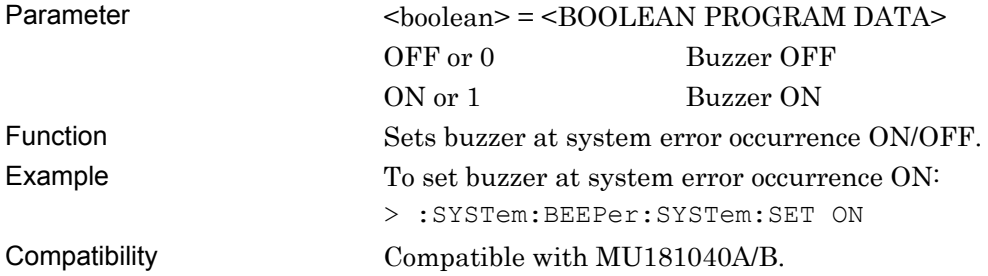

### **:SYSTem:BEEPer:SYSTem:SET?**

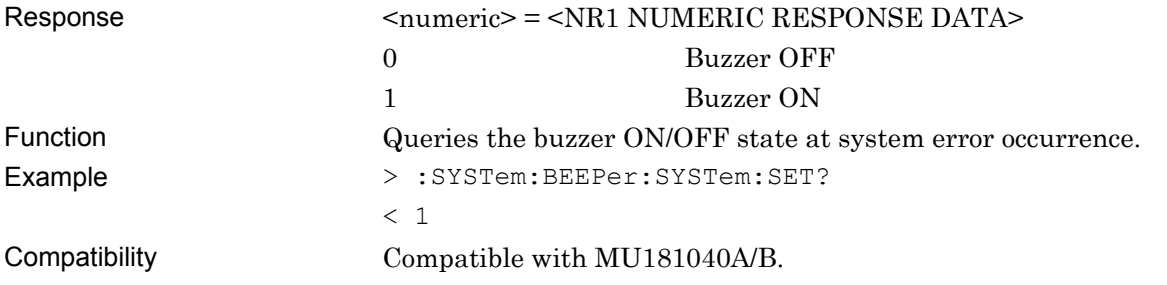

# **:SYSTem:BEEPer:SYSTem:TYPE <type>,<boolean>**

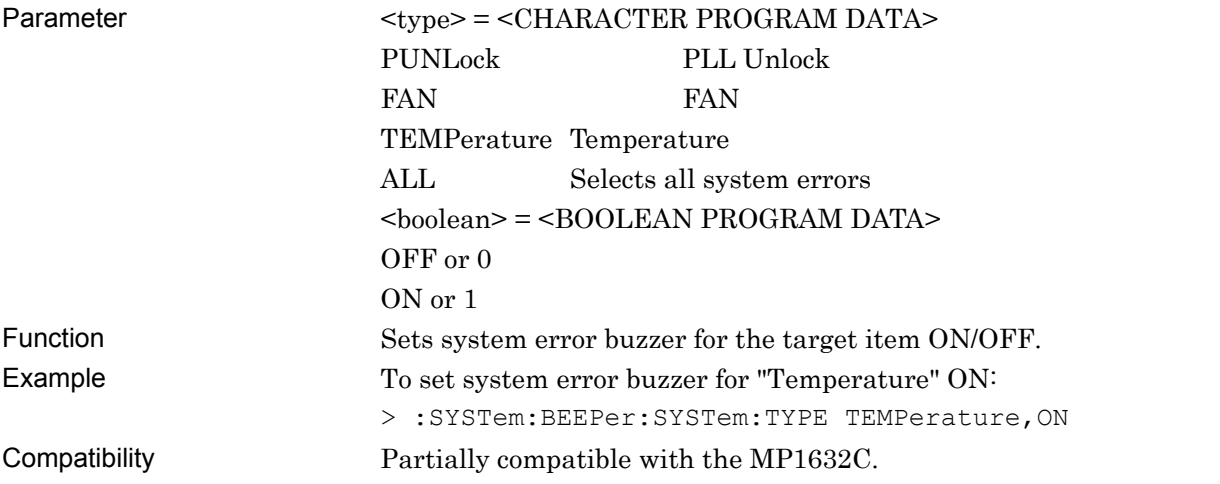

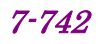

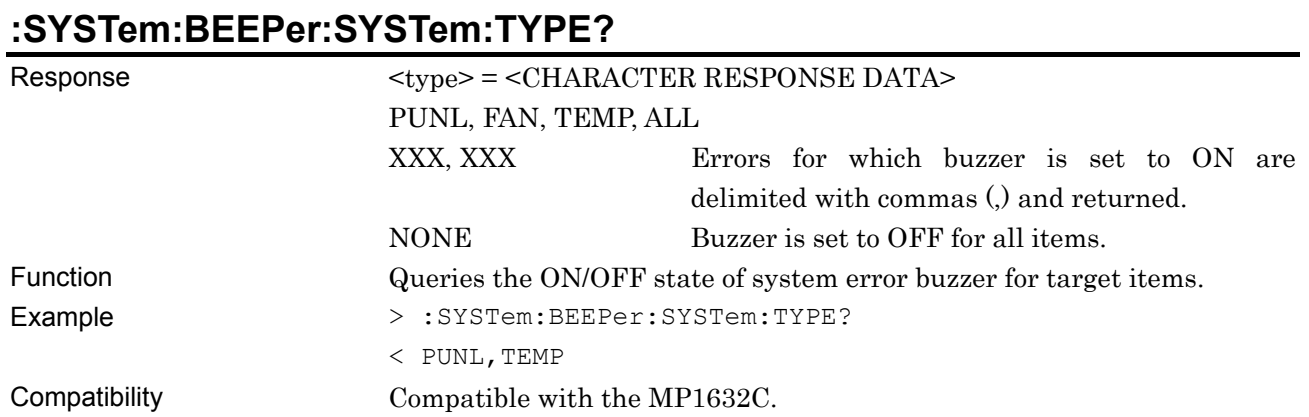

#### **7.12.1.4 ED status**

The ED status shows alarms and errors in MU183040A/41A/40B/41B. There is no compatibility of commands with existing Anritsu EDs.

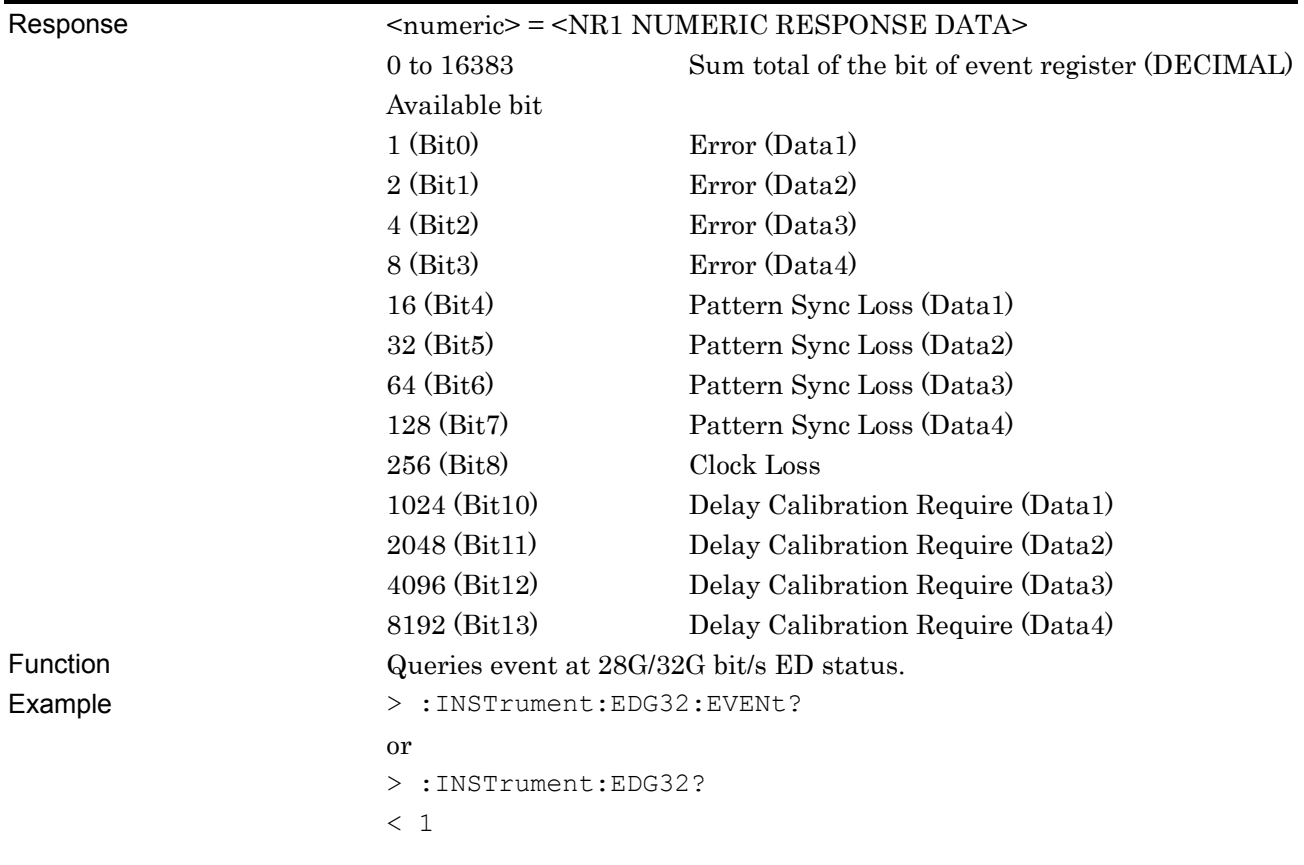

# **:INSTrument:EDG32[:EVENt]?**

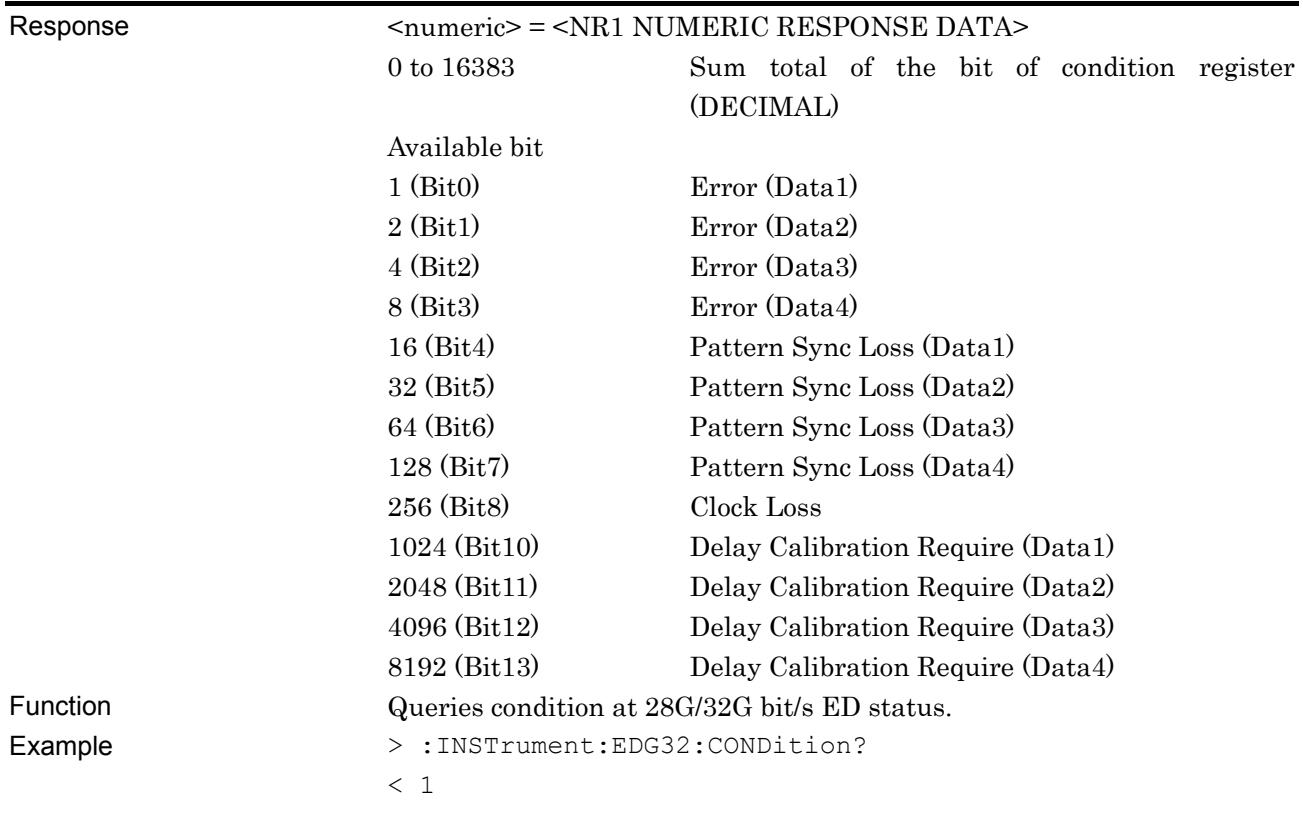

### **:INSTrument:EDG32:CONDition?**

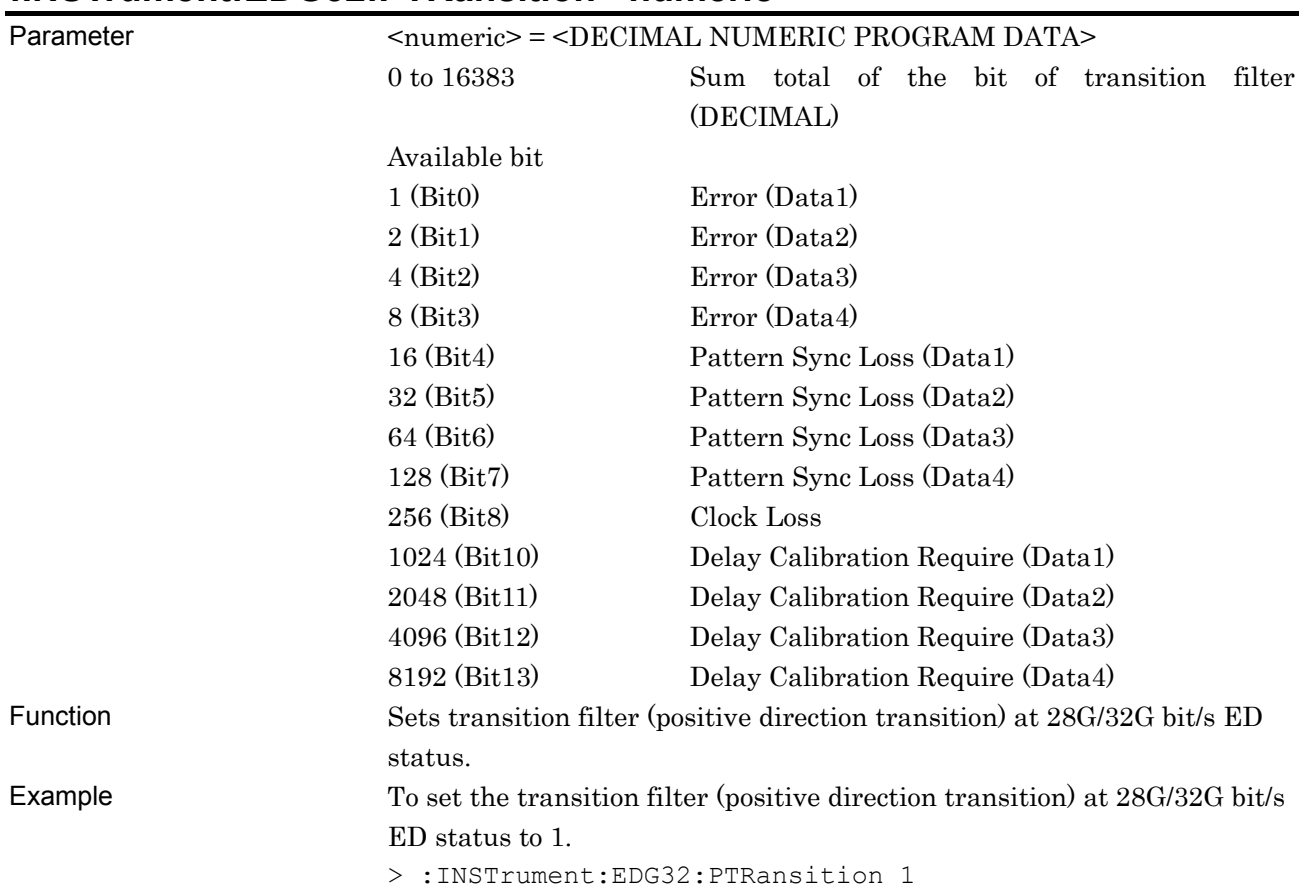

## **:INSTrument:EDG32:PTRansition <numeric>**

# **:INSTrument:EDG32:PTRansition?**

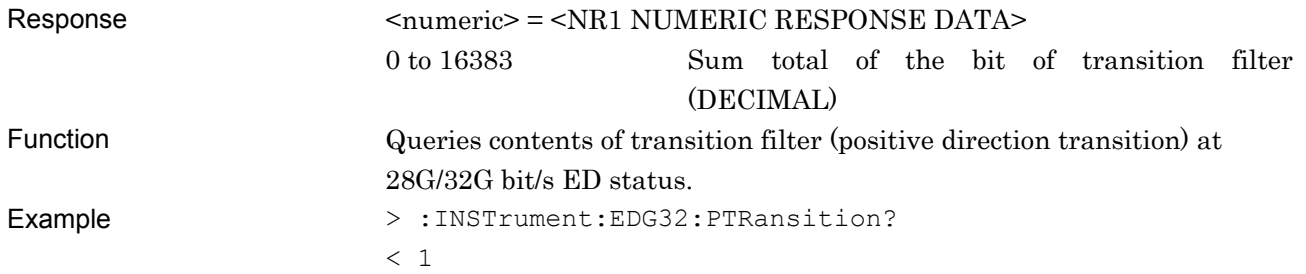

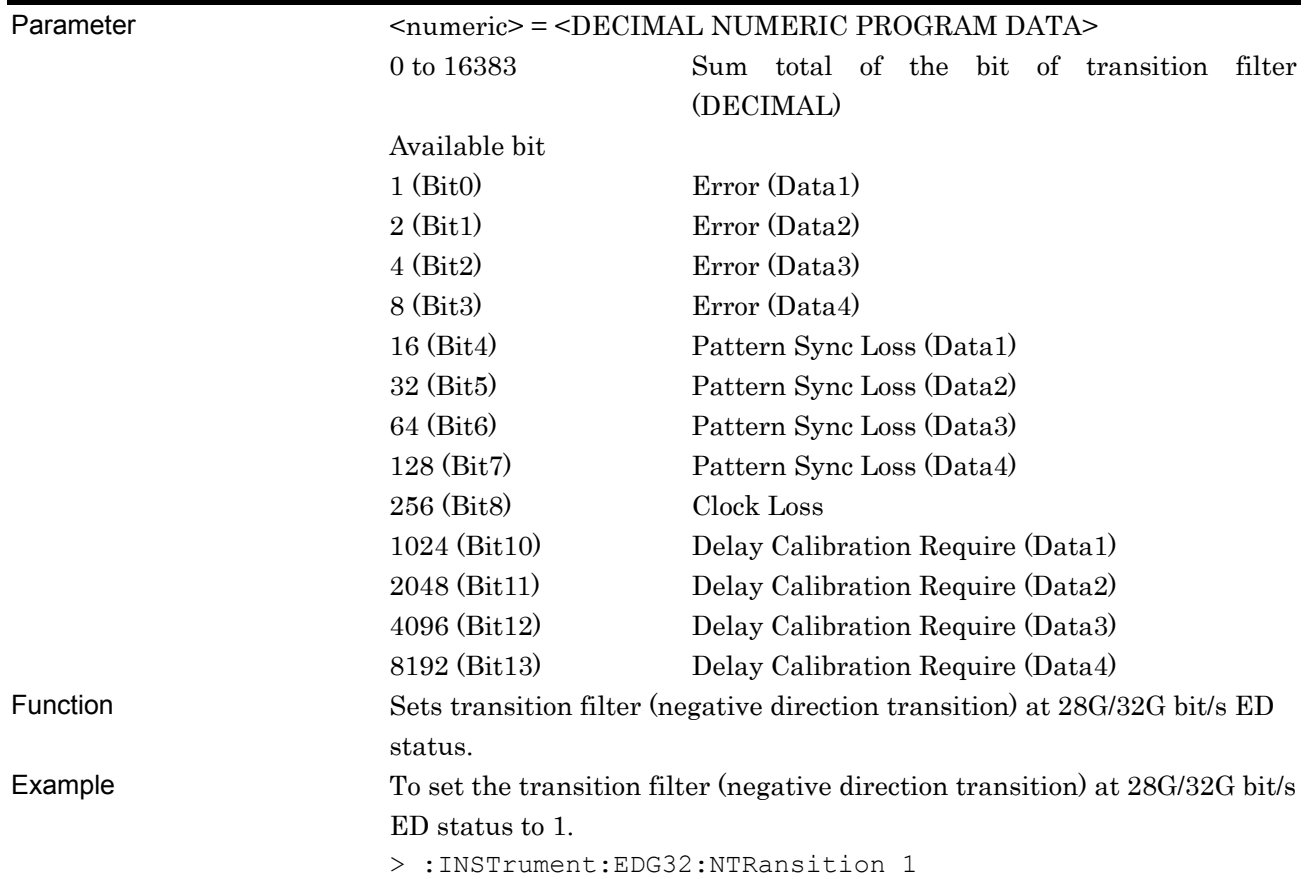

## **:INSTrument:EDG32:NTRansition <numeric>**

# **:INSTrument:EDG32:NTRansition?**

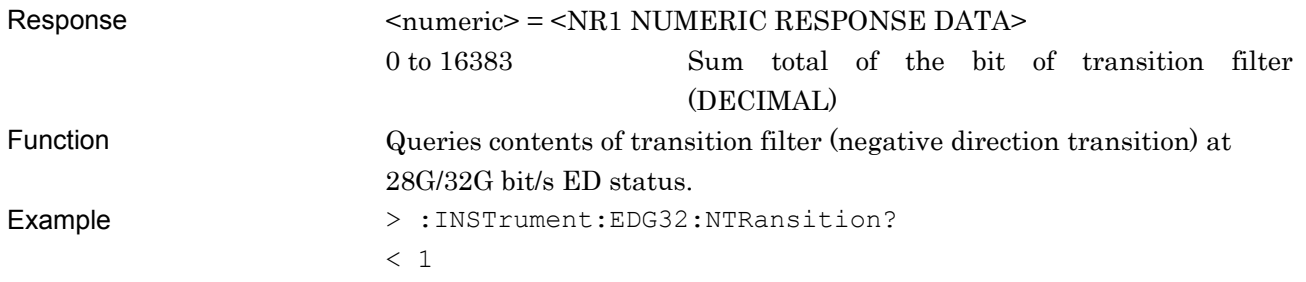

# **:INSTrument:EDG32:RESet**

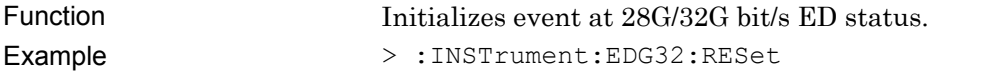

#### **7.12.1.5 Data Interface setting commands**

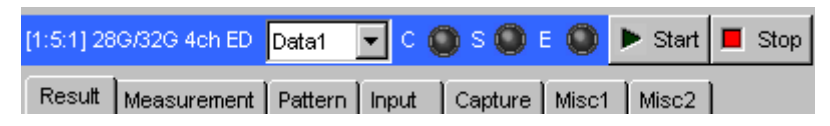

#### **Figure 7.12.1.5-1 Data Interface Select**

#### **Table 7.12.1.5-1 Data Interface Setting Commands**

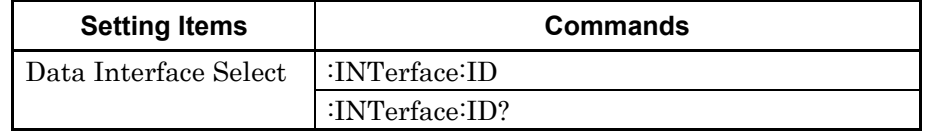

# **:INTerface:ID <interface\_number>**

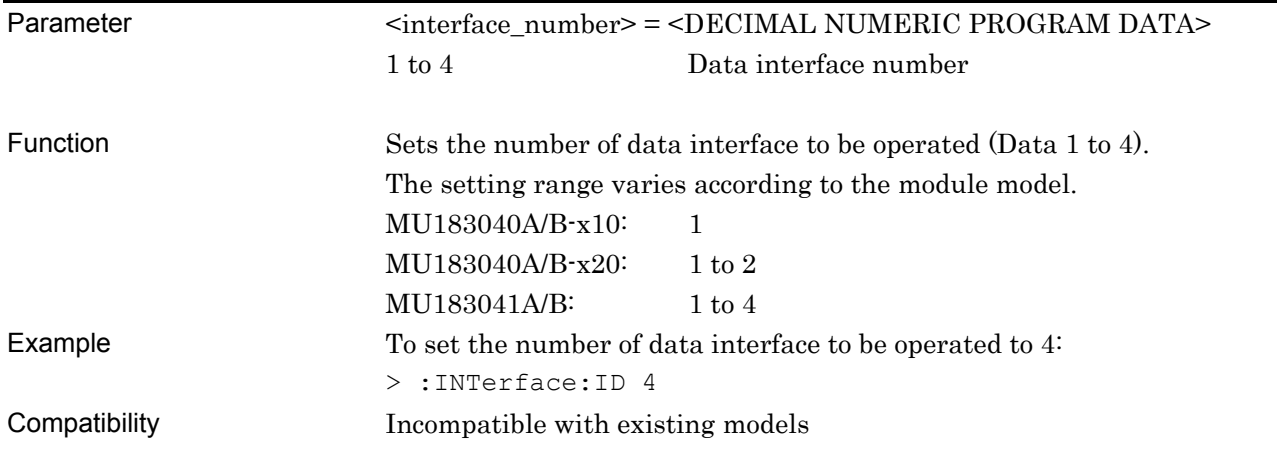

### **:INTerfaceme:ID?**

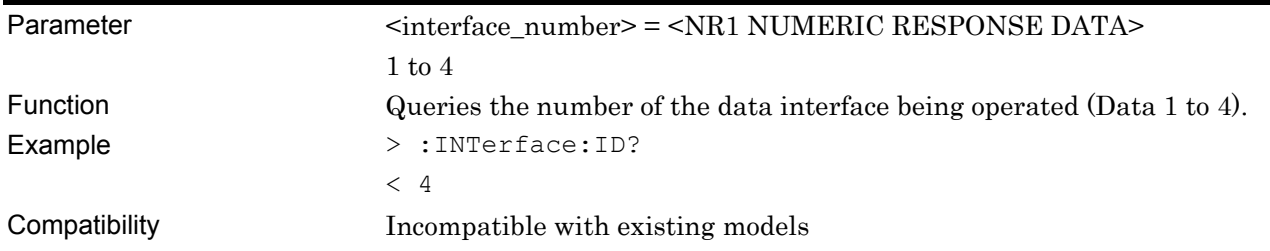

#### **7.12.1.6 Data Interface setting commands**

This section describes the commands for saving and loading pattern files to MU183040A/41A/40B/41B. Before executing the commands, use the :MODule:ID and :INTerface:ID commands to specify both slot number and data interface number of the module you want to remote-control. For how to specify the slot number with the :MODule:ID command, refer to 7.1, "Common Commands" and 9.1, "Basic Operation of Device Messages".

**Table 7.12.1.6-1 Pattern Editor Setting Commands** 

| <b>Setting Items</b> | <b>Commands</b>                |
|----------------------|--------------------------------|
| <b>Open</b>          | :SYSTem:MMEMory:PATTern:RECall |
| Save                 | :SYSTem:MMEMory:PATTern:STORe  |

## **:SYSTem:MMEMory:PATTern:RECall <file\_name>,<file\_type>**

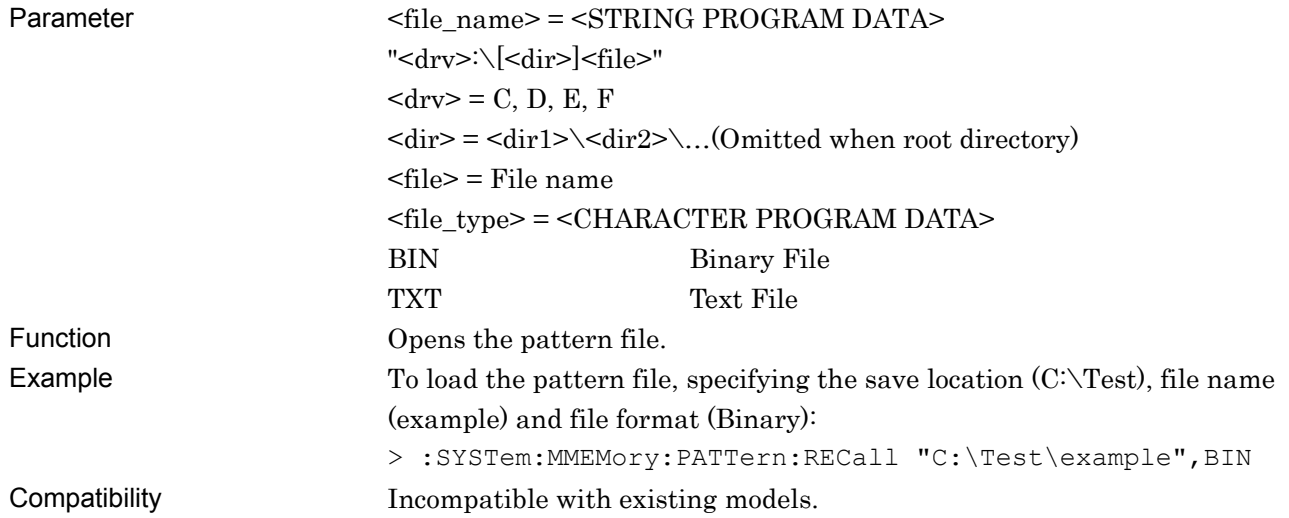

# **:SYSTem:MMEMory:PATTern:STORe <file\_name>,<file\_type>**

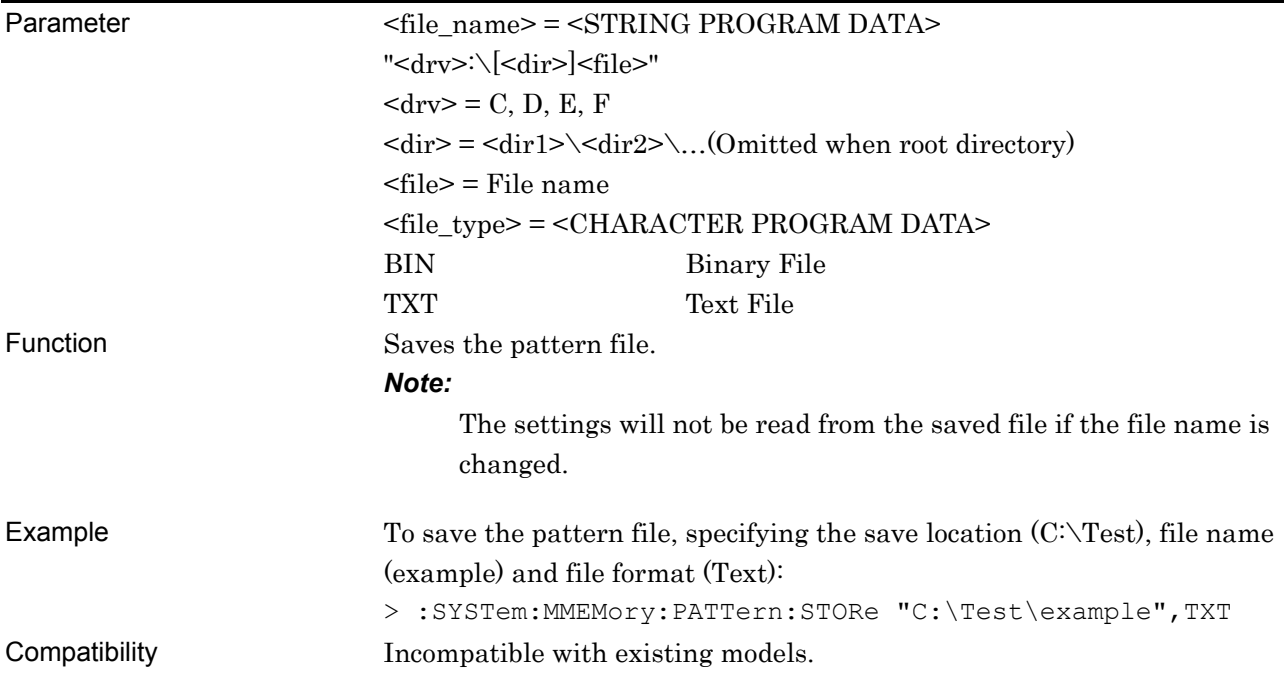

## **7.12.2 Commands Related to Result Tab**

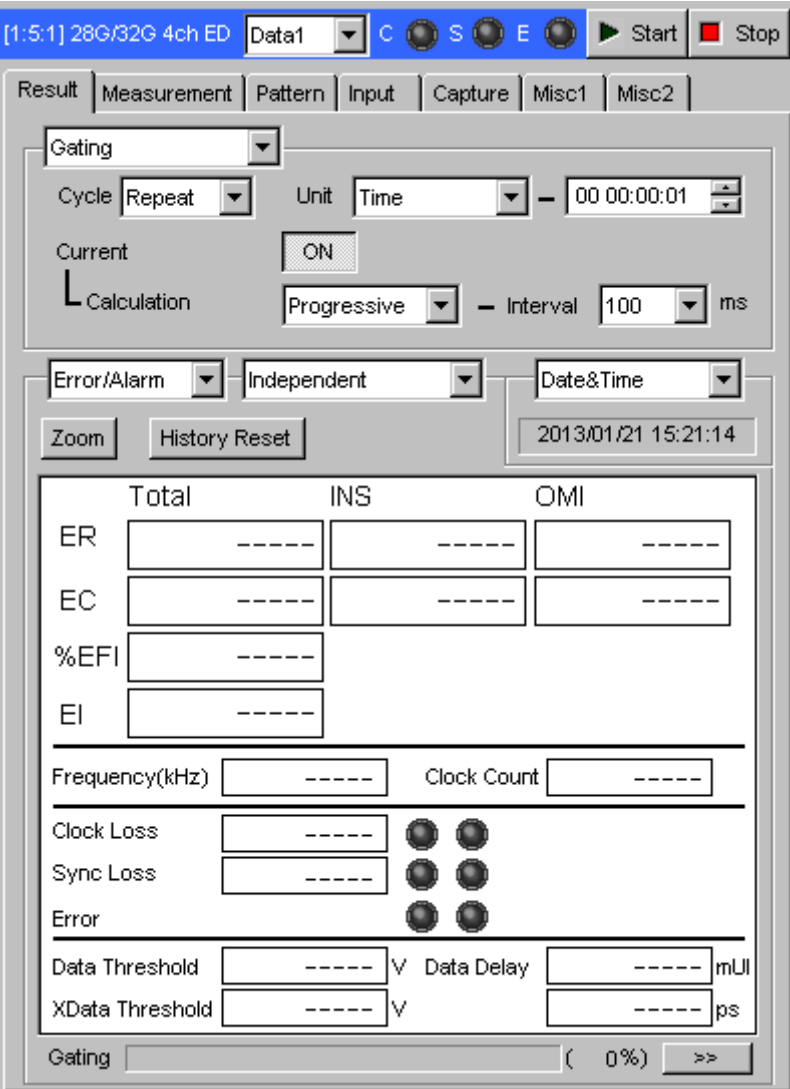

**Figure 7.12.2-1 Result Tab** 

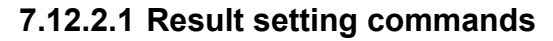

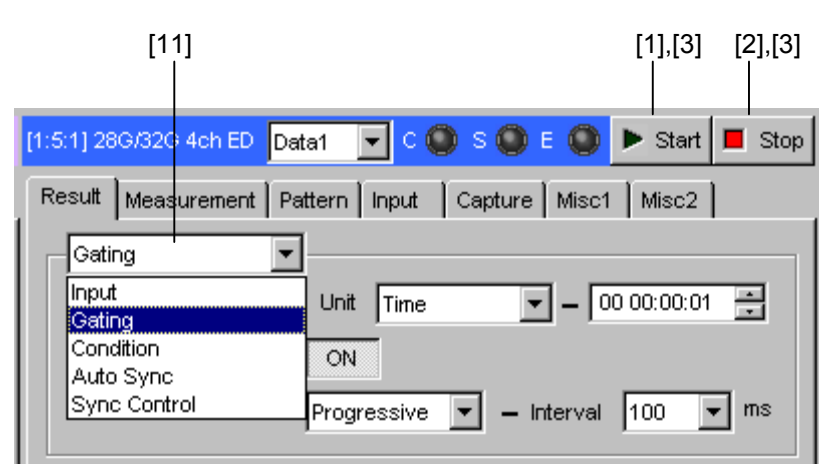

**Figure 7.12.2.1-1 Start/Stop Settings** 

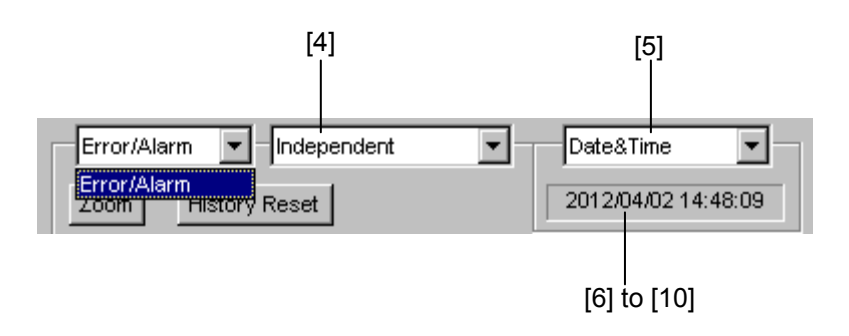

**Figure 7.12.2.1-2 Result Settings** 

| No.               | <b>Setting Items</b>                   | <b>Commands</b>                |
|-------------------|----------------------------------------|--------------------------------|
| $[1]$             | <b>Start</b>                           | :SENSe:MEASure:STARt           |
| [2]               | Stop                                   | :SENSe:MEASure:STOP            |
| [3]               | Measurement state query                | :SENSe:MEASure:EALarm:STATe?   |
| $[4]$             | Selection of result combination status | :DISPlay:RESult:COMBination    |
|                   |                                        | :DISPlay:RESult:COMBination?   |
| [5]               | Display time setting                   | :DISPlay:RESult:TIME           |
|                   |                                        | :DISPlay:RESult:TIME?          |
| [6]               | Query for measurement start time       | :SENSe:MEASure:EALarm:STARt?   |
| $\left[ 7\right]$ | Query for measurement stop time        | :SENSe:MEASure:EALarm:STOP?    |
| [8]               | Query for measurement elapsed time     | :SENSe:MEASure:EALarm:ELAPsed? |
| [9]               | Query for measurement remaining time   | :SENSe:MEASure:EALarm:TIMed?   |
| $[10]$            | Query for alarm occurrence time        | :SENSe:MEASure:EALarm:AOCCur?  |
| $[11]$            | Display measurement items              | :SENSe:DISPlay:SETTing         |

**Table 7.12.2.1-1 Result Setting Commands** 

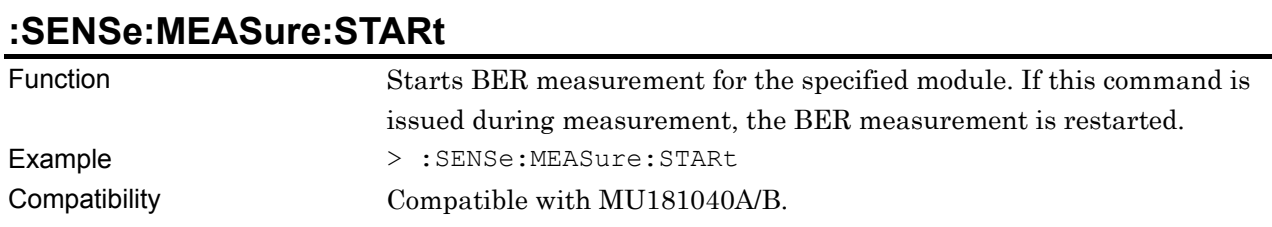

## **:SENSe:MEASure:STOP**

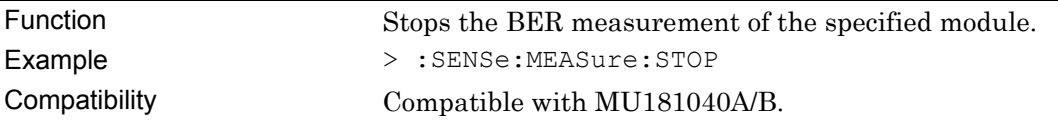

# **:SENSe:MEASure:EALarm:STATe?**

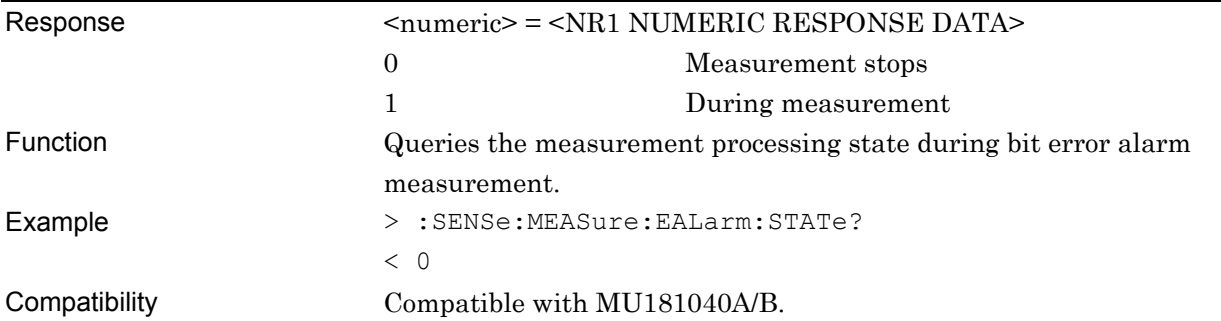

# **:DISPlay:RESult:COMBination <item>**

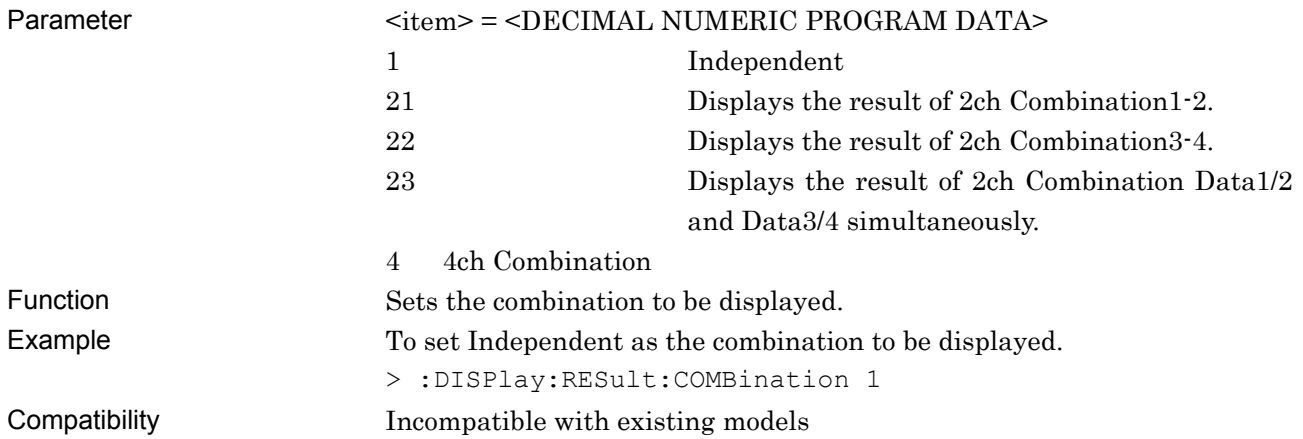

# **:DISPlay:RESult:COMBination?**

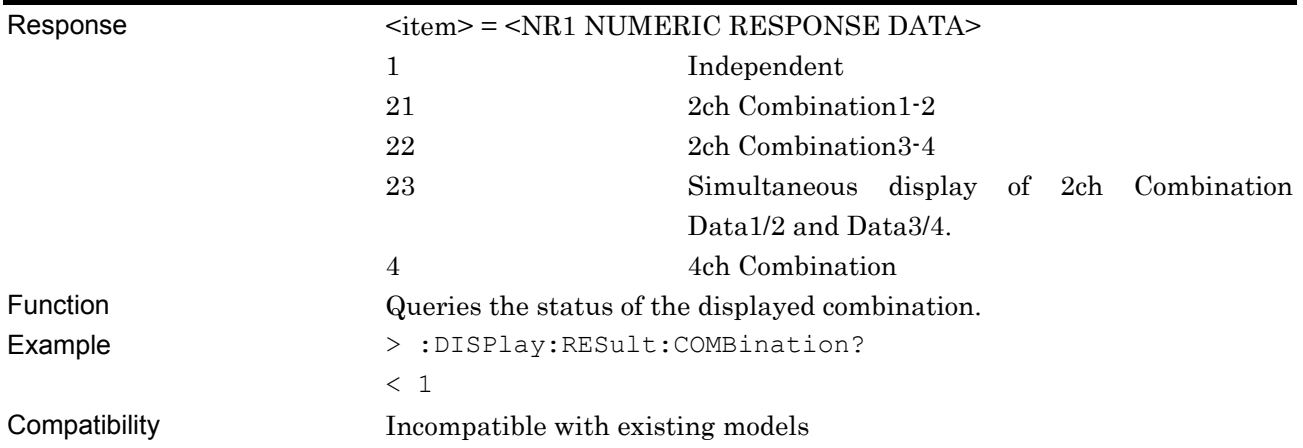

# **:DISPlay:RESult:TIME <time>**

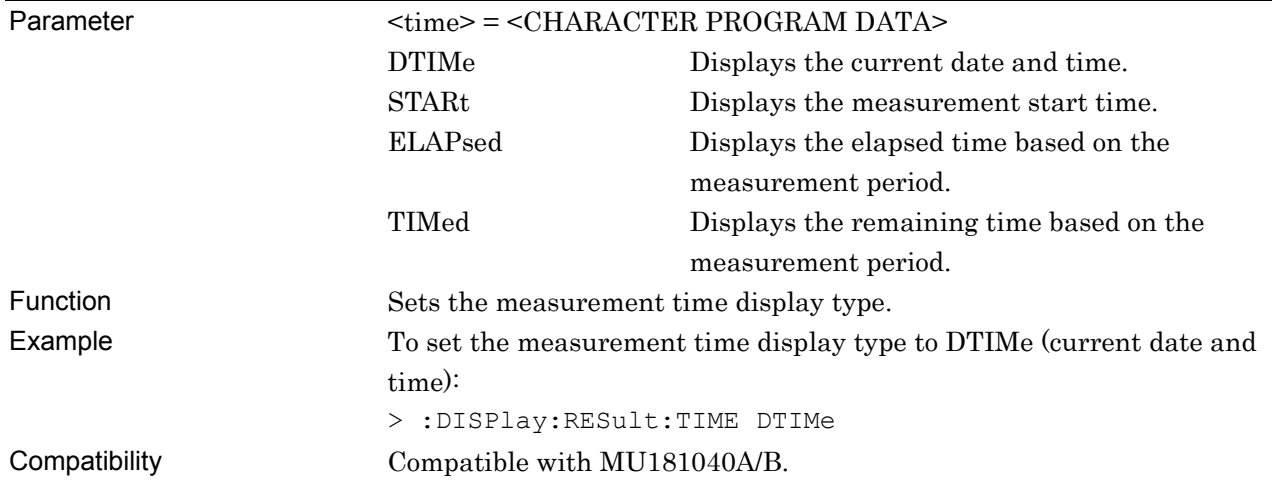

# **:DISPlay:RESult:TIME?**

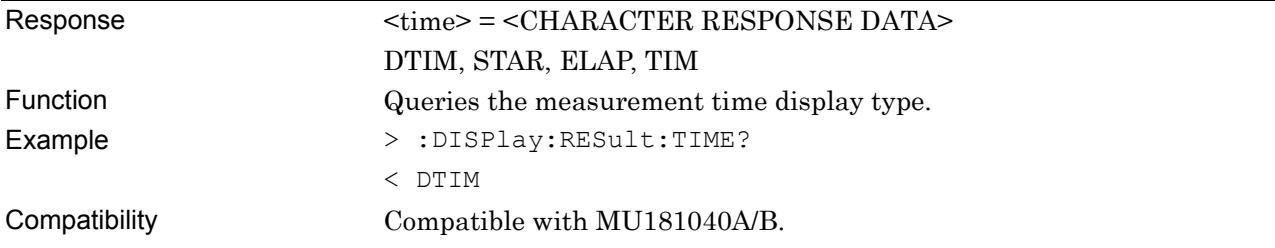

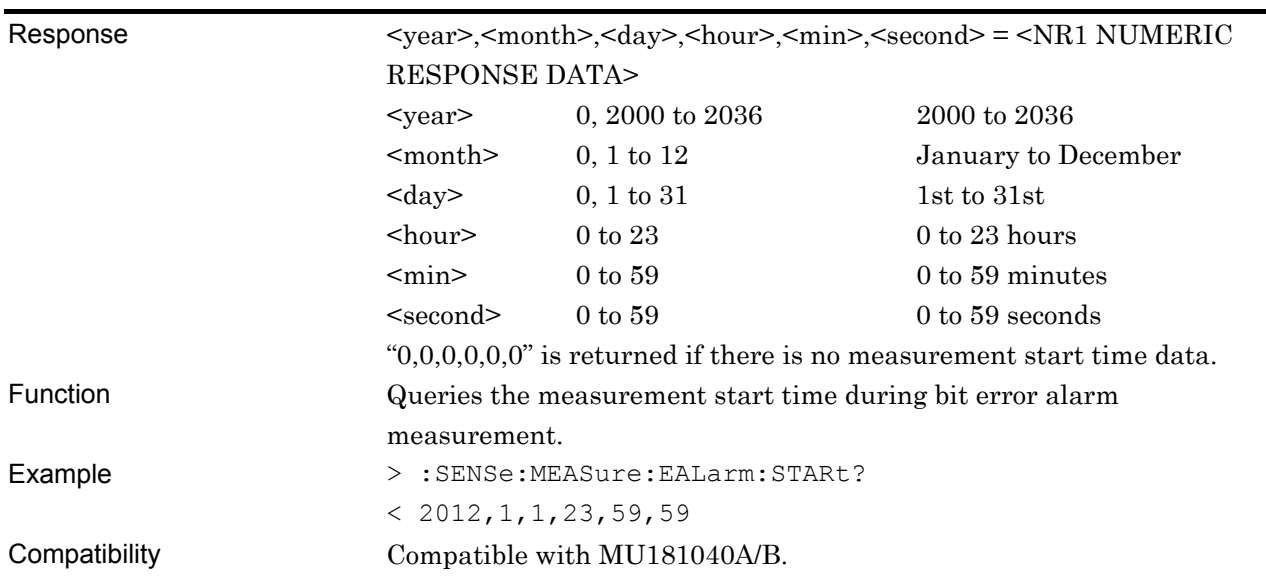

### **:SENSe:MEASure:EALarm:STARt?**

# **:SENSe:MEASure:EALarm:STOP?**

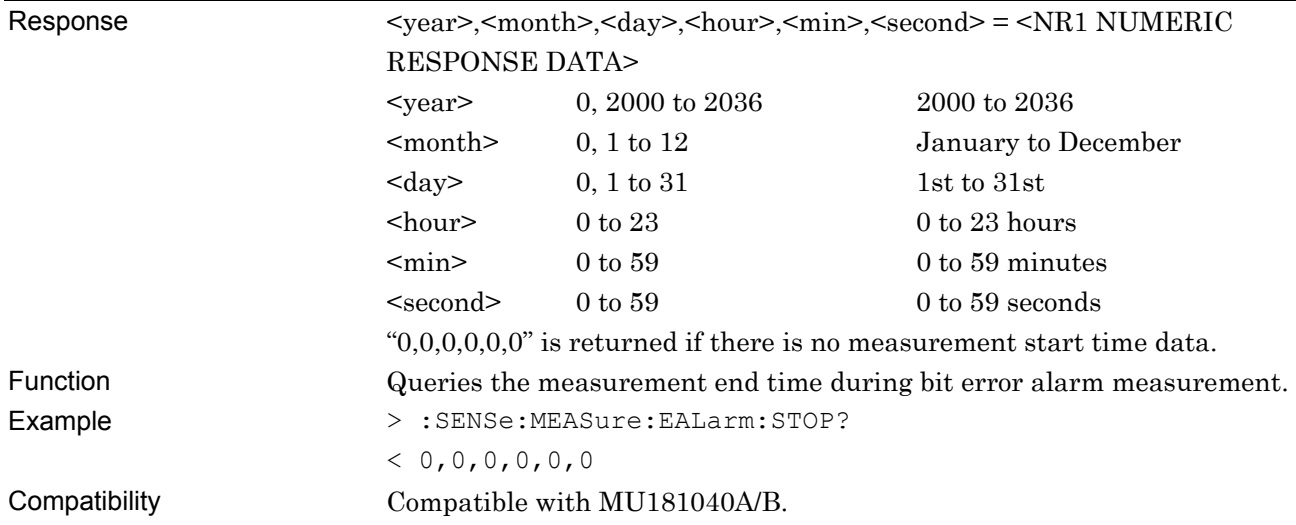

### **:SENSe:MEASure:EALarm:ELAPsed?**

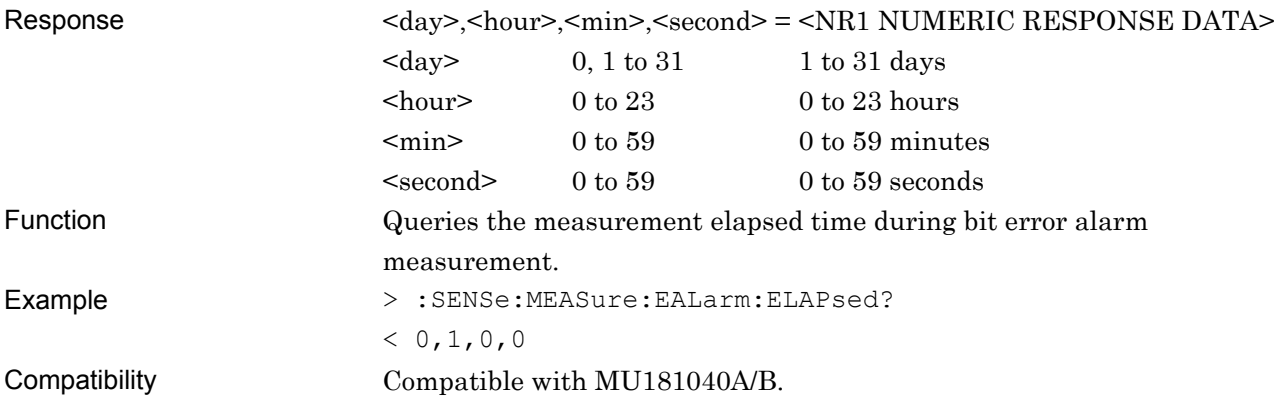

## **:SENSe:MEASure:EALarm:TIMed?**

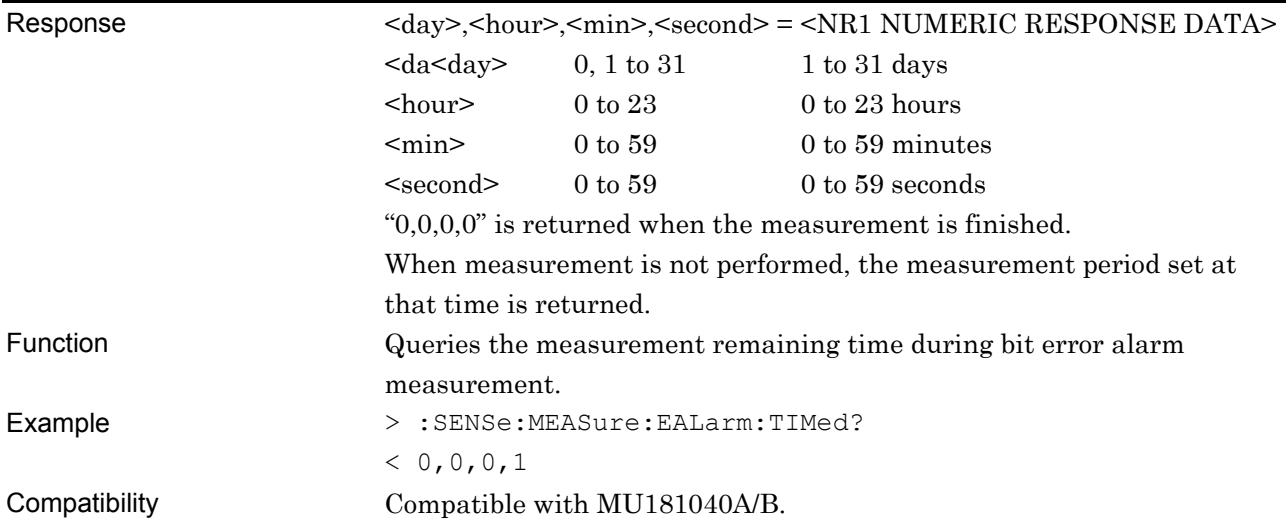

## **:SENSe:MEASure:EALarm:ITIMe?**

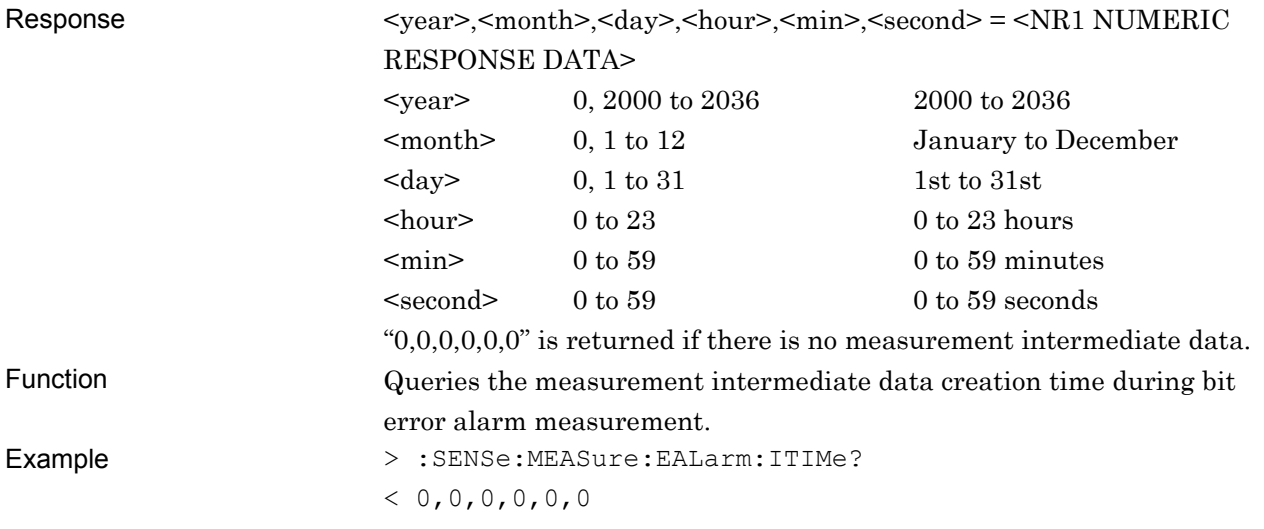

Compatibility Compatible with MU181040A/B.

## **:SENSe:MEASure:EALarm:AOCCur? <alarm>**

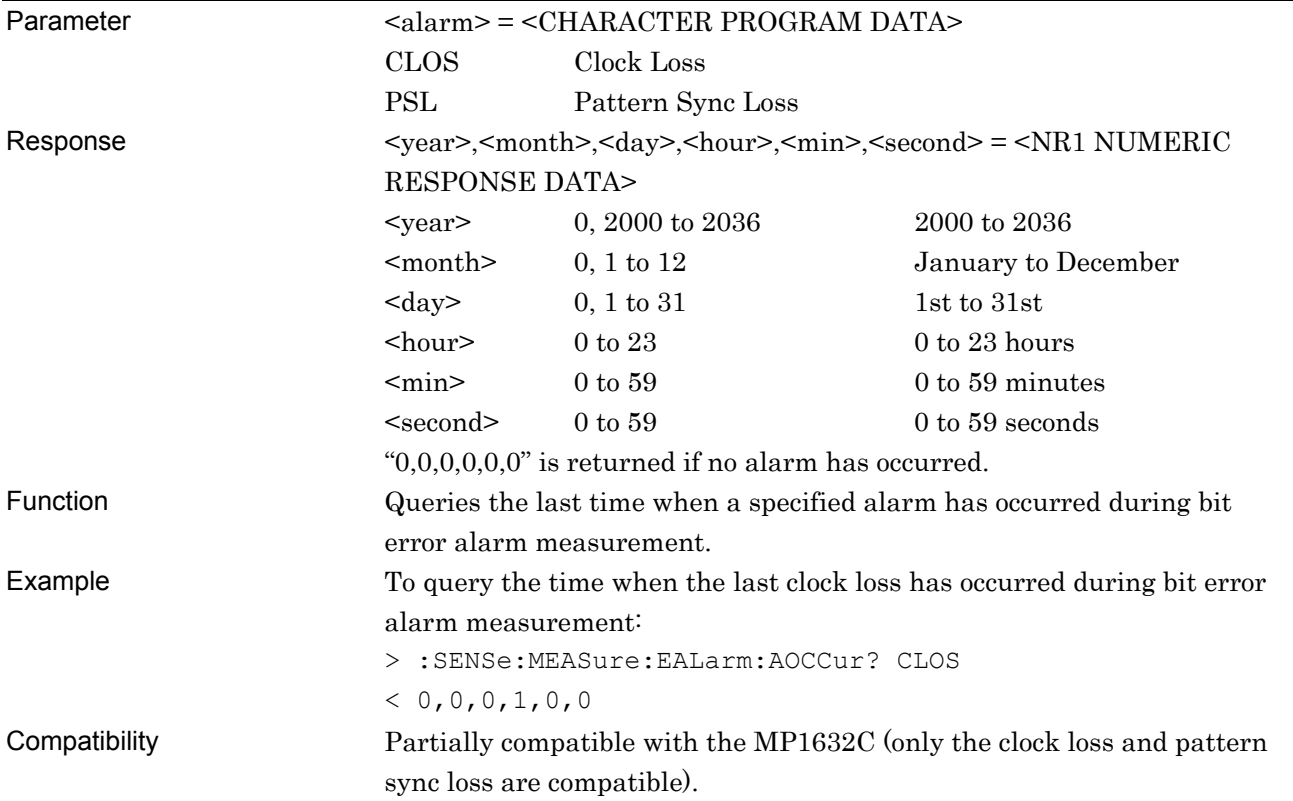

# **:SENSe:DISPlay:SETTing <setting>**

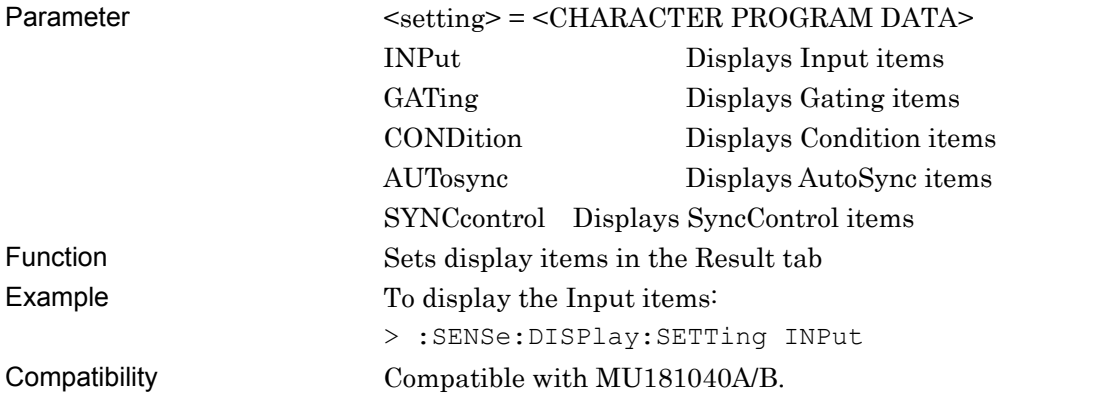

#### **7.12.2.2 Error/Alarm setting commands**

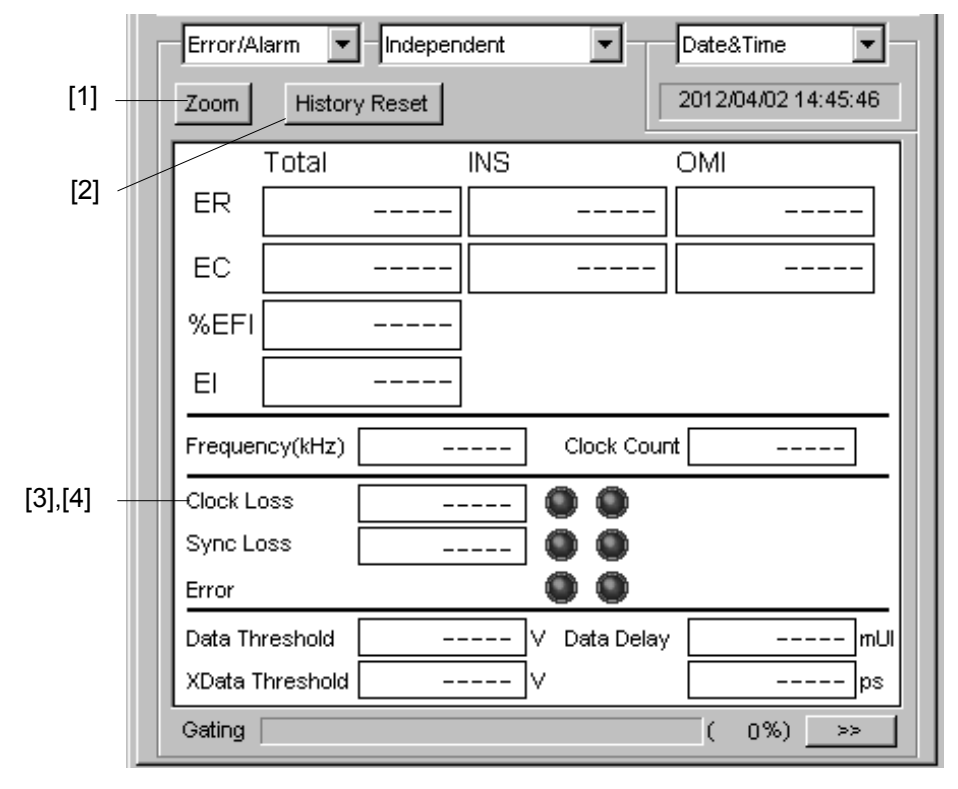

**Figure 7.12.2.2-1 Error/Alarm Result Display Area** 

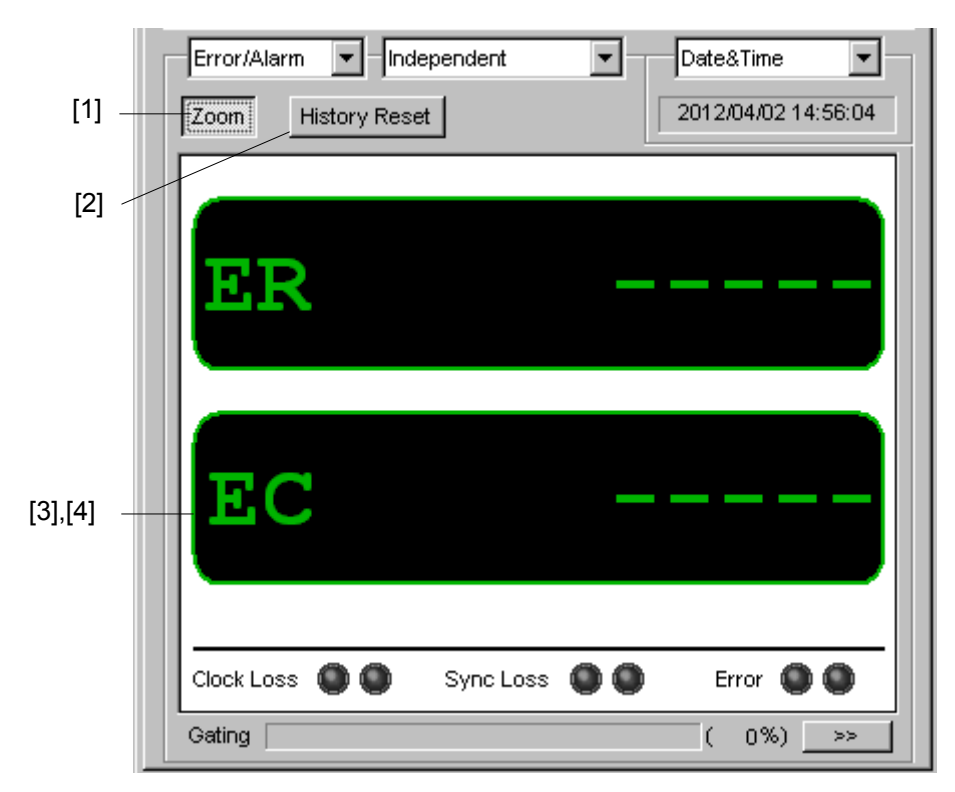

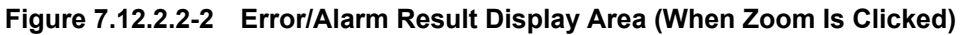

### 7.12 28G/32G bit/s ED Commands

| No.   | <b>Setting Items</b>                              | <b>Commands</b>               |
|-------|---------------------------------------------------|-------------------------------|
| $[1]$ | Zoom                                              | :DISPlay:RESult:ZOOM          |
|       |                                                   | :DISPlay:RESult:ZOOM?         |
| $[2]$ | <b>History Reset</b>                              | :DISPlay:RESult:EALarm:HRESet |
| $[3]$ | No label (Query for error alarm measurement data) | :CALCulate:DATA:EALarm?       |
| [4]   | No label (Query for monitoring item)              | :CALCulate:DATA:MONitor?      |
| [5]   | No label (Query for Combination measurement data) | :CALCulate:CDATa:EALarm?      |
| [6]   | No label (Query for Combination monitoring item)  | :CALCulate:CDATa:MONitor?     |

**Table 7.12.2.2-1 Error/Alarm Setting Commands** 

# **:DISPlay:RESult:ZOOM <boolean>**

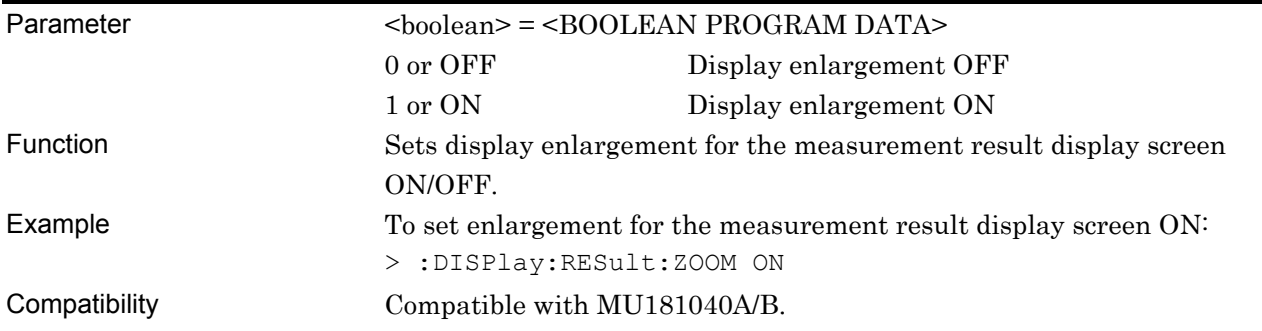

# **:DISPlay:RESult:ZOOM?**

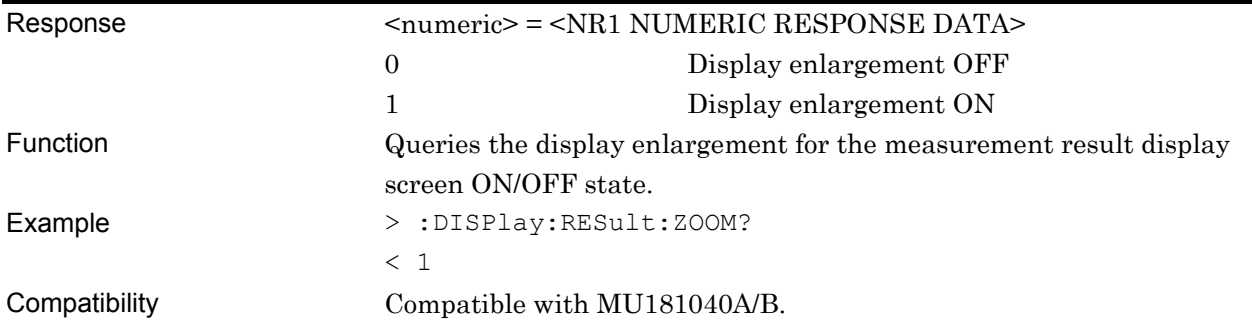

# **:DISPlay:RESult:EALarm:HRESet**

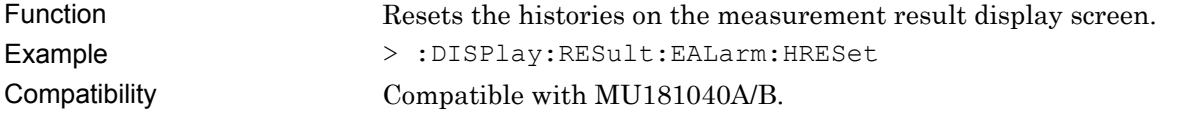

# **:CALCulate:DATA:EALarm? <string>**

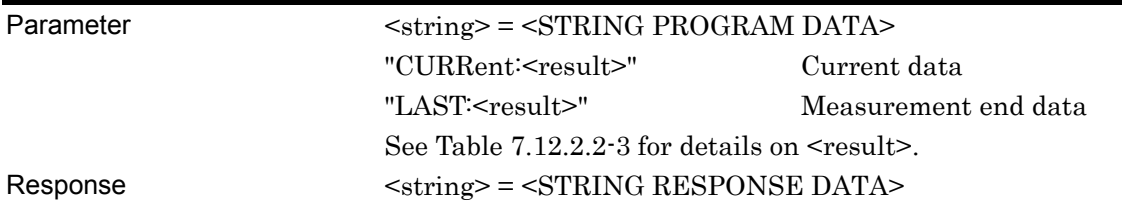

#### **Table 7.12.2.2-2 Response Format**

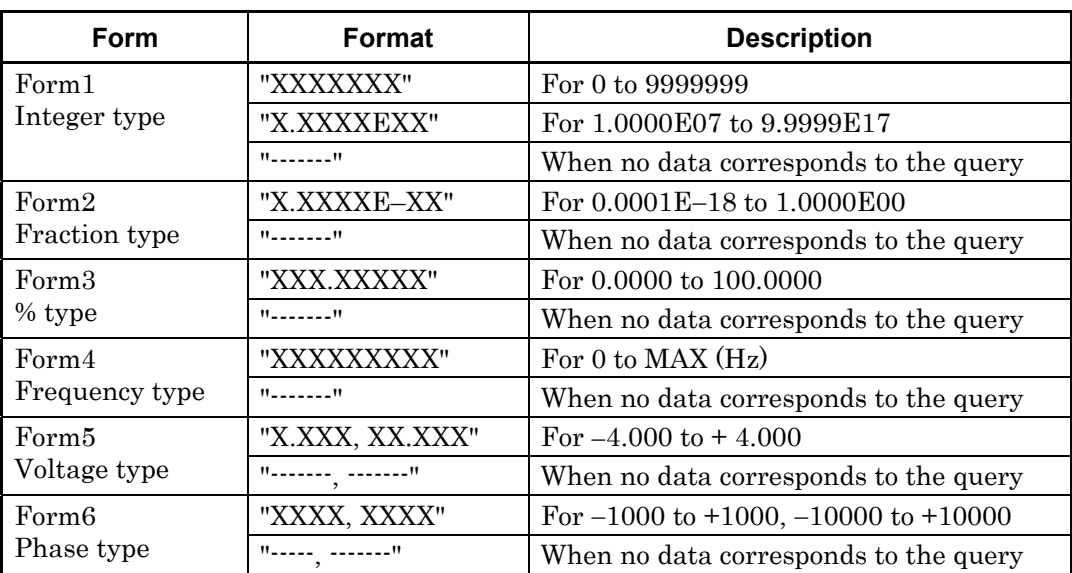

Function Queries the measurement data that corresponds to the parameter.

Example To query the total error rate measurement data for the current data:

> :CALCulate:DATA:EALarm? "CURRent:ER:TOTal"

Compatibility Compatible with MU181040A/B.

 $<$  "0.0000E-16"

### 7.12 28G/32G bit/s ED Commands

| <b>Items</b>   |                | <result></result> | Form              |
|----------------|----------------|-------------------|-------------------|
| Error Rate     | Total          | ER:TOTal          | Form2             |
|                | <b>INS</b>     | ER:INSertion      |                   |
|                | OMI            | ER:OMISsion       |                   |
|                | Transition     | ER:TRANsition     |                   |
|                | Non Transition | ER:NONTransition  |                   |
| Error Count    | Total          | EC:TOTal          | Form1             |
|                | <b>INS</b>     | EC:INSertion      |                   |
|                | <b>OMI</b>     | EC:OMISsion       |                   |
|                | Transition     | EC:TRANsition     |                   |
|                | Non Transition | EC:NONTransition  |                   |
| %EFI           | Total          | EFI:TOTal         | Form <sub>3</sub> |
| EI             | Total          | EI:TOTal          | Form1             |
| Frequency(kHz) |                | FREQuency         | Form4             |
| Clock Count    |                | CC:TOTal          | Form1             |
| Clock Loss     |                | AINTerval:CLOSs   | Form1             |
| Sync Loss      |                | AINTerval:PSLoss  | Form1             |
| Data Threshold |                | THReshold         | Form <sub>5</sub> |
| Data Phase     |                | PHASe             | Form <sub>6</sub> |

**Table 7.12.2.2-3 Parameters** 

## **:CALCulate:DATA:MONitor? <item>**  Parameter <item> = <STRING PROGRAM DATA> "BIT:TOTal" Bit Error(Total Error) "CLOSs" Clock Loss "PSLoss" Pattern Sync Loss Response <string> = <STRING RESPONSE DATA> **Table 7.12.2.2-4 Response**  Format **Description** "Occur" When an alarm occurs "Not Occur" When no alarm occurs "------" When no data corresponds to the query Function Queries the real-time occurrence status of the monitoring item corresponding to the parameter. Example To query the bit error occurrence status > :CALCulate:DATA:MONitor? "BIT:TOTal" < "Occur" Compatibility Compatible with MU181040A/B.

### **:CALCulate:CDATa:EALarm? <string>[,<item>]**

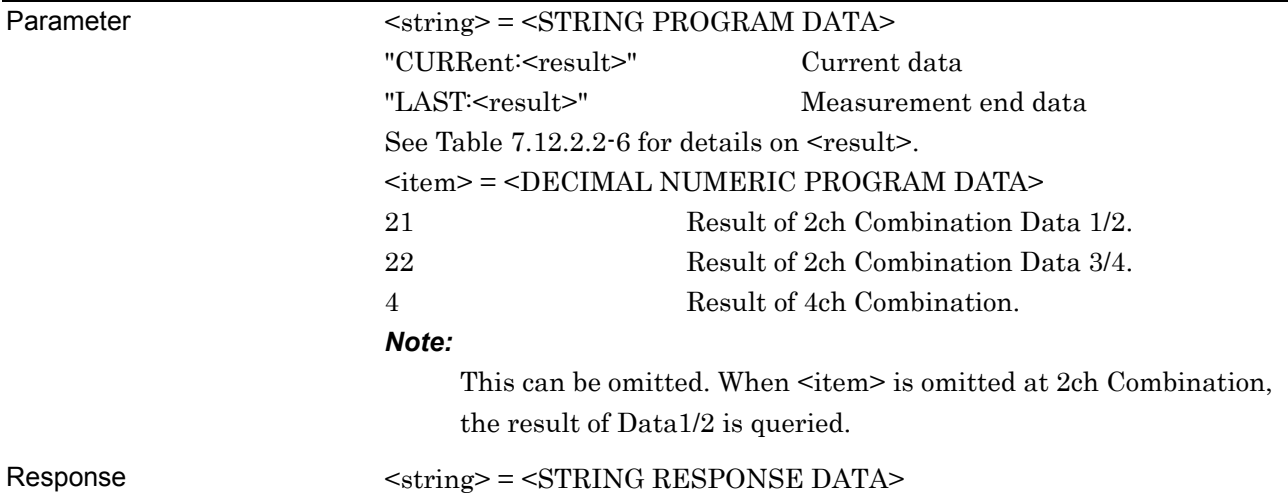

#### 7.12 28G/32G bit/s ED Commands

| Form              | Format                                        | <b>Description</b>                            |
|-------------------|-----------------------------------------------|-----------------------------------------------|
| Form 1            | "XXXXXXX"                                     | For 0 to 9999999                              |
| Integer type      | "X.XXXXEXX"                                   | For 1.0000E07 to 9.9999E17                    |
|                   | $H = - - - - - H$                             | When no data corresponds to the query         |
| Form2             | "X.XXXXE-XX"                                  | For 0.0001E-18 to 1.0000E00                   |
| Fraction type     | $H = - - - - - H$                             | When no data corresponds to the query         |
| Form3             | "XXX.XXXXX"                                   | For 0.0000 to 100.0000                        |
| % type            | $H = - - - - - H$                             | When no data corresponds to the query         |
| Form4             | "XXXXXXXXX"                                   | For 0 to MAX $(Hz)$                           |
| Frequency type    | $H = - - - - - H$                             | When no data corresponds to the query         |
| Form <sub>5</sub> | "X.XXX, XX.XXX"                               | For $-4.000$ to $+4.000$                      |
| Voltage type      |                                               | When no data corresponds to the query         |
| Form <sub>6</sub> | "XXXX, XXXX"                                  | For $-1000$ to $+1000$ , $-10000$ to $+10000$ |
| Phase type        | $H_{\text{2}} = 2.2$ and $H_{\text{2}} = 1.4$ | When no data corresponds to the query         |

**Table 7.12.2.2-5 Response Format** 

Function Queries the combination measurement data corresponding to Parameter. Example To query the measurement data which totaled the error rate of current data.

> :CALCulate:CDATa:EALarm? "CURRent:ER:TOTal"

 $<$  "0.0000E-16"

Compatibility Incompatible with existing models

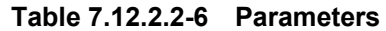

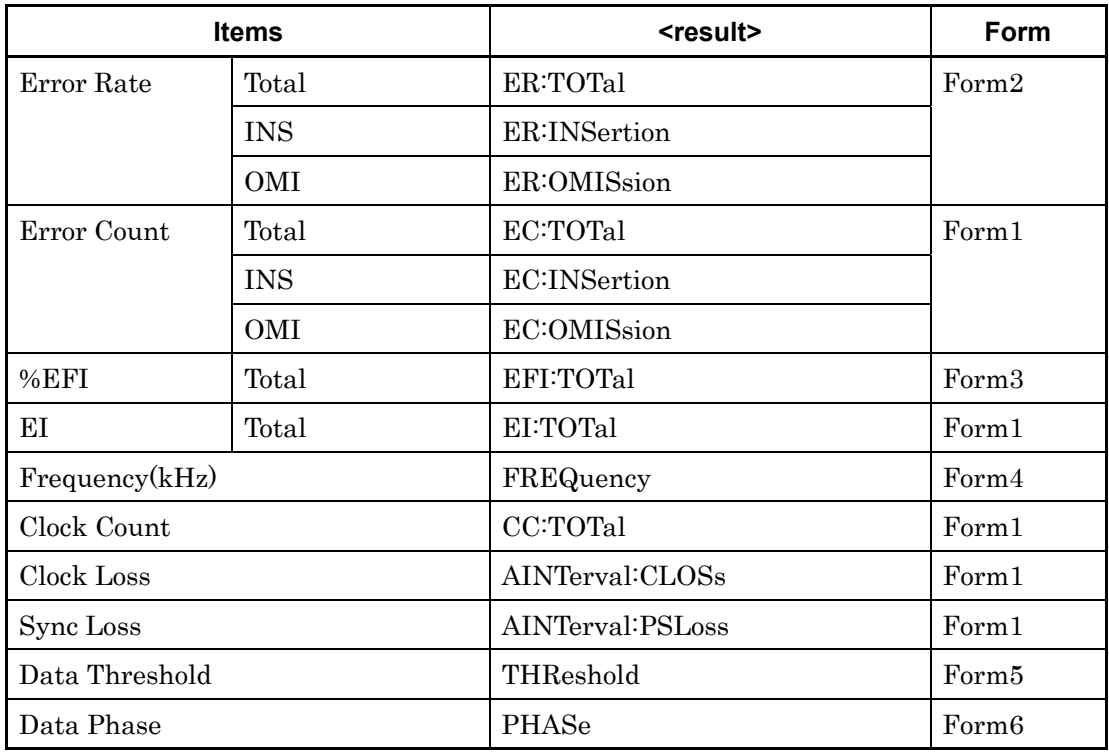

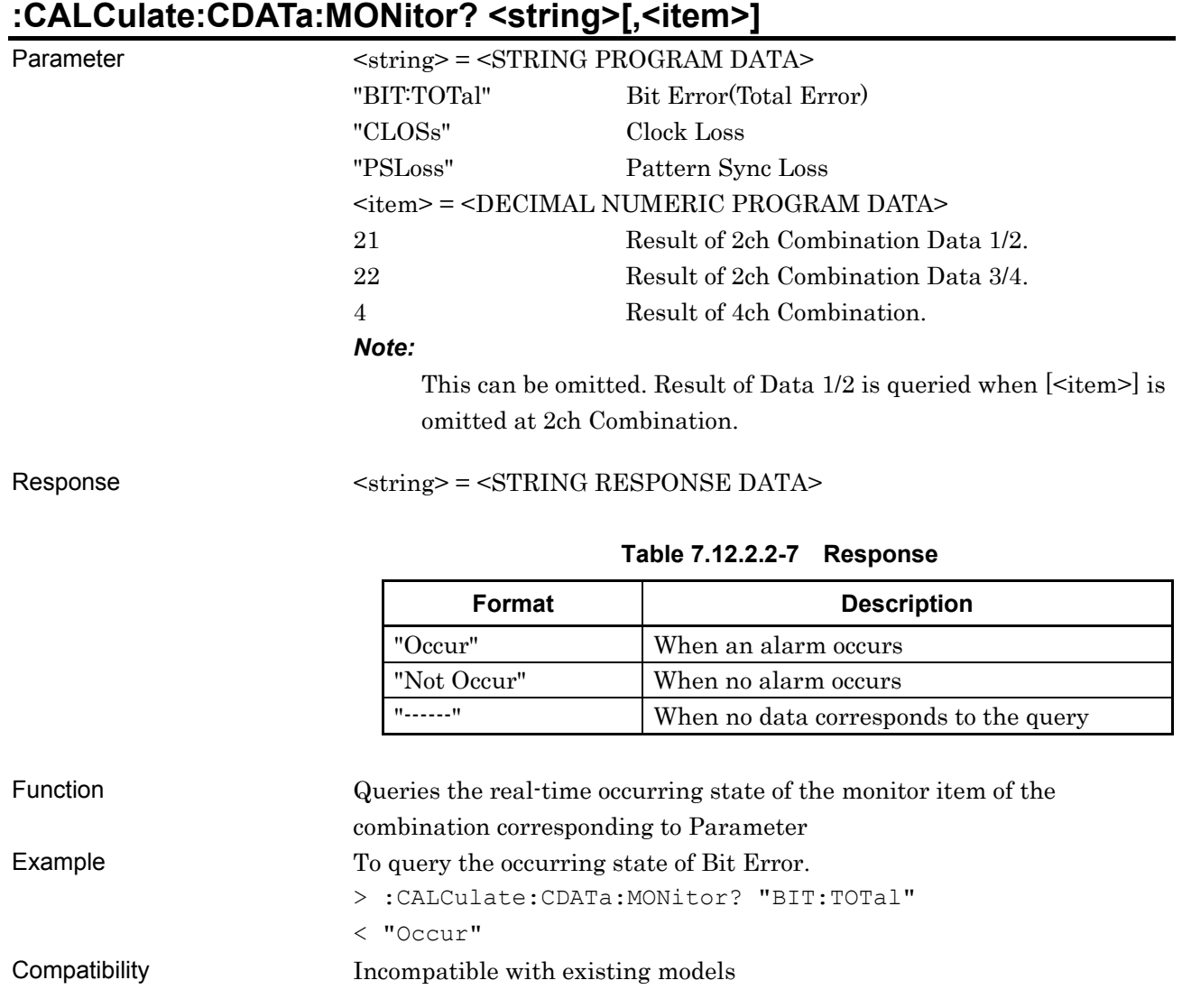

# **7.12.3 Commands Related to Measurement Tab**

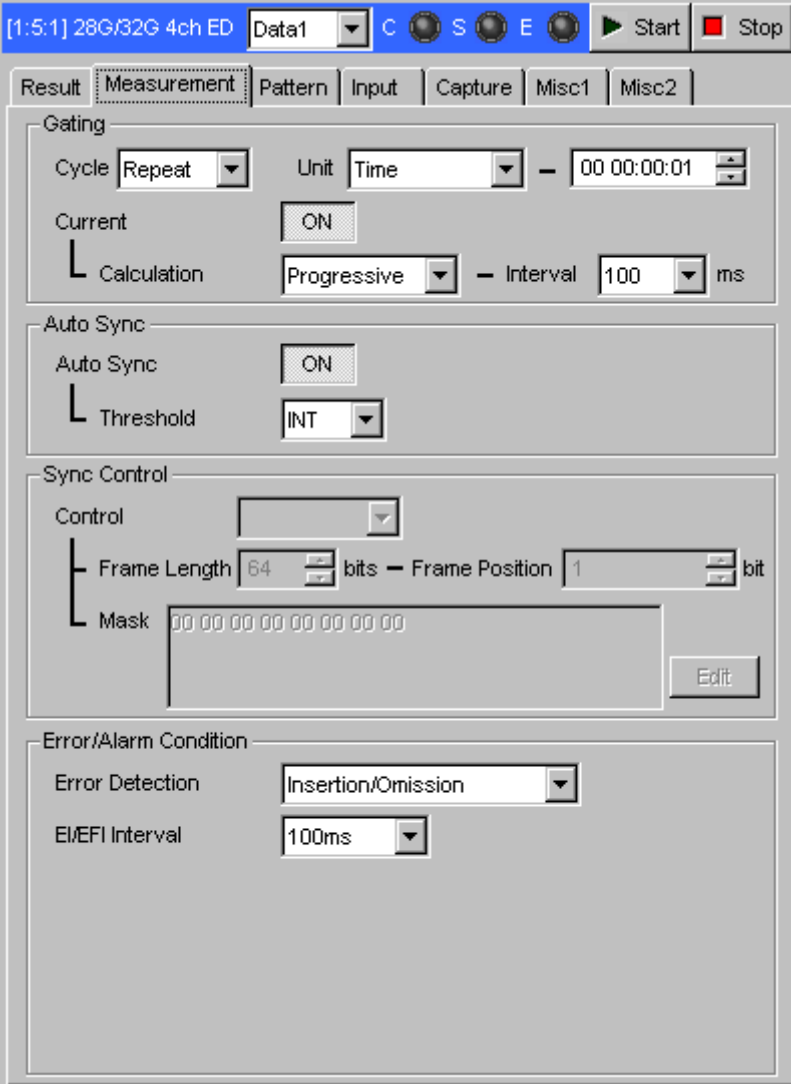

**Figure 7.12.3-1 Measurement Tab** 

#### **7.12.3.1 Gating setting commands**

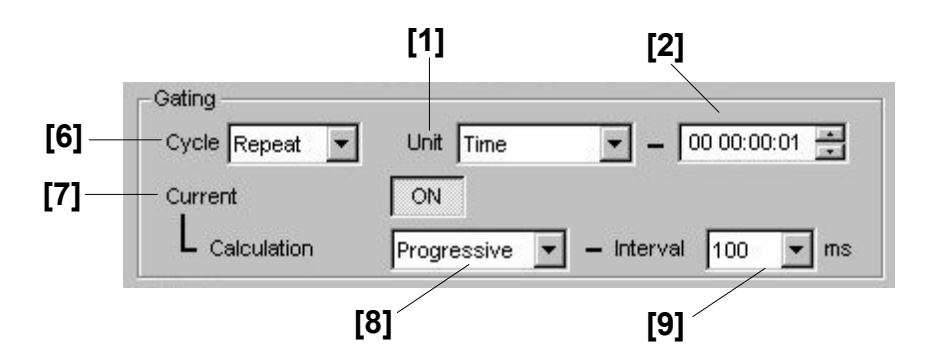

**Figure 7.12.3.1-1 Gating Setting (Time)** 

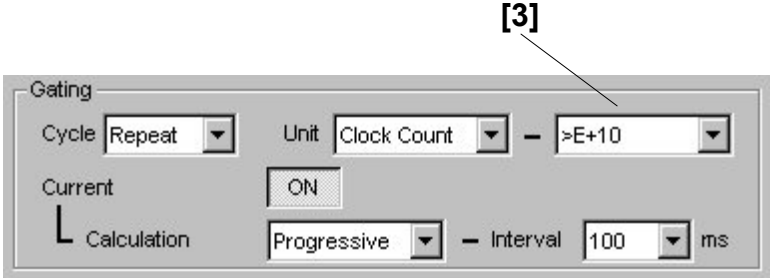

**Figure 7.12.3.1-2 Gating Setting (Clock Count)** 

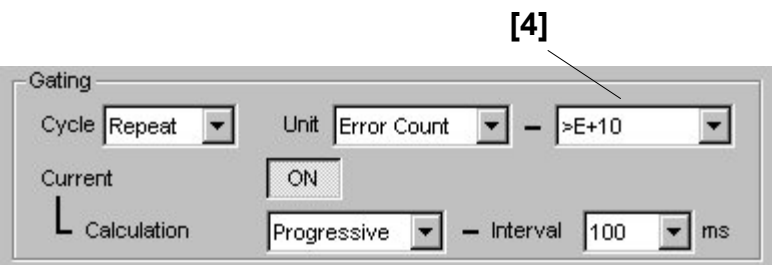

**Figure 7.12.3.1-3 Gating Setting (Error Count)** 

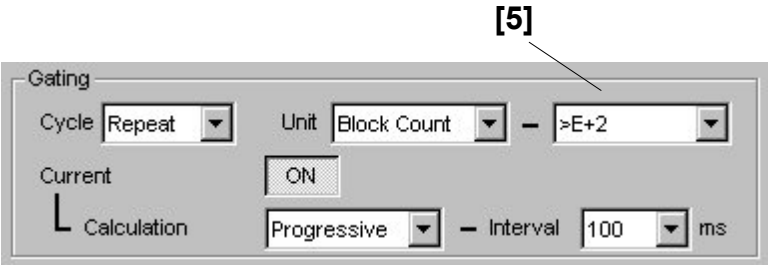

**Figure 7.12.3.1-4 Gating Setting (Block Count)** 

### 7.12 28G/32G bit/s ED Commands

| No.                                                                                                    | <b>Setting Items</b>        | <b>Commands</b>                     |
|----------------------------------------------------------------------------------------------------|-----------------------------|-------------------------------------|
| 1                                                                                                    | Unit                        | :SENSe:MEASure:EALarm:UNIT          |
|                                                                                                    |                             | :SENSe:MEASure:EALarm:UNIT?         |
| $\lceil 2 \rceil$                                                                                                    | No label (Measurement time) | :SENSe:MEASure:EALarm:PERiod        |
|                                                                                                    |                             | :SENSe:MEASure:EALarm:PERiod?       |
| $\lceil 3 \rceil$                                                                                                    | No label (Clock count)      | :SENSe:MEASure:EALarm:CLOCkcnt      |
|                                                                                                    |                             | :SENSe:MEASure:EALarm:CLOCkcnt?     |
| [4]                                                                                                    | No label (Error count)      | :SENSe:MEASure:EALarm:ERRorcnt      |
|                                                                                                    |                             | ESENSe: MEASure: EALarm:ERRorent?   |
| $\lceil 5 \rceil$                                                                                                    | No label (Block count)      | :SENSe:MEASure:EALarm:BLOCkcnt      |
|                                                                                                    |                             | :SENSe:MEASure:EALarm:BLOCkcnt?     |
| $\lceil 6 \rceil$                                                                                                    | Cycle                       | :SENSe:MEASure:EALarm:MODE          |
|                                                                                                    |                             | :SENSe:MEASure:EALarm:MODE?         |
| $[7] \centering% \includegraphics[width=1\textwidth]{images/TransY.pdf} \caption{The 3D (top) and the 4D (bottom) of the 3D (bottom) of the 3D (bottom) of the 3D (bottom) of the 3D (bottom) of the 3D (bottom) of the 3D (bottom).} \label{fig:3D}$ | Current                     | :DISPlay:RESult:EALarm:MODE         |
|                                                                                                    |                             | :DISPlay:RESult:EALarm:MODE?        |
| [8]                                                                                                    | Calculation                 | :DISPlay:RESult:EALarm:CALCuration  |
|                                                                                                    |                             | :DISPlay:RESult:EALarm:CALCuration? |
| $[9]$                                                                                                    | Interval                    | :DISPlay:RESult:EALarm:INTerval     |
|                                                                                                    |                             | :DISPlay:RESult:EALarm:INTerval?    |

**Table 7.12.3.1-1 Gating Setting Commands** 

# **:SENSe:MEASure:EALarm:UNIT <unit>**

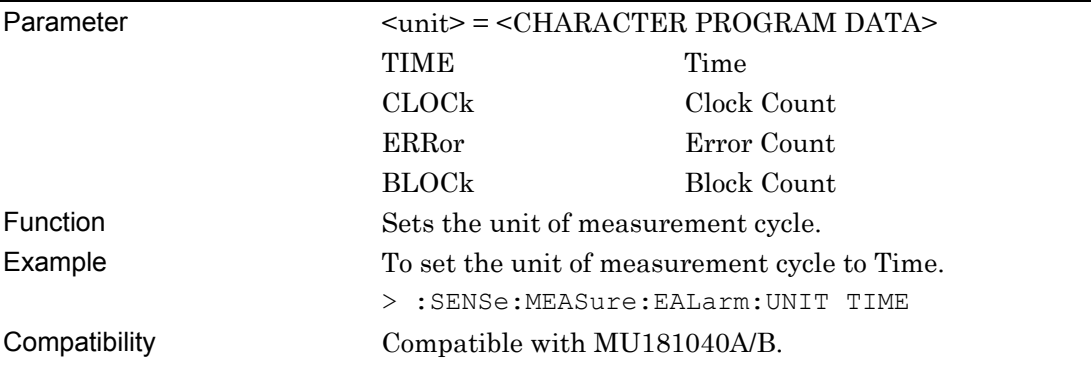

## **:SENSe:MEASure:EALarm:UNIT?**

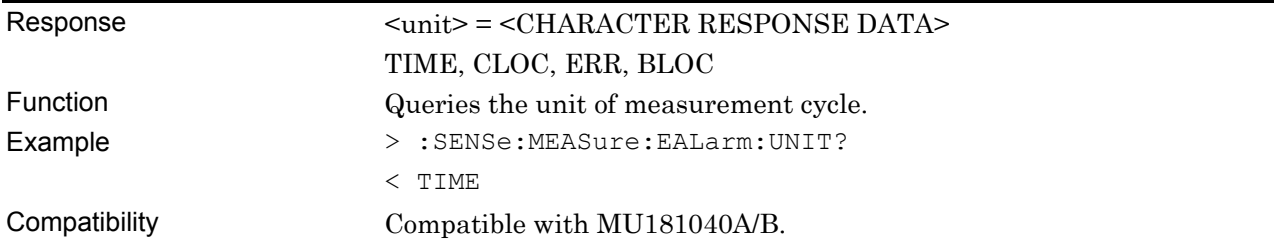

# **:SENSe:MEASure:EALarm:PERiod <day>,<hour>,<min>,<second>**

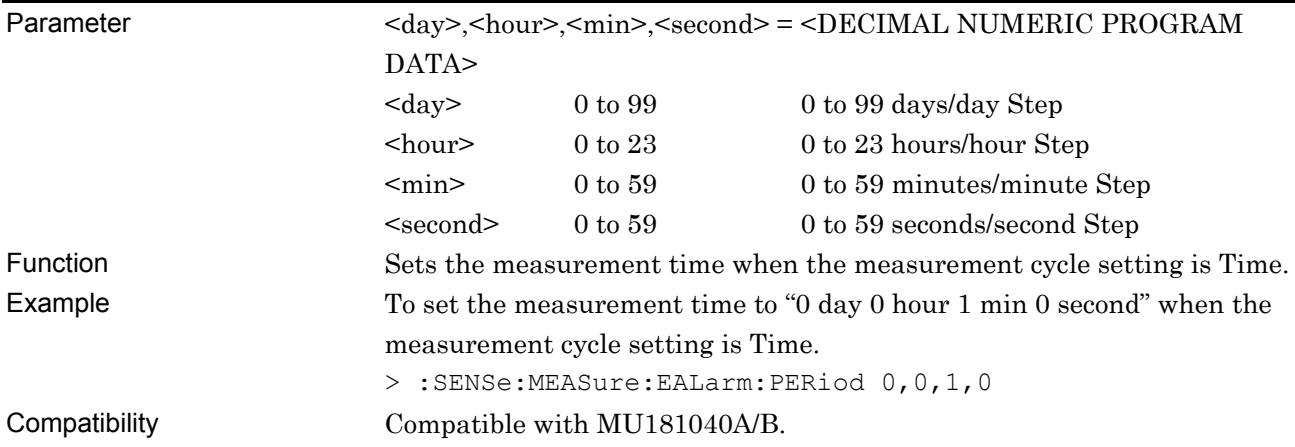

# **:SENSe:MEASure:EALarm:PERiod?**

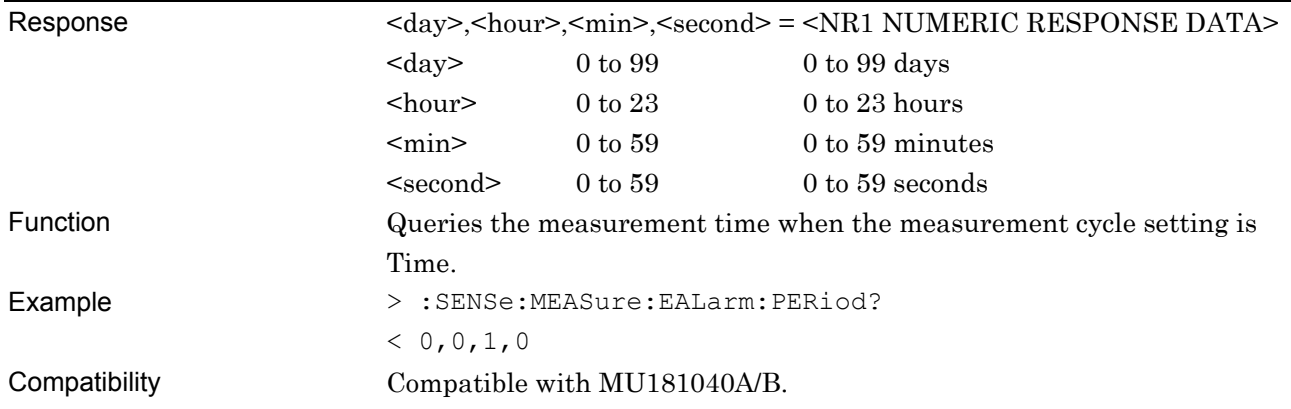

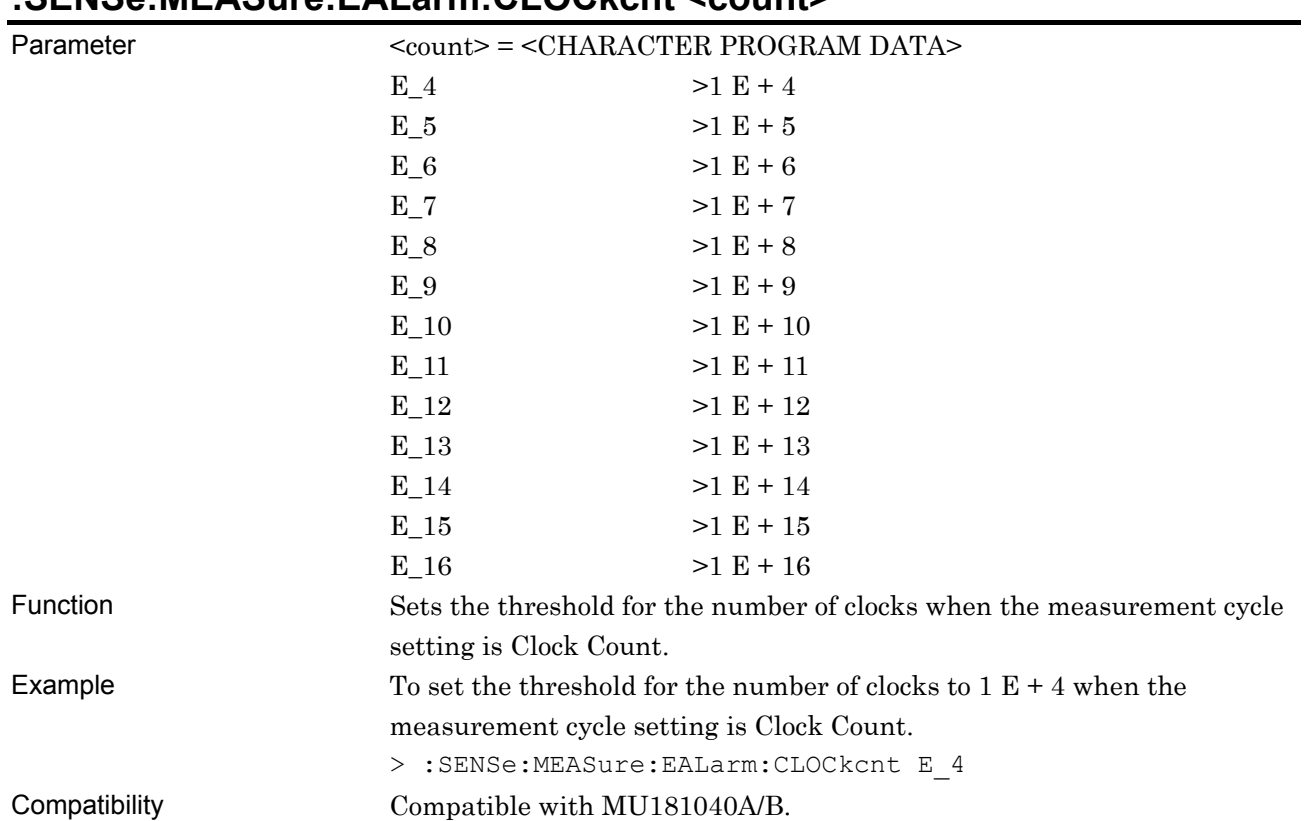

## **:SENSe:MEASure:EALarm:CLOCkcnt <count>**

# **:SENSe:MEASure:EALarm:CLOCkcnt?**

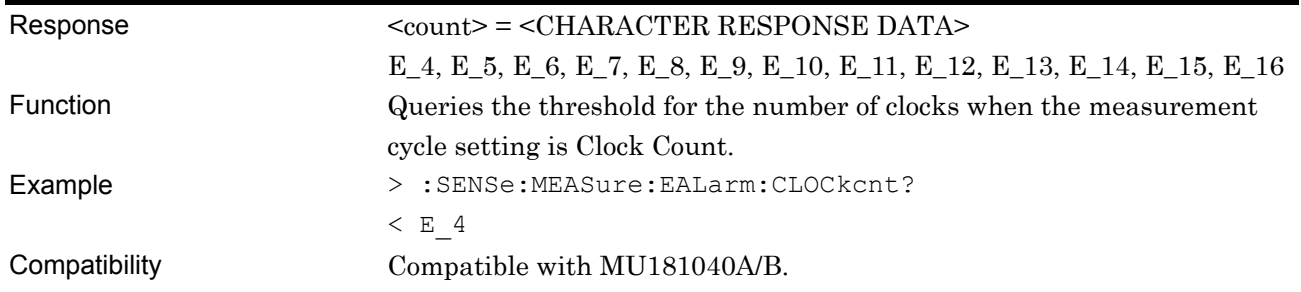

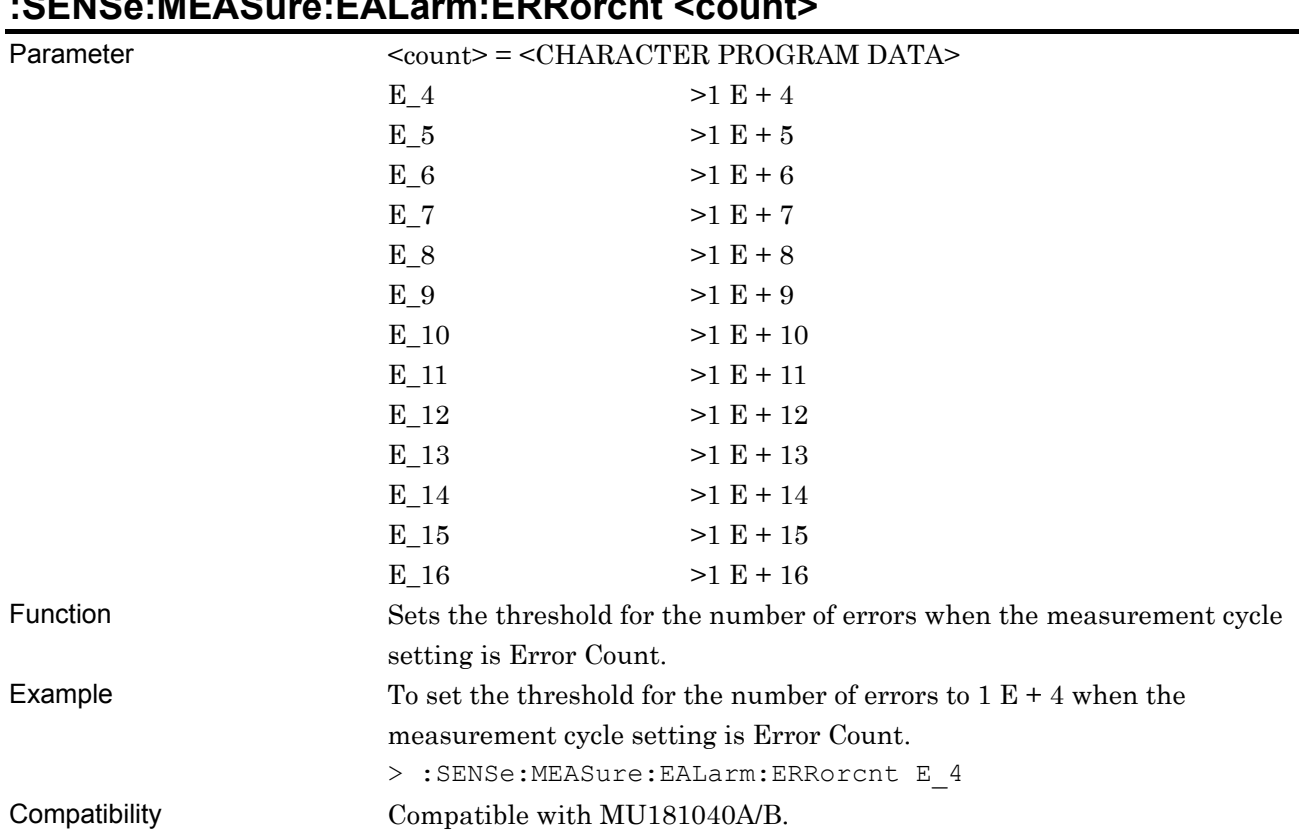

# **:SENSe:MEASure:EALarm:ERRorcnt <count>**

# **:SENSe:MEASure:EALarm:ERRorcnt?**

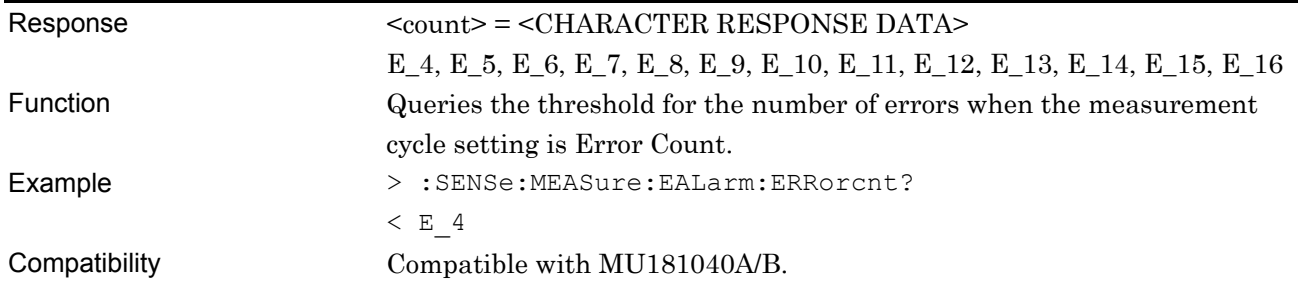

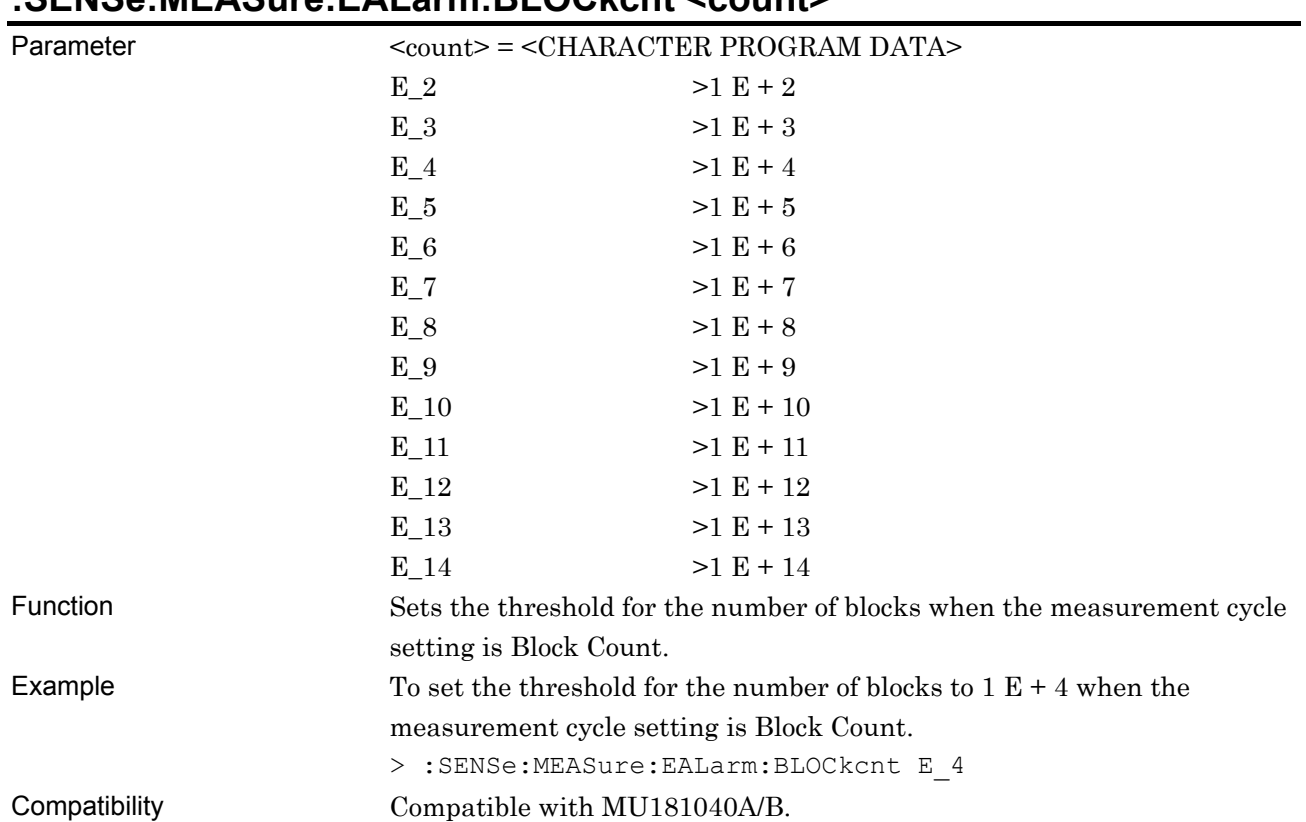

## **:SENSe:MEASure:EALarm:BLOCkcnt <count>**

# **:SENSe:MEASure:EALarm:BLOCkcnt?**

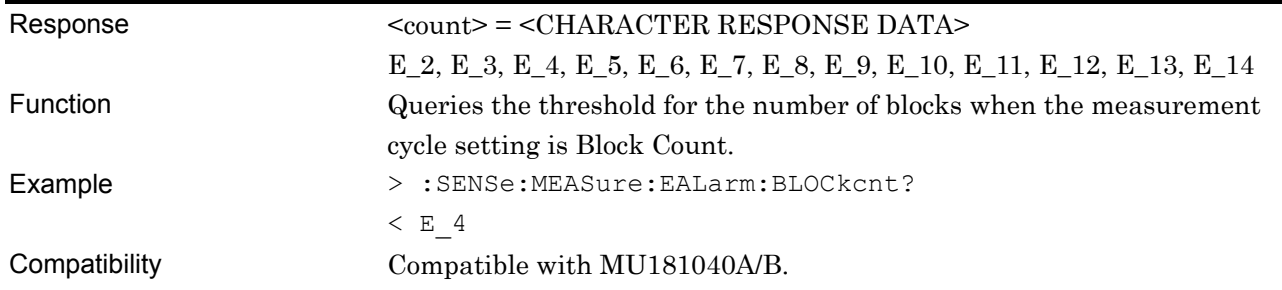

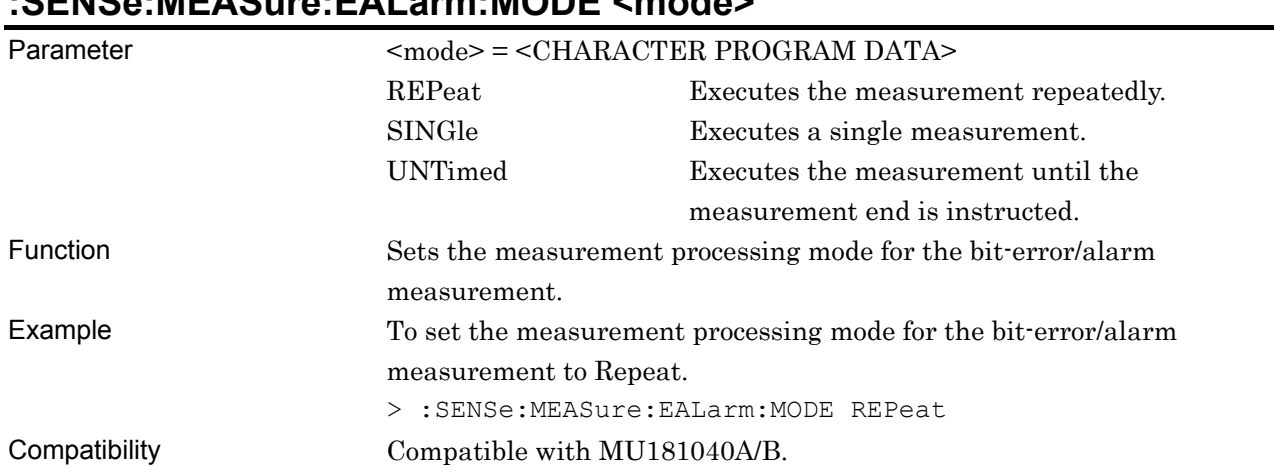

# **:SENSe:MEASure:EALarm:MODE <mode>**

# **:SENSe:MEASure:EALarm:MODE?**

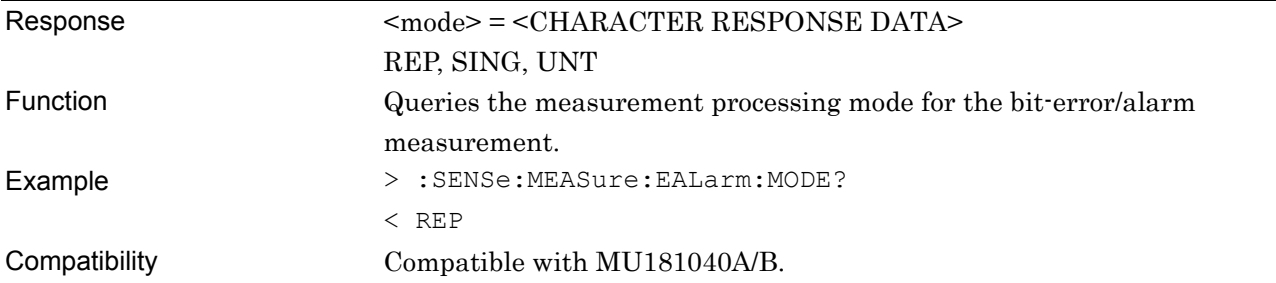

# **:DISPlay:RESult:EALarm:MODE <boolean>**

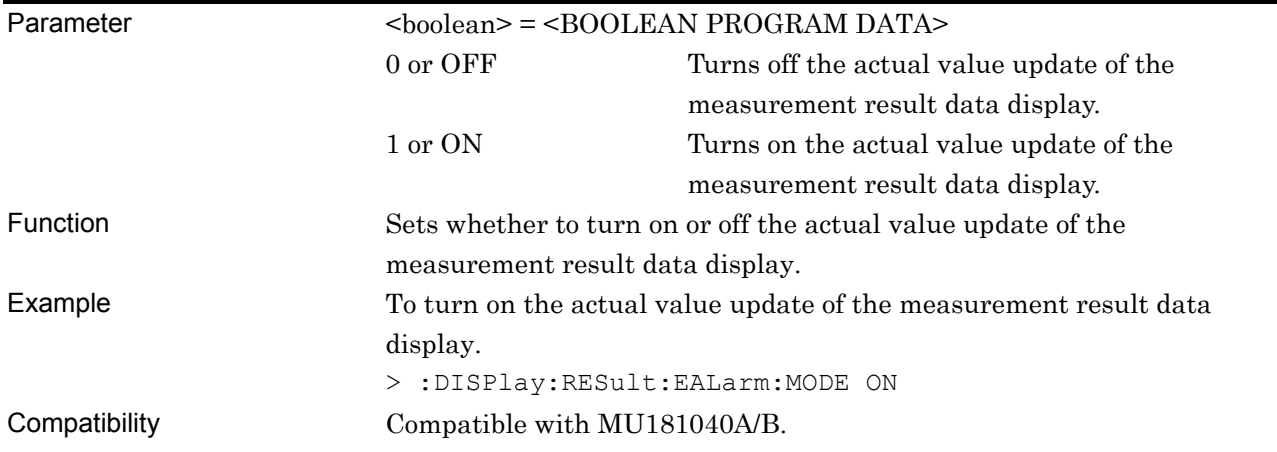

# **:DISPlay:RESult:EALarm:MODE?**

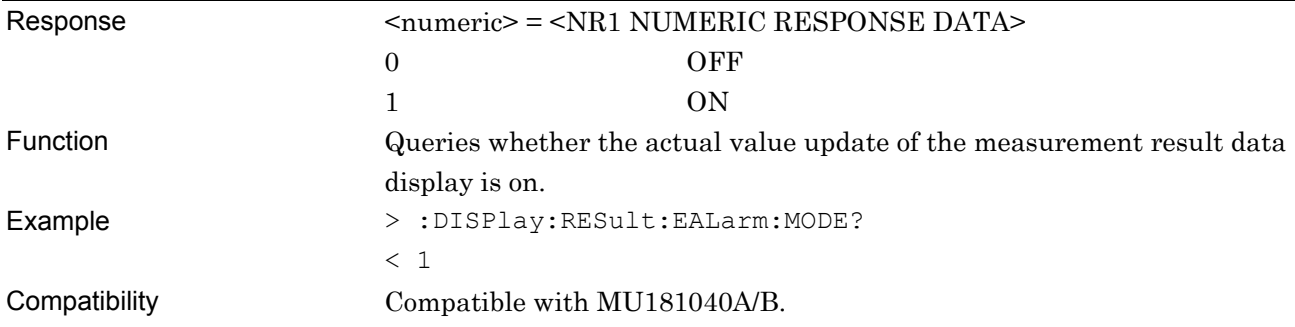

# **:DISPlay:RESult:EALarm:CALCuration <mode>**

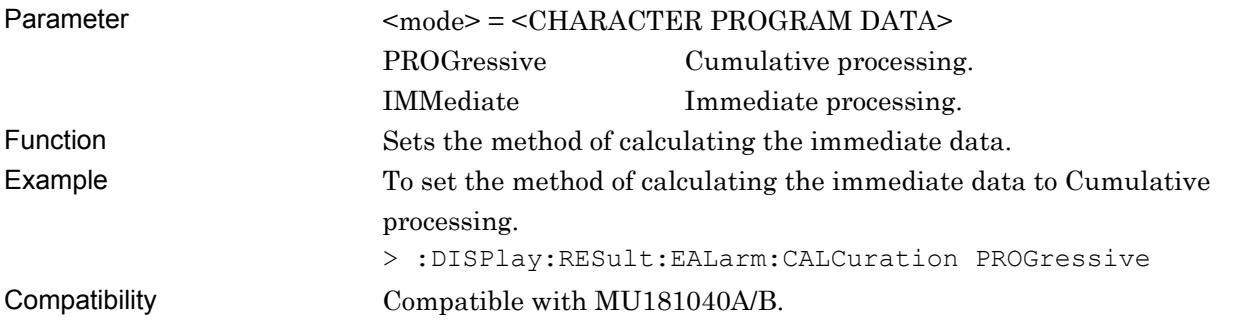

# **:DISPlay:RESult:EALarm:CALCuration?**

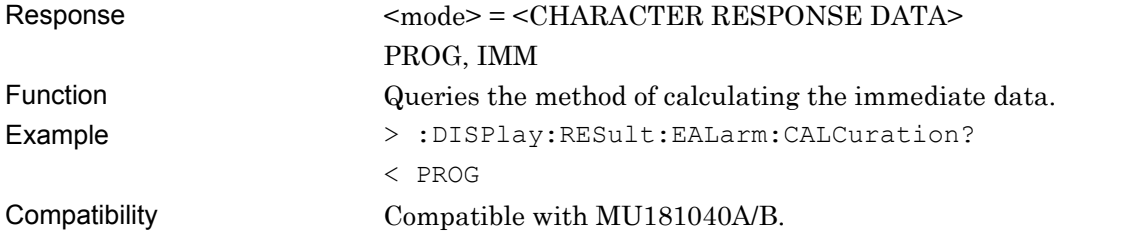

# **:DISPlay:RESult:EALarm:INTerval <interval>**

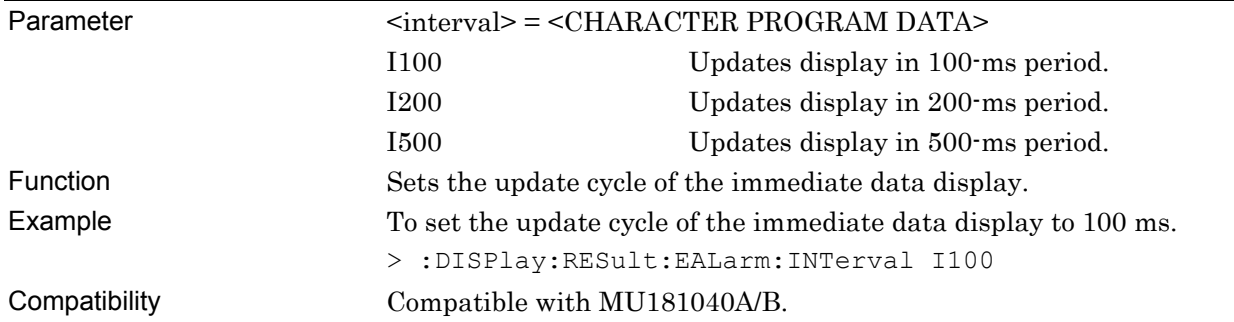

# **:DISPlay:RESult:EALarm:INTerval?**

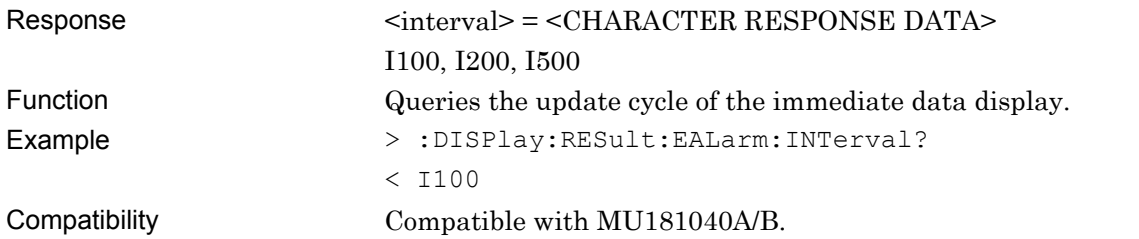

#### **7.12.3.2 Auto Sync setting commands**

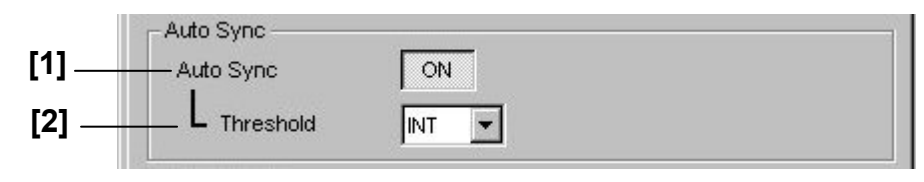

**Figure 7.12.3.2-1 Auto Sync Setting** 

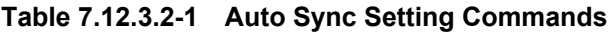

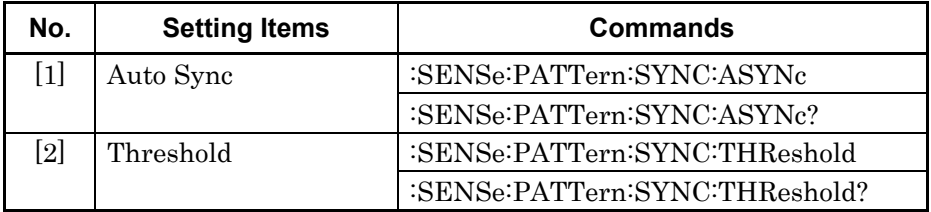

## **:SENSe:PATTern:SYNC:ASYNc <boolean>**

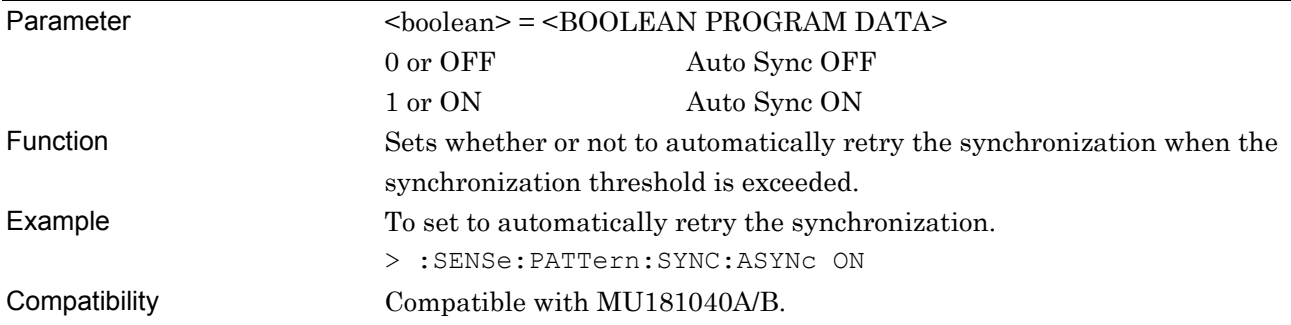

### **:SENSe:PATTern:SYNC:ASYNc?**

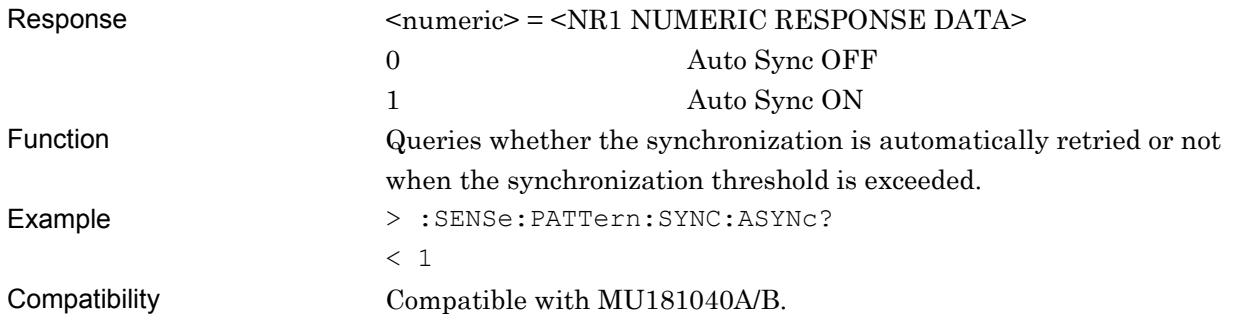

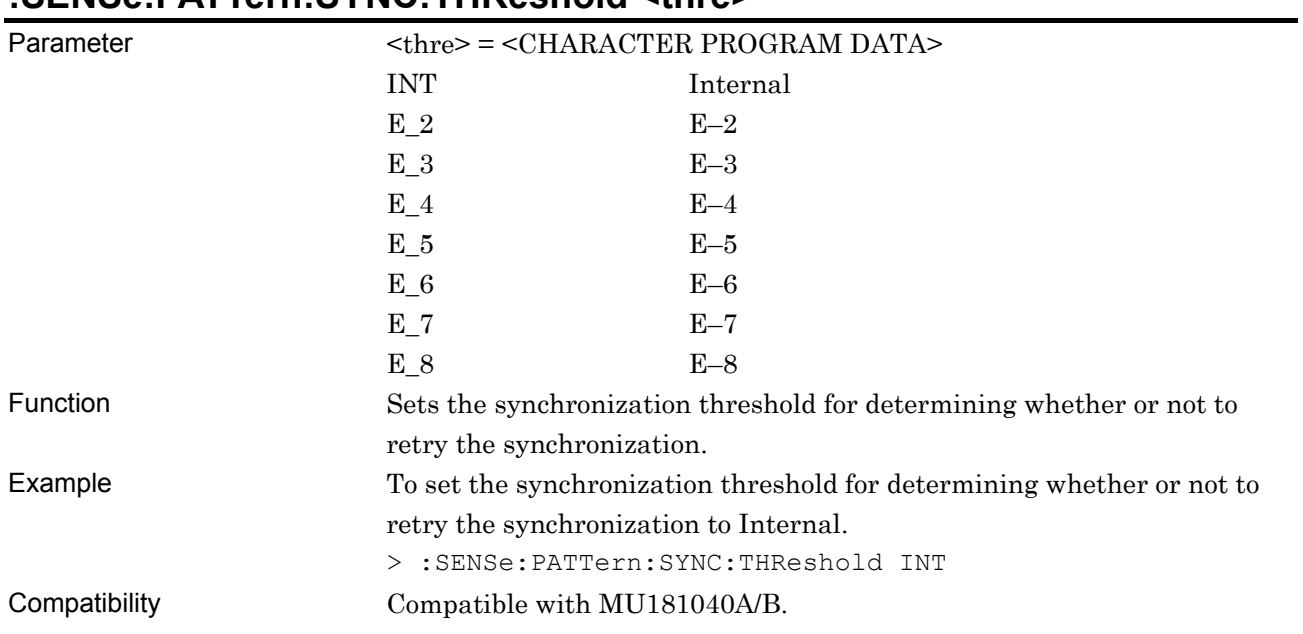

# **:SENSe:PATTern:SYNC:THReshold <thre>**

### **:SENSe:PATTern:SYNC:THReshold?**

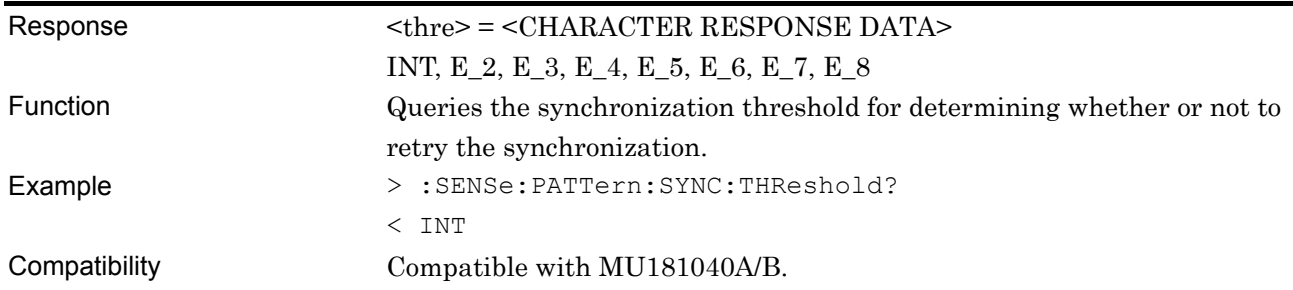
#### **7.12.3.3 Sync Control setting commands**

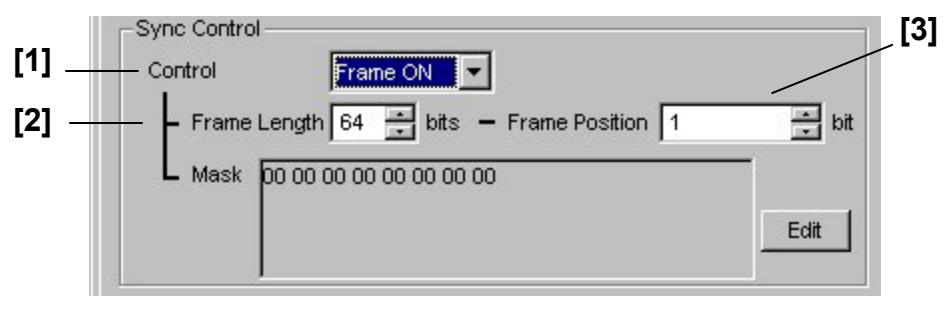

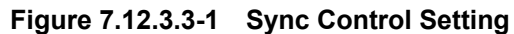

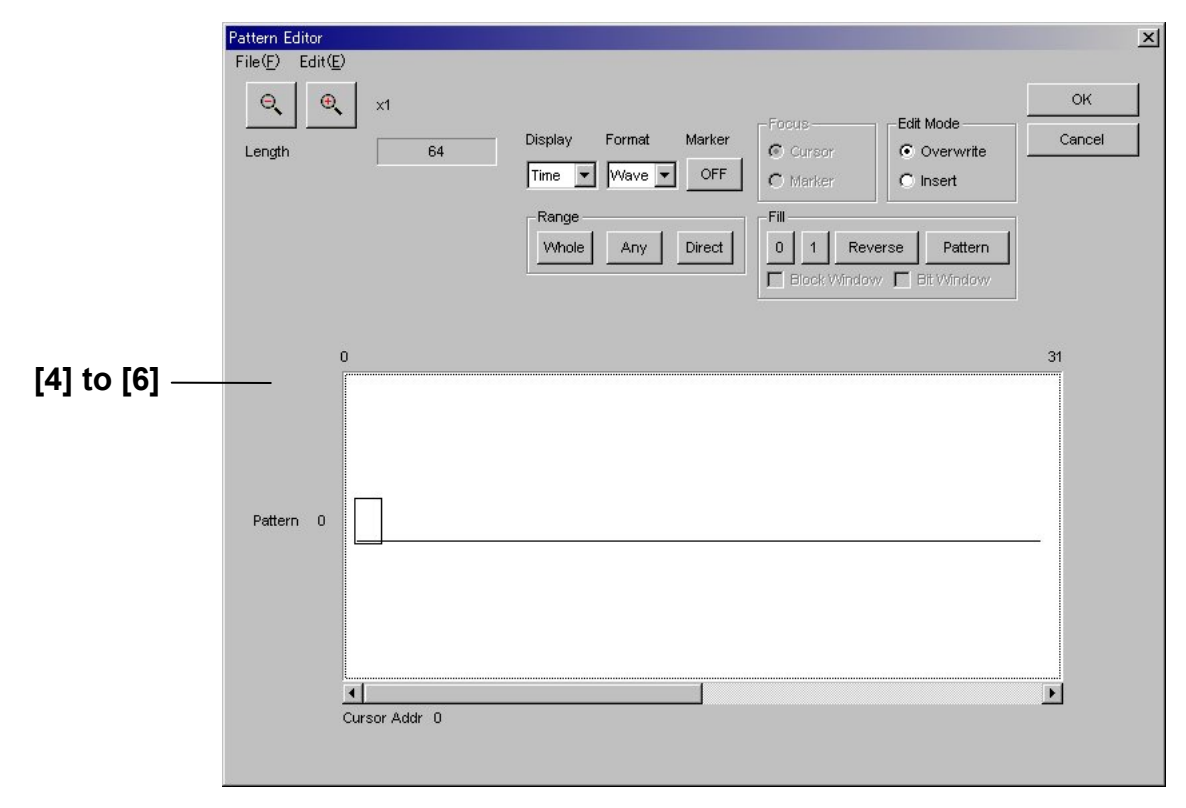

**Figure 7.12.3.3-2 Pattern Editor Dialog Box** 

| No.   | <b>Setting Items</b>        | Commands                             |
|-------|-----------------------------|--------------------------------------|
| $[1]$ | Control                     | :SENSe:PATTern:SYNC:PSMode           |
|       |                             | :SENSe:PATTern:SYNC:PSMode?          |
| $[2]$ | Frame Length                | :SENSe:PATTern:SYNC:FLENgth          |
|       |                             | :SENSe:PATTern:SYNC:FLENgth?         |
| [3]   | <b>Frame Position</b>       | :SENSe:PATTern:SYNC:FPOSition        |
|       |                             | :SENSe:PATTern:SYNC:FPOSition?       |
| [4]   | Mask (Mask pattern setting) | :SENSe:PATTern:SYNC:DATA:WHOLe       |
|       |                             | :SENSe:PATTern:SYNC:DATA:WHOLe?      |
| [5]   | No label (Data inversion)   | :SENSe:PATTern:SYNC:DREVerse:ADDRess |
| [6]   | No label (All 0 or 1)       | :SENSe:PATTern:SYNC:PROGram:FILL     |

**Table 7.12.3.3-1 Sync Control Setting Commands** 

# **:SENSe:PATTern:SYNC:PSMode <mode>**

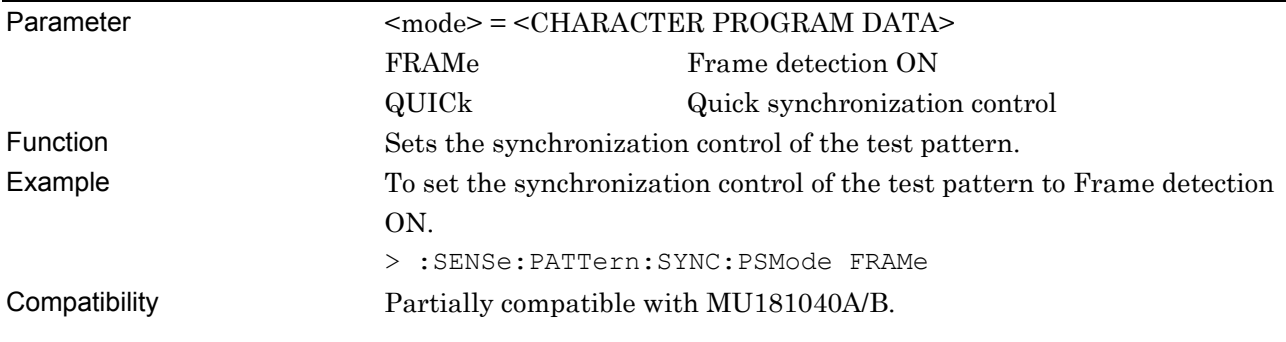

# **:SENSe:PATTern:SYNC:PSMode?**

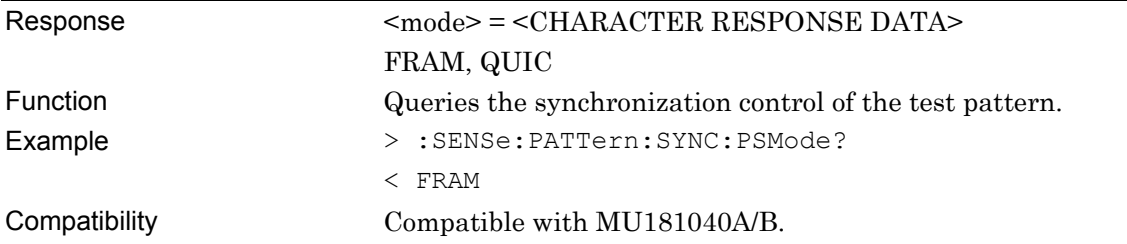

# **:SENSe:PATTern:SYNC:FLENgth <length>**

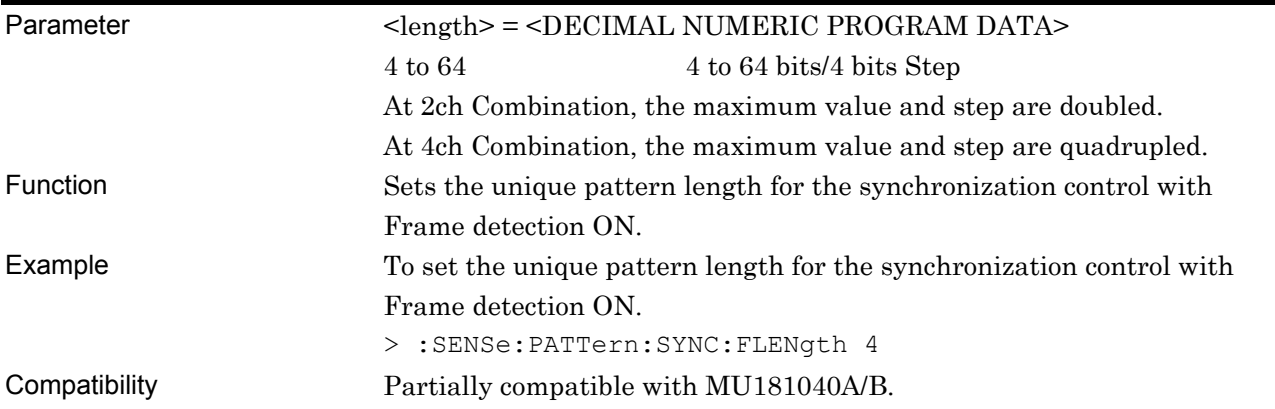

# **:SENSe:PATTern:SYNC:FLENgth?**

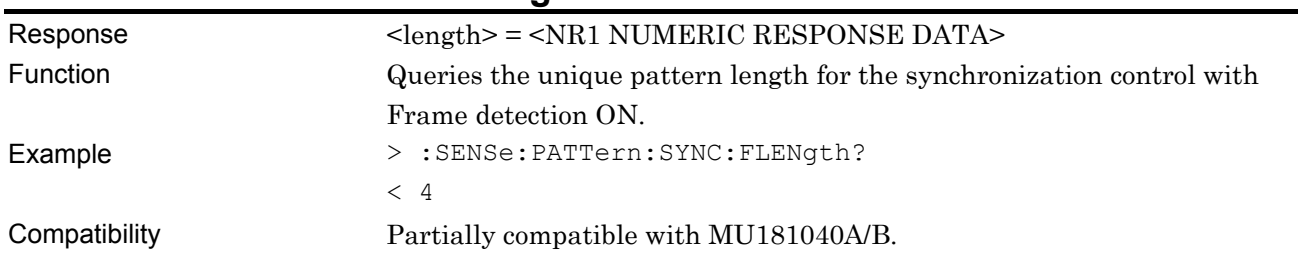

# **:SENSe:PATTern:SYNC:FPOSition <length>**

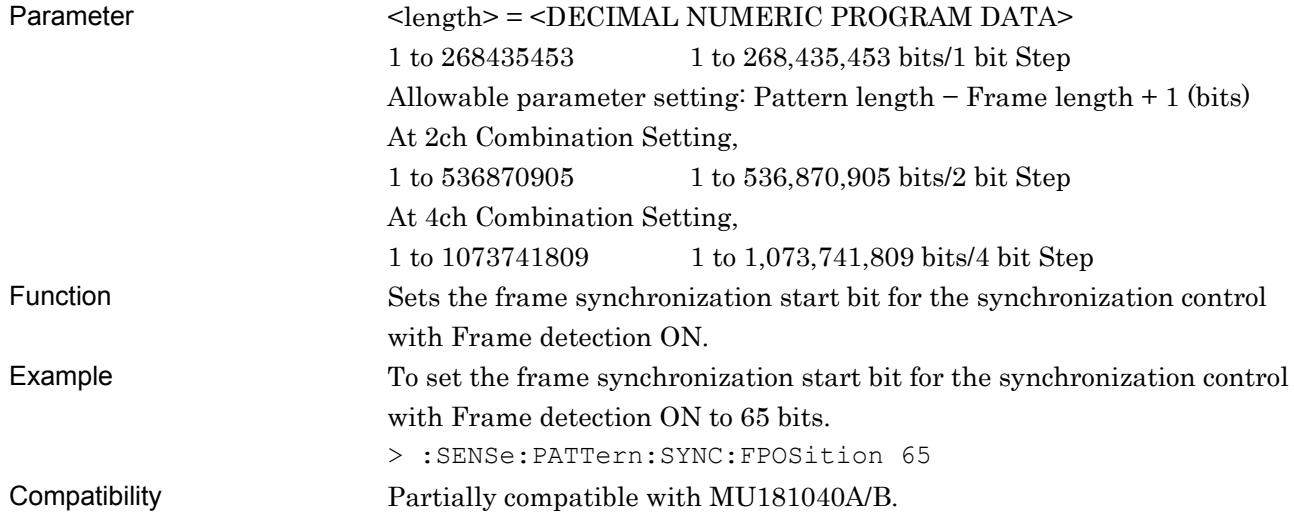

#### **:SENSe:PATTern:SYNC:FPOSition?**

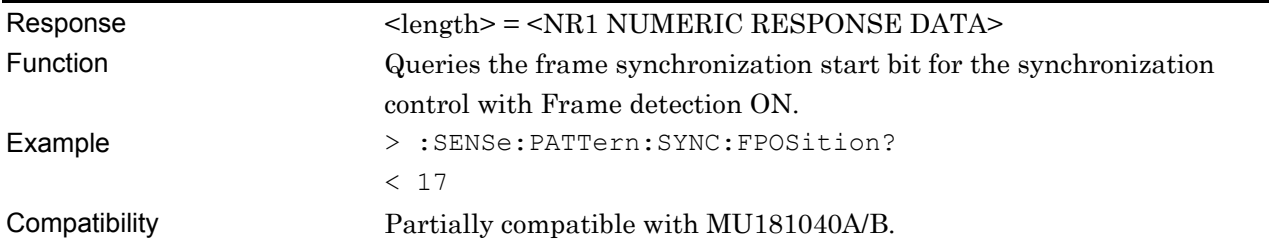

# **:SENSe:PATTern:SYNC:DATA:WHOLe <data>**

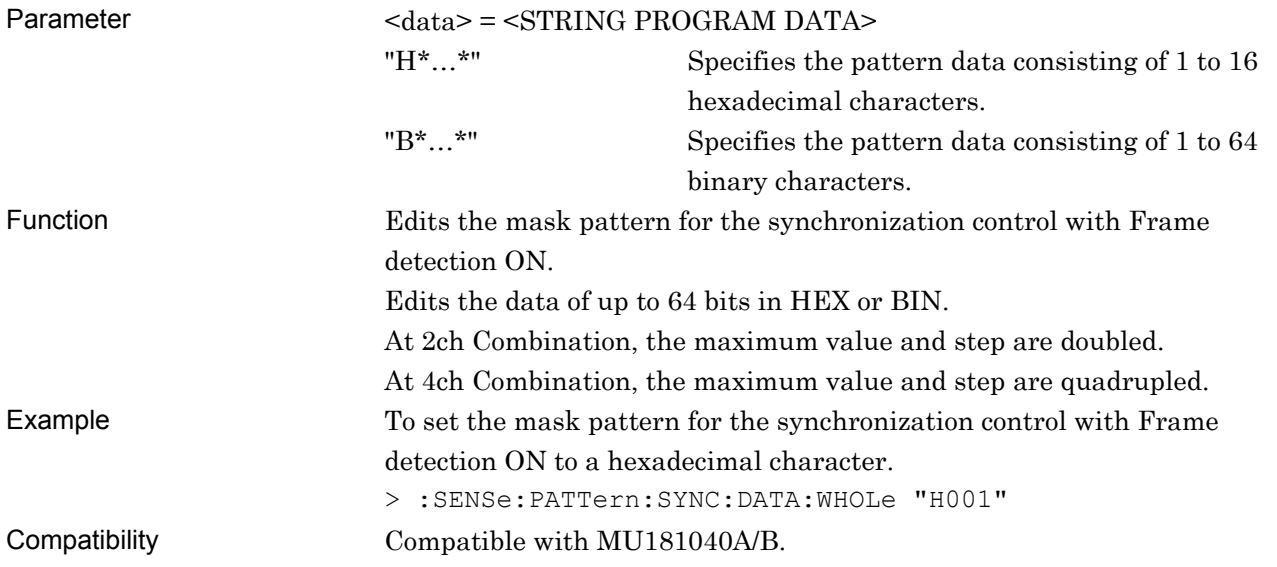

#### **:SENSe:PATTern:SYNC:DATA:WHOLe?**

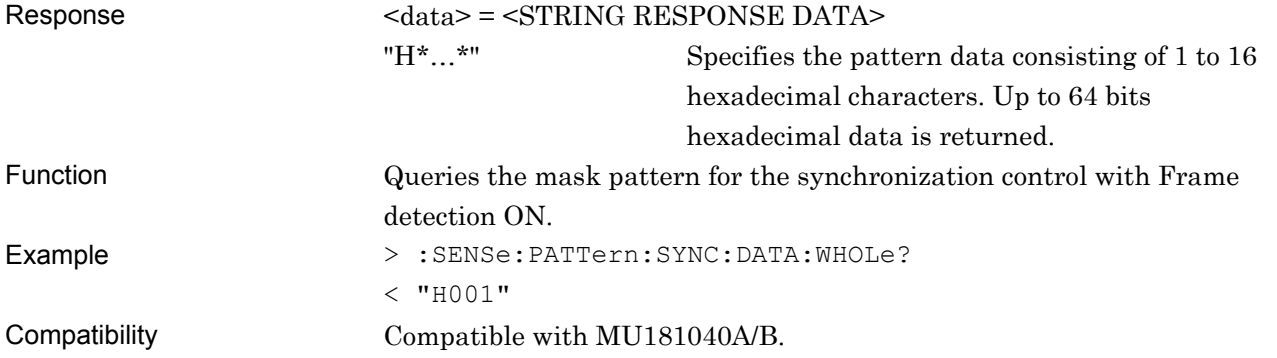

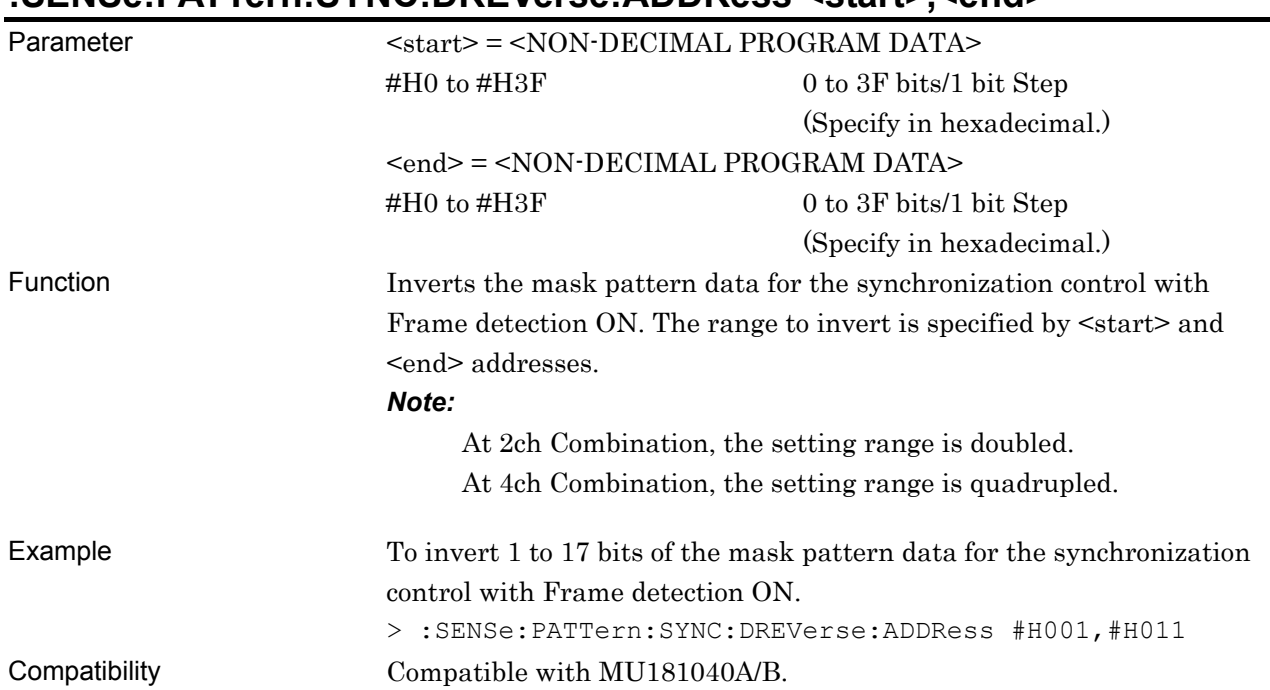

#### **:SENSe:PATTern:SYNC:DREVerse:ADDRess <start>,<end>**

# **:SENSe:PATTern:SYNC:PROGram:FILL <start>,<end>,<data>**

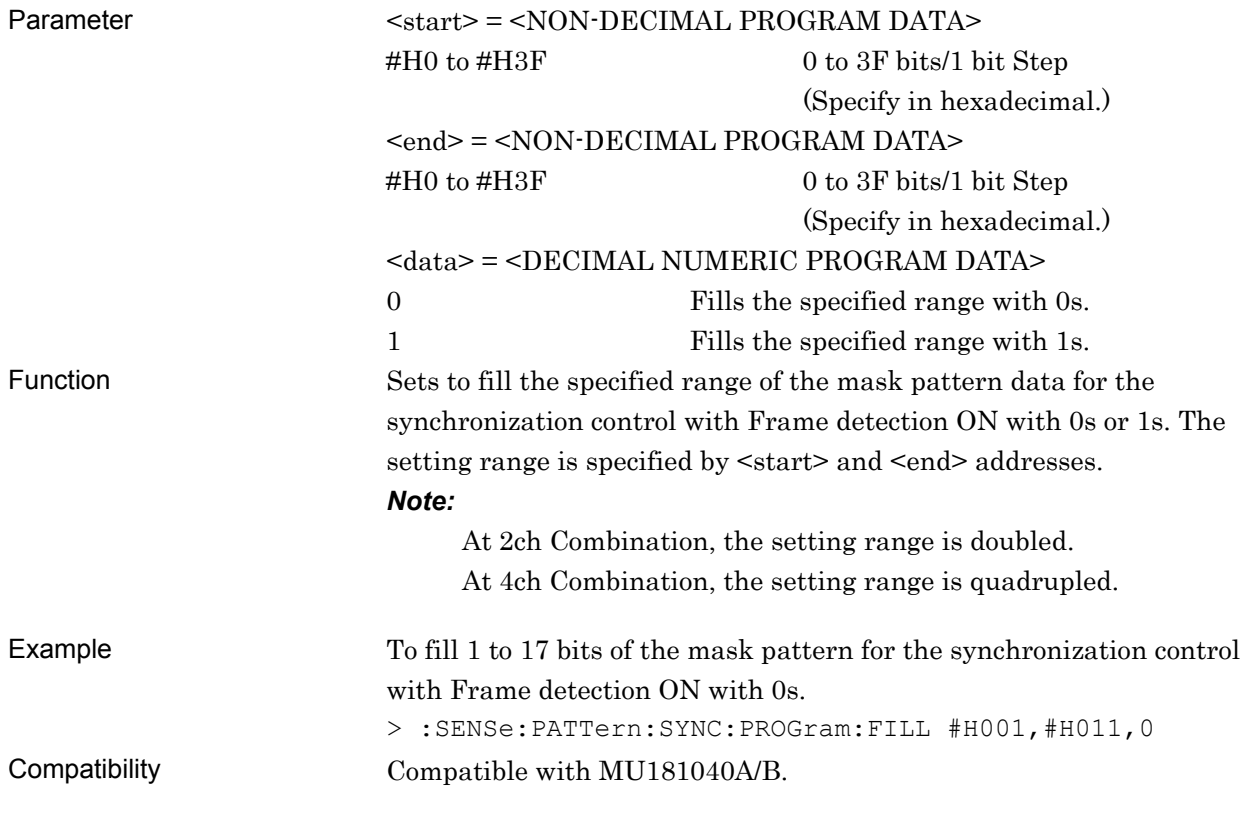

#### **7.12.3.4 Error/Alarm Condition setting commands**

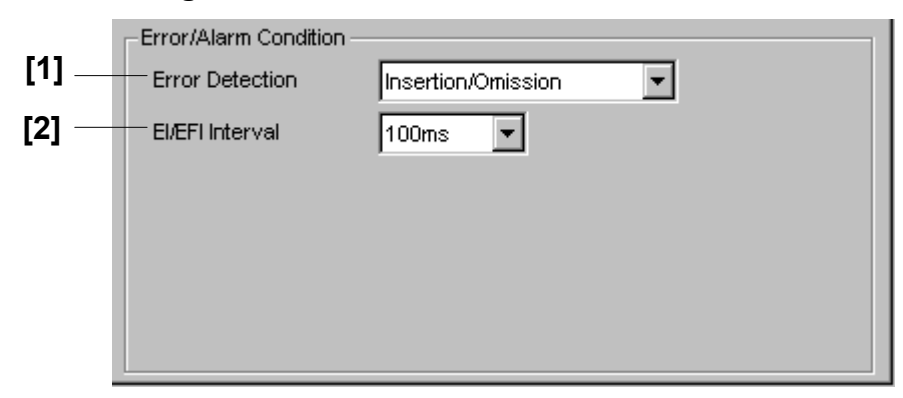

**Figure 7.12.3.4-1 Error/Alarm Condition Setting** 

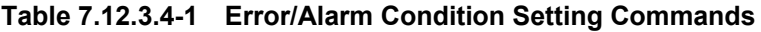

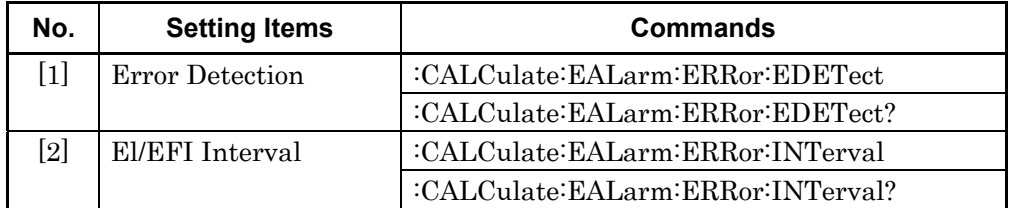

# **:CALCulate:EALarm:ERRor:EDETect <mode>**

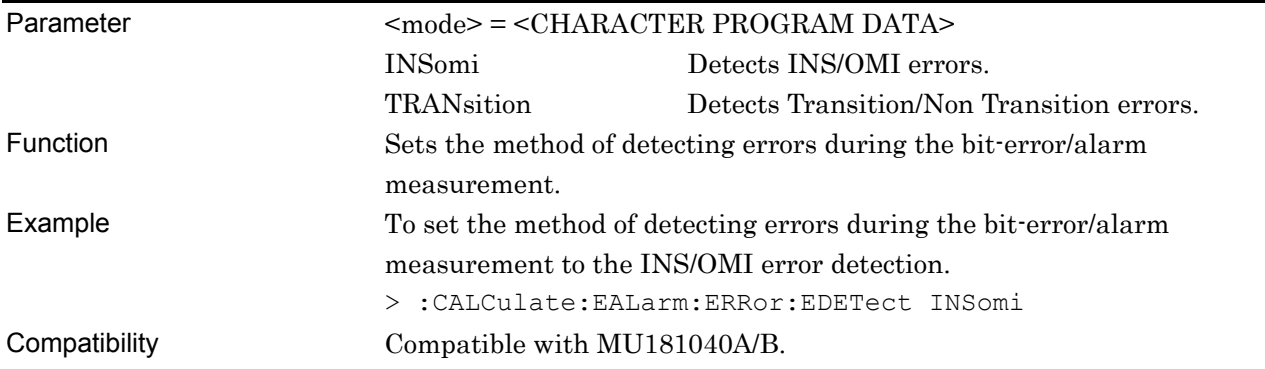

# **:CALCulate:EALarm:ERRor:EDETect?**

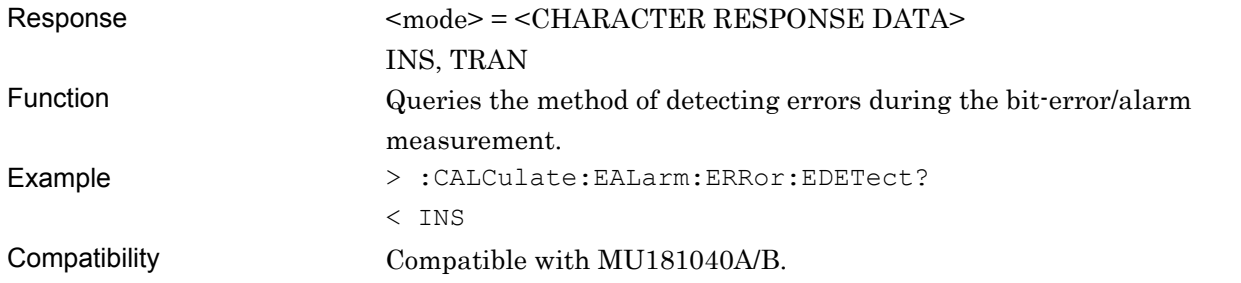

# **:CALCulate:EALarm:ERRor:INTerval <numeric>,<suffix>**

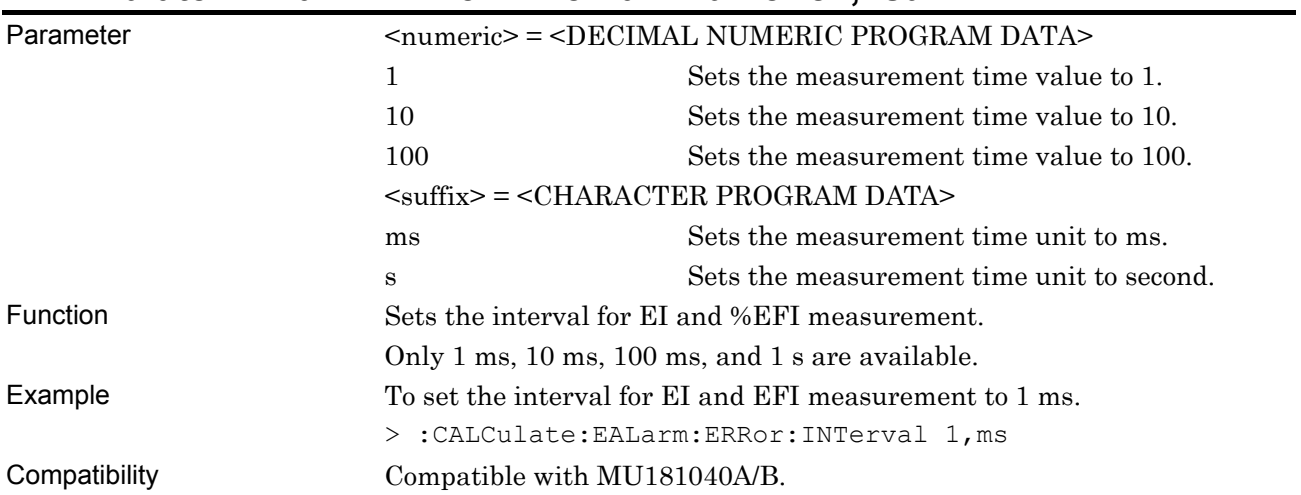

# **:CALCulate:EALarm:ERRor:INTerval?**

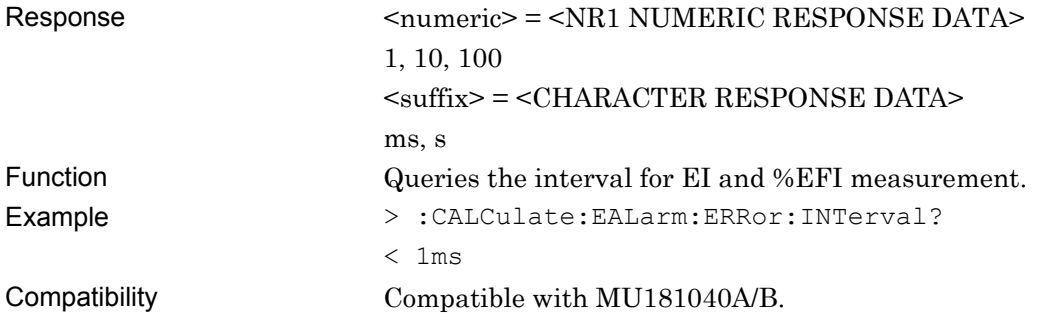

# **7.12.4 Commands Related to Pattern Tab**

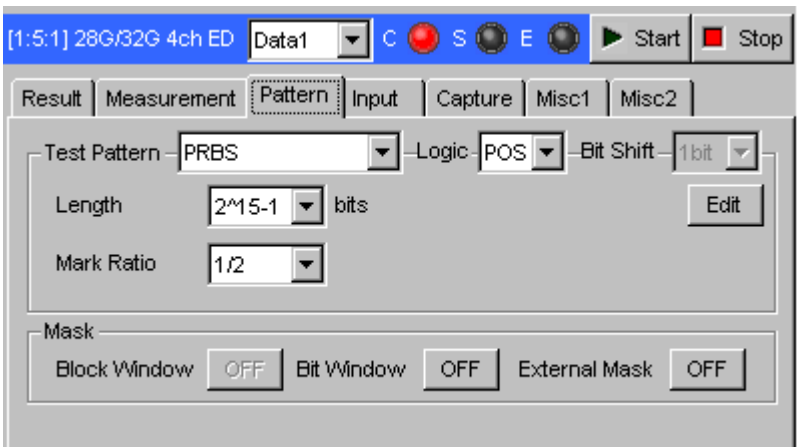

**Figure 7.12.4-1 Pattern Tab** 

#### **7.12.4.1 Test Pattern setting commands**

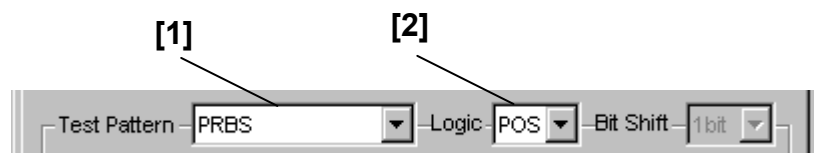

**Figure 7.12.4.1-1 Test Pattern Area** 

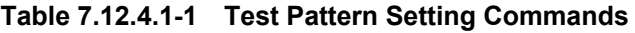

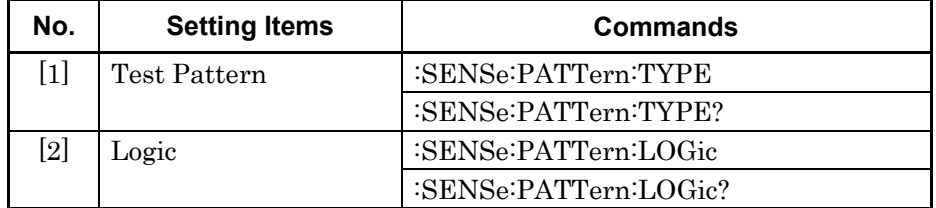

# **:SENSe:PATTern:TYPE <type>**

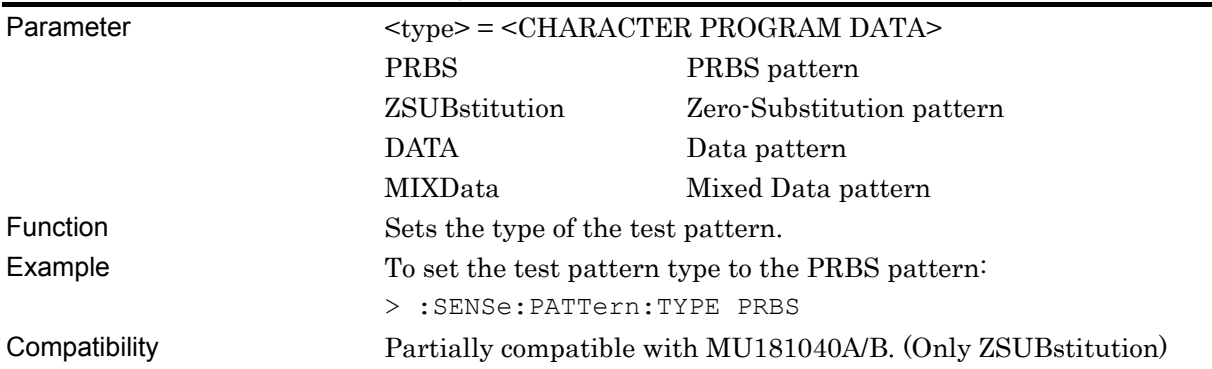

# **:SENSe:PATTern:TYPE?**

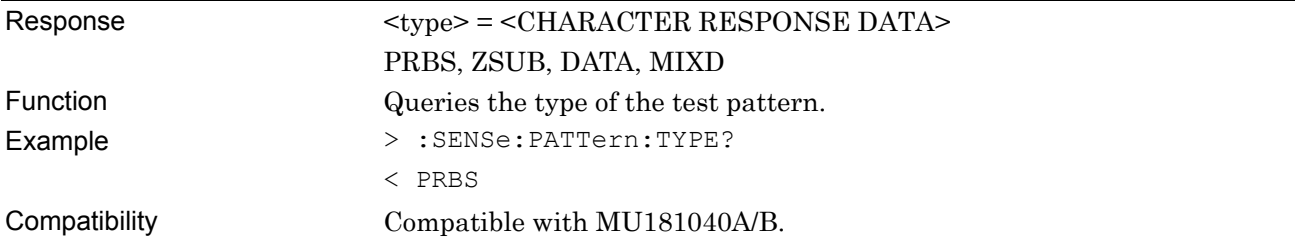

# **:SENSe:PATTern:LOGic <logic>**

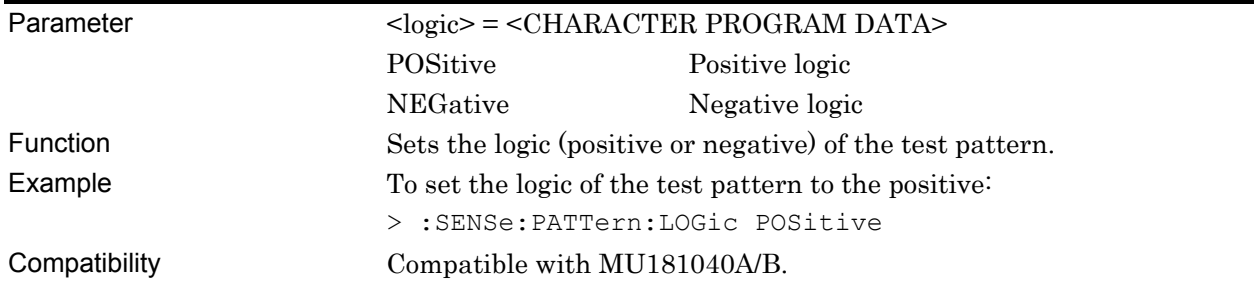

# **:SENSe:PATTern:LOGic?**

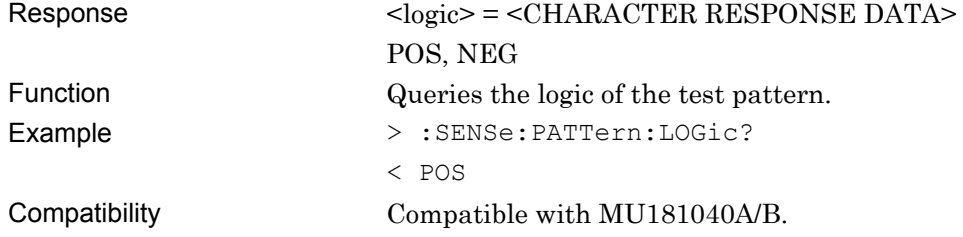

#### **7.12.4.2 PRBS pattern setting commands**

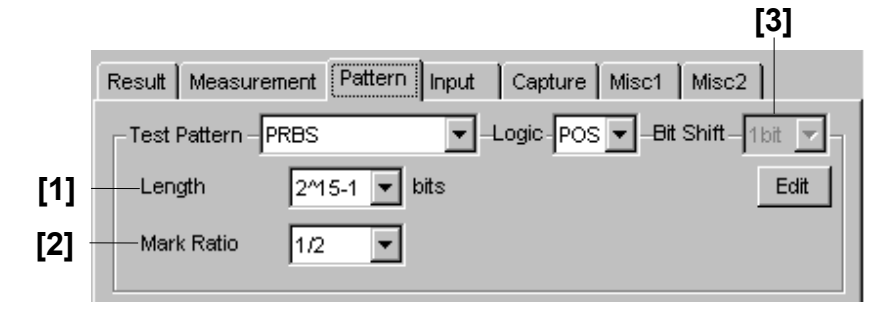

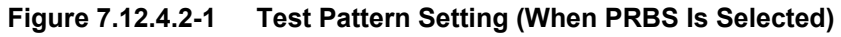

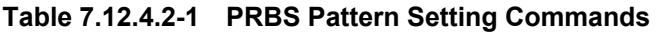

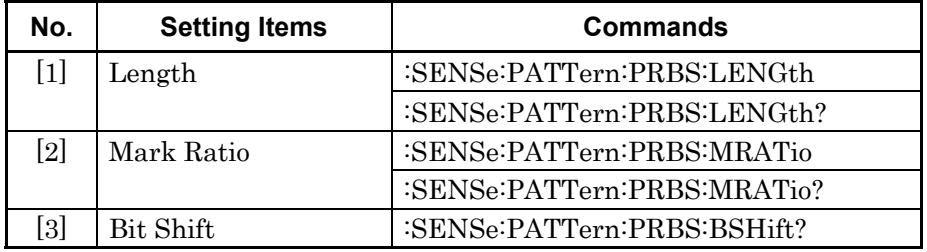

#### **:SENSe:PATTern:PRBS:LENGth <numeric>**

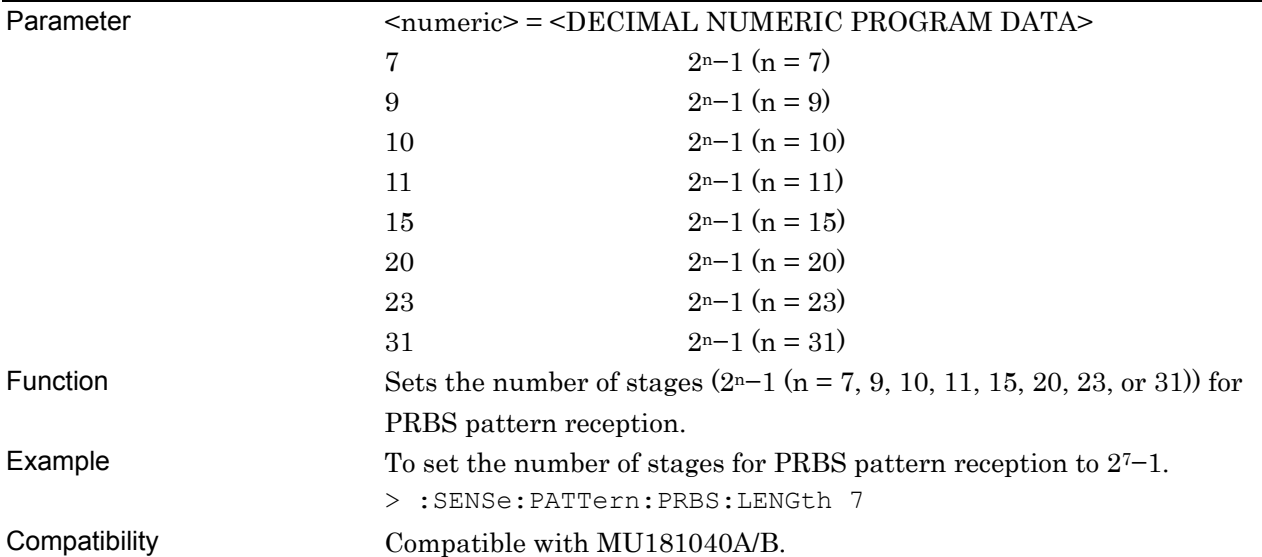

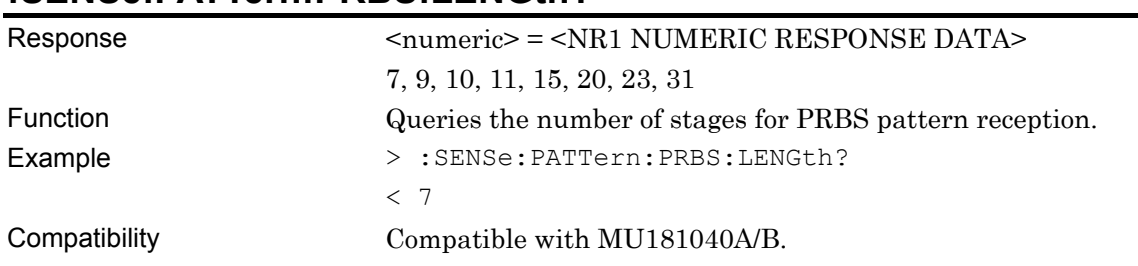

#### **:SENSe:PATTern:PRBS:LENGth?**

# **:SENSe:PATTern:PRBS:MRATio <mratio>**

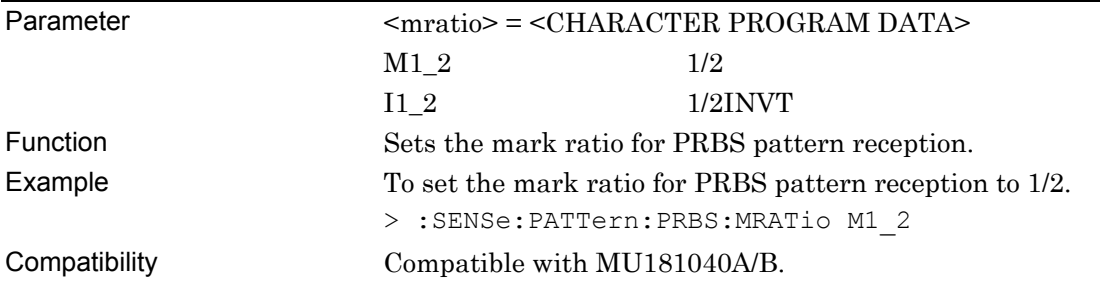

#### **:SENSe:PATTern:PRBS:MRATio?**

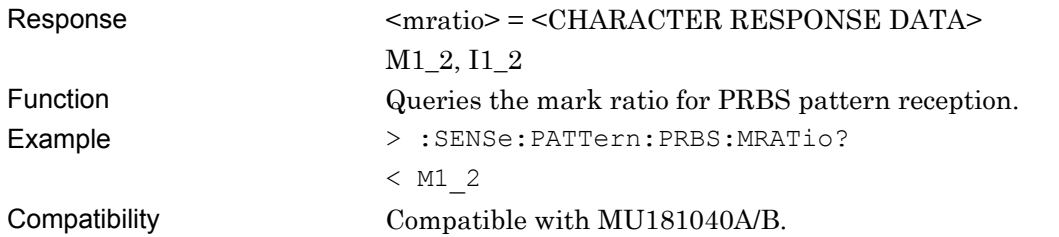

#### **:SENSe:PATTern:PRBS:BSHift?**

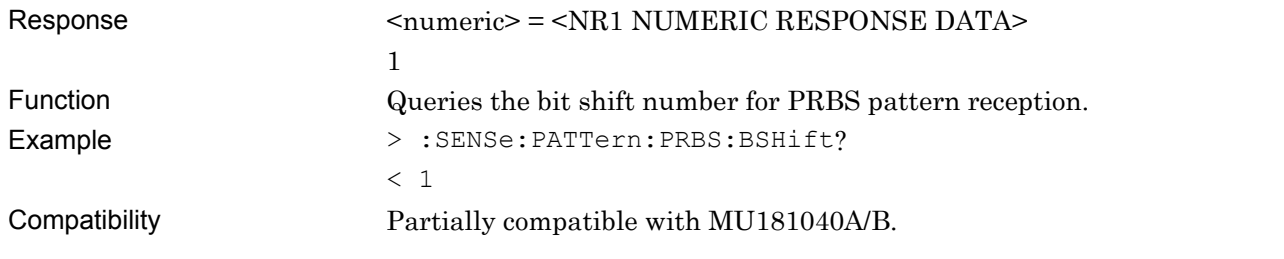

#### **7.12.4.3 Zero Substitution pattern setting commands**

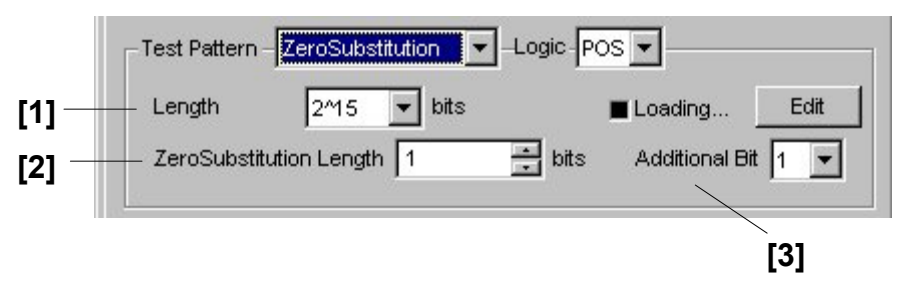

**Figure 7.12.4.3-1 Test Pattern Setting (When Zero Substitution Is Selected)** 

**Table 7.12.4.3-1 Zero Substitution Pattern Setting Commands** 

| No.                                                                                                    | <b>Setting Items</b>     | <b>Commands</b>                     |
|----------------------------------------------------------------------------------------------------|--------------------------|-------------------------------------|
| $[1] % \includegraphics[width=0.9\columnwidth]{figures/fig_10.pdf} \caption{The figure shows the number of times on the left and right. The left is the number of times on the right.} \label{fig:time}$ | Length                   | :SENSe:PATTern:ZSUBstitute:LENGth   |
|                                                                                                    |                          | :SENSe:PATTern:ZSUBstitute:LENGth?  |
| $[2]$                                                                                                    | Zero-Substitution Length | :SENSe:PATTern:ZSUBstitute:ZLENgth  |
|                                                                                                    |                          | :SENSe:PATTern:ZSUBstitute:ZLENgth? |
| [3]                                                                                                    | <b>Additional Bit</b>    | :SENSe:PATTern:ZSUBstitute:ADDBit   |
|                                                                                                    |                          | :SENSe:PATTern:ZSUBstitute:ADDBit?  |

# **:SENSe:PATTern:ZSUBstitute:LENGth <length>**

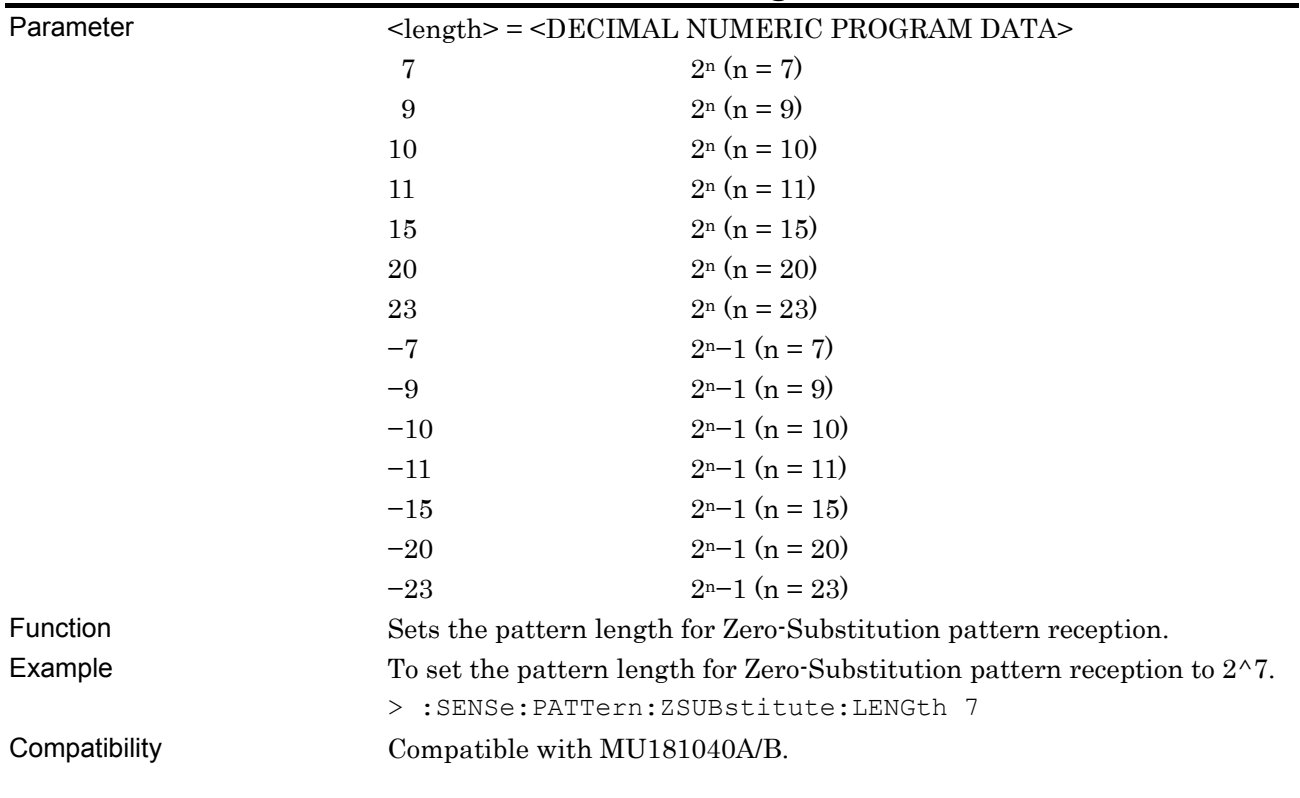

# **:SENSe:PATTern:ZSUBstitute:LENGth?**

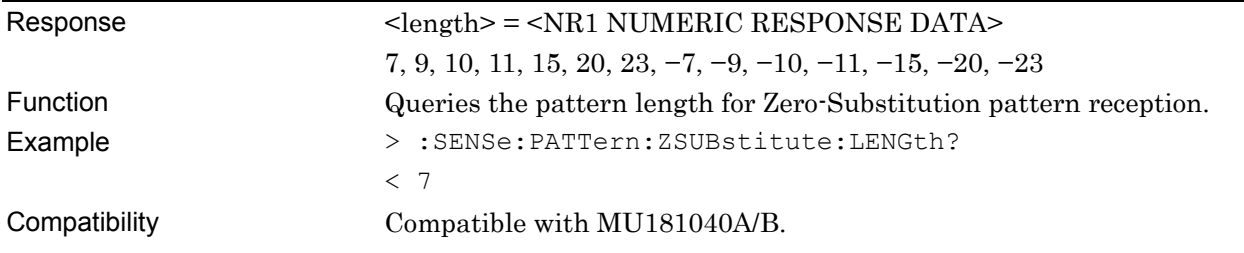

# **:SENSe:PATTern:ZSUBstitute:ZLENgth <numeric>**

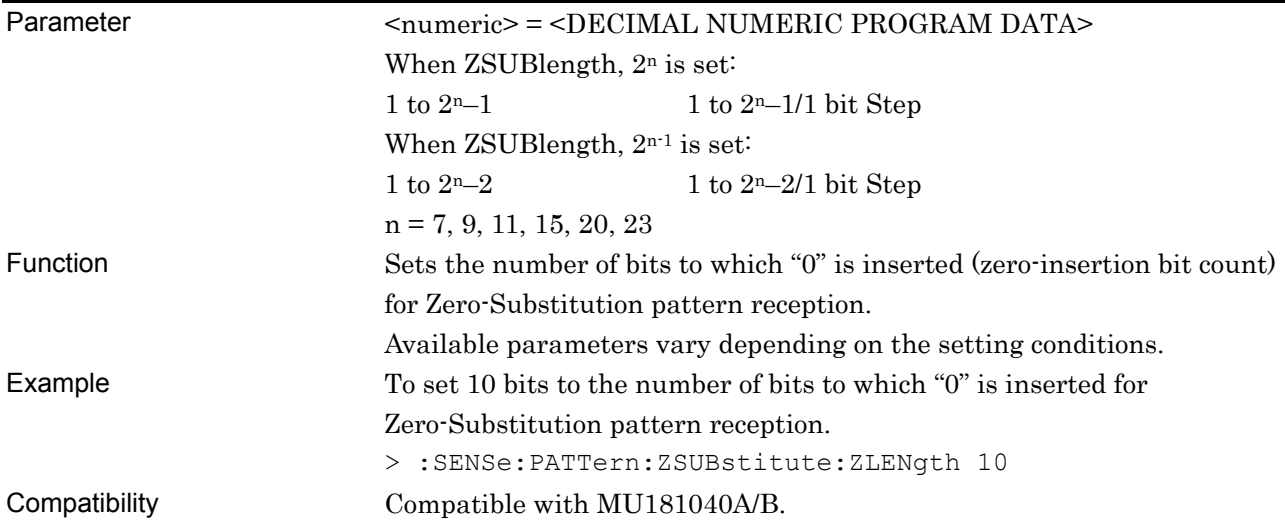

# **:SENSe:PATTern:ZSUBstitute:ZLENgth?**

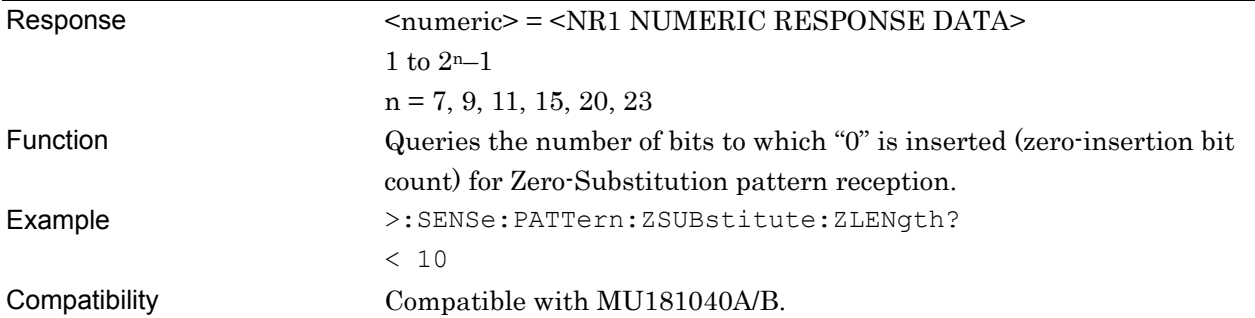

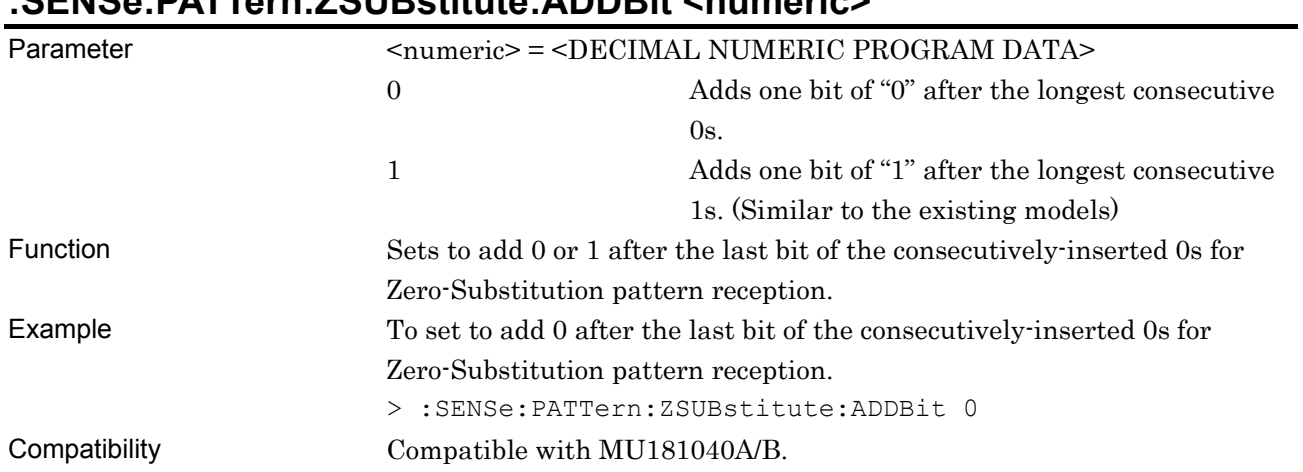

# **:SENSe:PATTern:ZSUBstitute:ADDBit <numeric>**

# **:SENSe:PATTern:ZSUBstitute:ADDBit?**

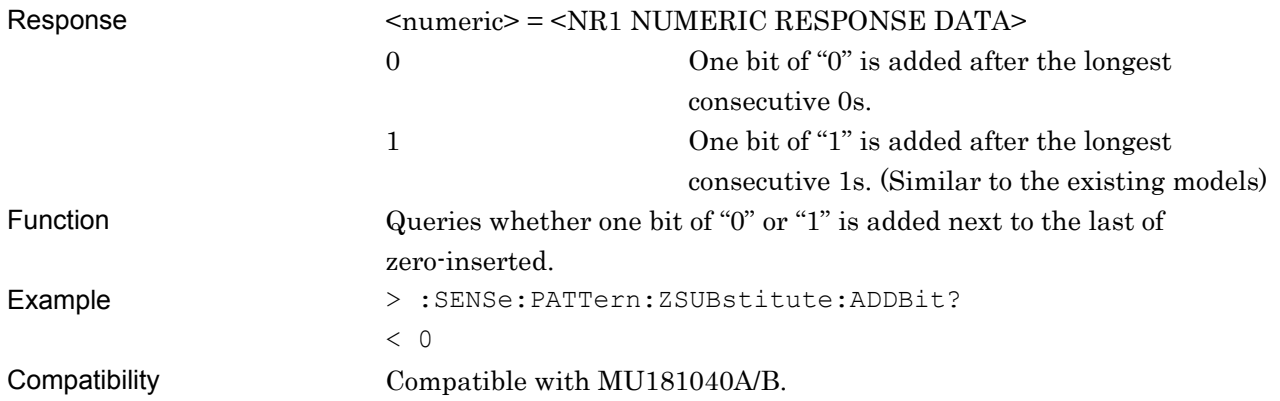

#### **7.12.4.4 Data pattern setting commands**

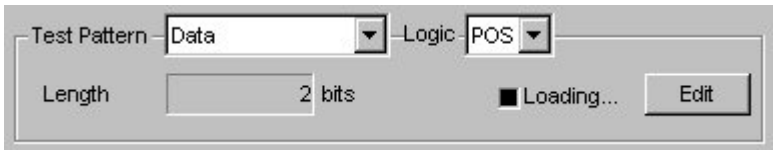

**Figure 7.12.4.4-1 Test Pattern Setting (When Data Is Selected)** 

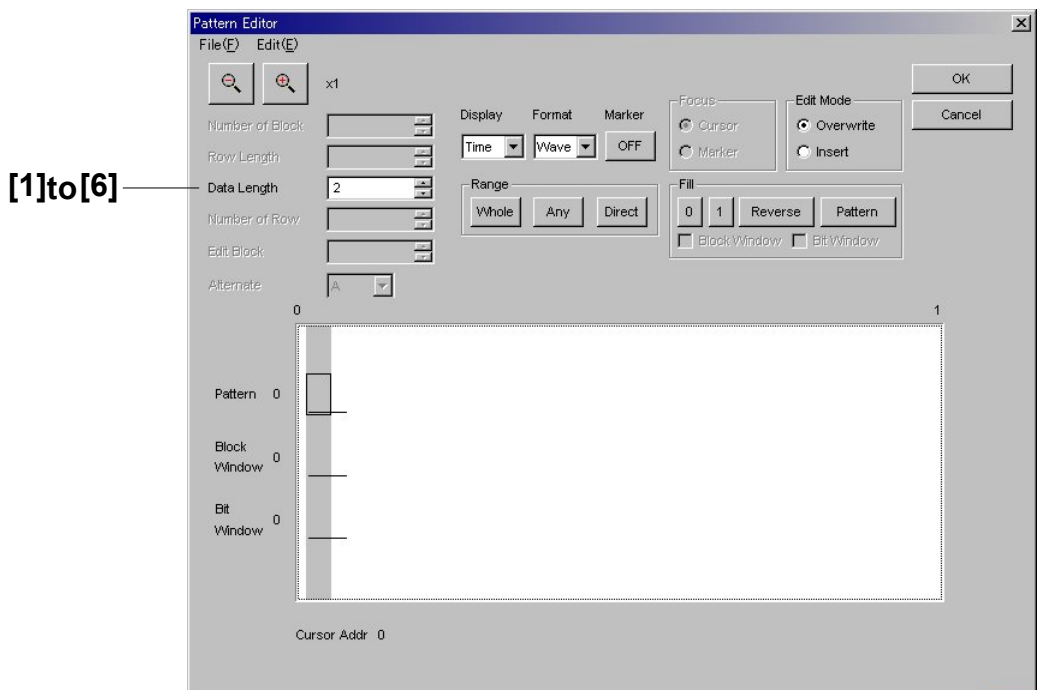

**Figure 7.12.4.4-2 Data Pattern Setting (Pattern Editor Dialog Box)** 

| No.   | <b>Setting Items</b>       | <b>Commands</b>                 |
|-------|----------------------------|---------------------------------|
| $[1]$ | Data Length                | :SENSe:PATTern:DATA:LENGth      |
|       |                            | :SENSe:PATTern:DATA:LENGth?     |
| $[2]$ | No label (Pattern setting) | :SENSe:PATTern:DATA:WHOLe       |
|       |                            | :SENSe:PATTern:DATA:WHOLe?      |
| $[3]$ | No label (Pattern setting) | :SENSe:PATTern:BDATa:WHOLe      |
|       |                            | :SENSe:PATTern:BDATa:WHOLe?     |
| [4]   | No label (Data inversion)  | :SENSe:PATTern:DREVerse:ADDRess |
| [5]   | No label (Data inversion)  | :SENSe:PATTern:DREVerse:DELTa   |
| [6]   | No label (All 0 or 1)      | :SENSe:PATTern:DATA:FILL        |

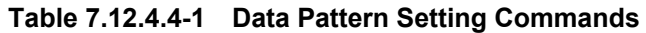

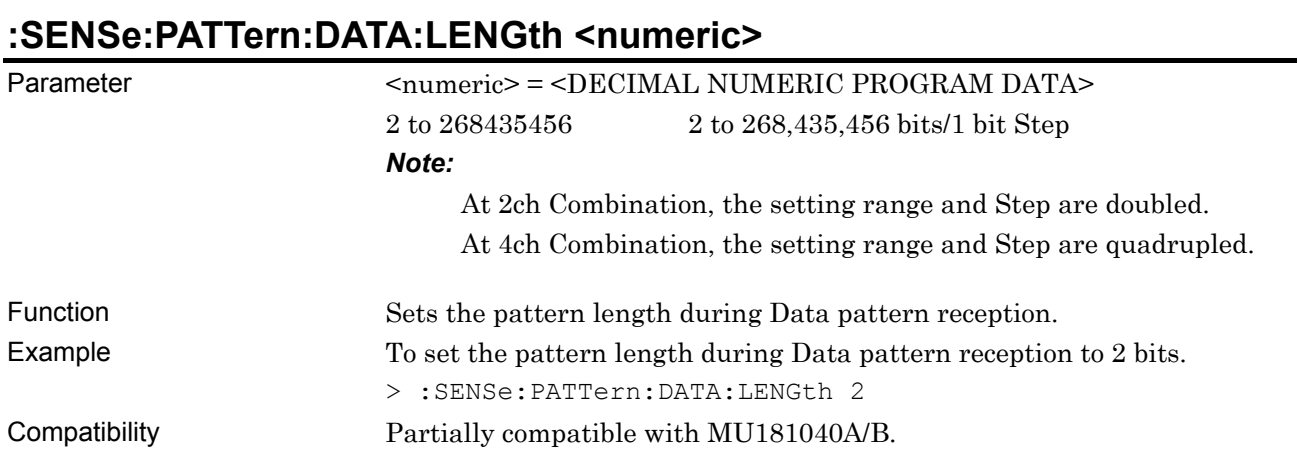

# **:SENSe:PATTern:DATA:LENGth?**

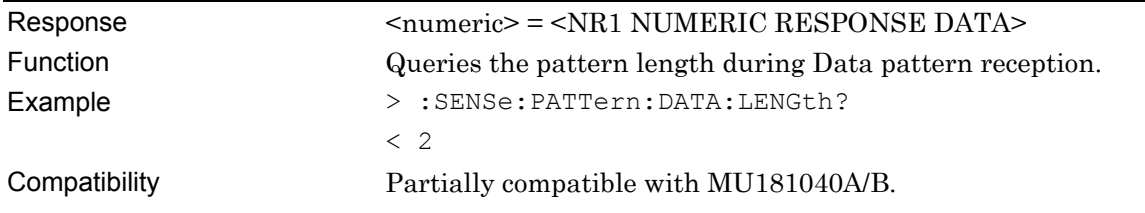

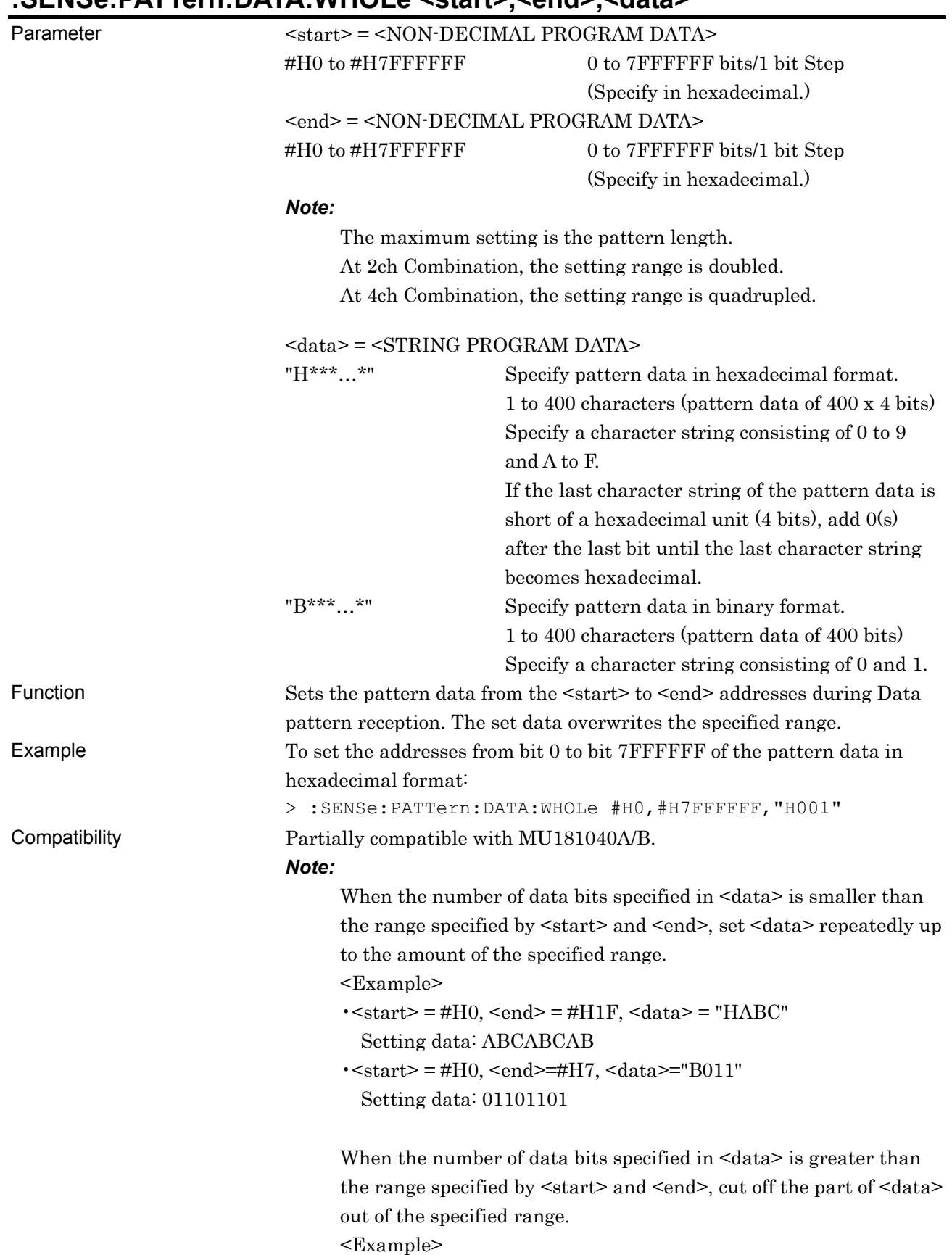

# **:SENSe:PATTern:DATA:WHOLe <start>,<end>,<data>**

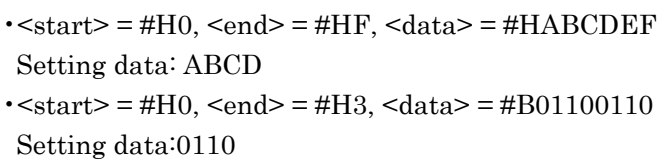

# **:SENSe:PATTern:DATA:WHOLe? <start>**

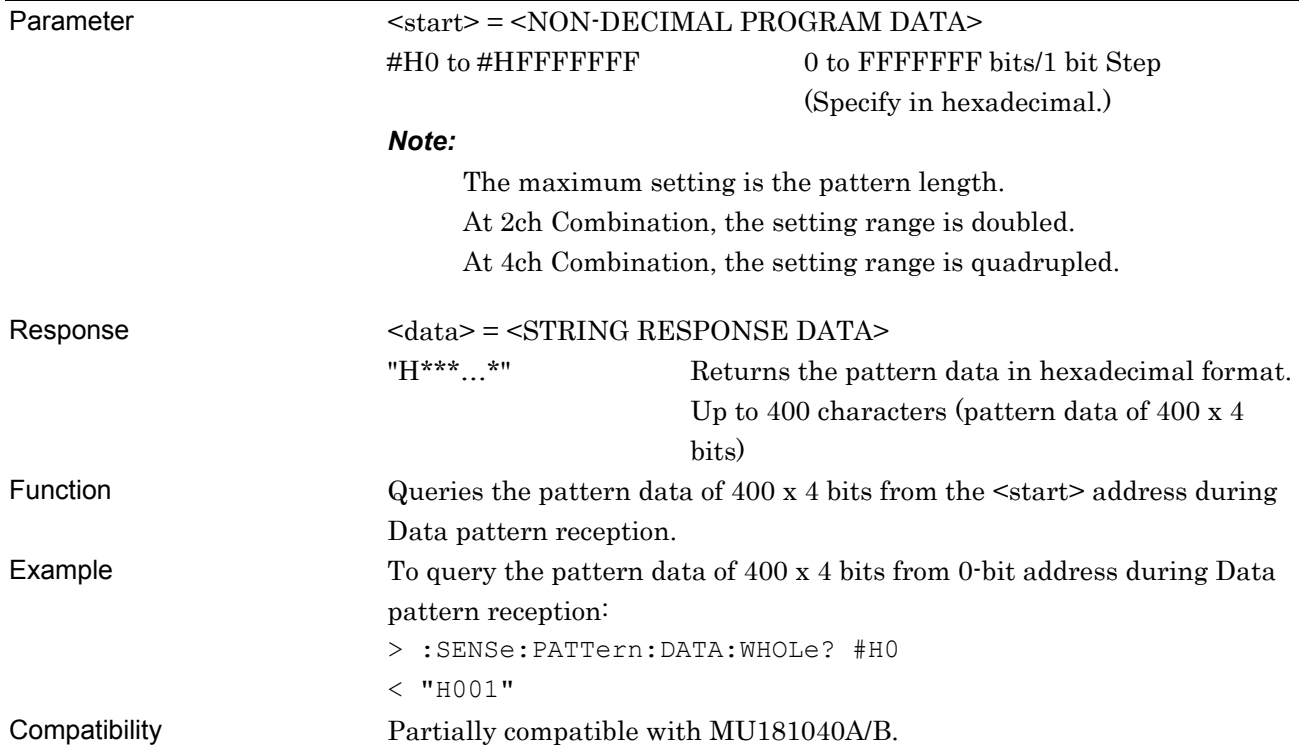

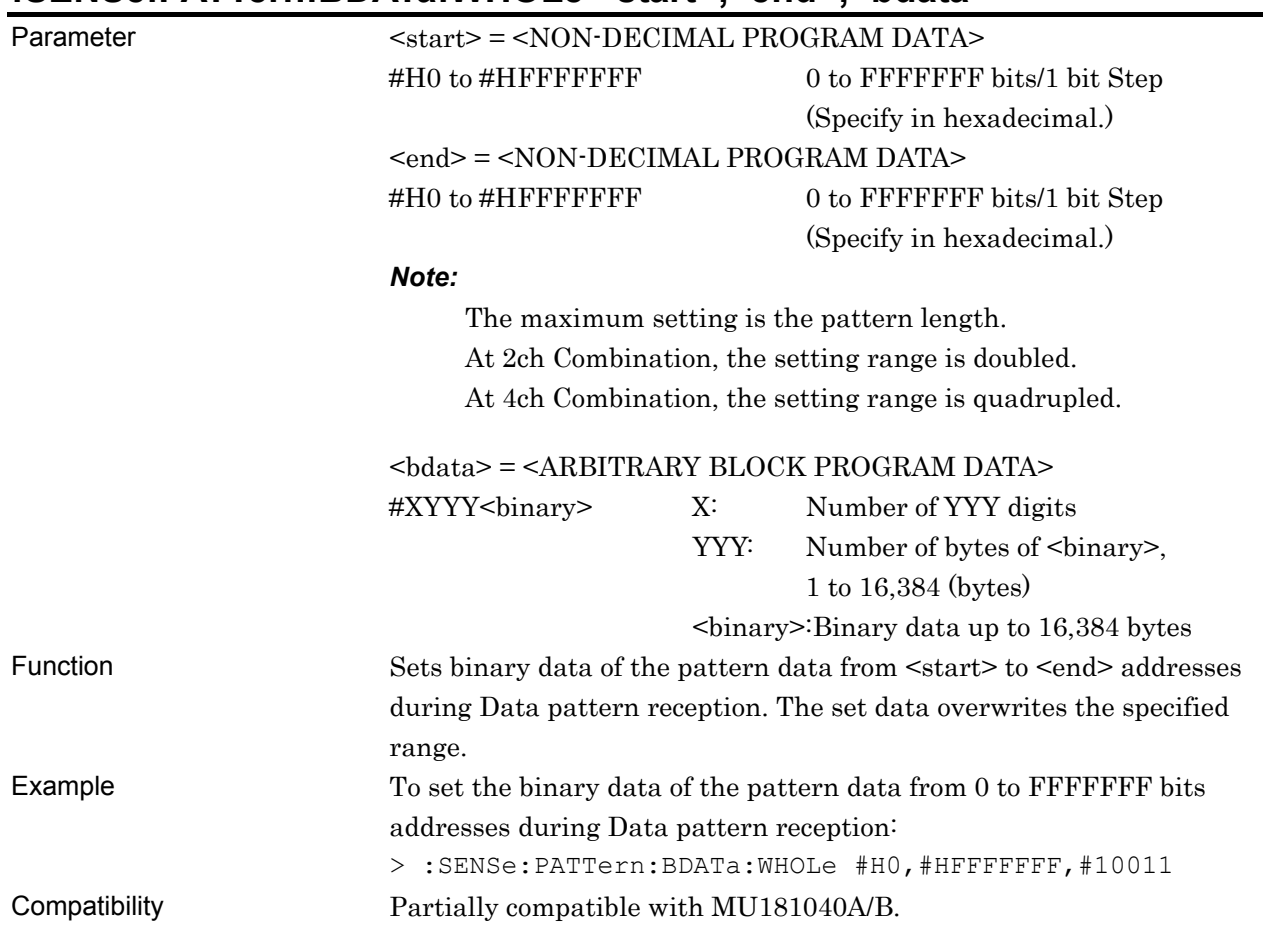

# :SENSe:PATTern:BDATa:WHOLe <start>,<end>,<br/>bdata>

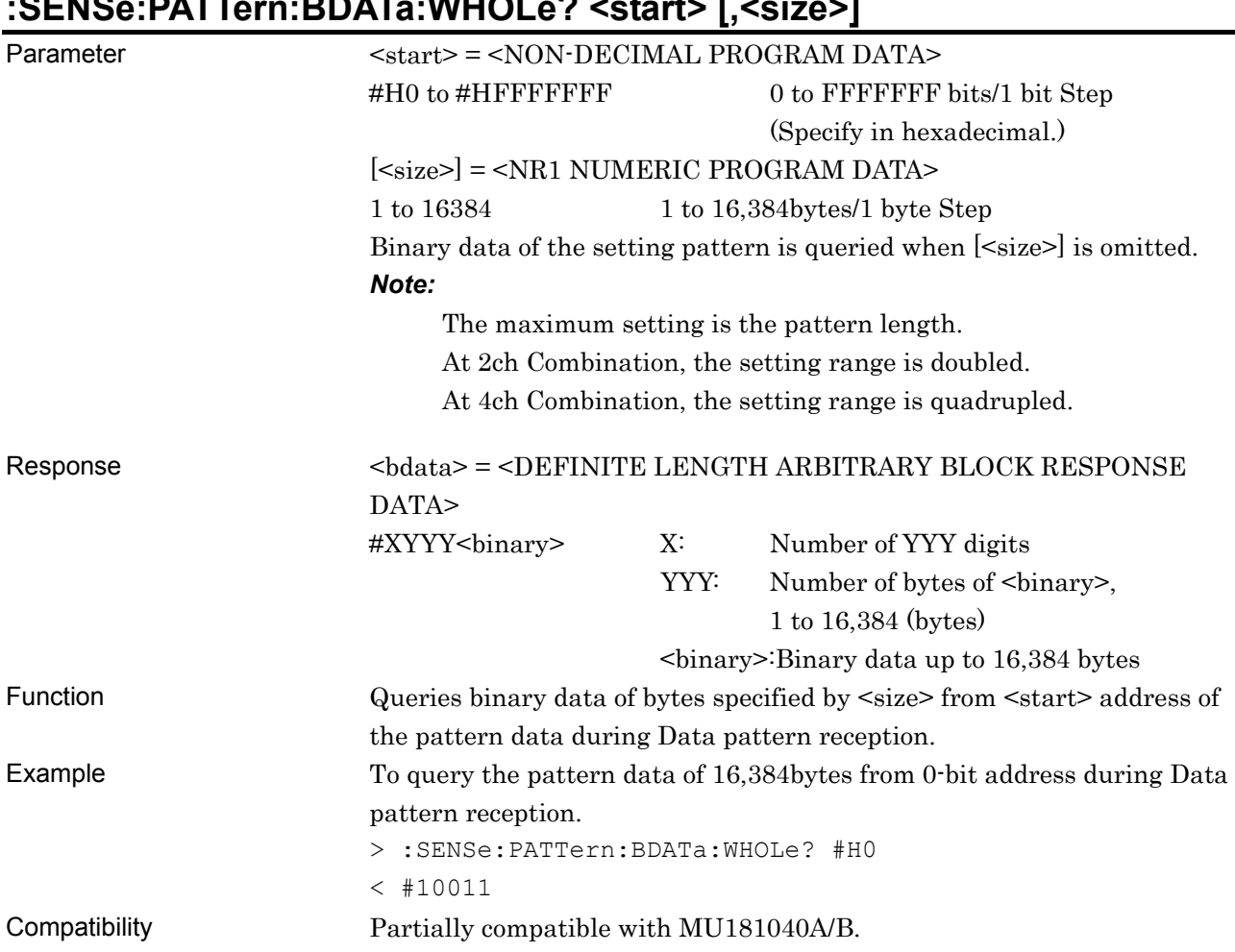

# **:SENSe:PATTern:BDATa:WHOLe? <start> [,<size>]**

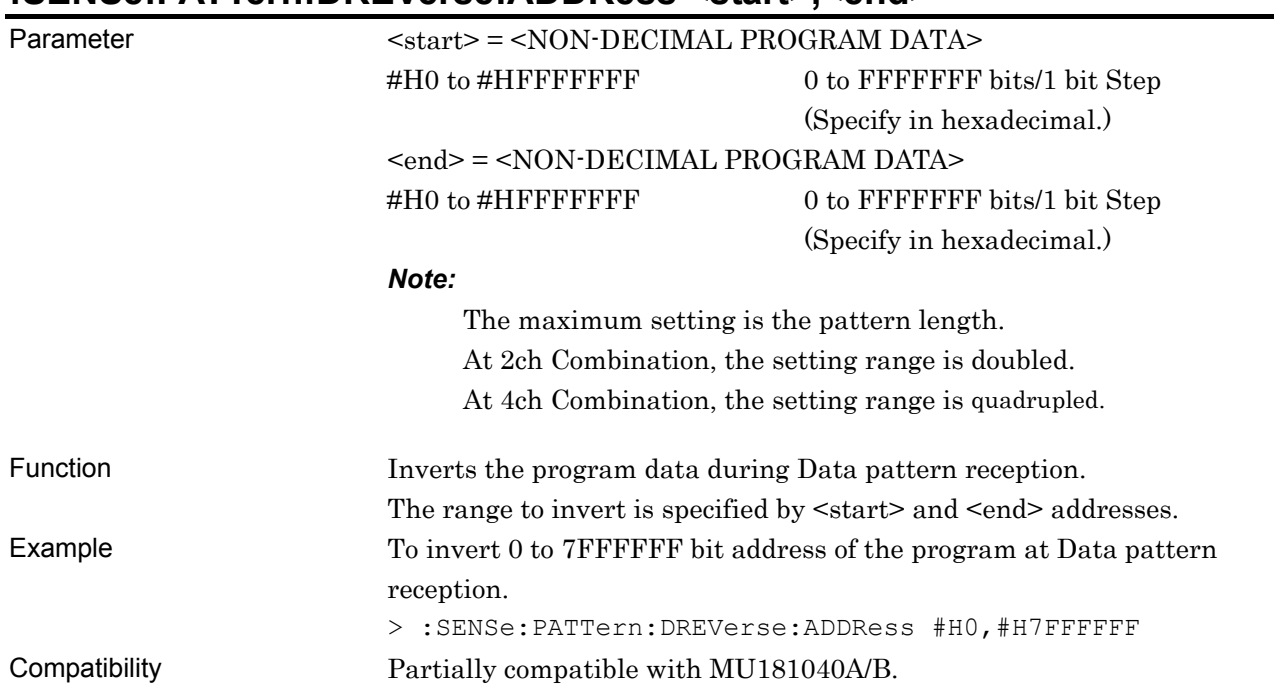

#### **:SENSe:PATTern:DREVerse:ADDRess <start>,<end>**

# **:SENSe:PATTern:DREVerse:DELTa <start>,<delta>**

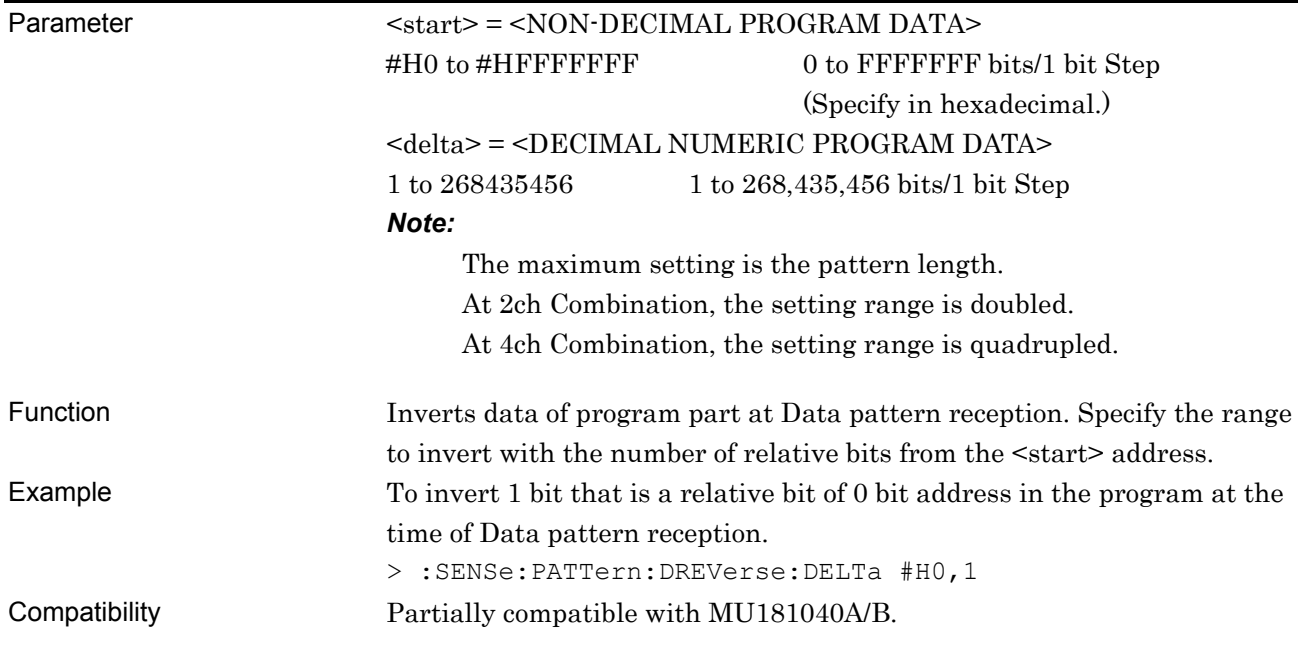

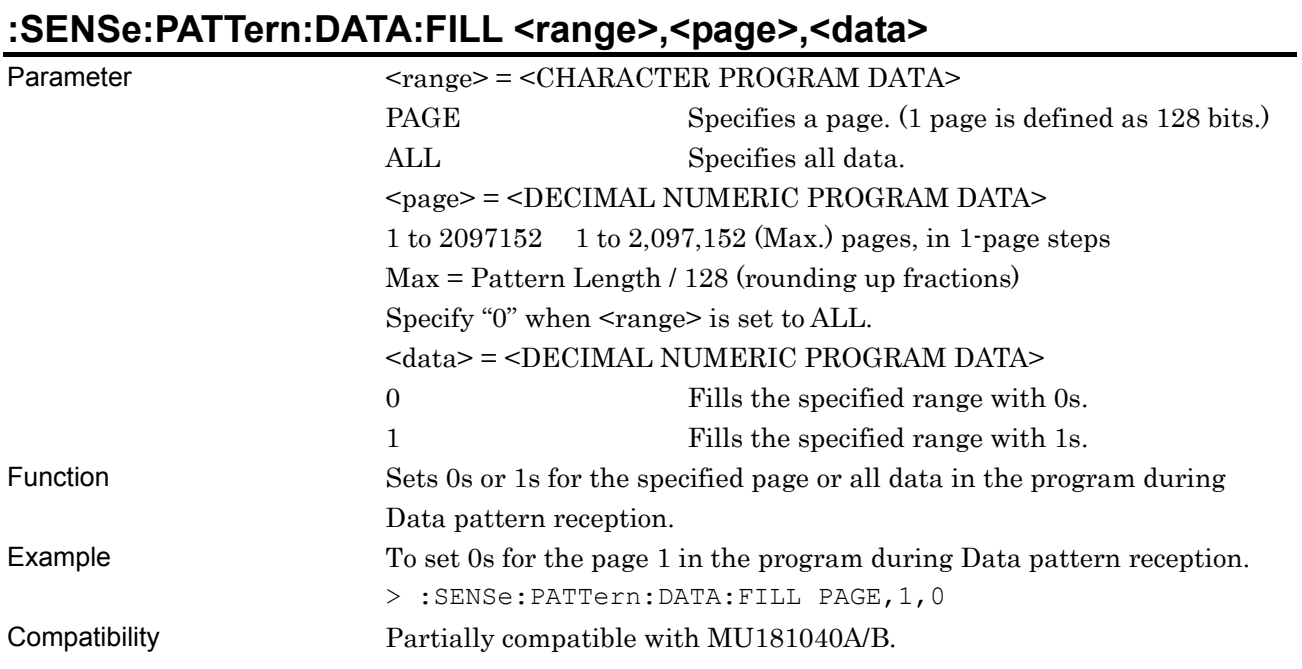

#### 7-798

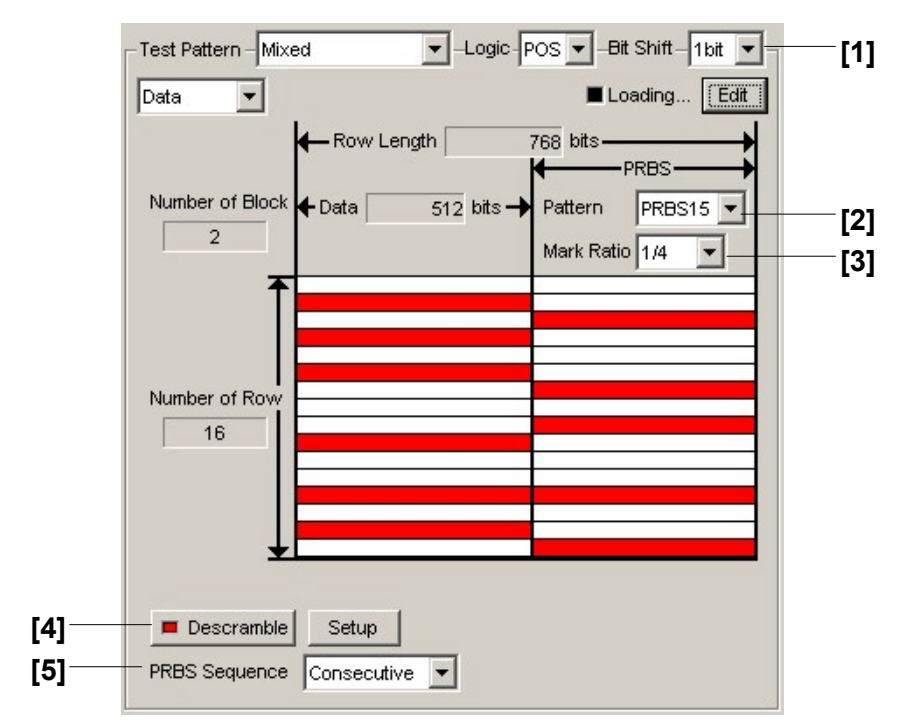

#### **7.12.4.5 Mixed Data pattern setting commands**

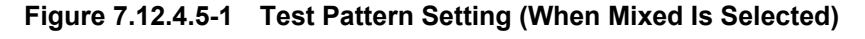

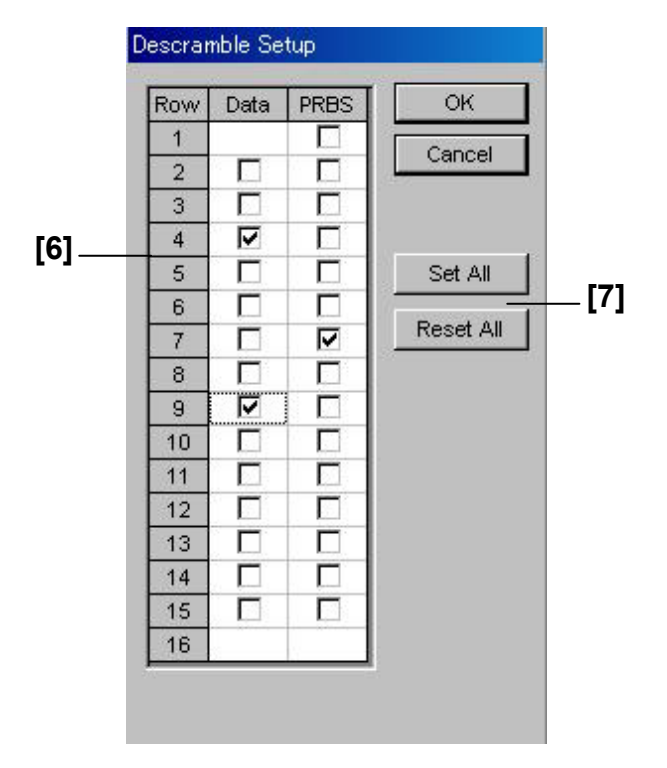

**Figure 7.12.4.5-2 Descramble Setup Dialog Box** 

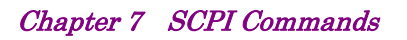

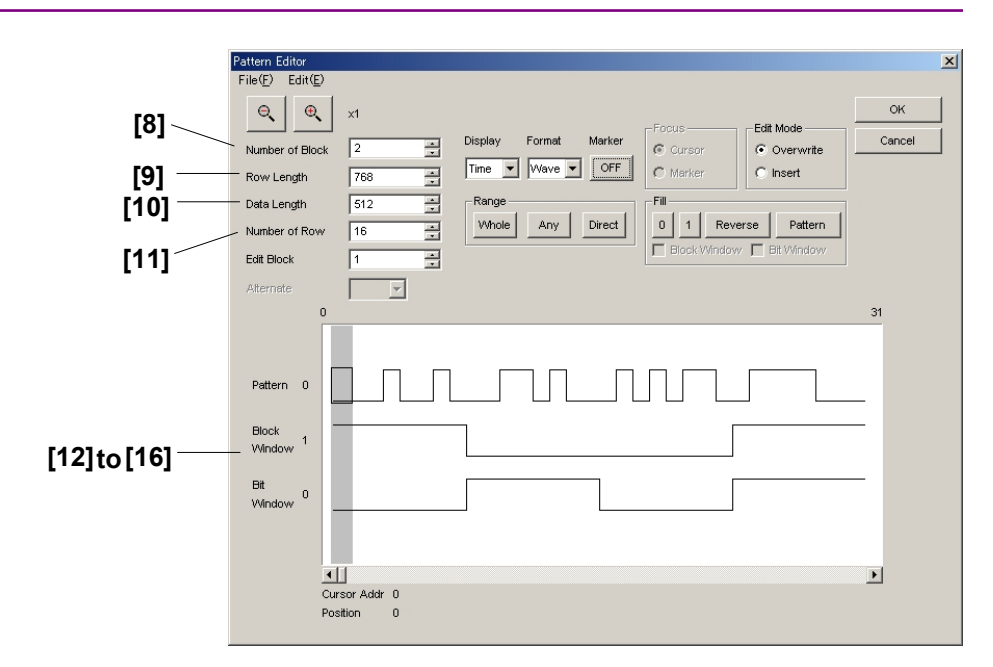

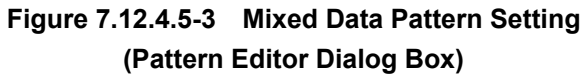

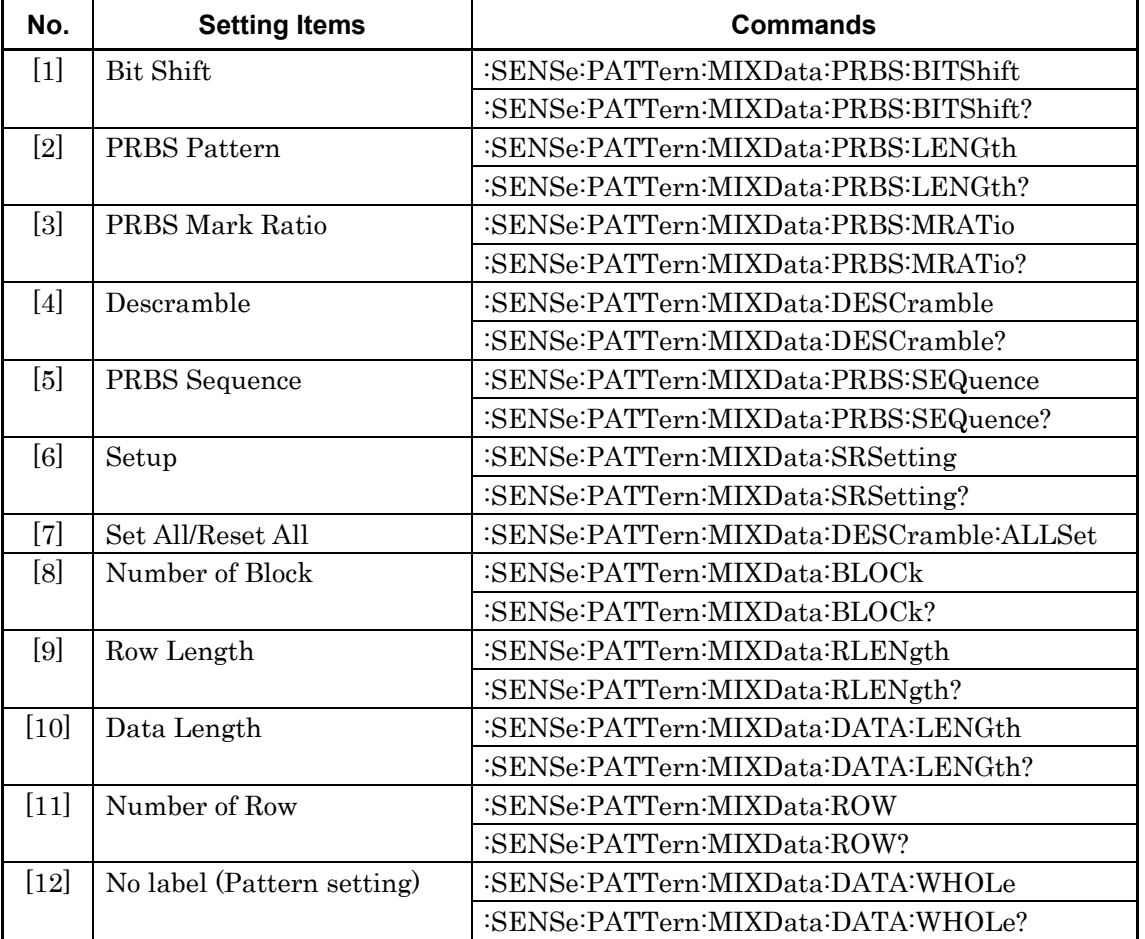

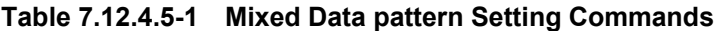

| No.    | <b>Setting Items</b>       | <b>Commands</b>                         |
|--------|----------------------------|-----------------------------------------|
| $[13]$ | No label (Pattern setting) | :SENSe:PATTern:MIXData:BDATa:WHOLe      |
|        |                            | :SENSe:PATTern:MIXData:BDATa:WHOLe?     |
| [14]   | No label (Data inversion)  | :SENSe:PATTern:MIXData:DREVerse:ADDRess |
| $[15]$ | No label (Data inversion)  | :SENSe:PATTern:MIXData:DREVerse:DELTa   |
| [16]   | No label (Data inversion)  | :SENSe:PATTern:MIXData:DATA:FILL        |

**Table 7.12.4.5-1 Mixed Data pattern Setting Commands (Cont'd)** 

# **:SENSe:PATTern:MIXData:PRBS:BITShift?**

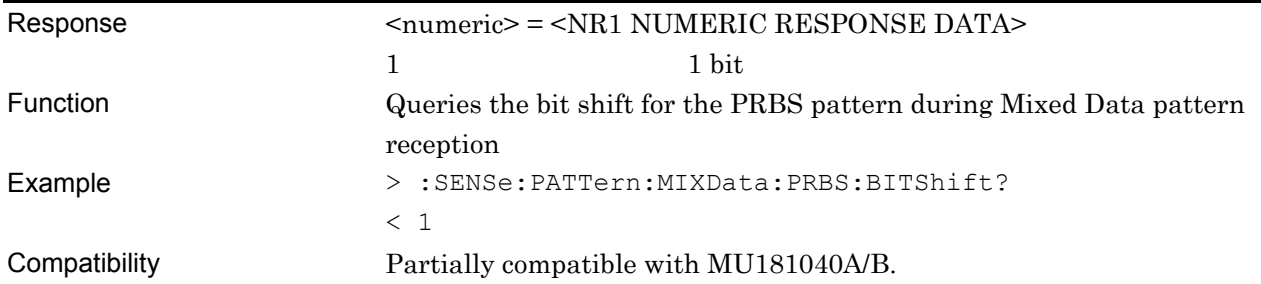

# **:SENSe:PATTern:MIXData:PRBS:LENGth <numeric>**

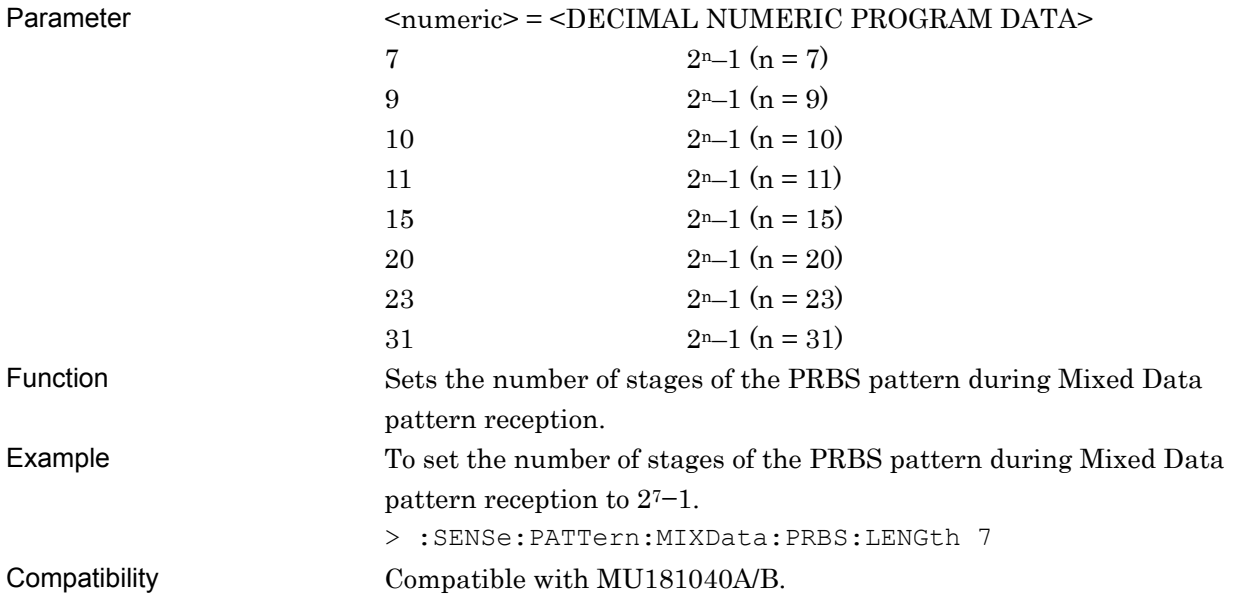

### **:SENSe:PATTern:MIXData:PRBS:LENGth?**

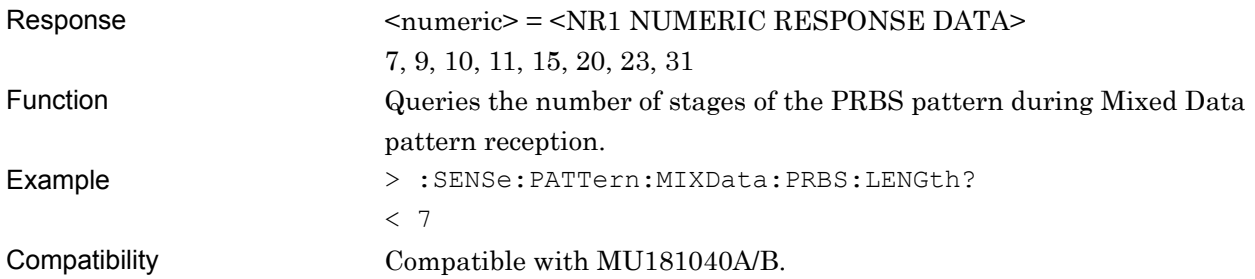

# **:SENSe:PATTern:MIXData:PRBS:MRATio <mratio>**

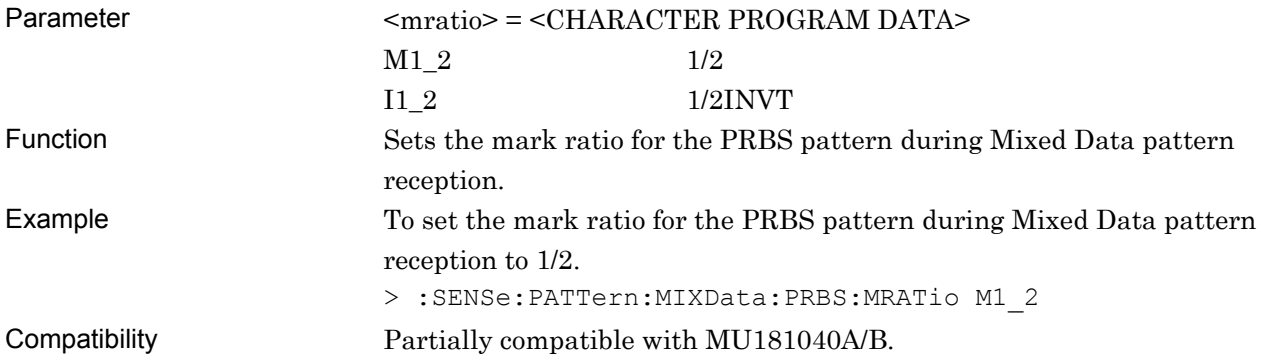

# **:SENSe:PATTern:MIXData:PRBS:MRATio?**

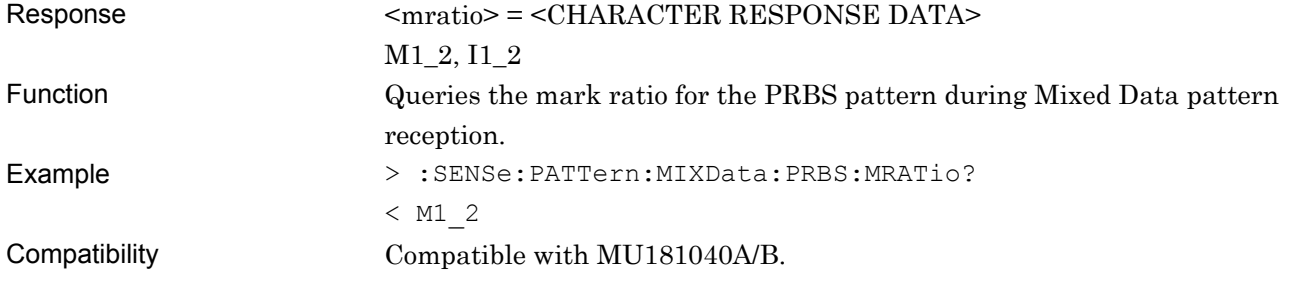

# **:SENSe:PATTern:MIXData:DESCramble <boolean>**

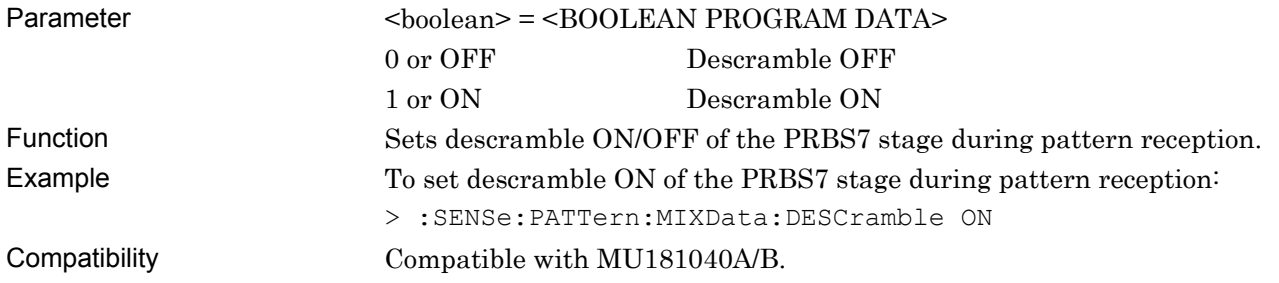

# **:SENSe:PATTern:MIXData:DESCramble?**

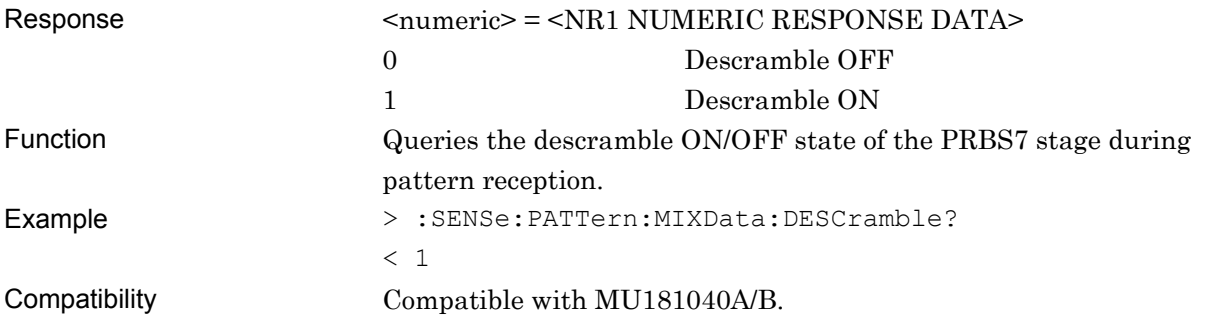

# **:SENSe:PATTern:MIXData:PRBS:SEQuence <sequence>**

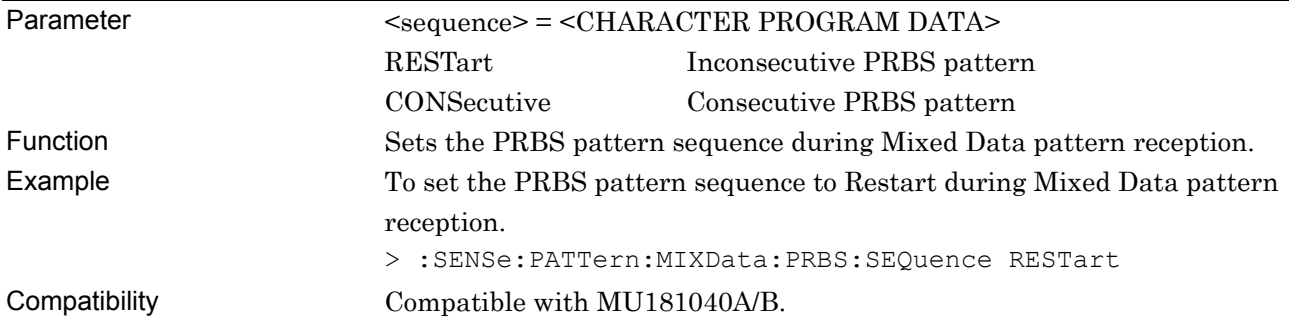

# **:SENSe:PATTern:MIXData:PRBS:SEQuence?**

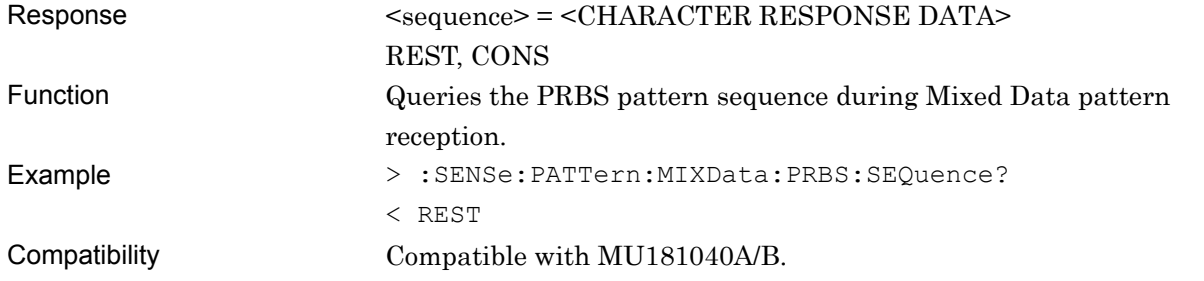

# **:SENSe:PATTern:MIXData:SRSetting <row>,<data>,<prbs>**

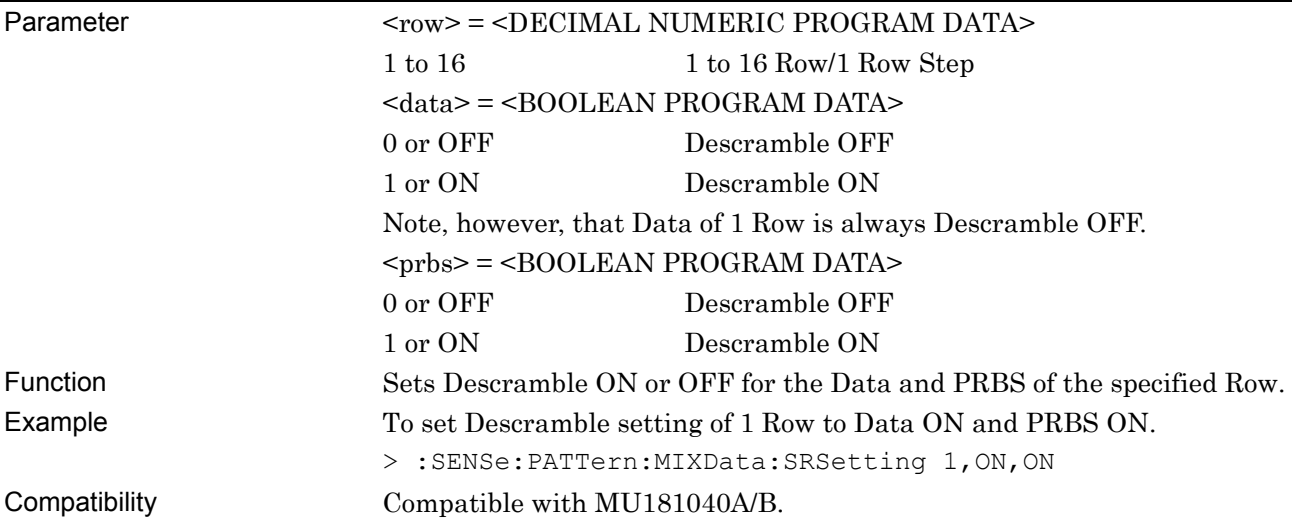

# **:SENSe:PATTern:MIXData:SRSetting? <row>**

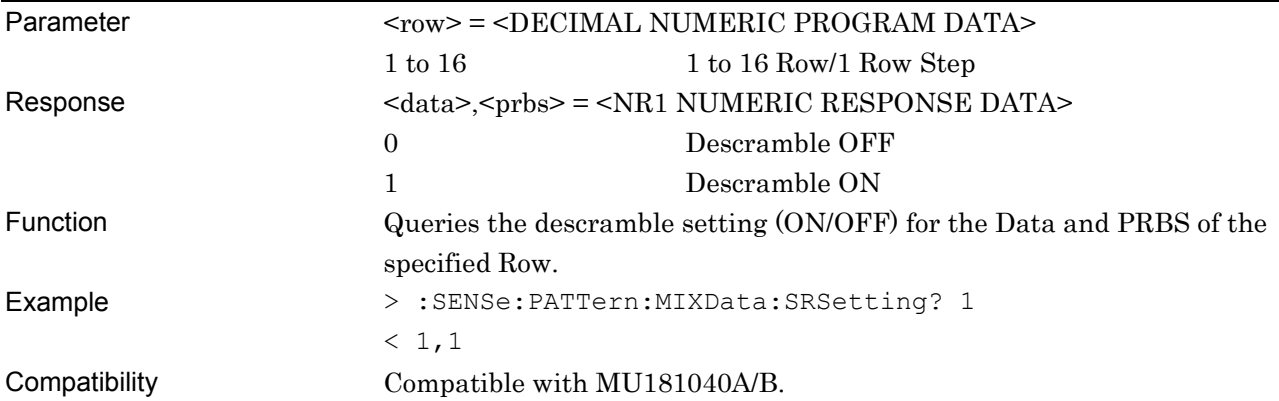

# **:SENSe:PATTern:MIXData:DESCramble:ALLSet <numeric>**

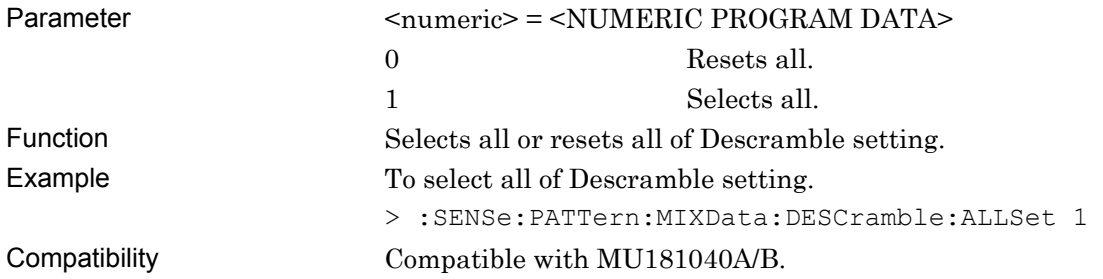

# **:SENSe:PATTern:MIXData:BLOCk <numeric>**

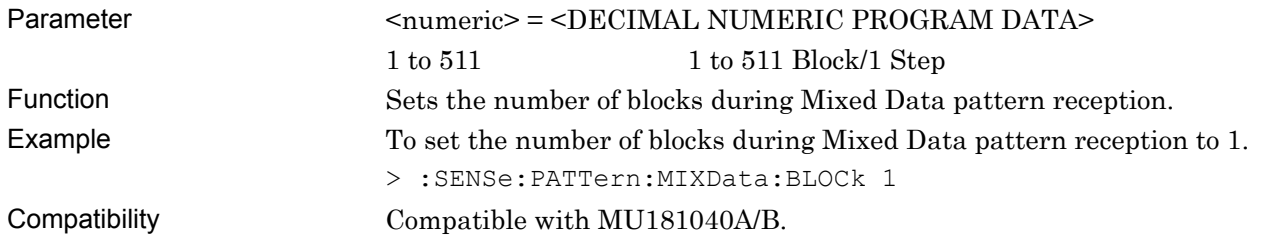

# **:SENSe:PATTern:MIXData:BLOCk?**

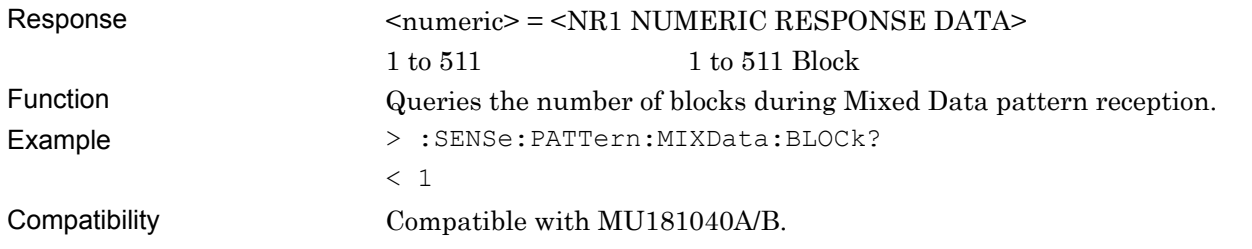

# **:SENSe:PATTern:MIXData:RLENgth <numeric>**

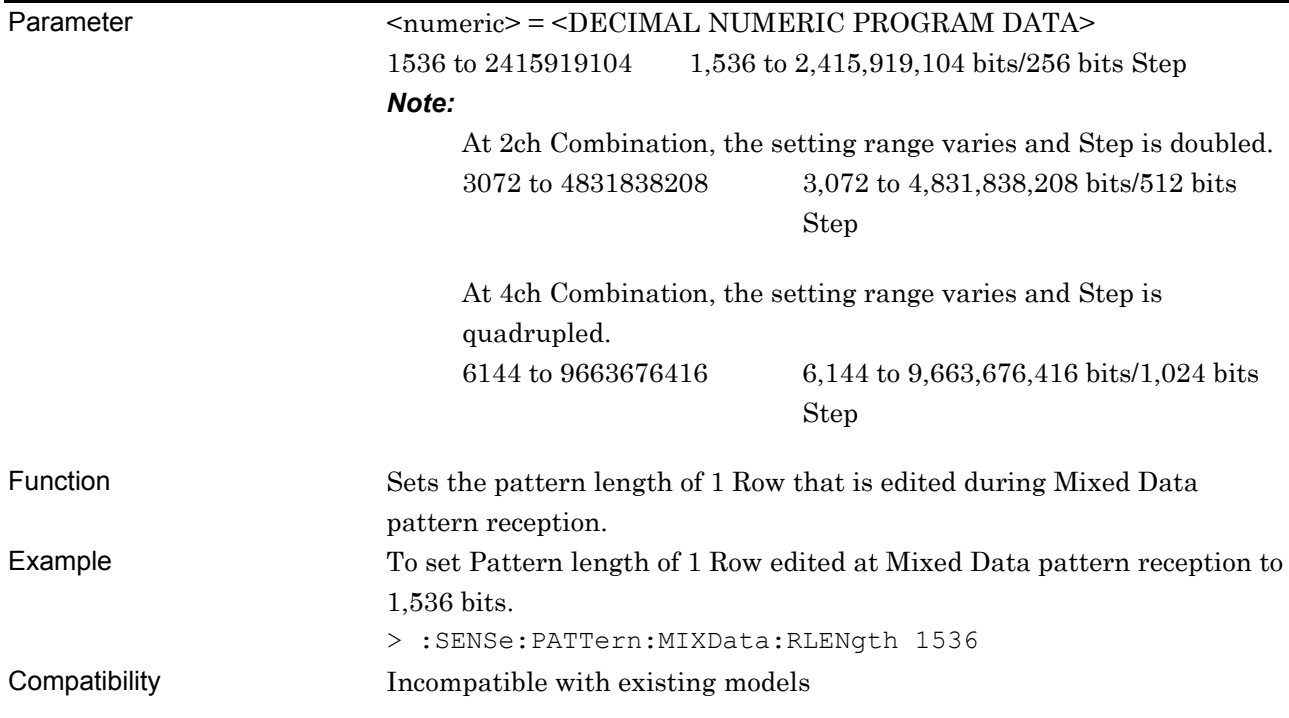

# **:SENSe:PATTern:MIXData:RLENgth?**

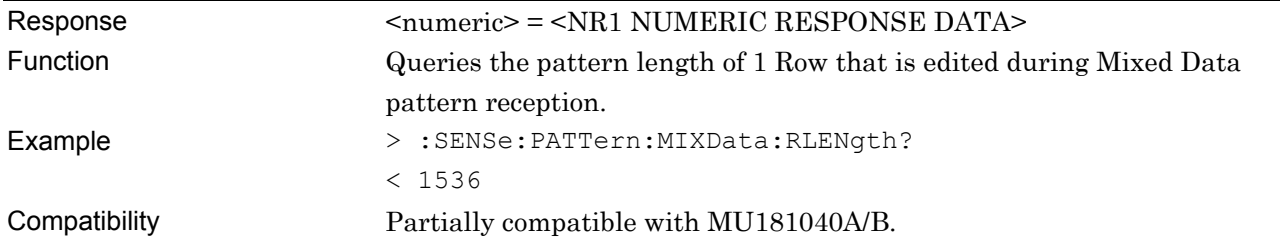

# **:SENSe:PATTern:MIXData:DATA:LENGth <numeric>**

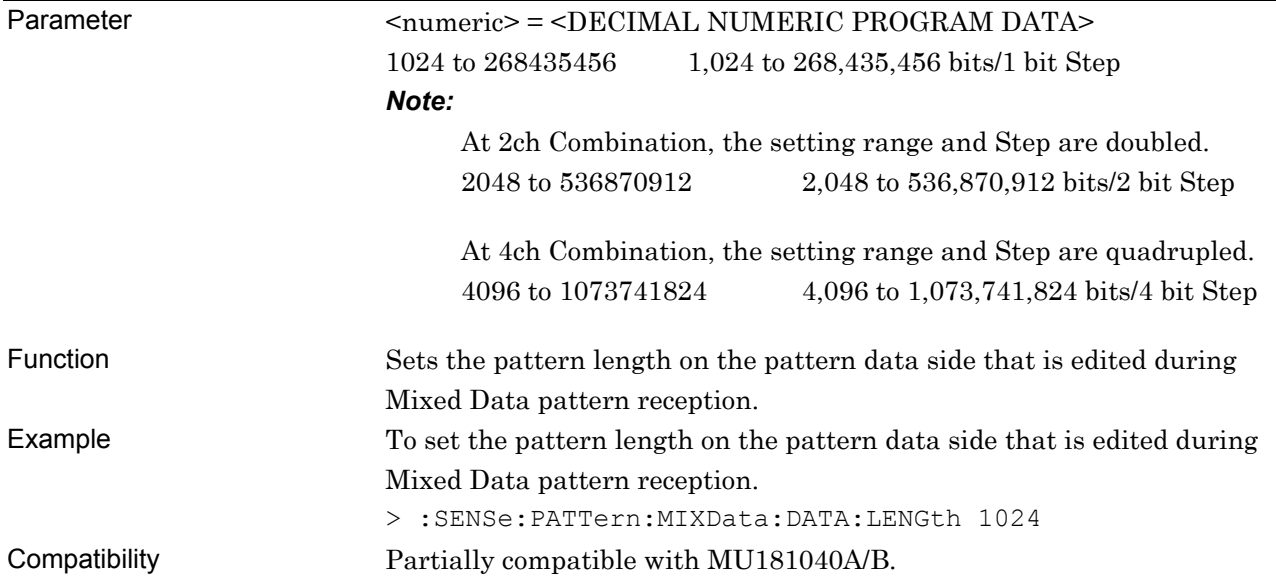

# **:SENSe:PATTern:MIXData:DATA:LENGth?**

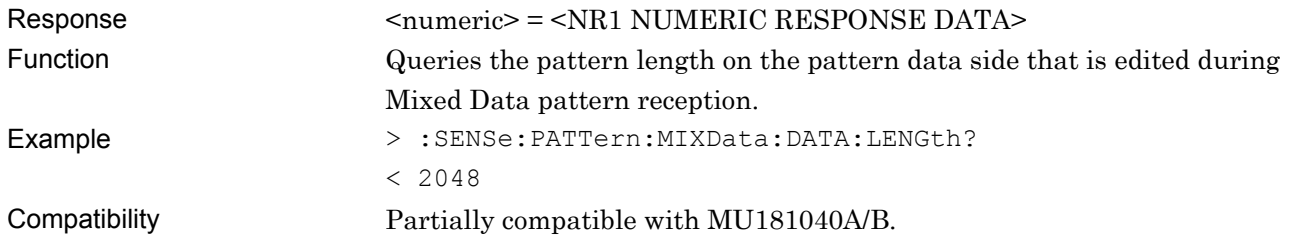

#### **:SENSe:PATTern:MIXData:ROW <numeric>**

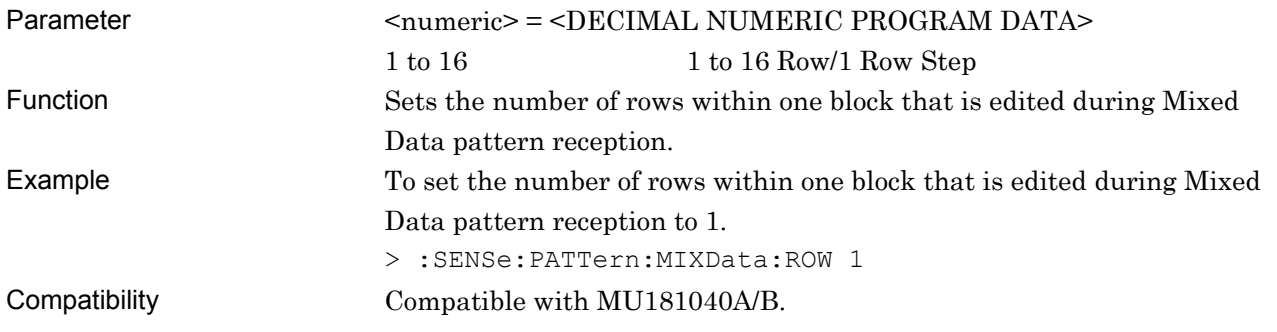

# **:SENSe:PATTern:MIXData:ROW?**

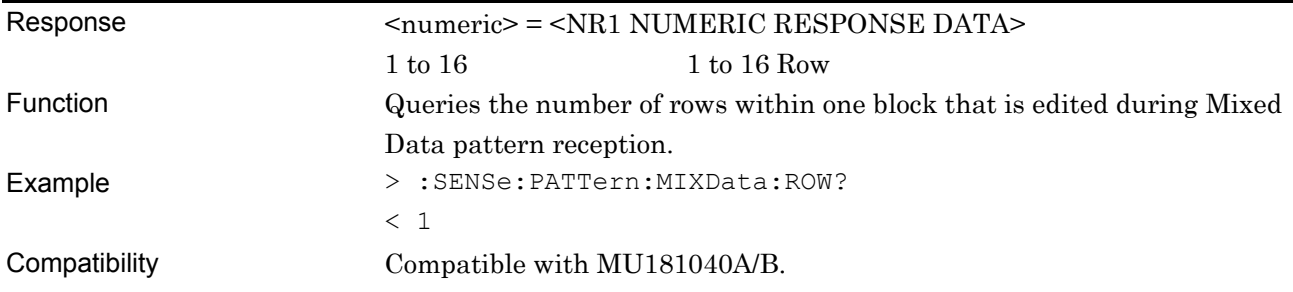

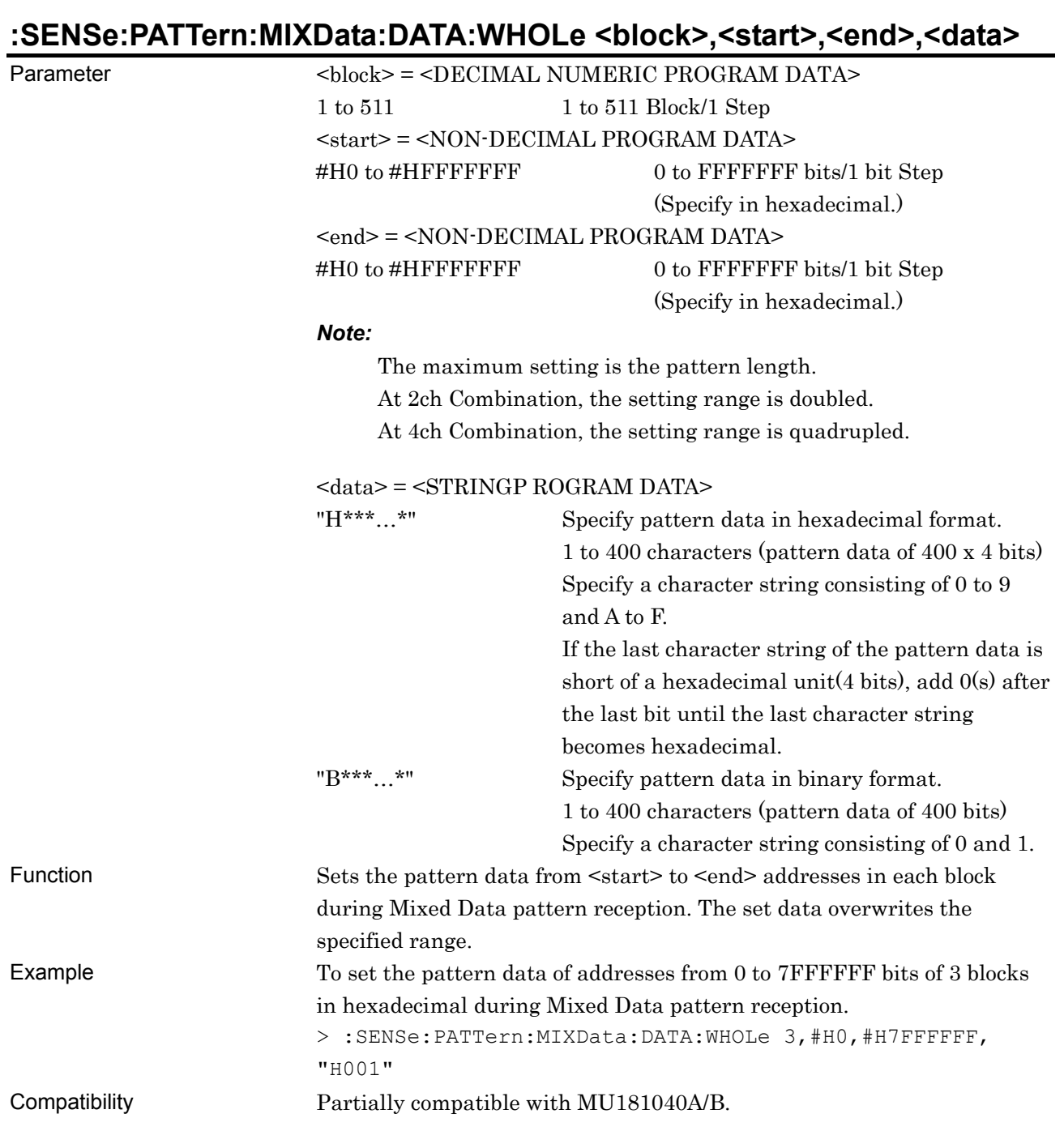

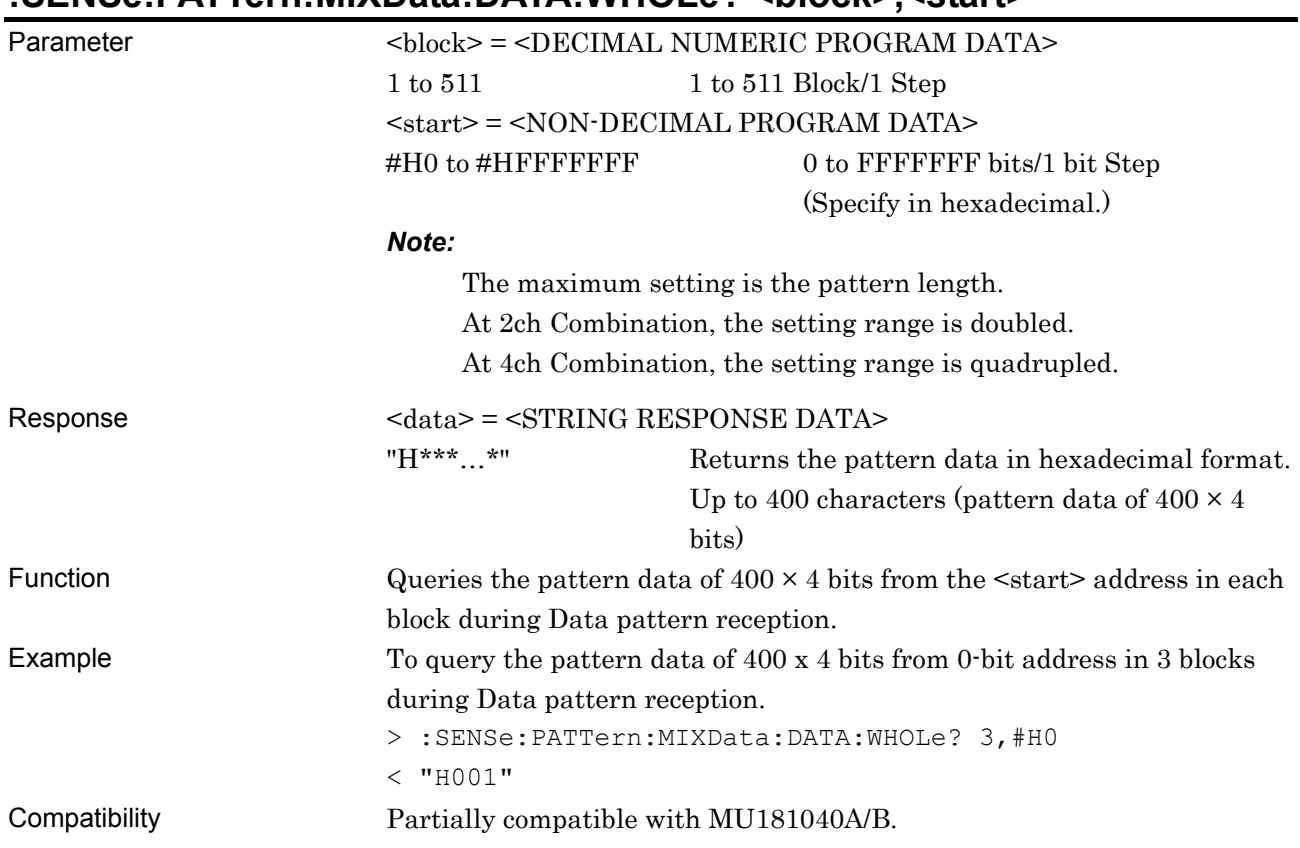

### **:SENSe:PATTern:MIXData:DATA:WHOLe? <block>,<start>**

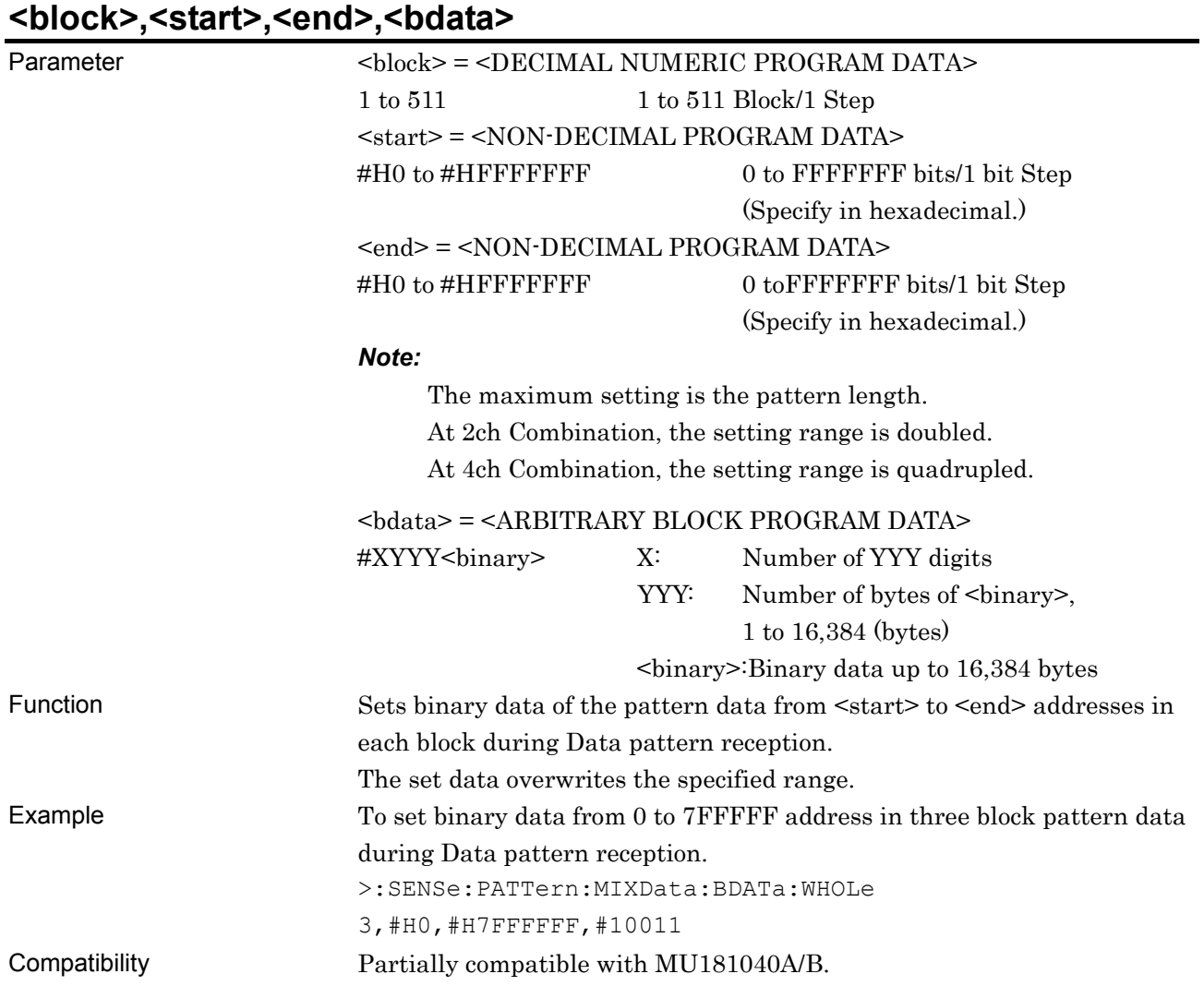

# **:SENSe:PATTern:MIXData:BDATa:WHOLe**

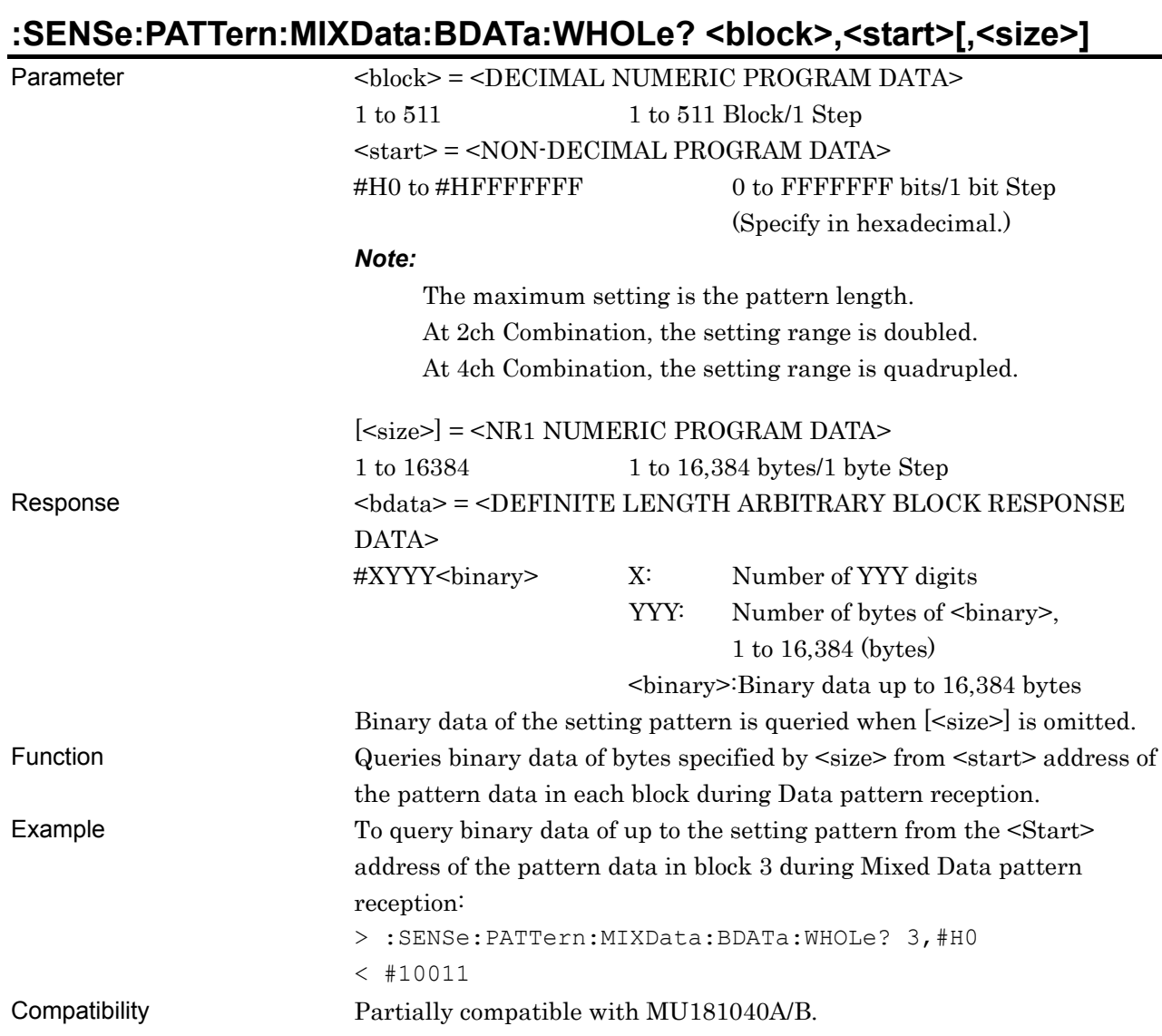

# **:SENSe:PATTern:MIXData:DREVerse:ADDRess <block>,<start>,<end>**

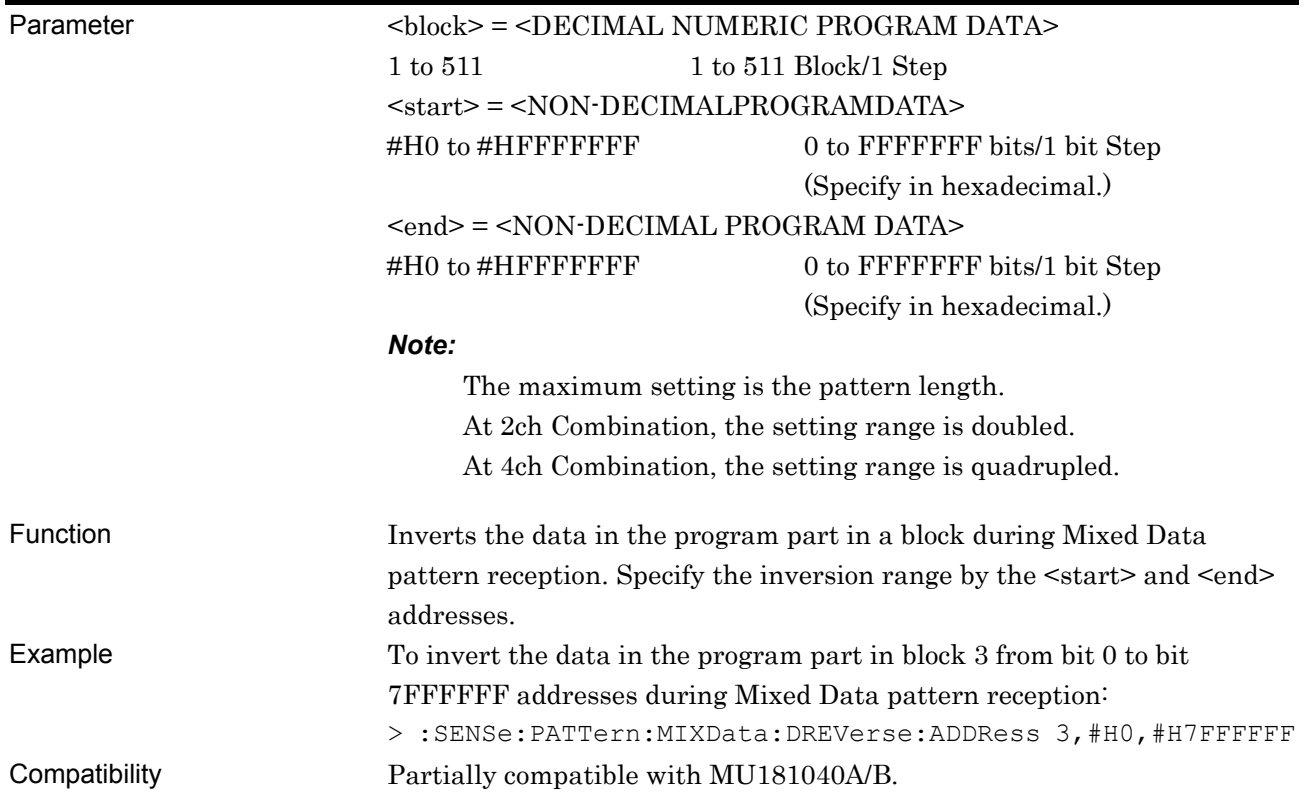

# **:SENSe:PATTern:MIXData:DREVerse:DELTa <block>,<start>,<delta>**

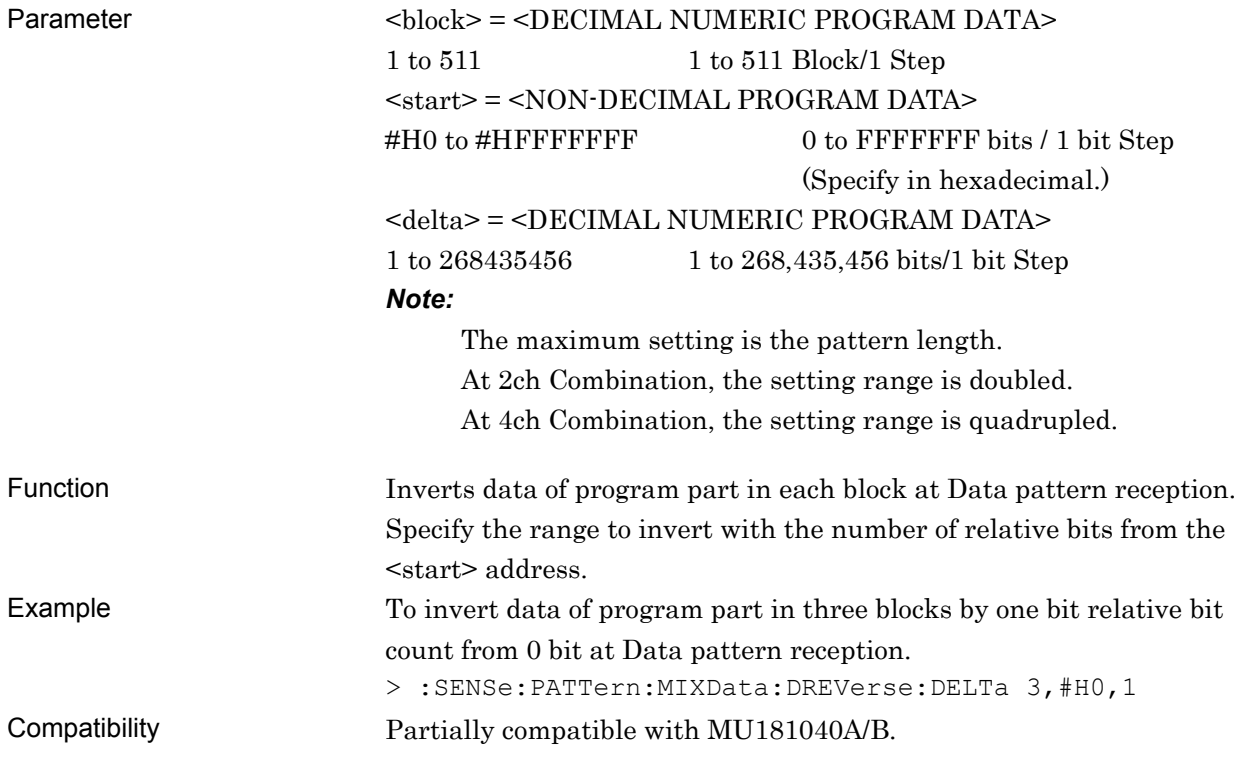
# **:SENSe:PATTern:MIXData:DATA:FILL <block>,<range>,<page>,<data>**

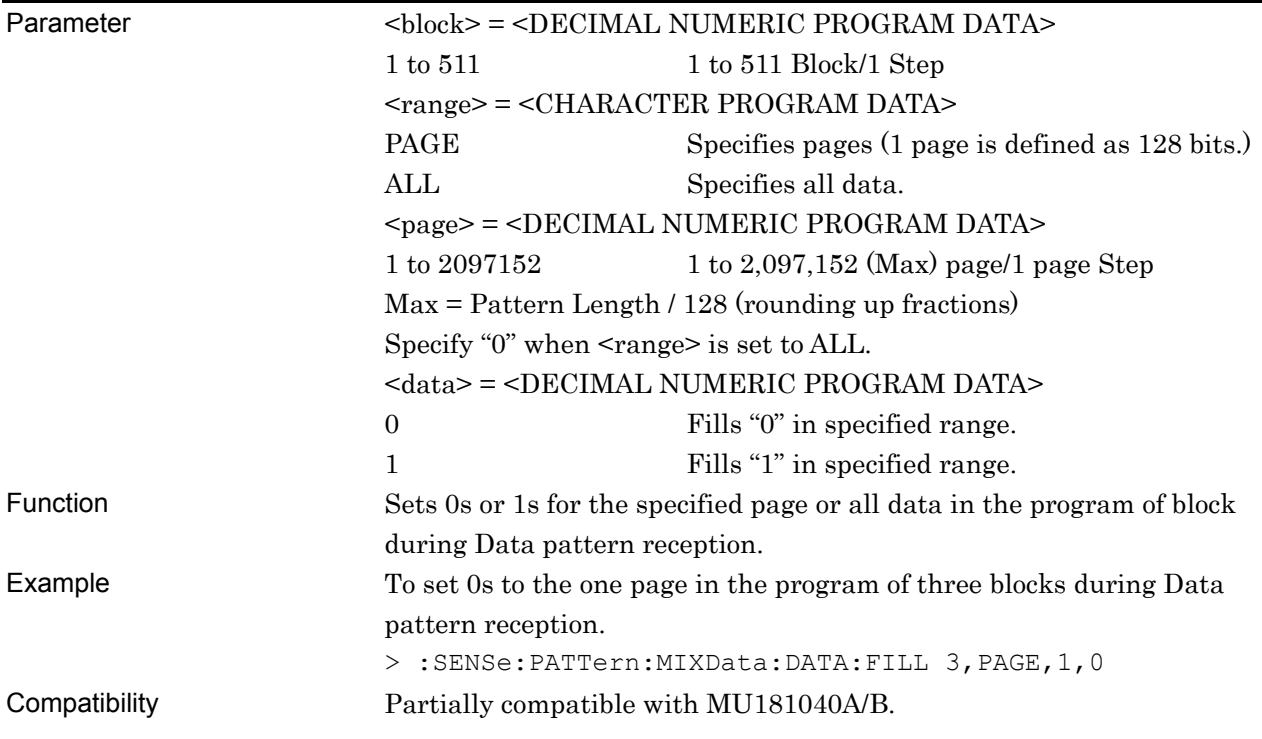

#### **7.12.4.6 Mask setting commands**

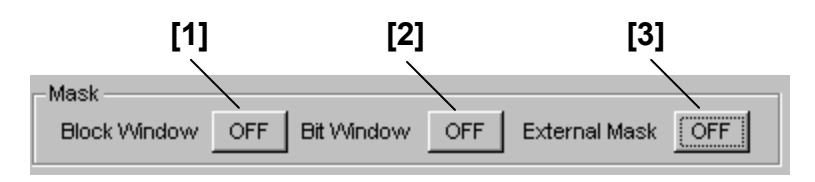

**Figure 7.12.4.6-1 Mask ON/OFF Setting** 

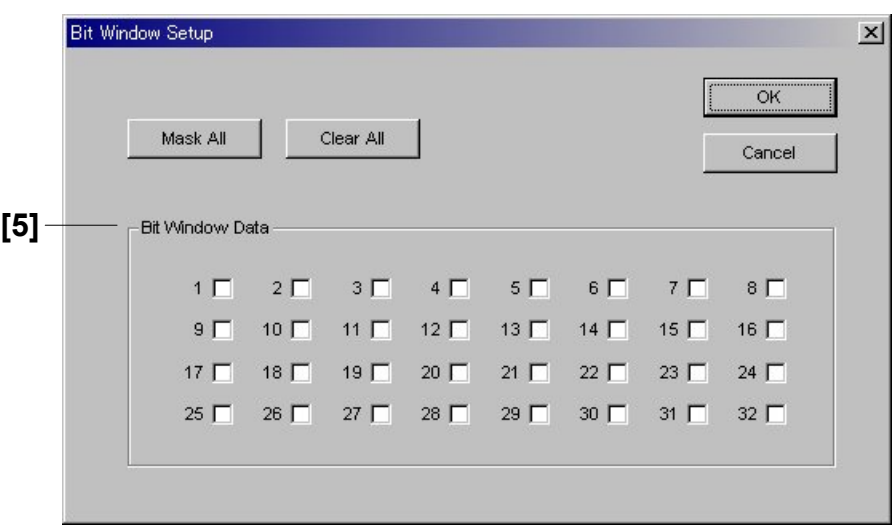

**Figure 7.12.4.6-2 Bit Window Setup Dialog Box (For PRBS Pattern)** 

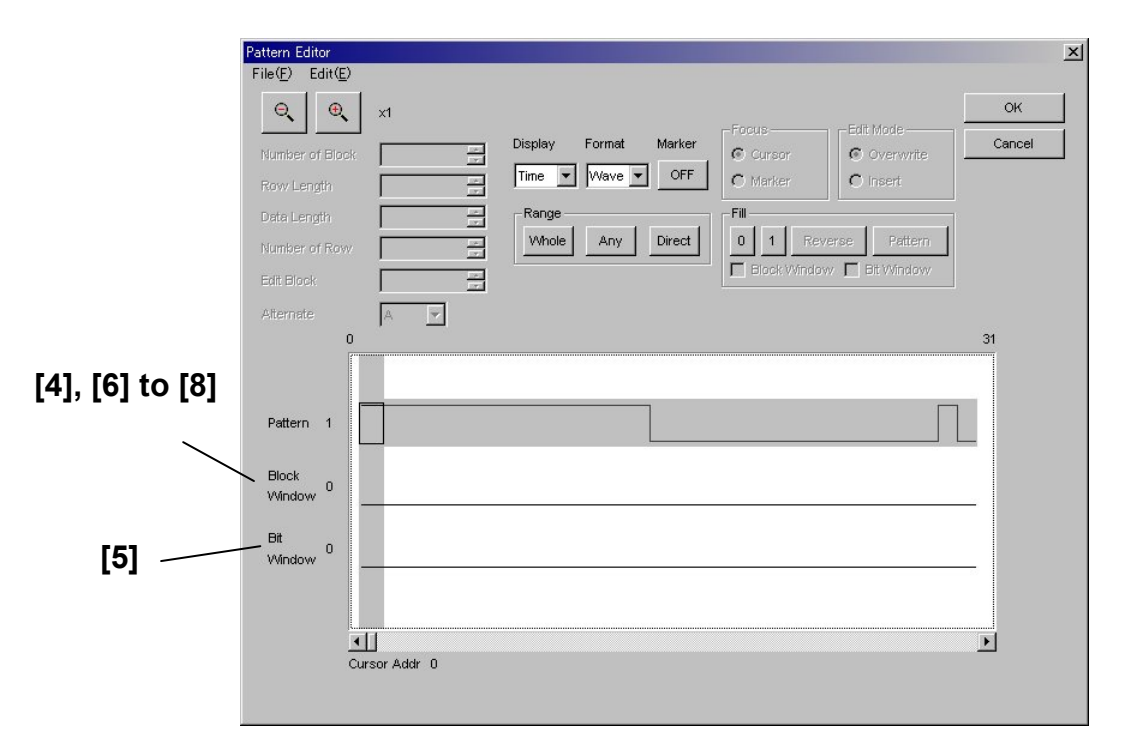

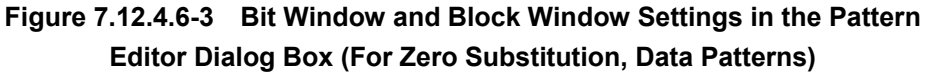

#### 7.12 28G/32G bit/s ED Commands

| No.               | <b>Setting Items</b>           | <b>Commands</b>                      |
|-------------------|--------------------------------|--------------------------------------|
| $[1]$             | <b>Block Window</b>            | :SENSe:PATTern:MASK:BLOCk            |
|                   | ON/OFF                         | :SENSe:PATTern:MASK:BLOCk?           |
|                   | Bit Window                     | :SENSe:PATTern:MASK:BIT              |
|                   | ON/OFF                         | :SENSe:PATTern:MASK:BIT?             |
| [3]               | External Mask                  | :SENSe:PATTern:MASK:EXTernal         |
|                   | ON/OFF                         | :SENSe:PATTern:MASK:EXTernal?        |
| $[4]$             | Block Window                   | :SENSe:PATTern:MASK:BLKWindow        |
|                   | (Zero-Substitution, Data)      | :SENSe:PATTern:MASK:BLKWindow?       |
| $\lceil 5 \rceil$ | Bit Window                     | :SENSe:PATTern:MASK:BTWindow         |
|                   |                                | :SENSe:PATTern:MASK:BTWindow?        |
| $\lceil 6 \rceil$ | Block Window (Setting pattern) | :SENSe:PATTern:MASK:BDATa:WHOLe      |
|                   |                                | :SENSe:PATTern:MASK:BDATa:WHOLe?     |
| $\left[ 7\right]$ | Block Window (Inverting data)  | :SENSe:PATTern:MASK:DREVerse:ADDRess |
| [8]               | Block Window (Inverting data)  | :SENSe:PATTern:MASK:DREVerse:DELTa   |
| [9]               | Block Window (All 0 or 1)      | :SENSe:PATTern:MASK:DATA:FILL        |

**Table 7.12.4.6-1 Mask Setting Commands** 

#### **:SENSe:PATTern:MASK:BLOCk <boolean>**

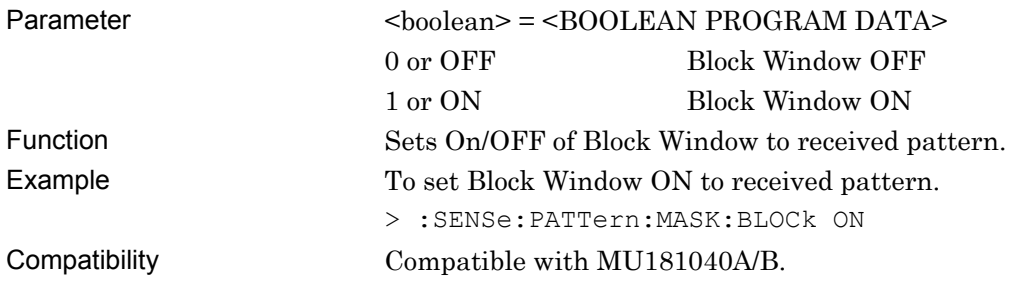

### **:SENSe:PATTern:MASK:BLOCk?**

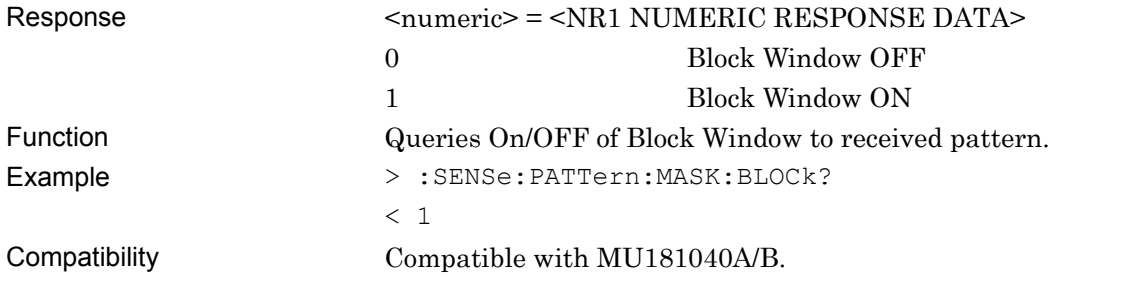

#### **:SENSe:PATTern:MASK:BIT <boolean>**

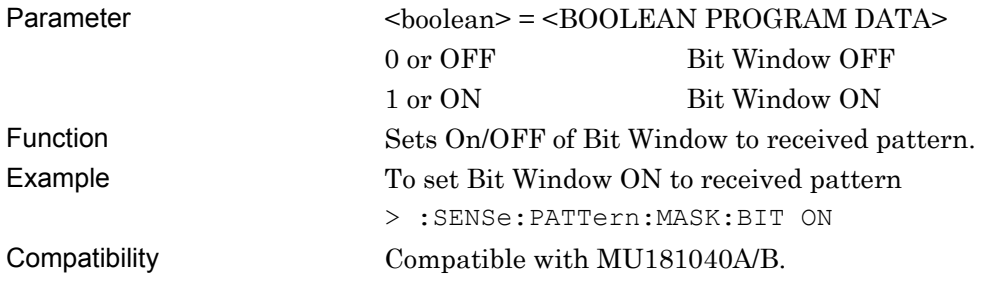

### **:SENSe:PATTern:MASK:BIT?**

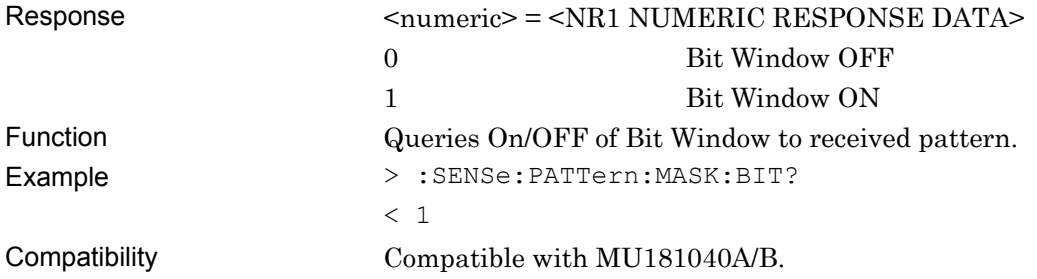

### **:SENSe:PATTern:MASK:EXTernal <boolean>**

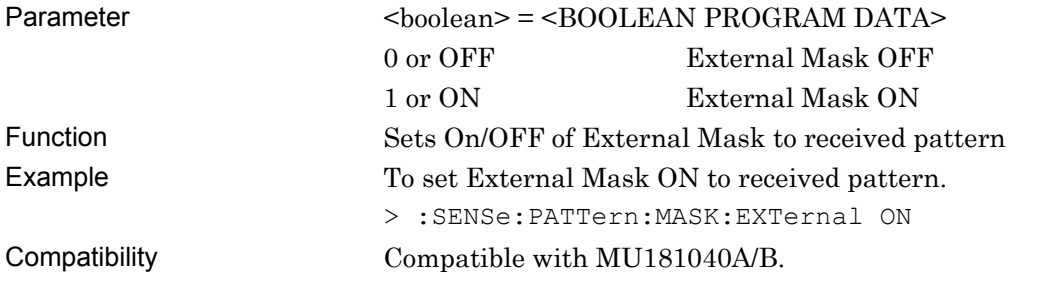

#### **:SENSe:PATTern:MASK:EXTernal?**

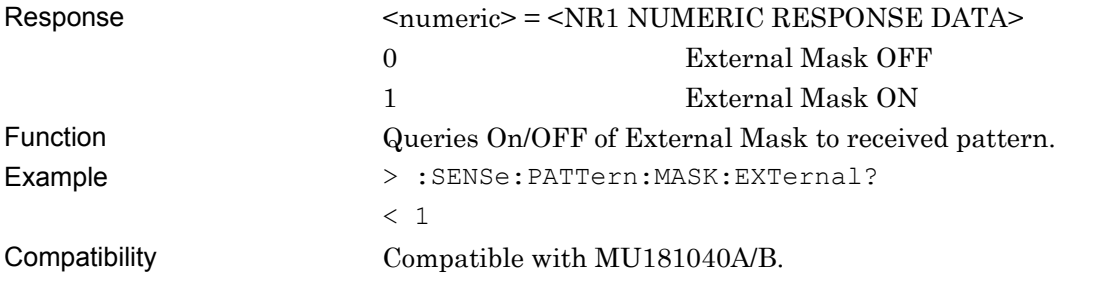

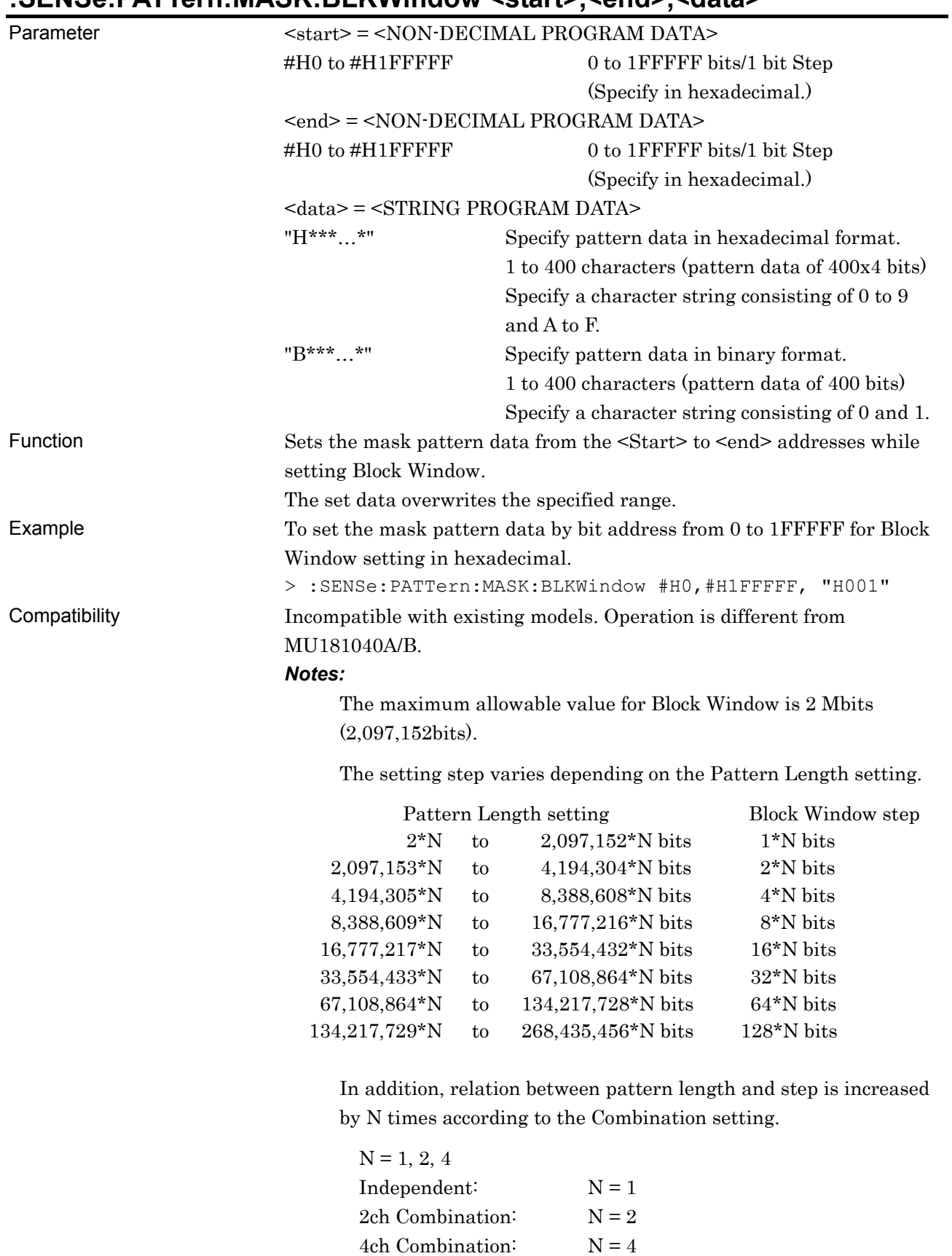

#### **:SENSe:PATTern:MASK:BLKWindow <start>,<end>,<data>**

#### **:SENSe:PATTern:MASK:BLKWindow? <start>**

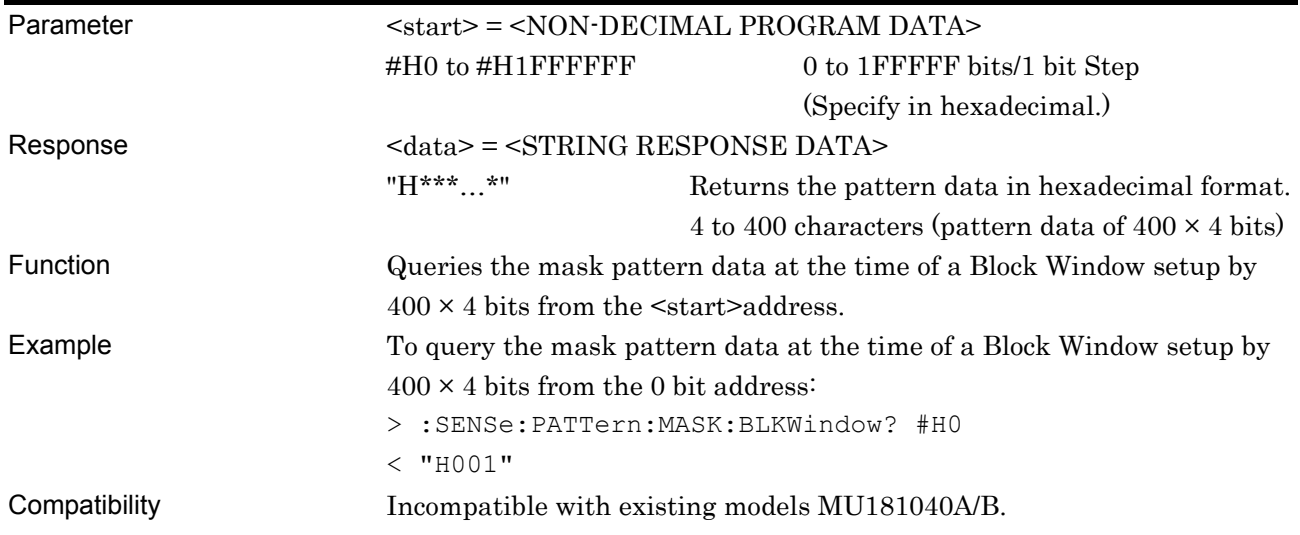

## **:SENSe:PATTern:MASK:BTWindow <data>**

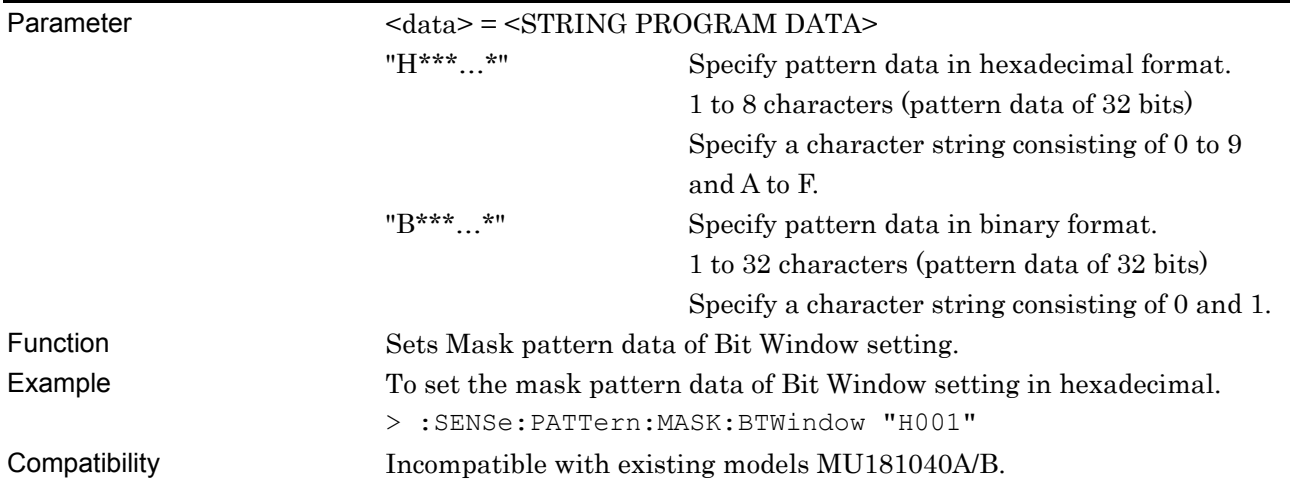

### **:SENSe:PATTern:MASK:BTWindow?**

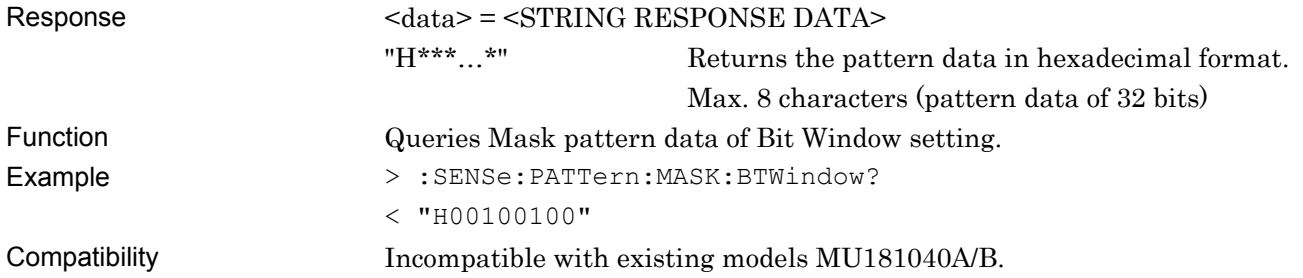

# **:SENSe:PATTern:MASK:BDATa:WHOLe <start>,<end>,<bdata>**

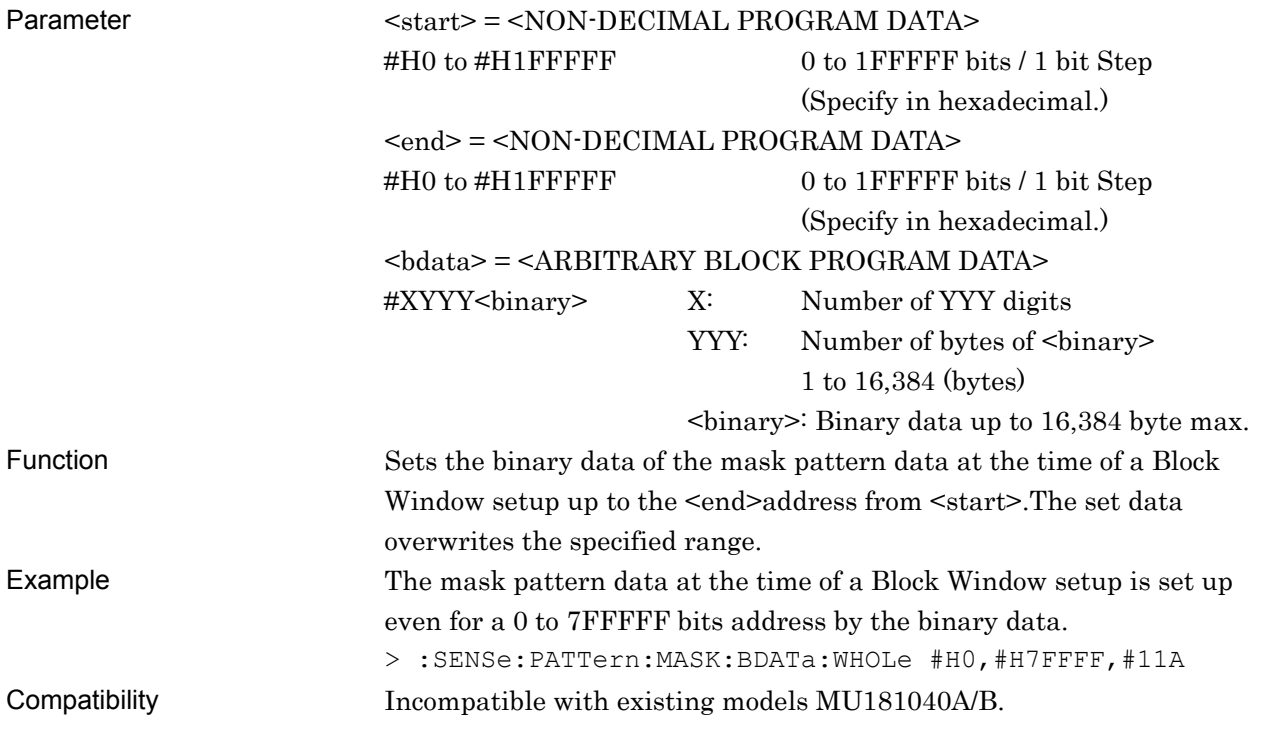

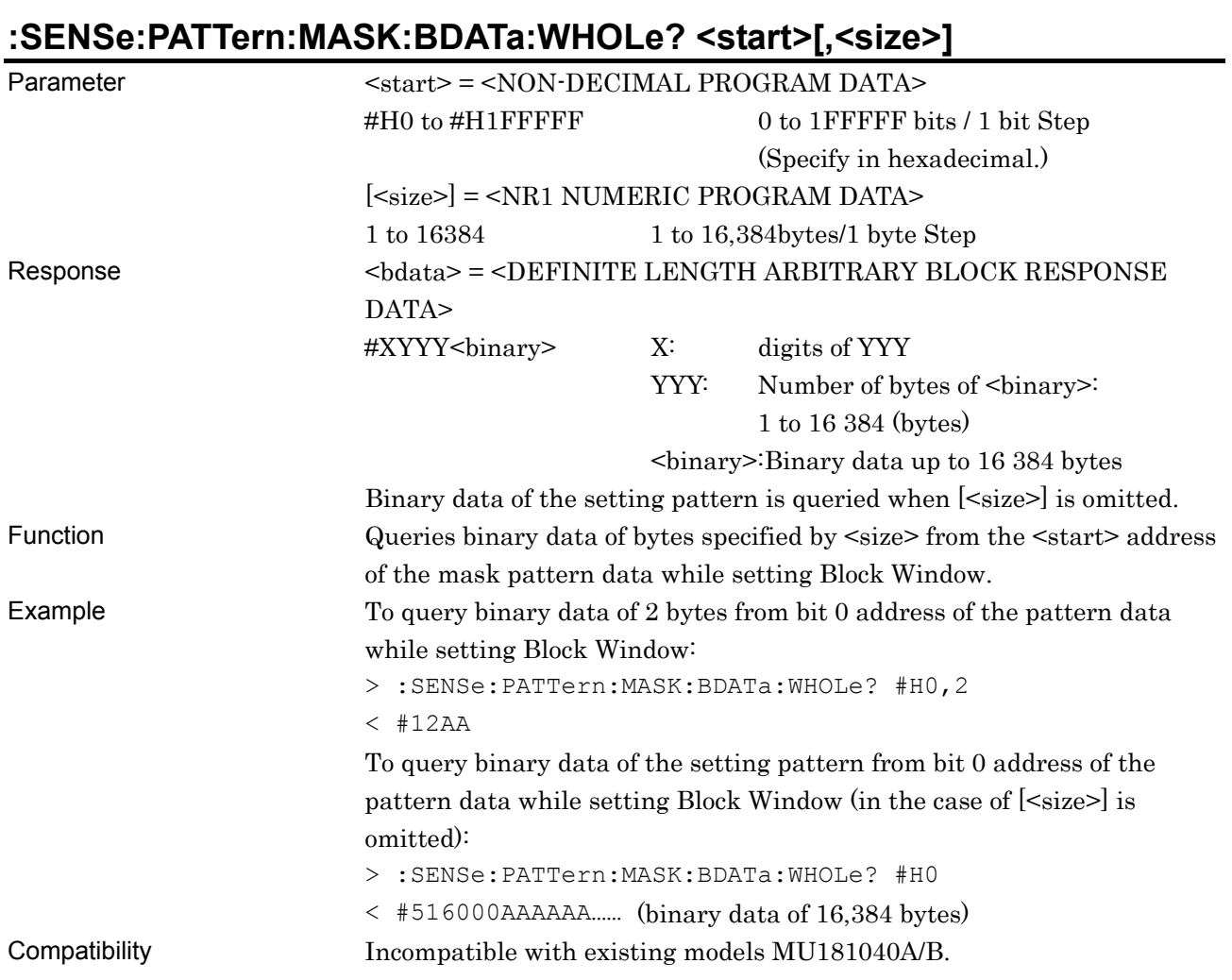

# **:SENSe:PATTern:MASK:DREVerse:ADDRess <start>,<end>**

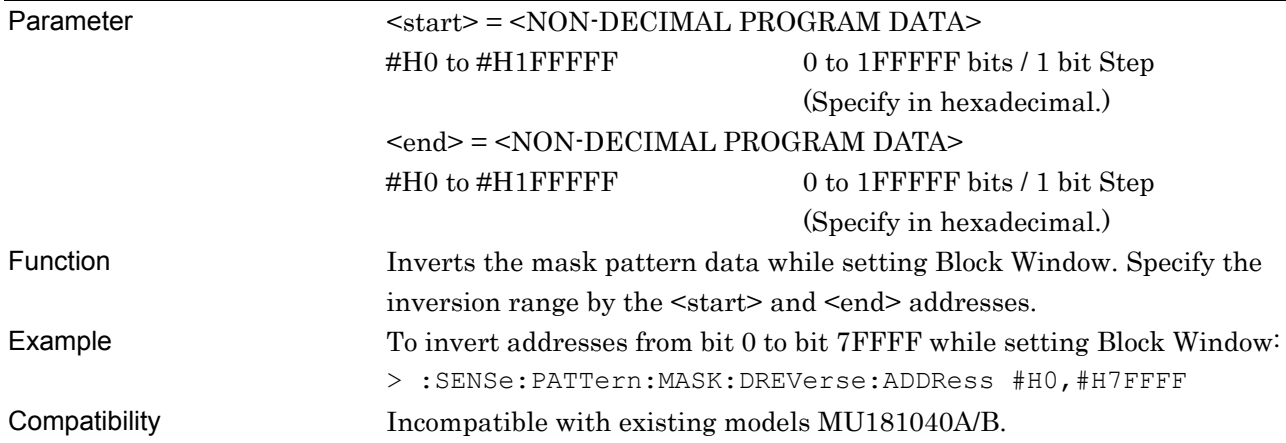

# **:SENSe:PATTern:MASK:DREVerse:DELTa <start>,<delta>**

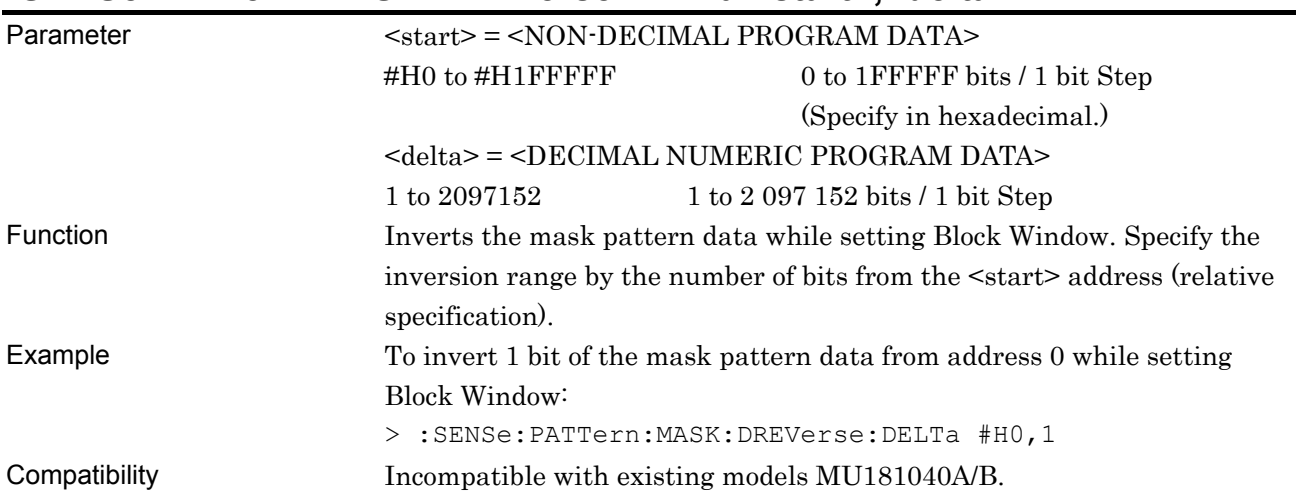

# **:SENSe:PATTern:MASK:DATA:FILL <range>,<page>,<data>**

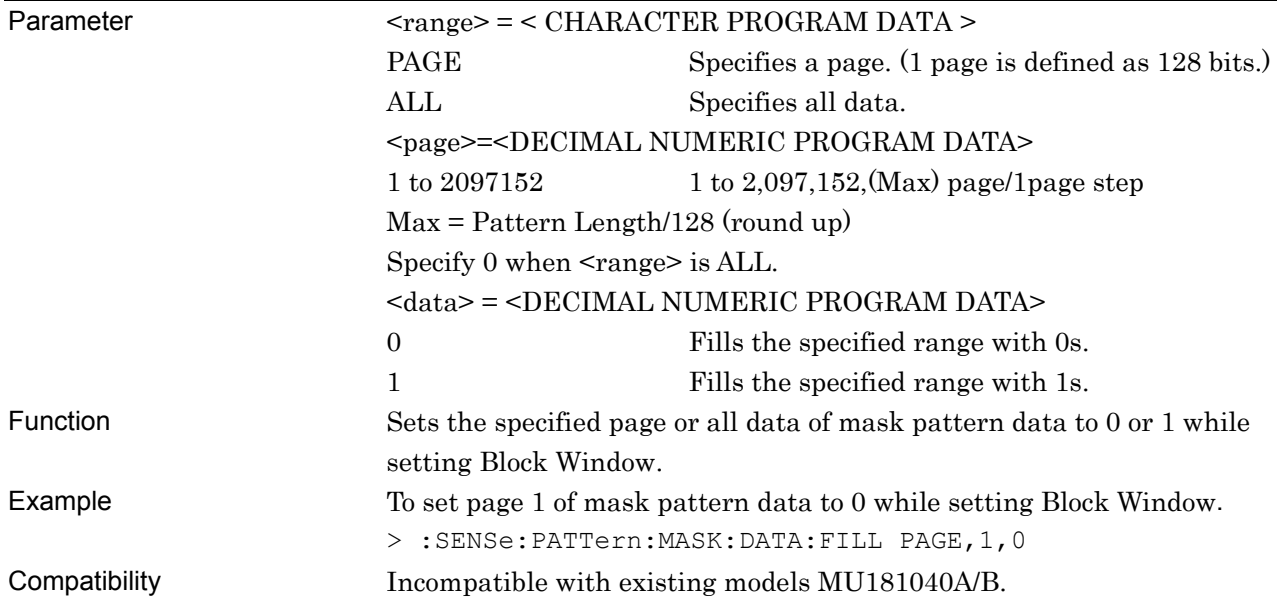

# **7.12.5 Commands Related to Input Tab**

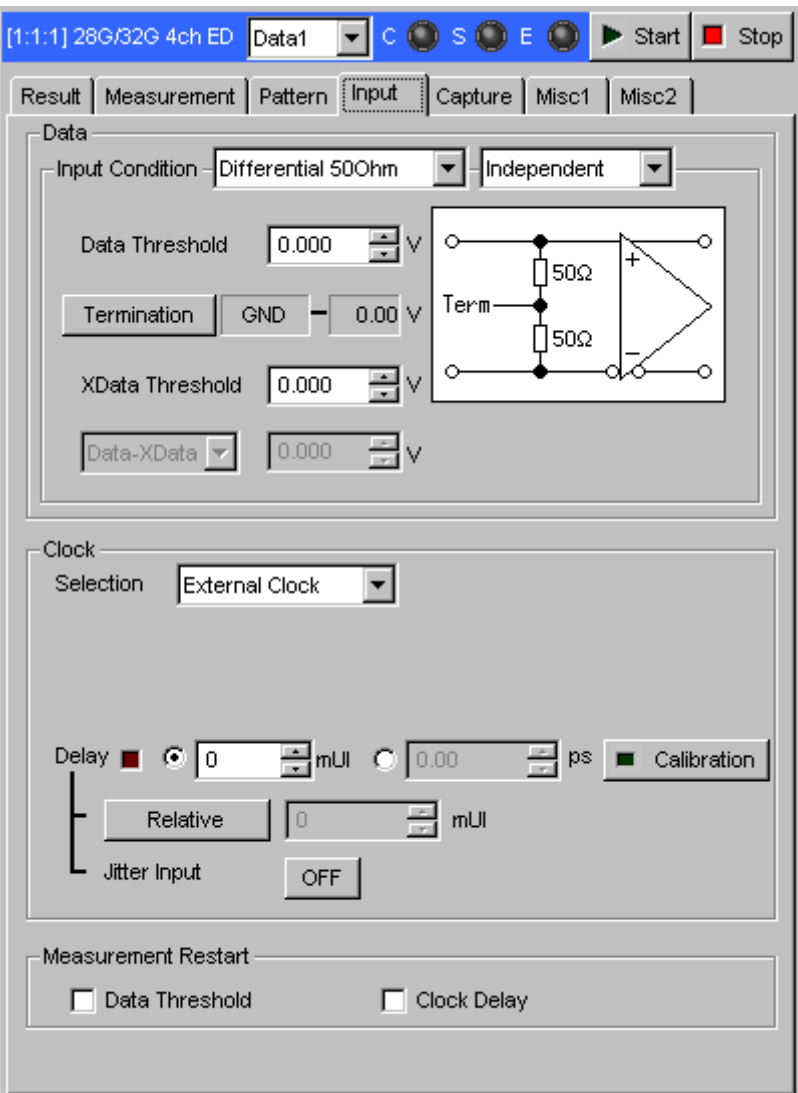

**Figure 7.12.5-1 Input Tab** 

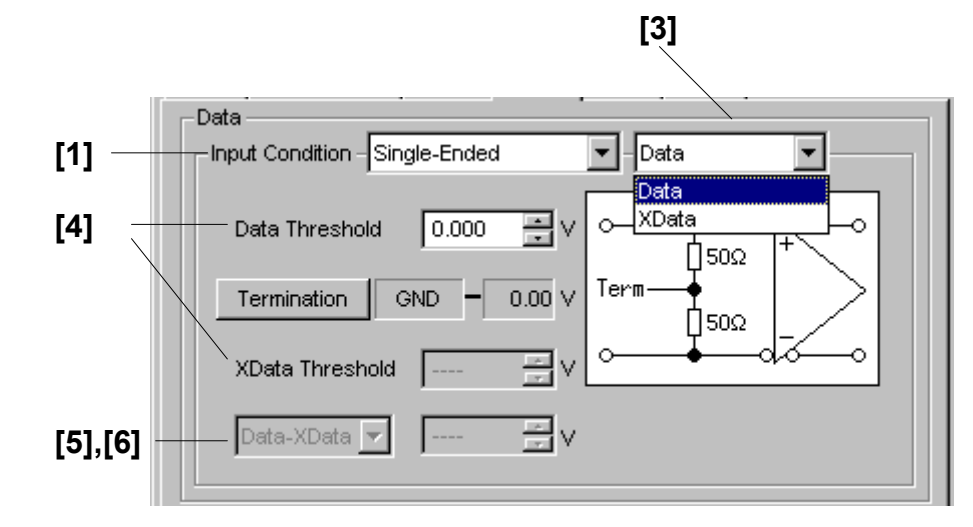

#### **7.12.5.1 Data Input setting commands**

**Figure 7.12.5.1-1 Data Setting (When Single-Ended Is Selected)** 

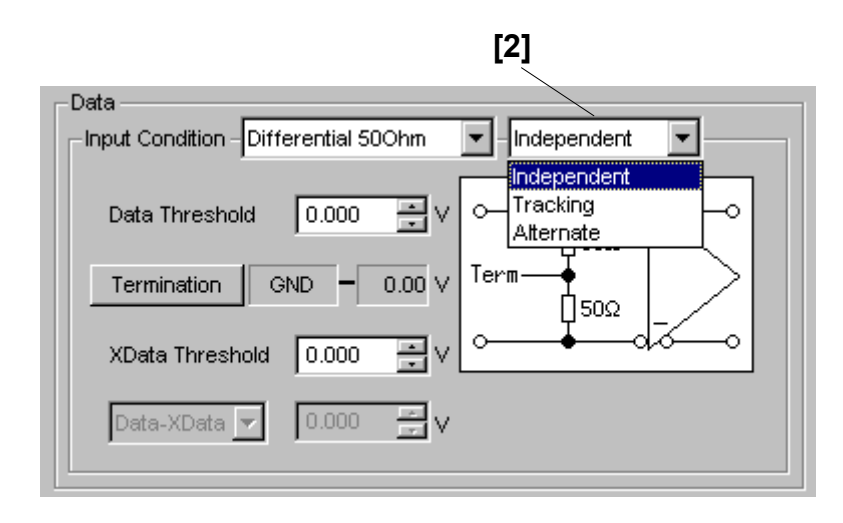

**Figure 7.12.5.1-2 Data Setting (When Differential 50 Ohm Is Selected)** 

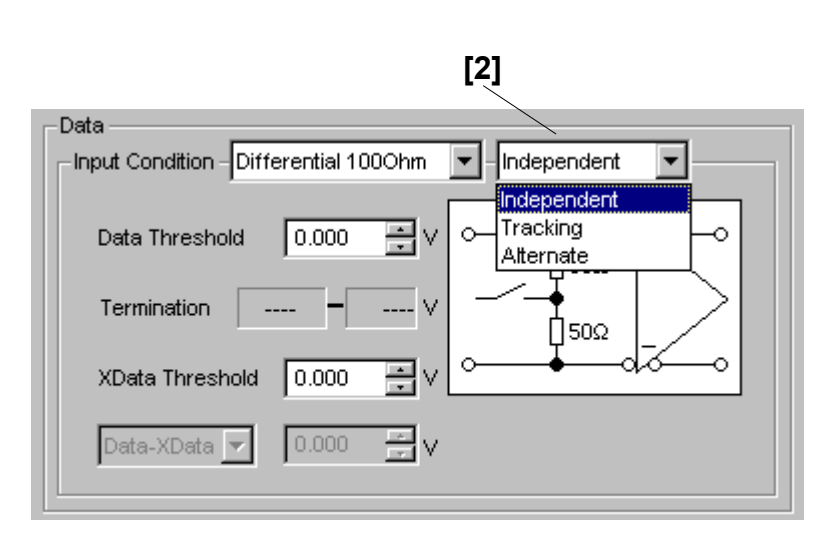

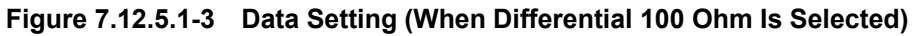

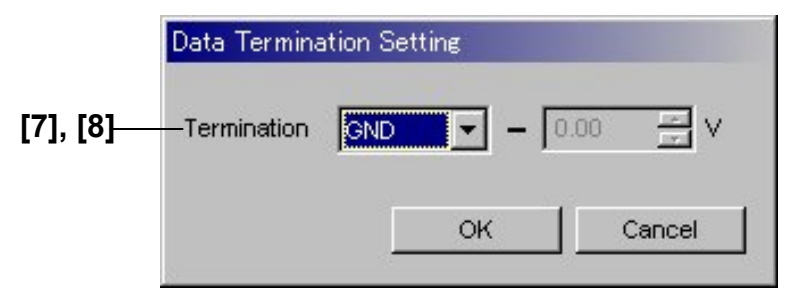

**Figure 7.12.5.1-4 Data Termination Setting Dialog Box** 

| No.               | <b>Setting Items</b>                             | <b>Commands</b>                     |
|-------------------|--------------------------------------------------|-------------------------------------|
| $[1]$             | Input Condition                                  | :INPut:DATA:INTerface               |
|                   |                                                  | :INPut:DATA:INTerface?              |
| $\lceil 2 \rceil$ | No label                                         | :INPut:DATA:DIFFerential            |
|                   | (Differential type setting)                      | :INPut:DATA:DIFFerential?           |
| $\lceil 3 \rceil$ | No label                                         | :INPut:DATA:SINGle                  |
|                   | (Data input port setting)                        | :INPut:DATA:SINGle?                 |
| [4]               | Data Threshold                                   | :INPut:DATA:THReshold               |
|                   | XData Threshold                                  | :INPut:DATA:THReshold?              |
| $\lceil 5 \rceil$ | No label                                         | :INPut:DATA:DIFFerential:BASis      |
|                   | (Reference signal setting of differential input) | :INPut:DATA:DIFFerential:BASis?     |
| $\lceil 6 \rceil$ | No label                                         | :INPut:DATA:DIFFerential:THReshold  |
|                   | (Threshold setting of differential input)        | :INPut:DATA:DIFFerential:THReshold? |
| $[7]$             | Termination                                      | :INPut:DATA:TERMination             |
|                   |                                                  | :INPut:DATA:TERMination?            |
| [8]               | No label                                         | :INPut:DATA:TLEVel                  |
|                   | (Termination level setting)                      | :INPut:DATA:TLEVel?                 |

**Table 7.12.5.1-1 Data Input Setting Commands** 

#### **:INPut:DATA:INTerface <interface>**

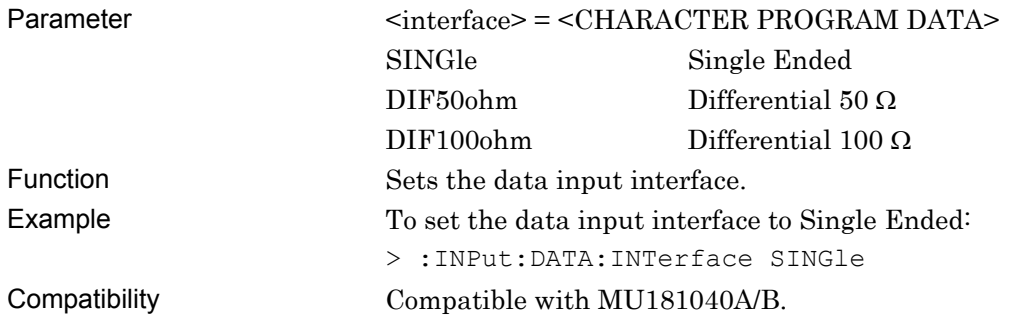

## **:INPut:DATA:INTerface?**

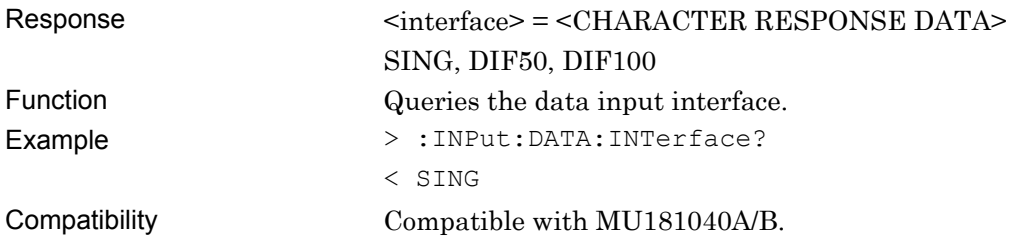

### **:INPut:DATA:DIFFerential <item>**

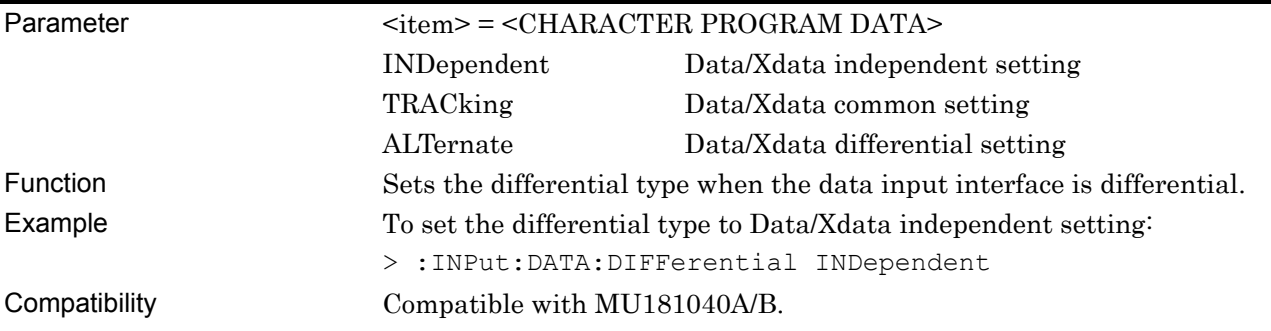

## **:INPut:DATA:DIFFerential?**

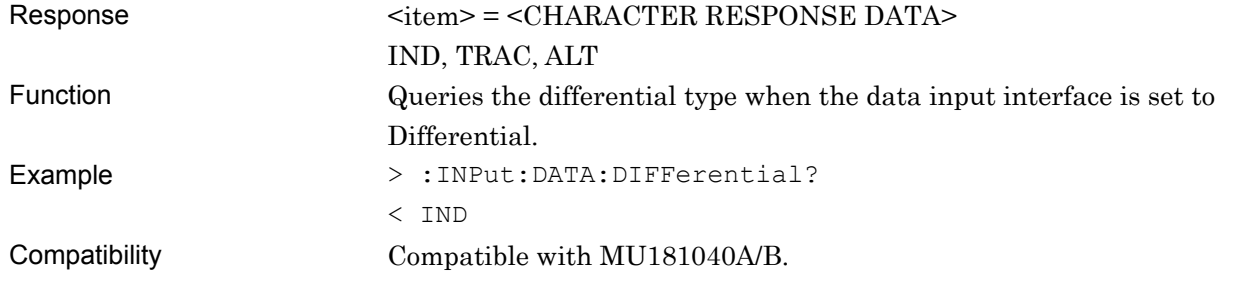

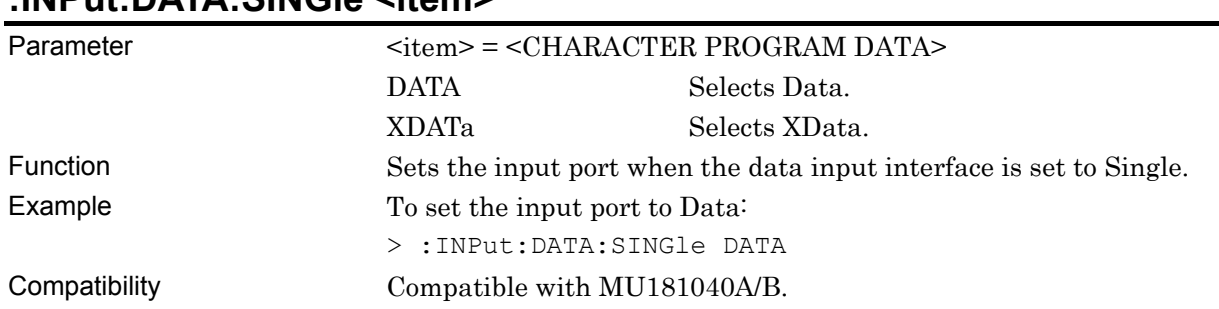

# **:INPut:DATA:SINGle <item>**

#### **:INPut:DATA:SINGle?**

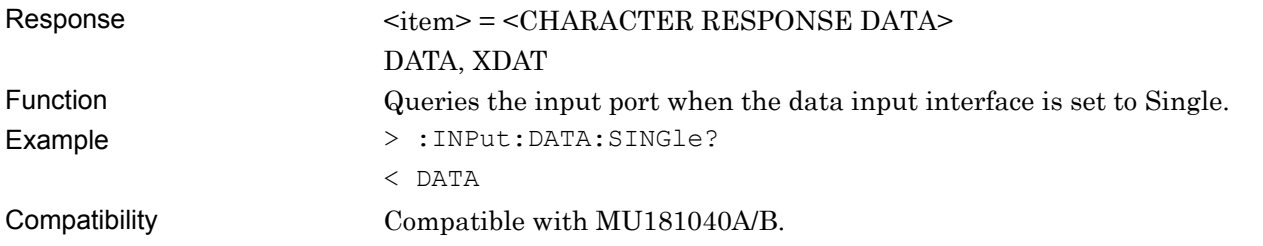

# **:INPut:DATA:THReshold <port>,<numeric>**

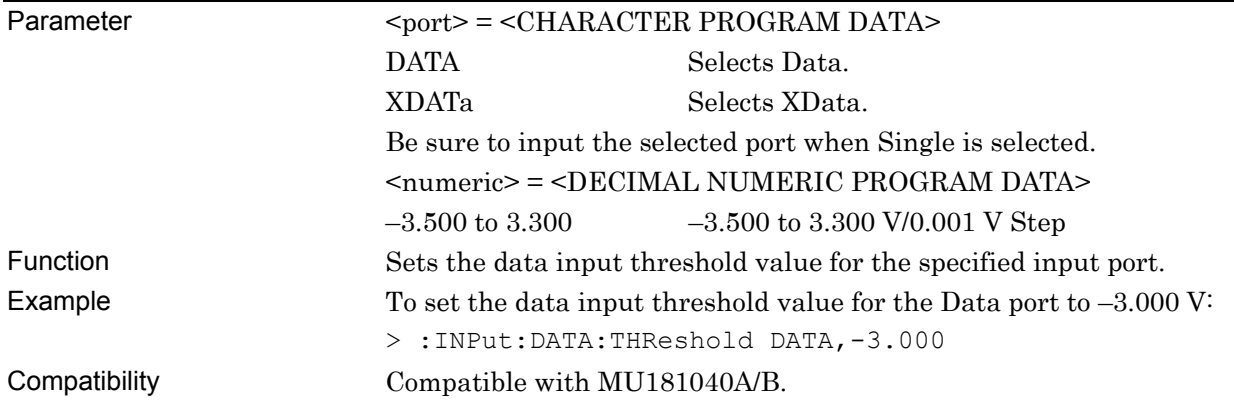

## **:INPut:DATA:THReshold? <port>**

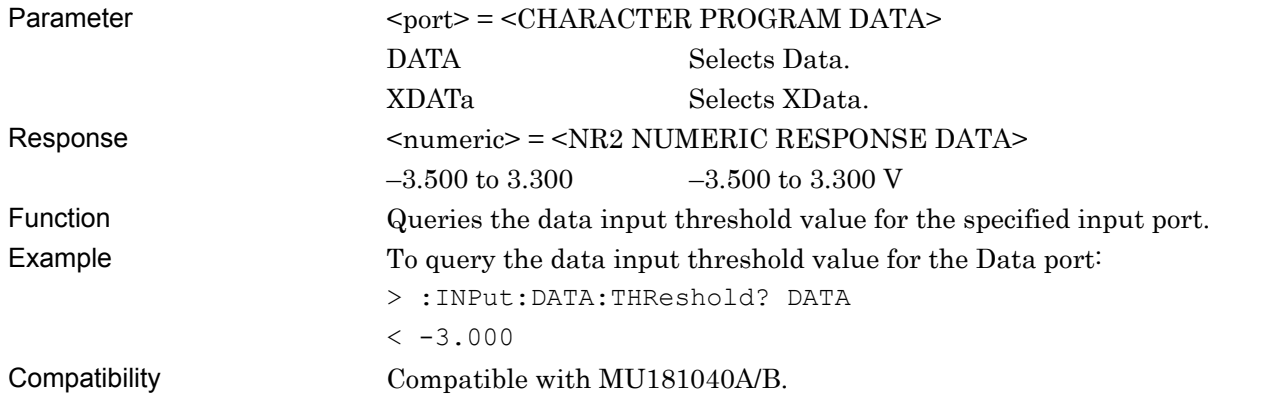

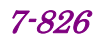

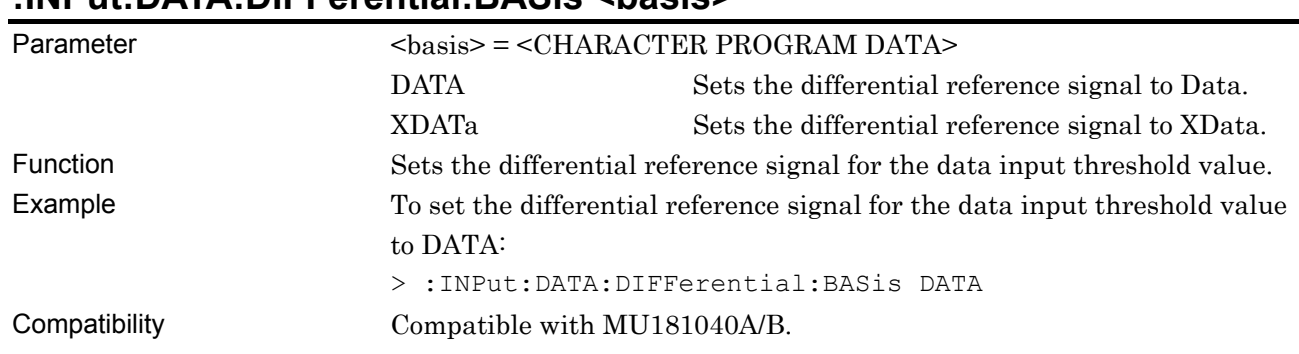

#### **:INPut:DATA:DIFFerential:BASis <basis>**

## **:INPut:DATA:DIFFerential:BASis?**

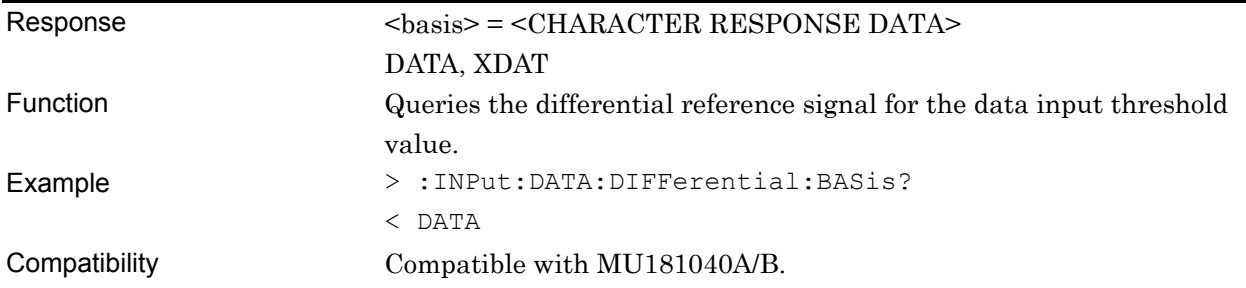

## **:INPut:DATA:DIFFerential:THReshold <numeric>**

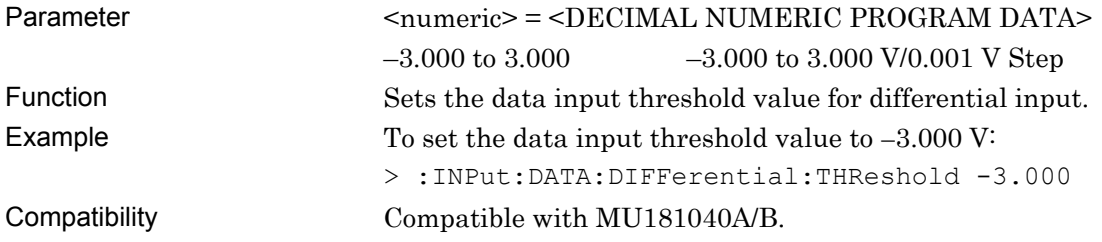

### **:INPut:DATA:DIFFerential:THReshold?**

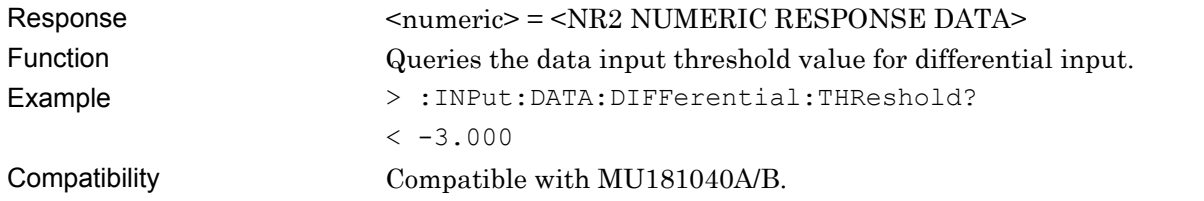

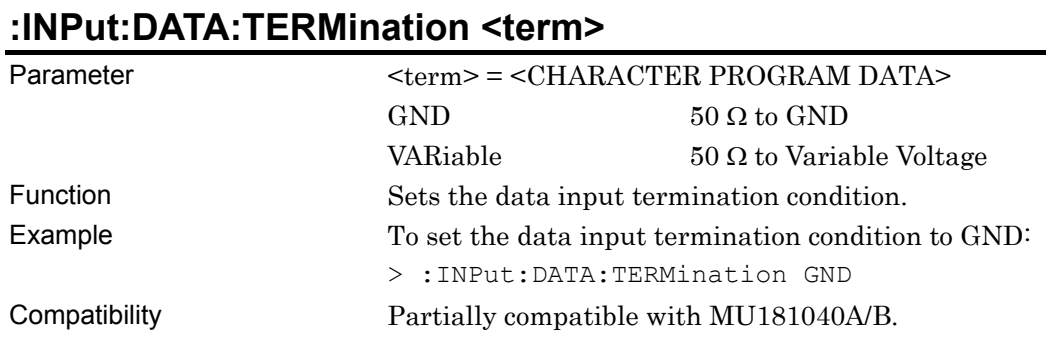

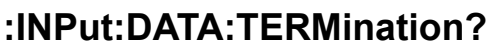

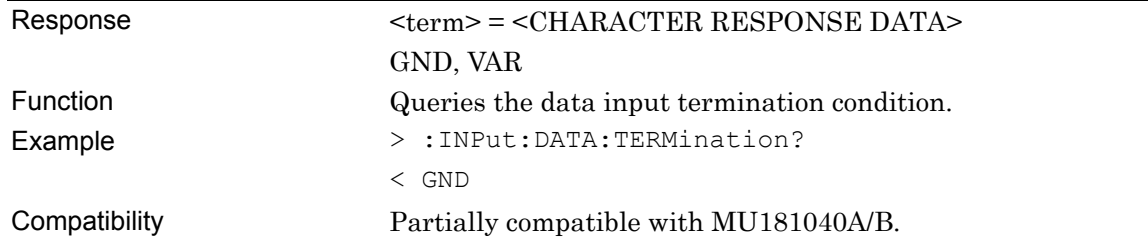

## **:INPut:DATA:TLEVel <numeric>**

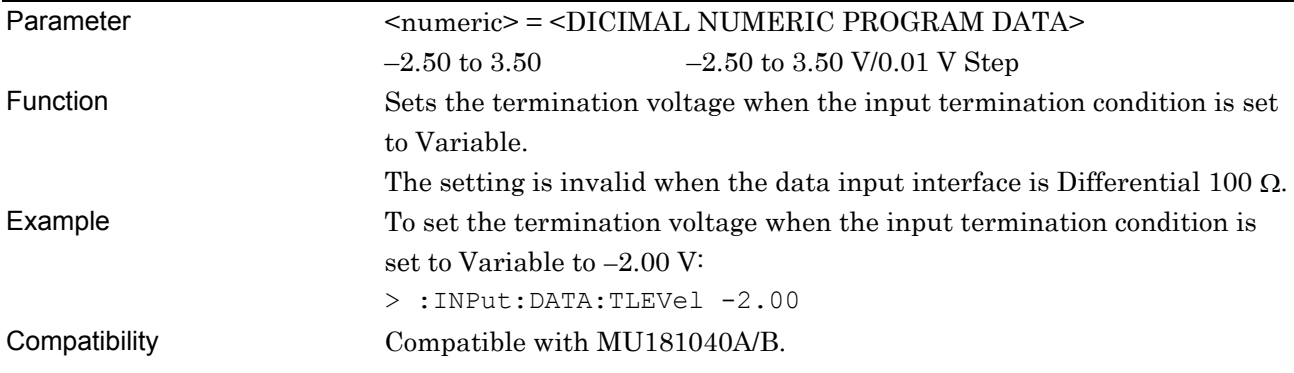

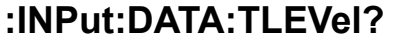

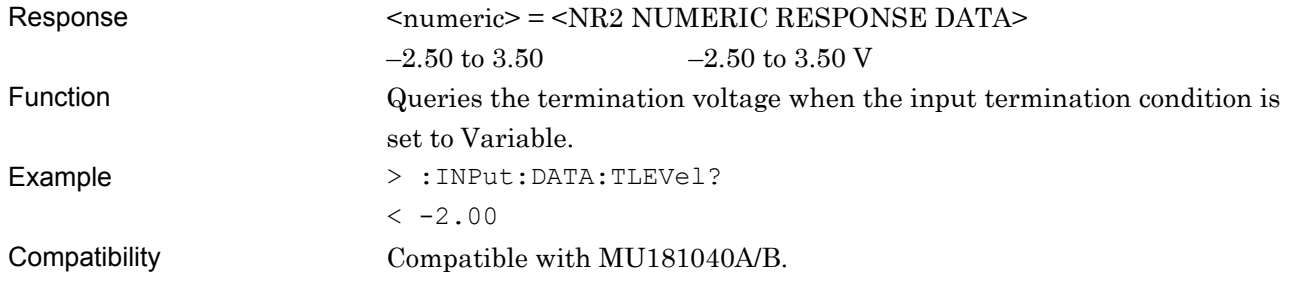

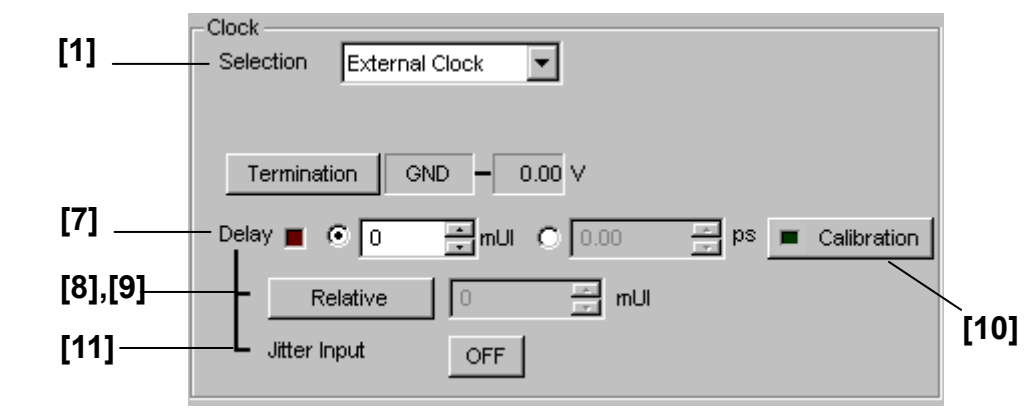

#### **7.12.5.2 Clock Input setting commands**

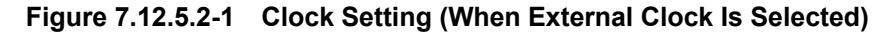

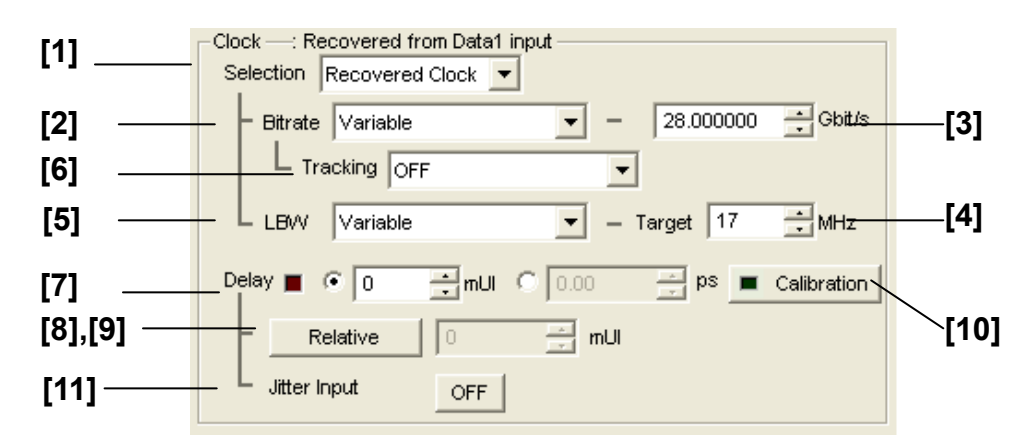

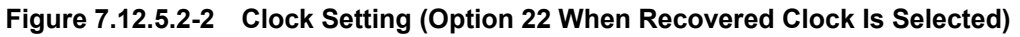

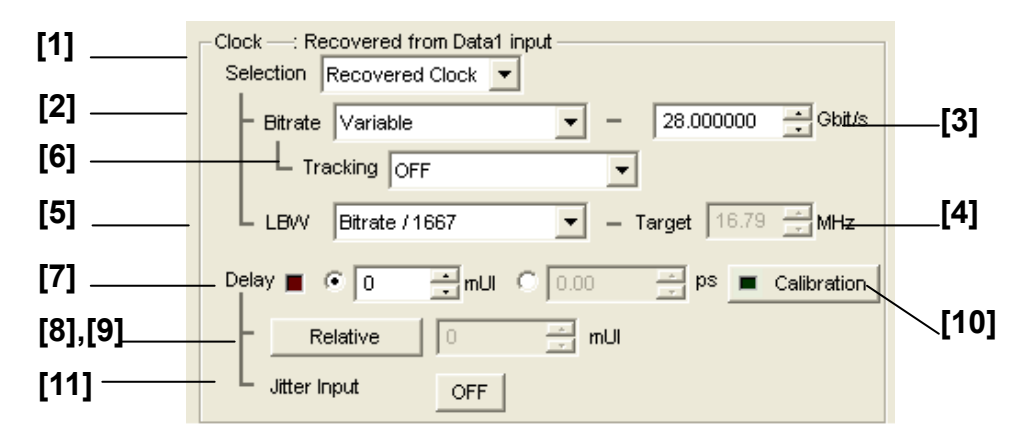

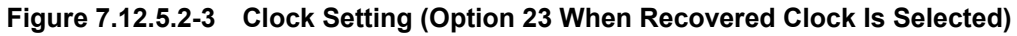

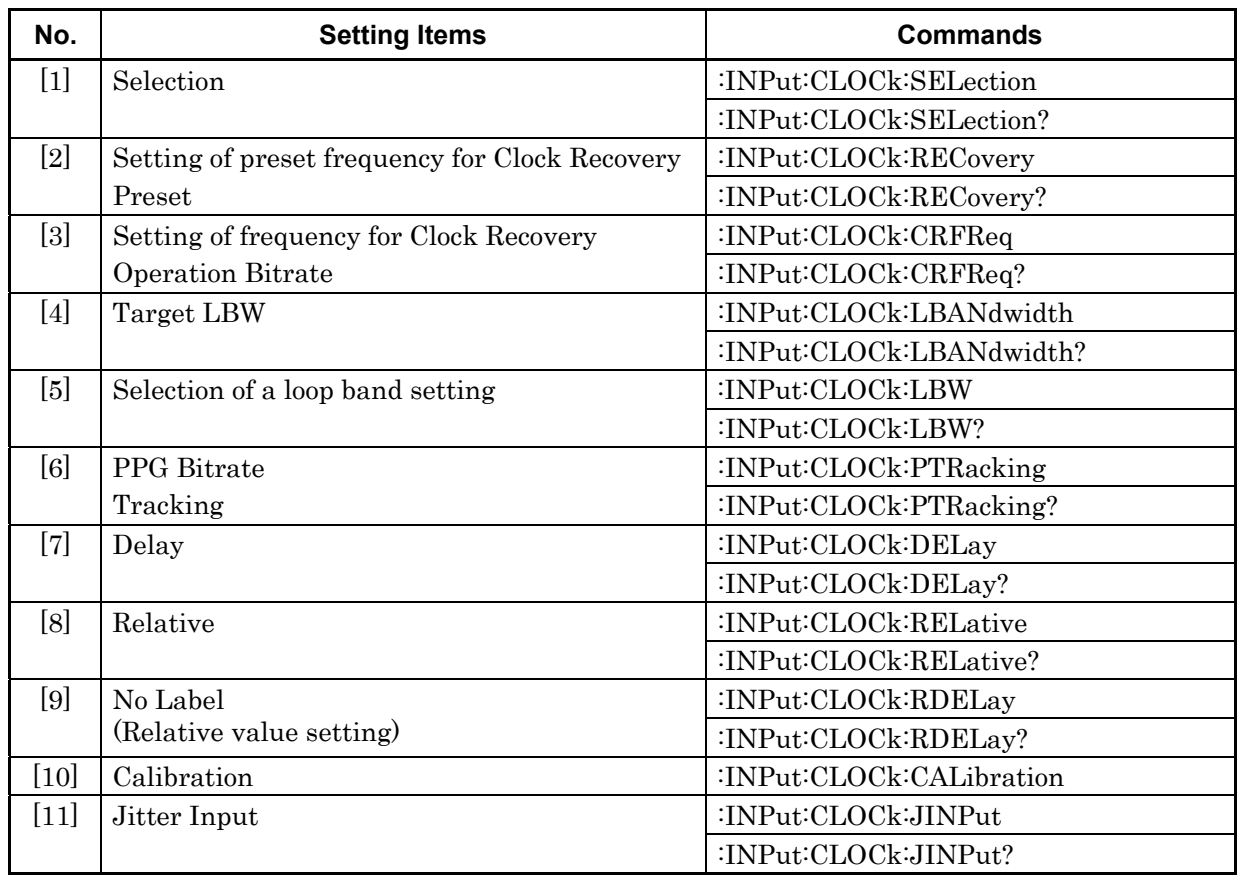

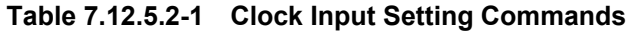

## **:INPut:CLOCk:SELection <sel>**

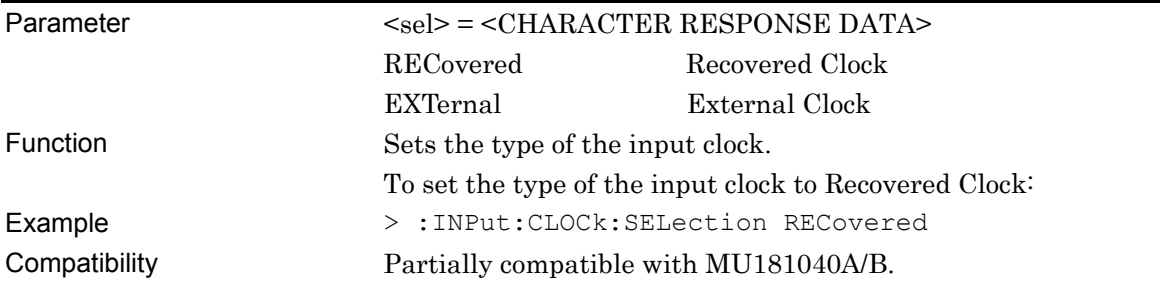

### **:INPut:CLOCk:SELection?**

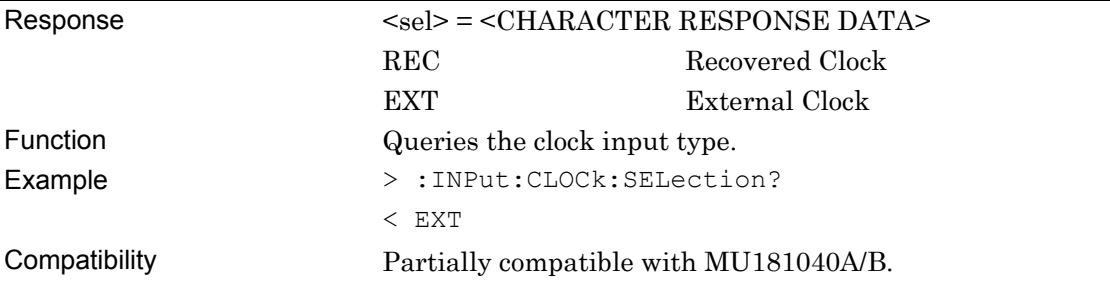

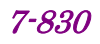

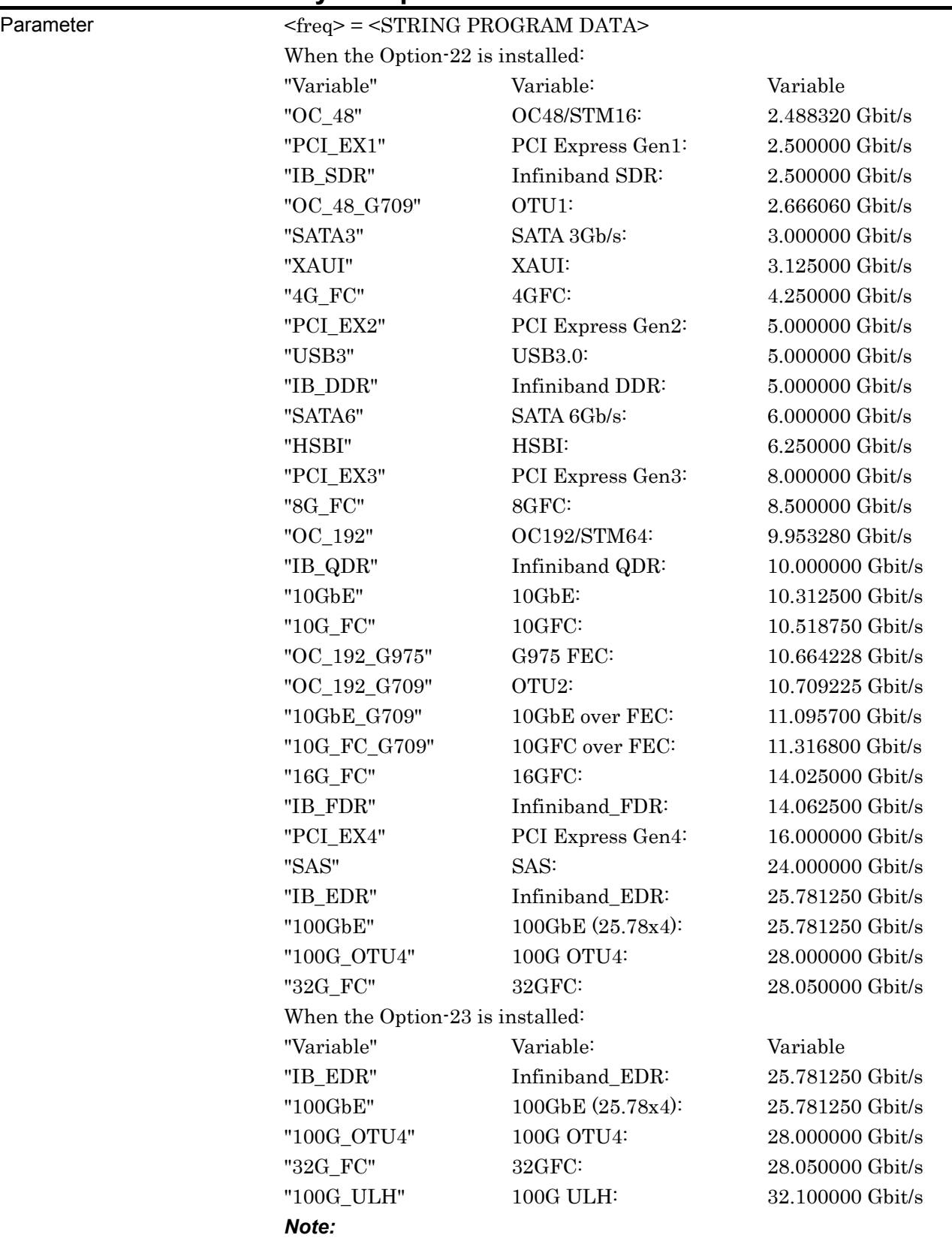

#### **:INPut:CLOCk:RECovery <freq>**

The preset frequencies vary depending on your option.

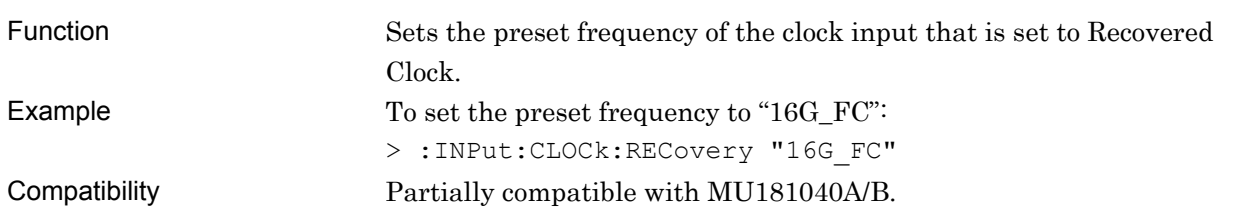

# **:INPut:CLOCk:RECovery?**

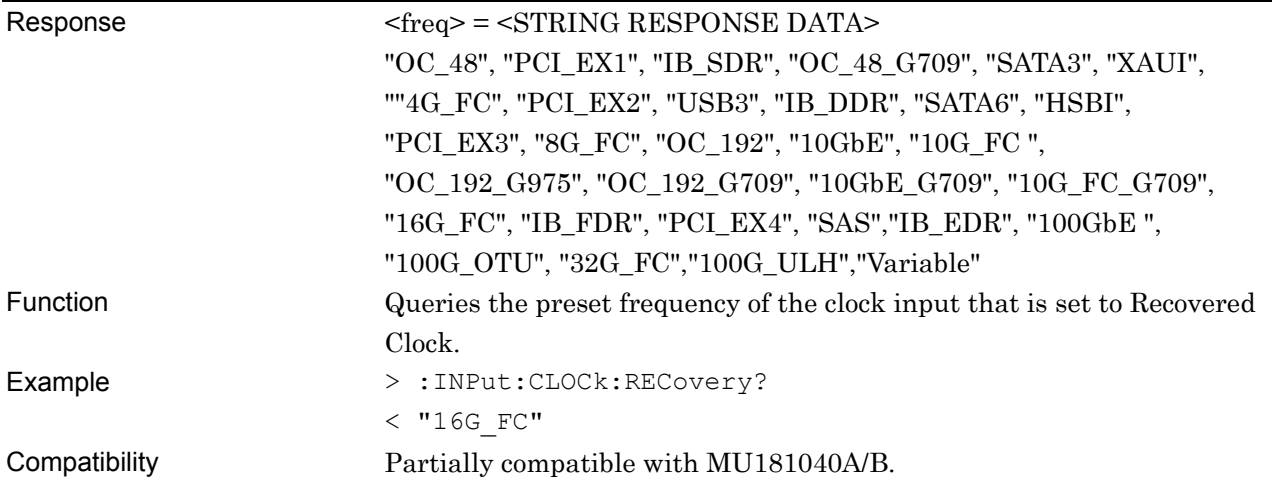

# **:INPut:CLOCk:CRFReq <numeric>**

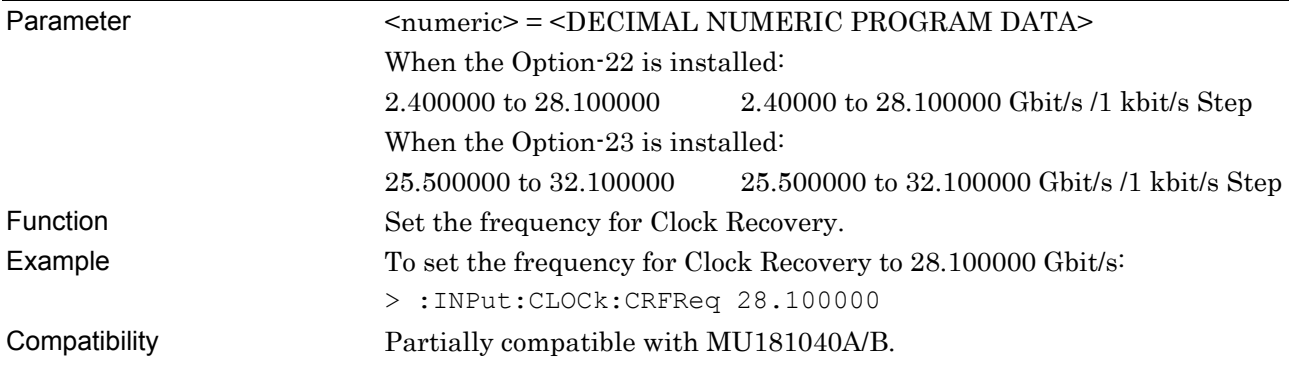

# **:INPut:CLOCk:CRFReq?**

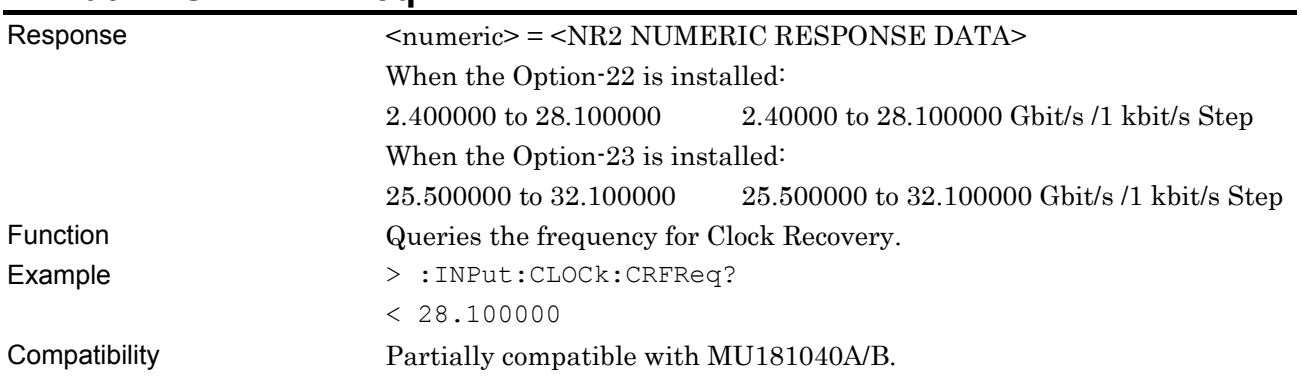

# **:INPut:CLOCk:LBANdwidth <numeric>**

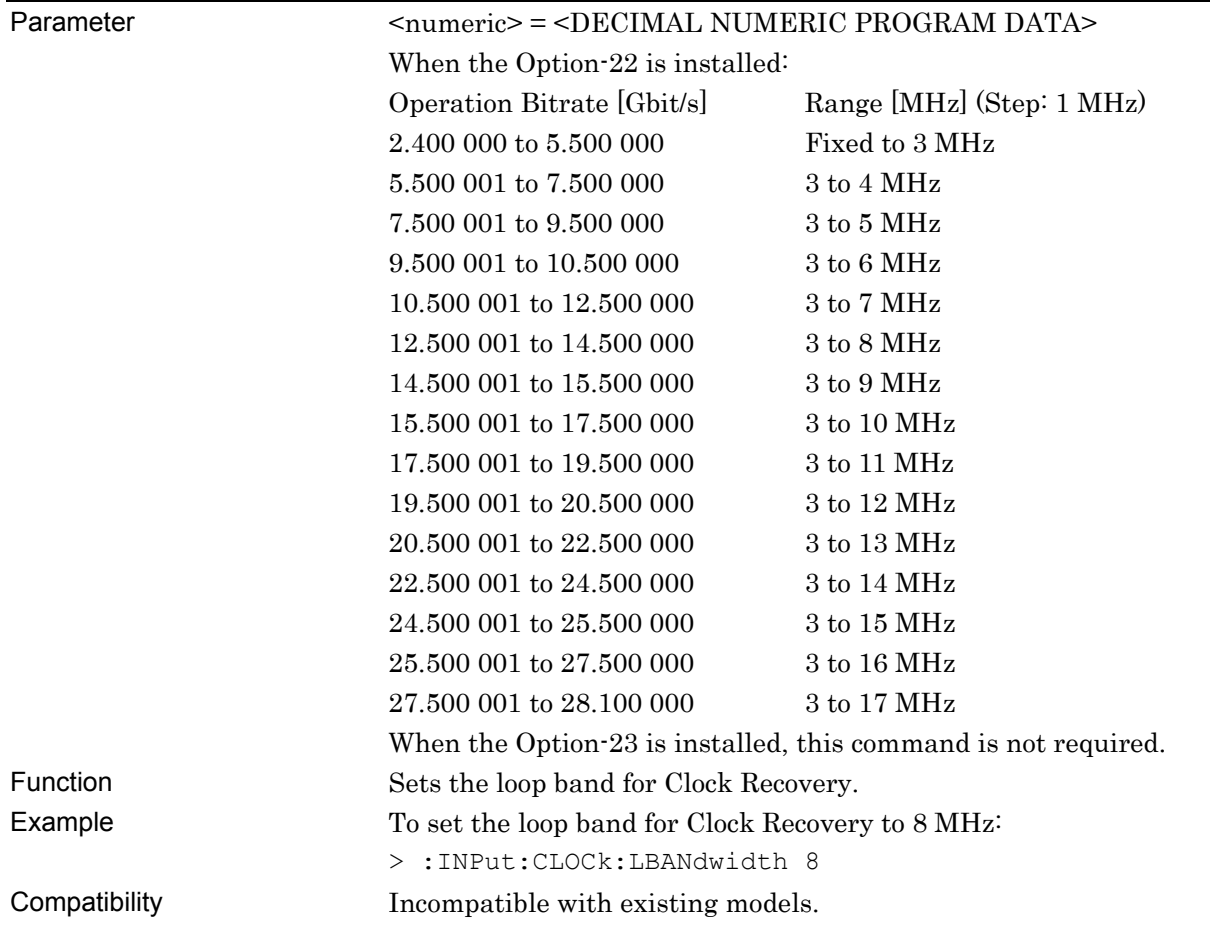

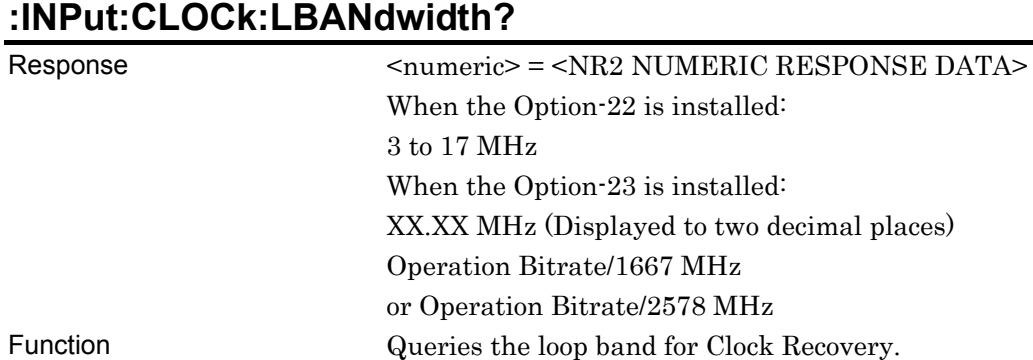

Example > :INPut:CLOCk:LBANdwidth?

Compatibility Incompatible with existing models.

#### **:INPut:CLOCk:LBW <sel>**

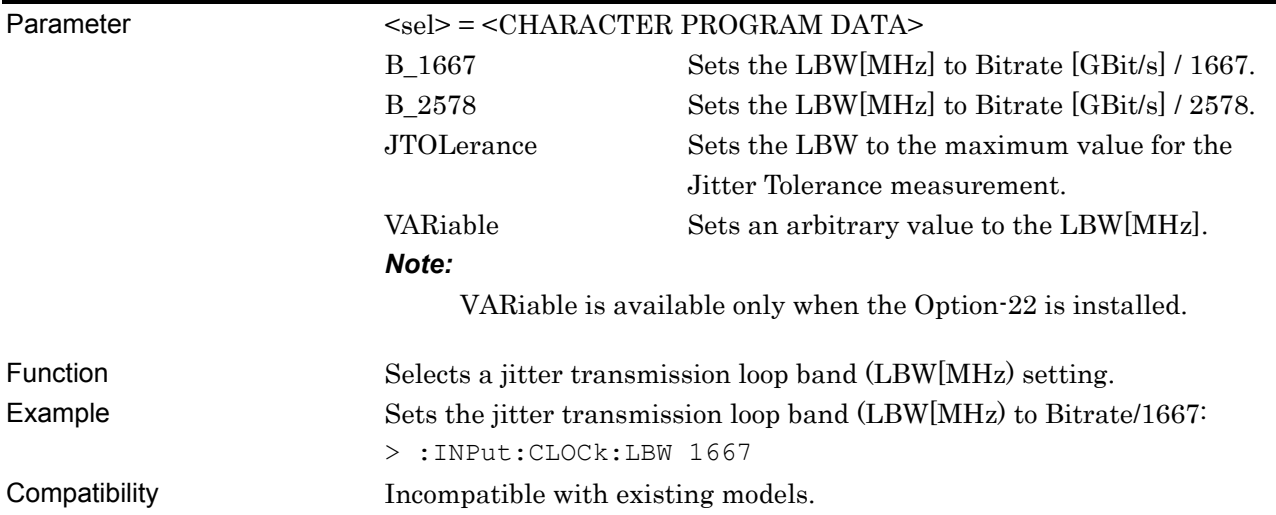

< 8 (When the Option-22 is installed) 16.85 (When the Option-23 is installed)

#### **:INPut:CLOCk:LBW?**

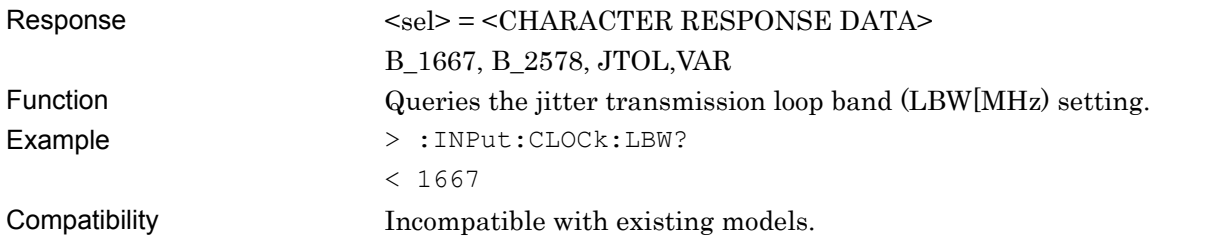

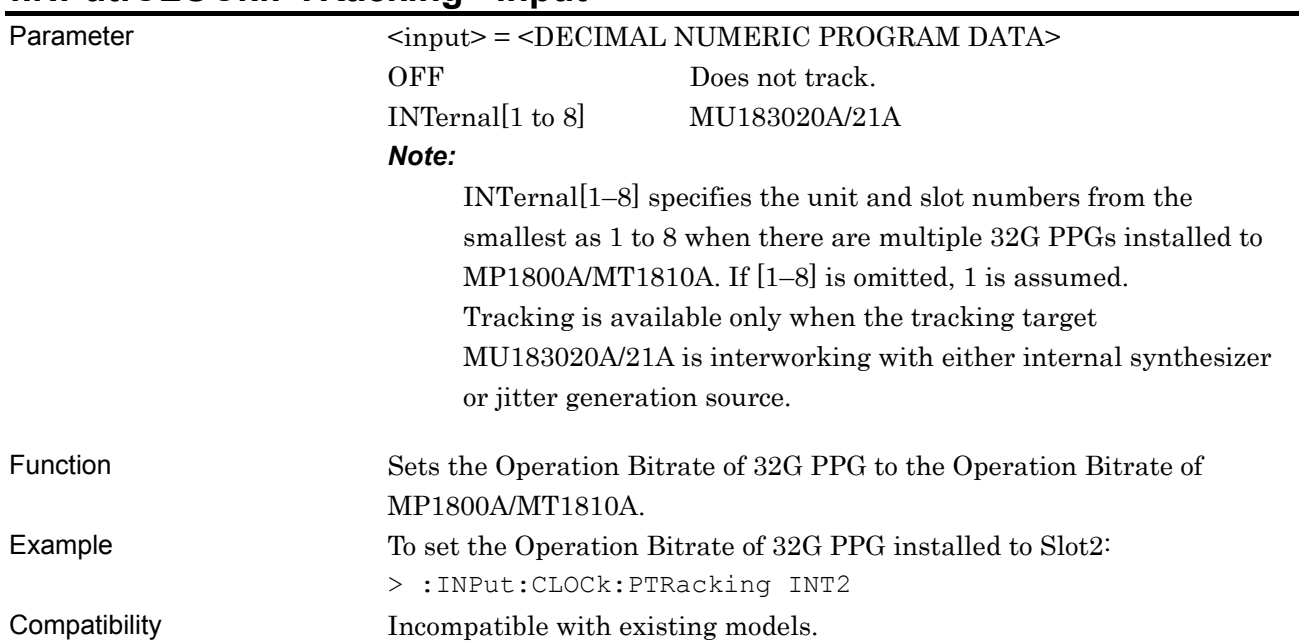

### **:INPut:CLOCk:PTRacking <input>**

# **:INPut:CLOCk:PTRacking?**

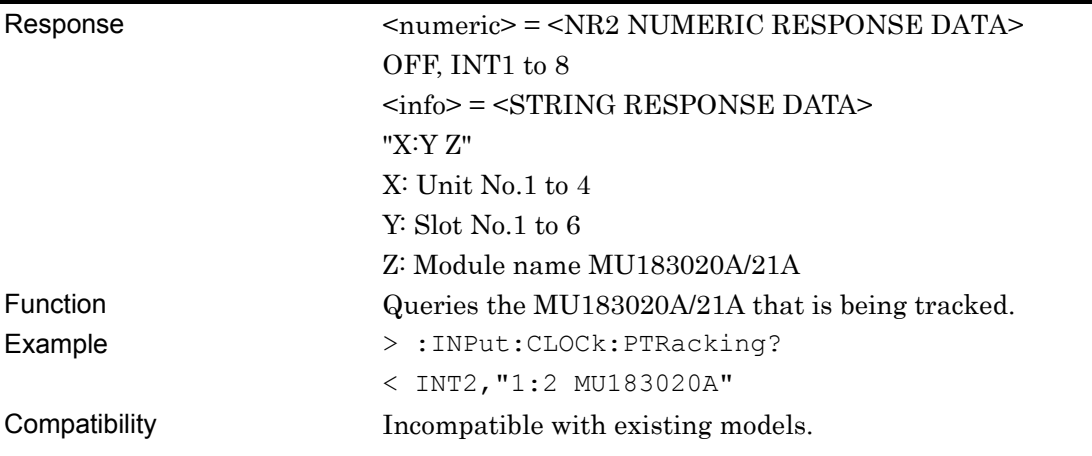

## **:INPut:CLOCk:DELay <numeric>[,<unit>]**  Parameter <numeric> = <DECIMAL NUMERIC PROGRAM DATA> In mUI units:  $-1000$  to 1000  $-1000$  to 1000 mUI, in 2 mUI steps

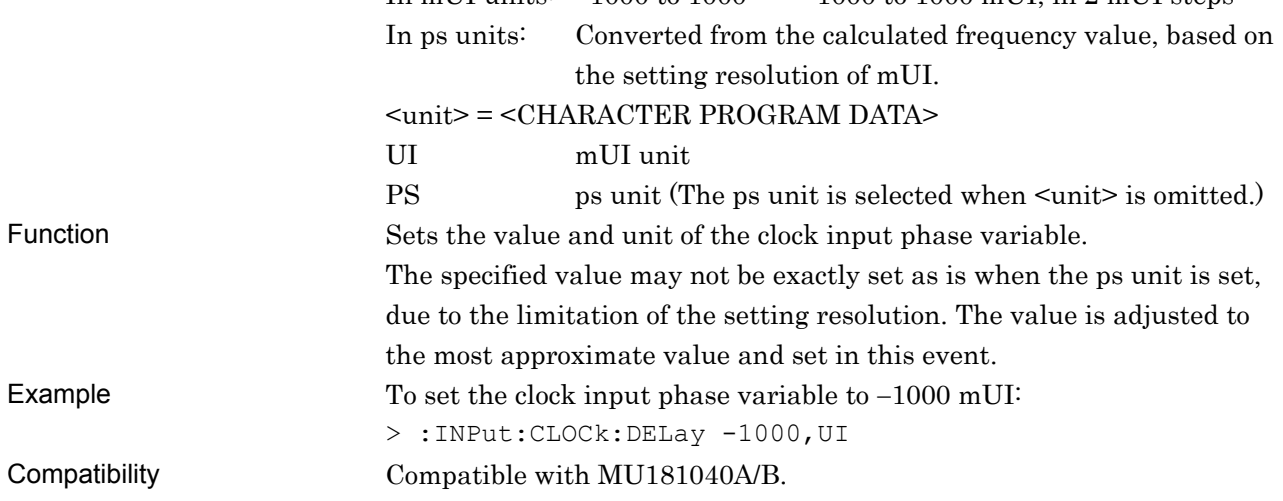

## **:INPut:CLOCk:DELay? [<unit>]**

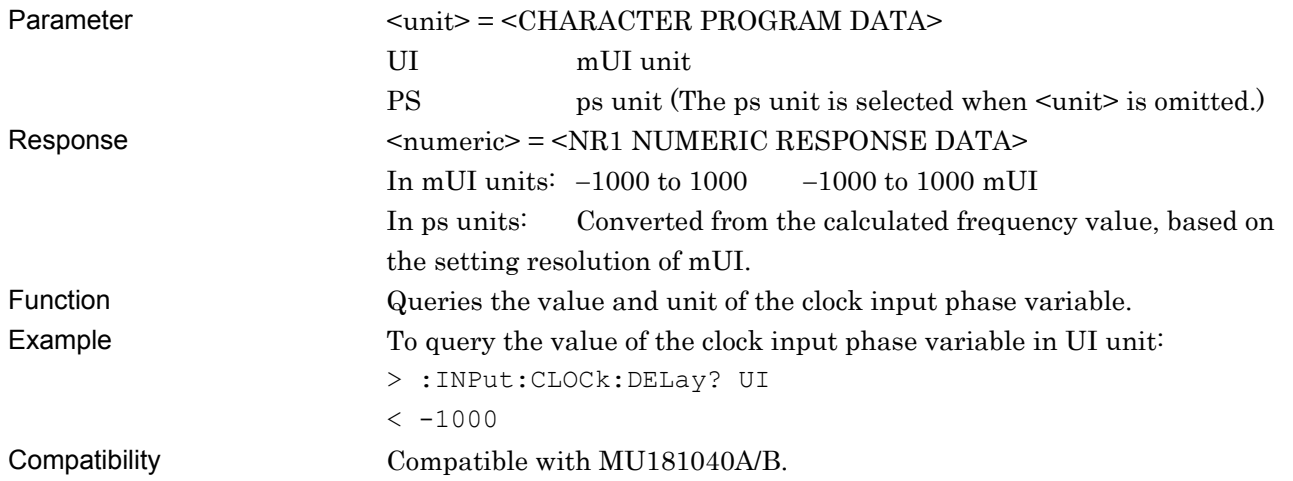

### **:INPut:CLOCk:RELative <boolean>**

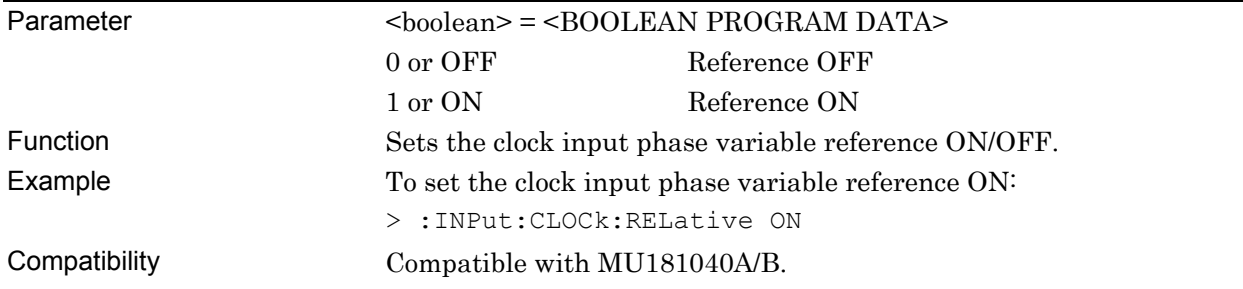

### **:INPut:CLOCk:RELative?**

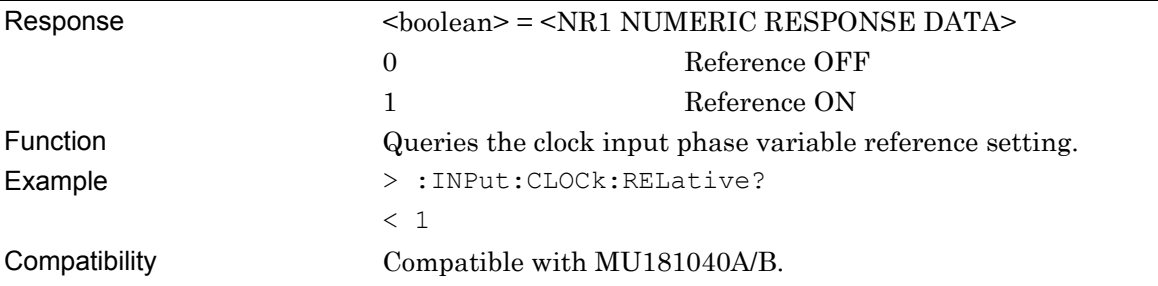

# **:INPut:CLOCk:RDELay <numeric>[,<unit>]**

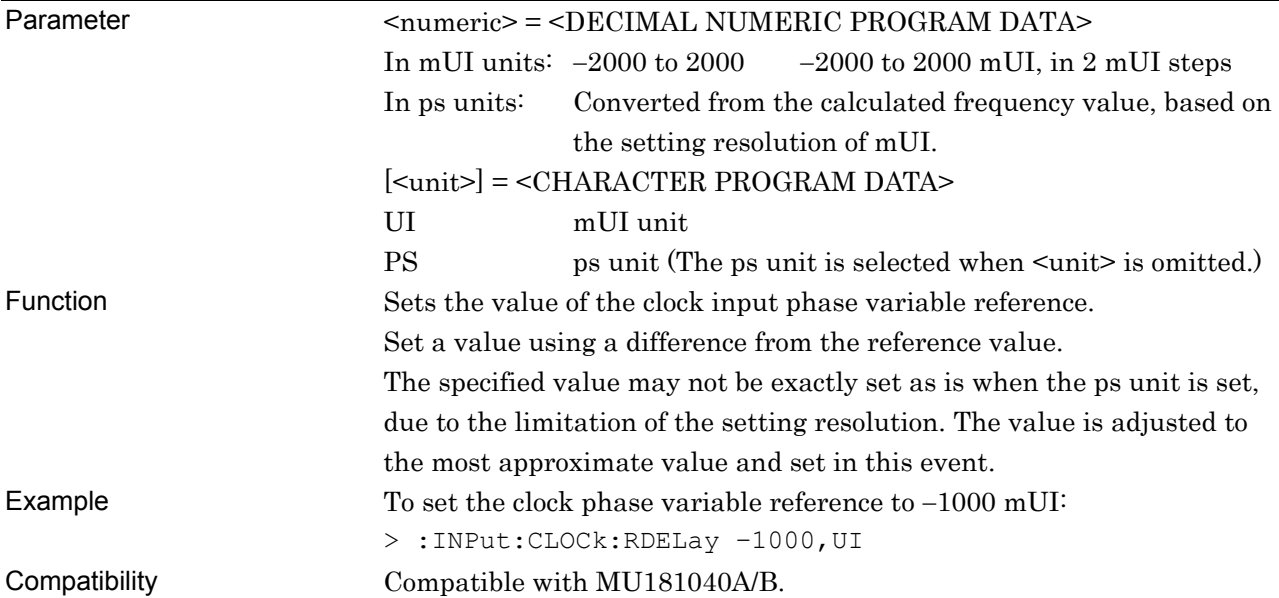

# **:INPut:CLOCk:RDELay? [<unit>]**

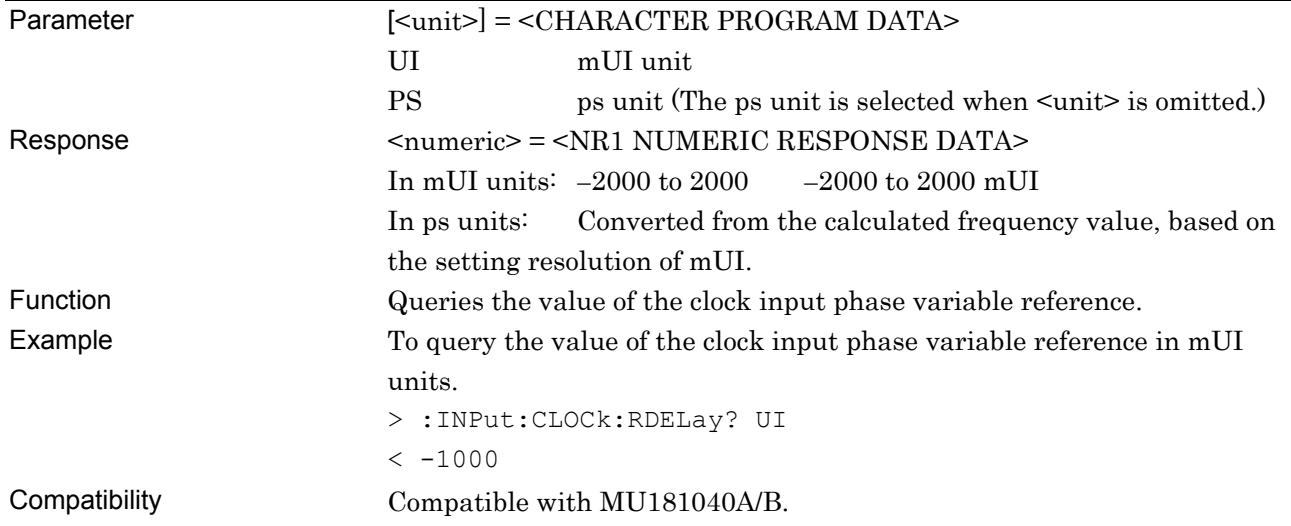

#### **:INPut:CLOCk:CALibration**

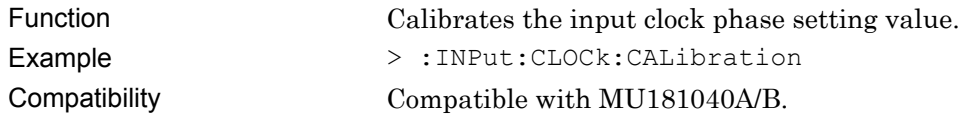

### **:INPut:CLOCk:JINPut <boolean>**

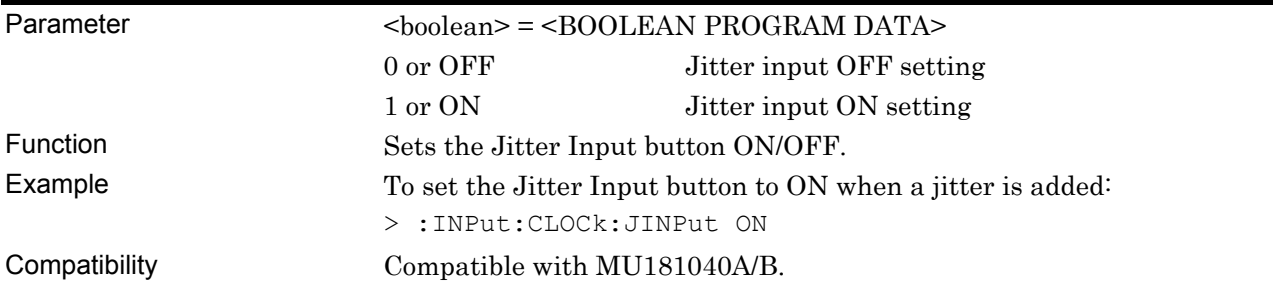

## **:INPut:CLOCk:JINPut?**

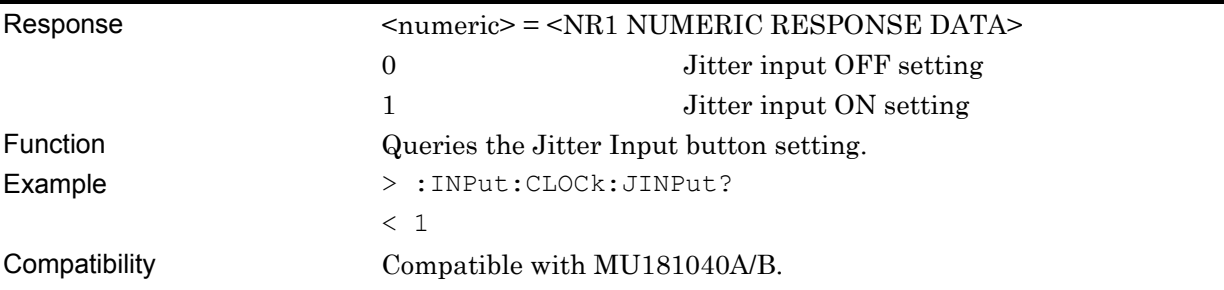

#### **7.12.5.3 Measurement Restart setting commands**

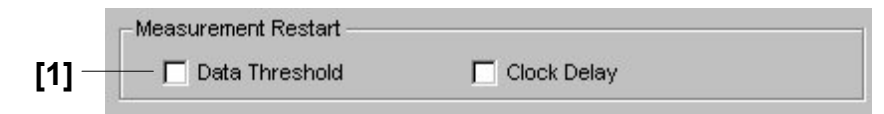

**Figure 7.12.5.3-1 Measurement Restart Setting** 

**Table 7.12.5.3-1 Measurement Restart Setting Commands** 

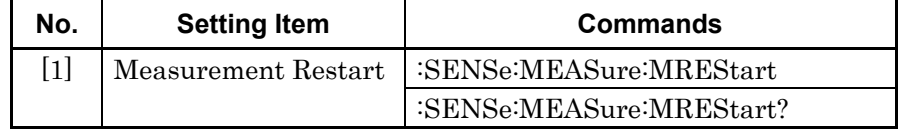

## **:SENSe:MEASure:MREStart <data>,<clock>**

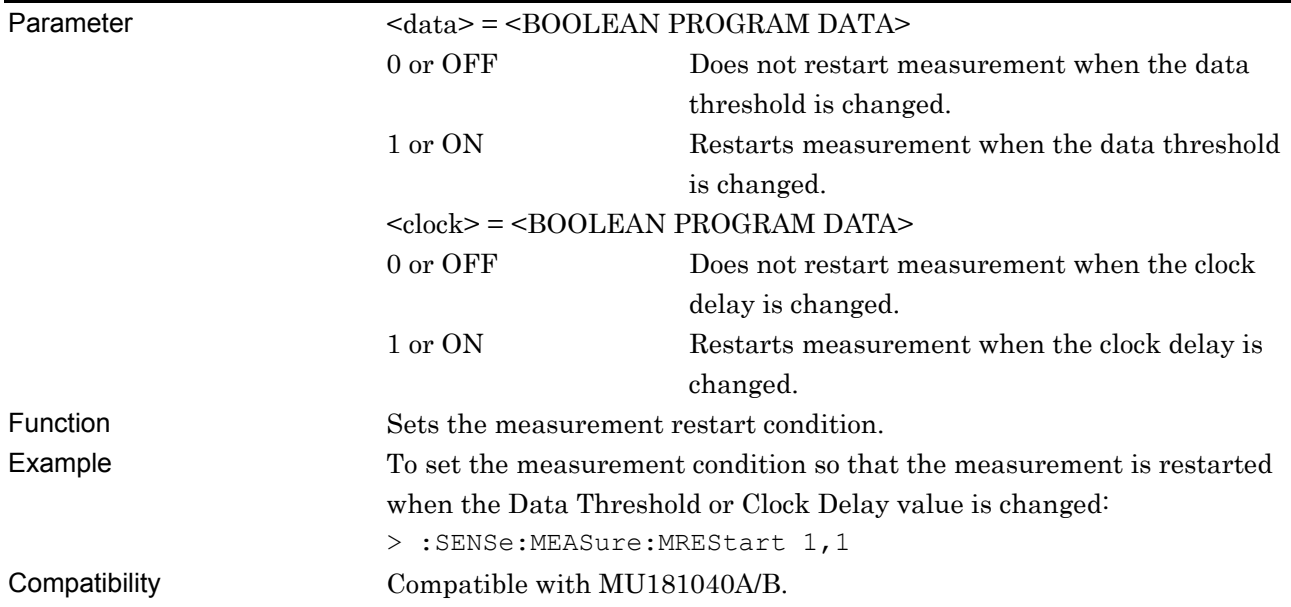

### **:SENSe:MEASure:MREStart?**

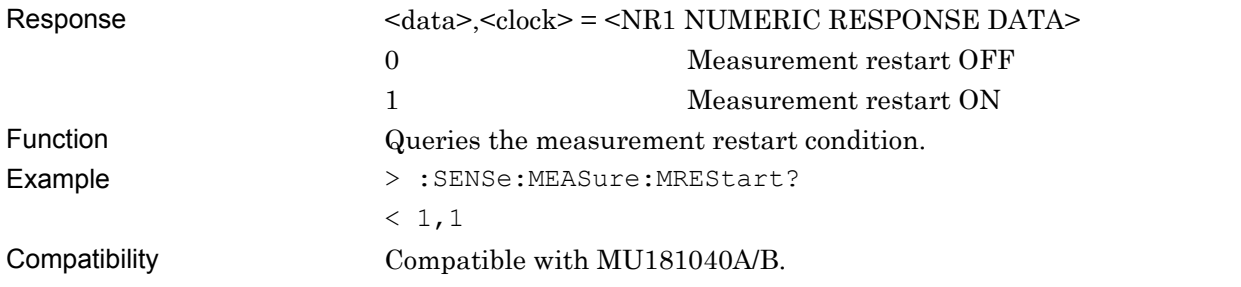

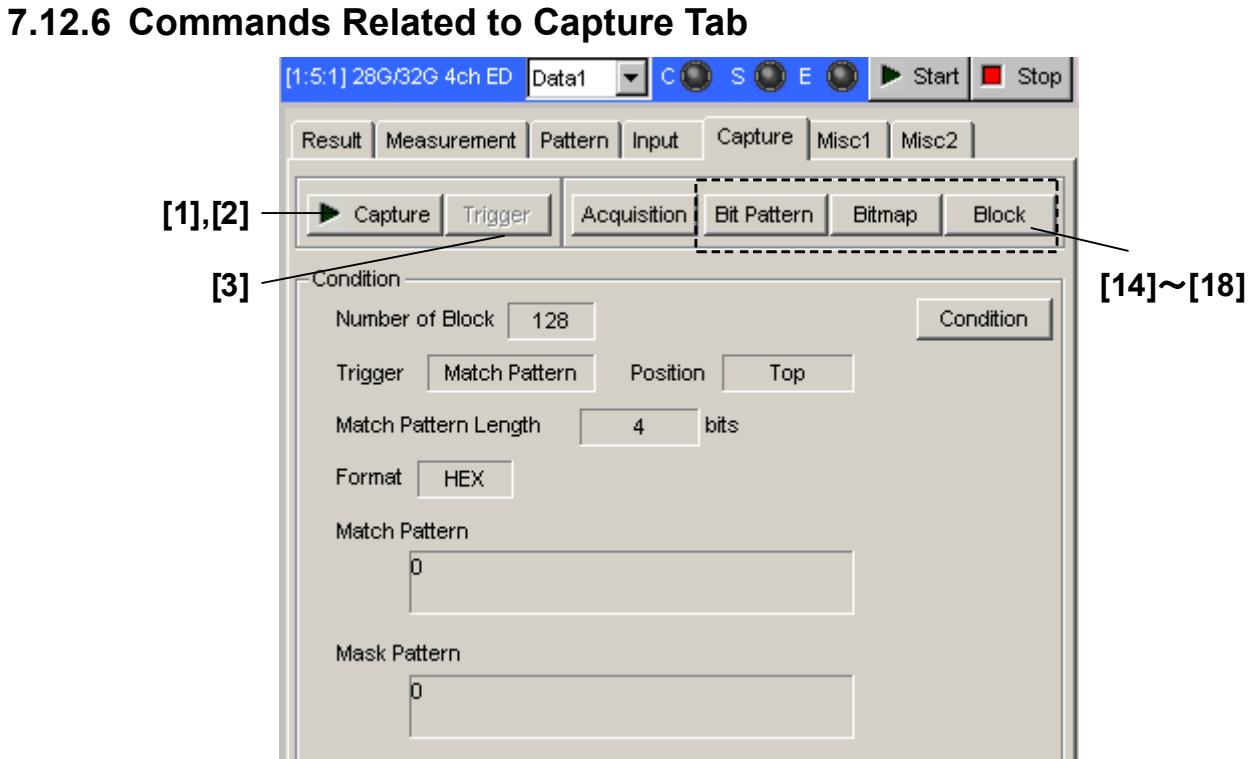

**Figure 7.12.6-1 Capture Tab** 

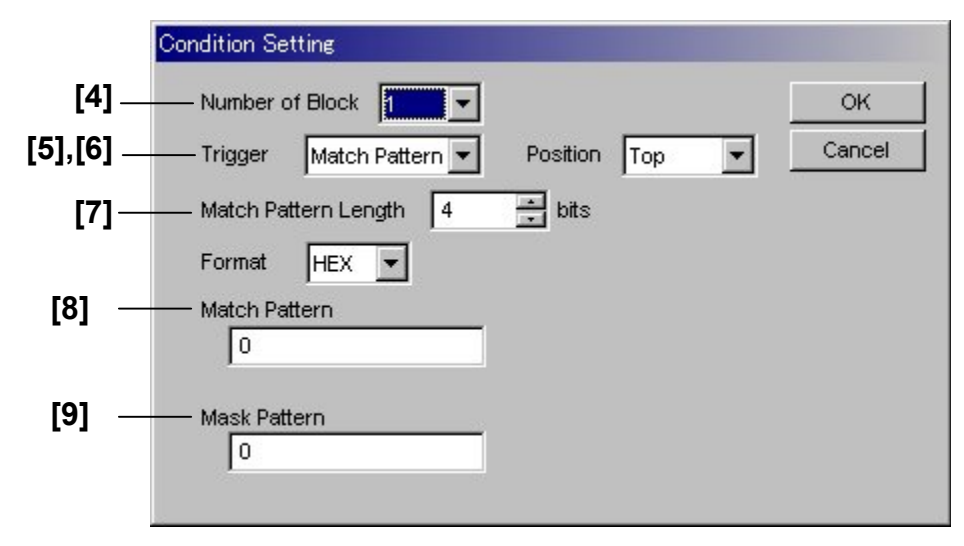

**Figure 7.12.6-2 Condition Setting Dialog Box** 

#### 7.12 28G/32G bit/s ED Commands

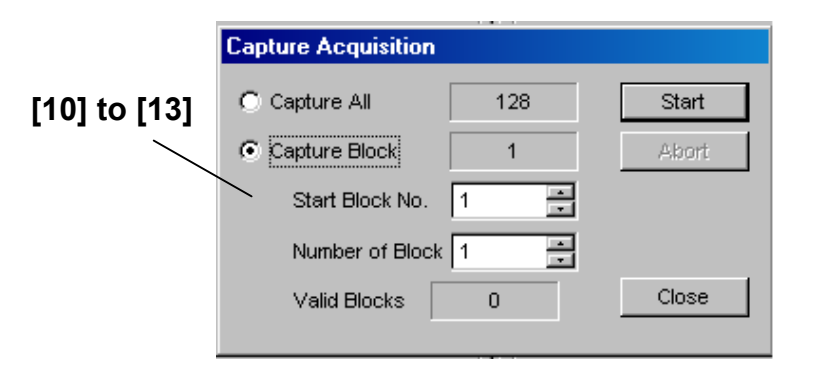

**Figure 7.12.6-3 Capture Acquisition Dialog Box** 

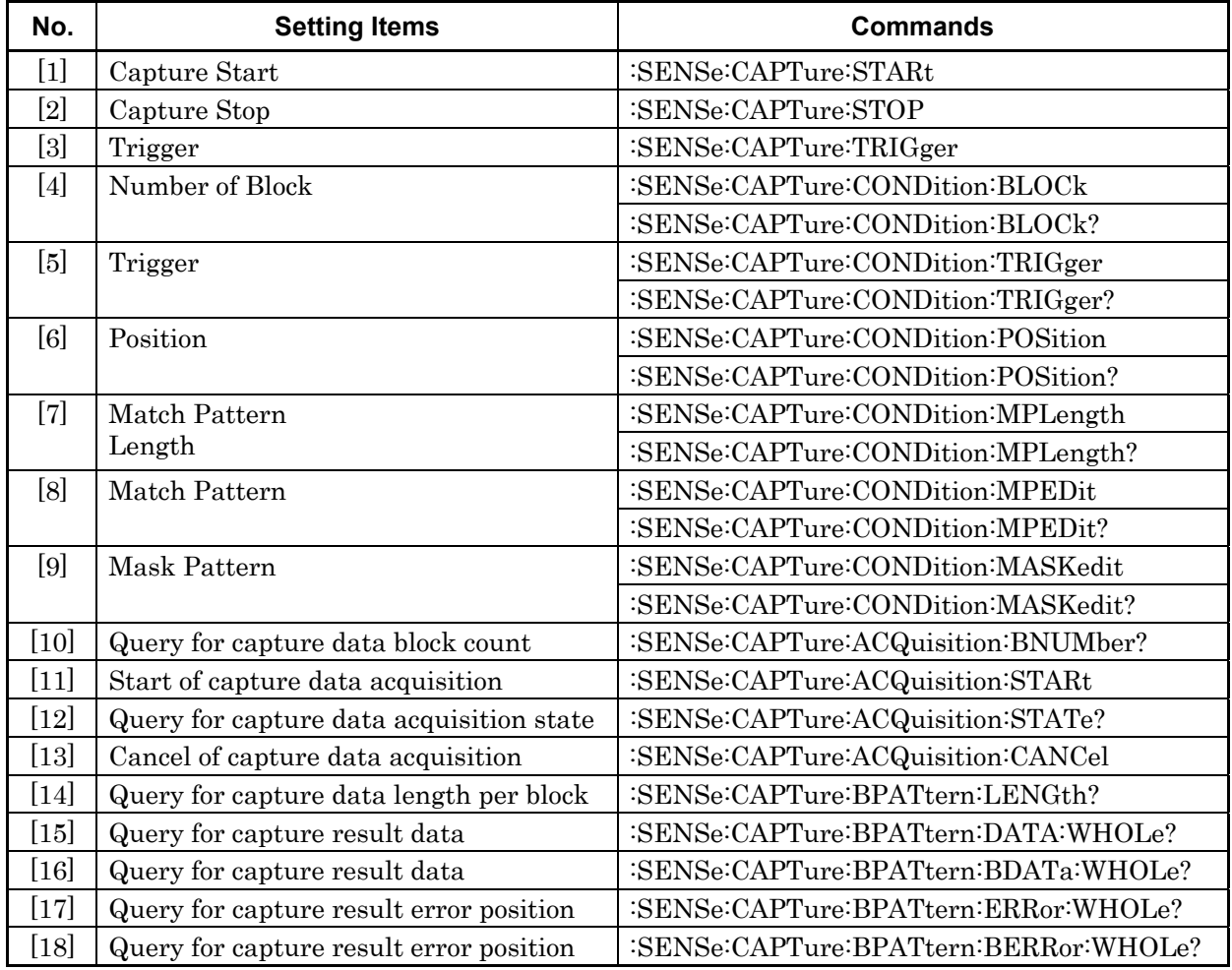

#### **Table 7.12.6-1 Capture Tab Setting Commands**

#### **:SENSe:CAPTure:STARt**

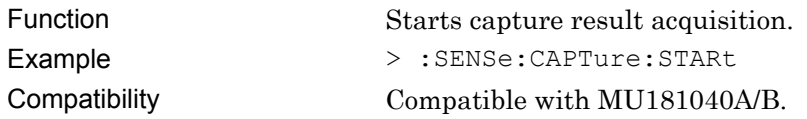

### **:SENSe:CAPTure:STOP**

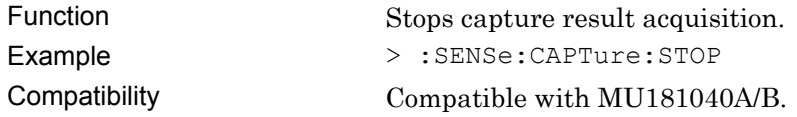

# **:SENSe:CAPTure:TRIGger**

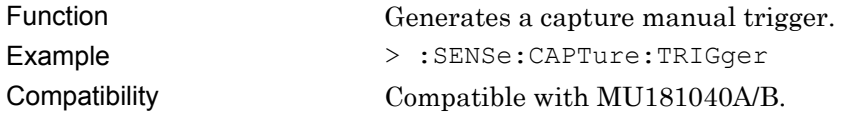

## **:SENSe:CAPTure:CONDition:BLOCk <block>**

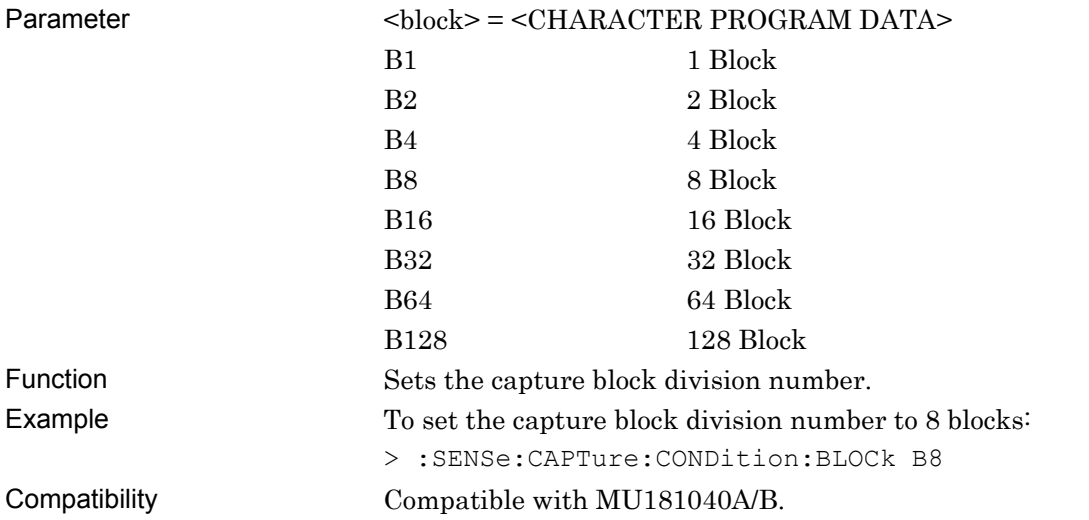

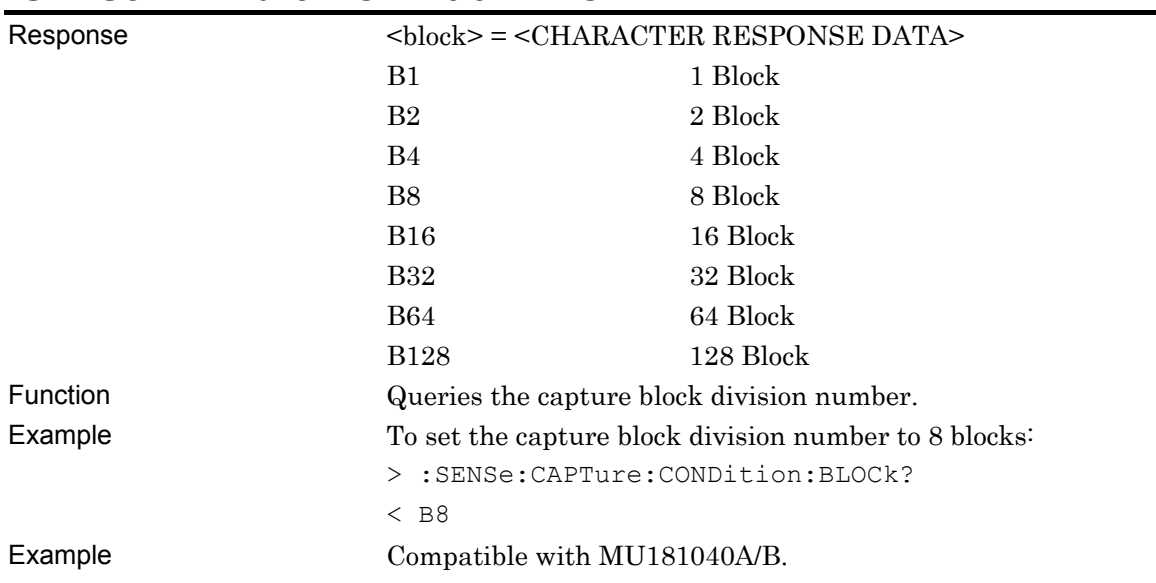

#### **:SENSe:CAPTure:CONDition:BLOCk?**

# **:SENSe:CAPTure:CONDition:TRIGger <trigger>**

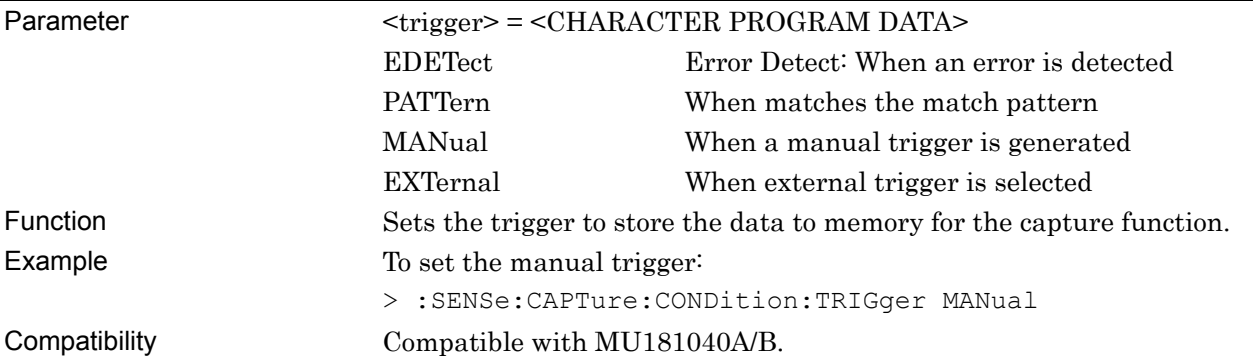

# **:SENSe:CAPTure:CONDition:TRIGger?**

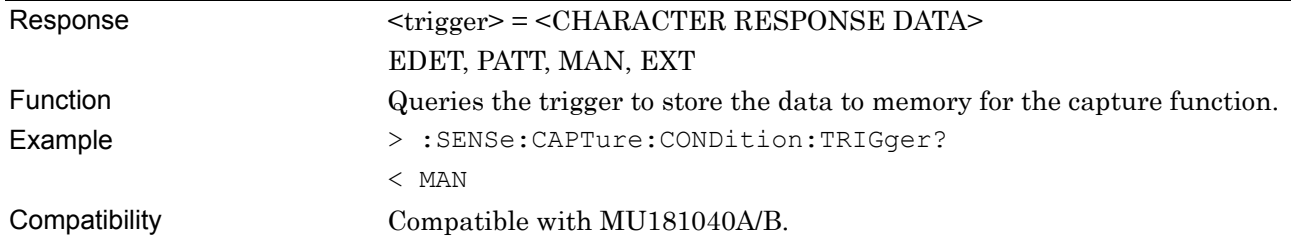

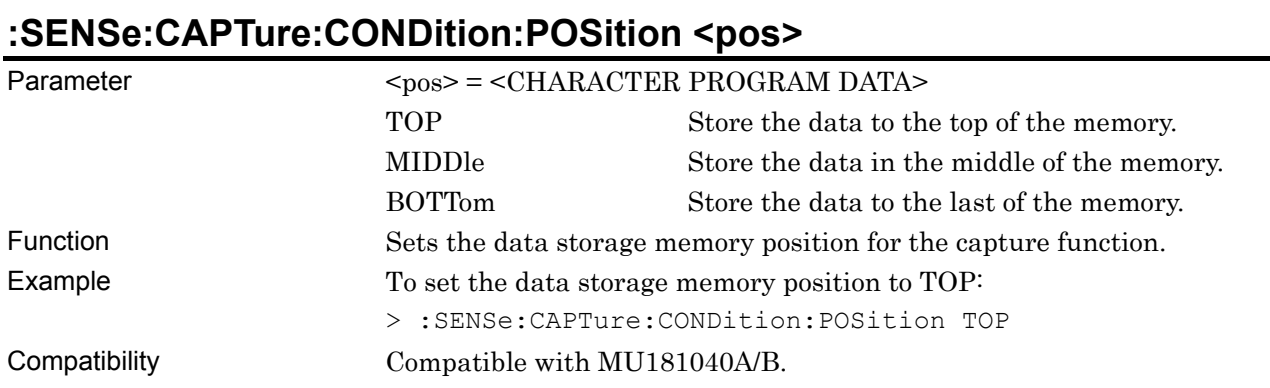

### **:SENSe:CAPTure:CONDition:POSition?**

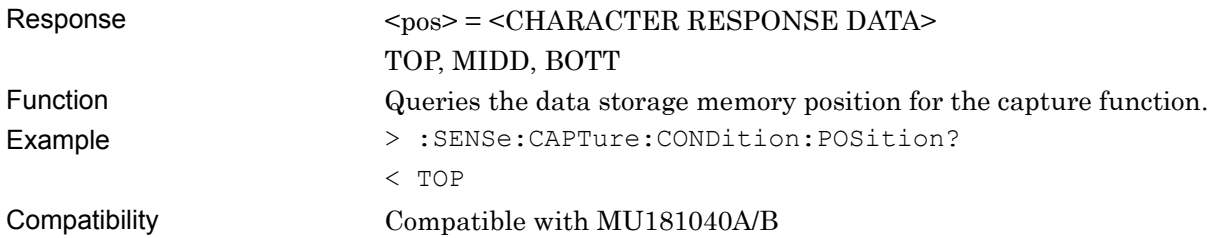

## **:SENSe:CAPTure:CONDition:MPLength <length>**

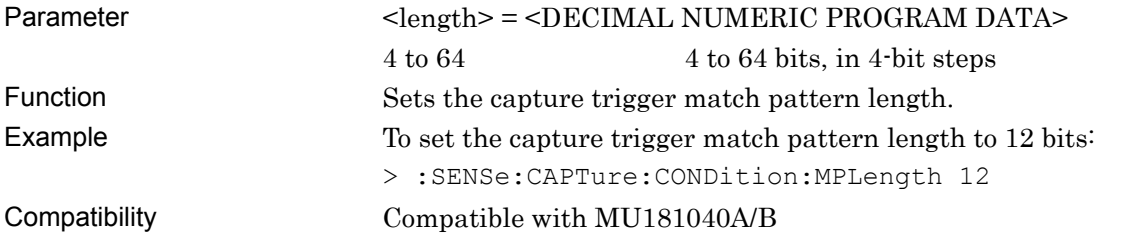

## **:SENSe:CAPTure:CONDition:MPLength?**

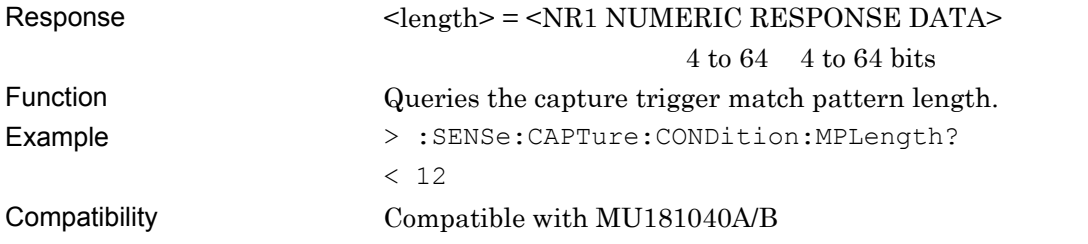

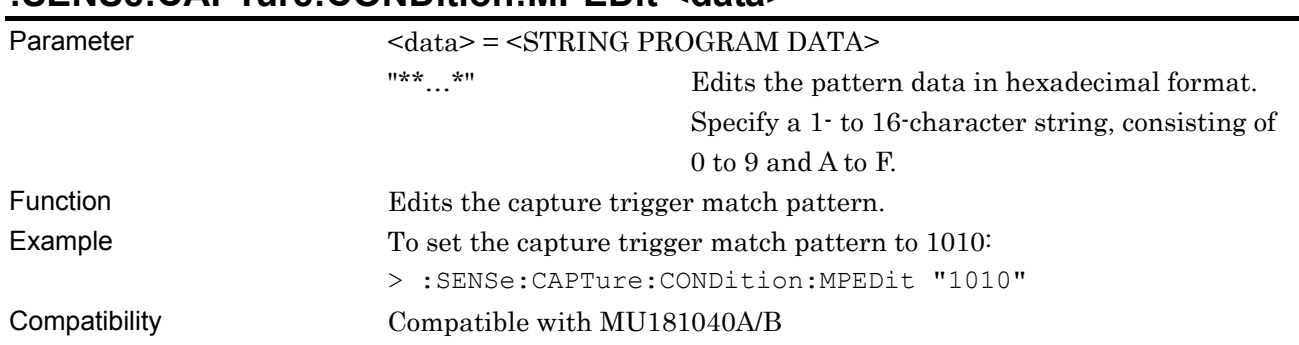

#### **:SENSe:CAPTure:CONDition:MPEDit <data>**

### **:SENSe:CAPTure:CONDition:MPEDit?**

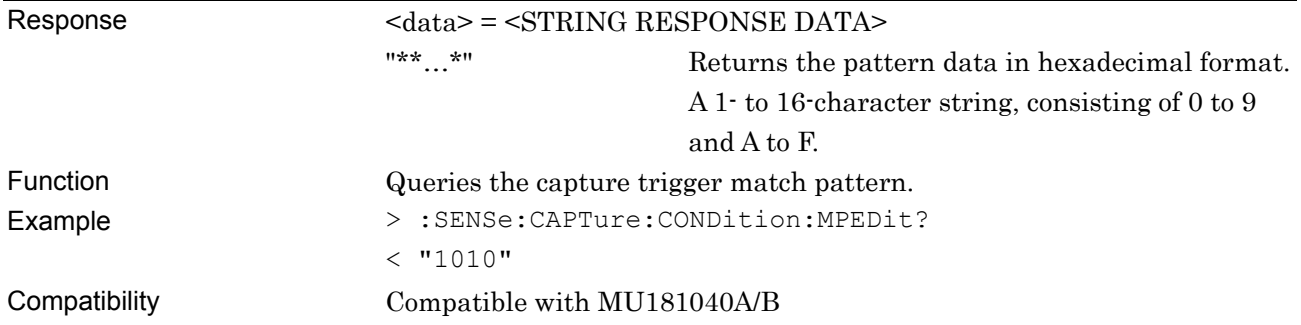

## **:SENSe:CAPTure:CONDition:MASKedit <data>**

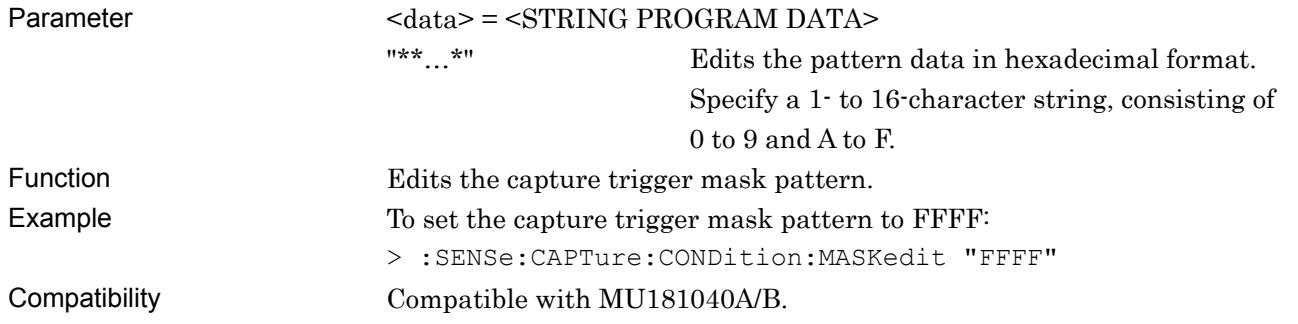

### **:SENSe:CAPTure:CONDition:MASKedit?**

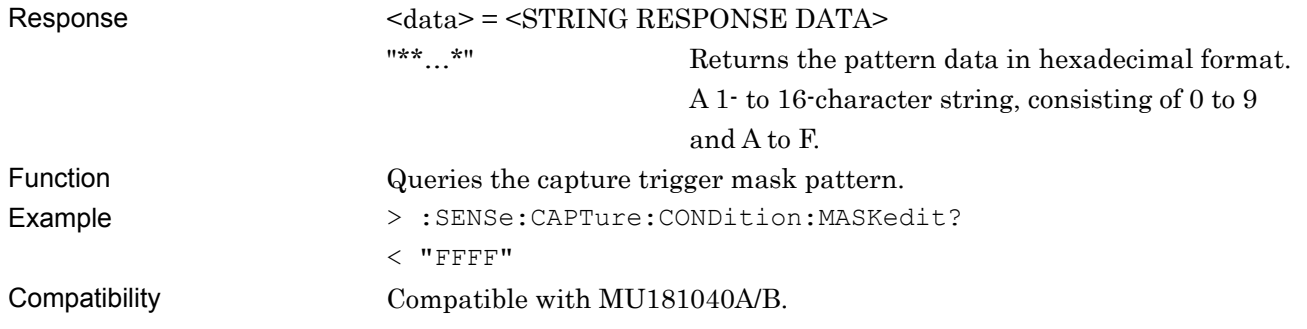

### **:SENSe:CAPTure:ACQuisition:BNUMber?**

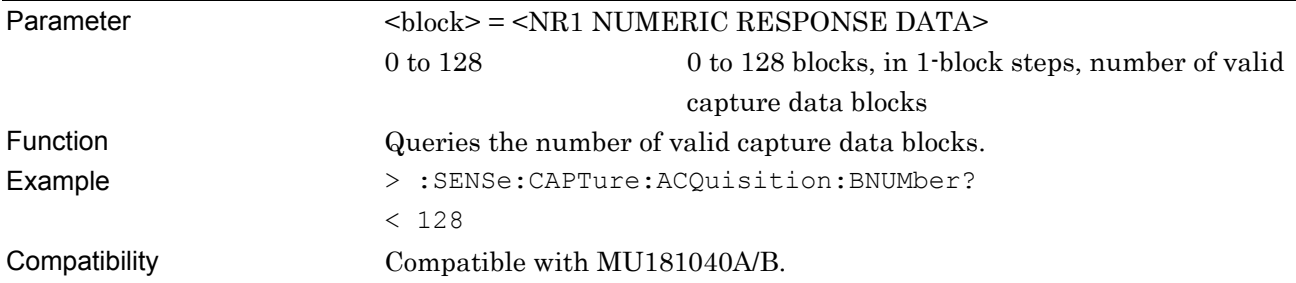

## **:SENSe:CAPTure:ACQuisition:STARt <range>[,<start>,<number>]**

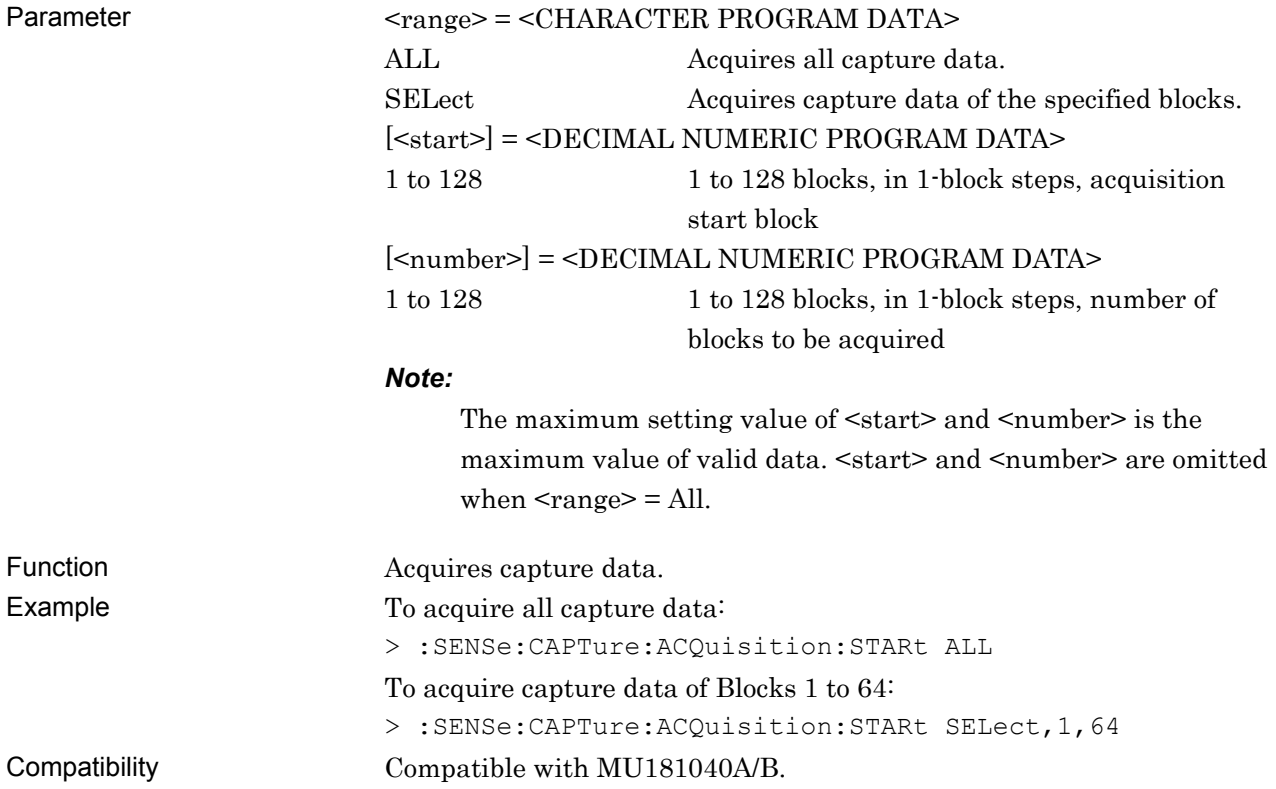

## **:SENSe:CAPTure:ACQuisition:STATe?**

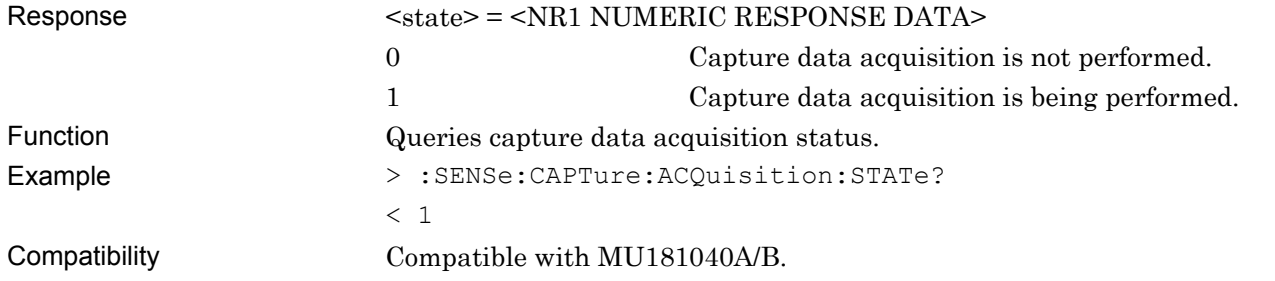

7-846

### **:SENSe:CAPTure:ACQuisition:CANCel**

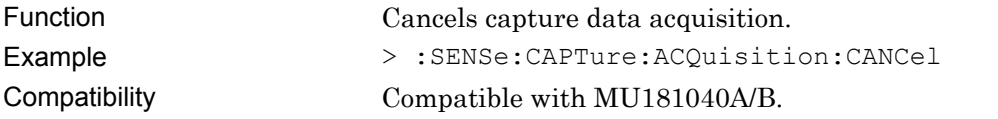

## **:SENSe:CAPTure:BPATtern:LENGth?**

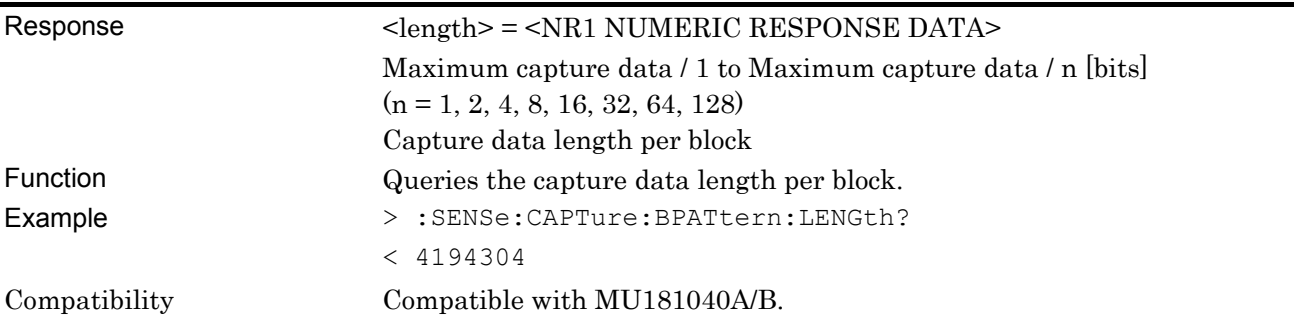

### **:SENSe:CAPTure:BPATtern:DATA:WHOLe? <block>,<start>**

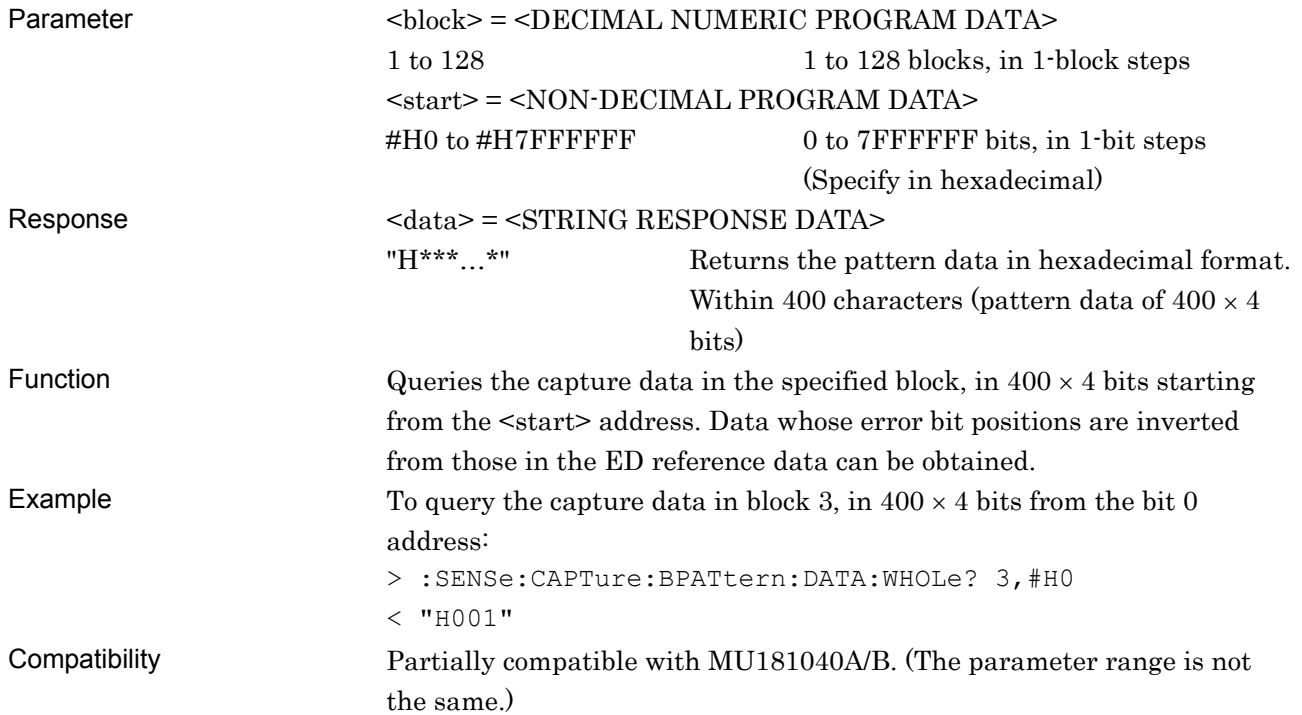

## **:SENSe:CAPTure:BPATtern:BDATa:WHOLe? <block>,<start>[,<size>]**

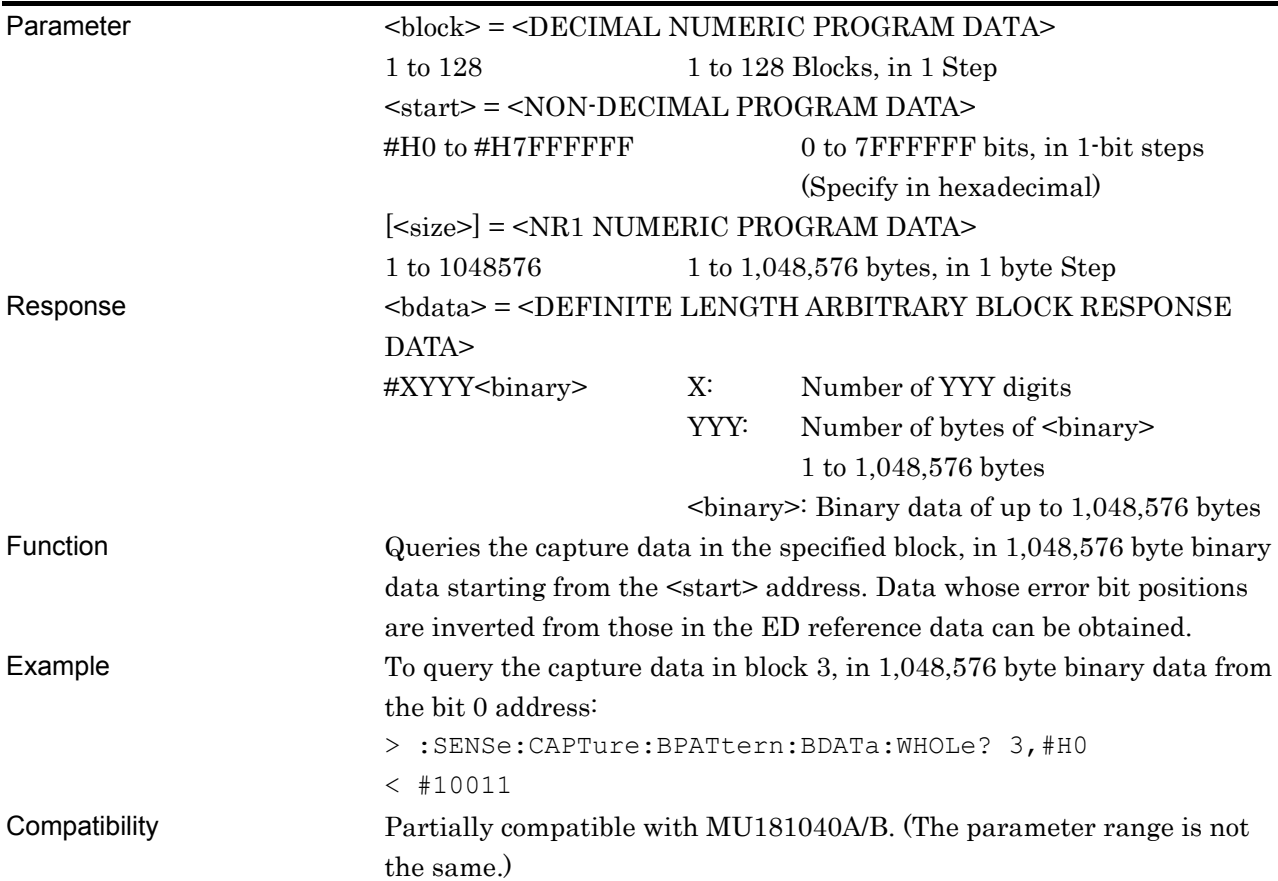

# **:SENSe:CAPTure:BPATtern:ERRor:WHOLe? <block>,<start>**

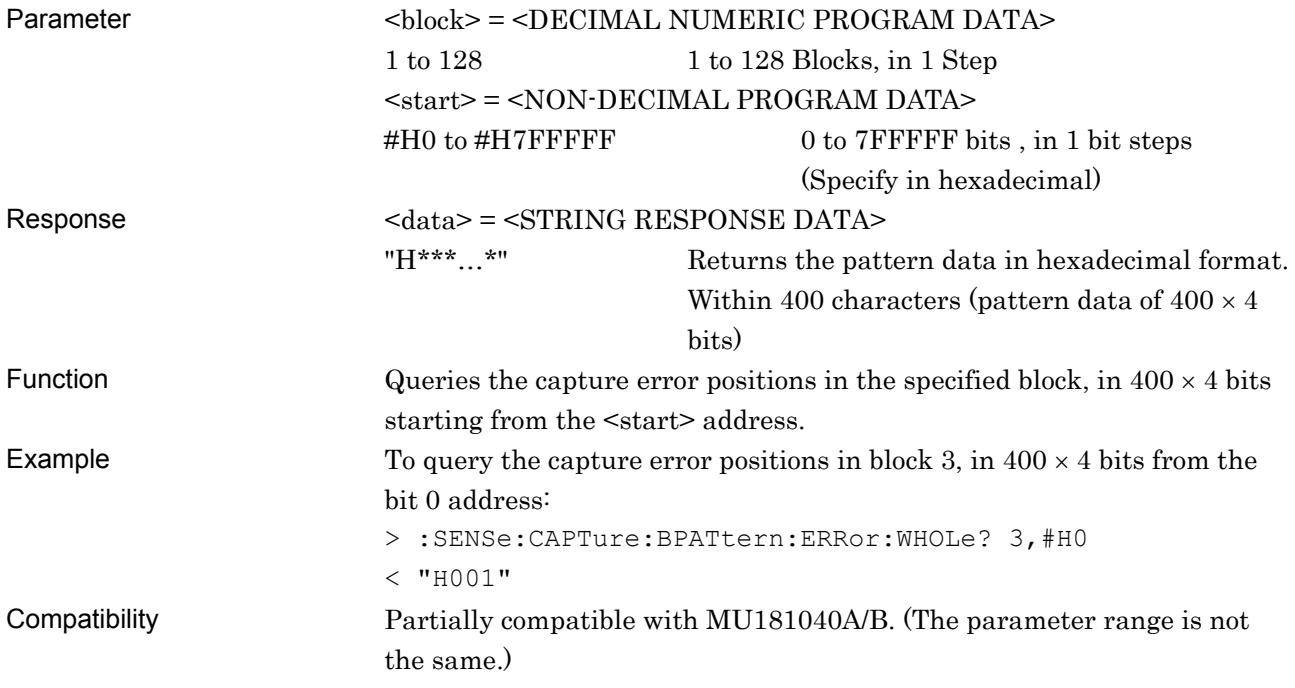
# **:SENSe:CAPTure:BPATtern:BERRor:WHOLe? <block>,<start>[,<size>]**

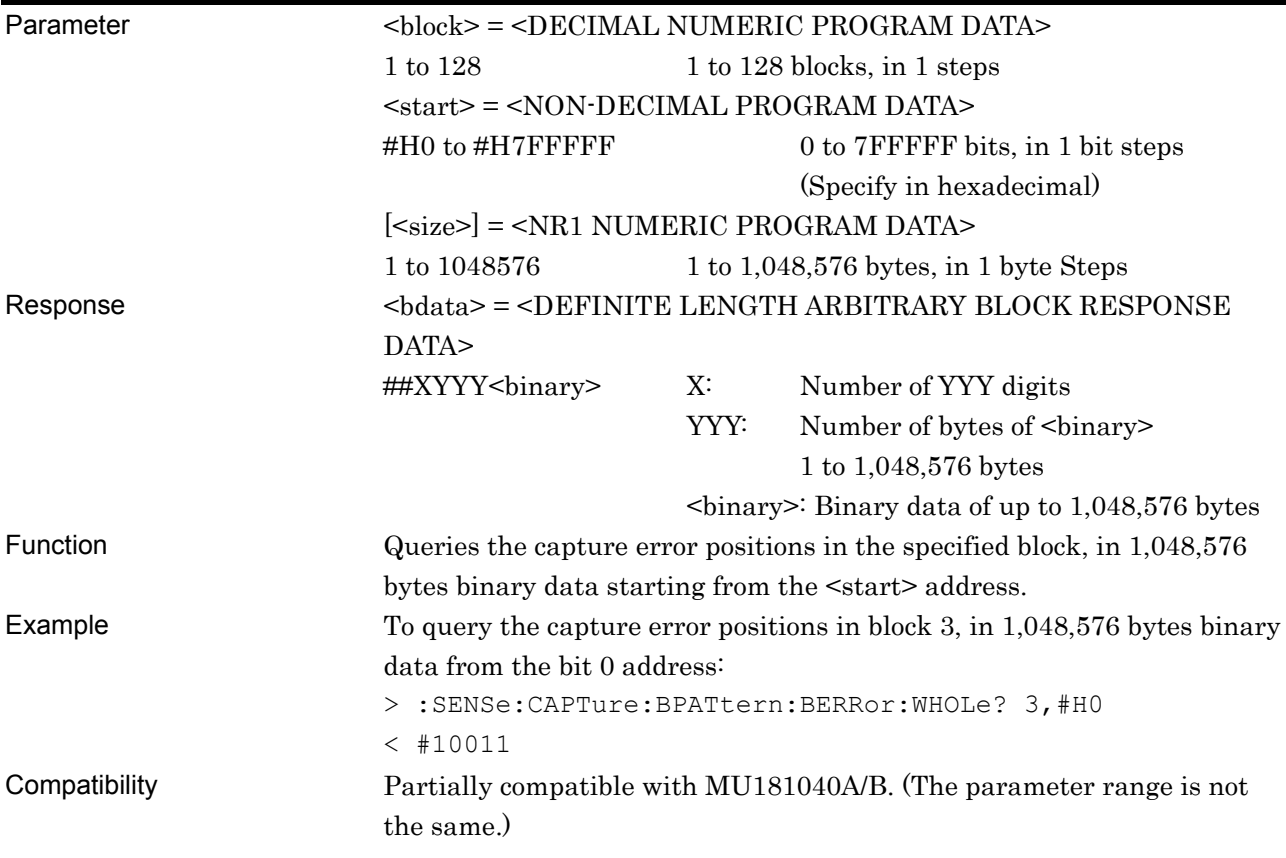

### **7.12.7 Commands Related to Misc1 Tab**

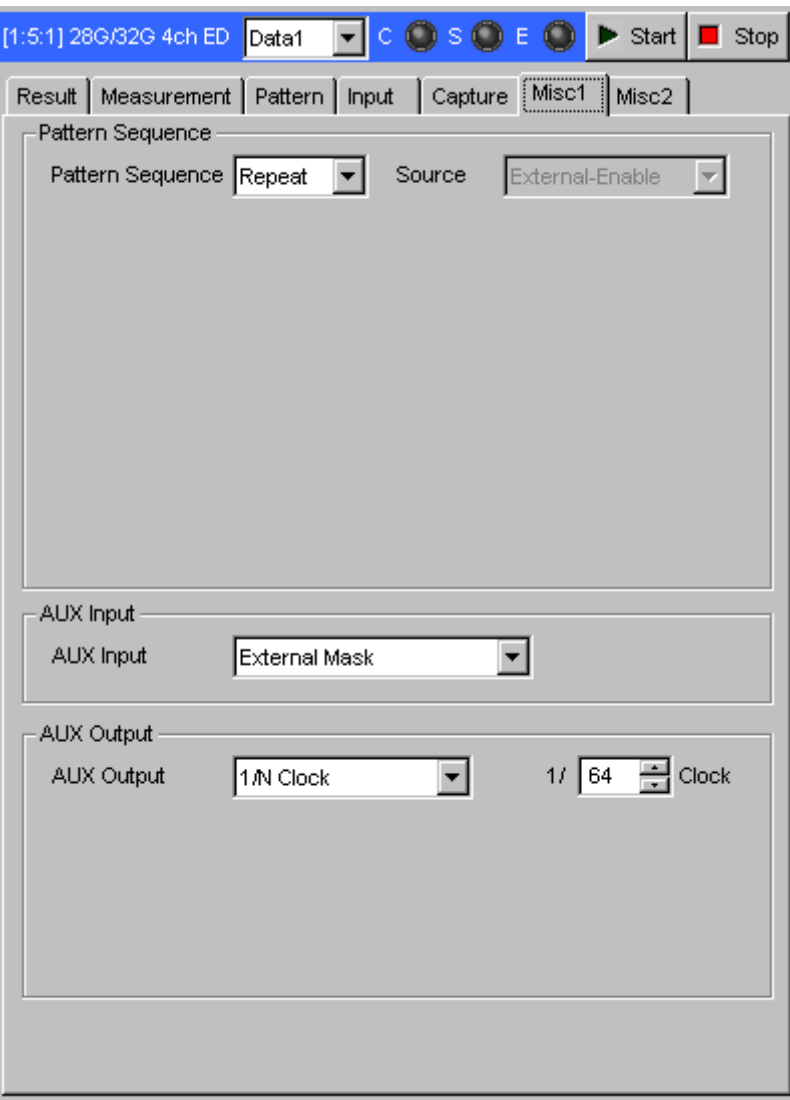

**Figure 7.12.7-1 Misc1 Tab** 

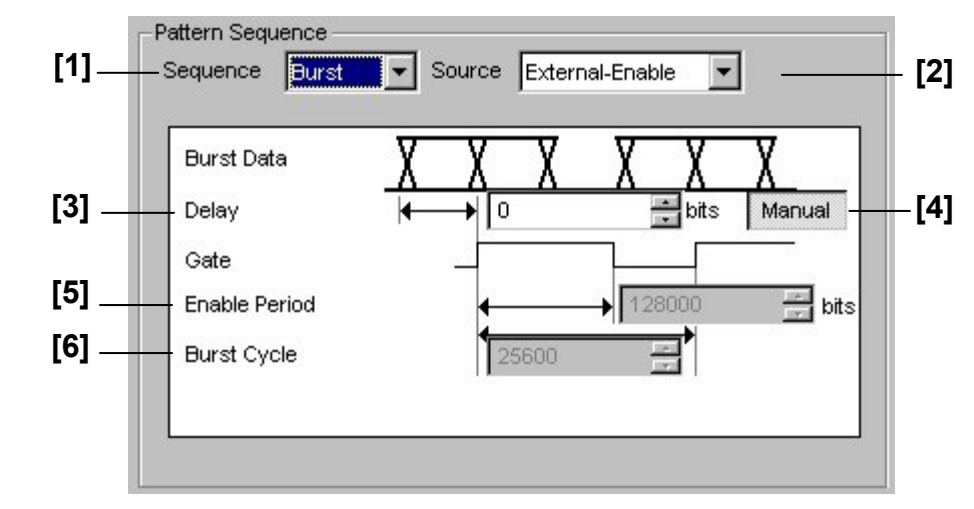

#### **7.12.7.1 Pattern Sequence setting commands**

**Figure 7.12.7.1-1 Pattern Sequence Setting** 

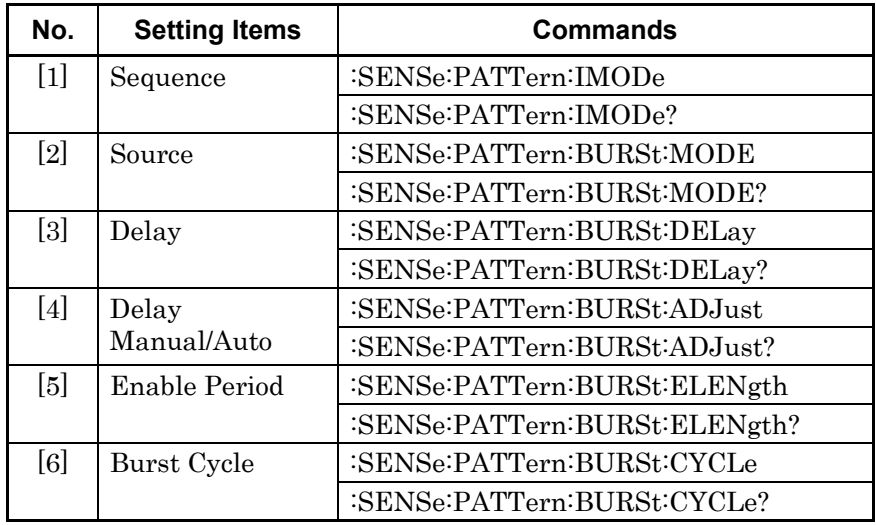

### **:SENSe:PATTern:IMODe <mode>**

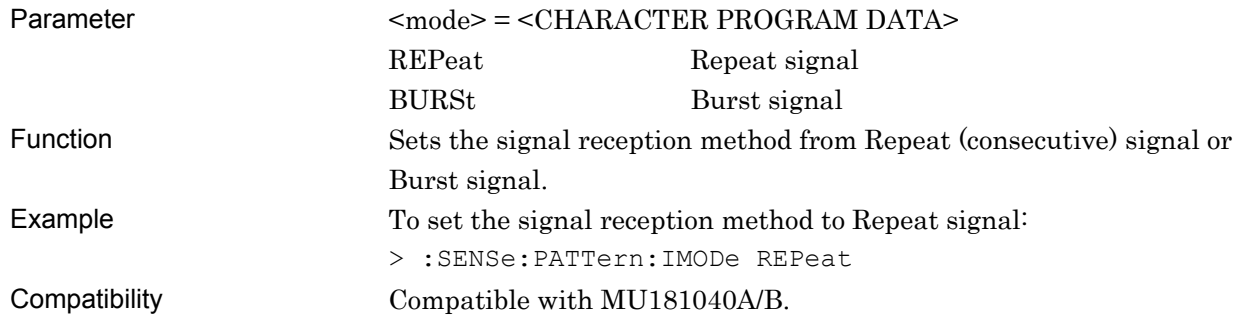

#### **:SENSe:PATTern:IMODe?**

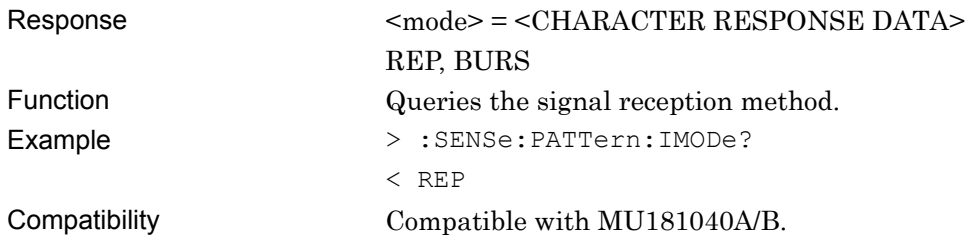

### **:SENSe:PATTern:BURSt:MODE <mode>**

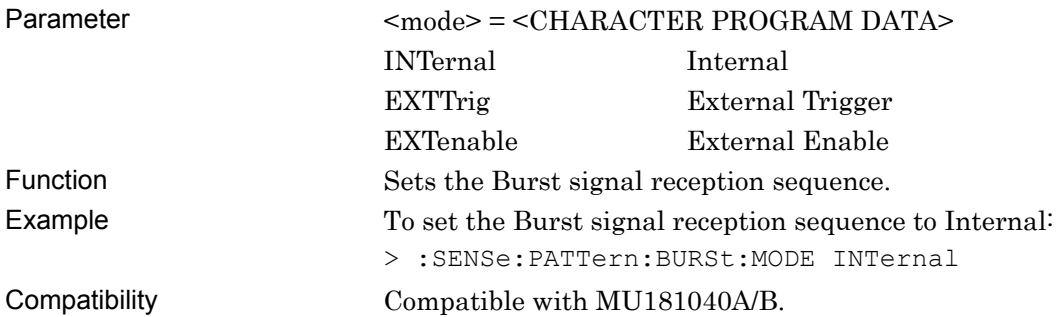

#### **:SENSe:PATTern:BURSt:MODE?**

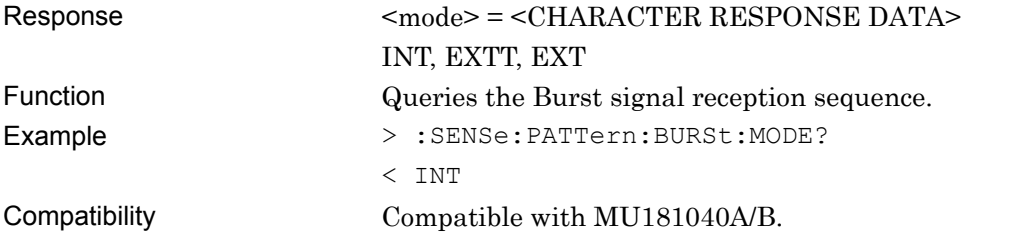

## **:SENSe:PATTern:BURSt:DELay <numeric>**

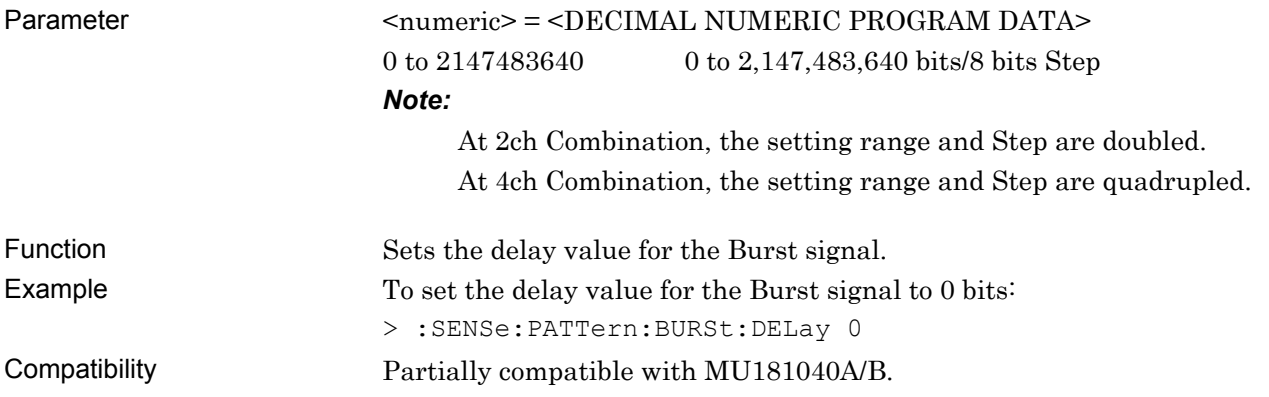

## **:SENSe:PATTern:BURSt:DELay?**

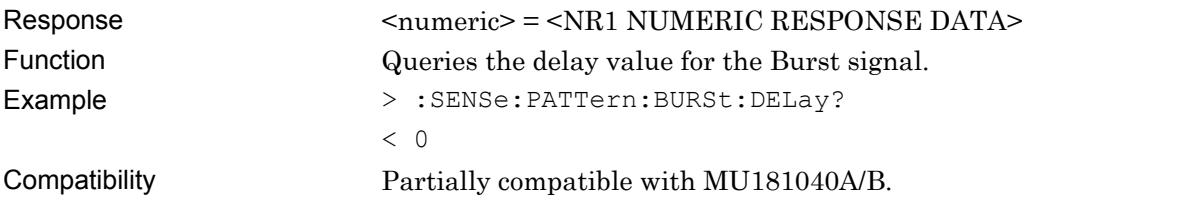

## **:SENSe:PATTern:BURSt:ADJust <adjust >**

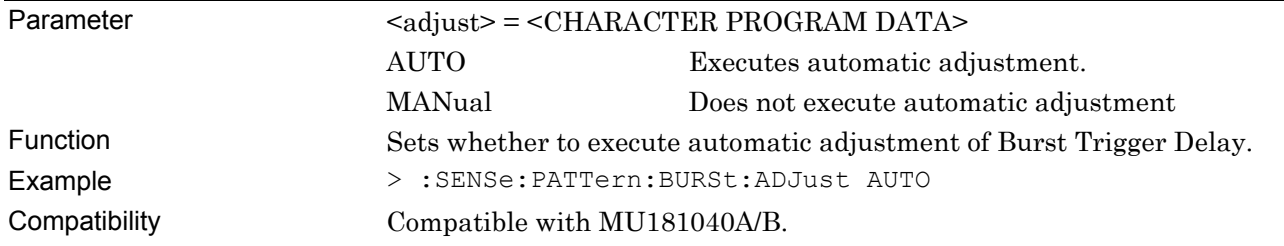

## **:SENSe:PATTern:BURSt:ADJust?**

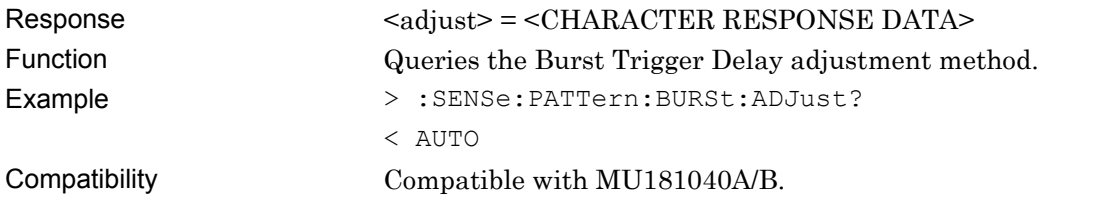

## **:SENSe:PATTern:BURSt:ELENgth <numeric>**

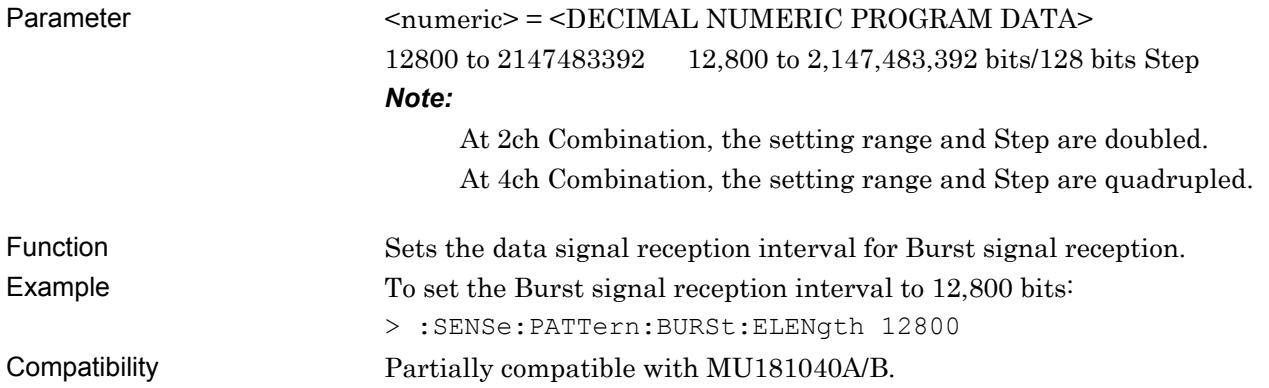

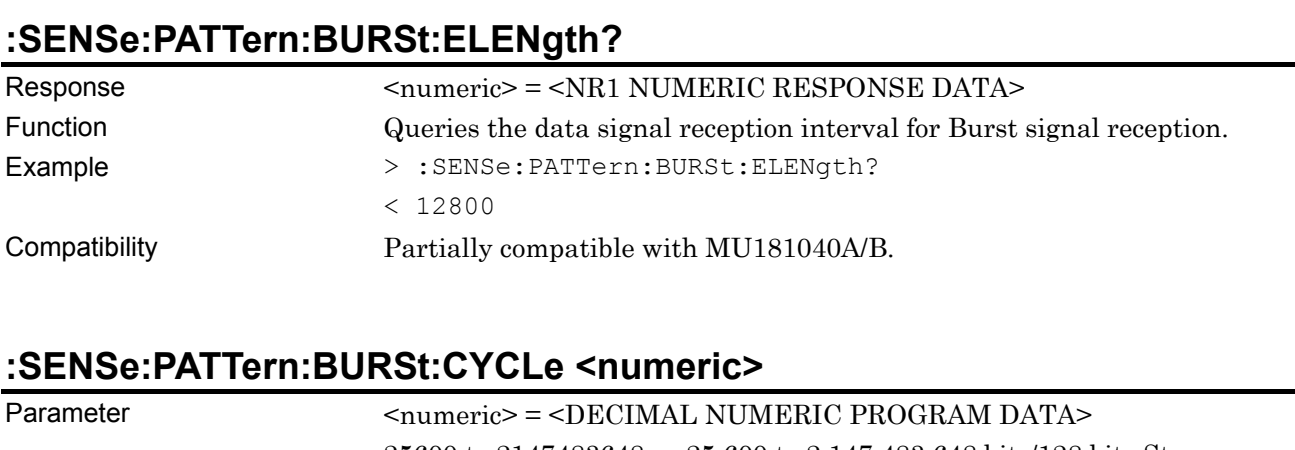

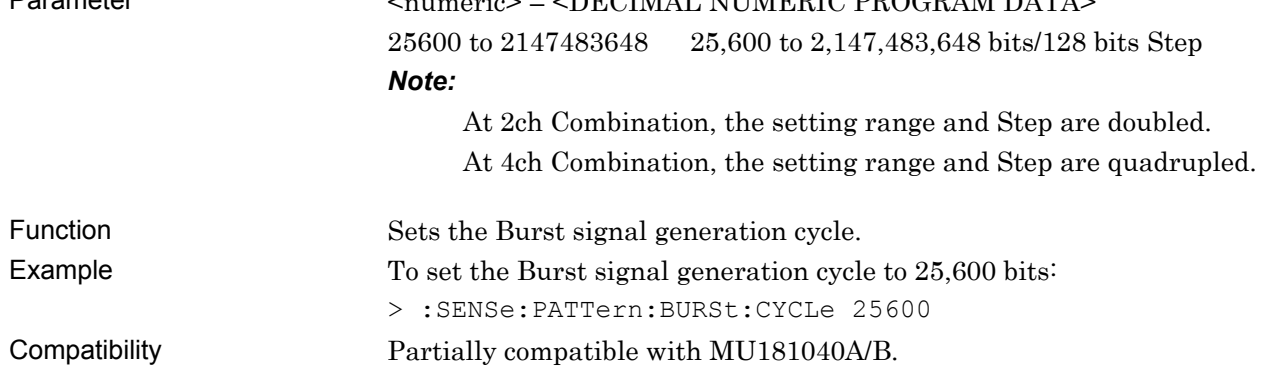

### **:SENSe:PATTern:BURSt:CYCLe?**

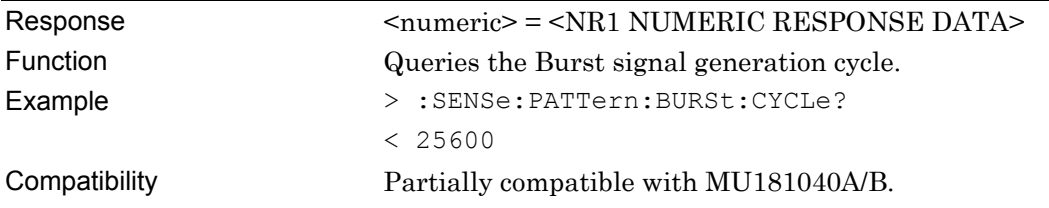

#### 7.12 28G/32G bit/s ED Commands

#### **7.12.7.2 AUX Input setting commands**

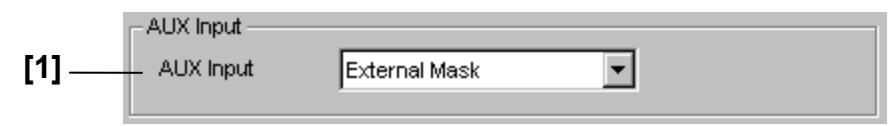

**Figure 7.12.7.2-1 AUX Input Setting** 

#### **Table 7.12.7.2-1 AUX Input Setting Commands**

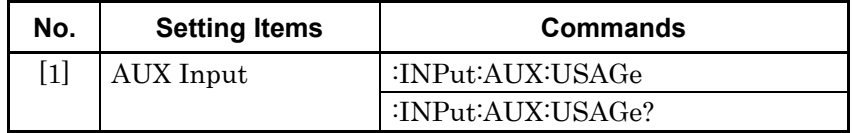

### **:INPut:AUX:USAGe <usage>**

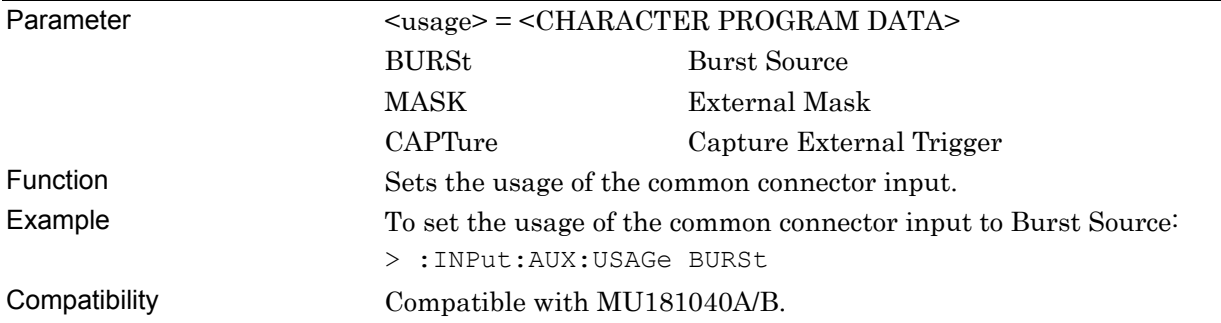

#### **:INPut:AUX:USAGe?**

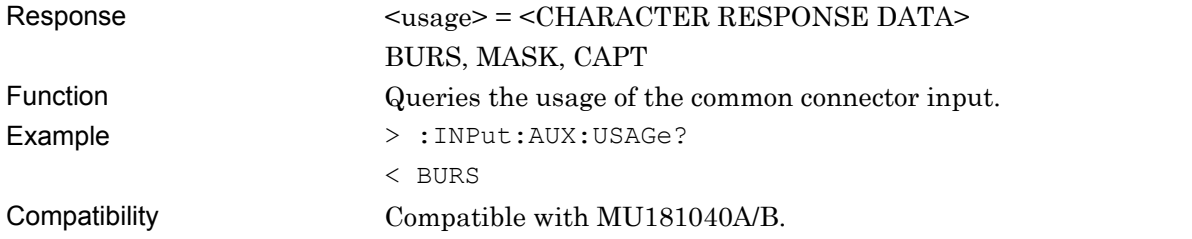

#### **7.12.7.3 AUX Output setting commands**

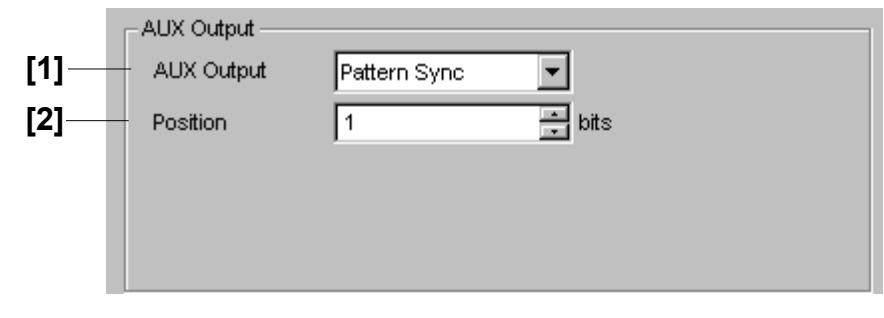

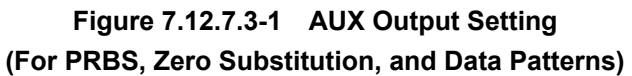

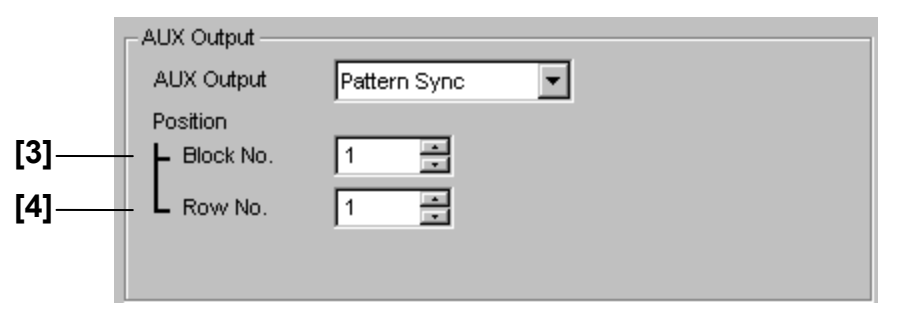

**Figure 7.12.7.3-2 AUX Output Setting (For Mixed Pattern)** 

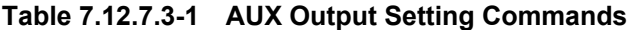

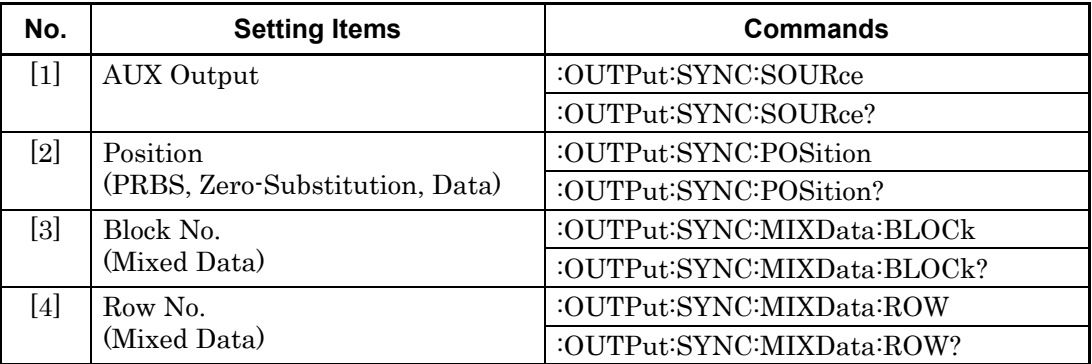

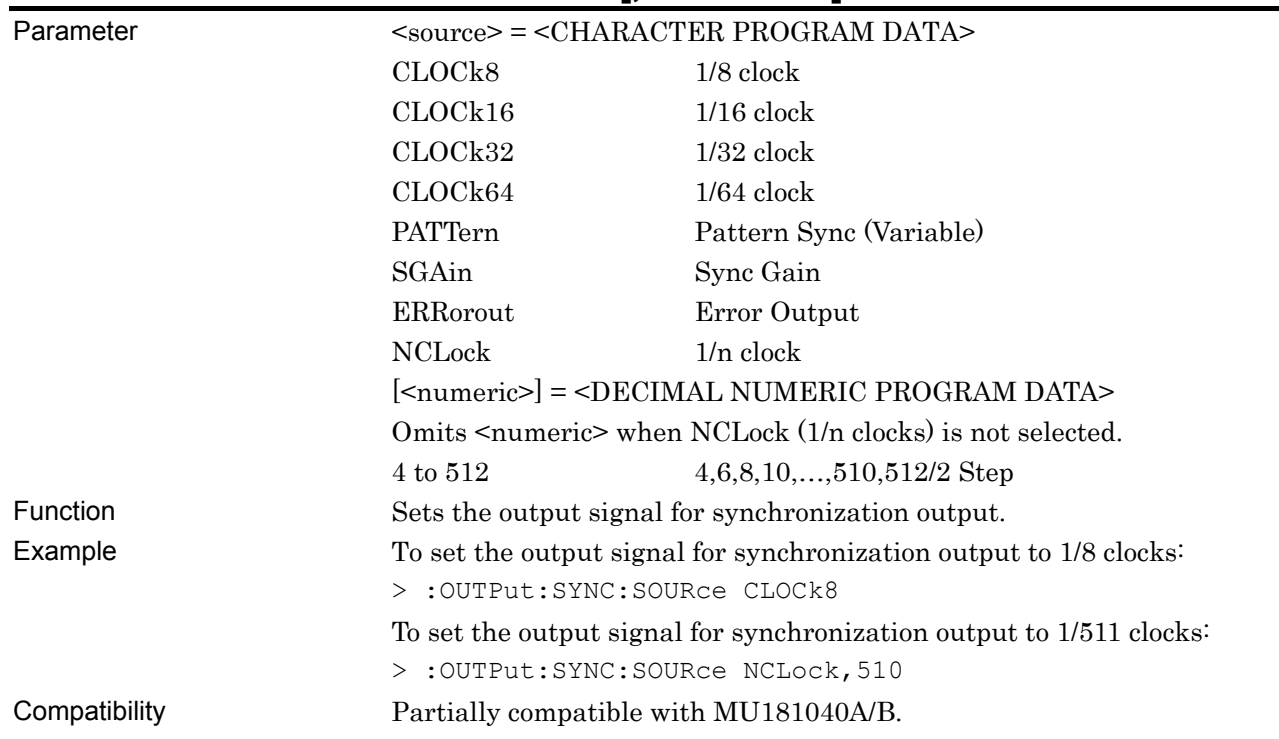

### **:OUTPut:SYNC:SOURce <source>[,<numeric>]**

### **:OUTPut:SYNC:SOURce?**

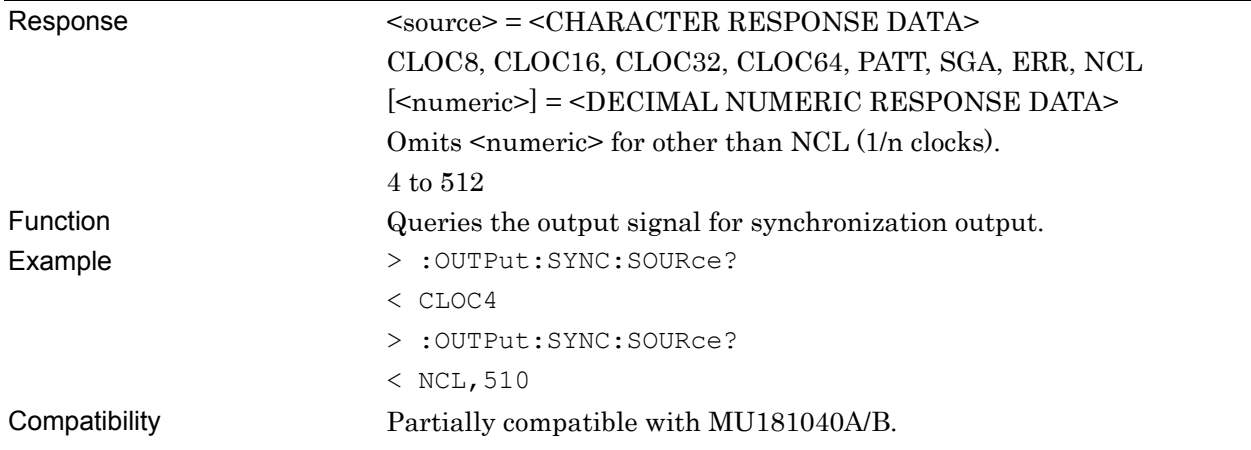

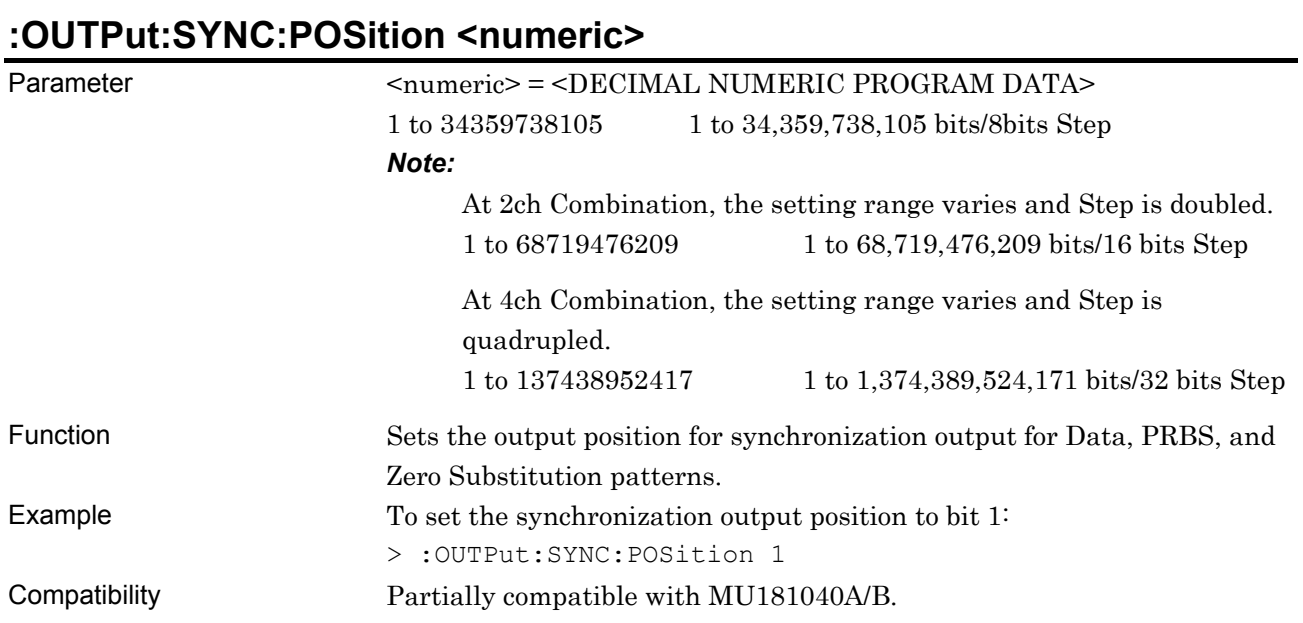

### **:OUTPut:SYNC:POSition?**

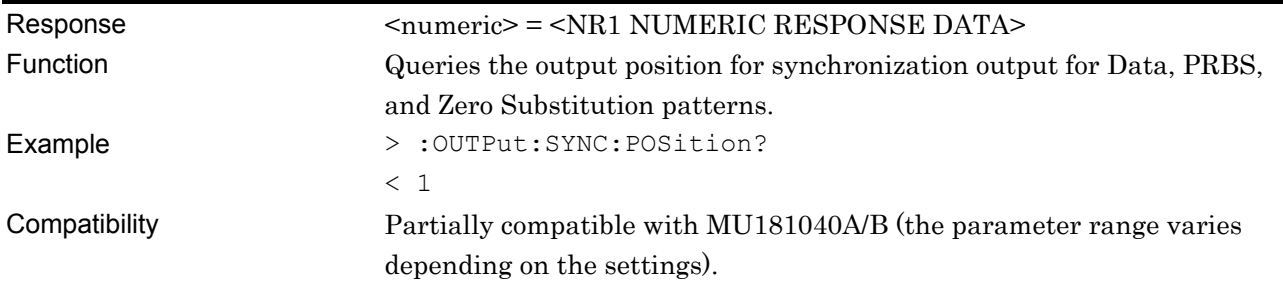

### **:OUTPut:SYNC:MIXData:BLOCk <numeric>**

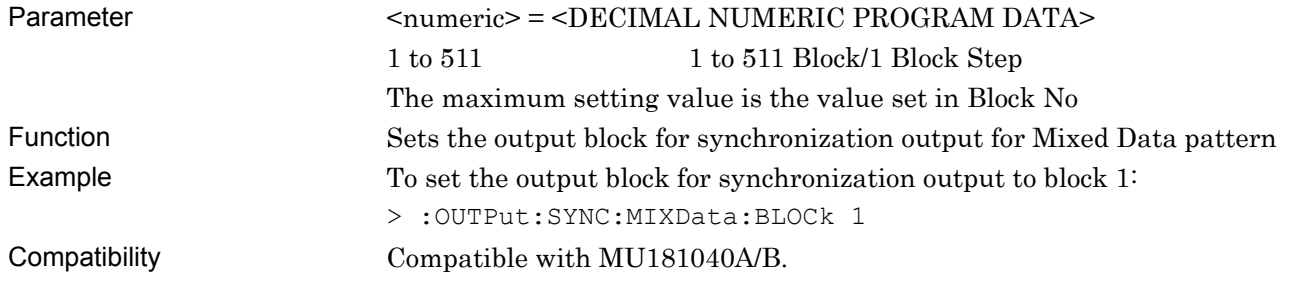

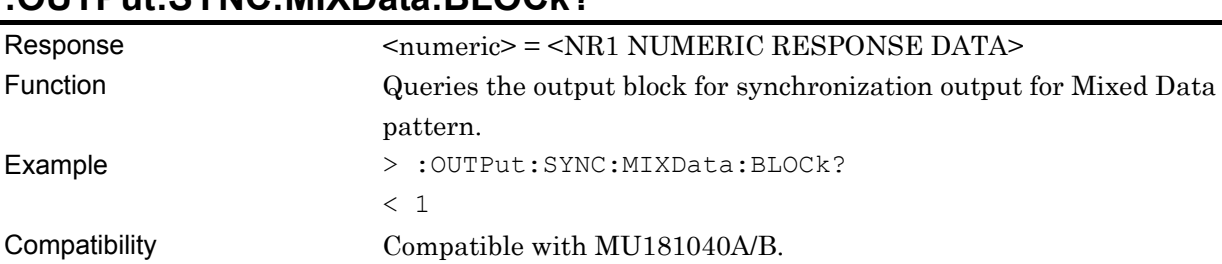

### **:OUTPut:SYNC:MIXData:BLOCk?**

# **:OUTPut:SYNC:MIXData:ROW <numeric>**

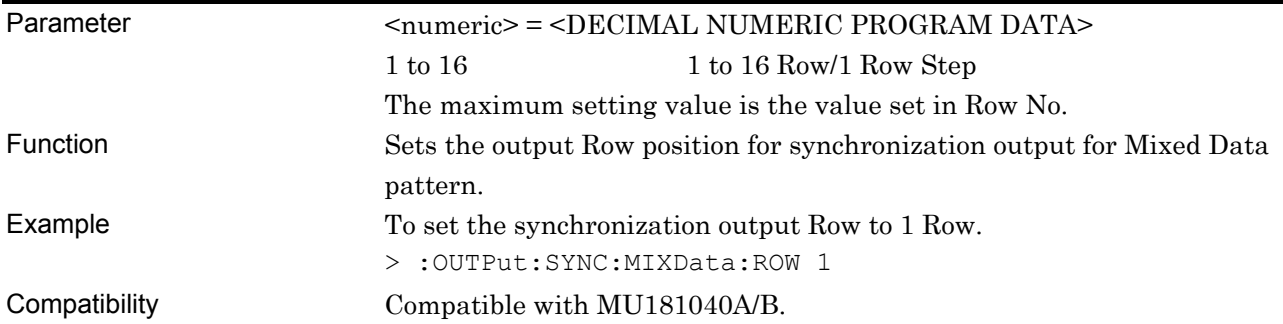

### **:OUTPut:SYNC:MIXData:ROW?**

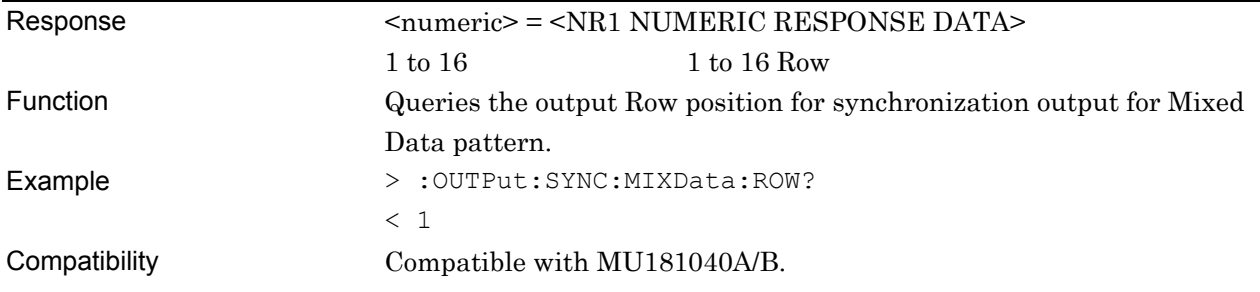

### **7.12.8 Commands Related to Misc2 Tab**

#### **7.12.8.1 Combination setting commands**

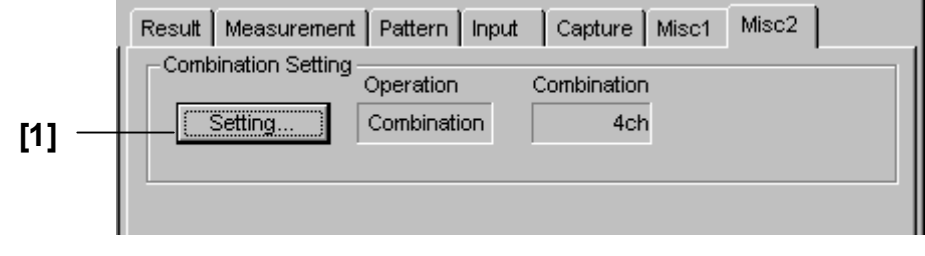

**Figure 7.12.8.1-1 Misc2 Tab** 

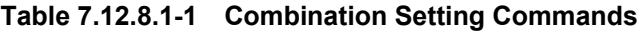

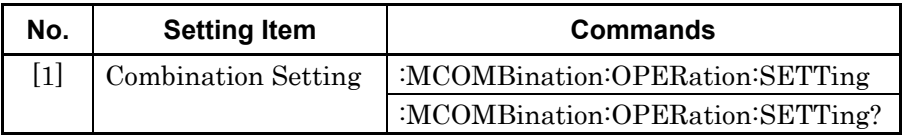

### **:MCOMBination:OPERation:SETTing <configuration>**

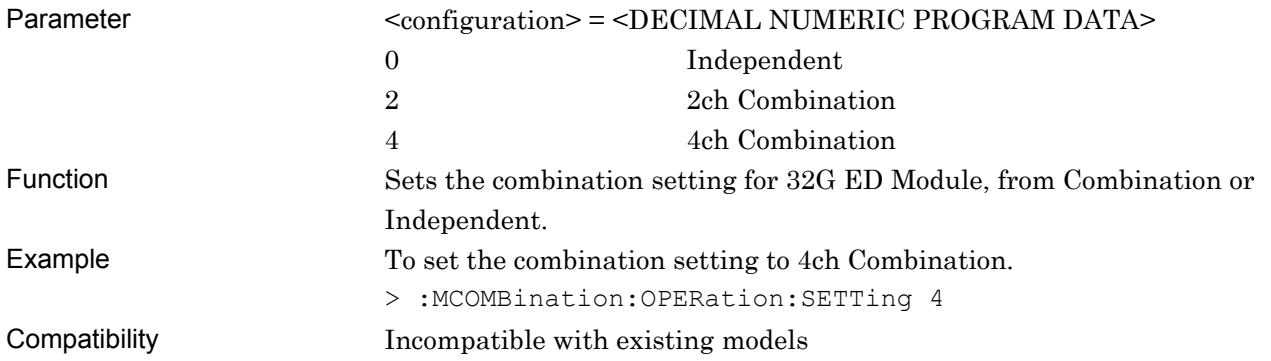

## **:MCOMBination:OPERation:SETTing?**

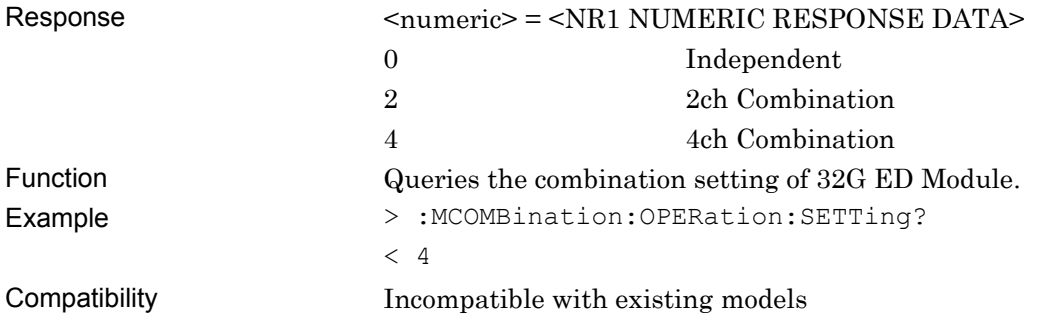

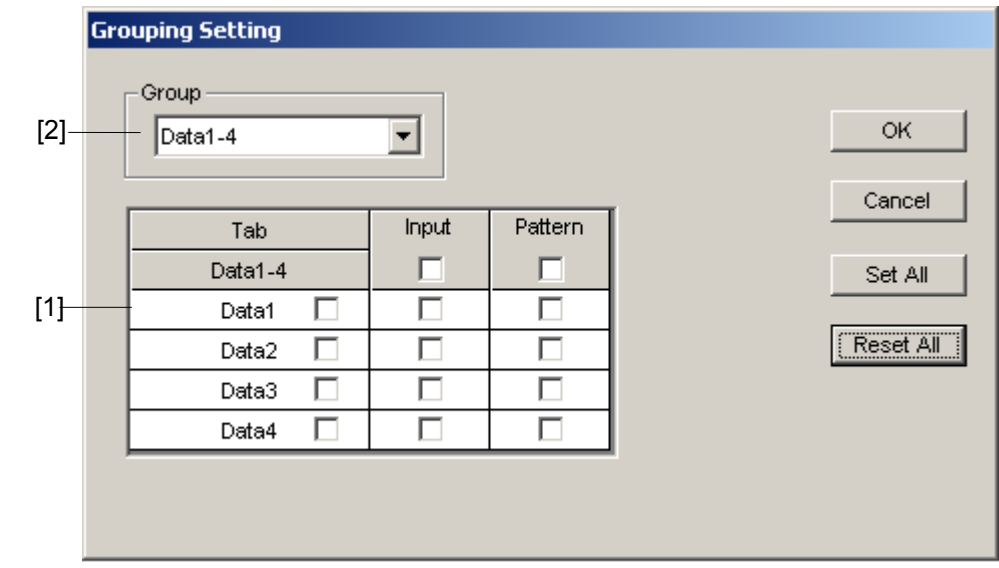

### **7.12.8.2 Grouping setting commands**

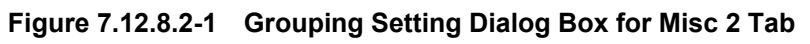

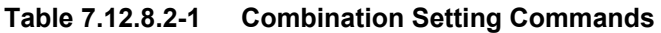

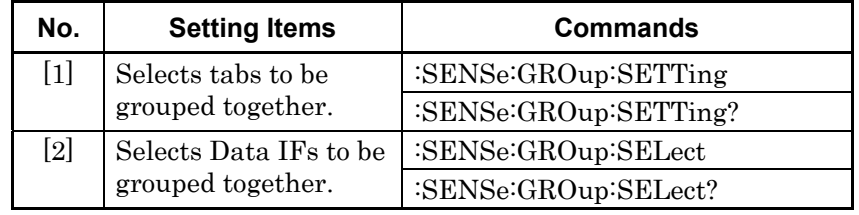

## **:SENSe:GROup:SETTing <tab>,<interface>**

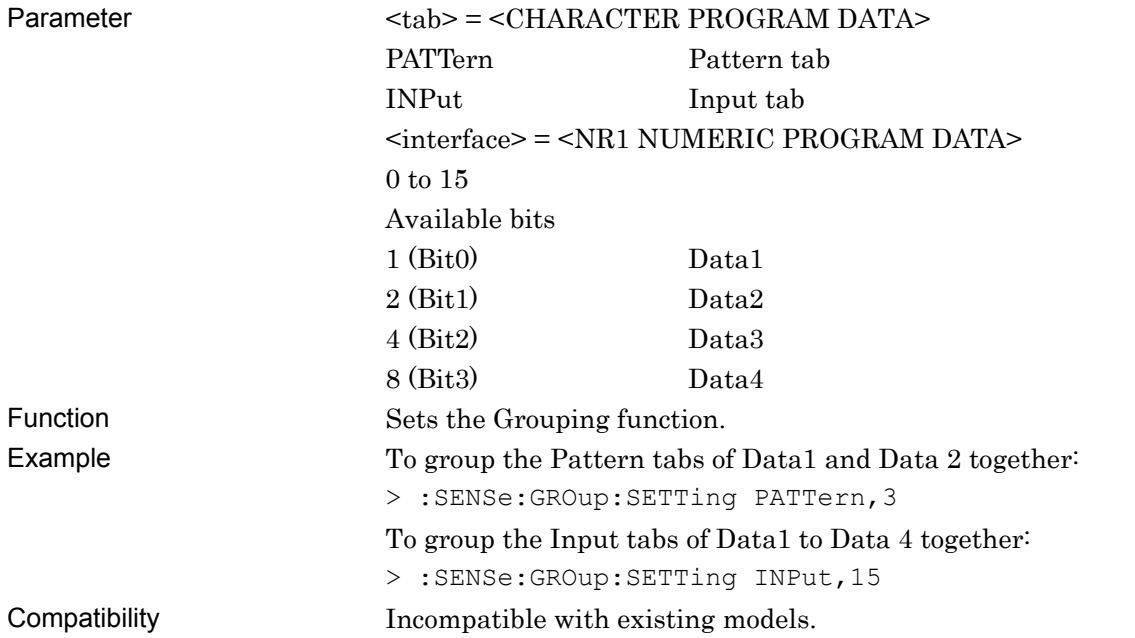

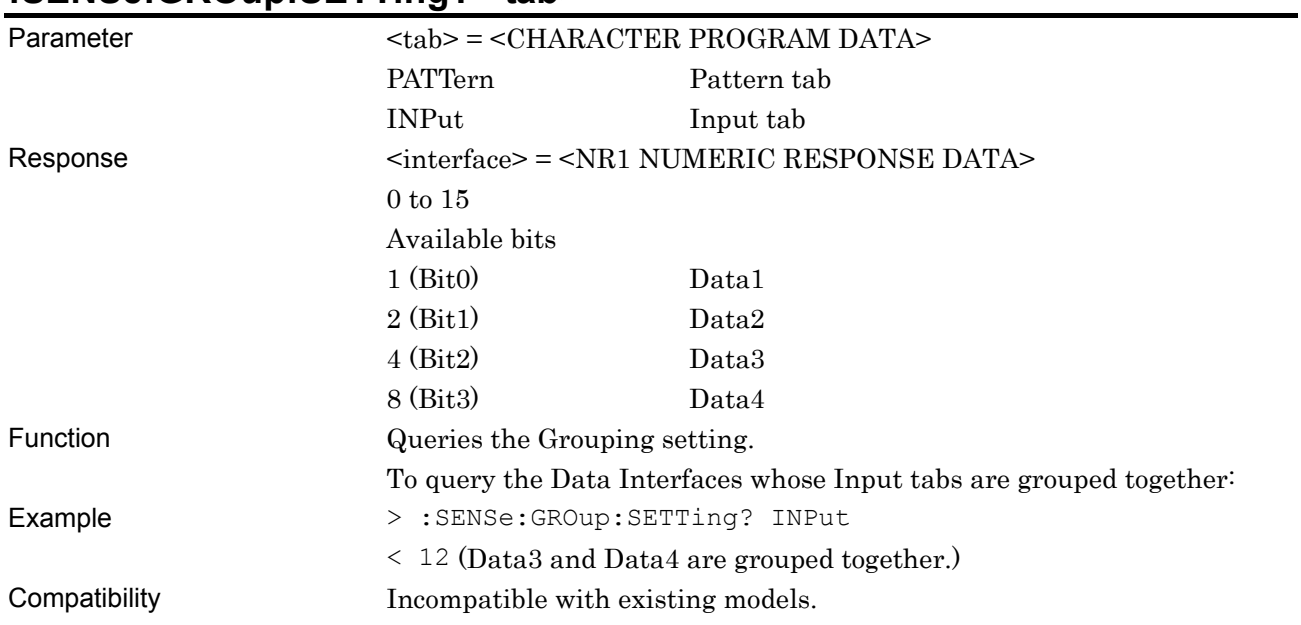

### **:SENSe:GROup:SETTing? <tab>**

## **:SENSe:GROup:SELect <group>**

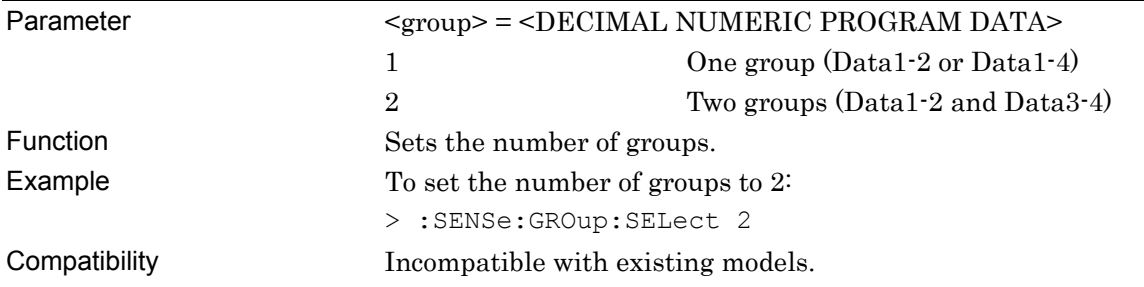

## **:SENSe:GROup:SELect?**

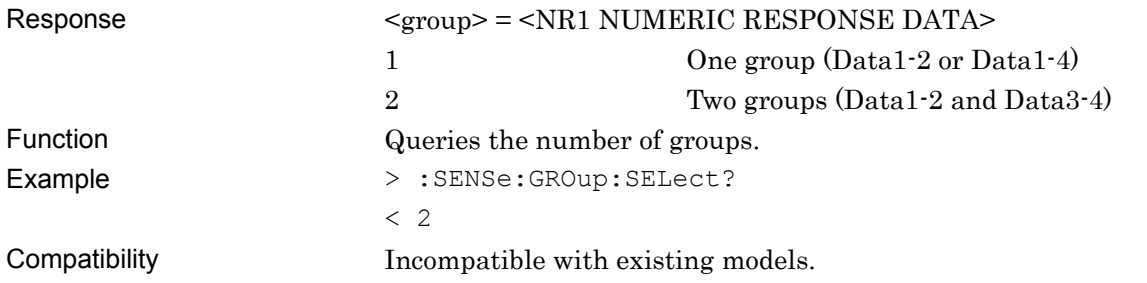

#### **7.12.9 Eye Margin Measurement**

This section describes the commands for Eye Margin measurement.

#### **7.12.9.1 Eye Margin measurement setting commands**

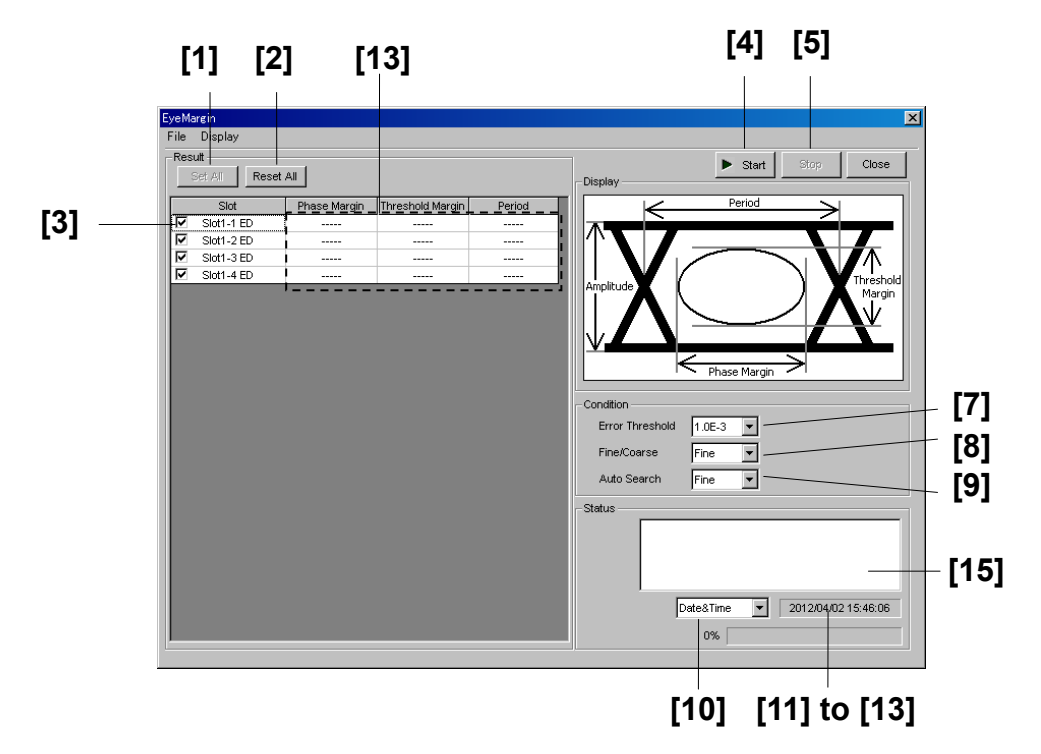

**Figure 7.12.9.1-1 Eye Margin Window** 

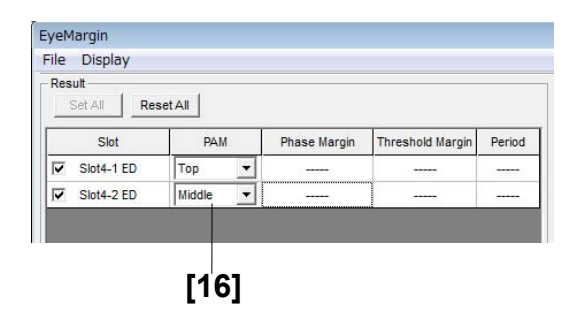

**Figure 7.12.9.1-2 Eye Margin Window (PAM mode)** 

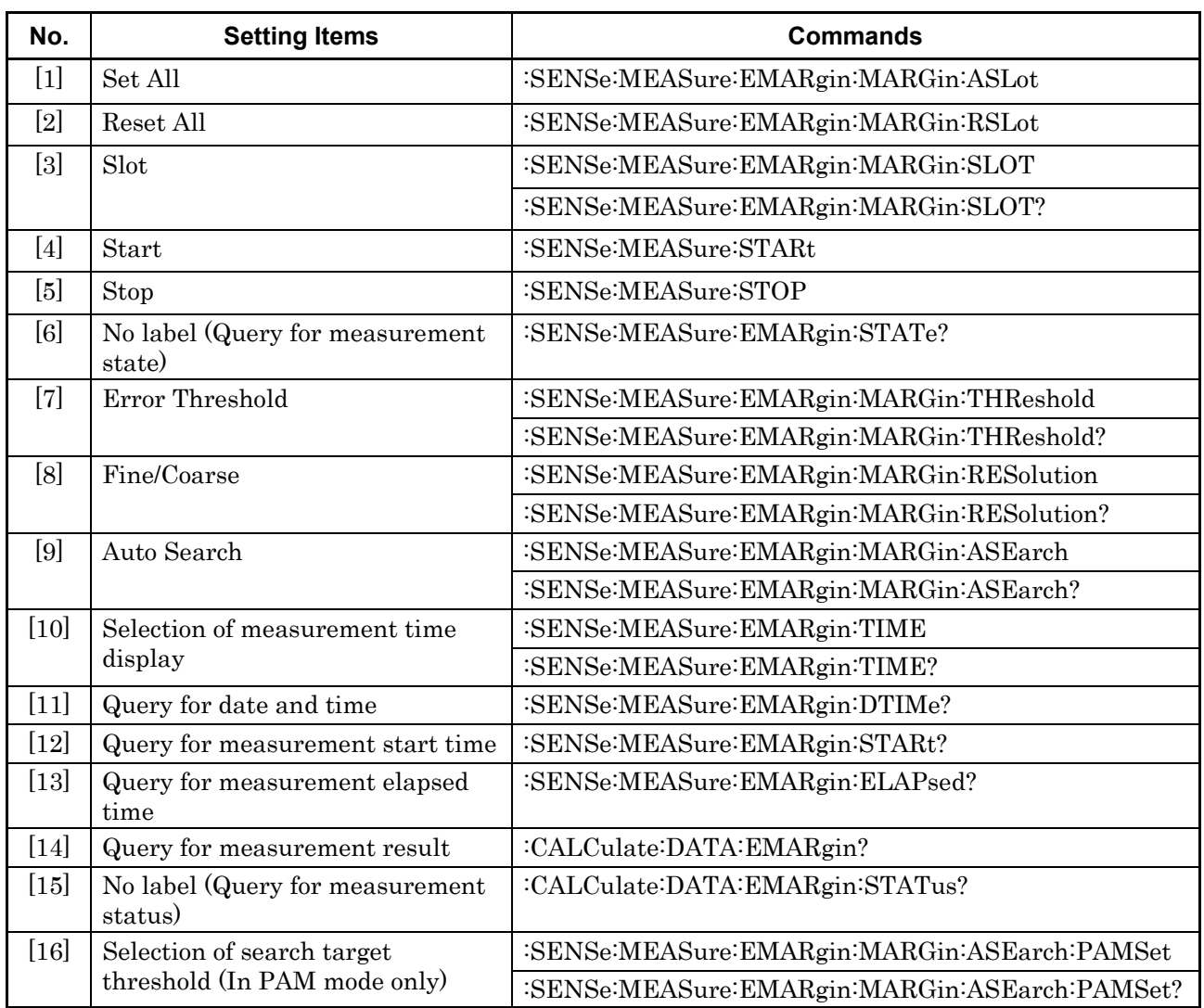

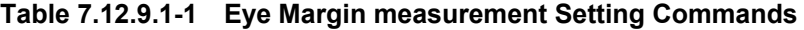

## **:SENSe:MEASure:EMARgin:MARGin:ASLot**

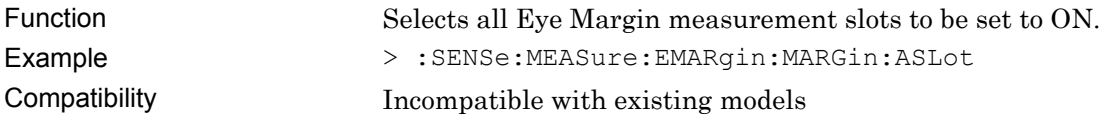

## **:SENSe:MEASure:EMARgin:MARGin:RSLot**

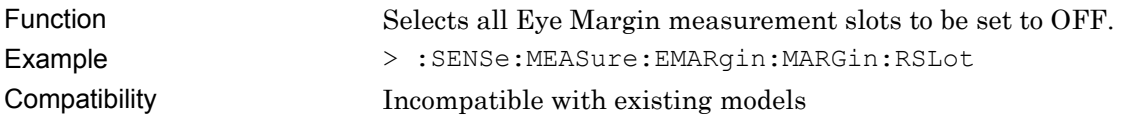

### **:SENSe:MEASure:EMARgin:MARGin:SLOT <slot>,<interface>,<boolean>[,<unit>]**

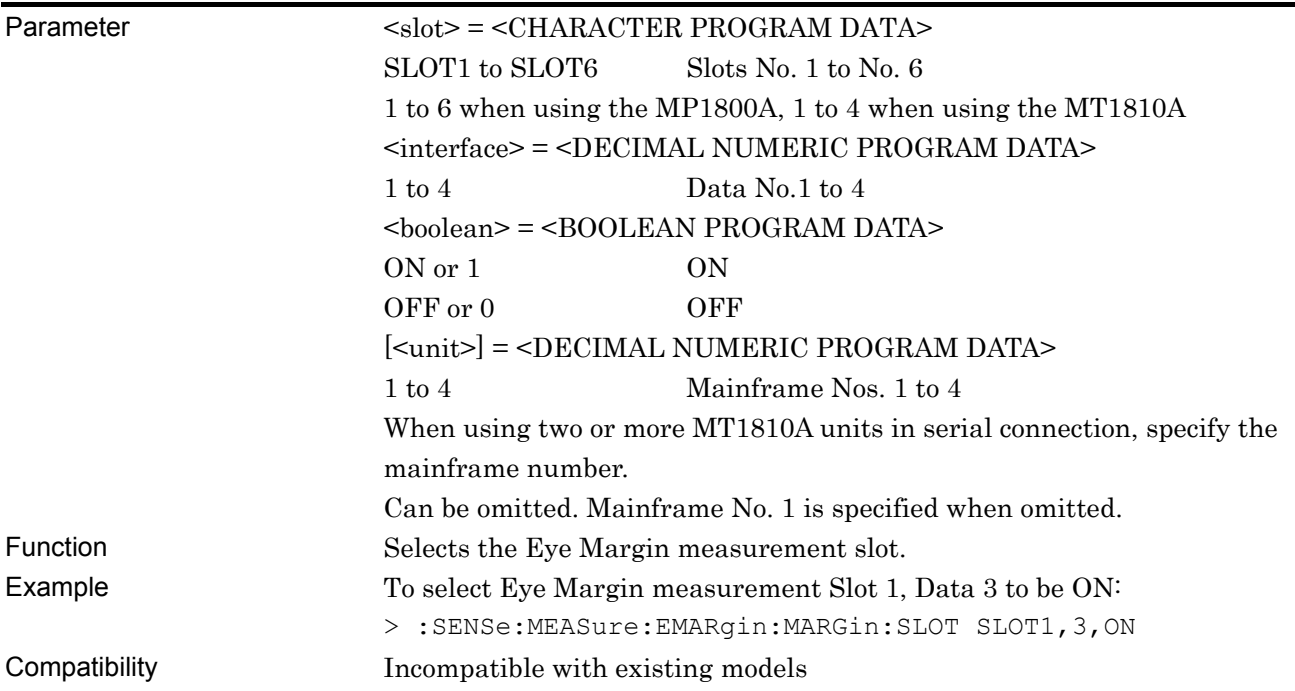

## **:SENSe:MEASure:EMARgin:MARGin:SLOT? <slot>,<interface>[,<unit>]**

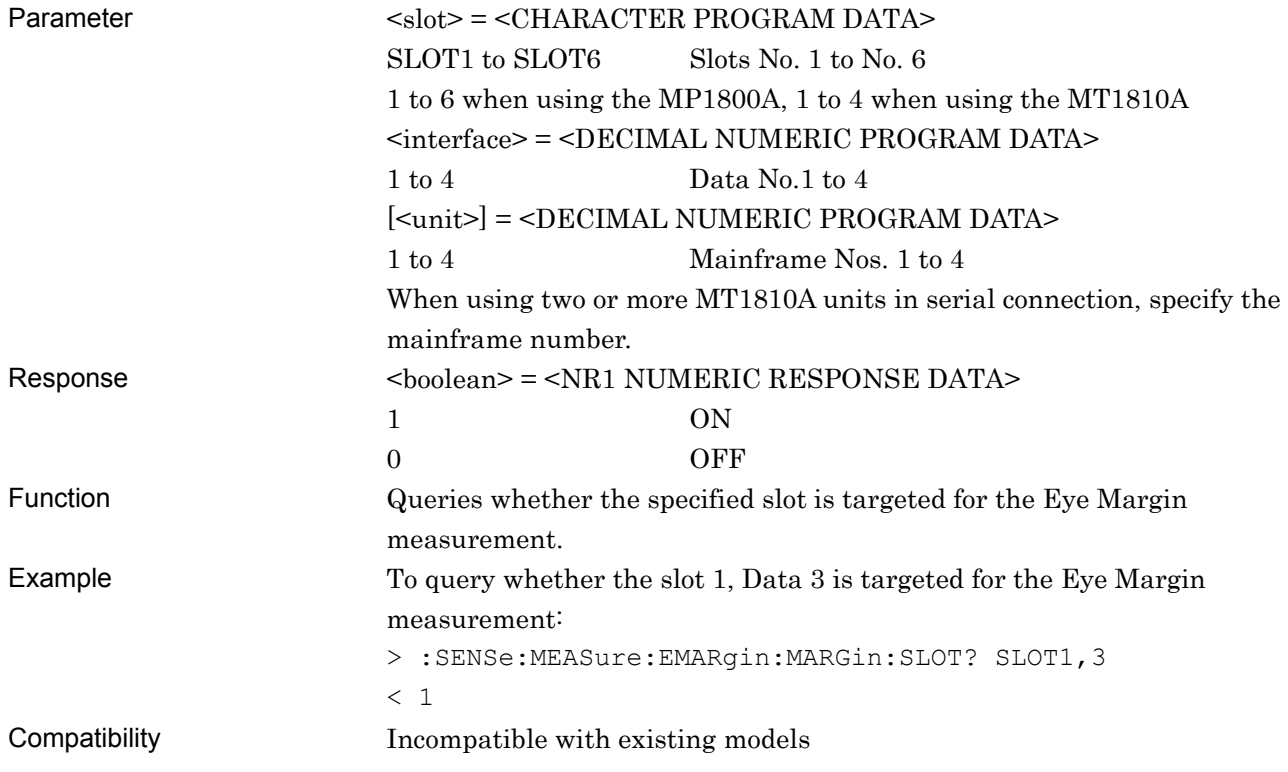

#### **:SENSe:MEASure:STARt**

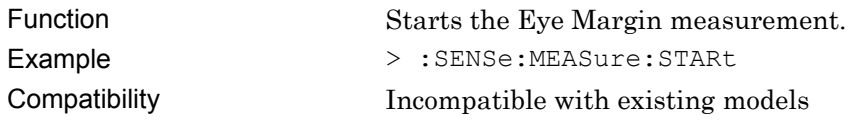

#### **:SENSe:MEASure:STOP**

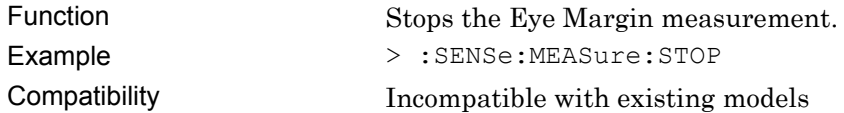

### **:SENSe:MEASure:EMARgin:STATe?**

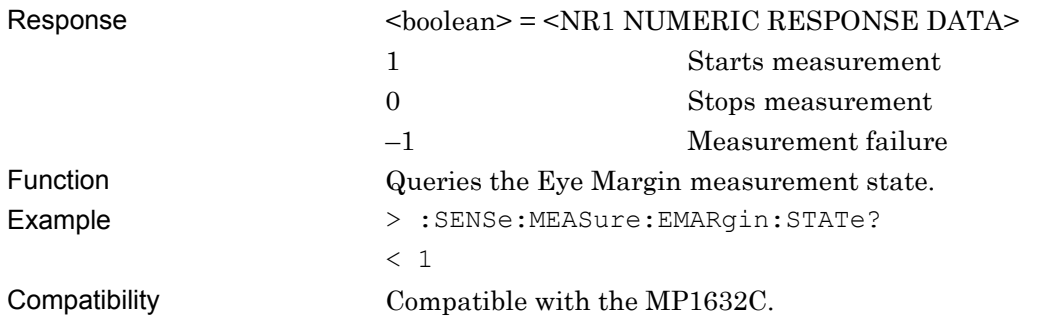

## **:SENSe:MEASure:EMARgin:MARGin:THReshold <thre>**

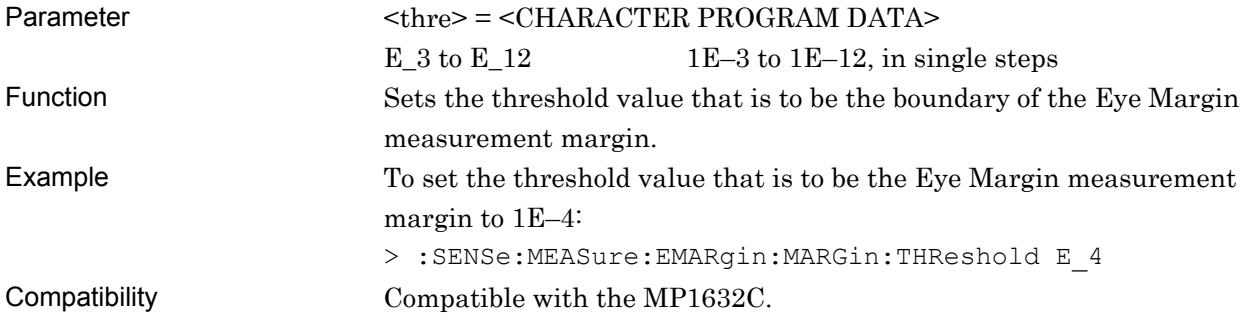

## **:SENSe:MEASure:EMARgin:MARGin:THReshold?**

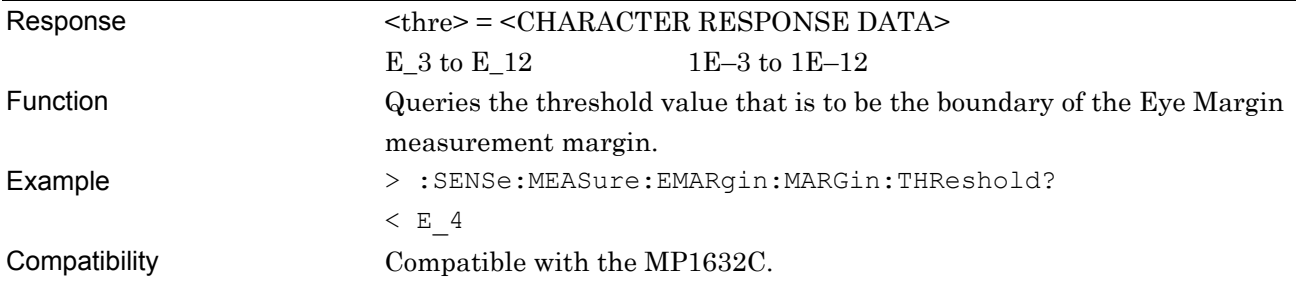

## **:SENSe:MEASure:EMARgin:MARGin:RESolution <type>**

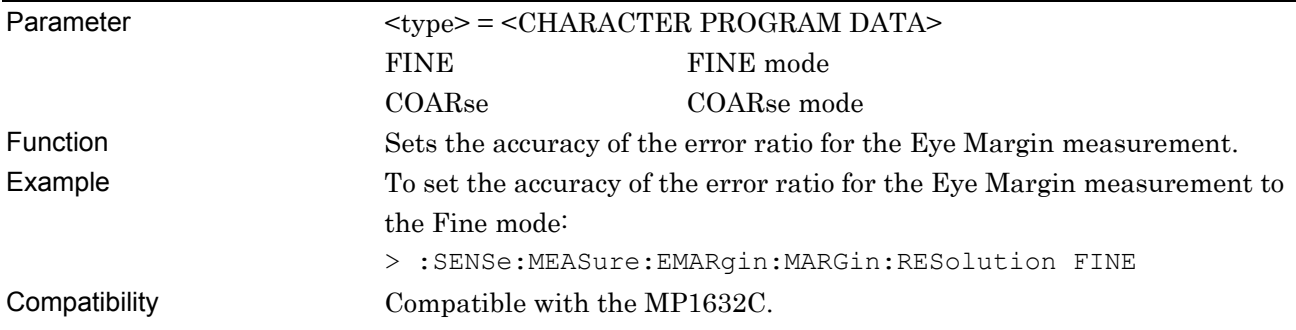

## **:SENSe:MEASure:EMARgin:MARGin:RESolution?**

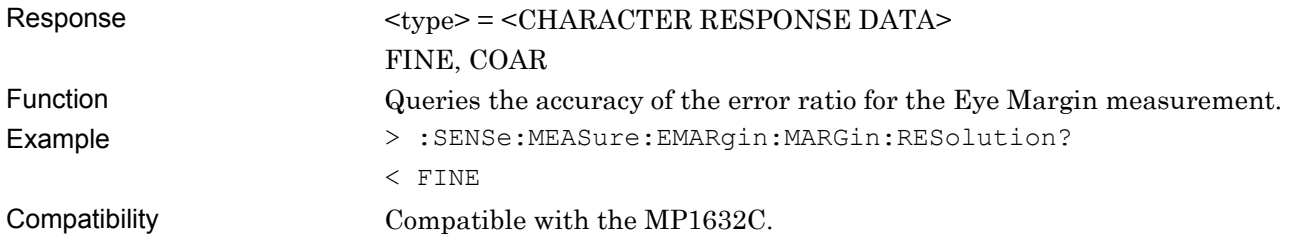

## **:SENSe:MEASure:EMARgin:MARGin:ASEarch <boolean>[,<mode>]**

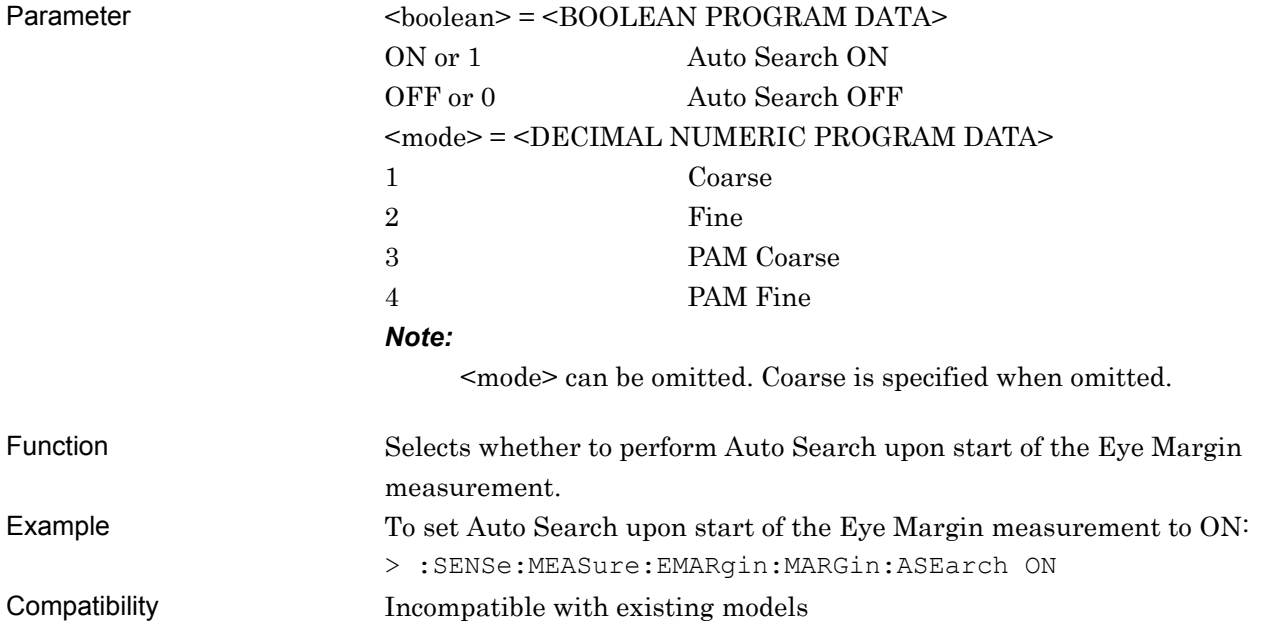

## **:SENSe:MEASure:EMARgin:MARGin:ASEarch?**

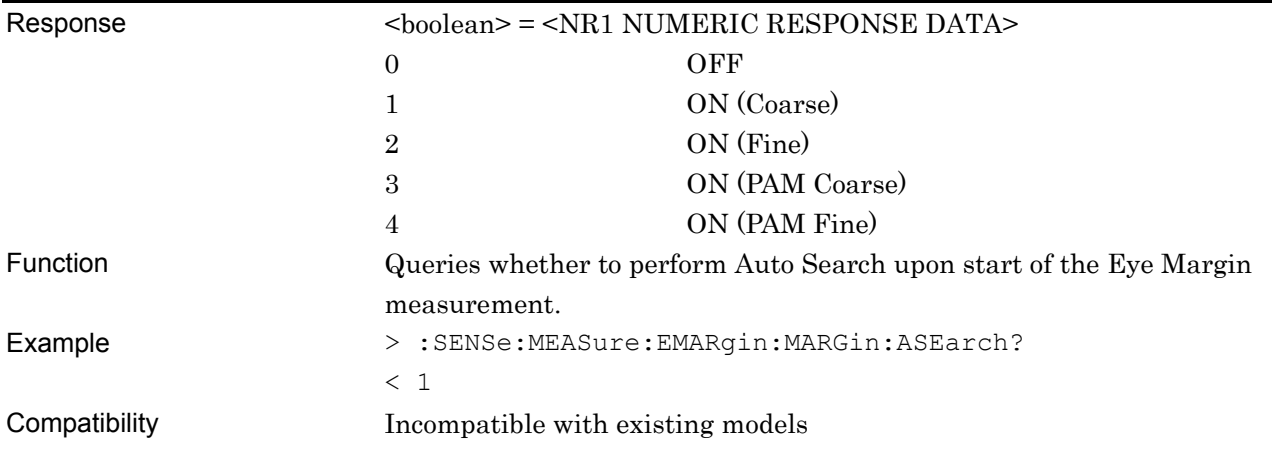

## **:SENSe:MEASure:EMARgin:TIME <type>**

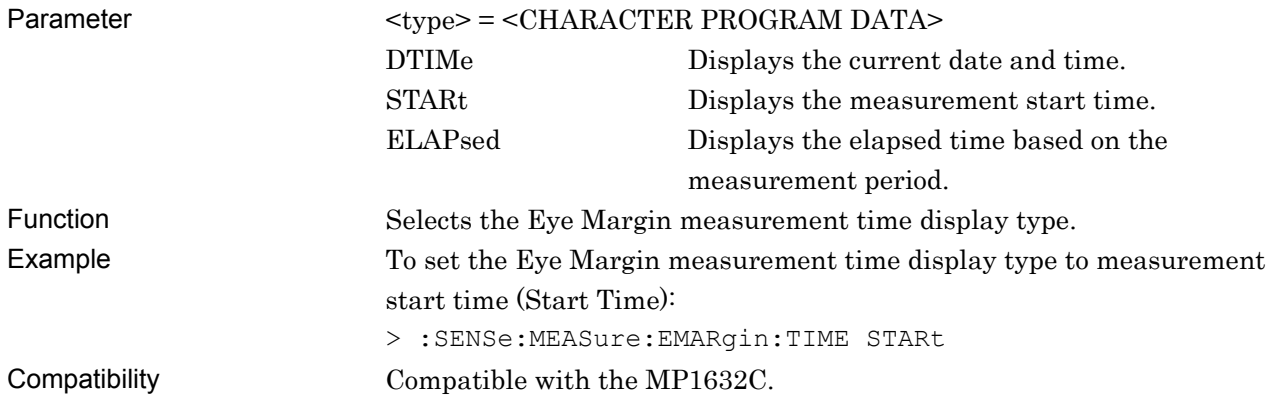

# **:SENSe:MEASure:EMARgin:TIME?**

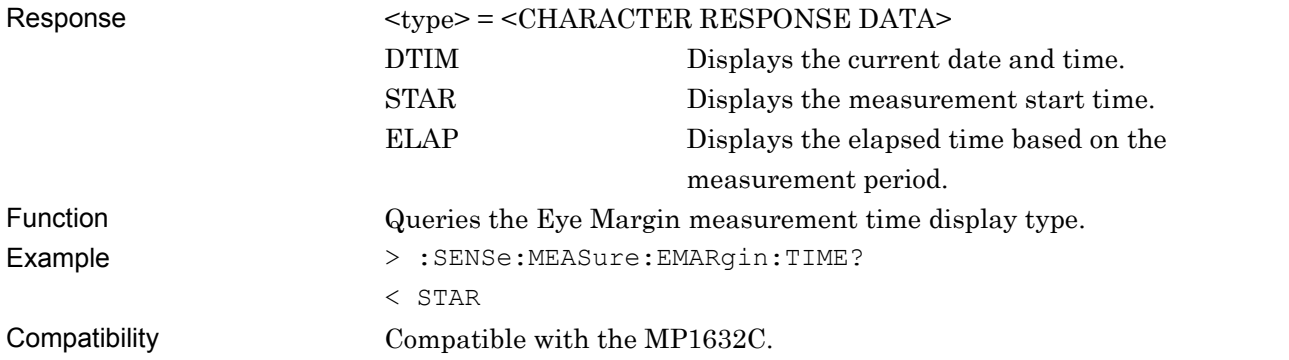

# **:SENSe:MEASure:EMARgin:DTIMe?**

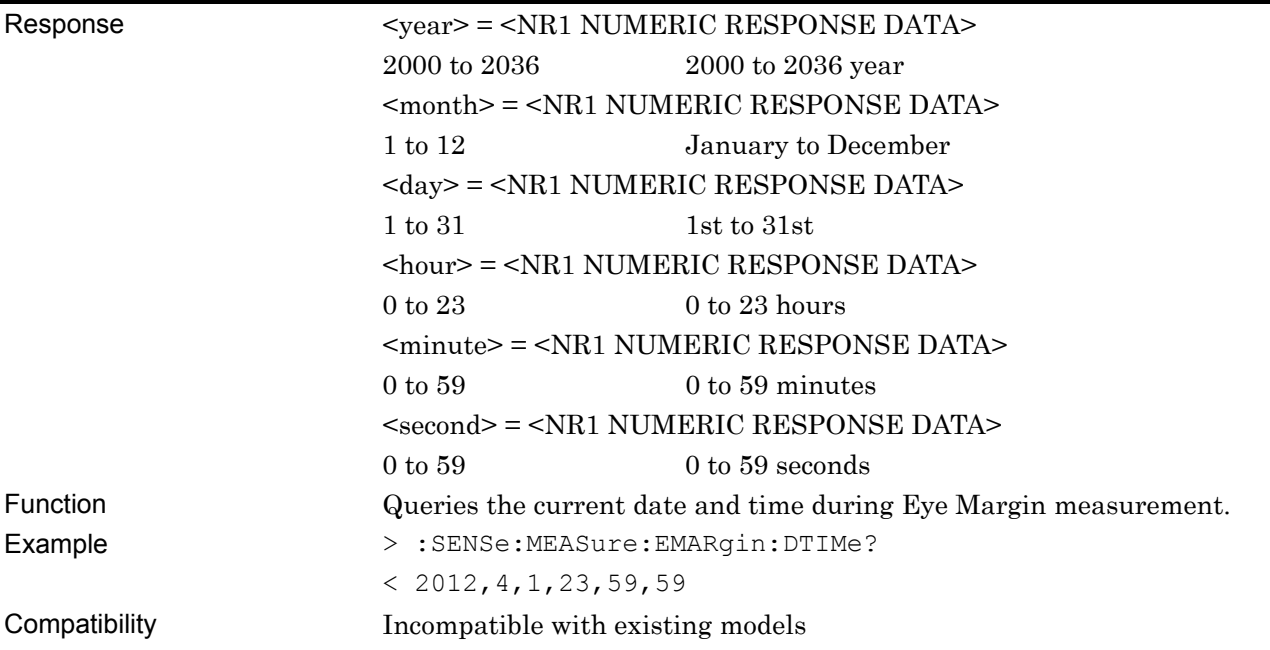

# **:SENSe:MEASure:EMARgin:STARt?**

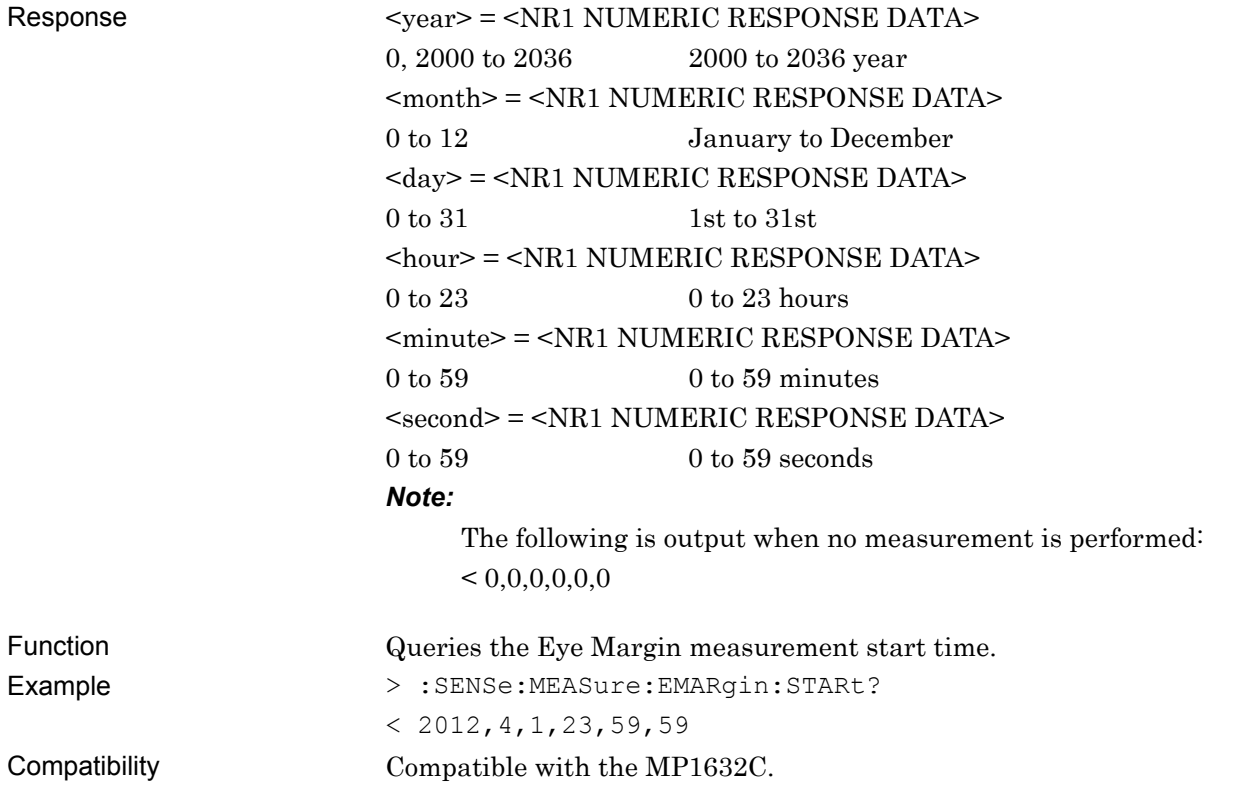

# **:SENSe:MEASure:EMARgin:ELAPsed?**

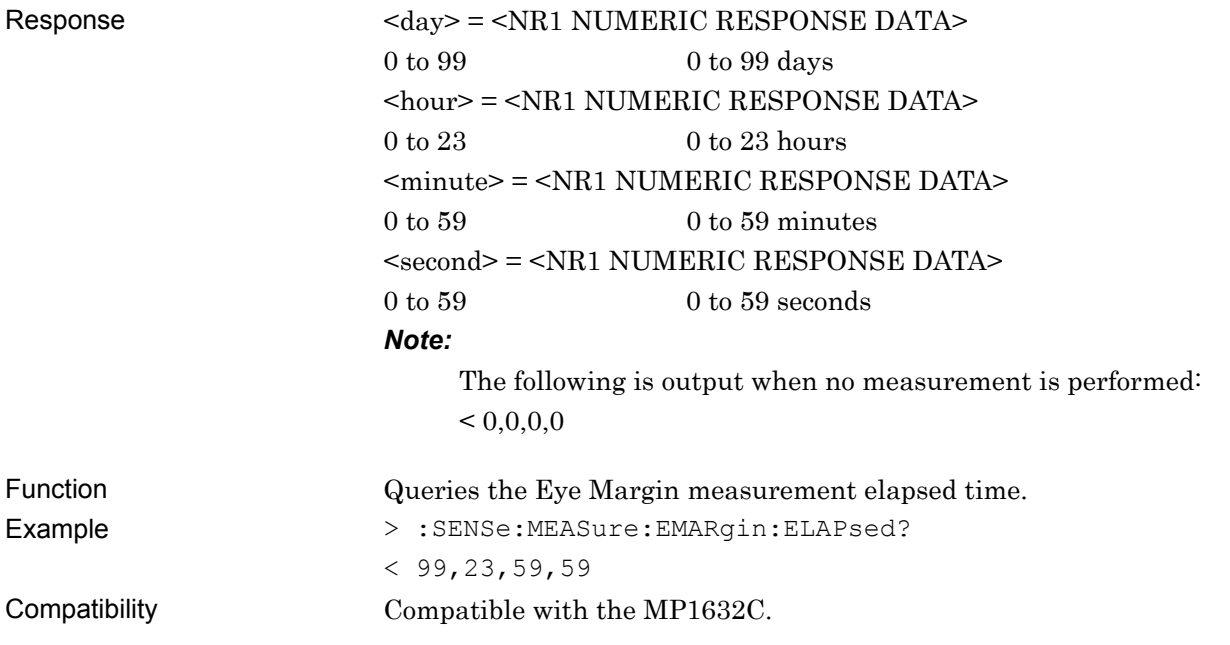

#### **:CALCulate:DATA:EMARgin? <slot>,<interface>,<string>[,<unit>]**

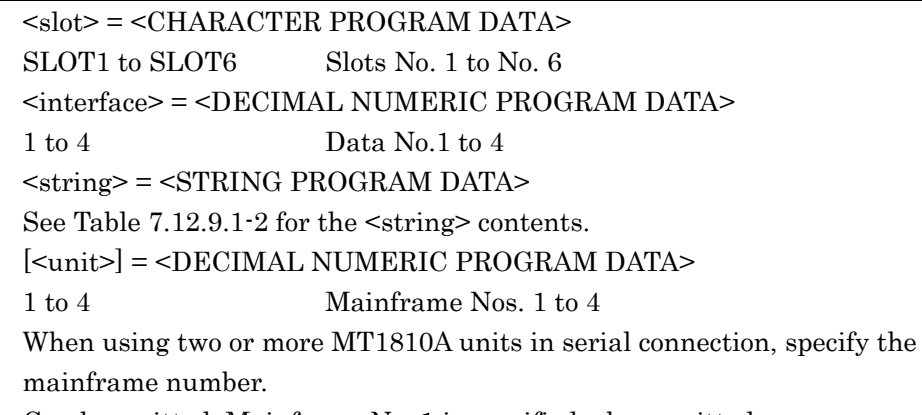

Can be omitted. Mainframe No. 1 is specified when omitted.

**Table 7.12.9.1-2 Eye Margin Measurement Items <string>** 

| <b>Items</b>     | <string></string> | <b>Response Format</b> |
|------------------|-------------------|------------------------|
| Phase margin     | "PHASe"           | Form1                  |
| Threshold margin | "THReshold"       | Form2                  |
| Period           | "PERiod"          | Form1                  |

Parameter

Response <result> = <STRING RESPONSE DATA>

For the contents of the <result> measurement data, see Table 7.12.9.1-3.

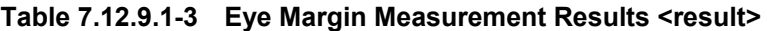

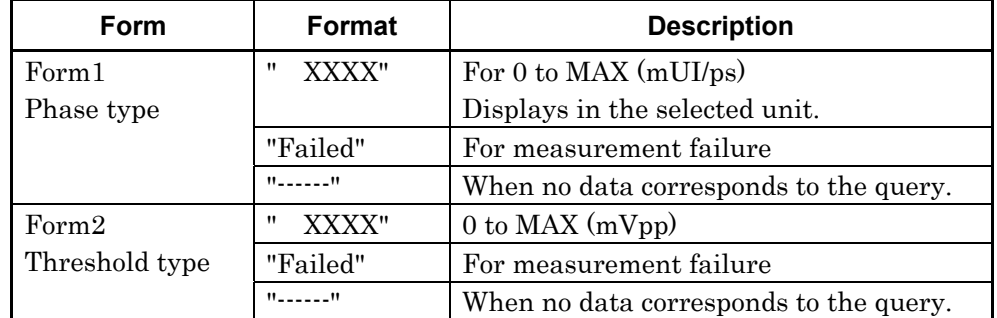

Function Queries the Eye Margin measurement result of Slot 1, Data 2.

Example > :CALCulate:DATA:EMARgin? SLOT1,2, "THReshold"

 $\langle$  "  $0$ "

Compatibility Incompatible with existing models

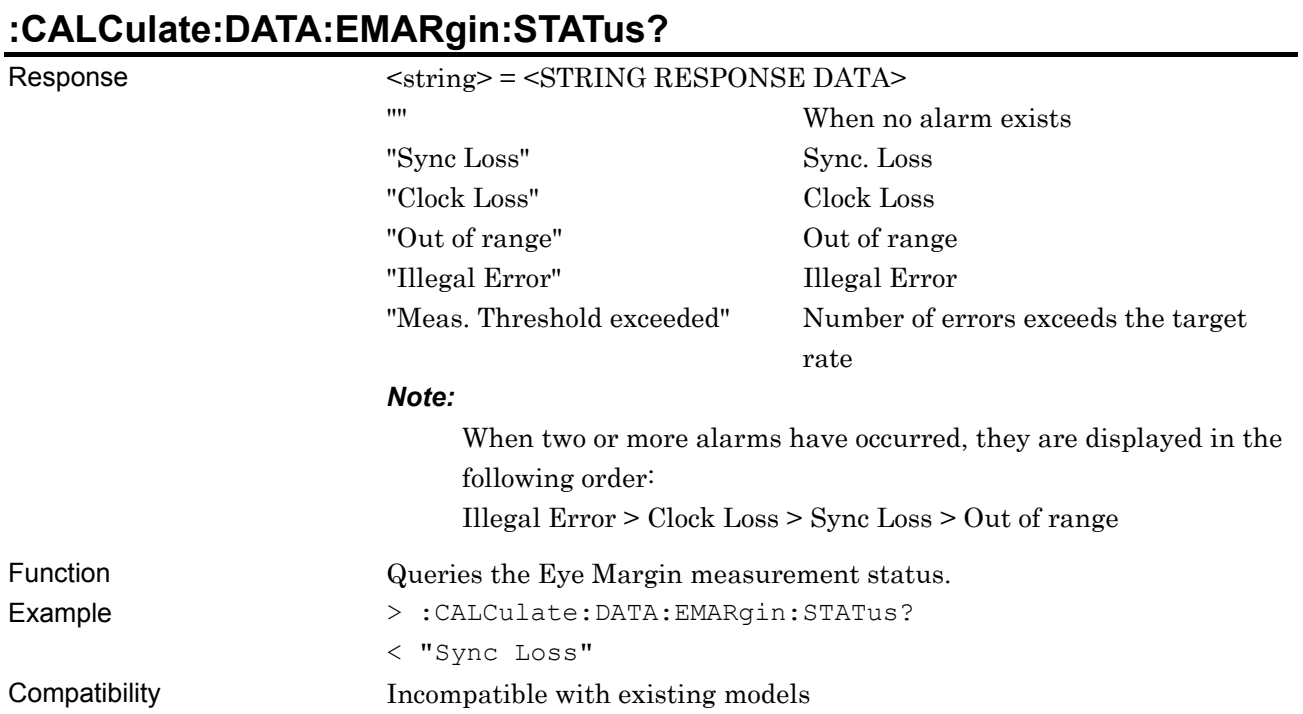

#### **:SENSe:MEASure:EMARgin:MARGin:ASEarch:PAMSet <slot>,<interface>,<threshold>[,<unit>]**

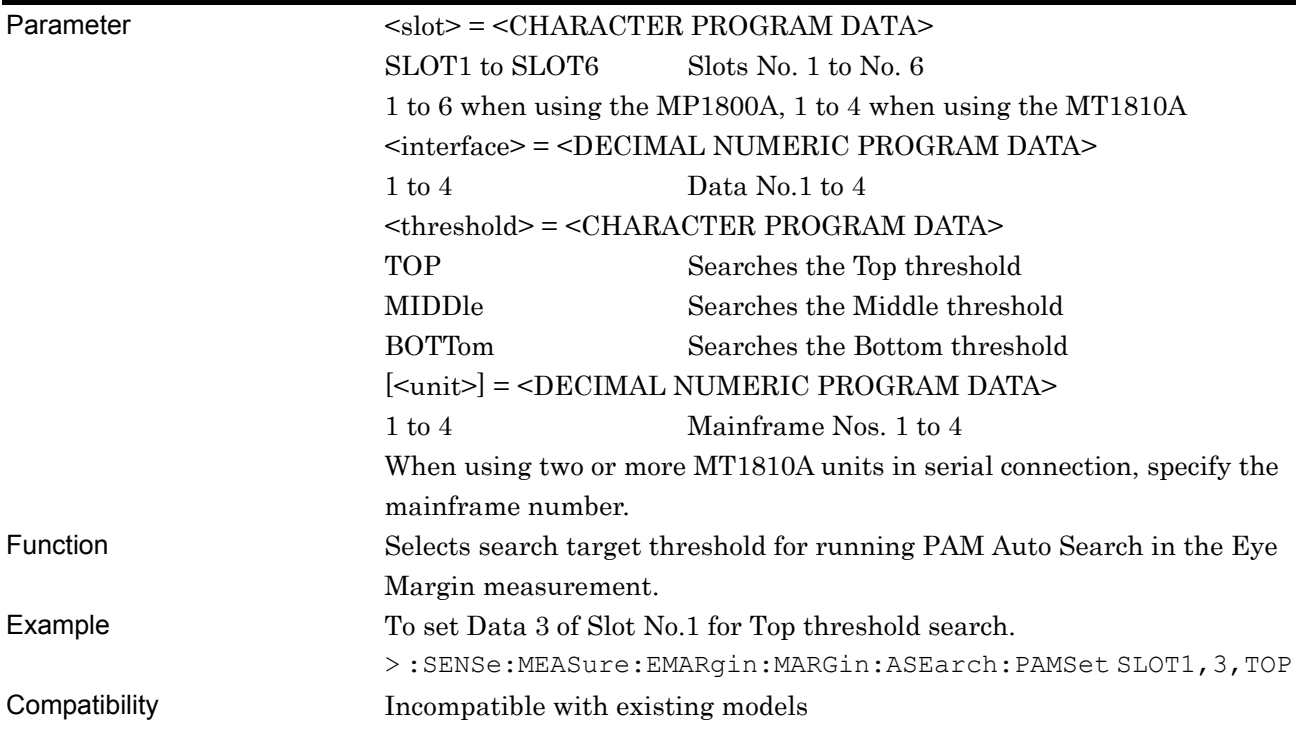

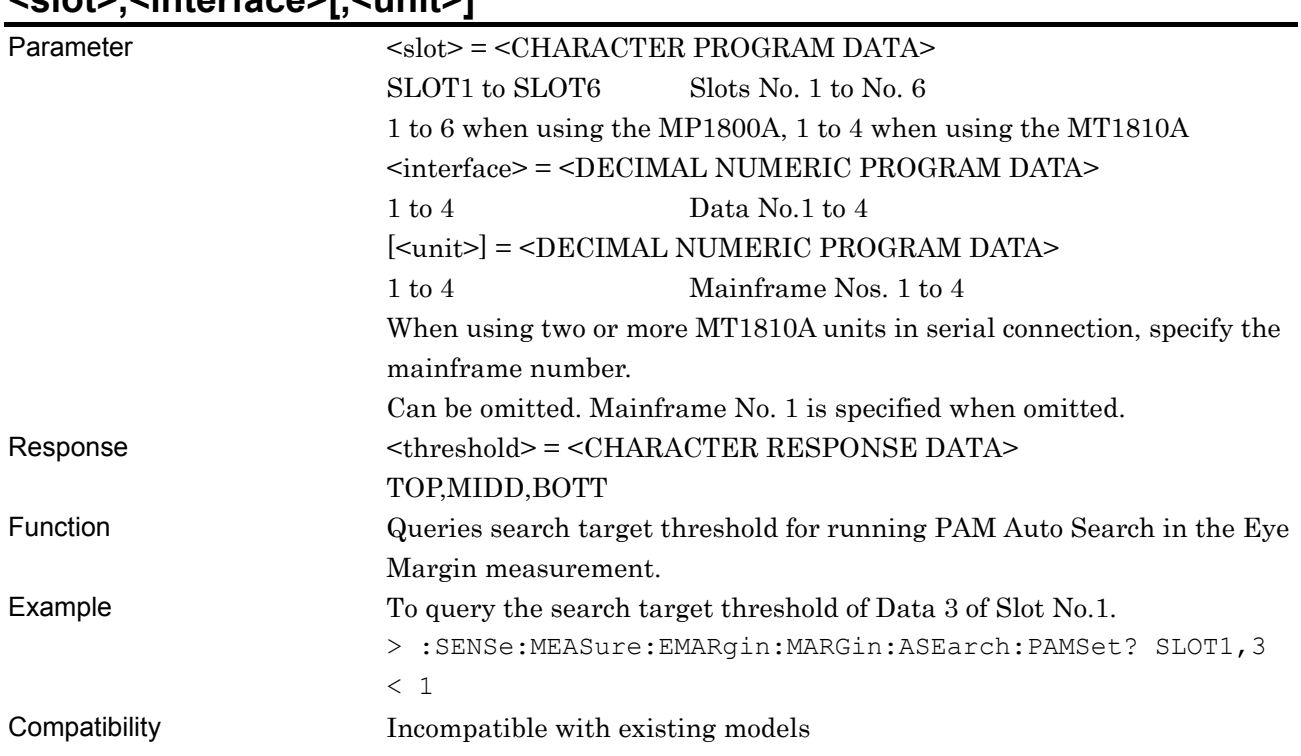

#### **:SENSe:MEASure:EMARgin:MARGin:ASEarch:PAMSet? <slot>,<interface>[,<unit>]**

#### **7.12.9.2 File menu setting commands**

#### **Table 7.12.9.2-1 File Menu Setting Commands**

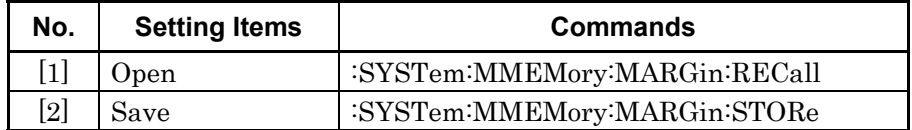

## **:SYSTem:MMEMory:MARGin:RECall <file\_name>**

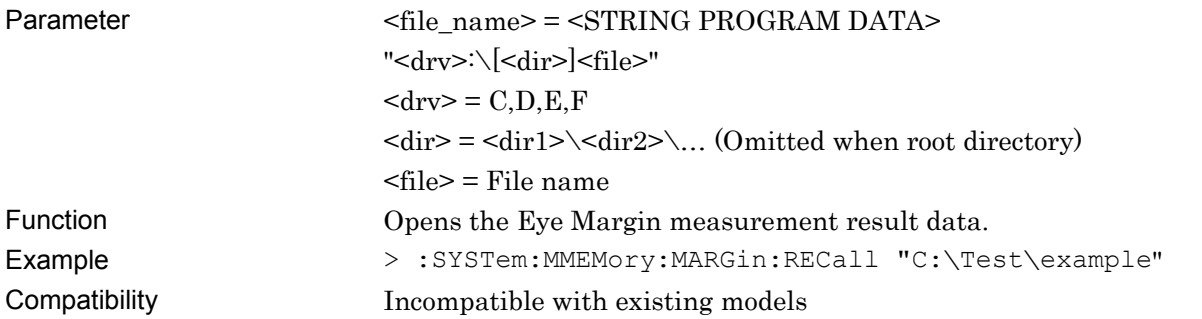

## **:SYSTem:MMEMory:MARGin:STORe <file\_name>,<file\_type>**

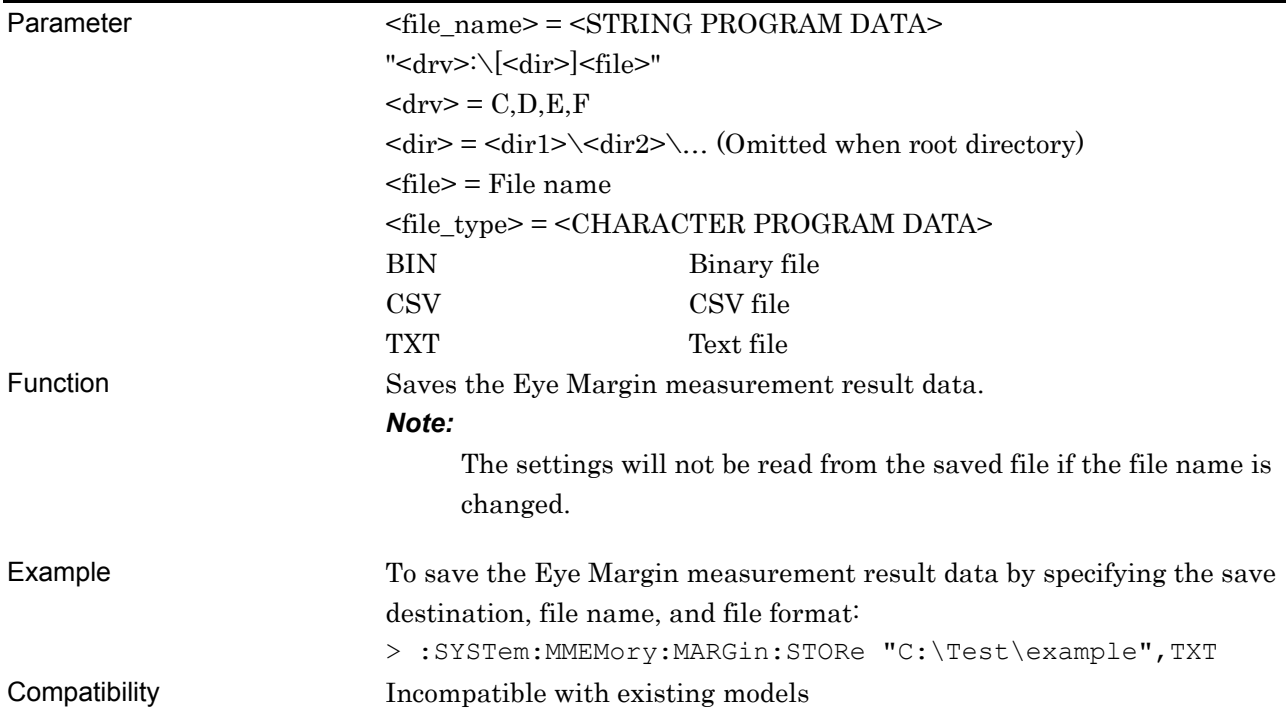

### **7.12.10 Eye Diagram Measurement**

This section describes the commands for Eye Diagram measurement. Commands are described for each tab.

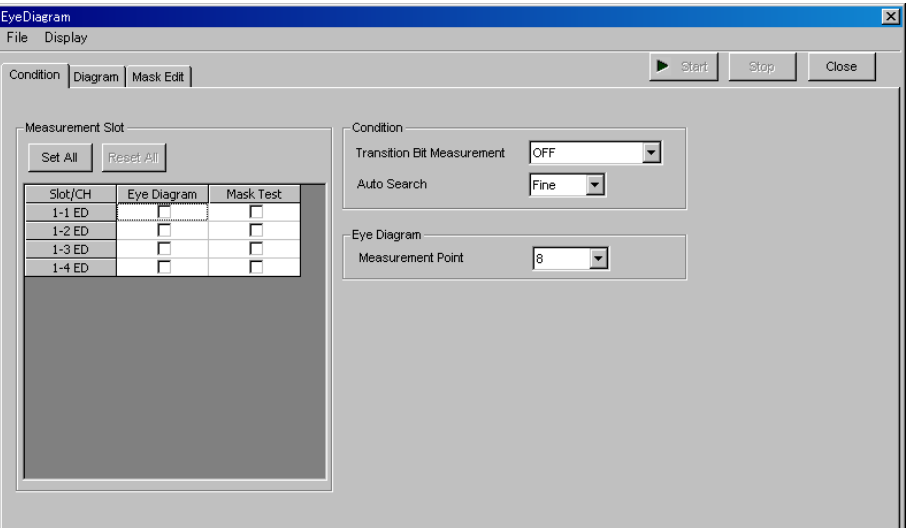

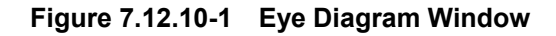

#### **7.12.10.1 Condition tab**

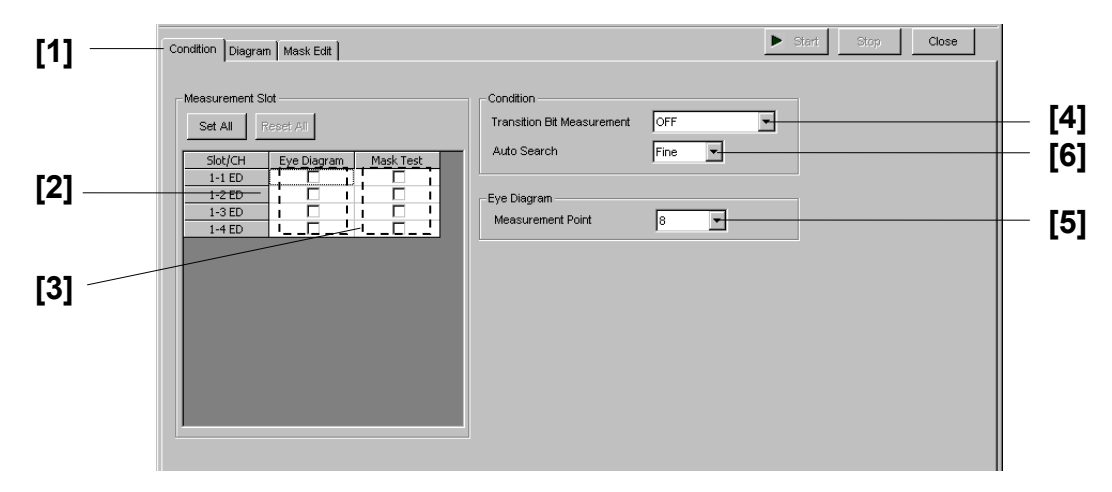

**Figure 7.12.10.1-1 Condition Tab** 

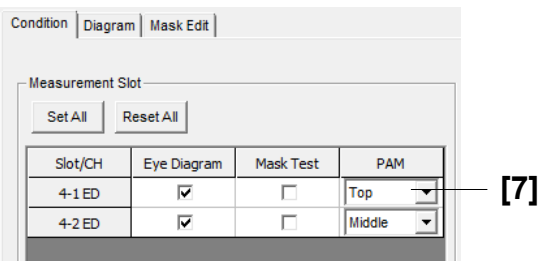

**Figure 7.12.10.1-2 Condition Tab (PAM mode)** 

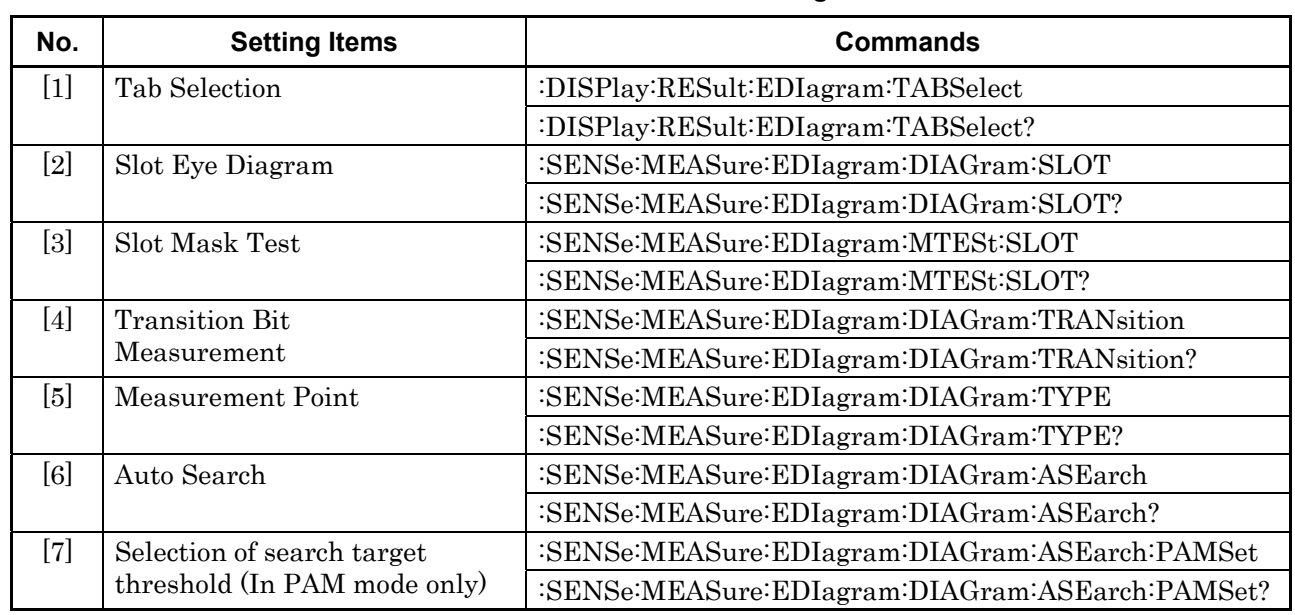

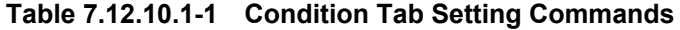

## **:DISPlay:RESult:EDIagram:TABSelect <tab>**

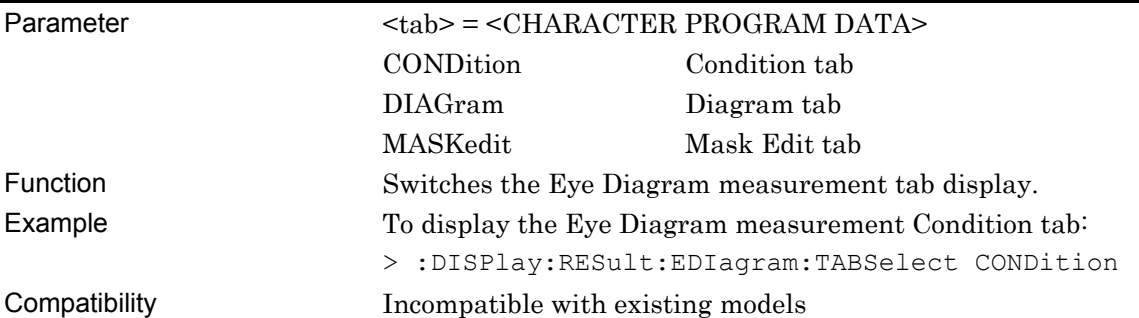

## **:DISPlay:RESult:EDIagram:TABSelect?**

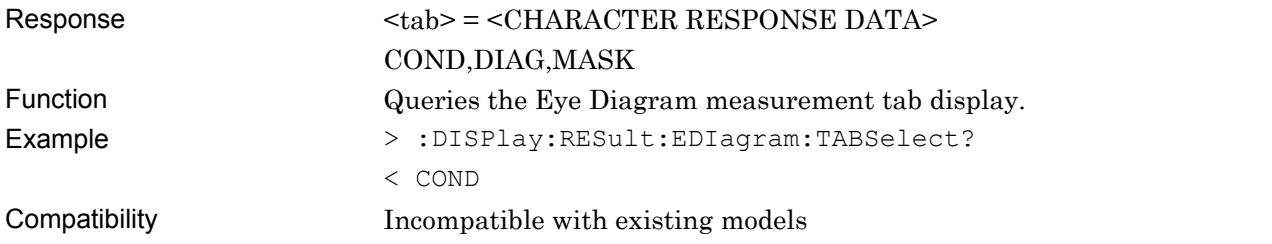

### **:SENSe:MEASure:EDIagram:DIAGram:SLOT <slot>,<interface>,<boolean>[,<unit>]**

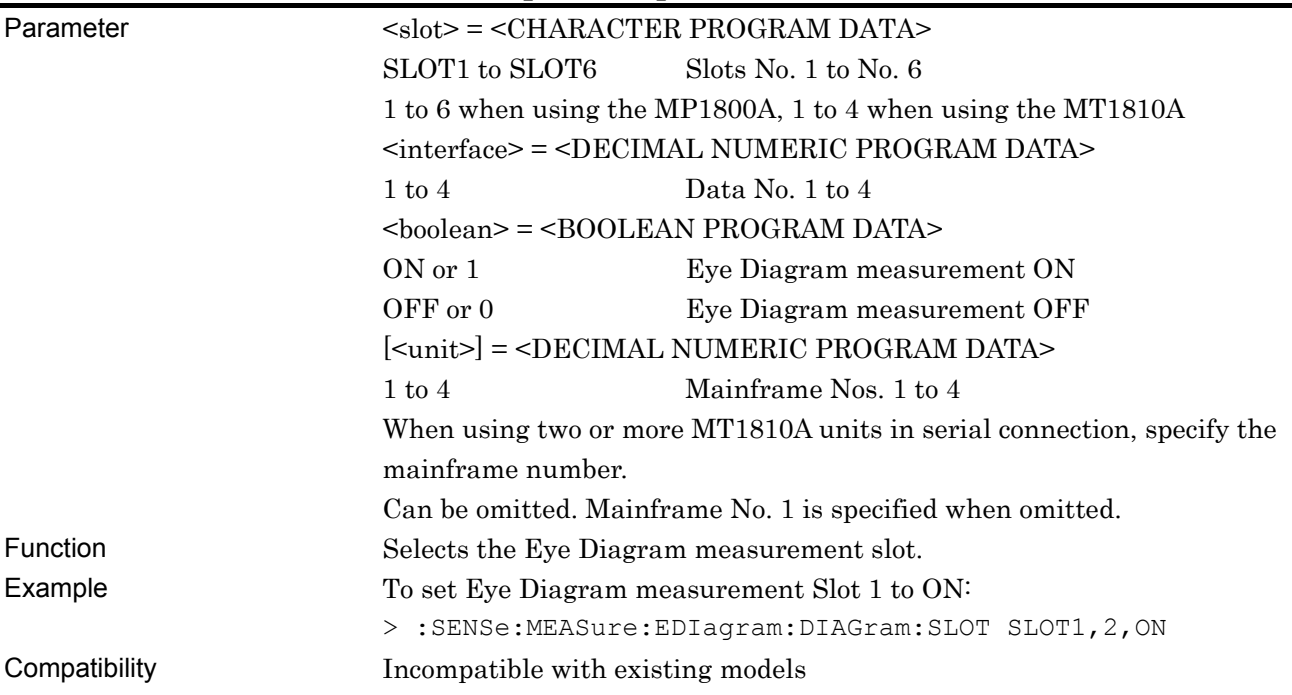

#### **:SENSe:MEASure:EDIagram:DIAGram:SLOT? <slot>,<interface>[,<unit>]**

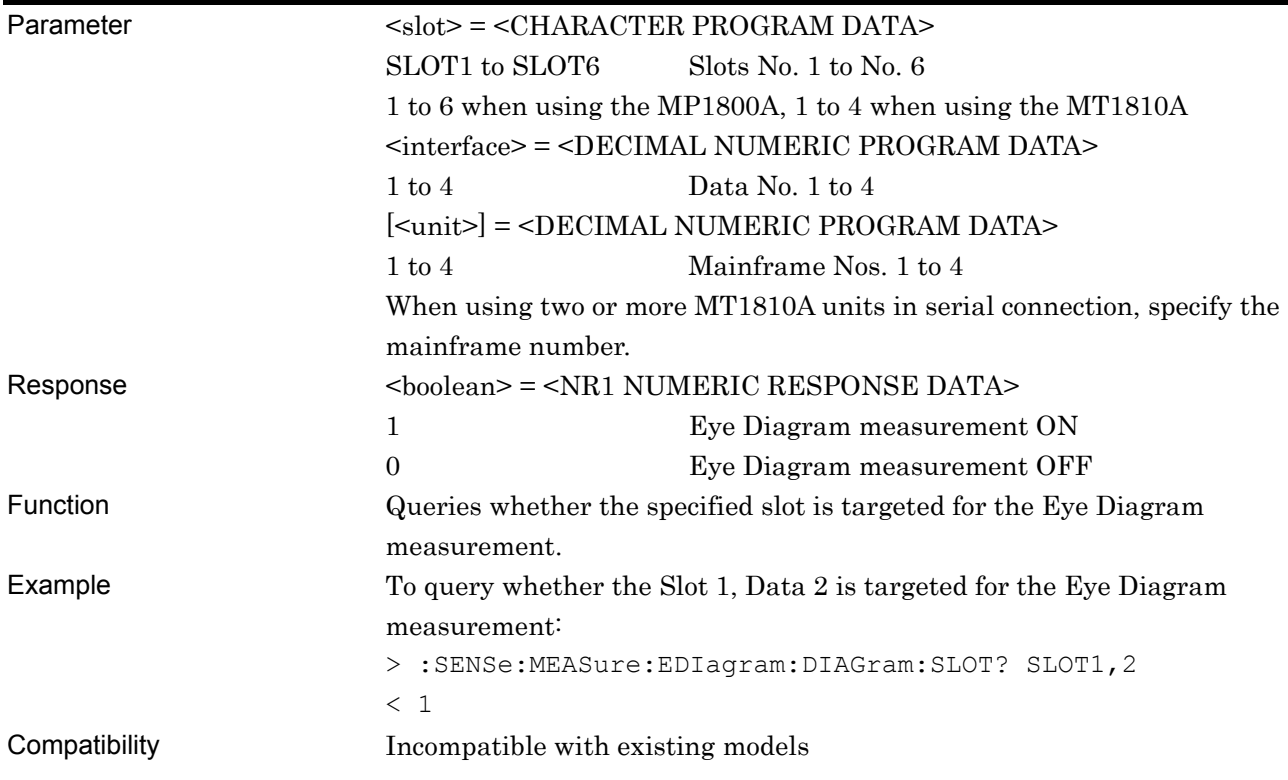

#### **:SENSe:MEASure:EDIagram:MTESt:SLOT <slot>,<interface>,<boolean>[,<unit>]**

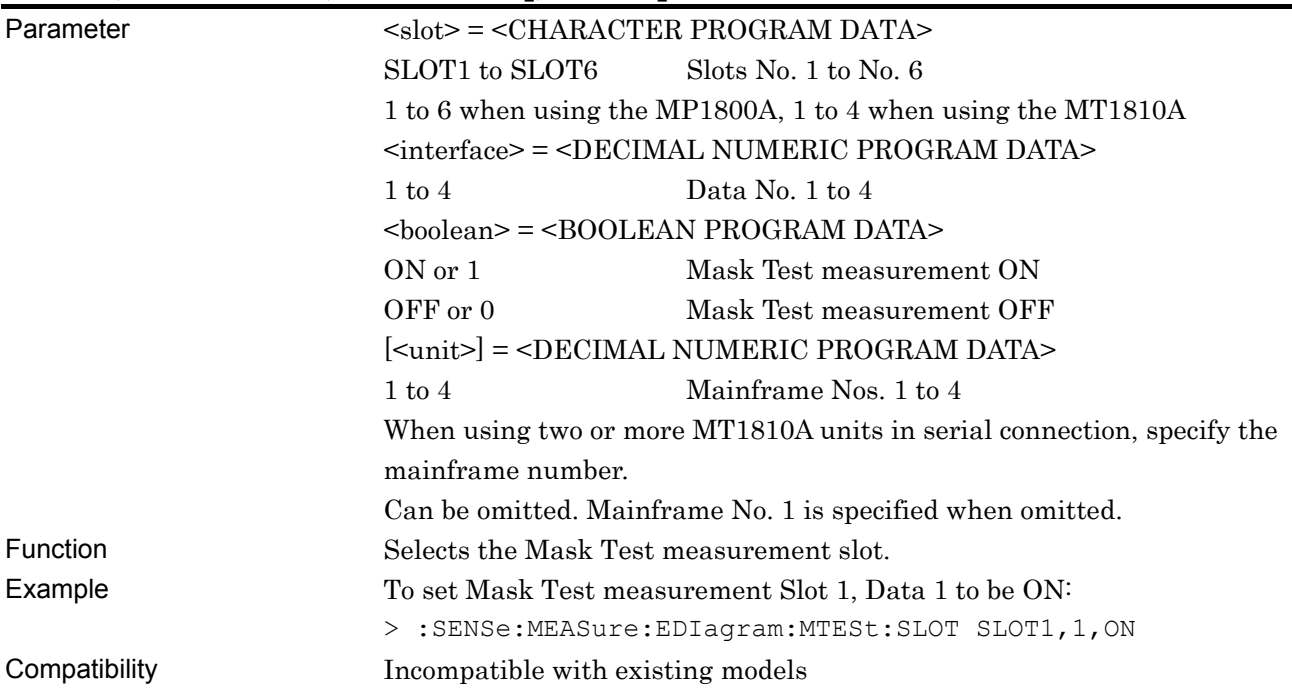

## **:SENSe:MEASure:EDIagram:MTESt:SLOT? <slot>,<interface>[,<unit>]**

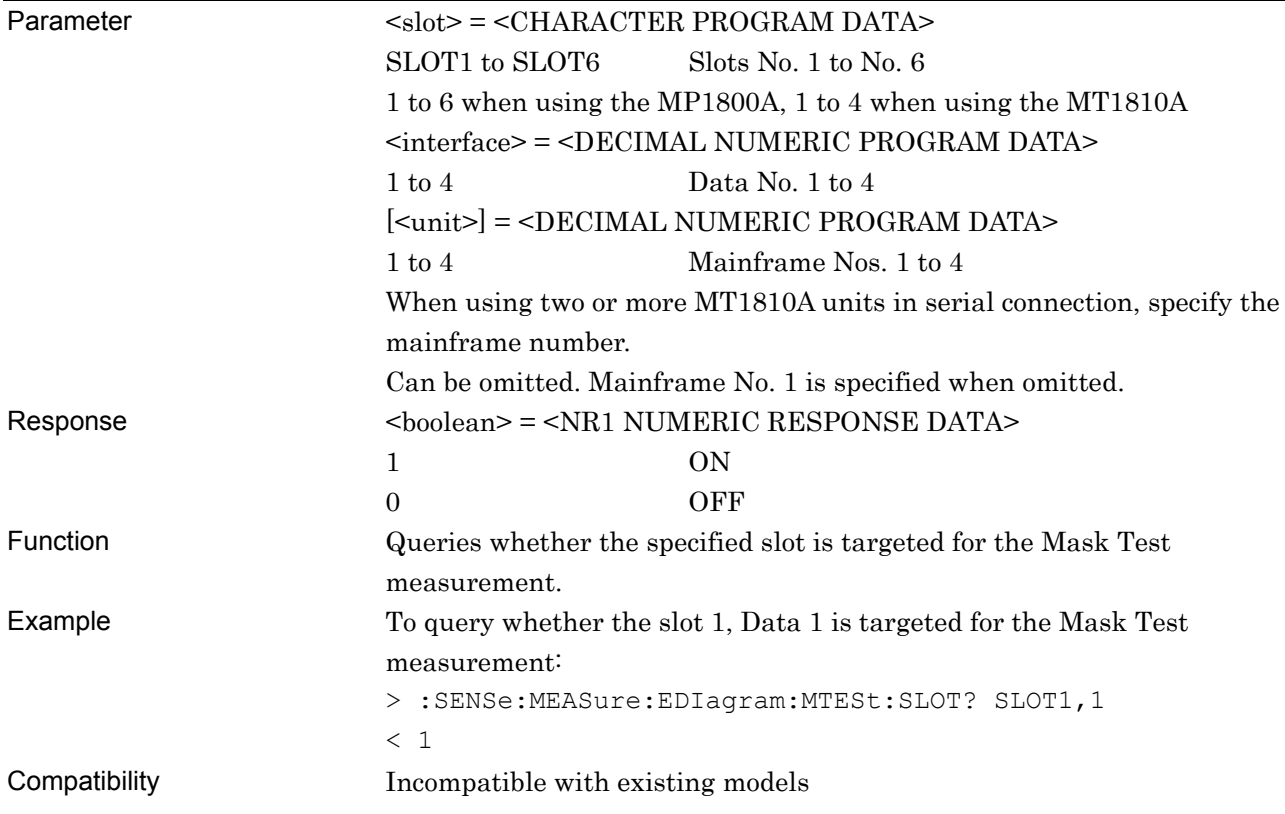

# **:SENSe:MEASure:EDIagram:DIAGram:TRANsition <type>**

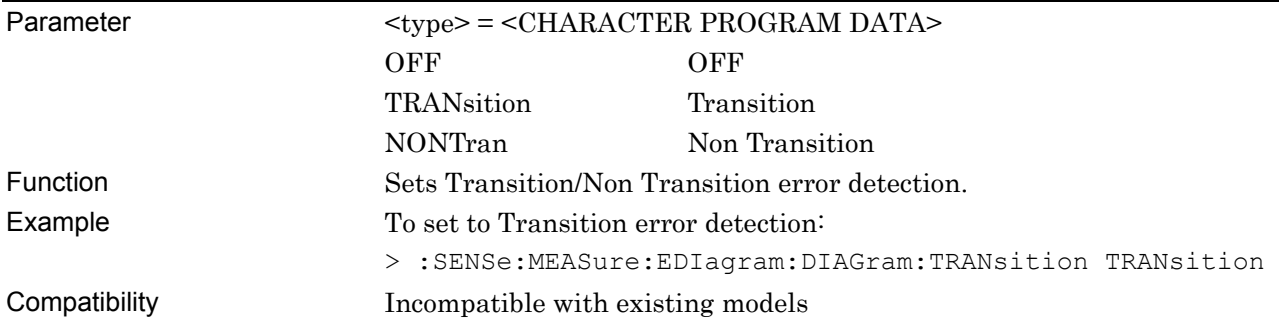

## **:SENSe:MEASure:EDIagram:DIAGram:TRANsition?**

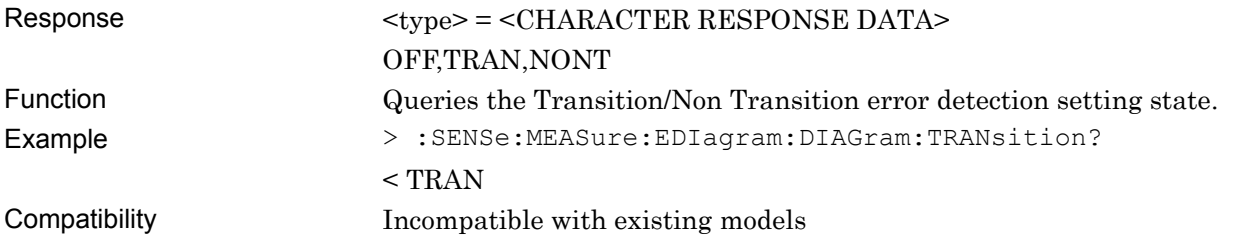

### **:SENSe:MEASure:EDIagram:DIAGram:TYPE <type>**

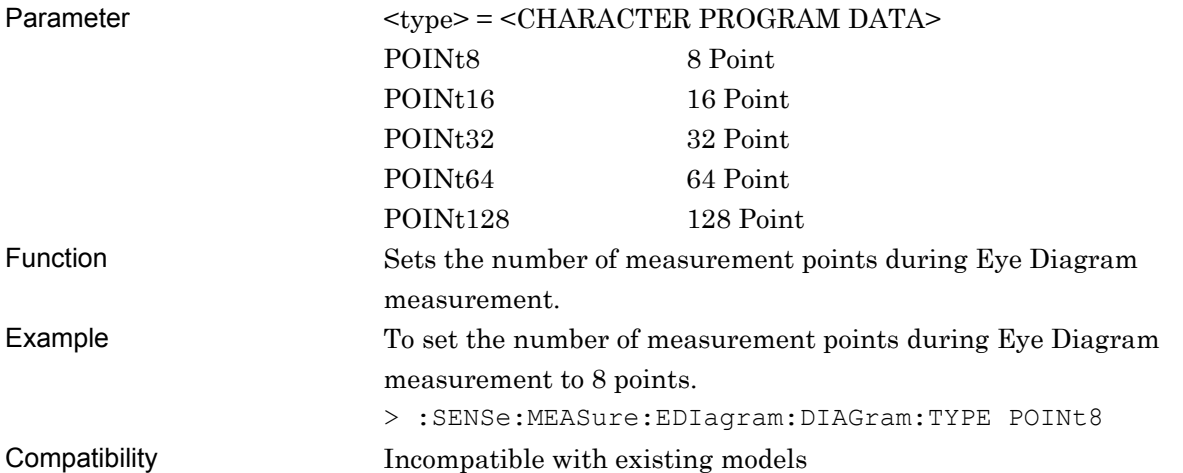

## **:SENSe:MEASure:EDIagram:DIAGram:TYPE?**

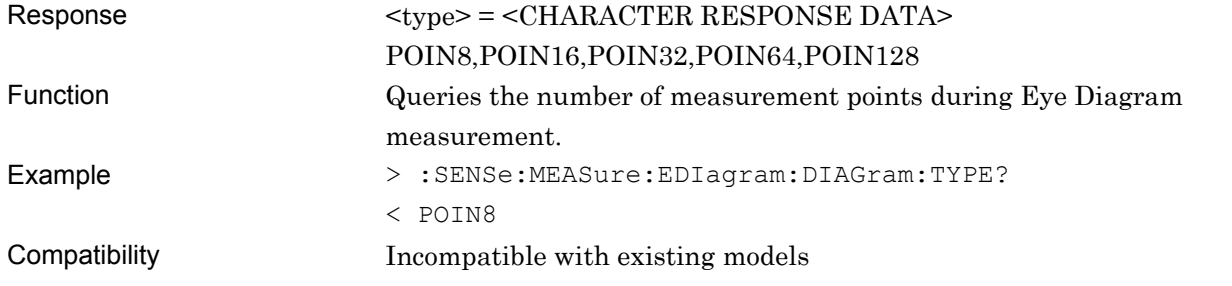

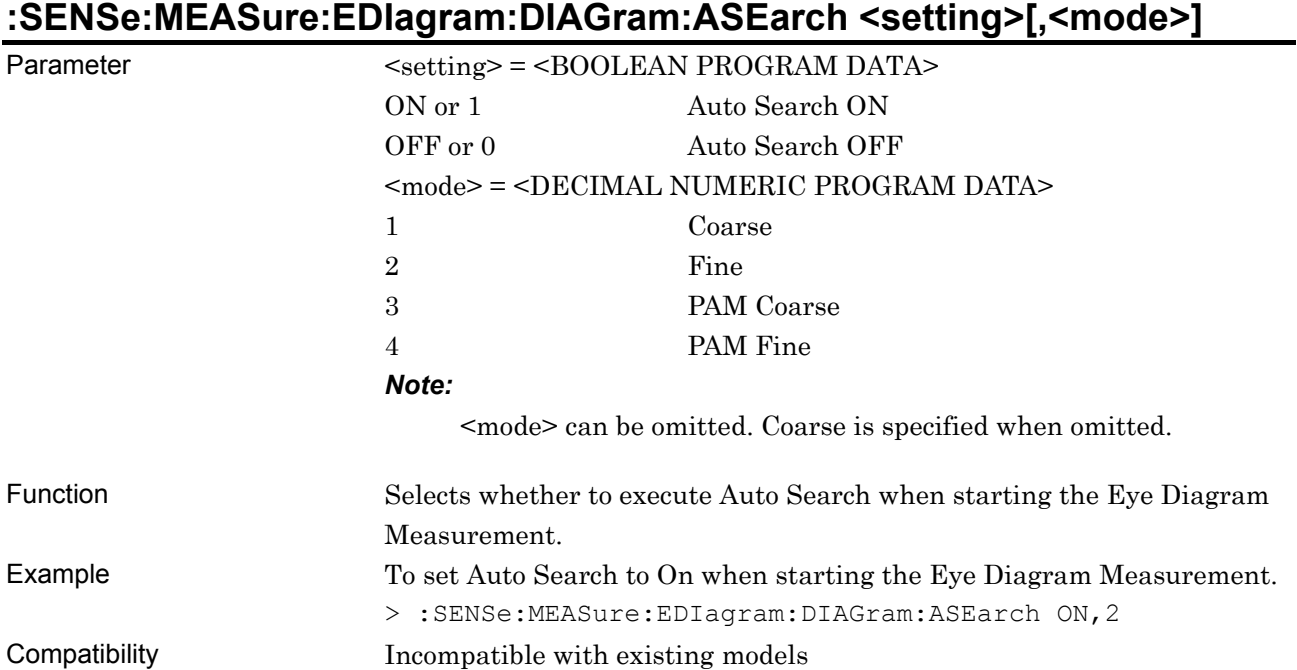

# **:SENSe:MEASure:EDIagram:DIAGram:ASEarch?**

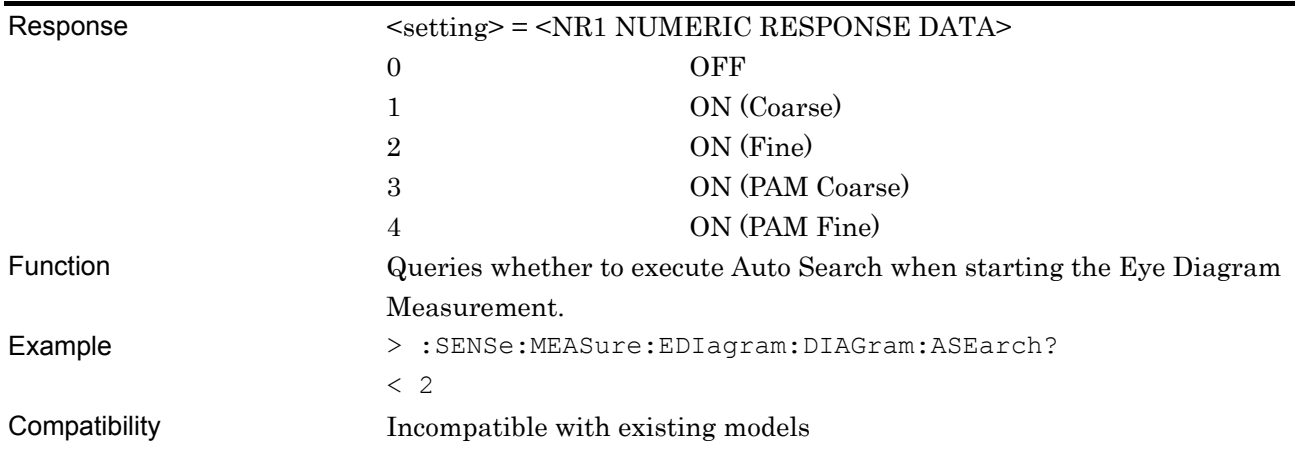

#### **:SENSe:MEASure:EDIagram:DIAGram:ASEarch:PAMSet <slot>,<interface>,<threshold>[,<unit>]**

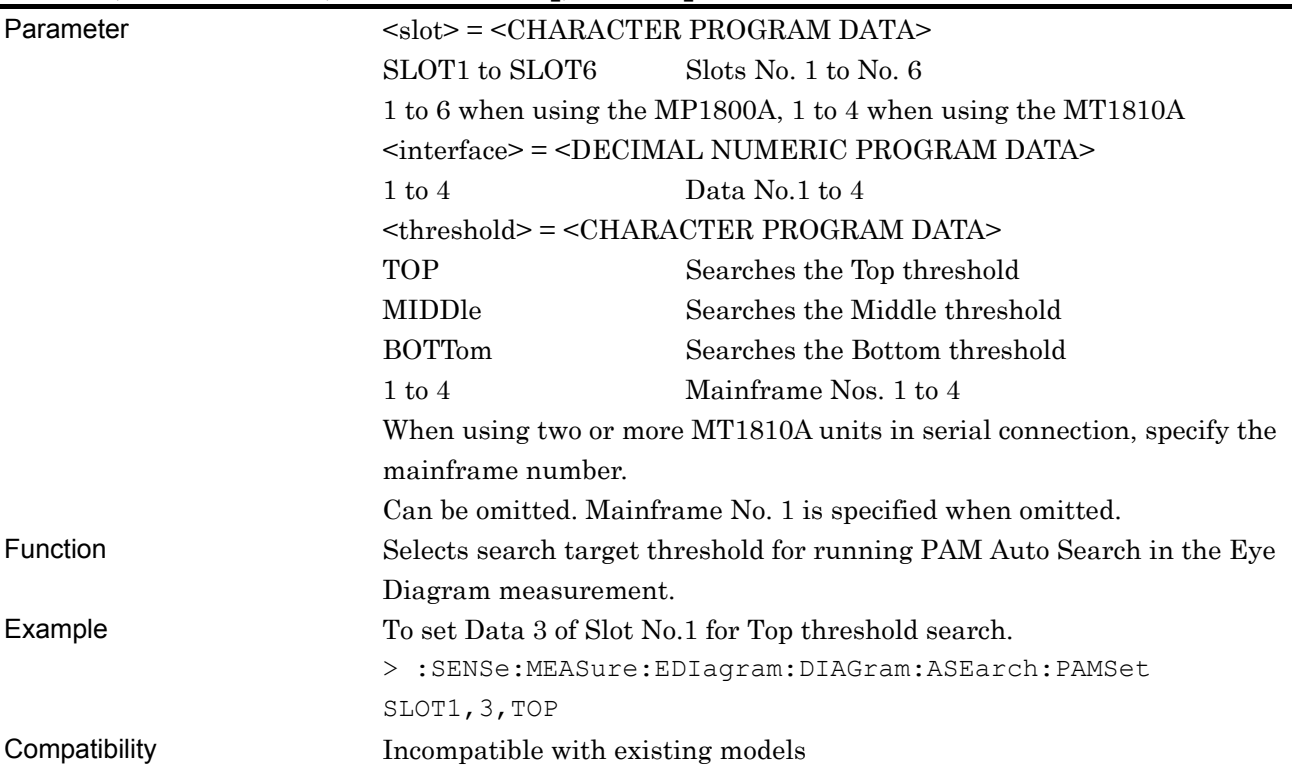

#### **:SENSe:MEASure:EDIagram:DIAGram:ASEarch:PAMSet? <slot>,<interface>[,<unit>]**

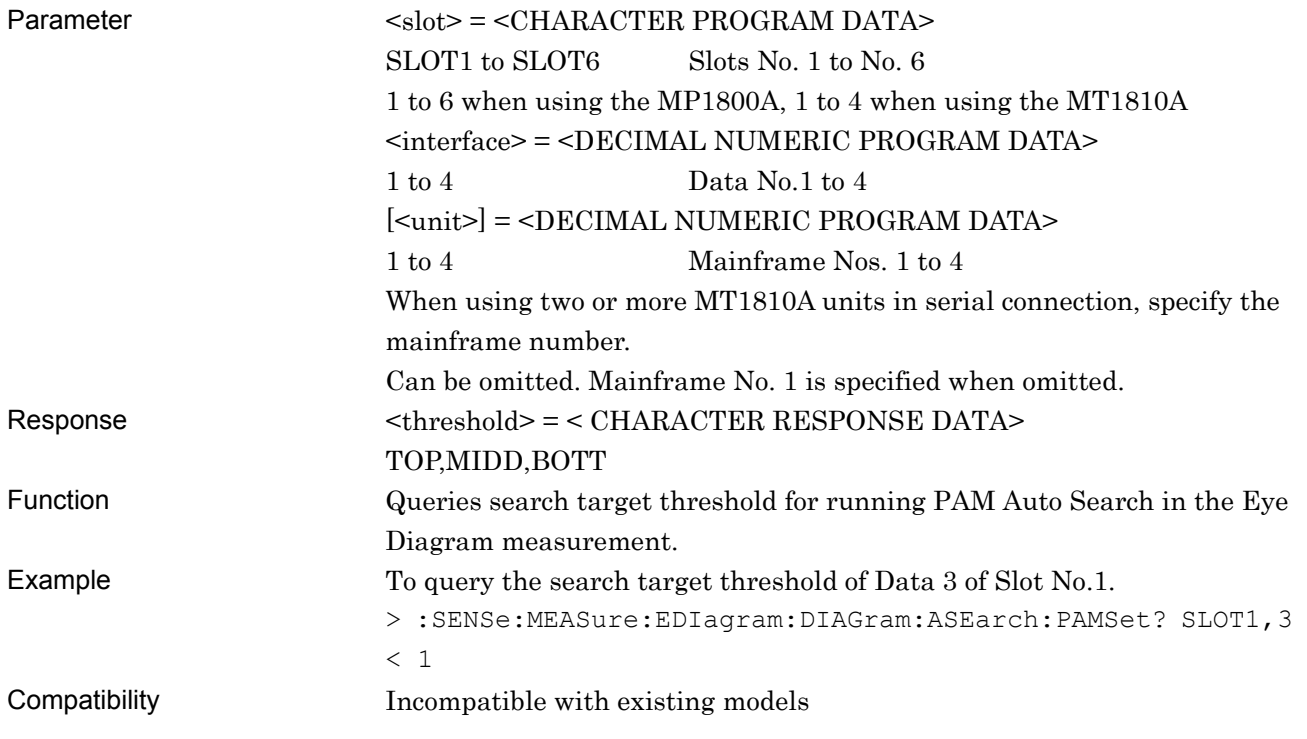

#### **7.12.10.2 Diagram tab**

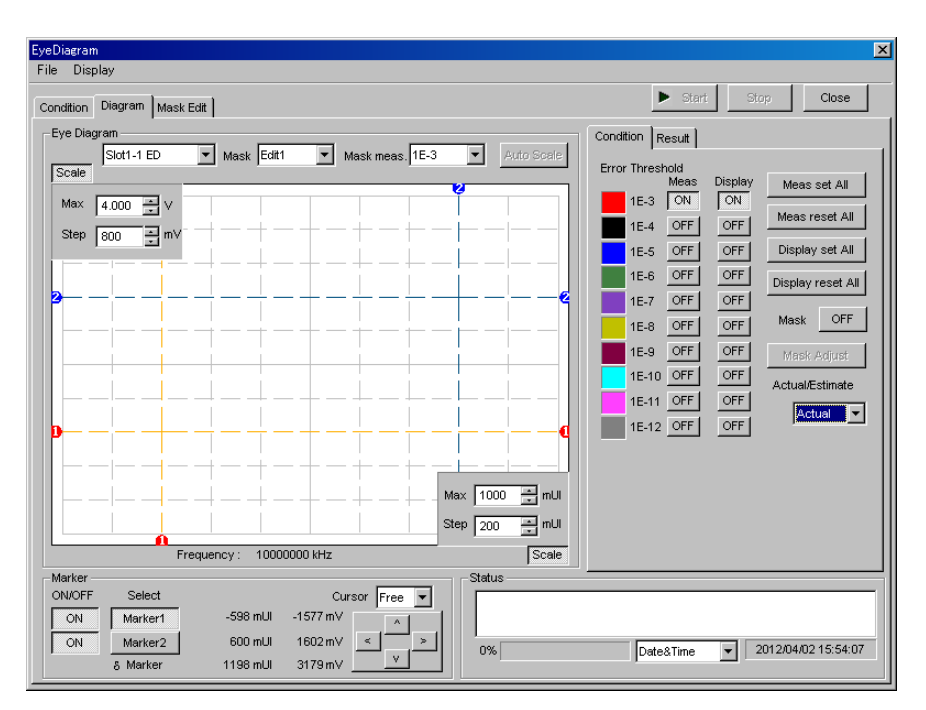

**Figure 7.12.10.2-1 Diagram Tab** 

#### **7.12.10.2.1 Graph display setting commands**

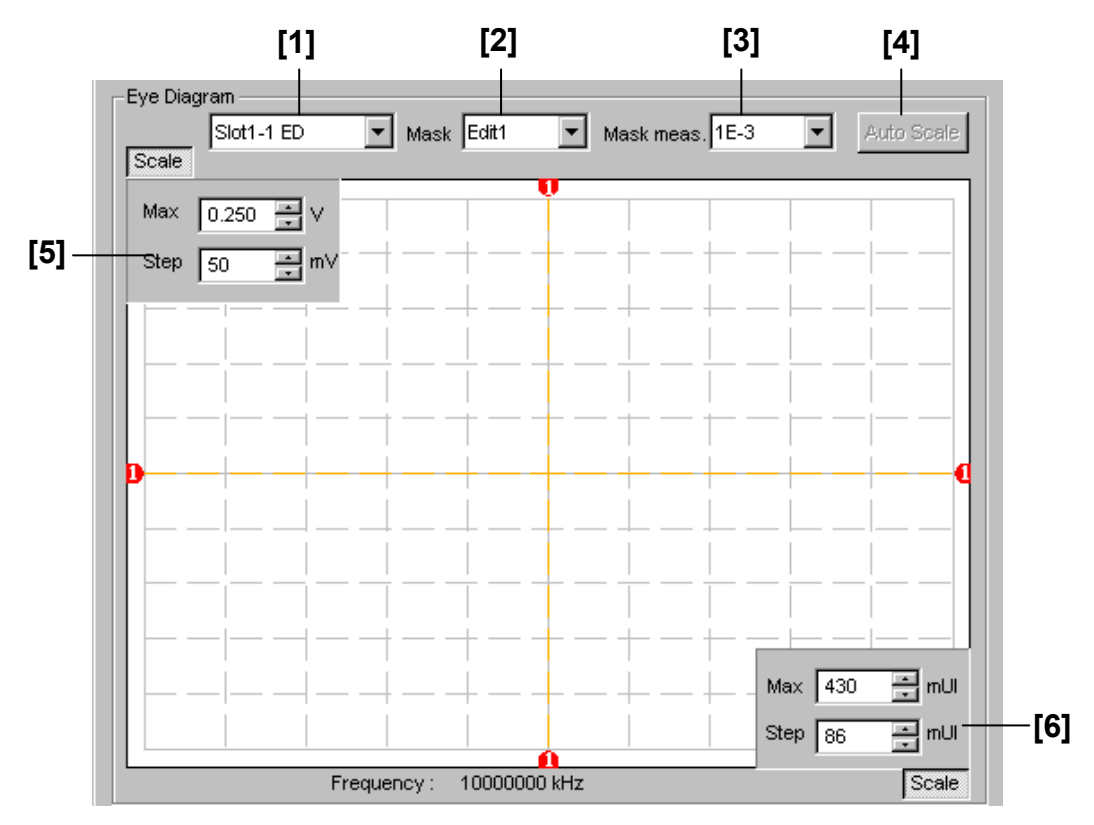

**Figure 7.12.10.2.1-1 Graph Display Field** 

#### 7.12 28G/32G bit/s ED Commands

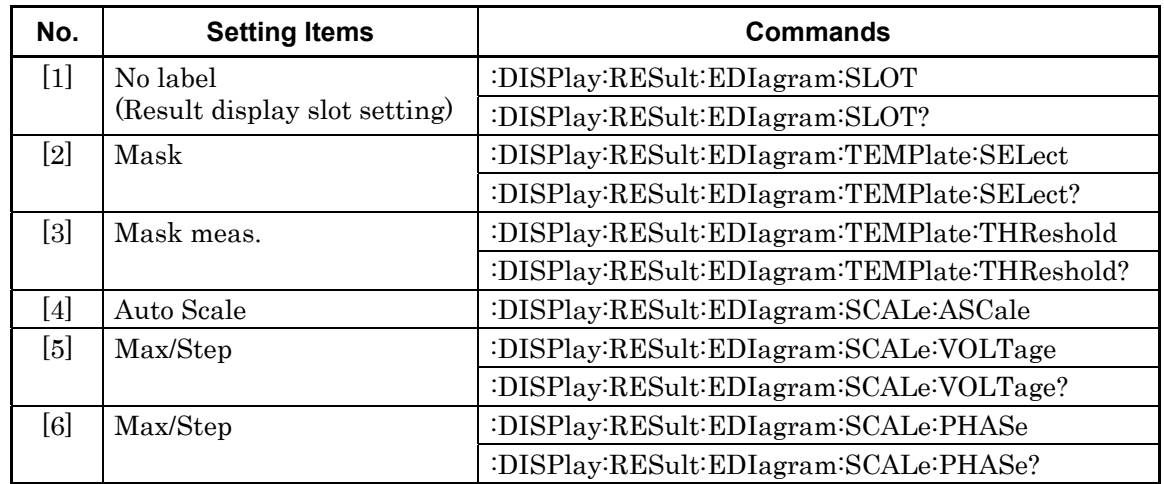

#### **Table 7.12.10.2.1-1 Graph Display Setting Commands**

# **:DISPlay:RESult:EDIagram:SLOT <slot>,<interface>[,<unit>]**

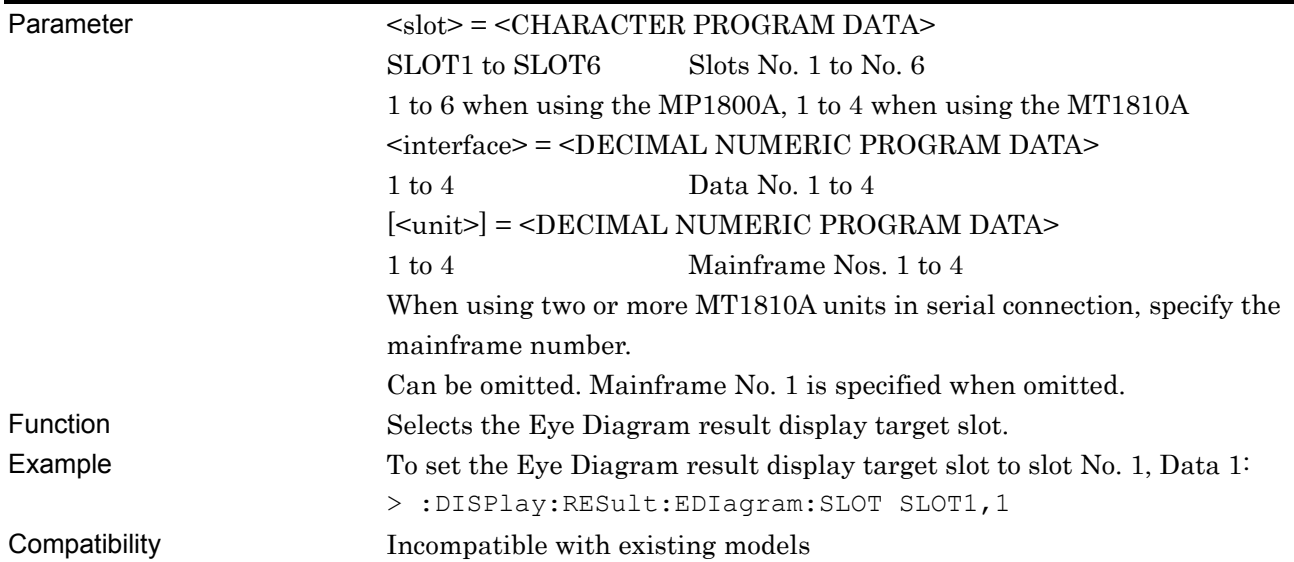

# **:DISPlay:RESult:EDIagram:SLOT? [<unit>]**

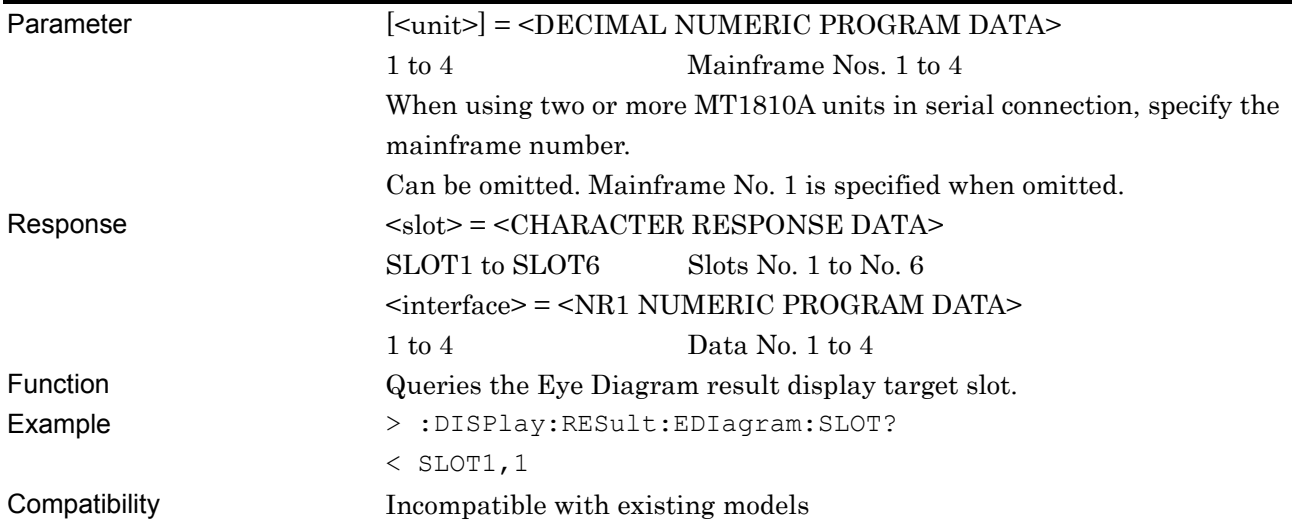

# **:DISPlay:RESult:EDIagram:TEMPlate:SELect <type>**

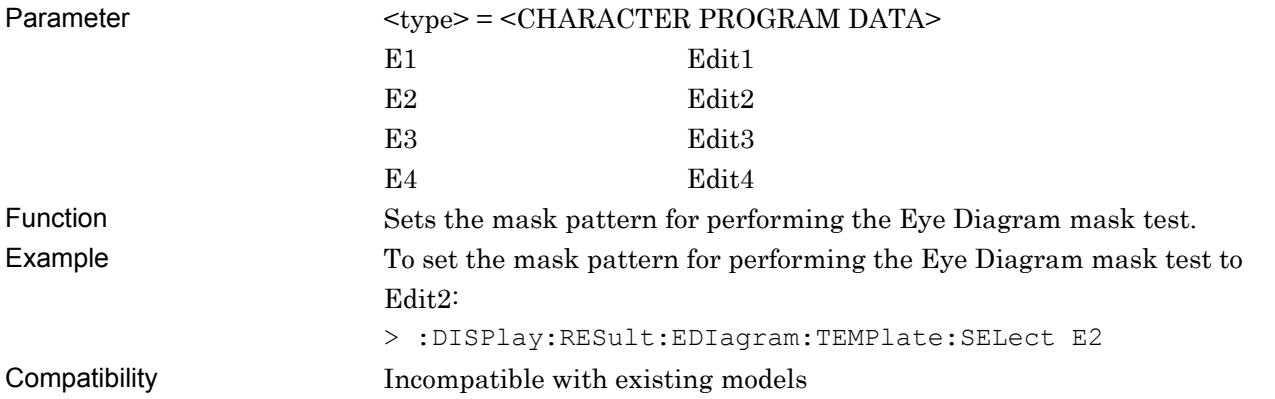

# **:DISPlay:RESult:EDIagram:TEMPlate:SELect?**

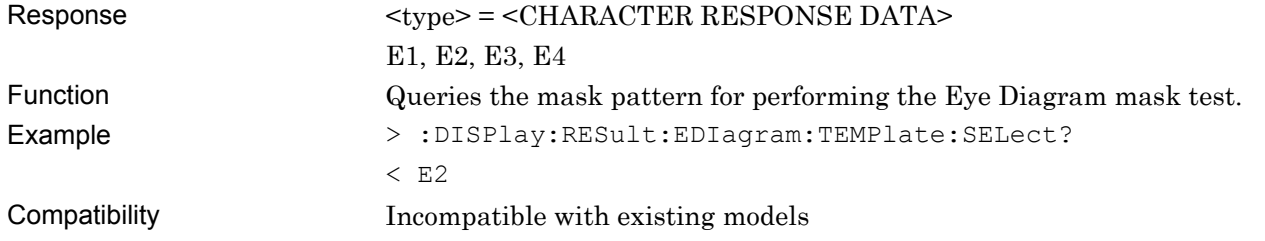
#### **:DISPlay:RESult:EDIagram:TEMPlate:THReshold <thre>**

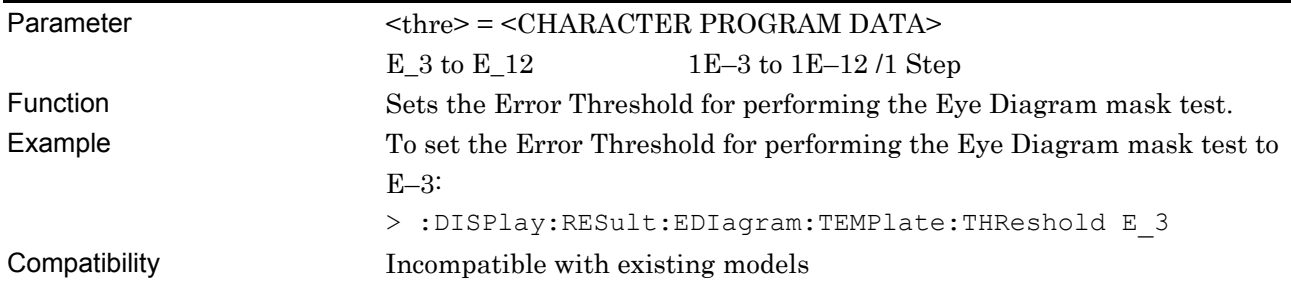

# **:DISPlay:RESult:EDIagram:TEMPlate:THReshold?**

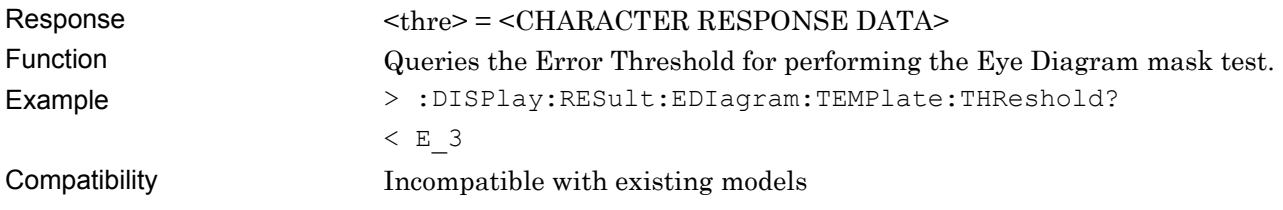

# **:DISPlay:RESult:EDIagram:SCALe:ASCale**

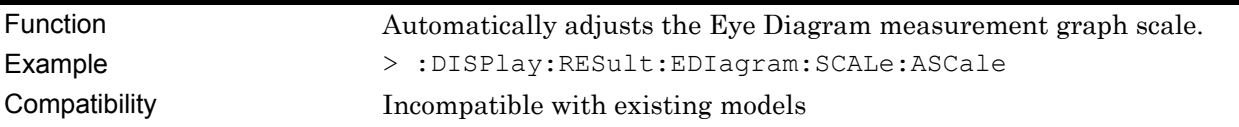

# **:DISPlay:RESult:EDIagram:SCALe:VOLTage <max>,<step>**

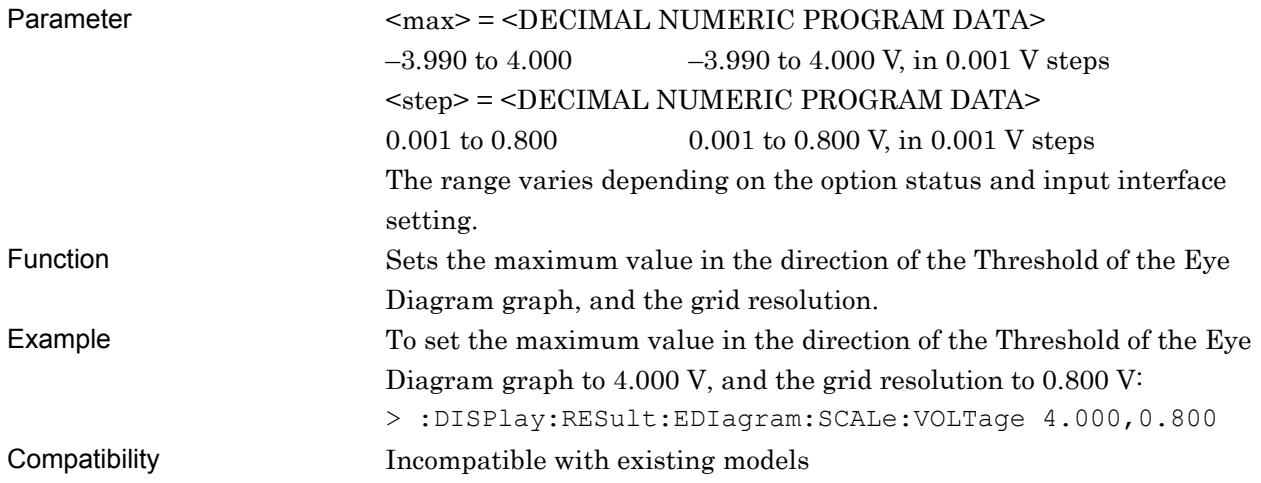

# **:DISPlay:RESult:EDIagram:SCALe:VOLTage?**

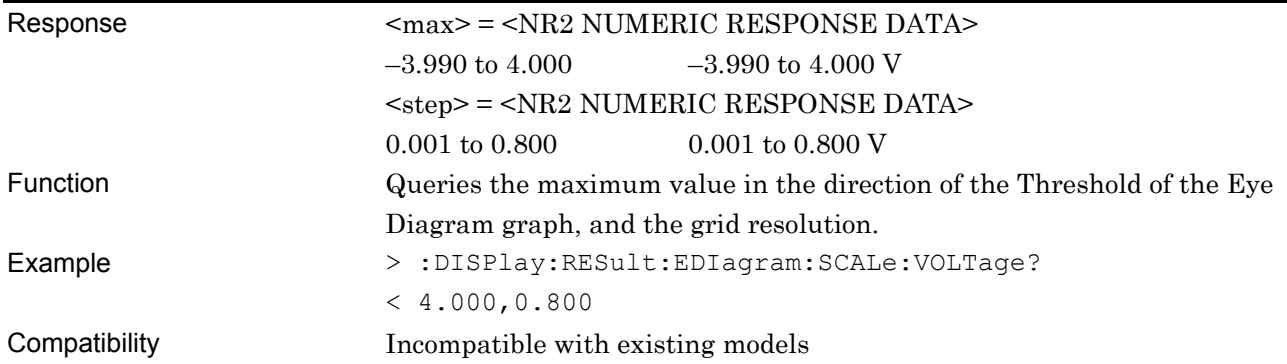

# **:DISPlay:RESult:EDIagram:SCALe:PHASe <max>,<step>**

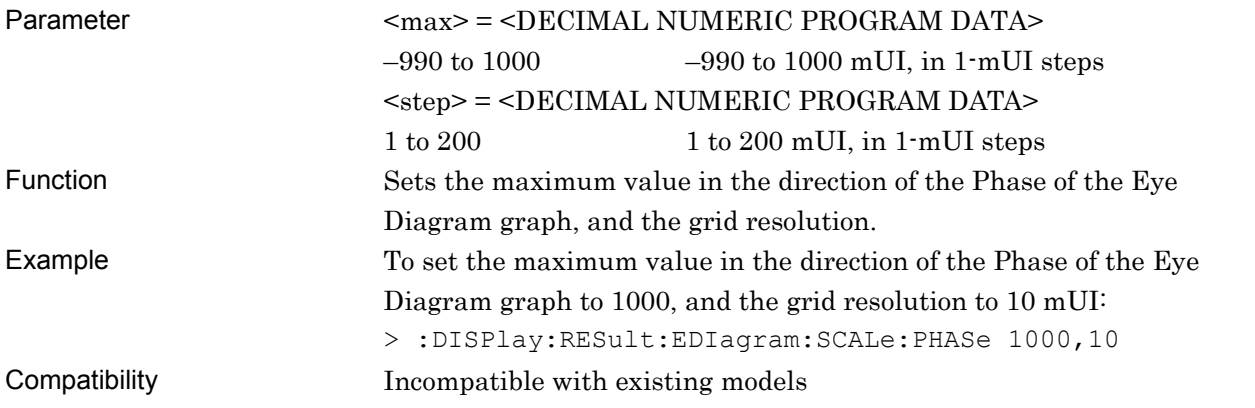

# **:DISPlay:RESult:EDIagram:SCALe:PHASe?**

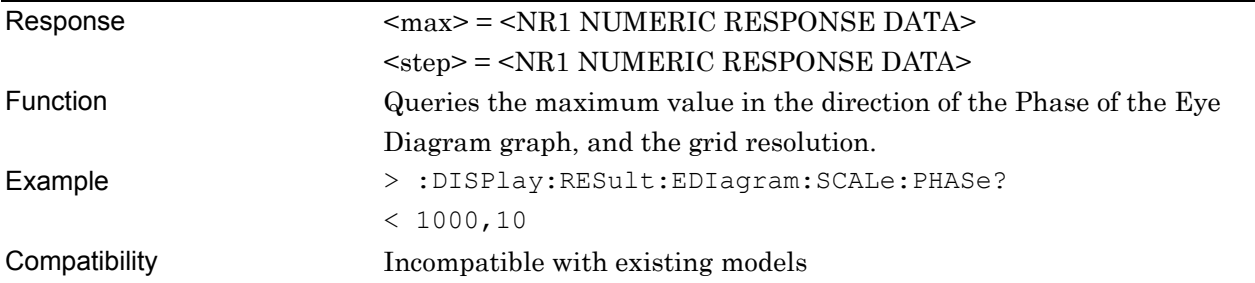

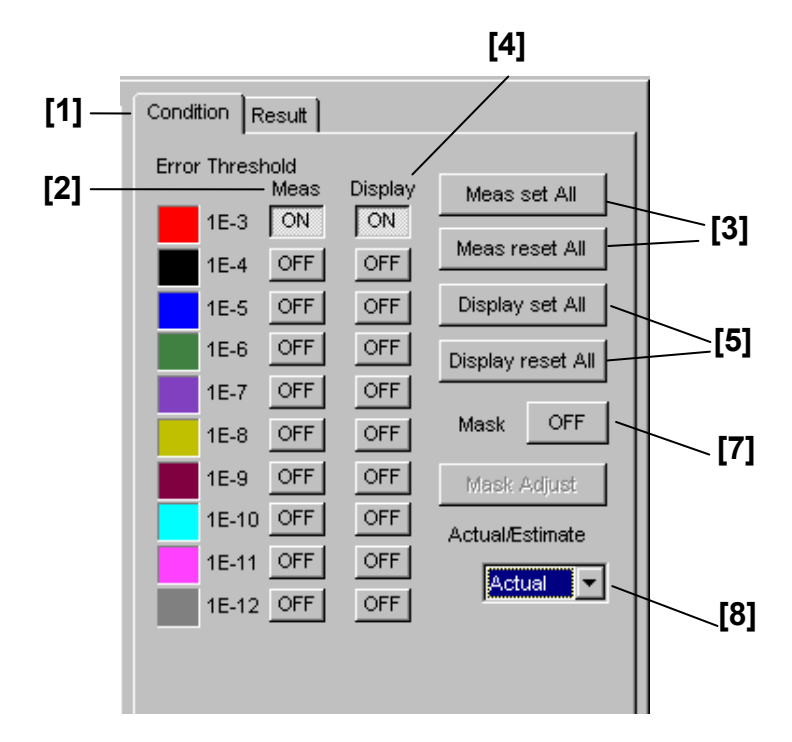

#### **7.12.10.2.2 Condition setting commands**

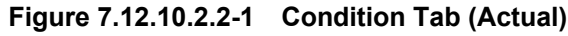

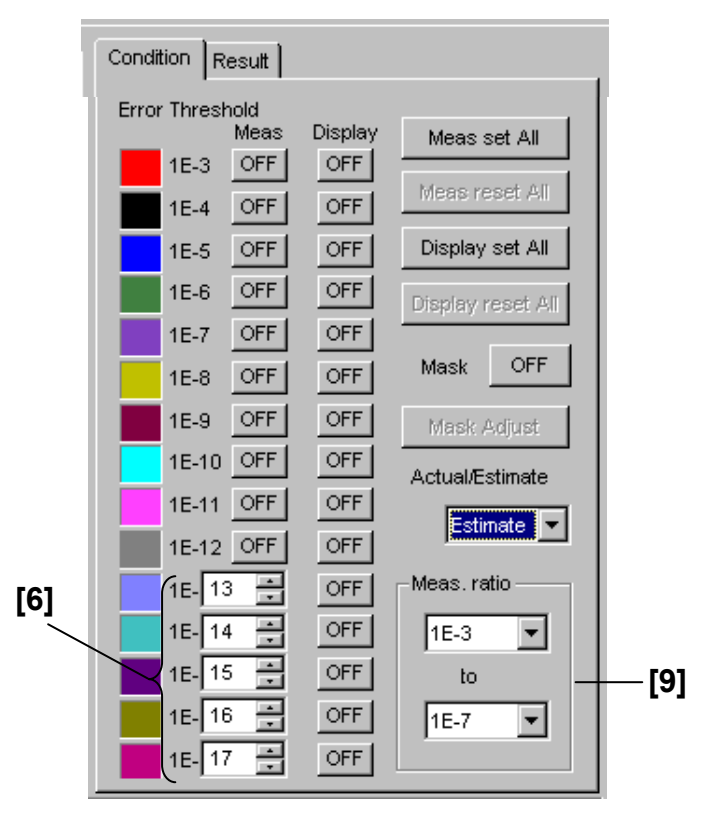

**Figure 7.12.10.2.2-2 Condition Tab (Estimate)** 

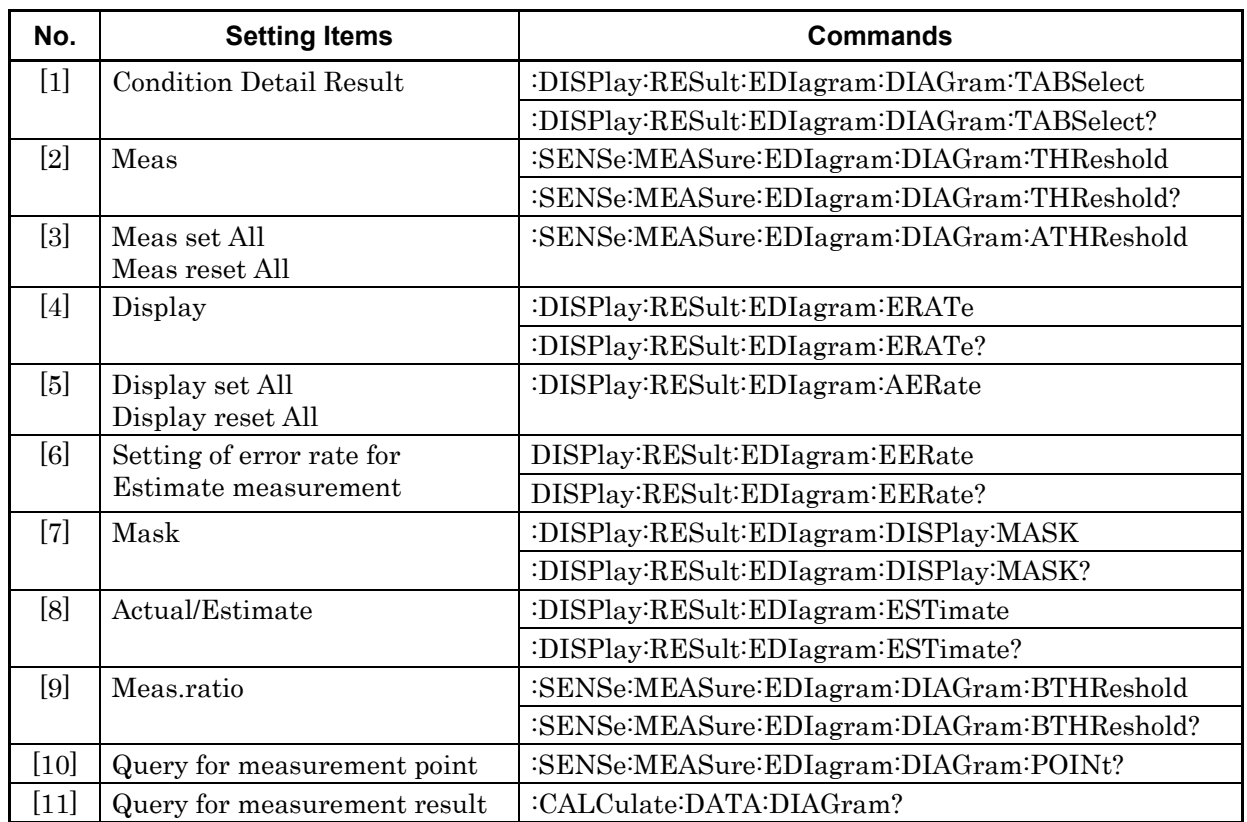

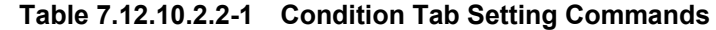

# **:DISPlay:RESult:EDIagram:DIAGram:TABSelect <tab>**

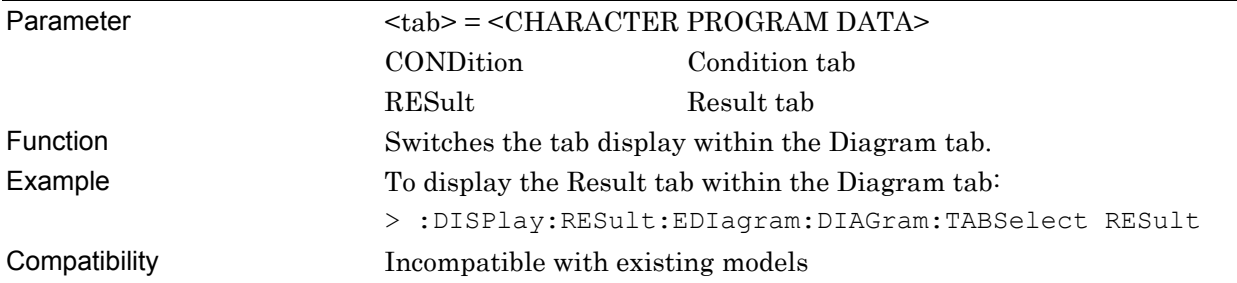

# **:DISPlay:RESult:EDIagram:DIAGram:TABSelect?**

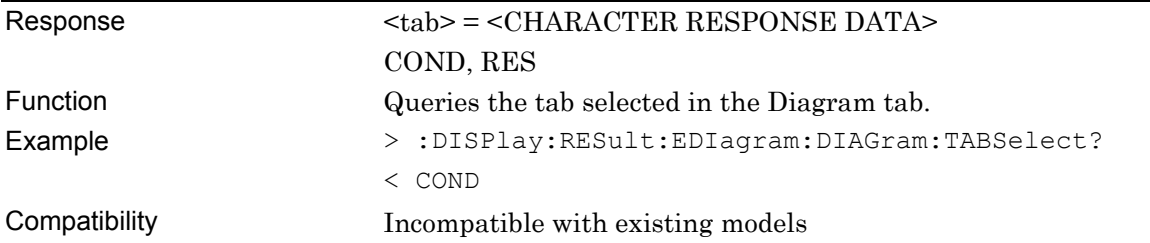

# **:SENSe:MEASure:EDIagram:DIAGram:THReshold <thre>,<boolean>**

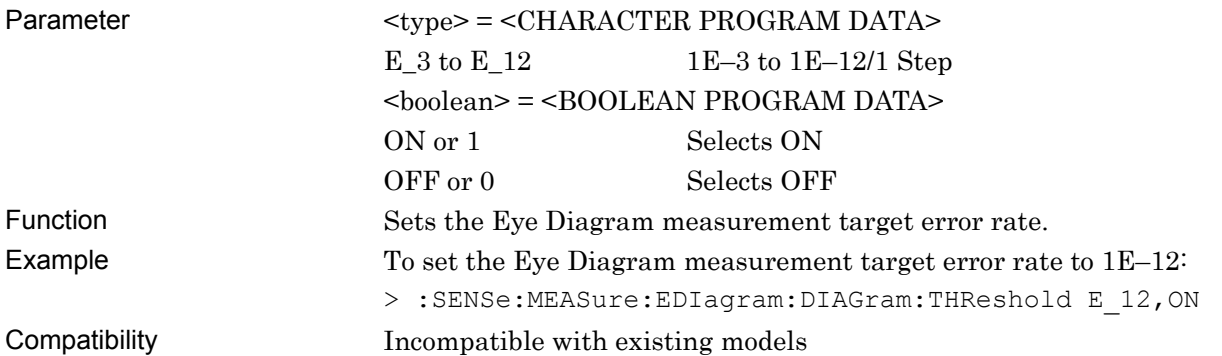

# **:SENSe:MEASure:EDIagram:DIAGram:THReshold?**

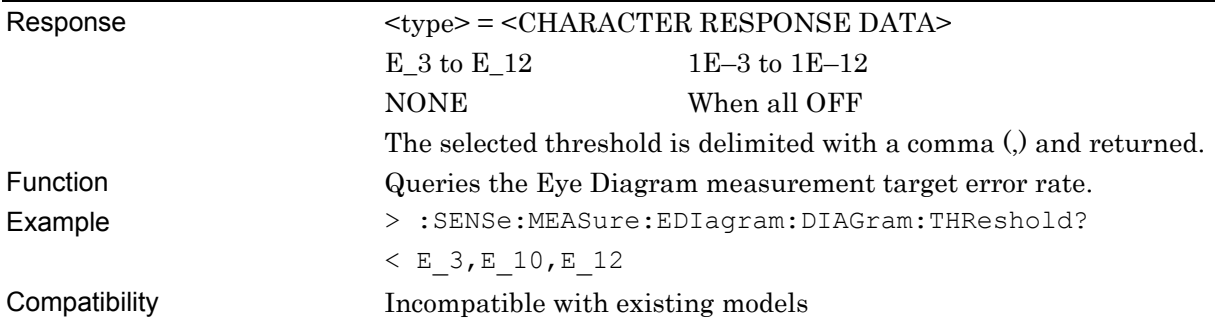

# **:SENSe:MEASure:EDIagram:DIAGram:ATHReshold <boolean>**

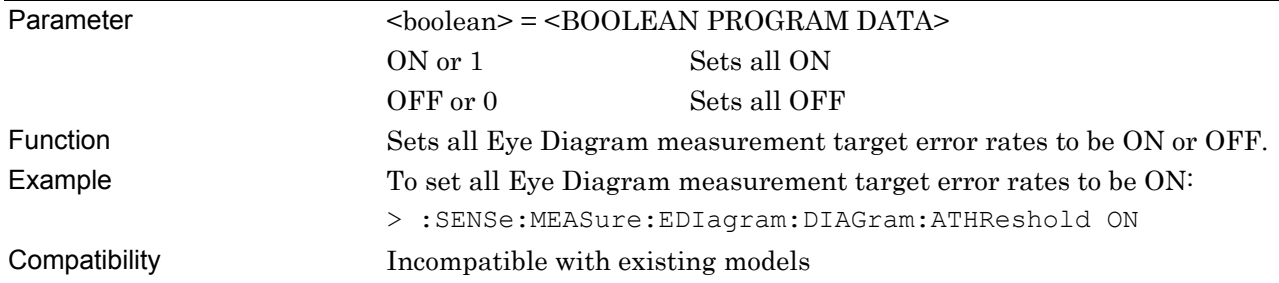

# **:DISPlay:RESult:EDIagram:ERATe <thre>,<boolean>**

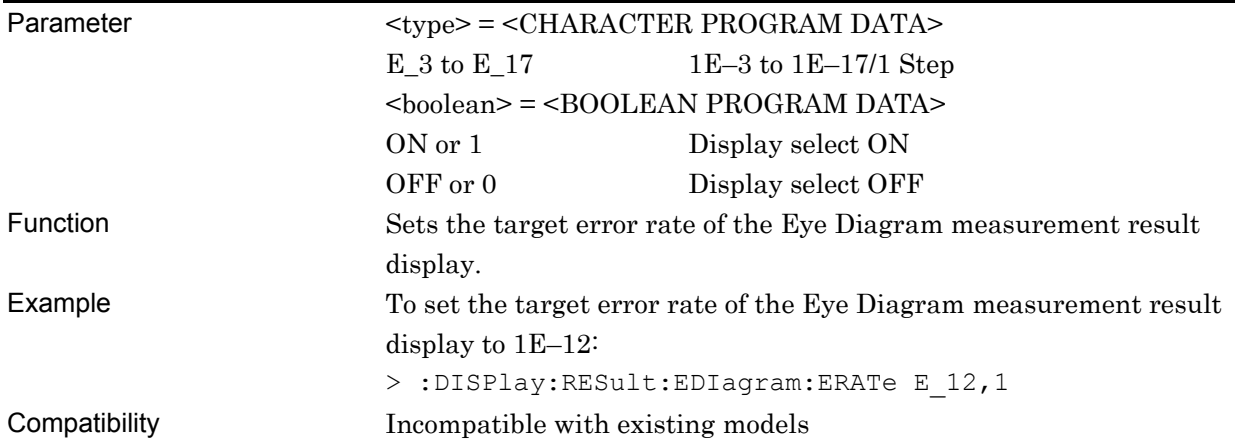

# **:DISPlay:RESult:EDIagram:ERATe?**

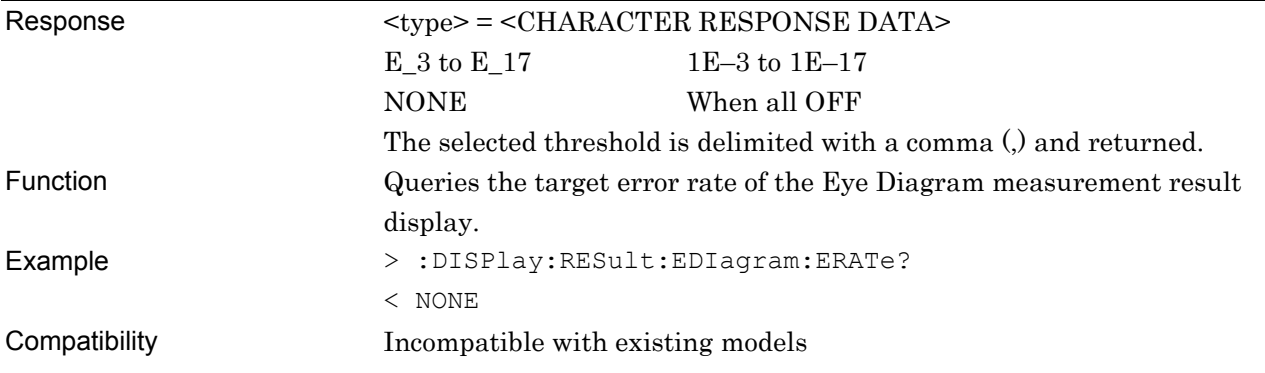

# **:DISPlay:RESult:EDIagram:AERate <boolean>**

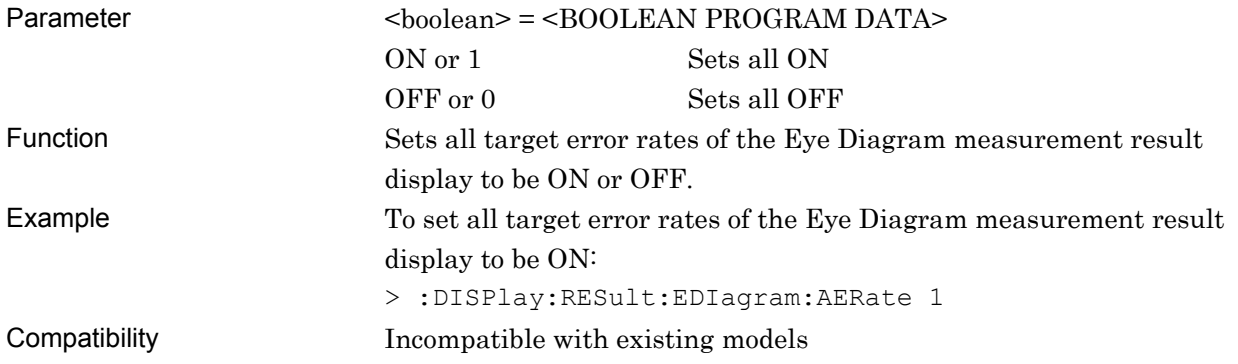

# **:DISPlay:RESult:EDIagram:EERate <numeric>**

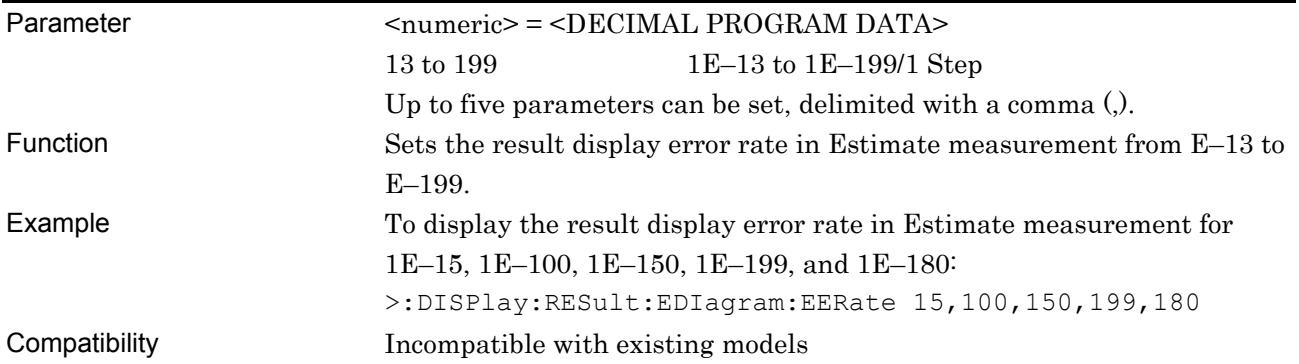

# **:DISPlay:RESult:EDIagram:EERate?**

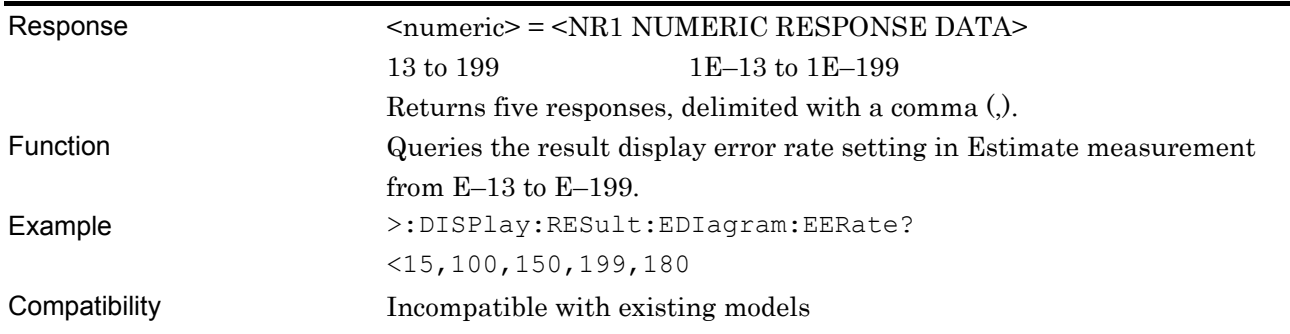

# **:DISPlay:RESult:EDIagram:DISPlay:MASK <boolean>**

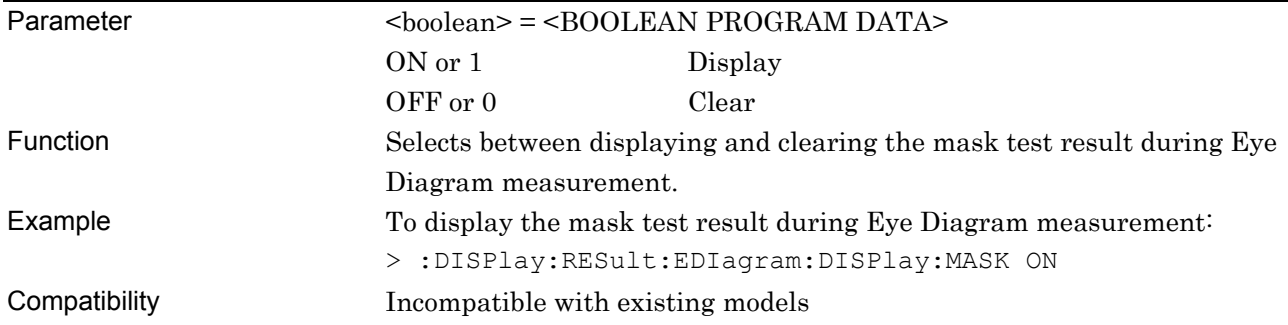

# **:DISPlay:RESult:EDIagram:DISPlay:MASK?**

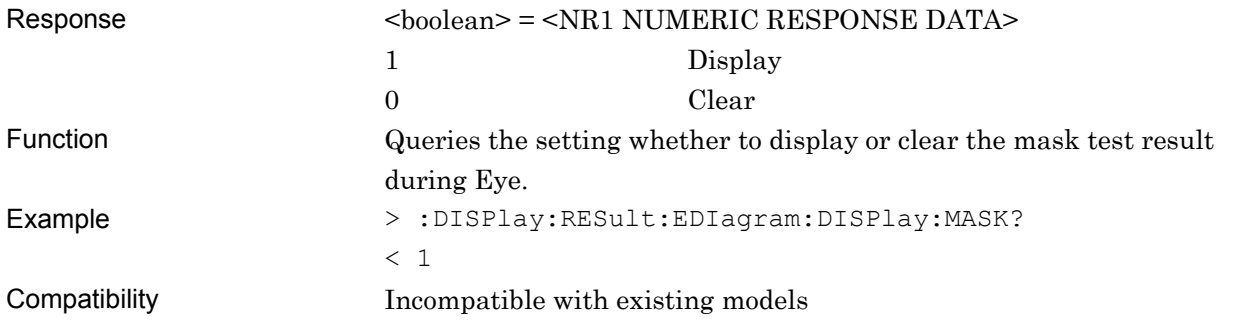

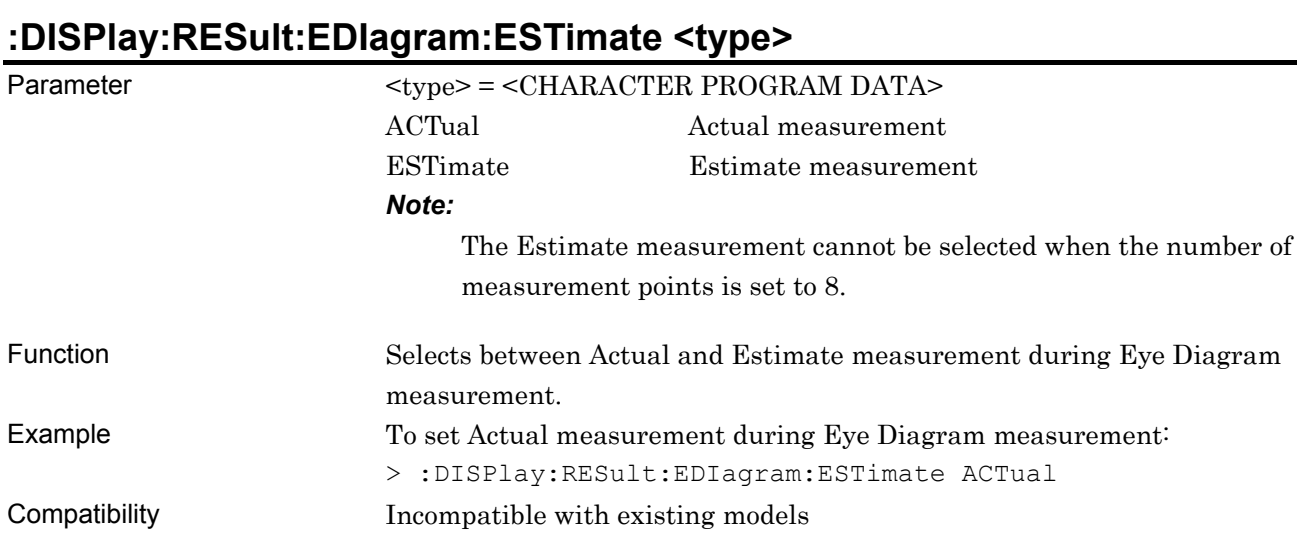

# **:DISPlay:RESult:EDIagram:ESTimate?**

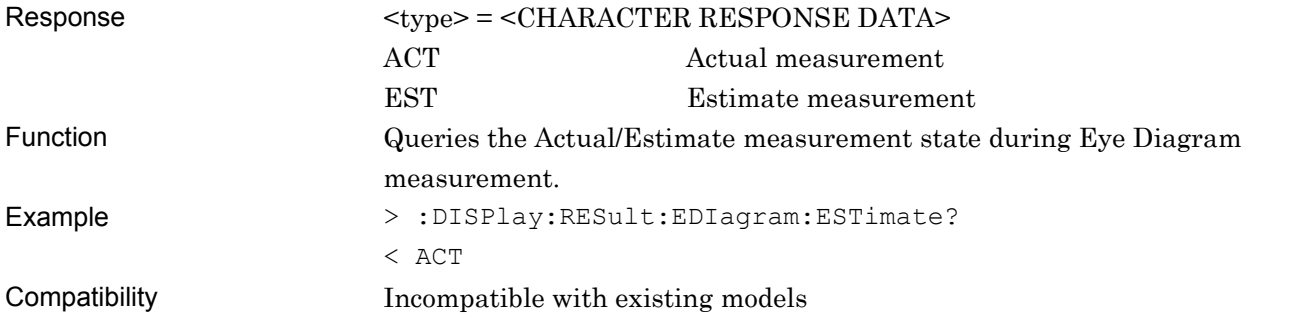

# **:SENSe:MEASure:EDIagram:DIAGram:BTHReshold <upper>,<lower>**

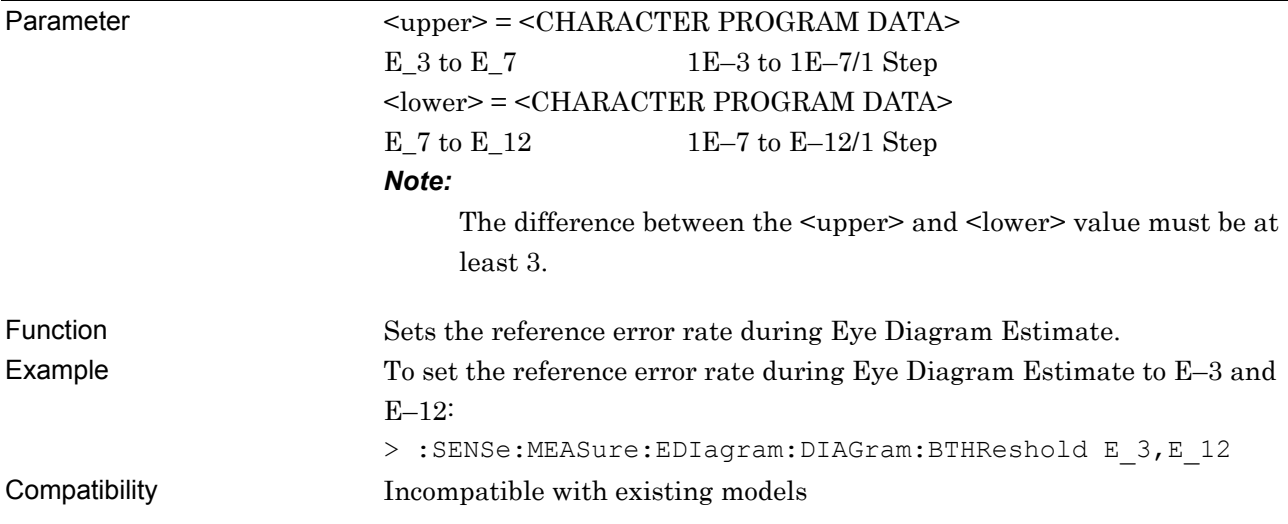

# **:SENSe:MEASure:EDIagram:DIAGram:BTHReshold?**

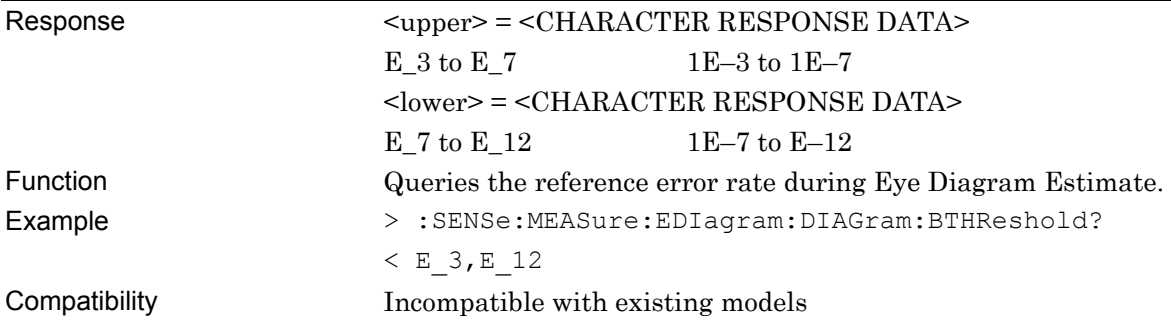

#### **:SENSe:MEASure:EDIagram:DIAGram:POINt? <slot>,<interface>,<thre>[,<unit>]**

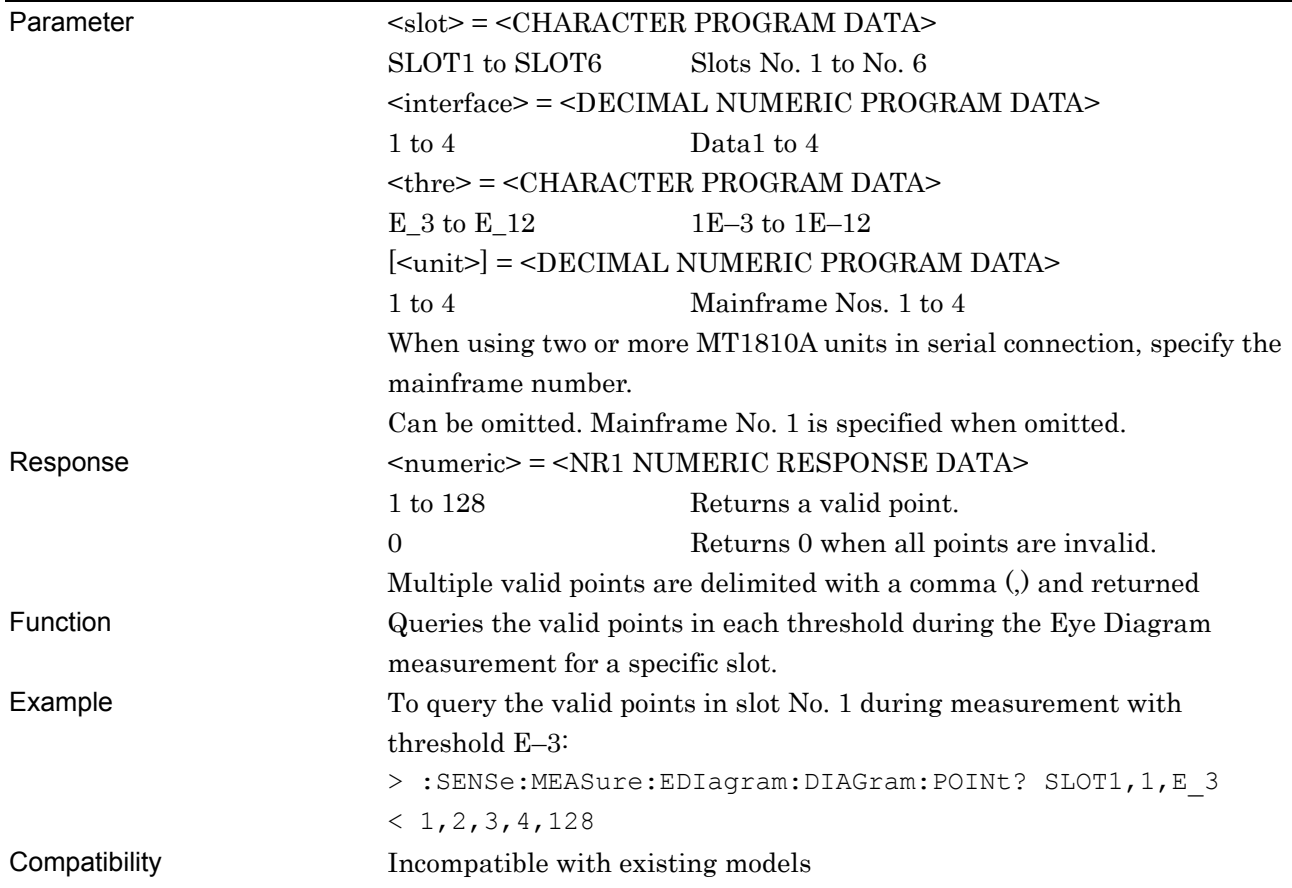

#### **:CALCulate:DATA:DIAGram? <slot>,<interface>,<string>[,<unit>]**

 $P$ arameter  $\langle$ slot $\rangle$  =  $\langle$ CHARACTER PROGRAM DATA $\rangle$ SLOT1 to SLOT6 Slots No. 1 to No. 6 <interface> = <DECIMAL NUMERIC PROGRAM DATA> 1 to 4 Data1 to 4  $\leq$ string> =  $\leq$ STRING PROGRAM DATA> <string> Measurement data See Table 7.12.10.2.2-2 for the <string> contents.

#### **Table 7.12.10.2.2-2 Eye Diagram Measurement Item<string>**

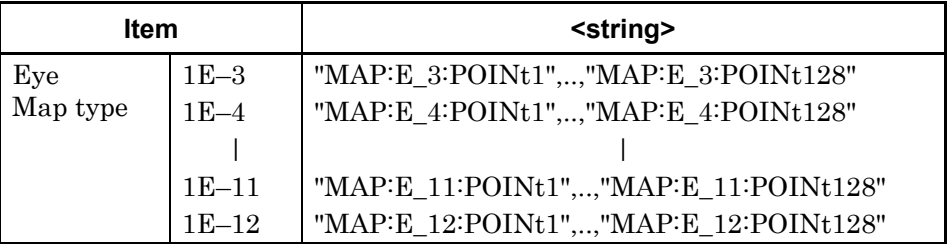

[<unit>] = <DECIMAL NUMERIC PROGRAM DATA>

1 to 4 Mainframe Nos. 1 to 4

When using two or more MT1810A units in serial connection, specify the mainframe number.

Can be omitted. Mainframe No. 1 is specified when omitted. Response  $\langle$ result> =  $\langle$ STRING RESPONSE DATA>

**Table 7.12.10.2.2-3 Response Format** 

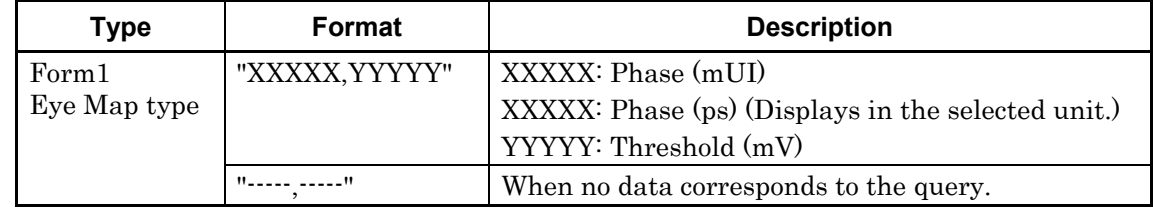

Function Gueries the Eye Diagram measurement result of a specific slot and point. Example To query the Eye Diagram measurement result at slot No. 1, Data 2, E-3, point 1:

> >:CALCulate:DATA:DIAGram? SLOT1,2,"MAP:E\_3:POINt1" <" 100, 1000"

Compatibility Incompatible with existing models

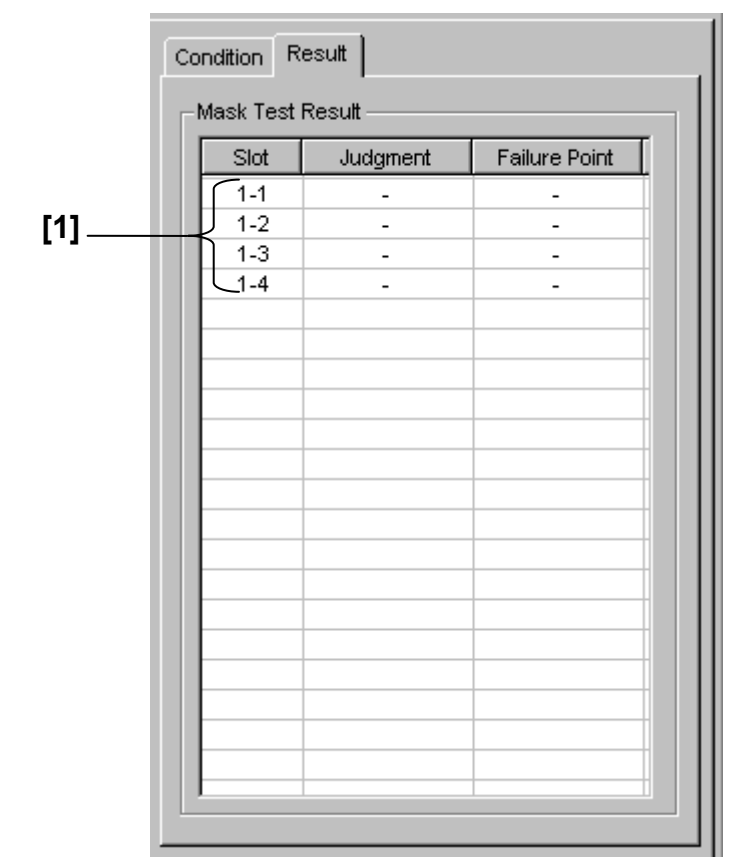

#### **7.12.10.2.3 Result query command**

**Figure 7.12.10.2.3-1 Result Tab** 

|  | Table 7.12.10.2.3-1 Result Query Command |
|--|------------------------------------------|
|--|------------------------------------------|

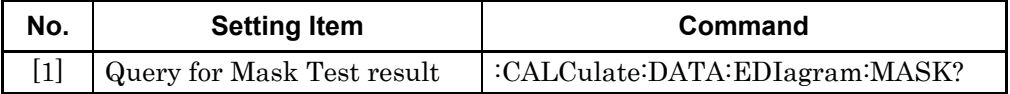

# **:CALCulate:DATA:EDIagram:MASK? <slot>,<interface>[,<unit>]**

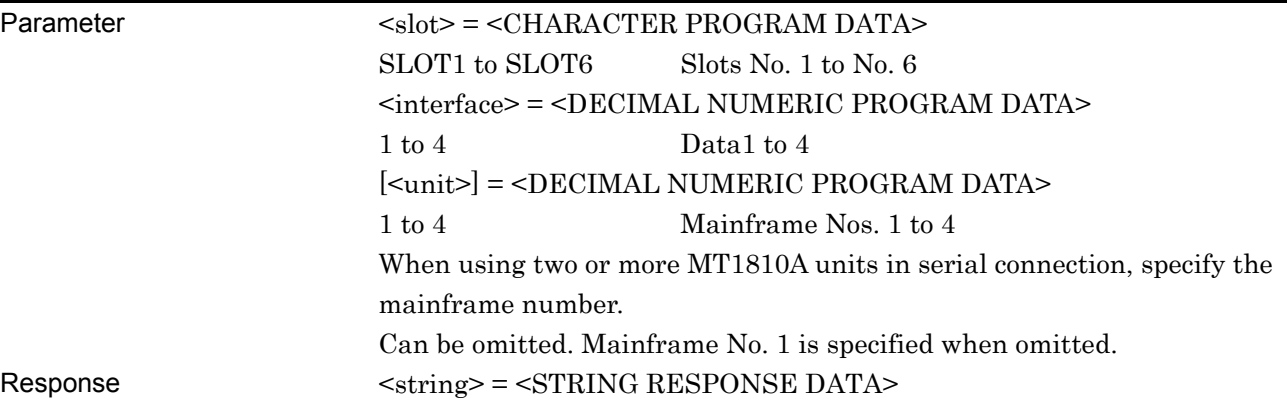

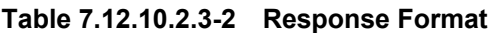

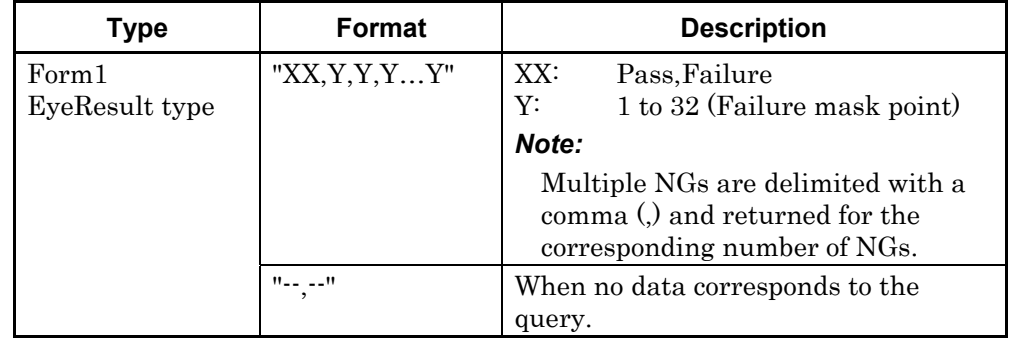

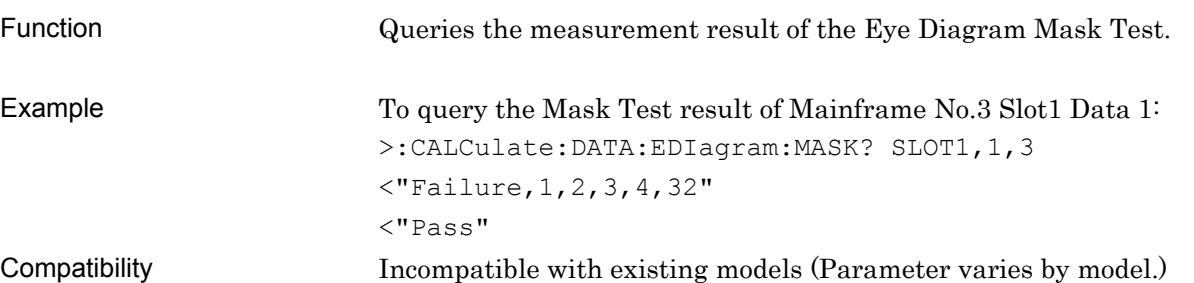

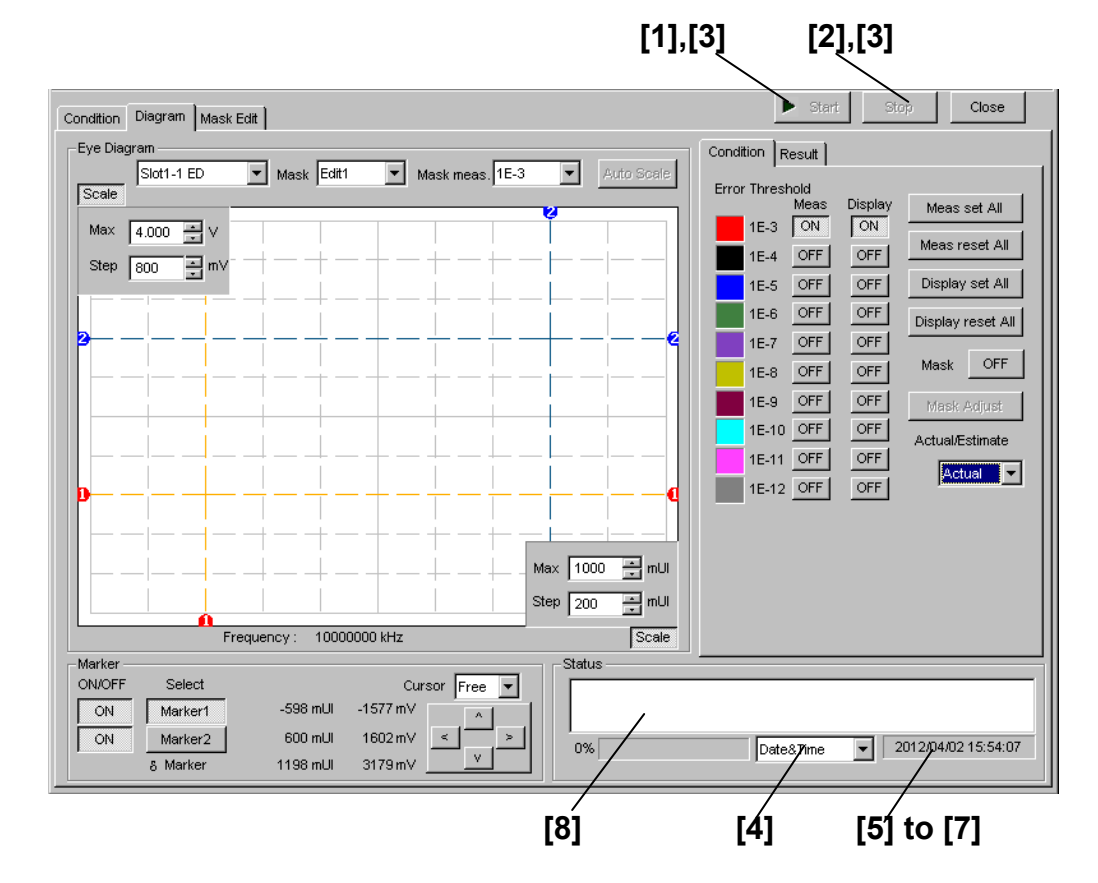

#### **7.12.10.2.4 Diagram tab (Status) setting commands**

**Figure 7.12.10.2.4-1 Diagram Tab, Start and Stop Buttons, and Status Field** 

| No.                                                                                                    | <b>Setting Items</b>               | <b>Commands</b>                       |
|----------------------------------------------------------------------------------------------------|------------------------------------|---------------------------------------|
| $[1] % \includegraphics[width=0.9\columnwidth]{figures/fig_10.pdf} \caption{The figure shows the number of times on the left and right.} \label{fig:2}$ | Start                              | :SENSe:MEASure:EDIagram:DIAGram:STARt |
| $[2]$                                                                                                    | Stop                               | :SENSe:MEASure:EDIagram:DIAGram:STOP  |
| $[3]$                                                                                                    | Query for measurement state        | :SENSe:MEASure:EDIagram:STATe?        |
| $[4]$                                                                                                    | No label (Setting of time display) | :SENSe:MEASure:EDIagram:TIME          |
|                                                                                                    |                                    | :SENSe:MEASure:EDIagram:TIME?         |
| [5]                                                                                                    | Query for current time             | :SENSe:MEASure:EDIagram:DTIMe?        |
| [6]                                                                                                    | Query for measurement start time   | :SENSe:MEASure:EDIagram:STARt?        |
| $[7]$                                                                                                    | Query for measurement elapsed time | :SENSe:MEASure:EDIagram:ELAPsed?      |
| [8]                                                                                                    | Query for measurement status       | :CALCulate:DATA:EDIagram:STATus?      |

**Table 7.12.10.2.4-1 Diagram Tab (Status) Setting Commands** 

# **:SENSe:MEASure:EDIagram:DIAGram:STARt**

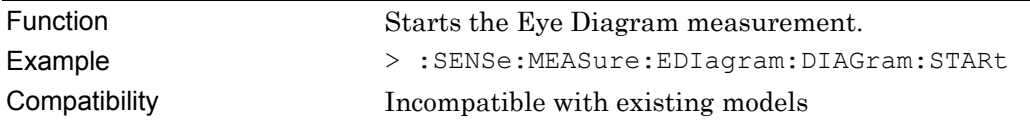

# **:SENSe:MEASure:EDIagram:DIAGram:STOP**

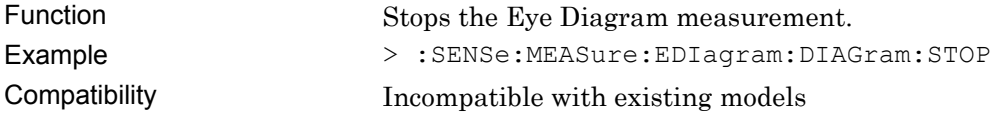

# **:SENSe:MEASure:EDIagram:STATe?**

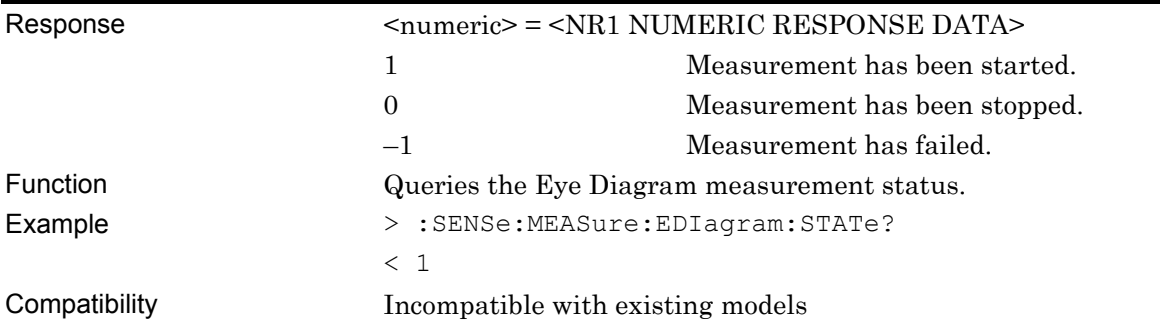

# **:SENSe:MEASure:EDIagram:TIME <type>**

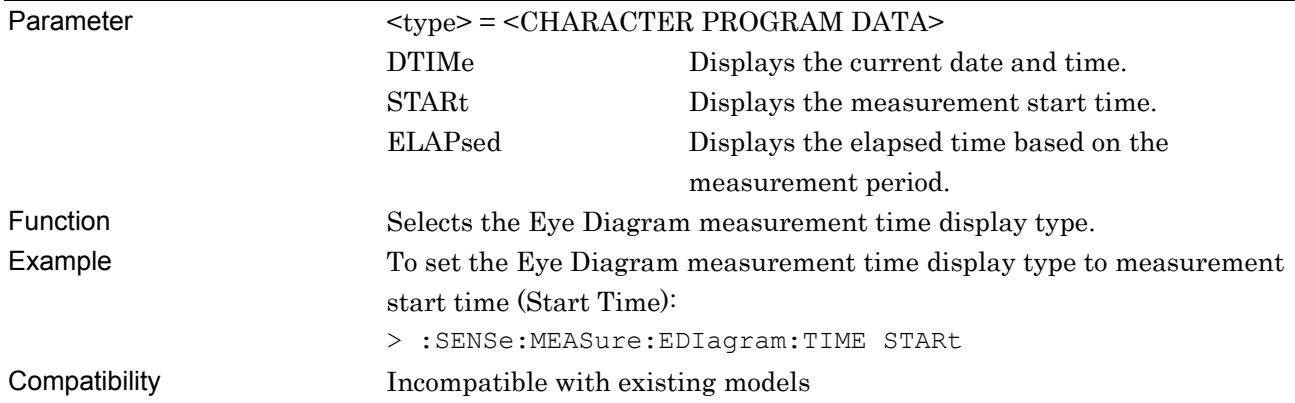

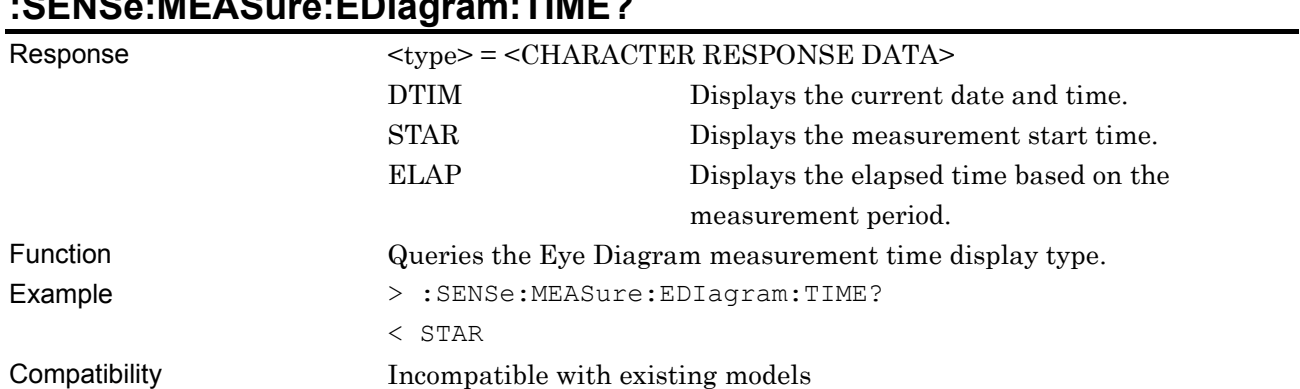

# **:SENSe:MEASure:EDIagram:TIME?**

# **:SENSe:MEASure:EDIagram:DTIMe?**

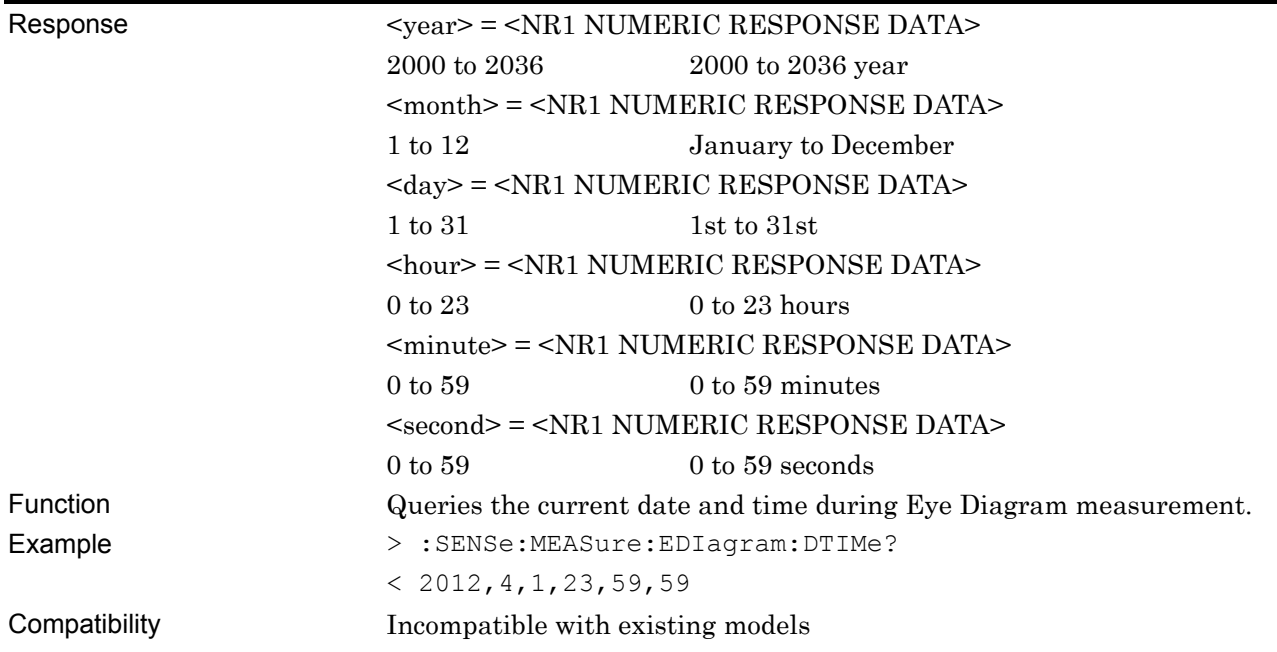

# **:SENSe:MEASure:EDIagram:STARt?**

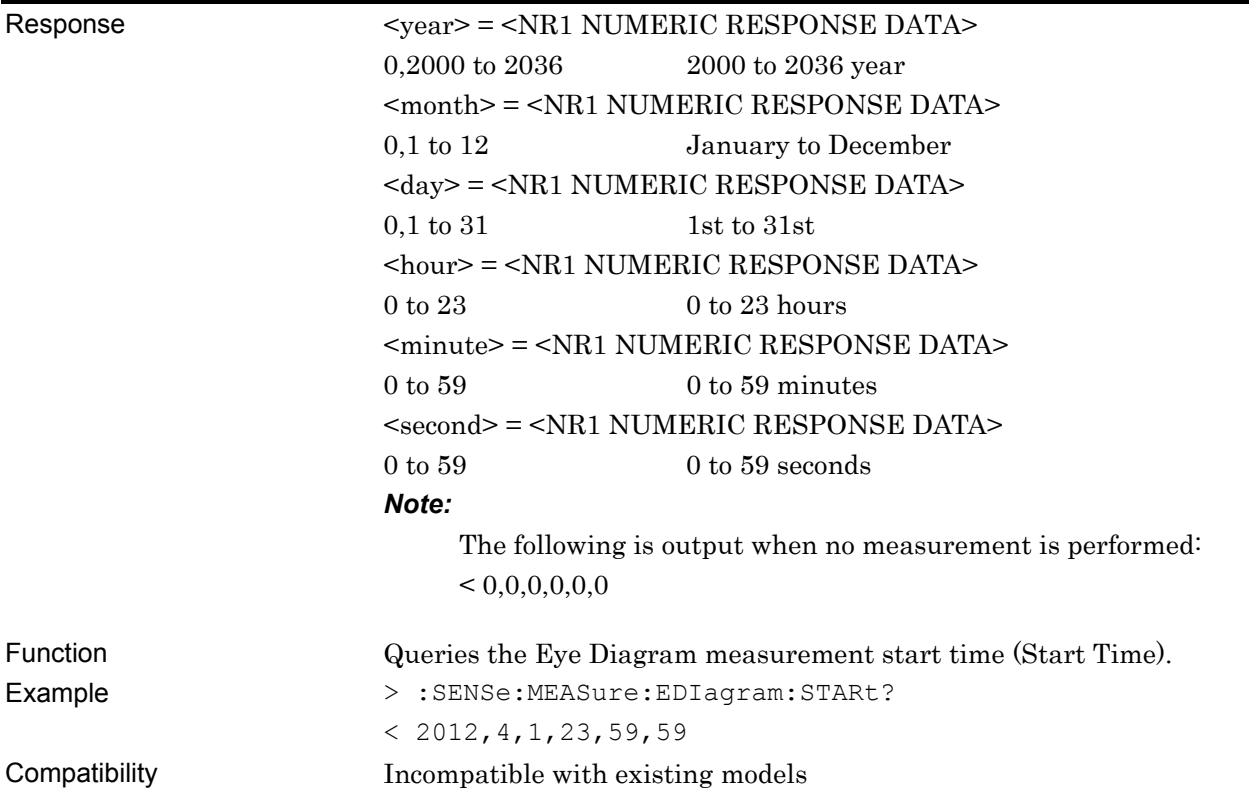

# **:SENSe:MEASure:EDIagram:ELAPsed?**

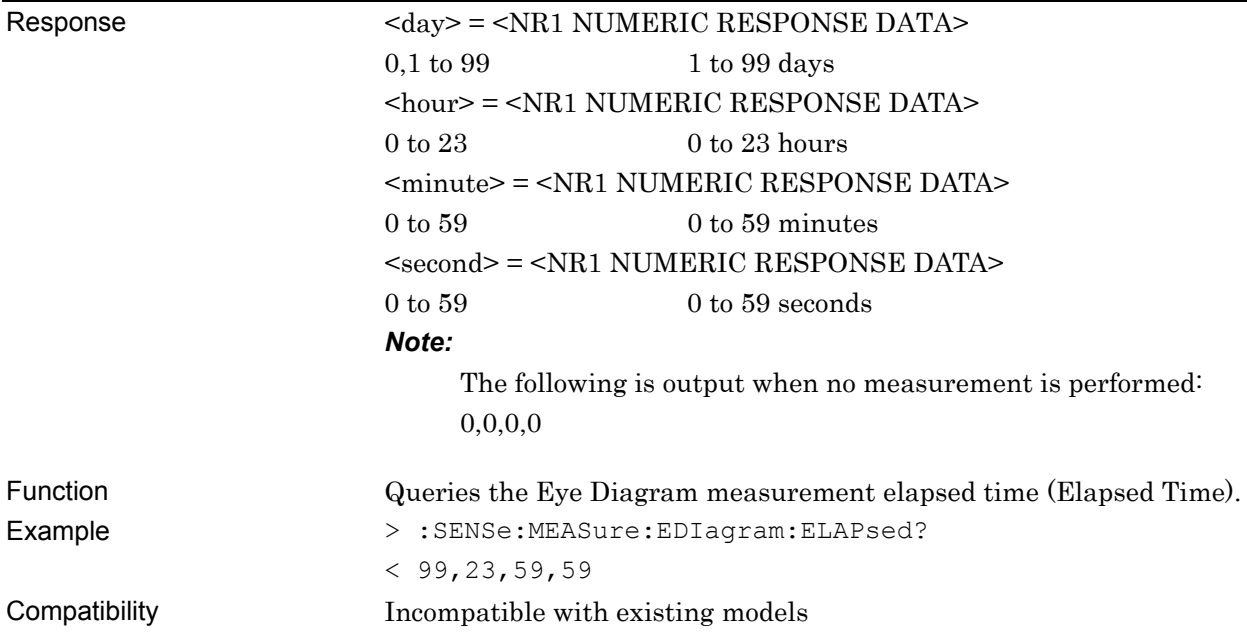

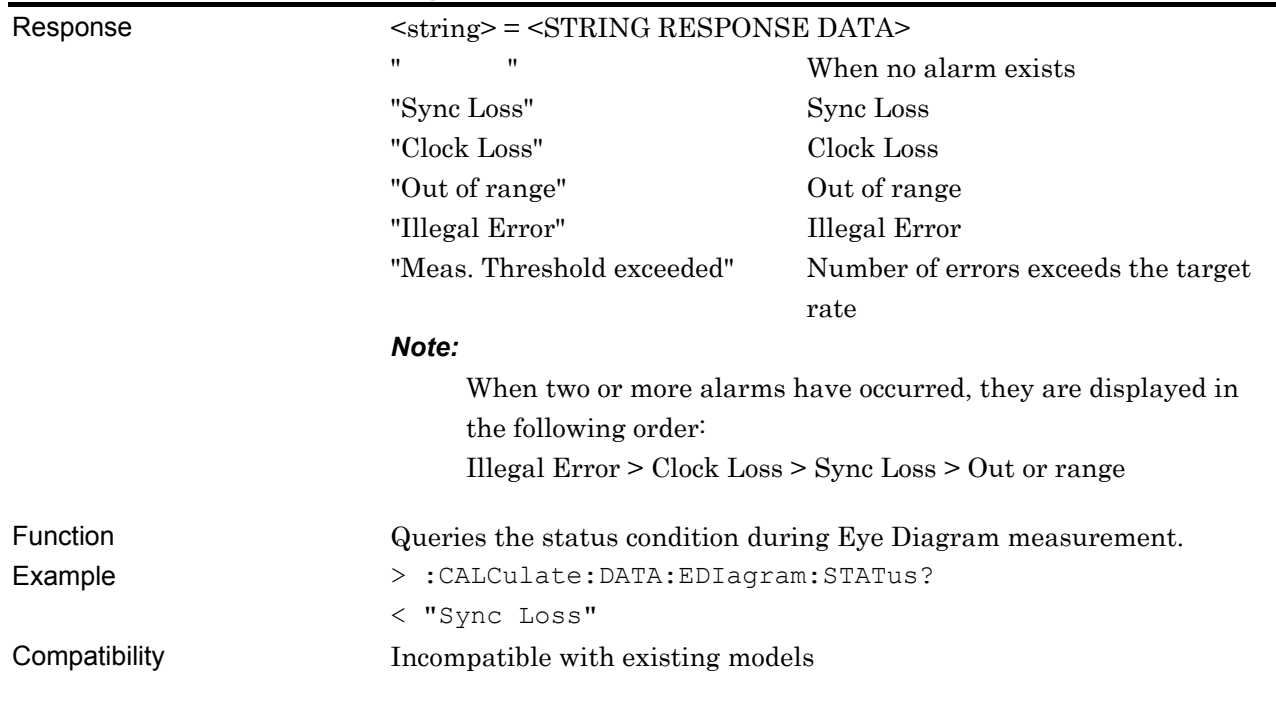

# **:CALCulate:DATA:EDIagram:STATus?**

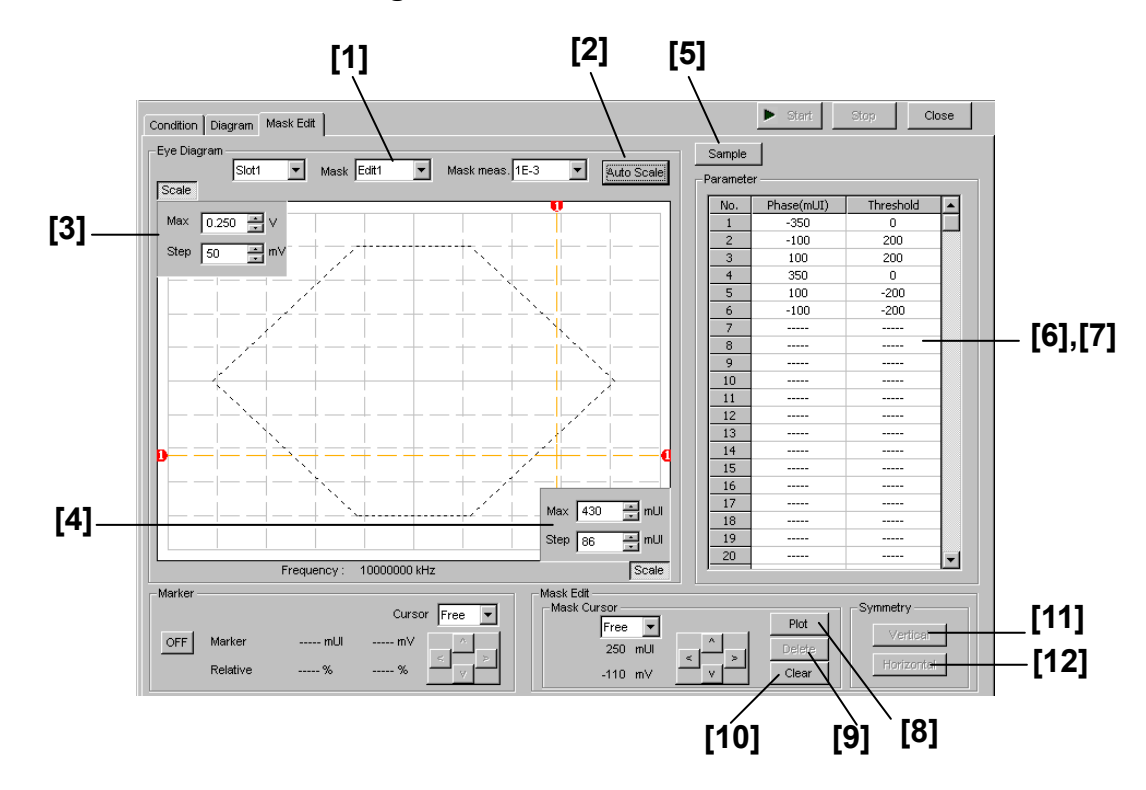

#### **7.12.10.2.5 Mask Edit tab setting commands**

**Figure 7.12.10.2.5-1 Mask Edit Tab** 

| No.               | <b>Setting Items</b>       | <b>Commands</b>                              |
|-------------------|----------------------------|----------------------------------------------|
| $\lceil 1 \rceil$ | Mask                       | :DISPlay:RESult:EDIagram:TEMPlate:PATTern    |
|                   |                            | :DISPlay:RESult:EDIagram:TEMPlate:PATTern?   |
| $[2]$             | Auto Scale                 | :DISPlay:RESult:EDIagram:TEMPlate:ASCale     |
| [3]               | Max Step                   | :DISPlay:RESult:EDIagram:TEMPlate:SCALe      |
|                   |                            | :DISPlay:RESult:EDIagram:TEMPlate:SCALe?     |
| $[4]$             | Max Step                   | :DISPlay:RESult:EDIagram:TEMPlate:PSCale     |
|                   |                            | :DISPlay:RESult:EDIagram:TEMPlate:PSCale?    |
| [5]               | Sample                     | :DISPlay:RESult:EDIagram:TEMPlate:SAMPle     |
| $\lceil 6 \rceil$ | Query for mask point count | :DISPlay:RESult:EDIagram:TEMPlate:PNUMber?   |
| $\left[ 7\right]$ | Phase(mUI) Threshold       | :DISPlay:RESult:EDIagram:TEMPlate:EDIT       |
|                   |                            | :DISPlay:RESult:EDIagram:TEMPlate:EDIT?      |
| [8]               | Plot                       | :DISPlay:RESult:EDIagram:TEMPlate:PLOT       |
| [9]               | Delete                     | :DISPlay:RESult:EDIagram:TEMPlate:DELete     |
| [10]              | Clear                      | :DISPlay:RESult:EDIagram:TEMPlate:CLEar      |
| $[11]$            | Vertical                   | :DISPlay:RESult:EDIagram:TEMPlate:VERTical   |
| $[12]$            | Horizontal                 | :DISPlay:RESult:EDIagram:TEMPlate:HORizontal |

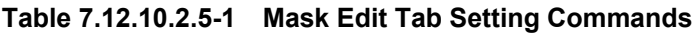

#### **:DISPlay:RESult:EDIagram:TEMPlate:PATTern <type>**

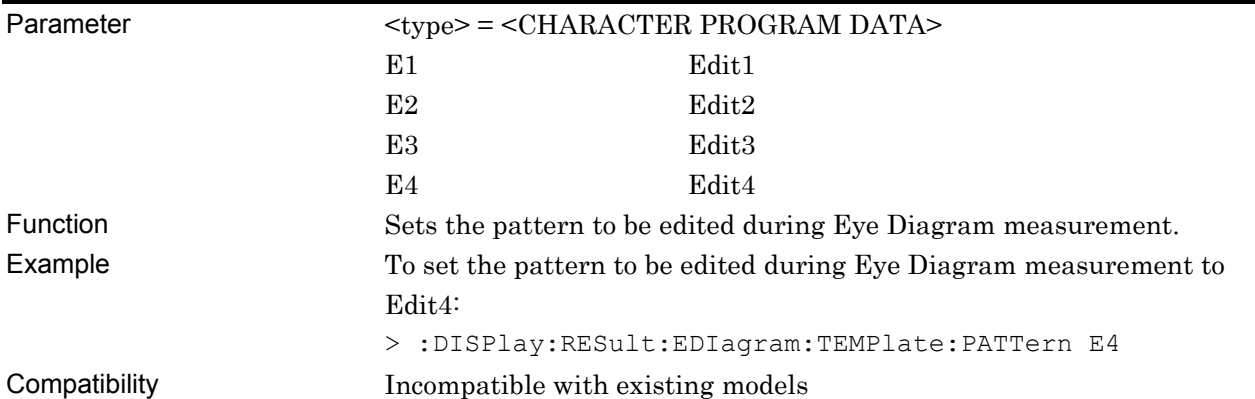

# **:DISPlay:RESult:EDIagram:TEMPlate:PATTern?**

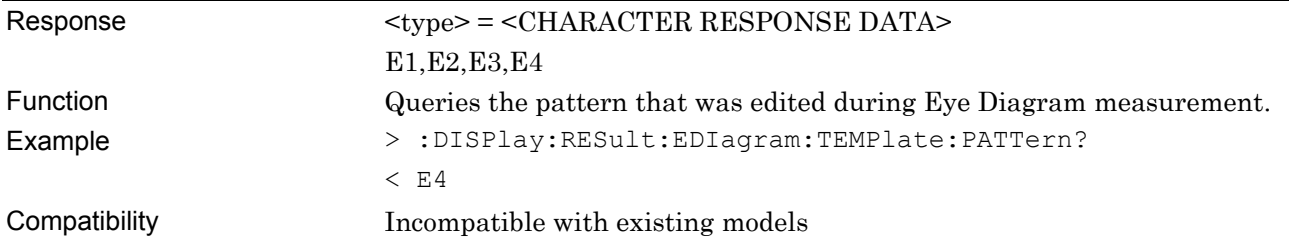

# **:DISPlay:RESult:EDIagram:TEMPlate:ASCale**

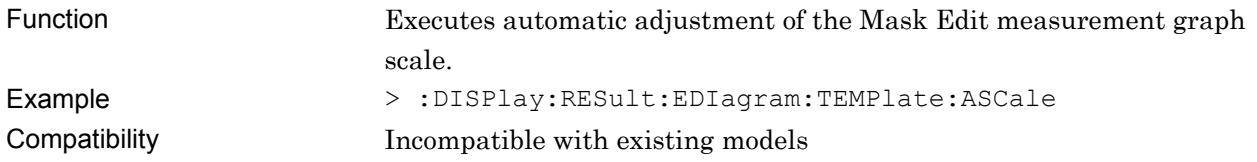

# **:DISPlay:RESult:EDIagram:TEMPlate:SCALe <max>,<step>**

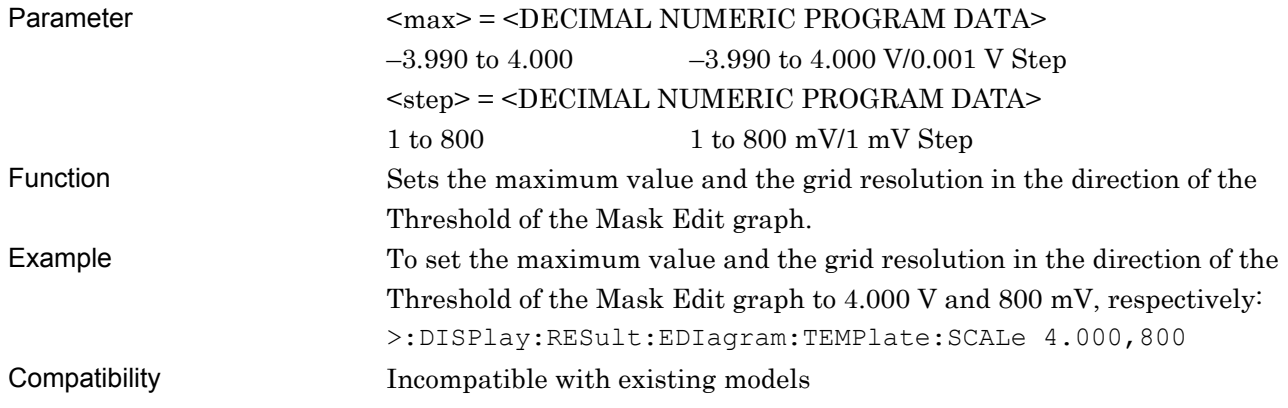

#### **:DISPlay:RESult:EDIagram:TEMPlate:SCALe?**

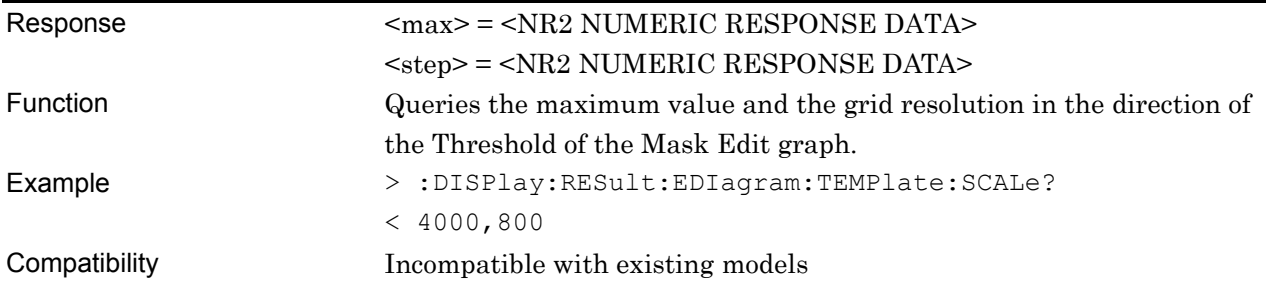

### **:DISPlay:RESult:EDIagram:TEMPlate:PSCale <max>,<step>**

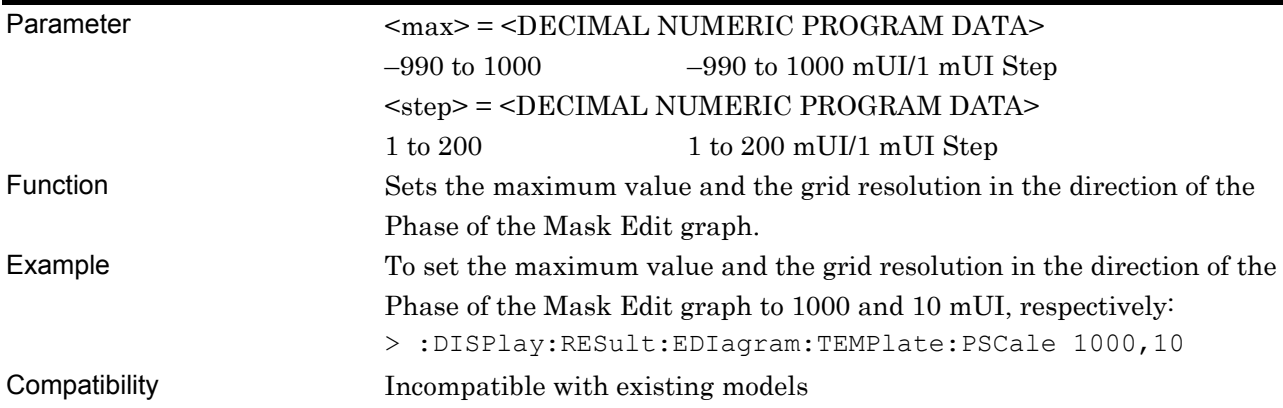

#### **:DISPlay:RESult:EDIagram:TEMPlate:PSCale?**

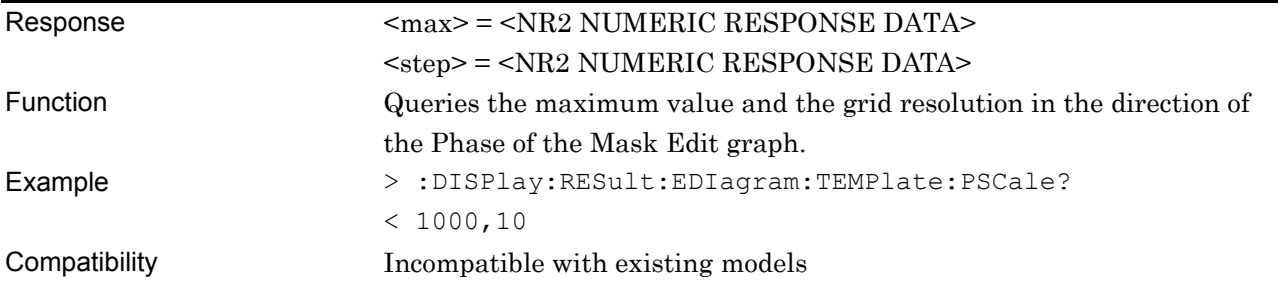

# **:DISPlay:RESult:EDIagram:TEMPlate:SAMPle <string>**

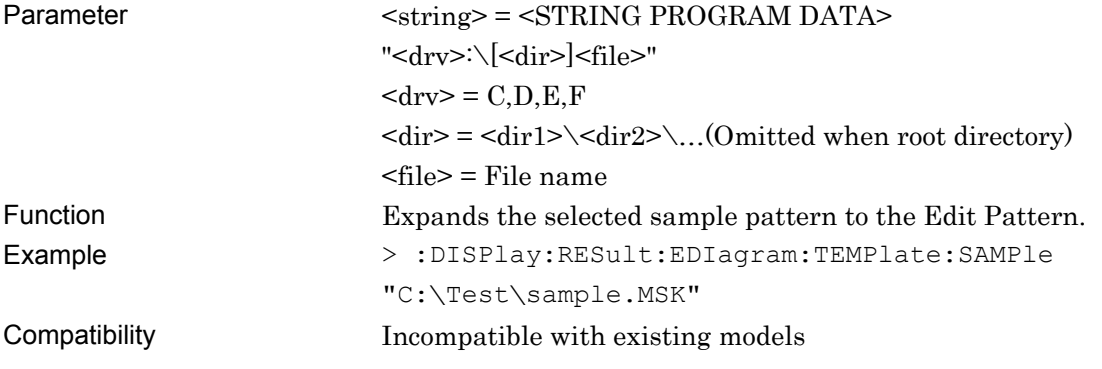

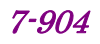

# **:DISPlay:RESult:EDIagram:TEMPlate:PNUMber?**

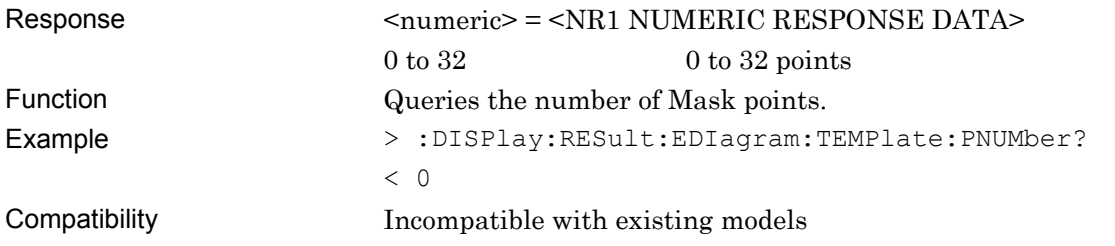

# **:DISPlay:RESult:EDIagram:TEMPlate:EDIT <point>,<phase>,<voltage>**

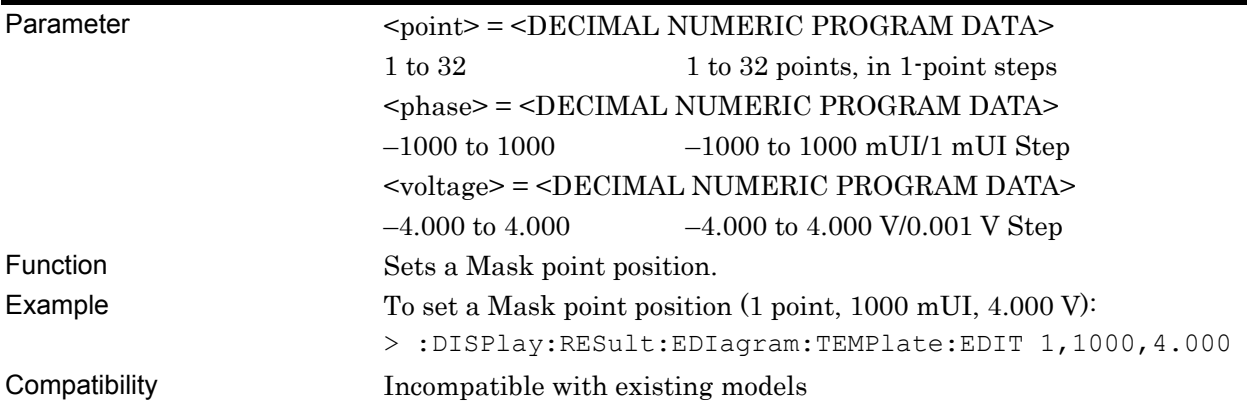

# **:DISPlay:RESult:EDIagram:TEMPlate:EDIT? <point>**

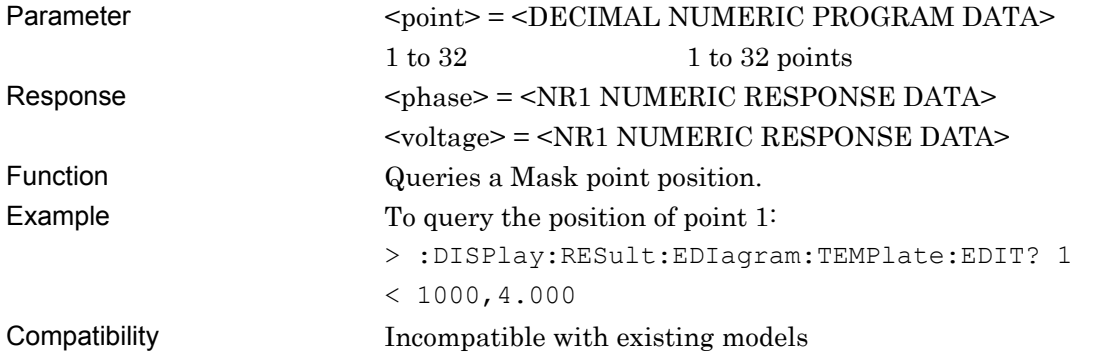

# **:DISPlay:RESult:EDIagram:TEMPlate:PLOT <phase>,<voltage>**

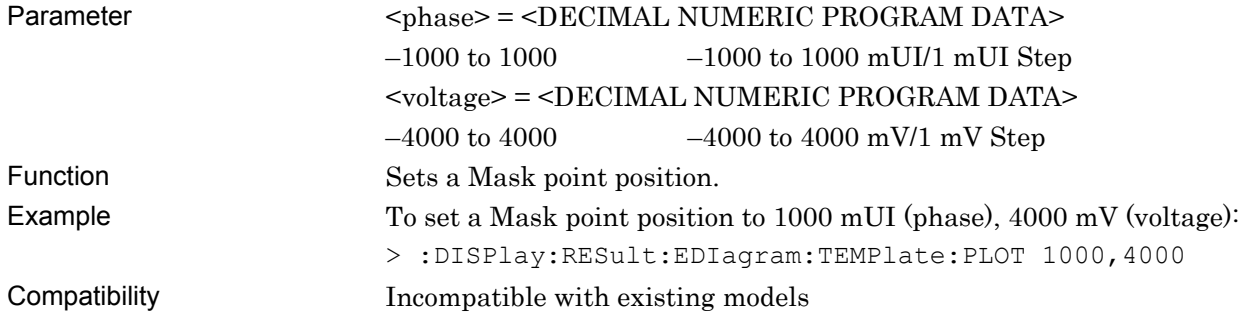

#### **:DISPlay:RESult:EDIagram:TEMPlate:DELete <pos>**

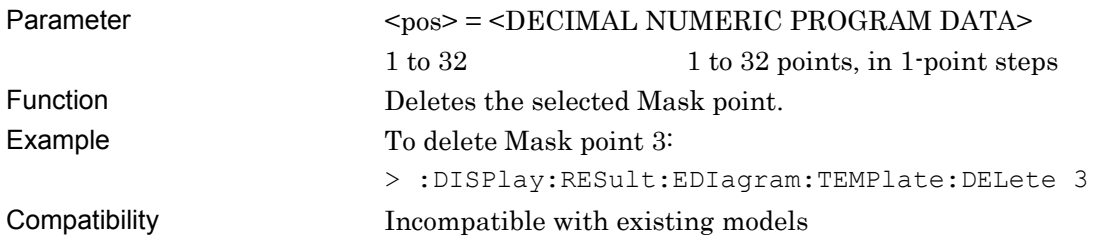

# **:DISPlay:RESult:EDIagram:TEMPlate:CLEar**

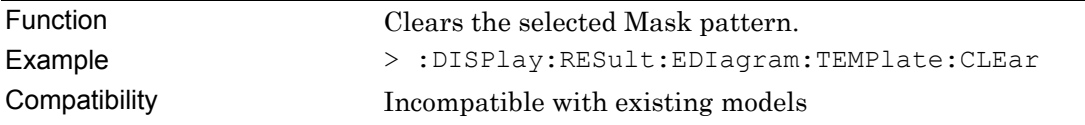

# **:DISPlay:RESult:EDIagram:TEMPlate:VERTical**

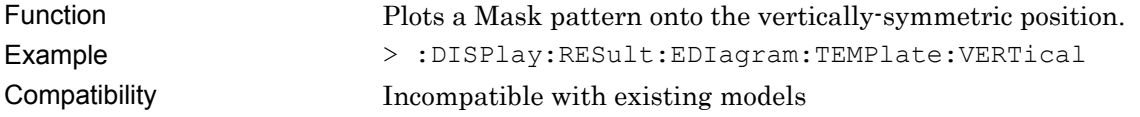

# **:DISPlay:RESult:EDIagram:TEMPlate:HORizontal**

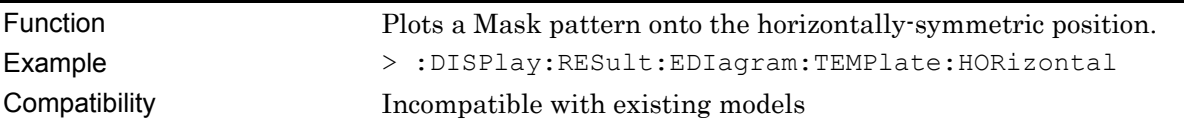

#### **7.12.10.2.6 File menu setting commands**

#### **Table 7.12.10.2.6-1 File Menu Setting Commands**

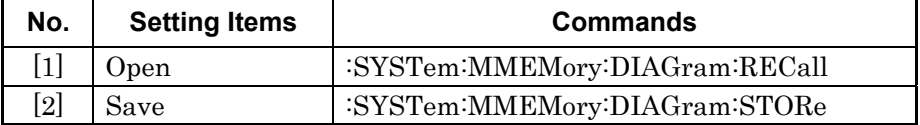

# **:SYSTem:MMEMory:DIAGram:RECall <file\_name>,<file\_type>**

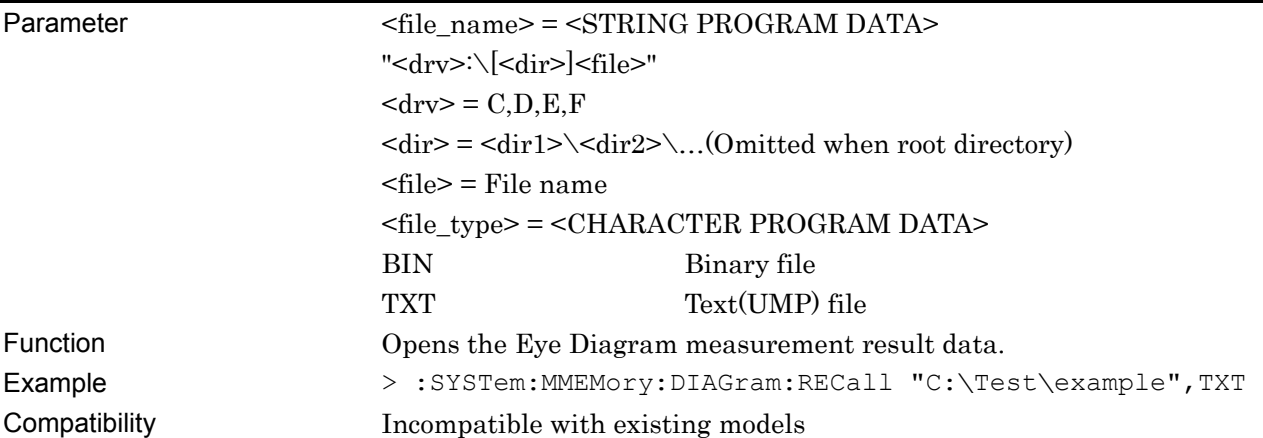

### **:SYSTem:MMEMory:DIAGram:STORe <file\_name>,<data\_type>,<file\_type>**

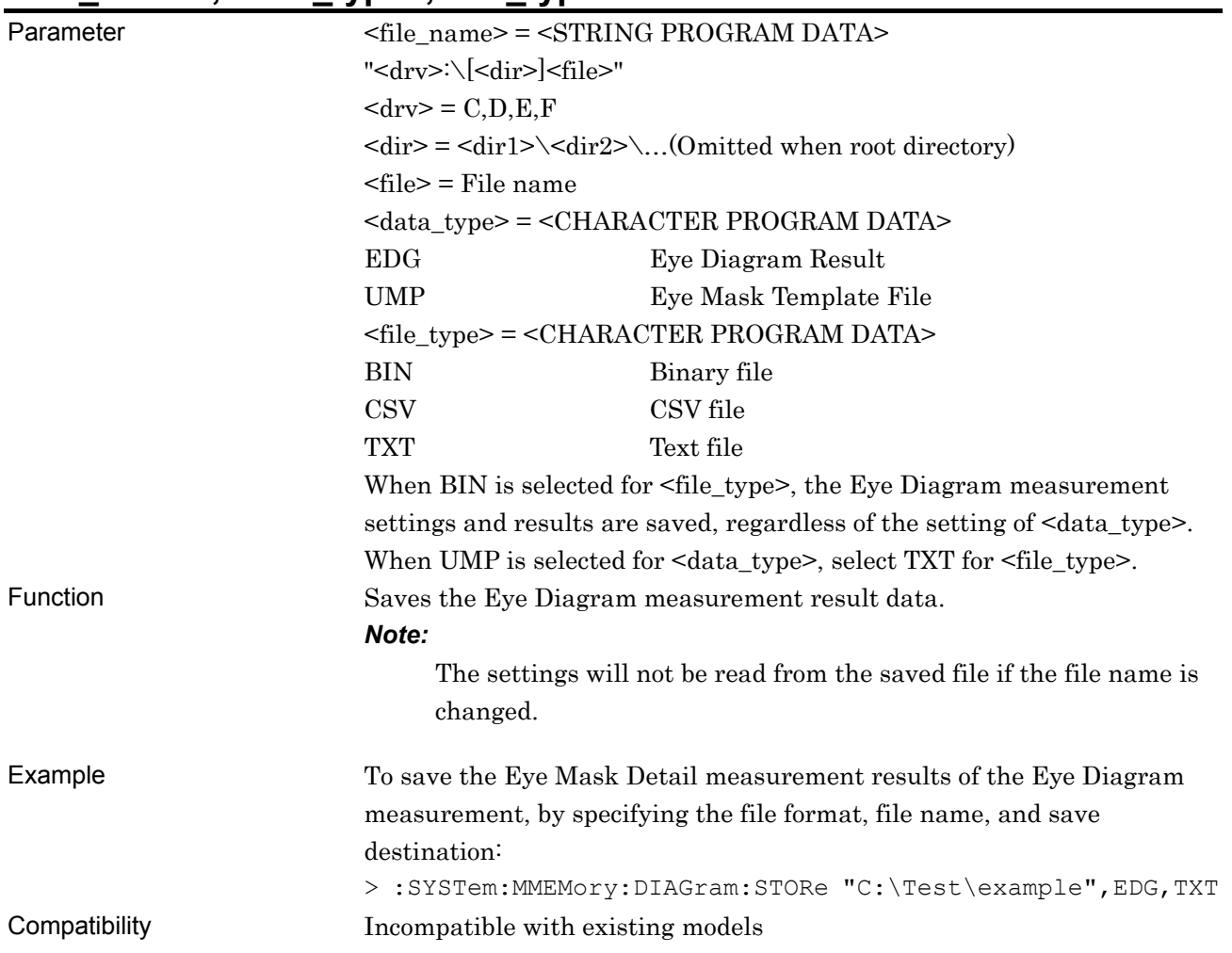

### **7.12.11 Bathtub measurement**

This section describes the commands for Bathtub measurement.

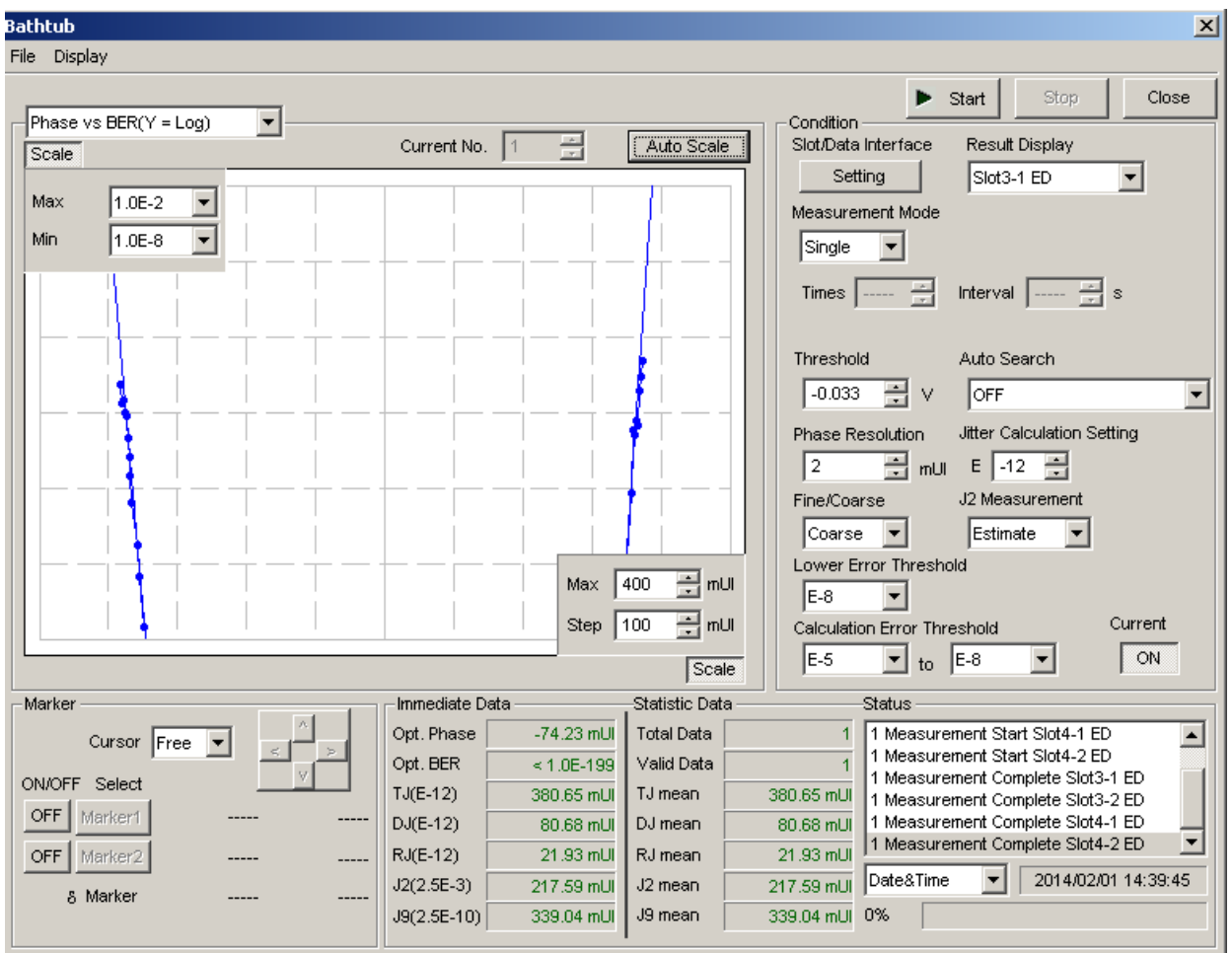

**Figure 7.12.11-1 Bathtub Window** 

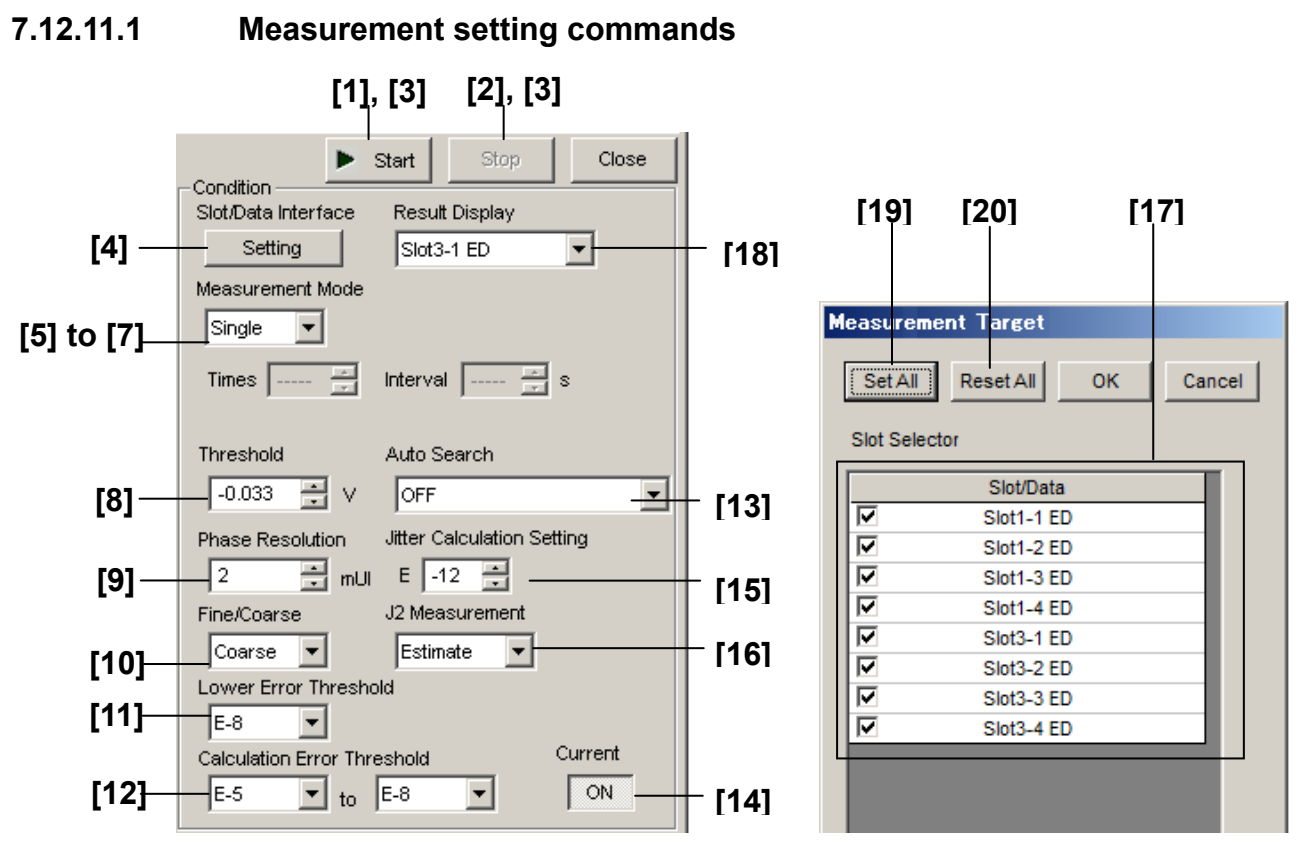

**Figure 7.12.11.1-1 Condition Field** 

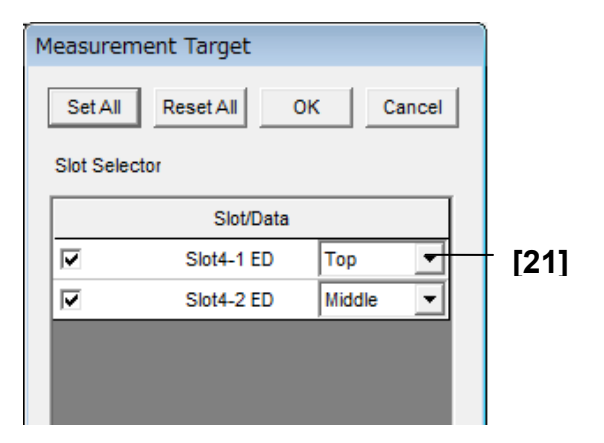

**Figure 7.12.11.1-2 Measurement Target dialog box (PAM mode)** 

#### 7.12 28G/32G bit/s ED Commands

| No.    | <b>Setting Items</b>                                         | <b>Commands</b>                        |
|--------|--------------------------------------------------------------|----------------------------------------|
| $[1]$  | Start                                                        | :SENSe:MEASure:BATHtub:STARt           |
| $[2]$  | Stop                                                         | :SENSe:MEASure:BATHtub:STOP            |
| $[3]$  | Measurement status query                                     | :SENSe:MEASure:BATHtub:STATe?          |
| $[4]$  | Slot                                                         | :SENSe:MEASure:BATHtub:SLOT            |
|        |                                                              | :SENSe:MEASure:BATHtub:SLOT?           |
| [5]    | Measurement Mode                                             | :SENSe:MEASure:BATHtub:MODE            |
|        |                                                              | :SENSe:MEASure:BATHtub:MODE?           |
| [6]    | Time                                                         | :SENSe:MEASure:BATHtub:TIMes           |
|        |                                                              | :SENSe:MEASure:BATHtub:TIMes?          |
| $[7]$  | Interval                                                     | :SENSe:MEASure:BATHtub:INTerval        |
|        |                                                              | :SENSe:MEASure:BATHtub:INTerval?       |
| [8]    | Threshold                                                    | :SENSe:MEASure:BATHtub:DATA            |
|        |                                                              | :SENSe:MEASure:BATHtub:DATA?           |
| $[9]$  | <b>Phase Resolution</b>                                      | :SENSe:MEASure:BATHtub:RESolution:MUI  |
|        |                                                              | :SENSe:MEASure:BATHtub:RESolution:MUI? |
| $[10]$ | Fine/Coarse                                                  | :SENSe:MEASure:BATHtub:ECOunt          |
|        |                                                              | :SENSe:MEASure:BATHtub:ECOunt?         |
| $[11]$ | Lower Error Threshold                                        | :SENSe:MEASure:BATHtub:RANGe           |
|        |                                                              | :SENSe:MEASure:BATHtub:RANGe?          |
| $[12]$ | <b>Calculation Error Threshold</b>                           | :SENSe:MEASure:BATHtub:CALRange        |
|        |                                                              | :SENSe:MEASure:BATHtub:CALRange?       |
| $[13]$ | Auto Search                                                  | :SENSe:MEASure:BATHtub:ASEarch         |
|        |                                                              | :SENSe:MEASure:BATHtub:ASEarch?        |
| $[14]$ | Current                                                      | :SENSe:MEASure:BATHtub:CURRent         |
|        |                                                              | :SENSe:MEASure:BATHtub:CURRent?        |
| $[15]$ | Jitter Calculation Setting                                   | :SENSe:MEASure:BATHtub:JCALculation    |
|        |                                                              | :SENSe:MEASure:BATHtub:JCALculation?   |
| $[16]$ | J2 Measurement                                               | :SENSe:MEASure:BATHtub:J2Meas          |
|        |                                                              | :SENSe:MEASure:BATHtub:J2Meas?         |
| $[17]$ | Selection of Slot(s) to be measured                          | :SENSe:MEASure:BATHtub:SELSlot         |
|        |                                                              | :SENSe:MEASure:BATHtub:SELSlot?        |
| $[18]$ | Selection of Slot(s) you want to view<br>measurement results | :SENSe:MEASure:BATHtub:DISPlay         |
| $[19]$ | Set All                                                      | :SENSe:MEASure:BATHtub:SLASet          |
| [20]   | Reset All                                                    | :SENSe:MEASure:BATHtub:SLAReset        |
| $[21]$ | Selection of search target threshold.                        | :SENSe:MEASure:BATHtub:ASEarch:PAMSet  |
|        | (In PAM mode only)                                           | :SENSe:MEASure:BATHtub:ASEarch:PAMSet? |

**Table 7.12.11.1-1 Measurement Setting Commands** 

### **:SENSe:MEASure:BATHtub:STARt**

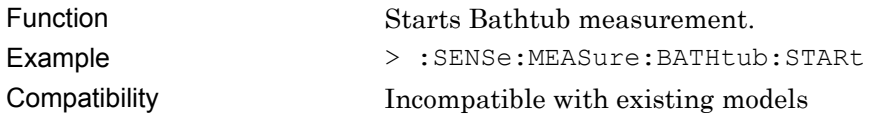

### **:SENSe:MEASure:BATHtub:STOP**

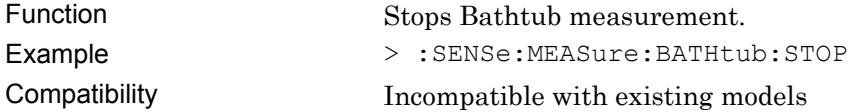

#### **:SENSe:MEASure:BATHtub:STATe?**

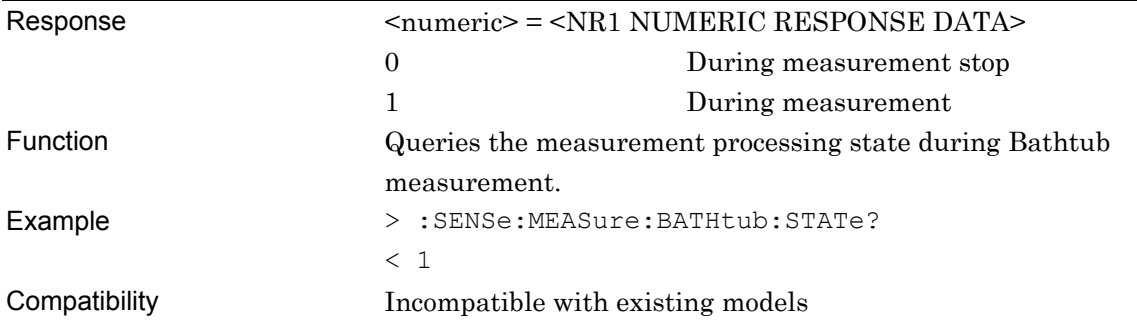

# **:SENSe:MEASure:BATHtub:SLOT <numeric>,<interface>[,<unit>]**

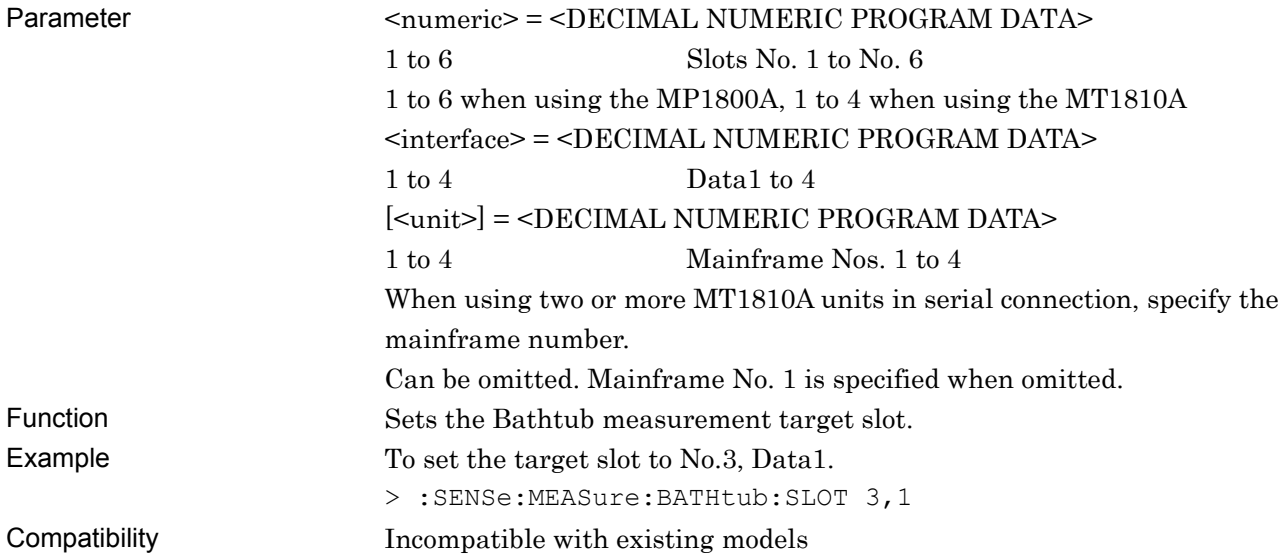

# **:SENSe:MEASure:BATHtub:SLOT? [<unit>]**

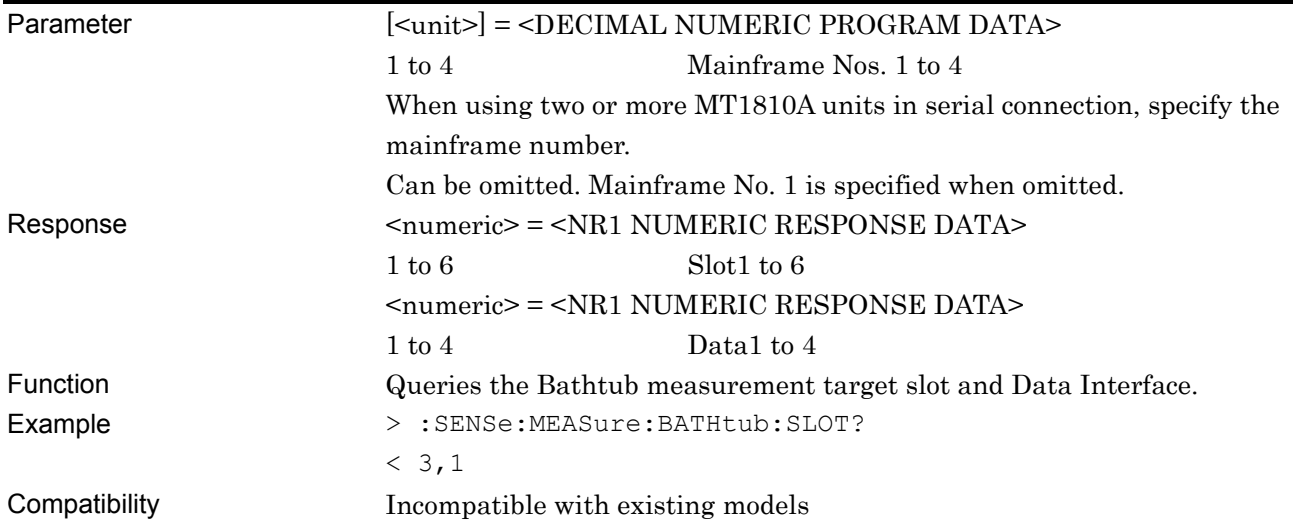

### **:SENSe:MEASure:BATHtub:MODE <mode>**

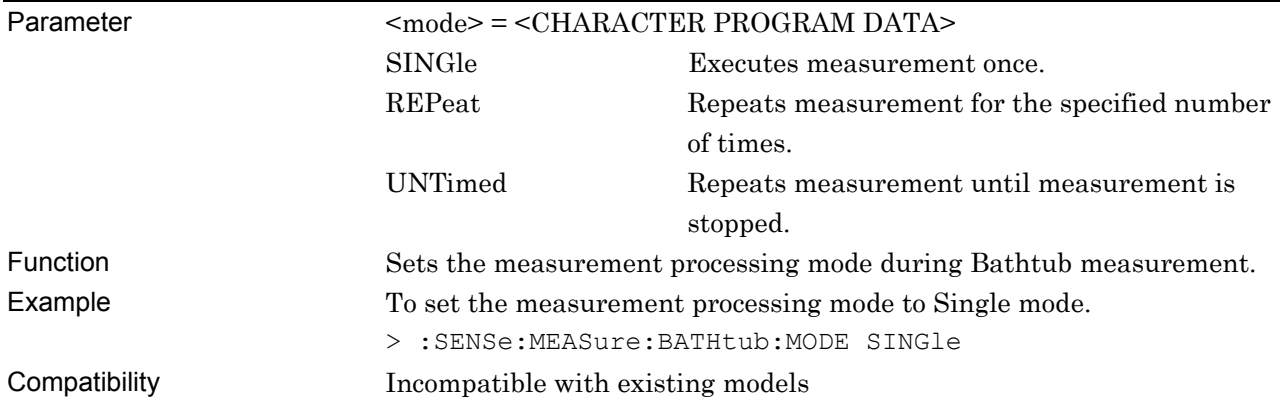

# **:SENSe:MEASure:BATHtub:MODE?**

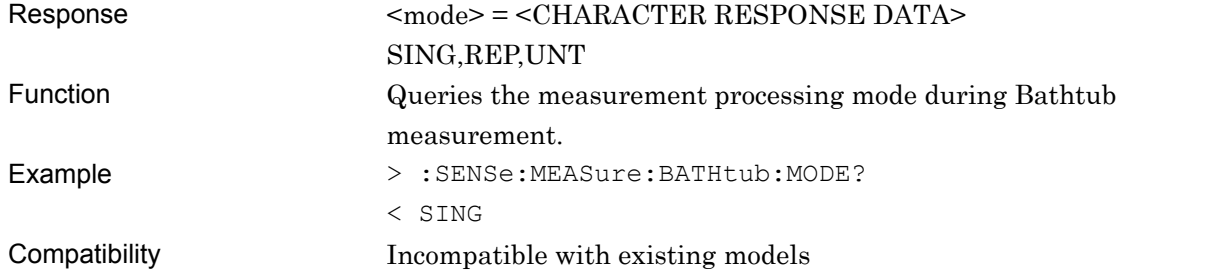

#### **:SENSe:MEASure:BATHtub:TIMes <numeric>**

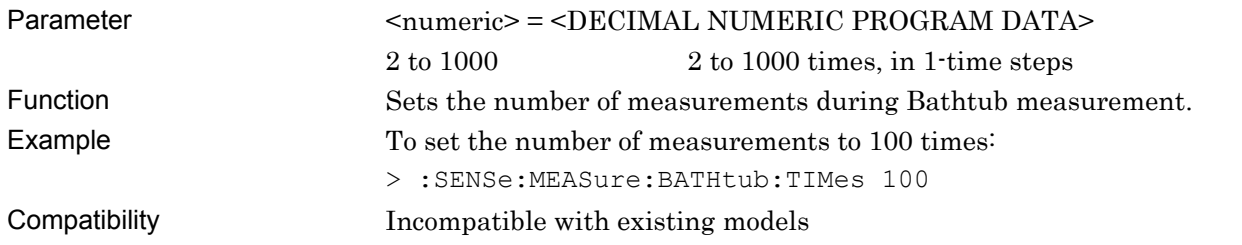

#### **:SENSe:MEASure:BATHtub:TIMes?**

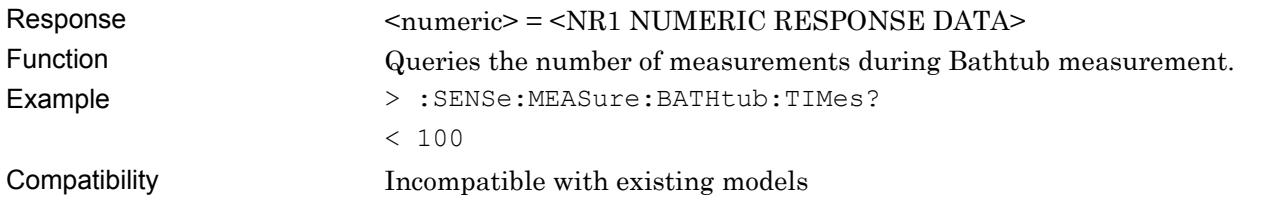

#### **:SENSe:MEASure:BATHtub:INTerval <numeric>**

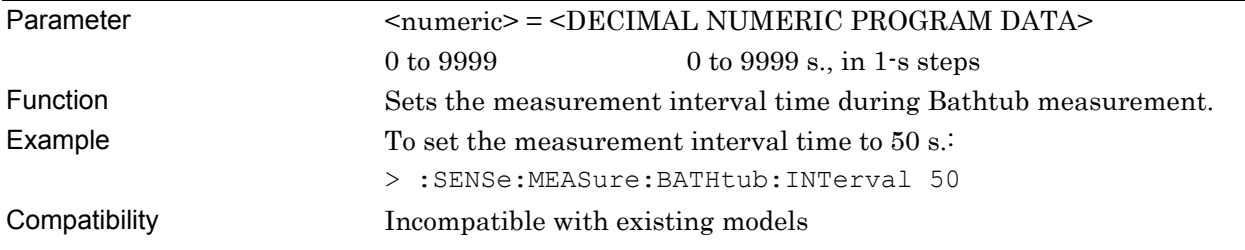

### **:SENSe:MEASure:BATHtub:INTerval?**

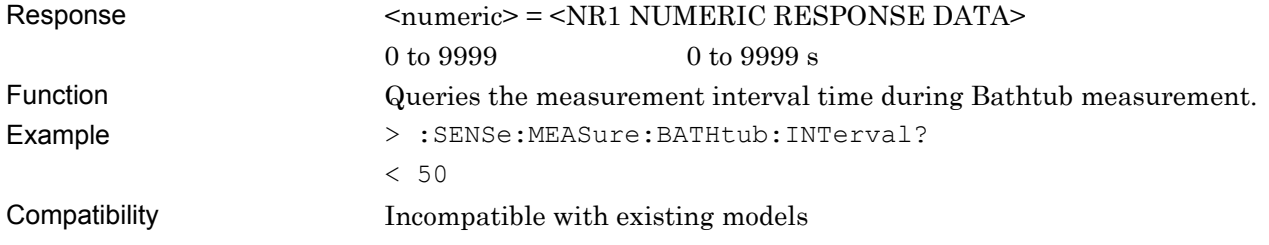

#### **:SENSe:MEASure:BATHtub:DATA <numeric>**

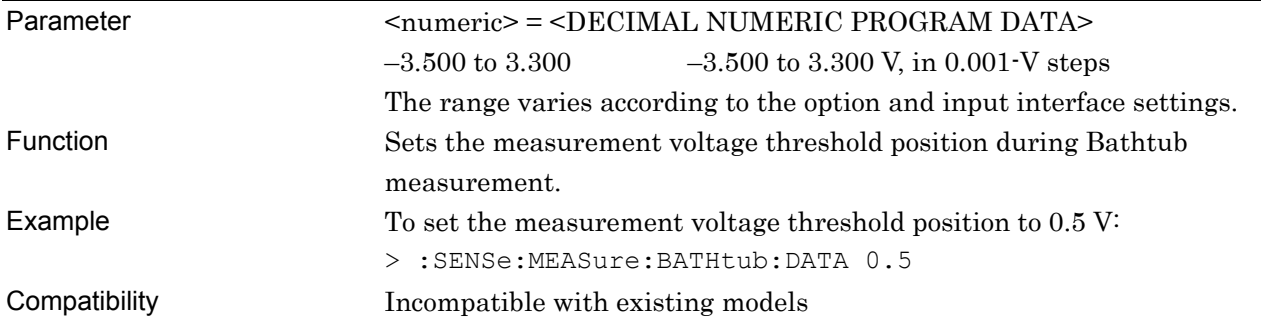

### **:SENSe:MEASure:BATHtub:DATA?**

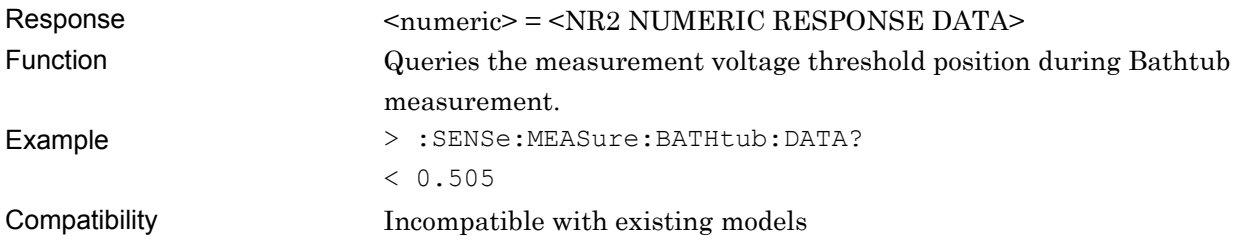

#### **:SENSe:MEASure:BATHtub:RESolution:MUI <numeric>**

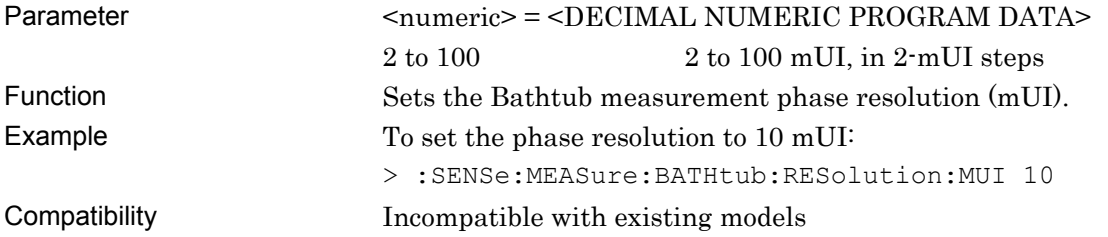

#### **:SENSe:MEASure:BATHtub:RESolution:MUI?**

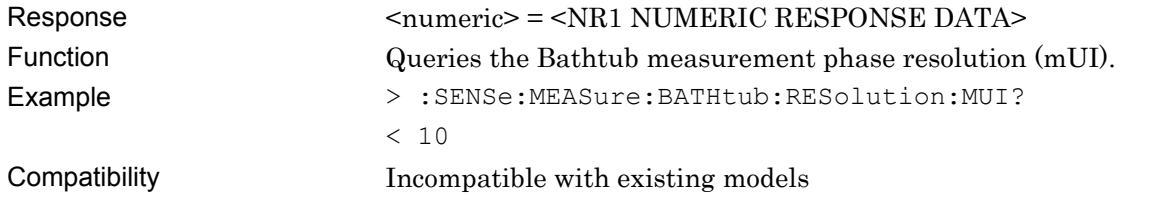

#### **:SENSe:MEASure:BATHtub:ECOunt <mode>**

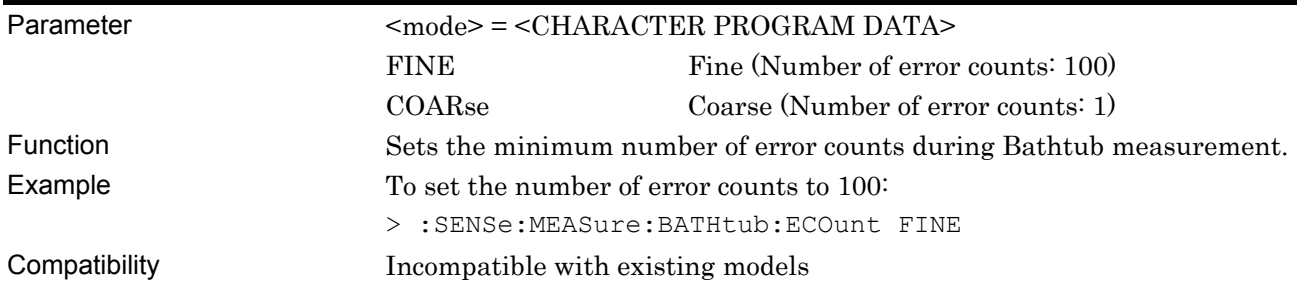

### **:SENSe:MEASure:BATHtub:ECOunt?**

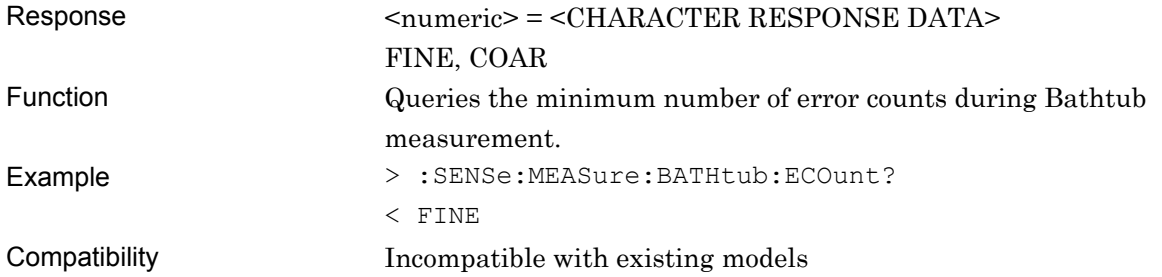

#### **:SENSe:MEASure:BATHtub:RANGe <range>**

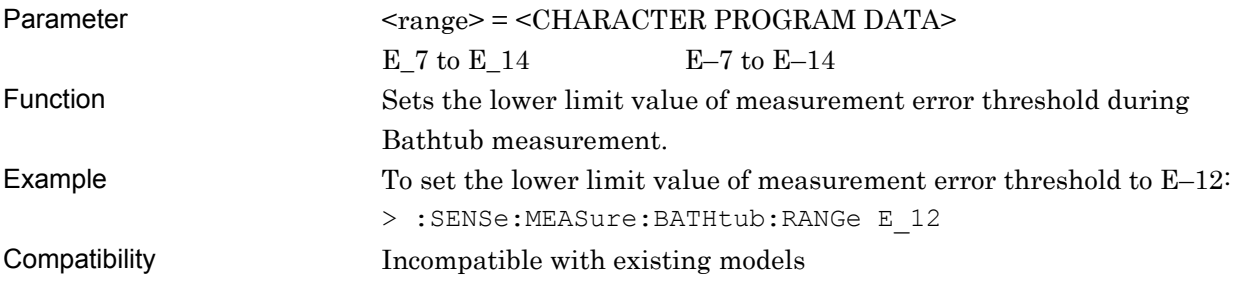

#### **:SENSe:MEASure:BATHtub:RANGe?**

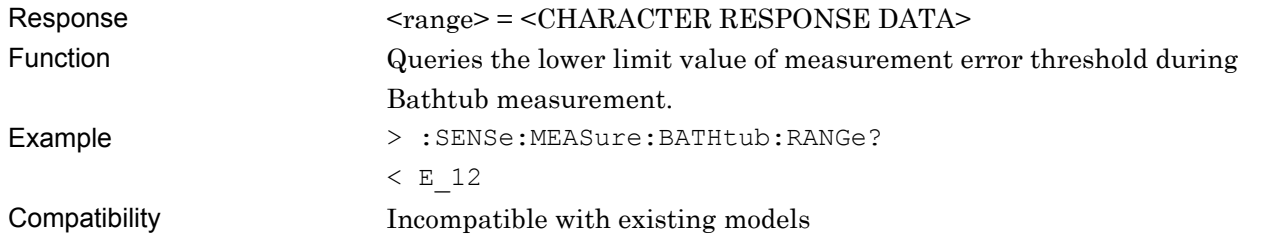

### **:SENSe:MEASure:BATHtub:CALRange <upper>,<lower>**

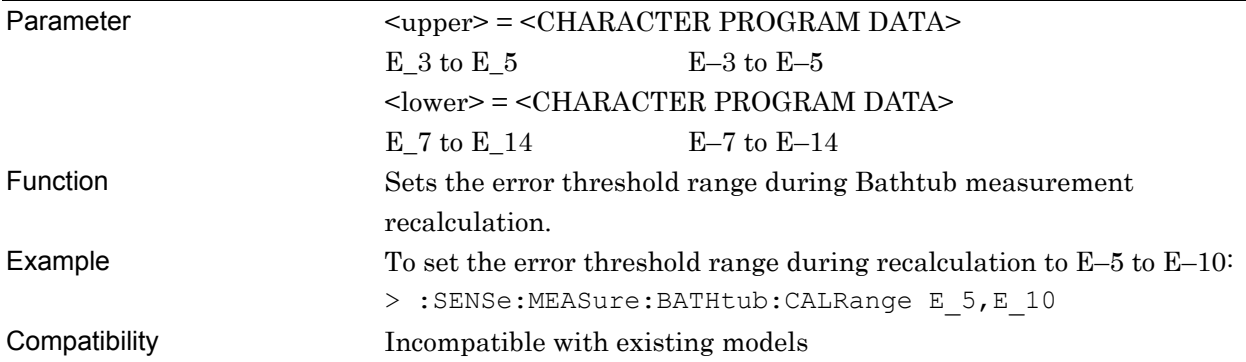

# **:SENSe:MEASure:BATHtub:CALRange?**

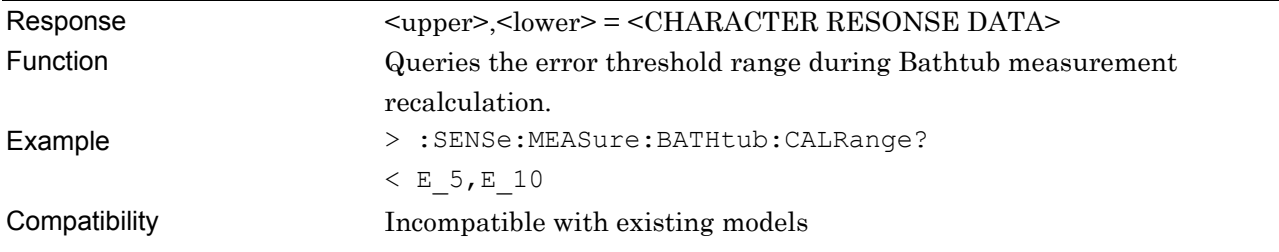

### **:SENSe:MEASure:BATHtub:ASEarch**

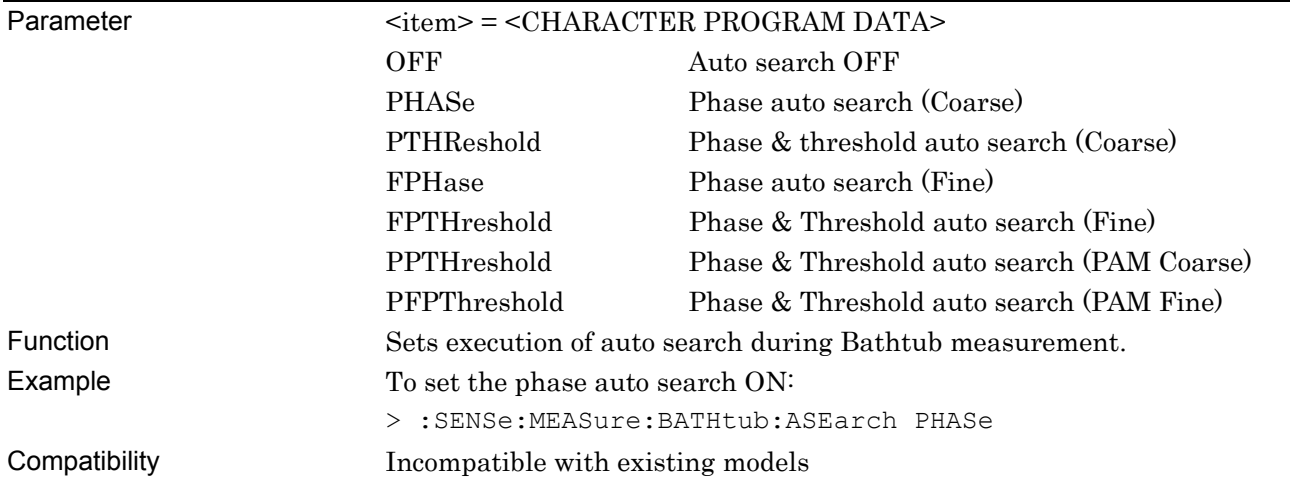

#### **:SENSe:MEASure:BATHtub:ASEarch?**

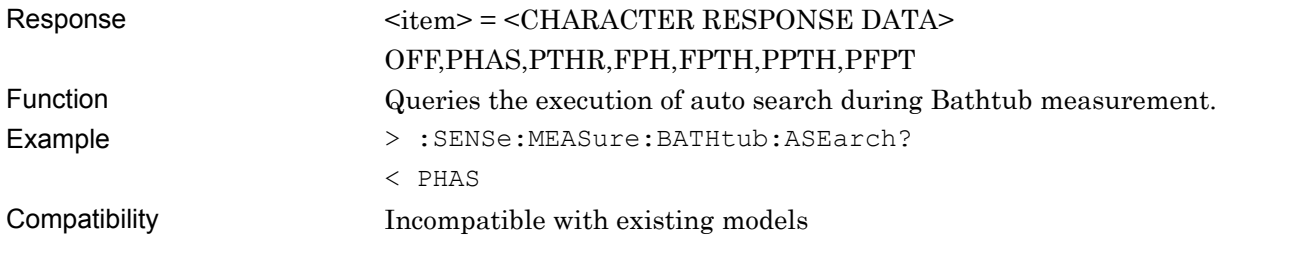

#### **:SENSe:MEASure:BATHtub:CURRent <boolean>**

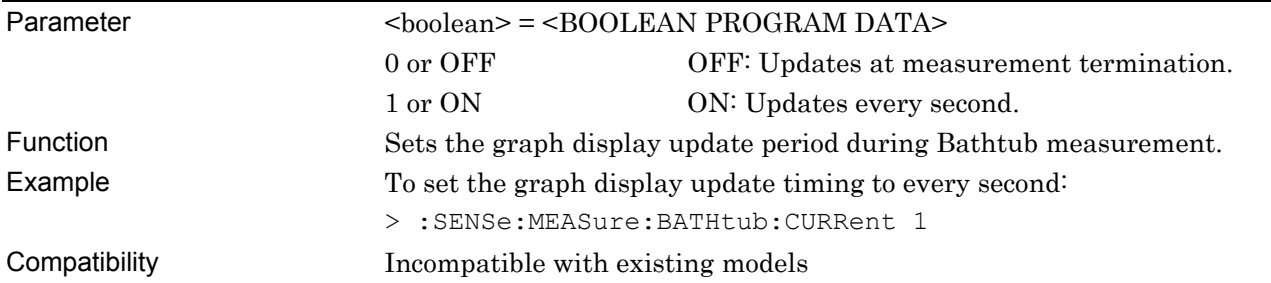

### **:SENSe:MEASure:BATHtub:CURRent?**

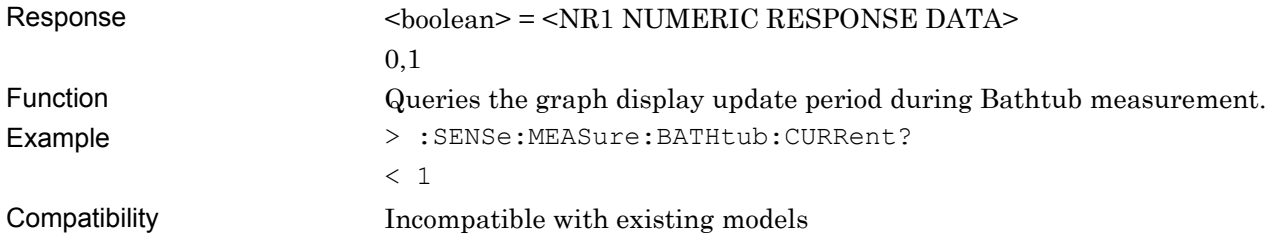

# **:SENSe:MEASure:BATHtub:JCALculation <setting>**

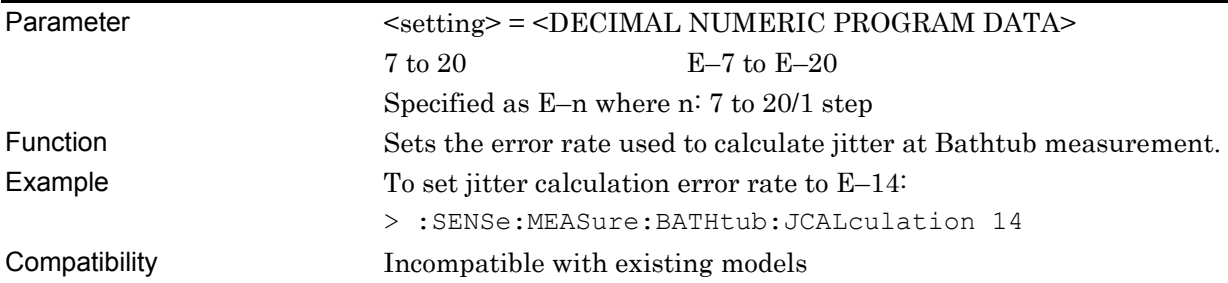

#### **:SENSe:MEASure:BATHtub:JCALculation?**

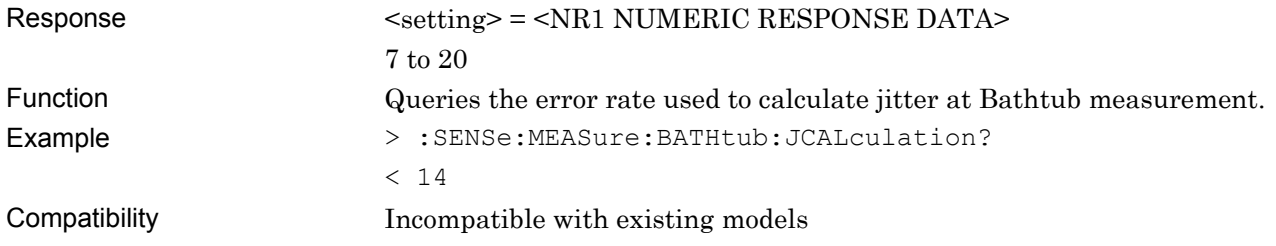

#### **:SENSe:MEASure:BATHtub:J2Meas <mode>**

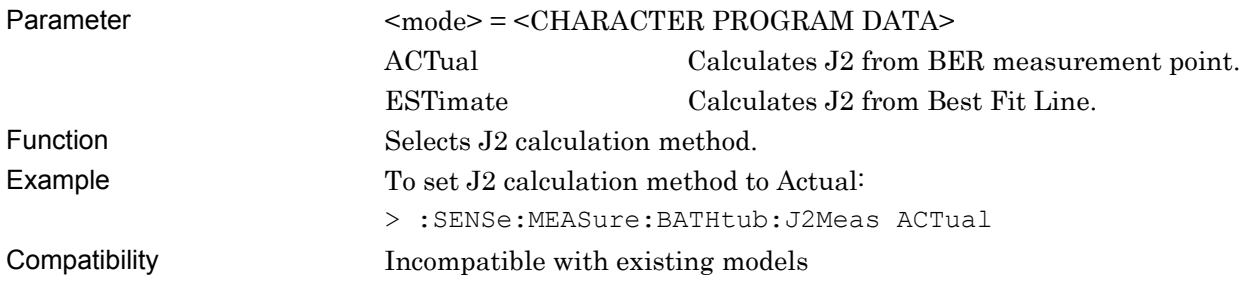

### **:SENSe:MEASure:BATHtub:J2Meas?**

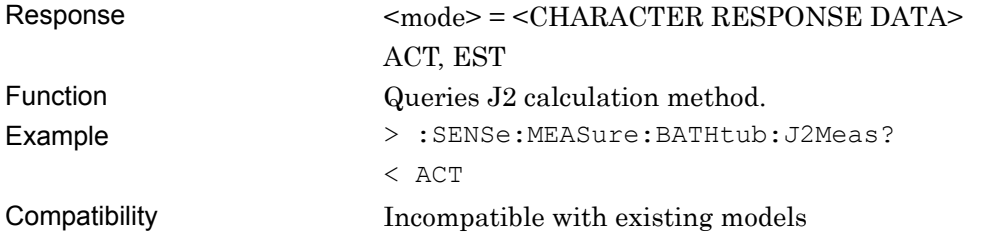

#### **:SENSe:MEASure:BATHtub:SELSlot <slot>,<interface>,<boolean>[,<unit>]**

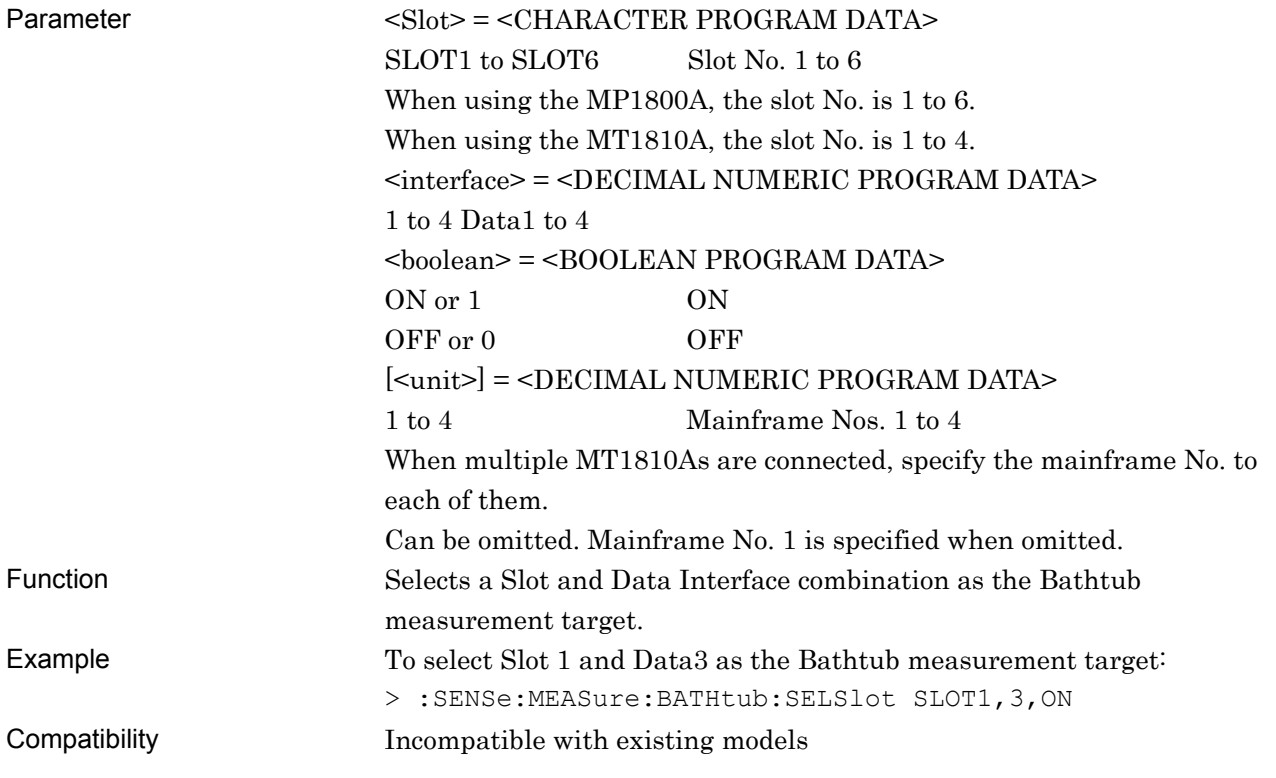

# **:SENSe:MEASure:BATHtub:SELSlot? <slot>,<interface>[,<unit>]**

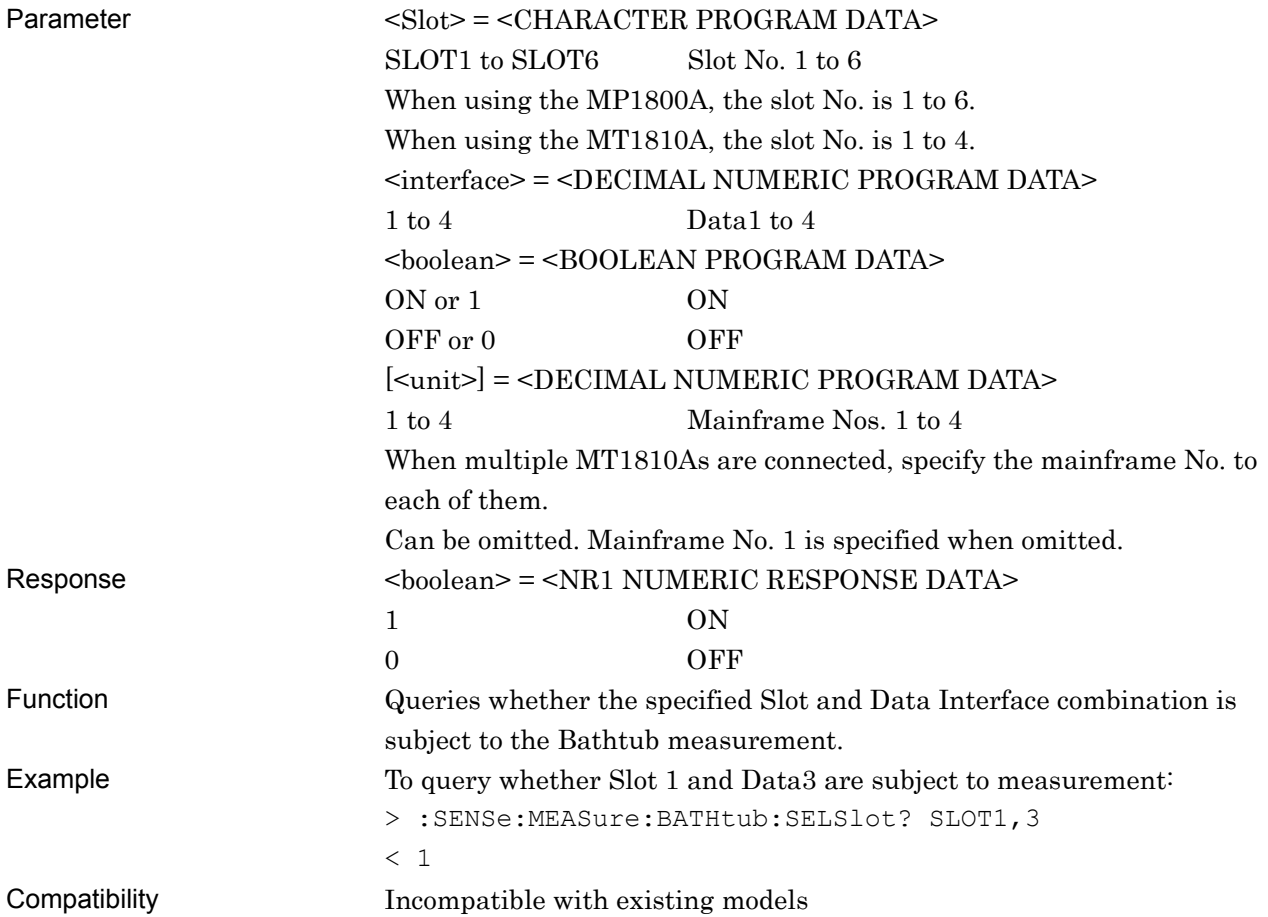

# **:SENSe:MEASure:BATHtub:DISPlay <slot>,<interface>[,<unit>]**

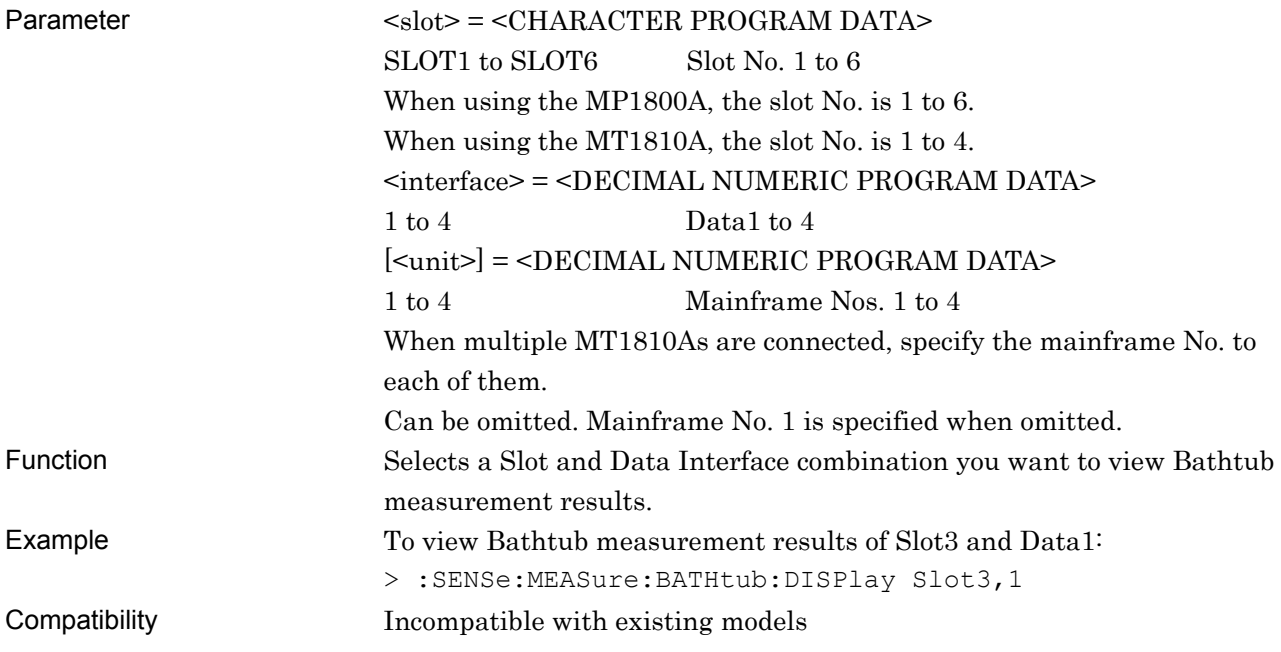

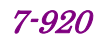
#### **:SENSe:MEASure:BATHtub:SLASet**

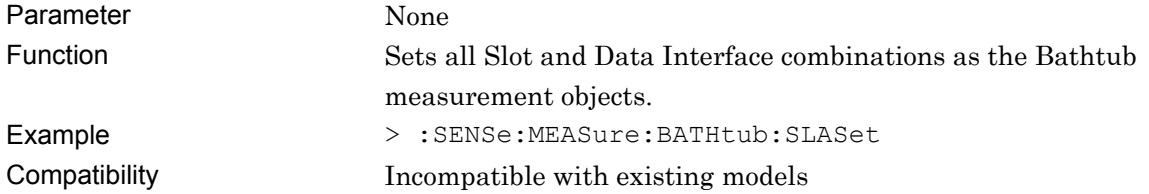

# **:SENSe:MEASure:BATHtub:SLAReset**

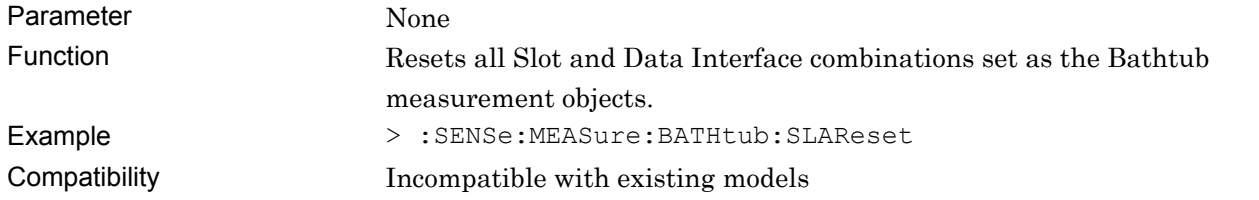

#### **:SENSe:MEASure:BATHtub:ASEarch:PAMSet <slot>,<interface>,<threshold>[,<unit>]**

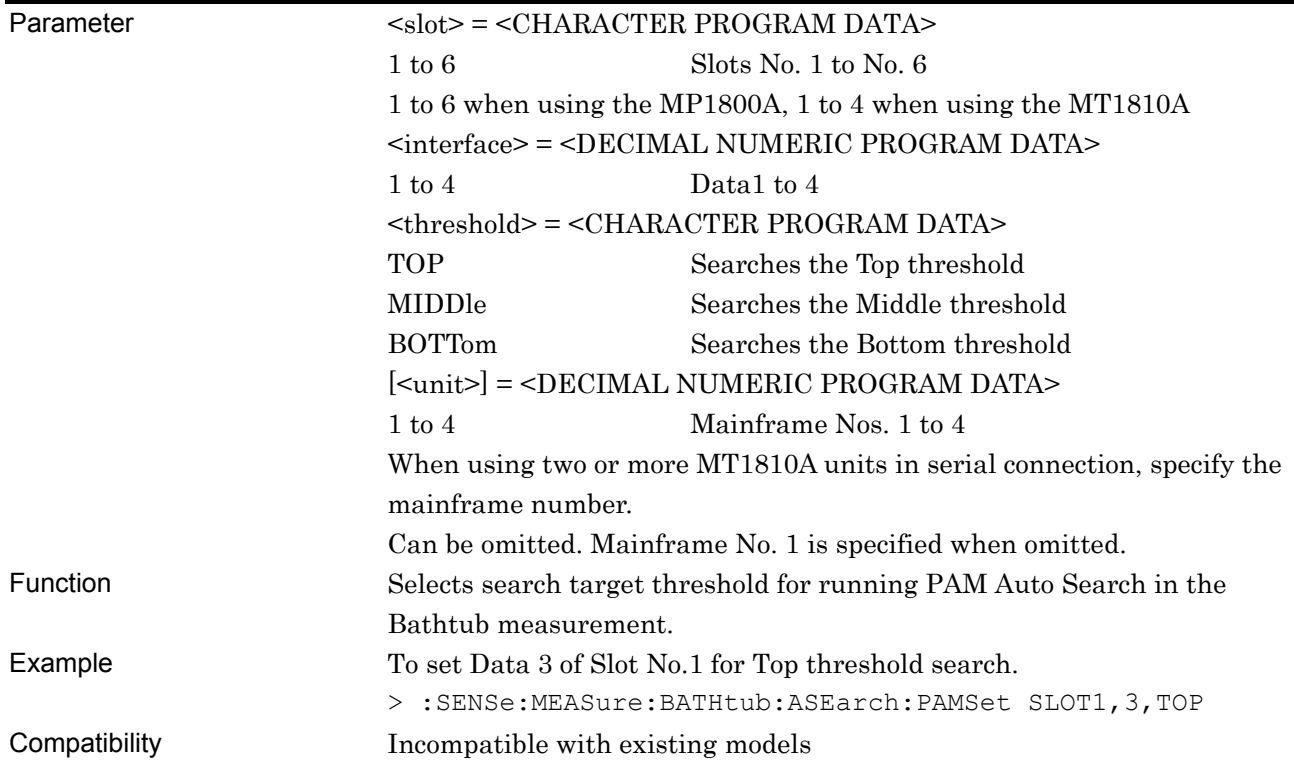

## **:SENSe:MEASure:BATHtub:ASEarch:PAMSet? <slot>,<interface>[,<unit>]**

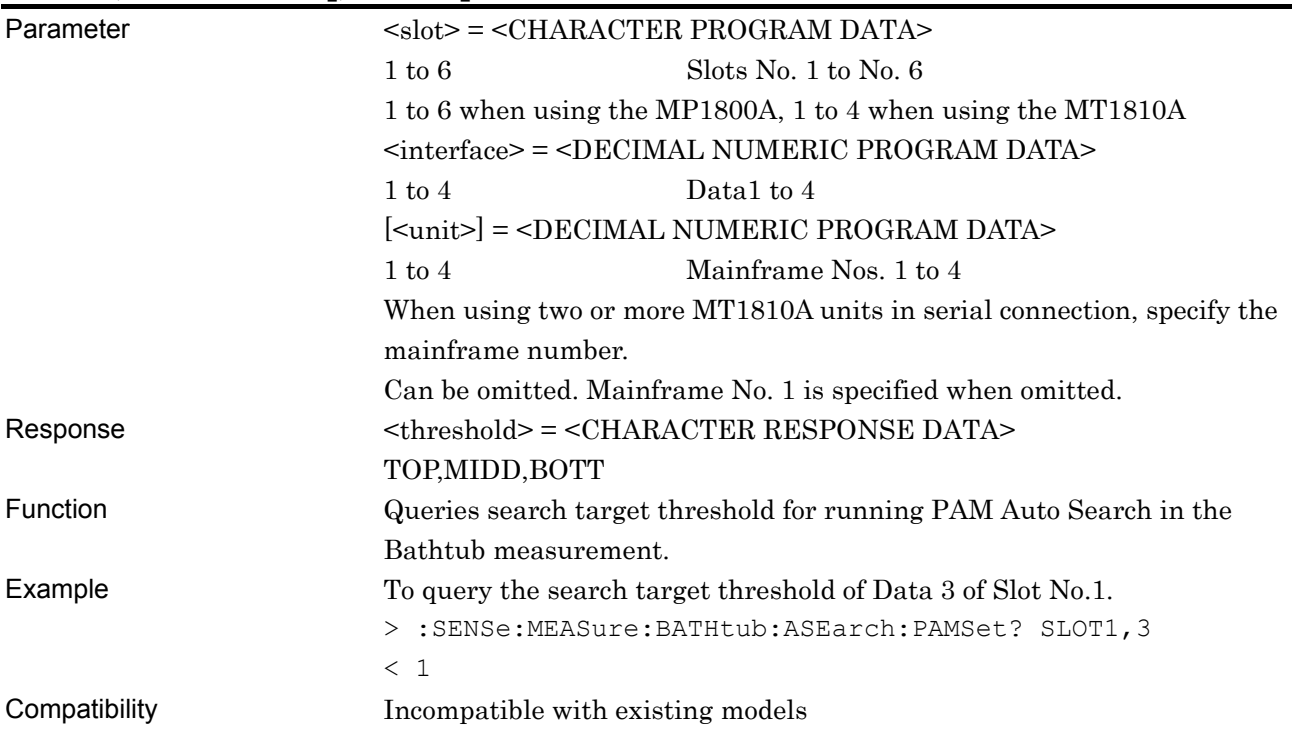

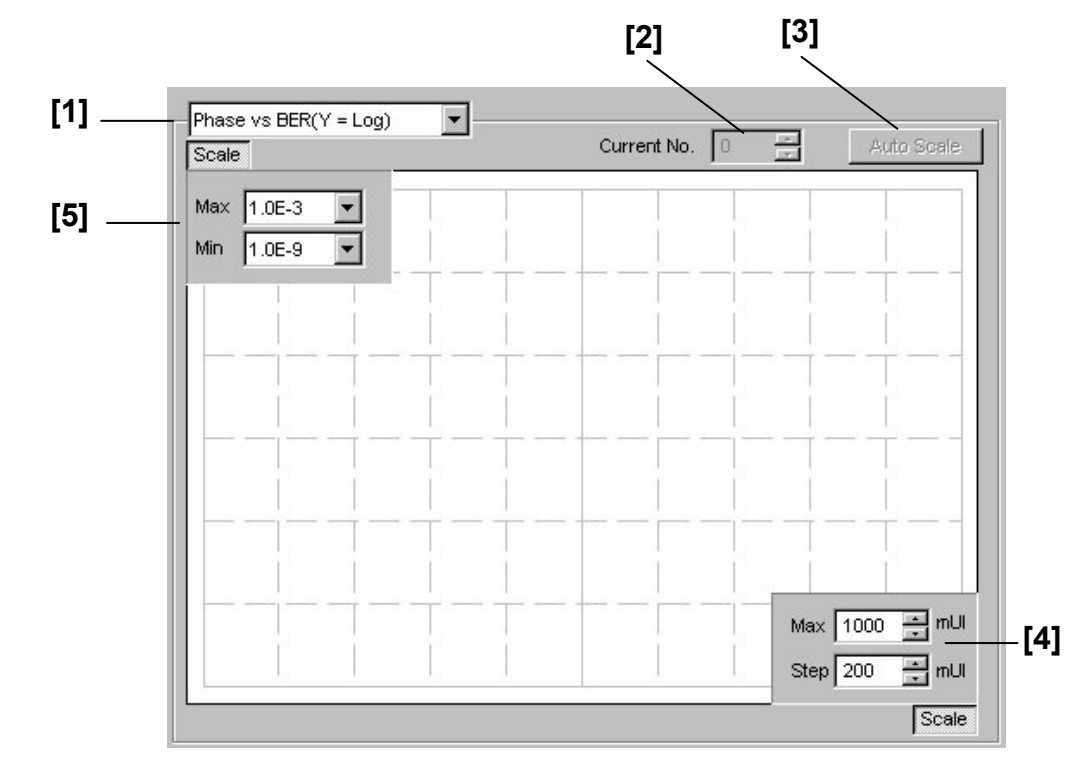

## **7.12.11.2 Graph display setting commands**

**Figure 7.12.11.2-1 Graph Display Feild** 

|  | Table 7.12.11.2-1 Graph Display Setting Commands |
|--|--------------------------------------------------|
|--|--------------------------------------------------|

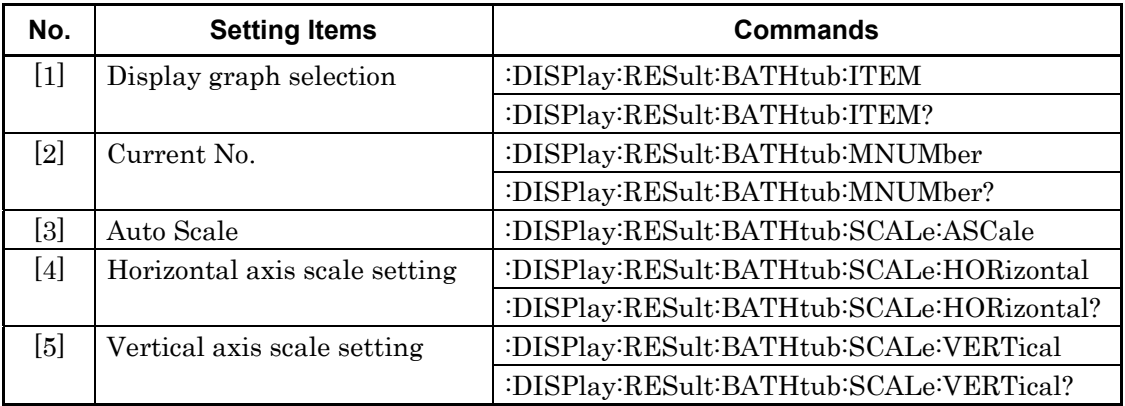

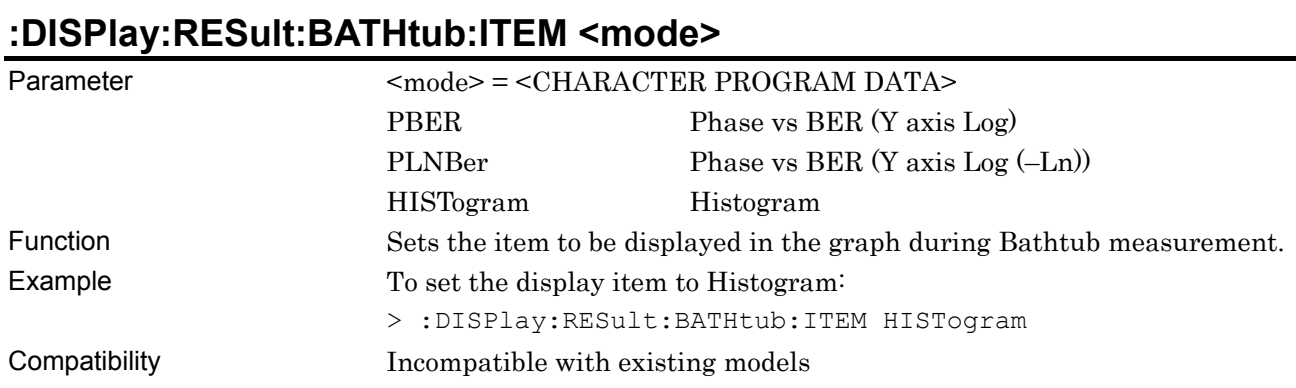

# **:DISPlay:RESult:BATHtub:ITEM?**

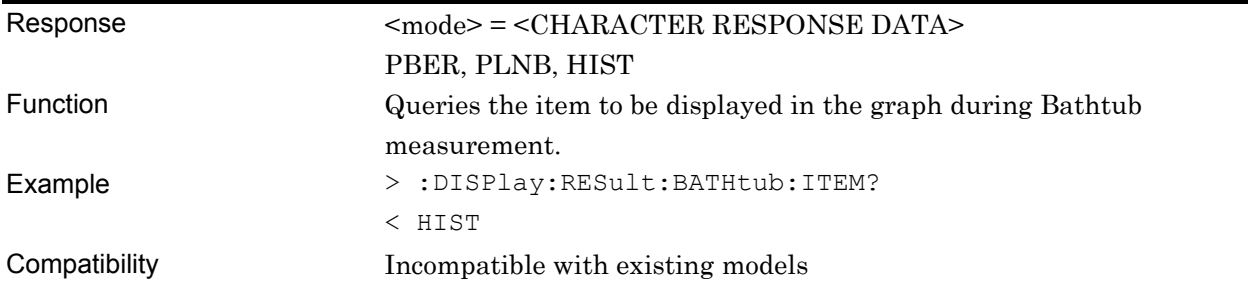

# **:DISPlay:RESult:BATHtub:MNUMber <numeric>**

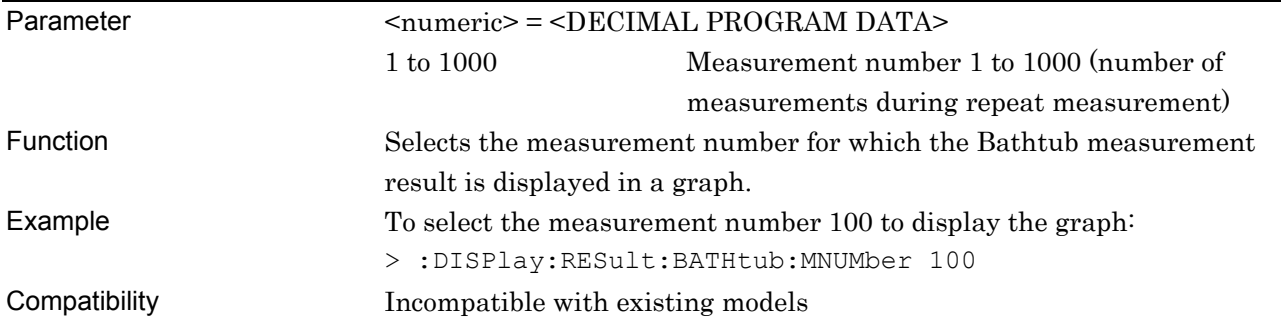

# **:DISPlay:RESult:BATHtub:MNUMber?**

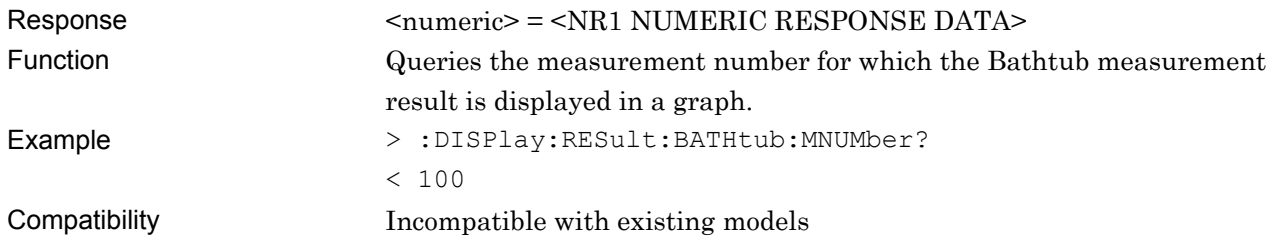

## **:DISPlay:RESult:BATHtub:SCALe:ASCale**

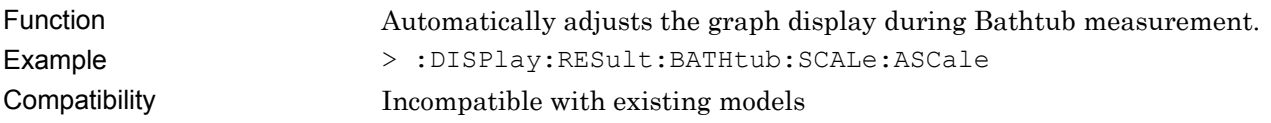

# **:DISPlay:RESult:BATHtub:SCALe:HORizontal <max>[,<step>]**

Parameter <max>,<step> = <DECIMAL NUMERIC PROGRAM DATA>

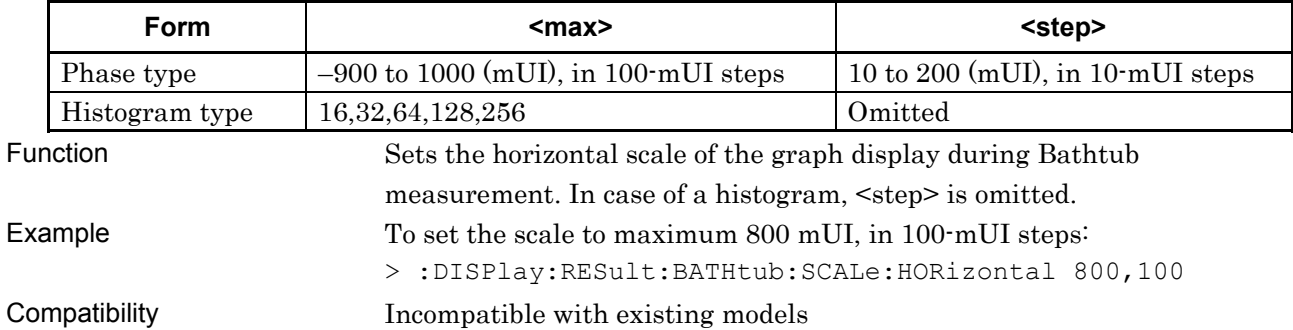

#### **Table 7.12.11.2-2 Parameters**

## **:DISPlay:RESult:BATHtub:SCALe:HORizontal?**

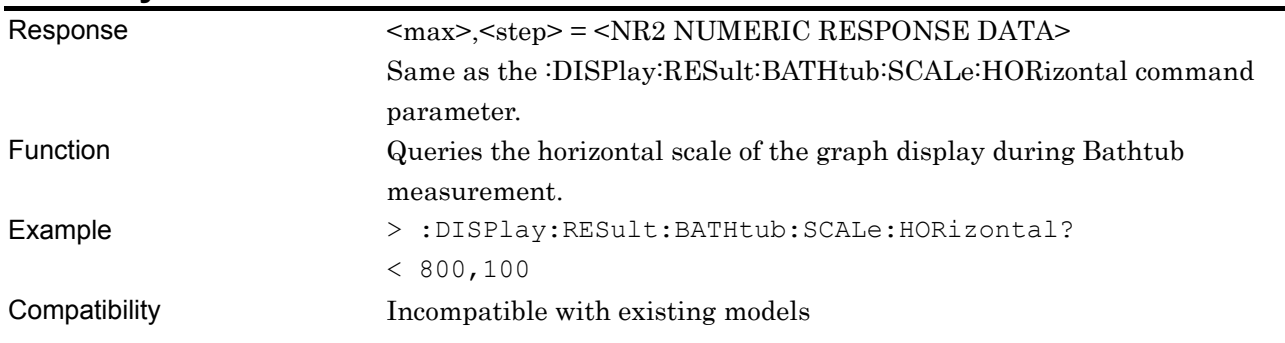

# **:DISPlay:RESult:BATHtub:SCALe:VERTical <max>,<min>**

Parameter <max>,<min> = <DECIMAL NUMERIC PROGRAM DATA>

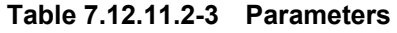

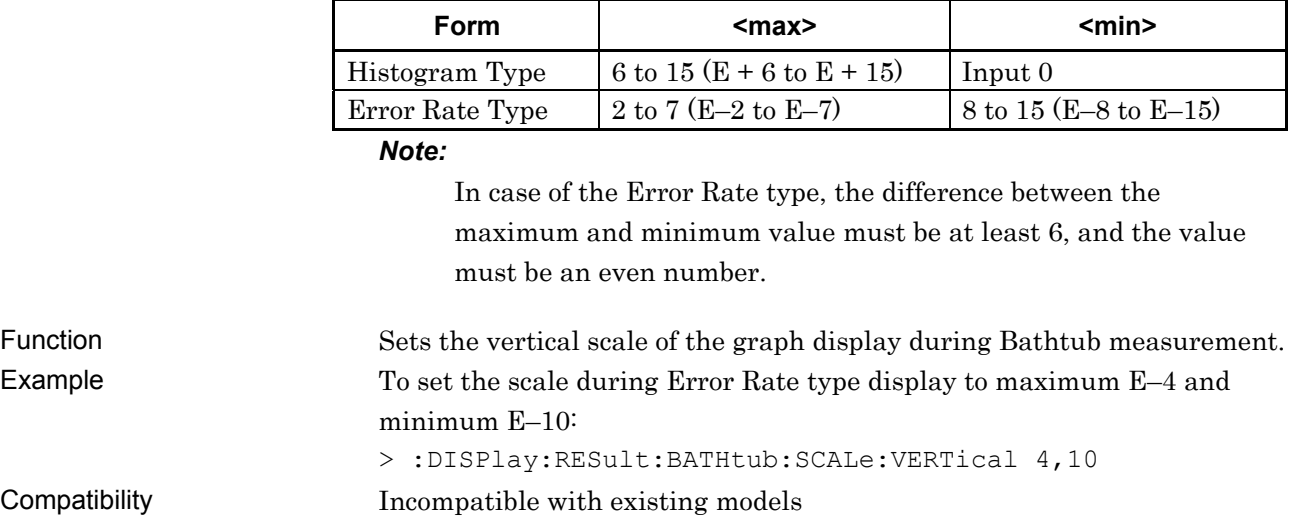

# **:DISPlay:RESult:BATHtub:SCALe:VERTical?**

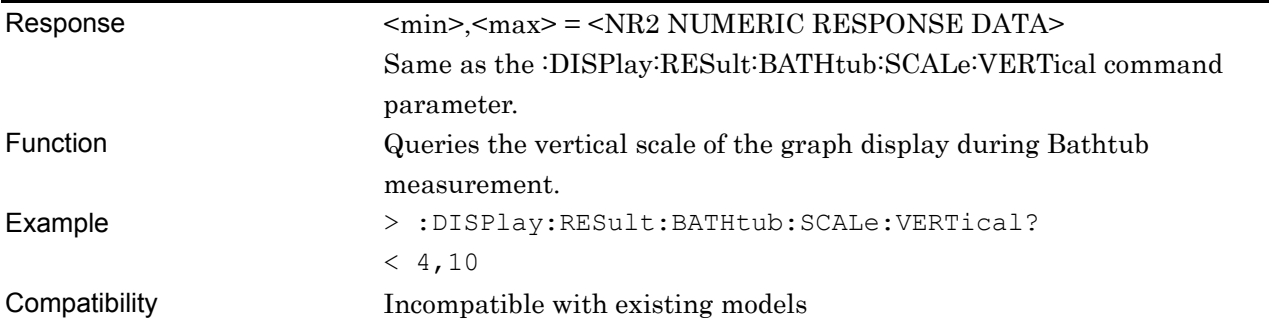

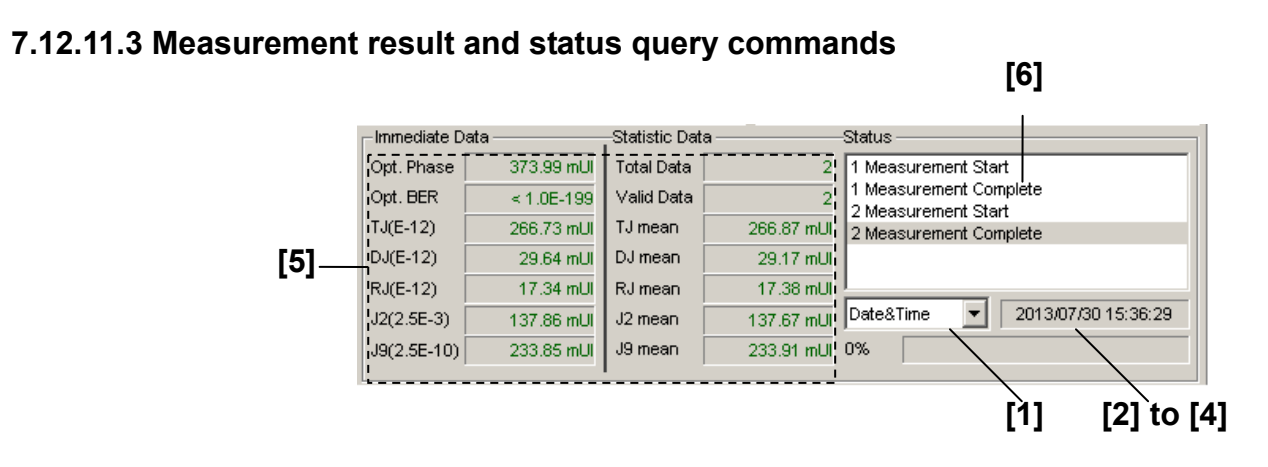

**Figure 7.12.11.3-1 Measurement Result and Status Display** 

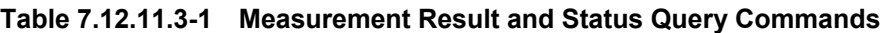

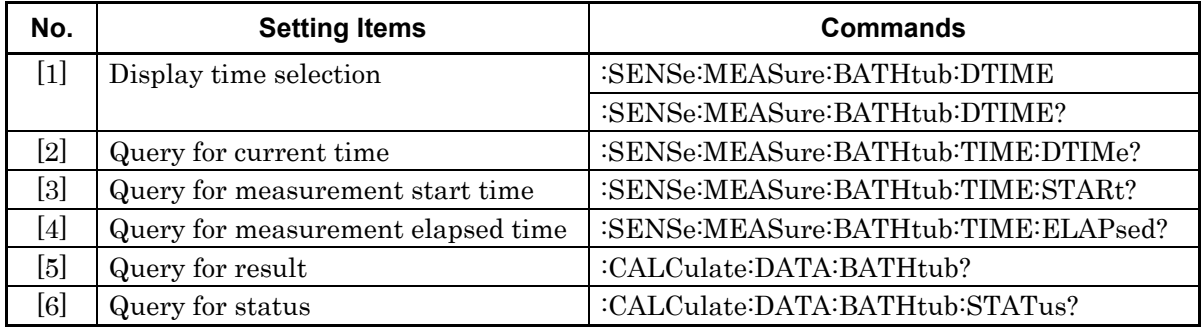

#### **:SENSe:MEASure:BATHtub:DTIME <type>**

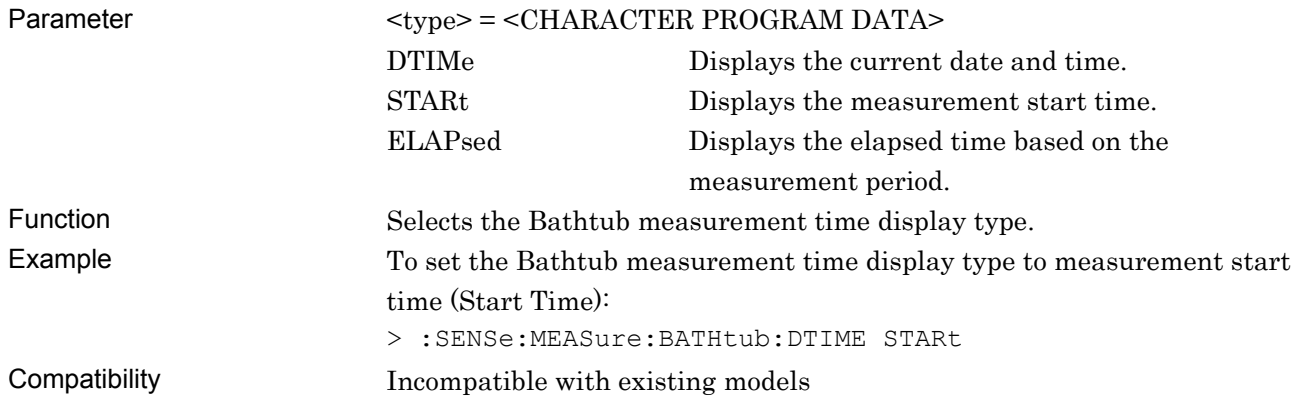

#### **:SENSe:MEASure:BATHtub:DTIME?**

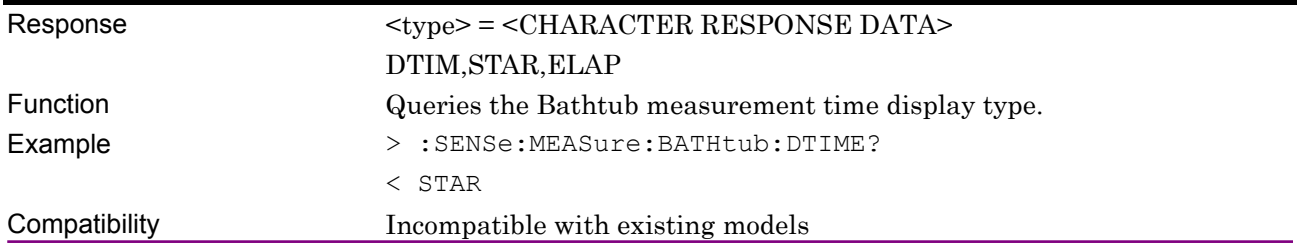

#### **:SENSe:MEASure:BATHtub:TIME:DTIMe?**

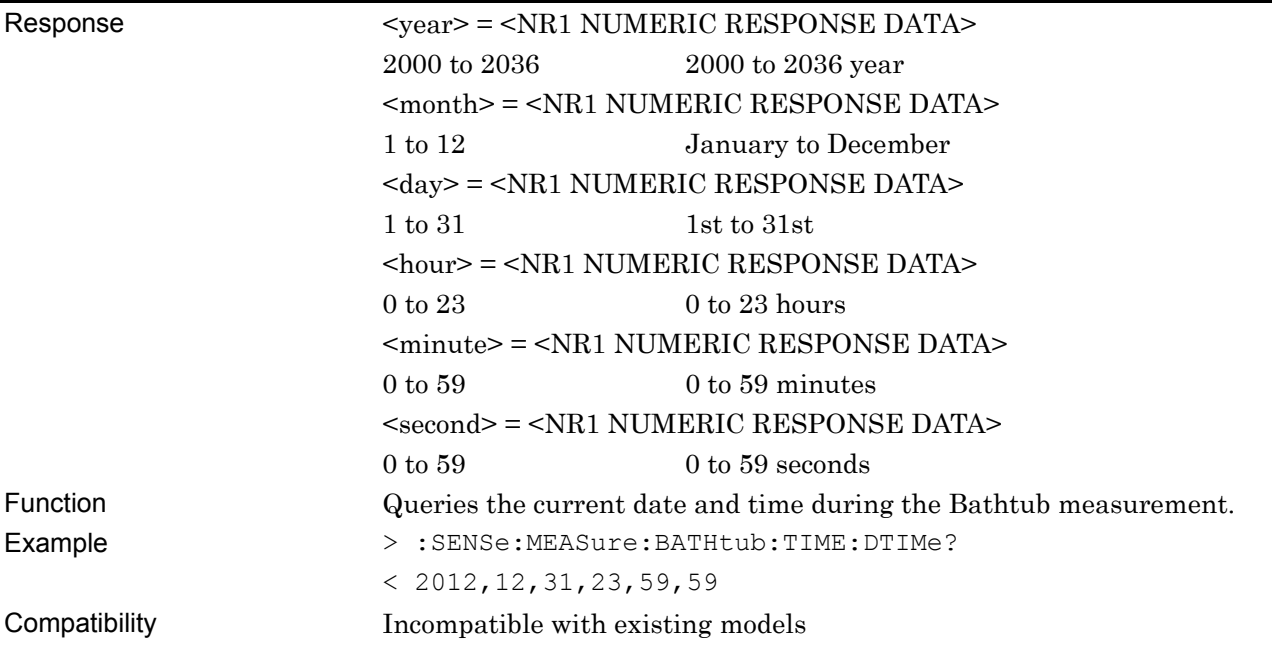

# **:SENSe:MEASure:BATHtub:TIME:STARt?**

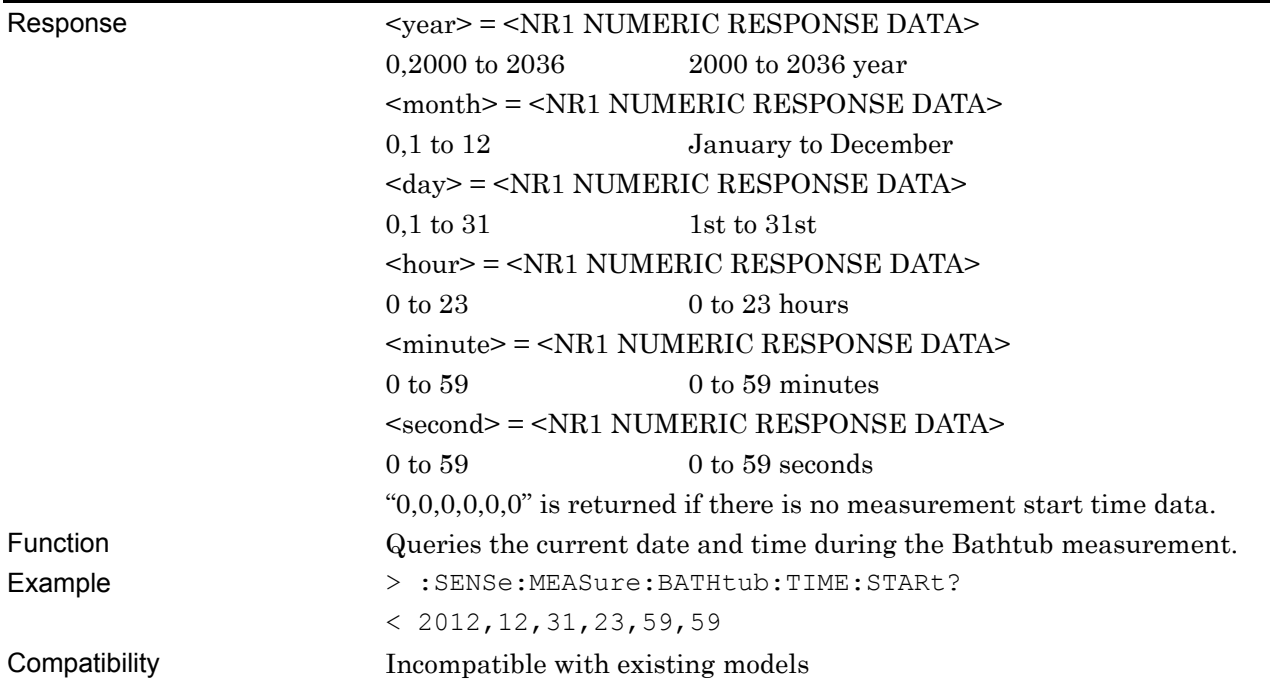

## **:SENSe:MEASure:BATHtub:TIME:ELAPsed?**

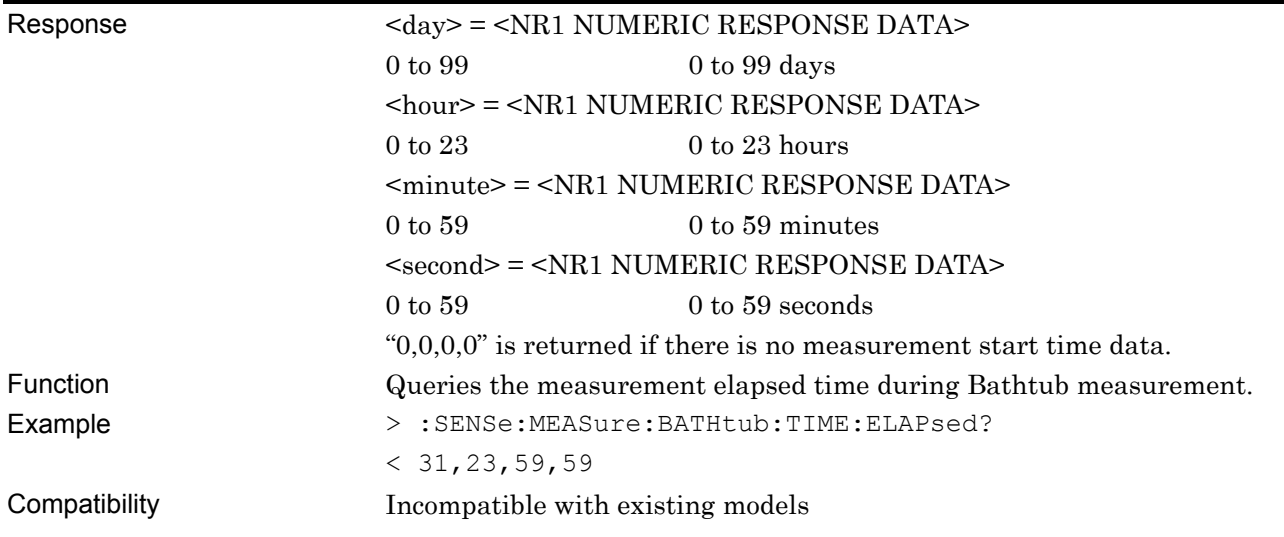

# **:CALCulate:DATA:BATHtub? <string>**

#### Parameter <string> = <STRING PROGRAM DATA>

For the contents of measurement data <result1>, see Table 7.12.11.3-2. For the contents of measurement data <result2>, see Table 7.12.11.3-3. For the contents of measurement data <result3>, see Table 7.12.11.3-4.

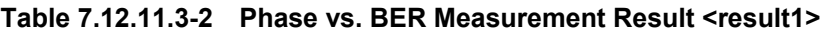

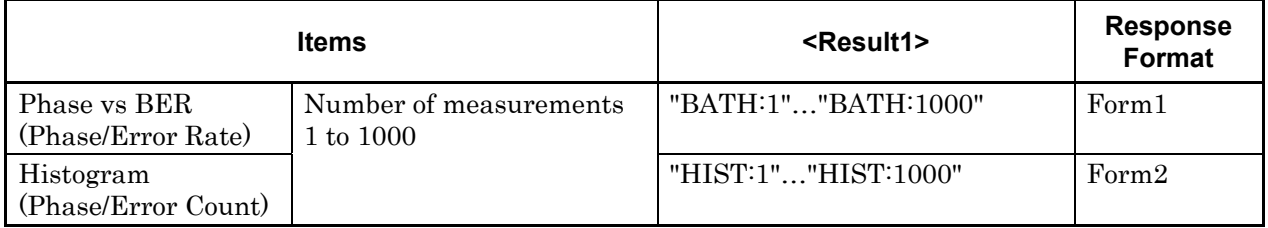

The measurement result for each Phase is delimited by a comma (,) and returned.

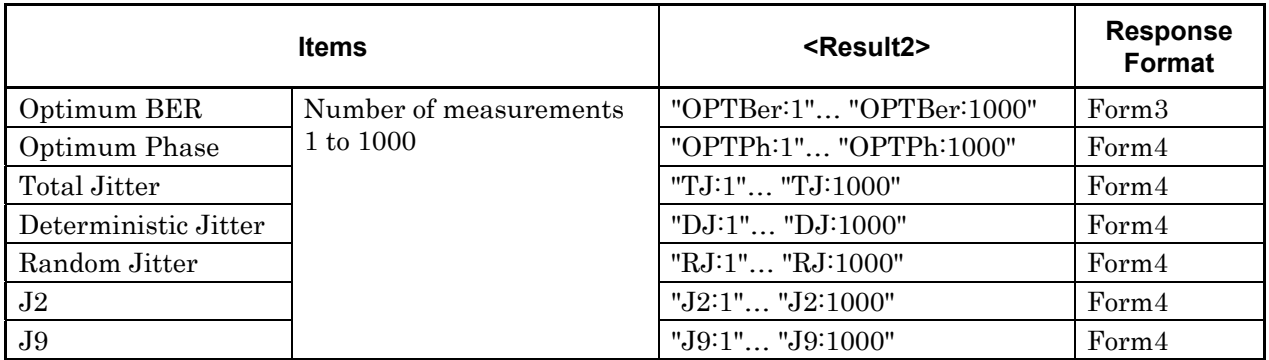

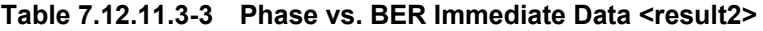

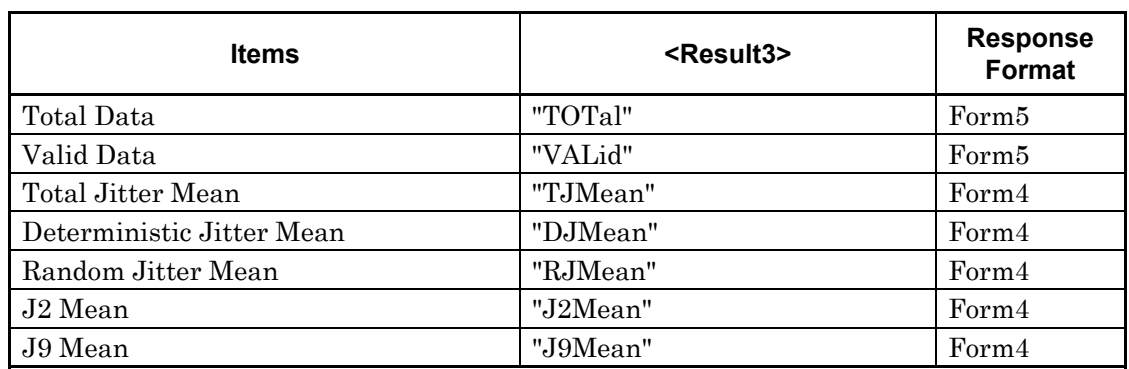

#### **Table 7.12.11.3-4 Phase vs. BER Measurement Statistic Data <result3>**

#### Response <string> = <STRING RESPONSE DATA>

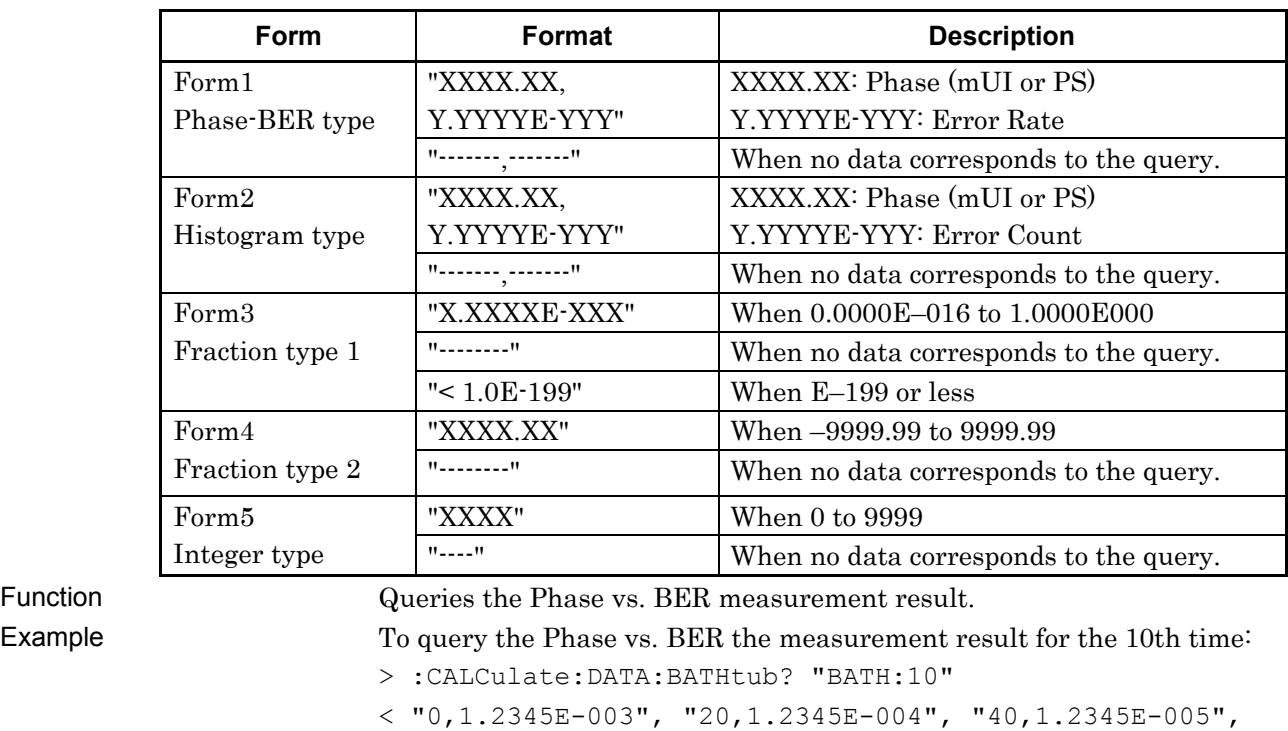

#### **Table 7.12.11.3-5 Response Format**

Compatibility Incompatible with existing models

"60,1.2345E-006"

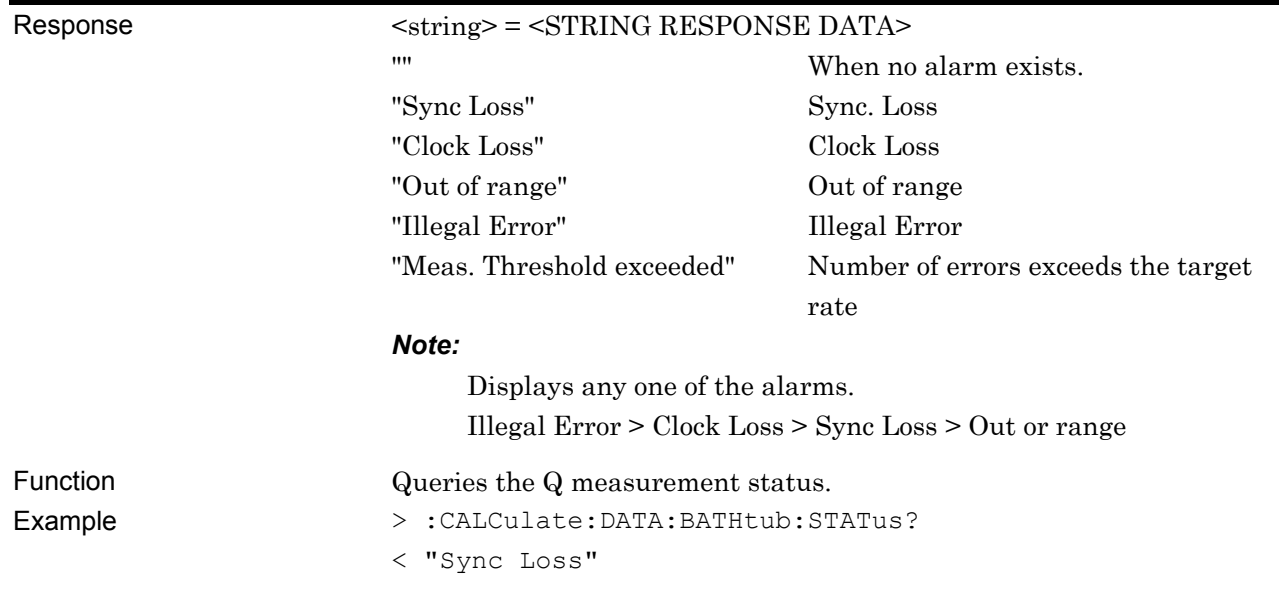

## **:CALCulate:DATA:BATHtub:STATus?**

#### **7.12.11.4 File menu setting commands**

#### **Table 7.12.11.4-1 File Menu Setting Commands**

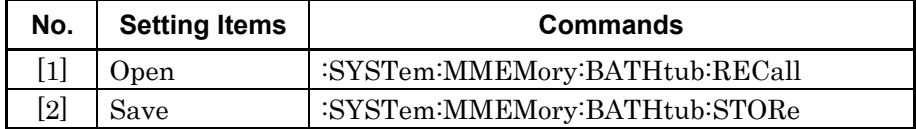

# **:SYSTem:MMEMory:BATHtub:RECall <file\_name>**

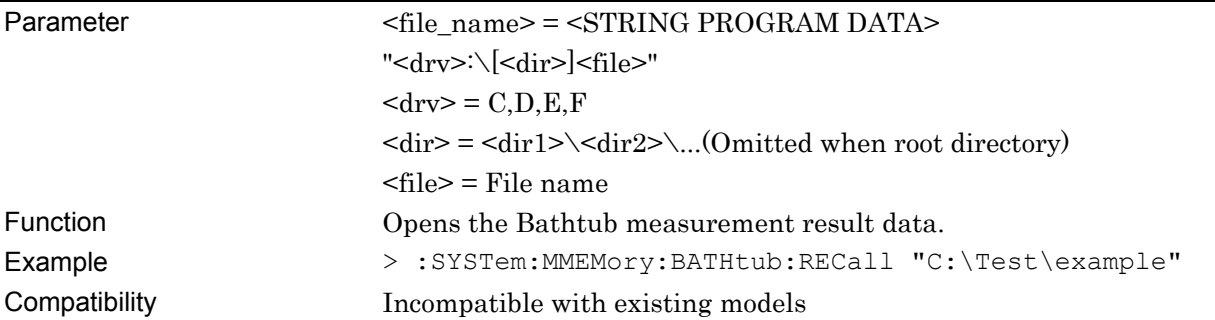

## **:SYSTem:MMEMory:BATHtub:STORe <file\_name>,<data\_type>,<file\_type>**

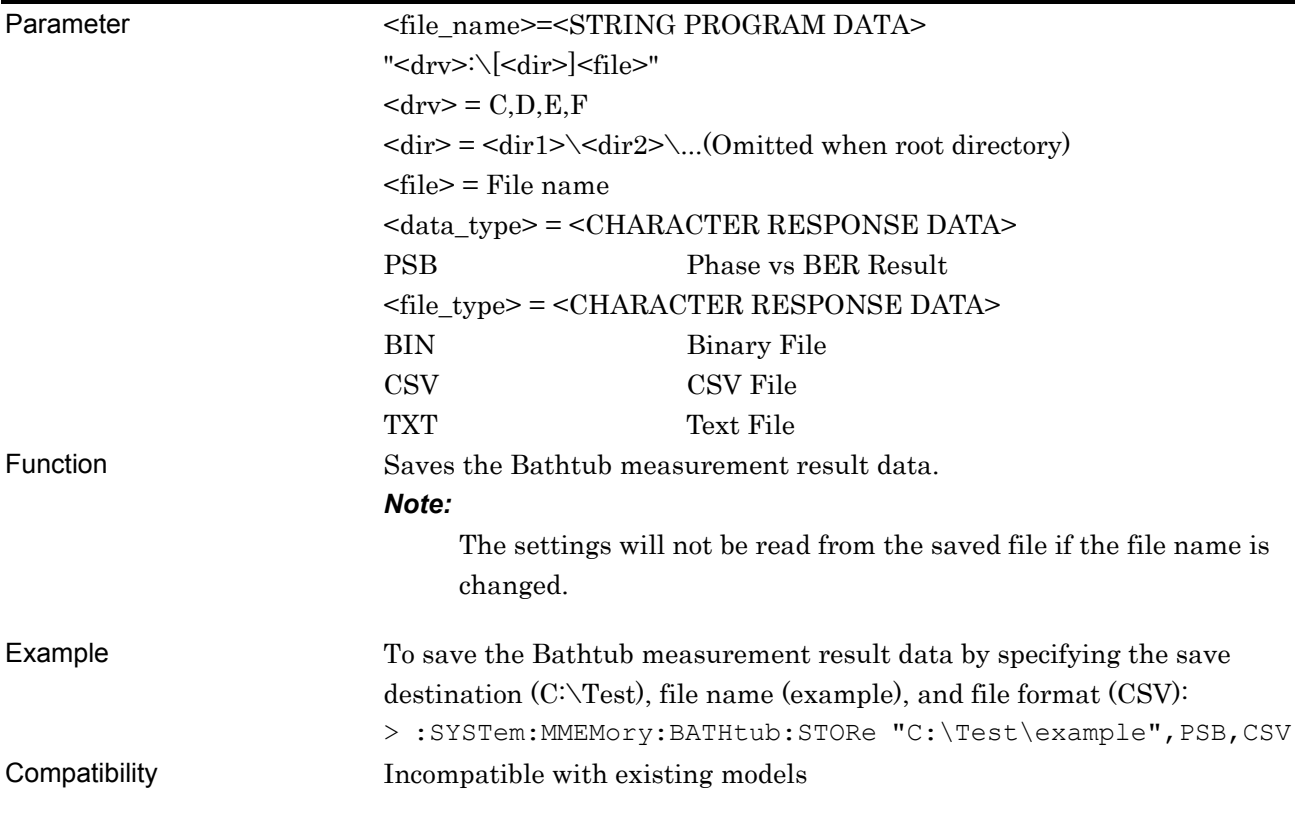

## **7.12.12 Auto Search**

This chapter describes the commands that are used after Auto Search is set by the :SYSTem:CFUNction command.

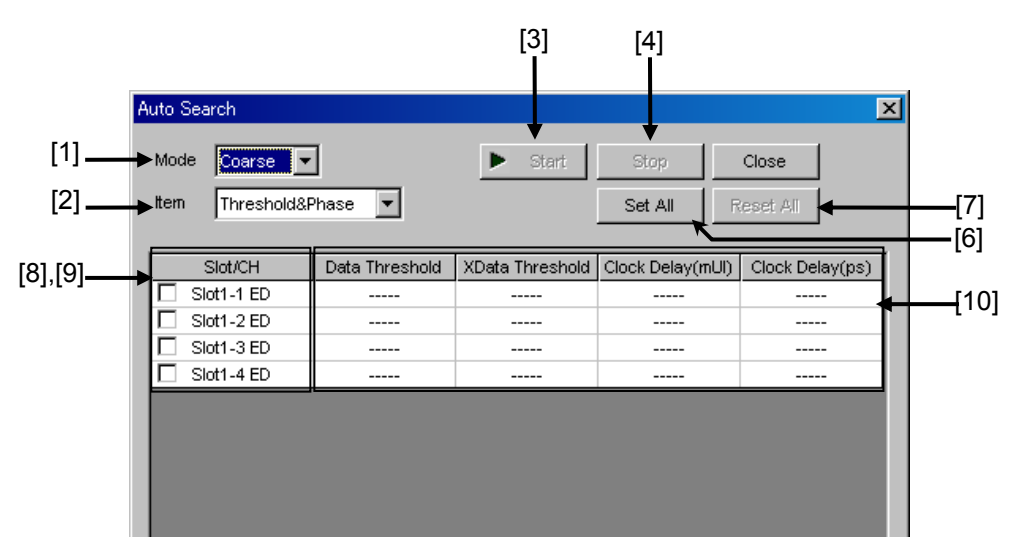

**Figure 7.12.12-1 Auto Search Dialog Box** 

|        | <b>Auto Search</b><br>Mode<br><b>PAM Fine</b> |                 |                | Start           | Stop             | $\vert x \vert$<br>Close |
|--------|-----------------------------------------------|-----------------|----------------|-----------------|------------------|--------------------------|
|        | Item                                          | Threshold&Phase |                |                 | Set All          | Reset All                |
|        | Slot/CH                                       |                 | Data Threshold | XData Threshold | Clock Delay(mUI) | Clock Delay(ps)          |
|        | $\nabla$ Slot2-1 ED                           | Middle          |                |                 |                  |                          |
|        | $\nabla$ Slot2-2 ED                           | Top             |                |                 |                  |                          |
|        | $\nabla$ Slot3-1 ED                           | <b>Bottom</b>   |                |                 |                  |                          |
|        | Slot3-2 ED                                    | Top             |                |                 |                  |                          |
| $[11]$ |                                               |                 |                |                 |                  |                          |

**Figure 7.12.12-2 Auto Search Dialog Box (PAM Mode)** 

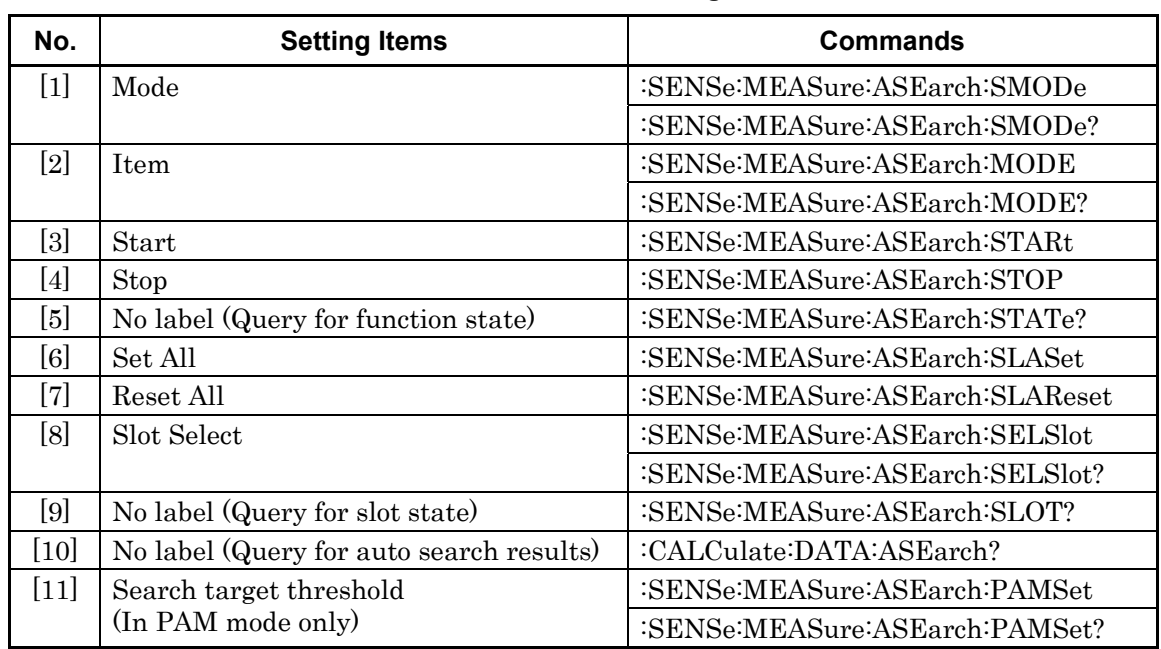

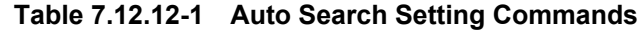

#### **:SENSe:MEASure:ASEarch:SMODe <mode>**

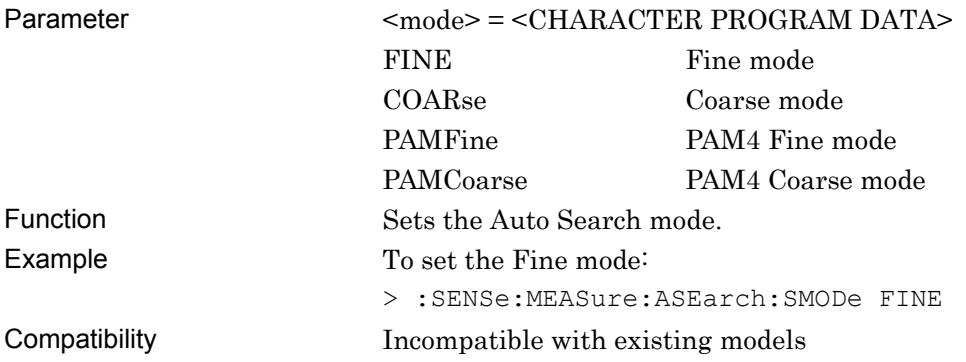

#### **:SENSe:MEASure:ASEarch:SMODe?**

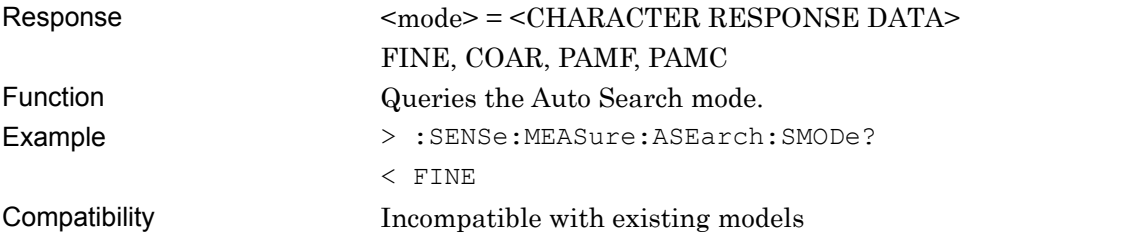

## **:SENSe:MEASure:ASEarch:MODE <mode>**

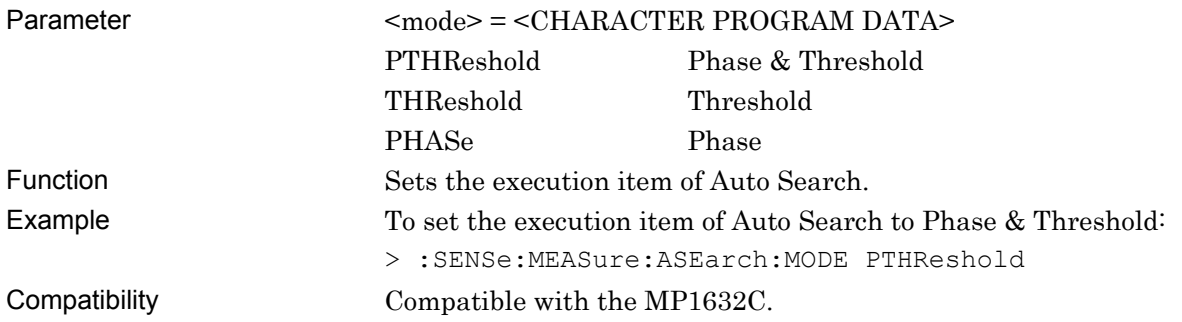

#### **:SENSe:MEASure:ASEarch:MODE?**

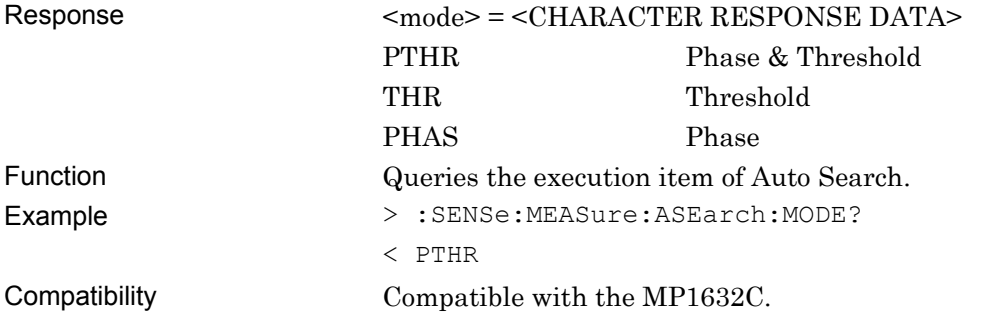

#### **:SENSe:MEASure:ASEarch:STARt**

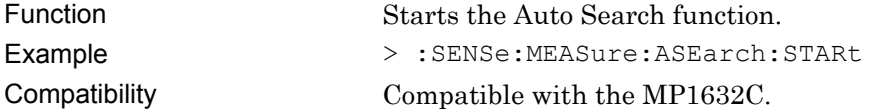

#### **:SENSe:MEASure:ASEarch:STOP**

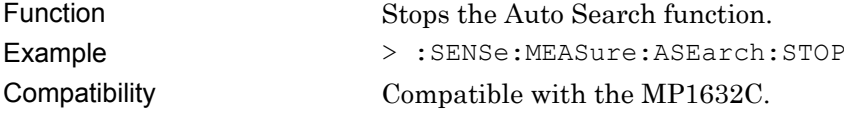

## **:SENSe:MEASure:ASEarch:STATe?**

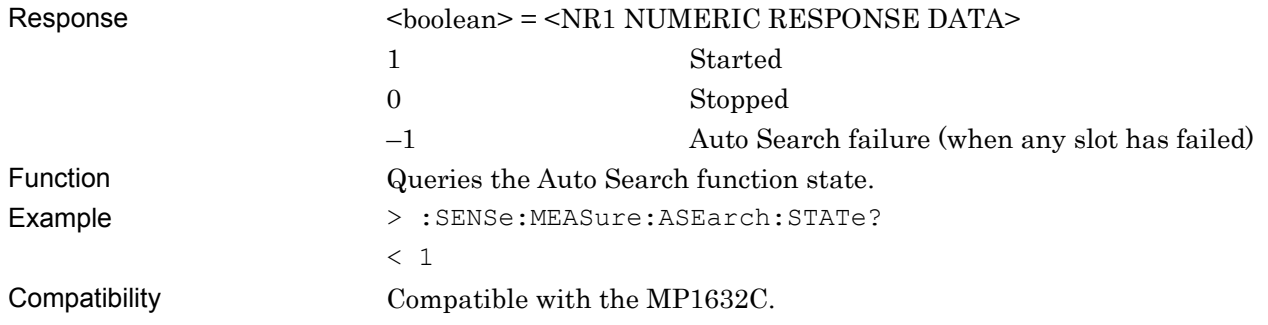

## **:SENSe:MEASure:ASEarch:SLASet**

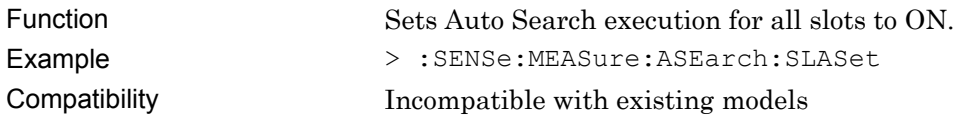

## **:SENSe:MEASure:ASEarch:SLAReset**

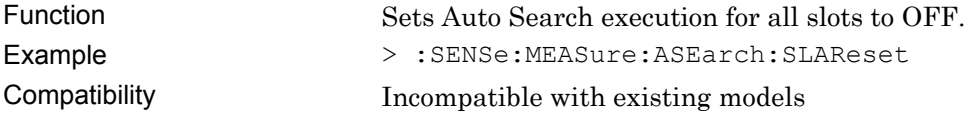

## **:SENSe:MEASure:ASEarch:SELSlot <slot>,<interface>,<boolean>[,<unit>]**

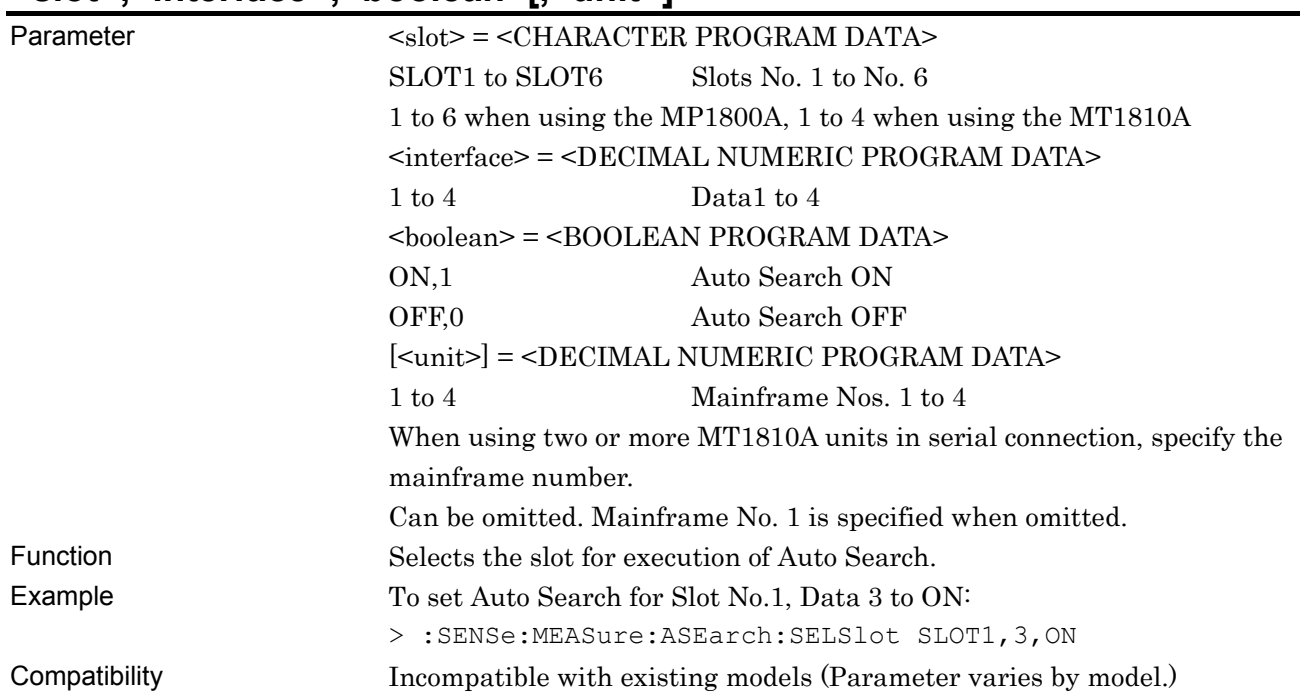

# **:SENSe:MEASure:ASEarch:SELSlot? <slot>,<interface>[,<unit>]**

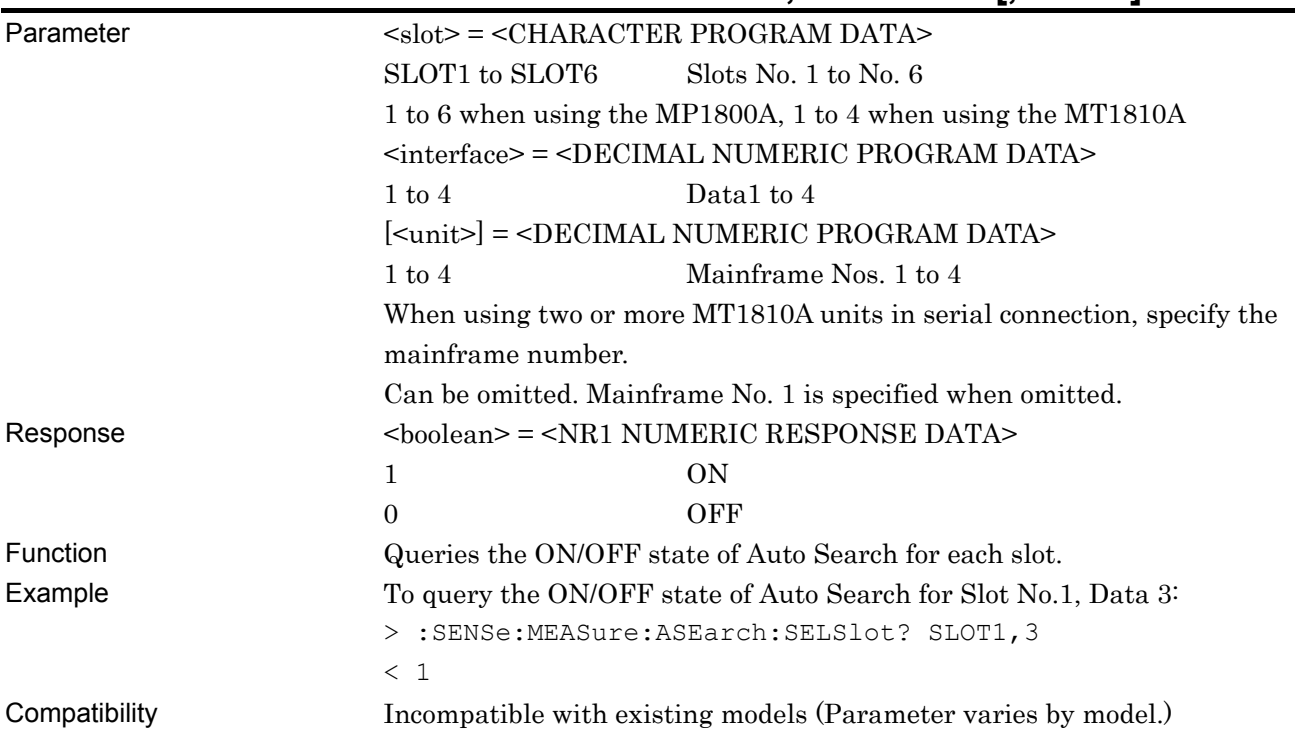

# **:SENSe:MEASure:ASEarch:SLOT? <slot>,[<unit>]**

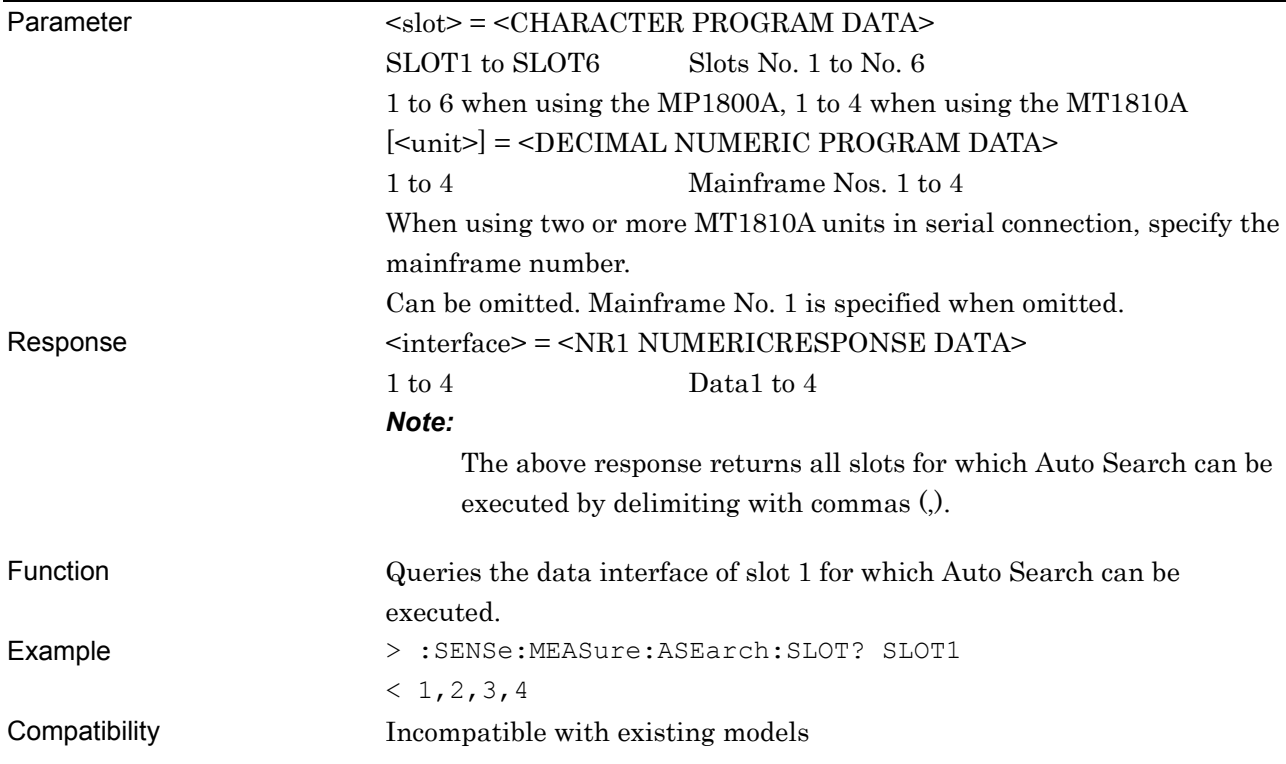

# **:CALCulate:DATA:ASEarch? <slot>,<interface>[,<unit>]**

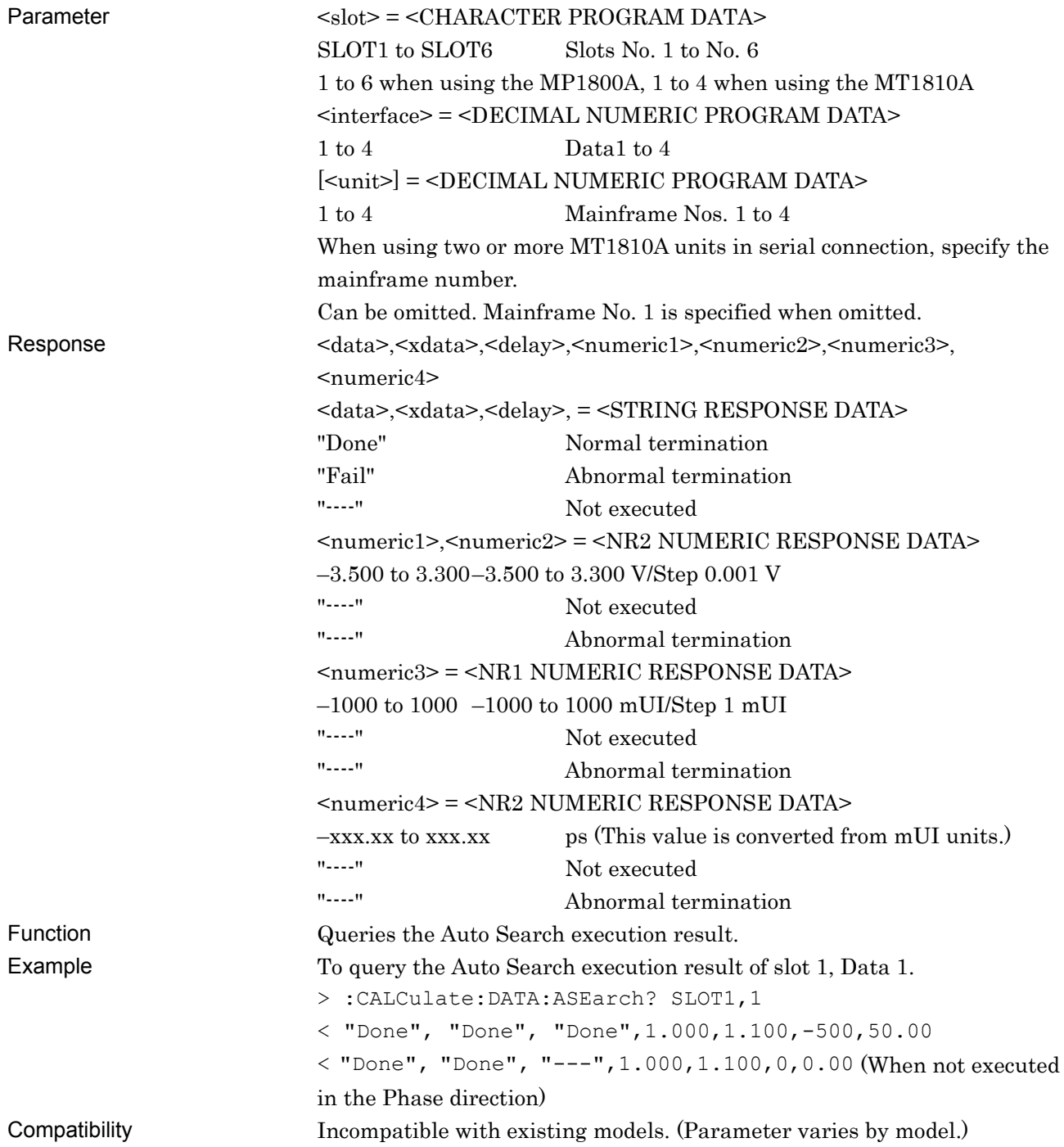

## **:SENSe:MEASure:ASEarch:PAMSet <slot>,<interface>,<threshold>[,<unit>]**

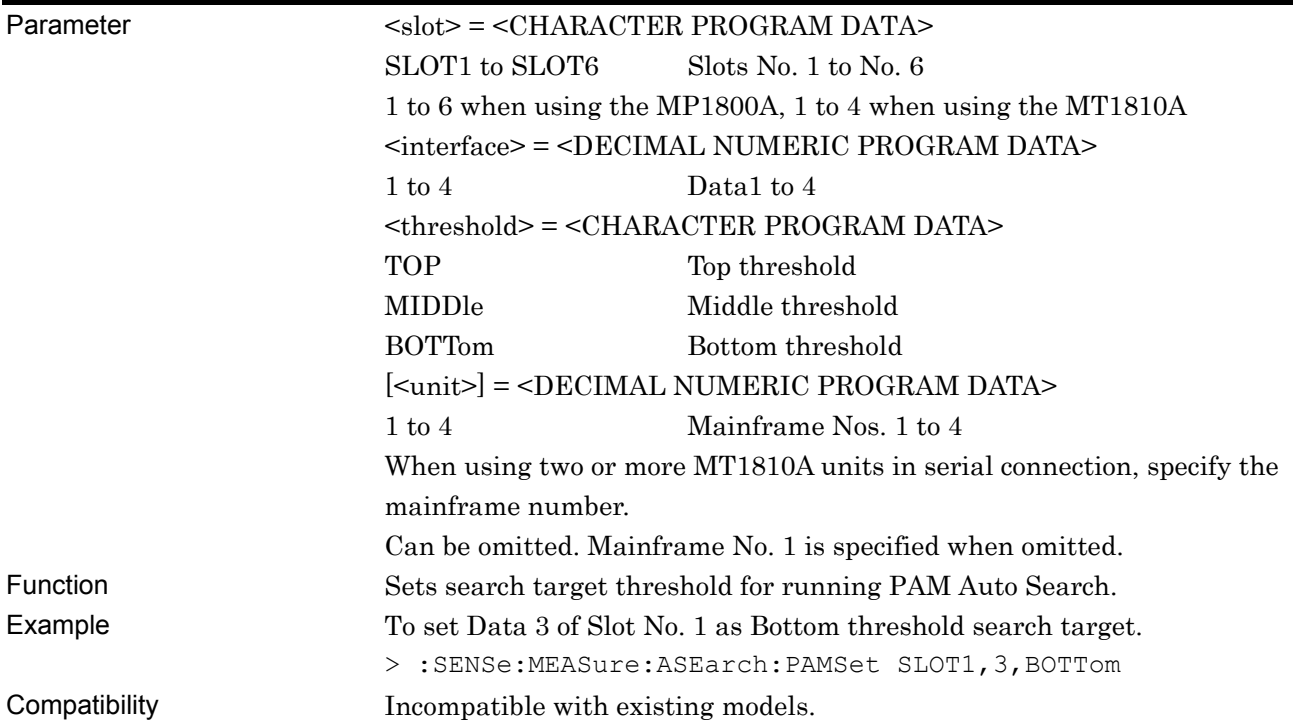

# **:SENSe:MEASure:ASEarch:PAMSet? <slot>,<interface>[,<unit>]**

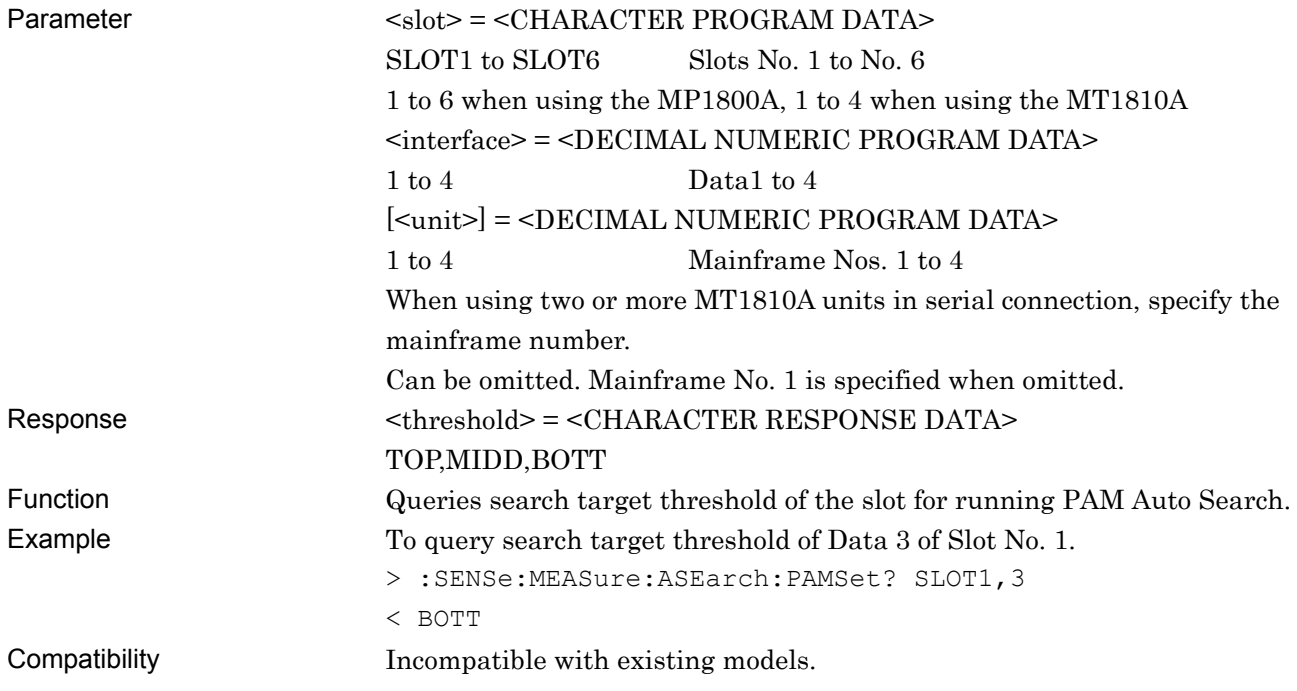

# **7.12.13 Auto Adjust**

This chapter describes the commands that are used after Auto Adjust is set by the :SYSTem:CFUNction command.

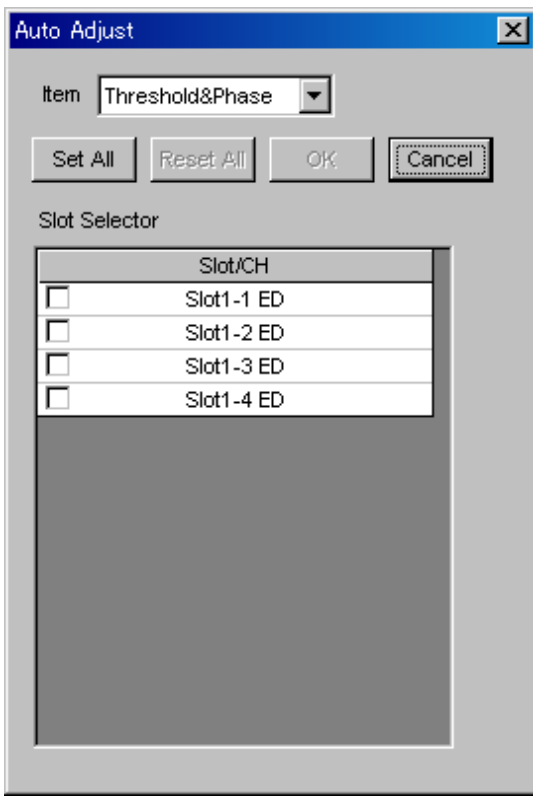

**Figure 7.12.13-1 Auto Adjust Dialog Box** 

|  | Table 7.12.13-1 Auto Adjust Setting Commands |  |
|--|----------------------------------------------|--|
|--|----------------------------------------------|--|

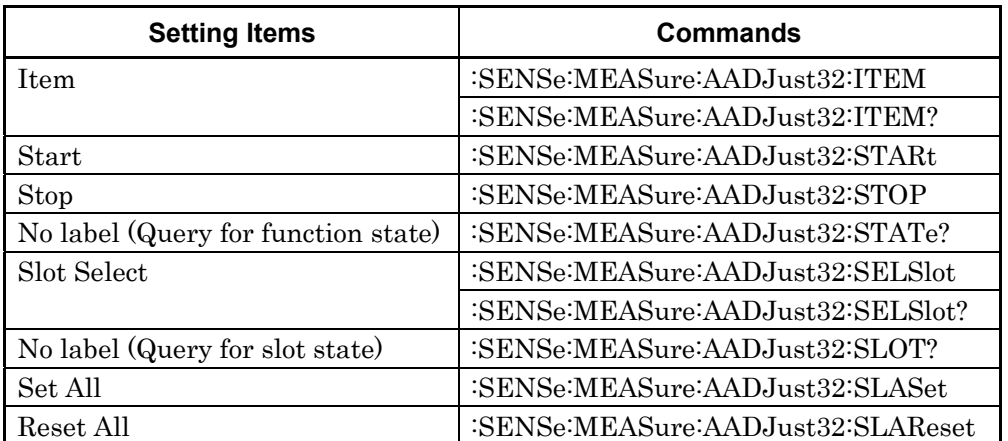

# **:SENSe:MEASure:AADJust32:ITEM <item>**

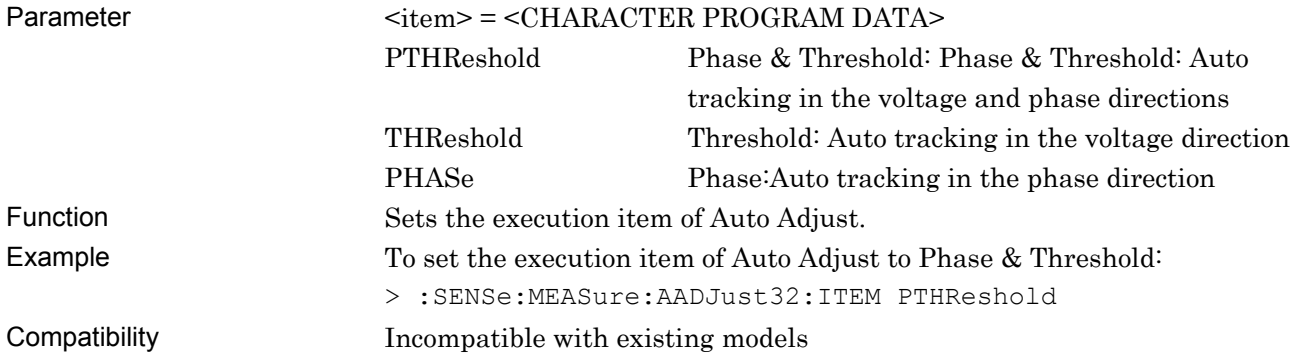

#### **:SENSe:MEASure:AADJust32:ITEM?**

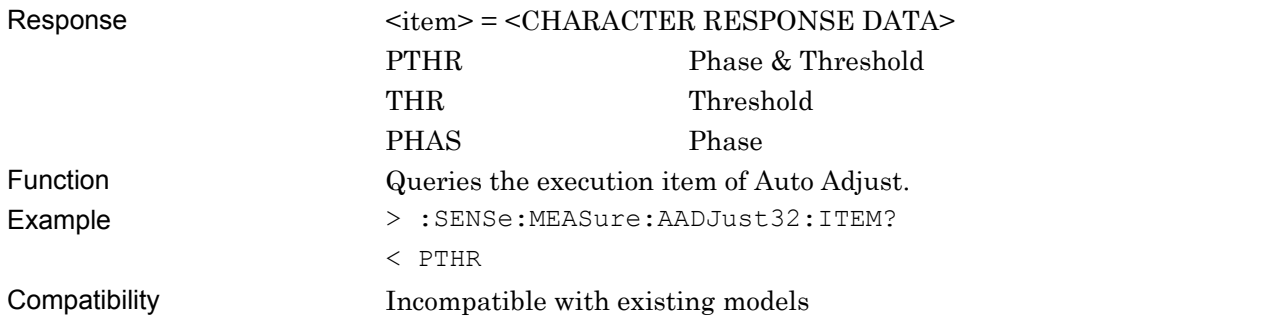

#### **:SENSe:MEASure:AADJust32:STARt**

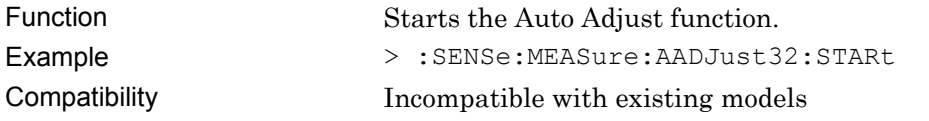

#### **:SENSe:MEASure:AADJust32:STOP**

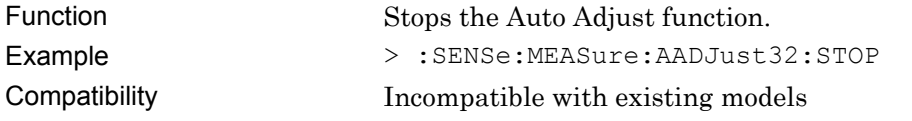

#### **:SENSe:MEASure:AADJust32:STATe?**

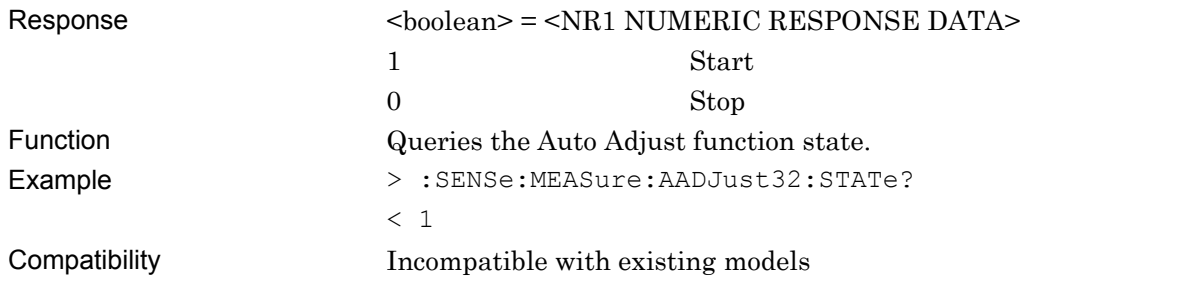

## **:SENSe:MEASure:AADJust32:SELSlot <slot>,<interface>,<boolean>[,<unit>]**

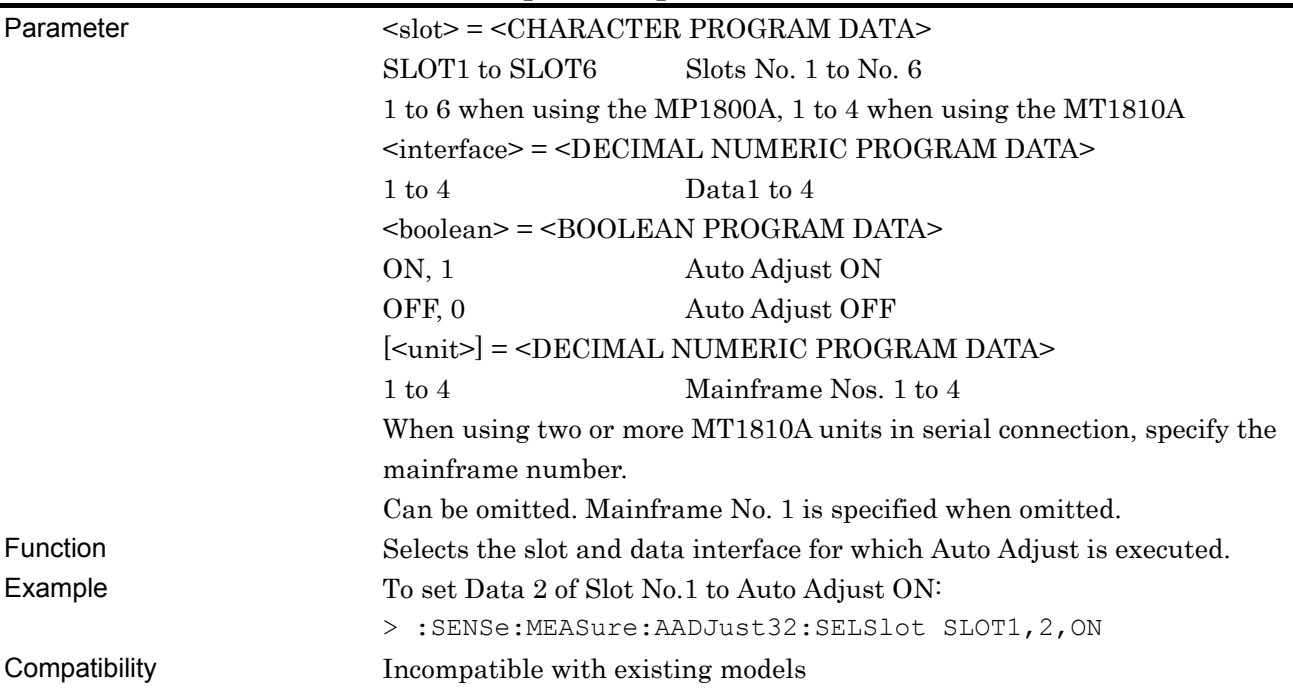

# **:SENSe:MEASure:AADJust32:SELSlot? <slot>,<interface>[,<unit>]**

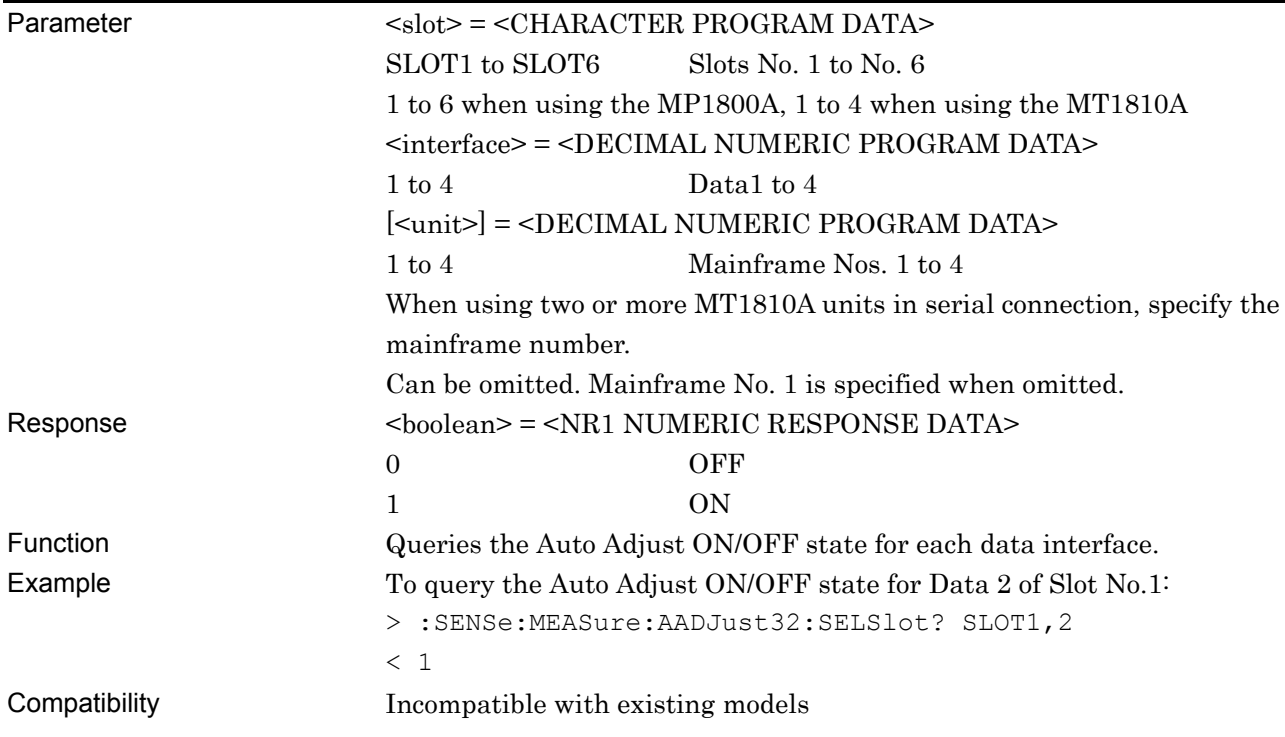

# **:SENSe:MEASure:AADJust32:SLOT? [<unit>]**

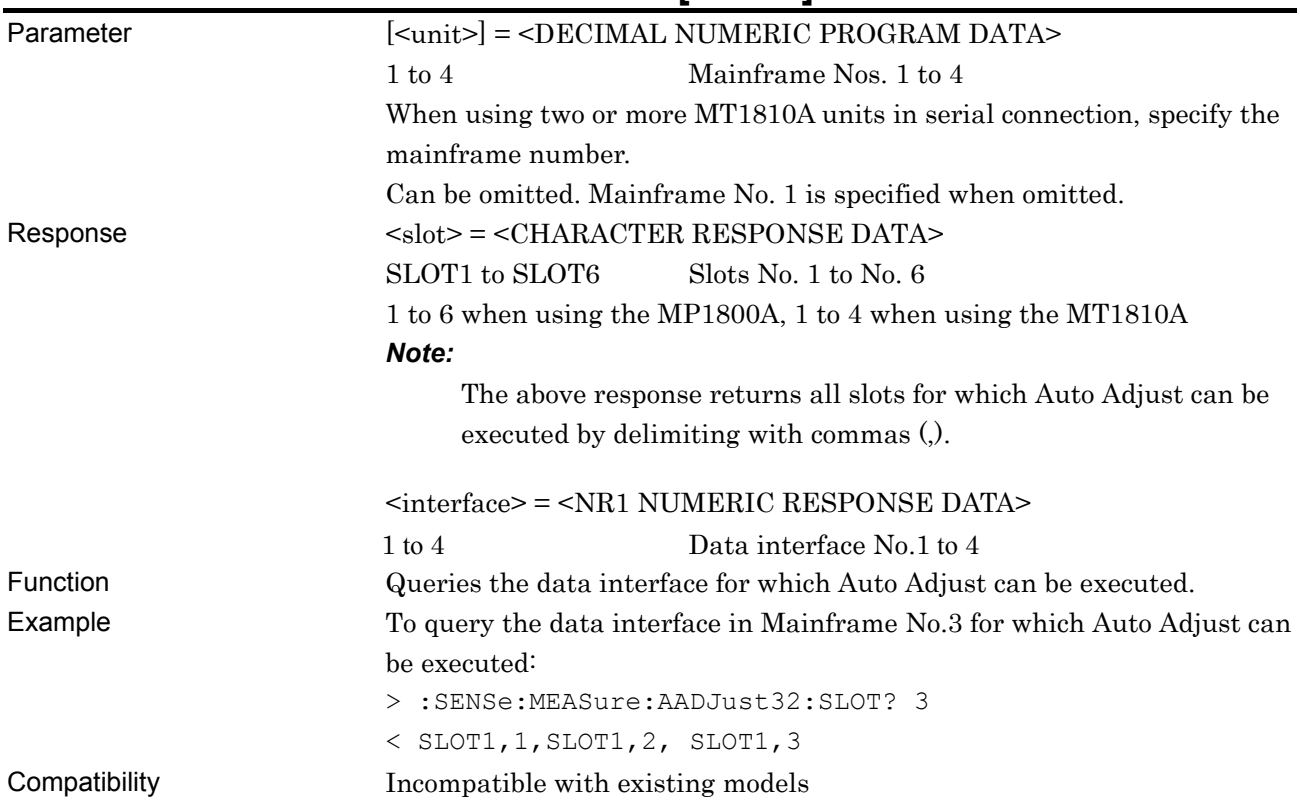

# **:SENSe:MEASure:AADJust32:SLASet**

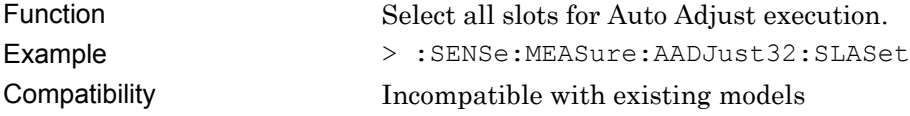

## **:SENSe:MEASure:AADJust32:SLAReset**

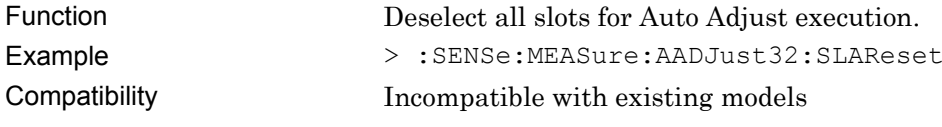

#### **7.12.14 Q measurement**

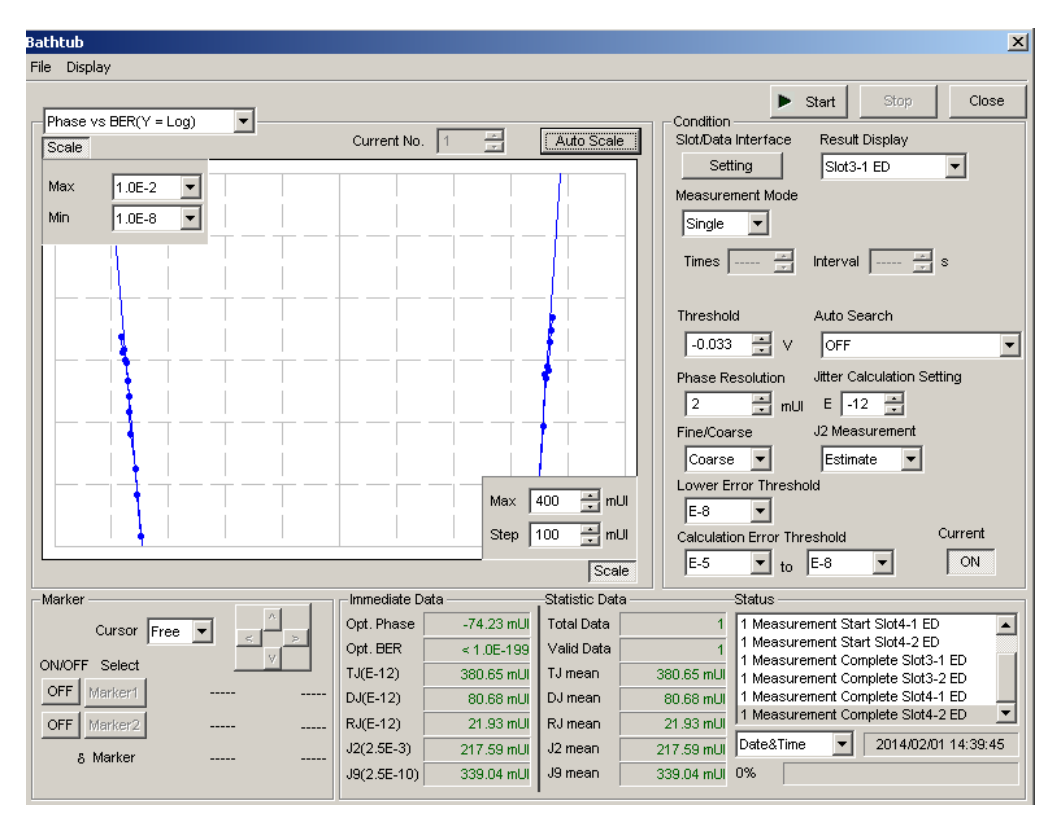

This section describes the commands for Q measurement.

**Figure 7.12.14-1 Q measurement screen** 

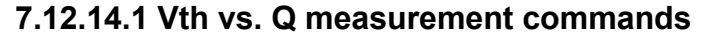

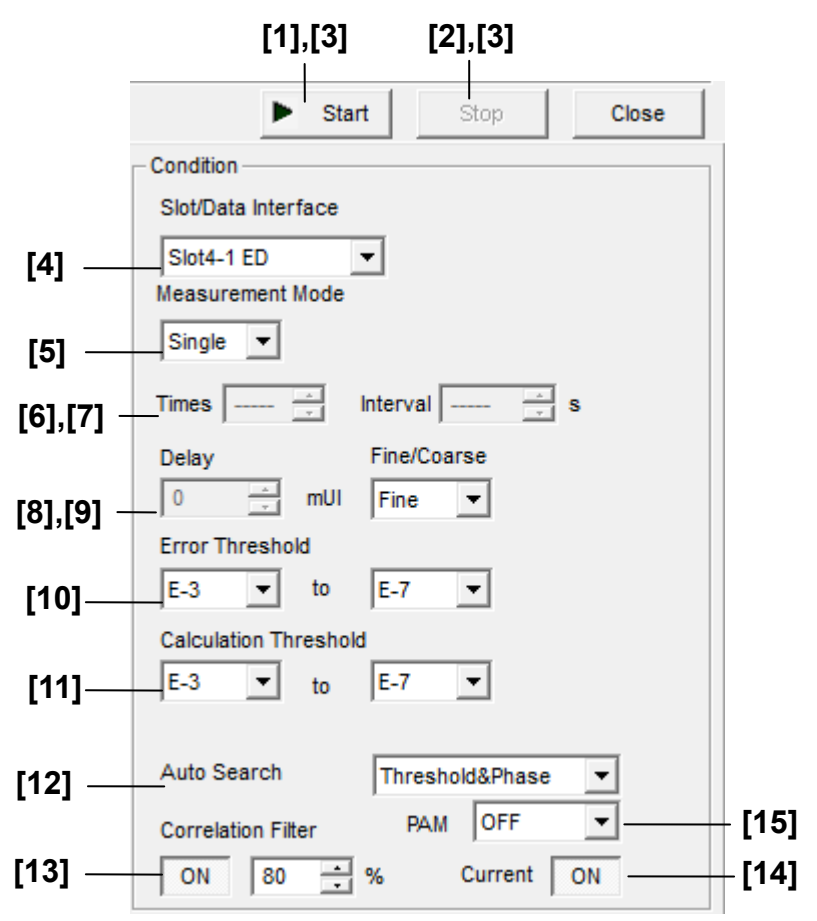

**Figure 7.12.14.1-1 Vth vs. Q measurement setting field** 

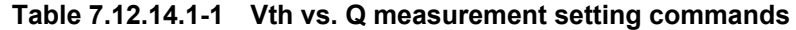

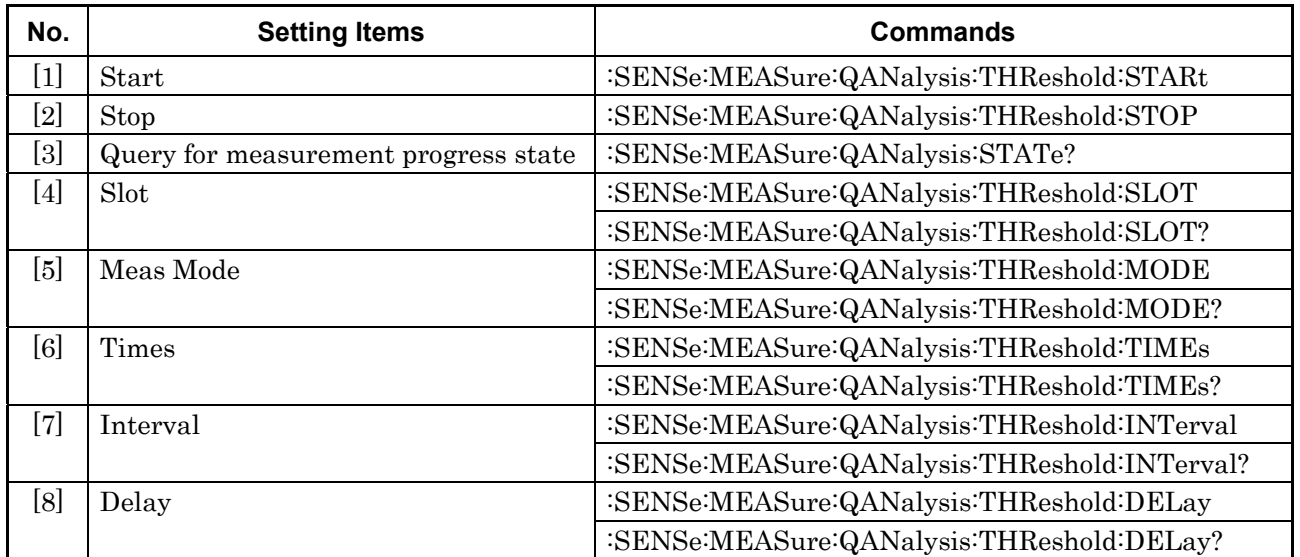

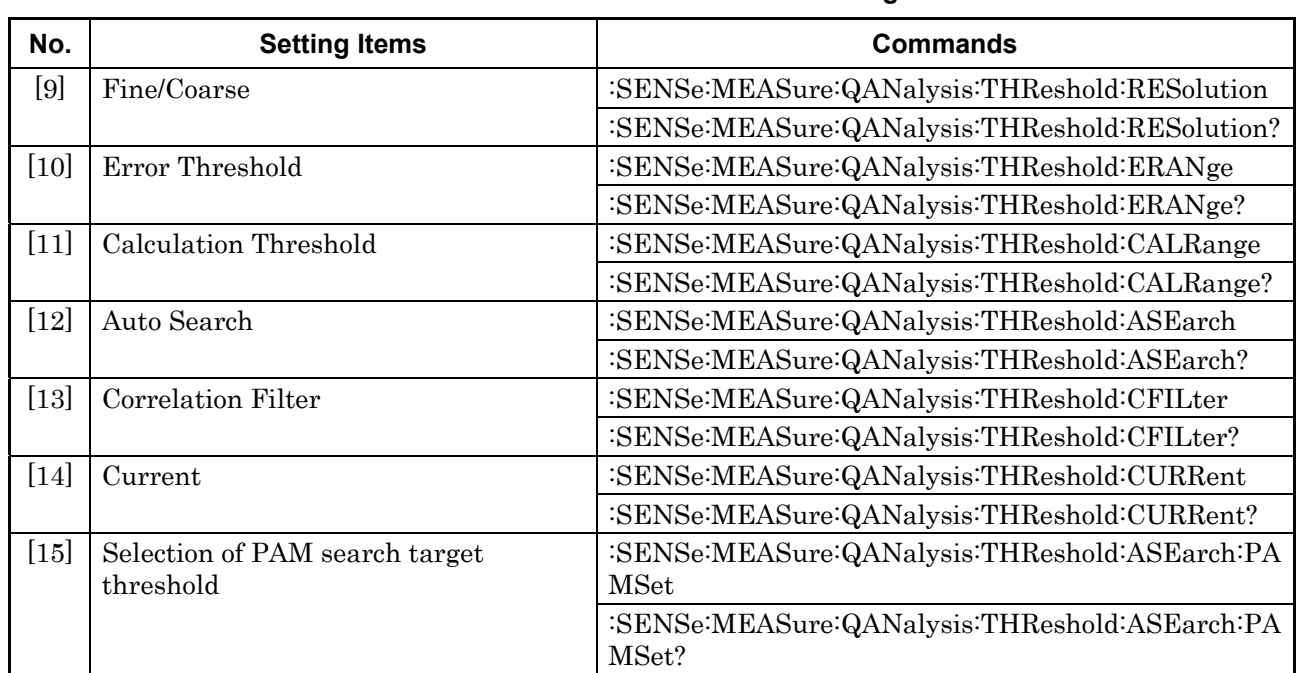

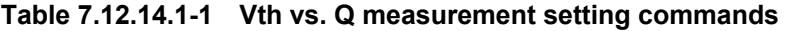

# **:SENSe:MEASure:QANalysis:THReshold:STARt**

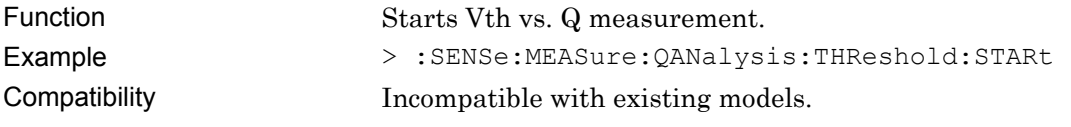

# **:SENSe:MEASure:QANalysis:THReshold:STOP**

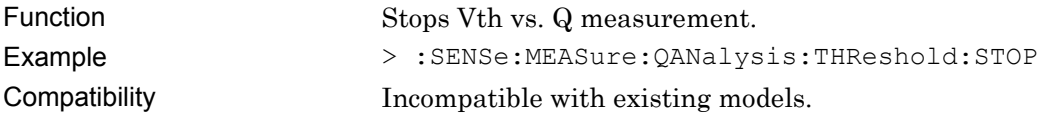

# **:SENSe:MEASure:QANalysis:STATe?**

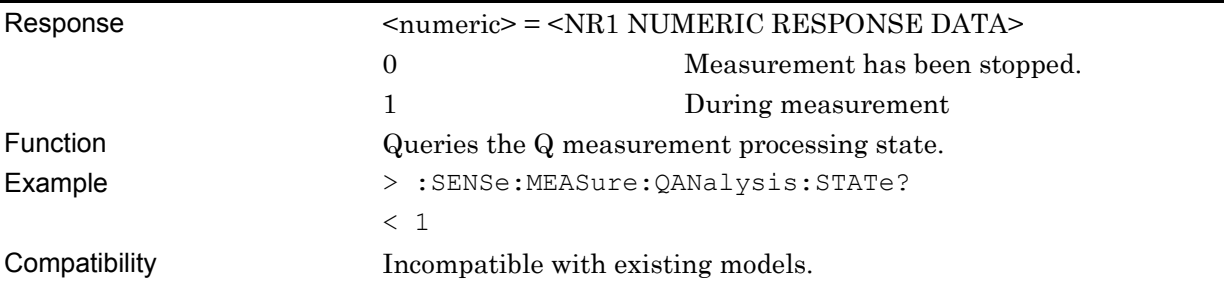

#### **:SENSe:MEASure:QANalysis:THReshold:SLOT <numeric>,<interface>[,<unit>]**

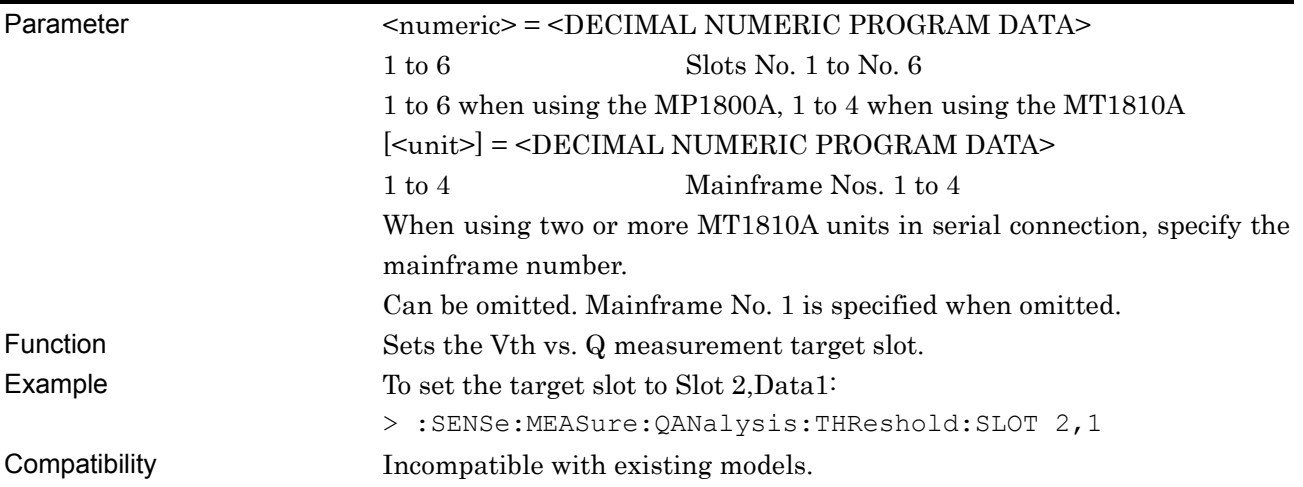

# **:SENSe:MEASure:QANalysis:THReshold:SLOT? [<unit>]**

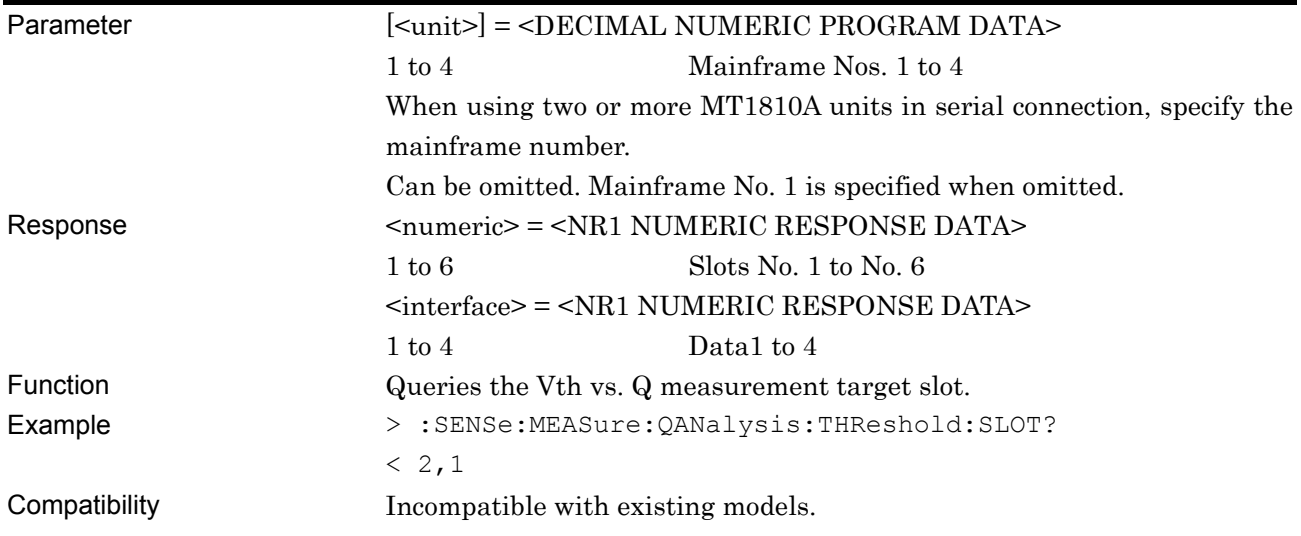

## **:SENSe:MEASure:QANalysis:THReshold:MODE <mode>**

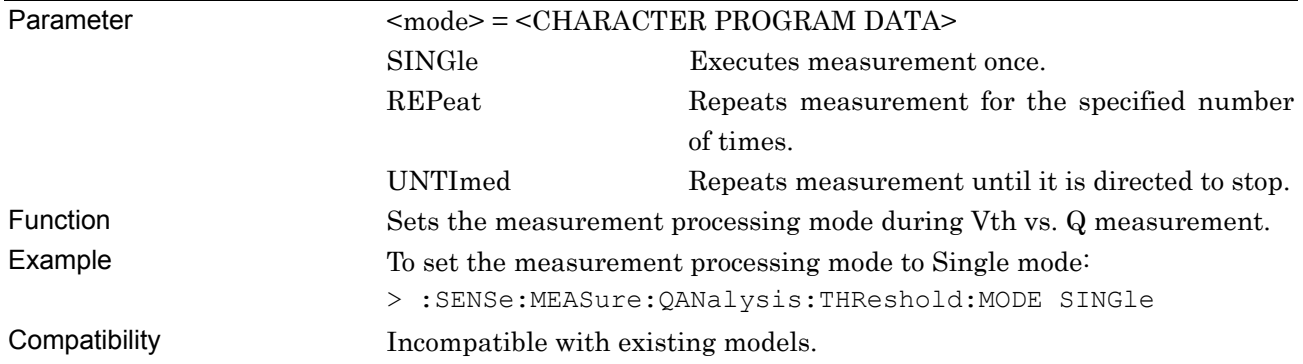

# **:SENSe:MEASure:QANalysis:THReshold:MODE?**

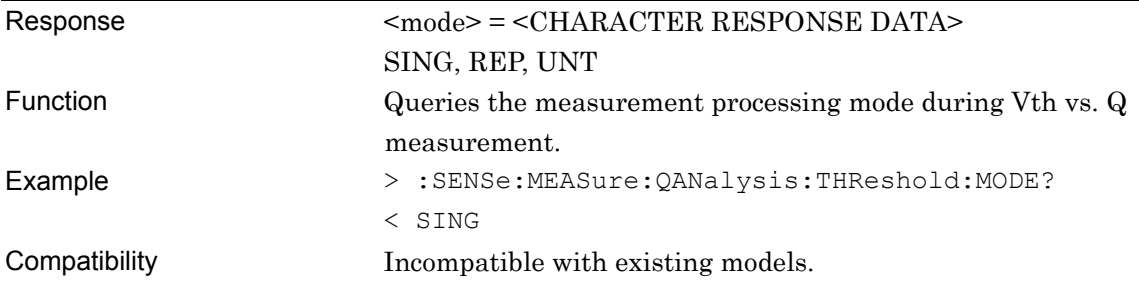

## **:SENSe:MEASure:QANalysis:THReshold:TIMes <numeric>**

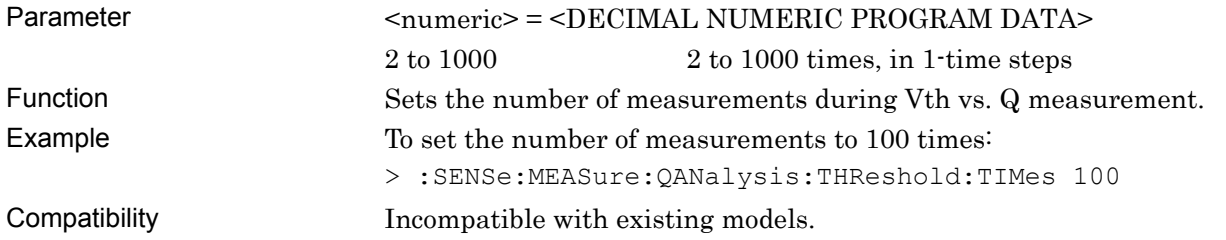

## **:SENSe:MEASure:QANalysis:THReshold:TIMes?**

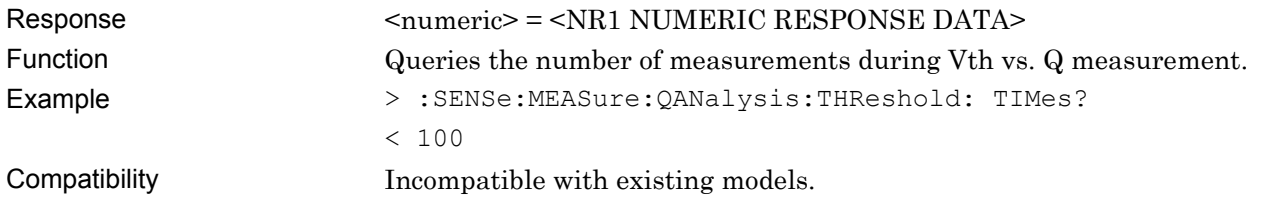

# **:SENSe:MEASure:QANalysis:THReshold:INTerval <numeric>**

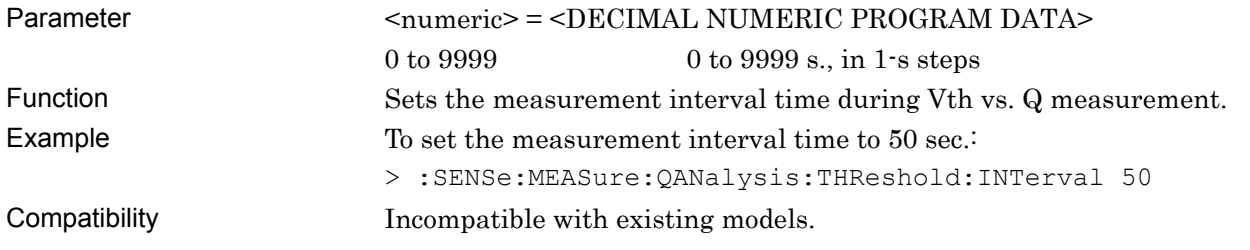

# **:SENSe:MEASure:QANalysis:THReshold:INTerval?**

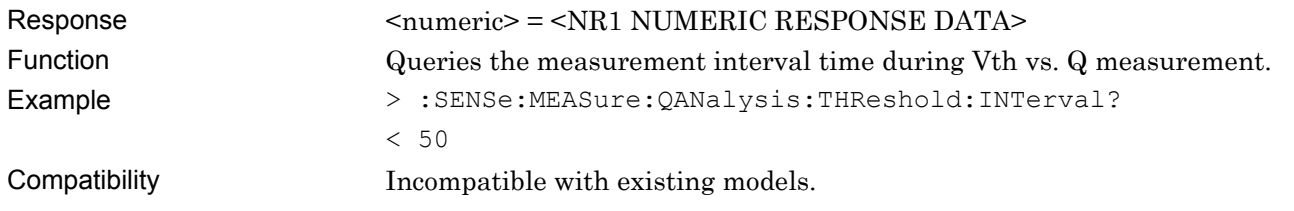

## **:SENSe:MEASure:QANalysis:THReshold:DELay <numeric>**

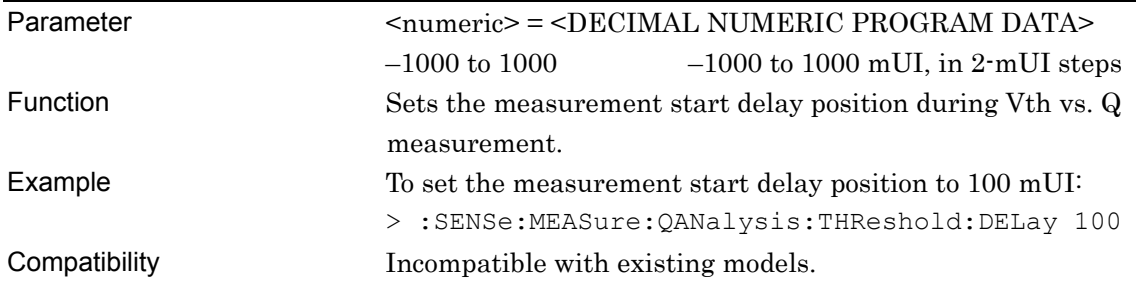

# **:SENSe:MEASure:QANalysis:THReshold:DELay?**

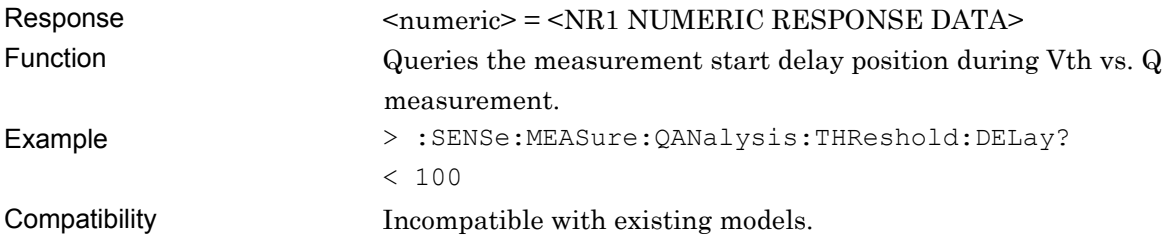

# **:SENSe:MEASure:QANalysis:THReshold:RESolution <mode>**

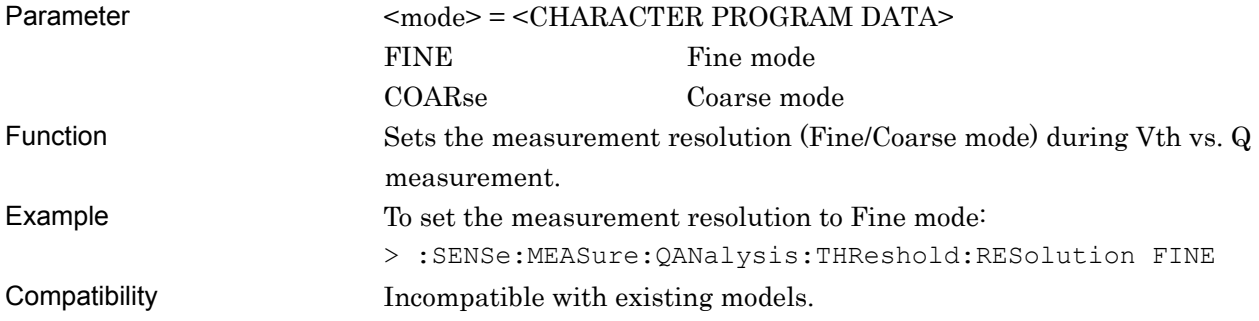

# **:SENSe:MEASure:QANalysis:THReshold:RESolution?**

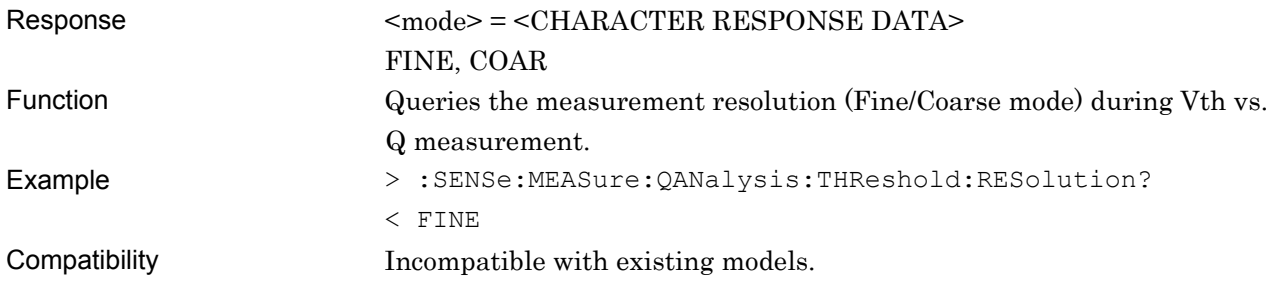

## **:SENSe:MEASure:QANalysis:THReshold:ERANge <upper>,<lower>**

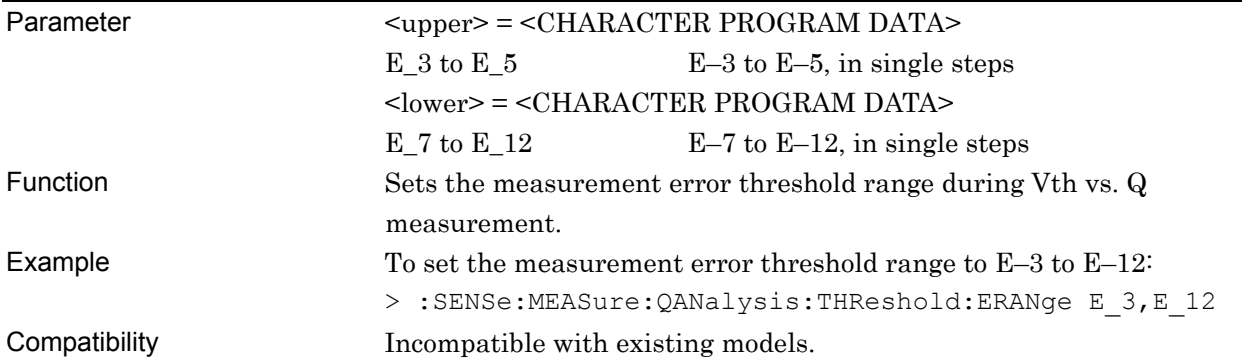

# **:SENSe:MEASure:QANalysis:THReshold:ERANge?**

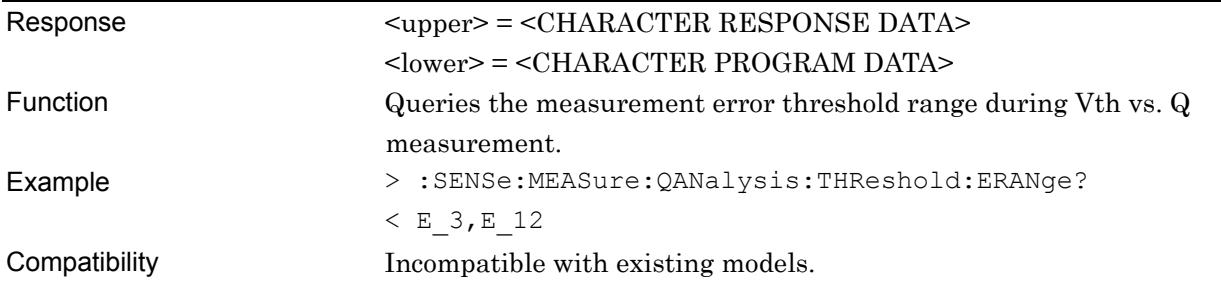

## **:SENSe:MEASure:QANalysis:THReshold:CALRange <upper>,<lower>**

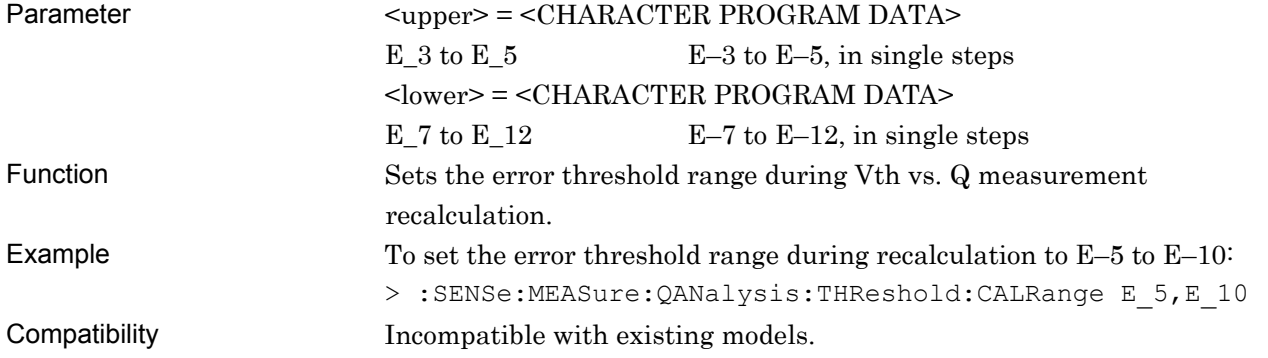

# **:SENSe:MEASure:QANalysis:THReshold:CALRange?**

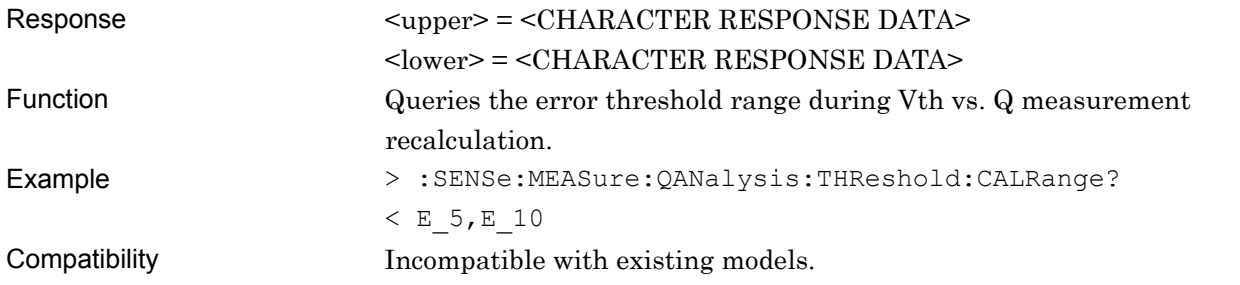

## **:SENSe:MEASure:QANalysis:THReshold:ASEarch <item>**

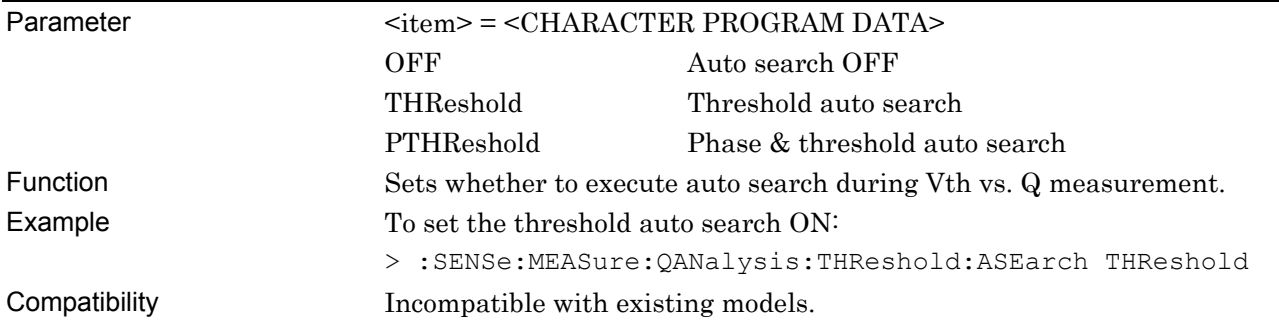

# **:SENSe:MEASure:QANalysis:THReshold:ASEarch?**

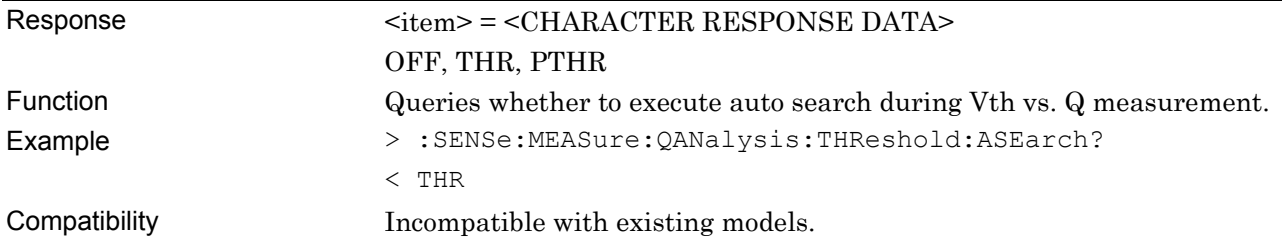

# **:SENSe:MEASure:QANalysis:THReshold:CFILter<boolean>,[<numeric>]**

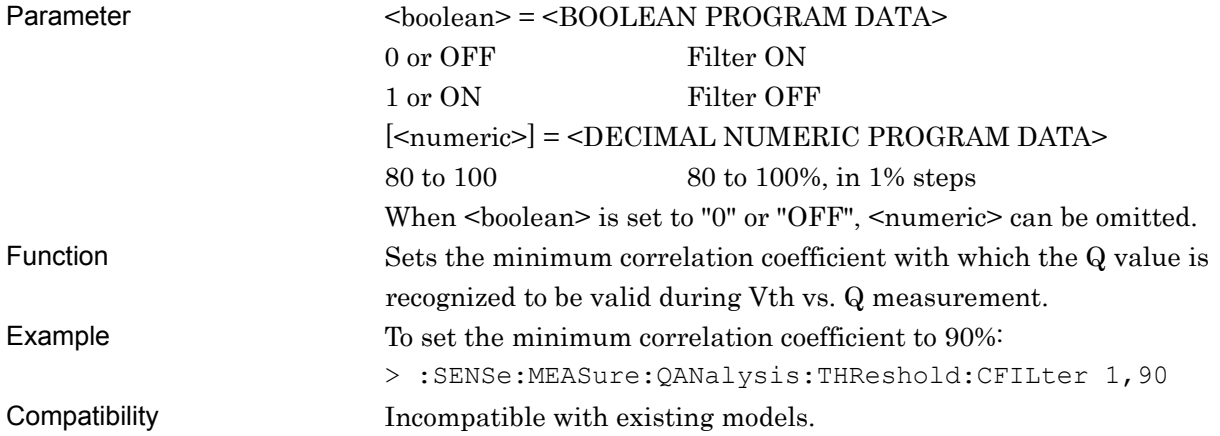

# **:SENSe:MEASure:QANalysis:THReshold:CFILter?**

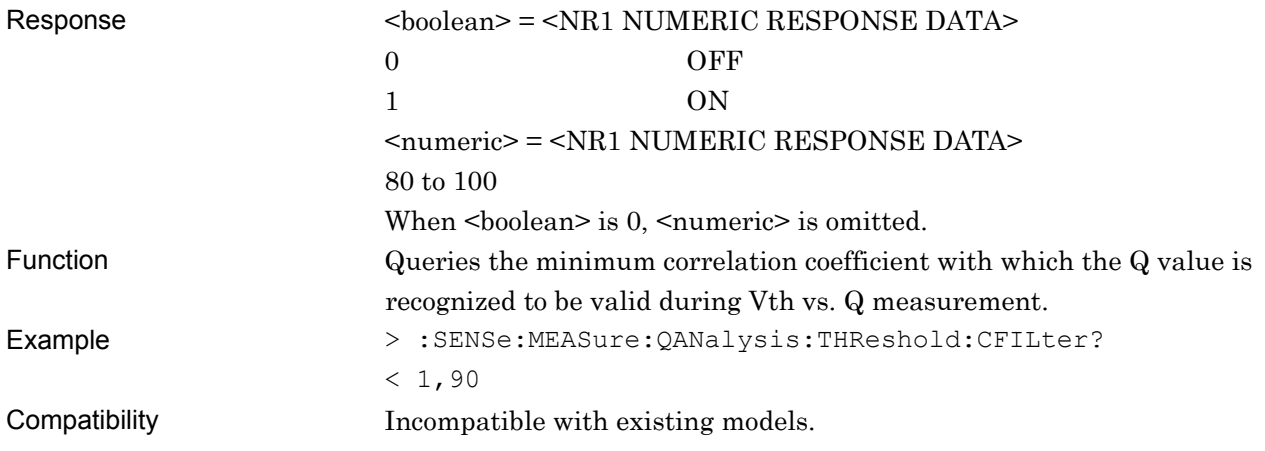

# **:SENSe:MEASure:QANalysis:THReshold:CURRent <boolean>**

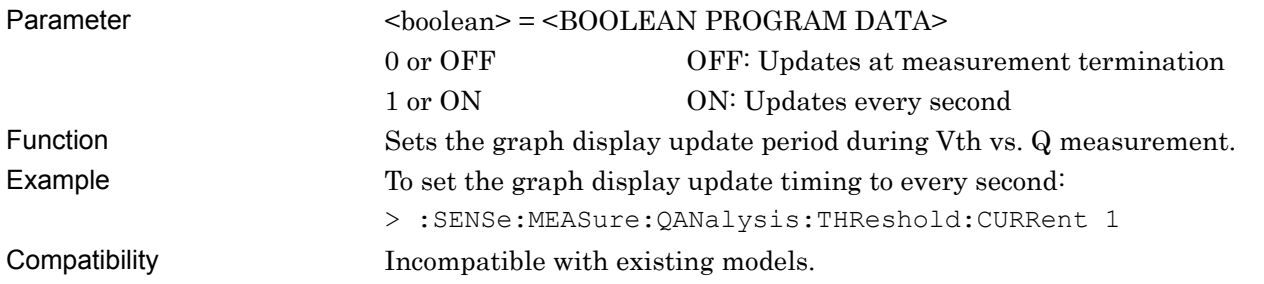

# **:SENSe:MEASure:QANalysis:THReshold:CURRent?**

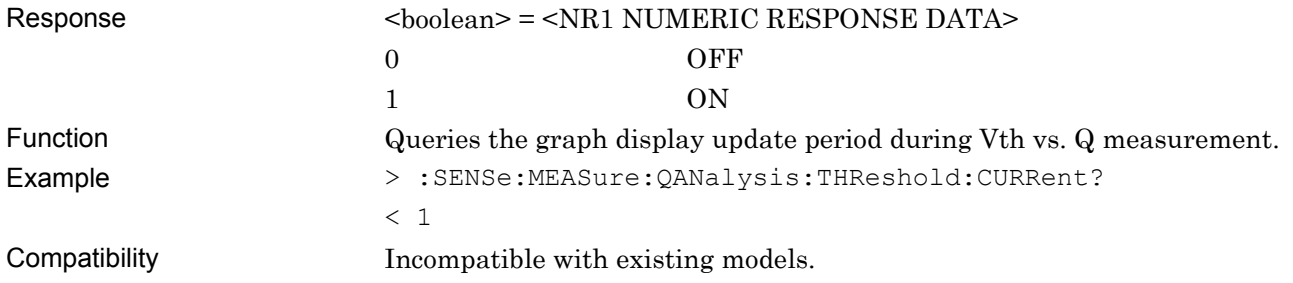

# **:SENSe:MEASure:QANalysis:THReshold:ASEarch:PAMSet <threshold>**

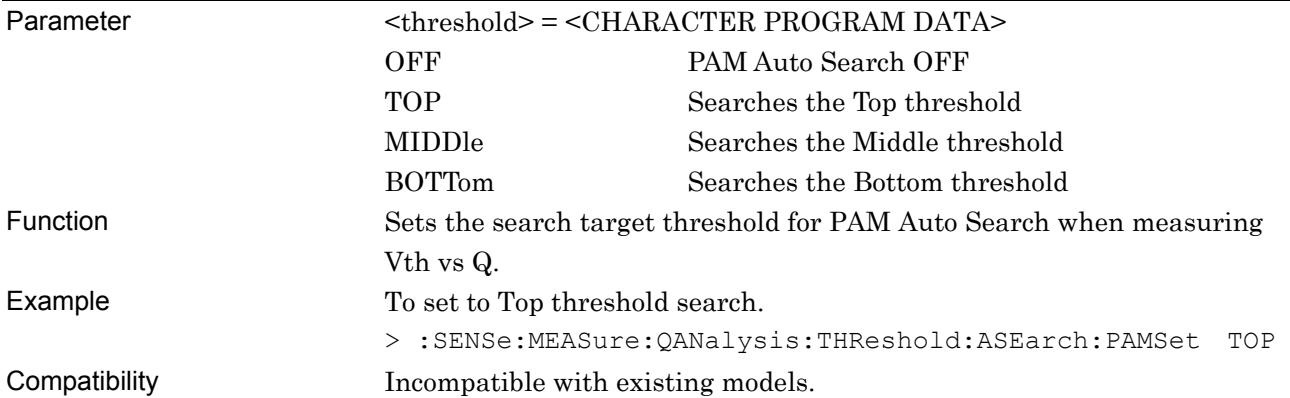

# **:SENSe:MEASure:QANalysis:THReshold:ASEarch:PAMSet?**

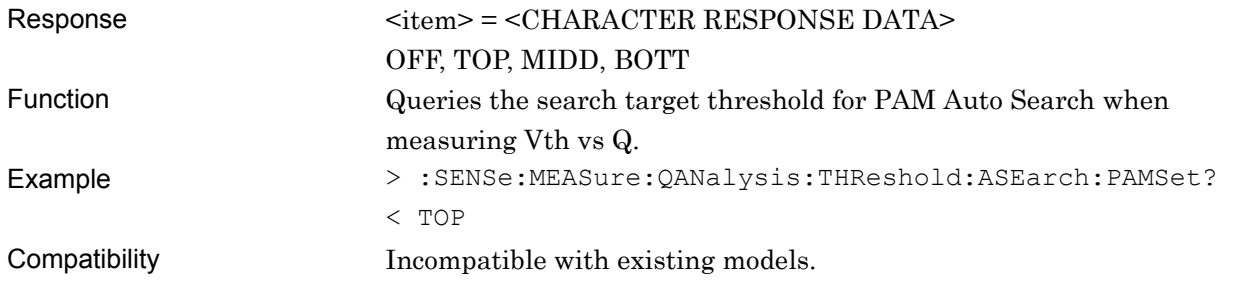

#### **7.12.14.2 Phase vs. Q measurement setting commands**

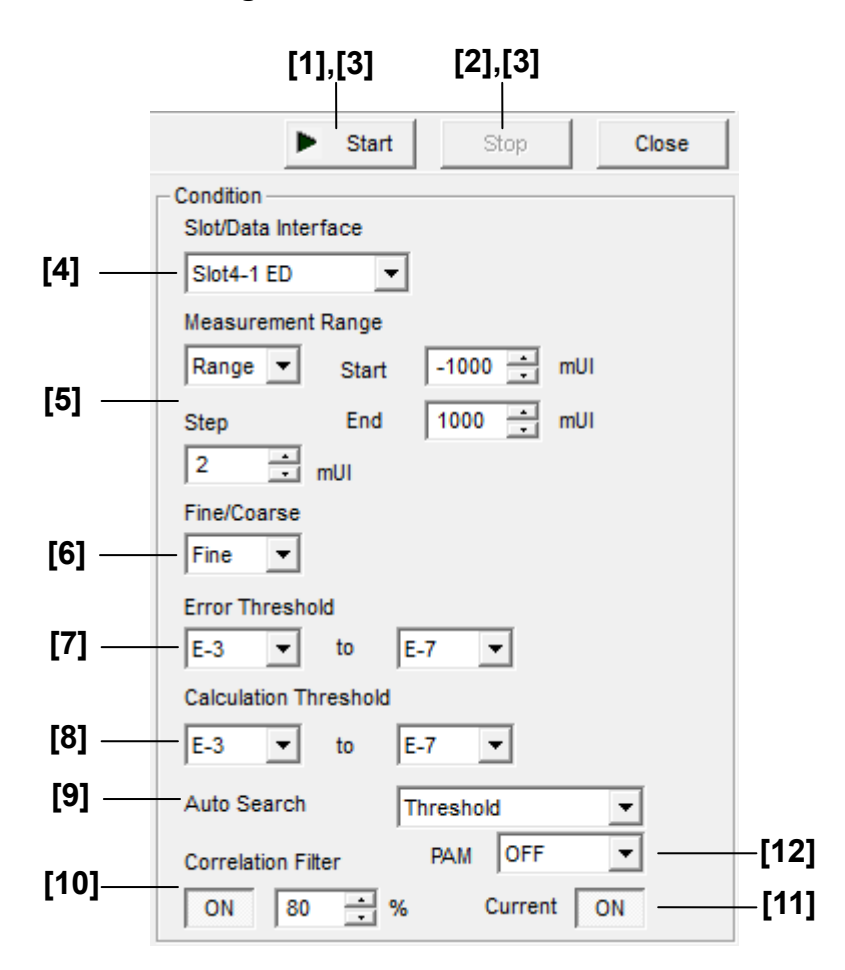

**Figure 7.12.14.2-1 Phase vs. Q measurement setting field** 

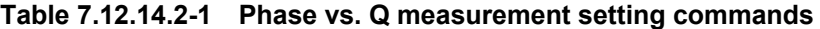

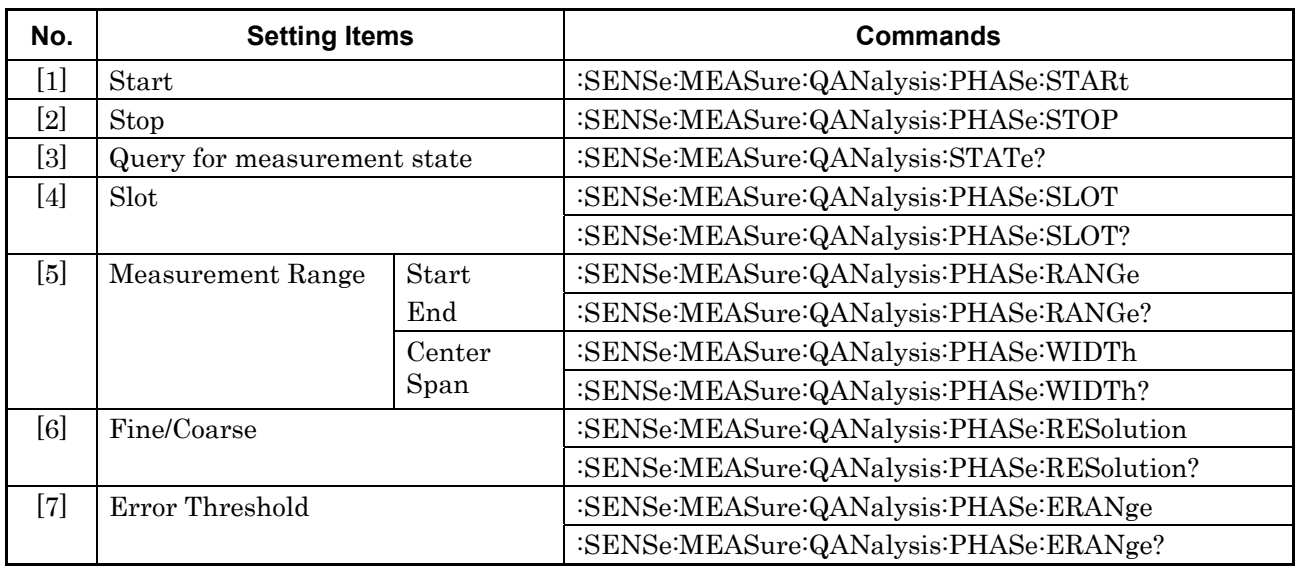

#### 7.12 28G/32G bit/s ED Commands

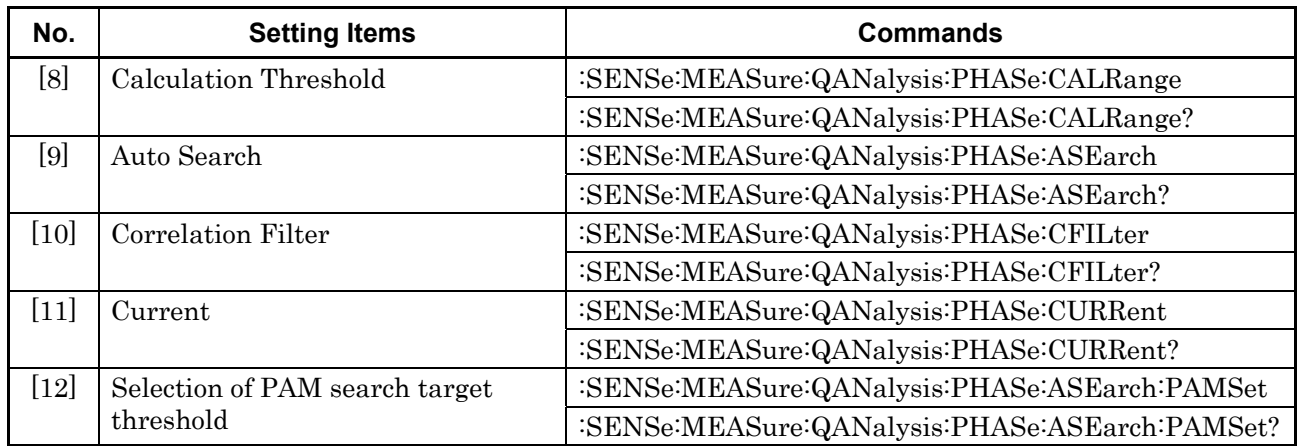

#### **Table 7.12.14.2-1 Phase vs. Q measurement setting commands (Cont'd)**

# **:SENSe:MEASure:QANalysis:PHASe:STARt**

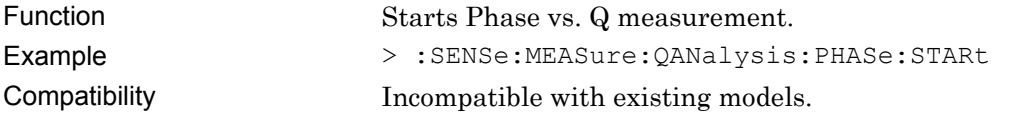

## **:SENSe:MEASure:QANalysis:PHASe:STOP**

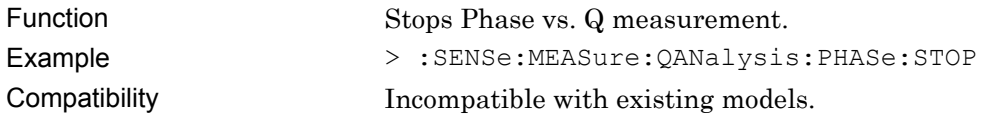

# **:SENSe:MEASure:QANalysis:STATe?**

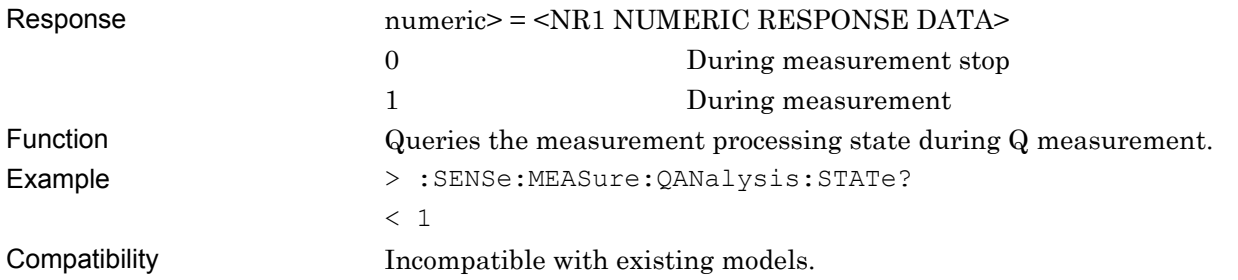

#### **:SENSe:MEASure:QANalysis:PHASe:SLOT <numeric>,<interface>[,<unit>]**

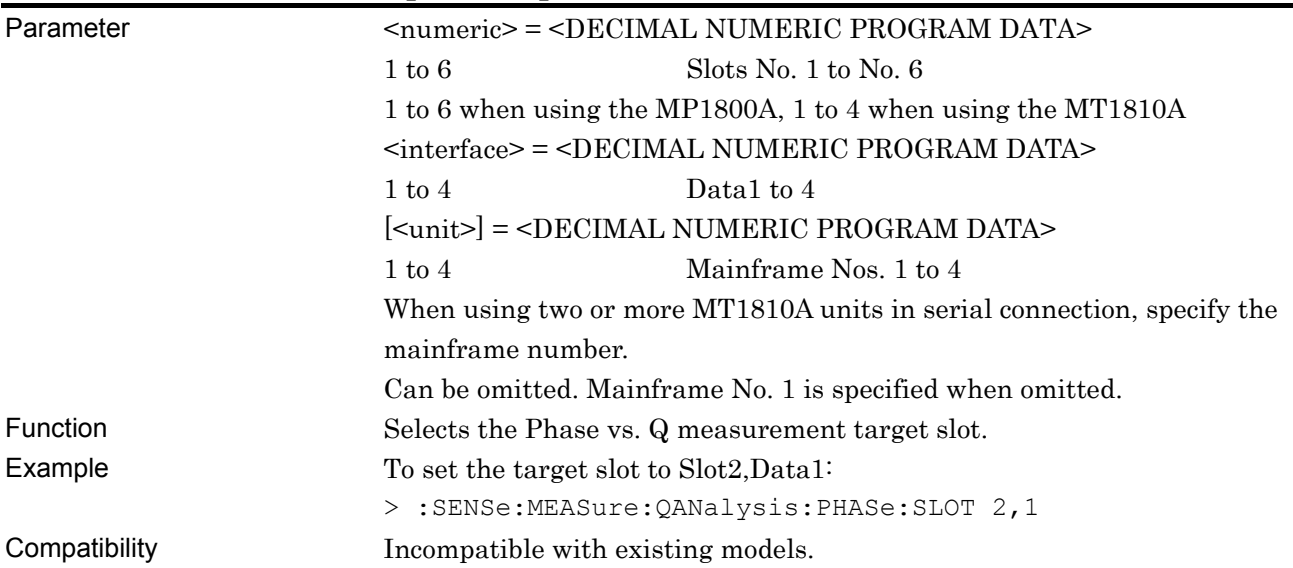

# **:SENSe:MEASure:QANalysis:PHASe:SLOT? [<unit>]**

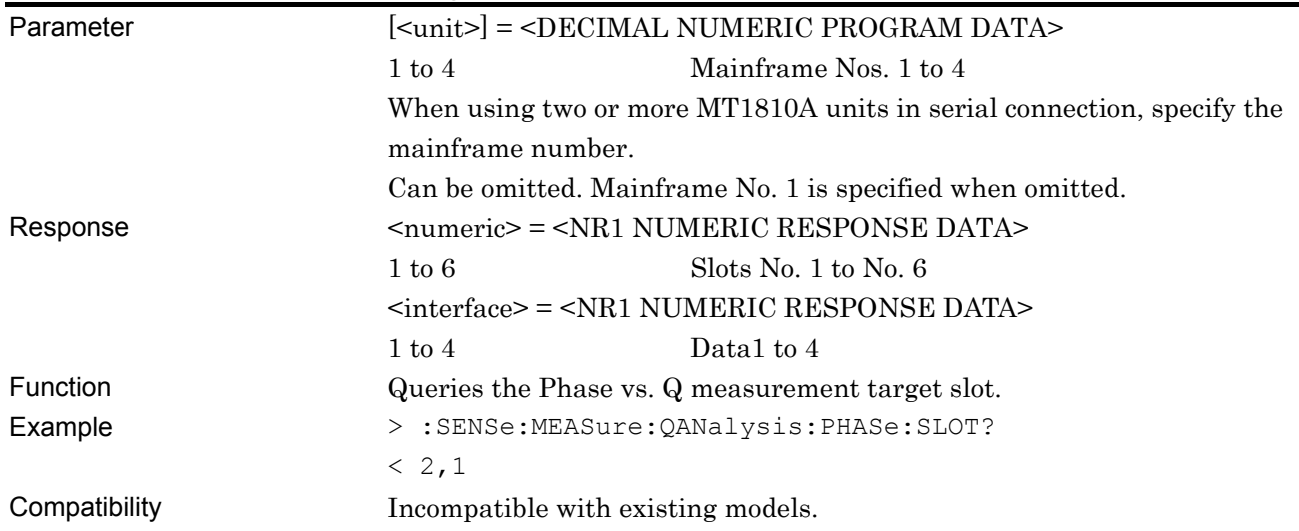
# **:SENSe:MEASure:QANalysis:PHASe:RANGe <start>,<end>,<step>**

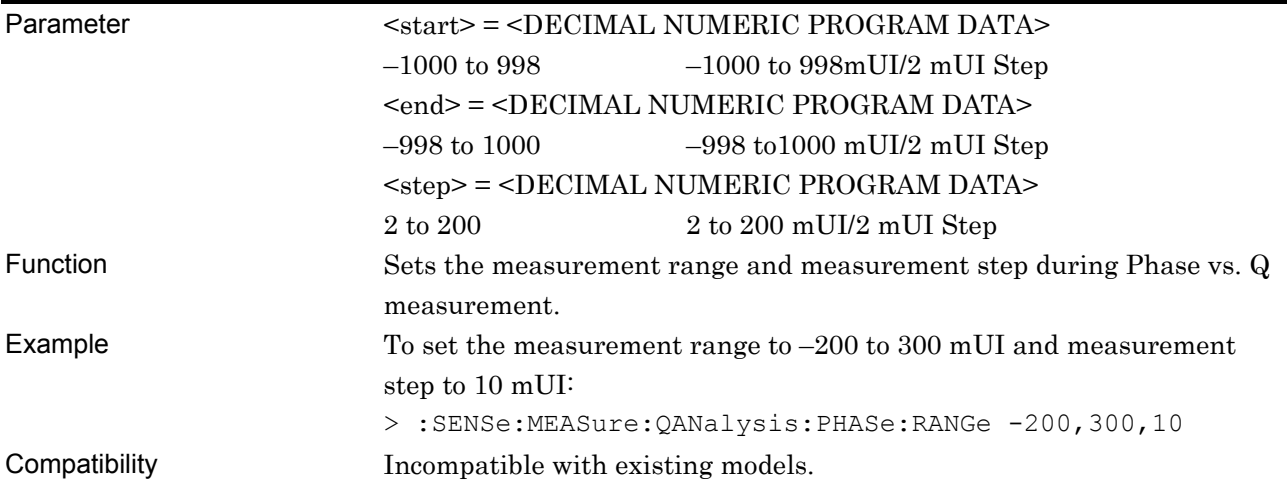

# **:SENSe:MEASure:QANalysis:PHASe:RANGe?**

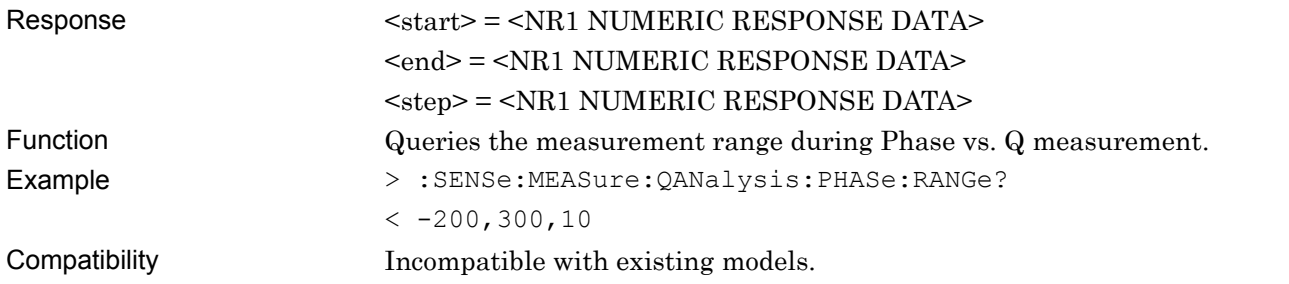

# **:SENSe:MEASure:QANalysis:PHASe:WIDTh <center>,<span>,<step>**

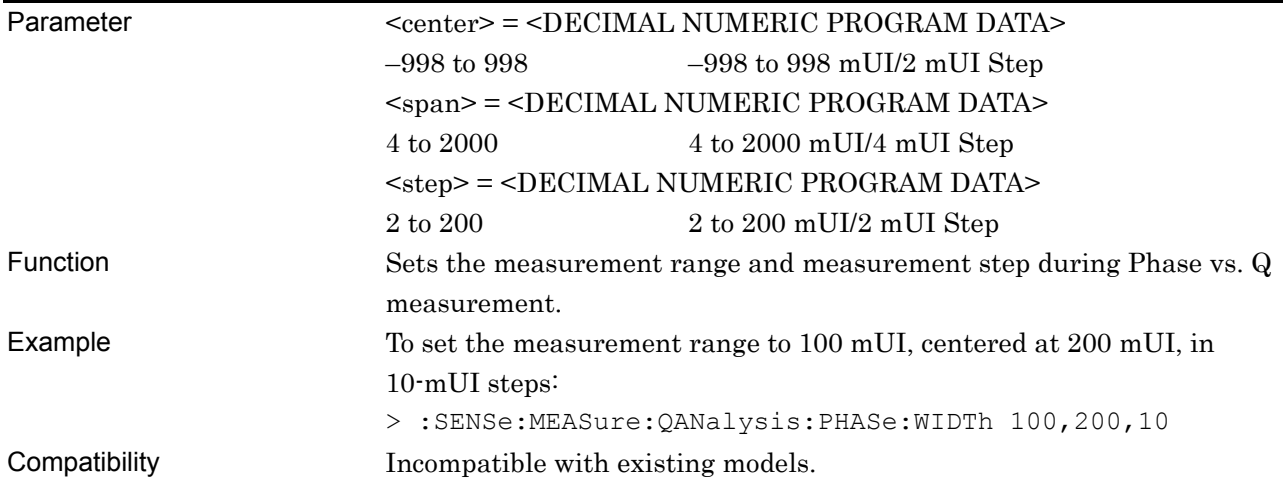

## **:SENSe:MEASure:QANalysis:PHASe:WIDTh?**

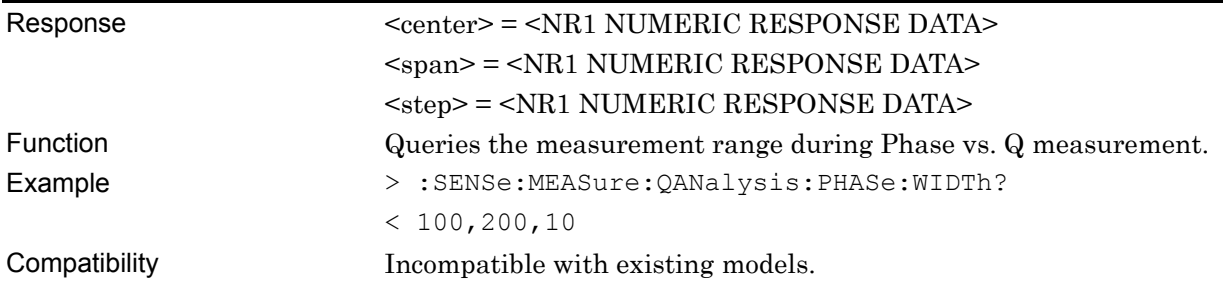

## **:SENSe:MEASure:QANalysis:PHASe:RESolution <mode>**

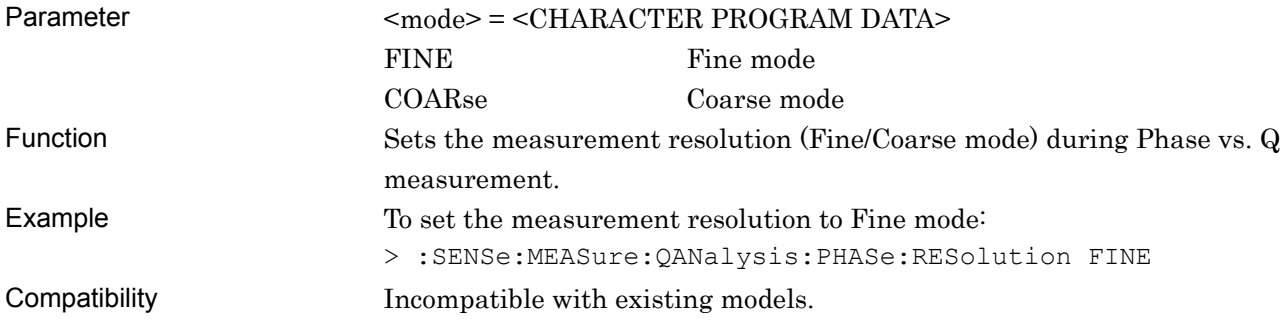

# **:SENSe:MEASure:QANalysis:PHASe:RESolution?**

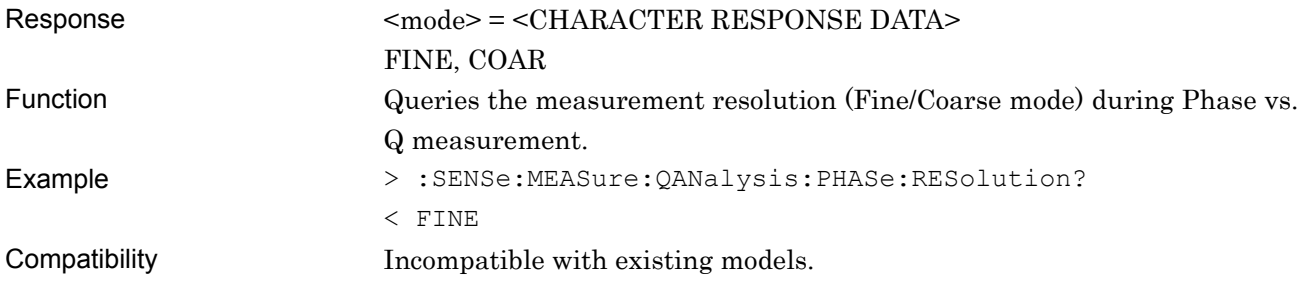

# **:SENSe:MEASure:QANalysis:PHASe:ERANge <upper>,<lower>**

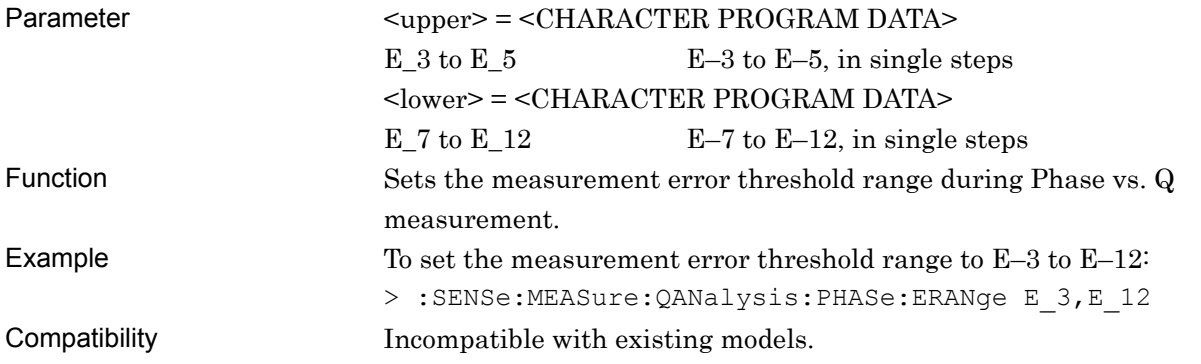

## **:SENSe:MEASure:QANalysis:PHASe:ERANge?**

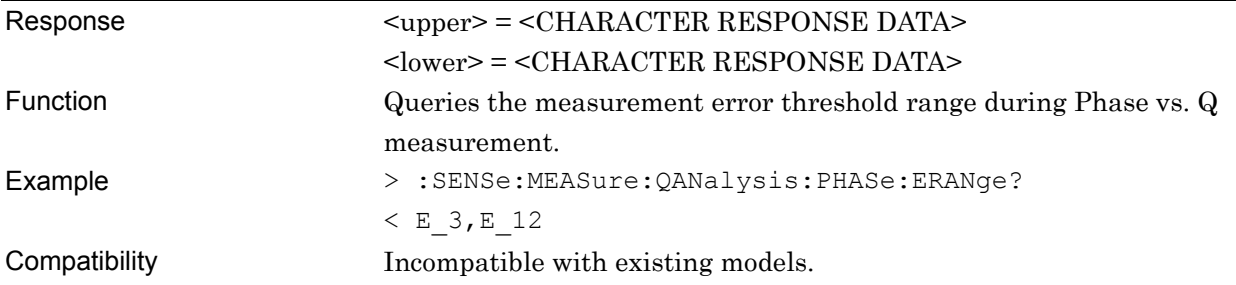

# **:SENSe:MEASure:QANalysis:PHASe:CALRange <upper>,<lower>**

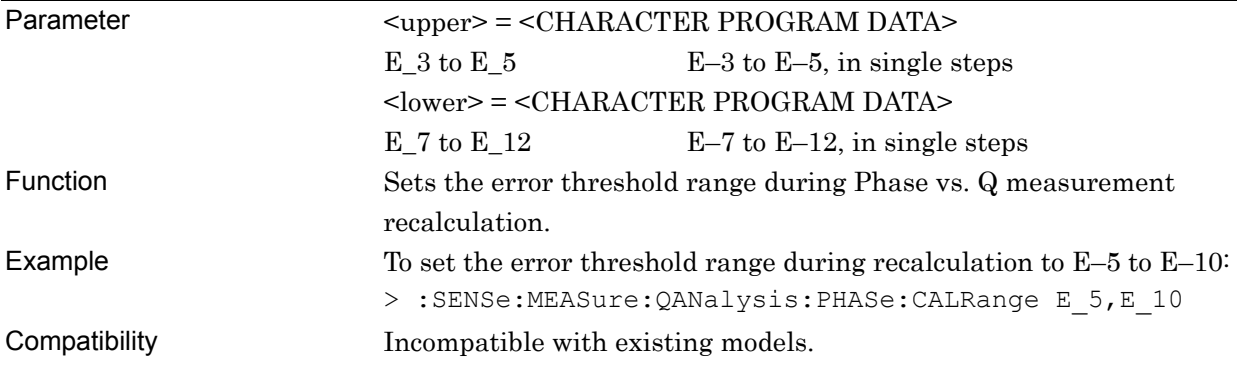

# **:SENSe:MEASure:QANalysis:PHASe:CALRange?**

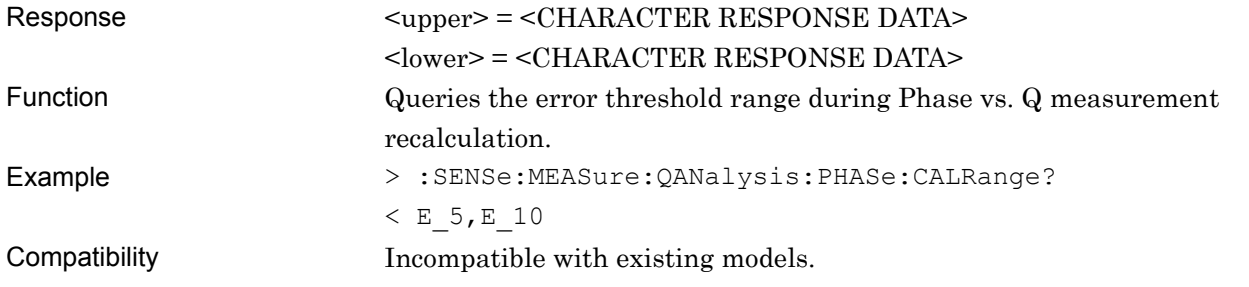

# **:SENSe:MEASure:QANalysis:PHASe:ASEarch <item>**

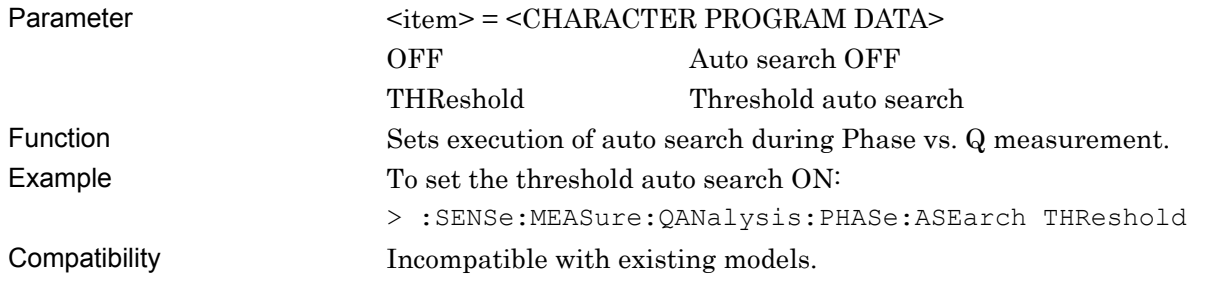

# **:SENSe:MEASure:QANalysis:PHASe:ASEarch?**

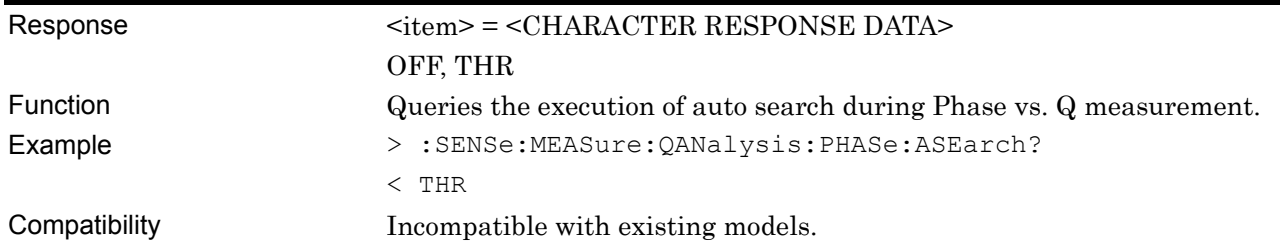

# **:SENSe:MEASure:QANalysis:PHASe:CFILter <boolean>[,<numeric>]**

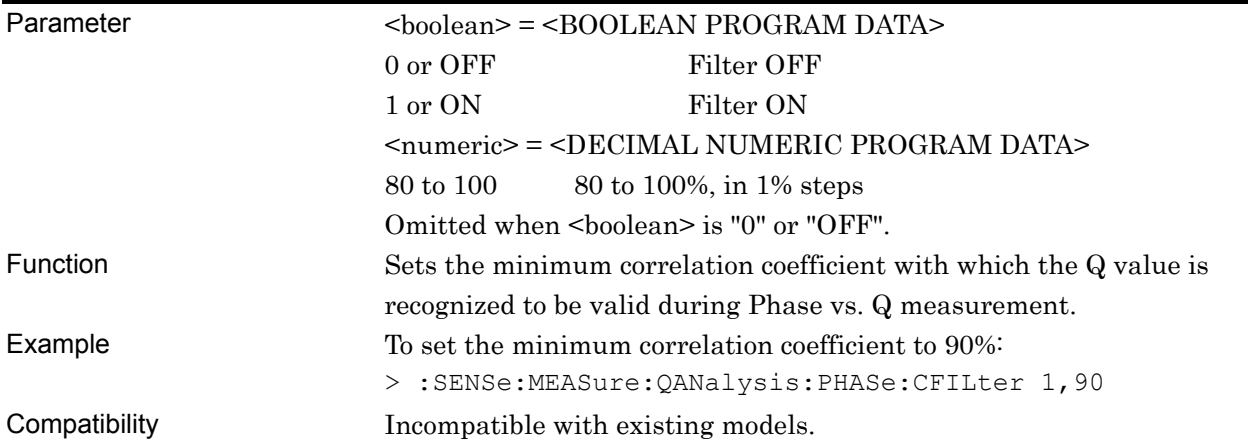

# **:SENSe:MEASure:QANalysis:PHASe:CFILter?**

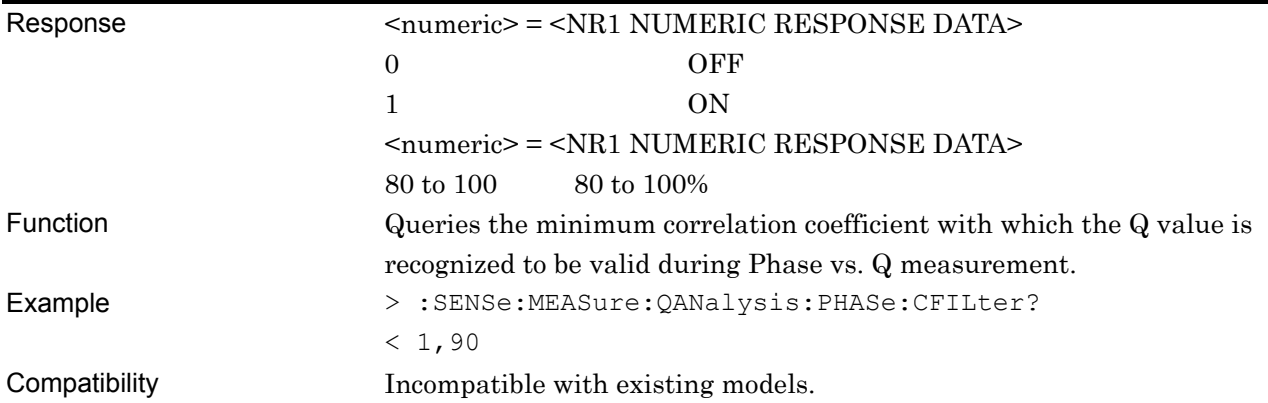

# **:SENSe:MEASure:QANalysis:PHASe:CURRent <boolean>**

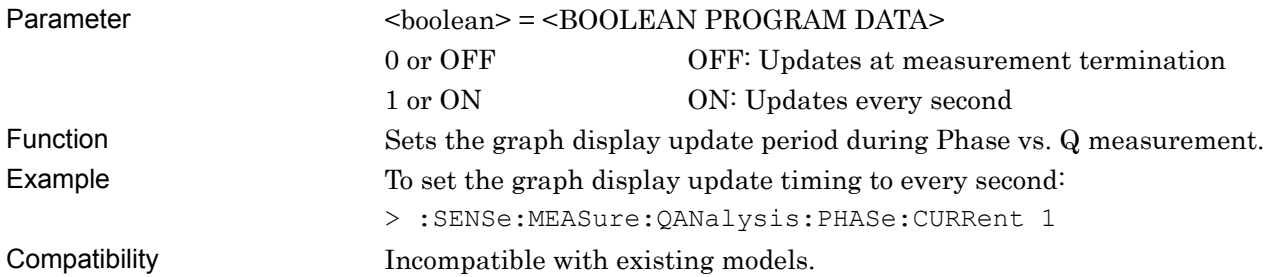

## **:SENSe:MEASure:QANalysis:PHASe:CURRent?**

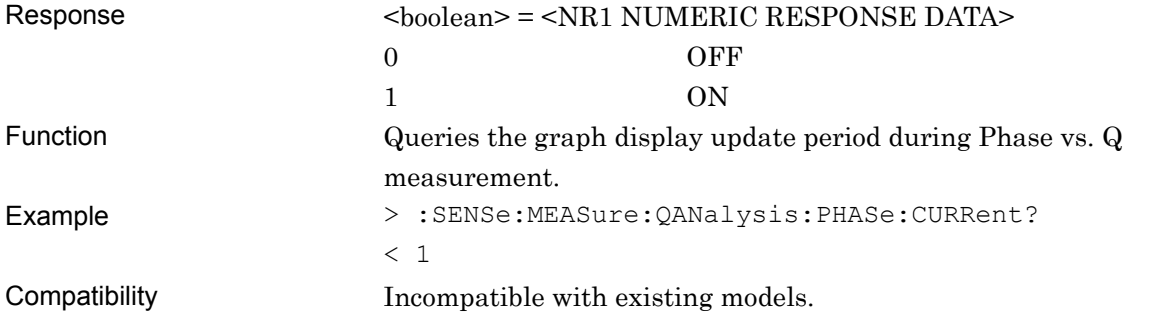

# **:SENSe:MEASure:QANalysis:PHASe:ASEarch:PAMSet <threshold>**

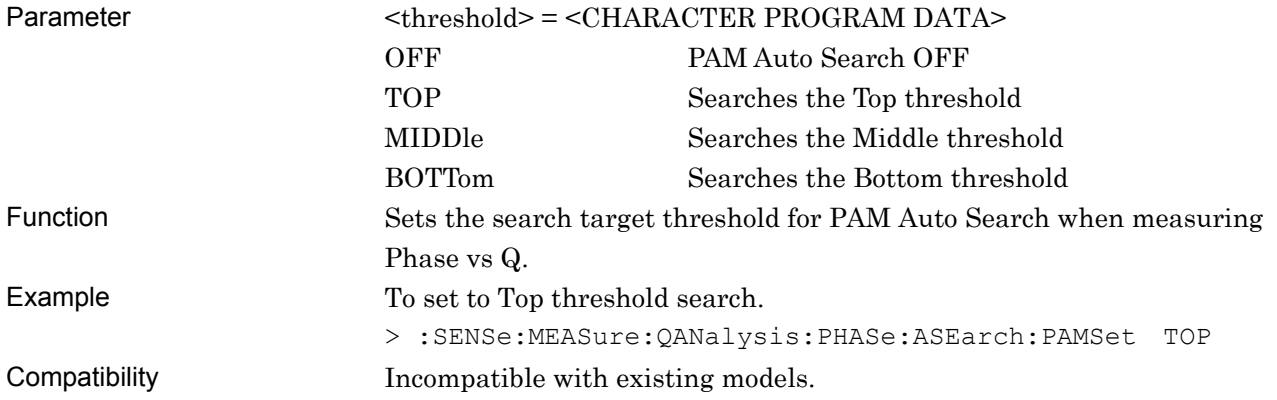

# **:SENSe:MEASure:QANalysis:PHASe:ASEarch:PAMSet?**

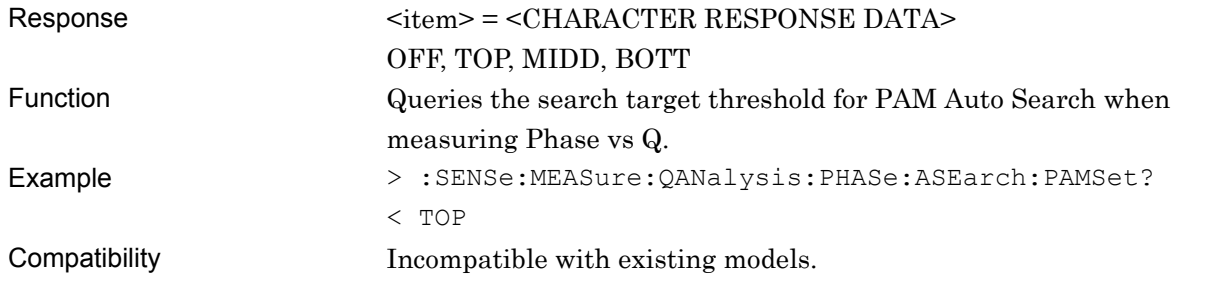

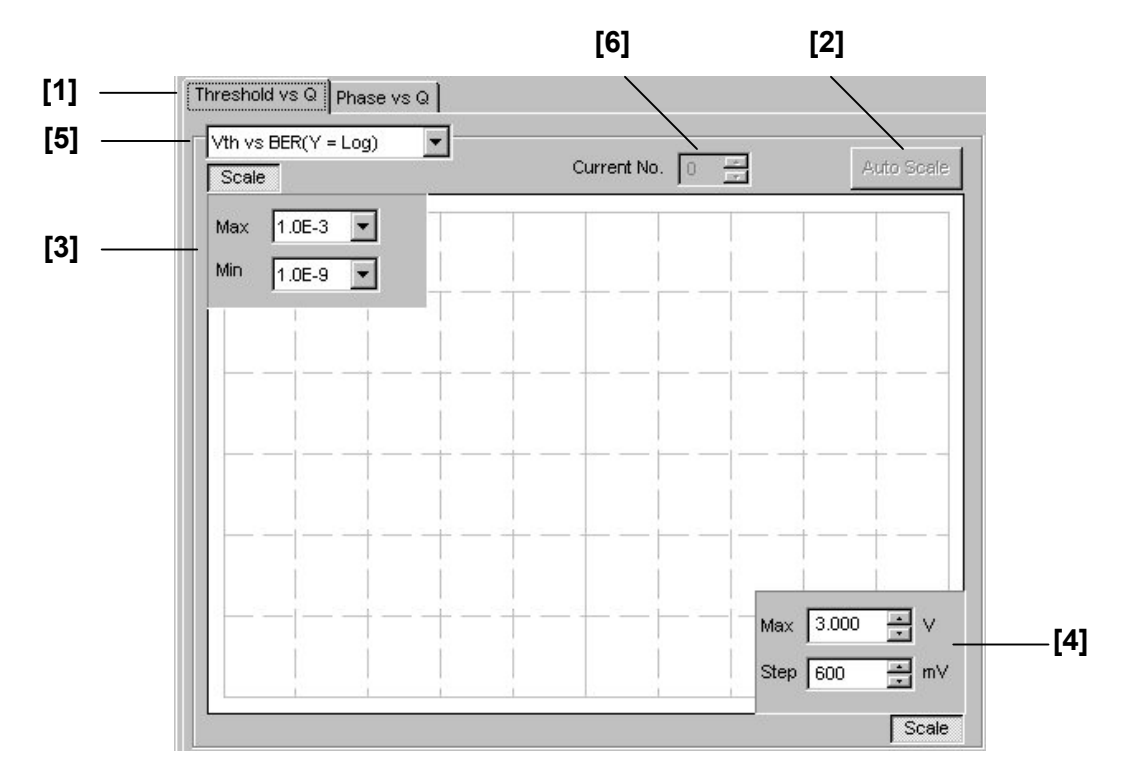

### **7.12.14.3 Graph display setting commands**

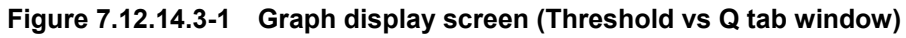

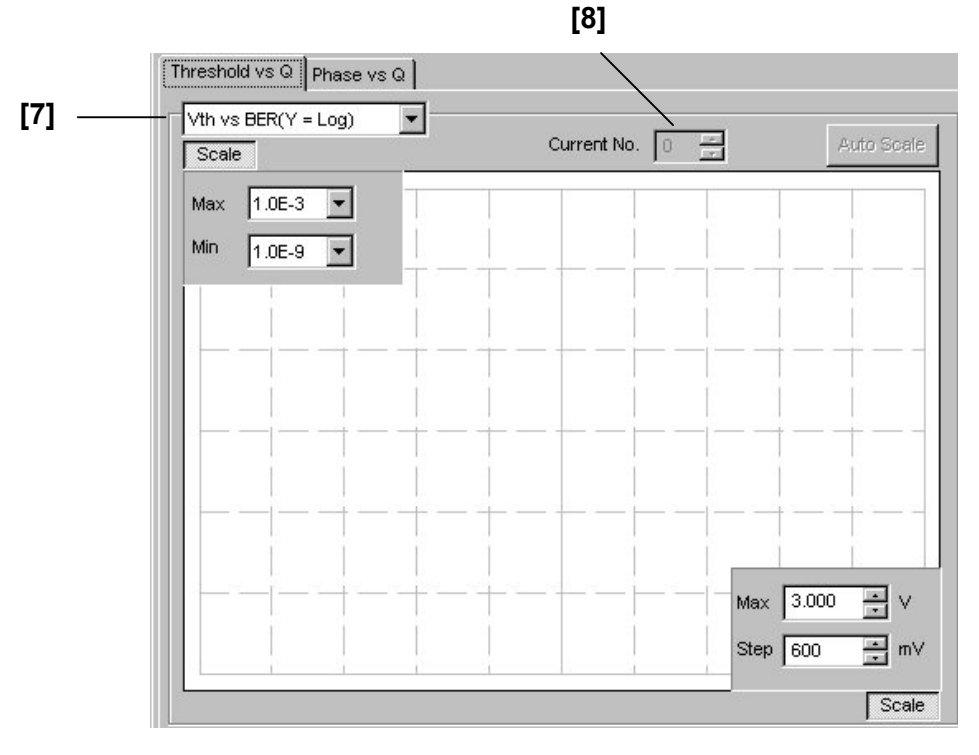

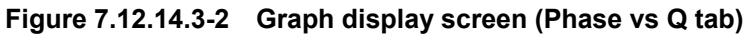

### 7.12 28G/32G bit/s ED Commands

| No.               | <b>Setting Items</b>       | Commands                                     |
|-------------------|----------------------------|----------------------------------------------|
| $[1]$             | Measurement mode switching | :DISPlay:RESult:QANalysis:MODE               |
|                   |                            | :DISPlay:RESult:QANalysis:MODE?              |
| $\left[ 2\right]$ | Auto Scale                 | :DISPlay:RESult:QANalysis:SCALe:ASCale       |
| $\lceil 3 \rceil$ | Max                        | :DISPlay:RESult:QANalysis:SCALe:VERTical     |
|                   | Min                        | :DISPlay:RESult:QANalysis:SCALe:VERTical?    |
| [4]               | Max                        | :DISPlay:RESult:QANalysis:SCALe:HORizontal   |
|                   | <b>Step</b>                | :DISPlay:RESult:QANalysis:SCALe:HORizontal?  |
| $\lceil 5 \rceil$ | Threshold vs. Q            | :DISPlay:RESult:QANalysis:THReshold:ITEM     |
|                   | Display graph selection    | :DISPlay:RESult:QANalysis:THReshold:ITEM?    |
| $\lceil 6 \rceil$ | Threshold vs. Q            | :DISPlay:RESult:QANalysis:THReshold:MNUMber  |
|                   | Current No.                | :DISPlay:RESult:QANalysis:THReshold:MNUMber? |
| [7]               | Phase vs. Q                | :DISPlay:RESult:QANalysis:PHASe:ITEM         |
|                   | Display graph selection    | :DISPlay:RESult:QANalysis:PHASe:ITEM?        |
| [8]               | Phase vs. Q                | :DISPlay:RESult:QANalysis:PHASe:MNUMber      |
|                   | Current No.                | :DISPlay:RESult:QANalysis:PHASe:MNUMber?     |

**Table 7.12.14.3-1 Graph display setting commands** 

# **:DISPlay:RESult:QANalysis:MODE <mode>**

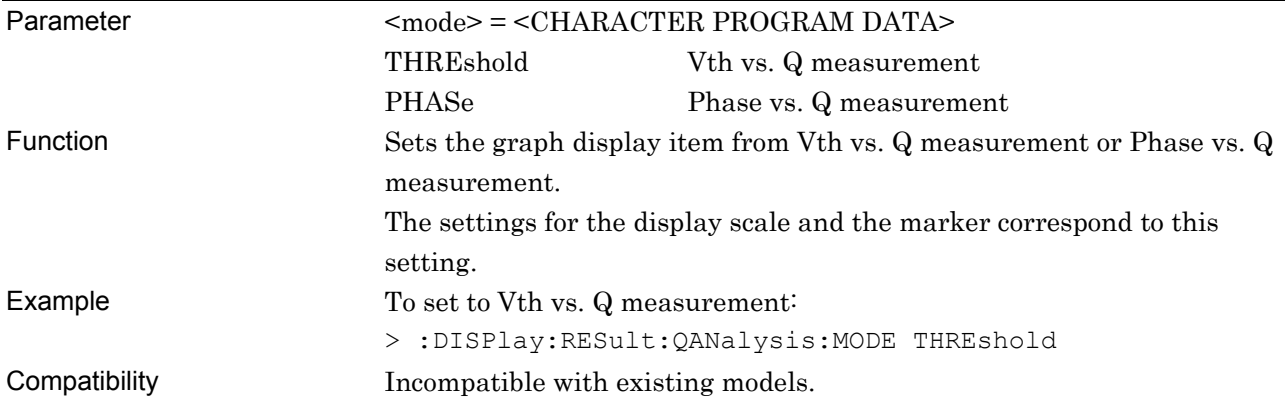

# **:DISPlay:RESult:QANalysis:MODE?**

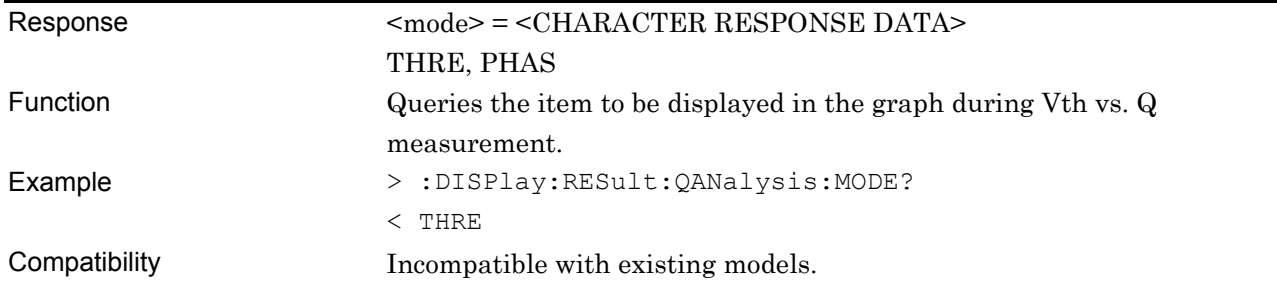

# **:DISPlay:RESult:QANalysis:SCALe:ASCale**

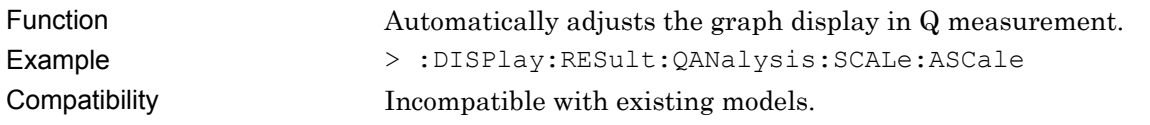

# **:DISPlay:RESult:QANalysis:SCALe:VERTical <max>,[<step>]**

Parameter  $\langle \text{max}\rangle$ ,  $[\langle \text{step}\rangle] = \langle \text{DECIMAL NUMBERIC PROGRAM DATA}\rangle$ 

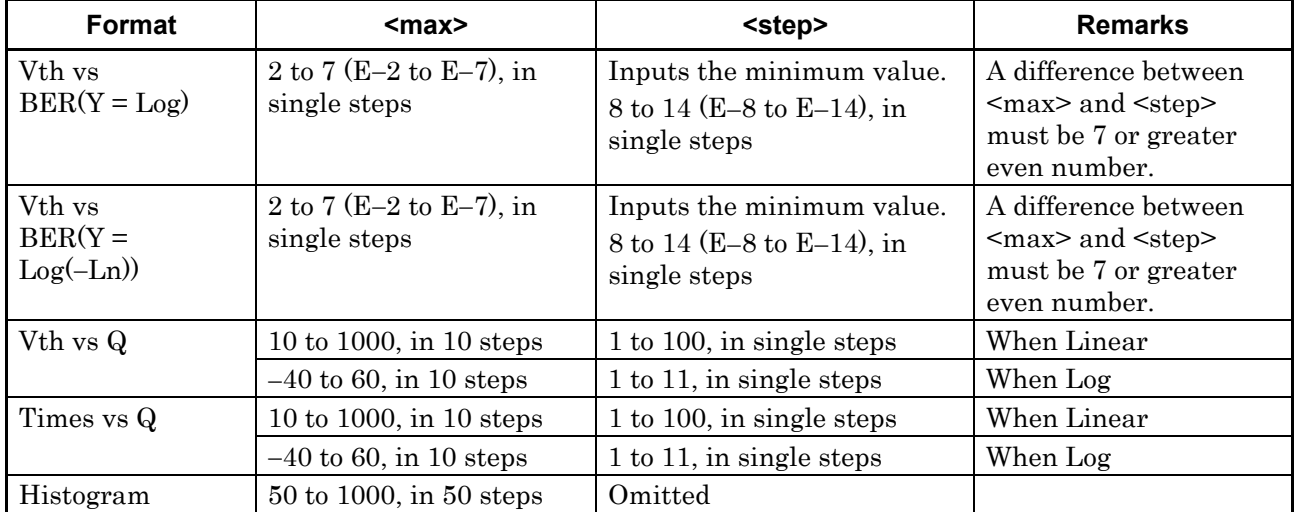

### **Table 7.12.14.3-2 Parameters for Threshold vs. Q tab window**

### 7.12 28G/32G bit/s ED Commands

| <b>Format</b>                        | $<$ max $>$                                     | <step></step>                                                              | <b>Remarks</b>                                                                               |
|--------------------------------------|-------------------------------------------------|----------------------------------------------------------------------------|----------------------------------------------------------------------------------------------|
| V <sub>th</sub> vs<br>$BER(Y = Log)$ | 2 to 7 (E-2 to E-7), in<br>single steps         | Inputs the minimum value.<br>8 to 14 (E-8 to E-14), in<br>single steps     | A difference between<br>$<$ max $>$ and $<$ step $>$<br>must be 7 or greater<br>even number. |
| Vth vs<br>$BER(Y =$<br>$Log(-Ln))$   | 2 to 7 (E-2 to E-7), in<br>single steps         | Inputs the minimum value.<br>8 to 14 (E-8 to E-14), in<br>single steps     | A difference between<br>$<$ max $>$ and $<$ step $>$<br>must be 7 or greater<br>even number. |
| Vth vs Q                             | 10 to 1000, in 10 steps                         | 1 to 100, in single steps                                                  | When Linear                                                                                  |
|                                      | $-40$ to 60, in 10 steps                        | 1 to 11, in single steps                                                   | When Log                                                                                     |
| Phase vs Q                           | 10 to 1000, in 10 steps                         | 1 to 100, in single steps                                                  | When Linear                                                                                  |
|                                      | $-40$ to 60, in 10 steps                        | 1 to 11, in single steps                                                   | When Log                                                                                     |
| Phase vs $\sigma$                    | 0.0010 to 1.0000, in<br>$0.0010$ steps          | 0.001 to 0.1000, 0.0001<br>steps                                           |                                                                                              |
| Phase $vs \mu$                       | $-3.990$ to 4.000 (V), in<br>$0.010$ V steps    | $0.001$ to $0.800$ (V), in $0.001$<br>V steps                              |                                                                                              |
| Phase vs Opt<br>BER                  | 10 to 1 ( $E-10$ to $E-1$ ), in<br>single steps | Inputs the minimum value.<br>199 to 20 (E-199 to E-20),<br>in single steps |                                                                                              |
| Phase vs Opt<br>Threshold            | $-3.990$ to 4.000 (V), in<br>$0.010$ V steps    | $0.001$ to $0.800$ (V), in $0.001$<br>V steps                              |                                                                                              |
| Phase vs<br>Correlation              | 10 to 100 (%), in 10 %<br>steps                 | 0 to 90 $(\%)$ , in 10 % steps                                             | A difference between<br>$<$ max $>$ and $<$ step $>$<br>must be 10 or greater                |

**Table 7.12.14.3-3 Parameters for Phase vs. Q tab window** 

*Note:* 

Settings vary, depending on the status of the installed options for each slot, and the data input interface settings.

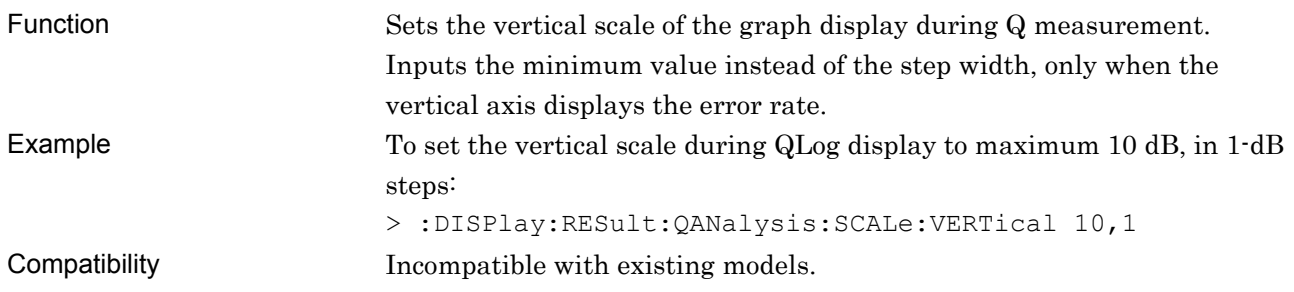

# **:DISPlay:RESult:QANalysis:SCALe:VERTical?**

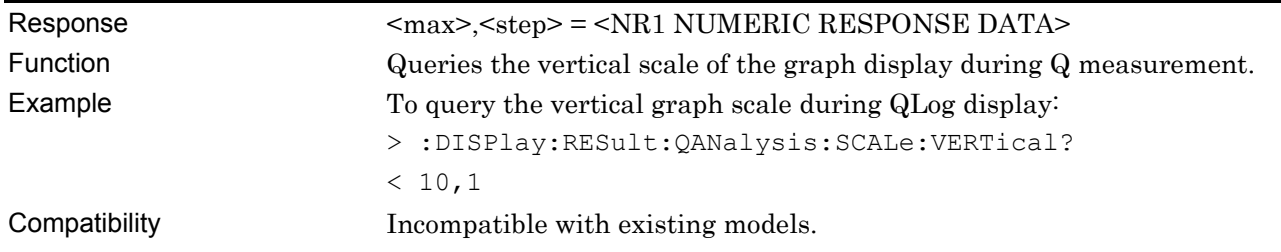

# **:DISPlay:RESult:QANalysis:SCALe:HORizontal <max>,<step>**

### Parameter <max>,<step> = <DECIMAL NUMERIC PROGRAM DATA>

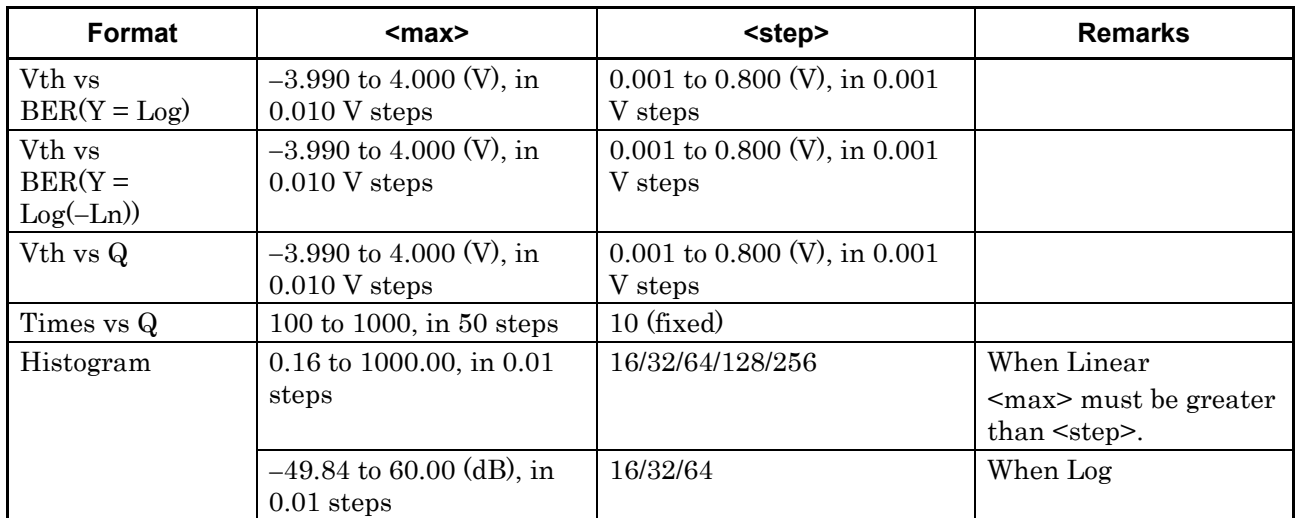

### **Table 7.12.14.3-4 Parameters for Threshold vs. Q tab window**

### **Table 7.12.14.3-5 Parameters for Phase vs. Q tab window**

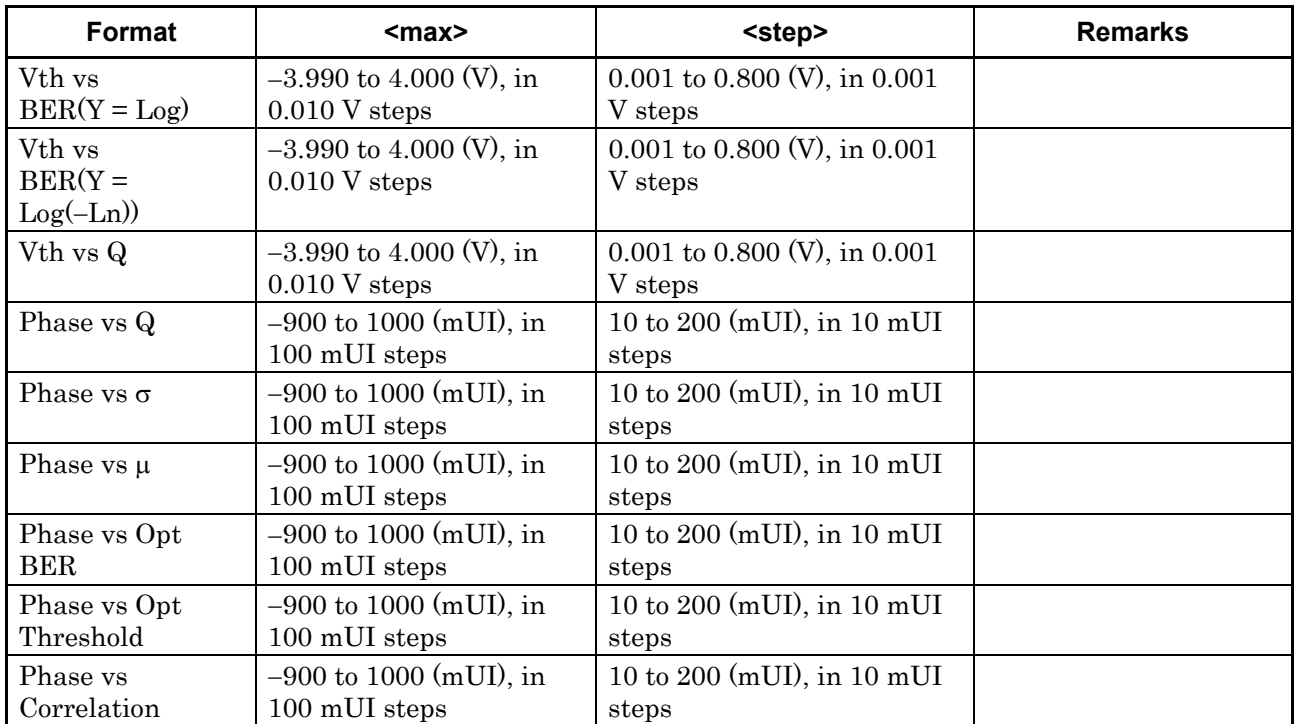

### *Note:*

Settings vary, depending on the status of the installed options for each slot, and the data input interface settings.

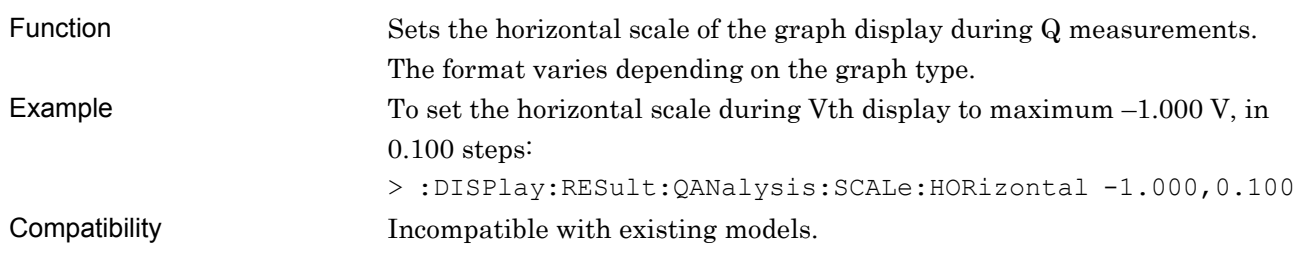

# **:DISPlay:RESult:QANalysis:SCALe:HORizontal?**

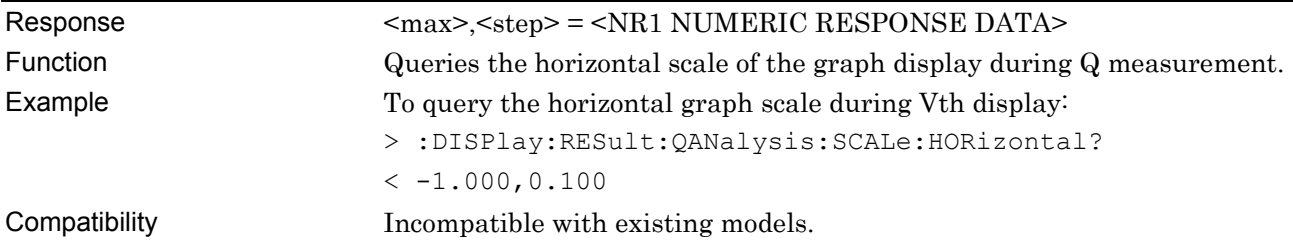

# **:DISPlay:RESult:QANalysis:THReshold:ITEM <mode>**

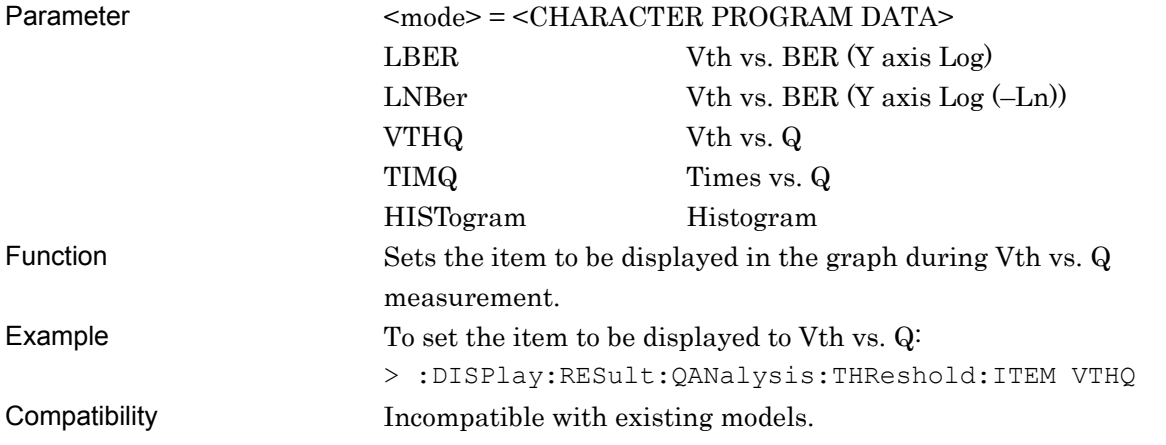

## **:DISPlay:RESult:QANalysis:THReshold:ITEM?**

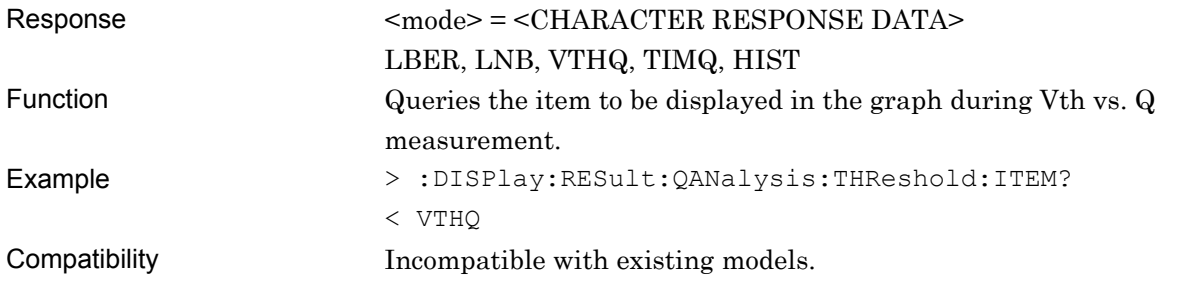

# **:DISPlay:RESult:QANalysis:THReshold:MNUMber <numeric>**

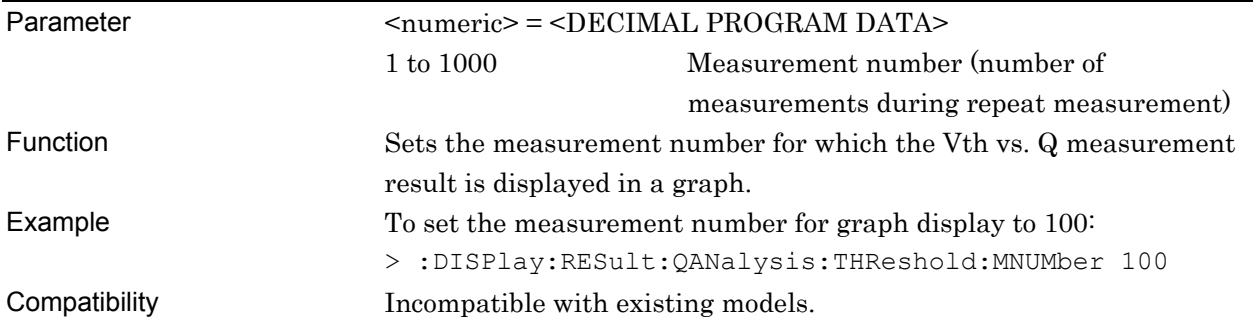

# **:DISPlay:RESult:QANalysis:THReshold:MNUMber?**

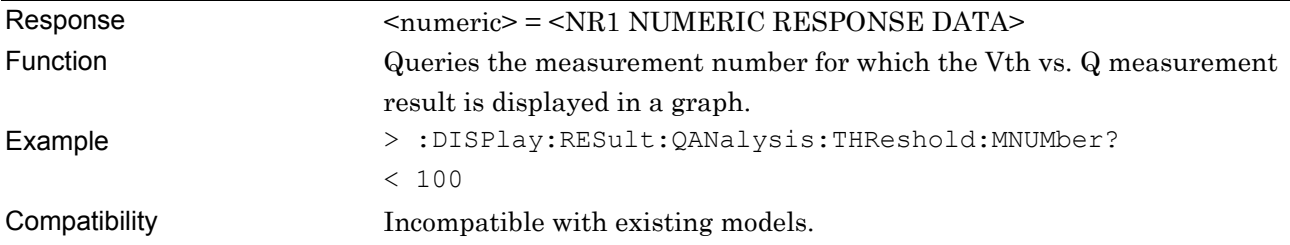

## **:DISPlay:RESult:QANalysis:PHASe:ITEM <mode>**

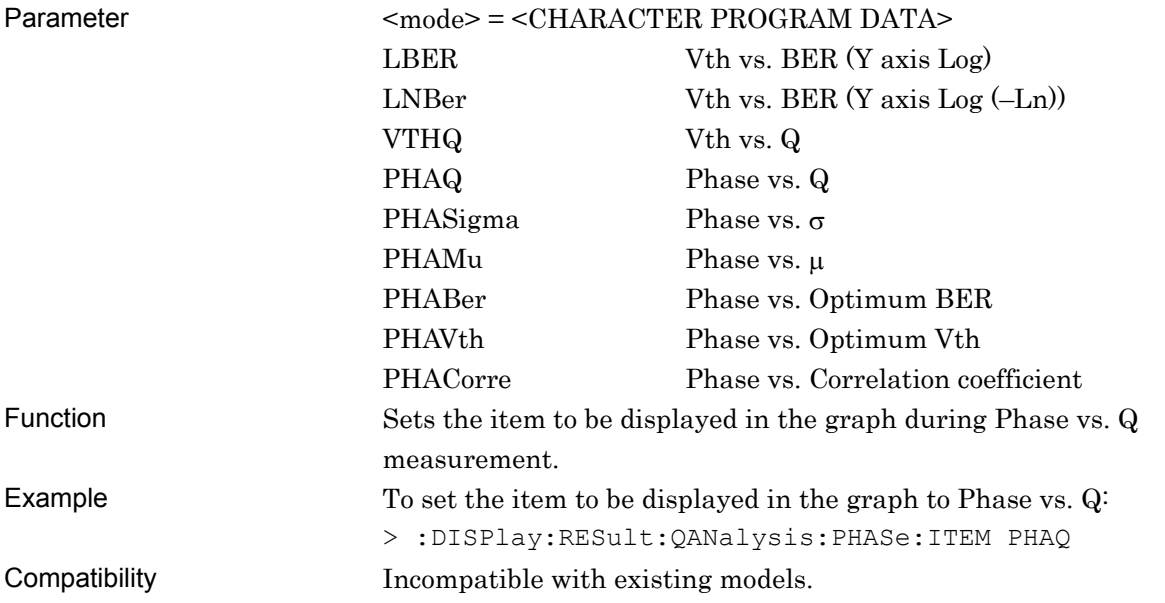

# **:DISPlay:RESult:QANalysis:PHASe:ITEM?**

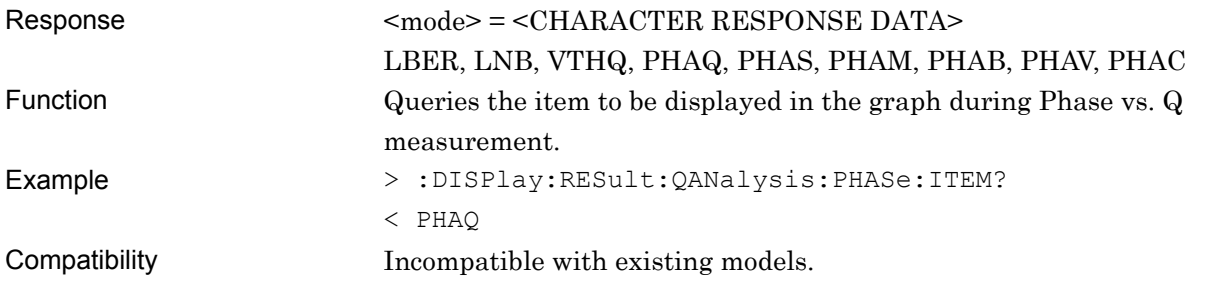

# **:DISPlay:RESult:QANalysis:PHASe:MNUMber <numeric>**

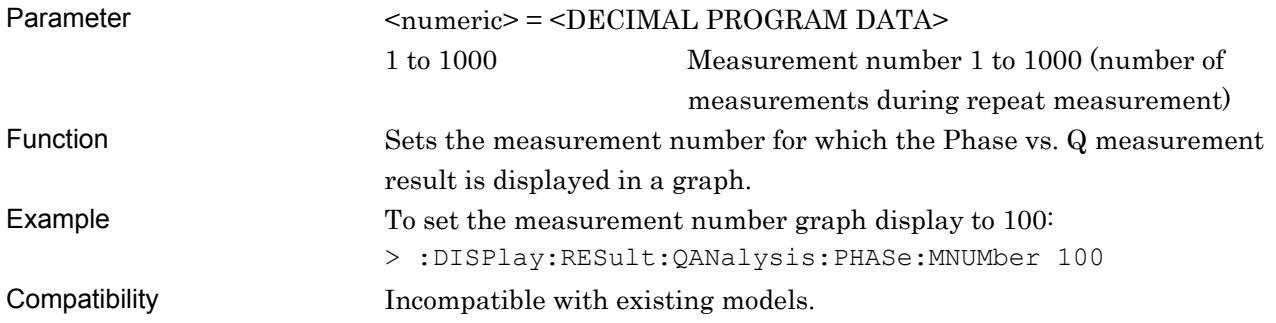

# **:DISPlay:RESult:QANalysis:PHASe:MNUMber?**

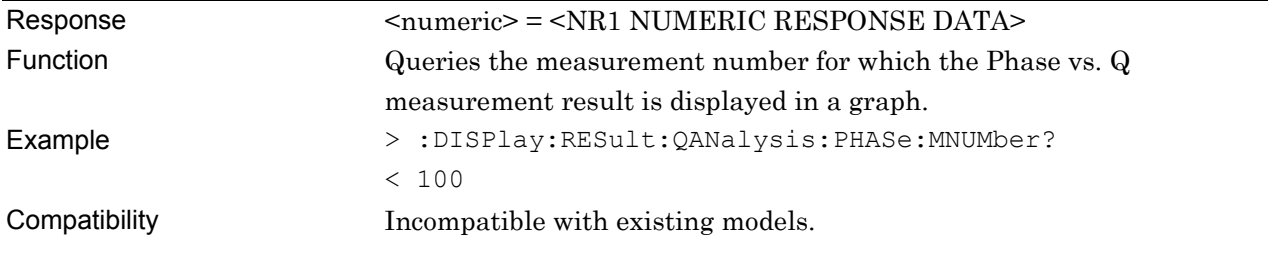

### **7.12.14.4 Measurement results and status query commands**

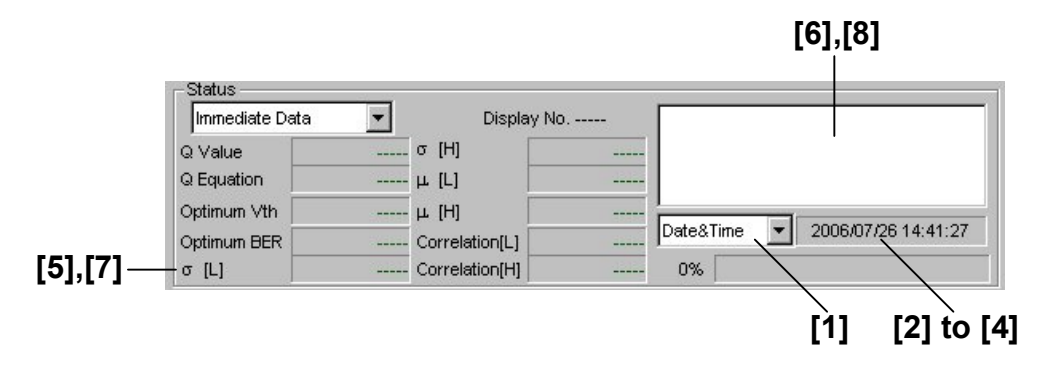

**Figure 7.12.14.4-1 Measurement results and status display field** 

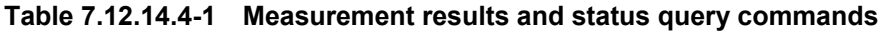

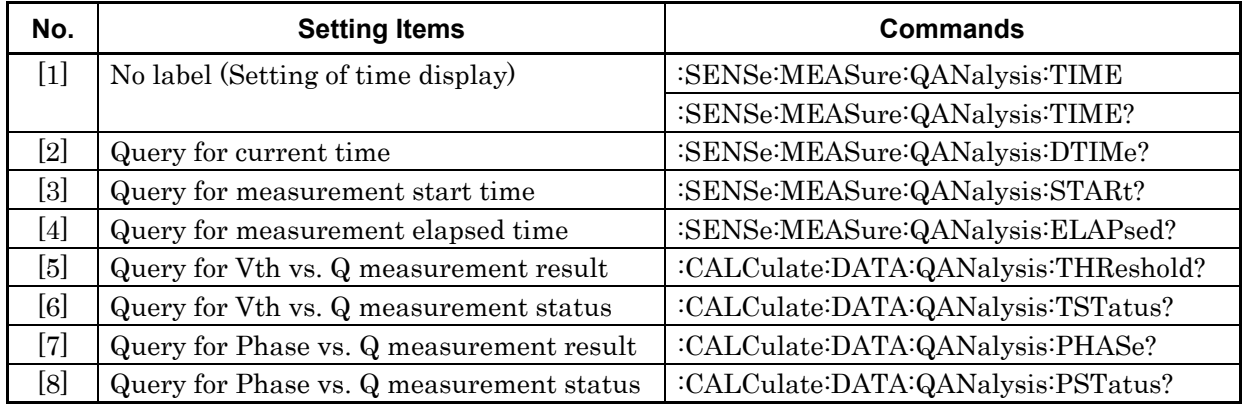

# **:SENSe:MEASure:QANalysis:TIME <type>**

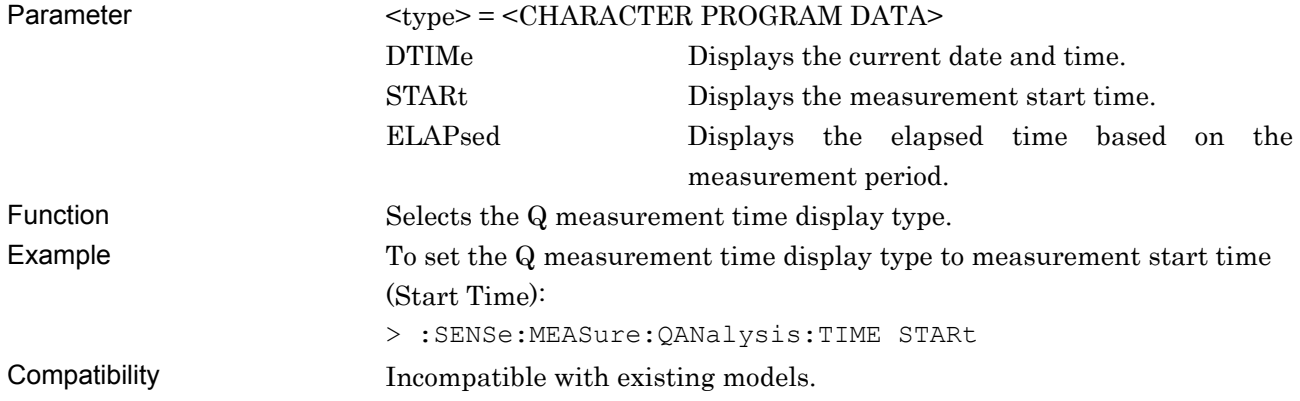

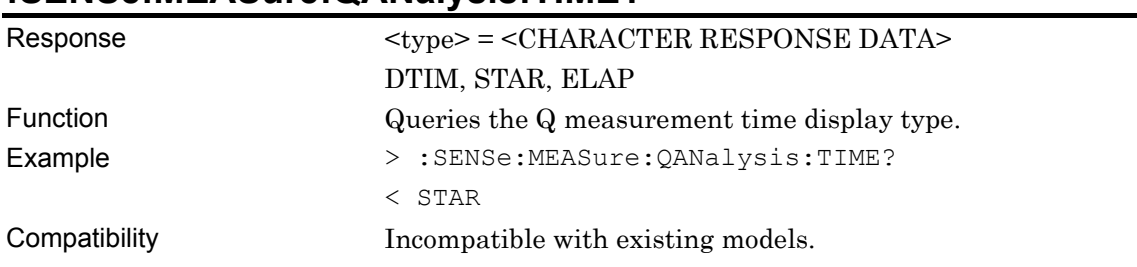

## **:SENSe:MEASure:QANalysis:TIME?**

# **:SENSe:MEASure:QANalysis:DTIMe?**

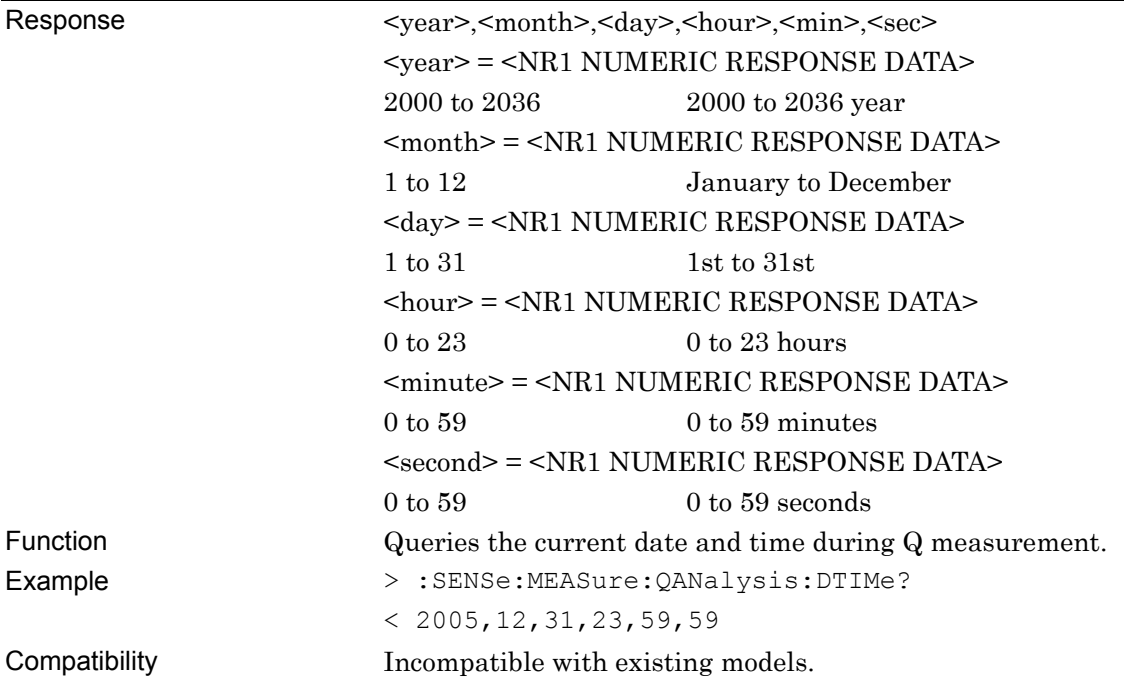

# **:SENSe:MEASure:QANalysis:STARt?**

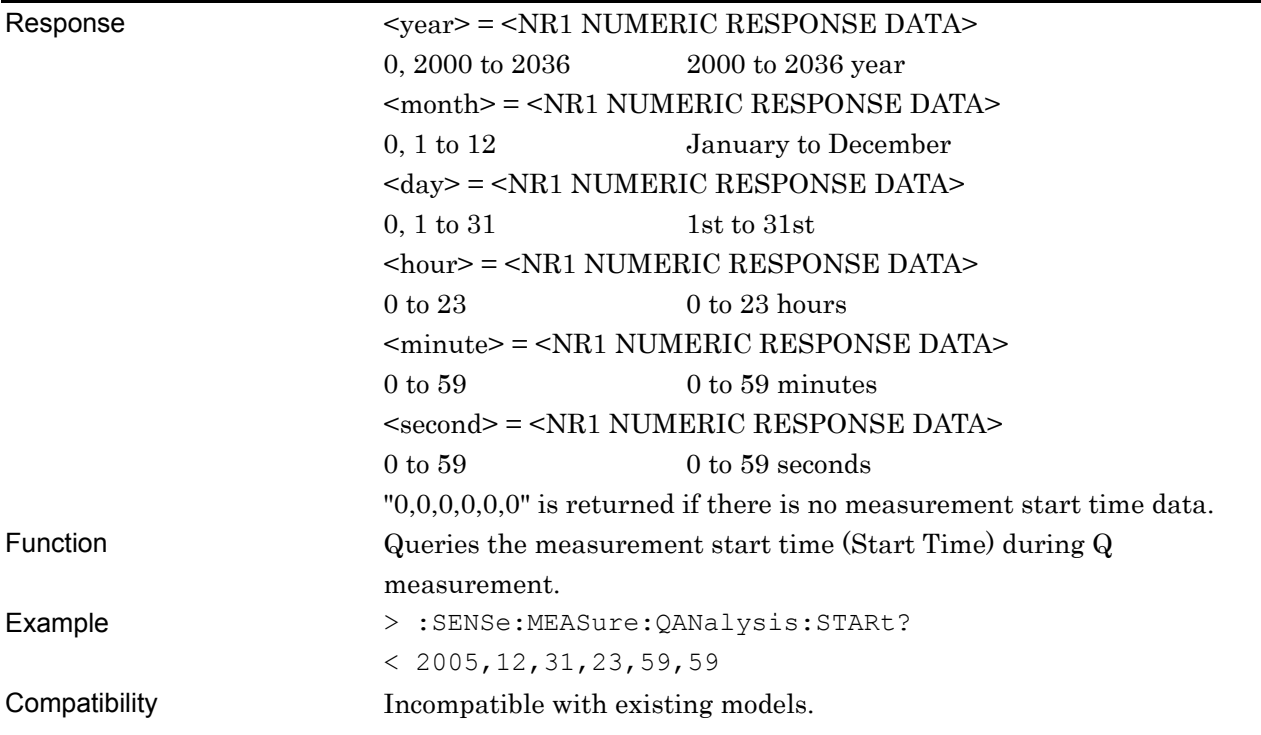

# **:SENSe:MEASure:QANalysis:ELAPsed?**

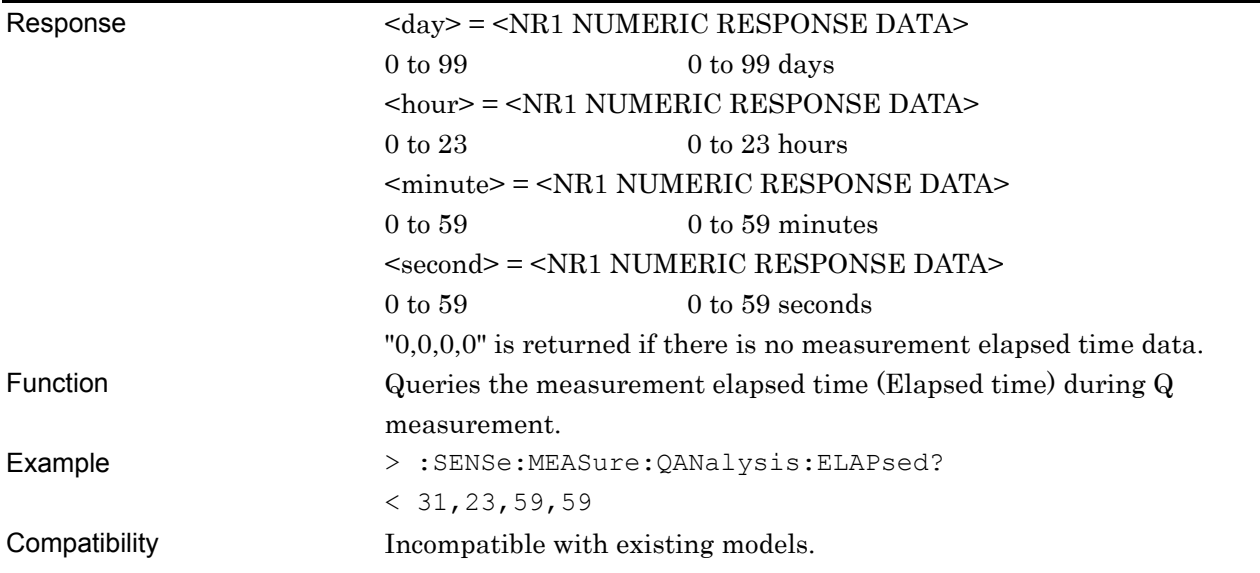

### **:CALCulate:DATA:QANalysis:THReshold? <string>**

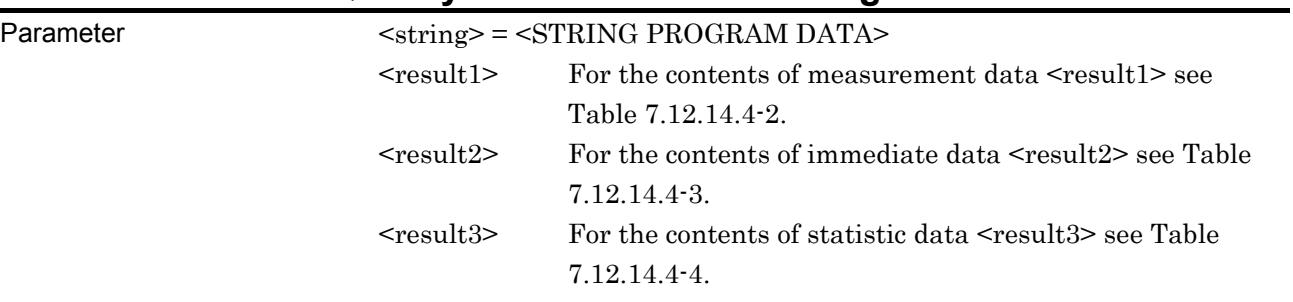

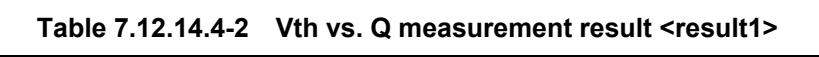

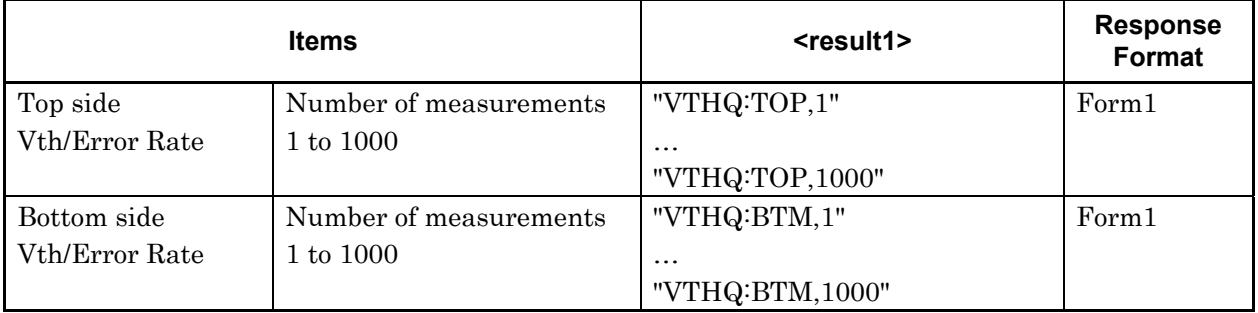

The measurement result for each Vth is delimited with a comma (,) and returned.

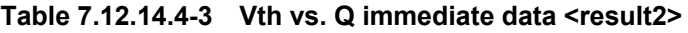

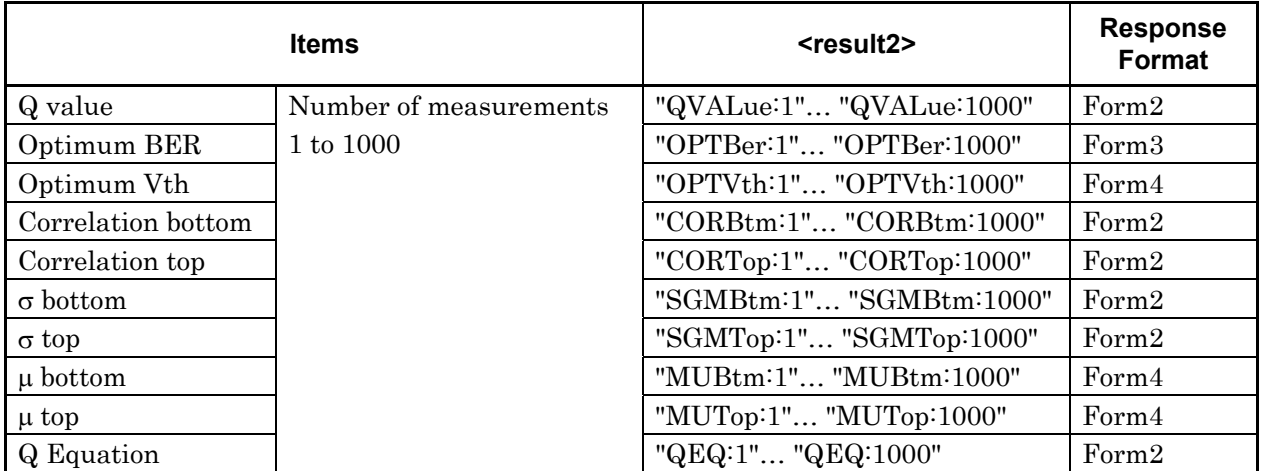

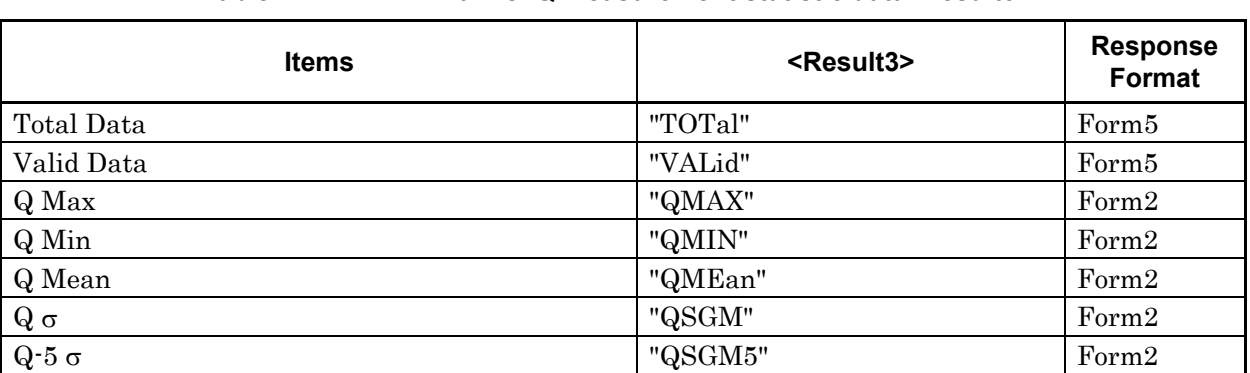

### **Table 7.12.14.4-4 Vth vs. Q measurement statistic data <result3>**

### Response <string> = <STRING RESPONSE DATA>

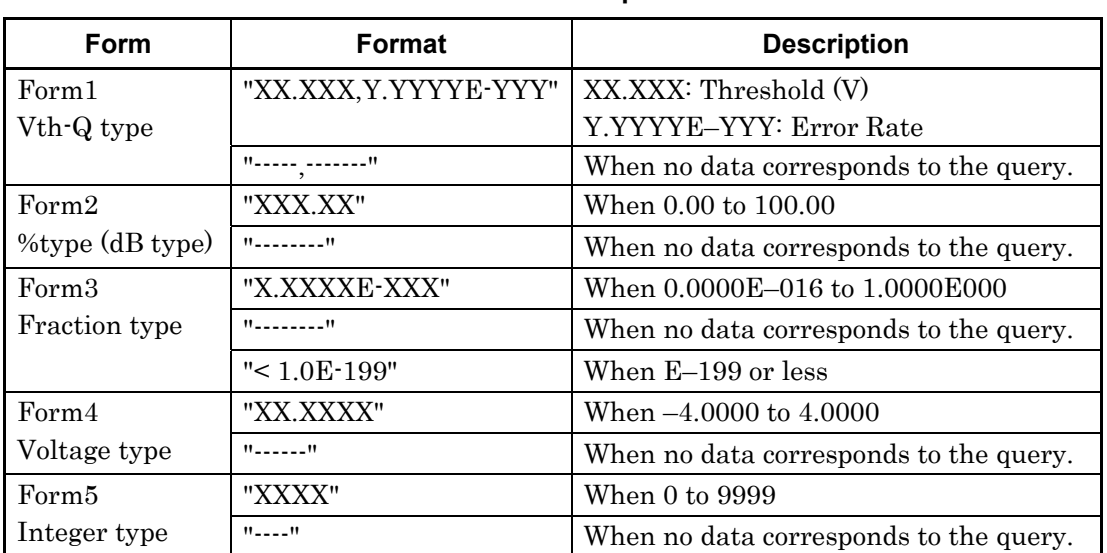

### **Table 7.12.14.4-5 Response format**

Function **CONTACTER QUEFIER CONTROLLER CONTROLLER CONTROLLER CONTROLLER CONTROLLER CONTROLLER CONTROLLER CONTROLLER CONTROLLER CONTROLLER CONTROLLER CONTROLLER CONTROLLER CONTROLLER CONTROLLER CONTROLLER CONTROLLER CONTROL** 

Example To query the measurement result of the 10th time, on the top side: > :CALCulate:DATA:QANalysis:THReshold? "VTHQ:TOP,10" < "1.000,1.2345E-003", "1.100,1.2345E-004", "1.200,1.2345E-005", "1.300,1.2345E-006" Compatibility Incompatible with existing models.

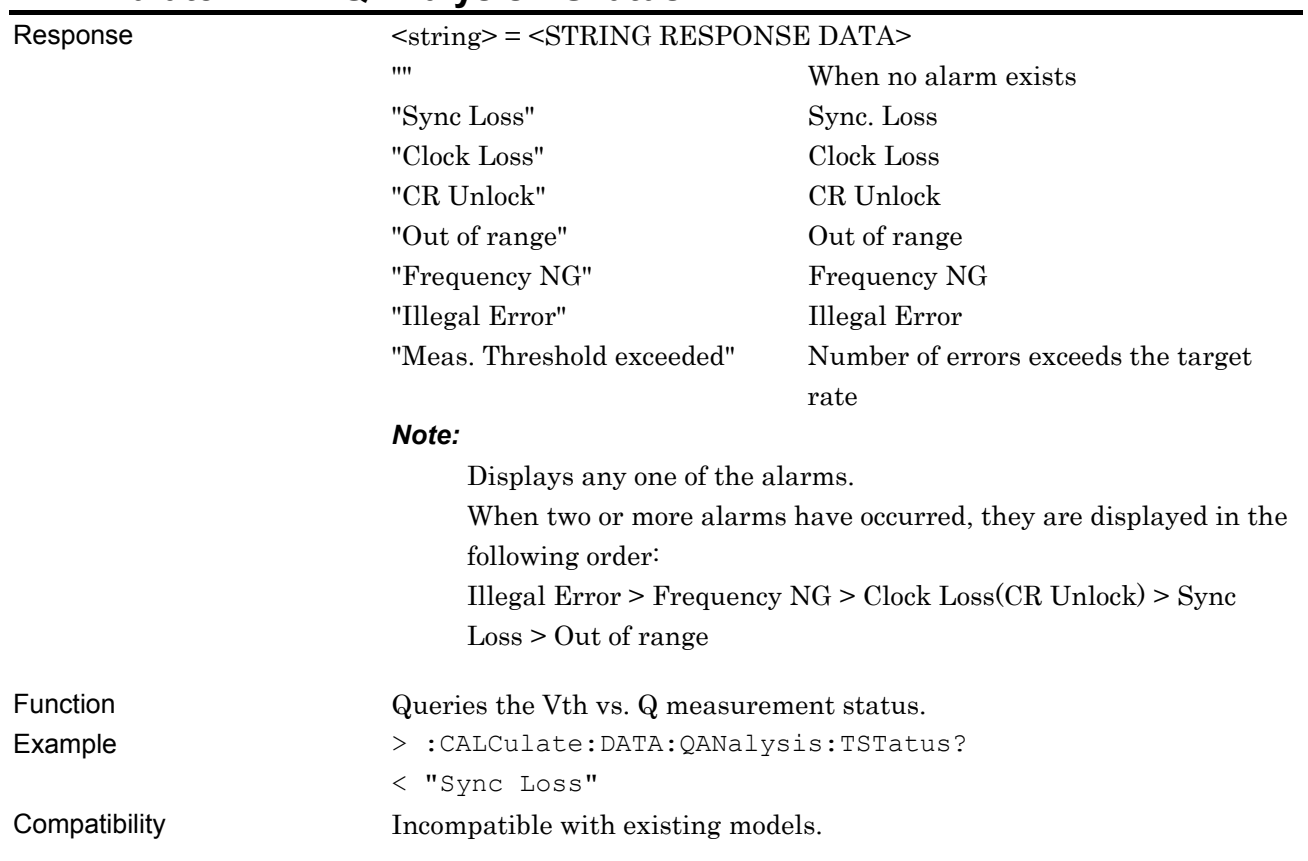

# **:CALCulate:DATA:QANalysis:TSTatus?**

# **:CALCulate:DATA:QANalysis:PHASe? <string>**

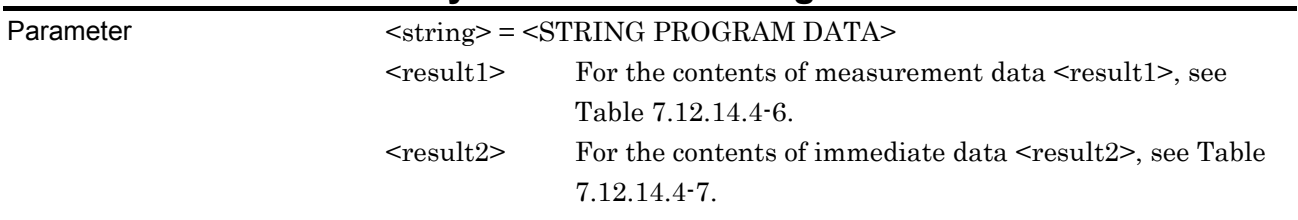

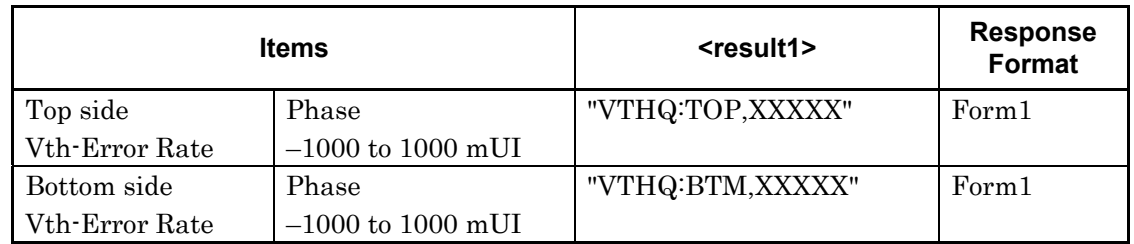

### **Table 7.12.14.4-6 Phase vs. Q measurement result <result1>**

### **Table 7.12.14.4-7 Phase vs. Q immediate data <result2>**

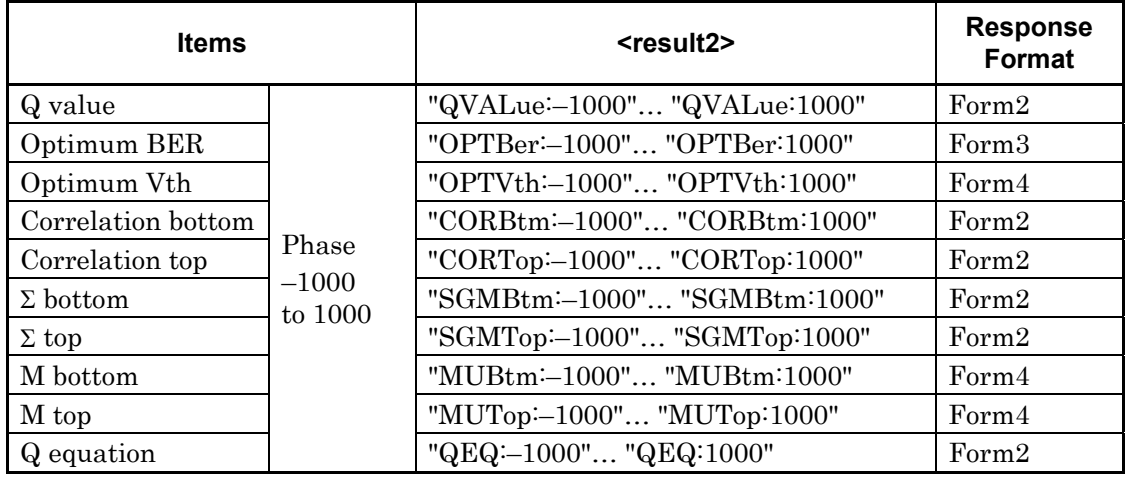

### Response <string> = <STRING RESPONSE DATA>

### **Table 7.12.14.4-8 Response format**

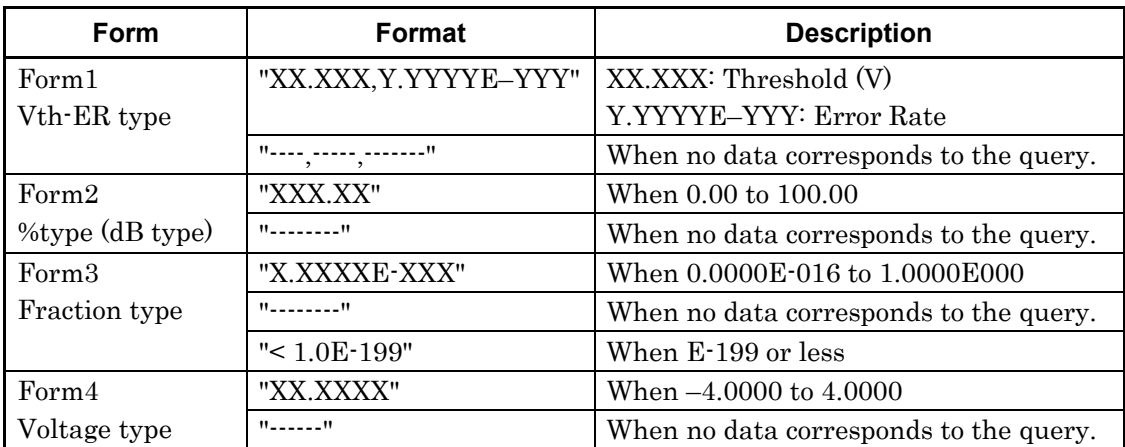

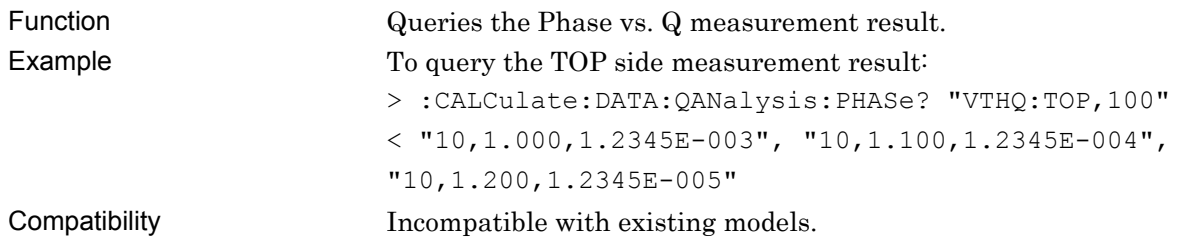

# **:CALCulate:DATA:QANalysis:PSTatus?**

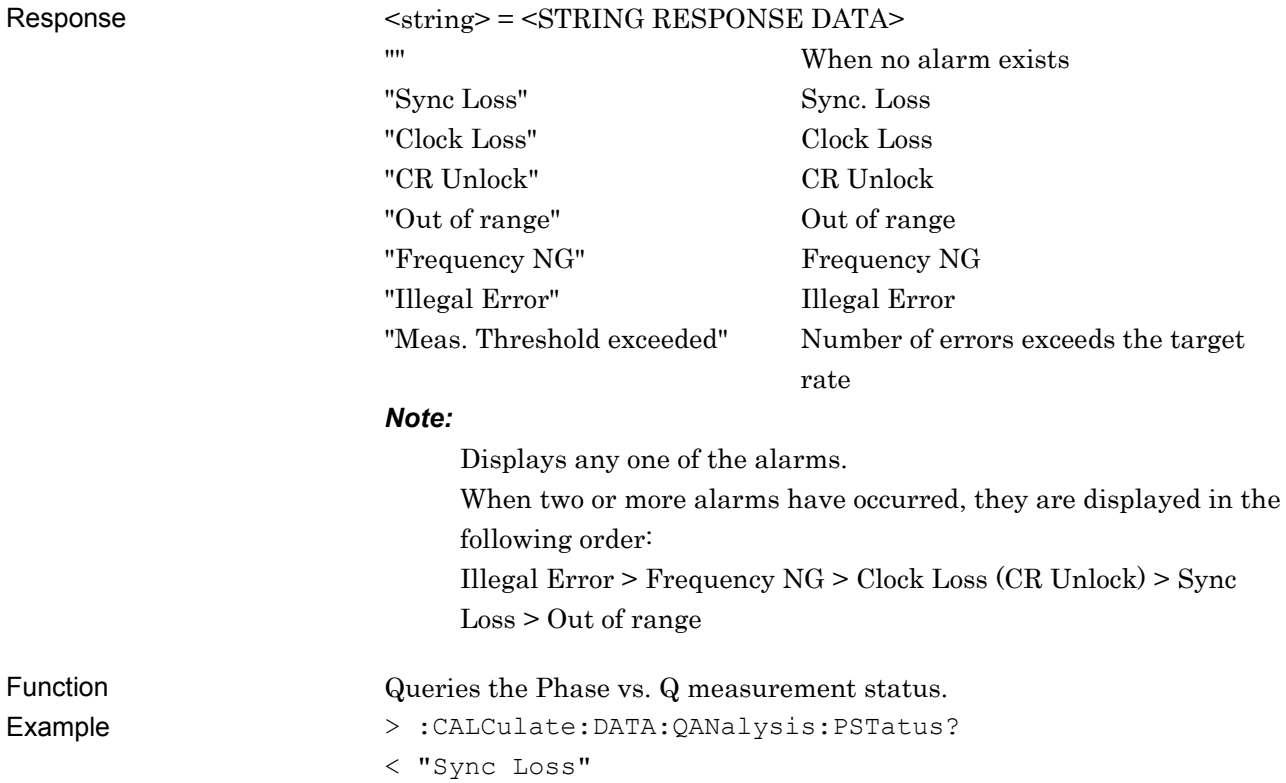

## **7.12.14.5 File menu setting commands**

### **Table 7.12.14.5-1 File menu setting commands**

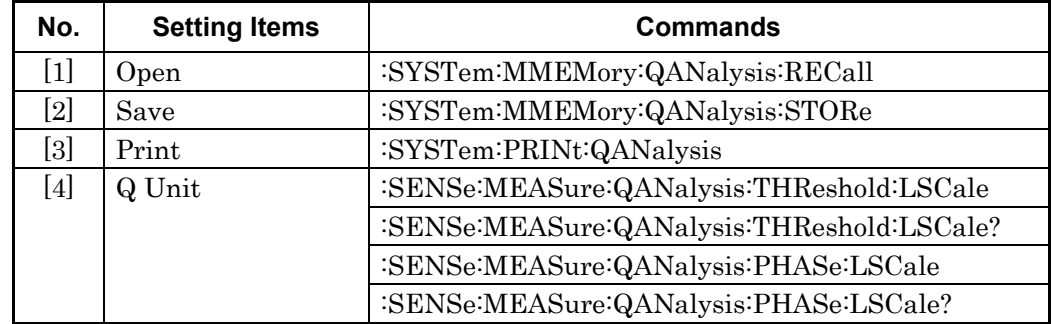

## **:SYSTem:MMEMory:QANalysis:RECall <file\_name>**

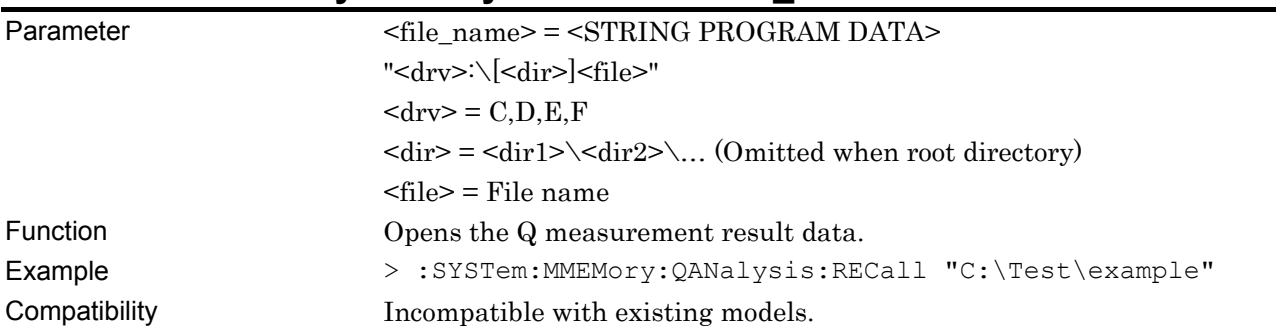

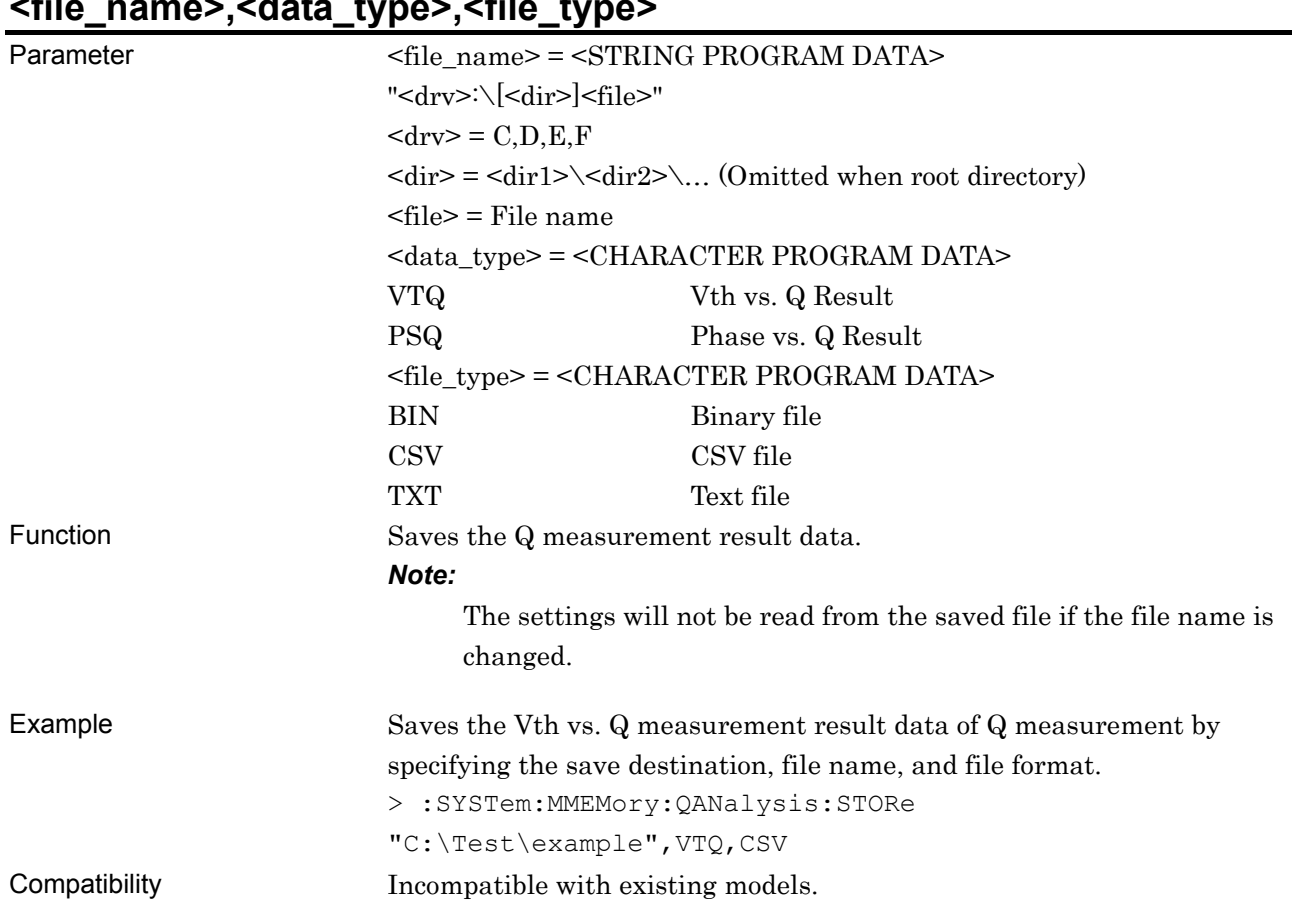

### **:SYSTem:MMEMory:QANalysis:STORe <file\_name>,<data\_type>,<file\_type>**

# **:SYSTem:PRINt:QANalysis <list>**

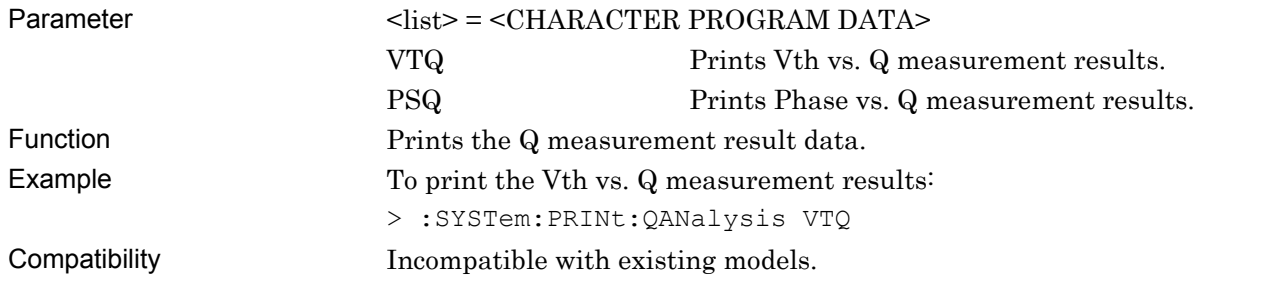

## **:SENSe:MEASure:QANalysis:THReshold:LSCale <scale>**

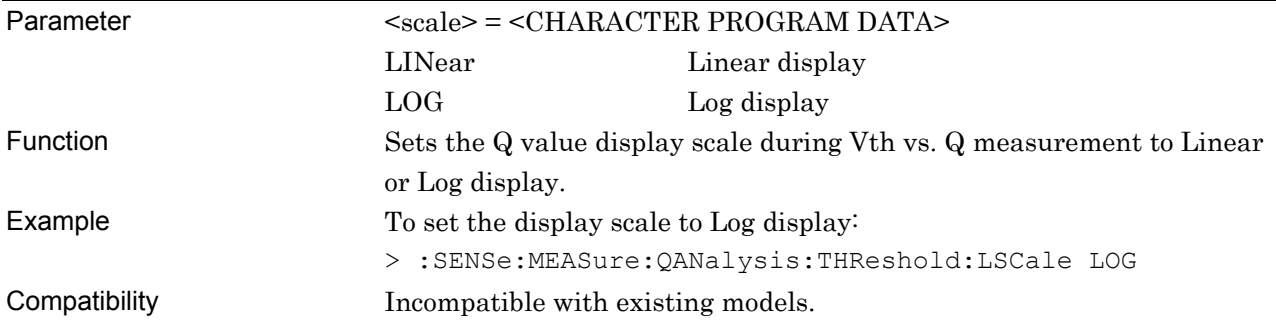

# **:SENSe:MEASure:QANalysis:THReshold:LSCale?**

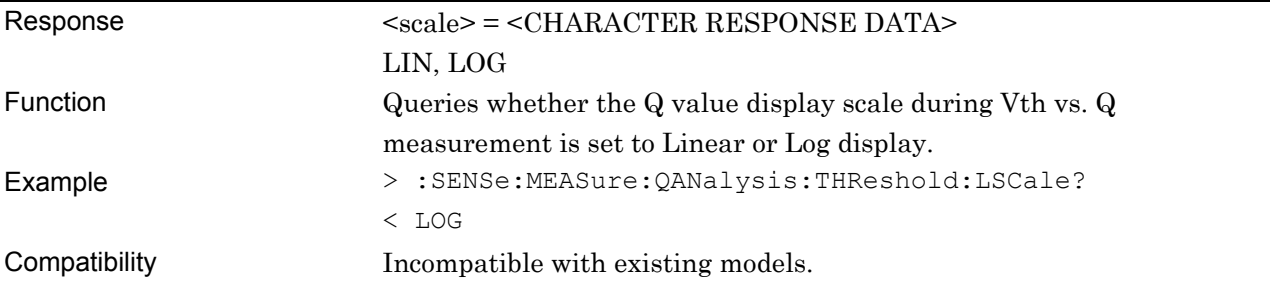

# **:SENSe:MEASure:QANalysis:PHASe:LSCale <scale>**

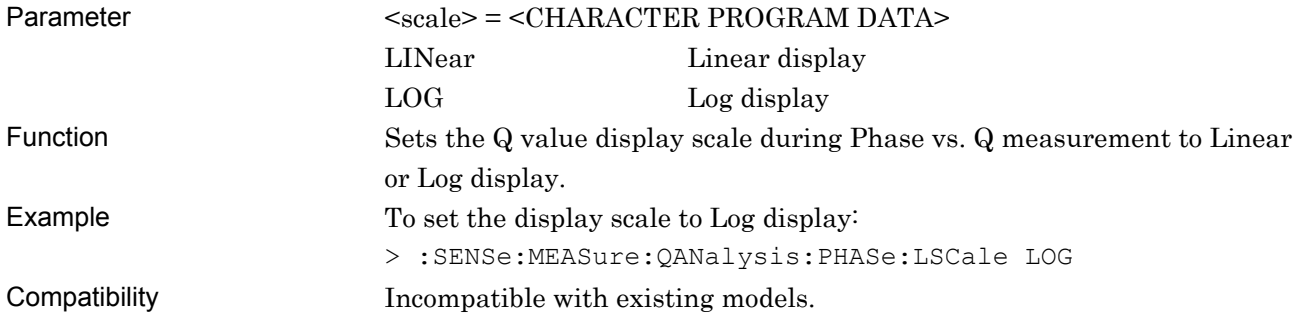

# **:SENSe:MEASure:QANalysis:PHASe:LSCale?**

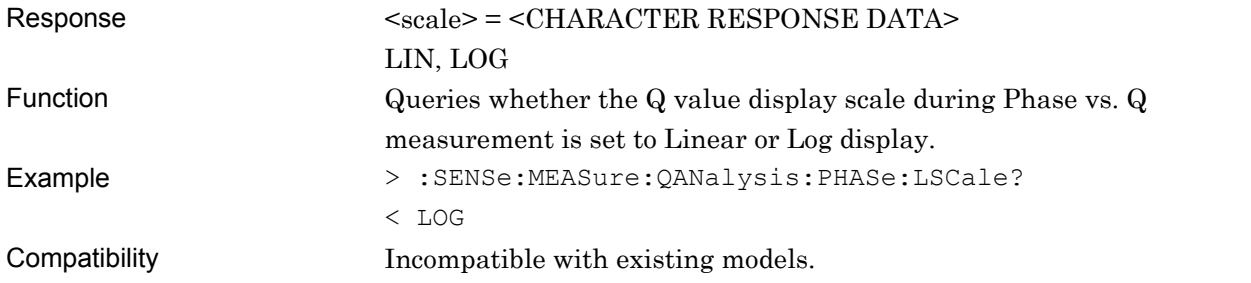

## **7.12.15 PAM BER measurement**

This section describes PAM BER measurement commands.

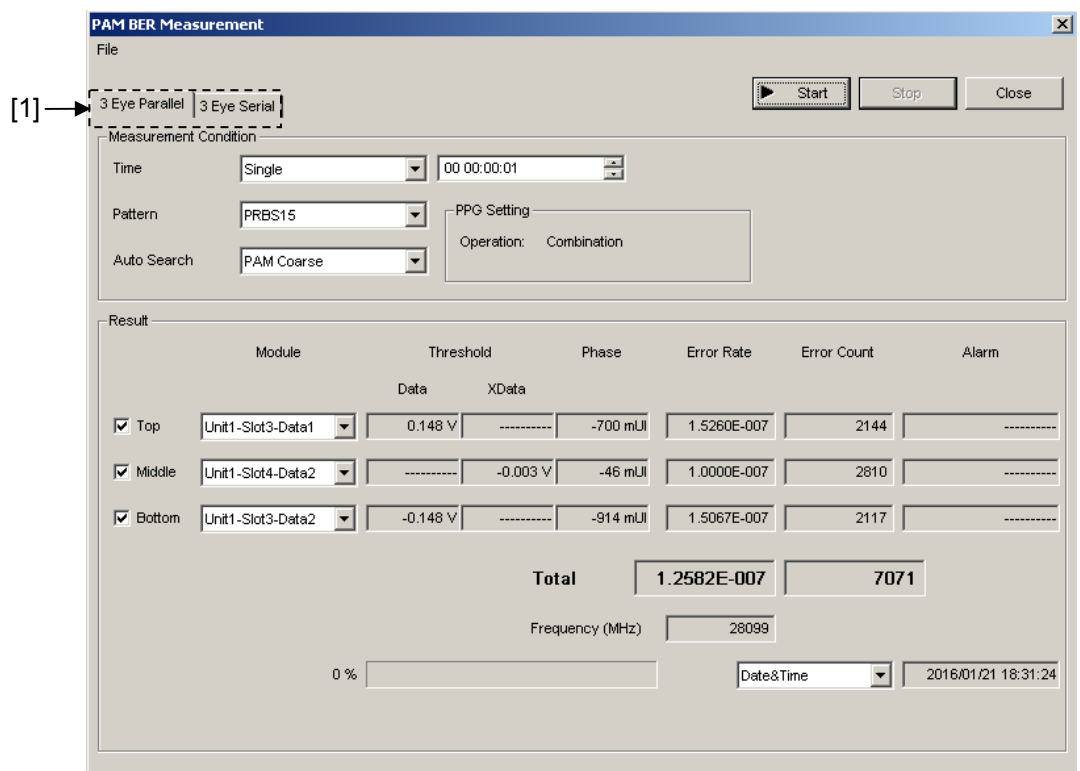

**Figure 7.12.15-1 PAM BER Measurement Screen** 

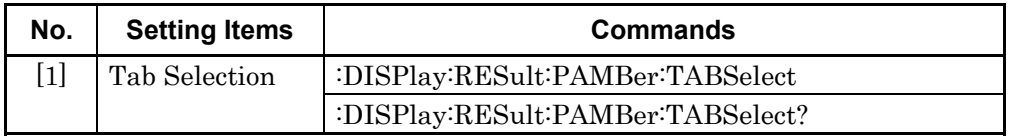

### **:DISPlay:RESult:PAMBer:TABSelect <tab>**  Parameter <tab> = <CHARACTER PROGRAM DATA> PBSerial Selects the 3 Eye Serial tab. PBParallel Selects the 3 Eye Parallel tab. Function Selects the PAM BER measurement type. Selects serial measurement using 3 Eye Serial or the 3 Eye Parallel measurement tab using 3ch. Example To select the 3Lvl Serial tab. > :DISPlay:RESult:PAMBerTABSelect PBSerial Compatibility Incompatible with existing models.

# **:DISPlay:RESult:PAMBer:TABSelect?**

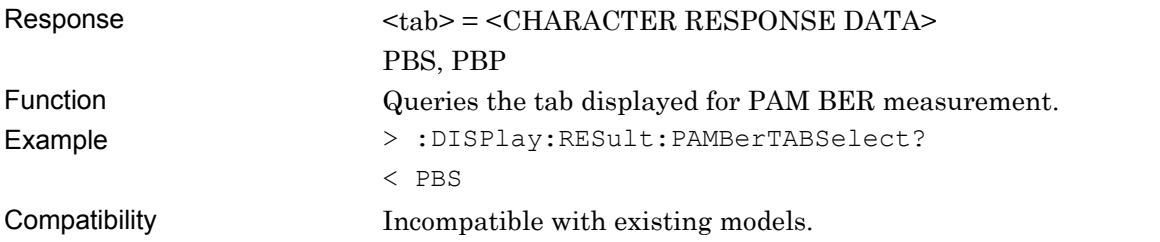

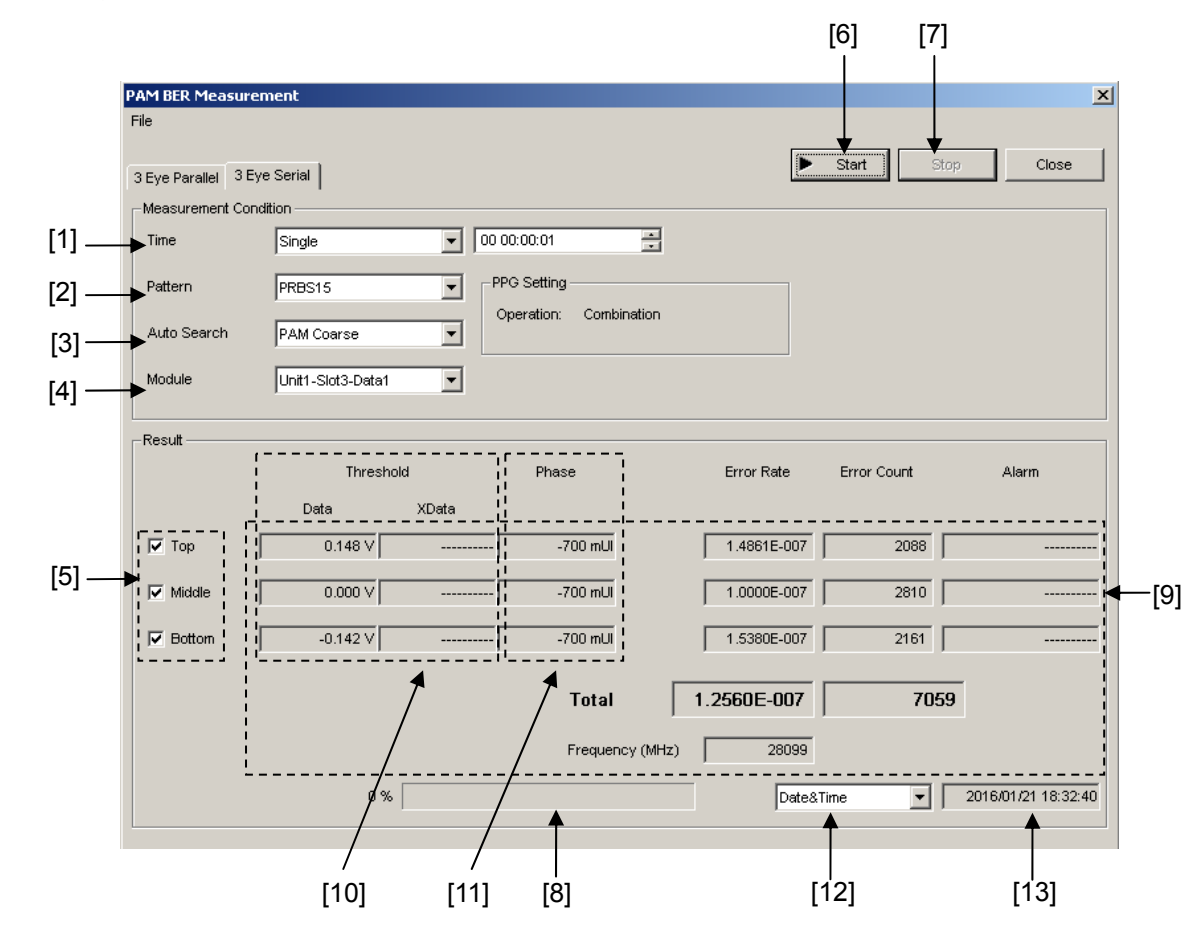

### **7.12.15.1 3 Eye Serial Measurement Commands**

**Figure 7.12.15.1-1 3 Eye Serial Measurement Screen** 

| No.               | <b>Setting Items</b>      | <b>Commands</b>                  |
|-------------------|---------------------------|----------------------------------|
| $[1]$             | Time                      | :SENSe:MEASure:PBSerial:PERiod   |
|                   |                           | :SENSe:MEASure:PBSerial:PERiod?  |
| $[2]$             | Pattern                   | :SENSe:PATTern:PBSerial:TYPE     |
|                   |                           | :SENSe:PATTern:PBSerial:TYPE?    |
| $[3]$             | Auto Search               | :SENSe:MEASure:PBSerial:ASEarch  |
|                   |                           | :SENSe:MEASure:PBSerial:ASEarch? |
| [4]               | Slot                      | :SENSe:MEASure:PBSerial:SLOT     |
|                   |                           | :SENSe:MEASure:PBSerial:SLOT?    |
| [5]               | Measurement PAM Threshold | :SENSe:MEASure:PBSerial:PAMSet   |
|                   |                           | :SENSe:MEASure:PBSerial:PAMSet?  |
| $\lceil 6 \rceil$ | <b>Start</b>              | :SENSe:MEASure:PBSerial:STARt    |
| [7]               | Stop                      | :SENSe:MEASure:PBSerial:STOP     |
| [8]               | State                     | :SENSe:MEASure:PBSerial:STATe?   |

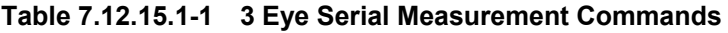

| No.    | <b>Setting Items</b>               | <b>Commands</b>                         |
|--------|------------------------------------|-----------------------------------------|
| [9]    | Result                             | :CALCulate:DATA:PBSerial?               |
| [10]   | Threshold                          | :SENSe:MEASure:PBSerial:DATA:THReshold  |
|        |                                    | :SENSe:MEASure:PBSerial:DATA:THReshold? |
| $[11]$ | Delay                              | :SENSe:MEASure:PBSerial:CLOCk:DELay     |
|        |                                    | :SENSe:MEASure:PBSerial:CLOCk:DELay?    |
| $[12]$ | Display time selection             | :SENSe:MEASure:PBSerial:TIME            |
|        |                                    | :SENSe:MEASure:PBSerial:TIME?           |
| [13]   | Query for current time             | :SENSe:MEASure:PBSerial:TIME:DTIMe?     |
|        | Query for measurement start time   | :SENSe:MEASure:PBSerial:TIME:STARt?     |
|        | Query for measurement elapsed time | :SENSe:MEASure:PBSerial:TIME:ELAPsed?   |

**Table 7.12.15.1-1 3 Eye Serial Measurement Commands (Cont'd)** 

# **:SENSe:MEASure:PBSerial:PERiod <hour>,<min>,<second>**

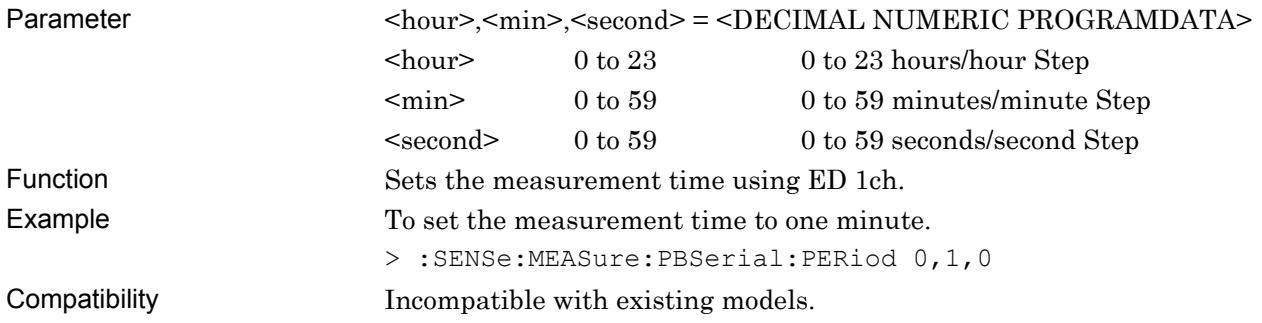

## **:SENSe:MEASure:PBSerial:PERiod?**

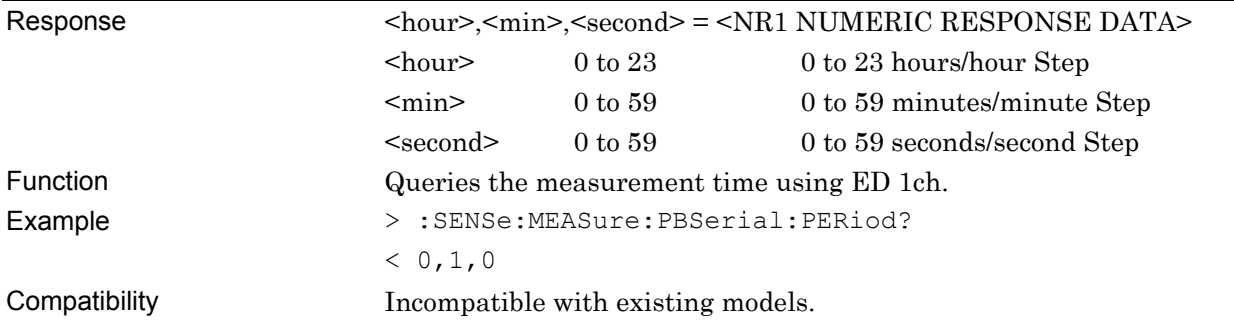

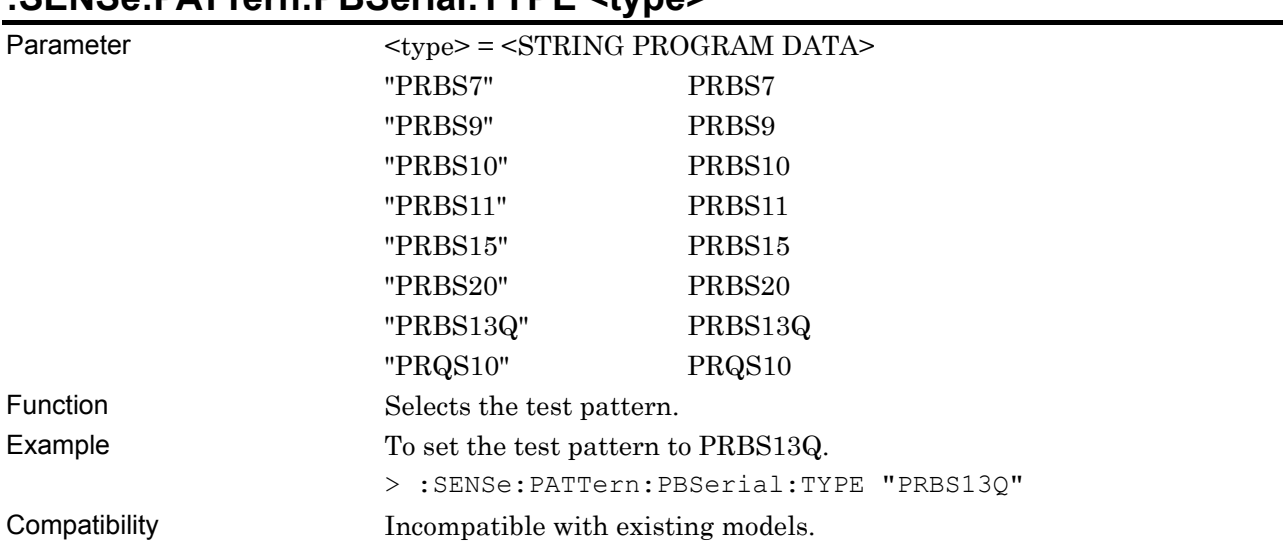

## **:SENSe:PATTern:PBSerial:TYPE <type>**

# **:SENSe:PATTern:PBSerial:TYPE?**

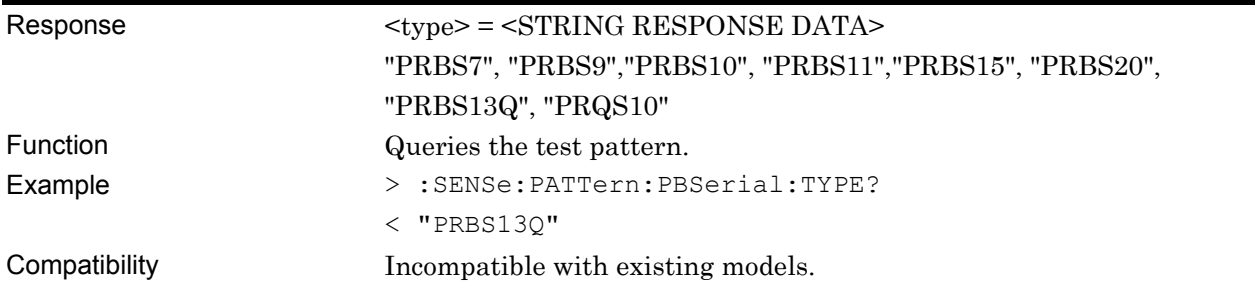

## **:SENSe:MEASure:PBSerial:ASEarch <item>**

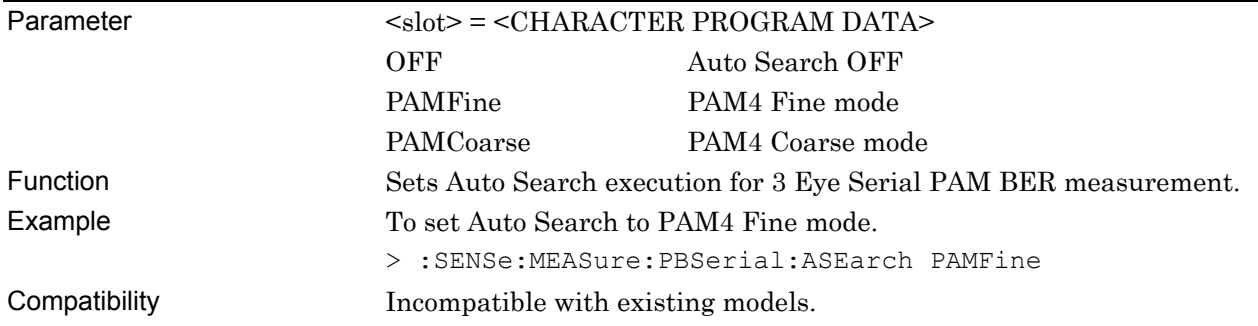

### **:SENSe:MEASure:PBSerial:ASEarch?**

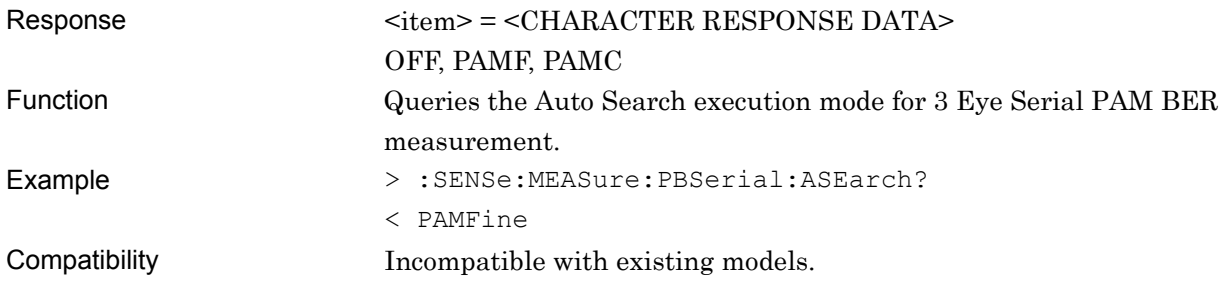

# **:SENSe:MEASure:PBSerial:SLOT <slot>,<interface>[,<unit>]**

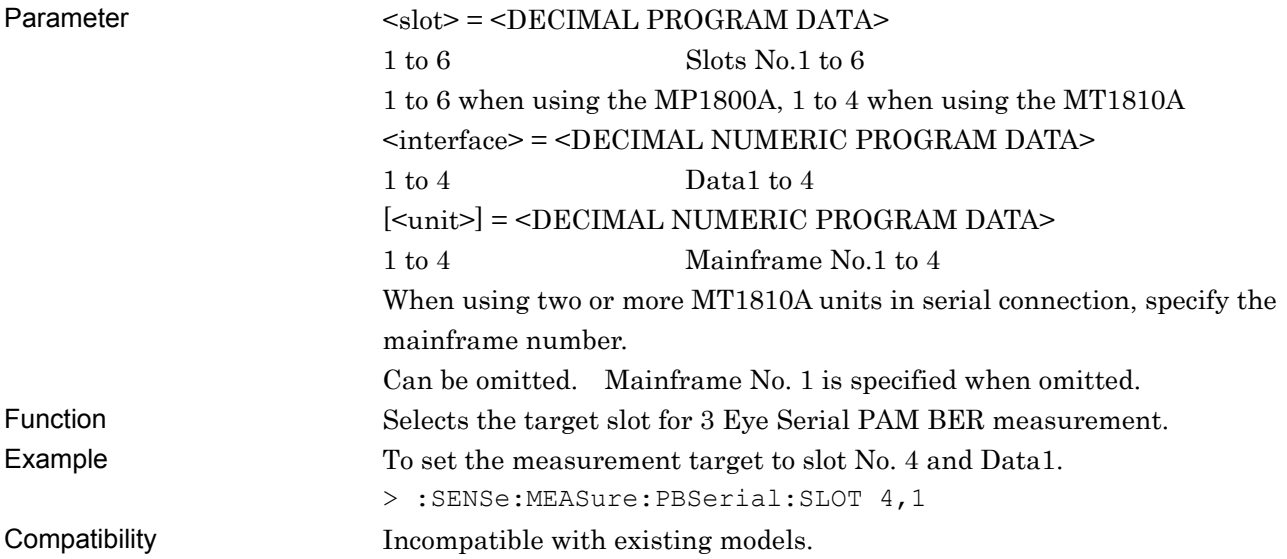

# **:SENSe:MEASure:PBSerial:SLOT? [<unit>]**

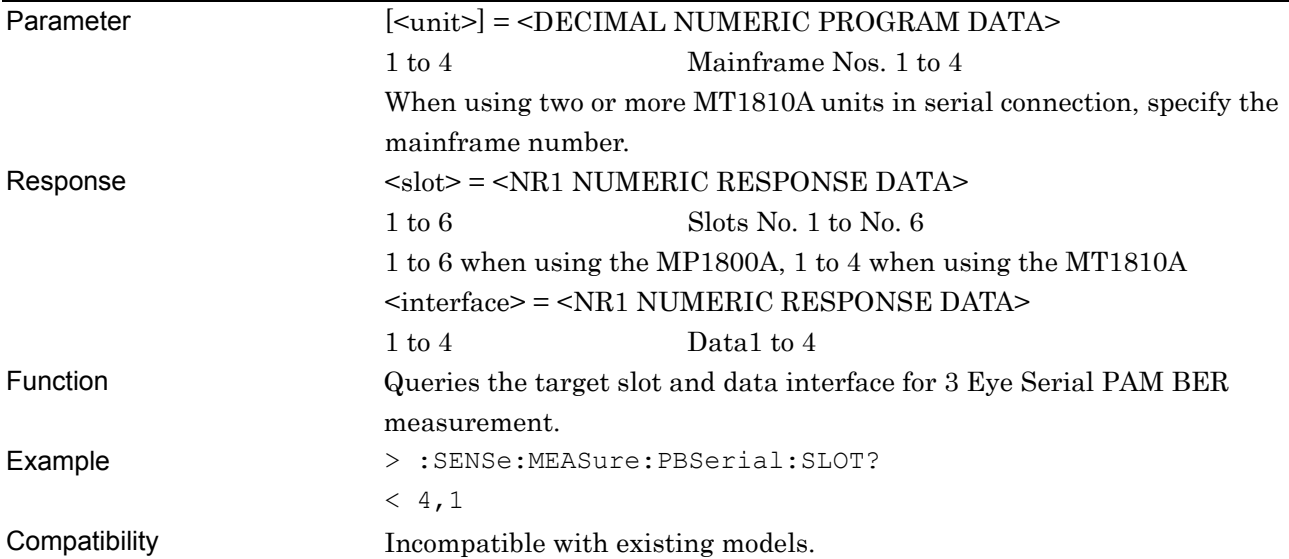

## **:SENSe:MEASure:PBSerial:PAMSet <threshold>,<boolean>**

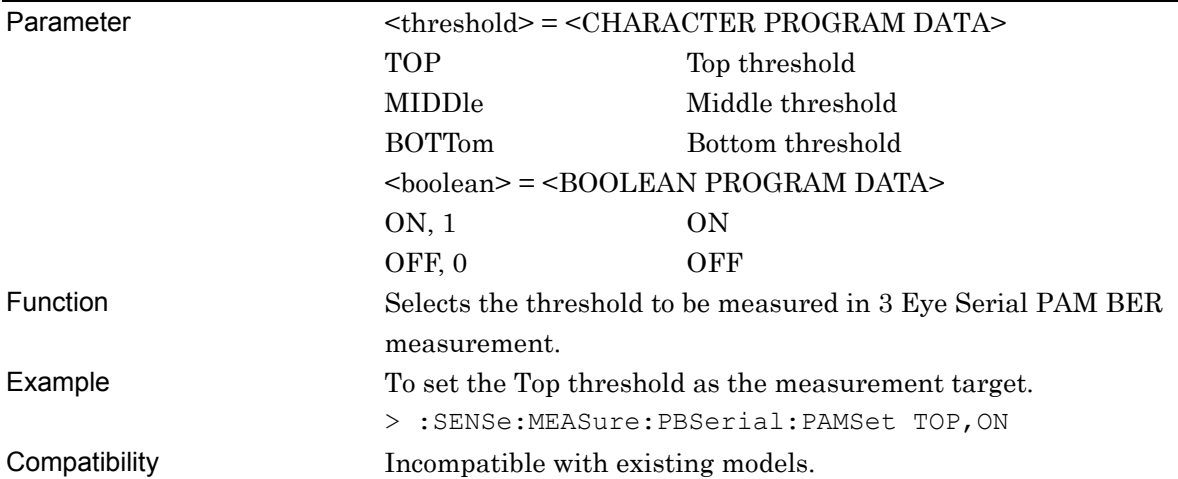

## **:SENSe:MEASure:PBSerial:PAMSet? <threshold>**

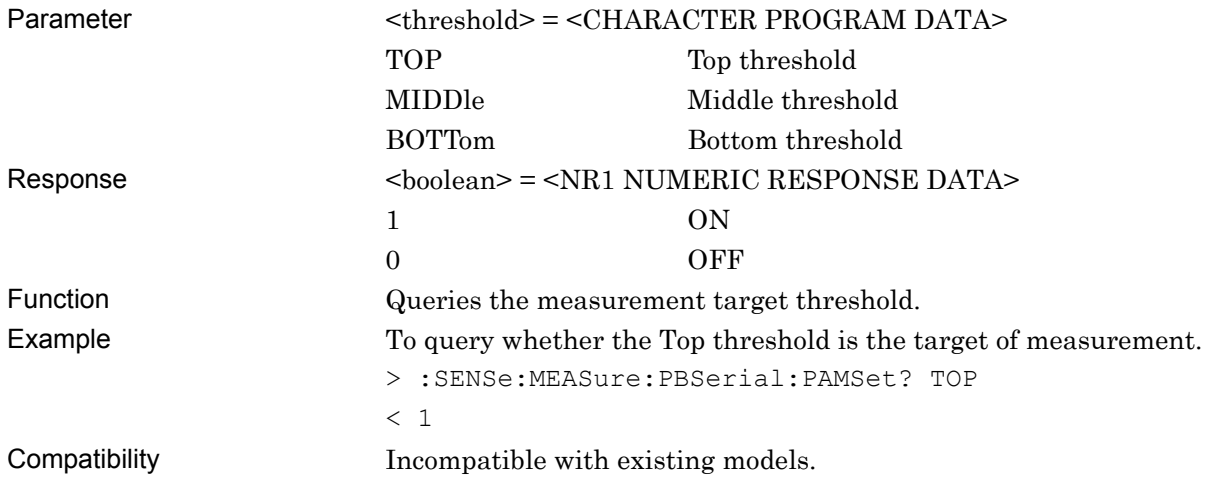

## **:SENSe:MEASure:PBSerial:STARt**

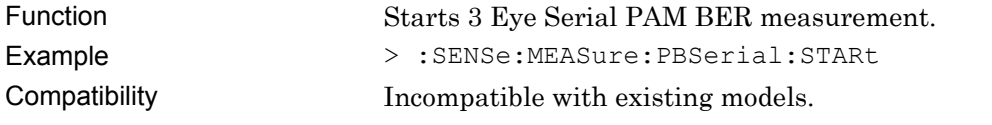

## **:SENSe:MEASure:PBSerial:STOP**

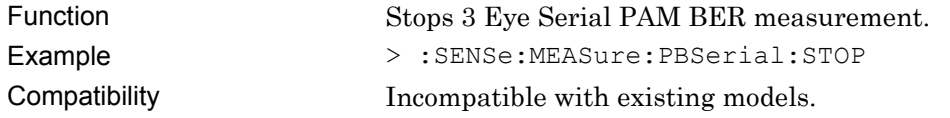

## **:SENSe:MEASure:PBSerial:STATe?**

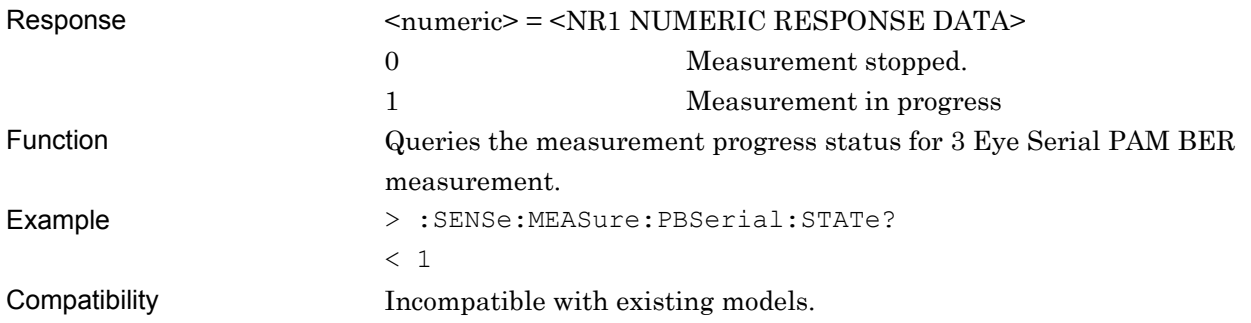

# **:CALCulate:DATA:PBSerial? <string>**

Parameter <string> = <STRING PROGRAM DATA> "TOP:<result>" "MIDDle:<result>" "BOTTom:<result>" "TOTal:<result>"

### **Table 7.12.15.1-1 3 Eye Serial Measurement Results <result>**

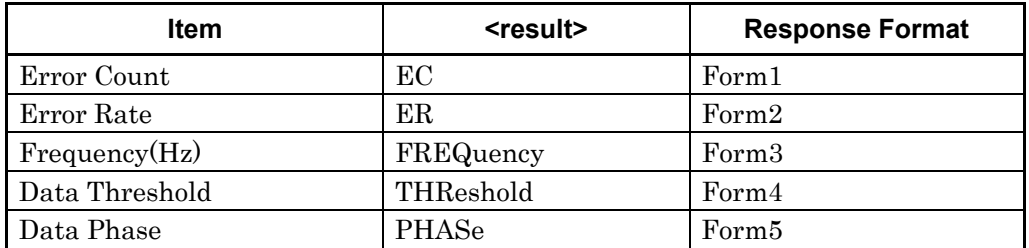

### Response <string> = <STRING RESPONSE DATA>

## **Table 7.12.15.1-2 Response Format**

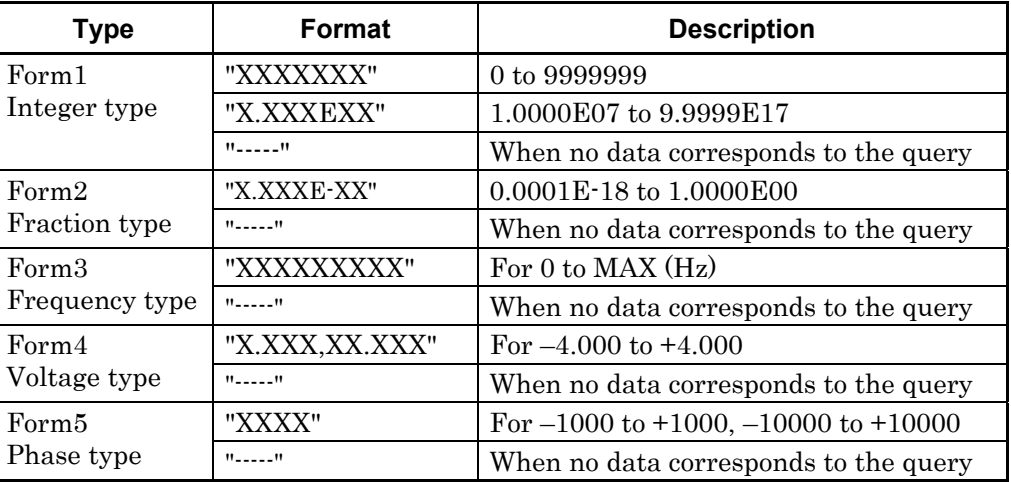

Function Queries the ED 1ch results for PAM BER measurement.

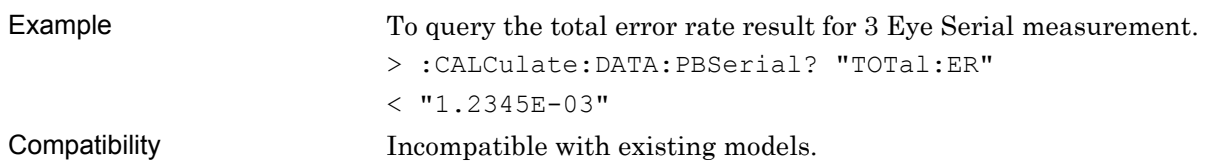

## **:SENSe:MEASure:PBSerial:DATA:THReshold <threshold>,<port>,<numeric>**

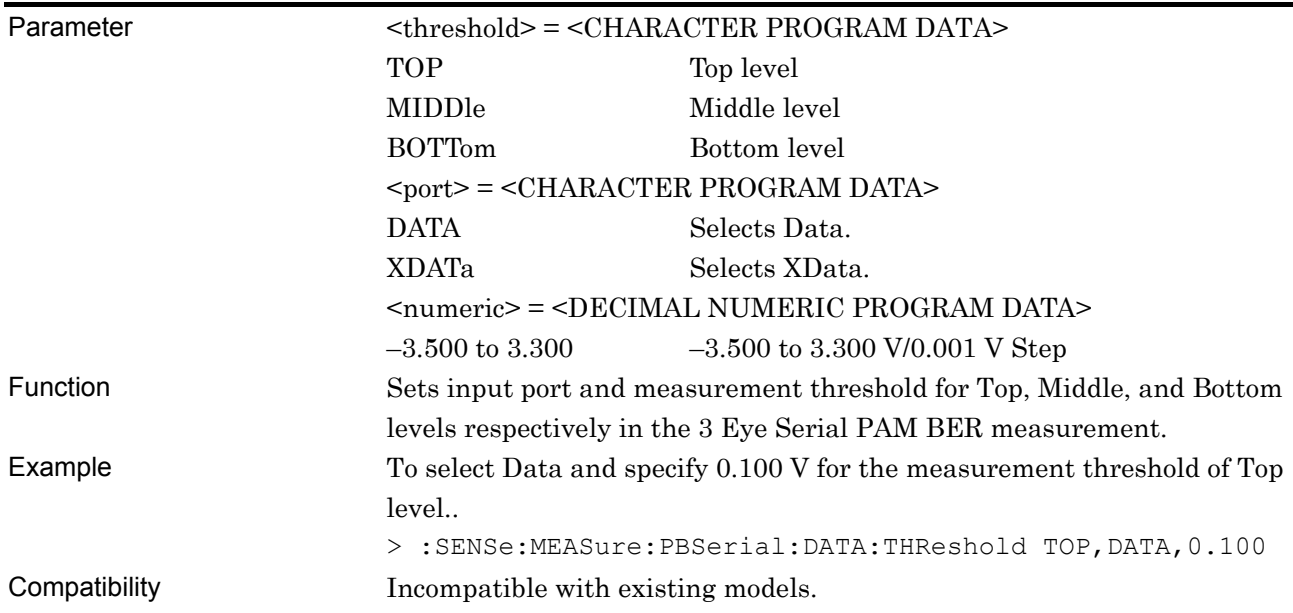

# **:SENSe:MEASure:PBSerial:DATA:THReshold? <threshold>,<port>**

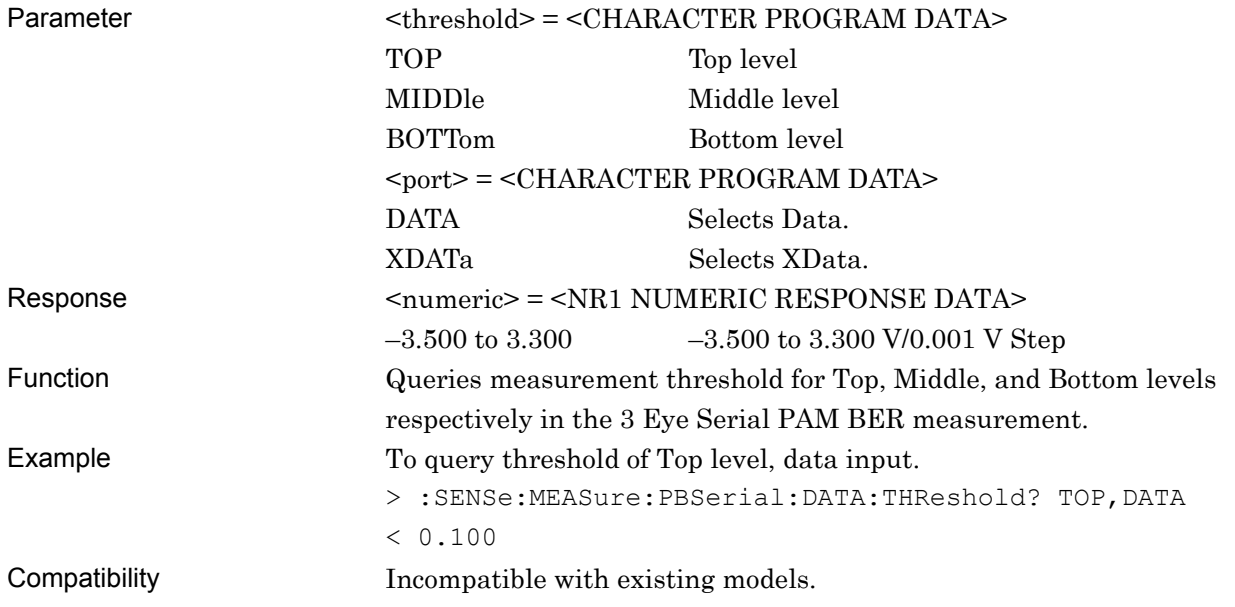

# **:SENSe:MEASure:PBSerial:CLOCk:DELay <threshold>,<numeric>**

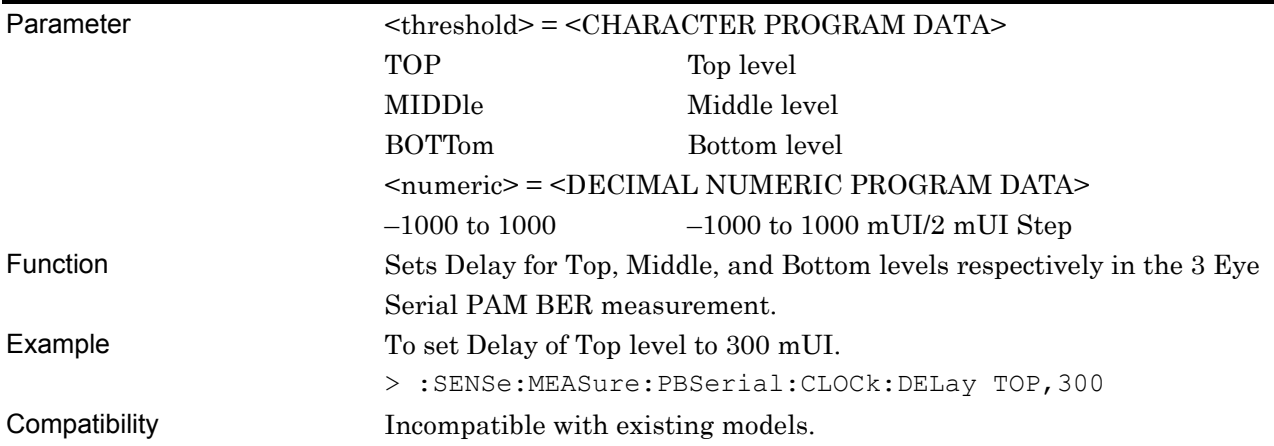

# **:SENSe:MEASure:PBSerial:CLOCk:DELay? <threshold>**

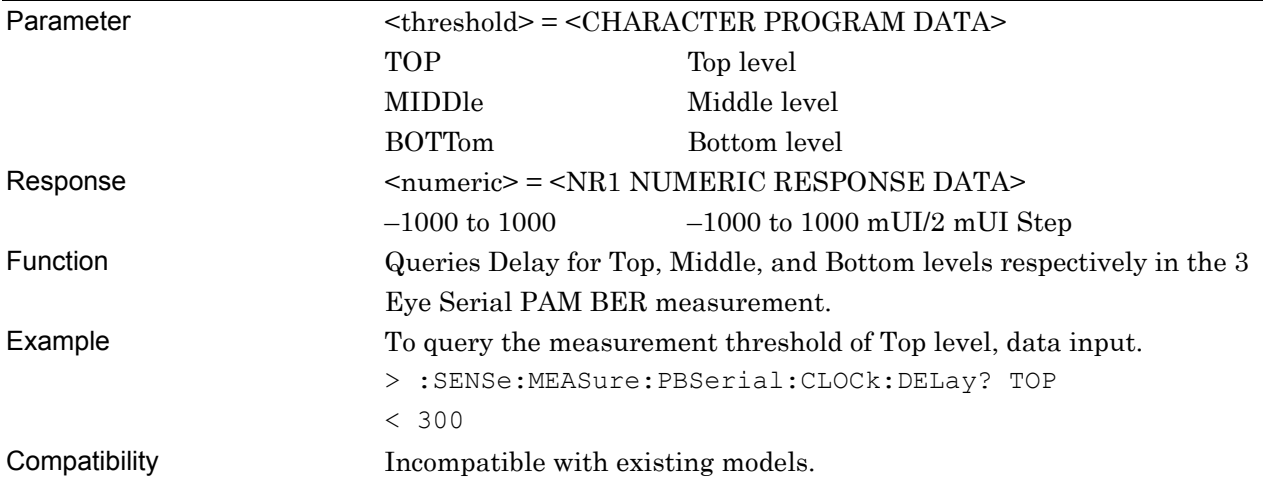

# **:SENSe:MEASure:PBSerial:TIME <type>**

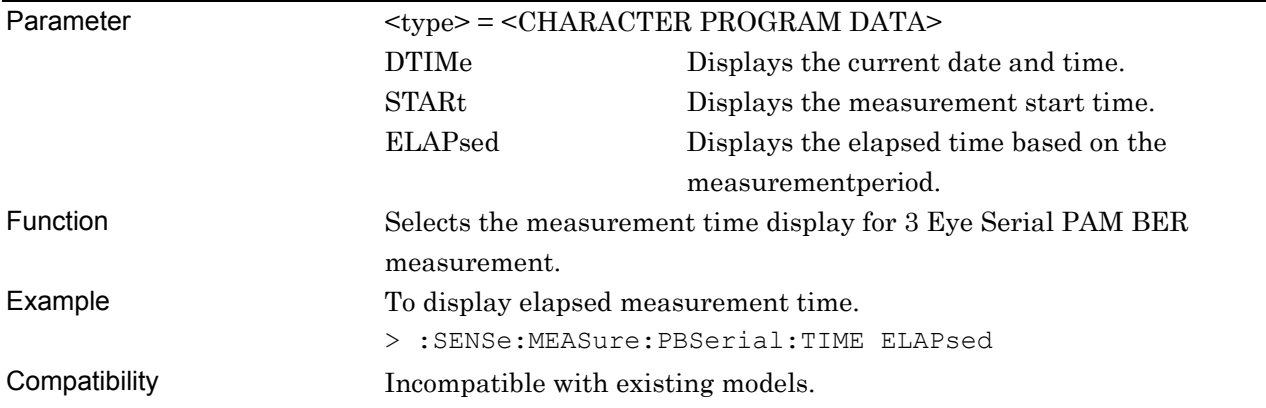

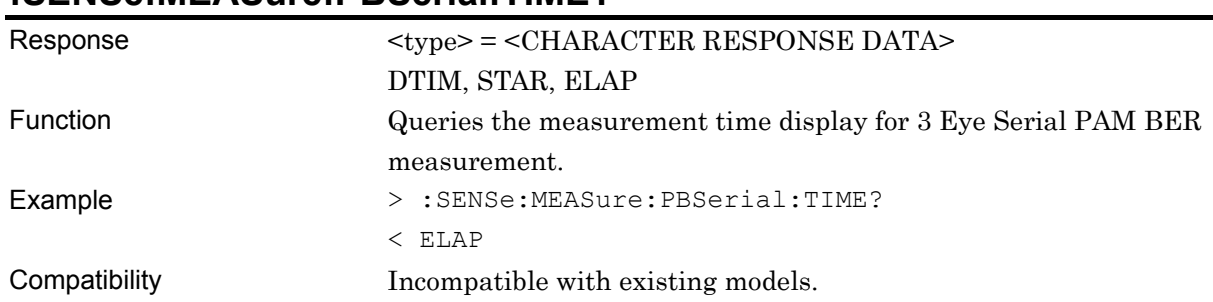

### **:SENSe:MEASure:PBSerial:TIME?**

## **:SENSe:MEASure:PBSerial:TIME:DTIMe?**

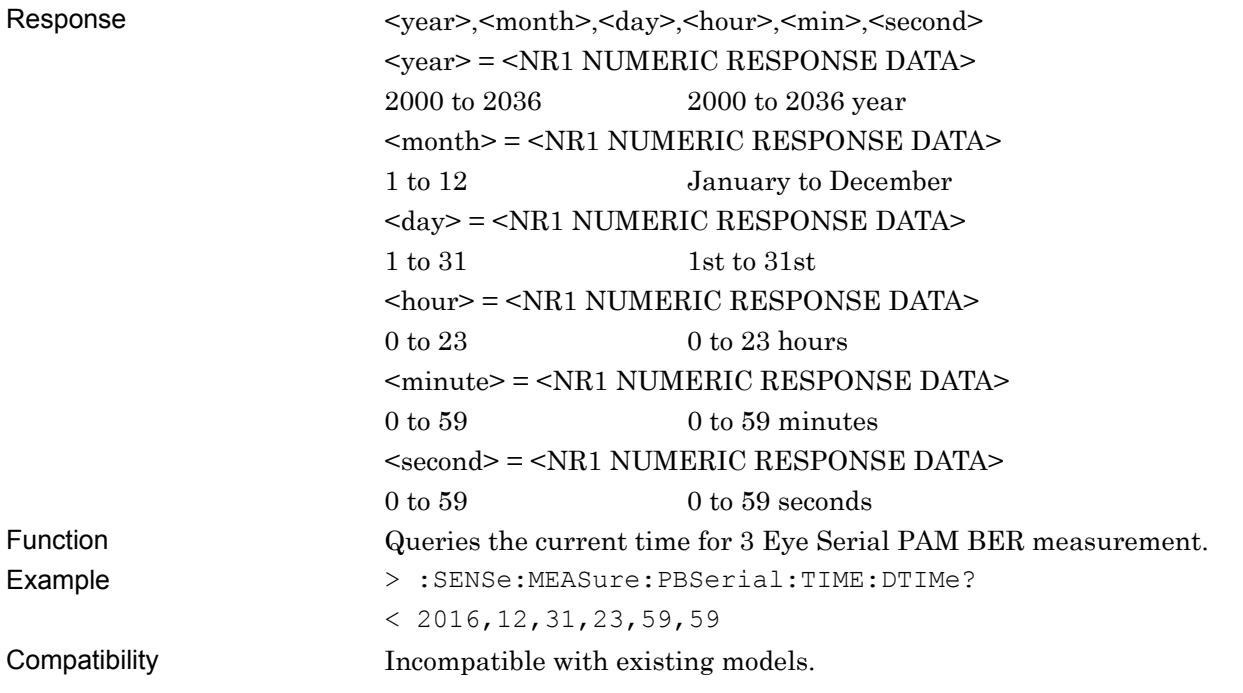

## **:SENSe:MEASure:PBSerial:TIME:STARt?**

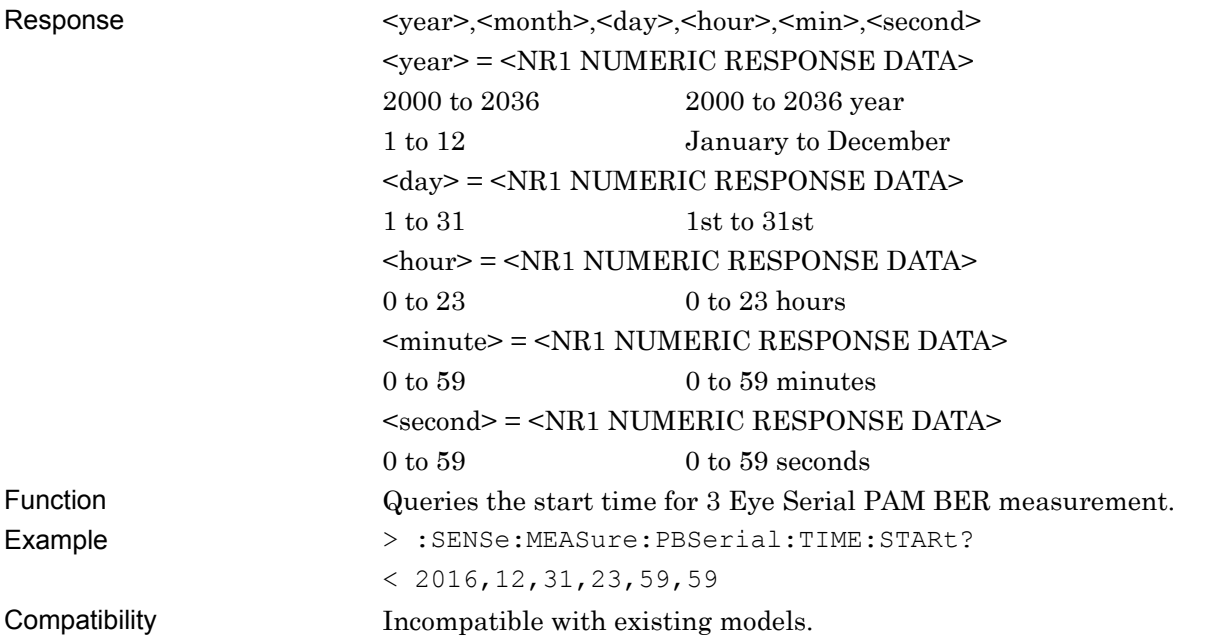

# **:SENSe:MEASure:PBSerial:TIME:ELAPsed?**

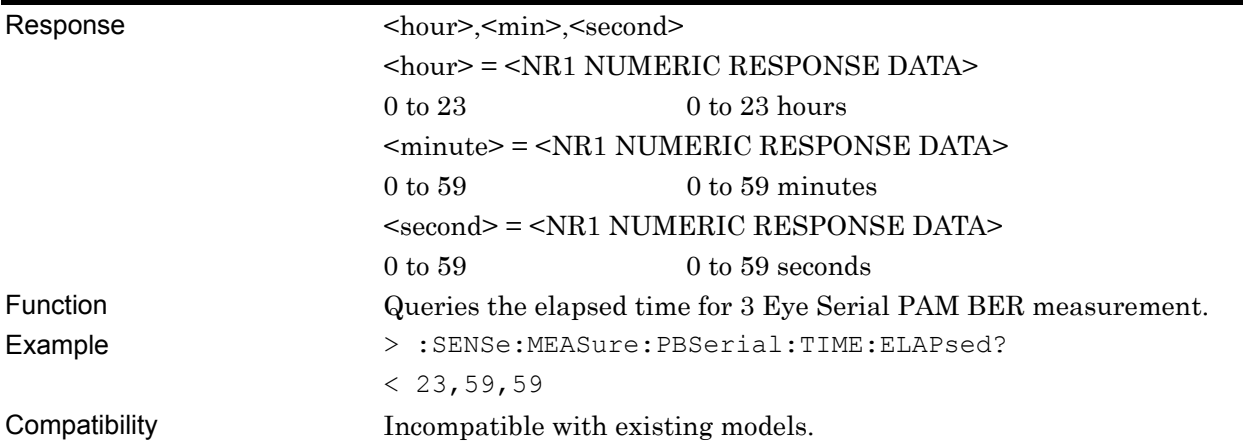
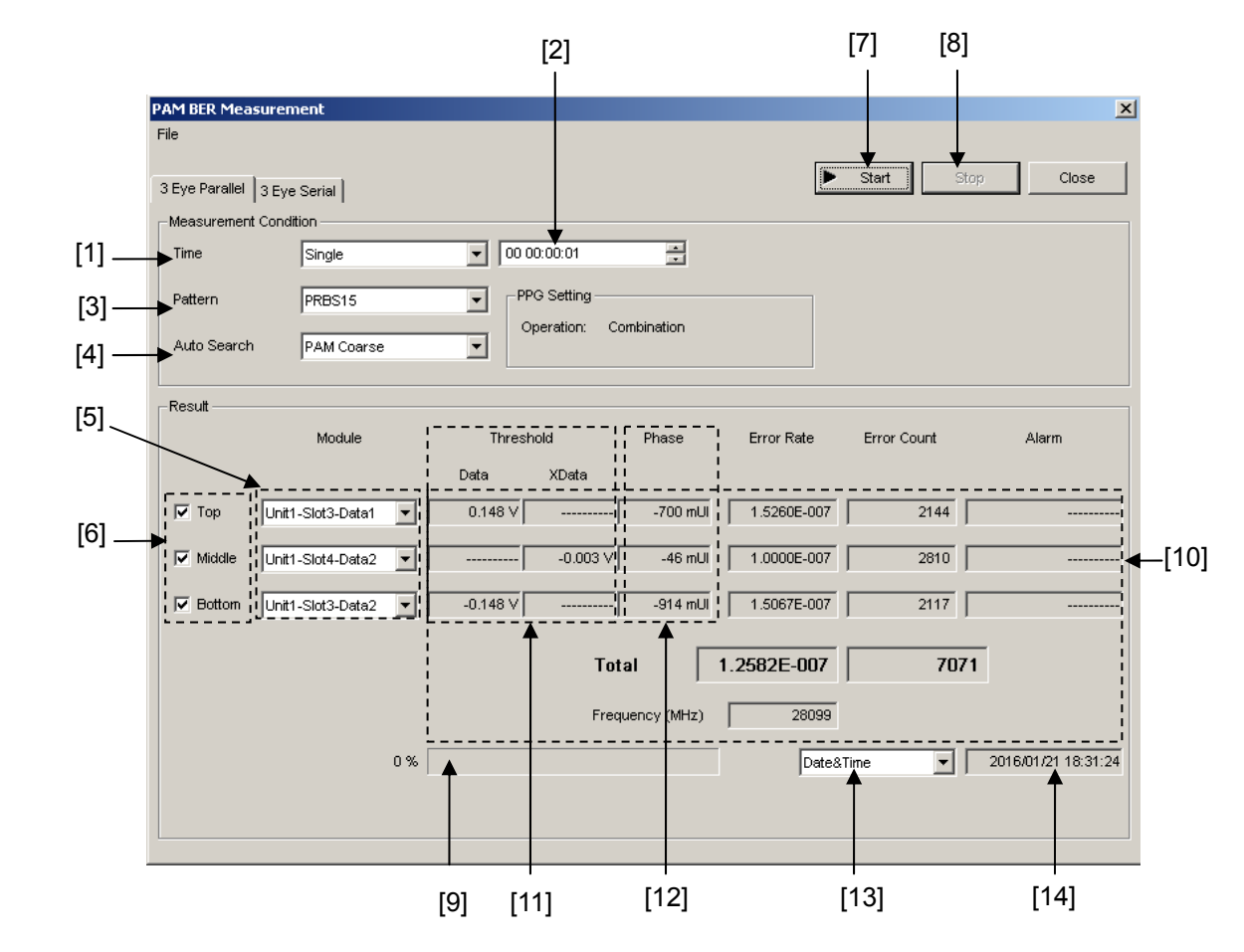

#### **7.12.15.2 3 Eye Parallel Measurement Commands**

**Figure 7.12.15.2-1 3 Eye Parallel Measurement Screen** 

| No.               | <b>Setting Items</b>               | <b>Commands</b>                           |
|-------------------|------------------------------------|-------------------------------------------|
| $[1]$             | Mode                               | :SENSe:MEASure:PBParallel:MODE            |
|                   |                                    | :SENSe:MEASure:PBParallel:MODE?           |
| $[2]$             | Time                               | :SENSe:MEASure:PBParallel:PERiod          |
|                   |                                    | :SENSe:MEASure:PBParallel:PERiod?         |
| $[3]$             | Pattern                            | :SENSe:PATTern:PBParallel:TYPE            |
|                   |                                    | :SENSe:PATTern:PBParallel:TYPE?           |
| [4]               | Auto Search                        | :SENSe:MEASure:PBParallel:ASEarch         |
|                   |                                    | :SENSe:MEASure:PBParallel:ASEarch?        |
| [5]               | Slot                               | :SENSe:MEASure:PBParallel:SLOT            |
|                   |                                    | :SENSe:MEASure:PBParallel:SLOT?           |
| $\lceil 6 \rceil$ | Measurement PAM Threshold          | :SENSe:MEASure:PBParallel:PAMSet          |
|                   |                                    | :SENSe:MEASure:PBParallel:PAMSet?         |
| $[7]$             | Start                              | :SENSe:MEASure:PBParallel:STARt           |
| [8]               | Stop                               | :SENSe:MEASure:PBParallel:STOP            |
| [9]               | <b>State</b>                       | :SENSe:MEASure:PBParallel:STATe?          |
| $[10]$            | Result                             | :CALCulate:DATA:PBParallel?               |
| $[11]$            | Threshold                          | :SENSe:MEASure:PBParallel:DATA:THReshold  |
|                   |                                    | :SENSe:MEASure:PBParallel:DATA:THReshold? |
| $[12]$            | Delay                              | :SENSe:MEASure:PBParallel:CLOCk:DELay     |
|                   |                                    | :SENSe:MEASure:PBParallel:CLOCk:DELay?    |
| $[13]$            | Display time selection             | :SENSe:MEASure:PBParallel:TIME            |
|                   |                                    | :SENSe:MEASure:PBParallel:TIME?           |
| $[14]$            | Query for current time             | :SENSe:MEASure:PBParallel:TIME:DTIMe?     |
|                   | Query for measurement start time   | :SENSe:MEASure:PBParallel:TIME:STARt?     |
|                   | Query for measurement elapsed time | :SENSe:MEASure:PBParallel:TIME:ELAPsed?   |

**Table 7.12.15.2-1 3 Eye Parallel Measurement Commands** 

## **:SENSe:MEASure:PBParallel:MODE <hour>,<min>,<second>**

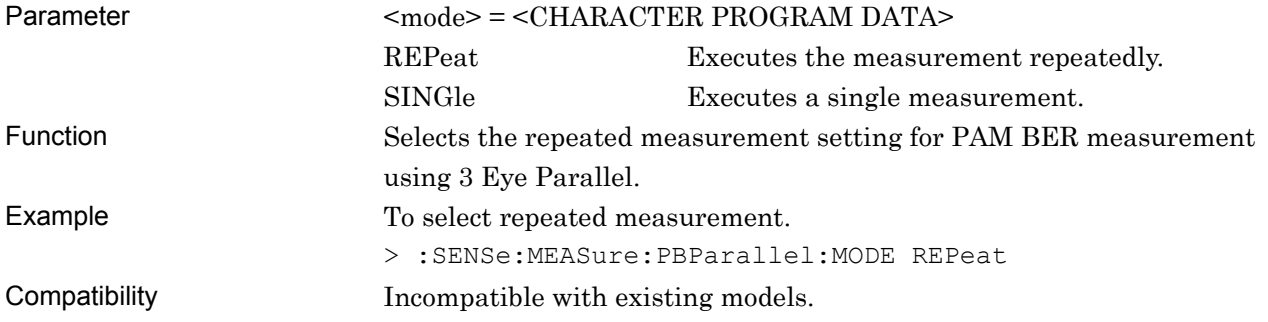

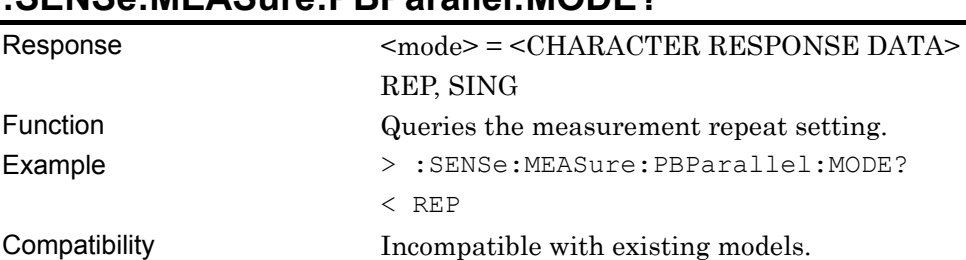

#### **:SENSe:MEASure:PBParallel:MODE?**

## **:SENSe:MEASure:PBParallel:PERiod <hour>,<min>,<second>**

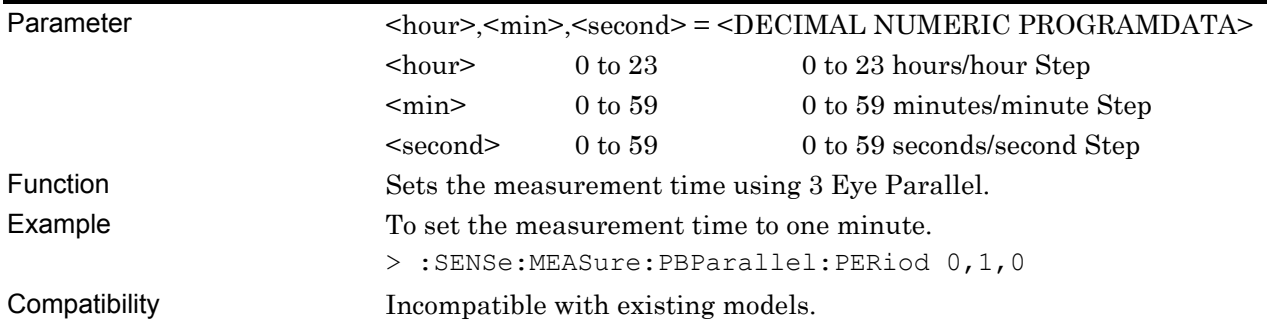

### **:SENSe:MEASure:PBParallel:PERiod?**

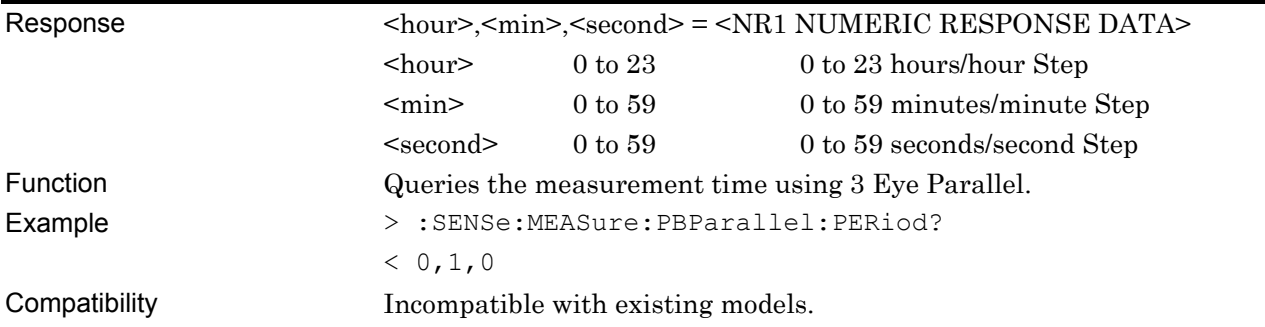

## **:SENSe:PATTern:PBParallel:TYPE <type>**

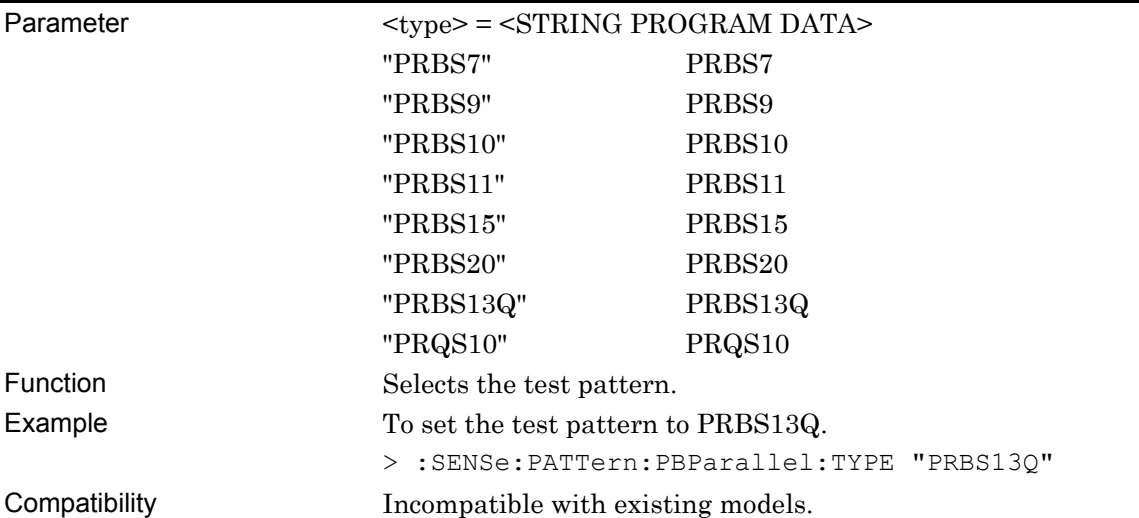

## **:SENSe:PATTern:PBParallel:TYPE?**

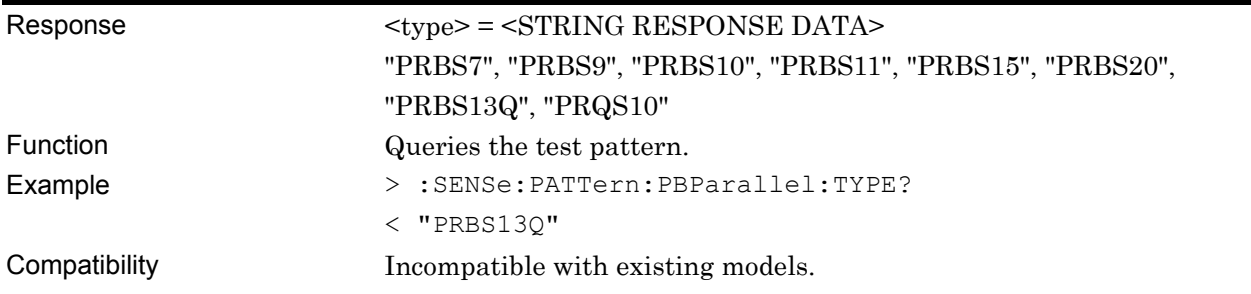

#### **:SENSe:MEASure:PBParallel:ASEarch <item>**

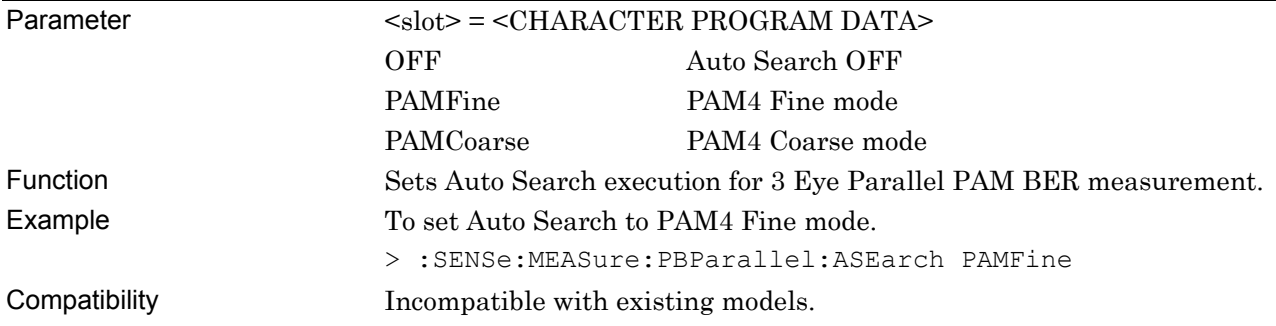

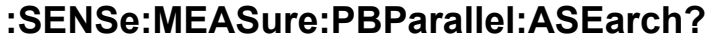

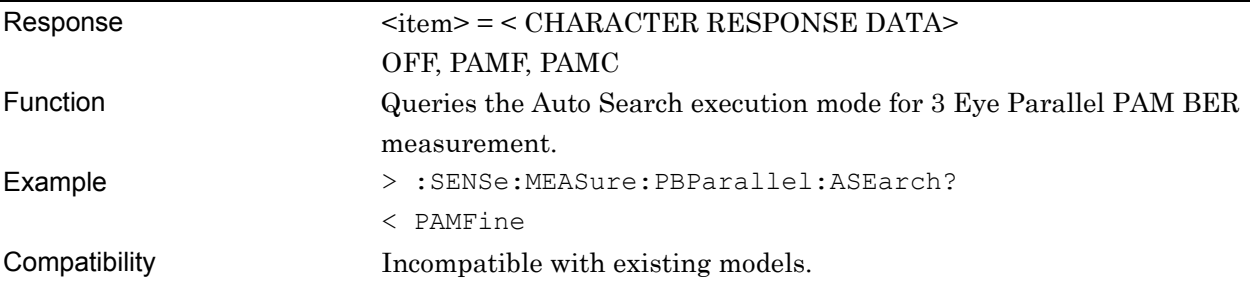

### **:SENSe:MEASure:PBParallel:SLOT <threshold>,<slot>,<interface>[,<unit>]**

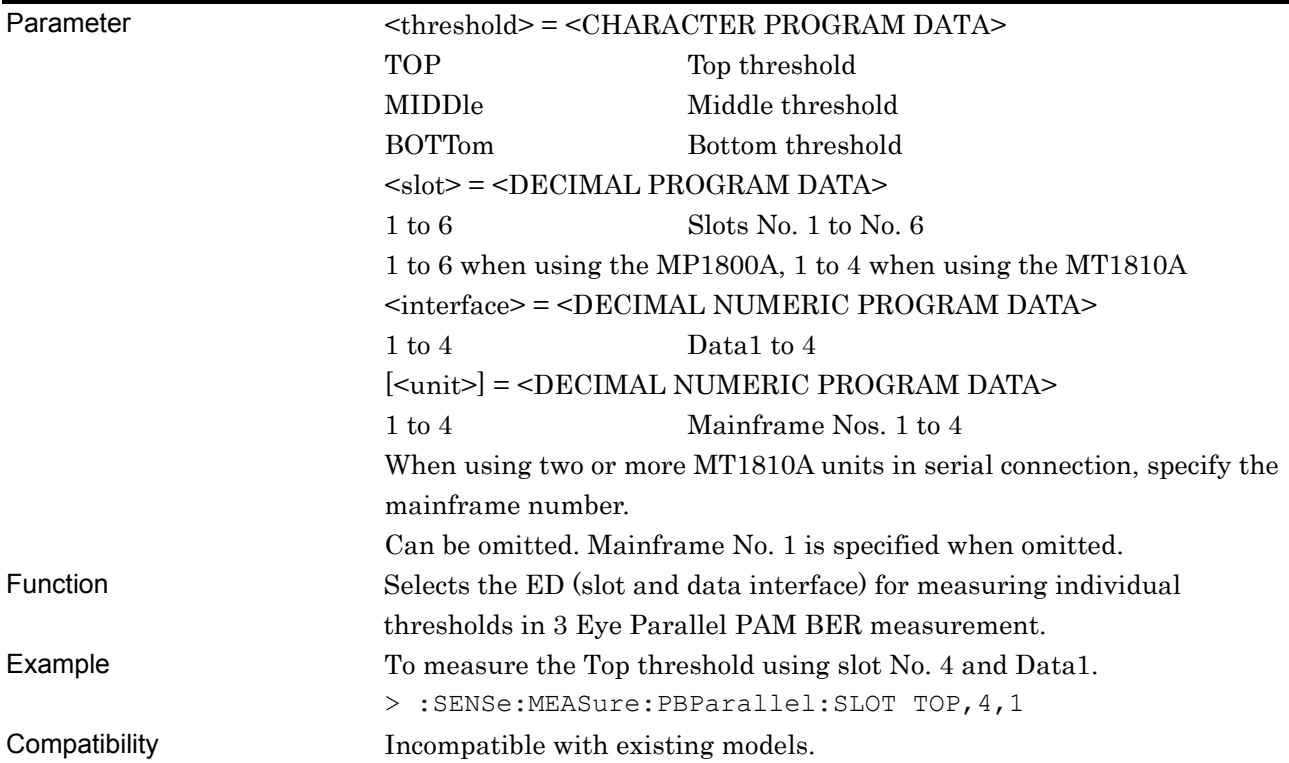

## **:SENSe:MEASure:PBParallel:SLOT? <threshold>[,<unit>]**

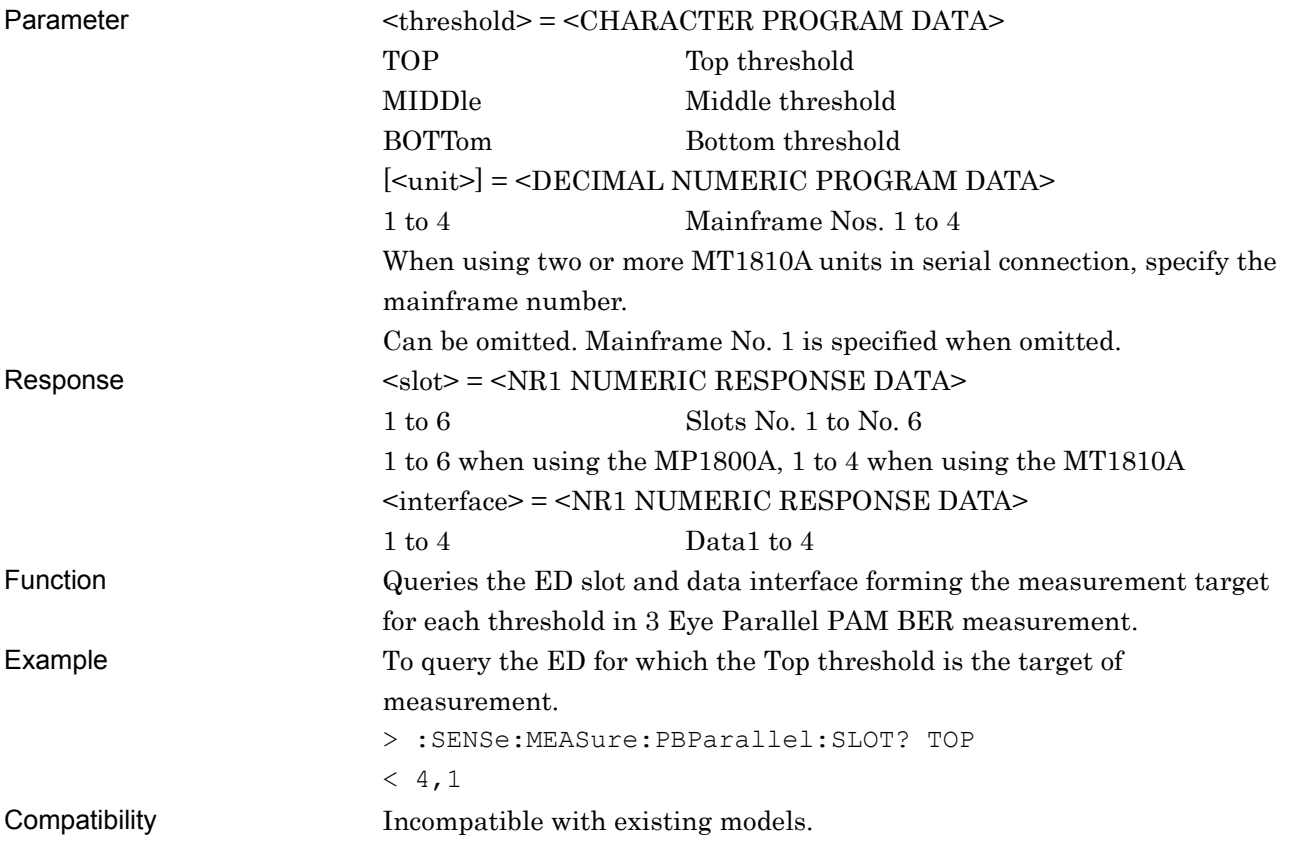

## **:SENSe:MEASure:PBParallel:PAMSet <threshold>,<boolean>**

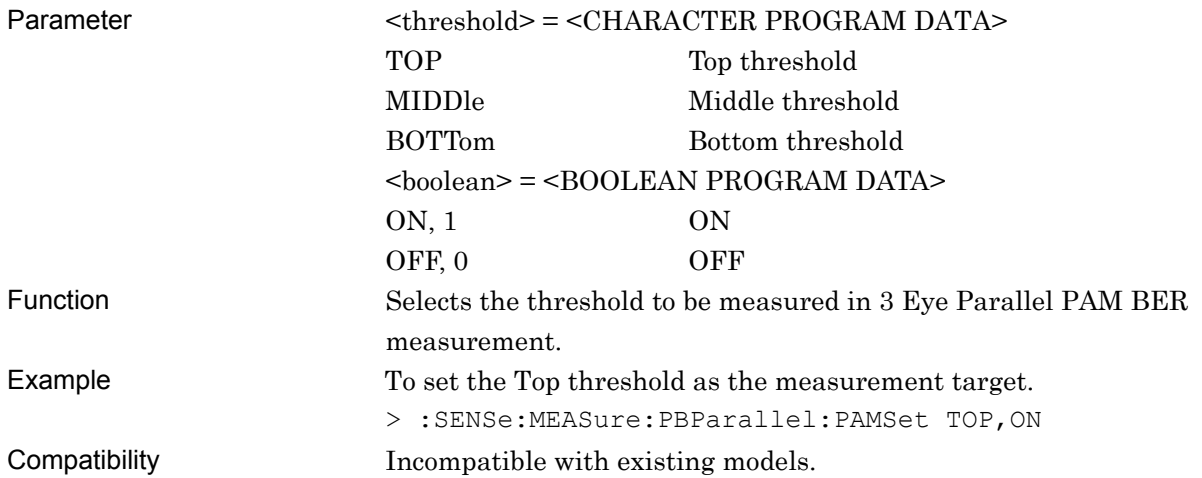

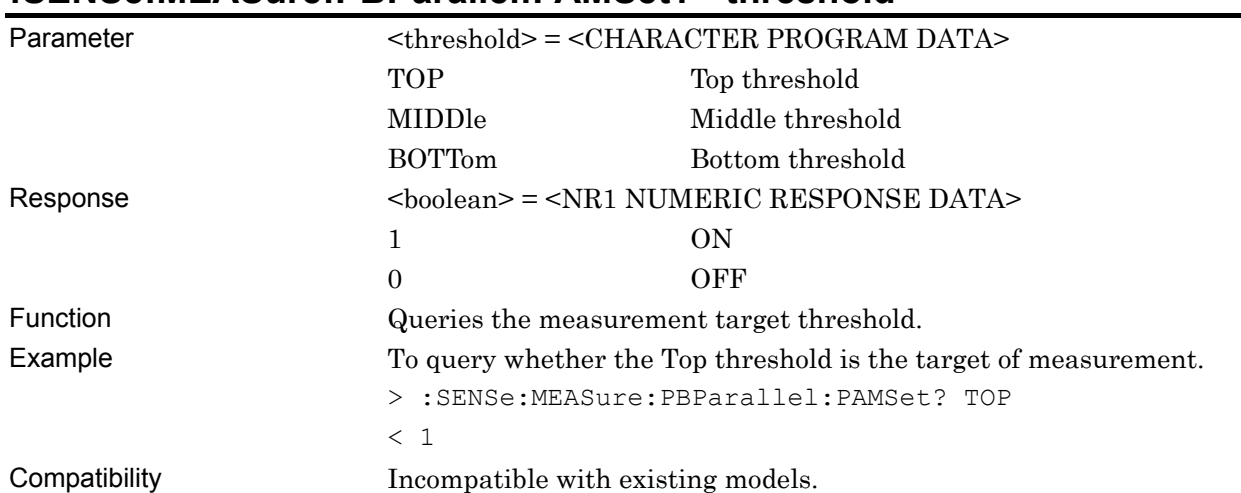

#### **:SENSe:MEASure:PBParallel:PAMSet? <threshold>**

#### **:SENSe:MEASure:PBParallel:STARt**

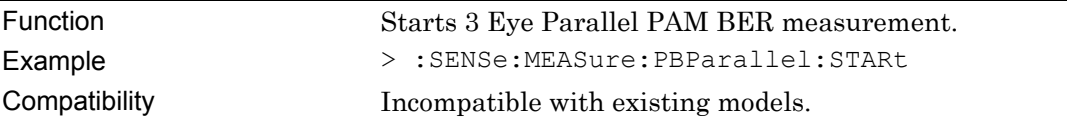

## **:SENSe:MEASure:PBParallel:STOP**

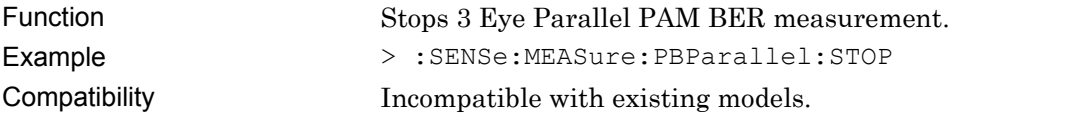

### **:SENSe:MEASure:PBParallel:STATe?**

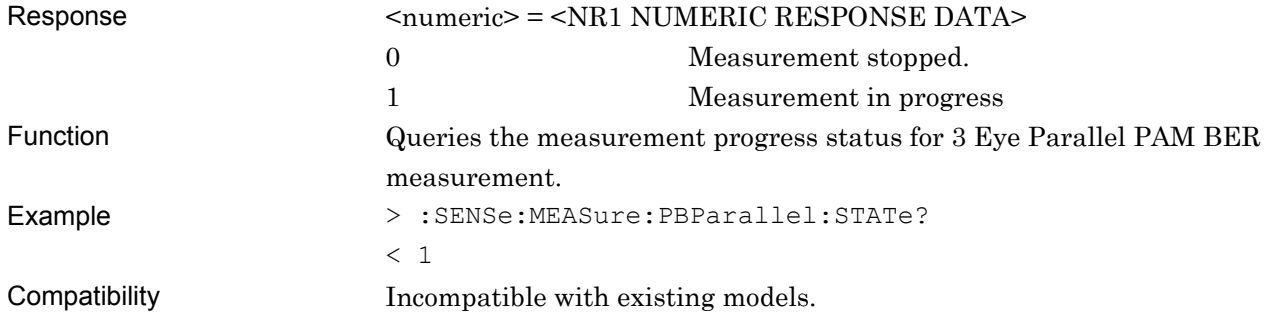

## **:CALCulate:DATA:PBParallel? <string>**

Parameter <string> = <STRING PROGRAM DATA> "TOP:<result>" "MIDDle<sup>:</sup><result>" "BOTTom:<result>" "TOTal:<result>"

#### **Table 7.12.15.2-2 3 Eye Parallel Measurement Results <result>**

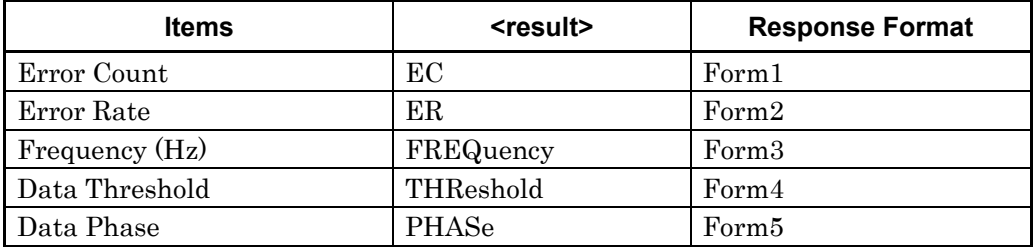

#### Response <string> = <STRING RESPONSE DATA>

#### **Table 7.12.15.2-3 Response Format**

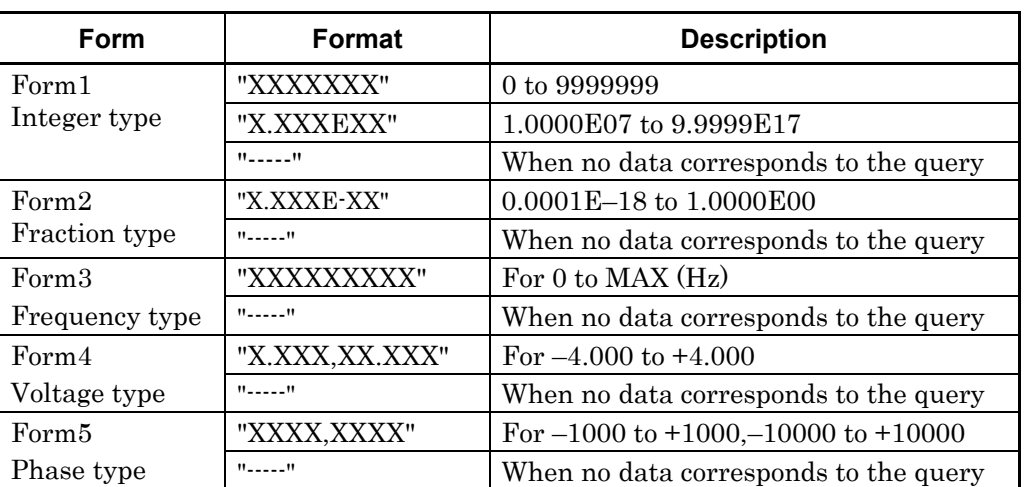

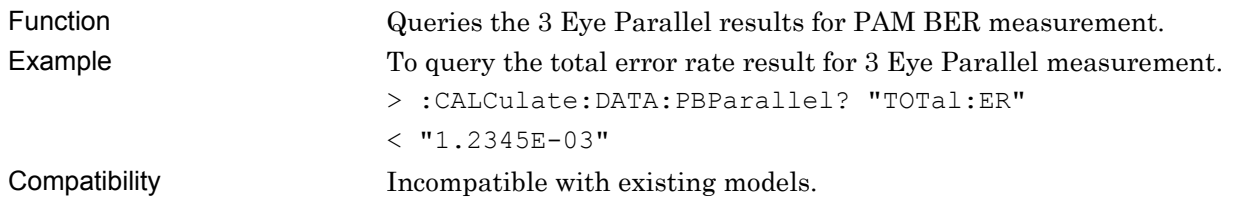

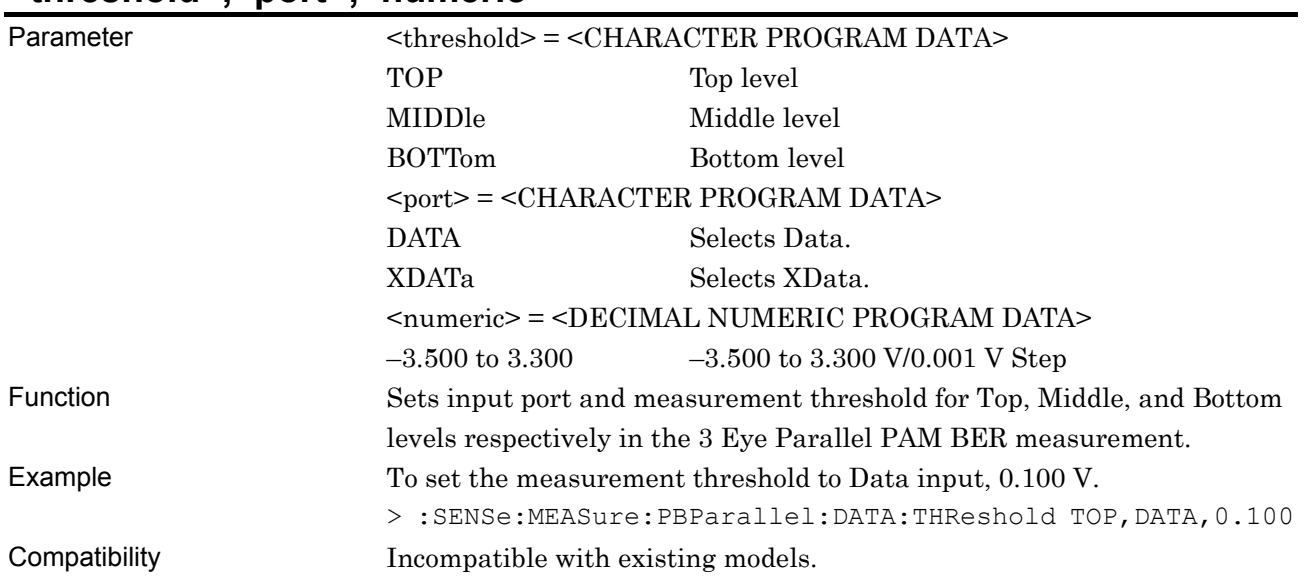

#### **:SENSe:MEASure:PBParallel:DATA:THReshold <threshold>,<port>,<numeric>**

## **:SENSe:MEASure:PBParallel:DATA:THReshold? <threshold>,<port>**

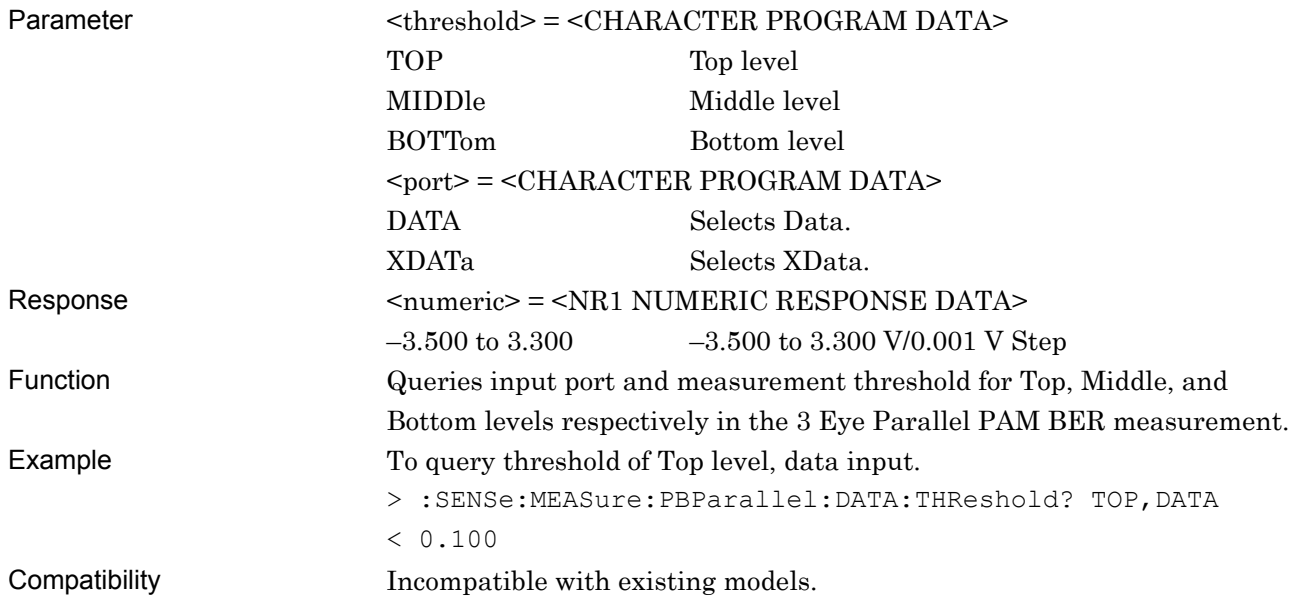

## **:SENSe:MEASure:PBParallel:CLOCk:DELay <threshold>,<numeric>**

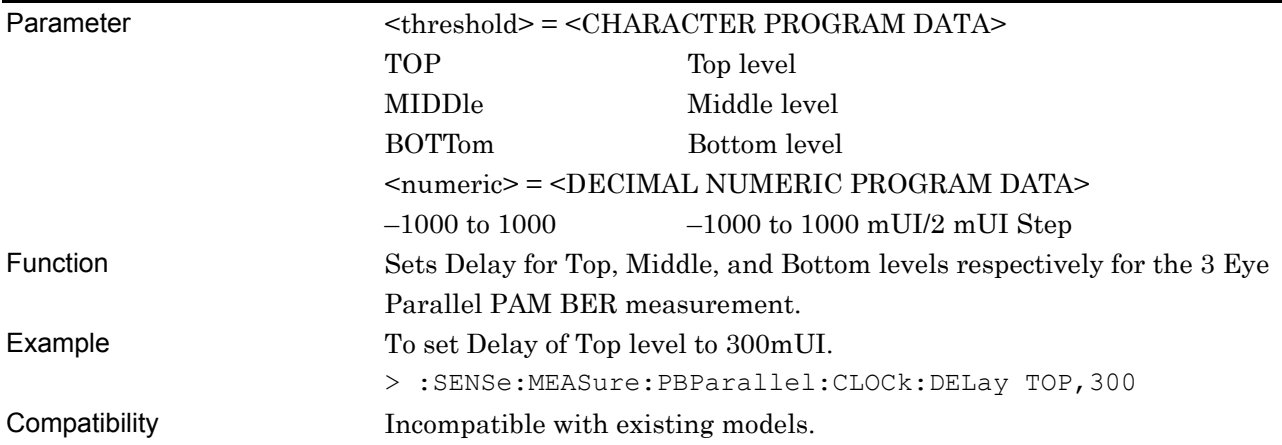

## **:SENSe:MEASure:PBParallel:CLOCk:DELay? <threshold>**

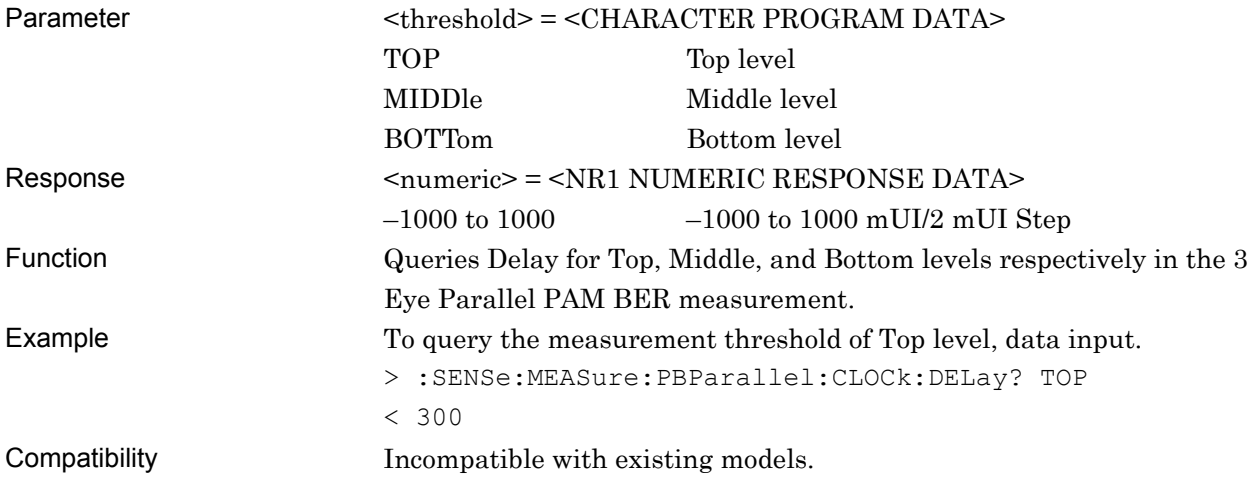

## **:SENSe:MEASure:PBParallel:TIME <type>**

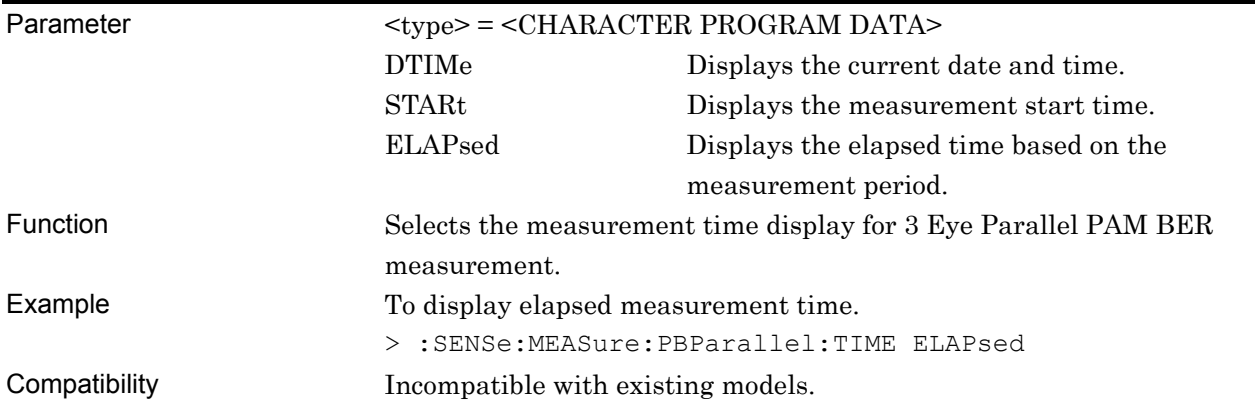

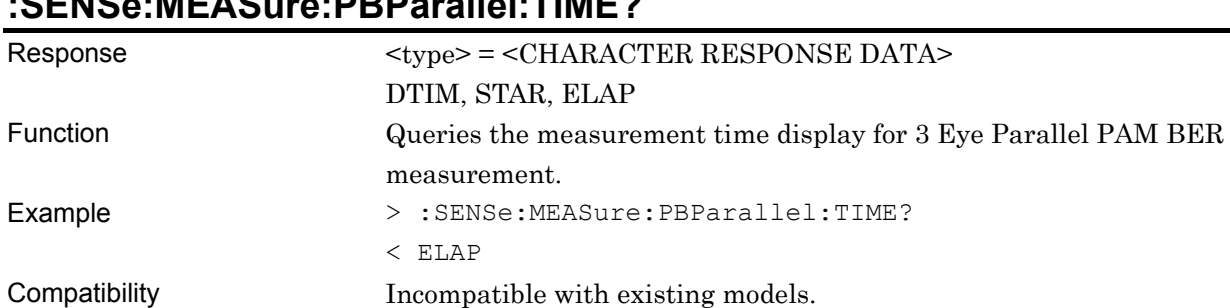

## **:SENSe:MEASure:PBParallel:TIME?**

#### **:SENSe:MEASure:PBParallel:TIME:DTIMe?**

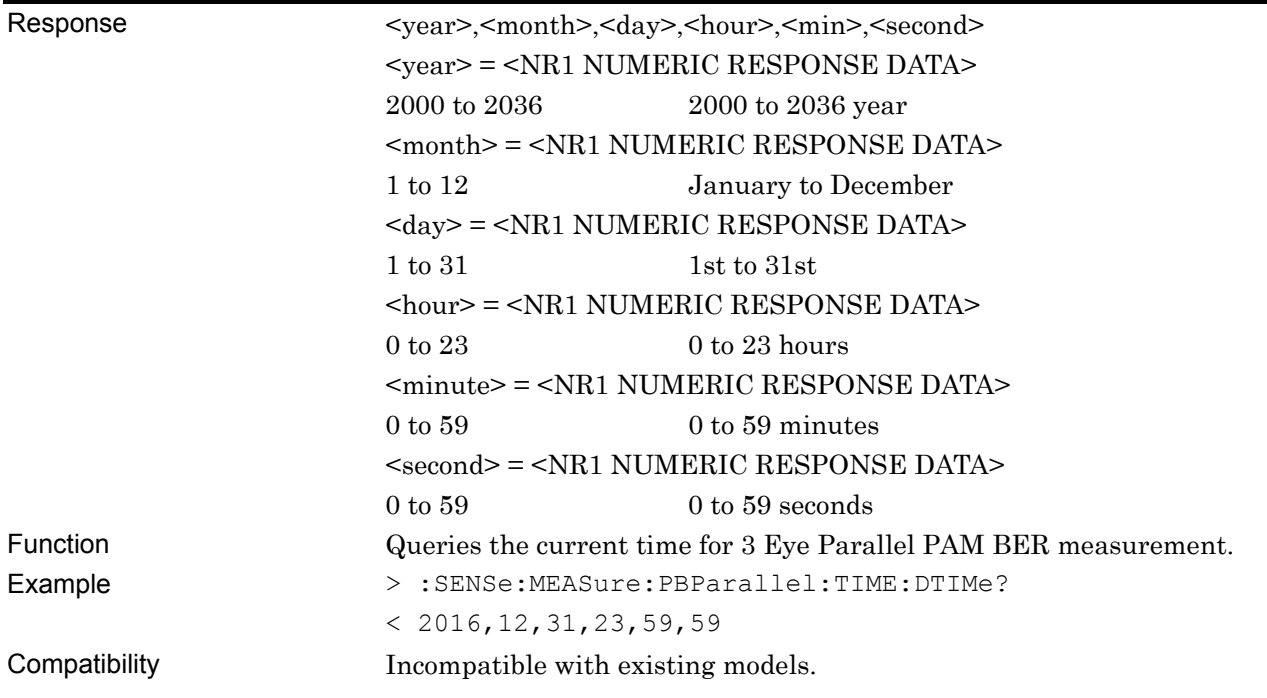

#### **:SENSe:MEASure:PBParallel:TIME:STARt?**

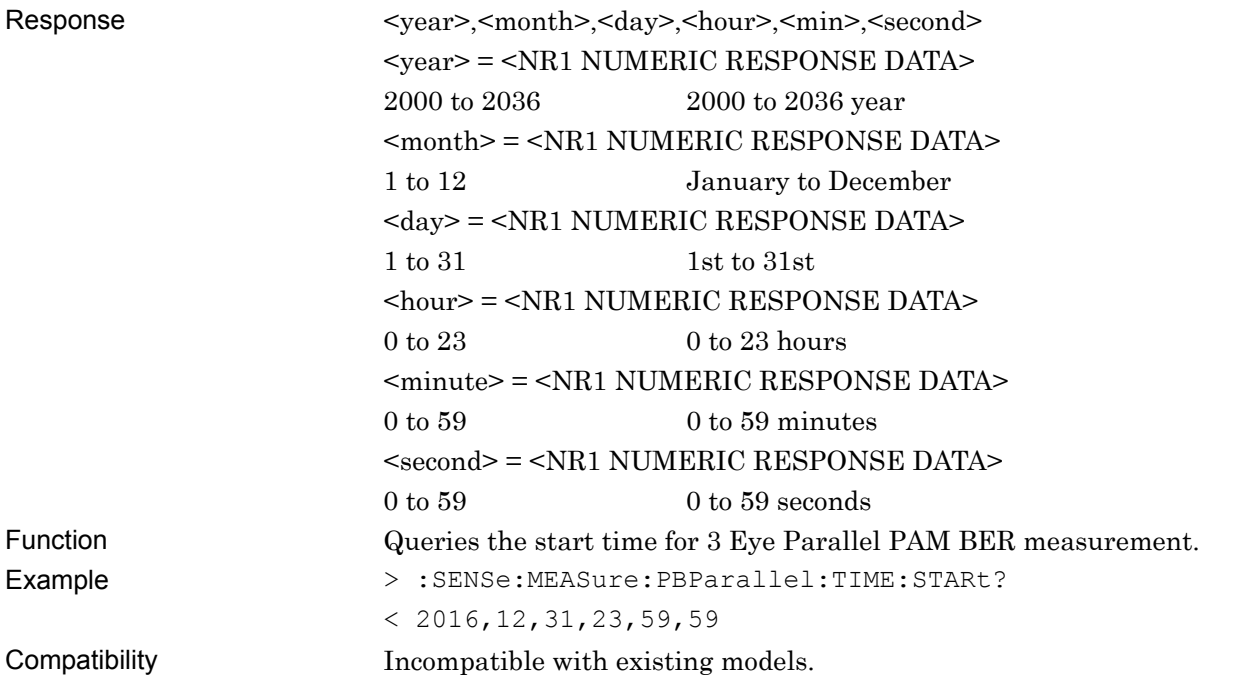

## **:SENSe:MEASure:PBParallel:TIME:ELAPsed?**

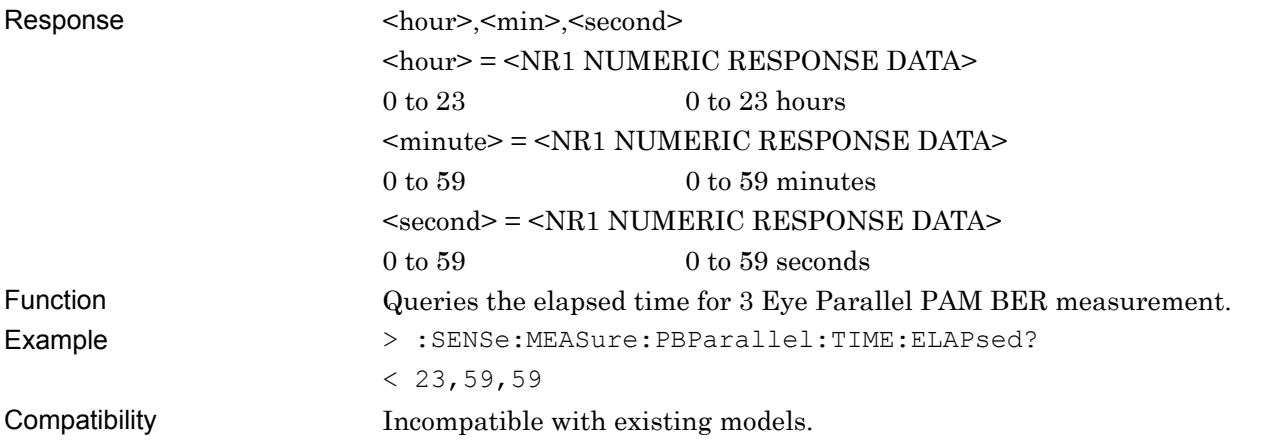

#### **7.12.15.3 File Menu Setting Commands**

#### **Table 7.12.15.3-1 File Menu Setting Commands**

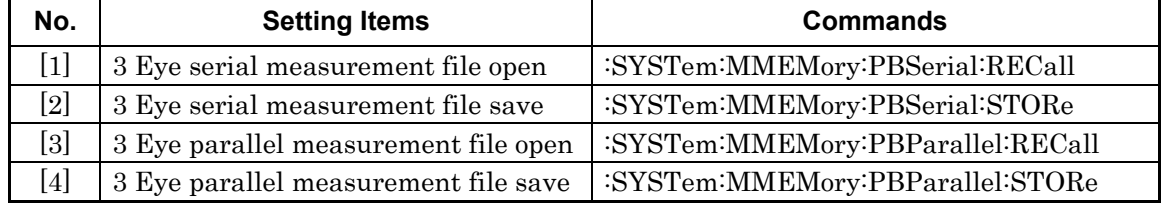

## **:SYSTem:MMEMory:PBSerial:RECall <file\_name>**

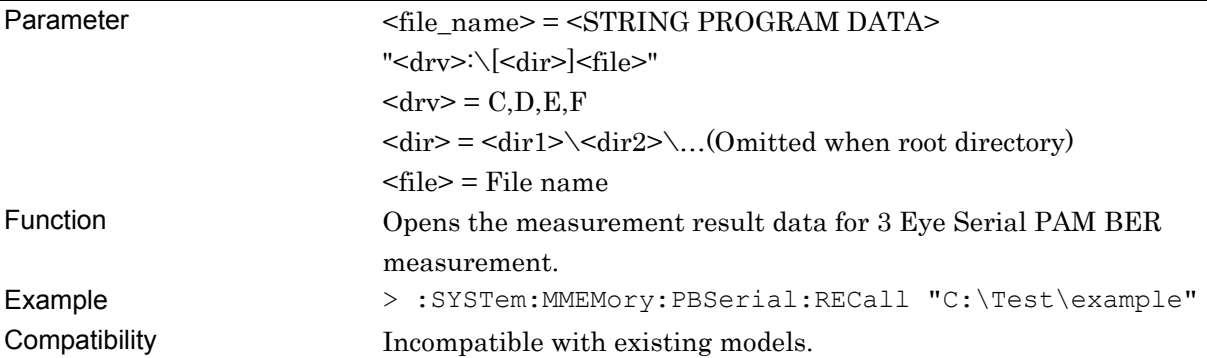

## **:SYSTem:MMEMory:PBSerial:STORe <file\_name>,<file\_type>**

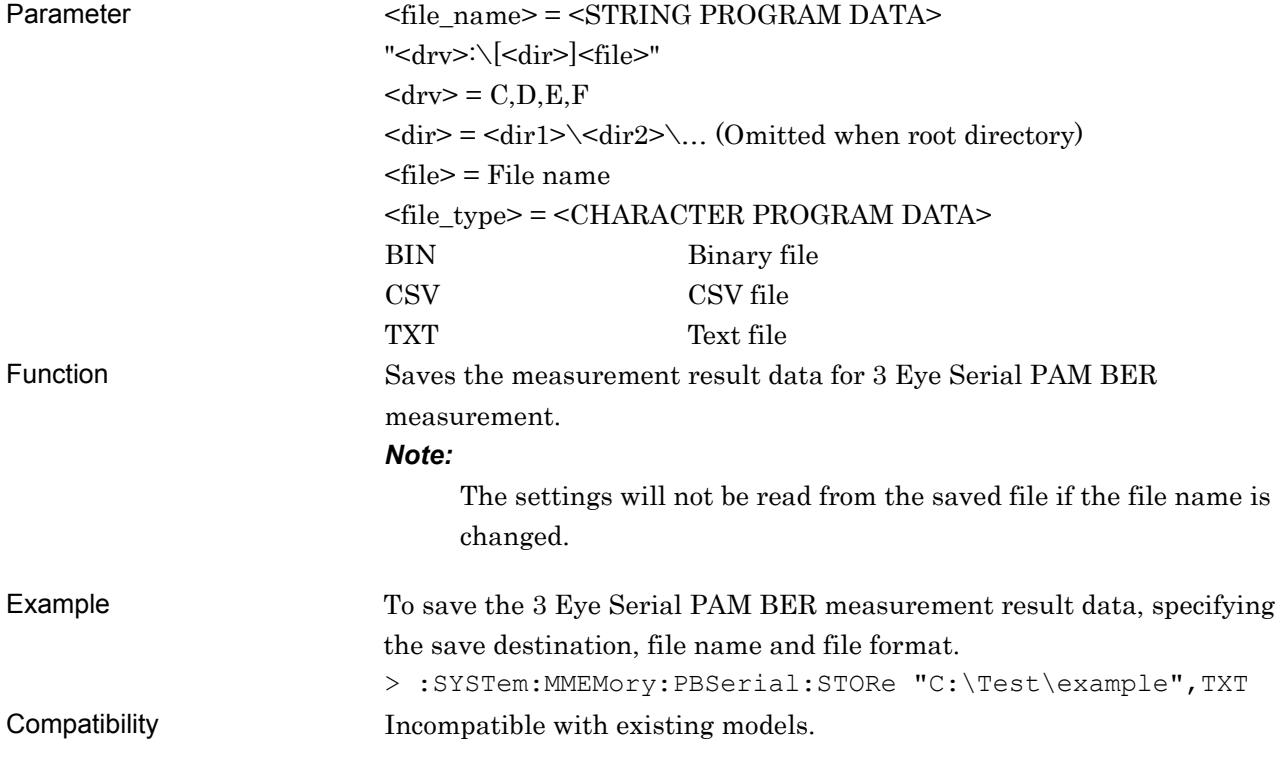

## **:SYSTem:MMEMory:PBParallel:RECall <file\_name>**

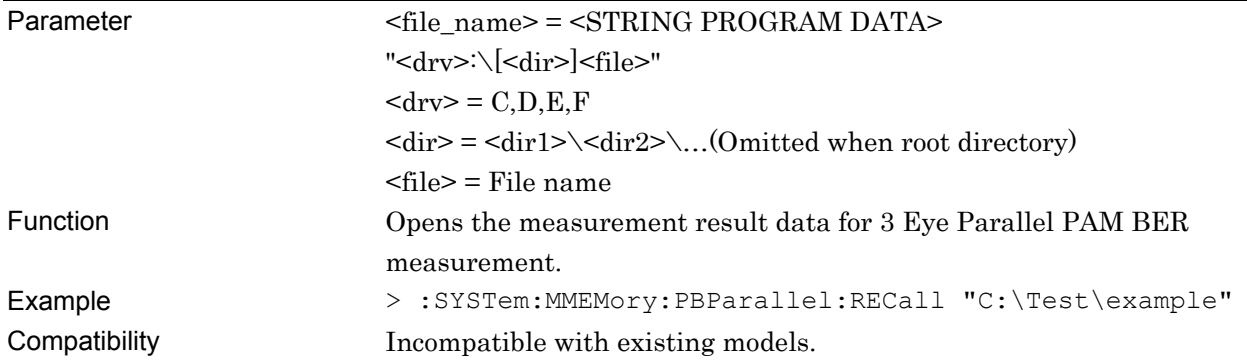

## **:SYSTem:MMEMory:PBParallel:STORe <file\_name>,<file\_type>**

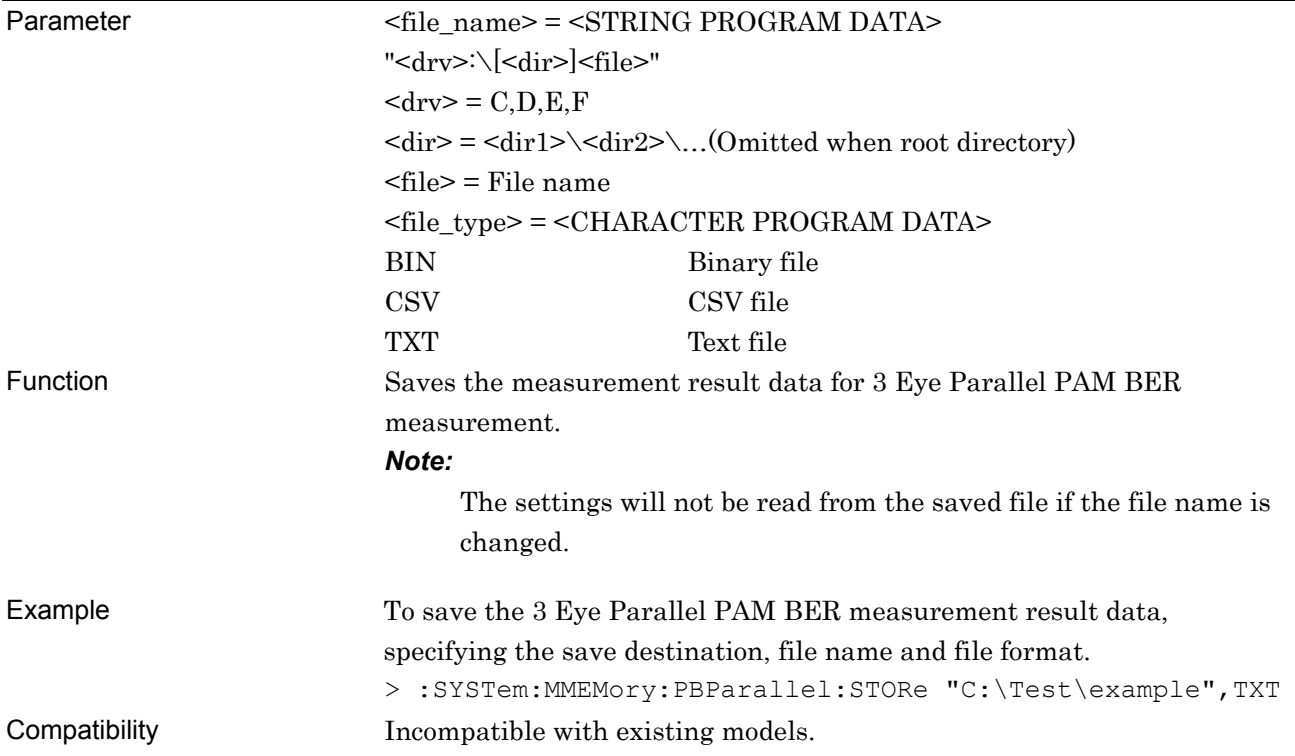

#### **7.12.16 Eye Contour measurement**

This section describes Eye Contour measurement commands. The commands on each tab are described in separate sections below. For details of commands specific to Eye Contour measurement, refer to 7.12.16.1 "Eye Contour Measurement Commands." Commands shared with Eye Diagram measurement are listed in 7.12.16.2 "Compatible Commands with Eye Diagram Measurement". Refer to 7.12.10 "Eye Diagram Measurement" for details of the commands.

#### **7.12.16.1 Eye Contour Measurement Commands**

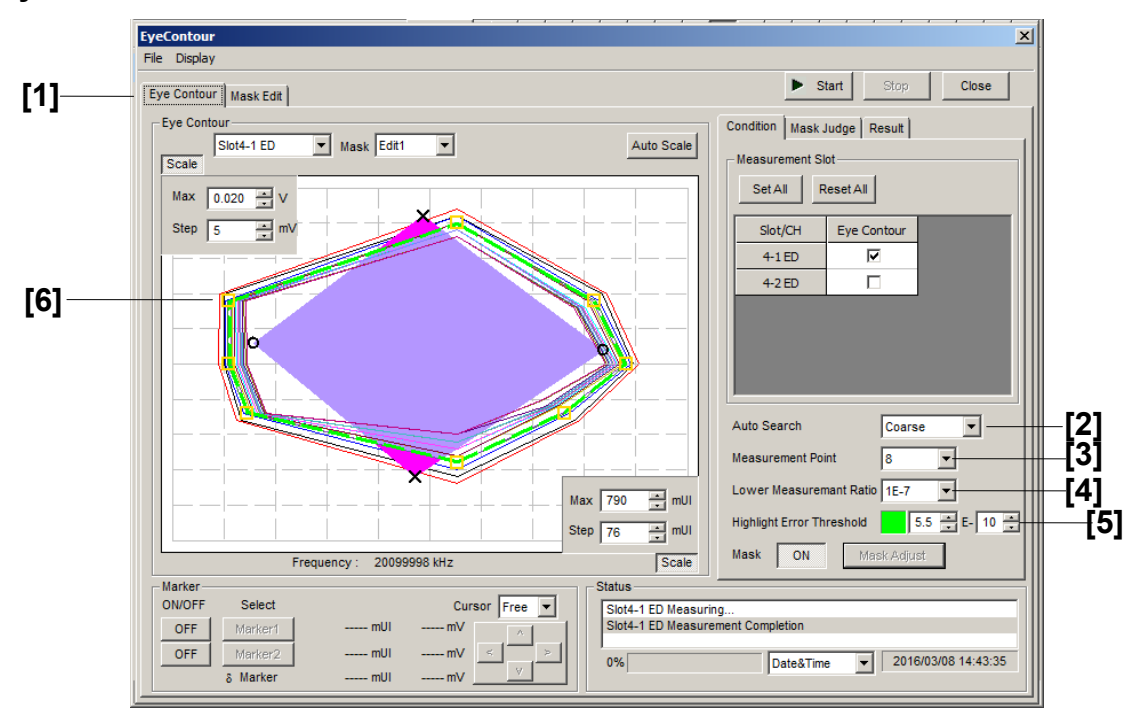

**Figure 7.12.16.1-1 Eye Contour Measurement Screen** 

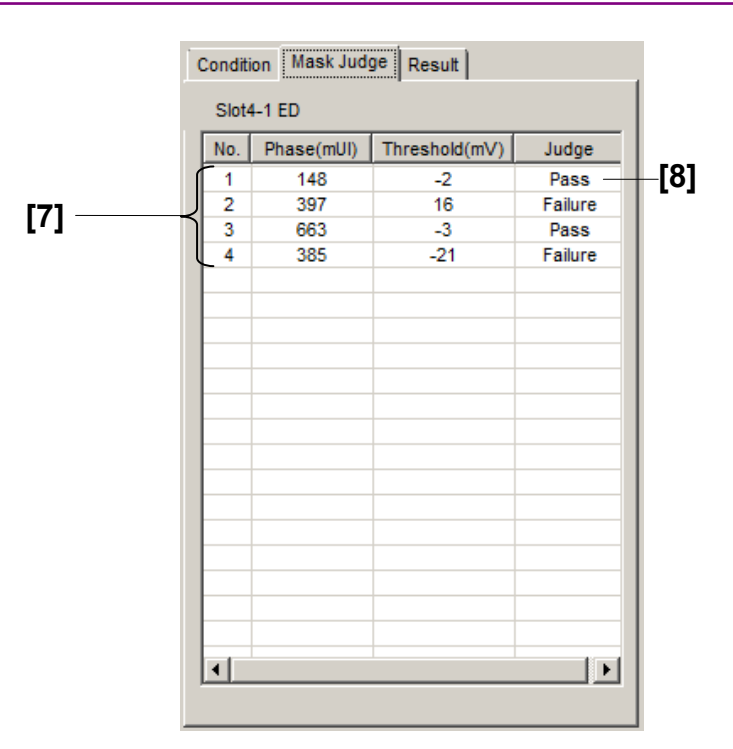

**Figure 7.12.16.1-2 Eye Contour Mask Judge Screen** 

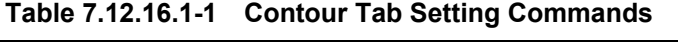

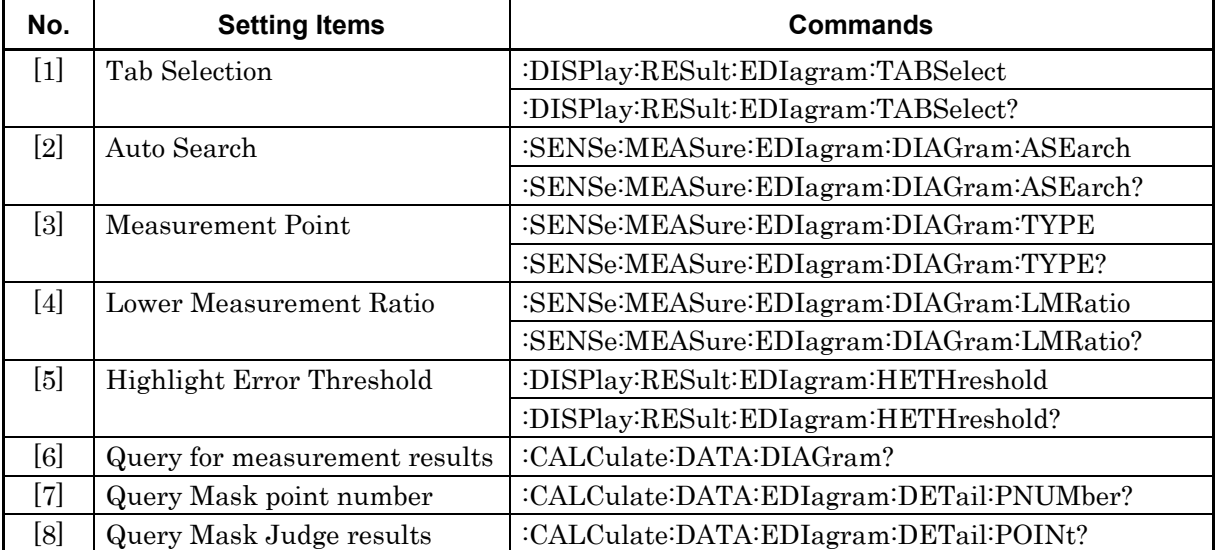

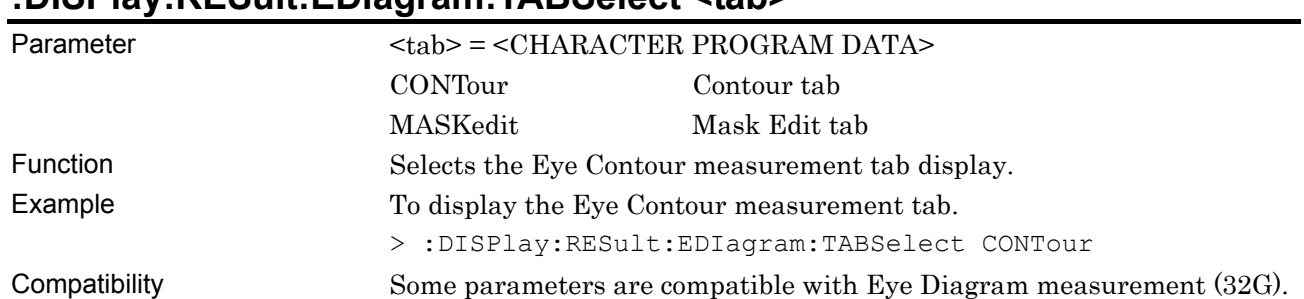

#### **:DISPlay:RESult:EDIagram:TABSelect <tab>**

## **:DISPlay:RESult:EDIagram:TABSelect?**

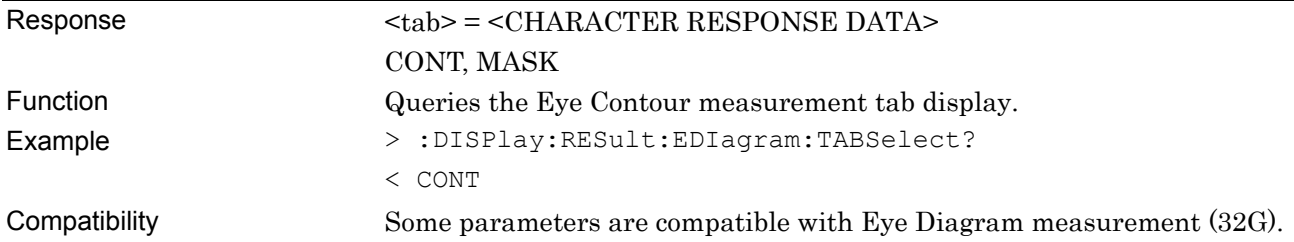

## **:SENSe:MEASure:EDIagram:DIAGram:ASEarch <setting>[,<mode>]**

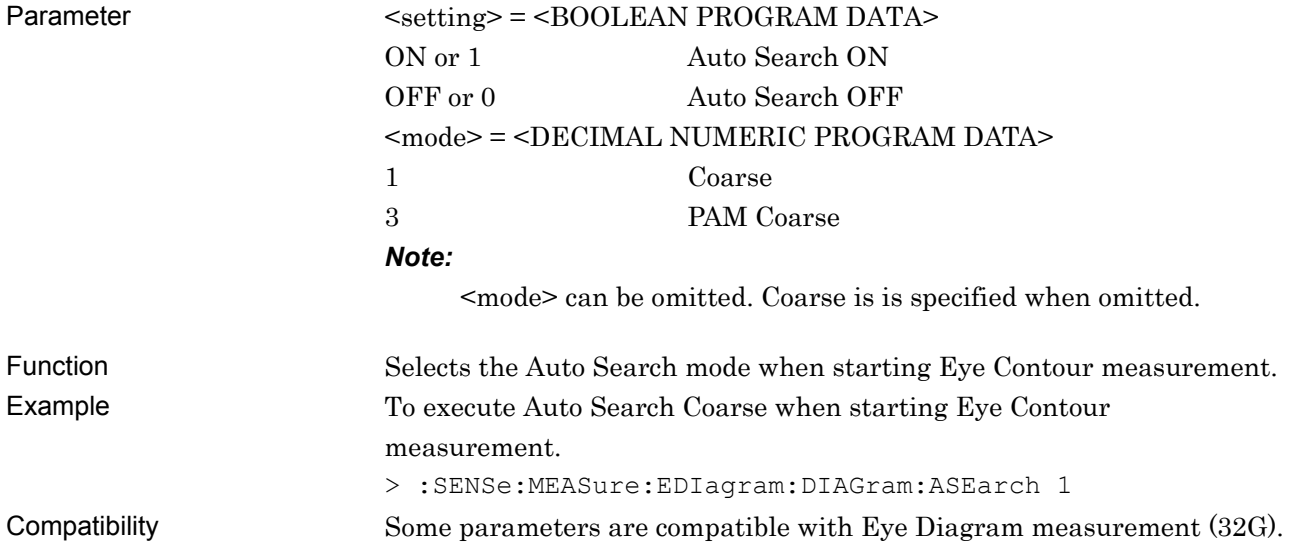

### **:SENSe:MEASure:EDIagram:DIAGram:ASEarch?**

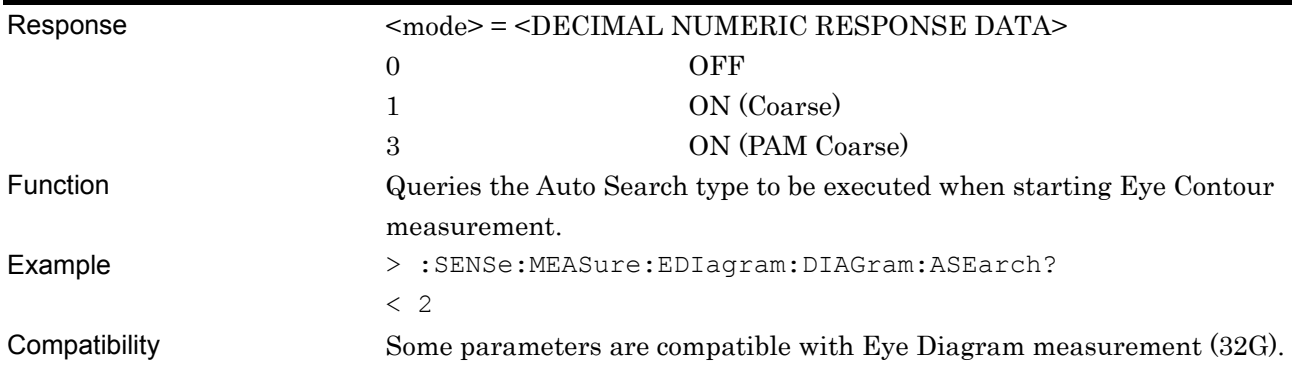

## **:SENSe:MEASure:EDIagram:DIAGram:TYPE <type>**

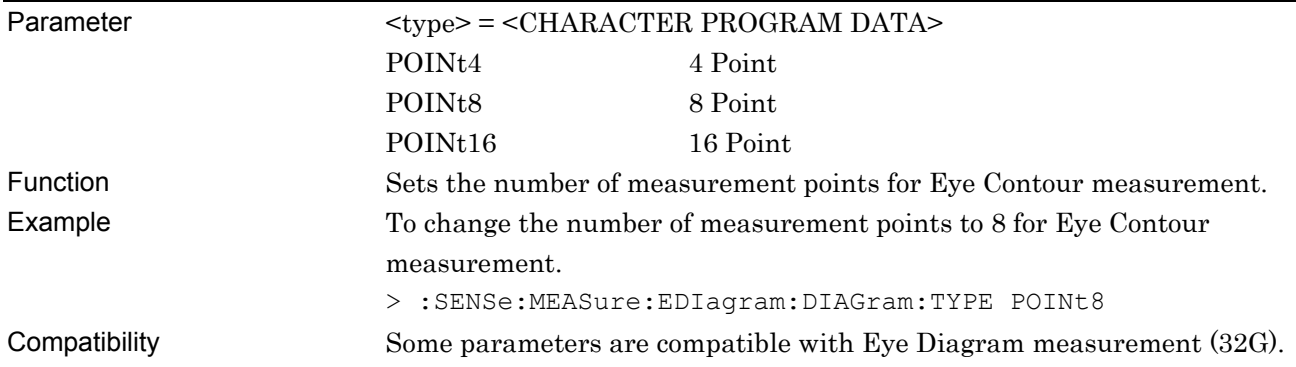

## **:SENSe:MEASure:EDIagram:DIAGram:TYPE?**

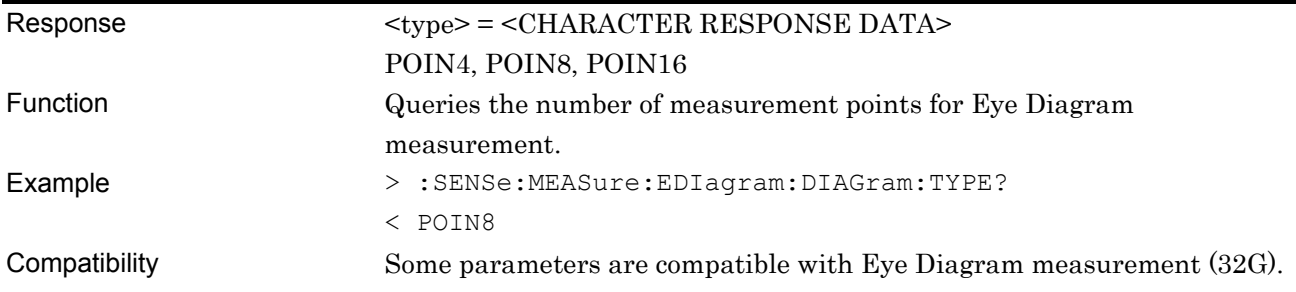

## **:SENSe:MEASure:EDIagram:DIAGram:LMRatio <range>**

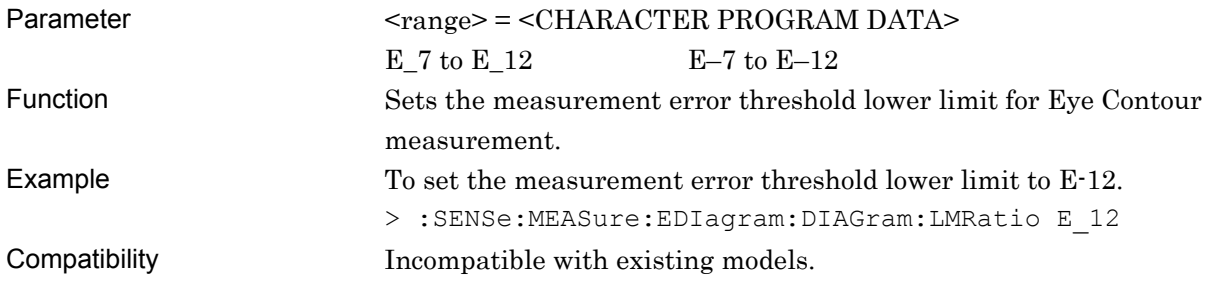

## **:SENSe:MEASure:EDIagram:DIAGram:LMRatio?**

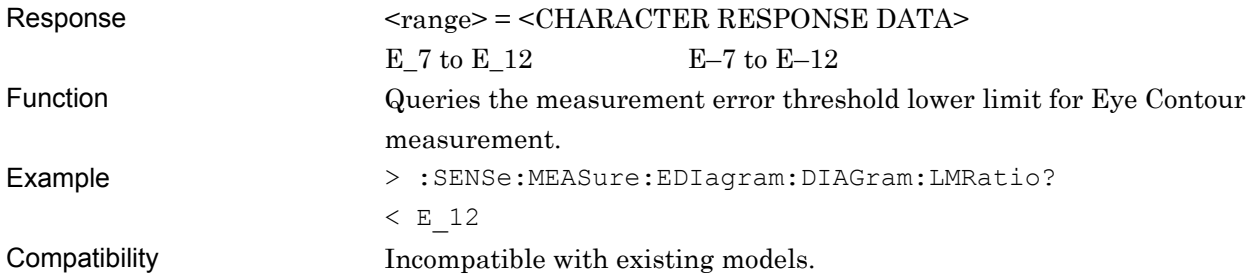

## **:DISPlay:RESult:EDIagram:HETHreshold <range>,<numeric1>**

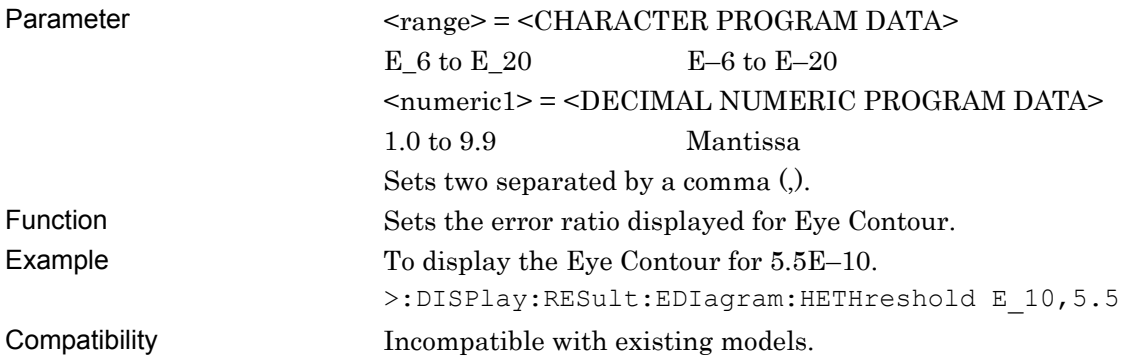

## **:DISPlay:RESult:EDIagram:HETHreshold?**

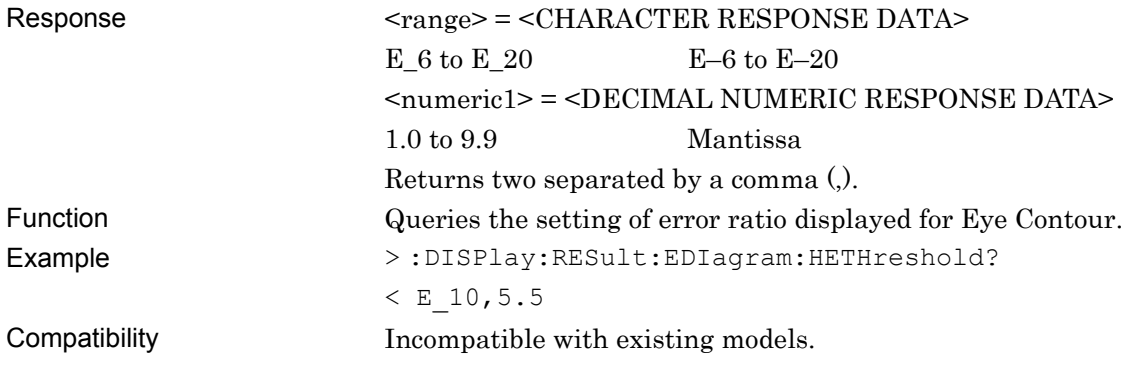

Parameter

### **:CALCulate:DATA:DIAGram? <slot>,<interface>,<string>[,<unit>]**

| $\langle$ slot> = $\langle$ CHARACTER PROGRAM DATA> |                                                                             |
|-----------------------------------------------------|-----------------------------------------------------------------------------|
| $1 \text{ to } 6$                                   | Slots No. 1 to No. 6                                                        |
|                                                     | <interface> = <decimal data="" numeric="" program=""></decimal></interface> |
| $1 \text{ to } 4$                                   | Data 1 to 4                                                                 |
| $\leq$ string> = $\leq$ STRING PROGRAM DATA>        |                                                                             |
| 1 to 16                                             | Measurement point                                                           |
|                                                     | Specify the measurement point and the error rate of the Eye contour.        |
|                                                     | Examples of <string> when specifying the measurement point 1 are</string>   |
| shown in the table below.                           |                                                                             |

**Table 7.12.16.1-2 Examples specifying a measurement point** 

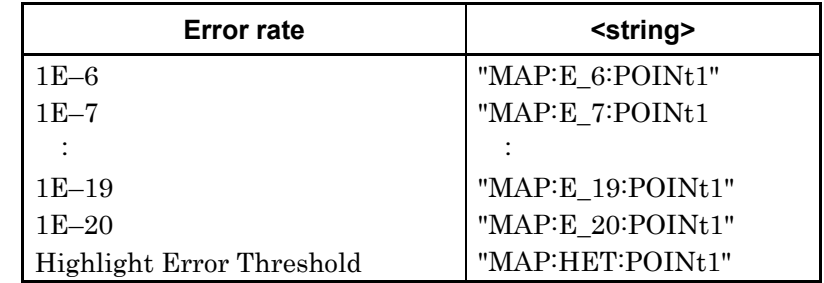

[<unit>] = <DECIMAL NUMERIC PROGRAM DATA>

1 to 4 Mainframe Nos. 1 to 4

When using two or more MT1810A units in serial connection, specify the mainframe number.

Can be omitted. Mainframe No. 1 is specified when omitted.

Response <result> = <STRING RESPONSE DATA>

<result> Measured data

For the format of <result>, refer to Table 7.12.16.1-3.

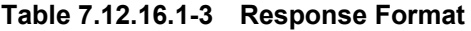

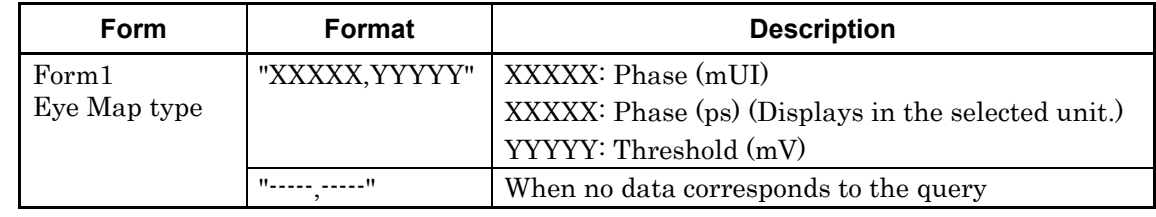

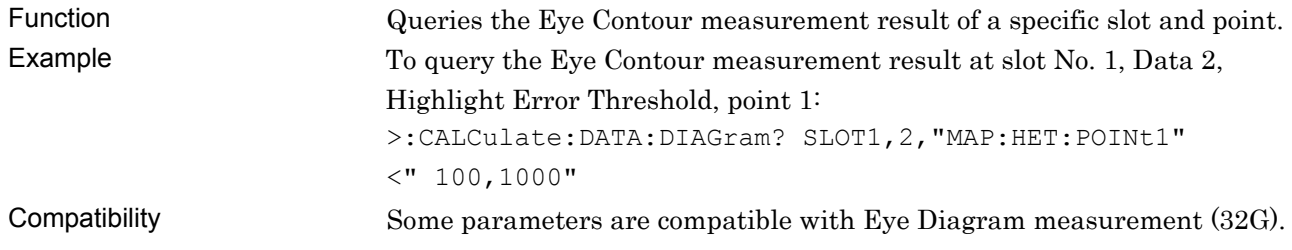

## **:DISPlay:RESult:EDIagram:DIAGram:TABSelect <tab>**

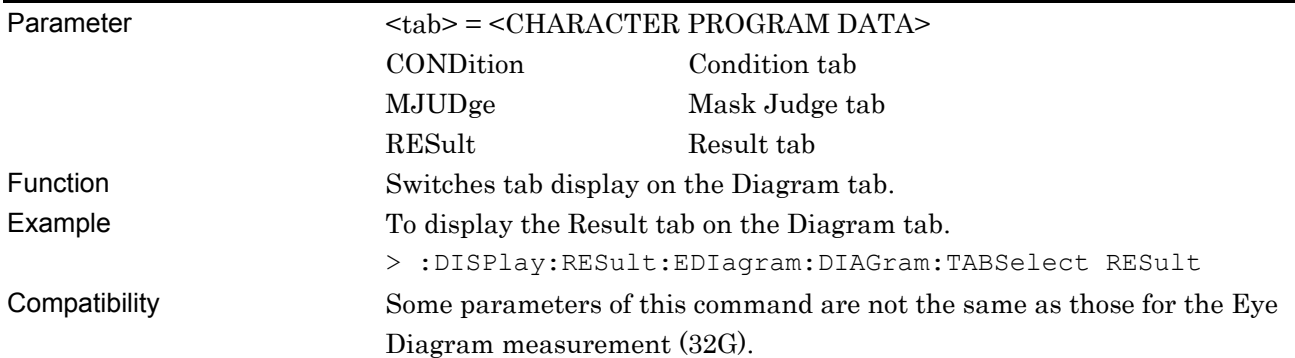

## **:DISPlay:RESult:EDIagram:DIAGram:TABSelect?**

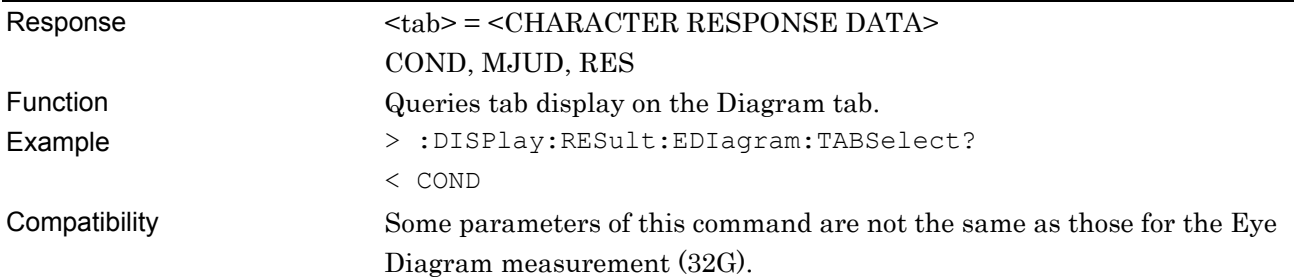

## **:CALCulate:DATA:EDIagram:DETail:PNUMber?**

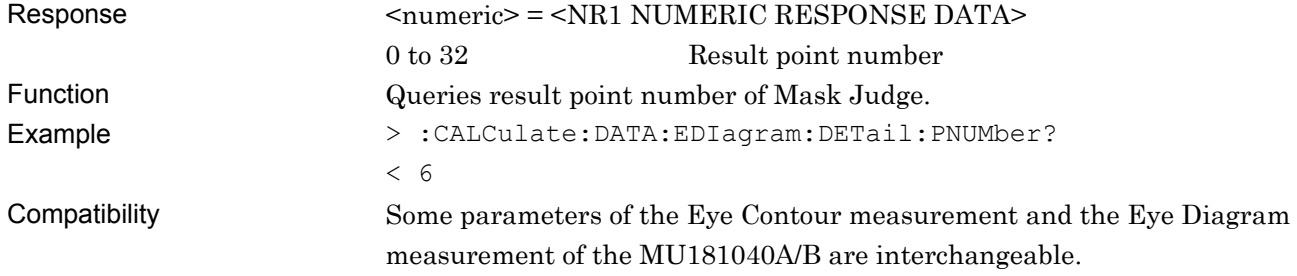

## **:CALCulate:DATA:EDIagram:DETail:POINt? <string>**

Parameter  $\leq$   $\leq$   $\$ <result> Measurement data Refer to Table  $7.12.16.1-5$  for the details of  $\leq$  result $\geq$ . Response <string>=<STRING RESPONSE DATA>

#### **Table 7.12.16.1-4 Response Format**

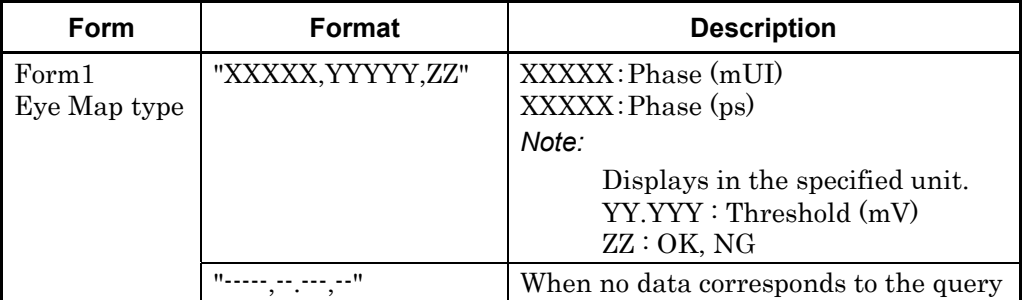

Function Queries the measurement results of the Eye Contour Mask Judge measurement.

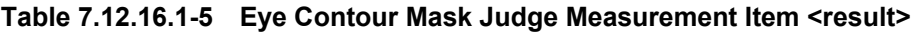

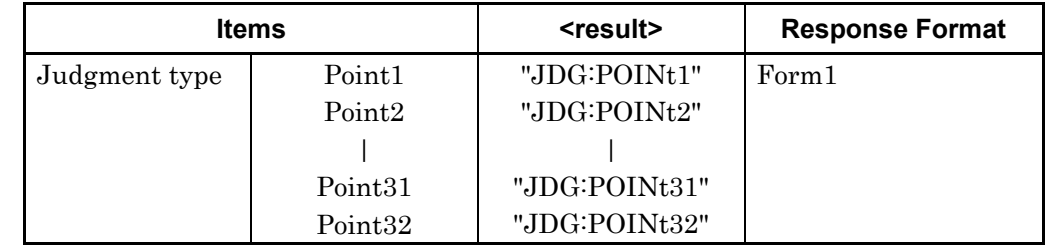

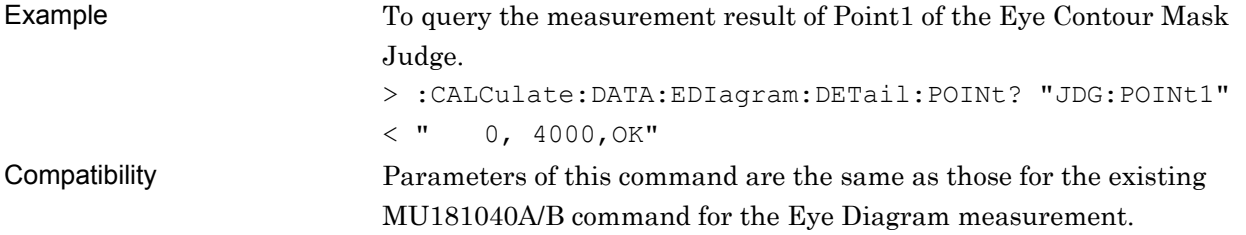

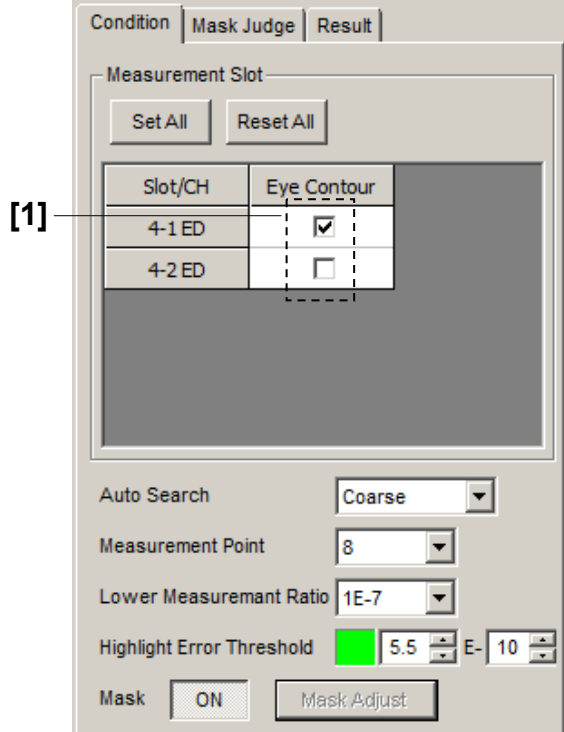

#### **7.12.16.2 Compatible Commands with Eye Diagram Measurement**

**Figure 7.12.16.2-1 Condition Tab** 

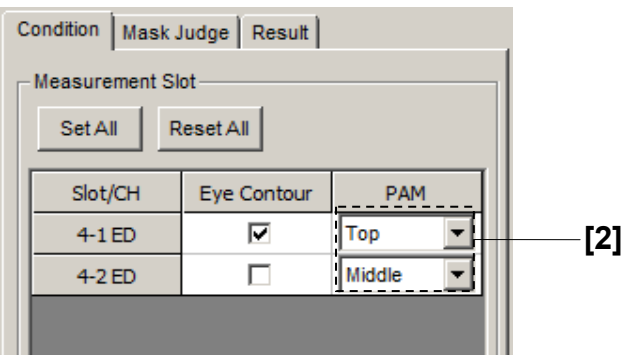

**Figure 7.12.16.2-2 Condition Tab (PAM mode)** 

| No.                | <b>Setting Items</b>    | <b>Commands</b>                                 |
|--------------------|-------------------------|-------------------------------------------------|
| $\left[1\right]$   | Slot Eye Diagram        | :SENSe:MEASure:EDIagram:DIAGram:SLOT            |
|                    |                         | :SENSe:MEASure:EDIagram:DIAGram:SLOT?           |
| $\left[ 2 \right]$ | Search target threshold | :SENSe:MEASure:EDIagram:DIAGram:ASEarch:PAMSet  |
|                    | (In PAM mode only)      | :SENSe:MEASure:EDIagram:DIAGram:ASEarch:PAMSet? |

**Table 7.12.16.2-1 Condition Tab Setting Commands** 

For commands description, refer to 7.12.10.1 "Condition tab".

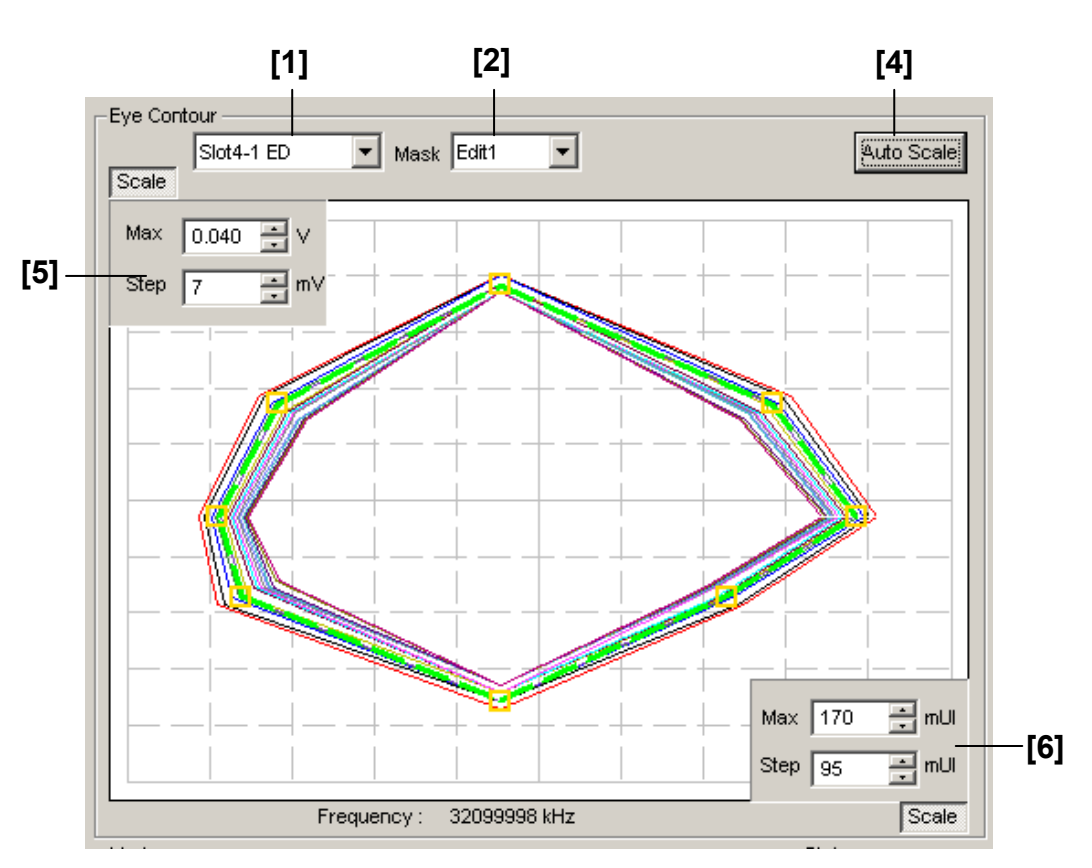

**Figure 7.12.16.2-3 Graph Display Field** 

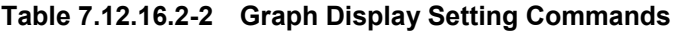

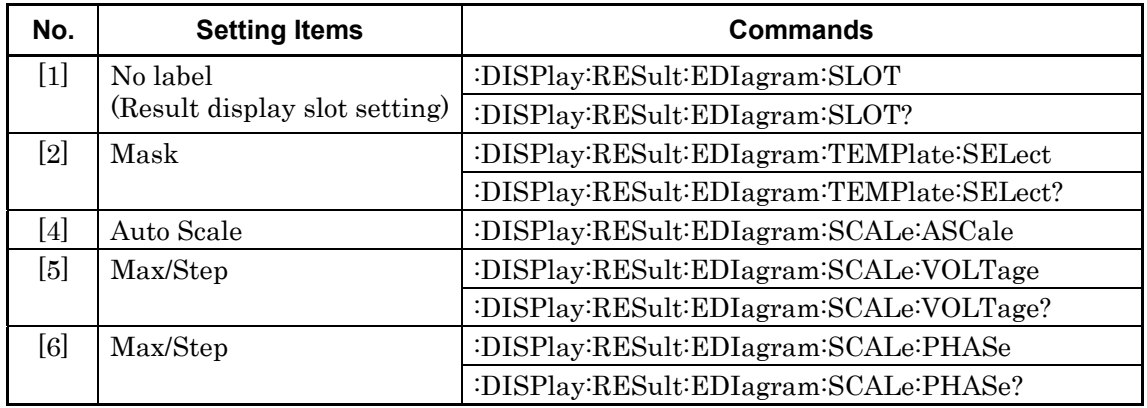

For commands description, refer to 7.12.10.2.1 "Graph display setting commands".

### **7.12.16.2.1 Condition setting commands**

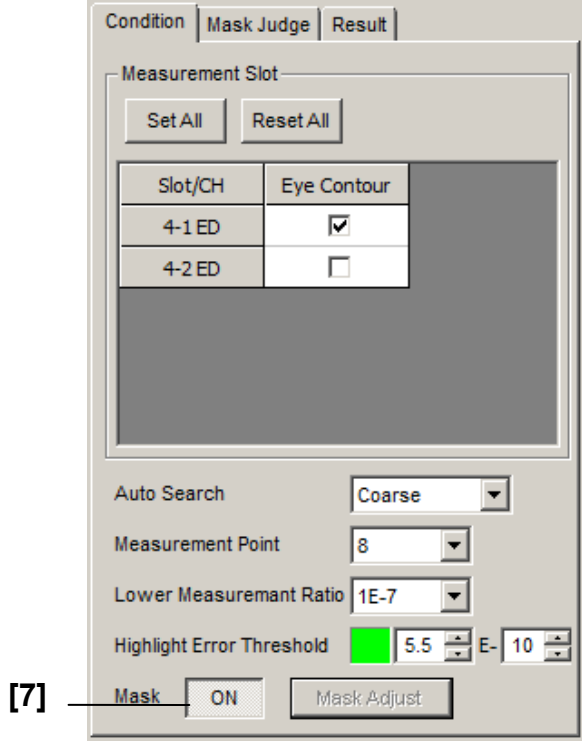

**Figure 7.12.16.2.1-1 Condition Tab** 

|  | Table 7.12.16.2.1-1 Condition Tab Setting Commands |
|--|----------------------------------------------------|
|--|----------------------------------------------------|

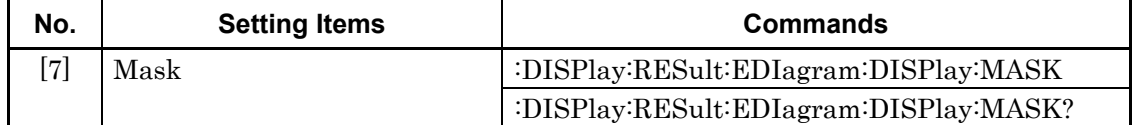

For commands description, refer to 7.12.10.2.2 "Condition setting commands".

#### **7.12.16.2.2 Eye Contour tab (Status) setting commands**

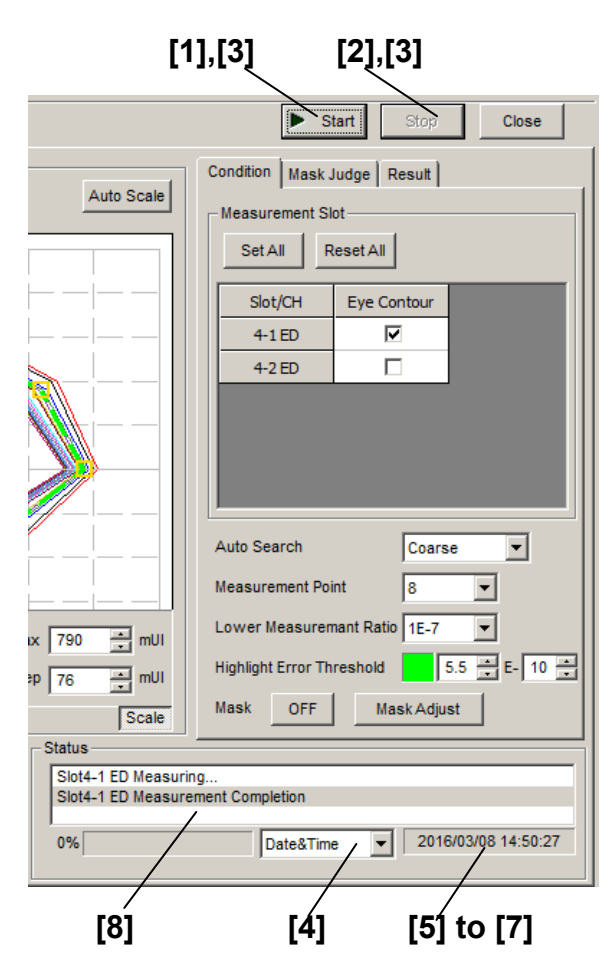

**Figure 7.12.16.2.2-1 Diagram Tab, Start and Stop Buttons, and Status Field** 

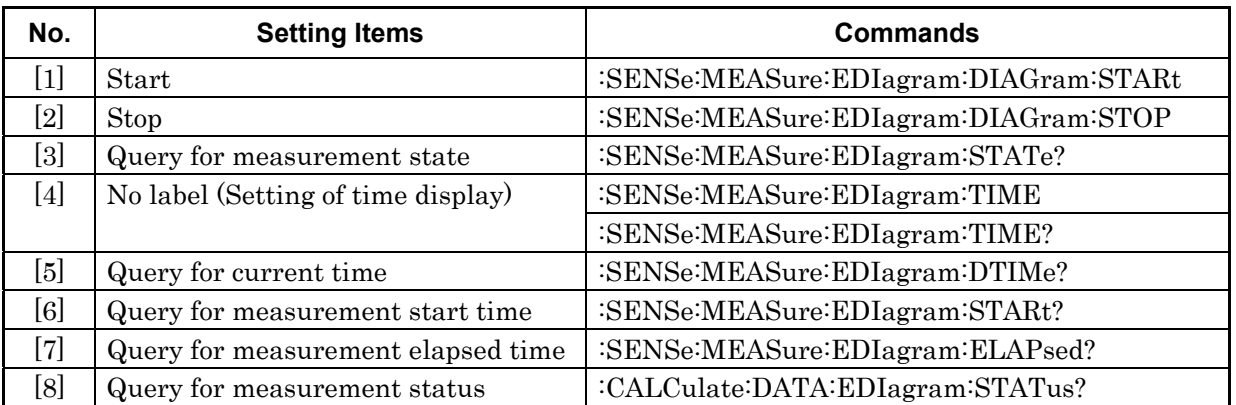

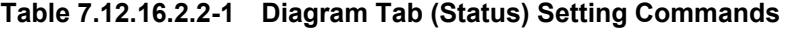

For commands description, refer to 7.12.10.2.4 "Diagram tab (Status) setting commands".

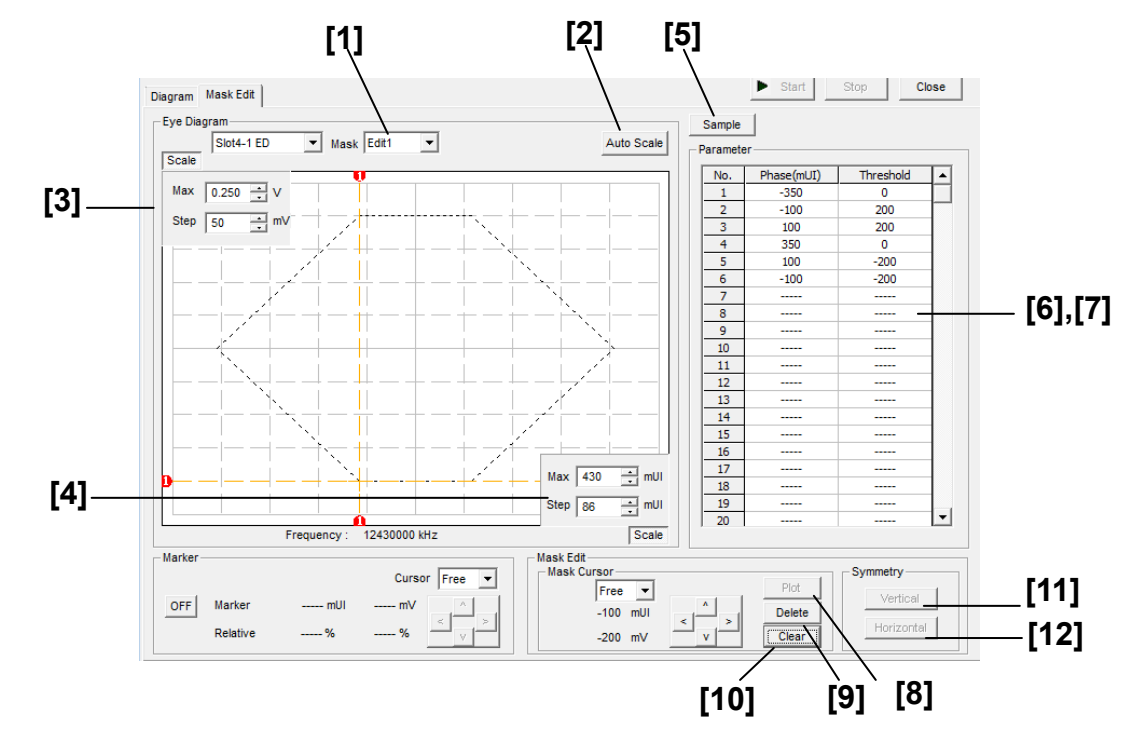

#### **7.12.16.2.3 Mask Edit tab setting commands**

**Figure 7.12.16.2.3-1 Mask Edit Tab** 

| No.              | <b>Setting Items</b>       | <b>Commands</b>                              |
|------------------|----------------------------|----------------------------------------------|
| $[1]$            | Mask                       | :DISPlay:RESult:EDIagram:TEMPlate:PATTern    |
|                  |                            | :DISPlay:RESult:EDIagram:TEMPlate:PATTern?   |
| $\left[2\right]$ | Auto Scale                 | :DISPlay:RESult:EDIagram:TEMPlate:ASCale     |
| $[3]$            | Max Step                   | :DISPlay:RESult:EDIagram:TEMPlate:SCALe      |
|                  |                            | :DISPlay:RESult:EDIagram:TEMPlate:SCALe?     |
| $[4]$            | Max Step                   | :DISPlay:RESult:EDIagram:TEMPlate:PSCale     |
|                  |                            | :DISPlay:RESult:EDIagram:TEMPlate:PSCale?    |
| [5]              | Sample                     | :DISPlay:RESult:EDIagram:TEMPlate:SAMPle     |
| [6]              | Query for mask point count | :DISPlay:RESult:EDIagram:TEMPlate:PNUMber?   |
| $[7]$            | Phase (mUI) Threshold      | :DISPlay:RESult:EDIagram:TEMPlate:EDIT       |
|                  |                            | :DISPlay:RESult:EDIagram:TEMPlate:EDIT?      |
| [8]              | Plot                       | :DISPlay:RESult:EDIagram:TEMPlate:PLOT       |
| [9]              | Delete                     | :DISPlay:RESult:EDIagram:TEMPlate:DELete     |
| [10]             | Clear                      | :DISPlay:RESult:EDIagram:TEMPlate:CLEar      |
| $[11]$           | Vertical                   | :DISPlay:RESult:EDIagram:TEMPlate:VERTical   |
| $[12]$           | Horizontal                 | :DISPlay:RESult:EDIagram:TEMPlate:HORizontal |

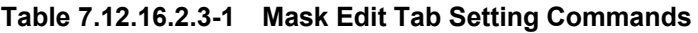

For commands description, refer to 7.12.10.2.5 "Mask Edit tab setting commands".

#### **7.12.16.2.4 File menu setting commands**

#### **Table 7.12.16.2.4-1 File Menu Setting Commands**

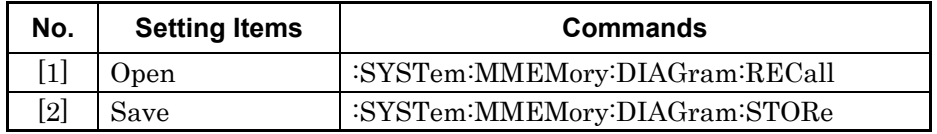

For commands description, refer to 7.12.10.2.6 "File menu setting commands".

#### **7.12.16.2.5 Result Query Command**

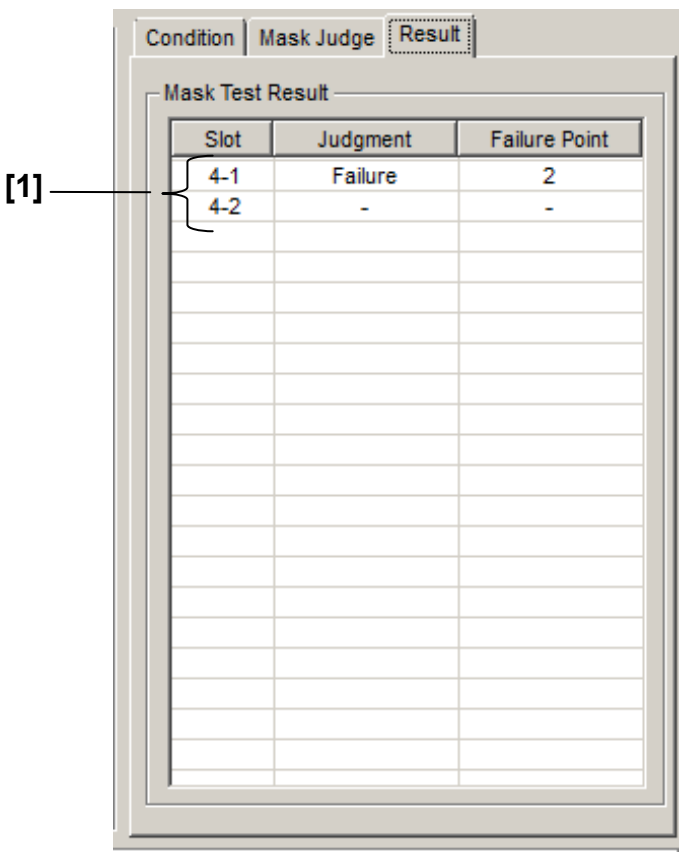

**Figure 7.12.16.2.5-1 Result Tab** 

**Table 7.12.16.2.5-1 Result Query Command** 

| No. | <b>Setting Item</b>    | Command                        |
|-----|------------------------|--------------------------------|
|     | Query Mask Test result | :CALCulate:DATA:EDIagram:MASK? |

For details of command, refer to 7.12.16.2.3 "Result query command".

# Chapter 8 Native Commands

This chapter describes the Native commands specific to the MP1800A.

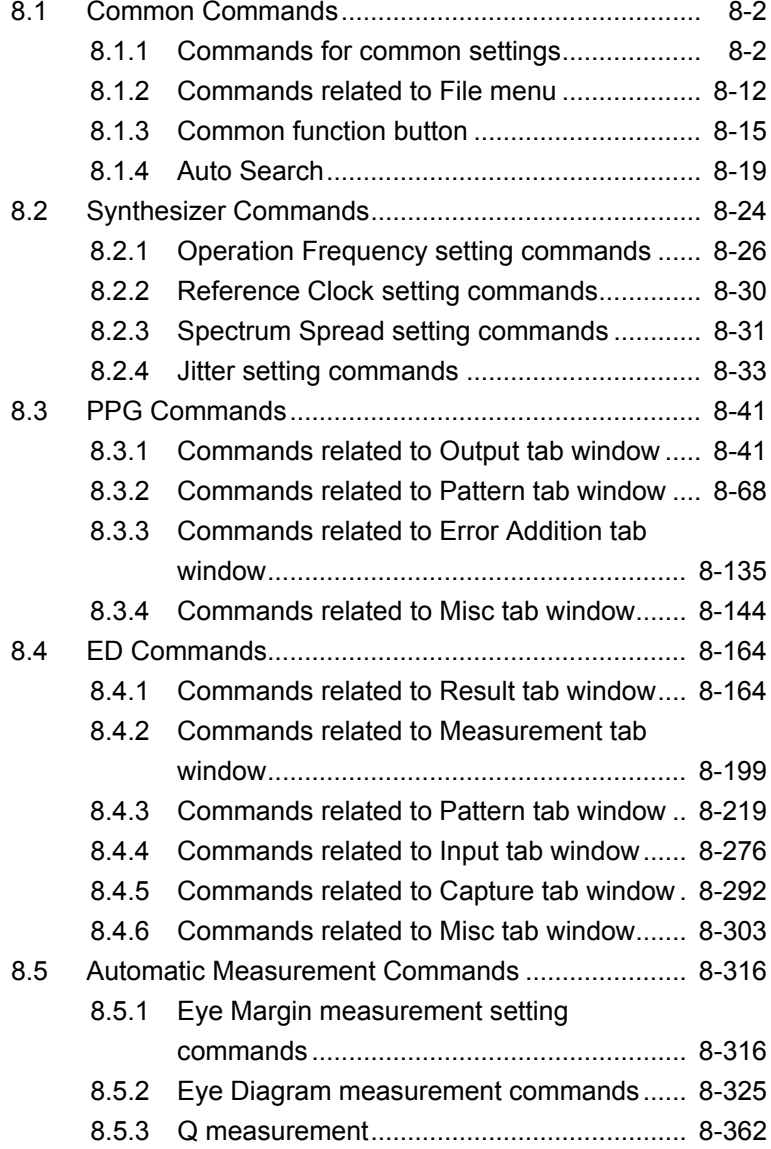

## <span id="page-1145-0"></span>**8.1 Common Commands**

This section describes the commands related to common settings and functions of the control software. Before executing a setting/query command, specify the slot number of the module to be remotely controlled, by using the :MODule:ID command. Refer to Chapter 7.1 "Common Commands" and 9.1 "Basic Operation of Device Messages" for how to specify a slot number with the :MODule:ID command.

## <span id="page-1145-1"></span>**8.1.1 Commands for common settings**

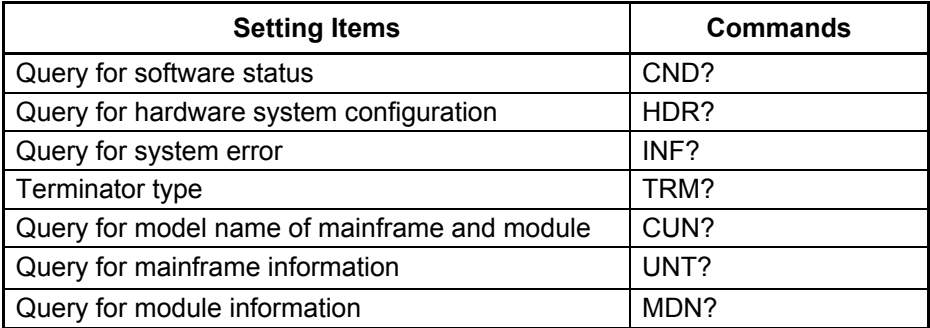

**Table 8.1.1-1 Commands for common settings**

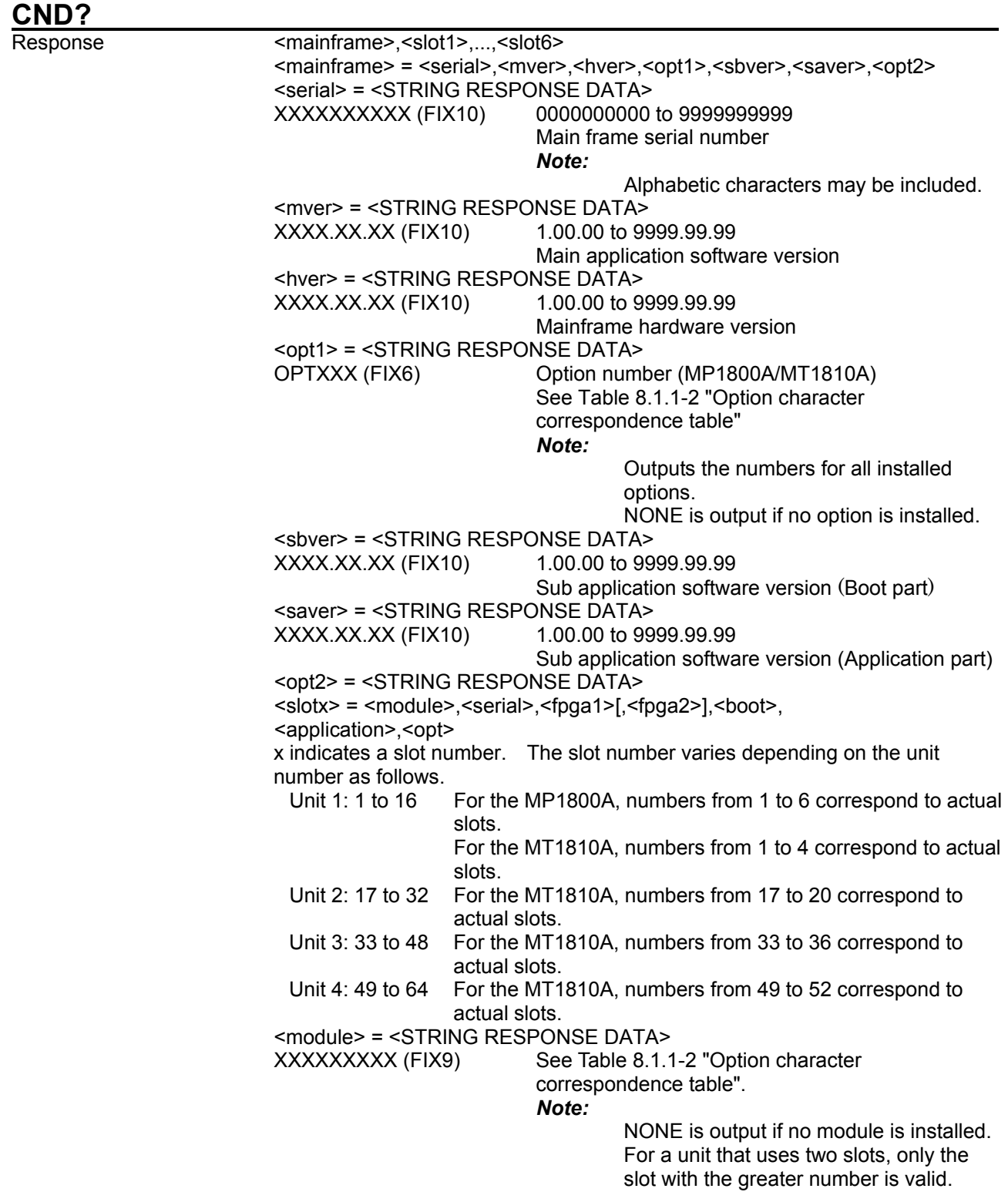

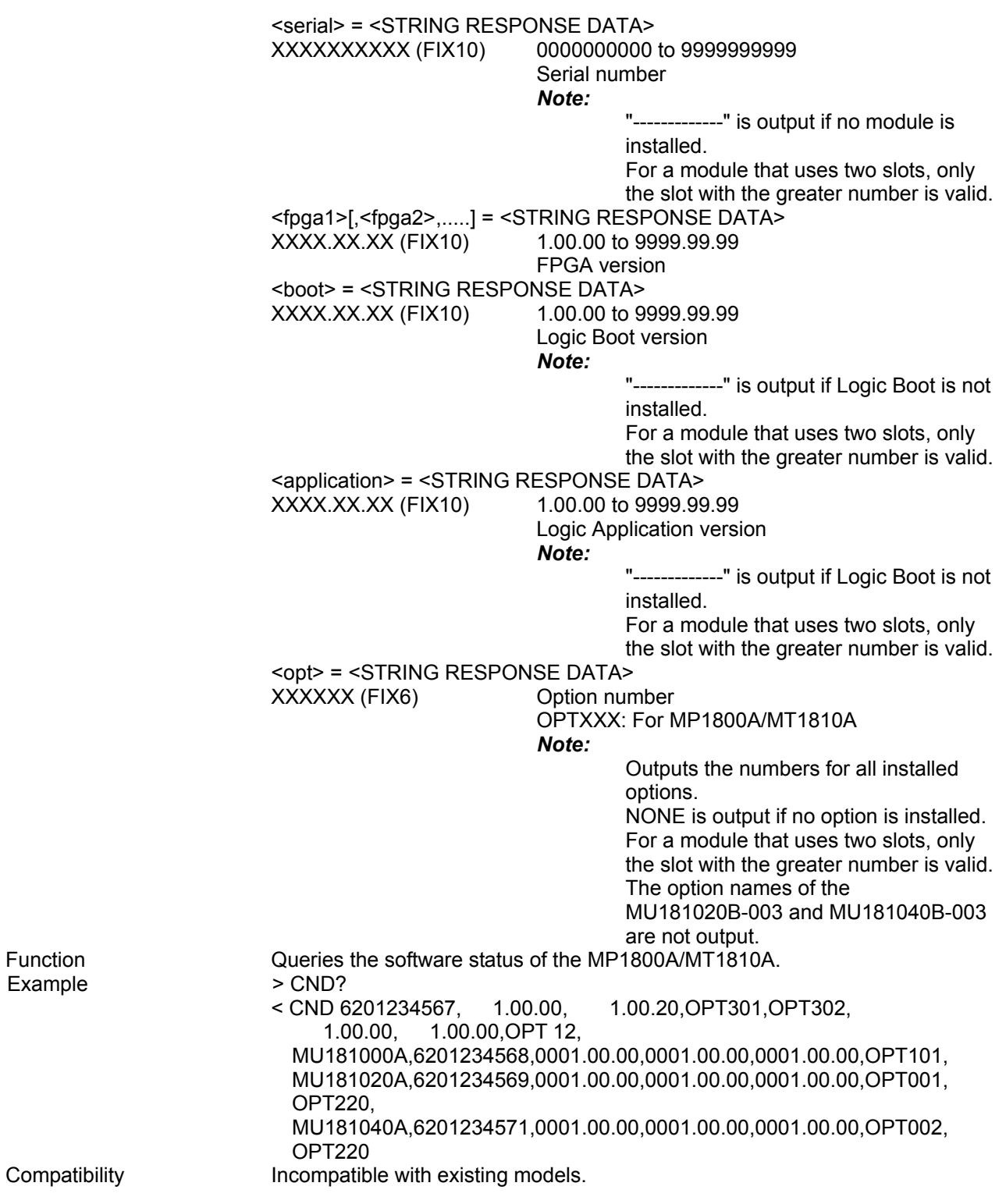

Function Example

#### 8.1 Common Commands

| Model/Name                                                        | <b>Option Number</b> | <b>Option Name</b>                                                    |
|-------------------------------------------------------------------|----------------------|-----------------------------------------------------------------------|
| <b>MP1800A</b>                                                    | OPT014               | 2-Slot PPG/ED                                                         |
| <b>Signal Quality Analyzer</b>                                    | OPT015               | 4-Slot PPG/ED                                                         |
|                                                                   | OPT016               | 6-Slot PPG/ED                                                         |
| MT1810A                                                           | OPT014               | 2-Slot PPG/ED                                                         |
| 4 Slot Chassis                                                    | OPT015               | 4-Slot PPG/ED                                                         |
| MX180000A<br>Signal<br>Quality<br>Analyzer<br>Control<br>Software |                      |                                                                       |
| MU181000A<br>12.5 GHz Synthesizer                                 | OPTx01               | <b>Jitter Modulation</b>                                              |
| MU181000B<br>12.5 GHz 4port Synthesizer                           | OPTx01               | Jitter Modulation                                                     |
| MU181020A 12.5 Gbit/s PPG                                         | OPT001               | 9.8 to 12.5 Gbit/s                                                    |
|                                                                   | OPT002               | 0.1 to 12.5 Gbit/s                                                    |
|                                                                   | OPTx10               | Variable Data Output (0.05 to 0.8 Vp-p)                               |
|                                                                   | OPTx11               | Variable Data Output (0.25 to 2.5 Vp-p)                               |
|                                                                   | OPTx12               | High Performance Data Output<br>$(0.05 \text{ to } 2.0 \text{ Vp-p})$ |
|                                                                   | OPTx13               | Variable Data Output (0.5 to 3.5 Vp-p)                                |
|                                                                   | OPTx21               | <b>Differential Clock Output</b><br>$(0.1 to 2.0 Vp-p)$               |
|                                                                   | OPTx30               | Variable Data Delay                                                   |
| MU181040A 12.5 Gbit/s ED                                          | OPT001               | 9.8 to 12.5 Gbit/s                                                    |
|                                                                   | OPT002               | 0.1 to 12.5 Gbit/s                                                    |
|                                                                   | OPTx20               | <b>Clock Recovery</b>                                                 |
|                                                                   | OPTx30               | Variable Clock Delay                                                  |
| MU181600A<br><b>Optical Transceiver (XFP)</b>                     |                      |                                                                       |
| MU181601A<br>Optical Transceiver (SFP)                            |                      |                                                                       |
| MU181620A                                                         | OPTx01               | 1310nm Reference                                                      |
| <b>Stressed Eye Transmitter</b>                                   | OPTx02               | 1550nm Reference                                                      |
|                                                                   | OPTx03               | 1310nm/1550nm Reference                                               |
|                                                                   | OPTx11               | 1310nm Stressed Eye                                                   |
|                                                                   | OPTx12               | 1550nm Stressed Eye                                                   |
|                                                                   | OPTx13               | 1310nm/1550nm Stressed Eye                                            |
| MU181640A Optical Receiver                                        | OPTx04               | Band Width 8.5GHz                                                     |
| MU181800A<br>12.5GHz Clock Distributor                            |                      |                                                                       |

**Table 8.1.1-2 Option character correspondence table** 

#### Chapter 8 Native Commands

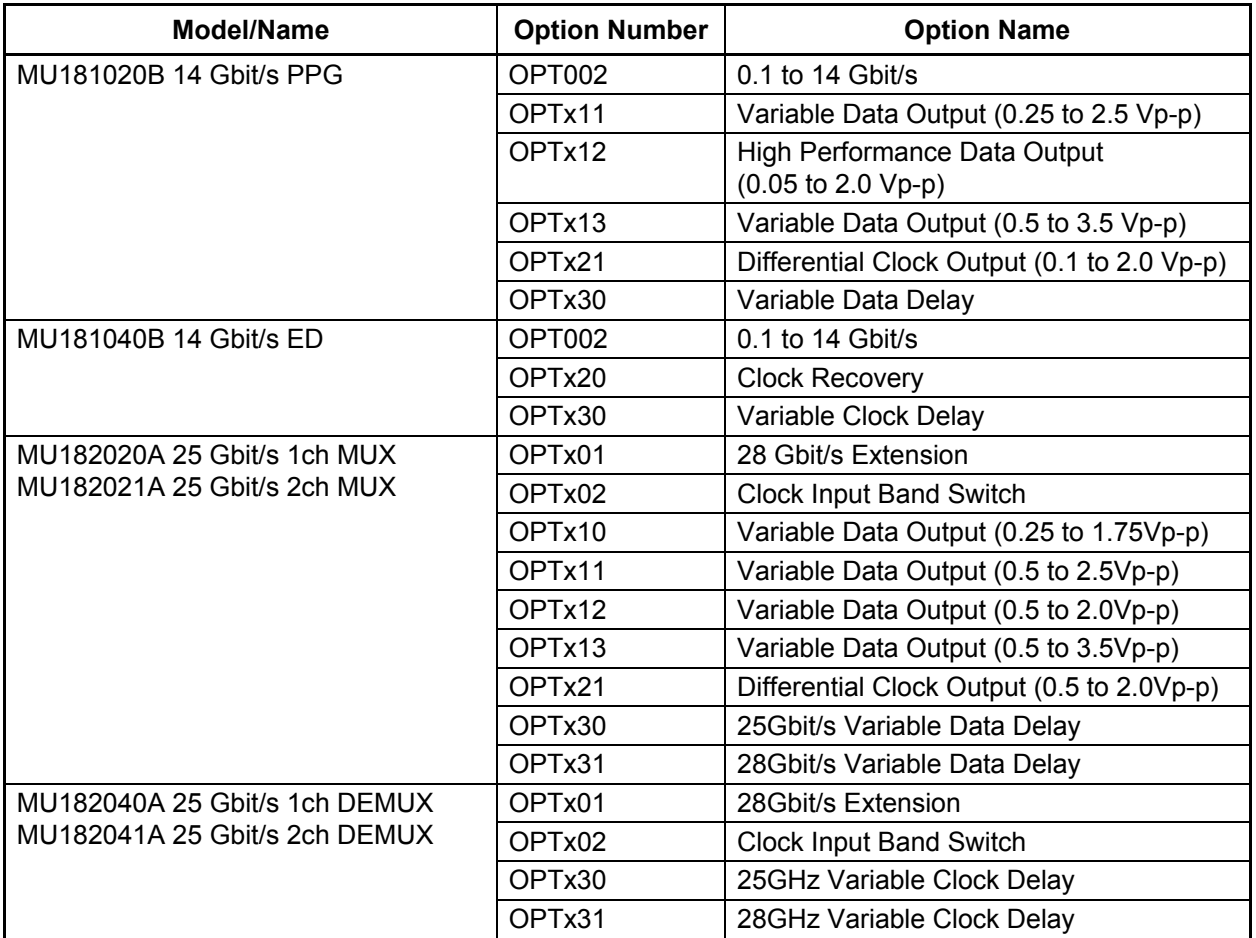

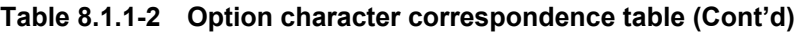

*Note:* 

The option names of the MU181020B-003 and MU181040B-003 are not output.

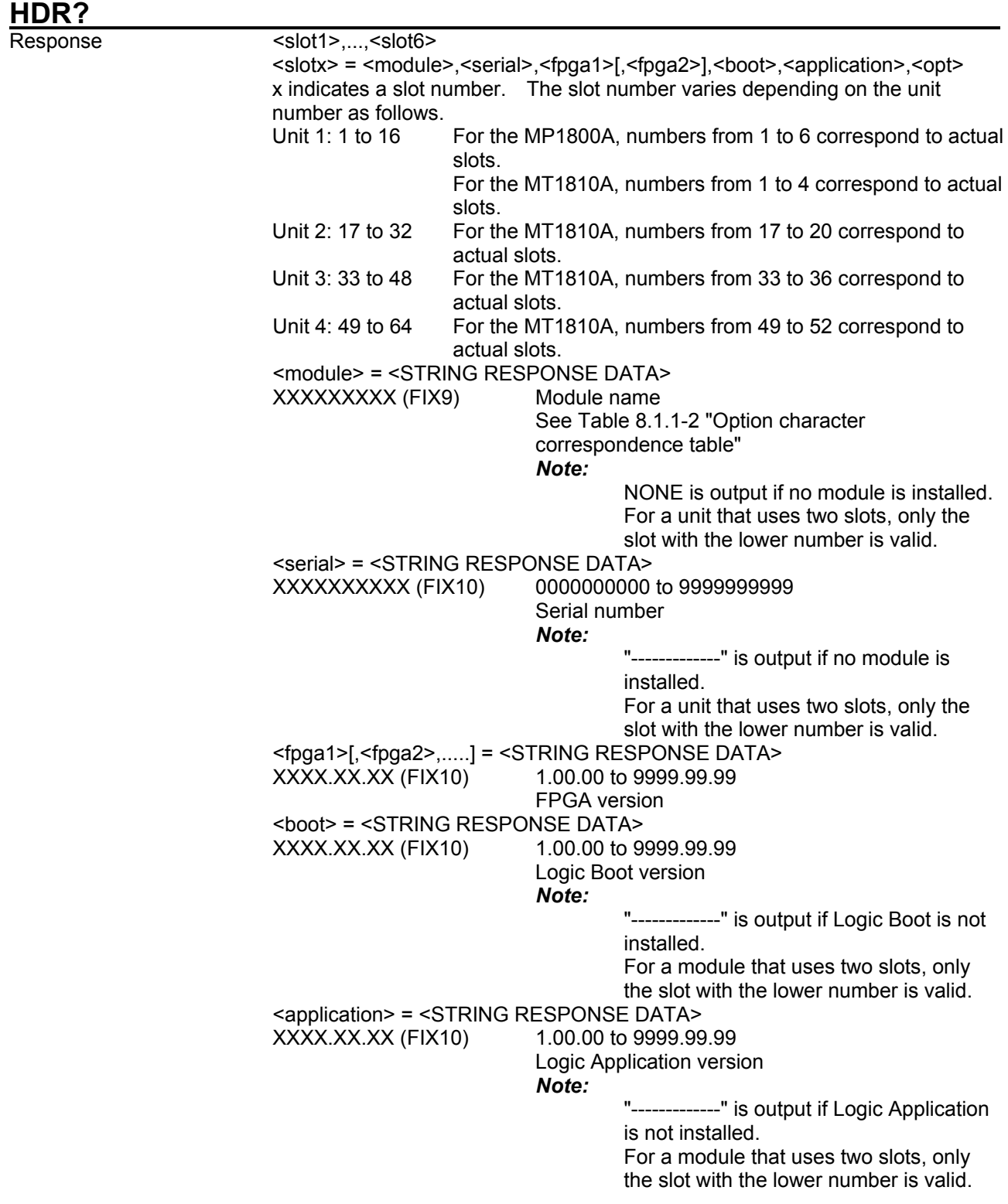

#### Chapter 8 Native Commands

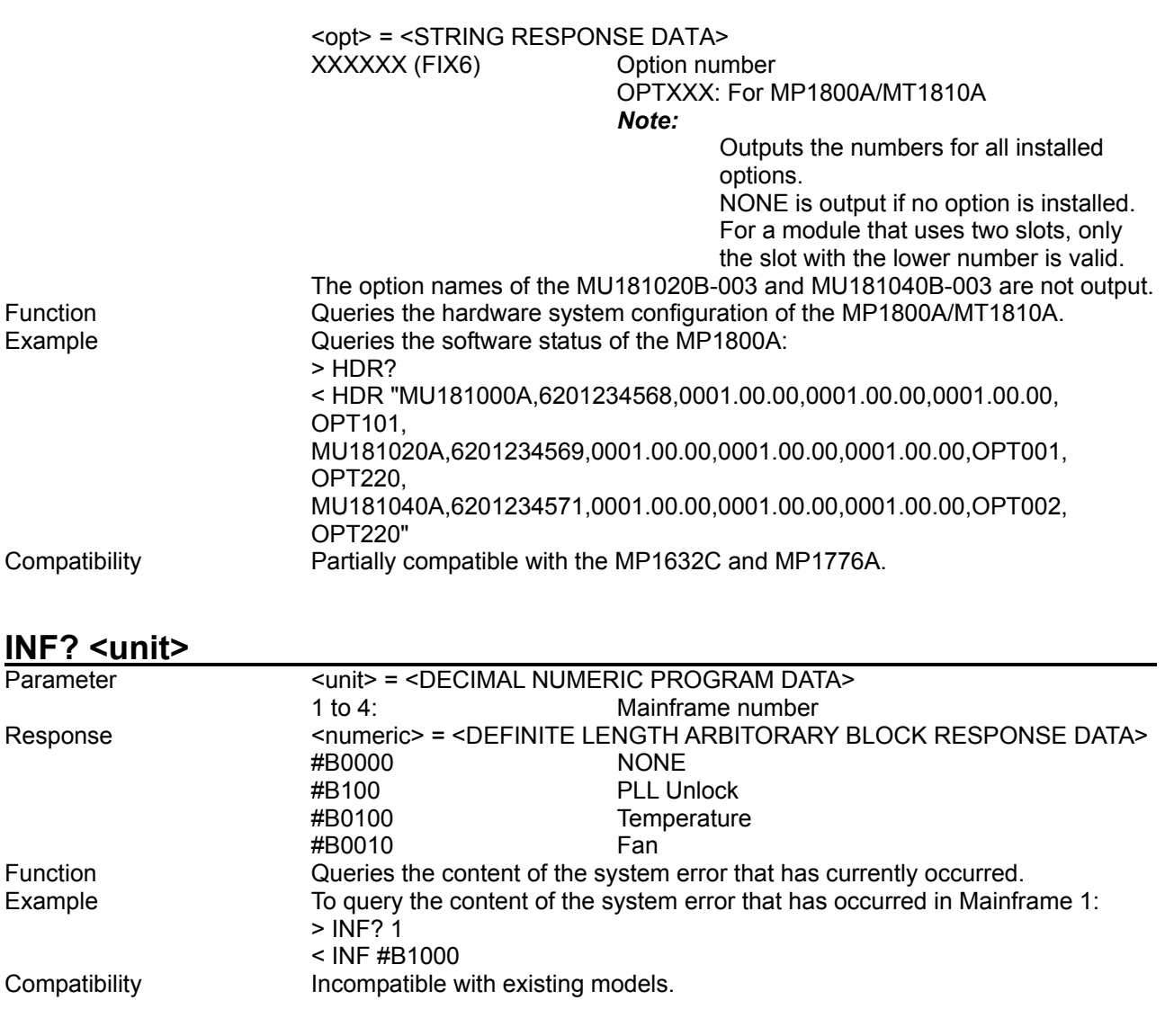
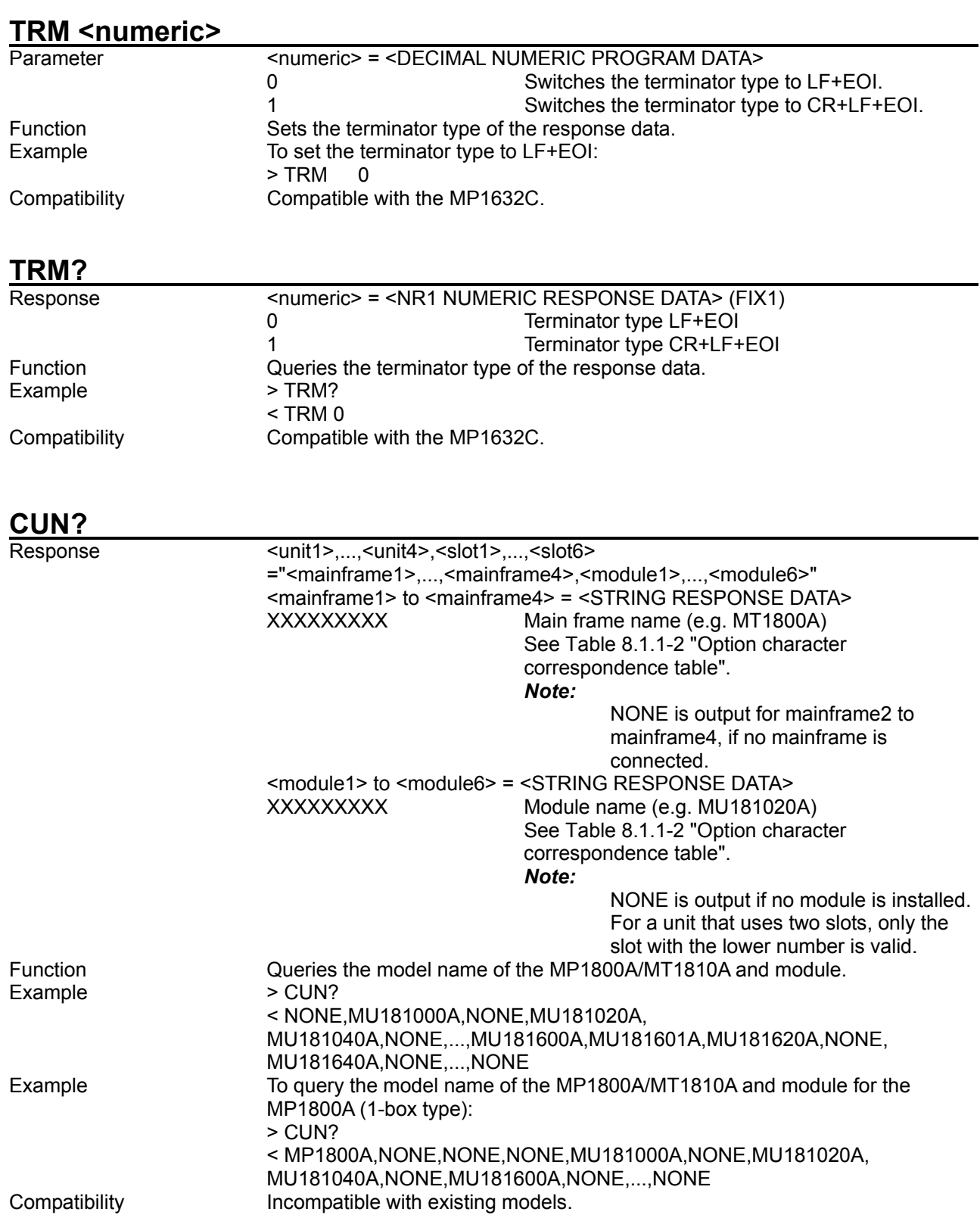

#### **UNT? <numeric>**<br>Parameter <numeric> = <NR1 NUMERIC PROGRAM DATA> 1 to 4 Chassis number For the MP1800A set to "1" and for the MT1810A set to 1 to 4. Response "<mainframe>", <mainframe> = <module>,<serial>,<mver>,<hver>,<opt1>,<sbver>, <saver>,<opt2> <module> = <STRING RESPONSE DATA> Mainframe name (e.g. MP1800A, MT1810A) See Table 8.1.1-2 "Option character correspondence table". *Note:* NONE is output if no module is installed. For a unit that uses two slots, only the slot with the lower number is valid. <serial> = <STRING RESPONSE DATA> 0000000000 to 9999999999 Main frame serial number *Note:* Alphabetic characters may be included. <mver> = <STRING RESPONSE DATA><br>XXXX.XX.XX 1.00.00 to 9999.99.99 Main application software version <hver> = <STRING RESPONSE DATA><br>XXXX.XX.XX 1.00.00 to 9999.99.99 Mainframe hardware version <opt1> = <STRING RESPONSE DATA><br>OPTXXX Option num Option number (MP1800A/MT1810A) See Table 8.1.1-2 "Option character correspondence table" *Note:* Outputs the numbers for all installed options. NONE is output if no option is installed. <sbver> = <STRING RESPONSE DATA> 1.00.00 to 9999.99.99 Sub application software version (Boot part)  $\epsilon$  <saver> =  $\epsilon$ STRING RESPONSE DATA<br>xxxx xx xx 1.00.00 to 9999.99.99 Sub application software version (Application part) Function Queries the mainframe information including model and serial number. Example To query the Mainframe 1 information: > UNT? 1 < "MP1800A,6201234568,1.00.00,1.00.00,OPT301,1.00.00,1.00.00" Compatibility **Incompatible with existing models.**

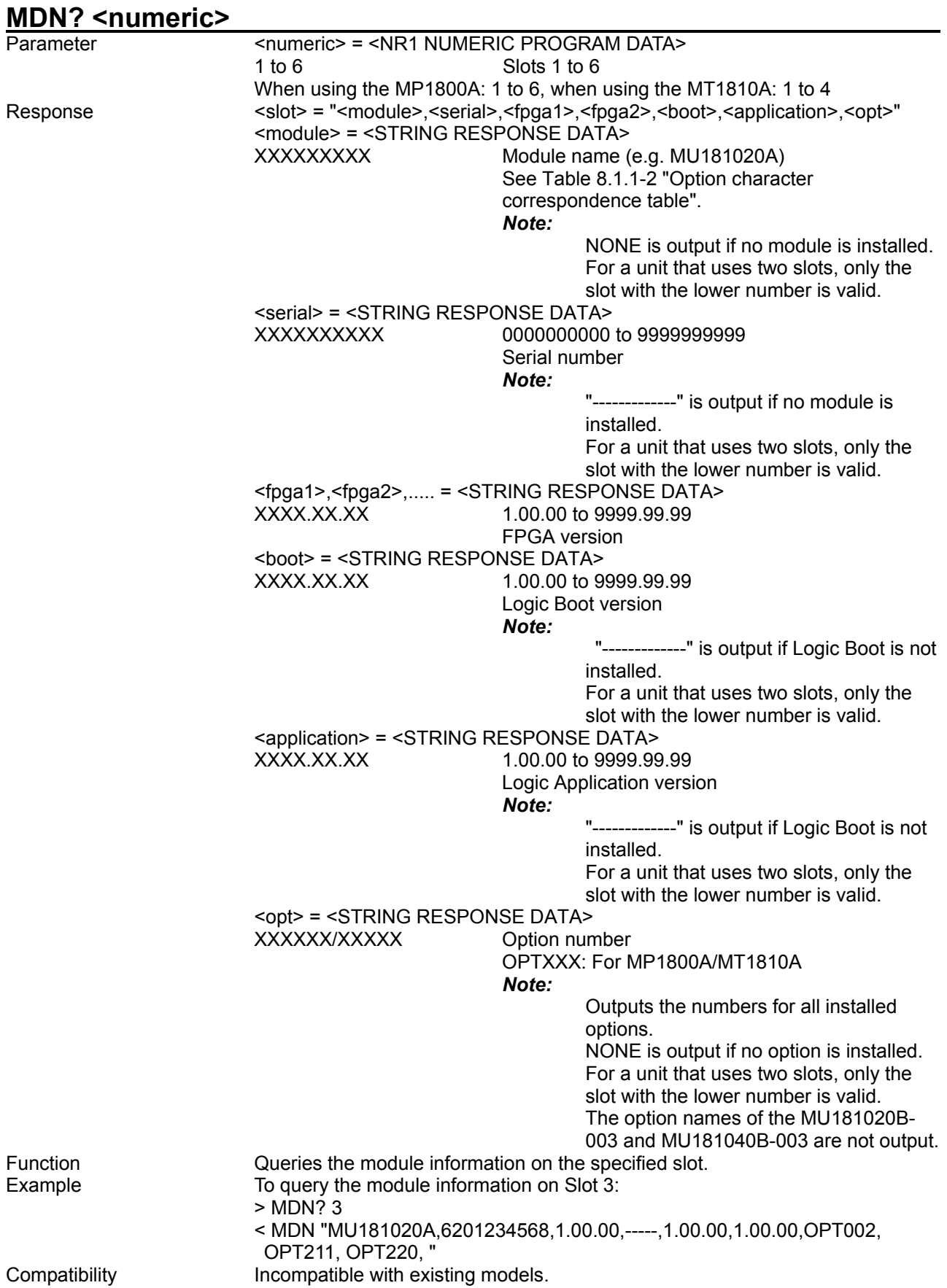

## **8.1.2 Commands related to File menu**

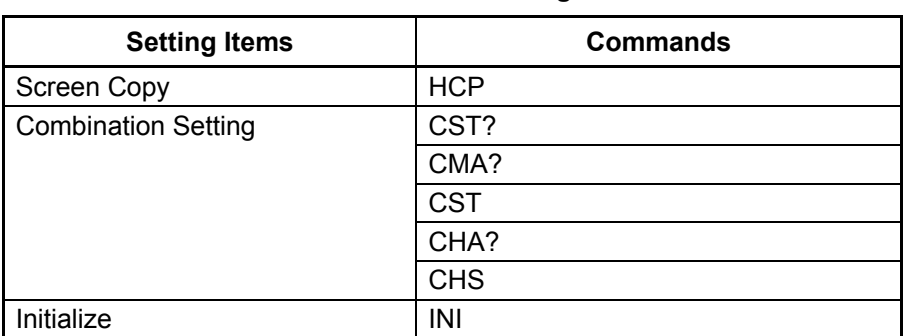

### **Table 8.1-2 File Menu Setting Command**

### **HCP**

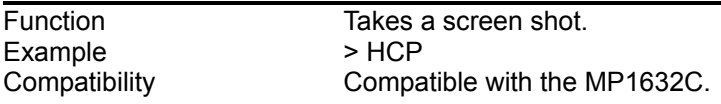

## **CST? <slot>[,<unit>]**

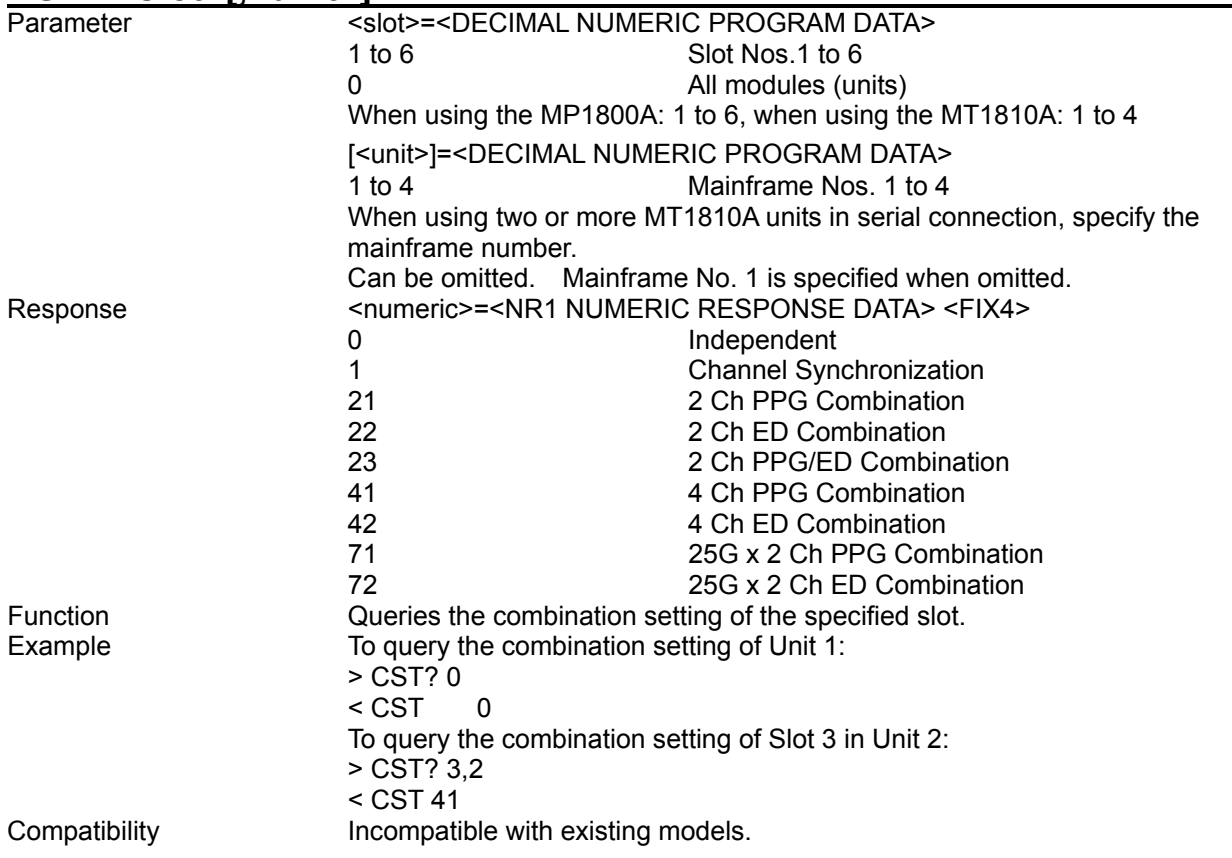

### 8.1 Common Commands

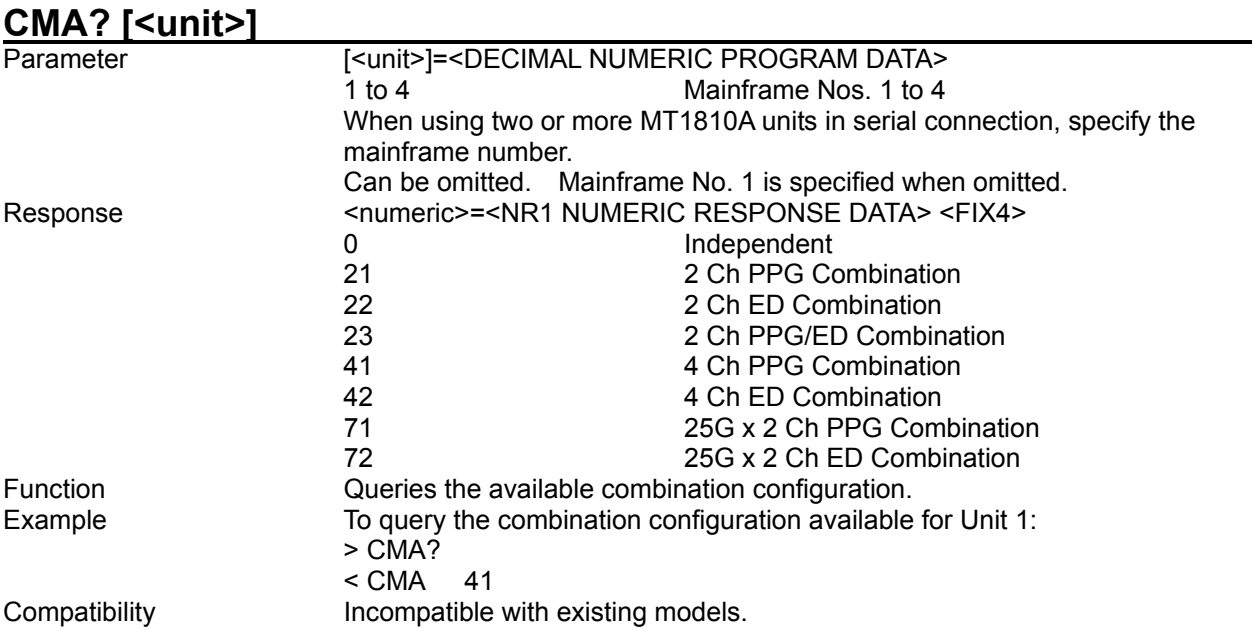

# **CST <configuration>[,<unit>]**

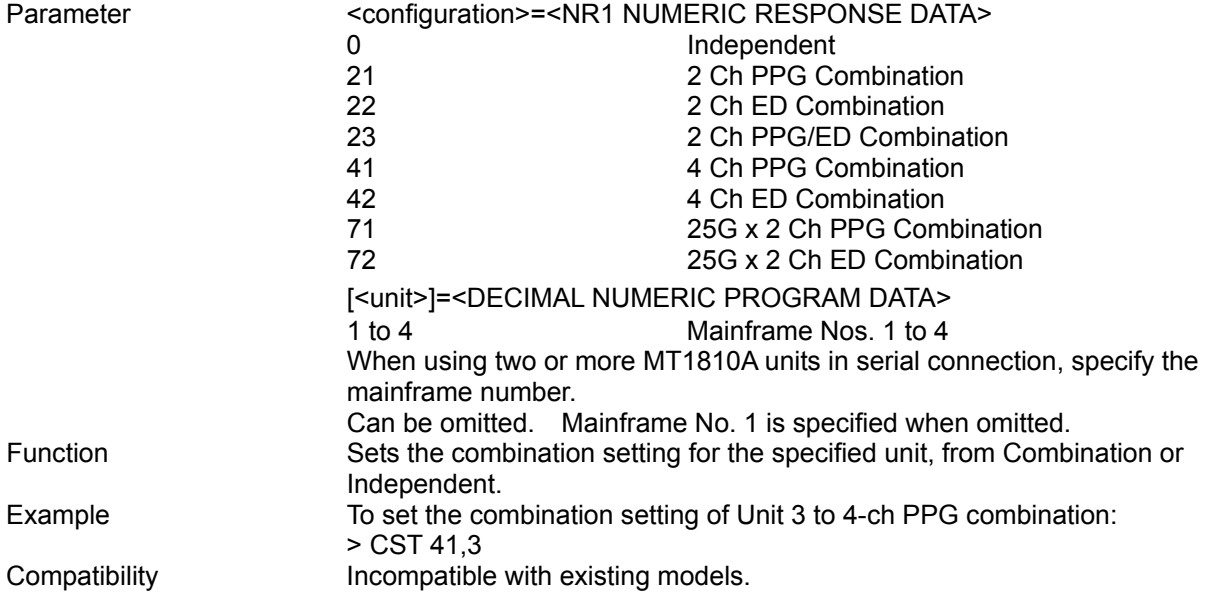

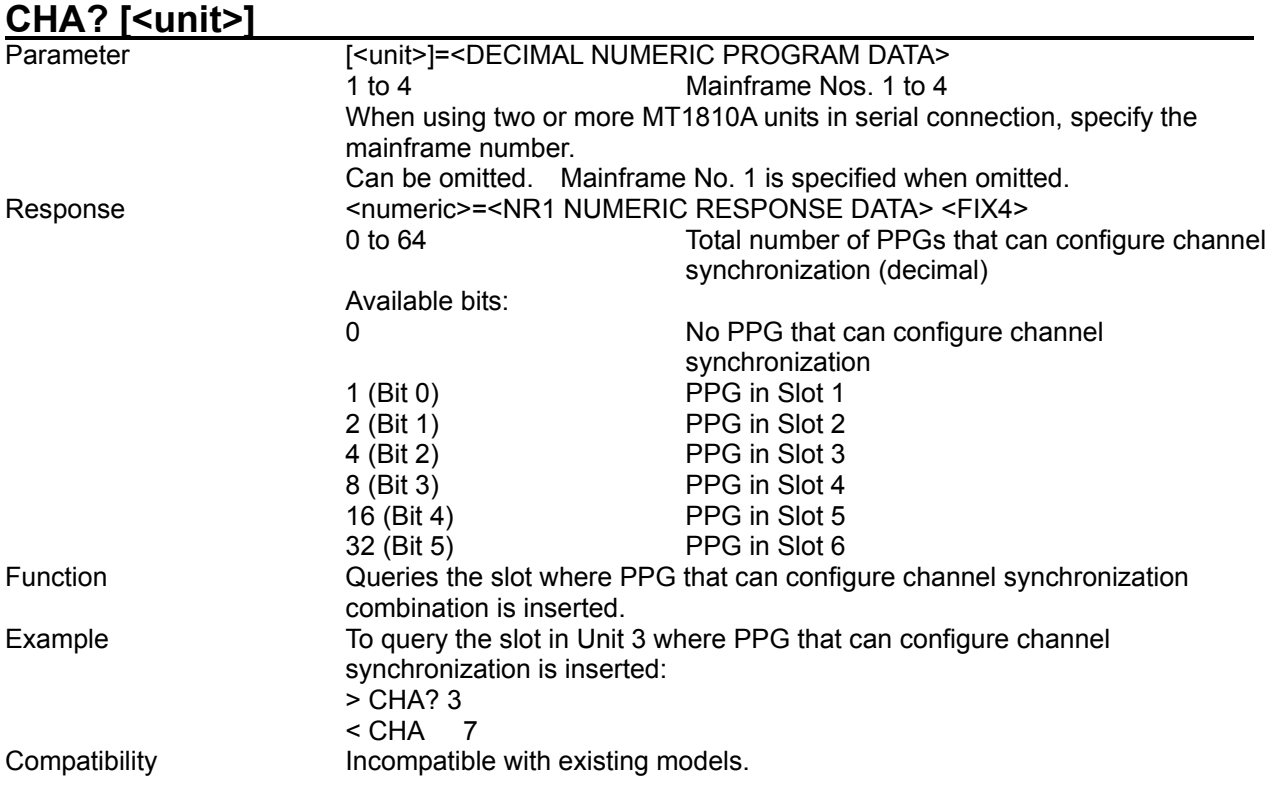

# **CHS <configuration>[,<unit>]**

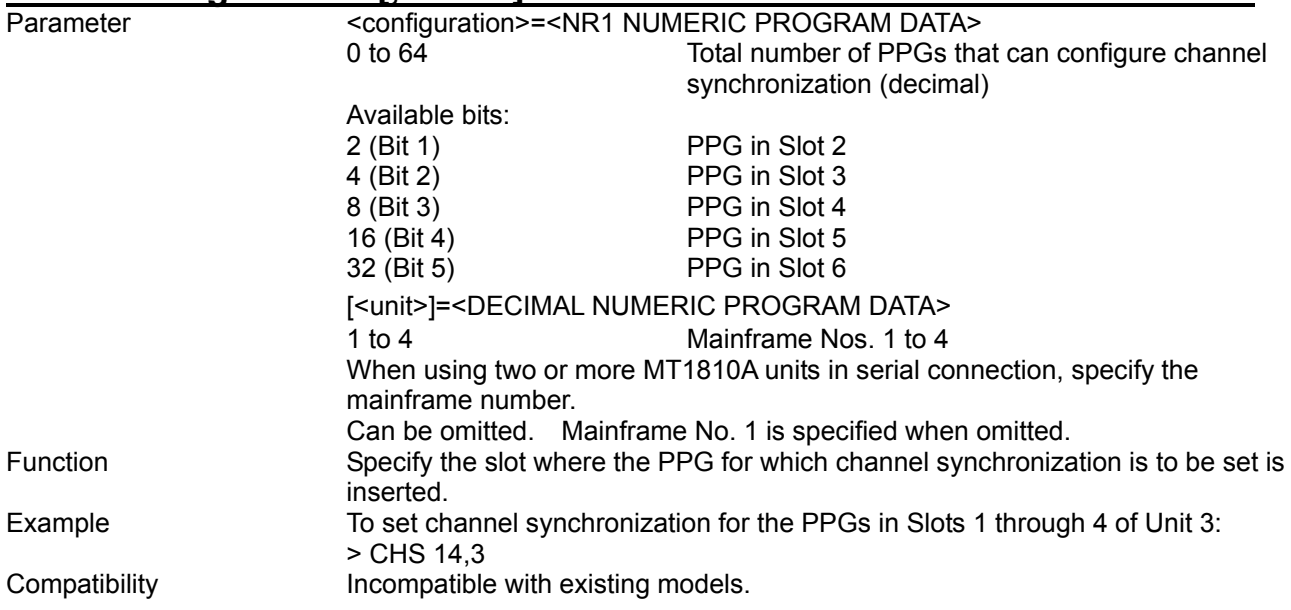

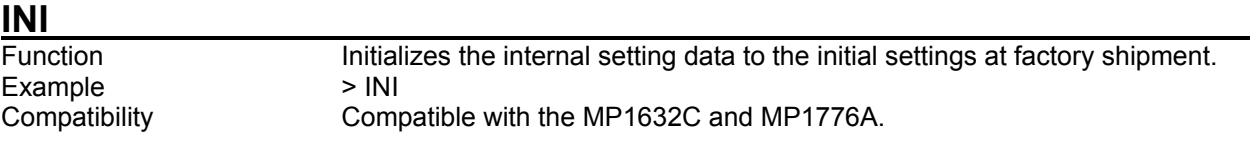

## **8.1.3 Common function button**

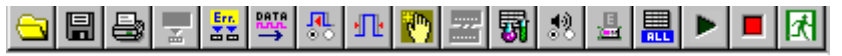

#### **Figure 8.1.3-1 Common function button**

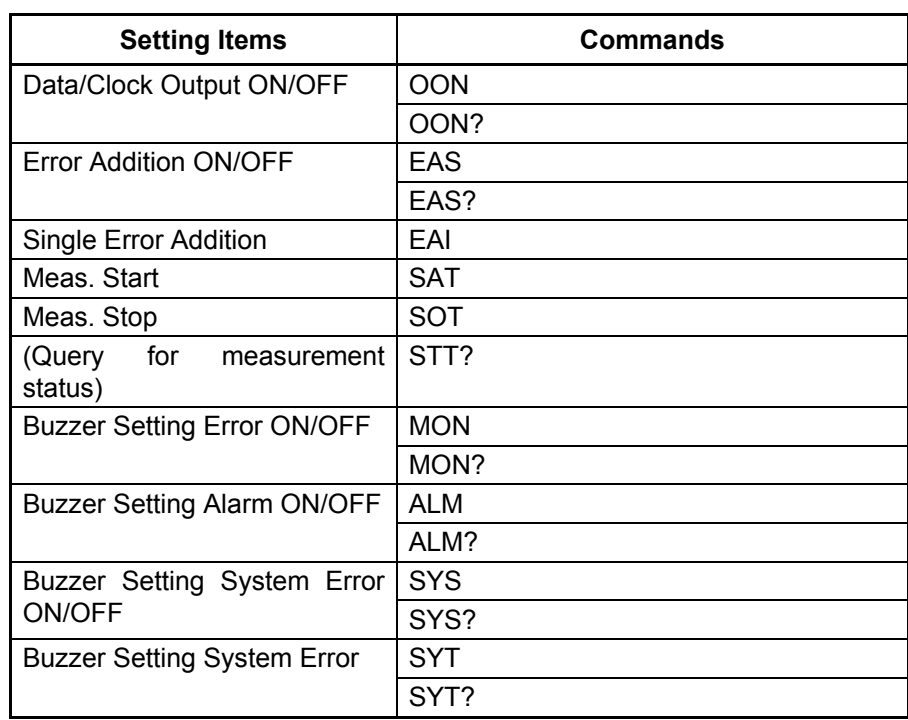

#### **Table 8.1.3-1 Common Function Button Setting Commands**

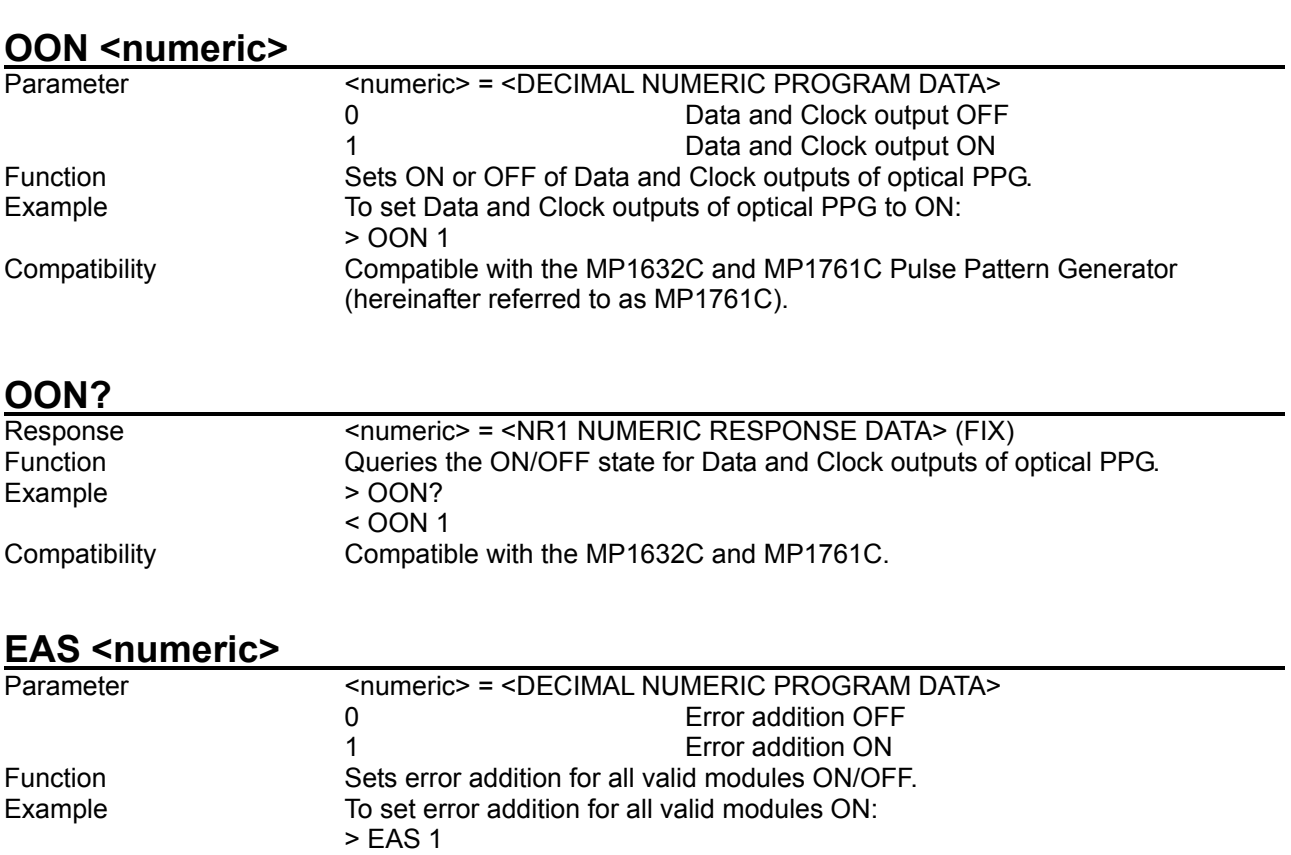

**EAS?**

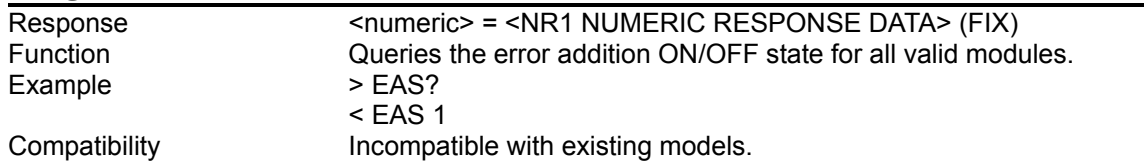

# **EAI**

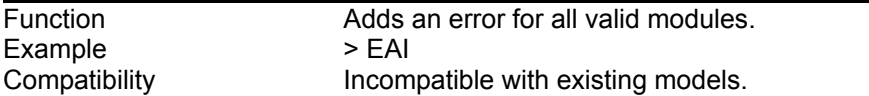

Compatibility **Incompatible with existing models.** 

# **SAT**

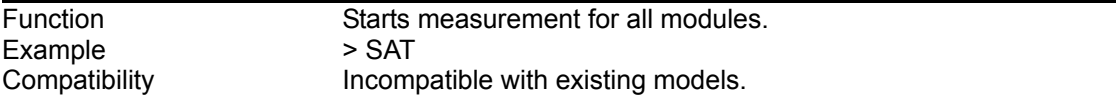

## **SOT**

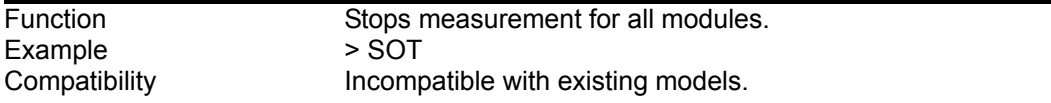

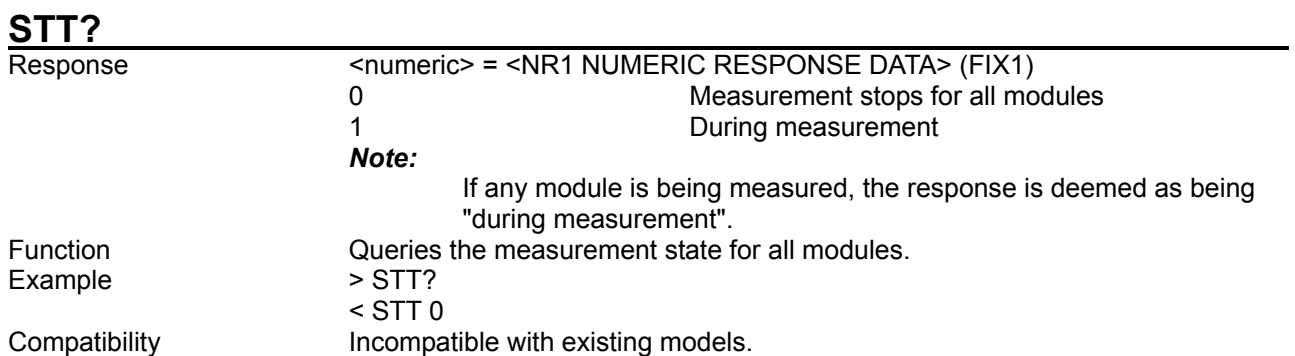

# **MON <numeric>**

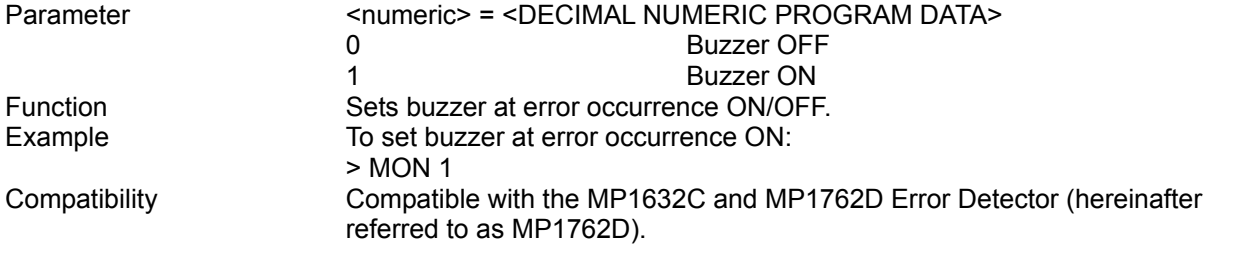

### **MON?**

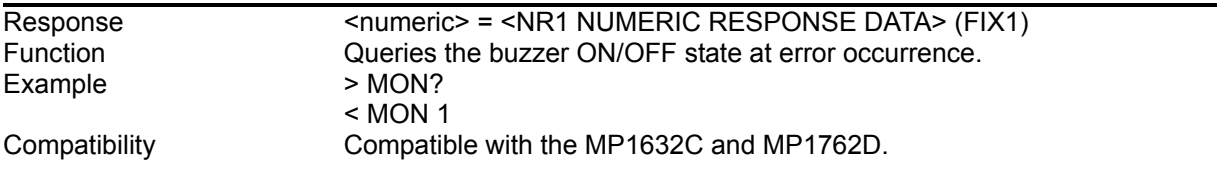

## **ALM <numeric>**

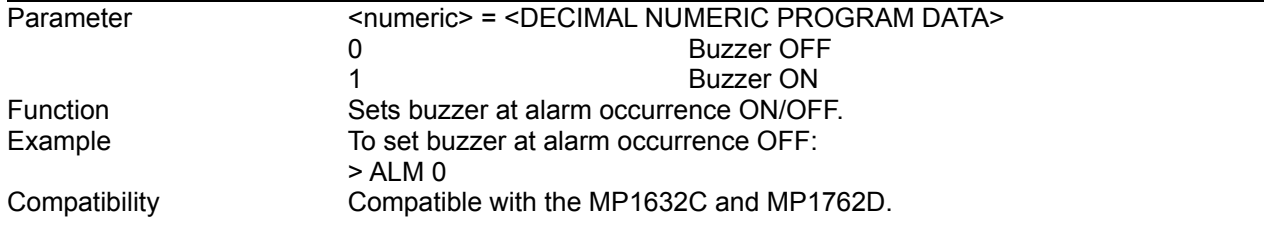

## **ALM?**

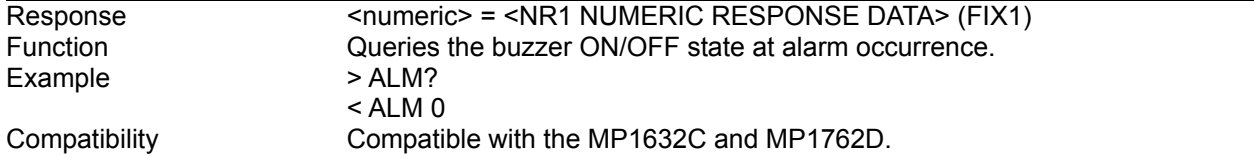

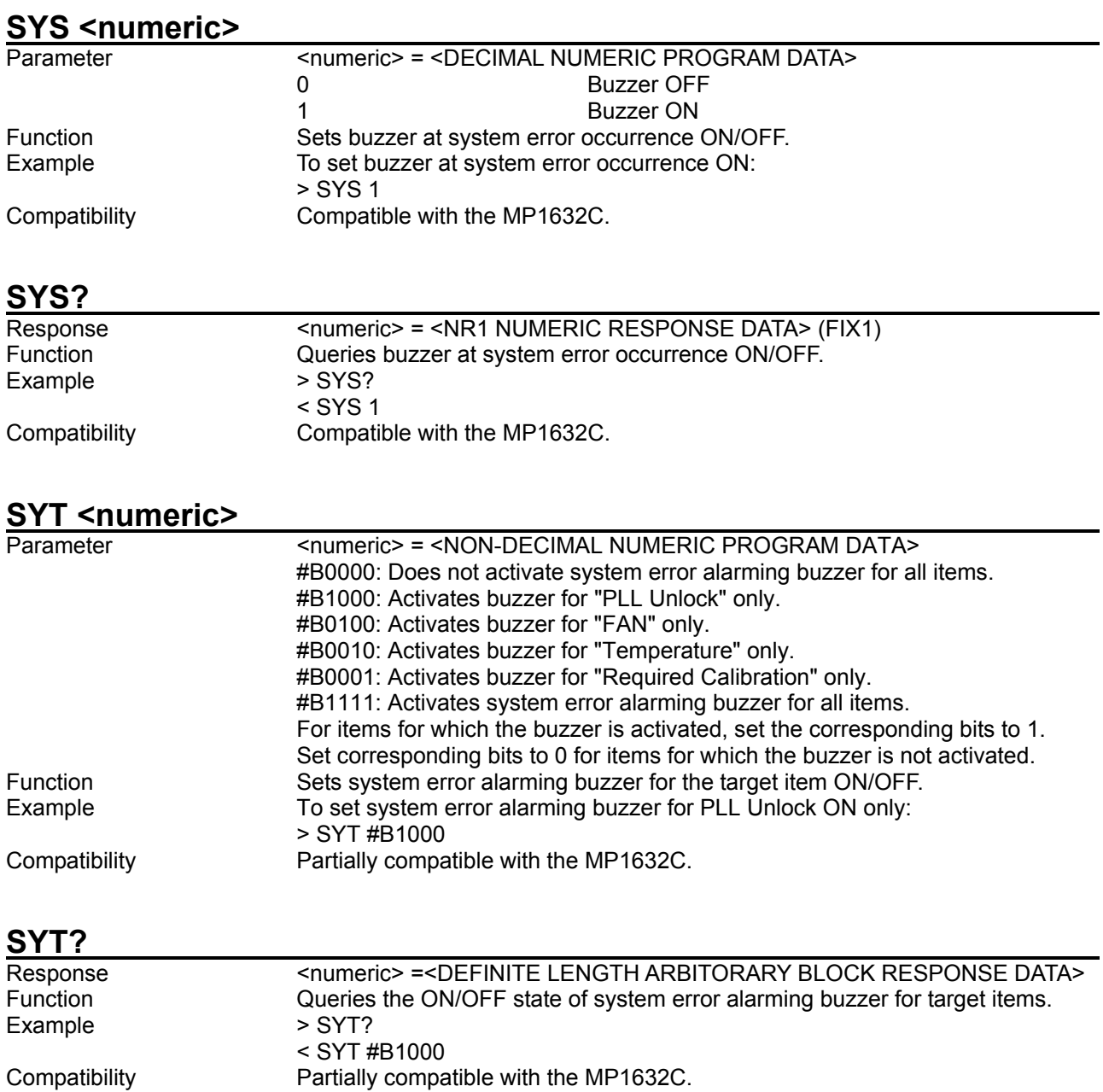

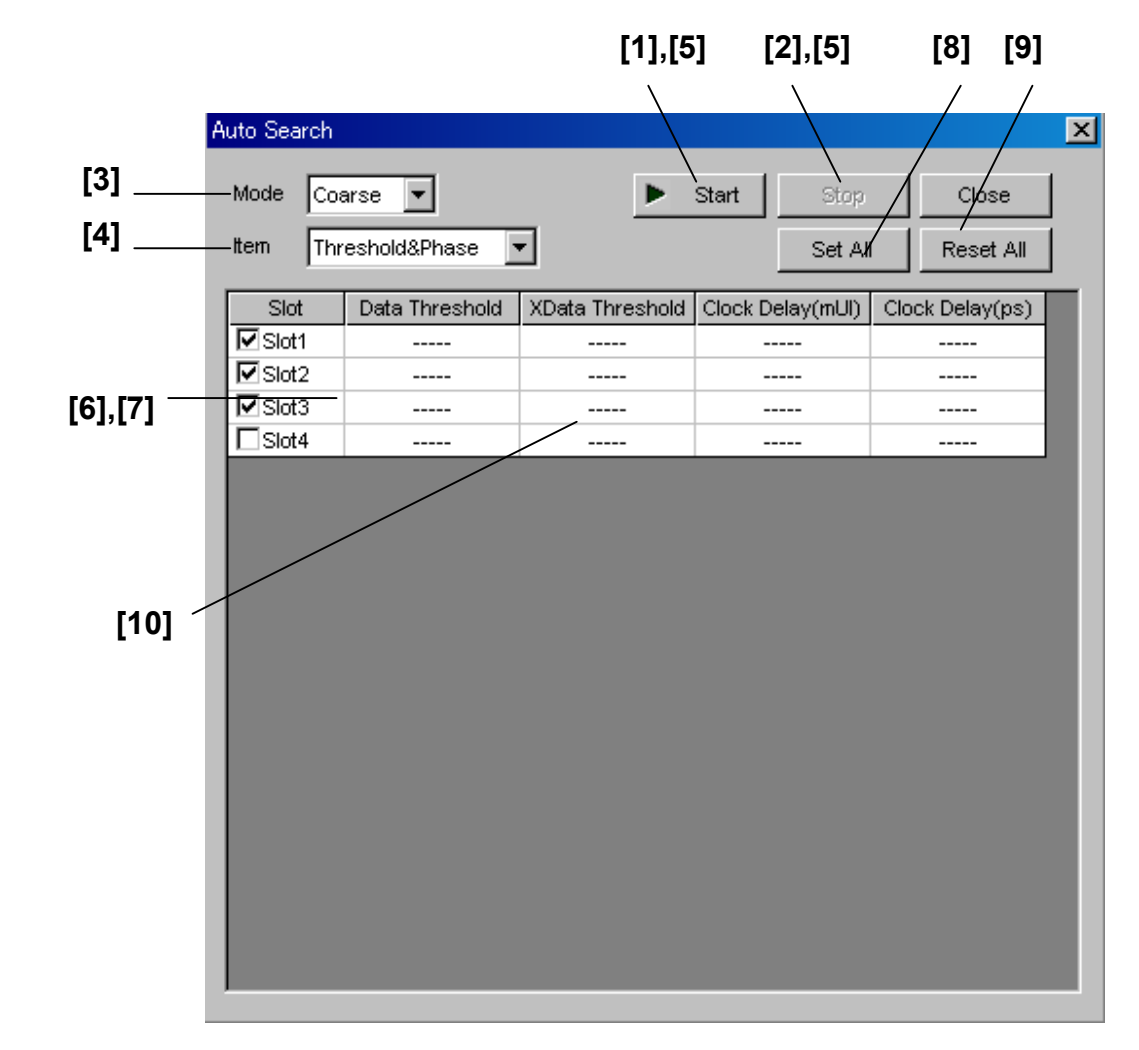

## **8.1.4 Auto Search**

**Figure 8.1.4-1 Auto Search dialog box** 

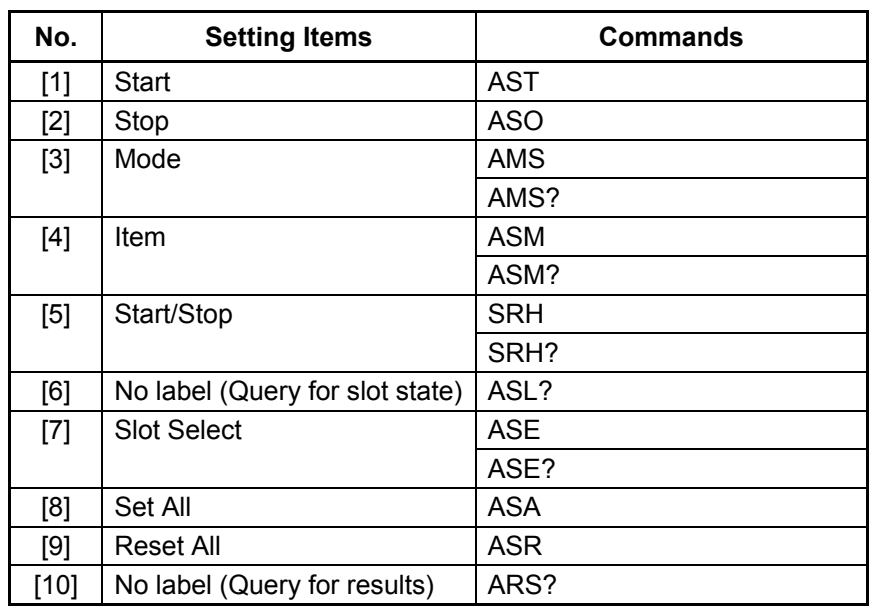

#### **Table 8.1.4-1 Auto Search Setting Commands**

## **AST**

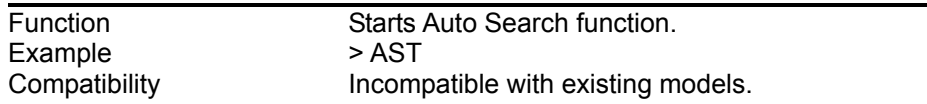

## **ASO**

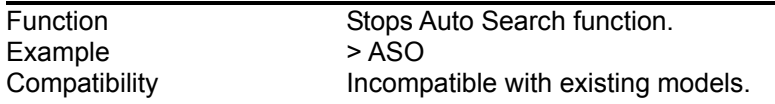

## **AMS <mode>**

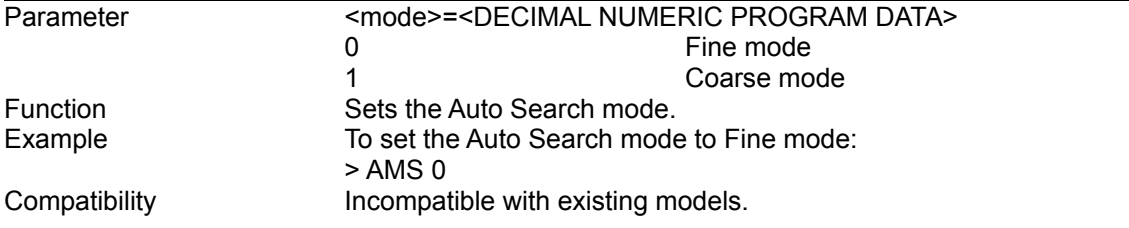

### **AMS?**

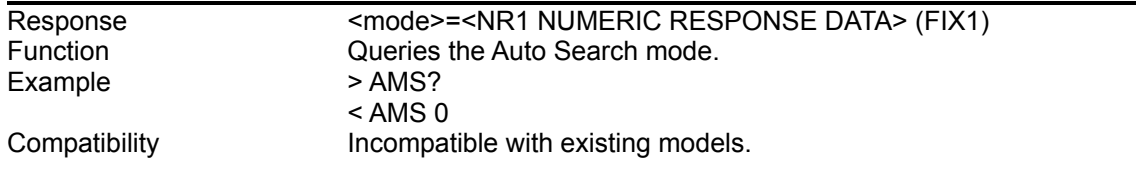

### 8.1 Common Commands

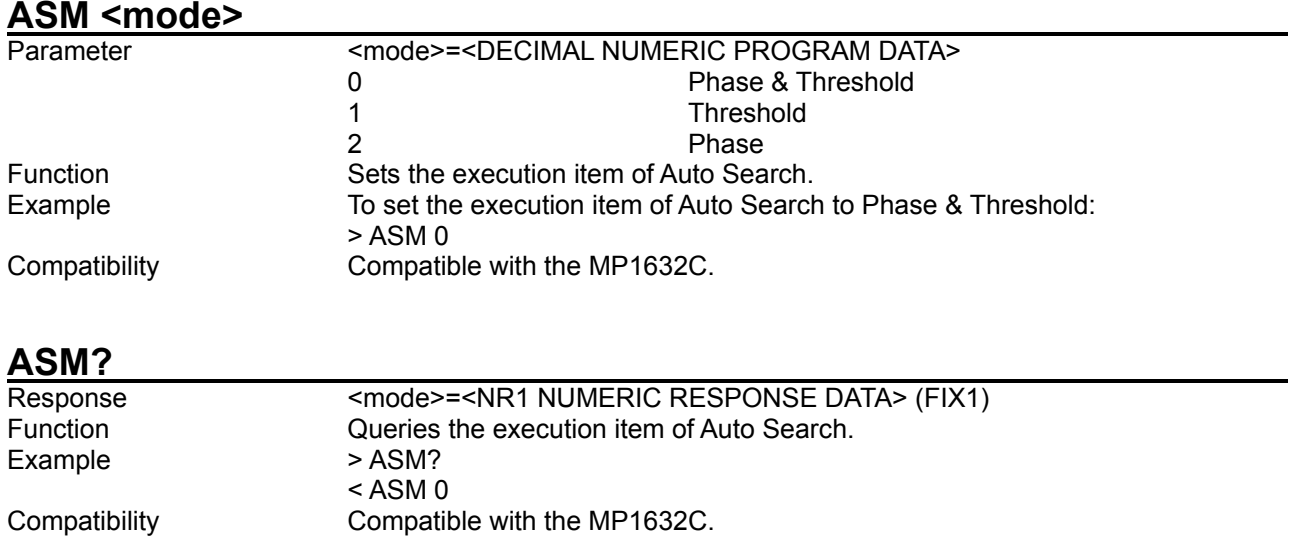

# **SRH <numeric>**

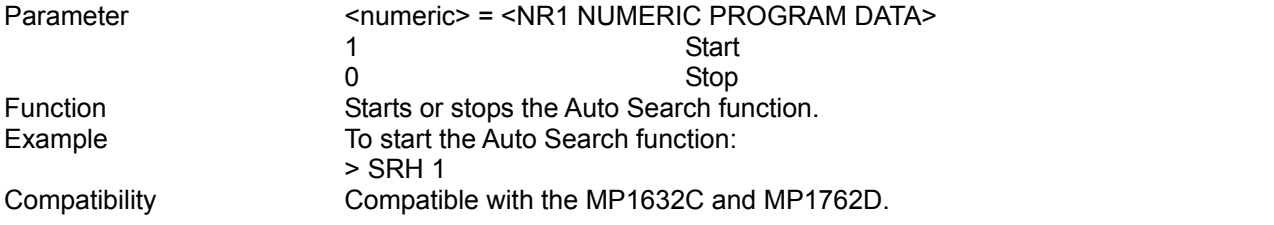

## **SRH?**

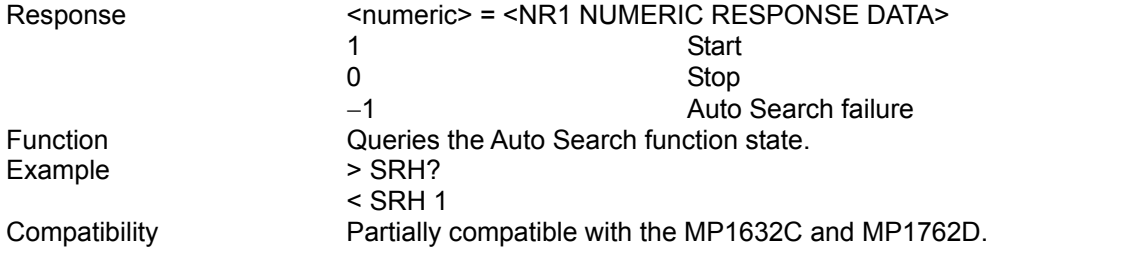

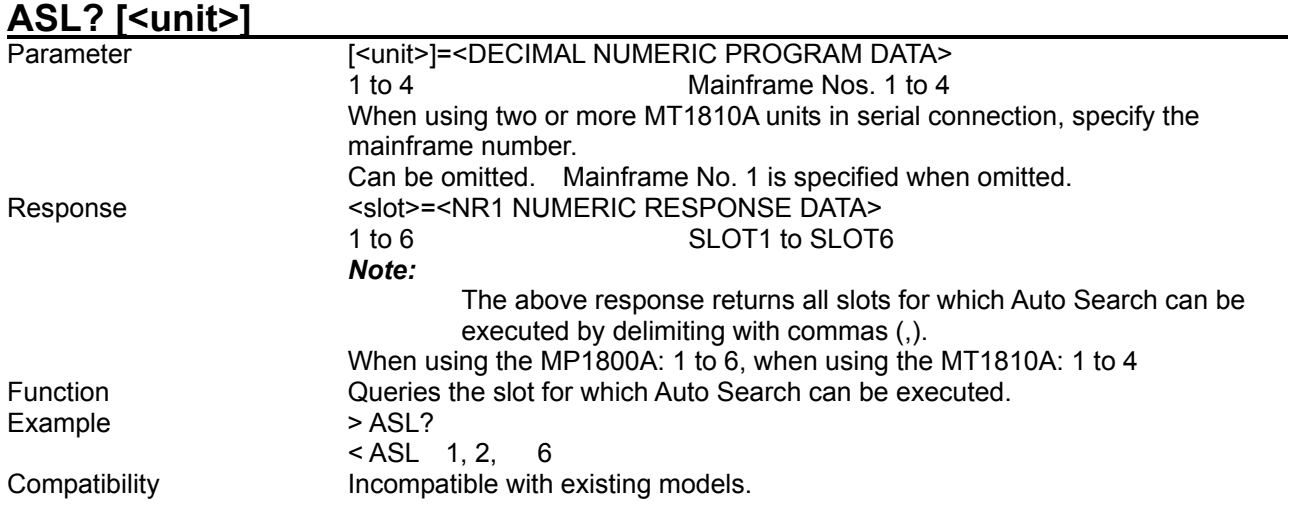

# **ASE <slot>,<numeric>[,<unit>]**

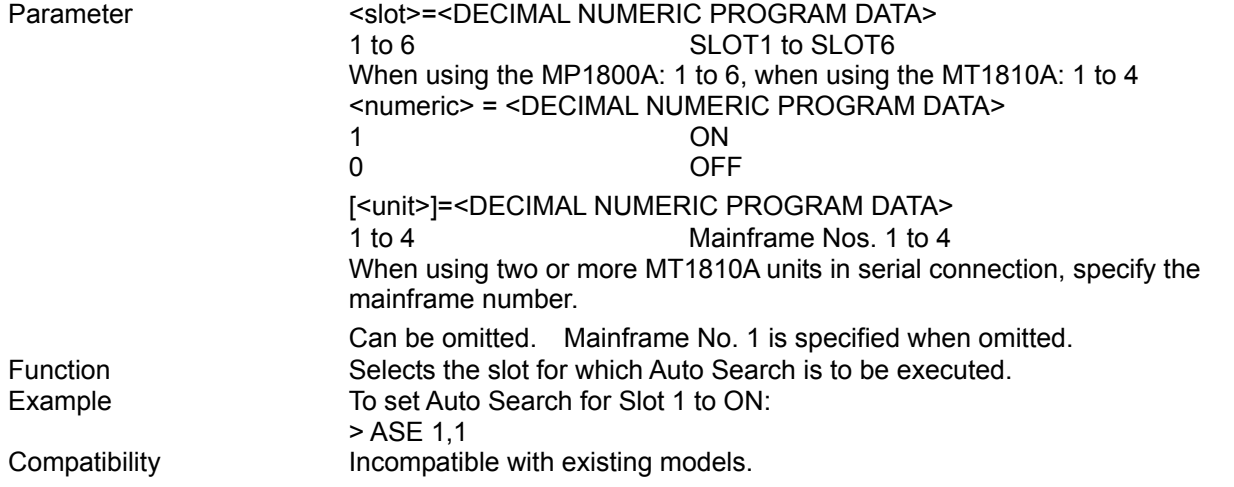

### **ASE? <slot>[,<unit>]**

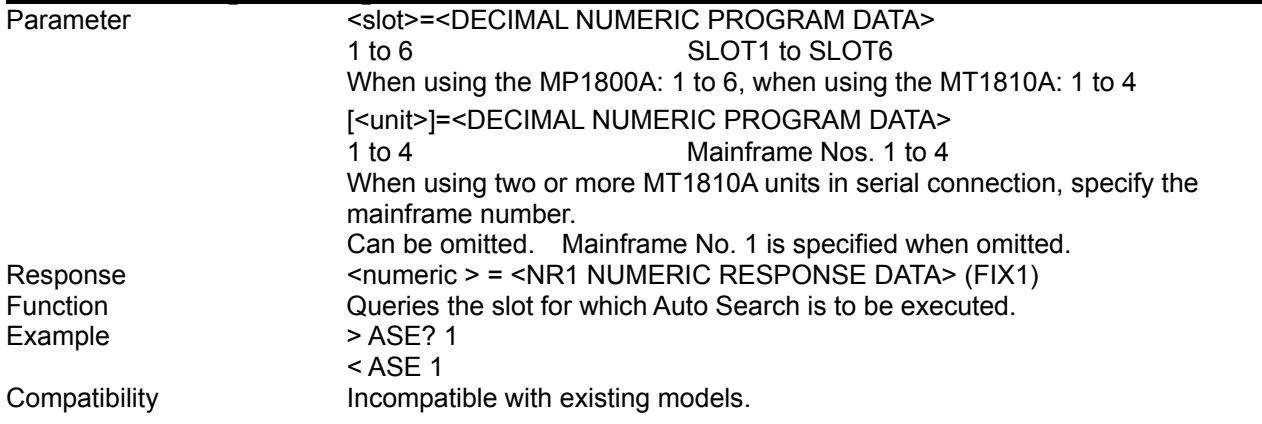

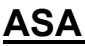

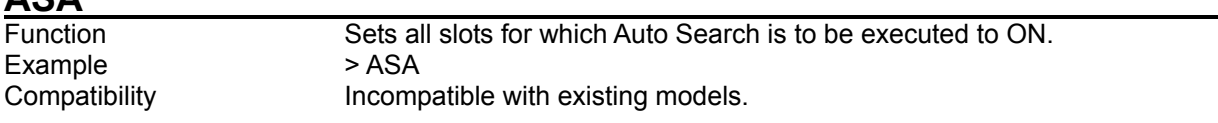

## **ASR**

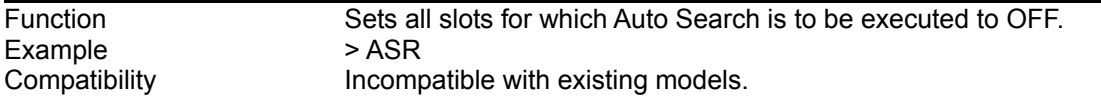

# **ARS? <slot>[,<unit>]**

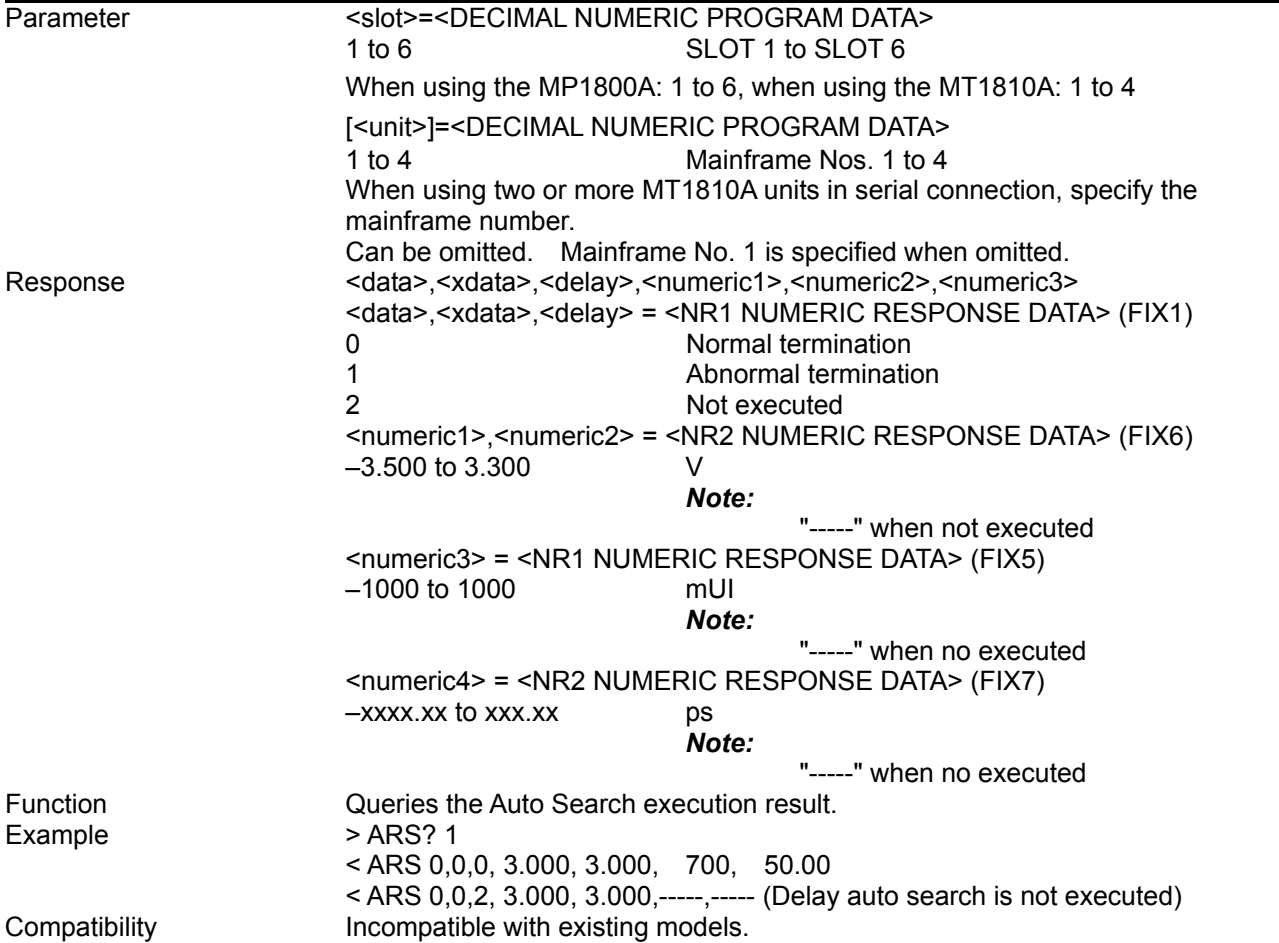

# **8.2 Synthesizer Commands**

This section describes MU181000A 12.5 GHz Synthesizer and MU181000B 12.5 GHz 4 port Synthesizer (hereinafter referred to as Synthesizer) commands.

Before executing a setting/query command for the Synthesizer, specify the slot number of the module to be remotely controlled, by using the :MODule:ID command. Refer to Section 7.1 "Common Commands" and 9.1 "Basic Operation of Device Messages" for how to specify a slot number with the :MODule:ID command.

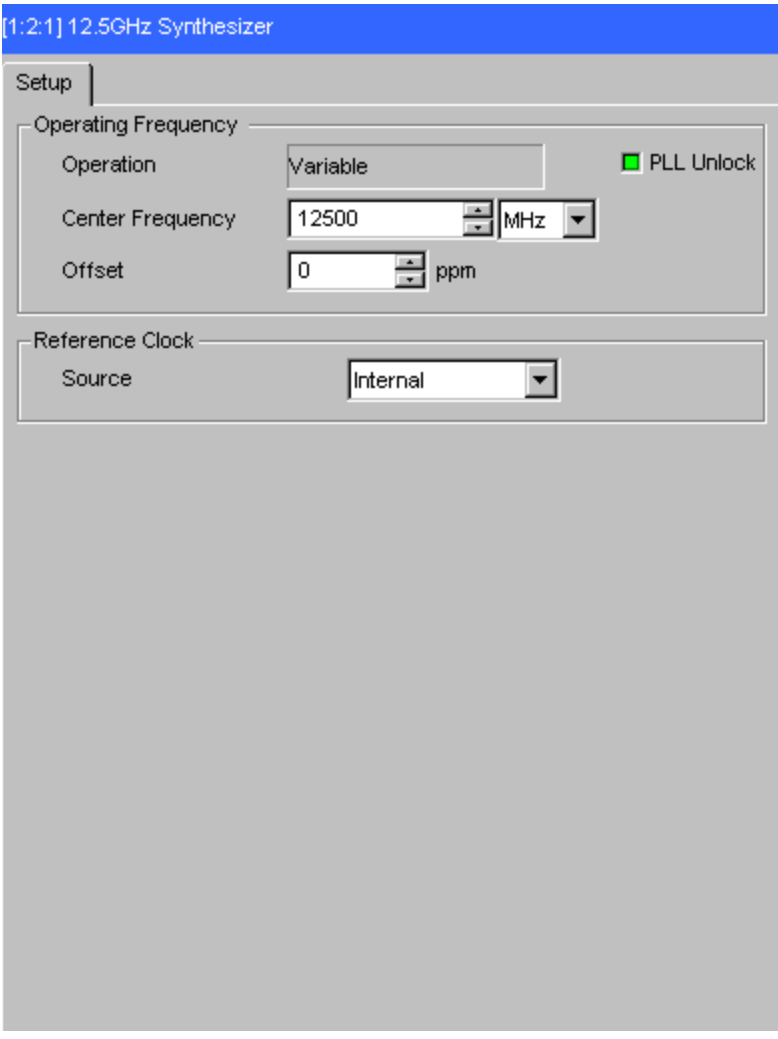

**Figure 8.2-1 Synthesizer screen** 

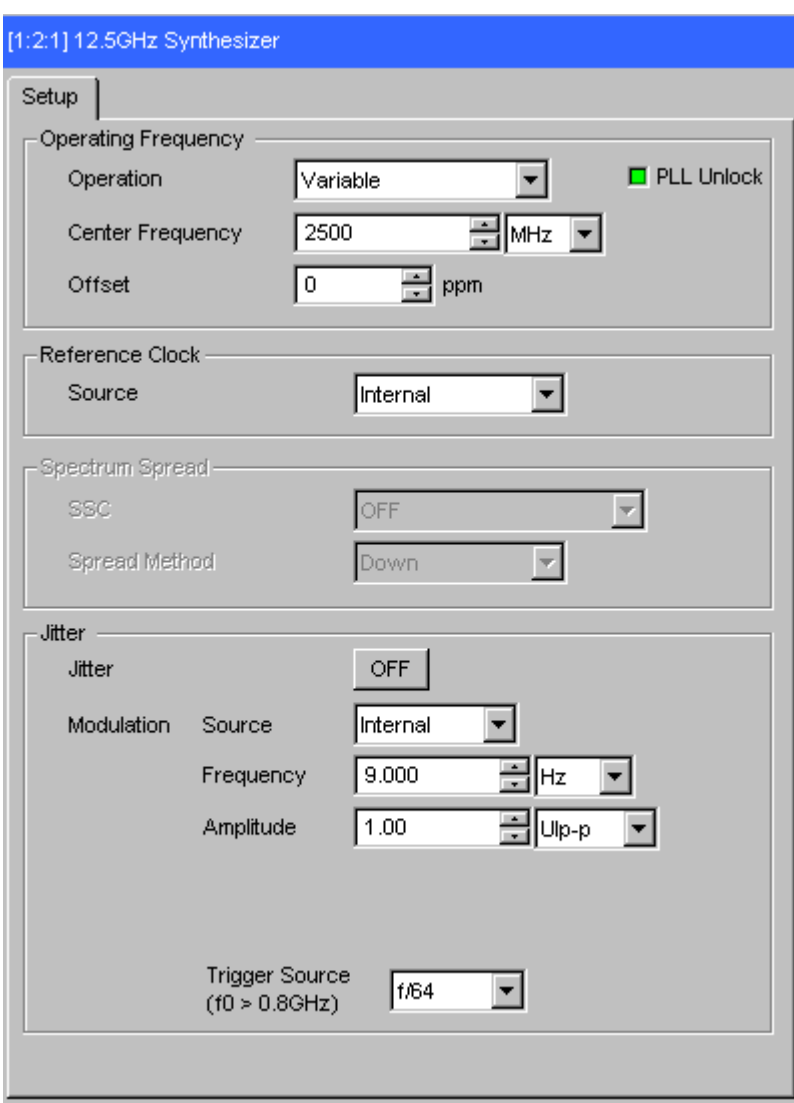

**Figure 8.2-2 12.5 GHz Synthesizer Window (Option x01)** 

# **8.2.1 Operation Frequency setting commands**

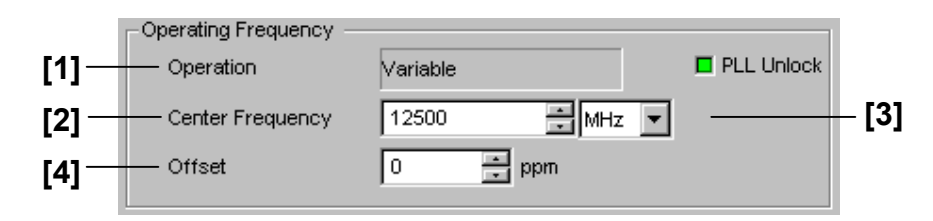

**Figure 8.2.1-1 Operation Frequency setting field**

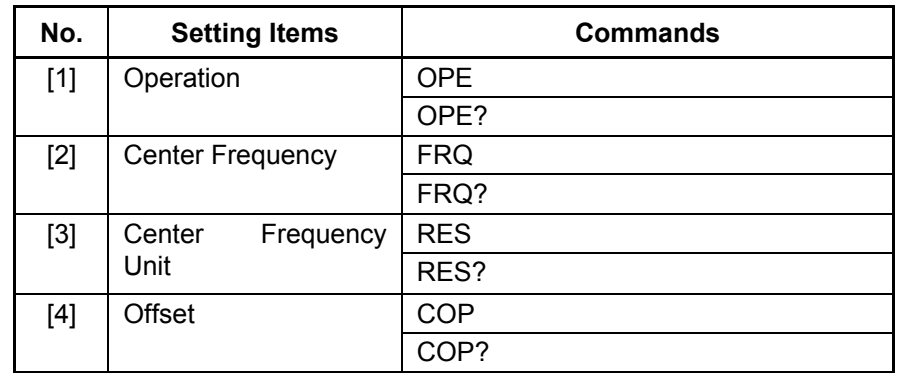

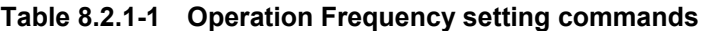

#### 8.2 Synthesizer Commands

#### **OPE <numeric> Parameter** <numeric> = <DECIMAL PROGRAM DATA> 0 Variable<br>1 PCIe-Ge 1 PCIe-Gen I (2.5 GHz)<br>2 PCIe-Gen II (5 GHz) PCIe-Gen II (5 GHz) 3 Serial-ATA (6 GHz) Function Sets the operation of the synthesizer.<br>Example To set the operation of the synthesize To set the operation of the synthesizer to Variable: > OPE 0 Compatibility **Incompatible with existing models.**

### **OPE?**

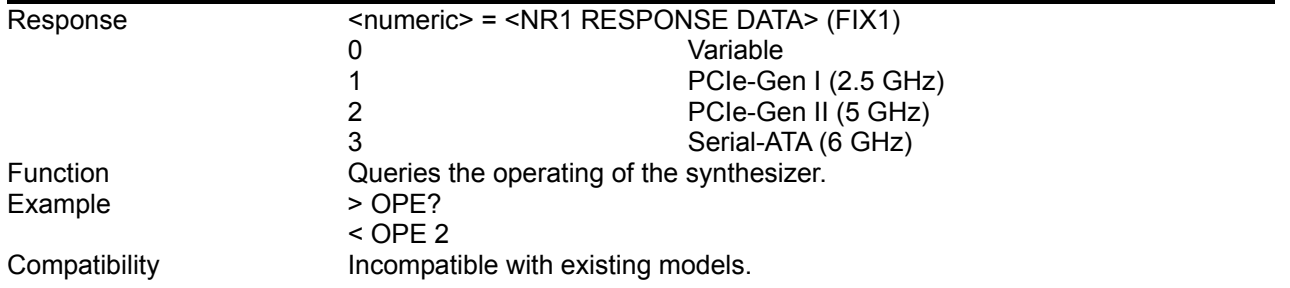

#### *Note:*

The OPE and OPE? commands can be executed only when MU181000A-x01 or MU181000B-x01 is installed.

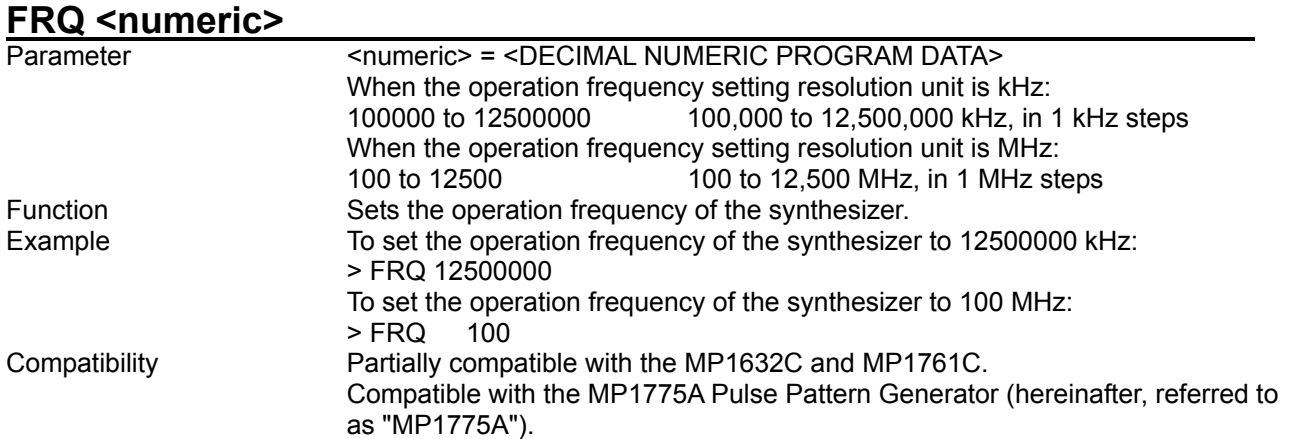

**FRQ?** 

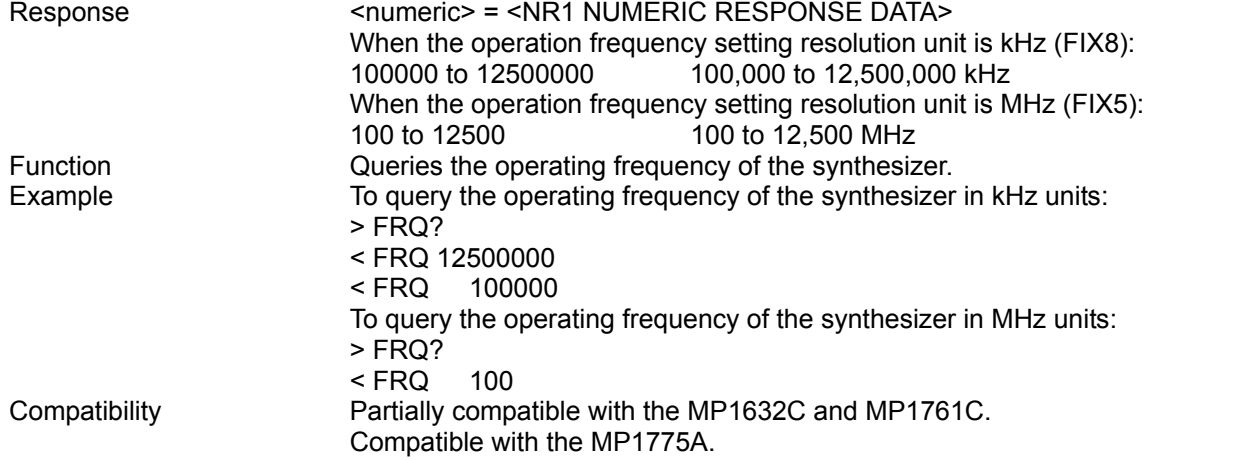

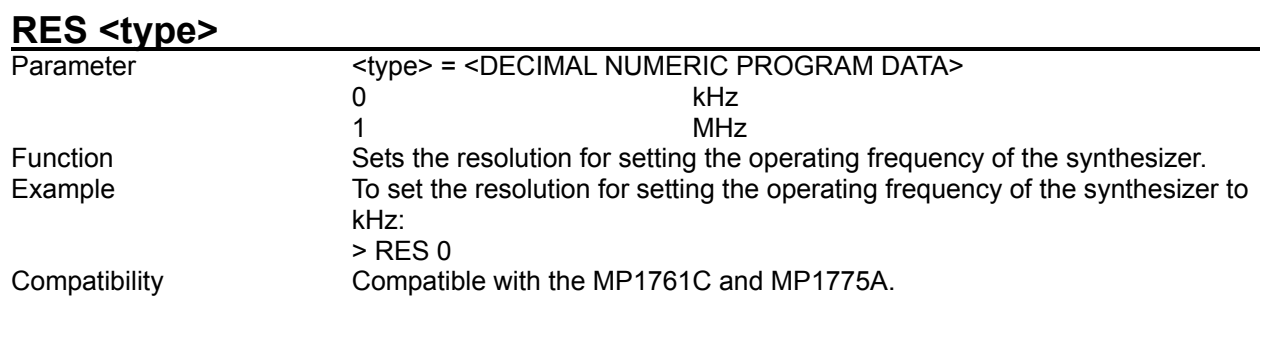

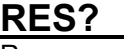

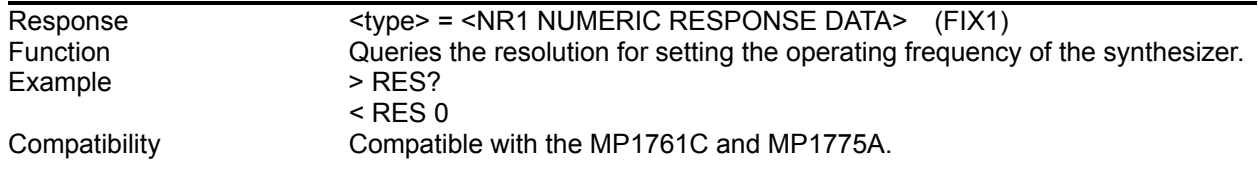

## **COP <numeric>**

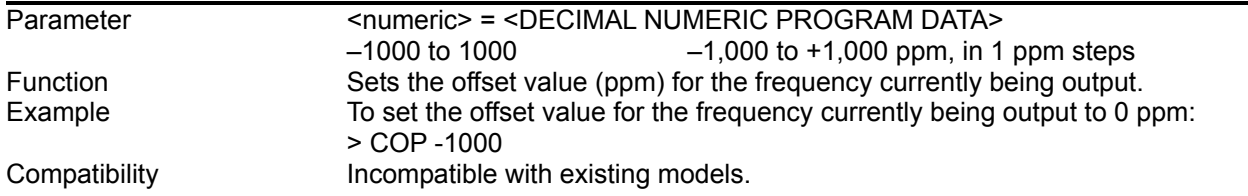

# **COP?**

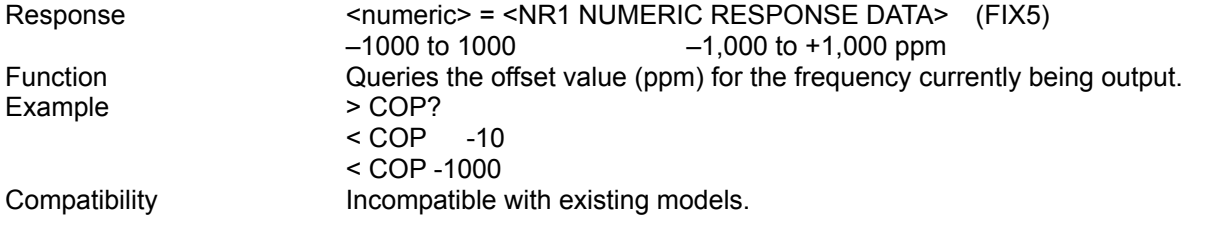

# **8.2.2 Reference Clock setting commands**

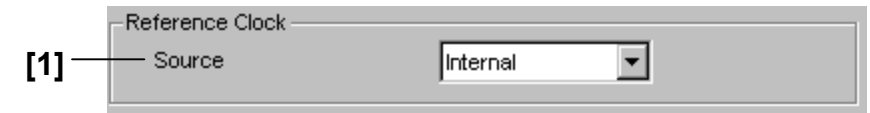

**Figure 8.2.2-1 Reference Clock setting field** 

**Table 8.2.2-1 Reference Clock setting commands** 

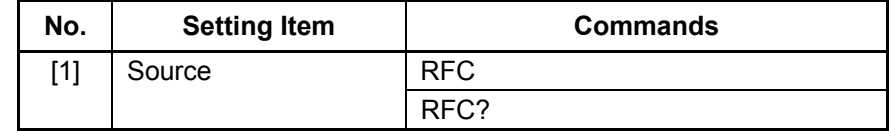

## **RFC <numeric>**

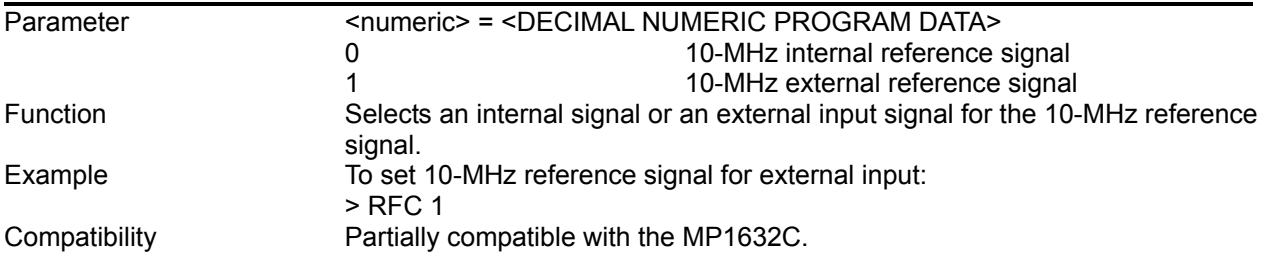

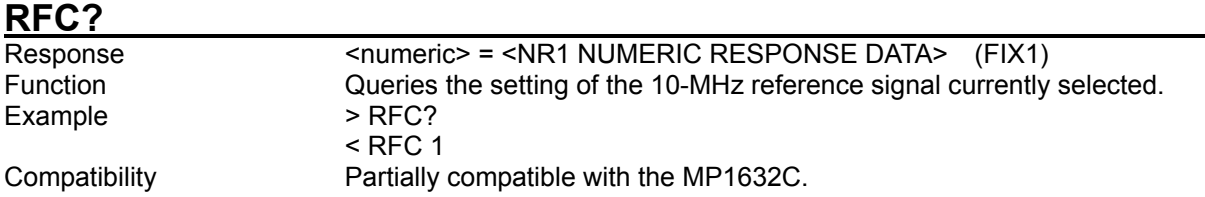

# **8.2.3 Spectrum Spread setting commands**

The following commands are enabled only when the Option MU181000A-x01 or MU181000B-x01 is available.

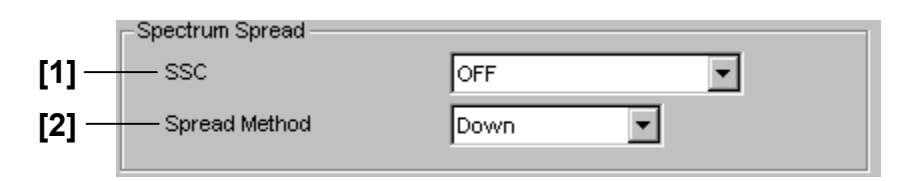

**Figure 8.2.3-1 Spectrum Spread setting** 

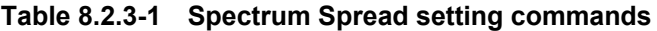

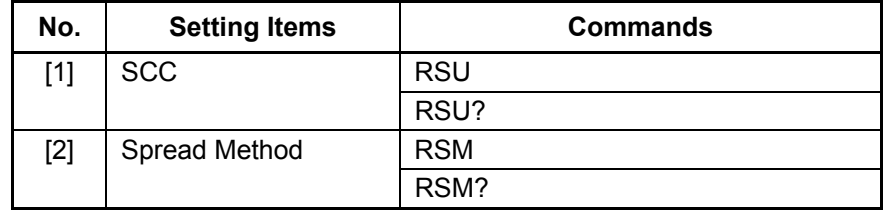

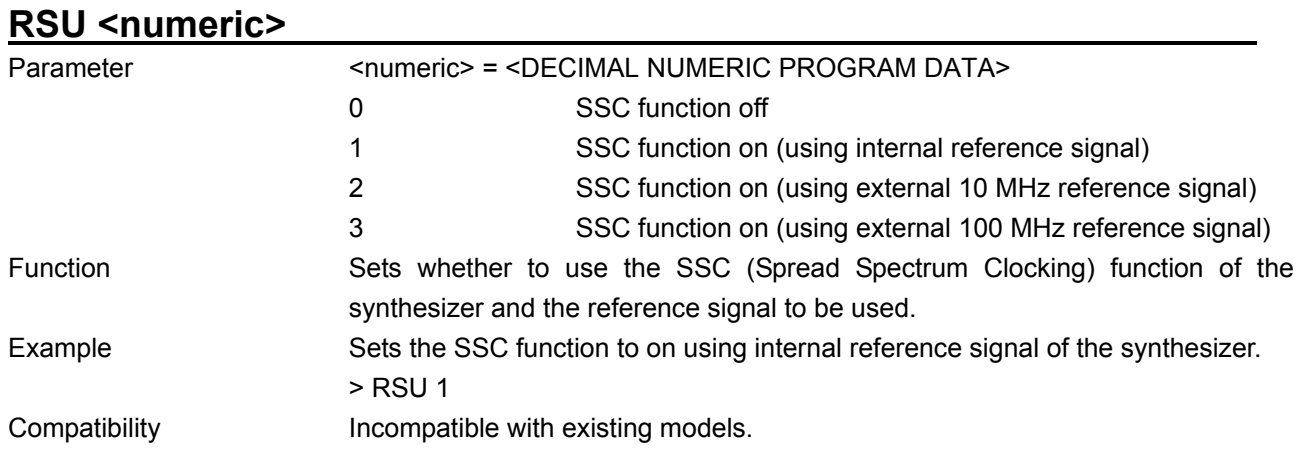

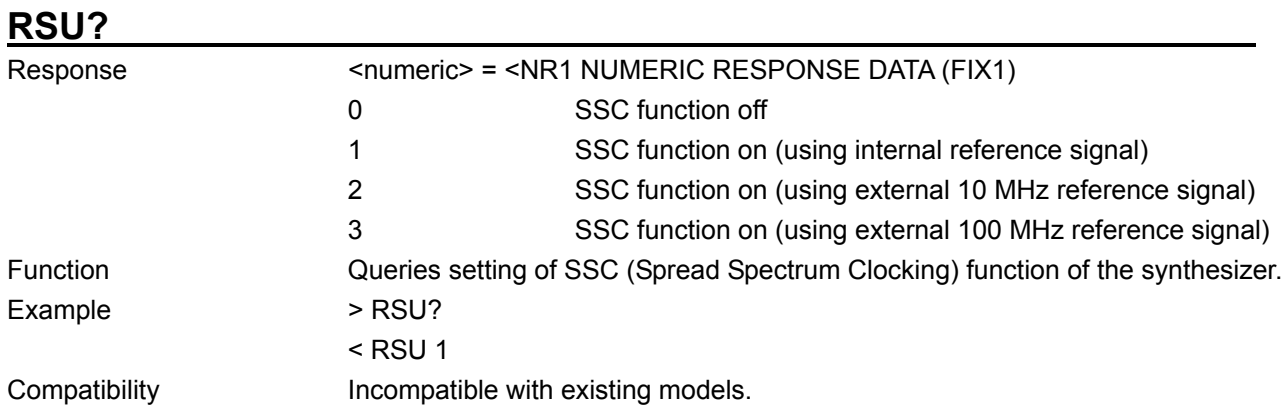

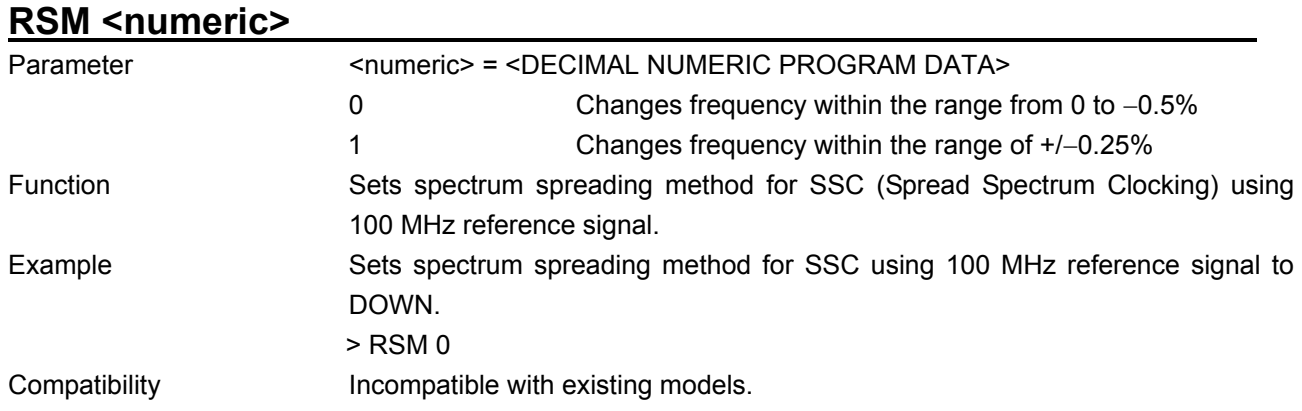

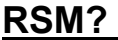

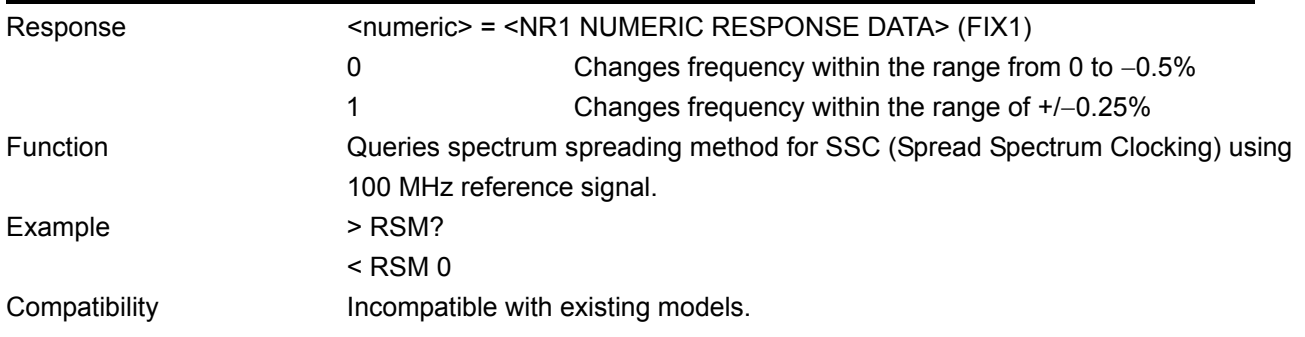

## **8.2.4 Jitter setting commands**

The following commands are enabled only when the Option MU181000A-x01 or MU181000B-x01 is available.

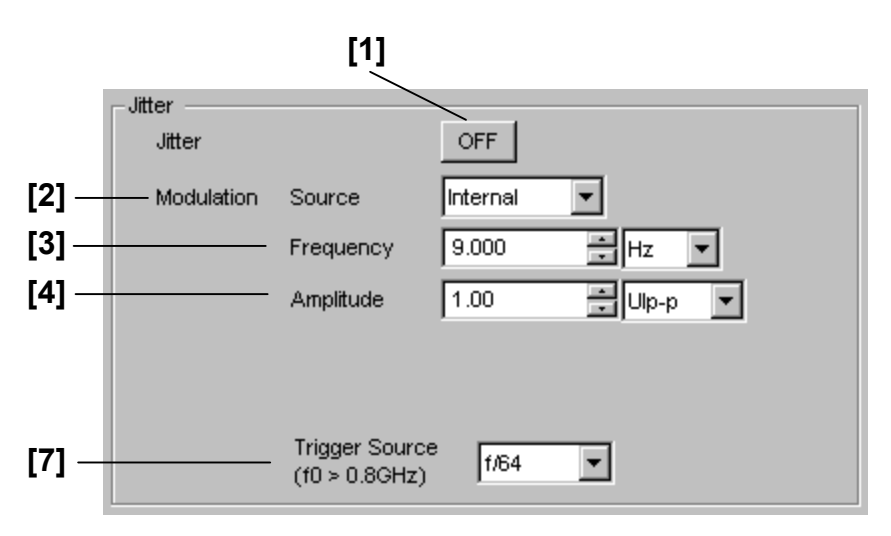

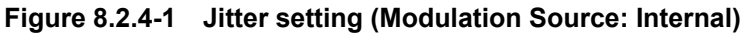

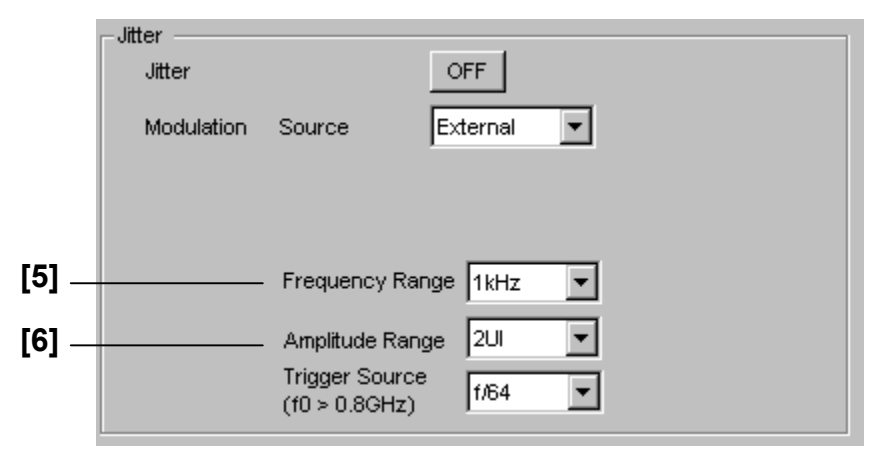

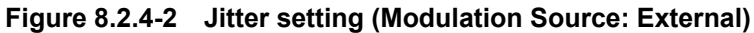

| No.   | <b>Setting Items</b>     | <b>Commands</b> |
|-------|--------------------------|-----------------|
| $[1]$ | Jitter ON/OFF            | <b>JOU</b>      |
|       |                          | JOU?            |
| $[2]$ | <b>Modulation Source</b> | <b>JMS</b>      |
|       |                          | JMS?            |
| $[3]$ | Frequency                | JMF             |
|       |                          | JMF?            |
| $[4]$ | Amplitude                | <b>JMP</b>      |
|       |                          | <b>JMP</b>      |
| [5]   | <b>Frequency Range</b>   | <b>JMG</b>      |
|       |                          | JMG?            |
| [6]   | Amplitude Range          | <b>JMA</b>      |
|       |                          | JMA?            |
| $[7]$ | <b>Trigger Source</b>    | <b>JTS</b>      |
|       |                          | JTS?            |

**Table 8.2.4-1 Jitter setting commands** 

 $\overline{\phantom{a}}$ 

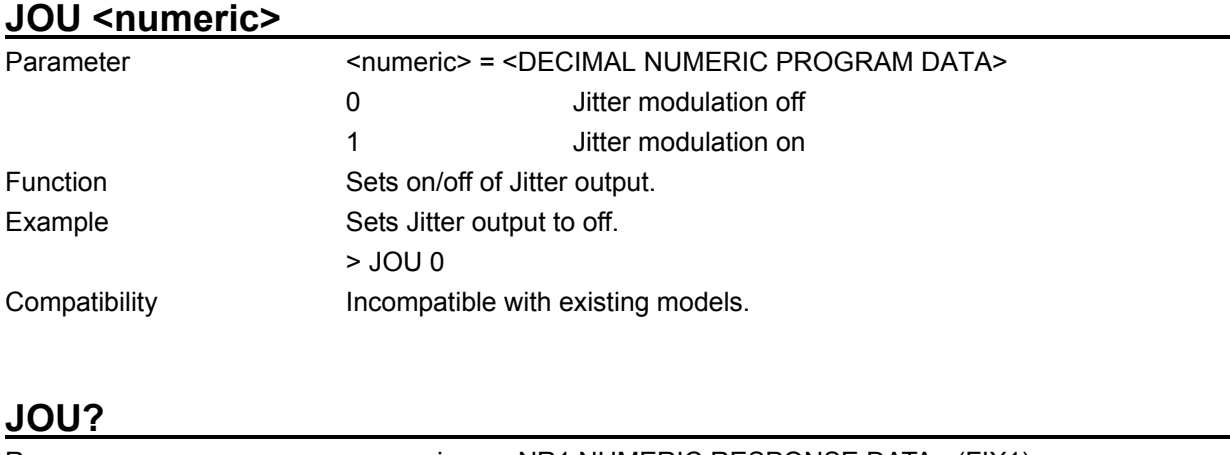

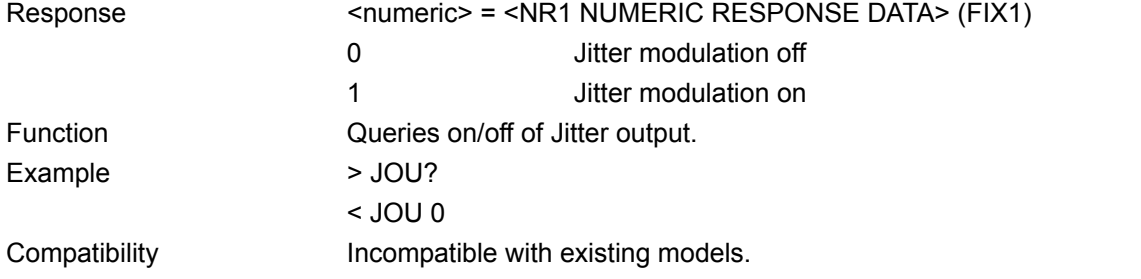

# **JMS <numeric>**

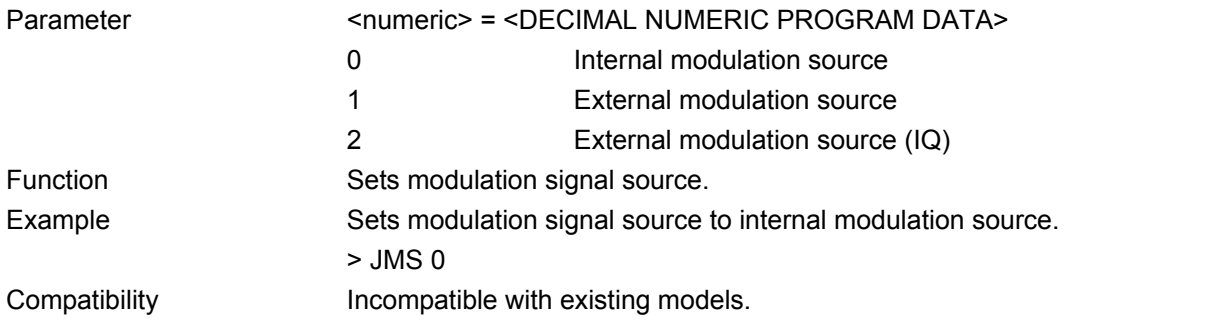

## **JMS?**

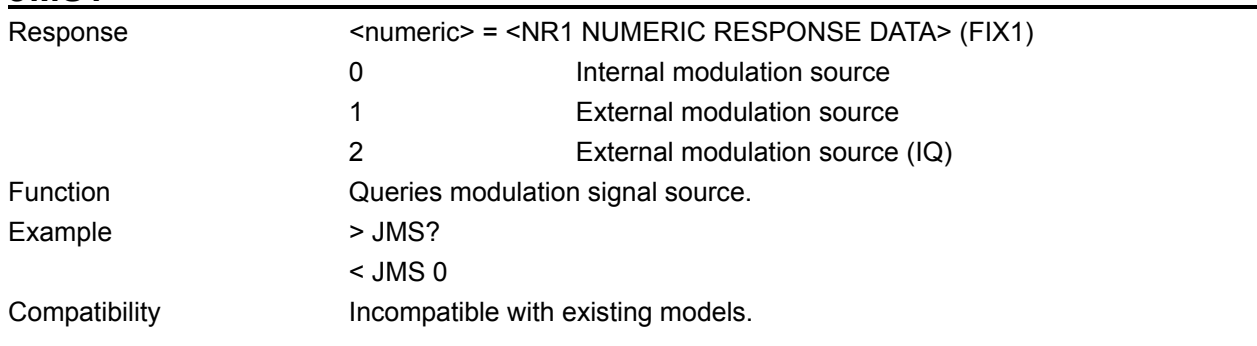

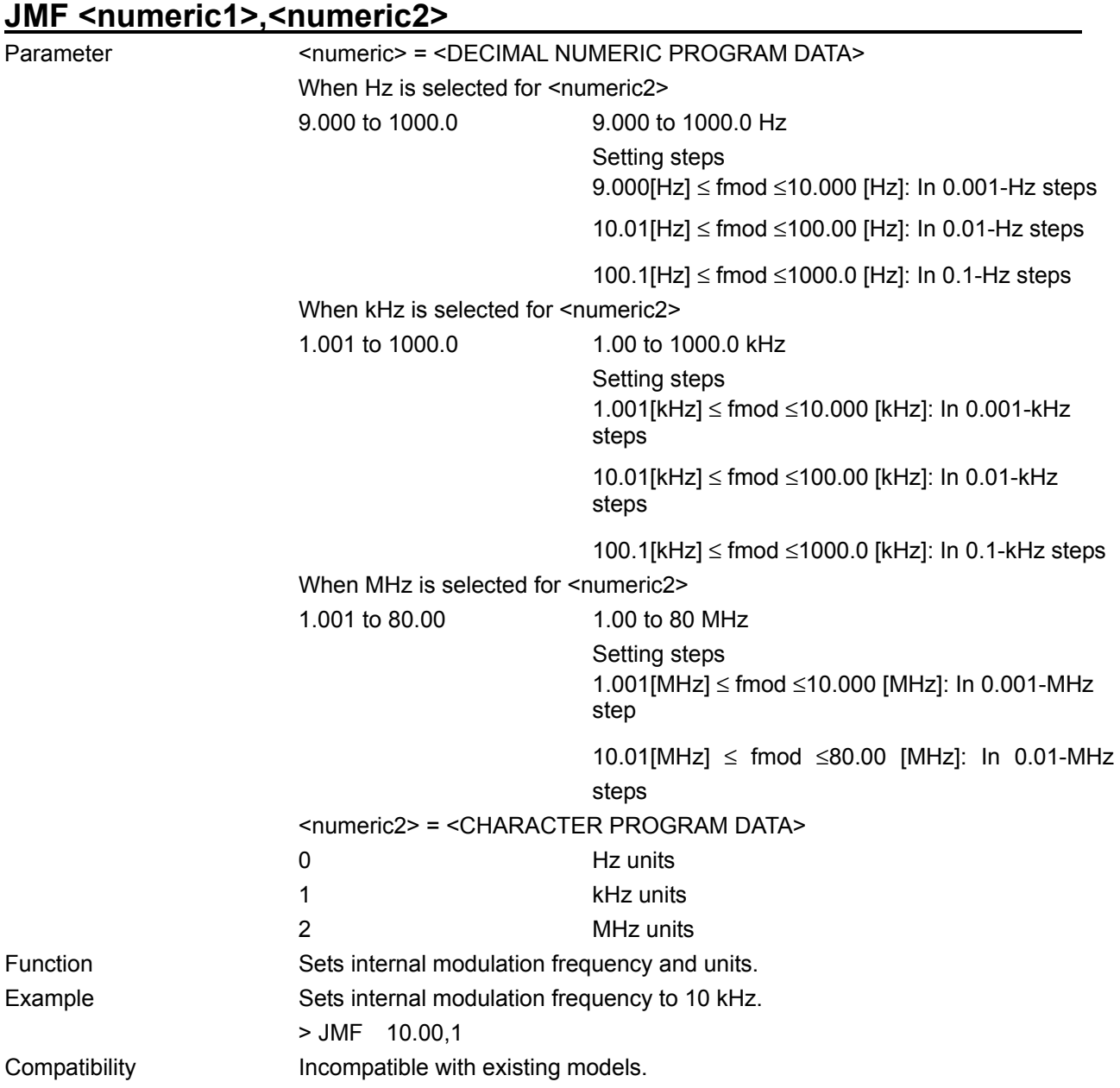

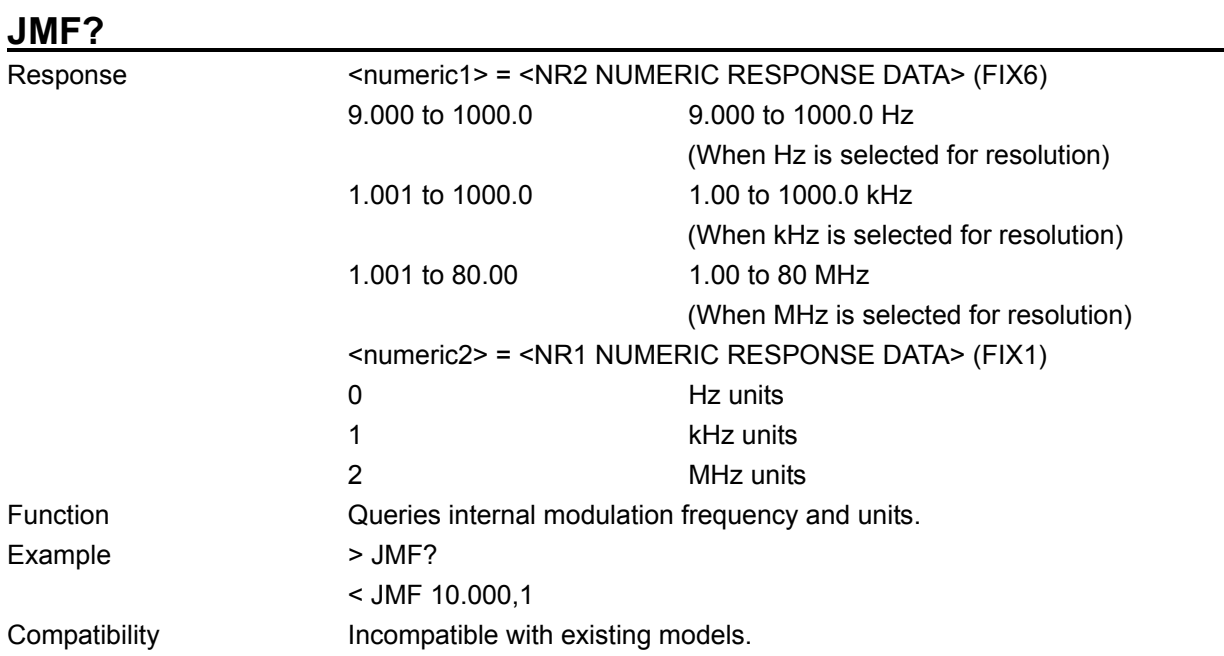

# **JMP <numeric1>,<numeric2>**

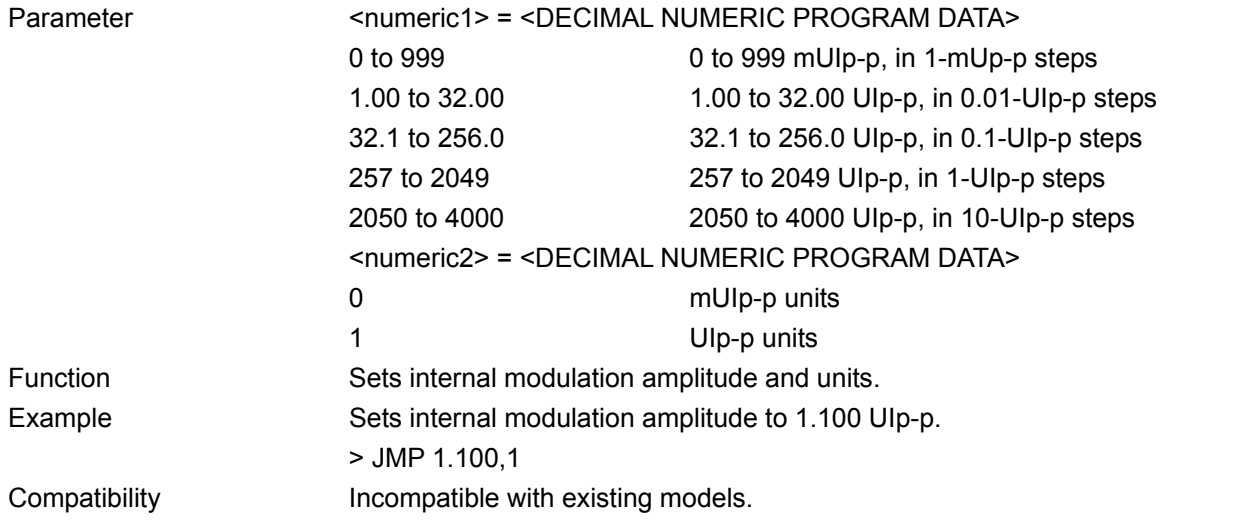

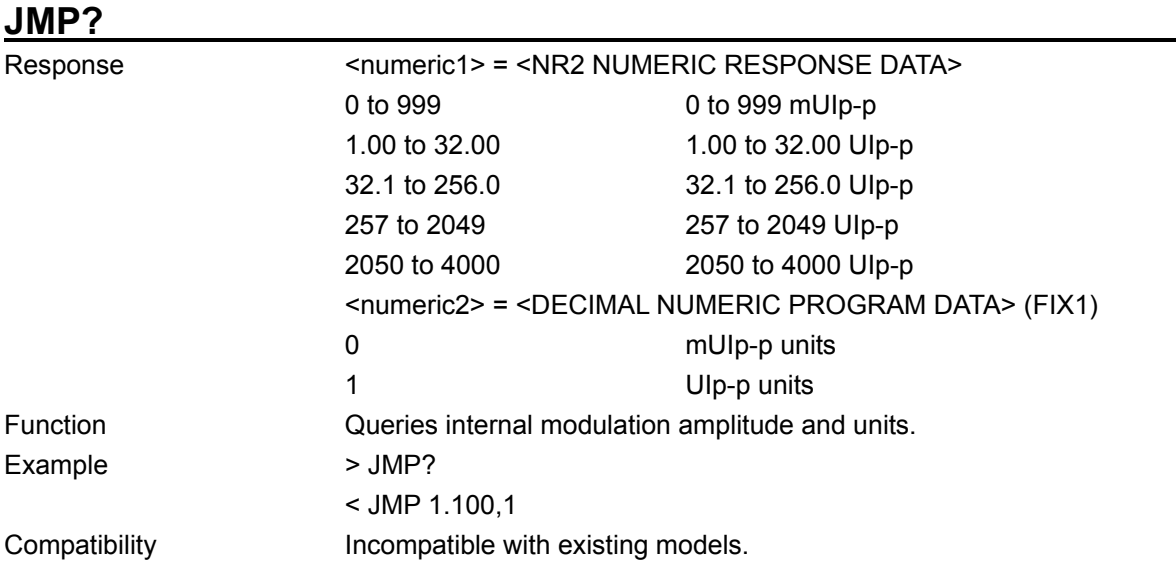

### 8.2 Synthesizer Commands

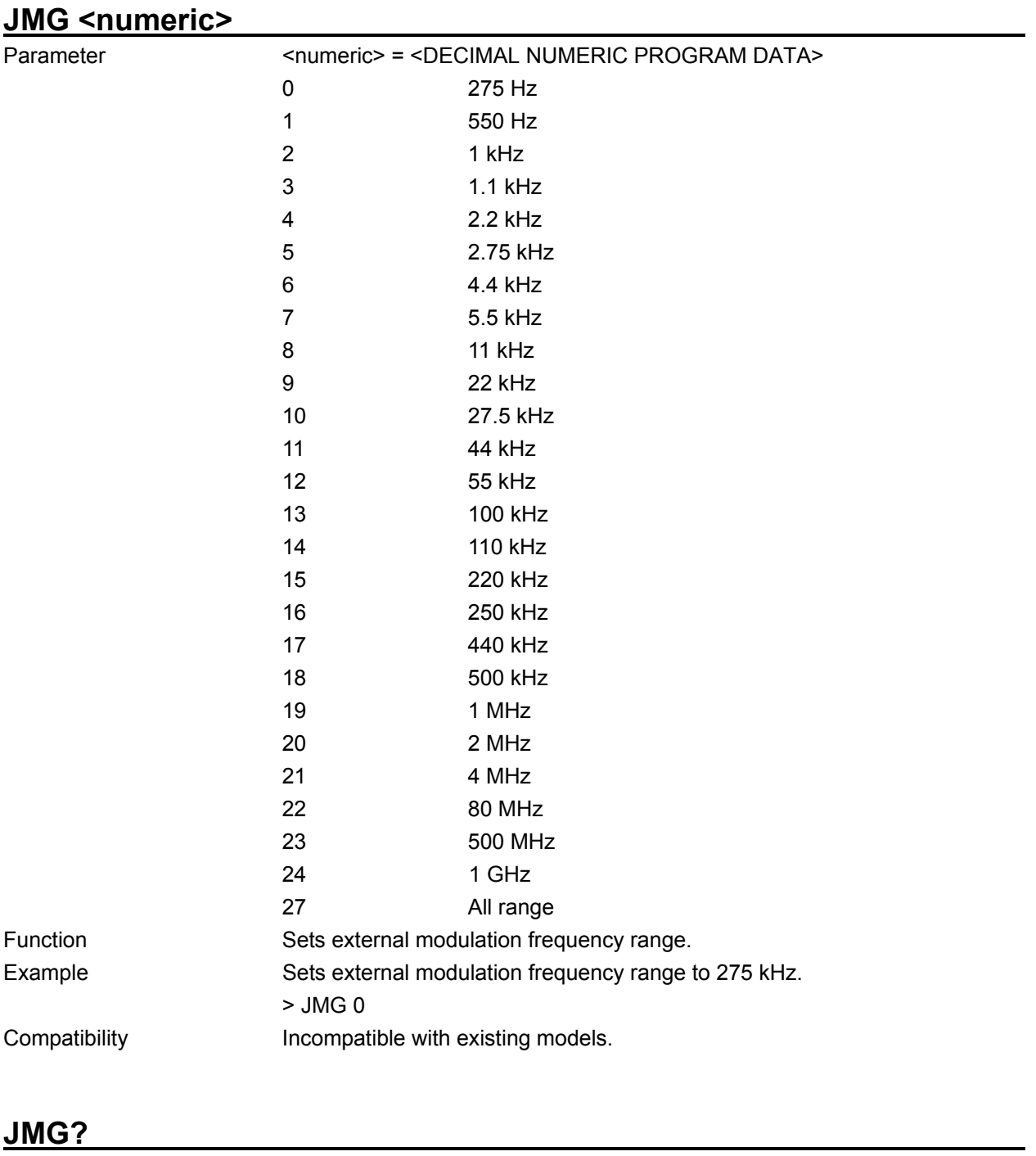

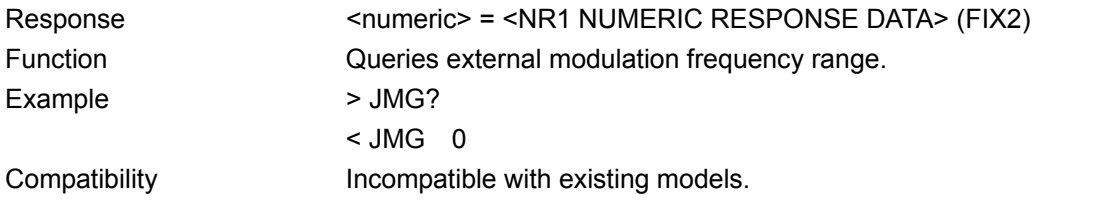

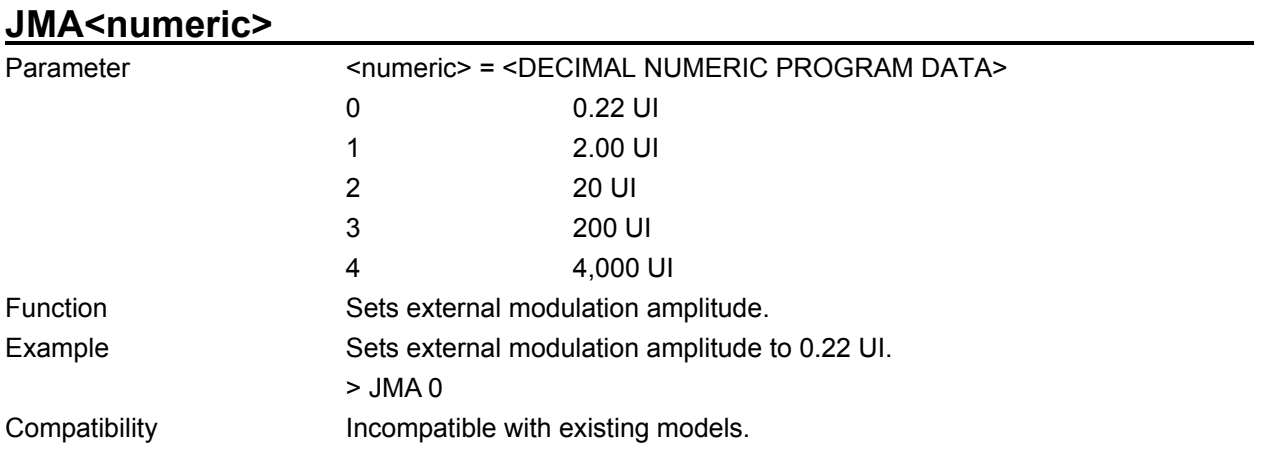

**JMA?** 

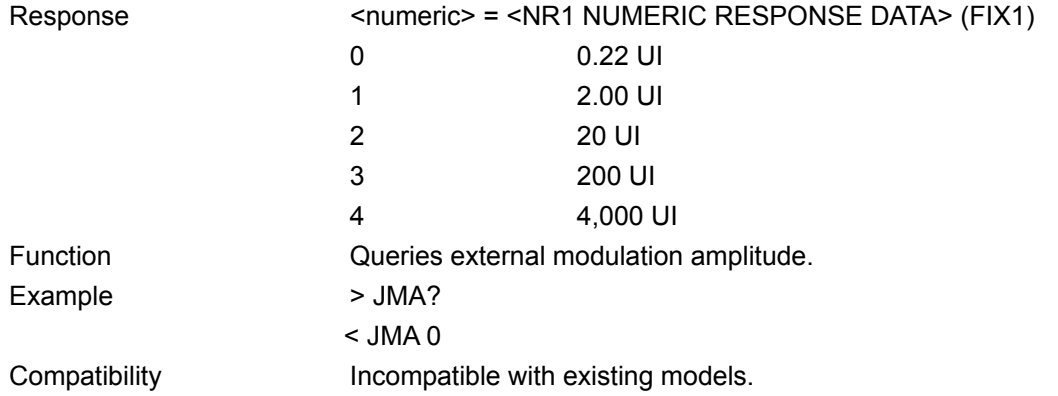

# **JTS<numeric>**

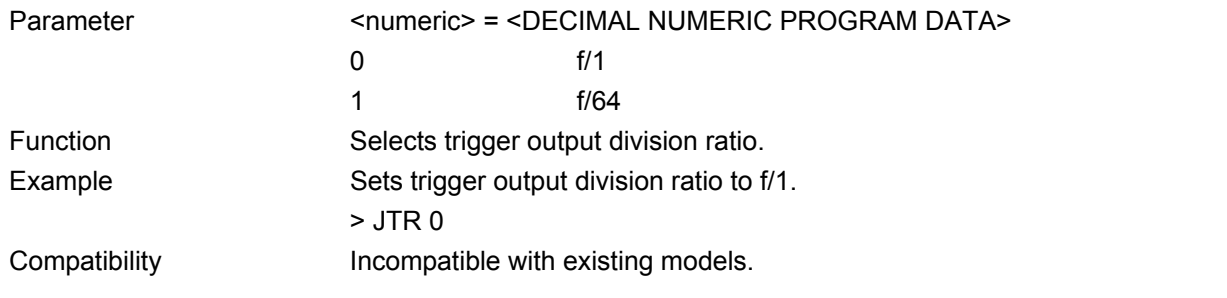

# **JTS?**

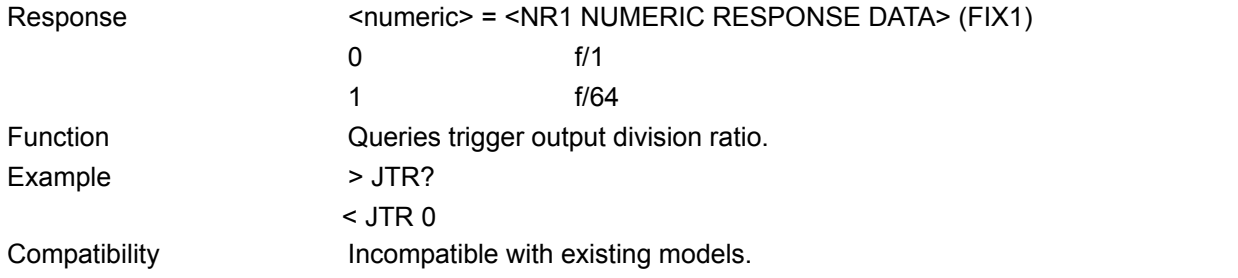

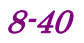

# **8.3 PPG Commands**

This section describes the setting/query commands for the MU181020A 12.5 Gbit/s PPG and the MU181020B 14 Gbit/s PPG. Commands are described for each tab. Before executing a setting/query command for the MU181020A/B, specify the slot number of the module to be remotely controlled, by using the :MODule:ID command. Refer to Section 7.1 "Common Commands" and 9.1 "Basic Operation of Device Messages" for how to specify a slot number with the :MODule:ID command. However, unless there is a special item, see the MU181020A.

## **8.3.1 Commands related to Output tab window**

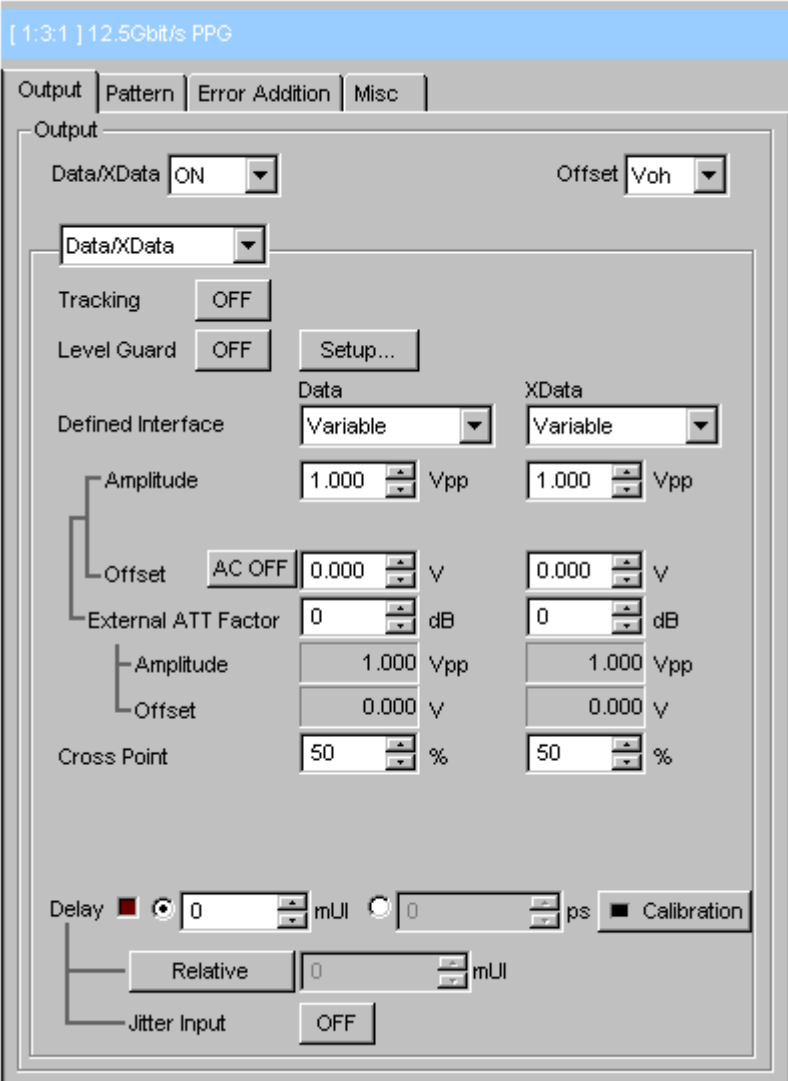

**Figure 8.3.1-1 Output tab window** 

8.3.1.1 Output setting commands

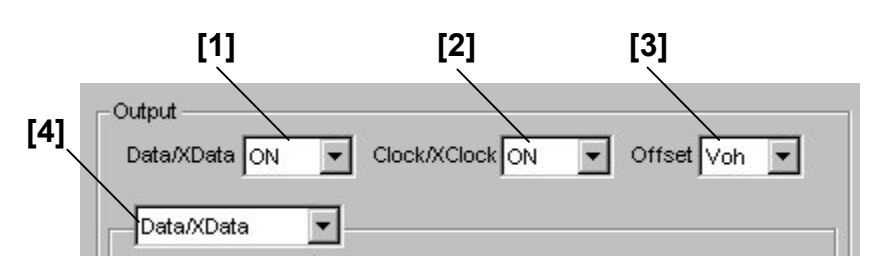

**Figure 8.3.1.1-1 Output setting field** 

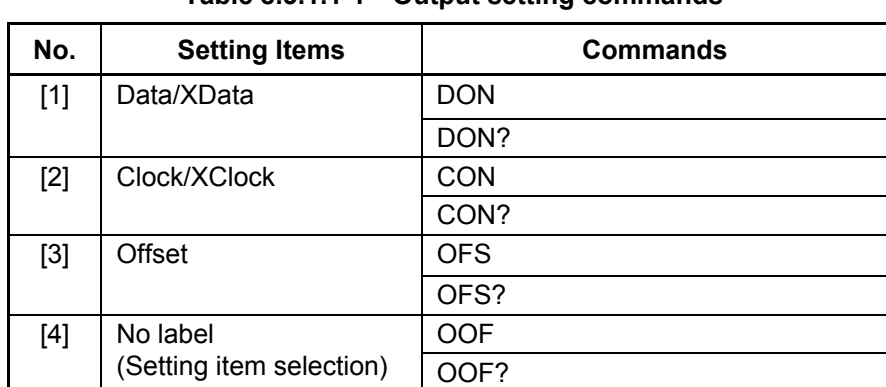

### **Table 8.3.1.1-1 Output setting commands**

### 8.3 PPG Commands

### **DON <numeric>**

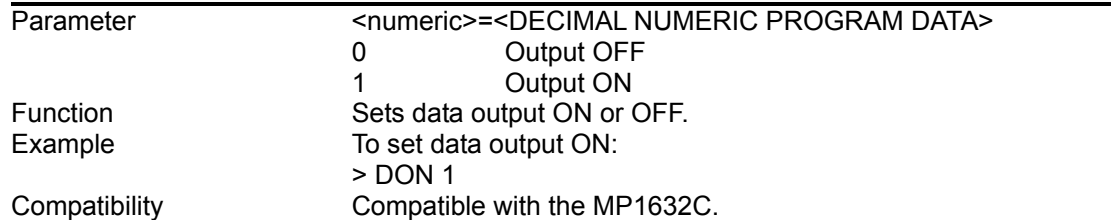

## **DON?**

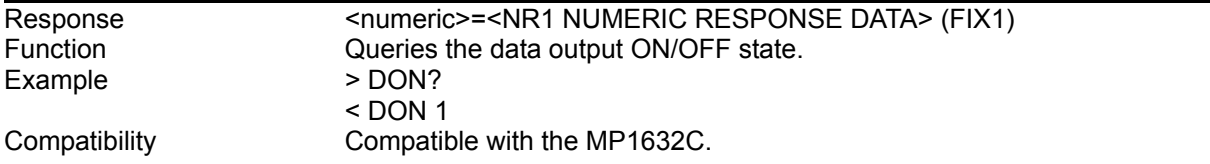

## **CON <numeric>**

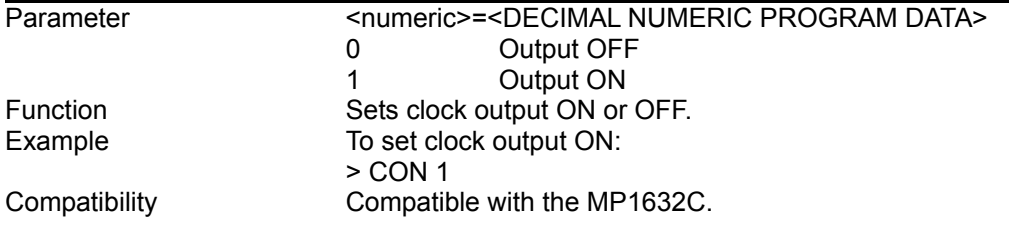

## **CON?**

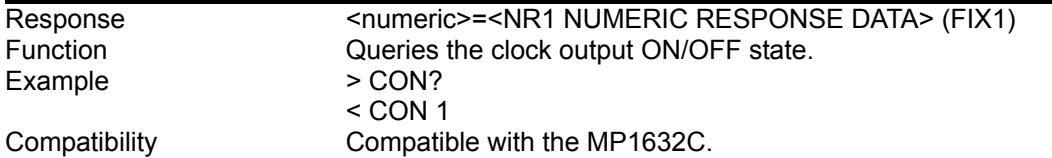

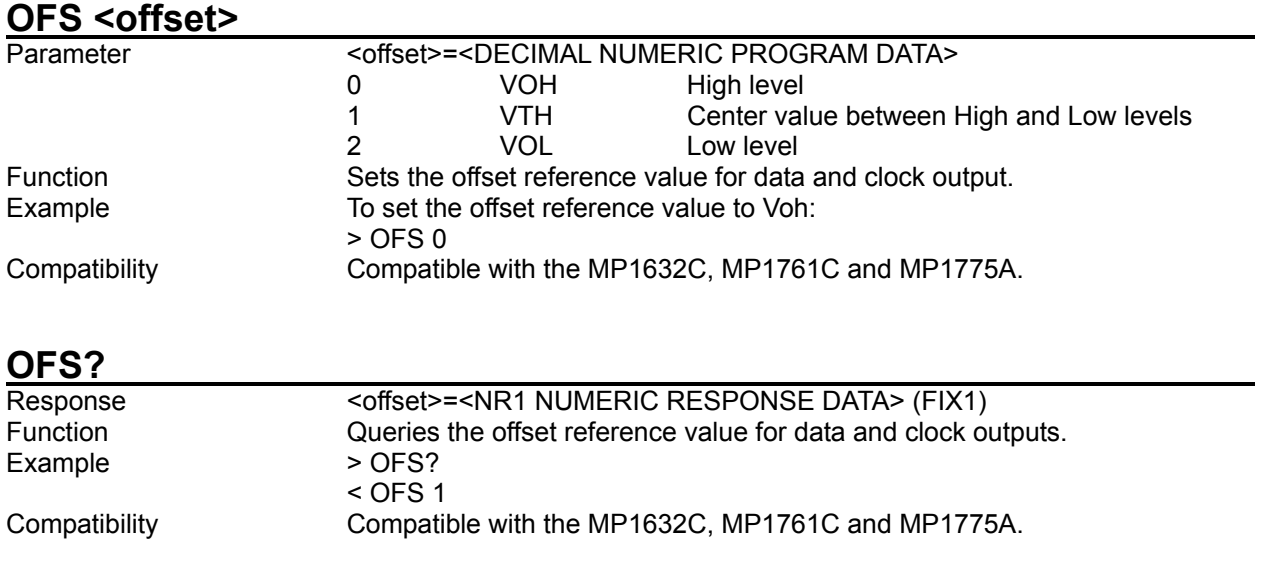

# **OOF <numeric>**

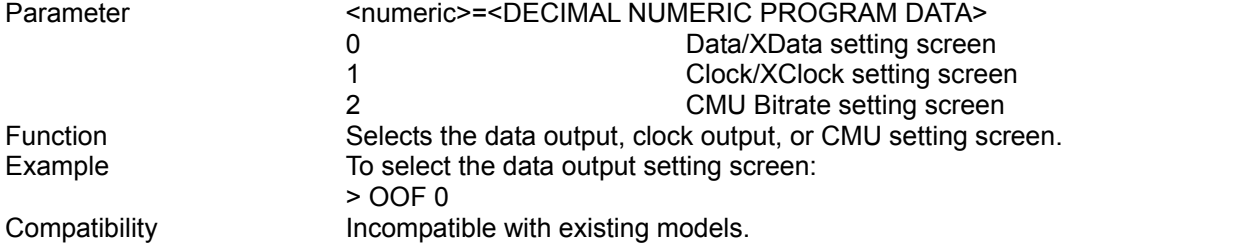

## **OOF?**

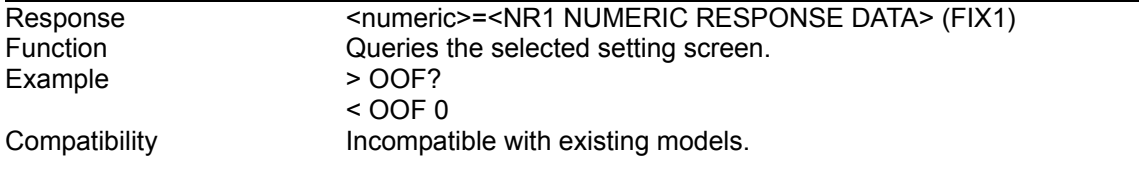
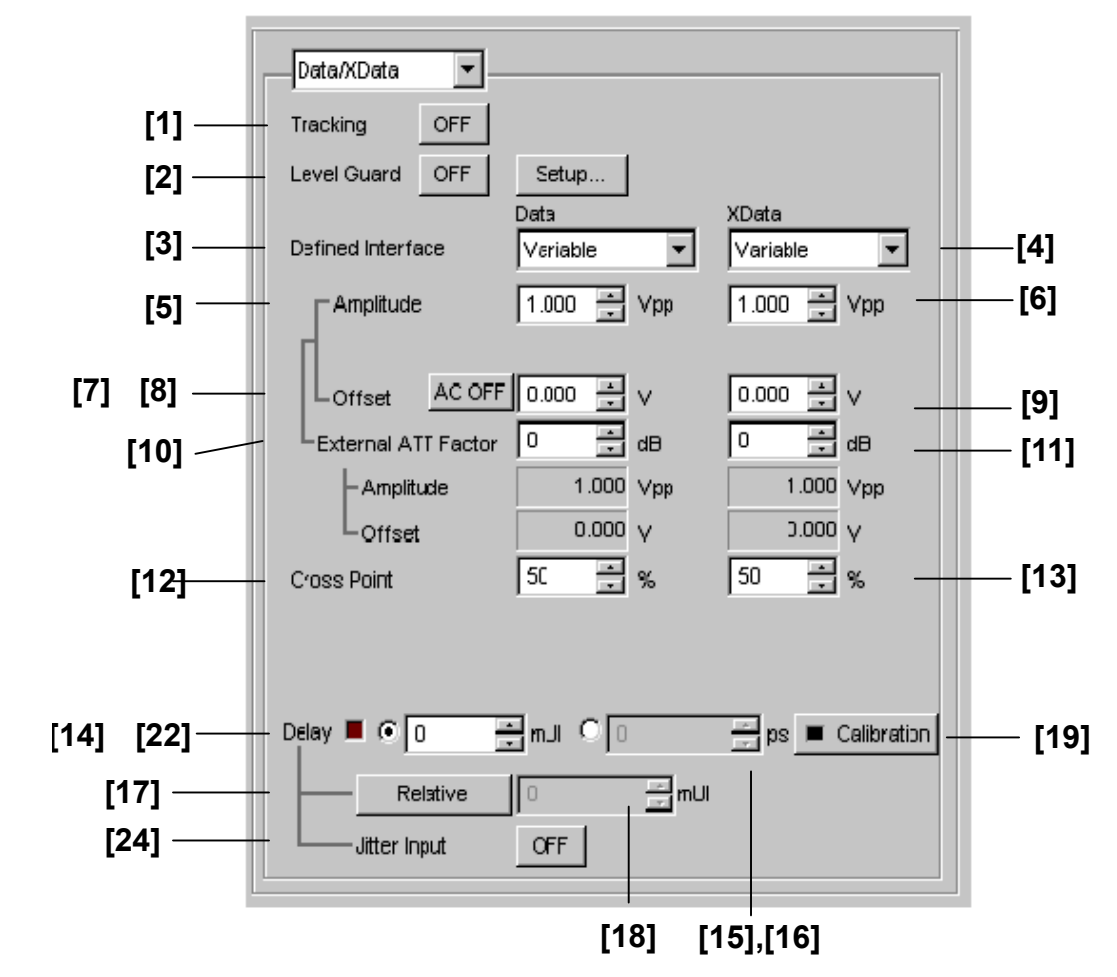

#### 8.3.1.2 Data/XData setting commands

**Figure 8.3.1.2-1 Data/XData setting field** 

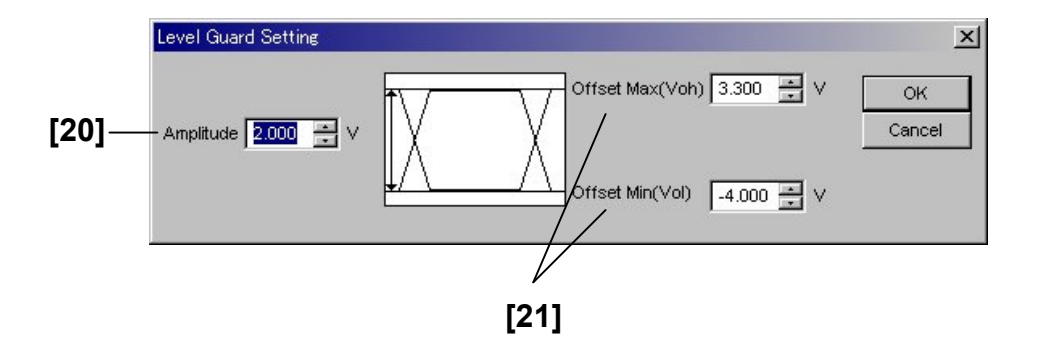

**Figure 8.3.1.2-2 Level Guard Setting dialog box** 

| No.    | <b>Setting Items</b>                  | <b>Commands</b> |
|--------|---------------------------------------|-----------------|
| $[1]$  | Tracking                              | <b>TRK</b>      |
|        |                                       | TRK?            |
| $[2]$  | Level Guard                           | <b>DGD</b>      |
|        |                                       | DGD?            |
| $[3]$  | Defined Interface (Data)              | <b>DAL</b>      |
|        |                                       | DAL?            |
| $[4]$  | Defined Interface (XData)             | <b>XDL</b>      |
|        |                                       | XDL?            |
| [5]    | Amplitude (Data)                      | <b>DAP</b>      |
|        |                                       | DAP?            |
| [6]    | Amplitude (XData)                     | <b>NAP</b>      |
|        |                                       | NAP?            |
| $[7]$  | <b>AC ON/OFF</b>                      | <b>DAD</b>      |
|        |                                       | DAD?            |
| [8]    | Offset (Data)                         | <b>DOS</b>      |
|        |                                       | DOS?            |
| $[9]$  | Offset (XData)                        | <b>NOS</b>      |
|        |                                       | NOS?            |
| $[10]$ | <b>External ATT Factor</b><br>(Data)  | <b>DAT</b>      |
|        |                                       | DAT?            |
| $[11]$ | <b>External ATT Factor</b><br>(XData) | <b>XAT</b>      |
|        |                                       | XAT?            |
| $[12]$ | Cross Point (Data)                    | <b>DCR</b>      |
|        |                                       | DCR?            |
| $[13]$ | Cross Point (XData)                   | <b>XDC</b>      |
|        |                                       | XDC?            |

**Table 8.3.1.2-1 Data/XData setting commands** 

#### 8.3 PPG Commands

| No.    | <b>Setting Items</b>                           | <b>Commands</b> |
|--------|------------------------------------------------|-----------------|
| $[14]$ | Phase Adjust                                   | <b>PAU</b>      |
|        |                                                | PAU?            |
| $[15]$ | Phase Adjust                                   | <b>PAD</b>      |
|        |                                                | PAD?            |
| $[16]$ | Phase Adjust                                   | <b>CDL</b>      |
|        |                                                | CDL?            |
| $[17]$ | Relative 0                                     | <b>PRO</b>      |
|        |                                                | PRO?            |
| $[18]$ | No label                                       | <b>PRE</b>      |
|        | (Relative value setting)                       | PRE?            |
| $[19]$ | Calibration                                    | <b>PCA</b>      |
| $[20]$ | Amplitude max                                  | <b>DLM</b>      |
|        |                                                | DLM?            |
| $[21]$ | Offset max/min                                 | <b>DOF</b>      |
|        |                                                | DOF?            |
| $[22]$ | No label                                       | DLY?            |
|        | (Delay status query)                           |                 |
| $[23]$ | No label<br>(Query for<br>data/clock<br>output | OCS?            |
|        | setting<br>completion                          |                 |
|        | status)                                        |                 |
| $[24]$ | Jitter Input                                   | <b>PJO</b>      |
|        |                                                | PJO?            |

**Table 8.3.1.2-1 Data/XData setting commands (Cont'd)** 

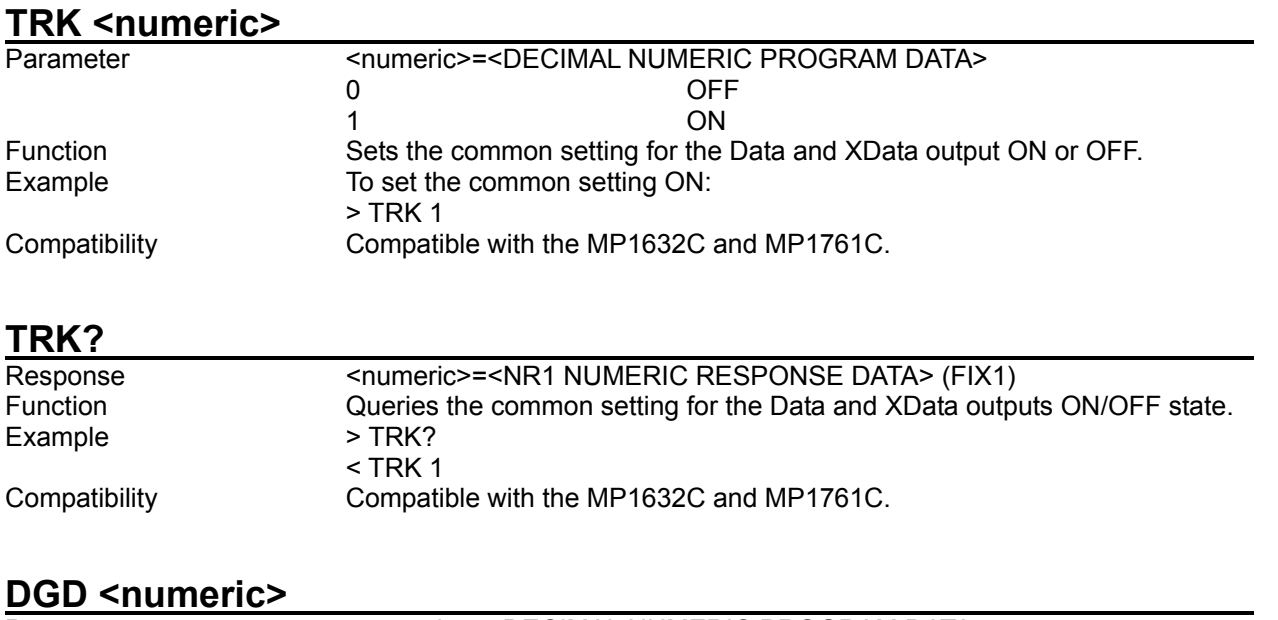

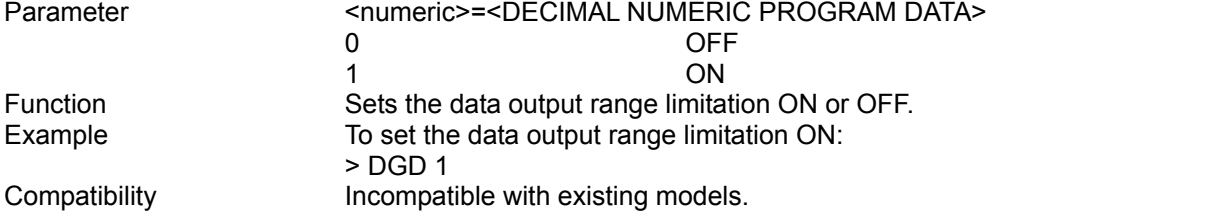

## **DGD?**

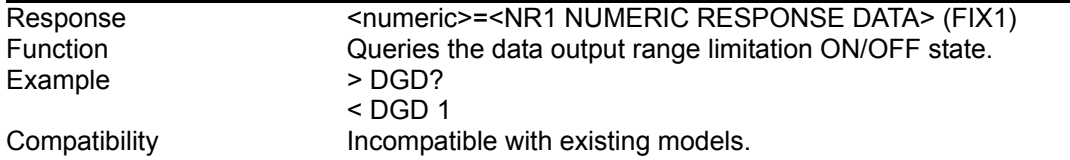

#### 8.3 PPG Commands

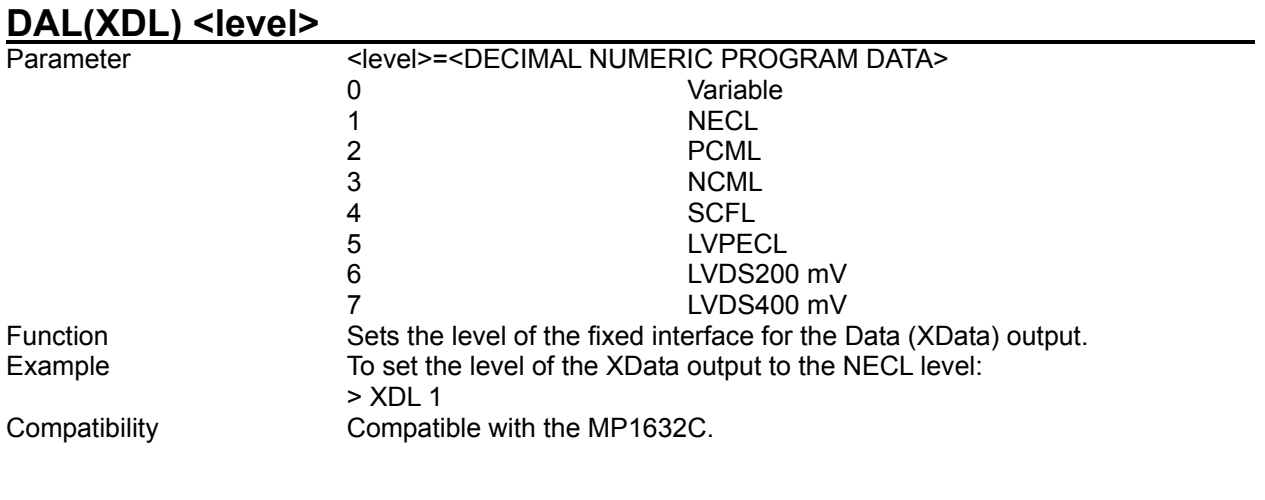

# **DAL(XDL)?**

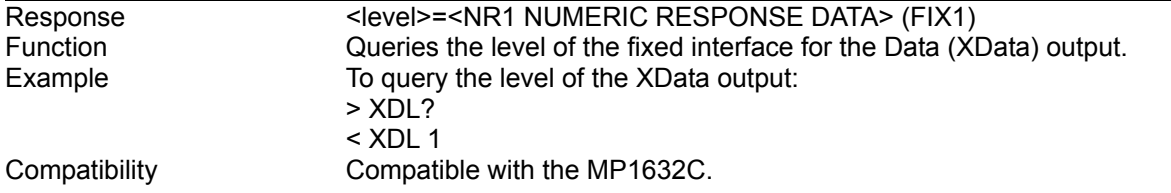

### **DAP(NAP) <numeric>**

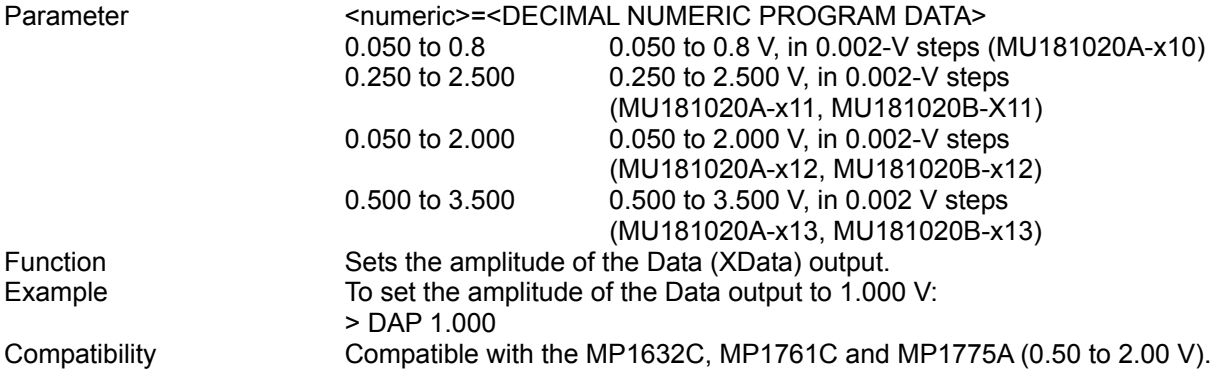

### **DAP(NAP)?**

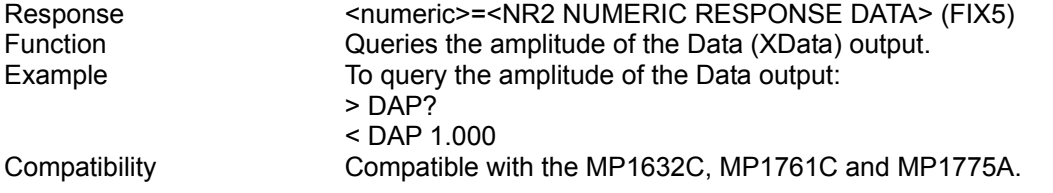

## DAD <numeric>

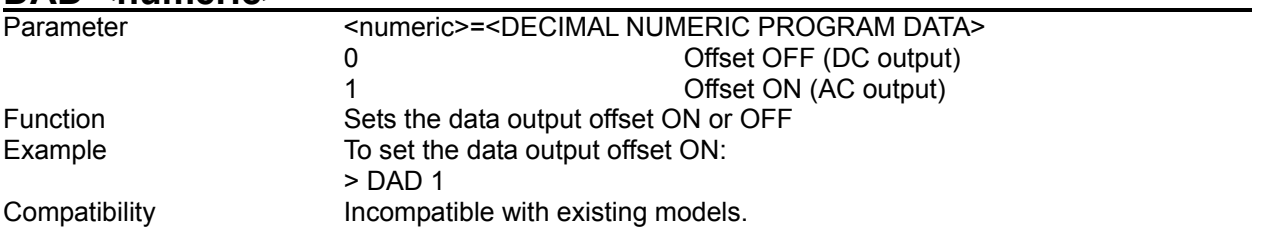

## **DAD?**

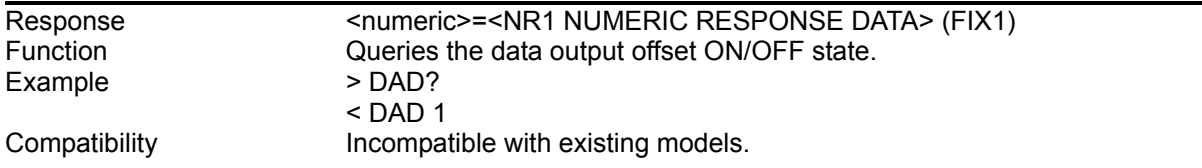

# **DOS(NOS) <numeric>**

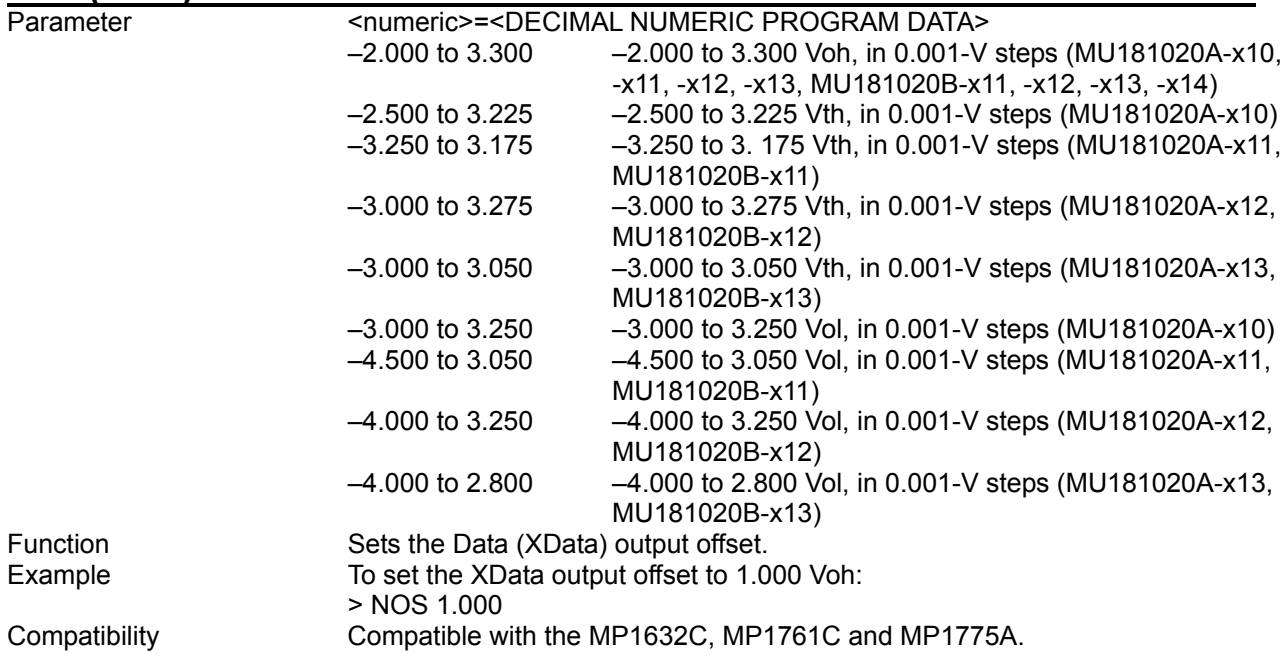

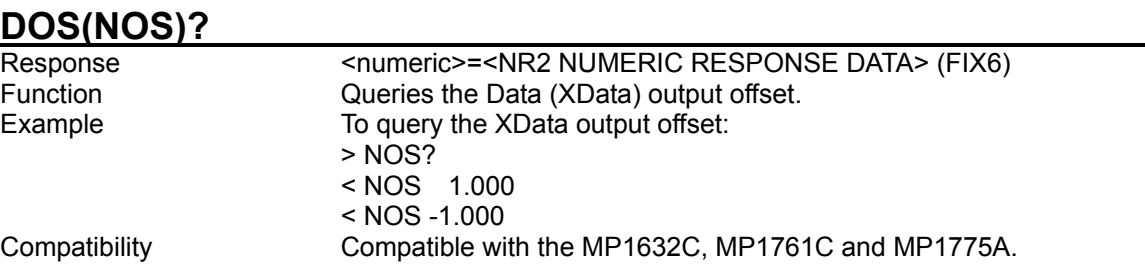

DAT(XAT) <numeric>

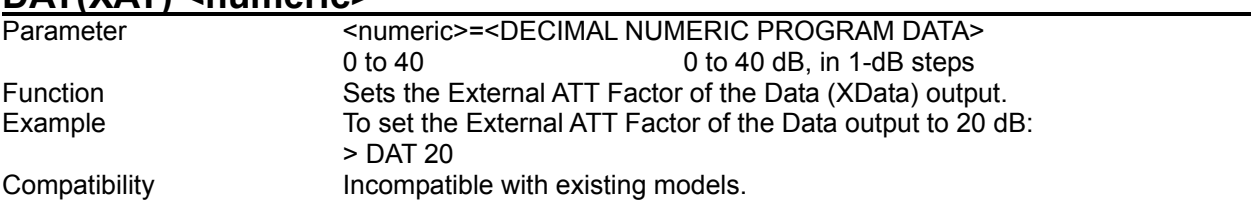

### **DAT(XAT)?**

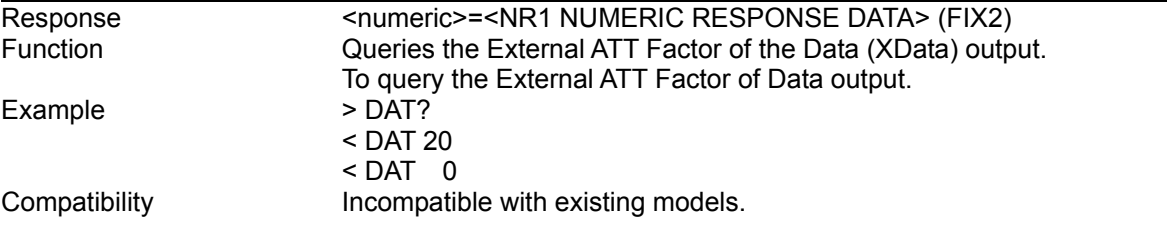

# **DCR(XDC) <numeric>**

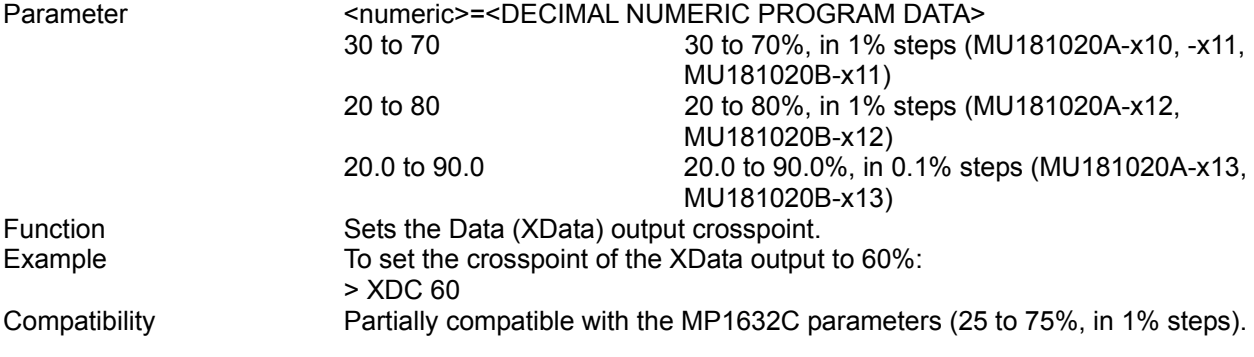

# **DCR(XDC)?**

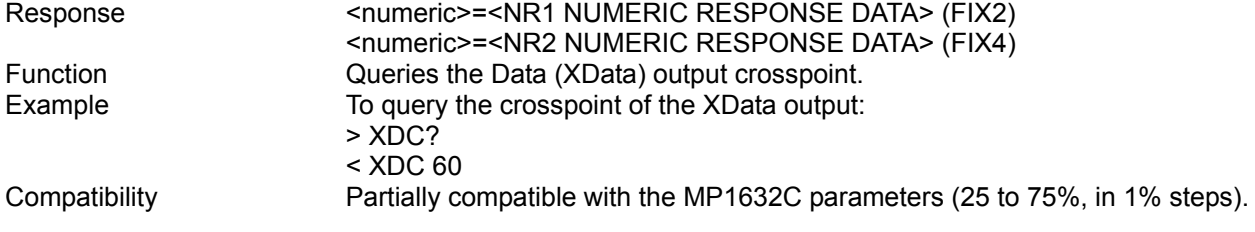

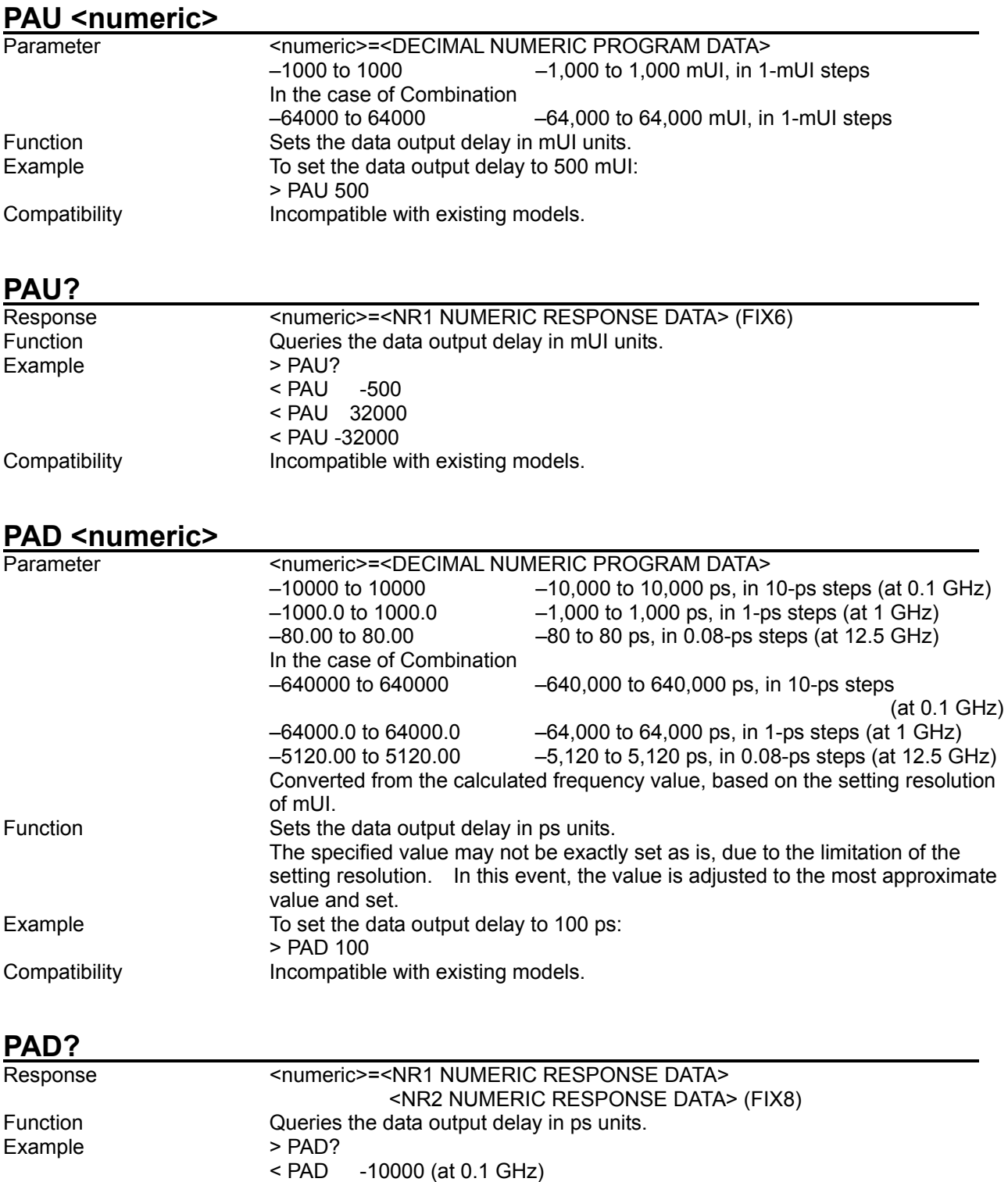

< PAD -64000.0 (at 1 GHz)

Compatibility **Incompatible with existing models.** 

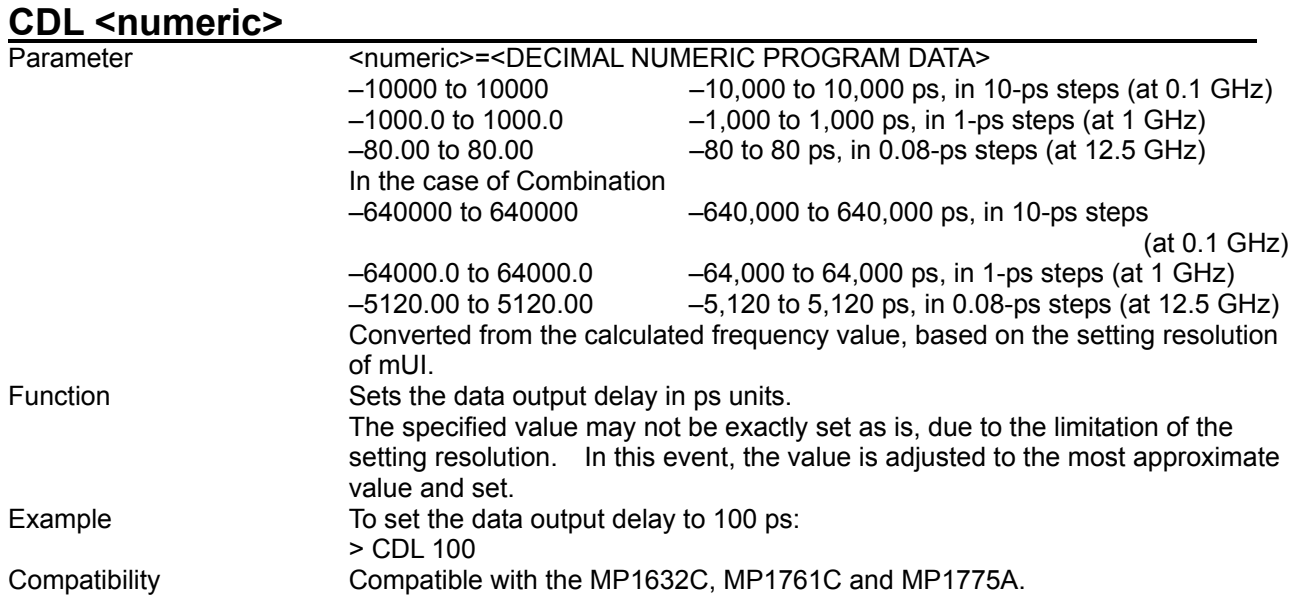

#### **CDL?**

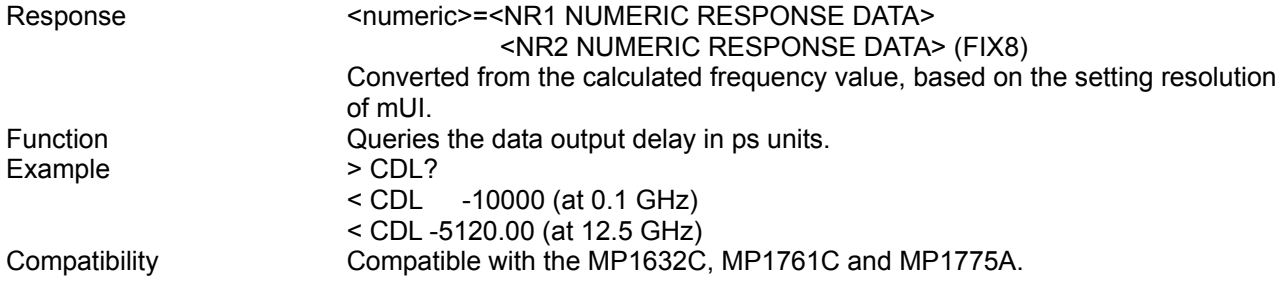

## **PRO <numeric>**

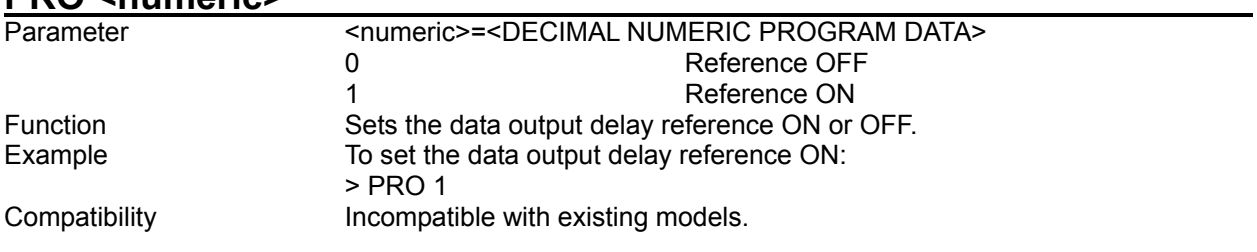

## **PRO?**

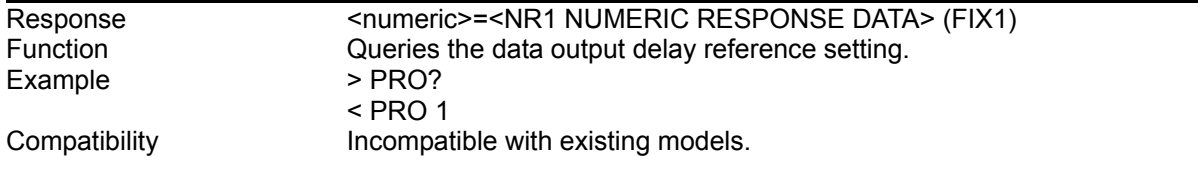

### **PRE <numeric>[,<unit>]**

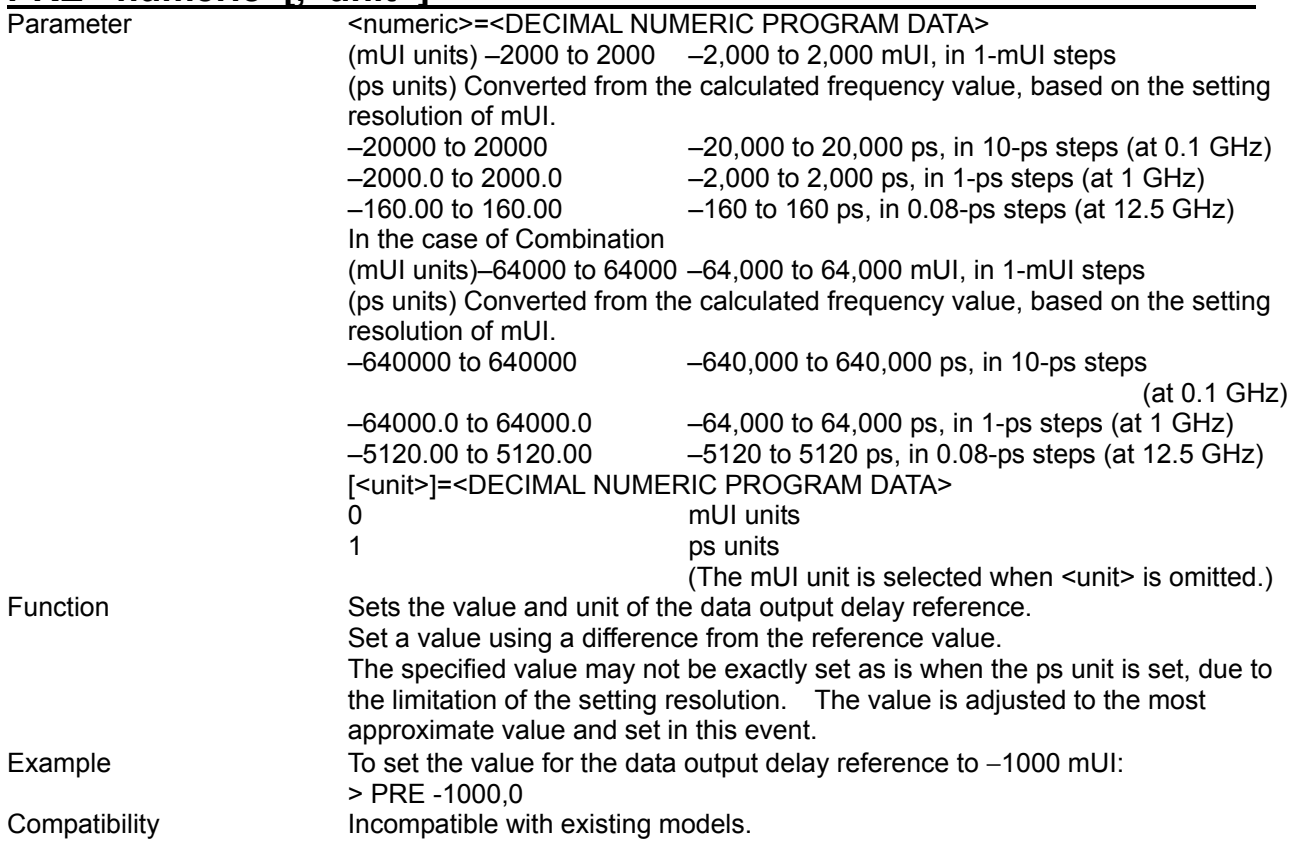

# **PRE? [<unit>]**

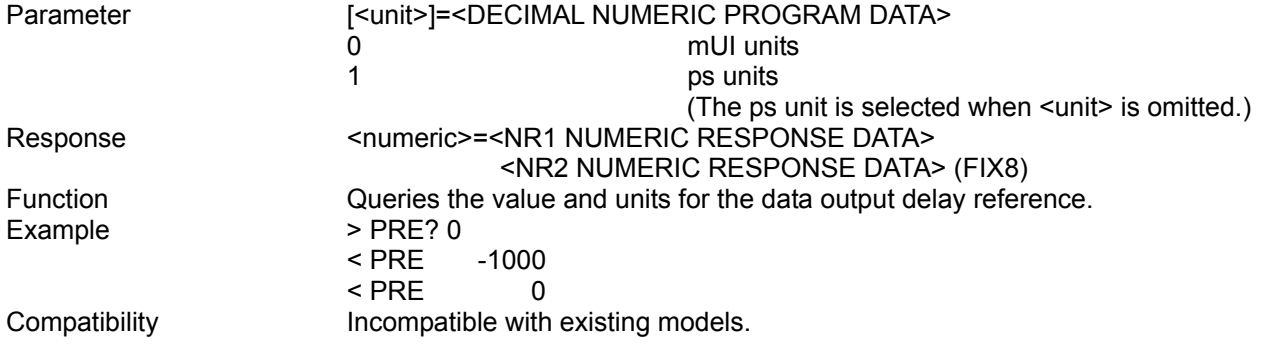

### **PCA**

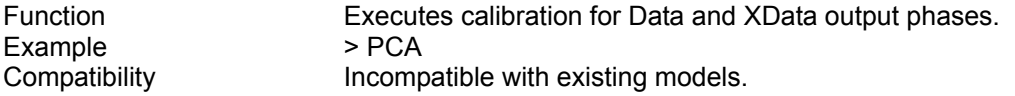

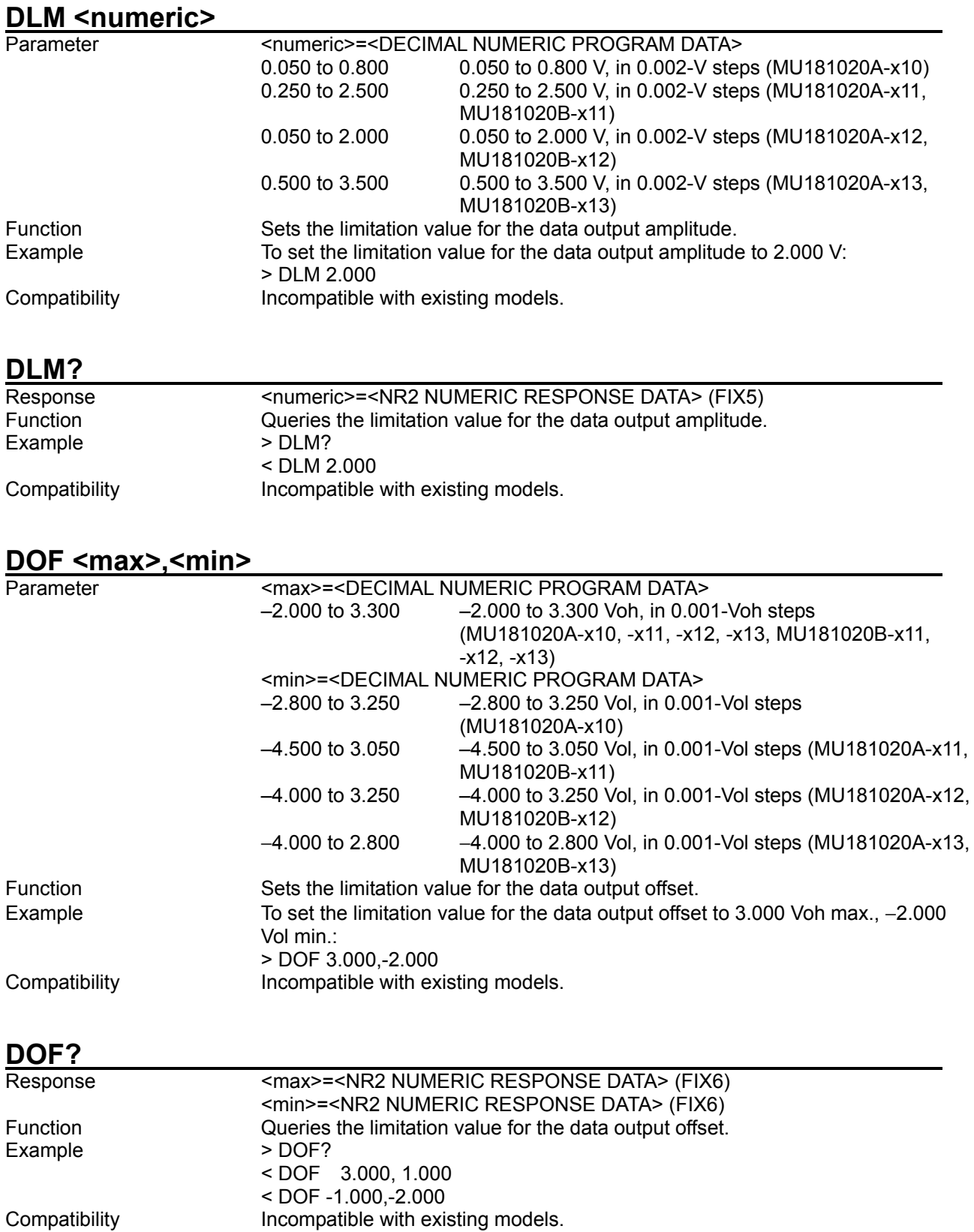

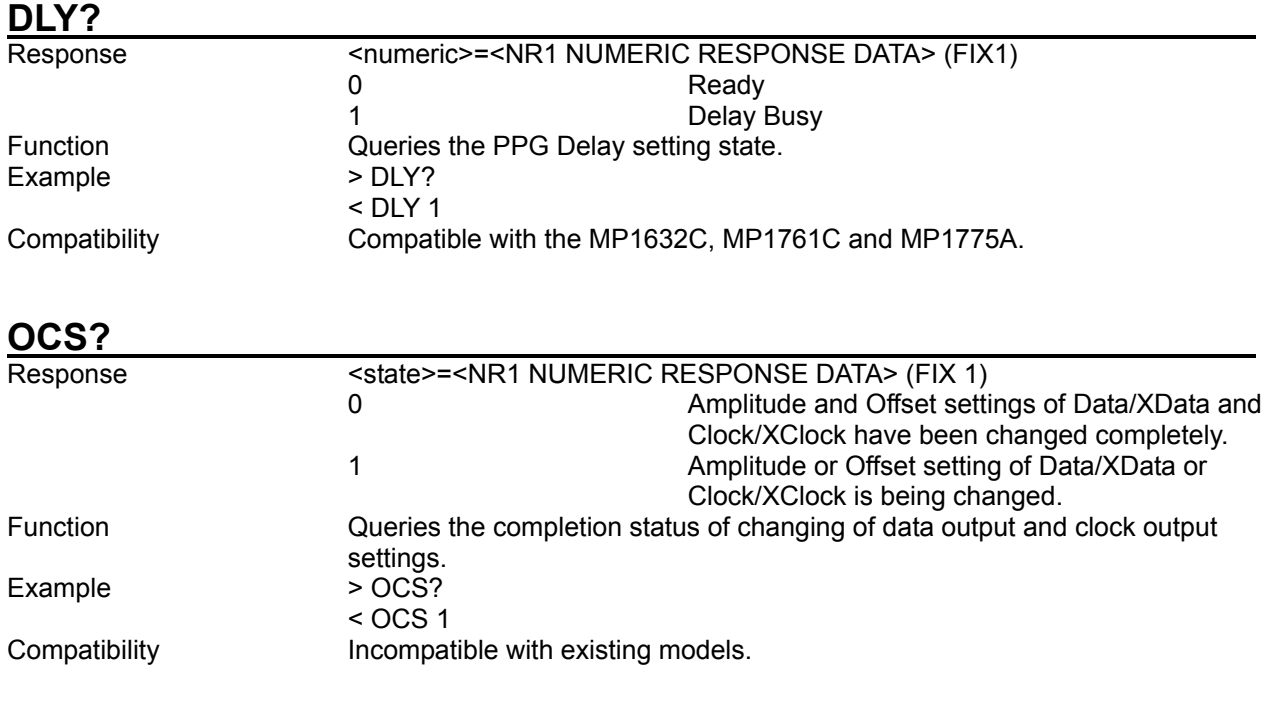

## **PJO <numeric>**

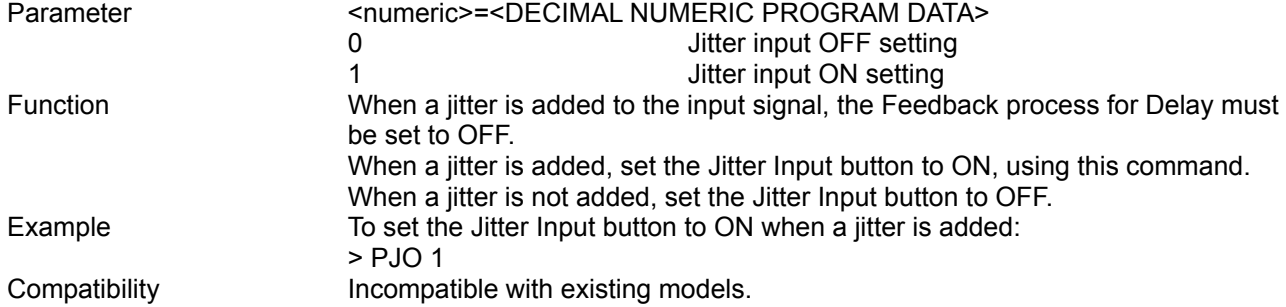

# **PJO?**

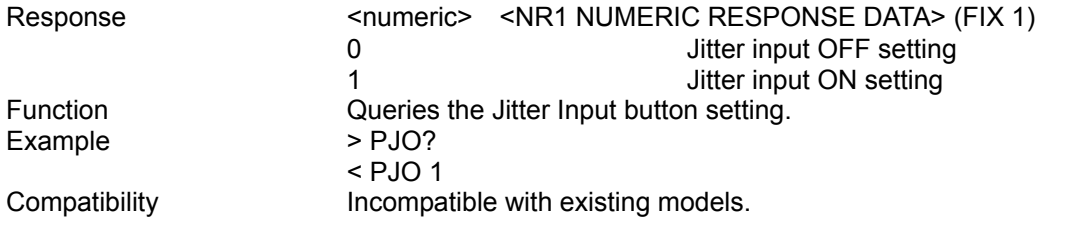

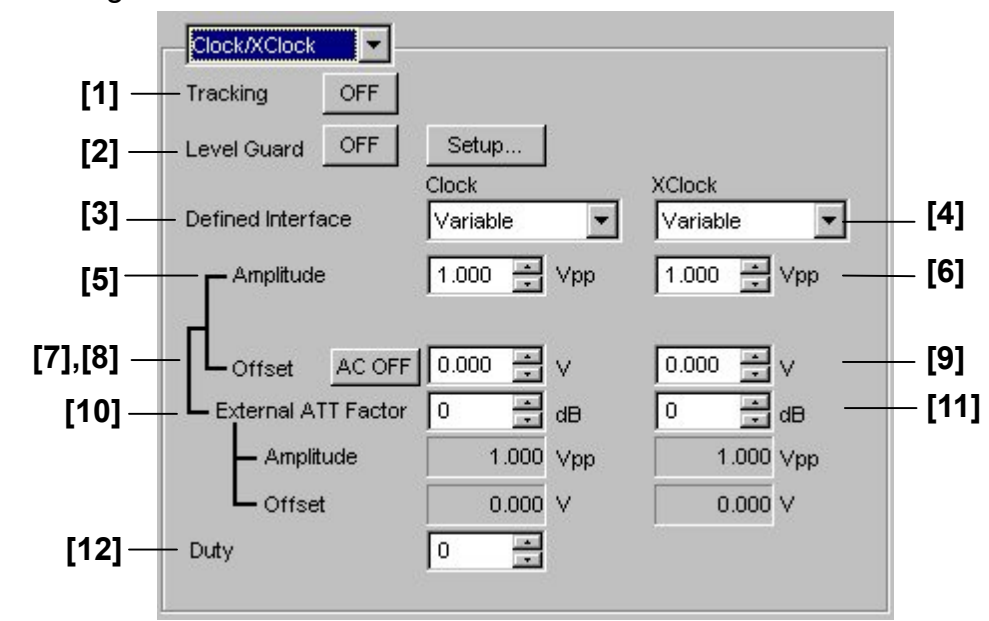

8.3.1.3 Clock/XClock setting commands

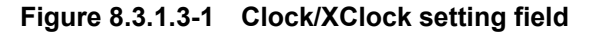

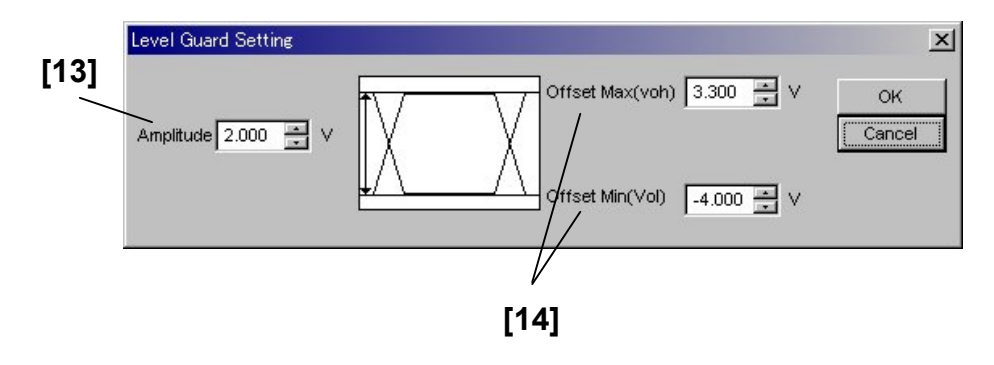

**Figure 8.3.1.3-2 Level Guard Setting dialog box** 

| No.    | <b>Setting Items</b>                                                            | <b>Commands</b>                                                                           |
|--------|---------------------------------------------------------------------------------|-------------------------------------------------------------------------------------------|
| $[1]$  | Tracking                                                                        | <b>CGR</b>                                                                                |
|        |                                                                                 | CGR?                                                                                      |
| $[2]$  | Level Guard                                                                     | <b>CLG</b>                                                                                |
|        |                                                                                 | CLG?                                                                                      |
| $[3]$  | Defined Interface<br>(Clock)                                                    | <b>CLV</b>                                                                                |
|        |                                                                                 | CLV?                                                                                      |
| $[4]$  | Defined Interface<br>(XClock)                                                   | <b>XLV</b>                                                                                |
|        |                                                                                 | XLV?                                                                                      |
| $[5]$  | Amplitude (Clock)                                                               | CAP                                                                                       |
|        |                                                                                 | CAP?                                                                                      |
| [6]    | Amplitude (XClock)                                                              | <b>XCA</b>                                                                                |
|        |                                                                                 | XCA?                                                                                      |
| $[7]$  | <b>AC ON/OFF</b>                                                                | <b>CLA</b>                                                                                |
|        |                                                                                 | CLA?                                                                                      |
| [8]    | Offset (Clock)                                                                  | COS                                                                                       |
|        |                                                                                 | COS?                                                                                      |
| [9]    | Offset (XClock)                                                                 | <b>XCF</b>                                                                                |
|        |                                                                                 | XCF?                                                                                      |
| $[10]$ | External ATT Factor<br>(Clock)                                                  | CAF                                                                                       |
|        |                                                                                 | CAF?                                                                                      |
| $[11]$ | External ATT Factor<br>(XClock)                                                 | <b>XAF</b>                                                                                |
|        |                                                                                 | XAF?                                                                                      |
| $[12]$ | Duty (Clock)                                                                    | <b>CDT</b>                                                                                |
|        |                                                                                 | CDT?                                                                                      |
| $[13]$ | Amplitude                                                                       | <b>CLM</b>                                                                                |
|        |                                                                                 | CLM?                                                                                      |
| $[14]$ | Offset Max/Min                                                                  | CLO                                                                                       |
|        |                                                                                 | CLO?                                                                                      |
| $[15]$ | No label (Query for<br>data/clock<br>output<br>setting<br>completion<br>status) | OCS?                                                                                      |
|        |                                                                                 | Refer to Section 8.3.1.2 "Data/XData<br>setting commands" for details on this<br>command. |

**Table 8.3.1.3-1 Clock/XClock setting commands** 

#### 8.3 PPG Commands

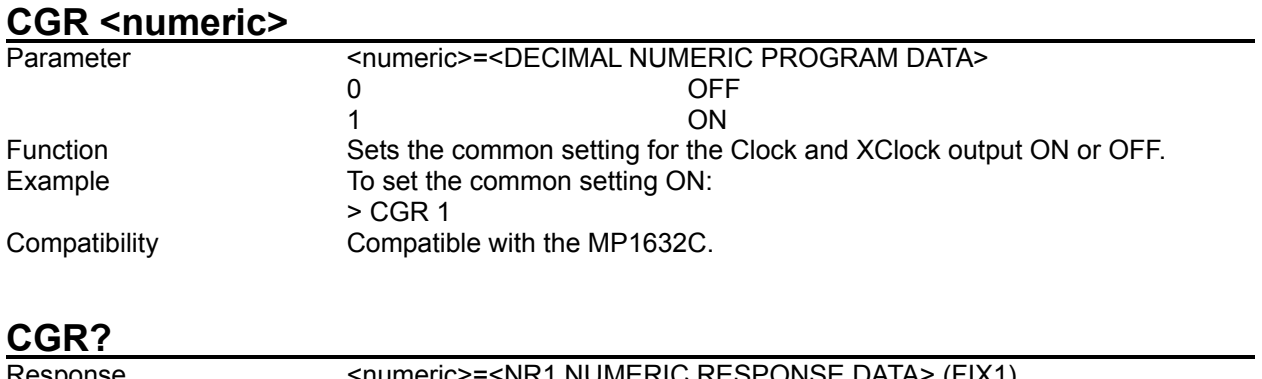

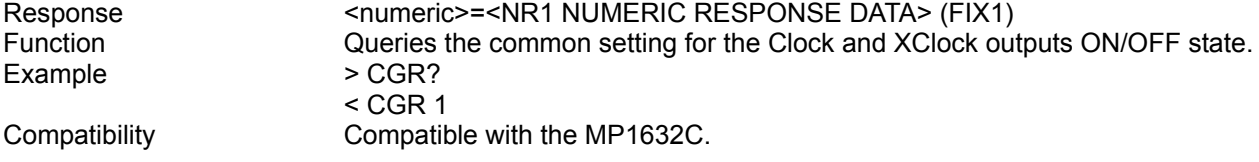

# **CLG <numeric>**

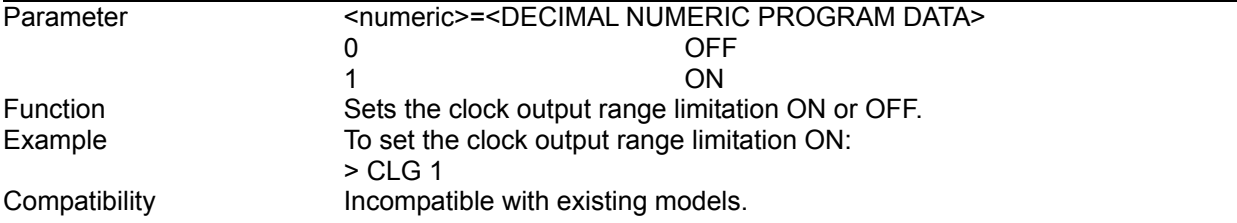

# **CLG?**

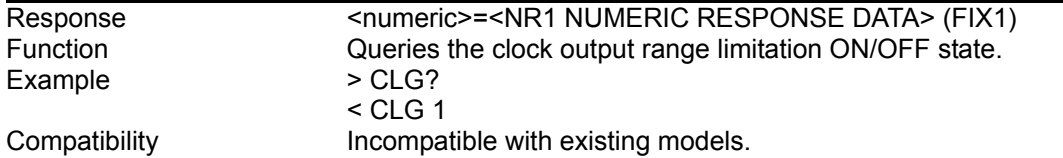

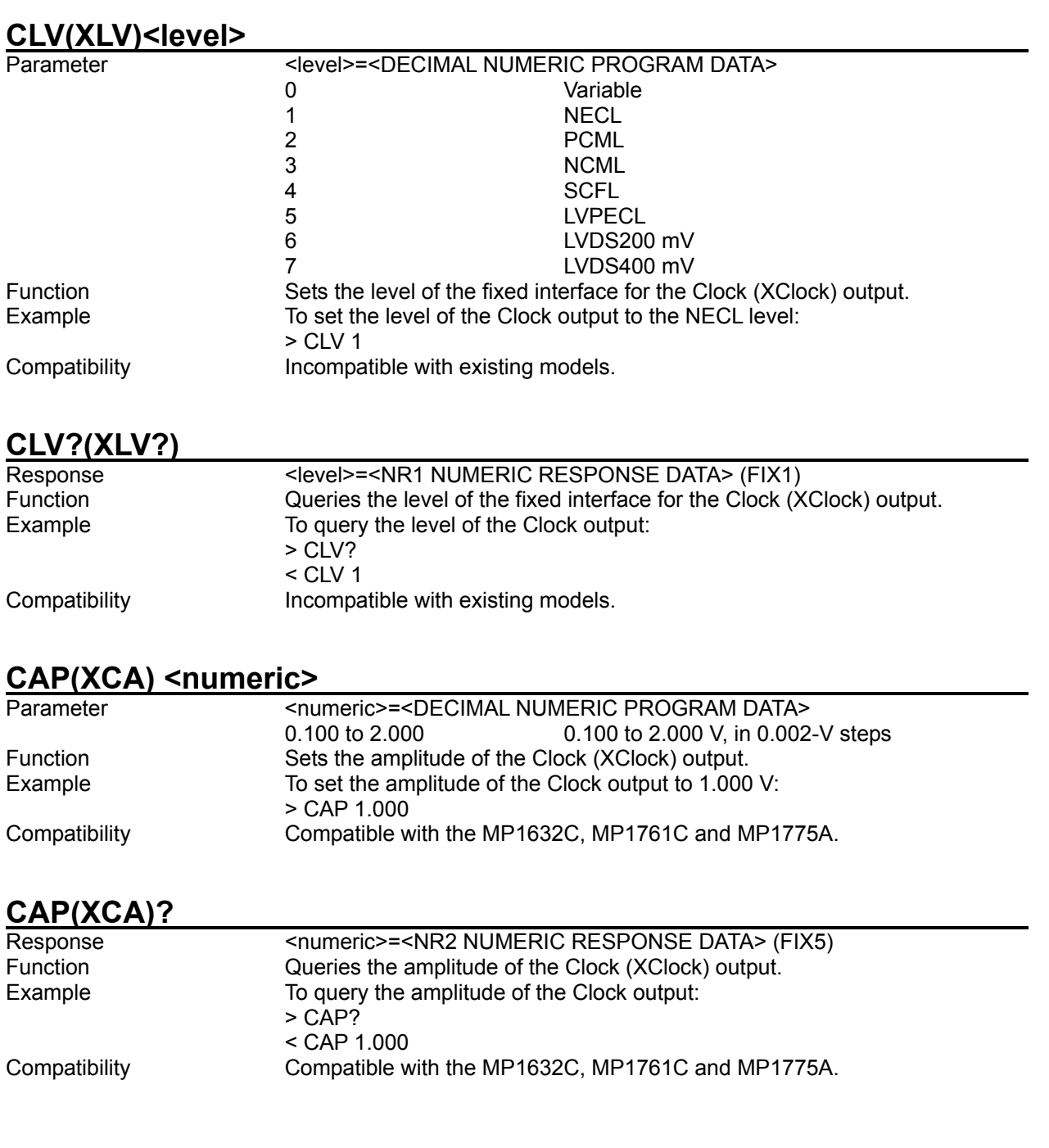

#### **CLA <numeric>**<br>**Parameter** <numeric> =< DECIMAL NUMERIC PROGRAM DATA> 0 Offset OFF (DC output) 1 Offset ON (AC output) Function Sets the clock output offset ON or OFF. Example To set the clock output offset ON:  $>$  CLA 1 Compatibility **Incompatible with existing models. CLA?**  Response <numeric>=<NR1 NUMERIC RESPONSE DATA> (FIX1) Function **Cueries the clock output offset ON/OFF state.**<br>Example  $> CLA$ ? **Example**  $<$  CLA 1 Compatibility **Incompatible with existing models.**

#### **COS(XCF) <numeric>**

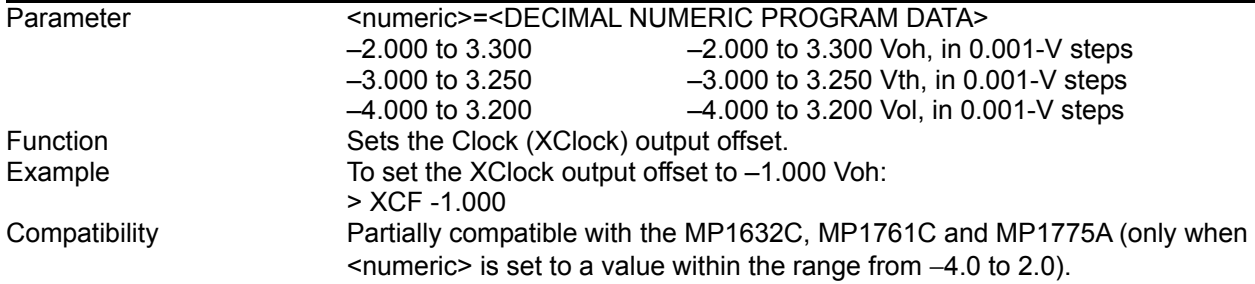

### **COS(XCF)?**

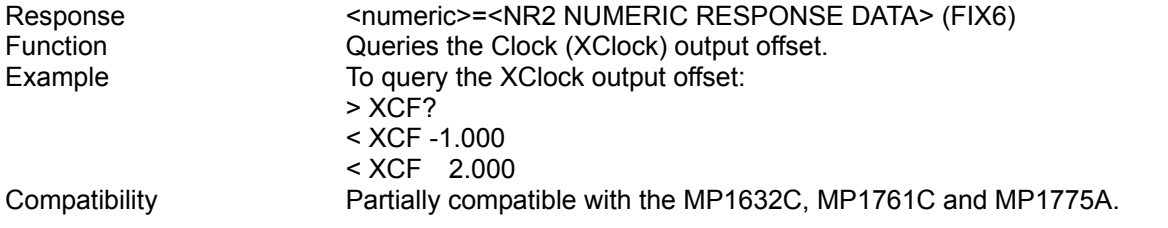

### **CAF(XAF)<numeric>**

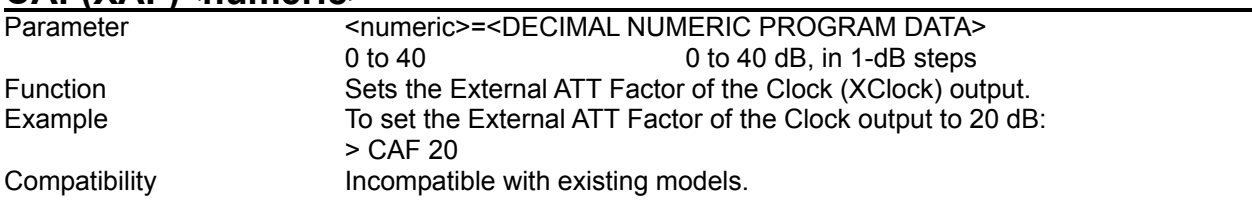

#### **CAF(XAF)?**

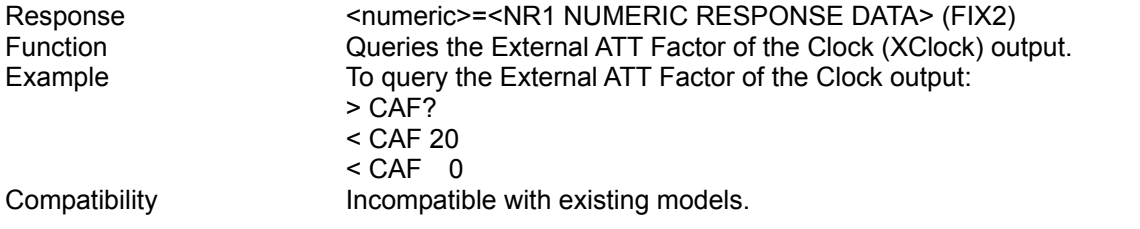

# **CDT <numeric>**

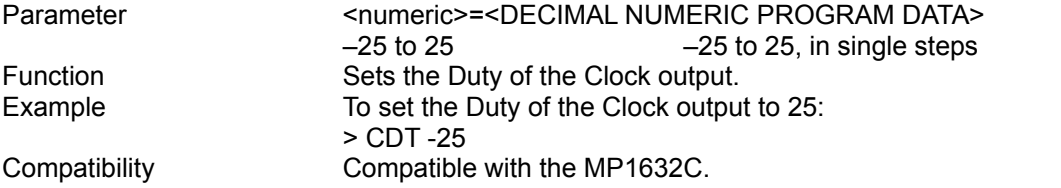

### **CDT?**

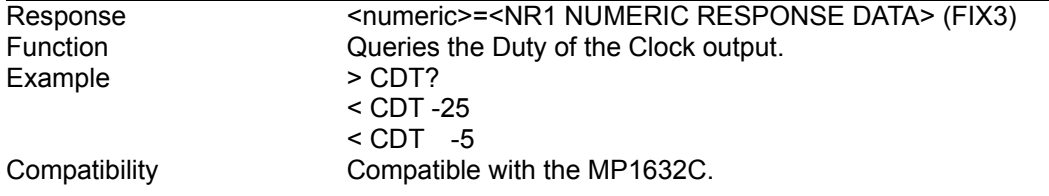

#### **CLM <numeric>**

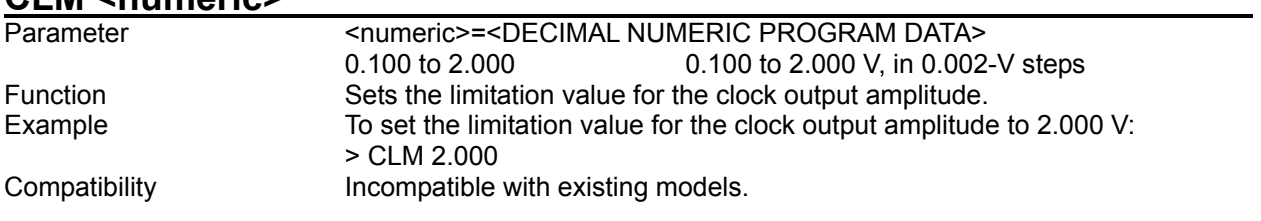

## **CLM?**

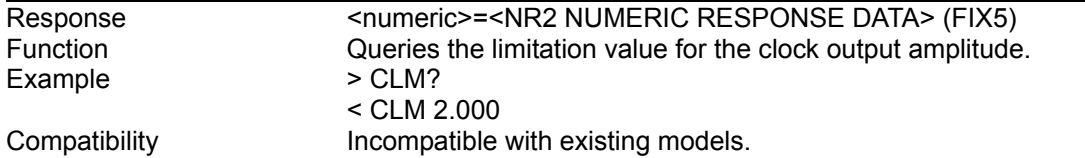

## CLO <max>,<min>

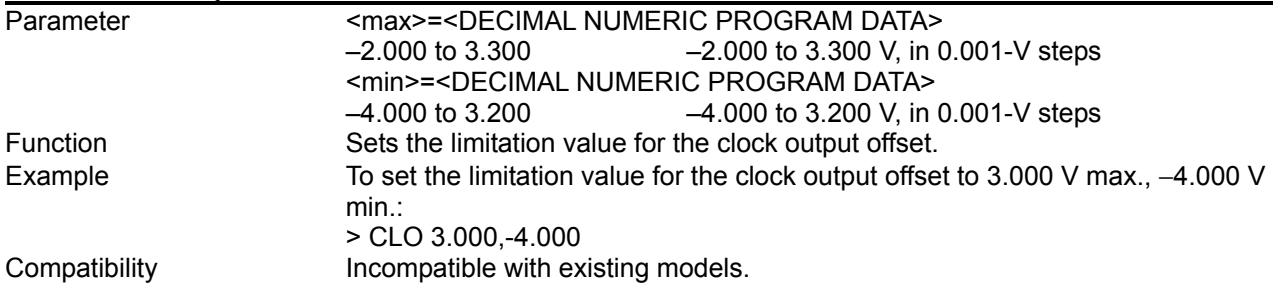

# **CLO?**

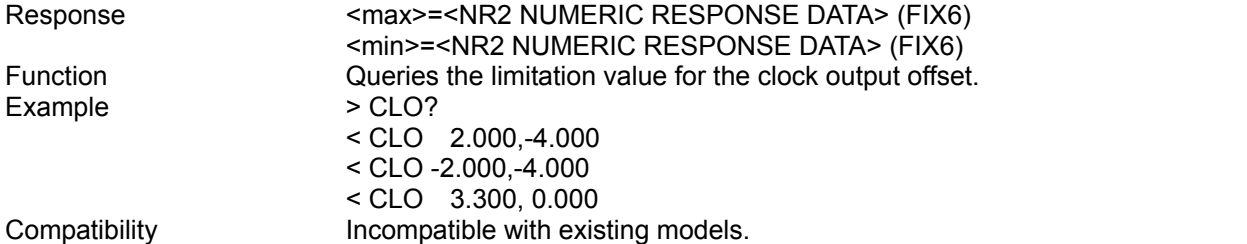

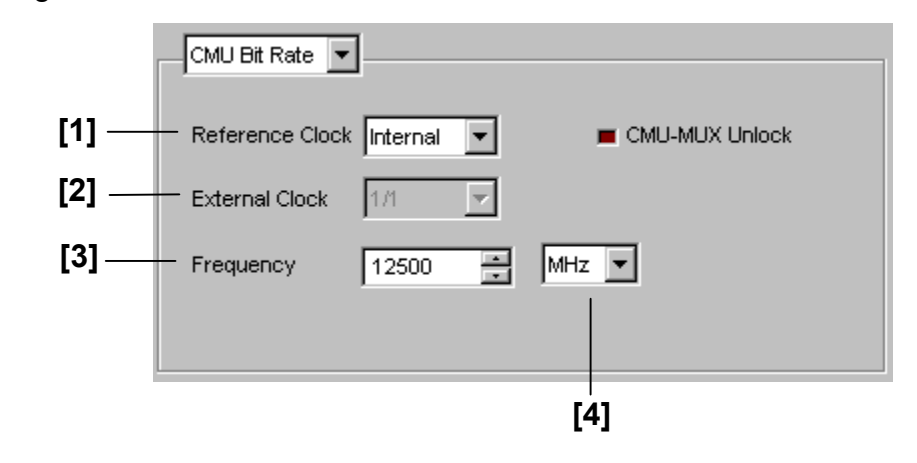

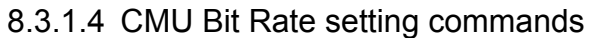

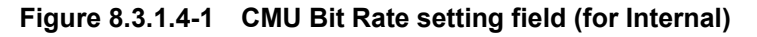

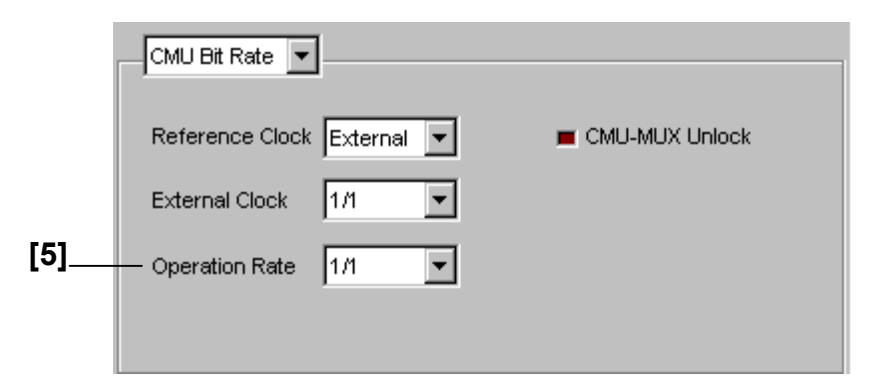

**Figure 8.3.1.4-2 CMU Bit Rate setting field (for External)** 

#### **Table 8.3.1.4-1 CMU Bit Rate setting commands**

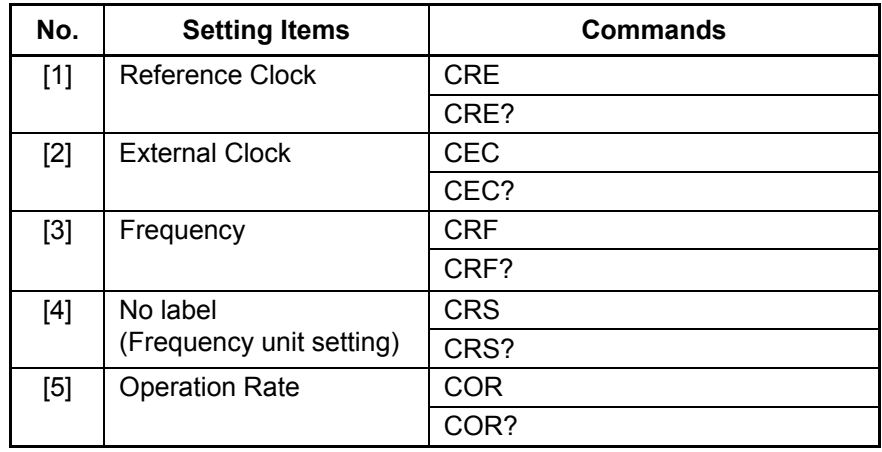

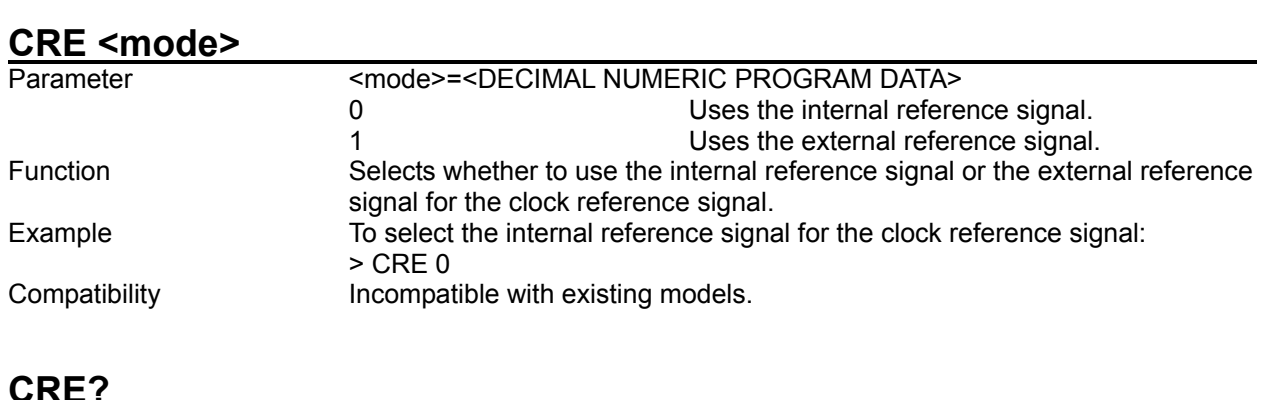

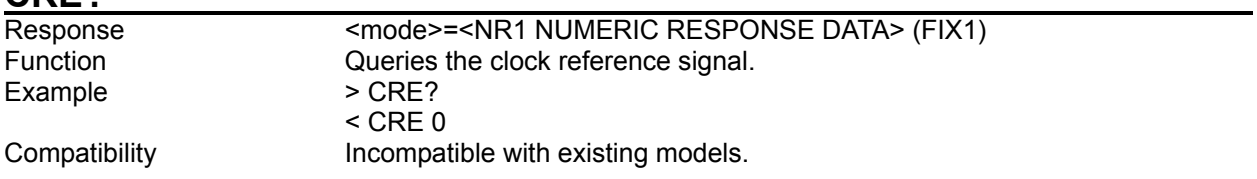

# **CEC <source>**

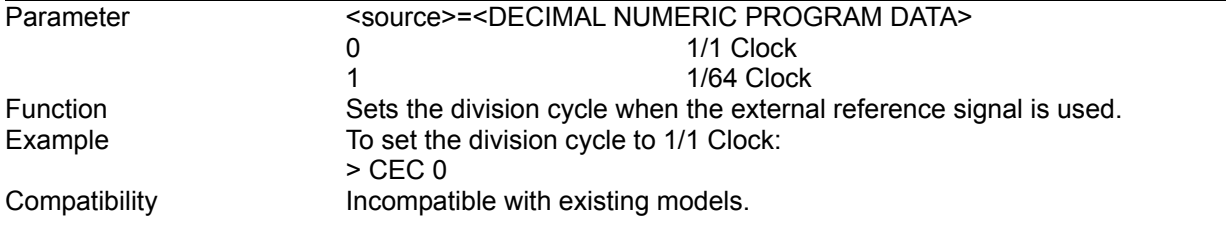

# **CEC?**

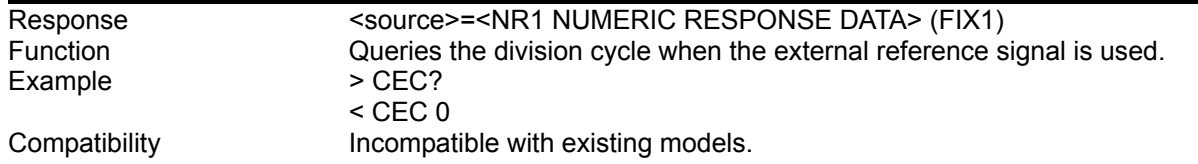

#### **CRF <numeric>**

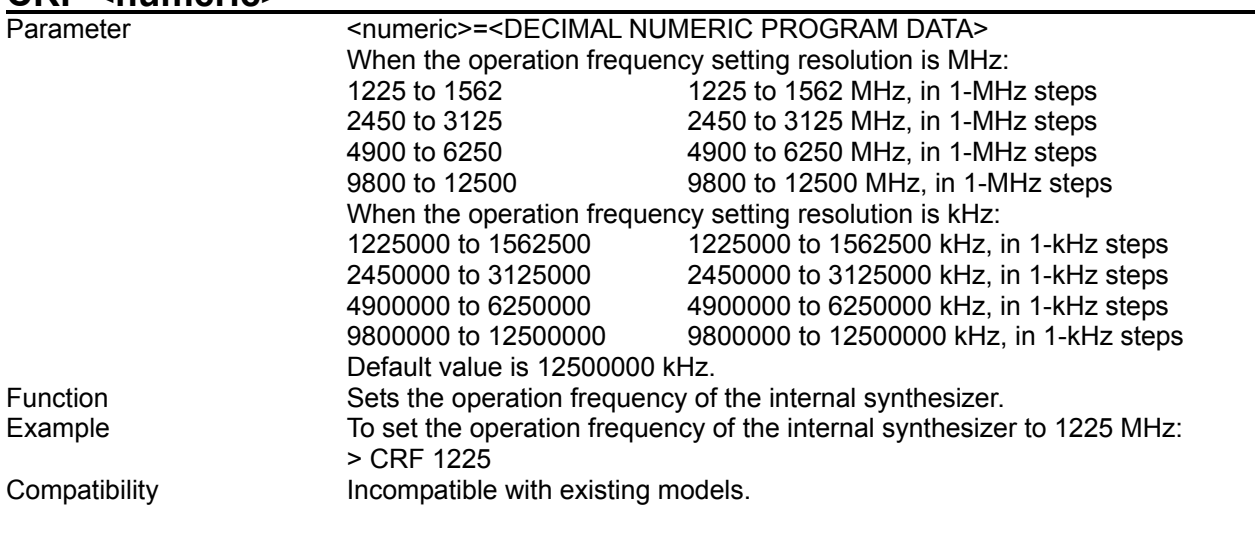

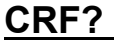

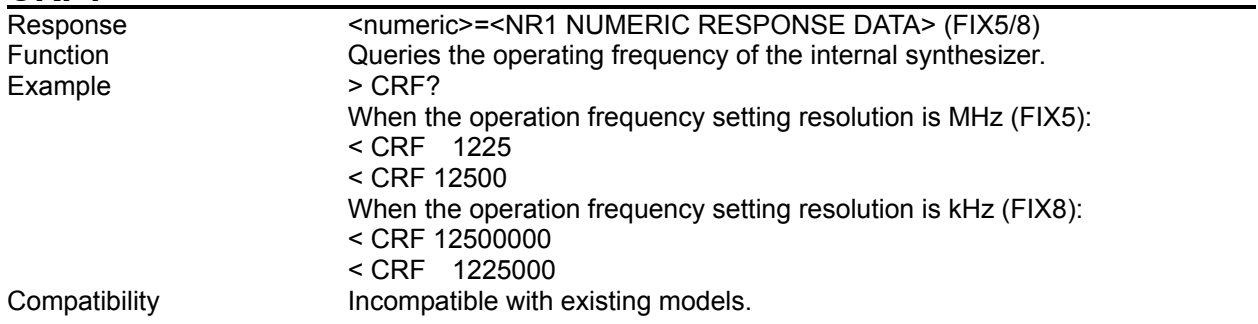

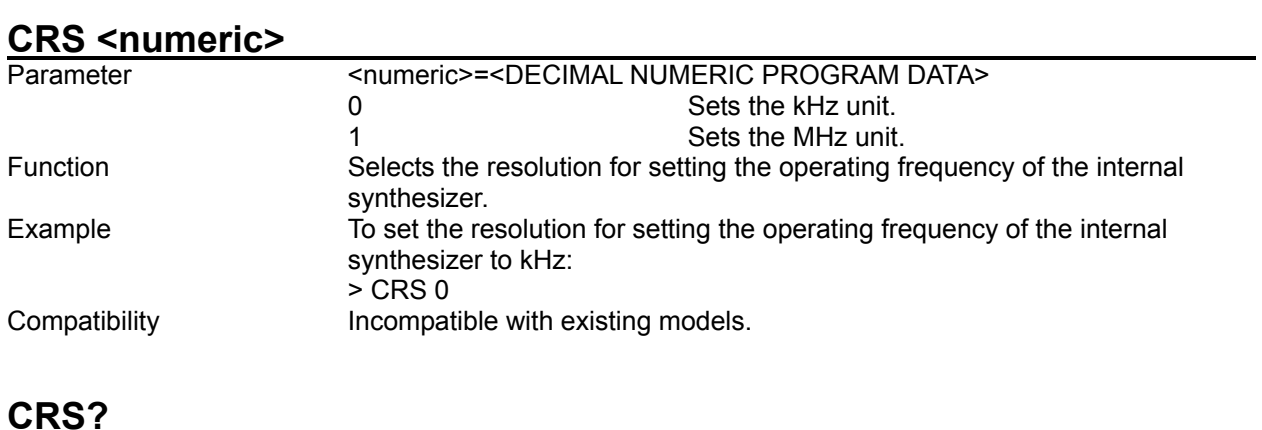

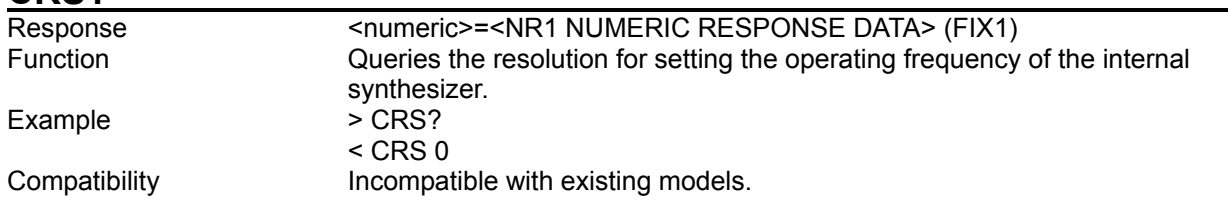

## **COR <numeric>**

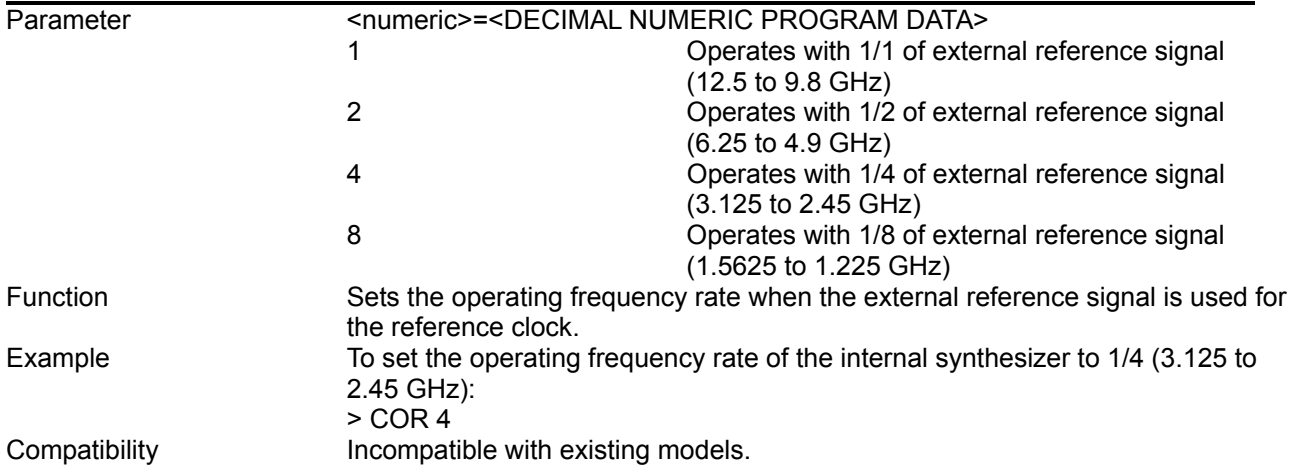

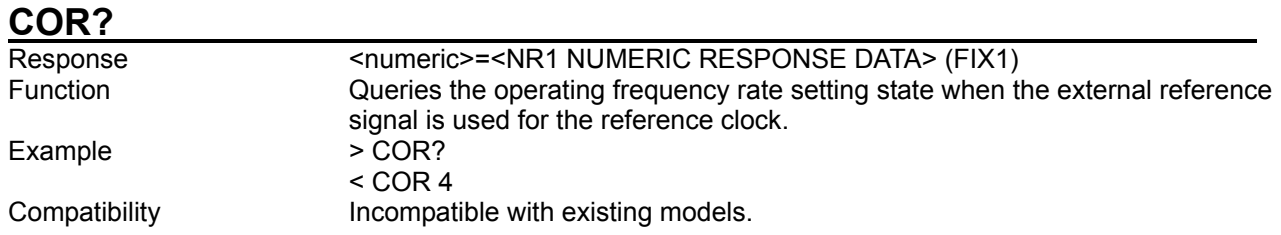

### **8.3.2 Commands related to Pattern tab window**

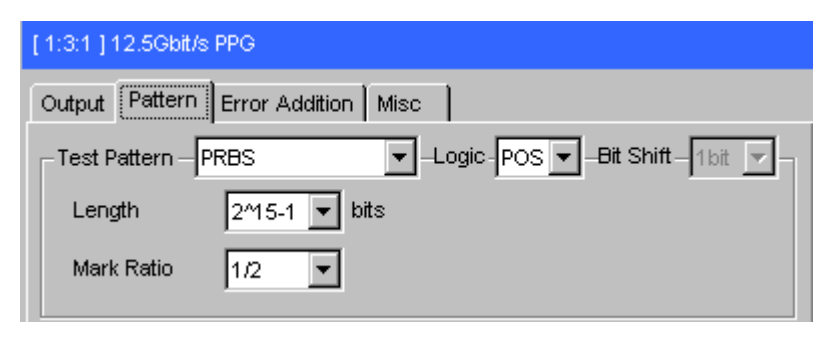

**Figure 8.3.2-1 Pattern tab window** 

#### 8.3.2.1 Test Pattern setting commands

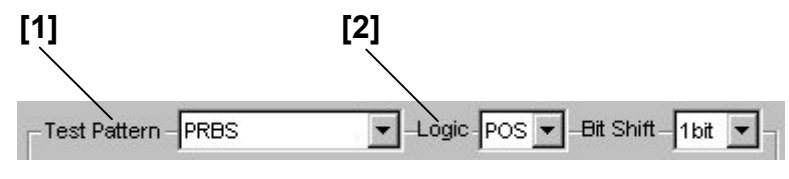

**Figure 8.3.2.1-1 Test Pattern setting field** 

**Table 8.3.2.1-1 Test Pattern setting commands** 

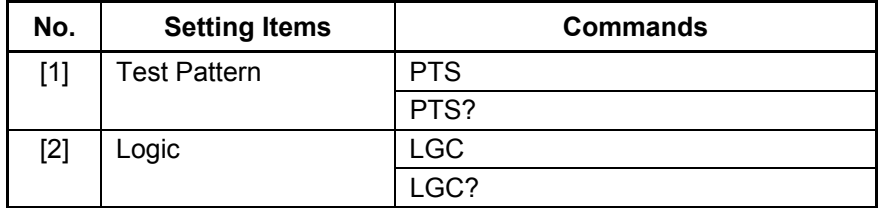

#### 8.3 PPG Commands

#### **PTS <type>**

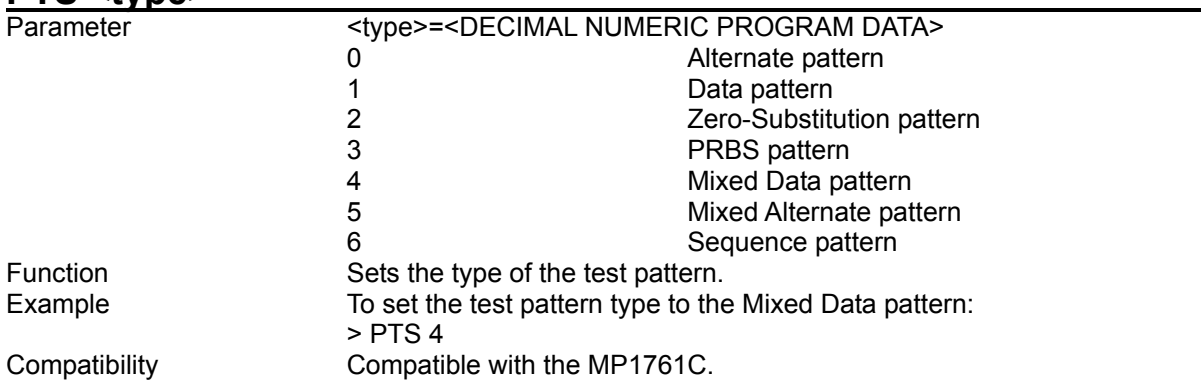

#### **PTS?**

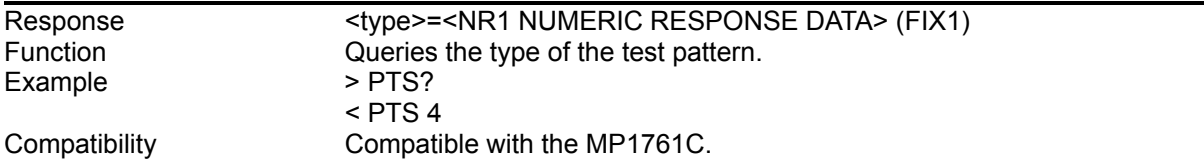

# **LGC <logic>**

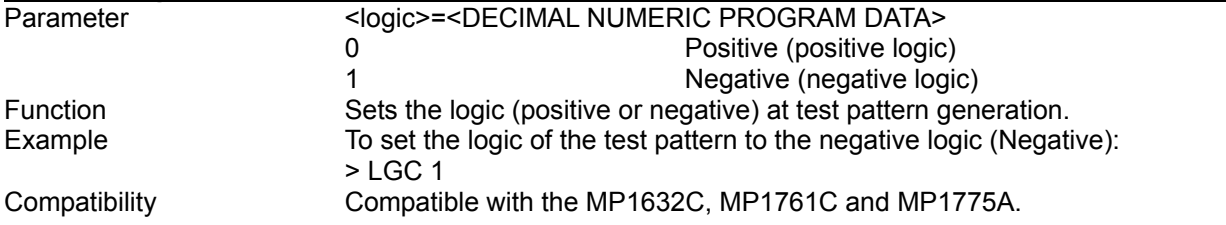

## **LGC?**

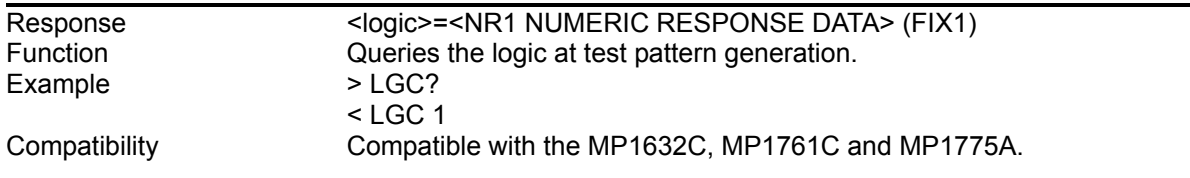

#### 8.3.2.2 PRBS pattern setting commands

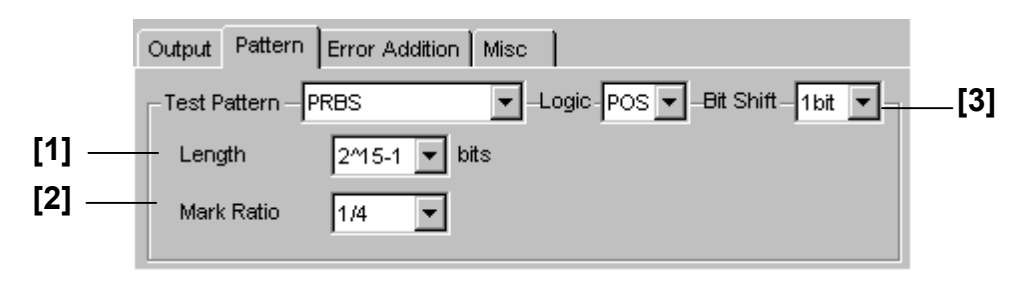

**Figure 8.3.2.2-1 PRBS pattern setting field** 

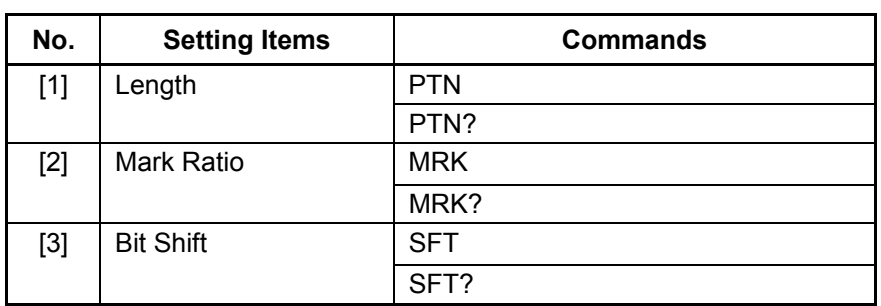

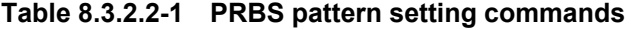

#### 8.3 PPG Commands

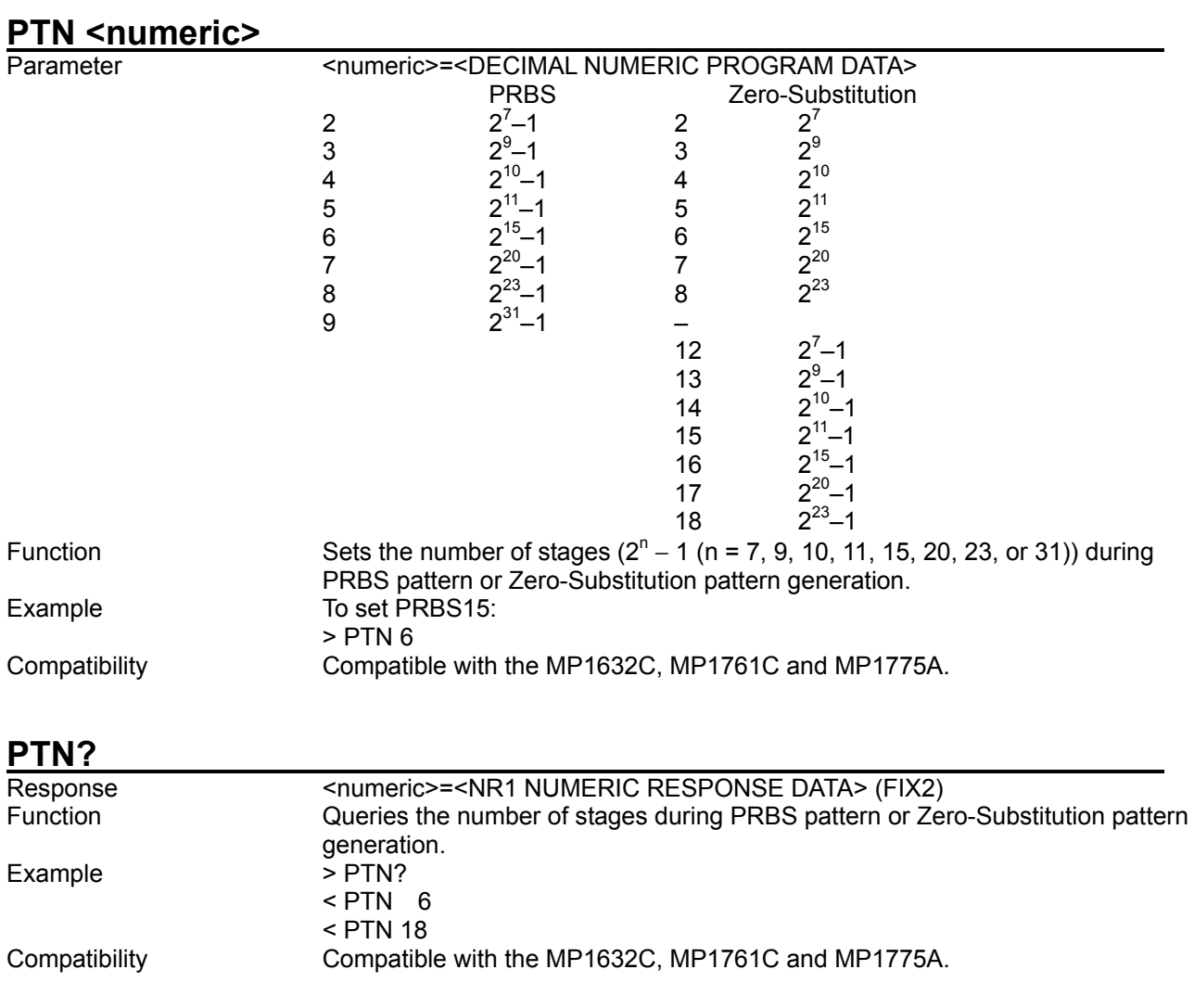

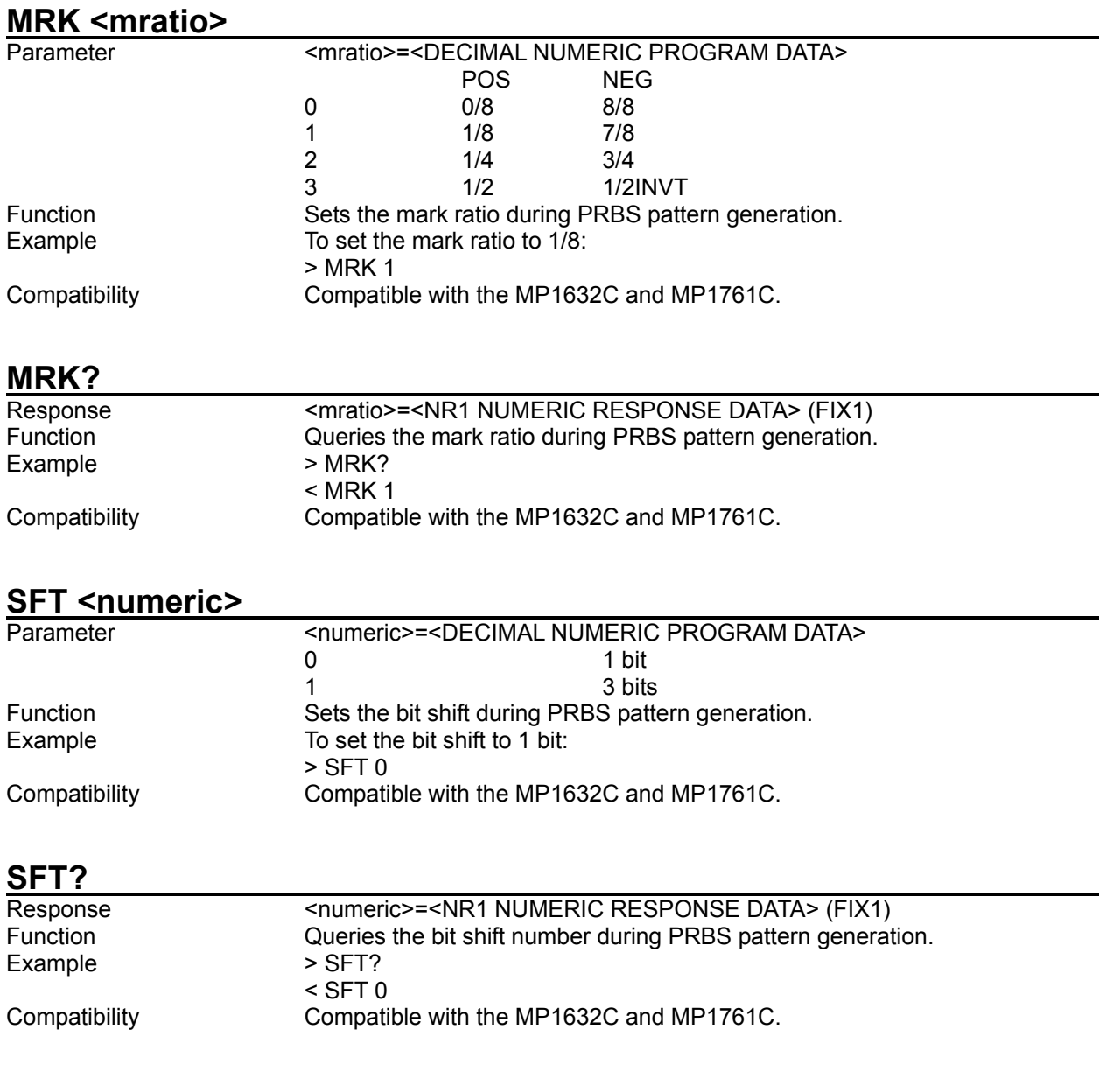

#### 8.3.2.3 Zero-Substitution pattern setting commands

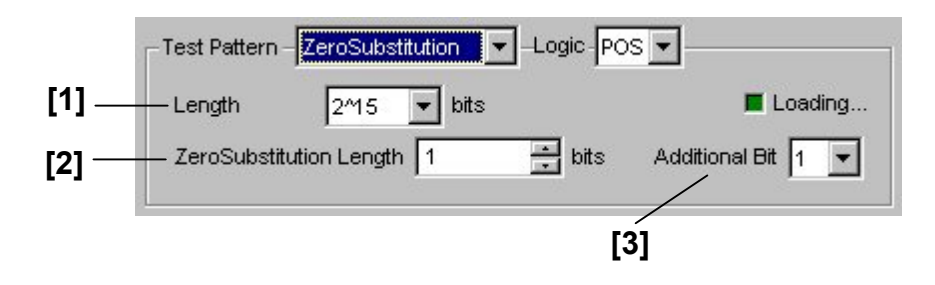

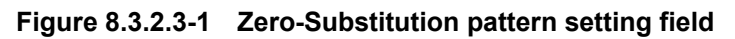

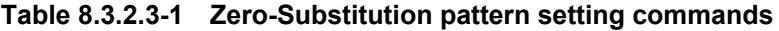

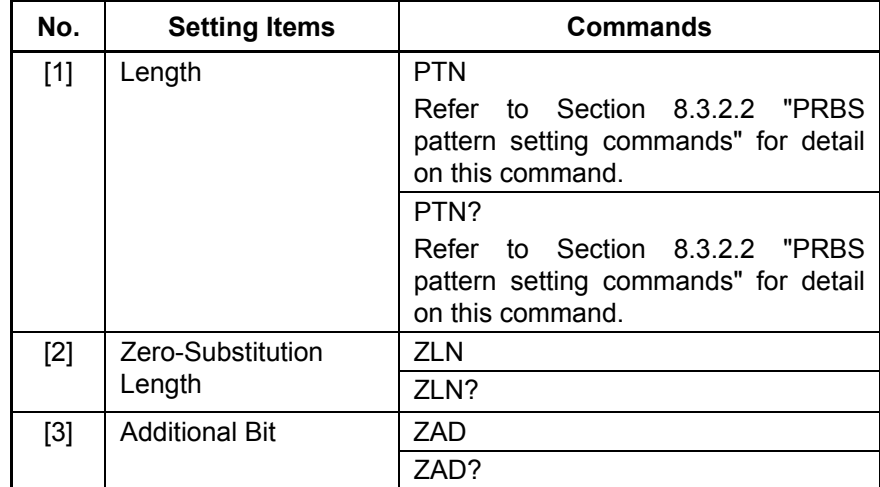

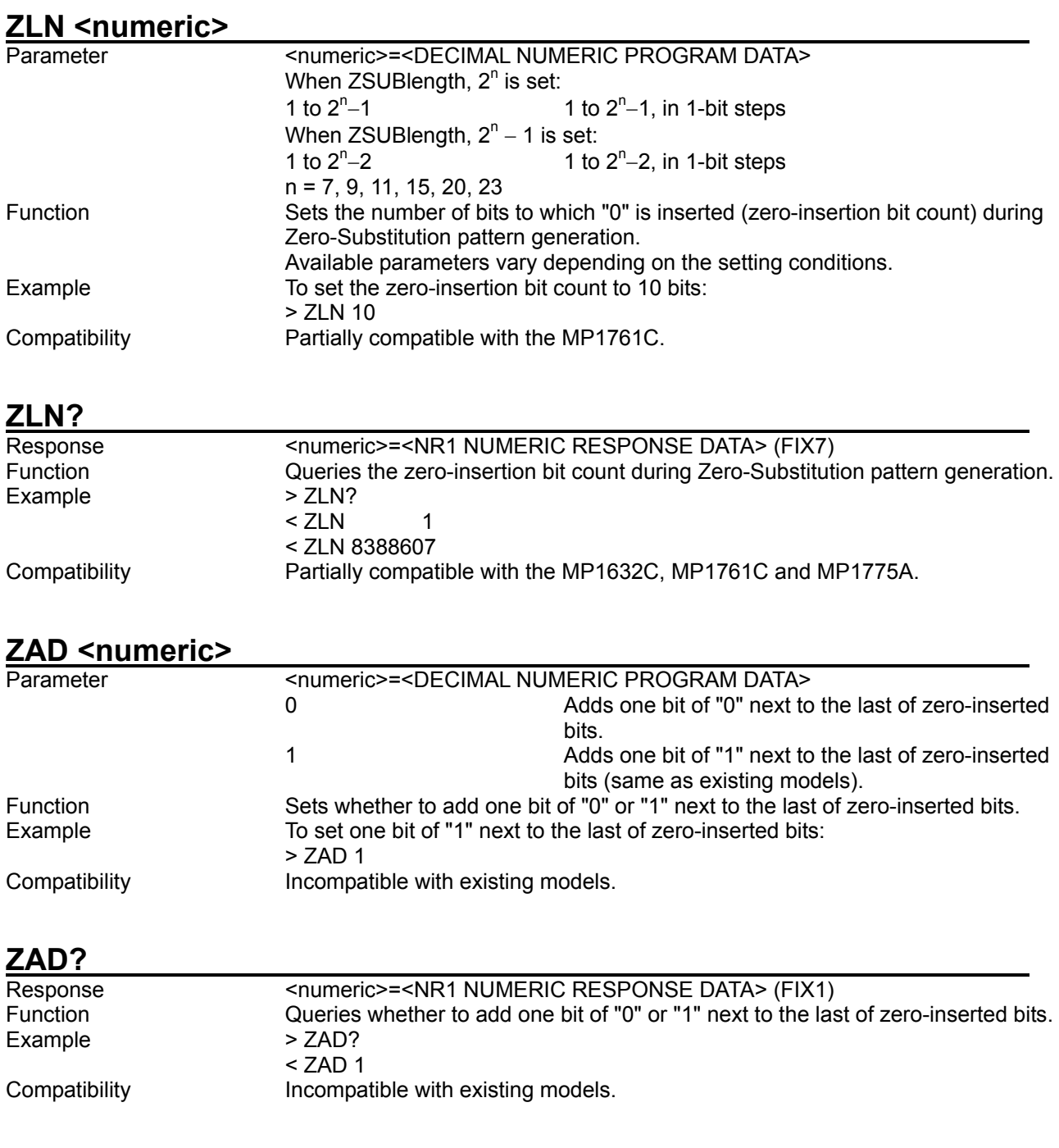

#### 8.3.2.4 Data pattern setting commands

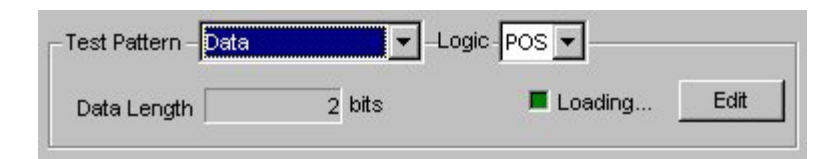

**Figure 8.3.2.4-1 Data pattern setting field** 

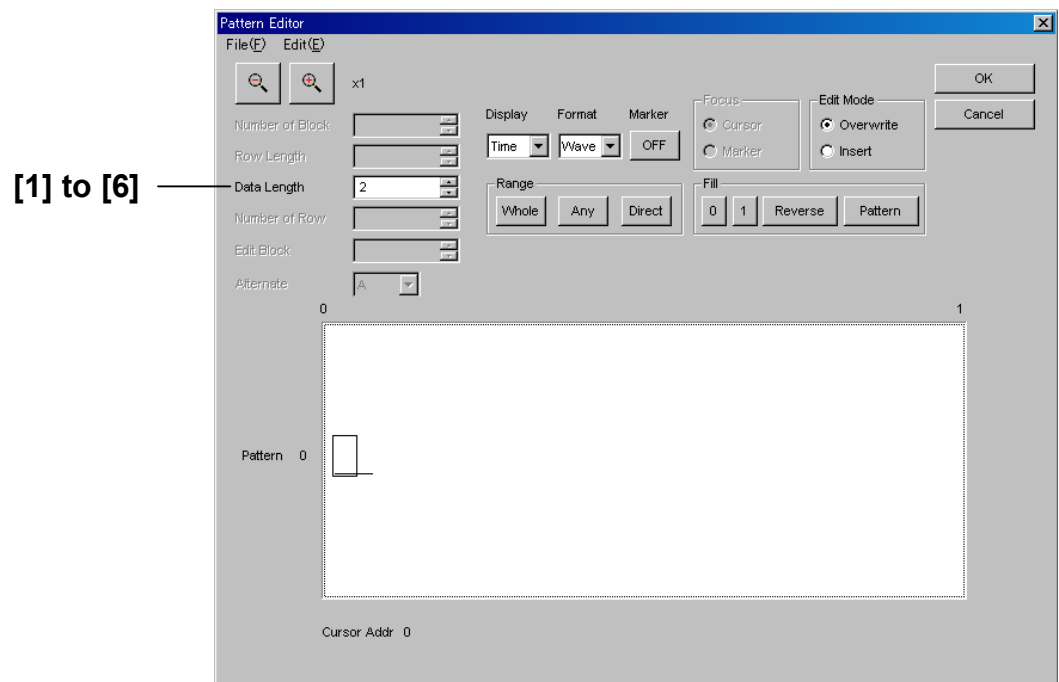

**Figure 8.3.2.4-2 Data pattern setting (Pattern Editor screen)** 

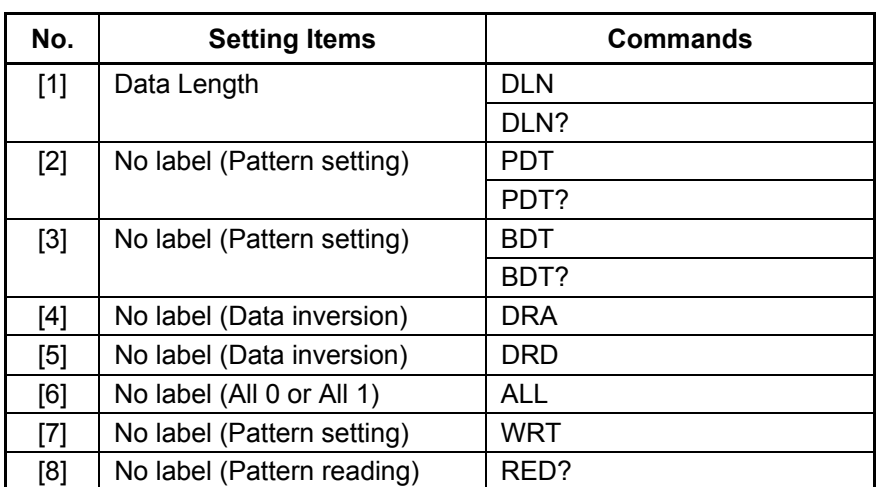

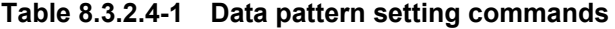

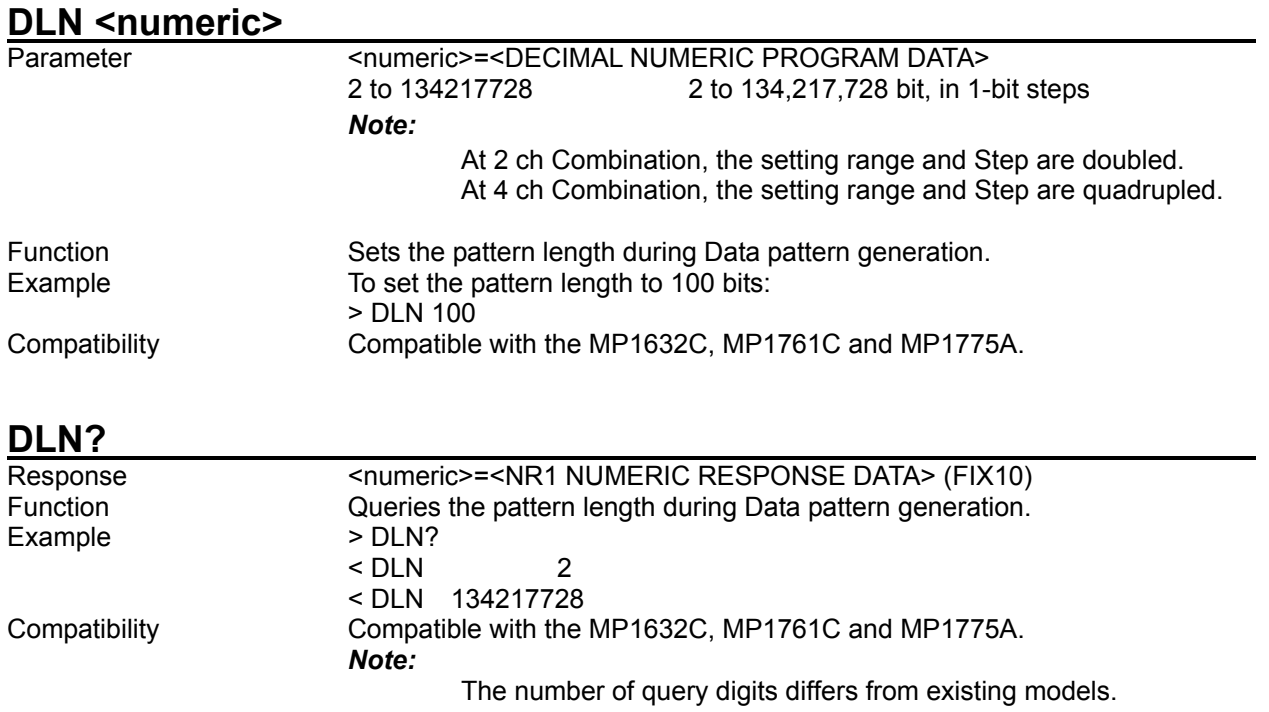

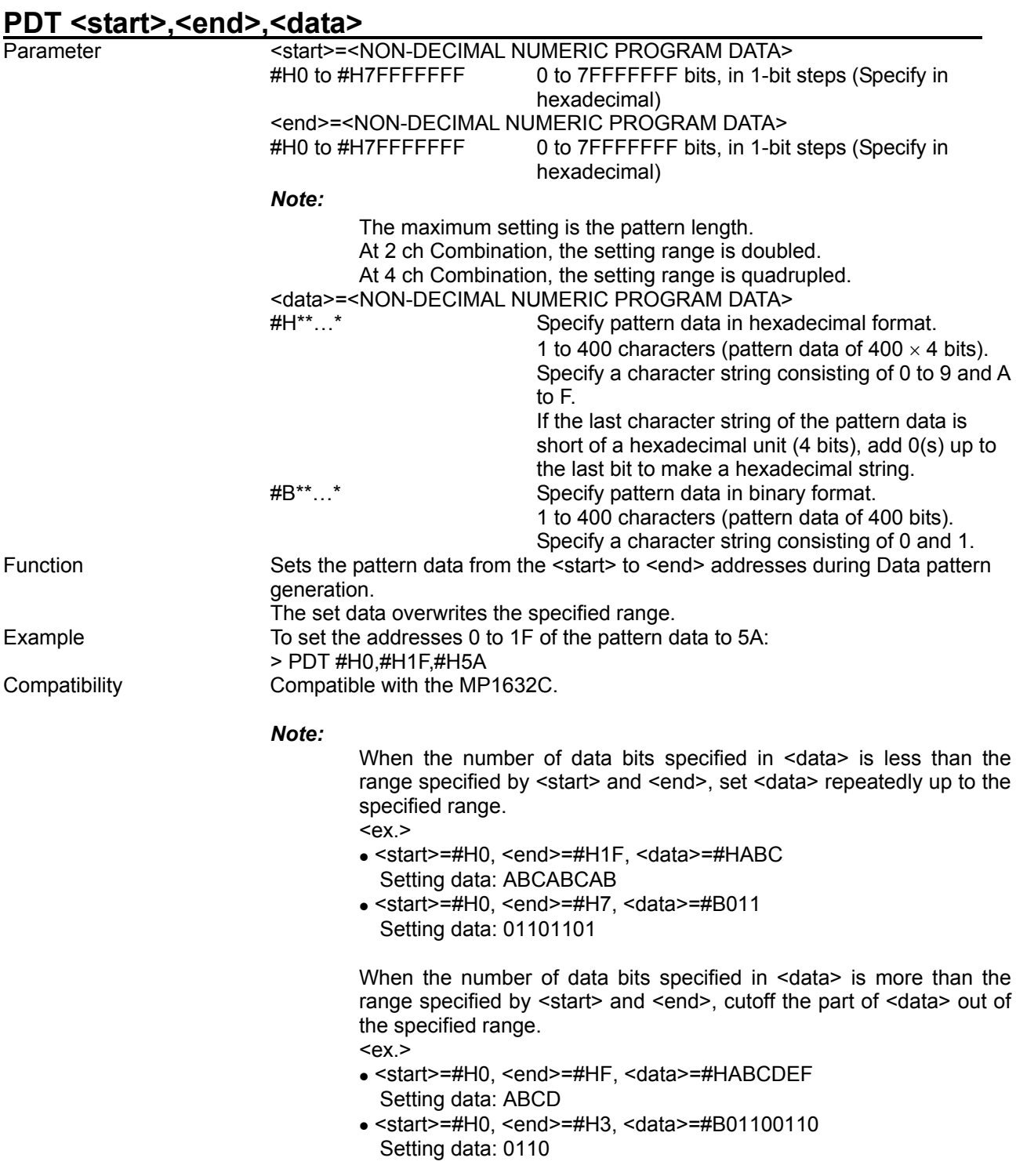

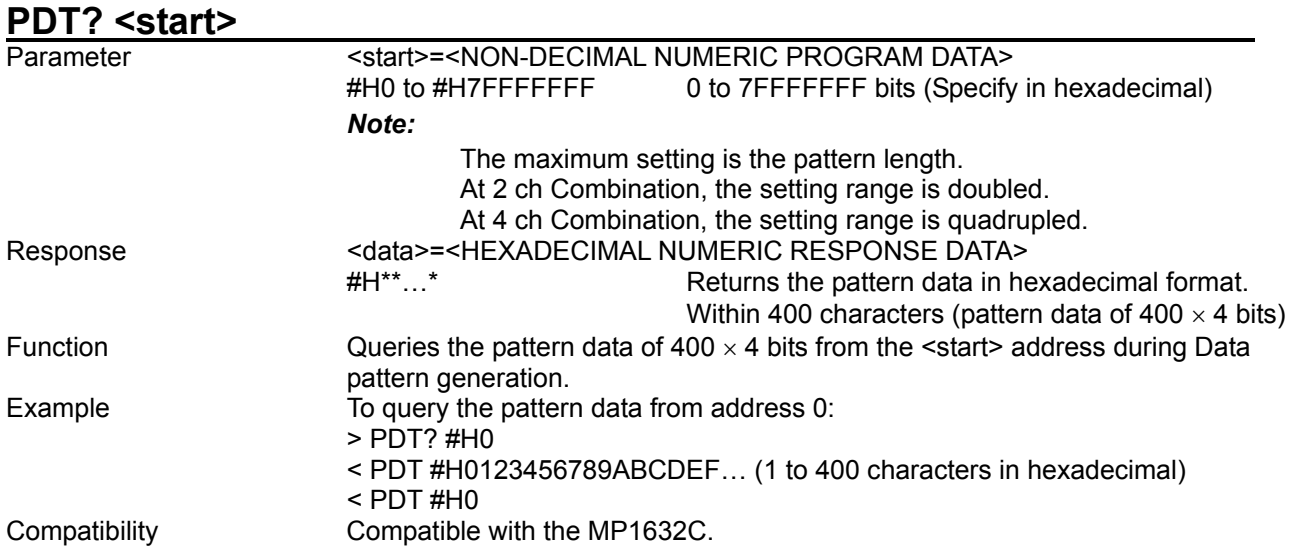

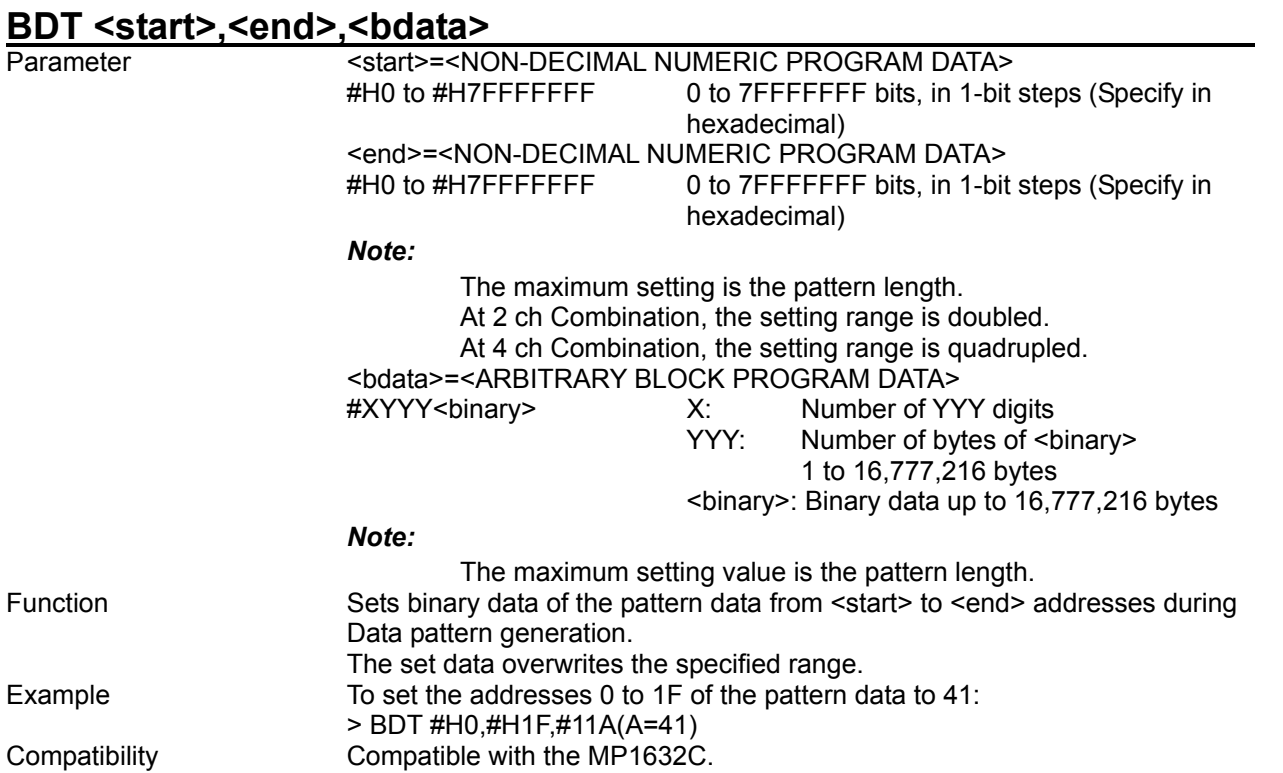

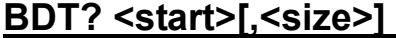

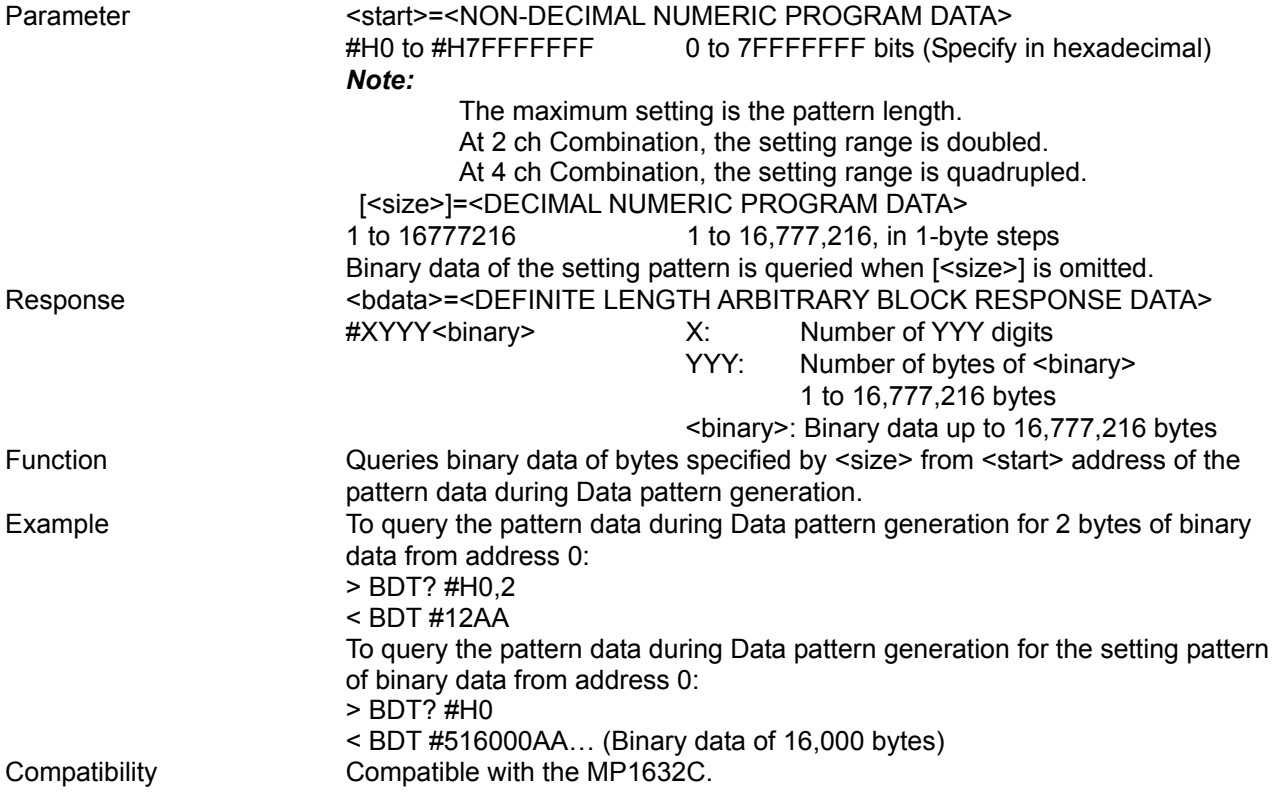
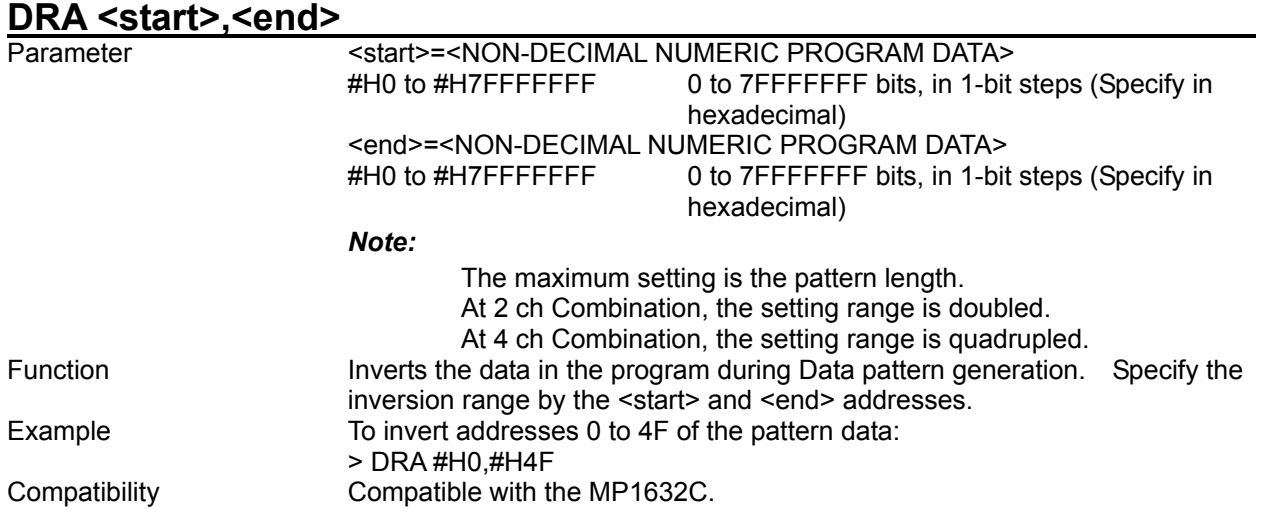

# **DRD <start>,<delta>**

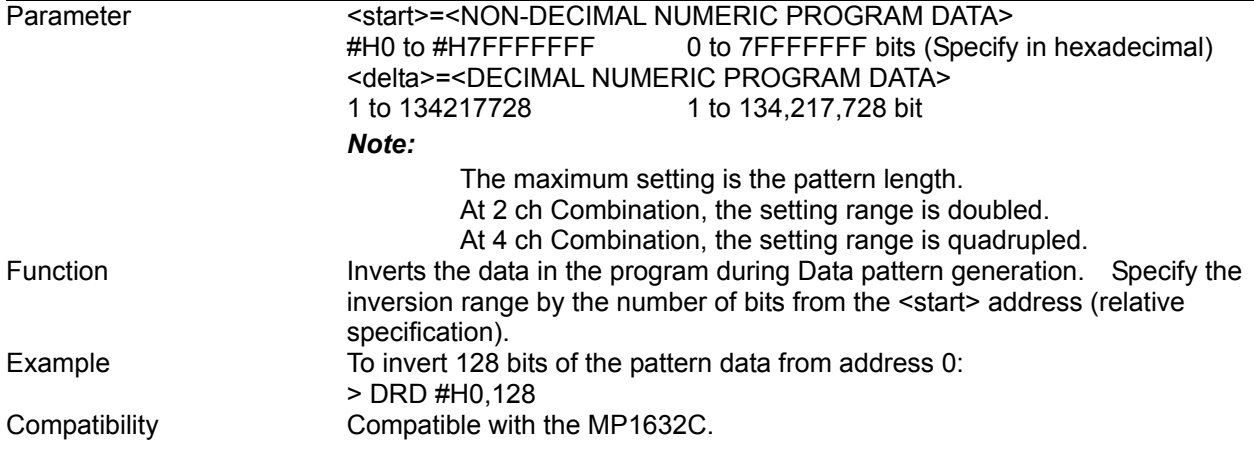

#### **ALL <data>**

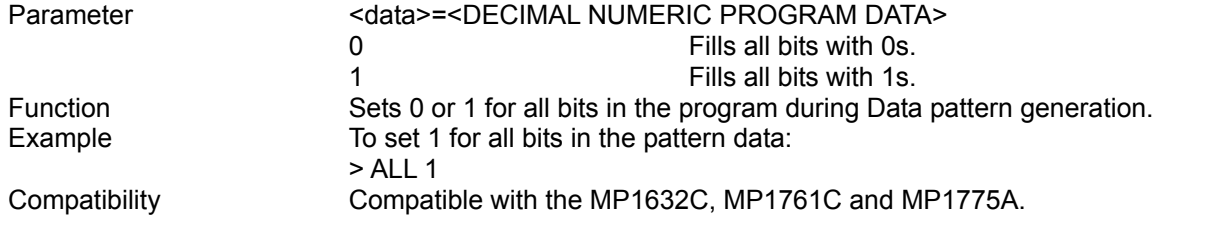

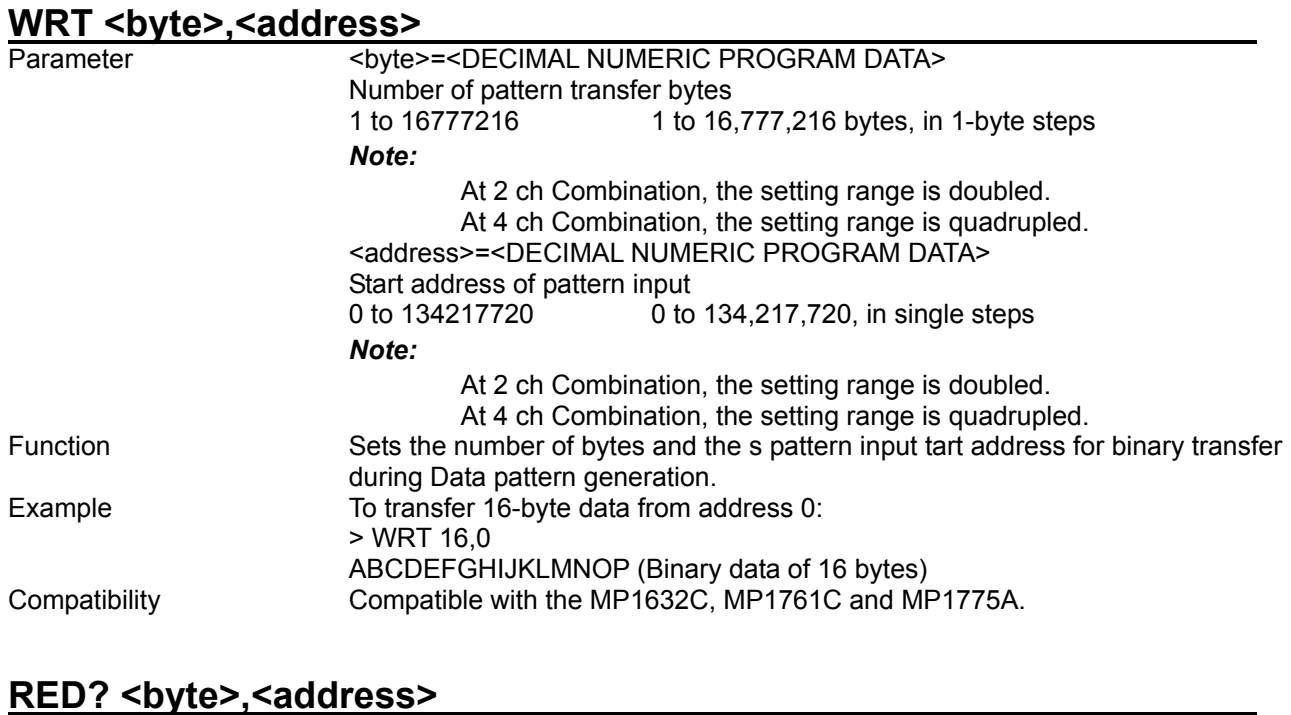

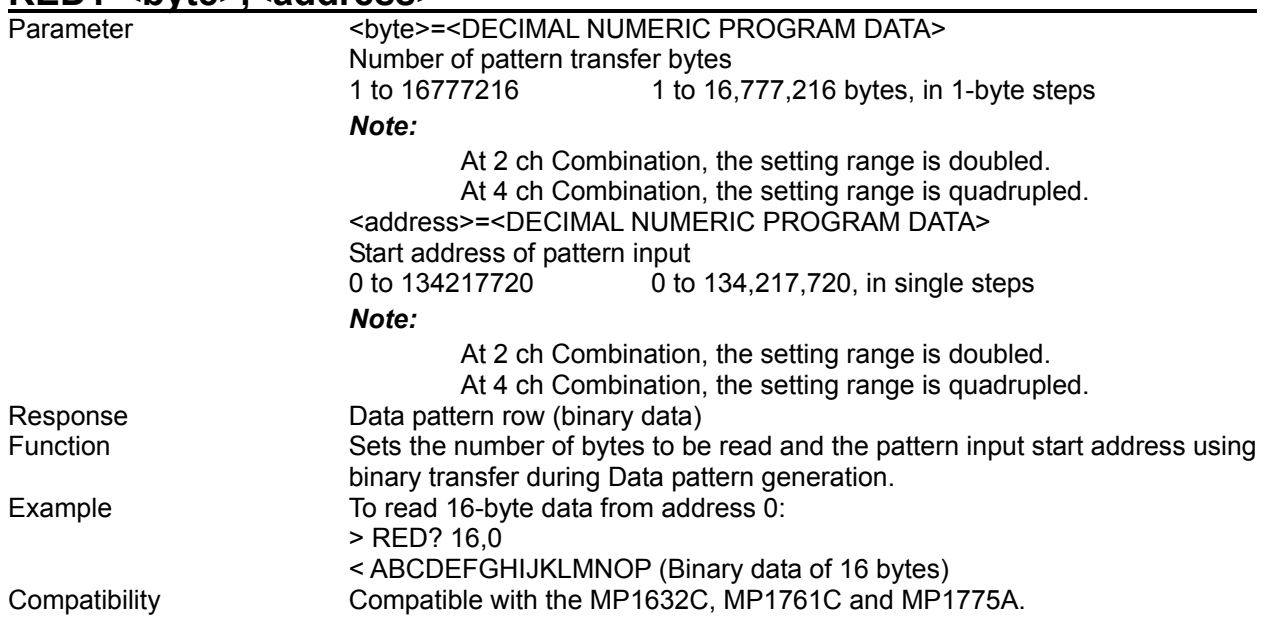

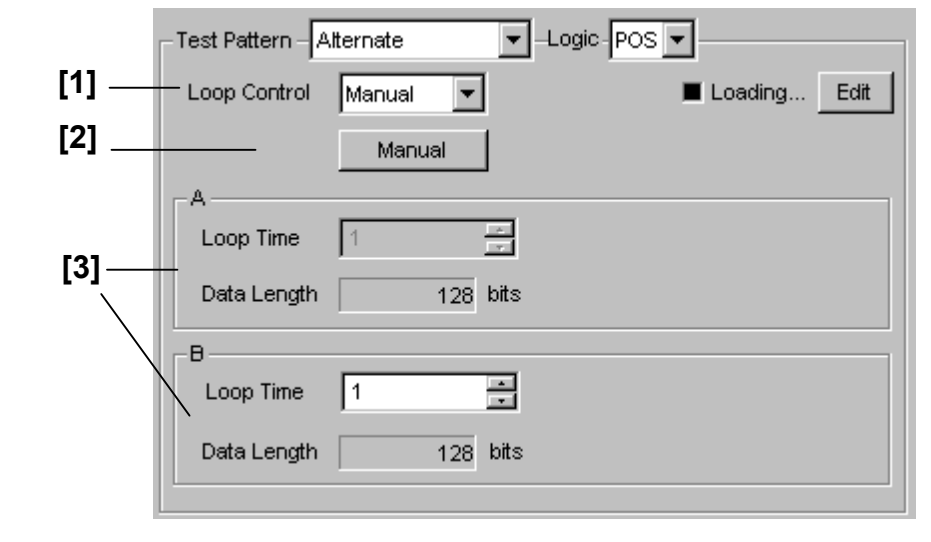

8.3.2.5 Alternate pattern setting commands

**Figure 8.3.2.5-1 Alternate pattern setting field** 

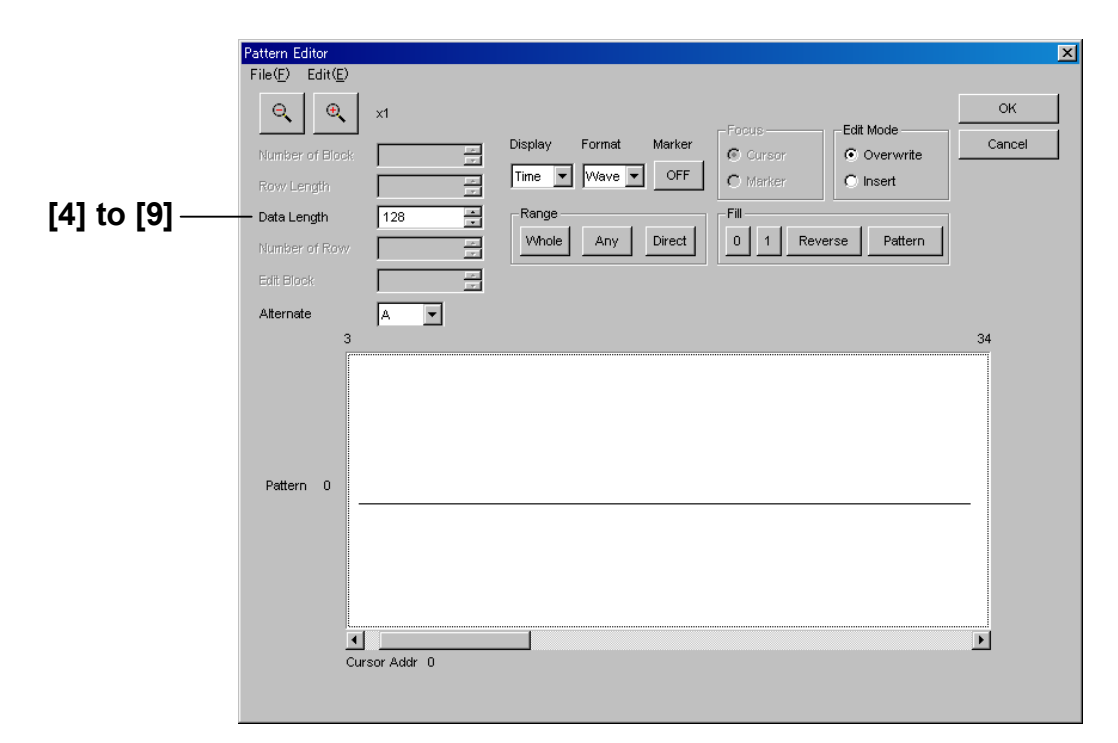

**Figure 8.3.2.5-2 Alternate pattern setting (Pattern Editor screen)** 

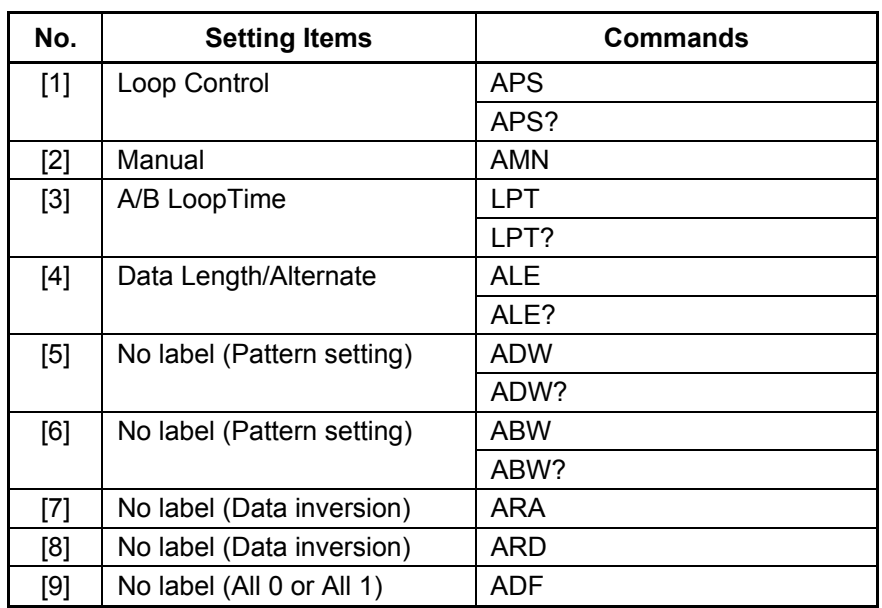

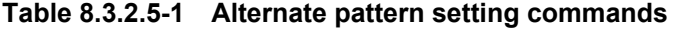

#### **APS <loop>**<br>Parameter <loop> =<<br />DECIMAL NUMERIC PROGRAM DATA> 0 Internal: Switching control using internal signal 1 External: Switching control using external signal Manual: Manual switching control Function Sets the Alternate pattern A/B switching control method.<br>Example To set the external control for the Alternate pattern A/B s To set the external control for the Alternate pattern A/B switching: > APS 1 Compatibility Compatible with the MP1761C. **APS?**  Response <loop>=<NR1 NUMERIC RESPONSE DATA> (FIX1)

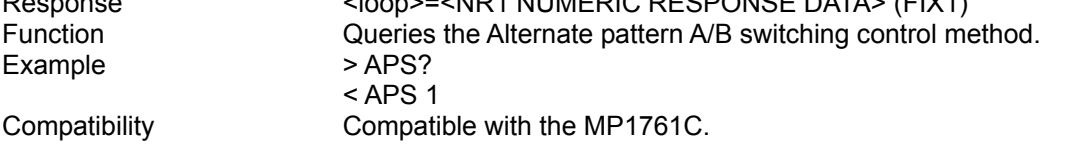

#### **AMN**

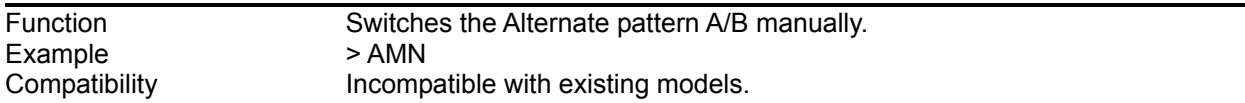

#### LPT <content>,<numeric>

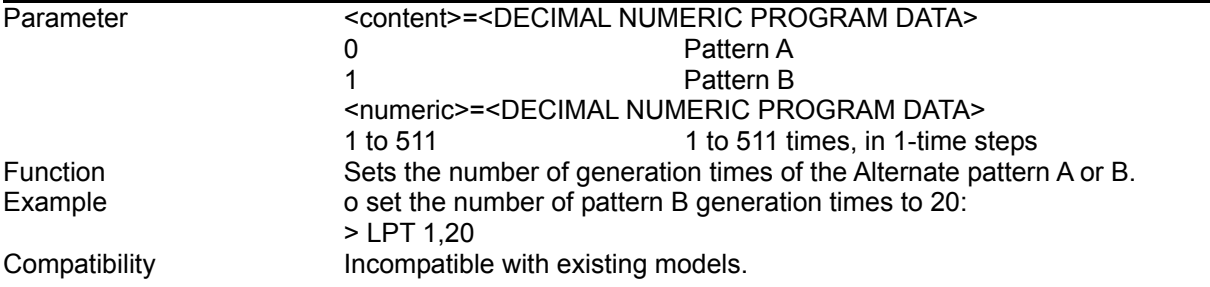

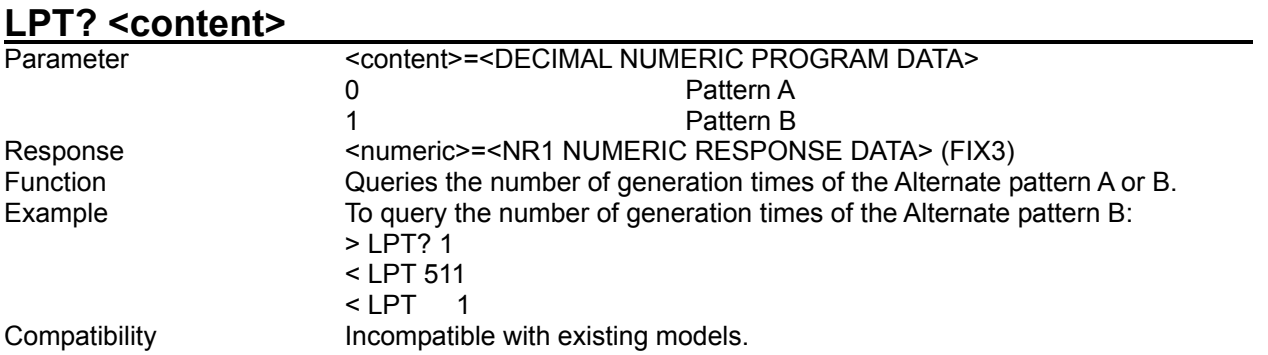

## ALE <content>,<numeric>

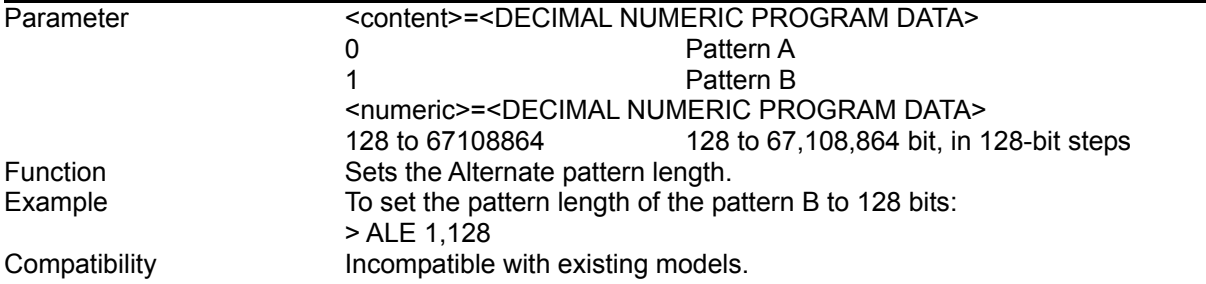

#### **ALE? <content>**

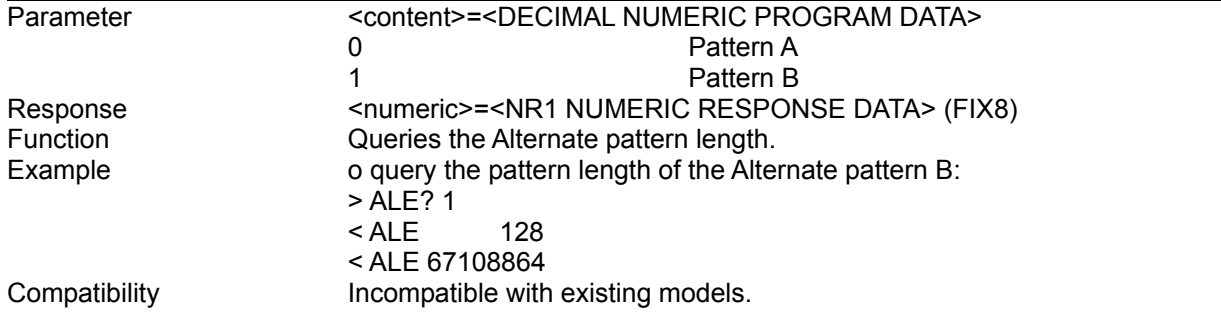

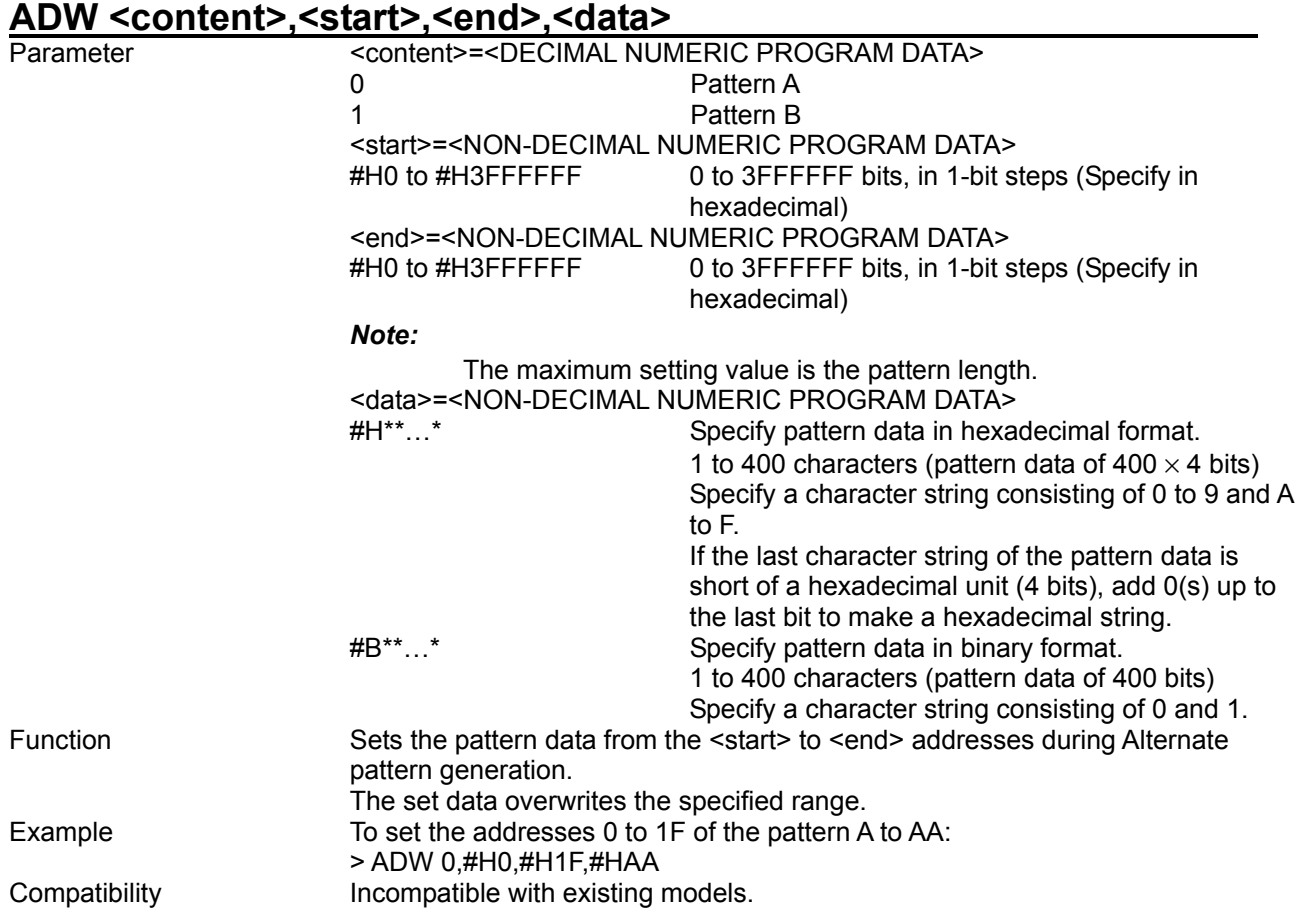

# **ADW? <content>,<start>**

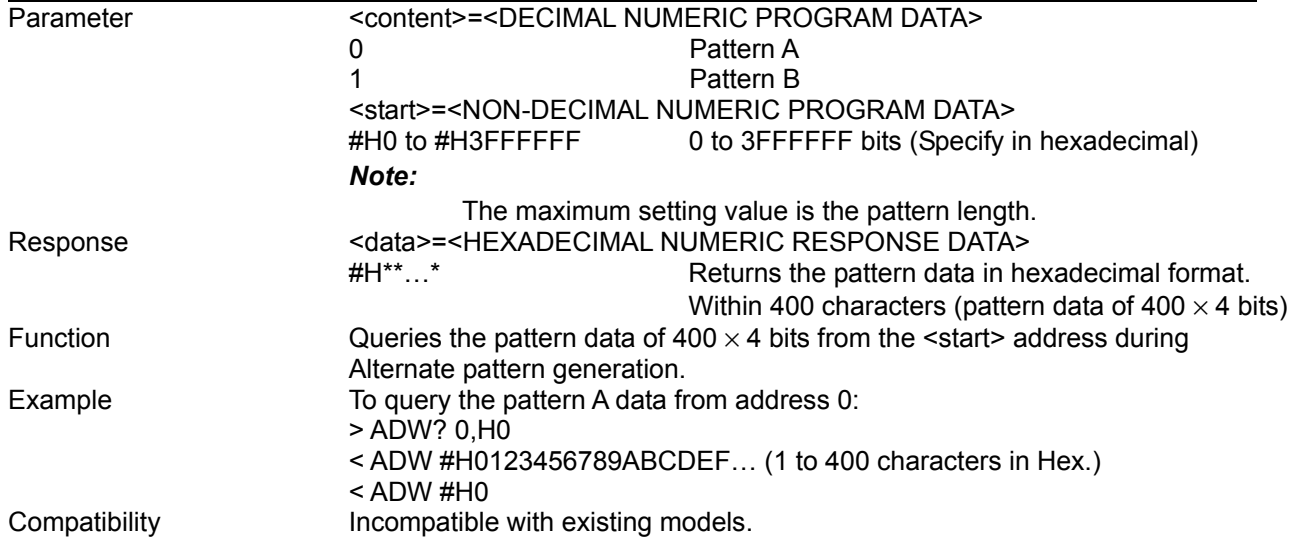

#### **ABW <content>,<start>,<end>,<br/>>bdata>** Parameter <content>=<DECIMAL NUME <content>=<DECIMAL NUMERIC PROGRAM DATA> 0 Pattern A 1 Pattern B <start>=<NON-DECIMAL NUMERIC PROGRAM DATA> 0 to 3FFFFFF bits, in 1-bit steps (Specify in hexadecimal) <end>=<NON-DECIMAL NUMERIC PROGRAM DATA> #H0 to #H3FFFFFFF 0 to 3FFFFFF bits, in 1-bit steps (Specify in hexadecimal) *Note:* The maximum setting value is the pattern length. <bdata>=<ARBITRARY BLOCK PROGRAM DATA> #XYYY<binary> X: Number of YYY digits Number of bytes of <br/>binary> 1 to 8,388,608 bytes <binary>: Binary data up to 8,388,608 bytes Function Sets the binary data from <start> to <end> addresses of the pattern data during Alternate pattern generation. The set data overwrites the specified range. Example To set the addresses 0 to 1F of the pattern A data to 42: > ABW 0,#H0,#H1F,#11B(B=42) Compatibility **Incompatible with existing models.**

#### **ABW? <content>,<start>[,<size>]**

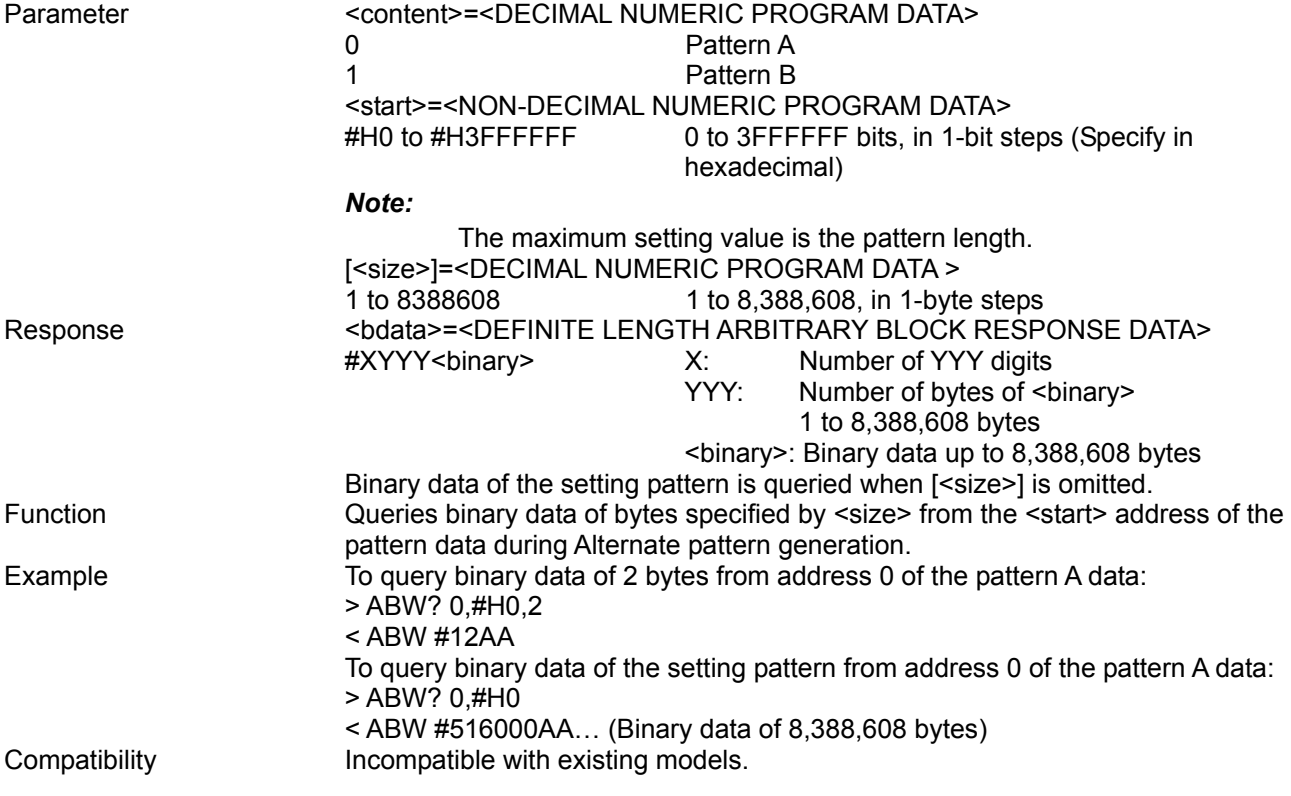

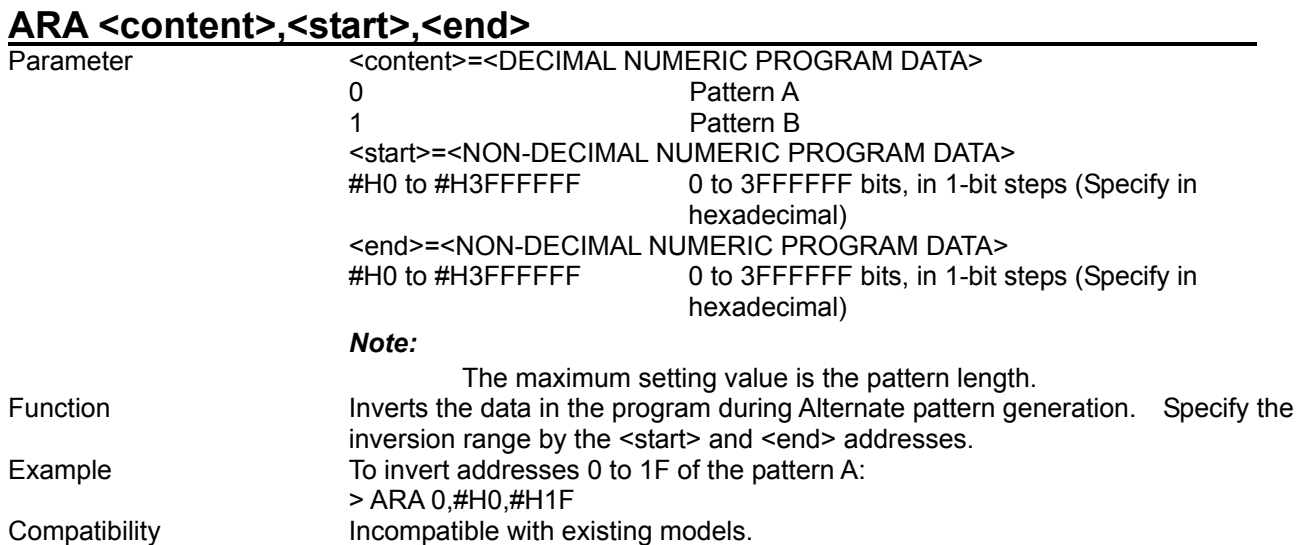

# **ARD <content>,<start>,<delta>**

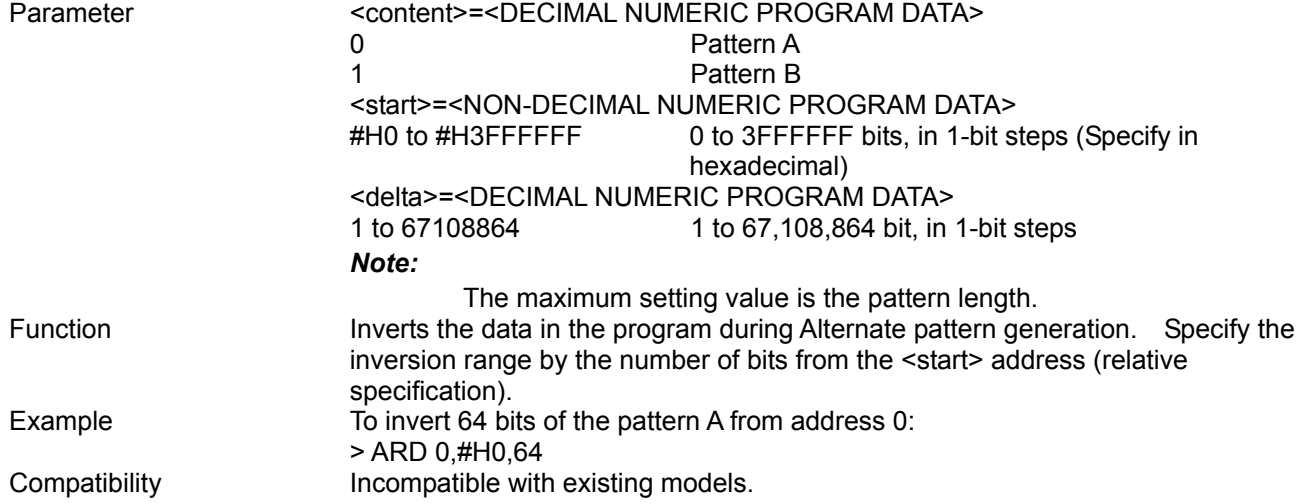

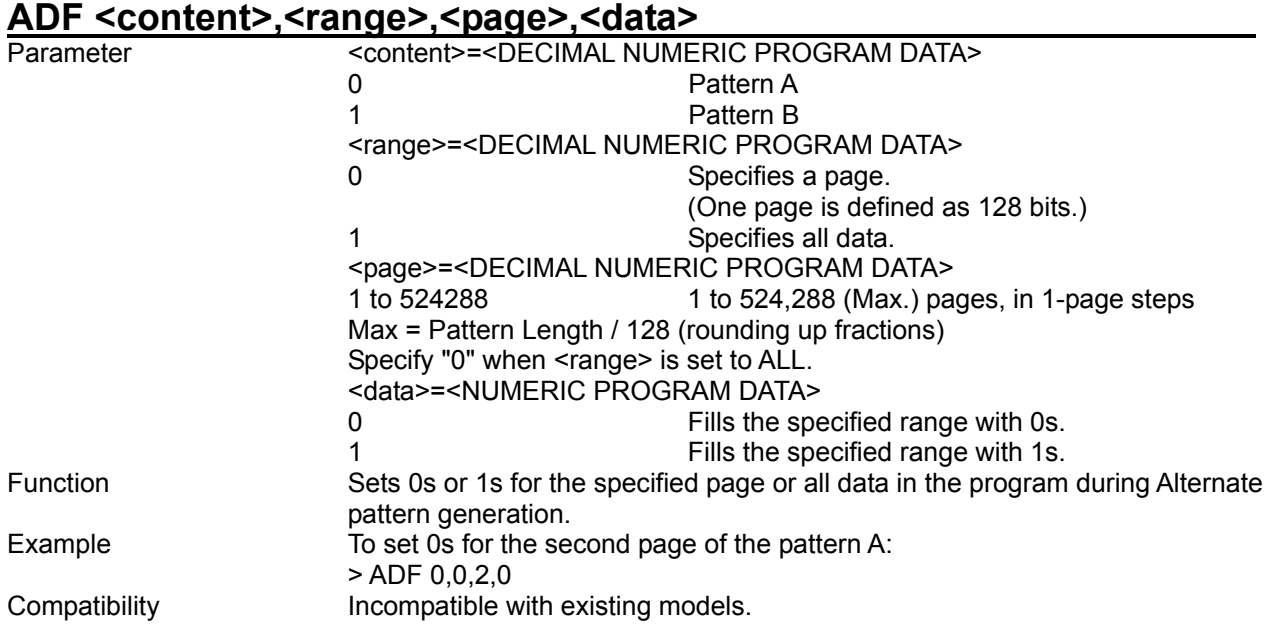

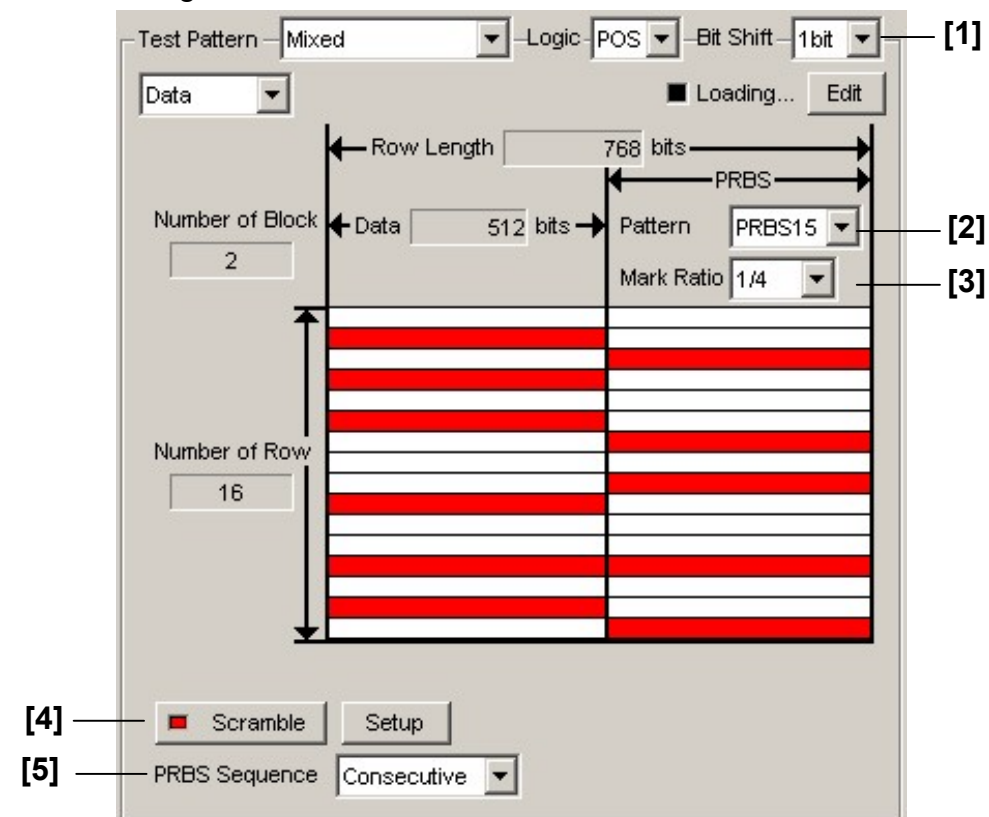

8.3.2.6 Mixed Data pattern setting commands

**Figure 8.3.2.6-1 Mixed Data pattern setting field** 

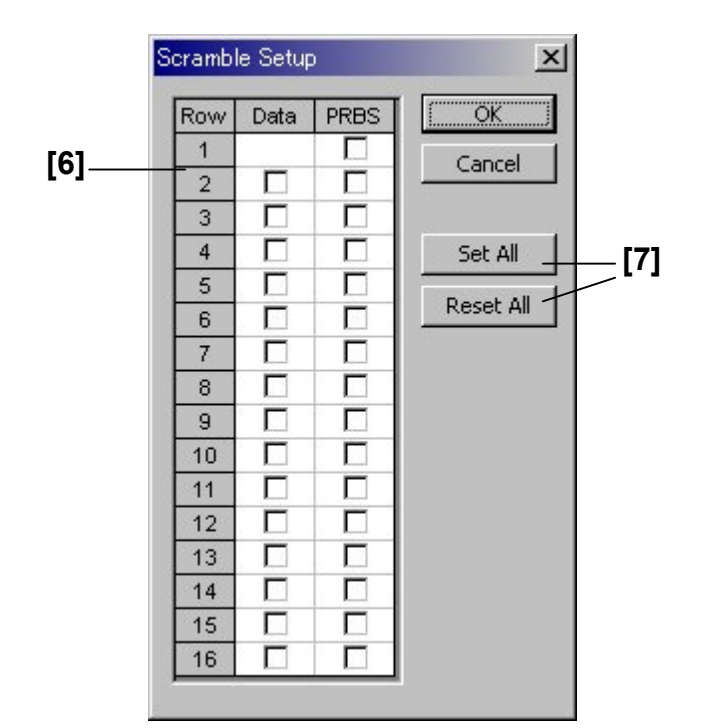

**Figure 8.3.2.6-2 Descramble Setup dialog box** 

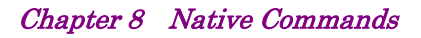

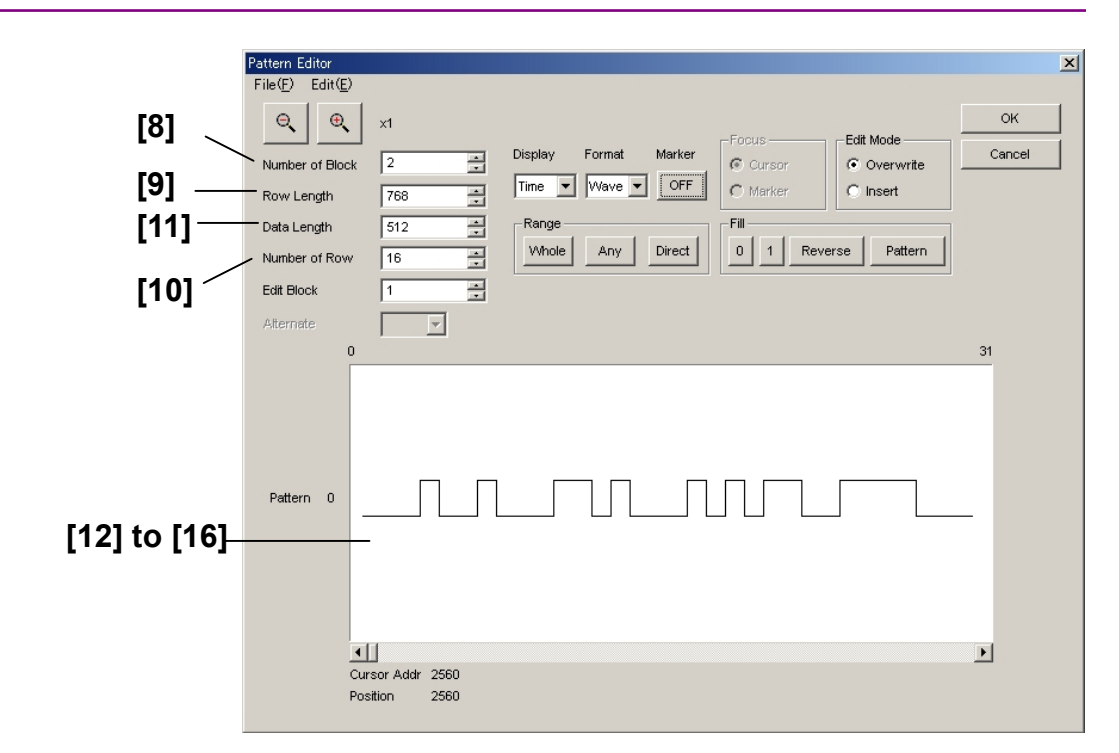

**Figure 8.3.2.6-3 Mixed Data pattern setting (Pattern Editor screen)** 

| No.    | <b>Setting Items</b>       | <b>Commands</b> |
|--------|----------------------------|-----------------|
| $[1]$  | <b>Bit Shift</b>           | <b>MPB</b>      |
|        |                            | <b>MPB</b>      |
| $[2]$  | <b>PRBS Pattern</b>        | <b>MPP</b>      |
|        |                            | MPP?            |
| $[3]$  | <b>PRBS Mark Ratio</b>     | <b>MPM</b>      |
|        |                            | MPM?            |
| $[4]$  | Scramble ON/OFF            | <b>MSC</b>      |
|        |                            | MSC?            |
| $[5]$  | <b>PRBS Sequence</b>       | <b>MPS</b>      |
|        |                            | MPS?            |
| [6]    | Scramble Setup             | <b>MSS</b>      |
|        |                            | MSS?            |
| $[7]$  | Set All/Reset All          | <b>MSL</b>      |
| [8]    | Number of Block            | <b>MBL</b>      |
|        |                            | MBL?            |
| [9]    | Row Length                 | <b>MRL</b>      |
|        |                            | MRL?            |
| $[10]$ | Data Length                | <b>MRW</b>      |
|        |                            | MRW?            |
| $[11]$ | Number of Row              | <b>MDL</b>      |
|        |                            | MDL?            |
| $[12]$ | No label (Pattern setting) | <b>MDW</b>      |
|        |                            | MDW?            |
| $[13]$ | No label (Pattern setting) | <b>MBW</b>      |
|        |                            | MBW?            |
| $[14]$ | No label (Data inversion)  | <b>MDA</b>      |
| $[15]$ | No label (Data inversion)  | <b>MDD</b>      |
| $[16]$ | No label (All 0 or All 1)  | <b>MDF</b>      |

**Table 8.3.2.6-1 Mixed Data pattern setting commands** 

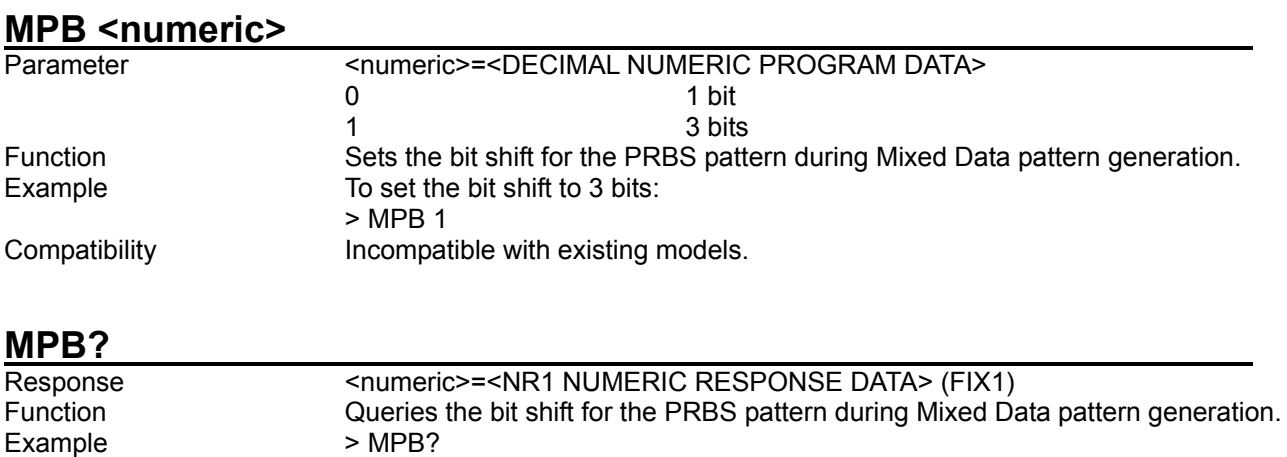

# **MPP <numeric>**

< MPB 1 Compatibility **Incompatible with existing models.** 

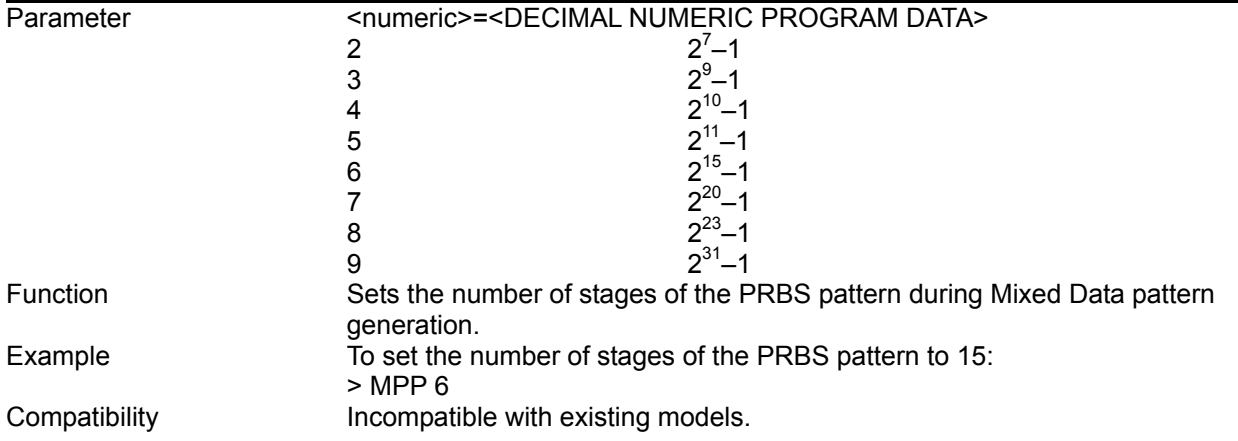

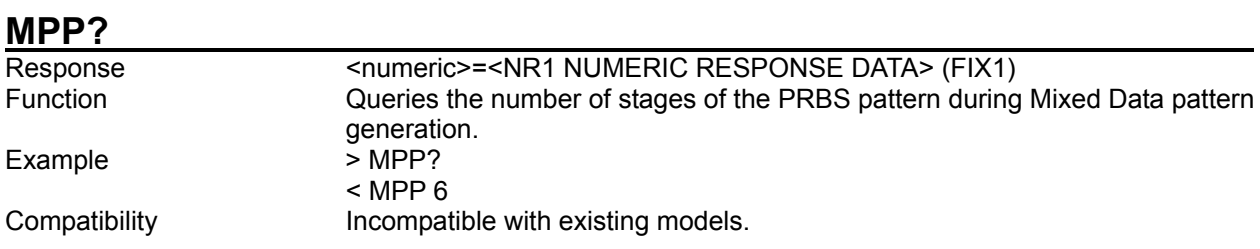

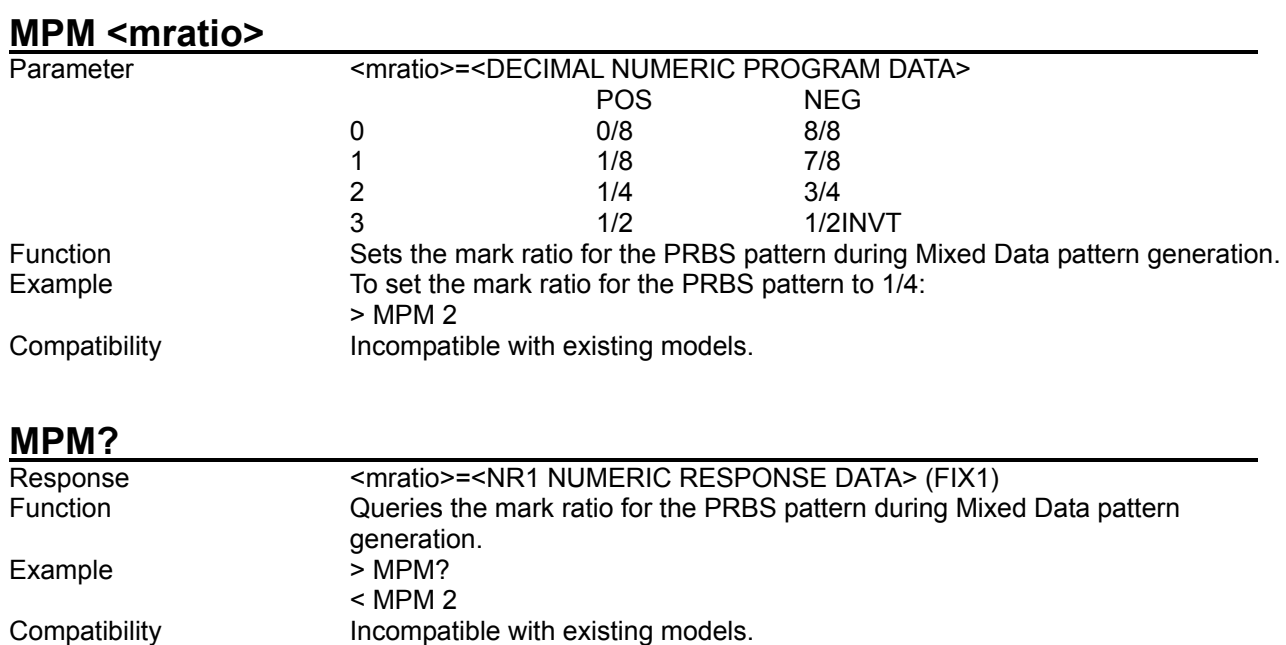

## **MSC <numeric>**

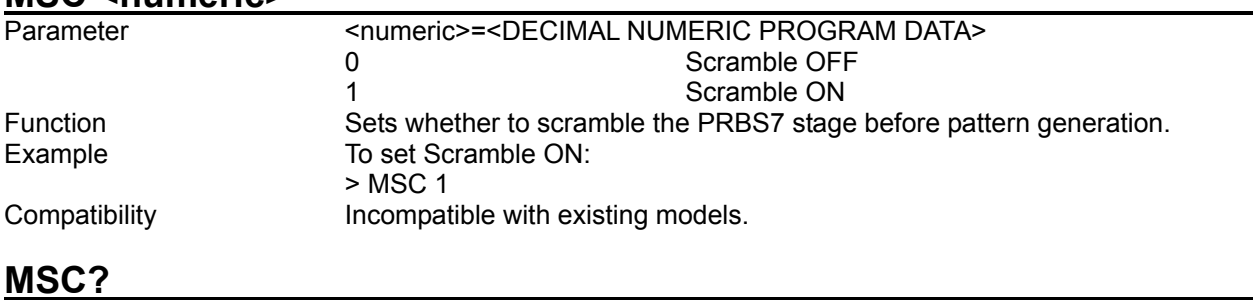

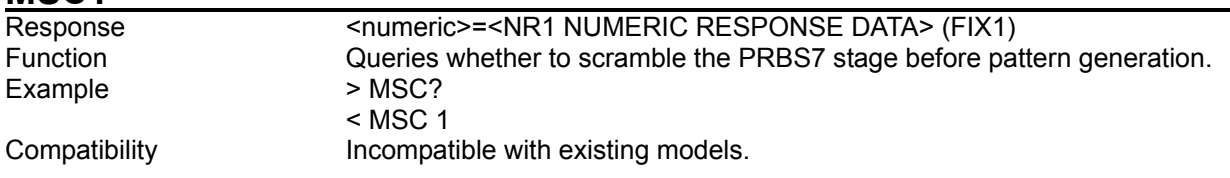

-

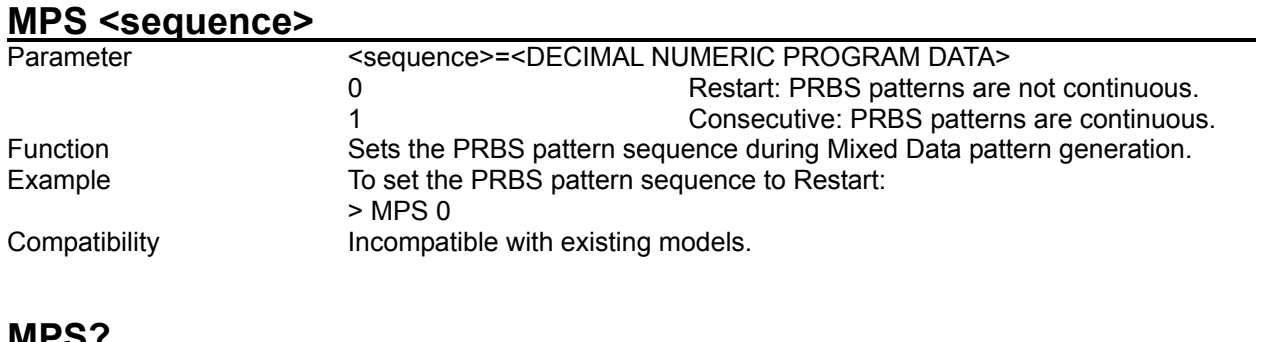

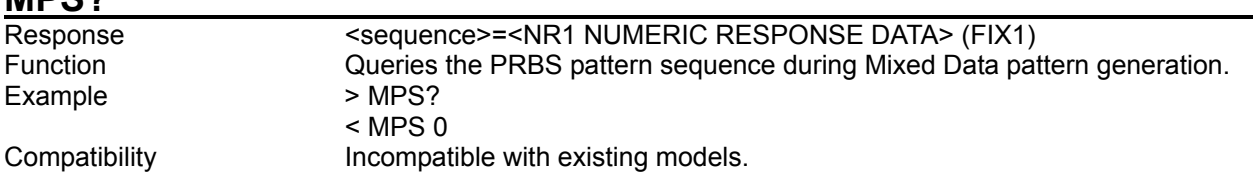

# MSS <row>,<data>,<prbs>

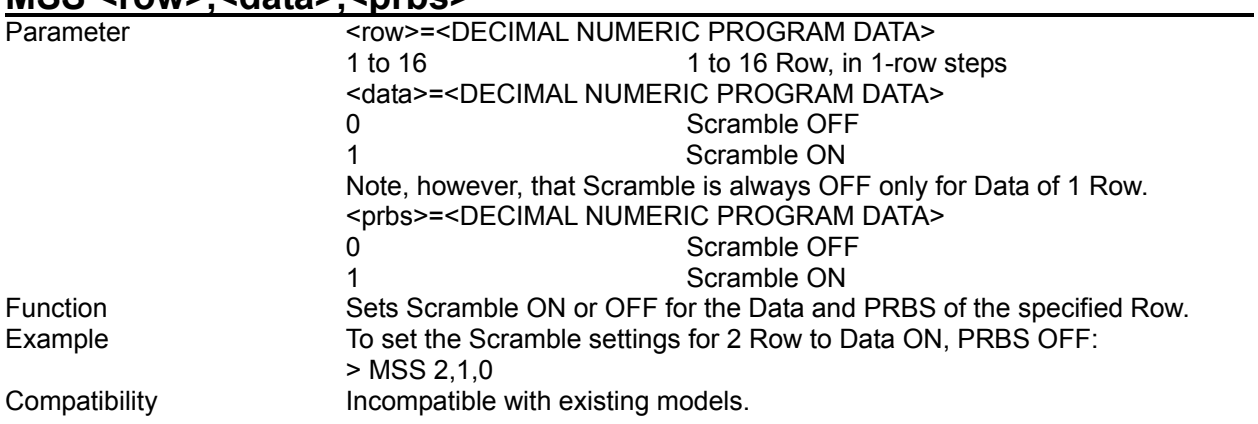

## **MSS? <row>**

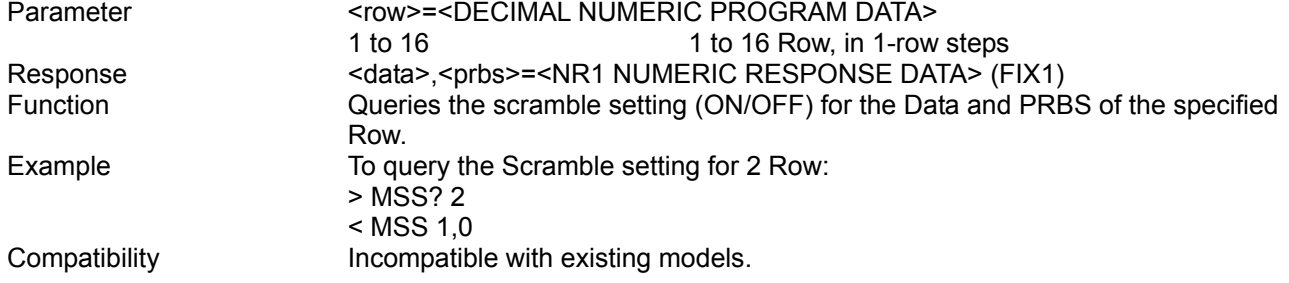

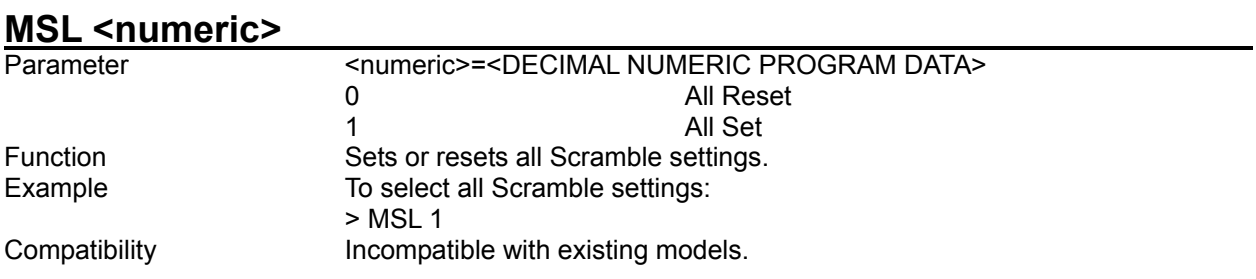

## **MBL <numeric>**

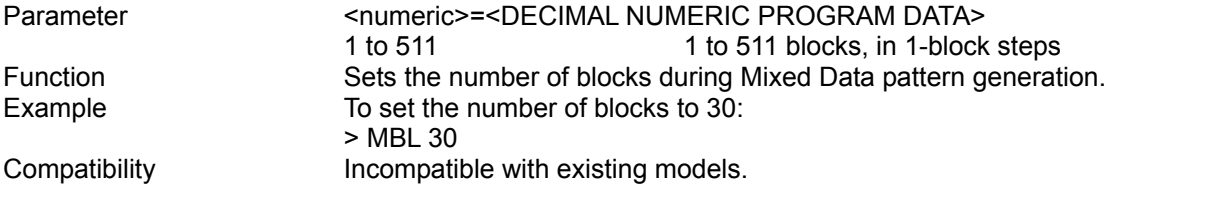

# **MBL?**

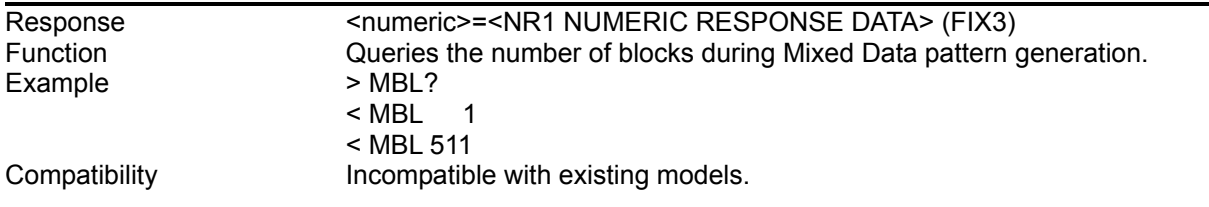

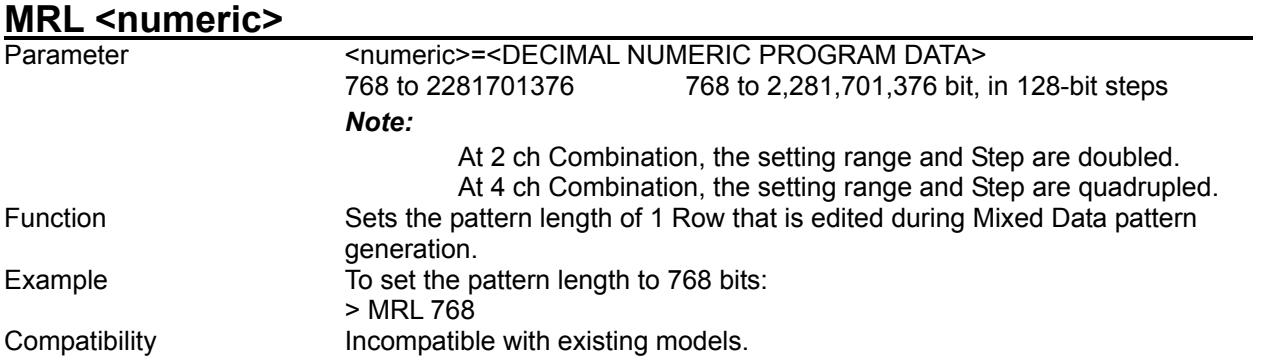

**MRL?** 

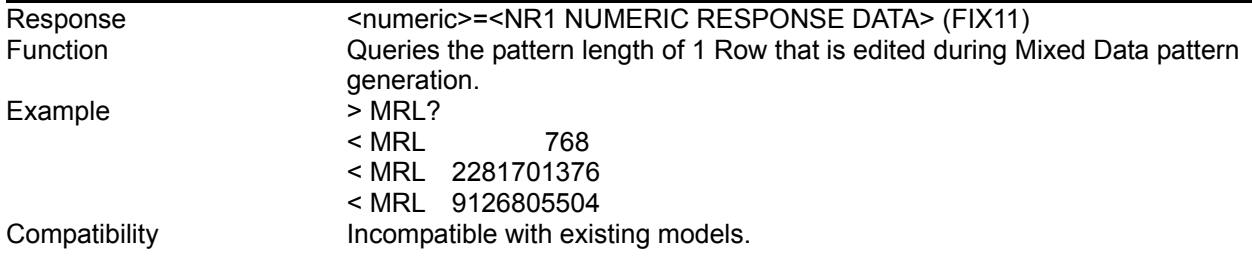

# **MRW <numeric>**

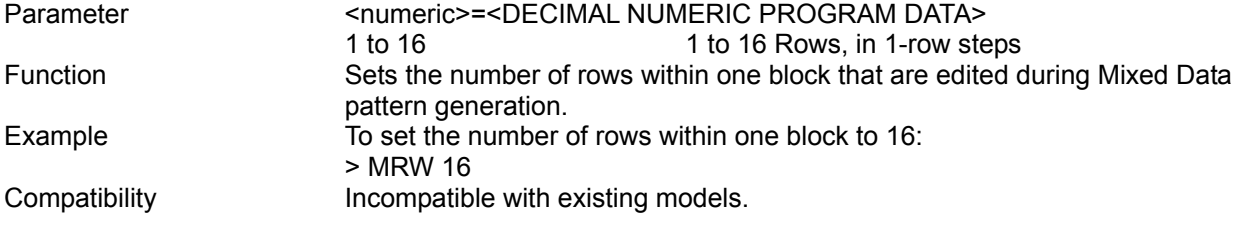

#### **MRW?**

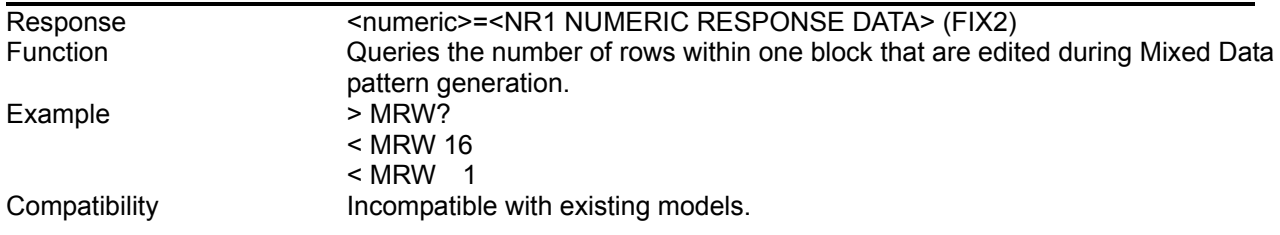

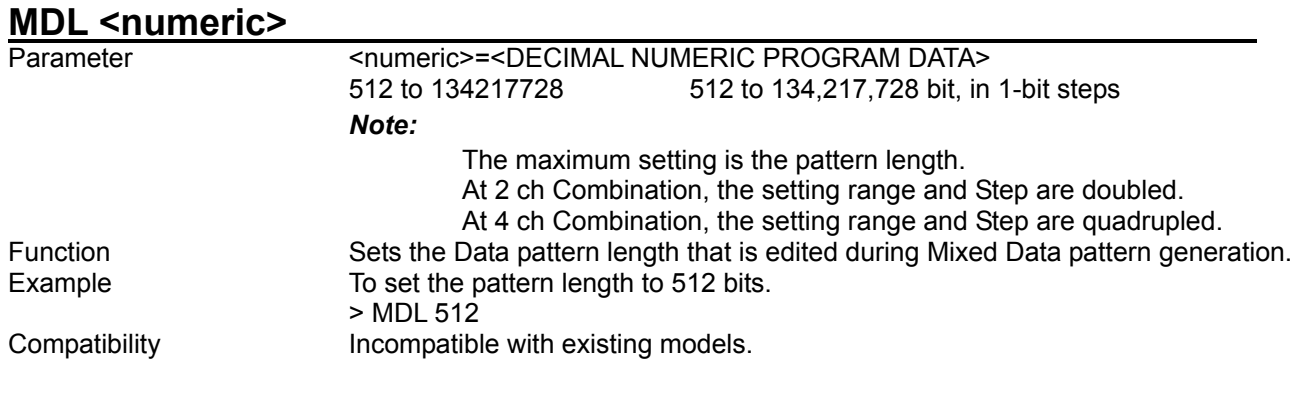

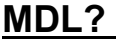

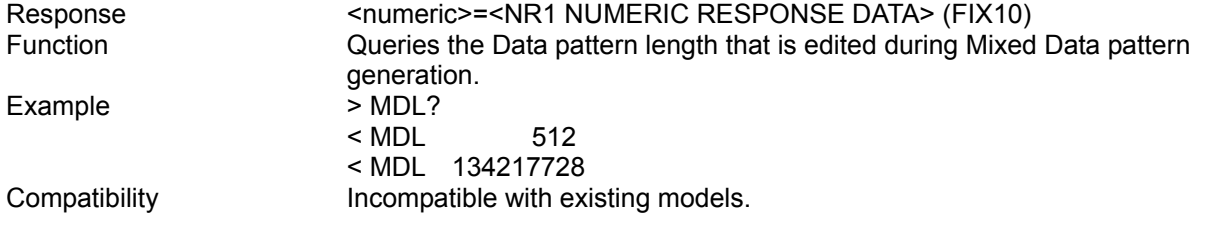

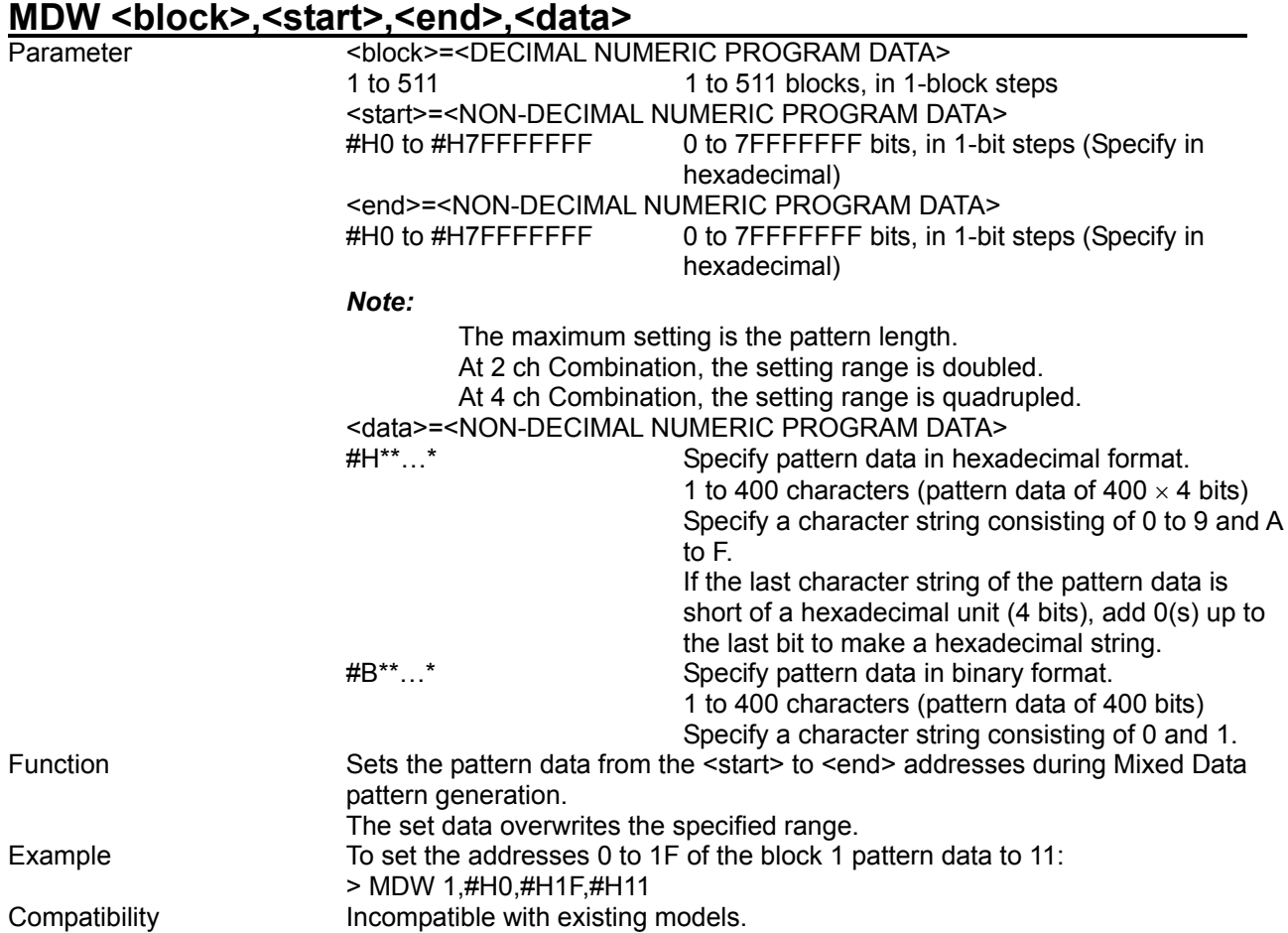

# **MDW? <block>,<start>**

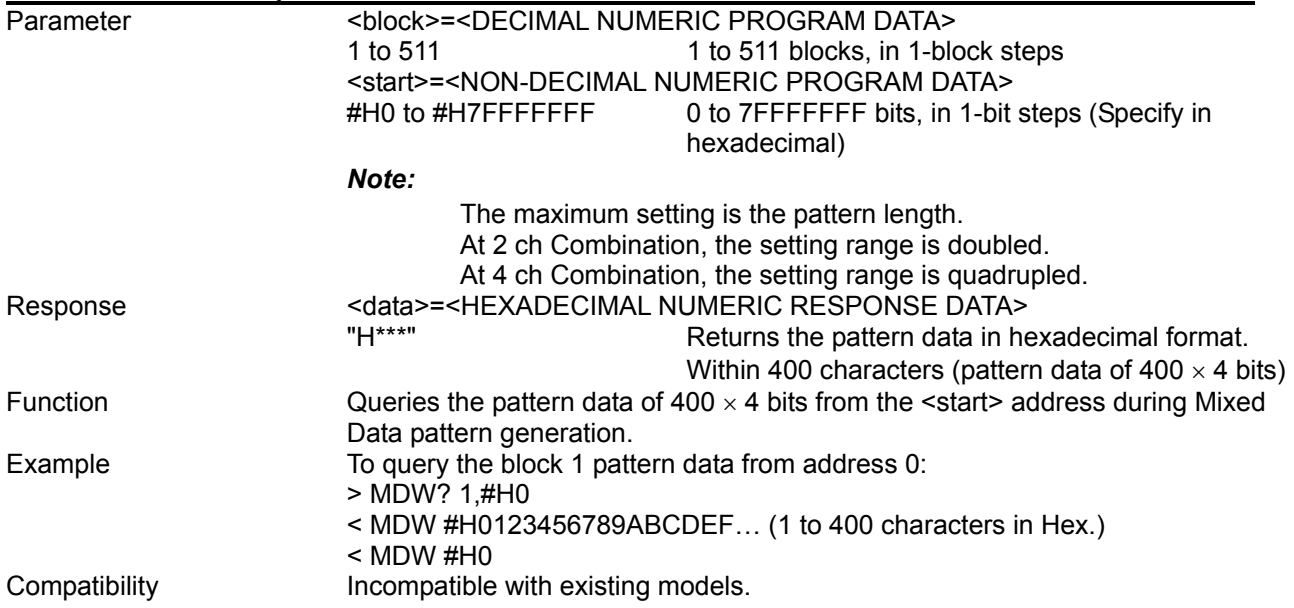

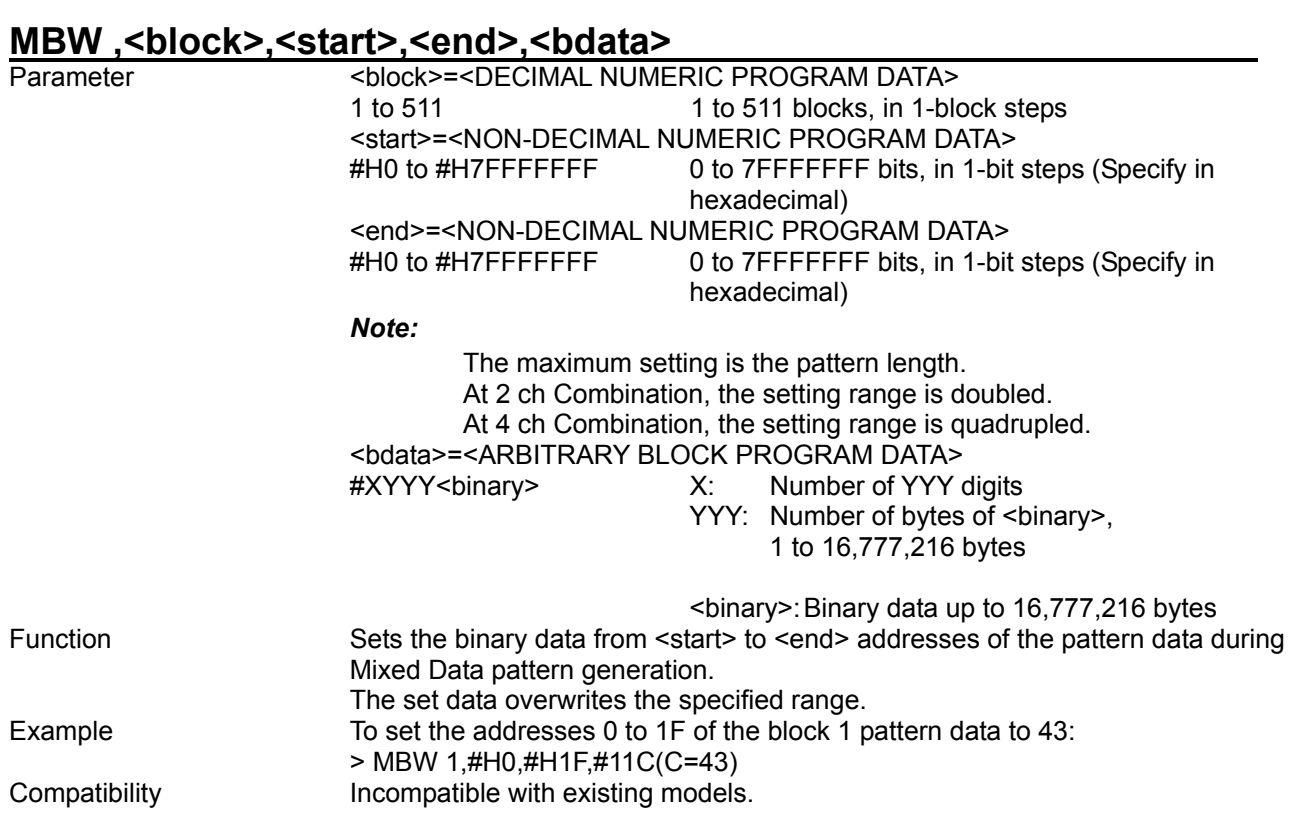

## **MBW? <block>,<start>[,<size>]**

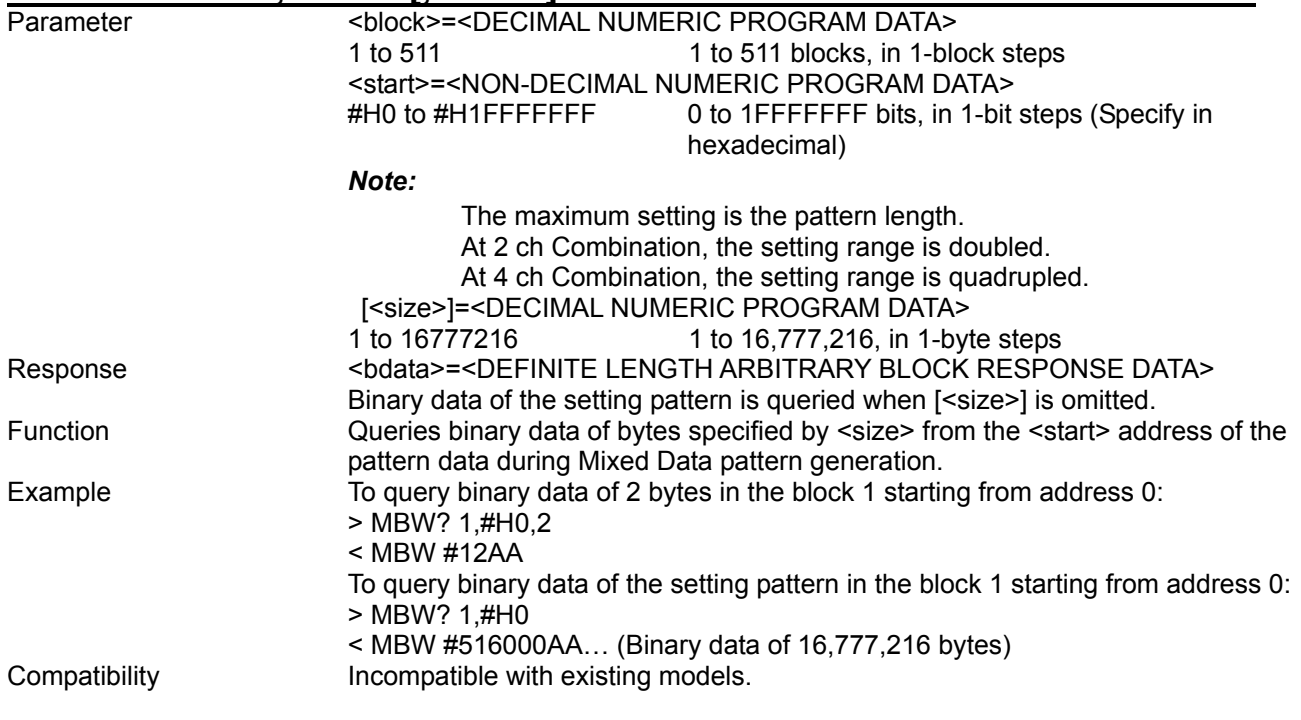

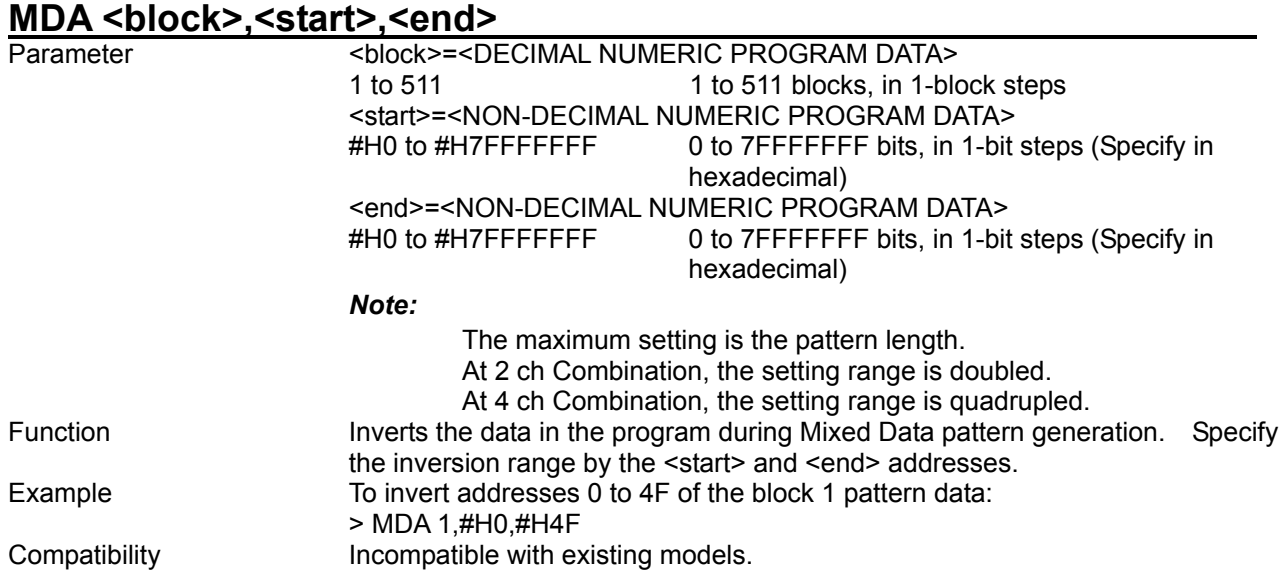

## **MDD <block>,<start>,<delta>**

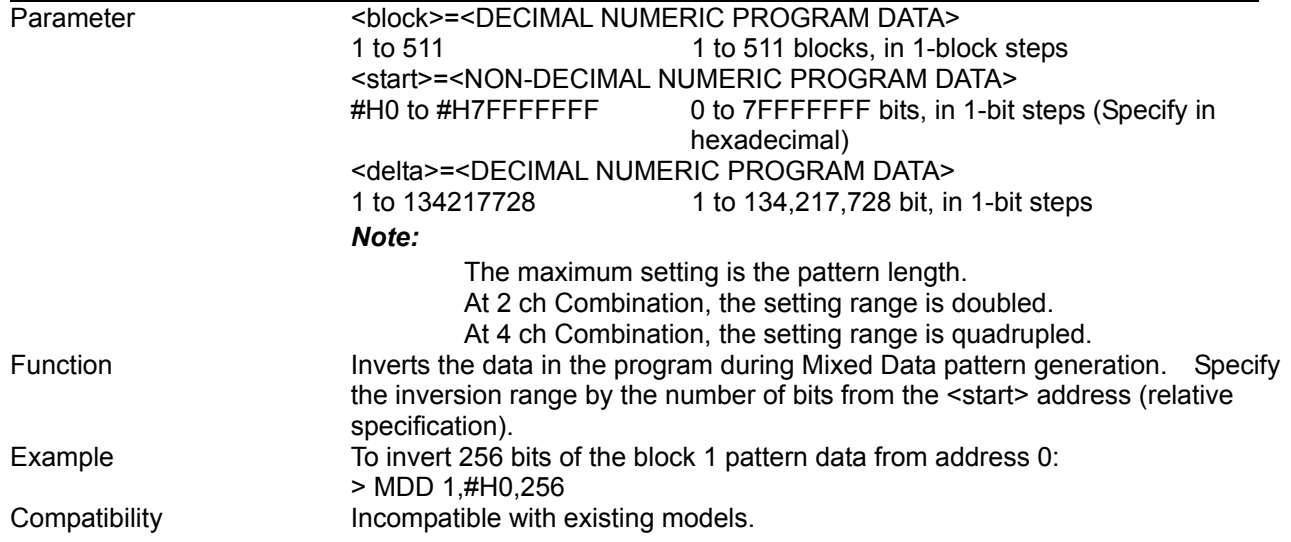

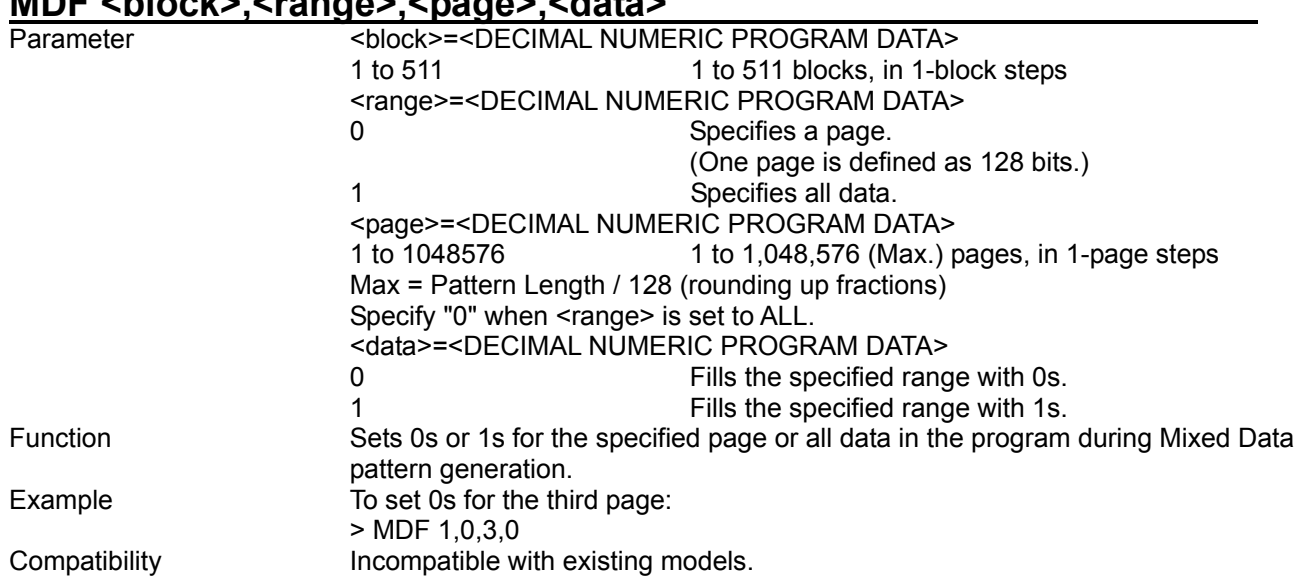

## **MDF <block>,<range>,<page>,<data>**

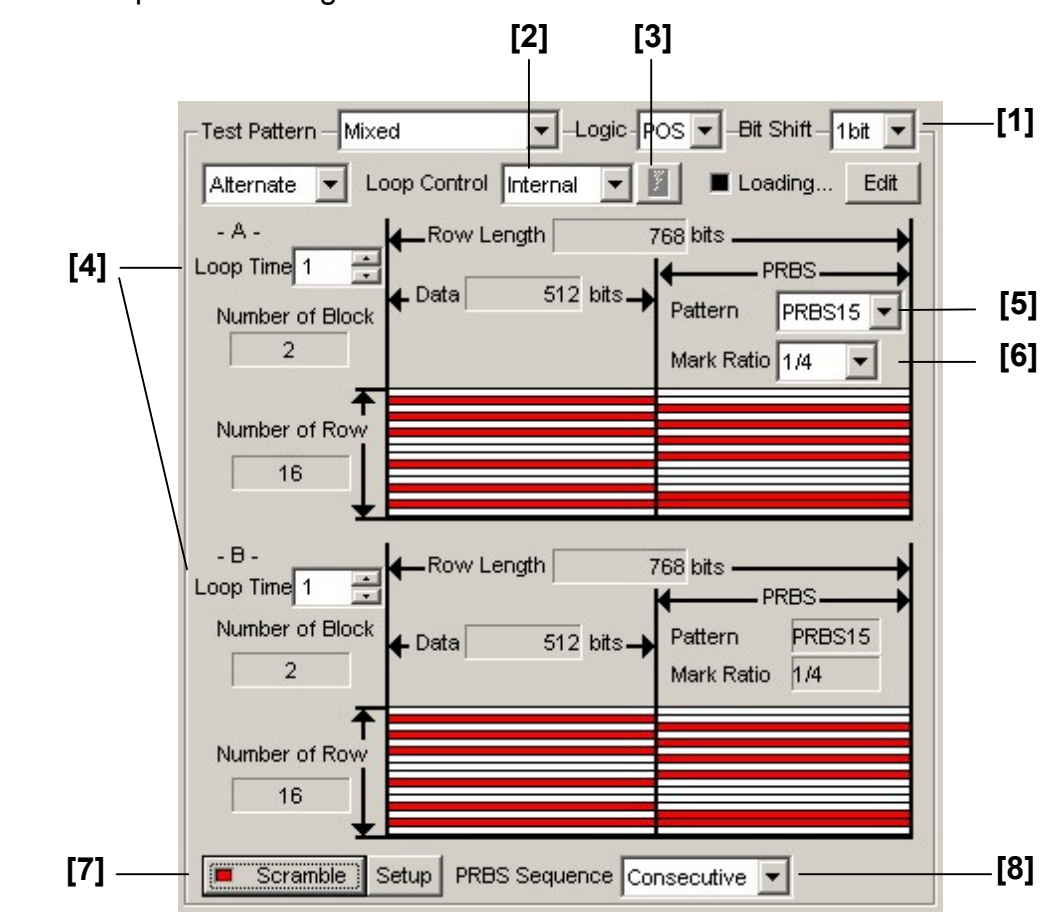

8.3.2.7 Mixed Alternate pattern setting commands

**Figure 8.3.2.7-1 Mixed Alternate pattern setting field** 

#### 8.3 PPG Commands

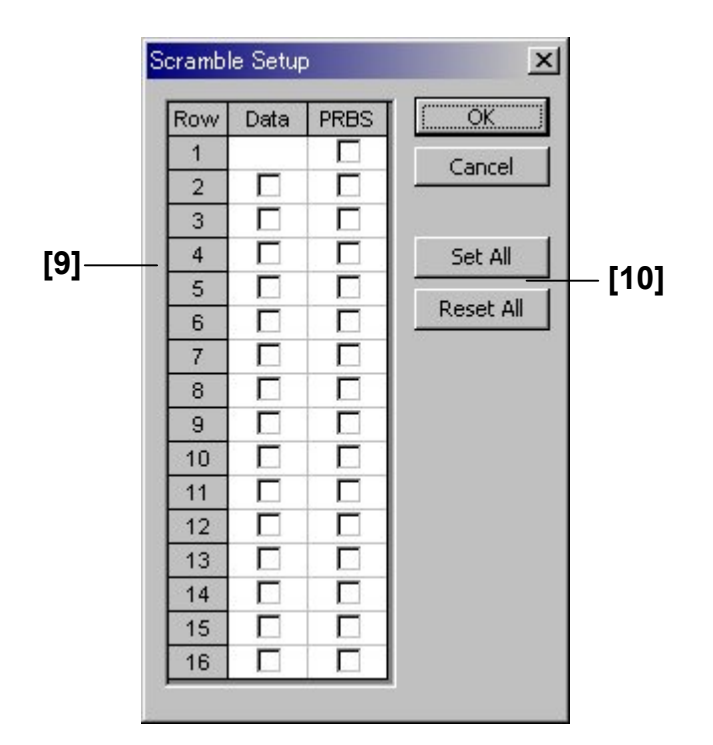

**Figure 8.3.2.7-2 Descramble Setup dialog box** 

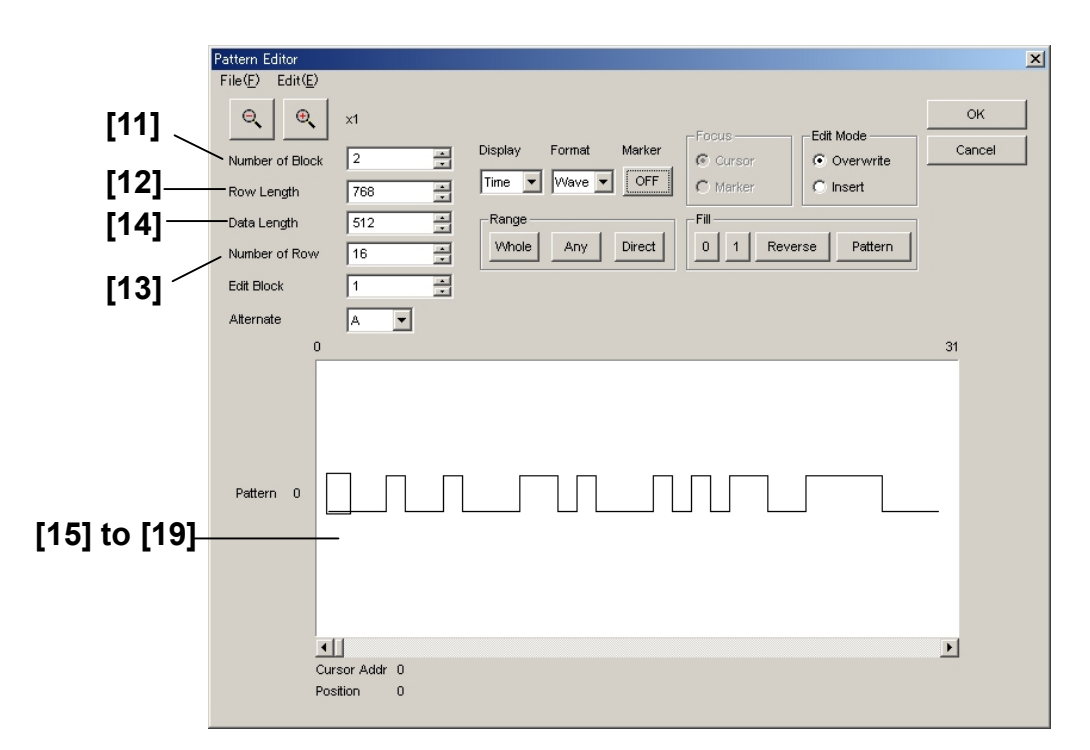

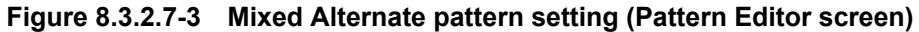

| No.    | <b>Setting Items</b>       | <b>Commands</b> |
|--------|----------------------------|-----------------|
| $[1]$  | <b>Bit Shift</b>           | <b>XPB</b>      |
|        |                            | XPB?            |
| $[2]$  | Loop Control               | <b>XLC</b>      |
|        |                            | XLC?            |
| $[3]$  | Manual button              | <b>XMN</b>      |
| $[4]$  | Loop Time                  | <b>XPT</b>      |
|        |                            | XPT?            |
| $[5]$  | Pattern                    | <b>XPP</b>      |
|        |                            | XPP?            |
| [6]    | Mark Ratio                 | <b>XPM</b>      |
|        |                            | XPM?            |
| $[7]$  | Scramble ON/OFF            | <b>XSC</b>      |
|        |                            | XSC?            |
| [8]    | <b>PRBS Sequence</b>       | <b>XPS</b>      |
|        |                            | XPS?            |
| $[9]$  | Scramble Setup             | <b>XSR</b>      |
|        |                            | XSR?            |
| $[10]$ | Set All/Reset All          | <b>XSA</b>      |
| $[11]$ | Number of Block            | <b>XBL</b>      |
|        |                            | XBL?            |
| $[12]$ | Row Length                 | <b>XRL</b>      |
|        |                            | XRL?            |
| $[13]$ | Data Length                | XML             |
|        |                            | XML?            |
| $[14]$ | Number of Row              | <b>XRW</b>      |
|        |                            | XRW?            |
| $[15]$ | No label (Pattern setting) | <b>XDW</b>      |
|        |                            | XDW?            |
| $[16]$ | No label (Pattern setting) | <b>XBW</b>      |
|        |                            | XBW?            |
| $[17]$ | No label (Data inversion)  | <b>XDA</b>      |
| $[18]$ | No label (Data inversion)  | <b>XDD</b>      |
| $[19]$ | No label (All 0 or All 1)  | <b>XDF</b>      |

**Table 8.3.2.7-1 Mixed Alternate pattern setting commands** 

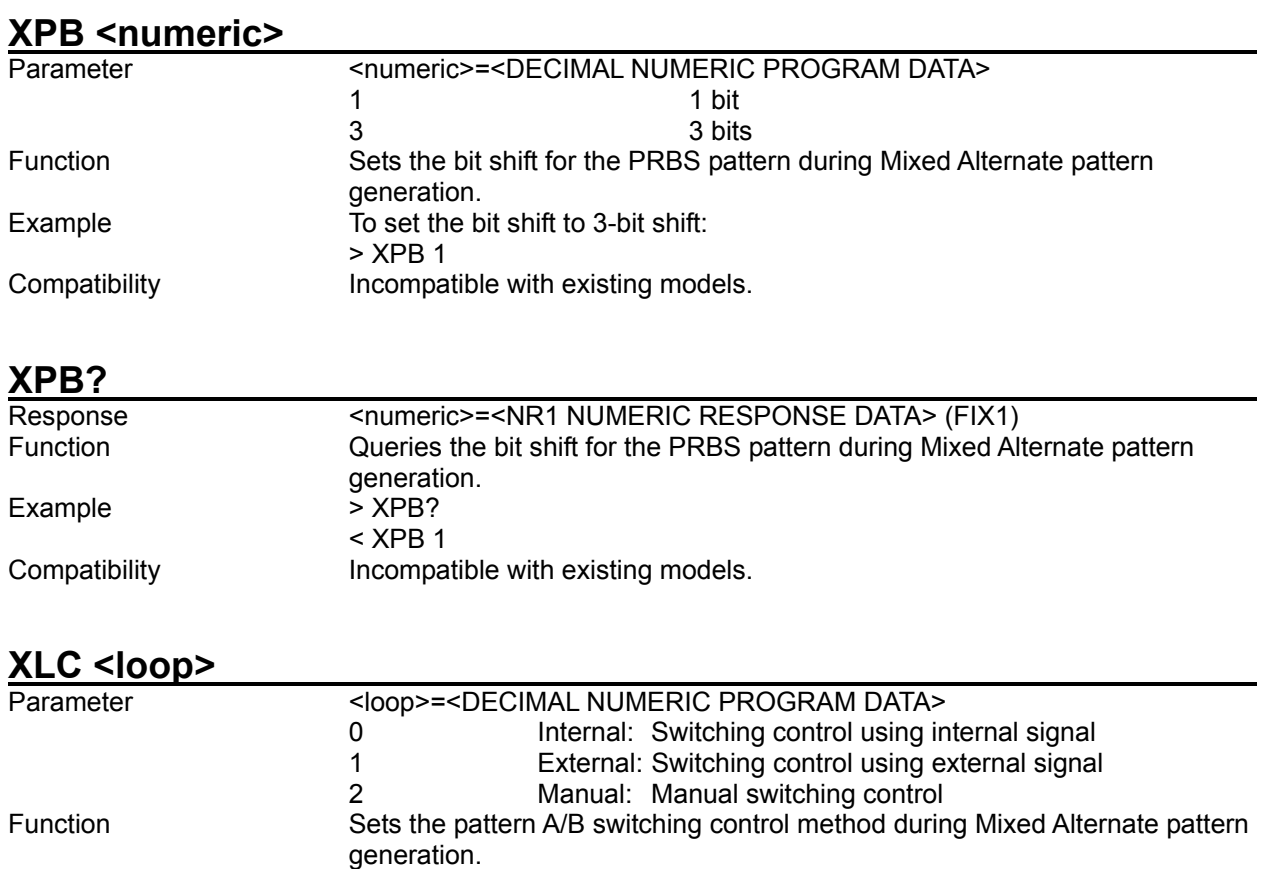

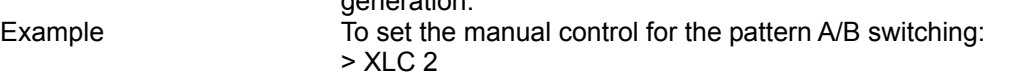

#### Compatibility Incompatible with existing models.

## **XLC?**

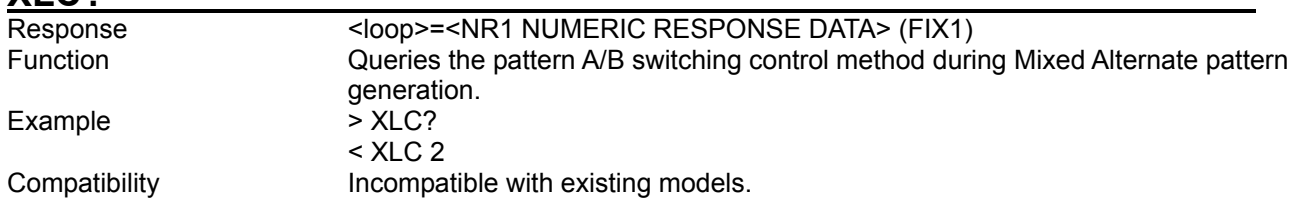

## **XMN**

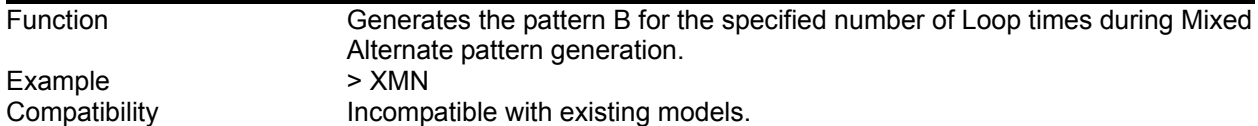

#### **XPT <content>,<numeric>**

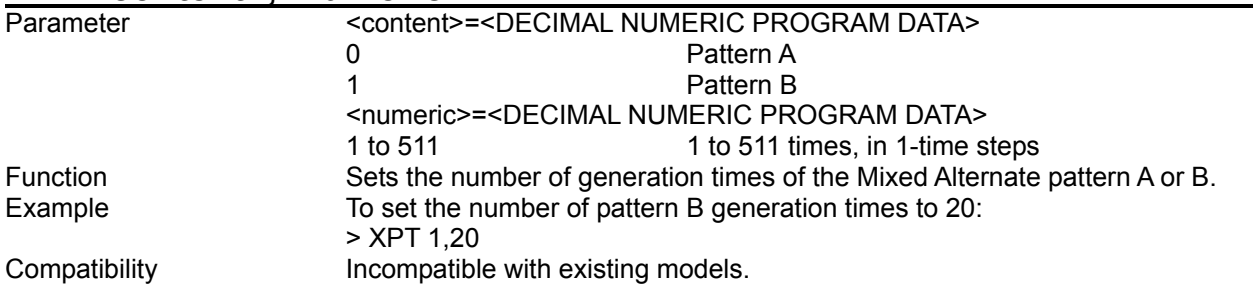

#### **XPT? <content>**

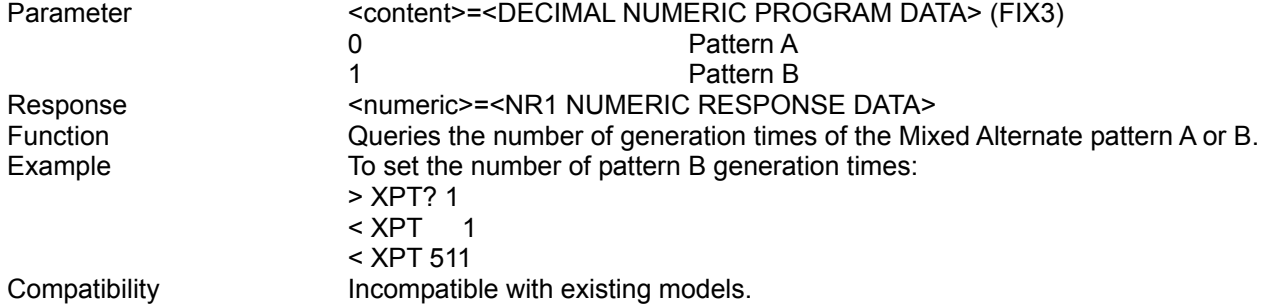

## **XPP <numeric>**

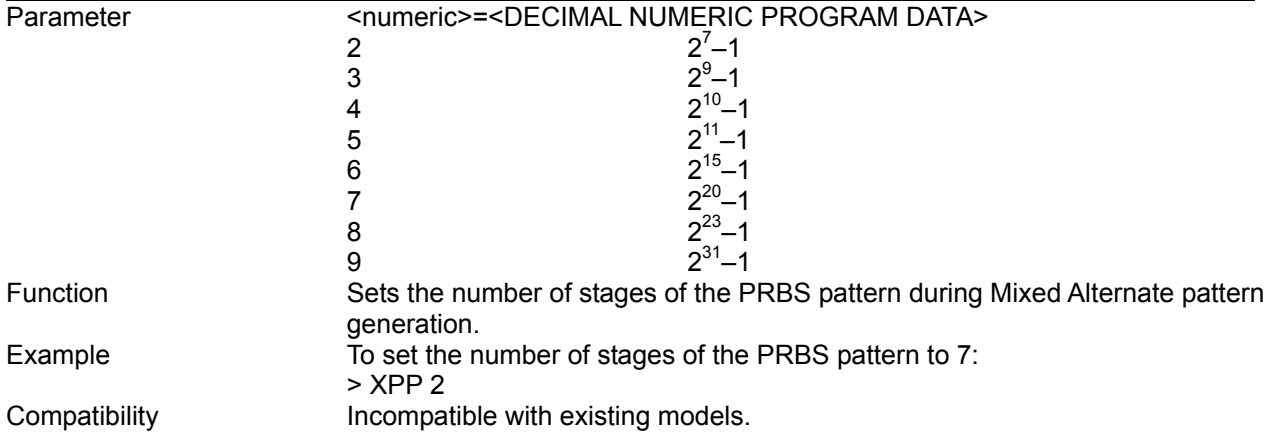

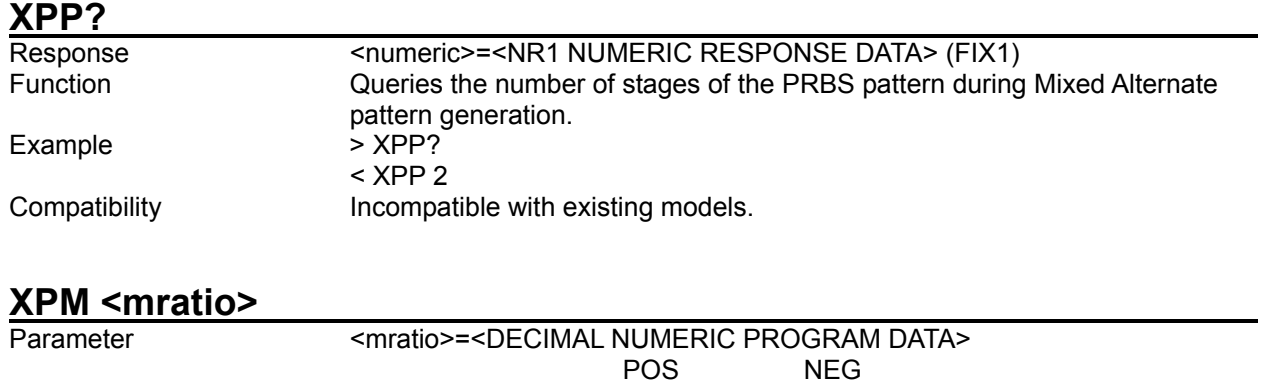

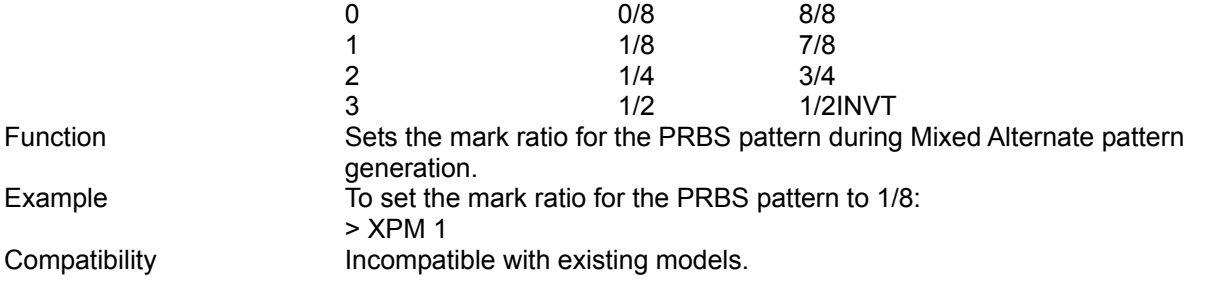

# **XPM?**

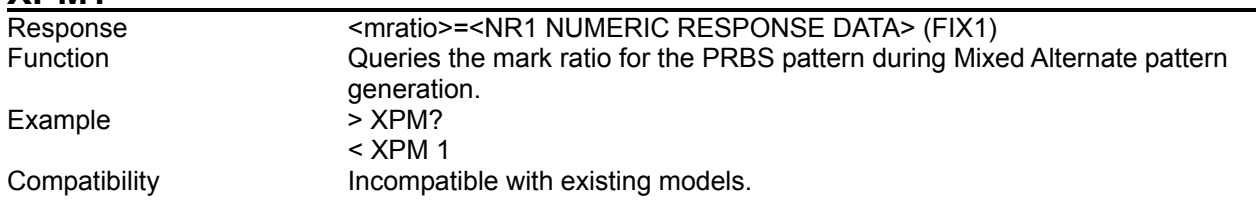

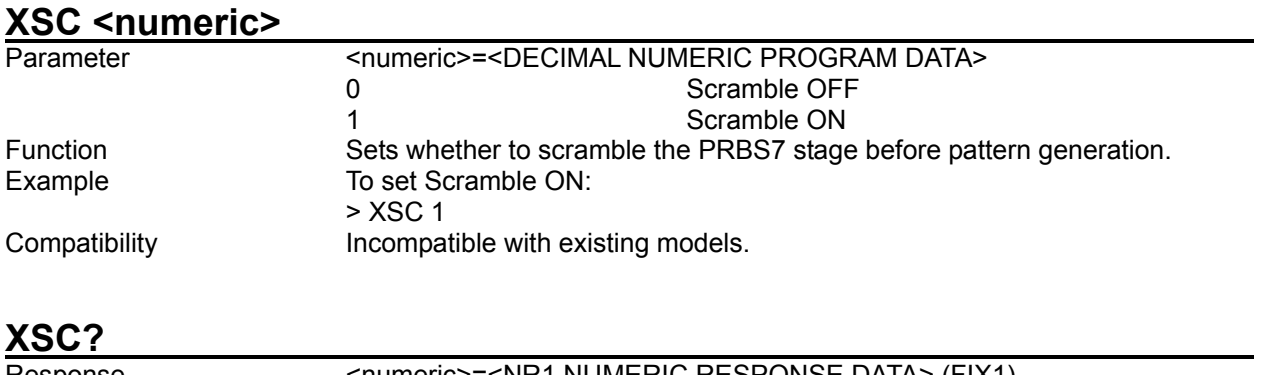

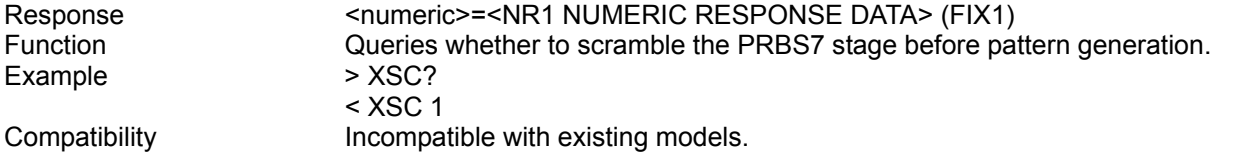

# **XPS <sequence>**

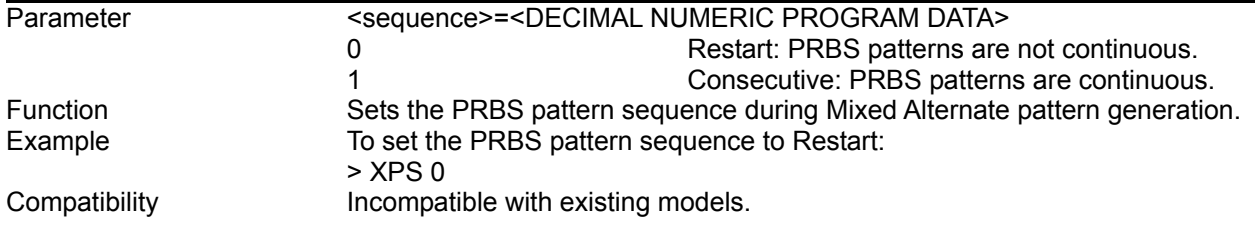

## **XPS?**

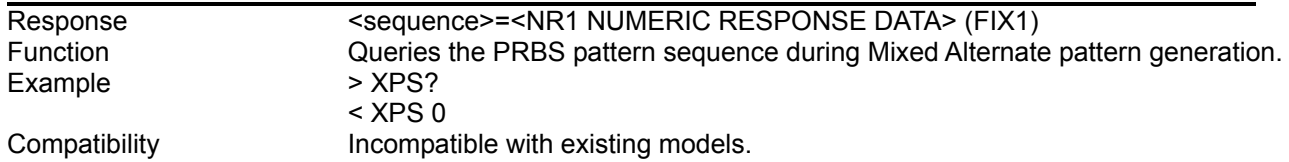

#### **XSR <row>,<data>,<prbs>**

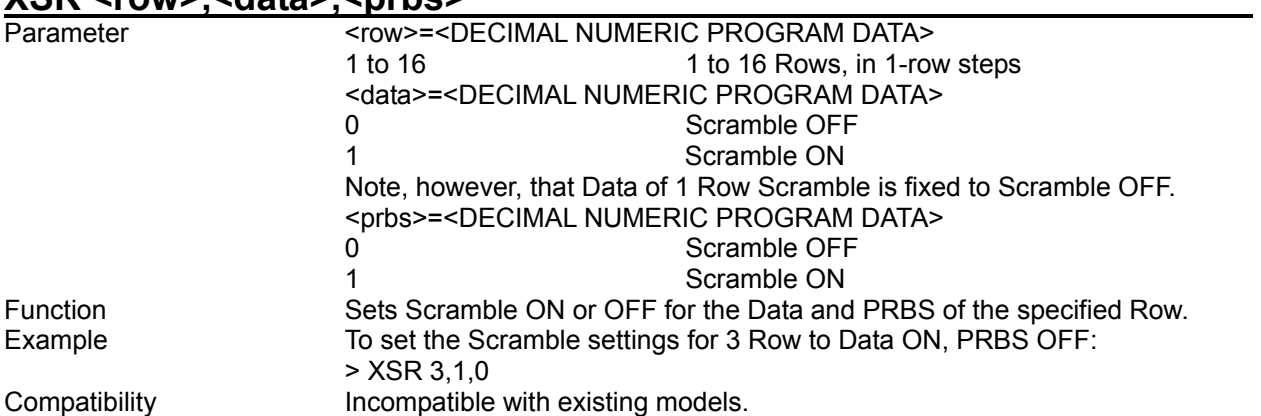

## **XSR? <row>**

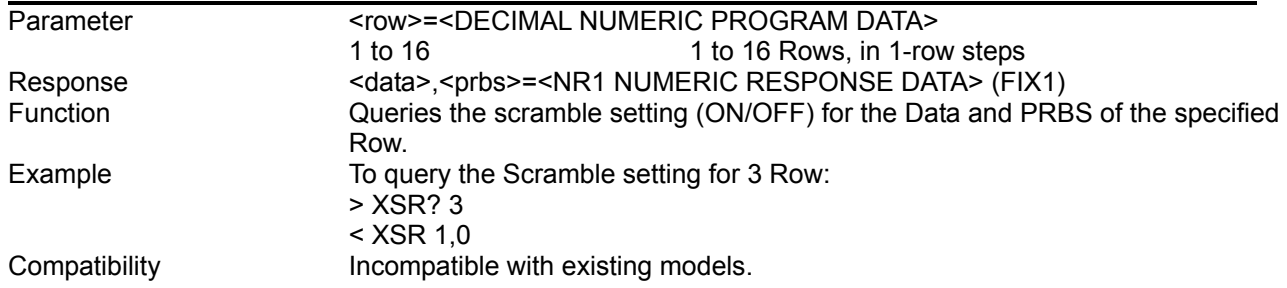

## **XSA <numeric>**

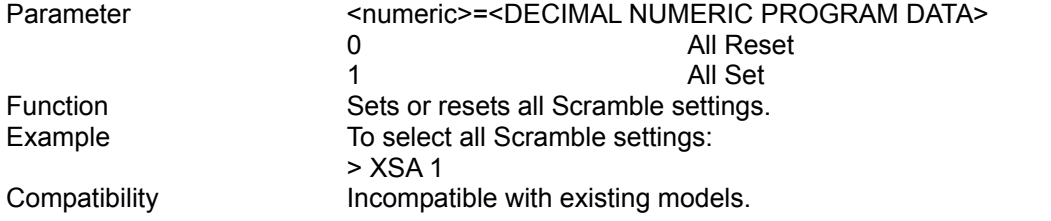

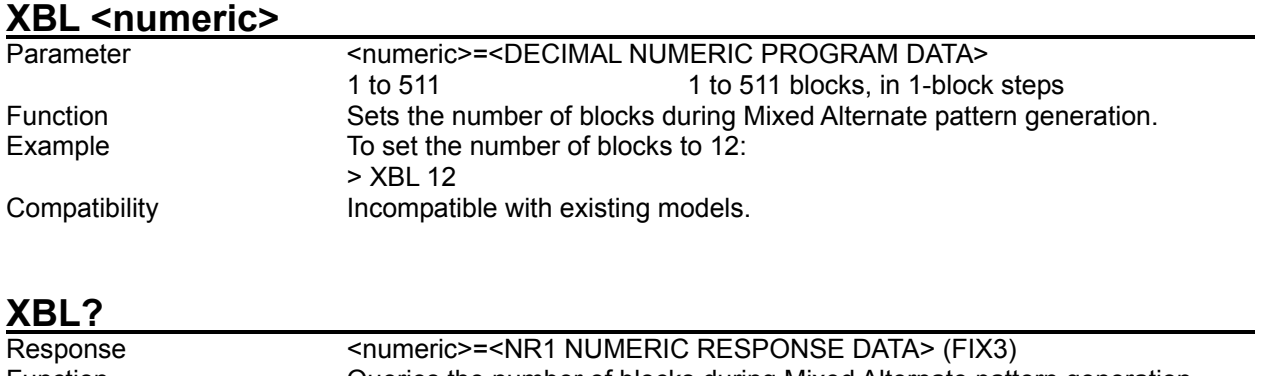

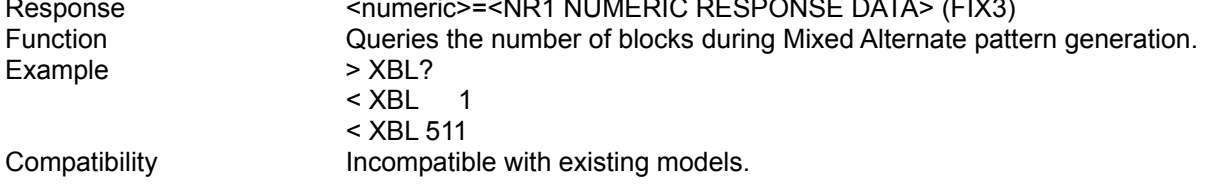

# **XRL<numeric>**

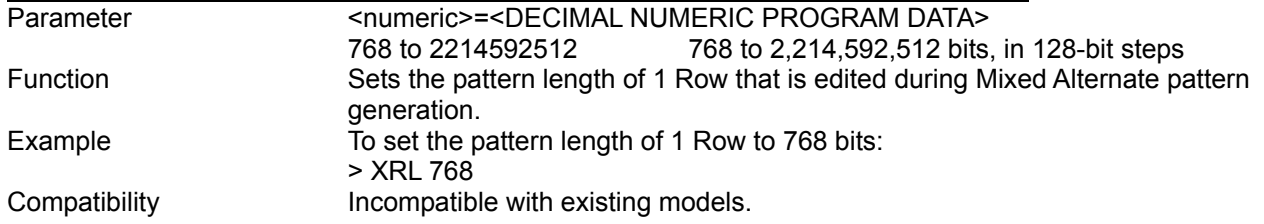

## **XRL?**

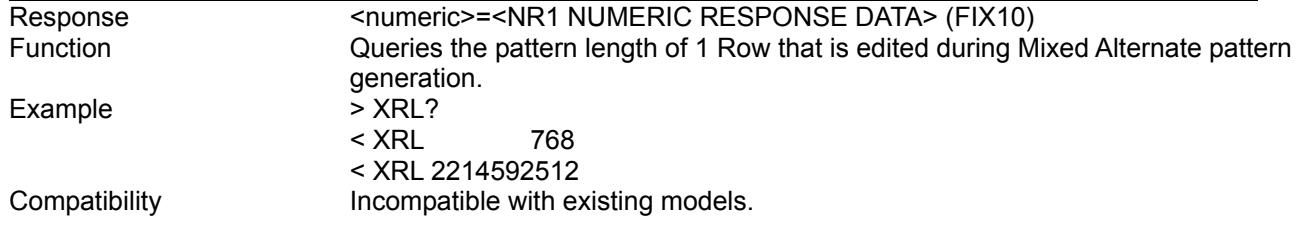

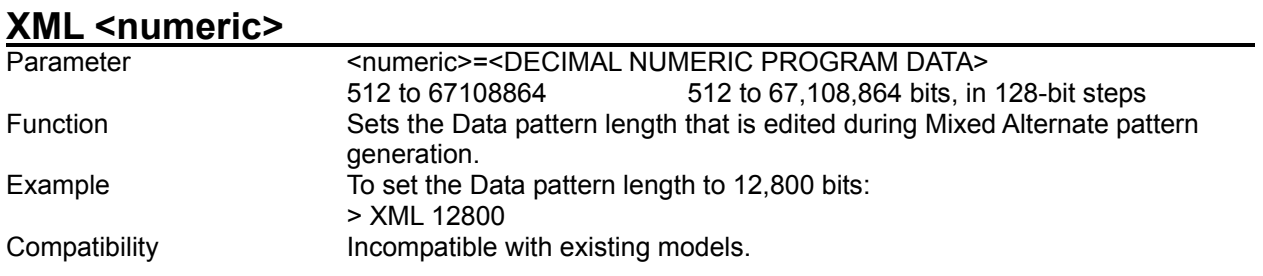

# **XML?**

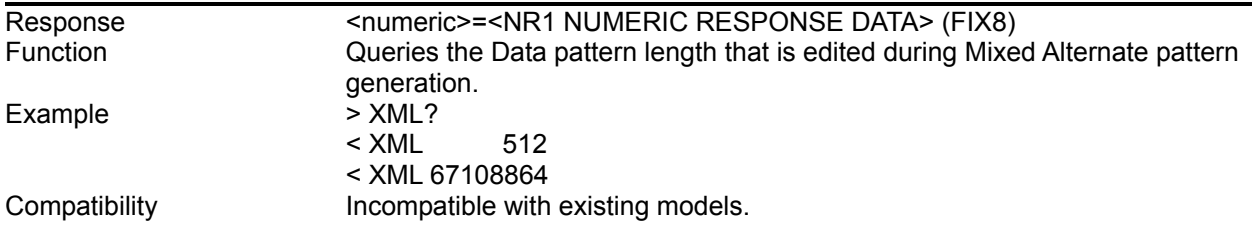

# **XRW <numeric>**

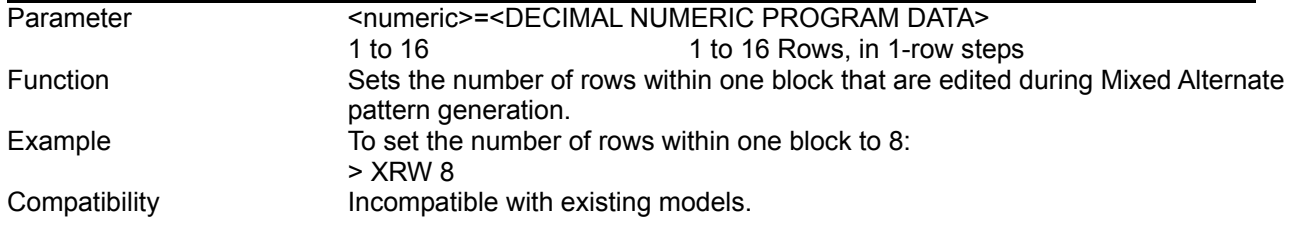

## **XRW?**

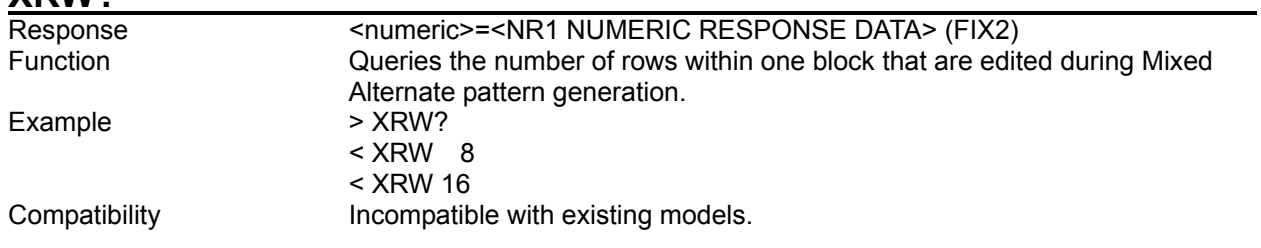

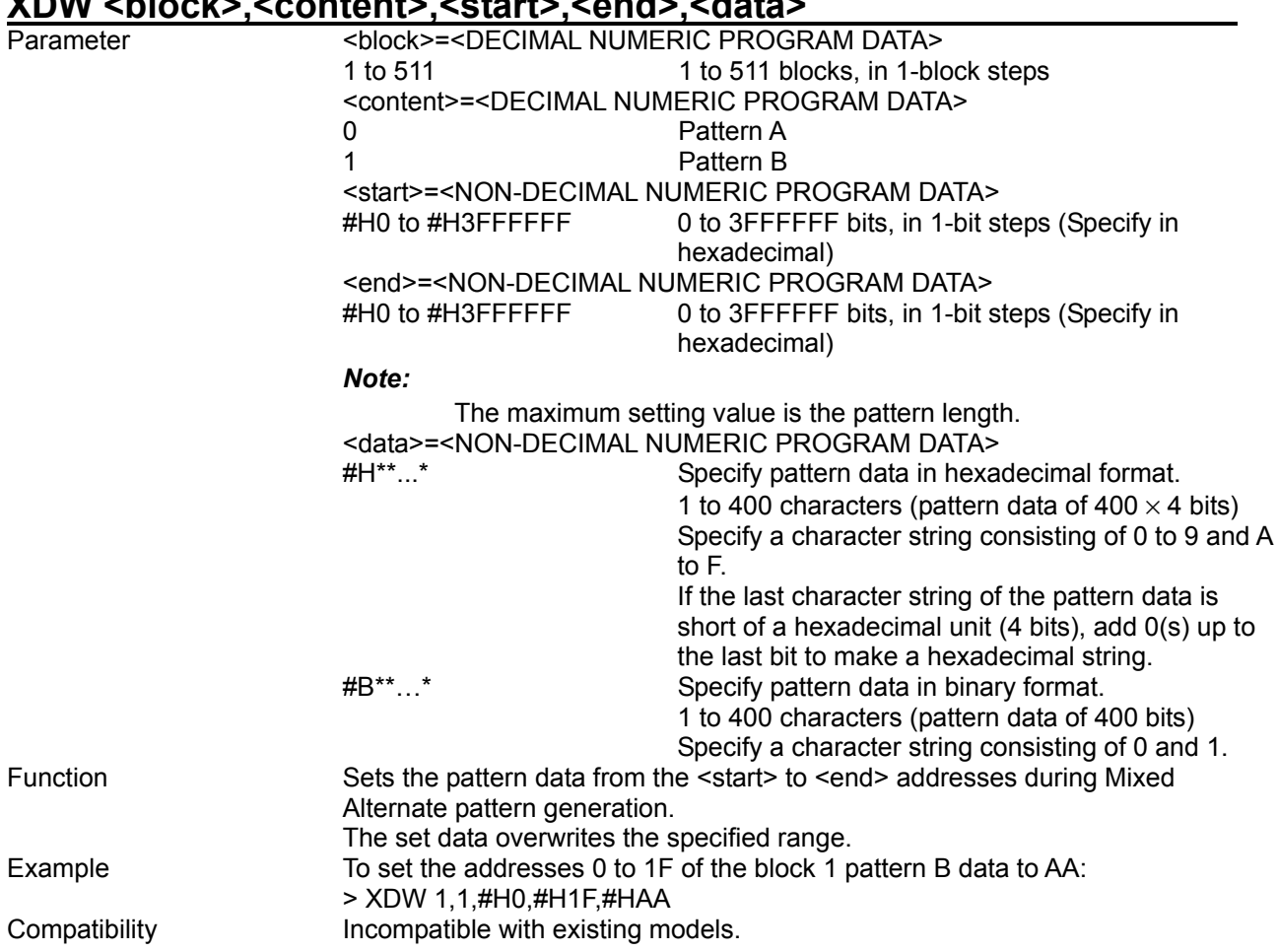

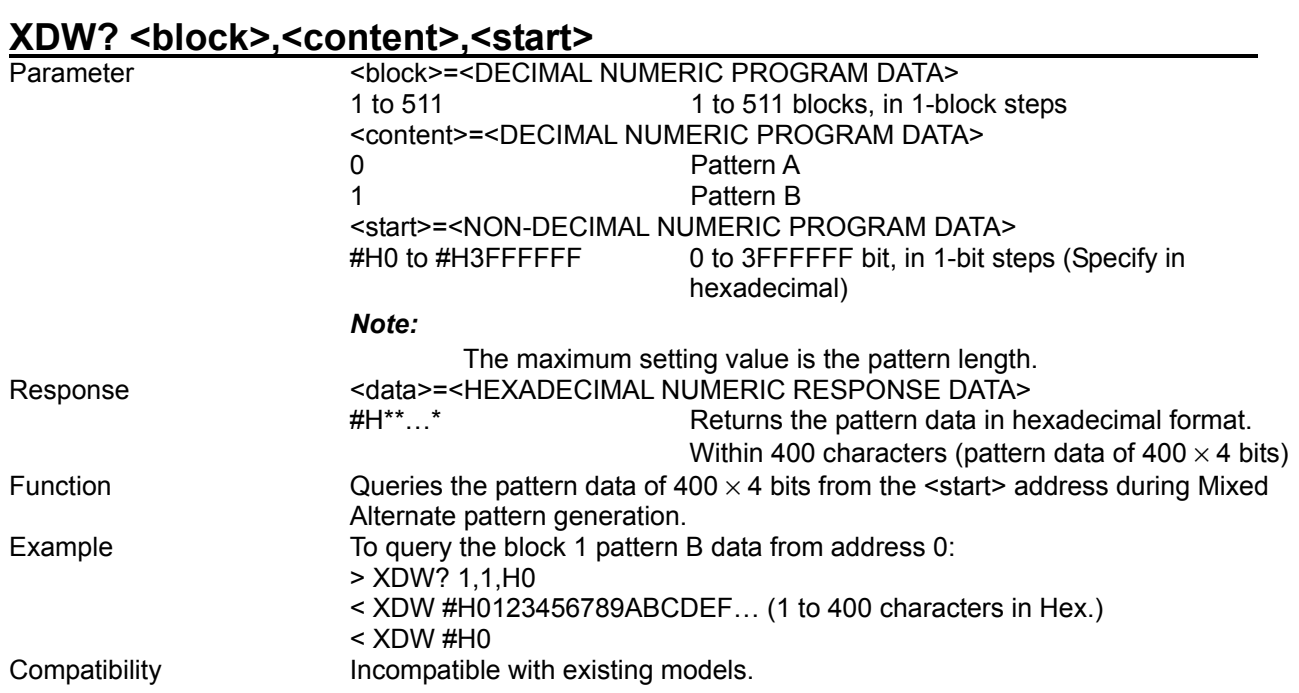

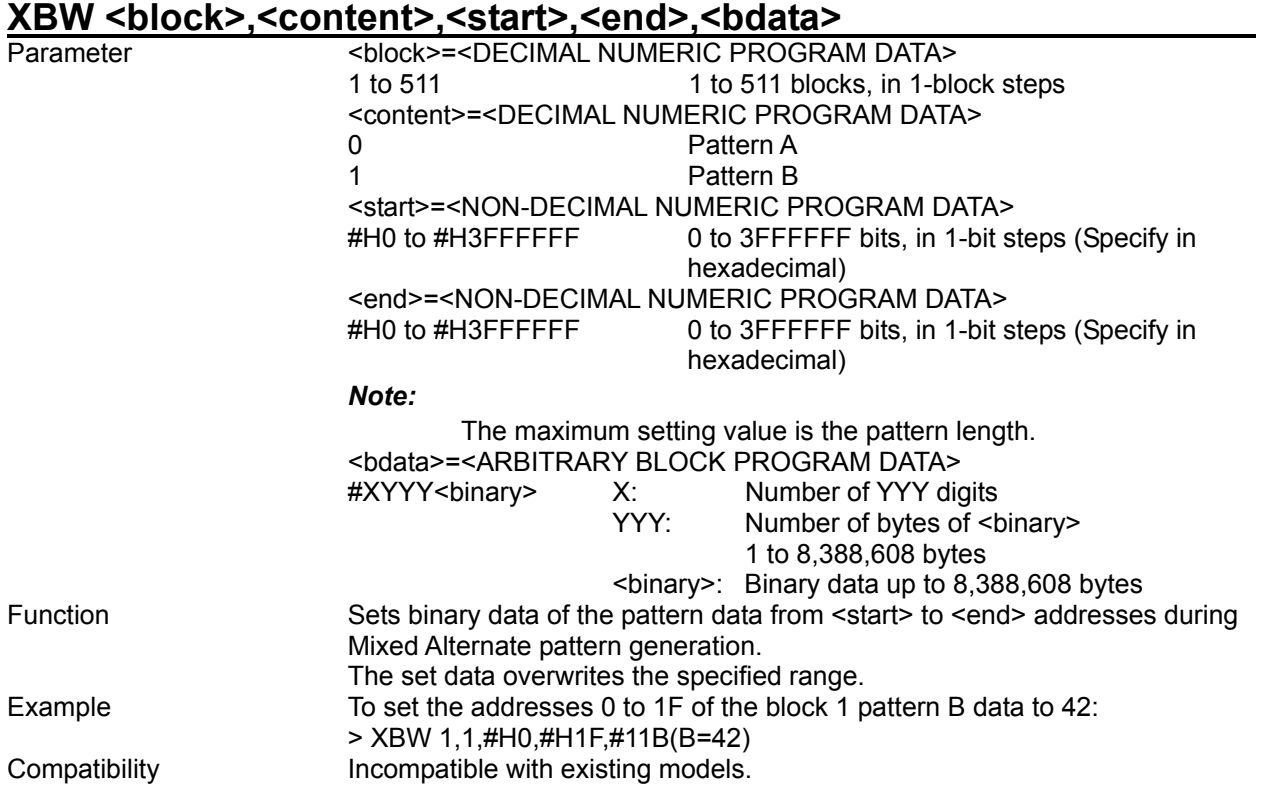

# **XBW? <block>,<content>,<start>[,<size>]**

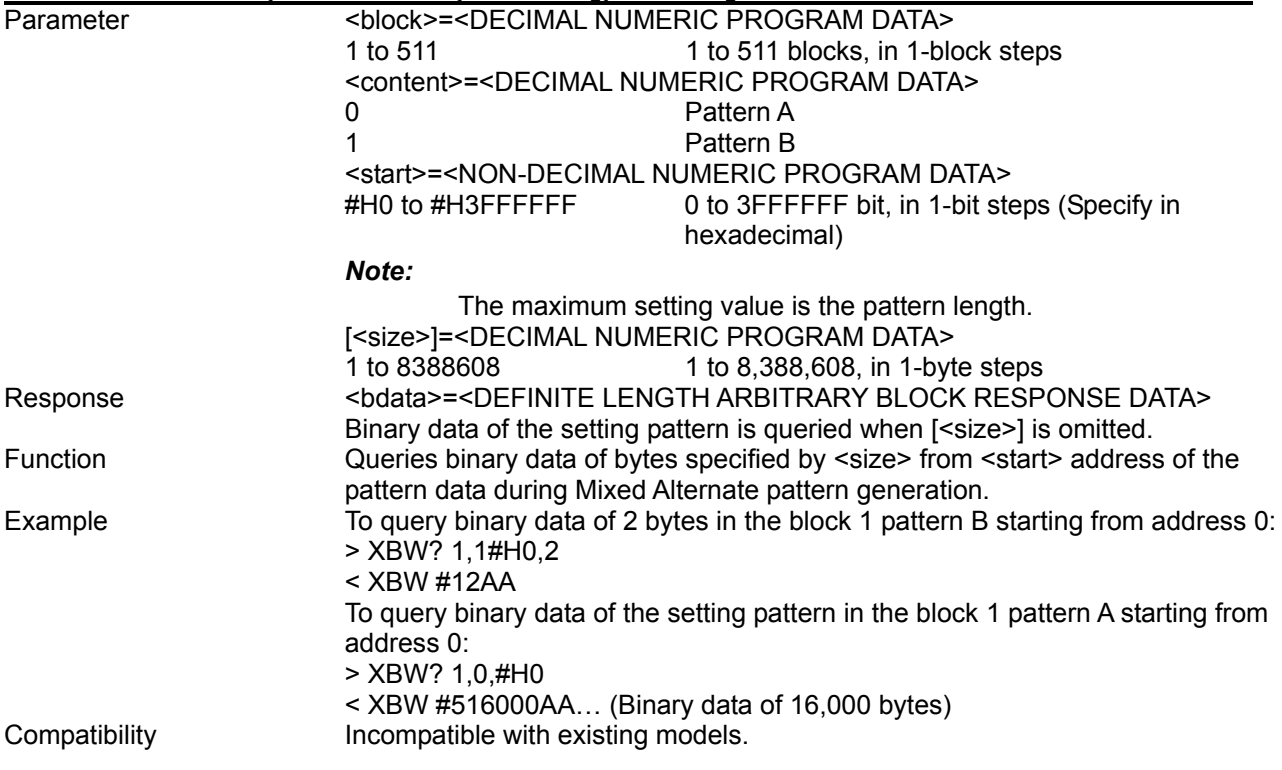
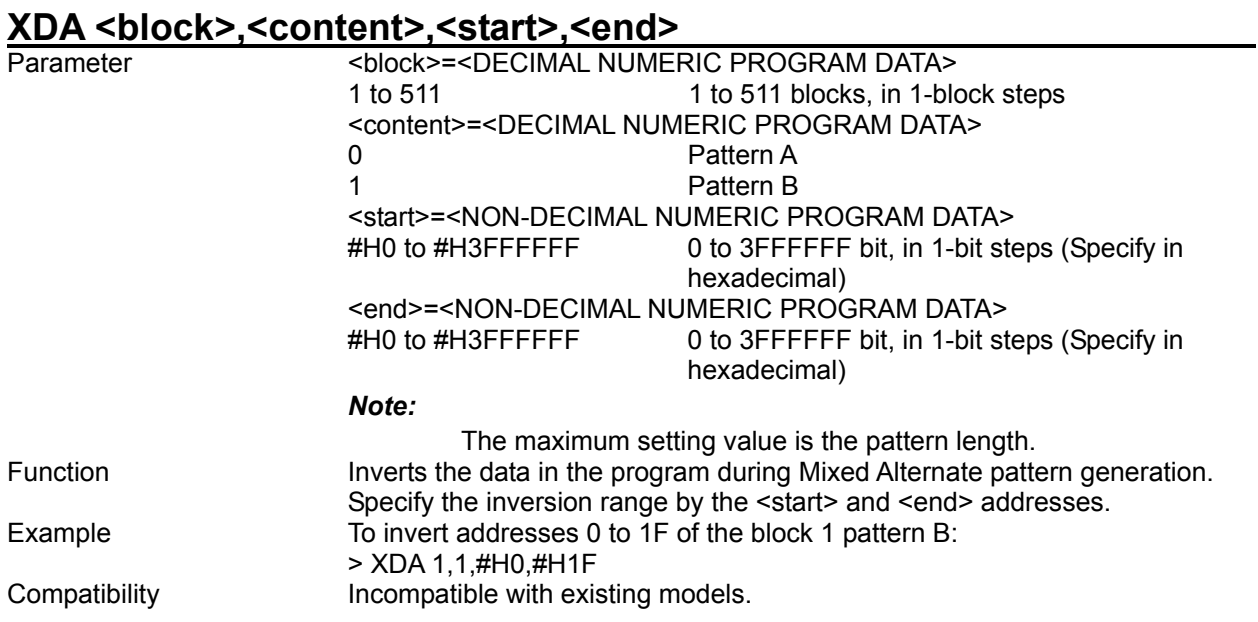

# XDD <br />block>,<content>,<start>,<delta>

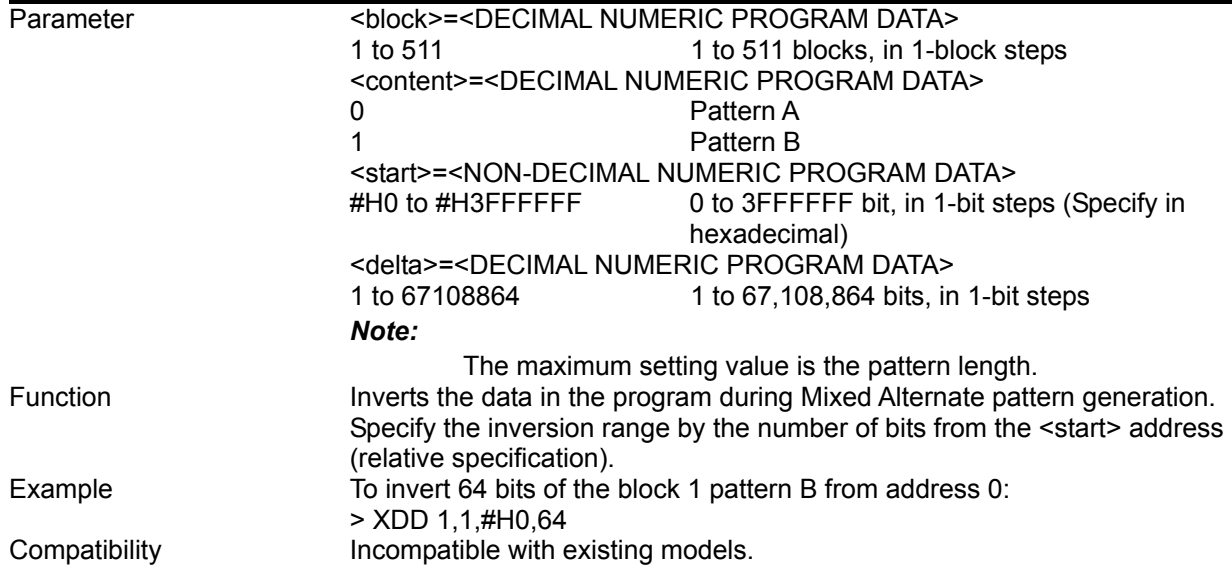

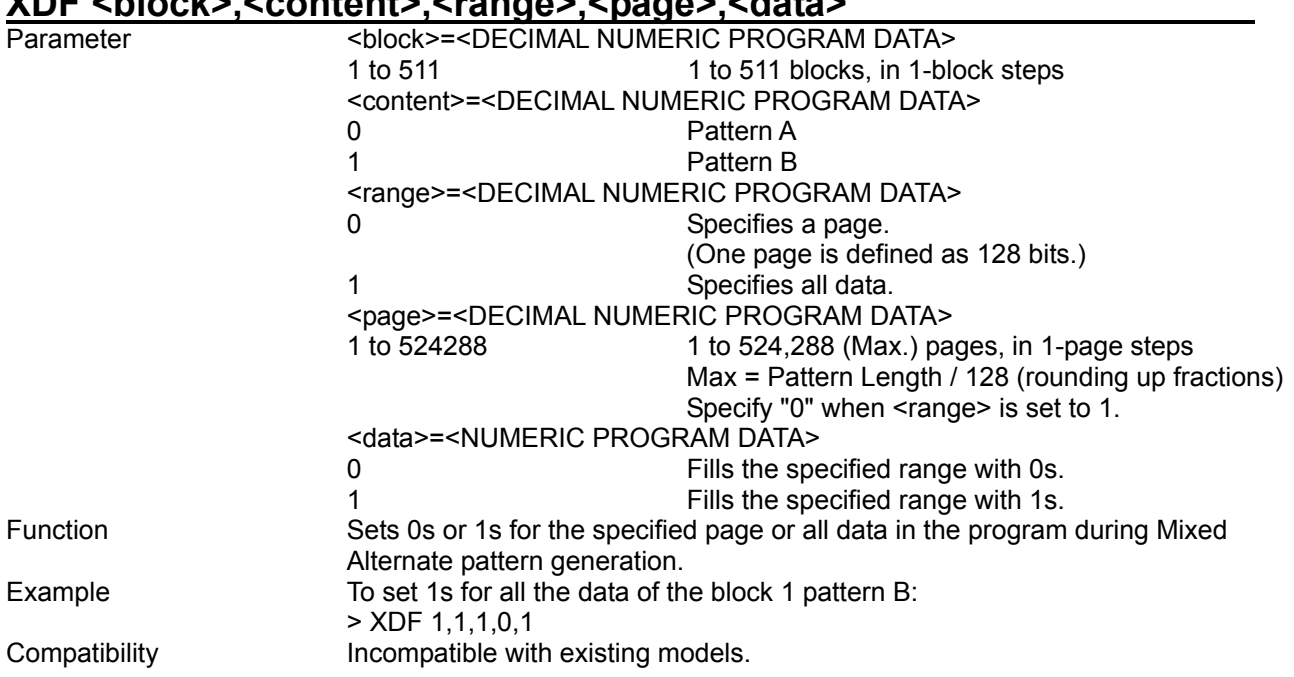

# **XDF <block>,<content>,<range>,<page>,<data>**

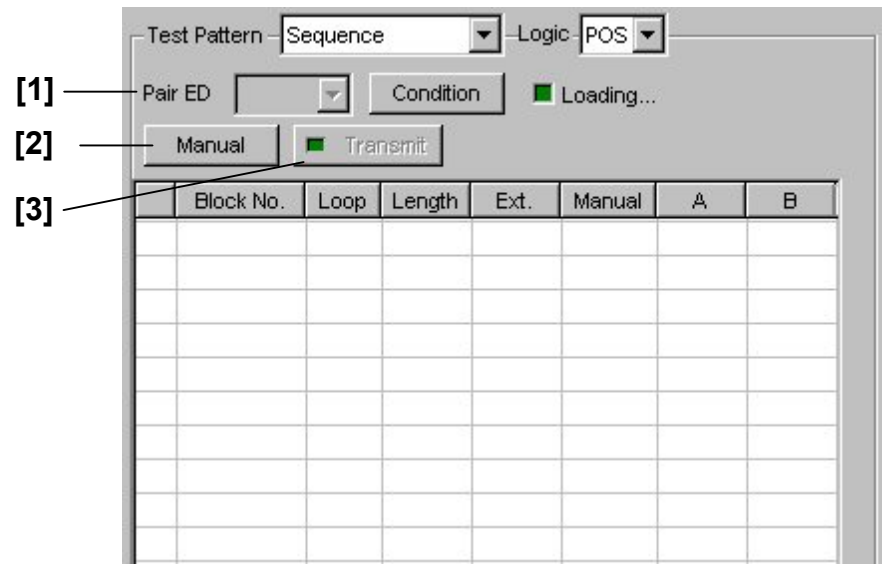

8.3.2.8 Sequence pattern setting commands

**Figure 8.3.2.8-1 Sequence pattern setting field** 

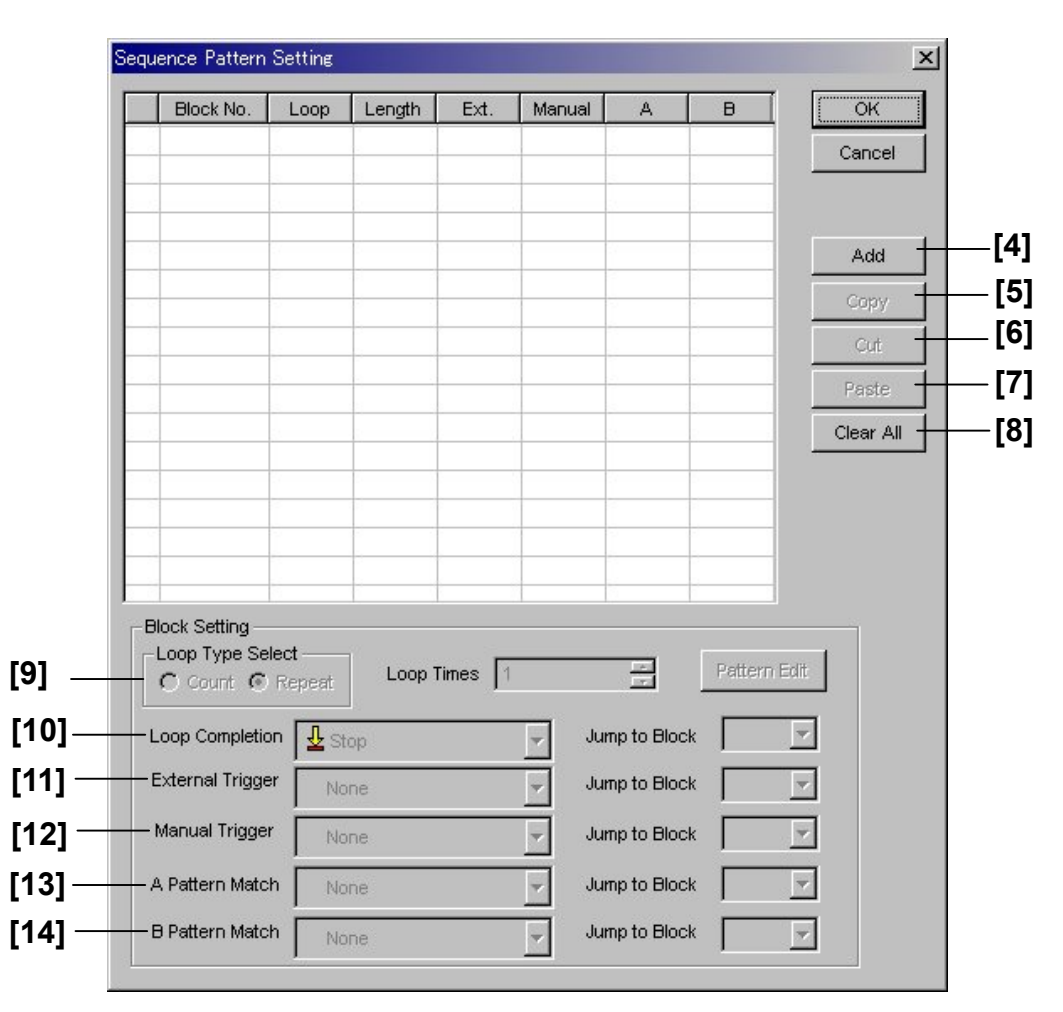

**Figure 8.3.2.8-2 Sequence Pattern Setting screen** 

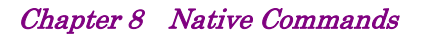

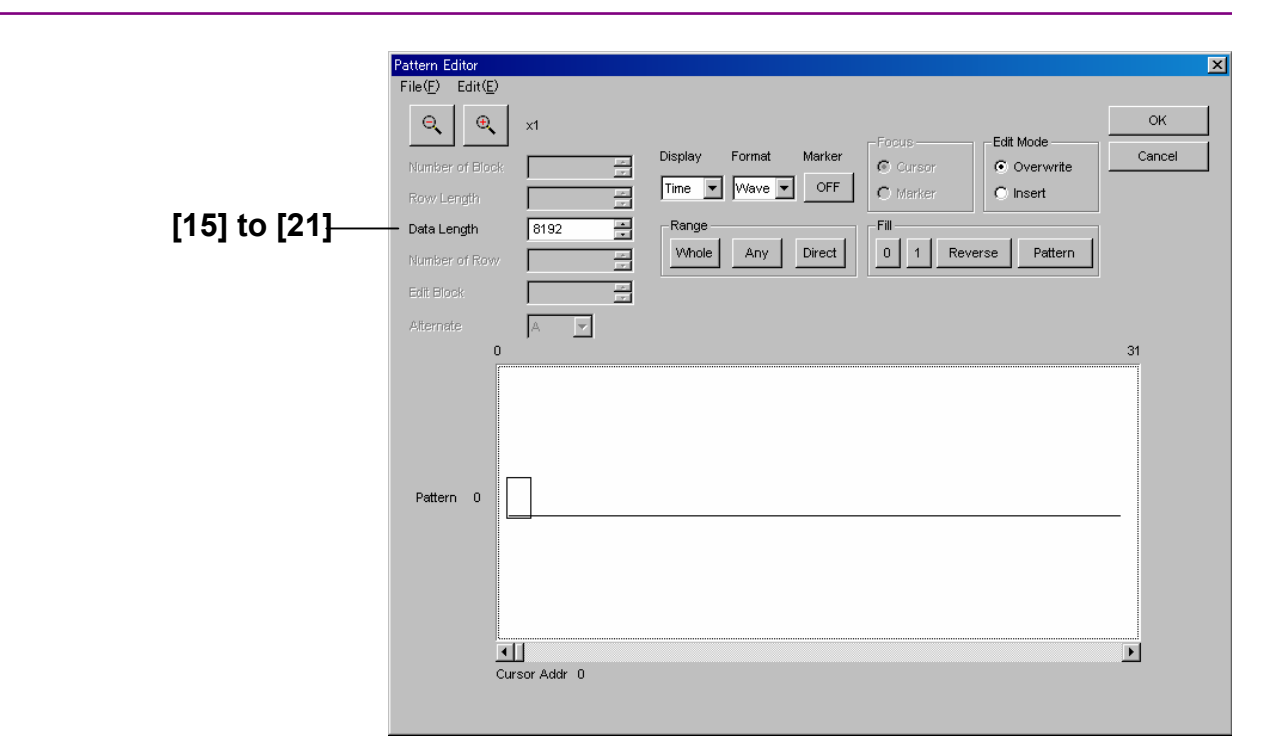

**Figure 8.3.2.8-3 Sequence pattern setting (Pattern Editor screen)** 

#### 8.3 PPG Commands

| No.    | <b>Setting Items</b>       | <b>Commands</b> |
|--------|----------------------------|-----------------|
| $[1]$  | Pair ED                    | <b>SPR</b>      |
|        |                            | SPR?            |
| $[2]$  | Manual                     | <b>SMA</b>      |
| $[3]$  | Transmit                   | <b>SRE</b>      |
| $[4]$  | Add                        | <b>SAD</b>      |
|        |                            | SAD?            |
| $[5]$  | Copy                       | SCO             |
| [6]    | Cut                        | SCU             |
| $[7]$  | Paste                      | <b>SPA</b>      |
| [8]    | Clear All                  | <b>SCD</b>      |
| $[9]$  | Loop times                 | <b>SLP</b>      |
|        |                            | SLP?            |
| $[10]$ | Loop Completion            | <b>SCL</b>      |
|        |                            | SCL?            |
| $[11]$ | <b>External Trigger</b>    | <b>SCE</b>      |
|        |                            | SCE?            |
| $[12]$ | Manual Trigger             | <b>SCM</b>      |
|        |                            | SCM?            |
| $[13]$ | A Pattern Match            | <b>SCA</b>      |
|        |                            | SCA?            |
| $[14]$ | <b>B Pattern Match</b>     | <b>SCB</b>      |
|        |                            | SCB?            |
| $[15]$ | Data Length                | <b>SLG</b>      |
|        |                            | SLG?            |
| $[16]$ | No label (Pattern setting) | SDW             |
|        |                            | SDW?            |
| $[17]$ | No label (Pattern setting) | <b>SBW</b>      |
|        |                            | SBW?            |
| $[18]$ | No label (Data inversion)  | <b>SDA</b>      |
| $[19]$ | No label (Data inversion)  | <b>SDD</b>      |
| $[20]$ | No label (All 0 or All 1)  | <b>SDF</b>      |

**Table 8.3.2.8-1 Sequence pattern setting commands** 

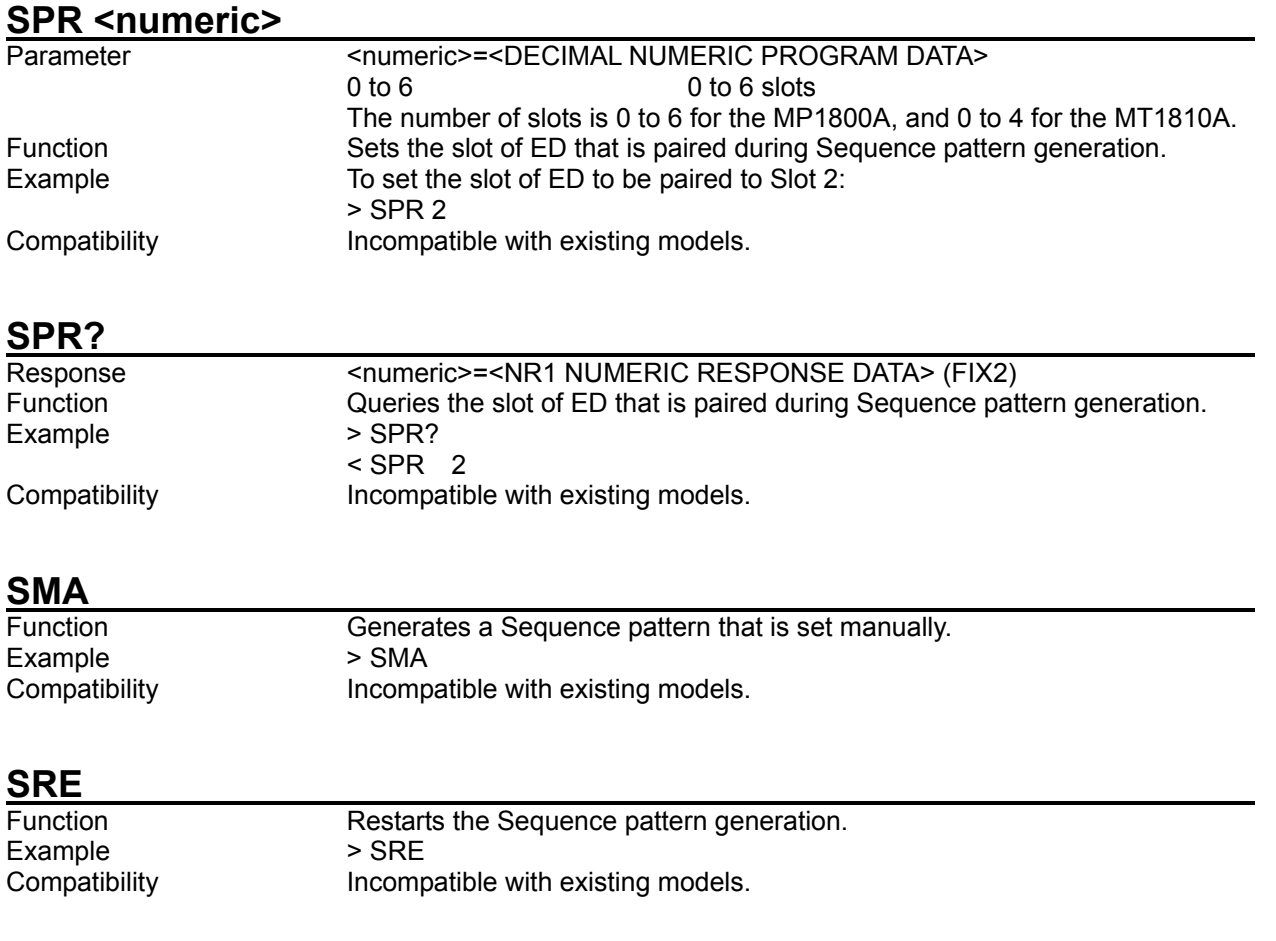

#### **SAD <block>**

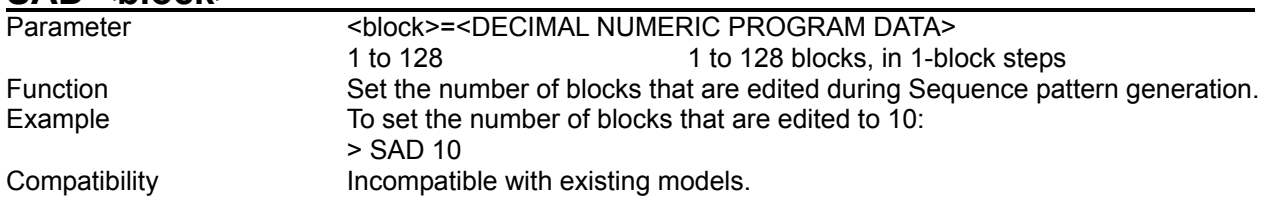

# **SAD?**

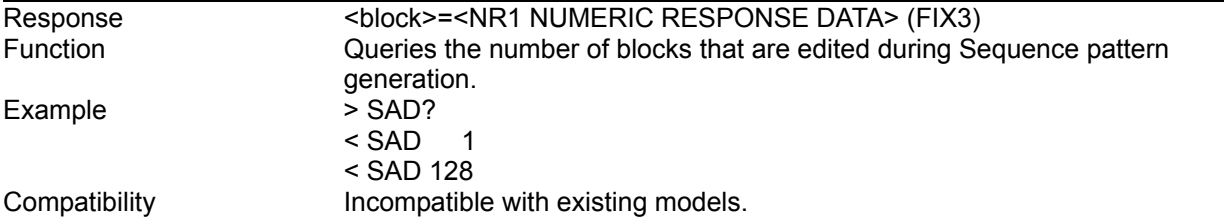

# **SCO <block>**

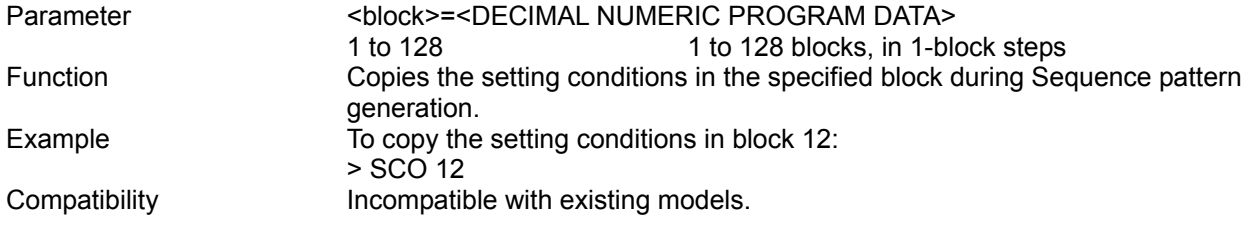

# **SCU <br/> <br/> <br/> <br/> <br/> <br/> <br/> <br/> <br/><br/>\begin{minipage}{10cm} \begin{tabular}{|c|c|c|c|c|} \hline & \multicolumn{1}{|c|}{\textbf{SCU}} & \multicolumn{1}{|c|}{\textbf{SCU}} & \multicolumn{1}{|c|}{\textbf{SCU}} & \multicolumn{1}{|c|}{\textbf{SCU}} & \multicolumn{1}{|c|}{\textbf{SCU}} & \multicolumn{1}{|c|}{\textbf{SCU}} & \multicolumn{1}{|c|}{**

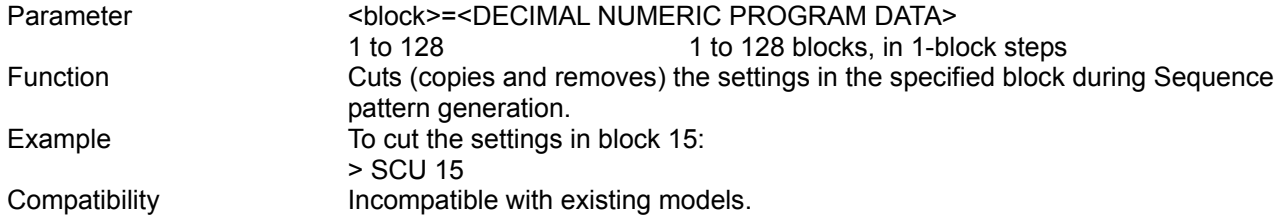

### **SPA <block>**

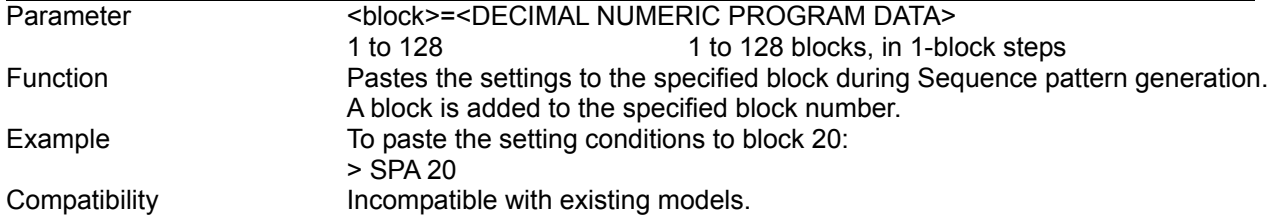

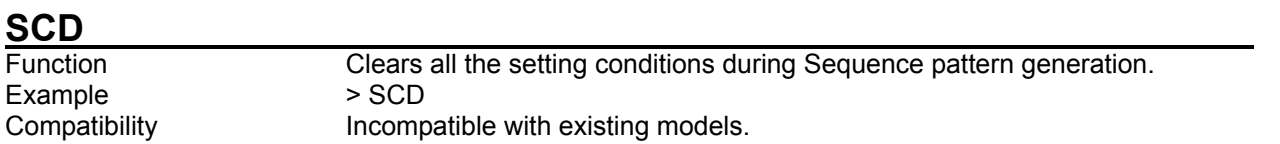

# **SLP <block>, <type> [,<numeric>]**

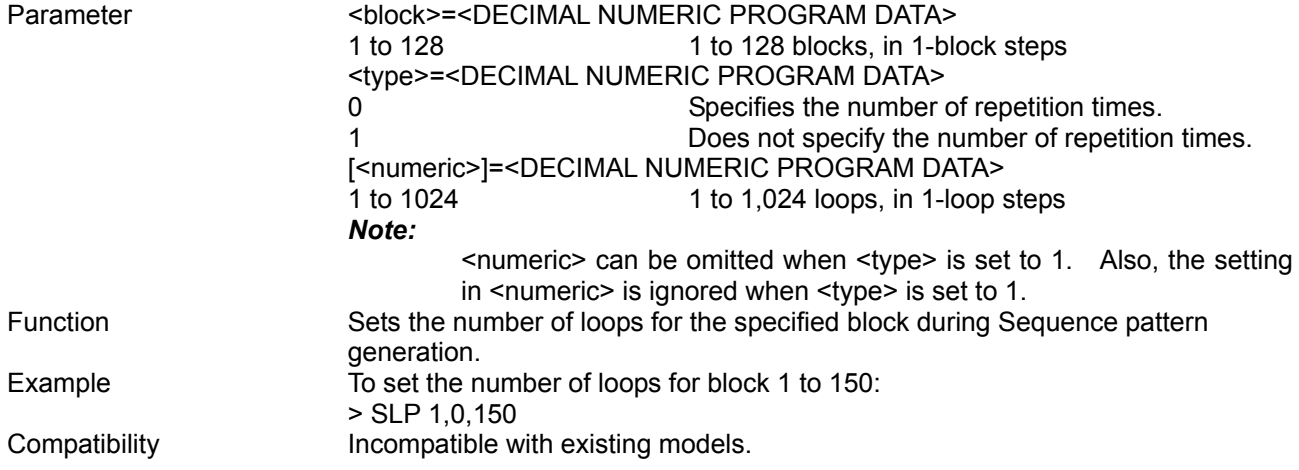

## SLP? <br/>block>

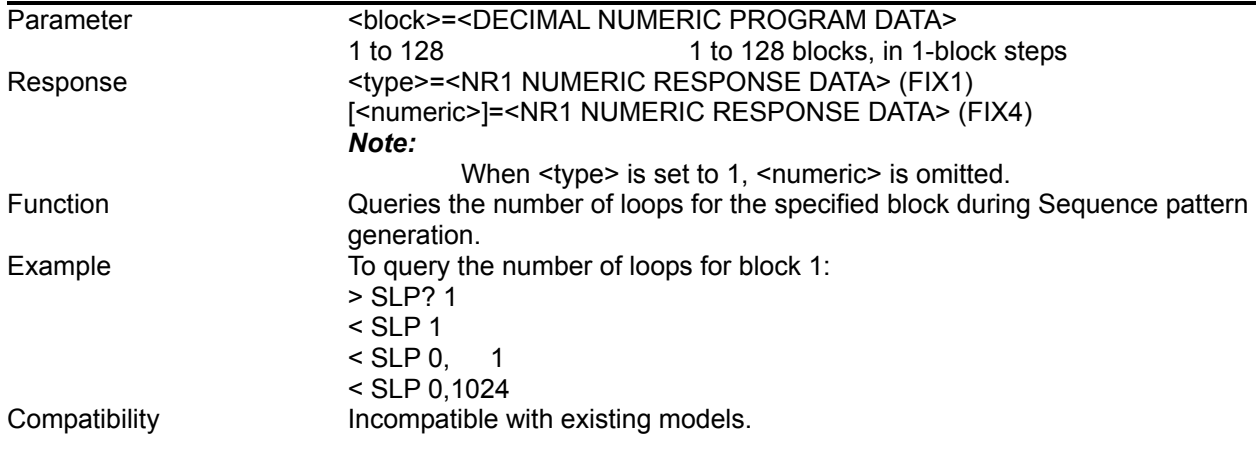

#### **SCL <block>,<loop>,[<jump>]**

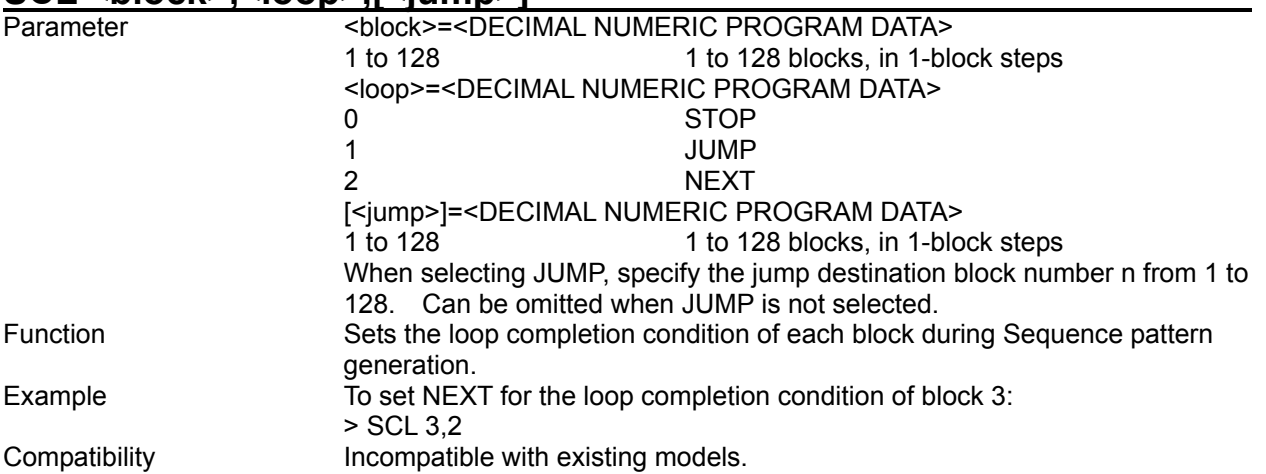

# SCL? <block>

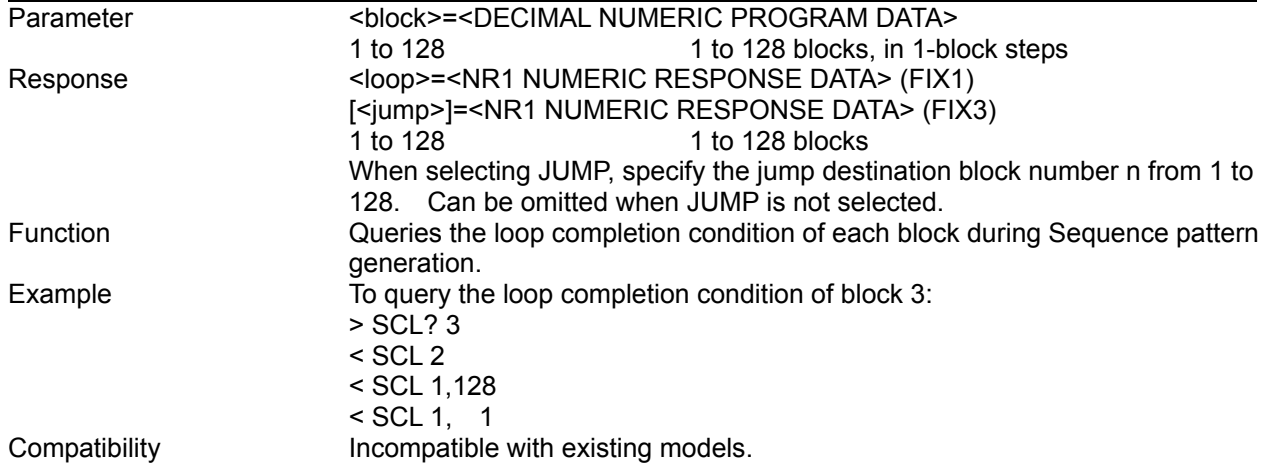

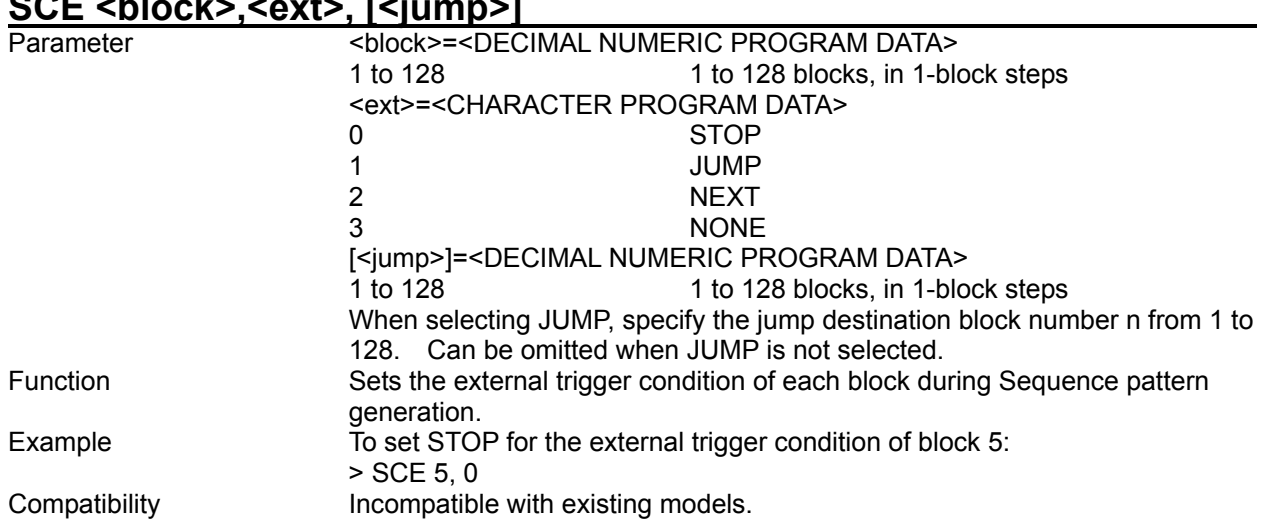

# SCE shlooks souts [siumps]

# SCE? <block>

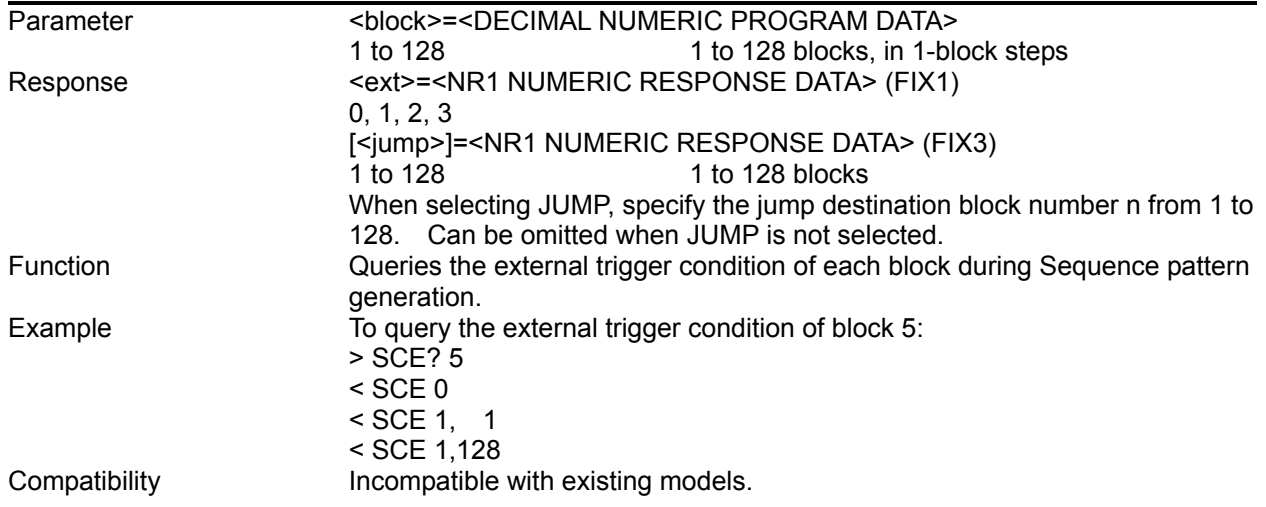

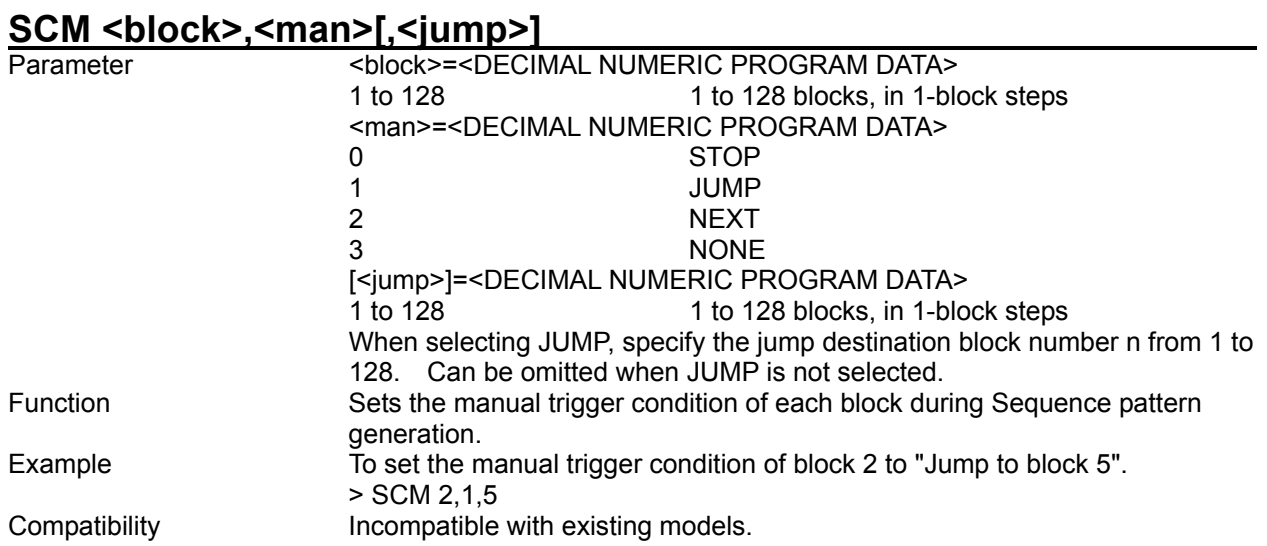

# **SCM? <block>**

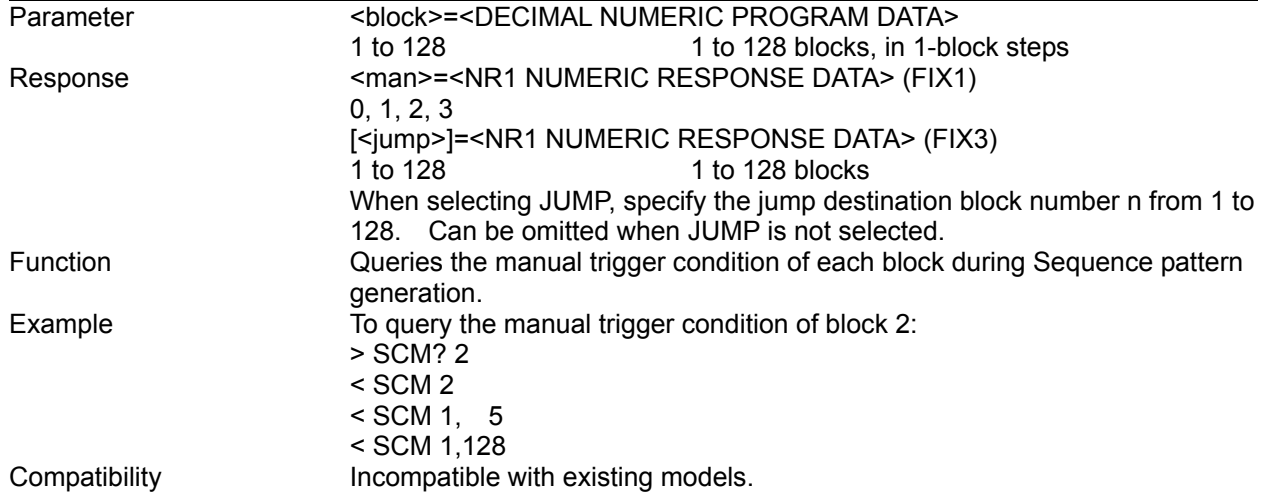

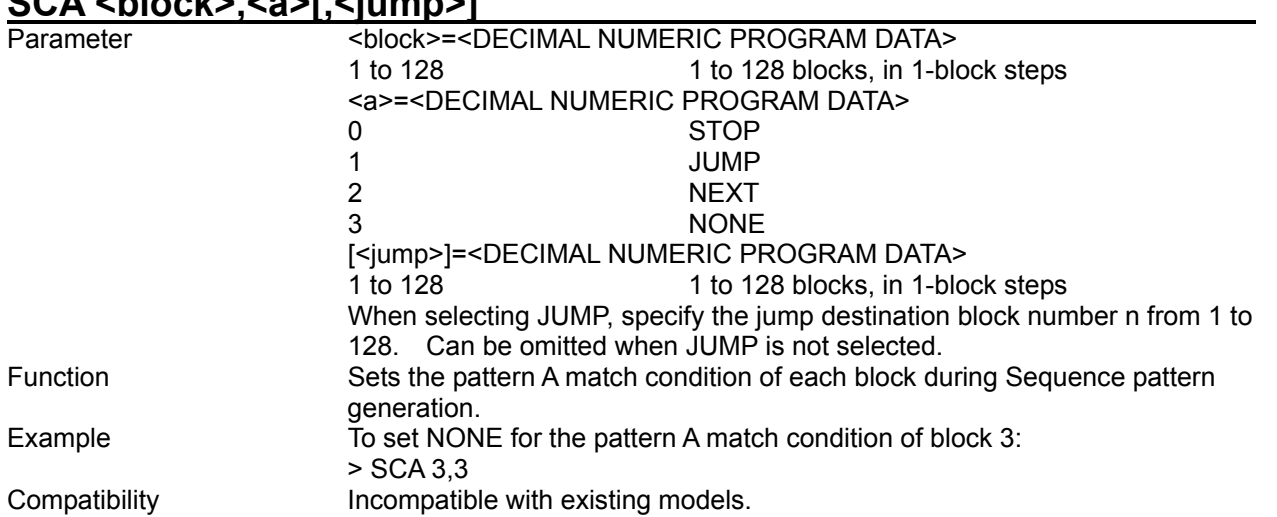

# SCA chlock> ca>[ciumn>]

# SCA? <br/>block>

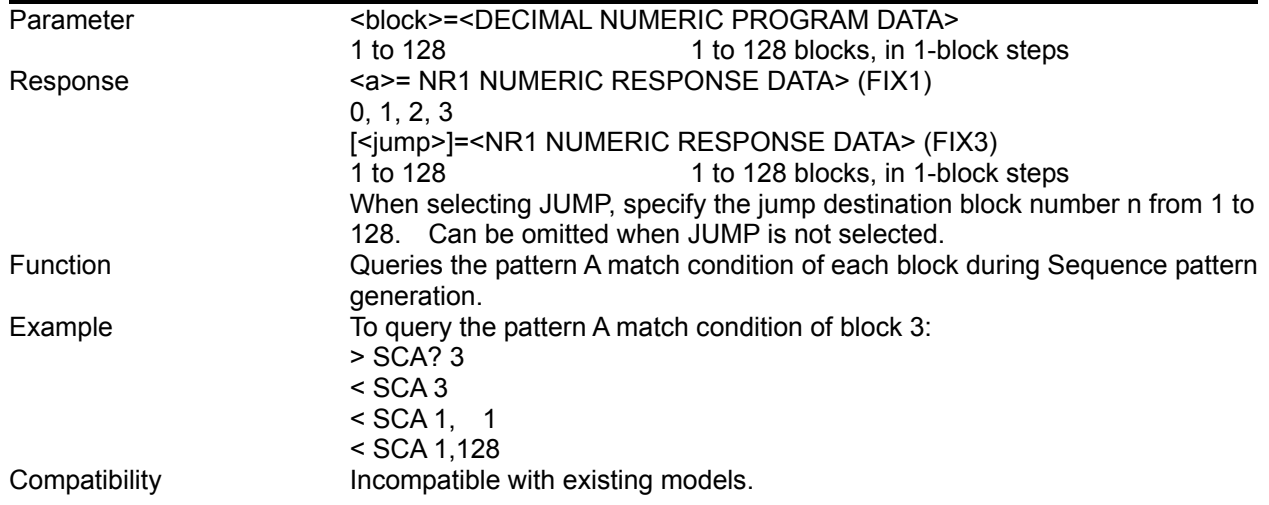

#### SCB <br/>block>.<br/>b>. [.<iump>]

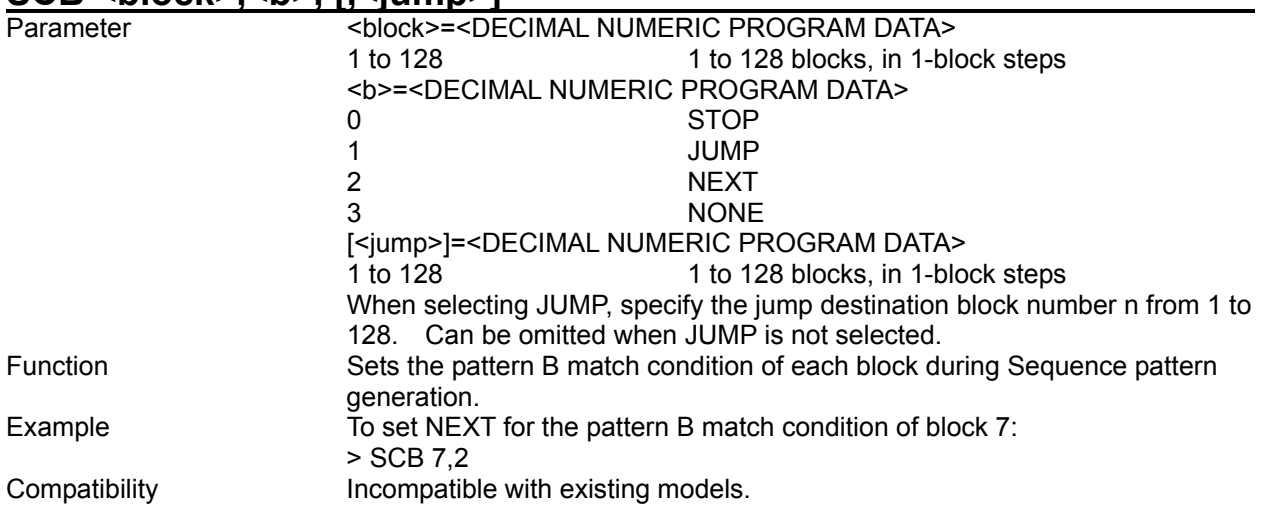

# **SCB? <block>**

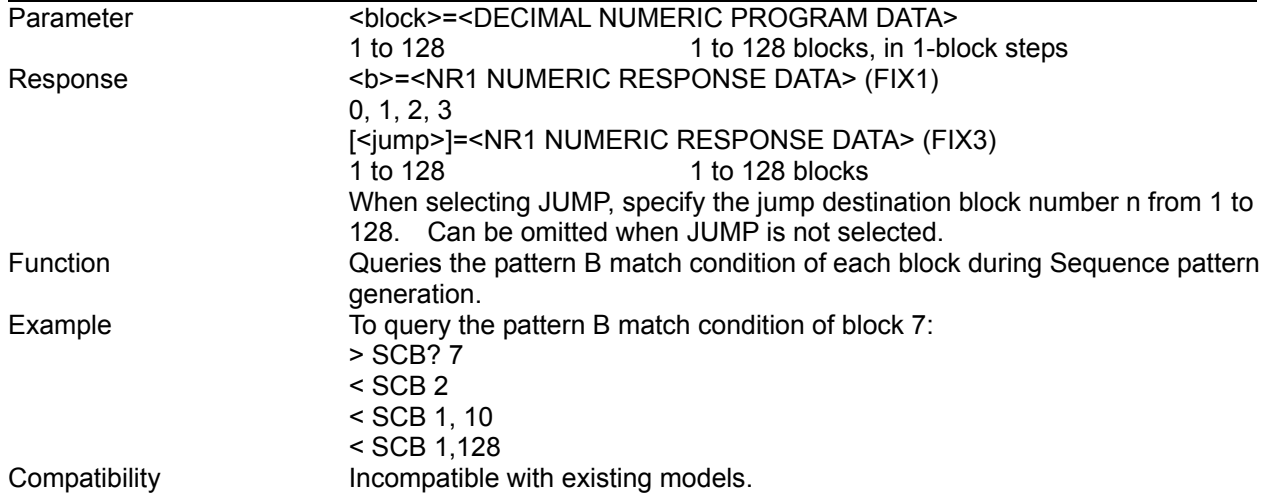

#### **SLG <block>,<numeric>**

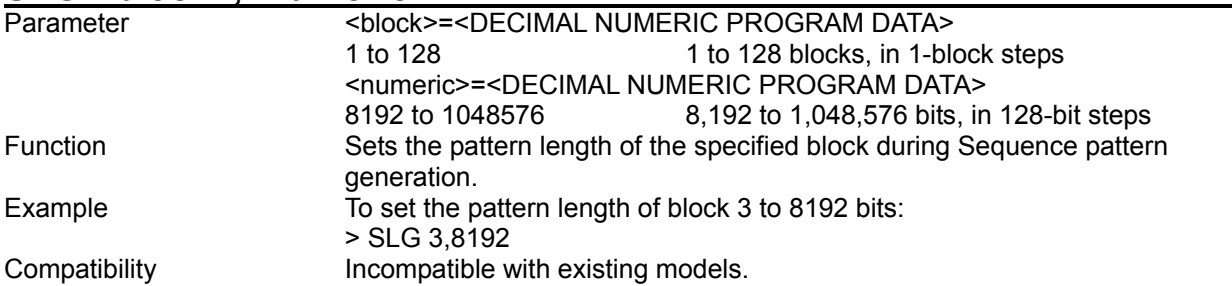

# **SLG? <block>**

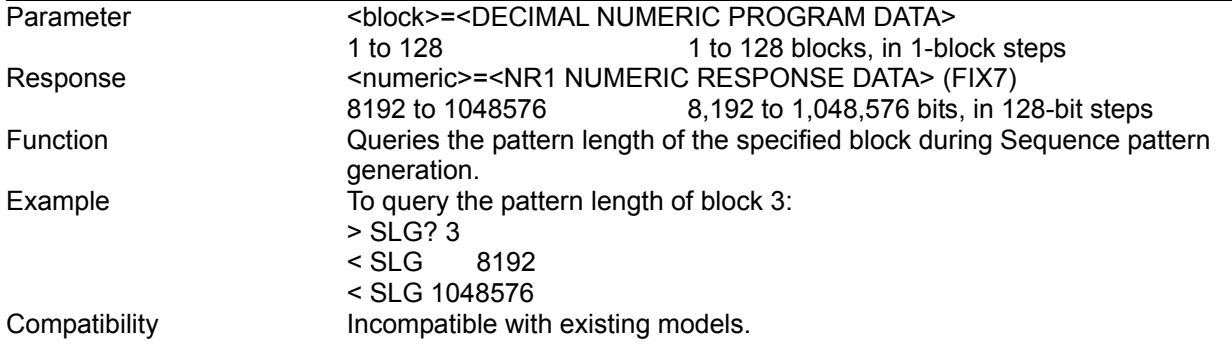

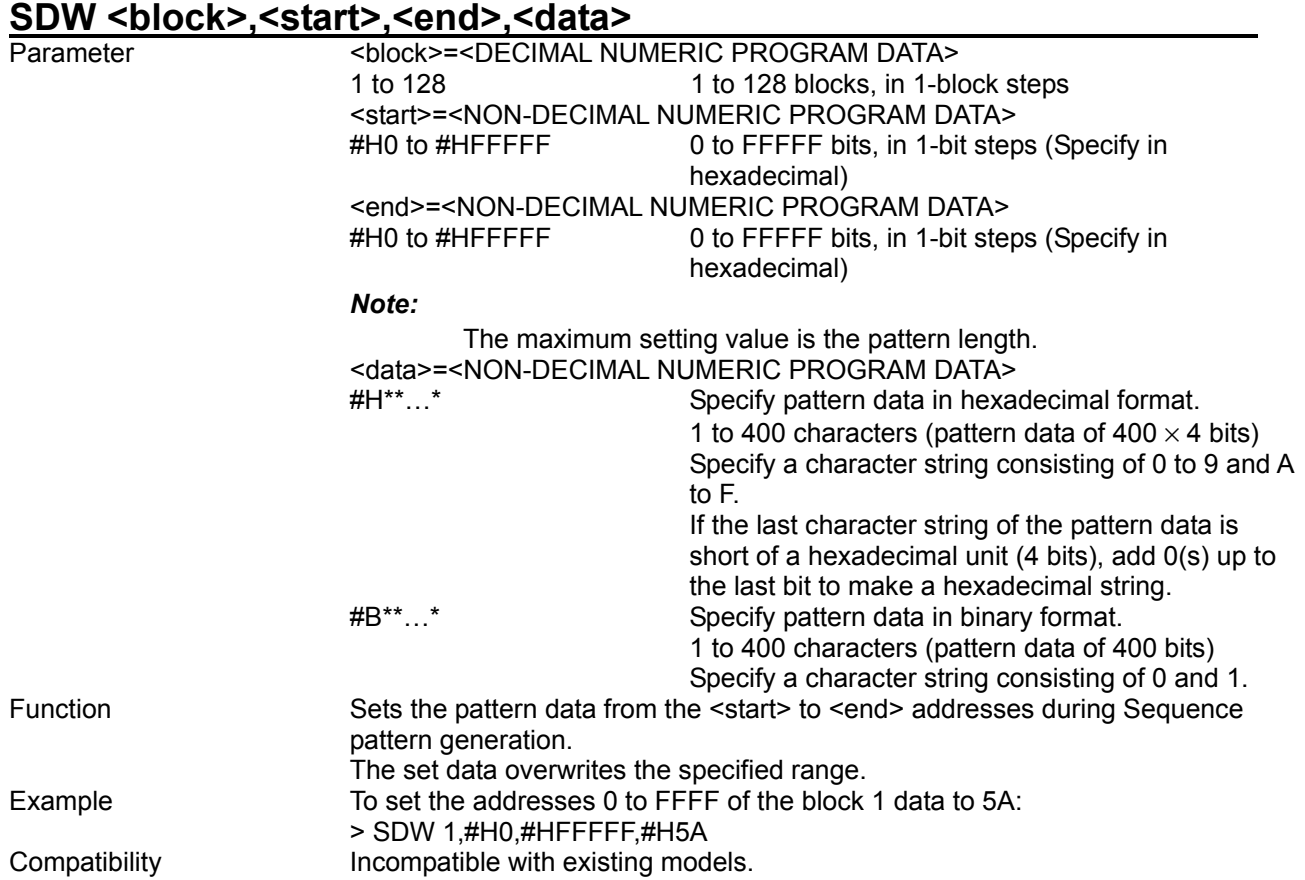

# SDW? <br/>block>,<start>

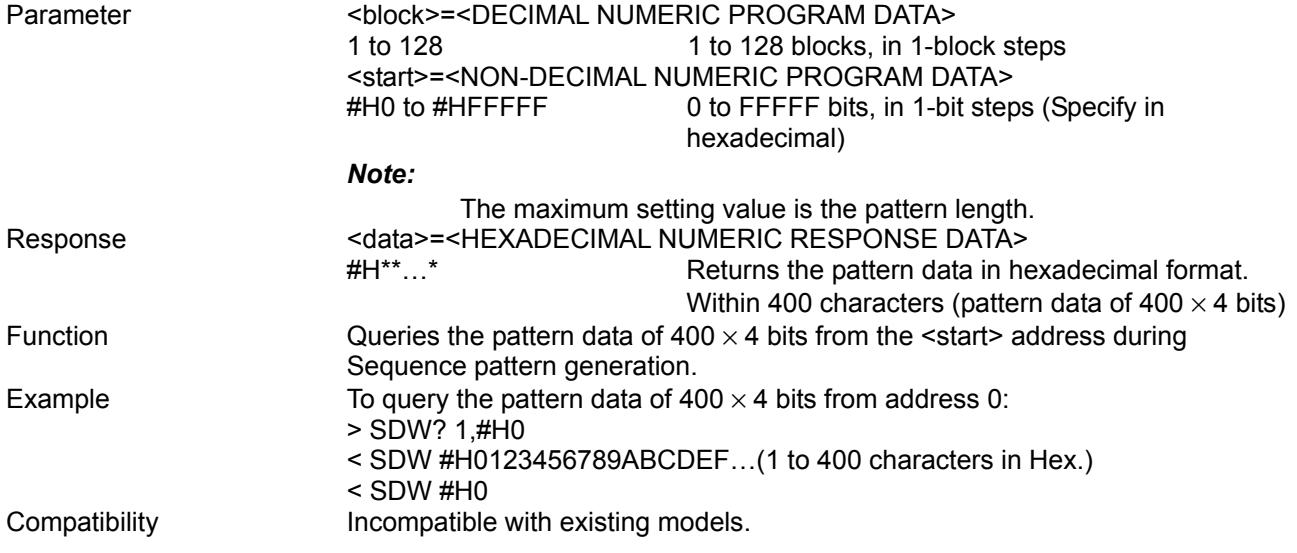

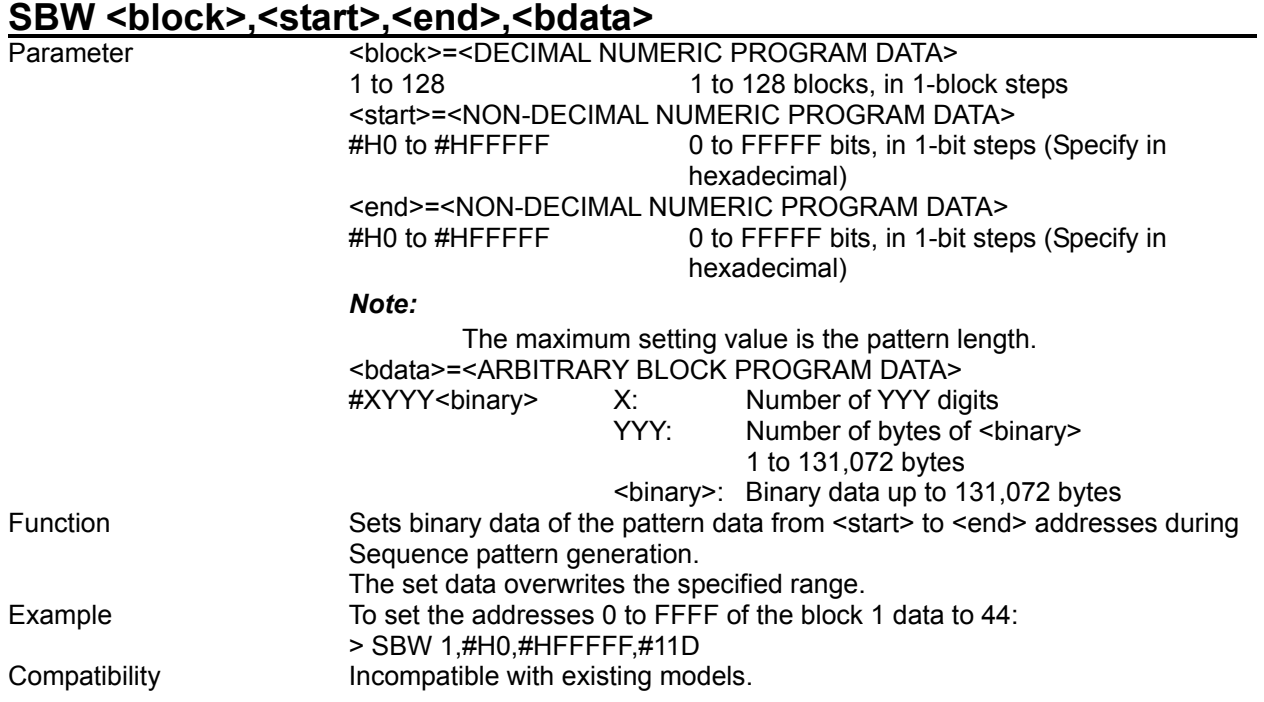

# **SBW? <block>,<start>[,<size>]**

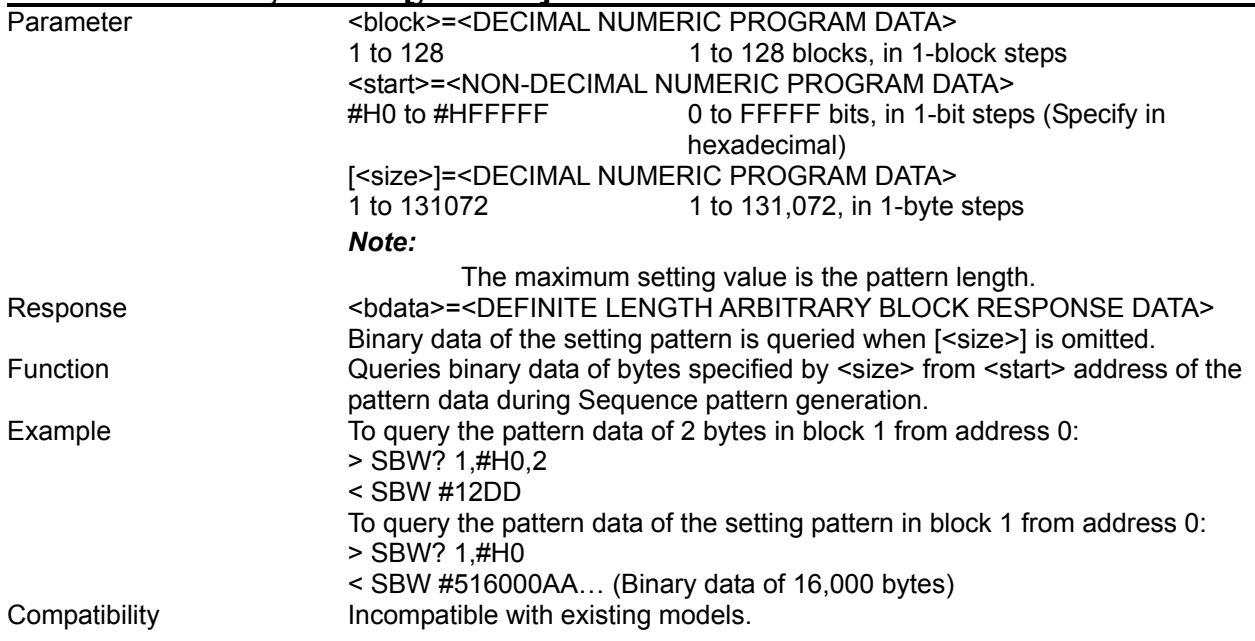

#### SDA <br />block>.<start>.<end>

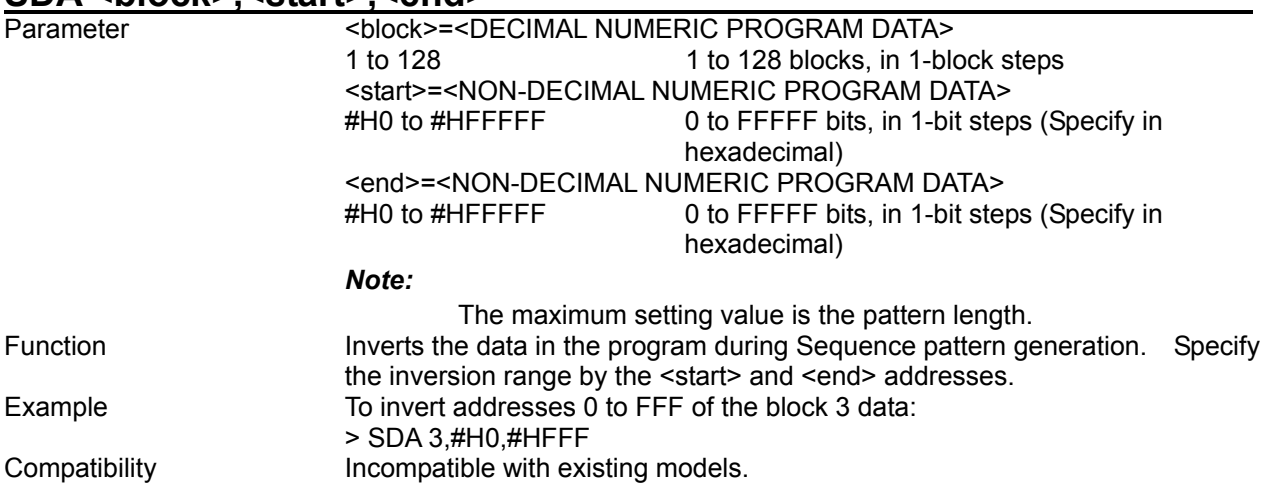

# SDD <br />block>,<start>,<delta>

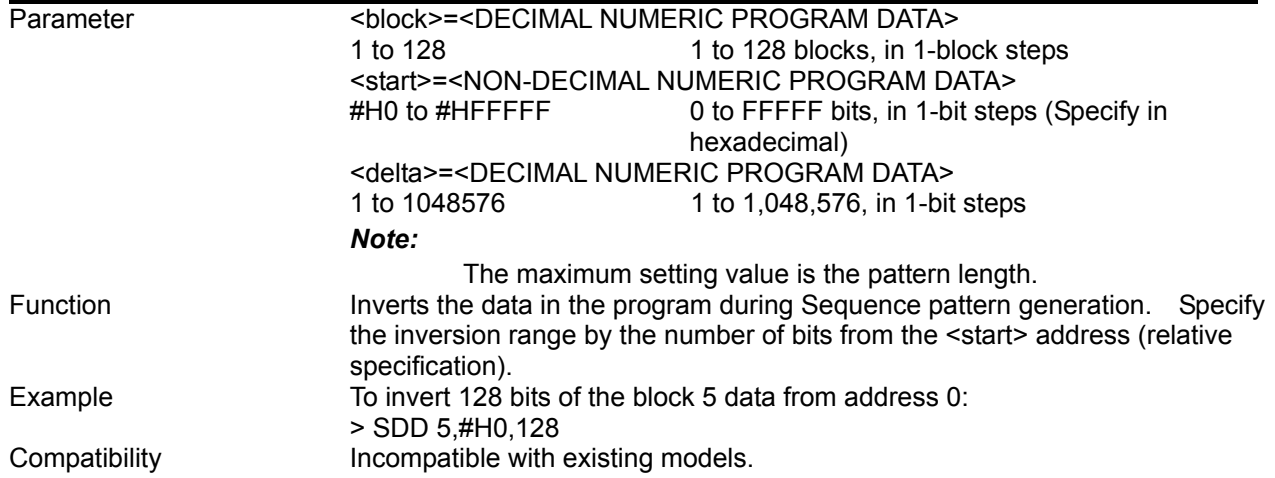

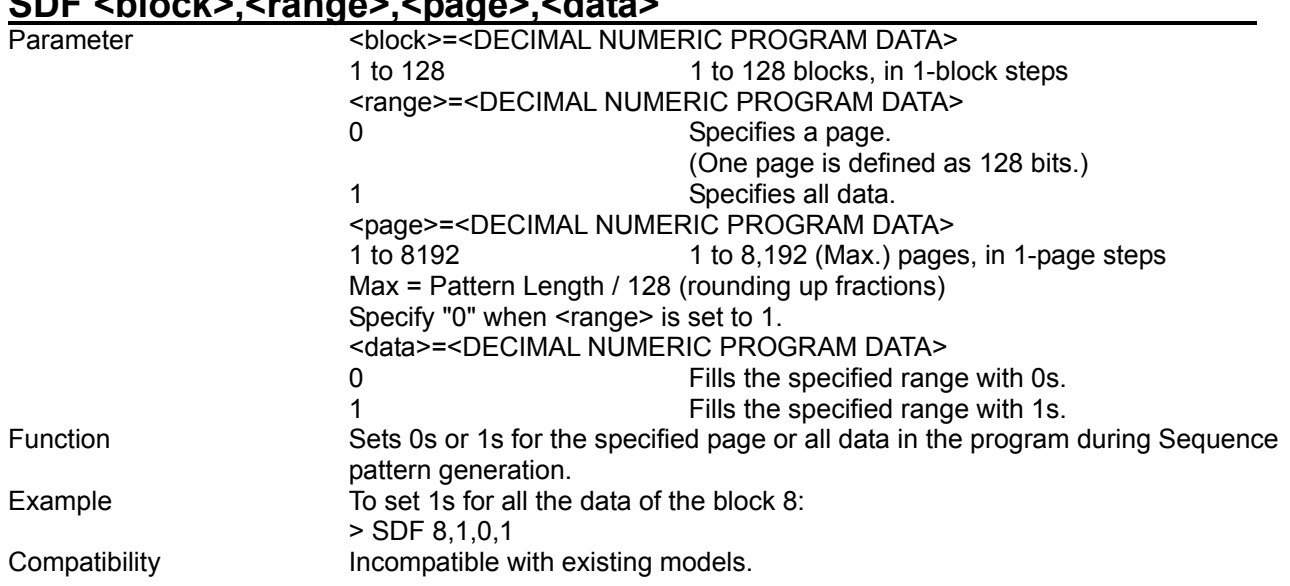

# **SDF <block>,<range>,<page>,<data>**

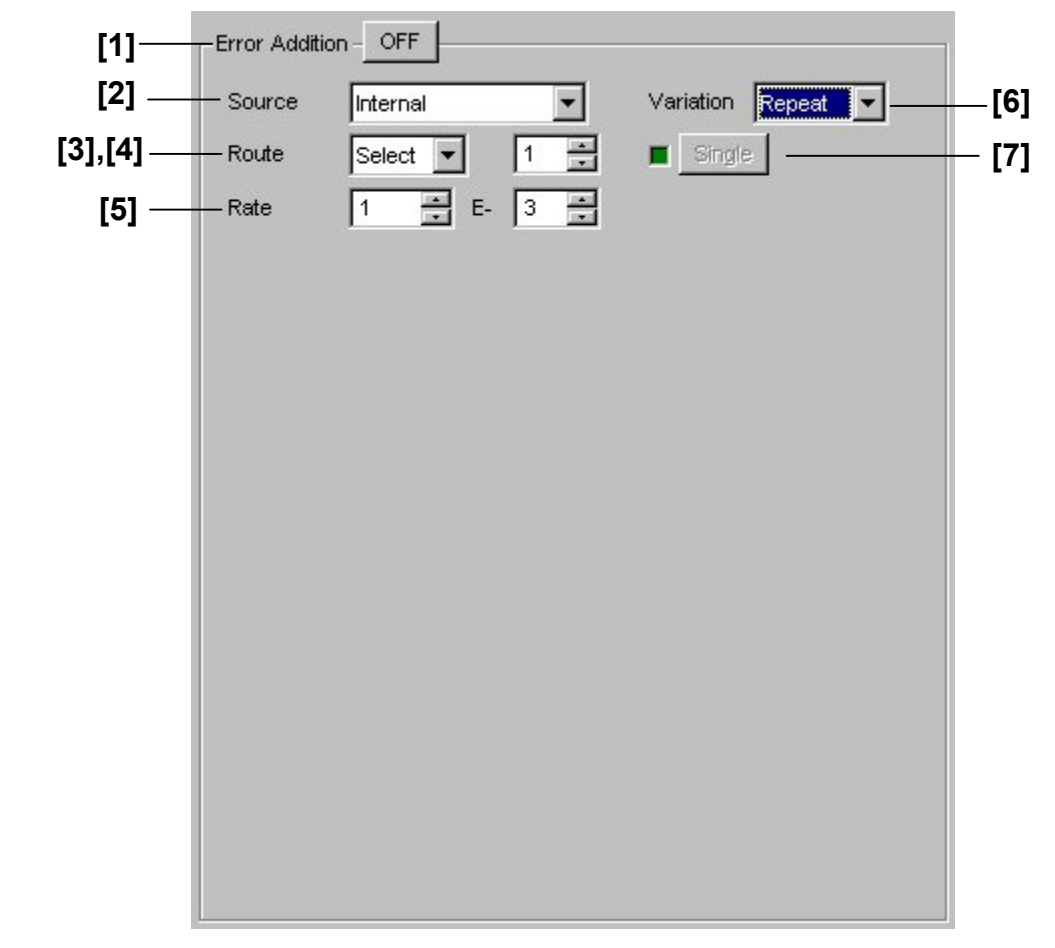

# **8.3.3 Commands related to Error Addition tab window**

**Figure 8.3.3-1 Error Addition setting field (For PRBS, Zero-Substitution, Data patterns)** 

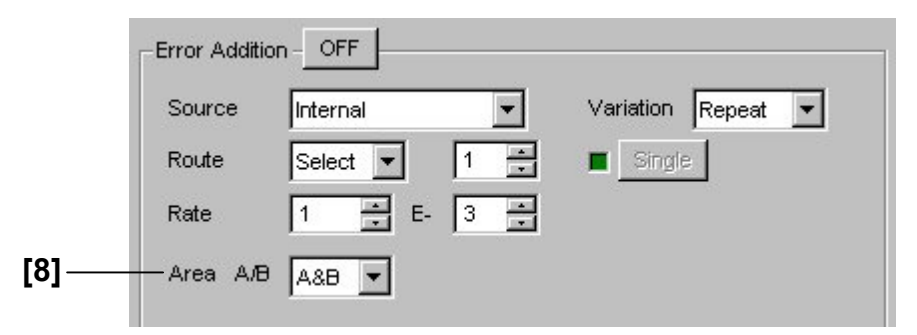

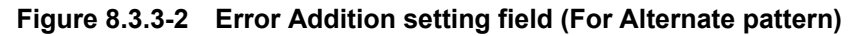

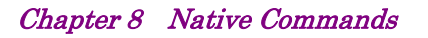

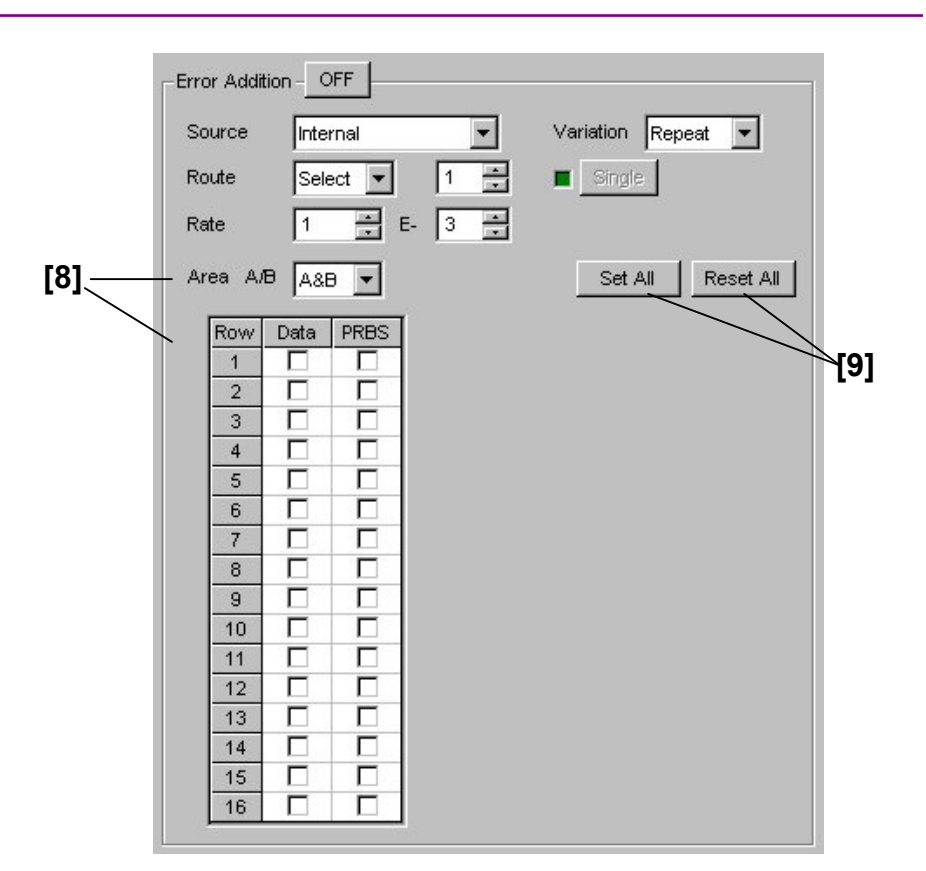

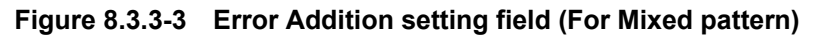

#### 8.3 PPG Commands

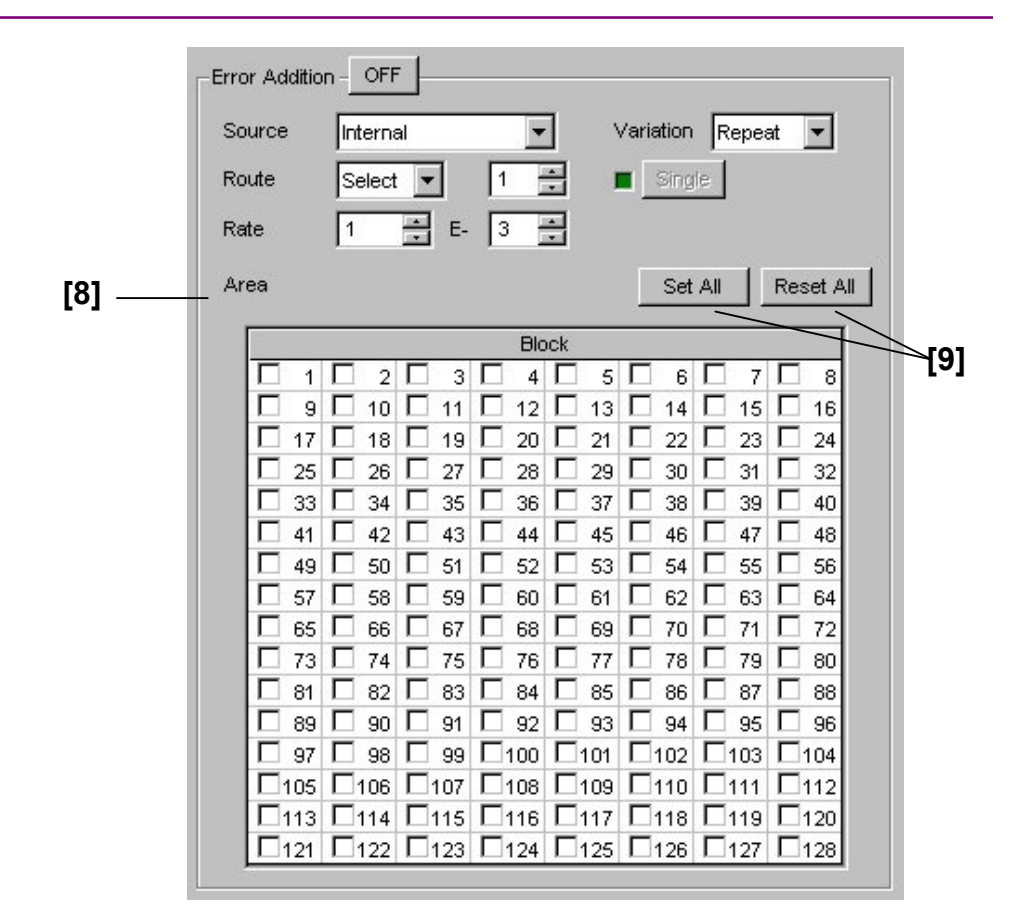

**Figure 8.3.3-4 Error Addition setting field (For Sequence pattern)** 

| No.   | <b>Setting Items</b>                      | <b>Commands</b> |
|-------|-------------------------------------------|-----------------|
| $[1]$ | <b>Error Addition</b><br>ON, OFF          | EAD             |
|       |                                           | EAD?            |
| $[2]$ | Source                                    | EEI             |
|       |                                           | EEI?            |
| $[3]$ | Route                                     | <b>ESL</b>      |
|       |                                           | ESL?            |
| $[4]$ | <b>Error Addition Route setting</b>       | <b>ECH</b>      |
|       |                                           | ECH?            |
| $[5]$ | Rate                                      | ERT             |
|       |                                           | ERT?            |
| [6]   | Variation                                 | EAV             |
|       |                                           | EAV?            |
| $[7]$ | Single                                    | ESI             |
| [8]   | Area A/B<br>(Error addition area setting) | <b>EAR</b>      |
|       |                                           | EAR?            |
| $[9]$ | Set All/Reset All                         | EAA             |

**Table 8.3.3-1 Error Addition tab setting commands** 

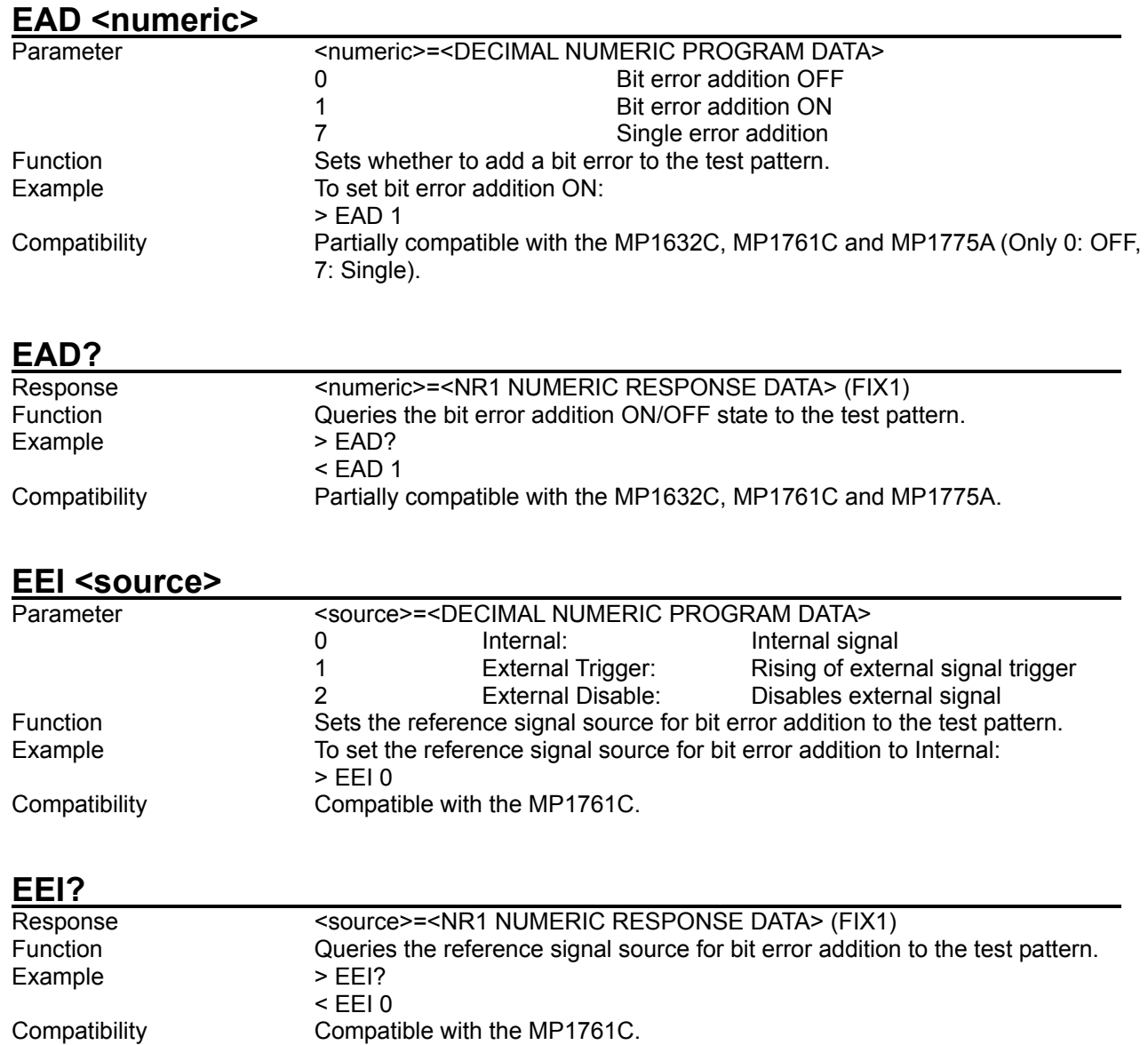

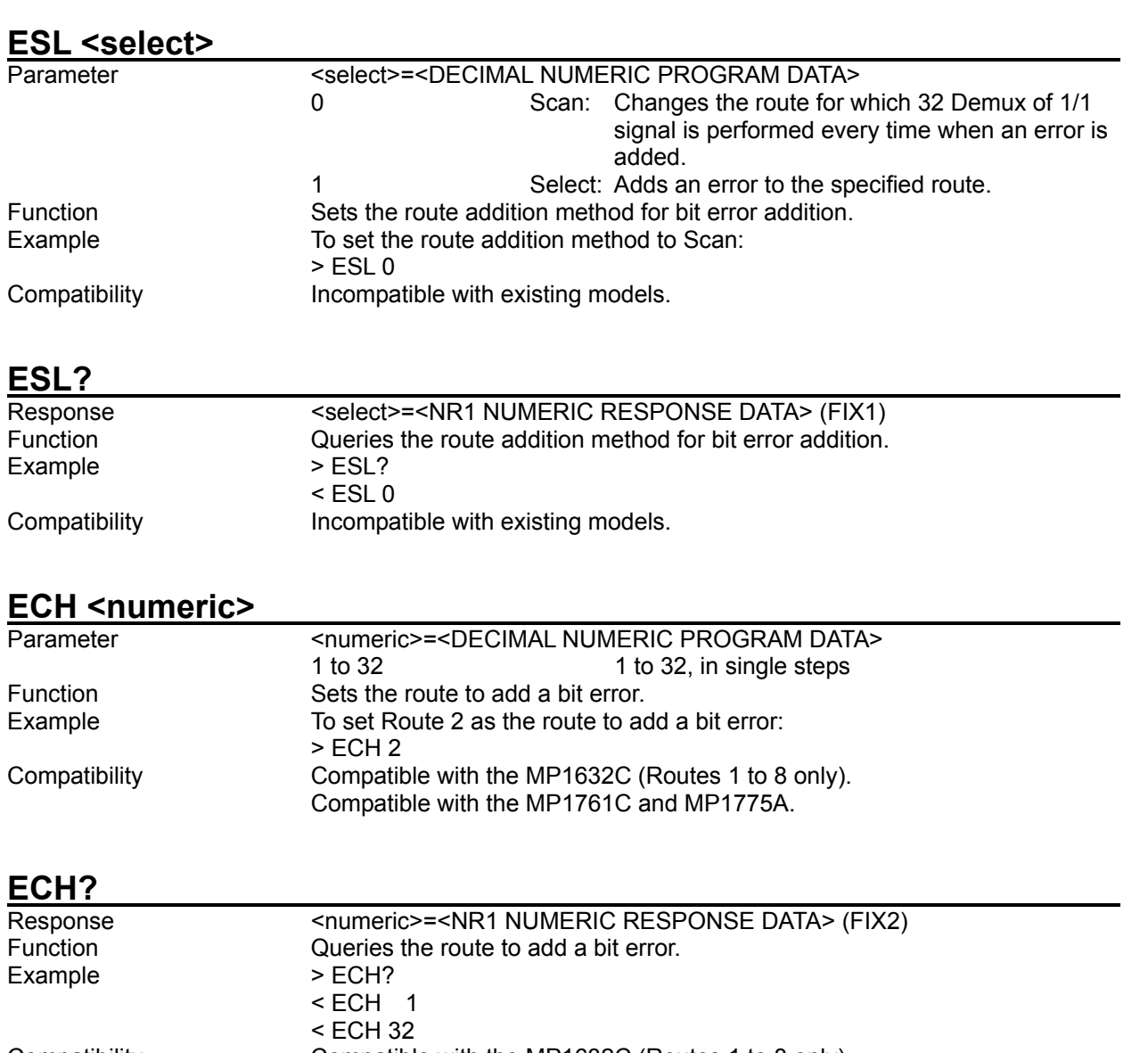

Compatibility Compatible with the MP1632C (Routes 1 to 8 only). Compatible with the MP1761C and MP1775A.

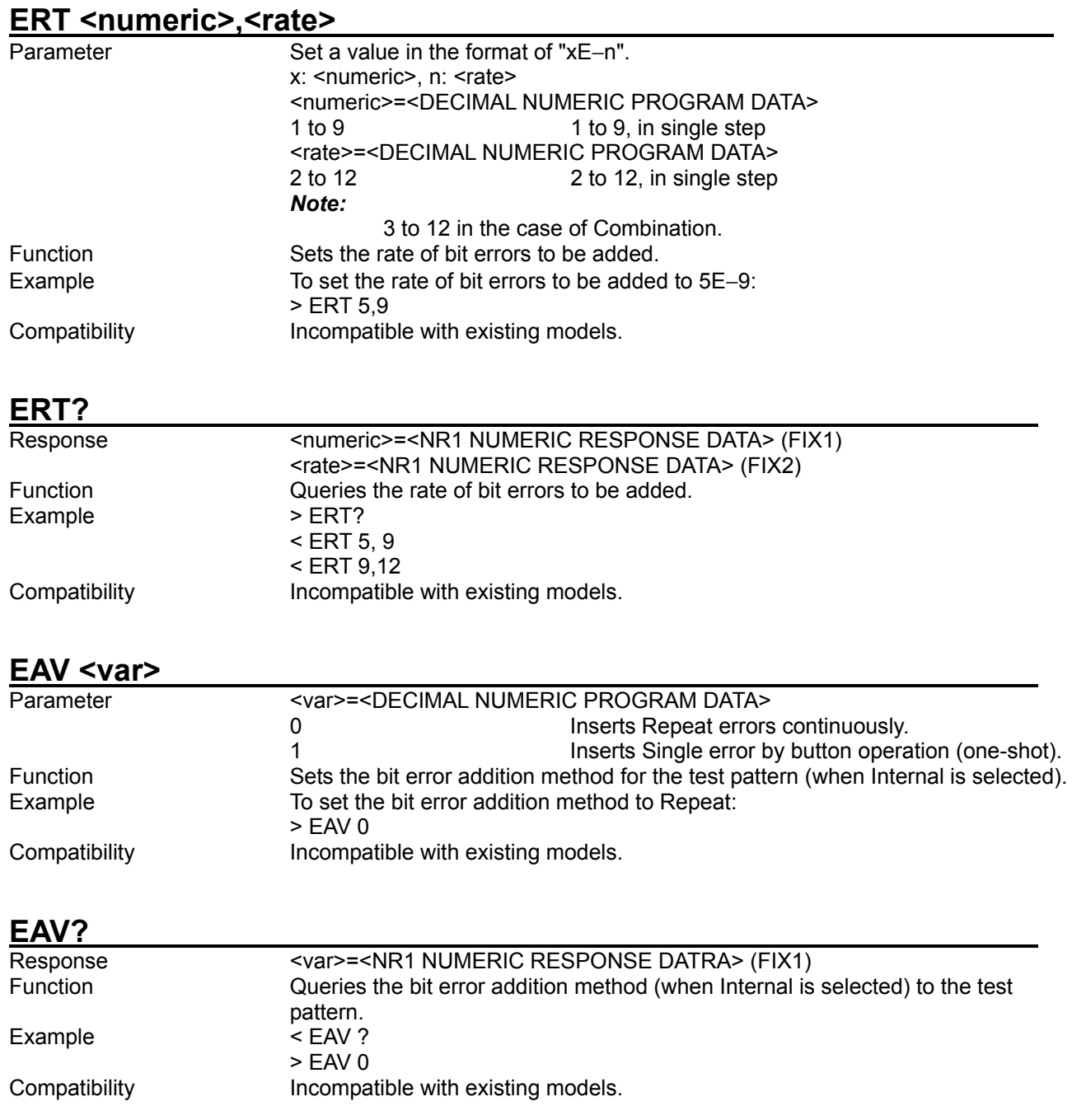

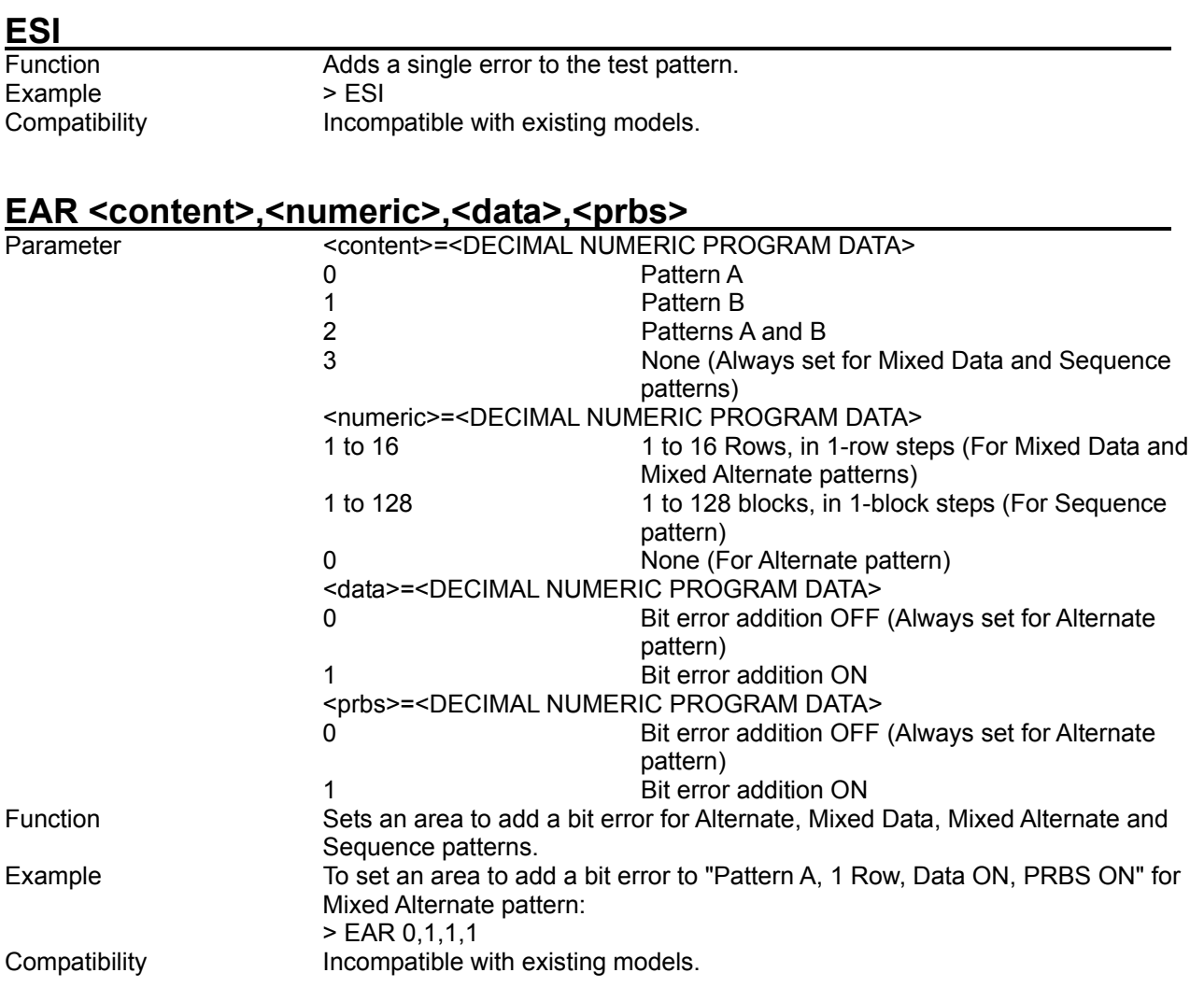

# **EAR? <content>,<numeric>**

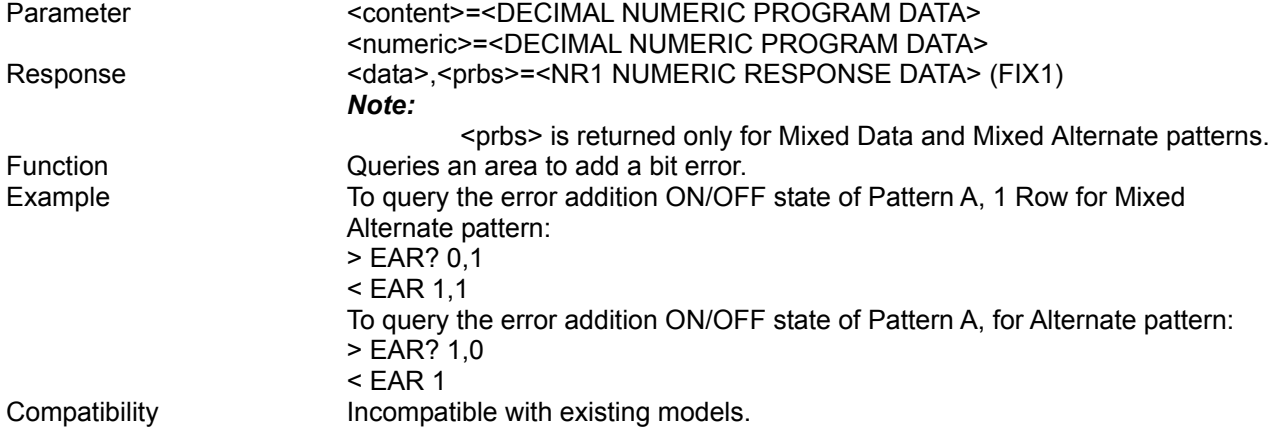

#### 8.3 PPG Commands

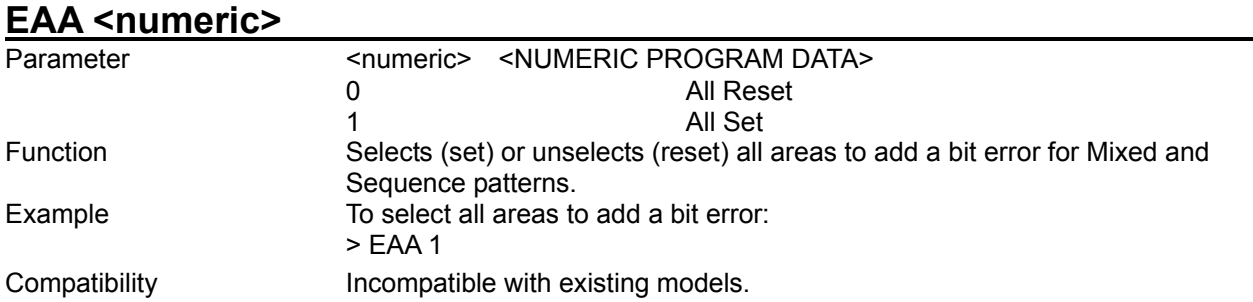

# **8.3.4 Commands related to Misc tab window**

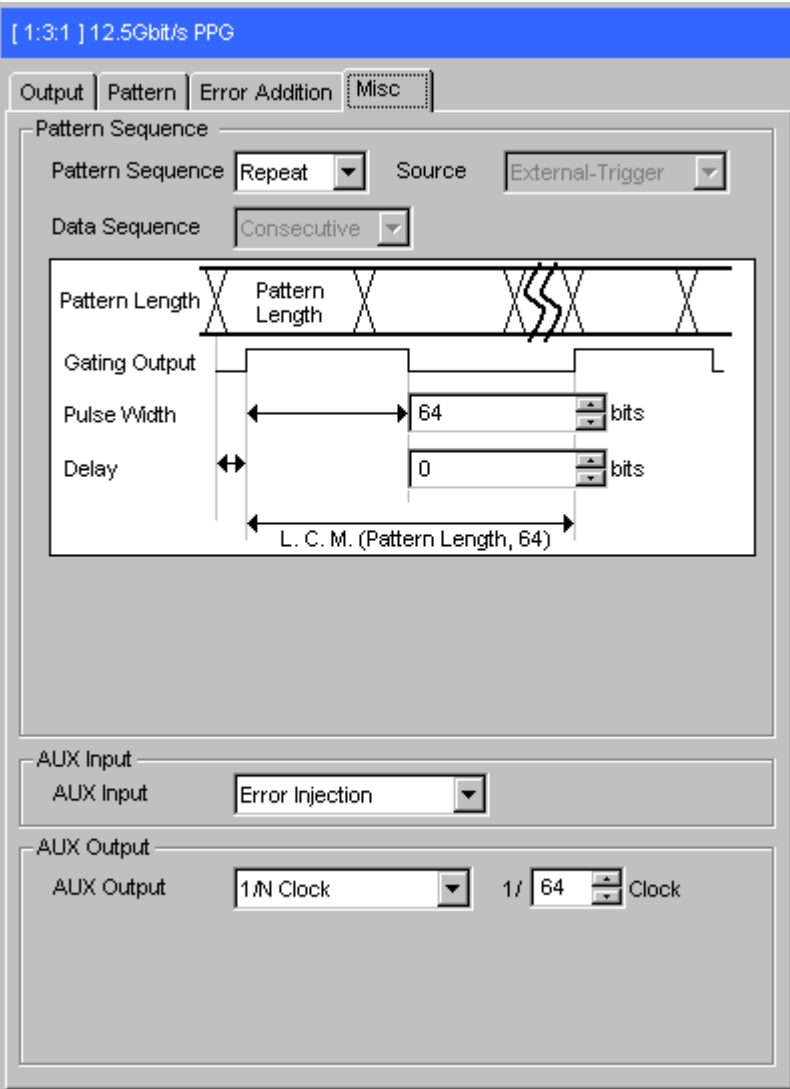

**Figure 8.3.4-1 Misc tab window** 

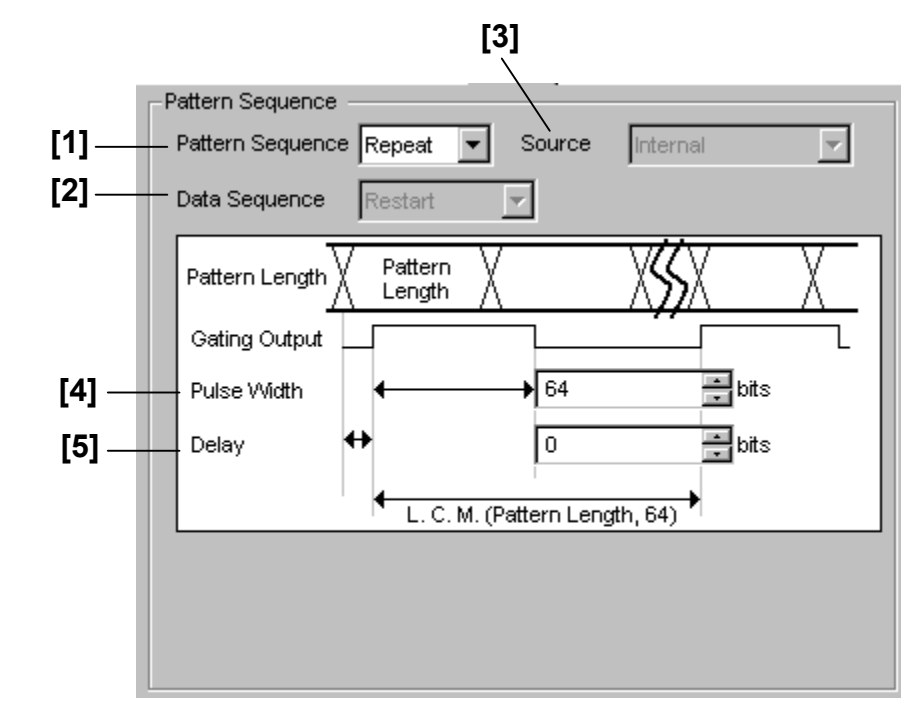

#### 8.3.4.1 Pattern Generation setting commands

**Figure 8.3.4.1-1 Pattern Generation setting field (for Repeat signal generation)** 

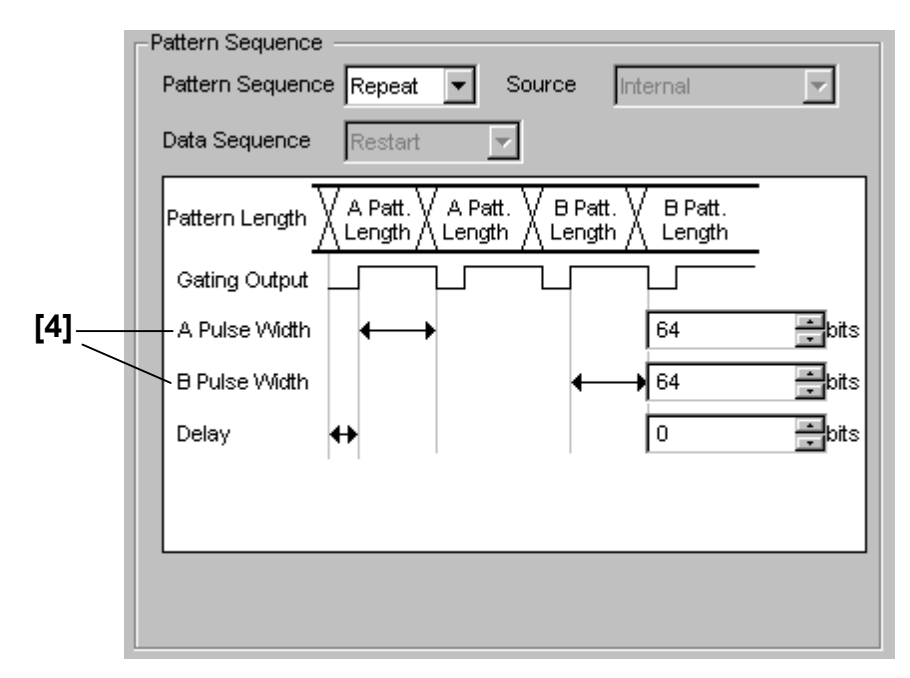

**Figure 8.3.4.1-2 Pattern Generation setting field (for Repeat signal generation, Alternate pattern)** 

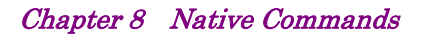

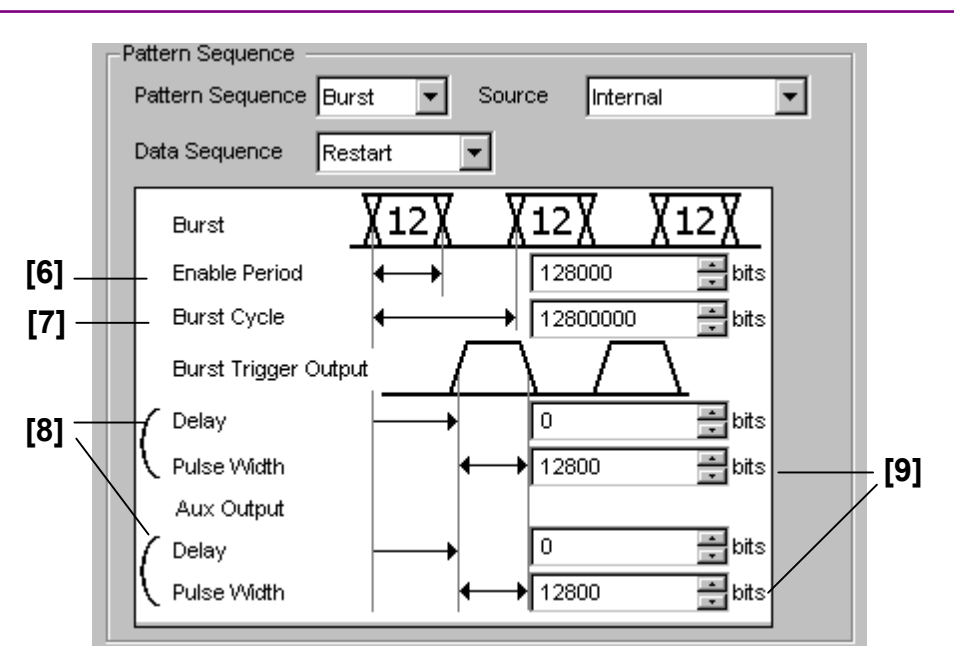

**Figure 8.3.4.1-3 Pattern Generation setting field (for Burst signal generation)** 

| No.                                                                                                    | <b>Setting Items</b>           | <b>Commands</b> |
|----------------------------------------------------------------------------------------------------|--------------------------------|-----------------|
| $[1]$                                                                                                    | Pattern Sequence               | <b>PTO</b>      |
|                                                                                                    |                                | PTO?            |
| $[2]$                                                                                                    | Data Sequence                  | <b>BSQ</b>      |
|                                                                                                    |                                | BSQ?            |
| $[3]$                                                                                                    | Source                         | <b>BRM</b>      |
|                                                                                                    |                                | BRM?            |
| $[4]$                                                                                                    | Pulse Width                    | <b>RPW</b>      |
|                                                                                                    |                                | RPW?            |
| [5]                                                                                                    | Delay                          | <b>RTD</b>      |
|                                                                                                    | (For Repeat signal generation) | RTD?            |
| [6]                                                                                                    | <b>Enable Period</b>           | <b>BRE</b>      |
|                                                                                                    |                                | BRE?            |
| $[7] % \includegraphics[width=0.9\columnwidth]{figures/fig_10.pdf} \caption{The figure shows the number of parameters in the left and right.} \label{fig:2}$ | <b>Burst Cycle</b>             | <b>BRC</b>      |
|                                                                                                    |                                | BRC?            |
| [8]                                                                                                    | Delay                          | <b>TGD</b>      |
|                                                                                                    | (For Burst signal generation)  | TGD?            |
| $[9]$                                                                                                    | <b>Enable Pulse Width</b>      | <b>PWD</b>      |
|                                                                                                    |                                | PWD?            |

**Table 8.3.4.1-1 Pattern Generation setting commands** 

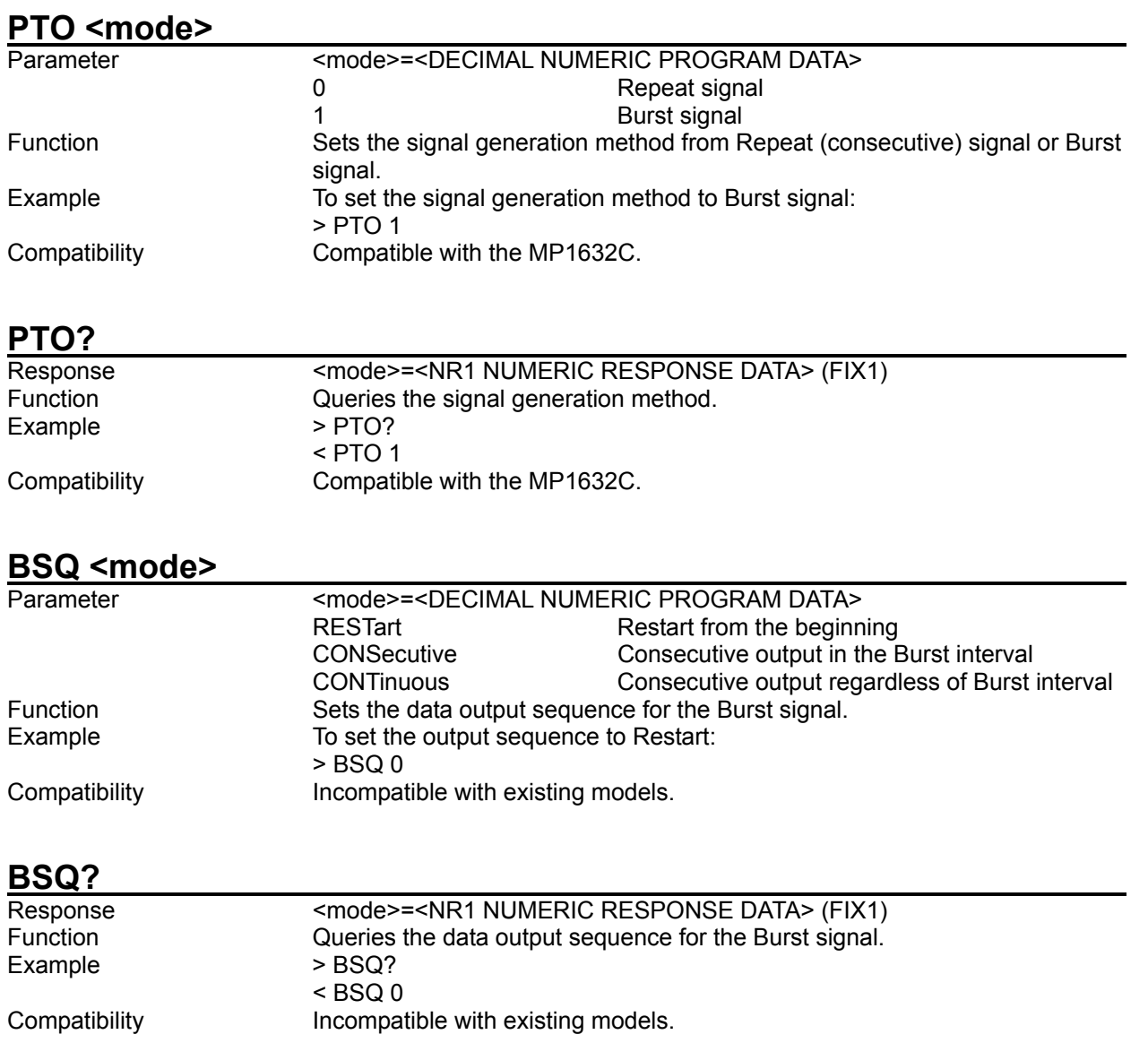

#### **BRM** <mode>

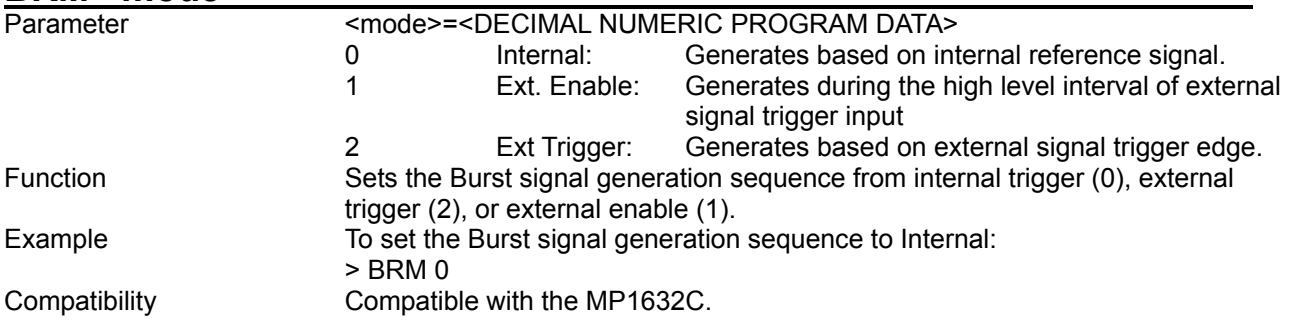

#### **BRM?**

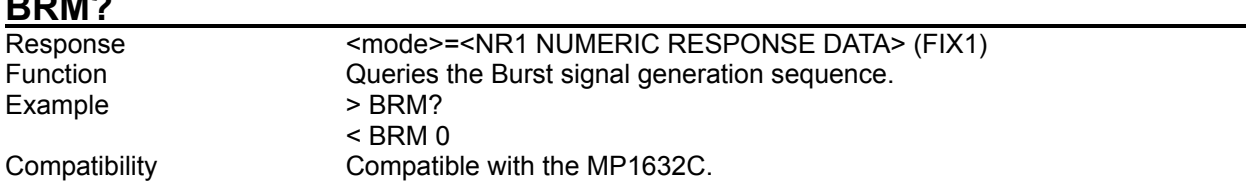

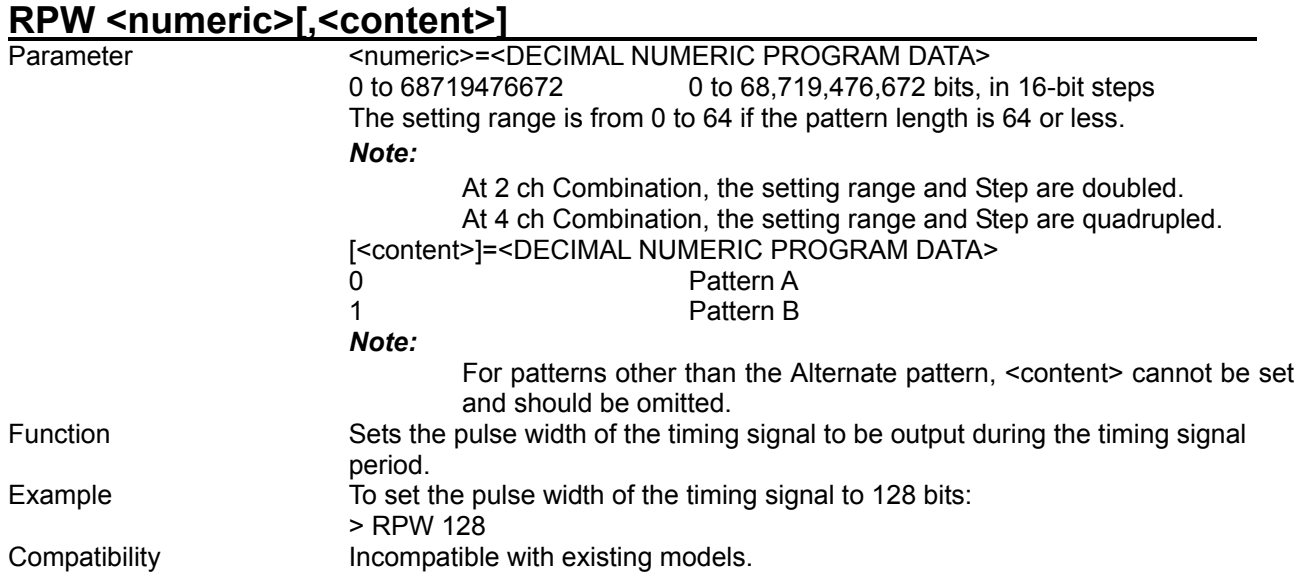

# **RPW? [<content>]**

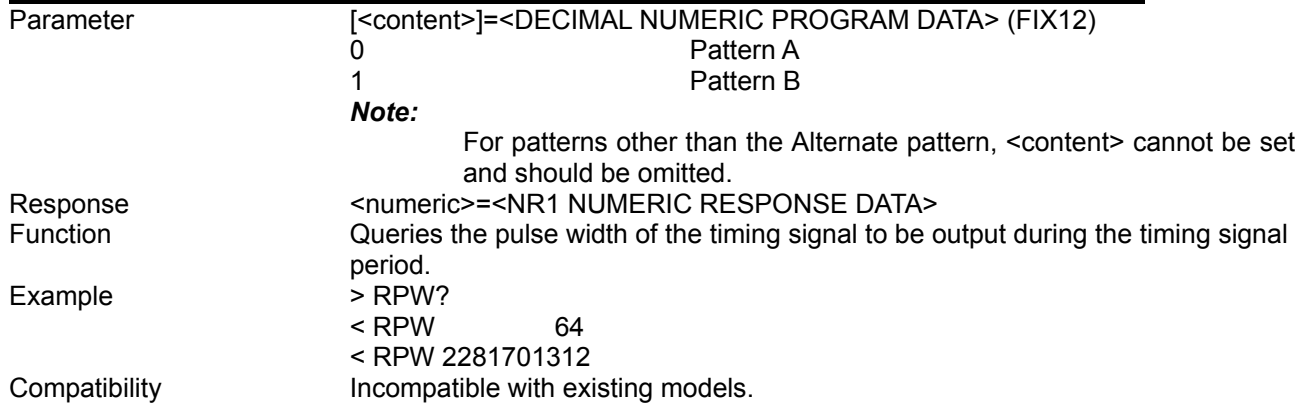

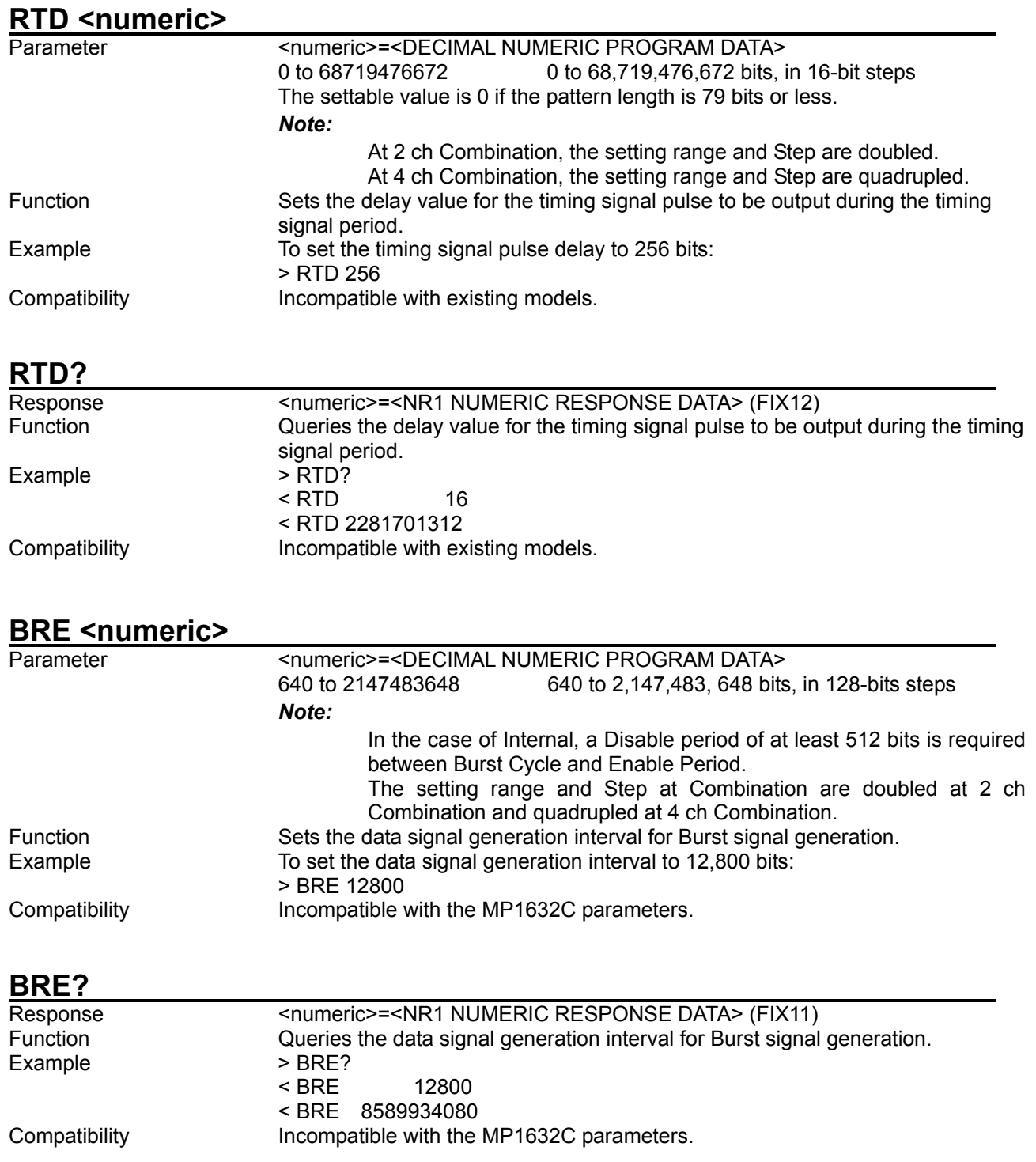

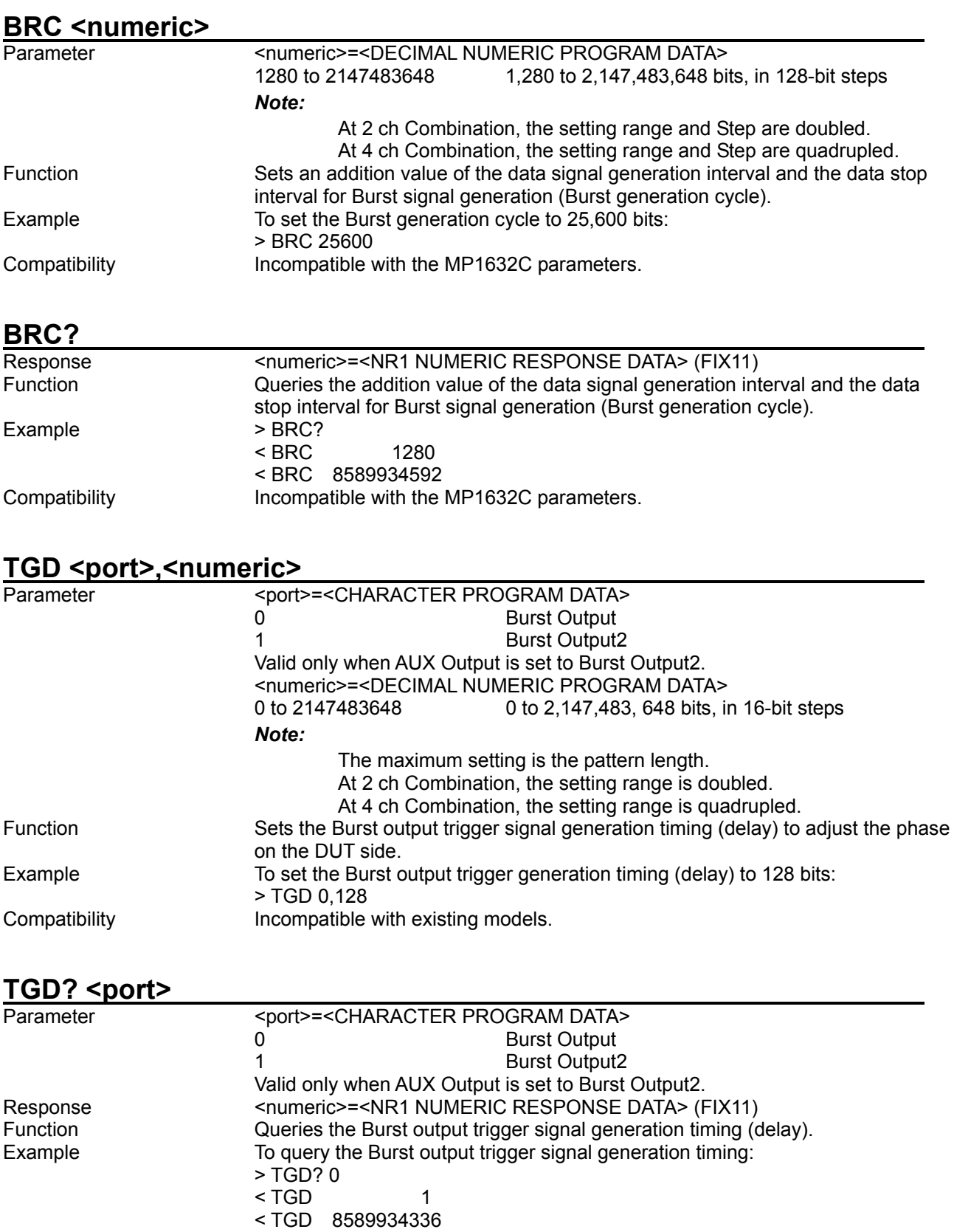
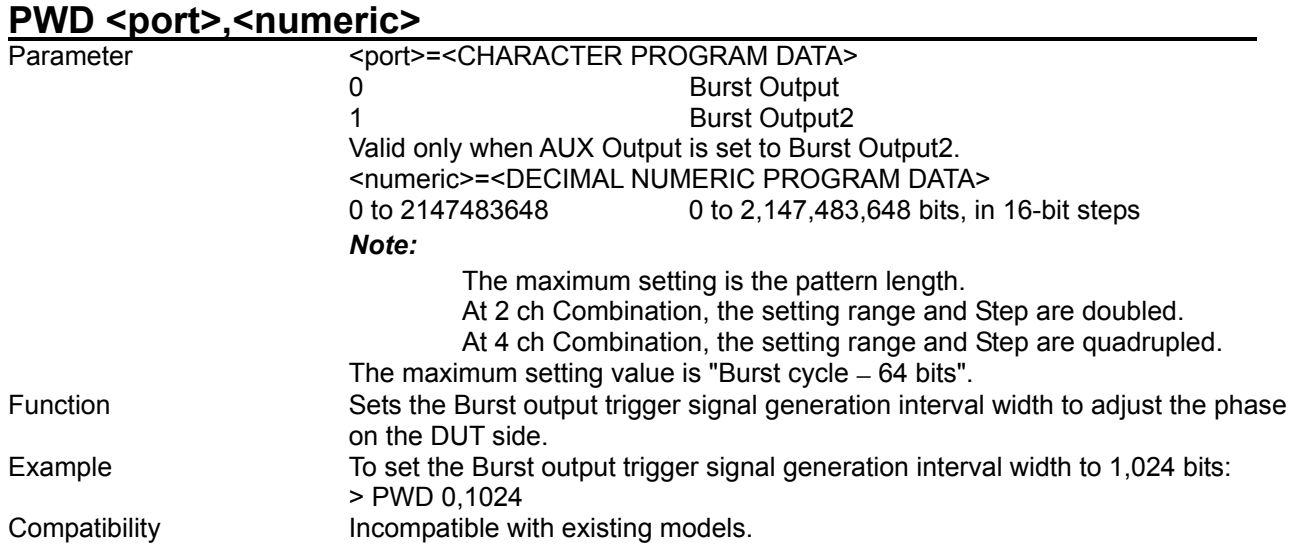

## **PWD? <port>**

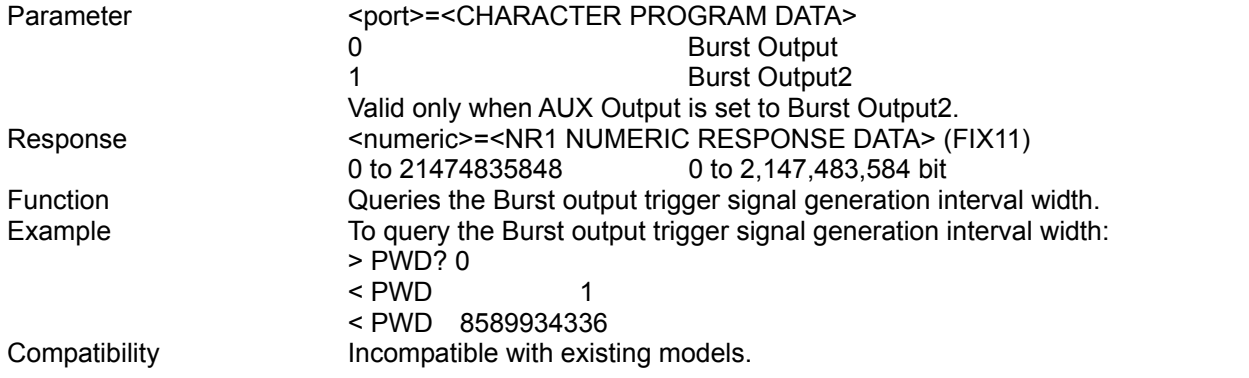

#### 8.3.4.2 AUX Input setting commands

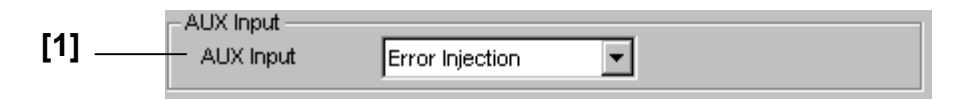

#### **Figure 8.3.4.2-1 AUX Input setting field**

#### **Table 8.3.4.2-1 AUX Input setting commands**

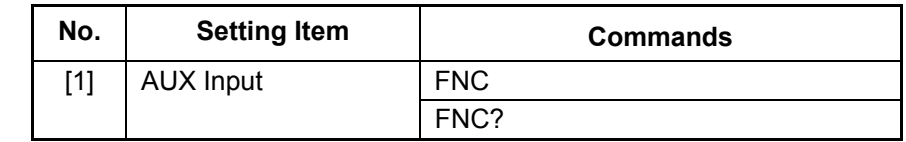

## **FNC <function>**

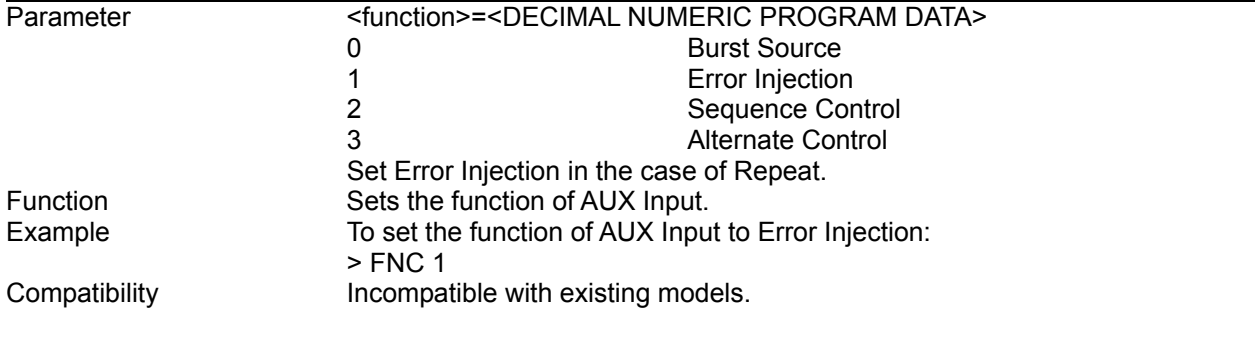

#### **FNC?**

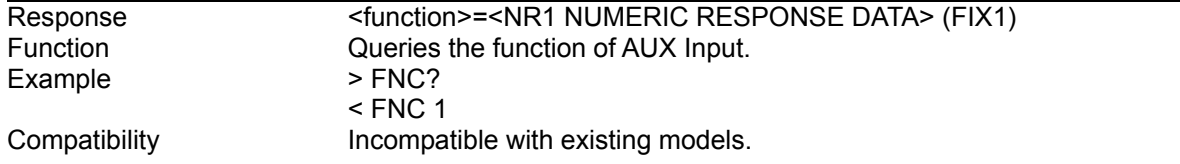

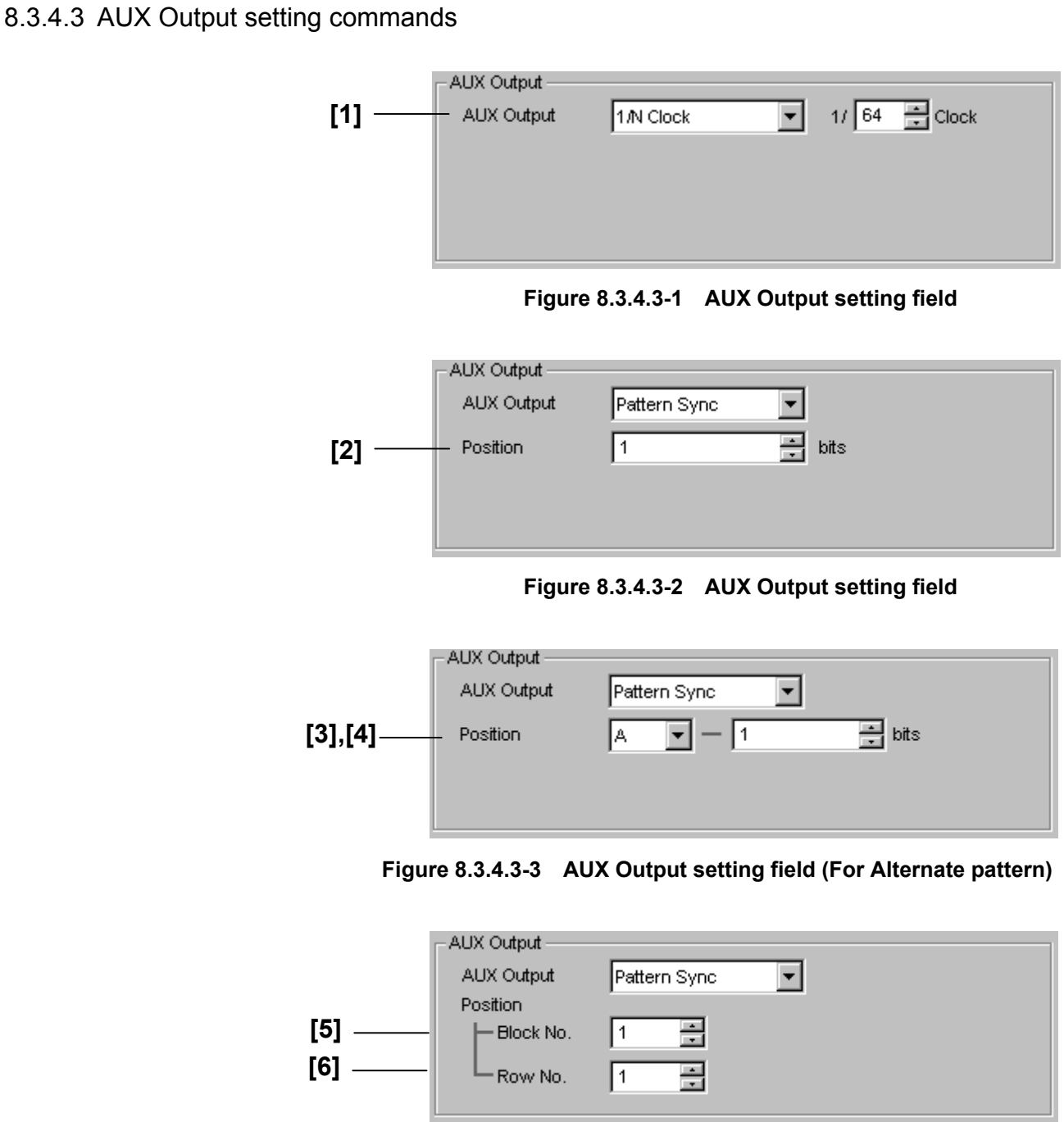

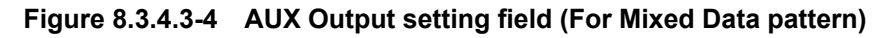

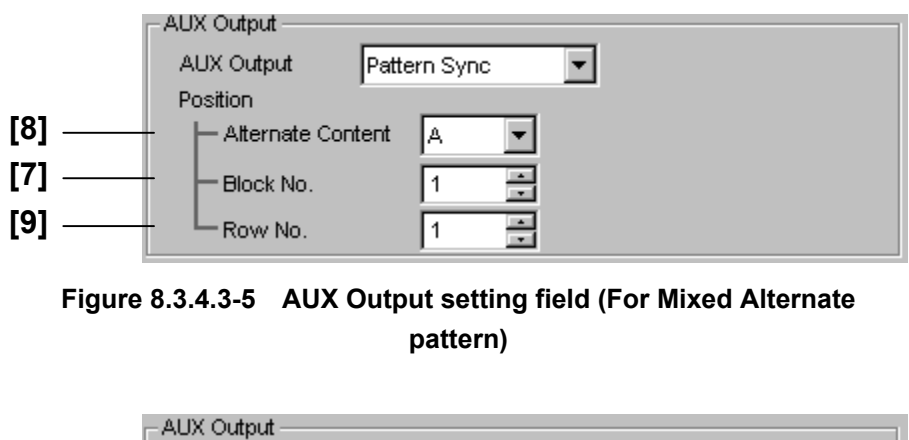

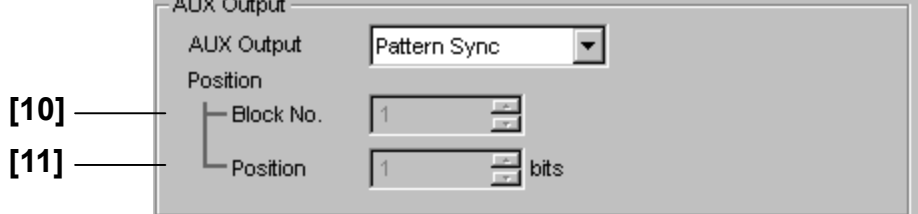

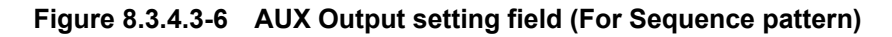

#### 8.3 PPG Commands

| No.    | <b>Setting Items</b>                          | Commands   |
|--------|-----------------------------------------------|------------|
| $[1]$  | <b>AUX Output</b>                             | <b>SOP</b> |
|        |                                               | SOP?       |
| $[2]$  | Position                                      | <b>PSP</b> |
|        |                                               | PSP?       |
| $[3]$  | A/B switching                                 | <b>SCN</b> |
|        | (Alternate)                                   | SCN?       |
| $[4]$  | Position                                      | <b>APO</b> |
|        |                                               | APO?       |
| [5]    | Block No.<br>(Mixed Data)                     | <b>SBL</b> |
|        |                                               | SBL?       |
| [6]    | Row No. (Mixed Data)                          | <b>SRW</b> |
|        |                                               | SRW?       |
| $[7]$  | Block No.                                     | <b>SML</b> |
|        | (Mixed Alternate)                             | SML?       |
| [8]    | <b>Alternate Content</b><br>(Mixed Alternate) | <b>SXO</b> |
|        |                                               | SXO?       |
| [9]    | Row No.<br>(Mixed Alternate)                  | <b>SXW</b> |
|        |                                               | SXW?       |
| $[10]$ | Block No.                                     | <b>SQB</b> |
|        | (Sequence)                                    | SQB?       |
| $[11]$ | Position                                      | <b>SQP</b> |
|        | (Sequence)                                    | SQP?       |

**Table 8.3.4.3-1 AUX Output setting commands** 

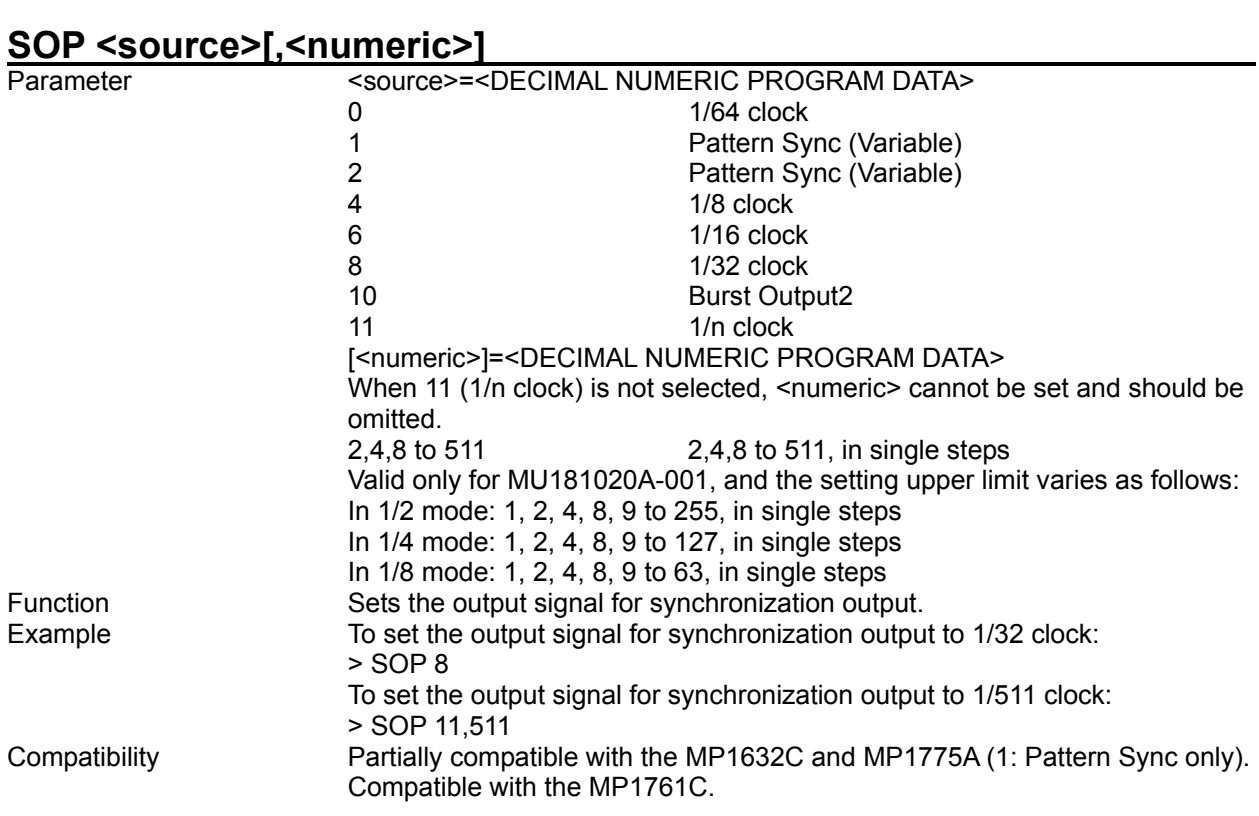

## **SOP?**

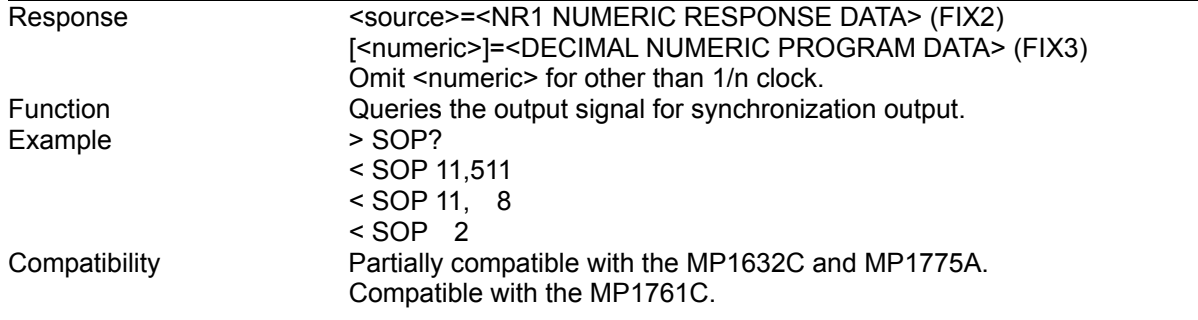

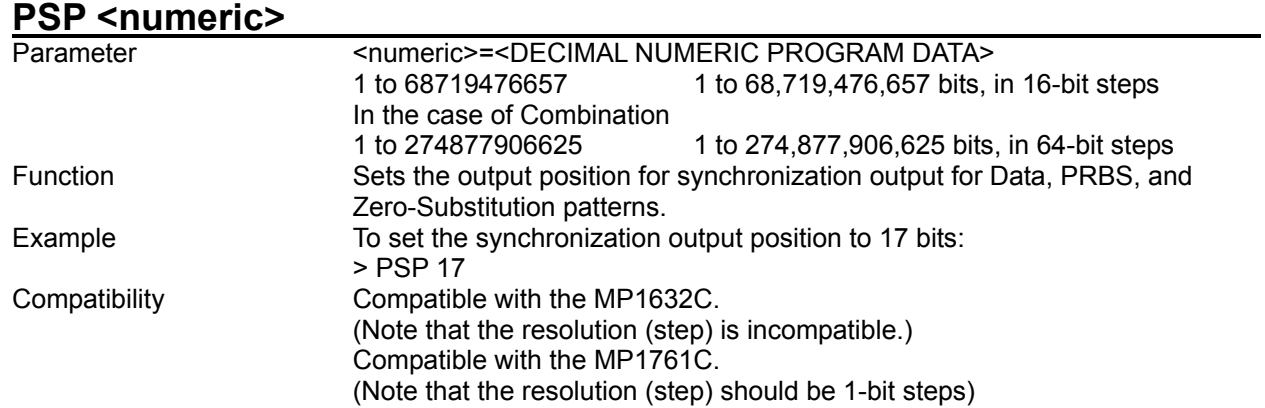

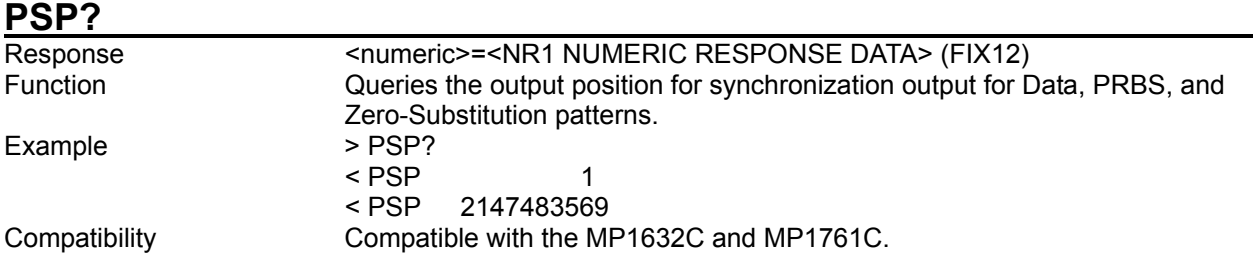

## **SCN <content>**

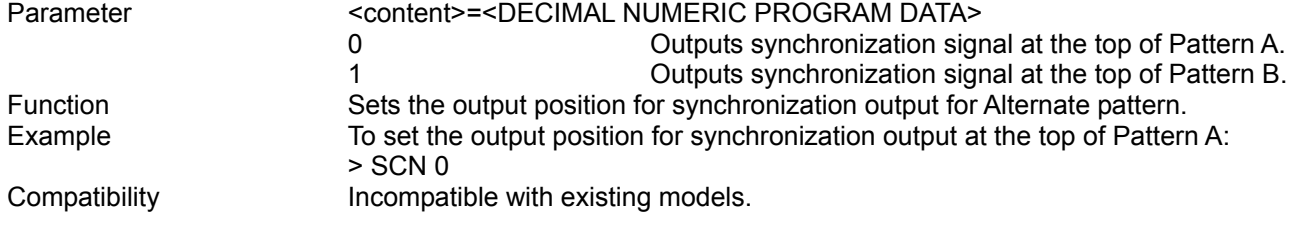

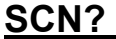

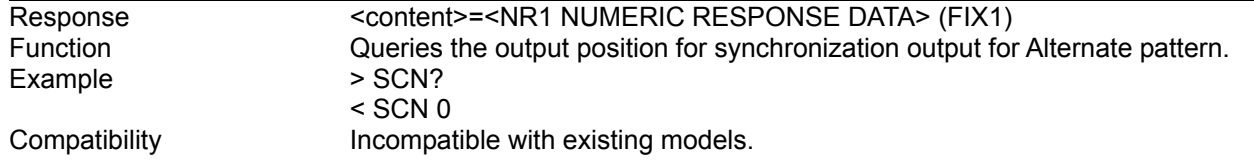

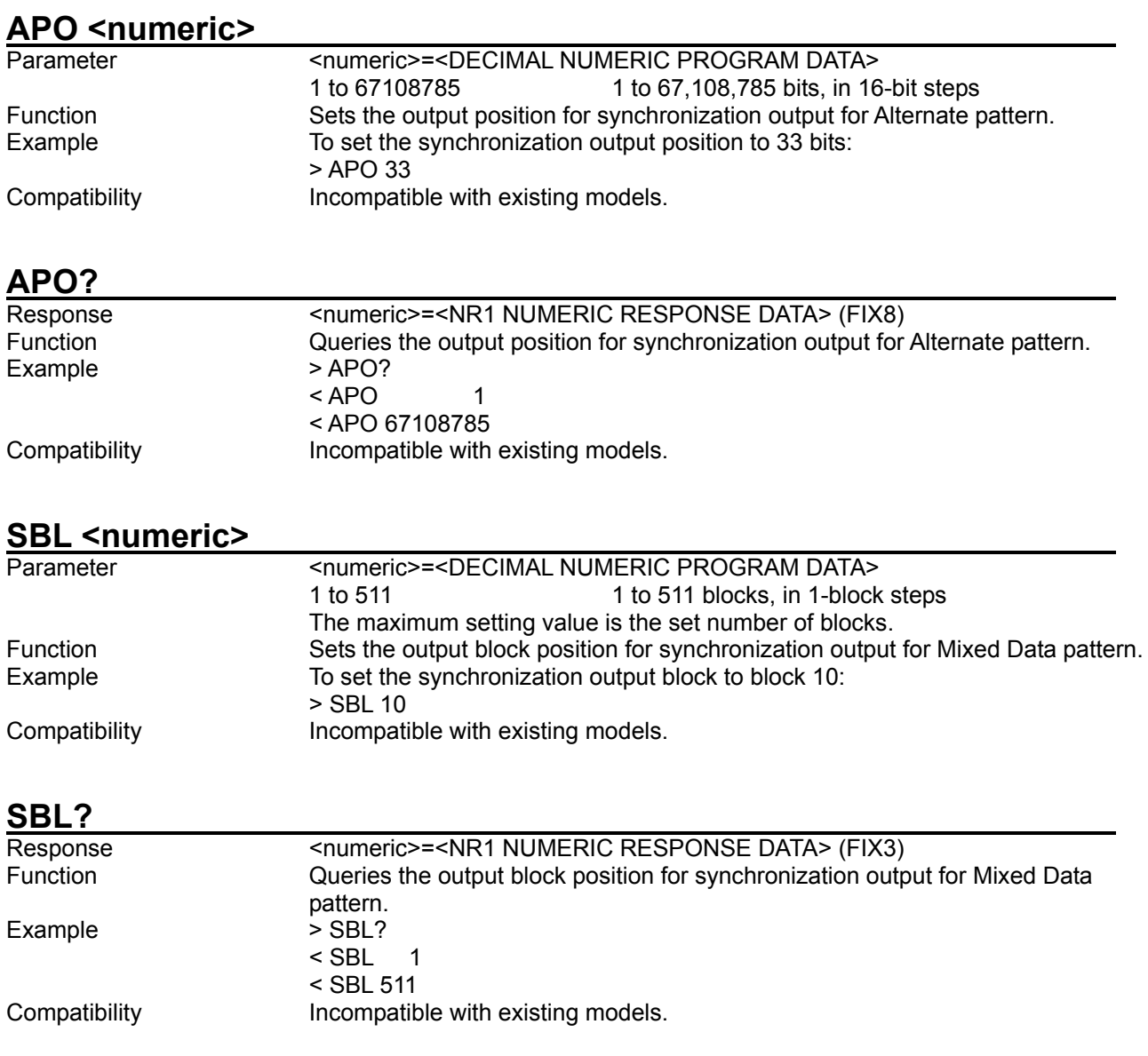

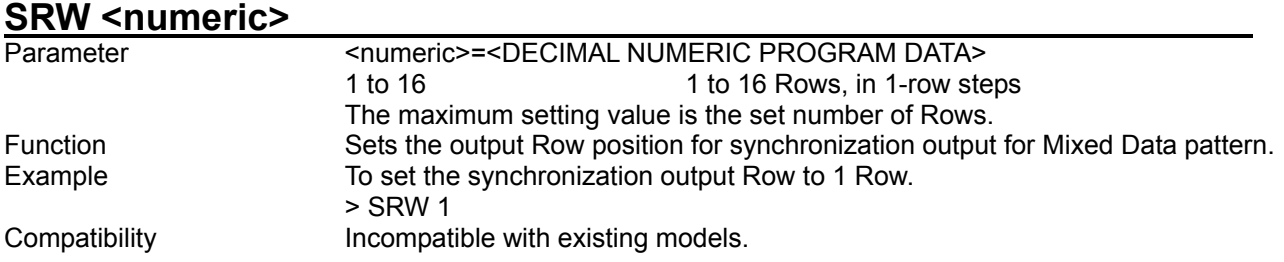

## **SRW?**

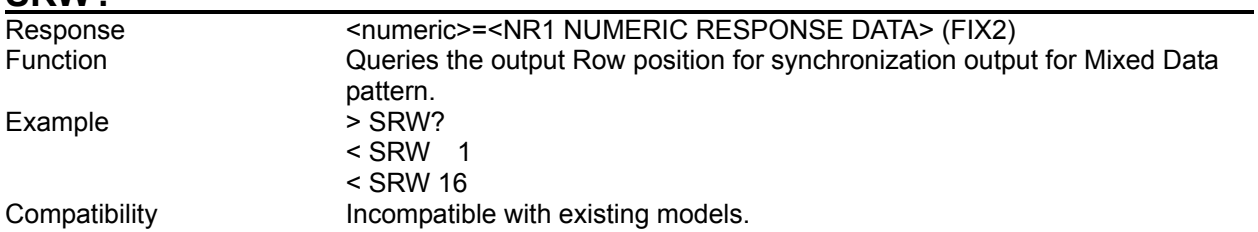

# **SML <numeric>**

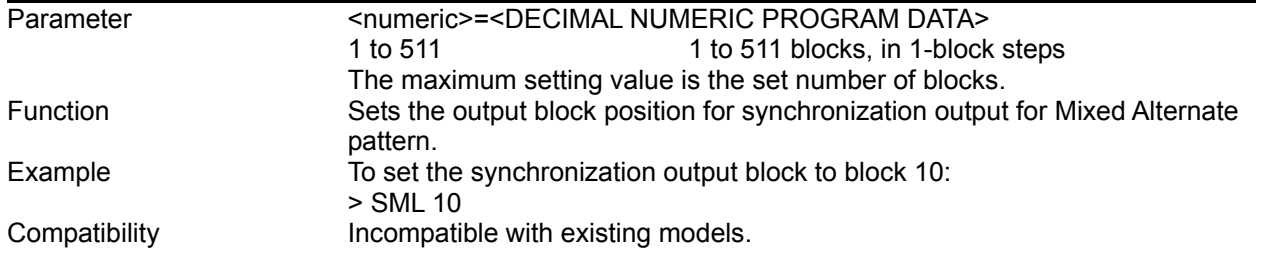

## **SML?**

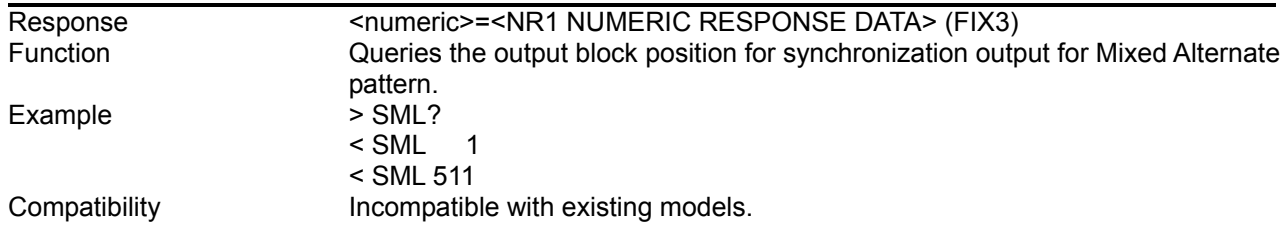

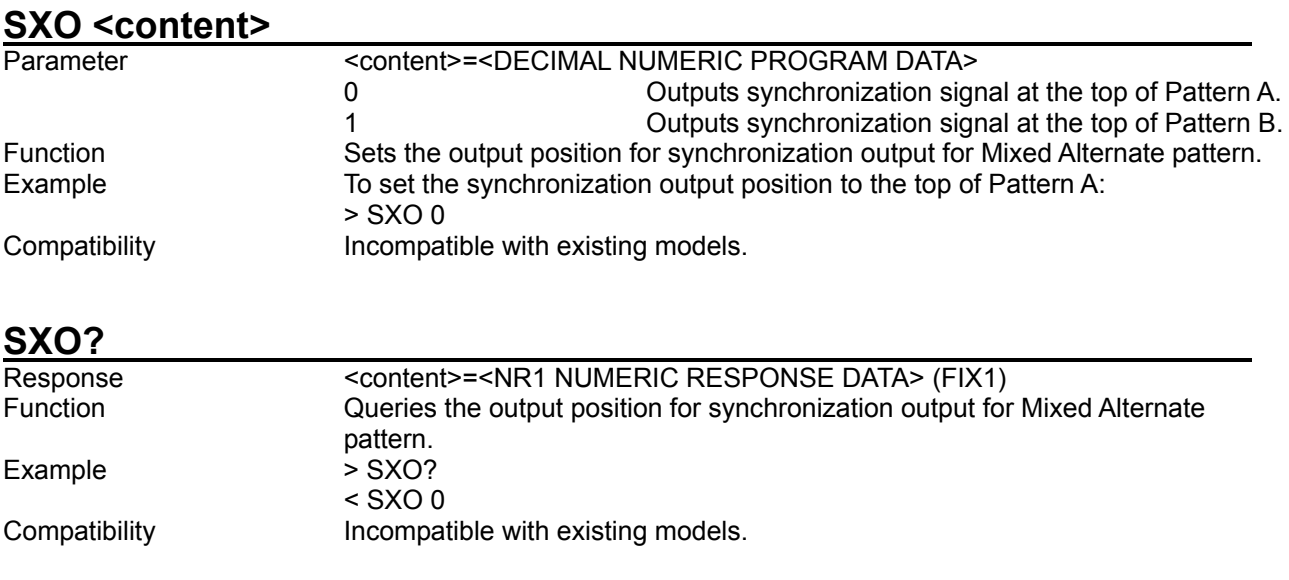

## **SXW <numeric>**

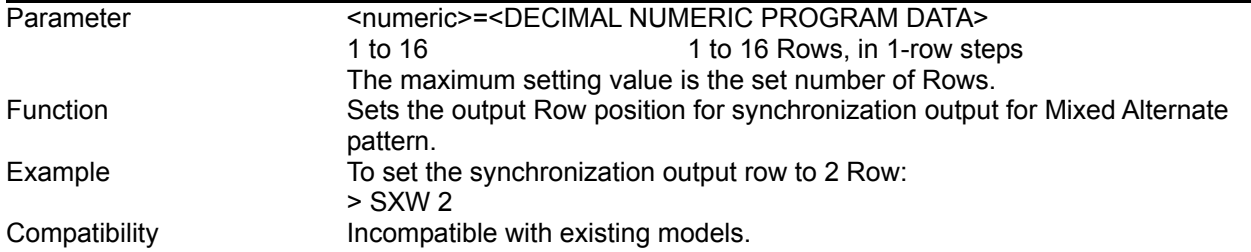

## **SXW?**

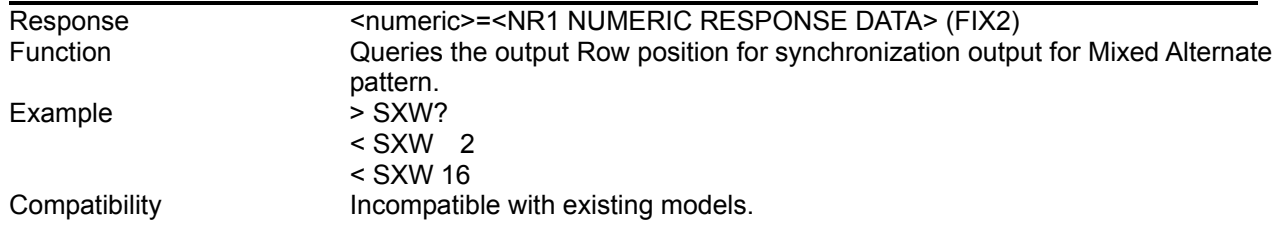

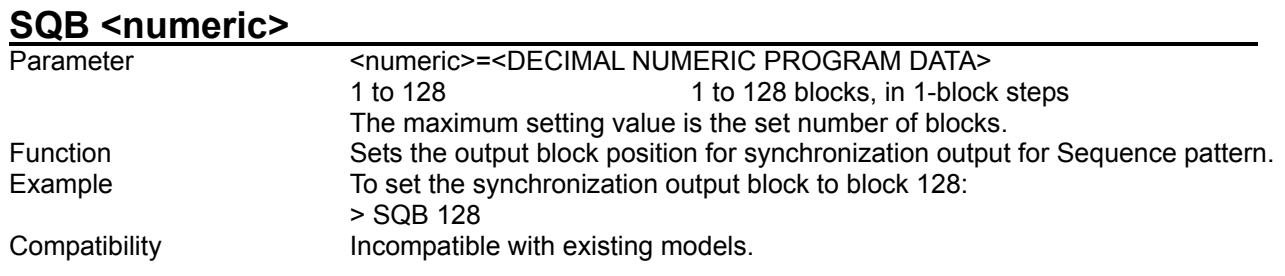

## **SQB?**

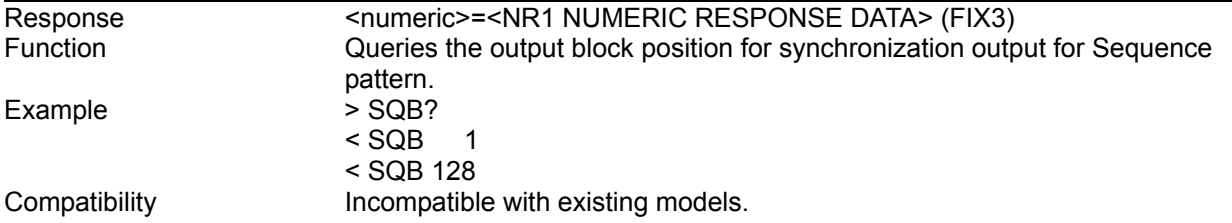

# **SQP <numeric>**

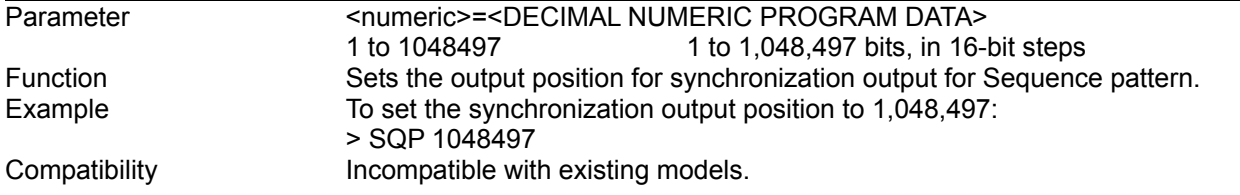

## **SQP?**

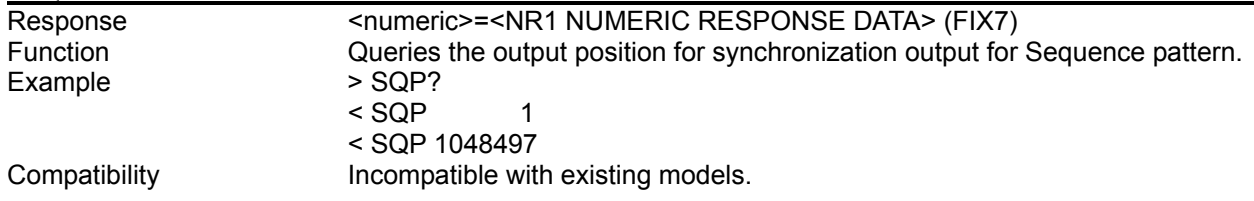

# **8.4 ED Commands**

This section describes the commands for the MU181040A 12.5 Gbit/s ED and the MU181040B 14 Gbit/s ED. The corresponding commands for each tab window are described below. Before executing a setting/query command for the MU181040A, specify the slot number of the module to be remotely controlled, by using the :MODule:ID command. Refer to Section 7.1 "Common Commands" and 9.1 "Basic Operation of Device Messages" for how to specify a slot number with the :MODule:ID command.

However, unless there is a special item, see the MU181040A.

### **8.4.1 Commands related to Result tab window**

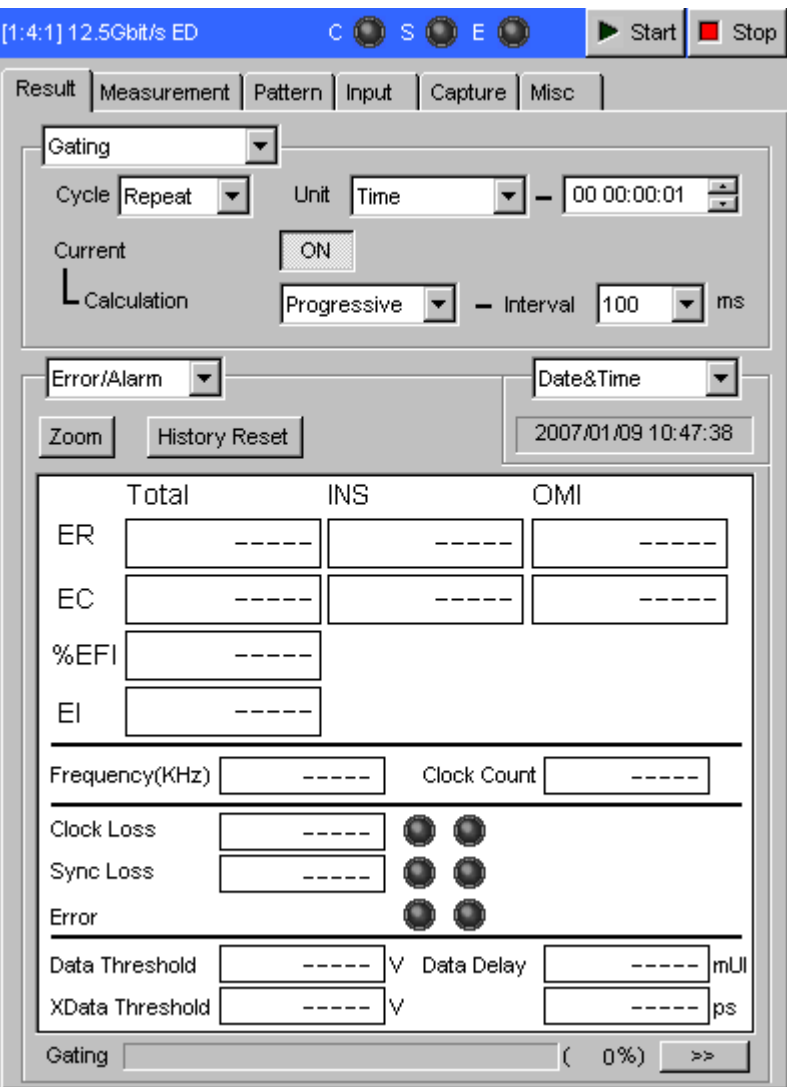

**Figure 8.4.1-1 Result tab window** 

## 8.4.1.1 Result setting commands

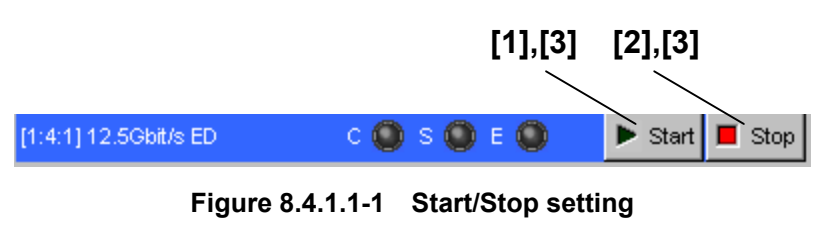

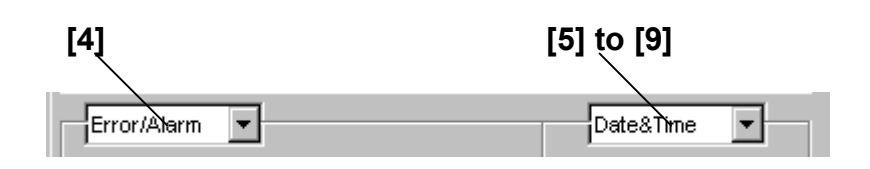

**Figure 8.4.1.1-2 Result setting field** 

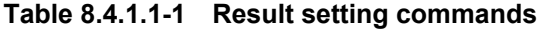

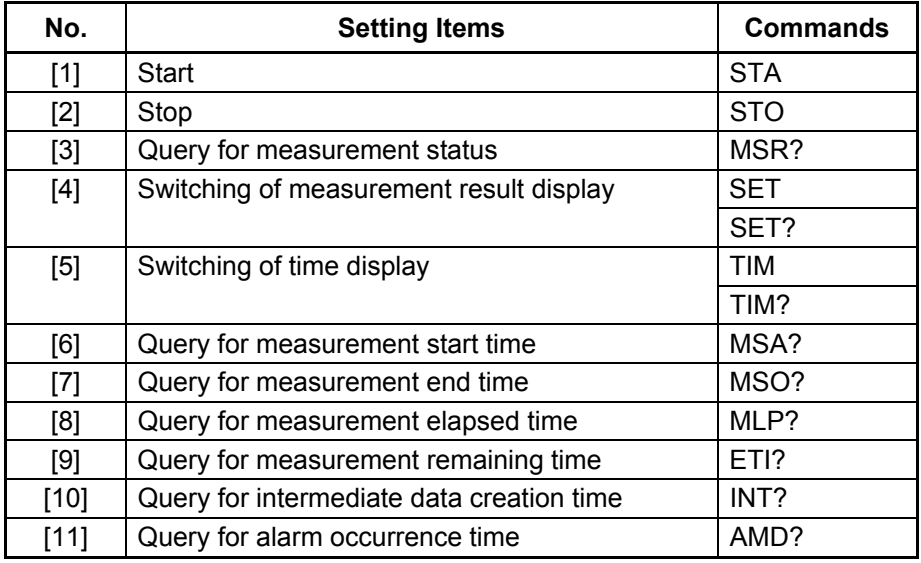

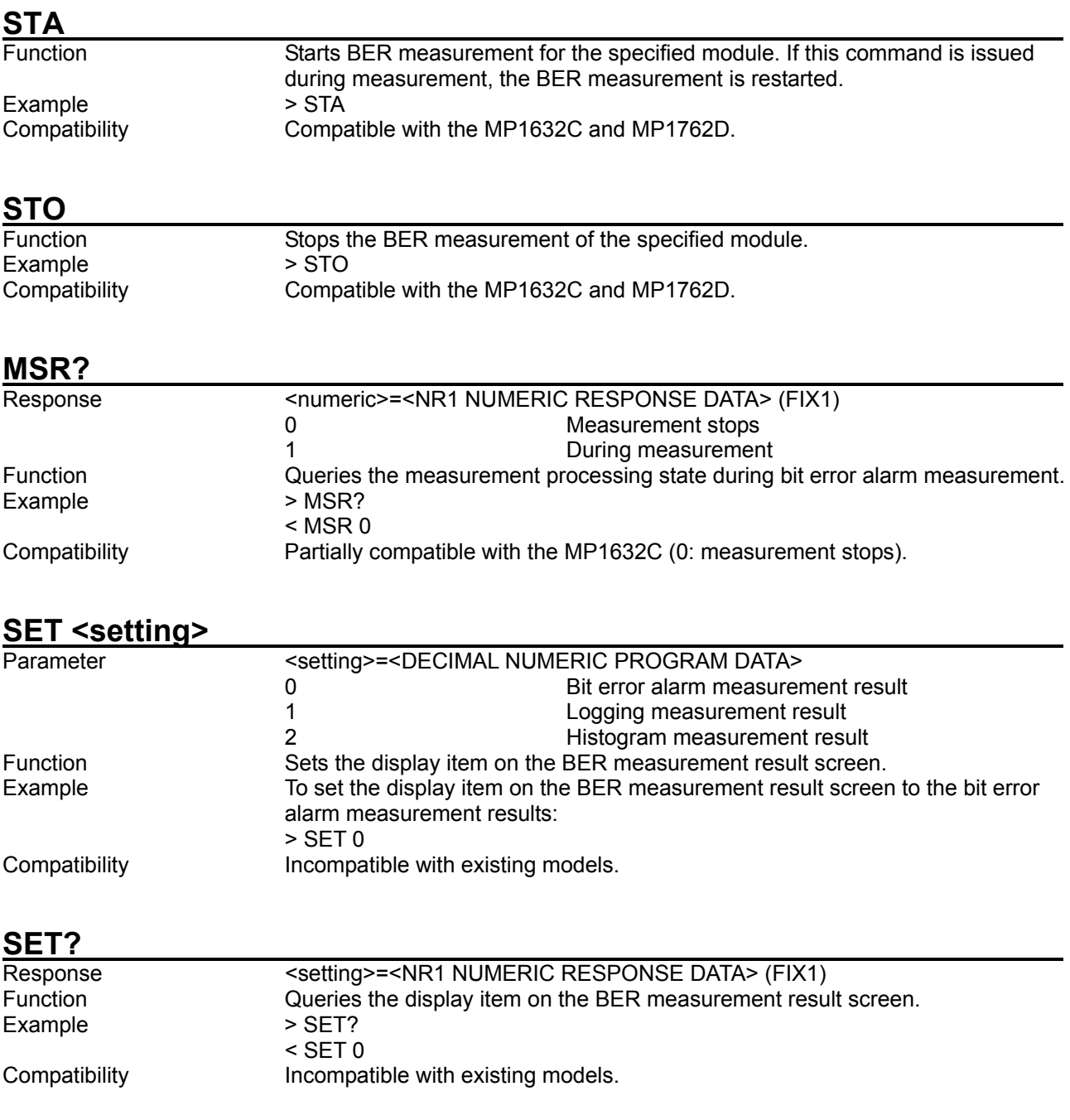

#### 8.4 ED Commands

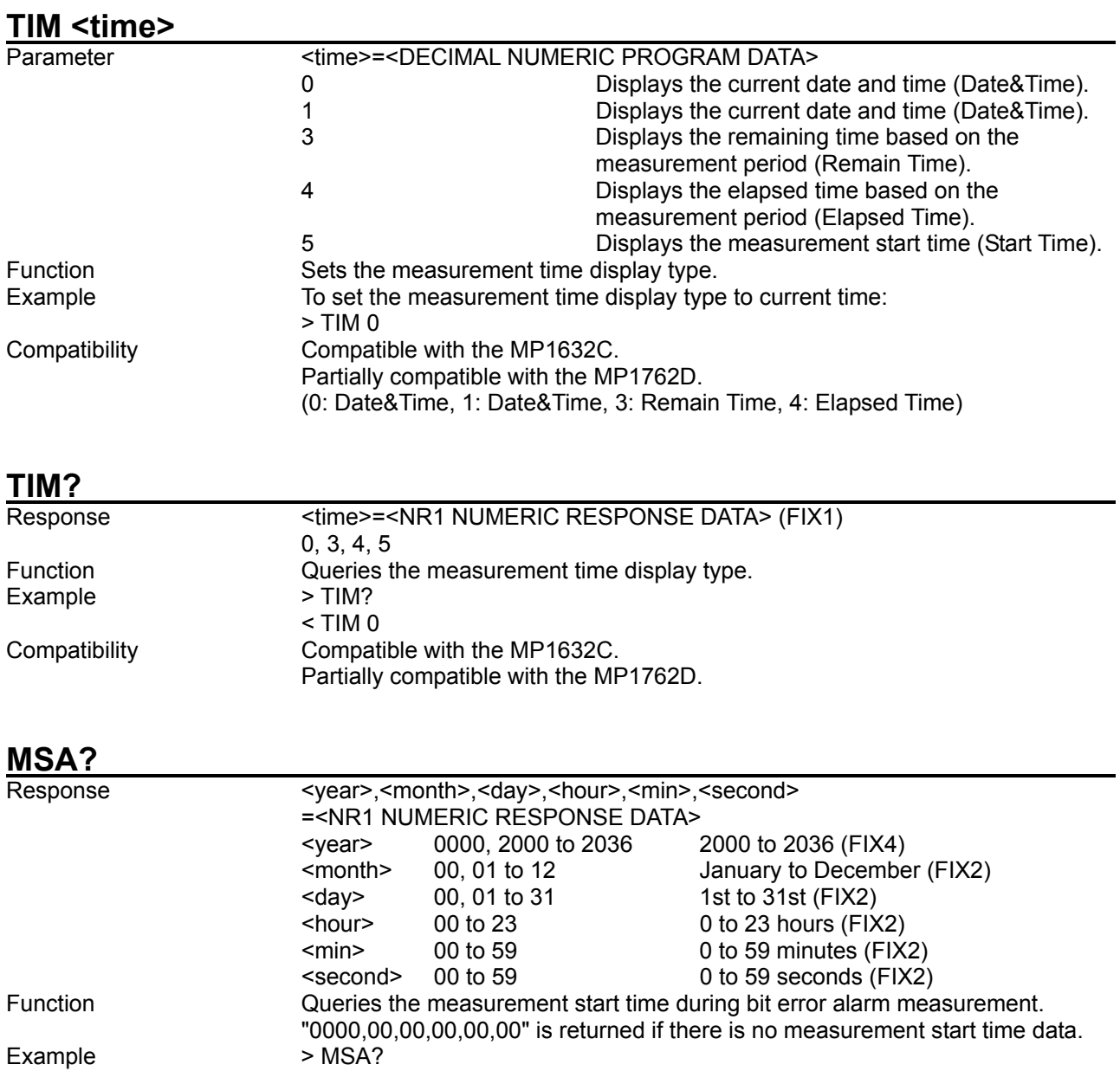

< MSA 2036,12,31,23,59,59

Compatibility **Incompatible with existing models.** 

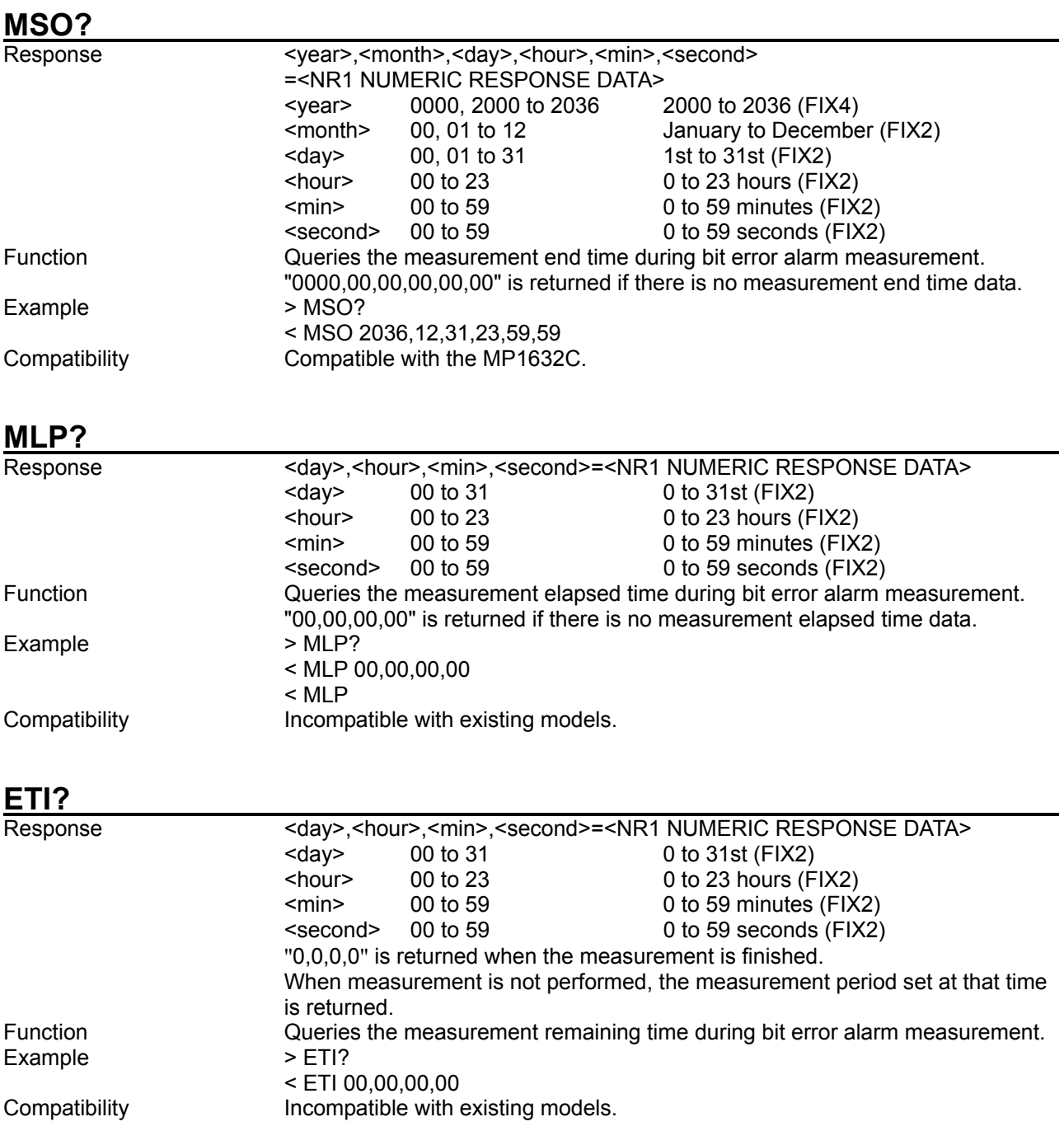

#### **INT?**

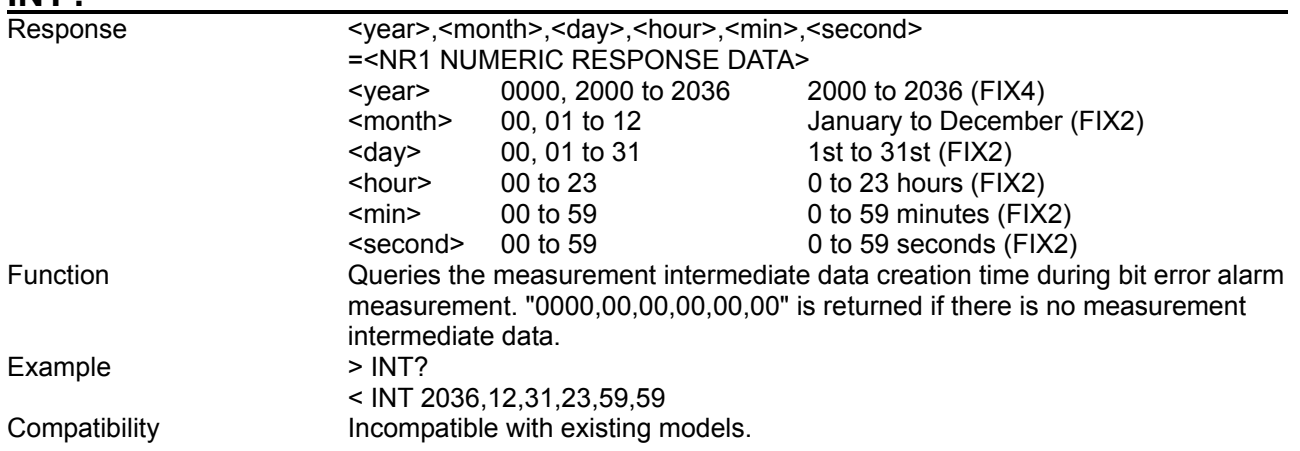

# AMD? <alarm>

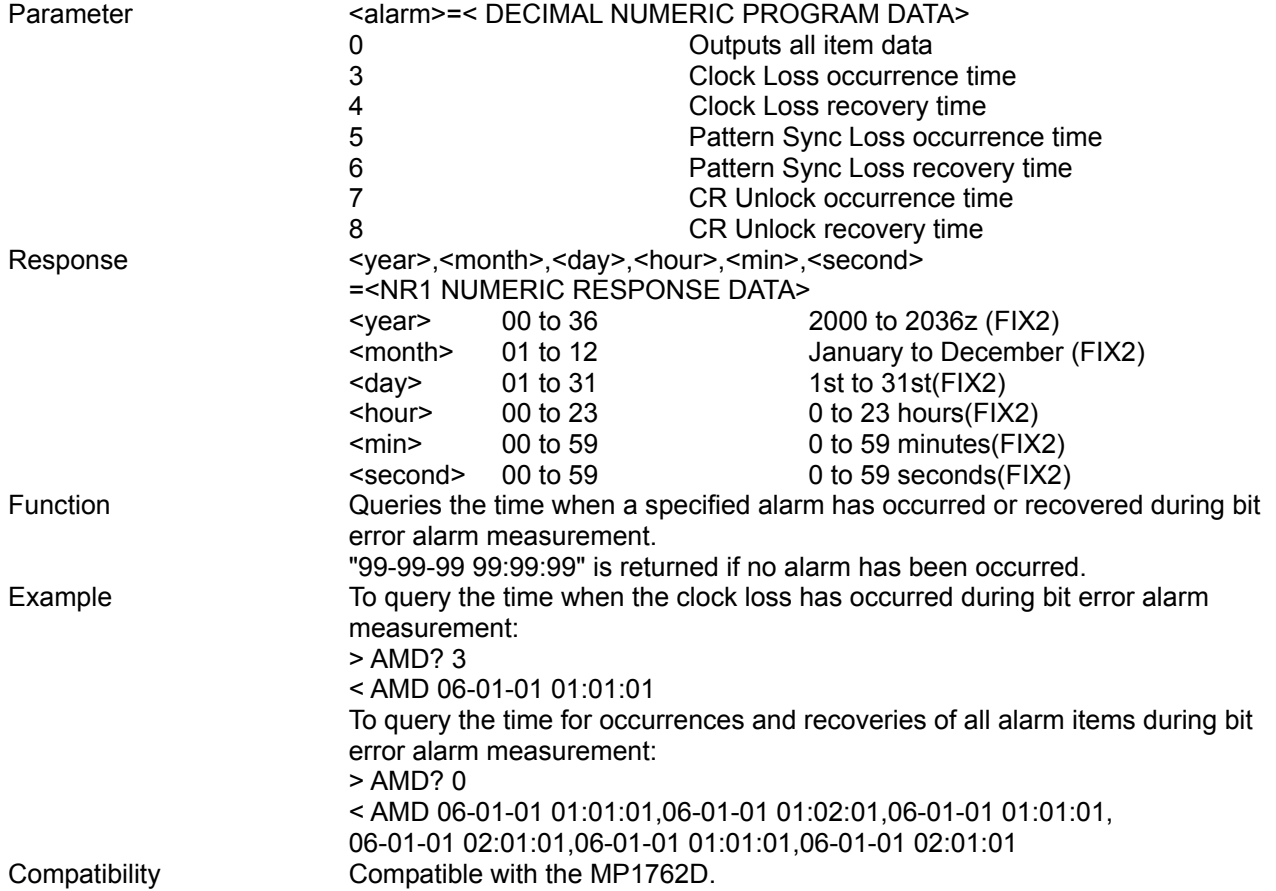

#### 8.4.1.2 Error/Alarm setting commands

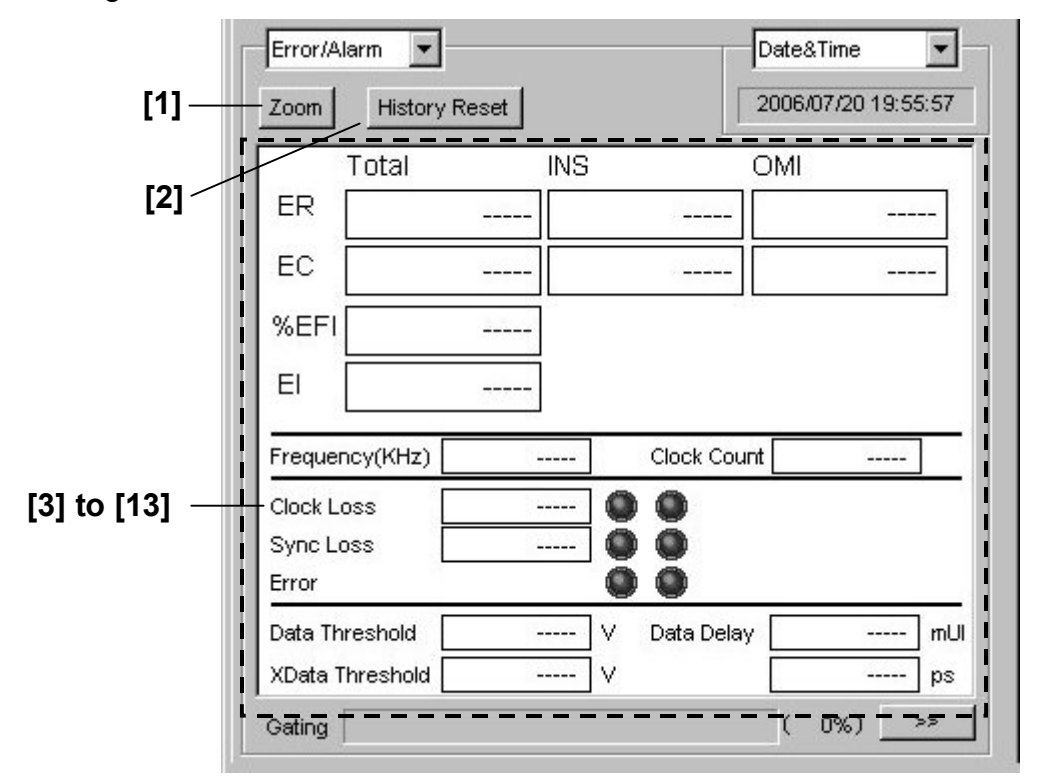

**Figure 8.4.1.2-1 Error/Alarm result display screen** 

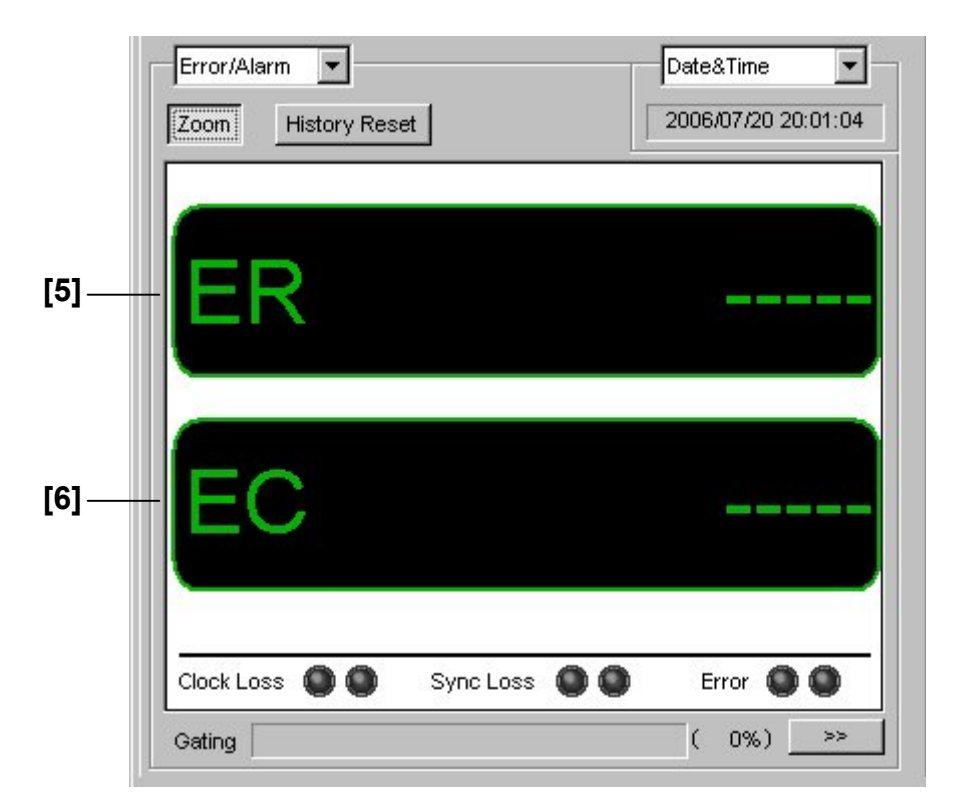

**Figure 8.4.1.2-2 Error/Alarm result display screen (when Zoom is selected)** 

#### 8.4 ED Commands

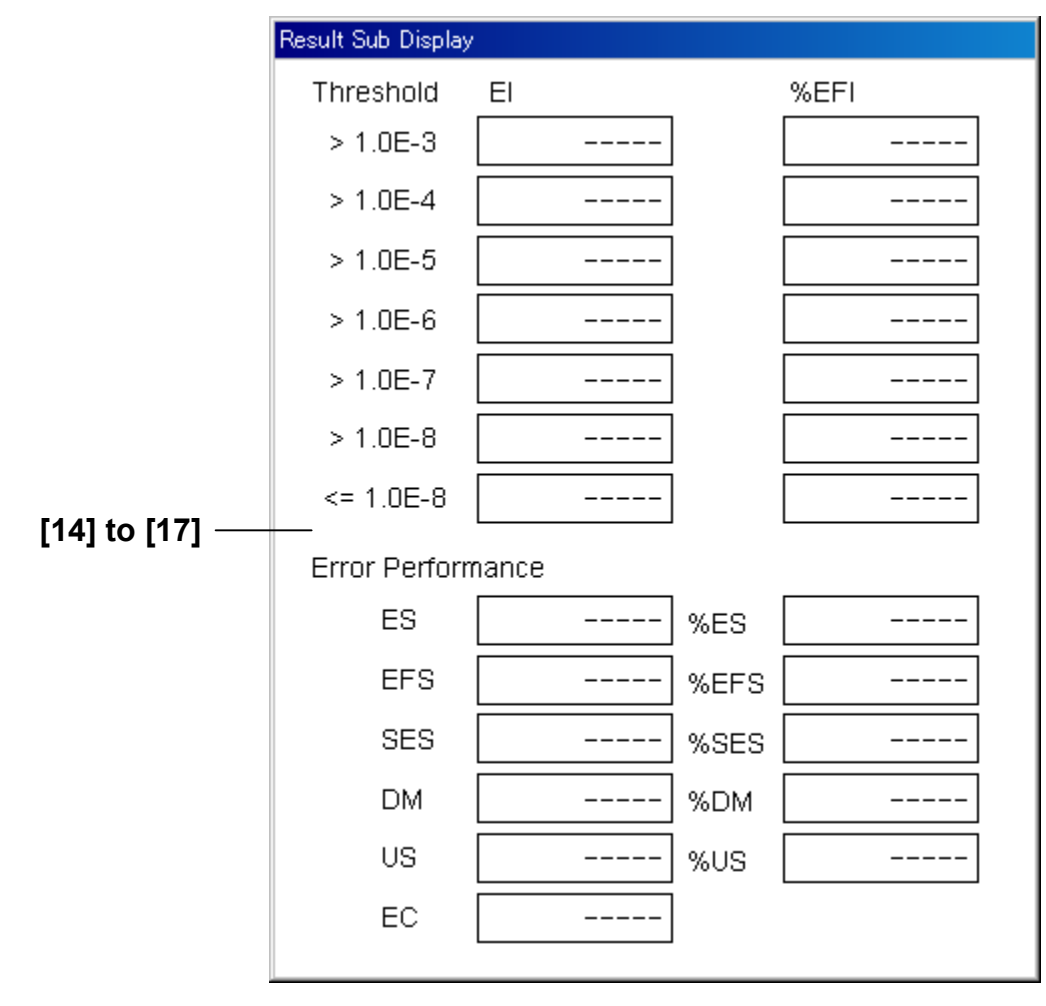

**Figure 8.4.1.2-3 Error/Alarm result display screen (Result Sub Display)** 

| No.    | <b>Setting Items</b>                    | <b>Commands</b> |
|--------|-----------------------------------------|-----------------|
| $[1]$  | Zoom                                    | <b>ZOM</b>      |
|        |                                         | ZOM?            |
| $[2]$  | <b>History Reset</b>                    | <b>HRE</b>      |
| $[3]$  | No label                                | END?            |
|        | (Query for measurement data)            |                 |
| $[4]$  | No label                                | MTR?            |
|        | (Query for monitoring item)             |                 |
| $[5]$  | ER (Total)                              | ER?             |
| [6]    | EC (Total)                              | EC?             |
| $[7]$  | %EFI                                    | EFI?            |
| [8]    | EI                                      | E <sub>12</sub> |
| [9]    | Frequency (kHz)                         | FRQ?            |
| $[10]$ | <b>Clock Count</b>                      | CC?             |
| $[11]$ | <b>Clock Loss</b>                       | CLI?            |
| $[12]$ | Sync Loss                               | SLI?            |
| $[13]$ | Error                                   | ERS?            |
| [14]   | <b>Error Performance</b>                | PFP?            |
| [15]   | Error Performance %                     | PFC?            |
| $[16]$ | <b>Threshold EI</b>                     | THE?            |
| $[17]$ | Threshold %EFI                          | THF?            |
| [18]   | No label                                | AIN?            |
|        | (Query for alarm interval measurement   |                 |
|        | data)                                   |                 |
| [19]   | No label                                | OSD?            |
|        | (Query for 1 second data)               |                 |
| $[20]$ | No label                                | IMD?            |
|        | (Query for intermediate data)           |                 |
| $[21]$ | No label                                | BES?            |
|        | (Query for error rate detection status) |                 |

**Table 8.4.1.2-1 Error/Alarm setting commands** 

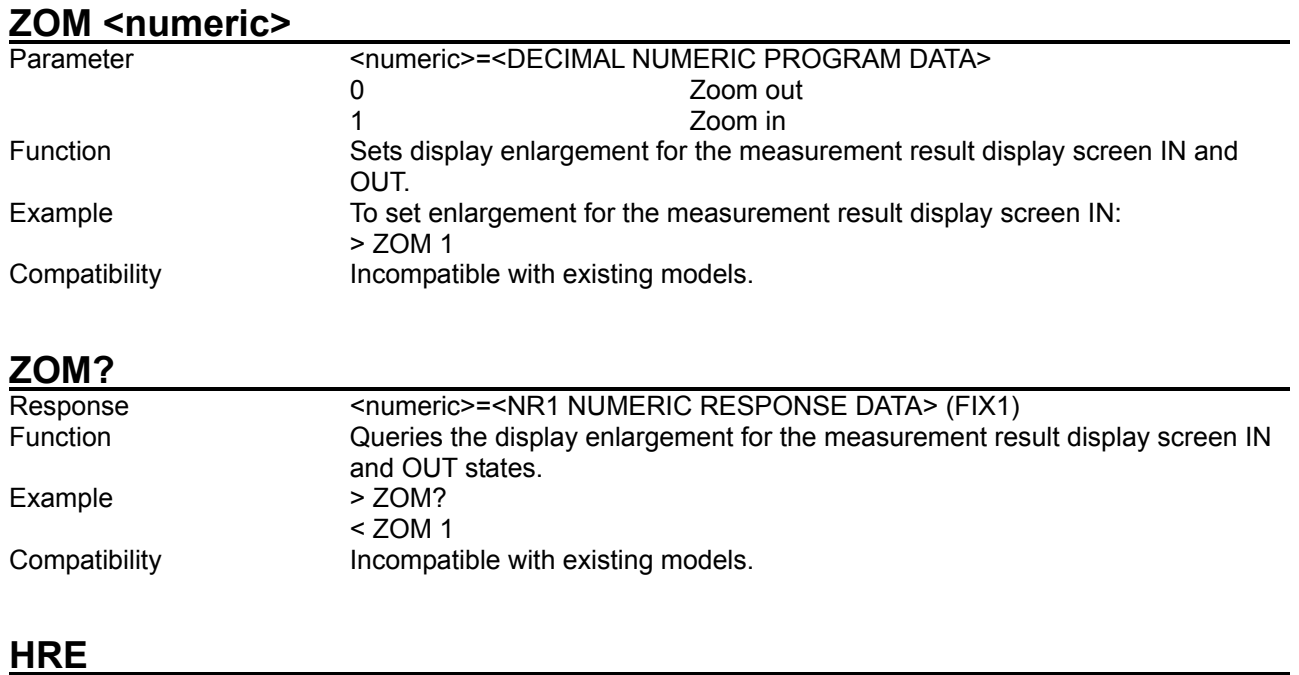

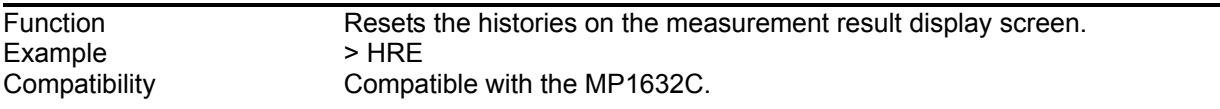

#### **END? <result>,<item>**

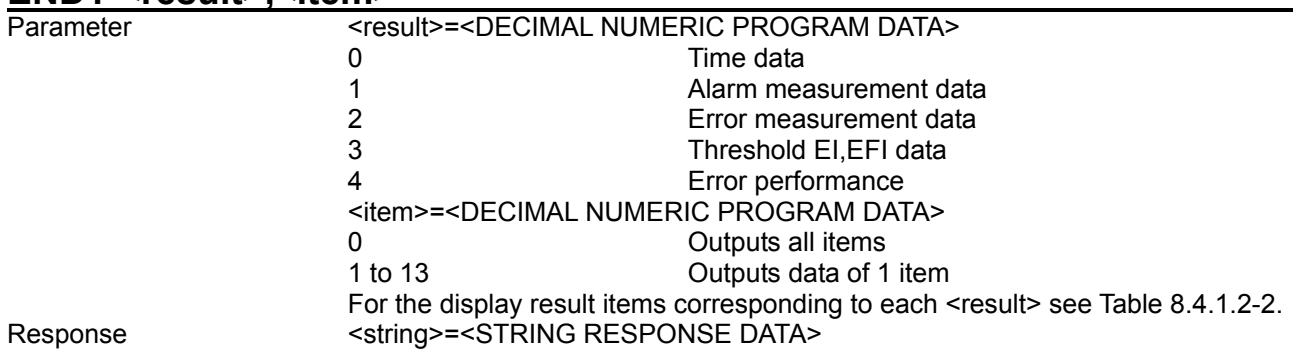

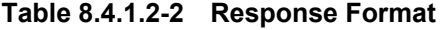

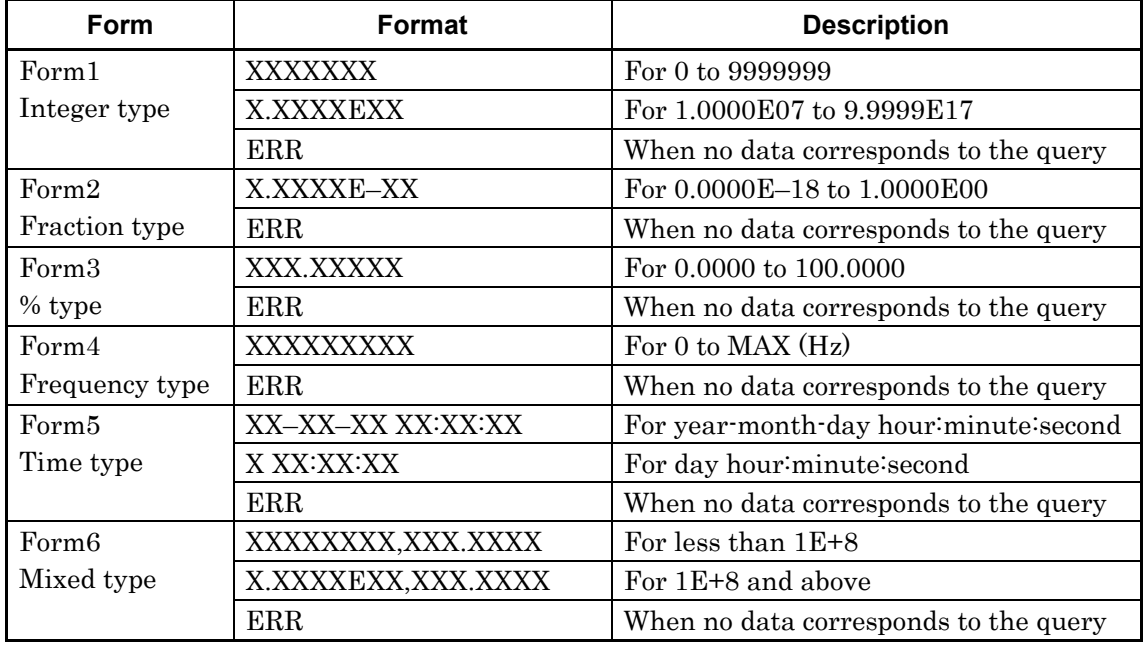

Function Queries the measurement data corresponding to the parameter.

**Table 8.4.1.2-3 Parameter** 

| <result></result> | <item></item>  | <b>Items</b>               | Format            |
|-------------------|----------------|----------------------------|-------------------|
|                   |                | Measurement start time     | Form <sub>5</sub> |
| Time data         | $\overline{2}$ | Measurement end time       | Form <sub>5</sub> |
|                   | 3              | Measurement elapsed time   | Form <sub>5</sub> |
|                   | 4              | Measurement remaining time | Form <sub>5</sub> |
|                   | $\overline{2}$ | Clock Loss interval counts | Form1             |
| Alarm             | 3              | Sync Loss interval counts  | Form1             |
| measurement data  |                | CR Unlock interval counts  | Form1             |

| <result></result> | <item></item>  | <b>Items</b>                 | Format            |
|-------------------|----------------|------------------------------|-------------------|
| $\overline{2}$    | $\mathbf{1}$   | Error Rate (total)           | Form2             |
| Error             | $\overline{2}$ | Error Count (total)          | Form1             |
| measurement       | 3              | Clock Count                  | Form1             |
| data              | $\overline{4}$ | EI                           | Form1             |
|                   | $\overline{5}$ | %EFI                         | Form <sub>3</sub> |
|                   | 6              | Error Rate (INS)             | Form2             |
|                   | $\overline{7}$ | Error Rate (OMI)             | Form2             |
|                   | 8              | Error Count (INS)            | Form1             |
|                   | 9              | Error Count (OMI)            | Form1             |
|                   | 10             | Error Rate (Transition)      | Form2             |
|                   | 11             | Error Rate (Non Transition)  | Form2             |
|                   | 12             | Error Count (Transition)     | Form1             |
|                   | 13             | Error Count (Non Transition) | Form1             |
| 3                 | $\mathbf 1$    | $>1.0E-3$                    | Form6             |
| Threshold         | $\overline{2}$ | $>1.0E-4$                    | Form6             |
| EI, EFI data      | 3              | $>1.0E-5$                    | Form <sub>6</sub> |
|                   | $\overline{4}$ | $>1.0E-6$                    | Form <sub>6</sub> |
|                   | $\overline{5}$ | $>1.0E-7$                    | Form <sub>6</sub> |
|                   | 6              | $>1.0E-8$                    | Form6             |
|                   | $\overline{7}$ | $≤1.0E-8$                    | Form6             |
| $\overline{4}$    | $\mathbf{1}$   | ES                           | Form1             |
| Error             | $\overline{2}$ | <b>EFS</b>                   | Form1             |
| performance data  | 3              | <b>SES</b>                   | Form1             |
|                   | $\overline{4}$ | <b>DM</b>                    | Form1             |
|                   | $\overline{5}$ | <b>US</b>                    | Form1             |
|                   | 6              | $\%$ ES                      | Form <sub>3</sub> |
|                   | $\overline{7}$ | $\%EFS$                      | Form3             |
|                   | 8              | %SES                         | Form <sub>3</sub> |
|                   | 9              | %DM                          | Form <sub>3</sub> |
|                   | 10             | %US                          | Form <sub>3</sub> |

**Table 8.4.1.2-3 Parameter (cont'd)** 

Example  $>$  END? 0,1

< 05-11-30 18:00:00 Compatibility Partially compatible with the MP1762D.

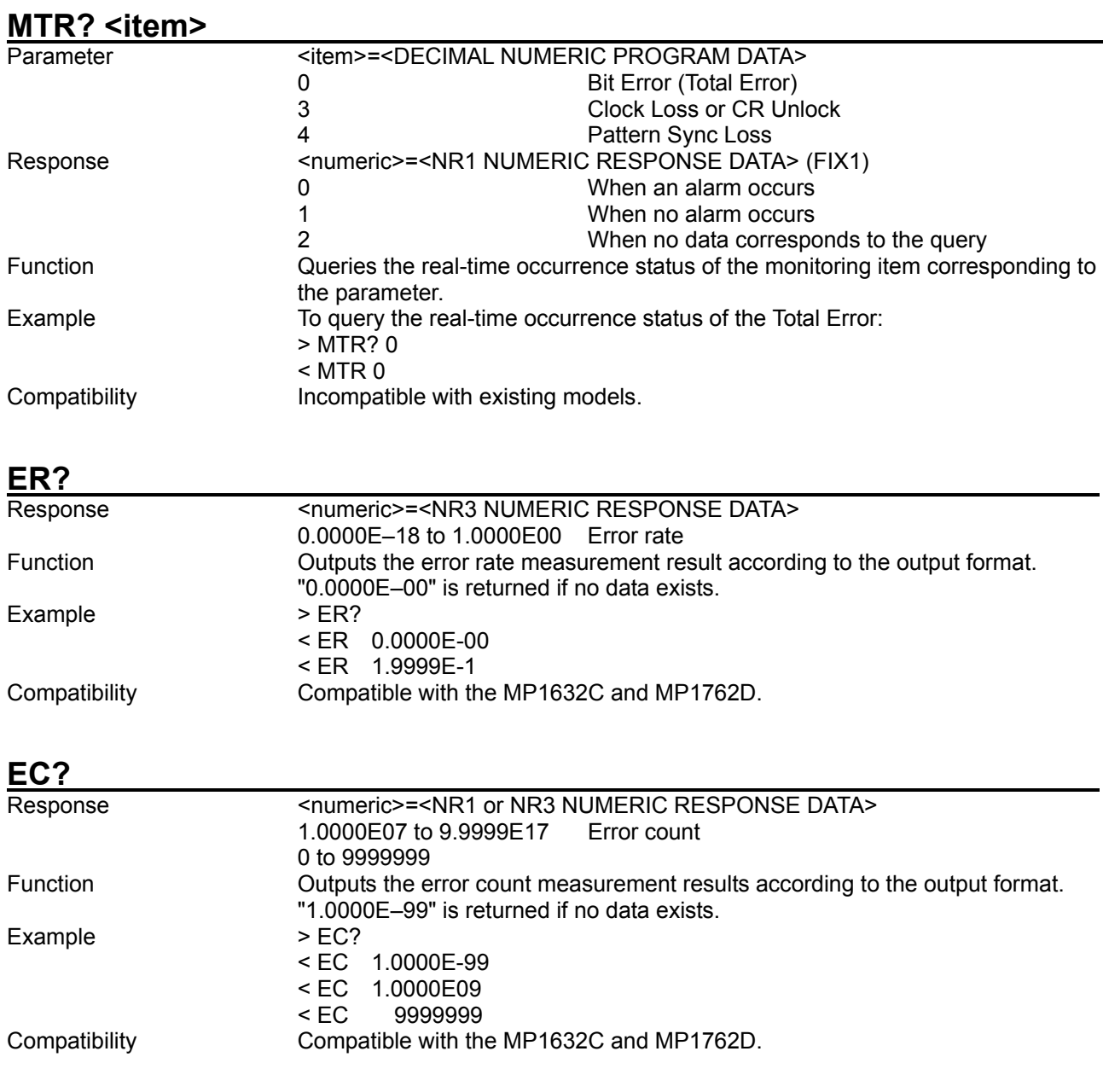

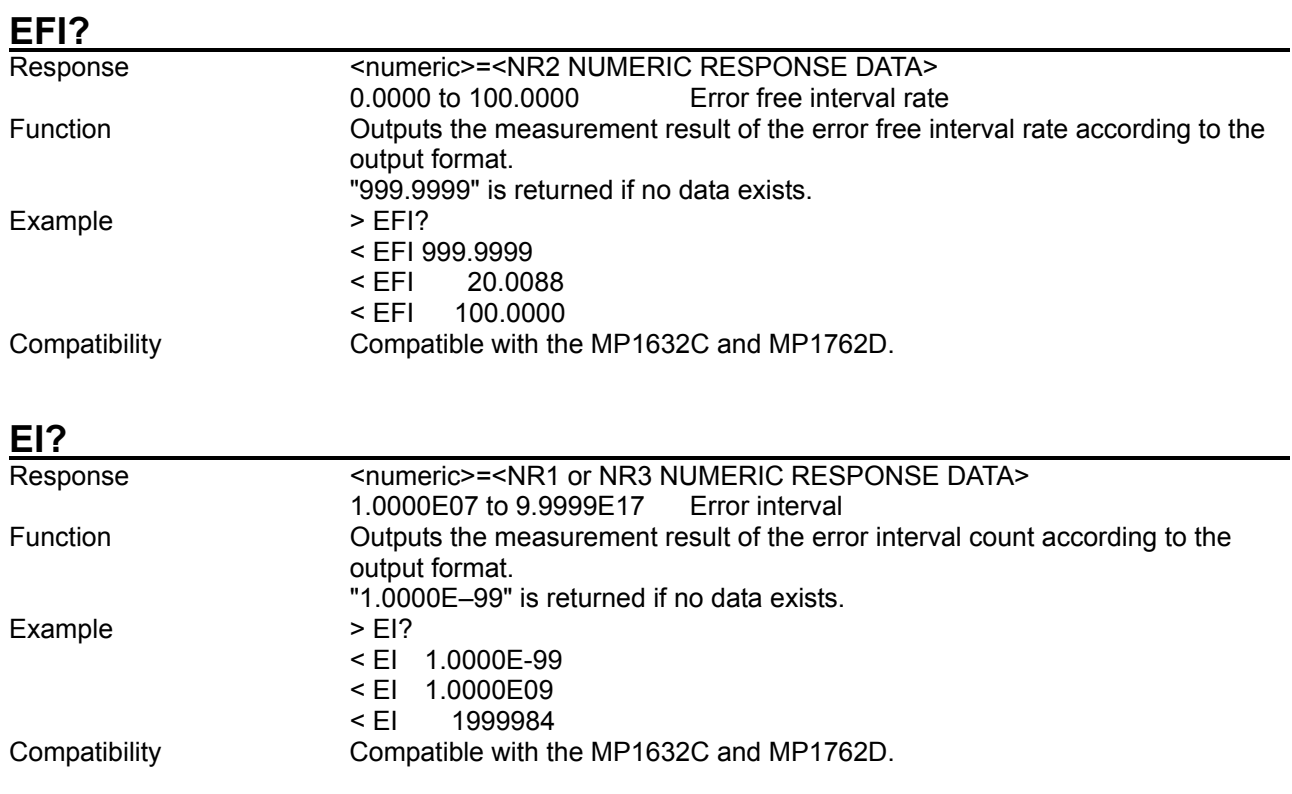

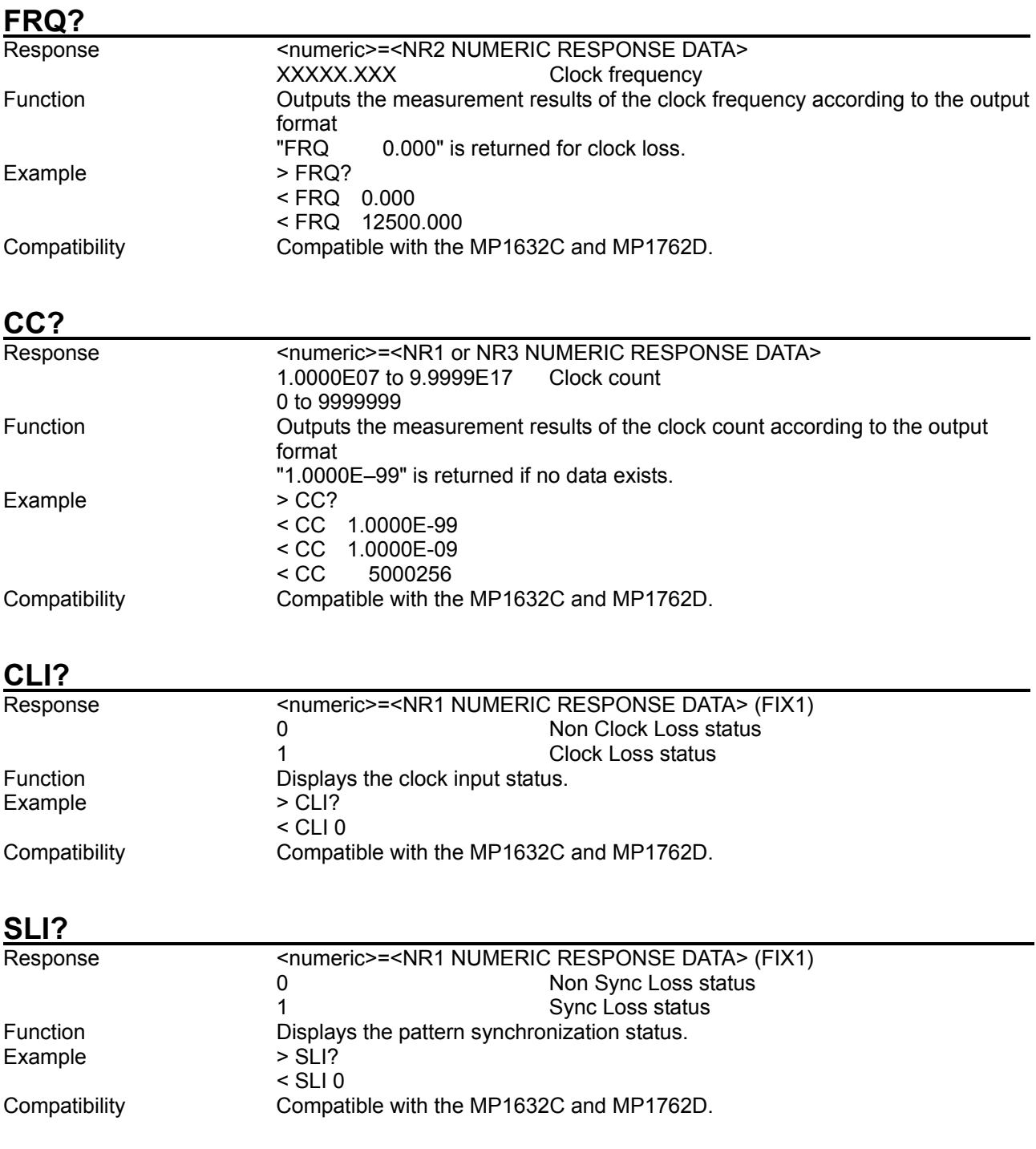

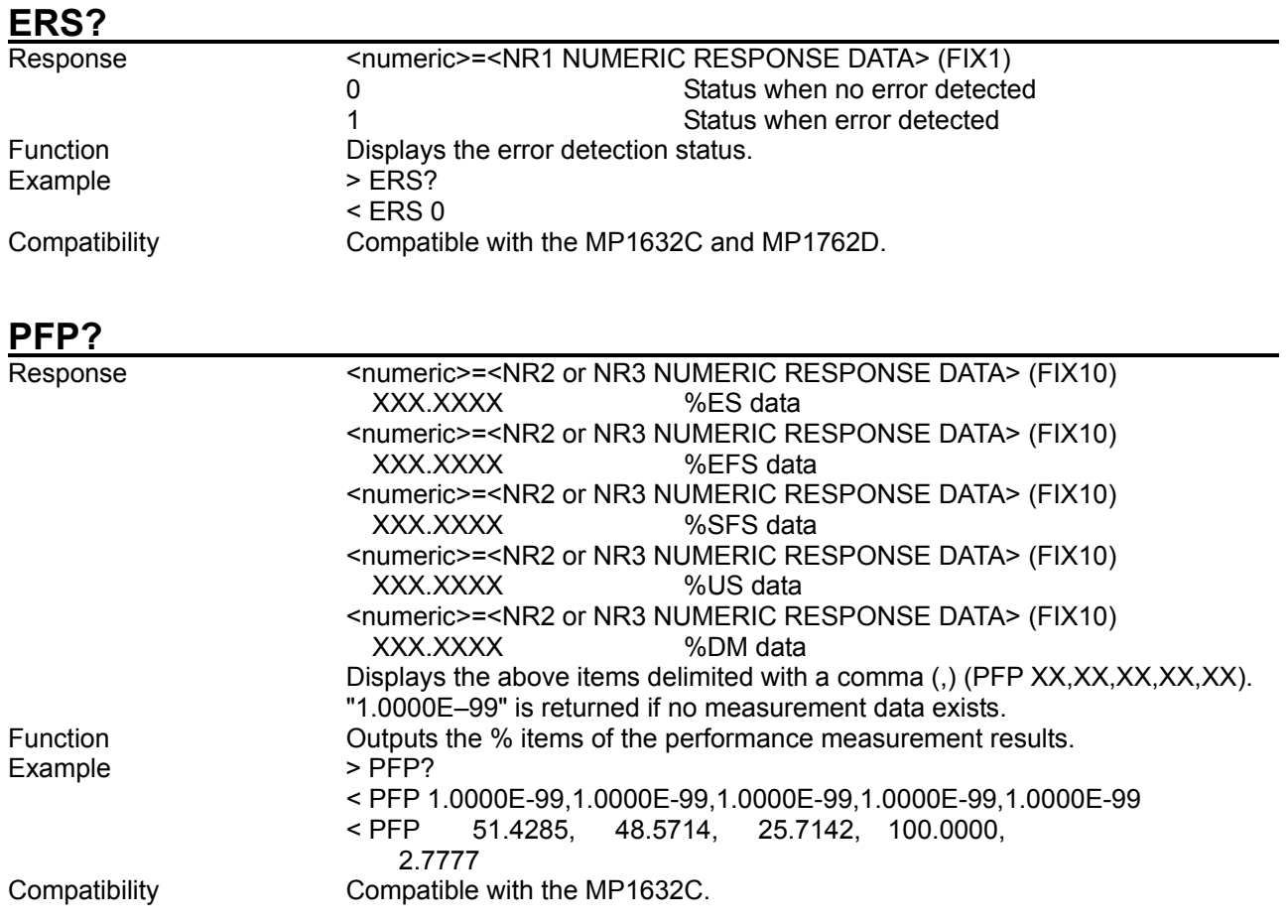

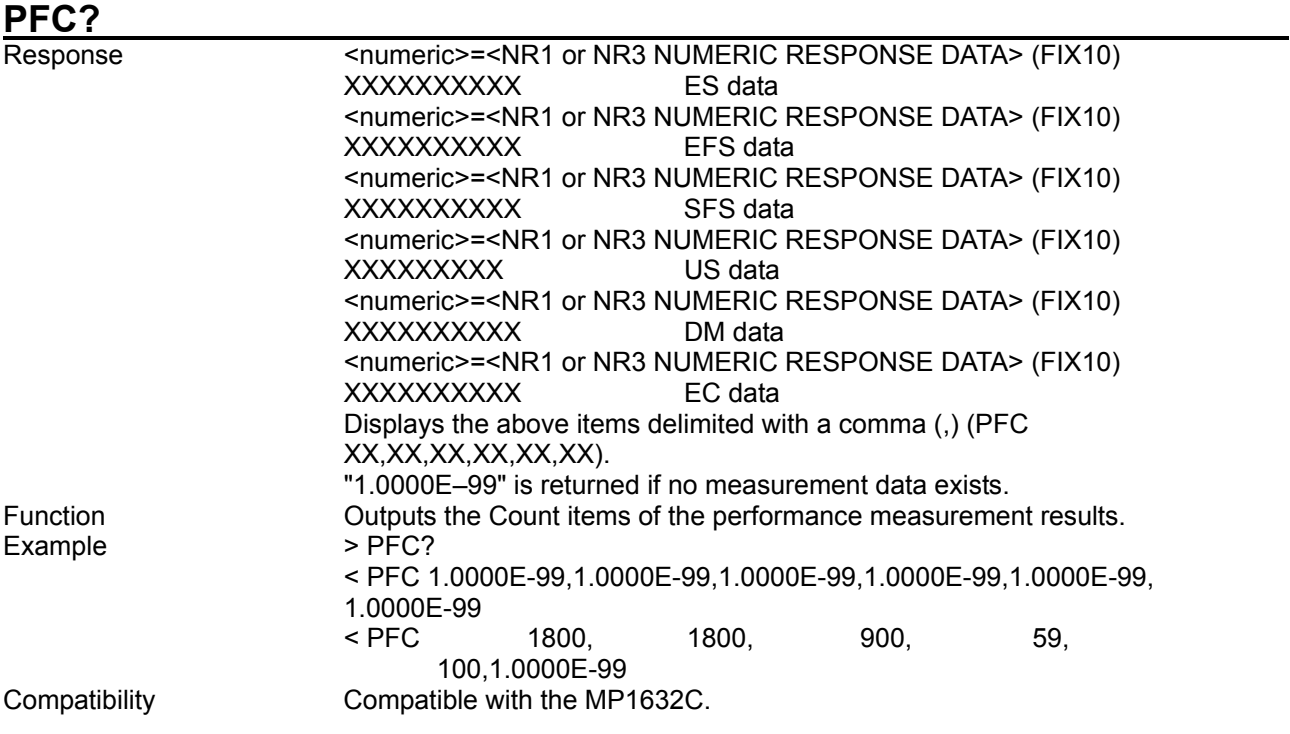

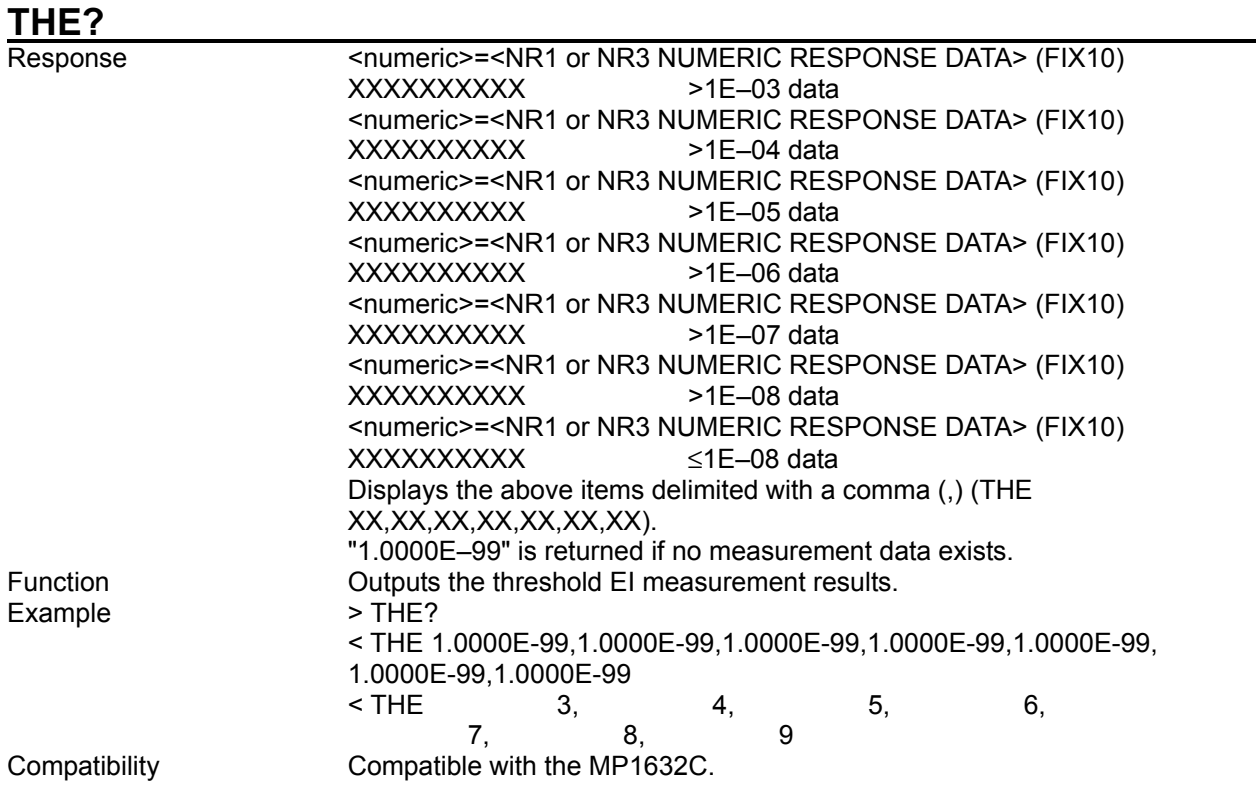

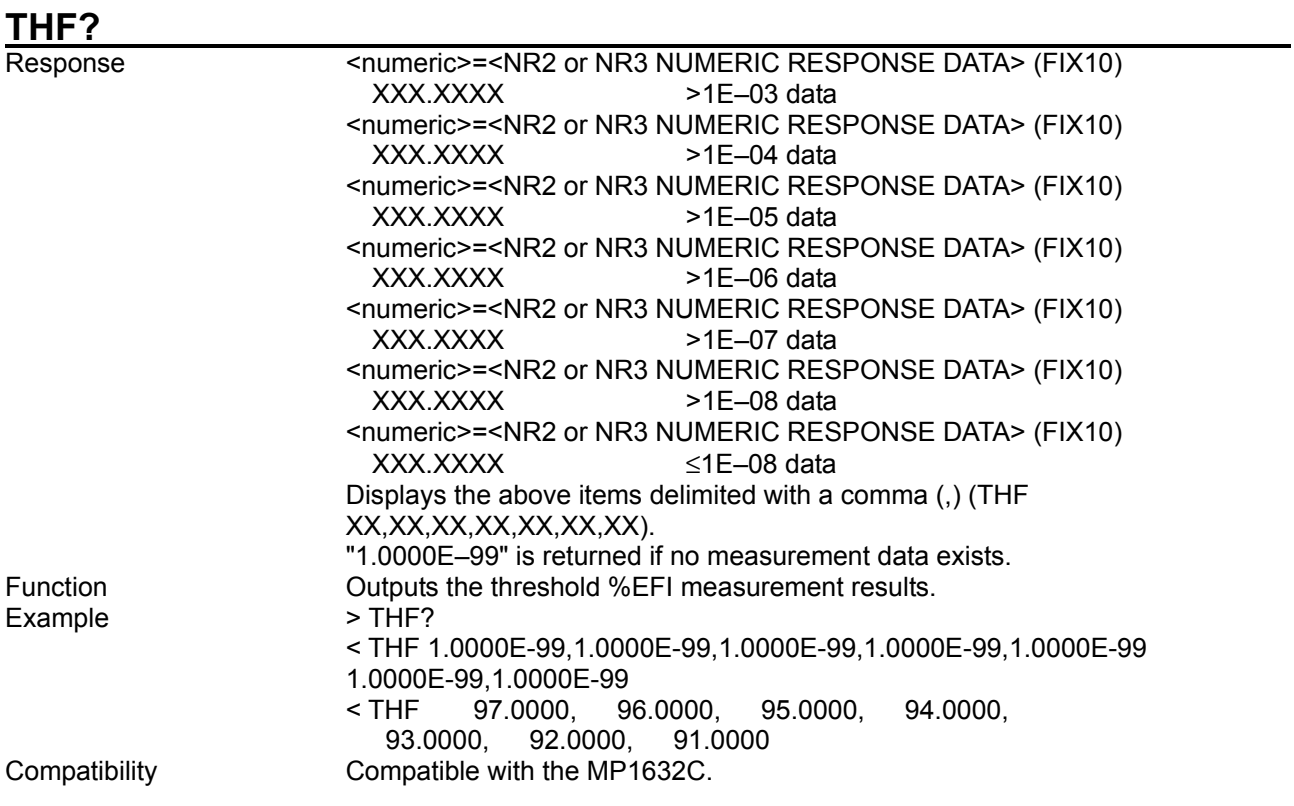

# **AIN?**

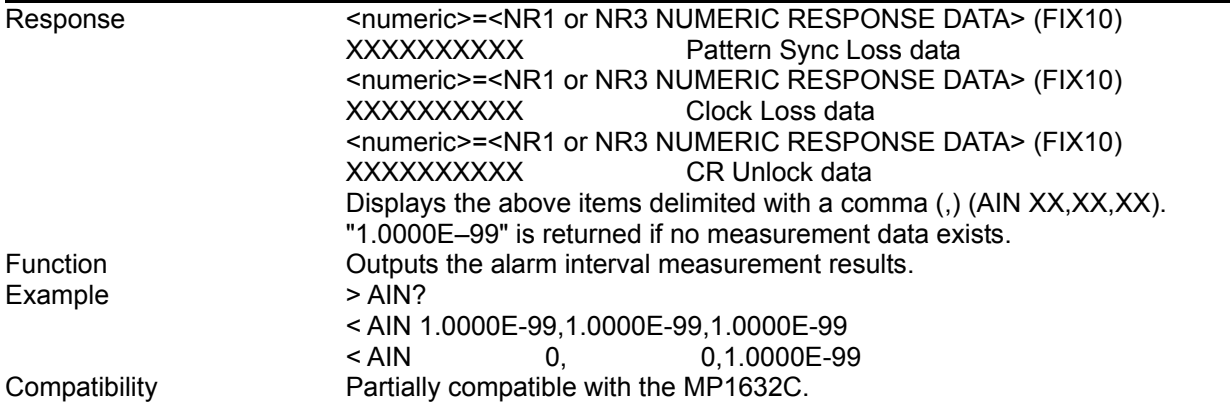

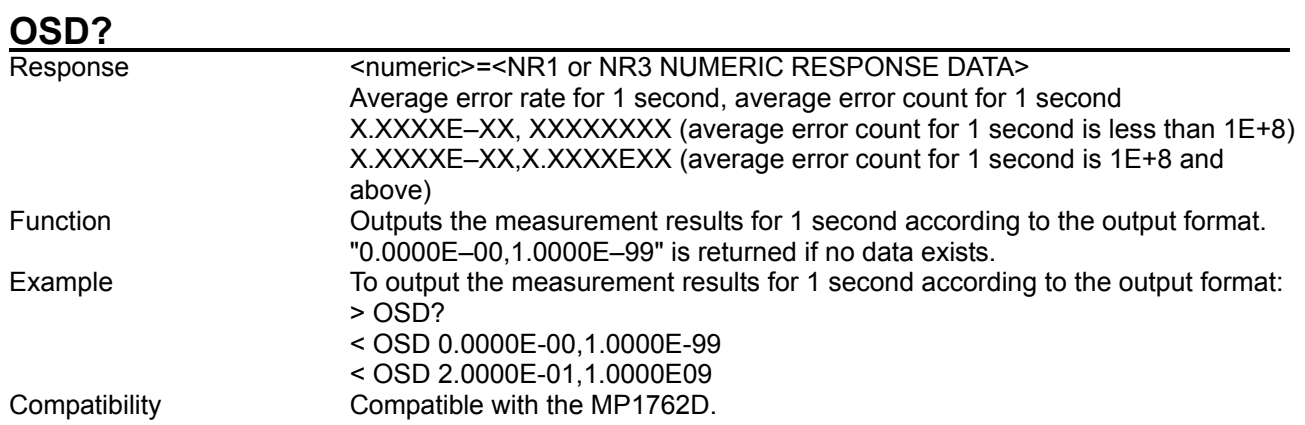

## **IMD? <result>, <item>**

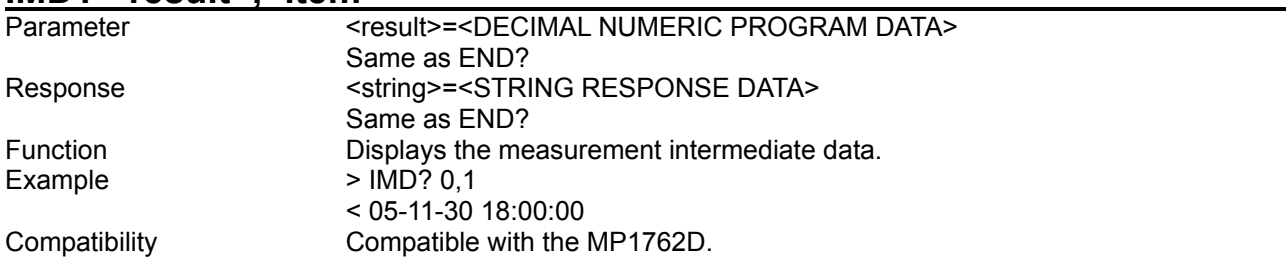

#### **BES? <error>**

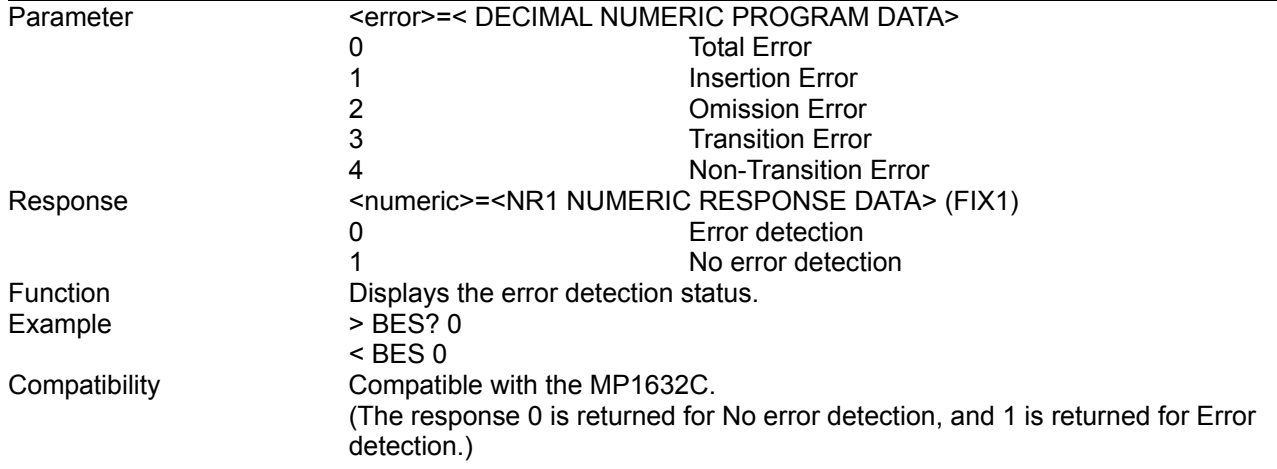

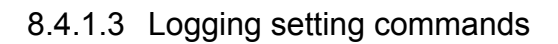

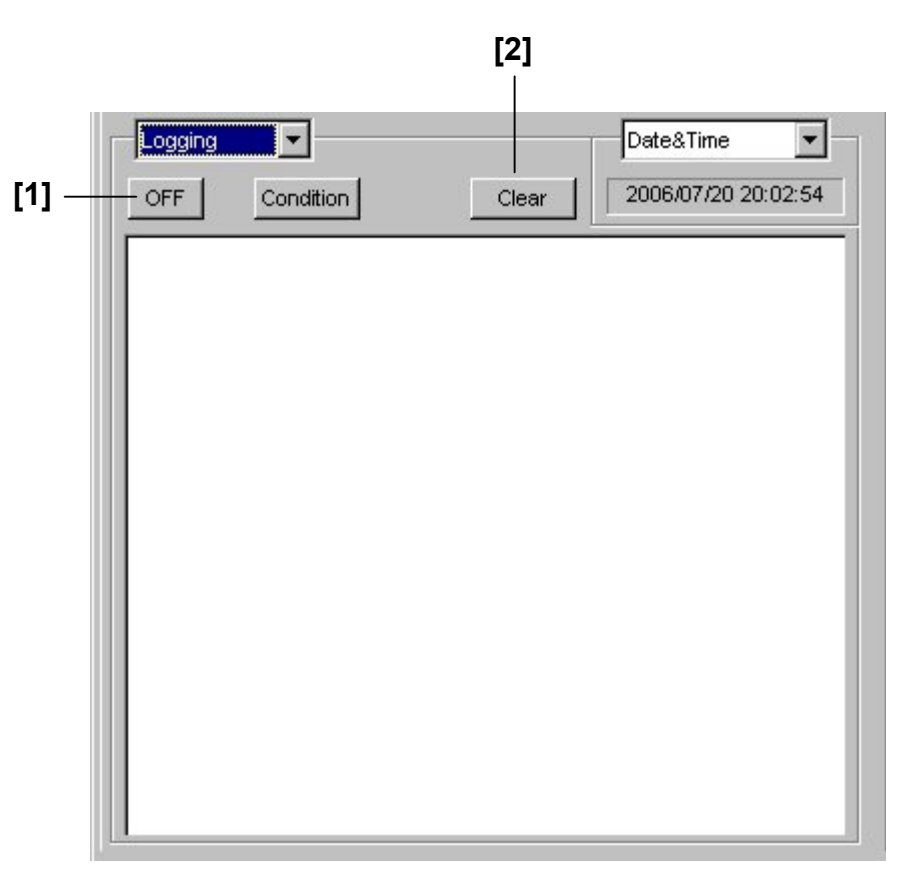

**Figure 8.4.1.3-1 Logging setting** 

#### 8.4 ED Commands

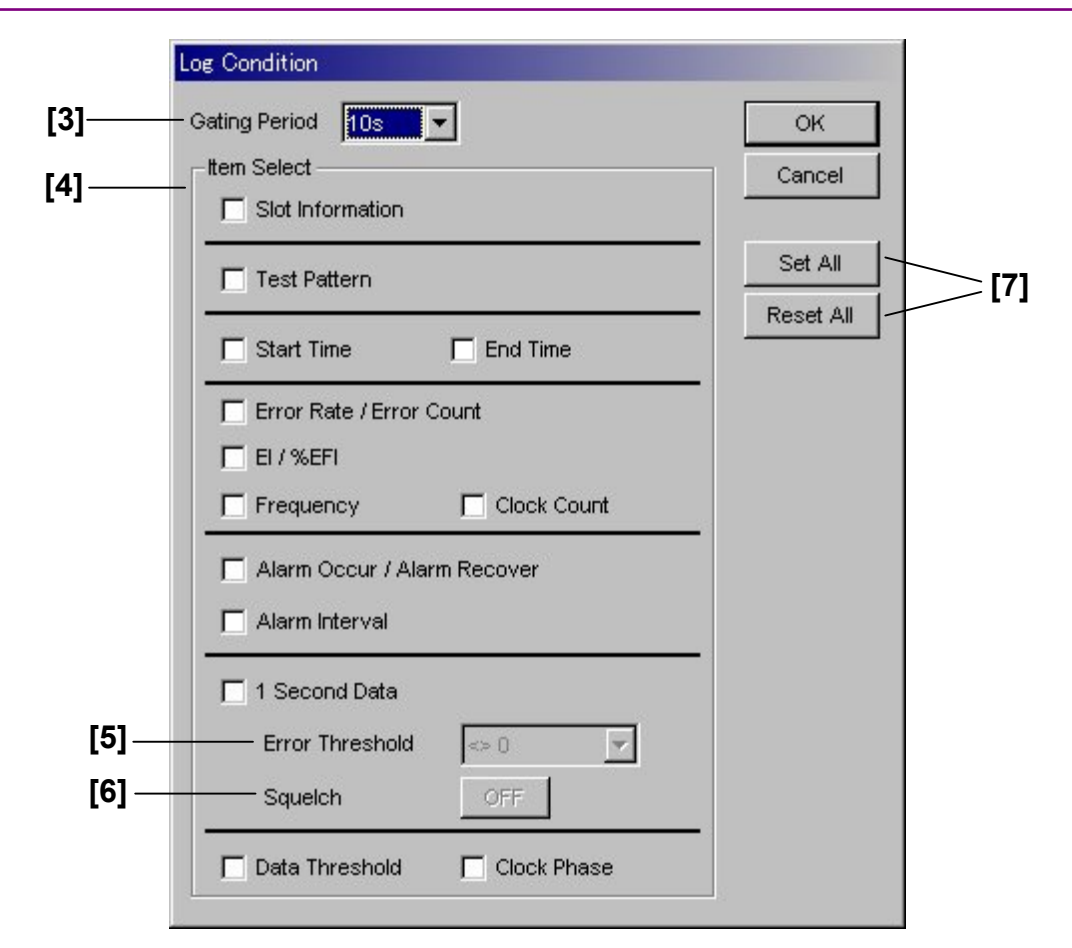

**Figure 8.4.1.3-2 Logging Condition** 

| No.   | <b>Setting Items</b>   | <b>Commands</b> |
|-------|------------------------|-----------------|
| $[1]$ | Logging ON/OFF         | <b>LON</b>      |
|       |                        | LON?            |
| $[2]$ | Clear                  | <b>LCR</b>      |
| $[3]$ | <b>Gating Period</b>   | <b>LCP</b>      |
|       |                        | LCP?            |
| $[4]$ | <b>Item Select</b>     | <b>LCD</b>      |
|       |                        | LCD?            |
| $[5]$ | <b>Error Threshold</b> | <b>LCT</b>      |
|       |                        | LCT?            |
| [6]   | Squelch                | <b>LCS</b>      |
|       |                        | LCS?            |
| [7]   | Set All/Reset All      | <b>LAS</b>      |

**Table 8.4.1.3-1 Logging setting commands** 

#### 8.4 ED Commands

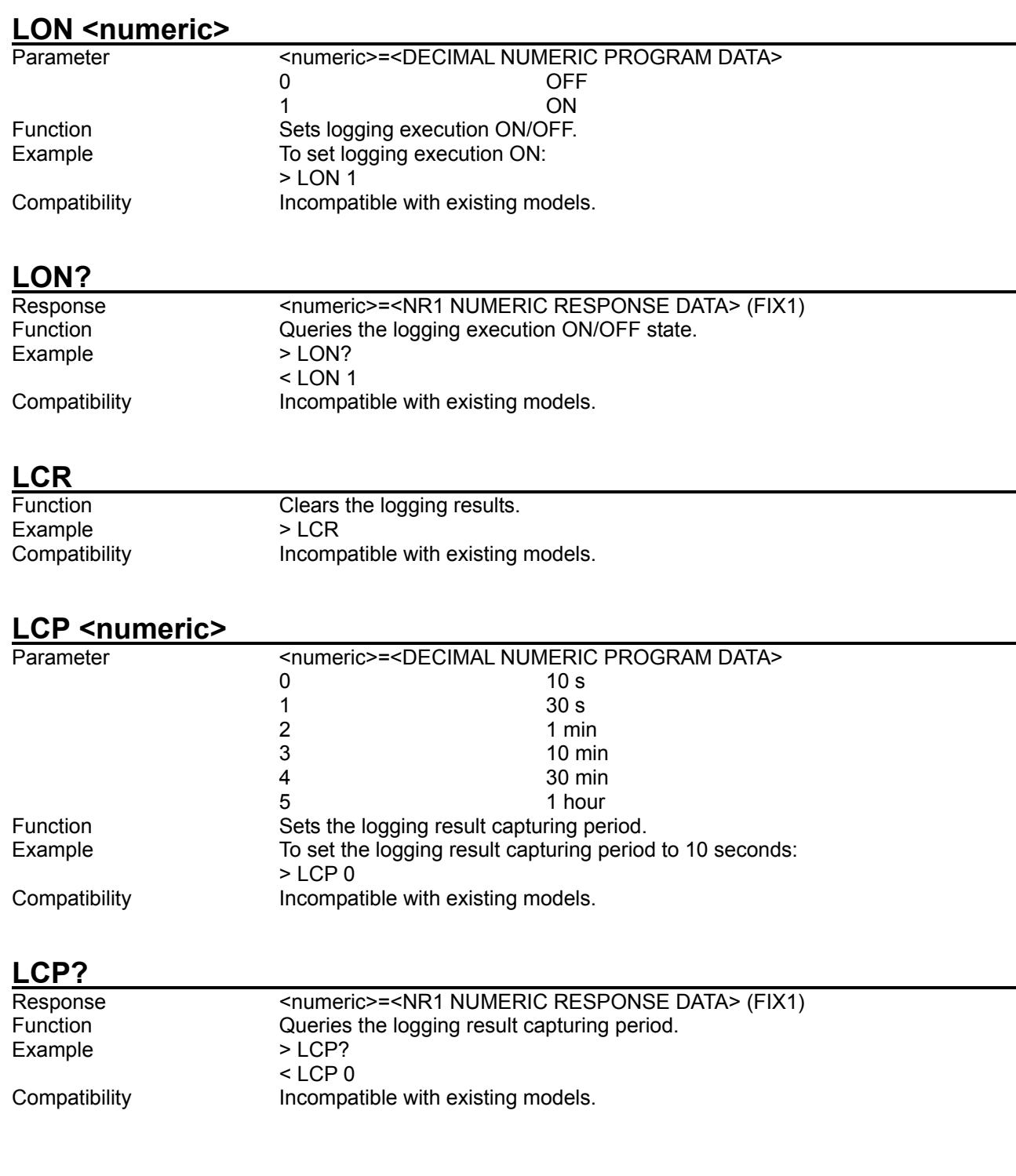

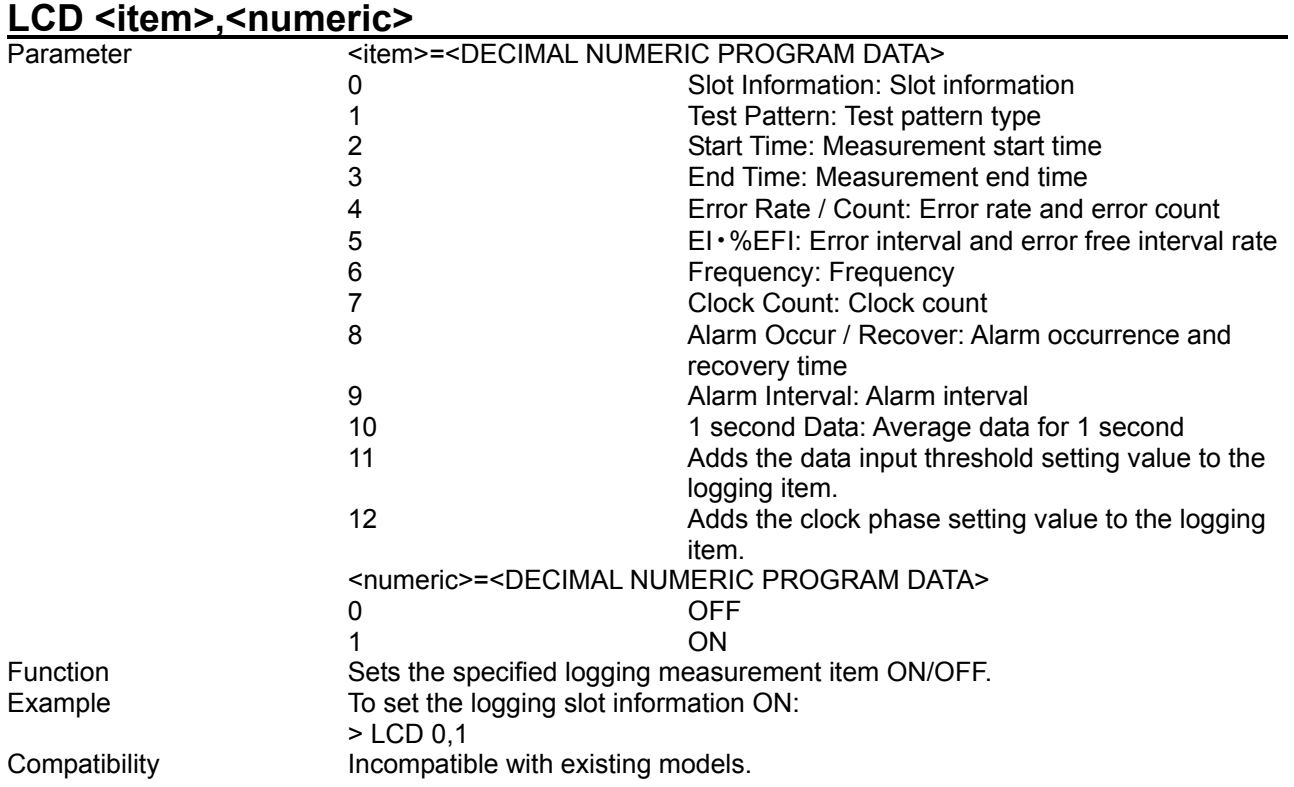

# LCD? <item>

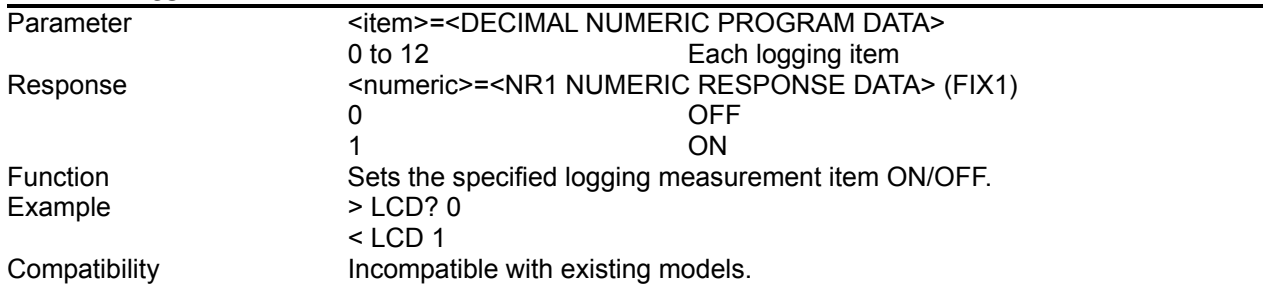
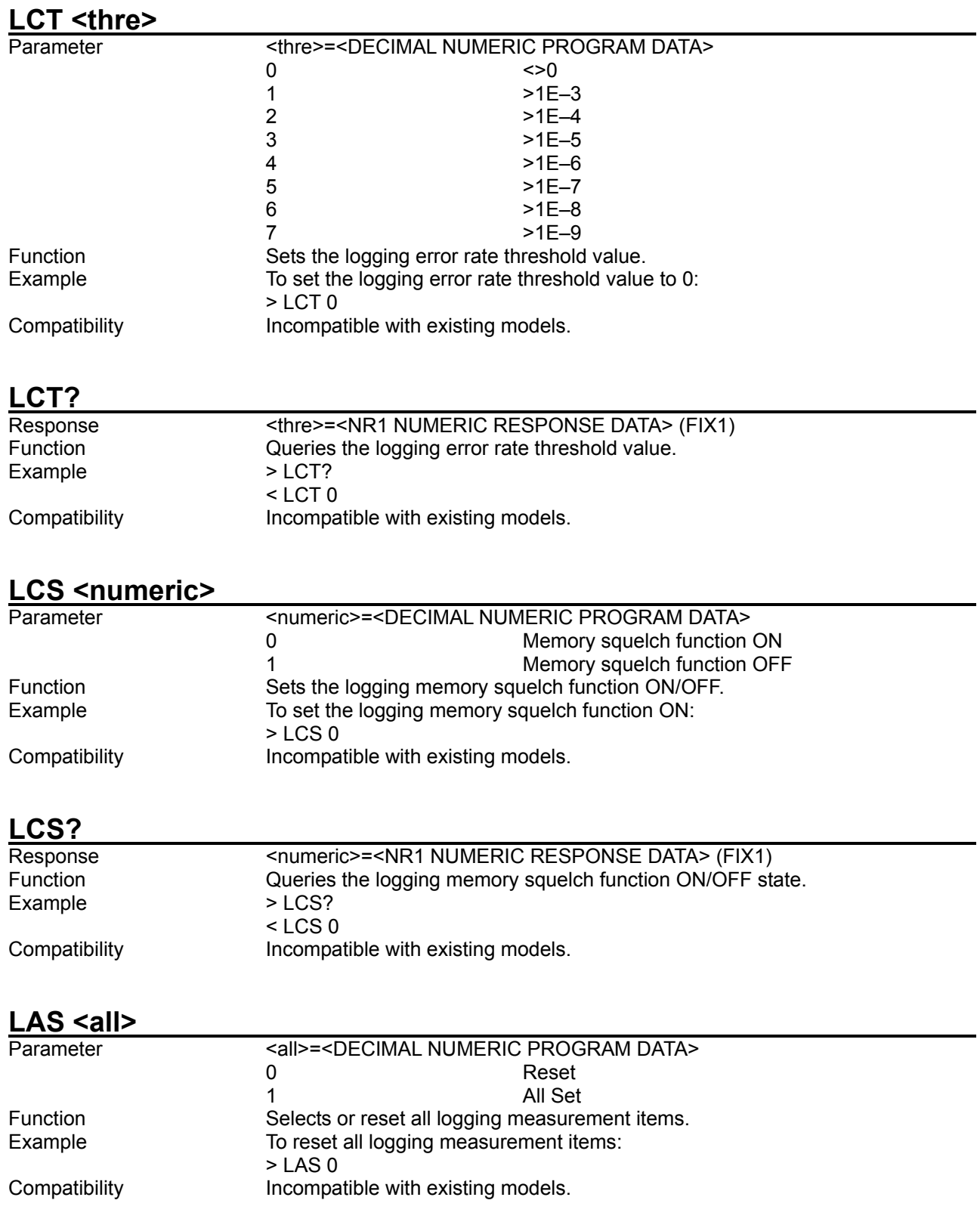

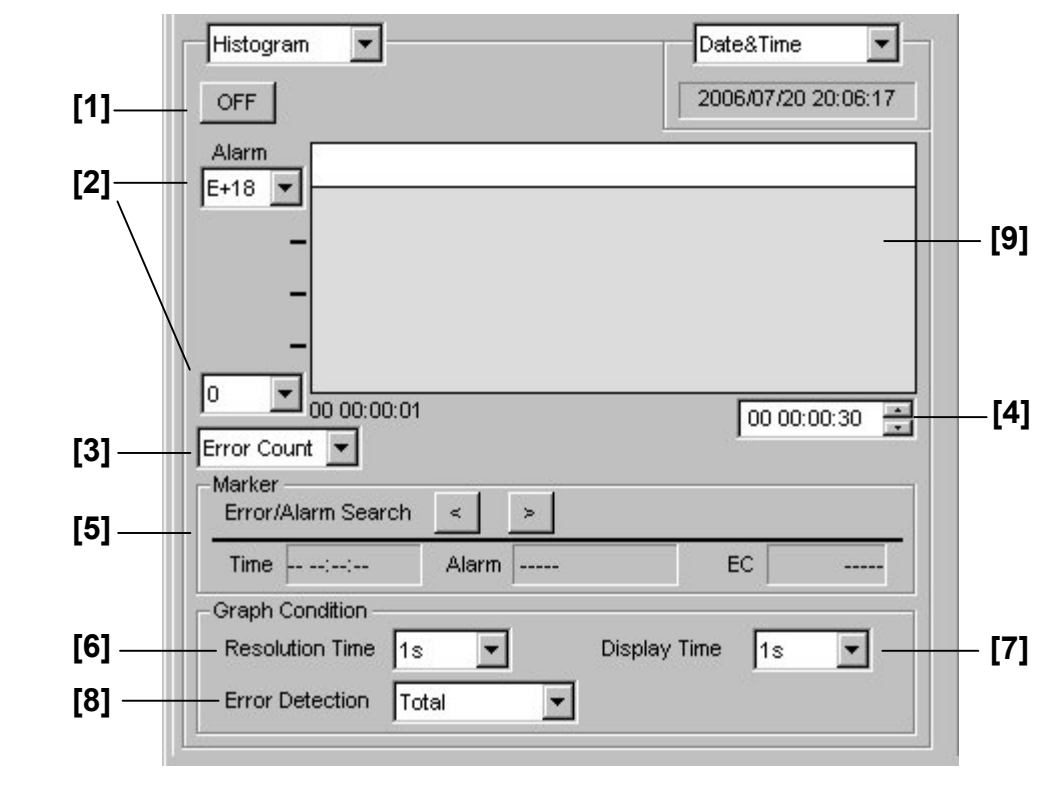

8.4.1.4 Histogram setting commands

**Figure 8.4.1.4-1 Histogram setting** 

| No.   | <b>Setting Items</b>         | <b>Commands</b> |
|-------|------------------------------|-----------------|
| $[1]$ | Histogram ON/OFF             | <b>HON</b>      |
|       |                              | HON?            |
| $[2]$ | Scale setting                | <b>HAL</b>      |
|       |                              | HAL?            |
| $[3]$ | Measurement item setting     | <b>HTP</b>      |
|       |                              | HTP?            |
| $[4]$ | Display time setting         | <b>HTS</b>      |
|       |                              | HTS?            |
| [5]   | Marker                       | <b>HMK</b>      |
|       |                              | HMK?            |
| [6]   | <b>Resolution Time</b>       | <b>HRS</b>      |
|       |                              | HRS?            |
| $[7]$ | Display Time                 | <b>HDT</b>      |
|       |                              | HDT?            |
| [8]   | <b>Error Detect</b>          | <b>HED</b>      |
|       |                              | HED?            |
| [9]   | Query for measurement result | HIS?            |

**Table 8.4.1.4-1 Histogram setting commands** 

#### **HON <numeric>**

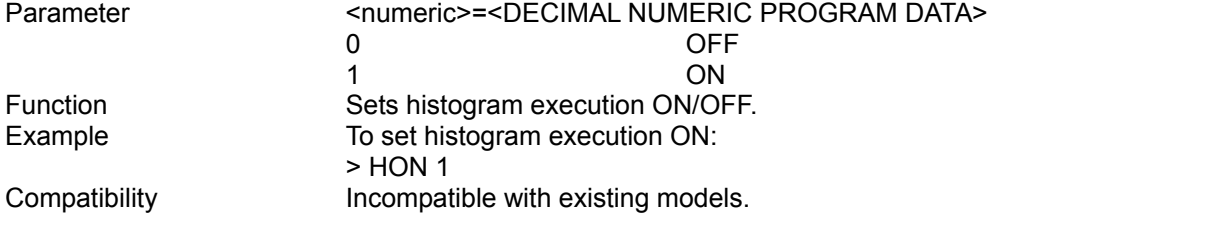

## **HON?**

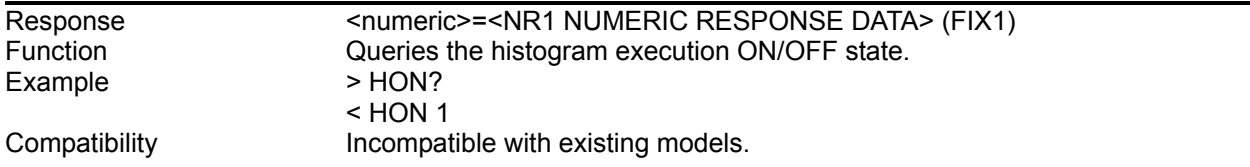

# **HAL <top>,<bottom>**

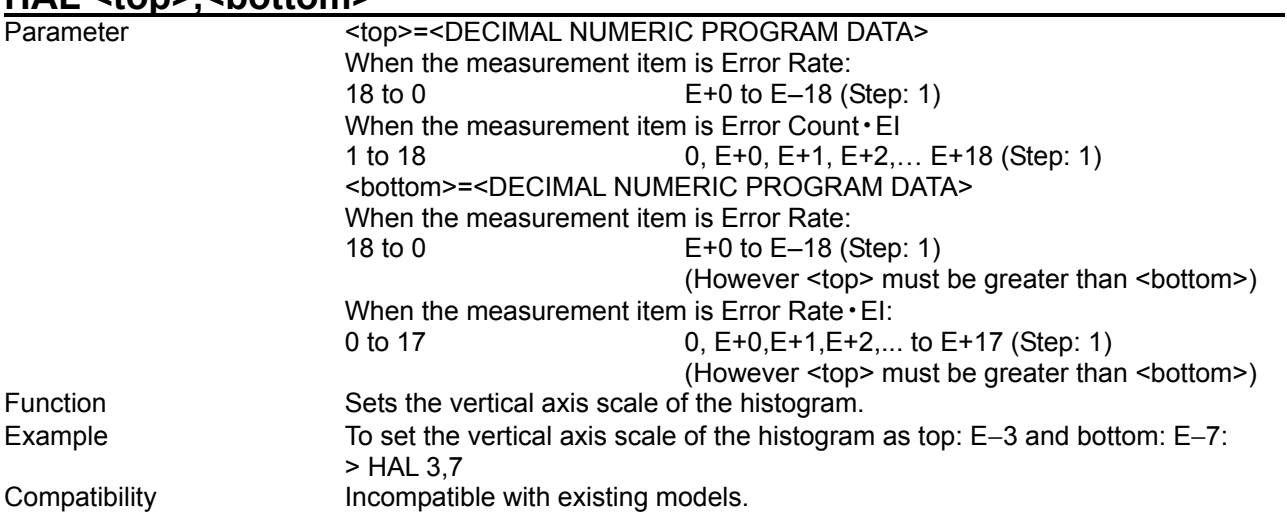

### **HAL?**

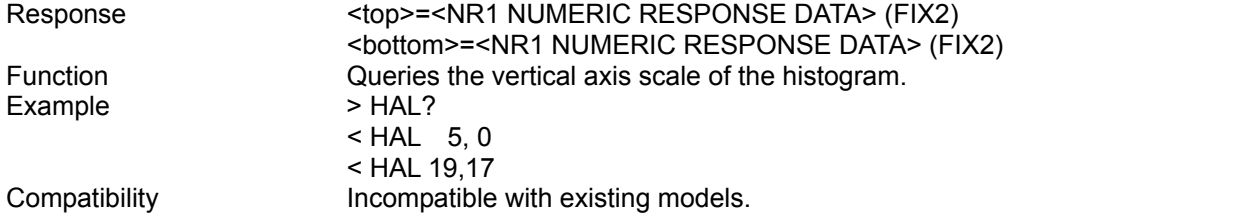

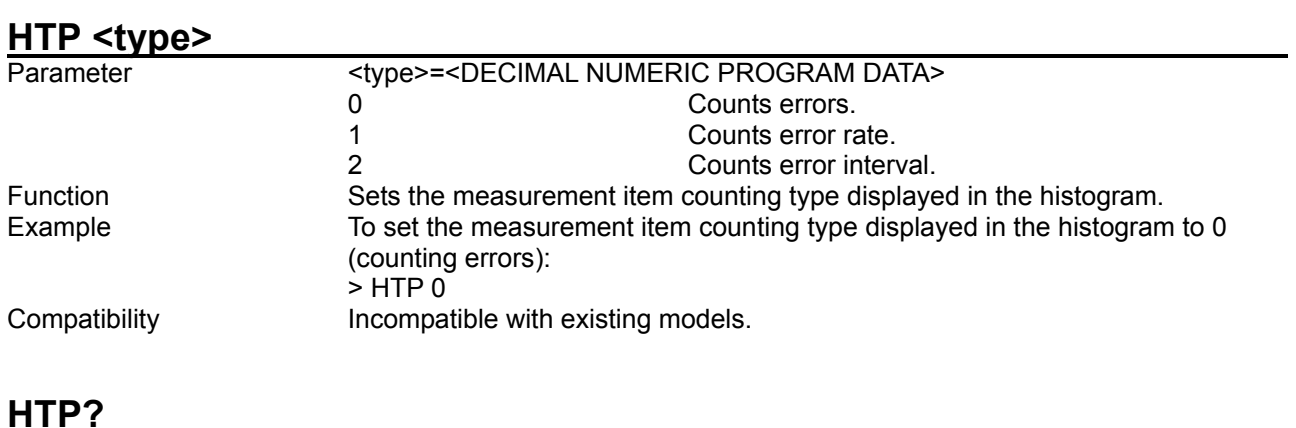

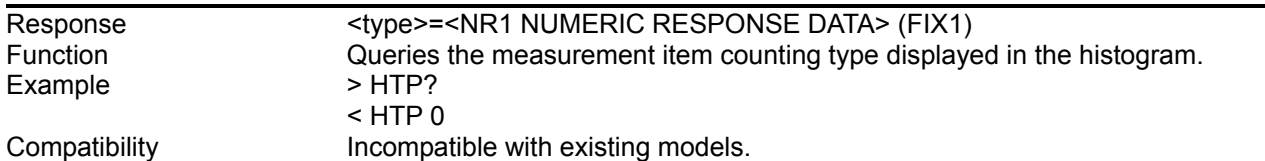

# **HTS <day>,<hour>,<min>,<second>**

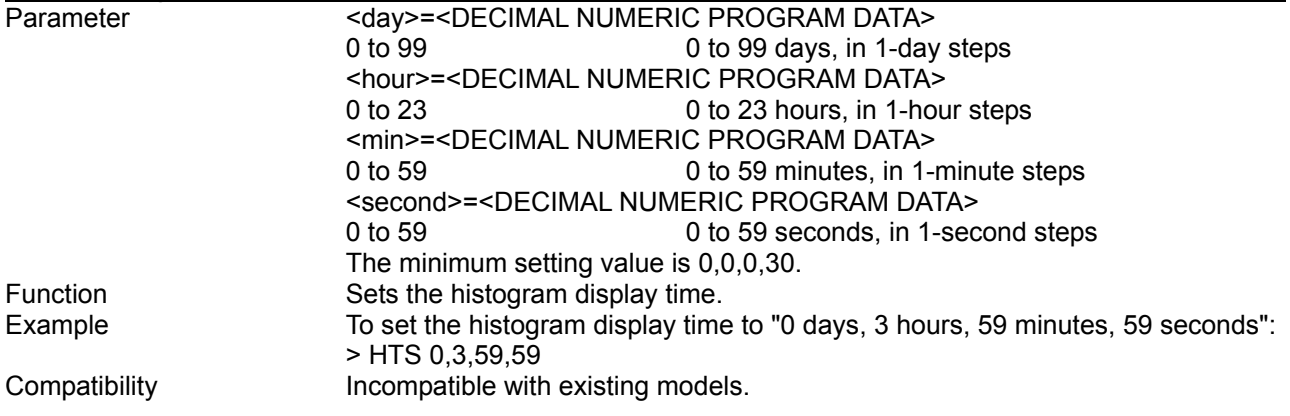

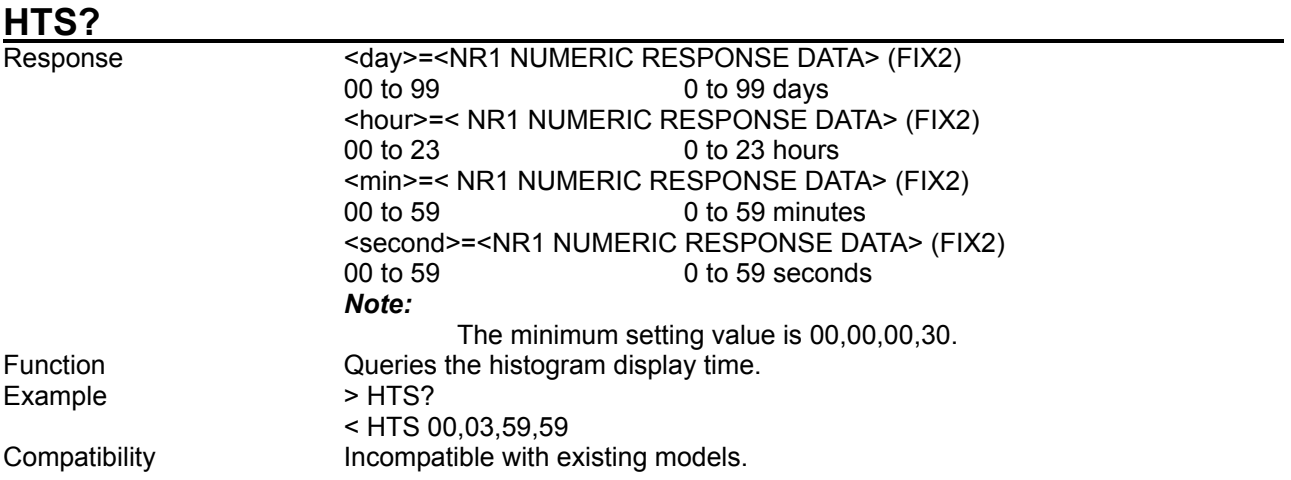

# **HMK <position>**

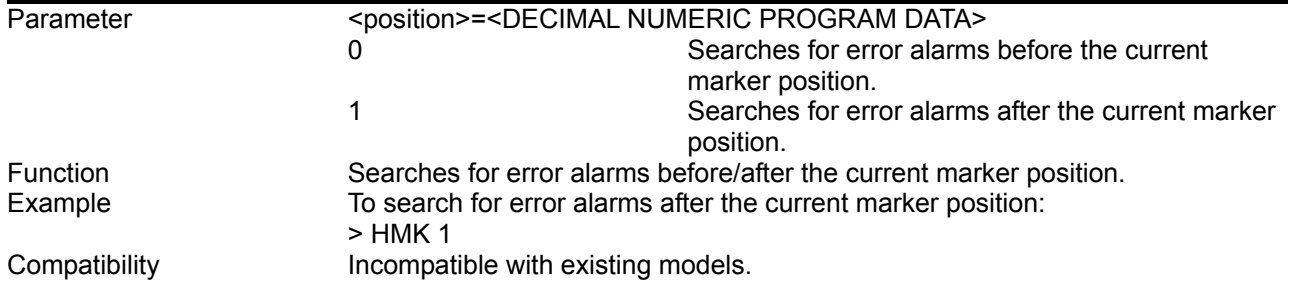

### **HMK?**

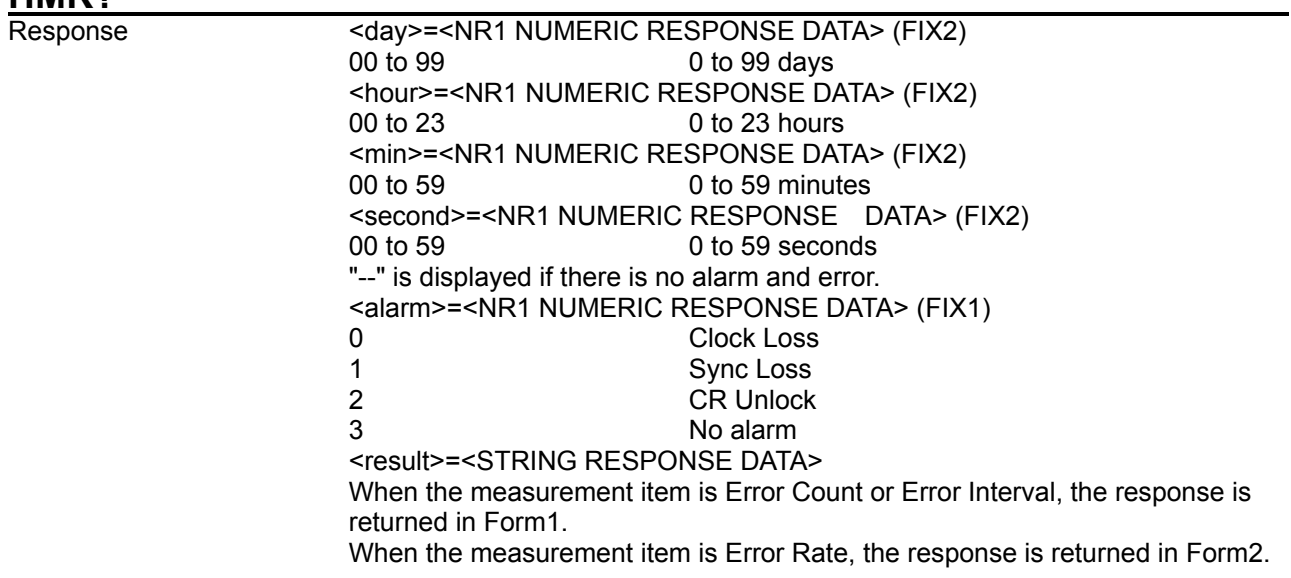

#### **Table 8.4.1.4-2 Response format**

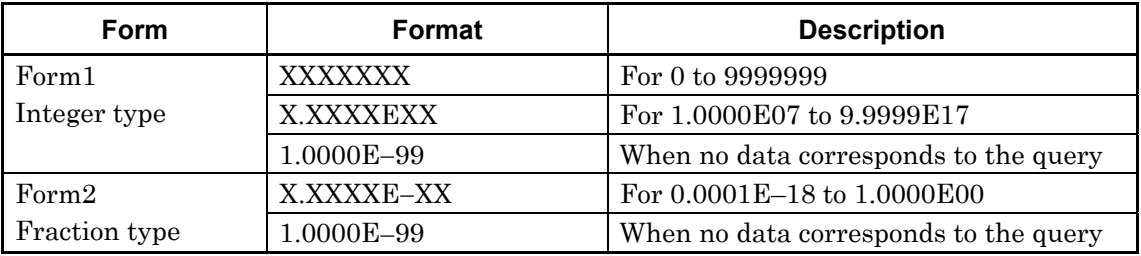

Example

Function Queries the marker setting time, alarm, and error rate.<br>Example > HMK?

< HMK 00,01,30,30,3,1.0000E07

Compatibility **Incompatible with existing models.** 

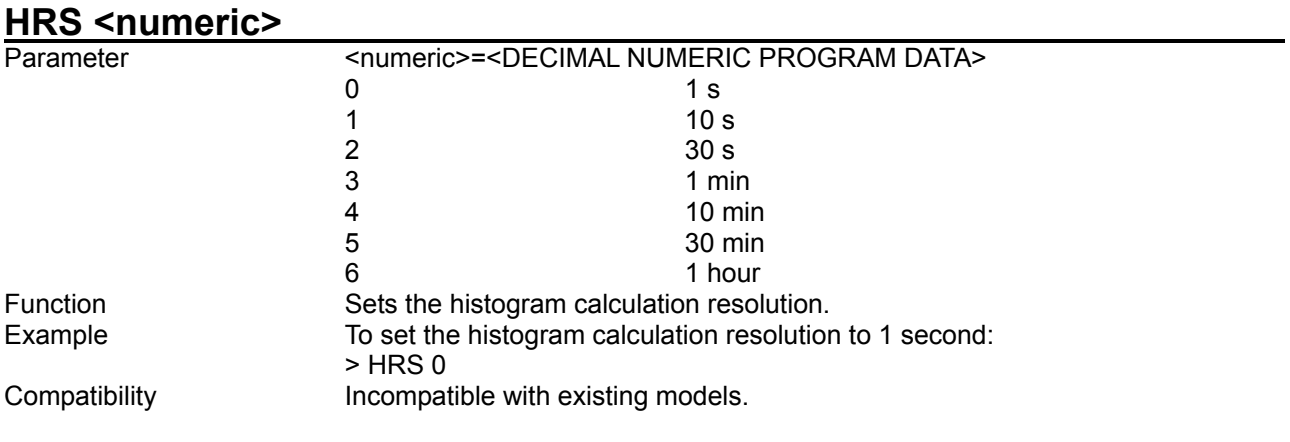

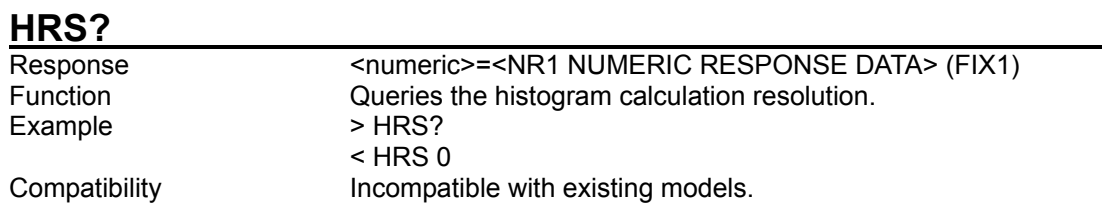

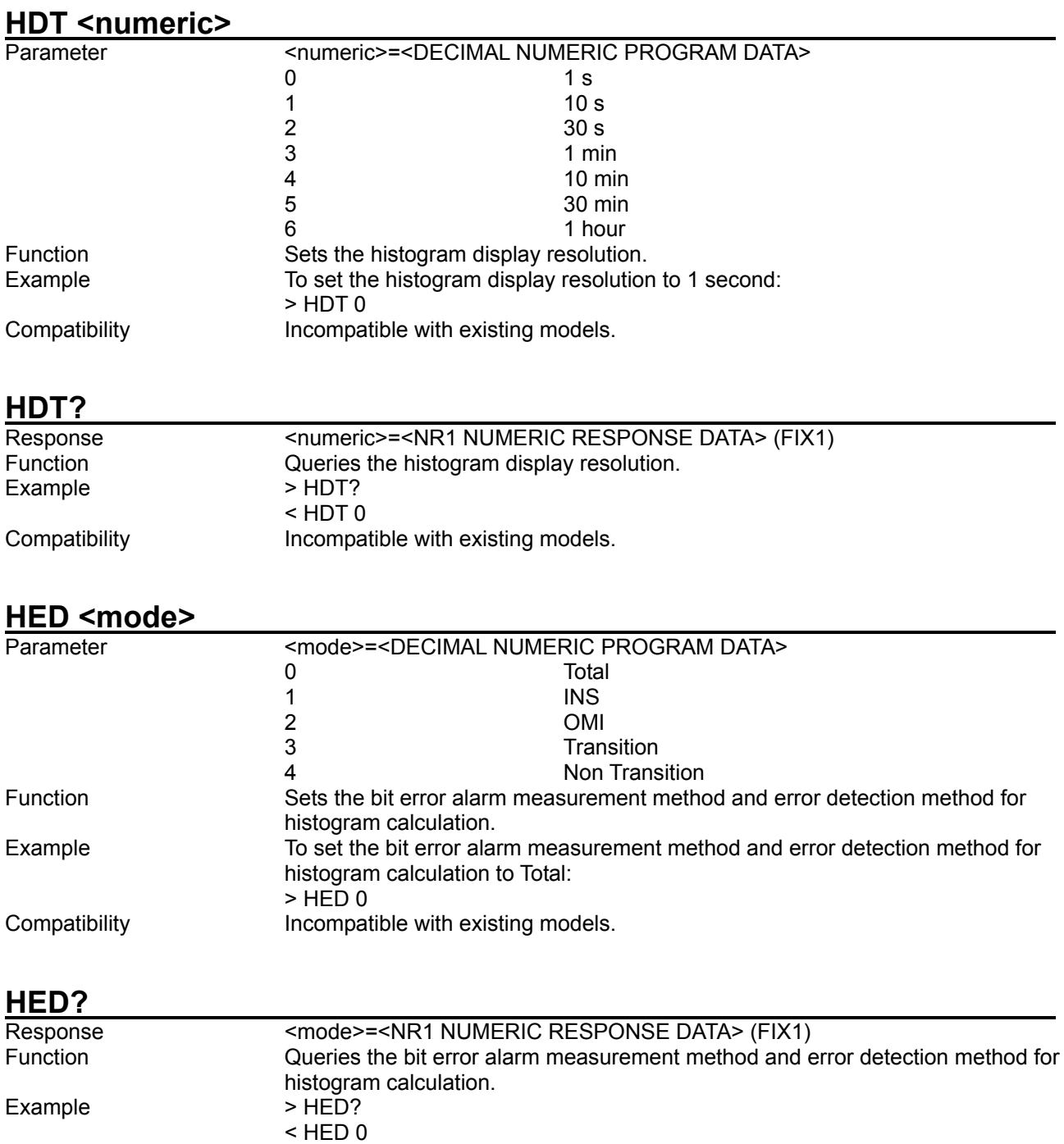

Compatibility **Incompatible with existing models.** 

#### HIS? <day>.<hour>.<min>.<second>

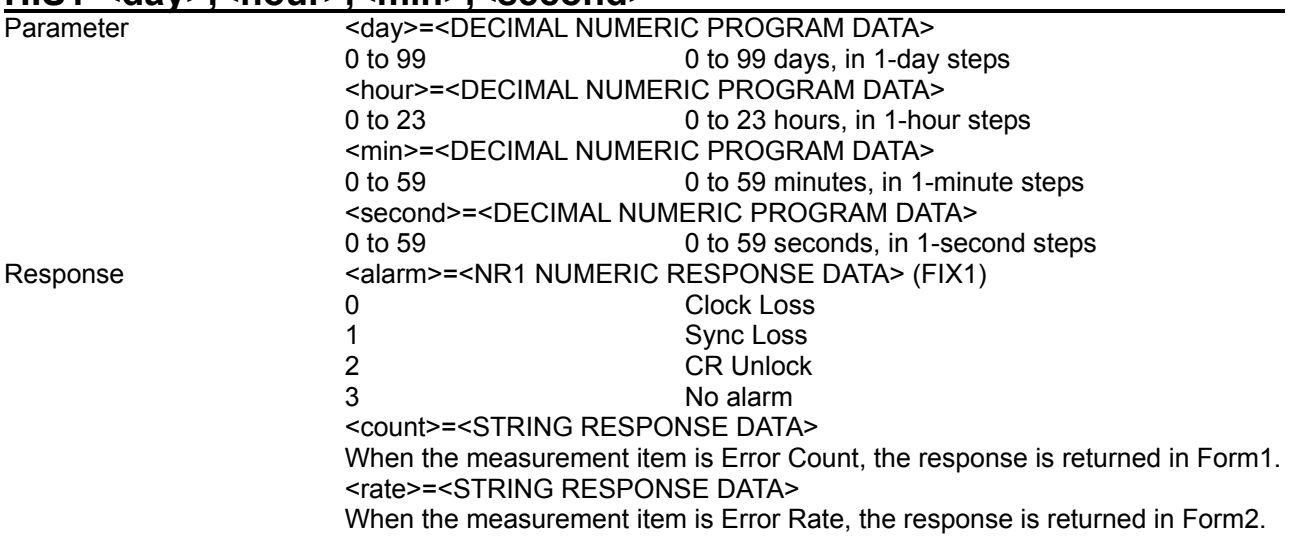

#### **Table 8.4.1.4-3 Response format**

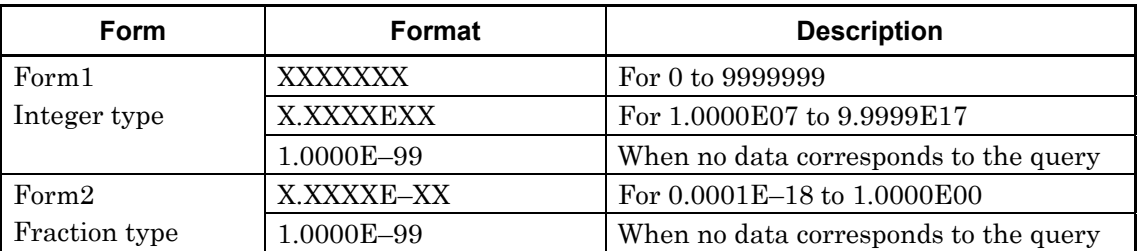

Function Queries the measurement result item on the histogram corresponding to the parameter.

Example To query the histogram measurement result for "0 days, 0 hours, 0 minutes, 0 seconds": > HIS? 0,0,0,1

< HIS 3,0,0.0001E-18 Compatibility **Incompatible with existing models.** 

# **8.4.2 Commands related to Measurement tab window**

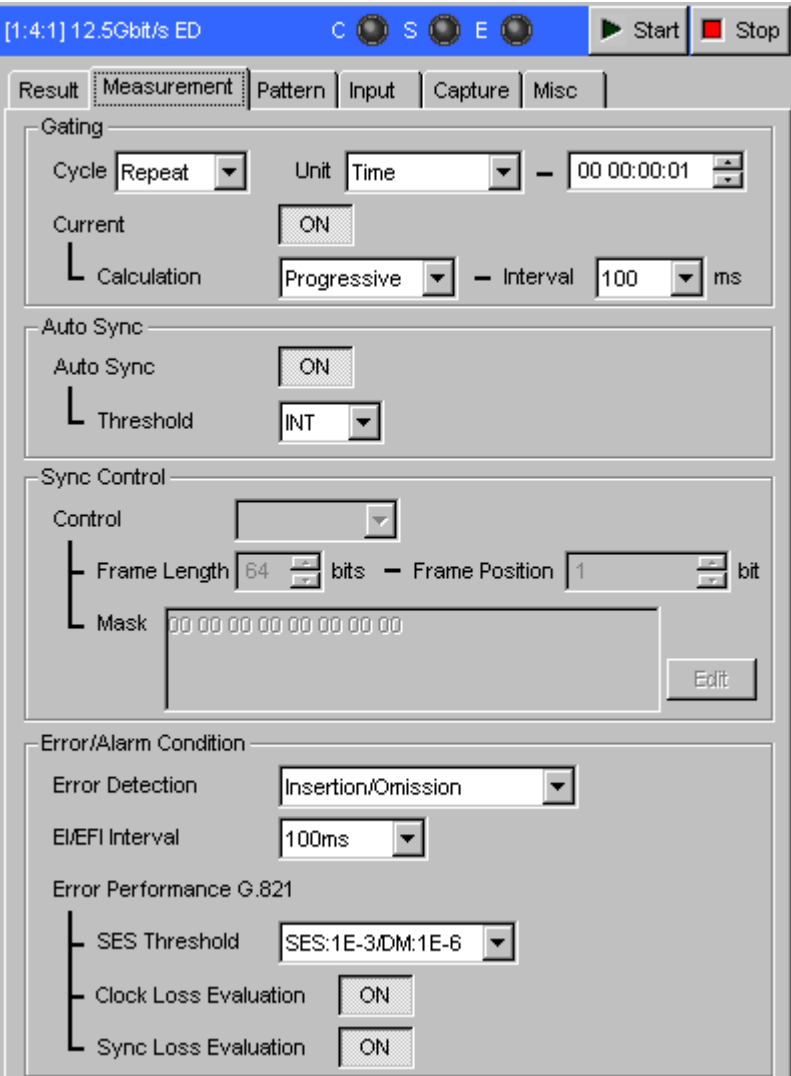

**Figure 8.4.2-1 Measurement tab window** 

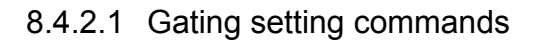

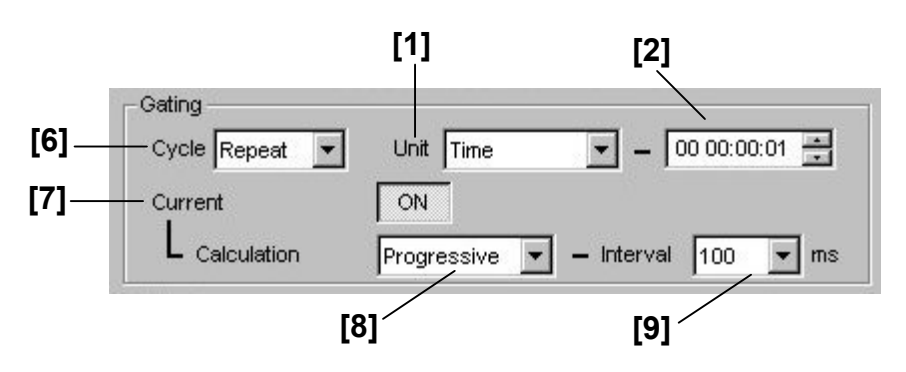

**Figure 8.4.2.1-1 Gating setting (Time)** 

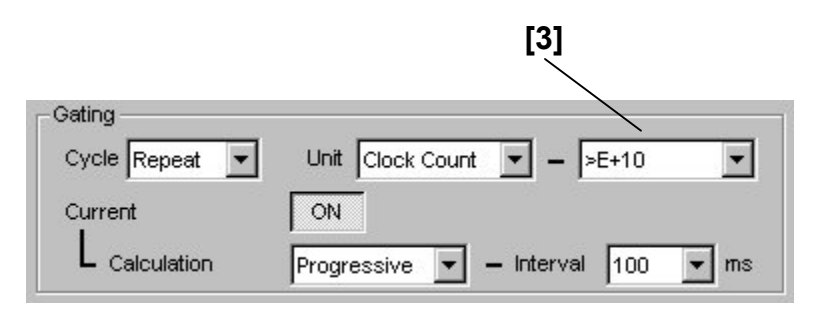

**Figure 8.4.2.1-2 Gating setting (Clock Count)** 

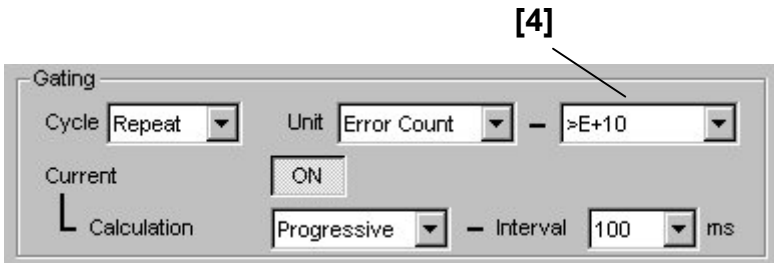

**Figure 8.4.2.1-3 Gating setting (Error Count)** 

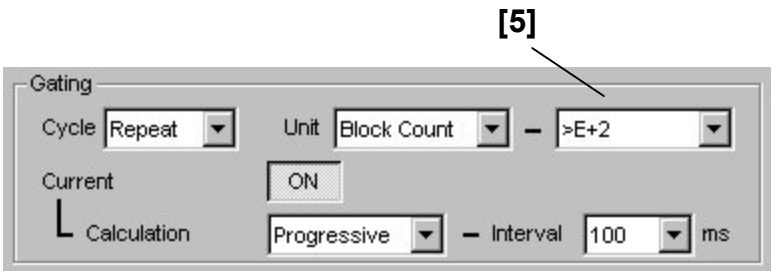

**Figure 8.4.2.1-4 Gating setting (Block Count)** 

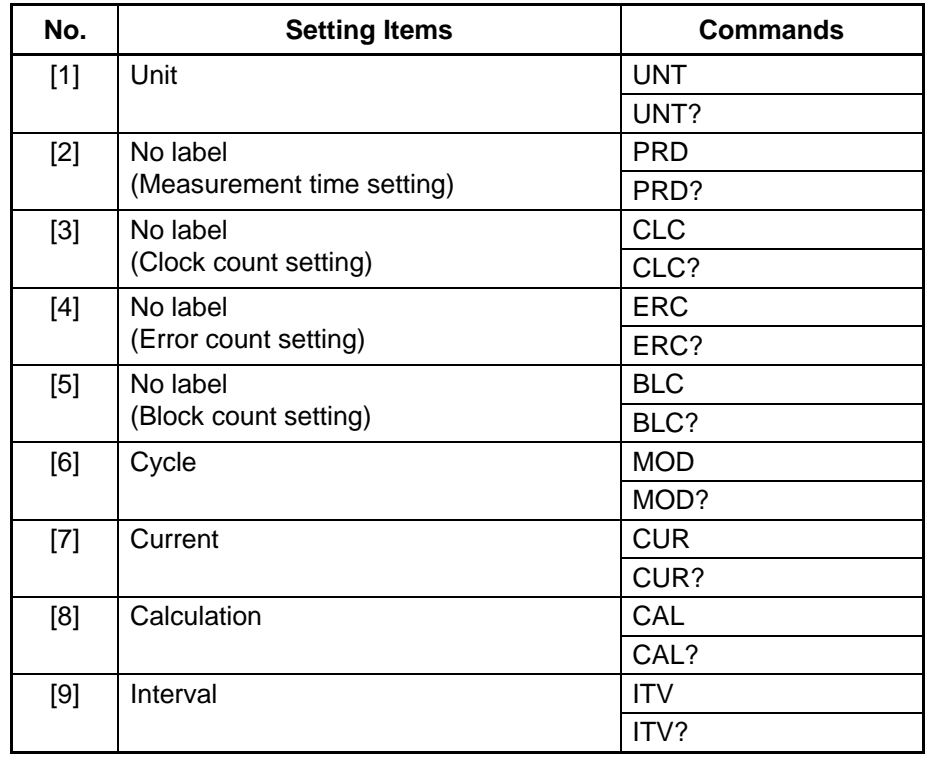

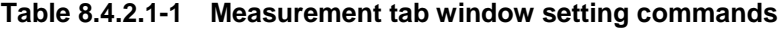

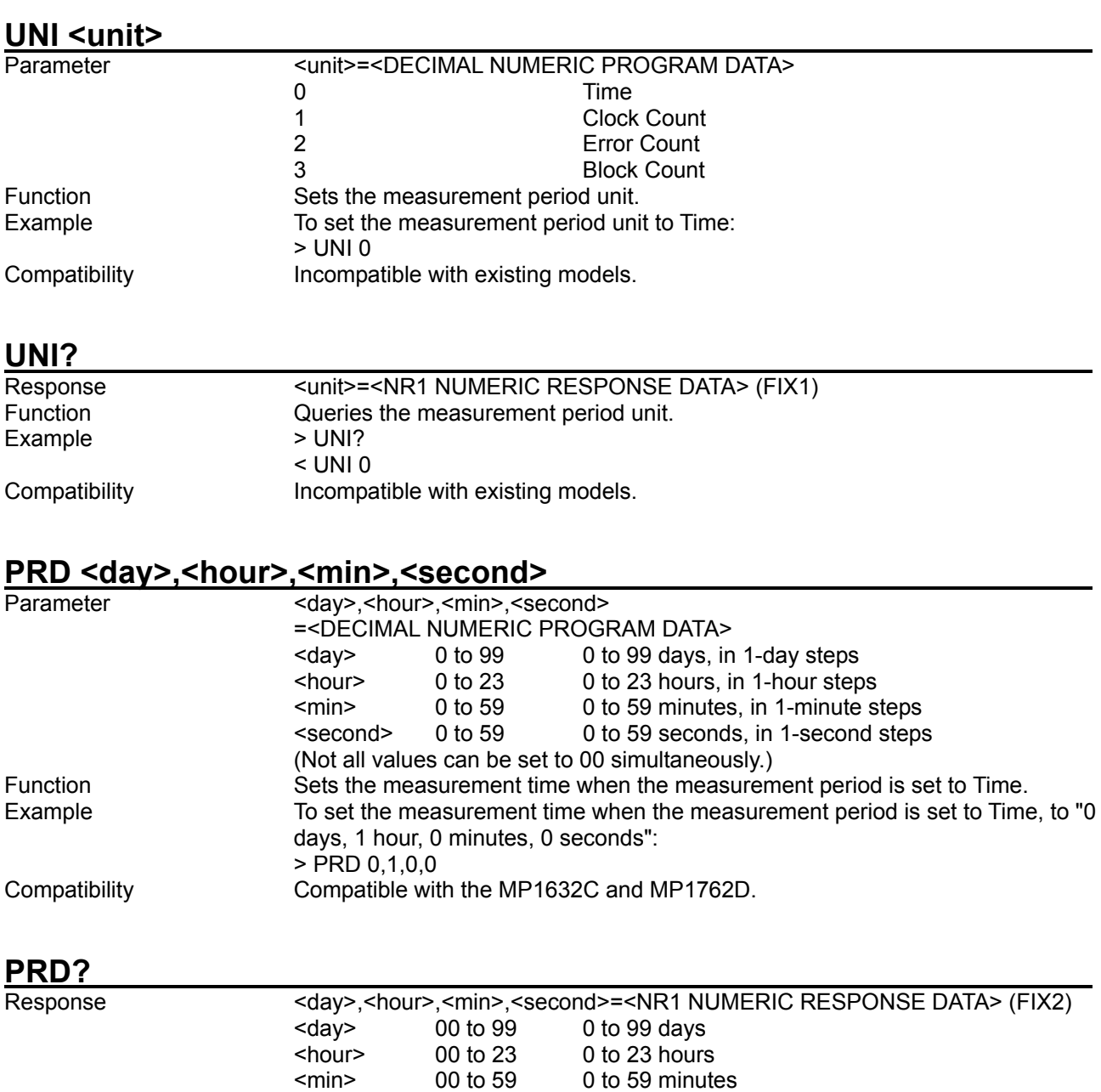

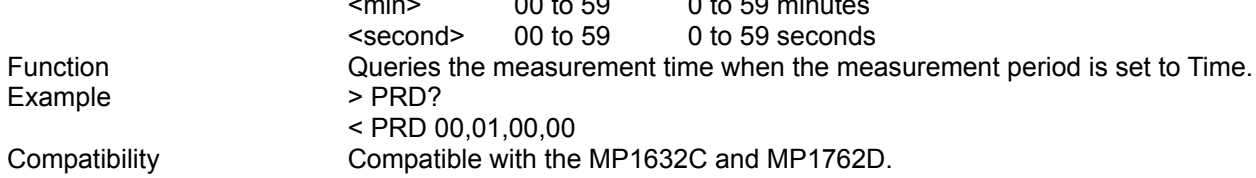

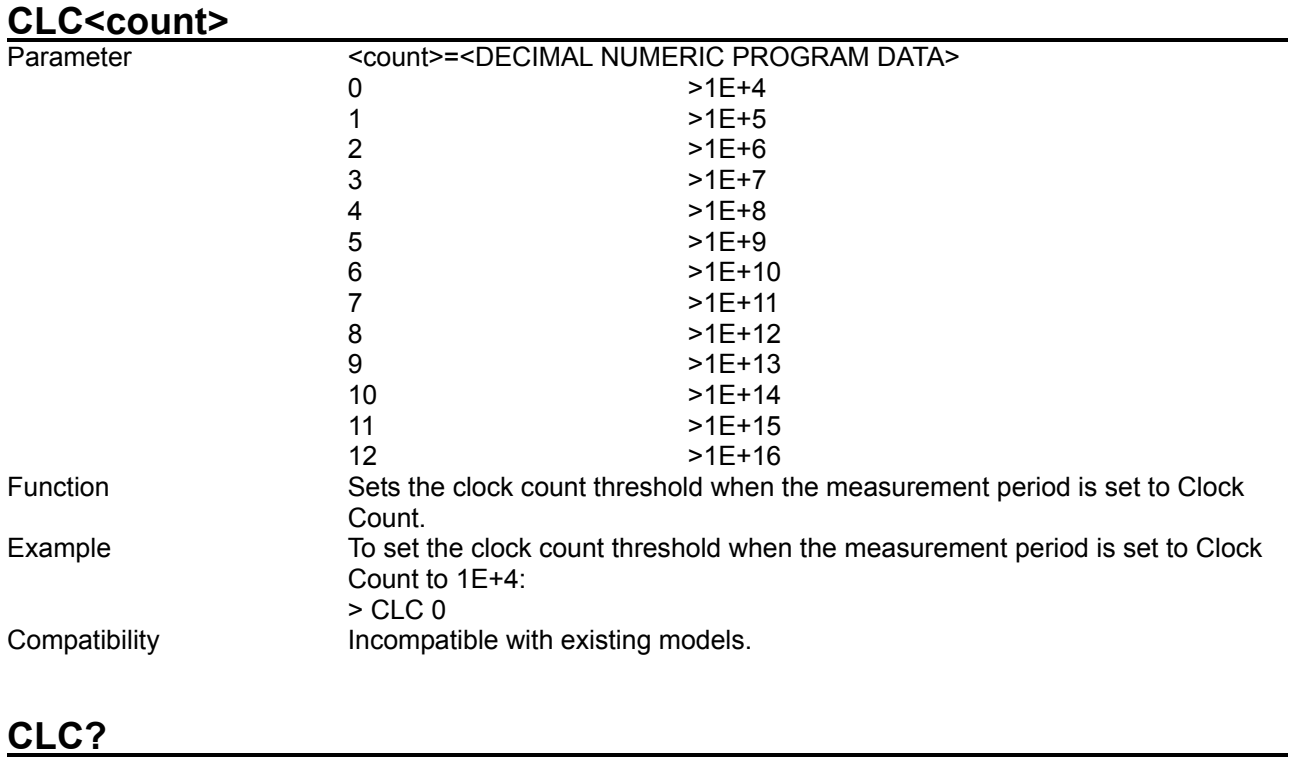

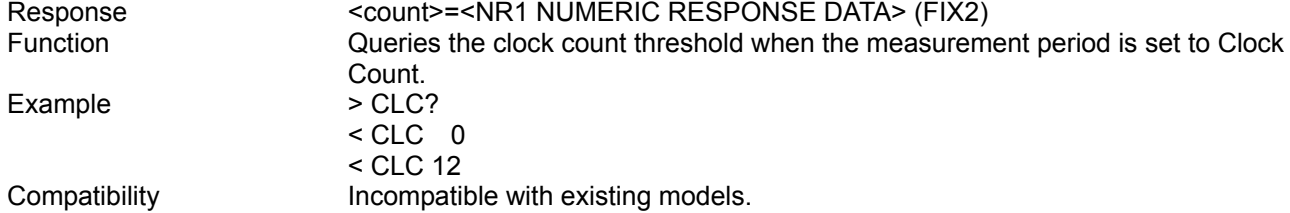

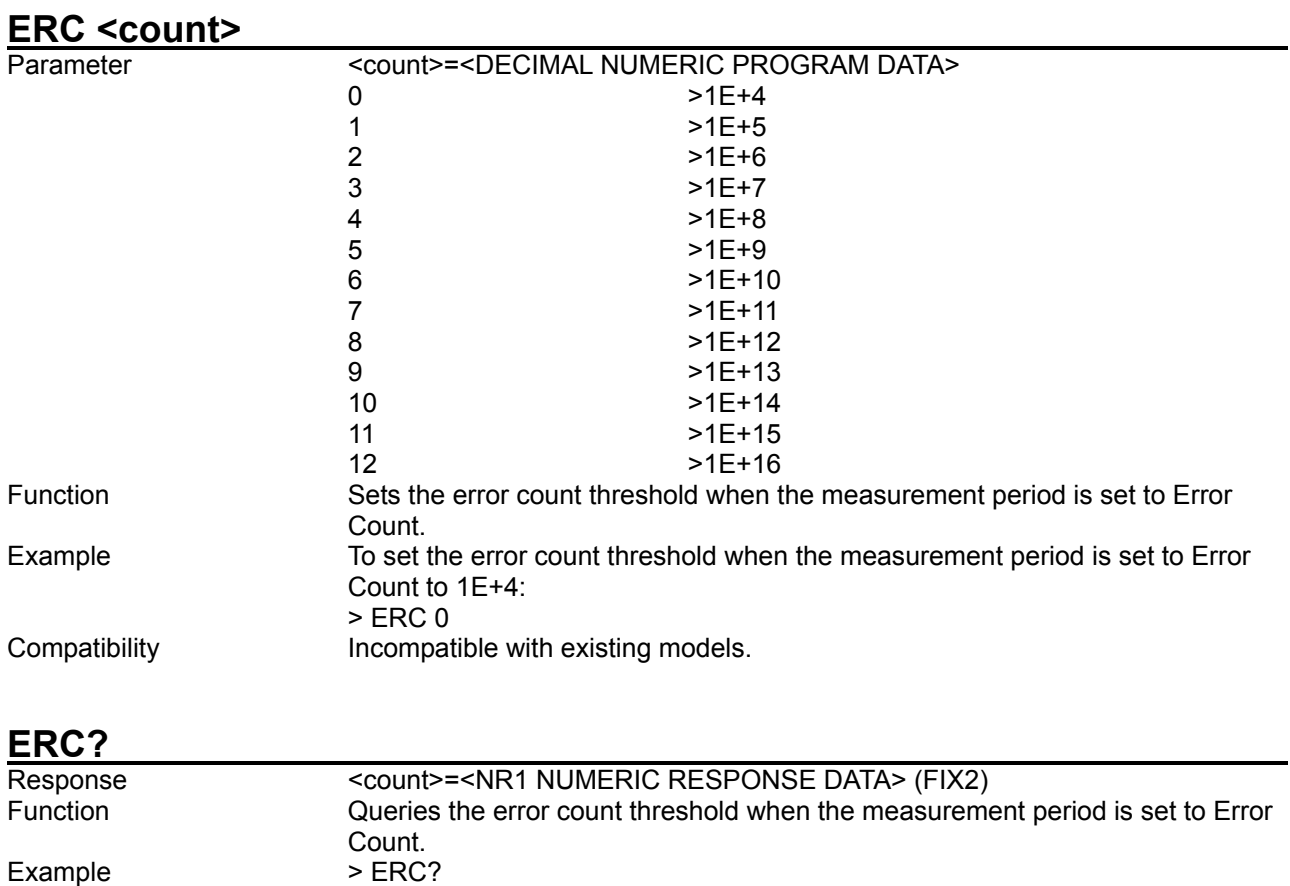

< ERC 0 < ERC 12

Compatibility Incompatible with existing models.

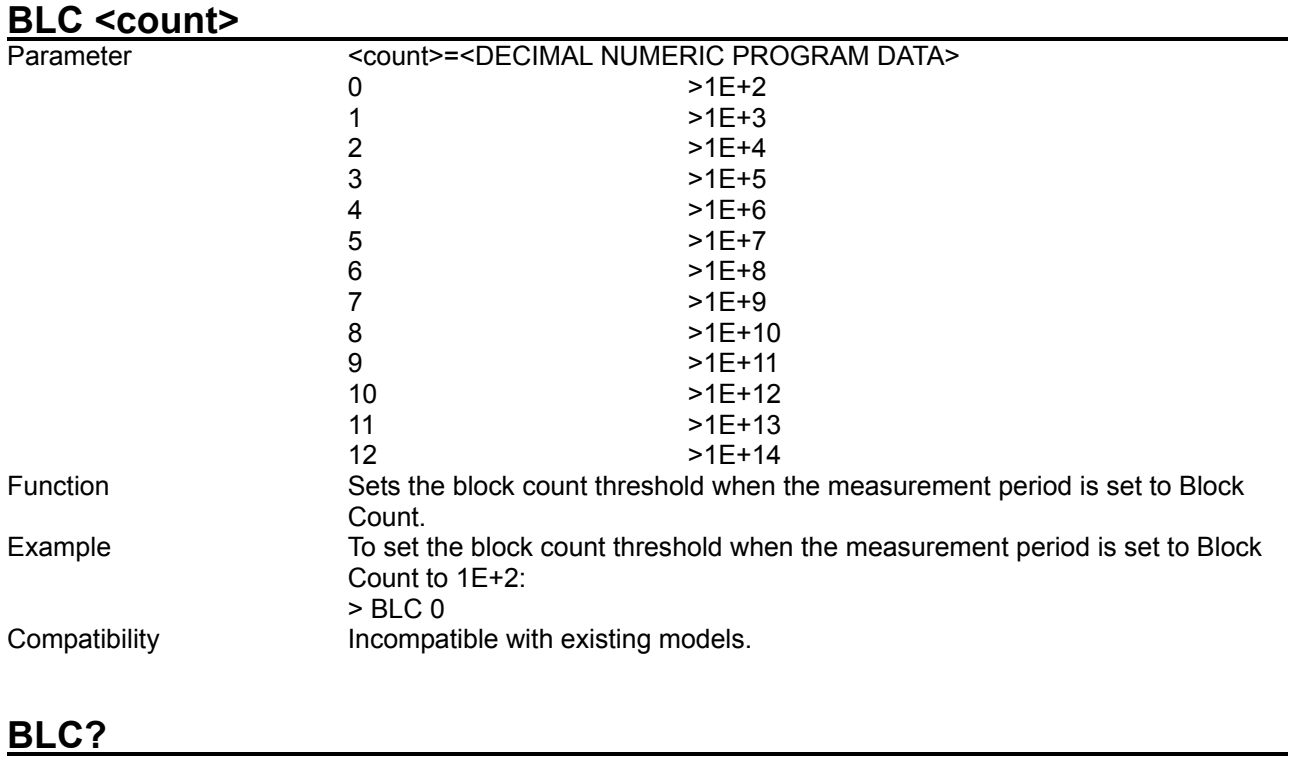

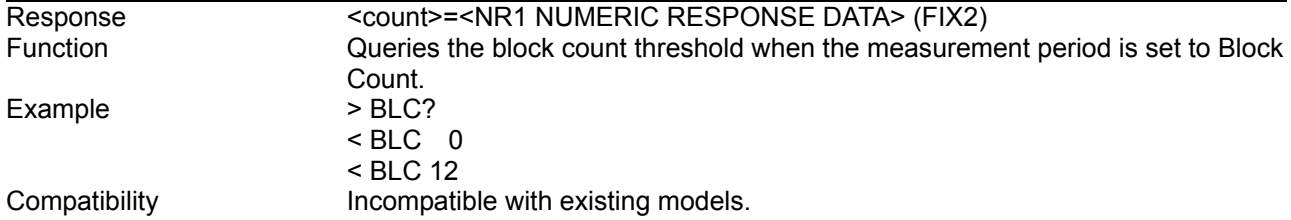

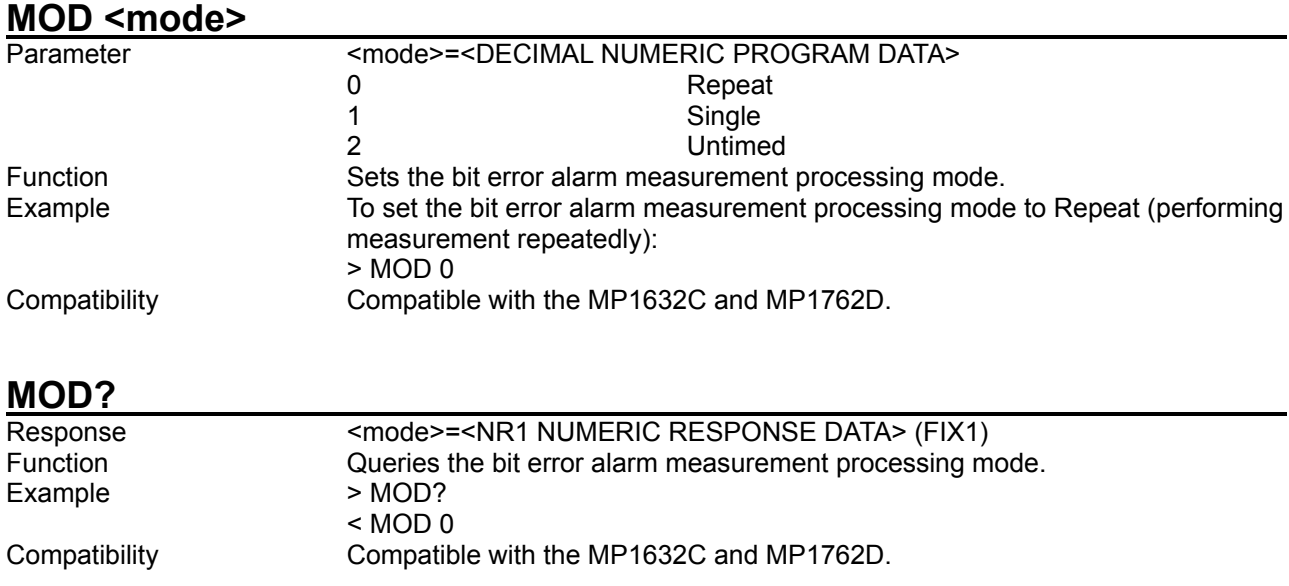

# **CUR <numeric>**

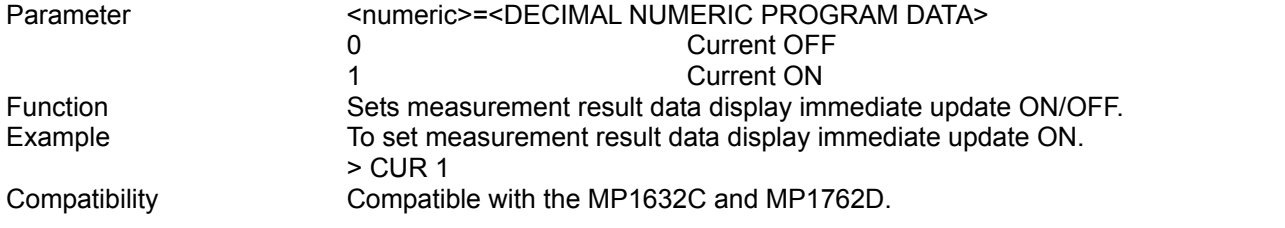

## **CUR?**

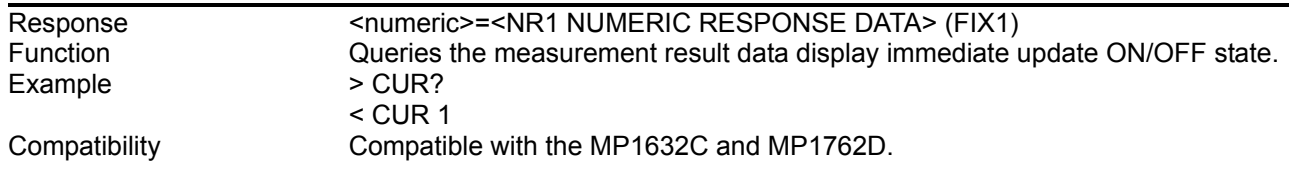

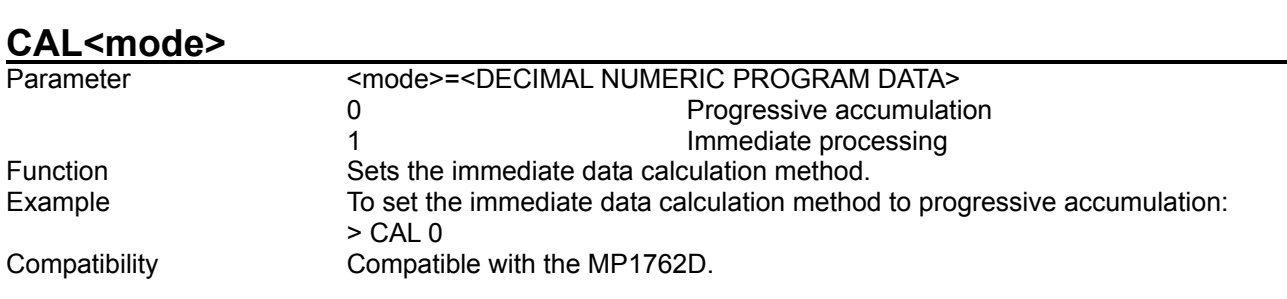

## **CAL?**

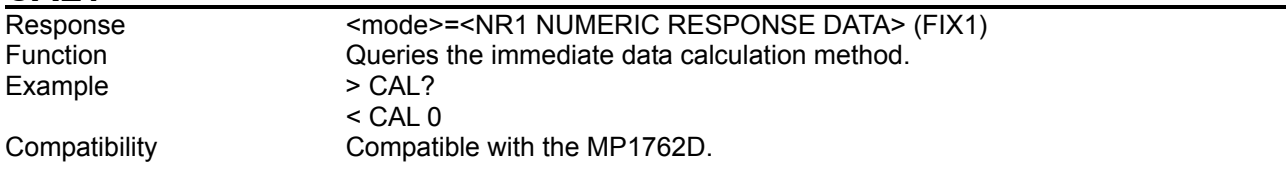

# **ITV <numeric>**

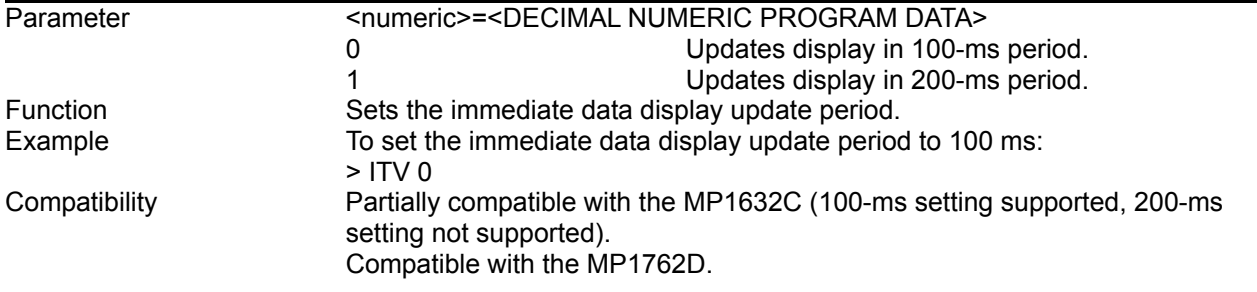

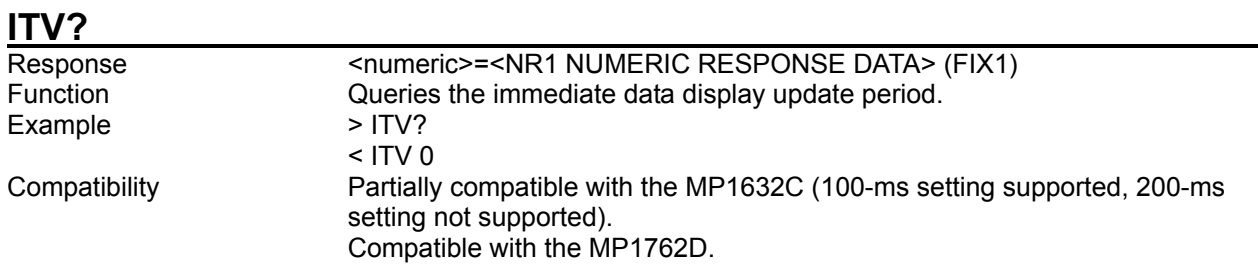

## 8.4.2.2 Auto Sync setting commands

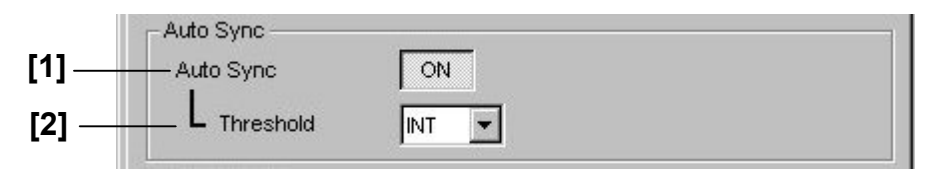

### **Figure 8.4.2.2-1 Auto Sync setting**

#### **Table 8.4.2.2-1 Auto Sync setting commands**

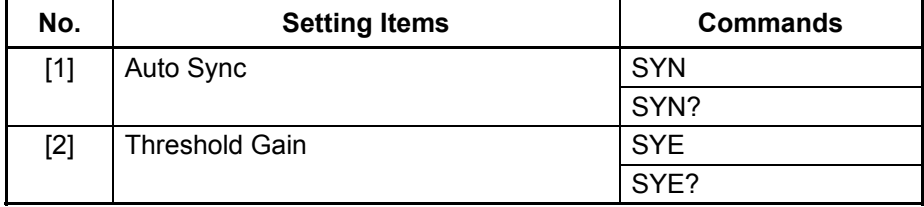

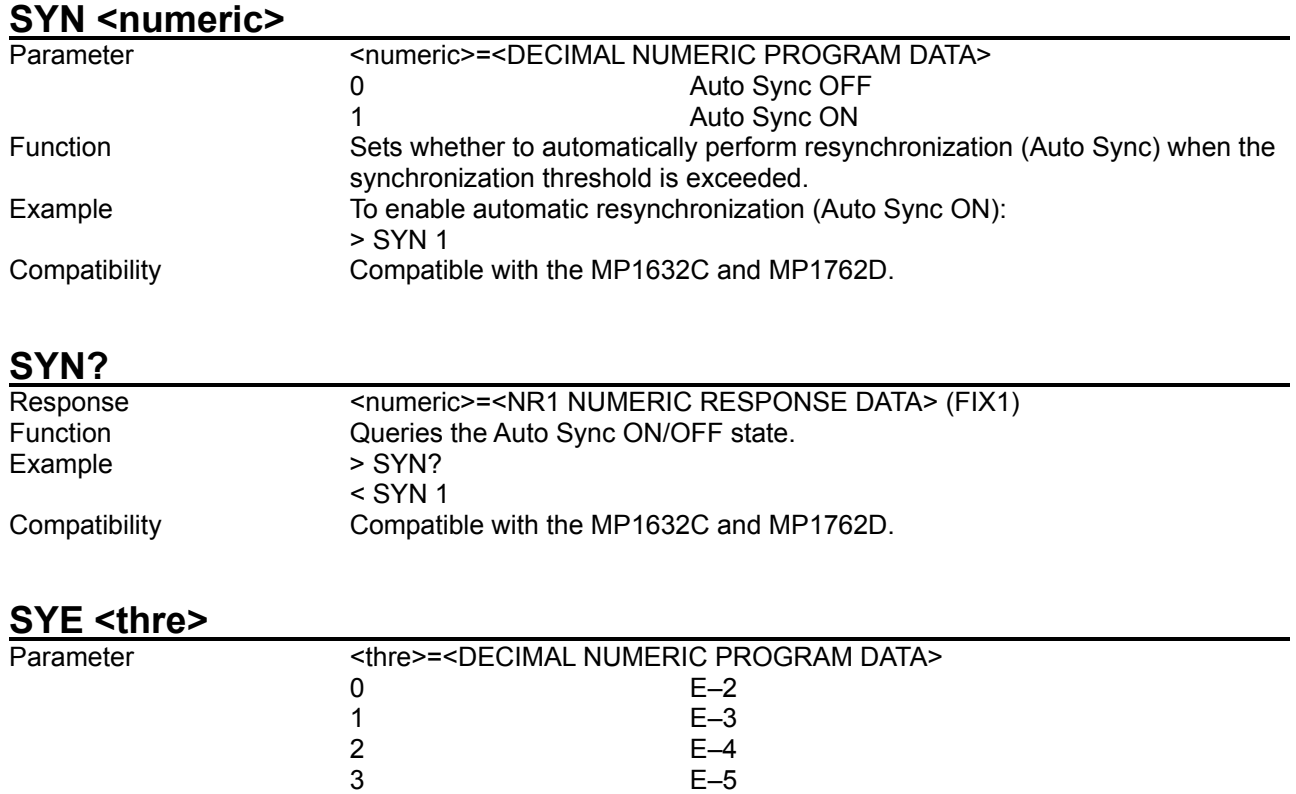

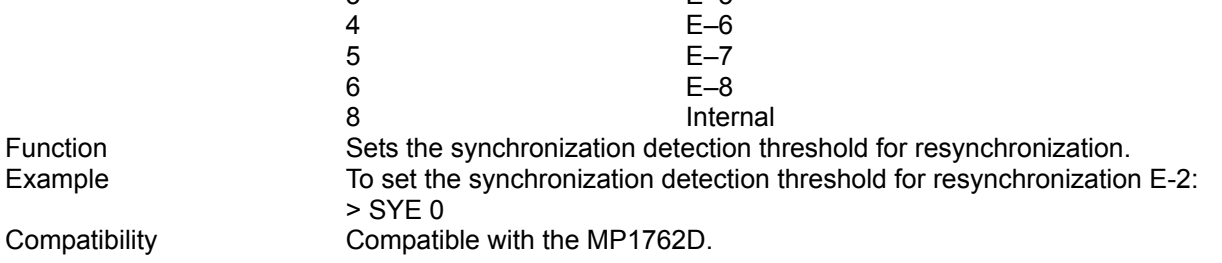

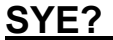

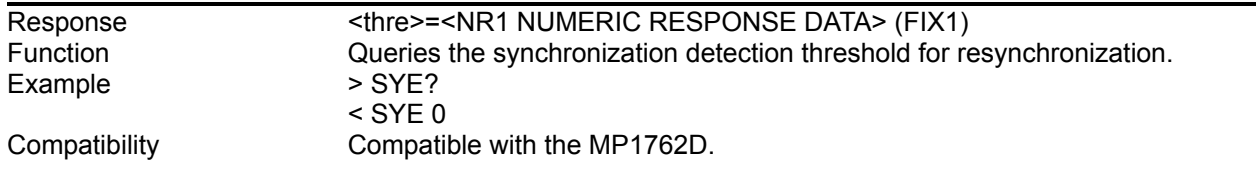

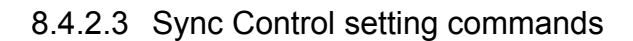

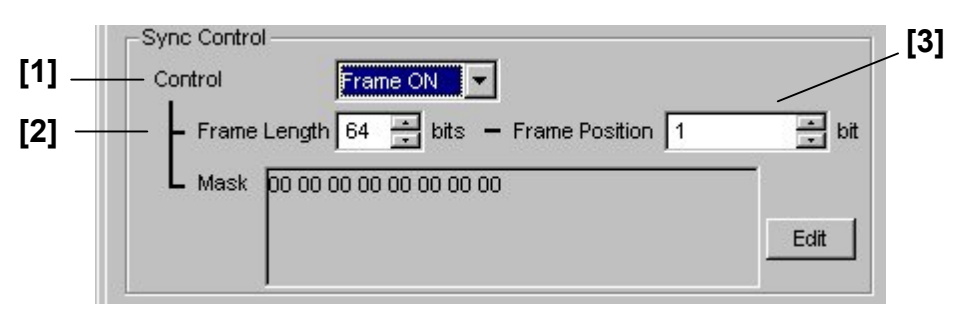

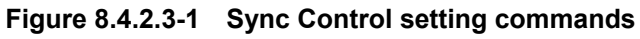

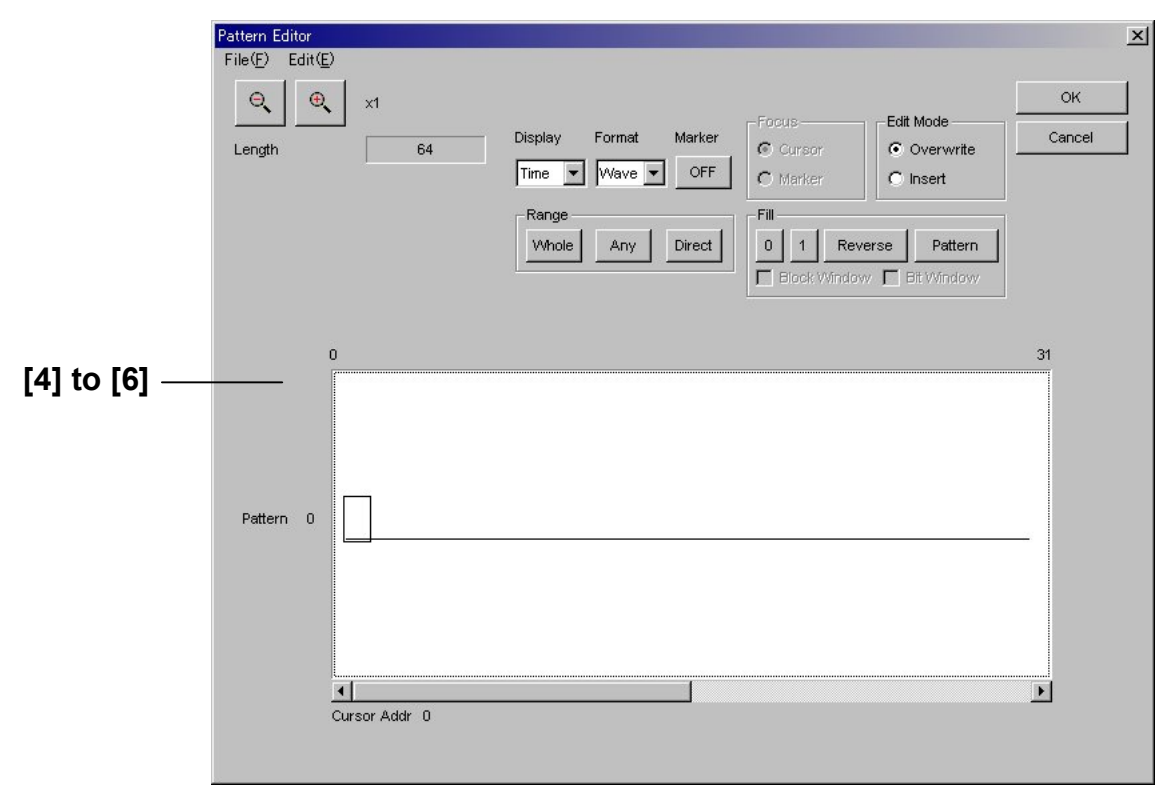

**Figure 8.4.2.3-2 Sync Control setting (Pattern Editor screen)** 

| No.   | <b>Setting Items</b>           | <b>Commands</b> |
|-------|--------------------------------|-----------------|
| $[1]$ | Control                        | <b>SYM</b>      |
|       |                                | SYM?            |
| $[2]$ | Frame Length                   | <b>FLN</b>      |
|       |                                | FLN?            |
| $[3]$ | <b>Frame Position</b>          | <b>FPS</b>      |
|       |                                | FPS?            |
| $[4]$ | Mask (Setting of mask pattern) | <b>PDW</b>      |
|       |                                | PDW?            |
| $[5]$ | No label (Data inversion)      | <b>PSA</b>      |
| [6]   | No label (All 0s or 1s)        | <b>PFL</b>      |

**Table 8.4.2.3-1 Sync Control setting commands** 

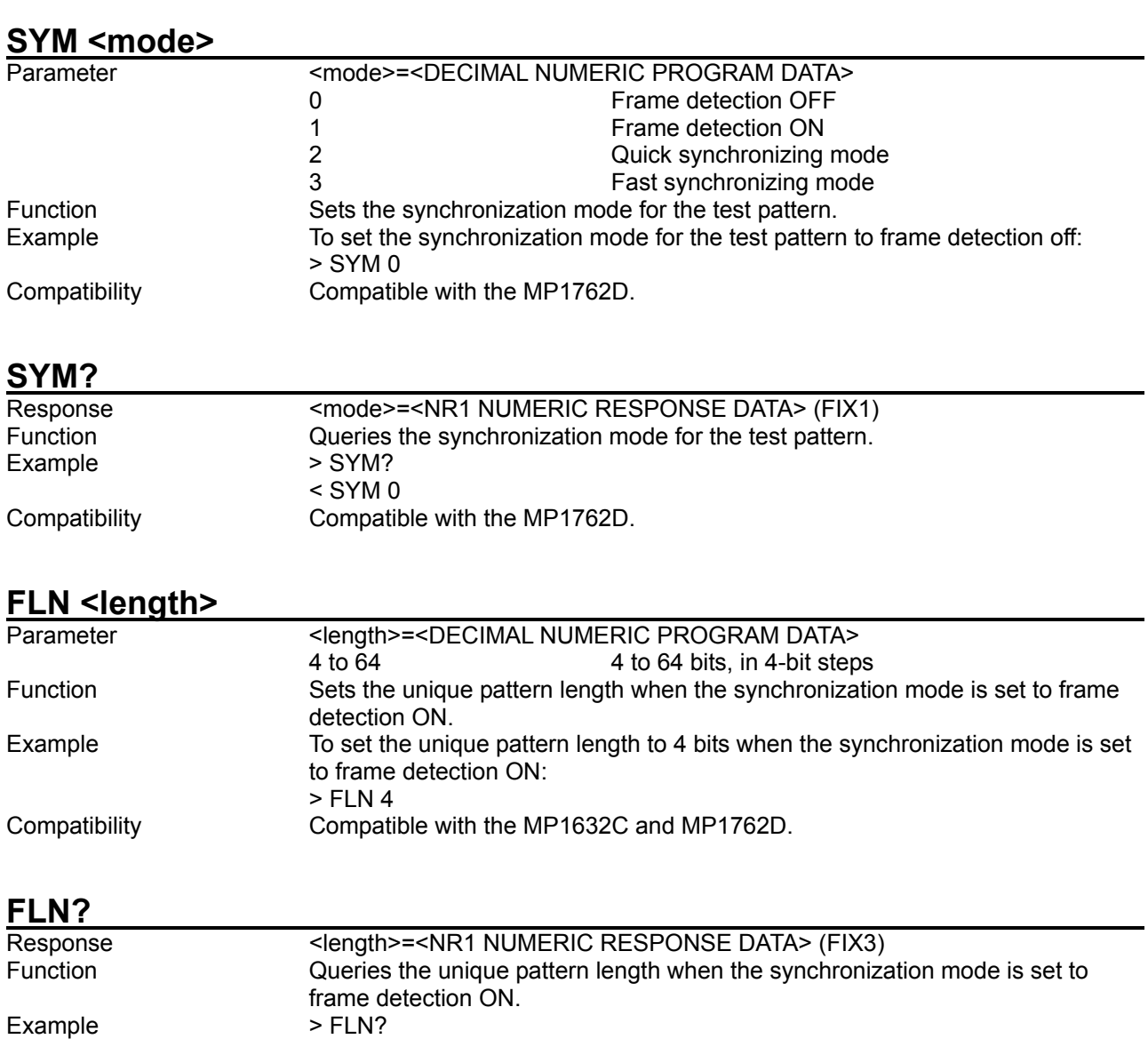

< FLN 64 Compatibility Compatible with the MP1632C and MP1762D.

 $\le$  FLN 4

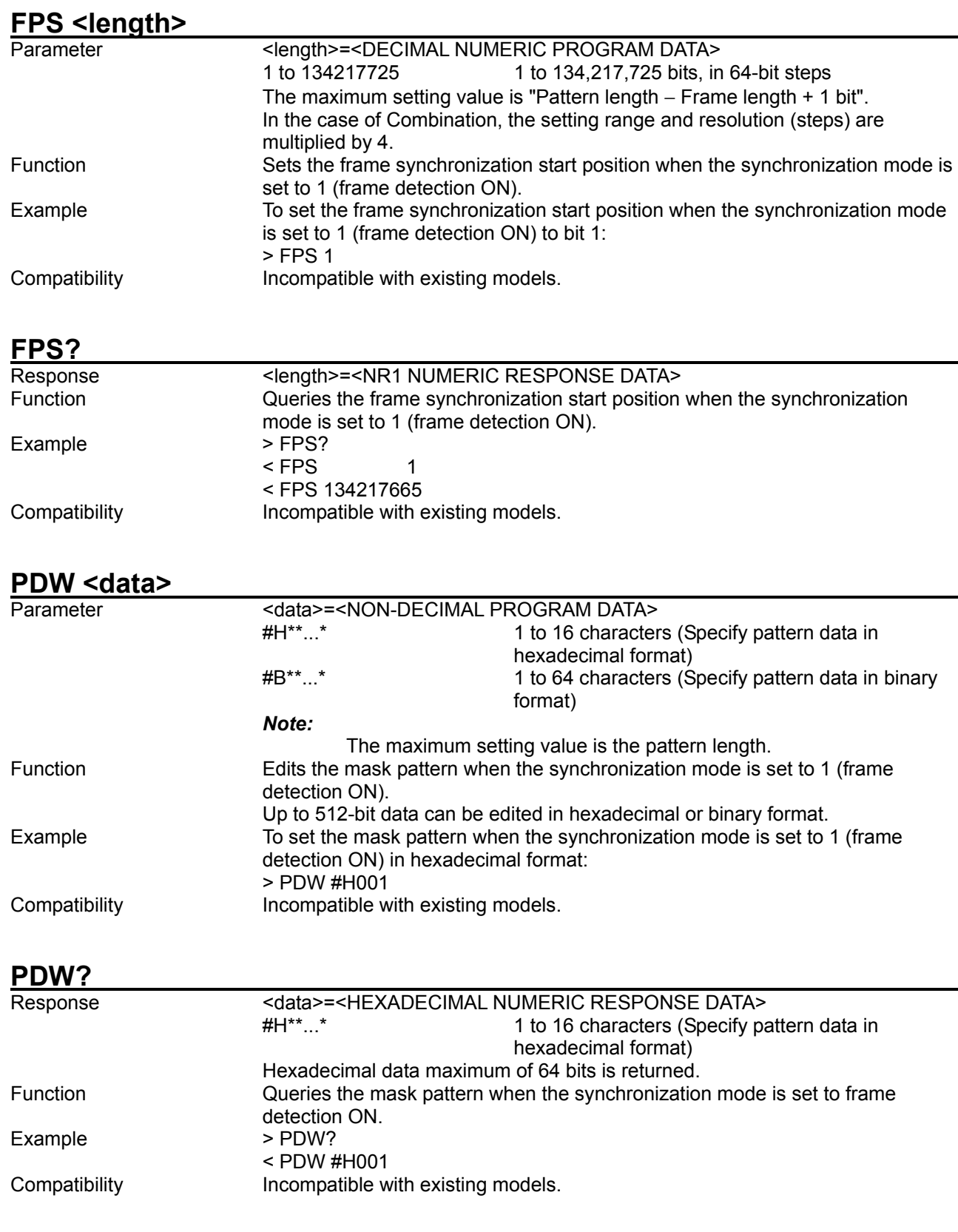

#### PSA <start>.<end>

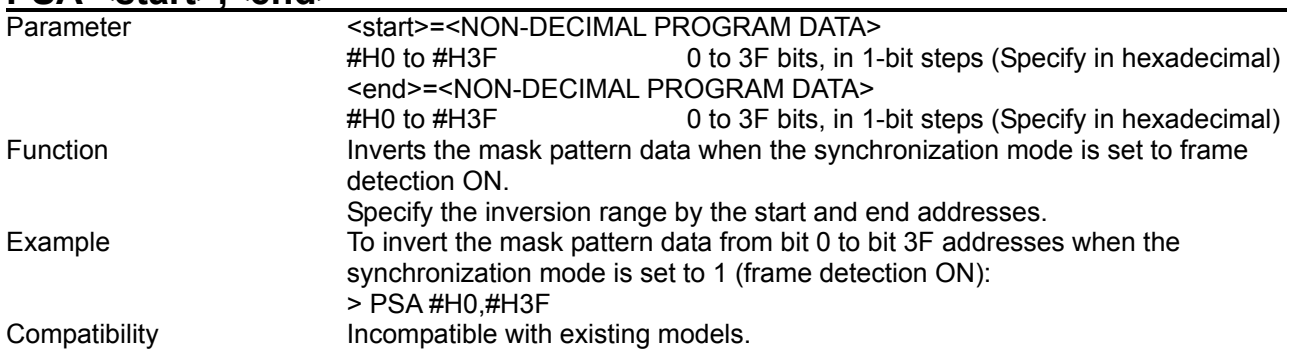

## PFL <start>,<page>,<data>

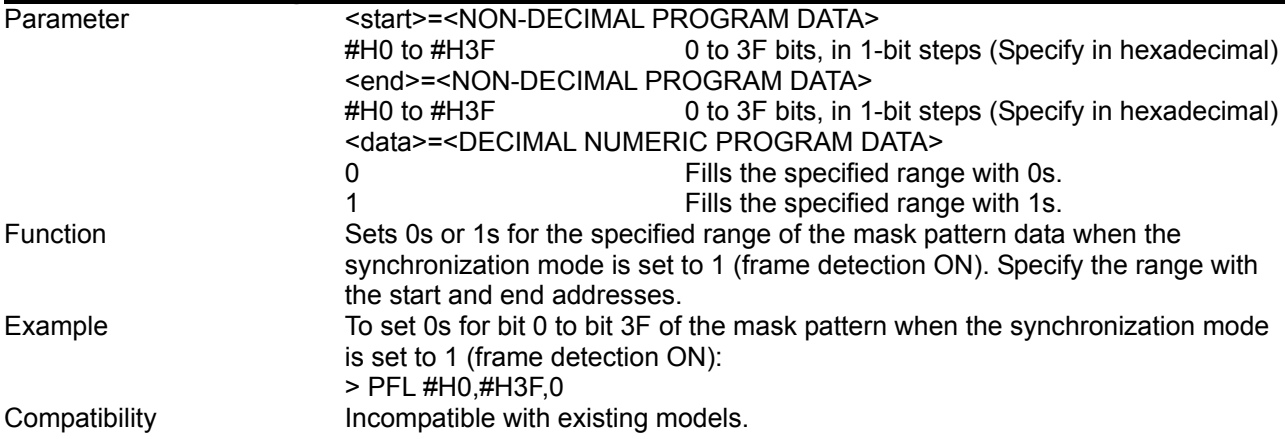

8.4.2.4 Error/Alarm Condition setting commands

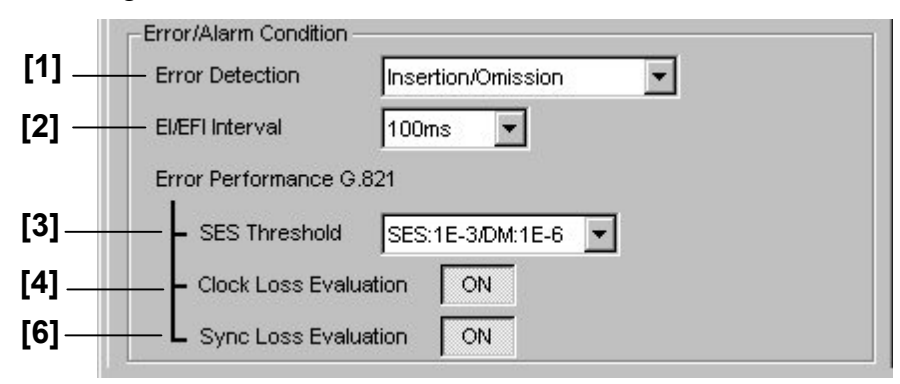

**Figure 8.4.2.4-1 Error/Alarm Condition** 

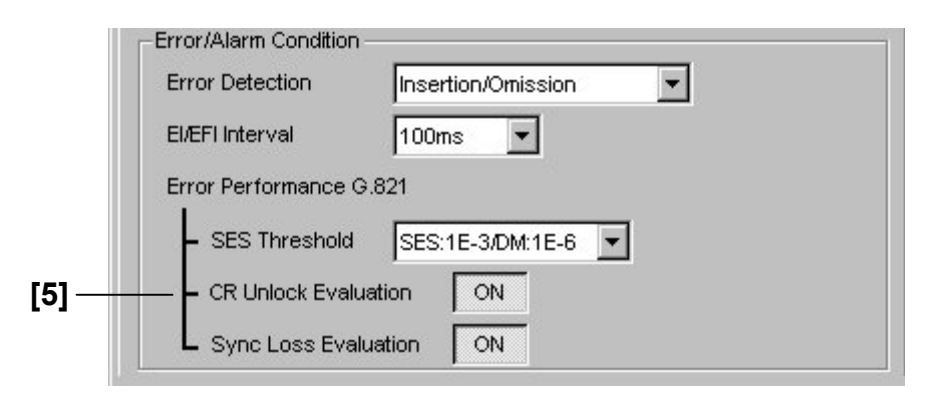

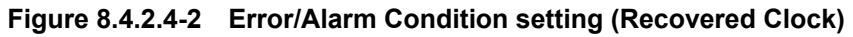

**Table 8.4.2.4-1 Error/Alarm Condition setting commands** 

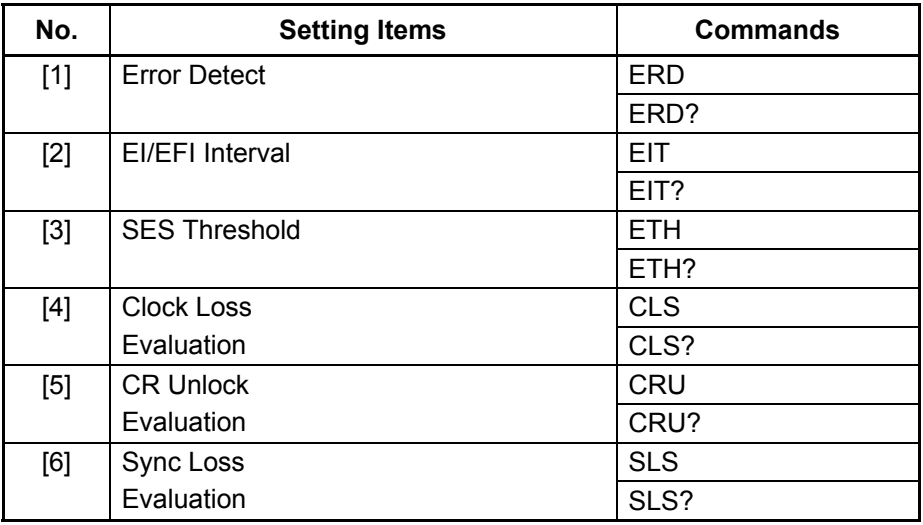

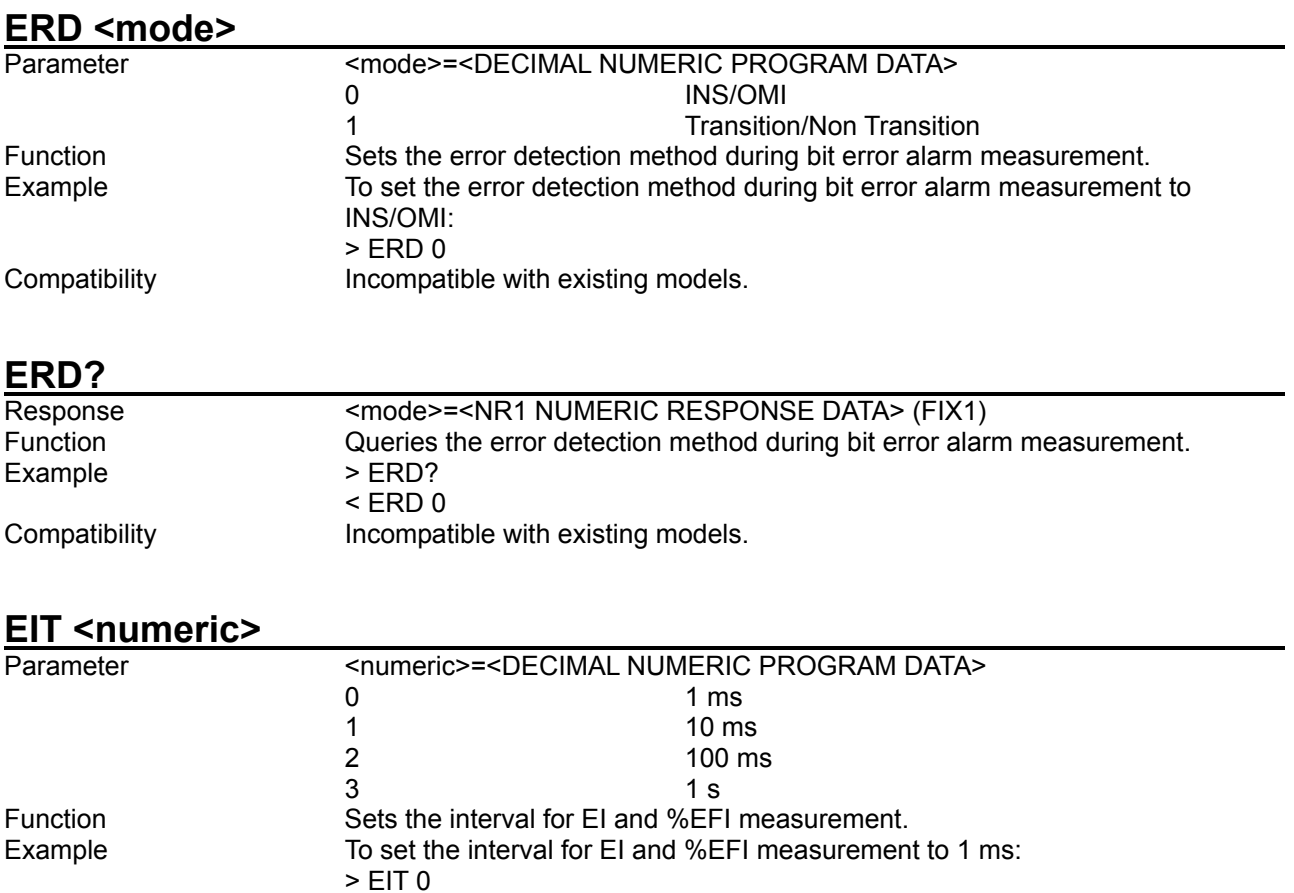

Compatibility Compatible with the MP1762D.

## **EIT?**

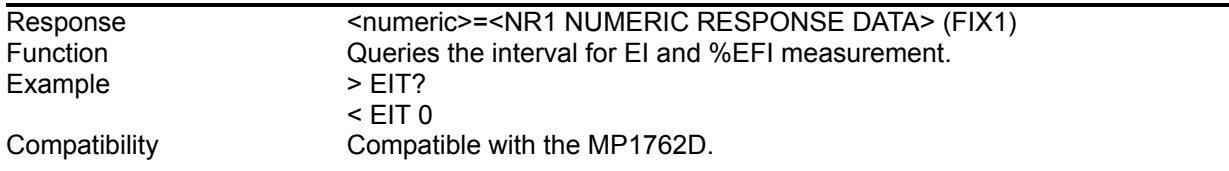

### **ETH <thre>**

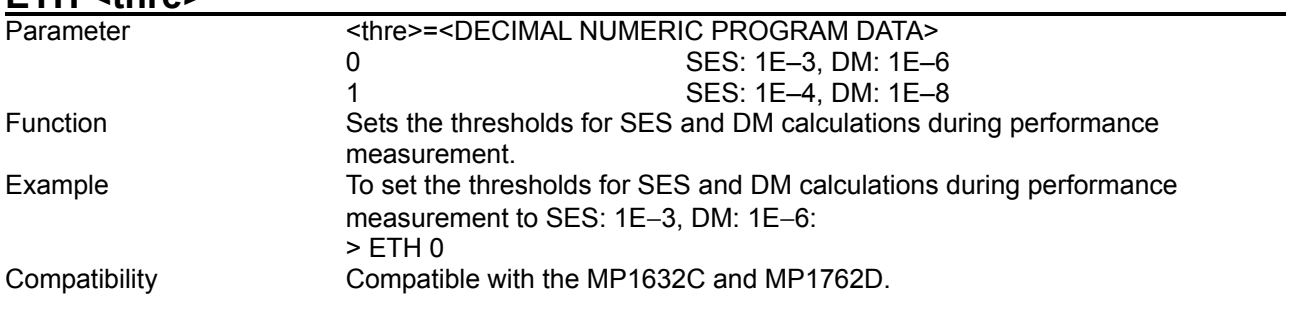

### **ETH?**

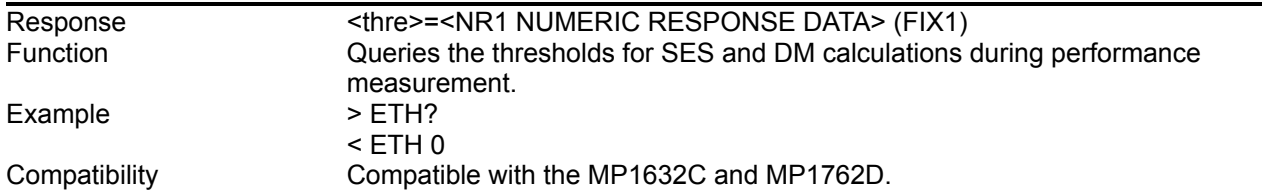

# **CLS <numeric>**

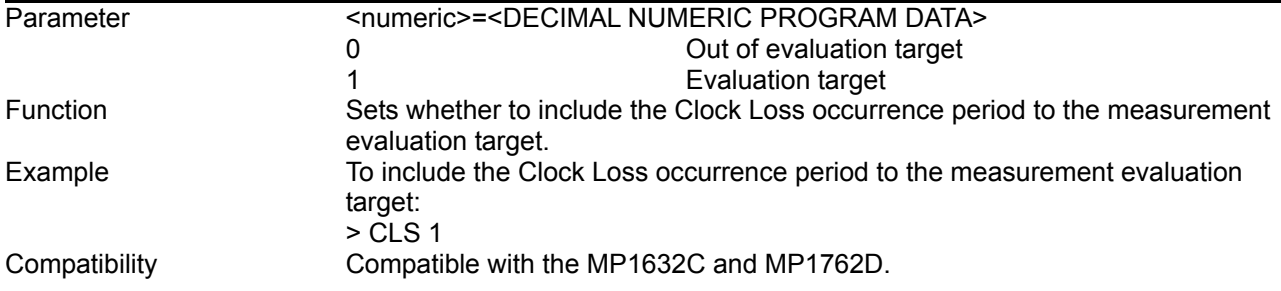

## **CLS?**

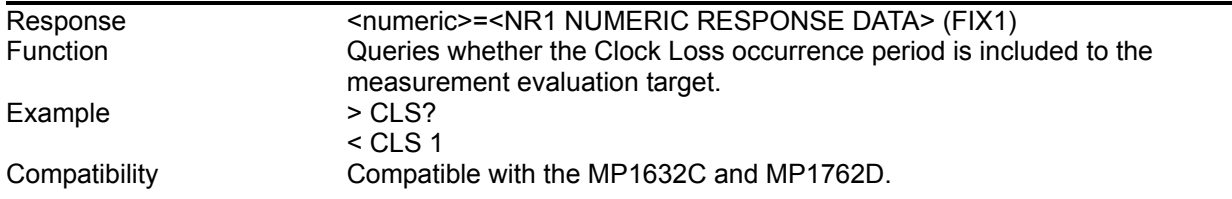

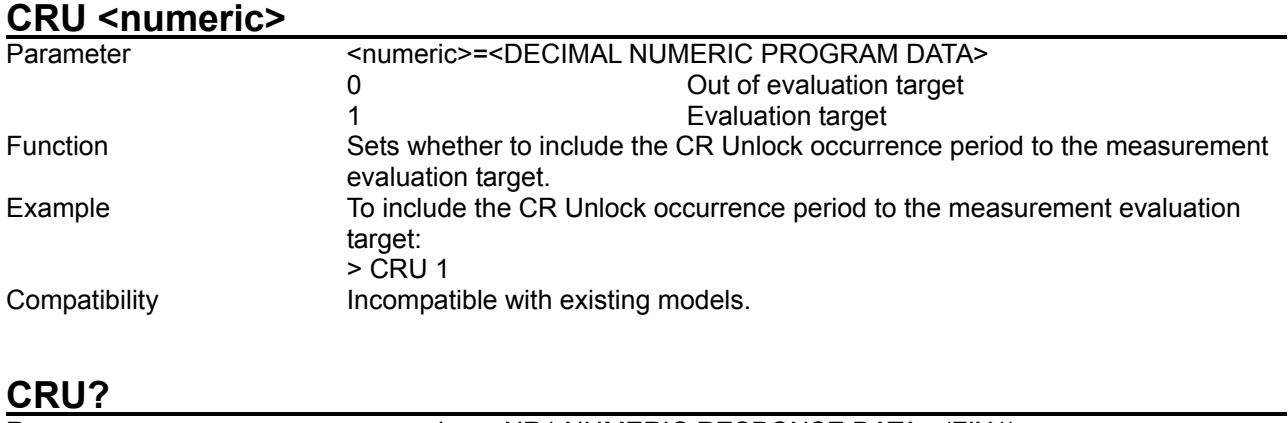

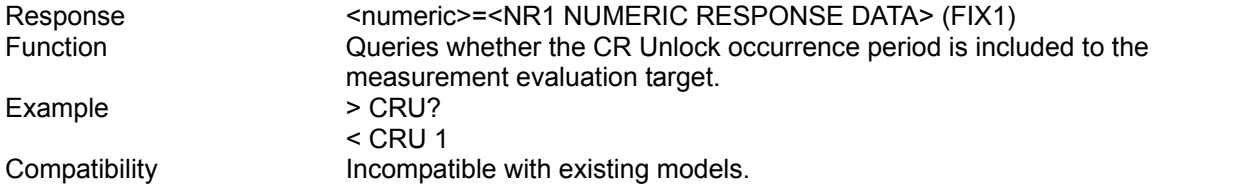

# **SLS <numeric>**

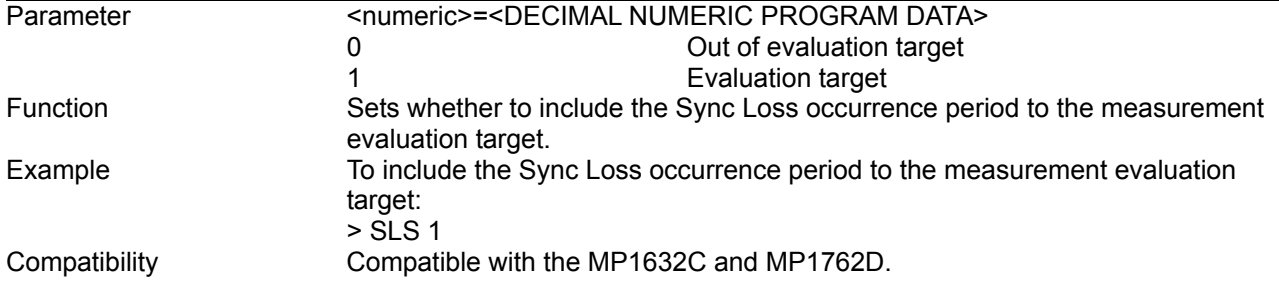

## **SLS?**

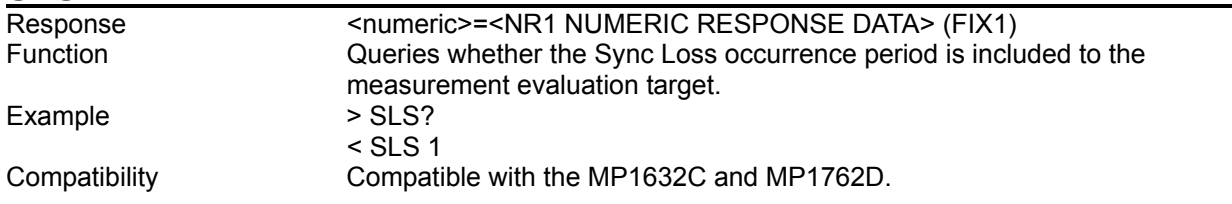

## **8.4.3 Commands related to Pattern tab window**

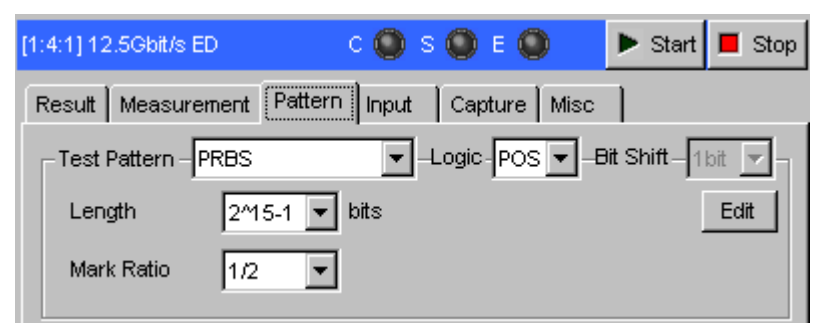

**Figure 8.4.3-1 Pattern setting tab window** 

#### 8.4.3.1 Test Pattern setting commands

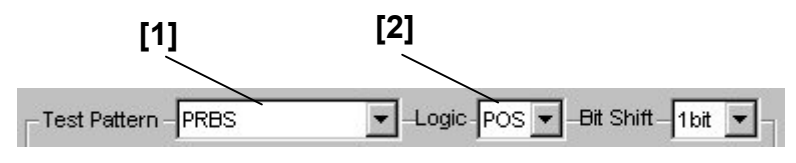

**Figure 8.4.3.1-1 Test Pattern setting field** 

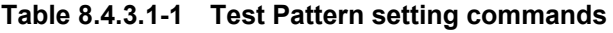

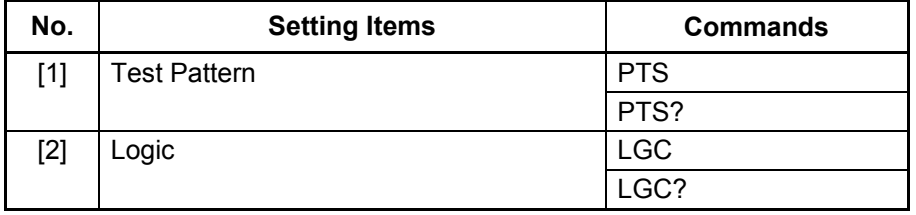

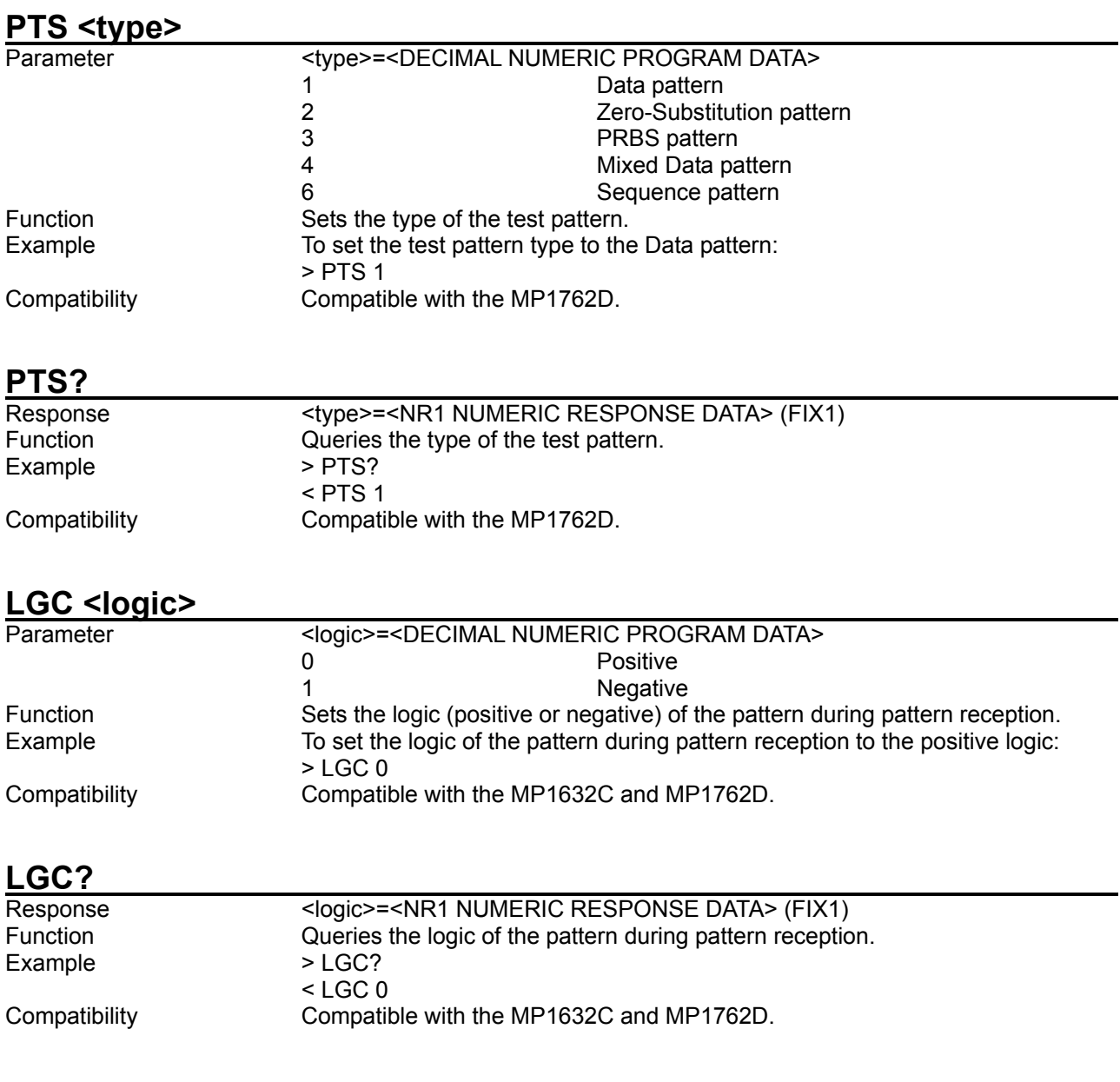

### 8.4.3.2 PRBS pattern setting commands

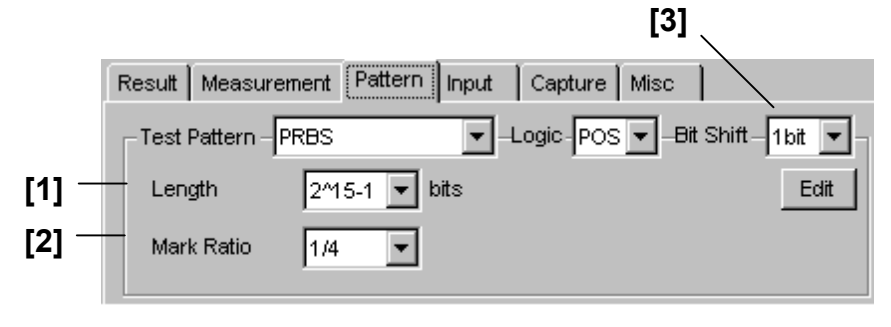

**Figure 8.4.3.2-1 PRBS pattern setting** 

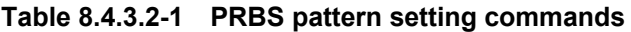

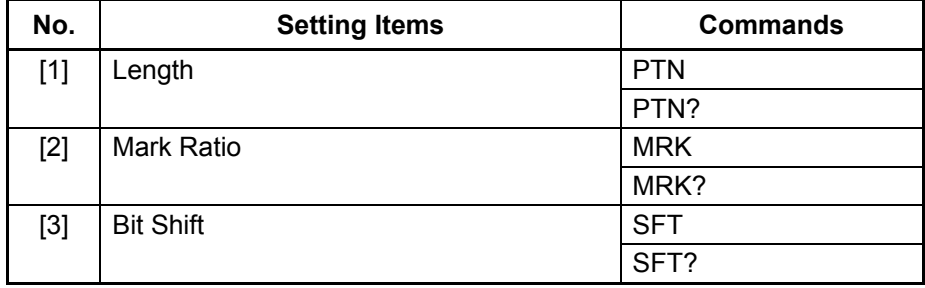

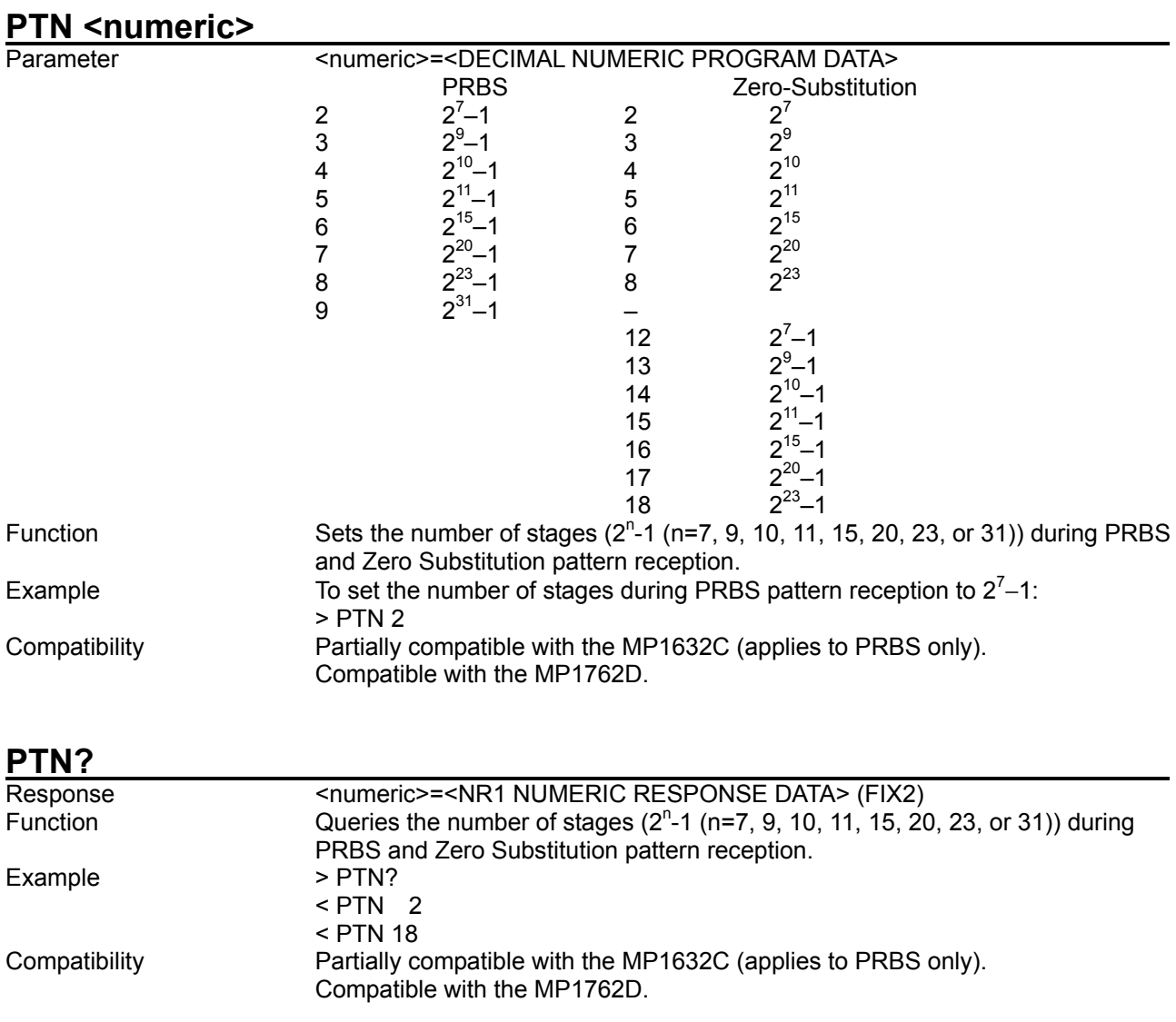

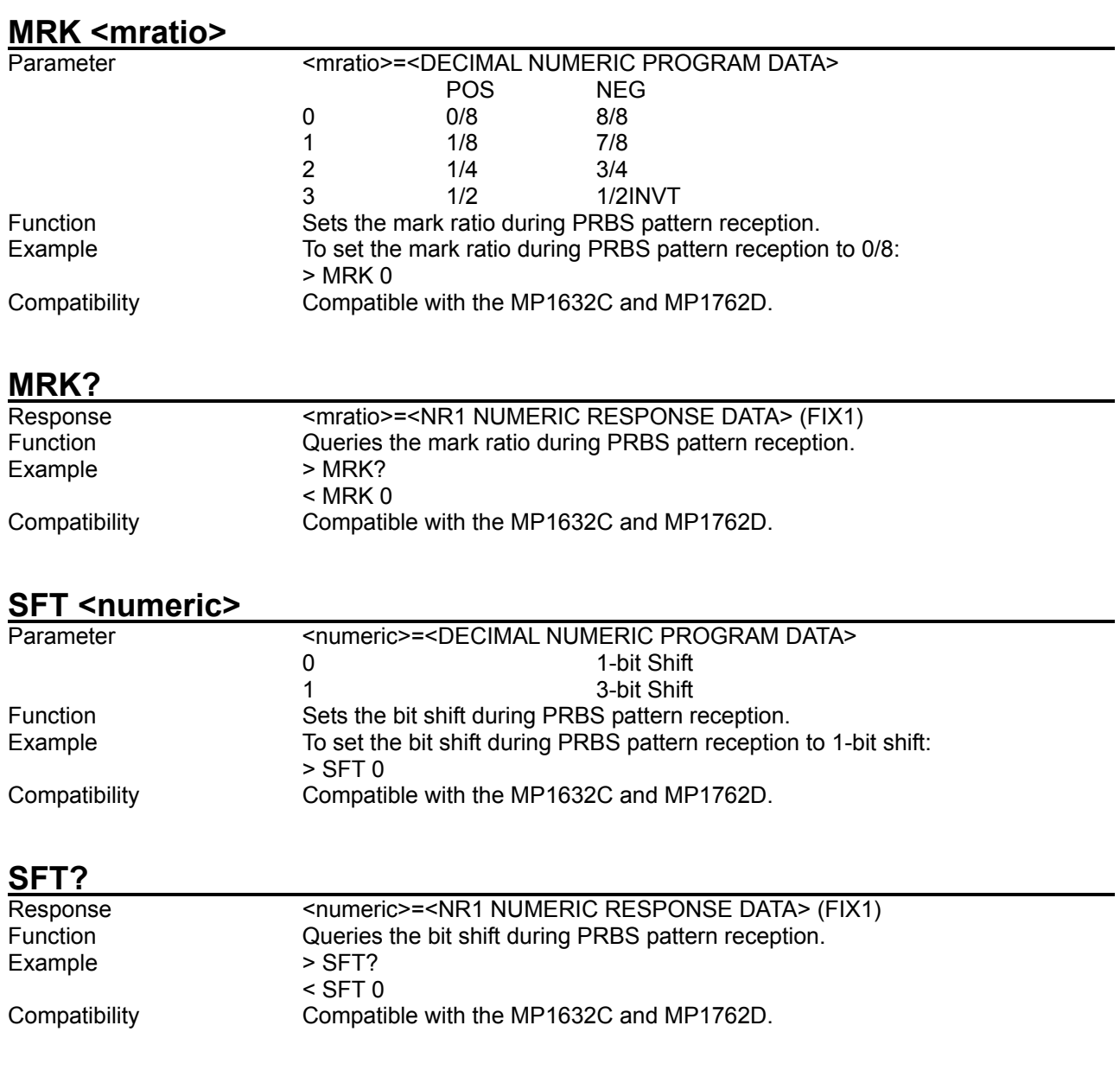

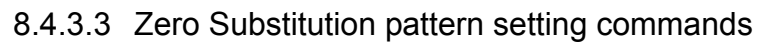

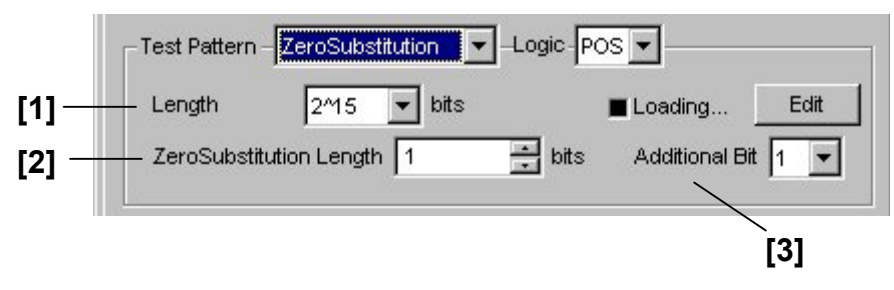

**Figure 8.4.3.3-1 Zero-Substitution pattern setting** 

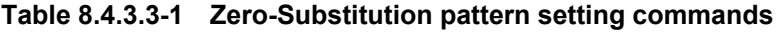

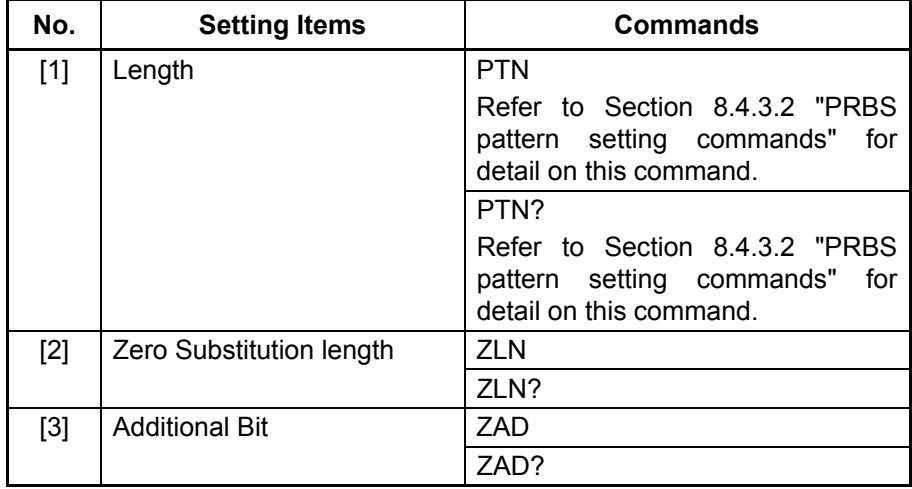
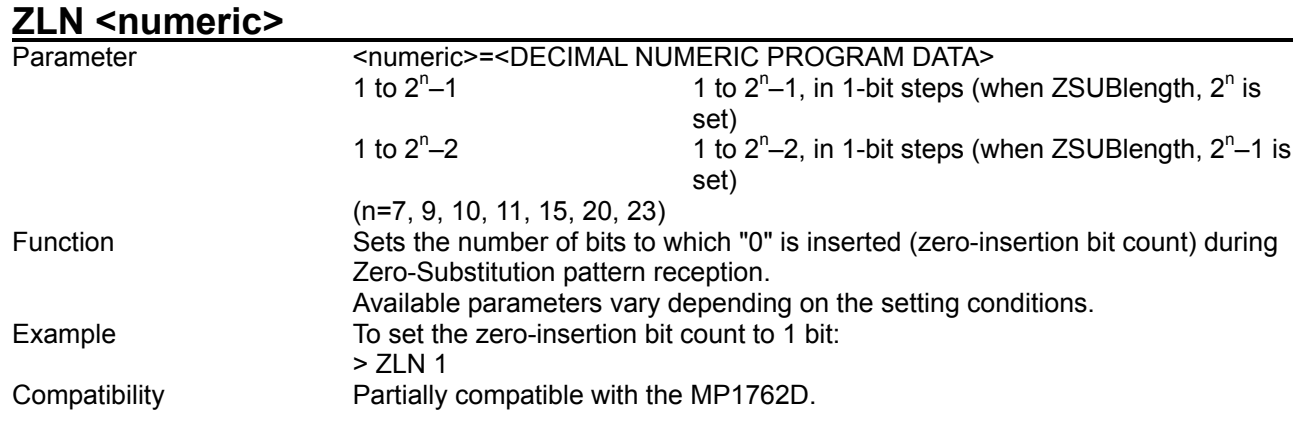

**ZLN?** 

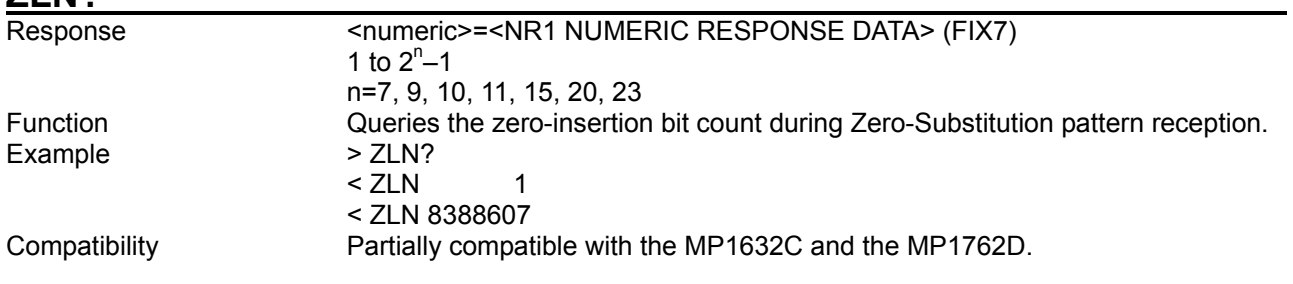

## **ZAD <numeric>**

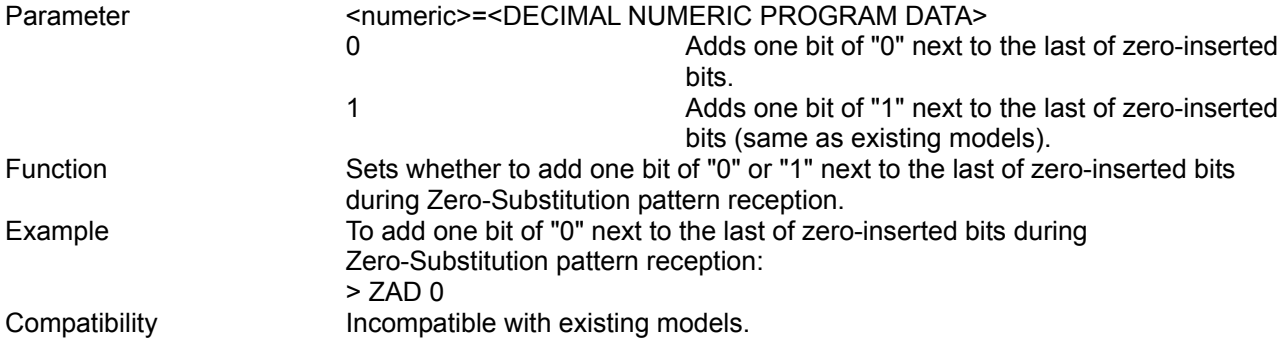

**ZAD?** 

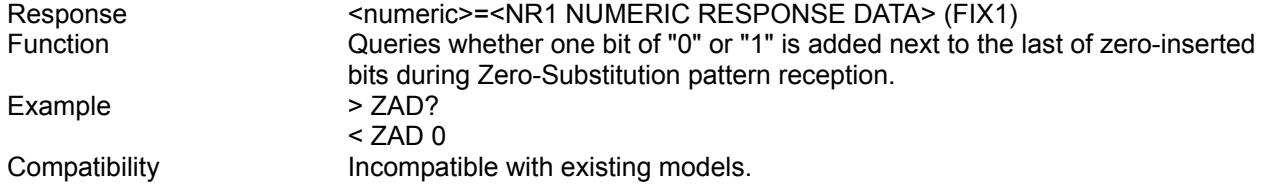

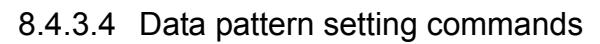

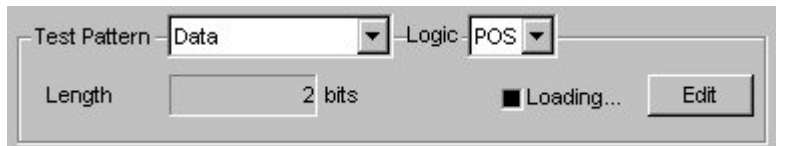

**Figure 8.4.3.4-1 Data pattern setting** 

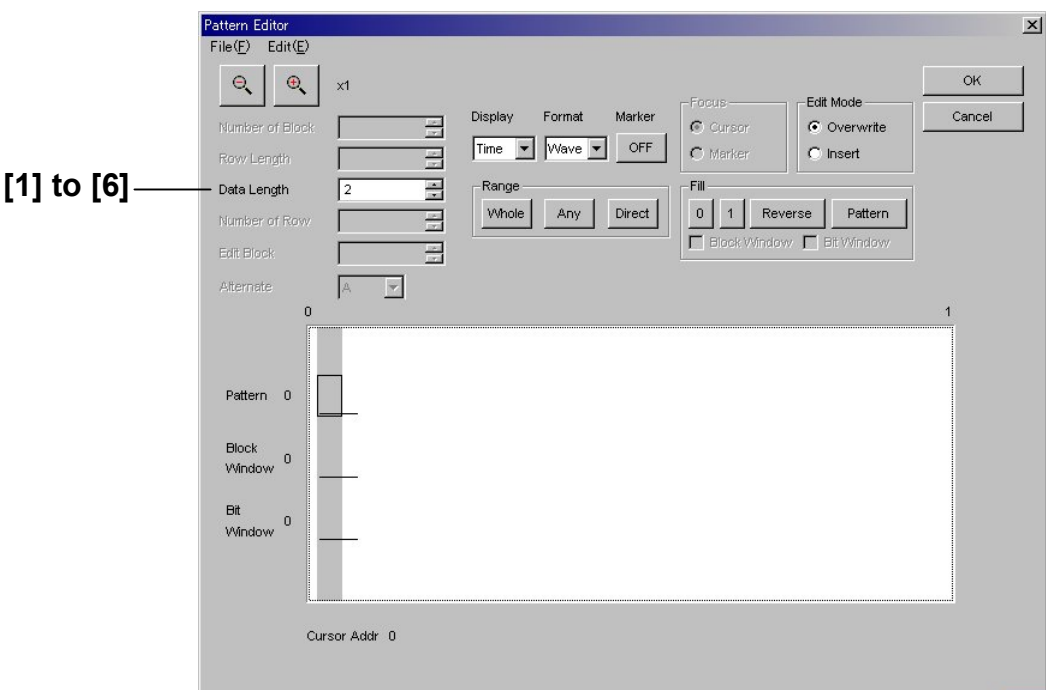

**Figure 8.4.3.4-2 Data pattern setting (Pattern Editor)** 

|  | Table 8.4.3.4-1 Data pattern setting commands |  |
|--|-----------------------------------------------|--|
|--|-----------------------------------------------|--|

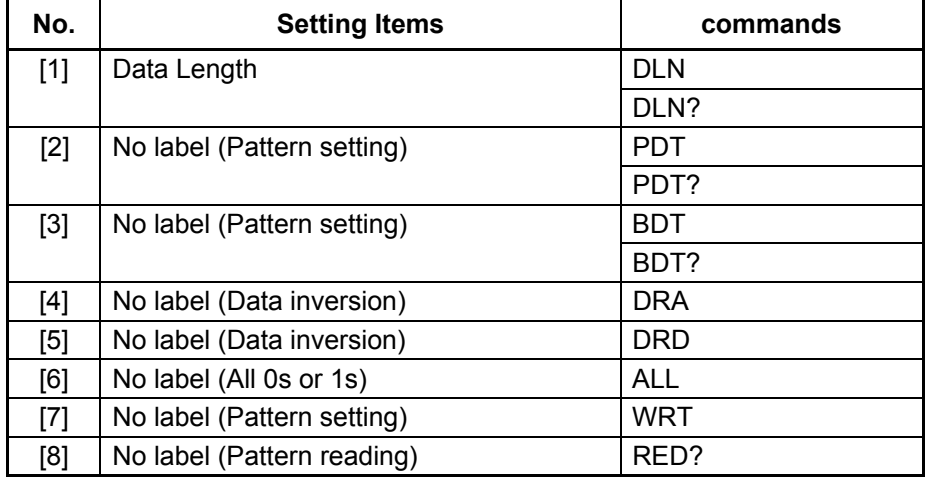

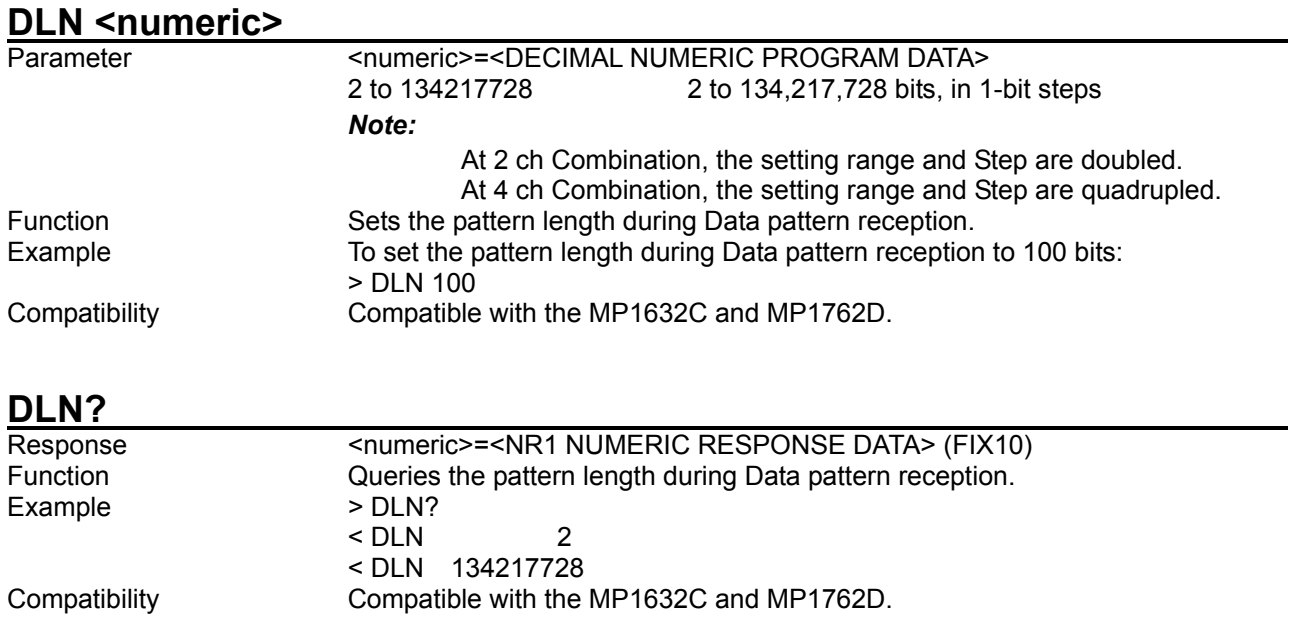

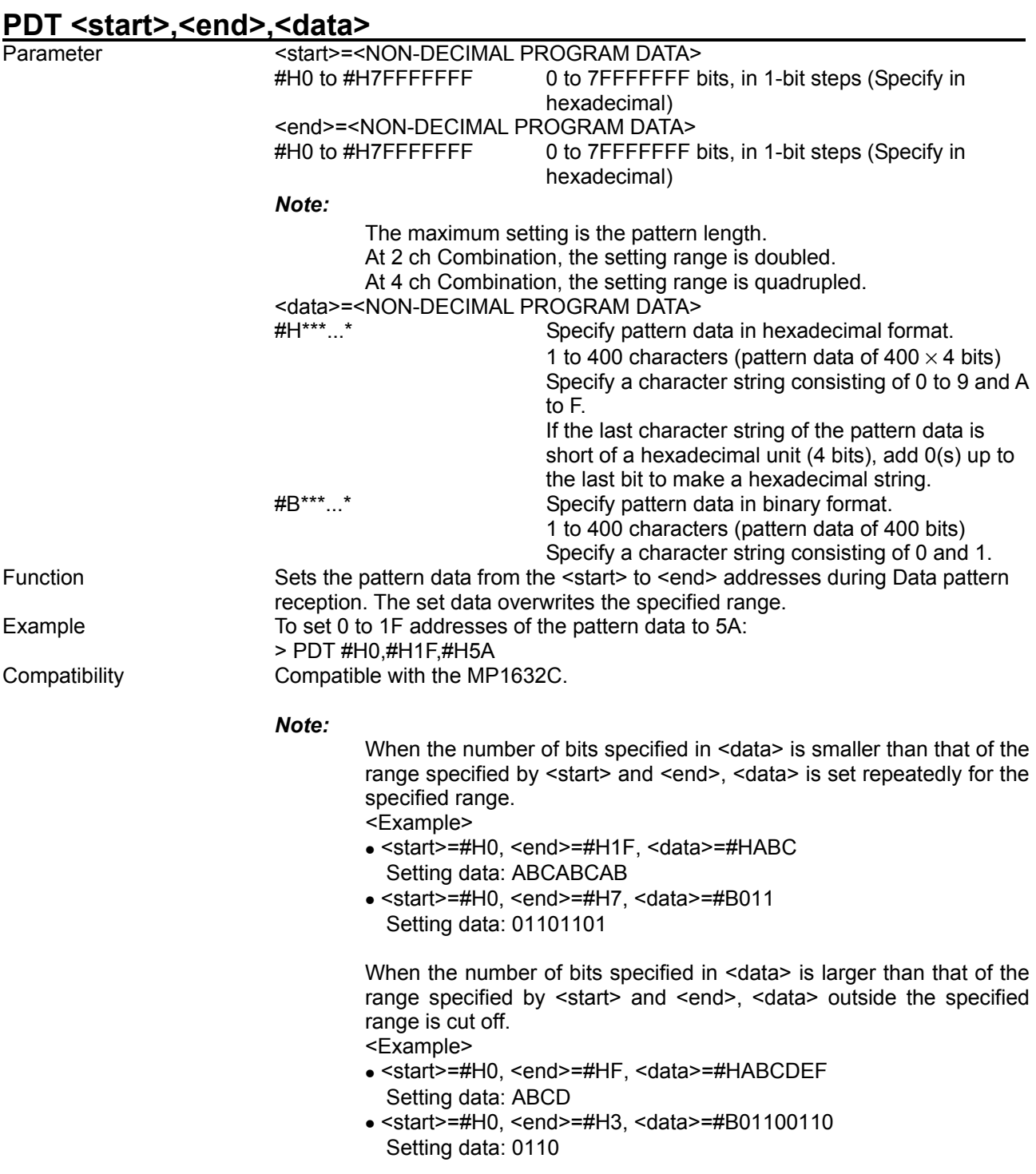

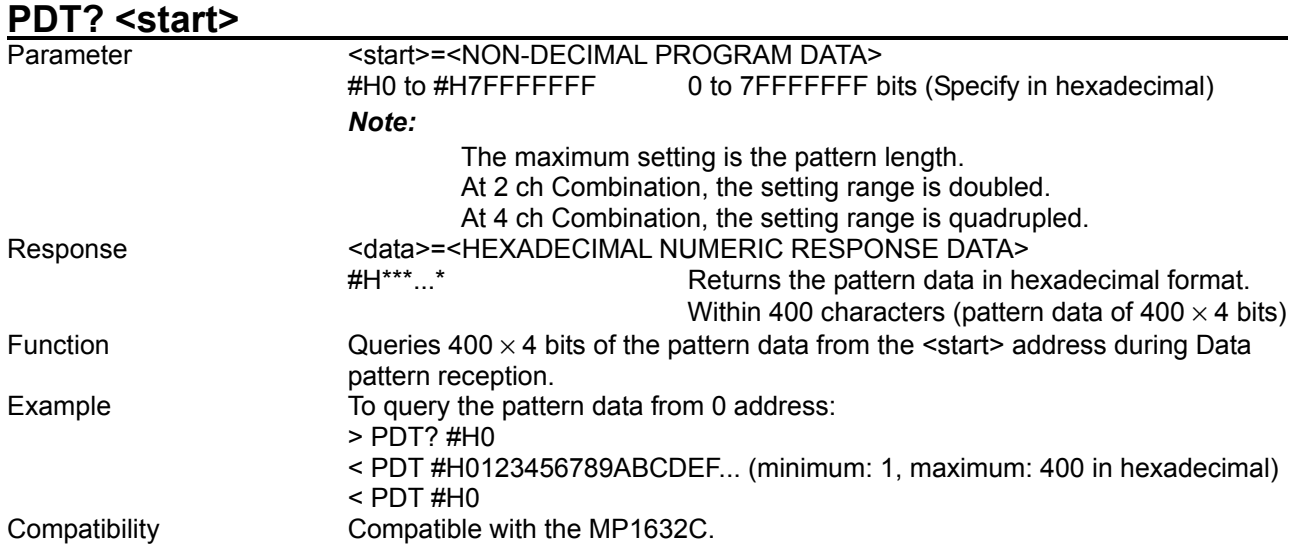

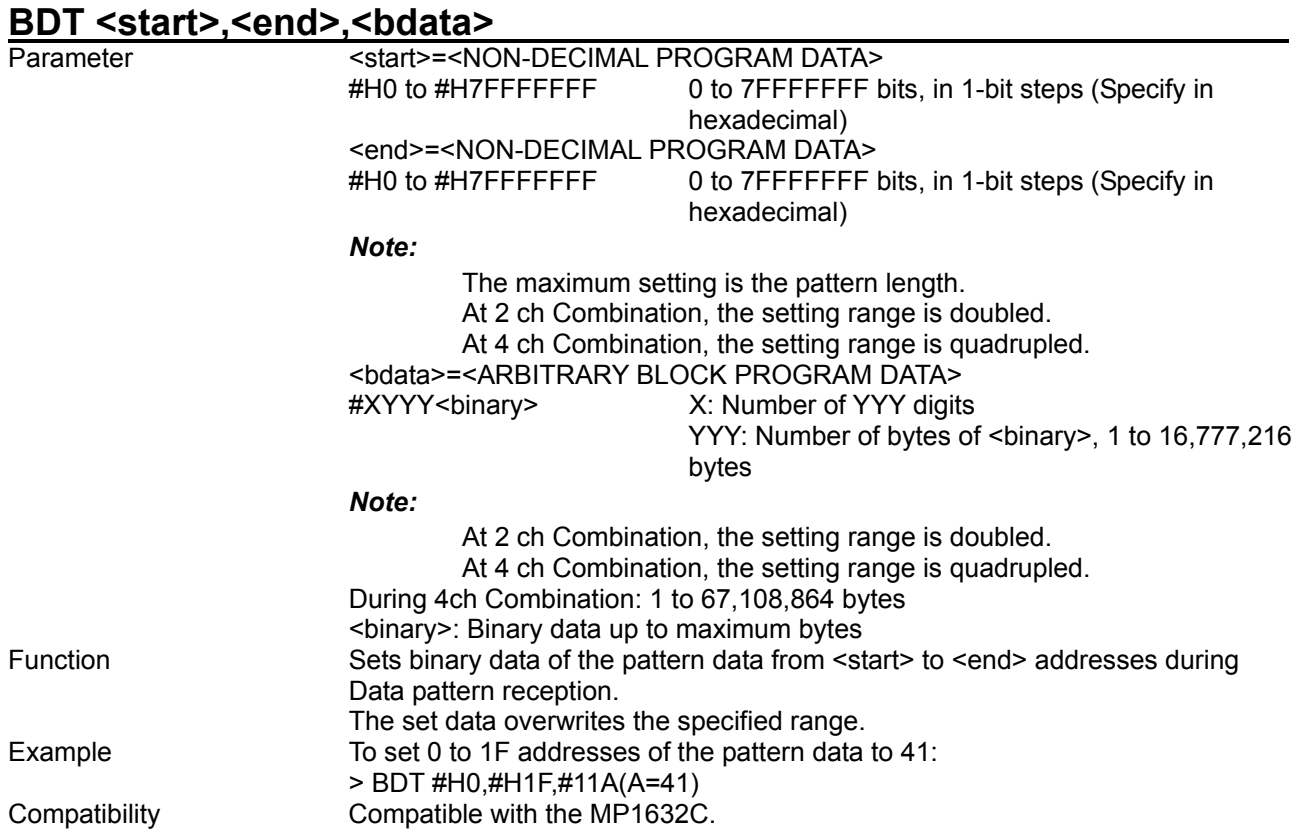

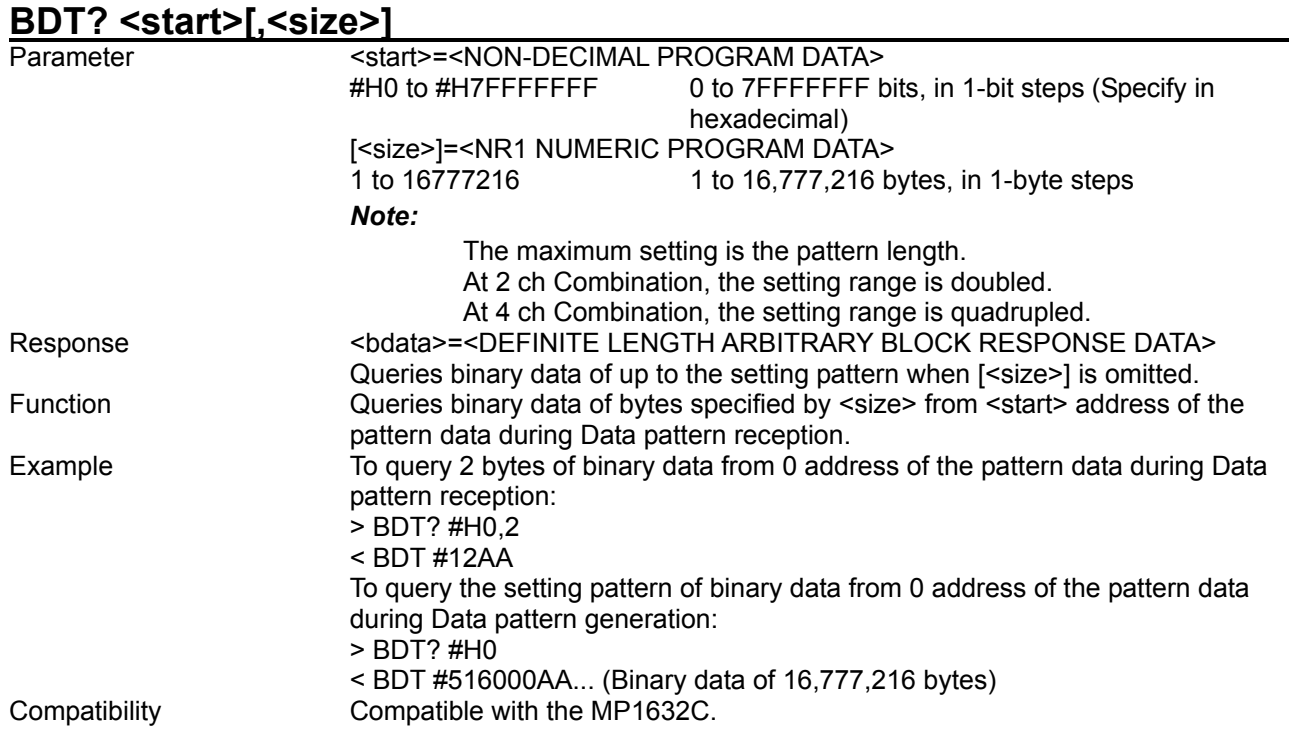

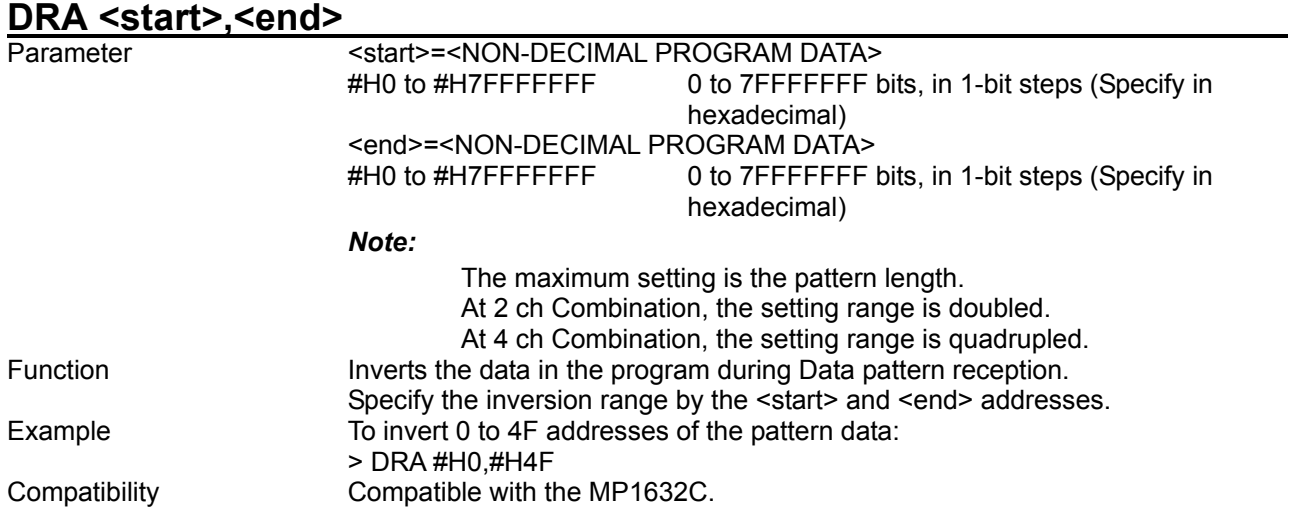

# **DRD <start>,<delta>**

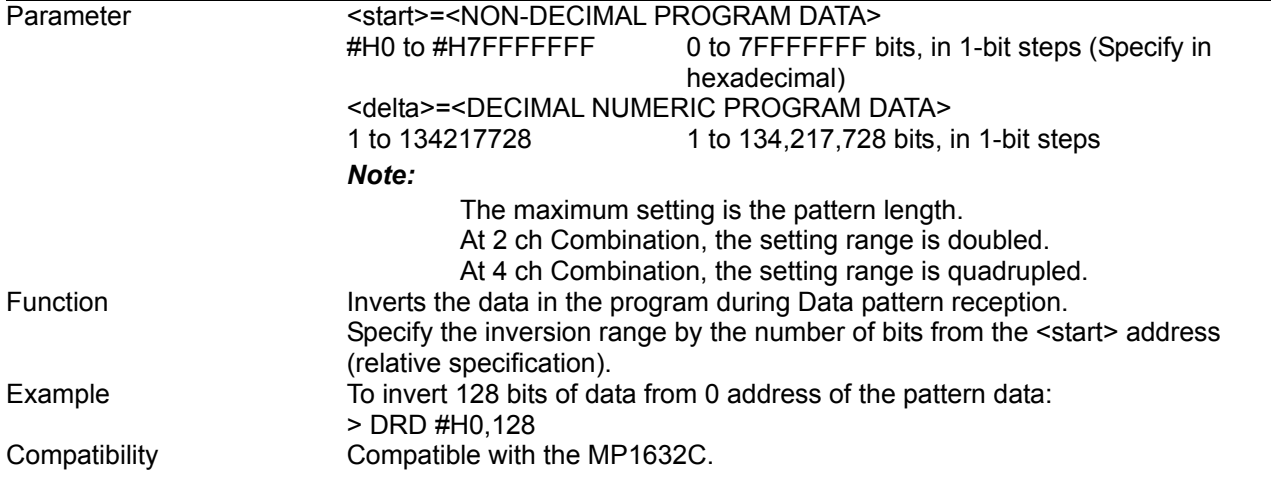

# ALL <data>

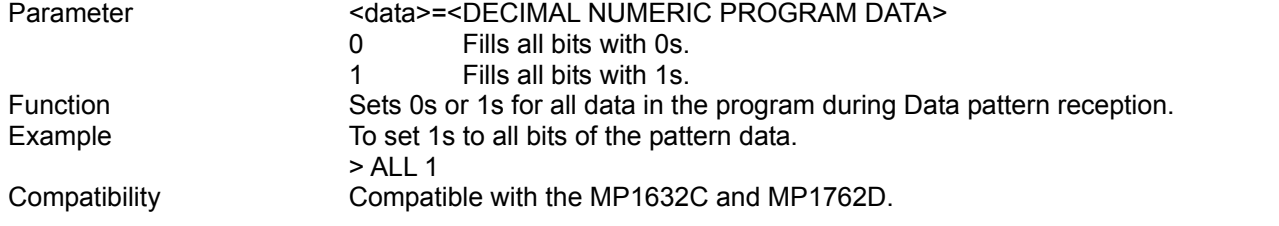

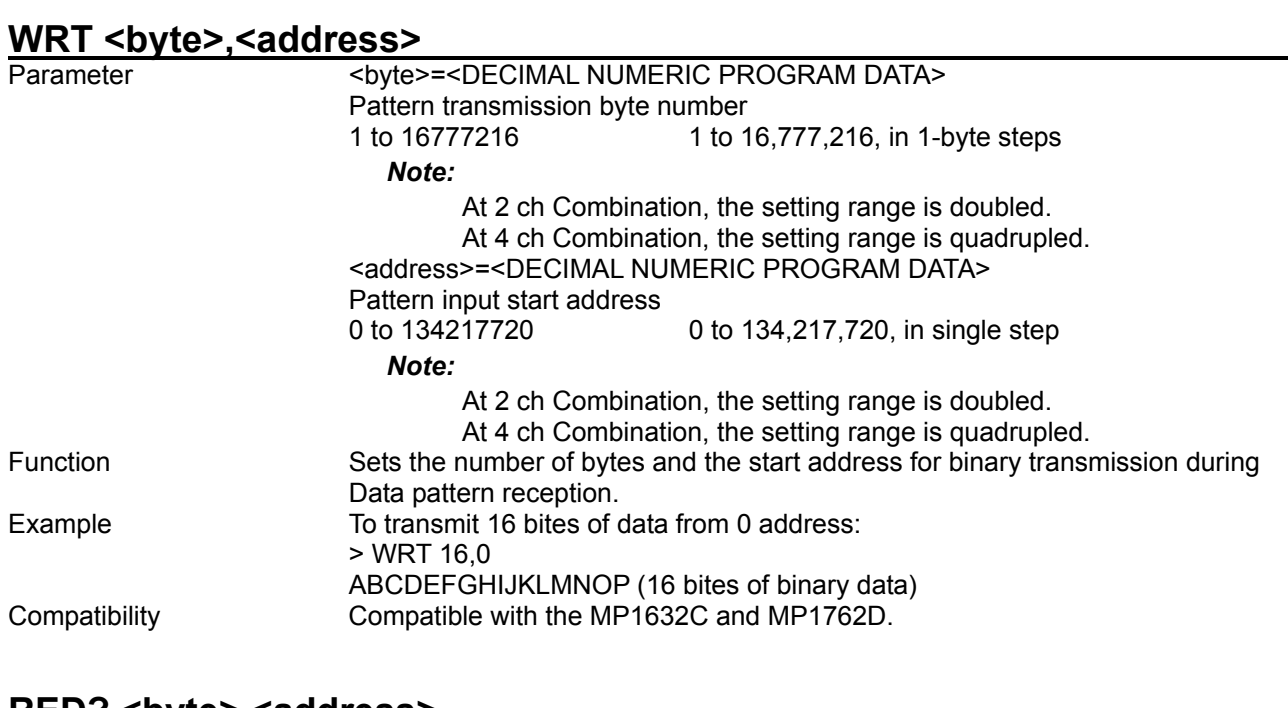

## RED? <br />byte>,<address>

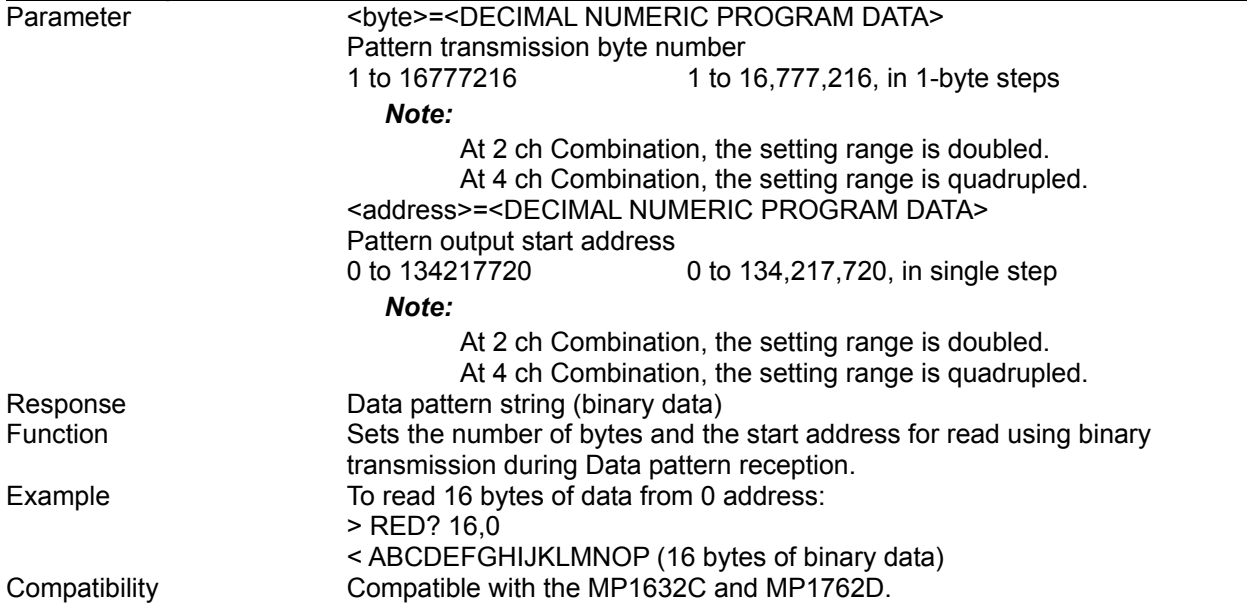

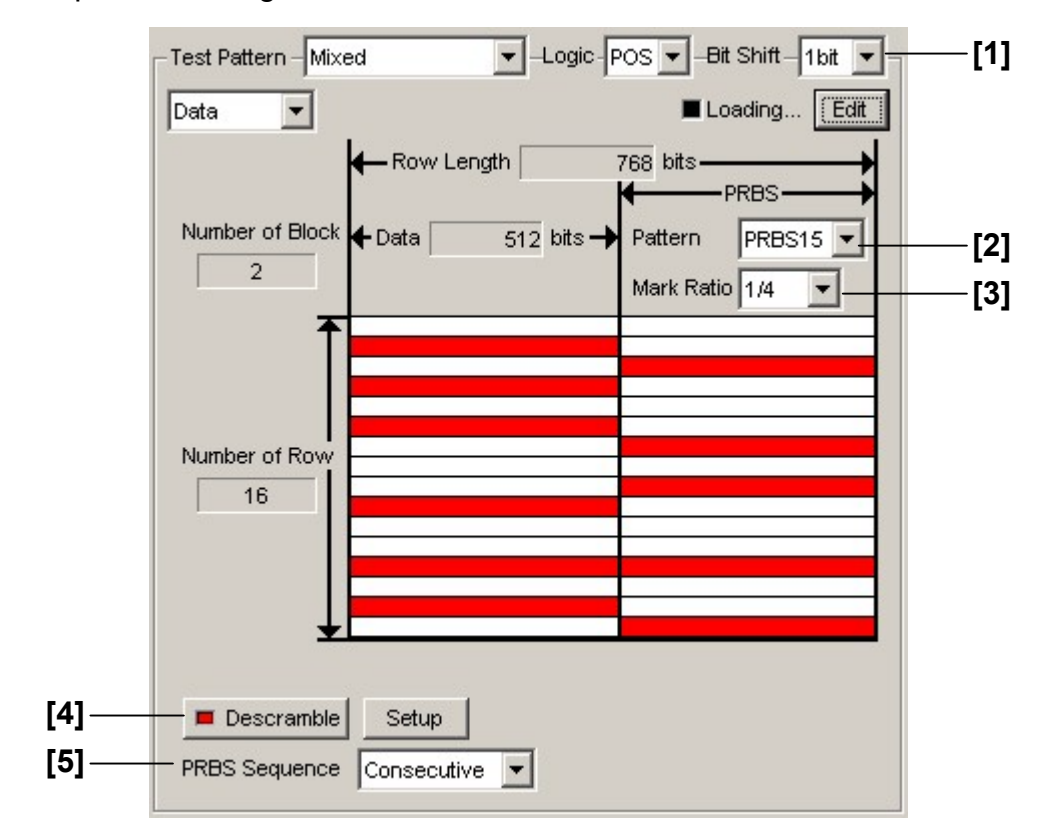

8.4.3.5 Mixed-Data pattern setting commands

**Figure 8.4.3.5-1 Mixed-Data pattern setting** 

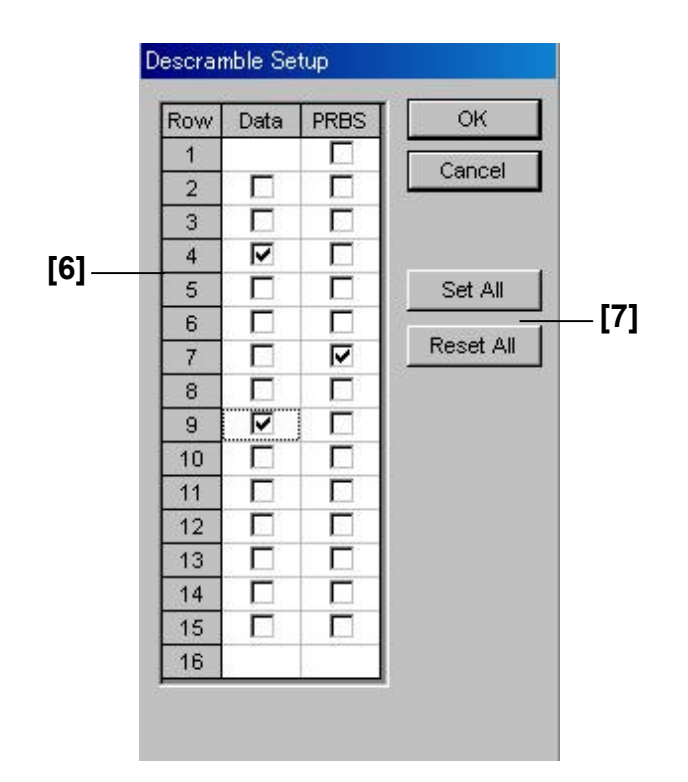

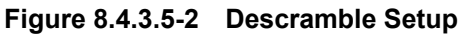

8.4 ED Commands

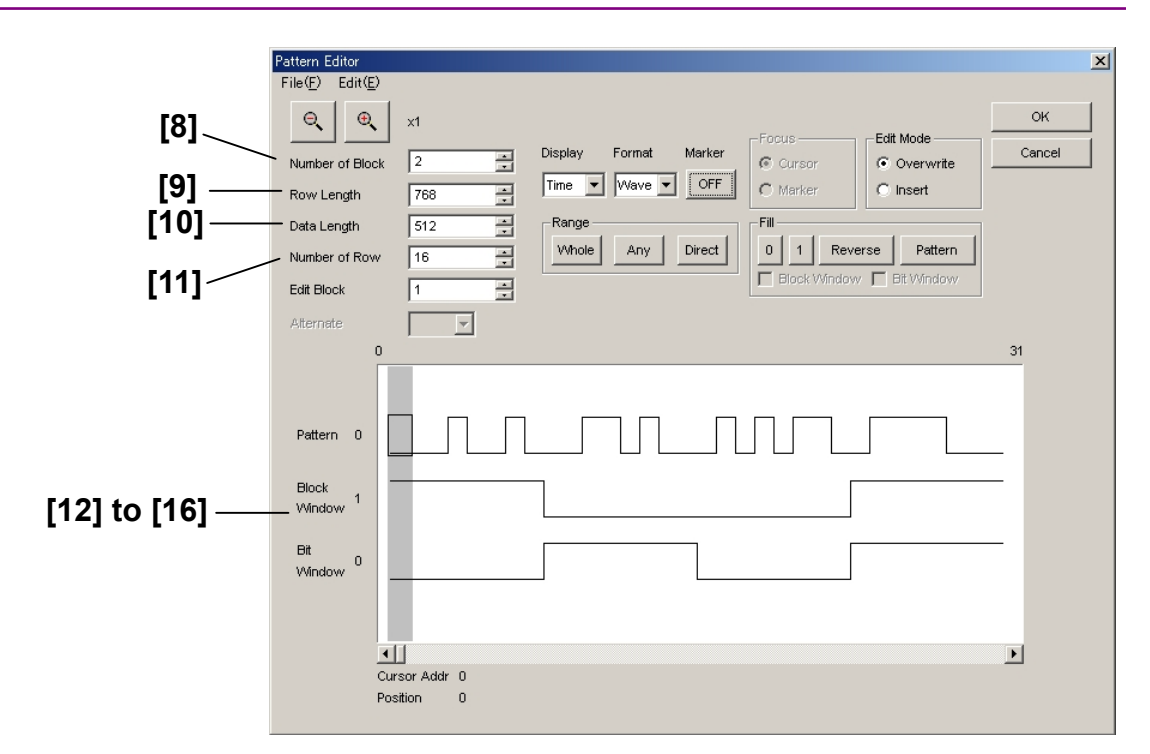

**Figure 8.4.3.5-3 Mixed-Data pattern setting (Pattern Editor)** 

| No.    | <b>Setting Items</b>       | <b>Commands</b> |
|--------|----------------------------|-----------------|
| $[1]$  | <b>Bit Shift</b>           | <b>MPB</b>      |
|        |                            | MPB?            |
| $[2]$  | <b>PRBS Pattern</b>        | <b>MPP</b>      |
|        |                            | MPP?            |
| $[3]$  | <b>PRBS Marl Ratio</b>     | <b>MPM</b>      |
|        |                            | MPM?            |
| $[4]$  | Descramble ON/OFF          | <b>MSC</b>      |
|        |                            | MSC?            |
| [5]    | <b>PRBS Sequence</b>       | <b>MPS</b>      |
|        |                            | MPS?            |
| [6]    | Setup                      | <b>MSS</b>      |
|        |                            | MSS?            |
| $[7]$  | Set All/Reset All          | <b>MSL</b>      |
| [8]    | Number of Block            | <b>MBL</b>      |
|        |                            | MBL?            |
| $[9]$  | Row Length                 | <b>MRL</b>      |
|        |                            | MRL?            |
| $[10]$ | Data Length                | <b>MDL</b>      |
|        |                            | MDL?            |
| $[11]$ | Number of Row              | <b>MRW</b>      |
|        |                            | MRW?            |
| $[12]$ | No label (Pattern setting) | <b>MDW</b>      |
|        |                            | MDW?            |
| $[13]$ | No label (Pattern setting) | <b>MBW</b>      |
|        |                            | MBW?            |
| $[14]$ | No label (Data inversion)  | <b>MDA</b>      |
| $[15]$ | No label (Data inversion)  | <b>MDD</b>      |
| $[16]$ | No label (All 1s or 0s)    | <b>MDF</b>      |

**Table 8.4.3.5-1 Mixed-Data pattern setting commands** 

### 8.4 ED Commands

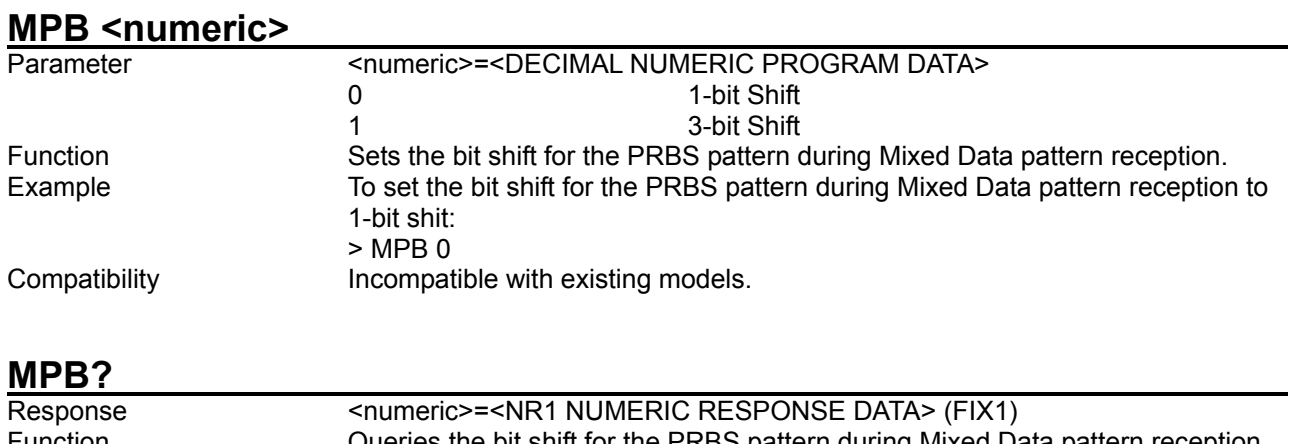

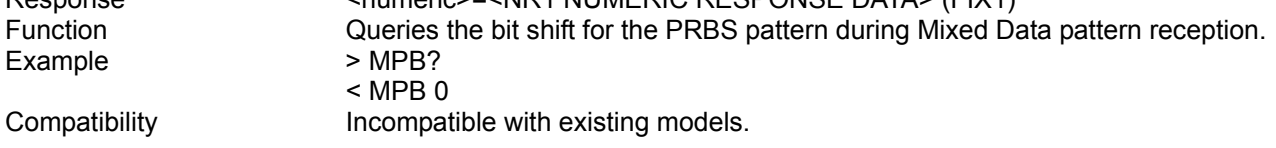

# **MPP <numeric>**

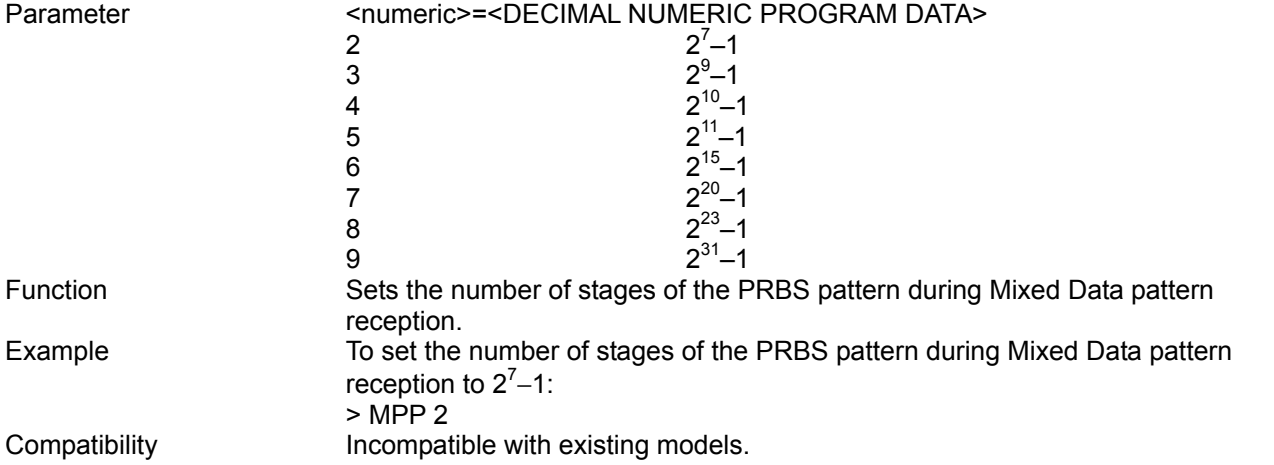

### **MPP?**

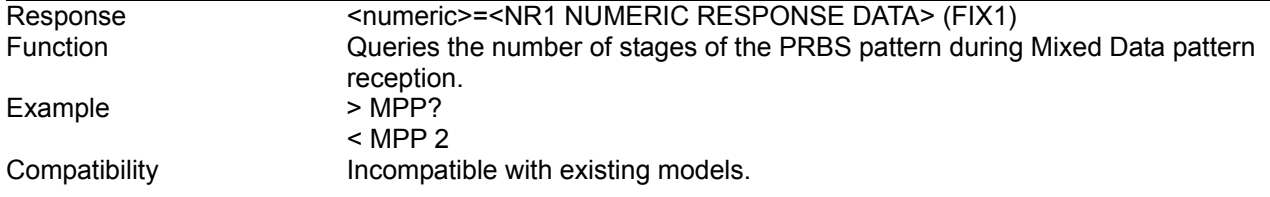

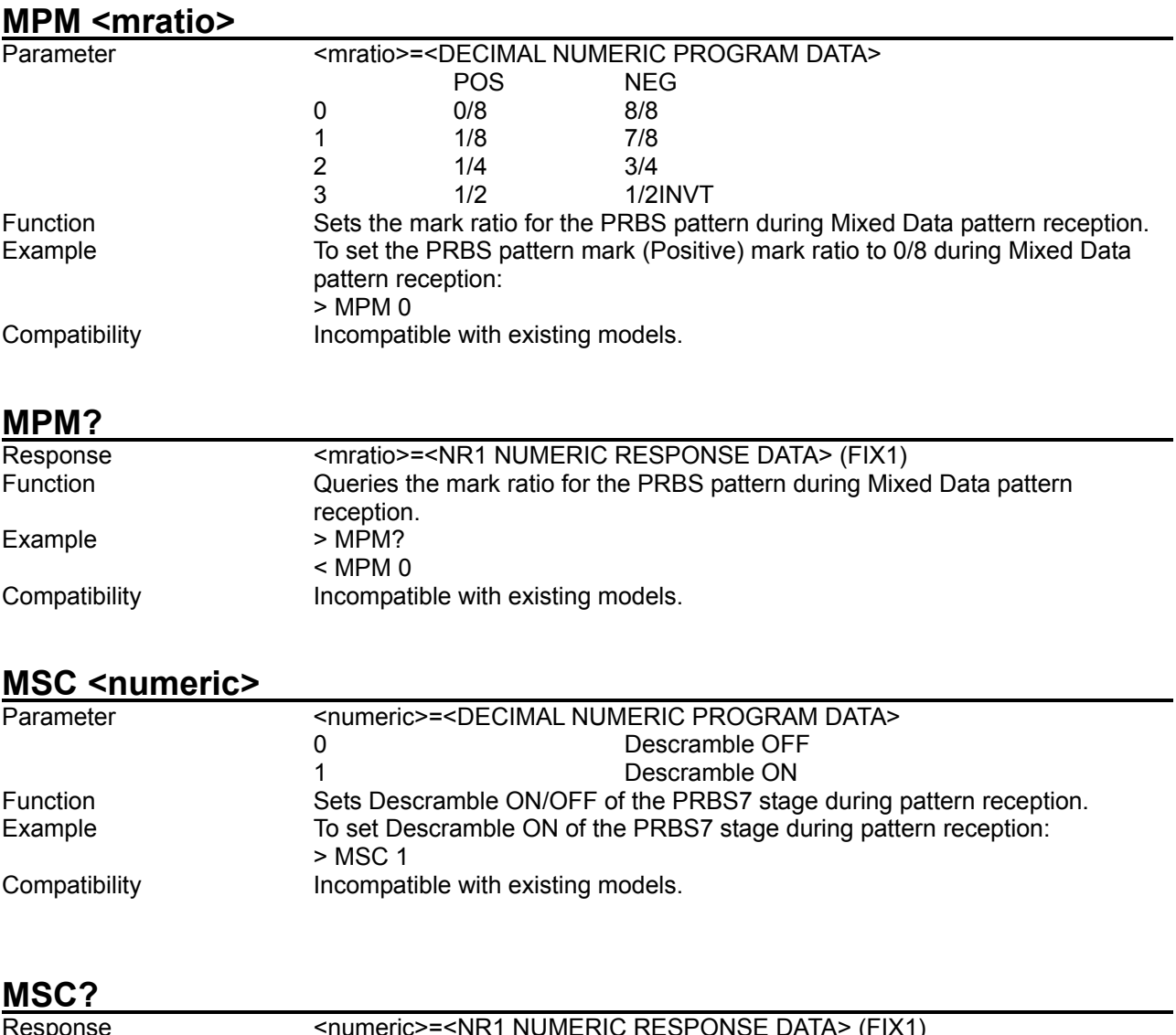

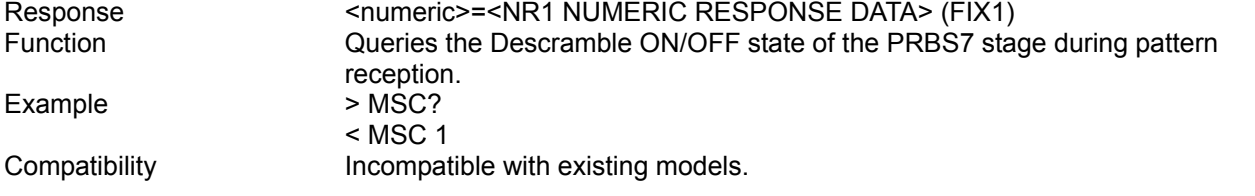

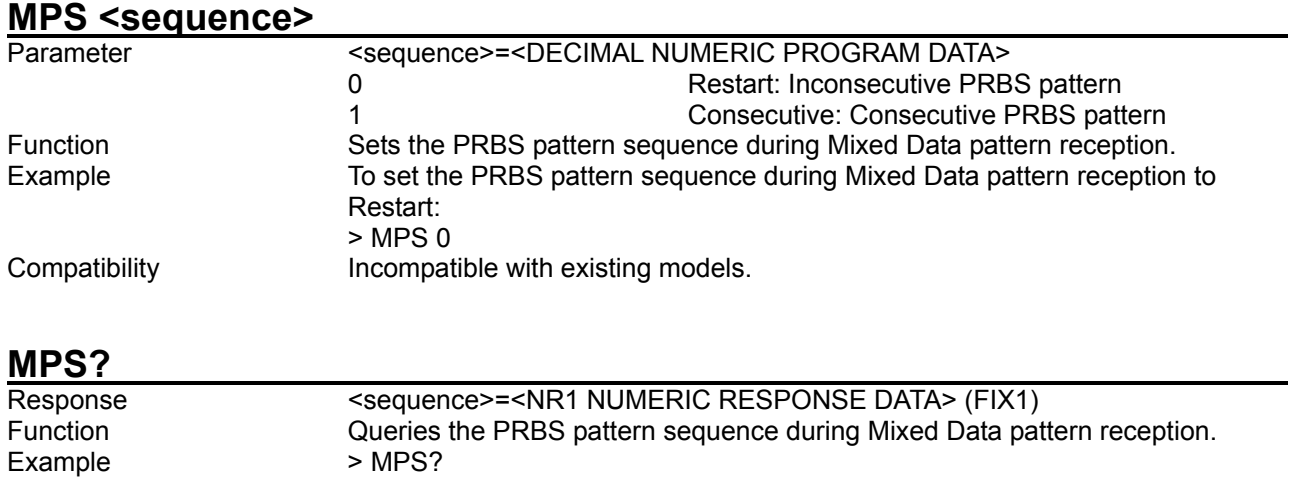

# MSS <row>,<data>,<prbs>

< MPS 0 Compatibility **Incompatible with existing models.** 

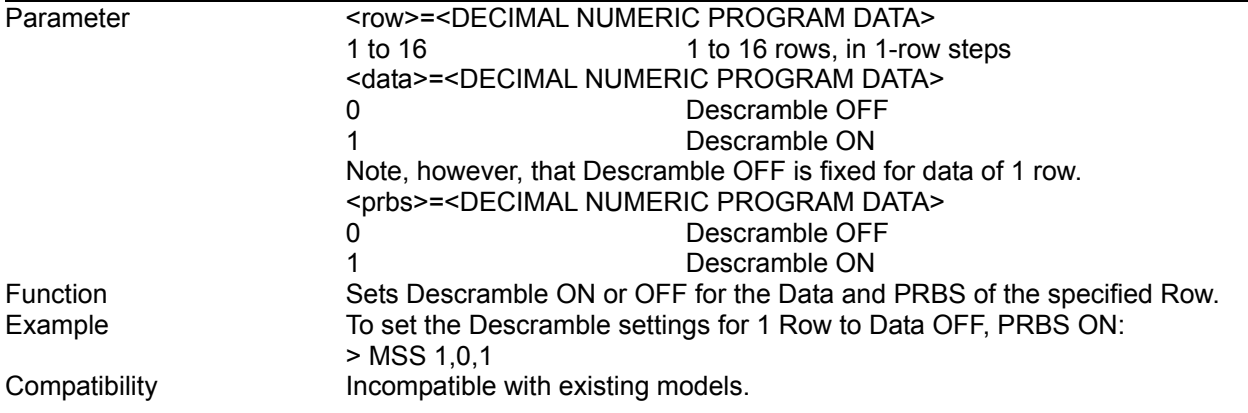

### **MSS? <row>**

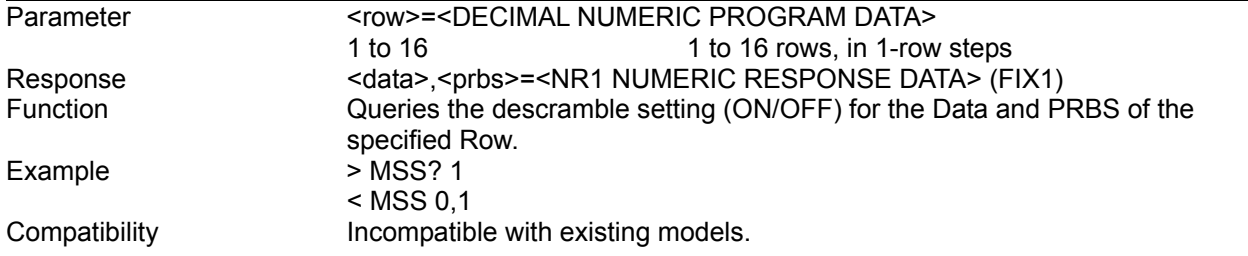

#### **MSL <numeric>**

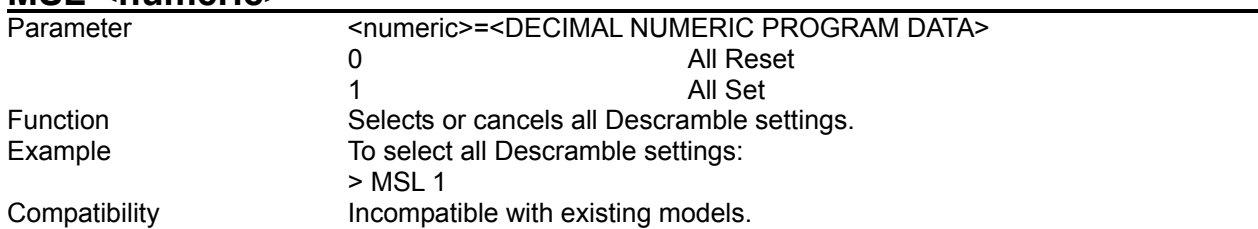

### **MBL <numeric>**

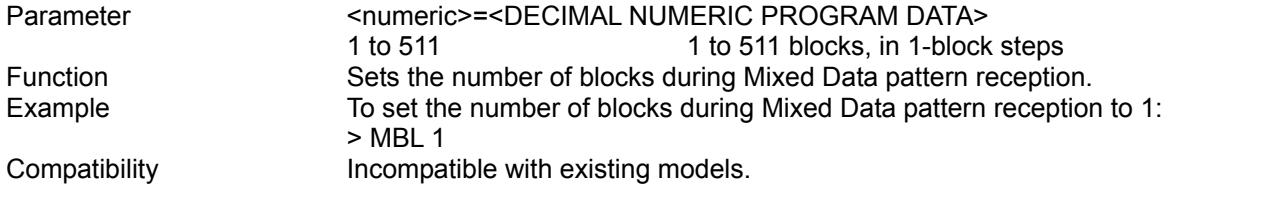

# **MBL?**

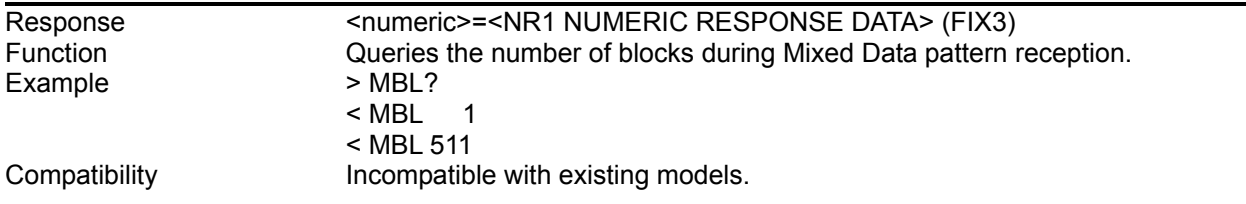

# **MRW <numeric>**

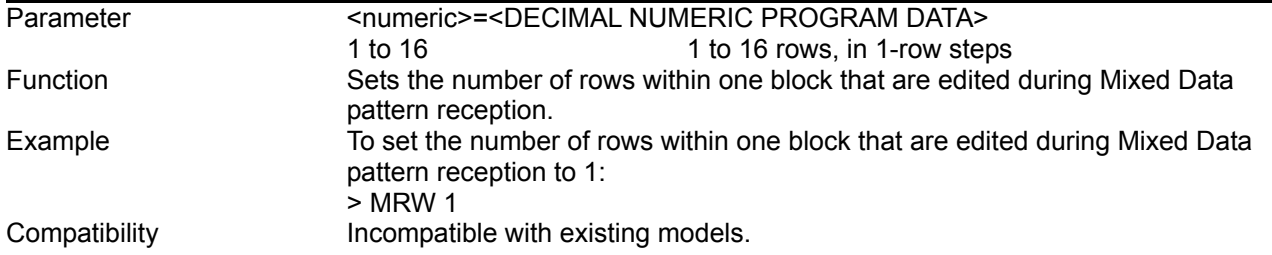

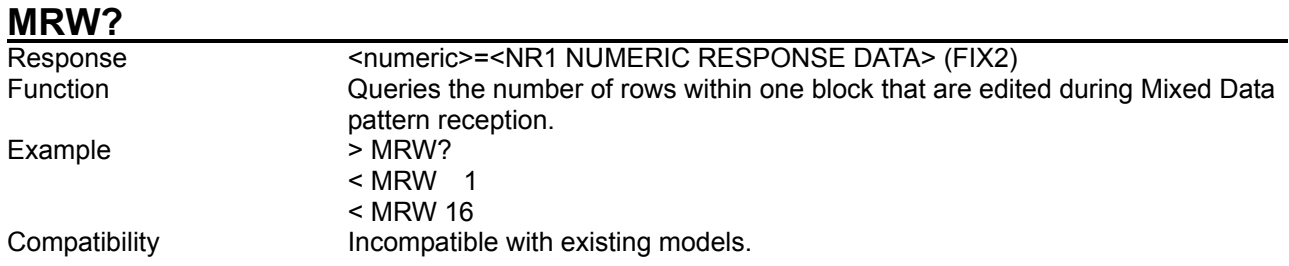

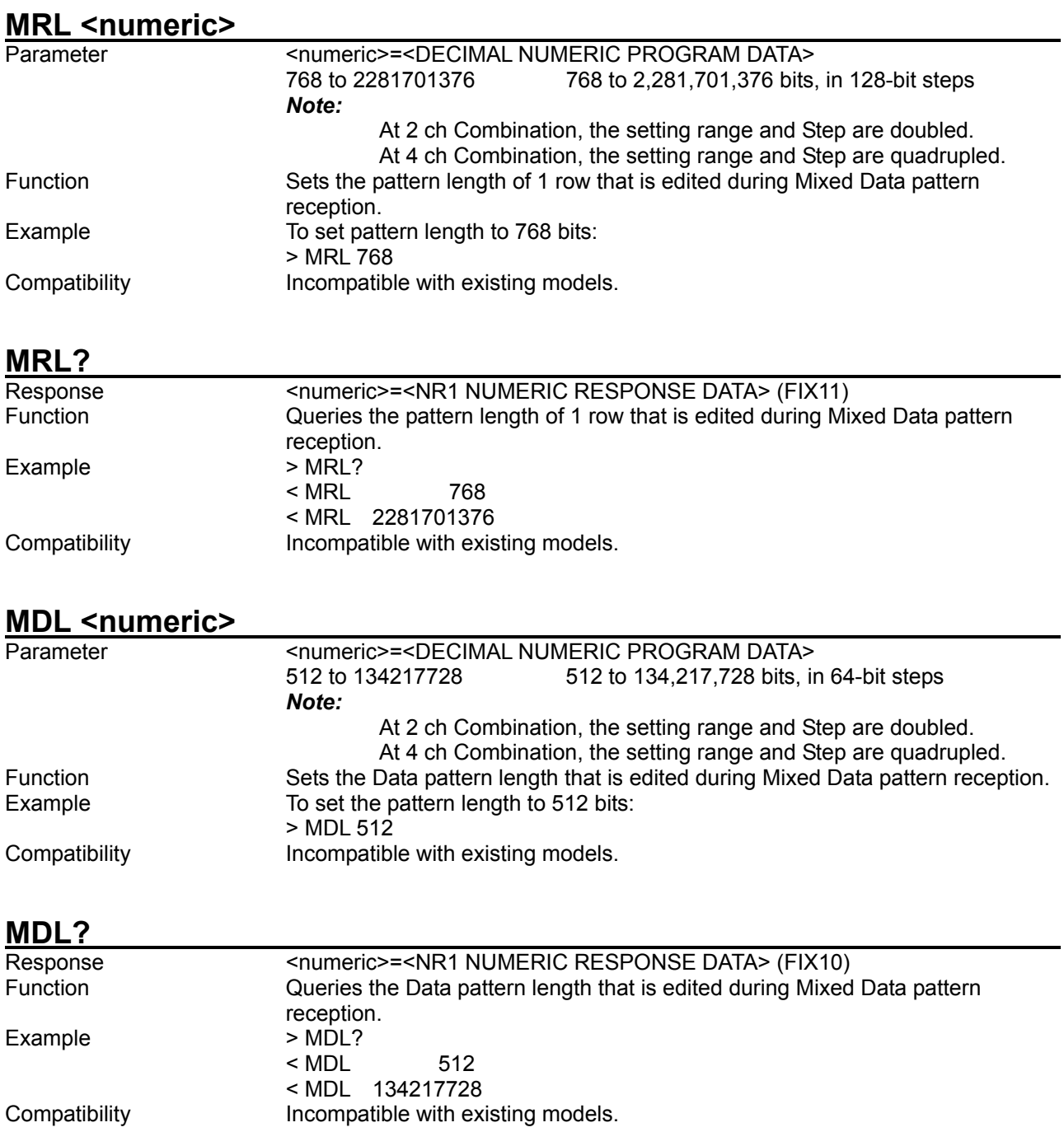

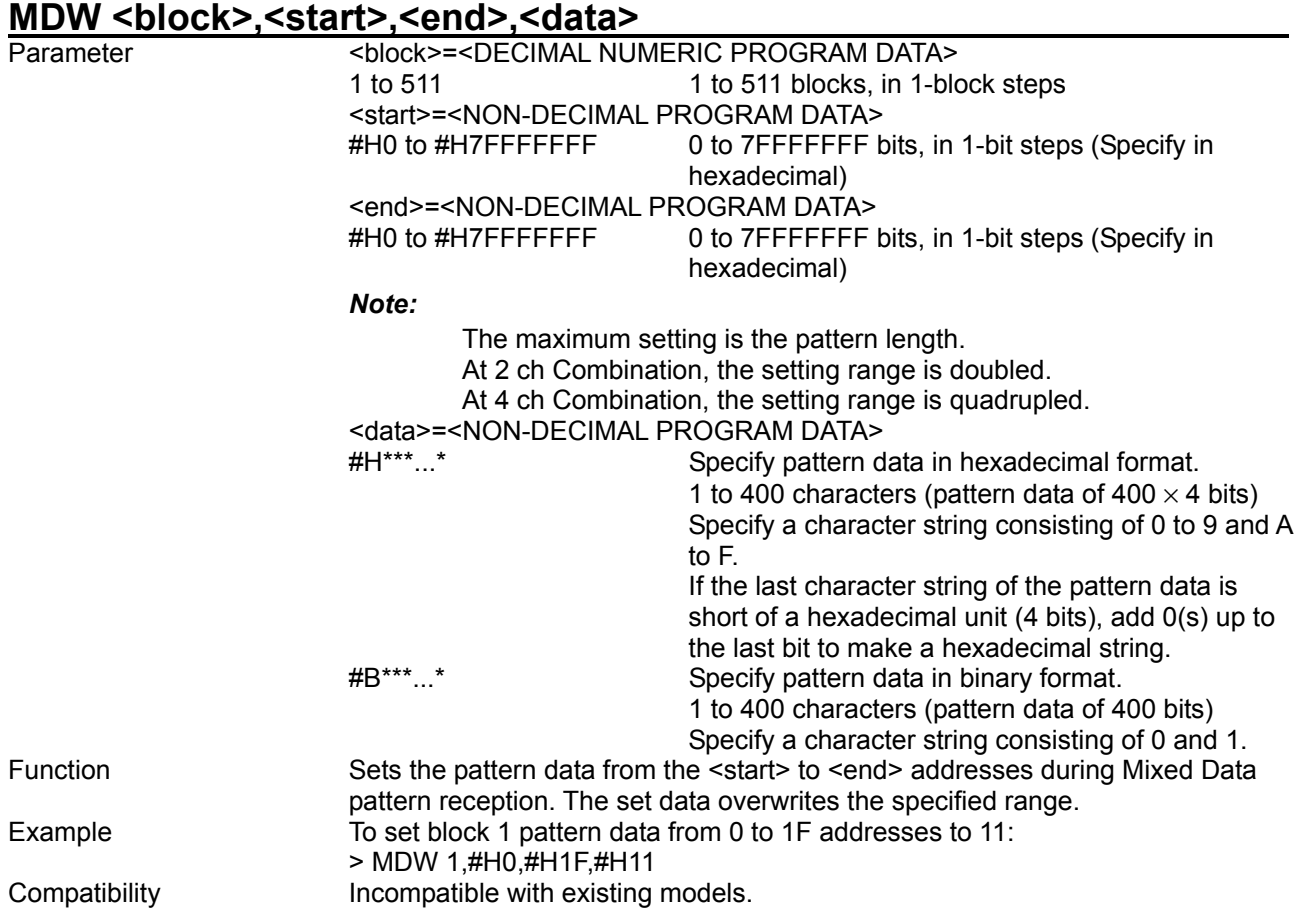

# **MDW? <block>,<start>**

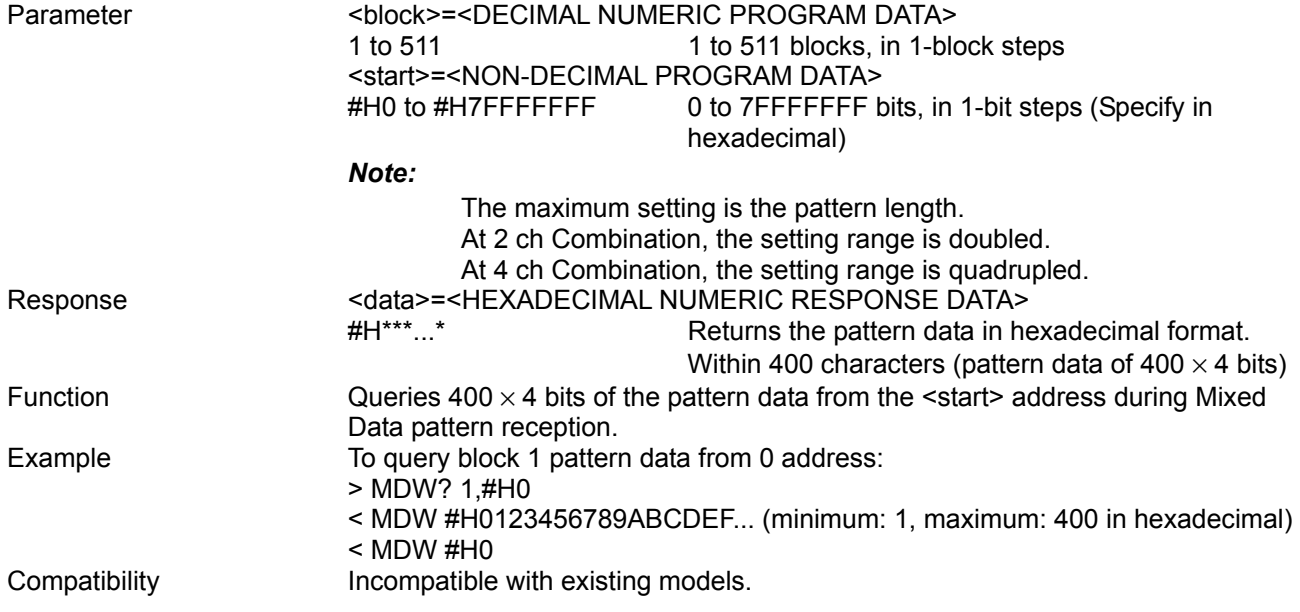

#### MBW <br/>block>,<start>,<end>,<br/>bdata> Parameter <br />
<br />
<br />
<br />
<br />
<br />
<br />
<br />
<br />
<br />
<br />
<br />
<br />
<br />
1 to 511<br />
<<br />
1 to 511<br />
<<br />
1 to 511<br />
<<br />
1 to 511<br />
Lett<br />
<br />
1 to 511<br 1 to 511 blocks, in 1-block steps <start>=<NON-DECIMAL PROGRAM DATA> #H0 to #H7FFFFFFFF 0 to 7FFFFFFF bits, in 1-bit steps (Specify in hexadecimal) <end>=<NON-DECIMAL PROGRAM DATA> #H0 to #H7FFFFFFFFF 0 to 7FFFFFFF bits, in 1-bit steps (Specify in hexadecimal) *Note:*  The maximum setting is the pattern length. At 2 ch Combination, the setting range is doubled. At 4 ch Combination, the setting range is quadrupled. <bdata>=<ARBITRARY BLOCK PROGRAM DATA> #XYYY<binary> X: Number of YYY digits YYY: Number of bytes of <br/>binary>, 1 to 16,777,216 bytes <binary>: Binary data up to maximum bytes Function Sets binary data of the pattern data in each block from <start> to <end> addresses during Mixed Data pattern reception. The set data overwrites the specified range. Example To set the pattern data from 0 to 1F addresses to 43 during Mixed Data pattern reception: > MBW 1,#H0,#H1F,#11C(C=43) Compatibility **Incompatible with existing models.**

### **MBW? <block>,<start>[,<size>]**

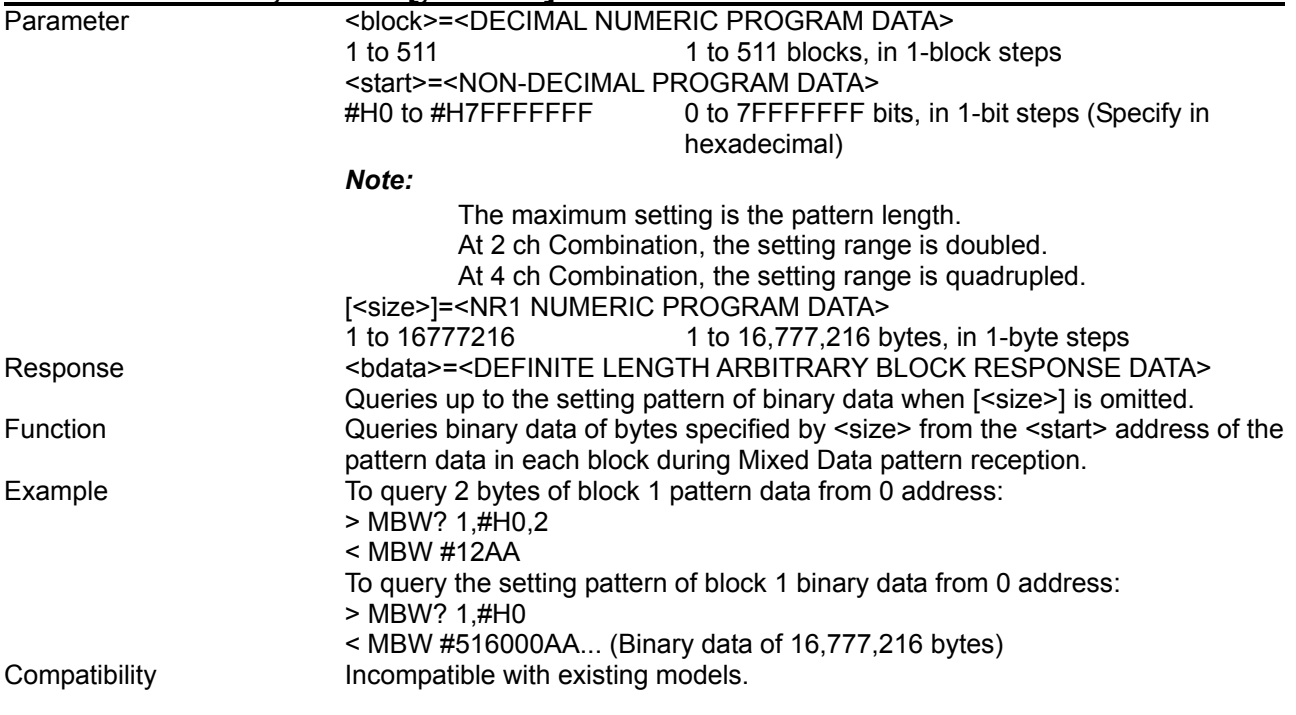

### **MDA <block>,<start>,<end>**

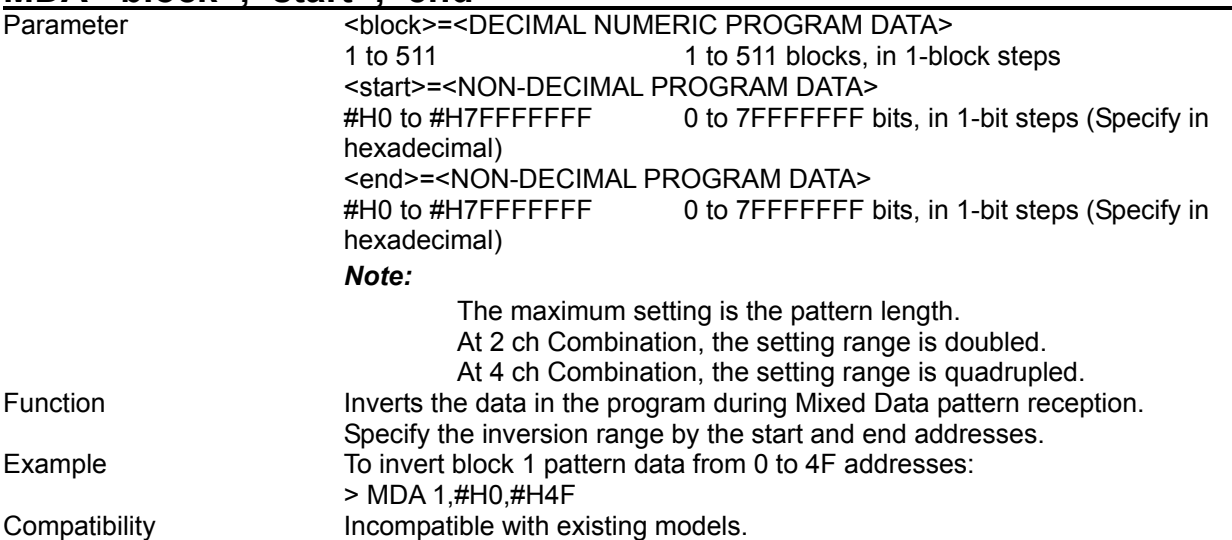

# **MDD <block>,<start>,<delta>**

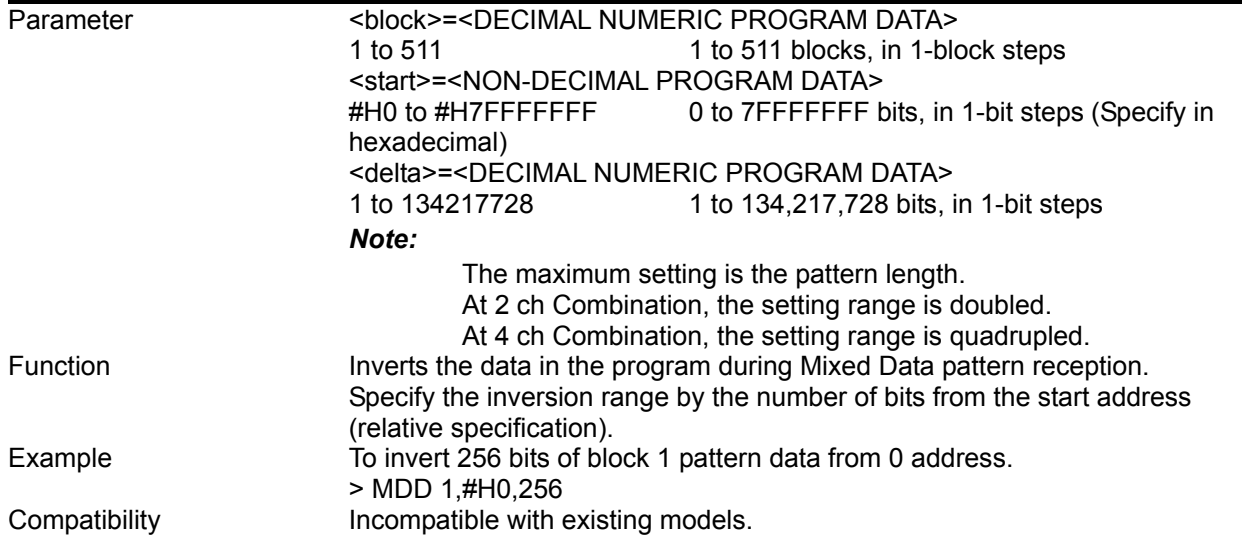

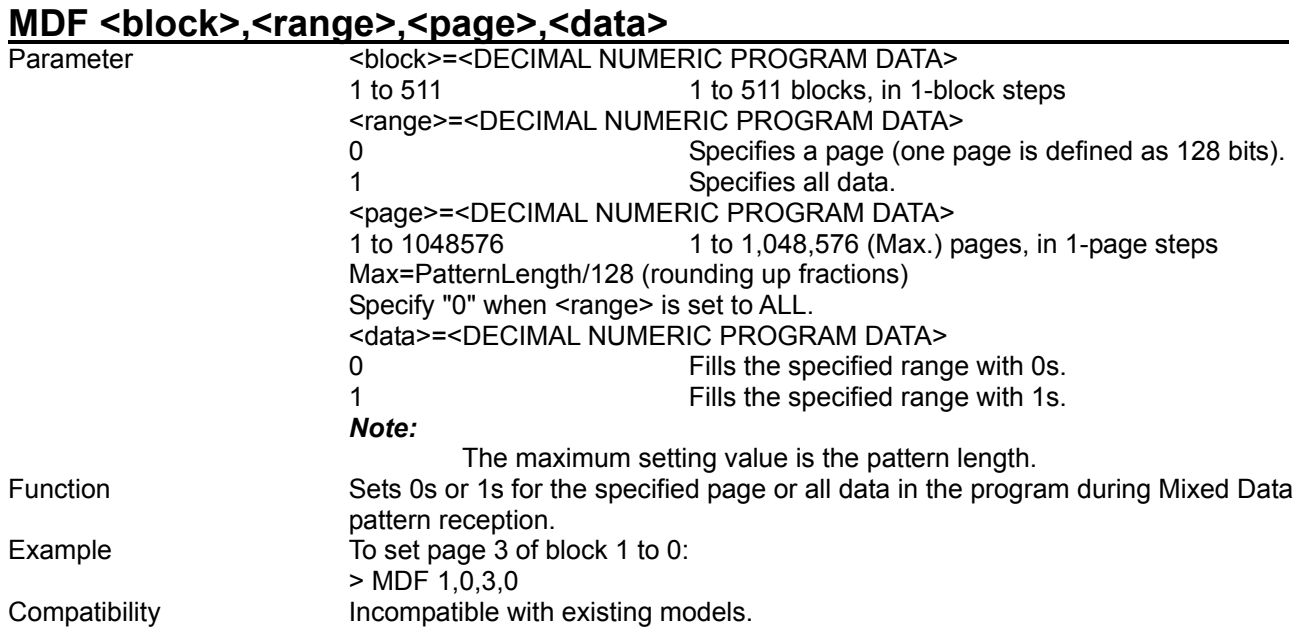

### 8.4.3.6 Sequence pattern setting commands

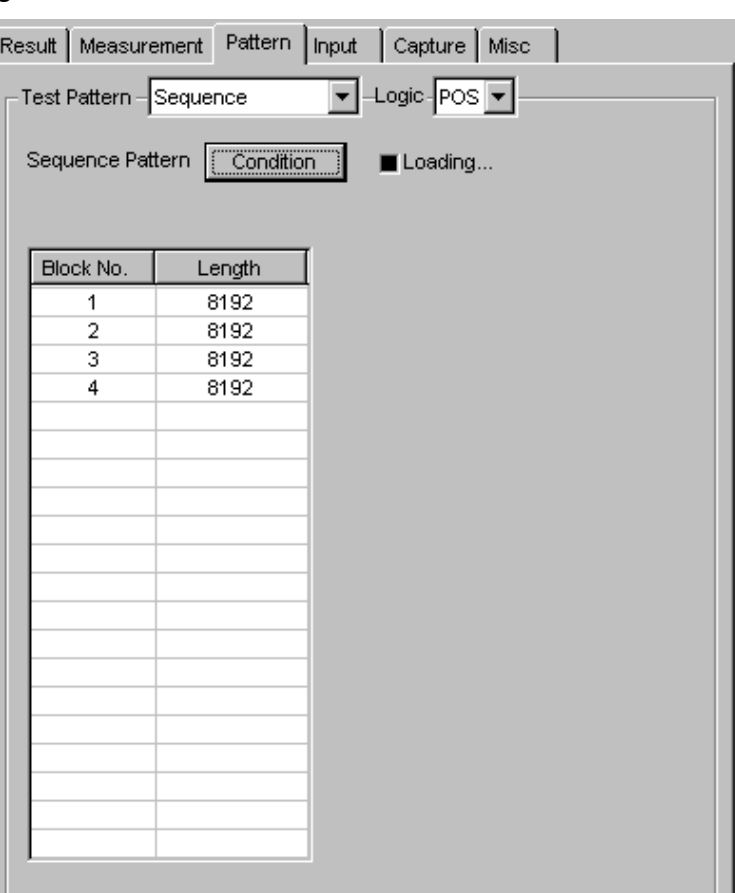

**Figure 8.4.3.6-1 Sequence pattern setting** 

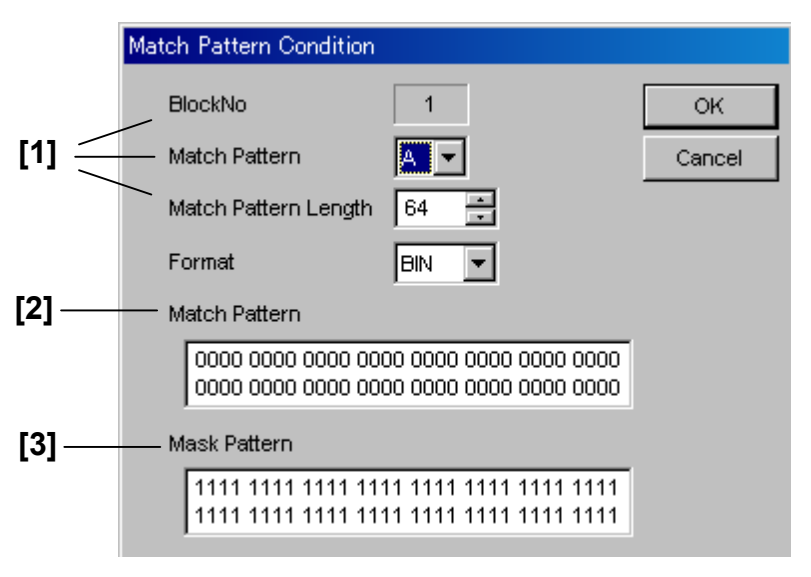

**Figure 8.4.3.6-2 Match Pattern Condition** 

#### 8.4 ED Commands

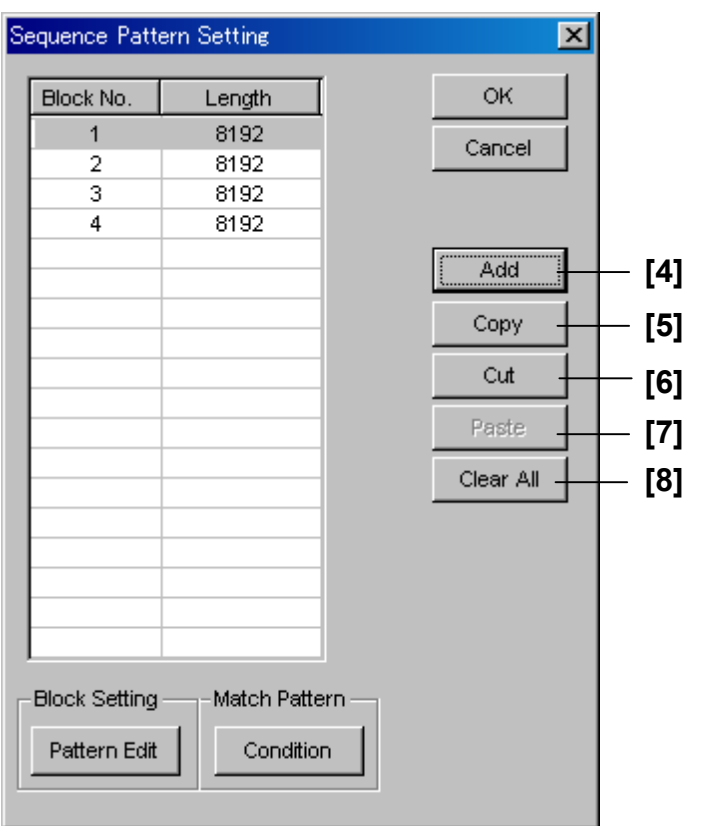

**Figure 8.4.3.6-3 Sequence Pattern Setting** 

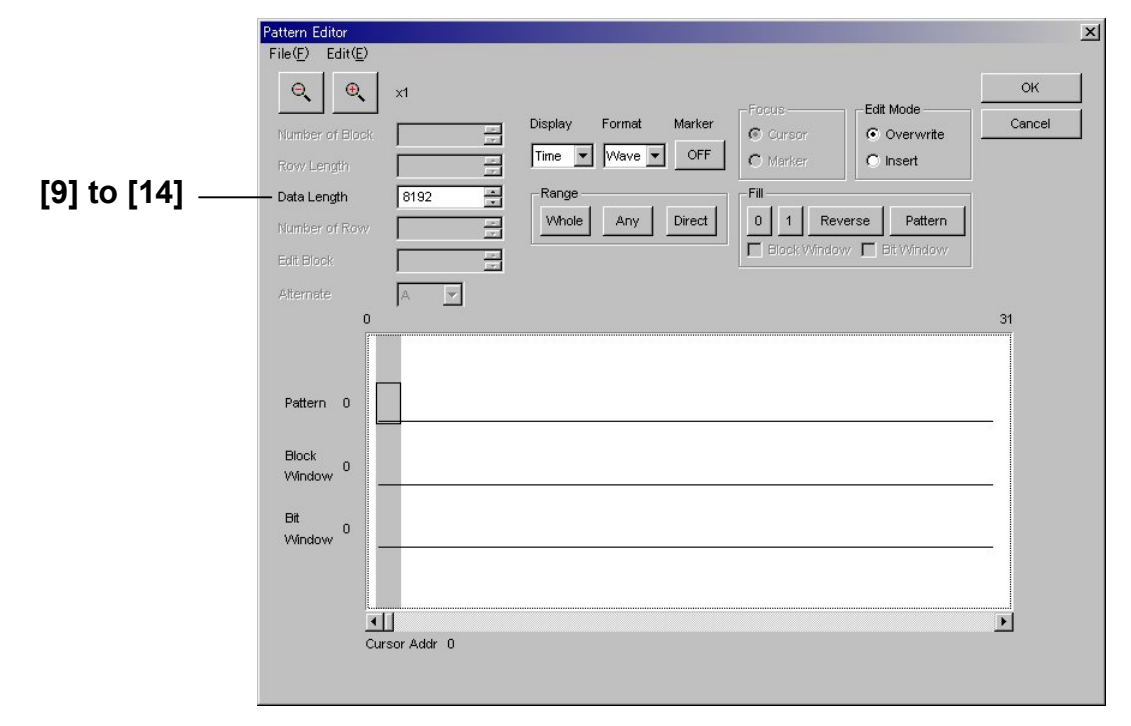

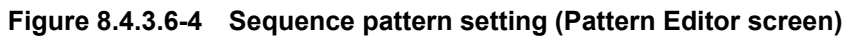

| No.    | <b>Setting Items</b>       | <b>Commands</b> |
|--------|----------------------------|-----------------|
| $[1]$  | <b>BlockNo</b>             | SQL             |
|        | <b>Match Pattern</b>       | SQL?            |
|        | Match Pattern Length       |                 |
| $[2]$  | <b>Match Pattern</b>       | SQM             |
|        |                            | SQM?            |
| $[3]$  | Mask Pattern               | <b>SQE</b>      |
|        |                            | SQE?            |
| $[4]$  | Add                        | <b>SAD</b>      |
|        |                            | SAD?            |
| [5]    | Copy                       | SCO             |
| [6]    | Cut                        | SCU             |
| $[7]$  | Paste                      | <b>SPA</b>      |
| [8]    | Clear All                  | <b>SCD</b>      |
| [9]    | Number of Block            | <b>SLG</b>      |
|        |                            | SLG?            |
| $[10]$ | No label (Pattern setting) | <b>SDW</b>      |
|        |                            | SDW?            |
| $[11]$ | No label (Pattern setting) | <b>SBW</b>      |
|        |                            | SBW?            |
| $[12]$ | No label (Data inversion)  | <b>SDA</b>      |
| $[13]$ | No label (Data inversion)  | <b>SDD</b>      |
| $[14]$ | No label (All 0s or 1s)    | <b>SDF</b>      |

**Table 8.4.3.6-1 Sequence pattern setting commands** 

# SQL <block>,<content>,<length>

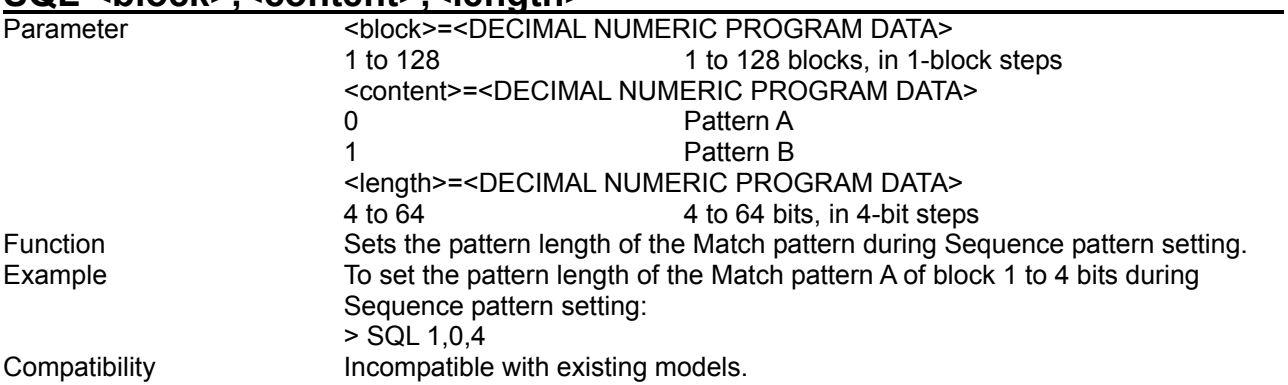

## **SQL? <block>,<content>**

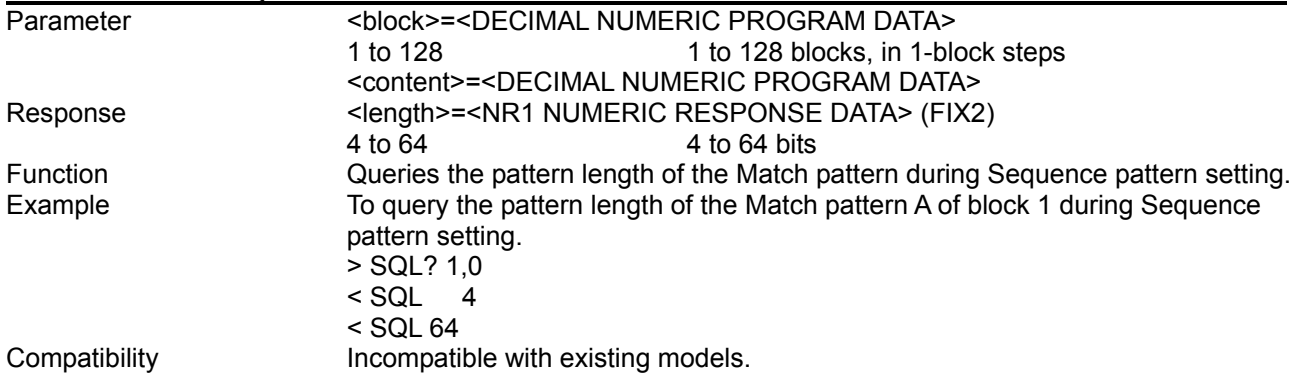

#### **SQM <block>,<content>,<data>**<br>Parameter <br/>>
<br/>
<br/>
<br/>
<br/>
<br/>
<br/>
<br/>
<br/>
<br/>
<br/>
<br/>
<br/>
<br/>
<br/>
<br/>
<br/>
<br/>
<br/>
<br/>
<br/>
<br/>
<<br/>
<<br/>
<<br/>
<<br/>
<<br/>
<<br/>
<<br/> Parameter <block>=<DECIMAL NUMERIC PROGRAM DATA> 1 to 128 1 to 128 blocks, in 1-block steps <content>=<DECIMAL NUMERIC PROGRAM DATA> 0 Pattern A 1 Pattern B <data>=<NON-DECIMAL NUMERIC PROGRAM DATA><br>#H\*\*...\* 1 to 16 characters (Specify p 1 to 16 characters (Specify pattern data in hexadecimal format) #B\*\*...\* 1 to 64 characters (Specify pattern data in binary format) The editable data length depends on the Length setting. Function Edits the Match pattern during Sequence pattern setting. Example To edit one binary character of the Match pattern A of block 1 during Sequence pattern setting: > SQM 1,0,#H1 Compatibility **Incompatible with existing models.**

## SQM? <br/>block>,<content>,<form>

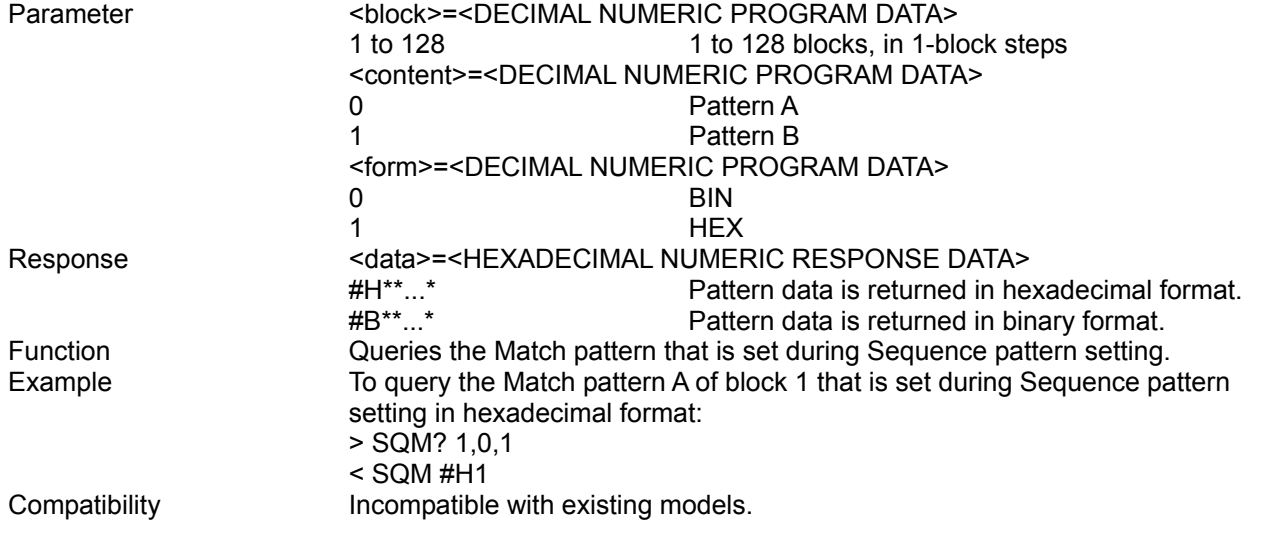

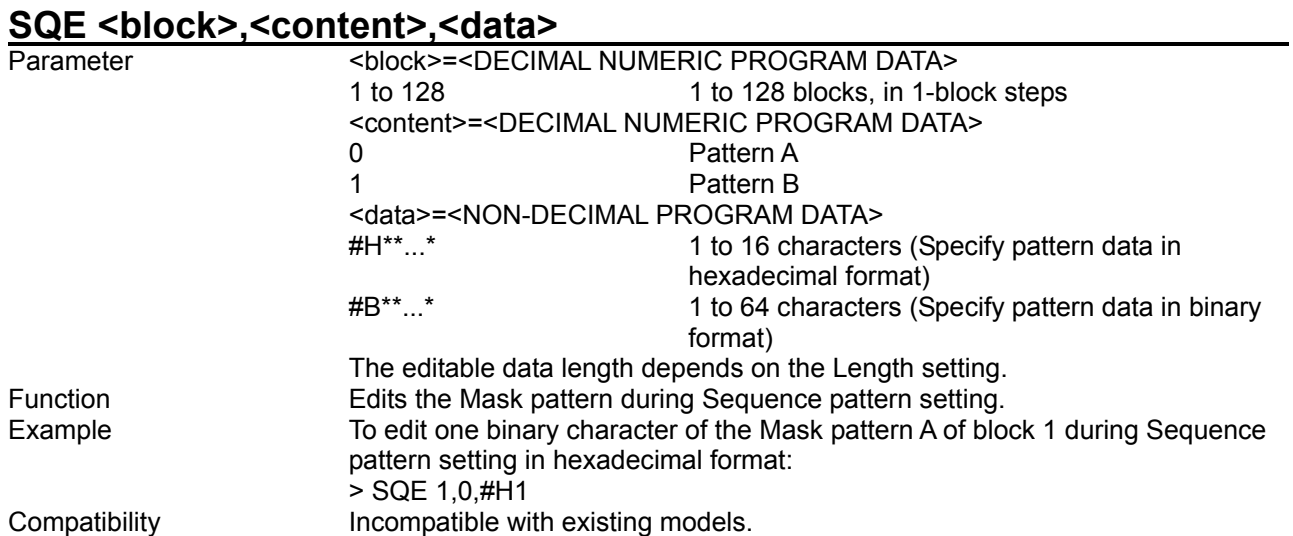

# SQE? <block>,<content>,<form>

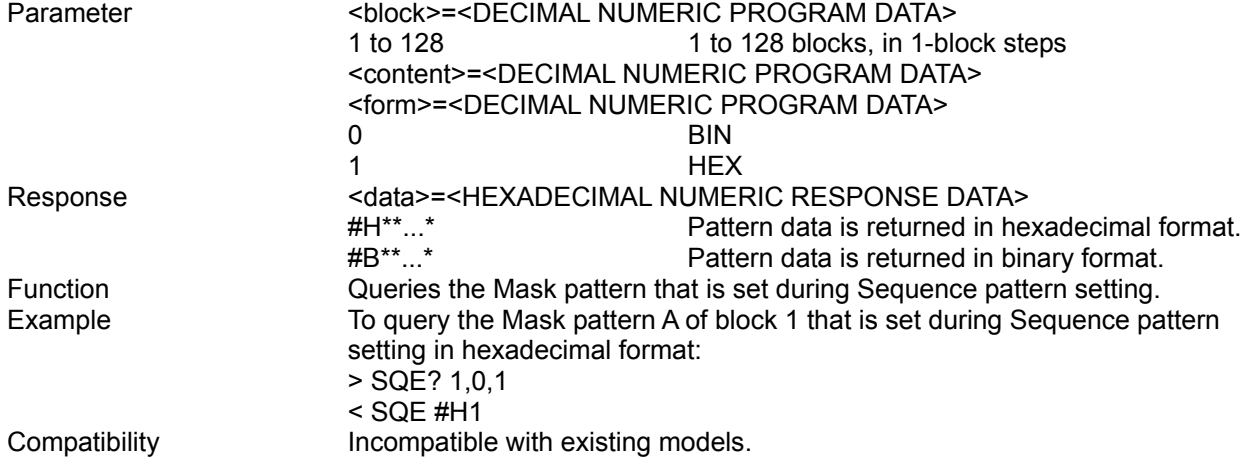

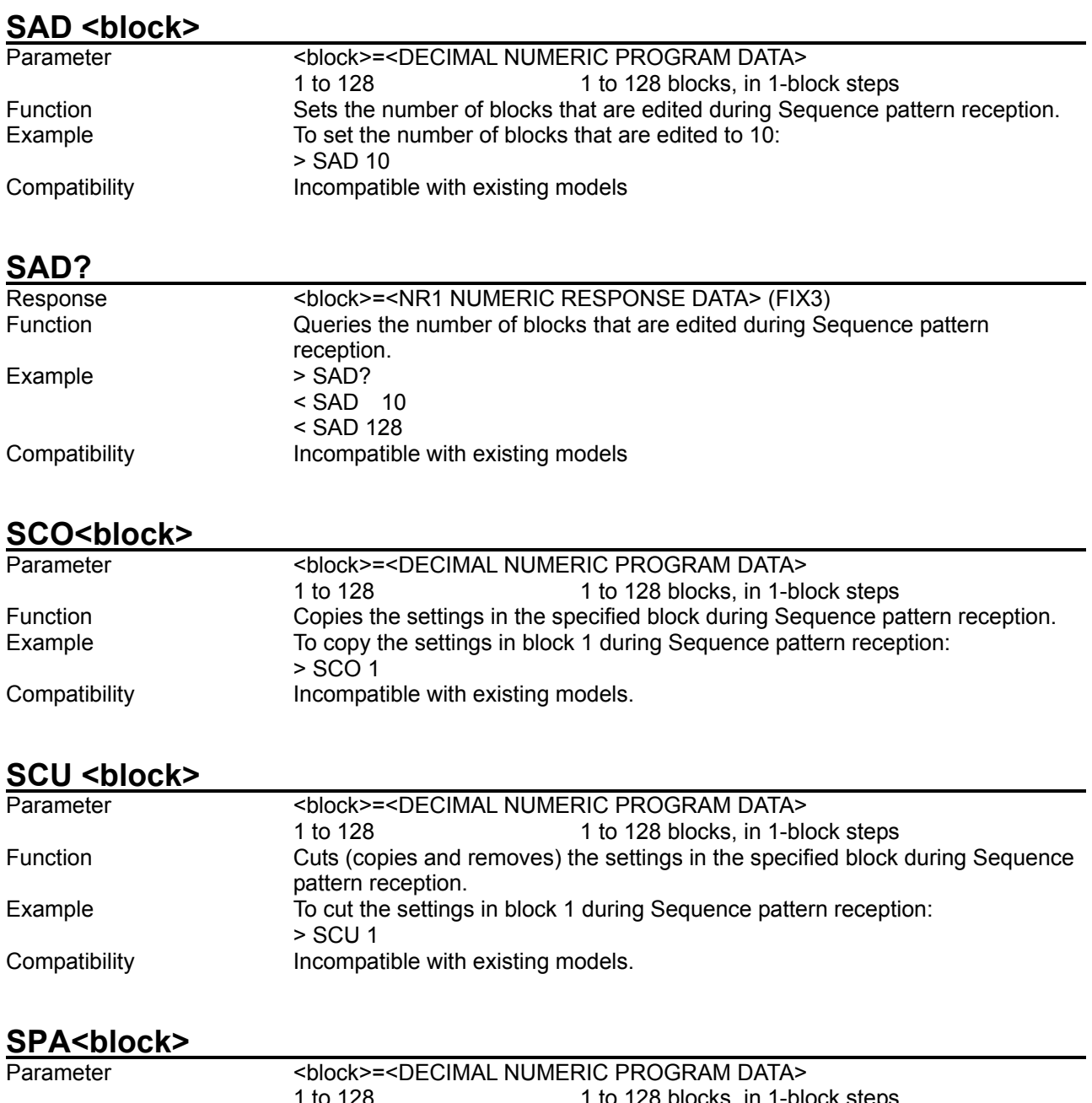

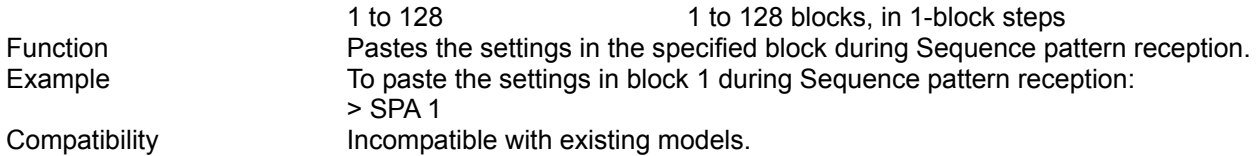

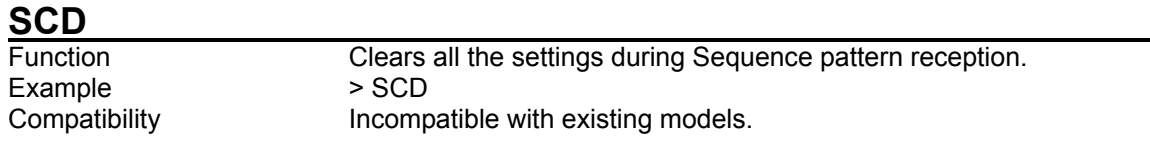

# **SLG <block>,<numeric>**

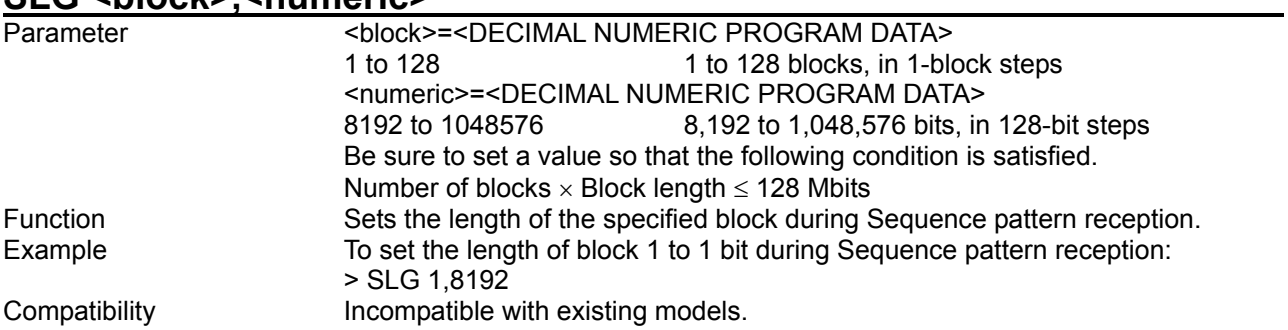

# **SLG? <block>**

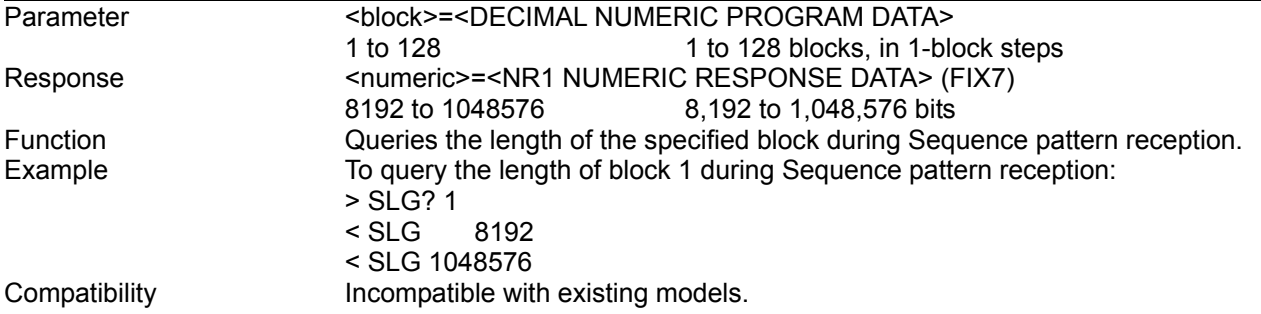

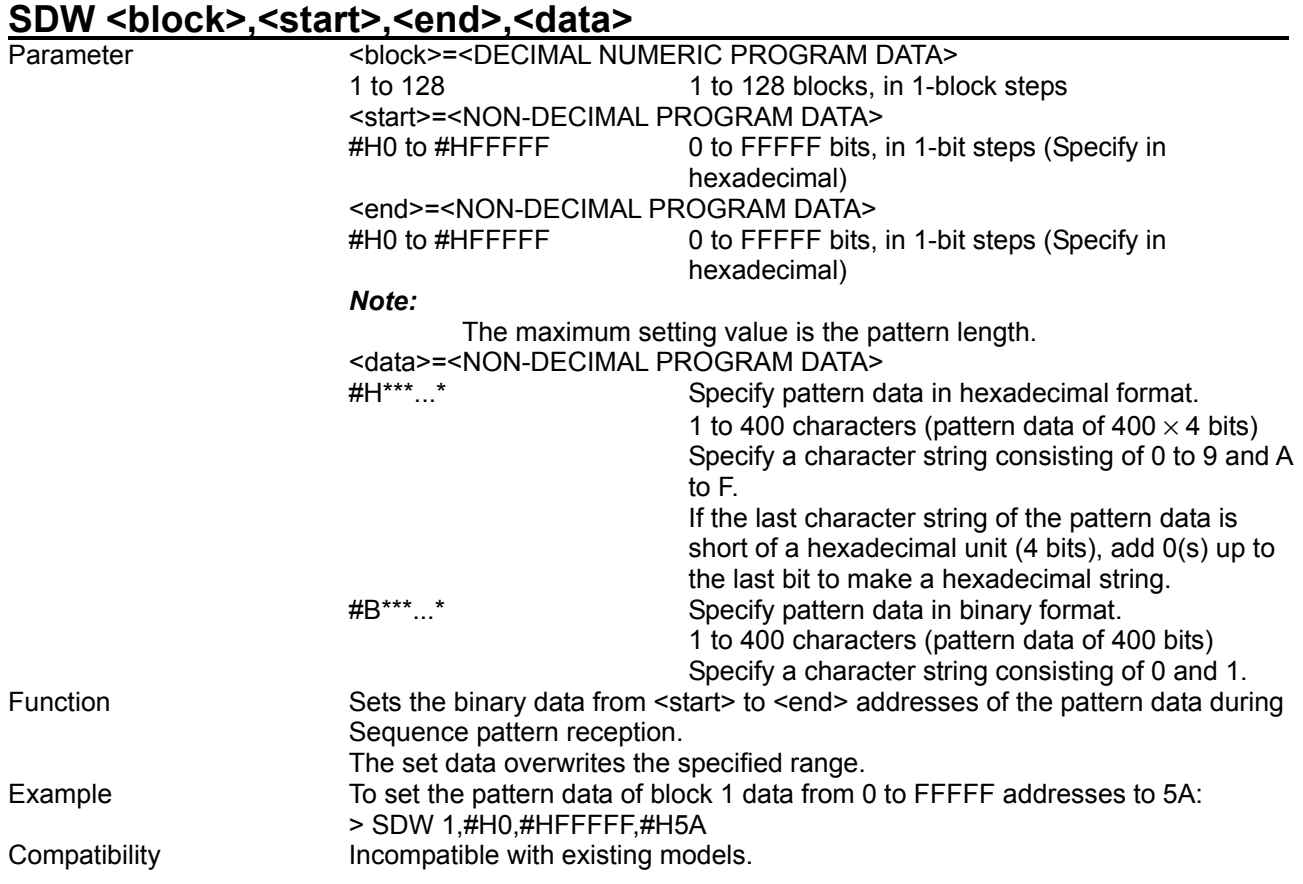

# SDW? <block>,<start> **block>,<start>** *start>*

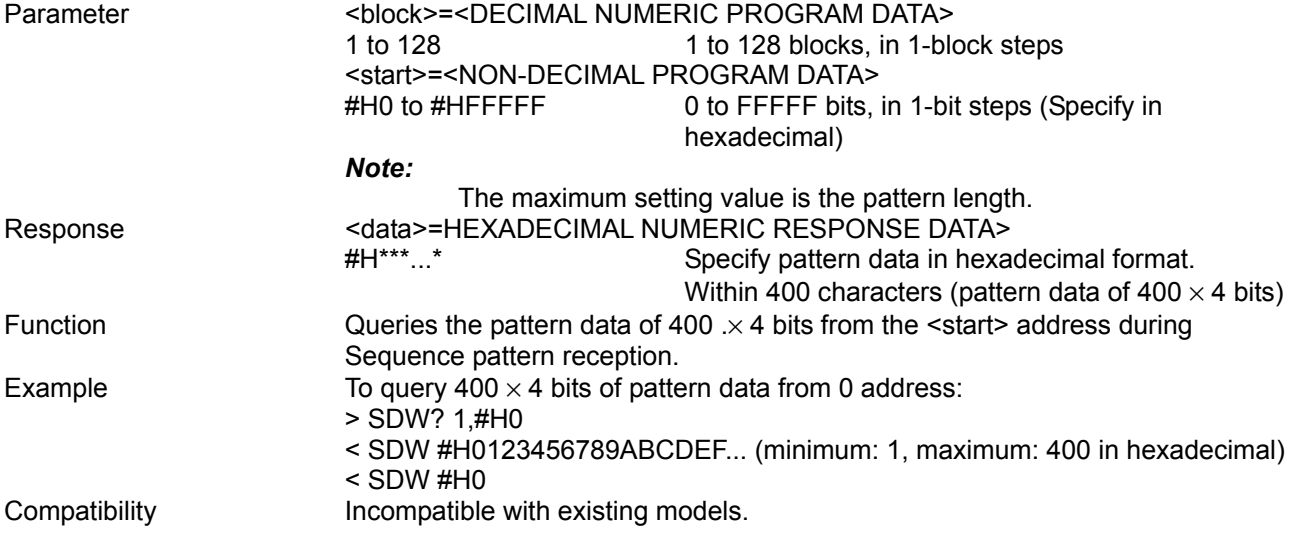

#### SBW <br />block>.<start>.<end>.<br />bdata>

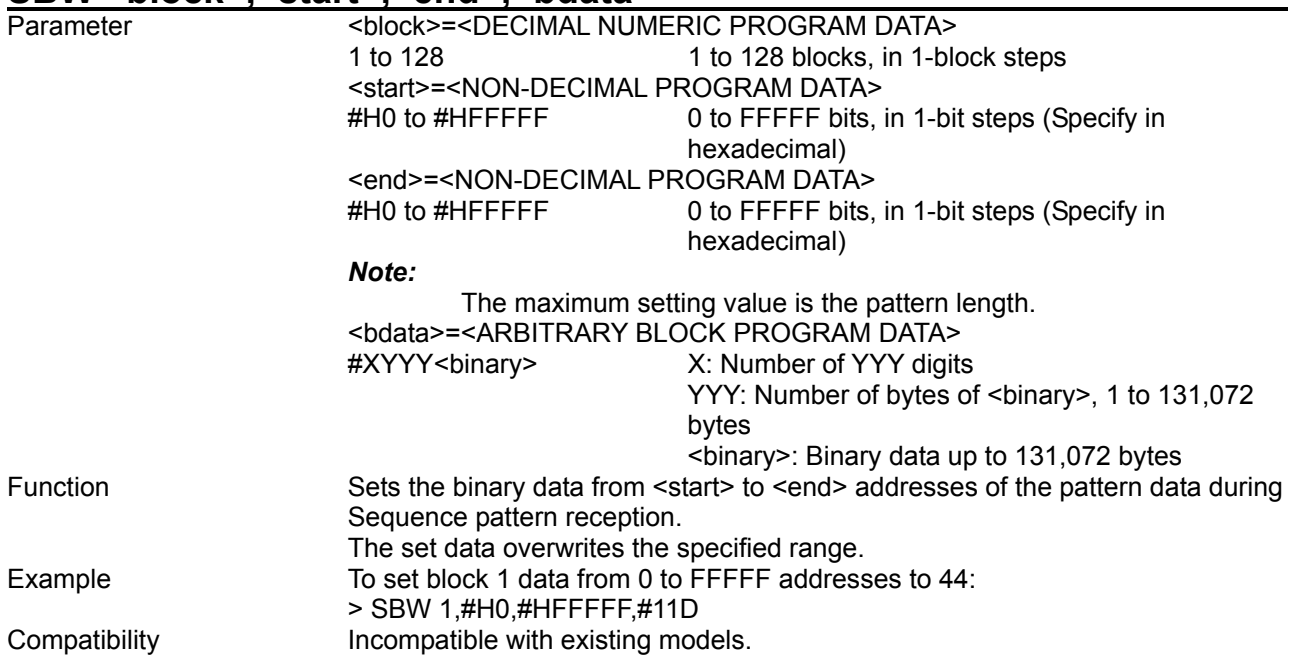

# **SBW? <block>,<start>[,<size>]**

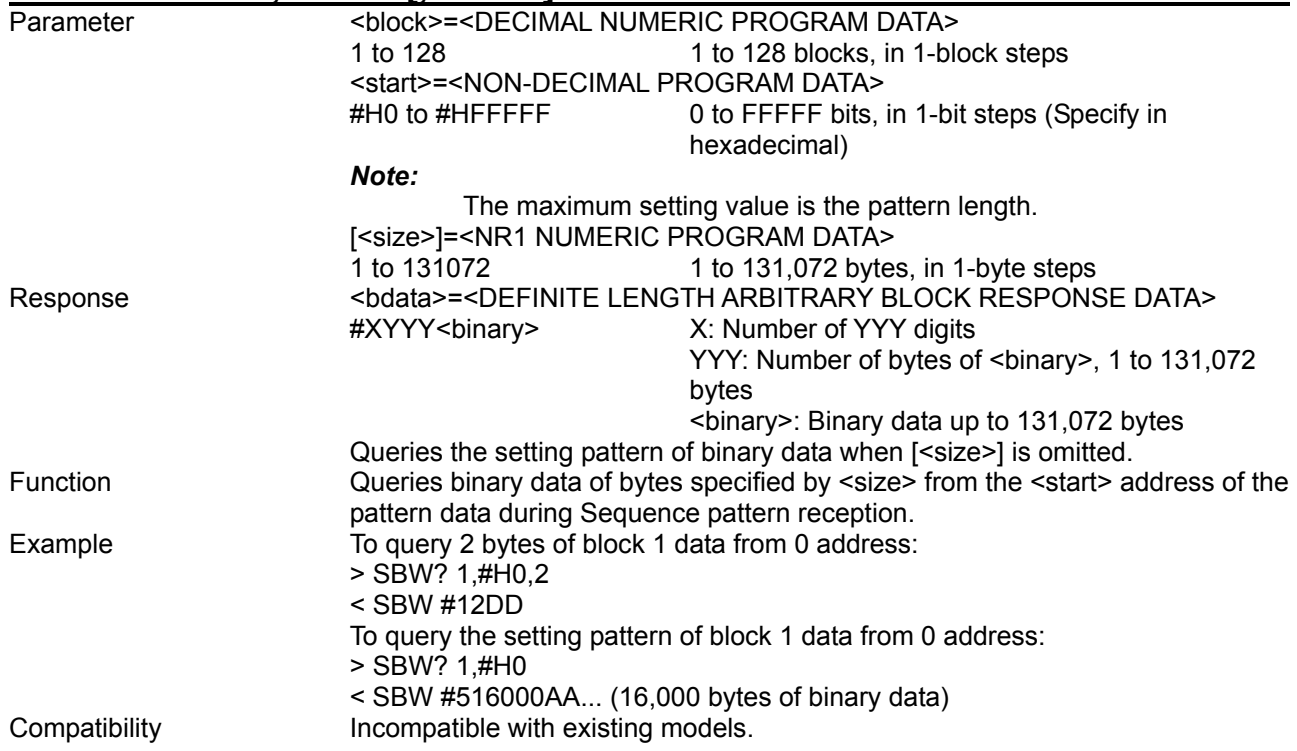

### SDA <br />block>.<start>.<end>

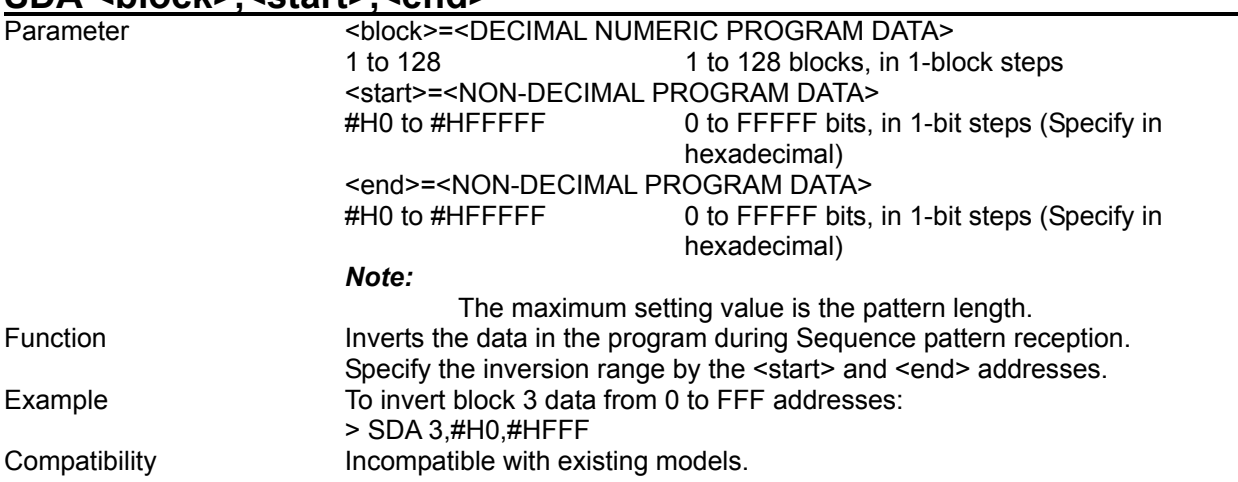

# SDD <br />block>,<start>,<delta>

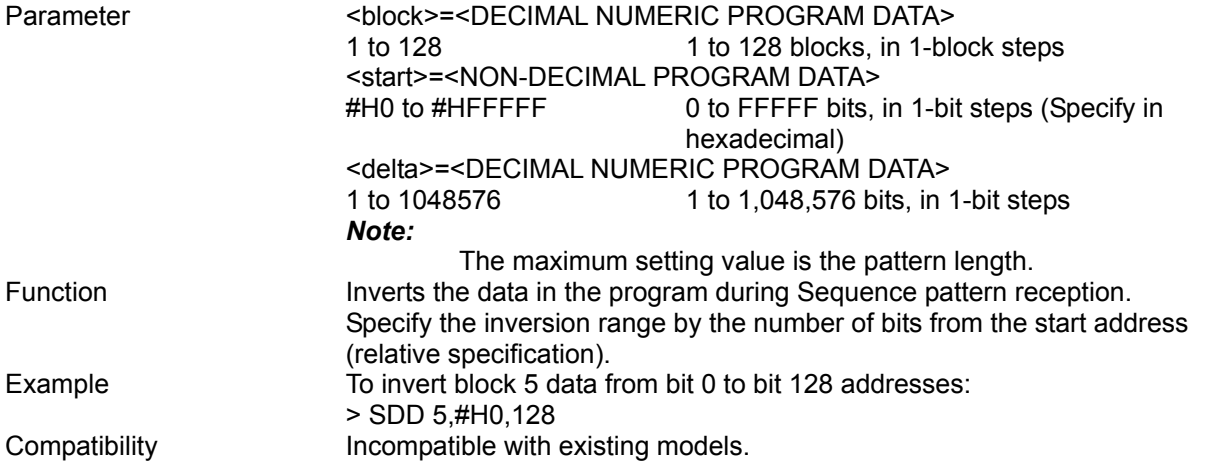

### SDF <br />block>,<range>,<page>,<data>

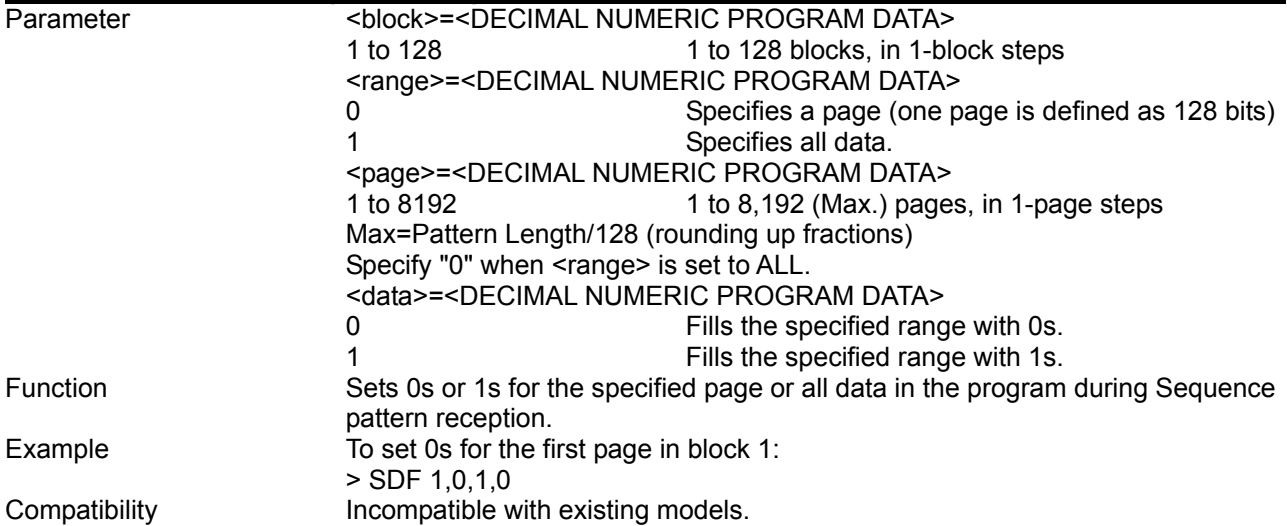

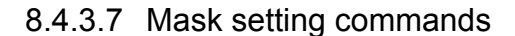

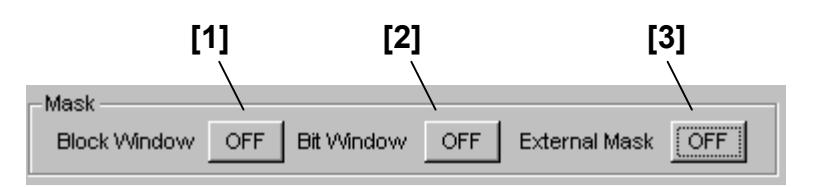

**Figure 8.4.3.7-1 Mask ON/OFF setting** 

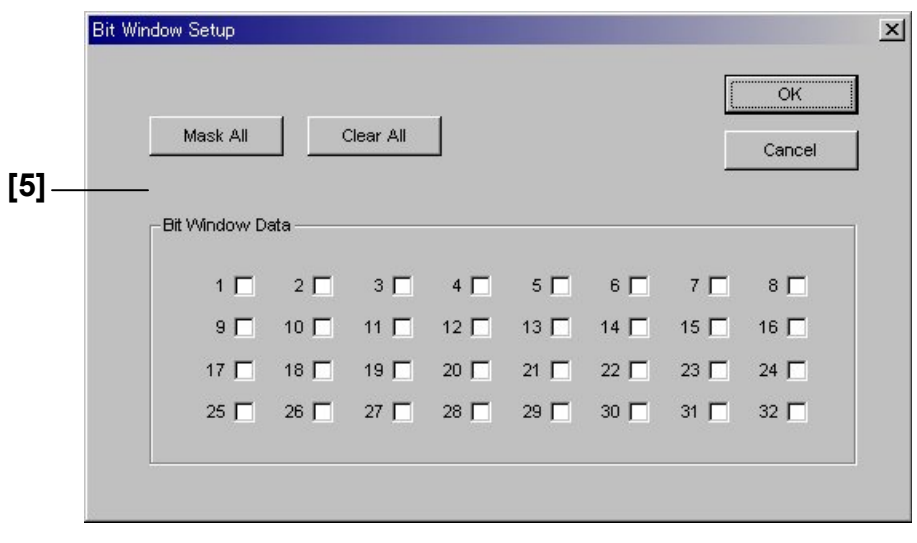

**Figure 8.4.3.7-2 Bit Window setting (PRBS pattern)** 

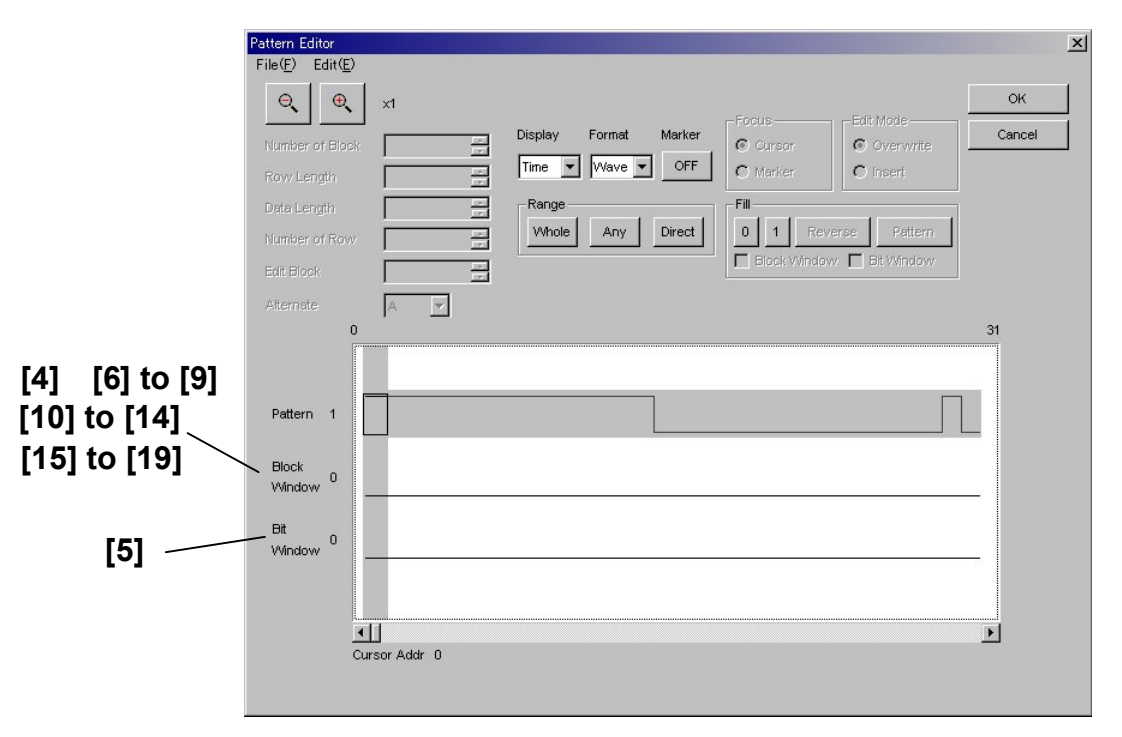

**Figure 8.4.3.7-3 Bit Window, Block Window setting (Zero-Substitution, Data, Mixed-Data, Sequence pattern)**

### 8.4 ED Commands

| No.    | <b>Setting Items</b>                 | <b>Commands</b> |
|--------|--------------------------------------|-----------------|
| $[1]$  | <b>Block Window ON/OFF</b>           | <b>MGE</b>      |
|        |                                      | MGE?            |
| $[2]$  | <b>Bit Window ON/OFF</b>             | <b>MSE</b>      |
|        |                                      | MSE?            |
| $[3]$  | <b>External Mask ON/OFF</b>          | <b>MEX</b>      |
|        |                                      | MEX?            |
| $[4]$  | <b>Block Window</b>                  | <b>MGB</b>      |
|        | (Zero-Substitution, Data)            | MGB?            |
| [5]    | <b>Bit Window</b>                    | <b>CHM</b>      |
|        |                                      | CHM?            |
| [6]    | Block Window (Pattern setting)       | <b>BDM</b>      |
|        |                                      | BDM?            |
| $[7]$  | Block Window (Data inversion)        | <b>DRM</b>      |
| [8]    | <b>Block Window (Data inversion)</b> | <b>DBM</b>      |
| [9]    | Block Window (All 0s or 1s)          | <b>ALB</b>      |
| $[10]$ | Block Window (Mixed Data)            | <b>MDB</b>      |
|        |                                      | MDB?            |
| $[11]$ | Block Window (Pattern setting)       | <b>MBM</b>      |
|        |                                      | MBM?            |
| $[12]$ | Block Window (Data inversion)        | <b>MDM</b>      |
| $[13]$ | <b>Block Window (Data inversion)</b> | <b>MMB</b>      |
| $[14]$ | Block Window (All 0s or 1s)          | <b>MFB</b>      |
| $[15]$ | <b>Block Window (Sequence)</b>       | <b>MSB</b>      |
|        |                                      | MSB?            |
| $[16]$ | Block Window (Pattern setting)       | <b>SBM</b>      |
|        |                                      | SBM?            |
| $[17]$ | Block Window (Data inversion)        | <b>SDM</b>      |
| $[18]$ | <b>Block Window (Data inversion)</b> | <b>SDB</b>      |
| $[19]$ | Block Window (All 0s or 1s)          | <b>SMF</b>      |

**Table 8.4.3.7-1 Mask setting commands** 

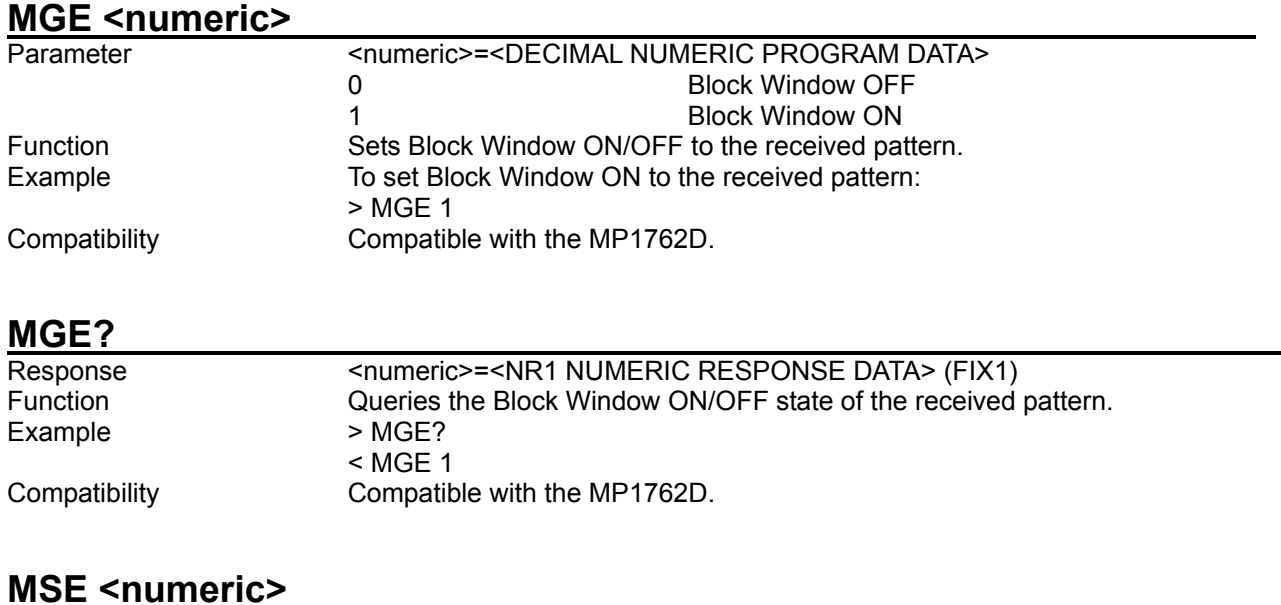

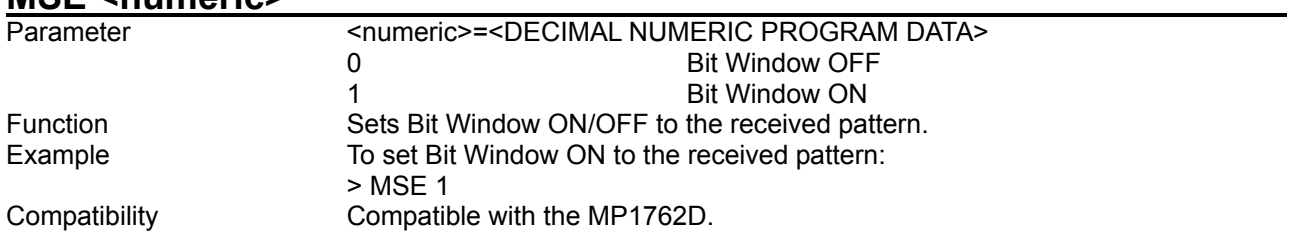

# **MSE?**

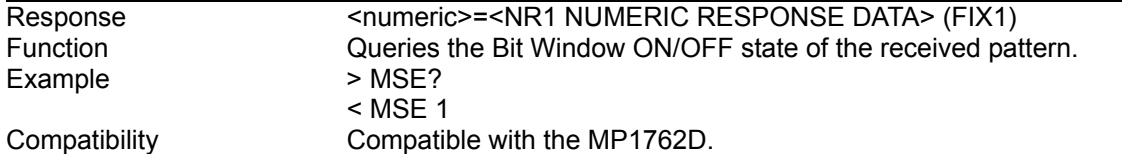

### **MEX <numeric>**

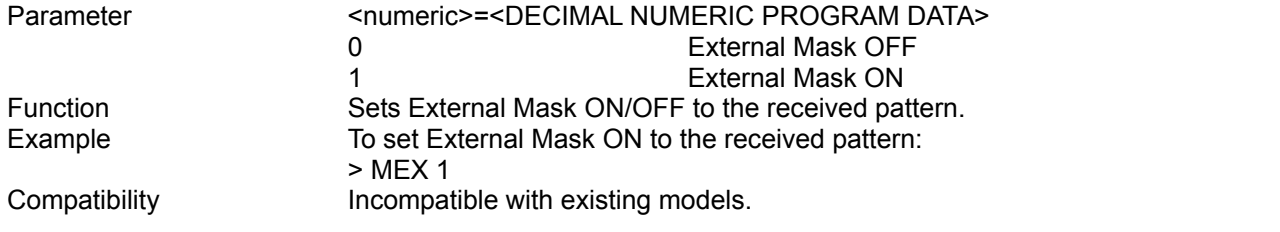

# **MEX?**

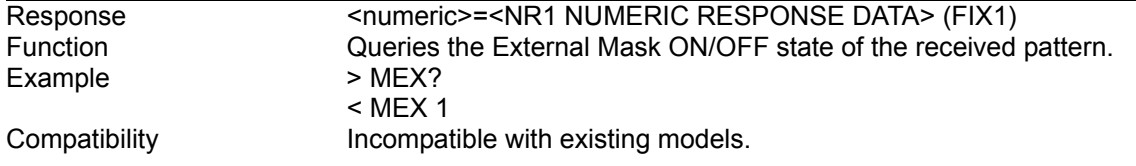
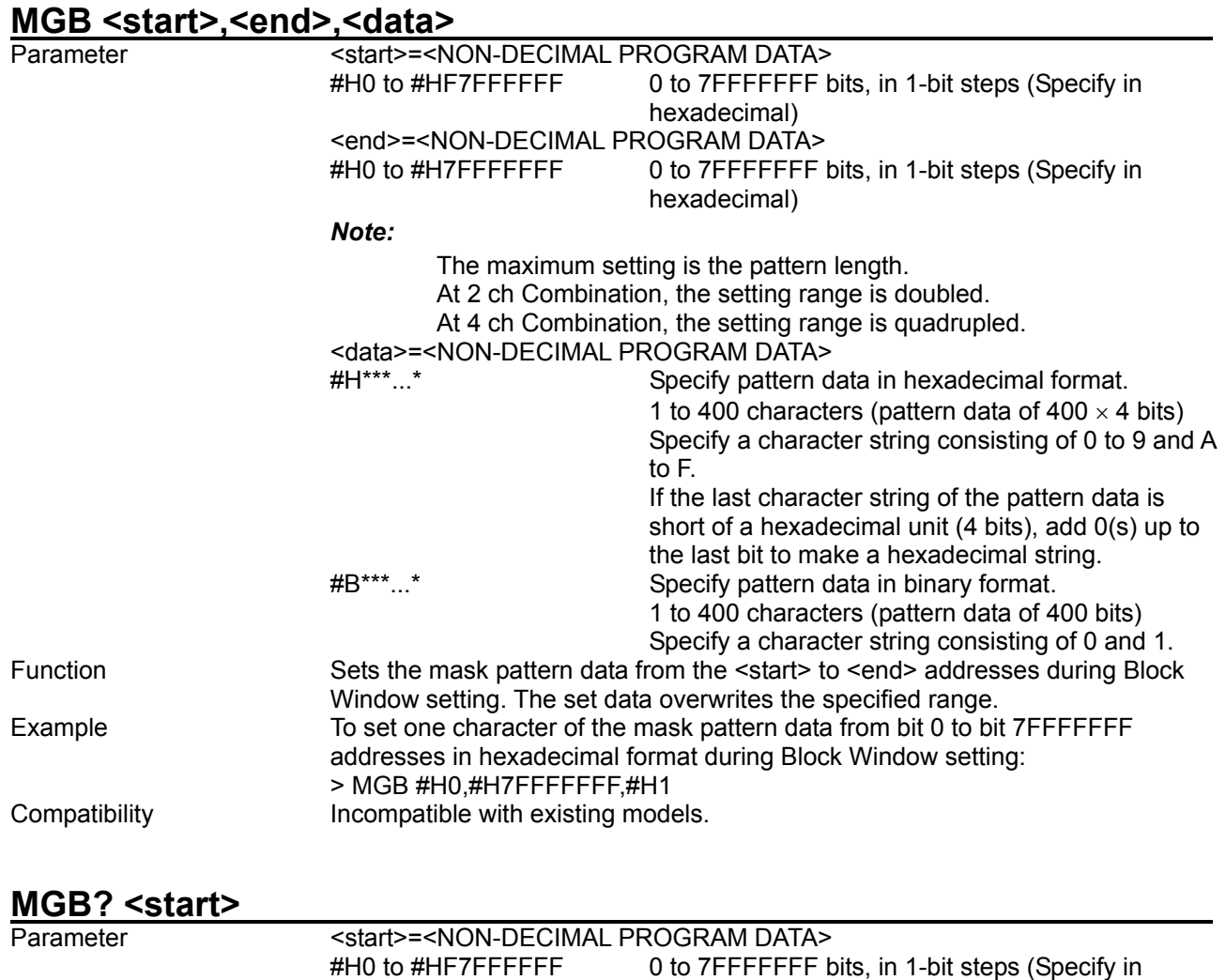

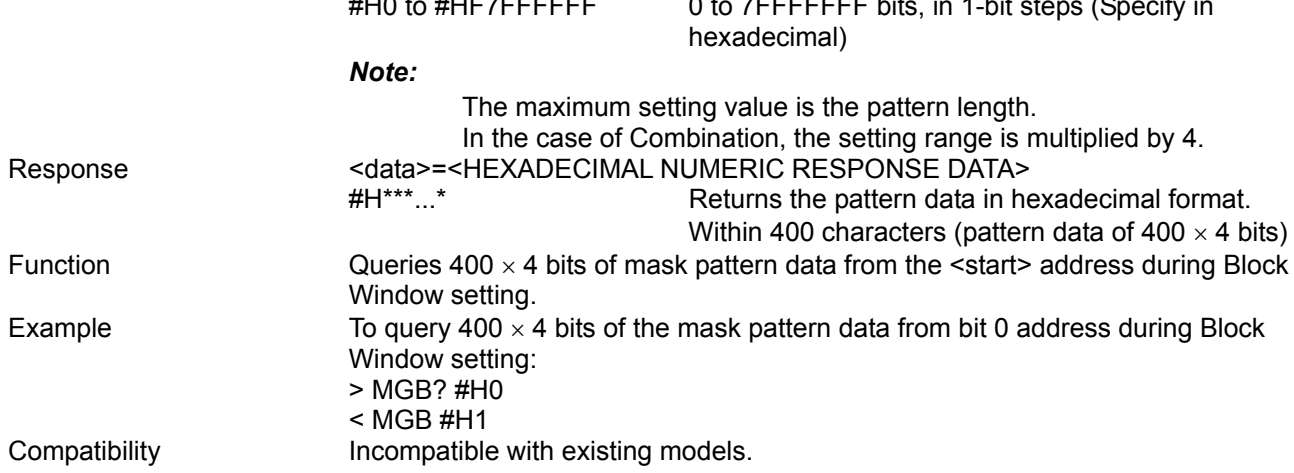

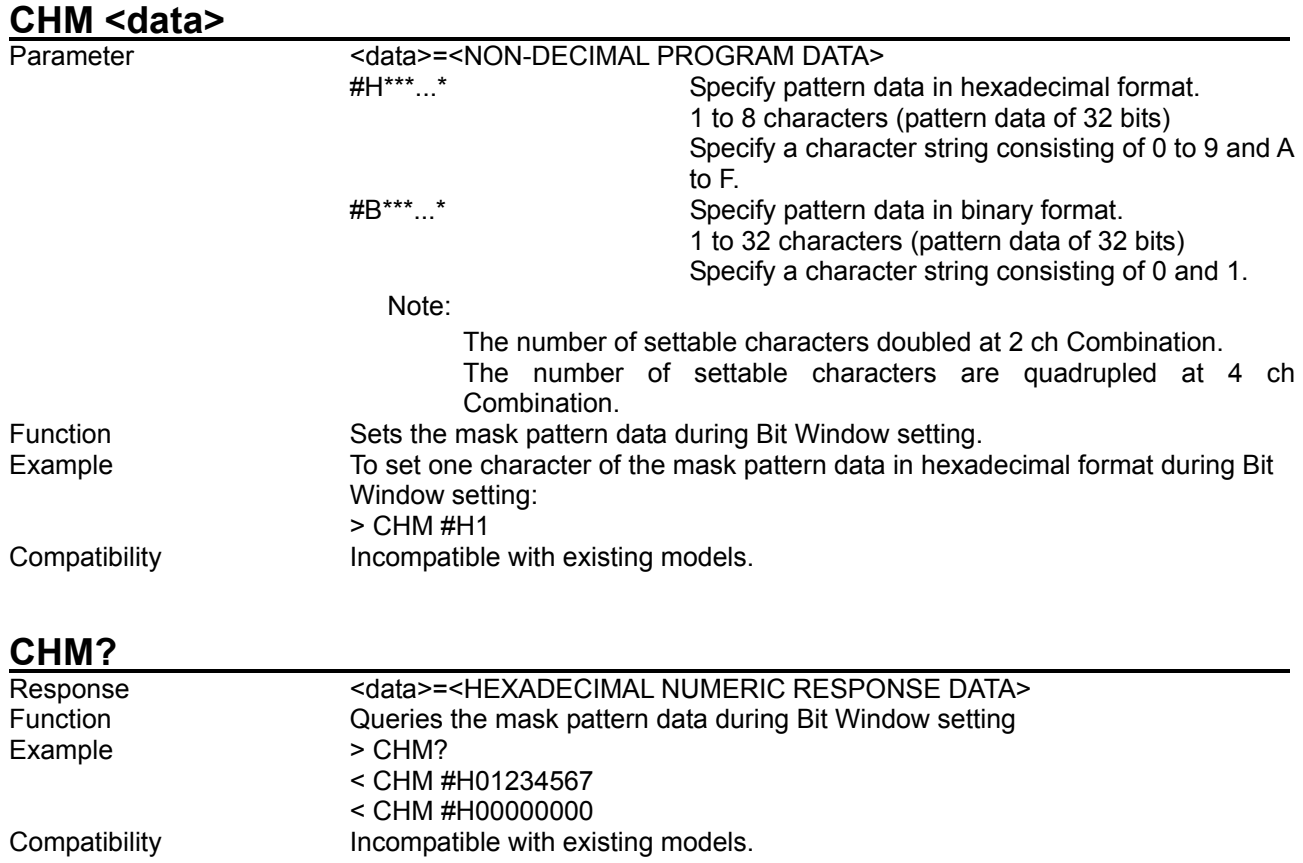

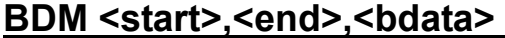

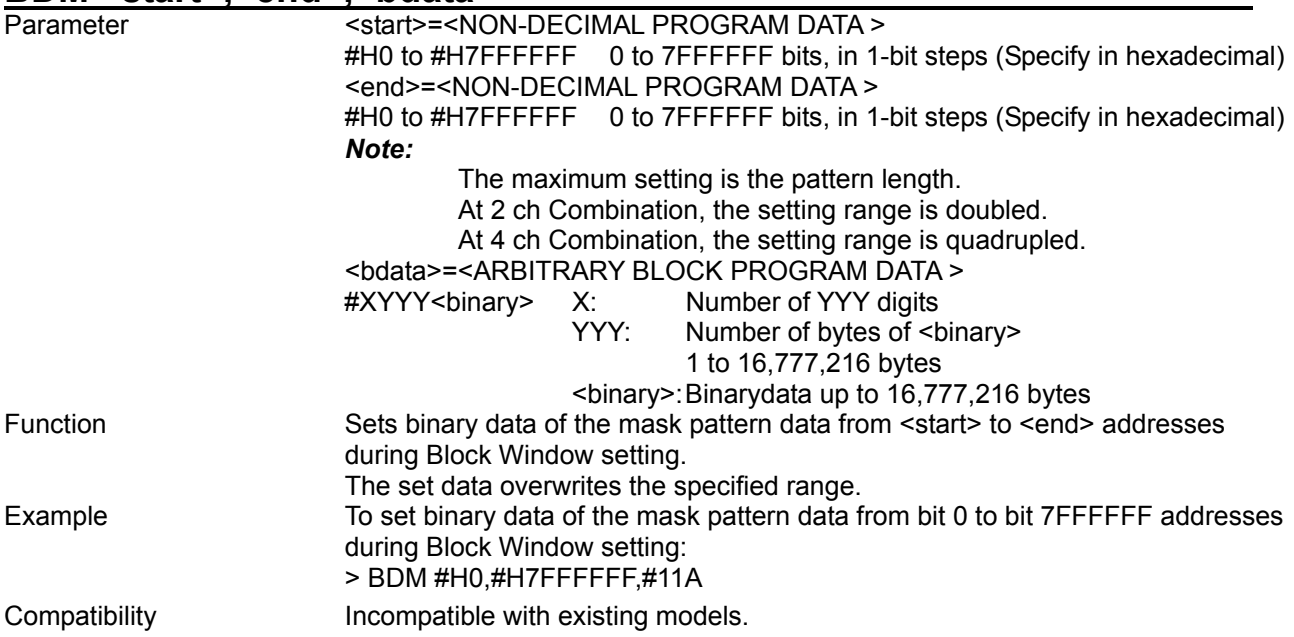

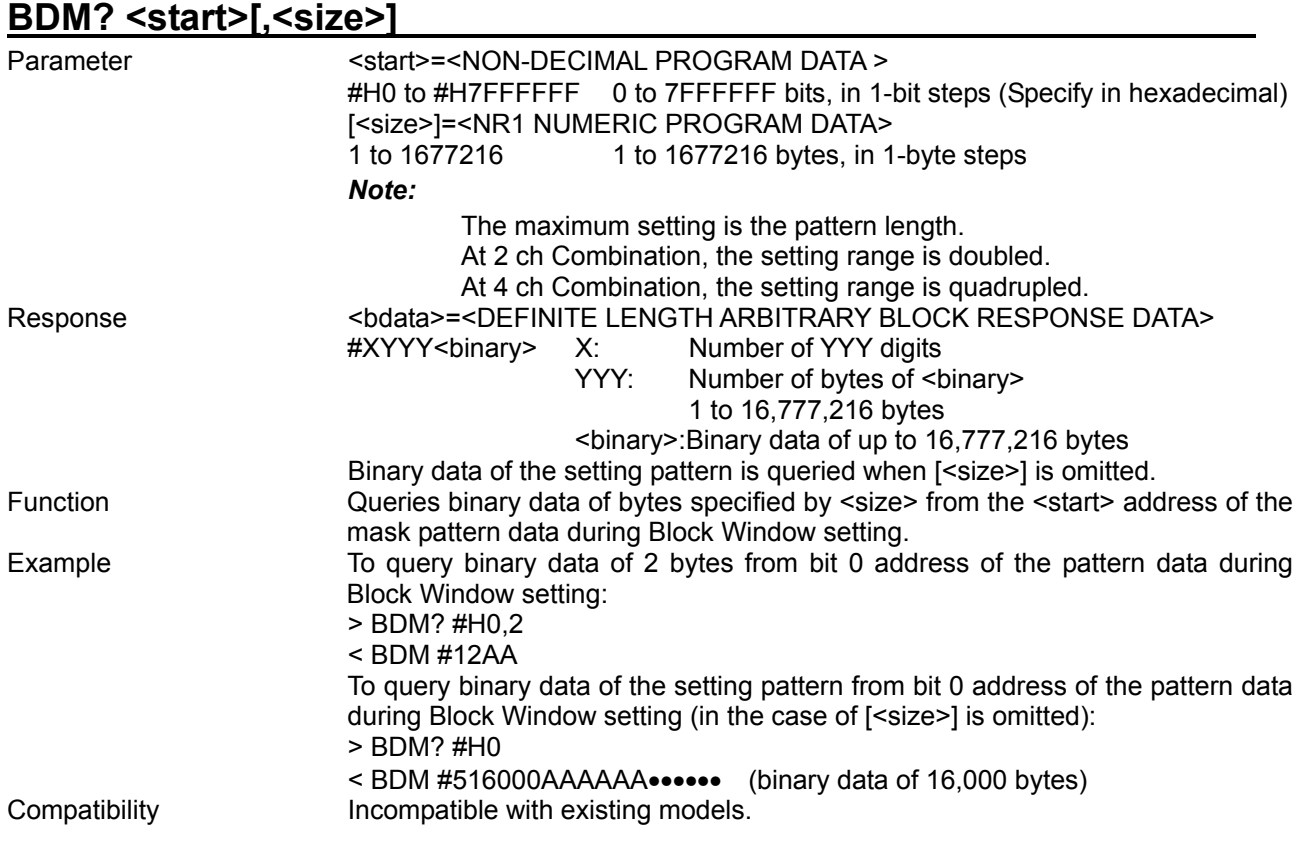

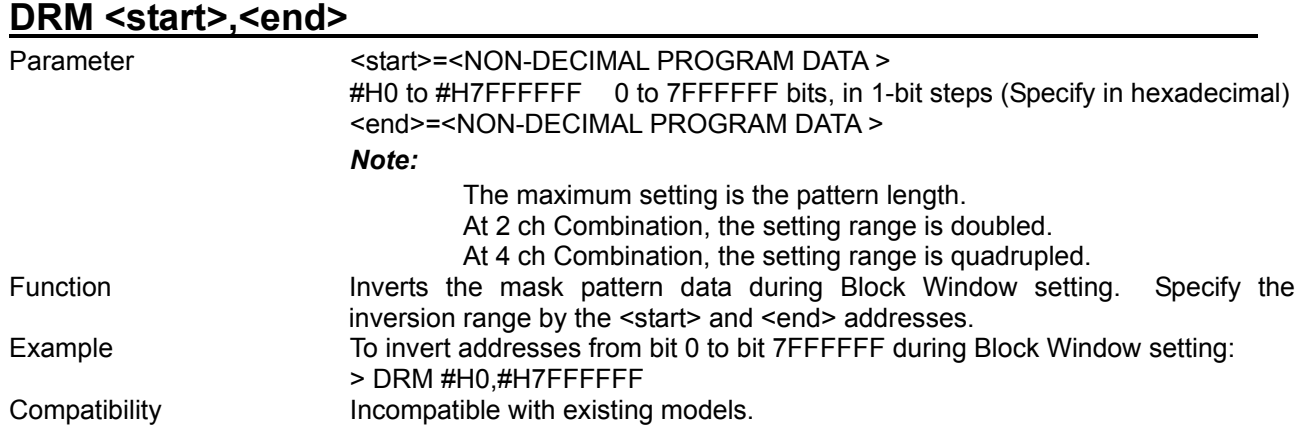

# **DBM <start>,<delta>**

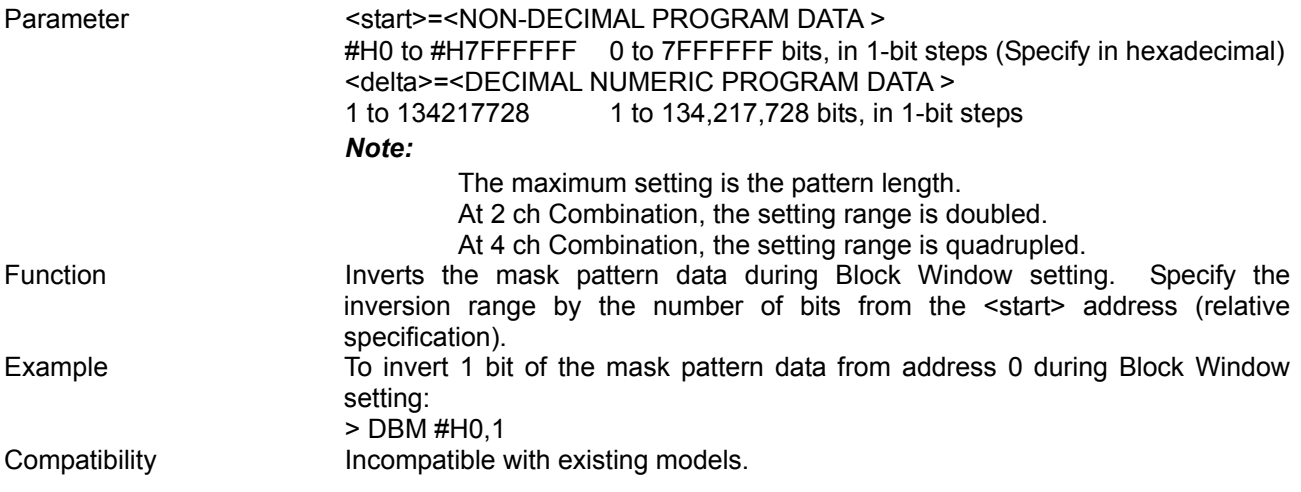

# ALB <range>,<page>,<data>

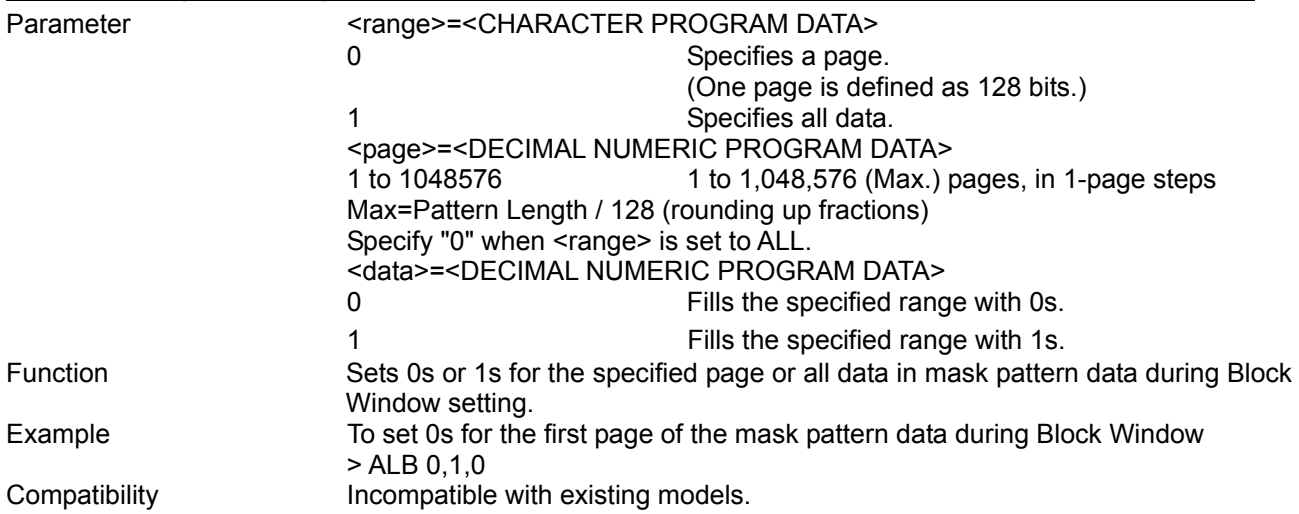

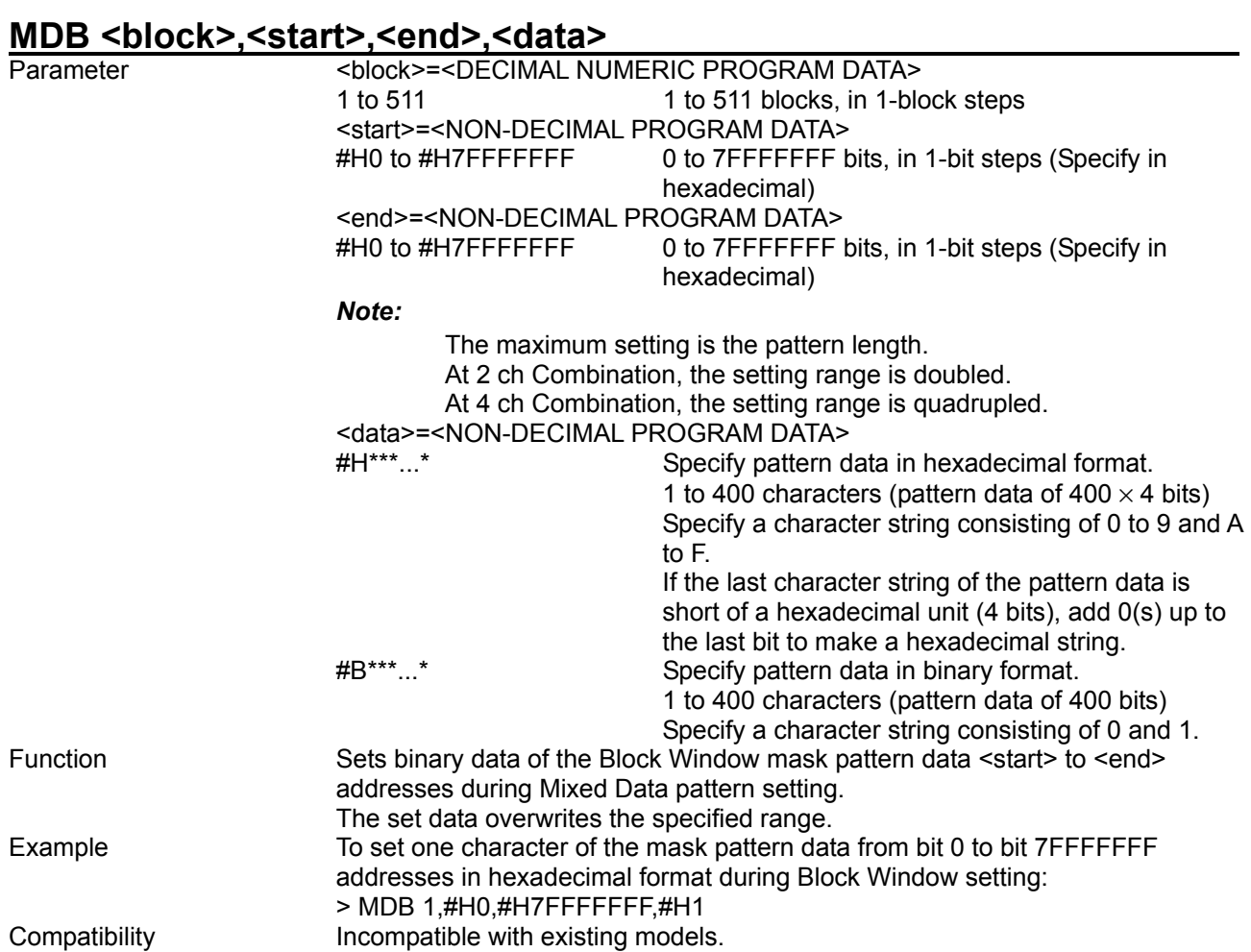

# **MDB? <block>,<start>**

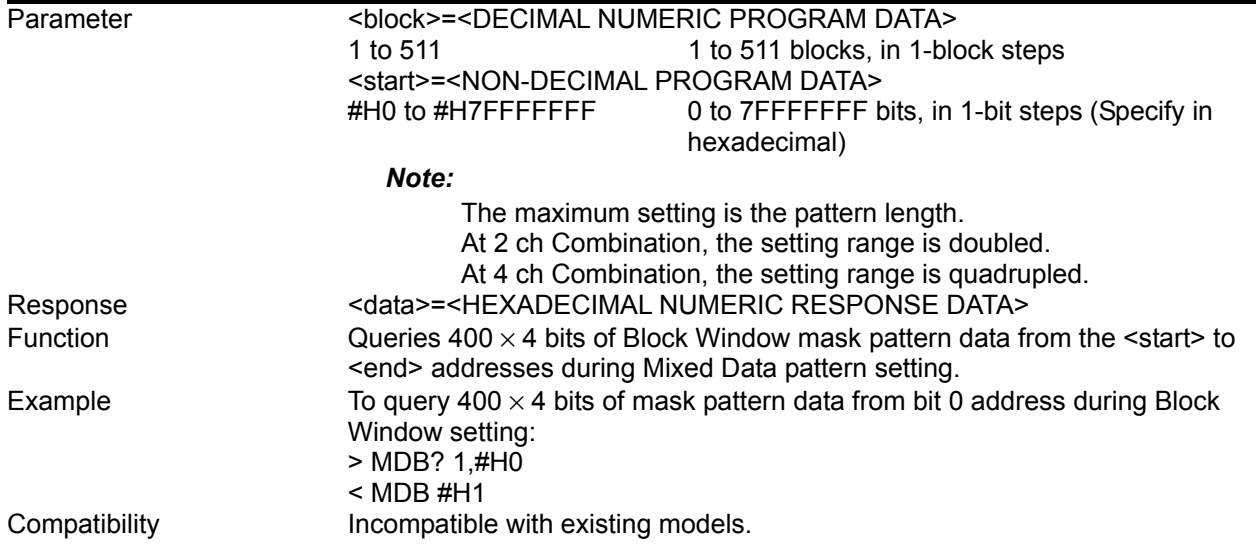

# MBM <br/>block>,<start>,<end>,<br/>bdata>

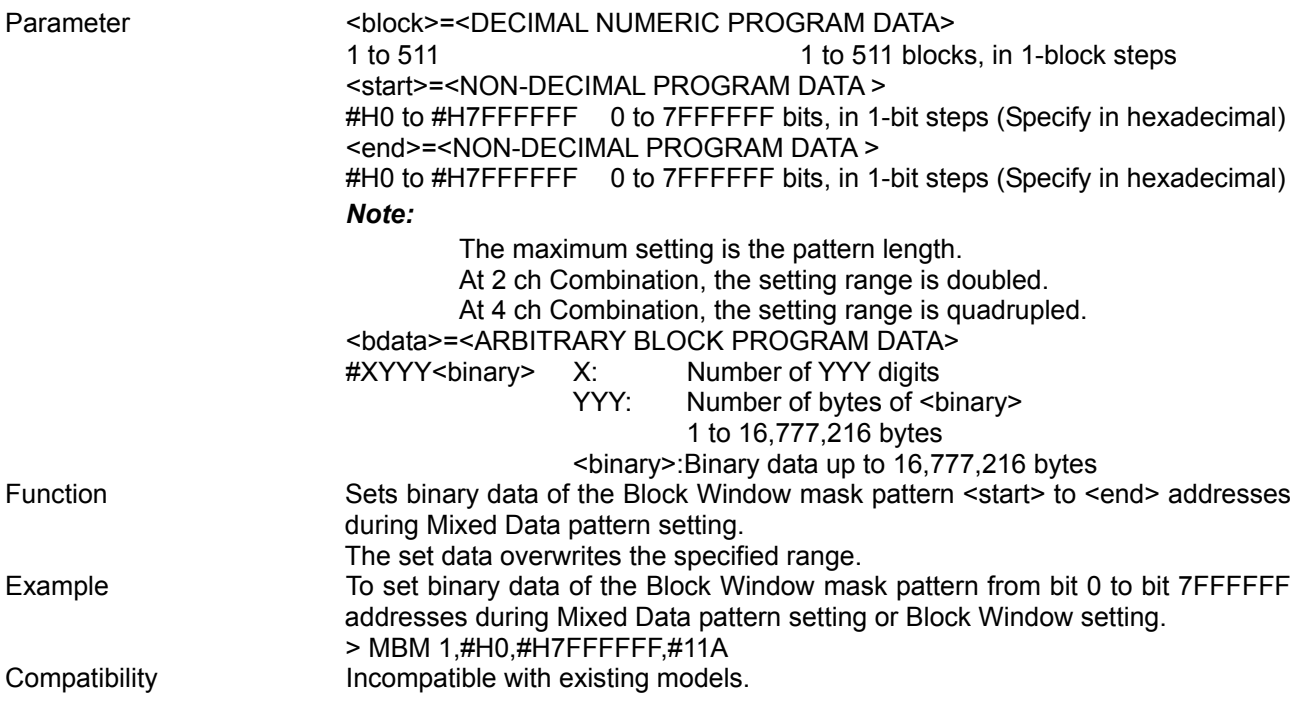

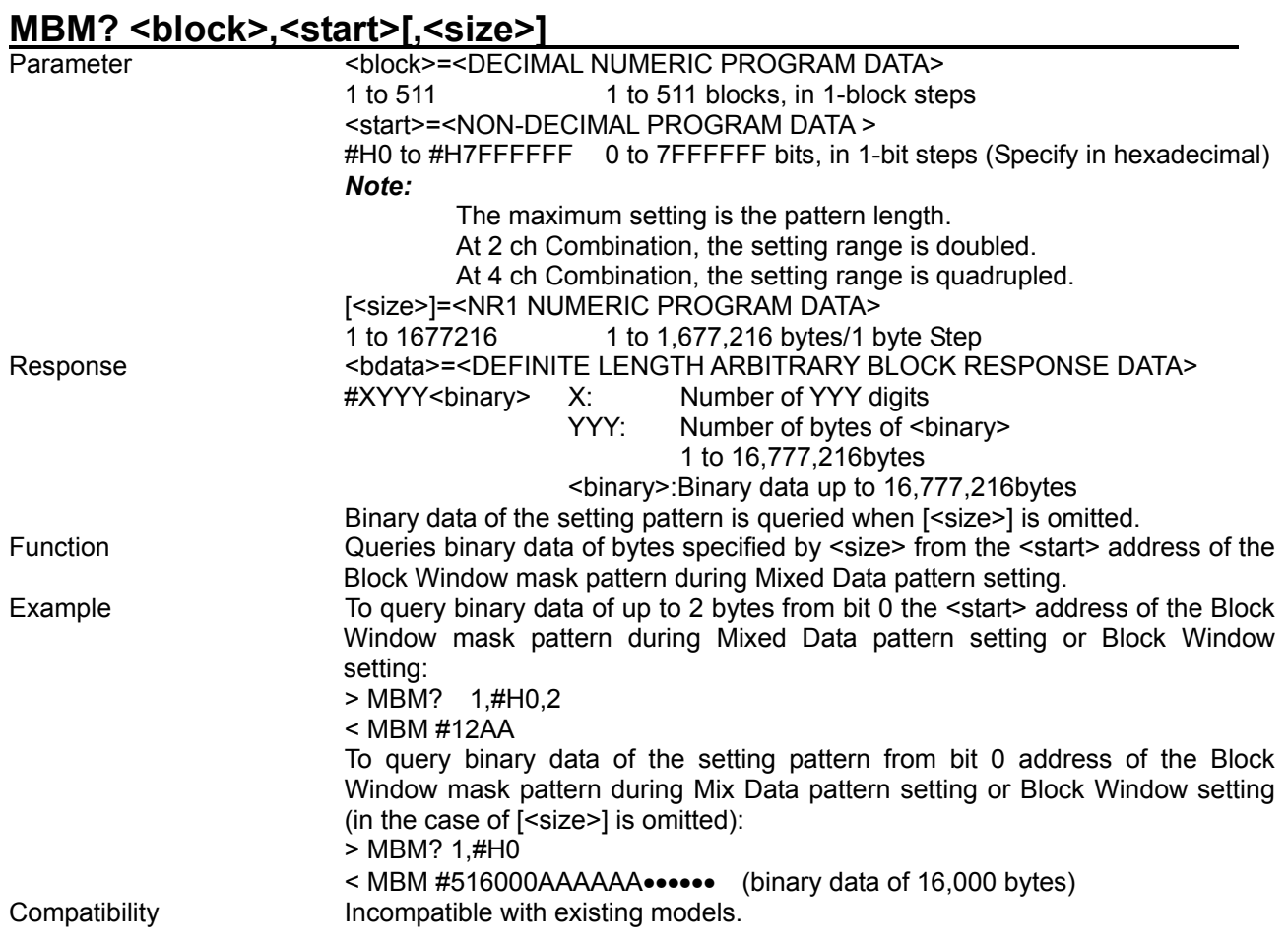

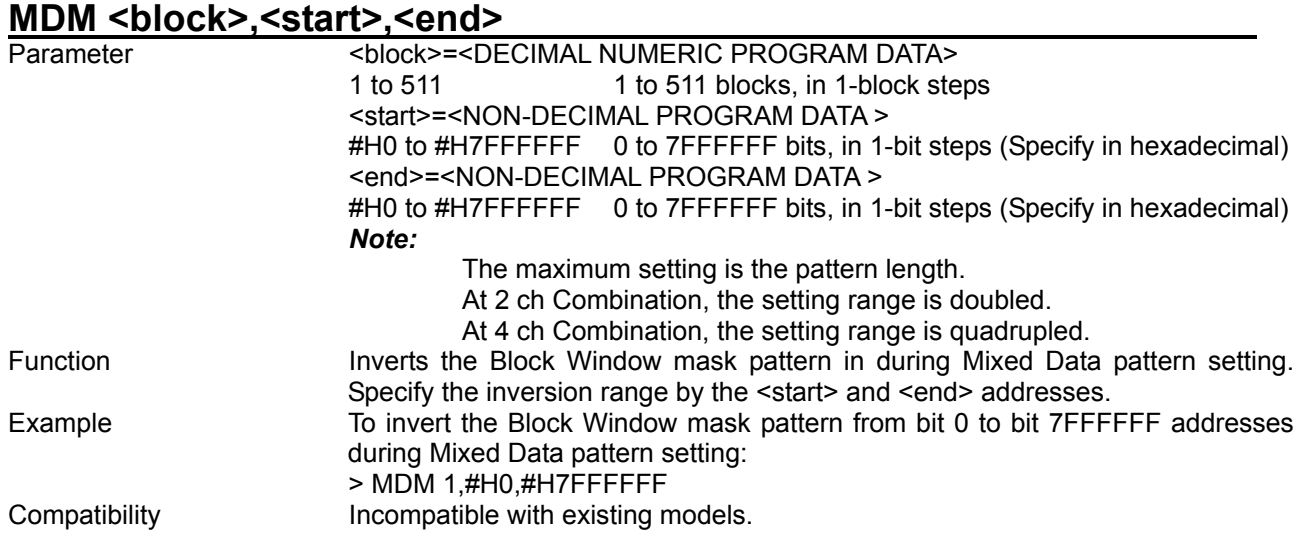

# **MMB <block>,<start>,<delta>**

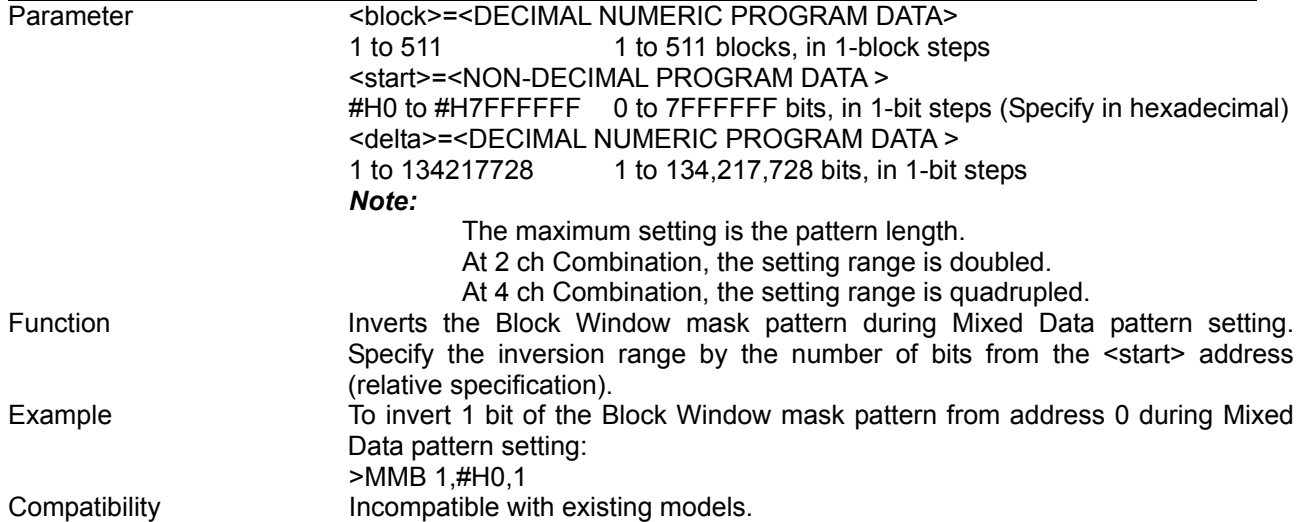

## MFB <br />block>,<range>,<page>,<data>

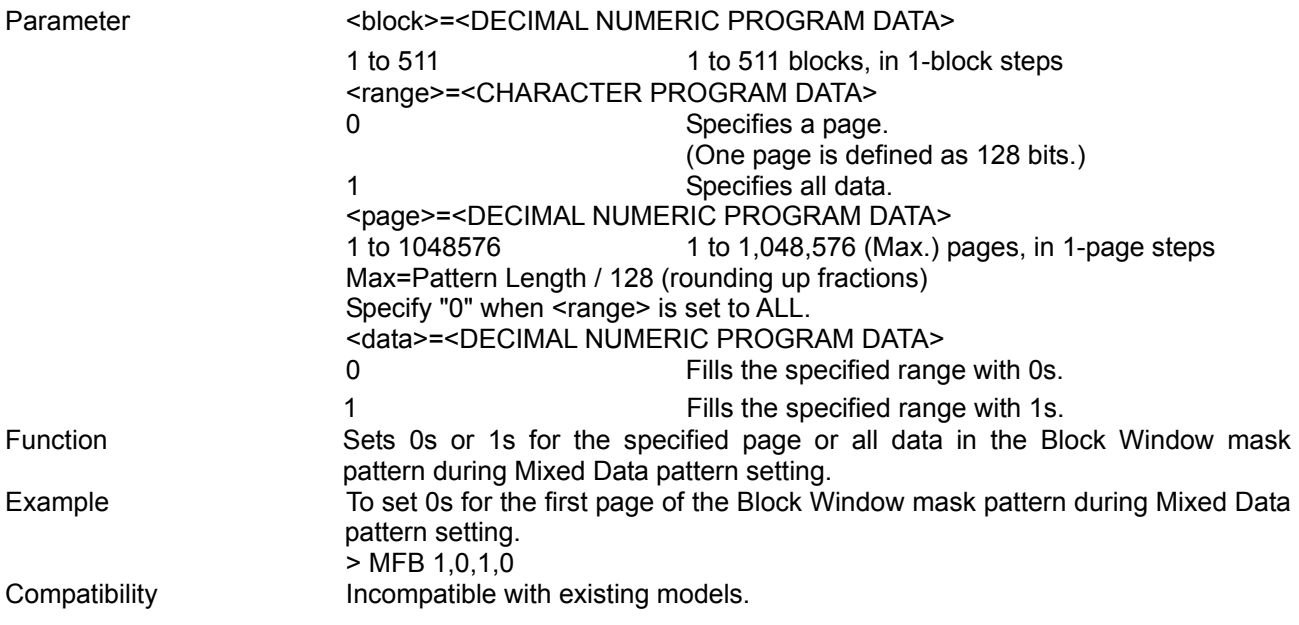

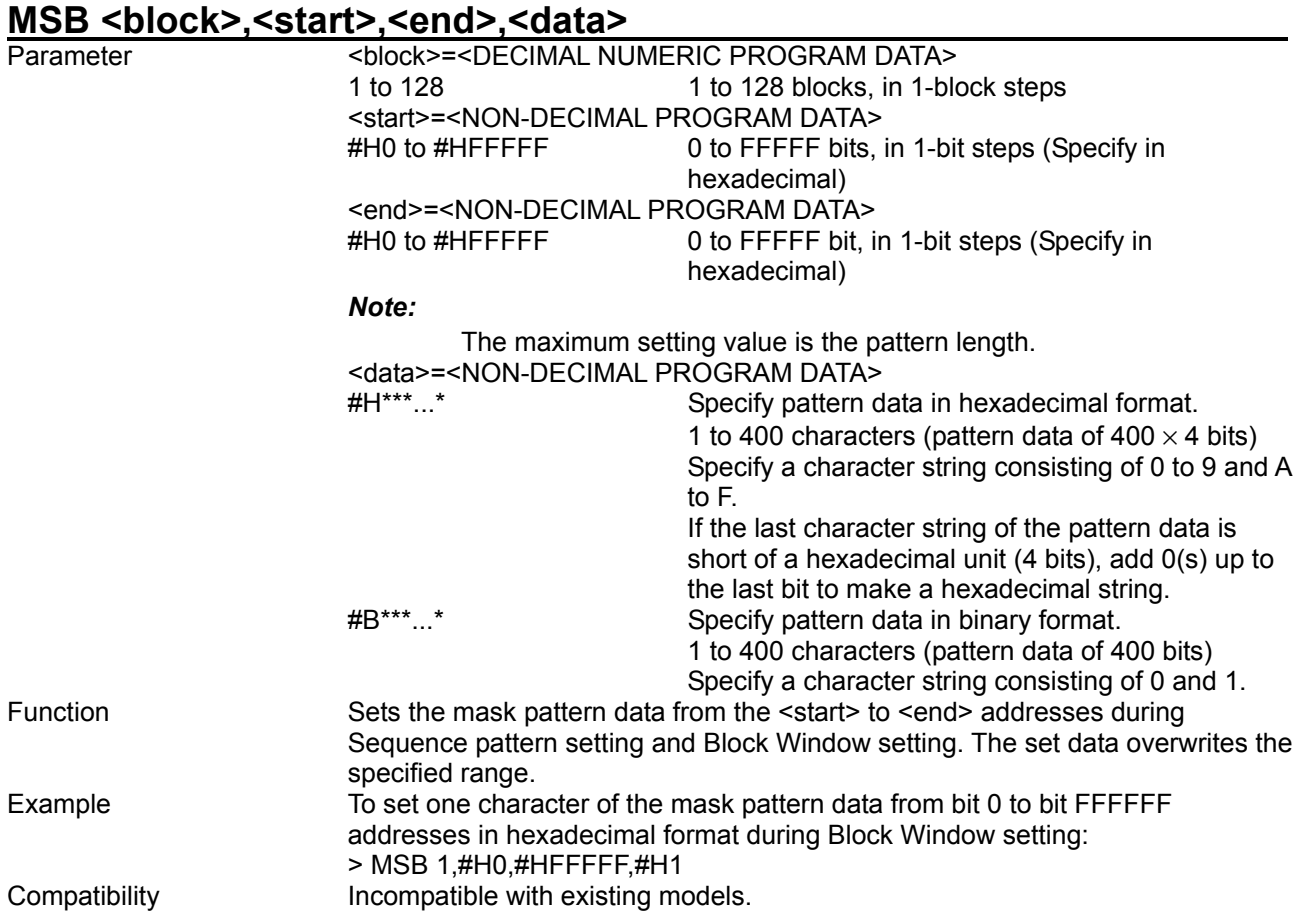

# **MSB? <block>,<start>**

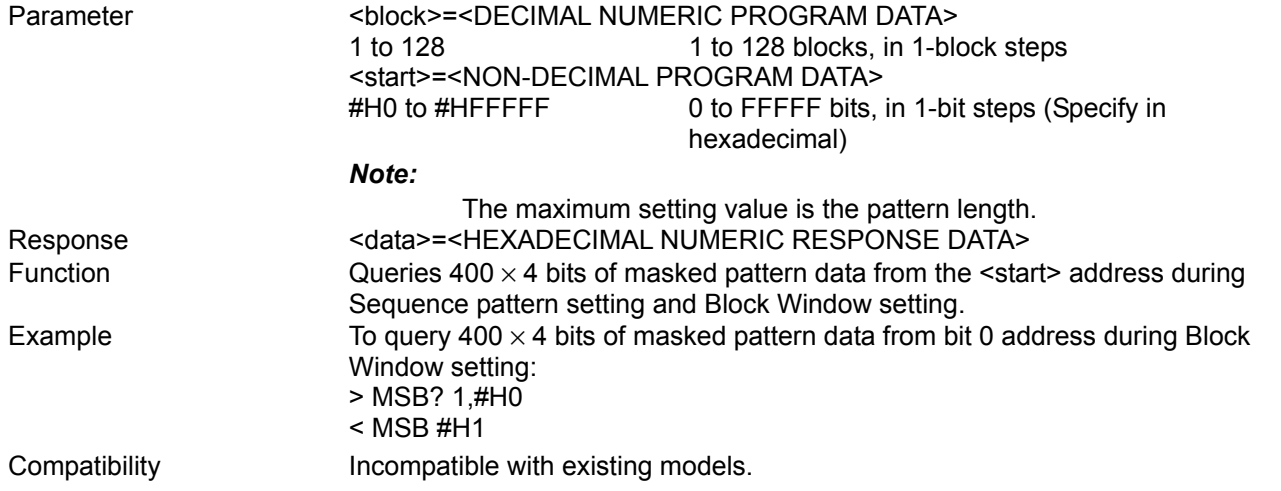

#### SBM <br/>block>,<start>,<end>,<br/>bdata>

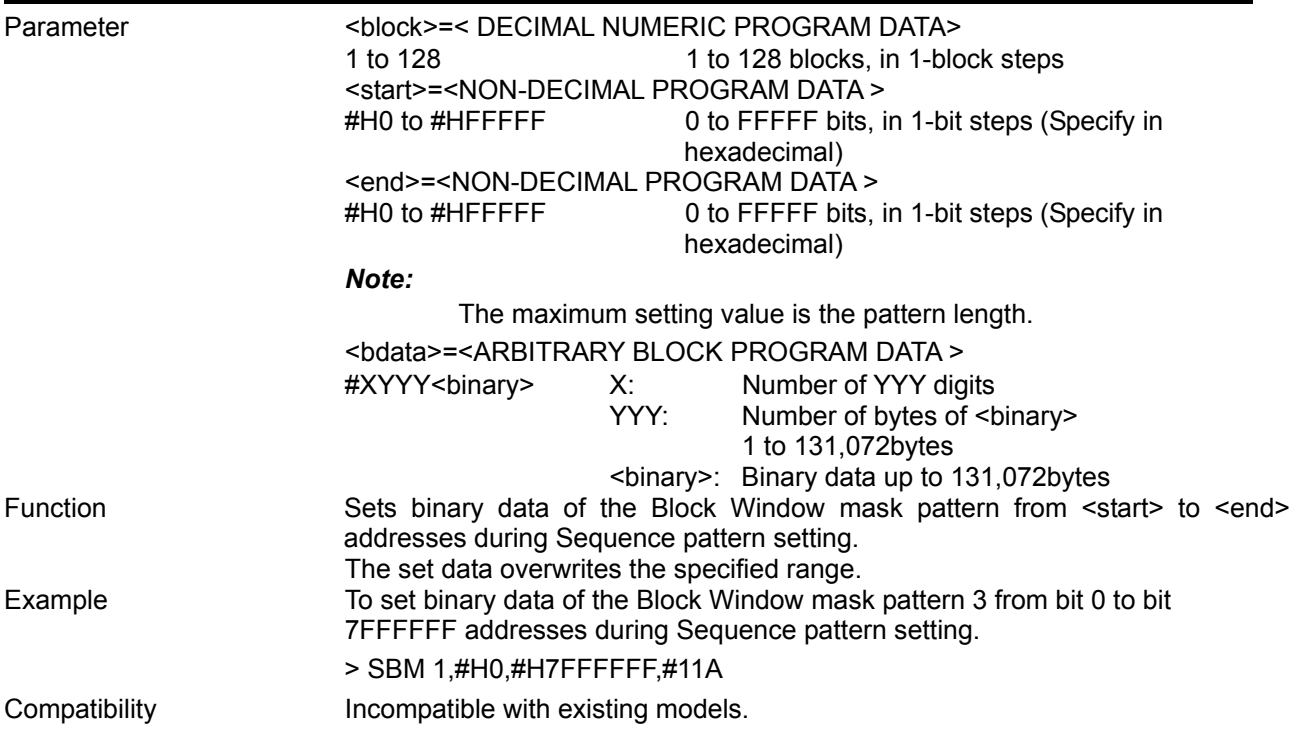

# **SBM? <block>,<start>[,<size>]**

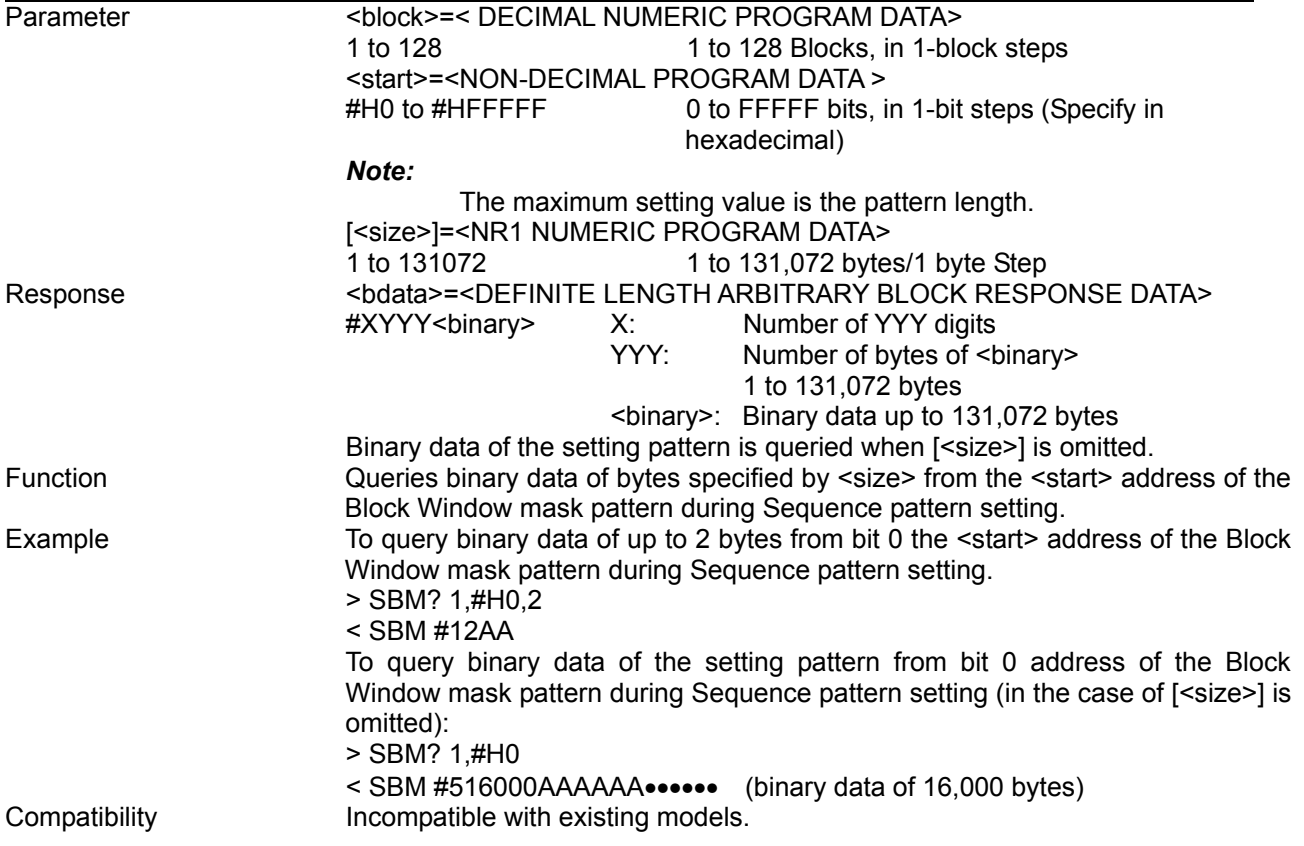

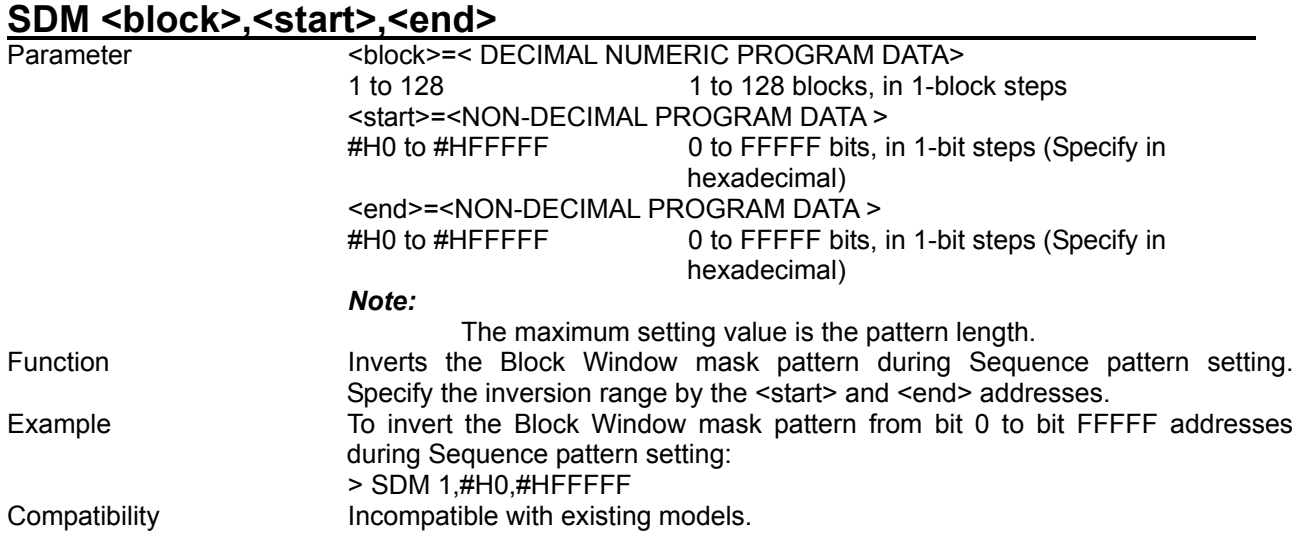

# SDB <block>,<start>,<delta>

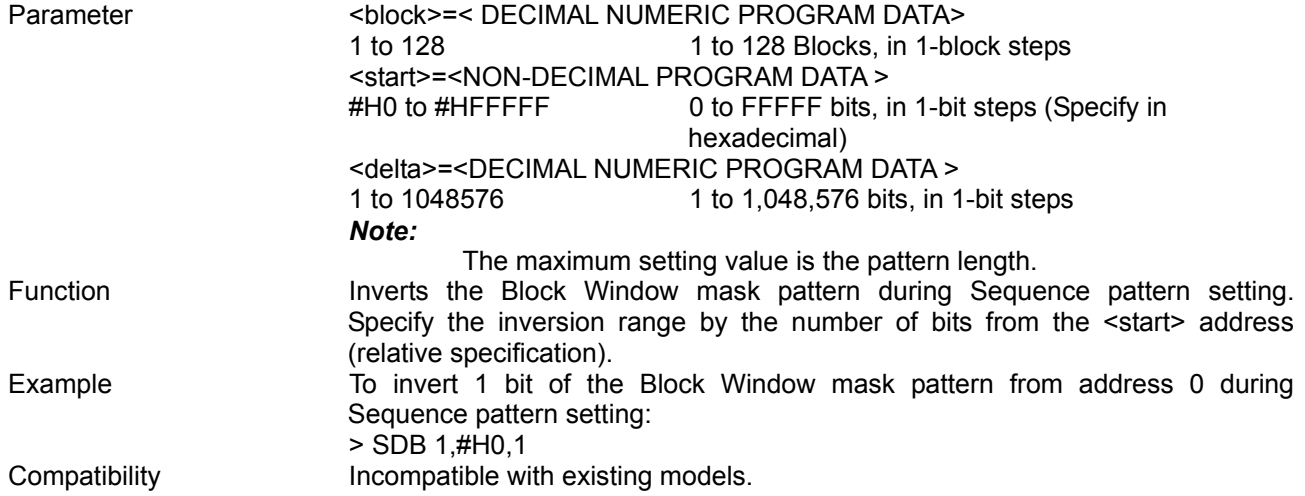

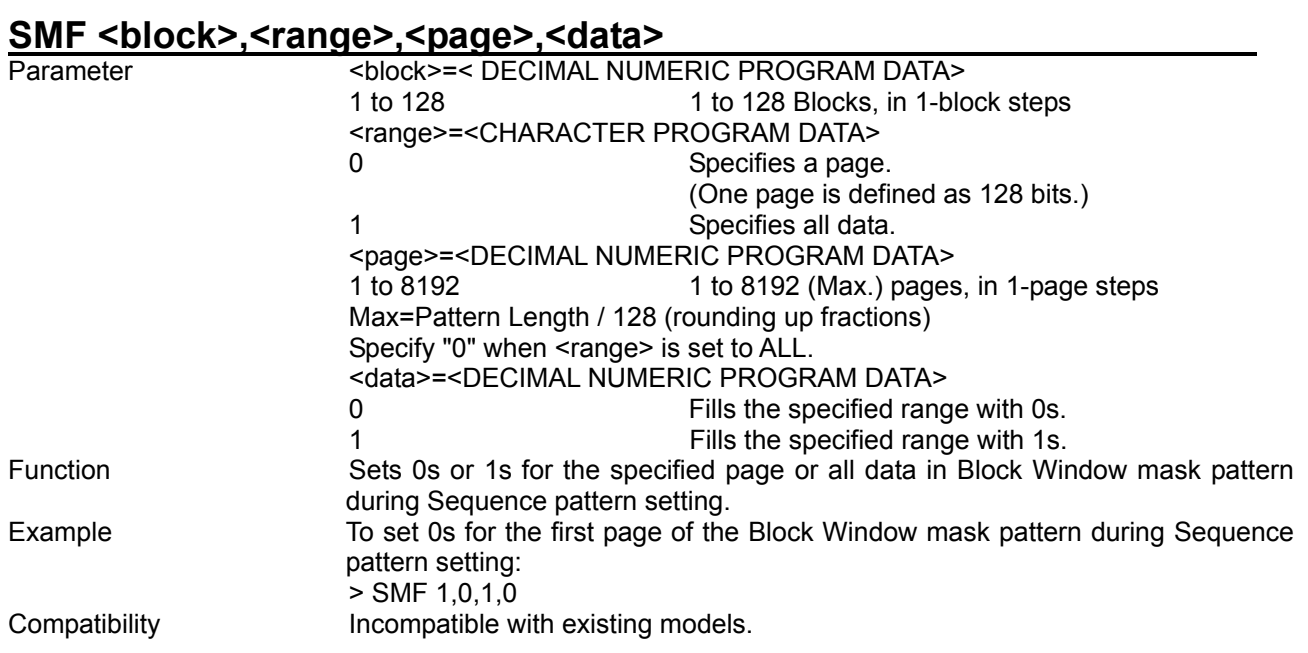

# **8.4.4 Commands related to Input tab window**

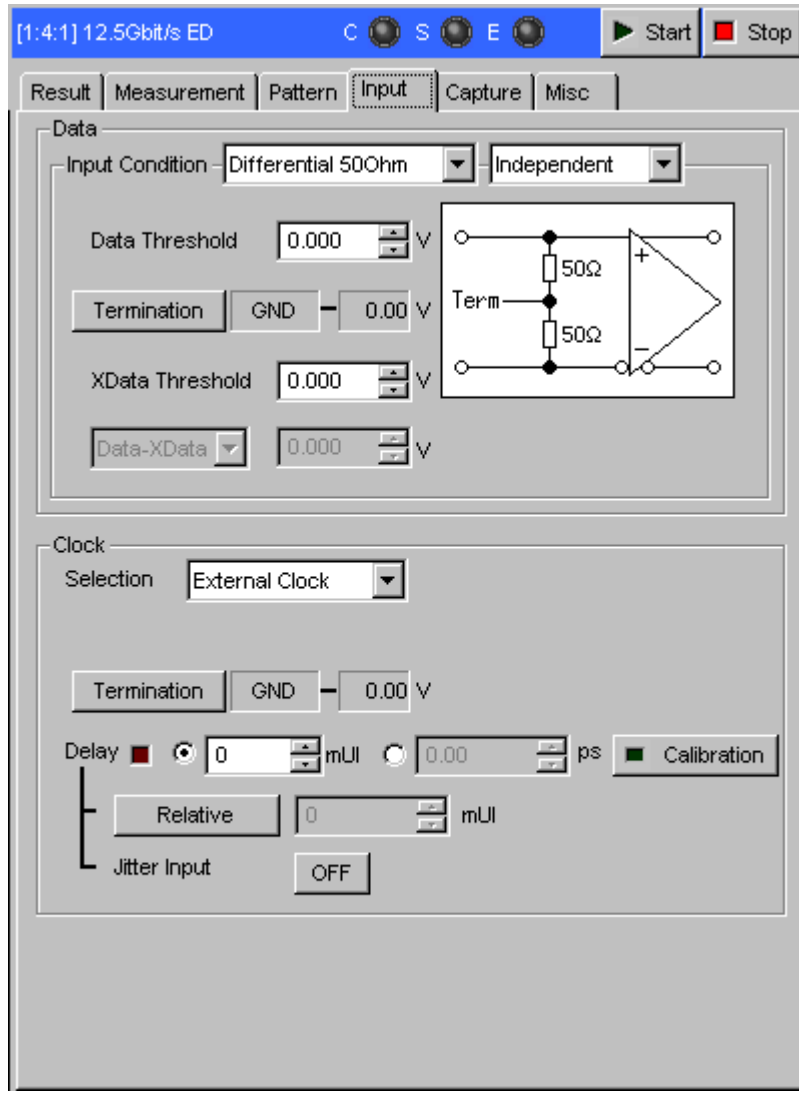

**Figure 8.4.4-1 Input tab window setting** 

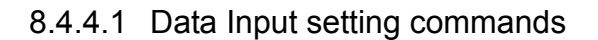

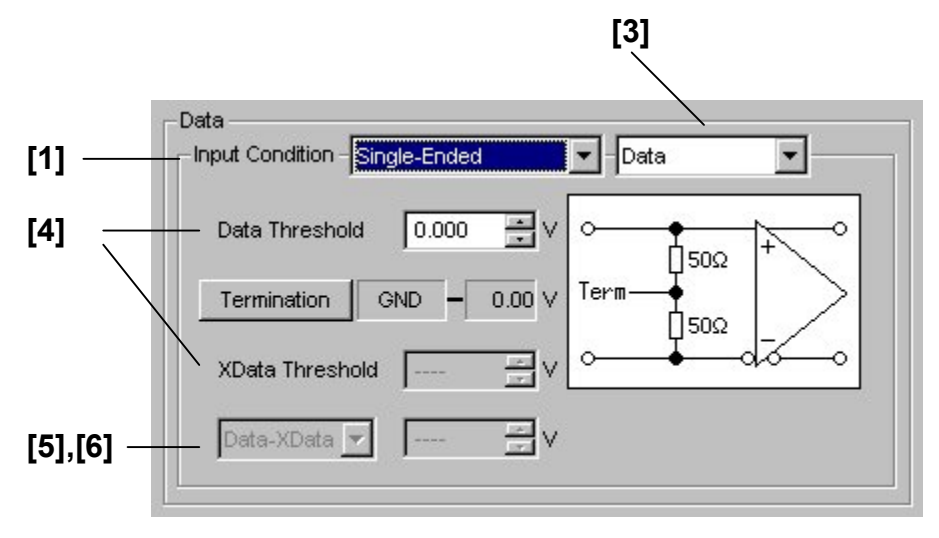

**Figure 8.4.4.1-1 Single-End Data** 

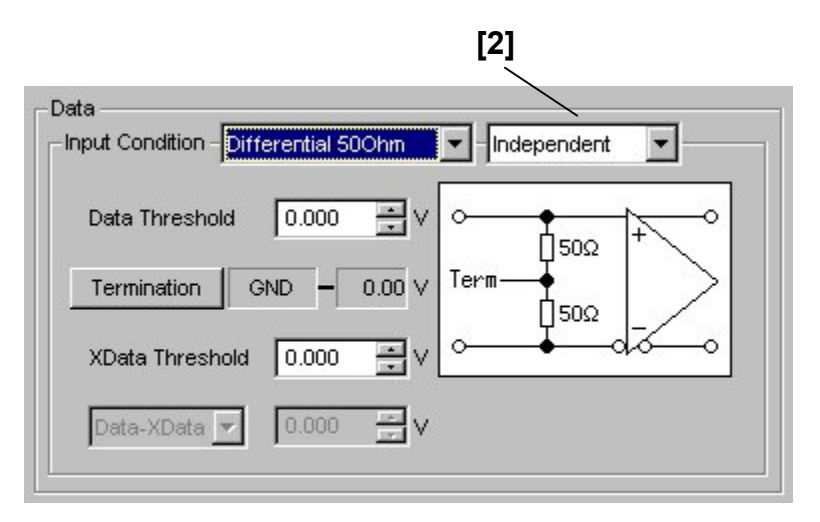

**Figure 8.4.4.1-2 Differential 50 Ohm** 

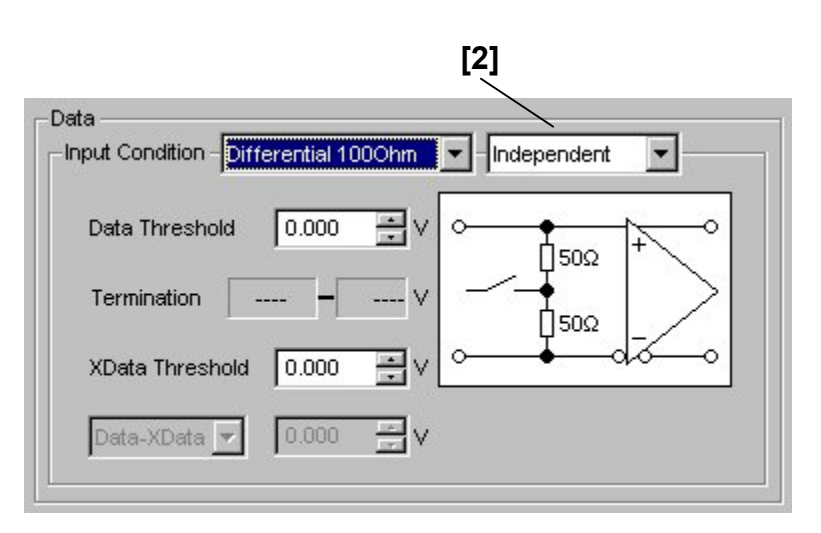

**Figure 8.4.4.1-3 Differential 100 Ohm** 

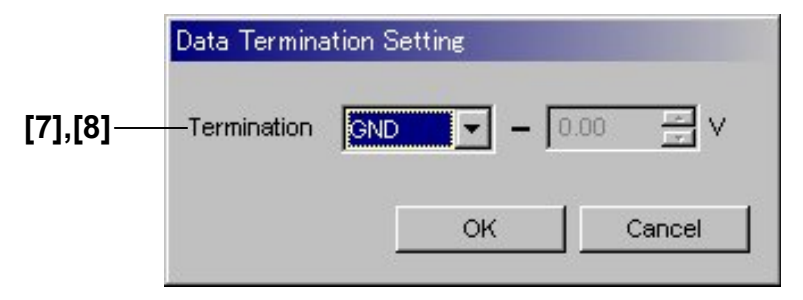

**Figure 8.4.4.1-4 Termination Setting** 

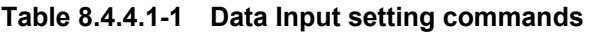

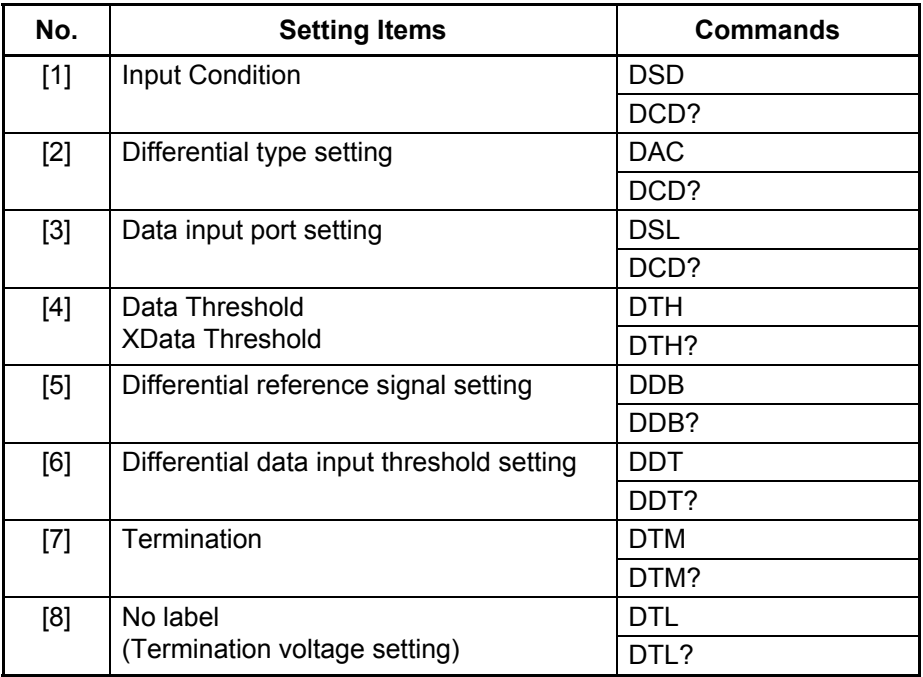

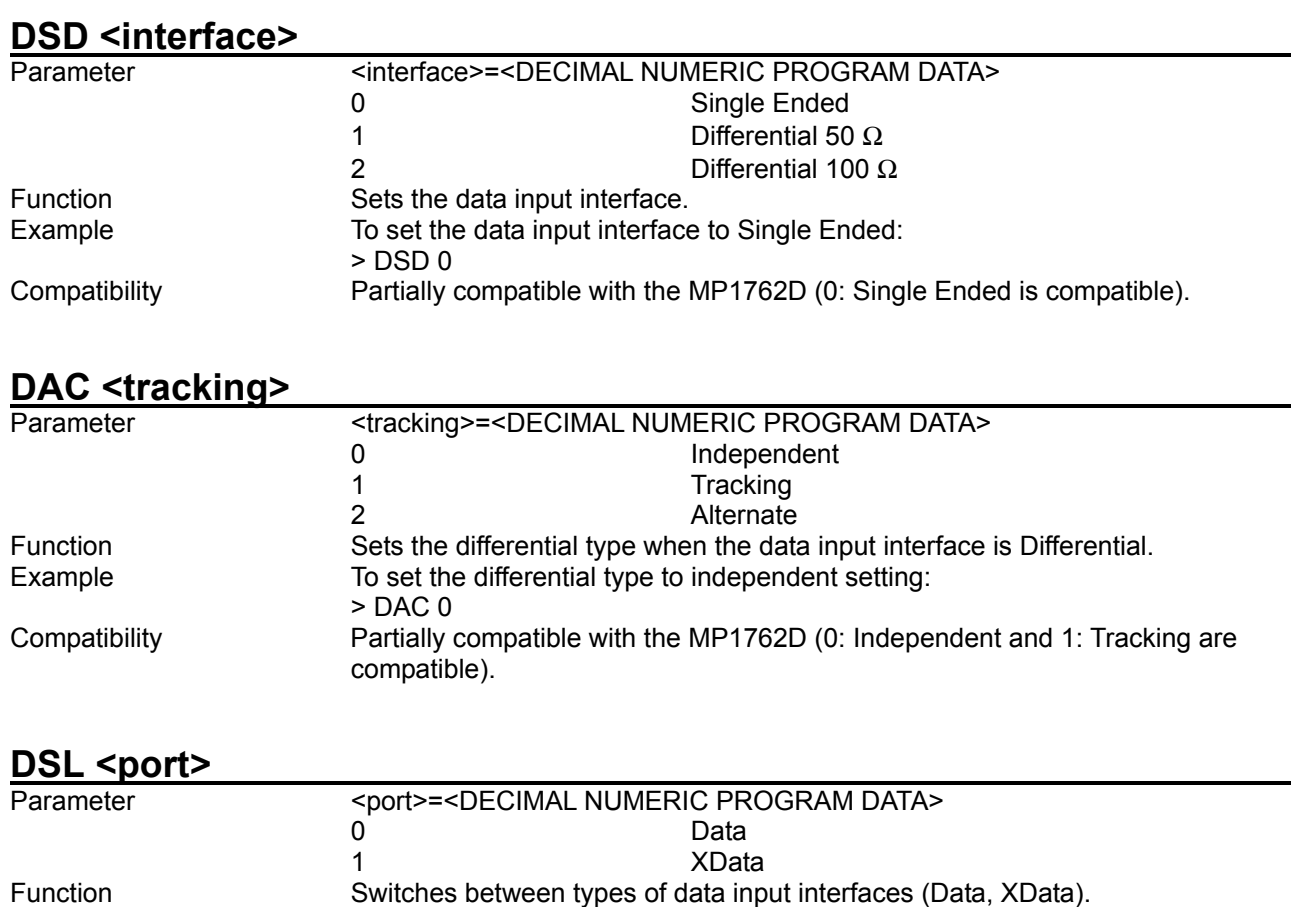

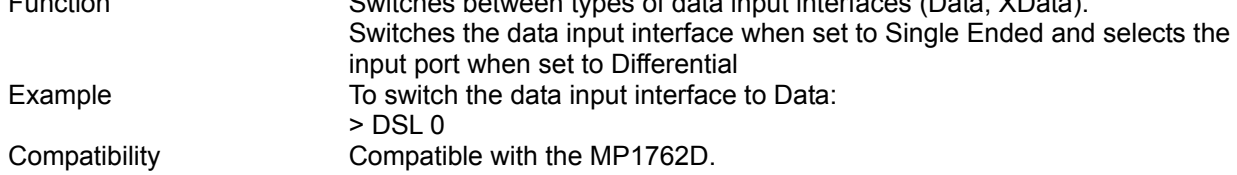

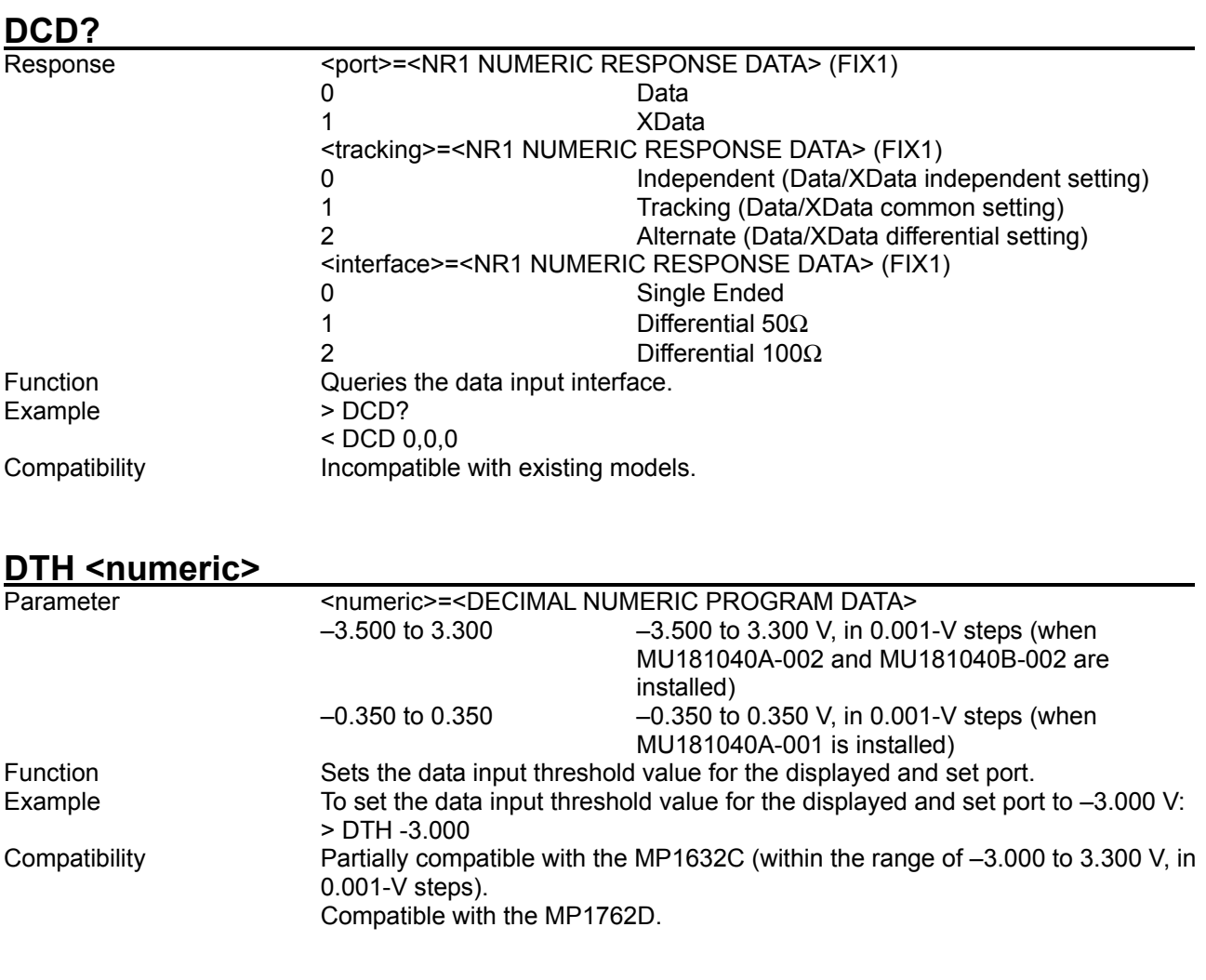

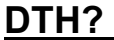

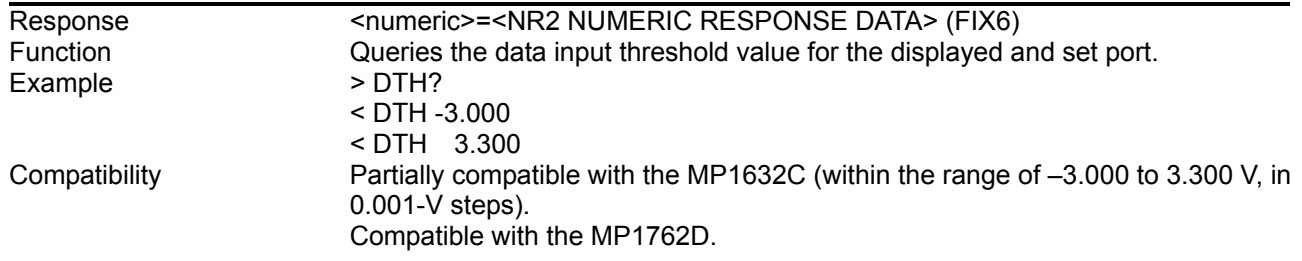

#### 8.4 ED Commands

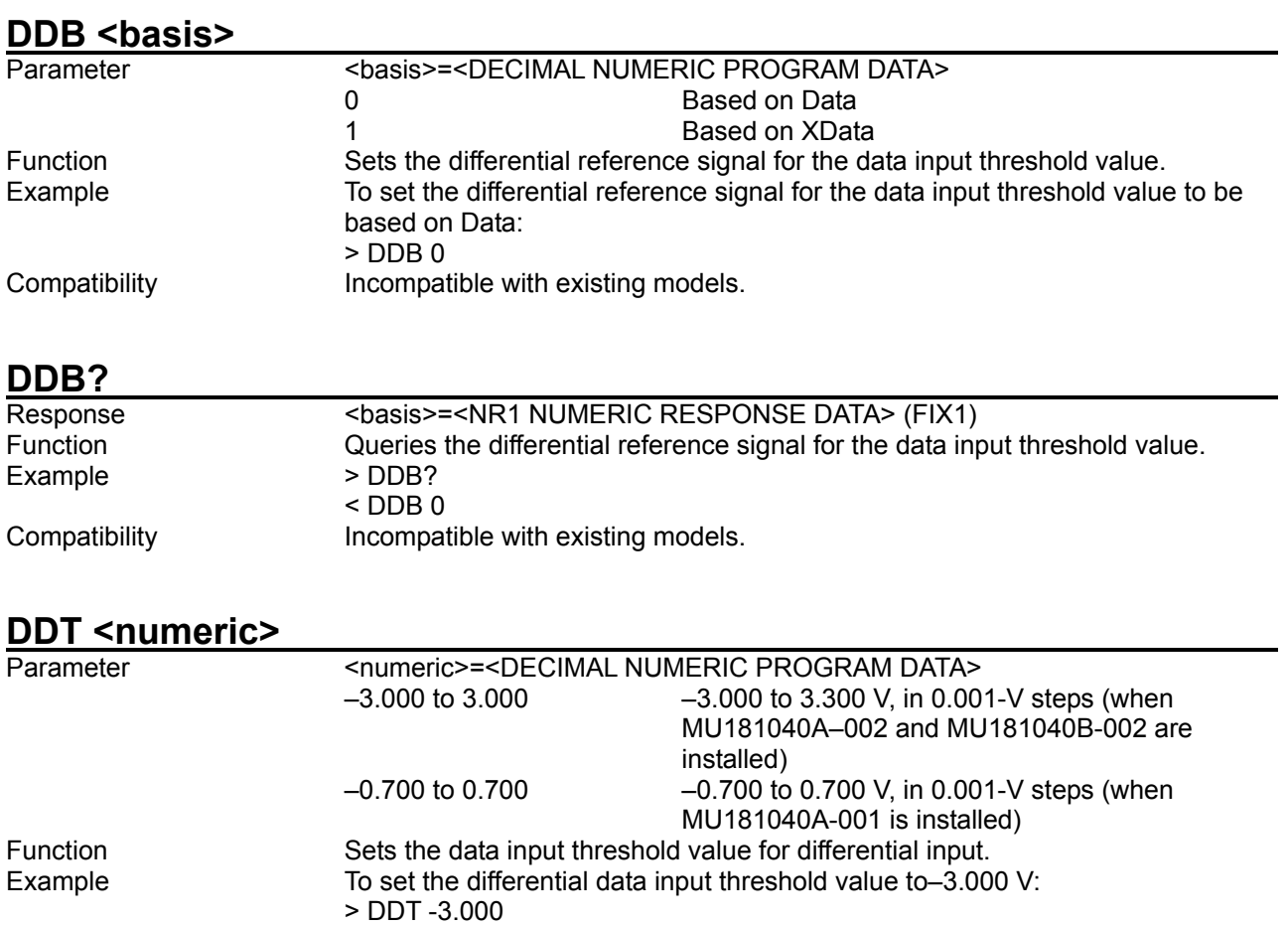

Compatibility **Incompatible with existing models.** 

### **DDT?**

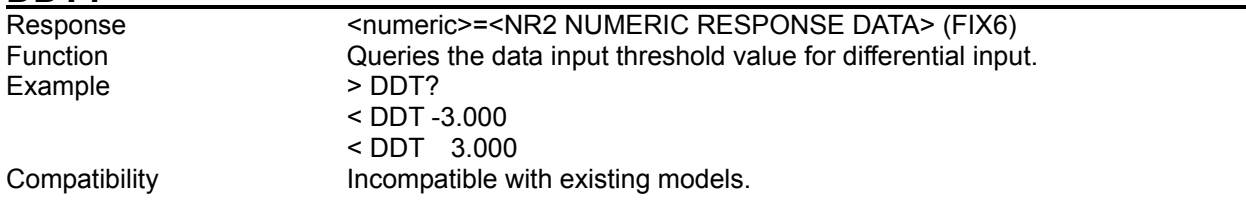

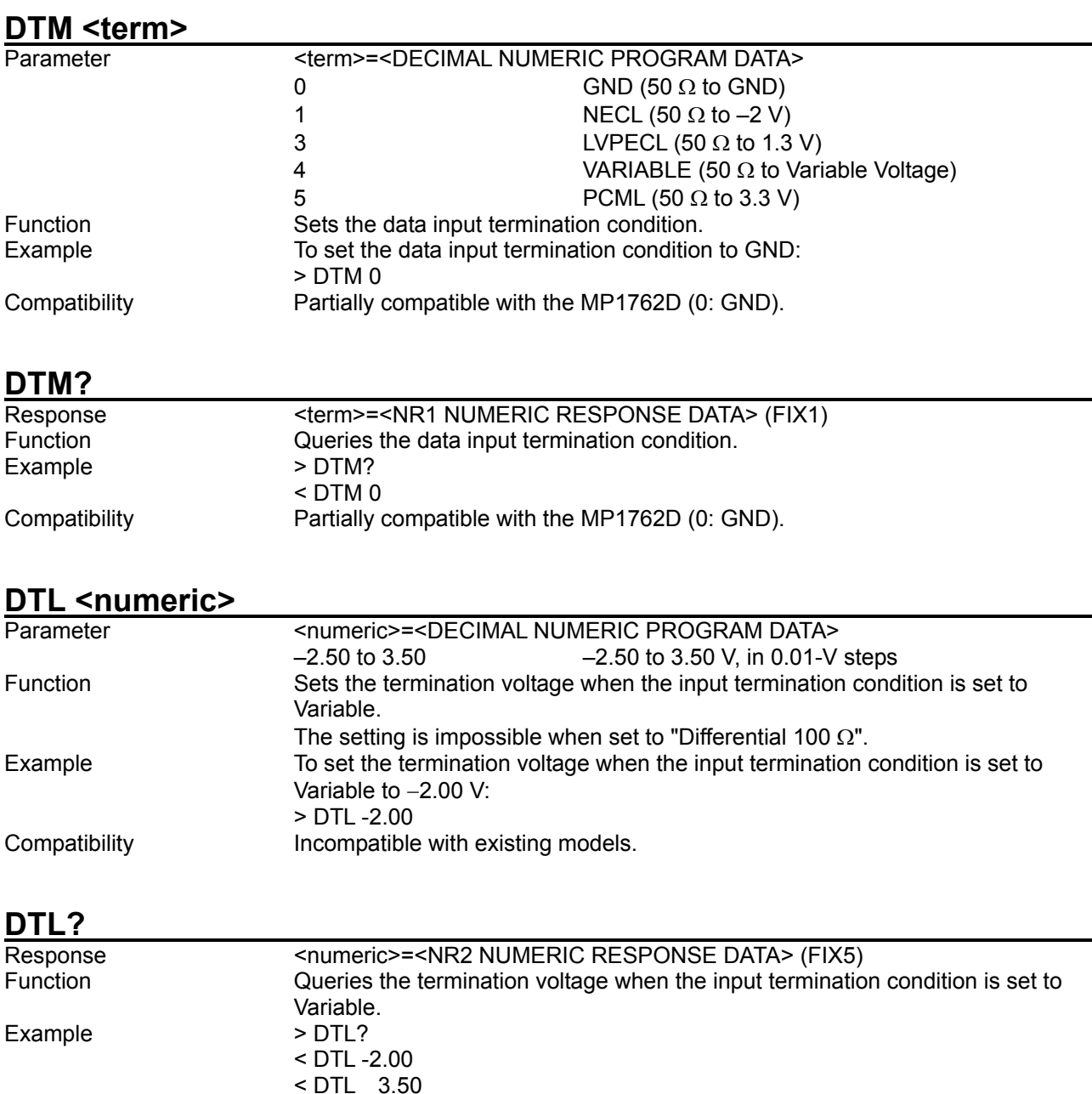

< DTL 3.50 Compatibility **Incompatible with existing models.** 

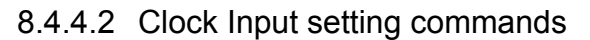

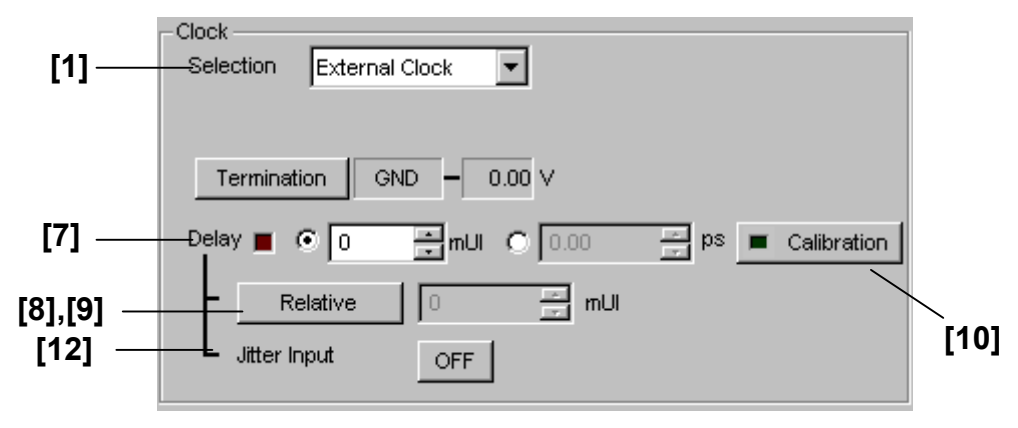

**Figure 8.4.4.2-1 External Clock setting** 

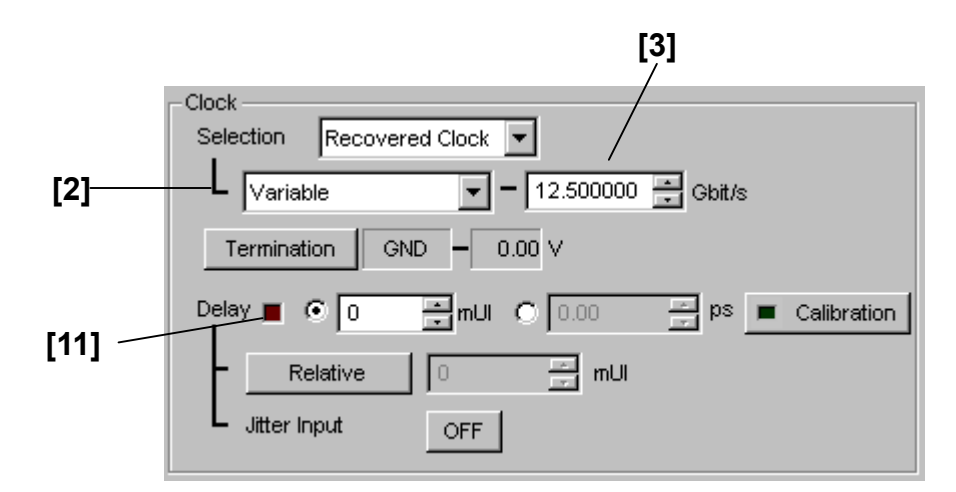

**Figure 8.4.4.2-2 Recovered Clock setting** 

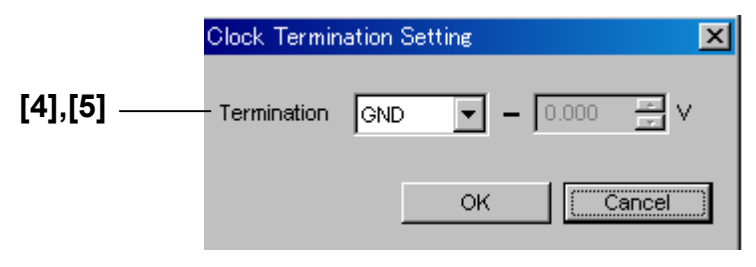

**Figure 8.4.4.2-3 Clock Termination setting dialog box** 

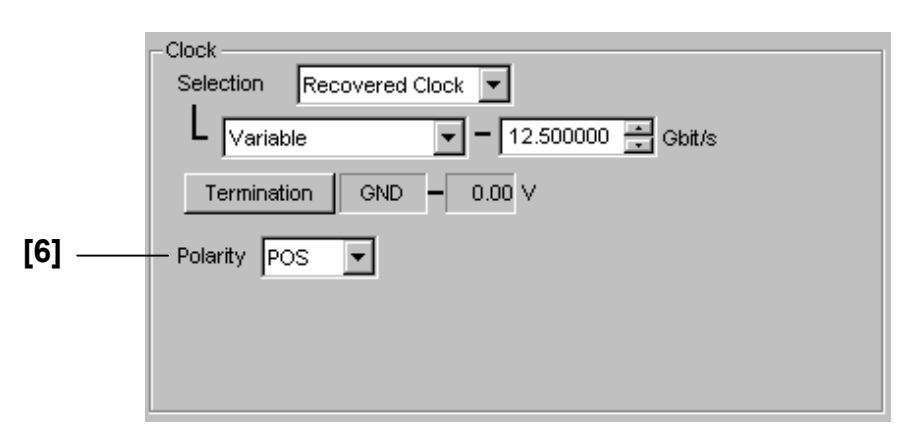

**Figure 8.4.4.2-4 Clock Input setting (For no delay option)** 

| No.                                                                                                    | <b>Setting Items</b>                                | commands   |
|----------------------------------------------------------------------------------------------------|-----------------------------------------------------|------------|
| $[1]$                                                                                                    | Selection                                           | <b>RRC</b> |
| $[2]$                                                                                                    | Setting for specific frequency of clock<br>recovery | <b>RFQ</b> |
|                                                                                                    |                                                     | DRC?       |
| $[3]$                                                                                                    | Setting for clock recovery frequency                | <b>CFQ</b> |
|                                                                                                    |                                                     | CFQ?       |
| $[4]$                                                                                                    | Termination                                         | <b>CTM</b> |
|                                                                                                    |                                                     | CTM?       |
| [5]                                                                                                    | No label (Termination voltage setting)              | <b>CTL</b> |
|                                                                                                    |                                                     | CTL?       |
| [6]                                                                                                    | Polarity                                            | <b>CRC</b> |
|                                                                                                    |                                                     | CRC?       |
| $[7] % \includegraphics[width=0.9\columnwidth]{figures/fig_10.pdf} \caption{The 3D (black) model for the estimators in the left and right. The left and right is the same as in the right.} \label{fig:2}$ | Delay (mUI setting)                                 | <b>CPA</b> |
|                                                                                                    |                                                     | CPA?       |
|                                                                                                    | Delay (ps setting)                                  | <b>CPU</b> |
|                                                                                                    |                                                     | CPU?       |
| [8]                                                                                                    | Relative                                            | <b>CRO</b> |
|                                                                                                    |                                                     | CRO?       |
| $[9]$                                                                                                    | No label (Relative value setting)                   | <b>CRD</b> |
|                                                                                                    |                                                     | CRD?       |
| $[10]$                                                                                                    | Calibration                                         | <b>CCA</b> |
| $[11]$                                                                                                    | No label (LED)                                      | DLY?       |
| $[12]$                                                                                                    | Jitter Input                                        | <b>CJO</b> |
|                                                                                                    |                                                     | CJO?       |

**Table 8.4.4.2-1 Clock Input setting commands** 

#### 8.4 ED Commands

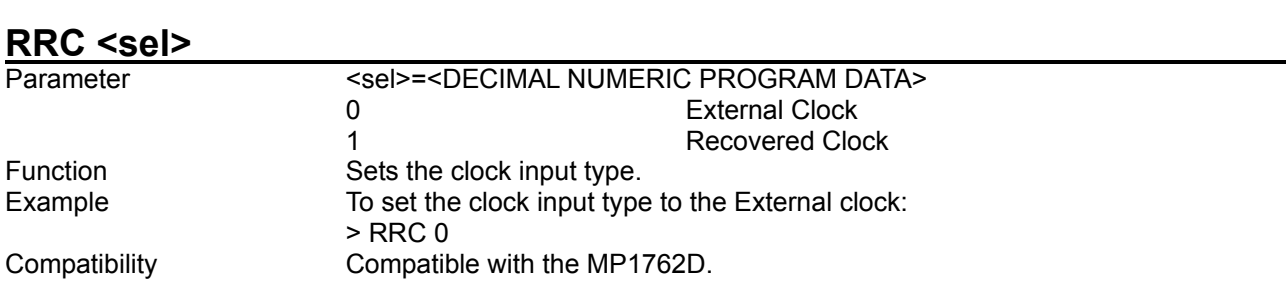

#### **RFQ <freq>**

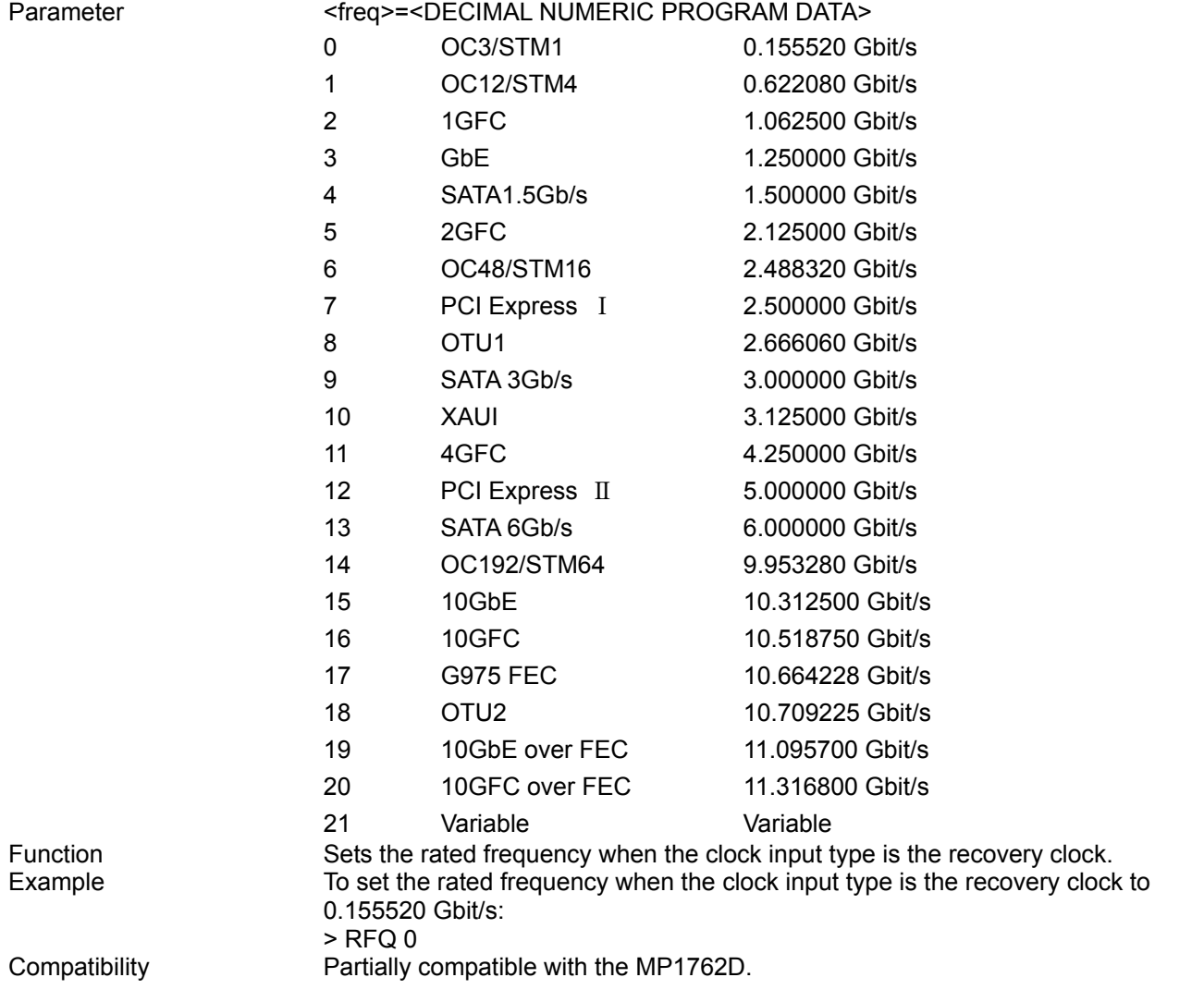

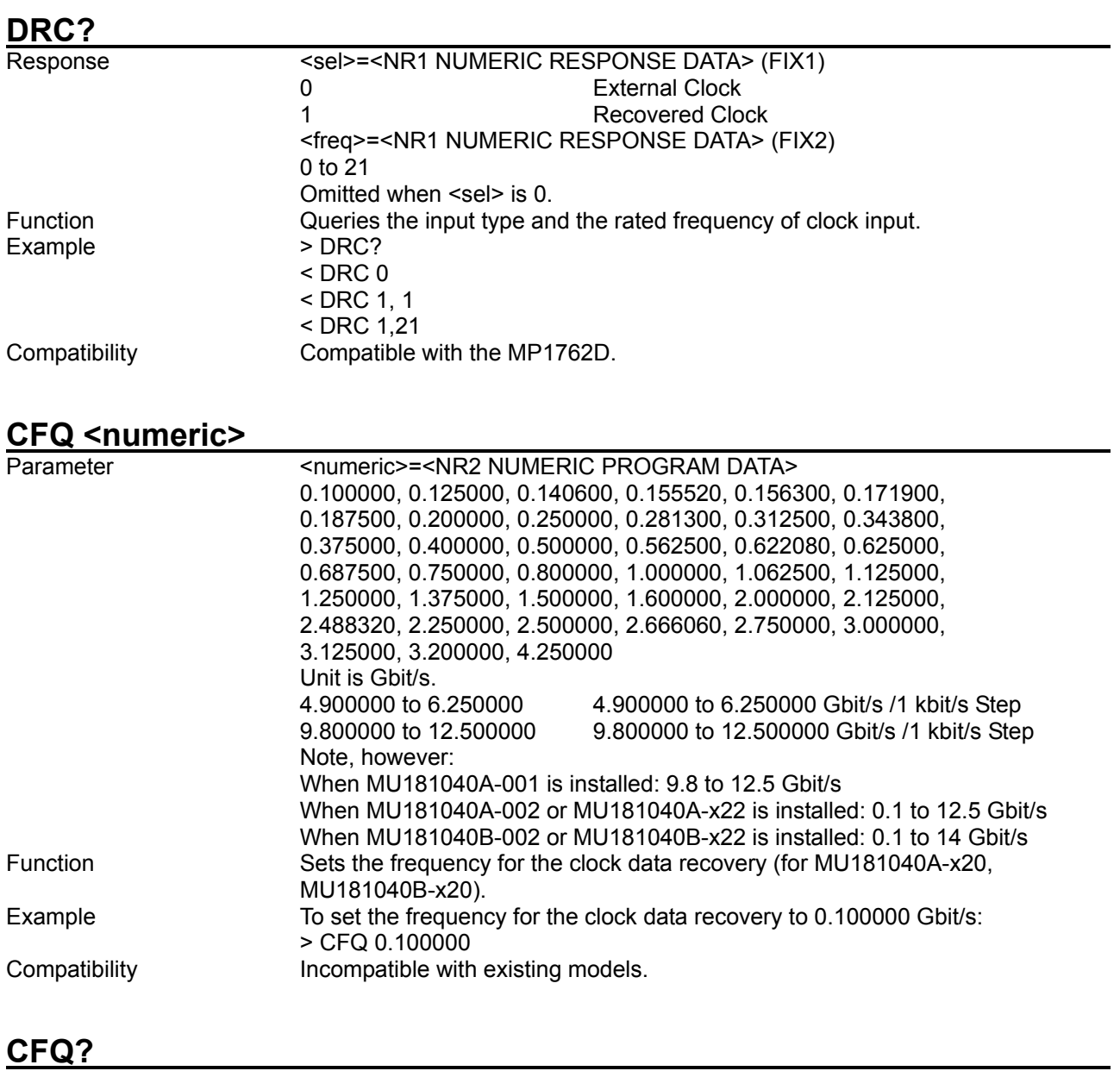

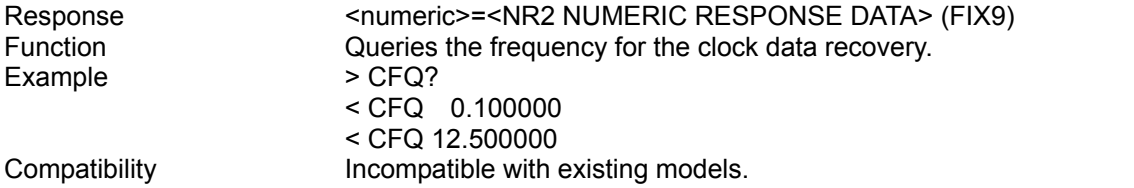

#### **CTM <term>**

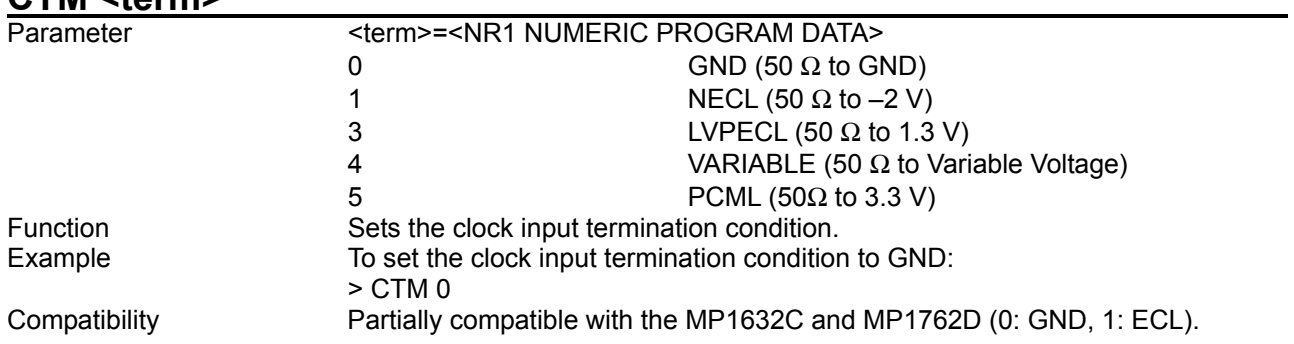

### **CTM?**

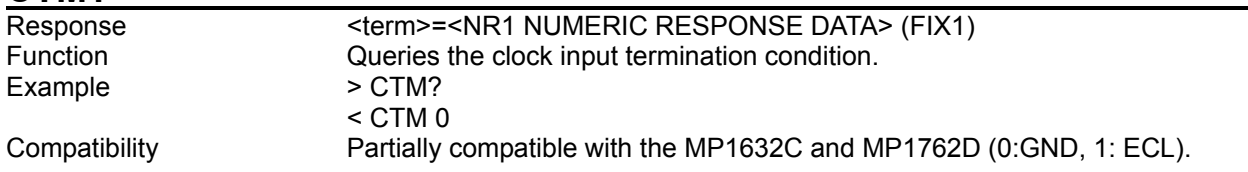

# **CTL <numeric>**

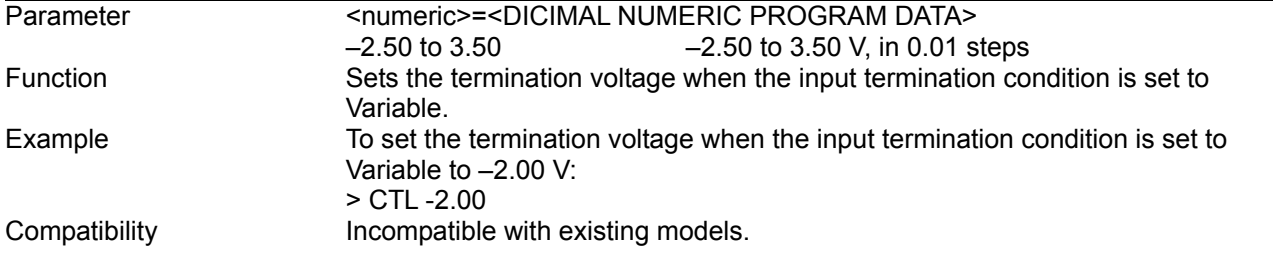

# **CTL?**

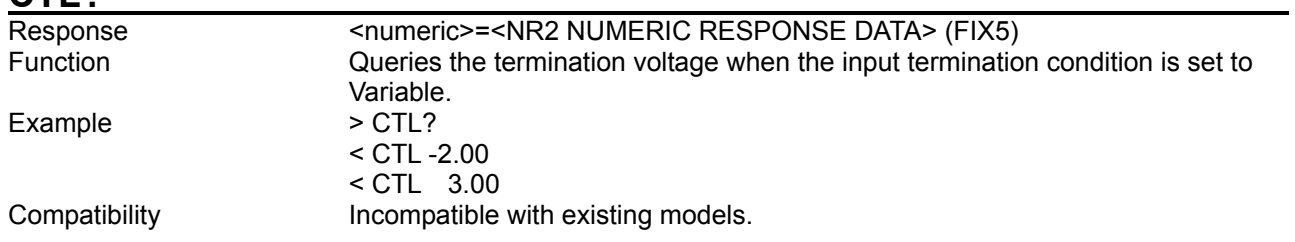

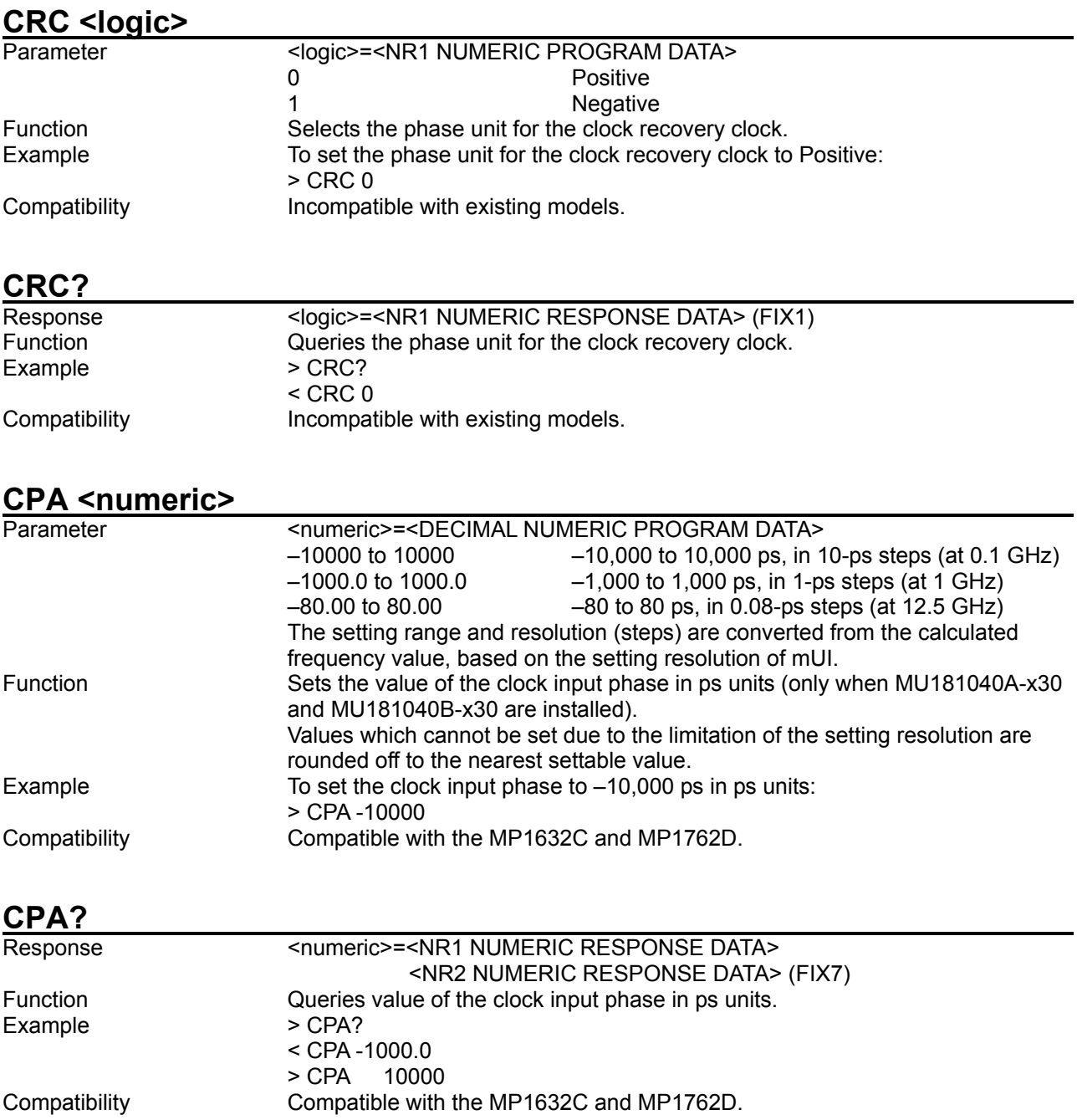

#### **CPU <numeric>** Parameter <numeric>=<DECIMAL NUMERIC PROGRAM DATA> –1000 to 1000 –1,000 to 1,000 mUI, in 1-mUI steps Function **Sets the value of the clock input phase in mUI units (only when MU181040A** -x30 and MU181040B-x30 are installed). Example To set the clock input phase to -1,000 mUI in mUI units: > CPU -1000 Compatibility **Incompatible with existing models.**

#### **CPU?**

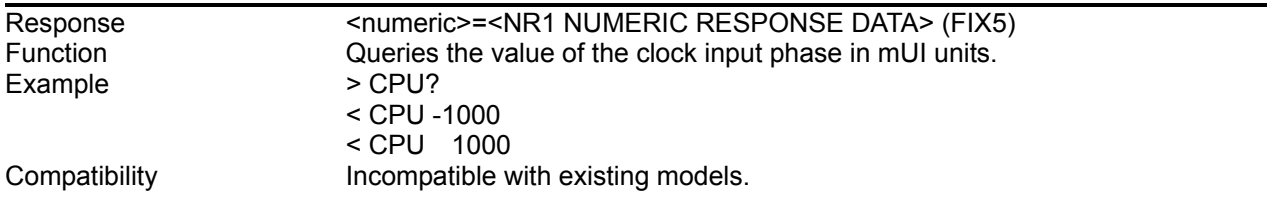

#### **CRO <numeric>**

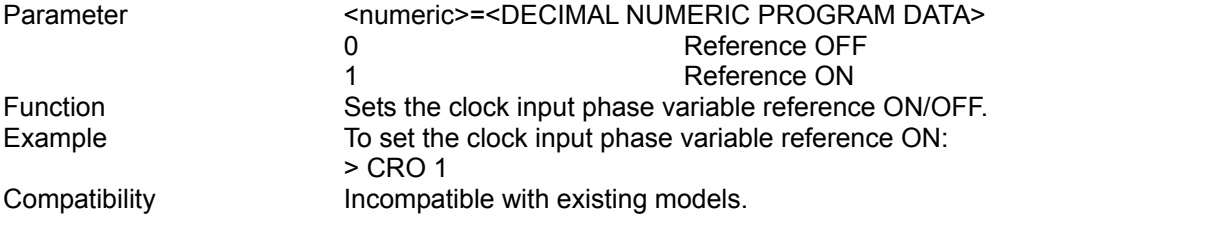

#### **CRO?**

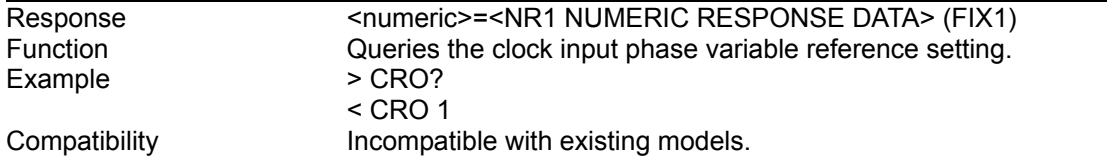

#### **CRD <numeric>[,<unit>]**

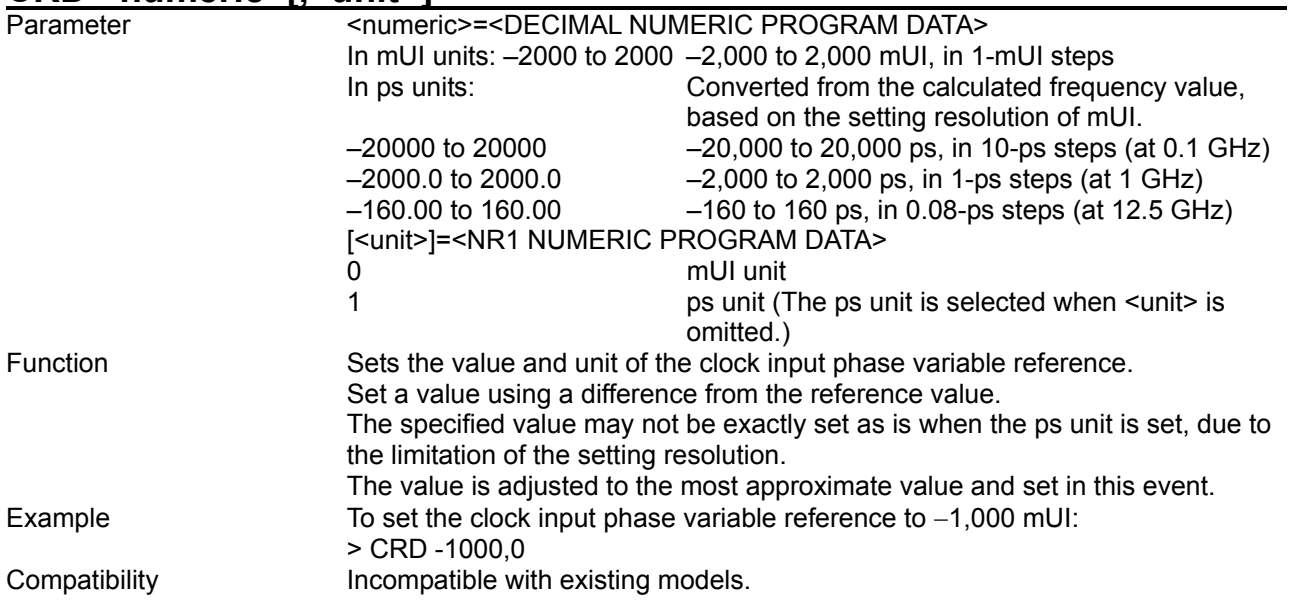

# **CRD? [<unit>]**

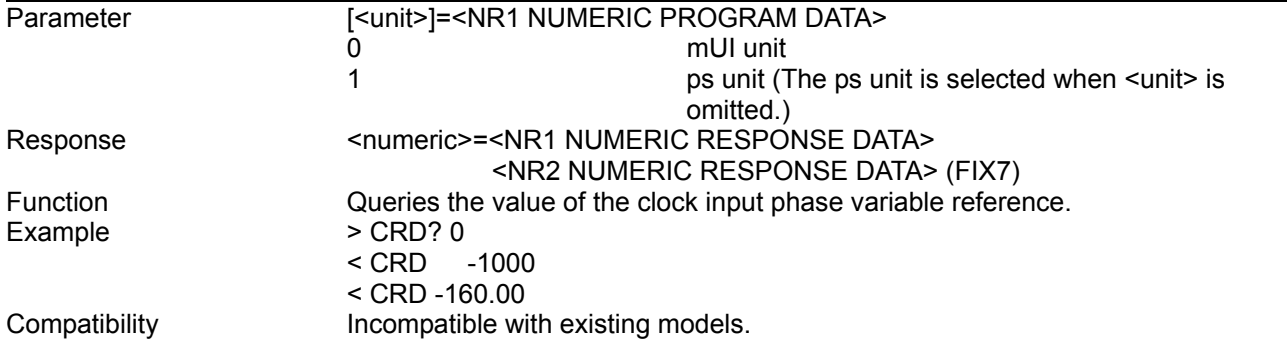

## **CCA**

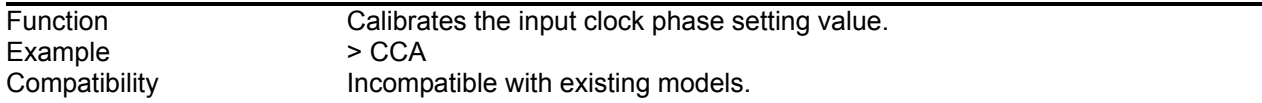

## **DLY?**

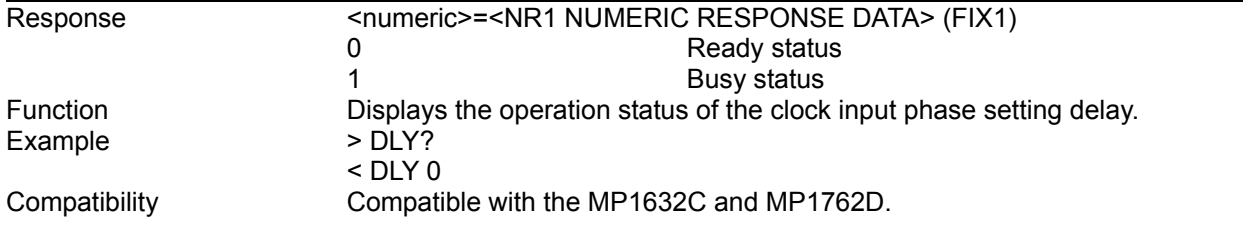

#### CJO <numeric>

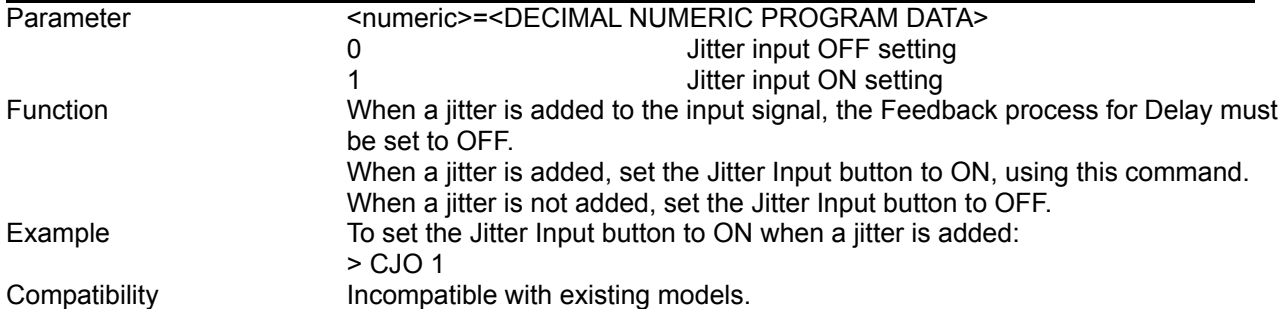

# **CJO?**

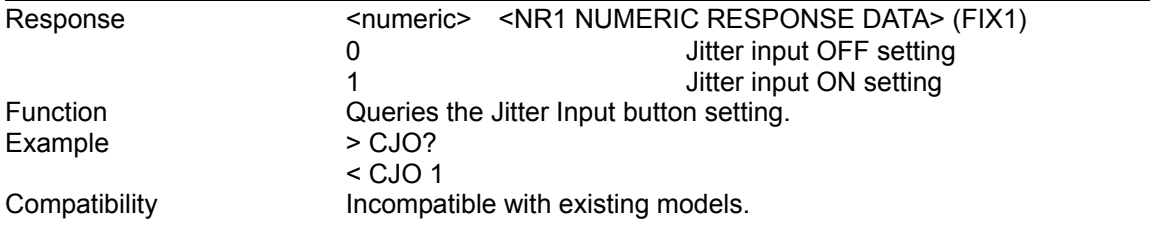

# **8.4.5 Commands related to Capture tab window**

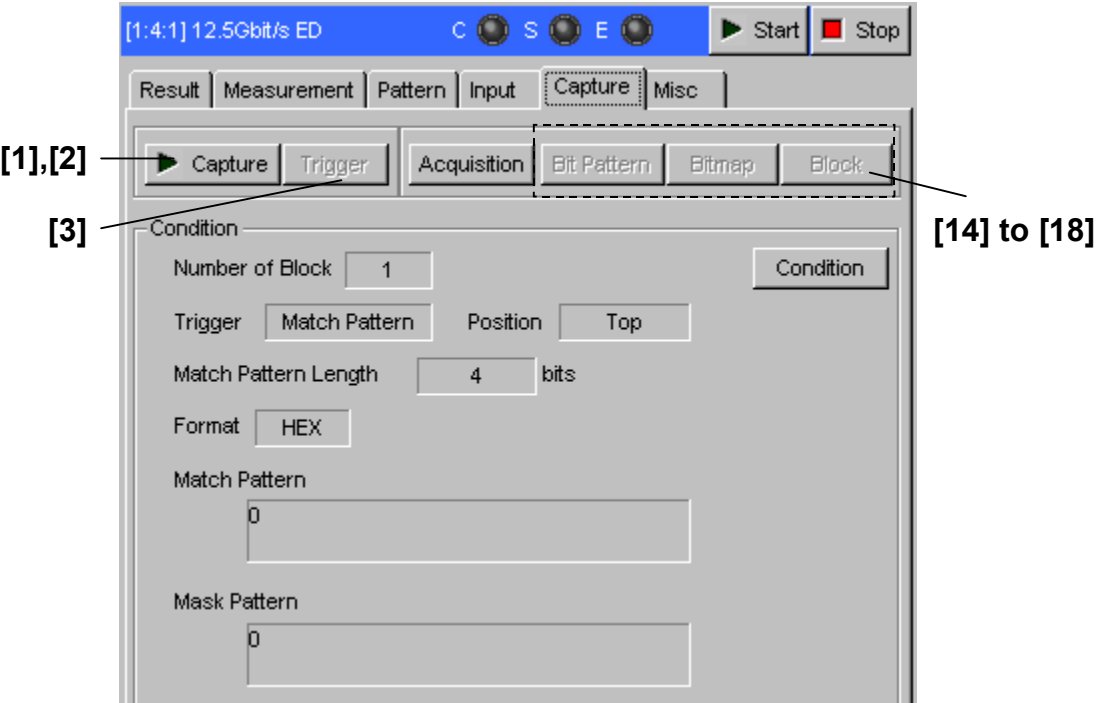

**Figure 8.4.5-1 Capture tab window (initial state)** 

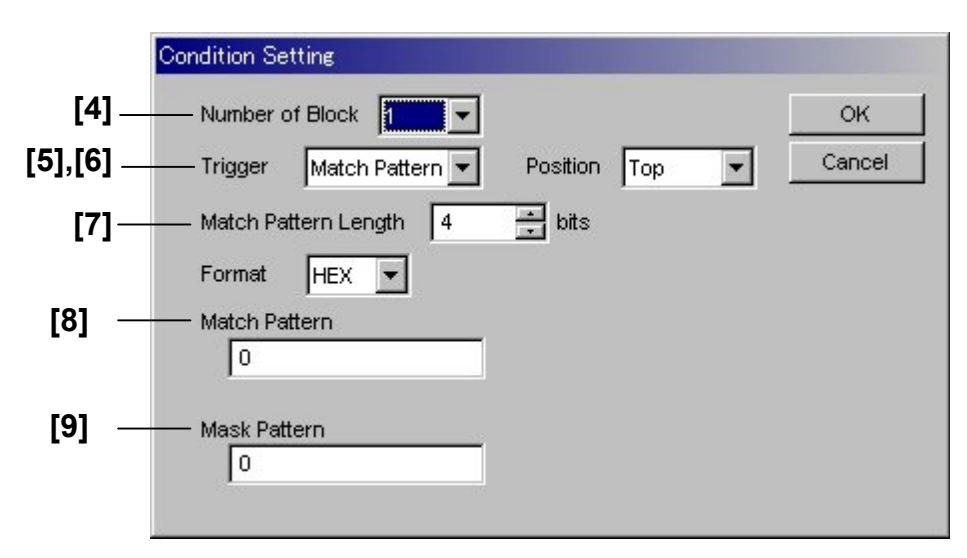

**Figure 8.4.5-2 Condition Setting** 

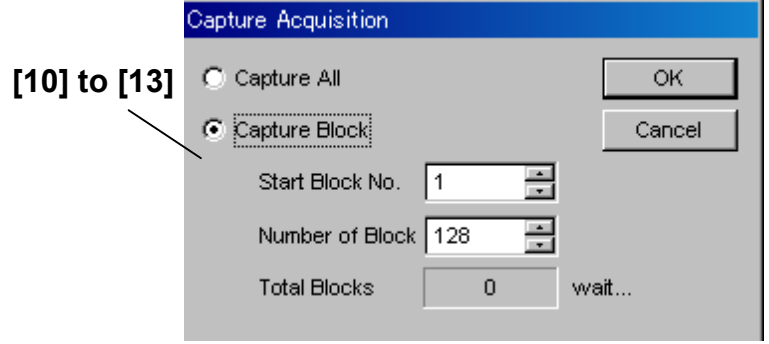

**Figure 8.4.5-3 Setting for Capture Data reading** 

| No.    | <b>Setting Items</b>                             | <b>Commands</b> |
|--------|--------------------------------------------------|-----------------|
| $[1]$  | Capture                                          | <b>CSA</b>      |
| $[2]$  | Capture                                          | <b>CSP</b>      |
| $[3]$  | Trigger                                          | <b>CTG</b>      |
| $[4]$  | Number of Block                                  | <b>CBC</b>      |
|        |                                                  | CBC?            |
| [5]    | Trigger                                          | <b>BTG</b>      |
|        |                                                  | BTG?            |
| [6]    | Position                                         | <b>CPS</b>      |
|        |                                                  | CPS?            |
| $[7]$  | <b>Match Pattern</b>                             | <b>CMP</b>      |
|        | Length                                           | CMP?            |
| [8]    | <b>Match Pattern</b>                             | <b>MPE</b>      |
|        |                                                  | MPE?            |
| [9]    | <b>Mask Pattern</b>                              | <b>CMK</b>      |
|        |                                                  | CMK?            |
| $[10]$ | Query for capture data block count               | CAB?            |
| $[11]$ | Start of capture data acquisition                | CAS             |
| $[12]$ | Query for capture data acquisition state         | CAT?            |
| $[13]$ | Cancel of capture data acquisition               | CAC             |
| $[14]$ | Query for capture data length per block          | <b>CBL</b>      |
| $[15]$ | Query for capture result data                    | CDW?            |
| $[16]$ | Query for capture result data                    | CBW?            |
| $[17]$ | Query for error position in capture<br>result    | CED?            |
| $[18]$ | for error position in capture<br>Query<br>result | CEB?            |

**Table 8.4.5-1 Capture tab setting commands** 

## **CSA**

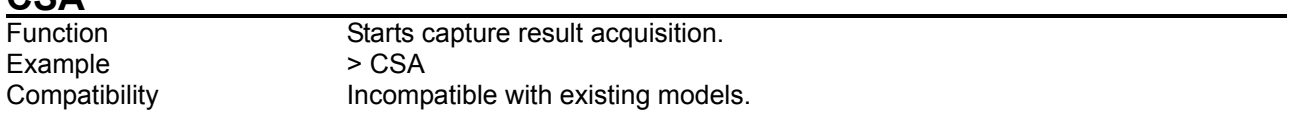

### **CSP**

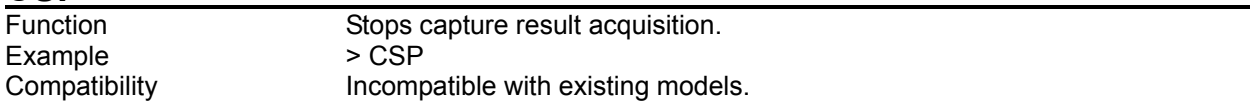

## **CTG**

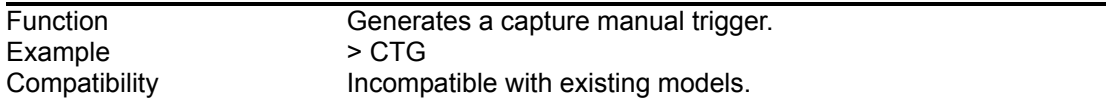

# **CBC <numeric>**

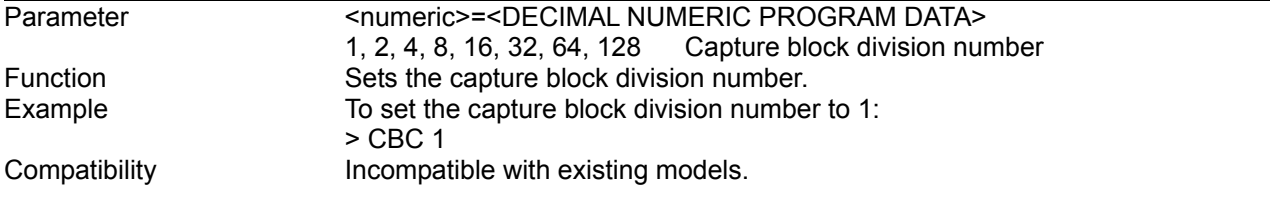

### **CBC?**

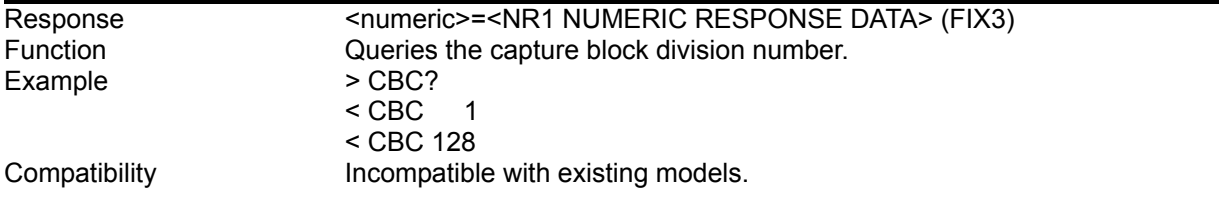

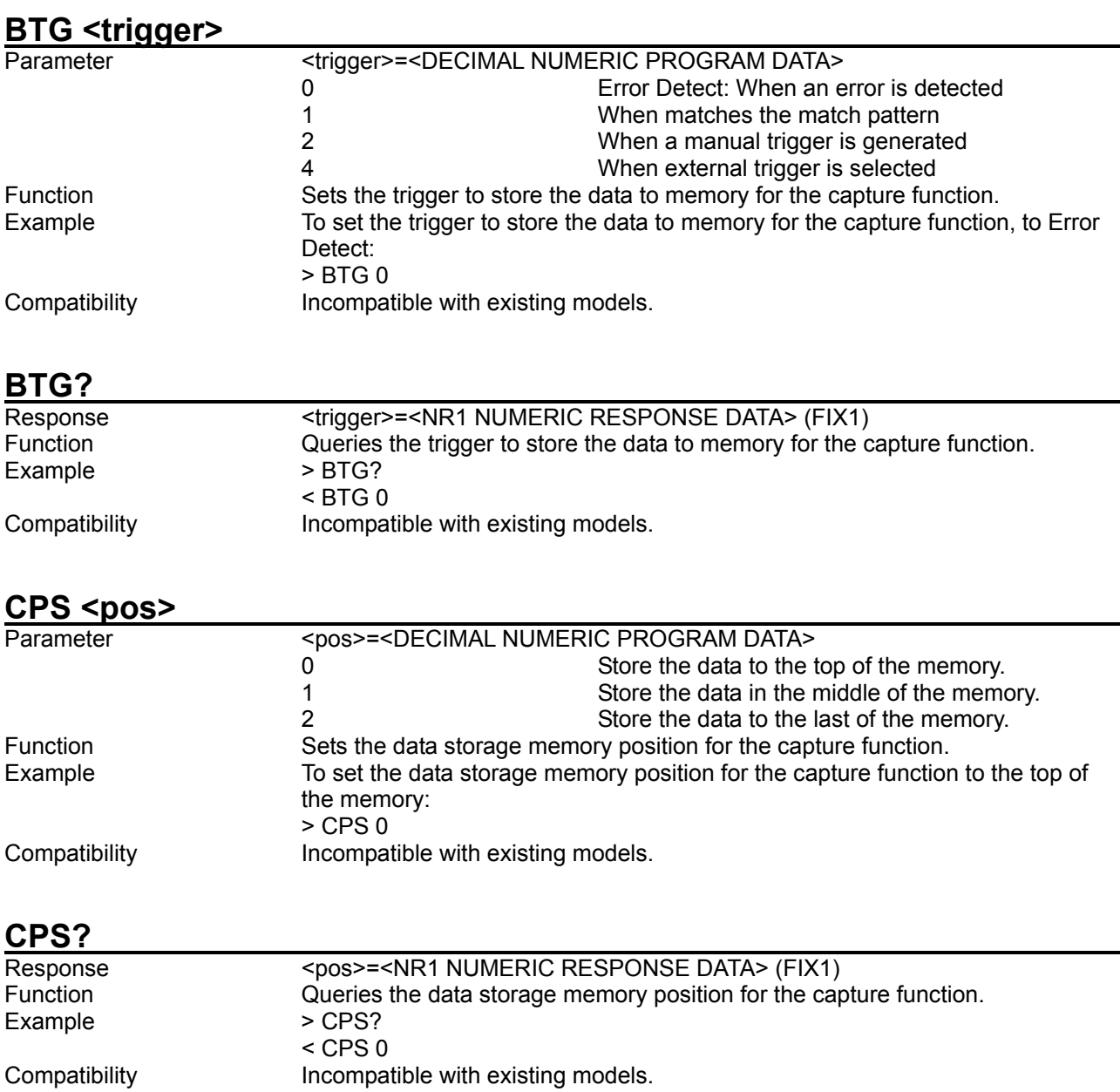
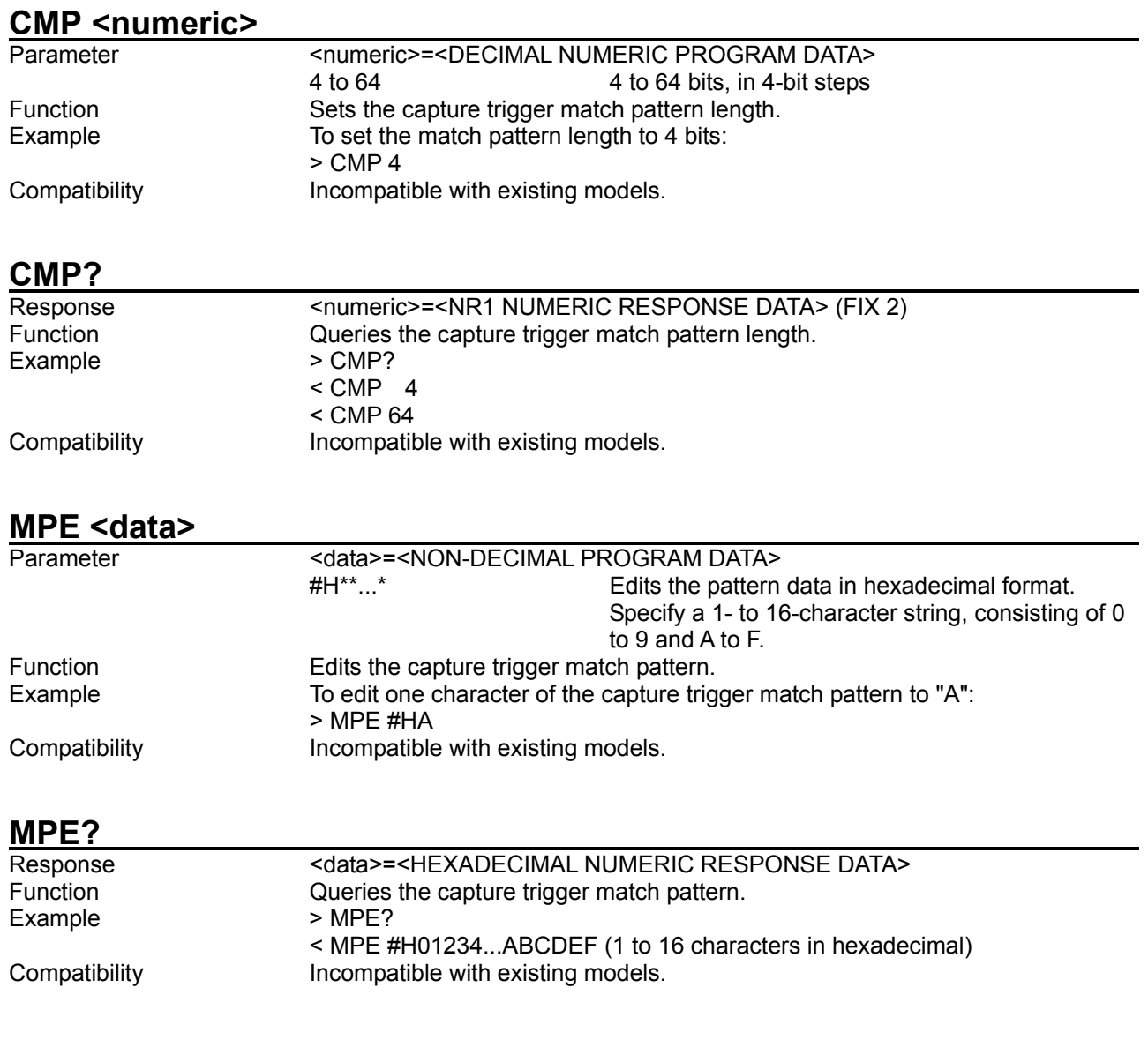

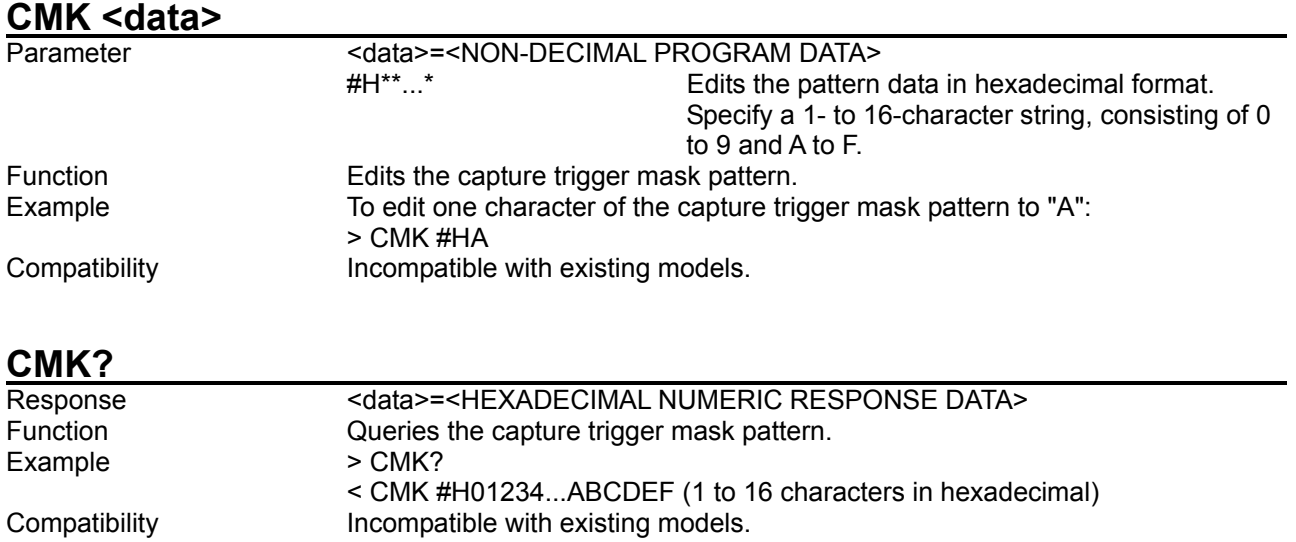

# **CAB?**

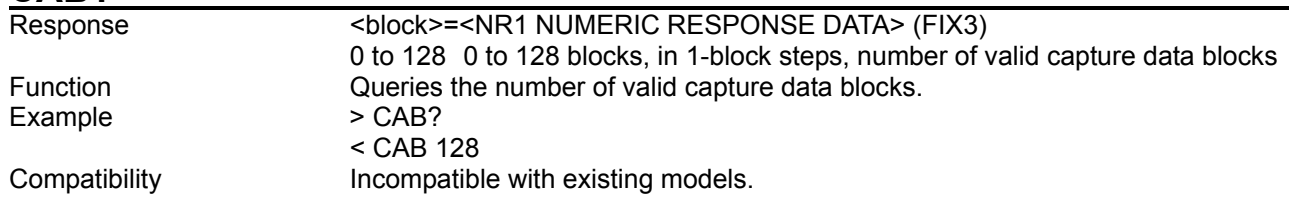

# **CAS <range>[,<start>,<number>]**

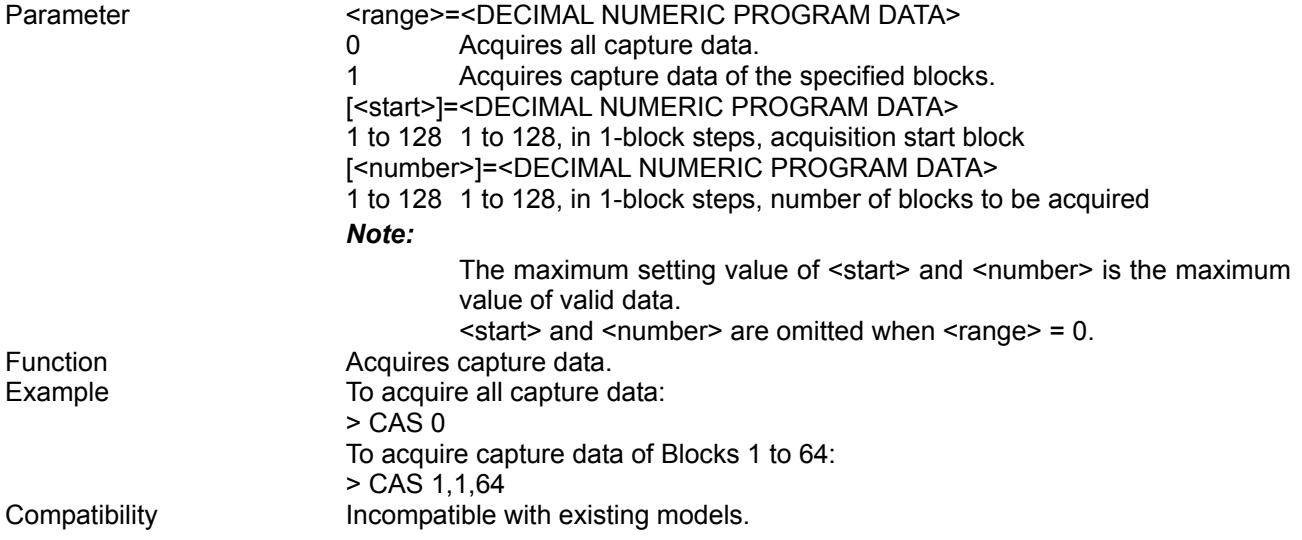

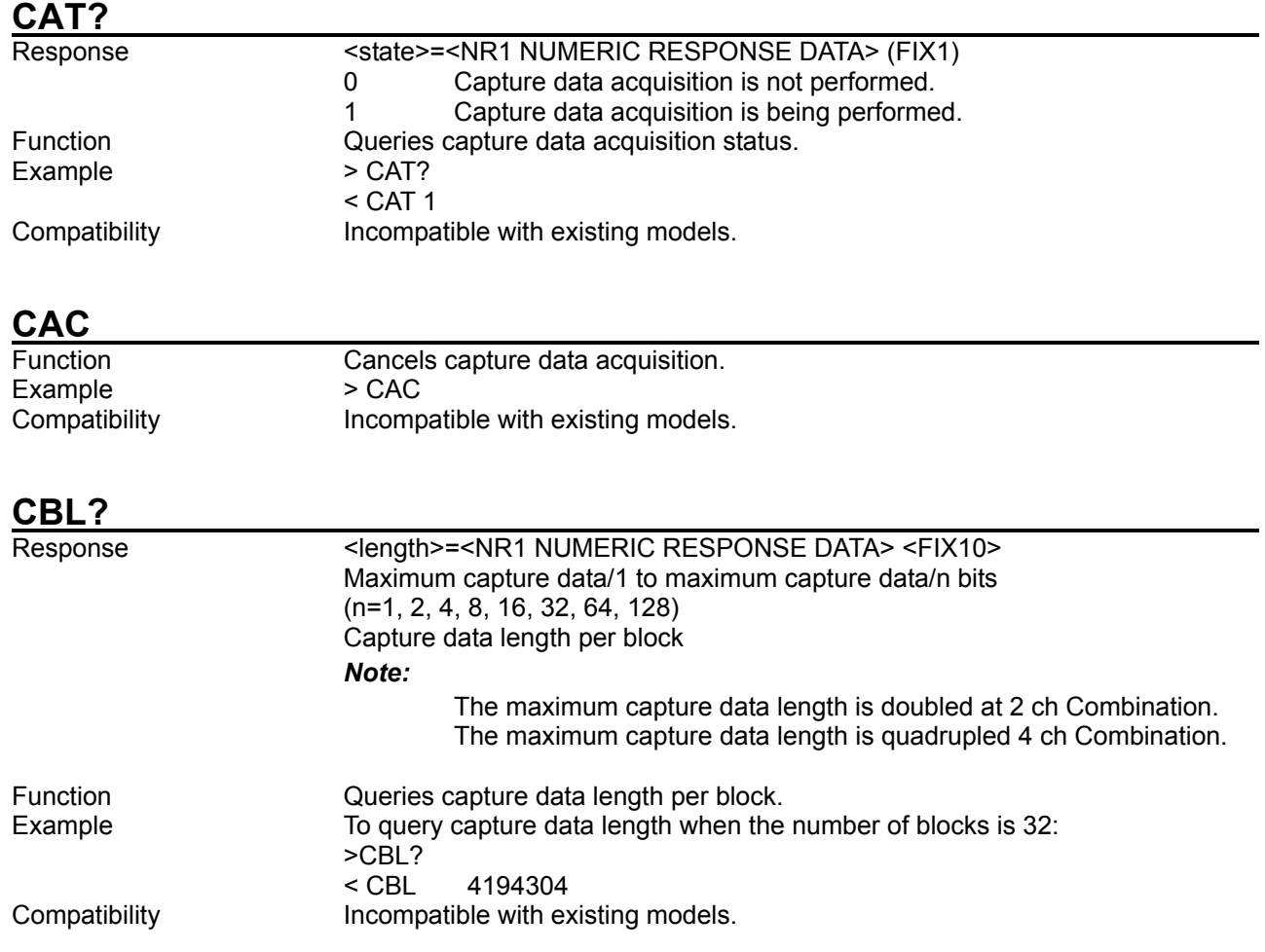

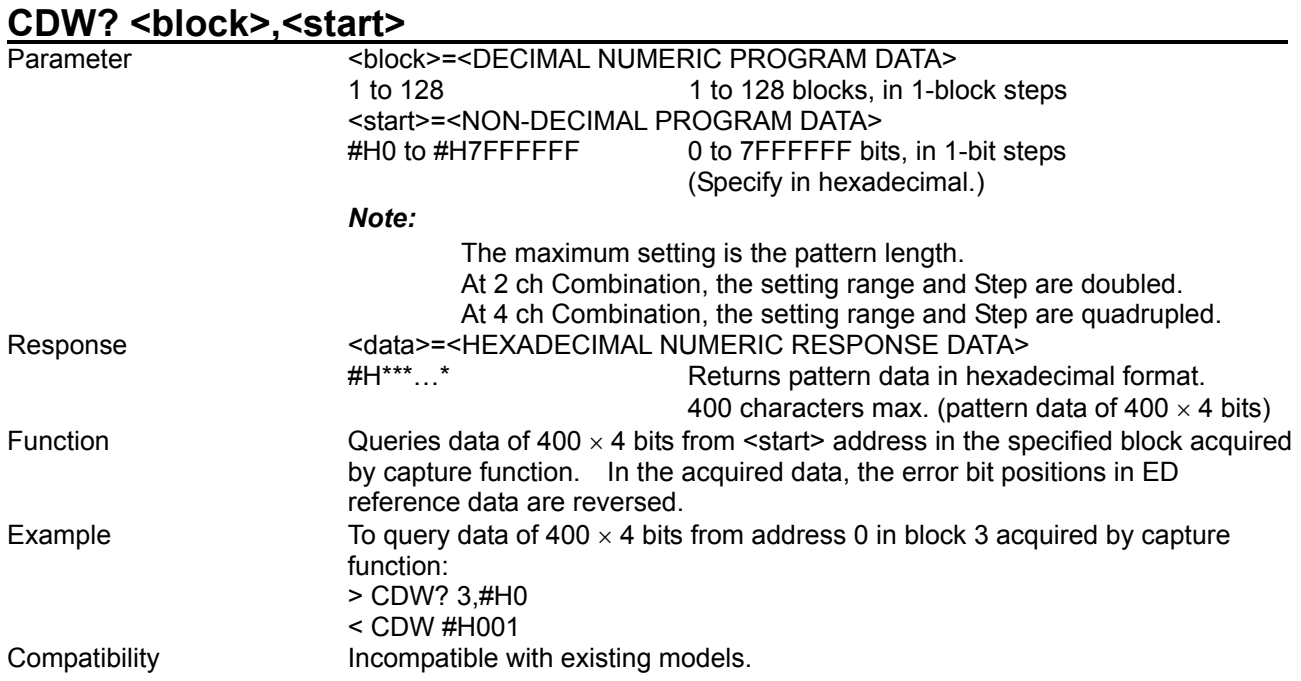

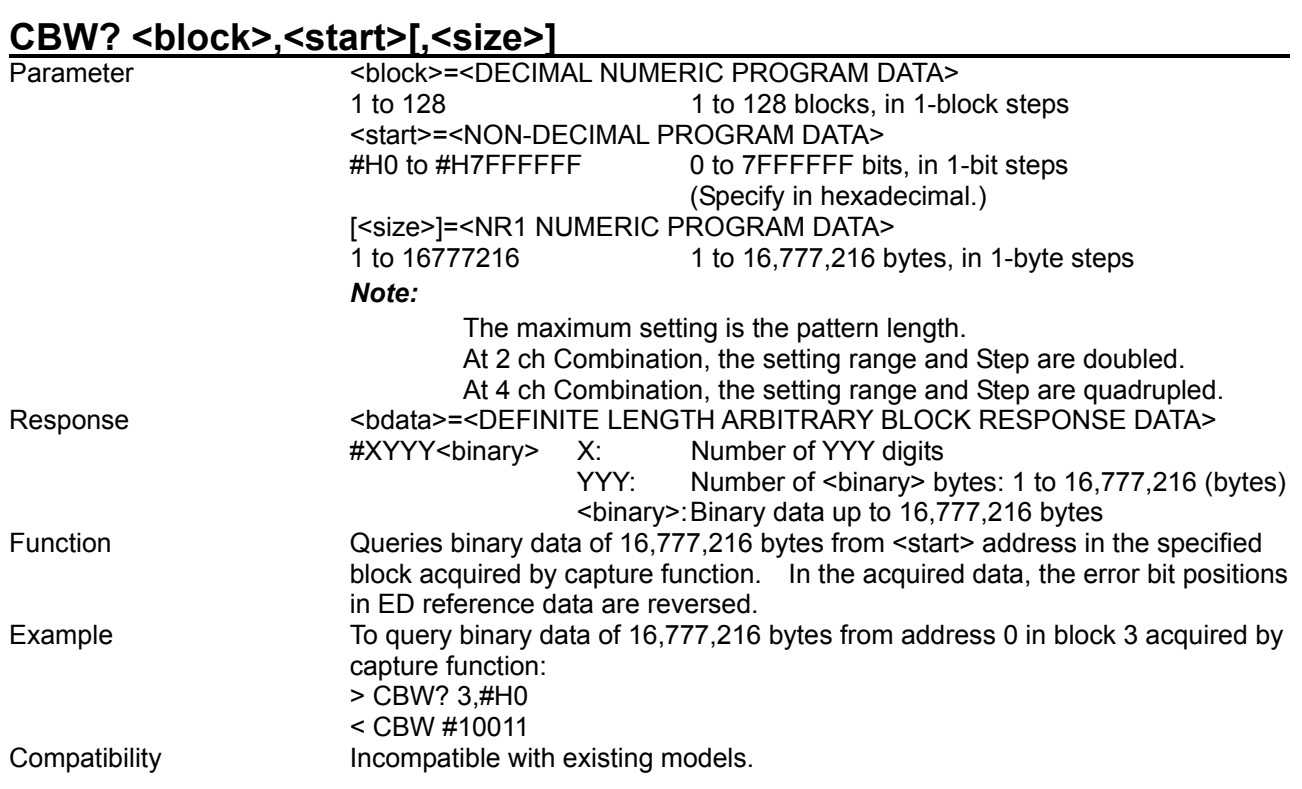

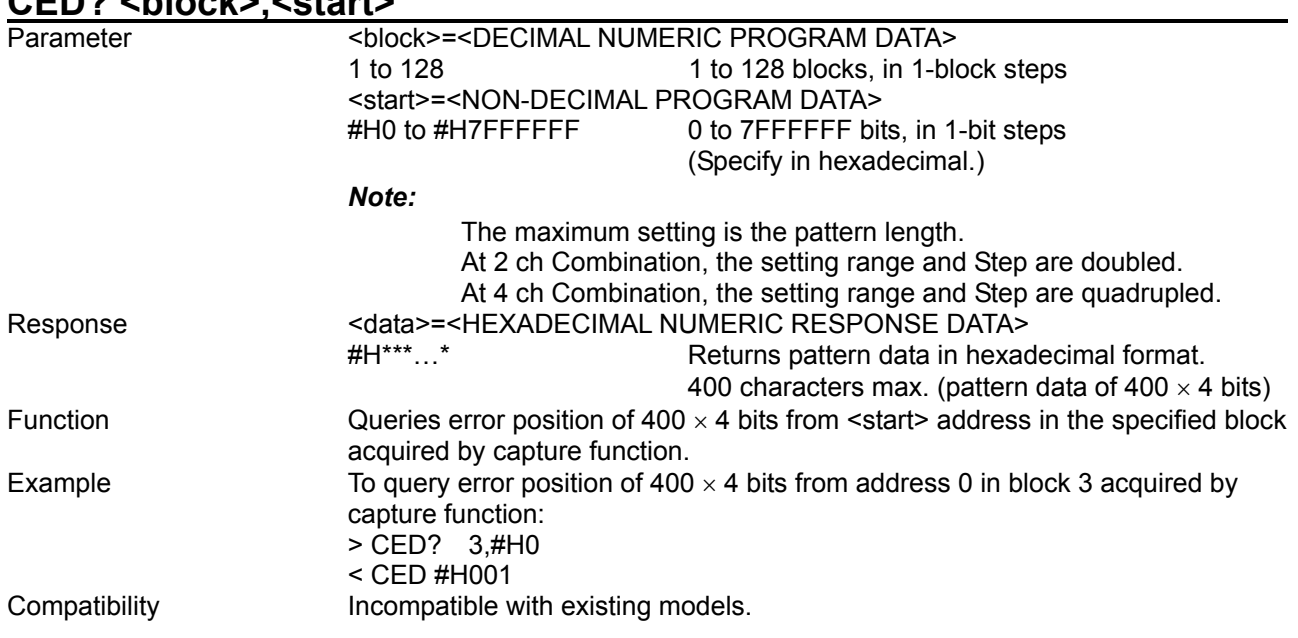

# CED? <br /> **CED**

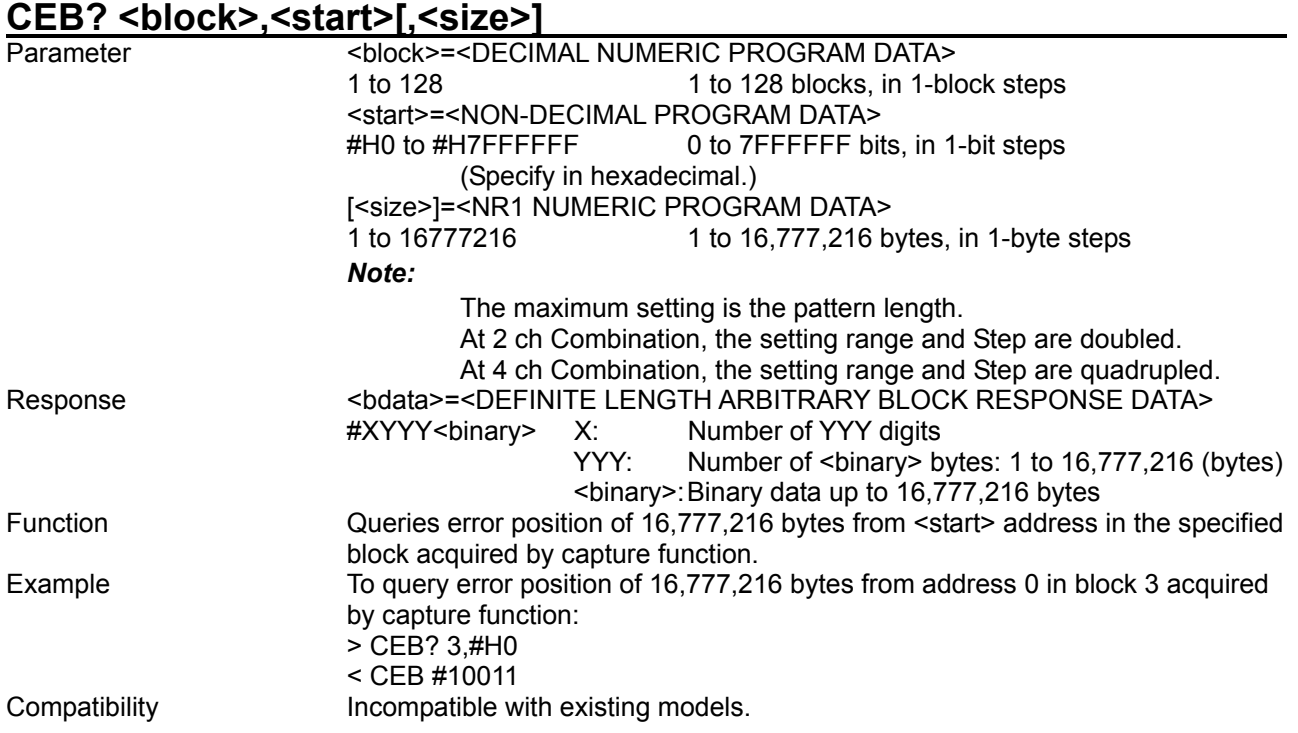

# **8.4.6 Commands related to Misc tab window**

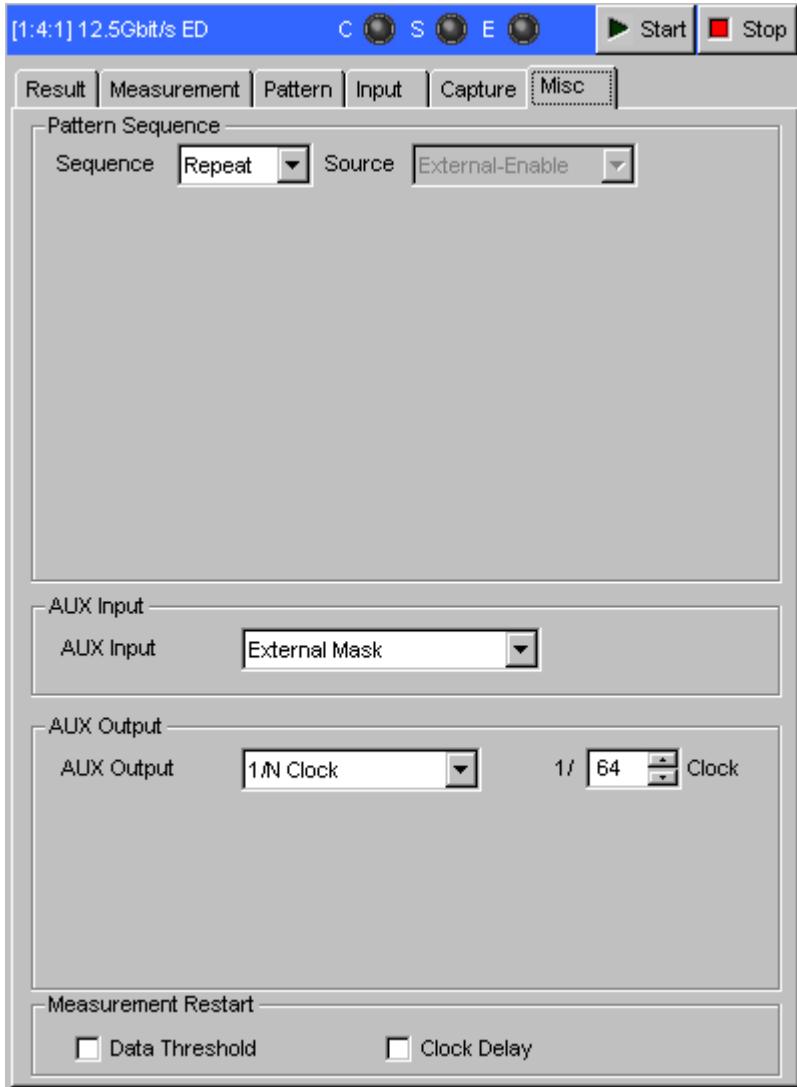

**Figure 8.4.6-1 Misc tab window** 

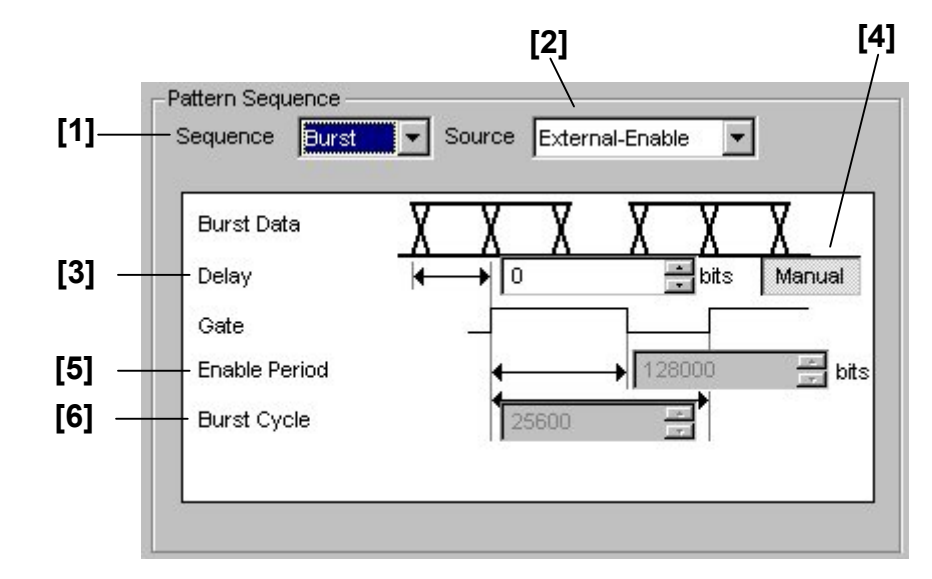

#### 8.4.6.1 Pattern Sequence setting commands

**Figure 8.4.6.1-1 Pattern Sequence setting** 

| No.   | <b>Setting Items</b>            | <b>Commands</b> |
|-------|---------------------------------|-----------------|
| $[1]$ | Sequence                        | BST(PTI)        |
|       |                                 | BST?(PTI?)      |
| $[2]$ | Source                          | <b>BSM</b>      |
|       |                                 | BSM?            |
| $[3]$ | <b>Burst Trigger Delay</b>      | <b>ABD</b>      |
|       |                                 | ABD?            |
| $[4]$ | No label (Automatic Adjustment) | <b>BAD</b>      |
|       |                                 | BAD?            |
| $[5]$ | Enable Period                   | <b>BEL</b>      |
|       |                                 | BEL?            |
| [6]   | <b>Burst Cycle</b>              | <b>BCY</b>      |
|       |                                 | BCY?            |

#### **Table 8.4.6.1-1 Pattern Sequence setting commands**

#### 8.4 ED Commands

#### **BST (PTI) <mode>**

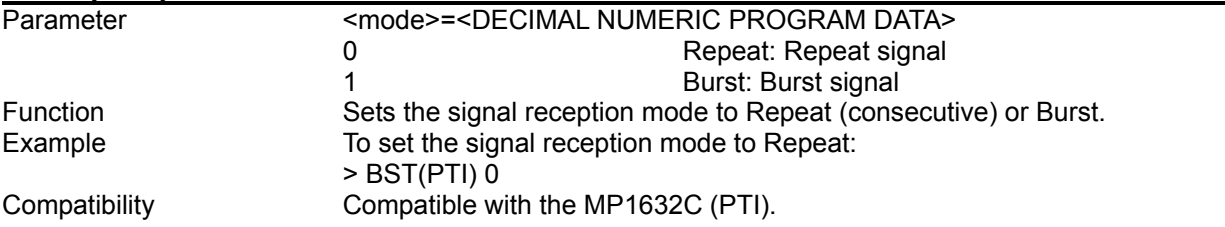

# **BST? (PTI?)**

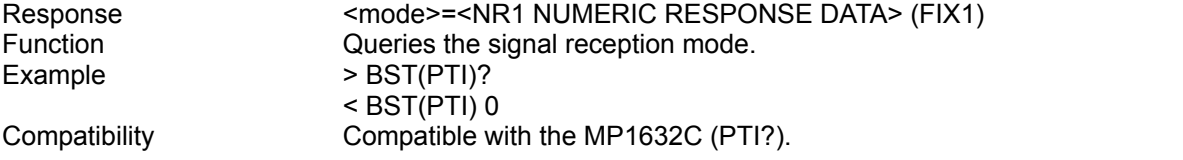

# **BSM <mode>**

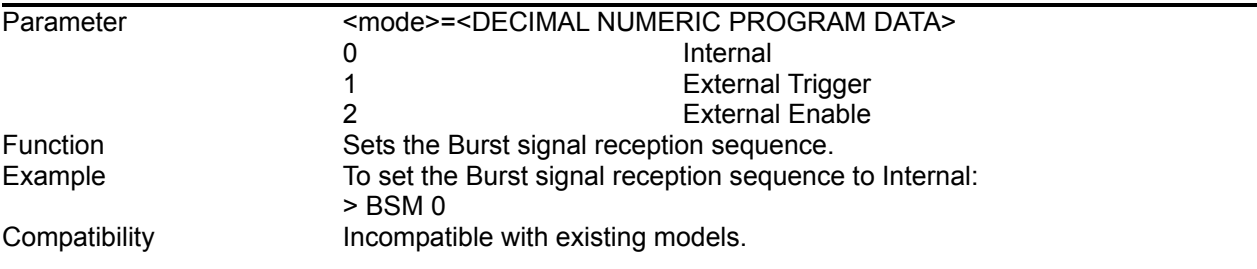

#### **BSM?**

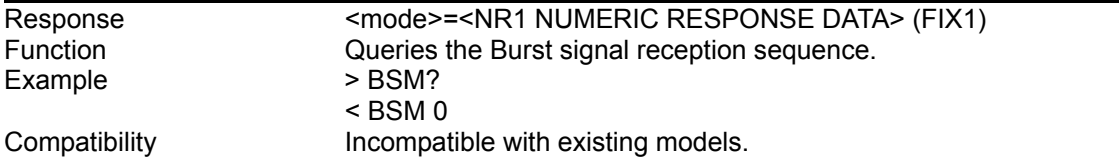

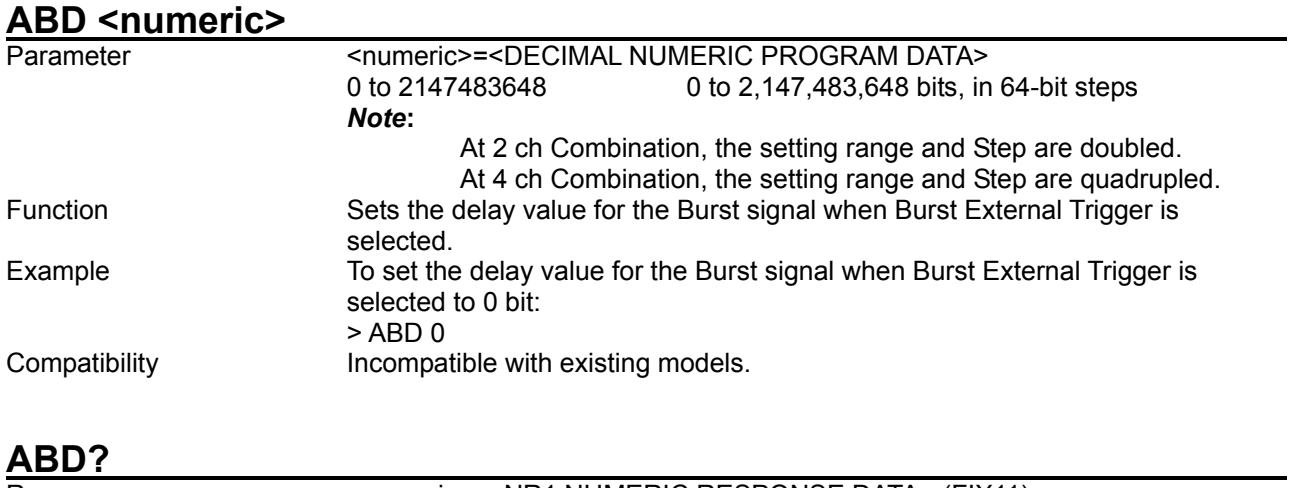

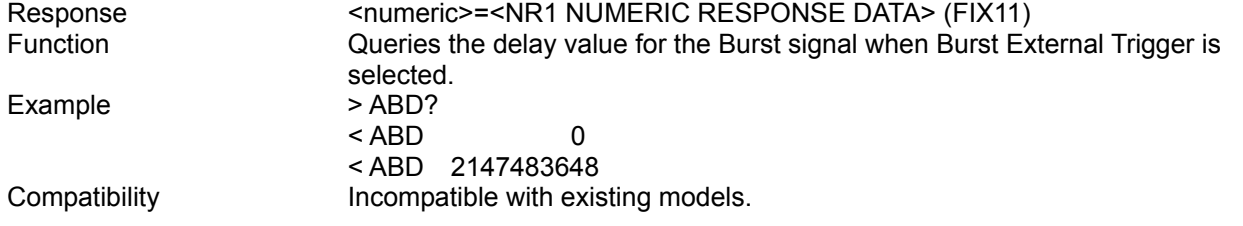

# **BAD <adjust>**

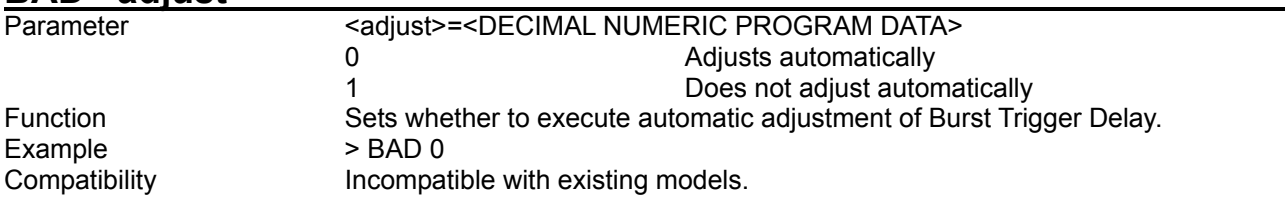

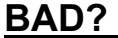

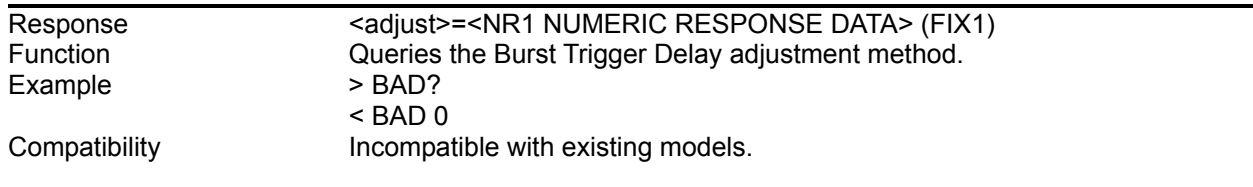

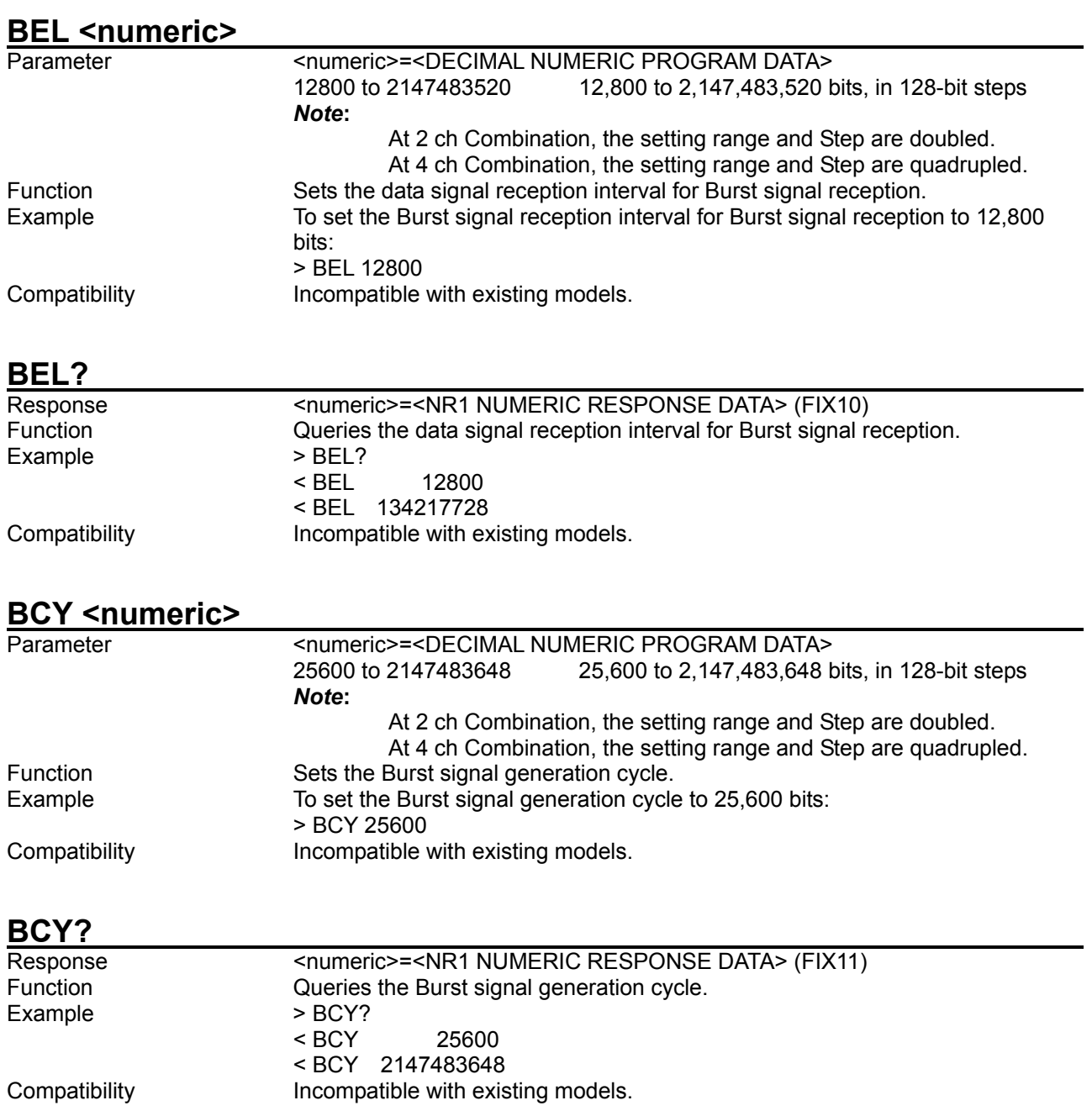

#### 8.4.6.2 AUX Output setting commands

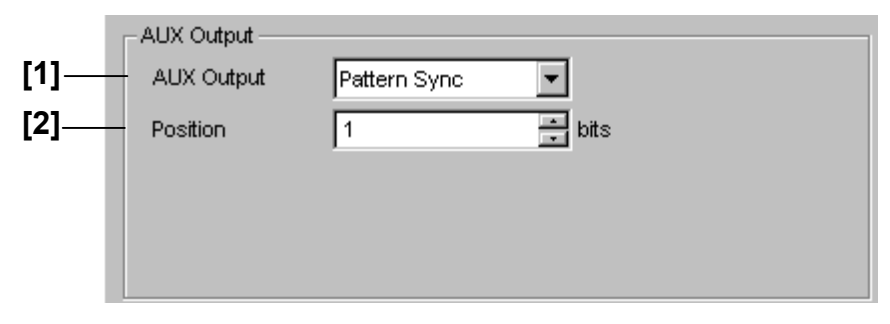

#### **Figure 8.4.6.2-1 Pattern Sync setting (For PRBS, Zero Substitution, and Data patterns)**

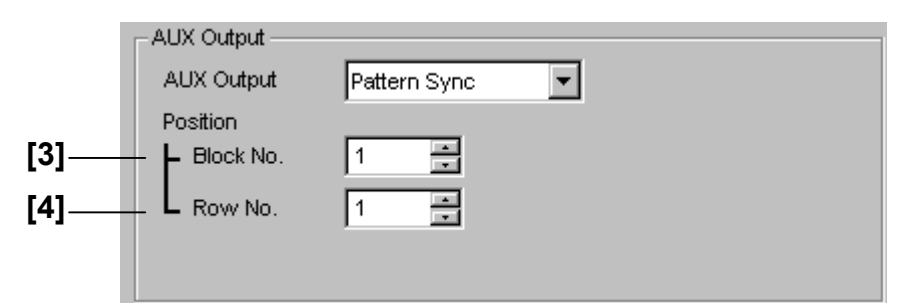

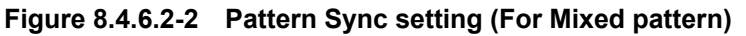

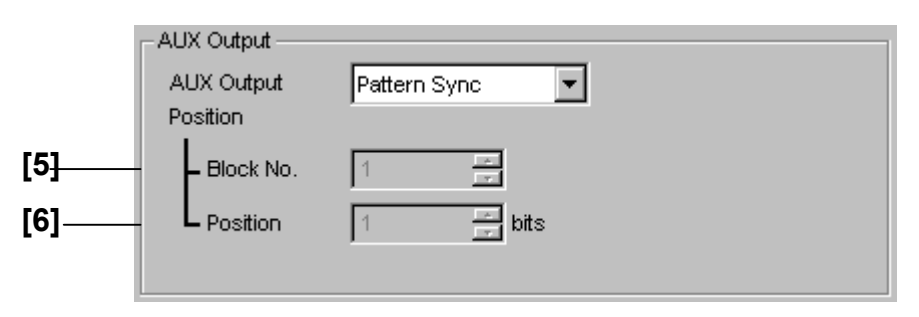

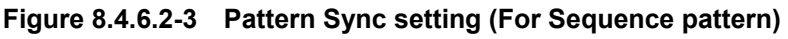

| No.   | <b>Setting Items</b>                     | <b>Commands</b> |
|-------|------------------------------------------|-----------------|
| $[1]$ | <b>AUX Output</b>                        | SOP             |
|       |                                          | SOP?            |
| $[2]$ | Position (PRBS, Zero Substitution, Data) | <b>PSP</b>      |
|       |                                          | PSP?            |
| $[3]$ | Block No. (Mixed Data)                   | <b>SMB</b>      |
|       |                                          | SMB?            |
| $[4]$ | Row No. (Mixed Data)                     | <b>SMR</b>      |
|       |                                          | SMR?            |
| [5]   | Block No. (Sequence)                     | <b>SSB</b>      |
|       |                                          | SSB?            |
| [6]   | Position (Sequence)                      | <b>SSP</b>      |
|       |                                          | SSP?            |

**Table 8.4.6.2-1 AUX Output setting commands** 

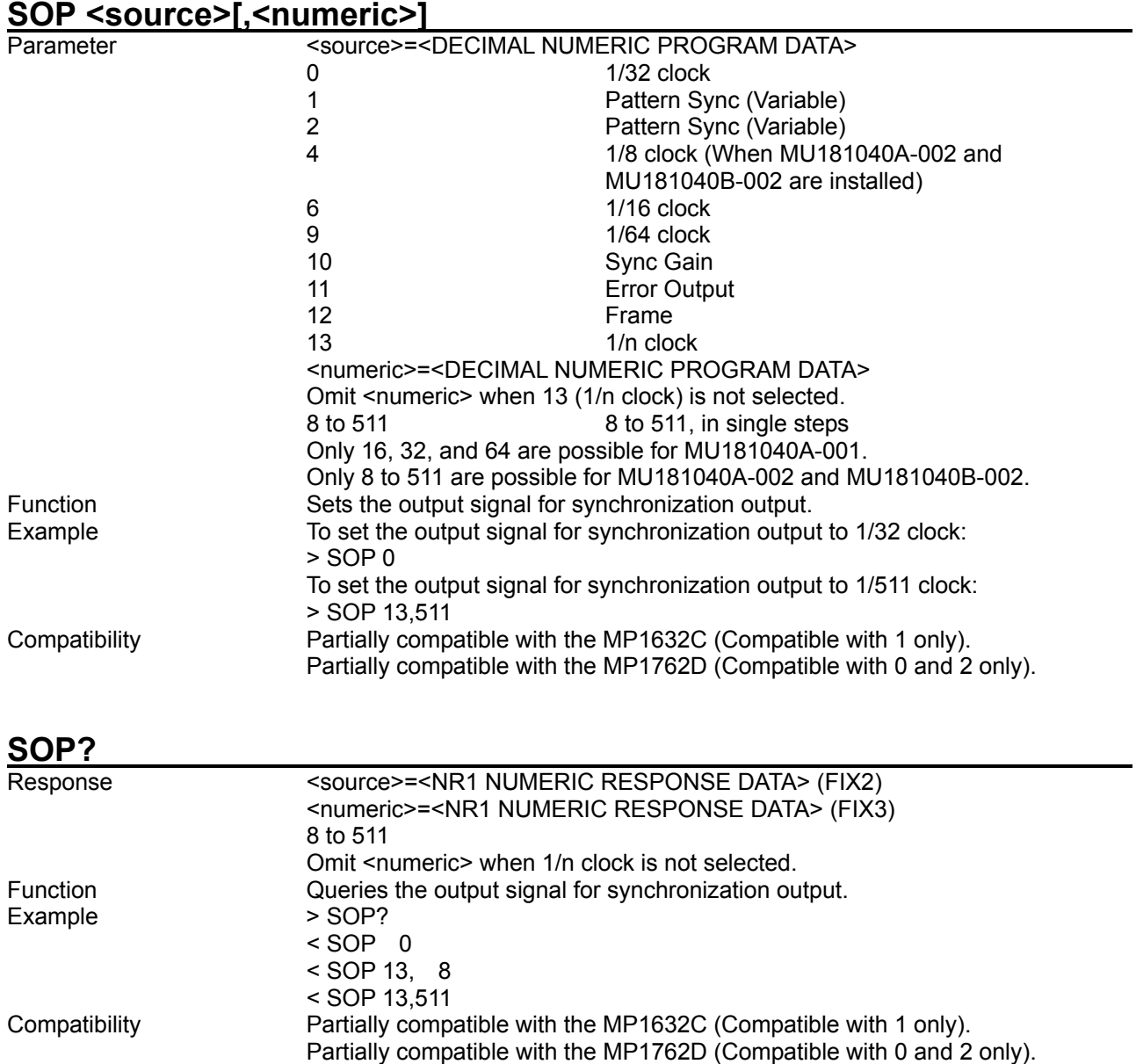

#### **SOP <source>[,<numeric>]**

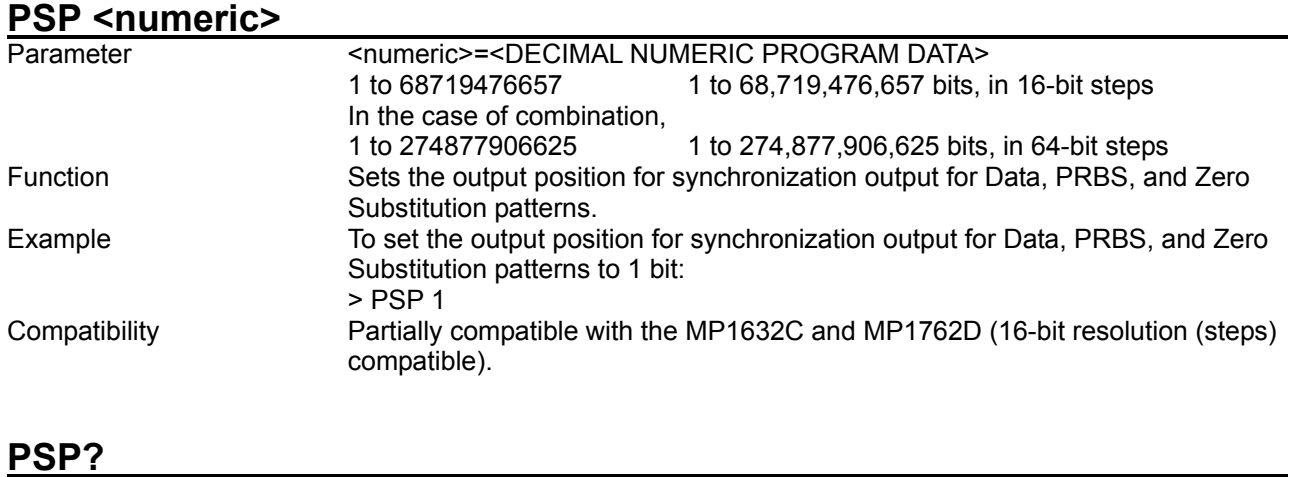

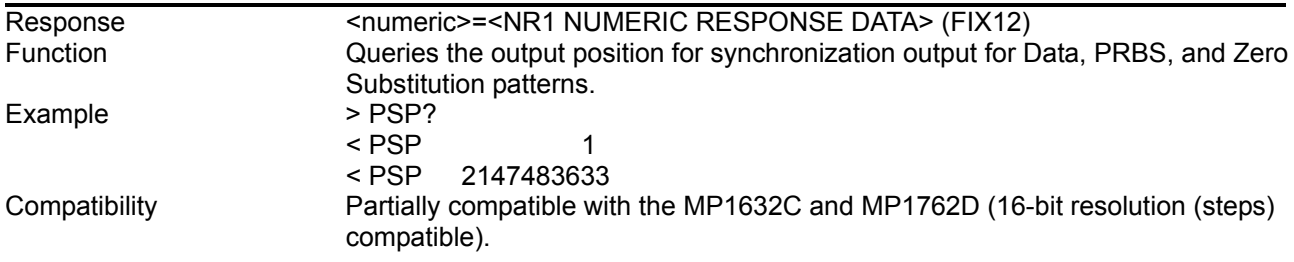

#### SMB <numeric>

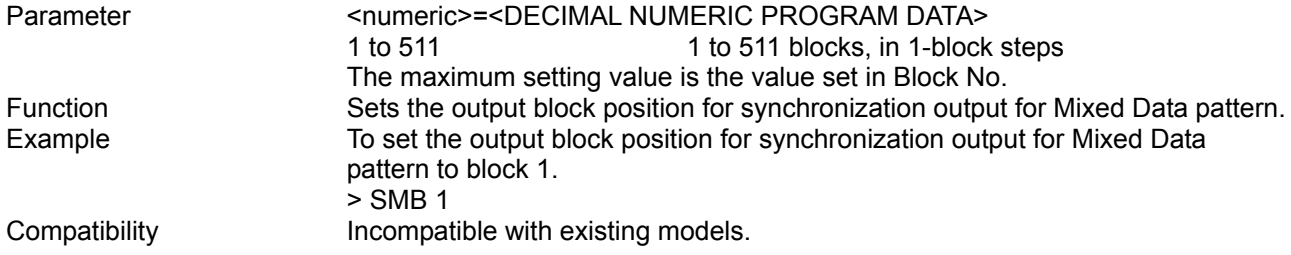

#### **SMB?**

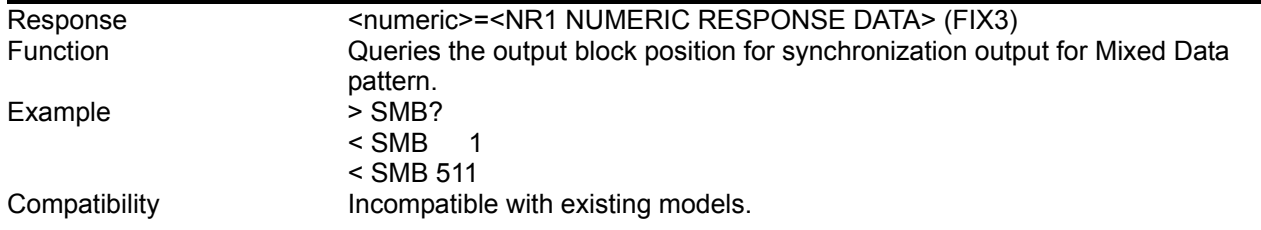

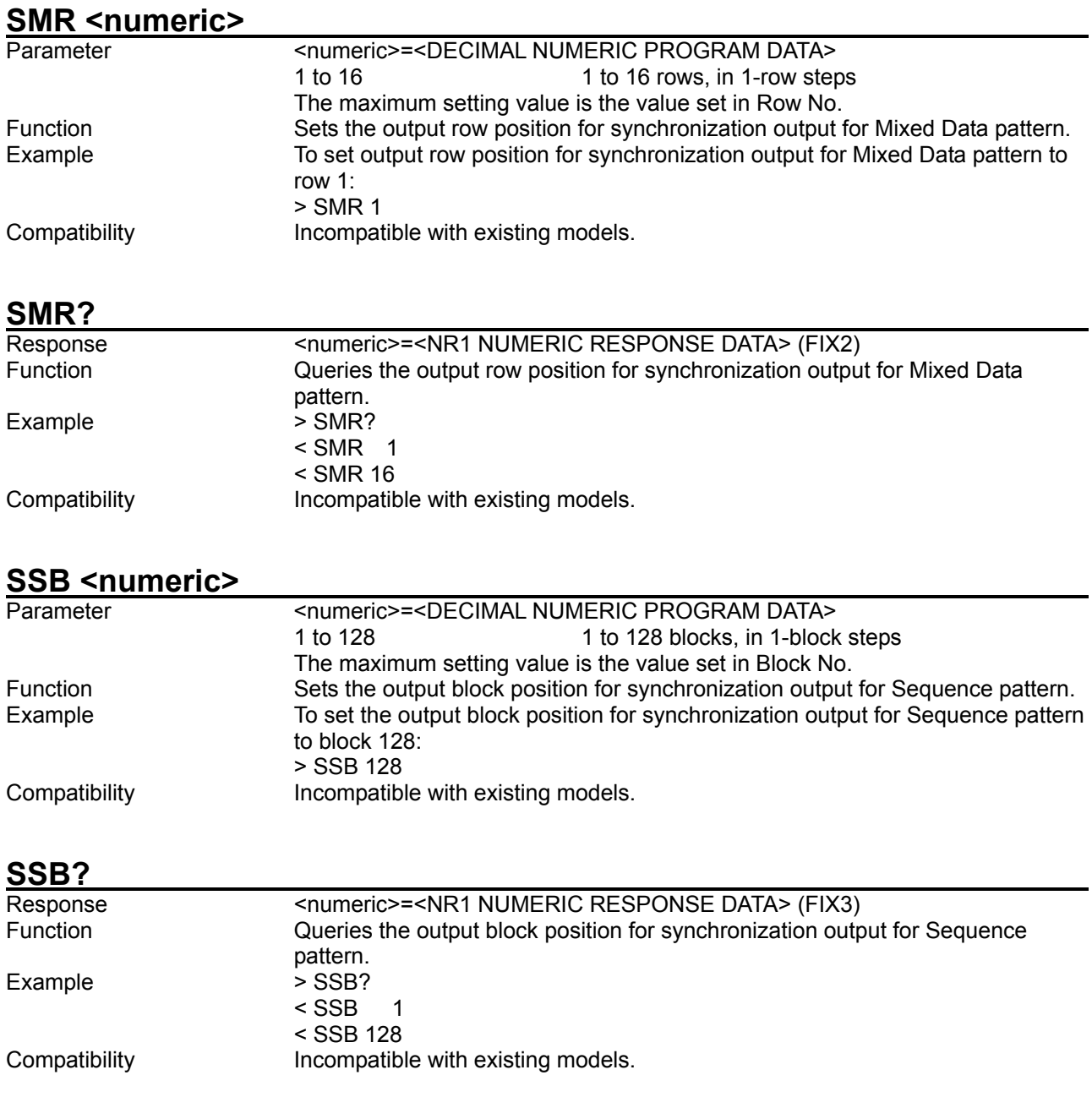

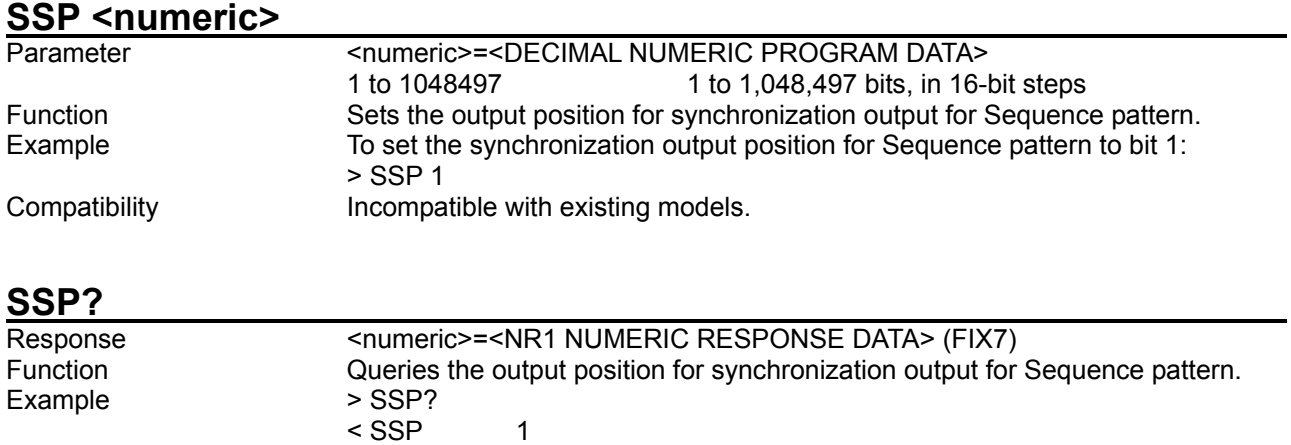

< SSP 1048497

Compatibility **Incompatible with existing models.** 

# 8.4.6.3 AUX Input setting commands

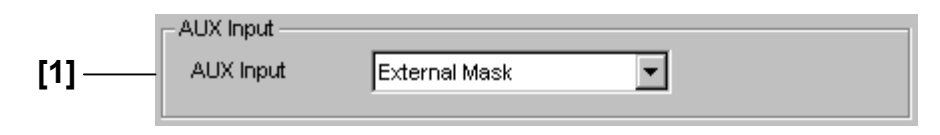

**Figure 8.4.6.3-1 AUX Input setting** 

#### **Table 8.4.6.3-1 AUX Input setting commands**

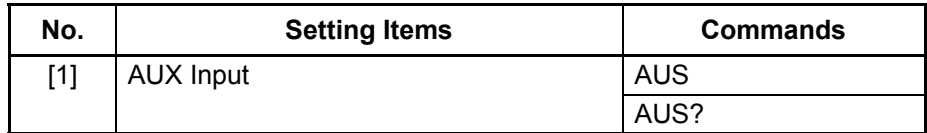

#### **AUS <usage>**

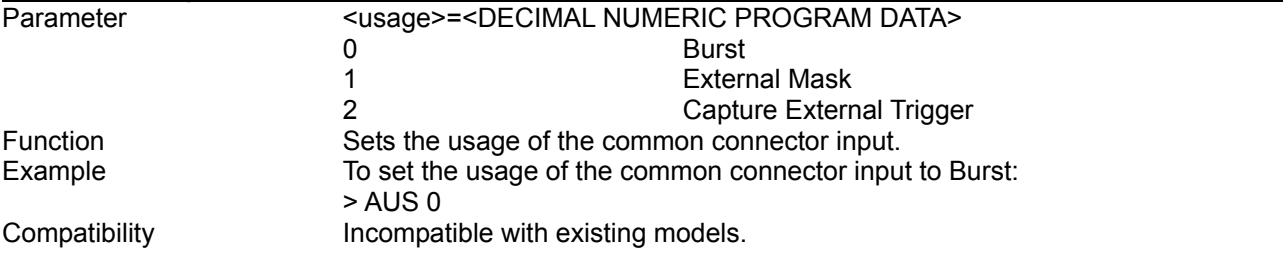

#### **AUS?**

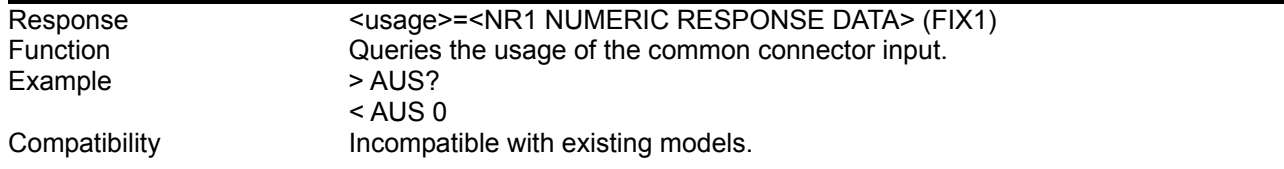

# 8.4.6.4 Measurement Restart setting commands

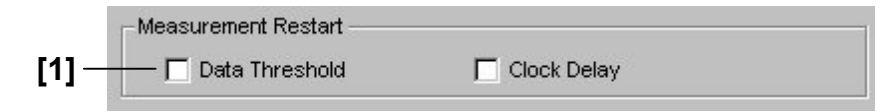

# **Figure 8.4.6.4-1 Measurement Restart setting**

#### **Table 8.4.6.4-1 Measurement Restart setting commands**

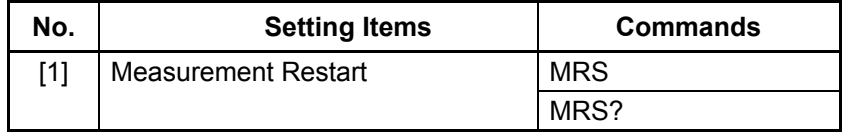

# **MRS <data>,<clock>**

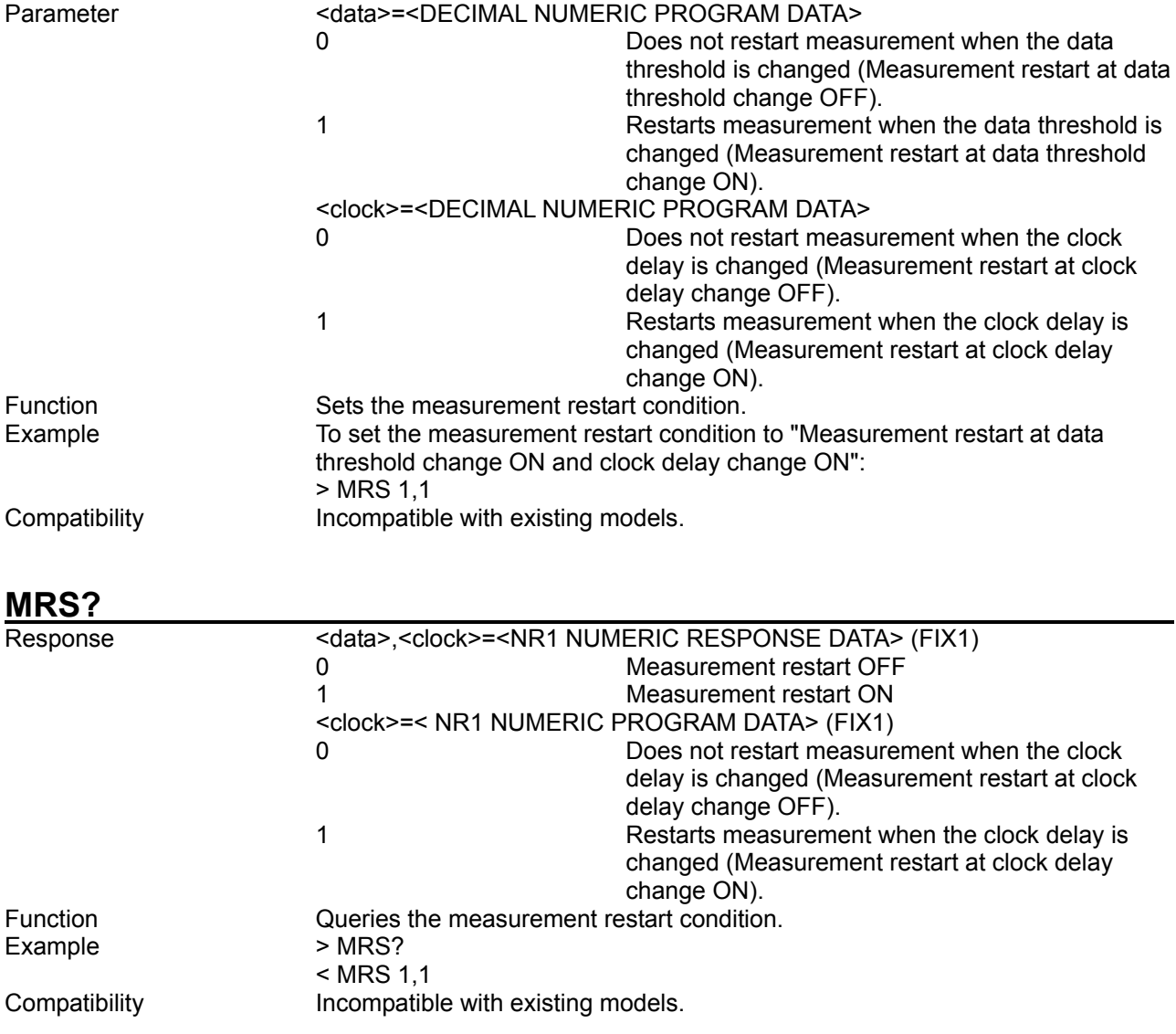

# **8.5 Automatic Measurement Commands**

This section describes the commands for the measurement application. Refer to Section 7.1 "Common Commands" and 9.1 "Basic Operation of Device Messages" for how to specify a slot number with the : SYSTem:CFUNction.

# **8.5.1 Eye Margin measurement setting commands**

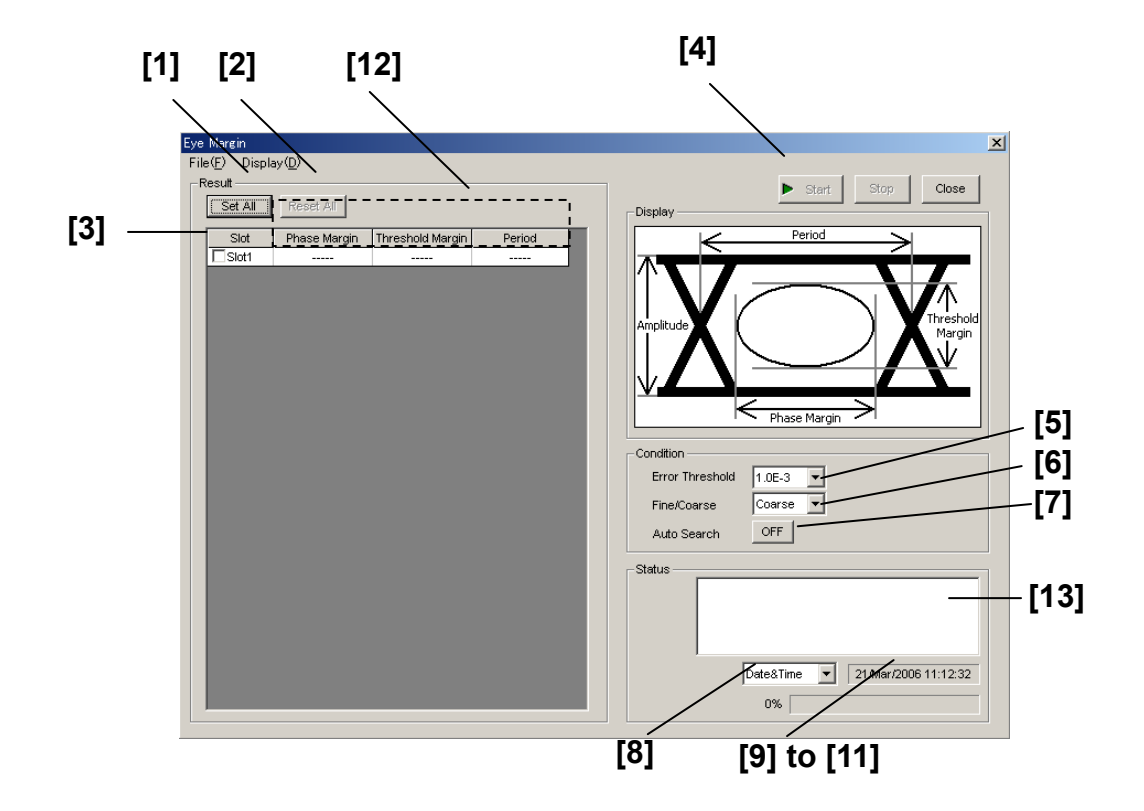

**Figure 8.5.1-1 Eye Margin measurement screen** 

#### 8.5 Automatic Measurement Commands

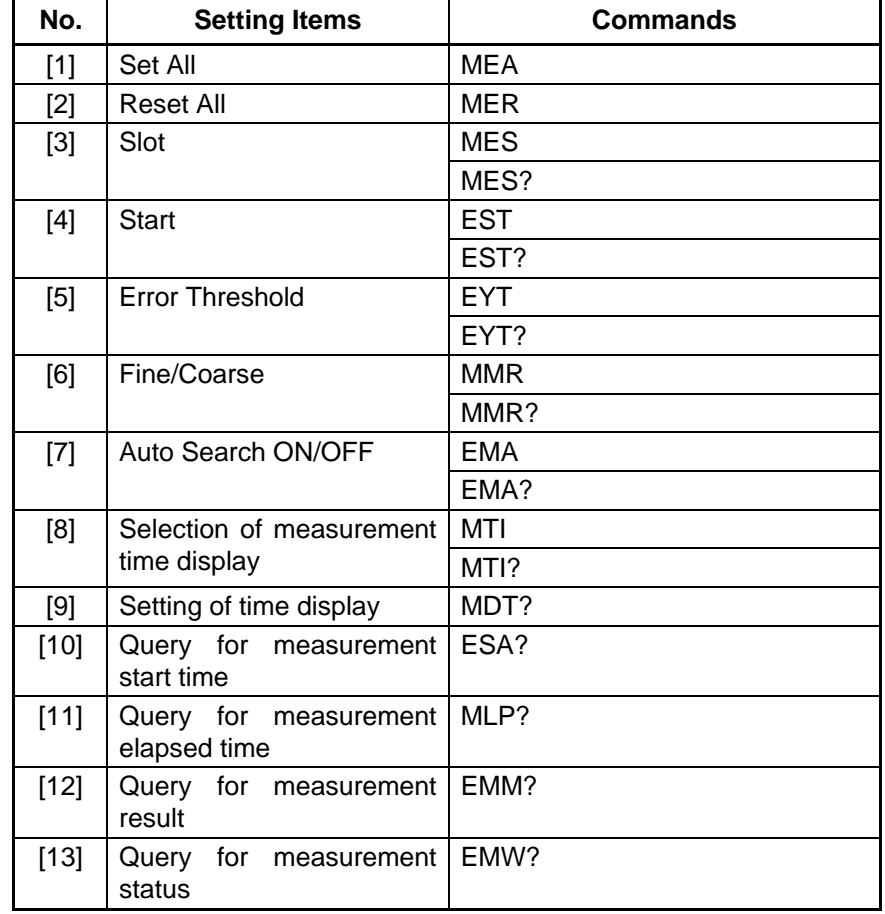

#### **Table 8.5.1-1 Eye Margin measurement setting commands**

#### **MEA**

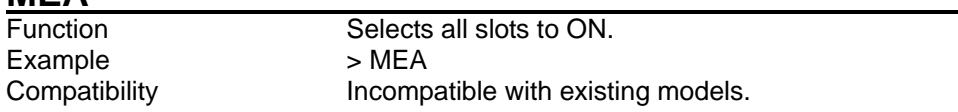

#### **MER**

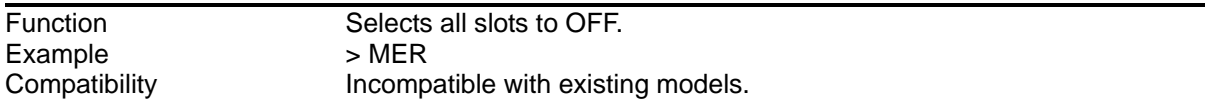

# **MES <slot>,<numeric>[,<unit>]**

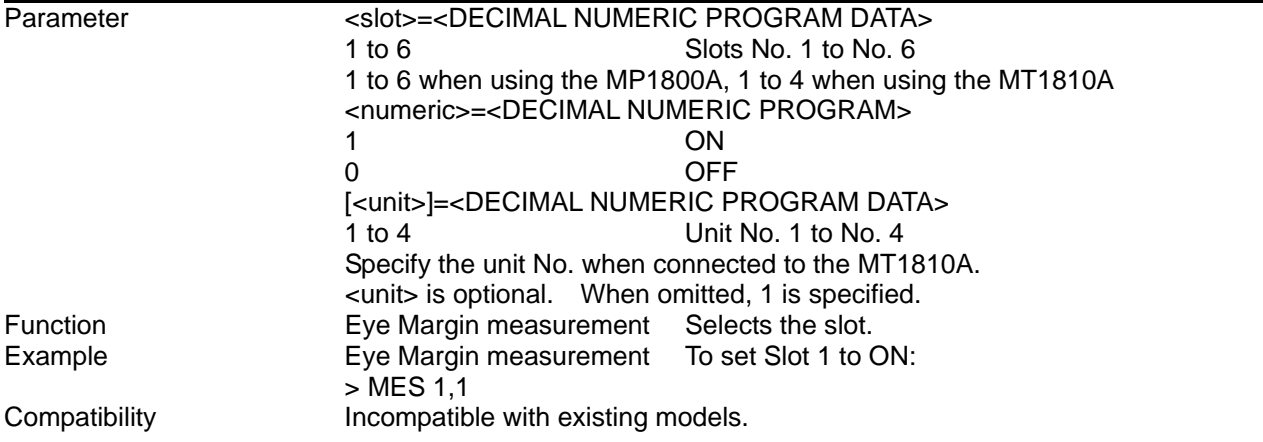

# **MES? <slot>[,<unit>]**

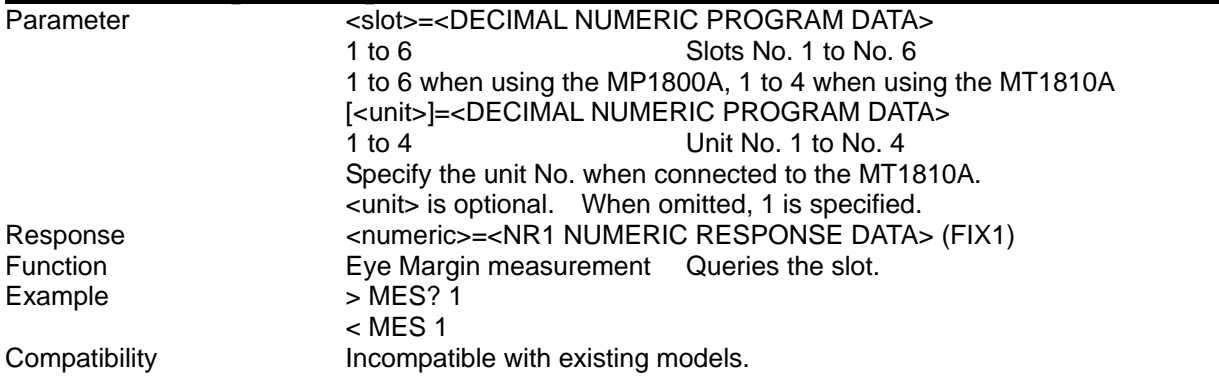

#### 8.5 Automatic Measurement Commands

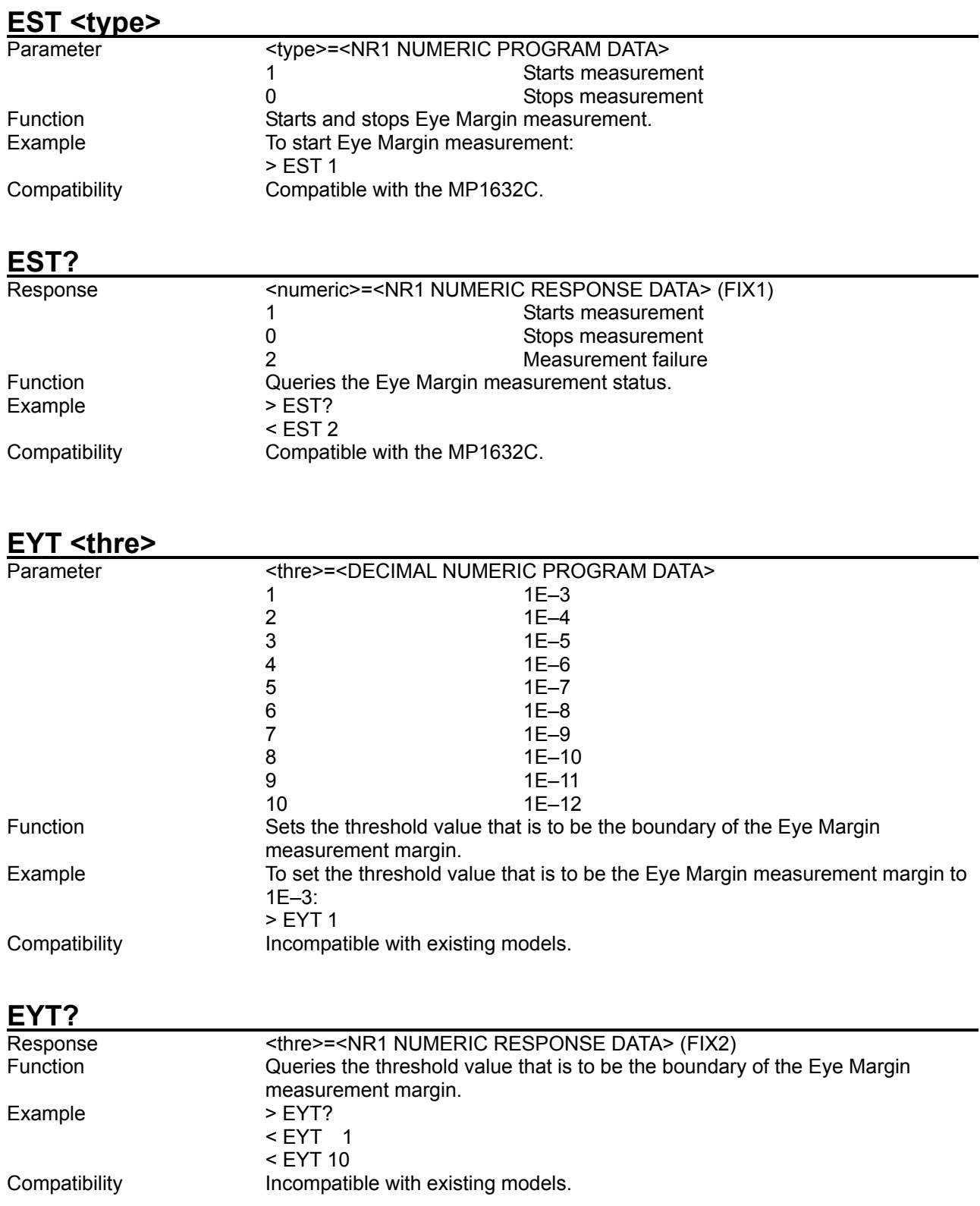

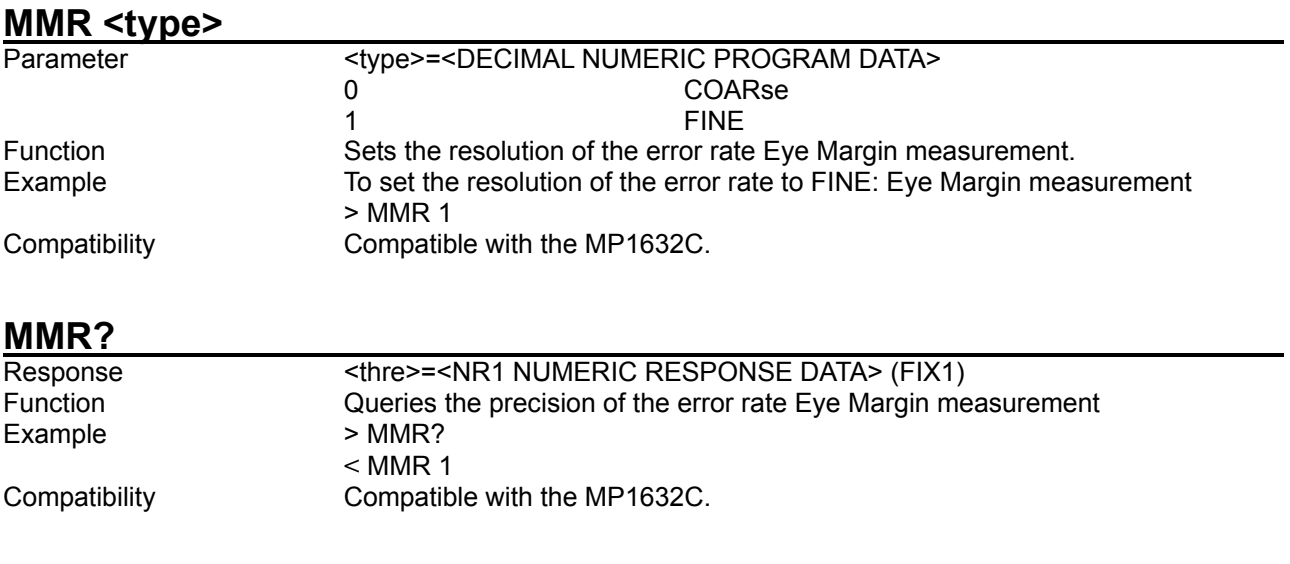

# **EMA <numeric>**

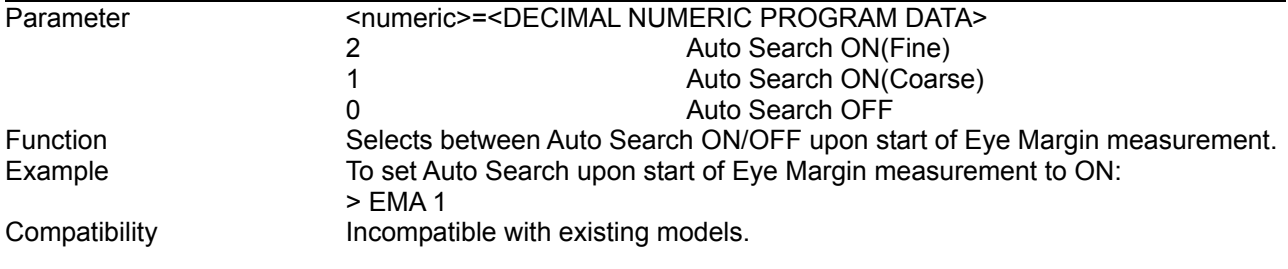

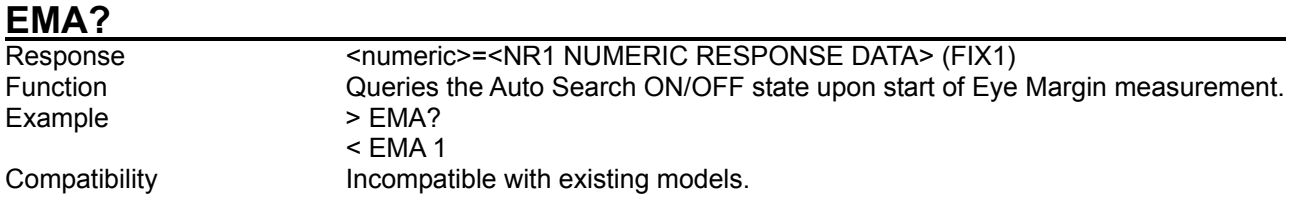

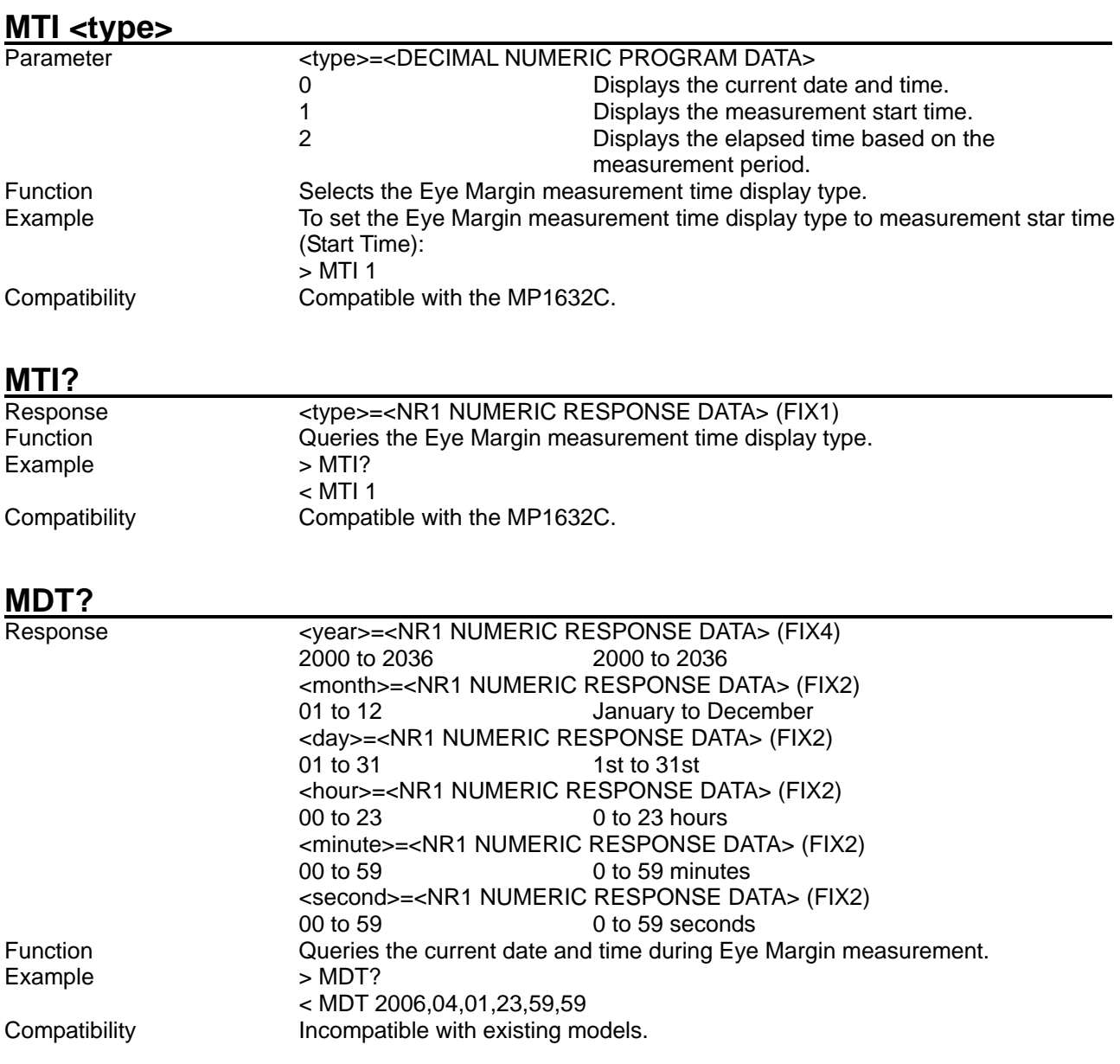

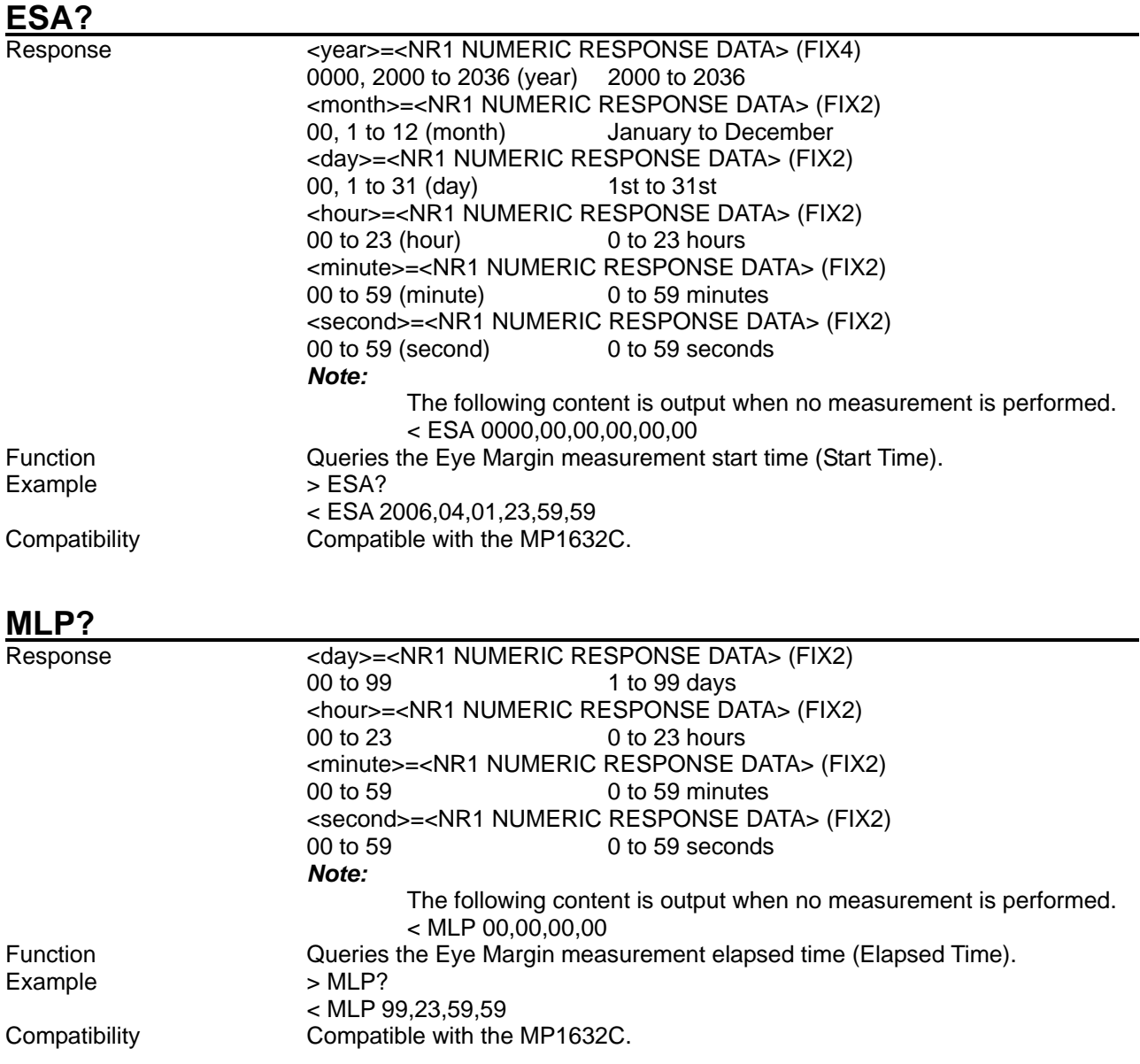

# **EMM? <slot>,<numeric>[,<unit>]**<br>Parameter<br>slot>=<DECIMAL

<slot>=<DECIMAL PROGRAM DATA> 1 to 6 Slots No. 1 to No. 6 <numeric>=<DECIMAL PROGRAM DATA> Measurement data For the contents of <result> see Table 8.5.1-3. [<unit>]=<DECIMAL NUMERIC PROGRAM DATA> Unit No. 1 to No. 4 Specify the unit No. when connected to the MT1810A. <unit> is optional. When omitted, 1 is specified. Response <string>=<STRING RESPONSE DATA> (FIX7)

#### **Table 8.5.1-2 Response format**

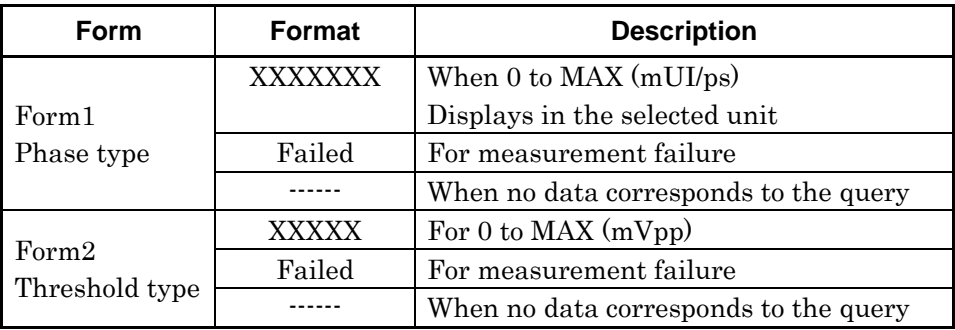

Function Queries the Eye Margin measurement result.

#### **Table 8.5.1-3 Parameters**

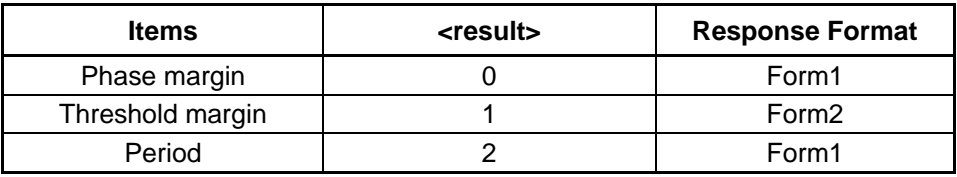

Example **Example** Queries the phase margin result of the Eye Margin measurement for Slot1. > EMM? 1,0

 $<$  EMM

Compatibility **Incompatible with existing models.** 

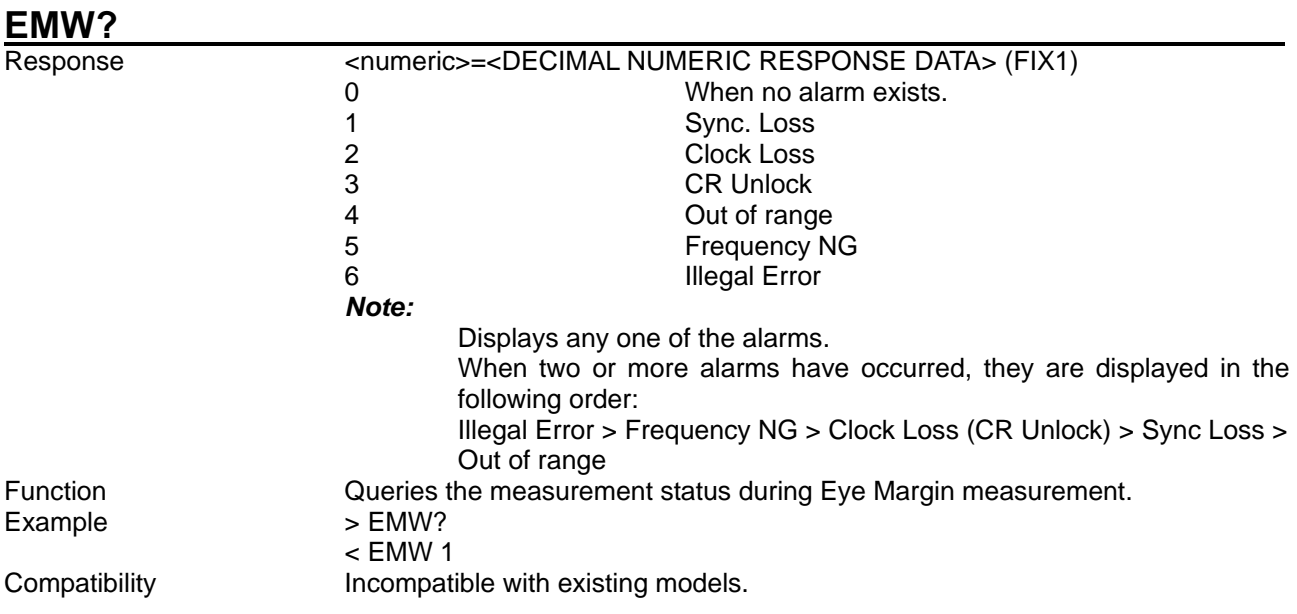

# **8.5.2 Eye Diagram measurement commands**

This section describes the commands for Eye Diagram measurement. Commands are described for each tab window.

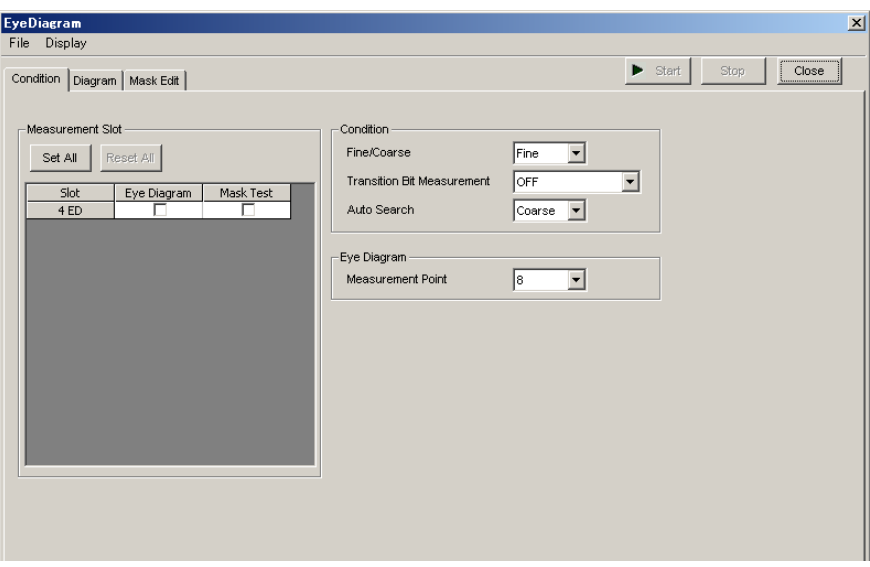

**Figure 8.5.2-1 Eye Diagram measurement screen**

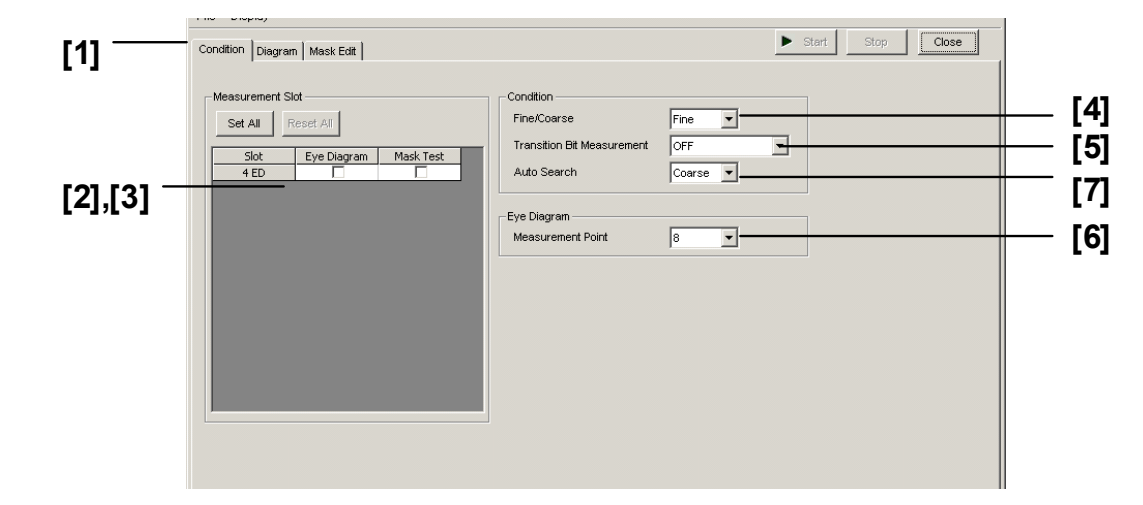

#### 8.5.2.1 Condition tab window setting commands

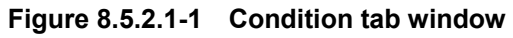

#### **Table 8.5.2.1-1 Condition tab window setting commands**

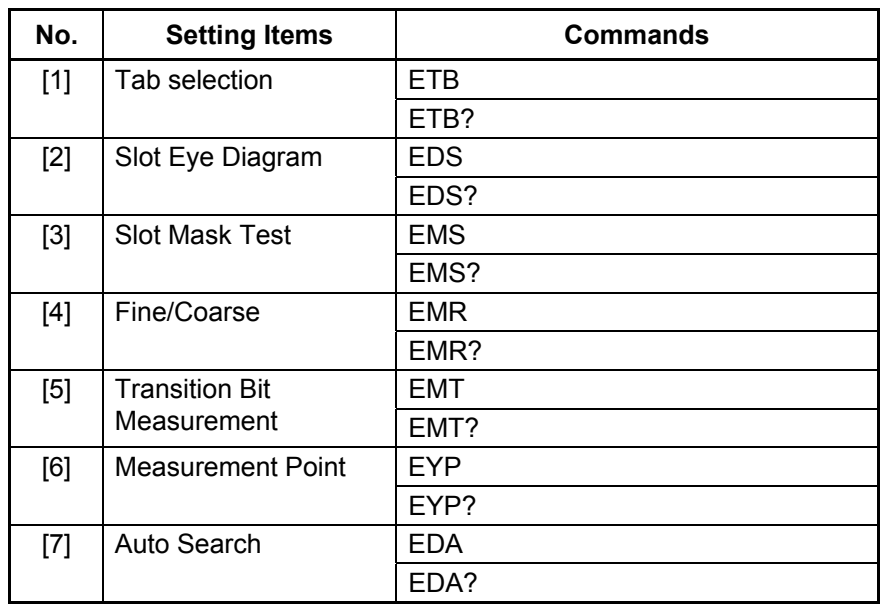

#### 8.5 Automatic Measurement Commands

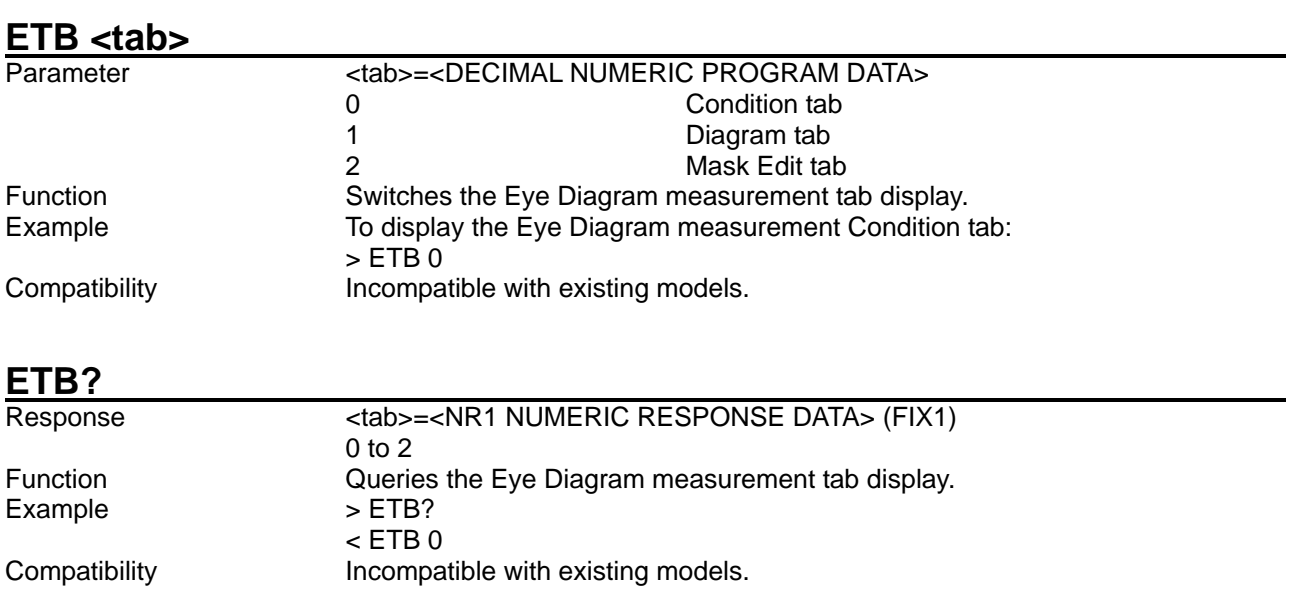

# **EDS <slot>,<numeric>[,<unit>]**

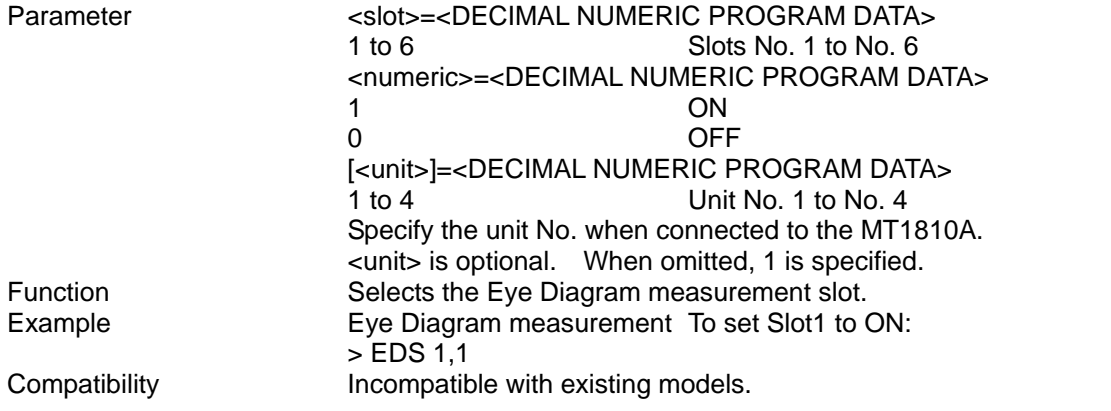

# **EDS? <slot>[,<unit>]**

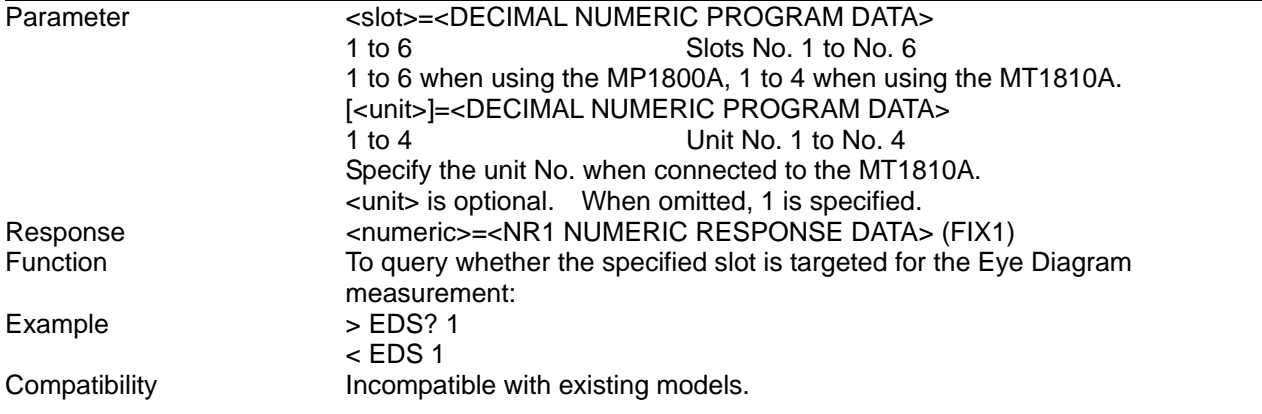

#### **EMS <slot>,<numeric>[,<unit>]**

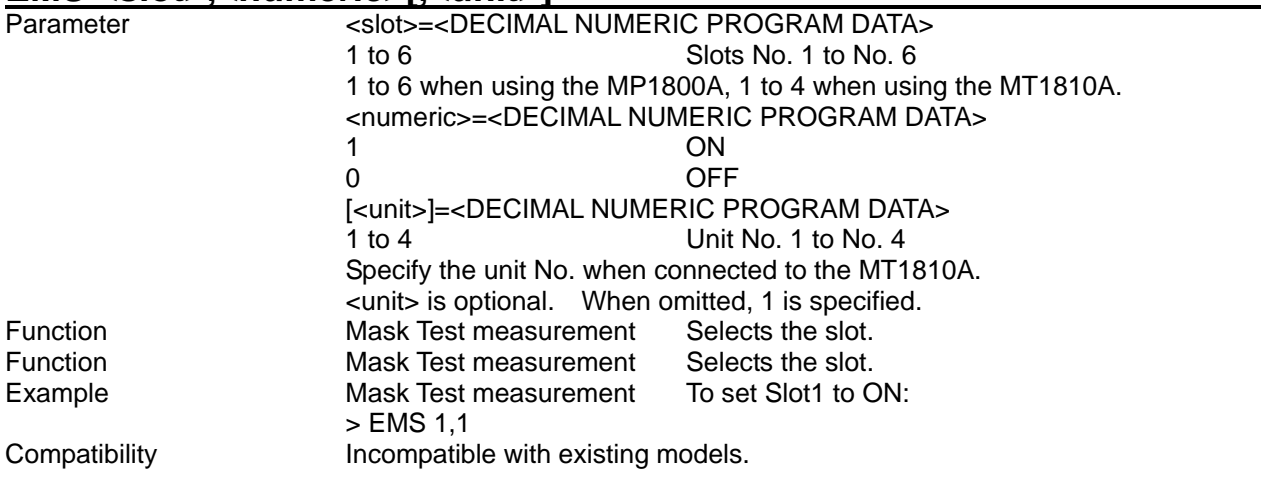

# **EMS? <slot>[,<unit>]**

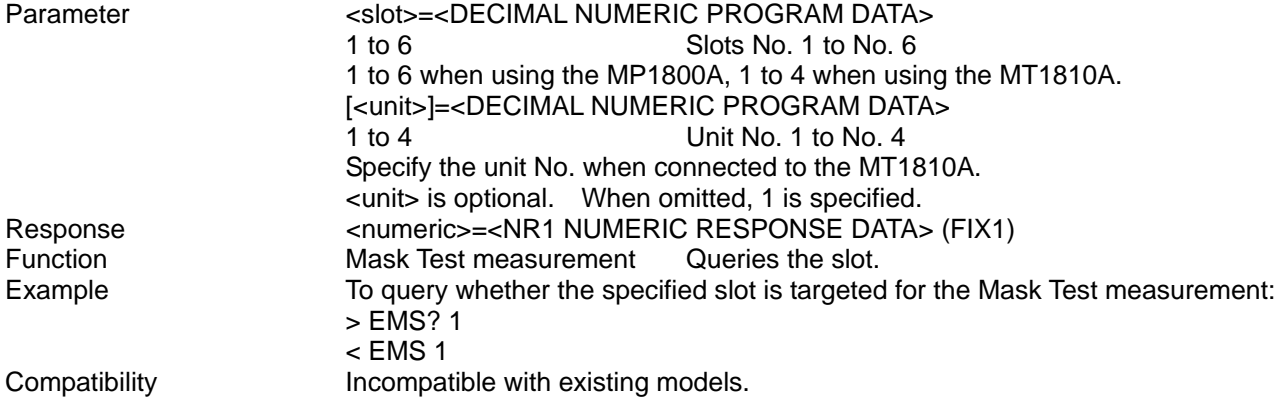

#### **EMR <type>**

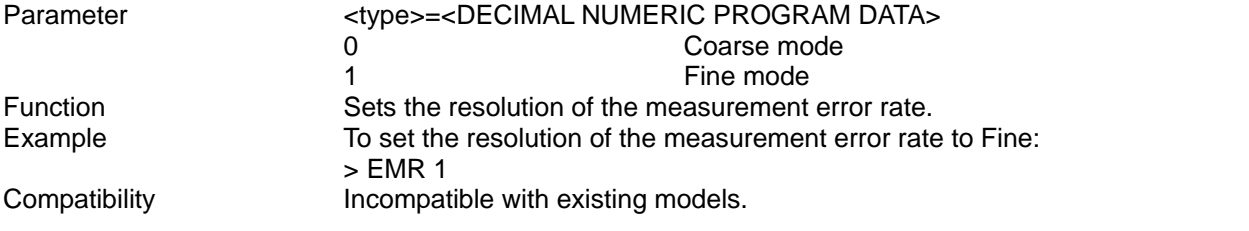

#### **EMR?**

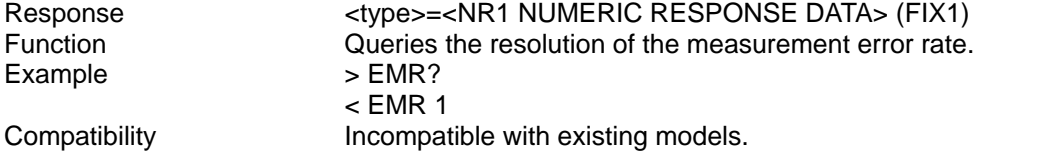

#### 8.5 Automatic Measurement Commands

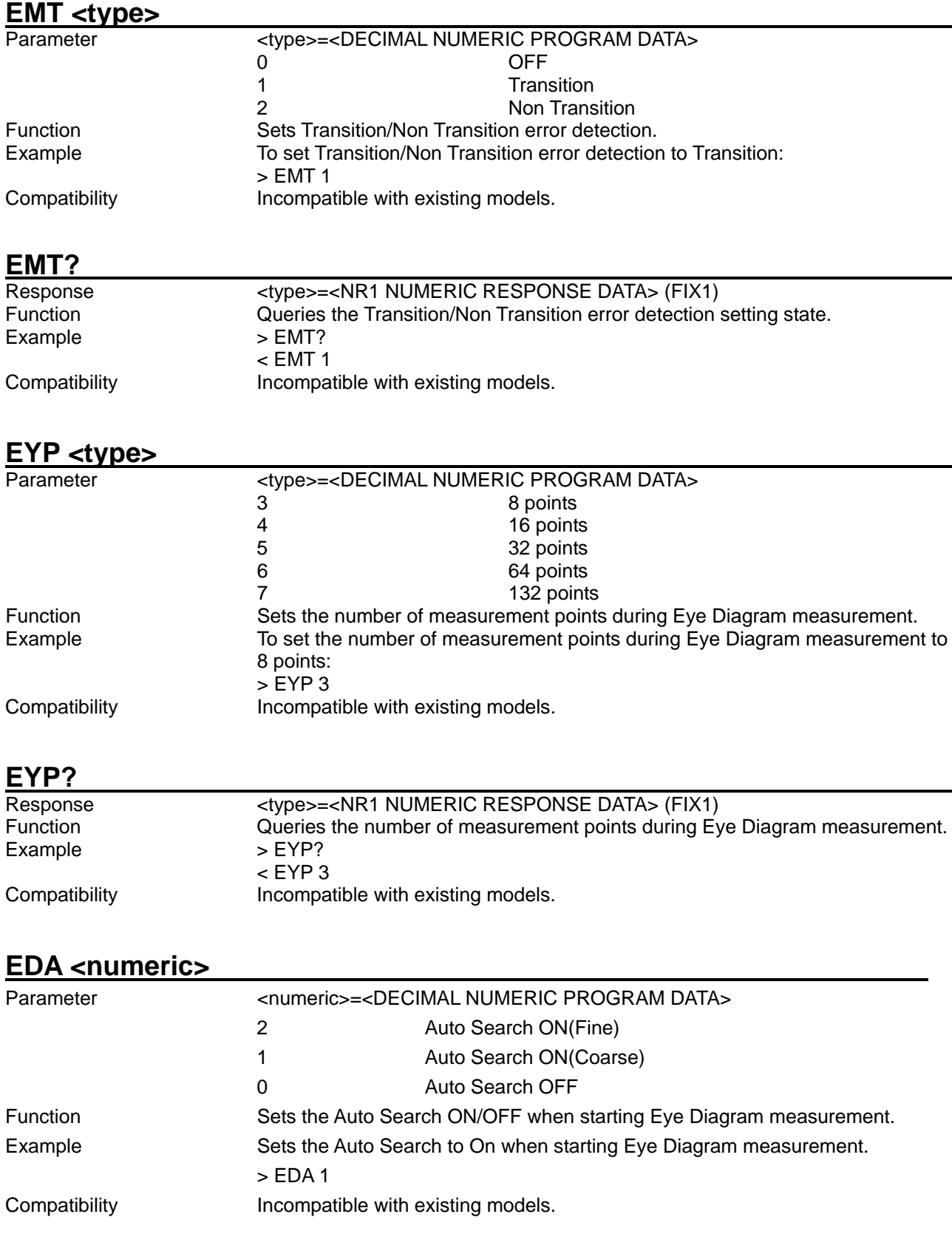

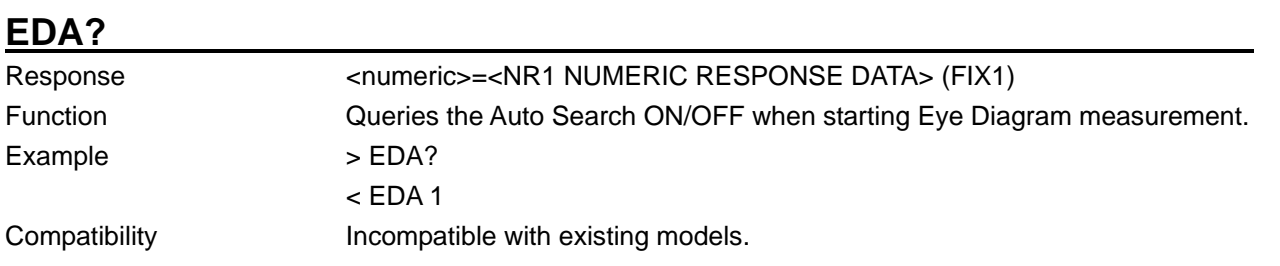

#### 8.5.2.2 Diagram tab window setting commands

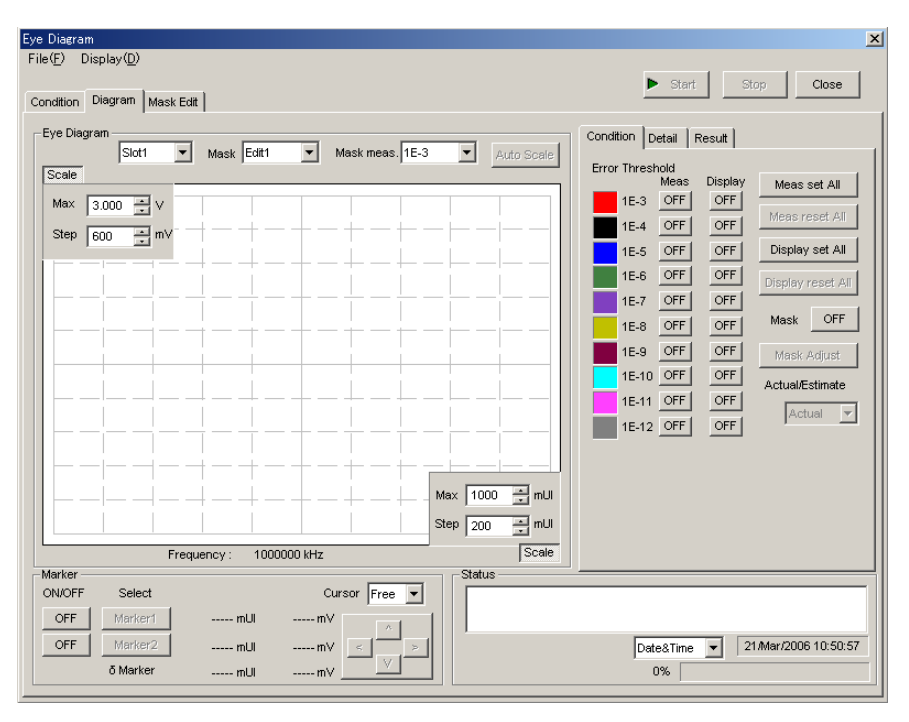

**Figure 8.5.2.2-1 Diagram tab window**

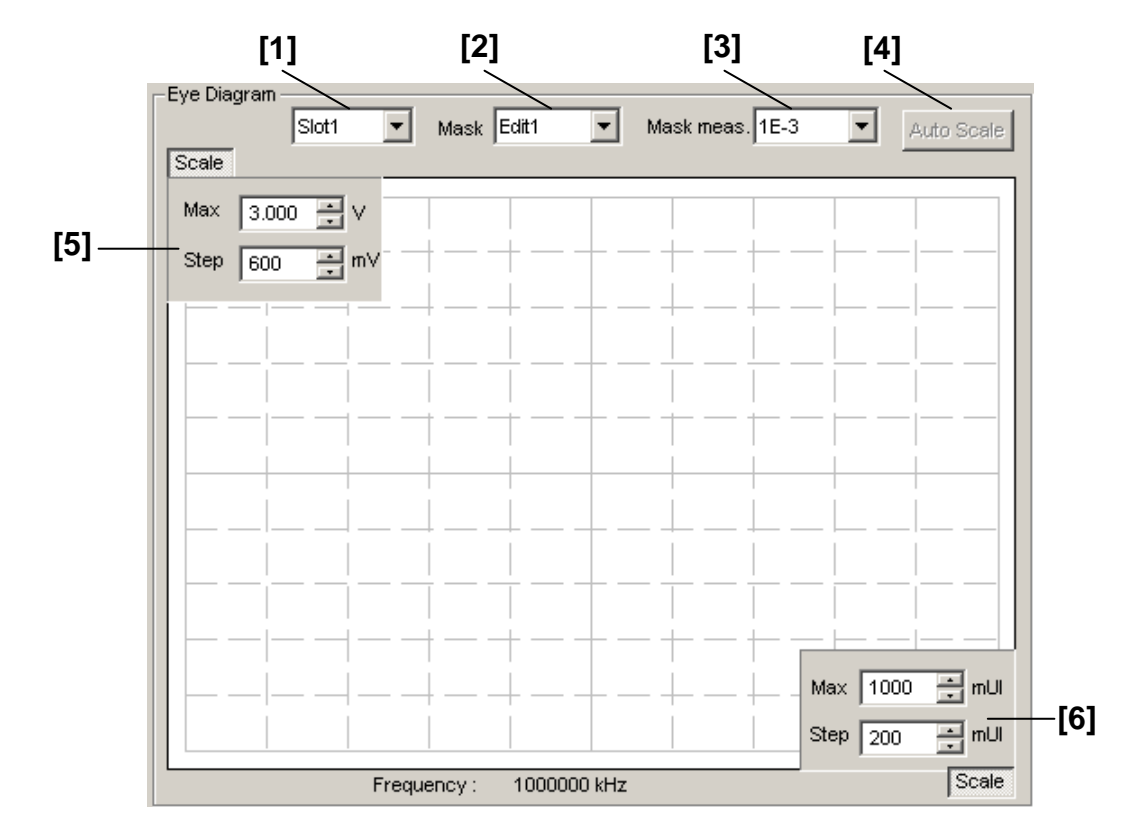

### 8.5.2.2.1 Graph display setting commands

**Figure 8.5.2.2.1-1 Eye Diagram field in Diagram tab window**

**Table 8.5.2.2.1-1 Diagram tab window setting commands**

| No.   | <b>Setting Items</b> | <b>Commands</b> |
|-------|----------------------|-----------------|
| $[1]$ | No label (Setting of | <b>DPS</b>      |
|       | result display slot) | DPS?            |
| $[2]$ | Mask                 | <b>ETS</b>      |
|       |                      | ETS?            |
| $[3]$ | Mask meas            | ETT             |
|       |                      | ETT?            |
| $[4]$ | <b>Auto Scale</b>    | ASC             |
| [5]   | Max Step (Threshold) | VSC             |
|       |                      | VSC?            |
| [6]   | Max Step (Phase)     | <b>PSC</b>      |
|       |                      | PSC?            |

#### **DPS <slot>[,<unit>]**

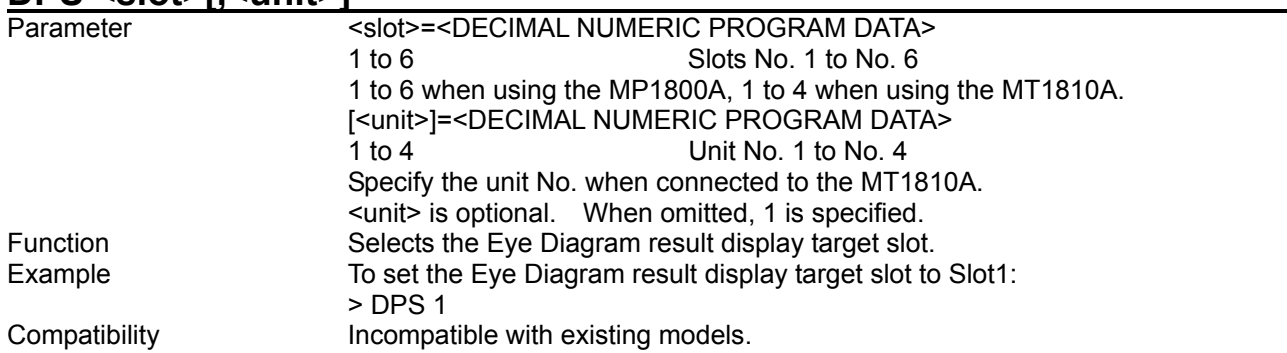

#### **DPS? [<unit>]**

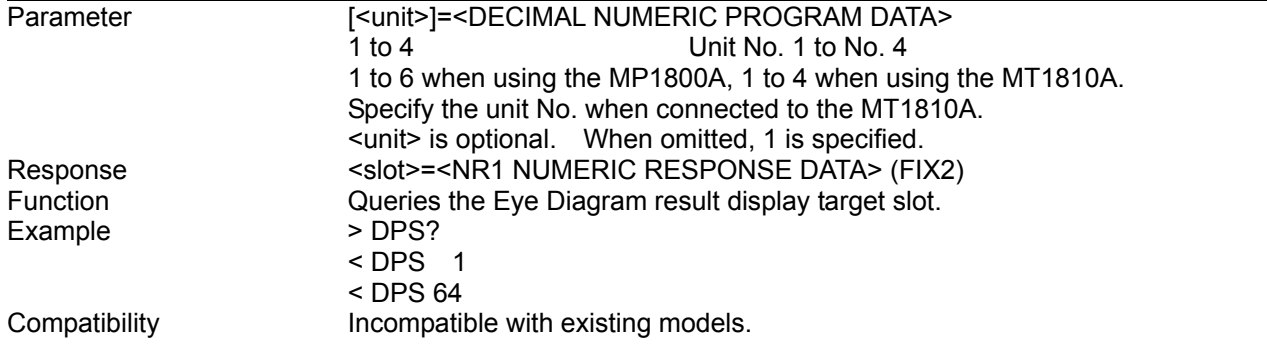

#### **ETS <type>**

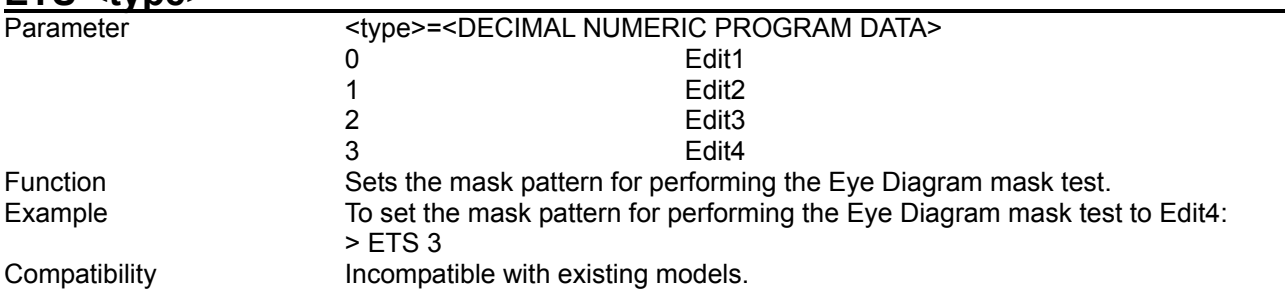

# **ETS?**

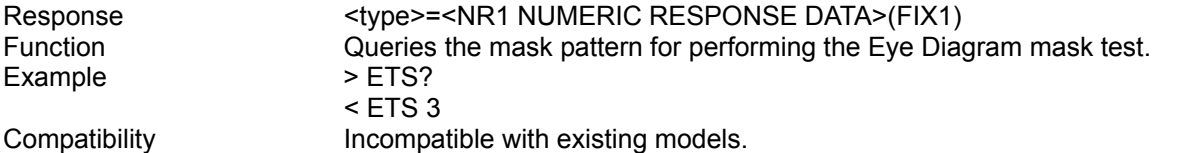
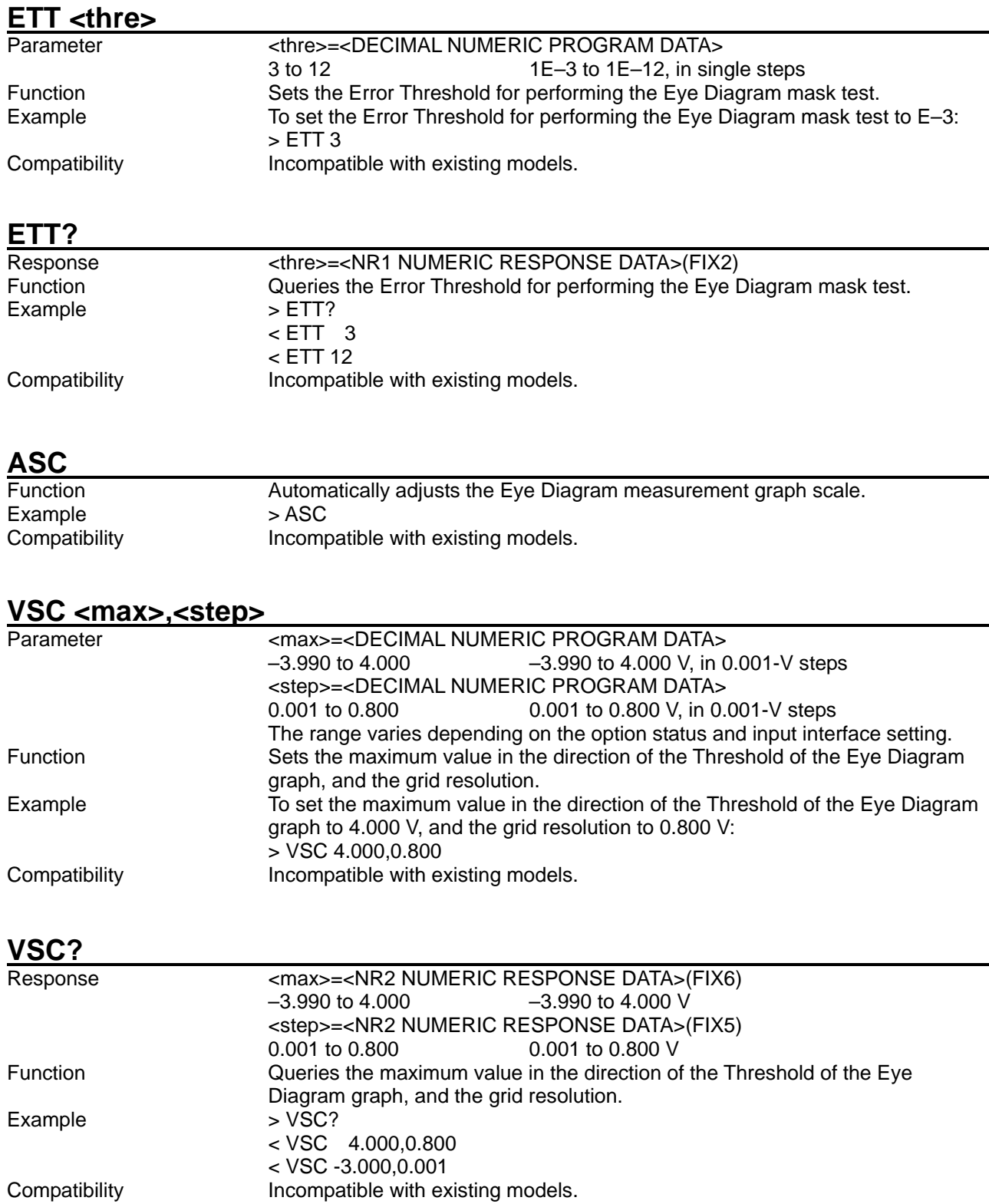

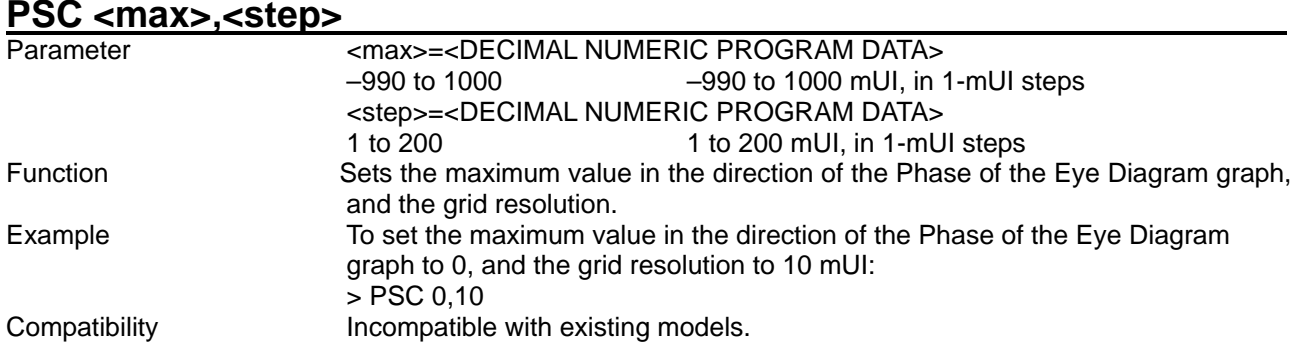

#### **PSC?**

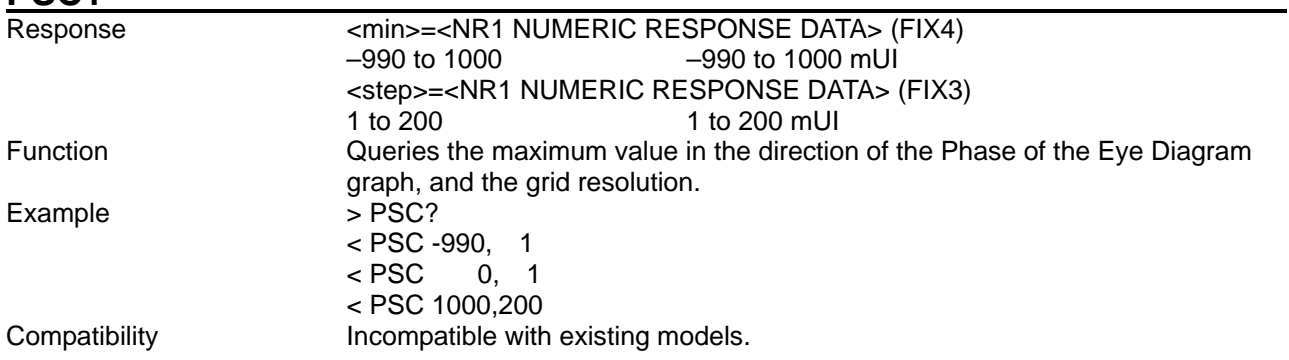

#### 8.5.2.2.2 Condition setting commands

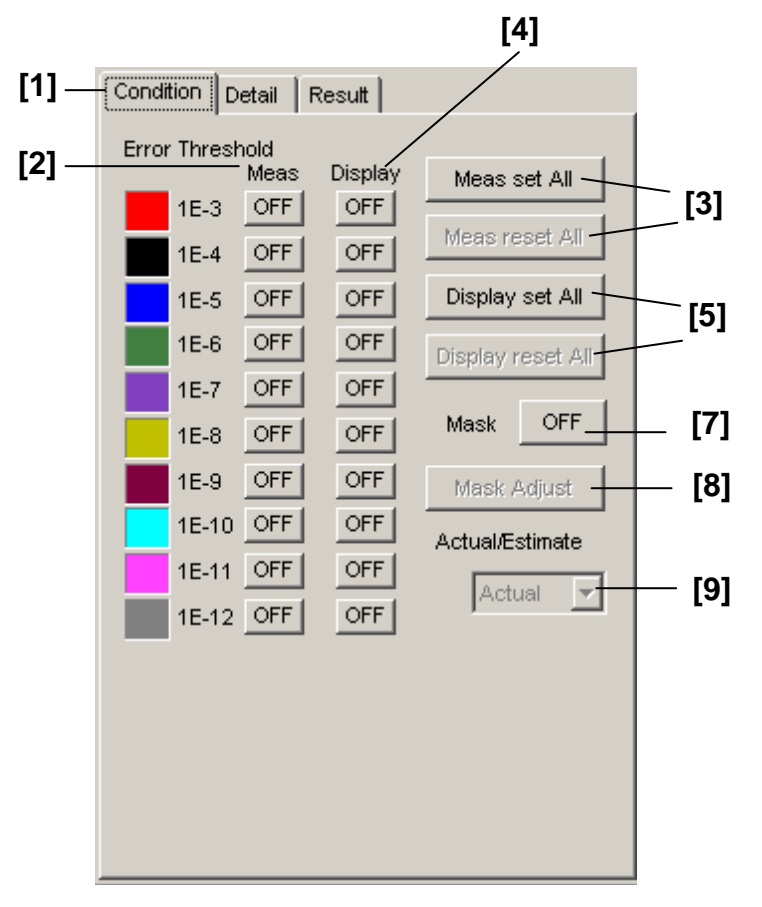

**Figure 8.5.2.2.2-1 Condition, Detail and Result tab selection in Diagram tab window**

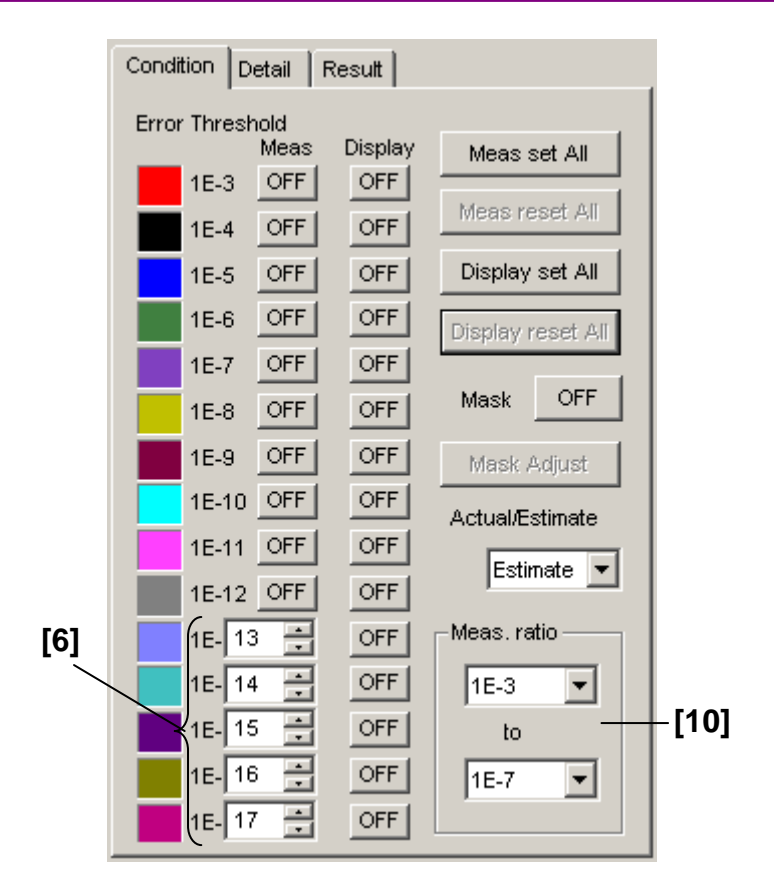

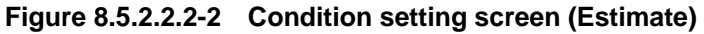

#### 8.5 Automatic Measurement Commands

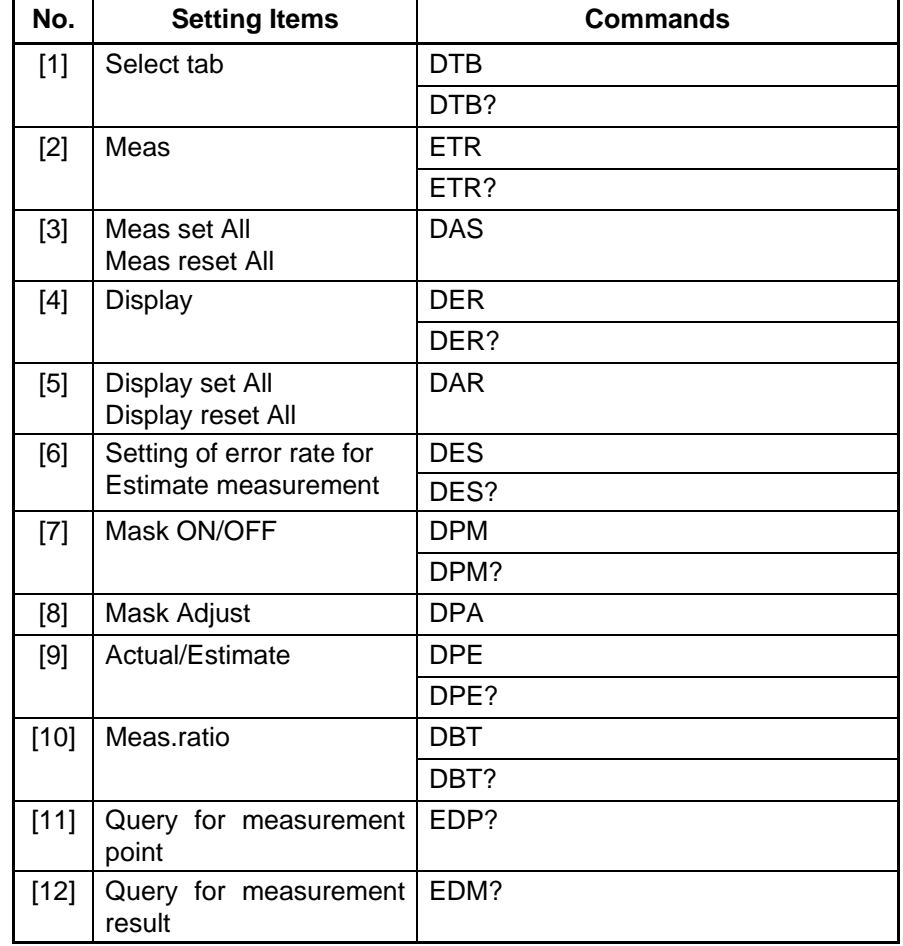

#### **Table 8.5.2.2.2-1 Diagram tab window setting commands**

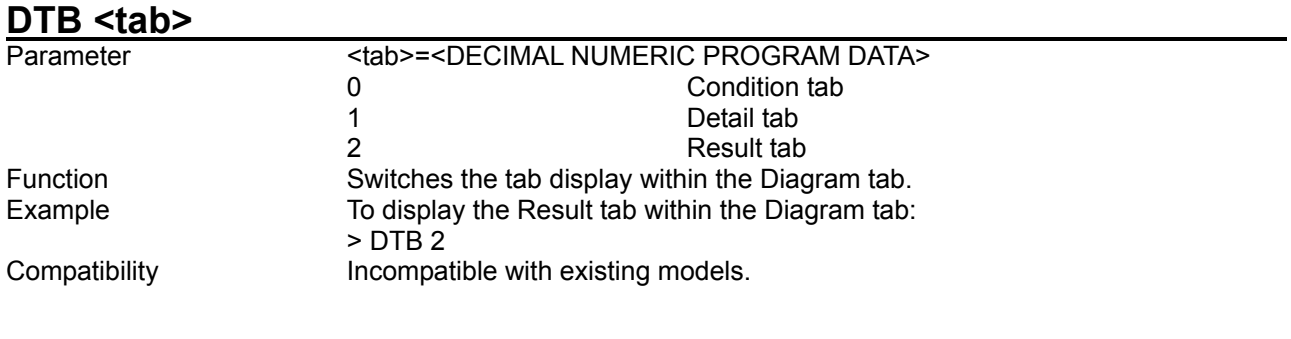

# **DTB?**

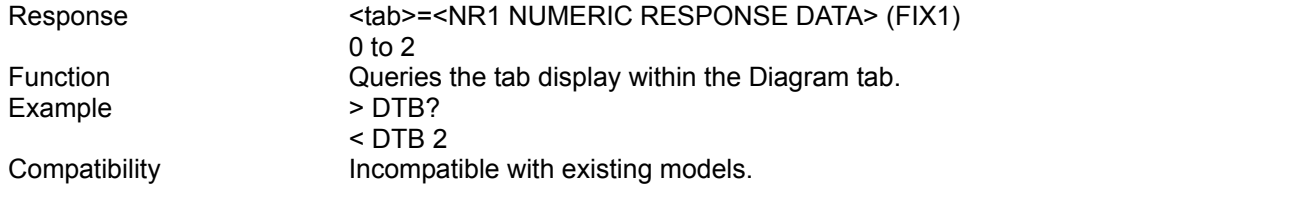

# **ETR <thre>**

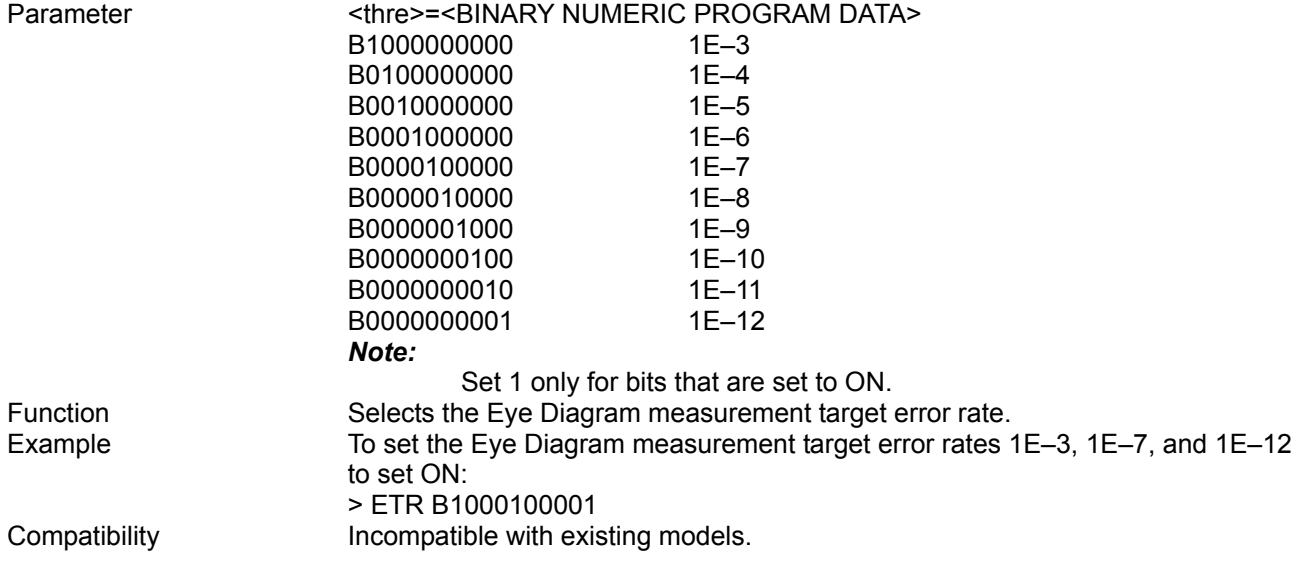

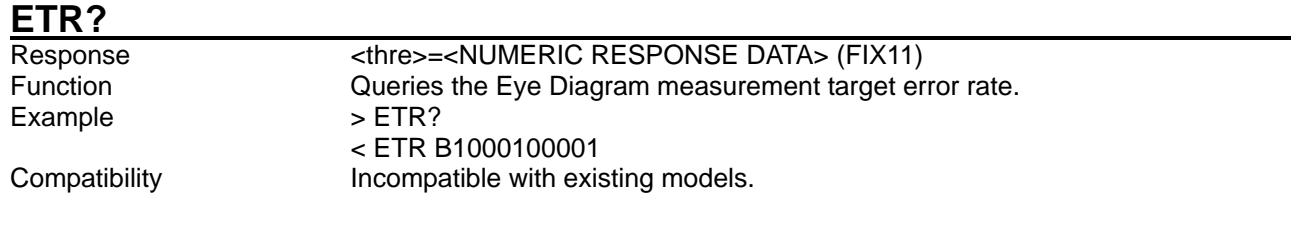

# **DAS <numeric>**

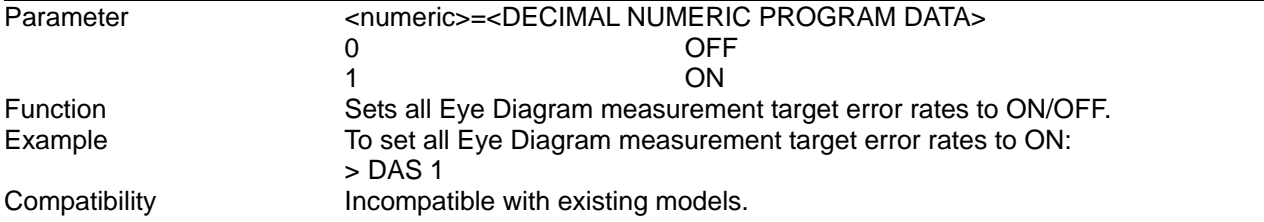

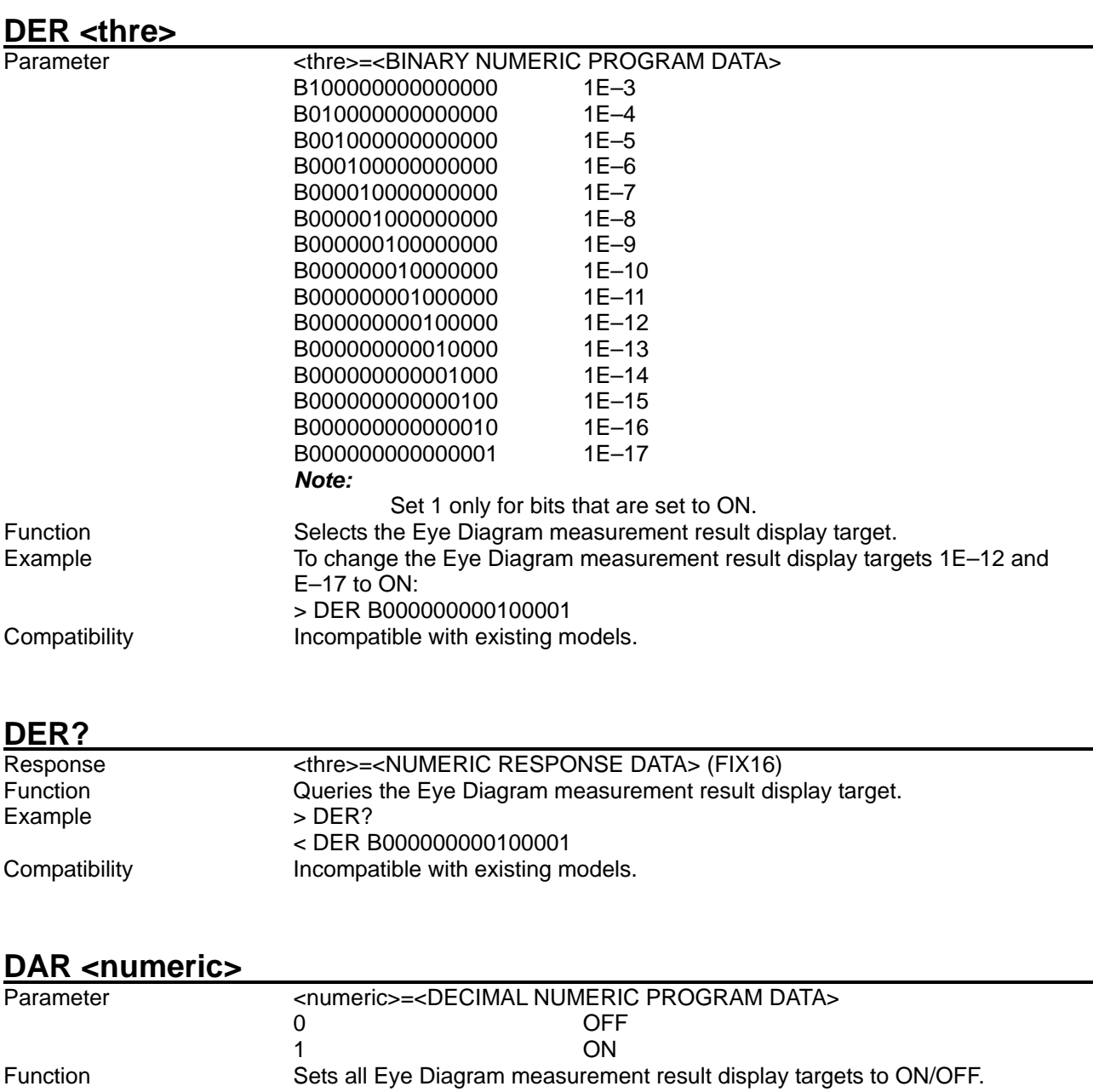

Example To change all Eye Diagram measurement result display targets to ON: > DAR 1 Compatibility **Incompatible with existing models.** 

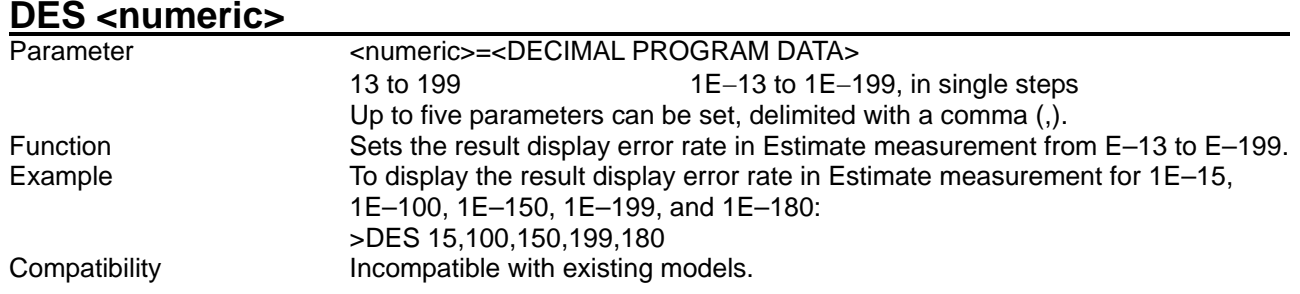

# **DES?**

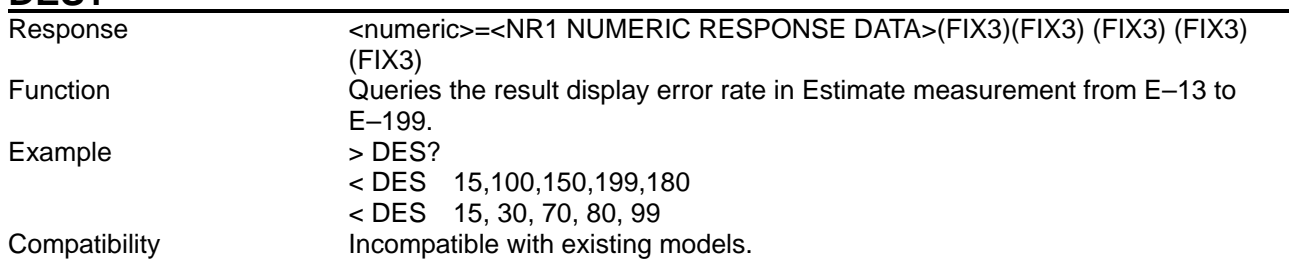

# **DPM <numeric>**

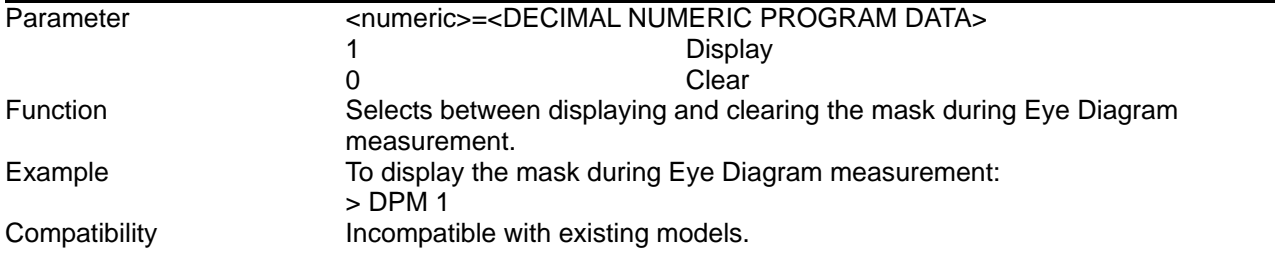

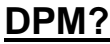

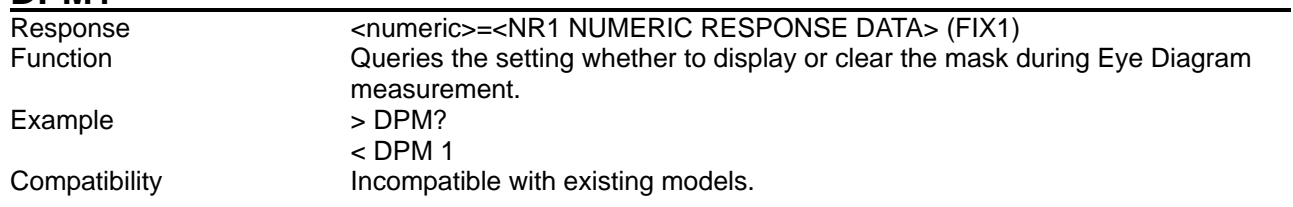

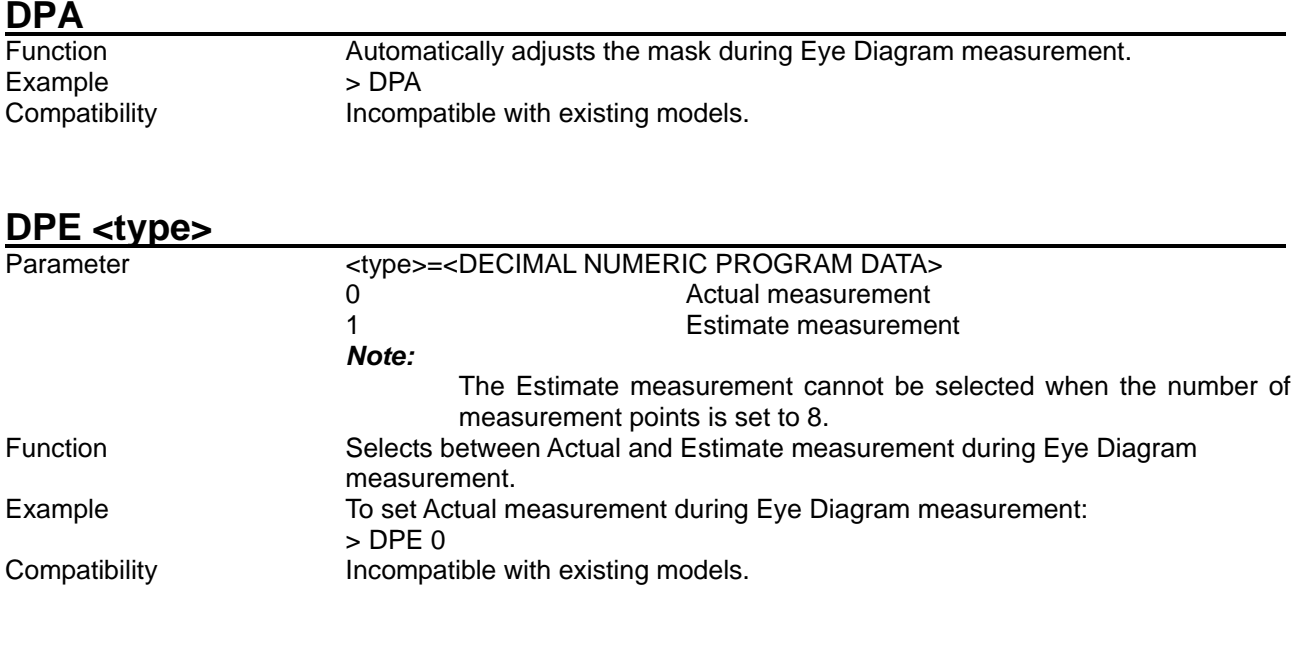

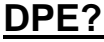

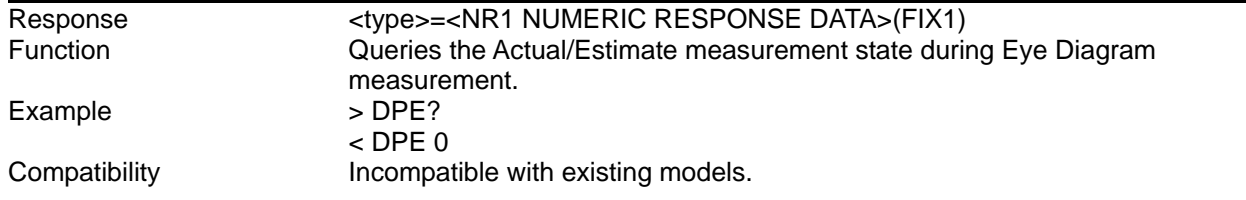

# **DBT <upper>,<lower>**

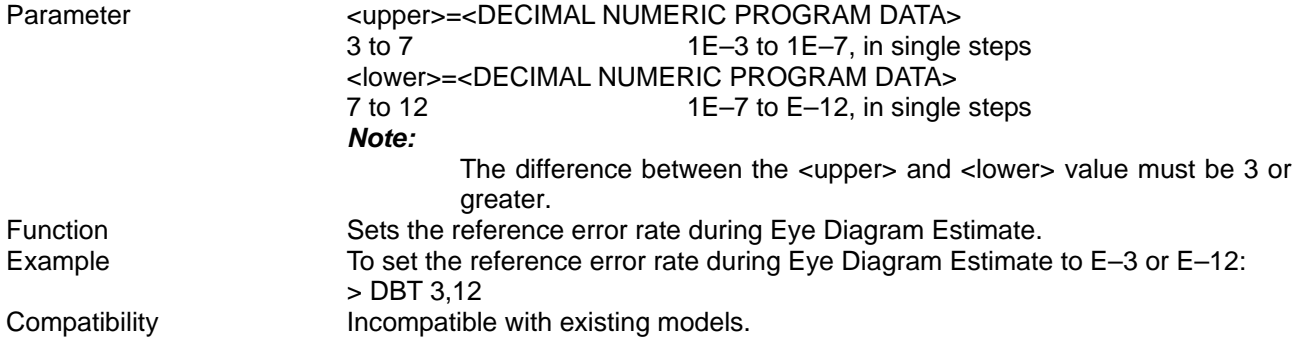

#### **DBT?**

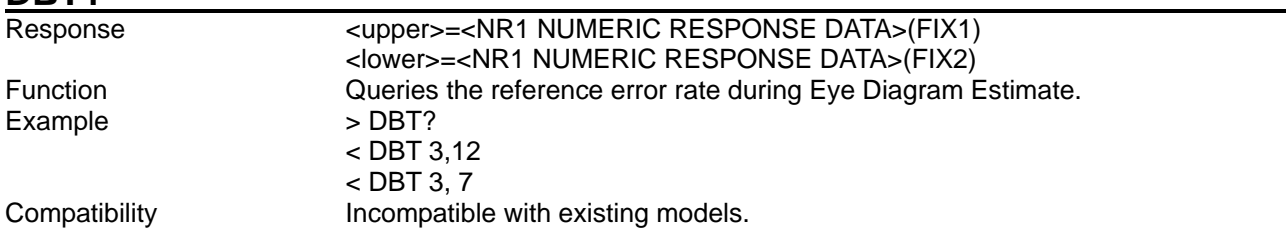

#### **EDP? <numeric>,<thre>[,<unit>]**

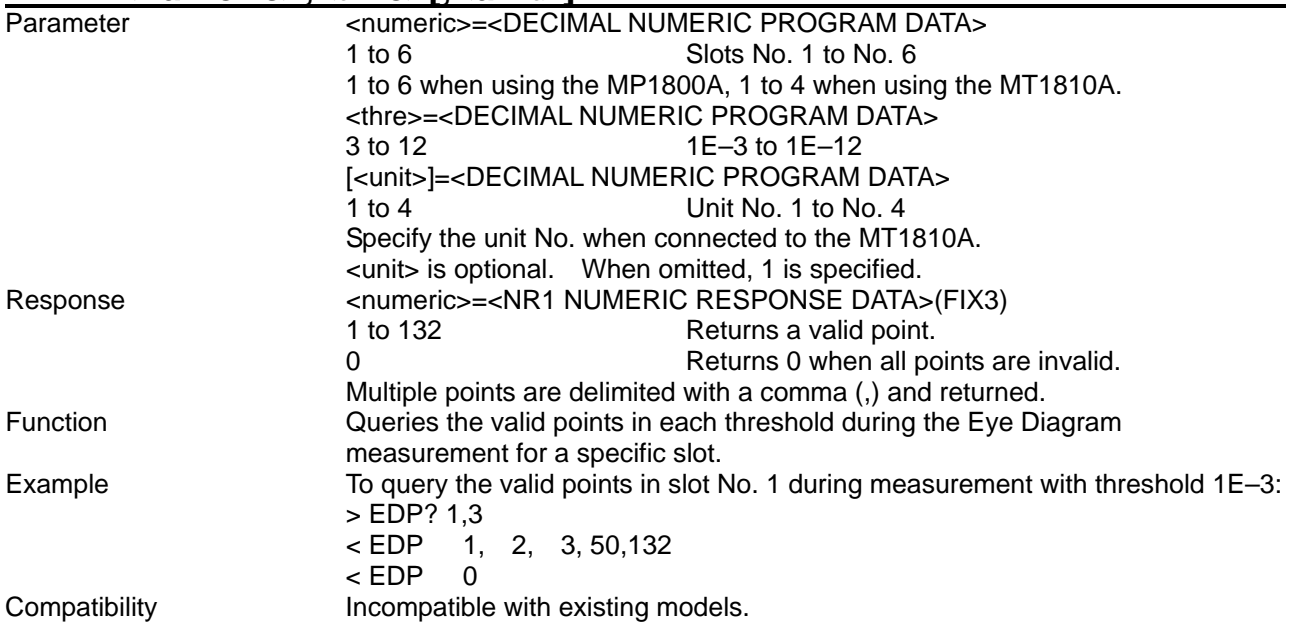

# **EDM? <numeric1>,<numeric2>,<numeric3>[,<unit>]**

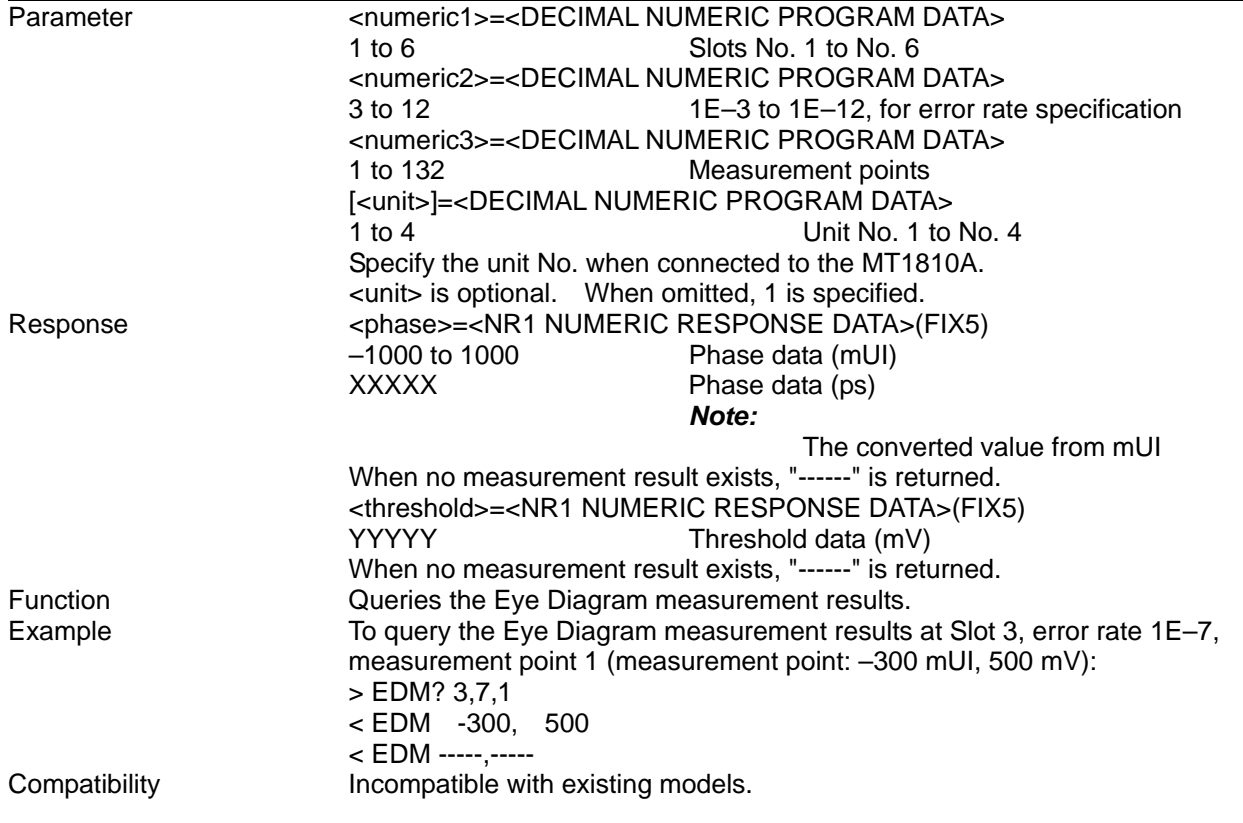

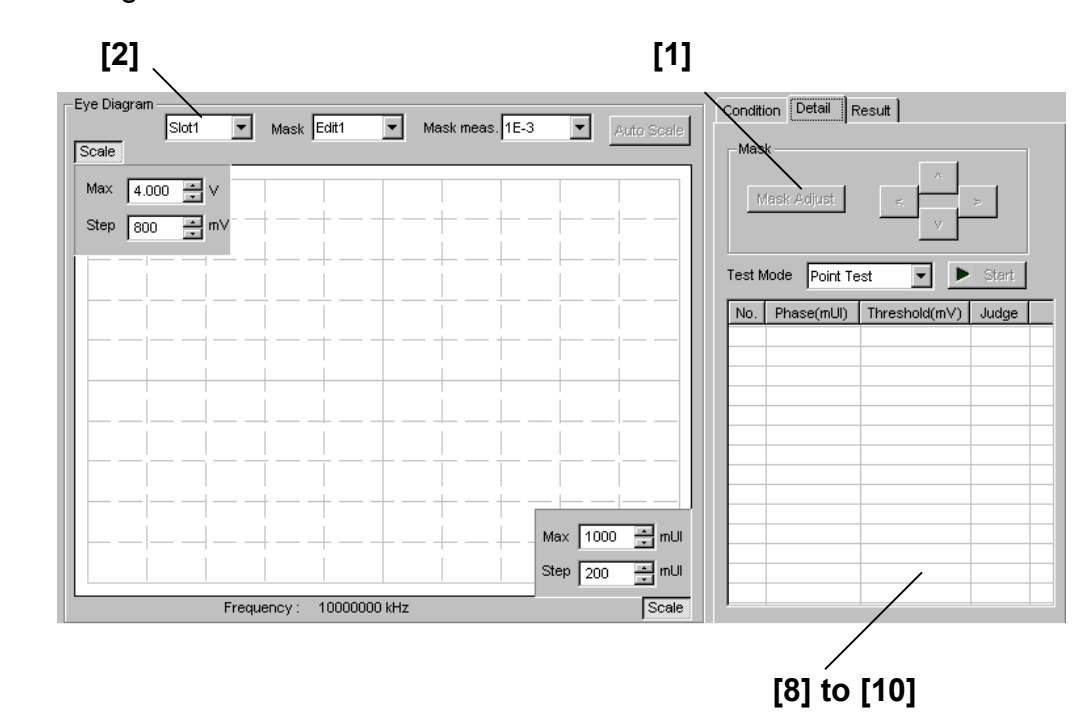

8.5.2.2.3 Detail setting commands

**Figure 8.5.2.2.3-1 Detail Mask Point Test screen** 

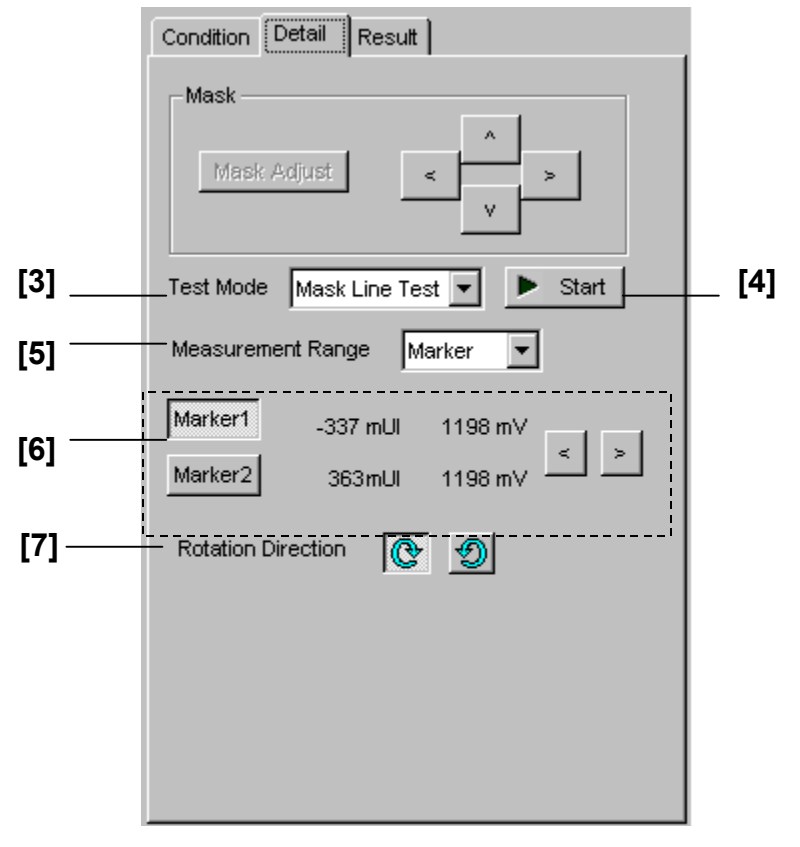

**Figure 8.5.2.2.3-2 Detail Mask Line Test screen** 

#### 8.5 Automatic Measurement Commands

| No.    | <b>Setting Items</b>                | <b>Commands</b> |
|--------|-------------------------------------|-----------------|
| $[1]$  | Mask Adjust                         | <b>DMK</b>      |
| $[2]$  | Slot selection                      | <b>DTS</b>      |
|        |                                     | DTS?            |
| $[3]$  | <b>Test Mode</b>                    | <b>DMO</b>      |
|        |                                     | DMO?            |
| [4]    | Start/Stop                          | <b>DST</b>      |
|        |                                     | <b>DSP</b>      |
|        |                                     | DSA?            |
| $[5]$  | <b>Measurement Range</b>            | <b>DLR</b>      |
|        |                                     | DLR?            |
| [6]    | Marker1 Marker2                     | <b>DMR</b>      |
|        |                                     | DMR?            |
| $[7]$  | <b>Rotation Direction</b>           | <b>DLT</b>      |
|        |                                     | DLT?            |
| [8]    | Query for                           | DPN?            |
|        | measurement point                   |                 |
| $[9]$  | Query for Point test<br>result      | DDP?            |
| $[10]$ | for Line<br>Query<br>test<br>result | DDL?            |

**Table 8.5.2.2.3-1 Detail setting commands** 

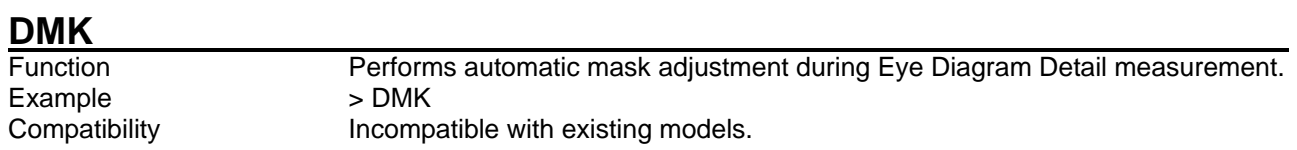

# **DTS <slot>[,<unit>]**

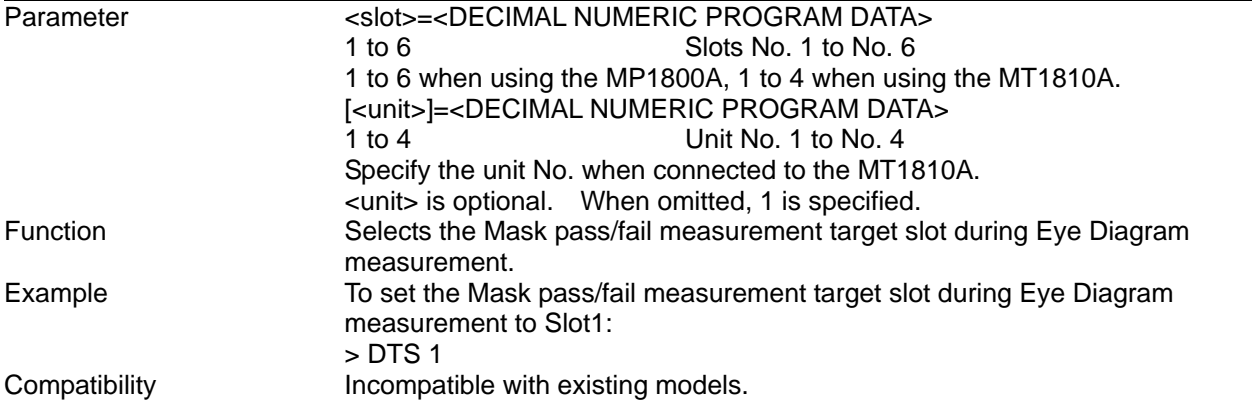

### **DTS? [<unit>]**

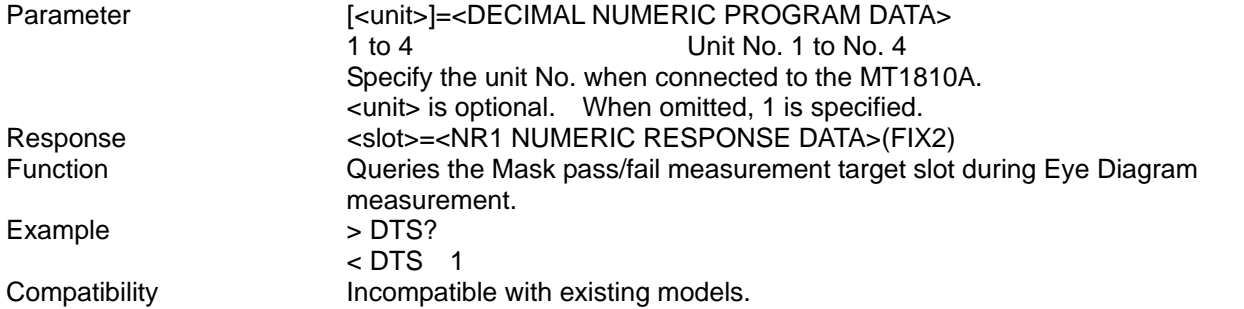

### DMO <mode>

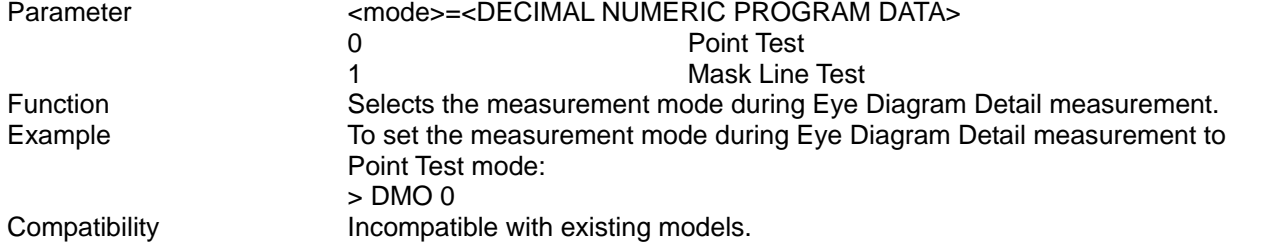

#### **DMO?**

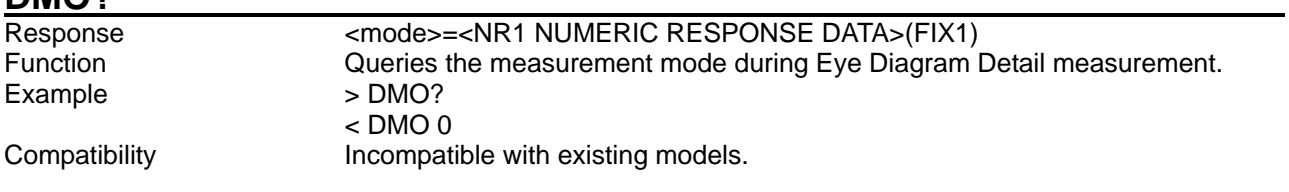

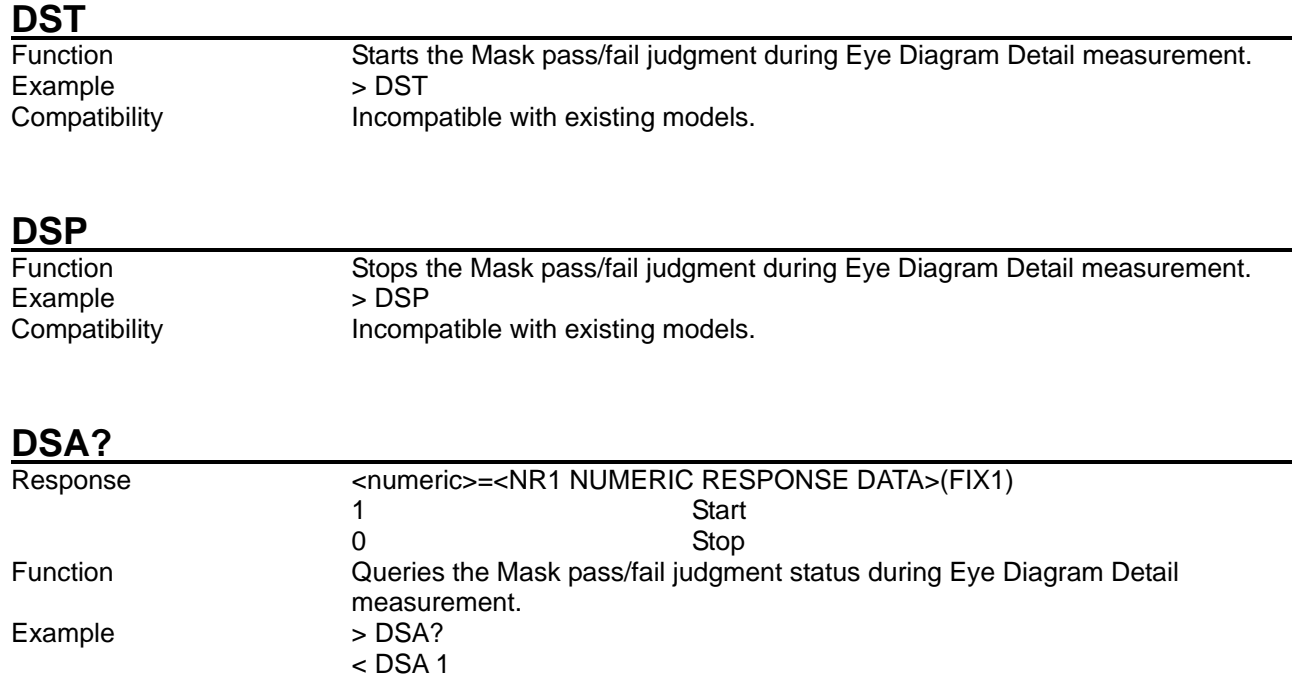

Compatibility **Incompatible with existing models.** 

### **DLR <range>**

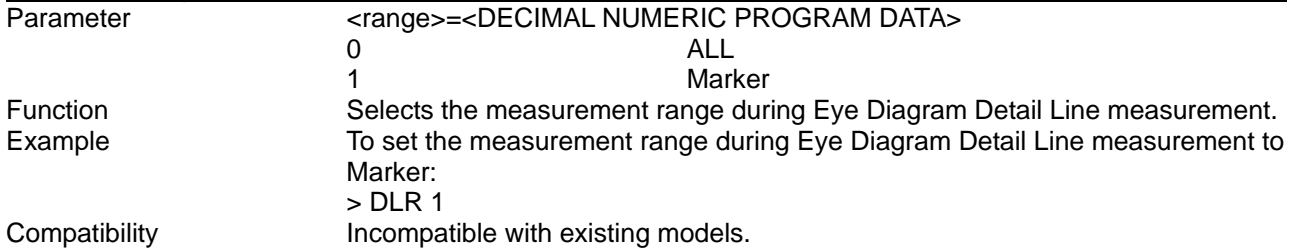

### **DLR?**

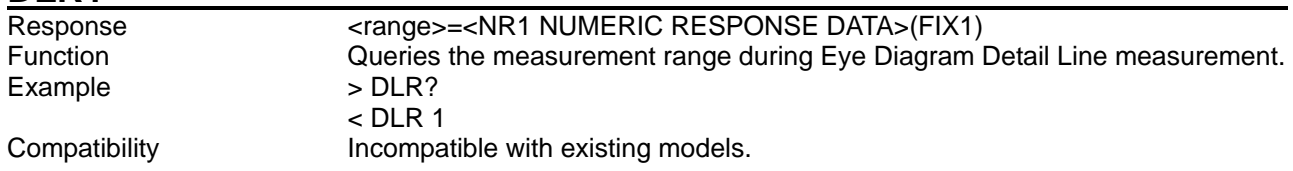

#### **DMR <marker>,<phase>,<voltage>**  <marker> =<<<br />DECIMAL NUMERIC PROGRAM DATA> 1 Marker 1 2 Marker 2 <phase>=<DECIMAL NUMERIC PROGRAM DATA> –1000 to 1000 –1000 to 1000 mUI, in 1-mUI steps (horizontal direction) <voltage>=<DECIMAL NUMERIC PROGRAM DATA>  $-4000$  to 4000  $-4000$  to 4000 mV, in 1-mV steps (vertical direction) *Note:* Sets the value of Marker 2 must be equal to or greater than that of marker 1 in the phase direction. The marker is moved onto the mask line closest to the set point. Function Sets the positions for the measurement range selection markers 1 and 2 during Eye Diagram Detail Line measurement. Example To set the position for marker 1 (100 mUI, 2000 mV): >DMR 1,100,2000 Compatibility **Incompatible with existing models.**

#### **DMR? <marker>**

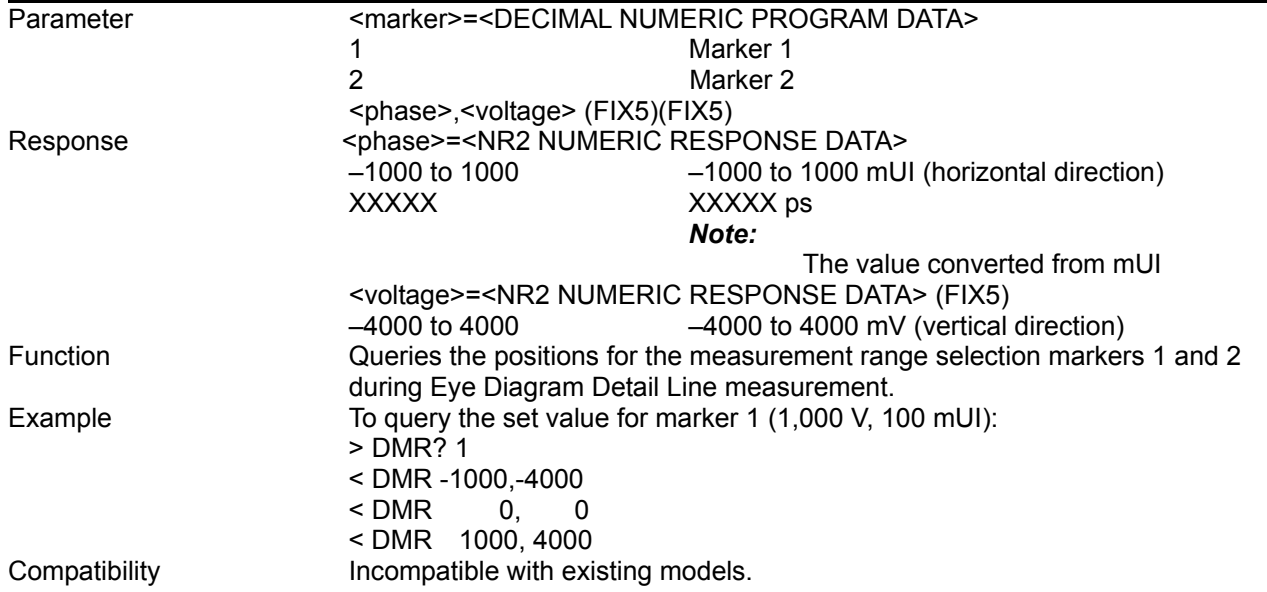

#### 8.5 Automatic Measurement Commands

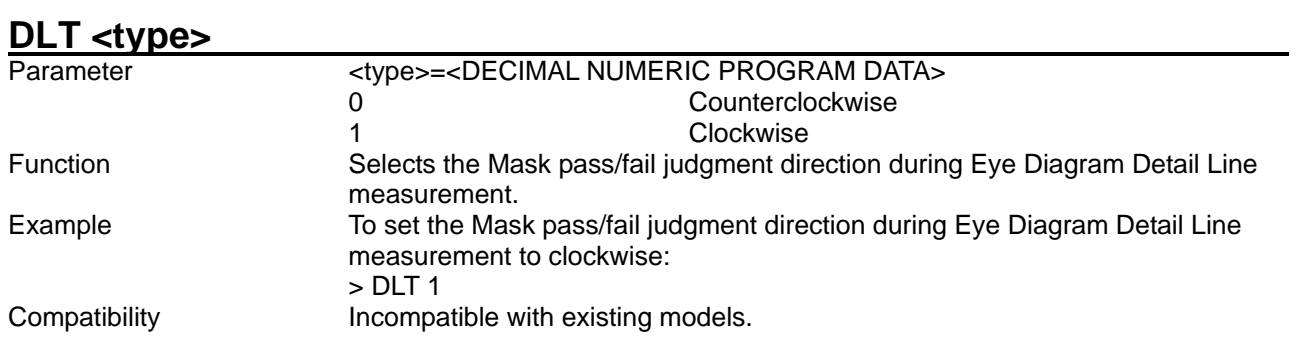

### **DLT?**

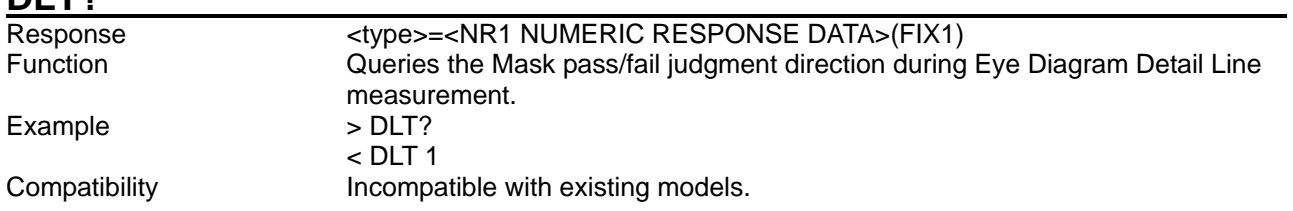

#### **DPN?**

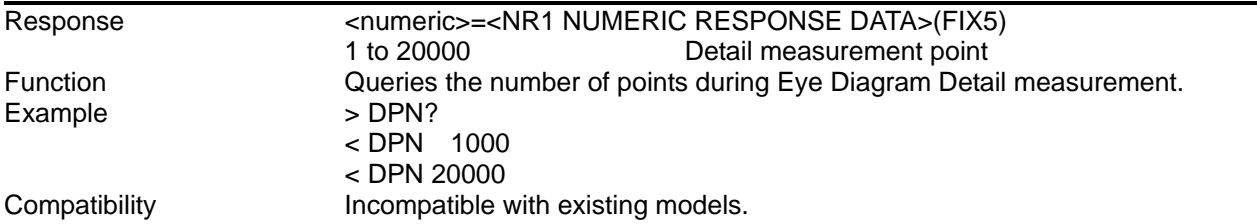

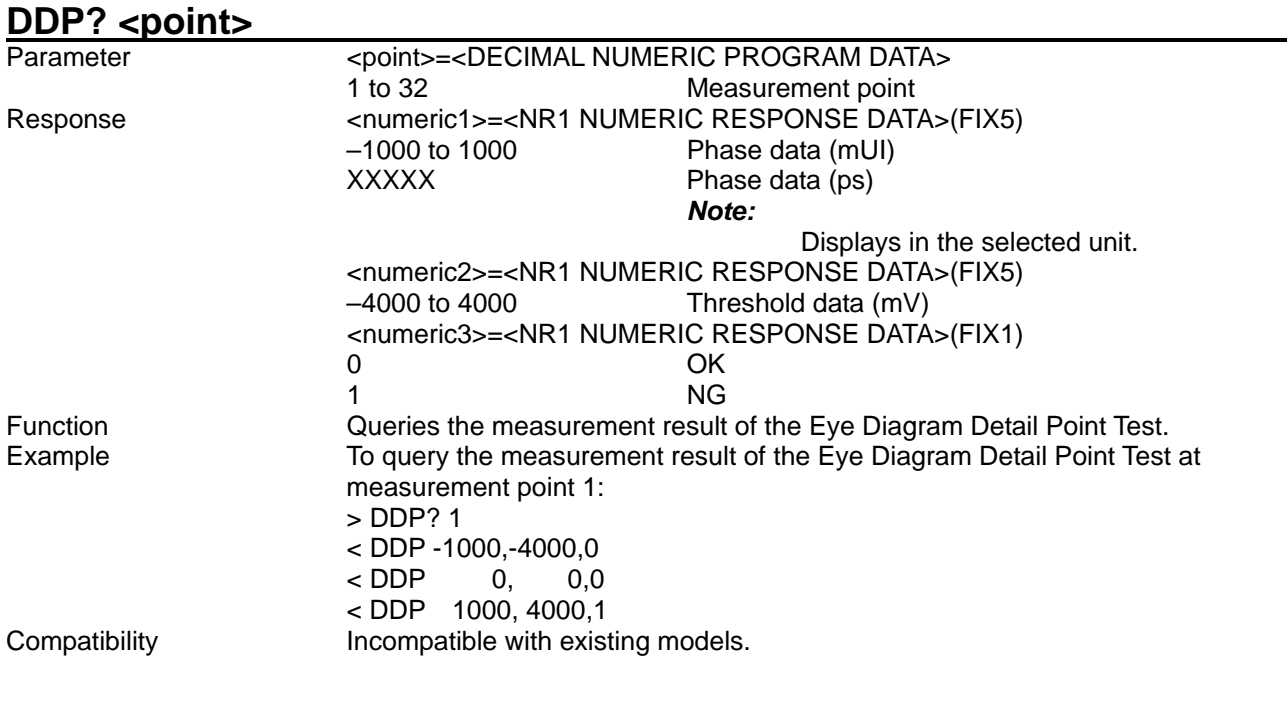

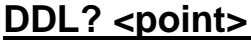

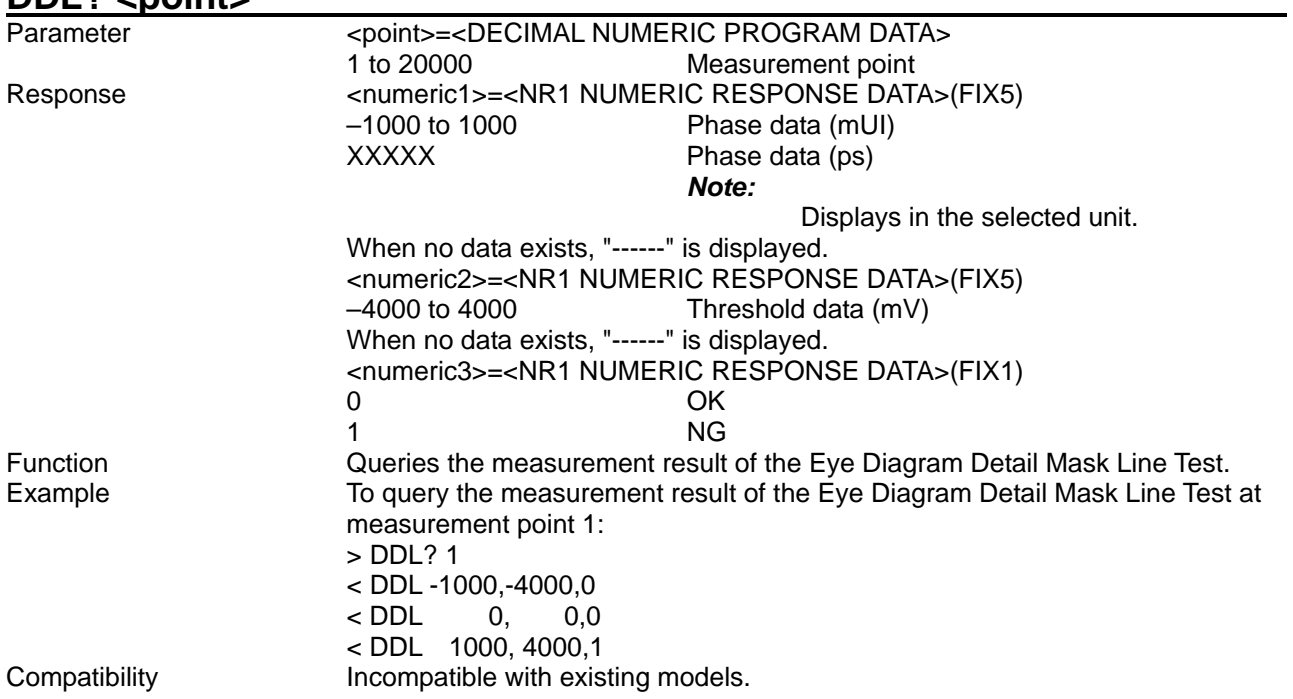

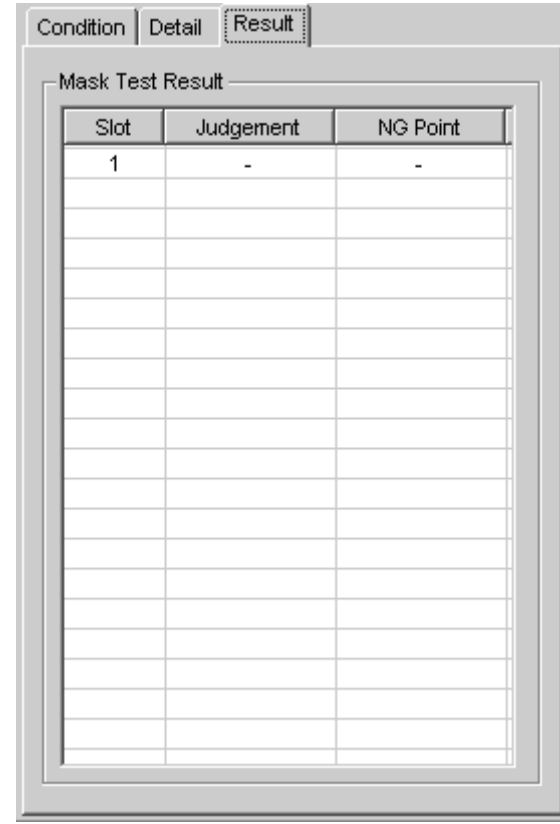

### 8.5.2.2.4 Result query commands

**Figure 8.5.2.2.4-1 Result tab**

**Table 8.5.2.2.4-1 Result query command**

| No. | <b>Setting Items</b>                 | Command |
|-----|--------------------------------------|---------|
| [1] | Query for Mask Test   MSK?<br>result |         |

#### **MSK? <numeric>[,<unit>]**

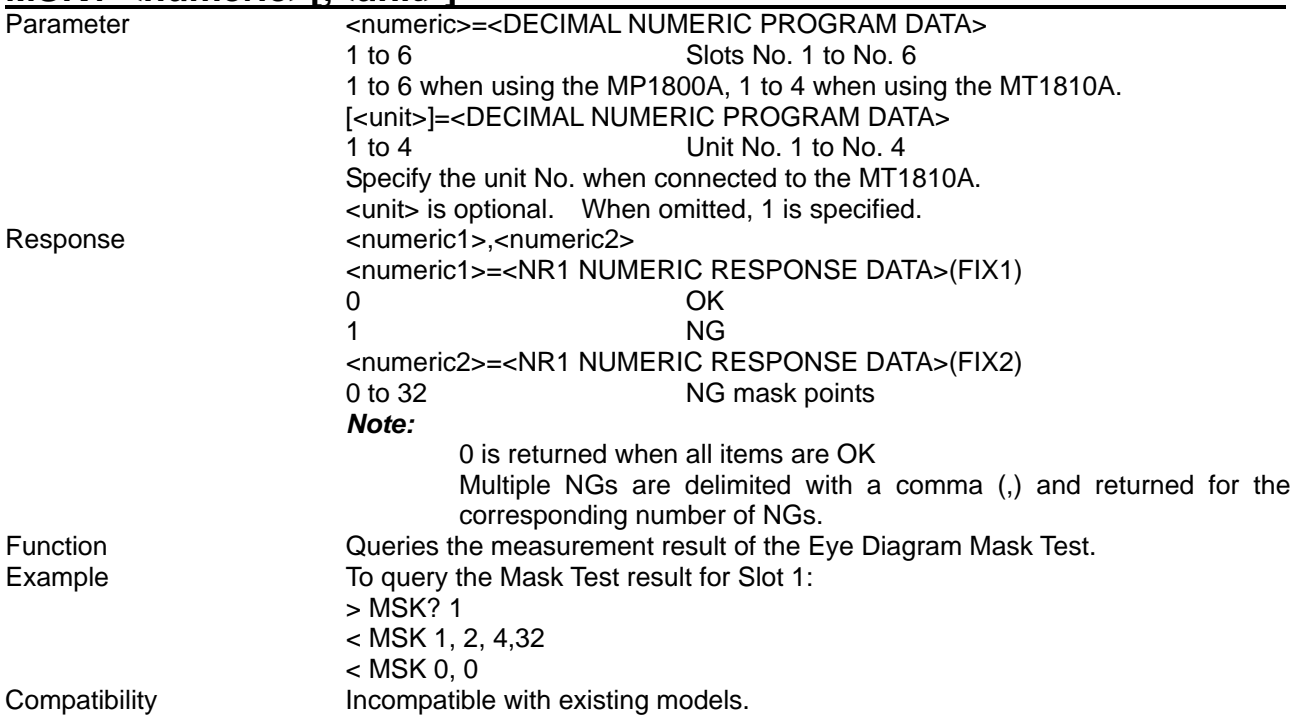

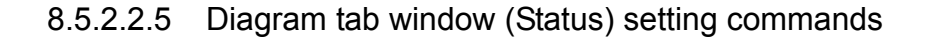

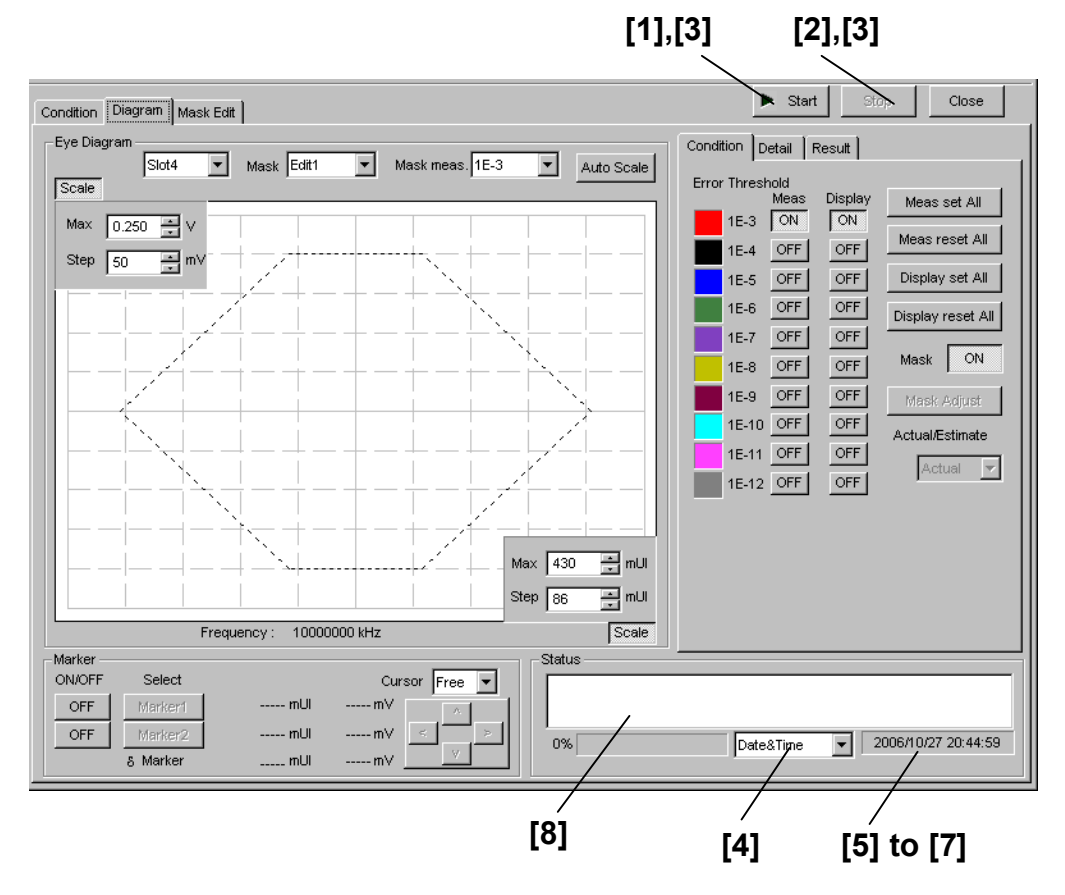

**Figure 8.5.2.2.5-1 Diagram tab Start/Stop buttons and Status field** 

| No.   | <b>Setting Items</b>                     | Commands   |
|-------|------------------------------------------|------------|
| $[1]$ | Start                                    | <b>DTA</b> |
| $[2]$ | Stop                                     | DTO        |
| $[3]$ | Query for<br>measurement state           | MSR?       |
| [4]   | No label (Setting of<br>time display)    | ETM        |
|       |                                          | ETM?       |
| [5]   | Query for current time                   | EDT?       |
| [6]   | Query for<br>measurement start<br>time   | MSA?       |
| $[7]$ | Query for<br>measurement elapsed<br>time | ELP?       |
| [8]   | Query for<br>measurement status          | EDW?       |

**Table 8.5.2.2.5-1 Diagram tab window (Status) setting commands** 

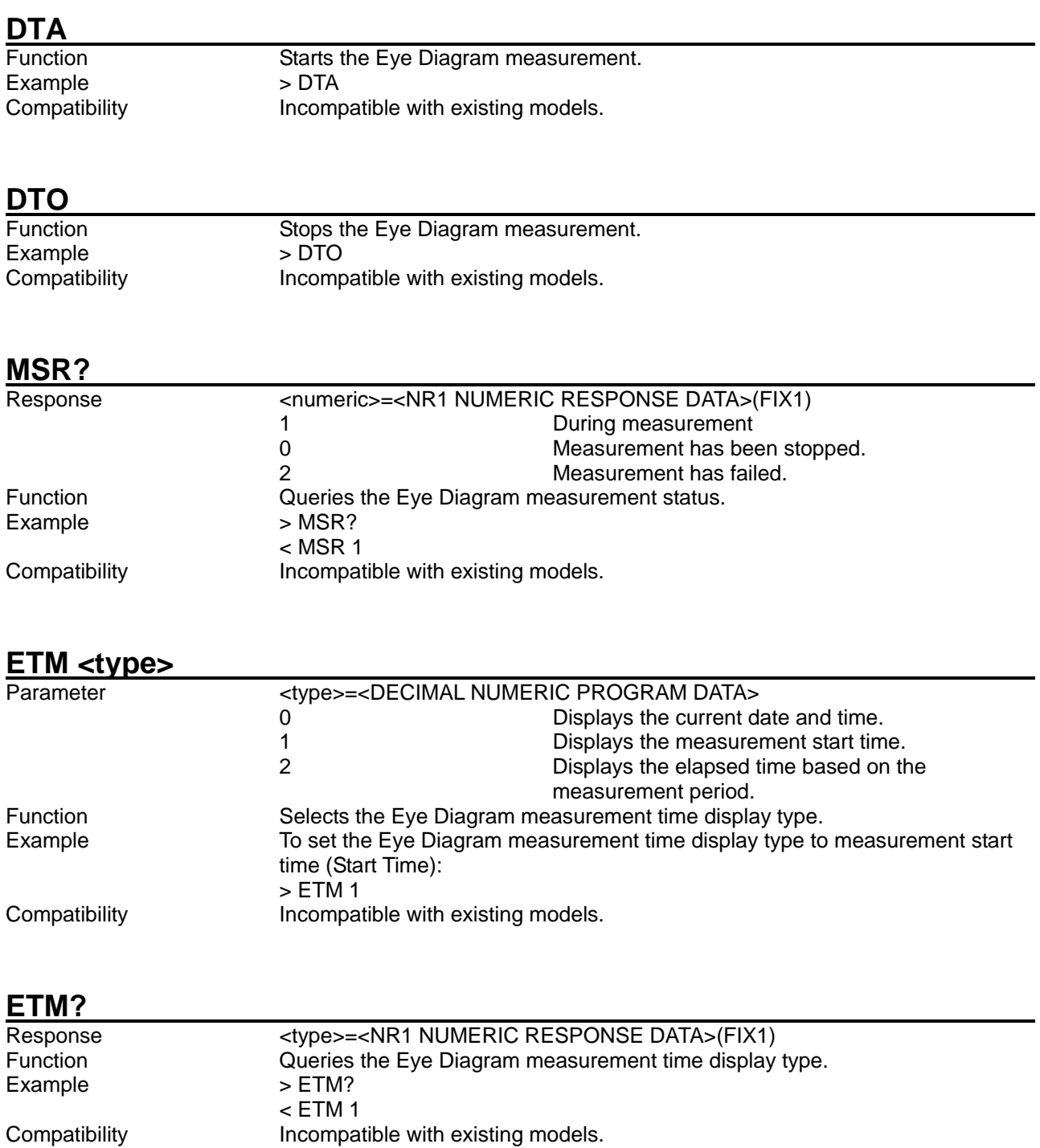

#### 8.5 Automatic Measurement Commands

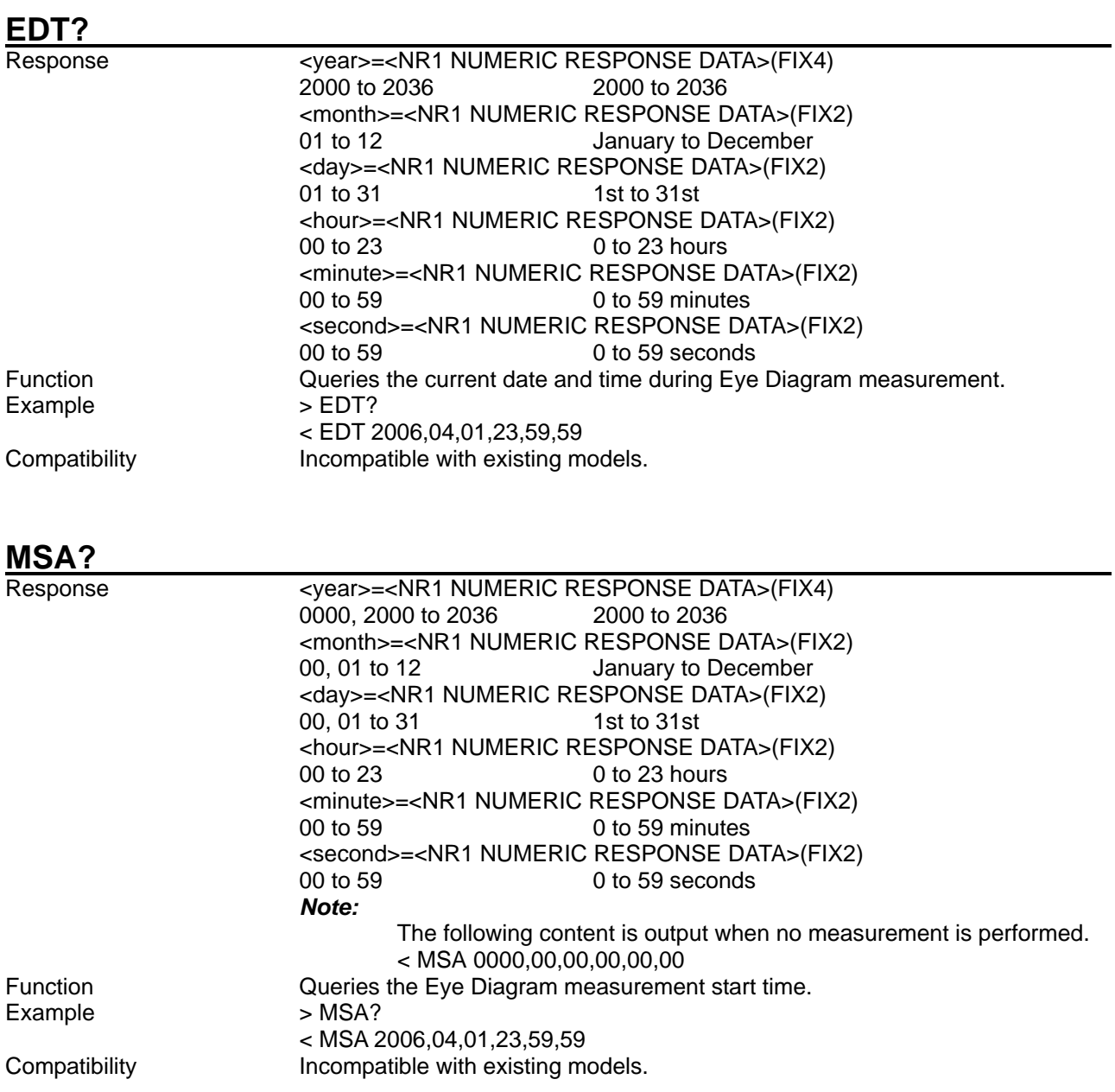

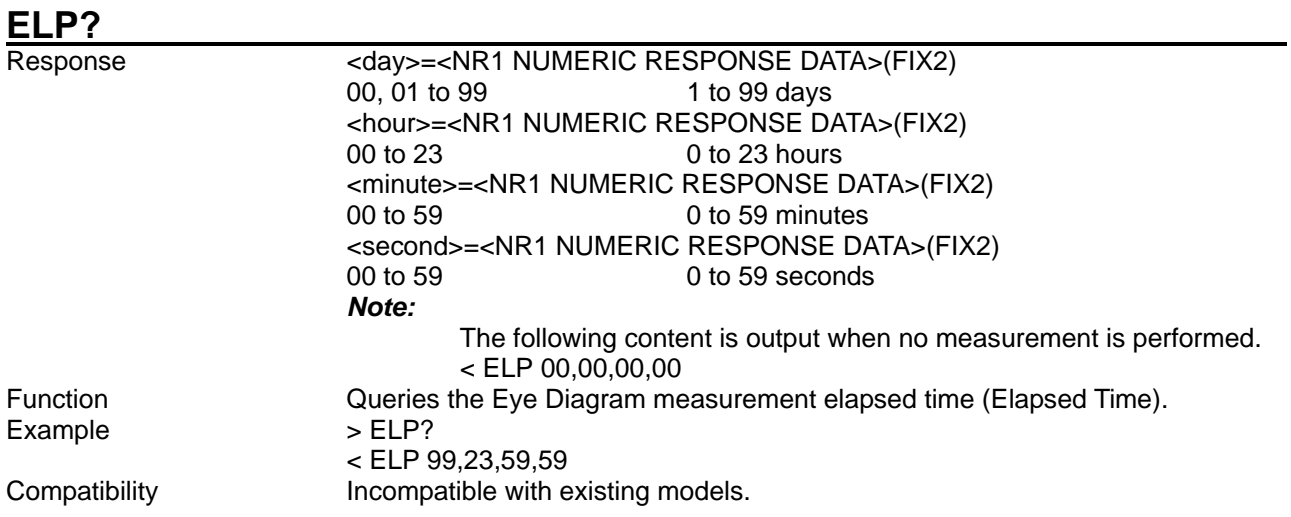

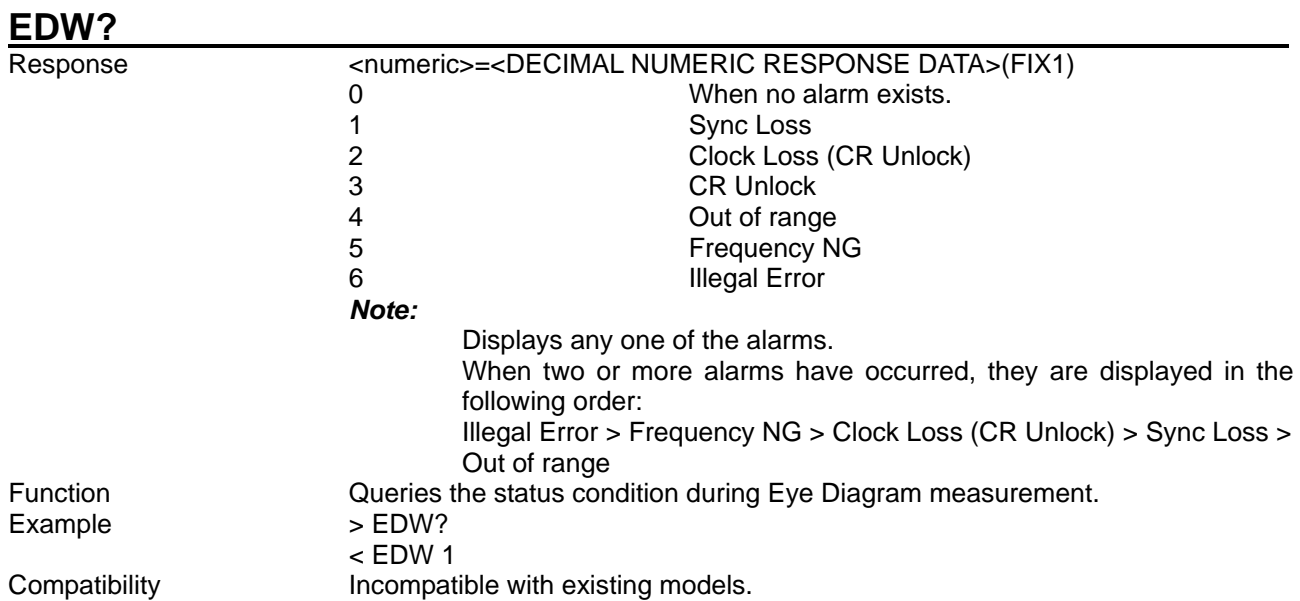

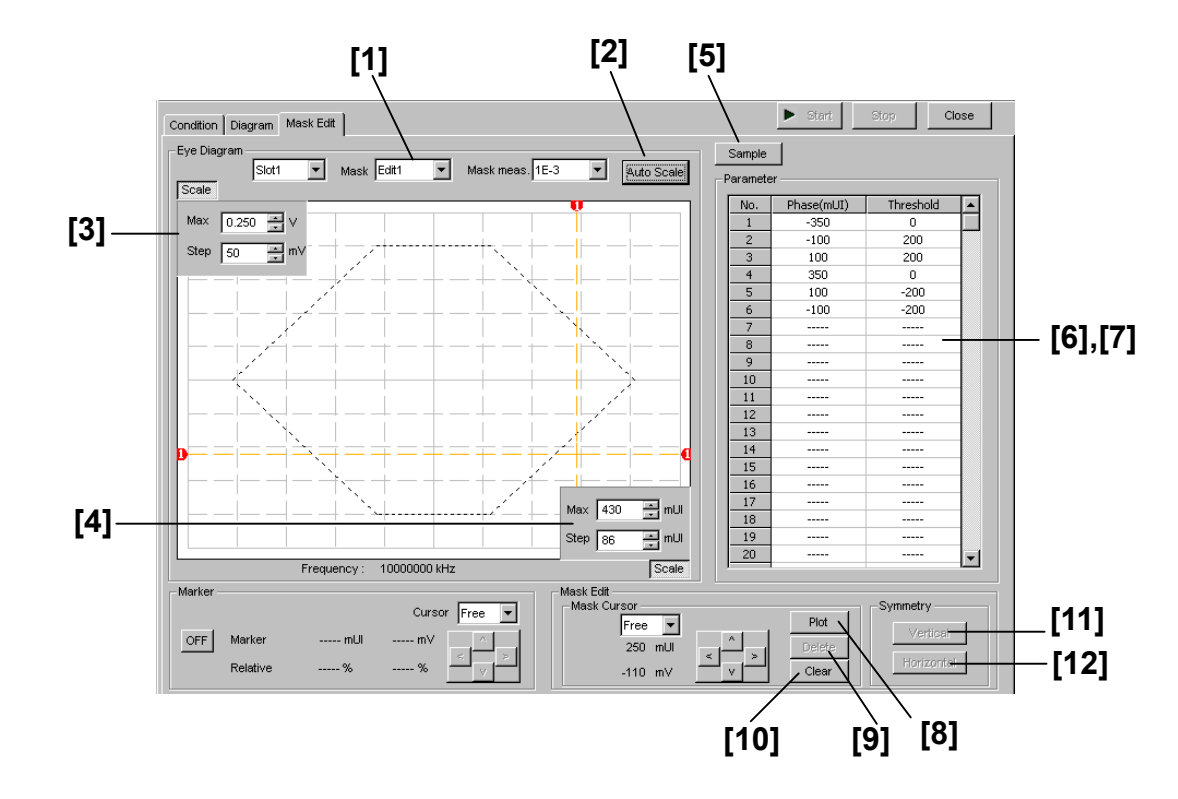

#### 8.5.2.2.6 Mask Edit tab window setting commands

**Figure 8.5.2.2.6-1 Mask Edit tab** 

|  | Table 8.5.2.2.6-1 Mask Edit tab window setting commands |
|--|---------------------------------------------------------|
|--|---------------------------------------------------------|

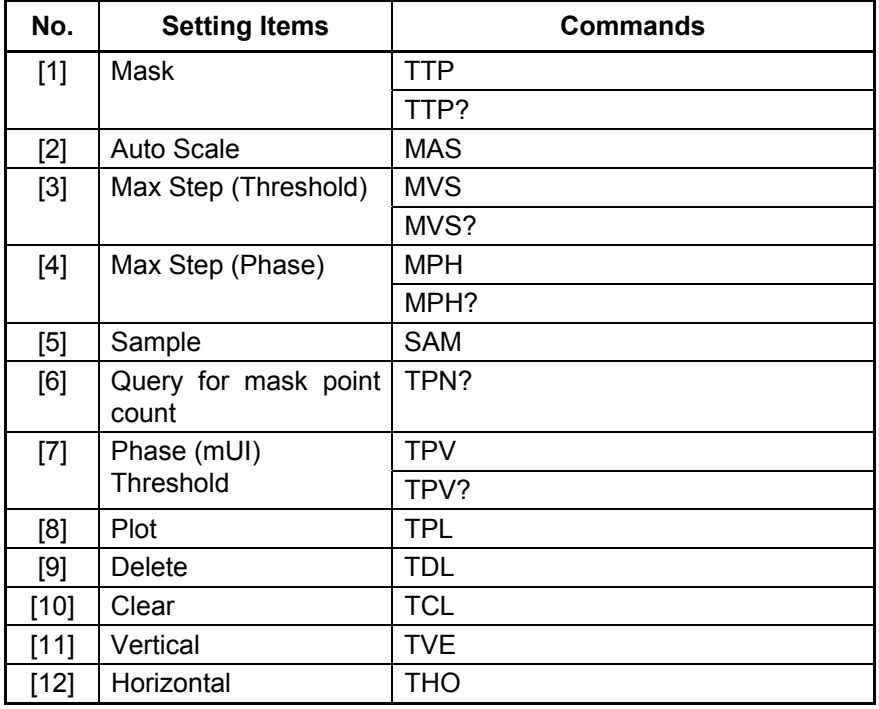

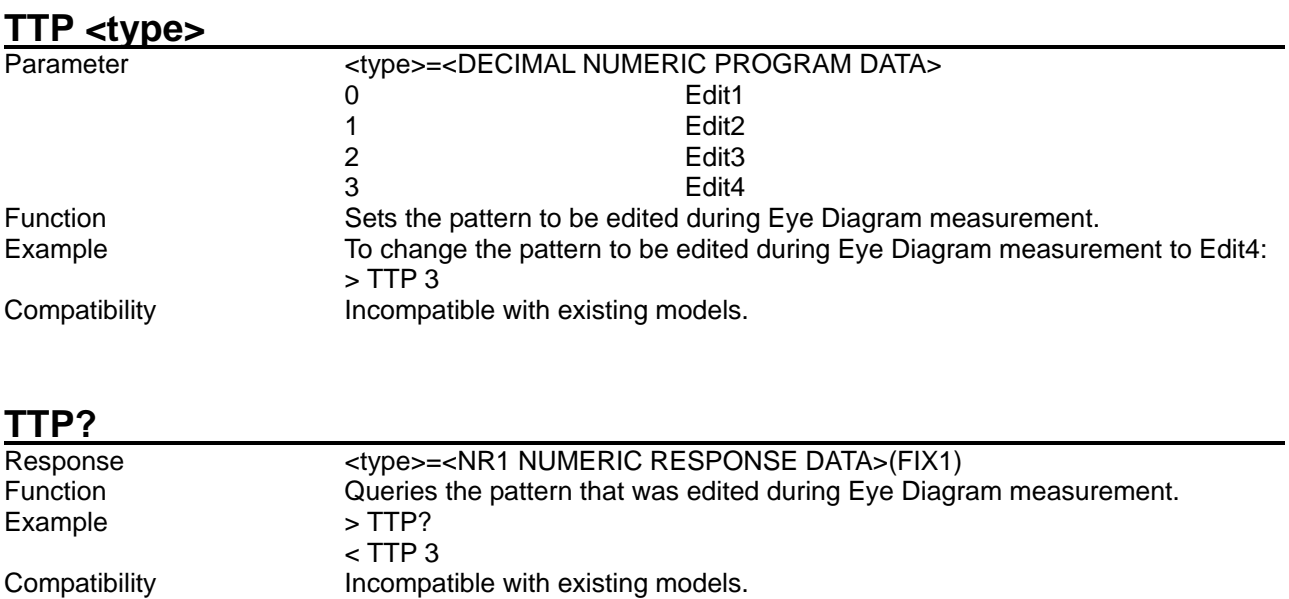

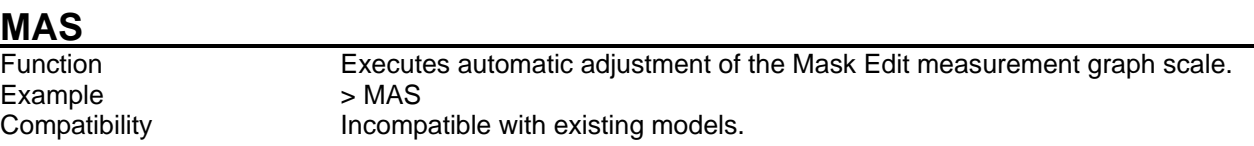

#### **MVS <max>,<step>**

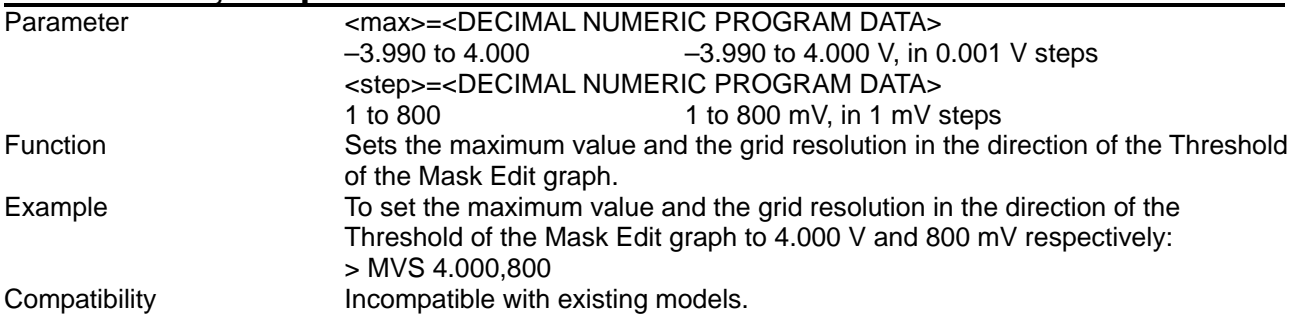

#### **MVS?**

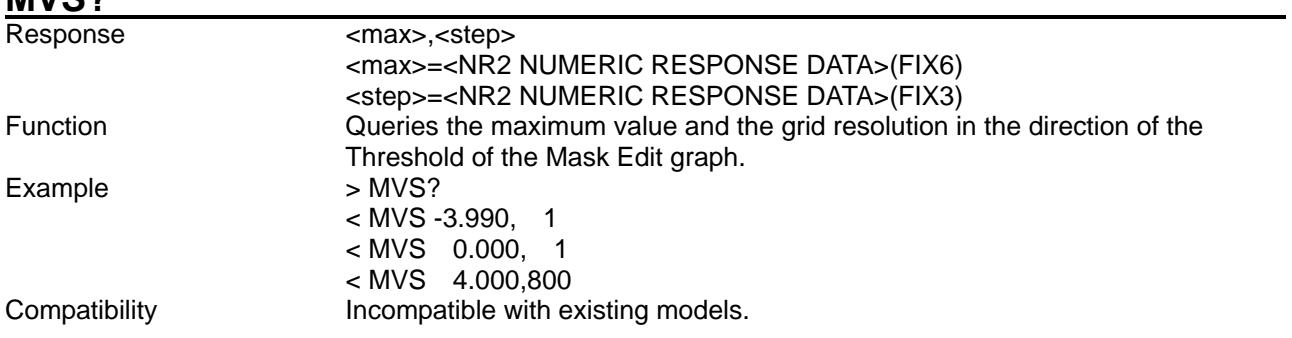

#### **MPH <max>,<step>**

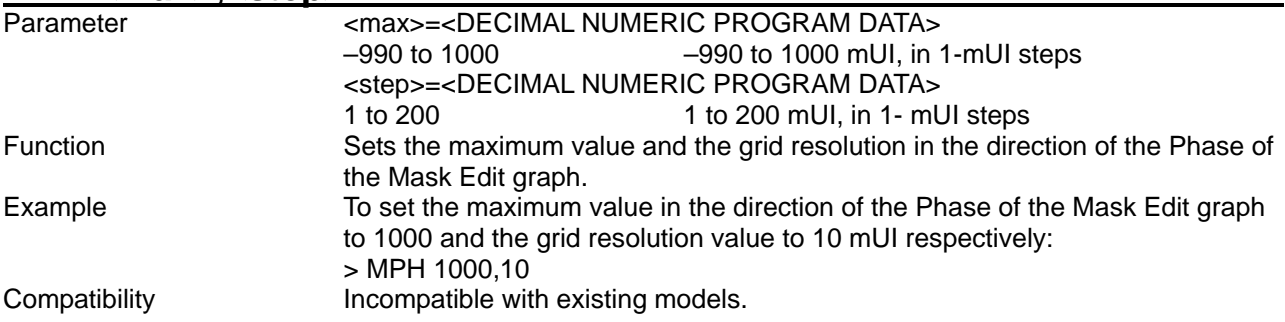

**MPH?**

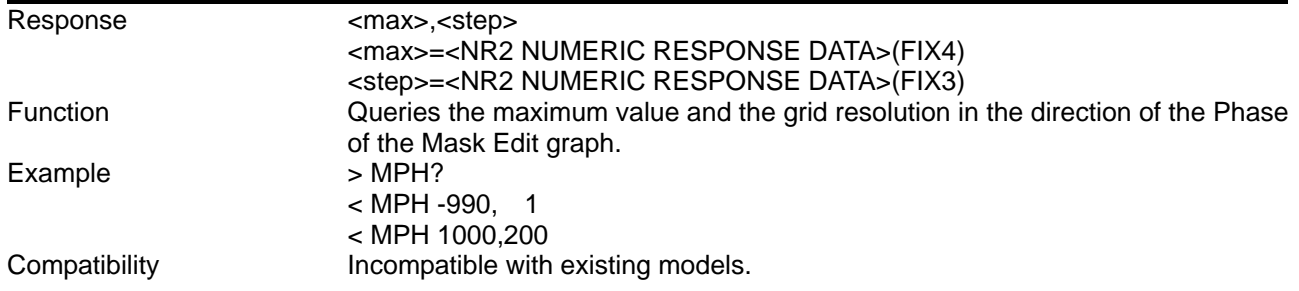

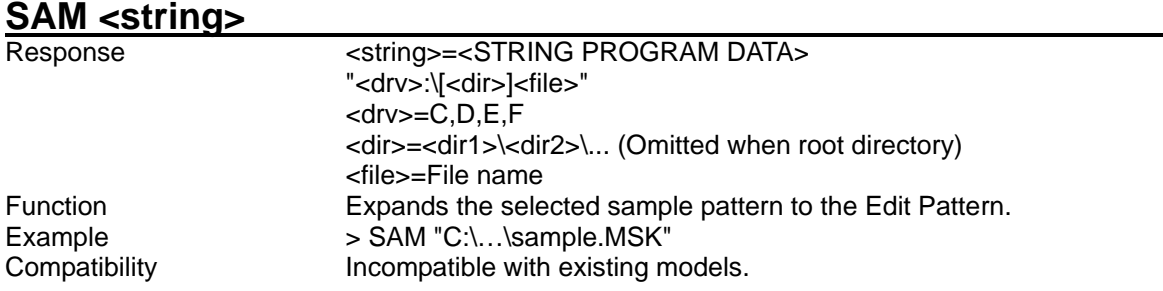

### **TPN?**

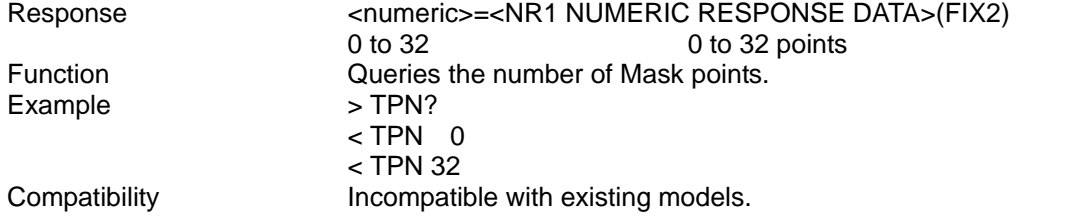

### **TPV <point>,<phase>,<voltage>**

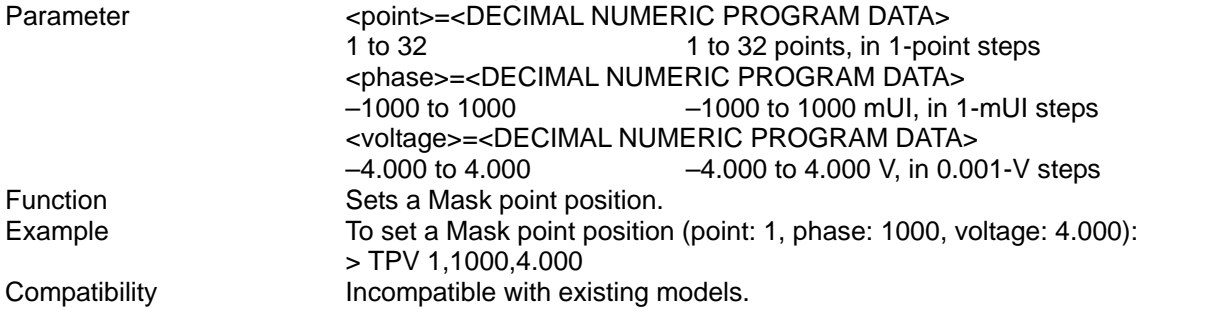

# **TPV? <point>**

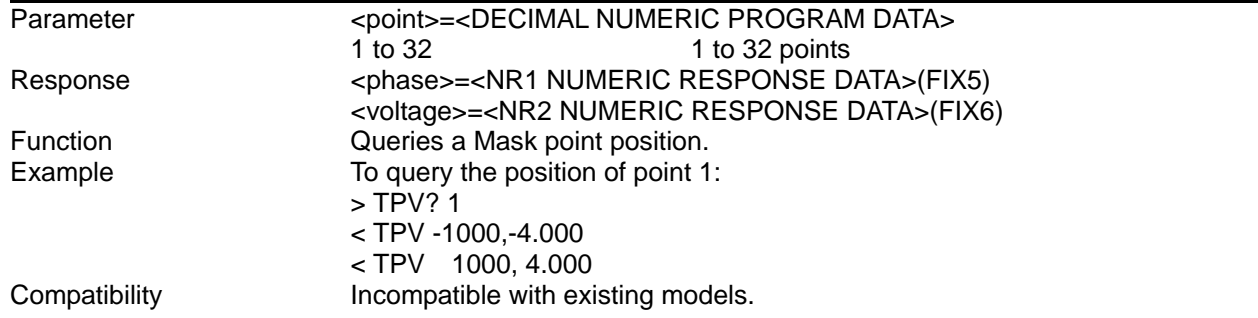

#### **TPL <phase>,<voltage>**

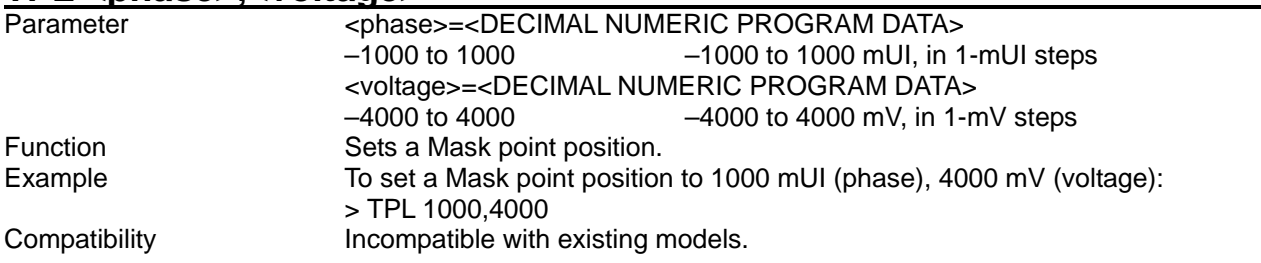

#### **TDL <pos>**

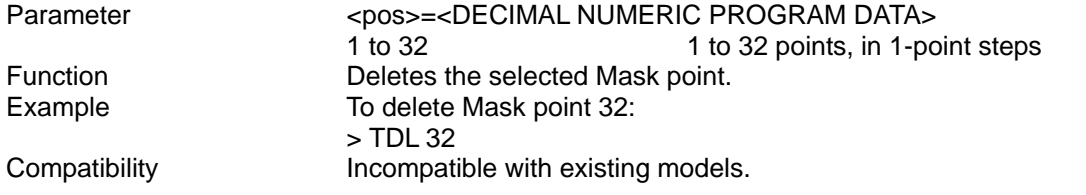

#### **TCL**

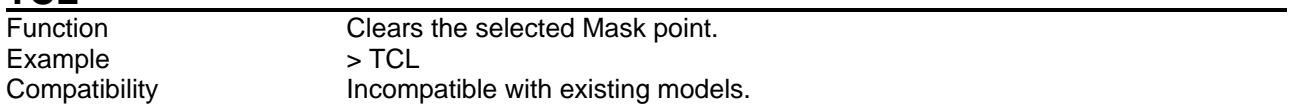

### **TVE**

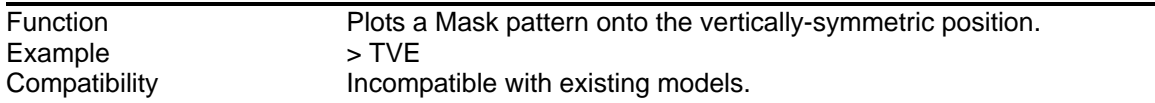

# **THO**

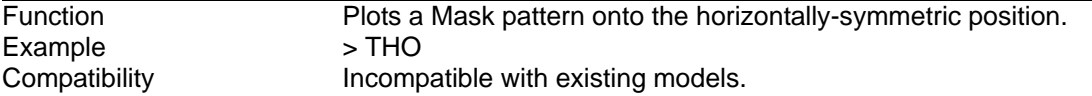

#### **8.5.3 Q measurement**

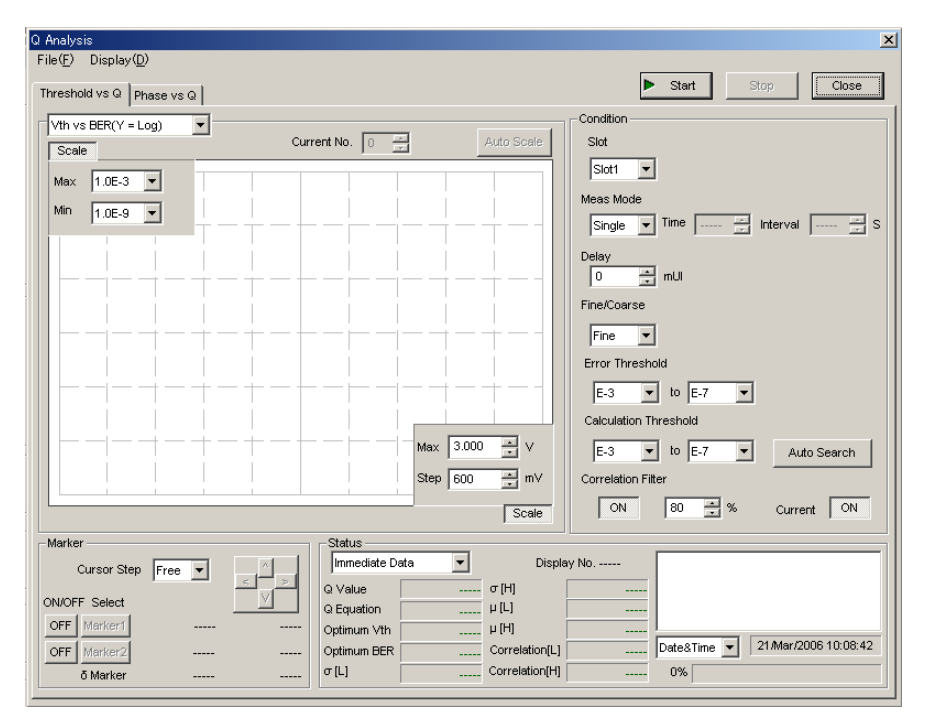

This section describes the commands for Q measurement.

**Figure 8.5.3-1 Q measurement screen**

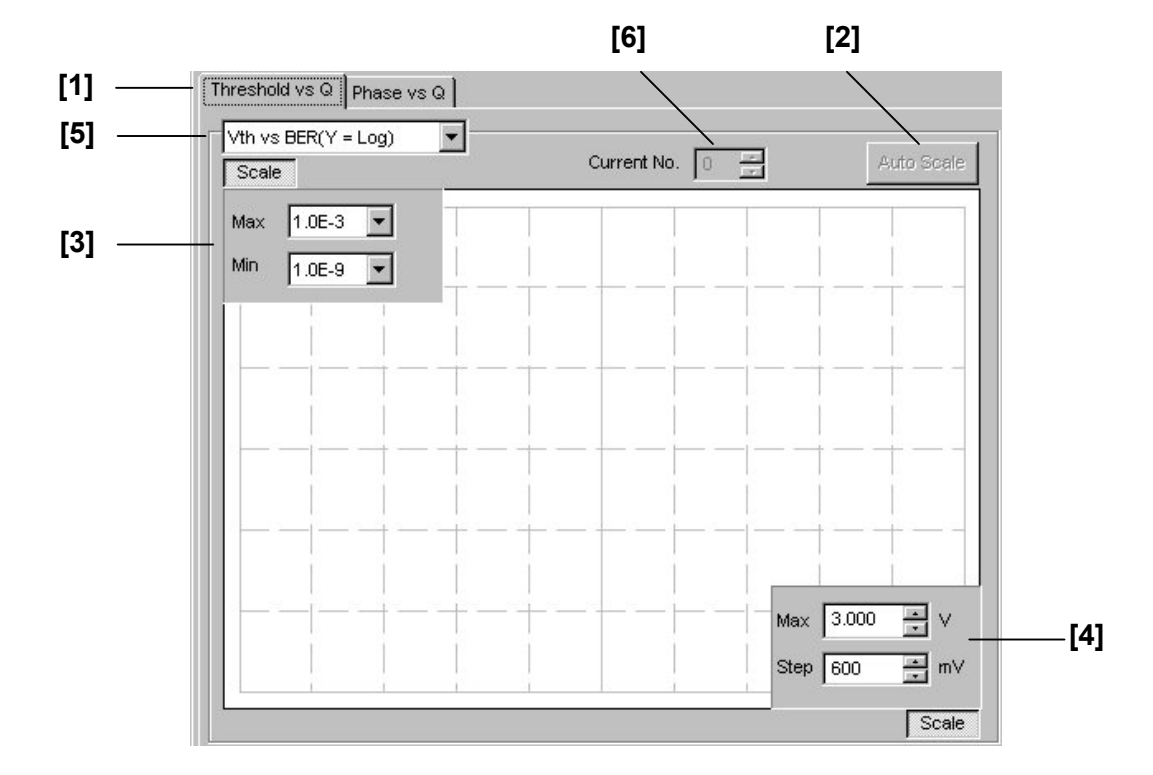

#### 8.5.3.1 Graph display setting commands

**Figure 8.5.3.1-1 Graph display screen (Threshold vs Q tab)** 

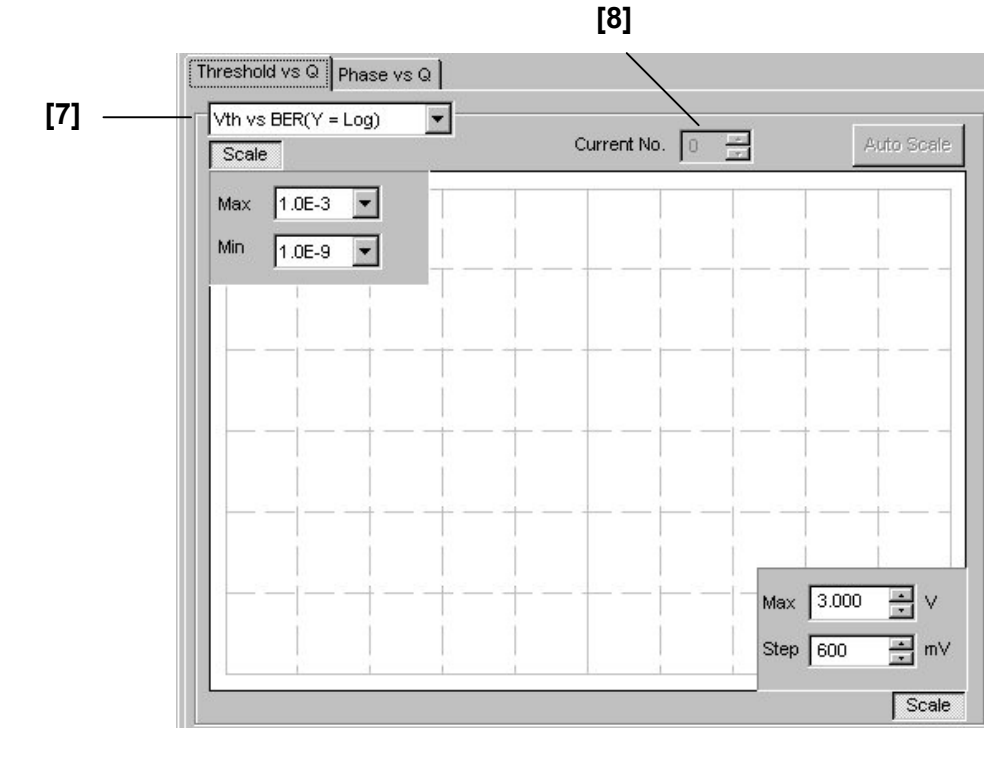

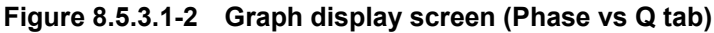

| No.   | <b>Setting Items</b>    | <b>Commands</b> |
|-------|-------------------------|-----------------|
| $[1]$ | Measurement mode        | QMO             |
|       | switching               | QMO?            |
| $[2]$ | <b>Auto Scale</b>       | QSC             |
| $[3]$ | Max                     | QSV             |
|       | Min                     | QSV?            |
| $[4]$ | Max                     | QSH             |
|       | <b>Step</b>             | QSH?            |
| $[5]$ | Threshold vs. Q         | QTI             |
|       | Display graph selection | QTI?            |
| [6]   | Threshold vs. Q         | QMN             |
|       | Current No.             | QMN?            |
| $[7]$ | Phase vs. Q             | QPI             |
|       | Display graph selection | QPI?            |
| [8]   | Phase vs. Q             | QPM             |
|       | Current No.             | QPM?            |

**Table 8.5.3.1-1 Graph display setting commands** 

#### 8.5 Automatic Measurement Commands

#### **QMO <mode>**<br>Parameter <mode>=<DECIMAL NUMERIC PROGRAM DATA><br>0 Vth vs. Q measurement Vth vs. Q measurement 1 Phase vs. Q measurement Function Sets the graph display item from Vth vs. Q measurement or Phase vs. Q measurement. Example To set to Vth vs. Q measurement: > QMO 1 Compatibility **Incompatible with existing models.**

#### **QMO?**

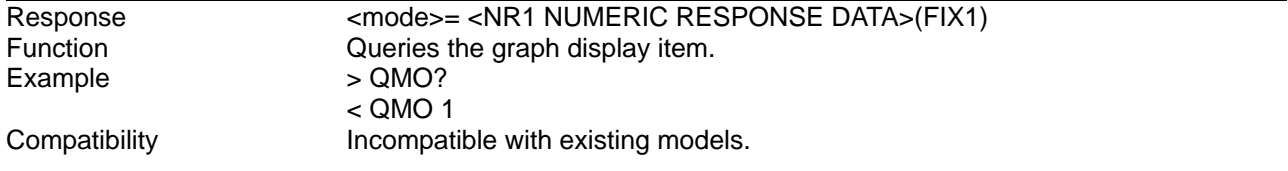

**QSC**<br>Function Automatically adjusts the graph display during  $Q$  measurement.<br>>  $QSC$ Example<br>Compatibility Incompatible with existing models.

# QSV <max>[, <step>]

# Parameter <max> [,<step>]=<DECIMAL NUMERIC PROGRAM DATA>

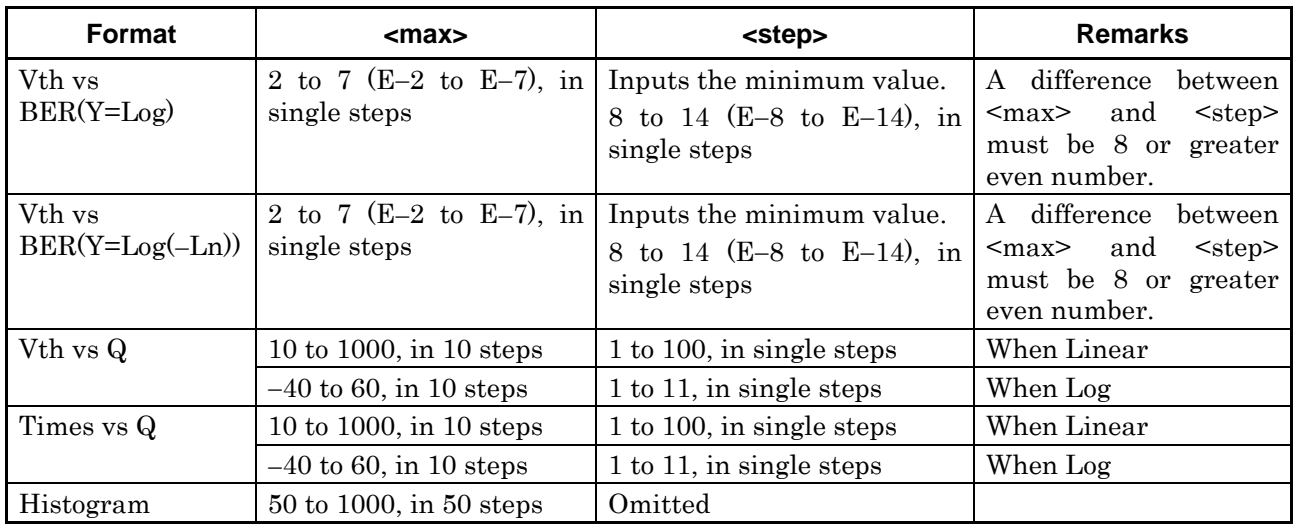

#### **Table 8.5.3.1-2 Parameters for Threshold vs. Q tab window**

#### **Table 8.5.3.1-3 Parameters for Phase vs. Q tab window**

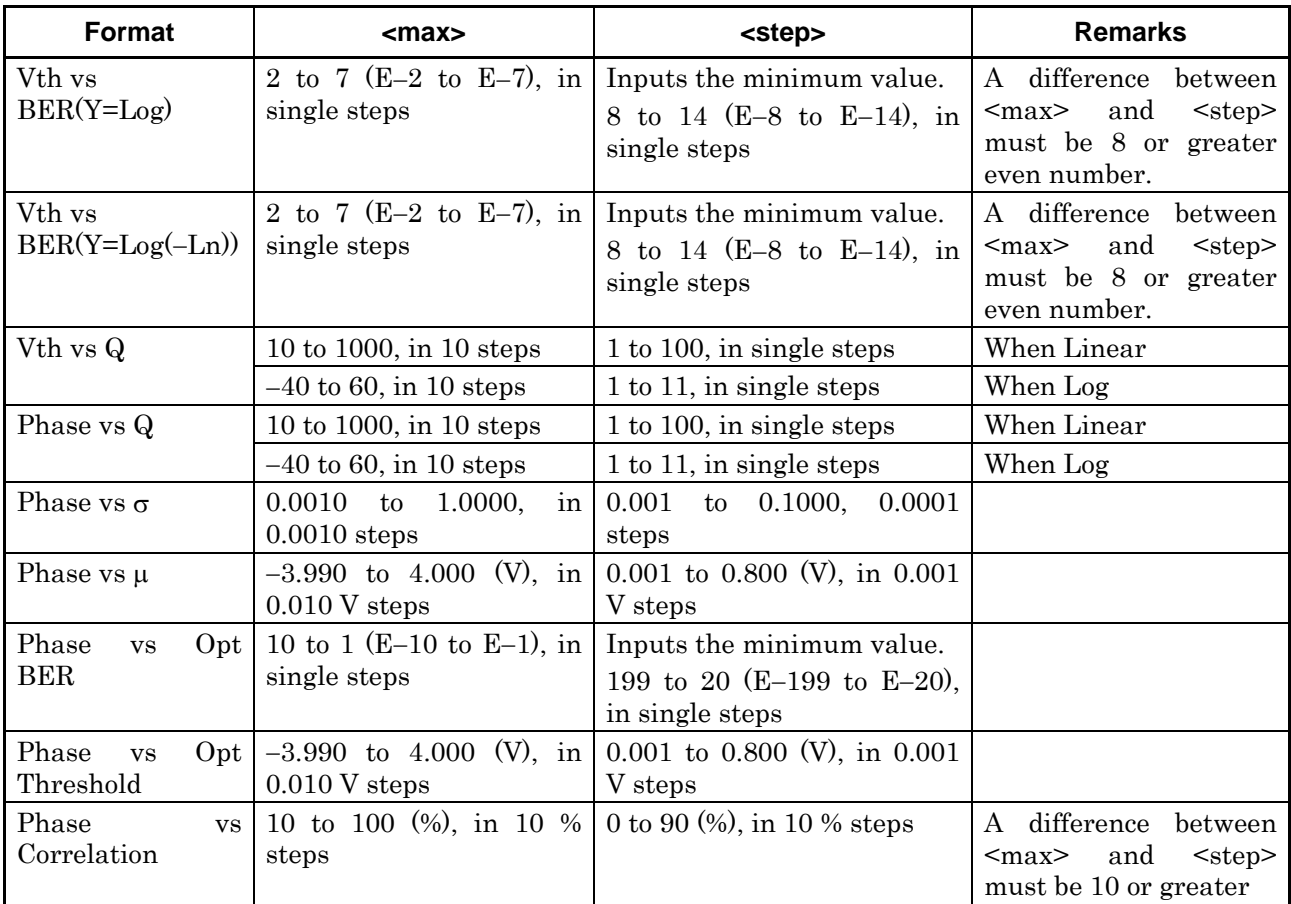

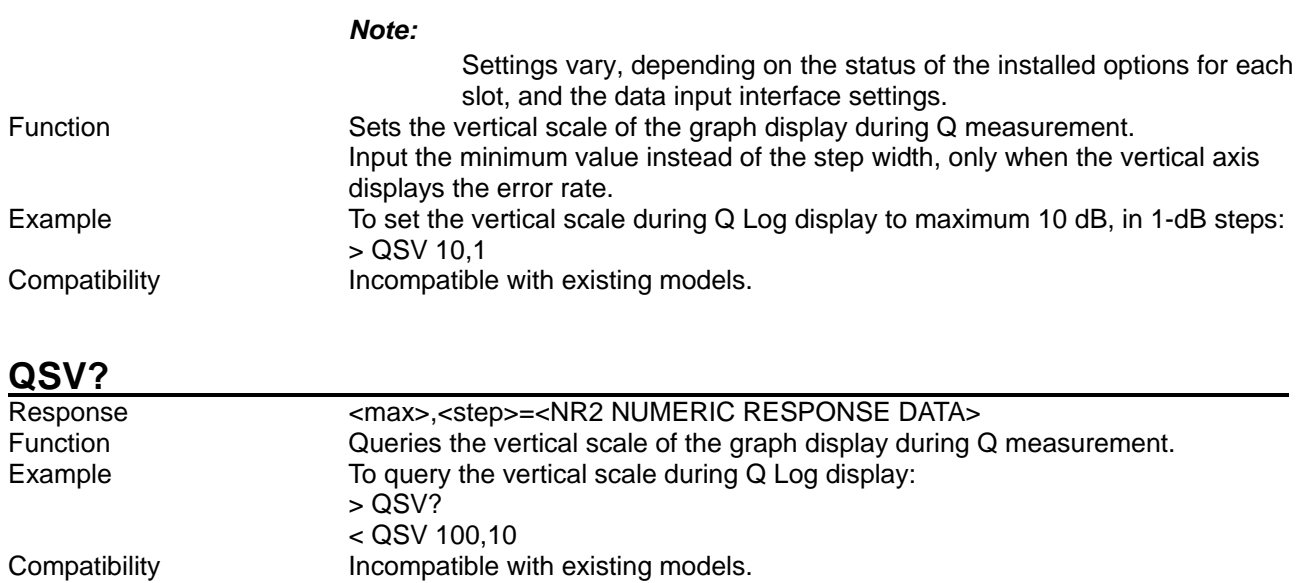

# QSH <max>, <step>
Parameter

### <max>,<step>=<DECIMAL NUMERIC PROGRAM DATA>

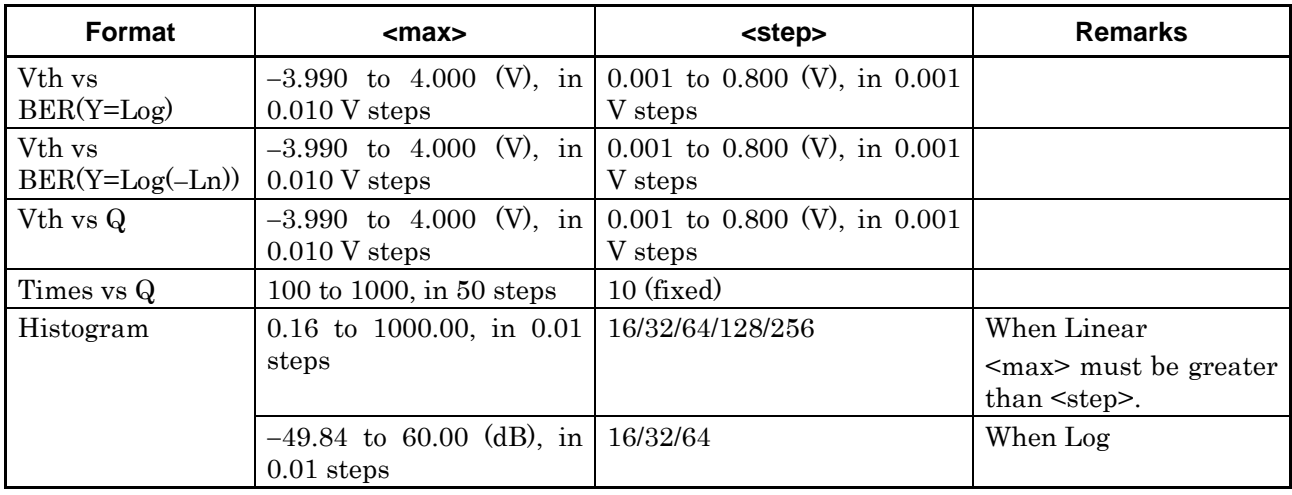

#### **Table 8.5.3.1-4 Parameters for Threshold vs. Q tab window**

#### **Table 8.5.3.1-5 Parameters for Phase vs. Q tab window**

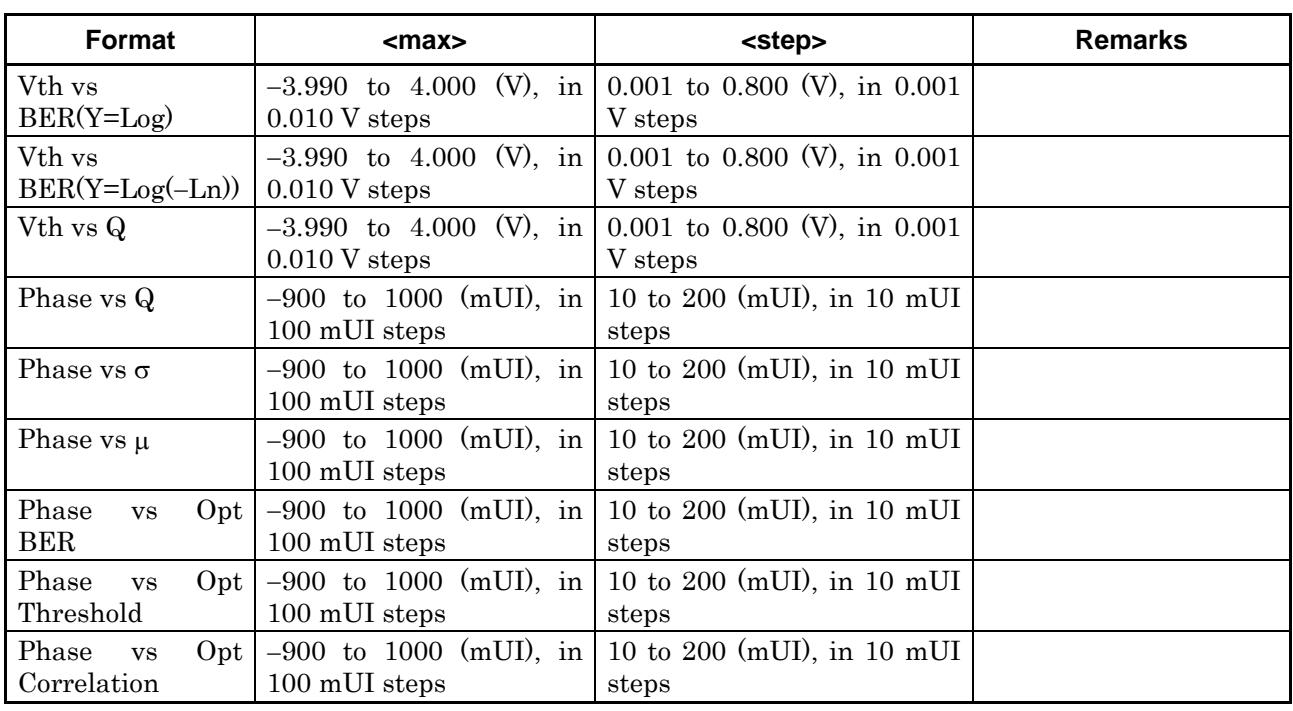

#### *Note:*

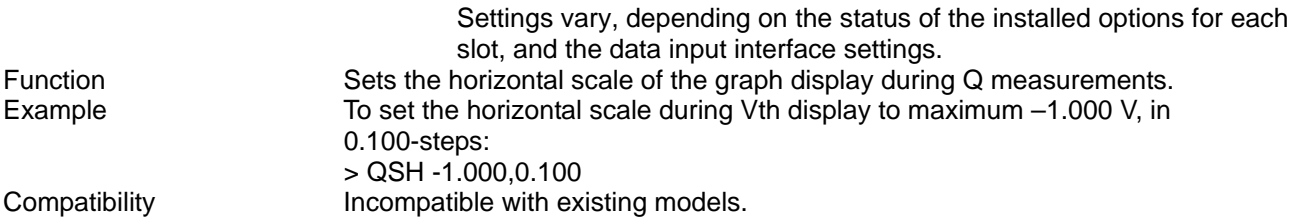
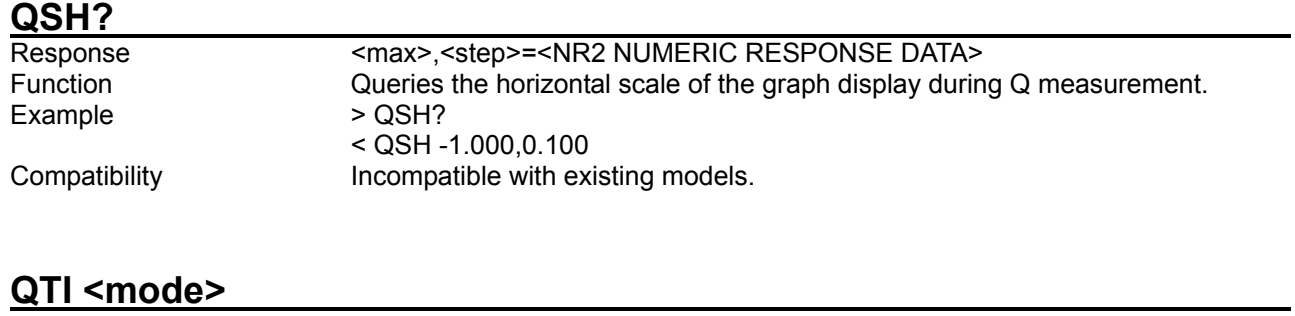

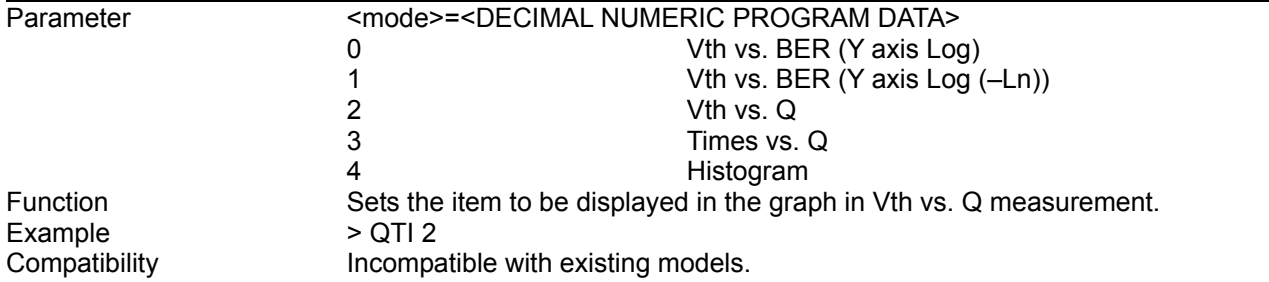

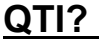

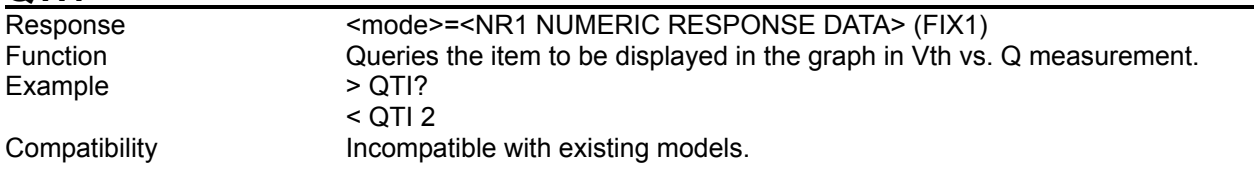

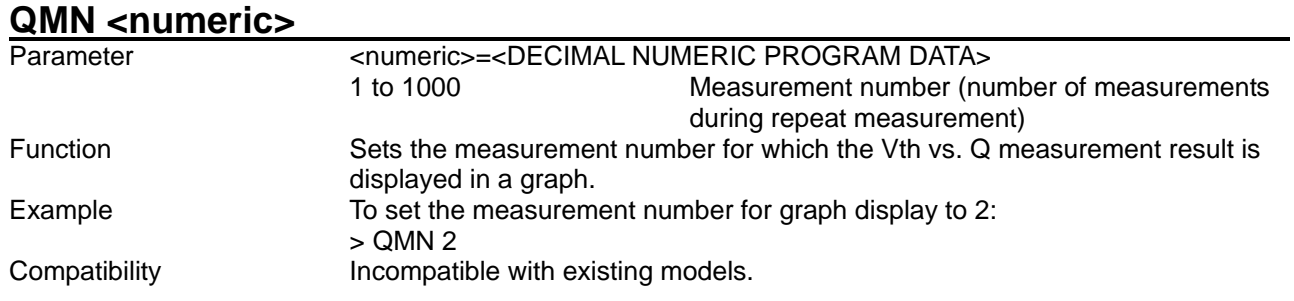

# **QMN?**

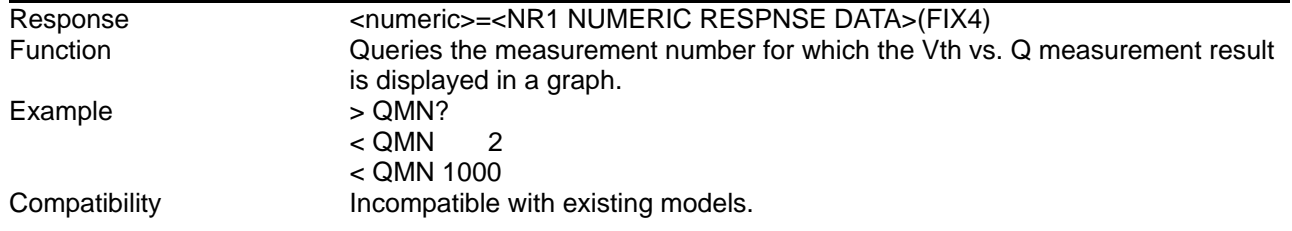

# **QPI <mode>**

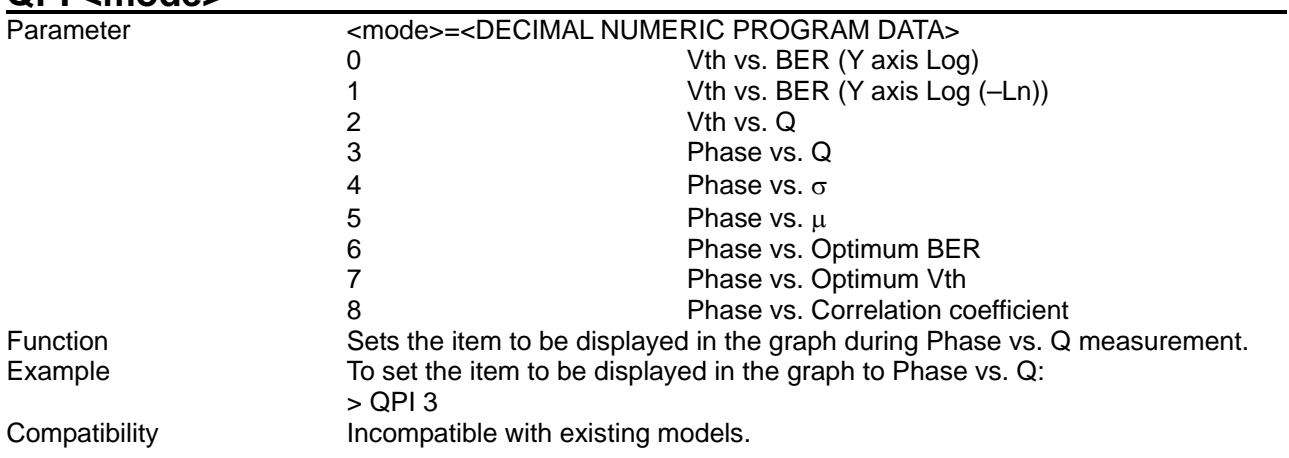

## **QPI?**

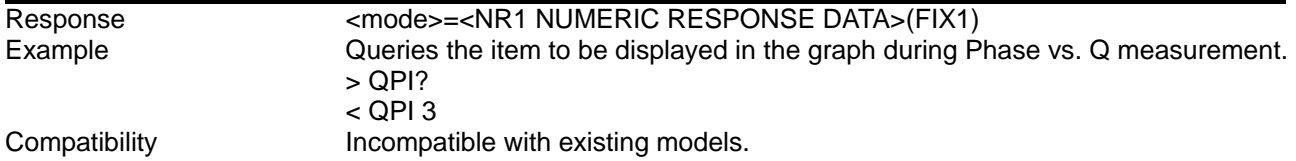

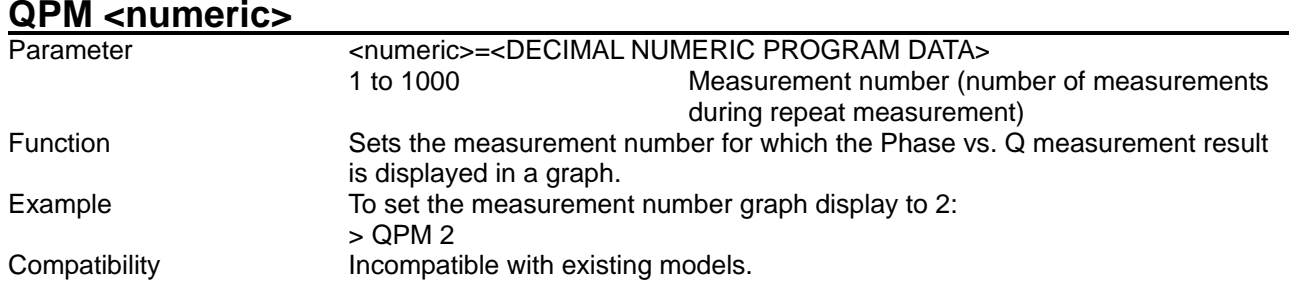

# **QPM?**

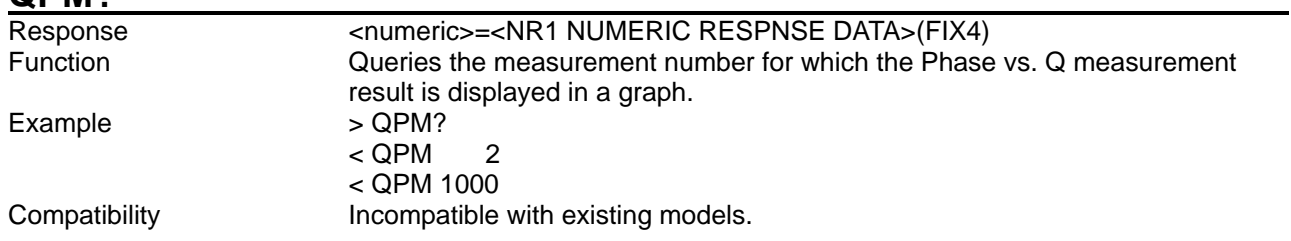

8.5.3.2 Vth vs. Q measurement commands

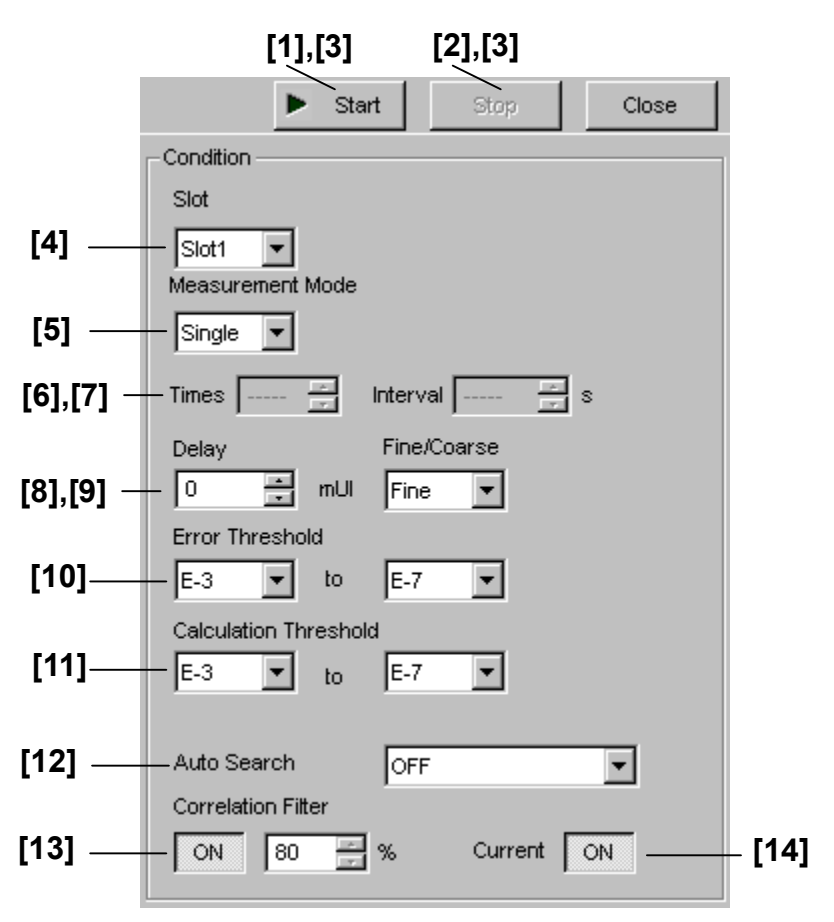

**Figure 8.5.3.2-1 Vth vs. Q measurement setting field** 

### 8.5 Automatic Measurement Commands

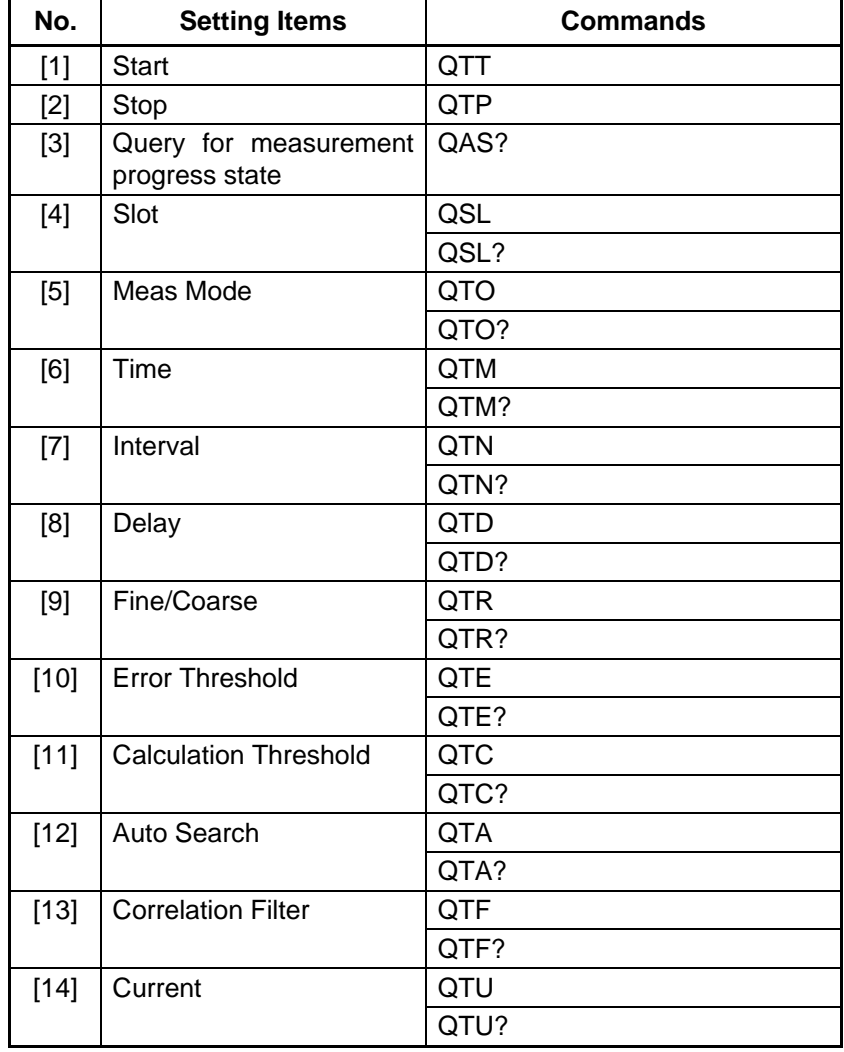

### **Table 8.5.3.2-1 Vth vs. Q measurement setting commands**

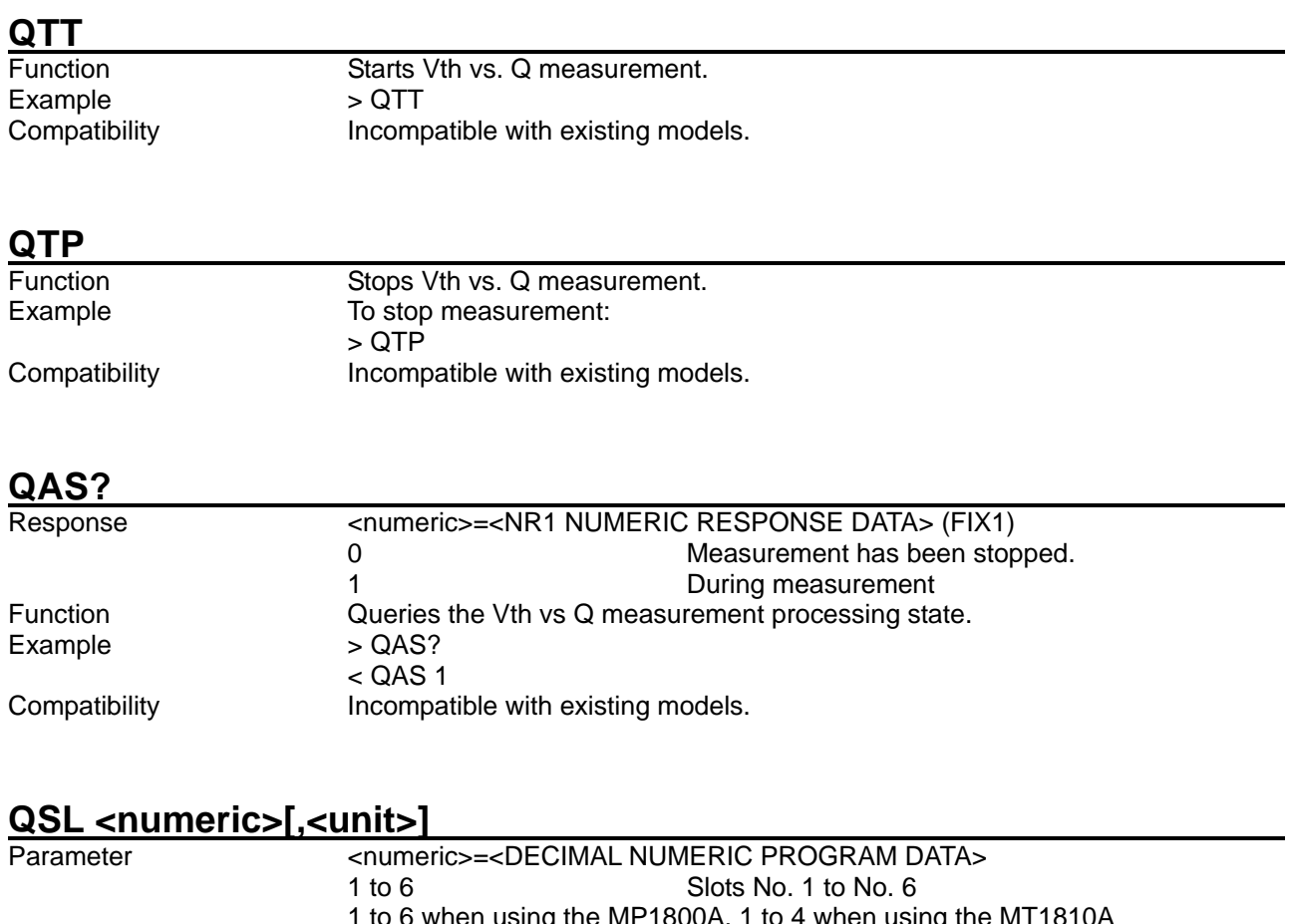

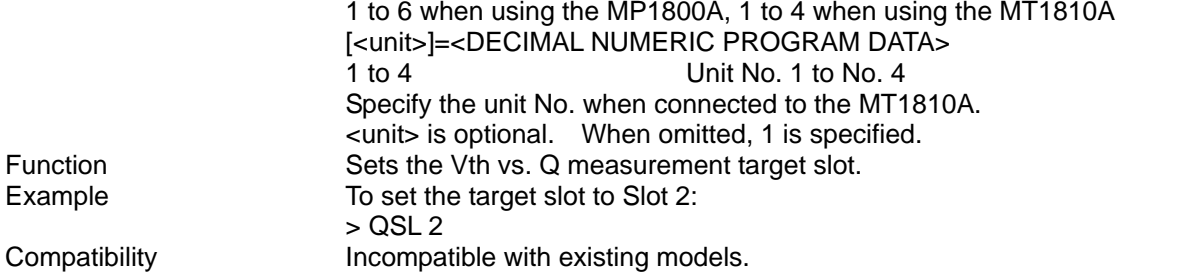

# **QSL? [<unit>]**

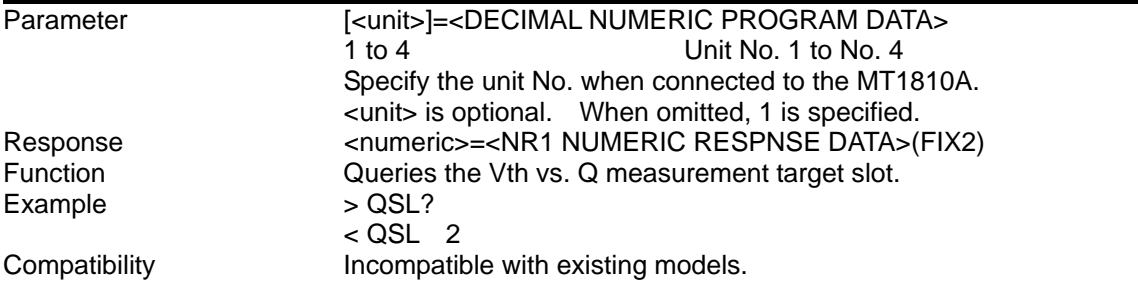

### 8.5 Automatic Measurement Commands

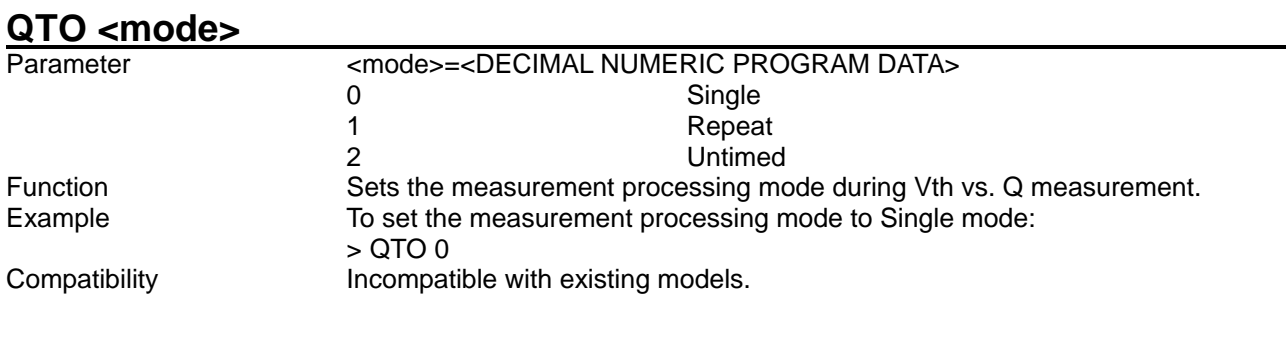

# **QTO?**

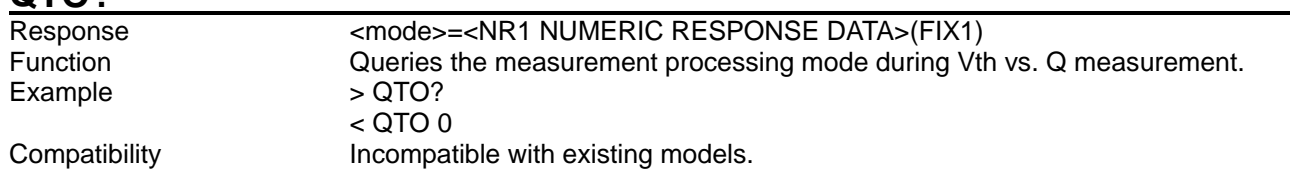

# **QTM <numeric>**

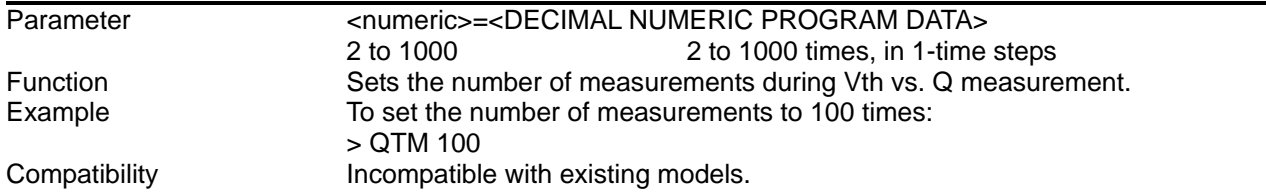

# **QTM?**

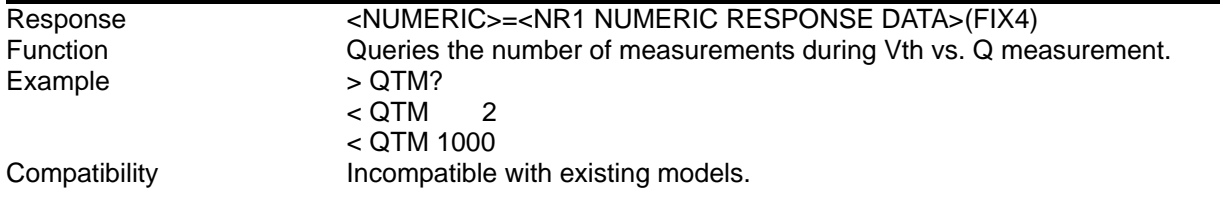

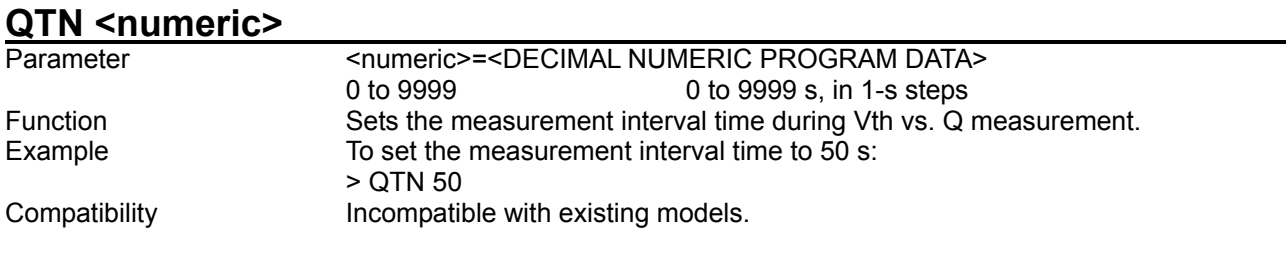

# **QTN?**

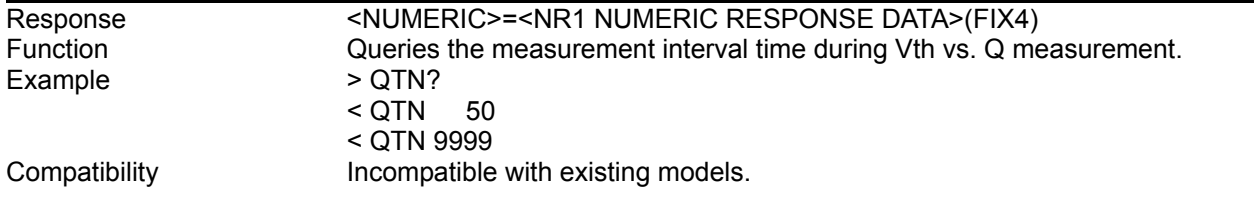

# **QTD <numeric>**

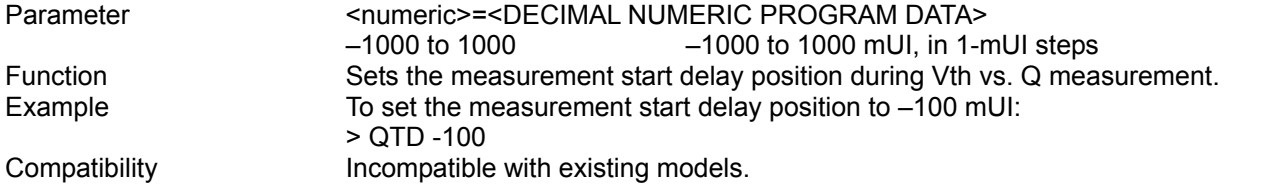

# **QTD?**

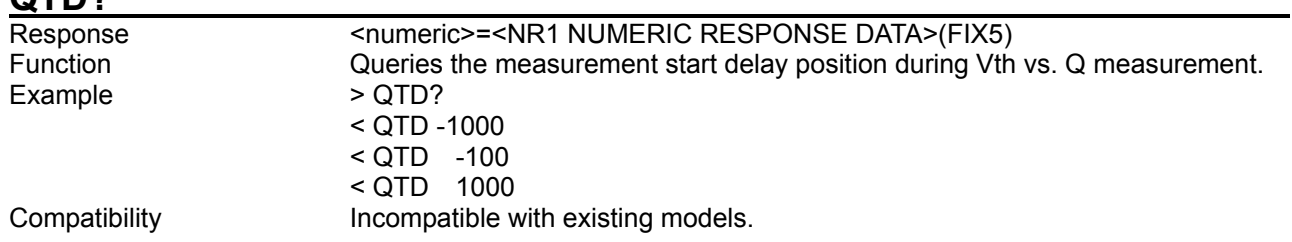

### 8.5 Automatic Measurement Commands

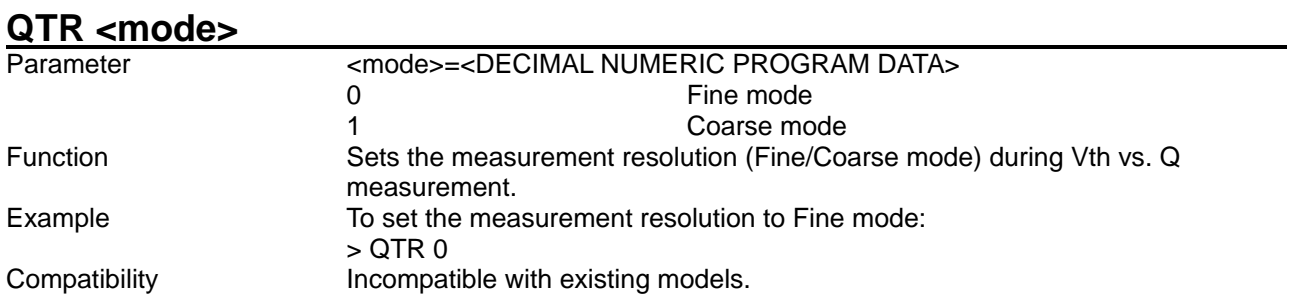

# **QTR?**

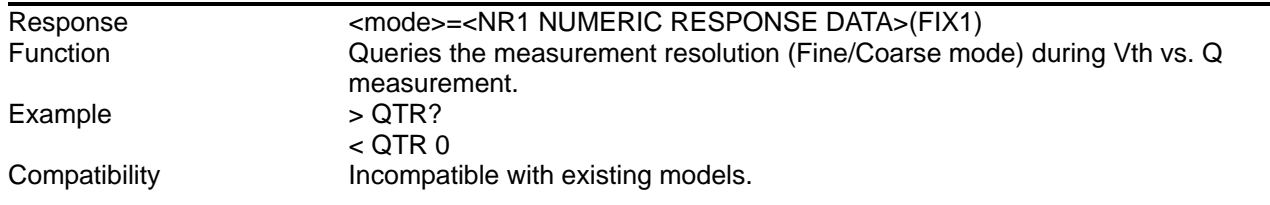

# **QTE <upper>,<lower>**

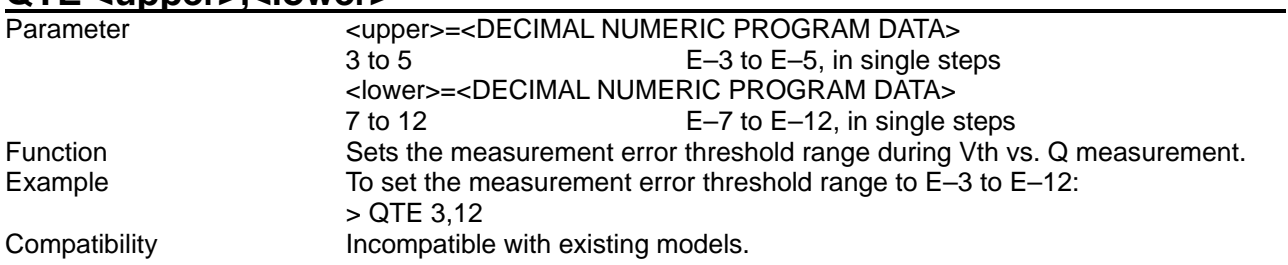

# **QTE?**

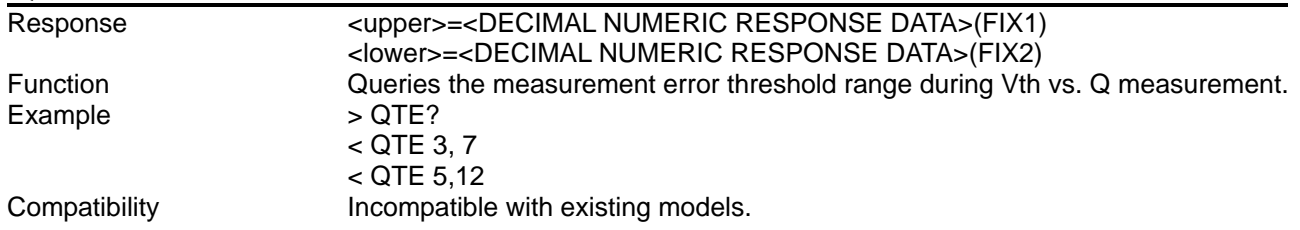

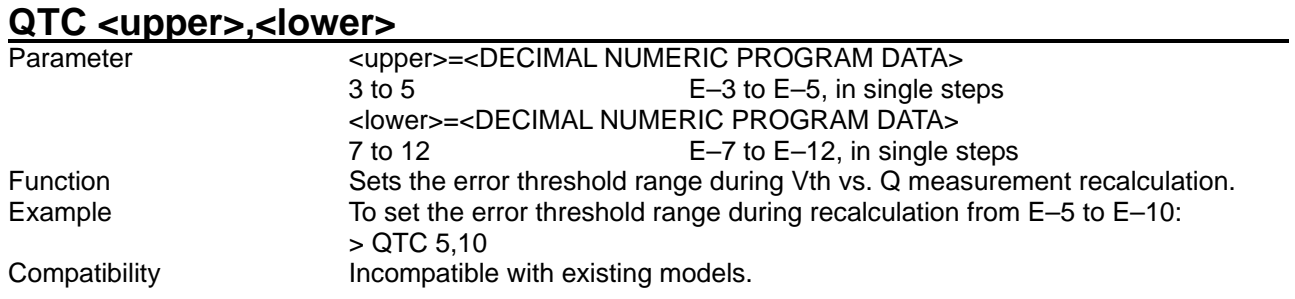

# **QTC?**

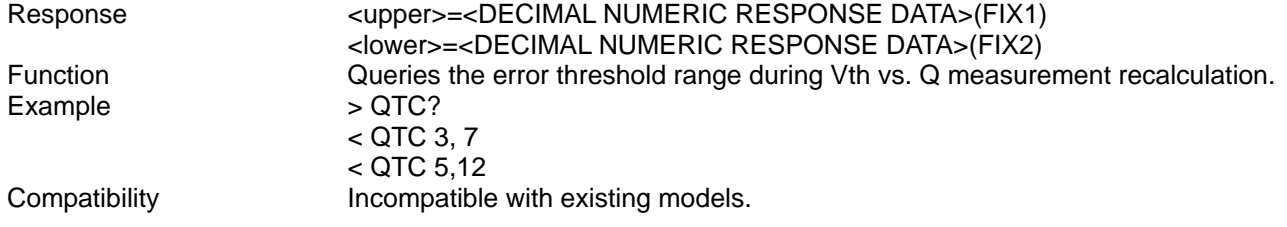

# **QTA <numeric>**

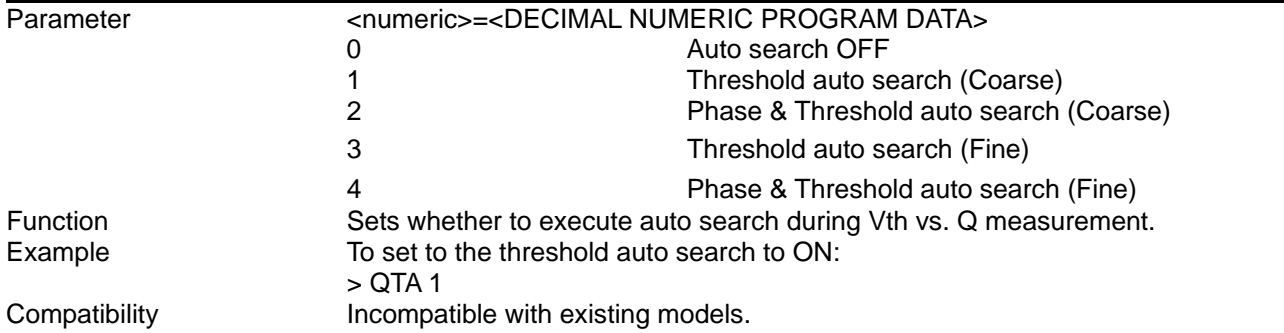

# **QTA?**

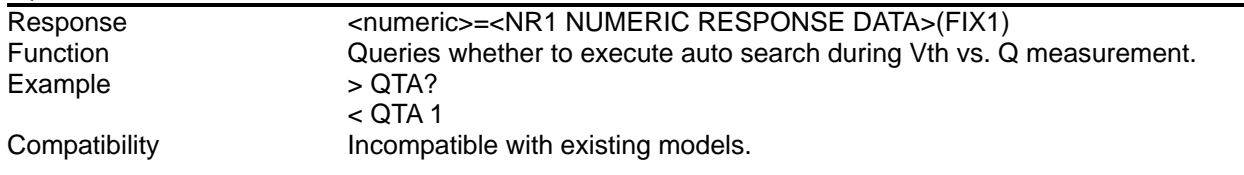

### **QTF <numeric1>,<numeric2>**

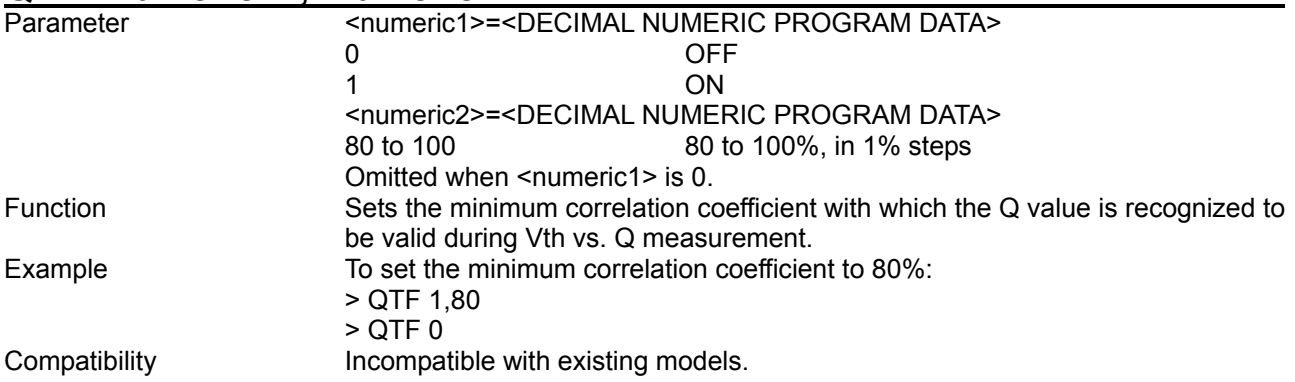

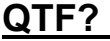

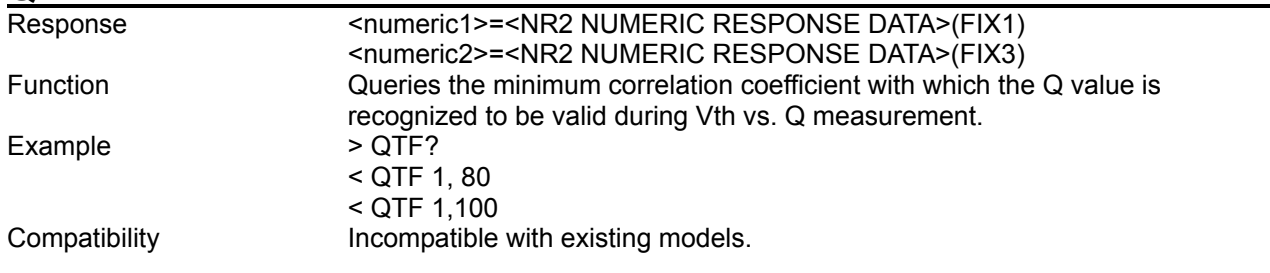

# **QTU <numeric>**

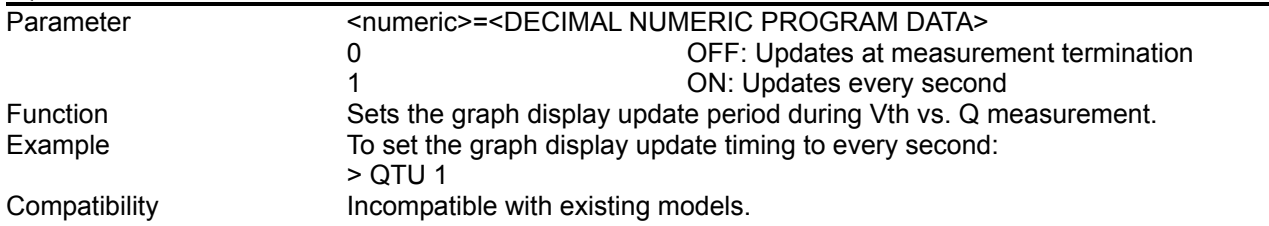

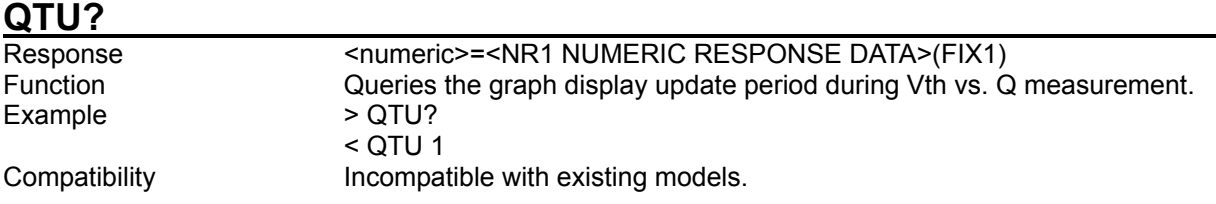

8.5.3.3 Phase vs. Q measurement commands

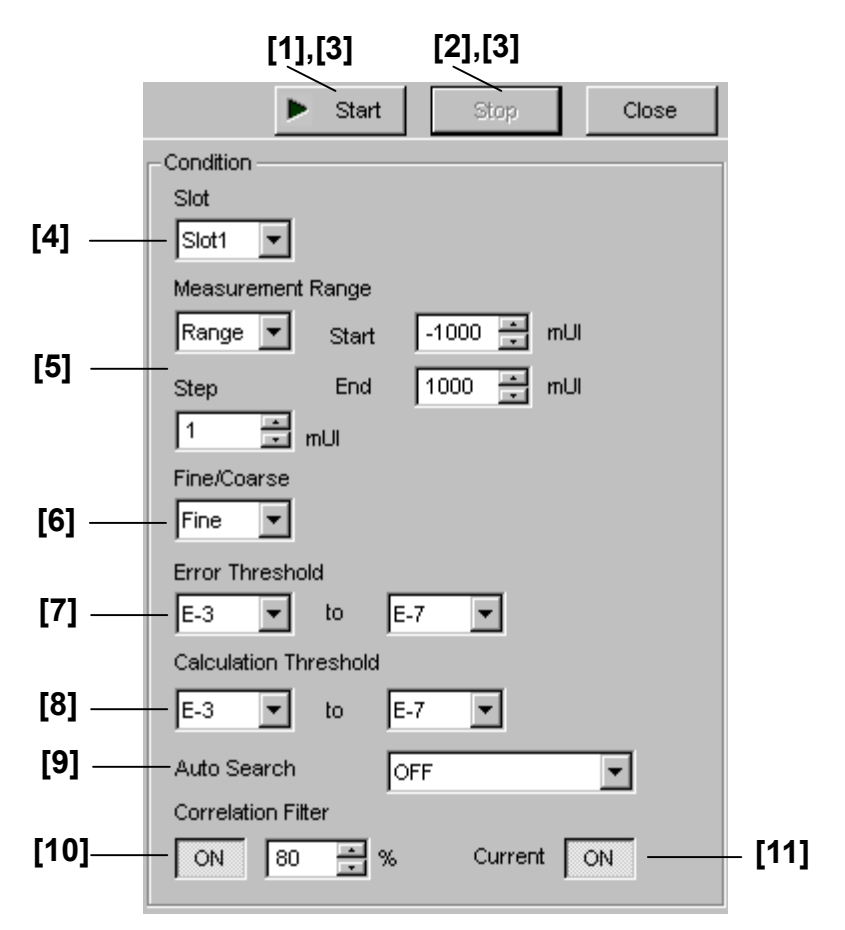

**Figure 8.5.3.3-1 Phase vs. Q measurement setting field** 

### 8.5 Automatic Measurement Commands

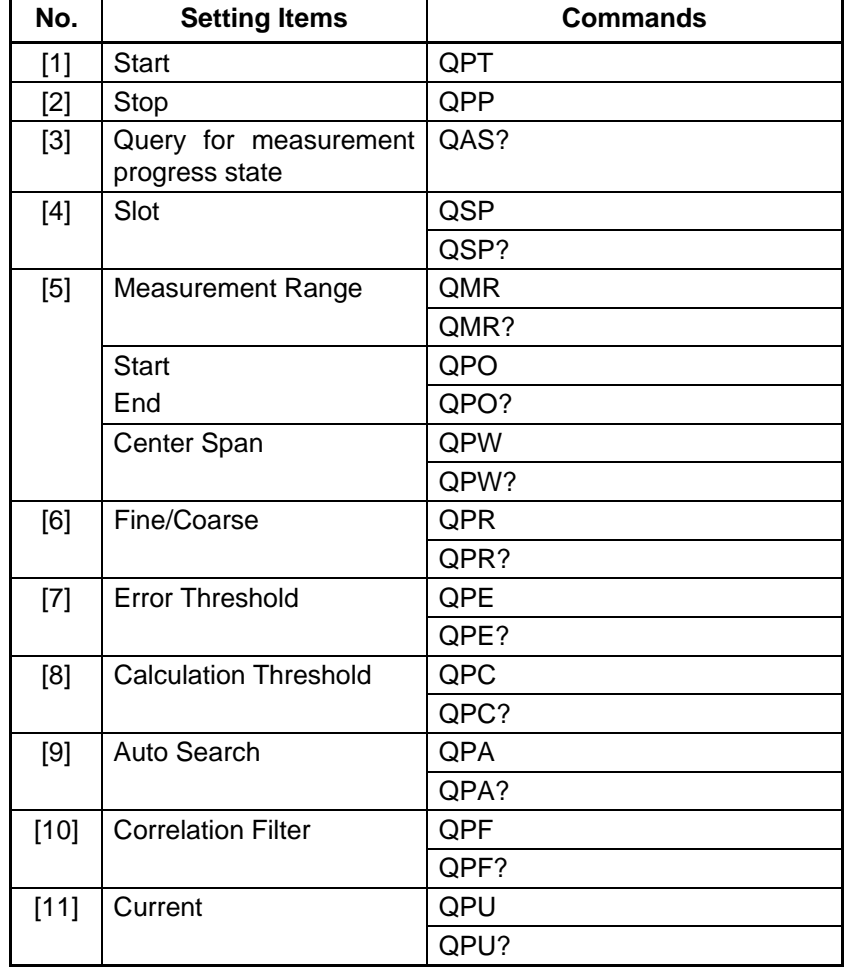

### **Table 8.5.3.3-1 Phase vs. Q measurement setting commands**

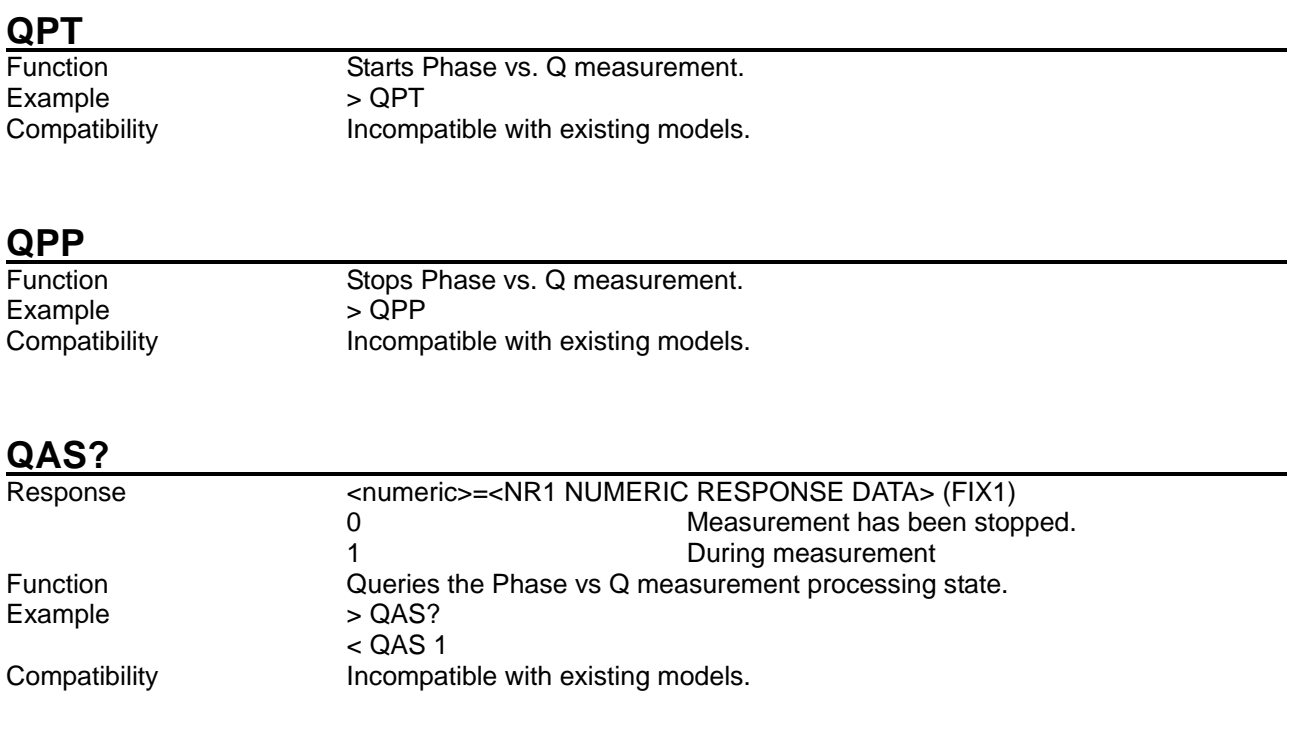

# **QSP <numeric>[,<unit>]**

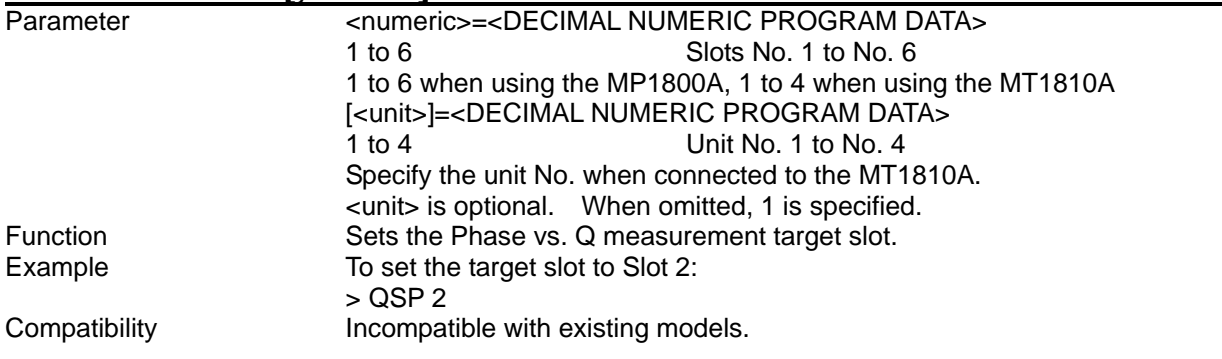

# **QSP? [<unit>]**

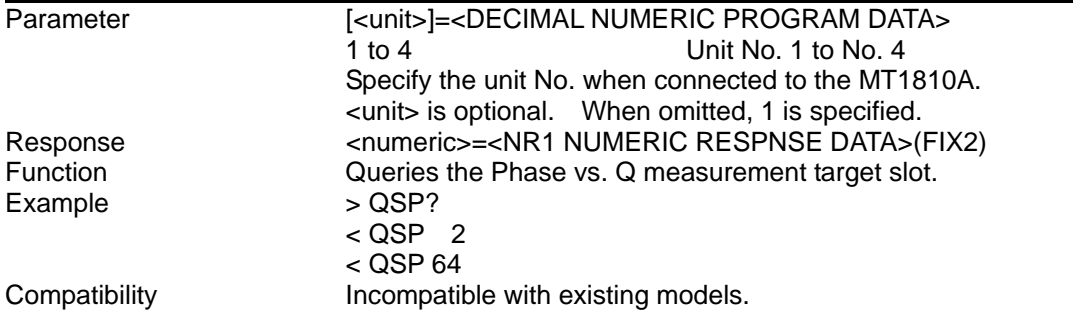

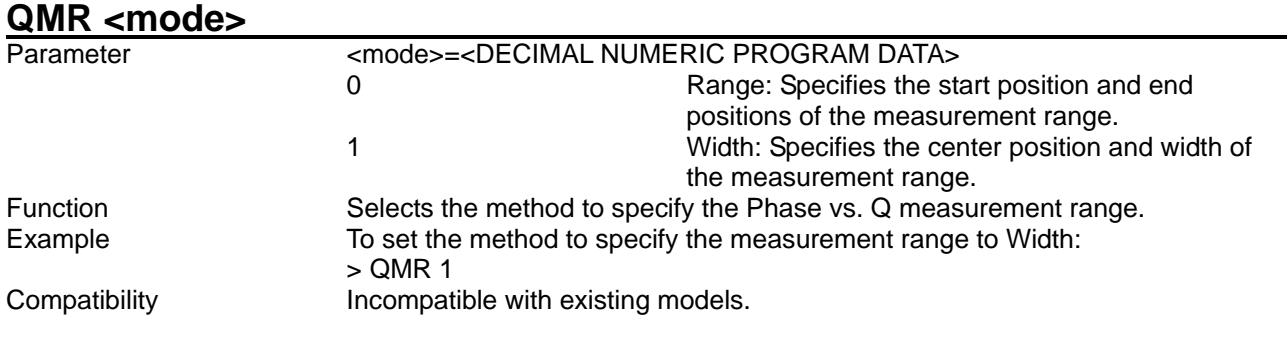

### **QMR?**

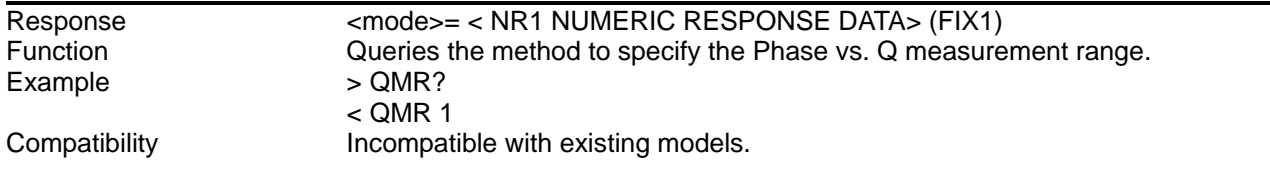

# **QPO <start>,<end>,<step>**

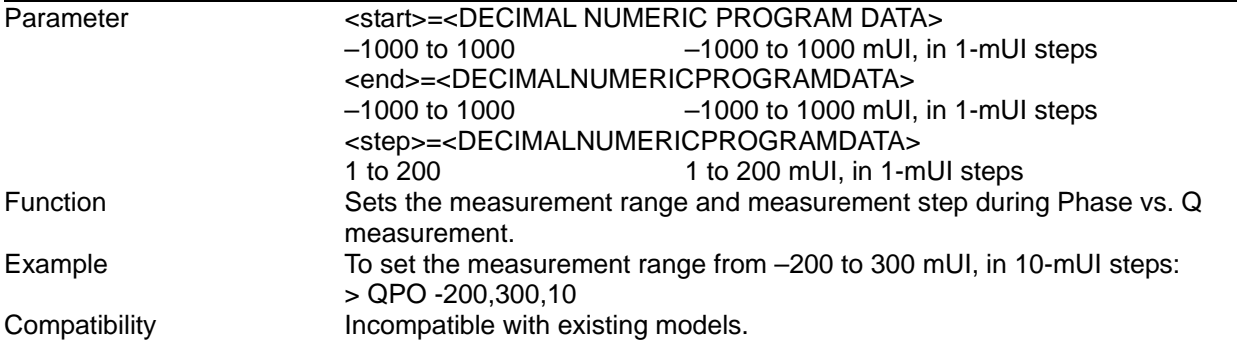

# **QPO?**

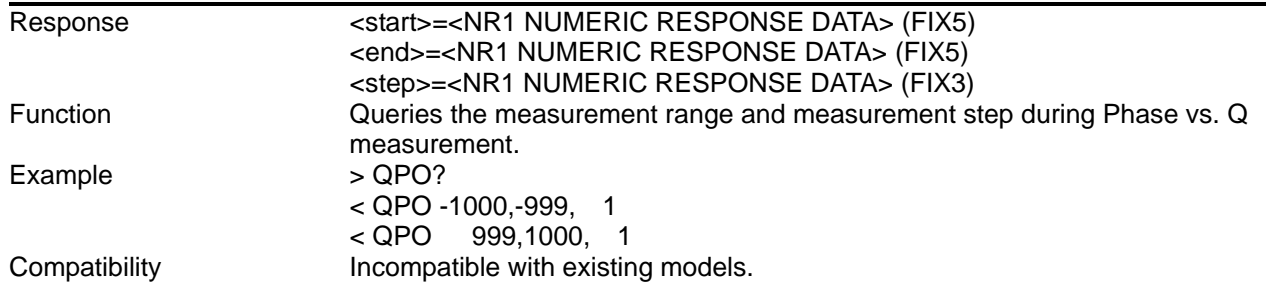

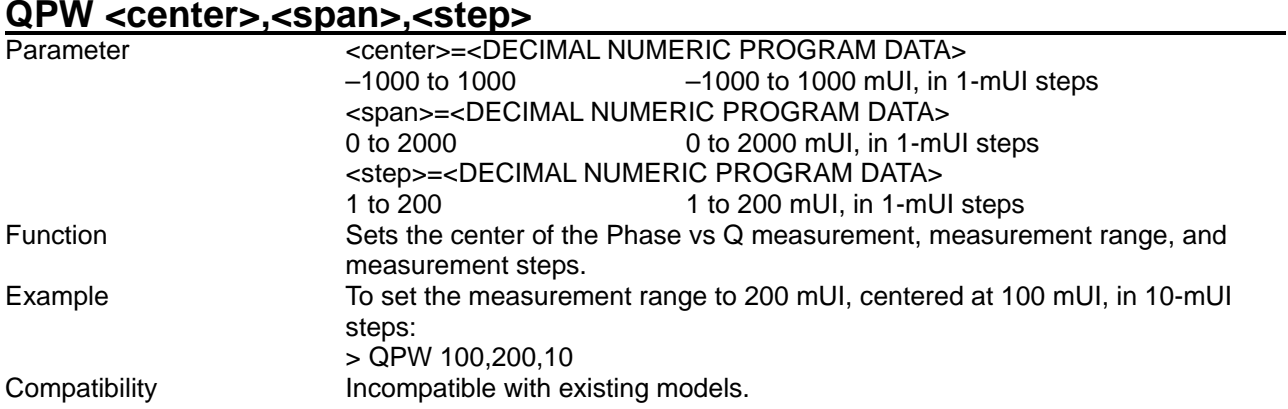

**QPW?**

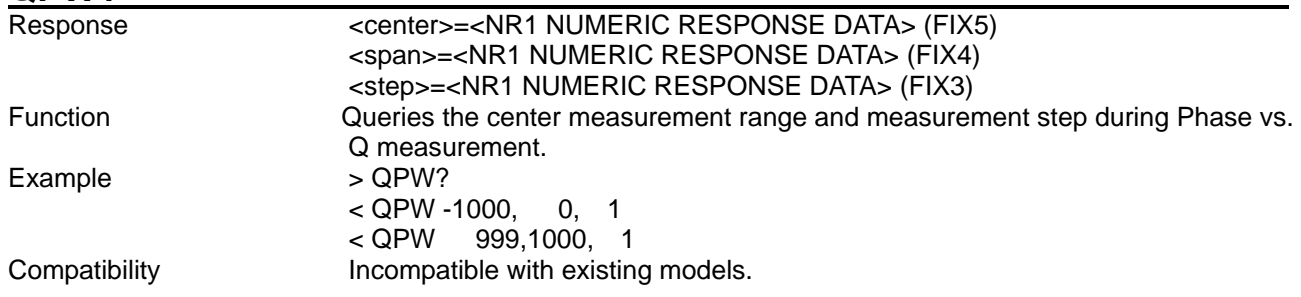

# **QPR <mode>**

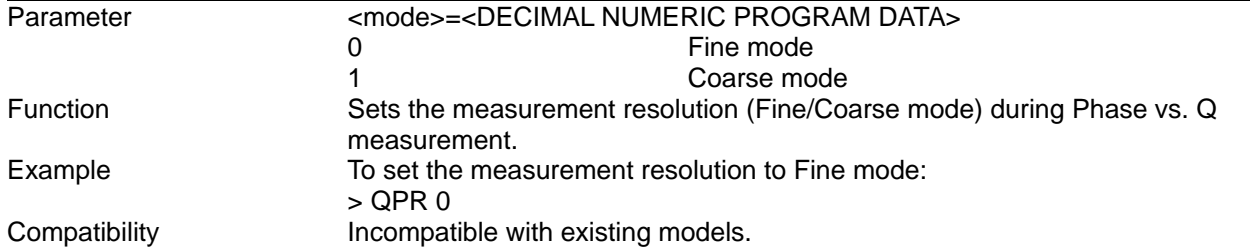

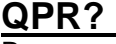

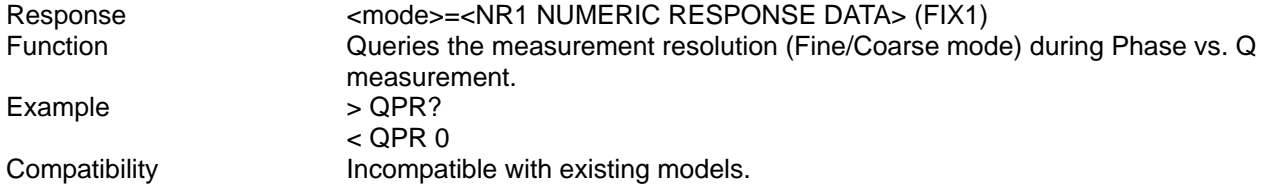

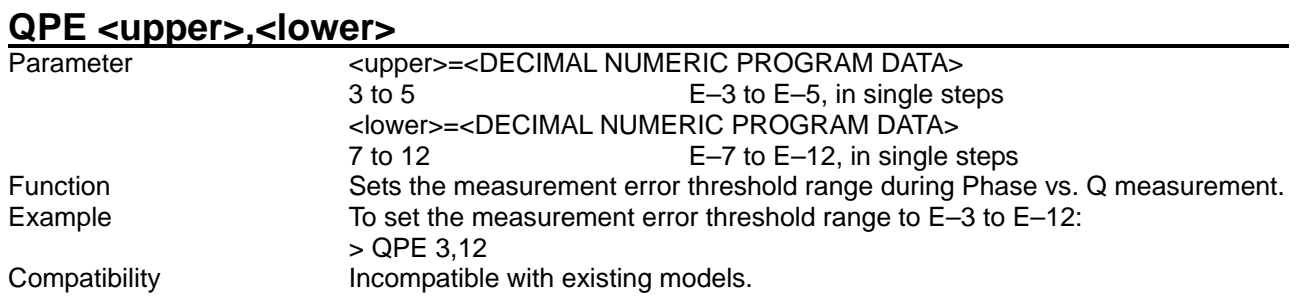

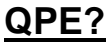

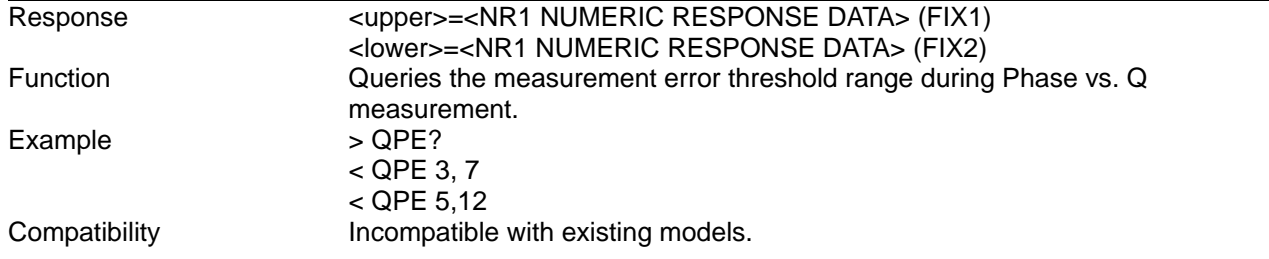

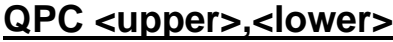

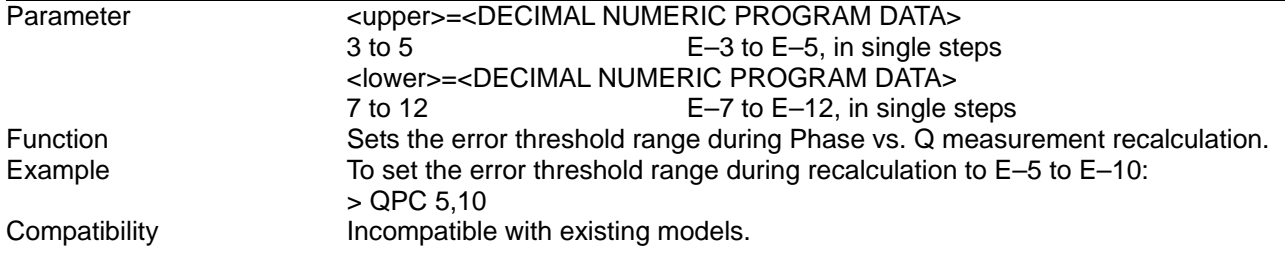

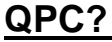

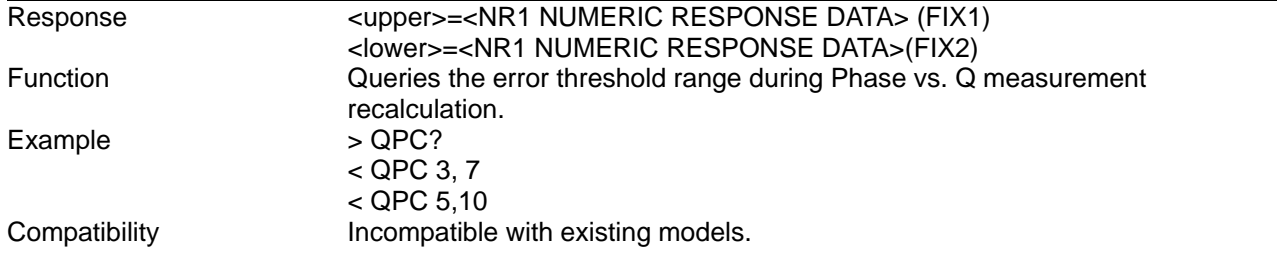

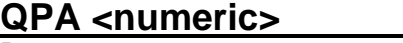

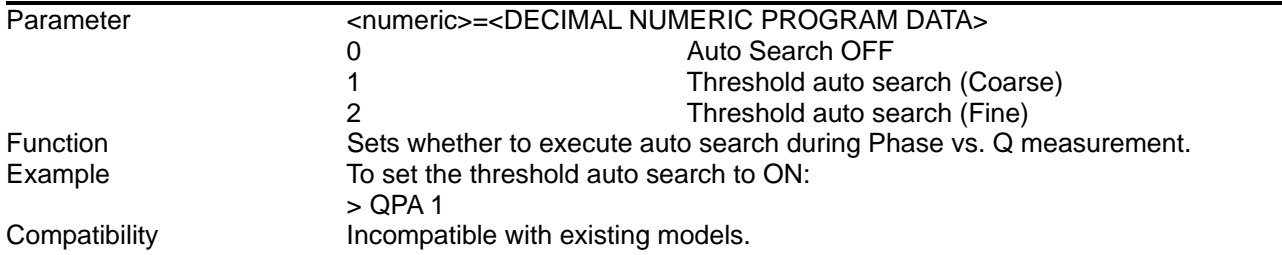

# **QPA?**

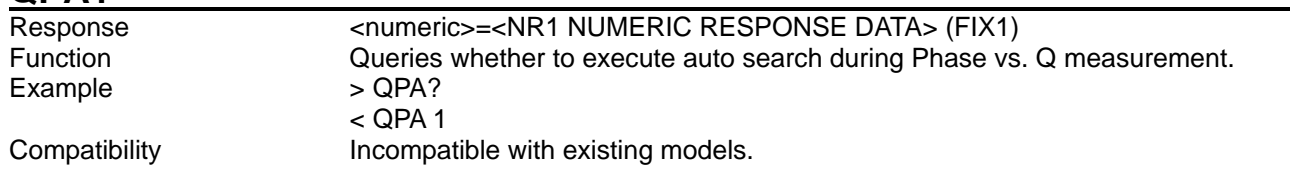

# **QPF <numeric1>[,<numeric2>]**

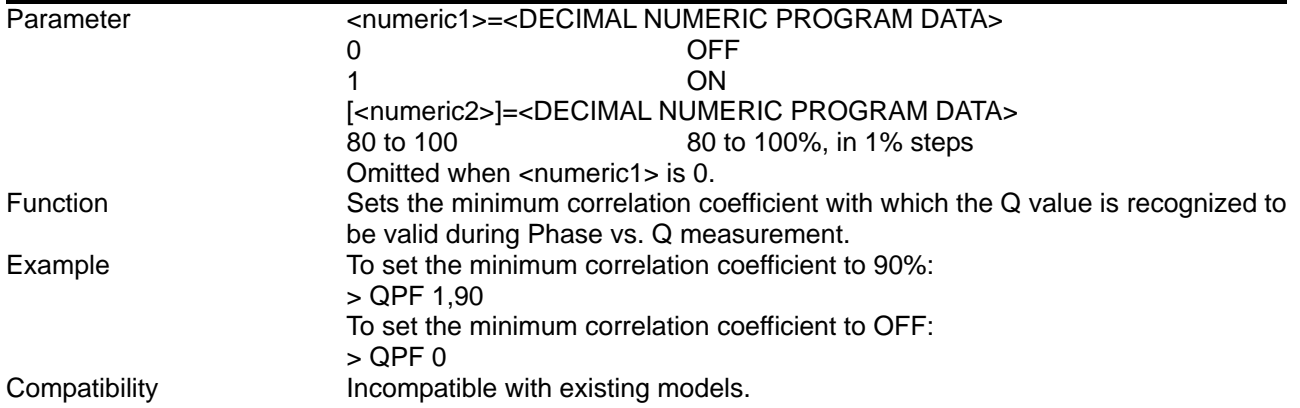

### **QPF?**

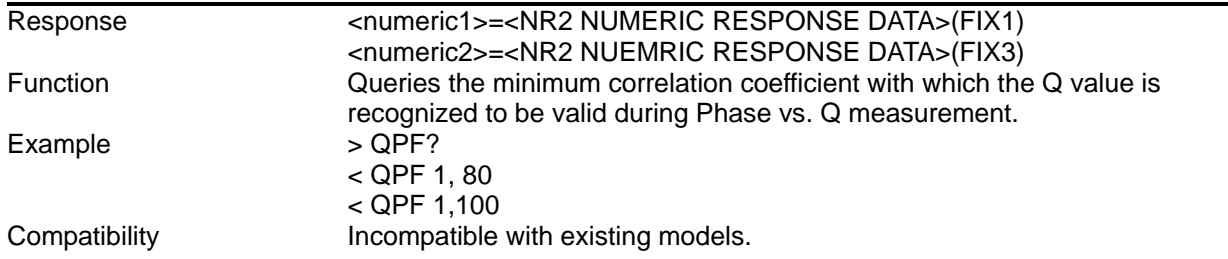

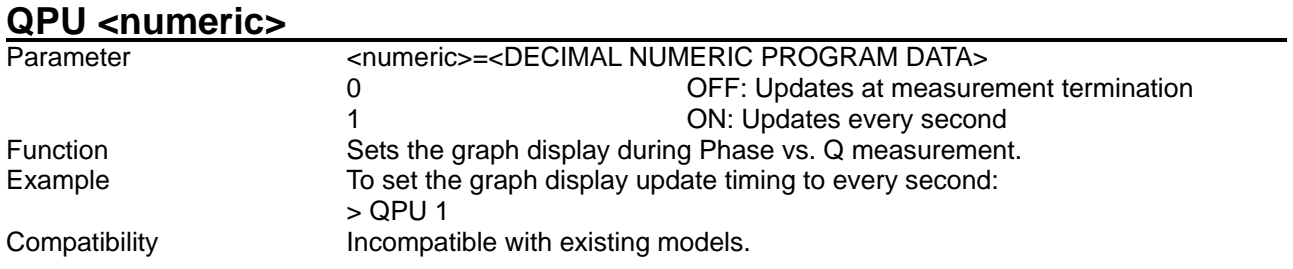

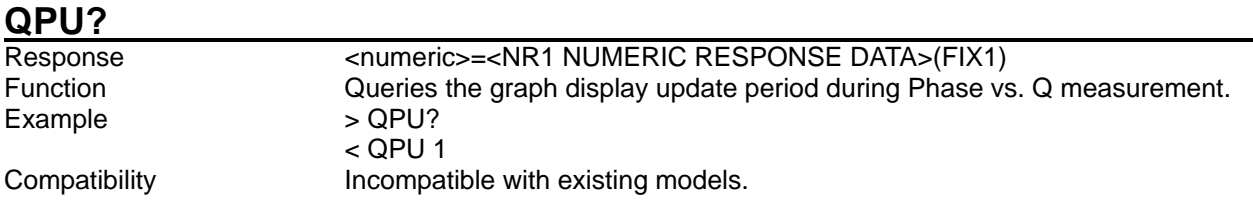

### 8.5.3.4 Measurement results and status query commands

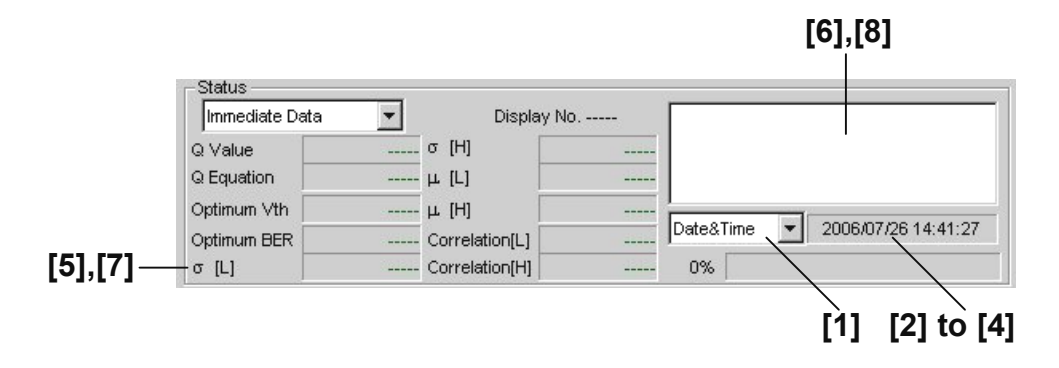

**Figure 8.5.3.4-1 Measurement results and status display field** 

| No.   | <b>Setting Items</b>                        | Commands |
|-------|---------------------------------------------|----------|
| $[1]$ | No label (Setting of time                   | QAT      |
|       | display)                                    | QAT?     |
| $[2]$ | Query for current time                      | QSO?     |
| $[3]$ | Query for measurement<br>start time         | QST?     |
| $[4]$ | Query for measurement<br>elapsed time       | QEL?     |
| [5]   | Query for Vth vs. Q<br>measurement result   | QTH?     |
| [6]   | Query for Vth vs. Q<br>measurement status   | QTW?     |
| $[7]$ | Query for Phase vs. Q<br>measurement result | QPH?     |
| [8]   | Query for Phase vs. Q<br>measurement status | QSW?     |

**Table 8.5.3.4-1 Measurement results and status query commands** 

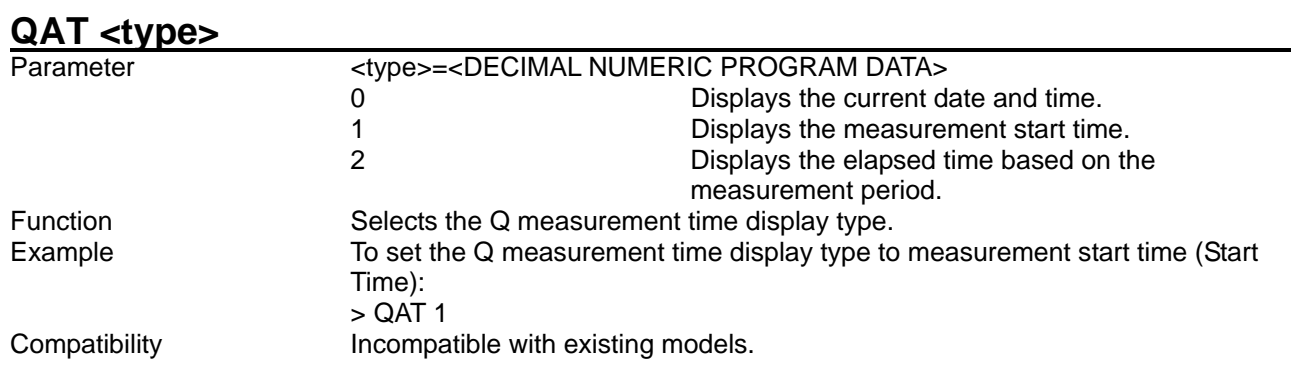

# **QAT?**

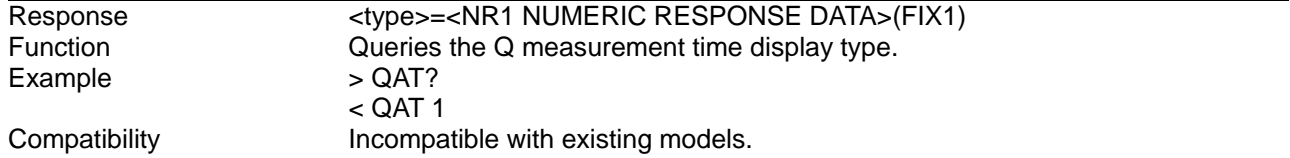

# **QSO?**

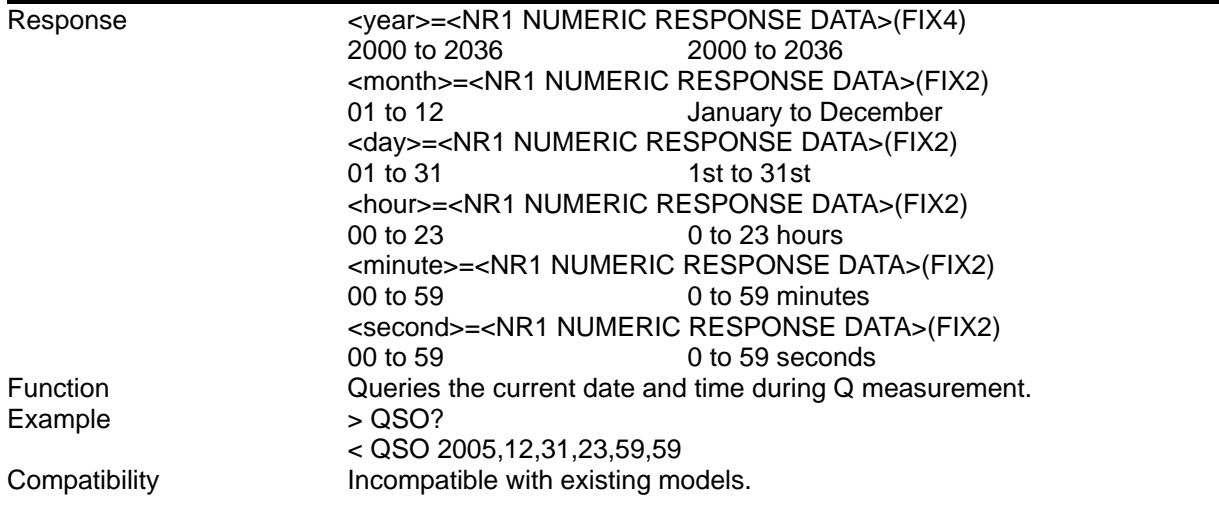

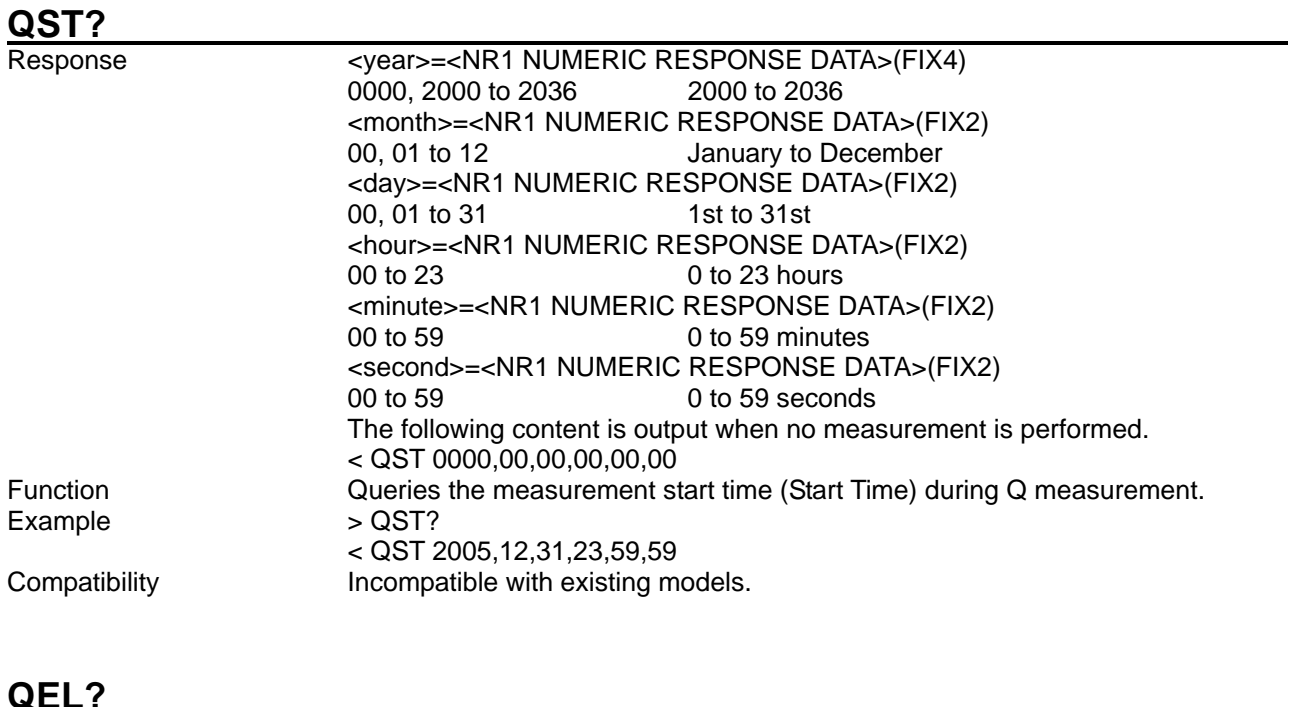

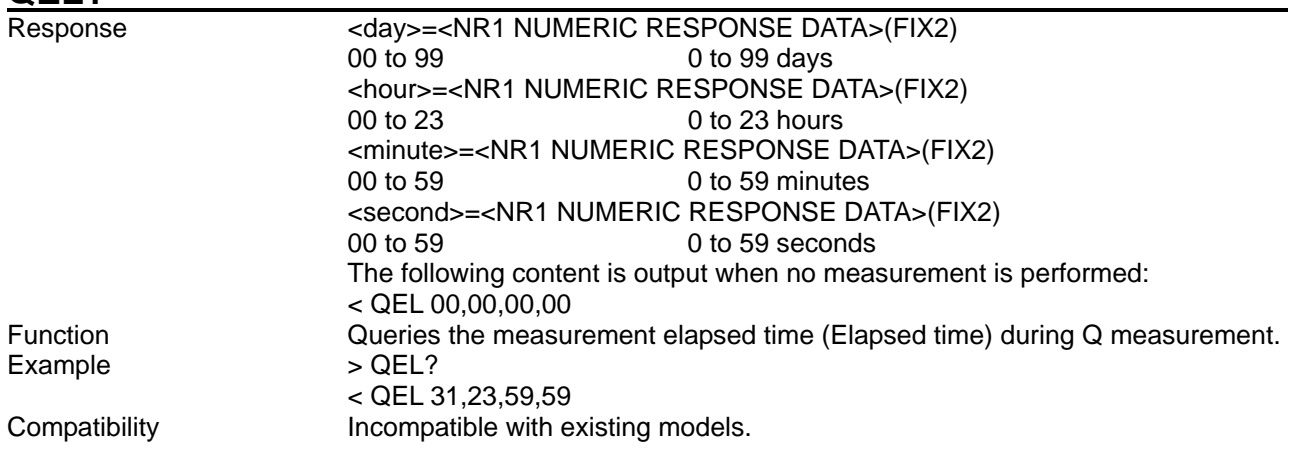

# **QTH? <numeric1>[,<numeric2>]**<br>Parameter <numeric1>,<nume

Parameter <numeric1>,<numeric2>=<DECIMAL NUMERIC PROGRAM DATA> <numeric1>,<numeric2>For the contents of measurement data <result1>, see Table 8.5.3.4-2. <numeric1>,<numeric2>For the contents of immediate data <result2>, see Table 8.5.3.4-3. <numeric1>For the contents of statistic data <result3>, see Table 8.5.3.4-4.

| <b>Items</b>                  |                                           | <numeric1>,<numeric2></numeric2></numeric1> | <b>Response</b><br><b>Format</b> |
|-------------------------------|-------------------------------------------|---------------------------------------------|----------------------------------|
| Top side<br>Vth/Error Rate    | Number<br>οf<br>measurements<br>1 to 1000 | 0,1<br>$\bullet \bullet \bullet 0,1000$     | Form 1                           |
| Bottom side<br>Vth/Error Rate | Number<br>οf<br>measurements<br>1 to 1000 | 1,1<br>$\bullet \bullet 1,1000$             | Form 1                           |

**Table 8.5.3.4-2 Vth vs. Q measurement data <result1>**

The measurement result for each Vth is delimited with a comma (,) and returned.

| <b>Items</b>                              |              | <numeric1>,<numeric2></numeric2></numeric1> | <b>Response</b><br><b>Format</b> |
|-------------------------------------------|--------------|---------------------------------------------|----------------------------------|
| Q value                                   |              | $2,1 \leftrightarrow 2,1000$                | Form2                            |
| Optimum BER                               |              | $3,1 \leftrightarrow 3,1000$                | Form <sub>3</sub>                |
| Optimum Vth                               |              | 4,1 $\bullet \bullet \bullet$ 4,1000        | Form4                            |
| Correlation<br><b>bottom</b><br>Number of |              | $5,1 \leftrightarrow 5,1000$                | Form2                            |
| Correlation top                           | measurements | $6,1 \leftrightarrow 6,1000$                | Form2                            |
| $\sigma$ bottom                           | 1 to $1000$  | $7,1$ $\leftrightarrow$ $7,1000$            | Form2                            |
| $\sigma$ top                              |              | $8,1 \leftrightarrow 8,1000$                | Form2                            |
| $\mu$ bottom                              |              | $9,1 \leftrightarrow 9,1000$                | Form4                            |
| $\mu$ top                                 |              | $10,1 \leftrightarrow 10,1000$              | Form4                            |
| Q Equation                                |              | $11,1 \leftrightarrow 11,1000$              | Form2                            |

**Table 8.5.3.4-3 Vth vs. Q immediate data <result2>**

### **Table 8.5.3.4-4 Vth vs. Q measurement statistic data <result3>**

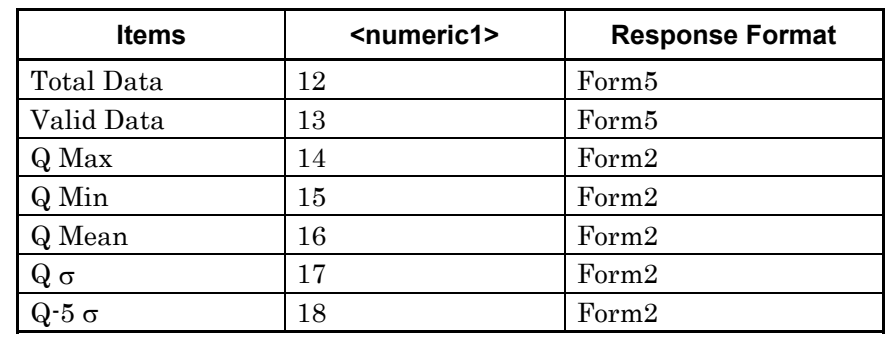

\*: <numeric2> is omitted for statistic data.

### Response <string>=<STRING RESPONSE DATA>

#### **Table 8.5.3.4-5 Response format**

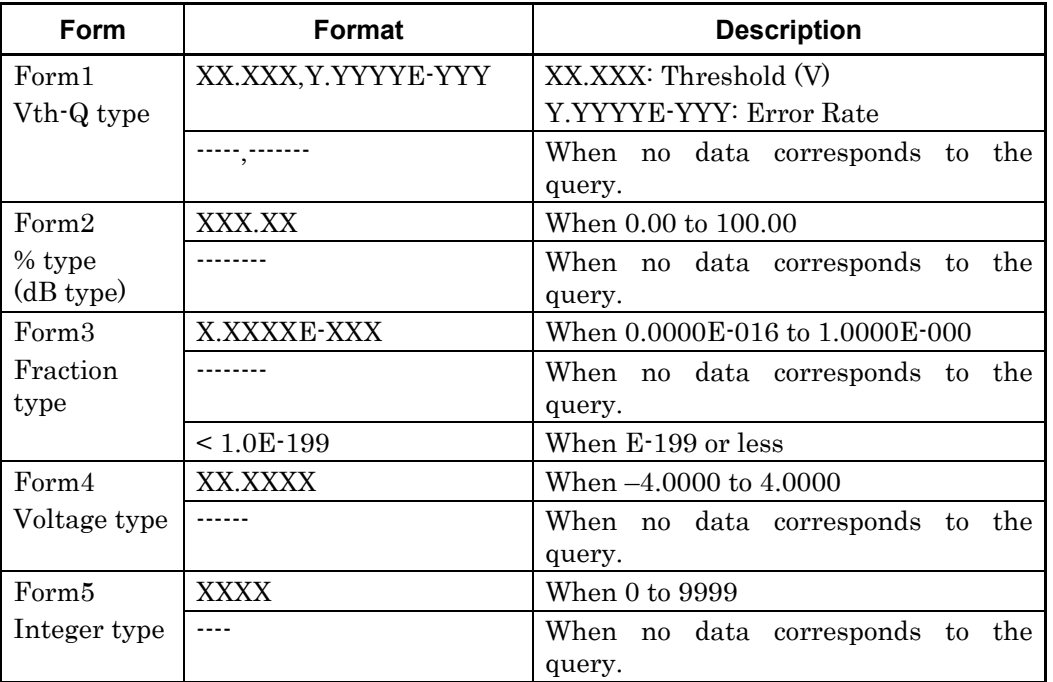

Function **C**ueries the Vth vs. Q measurement result. Example To query the measurement result of the 10th time, on the top side: > QTH? 0,10 < QTH 1.000,1.2345E-003, 1.000,1.2345E-003,1.000,1.2345E-003

Compatibility **Incompatible with existing models.** 

### 8.5 Automatic Measurement Commands

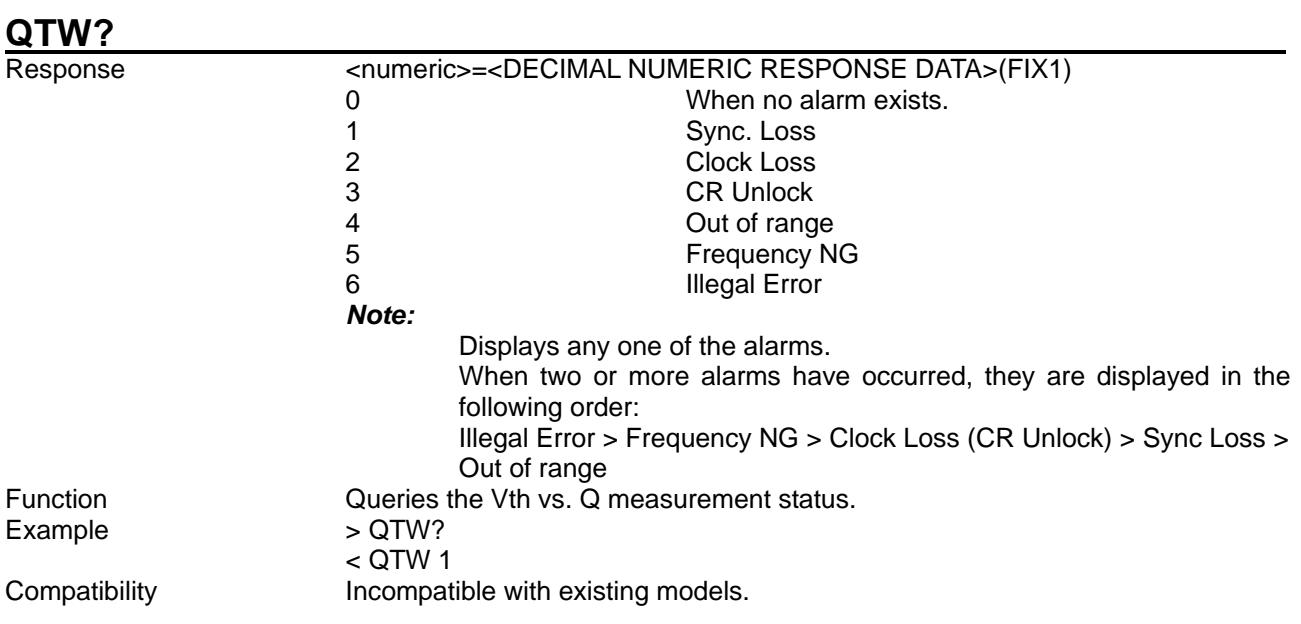

# **QPH? <numeric1>,<numeric2>**<br>Parameter<br>soumeric1>,<num

#### <numeric1>,<numeric2>=<DECIMAL NUMERIC PROGRAM DATA> <numeric1>,<numeric2>For the contents of measurement data <result1> see Table 8.5.3.4-6. <numeric1>,<numeric2>For the contents of immediate data <result2> see Table 8.5.3.4-7.

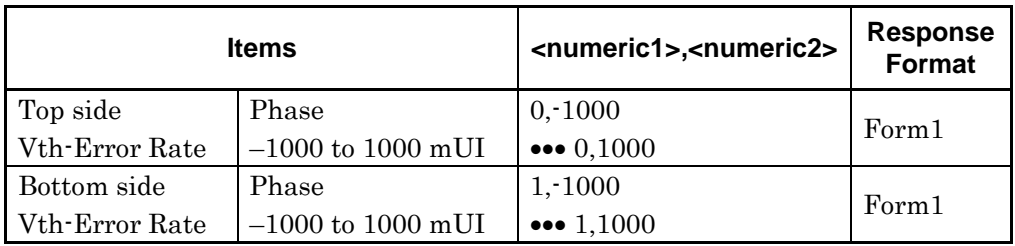

### **Table 8.5.3.4-6 Vth vs. Q measurement result <result1>**

### **Table 8.5.3.4-7 Vth vs. Q immediate data <result2>**

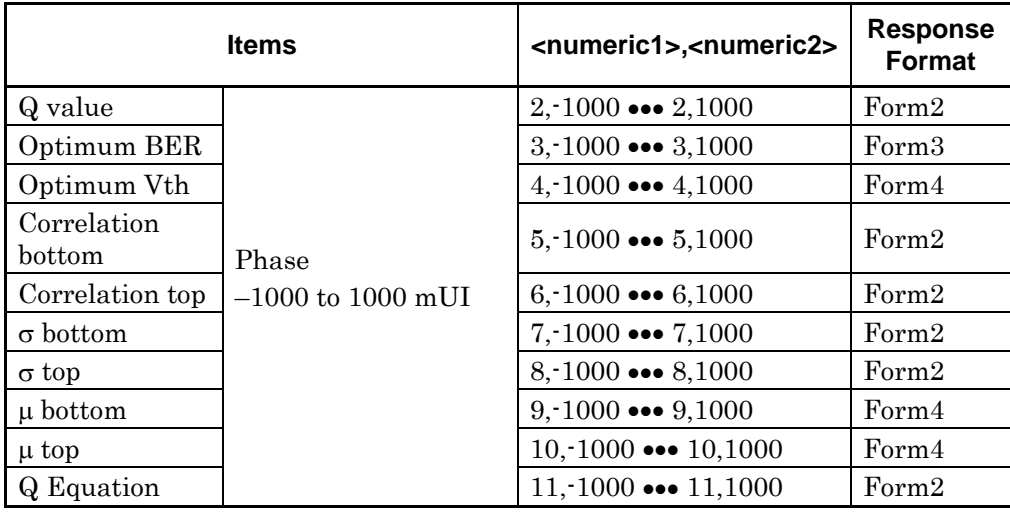

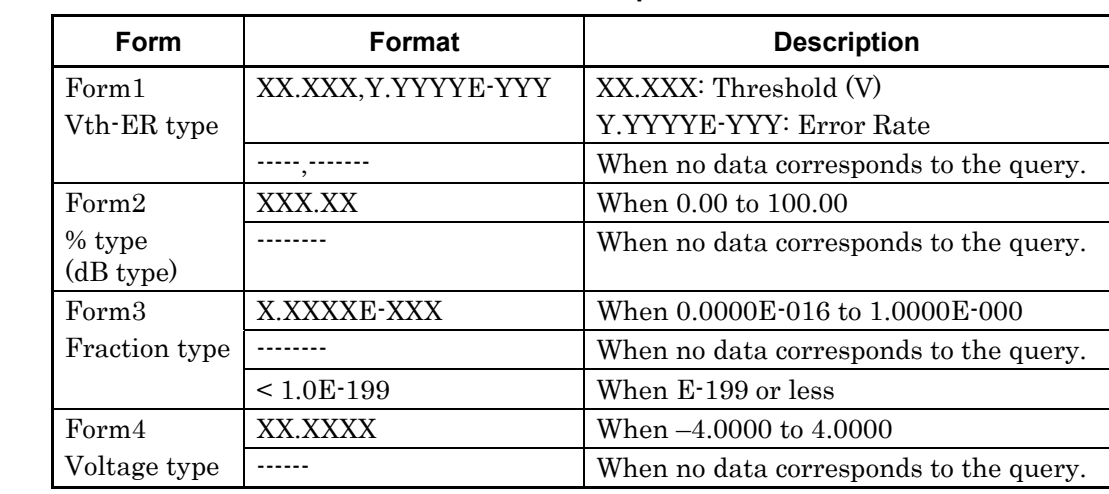

### Response <string>=<STRING RESPONSE DATA>

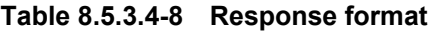

Function Queries the Phase vs. Q measurement result.<br>Example To query the measurement result on the TOP s To query the measurement result on the TOP side, at a phase of 100 mUI: > QPH? 0,100 < QPH 1.000,1.2345E-003, 1.000,1.2345E-003,1.000,1.2345E-003 Compatibility **Incompatible with existing models.** 

**QSW?** 

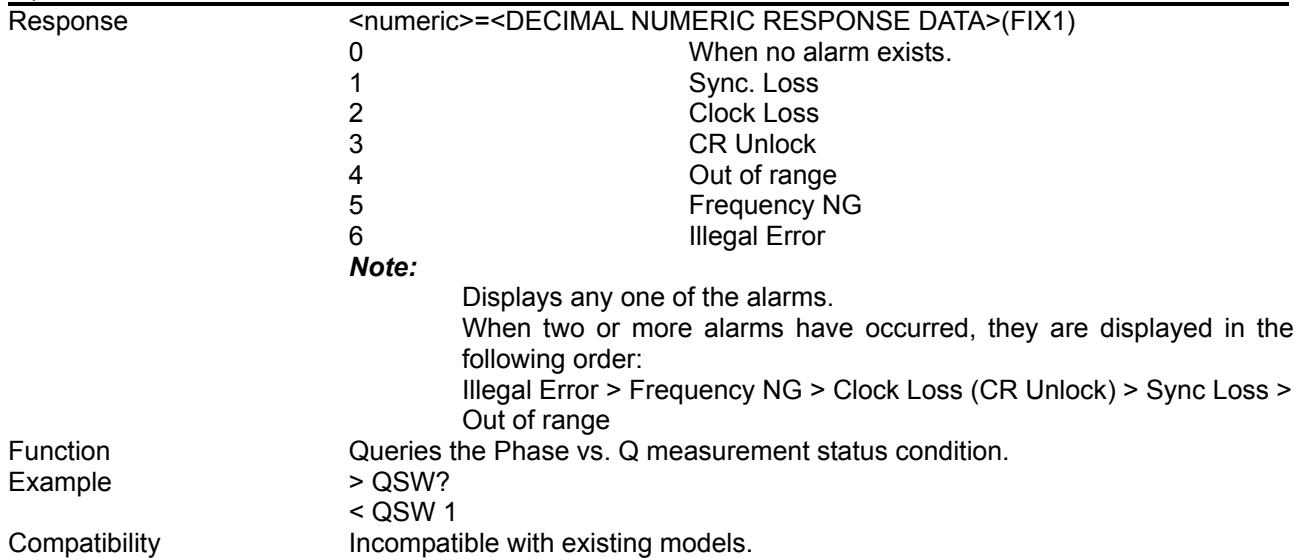

# 8.5.3.5 File menu setting commands

### **Table 8.5.3.5-1 File menu setting commands**

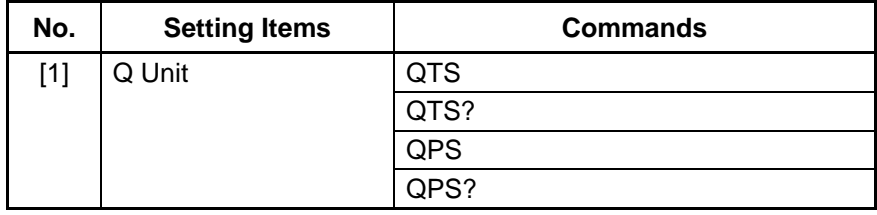

# **QTS <numeric>**

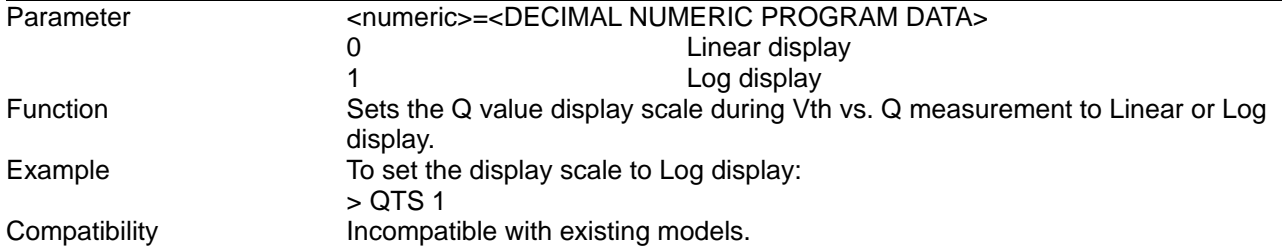

# **QTS?**

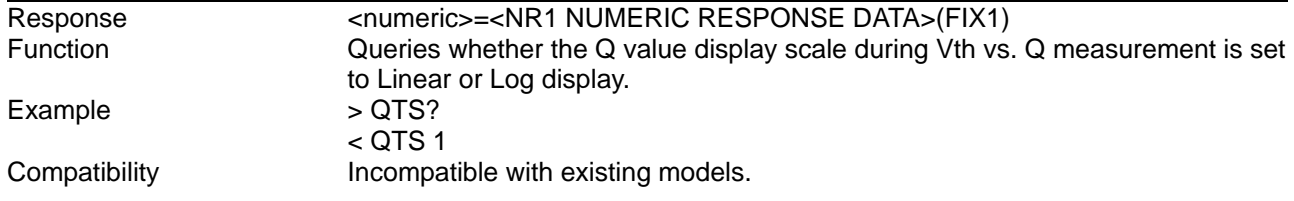

# **QPS <scale>**

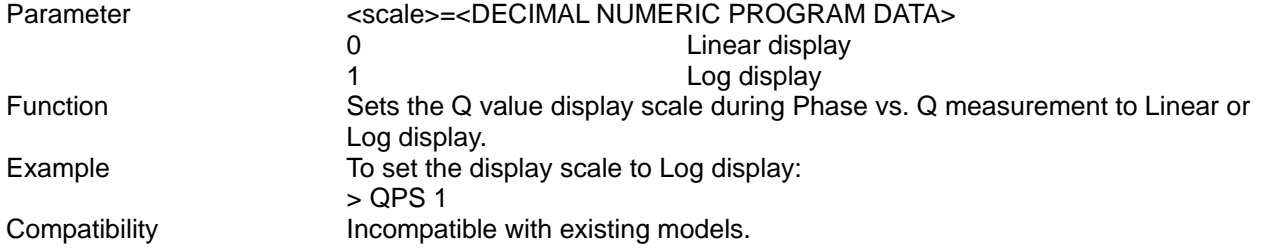

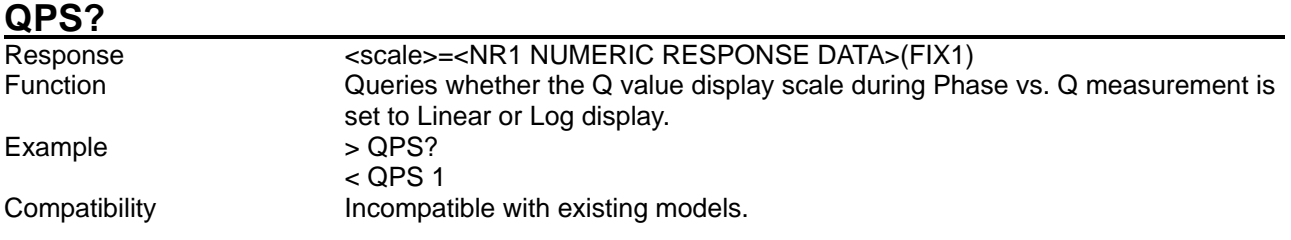

This chapter explains about basic operation of Device Message and Error Message of the MP1800A/MT1810A.

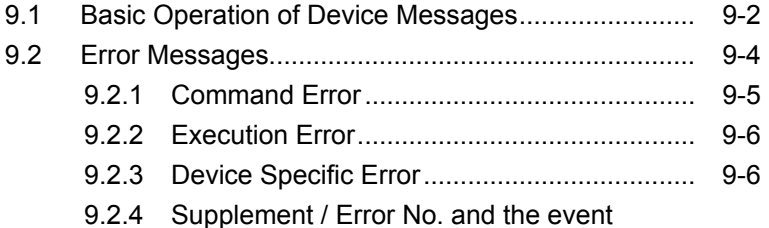

[status register................................................](#page-1546-0) 9-7

# <span id="page-1541-0"></span>**9.1 Basic Operation of Device Messages**

When performing MP1800A/MT1810A port operation by using device messages, the following 3 commands must be transmitted before transmitting port operation commands:

- 1. :UENTry:ID <unit\_number>
- 2. :MODule:ID <module\_number>
- 3. :PORT:ID <port\_number>

The above 3 commands identify the port to be operated. The device messages transmitted after them are regarded to be for the port.

- The target unit for unit operation commands is that specified by 1 :UENTry:ID command.
- The target module for module operation commands is that specified by the :UENTry:ID command and 2. :MODule:ID command.
- In case of operation for PPG module that is setting unit 1, module 2, Port 1, the following three commands must be transmitted before transmitting operation commands:

Sets to unit 1 :UENTry:ID 1

Sets to module 2 :MODule:ID 2

Sets to port 1 :PORT:ID 1

- In case of performing MP1800A/MT1810A operation for function of automatic measurement by using device messages, the following command must be transmitted before operating function:
- 1. :SYSTem:CFUNction <function>

The above command specifies the location of the automatic measurement function to be operated. The device messages transmitted after them are regarded to be for the specified function. Commands except for selected function will not be enabled.

• In case of performing operation for function of Eye Margin Measurement, the following command must be transmitted before transmitting operation commands.

Sets Eye Margin Measurement. :SYSTem:CFUNction EMAR

Operation command must be transmitted or later.

It returns to port operation before starting to operate automatic measurement function. :SYSTem:CFUNction OFF

Information of specified location by these commands memorize while the MP1800A/MT1810A is turn on(It is not necessary to transmit each time).

# <span id="page-1543-0"></span>**9.2 Error Messages**

The error code and message is returned as the response of :SYSTem:ERRor? SCPI command. The following is shown the detail of error message supported in MP1800A/MT1810A.

- Command error
- Execution error
- Device Specific Error

# <span id="page-1544-0"></span>**9.2.1 Command Error**

When the following error occurred, the event status register "bit 5" is set.

The Error is occurred when the following event is happened.

- (1) When the MP1800A/MT1810A receives a message against the IEEE488.2 standard.
- (2) When the device receives a header that does not conform to the specifications of device specific commands and common commands.
- (3) When a GET (Group Execute Trigger) is sent into a program message.

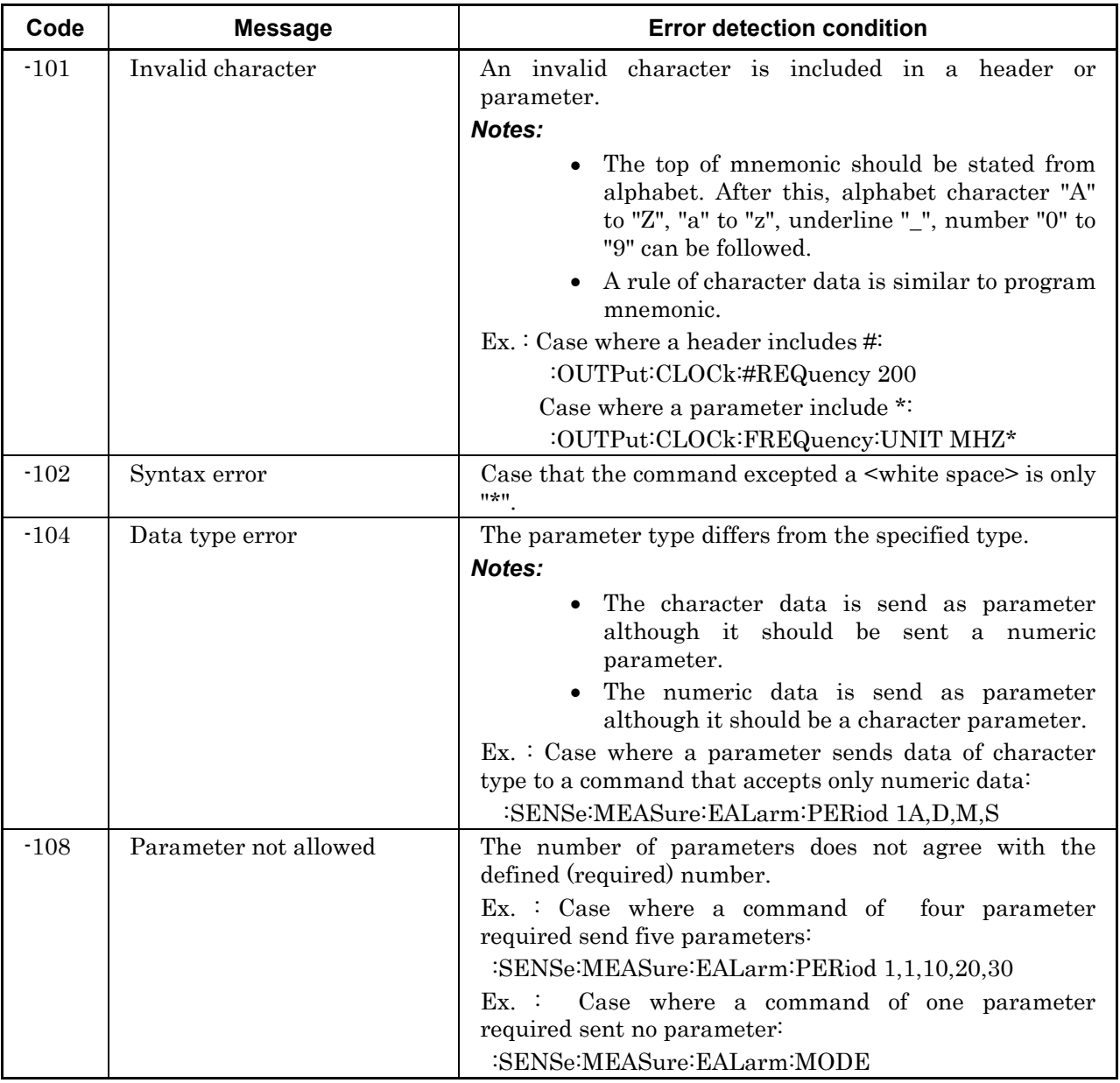

#### **Table 9.2.1-1 Error messages for command errors**

| Code   | <b>Message</b>            | <b>Error detection condition</b>                                                                                                    |  |  |
|--------|---------------------------|----------------------------------------------------------------------------------------------------|--|--|
| $-110$ | Command header error      | The top of character except a $\leq$ white space> is a<br>command separator or not a alphabet (including case<br>that it is only command separator). |  |  |
| $-112$ | Program mnemonic too long | The number of program mnemonics is 12 or more.                                                                                                    |  |  |
| $-113$ | Undefined header          | The header syntax is correct but is not defined in the<br>MP1800A/MT1810A.                                                                           |  |  |
|        |                           | $Ex. : Case where a wrong header is included:$                                                                                                    |  |  |
|        |                           | :SENSe:PATTern:PYPE PRBS                                                                                                    |  |  |

**Table 9.2.1-1 Error messages for command errors (Cont'd)**

# <span id="page-1545-0"></span>**9.2.2 Execution Error**

When the following error occurred, the event status register "bit 4" is set.

- (1) When <PROGRAM DATA> followed by the header is against the device specification.
- (2) When a program message cannot be executed because of the MP1800A/MT1810A condition.

**Table 9.2.2-1 Error messages for execution errors**

| Code   | Message          | <b>Error detection condition</b>                                                                                                    |
|--------|------------------|----------------------------------------------------------------------------------------------------|
| $-220$ | Parameter error  | An error is found in the parameter.                                                                                                    |
| $-221$ | Setting conflict | The parameter is correct but cannot be set because of<br>the MP1800A/MT1810A condition.<br>$Ex.$ : Although the Pattern generation setting is not<br>"Burst", then the command to change the data output<br>sequence for a Burst data is sent |

# <span id="page-1545-1"></span>**9.2.3 Device Specific Error**

Device specific error indicate that an error other than command error, query error or execution error occurred. When a device specific error occurred, the event status register "bit 3" is set.

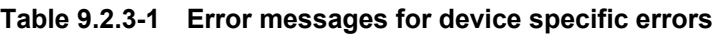

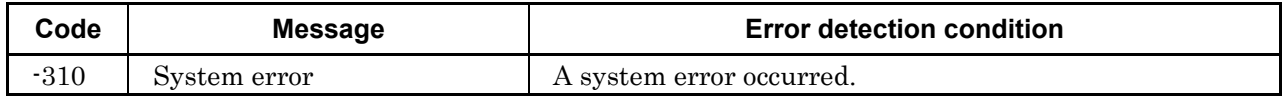

# <span id="page-1546-0"></span>**9.2.4 Supplement / Error No. and the event status register**

| Error No.        | <b>Error type</b>     | the event status register is set | <b>BIT No</b> |
|------------------|-----------------------|----------------------------------|---------------|
| -The 100th level | Command error         | <b>CME BIT</b>                   |               |
| -The 200th level | Execution error       | EXE BIT                          |               |
| -The 100th level | Device specific error | DDE BIT                          |               |

**Table 9.2.4-1 Error No. and the event status register**
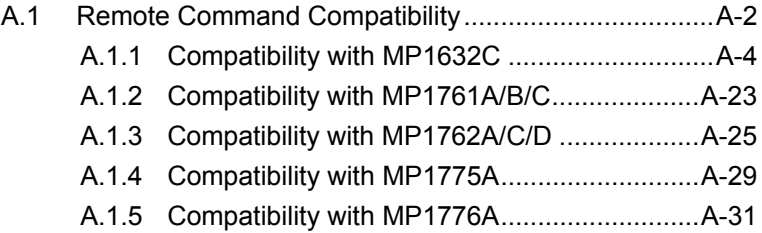

<span id="page-1549-0"></span>When executing in the MP1800A or the MT1810A a program used for an existing Anritsu device, the program must be reconfigured with respect to the items described below.

This section describes the compatibility between the MP1800A or the MT1810A commands and the commands for the following existing devices:

- MP1632C Digital Data Analyzer
- MP1761A/B/C Pulse Pattern Generator
- MP1762A/C/D Error Detector
- MP1775A Pulse Pattern Generator
- MP1776A Error Detector

The compatibility level for a given command is classified as "Compatible", "Partially compatible", and "Incompatible.

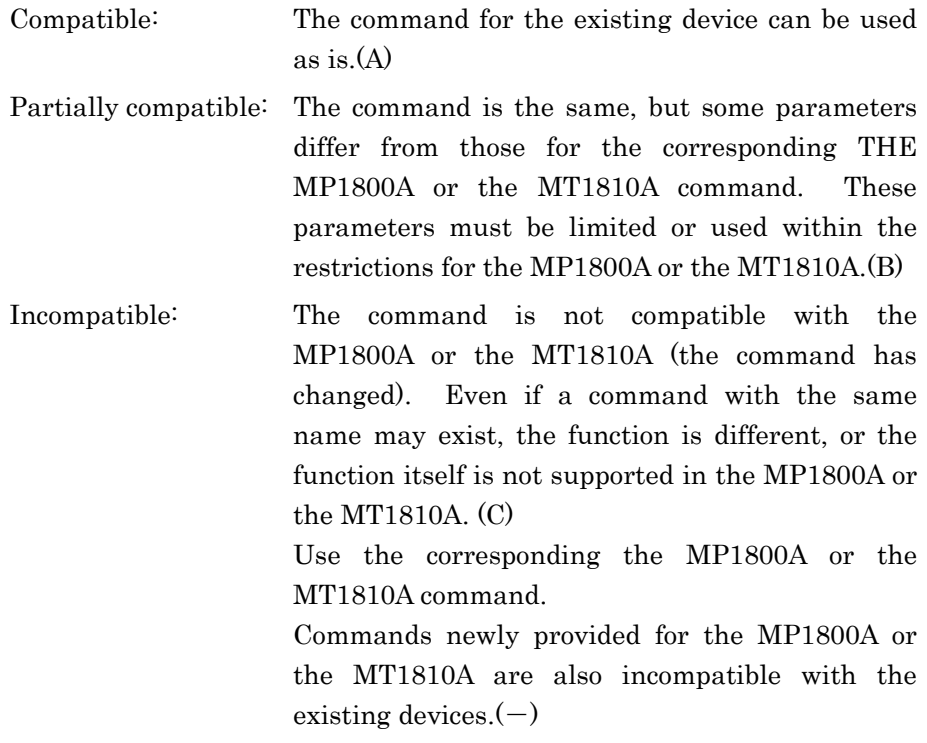

Compatibility with MP1632C and MP1776A:

When using a command for the MP1632C and MP1776A that is compatible or partially compatible, delete the channel designation number.

Example: To set the data input threshold voltage: :SENSe3:PATTern:TYPE ZSUBstitution (for MP1632C)  $\rightarrow$  :SENSe:PATTern:TYPE ZSUBstitution (for MP1800A/MT1810A)

Example: To set the data input threshold voltage: :INPut1:DATA:THReshold (for MP1776A) :INPut:DATA:THReshold (for MP1800A/MT1810A)

# <span id="page-1551-0"></span>**A.1.1 Compatibility with MP1632C**

This section describes the compatibility between the MP1800A or the MT1810A commands and the MP1632C Digital Data Analyzer.

| <b>Function</b>                                                                         | <b>Control</b><br><b>Message</b> | <b>Data</b><br><b>Request</b><br><b>Message</b> | Compatibility    |
|-----------------------------------------------------------------------------------------|----------------------------------|-------------------------------------------------|------------------|
| Pattern Output Mode                                                                     | <b>PTO</b>                       | PTO?                                            | A                |
| <b>Transmission Pattern</b>                                                             | <b>PTN</b>                       | PTN?                                            | $\overline{C}$   |
| Transmission Pattern Mark Ratio                                                         | <b>MRK</b>                       | MRK?                                            | $\mathbf{A}$     |
| Transmission Pattern Logic                                                              | LGC                              | LGC?                                            | $\boldsymbol{A}$ |
| <b>Bit Shift</b>                                                                        | <b>SFT</b>                       | SFT?                                            | $\mathbf{A}$     |
| Zero-Subst Pattern Length                                                               | <b>ZPL</b>                       | ZPL?                                            | $\mathbf{A}$     |
| Length of Consecutive Zeros of Zero Subst Pattern                                       | <b>ZLN</b>                       | ZLN?                                            | $\boldsymbol{A}$ |
| PRGM Pattern Length                                                                     | <b>DLN</b>                       | DLN?                                            | $\boldsymbol{A}$ |
| <b>Burst Mode</b>                                                                       | <b>BRM</b>                       | BRM?                                            | $\mathbf{A}$     |
| <b>Burst Cycle</b>                                                                      | <b>BRC</b>                       | BRC?                                            | $\overline{C}$   |
| Burst Enable Length                                                                     | <b>BRE</b>                       | BRE?                                            | $\mathcal{C}$    |
| Number of Pattern Pages                                                                 | PAG                              | PAG?                                            |                  |
|                                                                                         | ADR                              | ADR?                                            |                  |
| Pattern Bit                                                                             | <b>BIT</b>                       | BIT?                                            |                  |
| Pattern Data                                                                            | <b>PDT</b>                       | PDT?                                            | $\mathbf{A}$     |
| Pattern Binary Data                                                                     | <b>BDT</b>                       | BDT?                                            | A                |
| Reversion of Transmission Pattern Specification<br>Address Data (address specification) | <b>DRA</b>                       | $\overline{\phantom{0}}$                        | $\overline{A}$   |
| Reversion of Transmission Pattern Specification<br>Address Data (delta specification)   | <b>DRD</b>                       |                                                 | $\mathbf{A}$     |
| Pattern Data Input Byte Number                                                          | <b>WRT</b>                       | $\overline{\phantom{0}}$                        | A                |
| Pattern Data Output Byte Number                                                         |                                  | <b>RED</b>                                      | $\mathbf{A}$     |
| ALL Preset (All Pages)                                                                  | <b>ALL</b>                       | $\overline{\phantom{0}}$                        | $\boldsymbol{A}$ |
| ALL Preset (One Pages)                                                                  | <b>PST</b>                       |                                                 | $\equiv$         |
| Error Insertion                                                                         | <b>EAD</b>                       | EAD?                                            | B                |
| Error Insertion Route                                                                   | <b>ECH</b>                       | ECH?                                            | $\boldsymbol{A}$ |
| Level of PRBS 1                                                                         | <b>PML</b>                       | PML?                                            |                  |
| Level of PRGM 1                                                                         | <b>GML</b>                       | GML?                                            |                  |

**Table A.1.1-1 MP1632C PPG commands** 

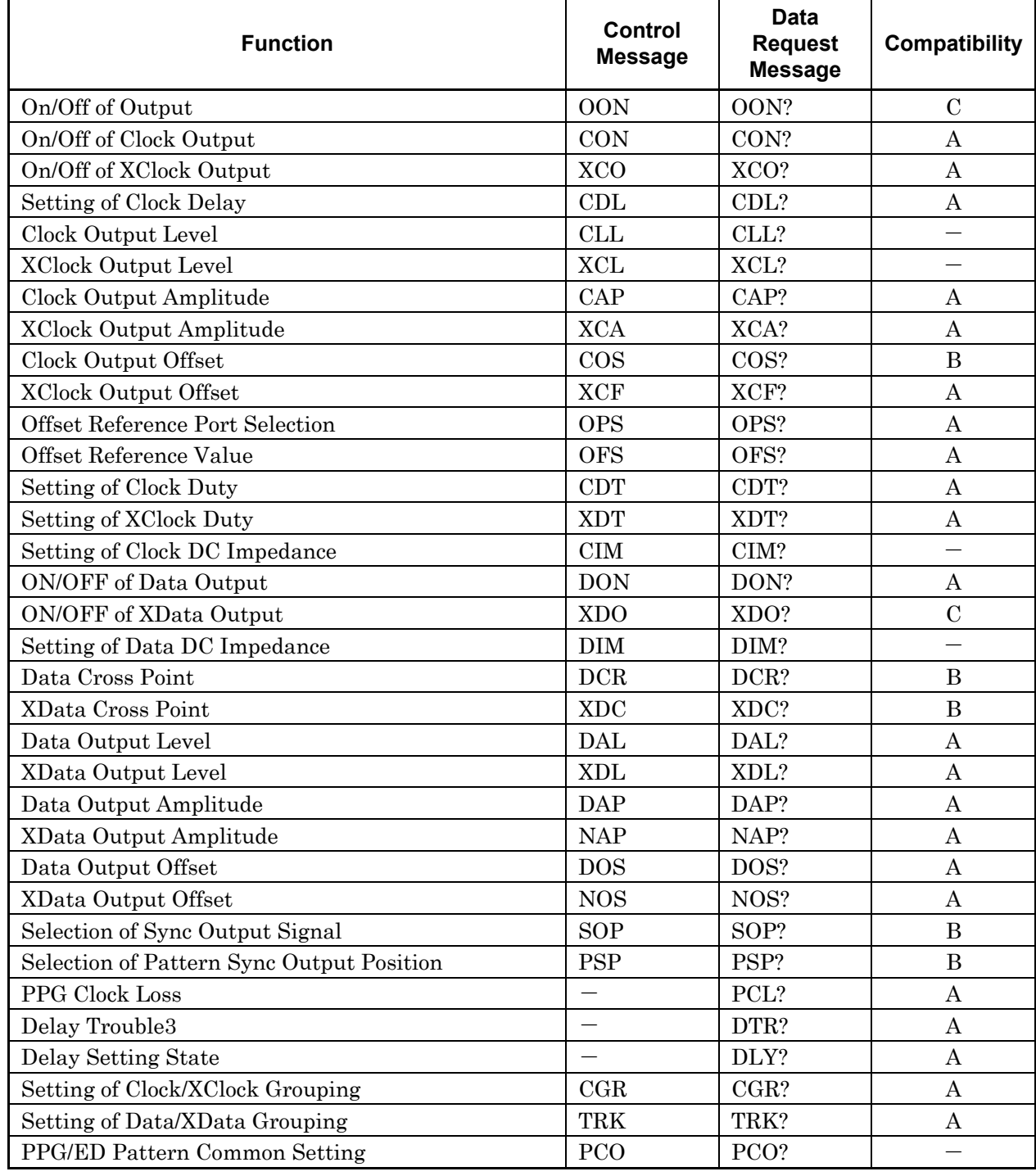

### **Table A.1.1-1 MP1632C PPG commands (Cont'd)**

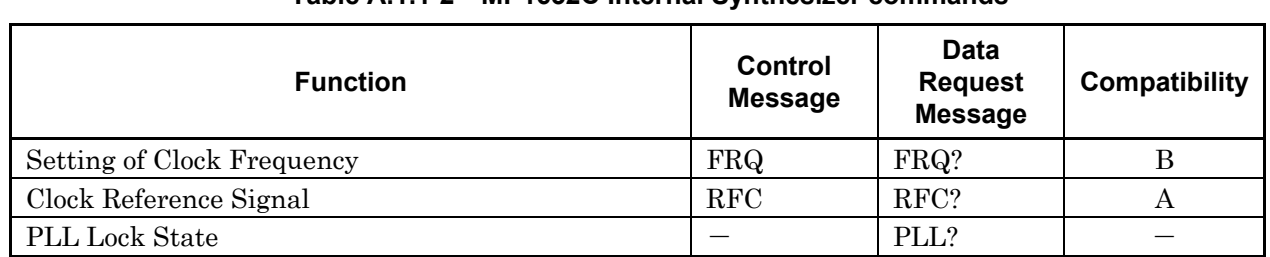

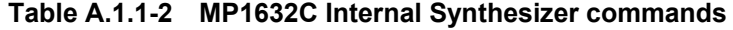

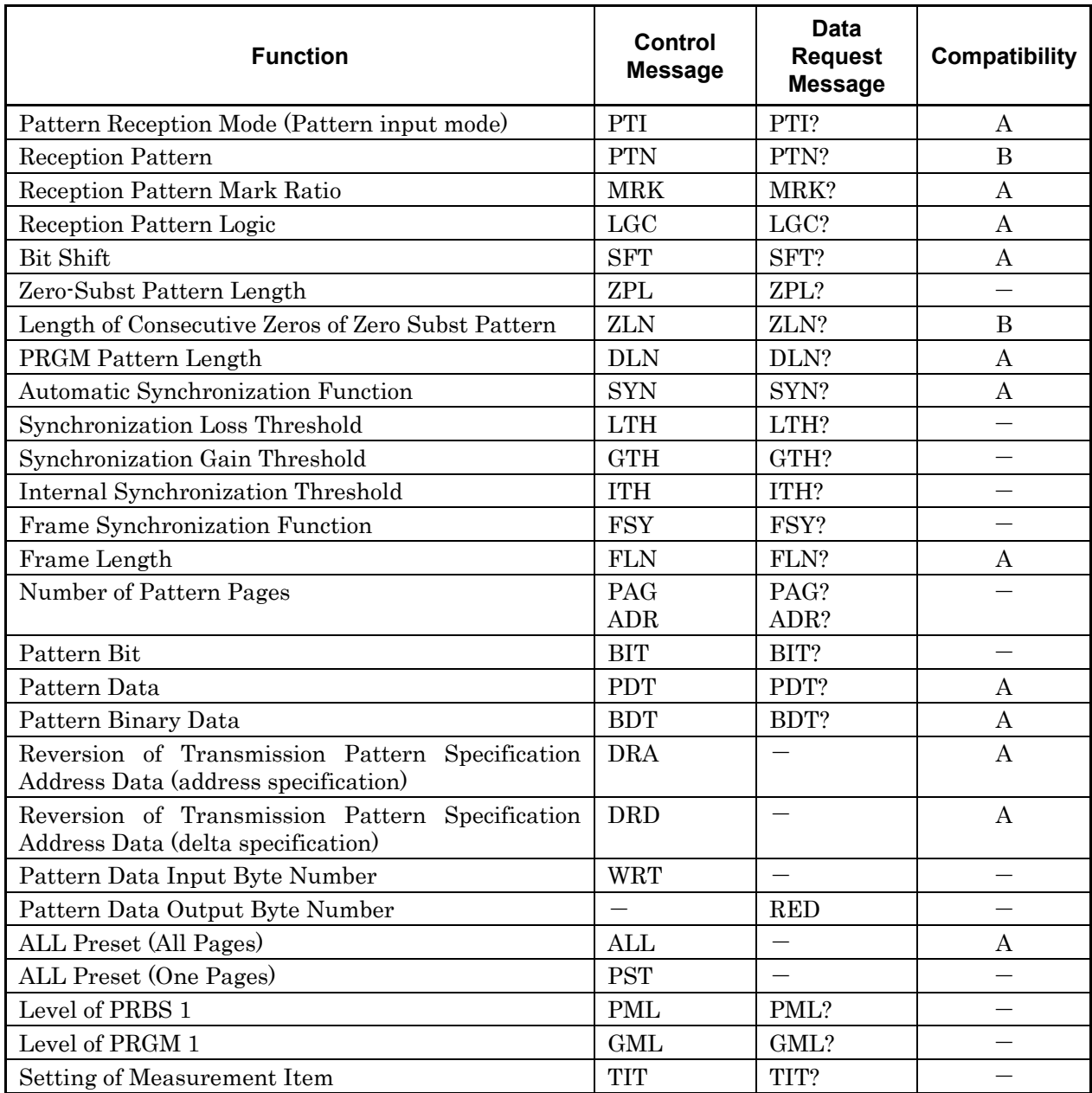

#### **Table A.1.1-3 MP1632C ED commands**

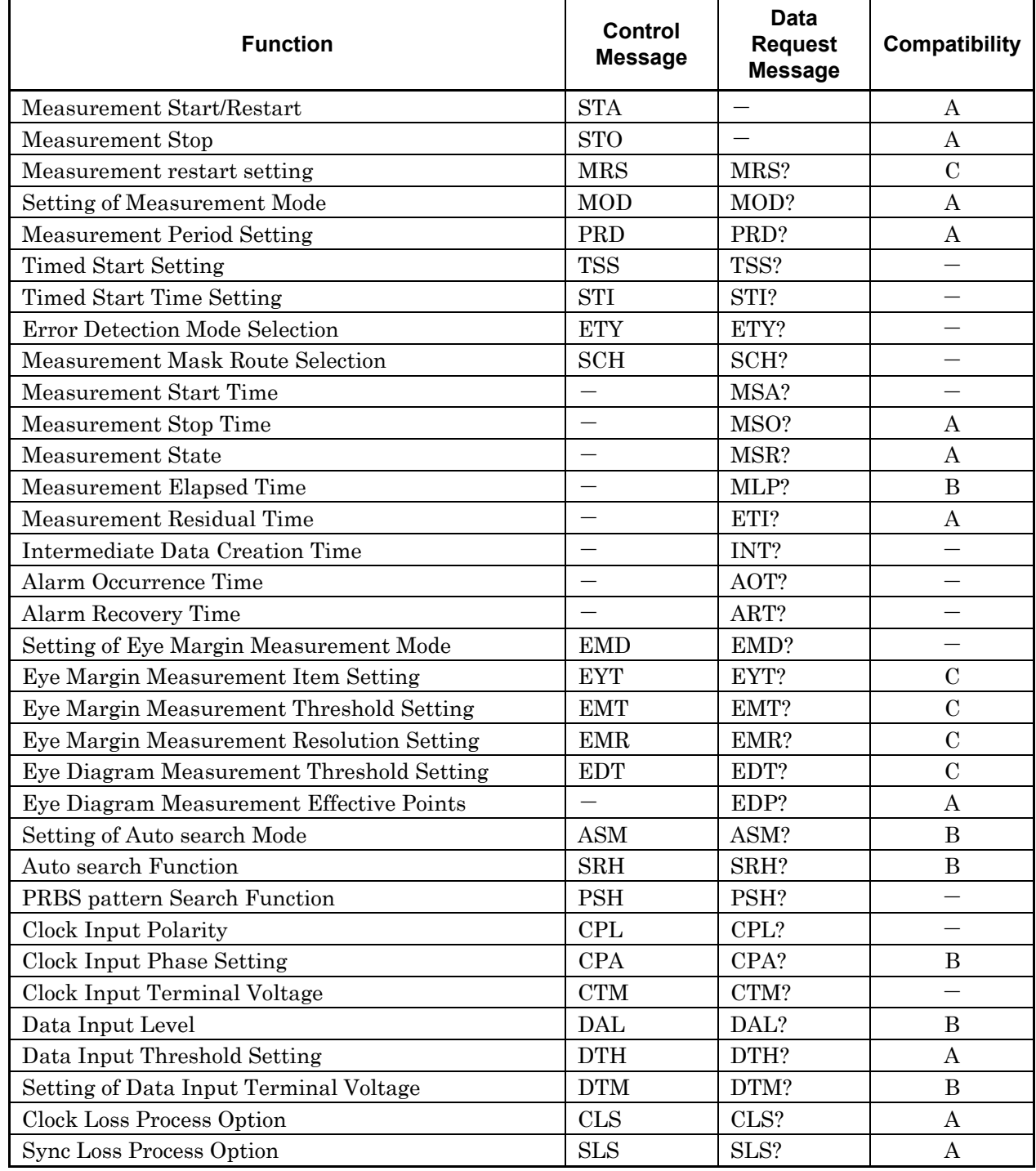

### **Table A.1.1-3 MP1632C ED commands (Cont'd)**

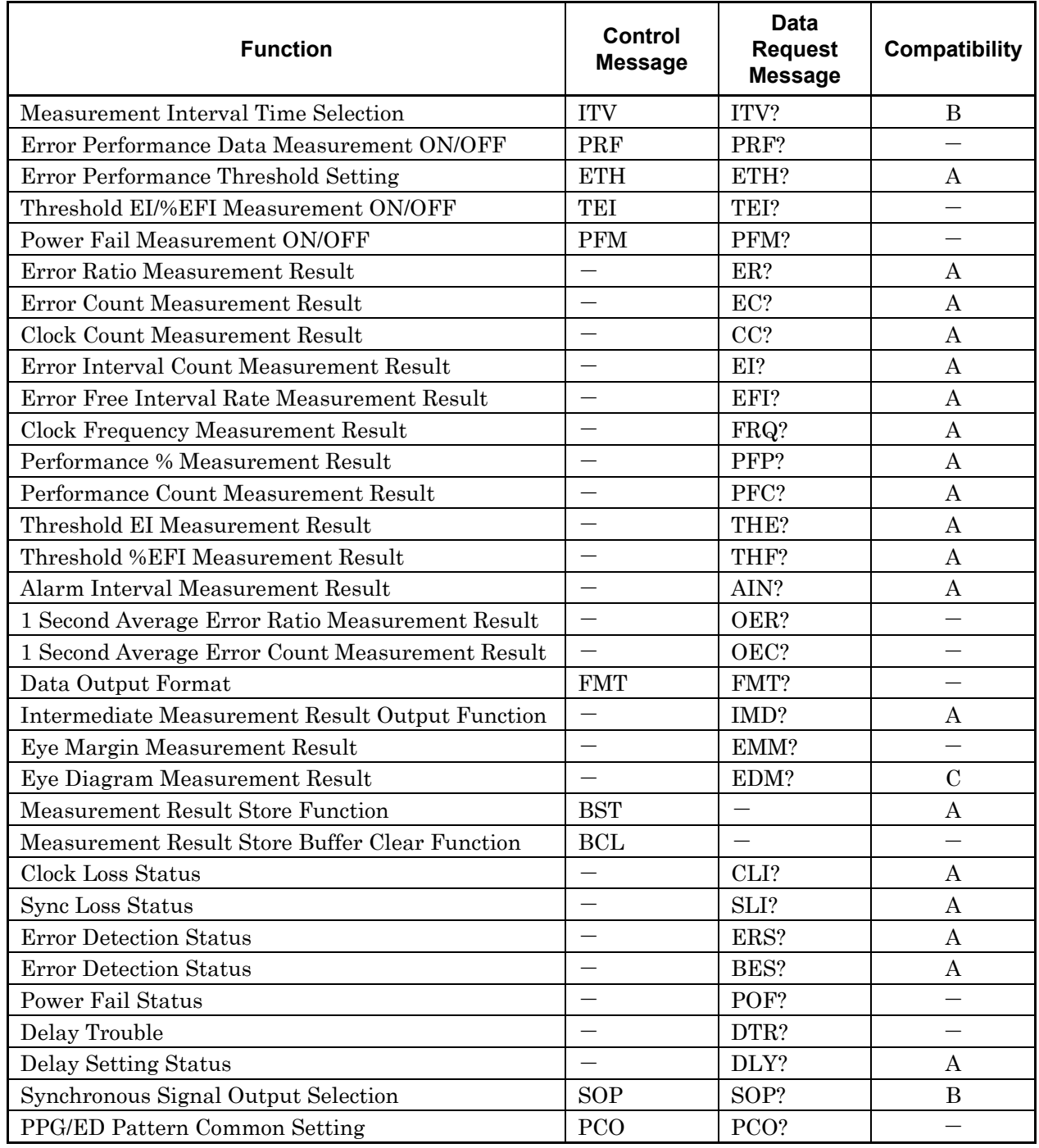

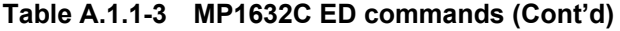

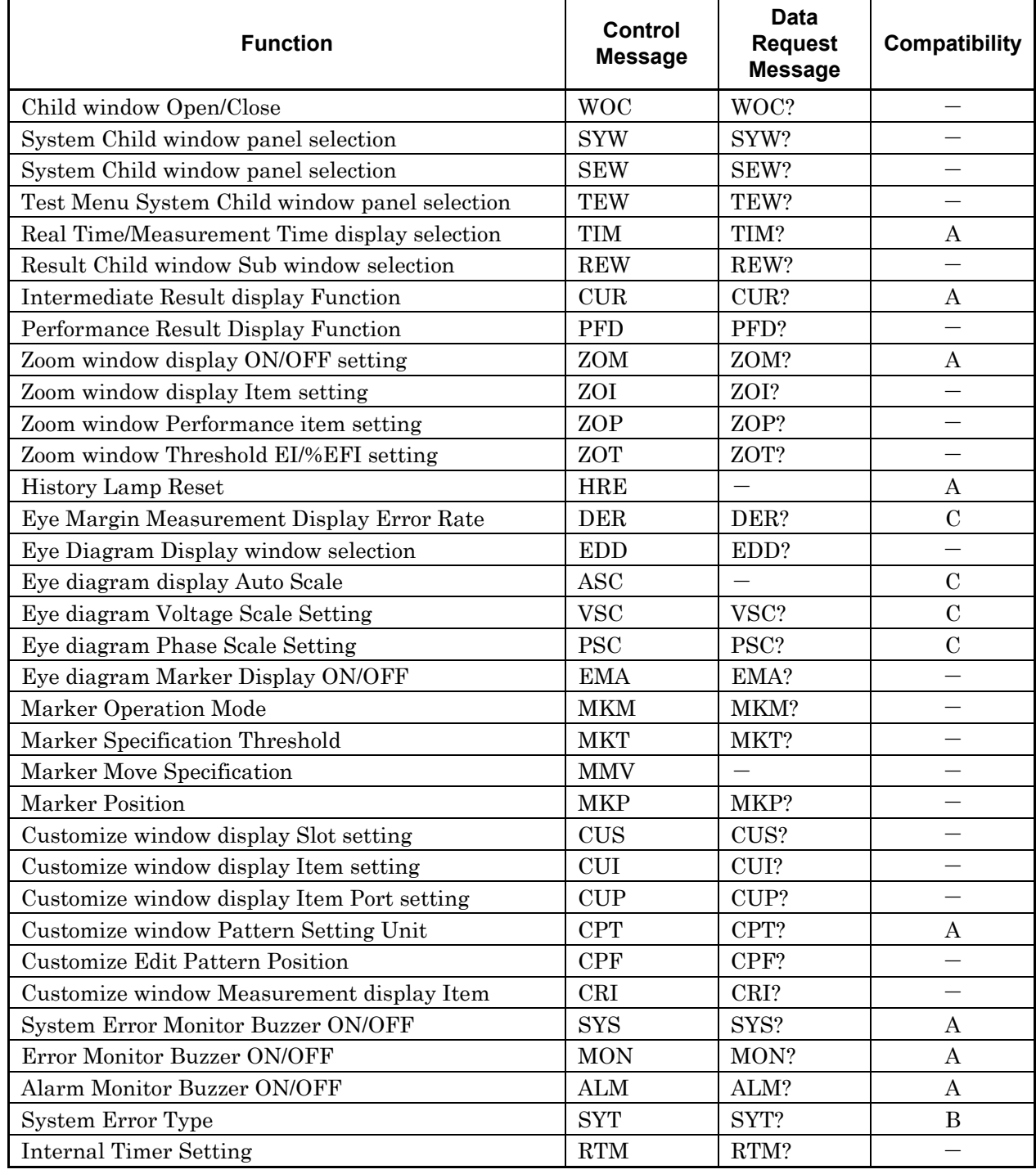

#### **Table A.1.1-4 MP1632C Main Frame commands**

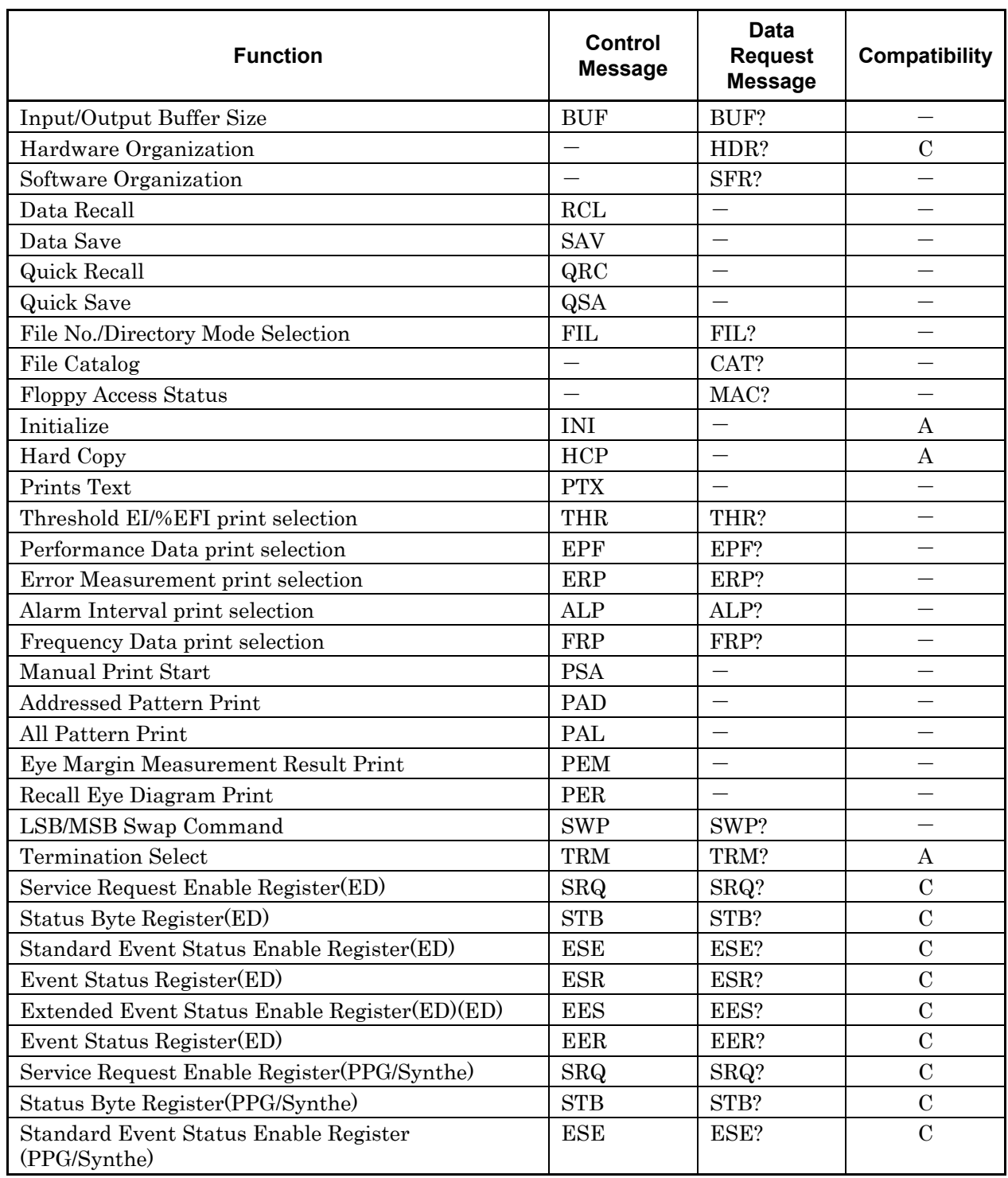

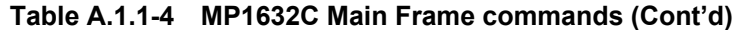

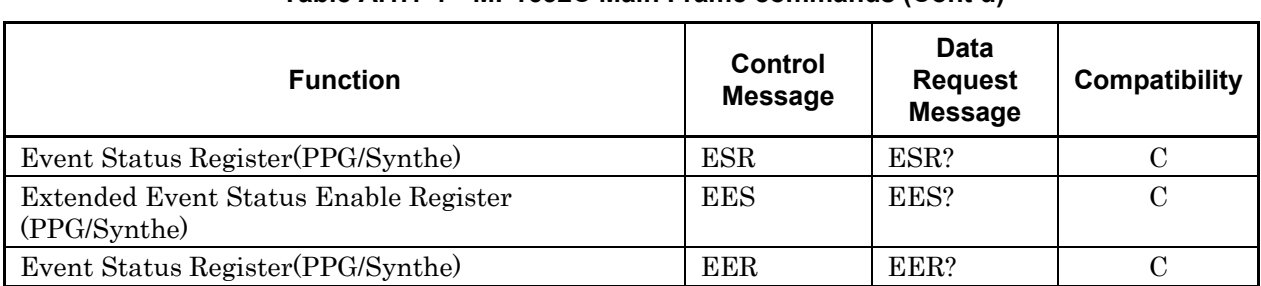

### **Table A.1.1-4 MP1632C Main Frame commands (Cont'd)**

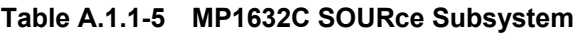

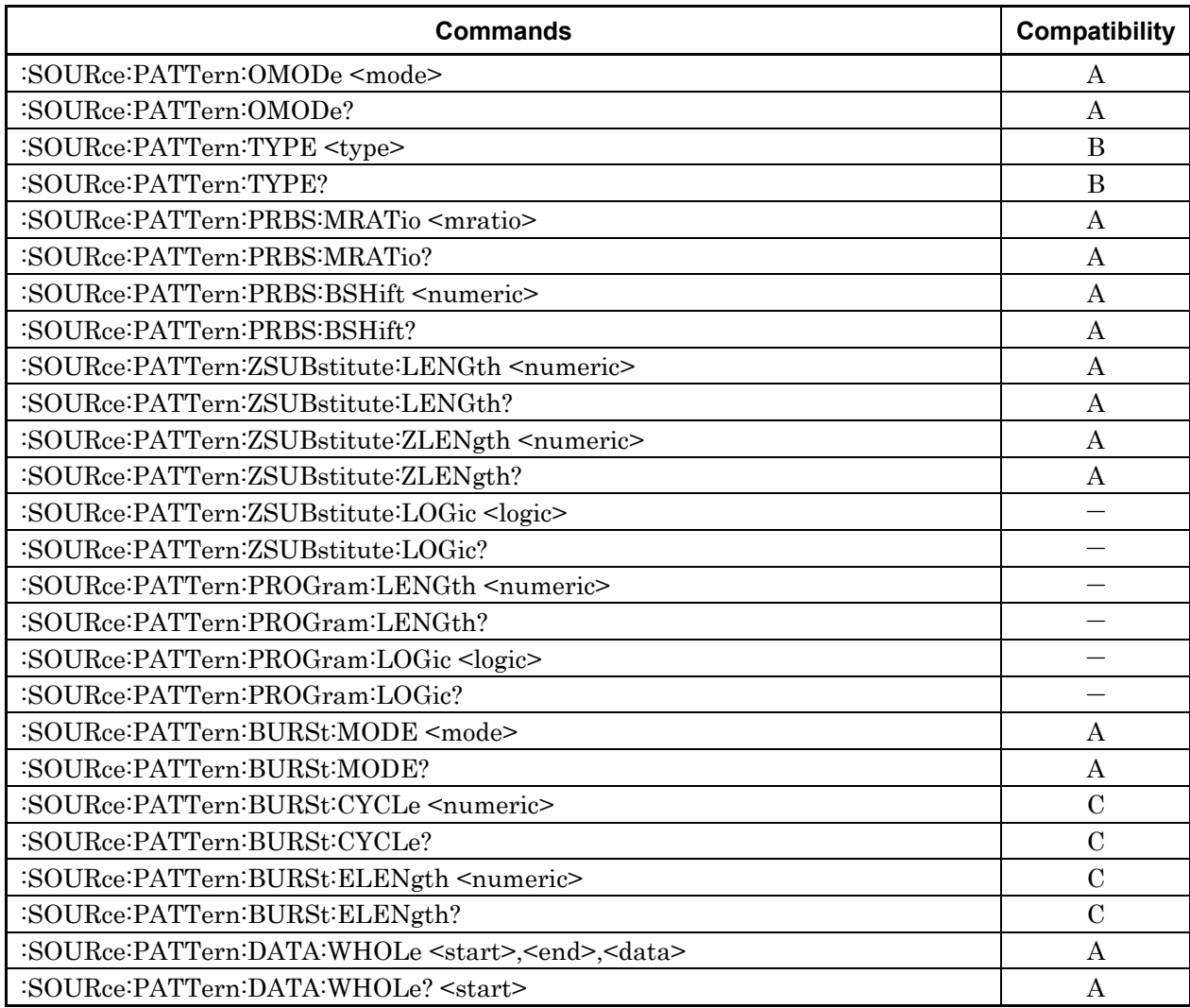

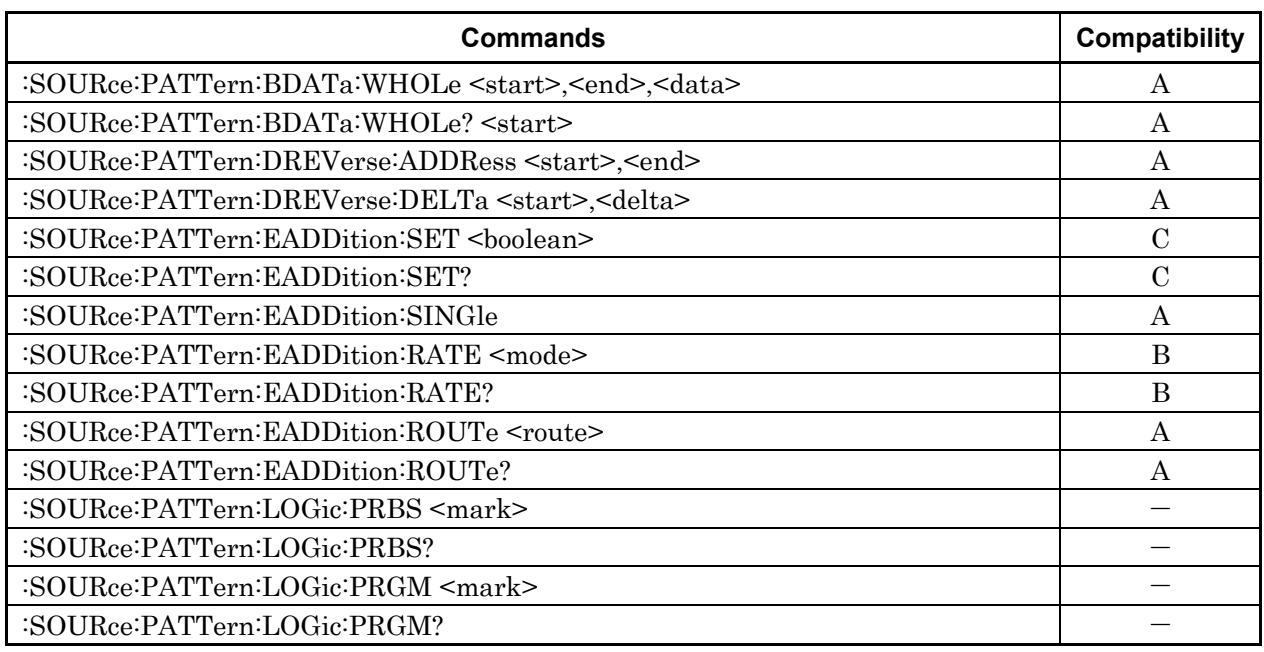

#### **Table A.1.1-5 MP1632C SOURce Subsystem (Cont'd)**

### **Table A.1.1-6 MP1632C OUTPut Subsystem**

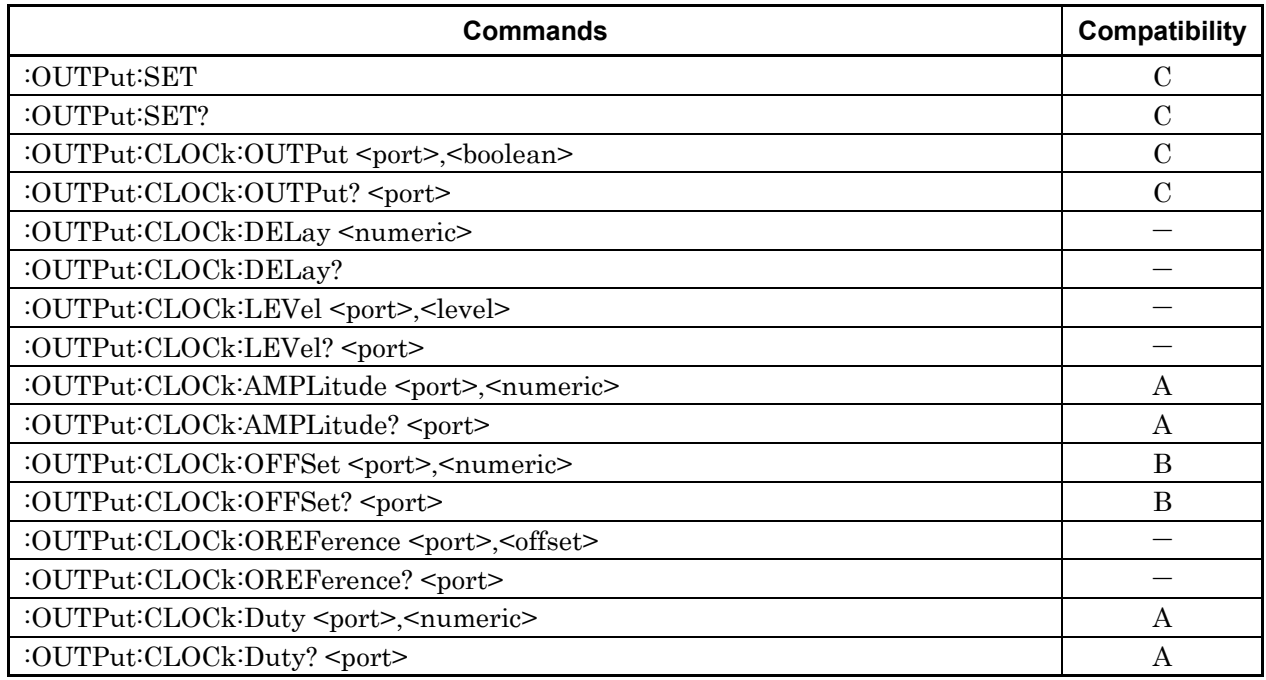

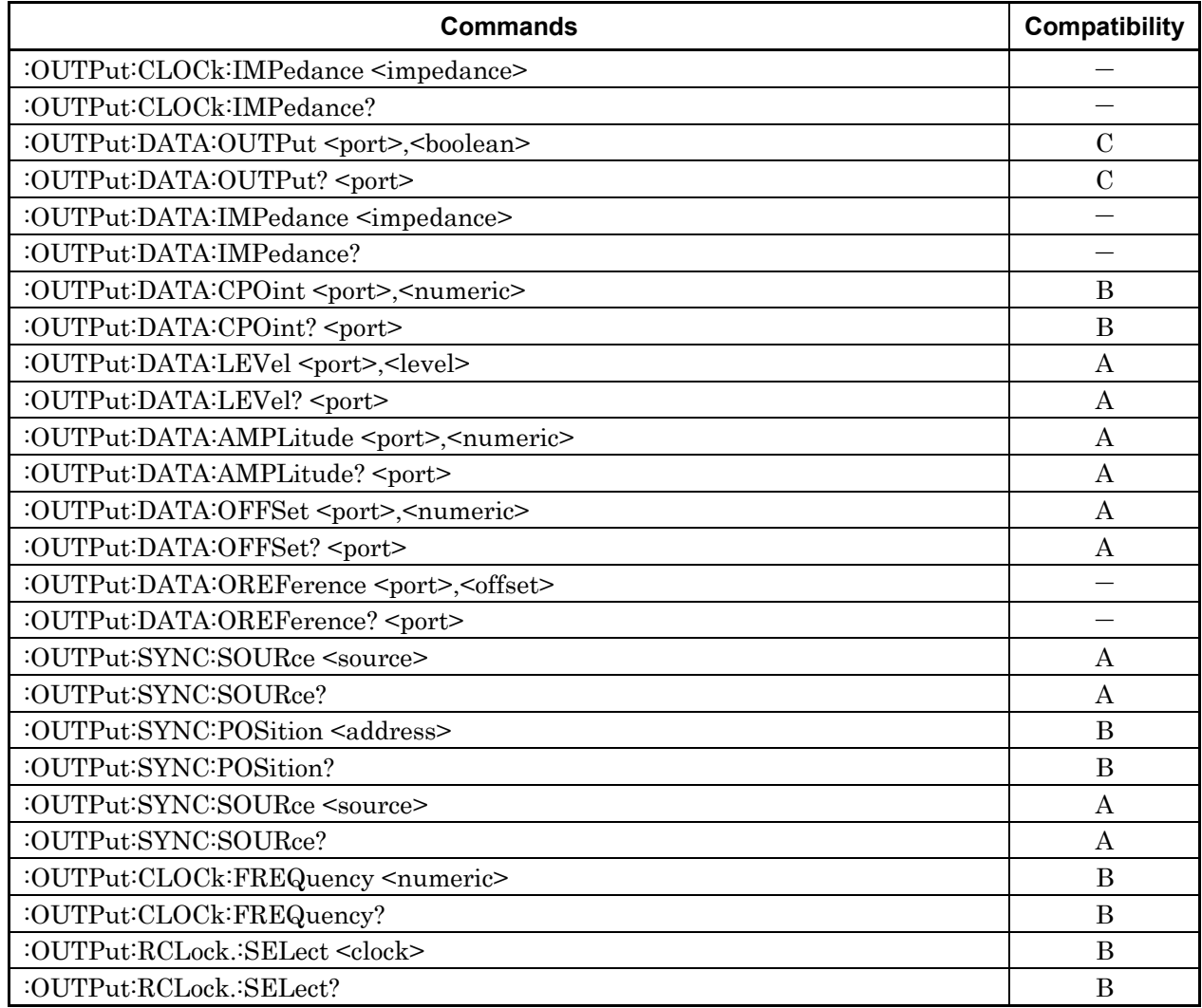

### **Table A.1.1-6 MP1632C OUTPut Subsystem (Cont'd)**

### **Table A.1.1-7 MP1632C CALCulate Subsystem**

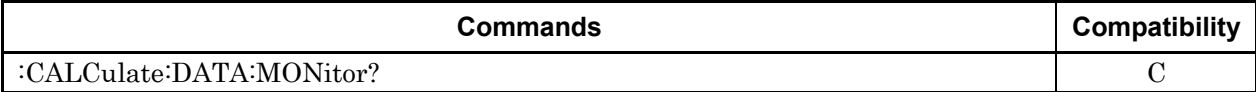

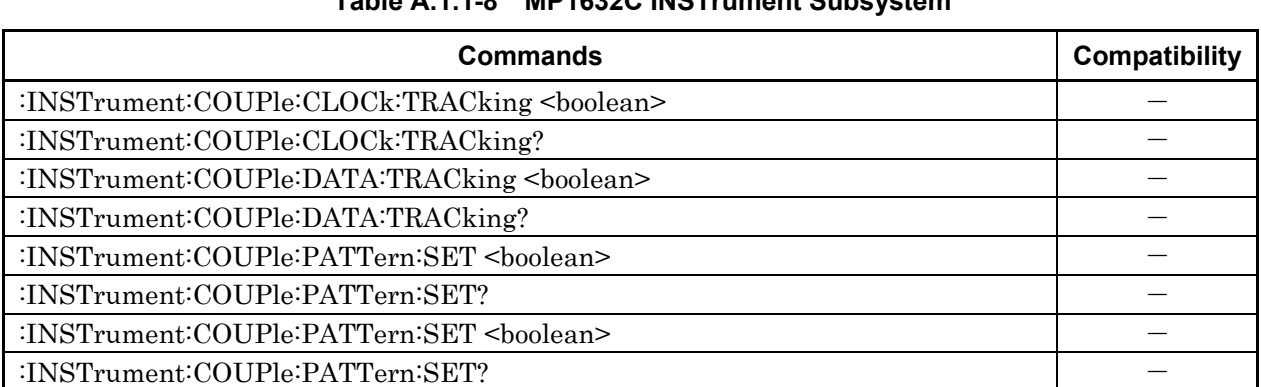

### **Table A.1.1-8 MP1632C INSTrument Subsystem**

### **Table A.1.1-9 MP1632C SENSe Subsystem**

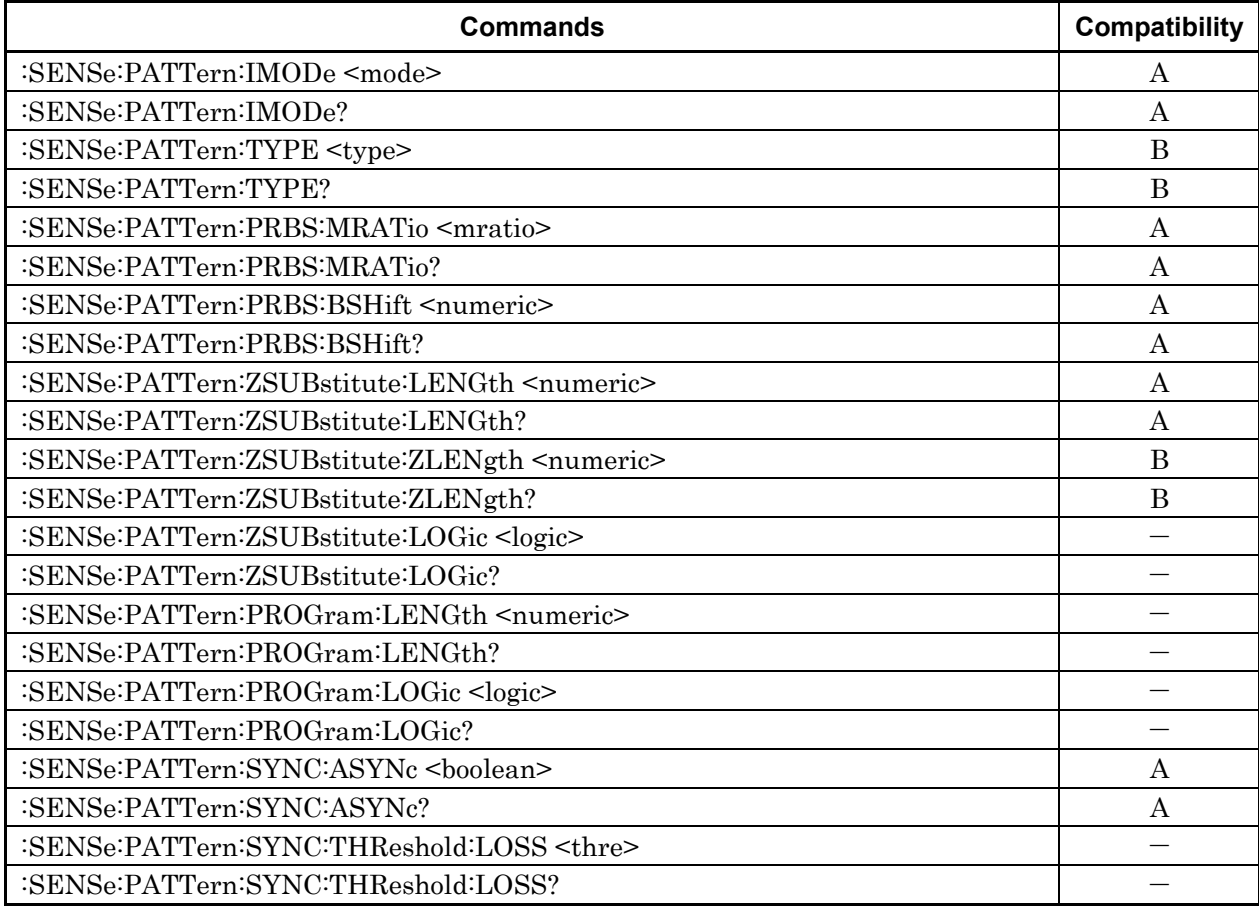

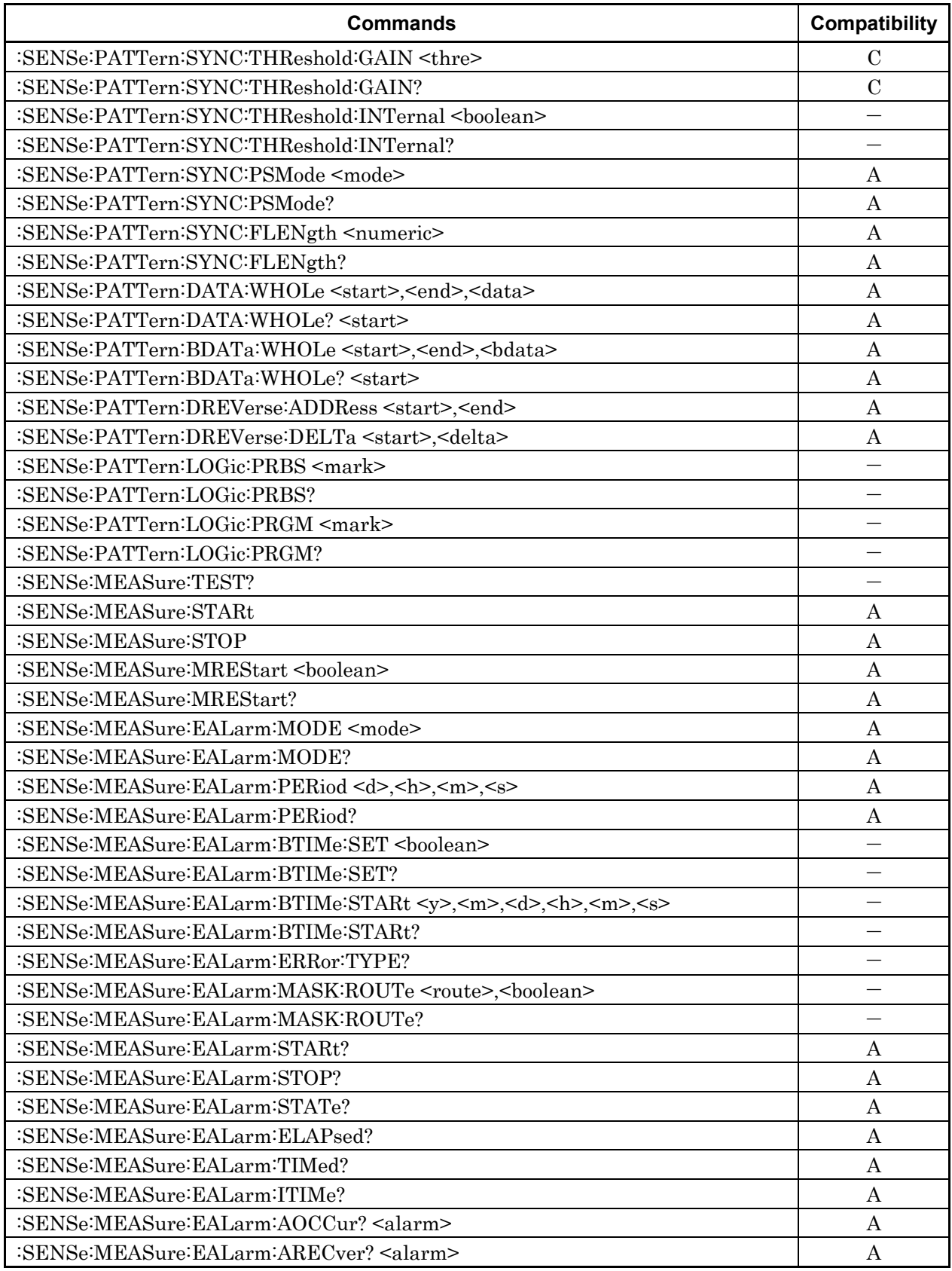

### **Table A.1.1-9 MP1632C SENSe Subsystem (Cont'd)**

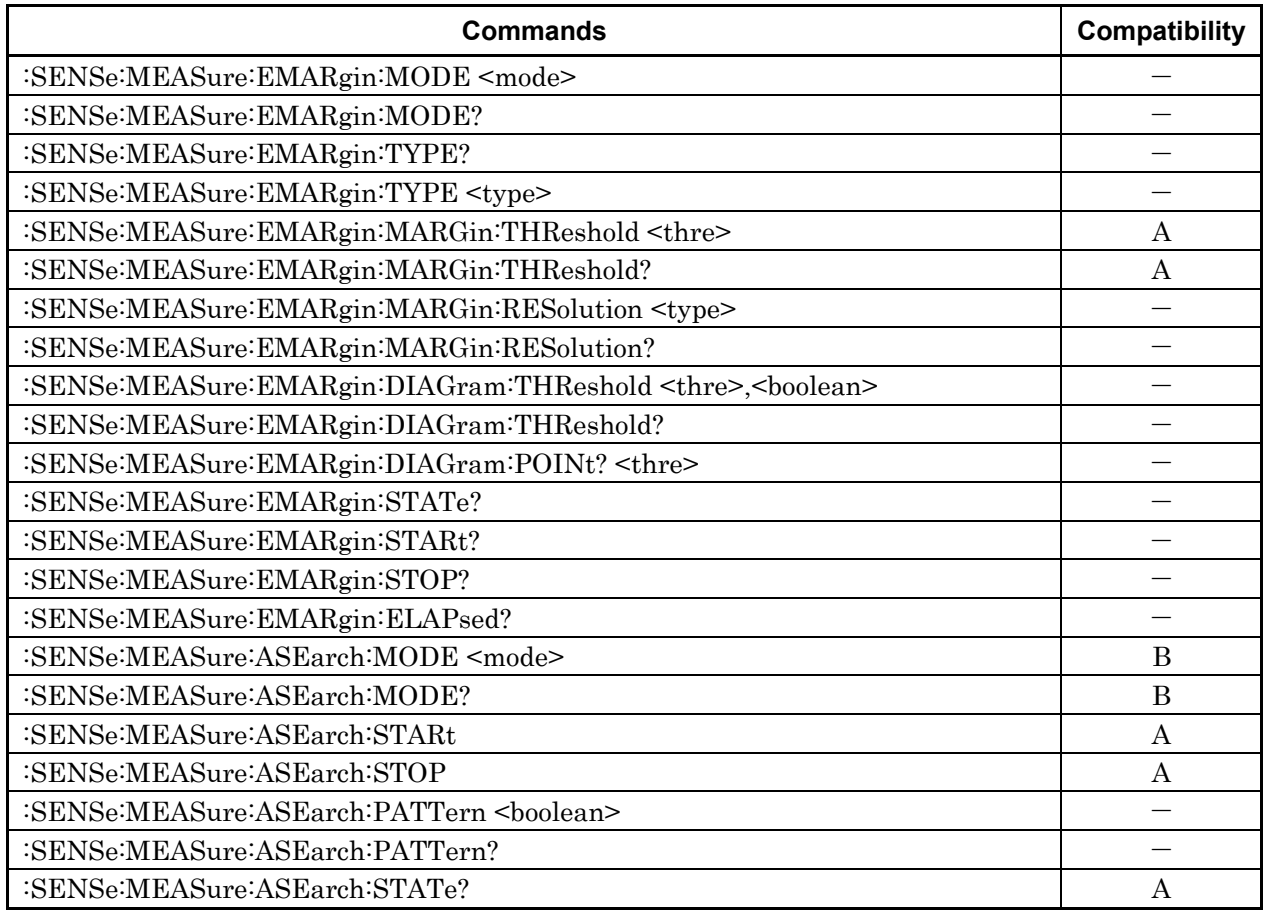

### **Table A.1.1-9 MP1632C SENSe Subsystem (Cont'd)**

### **Table A.1.1-10 MP1632C INPut Subsystem**

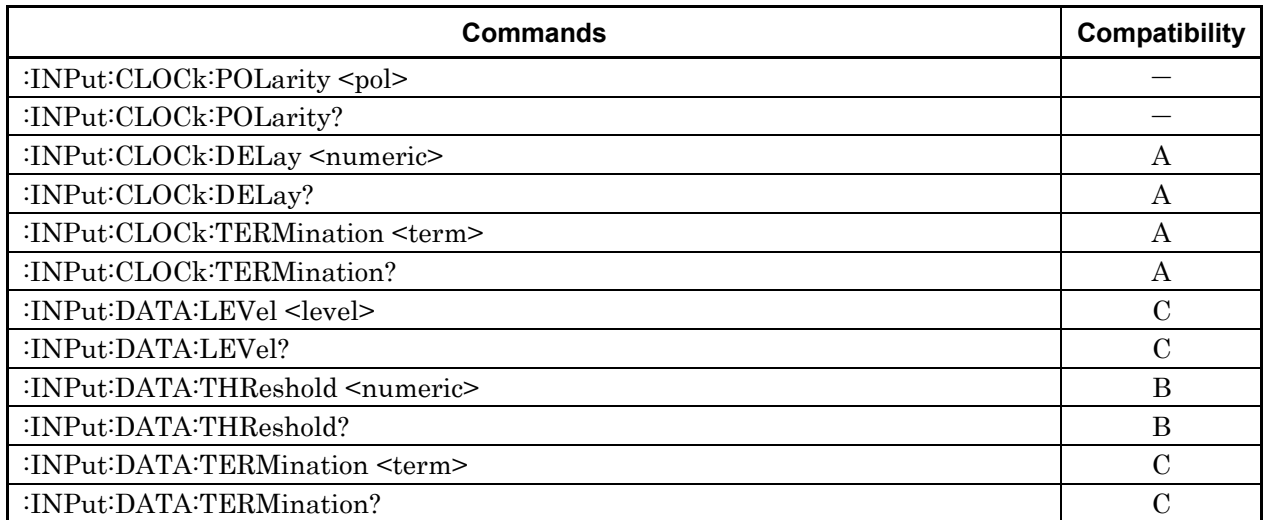

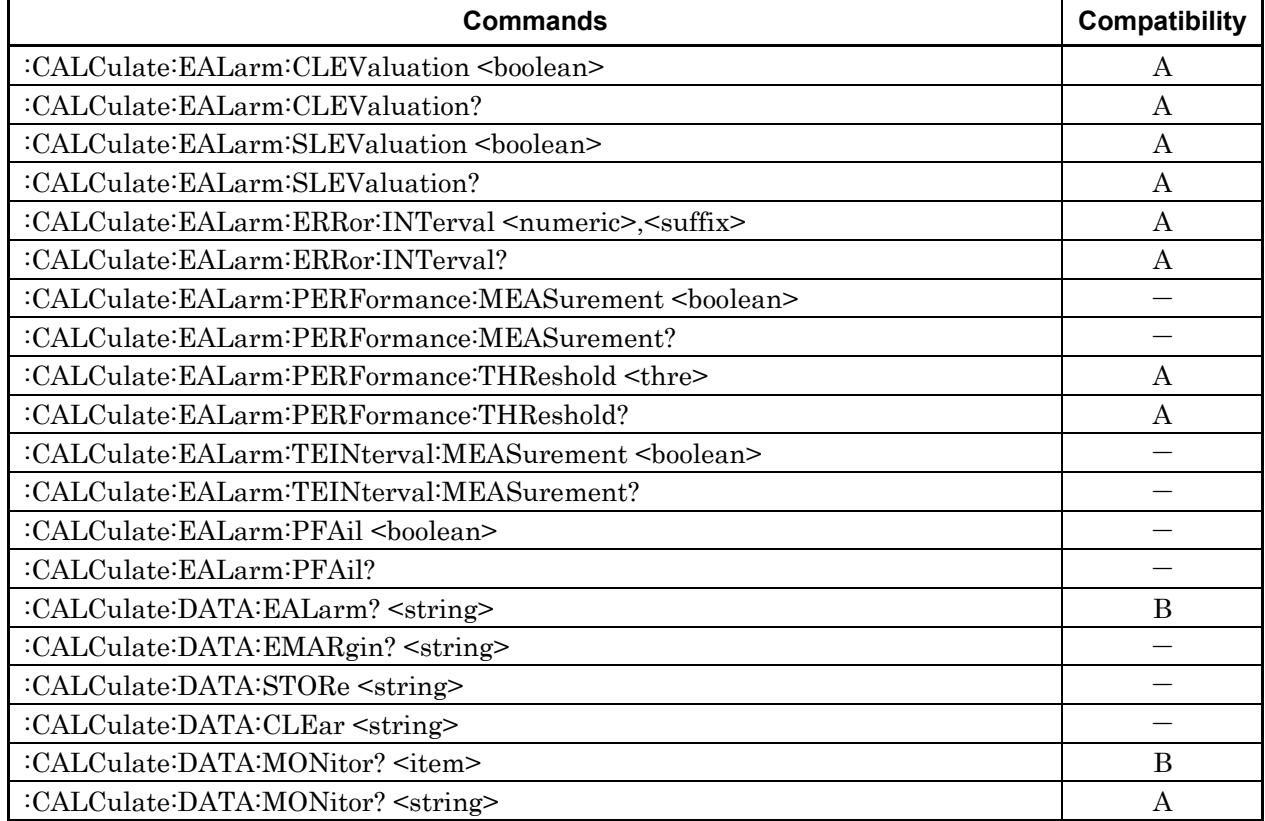

### **Table A.1.1-11 MP1632C CALCulate Subsystem**

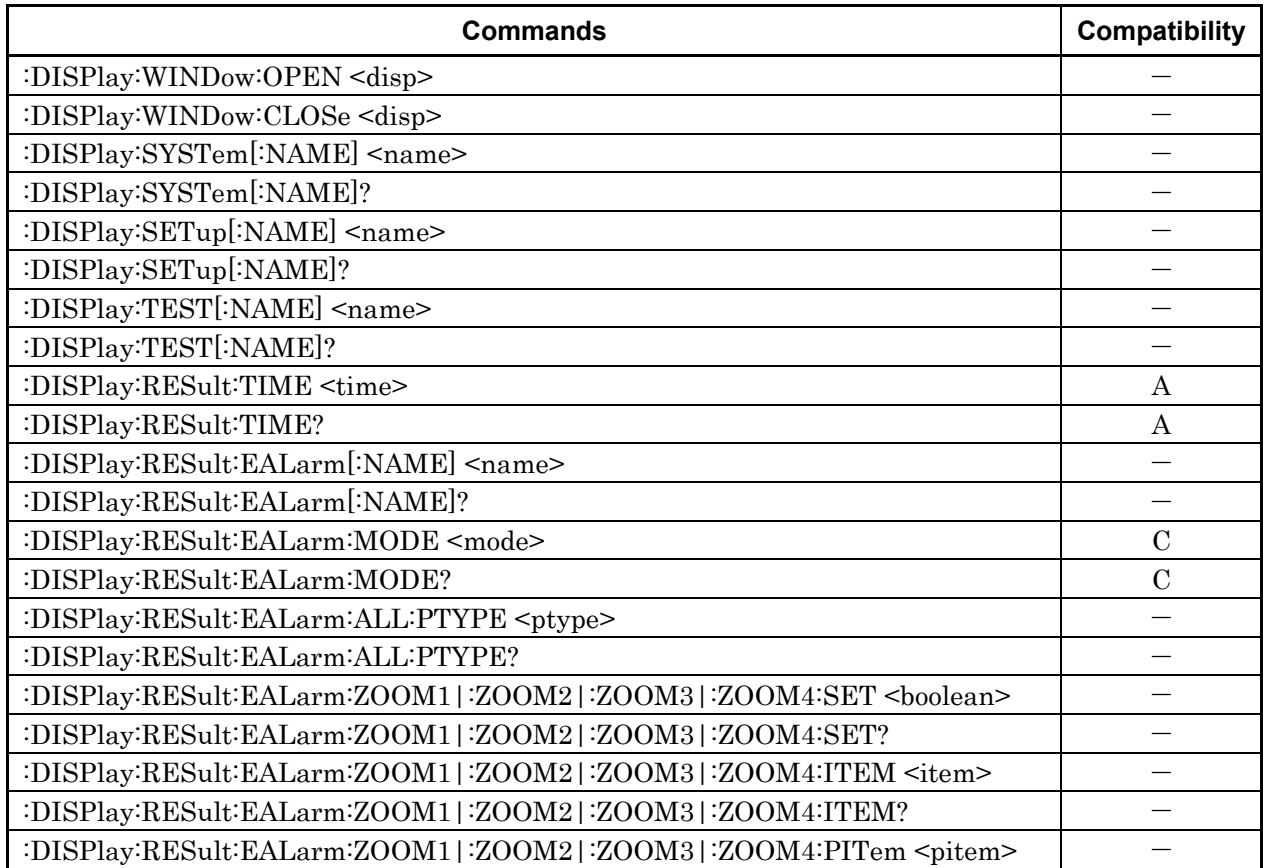

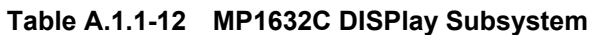

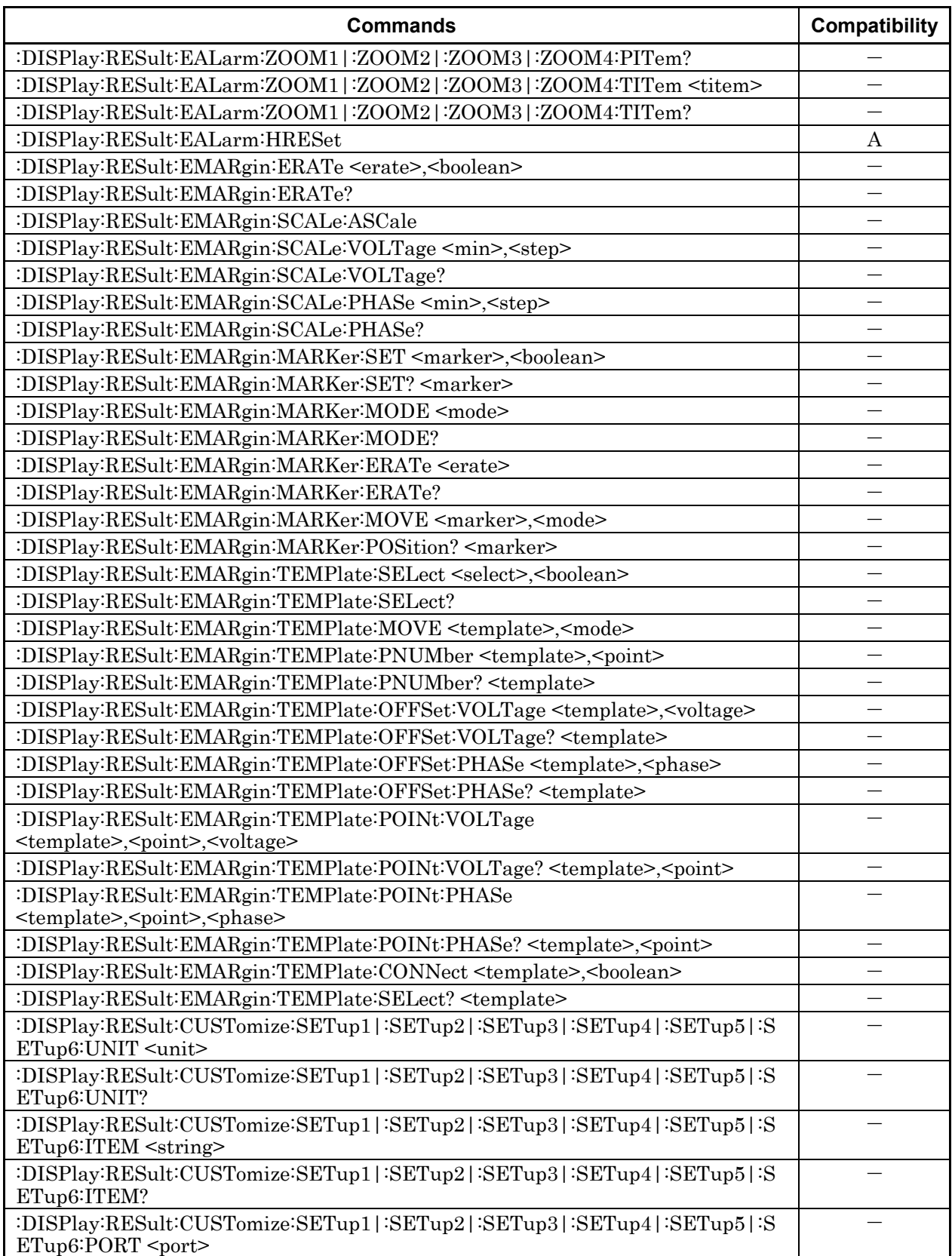

### **Table A.1.1-12 MP1632C DISPlay Subsystem (Cont'd)**

#### **Table A.1.1-12 MP1632C DISPlay Subsystem (Cont'd)**

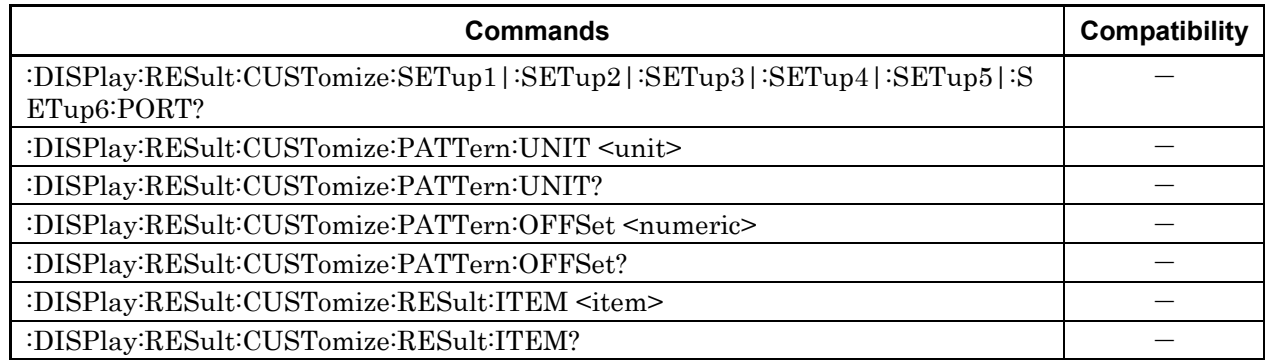

### **Table A.1.1-13 MP1632C SYSTem Subsystem**

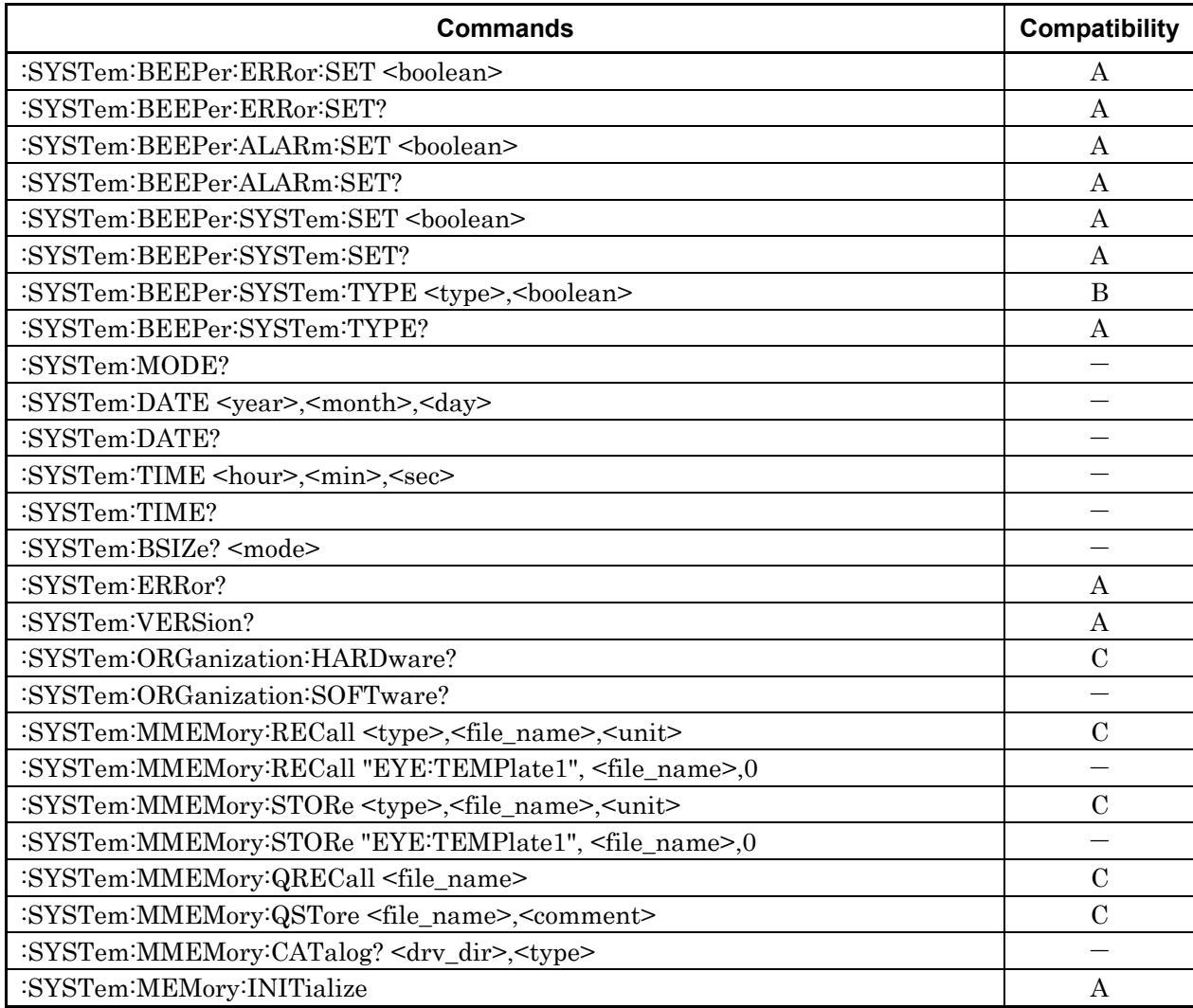

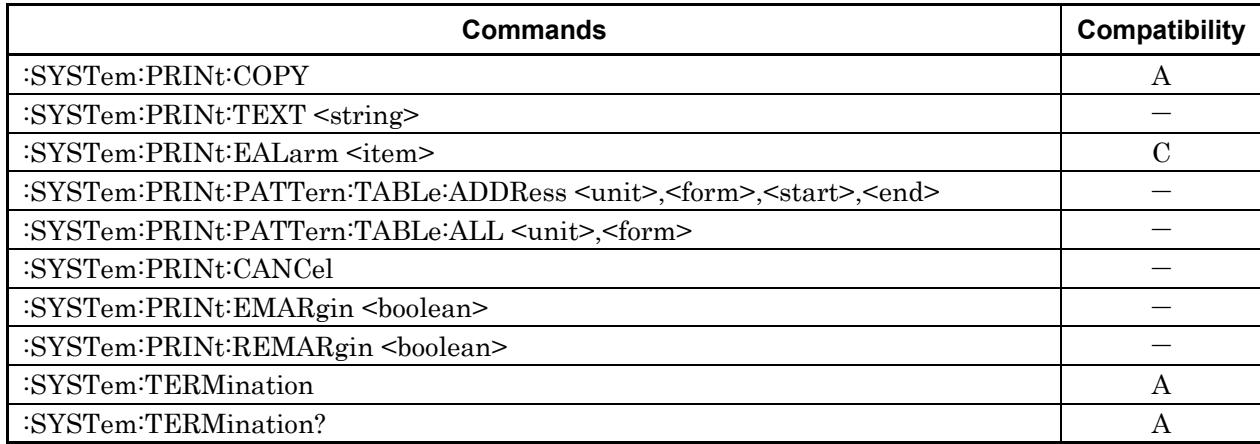

### **Table A.1.1-13 MP1632C SYSTem Subsystem (Cont'd)**

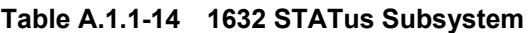

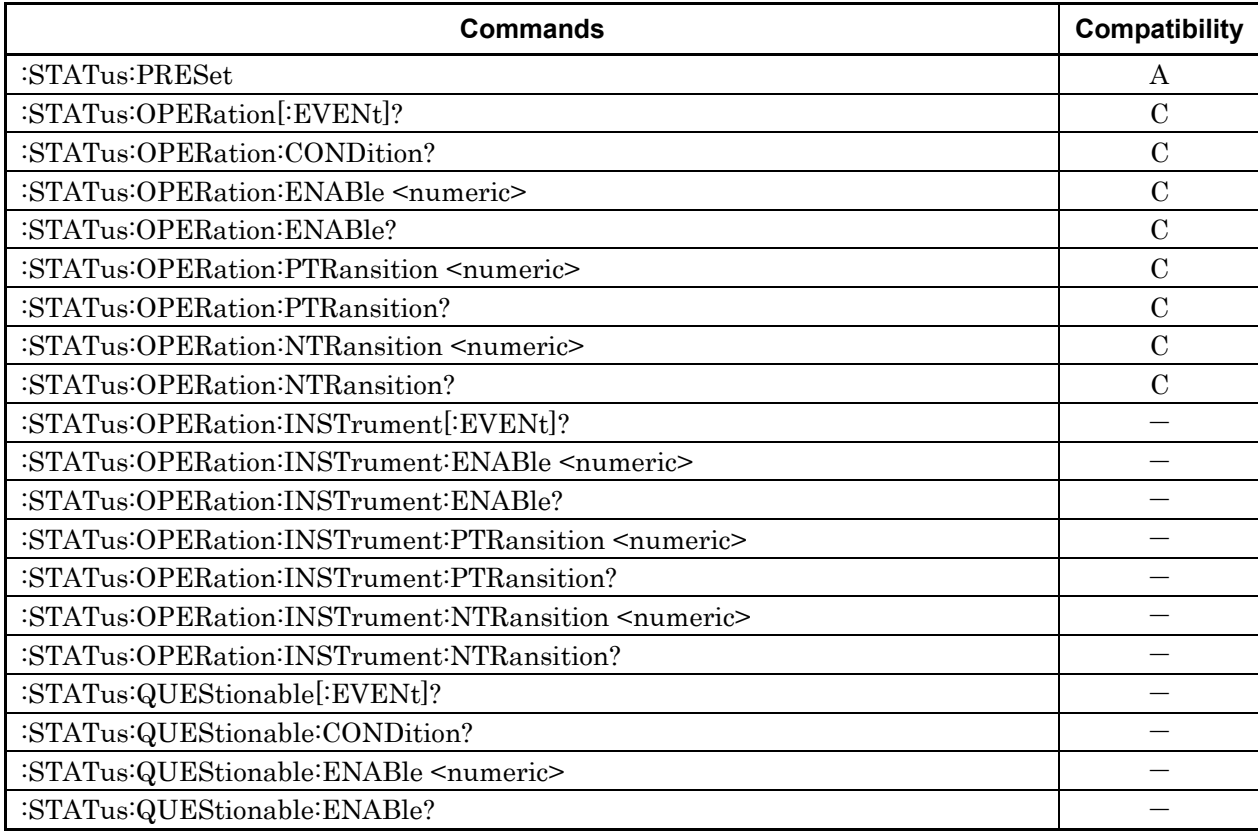

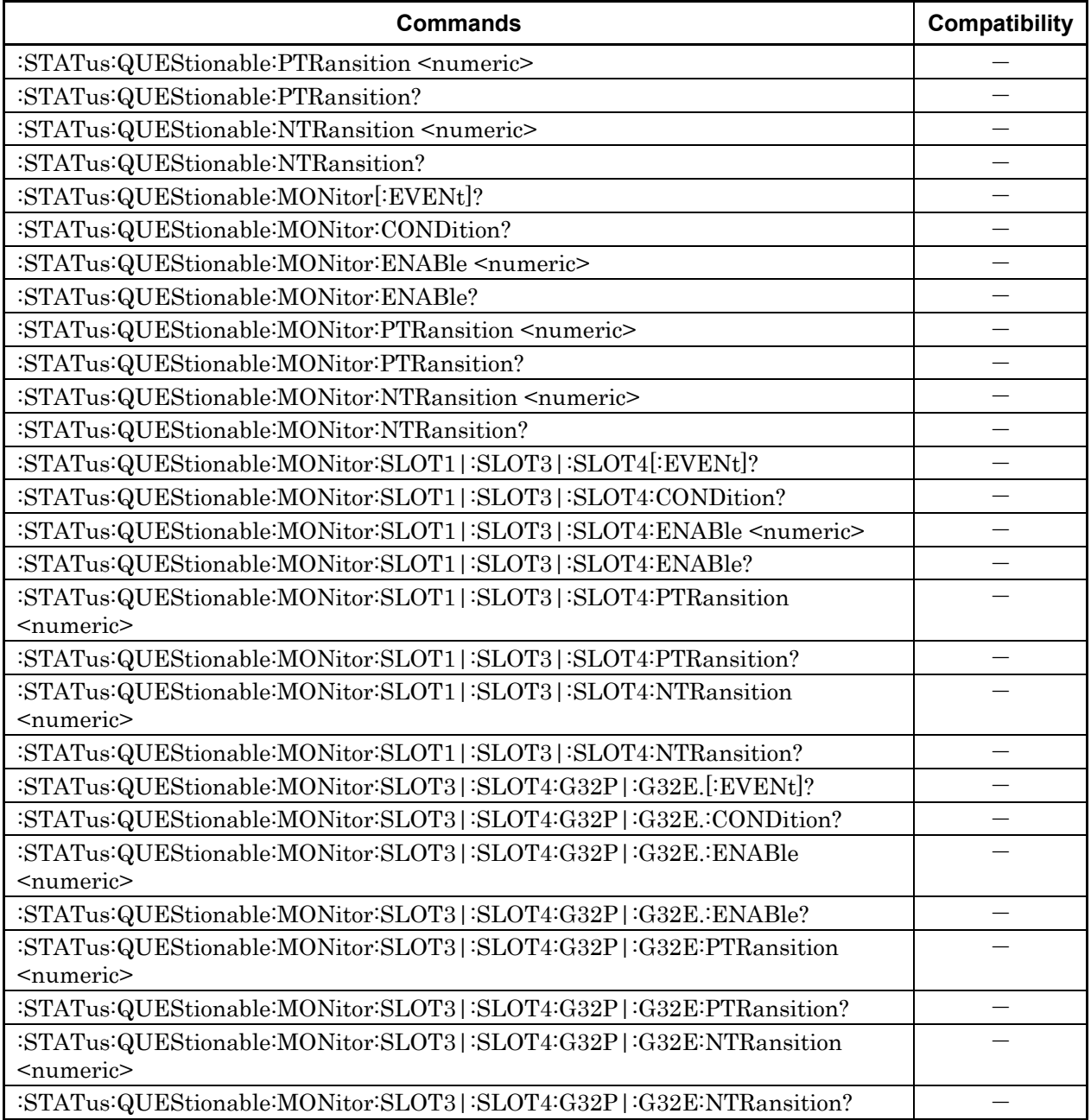

### **Table A.1.1-14 1632 STATus Subsystem (Cont'd)**

# <span id="page-1570-0"></span>**A.1.2 Compatibility with MP1761A/B/C**

This section describes the compatibility between the MP1800A or the MT1810A commands and the MP1761A/B/C Pulse Pattern Generator.

| <b>Section</b>  | <b>Function</b>                               | <b>Control</b><br><b>Message</b> | <b>Data</b><br><b>Request</b><br><b>Message</b> | <b>Compatibility</b> |
|-----------------|-----------------------------------------------|----------------------------------|-------------------------------------------------|----------------------|
| <b>INTERNAL</b> | Internal clock frequency                      | FRQ                              | FRQ?                                            | $\bf{B}$             |
| <b>CLOCK</b>    | Internal clock resolution switching           | <b>RES</b>                       | RES?                                            | $\mathbf{A}$         |
| <b>MEMORY</b>   | File No./Directory mode switching             | ${\rm FIL}$                      | FIL?                                            | $\equiv$             |
|                 | FD data recall                                | RCL                              |                                                 |                      |
|                 | FD data delete                                | <b>DEL</b>                       | $\overline{\phantom{0}}$                        |                      |
|                 | FD data save                                  | <b>SAV</b>                       |                                                 |                      |
|                 | FD data resave                                | <b>RSV</b>                       | $\overline{\phantom{0}}$                        |                      |
|                 | Memory mode switch                            | <b>MEM</b>                       | MEM?                                            | $\mathcal{C}$        |
|                 | FD format                                     | <b>FDF</b>                       |                                                 |                      |
|                 | File contents search                          | $\equiv$                         | FSH?                                            |                      |
|                 | Memory FD mode                                | $\equiv$                         | FMD?                                            |                      |
|                 | FD access status                              | $\overline{\phantom{0}}$         | MAC?                                            |                      |
|                 | FD error message                              |                                  | FDE?                                            |                      |
| <b>PATTERN</b>  | Pattern logic                                 | LGC                              | LGC?                                            | $\mathcal{C}$        |
|                 | Generation pattern switch                     | <b>PTS</b>                       | PTS?                                            | $\, {\bf B}$         |
|                 | Zero Subst/PRBS stage                         | ${\rm PTN}$                      | PTN?                                            | $\overline{C}$       |
|                 | PRBS mark ratio                               | <b>MRK</b>                       | MRK?                                            | $\overline{C}$       |
|                 | Alternate A/B display switch                  | <b>ALT</b>                       | ALT?                                            |                      |
|                 | Error insertion                               | <b>EAD</b>                       | EAD?                                            | $\mathcal{C}$        |
|                 | Alternate A/B loop times                      | <b>LPT</b>                       | LPT?                                            | $\overline{C}$       |
|                 | Data length                                   | <b>DLN</b>                       | DLN?                                            | $\overline{C}$       |
|                 | Zero Subst length                             | <b>ZLN</b>                       | ZLN?                                            | $\overline{C}$       |
|                 | Page number                                   | ADR                              | ADR?                                            |                      |
|                 |                                               | PAG                              | PAG?                                            |                      |
|                 | Pattern bit                                   | <b>BIT</b>                       | BIT?                                            |                      |
|                 | Pattern data preset<br>(All pages , All bits) | <b>ALL</b>                       | $\qquad \qquad -$                               | $\mathcal{C}$        |
|                 | Pattern data preset<br>(1 page, All bits)     | <b>PST</b>                       | $\overline{\phantom{0}}$                        |                      |
|                 | Pattern Sync trigger position                 | <b>PSP</b>                       | PSP?                                            | $\mathcal{C}$        |

**Table A.1.2-1 MP1761A/B/C device message** 

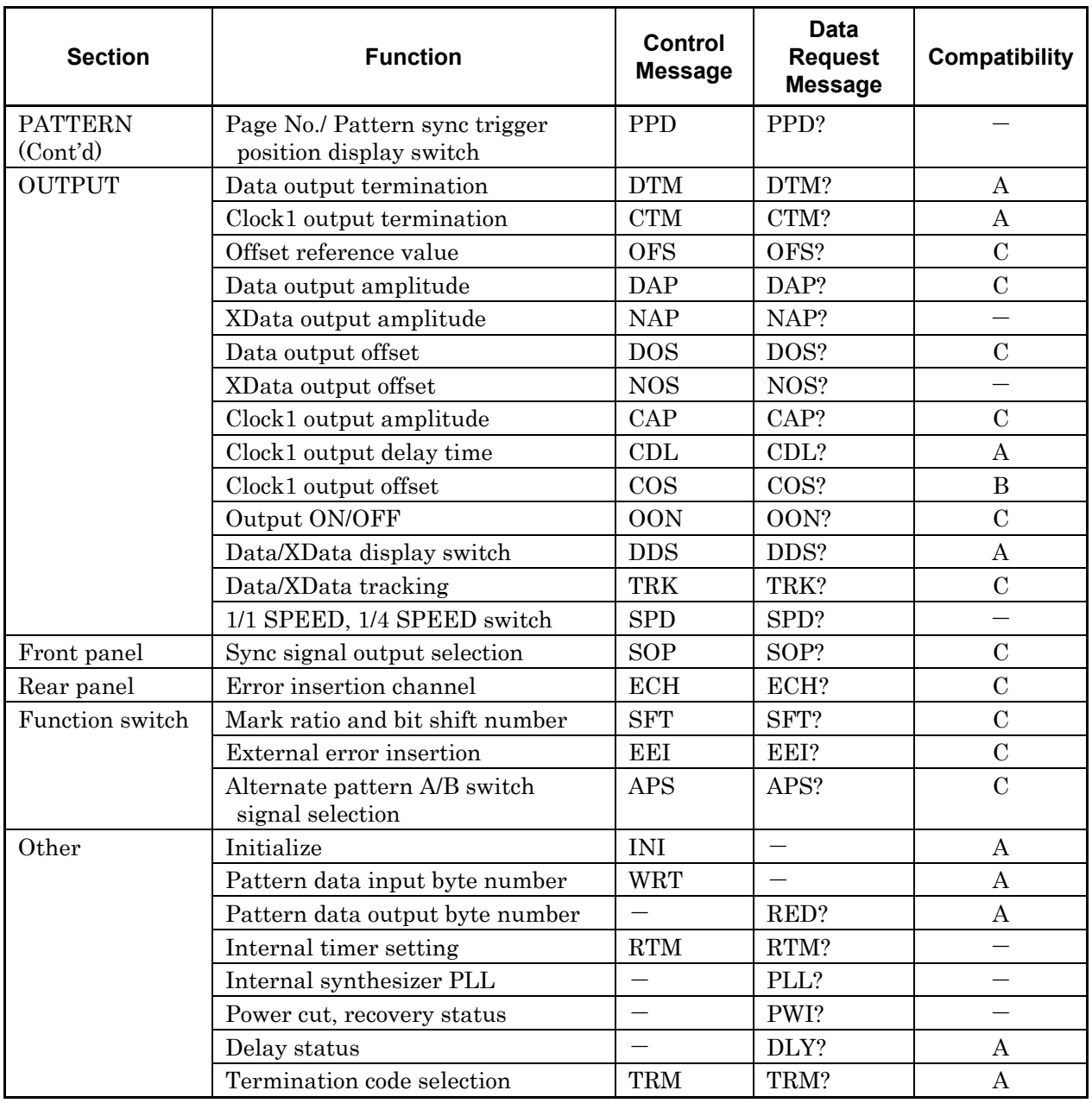

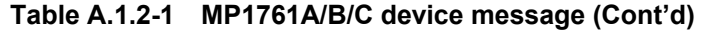

# <span id="page-1572-0"></span>**A.1.3 Compatibility with MP1762A/C/D**

This section describes the compatibility between the MP1800A or the MT1810A commands and the MP1762A/C/D Error Detector.

| <b>Section</b> | <b>Function</b>                                | Control<br><b>Message</b> | <b>Data</b><br><b>Request</b><br><b>Message</b> | <b>Compatibility</b>     |
|----------------|------------------------------------------------|---------------------------|-------------------------------------------------|--------------------------|
| <b>INPUT</b>   | Data input threshold voltage                   | DTH                       | DTH?                                            | $\boldsymbol{A}$         |
|                | Eye margin measurement result<br>(Threshold)   | $\overline{\phantom{0}}$  | THM?                                            |                          |
|                | Eye margin measurement result<br>(Error ratio) | <b>EYT</b>                | EYT?                                            | $\overline{C}$           |
|                | Eye margin measurement start                   | <b>EST</b>                | EST?                                            |                          |
|                | Eye margin measurement display                 | <b>EME</b>                | EME?                                            |                          |
|                | Clock input phase                              | <b>CPA</b>                | CPA?                                            | B                        |
|                | Clock input polarity                           | <b>CPL</b>                | CPL?                                            |                          |
|                | Clock input termination voltage                | CTM                       | CTM?                                            | A                        |
|                | Eye margin measurement result<br>(Phase)       |                           | PHM?                                            |                          |
|                | Data/XData tracking                            | <b>DAC</b>                | DCD?                                            | $\, {\bf B}$             |
|                | Data input termination condition               | DTC                       | DTC?                                            | $\, {\bf B}$             |
|                | Recovery frequency                             | <b>RFQ</b>                | DRC?                                            | $\mathcal{C}$            |
|                | PLL reset                                      | RPL                       | RPL?                                            |                          |
|                | Input data select                              | <b>DSL</b>                | DCD?                                            | $\boldsymbol{A}$         |
|                | Clock select                                   | RRC                       | DRC?                                            | $\mathbf{A}$             |
|                | Single-ended/Differential select               | <b>DSD</b>                | DCD?                                            | $\bf{B}$                 |
|                | Delay status                                   | $\equiv$                  | DLY?                                            | $\bf{A}$                 |
|                | Data input termination voltage                 | <b>DTM</b>                | DTM?                                            | $\bf{B}$                 |
|                | Automatic phase threshold search               | <b>SRH</b>                | SRH?                                            |                          |
| <b>MEMORY</b>  | File contents search                           | $\equiv$                  | FSH?                                            |                          |
|                | FD data delete                                 | <b>DEL</b>                |                                                 |                          |
|                | FD error message                               |                           | FDE?                                            | $\overline{\phantom{0}}$ |
|                | FD format                                      | <b>FDF</b>                | $\overline{\phantom{0}}$                        | $\overline{\phantom{0}}$ |
|                | FD data recall                                 | RCL                       | $\overline{\phantom{0}}$                        |                          |
|                | FD access status                               |                           | MAC?                                            |                          |
|                | File No./Directory mode switching              | FIL                       | FIL?                                            | $\equiv$                 |
|                | FD data save                                   | <b>SAV</b>                |                                                 |                          |
|                | Memory FD mode                                 |                           | FMD?                                            |                          |
|                | FD data resave                                 | $\operatorname{RSV}$      | $\equiv$                                        |                          |
|                | Memory mode switch                             | <b>MEM</b>                | MEM?                                            |                          |

**Table A.1.3-1 MP1762A/C/D device message** 

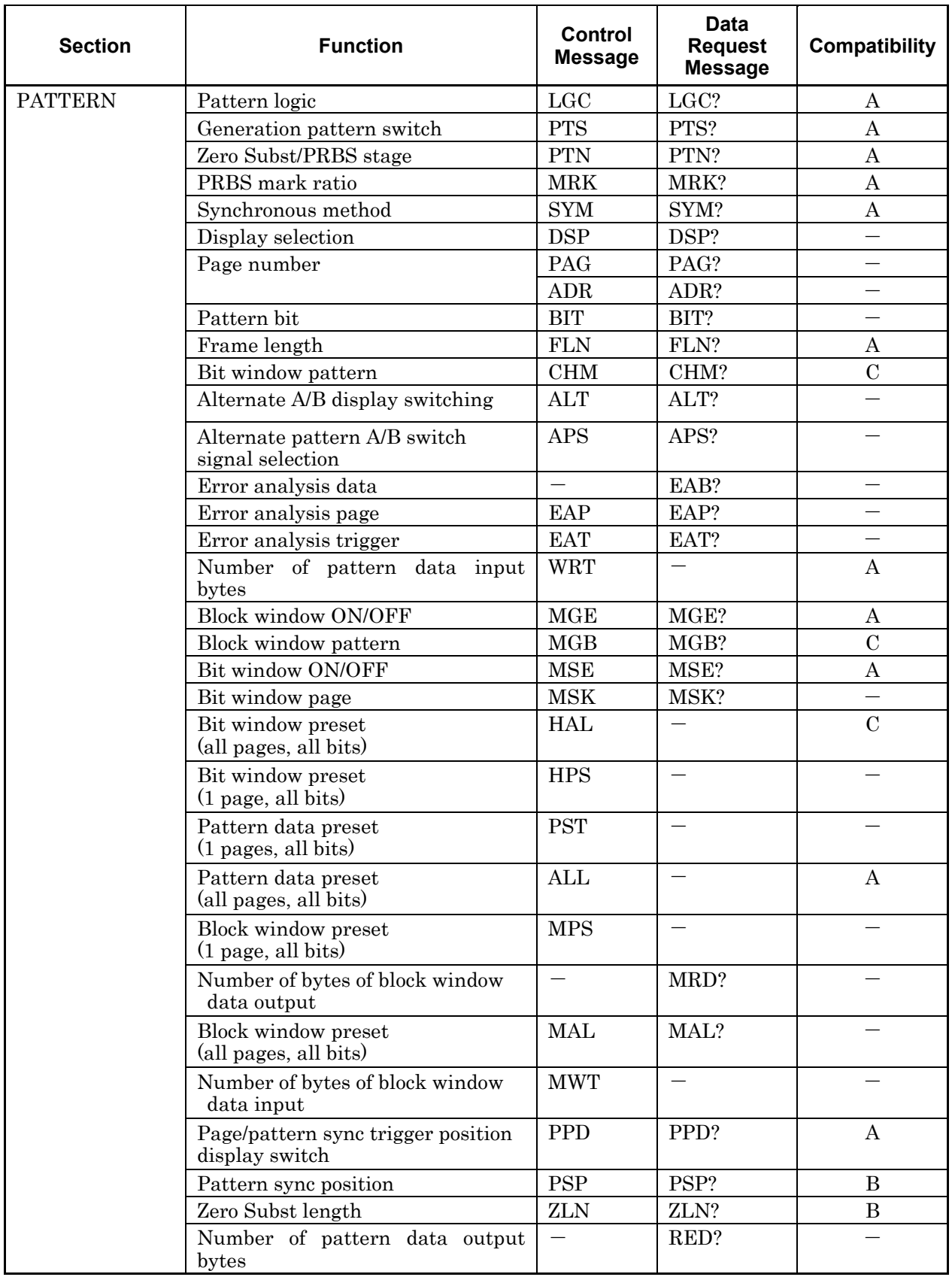

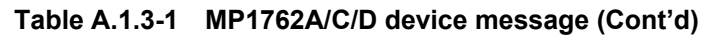

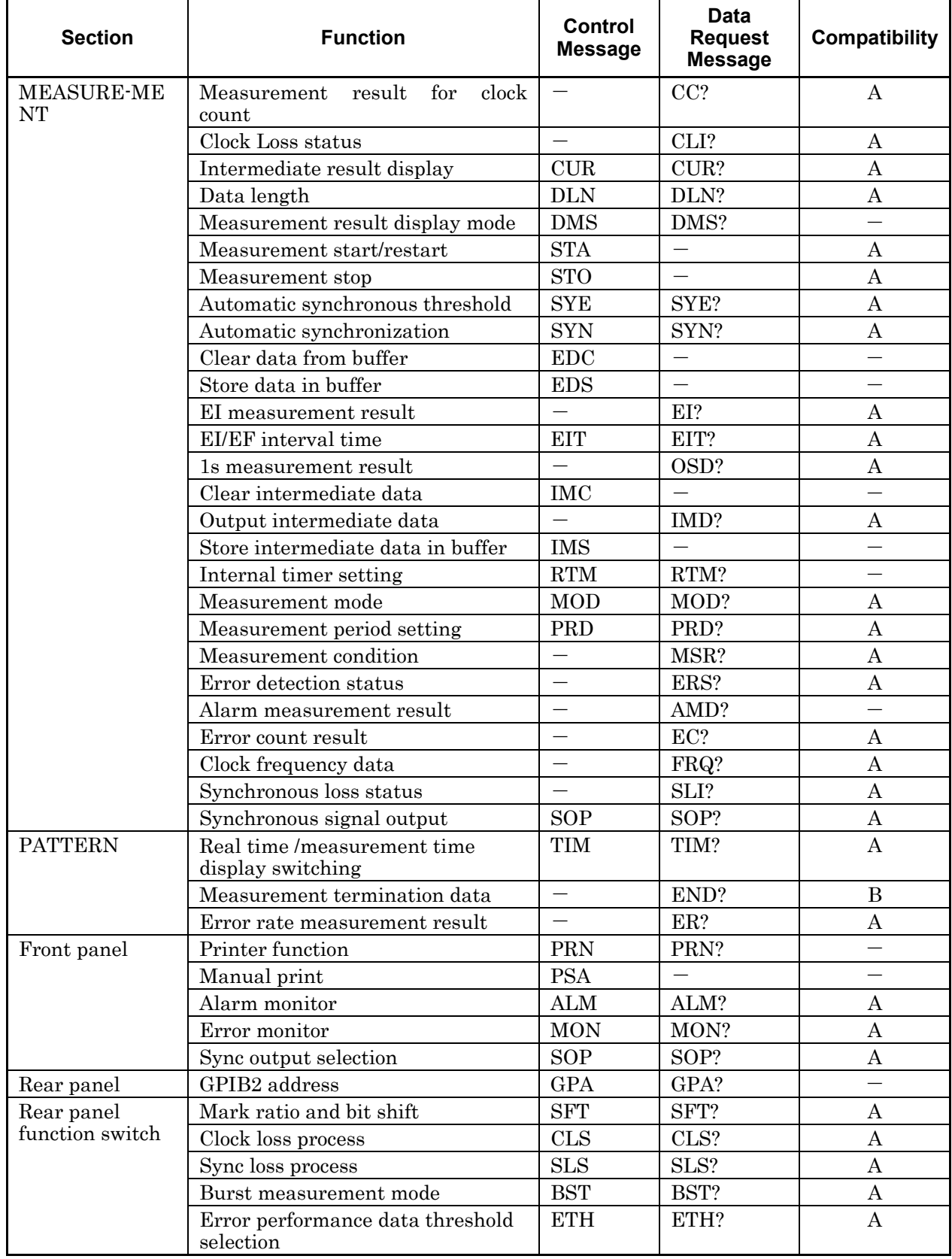

### **Table A.1.3-1 MP1762A/C/D device message (Cont'd)**

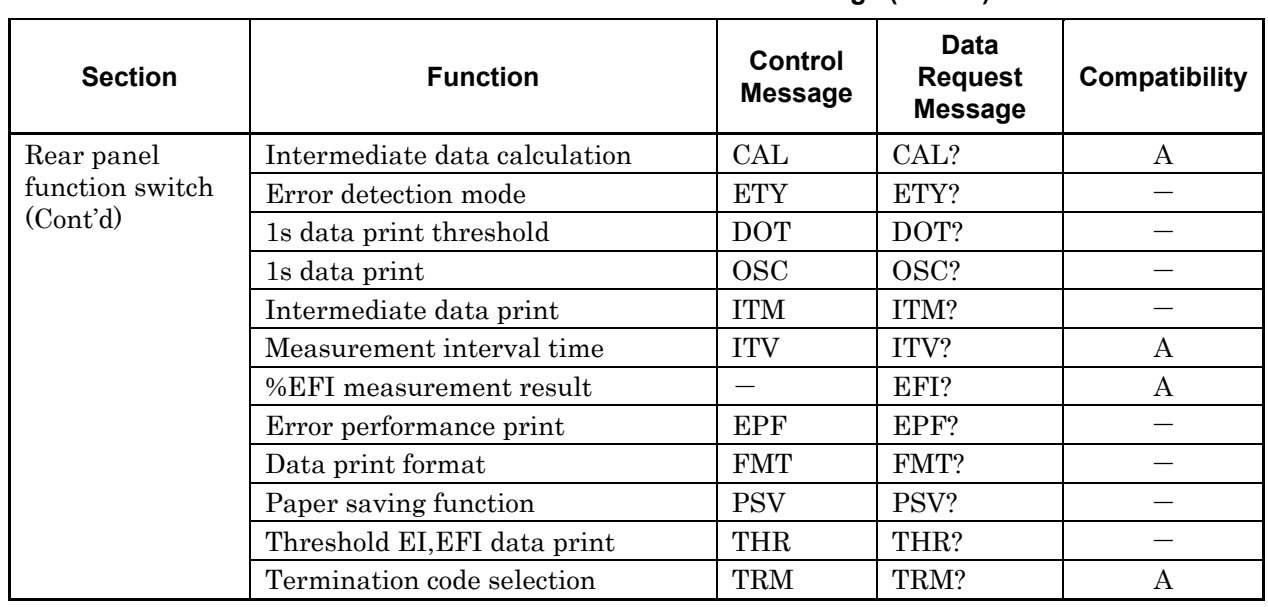

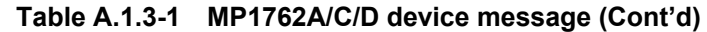

# <span id="page-1576-0"></span>**A.1.4 Compatibility with MP1775A**

This section describes the compatibility between the MP1800A or the MT1810A commands and the MP1775A Pulse Pattern Generator.

| <b>Section</b> | <b>Function</b>                     | <b>Control</b><br><b>Message</b> | <b>Data</b><br><b>Request</b><br><b>Message</b> | Compatibility    |
|----------------|-------------------------------------|----------------------------------|-------------------------------------------------|------------------|
| Clock          | Operating clock                     | CLK                              | CLK?                                            |                  |
|                | Internal clock frequency resolution | <b>RES</b>                       | RES?                                            | A                |
|                | Internal clock frequency            | FRQ                              | FRQ?                                            | $\, {\bf B}$     |
| Pattern        | Output pattern logic                | LGC                              | LGC?                                            | $\boldsymbol{A}$ |
|                | Output pattern                      | <b>PTS</b>                       | PTS?                                            | $\overline{C}$   |
|                | Zero Subst, PRBS pattern stages     | <b>PTN</b>                       | PTN?                                            | A                |
|                | PRGM data channel setting           | PCH                              | PCH?                                            |                  |
|                | Data length                         | <b>DLN</b>                       | DLN?                                            | $\boldsymbol{A}$ |
|                | Number of page                      | PAG<br>ADR                       | PAG?<br>ADR?                                    |                  |
|                | Pattern bits                        | <b>BIT</b><br><b>BIT</b>         | BIT?<br>BIT?                                    |                  |
|                | Pattern data input bytes            | <b>WRT</b>                       | $\equiv$                                        | A                |
|                | Pattern data output bytes           |                                  | RED?                                            | A                |
|                | Preset (all bits/channel)           | <b>ALL</b>                       |                                                 | $\mathbf{A}$     |
|                | Preset (all bits/page)              | <b>PST</b>                       | $\equiv$                                        |                  |
|                | 0 continuous bit length             | ZLN                              | ZLN?                                            | $\mathcal{C}$    |
|                | Error addition                      | <b>EAD</b>                       | EAD?                                            | $\mathcal{C}$    |
|                | Error addition channel              | ECH                              | ECH?                                            | $\bf{A}$         |
| Output         | Output offset reference value       | <b>OFS</b>                       | OFS?                                            | A                |
|                | Data output termination selection   | $DTM$                            | DTM?                                            |                  |
|                | Data output display setting         | <b>SCD</b>                       | SCD?                                            | $\mathcal{C}$    |
|                | Data output common setting          | DCM                              | DCM?                                            |                  |
|                | Data output amplitude               | <b>DAP</b>                       | DAP?                                            |                  |
|                | Data output offset                  | <b>DOS</b>                       | DOS?                                            |                  |
|                | Clock output termination selection  | $\ensuremath{\mathrm{CTM}}$      | CTM?                                            |                  |
|                | Clock output display selection      | <b>SCC</b>                       | SCC?                                            |                  |
|                | Clock output common setting         | CCM                              | CCM?                                            | $\mathcal{C}$    |
|                | Clock output amplitude              | <b>CAP</b>                       | CAP?                                            |                  |
|                | Clock output offset                 | $\cos$                           | COS?                                            | $\, {\bf B}$     |
|                | Clock output delay                  | CDL                              | CDL?                                            | $\boldsymbol{A}$ |
|                | Data/Clock output ON/OFF            | <b>OON</b>                       | OON?                                            | $\mathbf C$      |
|                | Data Cross point                    | DCP                              | DCP?                                            | $\mathbf C$      |
|                | Clock Duty                          | CDT                              | CDT?                                            | $\bf{A}$         |
|                | Synchronous output selection        | SOP                              | SOP?                                            | $\mathbf C$      |

**Table A.1.4-1 MP1775A device message** 

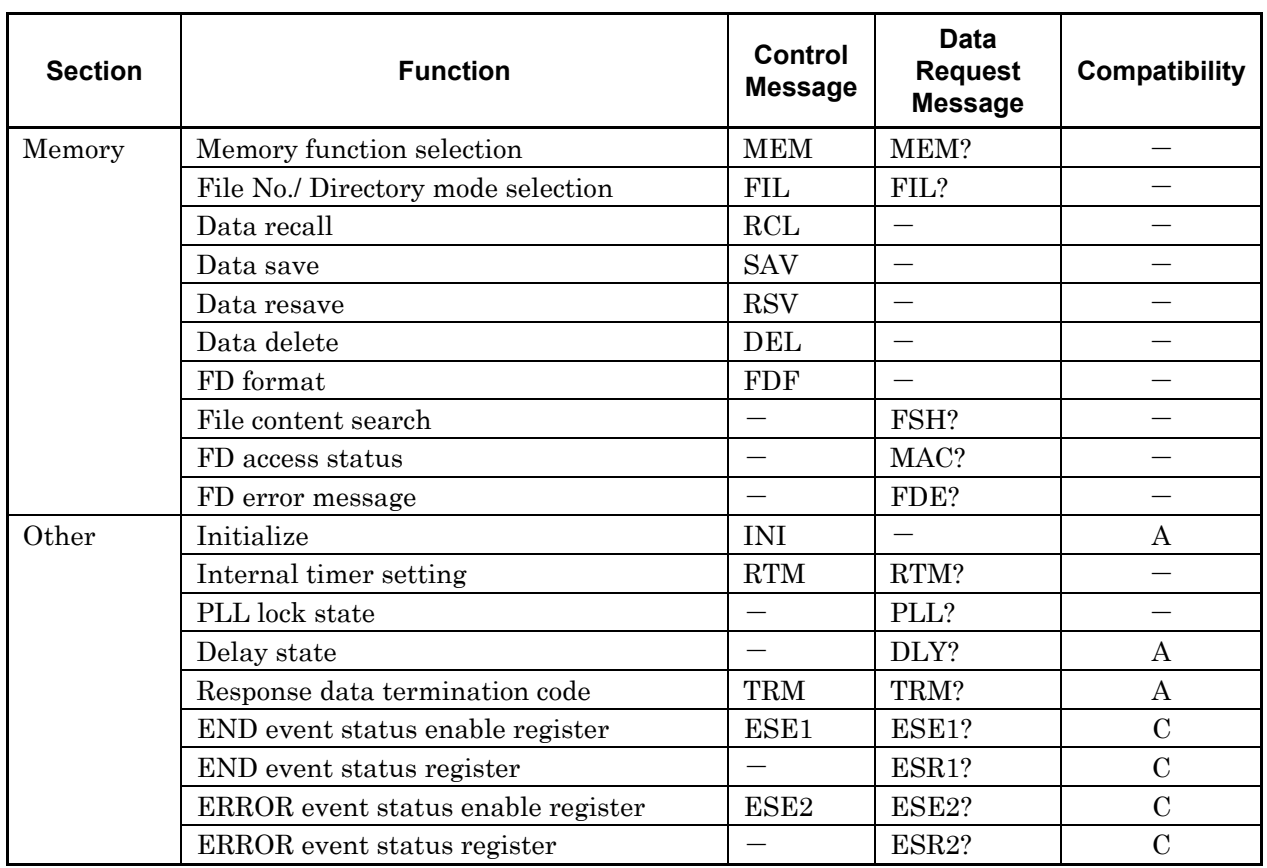

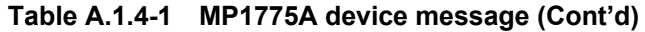

# <span id="page-1578-0"></span>**A.1.5 Compatibility with MP1776A**

This section describes the compatibility between the MP1800A or the MT1810A commands and the MP1776A Error Detector

| <b>Commands</b>                                                                  | <b>Compatibility</b> |
|----------------------------------------------------------------------------------|----------------------|
| :SENSe1 2 3 4:PATTern:IMODe <mode></mode>                                        | A                    |
| $:$ SENSe1 2 3 4:PATTern:IMODe?                                                  | A                    |
| :SENSe1 2 3 4:PATTern:TYPE <type></type>                                         | $\, {\bf B}$         |
| $:$ SENSe1 2 3 4:PATTern:TYPE?                                                   | $\bf{B}$             |
| :SENSe1 2 3 4:PATTern:PRBS:LOGic <logic></logic>                                 |                      |
| :SENSe1 2 3 4:PATTern:PRBS:LOGic?                                                |                      |
| :SENSe1 2 3 4:PATTern:ZSUBstitute:LENGth <numeric></numeric>                     | A                    |
| :SENSe1 2 3 4:PATTern:ZSUBstitute:LENGth?                                        | $\boldsymbol{A}$     |
| :SENSe1 2 3 4:PATTern:ZSUBstitute:ZLENgth <numeric></numeric>                    | $\bf{B}$             |
| :SENSe1 2 3 4:PATTern:ZSUBstitute:ZLENgth?                                       | $\bf{B}$             |
| :SENSe1 2 3 4:PATTern:ZSUBstitute:LOGic <logic></logic>                          |                      |
| :SENSe1 2 3 4:PATTern:ZSUBstitute:LOGic?                                         |                      |
| :SENSe1 2 3 4:PATTern:DATA:WHOLe <start>,<end>,<data></data></end></start>       | A                    |
| :SENSe1 2 3 4:PATTern:DATA:WHOLe? <start></start>                                | A                    |
| :SENSe1 2 3 4:PATTern:BDATA:WHOLe <start>,<end>,<br/>&gt;bdata&gt;</end></start> | A                    |
| :SENSe1 2 3 4:PATTern:BDATA:WHOLe? <start></start>                               | A                    |
| :SENSe1 2 3 4:PATTern:PROGram:LENGth <numeric></numeric>                         |                      |
| :SENSe1 2 3 4:PATTern:PROGram:LENGth?                                            |                      |
| :SENSe1 2 3 4:PATTern:PROGram:LOGic <logic></logic>                              |                      |
| :SENSe1 2 3 4:PATTern:PROGram:LOGic?                                             |                      |
| :SENSe1 2 3 4:PATTern:PROGram:DATA <page>, <start>, <data></data></start></page> |                      |
| :SENSe1 2 3 4:PATTern:PROGram:DATA ? <page></page>                               |                      |
| :SENSe1 2 3 4:PATTern:PROGram:FILL <range>,<page>,<data></data></page></range>   |                      |
| :SENSe1 2 3 4:PATTern:SYNC:ASYNc <boolean></boolean>                             | Α                    |
| :SENSe1 2 3 4:PATTern:SYNC:ASYNc?                                                | A                    |
| :SENSe1 2 3 4:PATTern:SYNC:THReshold <thre></thre>                               | $\boldsymbol{A}$     |
| :SENSe1 2 3 4:PATTern:SYNC:THReshold?                                            | A                    |
| :SENSe1 2 3 4:PATTern:SYNC:PSMode <mode></mode>                                  | A                    |
| :SENSe1 2 3 4:PATTern:SYNC:PSMode?                                               | Α                    |
| :SENSe1 2 3 4:PATTern:SYNC:FLENgth <numeric></numeric>                           | $\mathbf{A}$         |
| :SENSe1 2 3 4:PATTern:SYNC:FLENgth?                                              | A                    |
| :SENSe1 2 3 4:MEASure:STARt                                                      | $\boldsymbol{A}$     |
| :SENSe1 2 3 4:MEASure:STOP                                                       | A                    |
| :SENSe1 2 3 4:MEASure:EALarm:MODE <mode></mode>                                  | A                    |
| :SENSe1 2 3 4:MEASure:EALarm:MODE?                                               | Α                    |
| :SENSe1 2 3 4:MEASure:EALarm:PERiod <d>,<h>,<m>,<s></s></m></h></d>              | Α                    |
| :SENSe1 2 3 4:MEASure:EALarm:PERiod?                                             | Α                    |
| :SENSe1 2 3 4:MEASure:EALarm:ERRor:MODE <mode></mode>                            |                      |
| :SENSe1 2 3 4:MEASure:EALarm:ERRor:MODE?                                         |                      |
| :SENSe1 2 3 4:MEASure:EALarm:STARt?                                              |                      |

**Table A.1.5-1 MP1776A SCPI SENSe Subsystem** 

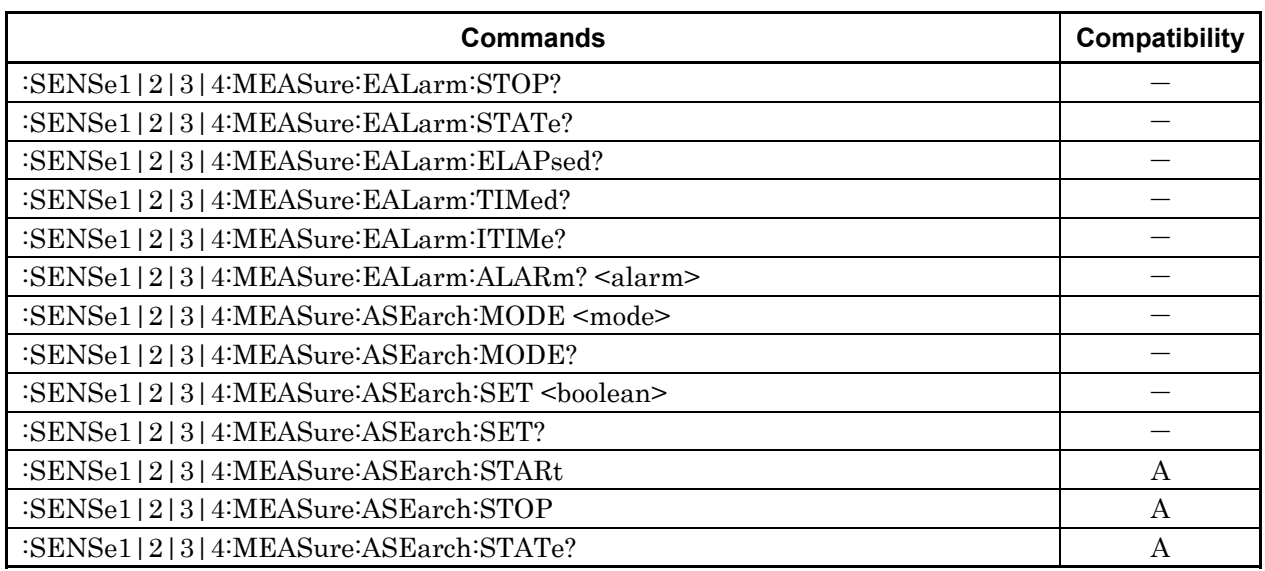

#### **Table A.1.5-1 MP1776A SCPI SENSe Subsystem (Cont'd)**

#### **Table A.1.5-2 MP1776A INPut Subsystem**

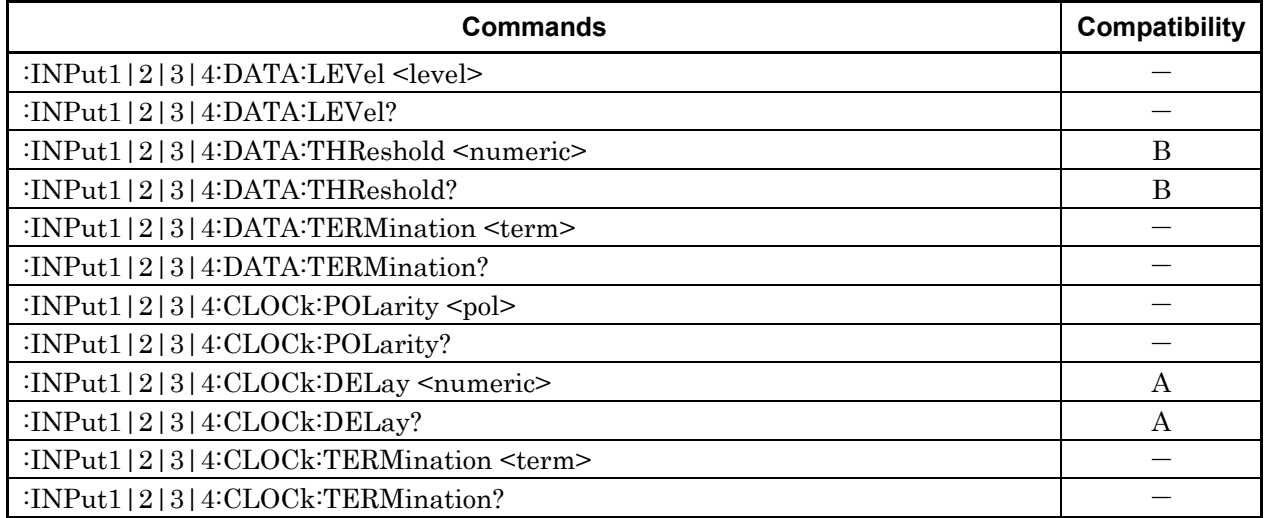

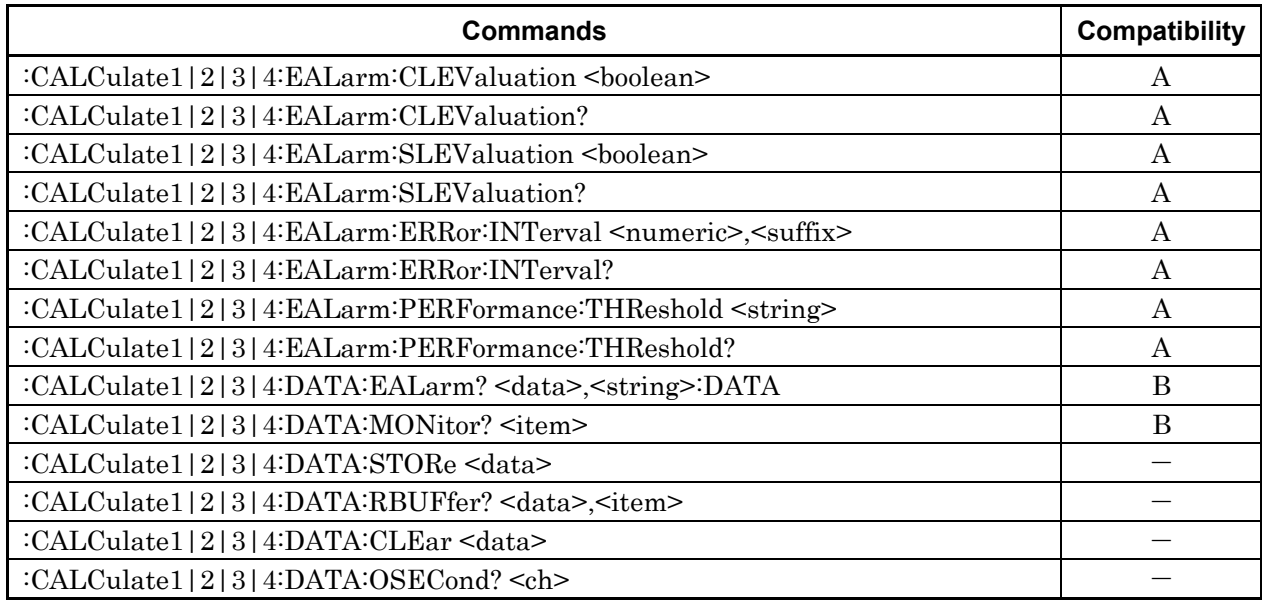

#### **Table A.1.5-3 MP1776A CALCulate Subsystem**

### **Table A.1.5-4 MP1776A OUTPut Subsystem**

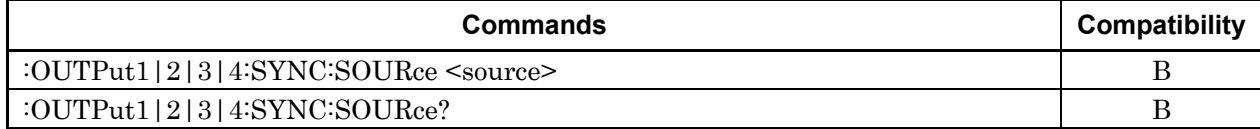

### **Table A.1.5-5 MP1776A INSTrument Subsystem**

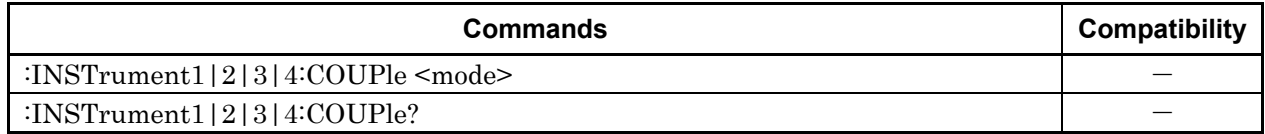

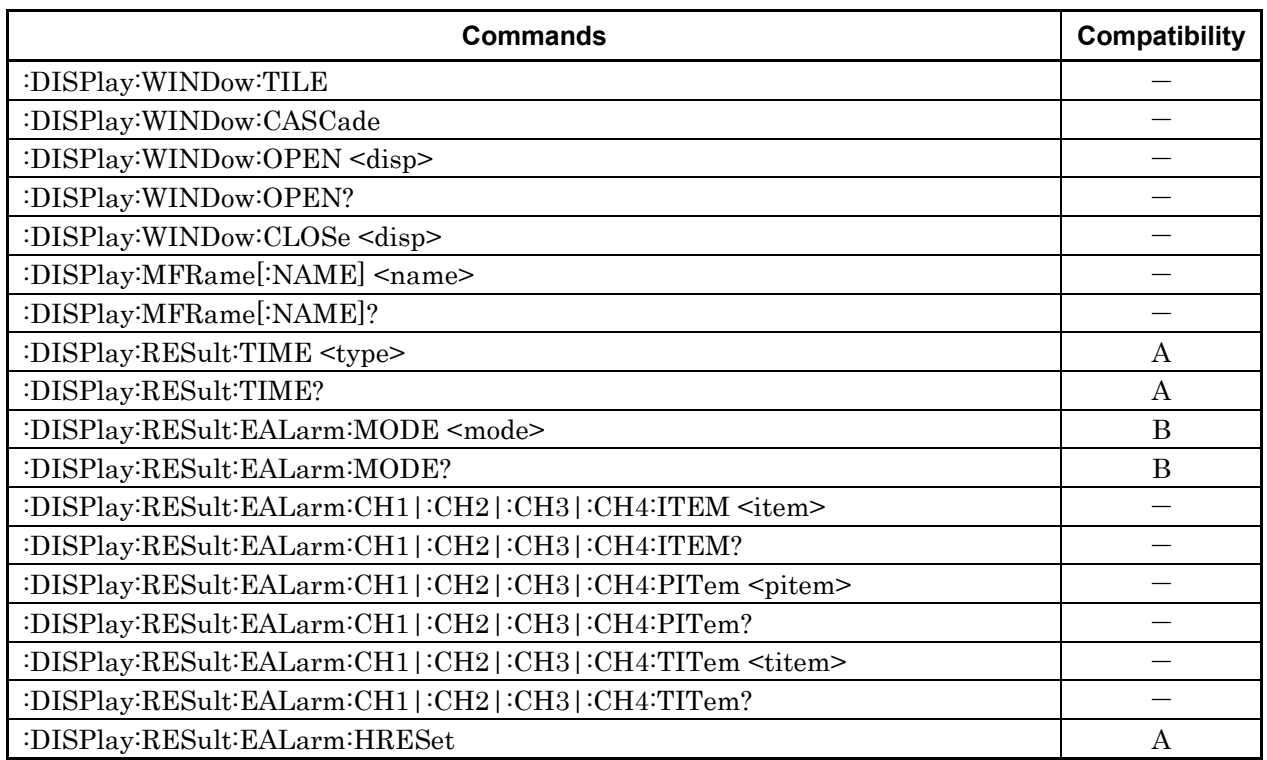

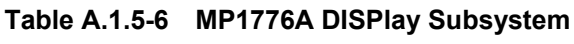

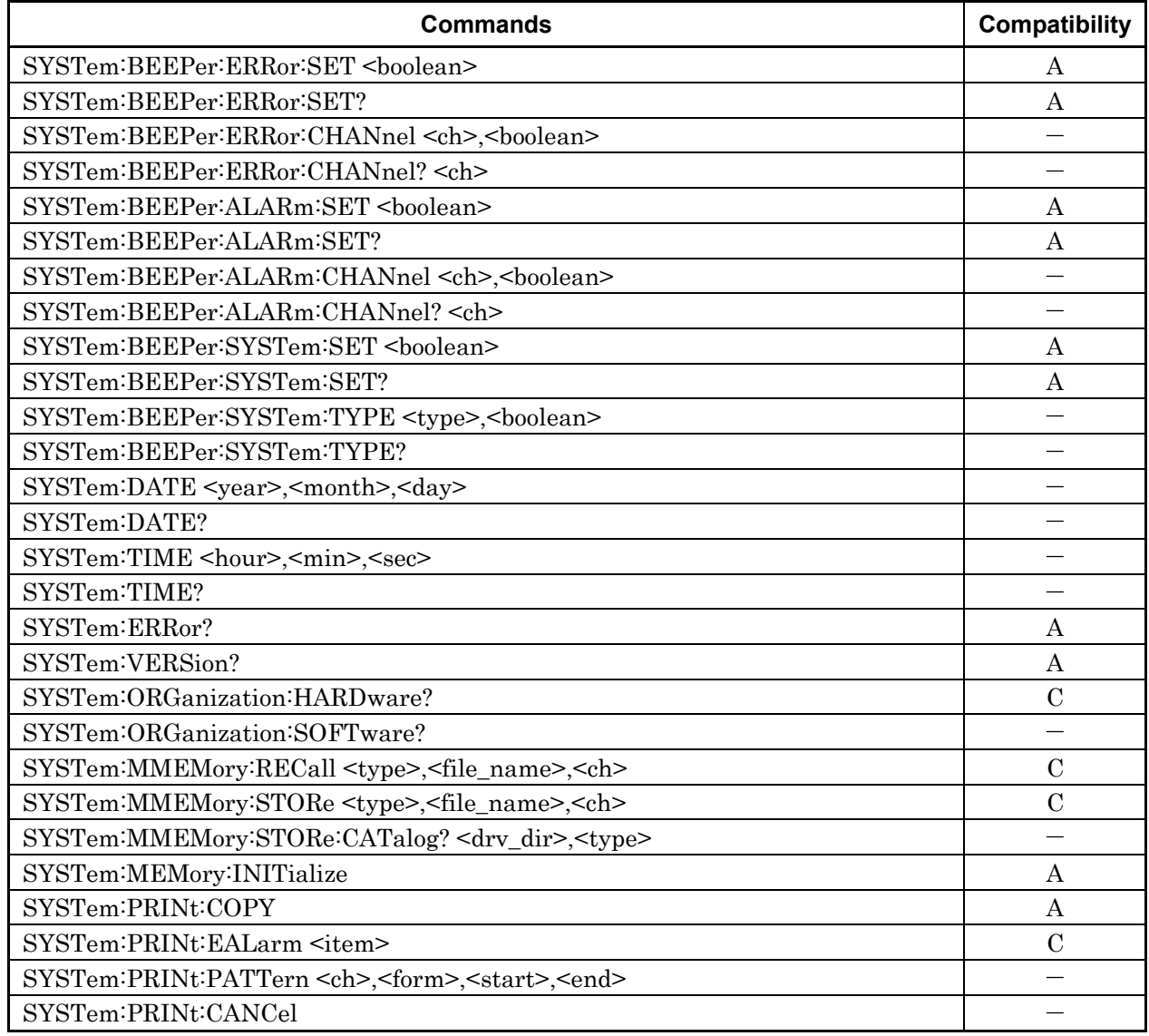

### **Table A.1.5-7 MP1776A SYSTem Subsystem**

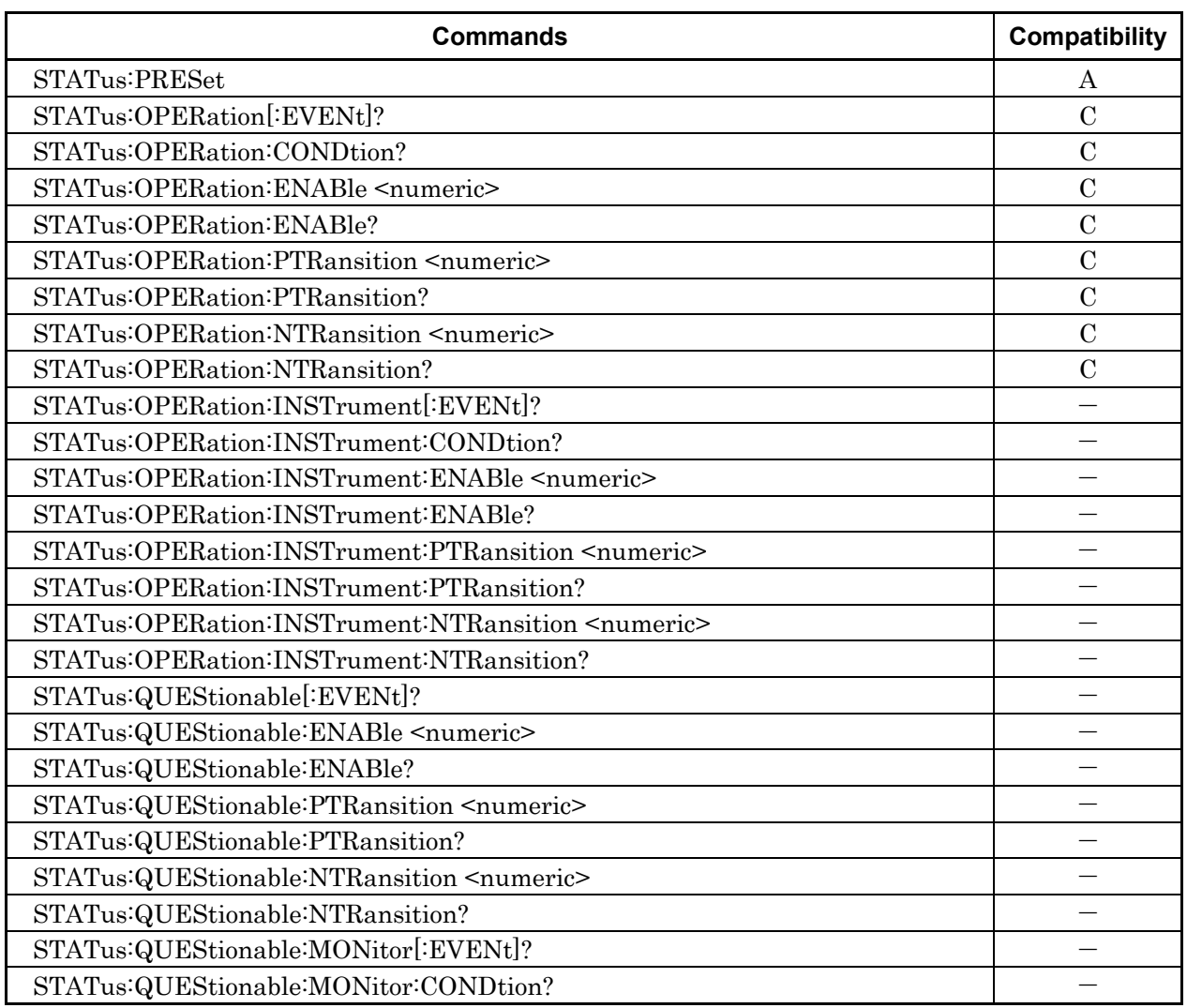

#### **Table A.1.5-8 MP1776A STATus Subsystem**
## A.1 Remote Command Compatibility

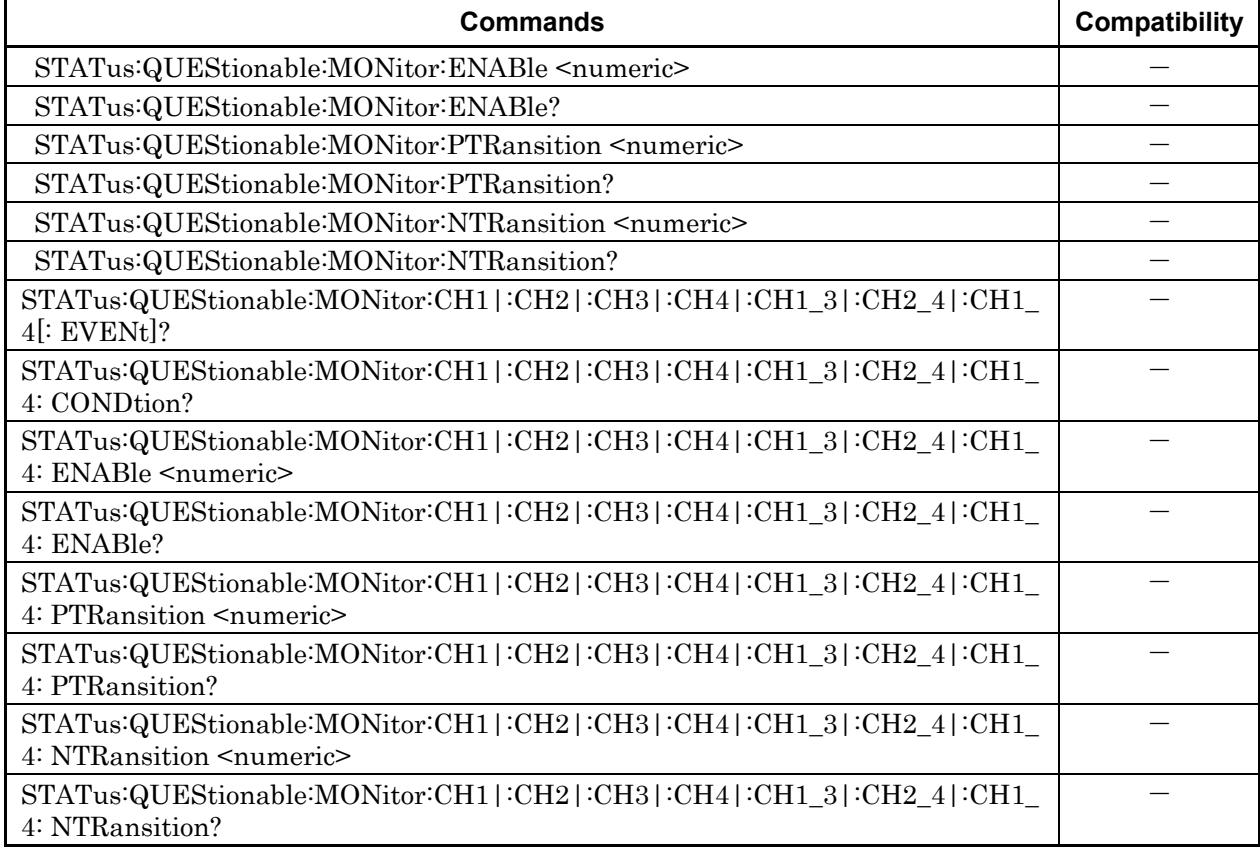

## **Table A.1.5-8 MP1776A STATus Subsystem (Cont'd)**